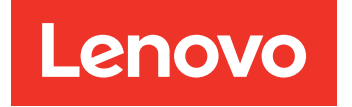

# Installations- und Servicehandbuch zu Lenovo System x3650 M5

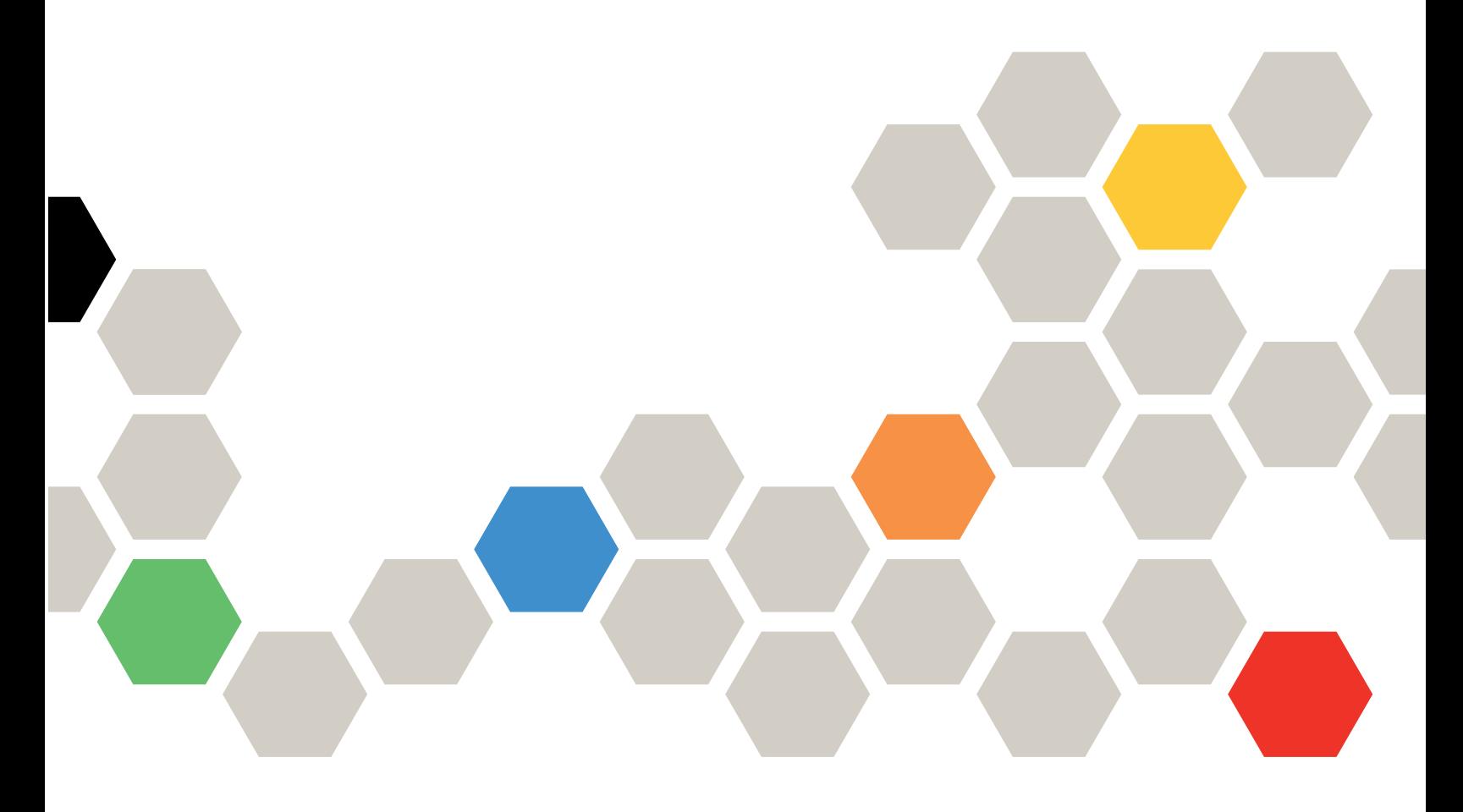

Maschinentyp: 8871

#### Anmerkung

Vor Verwendung dieser Informationen und des darin beschriebenen Produkts sollten Sie die allgemeinen Informationen in [Anhang D "Hilfe und technische Unterstützung anfordern" auf Seite 1283](#page-1296-0), [Anhang E](#page-1300-0) ["Hinweise" auf Seite 1287](#page-1300-0) und die Sicherheitsinformationen, Garantien und Lizenzinformationen auf der Lenovo Website lesen.

<https://support.lenovo.com/documents/LNVO-DOCS>

#### Elfte Ausgabe (Januar 2019)

#### © Copyright Lenovo 2016, 2019.

HINWEIS ZU EINGESCHRÄNKTEN RECHTEN: Werden Daten oder Software gemäß einem GSA-Vertrag (General Services Administration) ausgeliefert, unterliegt die Verwendung, Vervielfältigung oder Offenlegung den in Vertrag Nr. GS-35F-05925 festgelegten Einschränkungen.

# <span id="page-2-0"></span>Inhaltsverzeichnis

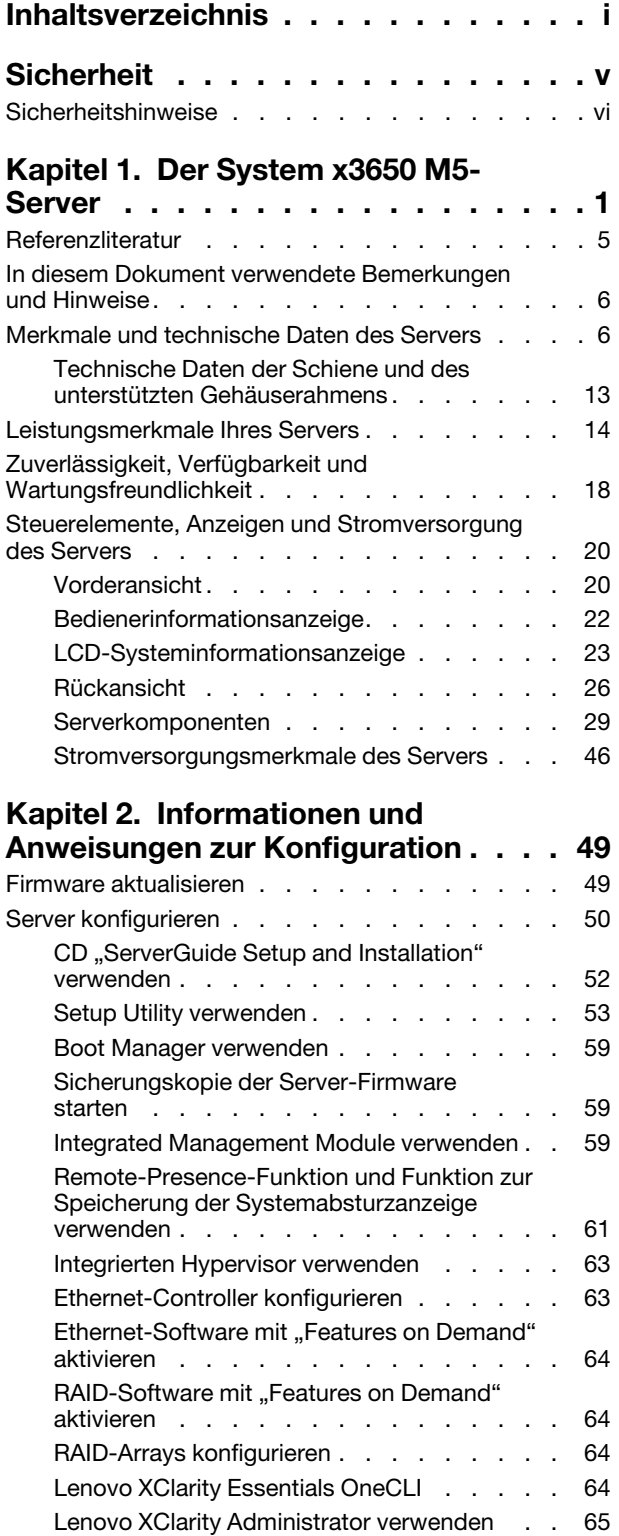

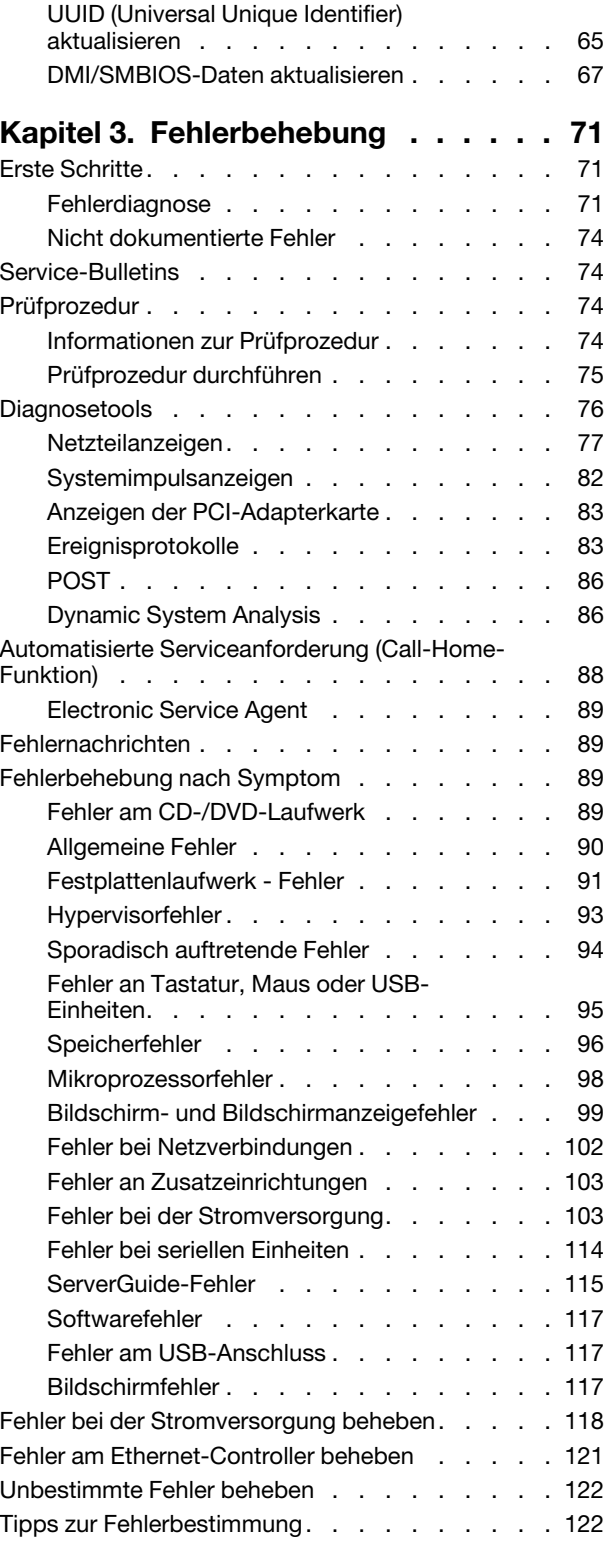

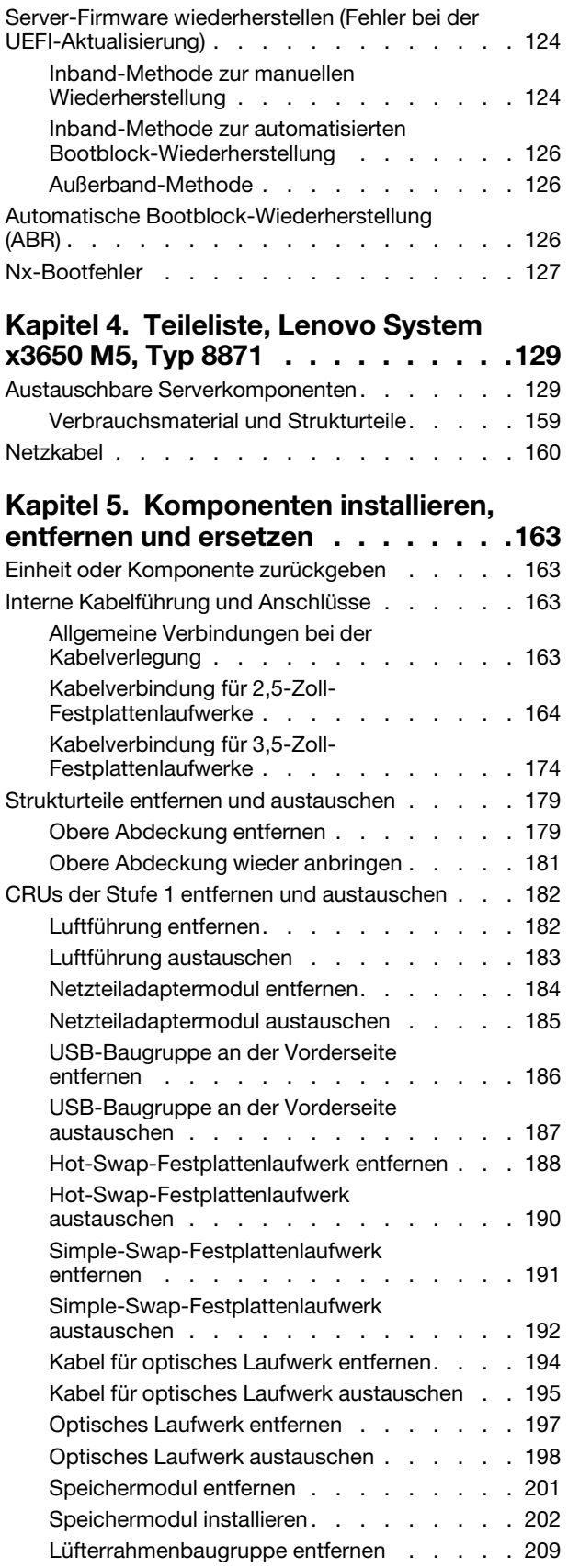

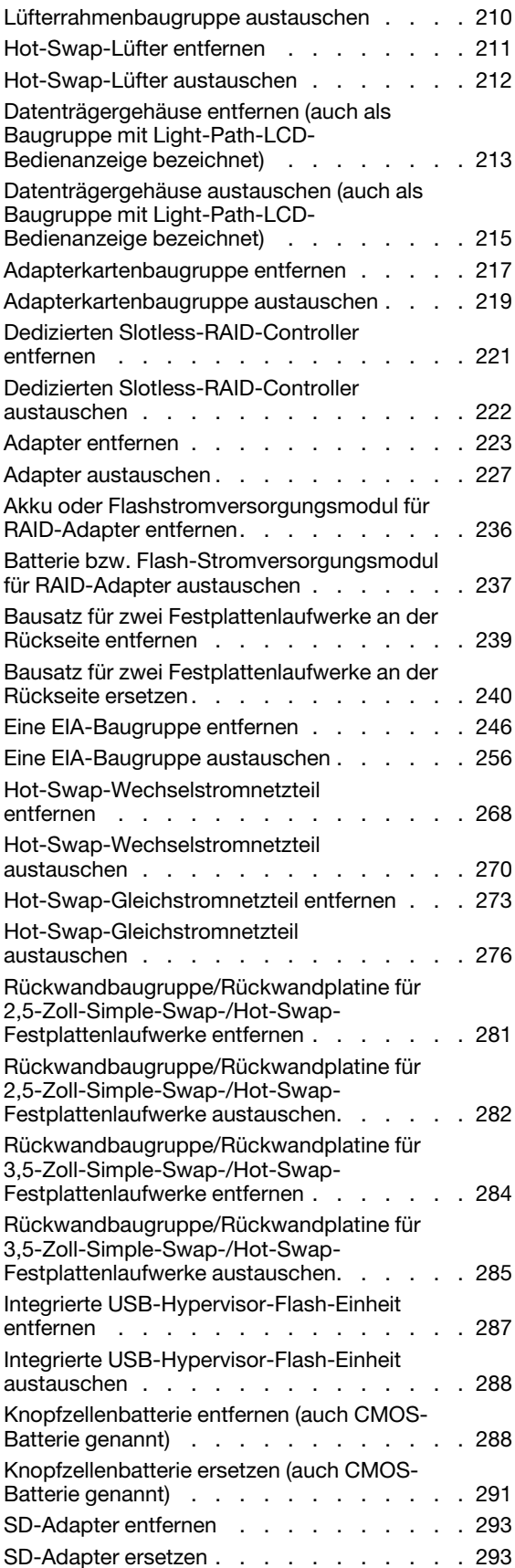

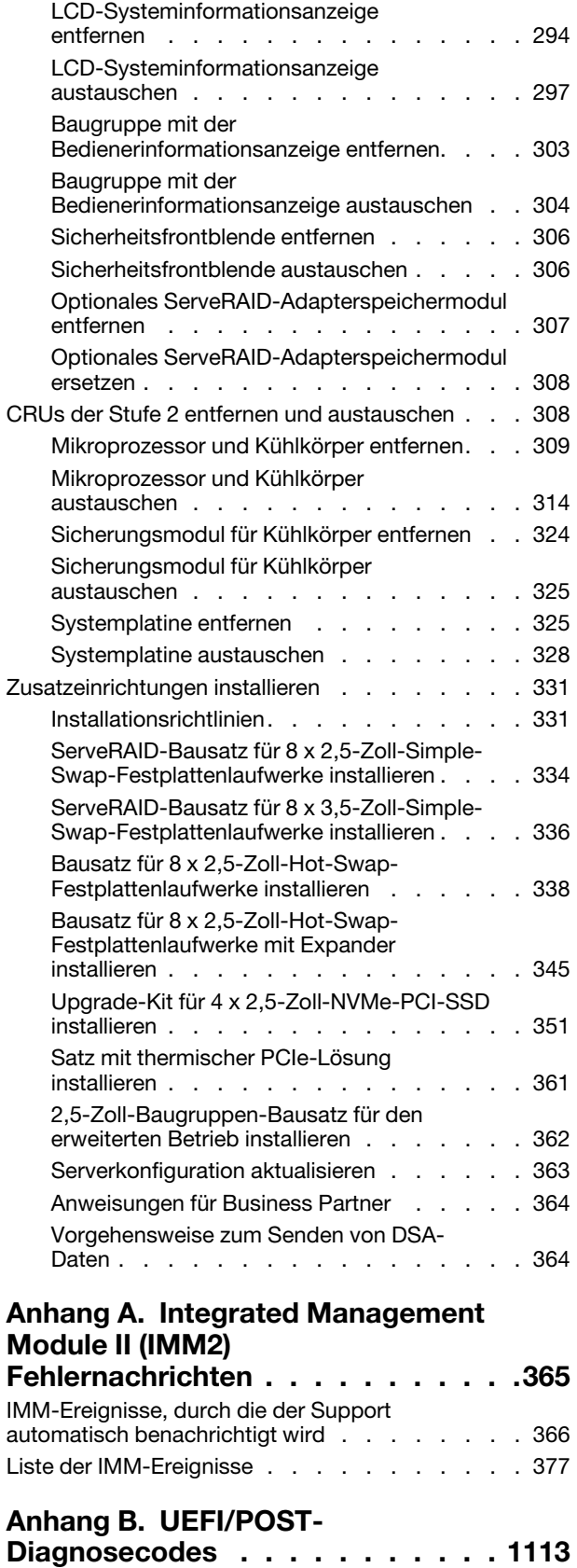

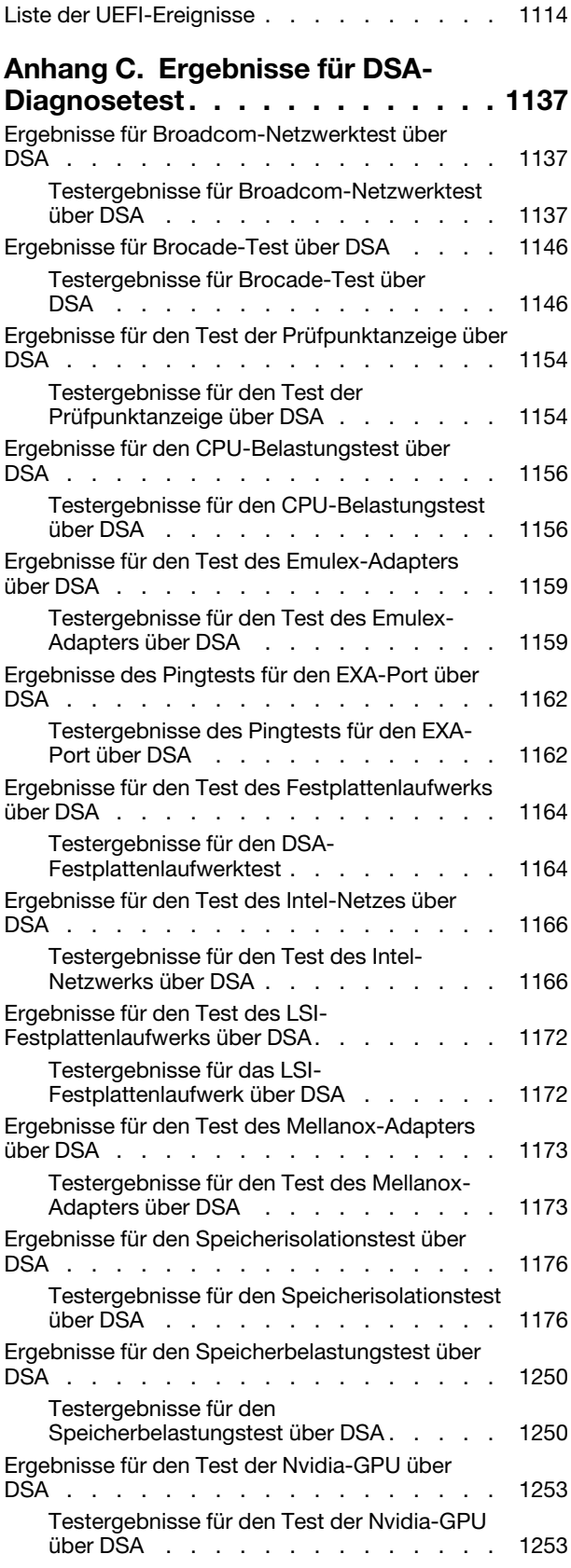

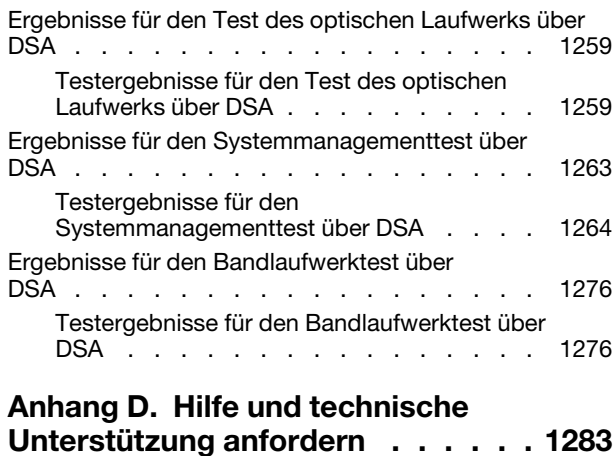

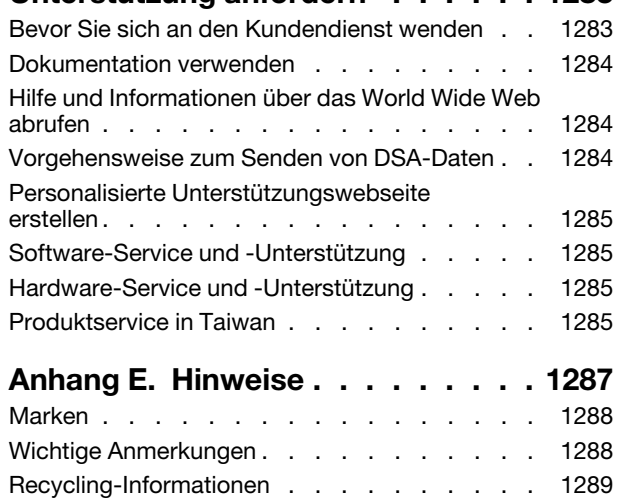

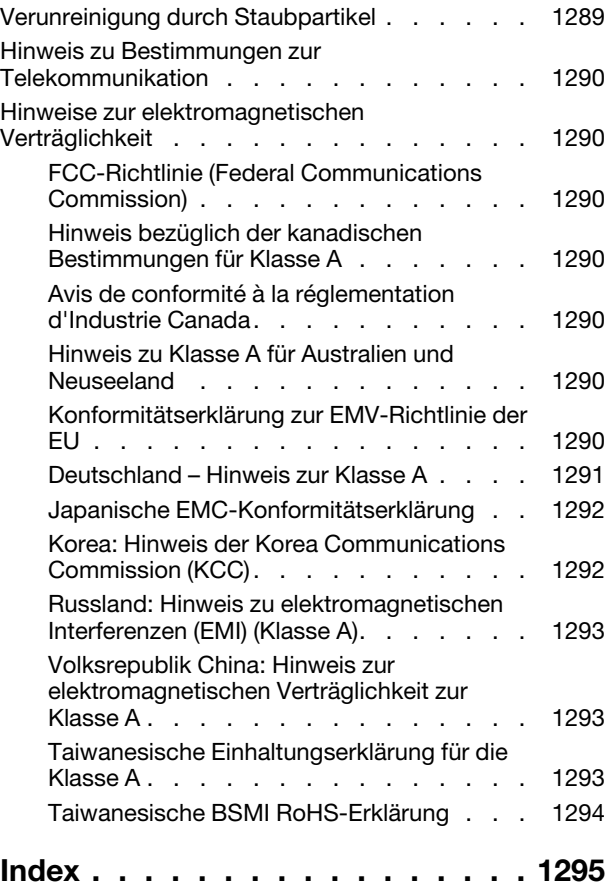

# <span id="page-6-0"></span>**Sicherheit**

Before installing this product, read the Safety Information.

قبل تركيب هذا المنتج، يجب قراءة الملاحظات الآمنية

Antes de instalar este produto, leia as Informações de Segurança.

在安装本产品之前, 请仔细阅读 Safety Information (安全信息)。

安裝本產品之前,請先閱讀「安全資訊」。

Prije instalacije ovog produkta obavezno pročitajte Sigurnosne Upute.

Před instalací tohoto produktu si přečtěte příručku bezpečnostních instrukcí.

Læs sikkerhedsforskrifterne, før du installerer dette produkt.

Lees voordat u dit product installeert eerst de veiligheidsvoorschriften.

Ennen kuin asennat tämän tuotteen, lue turvaohjeet kohdasta Safety Information.

Avant d'installer ce produit, lisez les consignes de sécurité.

Vor der Installation dieses Produkts die Sicherheitshinweise lesen.

Πριν εγκαταστήσετε το προϊόν αυτό, διαβάστε τις πληροφορίες ασφάλειας (safety information).

לפני שתתקינו מוצר זה, קראו את הוראות הבטיחות.

A termék telepítése előtt olvassa el a Biztonsági előírásokat!

Prima di installare questo prodotto, leggere le Informazioni sulla Sicurezza.

製品の設置の前に、安全情報をお読みください。

본 제품을 설치하기 전에 안전 정보를 읽으십시오.

Пред да се инсталира овој продукт, прочитајте информацијата за безбедност.

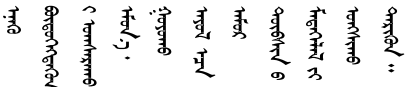

Les sikkerhetsinformasjonen (Safety Information) før du installerer dette produktet.

Przed zainstalowaniem tego produktu, należy zapoznać się z książką "Informacje dotyczące bezpieczeństwa" (Safety Information).

Antes de instalar este produto, leia as Informações sobre Segurança.

Перед установкой продукта прочтите инструкции по технике безопасности.

Pred inštaláciou tohto zariadenia si pečítaje Bezpečnostné predpisy.

Pred namestitvijo tega proizvoda preberite Varnostne informacije.

Antes de instalar este producto, lea la información de seguridad.

Läs säkerhetsinformationen innan du installerar den här produkten.

Bu ürünü kurmadan önce güvenlik bilgilerini okuyun.

مەزكۇر مەھسۇلاتنى ئورنىتىشتىن بۇرۇن بىخەتەرلىك ئۇچۇرلىرىنى ئوقۇپ چىقىڭ.

Youq mwngz yungh canjbinj neix gaxgonq, itdingh aeu doeg aen canjbinj soengq cungj vahgangj ancien siusik.

# <span id="page-7-0"></span>Sicherheitshinweise

Der folgende Abschnitt enthält Informationen zu Hinweisen vom Typ "Vorsicht" und "Gefahr", die in dieser Dokumentation verwendet werden.

Wichtig: Alle Hinweise vom Typ "Vorsicht" und "Gefahr" in dieser Dokumentation sind mit einer Nummer gekennzeichnet. Diese Nummer dient als Querverweis zwischen Hinweisen vom Typ ACHTUNG oder GEFAHR und den in verschiedene Sprachen übersetzten Hinweisen in der Broschüre Safety Information (Sicherheitsinformationen).

Wenn z. B. ein Hinweis vom Typ "Vorsicht" als Statement 1 gekennzeichnet ist, sind auch die übersetzten Versionen dieses Hinweises im Dokument mit den Sicherheitshinweisen als Statement 1 gekennzeichnet.

Lesen Sie unbedingt alle Hinweise vom Typ "Vorsicht" und "Gefahr" in dieser Dokumentation, bevor Sie die Prozeduren ausführen. Lesen Sie vor dem Installieren der Einheit auch alle zusätzlichen Sicherheitsinformationen zum System oder zur Zusatzeinrichtung.

Hinweis 1

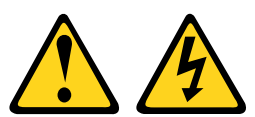

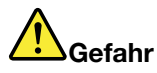

An Netz-, Telefon- oder Datenleitungen können gefährliche Spannungen anliegen.

Um einen Stromschlag zu vermeiden

- Bei Gewitter an diesem Gerät keine Kabel anschließen oder lösen. Ferner keine Installations-, Wartungs- oder Rekonfigurationsarbeiten durchführen.
- Alle Netzkabel an eine vorschriftsmäßig angeschlossene Netzsteckdose mit ordnungsgemäß geerdetem Schutzkontakt anschließen.
- Alle angeschlossenen Geräte ebenfalls an Schutzkontaktsteckdosen mit ordnungsgemäß geerdetem Schutzkontakt anschließen.
- Die Signalkabel nach Möglichkeit nur mit einer Hand anschließen oder lösen.
- Geräte niemals einschalten, wenn Hinweise auf Feuer, Wasser oder Gebäudeschäden vorliegen.
- Die Verbindung zu den angeschlossenen Netzkabeln, Telekommunikationssystemen, Netzen und Modems ist vor dem Öffnen des Gehäuses zu unterbrechen, sofern in den Installations- und Konfigurationsprozeduren keine anders lautenden Anweisungen enthalten sind.
- Zum Installieren, Transportieren und Öffnen der Abdeckungen des Computers oder der angeschlossenen Einheiten die Kabel gemäß der folgenden Tabelle anschließen und abziehen.

- 1. Schalten Sie alle Einheiten AUS.
- 2. Schließen Sie zuerst alle Kabel an die Einheiten an.
- 3. Schließen Sie die Signalkabel an die entsprechenden Anschlüsse an.
- 4. Schließen Sie die Netzkabel an eine Netzsteckdose an.
- Zum Anschließen der Kabel gehen Sie wie folgt vor: Zum Abziehen der Kabel gehen Sie wie folgt vor:
	- 1. Schalten Sie alle Einheiten AUS.
	- 2. Ziehen Sie die Netzkabel aus der Netzsteckdose.
	- 3. Ziehen Sie die Signalkabel von ihren Anschlüssen ab.
	- 4. Lösen Sie alle Kabel von den Einheiten.

5. Schalten Sie die Einheit EIN.

#### Hinweis 2

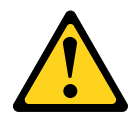

#### Vorsicht:

Eine verbrauchte Lithiumbatterie nur durch eine Batterie mit der Teilenummer 33F8354 oder eine gleichwertige, vom Hersteller empfohlene Batterie ersetzen. Enthält das System ein Modul mit einer Lithiumbatterie, dieses nur durch ein Modul desselben Typs und von demselben Hersteller ersetzen. Die Batterie enthält Lithium und kann bei unsachgemäßer Verwendung, Handhabung oder Entsorgung explodieren.

Die Batterie nicht:

- Mit Wasser in Berührung bringen.
- Auf mehr als 100 °C erhitzen.
- Reparieren oder zerlegen.

Bei der Entsorgung von Batterien die örtlichen Richtlinien für Sondermüll sowie die allgemeinen Sicherheitsbestimmungen beachten.

Hinweis 3

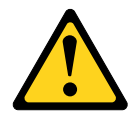

Vorsicht:

Bei der Installation von Lasergeräten (wie CD-ROM-Laufwerken, DVD-Laufwerken, Einheiten mit Lichtwellenleitertechnik oder Sendern) Folgendes beachten:

- Die Abdeckungen nicht entfernen. Durch Entfernen der Abdeckungen des Lasergeräts können gefährliche Laserstrahlungen freigesetzt werden. Das Gerät enthält keine zu wartenden Teile.
- Die Bedienung des Geräts auf eine andere als die hier beschriebene Weise oder die Nichteinhaltung der hier beschriebenen Einstellungen oder Bedienschritte kann zur Freisetzung gefährlicher Laserstrahlung führen.

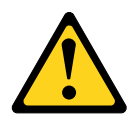

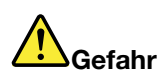

Einige Lasergeräte enthalten eine Laserdiode der Klasse 3A oder 3B. Folgendes beachten: Laserstrahlung bei geöffneter Verkleidung. Nicht in den Strahl blicken. Keine Lupen oder Spiegel verwenden. Strahlungsbereich meiden.

Class 1 Laser Product Laser Klasse 1 Laser Klass 1 Luokan 1 Laserlaite Appareil A Laser de Classe 1 `

Hinweis 4

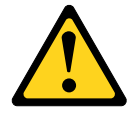

VORSICHT: Arbeitsschutzrichtlinien beim Anheben der Maschine beachten.

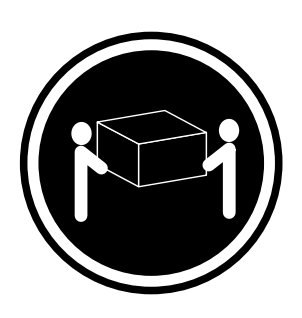

≥ 18 kg ≥ 32 kg ≥ 55 kg

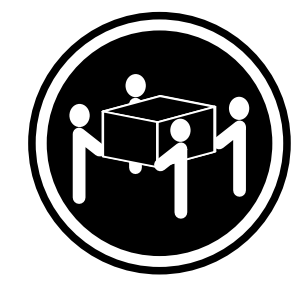

Hinweis 5

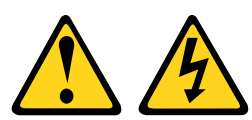

#### Vorsicht:

Mit dem Netzschalter an der Einheit und am Netzteil wird die Stromversorgung für die Einheit nicht unterbrochen. Die Einheit kann auch mit mehreren Netzkabeln ausgestattet sein. Um die Stromversorgung für die Einheit vollständig zu unterbrechen, müssen alle zum Gerät führenden Netzkabel vom Netz getrennt werden.

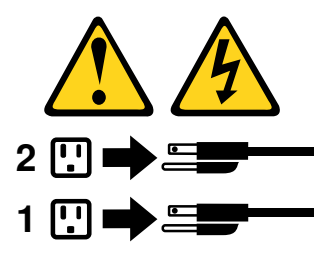

Hinweis 6

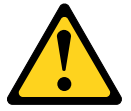

#### Vorsicht:

Wenn Sie eine Zugentlastungsklemme an dem Ende des Netzkabels anbringen, das mit der Einheit verbunden ist, müssen Sie das andere Ende des Netzkabels an eine leicht zugängliche Stromquelle anschließen.

Hinweis 8

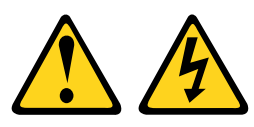

#### Vorsicht:

Die Abdeckung des Netzteils oder einer Komponente, die mit dem folgenden Etikett versehen ist, darf niemals entfernt werden.

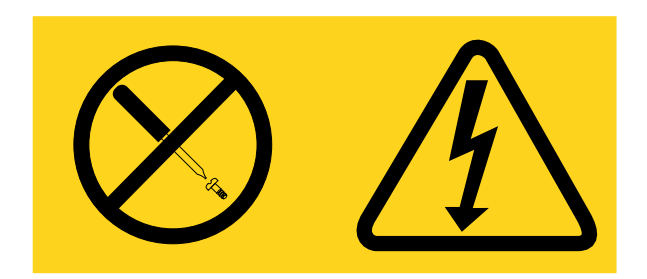

In Komponenten, die dieses Etikett aufweisen, treten gefährliche Spannungen und Energien auf. Diese Komponenten enthalten keine Teile, die gewartet werden müssen. Besteht der Verdacht eines Fehlers an einem dieser Teile, ist ein Kundendiensttechniker zu verständigen.

Hinweis 12

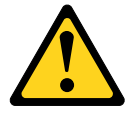

Vorsicht: Das folgende Etikett weist auf eine heiße Oberfläche hin.

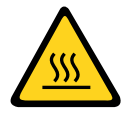

Hinweis 26

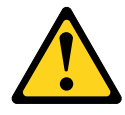

Vorsicht: Keine Gegenstände auf die in einem Rack installierten Einheiten legen.

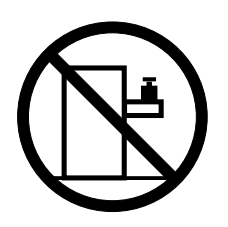

Hinweis 27

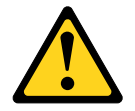

Vorsicht: Gefährliche bewegliche Teile in der Nähe.

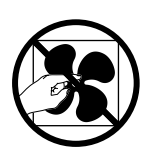

Gehäusesicherheitsinformationen, Hinweis 2

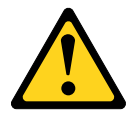

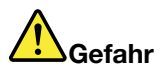

- Immer die Ausgleichsunterlagen des Gehäuseschranks absenken.
- Immer Stabilisatoren am Rackschrank anbringen.
- Server und Zusatzeinrichtungen immer von unten nach oben im Rackschrank installieren.
- Immer die schwersten Einheiten unten im Gehäuseschrank installieren.

# <span id="page-14-0"></span>Kapitel 1. Der System x3650 M5-Server

Dieses Installations- und Wartungshandbuch enthält Informationen und Anweisungen zum Einrichten Ihres Lenovo System x3650 M5, Typ 8871-Servers, Anweisungen zum Installieren einiger Zusatzeinrichtungen, zum Verkabeln und Konfigurieren des Servers und zum Entfernen und Austauschen von Einheiten sowie Informationen zur Diagnose und Fehlerbehebung.

Neben den in ["Zusatzeinrichtungen installieren" auf Seite 331](#page-344-0) aufgeführten Anweisungen zur Installation von Hardwarezusatzeinrichtungen, zur Aktualisierung von Firmware und Einheitentreibern sowie zum Abschließen der Installation müssen Business Partner auch die Anweisungen im Abschnitt ["Anweisungen für](#page-377-0) [Business Partner" auf Seite 364](#page-377-0) beachten.

Der Lenovo System x3650 M5, Typ 8871-Server ist ein 2 U hoher<sup>1</sup> Gehäusemodellserver für die Verarbeitung von Netztransaktionen bei hohem Datenverkehrsaufkommen. Dieser leistungsfähige Multi-Core-Server ist ideal für Netzumgebungen geeignet, die eine leistungsfähige Mikroprozessorleistung, Ein-/Ausgabe-Flexibilität und einen hohen Verwaltungskomfort erfordern.

Bei der Entwicklung dieses Servermodells standen die Kriterien Leistungsfähigkeit, Benutzerfreundlichkeit, Zuverlässigkeit und Erweiterungsfähigkeit im Vordergrund. Diese Produktmerkmale ermöglichen es Ihnen, die Systemhardware so anzupassen, dass bereits bestehende Anforderungen erfüllt und zugleich flexible Erweiterungsmöglichkeiten für die Zukunft bereitgestellt werden.

Für den Server besteht ein beschränkte Garantie. Informationen zu den Bedingungen des Herstellerservice finden Sie im Dokument Informationen zum Herstellerservice, das mit dem Server geliefert wird.

Für eine hohe Leistungsfähigkeit und Zuverlässigkeit ist der Server mit der Lenovo X-Architecture-Technologie ausgestattet. Weitere Informationen finden Sie in den Abschnitten "Leistungsmerkmale Ihres [Servers" auf Seite 14](#page-27-0) und ["Zuverlässigkeit, Verfügbarkeit und Wartungsfreundlichkeit" auf Seite 18.](#page-31-0)

Aktuelle Informationen zum Server und zu anderen Serverprodukten finden Sie unter [http://shop.lenovo.com/](http://shop.lenovo.com/us/en/systems/) [us/ en/systems/](http://shop.lenovo.com/us/en/systems/). Unter <http://www.ibm.com/support/mysupport/> können Sie durch die gezielte Angabe von Produkten, an denen Sie interessiert sind, eine personalisierte Unterstützungswebsite erstellen. Über diese personalisierte Seite können Sie wöchentliche E-Mail-Benachrichtigungen zu neuen technischen Dokumenten abonnieren, nach Informationen und Downloads suchen und auf verschiedene Verwaltungsservices zugreifen.

Wenn Sie am Lenovo Kundenreferenzprogramm teilnehmen, können Sie Informationen zu Ihrer Verwendung der Technologien, bewährten Verfahren und innovativen Lösungen teilen, ein professionelles Netzwerk aufbauen und Sichtbarkeit für Ihr Unternehmen erlangen. Weitere Informationen zum Lenovo Kundenreferenzprogramm finden Sie unter <http://www.ibm.com/ibm/clientreference/>.

#### Anmerkungen:

- Die Abbildungen in diesem Handbuch weichen möglicherweise geringfügig von Ihrem Modell ab.
- Die folgenden Komponenten sind nur bei einigen Modellen verfügbar:
	- Bildschirmanschluss
	- LCD-Systeminformationsanzeige
	- Optisches Laufwerk

<sup>1.</sup> Gehäuserahmen sind in vertikale Einheiten von 4,45 cm unterteilt. Die Abkürzung für eine Einheit lautet "U" (von engl. "Unit"). Eine 1 U hohe Einheit ist also 4,45 cm hoch.

Im Hinblick auf Simple-Swap-Konfigurationen wird der Server entweder mit acht Positionen für 2,5-Zoll- oder acht Positionen für 3,5-Zoll-Simple-Swap-Festplattenlaufwerke geliefert. Eine Erweiterung der 2,5-Zoll-Simple-Swap-Modelle auf sechzehn Positionen für 2,5-Zoll-Simple-Swap-Festplattenlaufwerke mit zwei Simple-Swap-serveRAID-Erweiterungssätzen ist möglich.

Im Hinblick auf Hot-Swap-Konfigurationen wird der Server entweder mit acht Positionen für 3,5-Zoll-SAS/ SATA- oder acht Positionen für 2,5-Zoll-SAS/SATA-Hot-Swap-Festplattenlaufwerke geliefert. Die meisten Modelle enthalten einen ServeRAID-SAS-Controller. Die 2,5-Zoll-Modelle können auf 24 Positionen für 2,5- Zoll-SAS/SATA-Hot-Swap-Festplattenlaufwerke erweitert werden. Die 3,5-Zoll-Modelle können auf 12 Positionen für 3,5-Zoll-SAS/SATA-Hot-Swap-Festplattenlaufwerke erweitert werden.

Anmerkung: Die IDs für die einzelnen Positionen sind auf der Vorderseite des Servers oberhalb der jeweiligen Position aufgedruckt.

In der folgenden Abbildung ist ein Server mit acht Positionen für 2,5-Zoll-Simple-Swap-Festplattenlaufwerke dargestellt. Sie können einen optionalen Satz zur Installation der acht zusätzlichen 2,5-Zoll-Simple-Swap-Festplattenlaufwerke erwerben, um ein Upgrade des Servers auf sechzehn Positionen für 2,5-Zoll-Simple-Swap-Festplattenlaufwerke durchzuführen.

Anmerkung: Das 2,5-Zoll-Simple-Swap-Basismodell unterstützt nur SATA-Simple-Swap-Festplattenlaufwerke. Mit der Simple-Swap-serveRAID-Funktion unterstützt es SATA- und SAS-Simple-Swap-Festplattenlaufwerke.

SATA-Festplattenlaufwerkpositionen

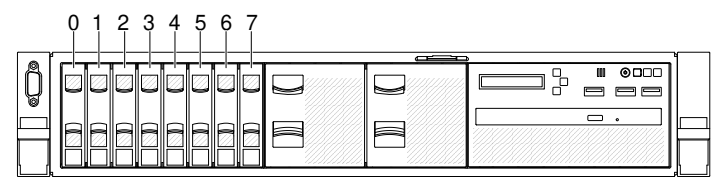

Abbildung 1. Vorderansicht eines 2,5-Zoll-Simple-Swap-Modells

In der folgenden Abbildung ist ein Server mit acht Positionen für 2,5-Zoll-Hot-Swap-Festplattenlaufwerke dargestellt.

SATA/SAS-Festplattenlaufwerkpositionen

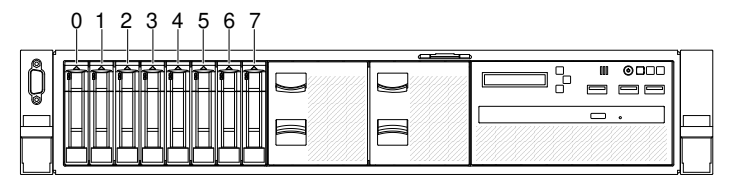

Abbildung 2. Vorderansicht eines 2,5-Zoll-Hot-Swap-Modells

Sie können einen optionalen Satz zum Installieren der acht zusätzlichen Positionen für 2,5-Zoll-Festplattenlaufwerke erwerben. In der folgenden Abbildung ist ein Server mit 16 Positionen für 2,5-Zoll-Hot-Swap-Festplattenlaufwerke dargestellt.

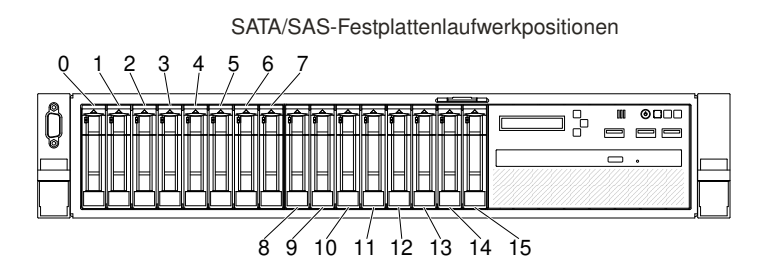

Abbildung 3. Vorderansicht eines Modells für 16 Laufwerke

Für ein Modell für 24 Laufwerke können Sie einen optionalen Satz zum Installieren der acht zusätzlichen Positionen für 2,5-Zoll-Festplattenlaufwerke erwerben. In der folgenden Abbildung ist ein Server mit 24 Positionen für 2,5-Zoll-Hot-Swap-Festplattenlaufwerke dargestellt.

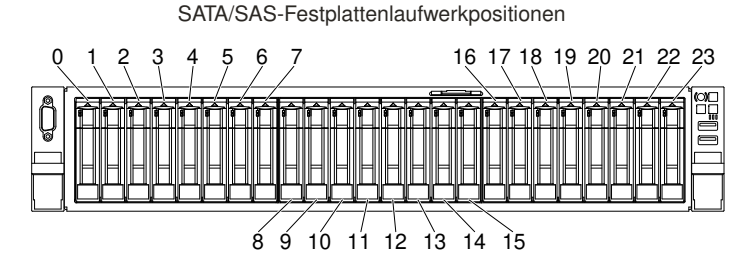

Abbildung 4. Vorderansicht eines Modells für 24 Laufwerke

In der folgenden Abbildung ist ein Server mit 8 Positionen für 3,5-Zoll-Simple-Swap-Festplattenlaufwerke dargestellt. Darüber hinaus können Sie eine Option für die Simple-Swap-serveRAID-Funktion erwerben.

Anmerkung: Das 3,5-Zoll-Simple-Swap-Basismodell unterstützt nur SATA-Simple-Swap-Festplattenlaufwerke. Mit der Simple-Swap-serveRAID-Funktion unterstützt es SATA- und SAS-Simple-Swap-Festplattenlaufwerke.

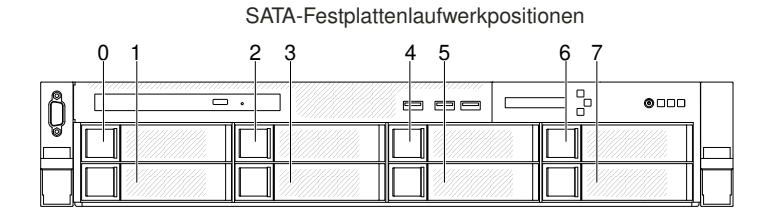

Abbildung 5. Vorderansicht eines 3,5-Zoll-Simple-Swap-Modells

In der folgenden Abbildung ist ein Server mit 8 Positionen für 3,5-Zoll-Hot-Swap-Festplattenlaufwerke dargestellt.

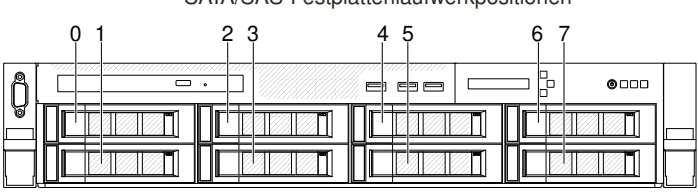

SATA/SAS-Festplattenlaufwerkpositionen

Abbildung 6. Vorderansicht eines 3,5-Zoll-Hot-Swap-Modells

In der folgenden Abbildung ist ein Server mit 12 Positionen für 3,5-Zoll-Hot-Swap-Festplattenlaufwerke dargestellt.

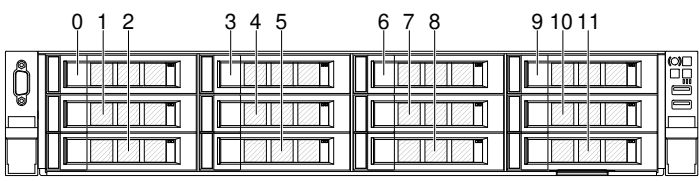

SATA/SAS-Festplattenlaufwerkpositionen

Abbildung 7. Vorderansicht eines Modells für 12 Laufwerke

Wenn Firmware- oder Dokumentationsaktualisierungen verfügbar sind, können Sie diese von der Website herunterladen. Der Server verfügt möglicherweise über Funktionen, die in der Dokumentation zum Server noch nicht beschrieben sind. Die Dokumentation kann gelegentlich mit Informationen zu solchen Funktionen aktualisiert werden. Ebenso können technische Aktualisierungen mit Zusatzinformationen zur Verfügung gestellt werden, die in der Dokumentation zum Server noch nicht enthalten sind. Unter [http://](http://www.lenovo.com/support)  [www.lenovo.com/support](http://www.lenovo.com/support) können Sie prüfen, ob Aktualisierungen vorhanden sind.

Notieren Sie die Informationen zu Ihrem Server in der folgenden Tabelle.

Tabelle 1. Datensatz der Systeminformationen

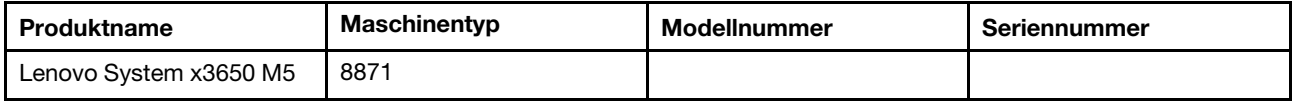

Die Modell- und die Seriennummer befinden sich auf dem Kennungsetikett auf der Vorderseite des Servers, wie in der folgenden Abbildung dargestellt.

Anmerkung: Die Abbildungen in diesem Dokument können von Ihrer Hardware geringfügig abweichen.

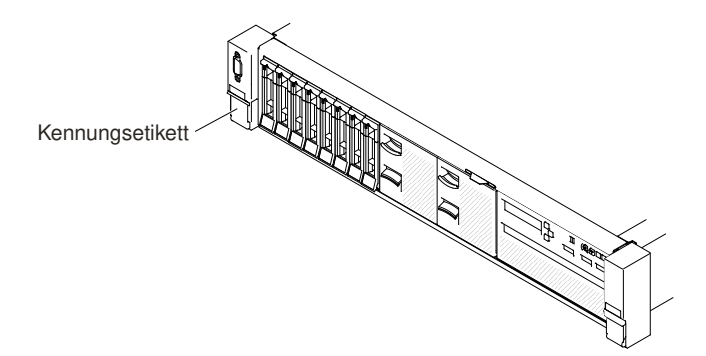

Abbildung 8. Kennungsetikett

Das Etikett mit der MAC-Adresse befindet sich an der Oberseite des Informationsaufklebers.

Anmerkung: Die Abbildungen in diesem Dokument können von Ihrer Hardware geringfügig abweichen.

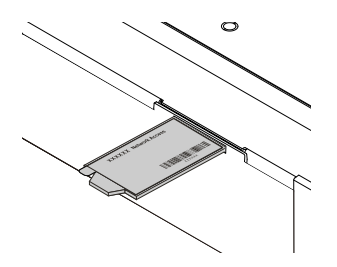

Abbildung 9. MAC-Adressenetikett

Außerdem stellt das Systemserviceetikett, das sich auf der Serverabdeckung befindet, einen QR-Code für mobilen Zugriff auf Serviceinformationen zur Verfügung. Sie können den QR-Code über eine QR-Code-Leseeinheit und einen QR-Code-Scanner mit einer mobilen Einheit scannen und schnellen Zugriff auf die Website mit den Serviceinformationen erhalten. Die Website mit den Serviceinformationen bietet zusätzliche Informationen zur Installation von Komponenten, Videos zu Austauschvorgängen und Fehlercodes für die Serverunterstützung.

In der folgenden Abbildung ist der QR-Code dargestellt: (<http://ibm.co/1qD4JX4>):

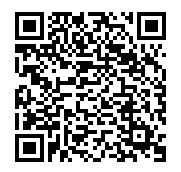

Abbildung 10. QR-Code

Sie können die CD ServerGuide Setup und Installation herunterladen. Sie bietet Hilfestellung zur Konfiguration der Hardware sowie zur Installation von Einheitentreibern und des Betriebssystems.

Eine Liste der unterstützten Zusatzeinrichtungen für den Server finden Sie unter der Adresse [http://](http://www.lenovo.com/serverproven/) [www.lenovo.com/ serverproven/](http://www.lenovo.com/serverproven/).

# <span id="page-18-0"></span>Referenzliteratur

Dieses Installations- und Wartungshandbuch enthält allgemeine Informationen zum Server sowie zur Einrichtung und Verkabelung des Servers, zur Installation unterstützter Zusatzeinrichtungen, zur Konfiguration des Servers und zur Fehlerbehebung durch den Benutzer sowie Informationen für Kundendiensttechniker. Die aktuelle Version des Installations- und Servicehandbuchs ist jederzeit unter folgender Adresse verfügbar:

[http://publib.boulder.ibm.com/infocenter/ systemx/documentation/index.jsp](http://publib.boulder.ibm.com/infocenter/systemx/documentation/index.jsp)

Rufen Sie für Sicherheitsinformationen, Garantien, Lizenzen und Produktdokumentationen folgende Adresse auf:

<https://support.lenovo.com/documents/LNVO-DOCS>

Navigieren Sie zur Garantiesuche (Typ, Dauer, Status) zu: <http://www.lenovo.com/warranty>

Lenovo XClarity Essentials ist ein Online-Information-Center, das Informationen zu Tools für die Aktualisierung, Verwaltung und Implementierung von Firmware, Einheitentreibern und Betriebssystemen enthält. Lenovo XClarity Essentials finden Sie unter <http://sysmgt.lenovofiles.com/help/index.jsp>.

Der Server könnte über Funktionen verfügen, die nicht in der mit dem Server gelieferten Dokumentation enthalten sind. Die Dokumentation kann gelegentlich mit Informationen zu diesen Funktionen ergänzt werden. Darüber hinaus sind unter Umständen technische Aktualisierungen mit zusätzlichen Informationen verfügbar, die nicht in der Dokumentation zum Server enthalten sind. Diese Aktualisierungen sind auf der Lenovo Website verfügbar. Unter <http://www.lenovo.com/support> können Sie prüfen, ob Aktualisierungen vorhanden sind.

### <span id="page-19-0"></span>In diesem Dokument verwendete Bemerkungen und Hinweise

Die Hinweise vom Typ "Vorsicht" und "Gefahr" in diesem Handbuch finden Sie auch in der mehrsprachigen Broschüre mit Sicherheitshinweisen, die unter <https://support.lenovo.com/documents/LNVO-DOCS> verfügbar ist. Die einzelnen Hinweise sind nummeriert, um Ihnen das Auffinden des entsprechenden Hinweises in Ihrer Landessprache im Dokument mit Sicherheitsinformationen zu erleichtern.

In diesem Dokument finden Sie die folgenden Arten von Bemerkungen und Hinweisen:

- Anmerkung: Diese Bemerkungen enthalten wichtige Tipps, Anleitungen oder Ratschläge.
- Wichtig: Diese Bemerkungen geben Ihnen Informationen oder Ratschläge, durch die Sie Unannehmlichkeiten oder Fehler vermeiden können.
- Achtung: Diese Bemerkungen weisen auf eine mögliche Beschädigung von Programmen, Einheiten oder Daten hin. Eine mit "Achtung" gekennzeichnete Bemerkung befindet sich direkt vor der Anweisung oder der Beschreibung der Situation, die diese Beschädigung bewirken könnte.
- Vorsicht: Diese Hinweise weisen auf Situationen hin, von denen eine Gefährdung für Sie ausgehen könnte. Hinweise vom Typ "Vorsicht" stehen vor der Beschreibung einer möglicherweise gefährlichen Vorgehensweise oder Situation.
- Gefahr: Diese Hinweise weisen auf eine extreme Gefährdung des Benutzers hin. Hinweise vom Typ "Gefahr" stehen vor der Beschreibung einer möglicherweise sehr gefährlichen Vorgehensweise oder Situation.

# <span id="page-19-1"></span>Merkmale und technische Daten des Servers

Die folgenden Informationen stellen eine Zusammenfassung der Merkmale und technischen Daten des Servers dar. Je nach Modell treffen einige Angaben möglicherweise nicht zu.

#### Mikroprozessor (je nach Modell):

- Unterstützt bis zu zwei Mehrkern-Mikroprozessoren der Serie Intel Xeon E5-2600 v4 oder Intel Xeon E5-2600 v3 (einer installiert)
- Zwei QPI-Verbindungen (QuickPath Interconnect) mit Übertragungsgeschwindigkeiten von bis zu 9,6 GT pro Sekunde

#### Anmerkungen:

- Verwenden Sie das Programm "Setup Utility", um den Typ und die Taktfrequenz der Mikroprozessoren zu ermitteln.
- Eine Liste der unterstützten Mikroprozessoren finden Sie im Internet unter der Adresse [http://](http://www.lenovo.com/serverproven/) [www.lenovo.com/ serverproven/](http://www.lenovo.com/serverproven/).
- Lesen Sie die Richtlinien, bevor Sie den Mikroprozessor installieren oder austauschen. Siehe ["Mikroprozessor und Kühlkörper austauschen" auf Seite 314.](#page-327-0)

#### Speicher (je nach Modell):

- Minimum: 8 GB
- Maximal: 1.5 TB
	- 768 GB bei Verwendung von Register-DIMMs (RDIMMs)
- 1.5 TB bei Verwendung von Load-Reduction-DIMMs (LRDIMMs)
- Typ:
	- PC4-19200 (DDR4-2400), Betriebsgeschwindigkeit hängt von der Hauptspeicherbelegung ab
	- Mit einer Speicherbank, mit zwei Speicherbänken oder mit vier Speicherbänken
	- Register-DIMM (RDIMM) oder Load-Reduction-DIMM (LRDIMM)
- Steckplätze: 24 DIMM
- Unterstützung für (je nach Modell):
	- RDIMMs mit 8, 16 und 32 GB
	- LRDIMMs mit 64 GB

Anmerkung: Wenn Ihr Server über 2.400-MHz-Speichermodule und eine CPU für Speicher mit maximal 2133 MHz verfügt, wird die Datenrate der Speichermodule auf 2133 MHz beschränkt.

#### Integrierte Funktionen:

- Integrated Management Module 2.1 (IMM2.1), das mehrere Managementfunktionen in einem einzigen Chip vereint.
- Broadcom BCM5719-Quad-Port-Gigabit-Ethernet-Controller mit Unterstützung für Wake on LAN
- Bis zu sechs USB-Anschlüsse (je nach Modell)
	- Drei USB 2.0-Anschlüsse an der Vorderseite des Gehäuses
	- Zwei USB 3.0-Anschlüsse an der Rückseite des Gehäuses
	- Ein interner USB 2.0-Anschluss, der für den Hypervisor-USB-Stick verwendet wird
- Vier Netzanschlüsse (vier 1-Gb-Ethernet-Anschlüsse im System)
- Unterstützt eine optionale ML2-Netz-Tochterkarte
- Ein Systemmanagement-RJ-45-Anschluss an der Rückseite zum Anschluss an ein Systemmanagementnetz. Dieser Systemmanagementanschluss ist den IMM2.1-Funktionen vorbehalten.
- Optionaler serieller Anschluss

#### Erweiterungspositionen für Festplattenlaufwerke (je nach Modell):

- 2,5-Zoll-Modelle:
	- Unterstützt bis zu 16 Positionen für 2,5-Zoll-Simple-Swap-SAS/SATA-Festplattenlaufwerke.
	- Unterstützt bis zu 26 Positionen für 2,5-Zoll-Hot-Swap-SAS/SATA-Festplattenlaufwerke.
- 3,5-Zoll-Modelle:
	- Unterstützt bis zu 8 Positionen für 3,5-Zoll-Simple-Swap-SAS/SATA-Festplattenlaufwerke.
	- Unterstützt bis zu 14 Positionen für 3,5-Zoll-Hot-Swap- und 2 Positionen für 2,5-Zoll-Hot-Swap-SAS/SATA-Festplattenlaufwerke.

Achtung: Im Allgemeinen sollten 512-Byte- und erweiterte 4-KB-Laufwerke nicht gleichzeitig in derselben RAID-Platteneinheit verwendet werden, da dies zu Leistungsproblemen führen kann.

#### Optische SATA-Laufwerke (optional):

- DVD-ROM
- Multi-Burner

#### RAID-Controller (je nach Modell):

- Ein ServeRAID-M1215-SAS/SATA-Adapter, der die RAID-Stufen 0, 1 und 10 bereitstellt, optional mit Upgrade auf FoD RAID 5/50 und SED (Self Encrypting Drive).
- Ein ServeRAID-M5210-SAS/SATA-Adapter, der die RAID-Stufen 0, 1 und 10 bereitstellt. Optionale Upgrades:
	- RAID 5/50 (1 GB Cache), optional mit Upgrade auf FoD RAID 6/60 und SED
	- RAID 5/50 (1 GB Flash), optional mit Upgrade auf FoD RAID 6/60 und SED
	- RAID 5/50 (2 GB Flash), optional mit Upgrade auf FoD RAID 6/60 und SED
- RAID 5/50 (4 GB Flash), optional mit Upgrade auf FoD RAID 6/60 und SED
- Upgrade auf FoD RAID 6/60
- FoD Zero Cache/RAID 5/50
- FoD Performance Accelerator
- FoD SSD Caching Enabler

#### Videocontroller (in IMM2.1 integriert):

• Matrox G200eR2

Anmerkung: Die maximale Bildschirmauflösung beträgt 1600 x 1200 bei 75 Hz.

- SVGA-kompatibler Videocontroller
- Bildspeicher-Controller (DDR3 528 MHz SDRAM)
- Digitale Videokomprimierungsfunktionen von Avocent
- 16 MB Bildspeicher (nicht erweiterbar)

#### Größe (2U):

- Höhe: 86,5 mm
- Tiefe: EIA-Flansch bis zur Rückseite 755 mm, insgesamt 800 mm
- Breite: mit oberer Abdeckung 445,6 mm, mit EIA 482 mm
- Gewicht: ca. 28 bis 34 kg, je nach Konfiguration

#### PCI-Erweiterungssteckplätze:

#### PCI-Adapterkartenbaugruppe 1

- Typ 1
	- Steckplatz 1: PCI Express 3.0 x8 (volle Höhe, volle Länge)
	- Steckplatz 2: PCI Express 3.0 x8 (volle Höhe, volle Länge)
	- Steckplatz 3: PCI Express 3.0 x8 (volle Höhe, halbe Länge)
- Typ 2
	- Steckplatz 1: PCI Express 3.0 x8 (volle Höhe, volle Länge)
	- Steckplatz 2: PCI Express 3.0 x8 (volle Höhe, volle Länge)
	- Steckplatz 3: ML2
- Typ 3
	- Steckplatz 1: PCI Express 3.0 x16 (volle Höhe, volle Länge)
	- Steckplatz 2: Nicht verfügbar
	- Steckplatz 3: PCI Express 3.0 x8 (volle Höhe, halbe Länge)
- Typ 4
	- Steckplatz 1: PCI Express 3.0 x16 (volle Höhe, volle Länge)
	- Steckplatz 2: Nicht verfügbar
	- Steckplatz 3: ML2

#### PCI-Erweiterungssteckplätze 4

• Steckplatz 4: PCI Express 3.0 x8 (schmal)

#### PCI-Erweiterungssteckplätze 5

• Steckplatz 5: PCI Express 3.0 x16 (schmal)

#### PCI-Adapterkartenbaugruppe 2

- $\bullet$  Typ 5
	- Steckplatz 6: PCI Express 3.0 x8 (volle Höhe, volle Länge)
	- Steckplatz 7: PCI Express 3.0 x8 (volle Höhe, volle Länge)
	- Steckplatz 8: PCI Express 3.0 x8 (volle Höhe, halbe Länge)
- Typ 6
	- Steckplatz 6: PCI Express 3.0 x16 (volle Höhe, volle Länge)
- Steckplatz 7: Nicht verfügbar
- Steckplatz 8: PCI Express 3.0 x8 (volle Höhe, halbe Länge)

#### Elektrische Eingangswerte:

Sinusförmiger Wechselstromeingang (50/60 Hz) erforderlich

- Für Platin-Wechselstromnetzteile mit 550, 750 oder 900 W:
	- Unterer Bereich der Eingangsspannung:
		- Minimum: 100 V Wechselstrom
		- Maximum: 127 V Wechselstrom
	- Oberer Bereich der Eingangsspannung:
		- Minimum: 200 V Wechselstrom
		- Maximum: 240 V Wechselstrom
- Für Titan-Wechselstromnetzteile mit 750 oder 1300 W und Platin-Wechselstromnetzteile mit 1500 W:
	- Eingangsspannungsbereich:
		- Minimum: 200 V Wechselstrom
		- Maximum: 240 V Wechselstrom

Gleichstromeingang erforderlich

- Für Gleichstromnetzteil mit 900 W
	- Eingangsspannungsbereich:
		- Minimum: -48 V Gleichstrom
		- Maximum: -60 V Gleichstrom

Ungefähre Maximaleingangsleistung in Kilovolt-Ampere (kVA):

- Mindestkonfiguration: 0,093 kVA
- Maximalkonfiguration: 1,967 kVA

#### Anmerkungen:

- 1. Stromverbrauch und Wärmeabgabe variieren je nach Anzahl und Typ der installierten optionalen Funktionen und je nachdem, welche optionalen Funktionen zur Stromverbrauchssteuerung verwendet werden.
- 2. Bei den gemessenen Geräuschemissionspegeln handelt es sich um die Obergrenze für Geräuschemissionspegel in dB für zufällig ausgewählte Maschinen. Alle Messungen wurden gemäß ISO 7779 durchgeführt und entsprechend ISO 9296 protokolliert. Die tatsächlichen Werte für den Schalldruckpegel können an einem bestimmten Standort die angegebenen Durchschnittswerte auf Grund von Schallreflexionen im Raum und anderen nahen Geräuschquellen überschreiten. Der Geräuschemissionspegel wird als Schallpegel (Obergrenze) in dB für eine Systemzufallsstichprobe deklariert.

#### Hot-Swap-Lüfter:

Ihr Server unterstützt Einzelrotor- und Doppelrotorlüfter.

- Ein Mikroprozessor: vier Hot-Swap-Lüfter mit Einzel- oder Doppelrotor
- Zwei Mikroprozessoren: sechs Hot-Swap-Lüfter mit Einzel- oder Doppelrotor

#### Anmerkungen:

- Verwenden Sie keine Einzelrotor- und Doppelrotorlüfter gemeinsam.
- Auf der Webschnittstelle des Integrated Management Module (IMM) oder der ipmitool-Programmschnittstelle ist der Wert Geschwindigkeit von Lüfter xB nur für Doppelrotorlüfter verfügbar. x steht für die Lüfter-ID.

#### Netzteil:

- Bis zu zwei Hot-Swap-Netzteile zur Unterstützung von Redundanz
	- 80 PLUS Platin mit 550 W Wechselstrom
	- 80 PLUS Platin mit 750 W Wechselstrom
	- 80 PLUS Titan mit 750 W Wechselstrom
	- 80 PLUS Platin mit 900 W Wechselstrom
	- 900 Watt Gleichstrom
	- 80 PLUS Titan mit 1300 W Wechselstrom
	- 80 PLUS Platin mit 1500 W Wechselstrom

#### Anmerkungen:

- 1. Die Netzteile und redundanten Netzteile im Server müssen dieselbe Belastbarkeit, Wattleistung oder Stufe aufweisen.
- 2. Sie können das Dienstprogramm "Power Configurator" verwenden, um den aktuellen Stromverbrauch des Systems zu ermitteln. Weitere Informationen hierzu finden Sie unter der Adresse [http://www.ibm.com/ systems/bladecenter/ resources/ powerconfig.html](http://www.ibm.com/systems/bladecenter/resources/powerconfig.html). Von dort können Sie auch das Dienstprogramm herunterladen.

#### Geräuschemissionen:

- Schallpegel bei Inaktivität: maximal 6,4 dB
- Schallpegel in Betrieb: maximal 6,6 dB

#### Anmerkungen:

- 1. Bei den gemessenen Geräuschemissionspegeln handelt es sich um die Obergrenze für Geräuschemissionspegel in dB für zufällig ausgewählte Maschinen. Alle Messungen wurden gemäß ISO 7779 durchgeführt und entsprechend ISO 9296 protokolliert.
- 2. Die in diesem System unterstützten PCIe-Optionen sind in Bezug auf Funktion, Strom- und Kühlungsbedarf sehr unterschiedlich. Steigt der Kühlbedarf aufgrund dieser Optionen, so führt dies zu einer erhöhten Lüftergeschwindigkeit und einem höheren erzeugten Schallpegel. Die tatsächlichen in Ihrer Installation gemessenen Schalldruckpegel hängen von verschiedenen Faktoren ab, wie beispielsweise der Anzahl der Racks, der Größe und Ausstattung des Raums sowie der Anordnung der Komponenten im Raum, dem Geräuschpegel anderer Geräte, von Raumumgebungstemperatur und -druck sowie dem Abstand zwischen Mitarbeitern und den Geräten.

#### Wärmeabgabe:

Ungefähre Wärmeabgabe:

- Mindestkonfiguration: 525.45 Watt pro Stunde (Wechselstrom: 154 Watt)
- Maximalkonfiguration: 6667 Watt pro Stunde (1954 Watt Wechselstrom)

#### Umgebung:

Der Lenovo System x3650 M5-Rechenknoten entspricht den Spezifikationen der ASHRAE Klasse A3.

#### Einschalten:

- Temperatur: 5 bis 40 °C bei bis zu 950 m. Über 950 m beträgt die reduzierte maximale Lufttemperatur 1 °C pro 175 m.
- Luftfeuchtigkeit, nicht kondensierend: -12 °C Taupunkt und 8 bis 85 % relative Luftfeuchtigkeit.
- Maximaler Taupunkt: 24 °C
- Maximale Höhe: 3.050 m und 5 bis 28 °C
- Maximale Temperaturänderungsrate: 5 °C/h Bandlaufwerk, 20 °C/h für Festplattenlaufwerke

#### Ausgeschaltet:

- Temperatur: 5 bis 45 °C
- Relative Luftfeuchtigkeit: 8 bis 85 %
- Maximaler Taupunkt: 27 °C

#### Lagerung (außer Betrieb):

- Temperatur: 1 bis 60 °C
- Höhe: 3.050 m
- Relative Feuchtigkeit: 5 bis 80 %
- Maximaler Taupunkt: 29 °C

#### Lieferung (außer Betrieb):

- Temperatur: 40 bis 60 °C
- Höhe: 10.700 m
- Relative Luftfeuchtigkeit: 5 bis 100 %
- Maximaler Taupunkt: 29 °C

#### Achtung:

- Entwickelt für ASHRAE-Klasse A3, Umgebungstemperatur von 40 °C, mit flexibler Unterstützung:
	- Unterstützt Cloud-Workload ohne akzeptable Leistungseinbußen (Turbo-Off).
	- Selbst die ungünstigste Kombination von Arbeitslast und Konfiguration kann bei 40 °C in keinem Fall zu einem Herunterfahren oder einer Überbeanspruchung des Systems führen.
- Das Gehäuse ist eingeschaltet.
- A3 Maximal zulässige Temperatur über 950 m um 1 °C pro 175 m herabsetzen.
- Der minimale Feuchtigkeitswert für Klasse A3 ist der höhere Wert (höhere Feuchtigkeit), der sich für den Taupunkt (-12 °C) und die relative Feuchtigkeit von 8 % ergibt. Diese Werte überschneiden sich bei etwa 25 °C. Unter diesem Schnittpunkt (ca. 25 °C) stellt der Taupunkt (-12 °C) den minimalen Feuchtigkeitswert dar, während über diesem Wert die relative Luftfeuchtigkeit (8 %) den Mindestwert darstellt.
- Feuchtigkeitswerte unter dem Taupunkt von 0,5 °C, aber über einem Taupunkt von -10 °C oder über einer relativen Luftfeuchtigkeit von 8 % können akzeptiert werden, wenn entsprechende Kontrollmaßnahmen implementiert sind, um die statische Aufladung von Personal oder Geräten im Rechenzentrum einzuschränken. Alle Personen und mobilen Einrichtungsgegenstände und Einheiten müssen über ein entsprechendes System zum Verhindern statischer Entladung geerdet sein. Die folgenden Elemente werden als Mindestvoraussetzungen betrachtet:
	- Leitfähige Materialien (leitfähiger Bodenbelag, leitfähige Fußbekleidung für das gesamte Personal, das das Rechenzentrum betritt, alle mobilen Einrichtungsgegenstände und Einheiten müssen aus leitfähigen oder statisch dissipativen Materialien bestehen).
	- Während der Wartung jeglicher Hardware müssen alle Mitarbeiter, die in Kontakt mit IT-Ausrüstung kommen, ein ordnungsgemäß funktionierendes Antistatikarmband verwenden.
- 5 °C/Std. für Rechenzentren, die Bandlaufwerke verwenden, und 20 °C/Std. für Rechenzentren, die Plattenlaufwerke verwenden.
- Das Gehäuse wurde aus dem Originalversandbehälter entfernt und installiert, ist jedoch nicht in Betrieb, beispielsweise während einer Reparatur, der Wartung oder einer Aufrüstung.
- Die Akklimatisierungszeit für die Geräte beträgt 1 Stunde pro 20 °C Temperaturänderung zwischen Versandumgebung und Betriebsumgebung.
- Kondensation ist akzeptabel, jedoch kein Regen.
- Wenn die Umgebungstemperatur höher als 36 °C ist, kann es bei hoher Arbeitsauslastung bei 135- Watt- und 145-Watt-Mikroprozessoren zu Leistungseinbußen kommen.
- Ihr Server unterstützt nur die aktive GPU (Graphics Processing Unit). Um das GPU zu unterstützen, achten Sie darauf, dass die folgenden Systemanforderungen erfüllt sind:

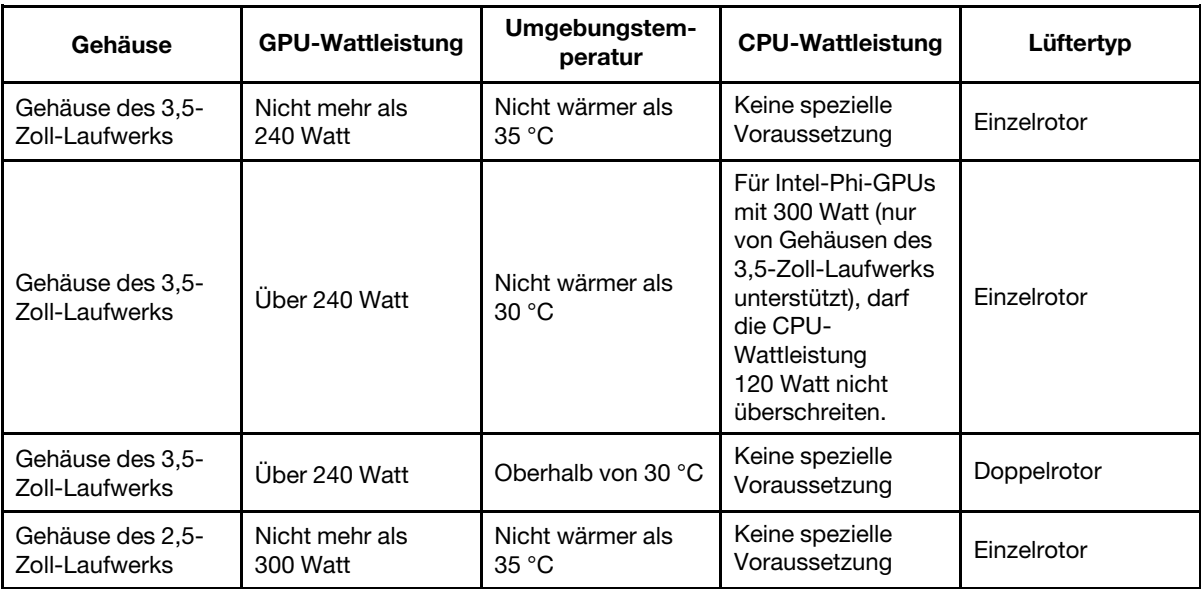

Die NVIDIA Quadro M6000-Grafikkarte mit 24 GB wird nur von Modellen mit acht 3,5 Zoll-Festplattenlaufwerken oder sechzehn 2,5 Zoll-Festplattenlaufwerken unterstützt. Die Umgebungstemperatur darf 27 °C nicht überschreiten. Die redundante Lüfterfunktion wird aufgrund von thermischen Einschränkungen nicht unterstützt.

• Um E/A-Beschleunigungsadapter zu unterstützen, achten Sie darauf, dass die folgenden Anforderungen erfüllt sind:

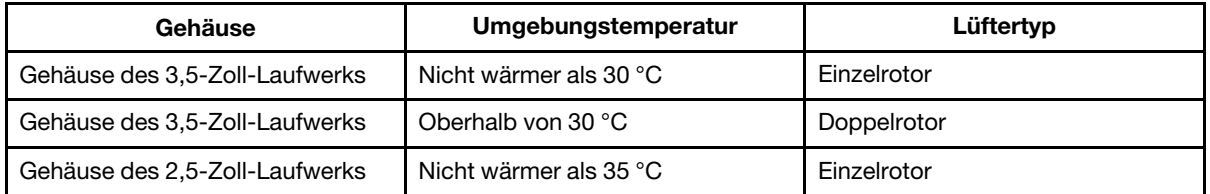

• Wenn eine ML2-Karte eine installiert ist, müssen Sie einen thermischen PCIe-Satz zur ordnungsgemäßen Kühlung installieren. Siehe ["Satz mit thermischer PCIe-Lösung installieren" auf](#page-374-0) [Seite 361.](#page-374-0)

Verunreinigung durch Staubpartikel: Staubpartikel in der Luft und reaktionsfreudige Gase, die alleine oder in Kombination mit anderen Umgebungsfaktoren, wie Luftfeuchtigkeit oder Temperatur, auftreten, können für den Server ein Risiko darstellen. Informationen zu den Grenzwerten für Partikel und Gase finden Sie im Abschnitt ["Verunreinigung durch Staubpartikel" auf Seite 1289](#page-1302-1).

# <span id="page-26-0"></span>Technische Daten der Schiene und des unterstützten Gehäuserahmens

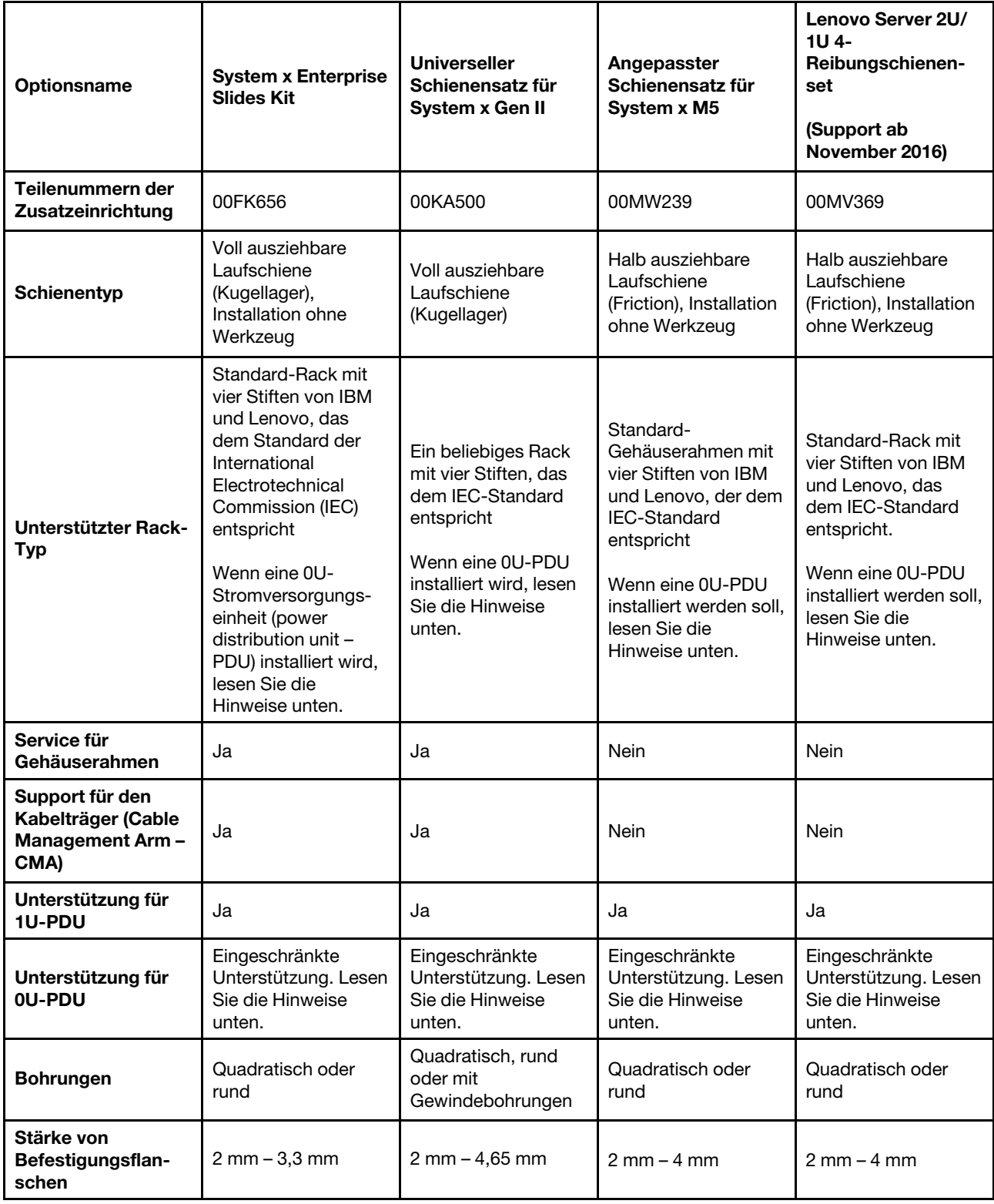

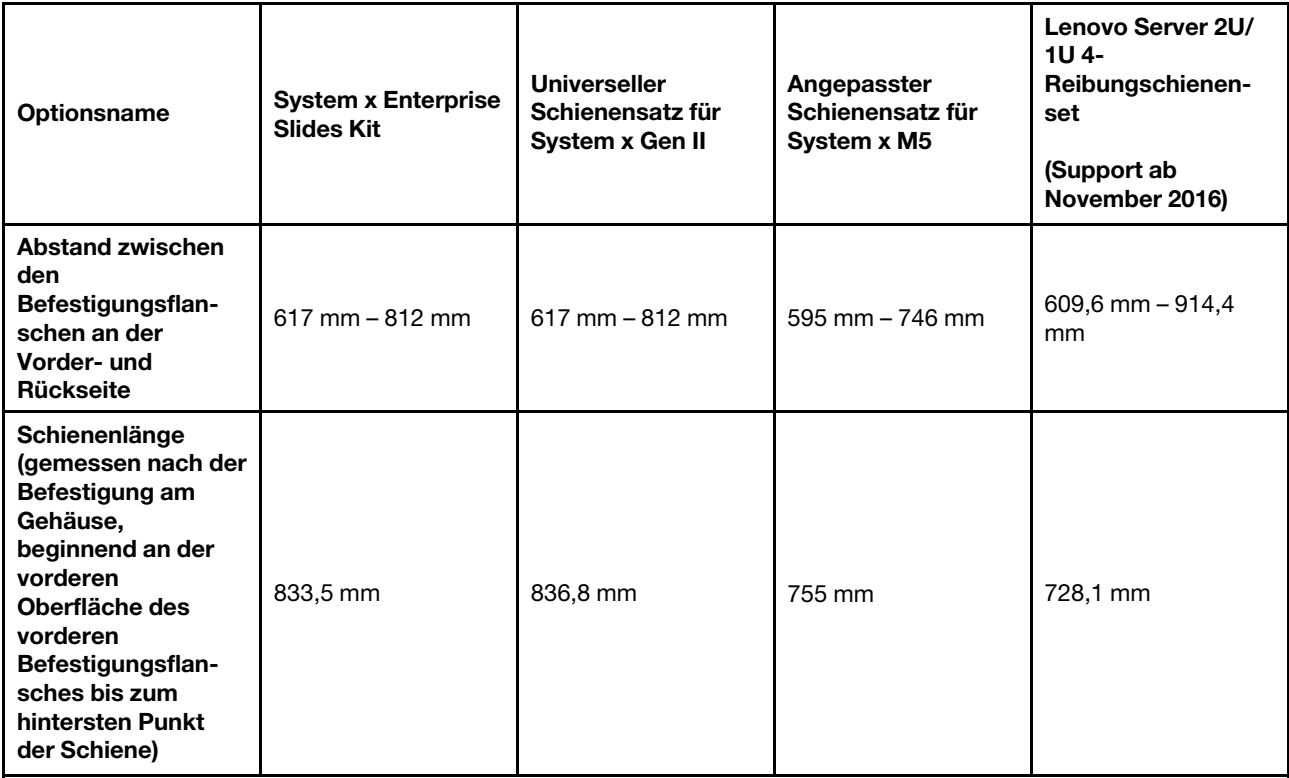

#### Anmerkungen:

- Wenn Sie die Schienen und eine 0U-PDI im selben Gehäuse installieren möchten, muss das Gehäuse die folgenden Anforderungen an Höhe und Tiefe erfüllen:
	- 42U oder höher
	- 00MW239- und 00MV369-Schienen: Tiefe von mindestens 1.000 mm
	- 00FK656- und 00KA500-Schienen: Tiefe von mindestens 1.100 mm, wenn kein CMA installiert wird; Tiefe von mindestens 1.200 mm, wenn ein CMA installiert werden soll
- <span id="page-27-0"></span>• Die Teilenummern für Zusatzeinrichtungen können sich ändern.

### Leistungsmerkmale Ihres Servers

In diesem Abschnitt werden die Funktionen und Technologien vorgestellt, die der Server zur Verfügung stellt.

#### • Dynamic System Analysis (DSA)

Das Diagnoseprogramm "Dynamic System Analysis (DSA) Preboot", das im Lieferumfang des Servers enthalten ist, ist im integrierten USB-Speicher auf dem Server gespeichert. DSA erfasst und analysiert Systeminformationen für die Diagnose von Serverfehlern und bietet eine Vielzahl von Diagnosetests für die Hauptkomponenten des Servers. DSA erstellt ein DSA-Protokoll, d. h. eine chronologisch geordnete Zusammenfassung des Systemereignisprotokolls (als IPMI-Ereignisprotokoll), des Ereignisprotokolls des Integrated Management Module II (IMM2) (als ASM-Ereignisprotokoll) und der Ereignisprotokolle des Betriebssystems. Sie können den Bestandsbericht als Datei an den Lenovo Support senden oder die Informationen als Textdatei oder HTML-Datei anzeigen.

#### • Features on Demand

Wenn eine "Features on Demand"-Funktion in den Server oder in eine im Server installierte Zusatzeinrichtung integriert ist, können Sie einen Aktivierungsschlüssel erwerben, um diese Funktion zu

aktivieren. Informationen zu "Features on Demand" finden Sie unter der Adresse https://fod.lenovo.com/ [lkms](https://fod.lenovo.com/lkms).

#### • ServerGuide Setup und Installation CD

Die CD ServerGuide Setup und Installation, die Sie über das Internet herunterladen können, bietet Programme, die Sie beim Einrichten des Servers und beim Installieren eines Windows-Betriebssystems unterstützen. Das Programm "ServerGuide" erkennt installierte Hardwarezusatzeinrichtungen und stellt die richtigen Konfigurationsprogramme und Einheitentreiber bereit. Weitere Informationen zur CD ServerGuide Setup und Installation finden Sie im Abschnitt ["CD "ServerGuide Setup and Installation"](#page-65-0) [verwenden" auf Seite 52](#page-65-0).

#### • Lenovo XClarity Administrator

Lenovo XClarity Administrator ist eine Lösung für die zentrale Ressourcenverwaltung, mit der Administratoren Infrastruktur schneller und mit weniger Aufwand implementieren können. Die Lösung lässt sich nahtlos in System x-, ThinkServer- und NeXtScale-Server sowie die konvergente Infrastrukturplattform Flex System integrieren.

Lenovo XClarity Administrator bietet die folgenden Funktionen:

- Intuitive grafische Benutzeroberfläche
- Automatisierte Ermittlung und Bestand
- Firmwareaktualisierungen und -konformität
- Konfigurationsmuster
- Bare Metal-Bereitstellung
- Sicherheitsverwaltung
- Upward Integration
- Representational State Transfer- (REST-)Anwendungsprogrammierschnittstellen und Windows **PowerShell**
- SNMP (Simple Network Management Protocol), Systemprotokoll und E-Mail-Weiterleitung

Siehe ["Lenovo XClarity Administrator verwenden " auf Seite 65](#page-78-0) für weitere Informationen.

#### • Lenovo XClarity Energy Manager

Lenovo XClarity Energy Manager ist ein Werkzeug zur Steuerung des Stromverbrauchs für Rechenzentren. Es bildet die physische Hierarchie des Rechenzentrums ab und überwacht die Energie und die Temperatur auf der Server- und der Gruppenebene. Der Lenovo XClarity Energy Manager trägt durch die Überwachung und die Analyse der Informationen zu Stromverbrauch und Temperatur zur Verbesserung der Geschäftskontinuität und zur höheren Energieeffizienz bei. Weitere Informationen hierzu finden Sie unter <https://datacentersupport.lenovo.com/us/en/solutions/lnvo-lxem>.

#### • Lenovo Lenovo XClarity Essentials OneCLI

Lenovo XClarity Essentials (LXCE) ist eine Zusammenstellung von Dienstprogrammen zur Serververwaltung, die den Kunden einfache Möglichkeiten zur effizienteren und kostengünstigeren Verwaltung von Lenovo ThinkSystem-, System x- und ThinkServer-Servern bereitstellt.

– [Lenovo XClarity Essentials Bootable Media Creator](http://sysmgt.lenovofiles.com/help/topic/bomc_lenovo/bomc_main.html) (BoMC) ist eine Software, die Sie verwenden können, um bootfähige Datenträger zu erstellen. Die bootfähigen Datenträger können verwendet werden, um Firmwareaktualisierungen anzuwenden, Preboot-Diagnosen auszuführen und Microsoft Windows-Betriebssysteme auf den unterstützten ThinkSystem-, System x- und BladeCenter-Systemen bereitzustellen.

– [Lenovo XClarity Essentials OneCLI](http://sysmgt.lenovofiles.com/help/topic/toolsctr_cli_lenovo/onecli_r_sysxflexbc.html) ist eine Zusammenstellung von mehreren Befehlszeilenanwendungen, die zur Konfiguration des Servers, Sammlung von Servicedaten für den Server, Aktualisierung der Firmware und Einheitentreiber und zum Ausführen von Funktionen für die Stromverbrauchssteuerung auf dem Server verwendet werden können.

– [Lenovo XClarity Essentials UpdateXpress](http://sysmgt.lenovofiles.com/help/topic/ux_essentials/ux_main.html) ist eine Anwendung, die zum Abrufen und Anwenden von UpdateXpress System Packs (UXSPs) und einzelnen Aktualisierungen auf ein lokales System oder ein fernes System verwendet werden kann. Weitere Informationen finden Sie unter [https://](https://support.lenovo.com/us/en/documents/LNVO-CENTER) [support.lenovo.com/us/en/documents/LNVO-CENTER](https://support.lenovo.com/us/en/documents/LNVO-CENTER).

#### • Integrated Management Module 2.1 (IMM2.1)

Das IMM2.1 kombiniert Serviceprozessor-, Videocontroller- und Remote-Presence-Funktionen in einem einzigen Chip. Das IMM bietet erweiterte Funktionen zur Steuerung des Serviceprozessors, zur Überwachung und zur Alertausgabe. Wenn eine Umgebungsbedingung einen Schwellenwert überschreitet oder wenn Fehler an einer Systemkomponente auftreten, zeigt das IMM dies über leuchtende Anzeigen an und hilft Ihnen so bei der Fehlerdiagnose. Außerdem wird der Fehler im IMM-Ereignisprotokoll protokolliert. Optional bietet das IMM auch eine virtuelle Präsenzanzeigefunktion für die Managementfunktionalität von fernen Servern. Das IMM ermöglicht über die folgenden standardisierten Schnittstellen ein Servermanagement per Remotezugriff:

- IPMI (Intelligent Platform Management Interface), Version 2.0
- Simple Network Management Protocol (SNMP) Version 3.0; SNMP Trap Version 1.0
- CIM (Common Information Model)
- Webbrowser

Zu den Funktionen, die nur das IMM aufweist, gehören die verbesserte Leistung, höhere Auflösung für den fernen Bildschirm, erweiterte Sicherheitsoptionen und die "Feature on Demand"-Aktivierung für Hardware- und Firmware-Zusatzeinrichtungen.

Weitere Informationen hierzu finden Sie im Abschnitt "Integrated Management Module verwenden" auf [Seite 59](#page-72-2) und im Benutzerhandbuch zum Integrated Management Module II unter [http://publib.boulder.](http://publib.boulder.ibm.com/infocenter/systemx/documentation/topic/com.lenovo.sysx.imm2.doc/printable_doc.html)  [ibm.com/infocenter/ systemx/documentation/topic/ com.lenovo.sysx.imm2.doc/ printable\\_doc.html](http://publib.boulder.ibm.com/infocenter/systemx/documentation/topic/com.lenovo.sysx.imm2.doc/printable_doc.html).

#### • Integrierte Netzunterstützung

Der Server wird mit einem integrierten Intel-Gigabit-Ethernet-Controller mit zwei Anschlüssen geliefert, der Verbindungen zu Netzen mit 10 Mb/s, 100 Mb/s oder 1000 Mb/s unterstützt. Weitere Informationen finden Sie unter ["Ethernet-Controller konfigurieren" auf Seite 63.](#page-76-1)

#### • Integriertes TPM (Trusted Platform Module)

Dieser integrierte Sicherheitschip führt Verschlüsselungsfunktionen aus und speichert öffentliche und nicht öffentliche Sicherheitsschlüssel. Er stellt die Hardwareunterstützung für die TCG-Spezifikation (Trusted Computing Group) zur Verfügung. Sie können die Software für die Unterstützung der TCG-Spezifikation herunterladen, sobald sie verfügbar ist. Sie können die TPM-Unterstützung über das Setup Utility unter der Menüoption System Security aktivieren.

#### • Große Datenspeicherkapazität und Hot-Swap-Funktionalität

Die Hot-Swap-Servermodelle unterstützen bis zu 26 2,5-Zoll- oder 14 3,5-Zoll-Hot-Swap-SAS-Festplattenlaufwerke oder -SATA-Festplattenlaufwerke. Die Simple-Swap-Servermodelle unterstützen maximal 16 2,5-Zoll- oder 8 3,5-Zoll-Simple-Swap-SATA-Festplattenlaufwerke.

Dank der Hot-Swap-Funktion können Sie Festplattenlaufwerke hinzufügen, entfernen oder ersetzen, ohne den Server auszuschalten.

#### • Große Systemspeicherkapazität

Der Server unterstützt bis zu 1,5 TB Systemspeicher. Der Server stellt 24 DIMM-Anschlüsse (Dual Inline Memory Module) bereit. Der Serverhauptspeichercontroller unterstützt den Fehlerkorrekturcode für PC4- 17000 (DDR4-2400) oder DDR4 (Double-Data-Rate der vierten Generation) sowie DIMMs mit synchronem dynamischen Arbeitsspeicher (SDRAM).

#### • Mobiler Zugriff auf die Website mit Serviceinformationen

Auf dem Systemserviceetikett, das an der Abdeckung des Servers angebracht ist, befindet sich ein QR-Code. Diesen können Sie mit der QR-Code-Leseeinheit und dem QR-Code-Scanner einer mobilen Einheit scannen, um schnellen Zugriff auf die Website mit den Serviceinformationen zu erhalten. Die Website mit den Serviceinformationen bietet zusätzliche Informationen zur Installation von Komponenten, Videos zu Austauschvorgängen und Fehlercodes für die Serverunterstützung. Informationen zum QR-Code finden Sie auf der Seite [Kapitel 1 "Der System x3650 M5-Server" auf Seite 1](#page-14-0).

#### • Multi-Core-Verarbeitung

Der Server unterstützt bis zu zwei Multi-Core-Mikroprozessoren der Serie Intel Xeon E5-2600 v4. Der Server wird mit mindestens einem installierten Mikroprozessor geliefert.

#### • Funktionen des PCI-Adapters

Der Server verfügt über zwei PCI-Schnittstellen-Riser. Ausführliche Informationen finden Sie im Abschnitt ["Adapter austauschen" auf Seite 227.](#page-240-0)

#### • SD-Adapter

Dient als RAID-Controller für SD-Medien (Secure Digital). Er verfügt über zwei vorgeschaltete Verbindungen, eine USB-Verbindung zum Server-Chipsatz und eine MMC-Verbindung zum IMM2.1.

#### • Redundante Verbindung

Der als Zusatzeinrichtung verfügbare Ethernet-Adapter bietet Failover-Funktionalität für eine redundante Ethernet-Verbindung, wenn die zutreffende Anwendung installiert ist. Wenn in Verbindung mit der primären Ethernet-Verbindung ein Problem auftritt und der optionale Ethernet-Adapter auf dem Server installiert ist, wird der gesamte zur primären Verbindung gehörende Ethernet-Datenverkehr automatisch zur optionalen redundanten Ethernet-Adapterverbindung umgeschaltet. Sind die entsprechenden Einheitentreiber installiert, geschieht dieses Umschalten ohne Datenverlust und ohne Benutzereingriff.

#### • Redundantes Kühlsystem und optionale Stromversorgungsfunktionen

Der Server unterstützt maximal zwei 550-, 750-, 900-, 1300- oder 1500-Watt-Hot-Swap-Netzteile und sechs Hot-Swap-Lüfter, die Redundanz und Hot-Swap-Funktionen für eine typische Konfiguration bereitstellen. Das redundante Kühlsystem im Server stellt den weiteren Betrieb sicher, falls einer der Lüfter ausfällt. Der Server wird mit mindestens einem 550-, 750-, 900-, 1300- oder 1500-Watt-Hot-Swap-Netzteil und vier Lüftern geliefert. Wenn zwei oder mehr Lüfter ausfallen, wird Ihr Server nach sechs Minuten aufgrund von thermischen Einschränkungen automatisch ausgeschaltet.

Sie müssen den fünften und sechsten Lüfter installieren, wenn Sie den zweiten Mikroprozessor im Server installieren. Sie können das zweite, optionale Netzteil für die redundante Stromversorgung bestellen.

Anmerkung: Sie können keine Netzteile mit unterschiedlicher Wattleistung und unterschiedlichen 80- Plus-Effizienzstufen im Server kombinieren.

#### • ServeRAID-Unterstützung

Der ServeRAID-Adapter stellt die RAID-Hardwareunterstützung (Redundant Array of Independent Disks) für die Erstellung von Konfigurationen bereit. Der Standard-RAID-Adapter ermöglicht die RAID-Stufen 0, 1 und 10. Ein optionaler RAID-Adapter kann käuflich erworben werden.

#### • Systemmanagementfunktionen

Der Server wird mit IMM2.1 geliefert. Wenn das IMM zusammen mit der Systemmanagementsoftware verwendet wird, die im Lieferumfang des Servers enthalten ist, können Sie die Funktionen auf dem Server lokal oder remote verwalten. Das IMM bietet auch Funktionen zur Systemüberwachung, Ereignisaufzeichnung und zum Netzwerkalert. Der Systemmanagementanschluss an der Rückseite des Servers ist für das IMM vorgesehen. Der dedizierte Systemmanagementanschluss bietet zusätzliche Sicherheit, indem der Datenverkehr des Verwaltungsnetzes physisch vom Produktionsnetz getrennt wird. Abhängig von der Netzwerkumgebung kann sich das IMM im gemeinsamen Modus möglicherweise für kurze Zeit vom Netzwerk trennen, wenn der Server neu gestartet wird. Mit dem Setup Utility können Sie

den Server so konfigurieren, dass er ein dediziertes System-Verwaltungsnetzwerk oder ein gemeinsam genutztes Netzwerk verwendet.

#### • UEFI-kompatible Server-Firmware

Die System x-Server-Firmware (Server-Firmware) bietet verschiedene Funktionen, einschließlich Konformität mit UEFI Version 2.1 (Unified Extensible Firmware Interface), erweiterte Zuverlässigkeit, Verfügbarkeit und Wartbarkeit (RAS = Reliability, Availability, Serviceability) sowie Unterstützung der BIOS-Kompatibilität (Basic Input/Output System). UEFI ersetzt das BIOS und definiert eine Standardschnittstelle zwischen dem Betriebssystem, der Plattformfirmware und externen Einheiten. UEFIkompatible System x-Server können UEFI-kompatible Betriebssysteme, BIOS-basierte Betriebssysteme und BIOS-basierte Adapter sowie UEFI-kompatible Adapter booten.

Anmerkung: Der Server bietet keine Unterstützung für DOS (Disk Operating System).

#### • Integrierter VMware ESXi-Hypervisor

Eine optionale USB-Flash-Einheit oder SD-Karte mit der integrierten Hypervisor-Software VMware ESXi kann erworben werden. Bei Hypervisor handelt es sich um eine Virtualisierungssoftware, mit der mehrere Betriebssysteme gleichzeitig auf einem Hostsystem ausgeführt werden können. Die integrierte USB-Hypervisor-Flash-Einheit kann im USB-Hypervisor-Anschluss auf der Systemplatine installiert werden. Die SD-Karte kann in den SD-Adapter eingeführt werden. Weitere Informationen zum Verwenden des integrierten Hypervisors finden Sie im Abschnitt ["Integrierten Hypervisor verwenden" auf Seite 63](#page-76-0).

#### • Enterprise X-Architecture-Technologie

Die X-Architecture-Technologie kombiniert bewährte, innovative Lenovo Entwicklungen, um die Leistungsfähigkeit, Skalierbarkeit und Zuverlässigkeit Ihres Intel-prozessorbasierten Servers sicherzustellen.

# <span id="page-31-0"></span>Zuverlässigkeit, Verfügbarkeit und Wartungsfreundlichkeit

Drei wichtige Merkmale beim Konzipieren einer Computerarchitektur sind Zuverlässigkeit, Verfügbarkeit und Wartungsfreundlichkeit. Diese werden auch als RAS (Reliability, Availability, Serviceability) bezeichnet. Die RAS-Funktionen helfen beim Sicherstellen der Integrität der auf dem Server gespeicherten Daten, der Verfügbarkeit des Servers und der einfachen Fehlerdiagnose und -behebung.

Der Server verfügt über die folgenden RAS-Funktionen:

- Begrenzter Herstellerservice von 3 Jahren für Teile und 3 Jahren für Serviceleistungen (Maschinentyp 8871)
- Unterstützung durch Support Center rund um die Uhr
- Automatische Fehlerwiederholung und -behebung
- Automatischer Neustart bei nicht maskierbaren Interrupts (NMI)
- Automatischer Wiederanlauf nach Stromausfall
- Vom Integrated Management Module (IMM) gesteuerte Umschaltung auf Sicherungs-BIOS (Basic Input/ Output System)
- Eingebaute Überwachung für Lüfter, Netzstrom, Temperatur, Spannung und Netzteilredundanz
- Verkabelungserkennung für die meisten Anschlüsse
- Chipkill-Speicherschutz
- DDDC (Double Device Data Correction) für DIMMs mit x4-DRAM-Technologie. Stellt sicher, dass Daten auf einem einzelnen x4-DRAM-DIMM verfügbar sind, nachdem ein permanenter Fehler an bis zu zwei DRAM-DIMMs aufgetreten ist. Ein x4-DRAM-DIMM jeder Speicherbank ist als Speicherbereichseinheit reserviert.
- Diagnoseunterstützung für ServeRAID- und Ethernet-Adapter
- Fehlercodes und -nachrichten
- Fehlerkorrekturcode (ECC), L3-Cache und Systemspeicher
- FAMM-Redundanz (Full Array Memory Mirroring)
- Hot-Swap-Lüfter mit Geschwindigkeitssensor
- Hot-Swap-Festplattenlaufwerke
- LCD-Systeminformationsanzeige (bei einigen Modellen verfügbar) und Bedienerinformationsanzeige
- Integrated Management Module (IMM)
- LCD-Systeminformationsanzeige für Speicher-DIMMs (bei einigen Modellen verfügbar), Mikroprozessoren, Festplattenlaufwerke, Solid-State-Laufwerke, Netzteile und Lüfter
- Unterstützung für Speicherspiegelung und Ersatzspeicherfunktion
- Speicherfehlerkorrekturcode und Paritätstest
- Verringerung der Speicherkapazität (nicht gespiegelter Speicher). Nach einem Neustart des Servers, nachdem der Speichercontroller einen nicht gespiegelten, nicht behebbaren Fehler erkannt hat und der Speichercontroller seinen Betrieb nicht wiederaufnehmen kann, protokolliert das IMM den nicht behebbaren Fehler und informiert POST, den Selbsttest beim Einschalten. POST hebt die logische Zuordnung des Speichers mit dem nicht behebbaren Fehler auf und der Server wird mit dem verbleibenden installierten Speicher erneut gestartet.
- Menügeführte Installations-, Systemkonfigurations- und RAID-Konfigurationsprogramme (Redundant Array of Independent Disks)
- Mikroprozessor-BIST (integrierter Selbsttest), interne Fehlersignalüberwachung, interne Wärmeauslösersignalüberwachung, Konfigurationsüberprüfung und Störungserkennung für das Mikroprozessor- und Spannungsreglermodul mithilfe der LCD-Systeminformationsanzeige (wenn verfügbar).
- Schalter für nicht maskierbare Interrupts (NMI)
- Paritätsprüfung auf dem SCSI-Bus (Small Computer System Interface) und auf den PCI-E- und PCI-Bussen
- Stromverbrauchssteuerung: Konformität mit ACPI (Advanced Configuration and Power Interface)
- Selbsttest beim Einschalten (Power-On Self-Test, POST)
- Proactive Platform Alerts (einschließlich Predictive Failure Analysis und Self-Monitoring, Analysis and Reporting Technology-Alerts): Mikroprozessoren, Spannungsregler, Hauptspeicher, interne Storage-Einheiten (SAS/SATA-Festplattenlaufwerke und -SSDs, NVMe-SSDs, M.2-Storage, Flash-Storage-Adapter), Lüfter, Netzteile, RAID-Controller und Temperatur von Server und Subkomponenten.
- Ethernet-Redundanz für Failoverunterstützung
- Redundante Hot-Swap-Netzteile und redundante Hot-Swap-Lüfter
- Unterstützung für redundante Netzschnittstellenkarte (Network Interface Card, NIC)
- Knopf "Remind" zum vorübergehenden Ausschalten der Systemfehleranzeige
- Unterstützung für Systemfehlerbestimmung über Fernzugriff
- ROM-basierte Diagnosen
- ROM-Kontrollsummen
- SPD (Serial Presence Detection) für Speicher, elementare Produktdaten auf der Systemplatine, Netzteil, Rückwandplatinen für Festplattenlaufwerke oder Solid-State-Laufwerke, Mikroprozessor und Speichererweiterungseinbaurahmen sowie für Ethernet-Karten
- Isolation einzelner DIMMs mit hoher Fehleranzahl oder Multi-Bit-Fehlern durch die UEFI (Unified Extensible Firmware Interface)
- Solid-State-Laufwerke
- Spannung im Bereitschaftsmodus für Systemmanagementfunktionen und Überwachung
- Systemstart (Booten) über ein LAN durch einleitendes Programmladen (Remote Initial Program Load, RIPL) über Fernzugriff oder mithilfe von DHCP/BOOTP (Dynamic Host Configuration Protocol/Boot Protocol)
- Automatische Systemkonfiguration über das Konfigurationsmenü
- Systemfehlerprotokollierung (POST und IMM)
- Systemmanagementüberwachung über den Inter-Integrated-Circuit-Protokollbus (IC)
- Erkennung nicht behebbarer Fehler
- POST, UEFI (Unified Extensible Firmware Interface), Diagnoseprogramme, IMM-Firmware und residenter ROM-Code (Read-Only-Memory), lokal oder über LAN aktualisierbar
- Elementare Produktdaten (VPD Vital Product Data) auf Mikroprozessoren, Systemplatine, Netzteilen und auf der SAS/SATA-Rückwandplatine (Hot-Swap-Festplattenlaufwerk oder Solid-State-Laufwerk)
- Funktion "Wake on LAN"

### <span id="page-33-0"></span>Steuerelemente, Anzeigen und Stromversorgung des Servers

In diesem Abschnitt werden die Steuerelemente und Anzeigen sowie die Vorgehensweise zum Ein-/ Ausschalten des Servers beschrieben.

Informationen zu den Positionen weiterer Anzeigen auf der Systemplatine finden Sie im Abschnitt ["Anzeigen](#page-53-0) [auf der Systemplatine" auf Seite 40](#page-53-0).

# <span id="page-33-1"></span>Vorderansicht

Die folgenden Abbildungen zeigen die Steuerelemente, Anzeigen und Anschlüsse an der Vorderseite des Servermodells.

Anmerkung: \* in den folgenden Abbildungen werden optionale Hardwarekomponenten dargestellt.

Servermodell mit 2,5-Zoll-Festplattenlaufwerk.

• Vorderansicht für Konfiguration mit 8 bzw. 16 Festplattenlaufwerken

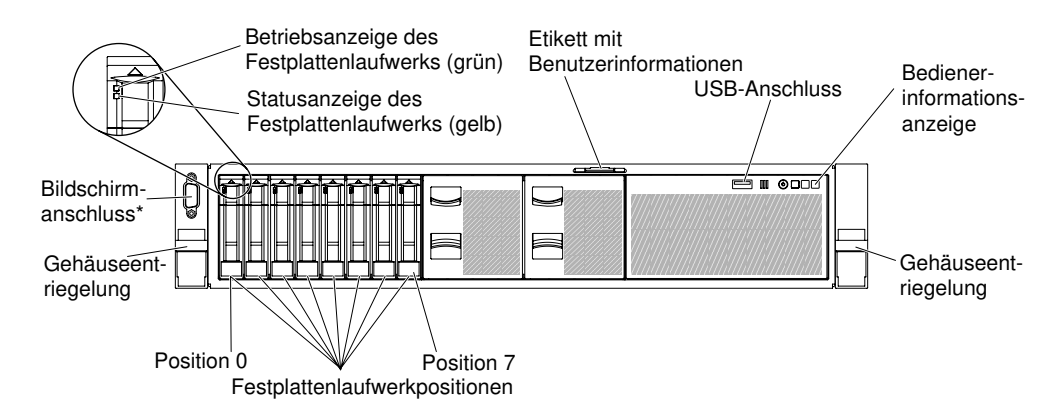

Abbildung 11. Konfiguration mit 8 bzw. 16 Festplattenlaufwerken 1

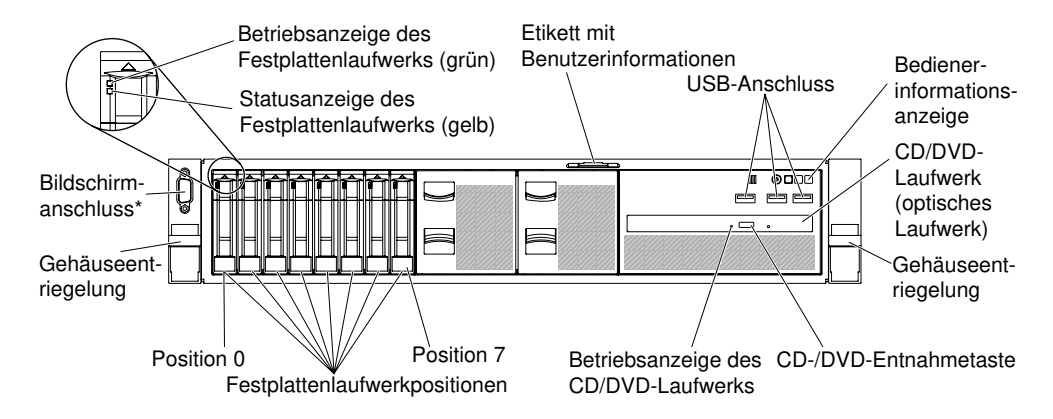

Abbildung 12. Konfiguration mit 8 bzw. 16 Festplattenlaufwerken 2: mit USB-Anschlüssen und optischem Laufwerk

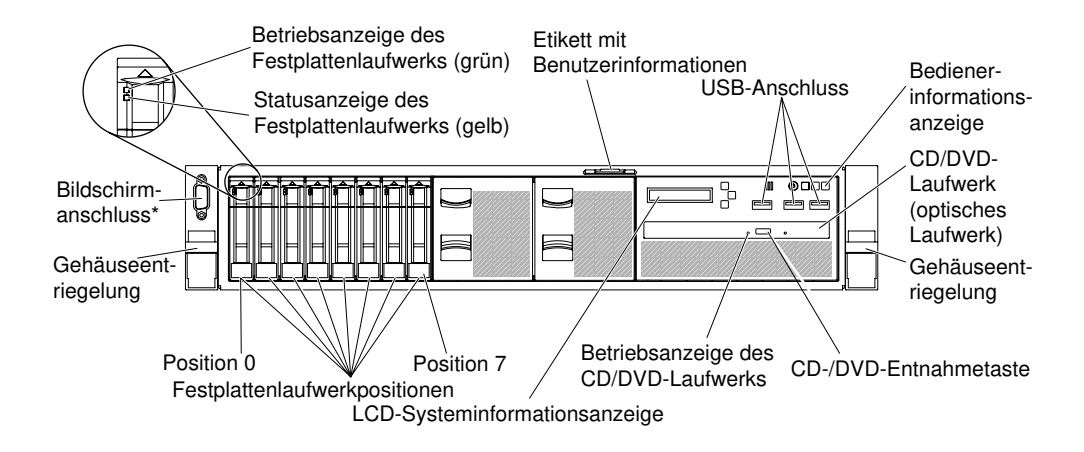

Abbildung 13. Konfiguration mit 8 bzw. 16 Festplattenlaufwerken 3: mit LCD-Systeminformationsanzeige, USB-Anschlüssen und optischem Laufwerk

• Vorderansicht für Konfiguration mit 24 Festplattenlaufwerken

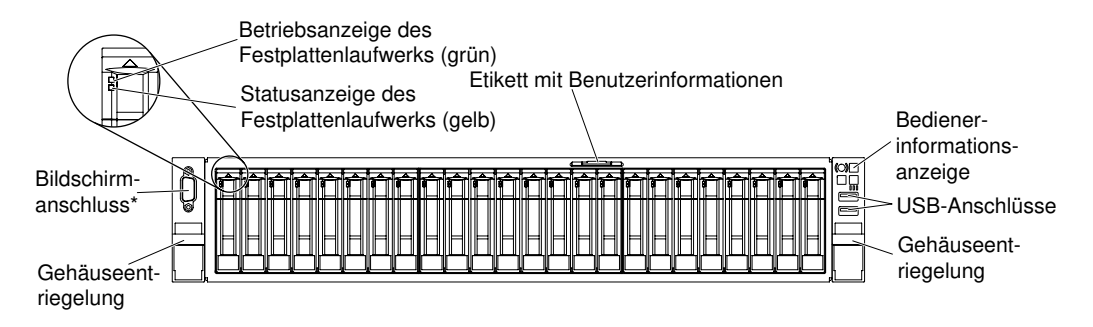

Abbildung 14. Vorderansicht für Konfiguration mit 24 Festplattenlaufwerken

Servermodell mit 3,5-Zoll-Festplattenlaufwerk.

• Vorderansicht für Konfiguration mit 8 Festplattenlaufwerken

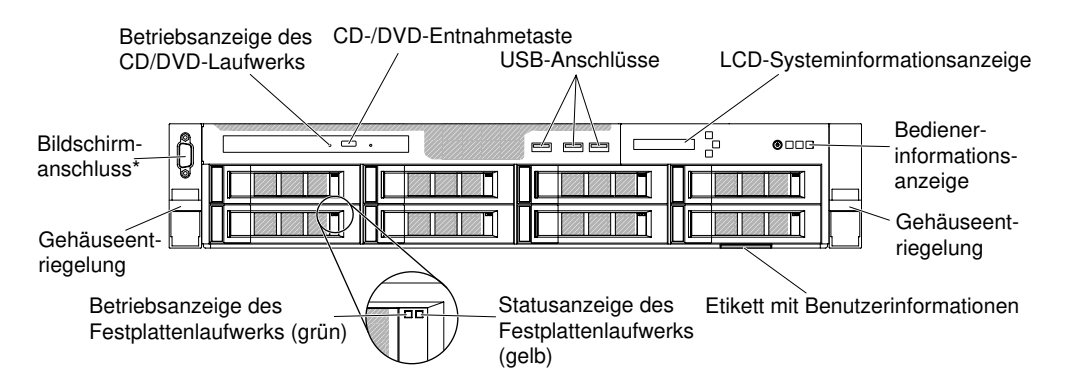

Abbildung 15. Vorderansicht für Konfiguration mit 8 Festplattenlaufwerken

• Vorderansicht für Konfiguration mit 12 Festplattenlaufwerken

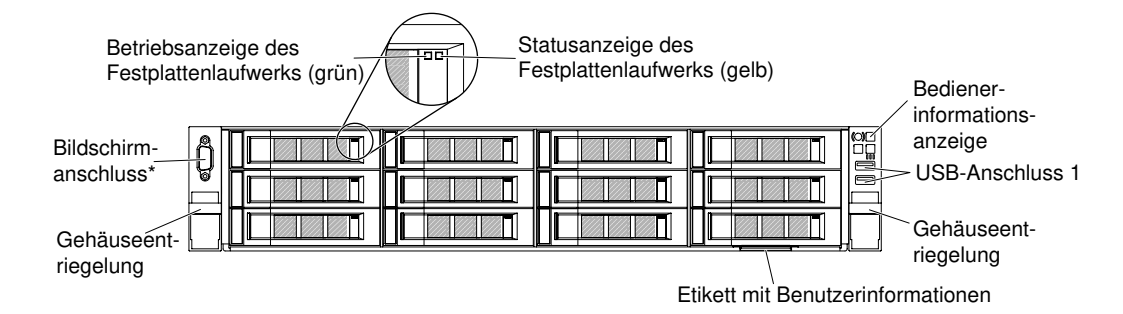

Abbildung 16. Vorderansicht für Konfiguration mit 12 Festplattenlaufwerken

- Gehäuseentriegelungshebel: Drücken Sie die Entriegelungshebel an der Vorderseite des Servers, um den Server aus dem Gehäuserahmen herauszuschieben.
- Betriebsanzeigen des Festplattenlaufwerks: Diese grünen Anzeigen werden auf allen Hot-Swap-Laufwerken verwendet.
	- Wenn diese Anzeige blinkt, bedeutet dies, dass das Laufwerk aktiv Daten liest oder schreibt.
	- Auf SAS- und SATA-Laufwerken leuchtet diese Anzeige nicht, wenn das Laufwerk eingeschaltet, jedoch nicht aktiv ist.
	- Auf NVMe-Solid-State-Laufwerken (SSD) leuchtet diese Anzeige durchgehend, wenn das Laufwerk eingeschaltet, jedoch nicht aktiv ist.
- Statusanzeige des Festplattenlaufwerks: Diese Anzeige wird für Hot-Swap-SAS- oder -SATA-Festplattenlaufwerke verwendet. Wenn diese Anzeige leuchtet, ist ein Fehler bei dem Laufwerk aufgetreten. Wenn ein optionaler ServeRAID-Controller im Server installiert ist, bedeutet ein langsames Blinken dieser Anzeige (ein Mal pro Sekunde), dass das Laufwerk wiederhergestellt wird. Wenn die Anzeige schnell blinkt (3 Mal pro Sekunde), bedeutet dies, dass der Controller das Laufwerk identifiziert.
- Optionale DVD-Entnahmetaste: Drücken Sie diese Taste, um eine DVD oder CD aus dem optionalen DVD-Laufwerk auszuwerfen.
- Betriebsanzeige des optionalen DVD-Laufwerks: Wenn diese Anzeige leuchtet, wird das optionale DVD-Laufwerk gerade verwendet.
- Bedienerinformationsanzeige: Diese Anzeige enthält Steuerelemente und Anzeigen, die Informationen zum Serverstatus liefern. Informationen zu den Steuerelementen und Anzeigen der Bedienerinformationsanzeige finden Sie im Abschnitt ["Bedienerinformationsanzeige" auf Seite 22.](#page-35-0)
- Bildschirmanschluss: An diesen Anschluss können Sie einen Bildschirm anschließen. Die Bildschirmanschlüsse an der Vorderseite (optional) und an der Rückseite des Servers können gleichzeitig verwendet werden.

Anmerkung: Die maximale Bildschirmauflösung beträgt 1600 x 1200 bei 75 Hz.

• USB-Anschlüsse: Schließen Sie an einen dieser Anschlüsse eine USB-Einheit (z. B. eine USB-Maus oder eine USB-Tastatur) an.

# <span id="page-35-0"></span>Bedienerinformationsanzeige

In der folgenden Abbildung sind die Steuerelemente und Anzeigen in der Bedienerinformationsanzeige dargestellt.

Bedienerinformationsanzeige

• Typ 1
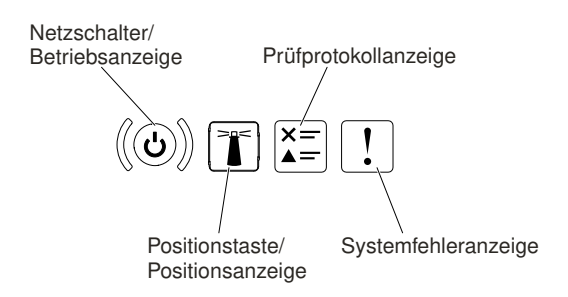

Abbildung 17. Bedienerinformationsanzeige

• Typ 2

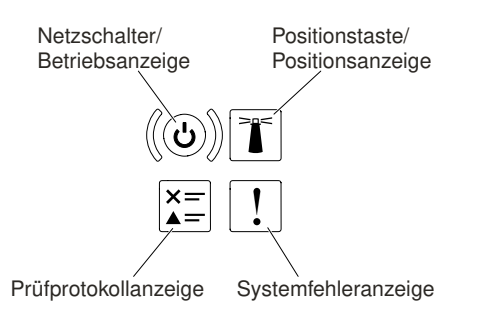

Abbildung 18. Bedienerinformationsanzeige

• Netzschalter und Betriebsanzeige: Mit diesem Schalter können Sie den Server manuell ein- und ausschalten. Die Betriebsanzeige kann die folgenden Status aufweisen:

Aus: Es besteht keine Stromversorgung oder das Netzteil oder die Anzeige selbst ist defekt.

Schnelles Blinken (viermal pro Sekunde): Der Server wird ausgeschaltet und ist nicht zum Einschalten bereit. Der Netzschalter ist inaktiviert. Dieser Zustand hält ungefähr 5 bis 10 Sekunden an.

Langsames Blinken (einmal pro Sekunde): Der Server ist ausgeschaltet und ist zum Einschalten bereit. Sie können den Netzschalter drücken, um den Server einzuschalten.

Leuchtet: Der Server ist eingeschaltet.

- Positionstaste/-anzeige des Systems: Mit dieser blauen Anzeige können Sie den Server ausfindig machen, wenn dieser sich an einem Standort mit anderen Servern befindet. Diese Anzeige wird auch zur Positionsbestimmung verwendet. Sie können Lenovo XClarity Administrator verwenden, um diese Anzeige über Fernzugriff zu aktivieren.
- Prüfprotokollanzeige: Diese gelbe Anzeige leuchtet, wenn ein Systemfehler aufgetreten ist. Prüfen Sie das Fehlerprotokoll auf weitere Informationen. Unter ["Ereignisprotokolle" auf Seite 83](#page-96-0) finden Sie weitere Informationen zu Ereignisprotokollen.
- Systemfehleranzeige: Wenn diese gelbe Anzeige leuchtet, ist ein Systemfehler aufgetreten. Eine Systemfehleranzeige befindet sich auch an der Rückseite des Servers. Zur weiteren Eingrenzung des Fehlers leuchtet außerdem eine Anzeige in der LCD-Systeminformationsanzeige (sofern verfügbar), auf der Bedienerinformationsanzeige oder auf der Systemplatine auf. Diese Anzeige wird über das IMM gesteuert.

# LCD-Systeminformationsanzeige

Verwenden Sie diese Informationen, um einen Überblick über die LCD-Systeminformationsanzeige zu erhalten, die verschiedene Arten von Informationen zum Server anzeigt.

Anmerkung: Die LCD-Systeminformationsanzeige ist nur in einigen Modellen verfügbar.

Die LCD-Systeminformationsanzeige befindet sich an der Vorderseite des Servers. Die LCD-Systeminformationsanzeige ermöglicht Ihnen einen schnellen Zugriff auf Informationen zu Systemstatus, Firmware und Netz sowie auf Diagnoseinformationen. In der folgenden Abbildung sind die Steuerelemente auf der LCD-Systeminformationsanzeige dargestellt.

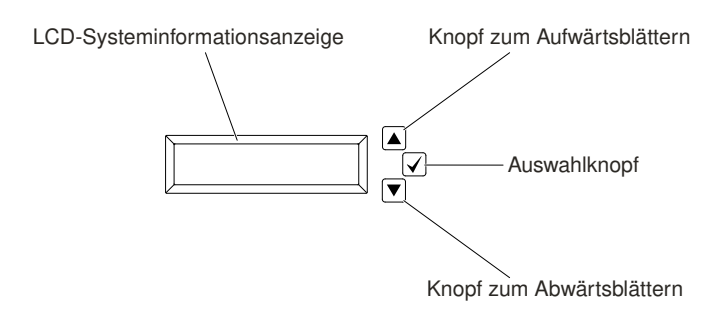

Abbildung 19. LCD-Systeminformationsanzeige

- Knopf zum Aufwärtsblättern: Drücken Sie diesen Knopf, wenn Sie im Hauptmenü aufwärts oder nach links blättern möchten, um die anzuzeigenden Systeminformationen zu finden und auszuwählen.
- Auswahlknopf: Drücken Sie diesen Knopf, um die jeweilige Menüoption auszuwählen.
- Knopf zum Abwärtsblättern: Drücken Sie diesen Knopf, wenn Sie im Hauptmenü abwärts oder nach rechts blättern möchten, um die anzuzeigenden Systeminformationen zu finden und auszuwählen.

In der folgenden Abbildung ist der Ablauf der Menüoptionen auf der LCD-Systeminformationsanzeige dargestellt.

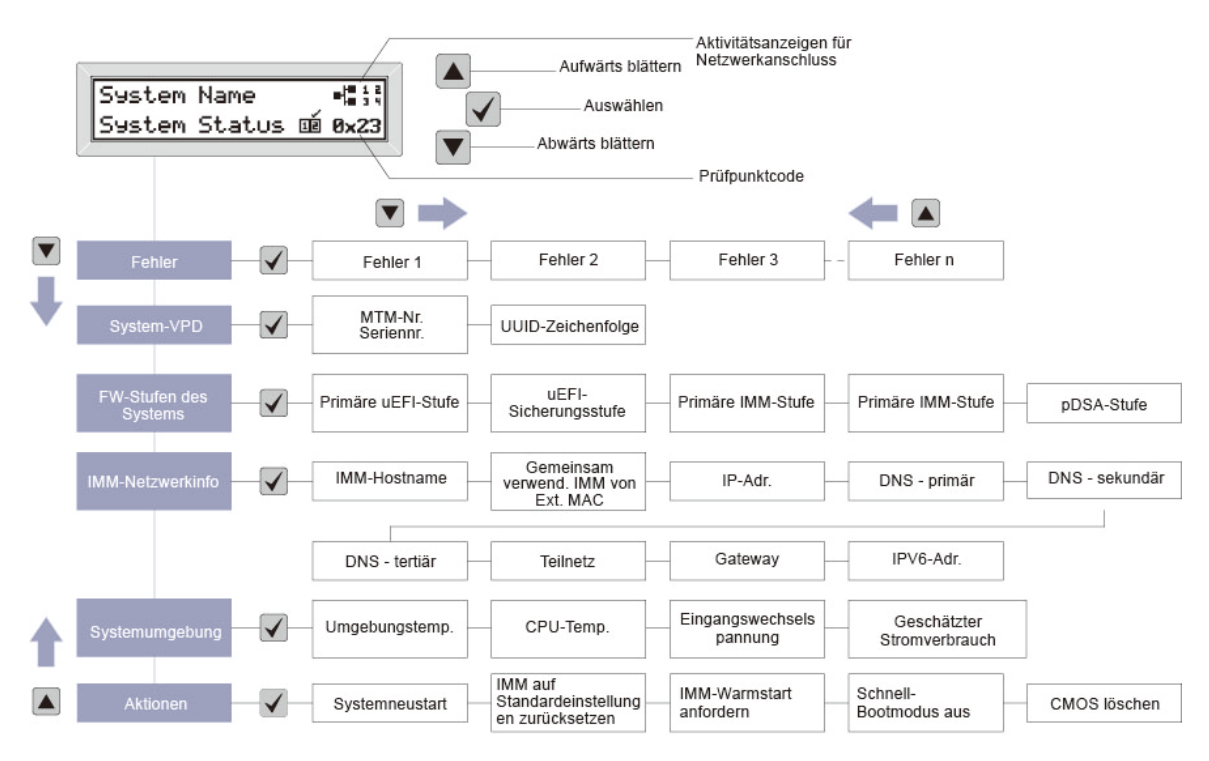

Abbildung 20. Ablauf der Menüoptionen auf der LCD-Systeminformationsanzeige

Im Folgenden finden Sie ein Beispiel für die auf der Bildschirmanzeige angezeigten Informationen. In diesem Beispiel ist der Aufbau der Informationen im Hauptmenü bei aktivierter Debuggerfunktion dargestellt.

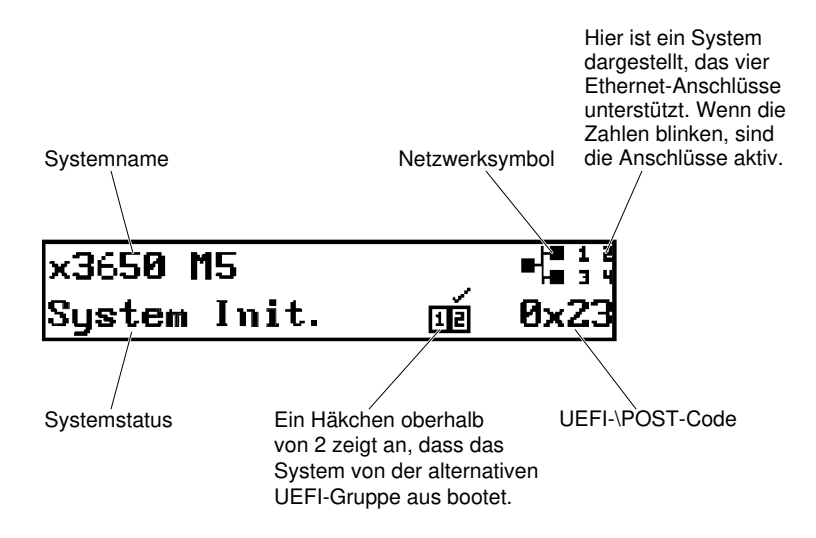

#### Abbildung 21. Hauptmenü

Wenn Sie durch die Hierarchie der Menüoptionen auf der LCD-Systeminformationsanzeige navigieren, zeigt die Anzeige die Informationen für die jeweilige Option an. Die Auf- und Abwärtspfeile erscheinen an der Seite der Anzeige. Wenn Sie das untere Ende der Hierarchie von Menüoptionen erreicht haben, ist nur der Aufwärtspfeil verfügbar. Wenn Sie sich am Anfang der Hierarchie von Menüoptionen befinden, ist nur der Abwärtspfeil verfügbar.

Wenn nur ein Fehler aufgetreten ist, zeigt die LCD-Bildschirmanzeige diesen Fehler im Untermenü für Fehler an. Wenn mehrere Fehler aufgetreten sind, zeigt die LCD-Bildschirmanzeige die Anzahl der aufgetretenen Fehler an. Wenn kein Fehler aufgetreten ist, steht das Untermenü "Fehler" nicht zur Navigation zur Verfügung.

Um zwischen den Menüoptionen zu wechseln, verwenden Sie die Tasten zum Aufwärts- oder Abwärtsblättern. Drücken Sie dann die Auswahltaste, um ein Untermenü aufzurufen.

Die LCD-Systeminformationsanzeige zeigt die folgenden Arten von Informationen zum Server an:

• IMM-Systemfehlerprotokoll (SEL)

Anmerkung: Der Knopf zum Abwärtsblättern funktioniert bei dieser Menüoption nur, wenn Fehler aufgetreten sind. Eine Liste der derzeit vom System gemeldeten Fehler wird angezeigt. Um das Systemfehlerprotokoll (SEL) anzuzeigen und eine vollständige Liste der Fehler zu erhalten, rufen Sie die Webseite des IMMs auf (siehe ["An der Webschnittstelle anmelden" auf Seite 62](#page-75-0)).

- Elementare Produktdaten des Systems:
	- Maschinentyp und Seriennummer
	- UUID-Zeichenkette (Universal Unique Identifier)
- Systemfirmwareversionen:
	- UEFI-Codeversion
	- IMM-Codeversion
	- pDSA-Codeversion
- IMM-Netzangaben:
	- IMM-Hostname
	- Dedizierte IMM-MAC-Adresse

Anmerkung: Nur die derzeit verwendete MAC-Adresse wird angezeigt (dediziert oder freigegeben)

- Freigegebene IMM-MAC-Adresse
- IPv4-Daten
- IPv6-Adresse
- Systemumgebungsinformationen:
	- Umgebungstemperatur
	- CPU-Temperatur
	- Eingangswechselspannung
	- Geschätzter Stromverbrauch

# Rückansicht

In der folgenden Abbildung sind die Anschlüsse an der Rückseite des Servers dargestellt.

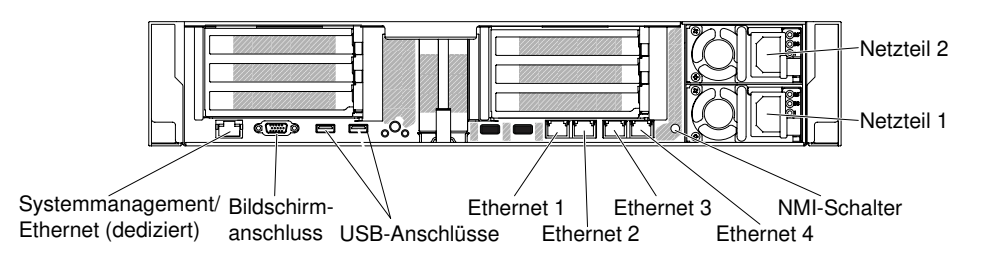

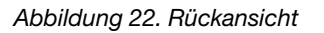

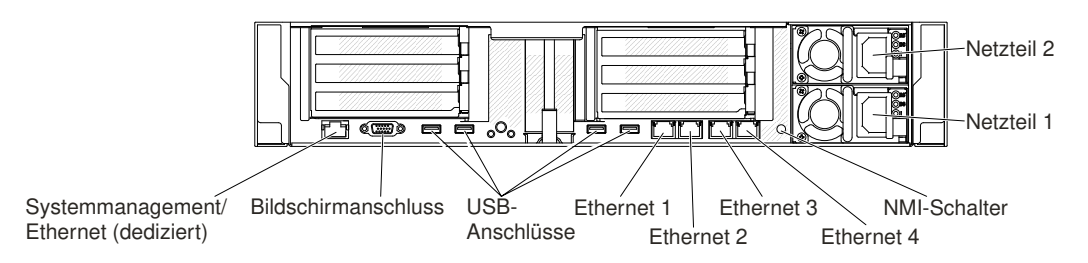

Abbildung 23. Rückansicht: für Maschinentyp 8871-AC3

- NMI-Schalter: Drücken Sie diesen Schalter, um für den Mikroprozessor einen nicht maskierbaren Interrupt (NMI) zu erzwingen. Mithilfe dieser Taste können Sie eine Systemabsturzanzeige für den Server und einen Hauptspeicherauszug erstellen. (Verwenden Sie diese Taste nur, wenn Sie vom Kundendienst entsprechend angewiesen wurden.) Möglicherweise müssen Sie einen Stift oder eine auseinandergebogene Büroklammer verwenden, um den Knopf zu drücken. Der NMI-Knopf befindet sich unten links auf der Rückseite des Servers.
- Netzteilanschluss: Schließen Sie das Netzkabel an diesen Anschluss an.

Anmerkung: Bei dem Netzteil 1 handelt es sich um das Standardnetzteil/primäre Netzteil. Wenn das Netzteil 1 ausfällt, müssen Sie es unverzüglich ersetzen.

• Bildschirmanschluss: An diesen Anschluss können Sie einen Bildschirm anschließen. Die Bildschirmanschlüsse an der Vorderseite und an der Rückseite des Servers können gleichzeitig verwendet werden.

Anmerkung: Die maximale Bildschirmauflösung beträgt 1600 x 1200 bei 75 Hz.

- USB-Anschlüsse: Schließen Sie an einen dieser Anschlüsse eine USB-Einheit (z. B. eine USB-Maus oder eine USB-Tastatur) an. Bei Maschinentyp 8871-AC3 sind zwei USB 3.0- und zwei USB 2.0-Anschlüsse verfügbar. Bei anderen Modellen sind zwei USB 3.0-Anschlüsse verfügbar.
- Systemmanagement-Ethernet-Anschluss: Verwenden Sie diesen Anschluss, um den Server zur vollständigen Steuerung von Systemmanagementinformationen an ein Netz anzuschließen. Dieser Anschluss wird nur vom IMM2.1 verwendet. Ein dediziertes Verwaltungsnetzwerk bietet zusätzliche Sicherheit, indem der Datenverkehr des Verwaltungsnetzwerks vom Produktionsnetzwerk physisch getrennt wird. Mit dem Setup Utility können Sie den Server so konfigurieren, dass er ein dediziertes System-Verwaltungsnetzwerk oder ein gemeinsam genutztes Netzwerk verwendet. Weitere Informationen finden Sie im Abschnitt "Setup Utility verwenden" im Fehlerbestimmungs- und Servicehandbuch.
- Ethernet-Anschlüsse: Über diese Anschlüsse können Sie den Server mit einem Netz verbinden. Wenn Sie im Setup Utility gemeinsam genutztes Ethernet für IMM2.1 aktivieren, können Sie entweder über Ethernet-Anschluss 1 oder über den (standardmäßigen) Systemmanagement-Ethernet-Anschluss auf IMM2.1 zugreifen. Im Abschnitt "Setup Utility verwenden" finden Sie weitere Informationen.
- Serieller Anschluss (optional): An diesem Anschluss können Sie eine serielle Einheit mit 9-poligem Stecker anschließen. Der serielle Anschluss wird gemeinsam mit dem IMM2.1 genutzt. Das IMM2.1 kann den gemeinsam genutzten seriellen Anschluss steuern, um seriellen Datenverkehr mithilfe von SOL (Serial over LAN) umzuleiten.

Auf der folgenden Abbildung sind die Anzeigen an der Rückseite des Servers dargestellt.

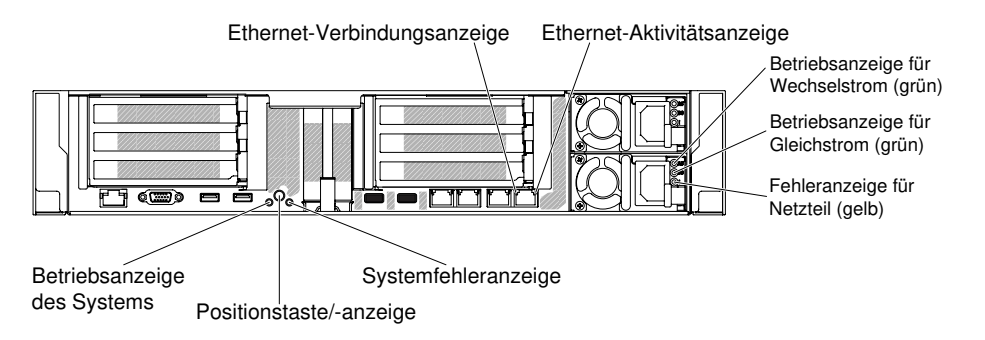

Abbildung 24. Anzeigen an der Rückseite

In der folgenden Abbildung sind die Anzeigen auf dem Gleichstromnetzteil dargestellt.

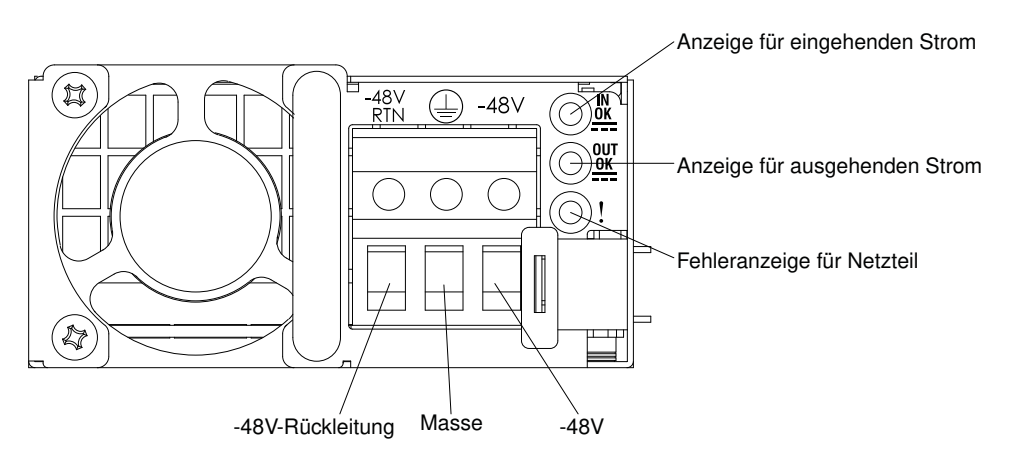

- Ethernet-Aktivitätsanzeigen: Diese Anzeigen leuchten, wenn der Server Signale an das mit dem Ethernet-Anschluss verbundene Ethernet-LAN sendet oder von dort empfängt.
- Ethernet-Verbindungsanzeigen: Wenn diese Anzeigen leuchten, liegt an der 10BASE-T-, 100BASE-TXoder 1000BASE-TX-Schnittstelle für den Ethernet-Anschluss eine aktive Verbindung vor.
- Betriebsanzeige für Wechselstrom: Jedes Hot-Swap-Wechselstromnetzteil verfügt über eine Betriebsanzeige für Wechselstrom. Wenn die Betriebsanzeige für Wechselstrom leuchtet, wird das Netzteil mit ausreichend Strom durch das Netzkabel versorgt. Während des normalen Betriebs leuchtet die Betriebsanzeige für Wechselstrom. Informationen zu anderen Anzeigekombinationen finden Sie im Abschnitt ["Anzeigen des Wechselstromnetzteils" auf Seite 77.](#page-90-0)
- Betriebsanzeige für Gleichstrom: Jedes Hot-Swap-Gleichstromnetzteil verfügt über eine Betriebsanzeige für Gleichstrom. Wenn die Betriebsanzeige für Gleichstrom leuchtet, versorgt das Netzteil das System ordnungsgemäß mit Gleichstrom. Während des normalen Betriebs leuchtet sowohl die Betriebsanzeige für Wechselstrom als auch die Betriebsanzeige für Gleichstrom. Informationen zu anderen Anzeigekombinationen finden Sie im Abschnitt ["Anzeigen des Gleichstromnetzteils" auf Seite 80](#page-93-0).
- Anzeige für eingehenden Strom: Jedes Hot-Swap-Gleichstromnetzteil verfügt über eine Anzeige für eingehenden Strom. Wenn die Anzeige für eingehenden Strom leuchtet, wird dadurch angezeigt, dass das Netzteil über das Netzkabel mit ausreichend Netzstrom versorgt wird. Bei normalem Betrieb leuchtet sowohl die Betriebsanzeige für eingehenden Strom als auch jene für ausgehenden Strom. Informationen zu anderen Anzeigekombinationen finden Sie im Abschnitt ["Anzeigen des Gleichstromnetzteils" auf Seite](#page-93-0) [80](#page-93-0).
- Anzeige für ausgehenden Strom: Jedes Hot-Swap-Gleichstromnetzteil verfügt über eine Anzeige für ausgehenden Strom. Wenn die Anzeige für ausgehenden Strom leuchtet, wird dadurch angezeigt, dass das Netzteil das System mit ausreichend Gleichstrom versorgt. Bei normalem Betrieb leuchtet sowohl die Betriebsanzeige für eingehenden Strom als auch jene für ausgehenden Strom. Informationen zu anderen Anzeigekombinationen finden Sie im Abschnitt ["Anzeigen des Gleichstromnetzteils" auf Seite 80](#page-93-0).
- Fehleranzeige für Netzteil: Wenn die Fehleranzeige für das Netzteil leuchtet, ist ein Fehler am Netzteil aufgetreten.

Anmerkung: Bei dem Netzteil 1 handelt es sich um das Standardnetzteil/primäre Netzteil. Wenn das Netzteil 1 ausfällt, müssen Sie das Netzteil unverzüglich ersetzen.

• Betriebsanzeige: Wenn diese Anzeige leuchtet und nicht blinkt, ist der Server eingeschaltet. Die Betriebsanzeige kann die folgenden Status aufweisen:

Aus: Es ist keine Stromversorgung vorhanden oder am Netzteil oder der Anzeige ist ein Fehler aufgetreten.

Schnelles Blinken (viermal pro Sekunde): Der Server wird ausgeschaltet und ist nicht zum Einschalten bereit. Der Netzschalter ist inaktiviert. Dieser Zustand hält ungefähr 5 bis 10 Sekunden an.

Langsames Blinken (einmal pro Sekunde): Der Server ist ausgeschaltet und ist zum Einschalten bereit. Sie können den Netzschalter drücken, um den Server einzuschalten.

Leuchtet: Der Server ist eingeschaltet.

- Systempositionsanzeige: Verwenden Sie diese Anzeige, um den Server unter anderen Servern zu bestimmen. Sie können Lenovo XClarity Administrator verwenden, um diese Anzeige über Fernzugriff zu aktivieren.
- Systemfehleranzeige: Wenn diese Anzeige leuchtet, ist ein Systemfehler aufgetreten. Außerdem leuchtet eine Anzeige in der LCD-Systeminformationsanzeige (wenn verfügbar), um den Fehler einzugrenzen.

#### Positionen der Erweiterungssteckplätze für PCI-Adapterkarten

In diesem Abschnitt sind die Positionen der PCI-Erweiterungssteckplätze auf dem Server dargestellt.

Je nach Serverkonfiguration können sich die Erweiterungssteckplätze für Adapter an der Rückseite des Servers an den folgenden Positionen befinden.

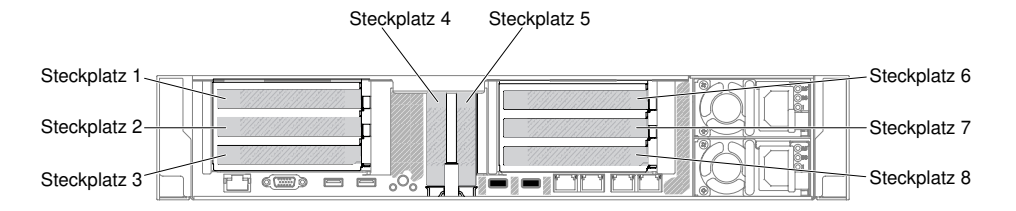

Abbildung 25. Positionen der Erweiterungssteckplätze für PCI-Adapterkarten

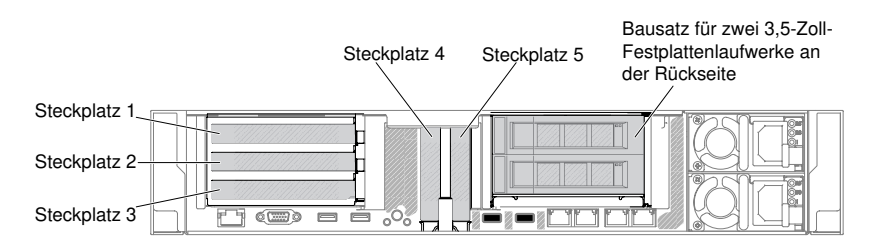

Abbildung 26. Positionen der Erweiterungssteckplätze für PCI-Adapterkarten

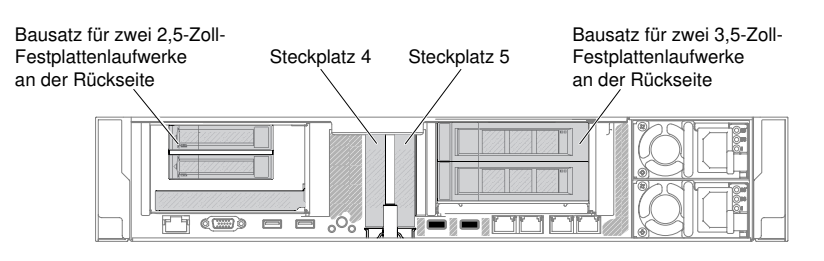

Abbildung 27. Positionen der Erweiterungssteckplätze für PCI-Adapterkarten

# Serverkomponenten

In der folgenden Abbildung sind die Hauptkomponenten des Servers dargestellt.

Die Abbildungen in diesem Dokument können von Ihrer Hardware geringfügig abweichen.

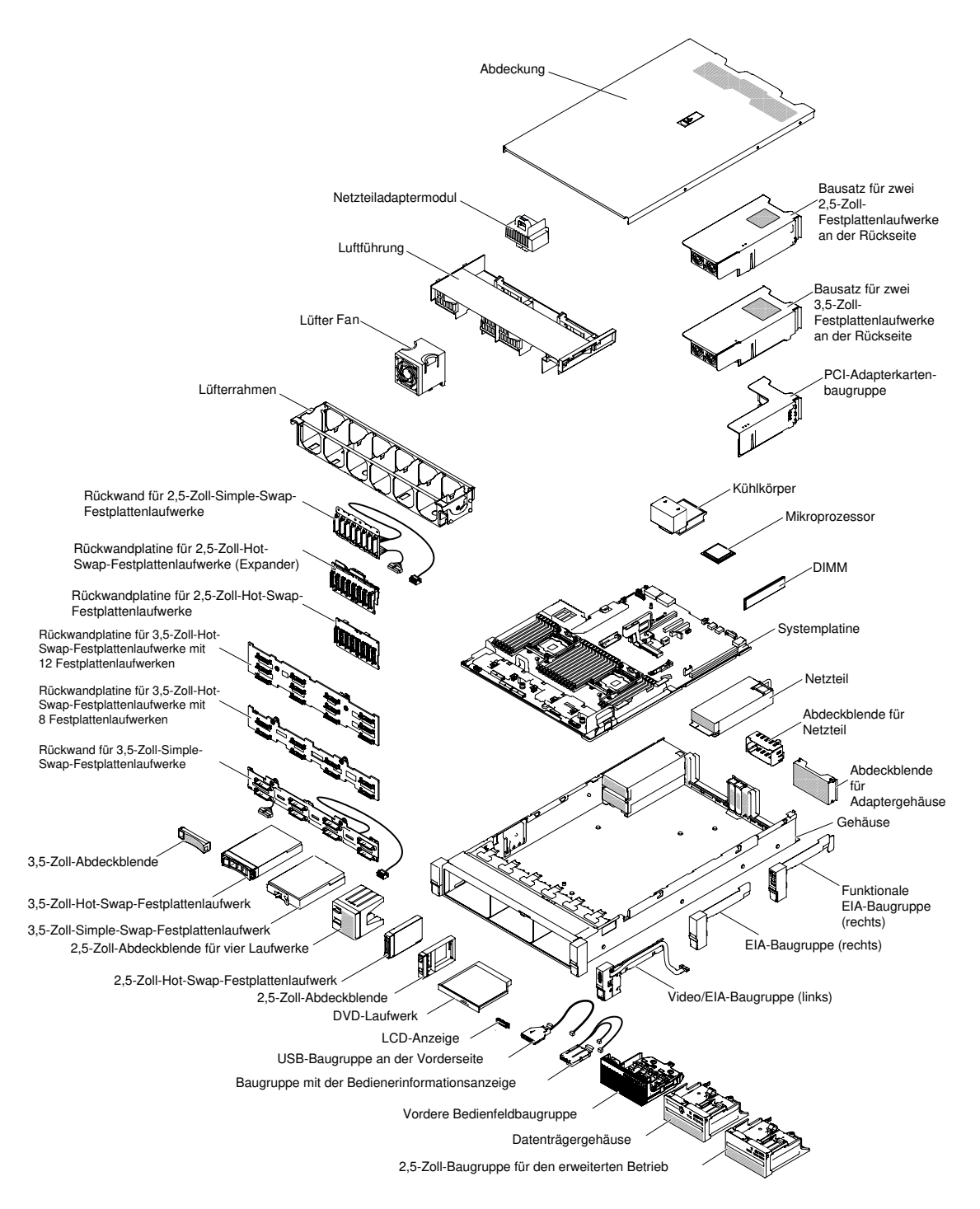

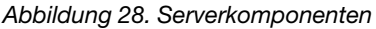

Bei blauen Stellen an einer Komponente handelt es sich um Kontaktpunkte, an denen Sie die Komponente greifen können, um sie aus dem Server zu entfernen oder im Server zu installieren, um eine Verriegelung zu öffnen oder zu schließen, usw.

Eine orange gekennzeichnete Komponente oder ein orangefarbenes Etikett auf oder in der Nähe einer Komponente weisen darauf hin, dass die Komponente Hot-Swap-fähig ist. Dies bedeutet, dass Sie die Komponente entfernen bzw. installieren können, während der Server in Betrieb ist, sofern Server und Betriebssystem die Hot-Swap-Funktion unterstützen. (Orangefarbene Markierungen kennzeichnen zudem

die Berührungspunkte auf Hot-Swap-fähigen Komponenten.) Lesen Sie die Anweisungen zum Entfernen und Installieren von Hot-Swap-Komponenten, um Informationen zu weiteren Maßnahmen zu erhalten, die Sie möglicherweise ergreifen müssen, bevor Sie die Komponente entfernen oder installieren können.

## Interne Anschlüsse auf der Systemplatine

In den folgenden Abbildungen sind die internen Anschlüsse auf der Systemplatine dargestellt.

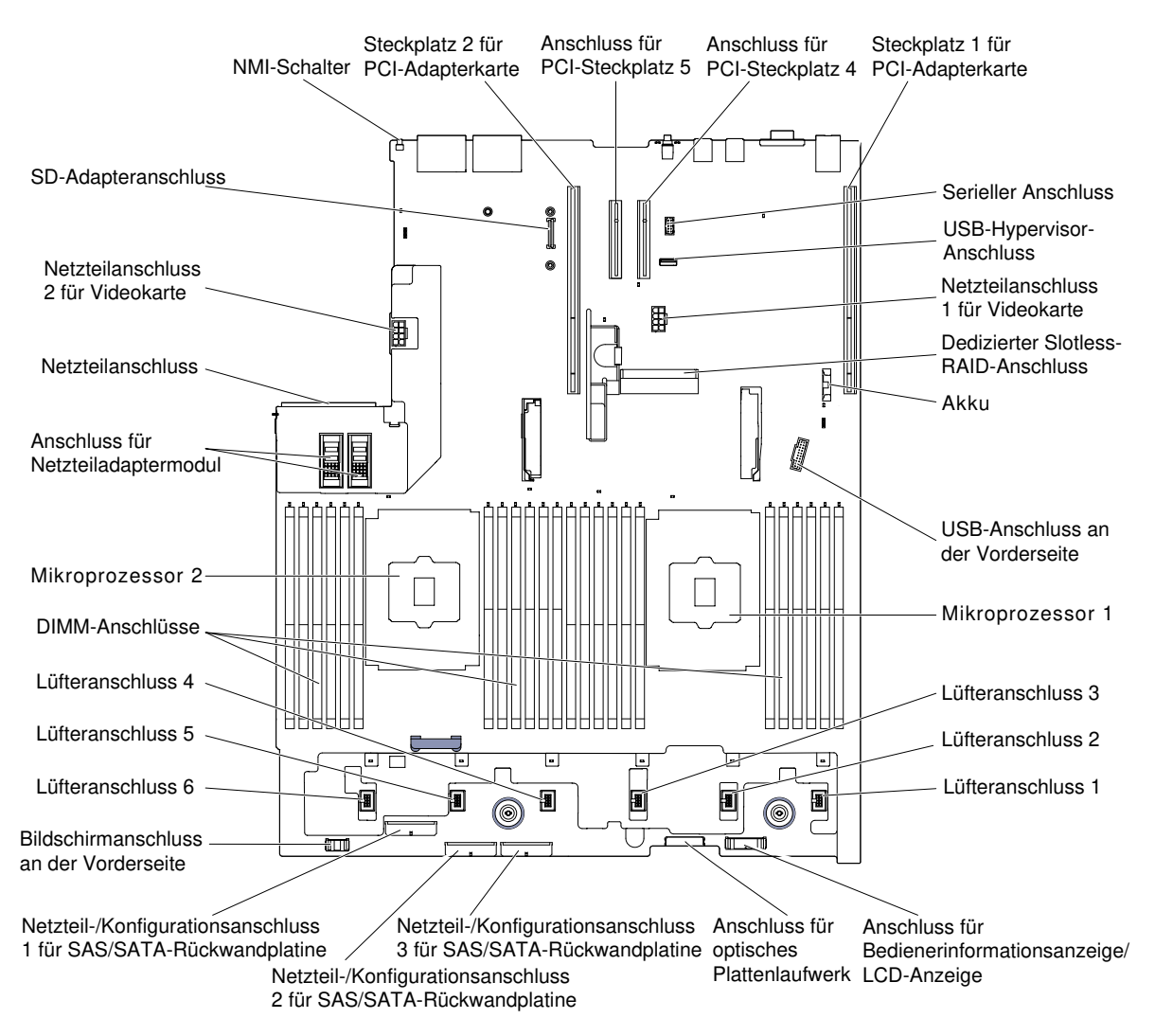

Abbildung 29. Interne Anschlüsse auf der Systemplatine

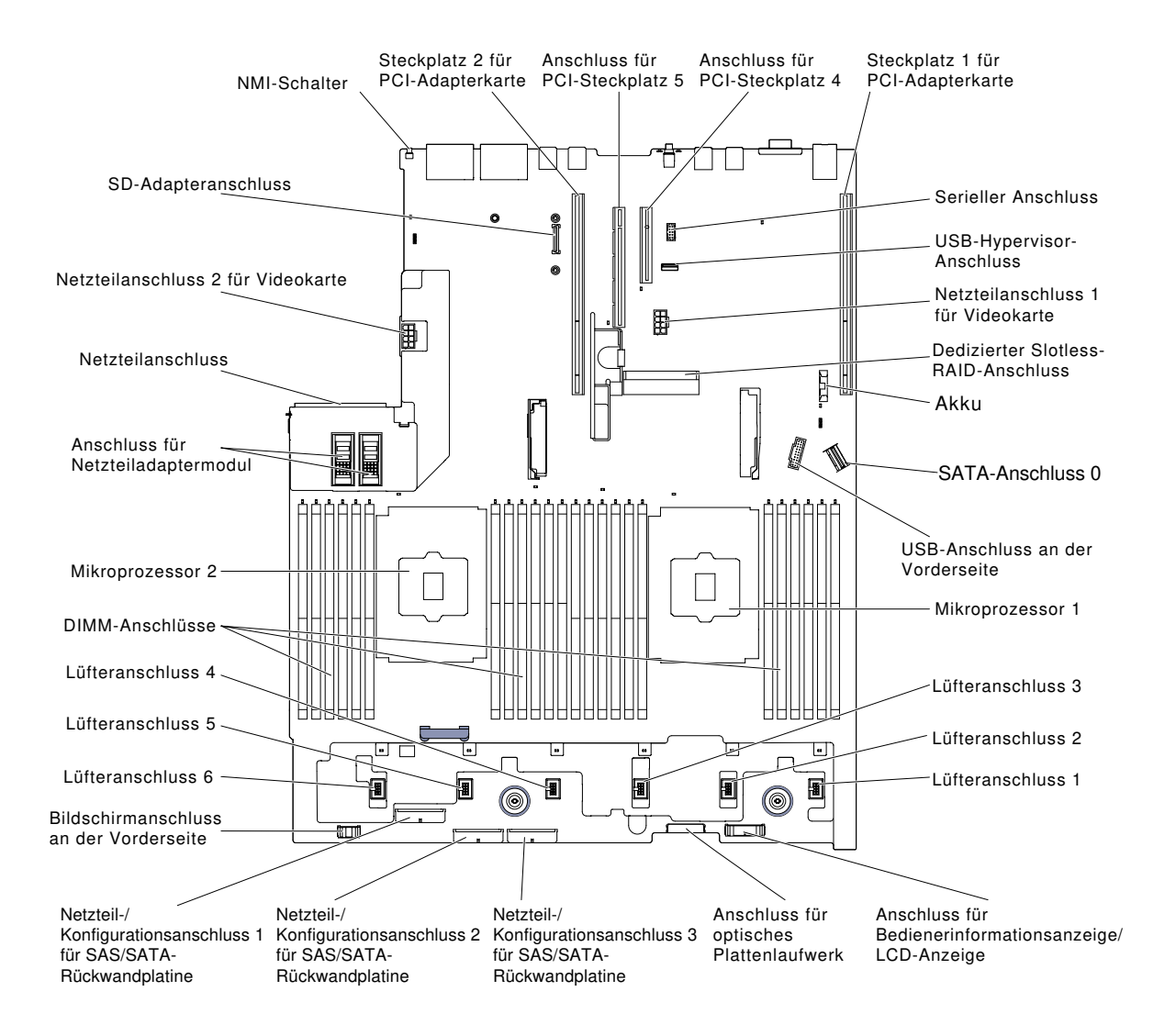

Abbildung 30. Interne Systemplatinenanschlüsse: für Maschinentyp 8871–AC3

# Externe Anschlüsse auf der Systemplatine

In den folgenden Abbildungen sind die externen Anschlüsse auf der Systemplatine dargestellt.

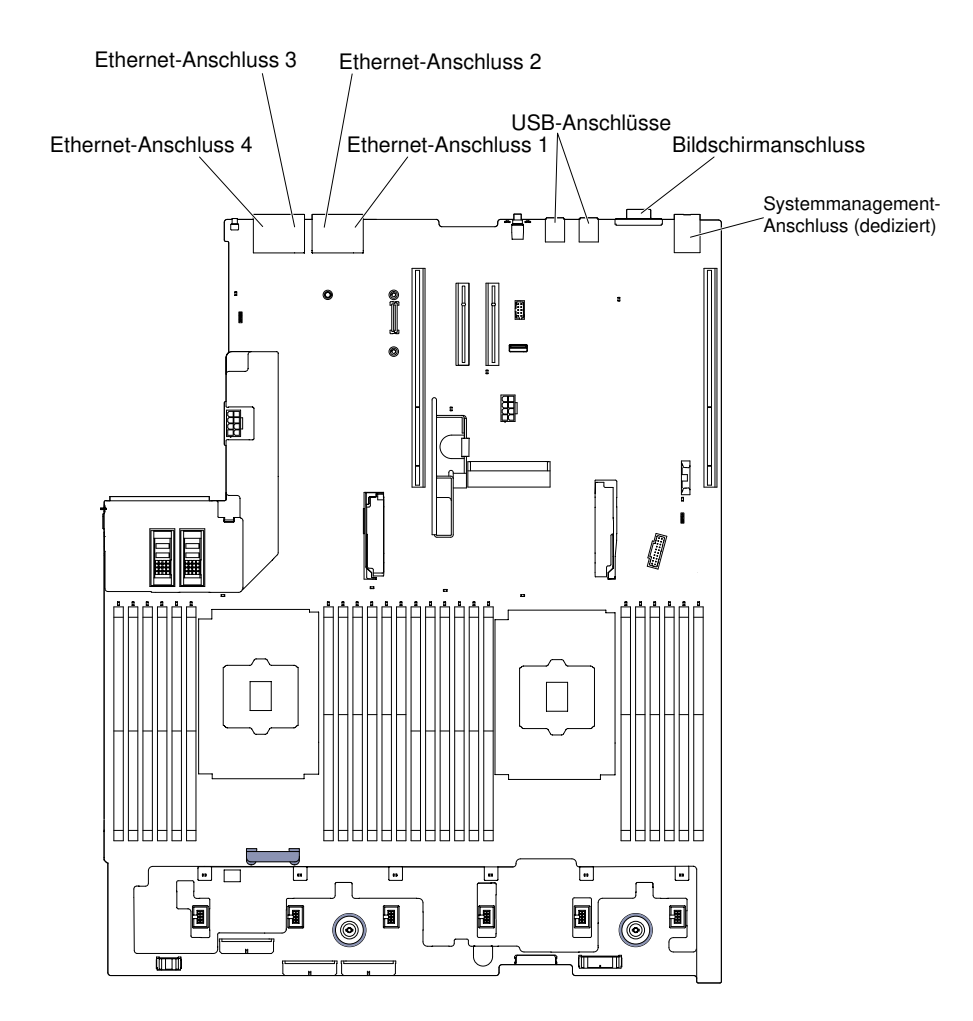

Abbildung 31. Externe Anschlüsse auf der Systemplatine

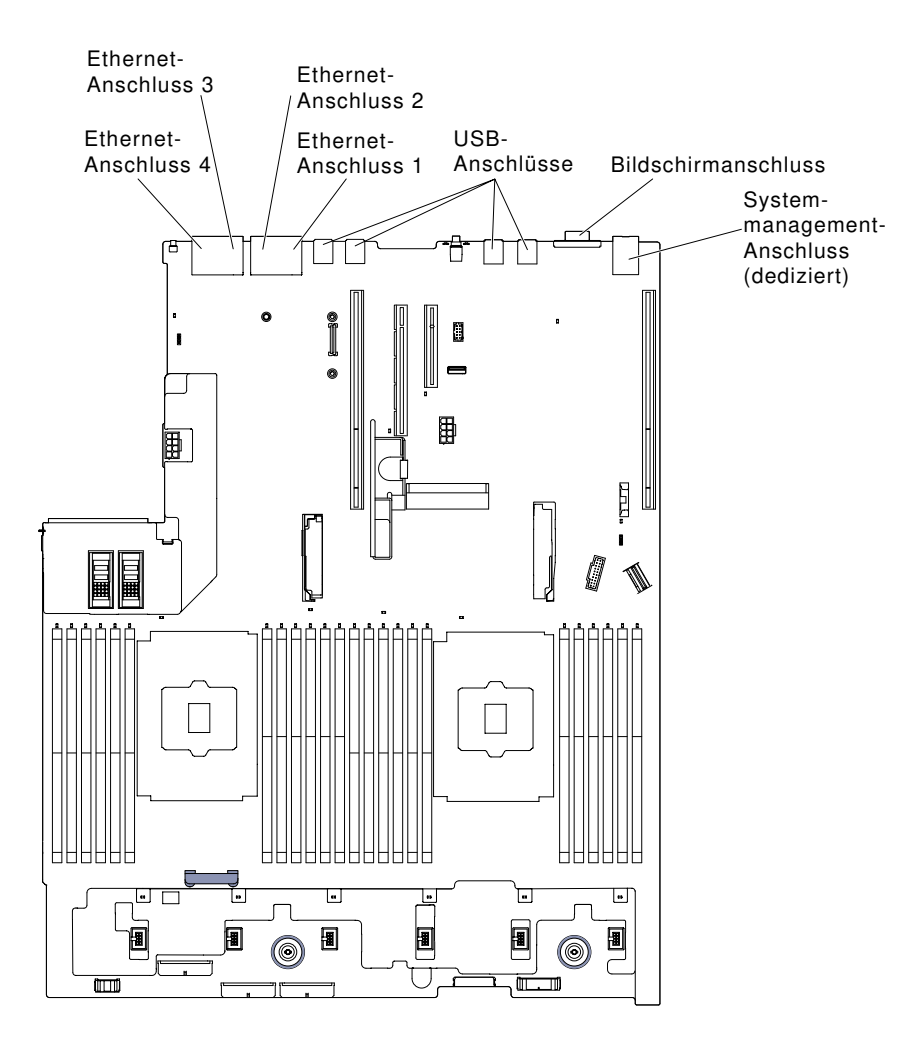

Abbildung 32. Externe Systemplatinenanschlüsse: für Maschinentyp 8871–AC3

## Anschlüsse für Zusatzeinrichtungen auf der Systemplatine

In der folgenden Abbildung sind die Anschlüsse auf der Systemplatine für Zusatzeinrichtungen dargestellt.

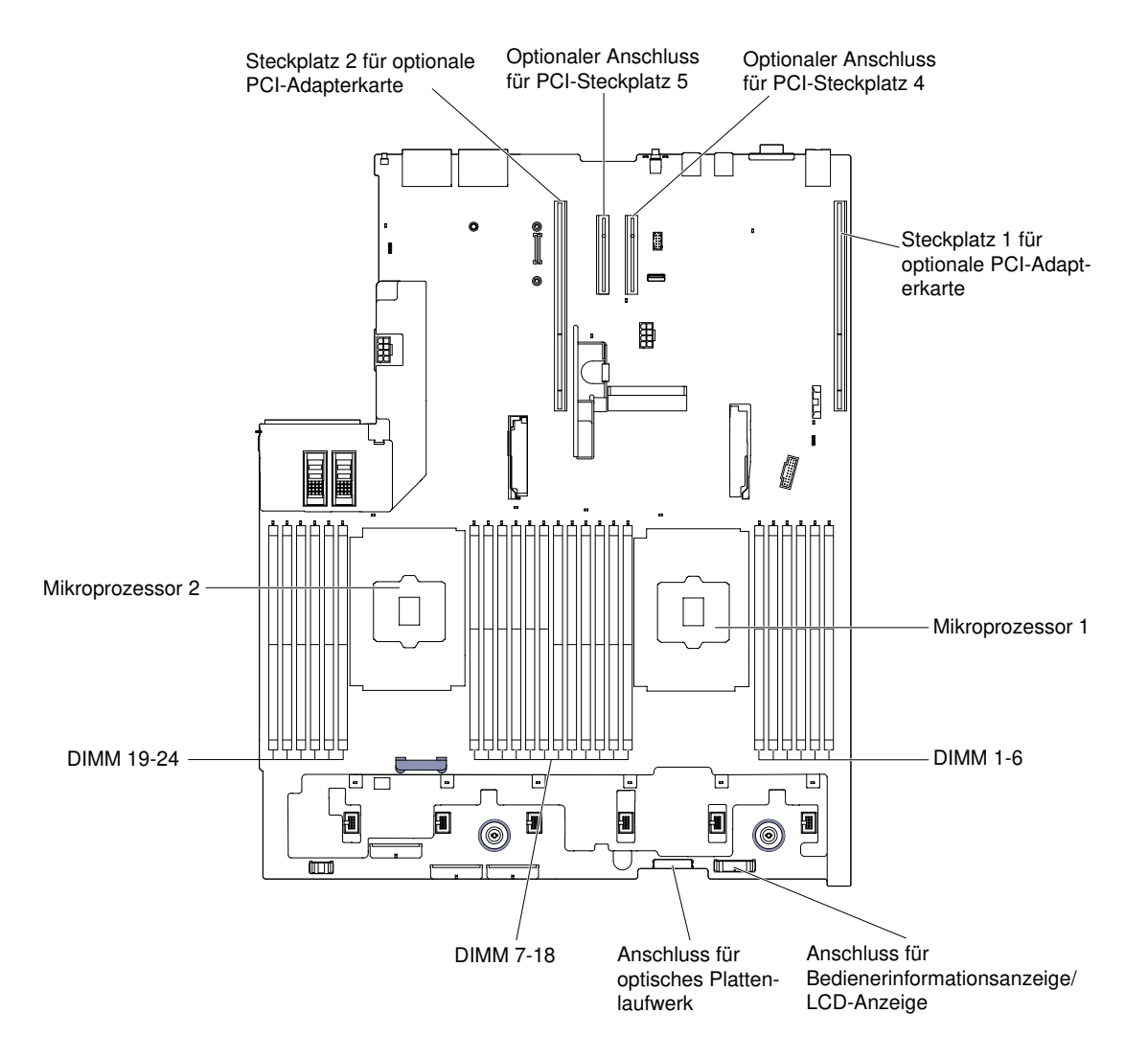

Abbildung 33. Anschlüsse für Zusatzeinrichtungen auf der Systemplatine

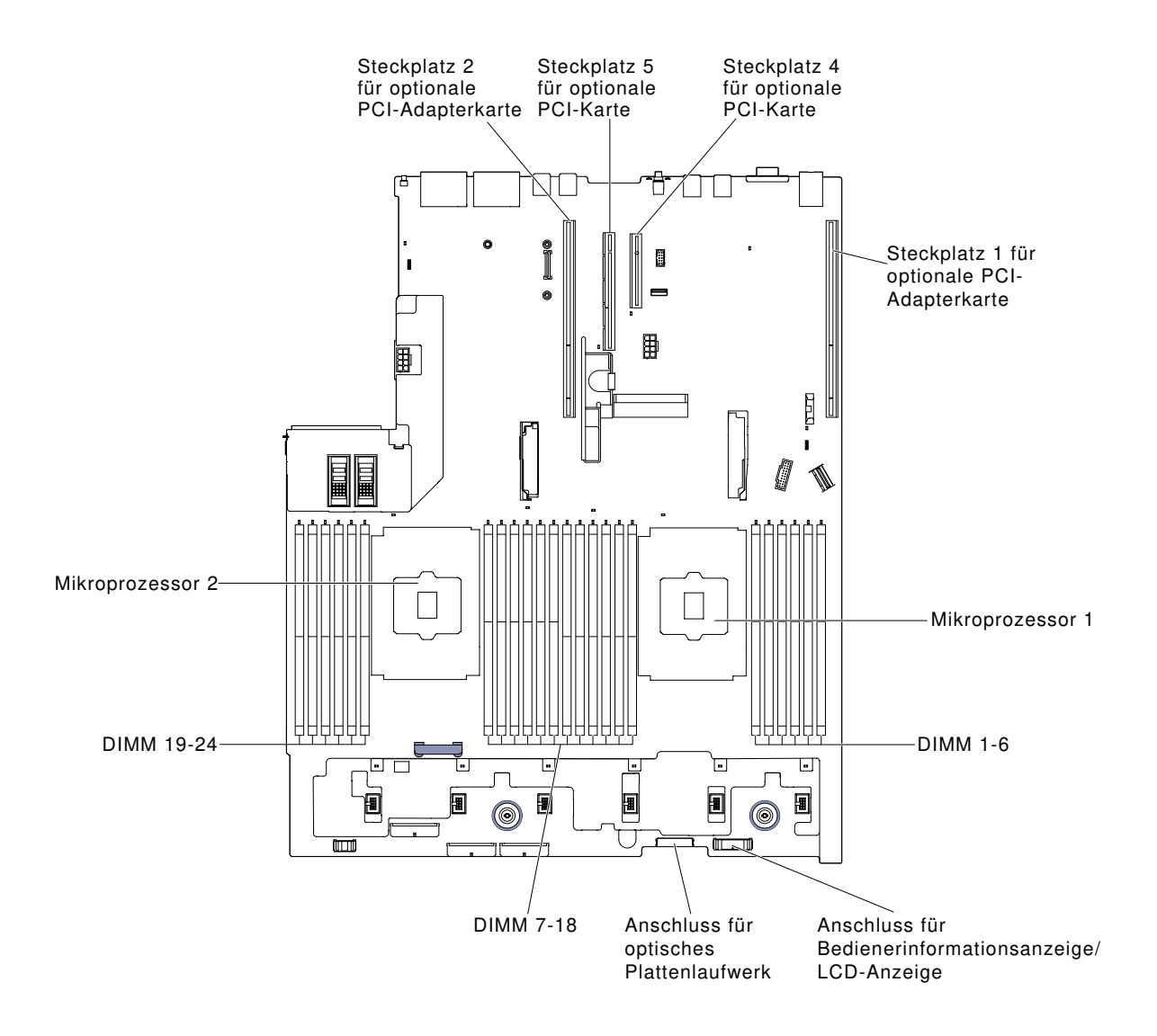

Abbildung 34. Anschlüsse für Zusatzeinrichtungen auf der Systemplatine: für Maschinentyp 8871–AC3

## Schalter, Brücken und Tasten auf der Systemplatine

Die folgende Abbildung zeigt die Position der Schalter, Brücken und Tasten auf der Systemplatine des Servers.

Anmerkung: Wenn sich oben auf den Schalterblöcken eine durchsichtige Schutzfolie befindet, müssen Sie sie entfernen und beiseite legen, um auf die Schalter zugreifen zu können.

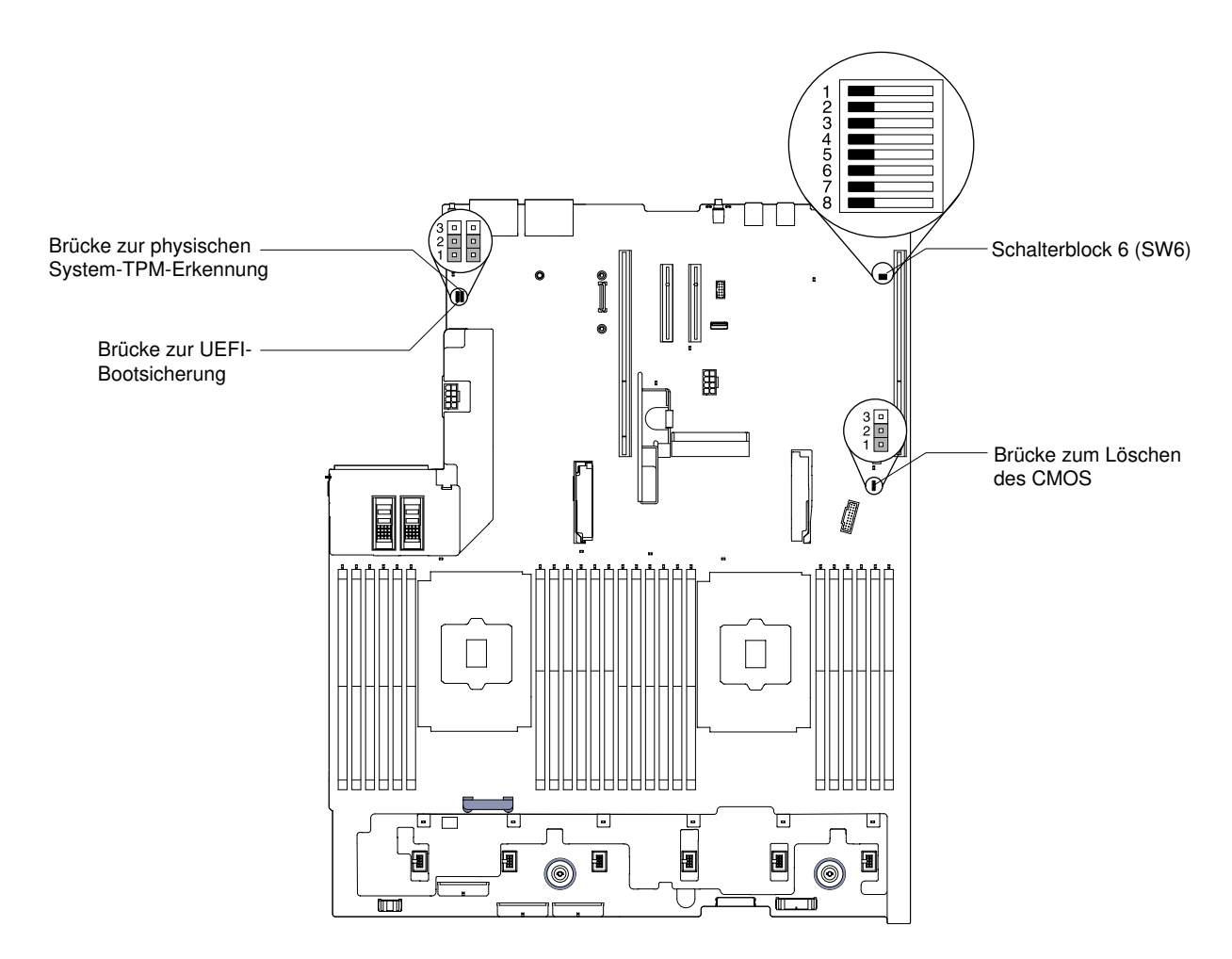

Abbildung 35. Schalter, Brücken und Tasten auf der Systemplatine

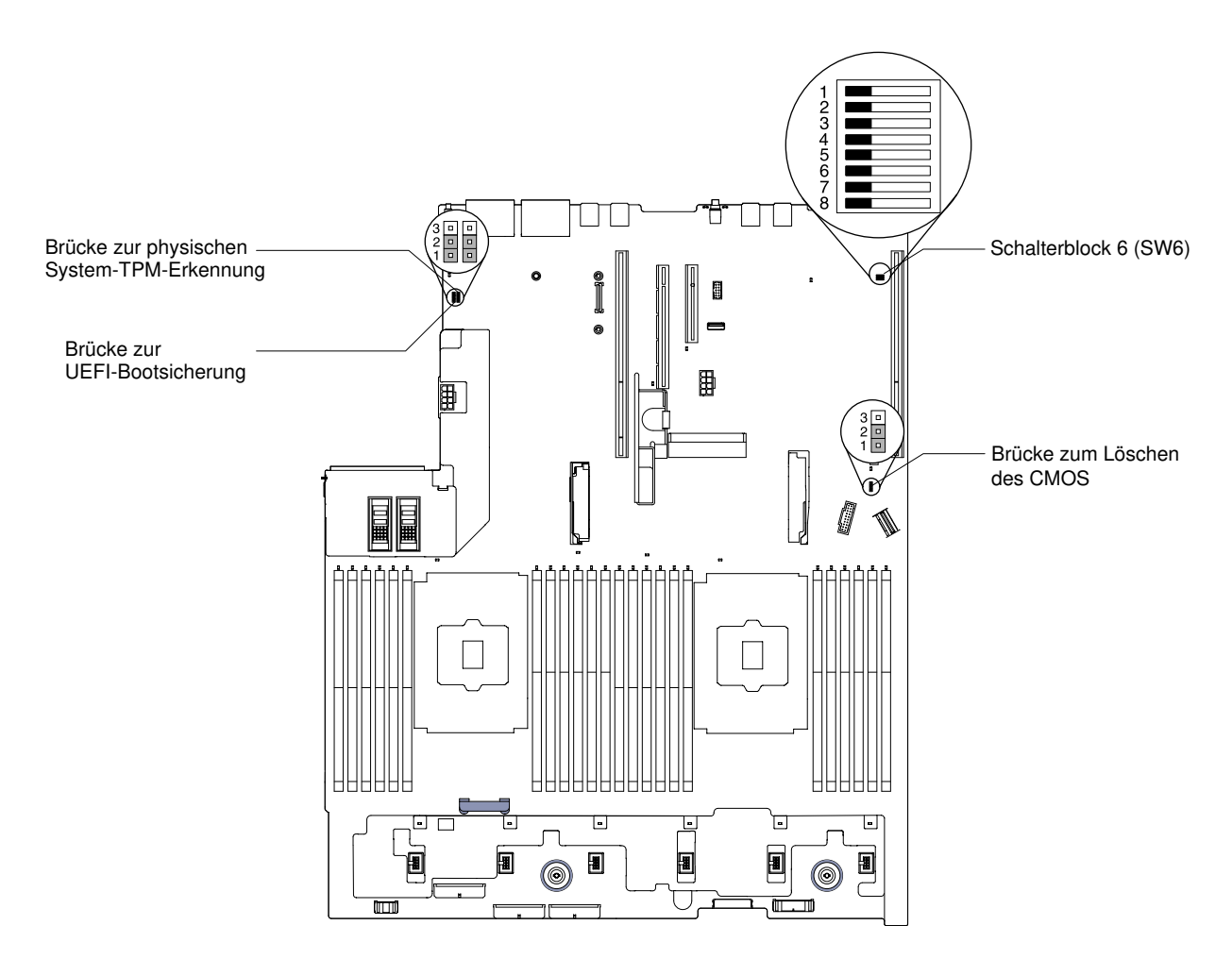

Abbildung 36. Systemplatinenschalter, Jumper und Tasten: für Maschinentyp 8871–AC3

In der folgenden Tabelle werden die Brücken auf der Systemplatine beschrieben.

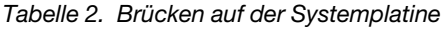

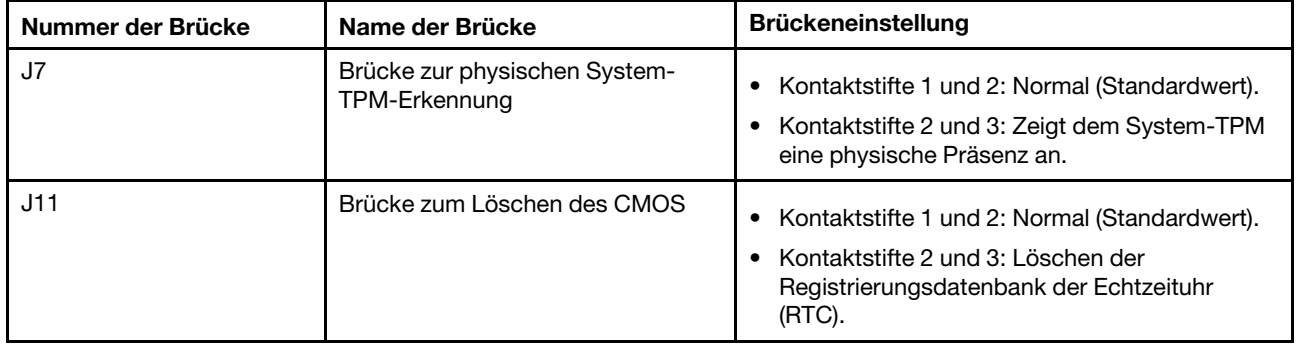

#### Tabelle 2. Brücken auf der Systemplatine (Forts.)

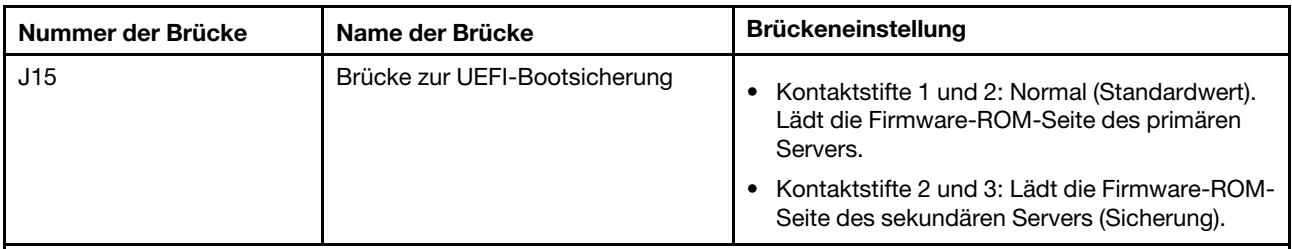

#### Anmerkungen:

- 1. Wenn keine Brücke vorhanden ist, verhält sich der Server, als ob die Stifte auf die Standardeinstellung gesetzt seien.
- 2. Durch Ändern der Position der Brücke für UEFI-Bootsicherung (J15) von den Kontaktstiften 1 und 2 zu den Kontaktstiften 2 und 3 vor dem Einschalten des Servers ändert sich die Einstellung, welche Flash-ROM-Seite geladen wird. Ändern Sie die Position der Brücke auf den Stiften nicht nach dem Einschalten des Servers. Dies kann unvorhersehbare Fehler verursachen.

In der folgenden Tabelle sind die Funktionen des Schalterblocks SW6 auf der Systemplatine beschrieben.

| Nummer des<br><b>Schalters</b> | <b>Standardposition</b> | <b>Beschreibung</b>                                                                                                    |
|--------------------------------|-------------------------|----------------------------------------------------------------------------------------------------|
|                                | Aus                     | Reserviert.                                                                                                    |
| 2                              | Aus                     | Außerkraftsetzen des Startkennworts. Wenn die Position dieses<br>Schalters geändert wird, wird die Überprüfung des Startkennworts<br>beim nächsten Einschalten des Servers übergangen. Das Setup<br>Utility wird gestartet, sodass das Startkennwort geändert oder<br>gelöscht werden kann. Sie müssen den Schalter nicht auf seine<br>Standardposition zurücksetzen, nachdem das Startkennwort<br>überschrieben wurde.<br>Eine Positionsänderung dieses Schalters hat keinen Einfluss auf die<br>Prüfung des Administratorkennworts, falls ein<br>Administratorkennwort festgelegt worden ist. |
| 3                              | Aus                     | Reserviert.                                                                                                    |
| 4                              | Aus                     | Reserviert.                                                                                                    |
| 5                              | Aus                     | Reserviert.                                                                                                    |
| 6                              | Aus                     | Reserviert.                                                                                                    |

<span id="page-52-0"></span>Tabelle 3. Definition des Schalterblocks SW6 auf der Systemplatine

#### Wichtig:

- 1. Schalten Sie den Server aus, bevor Sie Schaltereinstellungen ändern oder Brücken versetzen. Trennen Sie dann die Verbindungen zu allen Netzkabeln und externen Kabeln. Lesen Sie hierzu die Informationen unter "Sicherheit" auf Seite v. ["Installationsrichtlinien" auf Seite 331,](#page-344-0) "Umgang mit [aufladungsempfindlichen Einheiten" auf Seite 334](#page-347-0) und ["Server ausschalten" auf Seite 47.](#page-60-0)
- 2. Alle Schalter- oder Brückenblöcke auf der Systemplatine, die in den Abbildungen in diesem Dokument nicht dargestellt sind, sind reserviert.

In der folgenden Tabelle werden die Funktionen der Tasten auf der Systemplatine beschrieben.

Tabelle 4. Taste auf dem Server

| Tastenname                    | <b>Funktion</b>                                                                                                    |
|-------------------------------|----------------------------------------------------------------------------------------------------|
| Taste zum Erzwingen eines NMI | Diese Taste befindet sich an der Rückseite des Servers.<br>Drücken Sie diese Taste, um auf dem Mikroprozessor die<br>Ausführung eines NMI (nicht maskierbarer Interrupt) zu<br>erzwingen. Möglicherweise müssen Sie einen Stift oder<br>eine auseinandergebogene Büroklammer verwenden, um<br>den Knopf zu drücken. Sie können sie auch verwenden,<br>um einen Hauptspeicherauszug bei einer<br>Systemabsturzanzeige zu erzwingen (verwenden Sie<br>diese Taste nur, wenn Sie vom Lenovo Support<br>entsprechend angewiesen wurden). |

## Anzeigen auf der Systemplatine

In der folgenden Abbildung sind die Anzeigen auf der Systemplatine dargestellt.

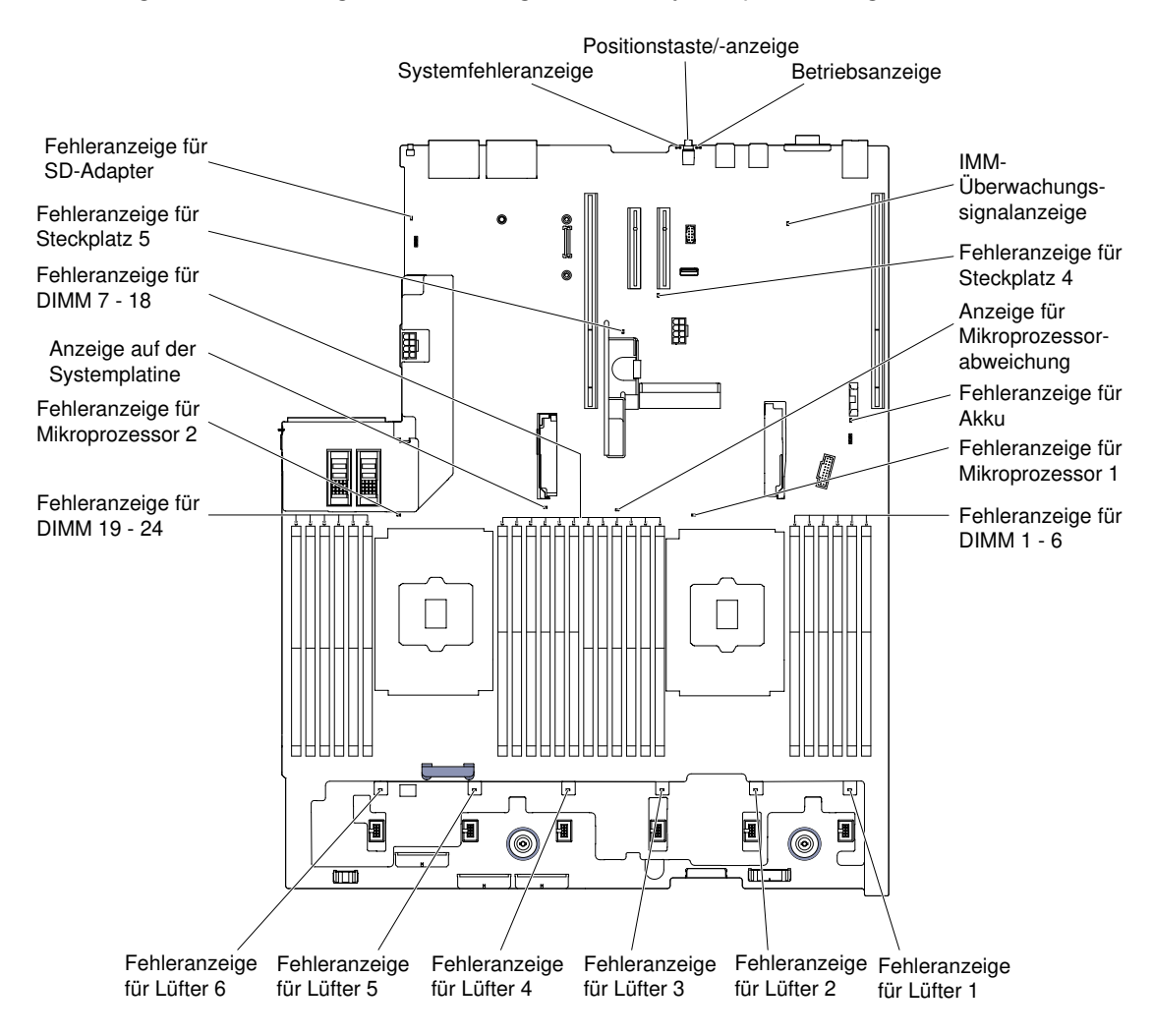

Abbildung 37. Anzeigen auf der Systemplatine

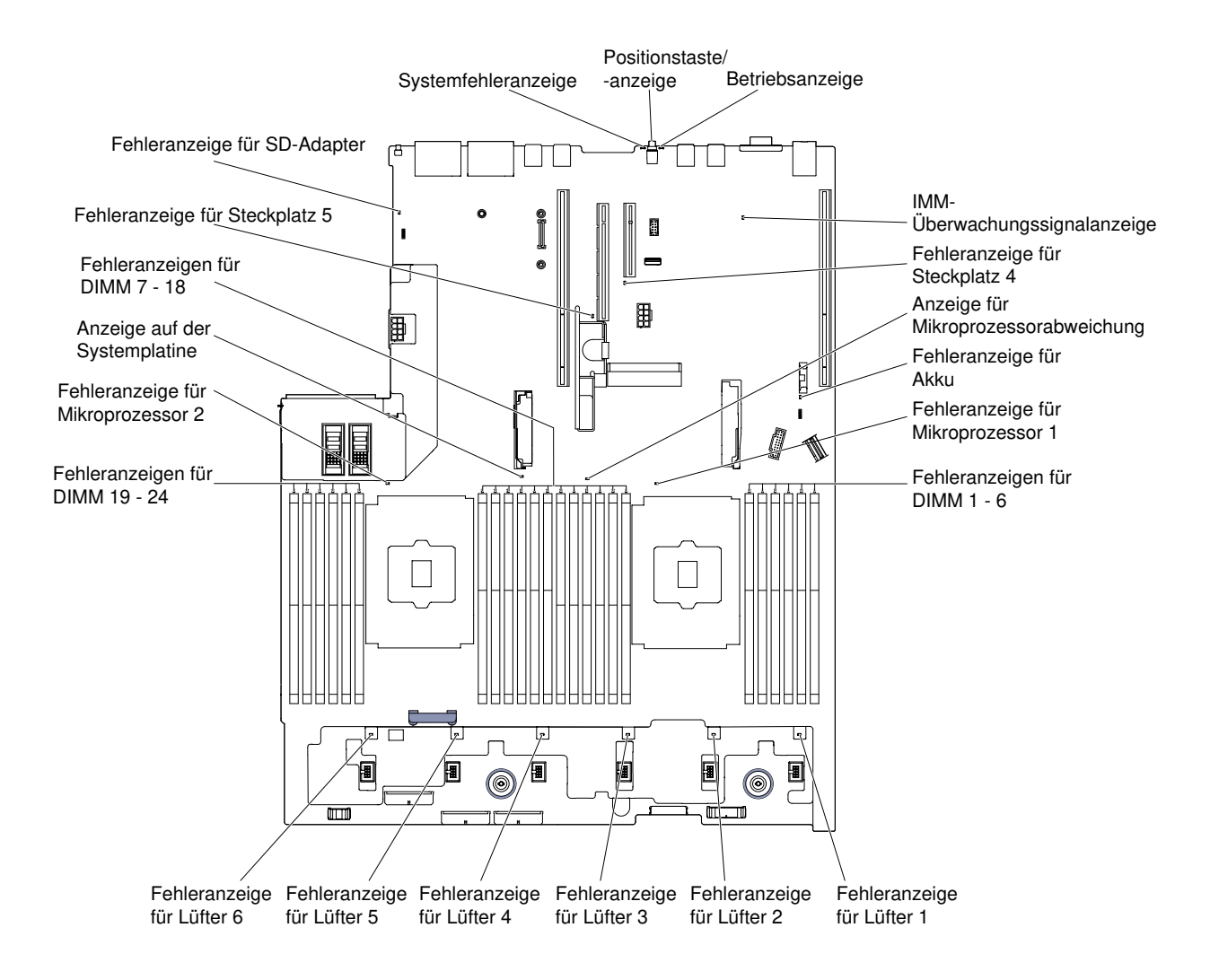

Abbildung 38. Interne Systemplatinenanzeigen: für Maschinentyp 8871–AC3

# Anschlüsse für Erweiterungssteckplätze für Adapterkarten

In der folgenden Abbildung sind die jeweiligen Anschlüsse für Erweiterungssteckplätze dargestellt.

- PCI-Adapterkartenbaugruppe 1
	- PCI-Adapterkarte Typ 1

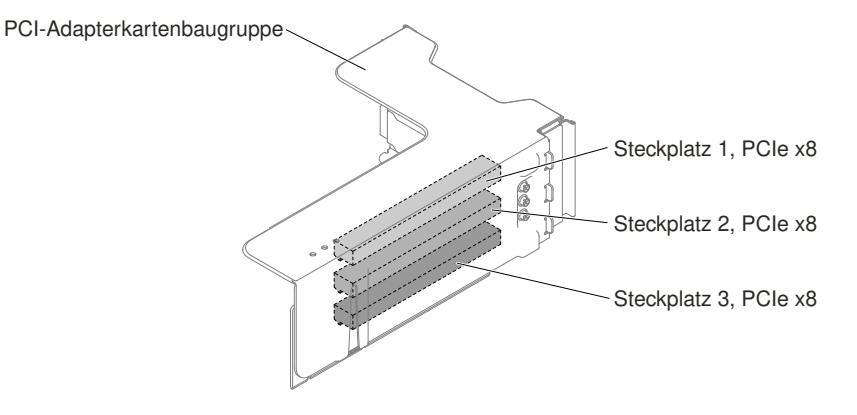

```
Abbildung 39. PCI-Adapterkarte Typ 1
```
#### – PCI-Adapterkarte Typ 2

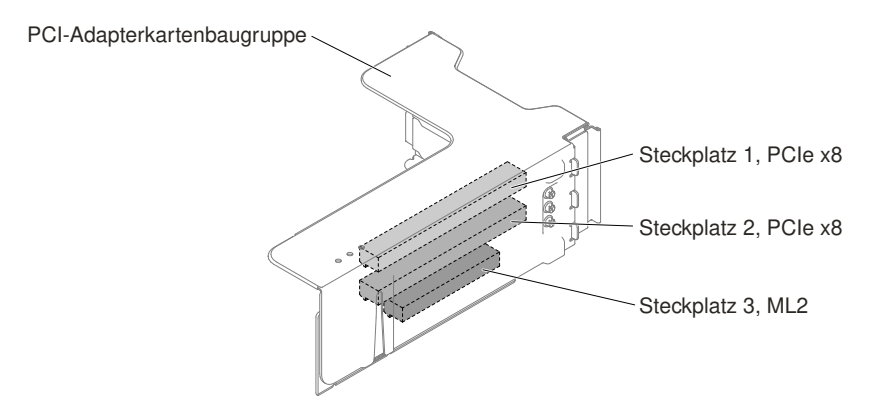

Abbildung 40. PCI-Adapterkarte Typ 2

– PCI-Adapterkarte Typ 3

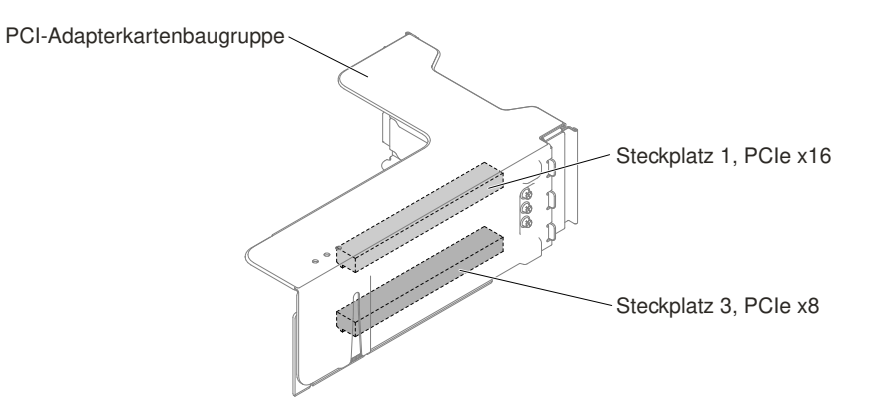

Abbildung 41. PCI-Adapterkarte Typ 3

– PCI-Adapterkarte Typ 4

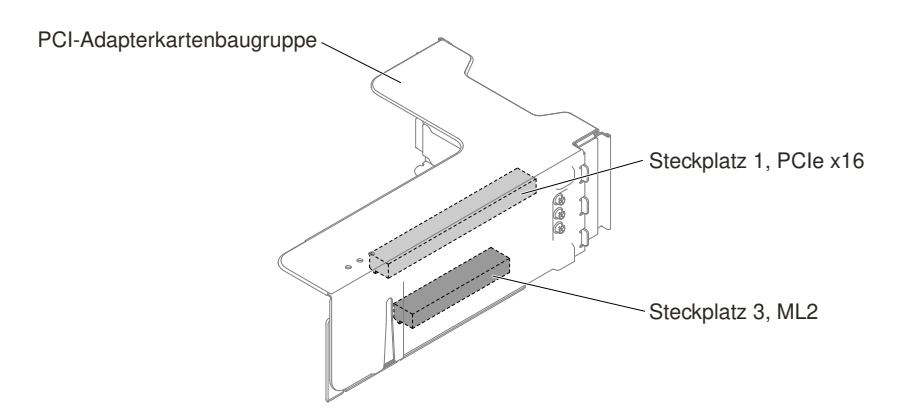

Abbildung 42. PCI-Adapterkarte Typ 4

- PCI-Adapterkartenbaugruppe 2
	- PCI-Adapterkarte Typ 5

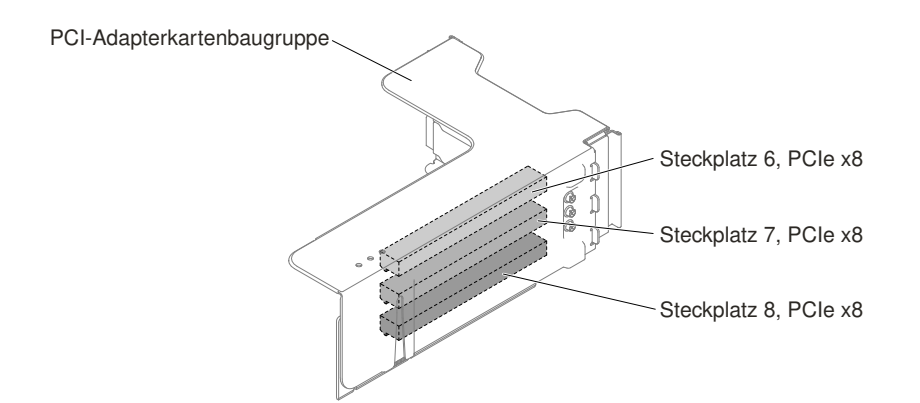

Abbildung 43. PCI-Adapterkarte Typ 5

– PCI-Adapterkarte Typ 6

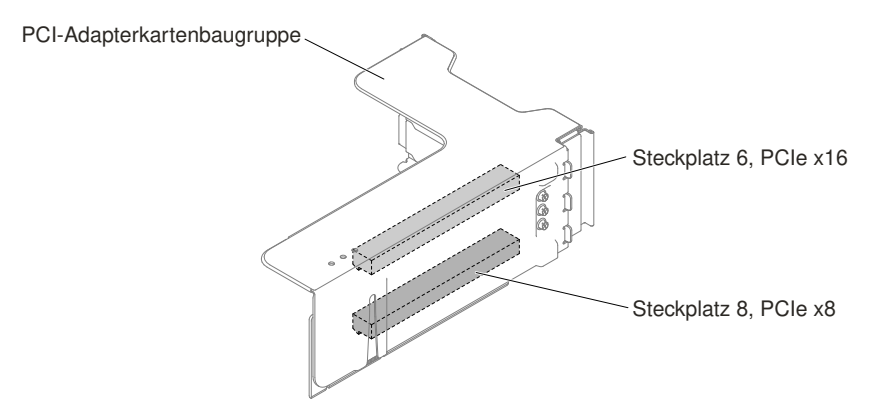

Abbildung 44. PCI-Adapterkarte Typ 6

## Anzeigen auf der Adapterkartenbaugruppe

In der folgenden Abbildung sind die Anzeigen auf der PCI-Adapterkartenbaugruppe dargestellt.

Anmerkung: Die Fehleranzeigen leuchten nur, wenn der Server an die Stromversorgung angeschlossen ist.

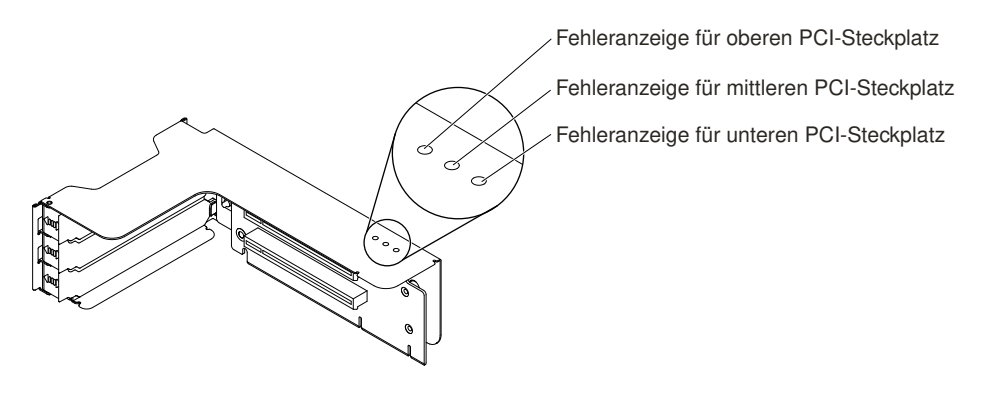

Abbildung 45. Anzeigen auf der Adapterkartenbaugruppe

## Rückwandbaugruppen und Rückwandplatinen für 2,5-Zoll-/3,5-Zoll-Simple-Swap-/ Hot-Swap-Festplattenlaufwerke

In den folgenden Abbildungen sind die jeweiligen Rückwandbaugruppen und Rückwandplatinen für 2,5- Zoll-/3,5-Zoll-Simple-Swap-/Hot-Swap-Festplattenlaufwerke dargestellt.

- Rückwandbaugruppe für 2,5-Zoll-Simple-Swap-Festplattenlaufwerke
	- Typ 1

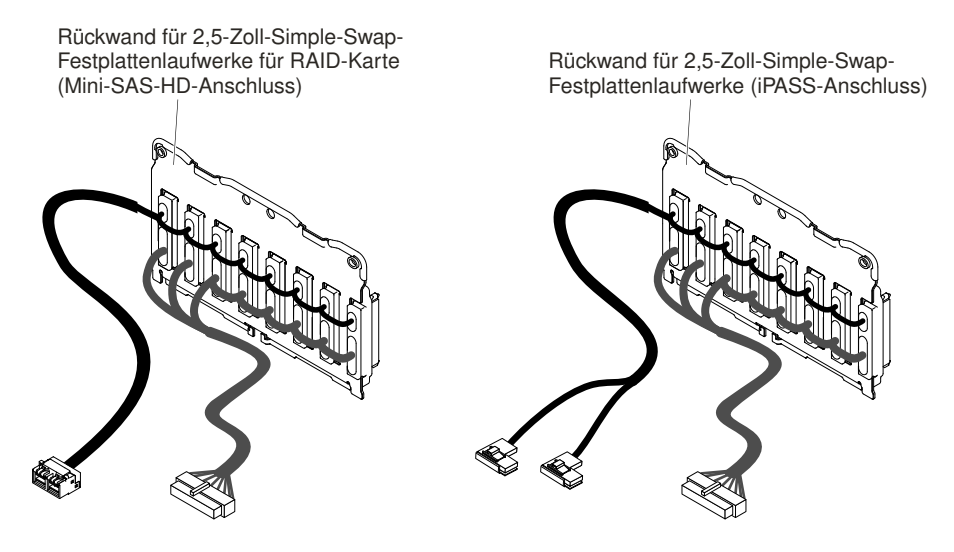

Abbildung 46. Typ 1

- Rückwandplatinen für 2,5-Zoll-Hot-Swap-Festplattenlaufwerke
	- Typ 2

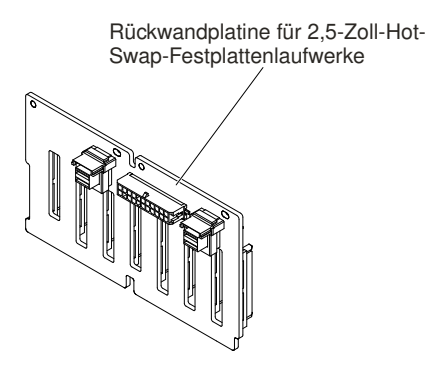

Abbildung 47. Typ 2

– Typ 3

Rückwandplatine für 2,5-Zoll-Hot-Swap-Festplattenlaufwerke (Expander)

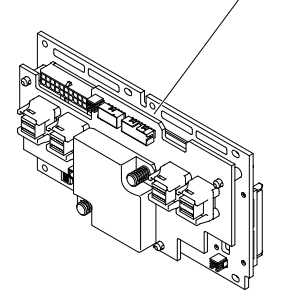

Abbildung 48. Typ 3

- Rückwandbaugruppe für 3,5-Zoll-Simple-Swap-Festplattenlaufwerke
	- $-$  Typ 4

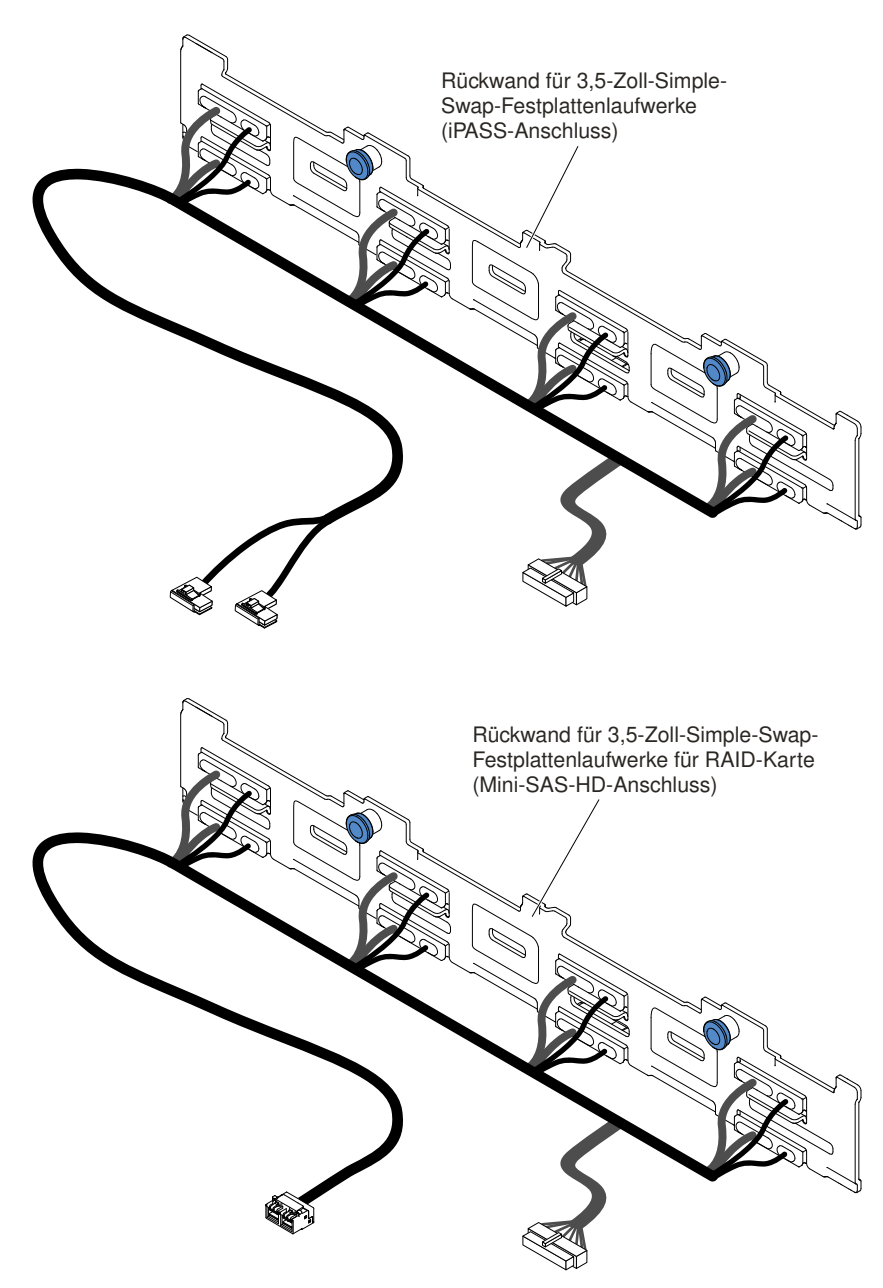

Abbildung 49. Typ 4

- Rückwandplatinen für 3,5-Zoll-Hot-Swap-Festplattenlaufwerke
	- $-$  Typ 5

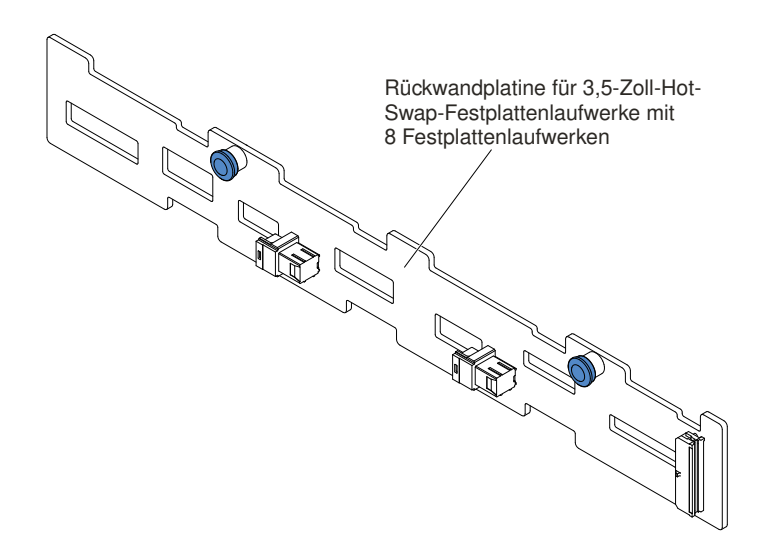

Abbildung 50. Typ 5

 $-$  Typ 6

Rückwandplatine für 3,5-Zoll-Hot-Swap-Festplattenlaufwerke mit 12 Festplattenlaufwerken

Abbildung 51. Typ 6

# Stromversorgungsmerkmale des Servers

Wenn der Server an eine Wechselstromquelle angeschlossen, aber nicht eingeschaltet ist, wird das Betriebssystem nicht ausgeführt und sämtliche Basislogikprozesse, außer IMM2, sind ausgeschaltet.

Der Server kann jedoch auf Anforderungen des IMM2 reagieren, wie z. B. auf eine Fernanforderung, den Server einzuschalten. Die Betriebsanzeige blinkt, um anzuzeigen, dass der Server mit einer Netzsteckdose verbunden, aber nicht eingeschaltet ist.

#### Server einschalten

Verwenden Sie diese Informationen, um den Server einzuschalten.

Ungefähr 5 Sekunden, nachdem der Server an den Netzstrom angeschlossen wurde, startet möglicherweise mindestens ein Lüfter, um das System zu kühlen, während der Server mit Netzstrom verbunden ist, und die

Anzeige des Netzschalters blinkt schnell. Ungefähr 5 bis 10 Sekunden, nachdem der Server an den Netzstrom angeschlossen wurde, wird der Netzschalter aktiv (die Betriebsanzeige blinkt langsam) und es startet möglicherweise mindestens ein Lüfter, um das System zu kühlen, während der Server mit Netzstrom verbunden ist. Sie können den Server einschalten, indem Sie den Netzschalter drücken.

Der Server kann auch auf eine der folgenden Arten eingeschaltet werden:

- Wenn der Server eingeschaltet ist und ein Stromausfall auftritt, wird der Server automatisch neu gestartet, sobald die Stromversorgung wieder hergestellt ist.
- Wenn Ihr Betriebssystem die Funktion "Wake on LAN" unterstützt, kann der Server über die Funktion "Wake on LAN" eingeschaltet werden.

#### Anmerkungen:

- 1. Wenn 4 GB Speicher oder mehr (physischer oder logischer Speicher) installiert ist, ist ein bestimmter Teil des Speichers für verschiedene Systemressourcen reserviert und für das Betriebssystem nicht verfügbar. Die Speicherkapazität, die für Systemressourcen reserviert ist, richtet sich nach dem Betriebssystem, der Konfiguration des Servers und den konfigurierten PCI-Zusatzeinrichtungen.
- 2. Der Ethernet-1-Anschluss unterstützt die "Wake on LAN"-Funktion.
- 3. Wenn Sie den Server einschalten und die grafischen Adapter installiert sind, wird nach etwa 3 Minuten das Logo auf dem Bildschirm angezeigt. Dies ist ein normaler Vorgang beim Laden des Systems.

### <span id="page-60-0"></span>Server ausschalten

Verwenden Sie diese Informationen, um den Server auszuschalten.

Wenn ein ausgeschalteter Server weiterhin an eine Stromquelle angeschlossen ist, kann der Server auf Anforderungen an den Serviceprozessor reagieren, wie z. B. eine ferne Anforderung zum Einschalten des Servers. Wenn der Server weiterhin an eine Stromquelle angeschlossen ist, bleiben möglicherweise ein oder mehrere Lüfter aktiv. Um den Server vollständig von der Stromversorgung zu trennen, müssen Sie alle Netzkabel abziehen.

Bei manchen Betriebssystemen ist ein ordnungsgemäßer Systemabschluss erforderlich, damit Sie den Server ausschalten können. Informationen zum Herunterfahren des Betriebssystems finden Sie in der Dokumentation zum Betriebssystem.

Hinweis 5

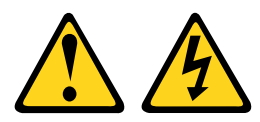

Vorsicht:

Mit dem Netzschalter an der Einheit und am Netzteil wird die Stromversorgung für die Einheit nicht unterbrochen. Die Einheit kann auch mit mehreren Netzkabeln ausgestattet sein. Um die Stromversorgung für die Einheit vollständig zu unterbrechen, müssen alle zum Gerät führenden Netzkabel vom Netz getrennt werden.

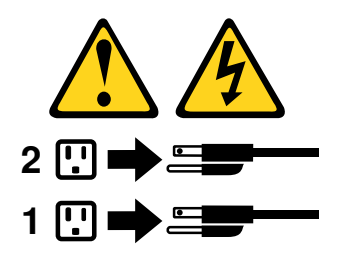

Der Server kann auf eine der folgenden Arten ausgeschaltet werden:

- Sie können den Server über das Betriebssystem ausschalten, wenn das Betriebssystem diese Funktion unterstützt. Nach dem ordnungsgemäßen Herunterfahren des Betriebssystems wird der Server automatisch ausgeschaltet.
- Sie können den Netzschalter drücken, um das ordnungsgemäße Herunterfahren des Betriebssystems zu starten und den Server auszuschalten, wenn das Betriebssystem diese Funktion unterstützt.
- Wenn das Betriebssystem nicht mehr funktioniert, können Sie den Netzschalter für mindestens 4 Sekunden gedrückt halten, um den Server auszuschalten.
- Der Server kann über die Funktion "Wake on LAN" ausgeschaltet werden, wobei folgende Einschränkung gilt:

Anmerkung: Wenn Sie einen PCI-Adapter installieren, müssen die Netzkabel von der Stromquelle getrennt werden, bevor Sie die PCI-Express-Adapterkartenbaugruppe entfernen. Andernfalls funktioniert die Funktion "Wake on LAN" möglicherweise nicht.

• Das IMM2 kann den Server als automatische Antwort auf einen kritischen Systemausfall ausschalten.

# <span id="page-62-0"></span>Kapitel 2. Informationen und Anweisungen zur Konfiguration

Dieses Kapitel enthält Informationen zum Aktualisieren der Firmware und zum Verwenden der Setup Utilitye.

# Firmware aktualisieren

Dieser Abschnitt enthält Informationen zum Aktualisieren der Firmware.

#### Wichtig:

- 1. Für einige Clusterlösungen sind bestimmte Codeversionen oder koordinierte Code-Aktualisierungen erforderlich. Wenn die Einheit Teil einer Clusterlösung ist, stellen Sie sicher, dass die aktuelle Codeversion für die Clusterlösung unterstützt wird, bevor Sie den Code aktualisieren.
- 2. Sichern Sie vor einer Firmwareaktualisierung alle Daten, die im TPM (Trusted Platform Module) gespeichert sind, für den Fall, dass einige der TPM-Kenndaten durch die neue Firmware geändert werden. Anweisungen dazu finden Sie in der Dokumentation zu Ihrer Verschlüsselungssoftware.
- 3. Durch die Installation einer falschen Aktualisierung für Firmware oder für einen Einheitentreiber können Störungen des Servers verursacht werden. Bevor Sie eine Firmware- oder Einheitentreiberaktualisierung installieren, lesen Sie alle Readme- und Änderungsprotokolldateien, die mit der heruntergeladenen Aktualisierung bereitgestellt werden. Diese Dateien enthalten wichtige Informationen zur Aktualisierung und zur Installationsprozedur der Aktualisierung, einschließlich Informationen zu besonderen Prozeduren bei der Aktualisierung von einer frühen Firmware- oder Einheitentreiberversion auf die neueste Version.

#### • Lenovo XClarity Essentials OneCLI

Lenovo XClarity Essentials OneCLI ist eine Sammlung von Befehlszeilenanwendungen, die zur Verwaltung von Lenovo Servern verwendet werden können. Die Aktualisierungsanwendung kann zum Aktualisieren von Firmware und Einheitentreibern für Ihre Server verwendet werden. Die Aktualisierung kann innerhalb des Hostbetriebssystems des Servers (Inband) oder per Fernzugriff über das BMC des Servers (Außerband) ausgeführt werden. Details zum Aktualisieren der Firmware mit Lenovo XClarity Essentials OneCLI finden Sie unter: [http://sysmgt.lenovofiles.com/help/topic/toolsctr\\_cli\\_lenovo/onecli\\_c\\_update.html](http://sysmgt.lenovofiles.com/help/topic/toolsctr_cli_lenovo/onecli_c_update.html).

#### • Lenovo XClarity Essentials UpdateXpress

Lenovo XClarity Essentials UpdateXpress stellt die meisten OneCLI -Aktualisierungsfunktionen über eine grafische Benutzeroberfläche (GUI) zur Verfügung. Damit können die UpdateXpress System Pack (UXSP)- Aktualisierungspakete und einzelne Aktualisierungen abgerufen und bereitgestellt werden. UpdateXpress System Packs enthalten Firmware- und Einheitentreiberaktualisierungen für Microsoft Windows und Linux. Sie können Lenovo XClarity Essentials UpdateXpress über die folgende URL abrufen: [https://](https://support.lenovo.com/uu/en/solutions/lnvo-xpress)  [support.lenovo.com/uu/en/solutions/lnvo-xpress](https://support.lenovo.com/uu/en/solutions/lnvo-xpress).

#### • Lenovo XClarity Essentials Bootable Media Creator

Sie können mit Lenovo XClarity Essentials Bootable Media Creator bootfähige Datenträger erstellen, die sich für die Anwendung von Firmwareaktualisierungen, Ausführung von Diagnoseprogrammen vor dem Starten und Implementieren von Microsoft Windows-Betriebssystemen eignen. Sie können Lenovo XClarity Essentials BoMC über die folgende URL abrufen: [https://datacentersupport.lenovo.com/uu/en/](https://datacentersupport.lenovo.com/uu/en/solutions/lnvo-bomc) [solutions/lnvo-bomc](https://datacentersupport.lenovo.com/uu/en/solutions/lnvo-bomc).

Die Firmware des Servers wird in regelmäßigen Abständen aktualisiert und kann von der Website heruntergeladen werden. Rufen Sie die Adresse [https://datacentersupport.lenovo.com](https://datacentersupport.lenovo.coml) auf, um sich über die aktuellen Firmwareversionen, z. B. für UEFI-Firmware, Einheitentreiber oder Firmware des IMM2, zu informieren.

Laden Sie die neueste Firmware für den Server herunter und installieren Sie diese anschließend unter Berücksichtigung der Anweisungen, die Sie mit den heruntergeladenen Dateien erhalten haben.

Wenn Sie eine Einheit auf dem Server ersetzen, müssen Sie möglicherweise die Firmware aktualisieren, die im Speicher der Einheit gespeichert ist. Eventuell müssen Sie auch die bereits vorhandene Firmware von einem CD- oder DVD-Image wiederherstellen.

Die folgende Liste enthält Angaben darüber, wo die Firmware gespeichert ist:

- Die UEFI-Firmware wird im Nur-Lese-Speicher (ROM) auf der Systemplatine gespeichert.
- Die IMM2-Firmware wird im Nur-Lese-Speicher (ROM) auf der Systemplatine gespeichert.
- Die Ethernet-Firmware ist im Nur-Lese-Speicher (ROM) auf dem Ethernet-Controller und auf der Systemplatine gespeichert.
- Die ServeRAID-Firmware wird im Nur-Lese-Speicher (ROM) des RAID-Adapters (falls installiert) gespeichert.
- Die SAS/SATA-Firmware wird im UEFI-ROM auf der Systemplatine gespeichert.

# Server konfigurieren

Die folgenden Konfigurationsprogramme sind im Lieferumfang des Servers enthalten:

• Setup Utility

Das Setup Utility ist Teil der UEFI-Firmware. Sie können damit Konfigurationstasks ausführen, wie z. B. das Ändern der Startreihenfolge der Einheiten, das Einstellen von Datum und Uhrzeit und das Festlegen von Kennwörtern. Informationen zur Verwendung dieses Programms finden Sie im Abschnitt "Setup Utility [verwenden" auf Seite 53](#page-66-0).

#### • Programm "Boot Manager"

Das Programm "Boot Manager" ist Teil der UEFI-Firmware. Mit diesem Programm können Sie die im Setup Utility festgelegte Startreihenfolge überschreiben und eine Einheit vorübergehend als erste Einheit in der Startreihenfolge festlegen. Weitere Informationen zur Verwendung dieses Programms finden Sie im Abschnitt ["Boot Manager verwenden" auf Seite 59.](#page-72-0)

#### • CD ServerGuide Setup und Installation

Das Programm "ServerGuide" stellt Tools zur Softwarekonfiguration und Installationswerkzeuge zur Verfügung, die für den Server entwickelt wurden. Mithilfe dieser CD können Sie während der Installation des Servers grundlegende Hardwarefunktionen, wie z. B. einen integrierten SAS/SATA-Controller mit RAID-Funktionalität, konfigurieren und die Installation des Betriebssystems vereinfachen. Informationen zur Verwendung dieser CD finden Sie im Abschnitt ["CD "ServerGuide Setup and Installation" verwenden"](#page-65-0) [auf Seite 52](#page-65-0).

#### • FastSetup

FastSetup ist ein kostenloses Software-Tool, das Sie bei der Wartung und Implementierung ausgewählter BladeCenter-Gehäuse, -Server und -Komponenten unterstützt. Über die intuitive grafische Schnittstelle werden alle Phasen der Serverkonfiguration wie Erkennung, Aktualisierung und Konfiguration initialisiert. Zu den Funktionen gehören z. B. Vorlagen, die die Replikation von Einstellungen auf viele Server ermöglichen, und Automatisierung, die Personalaufwand und Benutzerfehler reduziert. Mithilfe von Assistenten und Standardeinstellungen können Funktionen angepasst werden. Die mit wenigen Handgriffen einmalig einzustellende automatische Funktion reduziert die Bearbeitungszeit zur Konfiguration des Servers von Tagen auf Minuten, insbesondere bei größeren Implementierungen. Weitere Informationen zu diesem Tool finden Sie unter [http://www.ibm.com/support/entry/portal/](http://www-947.ibm.com/support/entry/portal/docdisplay?brand=5000008&lndocid=TOOL-FASTSET)  [docdisplay?brand=5000008&Indocid=TOOL-FASTSET](http://www-947.ibm.com/support/entry/portal/docdisplay?brand=5000008&lndocid=TOOL-FASTSET).

#### • Integrated Management Module II (IMM2)

Verwenden Sie das IMM2 zur Konfiguration, zur Aktualisierung der Firmware und der SDR/FRU-Daten (SDR/FRU – Sensor Data Record/Field Replaceable Unit) und zur Verwaltung eines Netzes über Fernzugriff. Informationen zur Verwendung des IMM2 finden Sie im Abschnitt ["Integrated Management](#page-72-1) [Module verwenden" auf Seite 59](#page-72-1) und im Benutzerhandbuch zum Integrated Management Module II unter der Adresse [http://publib.boulder.ibm.com/infocenter/ systemx/documentation/topic/ com.lenovo.sysx.](http://publib.boulder.ibm.com/infocenter/systemx/documentation/topic/com.lenovo.sysx.imm2.doc/printable_doc.html) [imm2.doc/ printable\\_doc.html.](http://publib.boulder.ibm.com/infocenter/systemx/documentation/topic/com.lenovo.sysx.imm2.doc/printable_doc.html)

#### • Integrierter VMware ESXi-Hypervisor

Eine optionale USB-Flash-Einheit oder SD-Karte mit der integrierten Hypervisor-Software VMware ESXi kann erworben werden. Bei Hypervisor handelt es sich um eine Virtualisierungssoftware, mit der mehrere Betriebssysteme gleichzeitig auf einem Hostsystem ausgeführt werden können. Die integrierte USB-Hypervisor-Flash-Einheit kann im USB-Hypervisor-Anschluss auf der Systemplatine installiert werden. Die SD-Karte kann in den SD-Adapter eingeführt werden. Weitere Informationen zum Verwenden des integrierten Hypervisors finden Sie im Abschnitt ["Integrierten Hypervisor verwenden" auf Seite 63.](#page-76-0)

#### • Remote-Presence-Funktionalität und Speicherung der Systemabsturzanzeige

Die Remote-Presence-Funktion und die Funktion zur Speicherung der Systemabsturzanzeige sind Bestandteil des IMM2. Die Fernpräsenzfunktion stellt die folgenden Funktionen zur Verfügung:

- Videos mit einer Grafikauflösung von bis zu 1600 x 1200 bei 75 Hz unabhängig vom Systemstatus über Fernzugriff anzeigen
- Fernzugriff auf den Server über die Tastatur und Maus eines fernen Clients
- Zuordnung des CD- oder DVD-Laufwerks, Diskettenlaufwerks, der SD-Karte und des USB-Flashlaufwerks auf einem remote angebundenen Client sowie Zuordnung von ISO- und Diskettenimage-Dateien als virtuelle Laufwerke, die vom Server verwendet werden können
- Diskettenimage in den IMM-Speicher hochladen und es dem Server als virtuelles Laufwerk zuordnen

Die Funktion zur Speicherung der Systemabsturzanzeige zeichnet den Inhalt der Bildschirmanzeige auf, bevor das IMM den Server erneut startet, wenn das IMM eine Blockierung des Betriebssystems erkennt. Ein Systemadministrator kann die Funktion zur Speicherung der Systemabsturzanzeige verwenden, um die Ursache der Blockierung leichter zu ermitteln. Weitere Informationen finden Sie im Abschnitt ["Remote-](#page-74-0)[Presence-Funktion und Funktion zur Speicherung der Systemabsturzanzeige verwenden" auf Seite 61.](#page-74-0)

#### • Ethernet-Controller-Konfiguration

Informationen zum Konfigurieren des Ethernet-Controllers finden Sie im Abschnitt ["Ethernet-Controller](#page-76-1) [konfigurieren" auf Seite 63](#page-76-1).

#### • Ethernet-Unterstützung für Software "Features on Demand"

Der Server bietet Ethernet-Unterstützung durch Features on Demand-Software an. Sie können einen Software-Upgrade-Key von Features on Demand für die Speicherprotokolle "Fibre Channel over Ethernet" (FCoE) und iSCSI erwerben. Siehe ["Ethernet-Software mit "Features on Demand" aktivieren" auf Seite 64](#page-77-0) für weitere Informationen.

#### • RAID-Unterstützung für Software "Features on Demand"

Der Server bietet RAID-Unterstützung durch Features on Demand-Software an. Sie können einen Software-Upgrade-Key von Features on Demand für RAID erwerben. Weitere Informationen finden Sie unter ["RAID-Software mit "Features on Demand" aktivieren" auf Seite 64.](#page-77-1)

#### • Lenovo XClarity Essentials OneCLI

Sie können die Config-Anwendung und -Befehle verwenden, um die aktuellen Einstellungen der Systemkonfiguration anzuzeigen und Änderungen an Lenovo XClarity Controller und UEFI vorzunehmen. Die gespeicherten Konfigurationsdaten können zur Replikation auf andere Systeme oder zur Wiederherstellung anderer Systeme verwendet werden. Weitere Informationen zum Konfigurieren des Servers mit Lenovo XClarity Essentials OneCLI finden Sie unter: [http://sysmgt.lenovofiles.com/help/topic/](http://sysmgt.lenovofiles.com/help/topic/toolsctr_cli_lenovo/onecli_c_settings_info_commands.html.) [toolsctr\\_cli\\_lenovo/onecli\\_c\\_settings\\_Info\\_commands.html](http://sysmgt.lenovofiles.com/help/topic/toolsctr_cli_lenovo/onecli_c_settings_info_commands.html.).

#### • RAID-Arrays konfigurieren

Informationen zum Konfigurieren von RAID-Platteneinheiten finden Sie im Abschnitt ["RAID-Arrays](#page-77-2) [konfigurieren" auf Seite 64](#page-77-2).

# <span id="page-65-0"></span>CD "ServerGuide Setup and Installation" verwenden

Nutzen Sie diese Informationen, um eine Übersicht über die Verwendung der CD "ServerGuide Setup und Installation" zur Installation und Konfiguration zu erhalten.

Die CD ServerGuide Setup und Installation enthält Tools zur Softwarekonfiguration und Installationswerkzeuge, die für Ihren Server entwickelt wurden. Das Programm "ServerGuide" erkennt das Servermodell und die installierten Hardwarezusatzeinrichtungen und verwendet diese Informationen während des Installationsvorgangs zum Konfigurieren der Hardware. ServerGuide erleichtert darüber hinaus die Installation von Betriebssystemen, indem es aktualisierte Einheitentreiber bereitstellt und diese in manchen Fällen sogar automatisch installiert.

Sie können ein kostenloses Image der CD ServerGuide Setup und Installation unter [https://](https://support.lenovo.com/solutions/lnvo-toolkit) [support.lenovo.com/solutions/lnvo-toolkit](https://support.lenovo.com/solutions/lnvo-toolkit) herunterladen.

Neben der CD ServerGuide Setup und Installation ist Ihre Betriebssystem-CD erforderlich, um das Betriebssystem installieren zu können.

#### ServerGuide-Produktmerkmale

Diese Informationen bieten eine Übersicht über die ServerGuide-Produktmerkmale.

Die Merkmale und Funktionen können je nach Version des Programms "ServerGuide" geringfügig abweichen. Weitere Informationen zu Ihrer Version des Programms erhalten Sie, wenn Sie die CD ServerGuide Setup und Installation starten und die Onlineübersicht anzeigen. Nicht alle Funktionen werden von allen Servermodellen unterstützt.

Mit dem Programm "ServerGuide" können Sie die folgenden Funktionen ausführen:

- Benutzerfreundliche Schnittstelle
- Installation ohne Disketten und Konfigurationsprogramme mit Hardware-Erkennung
- Einheitentreiber, die für das Servermodell und erkannte Hardware bereitgestellt werden
- Partitionsgröße des Betriebssystems und Art des Dateisystems, die während der Installation ausgewählt werden können

Das Programm "ServerGuide" führt die folgenden Tasks aus:

- Systemdatum und Systemuhrzeit einstellen
- Installierte Hardwarezusatzeinrichtungen erkennen und aktualisierte Einheitentreiber für die meisten Adapter und Einheiten bereitstellen
- Installation ohne Disketten für unterstützte Windows-Betriebssysteme bereitstellen
- Online-Readme-Datei mit Links zu Tipps für die Hardware- und Betriebssysteminstallation

## Übersicht zur Installation und Konfiguration

Übersicht zur Installation und Konfiguration mit ServerGuide

Wenn Sie die CD ServerGuide Setup und Installation verwenden, benötigen Sie keine Installationsdisketten. Sie können die CD zur Konfiguration eines beliebigen unterstützten Servermodells verwenden. Das Installationsprogramm enthält eine Reihe von Tasks, die für die Installation Ihres Servermodells erforderlich sind. Auf einem Server mit einem ServeRAID-Adapter oder einem SAS/SATA-Controller mit RAID-Funktionalität können Sie das SAS/SATA-RAID-Konfigurationsprogramm für die Erstellung logischer Laufwerke verwenden.

Anmerkung: Die Merkmale und Funktionen können je nach Version des Programms "ServerGuide" geringfügig abweichen.

## Standard-Betriebssysteminstallation

Standard-Betriebssysteminstallation mit ServerGuide

Mit dem Programm "ServerGuide" können Betriebssysteme schneller installiert werden. Das Programm stellt die erforderlichen Einheitentreiber für die zu installierende Hardware und das zu installierende Betriebssystem bereit. In diesem Abschnitt wird eine Standardinstallation des Betriebssystems mit dem Programm "ServerGuide" beschrieben.

Anmerkung: Die Merkmale und Funktionen können je nach Version des Programms "ServerGuide" geringfügig abweichen.

- 1. Nach Abschluss des Installationsprozesses wird das Installationsprogramm für das Betriebssystem gestartet. (Zum Ausführen der Installation benötigen Sie die Betriebssystem-CD.)
- 2. Das Programm "ServerGuide" speichert Informationen zum Servermodell, zum Serviceprozessor, zu den Festplattenlaufwerk-Controllern und zu den Netzadaptern. Anschließend überprüft das Programm, ob auf der CD neuere Einheitentreiber vorhanden sind. Diese Informationen werden gespeichert und an das Installationsprogramm für das Betriebssystem übergeben.
- 3. Das Programm "ServerGuide" stellt Optionen für Betriebssystempartitionen zur Verfügung, die auf der Auswahl des Betriebssystems und den installierten Festplattenlaufwerken basieren.
- 4. Das Programm "ServerGuide" fordert Sie dazu auf, die Betriebssystem-CD einzulegen und den Server erneut zu starten. Ab diesem Schritt übernimmt das Installationsprogramm für das Betriebssystem die Ausführung der Installation.

#### Betriebssystem ohne ServerGuide installieren

Verwenden Sie diese Informationen, um das Betriebssystem auf dem Server ohne ServerGuide zu installieren.

Wenn Sie die Konfiguration der Server-Hardware abgeschlossen haben und das Betriebssystem nicht mit dem ServerGuide-Programm installieren möchten, können Sie die Anweisungen zur Betriebssysteminstallation für den Server von <https://datacentersupport.lenovo.com/us/en/solutions/server-os> herunterladen:

# <span id="page-66-0"></span>Setup Utility verwenden

Starten Sie das Setup Utility mithilfe der folgenden Anweisungen.

Verwenden Sie das Setup Utility "Unified Extensible Firmware Interface" (UEFI), um folgende Tasks auszuführen:

- Konfigurationsdaten anzeigen
- Zuordnungen für Einheiten und E/A-Anschlüsse anzeigen und ändern
- Datum und Uhrzeit einstellen
- Kennwörter festlegen und ändern
- Starteinstellungen des Servers und Reihenfolge der Starteinheiten definieren
- Einstellungen für erweiterte Hardwarefunktionen definieren und ändern
- Einstellungen für Funktionen zur Stromverbrauchssteuerung anzeigen, definieren und ändern
- Fehlerprotokolle anzeigen und löschen
- Konfigurationskonflikte lösen

## Setup Utility starten

Verwenden Sie diese Informationen, um das Setup Utility zu starten.

Gehen Sie wie folgt vor, um das Setup Utility zu starten:

Schritt 1. Schalten Sie den Server ein.

Anmerkung: Etwa 5 Sekunden, nachdem der Server an die Stromversorgung angeschlossen wurde, wird der Netzschalter aktiviert.

- Schritt 2. Wenn die Aufforderung <F1> Setup angezeigt wird, drücken Sie F1. Wenn Sie ein Administratorkennwort festgelegt haben, müssen Sie das Administratorkennwort eingeben, um auf das vollständige Setup Utility-Menü zugreifen zu können. Wenn Sie das Administratorkennwort nicht eingeben, sind nicht alle Optionen im Setup Utility-Menü verfügbar.
- Schritt 3. Wählen Sie die Einstellungen aus, die Sie anzeigen oder ändern möchten.

## Menüoptionen von Setup Utility

Über das Hauptmenü des Konfigurationsdienstprogramms können Sie die Serverkonfigurationsdaten und -einstellungen anzeigen und konfigurieren.

Die folgenden Optionen stehen im Hauptmenü des Konfigurationsdienstprogramms für UEFI zur Verfügung. Je nach Version der Firmware weichen einige der Menüoptionen möglicherweise geringfügig von diesen Beschreibungen ab.

#### • Systeminformationen

Wählen Sie diese Option aus, um Informationen zum Server anzuzeigen. Wenn Sie Änderungen über andere Konfigurationsdienstprogramm-Optionen vornehmen, wirken sich einige dieser Änderungen auf die Systeminformationen aus. Einstellungen können in den Systeminformationen nicht direkt geändert werden. Diese Option steht Ihnen nur im vollständigen Konfigurationsdienstprogramm-Menü zur Verfügung.

#### – System Summary

Wählen Sie diese Option aus, um Konfigurationsdaten anzuzeigen, einschließlich der ID, der Übertragungsgeschwindigkeit und der Cachegröße der Mikroprozessoren, des Maschinentyps und Maschinenmodells des Servers, der Seriennummer, der System-UUID sowie der Kapazität des installierten Speichers. Wenn Sie über andere Konfigurationsdienstprogramm-Optionen Konfigurationsänderungen vornehmen, erscheinen diese Änderungen hier in der Systemübersicht. Direkt an dieser Stelle können Sie keine Einstellungen ändern.

– Product Data

Wählen Sie diese Option aus, um die ID der Systemplatine, die Änderungsstufe bzw. das Ausgabedatum der Firmware, den Code des Integrated Management Module (IMM) und des Diagnoseprogramms sowie die Version und das Datum anzuzeigen.

Diese Option steht Ihnen nur im vollständigen Konfigurationsdienstprogramm-Menü zur Verfügung.

#### • System Settings

Wählen Sie diese Option aus, um die Serverkomponenteneinstellungen anzuzeigen oder zu ändern.

#### – Adapters and UEFI Drivers

Mit dieser Auswahl können Sie Informationen zu den im Server installierten, UEFI 1.10- und UEFI 2.0 kompatiblen Adaptern und Treibern anzeigen.

#### – Processors

Wählen Sie diese Option aus, um die Prozessoreinstellungen anzuzeigen oder zu ändern.

#### – Memory

Wählen Sie diese Option aus, um die Speichereinstellungen anzuzeigen oder zu ändern.

#### – Devices and I/O Ports

Wählen Sie diese Option aus, um die Zuordnungen für Einheiten und Ein-/Ausgabeanschlüsse (E/A) anzuzeigen oder zu ändern. Sie können die seriellen Anschlüsse und die Umleitung über eine ferne Konsole konfigurieren sowie PCI-Steckplätze und Videocontroller aktivieren oder deaktivieren. Wenn Sie die Einheit deaktivieren, kann diese Einheit nicht konfiguriert werden und das Betriebssystem kann die Einheit nicht erkennen (diese Einstellung entspricht dem Trennen der Einheit vom System).

#### – Stromversorgung

Wählen Sie diese Option aus, um die Begrenzungsfunktion für die Stromversorgung zur Steuerung des Stromverbrauchs, der Prozessoren und der Leistungsstatus anzuzeigen und zu ändern.

#### – Operating Modes

Wählen Sie diese Option aus, um das Betriebsprofil (Leistungs- und Stromverbrauchsnutzung) anzuzeigen oder zu ändern.

#### – Legacy Support

Wählen Sie diese Option aus, um die Unterstützung älterer Produkte anzuzeigen oder zu definieren.

Anmerkung: Im traditionellen Modus reserviert der Server begrenztem ROM-Speicher für installierte Optionen. Bei traditionellen PXE-Bootvorgängen werden höchstens vier Netzwerkschnittstellenkarten (NICs) unterstützt. Wenn mehr als vier NICs installiert sind, wird nicht versucht, den traditionellen PXE-Bootvorgang auf allen Netzschnittstellenkarten durchzuführen. Um den traditionellen PXE-Bootvorgang auf den gewünschten NIC-Anschlüssen zu aktivieren, priorisieren Sie die entsprechenden NIC-Anschlüsse, indem Sie die ROM-Ausführungsreihenfolge ändern oder die nicht verwendeten NIC-Anschlüsse über das Menü Enable/Disable Adapter Option ROM Support deaktivieren.

#### – Force Legacy Video on Boot

Wählen Sie diese Option aus, um INT-Videounterstützung zu erzwingen, wenn das Betriebssystem UEFI-Videoausgabestandards nicht unterstützt.

#### – Rehook INT 19h

Wählen Sie diese Option aus, um Einheiten für die Steuerungsübernahme des Bootprozesses zu aktivieren oder zu deaktivieren. Die Standardeinstellung lautet Disable.

#### – Legacy Thunk Support

Wählen Sie diese Option aus, um die Kommunikation zwischen UEFI und nicht UEFI-kompatiblen PCI-Massenspeichereinheiten zu aktivieren oder zu inaktivieren. Der Standardwert ist Enable.

#### – Infinite Boot Retry

Wählen Sie diese Option aus, um UEFI zu aktivieren oder zu inaktivieren, damit die traditionelle Bootreihenfolge stufenlos wiederholt wird. Die Standardeinstellung lautet Disable.

#### – BBS Boot

Mit dieser Option können Sie den herkömmlichen BBS-Bootvorgang aktivieren oder inaktivieren. Der Standardwert ist Enable.

#### – Sicherheit

Wählen Sie diese Option aus, um die TPM-Unterstützung (TPM - Trusted Platform Module) anzuzeigen oder zu konfigurieren.

#### – Integrated Management Module

Wählen Sie diese Option aus, um die Einstellungen für das Integrated Management Module anzuzeigen oder zu ändern.

#### – Richtlinie zum Wiederherstellen der Stromversorgung

Wählen Sie diese Option aus, um den Betriebsmodus nach einem Stromausfall festzulegen.

#### – Commands on USB Interface

Wählen Sie diese Option aus, um die Ethernet-zu-USB-Schnittstelle im IMM zu aktivieren oder zu deaktivieren. Der Standardwert ist Enable.

#### – Netzwerkkonfiguration

Wählen Sie diese Option aus, um den Netzwerkschnittstellenanschluss des Systemmanagements, die IMM-MAC-Adresse, die aktuelle IMM-IP-Adresse und den Hostnamen anzuzeigen und die statische IMM-IP-Adresse, die Teilnetzmaske und die Gateway-Adresse festzulegen. Hier können Sie darüber hinaus angeben, ob die statische IP-Adresse verwendet werden soll oder ob die IMM-IP-Adresse über DHCP zugeordnet werden soll, und Sie können die Netzwerkänderungen sichern und das IMM zurücksetzen.

#### – Reset IMM to Defaults

Wählen Sie diese Option aus, um das IMM auf die Standardeinstellungen zurückzusetzen.

#### – Reset IMM

Wählen Sie diese Option aus, um das IMM zurückzusetzen.

#### – Recovery and RAS

Wählen Sie diese Option aus, um die Parameter für die Systemwiederherstellung und die RAS-Einstellung anzuzeigen oder zu ändern.

#### – Advanced RAS

Wählen Sie diese Option aus, um die erweiterten RAS-Optionen anzuzeigen oder zu ändern.

#### – Backup Bank Management

Wählen Sie diese Option aus, um die Verwaltungseinstellungen für Sicherungsspeicherbanken anzuzeigen und zu ändern.

#### – Disk GPT Recovery

Wählen Sie diese Option aus, um die Optionen für die Disk GPT Recovery anzuzeigen und zu ändern.

#### – POST Attempts

Wählen Sie diese Option aus, um die Anzahl der POST-Versuche anzuzeigen oder zu ändern.

#### • POST Attempts Limit

Wählen Sie diese Option aus, um die Nx-Bootfehlerparameter anzuzeigen oder zu ändern.

#### – System Recovery

Wählen Sie diese Option aus, um die Einstellungen für die Systemwiederherstellung anzuzeigen oder zu ändern.

#### • POST Watchdog Timer

Wählen Sie diese Option aus, um den POST-Überwachungszeitgeber anzuzeigen oder zu aktivieren.

#### • POST Watchdog Timer Value

Wählen Sie diese Option aus, um den Überwachungszeitgeberwert für das POST-Ladeprogramm anzuzeigen oder festzulegen.

#### • Reboot System on NMI

Wählen Sie diese Option aus, um einen Neustart des Systems beim Auftreten eines nicht maskierbaren Interrupts (Nonmaskable Interrupt, NMI) zu aktivieren oder zu inaktivieren. Enable (Aktivieren) ist die Standardeinstellung.

#### • Halt on Severe Error

Wählen Sie diese Option aus, um das Booten des Betriebssystems durch das System und die Anzeige des POST Event Viewers bei einem schwerwiegenden Serverfehler zu aktivieren oder zu inaktivieren. Der Standardwert lautet Disable.

#### – Storage

Wählen Sie diese Option aus, um die Einstellungen der Speichereinheit anzuzeigen oder zu ändern.

#### – Network

Wählen Sie diese Option aus, um die Optionen der Netzwerkeinheit anzuzeigen oder zu ändern, z. B. iSCSI.

#### – Drive Health

Wählen Sie diese Option aus, um den Status der im Blade-Server installierten Controller anzuzeigen.

#### • Date and Time

Wählen Sie diese Option aus, um Datum und Uhrzeit (im 24-Stunden-Format) für den Server einzustellen (Stunde:Minute:Sekunde).

Diese Option steht Ihnen nur im vollständigen Konfigurationsdienstprogramm-Menü zur Verfügung.

#### • Start Options

Mit dieser Option können Sie die Startoptionen anzeigen oder ändern: Dazu gehören die Startreihenfolge, die PXE-Bootoption (Preboot Execution Environment) und die Startreihenfolge für PCI-Einheiten. Änderungen an den Startoptionen werden erst nach einem Start des Servers wirksam.

Mit der Startreihenfolge wird die Reihenfolge festgelegt, in der der Server die Einheiten überprüft, um einen Bootsatz zu finden. Der Server startet mit dem ersten gefundenen Bootsatz. Wenn der Server über Hard- und Software für die Funktion Wake on LAN verfügt und das Betriebssystem die Funktion Wake on LAN unterstützt, können Sie für die Funktion Wake on LAN ebenfalls eine Startreihenfolge festlegen. Sie können z. B. eine Startreihenfolge festlegen, bei der zuerst der Datenträger im CD-RW-/DVD-Laufwerk, dann das Festplattenlaufwerk und dann ein Netzadapter geprüft wird.

Diese Option steht Ihnen nur im vollständigen Konfigurationsdienstprogramm-Menü zur Verfügung.

#### • Boot Manager

Wählen Sie diese Option aus, um die Bootpriorität der Einheiten anzuzeigen, hinzuzufügen, zu löschen oder zu ändern, über eine Datei zu booten, ein einmaliges Booten auszuwählen, den Bootmodus zu ändern oder das System neu zu starten.

#### • System Event Logs

Wählen Sie diese Option aus, um den System Event Manager aufzurufen, in dem Sie das Ereignisprotokoll des Selbsttests beim Einschalten und das Systemereignisprotokoll anzeigen können. Mithilfe der Pfeiltasten können Sie zwischen den Seiten im Fehlerprotokoll navigieren. Diese Option steht Ihnen nur im vollständigen Konfigurationsdienstprogramm-Menü zur Verfügung.

Das Ereignisprotokoll des Selbsttests beim Einschalten enthält die neuesten Fehlercodes und -nachrichten, die während des Selbsttests beim Einschalten generiert wurden.

Das Systemereignisprotokoll enthält POST- und SMI-Ereignisse (SMI – System Management Interrupt) sowie alle Ereignisse, die vom Baseboard Management Controller generiert werden, der in das Integrated Management Module (IMM) integriert ist.

Wichtig: Wenn die Systemfehleranzeige an der Vorderseite des Servers leuchtet, aber sonst keine weiteren Anzeichen für einen Fehler aufgetreten sind, löschen Sie den Inhalt des Systemereignisprotokolls. Nachdem Sie eine Reparatur durchgeführt oder einen Fehler behoben haben, sollten Sie auch den Inhalt des Systemereignisprotokolls löschen, damit die Systemfehleranzeige an der Vorderseite des Servers erlischt.

#### – POST Event Viewer

Wählen Sie diese Option aus, um den POST Event Viewer zu öffnen, in dem Sie die POST-Fehlernachrichten anzeigen können.

#### – System Event Log

Wählen Sie diese Option aus, um das Systemereignisprotokoll anzuzeigen.

#### – Clear System Event Log

Wählen Sie diese Option aus, um den Inhalt des Systemereignisprotokolls zu löschen.

#### • User Security

Wählen Sie diese Option aus, um Kennwörter festzulegen, zu ändern oder zu löschen.

Sie können mit dieser Option ein Startkennwort und ein Administratorkennwort festlegen, ändern und löschen. Wenn Sie ein Startkennwort festlegen, müssen Sie dieses für den Systemstart und für den Zugriff auf das Menü des Konfigurationsdienstprogramms eingeben.

Ein Kennwort muss aus 6 bis 20 Zeichen bestehen. Ein Kennwort kann aus einer beliebigen Kombination von alphabetischen und numerischen Zeichen bestehen. Notieren Sie sich Ihre Kennwörter, und bewahren Sie es an einem sicheren Ort auf.

Wenn Sie das Startkennwort vergessen haben, können Sie mit Startkennwortschalter (Schalter 2) auf dem Schalterblock der Systemplatine (SW6) wieder auf den Server zugreifen. Siehe [Tabelle 3 "Definition des](#page-52-0) [Schalterblocks SW6 auf der Systemplatine" auf Seite 39.](#page-52-0)

Achtung: Wenn Sie ein Administratorkennwort definieren und es später vergessen, gibt es keine Möglichkeit zum Ändern, Übergehen oder Löschen des Kennworts. In diesem Fall muss die Systemplatine ersetzt werden.

#### • Save Settings

Wählen Sie diese Option aus, um die an den Einstellungen vorgenommenen Änderungen zu speichern.

#### • Restore Settings

Wählen Sie diese Option aus, wenn Sie die vorgenommenen Änderungen nicht speichern möchten, sondern die ursprünglichen Einstellungen wiederherstellen möchten.

#### • Load Default Settings

Wählen Sie diese Option aus, wenn Sie die vorgenommenen Änderungen nicht speichern möchten, sondern die werkseitigen Voreinstellungen wiederherstellen möchten.

#### • Exit Setup

Wählen Sie diese Option aus, um das Konfigurationsdienstprogramm zu verlassen. Wenn Sie die vorgenommenen Änderungen noch nicht gespeichert haben, werden Sie gefragt, ob Sie die Änderungen speichern möchten oder ob Sie das Programm beenden möchten, ohne die vorgenommenen Änderungen zu speichern.
## Boot Manager verwenden

Das Programm "Boot Manager" ist ein integriertes, menügesteuertes Setup Utility, mit dem Sie die erste Starteinheit vorübergehend neu definieren können, ohne die Einstellungen im Setup Utility ändern zu müssen.

Gehen Sie zur Verwendung des Programms "Boot Manager" wie folgt vor:

- Schritt 1. Schalten Sie den Server aus.
- Schritt 2. Starten Sie den Server erneut.
- Schritt 3. Wenn die Aufforderung <F12> Select Boot Device angezeigt wird, drücken Sie F12.
- Schritt 4. Wählen Sie mithilfe der Aufwärts- und Abwärtspfeiltaste einen Eintrag aus dem Menü aus und drücken Sie die Eingabetaste.

Beim nächsten Serverstart kehrt das System zur Startreihenfolge zurück, die im Setup Utility festgelegt wurde.

## Sicherungskopie der Server-Firmware starten

Die Systemplatine enthält einen Bereich für eine Sicherungskopie der Server-Firmware. Hierbei handelt es sich um eine sekundäre Kopie der Server-Firmware, die nur während der Aktualisierung der Server-Firmware aktualisiert werden kann. Falls die primäre Kopie der Server-Firmware beschädigt wird, können Sie diese Sicherungskopie verwenden.

Um einen Serverstart von der Sicherungskopie zu erzwingen, schalten Sie den Server aus und versetzen Sie anschließend die Brücke für UEFI-Bootsicherung (J15) auf die Sicherungsposition (Kontaktstifte 2 und 3). Im Abschnitt ["Schalter, Brücken und Tasten auf der Systemplatine" auf Seite 36](#page-49-0) erfahren Sie Genaueres zur Position der Brücke für UEFI-Bootsicherung (J15) .

Verwenden Sie die Sicherungskopie der Server-Firmware so lange, bis die primäre Kopie wiederhergestellt ist. Wenn die primäre Sicherung wiederhergestellt ist, schalten Sie den Server aus. Versetzen Sie anschließend die Brücke für UEFI-Bootsicherung (J15) zurück auf ihre ursprüngliche Position (Kontaktstifte 1 und 2).

## <span id="page-72-0"></span>Integrated Management Module verwenden

Beim Integrated Management Module (IMM) handelt es sich um eine Weiterentwicklung der ursprünglich vom Baseboard Management Controller bereitgestellten Funktionen. Es vereint Serviceprozessor-, Videocontroller- und Remote-Presence-Funktionen in einem einzigen Chip.

Das IMM unterstützt folgende allgemeine Systemmanagementfunktionen:

- Alerts (Inband- und Außerband-Alertausgabe, PET-Traps IPMI, SNMP, E-Mail).
- Automatische Wiederherstellung nach einem Bootfehler (Automatic Boot Failure Recovery, ABR).
- Automatisches Inaktivieren eines Mikroprozessors beim Auftreten eines Fehlers und Neustart in einer Konfiguration mit zwei Mikroprozessoren, wenn ein Mikroprozessor einen internen Fehler signalisiert. Wenn einer der Mikroprozessoren ausfällt, deaktiviert der Server den fehlerhaften Mikroprozessor und führt mit dem funktionsfähigen Mikroprozessor einen Neustart durch.
- Automatischer Neustart des Servers (ASR Automatic Server Restart), wenn der Selbsttest beim Einschalten nicht abgeschlossen wurde oder das Betriebssystem nicht mehr reagiert und der Überwachungszeitgeber des Betriebssystems das zulässige Zeitlimit überschreitet. Das IMM kann so konfiguriert werden, dass es den Überwachungszeitgeber des Betriebssystems überwacht und nach dem Überschreiten des Zeitlimits einen Warmstart des Systems durchführt, wenn die ASR-Funktion aktiviert ist. Andernfalls bietet das IMM dem Administrator die Möglichkeit, einen NMI (Nonmaskable Interrupt) durch Drücken eines NMI-Knopfes in der LCD-Systeminformationsanzeige (wenn verfügbar) zu

generieren, um so einen Hauptspeicherauszug des Betriebssystems zu erzeugen. ASR wird von IPMI unterstützt.

- Virtual Media Key, der die Remote-Presence-Unterstützung (fernes Video, ferne Tastatur/Maus und ferner Speicher) aktiviert.
- Startreihenfolge bearbeiten.
- Befehlszeilenschnittstelle.
- Konfiguration speichern und wiederherstellen.
- Unterstützung bei DIMM-Fehlern. Über die UEFI (Unified Extensible Firmware Interface) wird ein fehlerhaftes DIMM deaktiviert, das während des Selbsttests beim Einschalten erkannt wird, und das IMM aktiviert die entsprechende Systemfehleranzeige sowie die Fehleranzeige des fehlerhaften DIMM.
- Umgebungsüberwachungssystem mit Steuerung der Lüftergeschwindigkeit für Temperatur, Spannungen, Lüfter- und Netzteilausfälle sowie Ausfälle der Netzteilrückwandplatine.
- Unterstützung der IPMI-Spezifikation V2.0 (IPMI Intelligent Platform Management Interface) und des IPMB (Intelligent Platform Management Bus).
- Unterstützung der Anzeige für ungültige Systemkonfiguration (CONFIG).
- Die LCD-Systeminformationsanzeige (wenn verfügbar) meldet Fehler, die bei Lüftern, Netzteilen, Mikroprozessoren und Festplattenlaufwerken auftreten, sowie Systemfehler.
- Lokale Flash-Aktualisierung des Firmware-Codes.
- Erkennung und Meldung nicht maskierbarer Interrupts (NMI).
- Speicherung der Systemabsturzanzeige bei Ausfall des Betriebssystems.
- PCI-Konfigurationsdaten.
- Steuerung des Einschaltens und Zurücksetzens (Einschalten, erzwungener und normaler Systemabschluss, erzwungene und normale Zurücksetzung, Planung der Stromversorgungssteuerung).
- Abfrage der Eingangsleistung des Netzteils.
- ROM-basierte Flash-Updates der IMM-Firmware.
- SOL (Serial over LAN).
- Umleitung des seriellen Anschlusses über Telnet oder SSH.
- SMI-Behandlung.
- Systemereignisprotokoll vom Benutzer lesbares Ereignisprotokoll.

Das IMM bietet über IPMItool, ein Verwaltungsdienstprogramm, außerdem die folgenden Fernverwaltungsfunktionen für den Server:

### • Befehlszeilenschnittstelle (IPMI-Shell)

Über die Befehlszeilenschnittstelle erhalten Sie über das Protokoll IPMI 2.0 direkten Zugriff auf die Serververwaltungsfunktionen. Verwenden Sie die Befehlszeilenschnittstelle, um Befehle zur Stromversorgungssteuerung für den Server, zur Anzeige von Systemdaten und zum Identifizieren des Servers abzusetzen. Sie können einen oder mehrere Befehle auch in einer Textdatei speichern und die Datei als Script ausführen.

### • Serial over LAN

Erstellen Sie eine SOL-Verbindung (Serial over LAN), um die Server von einem fernen Standort zu verwalten. Sie können über Fernzugriff die UEFI-Einstellungen anzeigen und ändern, den Server erneut starten, den Server identifizieren und weitere Verwaltungsfunktionen durchführen. Jede Standard-Telnet-Clientanwendung kann auf diese SOL-Verbindung zugreifen.

Weitere Informationen zum IMM finden Sie im Benutzerhandbuch zum Integrated Management Module II unter der Adresse [http://publib.boulder.ibm.com/infocenter/ systemx/documentation/topic/ com.lenovo.](http://publib.boulder.ibm.com/infocenter/systemx/documentation/topic/com.lenovo.sysx.imm2.doc/printable_doc.html) [sysx.imm2.doc/ printable\\_doc.html](http://publib.boulder.ibm.com/infocenter/systemx/documentation/topic/com.lenovo.sysx.imm2.doc/printable_doc.html).

## Remote-Presence-Funktion und Funktion zur Speicherung der Systemabsturzanzeige verwenden

Die Fernpräsenzfunktion und die Funktion zur Speicherung der Systemabsturzanzeige sind Bestandteil des IMM2.

Die Fernpräsenzfunktion stellt die folgenden Funktionen zur Verfügung:

- Videos mit einer Grafikauflösung von bis zu 1600 x 1200 bei 75 Hz unabhängig vom Systemstatus über Fernzugriff anzeigen
- Fernzugriff auf den Server über die Tastatur und Maus eines fernen Clients
- Zuordnung des CD- oder DVD-Laufwerks, Diskettenlaufwerks, der SD-Karte und des USB-Flashlaufwerks auf einem remote angebundenen Client sowie Zuordnung von ISO- und Diskettenimage-Dateien als virtuelle Laufwerke, die vom Server verwendet werden können
- Diskettenimage in den IMM-Speicher hochladen und es dem Server als virtuelles Laufwerk zuordnen

Die Funktion zur Speicherung der Systemabsturzanzeige zeichnet den Inhalt der Bildschirmanzeige auf, bevor das IMM den Server erneut startet, wenn das IMM eine Blockierung des Betriebssystems erkennt. Ein Systemadministrator kann mithilfe der Speicherung der Systemabsturzanzeige die Ursache für die Blockierung bestimmen.

### <span id="page-74-0"></span>IMM-Hostnamen ermitteln

Verwenden Sie die folgenden Informationen, um den IMM-Hostnamen zu ermitteln.

Wenn Sie sich nach der Installation zum ersten Mal beim IMM anmelden, stellt das IMM standardmäßig eine Verbindung über DHCP her. Wenn kein DHCP-Server verfügbar ist, verwendet das IMM die statische IP-Adresse "192.168.70.125". Der IPv4-Standardhostname lautet "IMM-" (plus die letzten 12 Zeichen der IMM-MAC-Adresse). Der Standardhostname steht auch auf der IMM-Netzzugriffskennung, die am Netzteil an der Rückseite des Servers zu finden ist. Die IMM-Netzzugriffkennung gibt den Standardhostnamen des IMM an. Sie müssen den Server dafür nicht starten.

Die lokale IPv6-Linkadresse (LLA) wird vom IMM-Standardhostnamen abgeleitet. Die IMM-LLA befindet sich auf der IMM-Netzzugriffskennung am Netzteil an der Rückseite des Servers. Gehen Sie wie folgt vor, um die lokale Linkadresse abzuleiten:

- Schritt 1. Nehmen Sie die letzten 12 Zeichen der IMM-MAC-Adresse (zum Beispiel 5CF3FC5EAAD0).
- Schritt 2. Teilen Sie die Zahl in Hexadezimalzeichenpaare auf (zum Beispiel 5C:F3:FC:5E:AA:D0).
- Schritt 3. Trennen Sie die ersten sechs und die letzten sechs Hexadezimalzeichen.
- Schritt 4. Fügen Sie "FF" und "FE" in der Mitte der 12 Zeichen hinzu (zum Beispiel 5C F3 FC FF FE 5E AA D0).
- Schritt 5. Wandeln Sie das erste Hexadezimalzeichenpaar in Binärzeichen um (zum Beispiel 5=0101, C= 1100, wodurch sich 01011100 F3 FC FF FE 5E AA D0 ergibt).
- Schritt 6. Kehren Sie das siebte Binärzeichen von links um (0 in 1 oder 1 in 0). Hierdurch ergibt sich 01011110 F3 FF FE 5E AA D0.
- Schritt 7. Wandeln Sie das Binärzeichen wieder in Hexadezimalzeichen um (zum Beispiel 5E F3FCFFFE5EAAD0).

### IP-Adresse für das IMM anfordern

Mithilfe dieser Informationen können Sie die IP-Adresse für das IMM ermitteln.

Für den Zugriff auf die Webschnittstelle zur Verwendung der Remote-Presence-Funktion wird die IP-Adresse oder der Hostname des IMM benötigt. Die IP-Adresse des IMM können Sie über das Setup Utility abrufen und den IMM-Hostnamen über die IMM-Netzwerkzugriffskennung erhalten. Die für den Server werkseitig definierte IP-Standardadresse des IMM lautet 192.168.70.125.

Gehen Sie wie folgt vor, um die IP-Adresse anzufordern:

Schritt 1. Schalten Sie den Server ein.

Anmerkung: Etwa 5 Sekunden, nachdem der Server an die Stromversorgung angeschlossen wurde, wird der Netzschalter aktiviert.

- Schritt 2. Wenn die Aufforderung <F1> Setup angezeigt wird, drücken Sie F1. (Diese Eingabeaufforderung wird nur wenige Sekunden lang angezeigt. Sie müssen die Taste F1 schnell drücken.) Wenn Sie sowohl ein Startkennwort als auch ein Administratorkennwort festgelegt haben, müssen Sie zum Zugriff auf das vollständige Setup Utility-Menü das Administratorkennwort eingeben.
- Schritt 3. Wählen Sie im Hauptmenü des Setup Utility den Eintrag System Settings aus.
- Schritt 4. Wählen Sie in der folgenden Anzeige die Option Integrated Management Module aus.
- Schritt 5. Wählen Sie in der nächsten Anzeige die Option Network Configuration aus.
- Schritt 6. Notieren Sie sich die angezeigte IP-Adresse.
- Schritt 7. Verlassen Sie das Setup Utility.

### <span id="page-75-0"></span>An der Webschnittstelle anmelden

Gehen Sie wie folgt vor, um sich bei der IMM2-Webschnittstelle anzumelden:

Schritt 1. Rufen Sie auf einem System, das mit dem Server verbunden ist, einen Webbrowser auf. Geben Sie im Feld Adresse oder URL die IP-Adresse oder den Hostnamen des IMM2 ein, zu dem Sie eine Verbindung herstellen möchten.

Anmerkung: Wenn Sie sich zum ersten Mal nach der Installation am IMM2 anmelden, ist die Standardeinstellung für das IMM2 "DHCP". Wenn kein DHCP-Host verfügbar ist, ordnet das IMM2 die statische IP-Adresse "192.168.70.125" zu. Die IMM2-Netzzugriffskennung gibt den Standardhostnamen des IMM2 an. Sie müssen den Server dafür nicht starten.

Schritt 2. Geben Sie auf der Anmeldeseite den Benutzernamen und das Kennwort ein. Wenn Sie das IMM2 zum ersten Mal verwenden, können Sie den Benutzernamen und das Kennwort von Ihrem Systemadministrator anfordern. Alle Anmeldeversuche werden im Systemereignisprotokoll dokumentiert.

Anmerkung: Für das IMM2 ist als erster Benutzername USERID und als erstes Kennwort PASSW0RD (mit einer Null anstelle des Buchstabens O) voreingestellt. Sie verfügen über Schreibund Lesezugriff. Sie müssen das Standardkennwort bei der ersten Anmeldung ändern.

Schritt 3. Klicken Sie auf Anmelden, um die Sitzung zu starten. Die Seite "System Status and Health" bietet einen Überblick über den Systemstatus.

Anmerkung: Wenn Sie sich in der grafischen IMM2-Benutzeroberfläche befinden, das Betriebssystem booten und die Nachricht "Booting OS or in unsupported OS" unter System Status → System State erhalten, deaktivieren Sie die Firewall von Windows 2008 oder 2012 oder geben Sie in der Konsole von Windows 2008 oder 2012 den folgenden Befehl ein. Dies kann sich auch auf die Funktionen zur Speicherung der Systemabsturzanzeige auswirken.

netsh advfirewall firewall set icmpsetting type=8 mode=ENABLE

Standardmäßig wird das ICMP-Paket von der Windows-Firewall blockiert. Nachdem Sie die Einstellung wie oben beschrieben im Web und in den Befehlszeilenschnittstellen geändert haben, ändert sich der Status der grafischen IMM2-Benutzeroberfläche in "OS booted".

### Integrierten Hypervisor verwenden

Die integrierte VMware ESXi-Hypervisor-Software ist auf der optionalen USB-Flash-Einheit oder SD-Karte mit integriertem Hypervisor verfügbar.

Die USB-Flash-Einheit kann im USB-Hypervisor-Anschluss auf der Systemplatine installiert werden (Informationen zu den Positionen der Anschlüsse finden Sie im Abschnitt "Interne Anschlüsse auf der [Systemplatine" auf Seite 31](#page-44-0)). Die SD-Karte kann in den SD-Adapter eingeführt werden. Bei Hypervisor handelt es sich um eine Virtualisierungssoftware, mit der mehrere Betriebssysteme gleichzeitig auf einem Hostsystem ausgeführt werden können. Zur Aktivierung der Hypervisor-Funktionen ist die USB-Flash-Einheit oder die SD-Karte erforderlich.

Um die integrierten Hypervisor-Funktionen verwenden zu können, müssen Sie die USB-Flash-Einheit oder SD-Karte zur Startreihenfolge im Setup Utility hinzufügen.

Gehen Sie wie folgt vor, um die USB-Flash-Einheit oder SD-Karte zur Startreihenfolge hinzuzufügen:

Schritt 1. Schalten Sie den Server ein.

Anmerkung: Etwa 5 Sekunden, nachdem der Server an die Stromversorgung angeschlossen wurde, wird der Netzschalter aktiviert.

- Schritt 2. Wenn die Aufforderung <F1> Setup angezeigt wird, drücken Sie F1.
- Schritt 3. Wählen Sie im Hauptmenü des Setup Utility die Option Boot Manager aus.
- Schritt 4. Wählen Sie Add Boot Option und anschließend Generic Boot Option → Embedded Hypervisor aus. Drücken Sie die Eingabetaste und anschließend die Taste "Esc".
- Schritt 5. Wählen Sie Change Boot Order → Change the order aus. Wählen Sie mithilfe der Pfeiltasten Embedded Hypervisor aus und verschieben Sie mithilfe der Plustaste (+) und der Minustaste (-) Embedded Hypervisor in der Bootreihenfolge. Wenn sich **Embedded Hypervisor** an der richtigen Position innerhalb der Bootreihenfolge befindet, drücken Sie die Eingabetaste. Wählen Sie Commit Changes aus und drücken Sie die Eingabetaste.
- Schritt 6. Wählen Sie Save Settings und anschließend Exit Setup aus.

Wenn das Image der integrierten Hypervisor-Flash-Einheit beschädigt ist, lesen Sie [https://my.vmware.com/](https://my.vmware.com/web/vmware/downloads) [web/vmware/downloads](https://my.vmware.com/web/vmware/downloads) und führen Sie die angezeigten Anweisungen aus.

Weitere Informationen und Anweisungen finden Sie in der Dokumentation zu VMware vSphere 4.1 unter [http://www.vmware.com/support/pubs/vs\\_pages/vsp\\_pubs\\_esxi41\\_e\\_vc41.html](http://www.vmware.com/support/pubs/vs_pages/vsp_pubs_esxi41_e_vc41.html) oder im Installations- und Einrichtungshandbuch zu VMware vSphere unter [http://pubs.vmware.com/vsphere-50/ topic/](http://pubs.vmware.com/vsphere-50/topic/com.vmware.ICbase/PDF/vsphere-esxi-vcenter-server-50-installation-setup-guide.pdf)  [com.vmware.ICbase/PDF/ vsphere-esxi-vcenter-server-50-installation-setup-guide.pdf](http://pubs.vmware.com/vsphere-50/topic/com.vmware.ICbase/PDF/vsphere-esxi-vcenter-server-50-installation-setup-guide.pdf).

## Ethernet-Controller konfigurieren

Verwenden Sie diese Informationen, um den Ethernet-Controller zu konfigurieren.

Die Ethernet-Controller sind auf der Systemplatine integriert. Sie stellen eine Schnittstelle zum Anschließen eines 10-Mb/s-, 100-Mb/s- oder 1-Gb/s-Netzes dar und bieten FDX-Funktionalität (FDX - Full Duplex, Vollduplex), die das gleichzeitige Übertragen und Empfangen von Daten im Netz ermöglicht. Wenn die Ethernet-Anschlüsse im Server das automatisches Herstellen von Verbindungen unterstützen, erkennen die Controller die Datenübertragungsgeschwindigkeit (10BASE-T, 100BASE-TX oder 1000BASE-T) und den Duplexmodus (Vollduplex oder Halbduplex) des Netzes und werden automatisch in dieser Geschwindigkeit und in diesem Modus betrieben.

Sie müssen weder Brücken setzen noch die Controller konfigurieren. Sie müssen jedoch einen Einheitentreiber installieren, damit das Betriebssystem die Controller ansteuern kann.

Einheitentreiber und Informationen zur Konfiguration der Ethernet-Controller finden Sie unter der Adresse <http://www.lenovo.com/support>.

## Ethernet-Software mit "Features on Demand" aktivieren

Sie können den Software-Upgrade-Key für "Features on Demand" (FoD) für "Fibre Channel over Ethernet" (FCoE) und die iSCSI-Speicherprotokolle aktivieren, der in das Integrated Management Module integriert ist.

Weitere Informationen und Anweisungen zum Aktivieren des Ethernet-Software-Schlüssels für Features on Demand finden Sie im Benutzerhandbuch zu Features on Demand. Rufen Sie die <https://fod.lenovo.com/lkms> auf, um das Dokument herunterzuladen, und melden Sie sich dort an. Klicken Sie anschließend auf Hilfe.

## RAID-Software mit "Features on Demand" aktivieren

Sie können den Software-Upgrade-Key von "Features on Demand" (FoD) für RAID aktivieren, den das Integrated Management Module enthält.

Weitere Informationen und Anweisungen zum Aktivieren des RAID-Software-Schlüssels für Features on Demand finden Sie im Benutzerhandbuch zu Features on Demand. Rufen Sie die <https://fod.lenovo.com/lkms> auf, um das Dokument herunterzuladen, und melden Sie sich dort an. Klicken Sie anschließend auf Hilfe.

## RAID-Arrays konfigurieren

Sie können über das Setup Utility auf Dienstprogramme zum Konfigurieren von RAID-Platteneinheiten zugreifen.

Die spezielle Vorgehensweise beim Konfigurieren von Platteneinheiten hängt vom verwendeten RAID-Controller ab. Detaillierte Informationen hierzu finden Sie in der Dokumentation zu Ihrem RAID-Controller. Um auf das Dienstprogramm für Ihren RAID-Controller zugreifen zu können, gehen Sie wie folgt vor:

Schritt 1. Schalten Sie den Server ein.

Anmerkung: Etwa 5 Sekunden, nachdem der Server an die Stromversorgung angeschlossen wurde, wird der Netzschalter aktiviert.

- Schritt 2. Wenn die Aufforderung <F1 Setup> angezeigt wird, drücken Sie F1. Wenn Sie ein Administratorkennwort festgelegt haben, müssen Sie das Administratorkennwort eingeben, um auf das vollständige Setup Utility-Menü zugreifen zu können. Wenn Sie das Administratorkennwort nicht eingeben, sind nicht alle Optionen im Setup Utility-Menü verfügbar.
- Schritt 3. Wählen Sie System Settings → Storage.
- Schritt 4. Drücken Sie die Eingabetaste, um die Liste der Einheitentreiber zu aktualisieren.
- Schritt 5. Wählen Sie den Einheitentreiber für Ihren RAID-Controller aus und drücken Sie die Eingabetaste.
- Schritt 6. Folgen Sie den Anweisungen in der Dokumentation zu Ihrem RAID-Controller.

# Lenovo XClarity Essentials OneCLI

Lenovo XClarity Essentials (LXCE) ist eine Zusammenstellung von Dienstprogrammen zur Serververwaltung, die den Kunden einfache Möglichkeiten zur effizienteren und kostengünstigeren Verwaltung von Lenovo ThinkSystem-, System x- und ThinkServer-Servern bereitstellt.

- [Lenovo XClarity Essentials Bootable Media Creator](http://sysmgt.lenovofiles.com/help/topic/bomc_lenovo/bomc_main.html) (BoMC) ist eine Software, die Sie verwenden können, um bootfähige Datenträger zu erstellen. Die bootfähigen Datenträger können verwendet werden, um Firmwareaktualisierungen anzuwenden, Preboot-Diagnosen auszuführen und Microsoft Windows-Betriebssysteme auf den unterstützten ThinkSystem-, System x- und BladeCenter-Systemen bereitzustellen.
- [Lenovo XClarity Essentials OneCLI](http://sysmgt.lenovofiles.com/help/topic/toolsctr_cli_lenovo/onecli_r_sysxflexbc.html) ist eine Zusammenstellung von mehreren Befehlszeilenanwendungen, die zur Konfiguration des Servers, Sammlung von Servicedaten für den Server, Aktualisierung der Firmware und Einheitentreiber und zum Ausführen von Funktionen für die Stromverbrauchssteuerung auf dem Server verwendet werden können.
- [Lenovo XClarity Essentials UpdateXpress](http://sysmgt.lenovofiles.com/help/topic/ux_essentials/ux_main.html) ist eine Anwendung, die zum Abrufen und Anwenden von UpdateXpress System Packs (UXSPs) und einzelnen Aktualisierungen auf ein lokales System oder ein fernes System verwendet werden kann. Weitere Informationen finden Sie unter [https://support.lenovo.com/](https://support.lenovo.com/us/en/documents/LNVO-CENTER) [us/en/documents/LNVO-CENTER](https://support.lenovo.com/us/en/documents/LNVO-CENTER).

## Lenovo XClarity Administrator verwenden

Die Erstkonfiguration des Lenovo XClarity Administrator umfasst Folgendes:

- Netzwerk vorbereiten
- Die virtuelle Einheit Lenovo XClarity Administrator installieren und konfigurieren
- Systeme verwalten
- Automatische Problembenachrichtigung optional einrichten

Es gibt mehrere unterschiedliche Methoden, um verwaltbare Systeme mit dem Netzwerk zu verbinden und Lenovo XClarity Administrator so einzurichten, dass diese Systeme auf der Basis der Netzwerktopologie in Ihrer Umgebung verwaltet werden. Wenn Sie Lenovo XClarity Administrator für die Verwaltung des Servers verwenden möchten, müssen Sie zunächst nach aktuell gültigen Aktualisierungen für Lenovo XClarity Administrator suchen. Für Informationen zur Installation des Lenovo XClarity Administrator in VMware ESXibasierten und Hyper-V-Umgebungen sowie zum Herunterladen von Updates zu Lenovo XClarity Administrator, rufen Sie: auf

[https://support.lenovo.com/us/en/ documents/LNVO-XCLARIT](https://support.lenovo.com/us/en/documents/LNVO-XCLARIT)

Für Lenovo XClarity Administrator ist eine kostenlose 90-tägige Testlizenz erhältlich, mit der Sie alle verfügbaren Funktionen (einschließlich Betriebssystemimplementierung, Firmwarewartung und Konfigurationsverwaltung) während dieses Zeitraums verwenden können. Wenn Sie Lenovo XClarity Administrator nach dem Ablauf des 90-tägigen Testzeitraums weiter zur Verwaltung der Lenovo Hardware verwenden und die Anwendungsfunktionalität in vollem Umfang nutzen möchten, müssen Sie für jede Lenovo XClarity Administrator-Instanz eine Lizenz erwerben. Sie können die Lizenz unter kaufen und herunterladen.

<https://support.lenovo.com/us/en/documents/lnvo-lxcaupd>

# UUID (Universal Unique Identifier) aktualisieren

Wenn die Systemplatine ersetzt wird, muss die Universal Unique Identifier (UUID) aktualisiert werden. Verwenden Sie Lenovo XClarity Essentials OneCLI, um die UUID in der UEFI-basierten Lösung zu aktualisieren. Lenovo XClarity Essentials OneCLI ist ein Online-Werkzeug, das mehrere Betriebssysteme unterstützt; stellen Sie sicher, dass Sie die richtige Version für Ihr Betriebssystem herunterladen.

Anmerkungen: Sie können Lenovo XClarity Provisioning Manager nutzen, um die UUID der Lösung zu aktualisieren.

- 1. Starten Sie die Lösung und drücken Sie F1, um die Lenovo XClarity Provisioning Manager-System-Konfigurationsschnittstelle anzuzeigen.
- 2. Klicken Sie auf der Seite mit der Systemzusammenfassung auf VPD-Update.
- 3. Aktualisieren Sie die UUID.

Wechseln Sie zum Herunterladen von Lenovo XClarity Essentials OneCLI auf die folgende Website:

<https://datacentersupport.lenovo.com/us/en/solutions/HT116433>

Lenovo XClarity Essentials OneCLI legt die UUID im Lenovo XClarity Controller fest. Wählen Sie eines der folgenden Verfahren aus, um auf Lenovo XClarity Controller zuzugreifen und die UUID festzulegen:

- Online vom Zielsystem, wie z. B. dem Zugriff per LAN oder KCS (Keyboard Console Style)
- Fernzugriff auf das Zielsystem (LAN-basiert)
- Schritt 1. Kopieren und entpacken Sie das OneCLI-Paket, das zusätzlich weitere erforderliche Dateien enthält, auf der Lösung. Vergewissern Sie sich, dass Sie das Programm OneCLI und die erforderlichen Dateien in demselben Verzeichnis entpacken.
- Schritt 2. Verwenden Sie, nachdem Ihnen OneCLI zur Verfügung steht, die folgende Befehlssyntax zum Festlegen der UUID:

onecli config set SYSTEM\_PROD\_DATA.SysInfoUUID <uuid\_value> [access\_method]

Dabei gilt Folgendes:

<uuid\_value>

Ein von Ihnen zugewiesener und bis zu 16 Byte langer Hexadezimalwert.

#### [access\_method]

Die Zugriffsmethode, die Sie aus der folgenden Reihe von Methoden auswählen können:

• Online authentifizierter LAN-Zugriff; geben Sie folgenden Befehl ein:

Beispiel, in dem nicht die Standardwerte für die Benutzer-ID und das Kennwort verwendet werden: onecli config set SYSTEM\_PROD\_DATA.SYsInfoUUID <uuid\_value> --user <user\_id>

```
--password <password>
```
Beispiel, bei dem die Standardwerte für die Benutzer-ID und das Kennwort verwendet werden:

onecli config set SYSTEM\_PROD\_DATA.SysInfoUUID <uuid\_value>

• Online-Zugriff per KCS (nicht authentifiziert und auf den Benutzer beschränkt):

Sie müssen keinen Wert für access method eingeben, wenn Sie diese Zugriffsmethode verwenden.

Beispiel: onecli config set SYSTEM\_PROD\_DATA.SysInfoUUID <uuid\_value>

Anmerkung: Die Zugriffsmethode KCS verwendet die PMI/KCS-Schnittstelle, für die es erforderlich ist, dass der IPMI-Treiber installiert ist.

• Zugriff über fernes LAN; geben Sie folgenden Befehl ein:

Anmerkung: Wenn Sie für den Zugriff auf Lenovo XClarity Controller die Zugriffsmethode über fernes LAN von einem Client aus verwenden, sind der Parameter host und die Adresse xcc\_external\_ip erforderlich.

[−−imm xcc\_user\_id:xcc\_password@xcc\_external\_ip]

oder

[−−bmc xcc\_user\_id:xcc\_password@xcc\_external\_ip]

Dabei gilt Folgendes:

xcc\_external\_ip

Die externe LAN/IP-Adresse für BMC/IMM/XCC. Hierfür gibt es keinen Standardwert. Dieser Parameter ist erforderlich.

xcc\_user\_id

Der BMC/IMM/XCC-Accountname (1 von 12 Accounts). Der Standardwert lautet USERID.

xcc\_password

Dies ist das Kennwort für den BMC/IMM/XCC-Account (1 von 12 Accounts). Der Standardwert ist PASSW0RD (mit einer Null statt einem "O").

Anmerkung: BMC, IMM oder XCC externe LAN/USB-IP-Adresse, Account-Name und das Kennwort sind alle für diesen Befehl gültig.

Beispiel, bei dem die Standardwerte für die Benutzer-ID und das Kennwort verwendet werden:

onecli config set SYSTEM PROD DATA.SysInfoUUID <uuid value>

Schritt 3. Starten Sie Lenovo XClarity Controller neu.

Schritt 4. Starten Sie die Lösung neu.

## DMI/SMBIOS-Daten aktualisieren

Die DMI (Desktop Management Interface) muss aktualisiert werden, wenn die Systemplatine ersetzt wird. Verwenden Sie Lenovo XClarity Essentials OneCLI, um die DMI in der UEFI-basierten Lösung zu aktualisieren. Lenovo XClarity Essentials OneCLI ist ein Online-Werkzeug, das mehrere Betriebssysteme unterstützt; stellen Sie sicher, dass Sie die richtige Version für Ihr Betriebssystem herunterladen.

Anmerkungen: Sie können Lenovo XClarity Provisioning Manager nutzen, um die Systemkennnummer der Lösung zu aktualisieren.

- 1. Starten Sie die Lösung und drücken Sie F1, um die Lenovo XClarity Provisioning Manager-System-Konfigurationsschnittstelle anzuzeigen.
- 2. Klicken Sie auf der Seite mit der Systemzusammenfassung auf VPD-Update.
- 3. Aktualisieren Sie die Informationen der Systemkennnummer.

Wechseln Sie zum Herunterladen von Lenovo XClarity Essentials OneCLI auf die folgende Website:

<https://datacentersupport.lenovo.com/us/en/solutions/HT116433>

Lenovo XClarity Essentials OneCLI legt die DMI im Lenovo XClarity Controller fest. Wählen Sie eines der folgenden Verfahren aus, um auf Lenovo XClarity Controller zuzugreifen und die DMI festzulegen:

- Online vom Zielsystem, wie z. B. dem Zugriff per LAN oder KCS (Keyboard Console Style)
- Fernzugriff auf das Zielsystem (LAN-basiert)
- Schritt 1. Nachdem Ihnen Lenovo XClarity Essentials OneCLI zur Verfügung steht, geben Sie die folgenden Befehle zum Festlegen der DMI ein:

onecli config set SYSTEM PROD DATA.SysInfoProdName <m/t model> [access method] onecli config set SYSTEM PROD DATA.SysInfoSerialNum <s/n> [access method] onecli config set SYSTEM\_PROD\_DATA.SysEncloseAssetTag <asset\_tag> [access\_method]

Dabei gilt Folgendes:

<m/t\_model>

Der Typ und die Modellnummer der Lösungsmaschine. Geben Sie mtm xxxxyyy ein. Dabei gilt Folgendes: xxxx ist der Maschinentyp und yyy die Nummer des Lösungsmodells.

 $<$ s/n $>$ 

Die auf der Lösung verzeichnete Seriennummer. Geben Sie sn zzzzzzz ein, wobei zzzzzzz für die Seriennummer steht.

#### <asset\_method>

Die Systemkennnummer der Lösung. Geben Sie asset aaaaaaaaaaaaaaaaaaaaaaaaaaaaaaaaa ein, wobei aaaaaaaaaaaaaaaaaaaaaaaaaaaaaaaaa die Systemkennnummer ist.

#### laccess methodl

Die Zugriffsmethode, die Sie aus der folgenden Reihe von Methoden auswählen können:

• Online authentifizierter LAN-Zugriff; geben Sie folgenden Befehl ein:

[−−imm xcc\_user\_id:xcc\_password@xcc\_internal\_ip]

oder

[−−bmc xcc\_user\_id:xcc\_password@xcc\_internal\_ip]

Dabei gilt Folgendes:

#### xcc\_internal\_ip

Die BMC/IMM-interne LAN/USB-IP-Adresse. Der Standardwert lautet 169.254.95.118.

xcc\_user\_id

Der BMC/IMM/XCC-Accountname (1 von 12 Accounts). Der Standardwert lautet USERID.

xcc\_password

Dies ist das Kennwort für den BMC/IMM/XCC-Account (1 von 12 Accounts). Der Standardwert ist PASSW0RD (mit einer Null statt einem "O").

#### Anmerkungen:

- 1. BMC, IMM oder XCC interne LAN/USB-IP-Adresse, Account-Name und das Kennwort sind alle für diesen Befehl gültig.
- 2. Wenn Sie keinen dieser Parameter angeben, verwendet OneCLI die Standardwerte. Wenn die Standardwerte verwendet werden und OneCLI nicht mit der LAN-Zugriffsmethode mit Online-Authentifizierung auf Lenovo XClarity Controller zugreifen kann, verwendet OneCLI automatisch die nicht authentifizierte KCS-Zugriffsmethode.

Beispiele, bei denen die Standardwerte für die Benutzer-ID und das Kennwort verwendet werden:

onecli config set SYSTEM PROD DATA.SysInfoProdName <m/t\_model> onecli config set SYSTEM\_PROD\_DATA.SysInfoSerialNum <s/n> onecli config set SYSTEM\_PROD\_DATA.SysEncloseAssetTag <asset\_tag>

• Online-Zugriff per KCS (nicht authentifiziert und auf den Benutzer beschränkt): Sie müssen keinen Wert für access\_method eingeben, wenn Sie diese Zugriffsmethode verwenden.

Anmerkung: Die Zugriffsmethode KCS verwendet die PMI/KCS-Schnittstelle, für die es erforderlich ist, dass der IPMI-Treiber installiert ist.

Die folgenden Befehle sind Beispiele dafür, wenn die Standardwerte für die Benutzer-ID und das Kennwort nicht verwendet werden:

onecli config set SYSTEM\_PROD\_DATA.SysInfoProdName <m/t\_model> onecli config set SYSTEM\_PROD\_DATA.SysInfoSerialNum <s/n> onecli config set SYSTEM\_PROD\_DATA.SysEncloseAssetTag <asset\_tag>

• Zugriff über fernes LAN; geben Sie folgenden Befehl ein:

Anmerkung: Wenn Sie für den Zugriff auf Lenovo XClarity Controller die Zugriffsmethode über fernes LAN von einem Client aus verwenden, sind der Parameter host und die Adresse xcc\_external\_ip erforderlich.

[−−imm xcc\_user\_id:xcc\_password@xcc\_external\_ip] oder

[−−bmc xcc\_user\_id:xcc\_password@xcc\_external\_ip]

Dabei gilt Folgendes:

xcc\_external\_ip

Die LAN/IP-Adresse für BMC/IMM/XCC. Hierfür gibt es keinen Standardwert. Dieser Parameter ist erforderlich.

xcc\_user\_id

Der BMC/IMM/XCC-Account (1 von 12 Accounts). Der Standardwert lautet USERID.

xcc\_password

Dies ist das Kennwort für den BMC/IMM/XCC-Account (1 von 12 Accounts). Der Standardwert ist PASSW0RD (mit einer Null statt einem "O").

Anmerkung: BMC, IMM oder XCC interne LAN/USB-IP-Adresse, Account-Name und das Kennwort sind alle für diesen Befehl gültig.

Beispiele, bei denen die Standardwerte für die Benutzer-ID und das Kennwort verwendet werden:

onecli config set SYSTEM PROD DATA.SysInfoProdName <m/t model> --host <xcc ip> onecli config set SYSTEM PROD DATA.SysInfoSerialNum <s/n> --host <xcc ip> onecli config set SYSTEM\_PROD\_DATA.SysEncloseAssetTag <asset\_tag> --host <xcc\_ip>

Schritt 2. Setzen Sie das IMM auf die werkseitige Voreinstellung zurück. Weitere Informationen finden Sie im Abschnitt [https://sysmgt.lenovofiles.com/help/topic/com.lenovo.systems.management.xcc.doc/](https://sysmgt.lenovofiles.com/help/topic/com.lenovo.systems.management.xcc.doc/NN1ia_c_resettingthexcc.html) [NN1ia\\_c\\_resettingthexcc.html](https://sysmgt.lenovofiles.com/help/topic/com.lenovo.systems.management.xcc.doc/NN1ia_c_resettingthexcc.html).

# <span id="page-84-0"></span>Kapitel 3. Fehlerbehebung

In diesem Kapitel werden die Diagnosetools und Fehlerbehebungsinformationen beschrieben, die Ihnen zur Verfügung stehen, um eventuell am Server auftretende Fehler zu beheben.

Wenn Sie einen Fehler nicht mithilfe der Informationen in diesem Kapitel beheben können, finden Sie in [Anhang D "Hilfe und technische Unterstützung anfordern" auf Seite 1283](#page-1296-0) weitere Informationen.

## <span id="page-84-1"></span>Erste Schritte

Viele Probleme können Sie ohne Hilfe von außen lösen, wenn Sie die Schritte zur Fehlerbehebung befolgen, die in dieser Dokumentation und im World Wide Web beschrieben sind.

In diesem Dokument finden Sie eine Beschreibung der Diagnosetests, die Sie ausführen können, Fehlerbehebungsprozeduren und Erläuterungen zu Fehlernachrichten und Fehlercodes. Auch in der Dokumentation zum Betriebssystem und zur Software sind Fehlerbehebungsinformationen enthalten.

## Fehlerdiagnose

Bevor Sie sich an einen autorisierten Garantieservice-Provider wenden, können Sie die hier beschriebenen Verfahren in der dargestellten Reihenfolge anwenden, um einen Fehler am -Server zu diagnostizieren.

- Schritt 1. Versetzen Sie den Server in den Zustand zurück, in dem er vor dem Auftreten des Fehlers war. Wenn Änderungen an Hardware, Software oder Firmware vorgenommen wurden, bevor der Fehler auftrat, machen Sie diese Änderungen (falls möglich) rückgängig. Dies kann die folgenden Elemente betreffen:
	- Hardwarekomponenten
	- Einheitentreiber und Firmware
	- Systemsoftware
	- UEFI-Firmware
	- Stromversorgung des Systems oder Netzverbindungen
- Schritt 2. Überprüfen Sie die Anzeigen der Funktion "light path diagnostics" und die Ereignisprotokolle. Der -Server ist für eine einfache Diagnose von Hardware- und Softwareproblemen konzipiert.
	- Ereignisprotokolle: Im Abschnitt ["Ereignisprotokolle" auf Seite 83](#page-96-0) erhalten Sie Informationen zu Benachrichtigungsereignissen und zur Diagnose.
	- Software- oder Betriebssystemfehlercodes: Weitere Informationen zu einem bestimmten Fehlercode finden Sie in der Dokumentation zur Software bzw. zum Betriebssystem. Die entsprechende Dokumentation finden Sie auf der Website des Herstellers.

### Schritt 3. Führen Sie LXCE OneCLI aus und erfassen Sie Systemdaten.

Führen Sie LXCE OneCLI aus, um Informationen zur Hardware, Firmware und Software und zum Betriebssystem zu sammeln. Halten Sie diese Informationen bereit, wenn Sie sich an Ihren autorisierten Garantieservice-Provider wenden. Informationen zum Ausführen von OneCLI finden Sie im LXCE OneCLI Benutzerhandbuch.

Um die neueste Version des OneCLI-Codes und das LXCE OneCLI Benutzerhandbuch herunterzuladen, wechseln Sie zur URL [https://support.lenovo.com/us/en/documents/LNVO-DSA](https://support.lenovo.com/us/en/documents/LNVO-DSA.).

### Schritt 4. Überprüfen Sie, ob Code-Aktualisierungen vorhanden sind, und wenden Sie sie gegebenenfalls an.

Fixes oder Strategien zur Lösung von Problemen sind möglicherweise in der aktualisierten UEFI-Firmware, in der Einheitenfirmware oder in den Einheitentreibern verfügbar. Eine Liste der für den -Server verfügbaren Aktualisierungen finden Sie unter [https://datacentersupport.lenovo.com](https://datacentersupport.lenovo.coml).

Achtung: Durch die Installation einer falschen Aktualisierung für die Firmware oder für einen Einheitentreiber können Störungen des -Servers verursacht werden. Bevor Sie eine Firmwareoder Einheitentreiberaktualisierung installieren, lesen Sie alle Readme- und Änderungsprotokolldateien, die mit der heruntergeladenen Aktualisierung bereitgestellt werden. Diese Dateien enthalten wichtige Informationen zur Aktualisierung und zur Installationsprozedur der Aktualisierung, einschließlich Informationen zu besonderen Prozeduren bei der Aktualisierung von einer frühen Firmware- oder Einheitentreiberversion auf die neueste Version.

Wichtig: Für einige Clusterlösungen sind bestimmte Codeversionen oder koordinierte Code-Aktualisierungen erforderlich. Wenn die Einheit Teil einer Clusterlösung ist, stellen Sie sicher, dass die aktuelle Codeversion für die Clusterlösung unterstützt wird, bevor Sie den Code aktualisieren.

### a. Installieren Sie UpdateXpress-Systemaktualisierungen.

Sie können Code-Aktualisierungen installieren, die als UpdateXpress System Pack oder als UpdateXpress-CD-Image verfügbar sind. UpdateXpress System Pack enthält ein auf fehlerfreie Integration getestetes Paket mit Aktualisierungen für Onlinefirmware und Einheitentreiber für den -Server. Darüber hinaus können Sie mit Lenovo XClarity Essentials Bootable Media Creator bootfähige Datenträger erstellen, die sich für die Anwendung von Firmwareaktualisierungen und die Ausführung von Diagnoseprogrammen vor dem Starten eignen. Weitere Informationen zu UpdateXpress System Packs finden Sie unter [https://](https://datacentersupport.lenovo.com) [datacentersupport.lenovo.com](https://datacentersupport.lenovo.com) und ["Firmware aktualisieren" auf Seite 49.](#page-62-1) Weitere Informationen zu Bootable Media Creator finden Sie unter [https://support.lenovo.com/ us/en/](https://support.lenovo.com/us/en/documents/LNVO-BOMC) [documents/LNVO-BOMC](https://support.lenovo.com/us/en/documents/LNVO-BOMC).

Installieren Sie alle aufgeführten wichtigen Aktualisierungen separat, die nach dem Releasedatum des UpdateXpress System Pack oder des UpdateXpress-Images veröffentlicht wurden (siehe Schritt b).

### b. Installieren Sie manuelle Systemaktualisierungen.

1. Ermitteln Sie die vorhandenen Codeversionen.

Klicken Sie OneCLI Inventory Report und Firmware/VPD, um die Versionen der Systemfirmware anzuzeigen, oder klicken Sie auf Software, um die Betriebssystemversionen anzuzeigen.

### 2. Laden Sie Aktualisierungen von Code herunter, der nicht auf dem aktuellen Stand ist, und installieren Sie ihn.

Eine Liste der für den -Server verfügbaren Aktualisierungen finden Sie unter [https://](https://datacentersupport.lenovo.coml) [datacentersupport.lenovo.com](https://datacentersupport.lenovo.coml).

Wenn Sie auf eine Aktualisierung klicken, wird eine Informationsseite angezeigt, auf der die Fehler aufgelistet sind, die mit dieser Aktualisierung behoben werden. Überprüfen Sie, ob der bei Ihnen vorliegende Fehler in dieser Liste enthalten ist. Der Fehler kann durch die Installation der Aktualisierung jedoch möglicherweise auch dann behoben werden, wenn er in der Liste nicht aufgeführt wird.

### Schritt 5. Prüfen Sie, ob eine falsche Konfiguration vorhanden ist und korrigieren Sie diese.

Wenn der -Server nicht ordnungsgemäß konfiguriert ist, kann bei der Aktivierung einer Systemfunktion ein Fehler auftreten. Wenn Sie an der -Server-Konfiguration einen falsche Änderung vornehmen, kann eine aktivierte Systemfunktion möglicherweise nicht mehr verwendet werden.

### a. Stellen Sie sicher, dass die gesamte installierte Hardware und Software unterstützt wird.

Informationen zu den von Ihrem -Server unterstützten Betriebssystemen, Zusatzeinrichtungen und Softwareversionen finden Sie unter [http://www.lenovo.com/ serverproven/](http://www.lenovo.com/serverproven/). Wenn eine Hardware- oder Softwarekomponente nicht unterstützt wird, deinstallieren Sie diese, um festzustellen, ob der Fehler dadurch verursacht wurde. Sie müssen nicht unterstützte Hardware entfernen, bevor Sie sich an einen autorisierten Garantieservice-Providerwenden.

### b. Stellen Sie sicher, dass der Server, das Betriebssystem und die Software ordnungsgemäß installiert und konfiguriert sind.

Viele Konfigurationsprobleme werden durch lose Netz- oder Signalkabel oder nicht ordnungsgemäß eingesetzte Adapter verursacht. Möglicherweise können Sie den Fehler beheben, indem Sie den -Server ausschalten, die Kabel neu anschließen, die Adapter neu einsetzen und den -Server wieder einschalten. Informationen zum Durchführen der Prüfprozedur finden Sie im Abschnitt ["Informationen zur Prüfprozedur" auf Seite 74.](#page-87-0) Informationen zur Konfiguration des Servers finden Sie im Abschnitt Kapitel 2 "Informationen [und Anweisungen zur Konfiguration" auf Seite 49.](#page-62-0)

### Schritt 6. Schlagen Sie in der Dokumentation zum Controller und zur Management-Software nach.

Wenn der Fehler einer bestimmten Funktion zugeordnet werden kann (z. B. wenn ein RAID-Festplattenlaufwerk in der RAID-Array als offline markiert ist), schlagen Sie in der Dokumentation zu dem entsprechenden Controller und der Management- oder Steuersoftware nach, um zu überprüfen, ob der Controller ordnungsgemäß konfiguriert ist.

Zu vielen Einheiten, wie z. B. RAID- und Netzadaptern, stehen Informationen zur Fehlerbestimmung zur Verfügung.

Informationen zu Problemen im Zusammenhang mit Betriebssystemen, Software oder Einheiten finden Sie unter <http://www.lenovo.com/support>.

### Schritt 7. Suchen Sie nach Fehlerbehebungsprozeduren und RETAIN-Tipps.

In Fehlerbehebungsprozeduren und RETAIN-Tipps werden bekannte Fehler und Lösungsvorschläge dokumentiert. Fehlerbehebungsprozeduren und RETAIN-Tipps finden Sie unter <http://www.lenovo.com/support>.

#### Schritt 8. Verwenden Sie die Fehlerbehebungstabellen.

Schlagen Sie im Abschnitt ["Fehlerbehebung nach Symptom" auf Seite 89](#page-102-0) nach, um nach einer Lösung für einen Fehler mit bestimmten Symptomen zu suchen.

Ein einziger Fehler kann mehrere Symptome verursachen. Befolgen Sie die Fehlerbehebungsprozedur für das auffälligste Symptom. Wenn der Fehler mithilfe dieser Prozedur nicht diagnostiziert werden kann, verwenden Sie ggf. die Prozedur für ein anderes Symptom.

Wenn der Fehler weiterhin auftritt, wenden Sie sich an einen autorisierten Garantieservice-Provider, um Unterstützung bei der weiteren Fehlerbestimmung und ggf. beim Austausch von Hardware zu erhalten. Eine Onlineserviceanforderung erstellen Sie unter [http://www.ibm.com/](https://www-947.ibm.com/support/servicerequest/newUserHome.action?displayRegKey=) [support/ entry/portal/Open\\_service\\_request](https://www-947.ibm.com/support/servicerequest/newUserHome.action?displayRegKey=). Halten Sie alle Informationen zu eventuellen Fehlercodes und den von Ihnen gesammelten Daten bereit.

# Nicht dokumentierte Fehler

Wenn der Fehler nach Abschluss der Diagnoseprozedur weiterhin auftritt, handelt es sich möglicherweise um einen Fehler, der noch nicht bekannt ist. Nachdem Sie sich vergewissert haben, dass der gesamte Code auf dem neuesten Stand ist, die gesamte Hardware und Software ordnungsgemäß konfiguriert ist und keine Anzeigen der Funktion "Light Path Diagnostics" oder Protokolleinträge auf eine Störung einer Hardwarekomponente hinweisen, fordern Sie Unterstützung von einem autorisierten Garantieservice-Provider an.

Eine Onlineserviceanforderung können Sie unter [http://www.ibm.com/support/ entry/portal/Open\\_service\\_](https://www-947.ibm.com/support/servicerequest/newUserHome.action?displayRegKey=)  [request](https://www-947.ibm.com/support/servicerequest/newUserHome.action?displayRegKey=) erstellen. Halten Sie alle Informationen zu eventuellen Fehlercodes, den von Ihnen gesammelten Daten und den verwendeten Fehlerbestimmungsprozeduren bereit.

## Service-Bulletins

Die Lenovo Support-Website wird fortlaufend mit den neuesten Tipps und Verfahren aktualisiert, mit deren Hilfe Sie Probleme beheben können, die möglicherweise beim Server "System x3650 M5" auftreten.

Um nach Service-Bulletins zu suchen, die für den System x3650 M5-Server verfügbar sind, rufen Sie die Website <http://www.lenovo.com/support> auf und suchen Sie nach 8871 und retain.

## Prüfprozedur

Die Prüfprozedur besteht aus einer Reihe von Aufgaben, die Sie in der angegebenen Reihenfolge durchführen sollten, um einen Fehler auf dem Server einzugrenzen.

## <span id="page-87-0"></span>Informationen zur Prüfprozedur

Bevor Sie die Prüfprozedur zum Eingrenzen von Hardwarefehlern durchführen, lesen Sie folgende Informationen.

- Lesen Sie die Sicherheitsinformationen ab Seite ["Sicherheit" auf Seite v](#page-6-0).
- DSA (Dynamic System Analysis) stellt die Hauptmethoden zum Testen wichtiger Serverkomponenten bereit, wie beispielsweise der Systemplatine, des Ethernet-Controllers, der Tastatur, der Maus (Zeigereinheit), der seriellen Anschlüsse und der Festplattenlaufwerke. Sie können sie auch zum Testen einiger externer Einheiten verwenden. Wenn Sie nicht bestimmen können, ob ein Fehler von der Hardware oder der Software verursacht wird, überprüfen Sie mit den Diagnoseprogrammen, ob die Hardware ordnungsgemäß funktioniert.
- Bei der Ausführung von DSA werden für einen einzelnen Fehler möglicherweise mehrere Fehlernachrichten ausgegeben. Beheben Sie in einem solchen Fall die Ursache für die erste Fehlernachricht. In der Regel werden die anderen Fehlernachrichten beim erneuten Ausführen von DSA nicht mehr angezeigt.

Wichtig: Wenn mehrere Fehlercodes oder die LCD-Systeminformationsanzeige (sofern verfügbar) einen Mikroprozessorfehler signalisieren, ist der Fehler möglicherweise an einem Mikroprozessor oder an einem Mikroprozessorstecksockel aufgetreten. Informationen zum Diagnostizieren von Mikroprozessorfehlern finden Sie im Abschnitt ["Mikroprozessorfehler" auf Seite 98.](#page-111-0)

• Bevor Sie DSA ausführen, müssen Sie feststellen, ob der fehlerhafte Server zu einem Cluster mit gemeinsam genutzten Festplattenlaufwerken gehört. (Dabei verwenden zwei oder mehr Server gemeinsam externe Speichereinheiten.) In einem solchen Fall können Sie alle Diagnoseprogramme ausführen, außer den Programmen, die die Speichereinheit (ein Festplattenlaufwerk in der Speichereinheit) oder den an die Speichereinheit angeschlossenen Speicheradapter testen. Der ausgefallene Server gehört zu einem Cluster, wenn eine der folgenden Bedingungen erfüllt ist:

- Sie haben bereits festgestellt, dass der ausgefallene Server zu einem Cluster gehört. (Zwei oder mehr Server verwenden gemeinsam externe Speichereinheiten.)
- Mindestens eine externe Speichereinheit ist mit dem fehlerhaften Server verbunden und mindestens eine der angeschlossenen Speichereinheiten ist außerdem mit einem anderen Server oder mit einer nicht identifizierbaren Einheit verbunden.
- Mindestens ein Server befindet sich in der Nähe des fehlerhaften Servers.

Wichtig: Wenn der Server zu einem Cluster mit gemeinsam genutzten Festplattenlaufwerken gehört, führen Sie jeweils immer nur einen Test durch. Führen Sie keine Testfolge, wie beispielsweise "Schnelltests" oder "Normaltests", durch, weil dadurch die Diagnosetests für Festplattenlaufwerke aktiviert werden könnten.

- Wenn der Serverbetrieb ausgesetzt wurde und ein POST-Fehlercode angezeigt wird, finden Sie weitere Informationen in [Anhang B "UEFI/POST-Diagnosecodes" auf Seite 1113](#page-1126-0). Wenn der Serverbetrieb ausgesetzt wurde und keine Fehlernachricht angezeigt wird, lesen Sie die Abschnitte ["Fehlerbehebung](#page-102-0) [nach Symptom" auf Seite 89](#page-102-0) und ["Unbestimmte Fehler beheben" auf Seite 122](#page-135-0).
- Informationen zu Problemen mit der Stromversorgung finden Sie in den Abschnitten "Fehler bei der [Stromversorgung beheben" auf Seite 118,](#page-131-0) ["Fehler bei der Stromversorgung" auf Seite 103](#page-116-0) und ["Netzteilanzeigen" auf Seite 77.](#page-90-0)
- Bei sporadisch auftretenden Fehlern überprüfen Sie das Ereignisprotokoll; weitere Informationen finden Sie unter ["Ereignisprotokolle" auf Seite 83](#page-96-0) und [Anhang C "Ergebnisse für DSA-Diagnosetest" auf Seite](#page-1150-0) [1137](#page-1150-0).

## Prüfprozedur durchführen

Verwenden Sie diese Informationen, um die Prüfprozedur durchzuführen.

Gehen Sie wie folgt vor, um die Prüfprozedur durchzuführen:

Schritt 1. Ist der Server Teil eines Clusters?

- Nein: Fahren Sie mit Schritt 2 fort.
- Ja: Beenden Sie alle ausgefallenen Server, die sich im Cluster befinden. Fahren Sie mit Schritt 2 fort.
- Schritt 2. Gehen Sie wie folgt vor:
	- a. Überprüfen Sie die Netzteilanzeigen (siehe ["Netzteilanzeigen" auf Seite 77](#page-90-0)).
	- b. Schalten Sie den Server und alle externen Einheiten aus.
	- c. Überprüfen Sie alle internen und externen Einheiten auf Kompatibilität, indem Sie die folgende Adresse aufrufen: [http://www.lenovo.com/ serverproven/](http://www.lenovo.com/serverproven/).
	- d. Überprüfen Sie alle Kabel und Netzkabel.
	- e. Stellen Sie für alle Anzeigesteuerelemente die mittlere Position ein.
	- f. Schalten Sie alle externen Einheiten ein.
	- g. Schalten Sie den Server ein. Wenn der Server nicht startet, finden Sie weitere Informationen unter ["Fehlerbehebung nach Symptom" auf Seite 89](#page-102-0).
	- h. Überprüfen Sie die Systemfehleranzeige in der Bedienerinformationsanzeige. Wenn sie leuchtet, überprüfen Sie die LCD-Systeminformationsanzeige (wenn verfügbar, siehe ["LCD-](#page-36-0)[Systeminformationsanzeige" auf Seite 23](#page-36-0)).
	- i. Überprüfen Sie, ob folgende Ergebnisse eintreten:
		- Der Selbsttest beim Einschalten wird fehlerfrei beendet (weitere Informationen hierzu finden Sie im Abschnitt ["POST" auf Seite 86\)](#page-99-0).

• Der Systemstart wird fehlerfrei beendet. Dies wird durch eine lesbare Anzeige der Arbeitsoberfläche des Betriebssystems signalisiert.

Schritt 3. Wird auf dem Bildschirm ein lesbares Bild angezeigt?

- Nein: Schlagen Sie das Fehlersymptom im Abschnitt ["Fehlerbehebung nach Symptom" auf](#page-102-0) [Seite 89](#page-102-0) nach. Lesen Sie ggf. auch den Abschnitt ["Unbestimmte Fehler beheben" auf Seite 122.](#page-135-0)
- Ja: Führen Sie das DSA-Programm aus (Informationen hierzu finden Sie im Abschnitt ["DSA-](#page-100-0)[Preboot-Diagnoseprogramme ausführen" auf Seite 87](#page-100-0)).
	- Wenn das DSA-Programm einen Fehler meldet, befolgen Sie die Anweisungen in [Anhang C](#page-1150-0) ["Ergebnisse für DSA-Diagnosetest" auf Seite 1137.](#page-1150-0)
	- Wenn das DSA-Programm keinen Fehler meldet, Sie aber dennoch einen Fehler vermuten, lesen Sie den Abschnitt ["Unbestimmte Fehler beheben" auf Seite 122](#page-135-0).

## Diagnosetools

In diesem Abschnitt werden Tools beschrieben, mit denen Sie durch Hardware verursachte Fehler diagnostizieren und beheben können.

### • LCD-Systeminformationsanzeige (bei einigen Modellen verfügbar)

Verwenden Sie die LCD-Systeminformationsanzeige, um Systemfehler schnell zu diagnostizieren.

• Ereignisprotokolle

In den Ereignisprotokollen werden Fehlercodes und -nachrichten aufgeführt, die bei Erkennung eines Fehlers in den Subsystemen IMM2, POST, DSA und Server Baseboard Management Controller generiert werden. Siehe ["Ereignisprotokolle" auf Seite 83](#page-96-0) für weitere Informationen.

• Integrated Management Module II (IMM2)

Das IMM2 kombiniert Serviceprozessor-, Videocontroller- und Remote-Presence-Funktionen in einem einzigen Chip. Das IMM bietet erweiterte Funktionen zur Steuerung des Serviceprozessors, zur Überwachung und zur Alertausgabe. Wenn eine Umgebungsbedingung einen Schwellenwert überschreitet oder wenn Fehler an einer Systemkomponente auftreten, zeigt das IMM dies über leuchtende Anzeigen an und hilft Ihnen so bei der Fehlerdiagnose. Außerdem wird der Fehler im IMM-Ereignisprotokoll protokolliert. Optional bietet das IMM auch eine virtuelle Präsenzanzeigefunktion für die Managementfunktionalität von fernen Servern. Das IMM ermöglicht über die folgenden standardisierten Schnittstellen ein Servermanagement per Remotezugriff:

- IPMI (Intelligent Platform Management Interface), Version 2.0
- Simple Network Management Protocol (SNMP) Version 3.0; SNMP Trap Version 1.0
- CIM (Common Information Model)
- Webbrowser

Weitere Informationen zum IMM2 finden Sie unter "Integrated Management Module verwenden" auf Seite [59](#page-72-0), [Anhang A "Integrated Management Module II \(IMM2\) Fehlernachrichten" auf Seite 365](#page-378-0) sowie im Benutzerhandbuch zum Integrated Management Module II unter [http://publib.boulder.ibm.com/infocenter/](http://publib.boulder.ibm.com/infocenter/systemx/documentation/topic/com.lenovo.sysx.imm2.doc/printable_doc.html)  [systemx/documentation/topic/ com.lenovo.sysx.imm2.doc/ printable\\_doc.html.](http://publib.boulder.ibm.com/infocenter/systemx/documentation/topic/com.lenovo.sysx.imm2.doc/printable_doc.html)

• Dynamic System Analysis

DSA Preboot und LXCE OneCLI sind für die Fehlerdiagnose verfügbar.

Das DSA-Preboot-Diagnoseprogramm ist im integrierten USB-Speicher auf dem Server gespeichert. DSA Preboot erfasst und analysiert Systeminformationen für die Diagnose von Serverfehlern und bietet eine Vielzahl von Diagnosetests für die Hauptkomponenten des Servers. DSA Preboot sammelt die folgenden Informationen zum Server:

- Statusinformationen zu Laufwerken
- IMM2-Konfigurationsdaten
- IMM2-Umgebungsinformationen
- Ereignisprotokolle für ServeRAID-Controller und Serviceprozessoren
- Installierte Hardware, einschließlich PCI- und USB-Informationen
- Status der LCD-Systeminformationsanzeige (wenn verfügbar)
- Mikroprozessor, Ein-/Ausgabehub und UEFI-Fehlerprotokolle
- Netzschnittstellen und -einstellungen
- Informationen zu Erweiterungskartentreiber und Firmware
- Konfiguration des RAID-Controllers
- Status und Konfiguration des Serviceprozessors (Integrated Management Module)
- Systemkonfiguration
- Elementare Produktdaten, Firmware und UEFI-Konfiguration

DSA Preboot stellt auch Diagnosen für die folgenden Systemkomponenten bereit (wenn sie installiert sind):

- 1. Emulex-Netzadapter
- 2. IMM-I2C-Bus
- 3. LCD-Systeminformationsanzeige (bei einigen Modellen verfügbar)
- 4. Speichermodule
- 5. Mikroprozessoren
- 6. Optische Einheiten (CD oder DVD)
- 7. SAS- oder SATA-Laufwerke
- 8. LSI-Controller
- 9. Broadcom-Netzadapter
- 10. FusionIO-Speicher
- 11. Intel-GPU
- 12. Nvidia-GPU

Weitere Informationen zur Ausführung des Programms "DSA Preboot" auf dem Server finden Sie im Abschnitt ["DSA-Preboot-Diagnoseprogramme ausführen" auf Seite 87.](#page-100-0)

### • Fehlerbehebung nach Symptom

In diesen Tabellen sind Fehlersymptome sowie Maßnahmen zur Fehlerbehebung aufgeführt. Siehe ["Fehlerbehebung nach Symptom" auf Seite 89](#page-102-0) für weitere Informationen.

## <span id="page-90-0"></span>Netzteilanzeigen

Die folgende Mindestkonfiguration ist erforderlich, damit der Server gestartet werden kann.

- Ein Mikroprozessor in Mikroprozessorstecksockel 1
- Ein 4 GB-DIMM auf der Systemplatine
- Ein Netzteil
- Netzkabel
- Vier Lüfter (Lüfter 1, 2, 3 und 5)

### Anzeigen des Wechselstromnetzteils

Die folgende Mindestkonfiguration ist erforderlich, damit die Gleichstromanzeige auf dem Netzteil leuchtet:

- Netzteil
- Netzkabel

Anmerkung: Sie müssen den Server einschalten, damit die Gleichstromanzeige auf dem Netzteil leuchtet.

In der folgenden Abbildung werden die Positionen der Netzteilanzeigen auf dem Wechselstromnetzteil dargestellt.

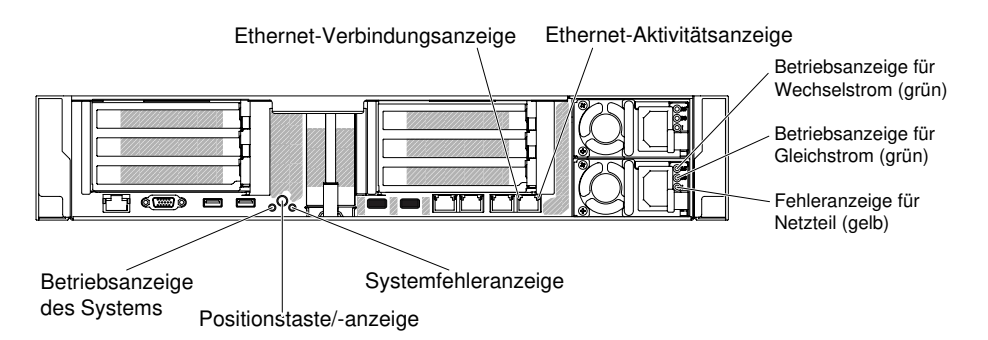

Abbildung 52. Anzeigen des Wechselstromnetzteils

In der folgenden Tabelle werden die Fehler, die durch verschiedene Kombinationen von Netzteilanzeigen an einem Wechselstromnetzteil angezeigt werden, sowie die vorgeschlagenen Maßnahmen zum Beheben der erkannten Fehler beschrieben.

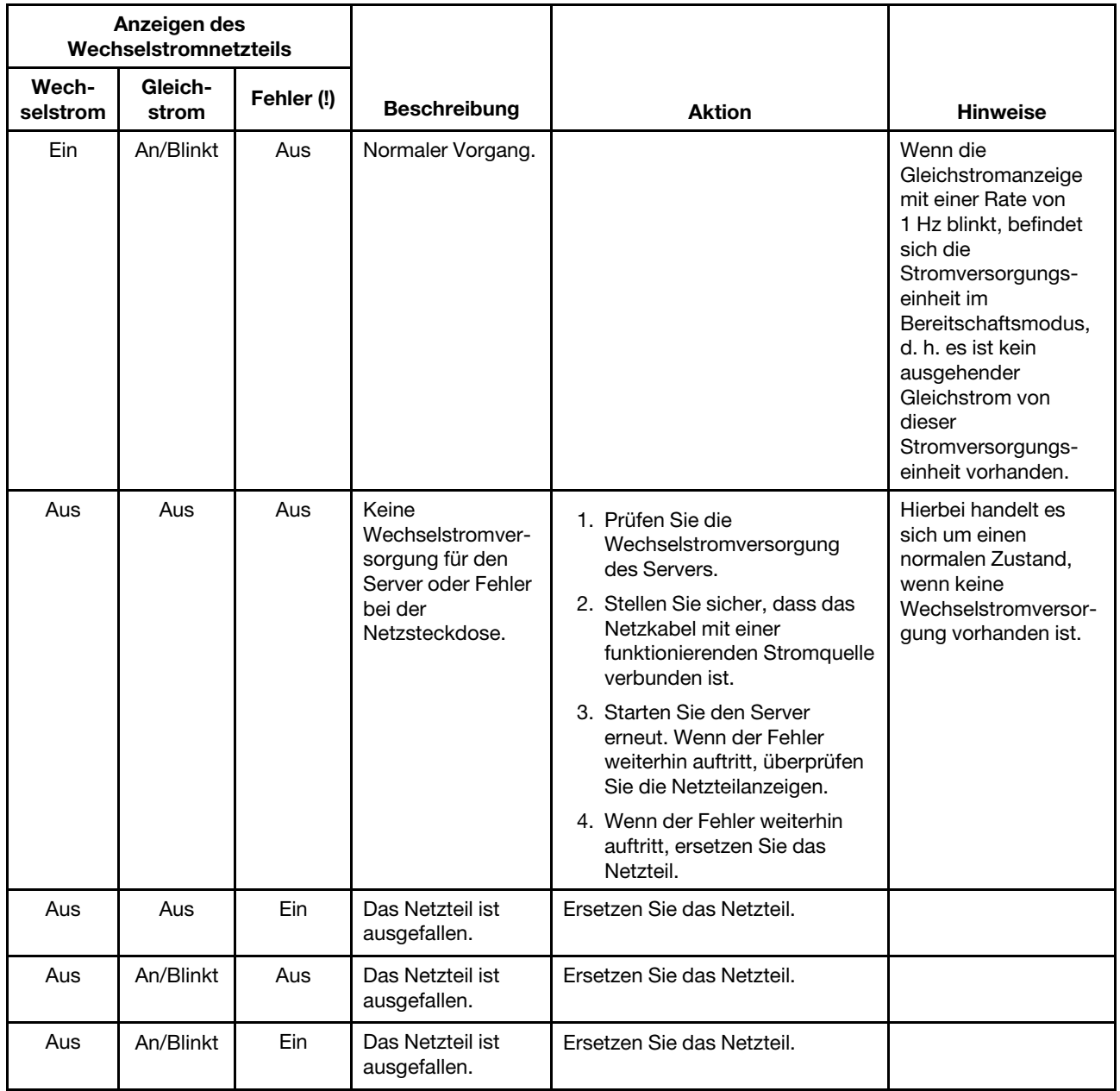

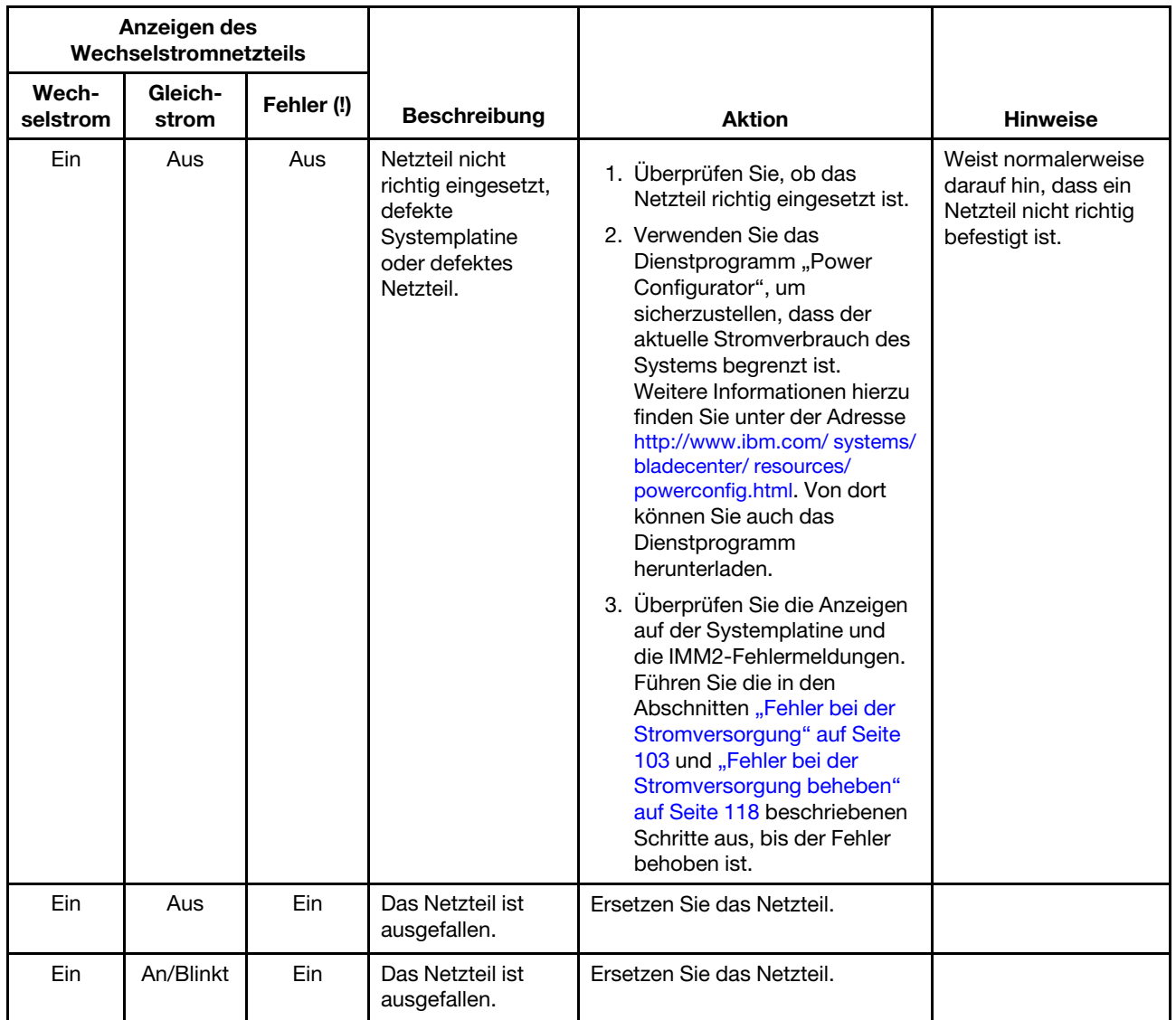

### Anzeigen des Gleichstromnetzteils

Im Folgenden finden Sie Informationen zu Anzeigen des Gleichstromnetzteils.

In der folgenden Abbildung sind die Positionen der Netzteilanzeigen am Gleichstromnetzteil dargestellt.

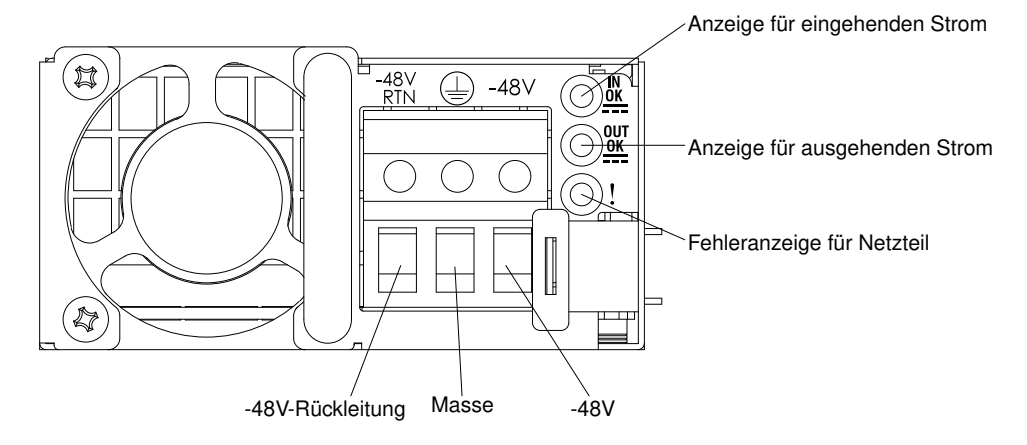

Abbildung 53. Anzeigen des Gleichstromnetzteils

In der folgenden Tabelle werden die Fehler, die durch verschiedene Kombinationen der Netzteilanzeigen an einem Gleichstromnetzteil angezeigt werden, sowie die vorgeschlagenen Maßnahmen zum Beheben der erkannten Fehler beschrieben.

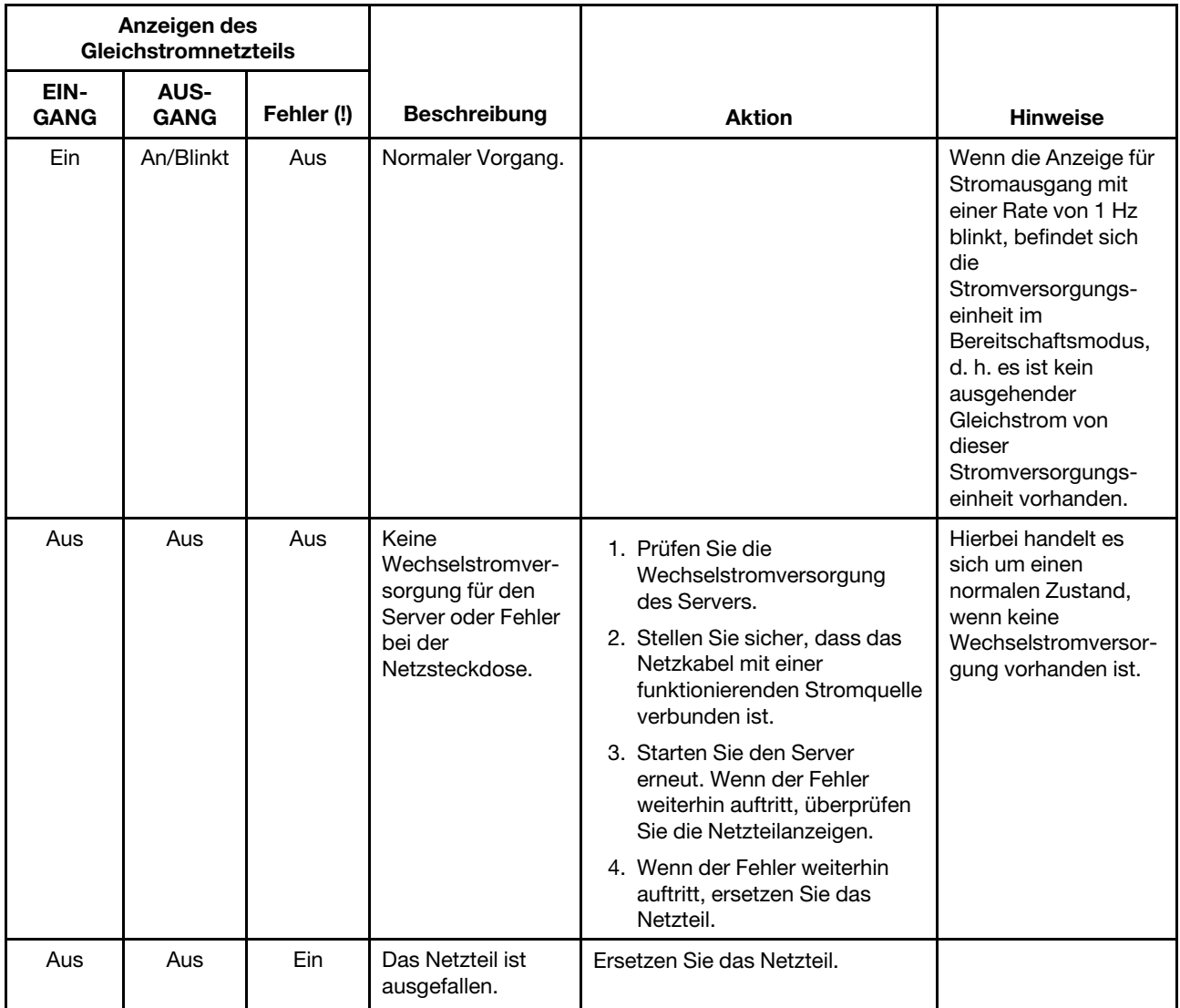

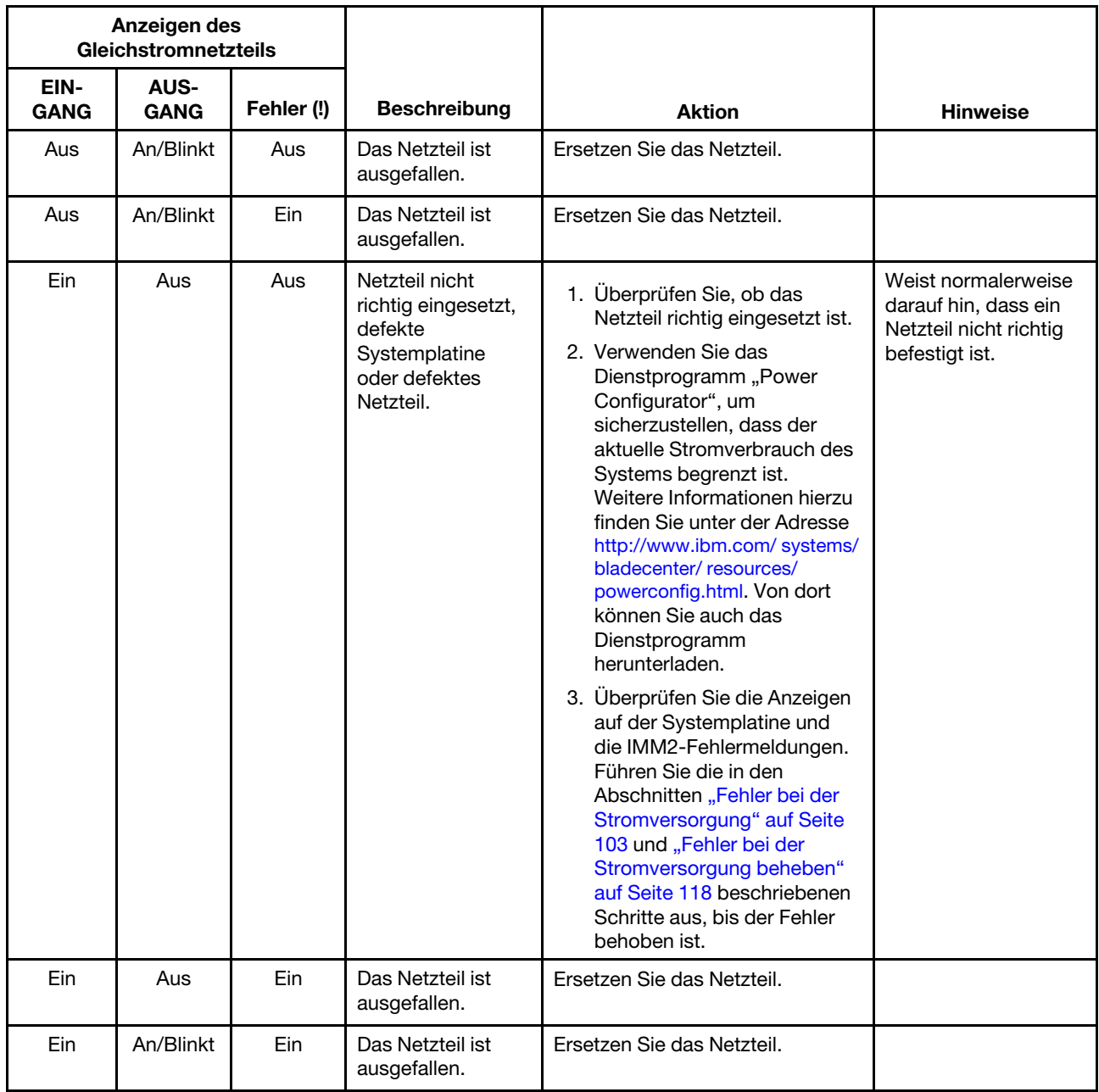

# Systemimpulsanzeigen

Die folgenden Anzeigen befinden sich auf der Systemplatine und überwachen die Planung der Einschalt- und Ausschaltreihenfolge des Systems sowie den Fortschritt beim Booten (Informationen zur Position dieser Anzeigen finden Sie im Abschnitt ["Anzeigen auf der Systemplatine" auf Seite 40\)](#page-53-0).

| Anzeige                 | <b>Beschreibung</b>                          | <b>Aktion</b>                                                                                                    |
|-------------------------|----------------------------------------------|----------------------------------------------------------------------------------------------------|
| IMM2-Überwachungssignal | Bootprozess für IMM2-<br>Überwachungssignal. | Die folgenden Schritte beschreiben die<br>verschiedenen Stufen der Reihenfolgeplanung<br>für das IMM2-Überwachungssignal.                                                                                          |
|                         |                                              | 1. Wenn diese Anzeige schnell blinkt (etwa 4<br>Hz), wird der IMM2-Code geladen.                                                                                                    |
|                         |                                              | 2. Ist diese Anzeige vorübergehend<br>ausgeschaltet, wurde der IMM2-Code<br>vollständig geladen.                                                                                                    |
|                         |                                              | 3. Ist die Anzeige vorübergehend<br>ausgeschaltet und beginnt dann langsam<br>zu blinken (etwa 1 Hz), ist das IMM2<br>betriebsbereit. Sie können nun den<br>Netzschalter drücken, um den Server<br>einzuschalten.  |
|                         |                                              | 4. (Nur für qualifizierte<br>Kundendiensttechniker) Wenn diese<br>Anzeige nicht innerhalb von 30 Sekunden<br>nach dem Anschließen des Servers an die<br>Stromversorgung blinkt, ersetzen Sie die<br>Systemplatine. |

Tabelle 5. Systemimpulsanzeigen

## Anzeigen der PCI-Adapterkarte

In der folgenden Abbildung ist die Position der Anzeigen der PCI-Adapterkarte dargestellt.

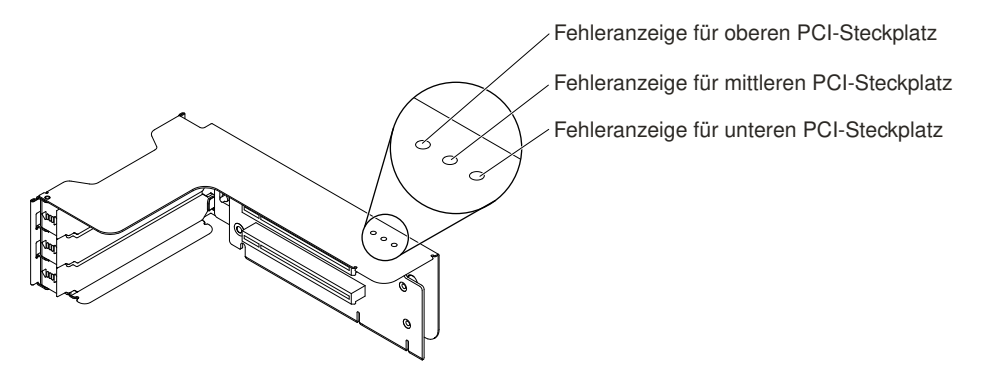

Abbildung 54. Anzeigen der PCI-Adapterkarte

# <span id="page-96-0"></span>Ereignisprotokolle

Fehlercodes und -nachrichten werden im POST-Ereignisprotokoll, im Systemereignisprotokoll, im Ereignisprotokoll des IMM2 und im DSA-Ereignisprotokoll angezeigt.

- POST-Ereignisprotokoll: Dieses Protokoll enthält die neuesten Fehlercodes und -nachrichten, die während des Selbsttests beim Einschalten (Power-On Self-Test, POST) generiert wurden. Sie können den Inhalt des POST-Ereignisprotokolls im Setup Utility aufrufen (siehe Abschnitt ["Setup Utility starten" auf](#page-67-0) [Seite 54](#page-67-0)). Weitere Informationen zu POST-Fehlercodes finden Sie im Abschnitt [Anhang B "UEFI/POST-](#page-1126-0)[Diagnosecodes" auf Seite 1113.](#page-1126-0)
- Systemereignisprotokoll: Dieses Protokoll enthält POST- und SMI-Ereignisse (SMI System Management Interrupt) sowie alle Ereignisse, die vom Baseboard Management Controller generiert werden, der in das Integrated Management Module (IMM) integriert ist. Sie können den Inhalt des

Systemereignisprotokolls über das Setup Utility und das DSA-Programm (Dynamic System Analysis) (als IPMI-Ereignisprotokoll) anzeigen.Die Größe des Systemereignisprotokolls ist begrenzt. Wenn es vollständig beschrieben ist, werden bereits vorhandene Einträge nicht durch neue Einträge überschrieben. Daher müssen Sie den Inhalt des Systemereignisprotokolls in regelmäßigen Abständen mithilfe des Setup Utility löschen. Wenn Sie einen Fehler beheben möchten, müssen Sie möglicherweise das Systemereignisprotokoll speichern und anschließend bereinigen, um die aktuellen Ereignisse für die Analyse zur Verfügung zu stellen. Weitere Informationen zum Systemereignisprotokoll finden Sie in [Anhang A "Integrated Management Module II \(IMM2\) Fehlernachrichten" auf Seite 365.](#page-378-0)

Die Nachrichten werden auf der linken Seite angezeigt, Einzelheiten zur ausgewählten Nachricht auf der rechten Seite. Verwenden Sie die Tasten mit dem Aufwärtspfeil (↑) und mit dem Abwärtspfeil (↓), um zwischen den Einträgen zu wechseln.

Einige IMM-Sensoren bewirken, dass Assertion-Ereignisse protokolliert werden, wenn ihre Sollwerte erreicht werden. Wenn der Sollwert nicht mehr gegeben ist, wird ein entsprechendes Deassertion-Ereignis protokolliert. Es handelt sich jedoch nicht bei allen Ereignissen um Assertion- oder Deassertion-Ereignisse.

- IMM2-Ereignisprotokoll: Dieses Protokoll enthält eine gefilterte Teilmenge aller IMM-, POST- und SMI-Ereignisse (SMI = System Management Interrupt). Sie können das IMM-Ereignisprotokoll über die Webschnittstelle von IMM anzeigen. Weitere Informationen finden Sie im Abschnitt ["An der](#page-75-0) [Webschnittstelle anmelden" auf Seite 62](#page-75-0). Sie können das IMM-Ereignisprotokoll auch über das DSA-Preboot-Programm (DSA – Dynamic System Analysis) anzeigen (als ASM-Ereignisprotokoll). Weitere Informationen zu IMM-Fehlernachrichten finden Sie in [Anhang A "Integrated Management Module II](#page-378-0) [\(IMM2\) Fehlernachrichten" auf Seite 365.](#page-378-0)
- DSA-Ereignisprotokoll: Dieses Protokoll wird vom DSA-Preboot-Programm (Dynamic System Analysis) generiert und enthält eine chronologisch geordnete Zusammenfassung des Systemereignisprotokolls (als IPMI-Ereignisprotokoll), des IMM-Gehäuseereignisprotokolls (als ASM-Ereignisprotokoll). Weitere Informationen zu DSA und DSA-Nachrichten finden Sie in den Abschnitten "Dynamic System Analysis" [auf Seite 86](#page-99-1) und [Anhang C "Ergebnisse für DSA-Diagnosetest" auf Seite 1137.](#page-1150-0)

### <span id="page-97-0"></span>Ereignisprotokolle über das Setup Utility anzeigen

Gehen Sie wie folgt vor, um das POST-Ereignisprotokoll oder das Systemereignisprotokoll anzuzeigen:

Schritt 1. Schalten Sie den Server ein.

- Schritt 2. Wenn die Aufforderung <F1> Setup angezeigt wird, drücken Sie F1. Wenn sowohl ein Start- als auch ein Administratorkennwort festgelegt wurde, müssen Sie das Administratorkennwort eingeben, um die Ereignisprotokolle anzuzeigen.
- Schritt 3. Wählen Sie System Event Logsaus und verwenden Sie eine der folgenden Vorgehensweisen:
	- Wählen Sie zum Anzeigen des POST-Ereignisprotokolls die Option POST Event Viewers aus.
	- Um das Systemereignisprotokoll anzuzeigen, wählen Sie System Event Log aus.

### Ereignisprotokolle ohne Neustart des Servers anzeigen

Es gibt mehrere Methoden, um Ereignisprotokolle anzuzeigen, ohne den Server erneut starten zu müssen, wenn der Server nicht blockiert ist und das IMM2 mit einem Netz verbunden ist.

Wenn Sie Lenovo XClarity Essentials OneCLI installiert haben, können Sie damit das Systemereignisprotokoll (als IPMI-Ereignisprotokoll) oder das IMM2-Ereignisprotokoll (als Gehäuseereignisprotokoll), die Ereignisprotokolle des Betriebssystems oder das zusammengeführte OneCLI-Protokoll anzeigen. Diese Protokolle können auch mit DSA Preboot angezeigt werden, jedoch muss der Server erneut gestartet werden. Rufen Sie zum Installieren von OneCLI oder zum Suchen und Herunterladen einer neueren Version des OneCLI-Images die folgende URL auf: <https://support.lenovo.com/us/en/documents/LNVO-DSA>.

Wenn IPMItool auf dem Server installiert ist, können Sie über dieses Programm das Systemereignisprotokoll anzeigen. In den meisten neueren Versionen des Betriebssystems Linux ist eine aktuelle Version von IPMItool enthalten. Einen Überblick über IPMI finden Sie unter <http://www.ibm.com/developerworks/linux/blueprints/>; klicken Sie dort auf Using Intelligent Platform Management Interface (IPMI) on Lenovo Linux platforms (IPMI (Intelligent Platform Management Interface) auf Lenovo Linux-Plattformen verwenden).

Das IMM2-Ereignisprotokoll können Sie über den Link Event Log in der Webschnittstelle des IMM2 anzeigen. Siehe ["An der Webschnittstelle anmelden" auf Seite 62](#page-75-0) für weitere Informationen.

Der folgenden Tabelle können Sie entnehmen, wie Sie je nach dem Zustand des Servers die Ereignisprotokolle anzeigen können. Bei den ersten drei Zuständen ist in der Regel kein Neustart des Servers erforderlich.

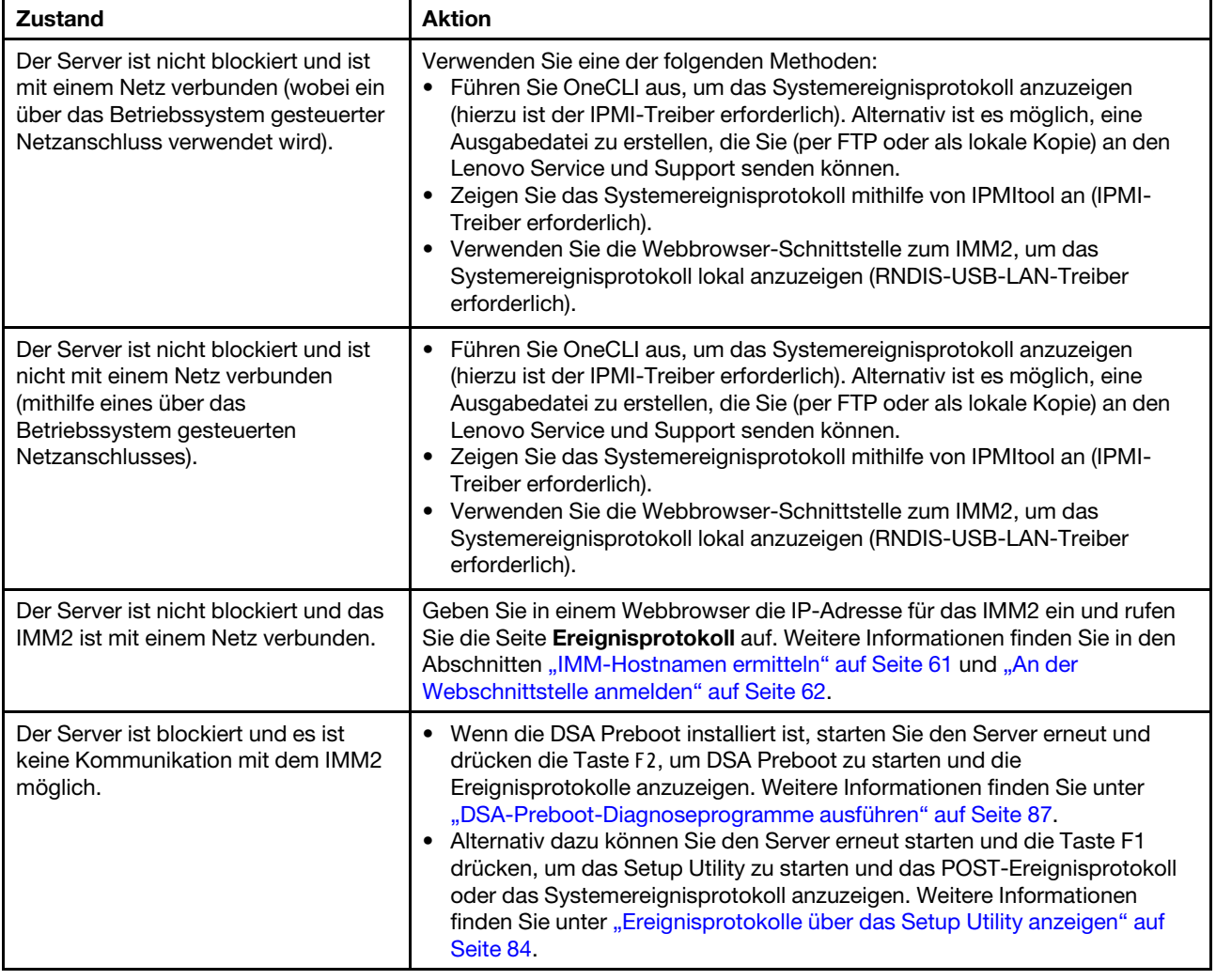

Tabelle 6. Methoden zum Anzeigen von Ereignisprotokollen

### Inhalt der Ereignisprotokolle löschen

Verwenden Sie diese Informationen, um den Inhalt der Ereignisprotokolle zu löschen.

Gehen Sie wie folgt vor, um den Inhalt der Ereignisprotokolle zu löschen.

Anmerkung: Der Inhalt des POST-Fehlerprotokolls wird automatisch bei jedem Neustart des Servers gelöscht.

Schritt 1. Schalten Sie den Server ein.

- Schritt 2. Wenn die Aufforderung <F1> Setup angezeigt wird, drücken Sie F1. Wenn sowohl ein Start- als auch ein Administratorkennwort festgelegt wurde, müssen Sie das Administratorkennwort eingeben, um die Ereignisprotokolle anzuzeigen.
- Schritt 3. Um den Inhalt des IMM-Systemereignisprotokolls zu löschen, wählen Sie System Event Logs → Clear System Event Log aus und drücken Sie anschließend zweimal die Enter.

## <span id="page-99-0"></span>POST

Wenn Sie den Server einschalten, wird eine Reihe von Tests ausgeführt, um den Betrieb von Serverkomponenten und von einigen im Server installierten Zusatzeinrichtungen zu überprüfen. Dieser Vorgang wird als "Selbsttest beim Einschalten" oder als "POST" (Power-On Self-Test) bezeichnet.

Anmerkung: Dieser Server verwendet keine Signaltoncodes für den Serverstatus.

Wenn ein Startkennwort festgelegt wurde, müssen Sie (bei entsprechender Aufforderung) das Kennwort eingeben und die Eingabetaste drücken, damit der POST ausgeführt wird.

Wenn beim POST ein Fehler festgestellt wird, wird eine Fehlernachricht angezeigt. Siehe [Anhang B "UEFI/](#page-1126-0) [POST-Diagnosecodes" auf Seite 1113](#page-1126-0) für weitere Informationen.

Wenn während des Selbsttests beim Einschalten ein Fehler gefunden wird, wird eine Fehlernachricht an das POST-Ereignisprotokoll gesendet. Weitere Informationen finden Sie unter ["Ereignisprotokolle" auf Seite 83.](#page-96-0)

## <span id="page-99-1"></span>Dynamic System Analysis

Von DSA werden als Hilfestellung bei der Diagnose von Serverproblemen Systeminformationen gesammelt und analysiert. Lenovo stellt Benutzern eine DSA-Preboot-Version zur Verfügung.

DSA sammelt die folgenden Informationen zum Server:

- Statusinformationen zu Laufwerken
- Ereignisprotokolle für ServeRAID-Controller und Serviceprozessoren
- Hardwarebestand, einschließlich Informationen zu PCI und USB
- Status der Funktion "Light Path Diagnostics"
- Netzschnittstellen und -einstellungen
- Leistungsdaten und Details zu aktiven Prozessen
- Konfiguration des RAID-Controllers
- Status und Konfiguration des Serviceprozessors (IMM2)
- Systemkonfiguration
- Elementare Produktdaten und Firmwareinformationen

Systemspezifische Informationen zu den Maßnahmen, die Sie aufgrund einer von DSA generierten Nachricht durchführen sollten, finden Sie in [Anhang C "Ergebnisse für DSA-Diagnosetest" auf Seite 1137](#page-1150-0).

Wenn Sie trotz der Verwendung des DSA-Diagnoseprogramms einen Fehler nicht finden, lesen Sie die Informationen zum Testen des Servers im Abschnitt ["Unbestimmte Fehler beheben" auf Seite 122](#page-135-0).

Anmerkung: Während des Programmstarts reagiert DSA Preboot möglicherweise über längere Zeit nicht. Dies ist normal, während das Programm lädt.

### DSA-Preboot

In diesem Abschnitt ist eine Einführung in DSA Preboot.

Die Version "DSA Preboot" wird außerhalb des Servers ausgeführt, d. h. dass Sie den Server erneut starten müssen, um sie auszuführen. Sie wird im Flashspeicher auf dem Server zur Verfügung gestellt. Alternativ können Sie mithilfe von Lenovo XClarity Essentials Bootable Media Creator (BoMC)einen bootfähigen Datenträger erstellen, z. B. CD, DVD, ISO-Image, USB oder PXE. Weitere Details finden Sie im Benutzerhandbuch von BoMC unter [https://support.lenovo.com/ us/en/documents/LNVO-BOMC](https://support.lenovo.com/us/en/documents/LNVO-BOMC). Zusätzlich zum Leistungsspektrum der anderen DSA-Versionen stellt DSA Preboot Diagnoseroutinen zur Verfügung, die ein ordnungsgemäßes Funktionieren der Betriebssystemumgebung beeinträchtigen würden (z. B. das Zurücksetzen von Einheiten und der Verlust der Netzwerkverbindung). Das Programm verfügt über eine grafische Benutzerschnittstelle, mit der Sie die auszuführenden Diagnoseprogramme festlegen und die Ergebnisse der Diagnose und der Datenerfassung anzeigen können.

DSA Preboot enthält Diagnoseprogramme für die folgenden Systemkomponenten, wenn diese installiert sind:

- Emulex-Netzadapter
- Optische Einheiten (CD oder DVD)
- Hauptspeicher
- Mikroprozessor
- Prüfpunktanzeige
- I2C-Bus
- SAS- und SATA-Laufwerke

Wenn Sie den Server erneut starten können oder wenn Sie umfassende Diagnosen benötigen, verwenden Sie DSA Preboot.

Weitere Informationen und einen Link zum Herunterladen der Dienstprogramme finden Sie unter [https://](https://support.lenovo.com/us/en/documents/LNVO-DSA)  [support.lenovo.com/us/ en/documents/LNVO-DSA](https://support.lenovo.com/us/en/documents/LNVO-DSA).

### <span id="page-100-0"></span>DSA-Preboot-Diagnoseprogramme ausführen

Verwenden Sie diese Informationen, um die DSA-Preboot-Diagnoseprogramme auszuführen.

Anmerkung: Die Ausführung des DSA-Hauptspeichertests kann bis zu 30 Minuten dauern. Wenn es sich nicht um einen Speicherfehler handelt, überspringen Sie den Hauptspeichertest.

Gehen Sie wie folgt vor, um die Diagnoseprogramme von DSA Preboot auszuführen:

- Schritt 1. Wenn der Server ausgeführt wird, schalten Sie den Server und alle angeschlossenen Einheiten aus.
- Schritt 2. Schalten Sie alle angeschlossenen Einheiten ein und schalten Sie anschließend den Server ein.
- Schritt 3. Wenn die Aufforderung <F2> Diagnostics angezeigt wird, drücken Sie F2.

Anmerkung: Beim Starten des Programms kann es den Anschein haben, dass das DSA-Preboot-Diagnoseprogramm ungewöhnlich lange nicht reagiert. Dies ist normal, während das Programm lädt. Der Ladeprozess kann bis zu 10 Minuten dauern.

Schritt 4. Sie können auch Quit to DSA auswählen, um das eigenständige Speicherdiagnoseprogramm zu verlassen.

Anmerkung: Nachdem Sie die eigenständige Speicherdiagnoseumgebung verlassen haben, müssen Sie den Server erneut starten, um erneut auf die eigenständige Speicherdiagnoseumgebung zuzugreifen.

- Schritt 5. Geben Sie gui ein, um die grafische Benutzeroberfläche anzuzeigen, oder geben Sie cmd ein, um das interaktive DSA-Menü anzuzeigen.
- Schritt 6. Folgen Sie den angezeigten Anweisungen, um die Diagnosetests auszuwählen, die ausgeführt werden sollen.

Wenn Sie mithilfe der Diagnoseprogramme keinen Hardwarefehler feststellen können, der Fehler jedoch bei normalem Betrieb weiterhin auftritt, liegt möglicherweise ein Softwarefehler vor. In diesem Fall sollten Sie die entsprechenden Informationen zu der von Ihnen verwendeten Software lesen.

Ein einziger Fehler kann mehrere Fehlernachrichten verursachen. Beheben Sie in einem solchen Fall die Ursache für die erste Fehlernachricht. In der Regel werden die anderen Fehlernachrichten beim erneuten Ausführen der Diagnoseprogramme nicht mehr angezeigt.

Wenn der Server während des Tests gestoppt wird und Sie nicht fortfahren können, starten Sie den Server erneut und versuchen Sie, die DSA-Preboot-Diagnoseprogramme noch einmal auszuführen. Wenn der Fehler weiterhin auftritt, ersetzen Sie die Komponente, die gerade getestet wurde, als der Server gestoppt wurde.

### Diagnosetextnachrichten

Diagnosetextnachrichten werden während der Ausführung der Tests angezeigt.

Eine Diagnosetextnachricht enthält eines der folgenden Ergebnisse:

Passed: Während des Tests wurden keine Fehler festgestellt.

Failed: Während des Tests wurde ein Fehler festgestellt.

Aborted: Der Test konnte wegen der Serverkonfiguration nicht fortgesetzt werden.

Weitere Informationen zu Testfehlern sind in den erweiterten Diagnoseergebnissen für jeden Test verfügbar.

### Testprotokollergebnisse anzeigen und DSA-Sammlung übertragen

Wenn Sie nach Abschluss der Tests das Testprotokoll für die Ergebnisse anzeigen möchten, klicken Sie in der Spalte "Status" auf den Link Erfolg, falls Sie die grafische DSA-Benutzerschnittstelle ausführen. Alternativ geben Sie im interaktiven DSA-Menü :x ein, um das Menü zum Ausführen von Tests zu beenden, oder wählen Sie in der grafischen Benutzerschnittstelle Diagnoseereignisprotokoll aus. Um DSA-Preboot-Sammlungen auf eine externe USB-Einheit zu übertragen, geben Sie im interaktiven DSA-Menü den Befehl copy ein.

- Wenn Sie die grafische DSA-Benutzerschnittstelle ausführen, klicken Sie in der Spalte "Status" auf den Link Success.
- Wenn Sie das interaktive DSA-Menü (CLI) ausführen, geben Sie :x ein, um das Menü zum Ausführen der Tests zu beenden. Wählen Sie anschließend completed tests (abgeschlossene Tests) aus, um die Ergebnisse anzuzeigen.

Sie können das DSA-Fehlerprotokoll auch an den Lenovo Support zur Diagnose der Serverfehler senden.

## Automatisierte Serviceanforderung (Call-Home-Funktion)

Lenovo stellt Tools bereit, die automatisch Daten erfassen und an den Lenovo Support senden bzw. diesen benachrichtigen können, wenn ein Fehler erkannt wird. Diese Tools können dem Lenovo Support helfen, das Diagnostizieren von Problemen zu beschleunigen. In den folgenden Abschnitten finden Sie Informationen zu den Call-Home-Tools.

## Electronic Service Agent

Mit dem Electronic Service Agent werden Systemhardwarefehler sowie Hardware- und Softwarebestandsinformationen überwacht, verfolgt und erfasst und wartungsfähige Probleme direkt dem Lenovo Support gemeldet.

Sie können die Daten auch manuell erfassen. Das Tool verwendet minimale Systemressourcen und kann von der Website heruntergeladen werden. Weitere Informationen zum Electronic Service Agent finden Sie unter <http://www-01.ibm.com/support/esa/>. Dort können Sie das Programm auch herunterladen.

### Fehlernachrichten

Dieser Abschnitt enthält die Liste der Fehlercodes und -nachrichten für UEFI/POST, IMM2 und DSA, die generiert werden, wenn ein Fehler erkannt wird.

Weitere Informationen finden Sie in den Abschnitten Anhang B. UEFI/POST-Diagnosecodes" auf Seite 1113, [Anhang A "Integrated Management Module II \(IMM2\) Fehlernachrichten" auf Seite 365](#page-378-0) und [Anhang C](#page-1150-0) ["Ergebnisse für DSA-Diagnosetest" auf Seite 1137.](#page-1150-0)

## <span id="page-102-0"></span>Fehlerbehebung nach Symptom

In den Fehlerbehebungstabellen sind Maßnahmen für Fehler mit identifizierbaren Symptomen aufgeführt.

Wenn diese Tabellen keine Lösung für den Fehler enthalten, finden Sie im Abschnitt [Anhang C "Ergebnisse](#page-1150-0) [für DSA-Diagnosetest" auf Seite 1137](#page-1150-0) Informationen zum Testen des Servers und im Abschnitt ["DSA-](#page-100-0)[Preboot-Diagnoseprogramme ausführen" auf Seite 87](#page-100-0) finden Sie weitere Informationen zum Ausführen des Programms "DSA Preboot". Weitere Informationen zur Fehlerbehebung finden Sie in "Erste Schritte" auf [Seite 71.](#page-84-1)

Wenn Sie vor Kurzem neue Software oder eine neue Zusatzeinrichtung installiert haben und der Server nicht funktioniert, gehen Sie wie folgt vor, bevor Sie die Fehlerbehebungstabellen heranziehen:

- Schritt 1. Prüfen Sie die Systemfehleranzeige auf der Bedienerinformationsanzeige; wenn sie leuchtet, prüfen Sie die LCD-Systeminformationsanzeige (wenn verfügbar).
- Schritt 2. Entfernen Sie die Software oder die Einheit, die vor Kurzem neu installiert wurde.
- Schritt 3. Führen Sie Dynamic System Analysis (DSA) aus, um festzustellen, ob der Server ordnungsgemäß ausgeführt wird (weitere Informationen zur Verwendung von DSA finden Sie in [Anhang C](#page-1150-0) ["Ergebnisse für DSA-Diagnosetest" auf Seite 1137](#page-1150-0)).
- Schritt 4. Installieren Sie die neue Software oder die neue Einheit erneut.

## Fehler am CD-/DVD-Laufwerk

- Führen Sie die vorgeschlagenen Maßnahmen in der Reihenfolge durch, in der sie in der Spalte "Aktion" aufgeführt sind, bis der Fehler behoben ist.
- Wenn der Beschreibung eines Arbeitsschritts der Hinweis "(Nur für qualifizierte Kundendiensttechniker)" vorangestellt ist, darf dieser Schritt nur von einem qualifizierten Kundendiensttechniker ausgeführt werden.
- Technische Informationen, Hinweise und Tipps, neue Einheitentreiber sowie ein Formular für Informationsanforderungen finden Sie auf der Support-Website unter der Adresse [http://www.lenovo.com/](http://www.lenovo.com/support) [support](http://www.lenovo.com/support).

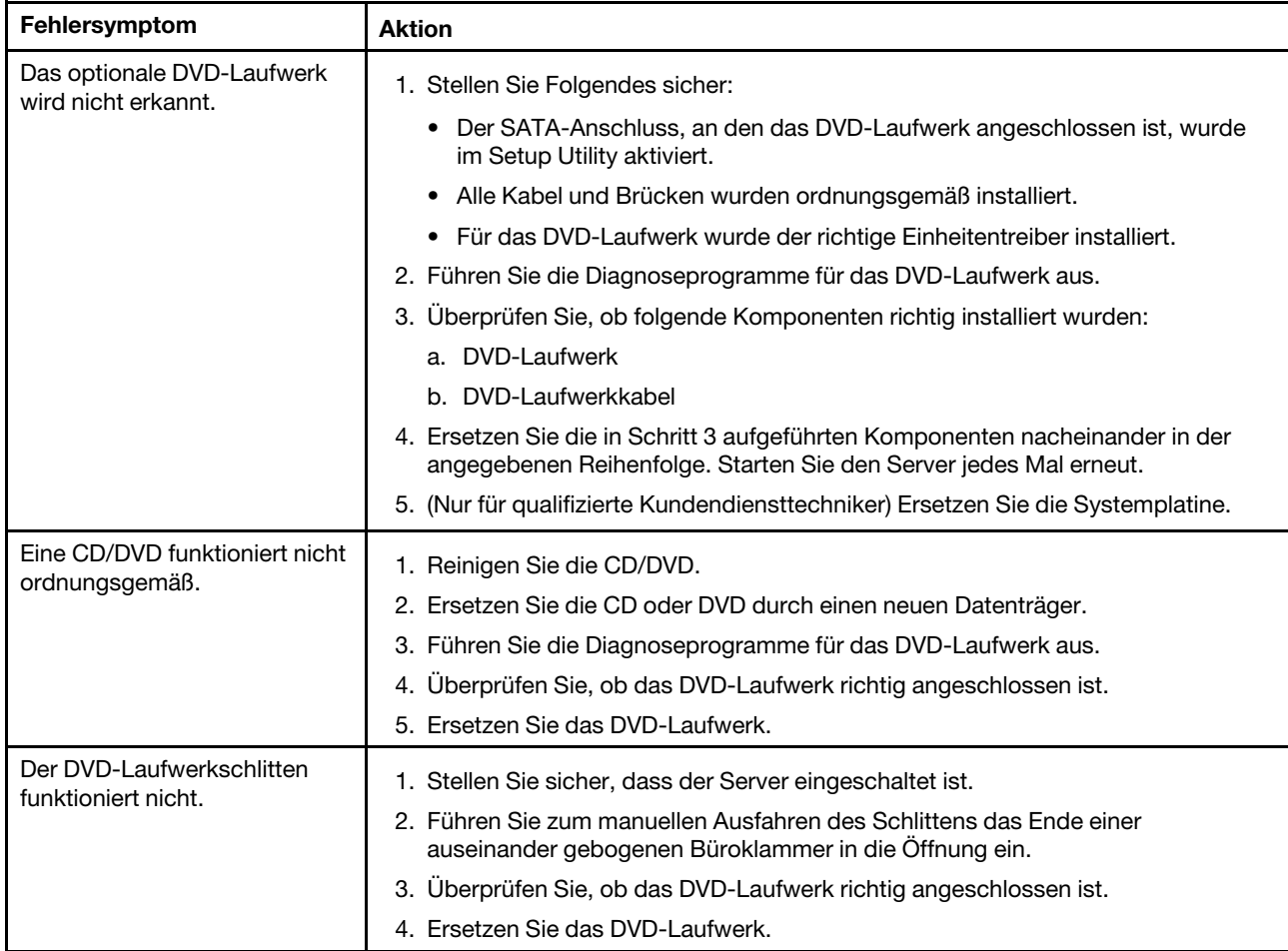

## Allgemeine Fehler

- Führen Sie die vorgeschlagenen Maßnahmen in der Reihenfolge durch, in der sie in der Spalte "Aktion" aufgeführt sind, bis der Fehler behoben ist.
- Ist einem Arbeitsschritt der Hinweis "(Nur für qualifizierte Kundendiensttechniker)" vorangestellt, darf dieser Schritt nur von einem qualifizierten Kundendiensttechniker ausgeführt werden.
- Technische Informationen, Hinweise und Tipps, neue Einheitentreiber sowie ein Formular für Informationsanforderungen finden Sie auf der Support-Website unter der Adresse [http://www.lenovo.com/](http://www.lenovo.com/support)  [support](http://www.lenovo.com/support).

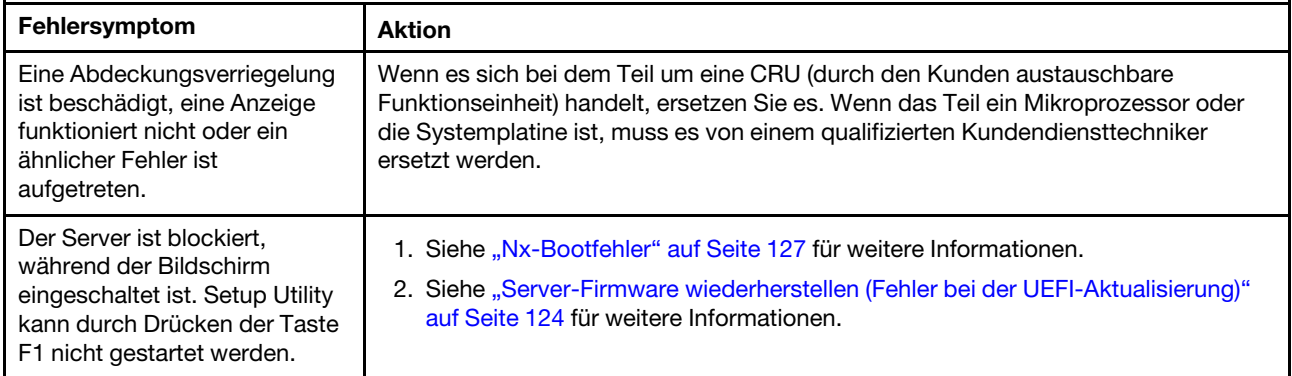

## Festplattenlaufwerk - Fehler

- Führen Sie die vorgeschlagenen Maßnahmen in der Reihenfolge durch, in der sie in der Spalte "Aktion" aufgeführt sind, bis der Fehler behoben ist.
- Ist einem Arbeitsschritt der Hinweis "(Nur für qualifizierte Kundendiensttechniker)" vorangestellt, darf dieser Schritt nur von einem qualifizierten Kundendiensttechniker ausgeführt werden.
- Technische Informationen, Hinweise und Tipps, neue Einheitentreiber sowie ein Formular für Informationsanforderungen finden Sie auf der Support-Website unter der Adresse [http://www.lenovo.com/](http://www.lenovo.com/support) [support](http://www.lenovo.com/support).

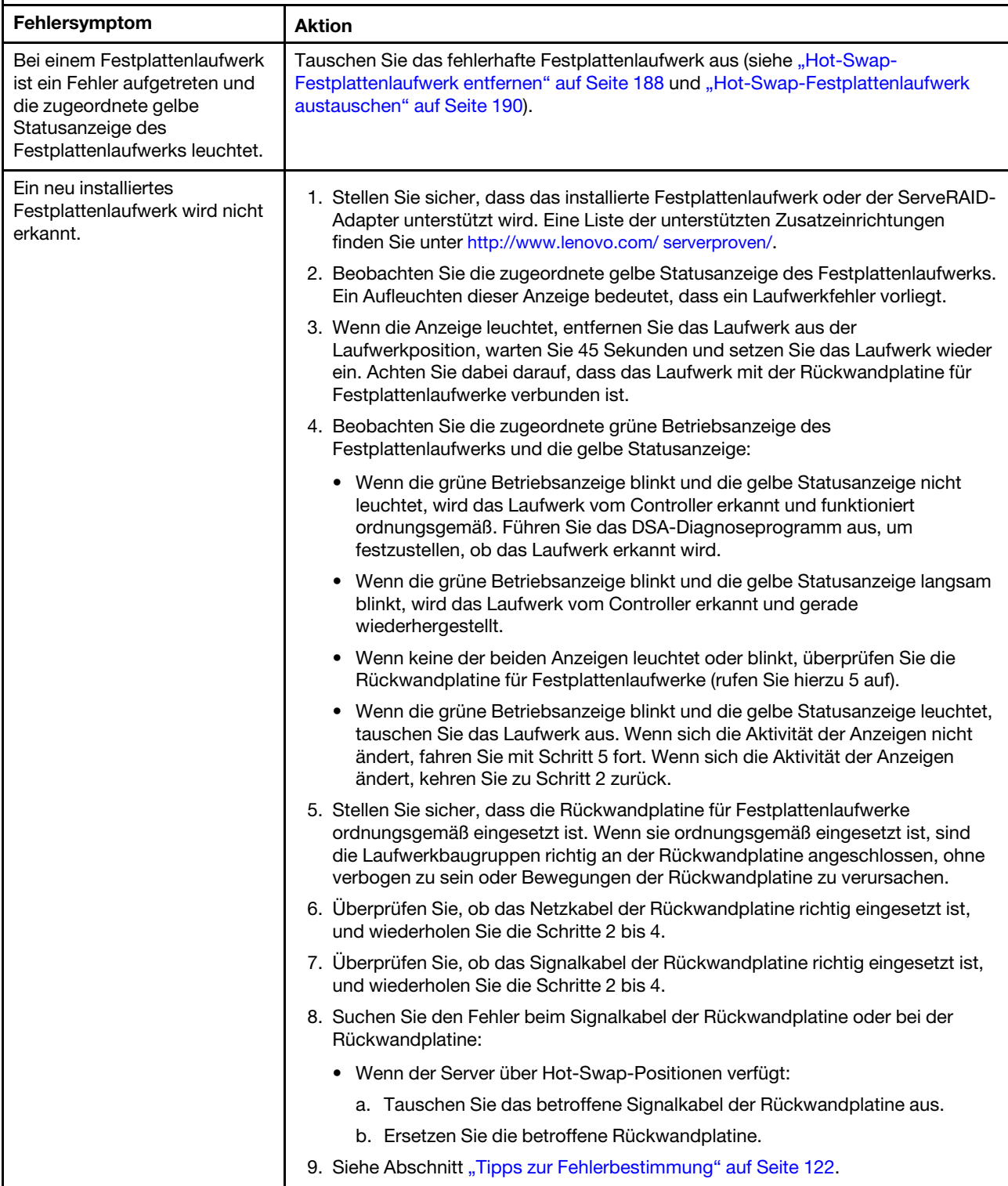

- Führen Sie die vorgeschlagenen Maßnahmen in der Reihenfolge durch, in der sie in der Spalte "Aktion" aufgeführt sind, bis der Fehler behoben ist.
- Ist einem Arbeitsschritt der Hinweis "(Nur für qualifizierte Kundendiensttechniker)" vorangestellt, darf dieser Schritt nur von einem qualifizierten Kundendiensttechniker ausgeführt werden.
- Technische Informationen, Hinweise und Tipps, neue Einheitentreiber sowie ein Formular für Informationsanforderungen finden Sie auf der Support-Website unter der Adresse http://www.lenovo.com/ support.

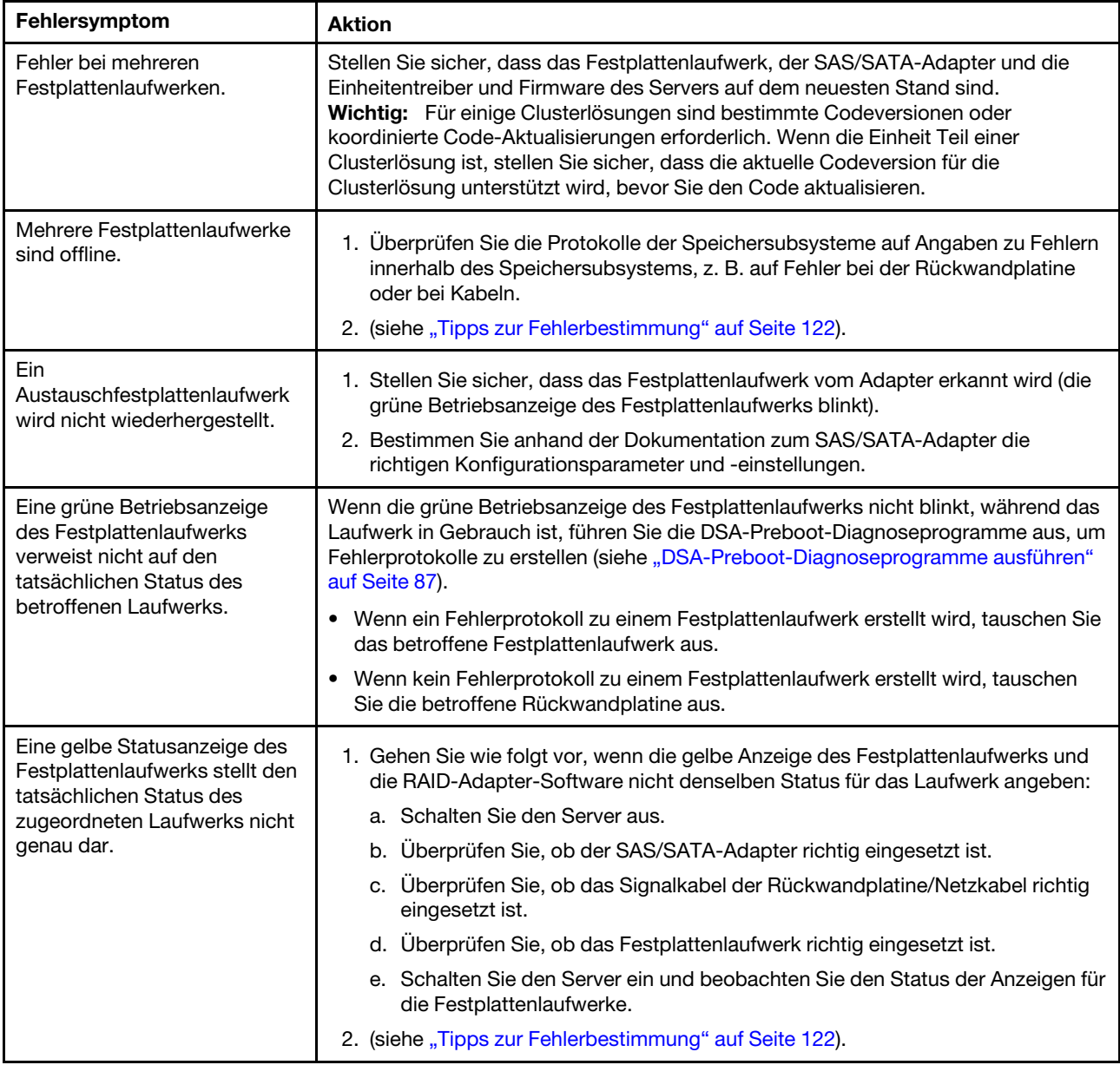

## Hypervisorfehler

- Führen Sie die vorgeschlagenen Maßnahmen in der Reihenfolge durch, in der sie in der Spalte "Aktion" aufgeführt sind, bis der Fehler behoben ist.
- Ist einem Arbeitsschritt der Hinweis "(Nur für qualifizierte Kundendiensttechniker)" vorangestellt, darf dieser Schritt nur von einem qualifizierten Kundendiensttechniker ausgeführt werden.
- Technische Informationen, Hinweise und Tipps, neue Einheitentreiber sowie ein Formular für Informationsanforderungen finden Sie auf der Support-Website unter der Adresse [http://www.lenovo.com/](http://www.lenovo.com/support) [support](http://www.lenovo.com/support).

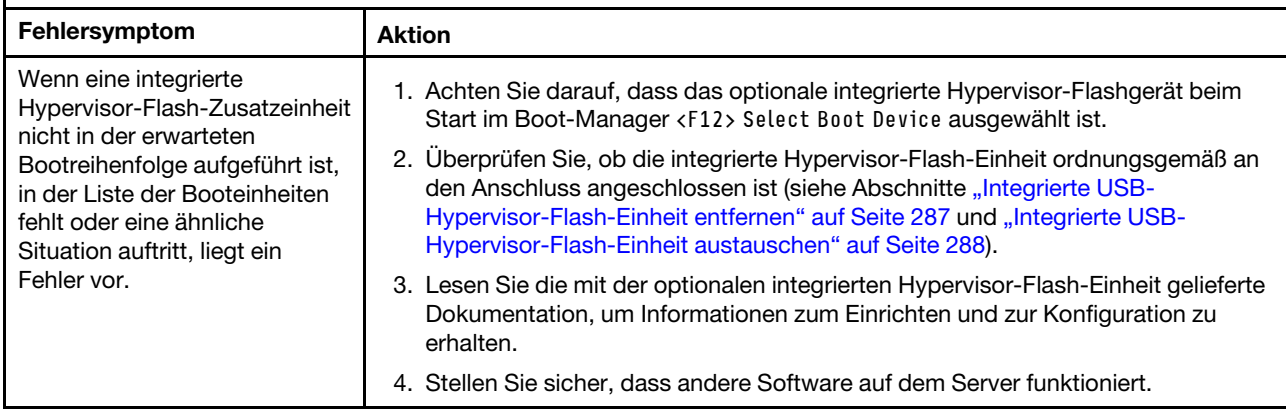

## Sporadisch auftretende Fehler
- Führen Sie die vorgeschlagenen Maßnahmen in der Reihenfolge durch, in der sie in der Spalte "Aktion" aufgeführt sind, bis der Fehler behoben ist.
- Ist einem Arbeitsschritt der Hinweis "(Nur für qualifizierte Kundendiensttechniker)" vorangestellt, darf dieser Schritt nur von einem qualifizierten Kundendiensttechniker ausgeführt werden.
- Technische Informationen, Hinweise und Tipps, neue Einheitentreiber sowie ein Formular für Informationsanforderungen finden Sie auf der Support-Website unter der Adresse [http://www.lenovo.com/](http://www.lenovo.com/support)  [support](http://www.lenovo.com/support).

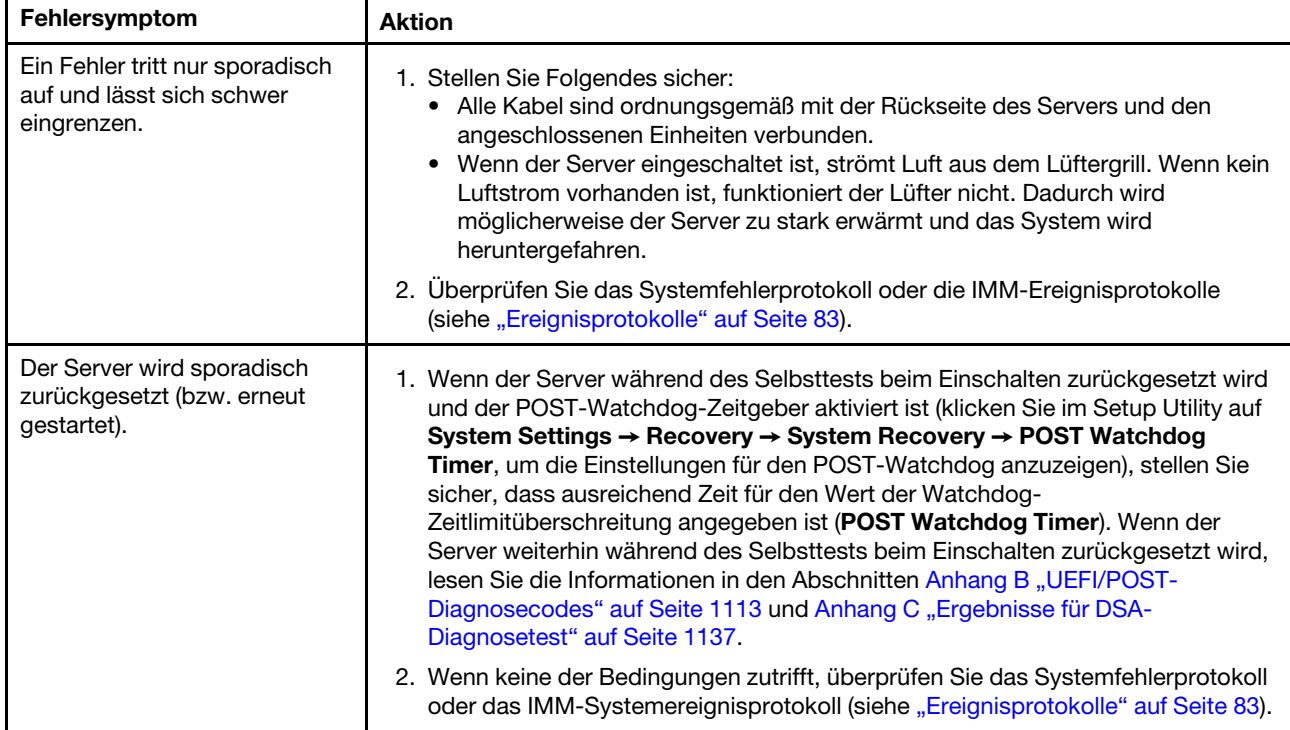

## Fehler an Tastatur, Maus oder USB-Einheiten

- Führen Sie die vorgeschlagenen Maßnahmen in der Reihenfolge durch, in der sie in der Spalte "Aktion" aufgeführt sind, bis der Fehler behoben ist.
- Ist einem Arbeitsschritt der Hinweis "(Nur für qualifizierte Kundendiensttechniker)" vorangestellt, darf dieser Schritt nur von einem qualifizierten Kundendiensttechniker ausgeführt werden.
- Technische Informationen, Hinweise und Tipps, neue Einheitentreiber sowie ein Formular für Informationsanforderungen finden Sie auf der Support-Website unter der Adresse [http://www.lenovo.com/](http://www.lenovo.com/support) [support](http://www.lenovo.com/support).

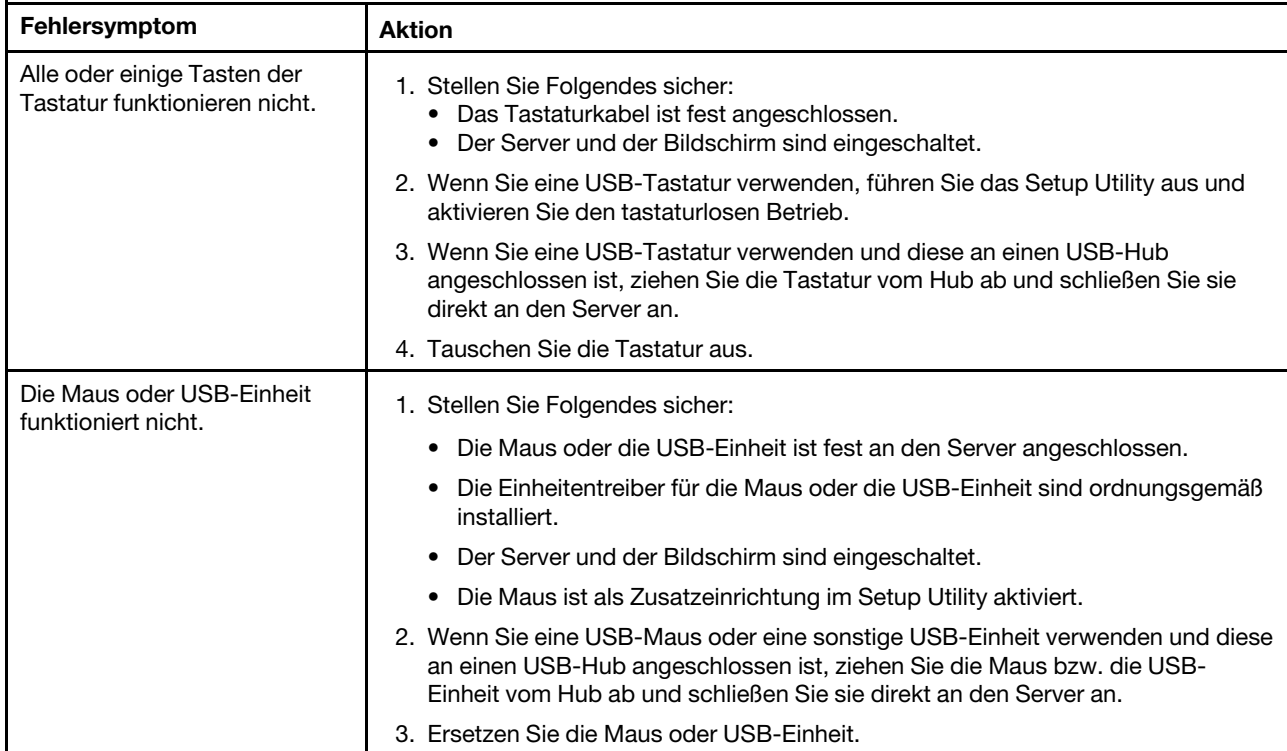

## Speicherfehler

- Führen Sie die vorgeschlagenen Maßnahmen in der Reihenfolge durch, in der sie in der Spalte "Aktion" aufgeführt sind, bis der Fehler behoben ist.
- Ist einem Arbeitsschritt der Hinweis "(Nur für qualifizierte Kundendiensttechniker)" vorangestellt, darf dieser Schritt nur von einem qualifizierten Kundendiensttechniker ausgeführt werden.
- Technische Informationen, Hinweise und Tipps, neue Einheitentreiber sowie ein Formular für Informationsanforderungen finden Sie auf der Support-Website unter der Adresse [http://www.lenovo.com/](http://www.lenovo.com/support)  [support](http://www.lenovo.com/support).

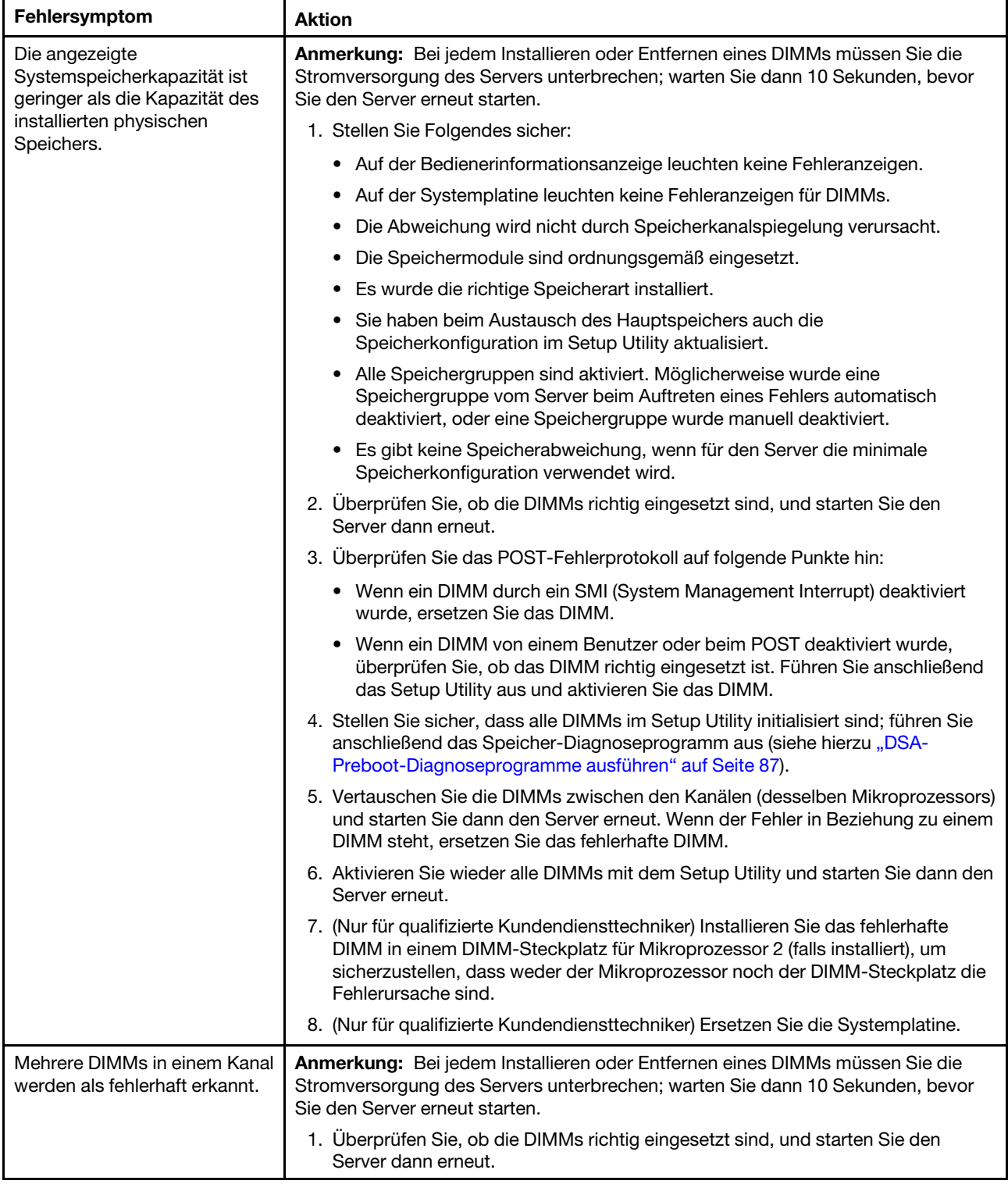

- Führen Sie die vorgeschlagenen Maßnahmen in der Reihenfolge durch, in der sie in der Spalte "Aktion" aufgeführt sind, bis der Fehler behoben ist.
- Ist einem Arbeitsschritt der Hinweis "(Nur für qualifizierte Kundendiensttechniker)" vorangestellt, darf dieser Schritt nur von einem qualifizierten Kundendiensttechniker ausgeführt werden.
- Technische Informationen, Hinweise und Tipps, neue Einheitentreiber sowie ein Formular für Informationsanforderungen finden Sie auf der Support-Website unter der Adresse http://www.lenovo.com/ support.

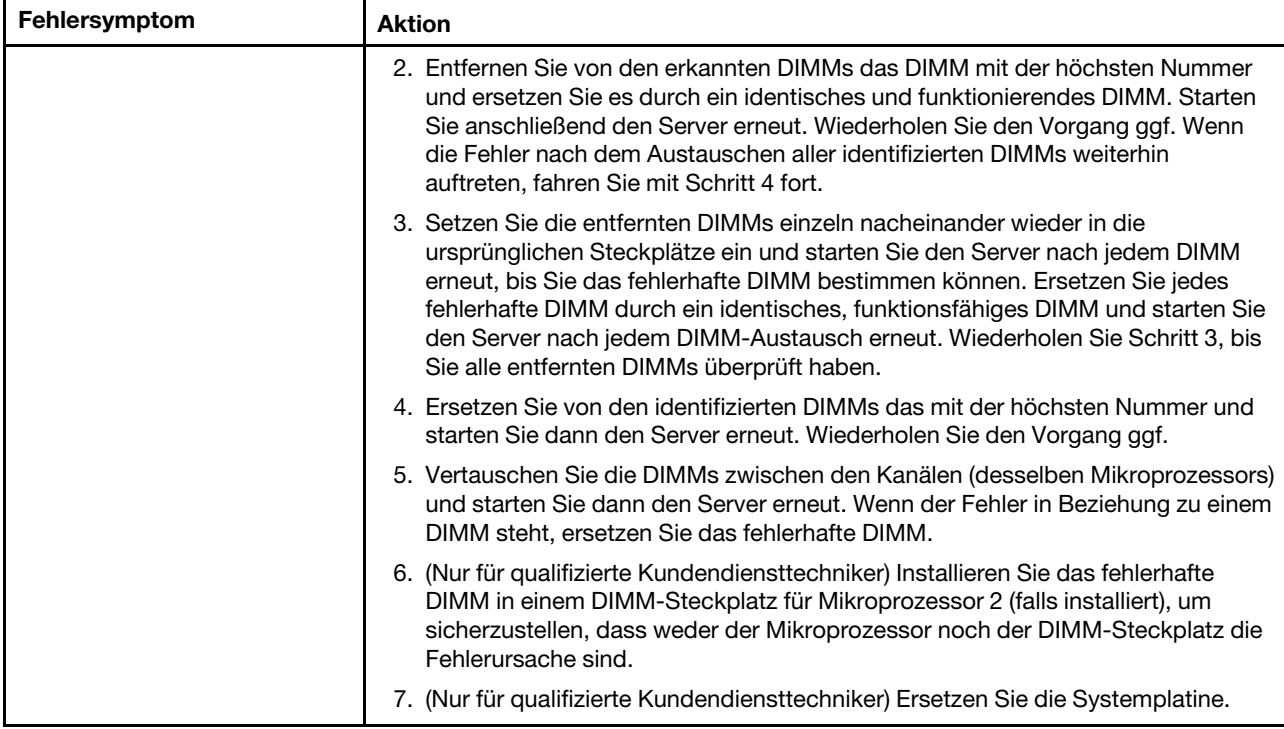

#### Mikroprozessorfehler

- Führen Sie die vorgeschlagenen Maßnahmen in der Reihenfolge durch, in der sie in der Spalte "Aktion" aufgeführt sind, bis der Fehler behoben ist.
- Ist einem Arbeitsschritt der Hinweis "(Nur für qualifizierte Kundendiensttechniker)" vorangestellt, darf dieser Schritt nur von einem qualifizierten Kundendiensttechniker ausgeführt werden.
- Technische Informationen, Hinweise und Tipps, neue Einheitentreiber sowie ein Formular für Informationsanforderungen finden Sie auf der Support-Website unter der Adresse [http://www.lenovo.com/](http://www.lenovo.com/support)  [support](http://www.lenovo.com/support).

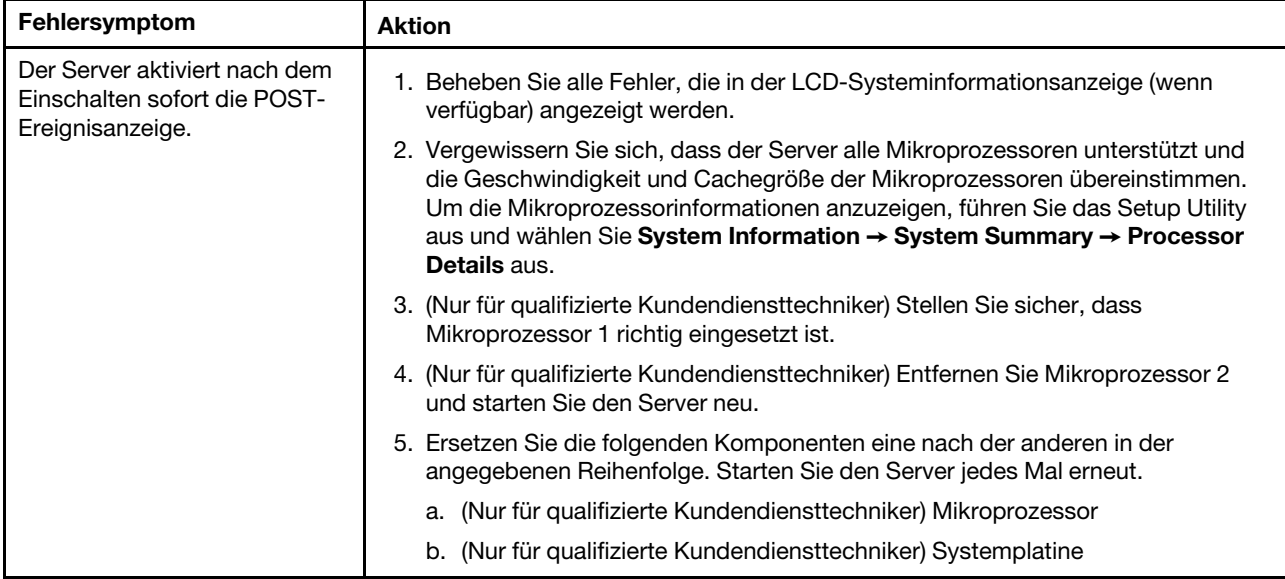

## <span id="page-112-0"></span>Bildschirm- und Bildschirmanzeigefehler

Manche Bildschirme verfügen über eigene Selbsttests. Wenn Sie einen Fehler am Bildschirm vermuten, lesen Sie die Anweisungen zum Testen und Einstellen des Bildschirms in der Dokumentation zum Bildschirm. Wenn Sie den Fehler nicht eingrenzen können, wenden Sie sich an den Kundendienst.

- Führen Sie die vorgeschlagenen Maßnahmen in der Reihenfolge durch, in der sie in der Spalte "Aktion" aufgeführt sind, bis der Fehler behoben ist.
- Ist einem Arbeitsschritt der Hinweis "(Nur für qualifizierte Kundendiensttechniker)" vorangestellt, darf dieser Schritt nur von einem qualifizierten Kundendiensttechniker ausgeführt werden.
- Technische Informationen, Hinweise und Tipps, neue Einheitentreiber sowie ein Formular für Informationsanforderungen finden Sie auf der Support-Website unter der Adresse [http://www.lenovo.com/](http://www.lenovo.com/support) [support](http://www.lenovo.com/support).

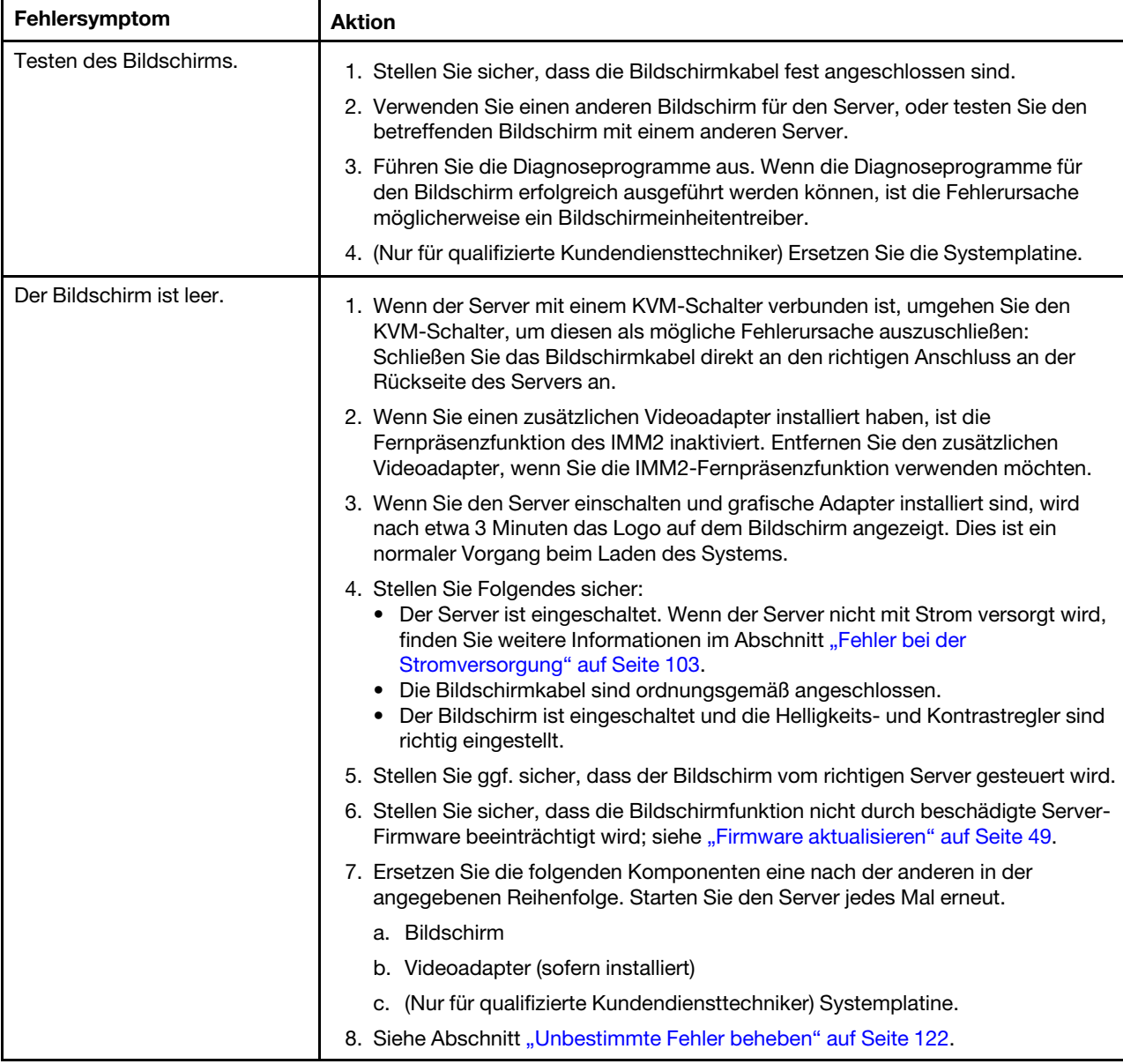

- Führen Sie die vorgeschlagenen Maßnahmen in der Reihenfolge durch, in der sie in der Spalte "Aktion" aufgeführt sind, bis der Fehler behoben ist.
- Ist einem Arbeitsschritt der Hinweis "(Nur für qualifizierte Kundendiensttechniker)" vorangestellt, darf dieser Schritt nur von einem qualifizierten Kundendiensttechniker ausgeführt werden.
- Technische Informationen, Hinweise und Tipps, neue Einheitentreiber sowie ein Formular für Informationsanforderungen finden Sie auf der Support-Website unter der Adresse http://www.lenovo.com/ support.

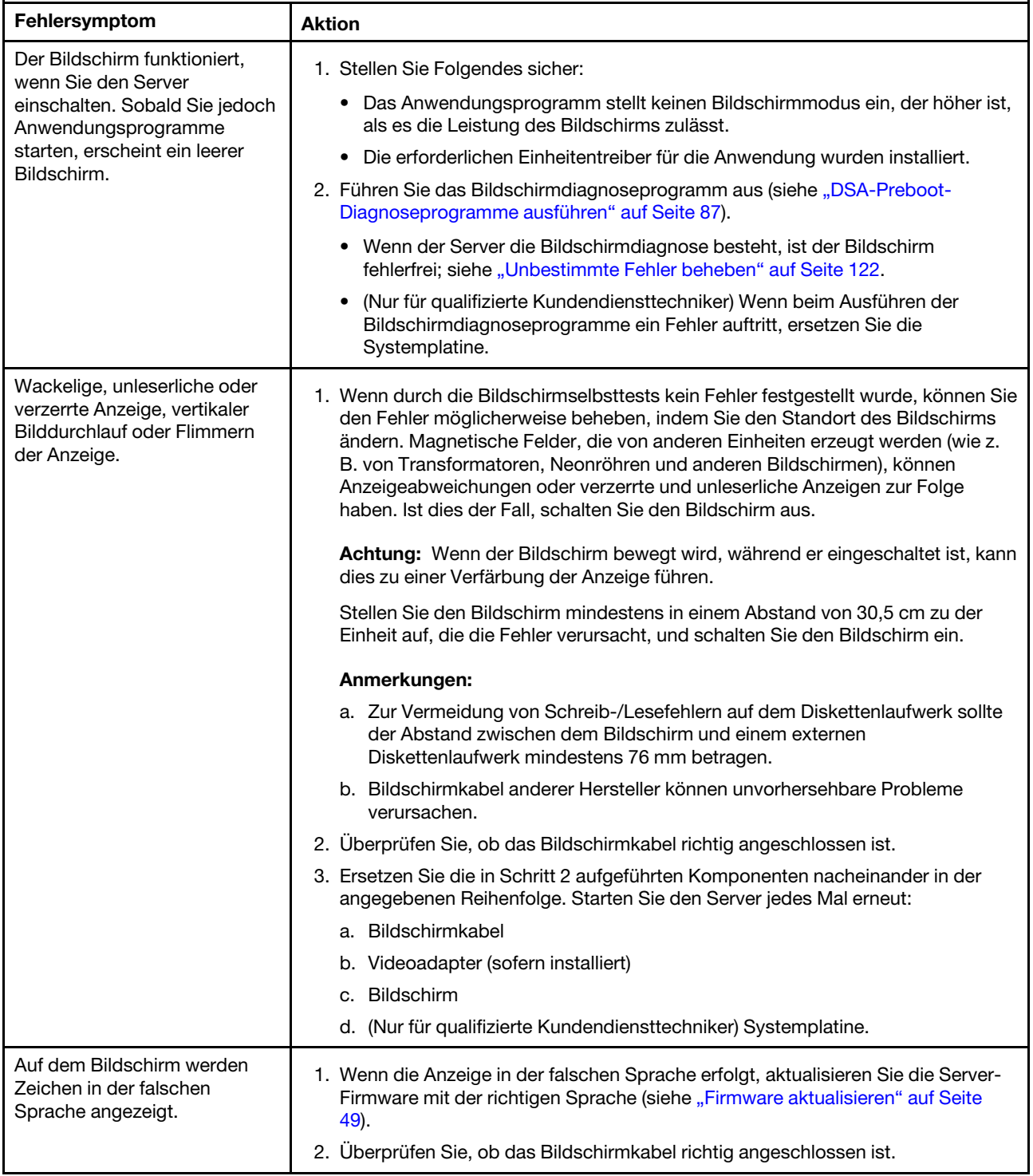

- Führen Sie die vorgeschlagenen Maßnahmen in der Reihenfolge durch, in der sie in der Spalte "Aktion" aufgeführt sind, bis der Fehler behoben ist.
- Ist einem Arbeitsschritt der Hinweis "(Nur für qualifizierte Kundendiensttechniker)" vorangestellt, darf dieser Schritt nur von einem qualifizierten Kundendiensttechniker ausgeführt werden.
- Technische Informationen, Hinweise und Tipps, neue Einheitentreiber sowie ein Formular für Informationsanforderungen finden Sie auf der Support-Website unter der Adresse http://www.lenovo.com/ support.

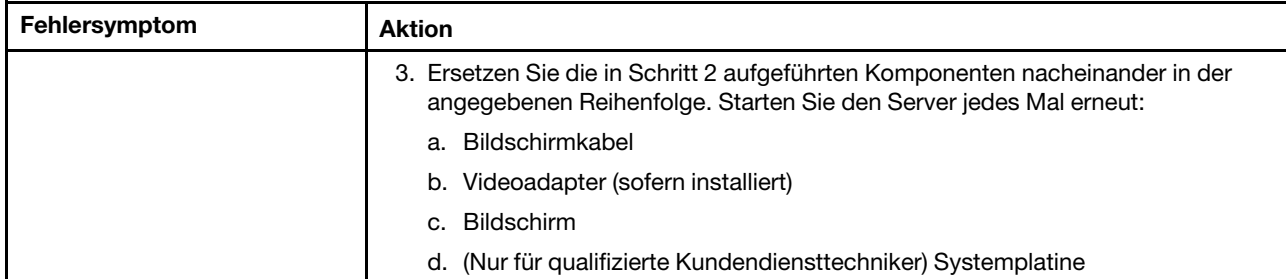

## Fehler bei Netzverbindungen

- Führen Sie die vorgeschlagenen Maßnahmen in der Reihenfolge durch, in der sie in der Spalte "Aktion" aufgeführt sind, bis der Fehler behoben ist.
- Ist einem Arbeitsschritt der Hinweis "(Nur für qualifizierte Kundendiensttechniker)" vorangestellt, darf dieser Schritt nur von einem qualifizierten Kundendiensttechniker ausgeführt werden.
- Technische Informationen, Hinweise und Tipps, neue Einheitentreiber sowie ein Formular für Informationsanforderungen finden Sie auf der Support-Website unter der Adresse [http://www.lenovo.com/](http://www.lenovo.com/support) [support](http://www.lenovo.com/support).

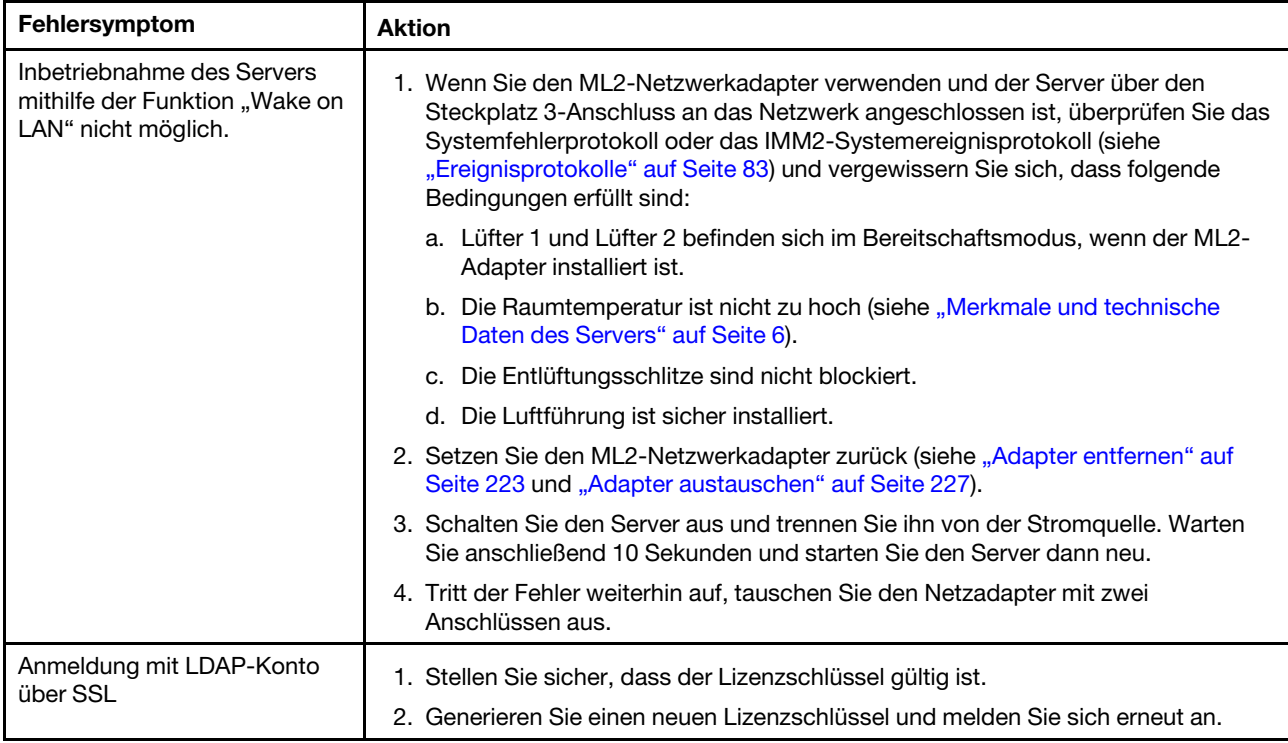

# Fehler an Zusatzeinrichtungen

In den Fehlerbehebungstabellen sind Maßnahmen für Fehler mit identifizierbaren Symptomen aufgeführt.

- Führen Sie die vorgeschlagenen Maßnahmen in der Reihenfolge durch, in der sie in der Spalte "Aktion" aufgeführt sind, bis der Fehler behoben ist.
- Ist einem Arbeitsschritt der Hinweis "(Nur für qualifizierte Kundendiensttechniker)" vorangestellt, darf dieser Schritt nur von einem qualifizierten Kundendiensttechniker ausgeführt werden.
- Technische Informationen, Hinweise und Tipps, neue Einheitentreiber sowie ein Formular für Informationsanforderungen finden Sie auf der Support-Website unter der Adresse [http://www.lenovo.com/](http://www.lenovo.com/support)  [support](http://www.lenovo.com/support).

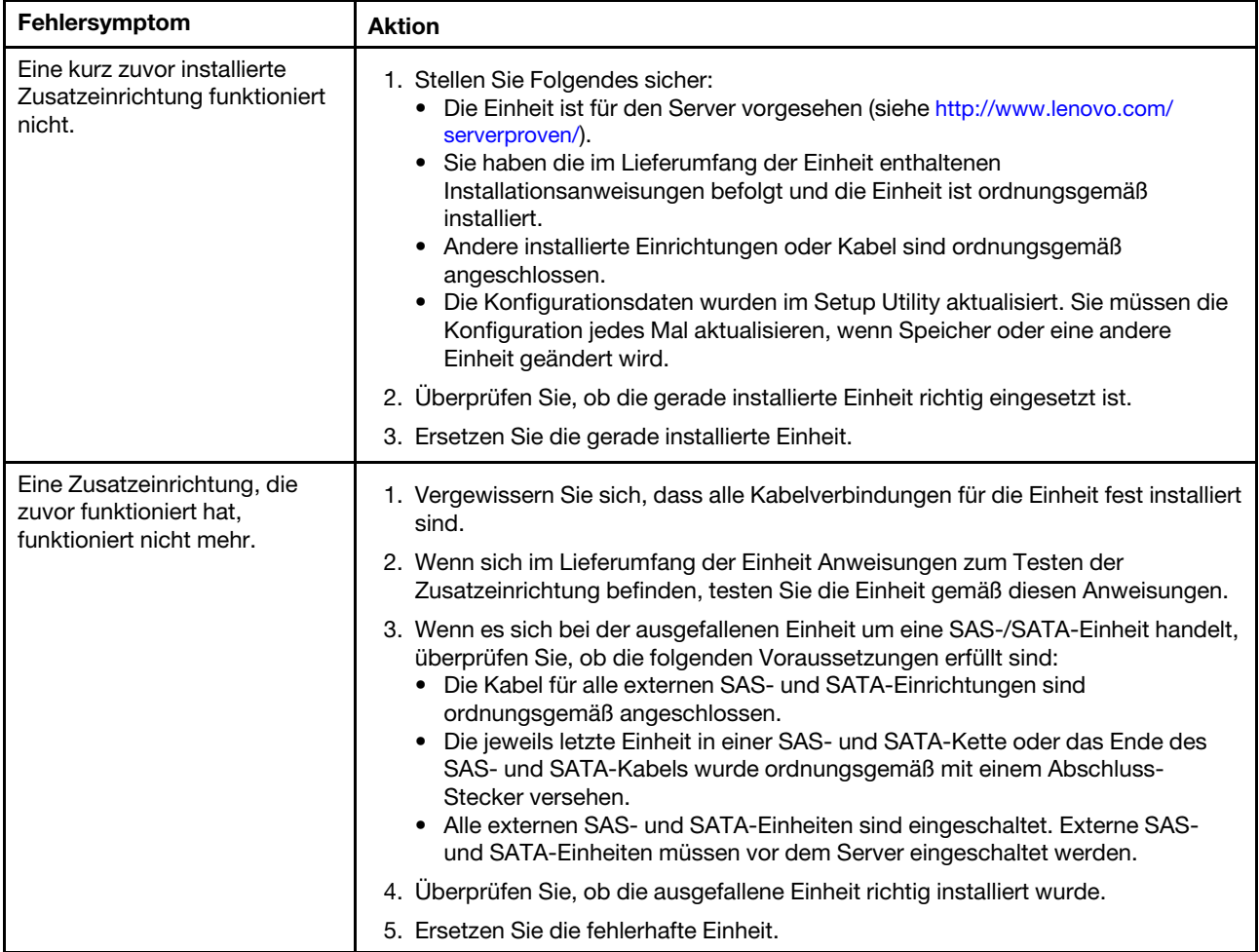

#### <span id="page-116-0"></span>Fehler bei der Stromversorgung

- Führen Sie die vorgeschlagenen Maßnahmen in der Reihenfolge durch, in der sie in der Spalte "Aktion" aufgeführt sind, bis der Fehler behoben ist.
- Ist einem Arbeitsschritt der Hinweis "(Nur für qualifizierte Kundendiensttechniker)" vorangestellt, darf dieser Schritt nur von einem qualifizierten Kundendiensttechniker ausgeführt werden.
- Technische Informationen, Hinweise und Tipps, neue Einheitentreiber sowie ein Formular für Informationsanforderungen finden Sie auf der Support-Website unter der Adresse [http://www.lenovo.com/](http://www.lenovo.com/support) [support](http://www.lenovo.com/support).

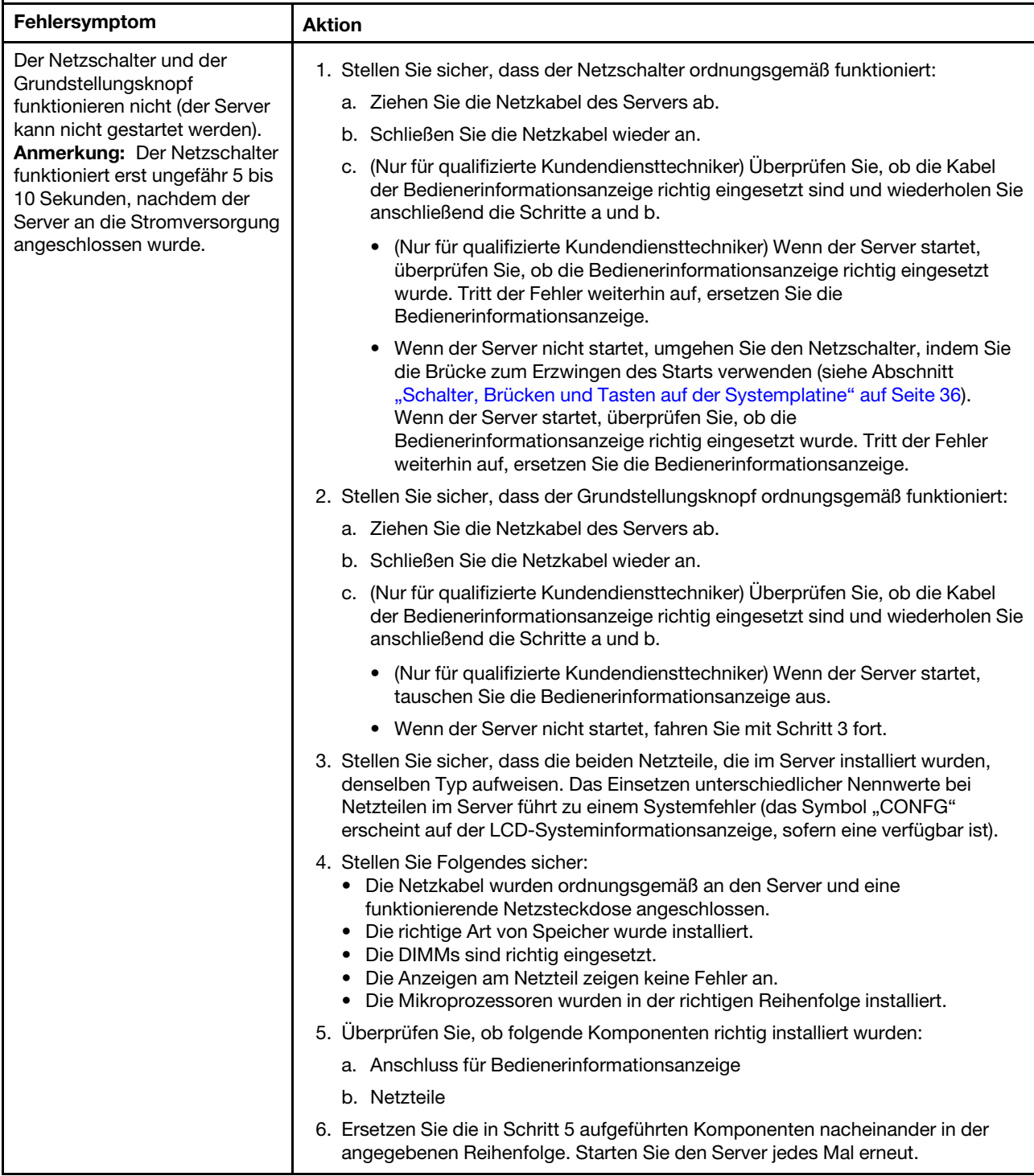

- Führen Sie die vorgeschlagenen Maßnahmen in der Reihenfolge durch, in der sie in der Spalte "Aktion" aufgeführt sind, bis der Fehler behoben ist.
- Ist einem Arbeitsschritt der Hinweis "(Nur für qualifizierte Kundendiensttechniker)" vorangestellt, darf dieser Schritt nur von einem qualifizierten Kundendiensttechniker ausgeführt werden.
- Technische Informationen, Hinweise und Tipps, neue Einheitentreiber sowie ein Formular für Informationsanforderungen finden Sie auf der Support-Website unter der Adresse http://www.lenovo.com/ support.

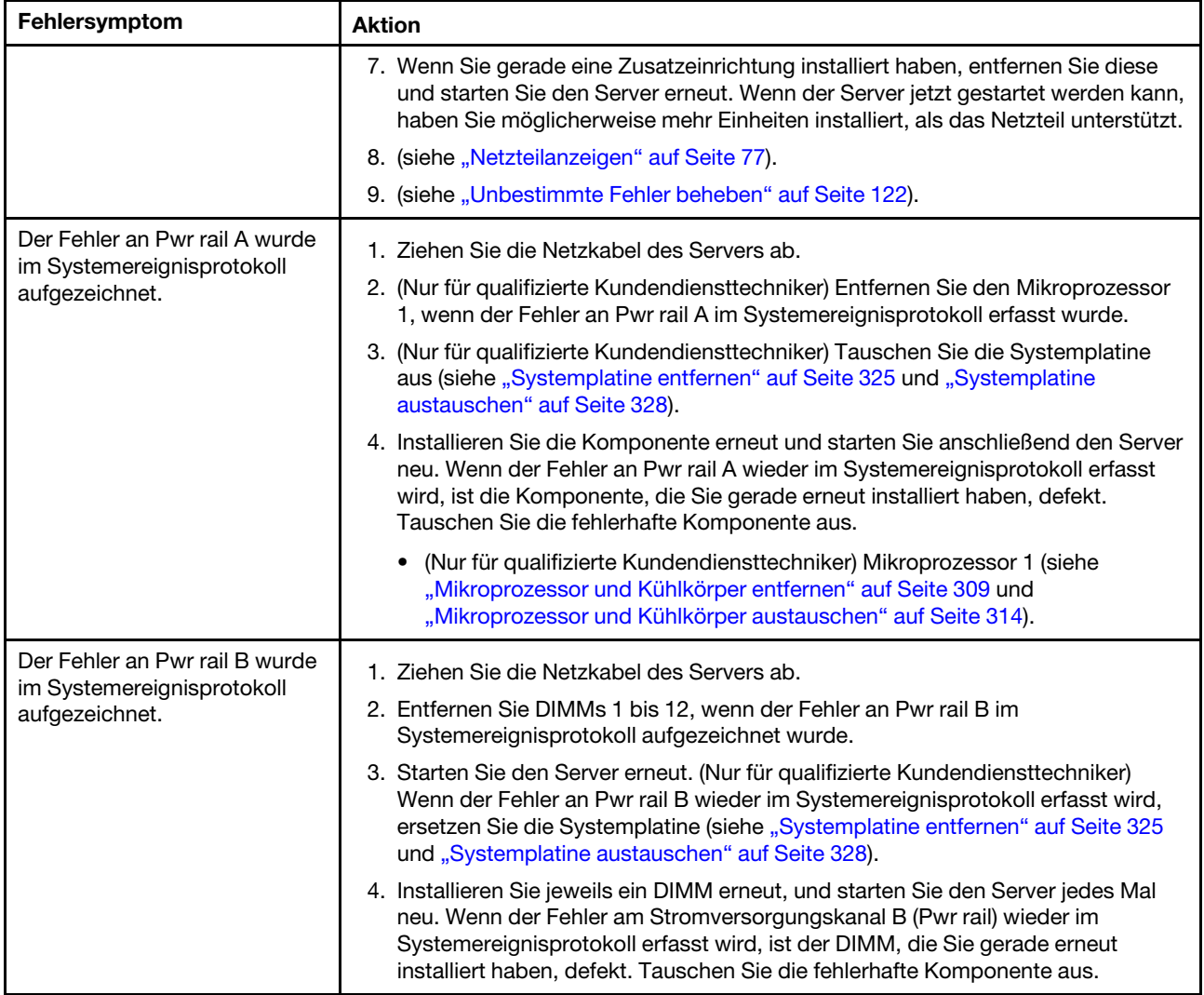

- Führen Sie die vorgeschlagenen Maßnahmen in der Reihenfolge durch, in der sie in der Spalte "Aktion" aufgeführt sind, bis der Fehler behoben ist.
- Ist einem Arbeitsschritt der Hinweis "(Nur für qualifizierte Kundendiensttechniker)" vorangestellt, darf dieser Schritt nur von einem qualifizierten Kundendiensttechniker ausgeführt werden.
- Technische Informationen, Hinweise und Tipps, neue Einheitentreiber sowie ein Formular für Informationsanforderungen finden Sie auf der Support-Website unter der Adresse http://www.lenovo.com/ support.

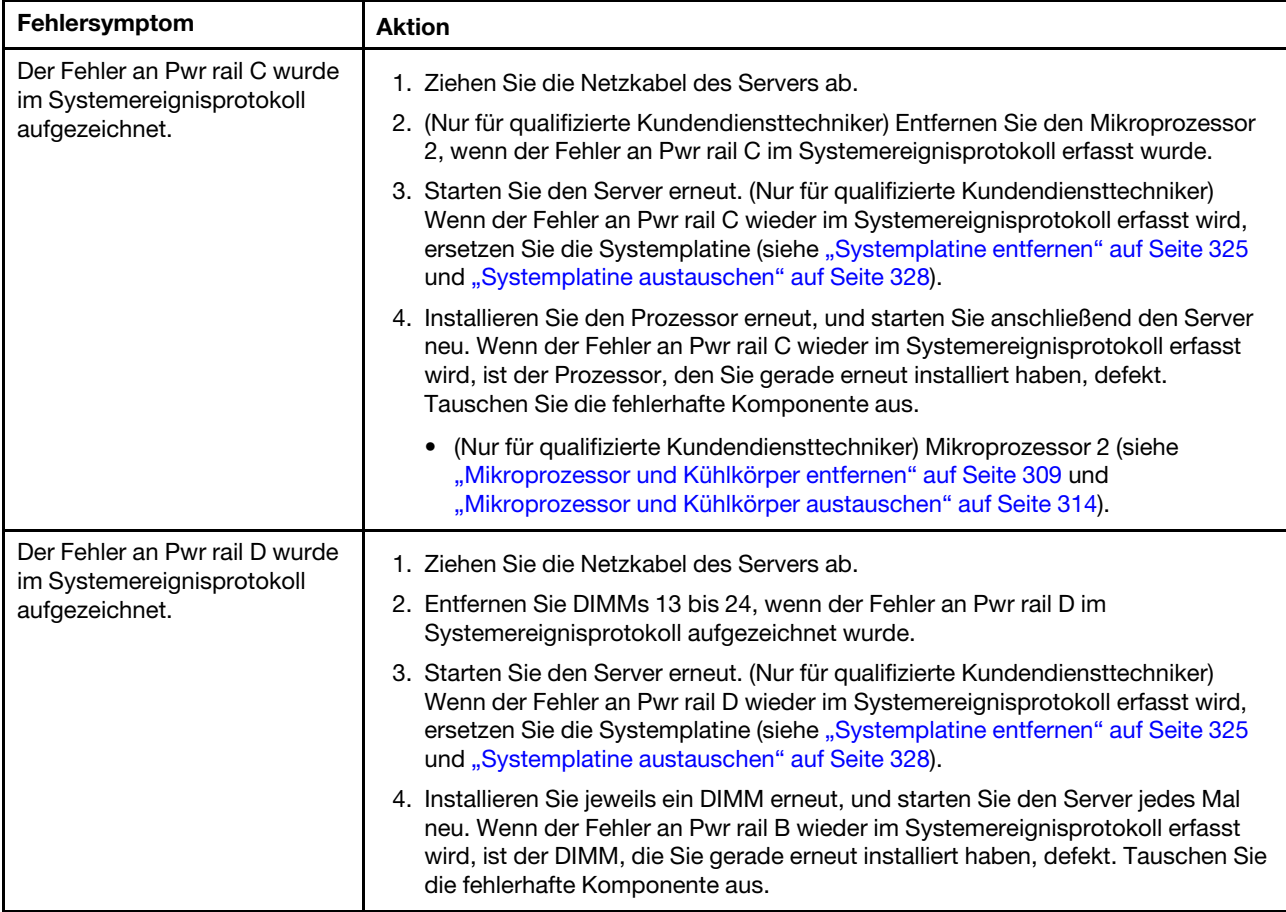

- Führen Sie die vorgeschlagenen Maßnahmen in der Reihenfolge durch, in der sie in der Spalte "Aktion" aufgeführt sind, bis der Fehler behoben ist.
- Ist einem Arbeitsschritt der Hinweis "(Nur für qualifizierte Kundendiensttechniker)" vorangestellt, darf dieser Schritt nur von einem qualifizierten Kundendiensttechniker ausgeführt werden.
- Technische Informationen, Hinweise und Tipps, neue Einheitentreiber sowie ein Formular für Informationsanforderungen finden Sie auf der Support-Website unter der Adresse http://www.lenovo.com/ support.

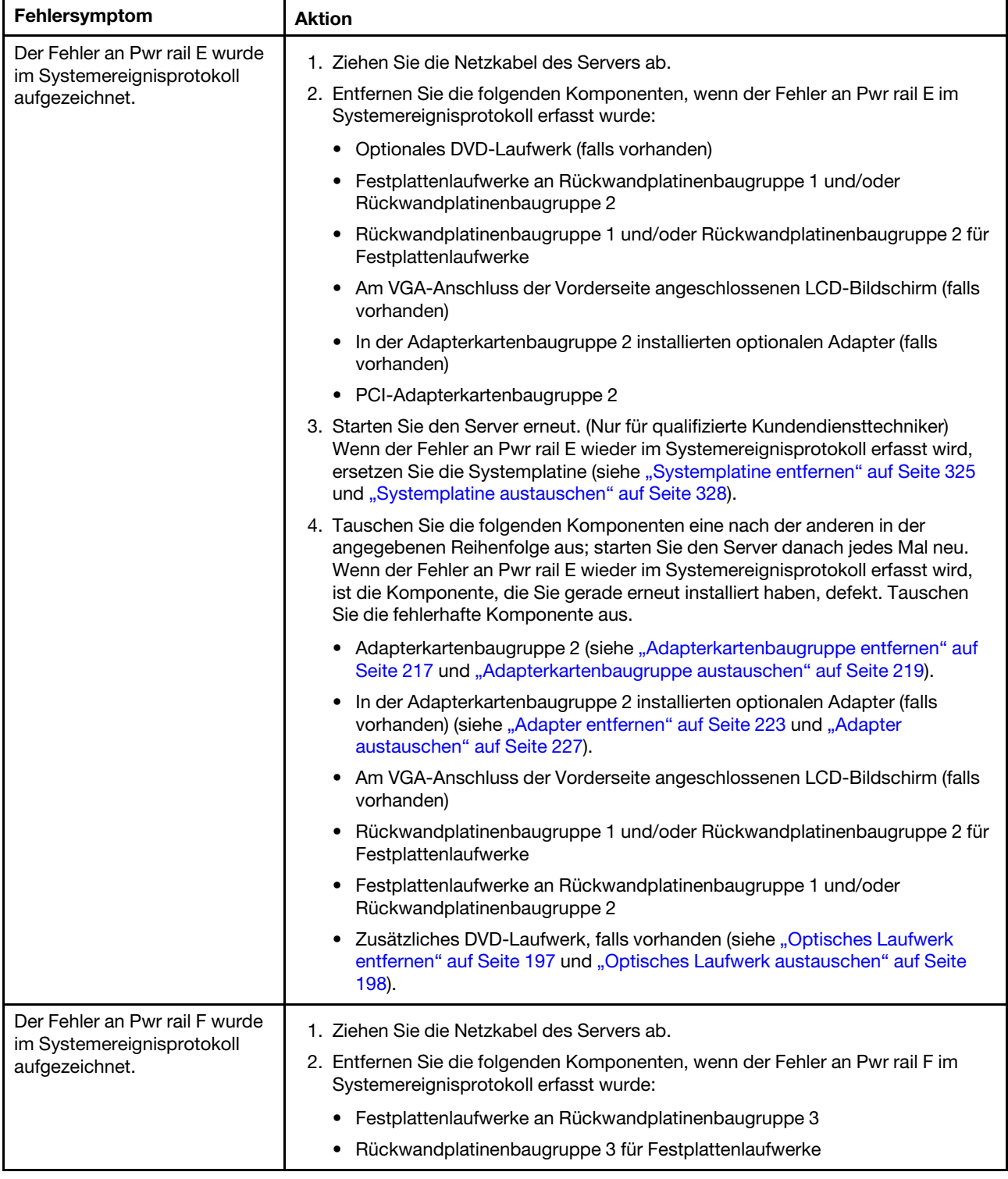

- Führen Sie die vorgeschlagenen Maßnahmen in der Reihenfolge durch, in der sie in der Spalte "Aktion" aufgeführt sind, bis der Fehler behoben ist.
- Ist einem Arbeitsschritt der Hinweis "(Nur für qualifizierte Kundendiensttechniker)" vorangestellt, darf dieser Schritt nur von einem qualifizierten Kundendiensttechniker ausgeführt werden.
- Technische Informationen, Hinweise und Tipps, neue Einheitentreiber sowie ein Formular für Informationsanforderungen finden Sie auf der Support-Website unter der Adresse http://www.lenovo.com/ support.

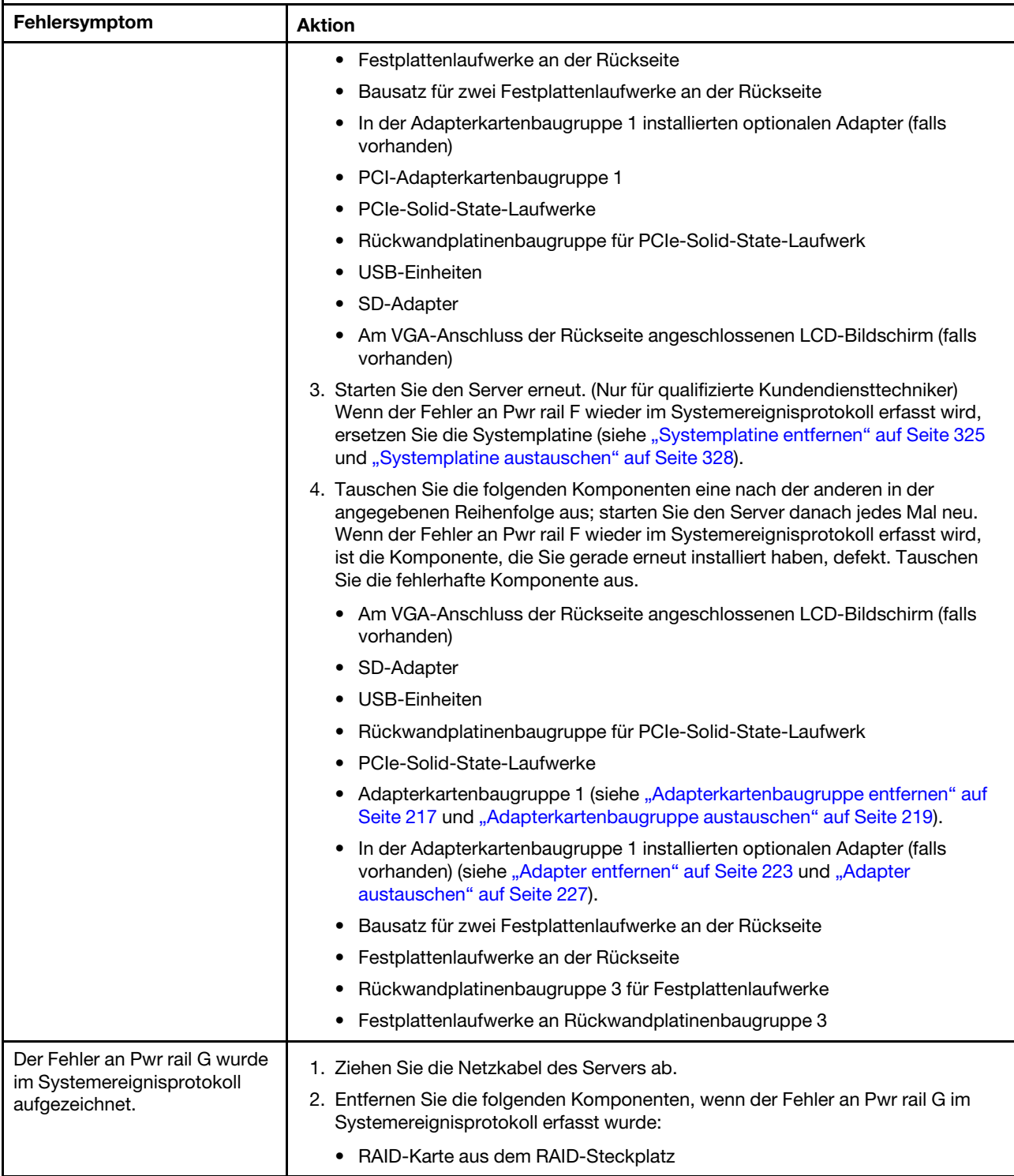

- Führen Sie die vorgeschlagenen Maßnahmen in der Reihenfolge durch, in der sie in der Spalte "Aktion" aufgeführt sind, bis der Fehler behoben ist.
- Ist einem Arbeitsschritt der Hinweis "(Nur für qualifizierte Kundendiensttechniker)" vorangestellt, darf dieser Schritt nur von einem qualifizierten Kundendiensttechniker ausgeführt werden.
- Technische Informationen, Hinweise und Tipps, neue Einheitentreiber sowie ein Formular für Informationsanforderungen finden Sie auf der Support-Website unter der Adresse http://www.lenovo.com/ support.

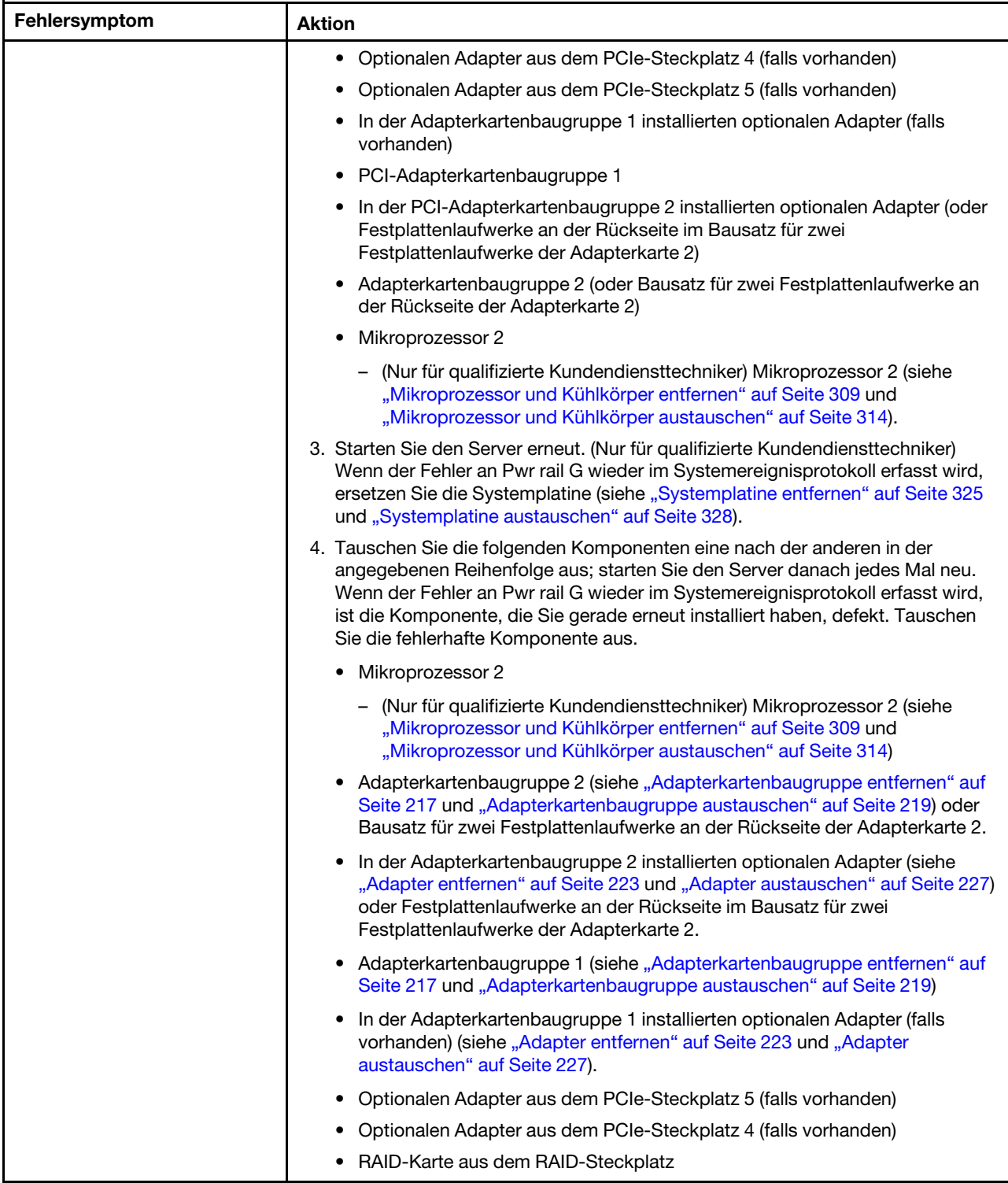

- Führen Sie die vorgeschlagenen Maßnahmen in der Reihenfolge durch, in der sie in der Spalte "Aktion" aufgeführt sind, bis der Fehler behoben ist.
- Ist einem Arbeitsschritt der Hinweis "(Nur für qualifizierte Kundendiensttechniker)" vorangestellt, darf dieser Schritt nur von einem qualifizierten Kundendiensttechniker ausgeführt werden.
- Technische Informationen, Hinweise und Tipps, neue Einheitentreiber sowie ein Formular für Informationsanforderungen finden Sie auf der Support-Website unter der Adresse http://www.lenovo.com/ support.

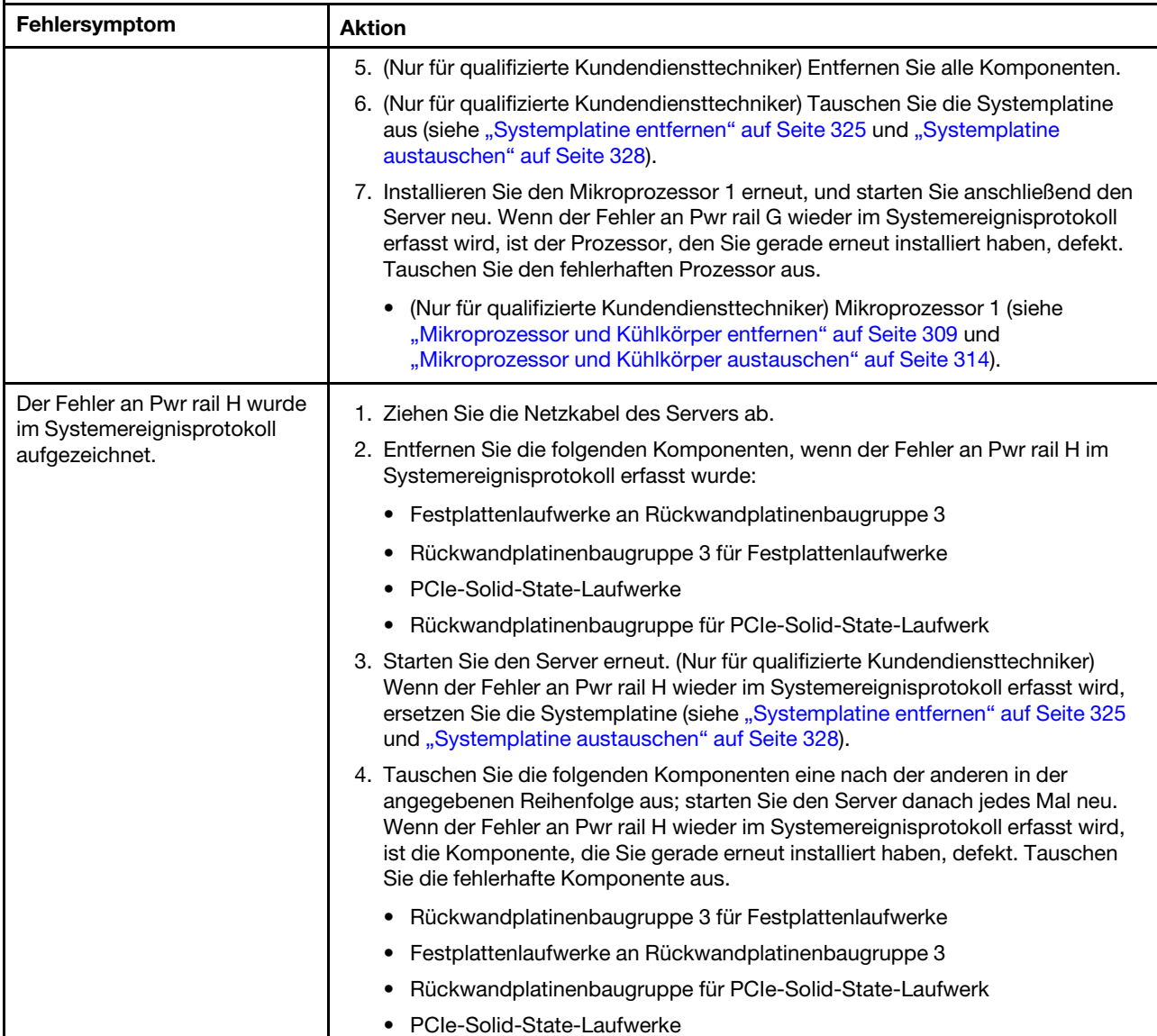

- Führen Sie die vorgeschlagenen Maßnahmen in der Reihenfolge durch, in der sie in der Spalte "Aktion" aufgeführt sind, bis der Fehler behoben ist.
- Ist einem Arbeitsschritt der Hinweis "(Nur für qualifizierte Kundendiensttechniker)" vorangestellt, darf dieser Schritt nur von einem qualifizierten Kundendiensttechniker ausgeführt werden.
- Technische Informationen, Hinweise und Tipps, neue Einheitentreiber sowie ein Formular für Informationsanforderungen finden Sie auf der Support-Website unter der Adresse http://www.lenovo.com/ support.

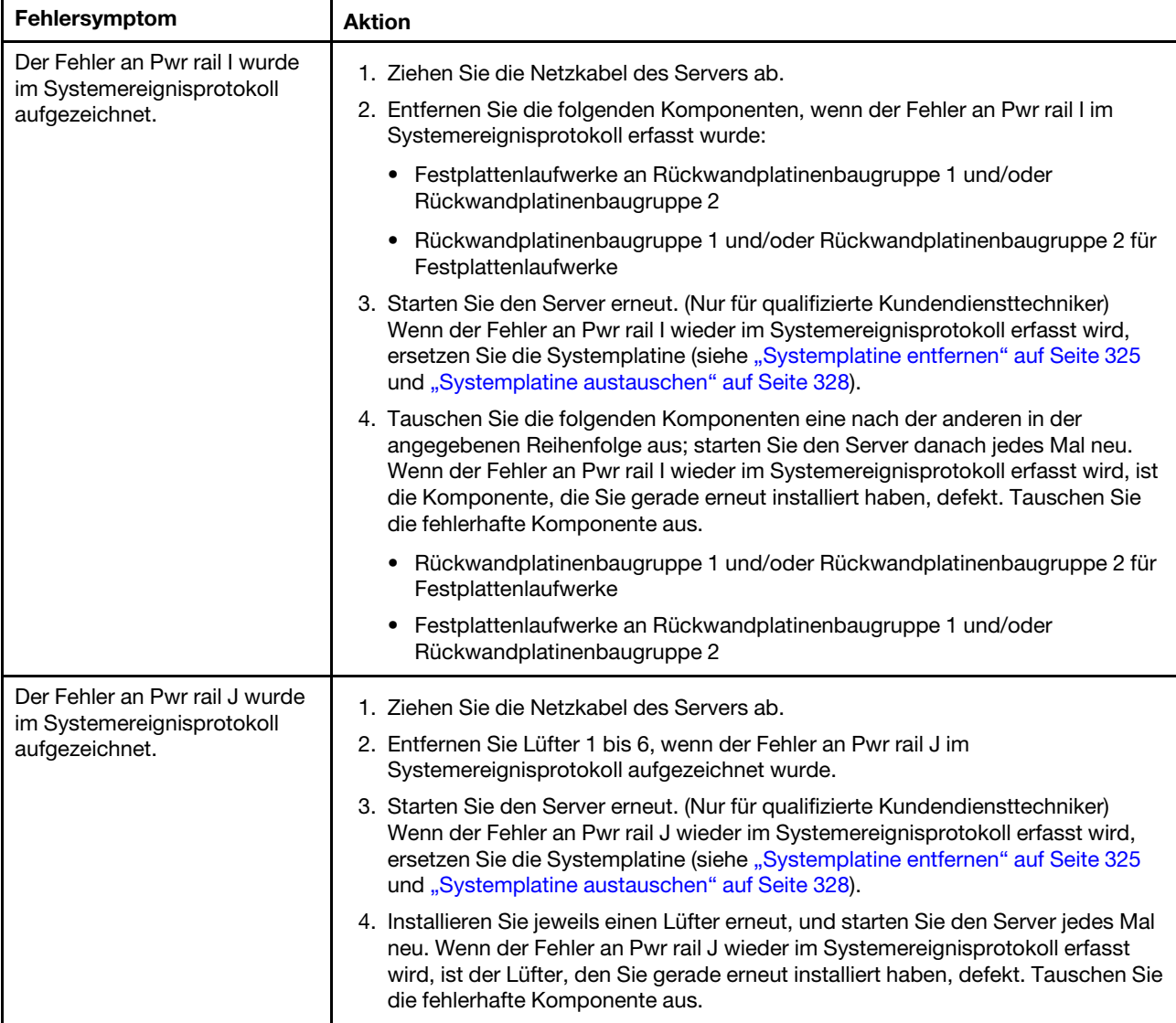

- Führen Sie die vorgeschlagenen Maßnahmen in der Reihenfolge durch, in der sie in der Spalte "Aktion" aufgeführt sind, bis der Fehler behoben ist.
- Ist einem Arbeitsschritt der Hinweis "(Nur für qualifizierte Kundendiensttechniker)" vorangestellt, darf dieser Schritt nur von einem qualifizierten Kundendiensttechniker ausgeführt werden.
- Technische Informationen, Hinweise und Tipps, neue Einheitentreiber sowie ein Formular für Informationsanforderungen finden Sie auf der Support-Website unter der Adresse http://www.lenovo.com/ support.

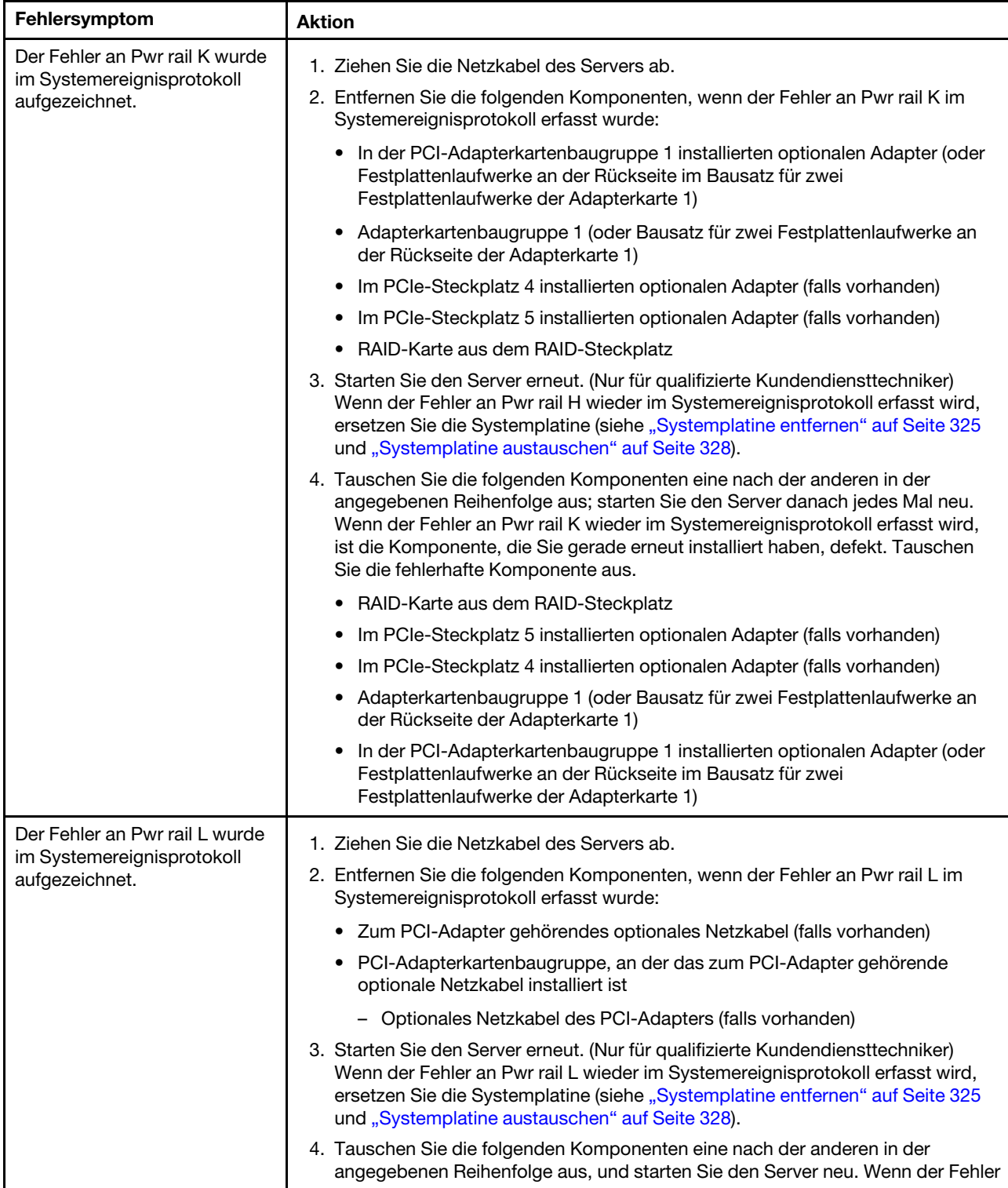

- Führen Sie die vorgeschlagenen Maßnahmen in der Reihenfolge durch, in der sie in der Spalte "Aktion" aufgeführt sind, bis der Fehler behoben ist.
- Ist einem Arbeitsschritt der Hinweis "(Nur für qualifizierte Kundendiensttechniker)" vorangestellt, darf dieser Schritt nur von einem qualifizierten Kundendiensttechniker ausgeführt werden.
- Technische Informationen, Hinweise und Tipps, neue Einheitentreiber sowie ein Formular für Informationsanforderungen finden Sie auf der Support-Website unter der Adresse http://www.lenovo.com/ support.

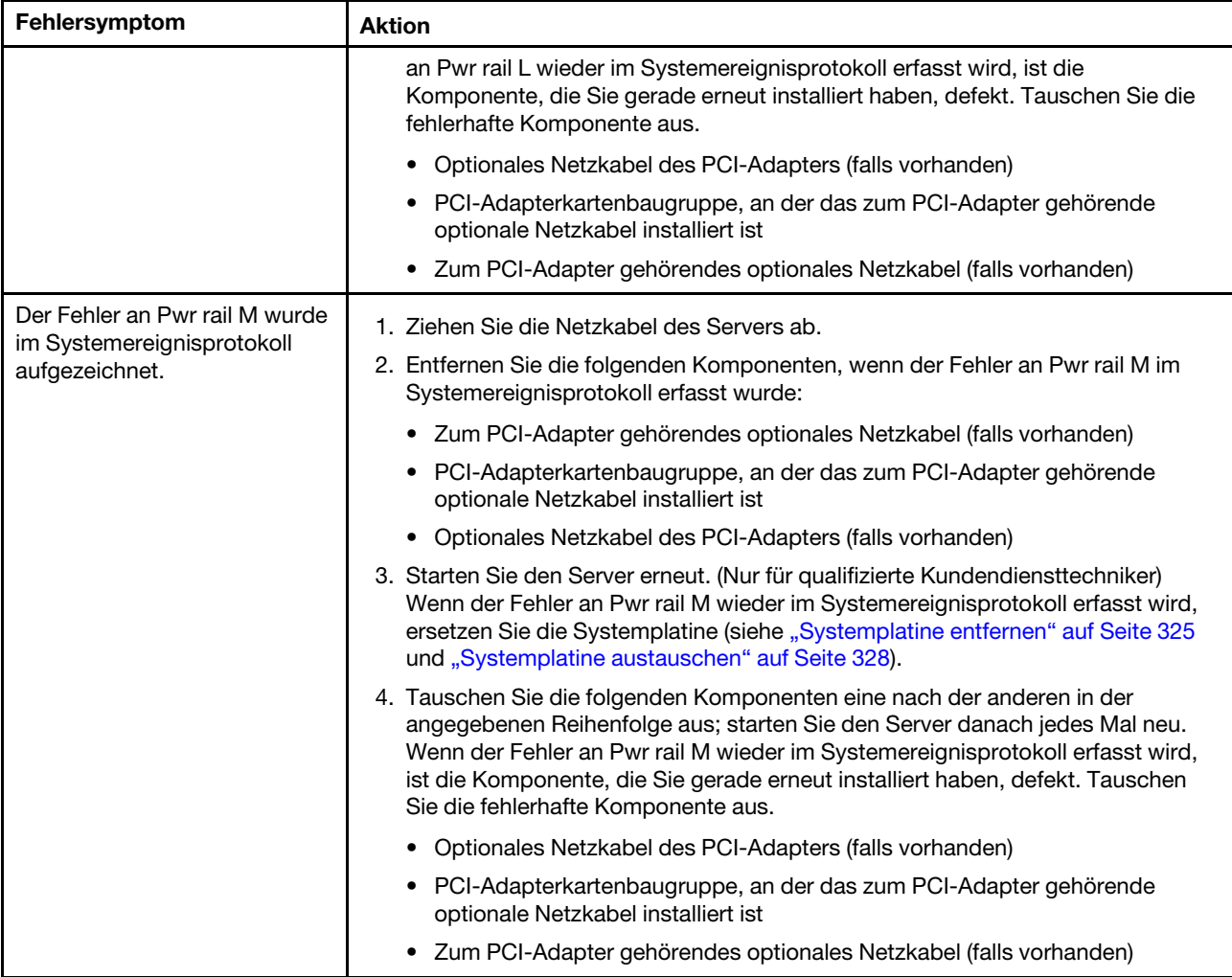

- Führen Sie die vorgeschlagenen Maßnahmen in der Reihenfolge durch, in der sie in der Spalte "Aktion" aufgeführt sind, bis der Fehler behoben ist.
- Ist einem Arbeitsschritt der Hinweis "(Nur für qualifizierte Kundendiensttechniker)" vorangestellt, darf dieser Schritt nur von einem qualifizierten Kundendiensttechniker ausgeführt werden.
- Technische Informationen, Hinweise und Tipps, neue Einheitentreiber sowie ein Formular für Informationsanforderungen finden Sie auf der Support-Website unter der Adresse http://www.lenovo.com/ support.

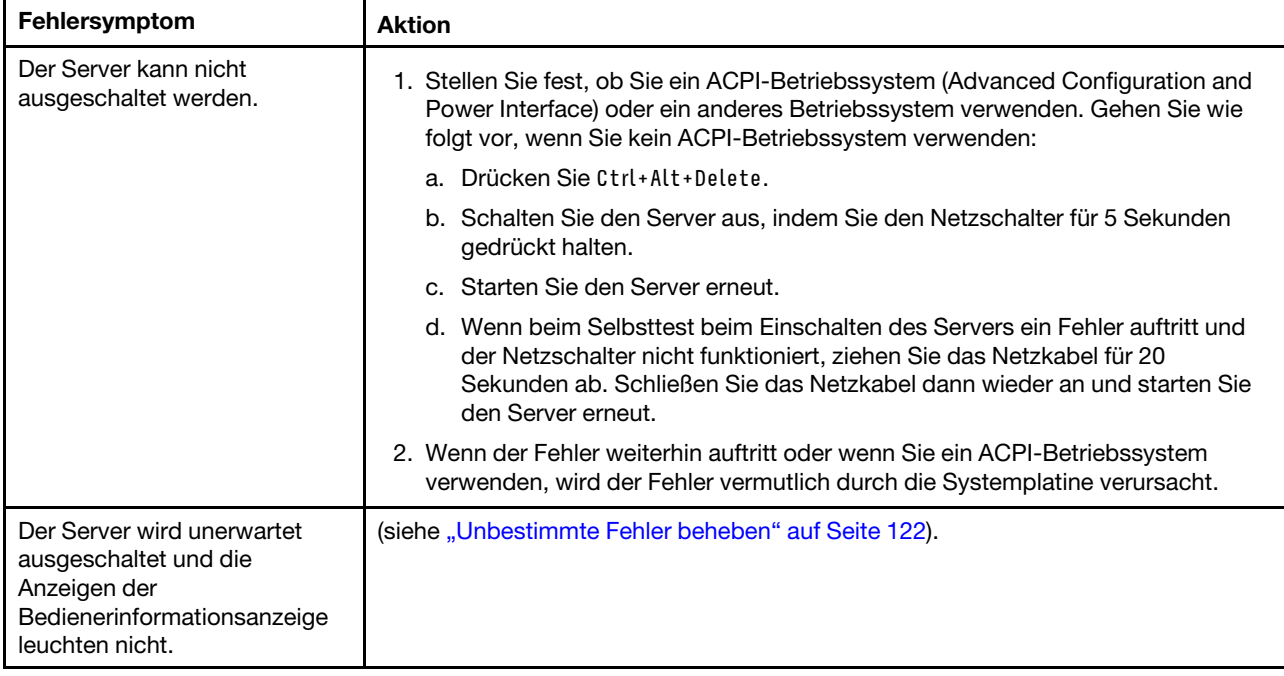

# Fehler bei seriellen Einheiten

- Führen Sie die vorgeschlagenen Maßnahmen in der Reihenfolge durch, in der sie in der Spalte "Aktion" aufgeführt sind, bis der Fehler behoben ist.
- Ist einem Arbeitsschritt der Hinweis "(Nur für qualifizierte Kundendiensttechniker)" vorangestellt, darf dieser Schritt nur von einem qualifizierten Kundendiensttechniker ausgeführt werden.
- Technische Informationen, Hinweise und Tipps, neue Einheitentreiber sowie ein Formular für Informationsanforderungen finden Sie auf der Support-Website unter der Adresse [http://www.lenovo.com/](http://www.lenovo.com/support)  [support](http://www.lenovo.com/support).

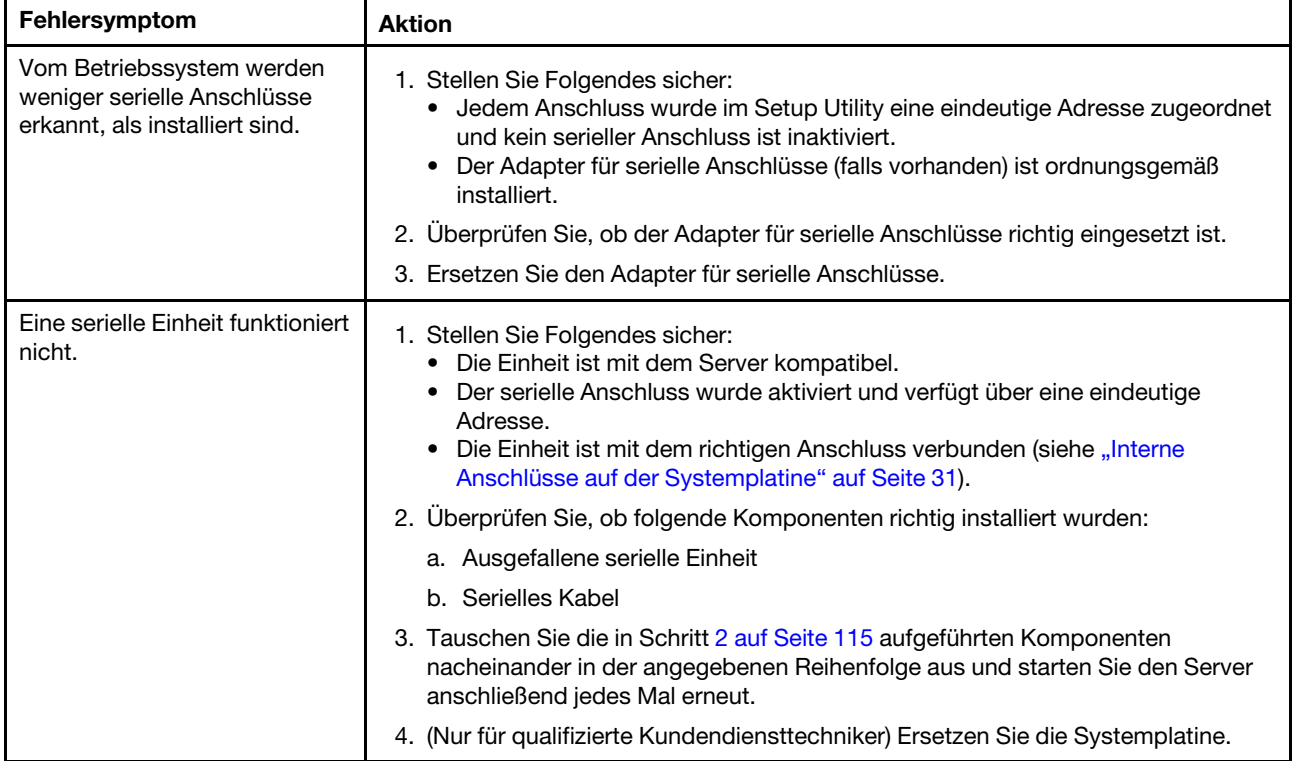

#### <span id="page-128-0"></span>ServerGuide-Fehler

- Führen Sie die vorgeschlagenen Maßnahmen in der Reihenfolge durch, in der sie in der Spalte "Aktion" aufgeführt sind, bis der Fehler behoben ist.
- Ist einem Arbeitsschritt der Hinweis "(Nur für qualifizierte Kundendiensttechniker)" vorangestellt, darf dieser Schritt nur von einem qualifizierten Kundendiensttechniker ausgeführt werden.
- Technische Informationen, Hinweise und Tipps, neue Einheitentreiber sowie ein Formular für Informationsanforderungen finden Sie auf der Support-Website unter der Adresse [http://www.lenovo.com/](http://www.lenovo.com/support) [support](http://www.lenovo.com/support).

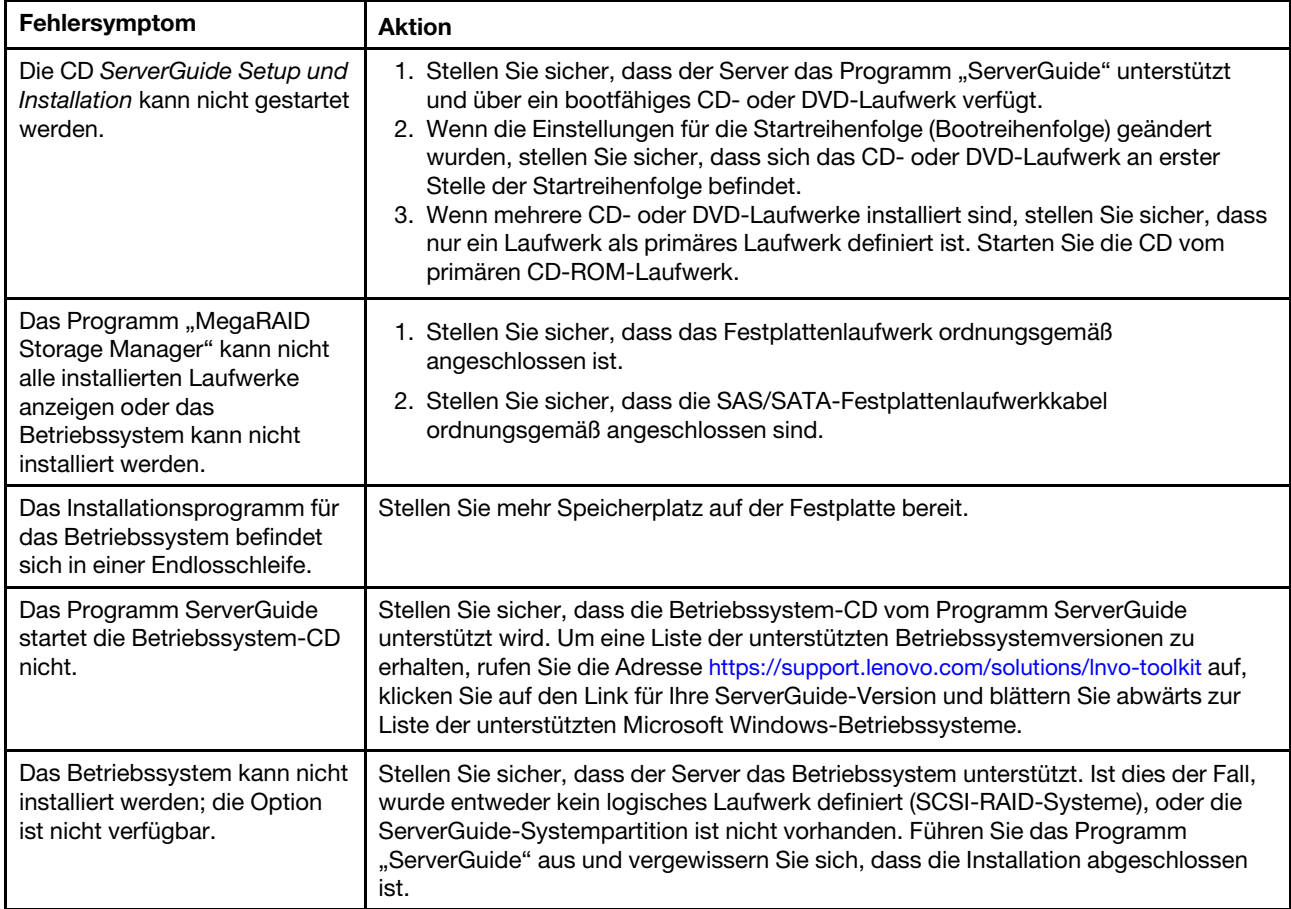

# <span id="page-130-0"></span>Softwarefehler

- Führen Sie die vorgeschlagenen Maßnahmen in der Reihenfolge durch, in der sie in der Spalte "Aktion" aufgeführt sind, bis der Fehler behoben ist.
- Ist einem Arbeitsschritt der Hinweis "(Nur für qualifizierte Kundendiensttechniker)" vorangestellt, darf dieser Schritt nur von einem qualifizierten Kundendiensttechniker ausgeführt werden.
- Technische Informationen, Hinweise und Tipps, neue Einheitentreiber sowie ein Formular für Informationsanforderungen finden Sie auf der Support-Website unter der Adresse [http://www.lenovo.com/](http://www.lenovo.com/support)  [support](http://www.lenovo.com/support).

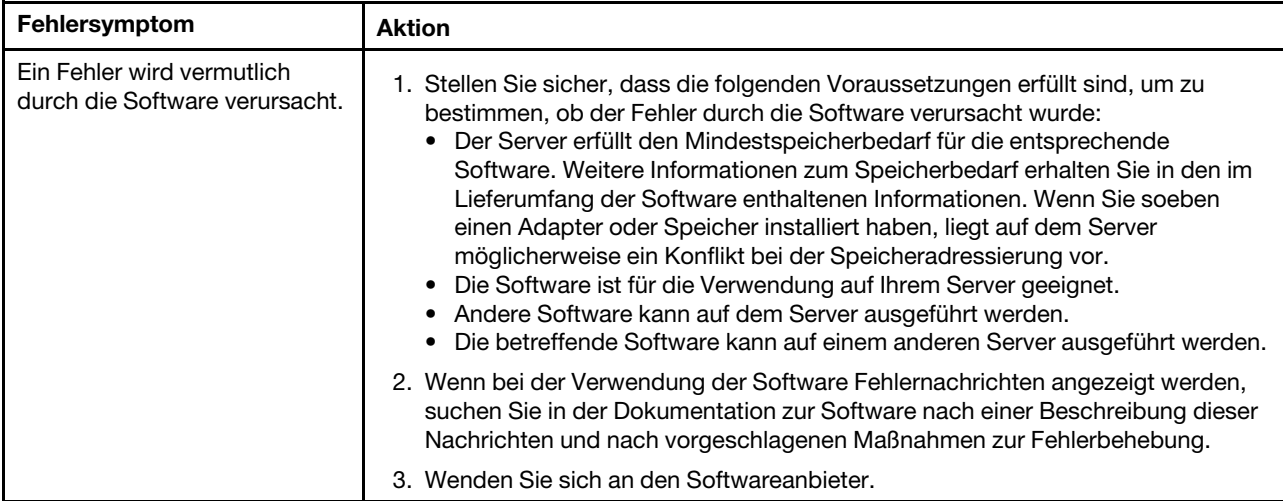

#### Fehler am USB-Anschluss

In den Fehlerbehebungstabellen sind Maßnahmen für Fehler mit identifizierbaren Symptomen aufgeführt.

- Führen Sie die vorgeschlagenen Maßnahmen in der Reihenfolge durch, in der sie in der Spalte "Aktion" aufgeführt sind, bis der Fehler behoben ist.
- Ist einem Arbeitsschritt der Hinweis "(Nur für qualifizierte Kundendiensttechniker)" vorangestellt, darf dieser Schritt nur von einem qualifizierten Kundendiensttechniker ausgeführt werden.
- Technische Informationen, Hinweise und Tipps, neue Einheitentreiber sowie ein Formular für Informationsanforderungen finden Sie auf der Support-Website unter der Adresse [http://www.lenovo.com/](http://www.lenovo.com/support)  [support](http://www.lenovo.com/support).

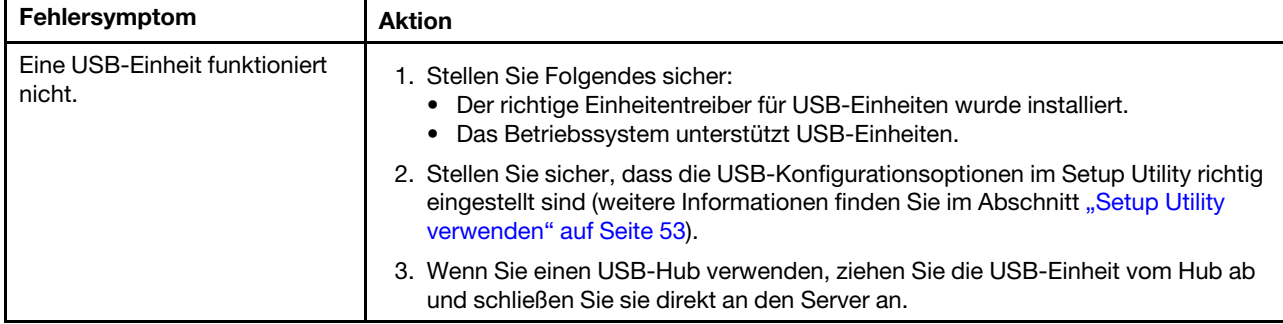

## Bildschirmfehler

In den Fehlerbehebungstabellen sind Maßnahmen für Fehler mit identifizierbaren Symptomen aufgeführt.

(siehe ["Bildschirm- und Bildschirmanzeigefehler" auf Seite 99\)](#page-112-0).

### Fehler bei der Stromversorgung beheben

Das Beheben von Fehlern bei der Stromversorgung kann schwierig sein. Ein Kurzschluss kann beispielsweise an jeder der Stromversorgungsleisten vorliegen. Normalerweise bewirkt ein Kurzschluss, dass das Subsystem für den Netzanschluss aufgrund einer Überstrombedingung abgeschaltet wird.

Gehen Sie zur Diagnose eines Fehlers bei der Stromversorgung wie folgt vor:

- Schritt 1. Schalten Sie den Server aus und ziehen Sie alle Netzkabel ab.
- Schritt 2. Überprüfen Sie das Subsystem für den Netzanschluss auf lose Kabel. Suchen Sie auch nach Kurzschlüssen, z. B. nach losen Schrauben, die auf einer Platine einen Kurzschluss verursachen.
- Schritt 3. Überprüfen Sie die leuchtenden Anzeigen im Diagnosefeld "Light Path Diagnostics".
- Schritt 4. Wenn die Prüfprotokollanzeige im Diagnosefeld "Light Path Diagnostics" leuchtet, prüfen Sie das IMM-Ereignisprotokoll auf einen Fehler an Pwr rail und führen Sie die folgenden Schritte aus. Tabelle 7 "Fehler bei Stromversorgungskanälen zugeordneten Komponenten" auf Seite 118 bestimmt die Komponenten, die jedem Fehler an Pwr rail zugeordnet sind, sowie die Reihenfolge, in der die Fehler an den Komponenten behoben werden sollen.
	- a. Ziehen Sie die Kabel und Netzkabel aller internen und externen Einheiten ab (siehe ["Interne](#page-176-0) [Kabelführung und Anschlüsse" auf Seite 163\)](#page-176-0). Lassen Sie die Stromversorgungskabel angeschlossen.
	- b. Gehen Sie bei Fehler an Pwr rail A wie folgt vor:
		- 1. (Nur für qualifizierte Kundendiensttechniker) Ersetzen Sie die Systemplatine.
		- 2. (Nur für qualifizierte Kundendiensttechniker) Tauschen Sie den Mikroprozessor aus.
	- c. Entfernen Sie bei anderen Stromversorgungsfehlern (Fehler an Pwr rail A, siehe Schritt b) alle Komponenten, die dem Stromversorgungsfehler zugeordnet sind, in der unter [Tabelle 7 "](#page-131-0) [Fehler bei Stromversorgungskanälen zugeordneten Komponenten" auf Seite 118](#page-131-0) angegebenen Reihenfolge. Starten Sie den Server dabei jedes Mal neu, bis die Ursache für die Überstrombedingung ermittelt werden kann.

| Fehler an Pwr rail im IMM-<br>Ereignisprotokoll | Komponenten                   |
|-------------------------------------------------|-------------------------------|
| Fehler an Pwr rail A                            | Mikroprozessor 1<br>٠         |
| Fehler an Pwr rail B                            | DIMMs 1 bis 12<br>$\bullet$   |
| Fehler an Pwr rail C                            | Mikroprozessor 2<br>$\bullet$ |
| Fehler an Pwr rail D                            | DIMMs 13 bis 24               |

<span id="page-131-0"></span>Tabelle 7. Fehler bei Stromversorgungskanälen zugeordneten Komponenten

| Fehler an Pwr rail im IMM-<br>Ereignisprotokoll | Komponenten                                                                                                    |
|-------------------------------------------------|----------------------------------------------------------------------------------------------------|
| Fehler an Pwr rail F                            | • Optionales DVD-Laufwerk (falls vorhanden)                                                                                                    |
|                                                 | • Festplattenlaufwerke an Rückwandplatinenbaugruppe<br>1 und/oder Rückwandplatinenbaugruppe 2                                                                                            |
|                                                 | • Rückwandplatinenbaugruppe 1 und/oder<br>Rückwandplatinenbaugruppe 2 für<br>Festplattenlaufwerke                                                                                        |
|                                                 | • Am VGA-Anschluss der Vorderseite angeschlossenen<br>LCD-Bildschirm (falls vorhanden)                                                                                                   |
|                                                 | • In der Adapterkartenbaugruppe 2 installierten<br>optionalen Adapter (falls vorhanden)                                                                                                  |
|                                                 | • PCI-Adapterkartenbaugruppe 2                                                                                                    |
| Fehler an Pwr rail F                            | • Festplattenlaufwerke an Rückwandplatinenbaugruppe<br>3                                                                                                    |
|                                                 | · Rückwandplatinenbaugruppe 3 für<br>Festplattenlaufwerke                                                                                                    |
|                                                 | • Festplattenlaufwerke an der Rückseite                                                                                                    |
|                                                 | • Bausatz für zwei Festplattenlaufwerke an der Rückseite                                                                                                    |
|                                                 | • In der Adapterkartenbaugruppe 1 installierten<br>optionalen Adapter (falls vorhanden)                                                                                                  |
|                                                 | • PCI-Adapterkartenbaugruppe 1                                                                                                    |
|                                                 | • PCIe-Solid-State-Laufwerke                                                                                                    |
|                                                 | · Rückwandplatinenbaugruppe für PCIe-Solid-State-<br>Laufwerk                                                                                                    |
|                                                 | • USB-Einheiten                                                                                                    |
|                                                 | • SD-Adapter                                                                                                    |
|                                                 | • Am VGA-Anschluss der Rückseite angeschlossenen<br>LCD-Bildschirm (falls vorhanden)                                                                                                    |
| Fehler an Pwr rail G                            | • RAID-Karte aus dem RAID-Steckplatz                                                                                                    |
|                                                 | • Optionalen Adapter aus dem PCIe-Steckplatz 4 (falls<br>vorhanden)                                                                                                    |
|                                                 | • Optionalen Adapter aus dem PCIe-Steckplatz 5 (falls<br>vorhanden)                                                                                                    |
|                                                 | • In der Adapterkartenbaugruppe 1 installierten<br>optionalen Adapter (falls vorhanden)                                                                                                  |
|                                                 | • PCI-Adapterkartenbaugruppe 1                                                                                                    |
|                                                 | • In der PCI-Adapterkartenbaugruppe 2 installierten<br>optionalen Adapter (oder Festplattenlaufwerke an der<br>Rückseite im Bausatz für zwei Festplattenlaufwerke der<br>Adapterkarte 2) |
|                                                 | • Adapterkartenbaugruppe 2 (oder Bausatz für zwei<br>Festplattenlaufwerke an der Rückseite der Adapterkarte<br>2)                                                                        |
|                                                 | Mikroprozessor 2                                                                                                    |
|                                                 | • Mikroprozessor 1                                                                                                    |

Tabelle 7. Fehler bei Stromversorgungskanälen zugeordneten Komponenten (Forts.)

| Fehler an Pwr rail im IMM-<br>Ereignisprotokoll | Komponenten                                                                                                    |
|-------------------------------------------------|----------------------------------------------------------------------------------------------------|
| Fehler an Pwr rail H                            | • Festplattenlaufwerke an Rückwandplatinenbaugruppe<br>3<br>• Rückwandplatinenbaugruppe 3 für                                                                                               |
|                                                 | Festplattenlaufwerke                                                                                                    |
|                                                 | • PCIe-Solid-State-Laufwerke<br>• Rückwandplatinenbaugruppe für PCIe-Solid-State-<br>Laufwerk                                                                                               |
| Fehler an Pwr rail I                            | • Festplattenlaufwerke an Rückwandplatinenbaugruppe<br>1 und/oder Rückwandplatinenbaugruppe 2                                                                                               |
|                                                 | · Rückwandplatinenbaugruppe 1 und/oder<br>Rückwandplatinenbaugruppe 2 für<br>Festplattenlaufwerke                                                                                           |
| Fehler an Pwr rail J                            | • Lüfter 1 bis 6                                                                                                    |
| Fehler an Pwr rail K                            | In der PCI-Adapterkartenbaugruppe 1 installierten<br>٠<br>optionalen Adapter (oder Festplattenlaufwerke an der<br>Rückseite im Bausatz für zwei Festplattenlaufwerke der<br>Adapterkarte 1) |
|                                                 | • Adapterkartenbaugruppe 1 (oder Bausatz für zwei<br>Festplattenlaufwerke an der Rückseite der Adapterkarte<br>1)                                                                           |
|                                                 | Im PCIe-Steckplatz 4 installierten optionalen Adapter<br>$\bullet$<br>(falls vorhanden)                                                                                                    |
|                                                 | • Im PCIe-Steckplatz 5 installierten optionalen Adapter<br>(falls vorhanden)                                                                                                    |
|                                                 | • RAID-Karte aus dem RAID-Steckplatz                                                                                                    |
| Fehler an Pwr rail L                            | • Zum PCI-Adapter gehörendes optionales Netzkabel<br>(falls vorhanden)                                                                                                    |
|                                                 | • PCI-Adapterkartenbaugruppe, an der das zum PCI-<br>Adapter gehörende optionale Netzkabel installiert ist                                                                                  |
|                                                 | Optionales Netzkabel des PCI-Adapters (falls<br>٠<br>vorhanden)                                                                                                    |
| Fehler an Pwr rail M                            | Zum PCI-Adapter gehörendes optionales Netzkabel<br>٠<br>(falls vorhanden)                                                                                                    |
|                                                 | • PCI-Adapterkartenbaugruppe, an der das zum PCI-<br>Adapter gehörende optionale Netzkabel installiert ist                                                                                  |
|                                                 | • Optionales Netzkabel des PCI-Adapters (falls<br>vorhanden)                                                                                                    |

Tabelle 7. Fehler bei Stromversorgungskanälen zugeordneten Komponenten (Forts.)

- d. Tauschen Sie die identifizierte Komponente aus.
- Schritt 5. Entfernen Sie die Adapter und ziehen Sie alle Kabel und Netzkabel von allen internen und externen Einheiten ab, bis der Server sich in der Mindestkonfiguration befindet, die zum Starten des Servers benötigt wird. (Die Mindestkonfiguration ist im Abschnitt ["Netzteilanzeigen" auf Seite 77](#page-90-0) beschrieben.)

Schritt 6. Schließen Sie alle Wechselstromkabel wieder an und schalten Sie den Server ein. Wenn der Server erfolgreich gestartet wird, setzen Sie die Adapter bzw. die Einheiten einzeln nacheinander wieder ein, bis Sie den Fehler bestimmt haben.

Wenn der Server mit der Mindestkonfiguration nicht startet, tauschen Sie eine Komponente der Mindestkonfiguration nach der anderen aus, bis Sie das den Fehler bestimmt haben (siehe ["Netzteilanzeigen" auf Seite 77](#page-90-0)).

### Fehler am Ethernet-Controller beheben

Die Methode, die Sie zum Testen des Ethernet-Controllers verwenden sollten, richtet sich nach dem verwendeten Betriebssystem. Lesen Sie die Informationen zu Ethernet-Controllern in der Dokumentation zum Betriebssystem und die Readme-Datei zum Einheitentreiber für den Ethernet-Controller.

Versuchen Sie mit folgenden Methoden, das Problem zu beheben:

- Schritt 1. Überprüfen Sie, ob die richtigen Einheitentreiber, die im Lieferumfang des Servers enthalten sind, installiert und auf dem neuesten Stand sind.
- Schritt 2. Stellen Sie sicher, dass das Ethernet-Kabel ordnungsgemäß installiert ist.
	- Das Kabel muss mit allen Anschlüssen ordnungsgemäß verbunden sein. Wenn das Kabel ordnungsgemäß verbunden ist, das Problem aber weiterhin auftritt, ersetzen Sie das Kabel.
	- Wenn Sie den Ethernet-Controller auf den Betrieb mit 100 Mb/s eingestellt haben, müssen Sie Kabel der Kategorie 5 verwenden.
	- Wenn Sie zwei Server direkt (ohne Hub) miteinander verbinden oder wenn Sie keinen Hub mit X-Anschlüssen verwenden, verwenden Sie ein gekreuztes Kabel. Um zu bestimmen, ob ein Hub über einen X-Anschluss verfügt, prüfen Sie die Anschlusskennzeichnung. Wenn in der Kennzeichnung ein X enthalten ist, verfügt der Hub über einen X-Anschluss.
- Schritt 3. Überprüfen Sie, ob der Hub das automatische Herstellen von Verbindungen unterstützt. Wenn dies nicht der Fall ist, müssen Sie den integrierten Ethernet-Controller manuell konfigurieren, sodass die Geschwindigkeit und der Duplexmodus des Controllers denen des Hub entsprechen.
- Schritt 4. Überprüfen Sie die Anzeigen des Ethernet-Controllers an der Serverrückseite. Diese Anzeigen weisen darauf hin, ob bei einem Anschluss, einem Kabel oder einem Hub ein Fehler aufgetreten ist.
	- Die Anzeige für den Ethernet-Verbindungsstatus leuchtet, wenn der Ethernet-Controller einen Verbindungsimpuls vom Hub empfängt. Wenn die Anzeige nicht leuchtet, ist möglicherweise ein Anschluss oder Kabel defekt, oder es ist ein Fehler am Hub aufgetreten.
	- Die Anzeige für Ethernet-Sende-/Empfangsaktivität leuchtet, wenn der Ethernet-Controller Daten über das Ethernet sendet oder empfängt. Wenn keine Ethernet-Sende-/ Empfangsaktivität vorliegt, stellen Sie sicher, dass der Hub und das Netzwerk in Betrieb und die richtigen Einheitentreiber installiert sind.
- Schritt 5. Überprüfen Sie die Anzeige für LAN-Aktivität an der Serverrückseite. Die Anzeige für LAN-Aktivität leuchtet, wenn das Ethernet-Netz aktiv ist. Wenn die Anzeige für LAN-Aktivität nicht leuchtet, stellen Sie sicher, dass der Hub und das Netz in Betrieb und die richtigen Einheitentreiber installiert sind.
- Schritt 6. Überprüfen Sie, ob die Ursache für das Problem mit dem Betriebssystem zusammenhängt.
- Schritt 7. Stellen Sie sicher, dass die Einheitentreiber des Clients und die des Servers dasselbe Protokoll verwenden.

Wenn der Ethernet-Controller weiterhin keine Verbindung zum Netz aufbauen kann, die Hardware jedoch funktioniert, sollte der Netzadministrator weitere mögliche Fehlerursachen überprüfen.

### <span id="page-135-0"></span>Unbestimmte Fehler beheben

Ziehen Sie die Informationen in diesem Abschnitt heran, wenn der Fehler mithilfe der Dynamic System Analysis nicht bestimmt werden konnte oder der Server funktionsunfähig ist.

Wenn Sie einen Softwarefehler als Fehlerursache vermuten (für dauerhaft oder sporadisch auftretende Fehler), ziehen Sie die Informationen im Abschnitt ["Softwarefehler" auf Seite 117](#page-130-0) heran.

Beschädigte Daten im CMOS-Speicher oder eine beschädigte UEFI-Firmware können unbestimmte Fehler verursachen. Wenn Sie die CMOS-Daten zurücksetzen möchten, verwenden Sie die Brücke zum Löschen des CMOS (J11), um den Inhalt des CMOS-Speichers zu löschen und das Startkennwort außer Kraft zu setzen. Weitere Informationen hierzu finden Sie im Abschnitt [Tabelle 2 "Brücken auf der Systemplatine" auf](#page-51-0) [Seite 38.](#page-51-0) Wenn Sie vermuten, dass die UEFI-Firmware beschädigt ist, lesen Sie die Informationen im Abschnitt ["Server-Firmware wiederherstellen \(Fehler bei der UEFI-Aktualisierung\)" auf Seite 124](#page-137-0).

Wenn die Netzteile ordnungsgemäß funktionieren, gehen Sie wie folgt vor:

- Schritt 1. Schalten Sie den Server aus.
- Schritt 2. Vergewissern Sie sich, dass der Server ordnungsgemäß verkabelt ist.
- Schritt 3. Entfernen Sie jeweils eine der folgenden Einheiten (bzw. trennen Sie die Verbindung zu der jeweiligen Einheit), bis Sie den Fehler bestimmt haben. Dabei müssen Sie den Server jedes Mal erneut einschalten und neu konfigurieren.
	- Alle externen Einheiten
	- Einheit für Überspannungsschutz (auf dem Server)
	- Drucker, Maus und Einheiten eines anderen Herstellers (nicht Lenovo)
	- Alle Adapter
	- Festplattenlaufwerke
	- Speichermodule. Als Mindestkonfigurationsanforderung wird ein DIMM mit 4 GB in DIMM-Steckplatz 1 vorausgesetzt.

Schritt 4. Schalten Sie den Server ein.

Wenn der Fehler nicht mehr auftritt, nachdem Sie einen Adapter aus dem Server entfernt haben, aber erneut auftritt, sobald Sie denselben Adapter wieder installieren, wird der Fehler vermutlich durch den Adapter verursacht. Wenn der Fehler weiterhin auftritt, nachdem Sie den Adapter durch einen anderen Adapter ersetzt haben, wird der Fehler vermutlich von der Adapterkarte verursacht.

Wenn Sie einen Fehler beim Netzbetrieb vermuten und wenn der Server alle Systemtests fehlerfrei durchläuft, überprüfen Sie die Netzverkabelung außerhalb des Servers.

#### Tipps zur Fehlerbestimmung

Aufgrund der vielfältigen Hardware- und Softwarekombinationen, die möglich sind, verwenden Sie die folgenden Informationen zur Unterstützung bei der Fehlerbestimmung. Halten Sie diese Informationen nach Möglichkeit bereit, wenn Sie technische Unterstützung von Lenovo anfordern.

Wie in der folgenden Abbildung dargestellt, befinden sich der Modellname und die Seriennummer auf dem Kennungsetikett an der Vorderseite des Servers.

Anmerkung: Die Abbildungen in diesem Dokument können von Ihrer Hardware geringfügig abweichen.

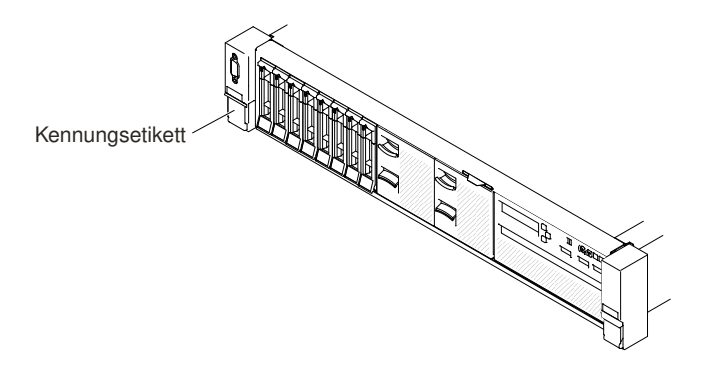

#### Abbildung 55. Kennungsetikett

- Maschinentyp und Modell
- Aktualisierungen des Mikroprozessors oder Festplattenlaufwerks
- Fehlersymptom
	- Werden beim Ausführen der Diagnosetests für den Server Fehler festgestellt?
	- Welche Fehlersymptome treten auf? Zu welchem Zeitpunkt? Dabei gilt Folgendes:
	- Tritt der Fehler nur auf einem Server oder auf mehreren Servern auf?
	- Ist der Fehler reproduzierbar?
	- Hat die aktuelle Konfiguration bereits ordnungsgemäß funktioniert?
	- (Falls Änderungen vorgenommen wurden) Welche Änderungen wurden vorgenommen, bevor der Fehler in der Konfiguration auftrat?
	- Handelt es sich hierbei um den ursprünglich gemeldeten Fehler?
- Typ und Versionsstand der Diagnoseprogramme
- Hardwarekonfiguration (Systemübersicht ausdrucken)
- UEFI-Firmwareversion
- IMM-Firmwareversion
- Betriebssystemsoftware

Sie können einige Fehler beheben, indem Sie die Konfigurations- und Softwareeinstellungen eines funktionierenden und eines nicht funktionierenden Servers miteinander vergleichen. Wenn Sie Server zu Diagnosezwecken miteinander vergleichen, gelten sie nur dann als identisch, wenn sie im Hinblick auf alle folgenden Faktoren identisch sind:

- Maschinentyp und Modell
- UEFI-Firmwareversion
- IMM-Firmwareversion
- Adapter und angeschlossene Einheiten, an denselben Positionen
- Adressbrücken, Abschlusswiderstände und Verkabelung
- Softwareversionen und -stufen
- Typ und Versionsstand der Diagnoseprogramme
- Einstellungen der Konfigurationsoptionen
- Konfiguration der Steuerdatei des Betriebssystems

Informationen zum Anfordern von Serviceleistungen von Lenovo finden Sie unter [Anhang D "Hilfe und](#page-1296-0) [technische Unterstützung anfordern" auf Seite 1283](#page-1296-0).

#### <span id="page-137-0"></span>Server-Firmware wiederherstellen (Fehler bei der UEFI-Aktualisierung)

Verwenden Sie diese Informationen, um die System-Firmware wiederherzustellen.

Wichtig: Für einige Clusterlösungen sind bestimmte Codeversionen oder koordinierte Code-Aktualisierungen erforderlich. Wenn die Einheit Teil einer Clusterlösung ist, stellen Sie sicher, dass die aktuelle Codeversion für die Clusterlösung unterstützt wird, bevor Sie den Code aktualisieren.

Wenn die Server-Firmware z. B. durch einen Stromausfall während einer Aktualisierung beschädigt wurde, können Sie die Server-Firmware wie folgt wiederherstellen:

- Inband-Methode: Sie stellen die Server-Firmware entweder mithilfe der Bootblockbrücke (Automated Boot Recovery) und einem Service-Pack für ein Aktualisierungspaket der Server-Firmware wieder her.
- Außerband-Methode Sie aktualisieren die Firmware über die IMM-Webschnittstelle mithilfe des neuesten Aktualisierungspakets für die Server-Firmware.

Anmerkung: Das Server-Aktualisierungspaket erhalten Sie über eine der folgenden Quellen:

- Aktualisierung der Server-Firmware aus dem Internet herunterladen.
- Wenden Sie sich bitte an den Kundendienst.

Um das Aktualisierungspaket für die Server-Firmware aus dem World Wide Web herunterzuladen, rufen Sie folgende Adresse auf: <http://www.lenovo.com/support>.

Der Flashspeicher des Servers besteht aus einer primären Speichergruppe und einer Sicherungsgruppe. Sie müssen ein bootfähiges UEFI-Firmware-Image in der Sicherungsgruppe verwalten. Wenn die Server-Firmware in der primären Speichergruppe beschädigt wird, können Sie die Sicherungsgruppe manuell mit der Brücke für UEFI-Bootsicherung (J15) booten. Im Fall eines beschädigten Images geschieht dies automatisch mithilfe der Funktion für die automatisierte Bootblock-Wiederherstellung (ABR – Automated Boot Recovery).

#### Inband-Methode zur manuellen Wiederherstellung

Dieser Abschnitt enthält eine detaillierte Beschreibung der Inband-Methode zur manuellen Wiederherstellung.

Gehen Sie wie folgt vor, um die Server-Firmware wiederherzustellen und den Serverbetrieb über die Primärgruppe wiederherzustellen:

Anmerkung: Die Systemplatine in Ihrem Server weicht möglicherweise geringfügig von der Abbildung ab.

- Schritt 1. Lesen Sie die Sicherheitsinformationen in den Abschnitten ["Sicherheit" auf Seite v](#page-6-0) und ["Installationsrichtlinien" auf Seite 331](#page-344-0).
- Schritt 2. Schalten Sie den Server aus und ziehen Sie alle Netzkabel und alle externen Kabel ab.
- Schritt 3. Entfernen Sie die Abdeckung (siehe hierzu den Abschnitt ["Obere Abdeckung entfernen" auf Seite](#page-192-0) [179](#page-192-0)).
- Schritt 4. Suchen Sie die Brücke für UEFI-Bootsicherung (J15) auf der Systemplatine.

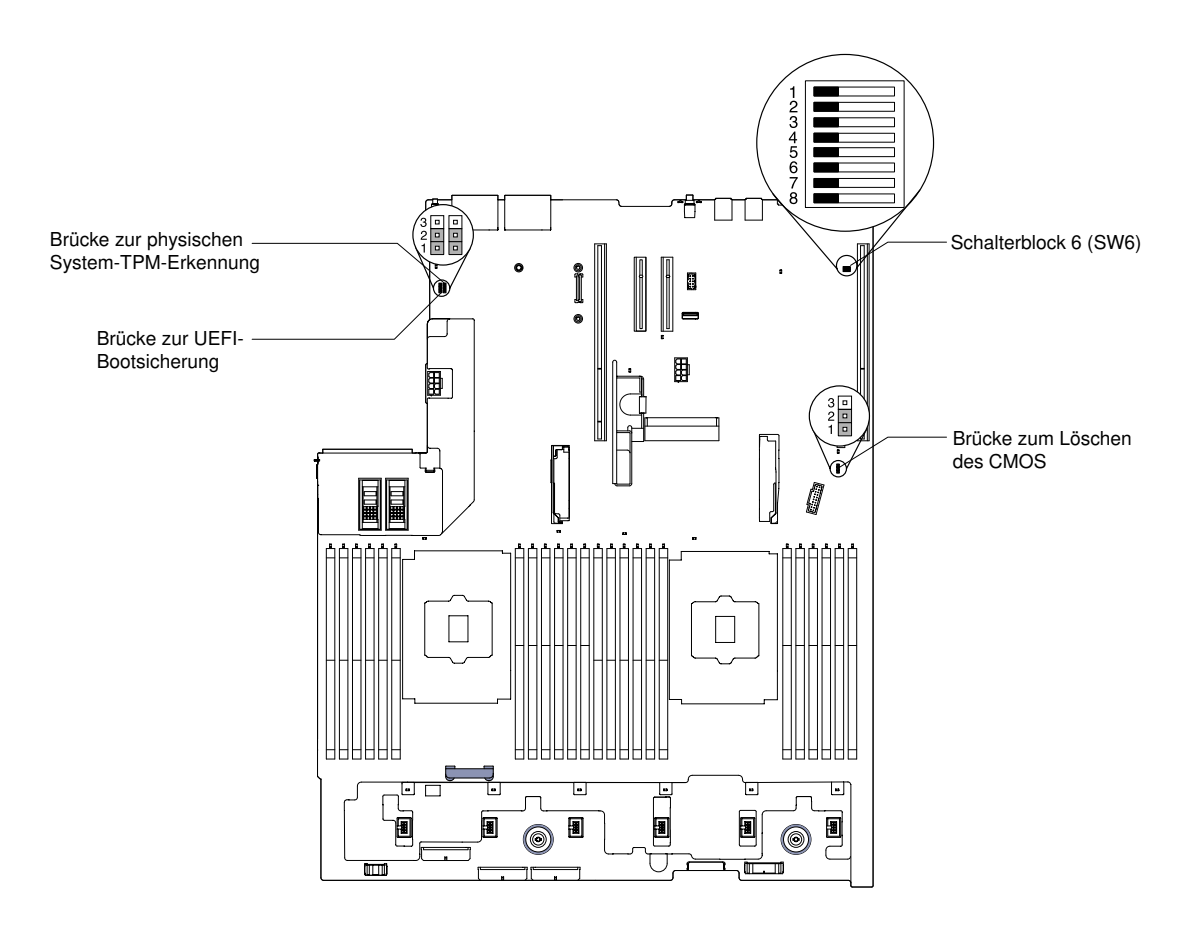

Abbildung 56. Position der Brücke für UEFI-Bootsicherung (J15)

- Schritt 5. Versetzen Sie die Brücke für UEFI-Bootsicherung (J15) von den Kontaktstiften 1 und 2 auf die Kontaktstifte 2 und 3, um den UEFI-Wiederherstellungsmodus zu aktivieren.
- Schritt 6. Bringen Sie die Serverabdeckung wieder an und schließen Sie alle Netzkabel erneut an.
- Schritt 7. Starten Sie den Server erneut. Das System startet den Selbsttest beim Einschalten (POST).
- Schritt 8. Booten Sie den Server, und starten Sie ein Betriebssystem, das vom zuvor heruntergeladenen Firmwareaktualisierungspaket unterstützt wird.
- Schritt 9. Führen Sie die Firmwareaktualisierung durch, indem Sie die Anweisungen befolgen, die in der Readme-Datei des Firmwareaktualisierungspakets aufgeführt sind.
- Schritt 10. Schalten Sie den Server aus und ziehen Sie alle Netzkabel und alle externen Kabel ab. Entfernen Sie anschließend die Abdeckung (siehe ["Obere Abdeckung entfernen" auf Seite 179](#page-192-0)).
- Schritt 11. Versetzen Sie die Brücke für UEFI-Bootsicherung (J15) von den Kontaktstiften 2 und 3 zurück auf die Ausgangsposition (Kontaktstifte 1 und 2).
- Schritt 12. Bringen Sie die Abdeckung wieder an (siehe ["Obere Abdeckung wieder anbringen" auf Seite 181](#page-194-0)).
- Schritt 13. Schließen Sie das Netzkabel und alle zuvor entfernten Kabel wieder an.
- Schritt 14. Starten Sie den Server erneut. Das System startet den Selbsttest beim Einschalten (POST). Fahren Sie mit den folgenden Schritten fort, wenn die Primärgruppe auf diese Weise nicht wiederhergestellt werden konnte.
- Schritt 15. Entfernen Sie die obere Abdeckung (Informationen hierzu finden Sie im Abschnitt "Obere [Abdeckung entfernen" auf Seite 179](#page-192-0)).
- Schritt 16. Setzen Sie das CMOS zurück, indem Sie die Knopfzellenbatterie entfernen (auch CMOS-Batterie genannt). Siehe ["Knopfzellenbatterie entfernen \(auch CMOS-Batterie genannt\)" auf Seite 288](#page-301-0).

Schritt 17. Warten Sie mindestens 5 bis 15 Minuten, bevor Sie die Knopfzellenbatterie erneut einsetzen.

- Schritt 18. Setzen Sie die Knopfzellenbatterie erneut ein (siehe ["Knopfzellenbatterie ersetzen \(auch CMOS-](#page-304-0)[Batterie genannt\)" auf Seite 291](#page-304-0)).
- Schritt 19. Bringen Sie die obere Abdeckung wieder an (siehe ["Obere Abdeckung wieder anbringen" auf Seite](#page-194-0) [181](#page-194-0)).
- Schritt 20. Schließen Sie das Netzkabel und alle zuvor entfernten Kabel wieder an.
- Schritt 21. Starten Sie den Server erneut. Das System startet den Selbsttest beim Einschalten (POST).
- Schritt 22. Wenden Sie sich an Ihren Kundendiensttechniker, wenn diese Wiederherstellungsversuche fehlschlagen.

#### Inband-Methode zur automatisierten Bootblock-Wiederherstellung

Dieser Abschnitt enthält eine detaillierte Beschreibung der Inband-Methode zur automatisierten Bootblock-Wiederherstellung.

Anmerkung: Verwenden Sie diese Methode, wenn die BOARD-Anzeige im Diagnosefeld "Light Path Diagnostics" leuchtet und ein Protokolleintrag vorhanden ist oder in der Begrüßungsanzeige der Firmware Booting Backup Image angezeigt wird; anderenfalls verwenden Sie die Inband-Methode zur manuellen Wiederherstellung.

- Schritt 1. Booten Sie den Server, und starten Sie ein Betriebssystem, das vom zuvor heruntergeladenen Firmwareaktualisierungspaket unterstützt wird.
- Schritt 2. Führen Sie die Firmwareaktualisierung durch, indem Sie die Anweisungen befolgen, die in der Readme-Datei des Firmwareaktualisierungspakets aufgeführt sind.
- Schritt 3. Starten Sie den Server erneut.
- Schritt 4. Drücken Sie in der Eingangsanzeige der Firmware die Taste F3, wenn Sie aufgefordert werden, die Firmware in der primären Speichergruppe wiederherzustellen. Der Server wird von der primären Speichergruppe gebootet.

#### Außerband-Methode

Informationen finden Sie in der IMM2-Dokumentation (Benutzerhandbuch zum Integrated Management Module II ) unter [http://publib.boulder.ibm.com/infocenter/ systemx/documentation/topic/ com.lenovo.sysx.](http://publib.boulder.ibm.com/infocenter/systemx/documentation/topic/com.lenovo.sysx.imm2.doc/printable_doc.html)  [imm2.doc/ printable\\_doc.html.](http://publib.boulder.ibm.com/infocenter/systemx/documentation/topic/com.lenovo.sysx.imm2.doc/printable_doc.html)

#### Automatische Bootblock-Wiederherstellung (ABR)

Verwenden Sie diese Informationen für eine automatisierte Bootblock-Wiederherstellung (ABR).

Wenn das Integrated Management Module II beim Starten des Servers Probleme an der Server-Firmware in der Primärgruppe feststellt, wechselt der Server automatisch zur Firmwaresicherungsgruppe, sodass Sie die Möglichkeit haben, die Firmware in der Primärgruppe wiederherzustellen. Anweisungen zur Wiederherstellung der UEFI-Firmware finden Sie im Abschnitt "Server-Firmware wiederherstellen (Fehler bei [der UEFI-Aktualisierung\)" auf Seite 124](#page-137-0). Nachdem Sie die Firmware in der Primärgruppe wiederhergestellt haben, gehen Sie wie folgt vor:

Schritt 1. Starten Sie den Server erneut.

Schritt 2. Wenn die Eingabeaufforderung Press F3 to restore to primary angezeigt wird, drücken Sie F3, um den Server über die Primärgruppe zu starten.

## Nx-Bootfehler

Nutzen Sie diese Informationen für Nx-Bootfehler.

Konfigurationsänderungen wie das Hinzufügen von Einheiten oder Aktualisierungen der Adapterfirmware und Probleme mit dem Firmware- oder Anwendungscode können bewirken, dass der Server den Selbsttest beim Einschalten (POST) nicht besteht. Ist dies der Fall, reagiert der Server auf eine der zwei folgenden Arten:

- Der Server wird automatisch neu gestartet und versucht erneut, den Selbsttest beim Einschalten durchzuführen.
- Der Server blockiert und muss manuell neu gestartet werden, damit der Server erneut versucht, den Selbsttest beim Einschalten durchzuführen.

Nach einer bestimmten Anzahl aufeinanderfolgender Versuche (automatisch oder manuell) veranlasst die Nx-Bootfehler-Funktion den Server dazu, die UEFI-Standardkonfiguration wiederherzustellen und das Setup Utility zu starten, damit Sie die erforderlichen Korrekturen an der Konfiguration vornehmen und den Server erneut starten können. Wenn der Server den Selbsttest beim Einschalten nicht mit der Standardkonfiguration abschließen kann, liegt möglicherweise ein Fehler auf der Systemplatine vor.

Um anzugeben, wie viele Startversuche nacheinander die Nx-Bootfehlerfunktion auslösen sollen, klicken Sie im Setup Utility auf System Settings → Recovery → POST Attempts → POST Attempts Limit. Die verfügbaren Optionen sind 3, 6, 9 und 255 (Nx-Bootfehler inaktivieren).

# Kapitel 4. Teileliste, Lenovo System x3650 M5, Typ 8871

Hier finden Sie die Teileliste für Lenovo System x3650 M5, Typ 8871

Die folgenden austauschbaren Komponenten stehen für den Server von Lenovo System x3650 M5, Typ 8871 zur Verfügung, sofern dies nicht anders in ["Austauschbare Serverkomponenten" auf Seite 129](#page-142-0) angegeben ist. Eine aktuelle Teileliste finden Sie unter <http://www.lenovo.com/support>.

#### <span id="page-142-0"></span>Austauschbare Serverkomponenten

Austauschbare Serverkomponenten für Lenovo System x3650 M5, Typ 8871

Austauschbare Komponenten bestehen aus Strukturteilen, Verbrauchsmaterial und durch den Kundendienst austauschbaren Funktionseinheiten (Field Replaceable Units – FRUs).

- Strukturteile: Für den Erwerb und den Austausch von Strukturteilen (Komponenten wie dem Gehäuse, der oberen Abdeckung und der Frontblende) ist der Kunde selbst verantwortlich. Wenn Lenovo eine Strukturkomponente auf Ihre Anforderung bezieht oder installiert, wird Ihnen dies entsprechend in Rechnung gestellt. Die Liste mit Strukturteilen finden Sie unter ["Verbrauchsmaterial und Strukturteile" auf](#page-172-0) [Seite 159.](#page-172-0)
- Verbrauchsmaterial: Für den Kauf und den Austausch von Verbrauchsmaterial (Komponenten wie Lüfterrahmen oder Abdeckblende für nicht belegten Lüfter) ist der Kunde verantwortlich. Wenn auf Anfrage des Kunden hin von Lenovo Verbrauchsmaterial erworben oder installiert wird, wird dem Kunden dieser Service in Rechnung gestellt. Die Liste mit Verbrauchsmaterial finden Sie unter ["Verbrauchsmaterial](#page-172-0) [und Strukturteile" auf Seite 159](#page-172-0).
- CRU (Customer Replaceable Unit, durch den Kunden austauschbare Funktionseinheit) der Stufe 1: Für das Ersetzen von CRUs der Stufe 1 ist der Kunde verantwortlich. Wird eine CRU der Stufe 1 auf Anforderung des Kunden von Lenovo installiert, wird die Installation dem Kunden in Rechnung gestellt.
- CRU der Stufe 2: Sie können eine CRU der Stufe 2 selbst installieren oder von Lenovo ohne Zusatzkosten installieren lassen. Dieser Vorgang fällt unter den Garantieservice für Ihren Server.

Informationen zu den Bedingungen des Herstellerservice und zur Inanspruchnahme von Service und Unterstützung finden Sie im Dokument mit den Informationen zum Herstellerservice, das im Lieferumfang des Servers enthalten ist. Weitere Informationen zum Anfordern von Service und Unterstützung finden Sie in [Anhang D "Hilfe und technische Unterstützung anfordern" auf Seite 1283.](#page-1296-0)

Den neuesten Unterstützungsplan für Zusatzeinrichtungen finden Sie unter [http://www.lenovo.com/](http://www.lenovo.com/serverproven/) [serverproven/](http://www.lenovo.com/serverproven/).

In der folgenden Abbildung sind die Hauptkomponenten des Servers dargestellt. Die Abbildungen in diesem Dokument können von Ihrer Hardware geringfügig abweichen. Eine Liste mit Strukturteilen und Verbrauchsmaterial finden Sie im Abschnitt ["Verbrauchsmaterial und Strukturteile" auf Seite 159.](#page-172-0)

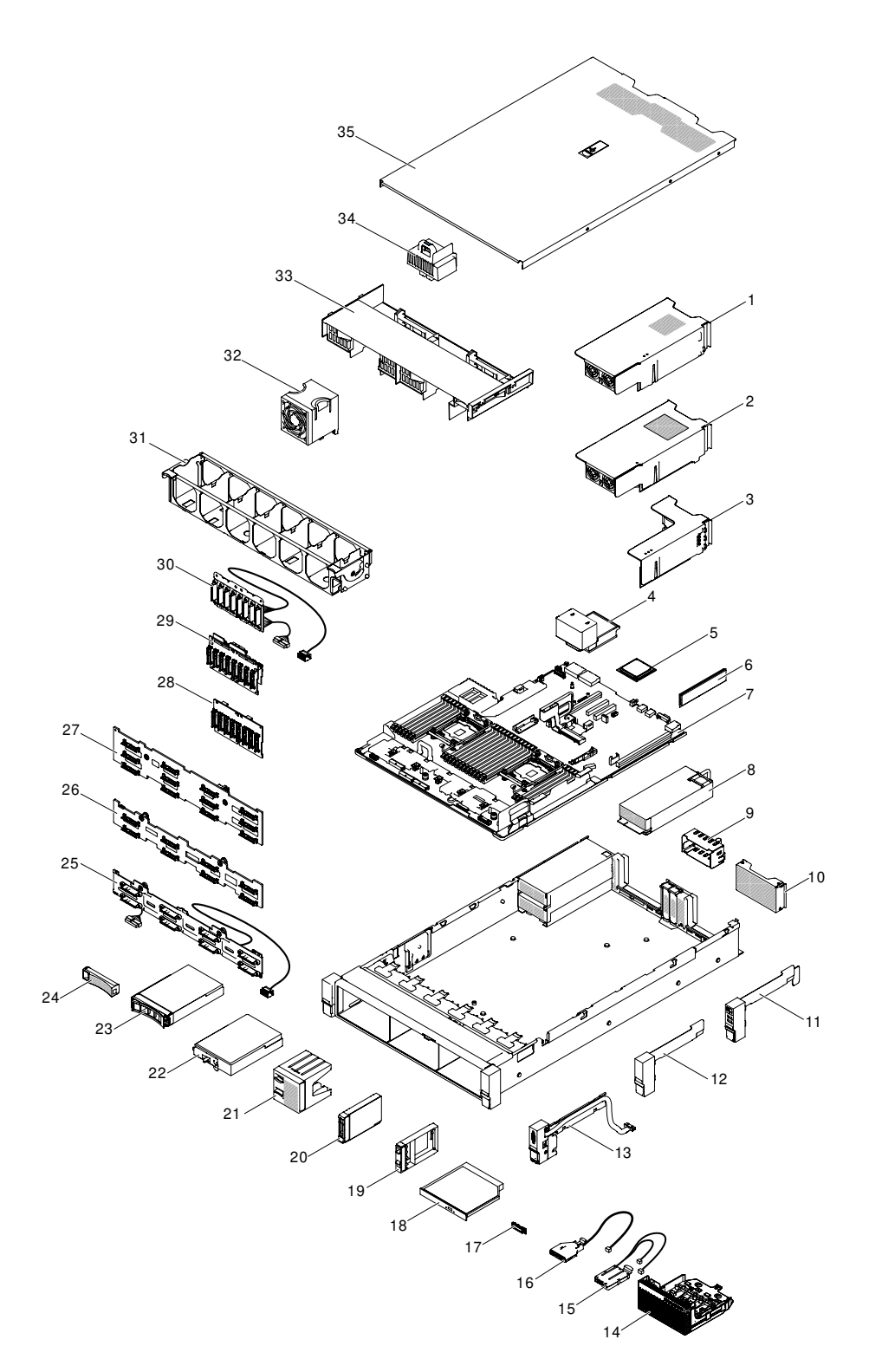

#### Abbildung 57. Serverkomponenten

In der folgenden Tabelle werden die Teilenummern für die CRUs der Stufe 1 und Stufe 2 aufgelistet.
| <b>Index</b>   | <b>Beschreibung</b>                                                                                                    | <b>CRU-Teilenummer</b><br>(Stufe 1) | <b>CRU-Teilenummer</b><br>(Stufe 2) |
|----------------|----------------------------------------------------------------------------------------------------|-------------------------------------|-------------------------------------|
| 1              | Bausatz für zwei 2,5-Zoll-Festplattenlaufwerke an der<br>Rückseite                                                                                                    | 00AL953                             |                                     |
| $\overline{c}$ | Bausatz für zwei 3,5-Zoll-Festplattenlaufwerke an der<br>Rückseite                                                                                                    | 00AL954                             |                                     |
| 3              | PCIe-Adapterkarte (Steckplätze für 2 x8 PCIe und 1 x8<br>ML2                                                                                                    | 00FK630                             |                                     |
| 3              | PCIe-Adapterkarte (Steckplätze für 1 x16 PCIe und 1 x8<br>ML2                                                                                                    | 00FK631                             |                                     |
| 3              | PCIe-Adapterkarte (1 x16 PCIe und 1 x8 PCIe)                                                                                                    | 00FK628                             |                                     |
| 3              | PCIe-Adapterkarte (3 x8 PCIe)                                                                                                    | 00FK629                             |                                     |
| 4              | Kühlkörper, Wert                                                                                                    |                                     | 00KA517                             |
| 4              | Kühlkörper, Leistung                                                                                                    |                                     | 00KA518                             |
| $\overline{4}$ | LP-Kühlkörper für die Unterstützung von passiven GPUs                                                                                                    | 00KC912                             |                                     |
| 5              | Mikroprozessor, Intel Xeon-Prozessor E5-2698 v4, 2,2<br>GHz, 50 MB, Cache 2400 MHz, 135 W (20 Kerne)<br>Zusätzlicher Mikroprozessor, Intel Xeon-Prozessor E5-<br>2698 v4, 2,2 GHz, 50 MB, Cache 2400 MHz, 135 W (20<br>Kerne) |                                     | 00MW771                             |
| 5              | Mikroprozessor, Intel Xeon-Prozessor E5-2695 v4, 2,1<br>GHz, 45 MB, Cache 2400 MHz, 120 W (18 Kerne)<br>Zusätzlicher Mikroprozessor, Intel Xeon-Prozessor E5-<br>2695 v4, 2,1 GHz, 45 MB, Cache 2400 MHz, 120 W (18<br>Kerne) |                                     | 00MW772                             |
| 5              | Mikroprozessor, Intel Xeon-Prozessor E5-2683 v4, 2,1<br>GHz, 40 MB, Cache 2400 MHz, 120 W (16 Kerne)<br>Zusätzlicher Mikroprozessor, Intel Xeon-Prozessor E5-<br>2683 v4, 2,1 GHz, 40 MB, Cache 2400 MHz, 120 W (16<br>Kerne) |                                     | 00MW774                             |
| 5              | Mikroprozessor, Intel Xeon-Prozessor E5-2667 v4, 3,2<br>GHz, 25 MB, Cache 2400 MHz, 135 W (8 Kerne)<br>Zusätzlicher Mikroprozessor, Intel Xeon-Prozessor E5-<br>2667 v4, 3,2 GHz, 25 MB, Cache 2400 MHz, 135 W (8<br>Kerne)   |                                     | 00MW776                             |
| 5              | Mikroprozessor, Intel Xeon-Prozessor E5-2650L v4, 1,7<br>GHz, 35 MB, Cache 2400 MHz, 65 W (14 Kerne)<br>Zusätzlicher Mikroprozessor, Intel Xeon-Prozessor E5-<br>2650L v4, 1,7 GHz, 35 MB, Cache 2400 MHz, 65 W (14<br>Kerne) |                                     | 00MW777                             |
| 5              | Mikroprozessor, Intel Xeon-Prozessor E5-2643 v4, 3,4<br>GHz, 20 MB, Cache 2400 MHz, 135 W (6 Kerne)<br>Zusätzlicher Mikroprozessor, Intel Xeon-Prozessor E5-<br>2643 v4, 3,4 GHz, 20 MB, Cache 2400 MHz, 135 W (6<br>Kerne)   |                                     | 00MW778                             |

Tabelle 8. CRU-Teileliste, Typ 8871

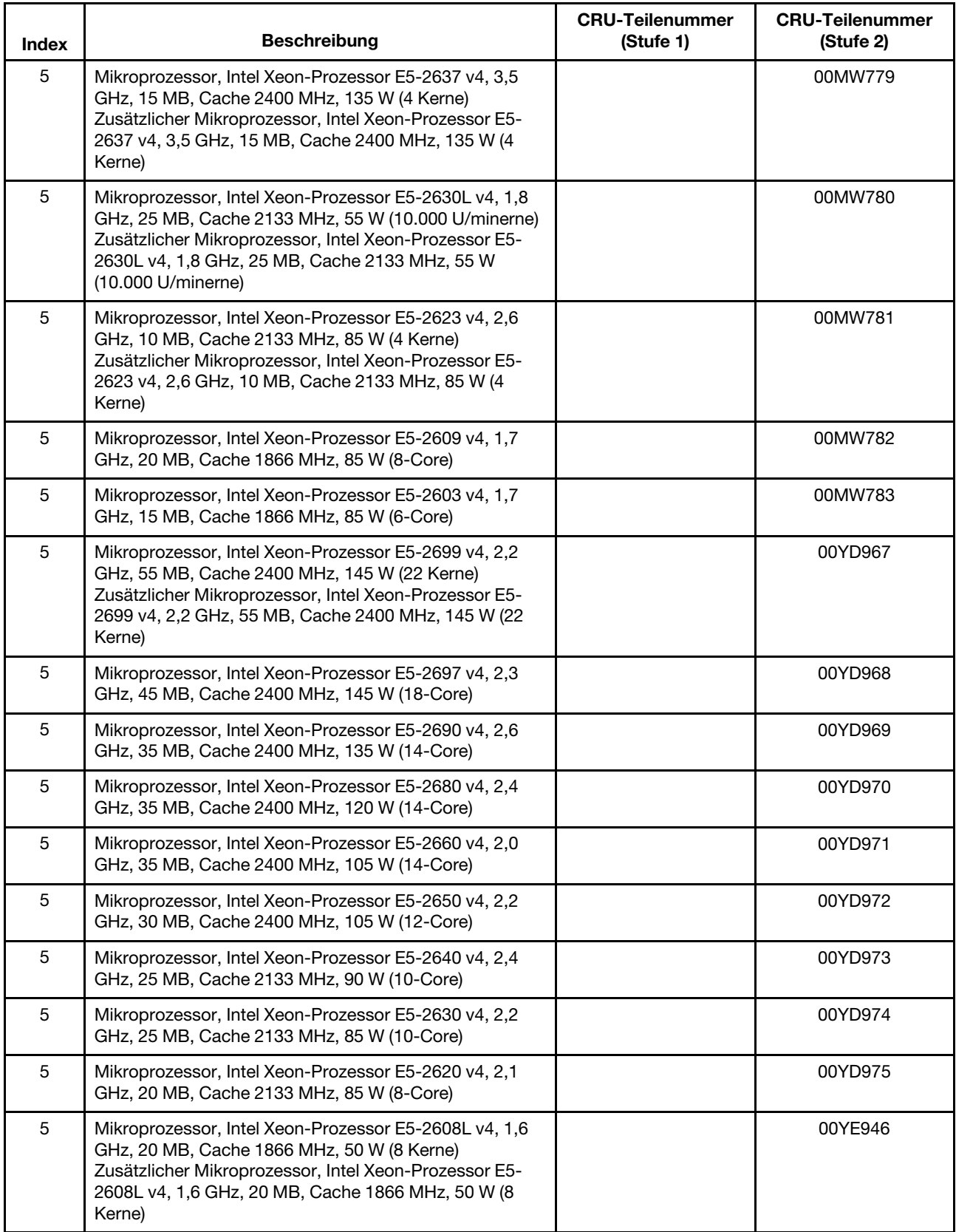

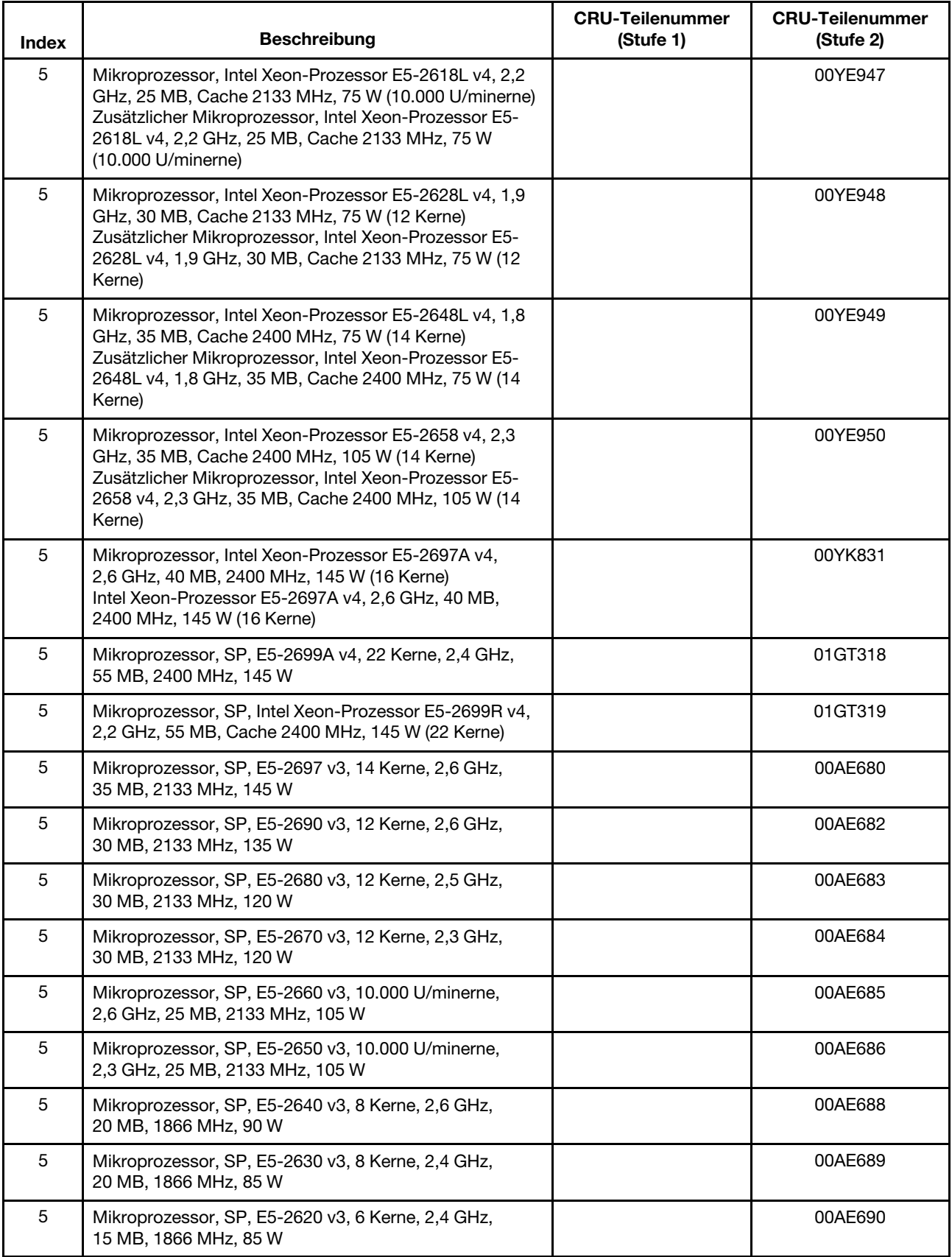

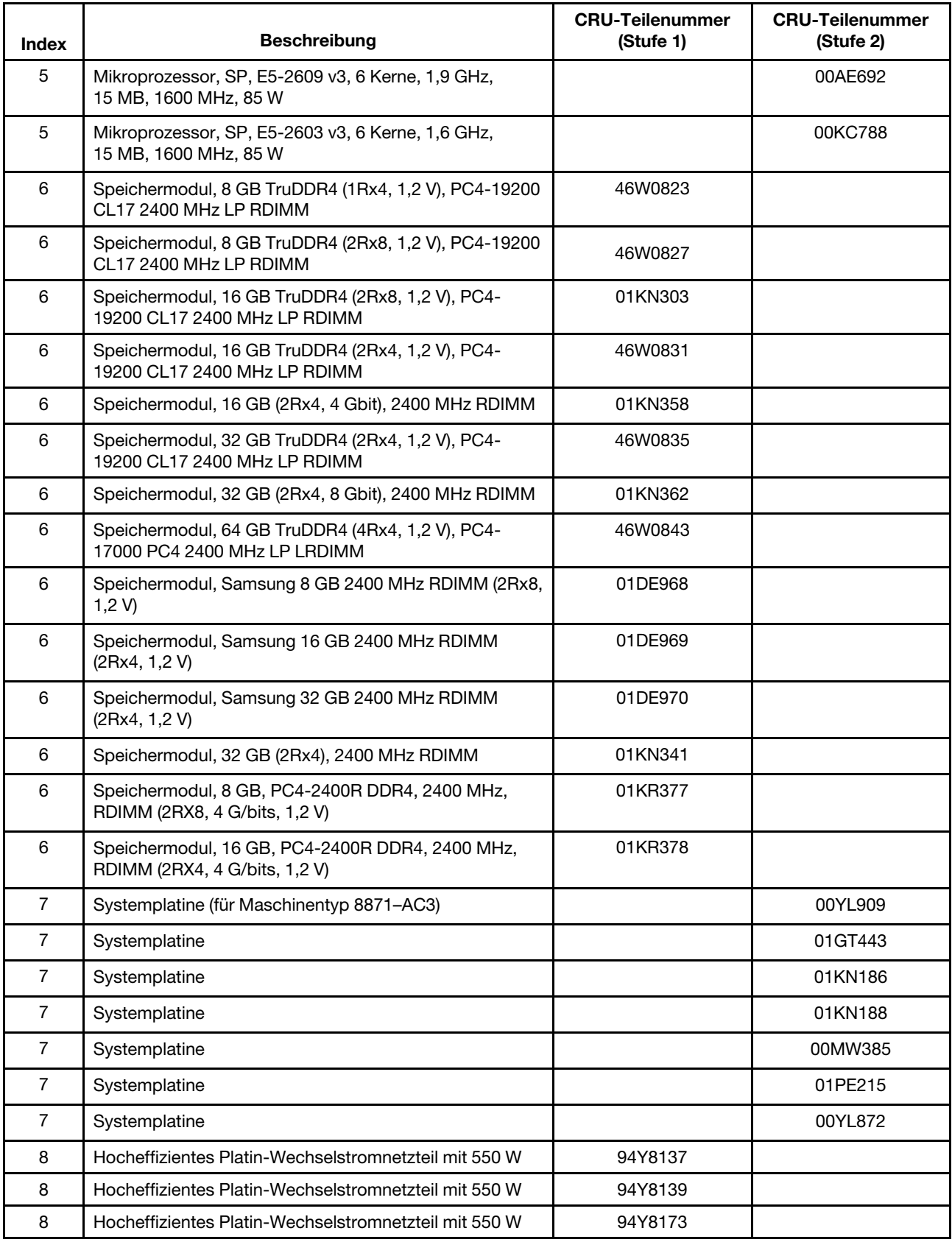

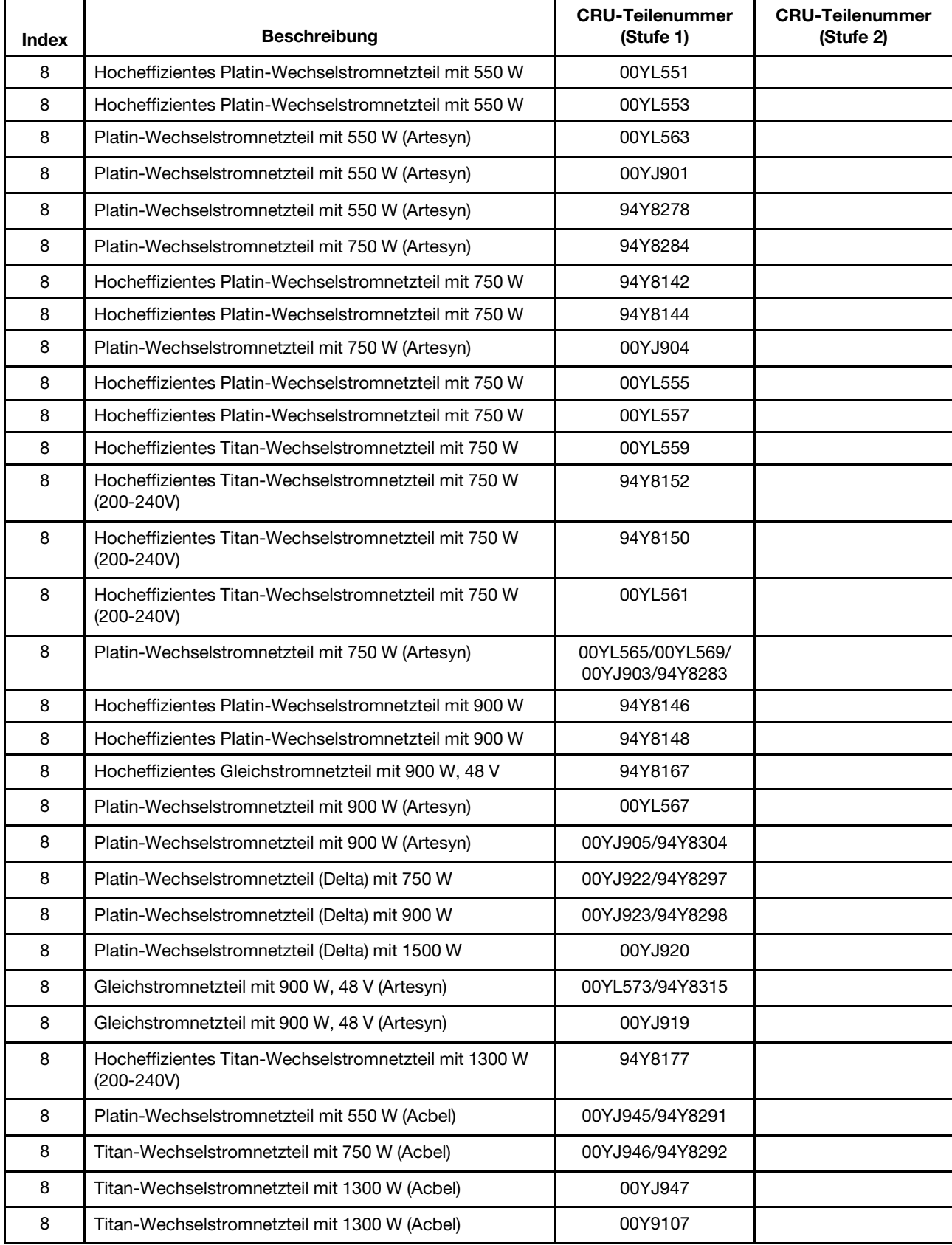

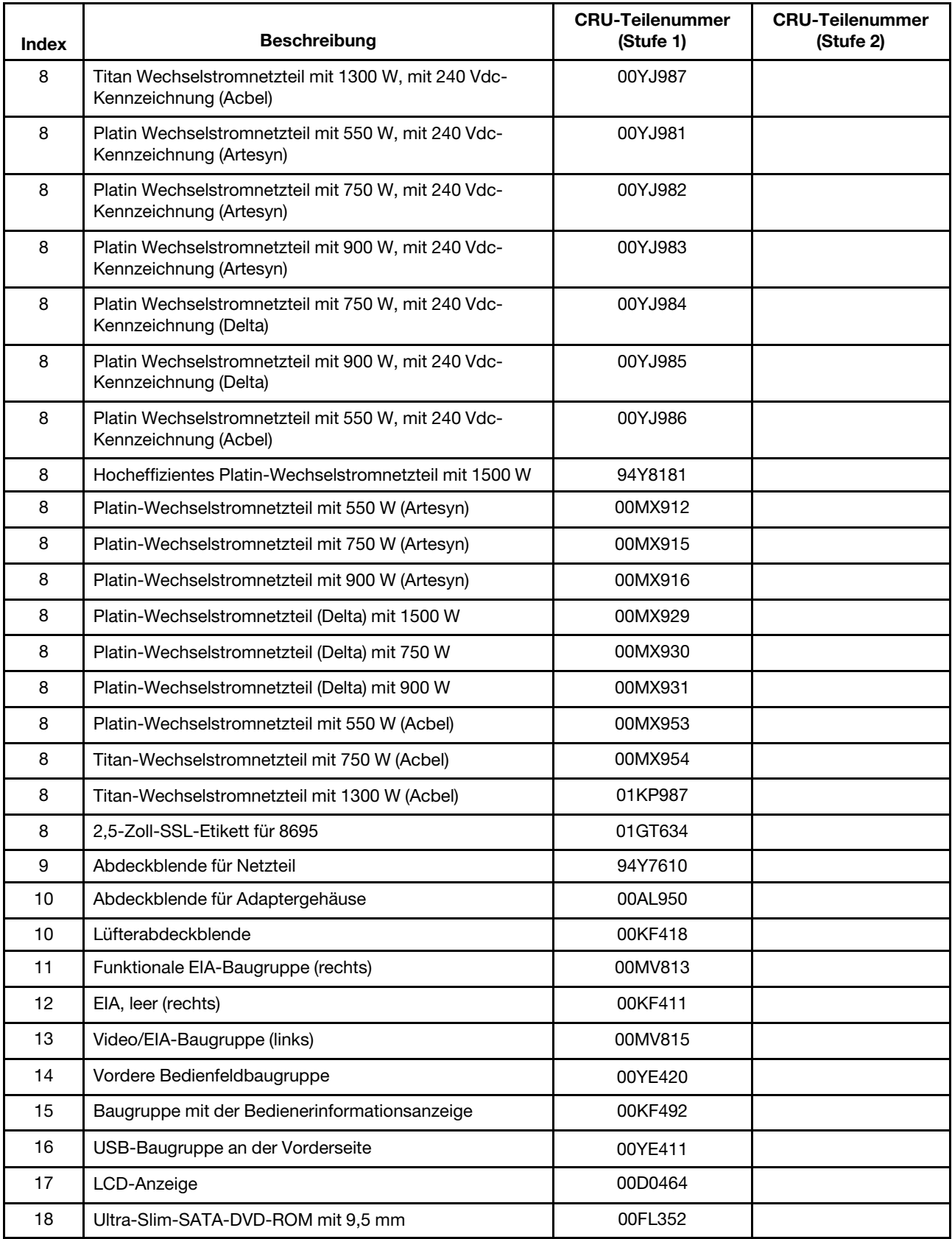

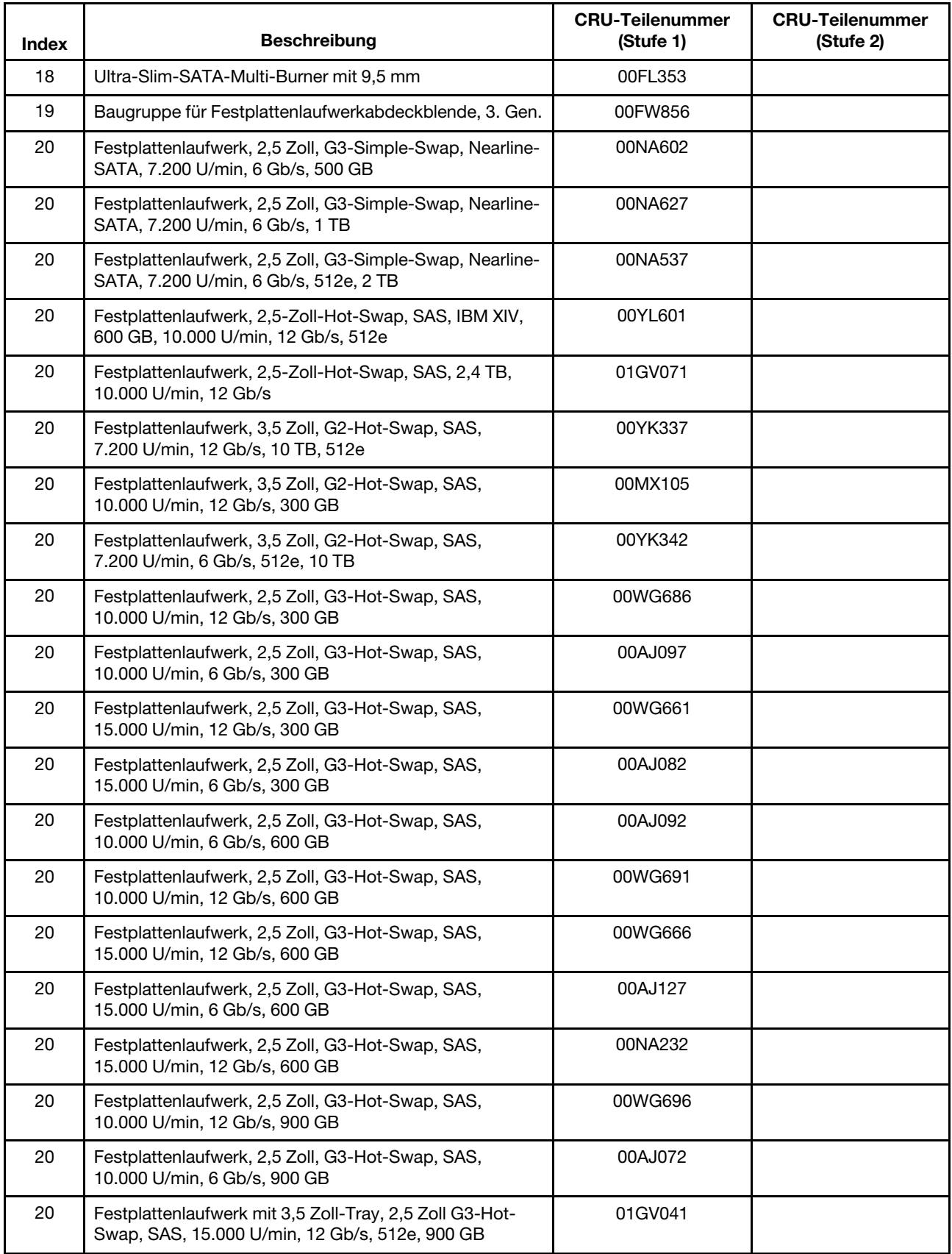

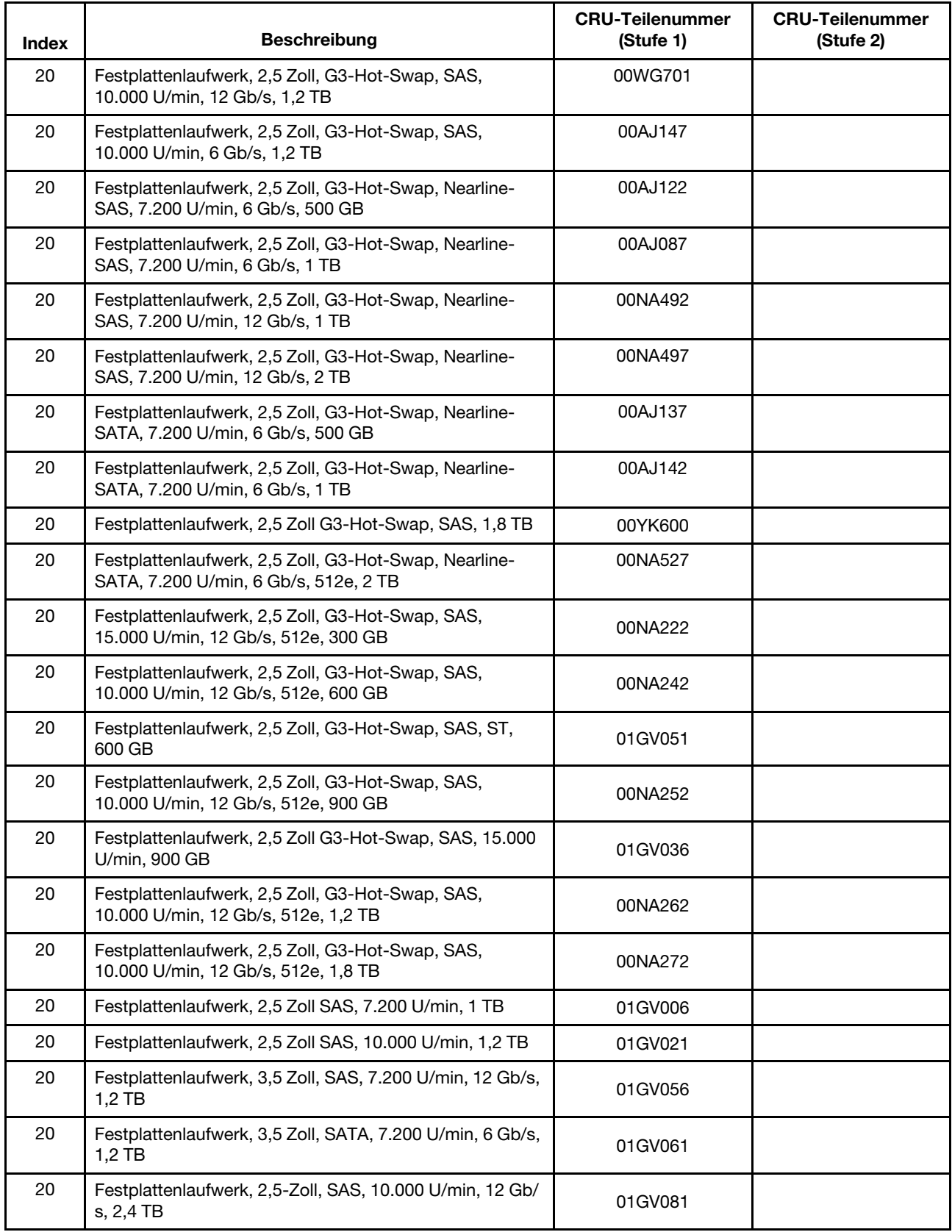

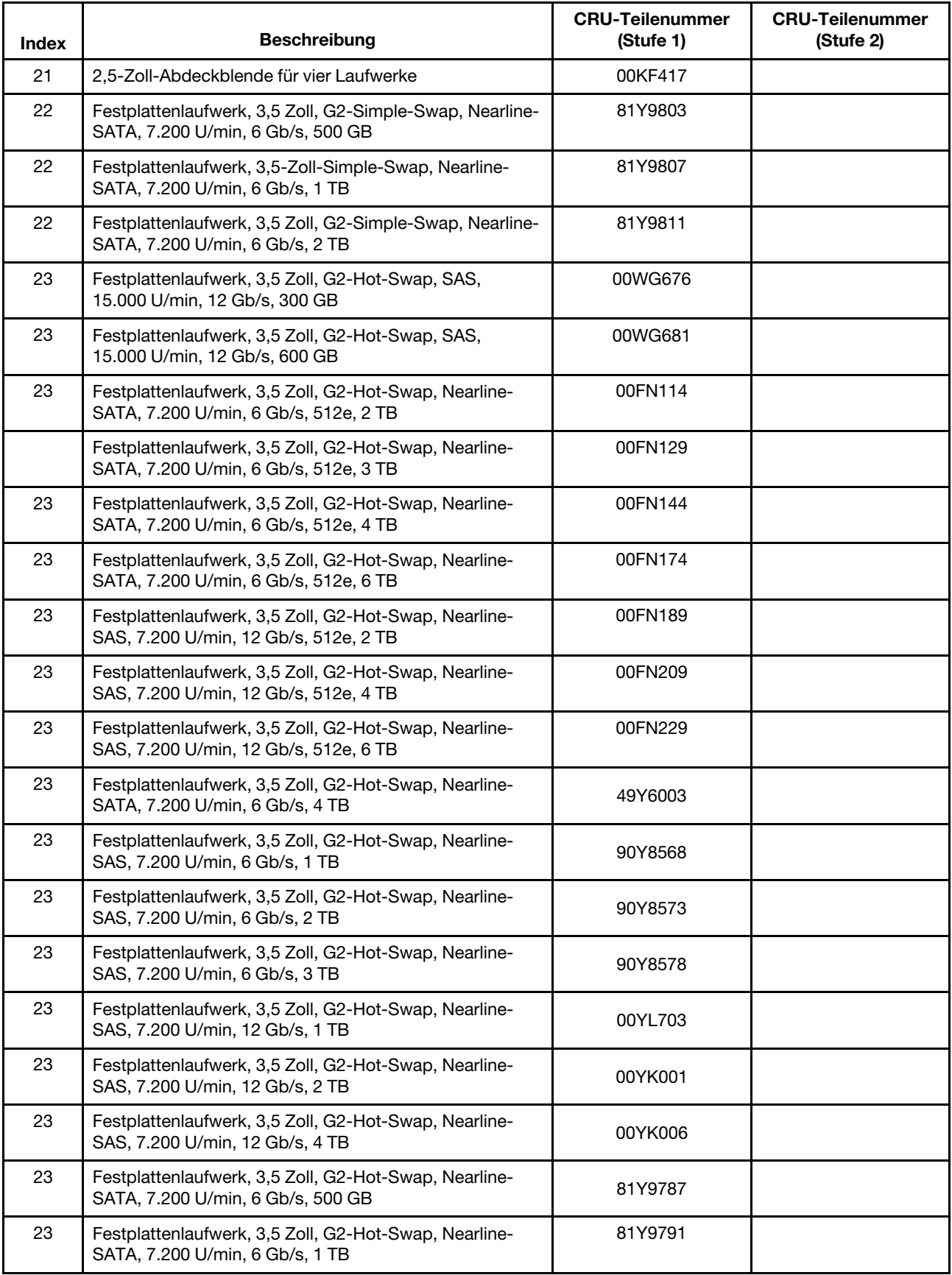

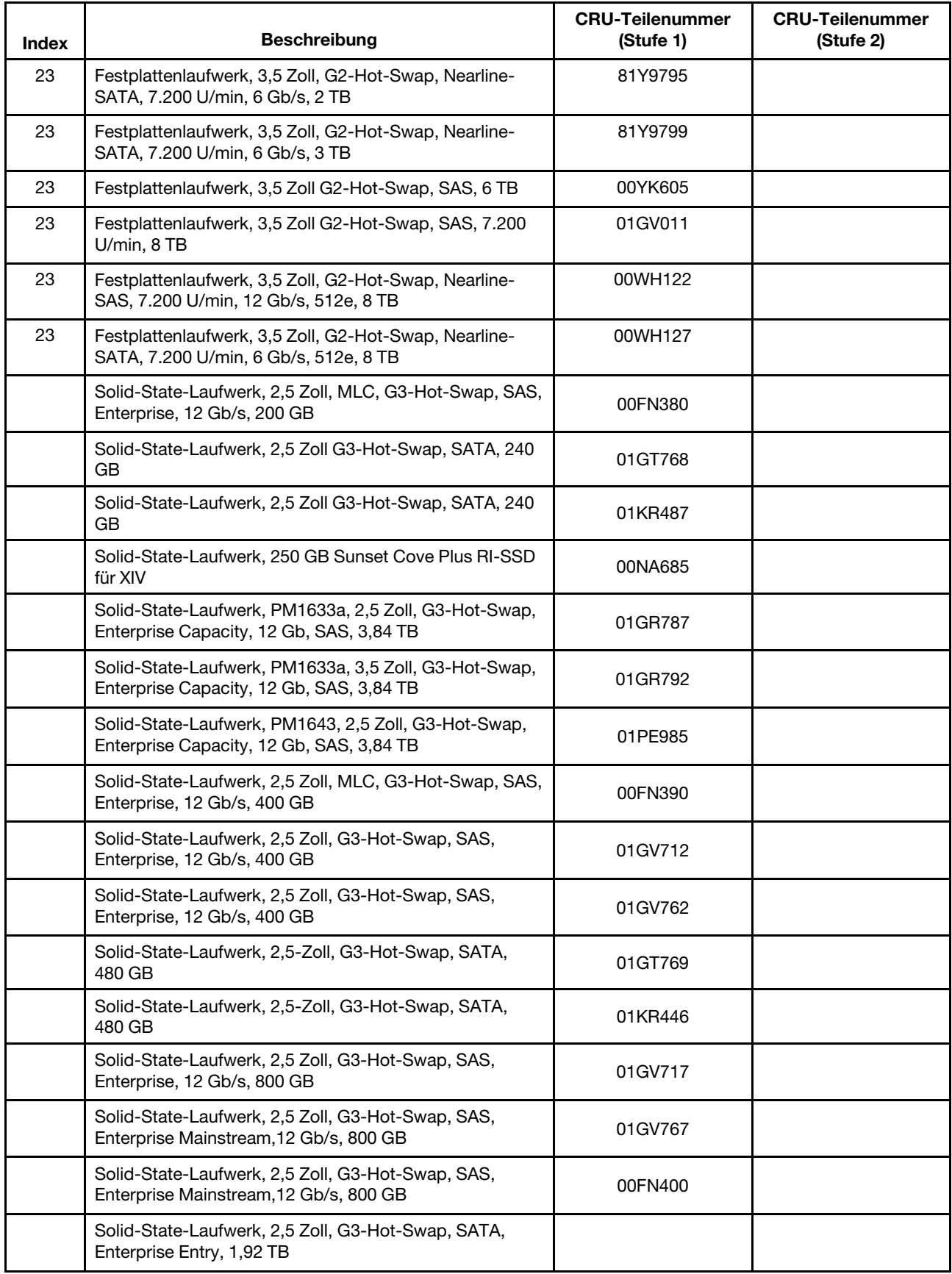

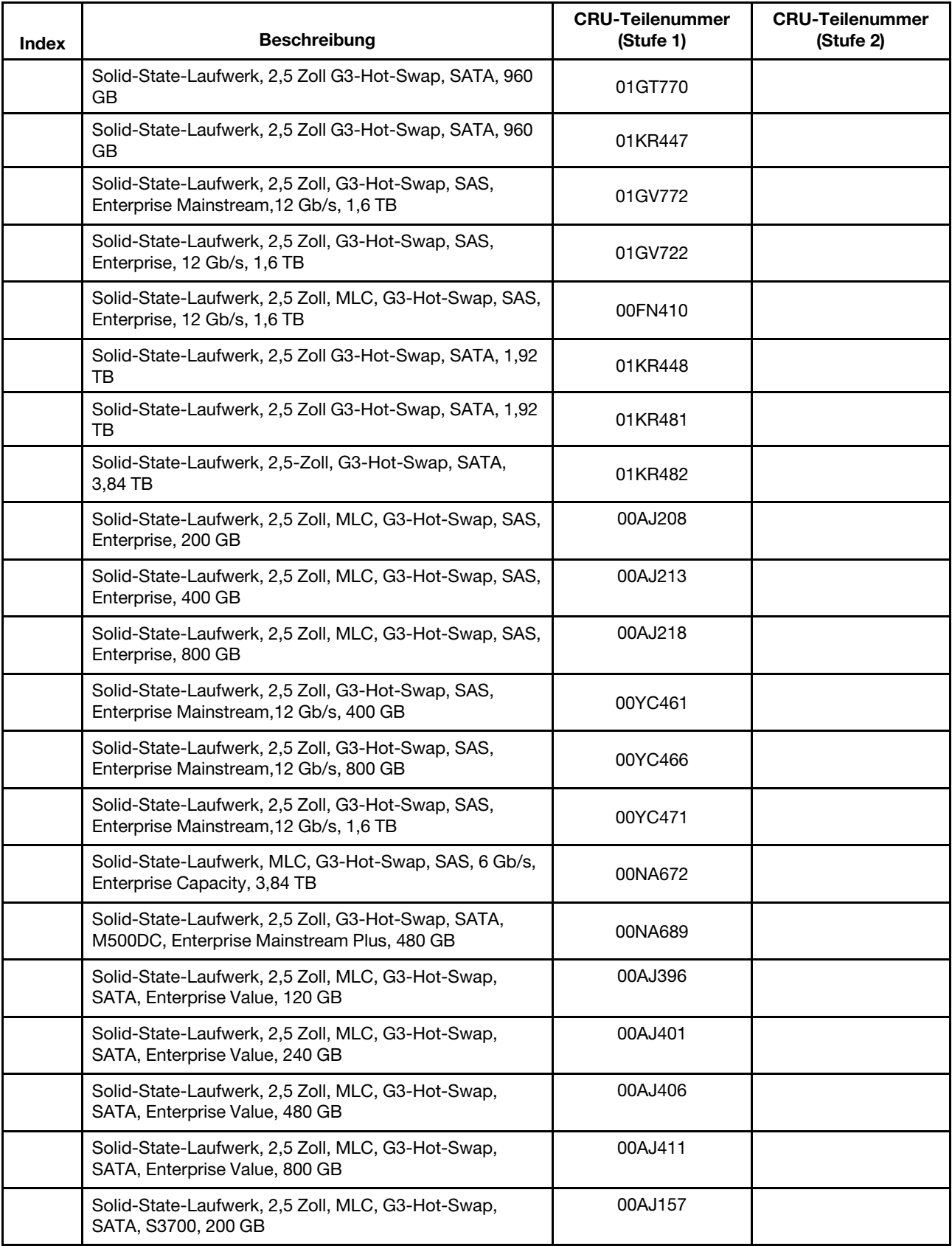

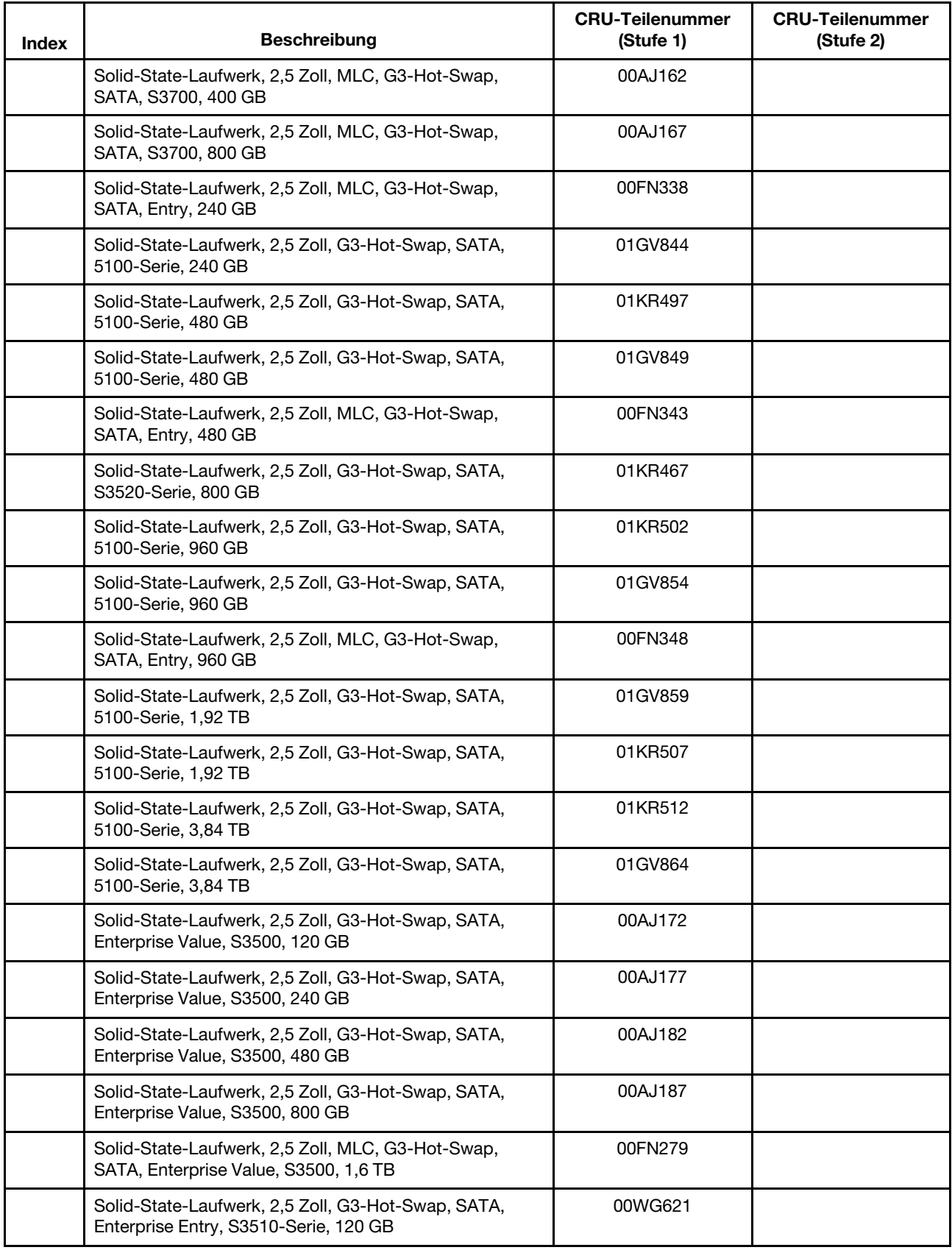

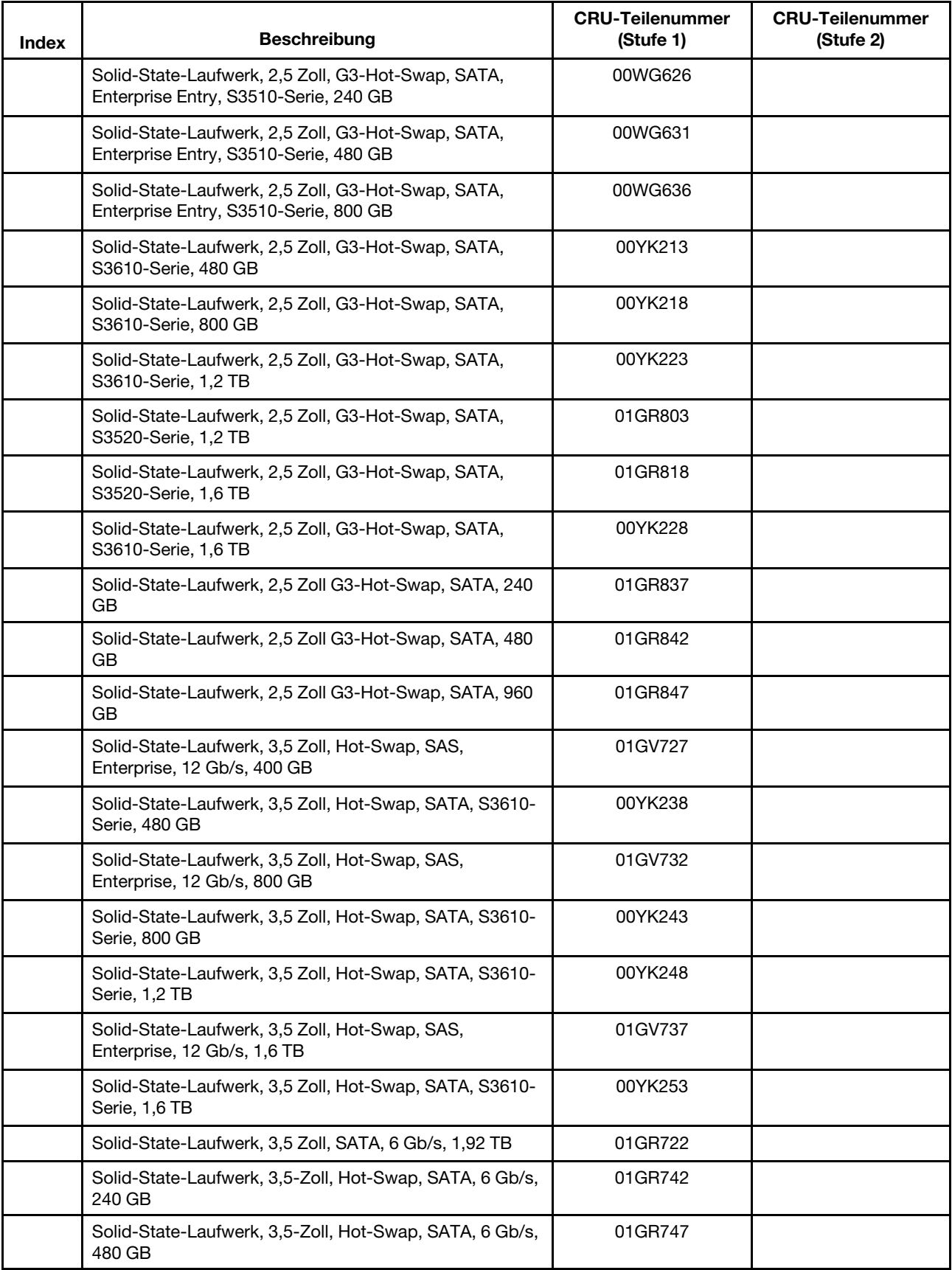

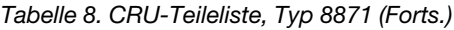

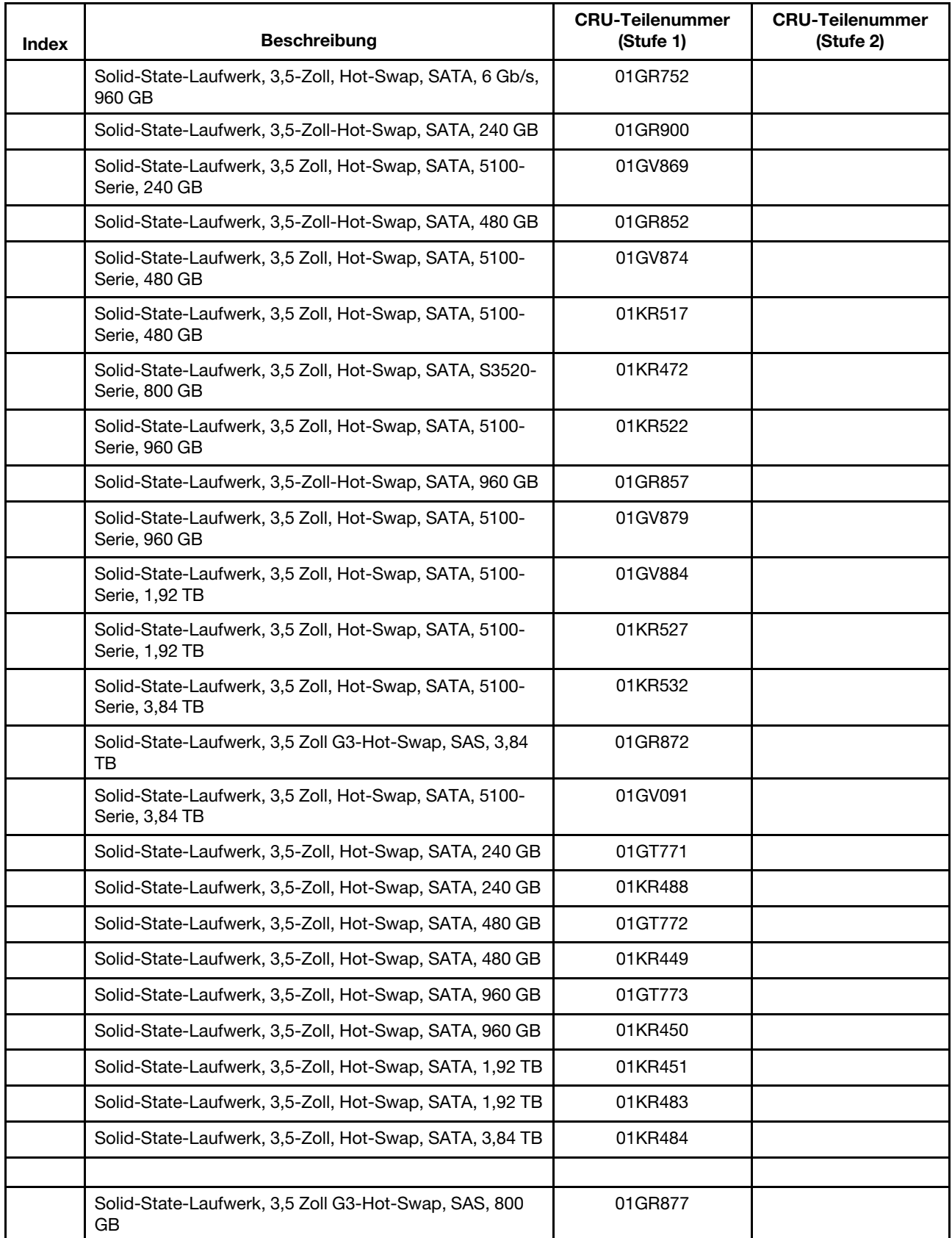

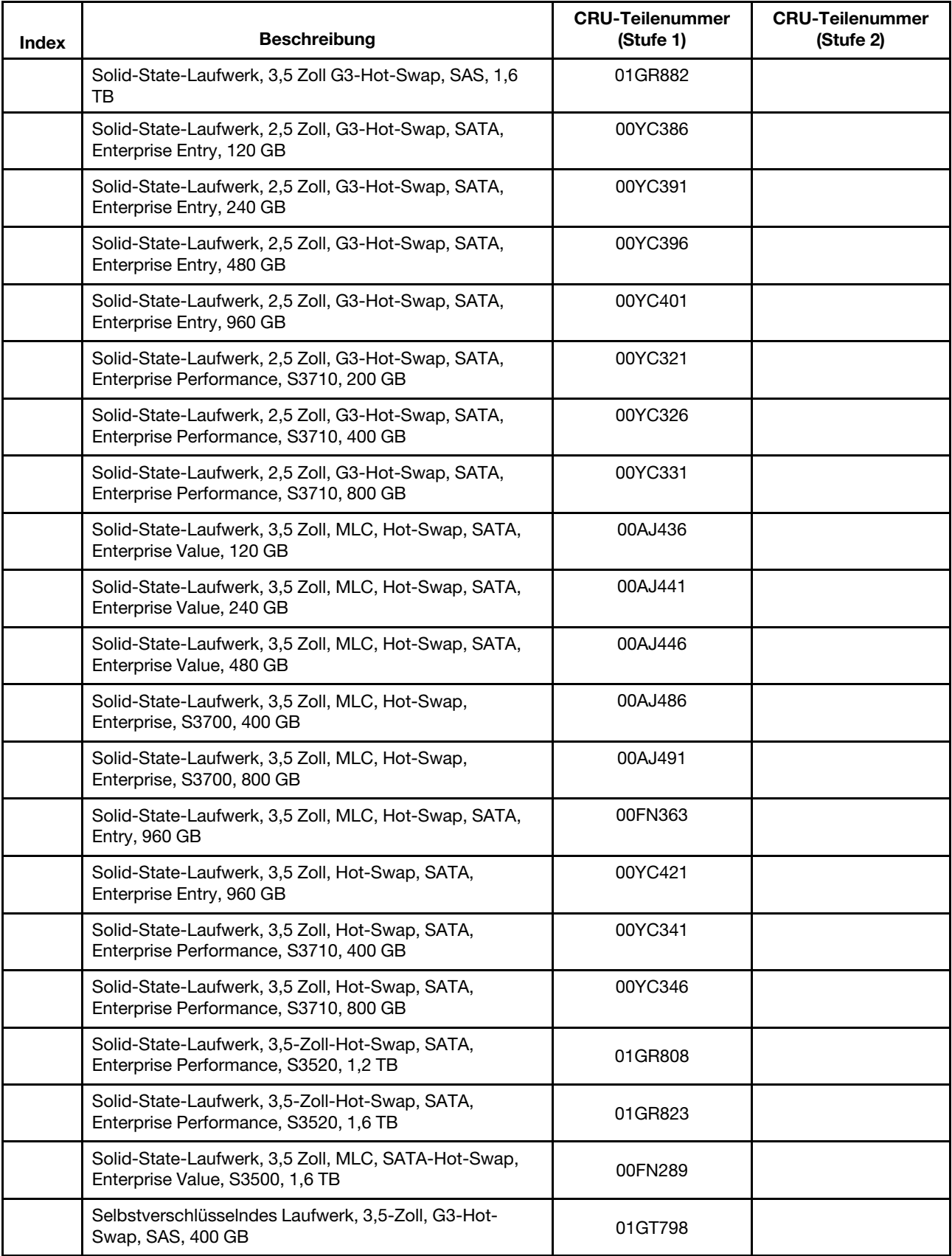

Tabelle 8. CRU-Teileliste, Typ 8871 (Forts.)

| Index | <b>Beschreibung</b>                                                                                                    | <b>CRU-Teilenummer</b><br>(Stufe 1) | <b>CRU-Teilenummer</b><br>(Stufe 2) |
|-------|----------------------------------------------------------------------------------------------------|-------------------------------------|-------------------------------------|
|       | Selbstverschlüsselndes Laufwerk, 3,5-Zoll, G3-Hot-<br>Swap, SAS, 800 GB                                                 | 01GT799                             |                                     |
|       | Selbstverschlüsselndes Laufwerk, 3,5-Zoll, G3-Hot-<br>Swap, SAS, 1,6 TB                                                 | 01GT800                             |                                     |
|       | Selbstverschlüsselndes Laufwerk, 2,5 Zoll, G3-Hot-<br>Swap, SAS, 10.000 U/min, 12 Gb/s, 512e, 600 GB                    | 00NA292                             |                                     |
|       | Selbstverschlüsselndes Laufwerk, 2,5 Zoll, G3-Hot-<br>Swap, SAS, 10.000 U/min, 12 Gb/s, 512e, 1,2 TB                    | 00NA302                             |                                     |
|       | Selbstverschlüsselndes Laufwerk, 2,5 Zoll, G3-Hot-<br>Swap, SAS, 10.000 U/min, 12 Gb/s, 300 GB                          | 00WG706                             |                                     |
|       | Selbstverschlüsselndes Laufwerk, 2,5-Zoll, G3-Hot-<br>Swap, SAS, 400 GB                                                 | 01GT795                             |                                     |
|       | Selbstverschlüsselndes Laufwerk, 2,5 Zoll, G3-Hot-<br>Swap, SAS, 10.000 U/min, 12 Gb/s, 600 GB                          | 00WG711                             |                                     |
|       | Selbstverschlüsselndes Laufwerk, 2,5-Zoll, G3-Hot-<br>Swap, SAS, 800 GB                                                 | 01GT796                             |                                     |
|       | Selbstverschlüsselndes Laufwerk, 2,5 Zoll, G3-Hot-<br>Swap, SAS, 10.000 U/min, 12 Gb/s, 900 GB                          | 00WG716                             |                                     |
|       | Selbstverschlüsselndes Laufwerk, 2,5 Zoll, G3-Hot-<br>Swap, SAS, 10.000 U/min, 12 Gb/s, 1,2 TB                          | 00WG721                             |                                     |
|       | Selbstverschlüsselndes Laufwerk, 2,5-Zoll, G3-Hot-<br>Swap, SAS, 1,6 TB                                                 | 01GT797                             |                                     |
|       | Selbstverschlüsselndes Laufwerk, 3,5 Zoll, G2-Hot-<br>Swap, 512e, SED für GRSC, 6 TB                                    | 00FN259                             |                                     |
|       | Selbstverschlüsselndes Laufwerk, 2,5-Zoll, Enterprise,<br>G3-Hot-Swap, HGST, SSC + 400 GB, 12 Gb, SAS, FIPS             | 01GR601                             |                                     |
|       | Selbstverschlüsselndes Laufwerk, 2,5-Zoll, Enterprise,<br>G3-Hot-Swap, HGST, SSC + 800 GB, 12 Gb, SAS, FIPS             | 01GR606                             |                                     |
|       | Selbstverschlüsselndes Laufwerk, 2,5-Zoll, Enterprise,<br>G3-Hot-Swap, HGST, SSC + 1,6 TB, 12 Gb, SAS, FIPS             | 01GR611                             |                                     |
|       | Selbstverschlüsselndes Laufwerk, 2,5 Zoll, G3-Hot-<br>Swap, 2 TB, 7.200 U/min, 12 Gb/s, NL SAS, 512e, FIPS<br>$140 - 2$ | 01GR671                             |                                     |
|       | Selbstverschlüsselndes Laufwerk, 3,5 Zoll, G2-Hot-<br>Swap, 2 TB, 7.200 U/min, 12 Gb/s, NL SAS, 512e, FIPS<br>140-2     | 01GR677                             |                                     |
|       | Selbstverschlüsselndes Laufwerk, 3,5 Zoll, G2-Hot-<br>Swap, 4 TB, 7.200 U/min, 12 Gb/s, NL SAS, FIPS 140-2              | 01GR683                             |                                     |
|       | Selbstverschlüsselndes Laufwerk, 3,5 Zoll, G2-Hot-<br>Swap, 6 TB, 7.200 U/min, 12 Gb/s, NL SAS, 512e, FIPS<br>$140 - 2$ | 01GR689                             |                                     |
|       | Selbstverschlüsselndes Laufwerk, 3,5 Zoll, G2-Hot-<br>Swap, 8 TB, 7.200 U/min, 12 Gb/s, NL SAS, 512e, FIPS<br>140-2     | 01GR695                             |                                     |

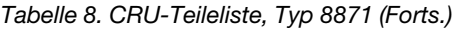

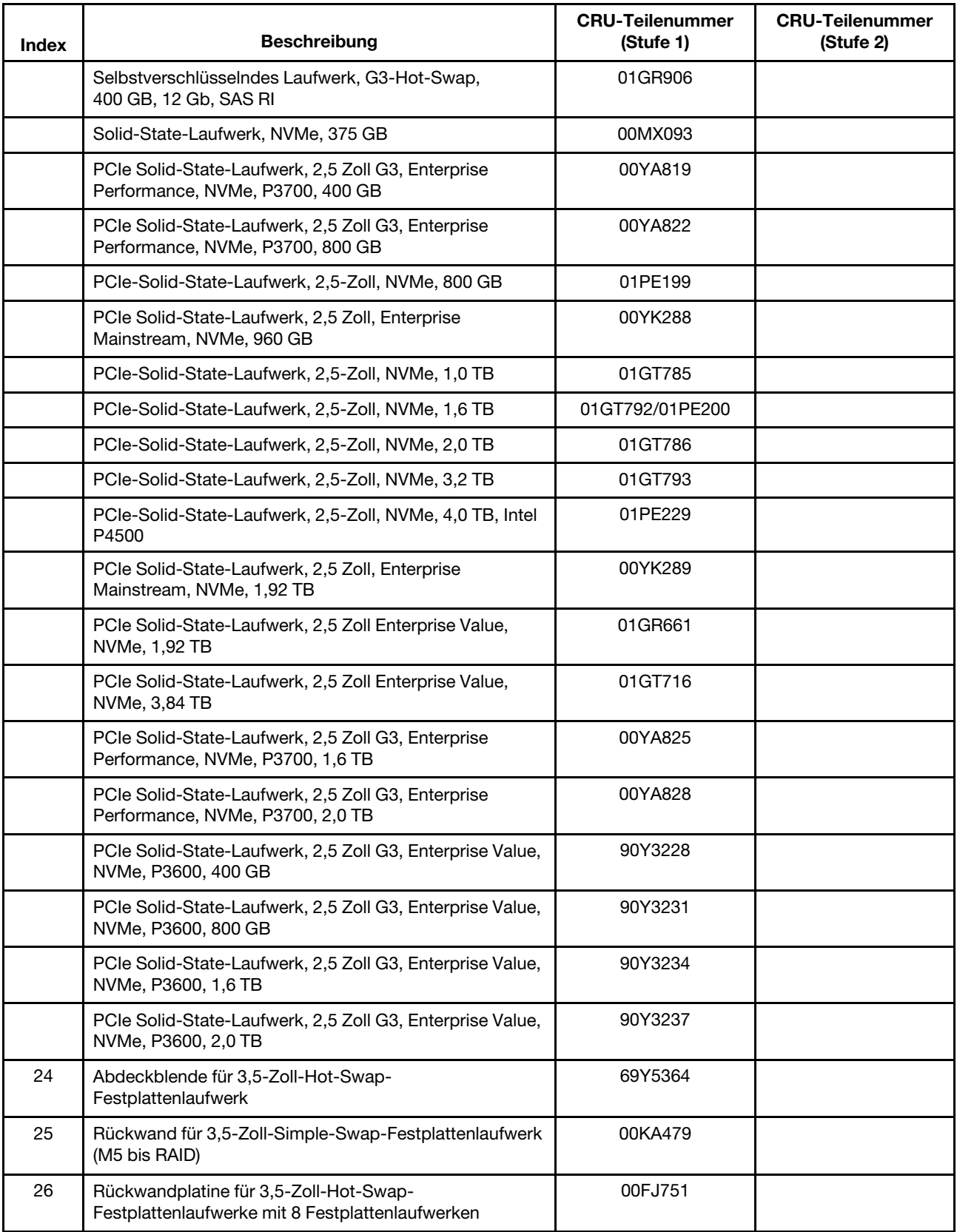

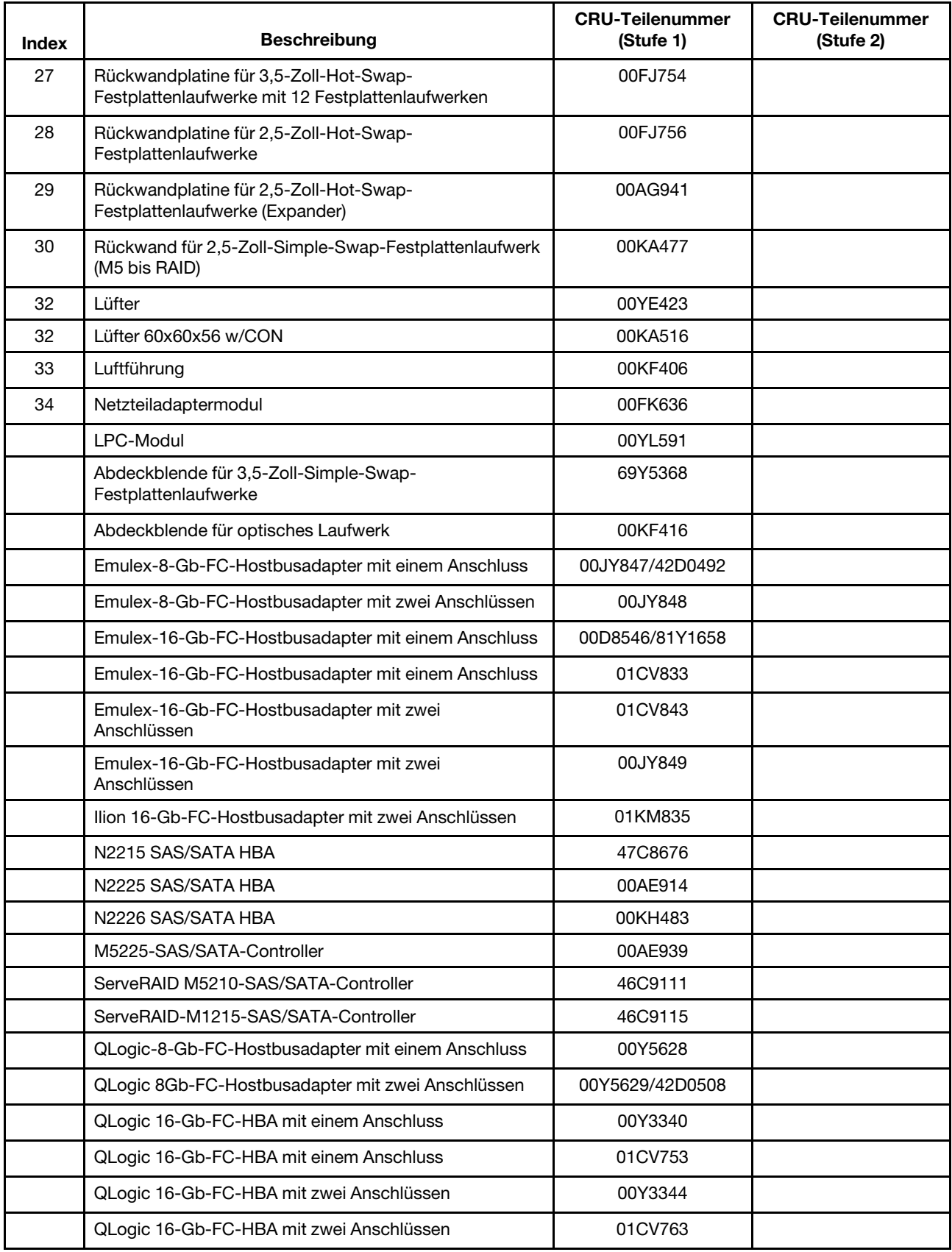

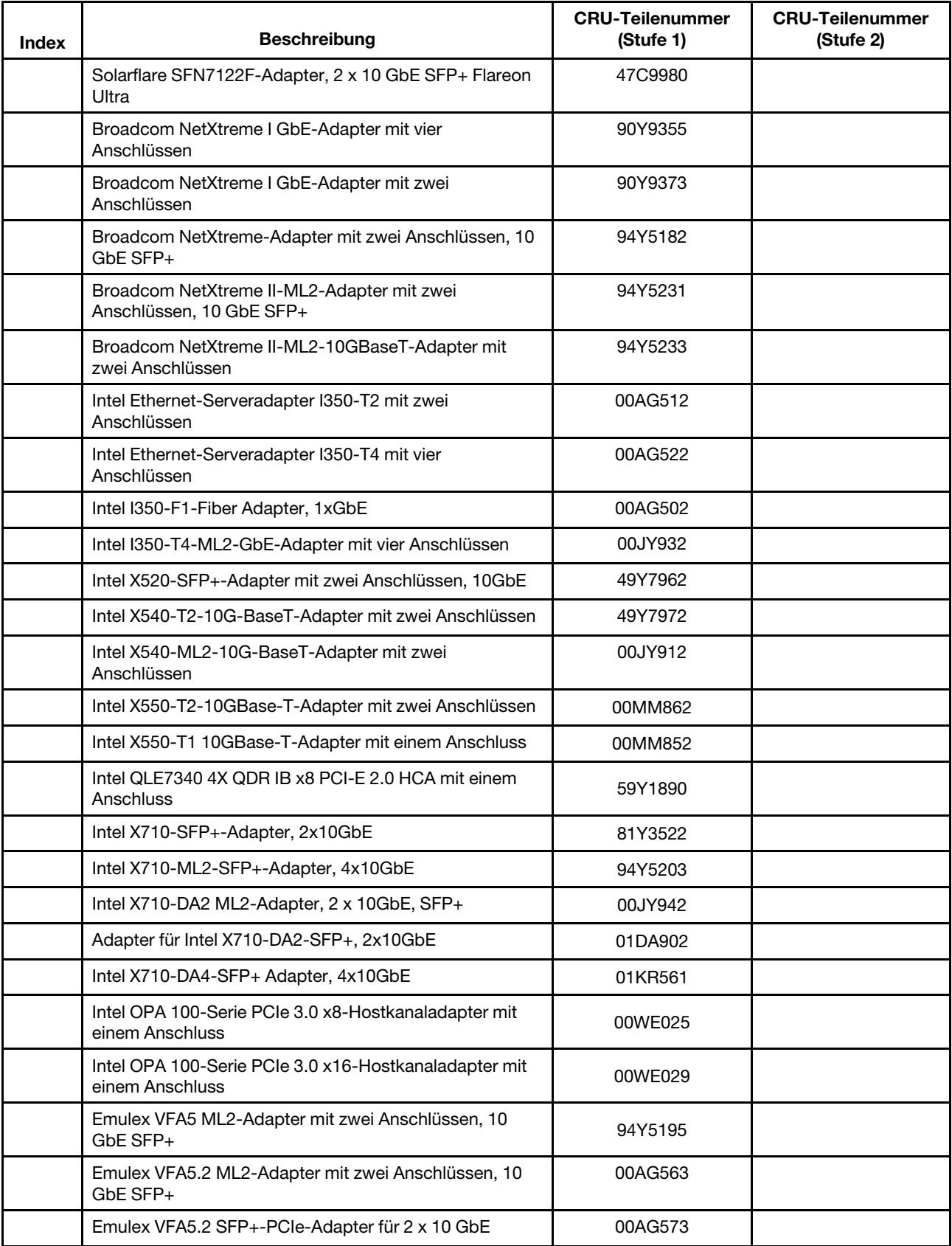

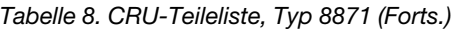

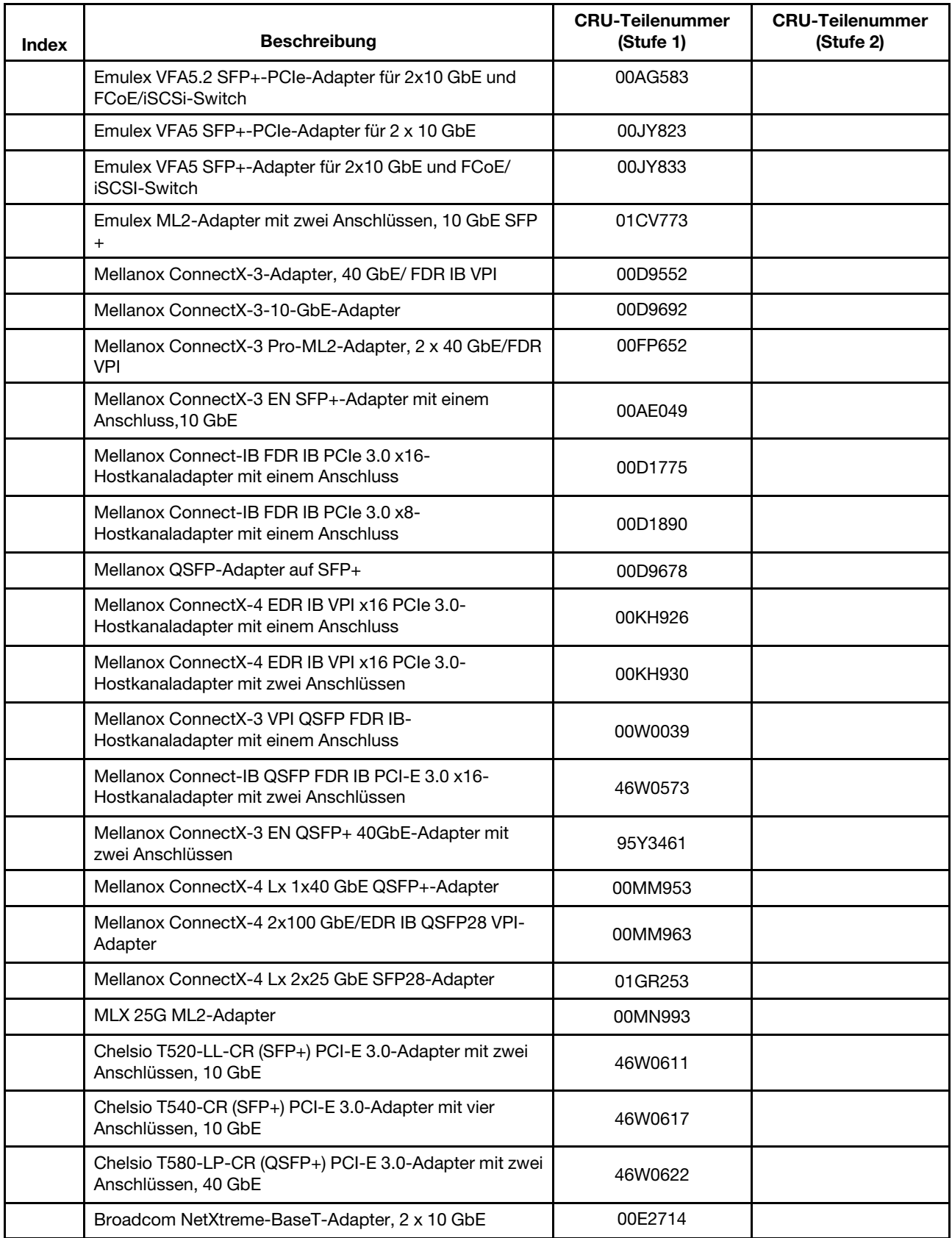

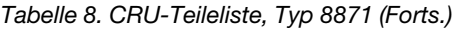

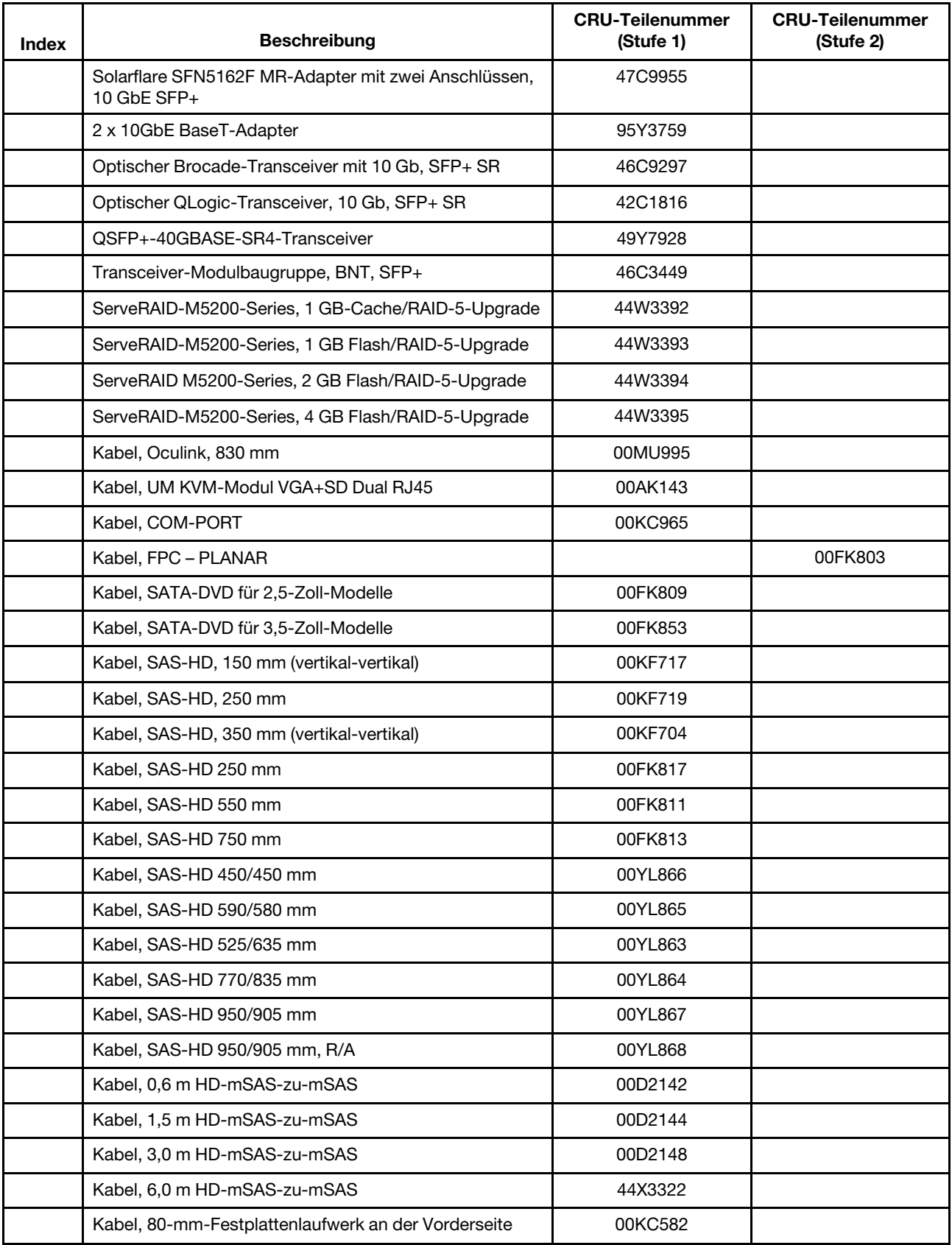

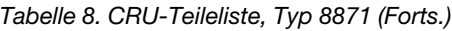

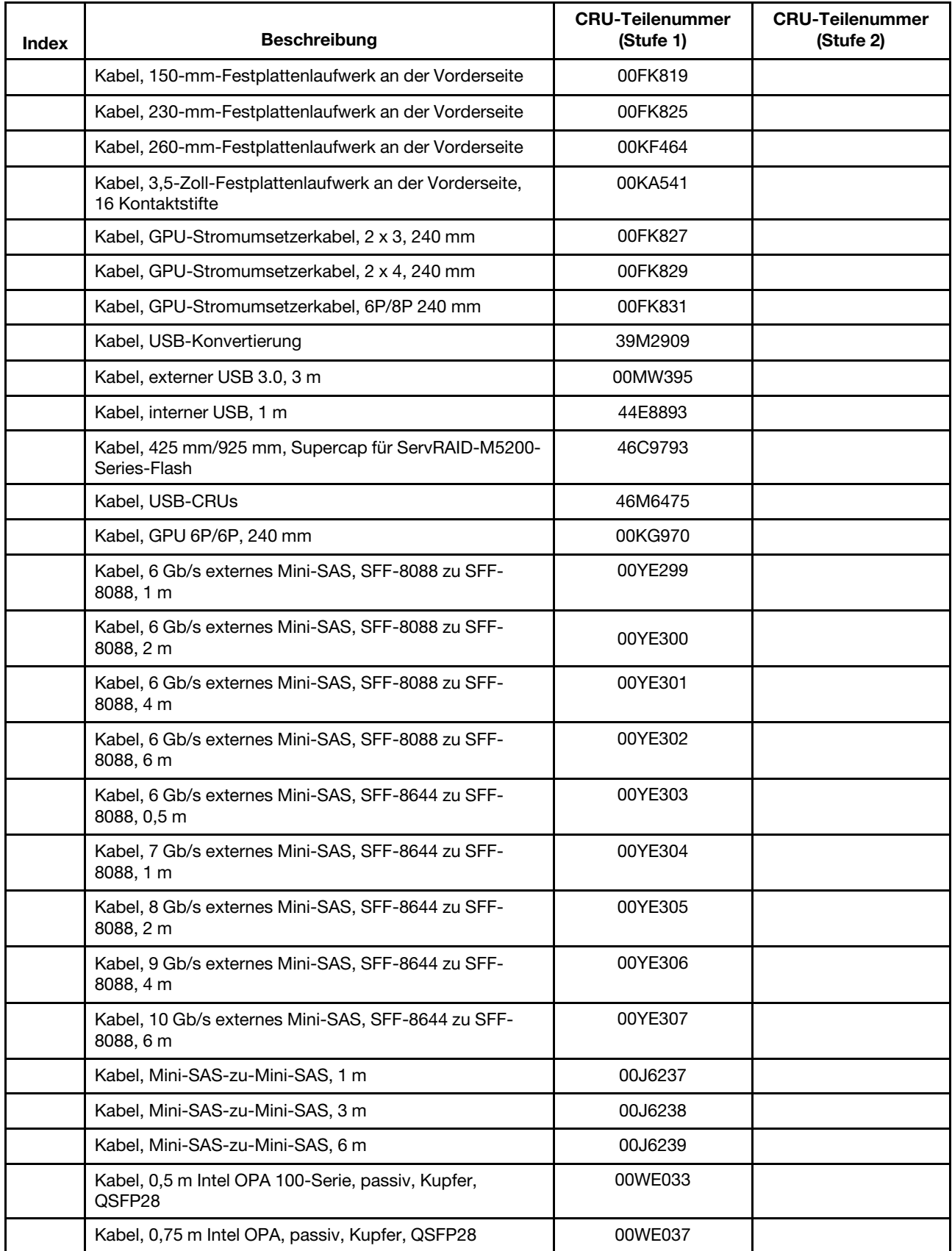

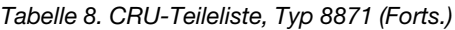

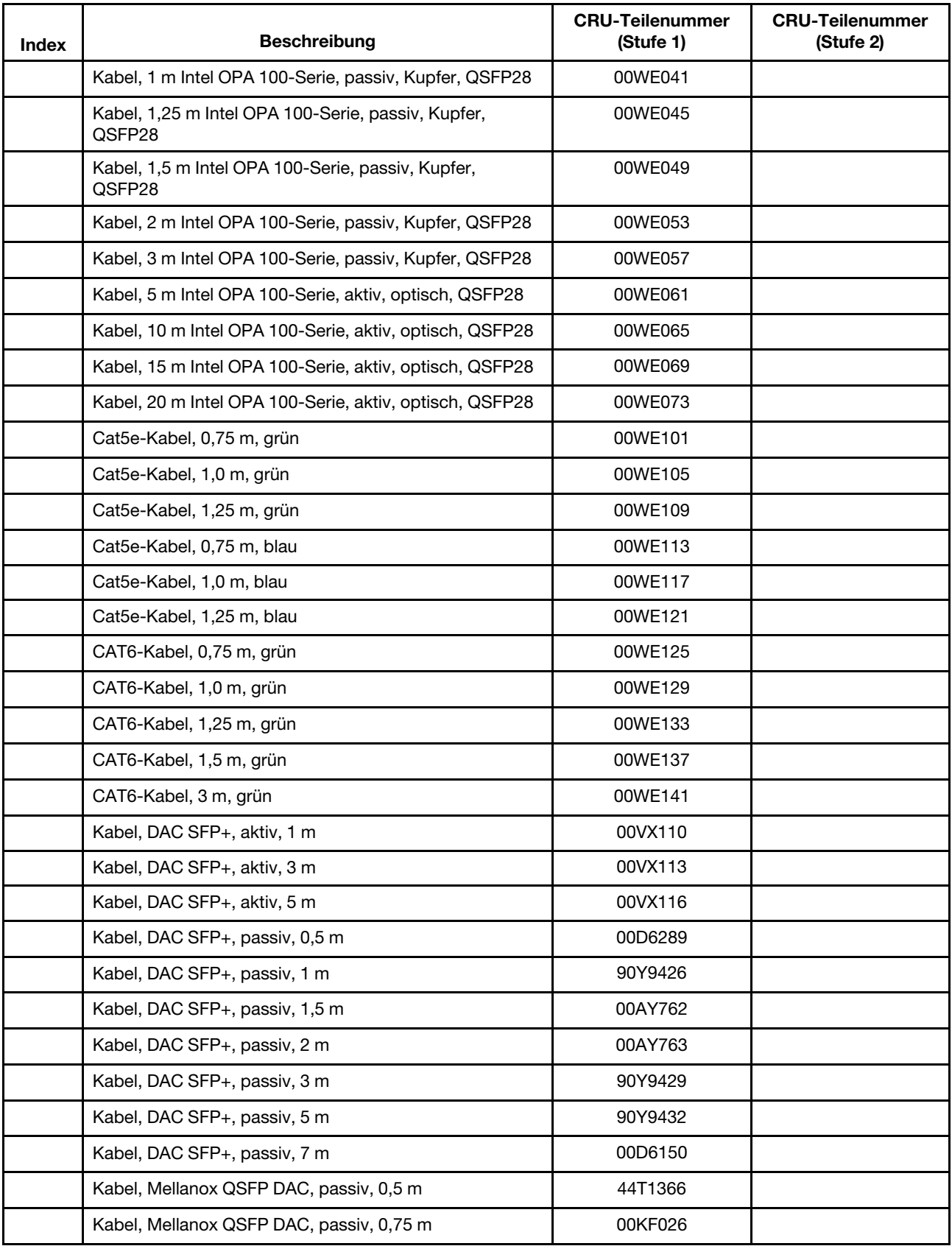

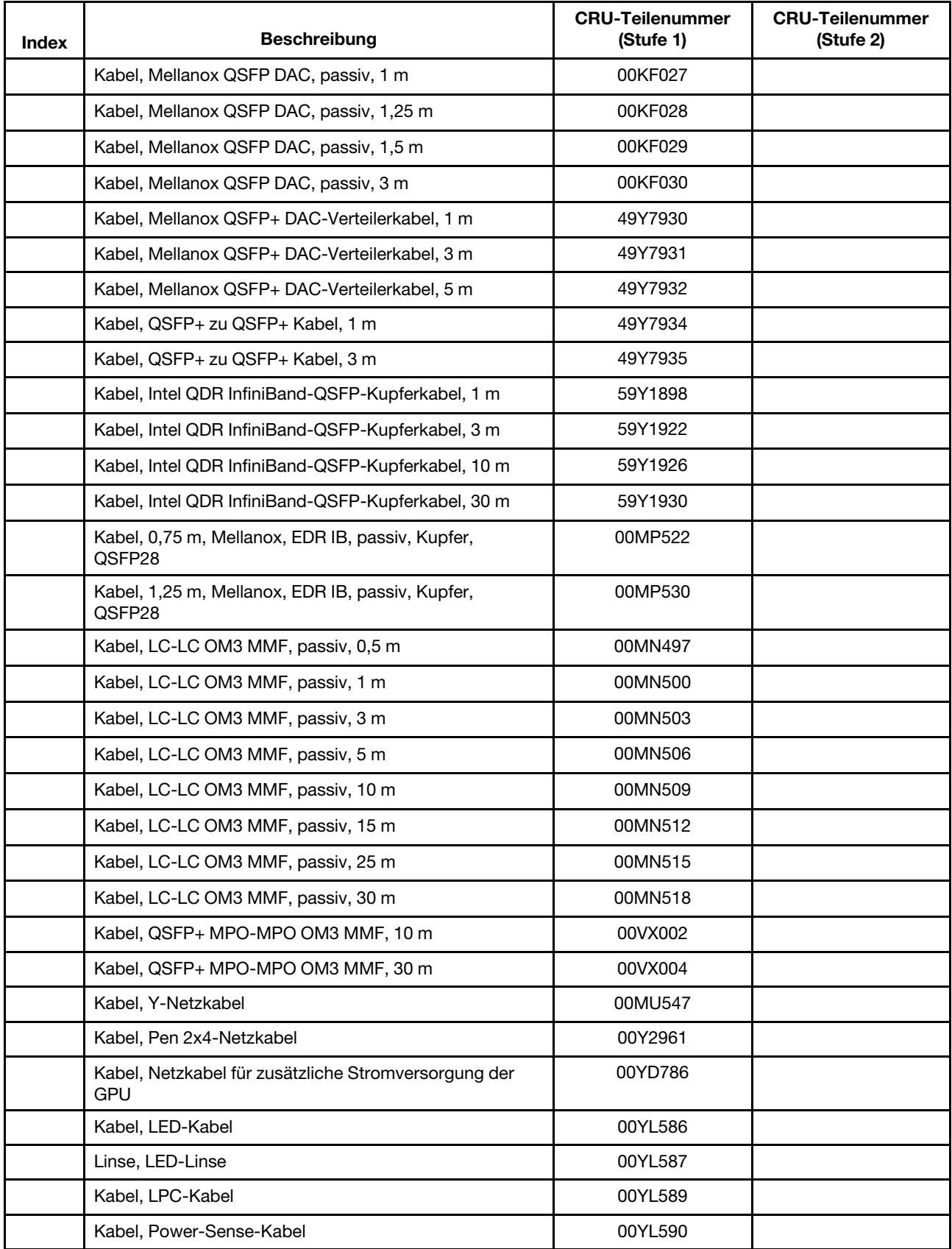

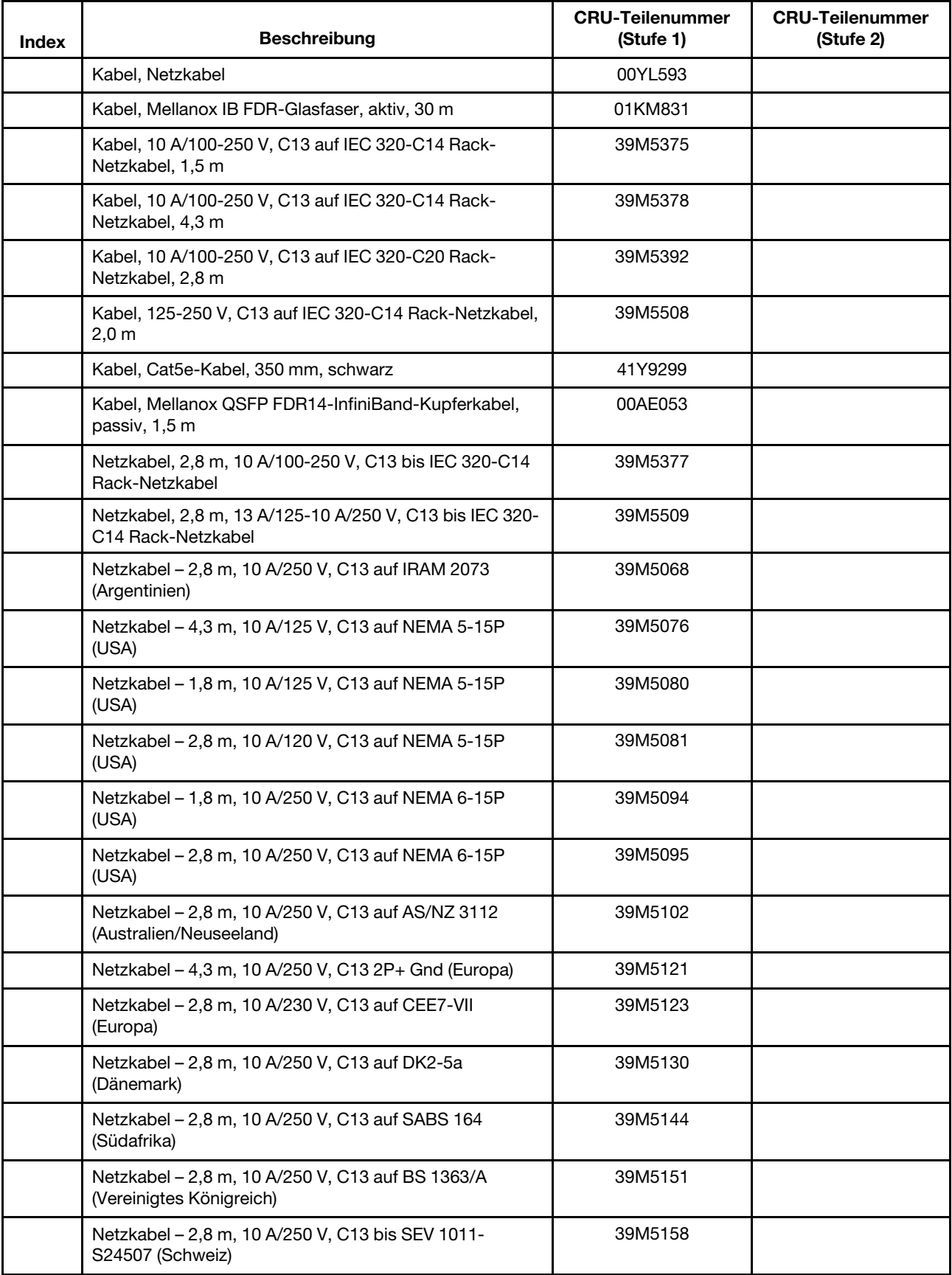

Tabelle 8. CRU-Teileliste, Typ 8871 (Forts.)

| <b>Index</b> | <b>Beschreibung</b>                                                        | <b>CRU-Teilenummer</b><br>(Stufe 1) | <b>CRU-Teilenummer</b><br>(Stufe 2) |
|--------------|----------------------------------------------------------------------------|-------------------------------------|-------------------------------------|
|              | Netzkabel - 2,8 m, 220-240 V, C13 auf CEI 23-16 (Italien/<br>Chile)        | 39M5165                             |                                     |
|              | Netzkabel - 2,8 m, 10 A/250 V, C13 auf SI 32 (Israel)                      | 39M5172                             |                                     |
|              | Netzkabel - 2,8 m, 10 A/230 V, C13 auf IEC 309 P+N+G<br>(Dänemark/Schweiz) | 39M5179                             |                                     |
|              | Netzkabel - 2,8 m, 12 A/125 V, C13 auf JIS C-8303<br>(Japan)               | 39M5199                             |                                     |
|              | Netzkabel - 2,8 m, 220-240 V, C13 auf GB 2099.1 (China)                    | 39M5206                             |                                     |
|              | Netzkabel – 2,8 m, 220 A-240 V, C13 auf KETI (Südkorea)                    | 39M5219                             |                                     |
|              | Netzkabel – 2,8 m, 10 A/250 V, C13 2P+Gnd (Indien)                         | 39M5226                             |                                     |
|              | Netzkabel – 1,8 m, 10 A/125 V, C13 2P+Gnd (Brasilien)                      | 39M5239                             |                                     |
|              | Netzkabel – 2,8 m, 10 A/250 V, C13 auf NBR 14136<br>(Brasilien)            | 39M5240                             |                                     |
|              | Netzkabel - 1,8 m, 10 A/125 V, C13 auf CNS 10917-3<br>(Taiwan)             | 39M5246                             |                                     |
|              | Netzkabel - 2,8 m, 10 A/125 V, C13 auf CNS 10917-3<br>(Taiwan)             | 39M5247                             |                                     |
|              | Netzkabel - 2,8 m, 10 A/240 V, C13 auf CNS 10917-3<br>(Taiwan)             | 39M5254                             |                                     |
|              | ServeRAID M5100/M5200 Serie Flash-<br>Stromversorgungsmodul                | 00JY023                             |                                     |
|              | 32 GB-USB-Stick, Enterprise Value                                          | 00ML201                             |                                     |
|              | 2 GB-USB-Stick                                                             | 42D0545                             |                                     |
|              | 4 GB-USB-Stick                                                             | 00WH143                             |                                     |
|              | 3,0-Volt-Batterie                                                          | 33F8354                             |                                     |
|              | Internes RDX 3.0-Bandlaufwerk                                              | 00MW717                             |                                     |
|              | Externes RDX 3.0-Bandlaufwerk                                              | 00MW718                             |                                     |
|              | NVIDIA Grid K1 (aktive Kühlung)                                            | 90Y2432                             |                                     |
|              | NVIDIA Grid K2 (aktive Kühlung)                                            | 90Y2395                             |                                     |
|              | NVIDIA Tesla K40c                                                          | 90Y2408                             |                                     |
|              | NVIDIA Tesla M40-GPUK, passive Kühlung                                     | 90Y2460                             |                                     |
|              | NVIDIA Tesla M60 GPU, PCIe (aktiv)                                         | 90Y2472                             |                                     |
|              | NVIDIA Tesla P40-GPU, PCIe, passiv                                         | 00YG990                             |                                     |
|              | NVIDIA Tesla M10-GPU, PCIe, passiv                                         | 00YG993                             |                                     |
|              | NVIDIA Tesla P100-GPU                                                      | 00YG999                             |                                     |
|              | NVIDIA Quadro M5000 GPU, PCIe (aktiv)                                      | 90Y2488                             |                                     |
|              | NVidia Quadro M6000 24 GB GPU, PCIe (aktiv)                                | 90Y2492                             |                                     |

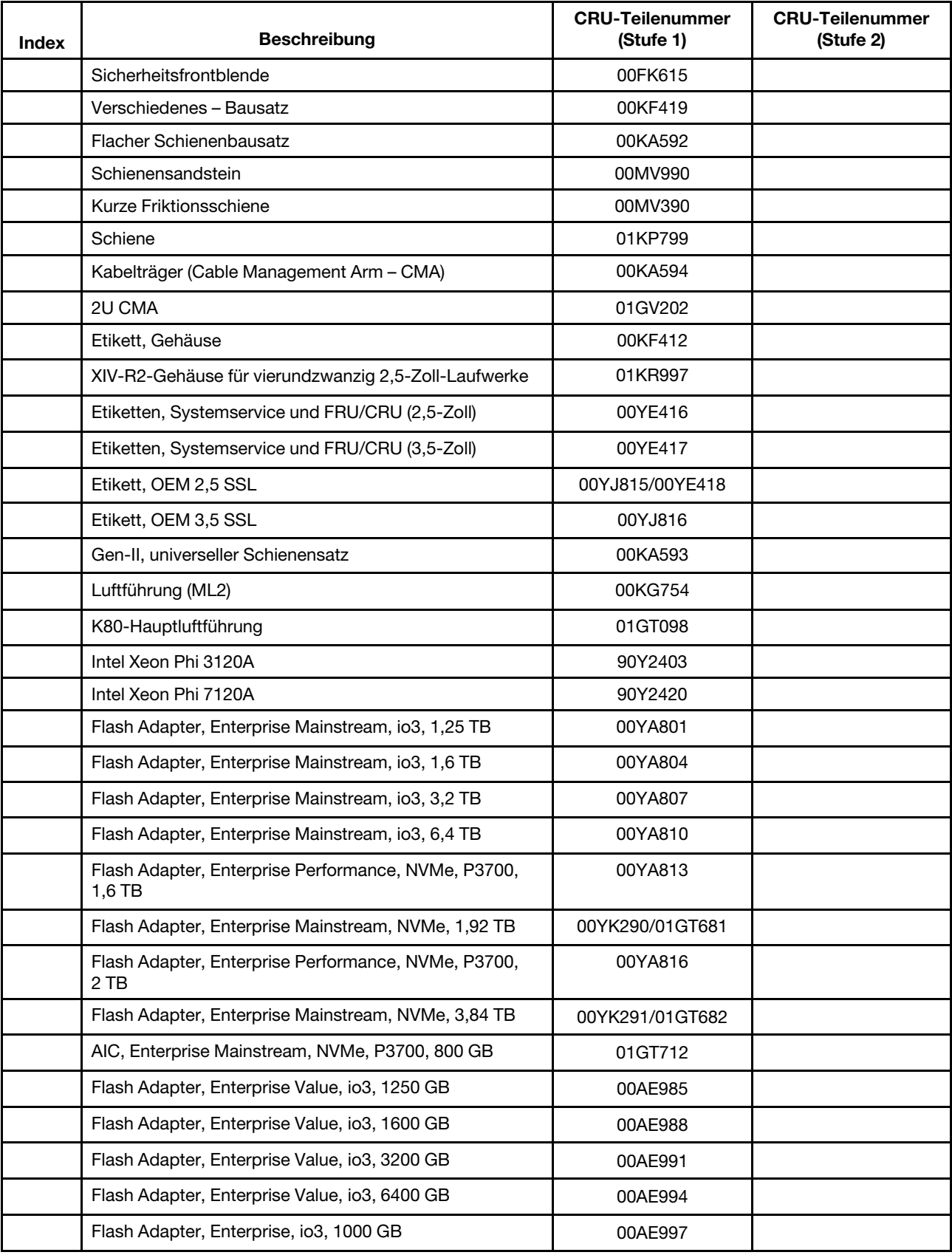

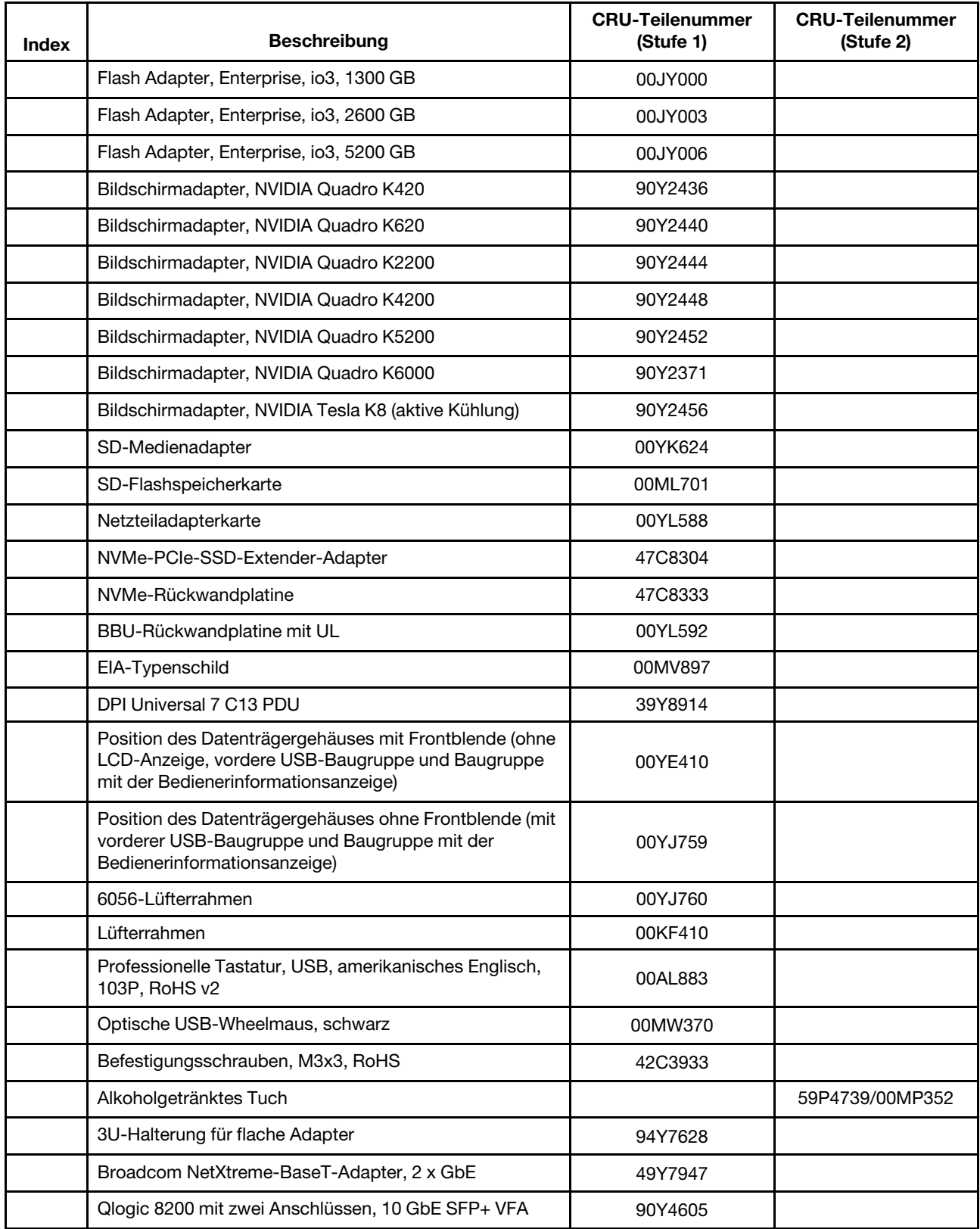

## Verbrauchsmaterial und Strukturteile

Die Gewährleistung umfasst weder Strukturteile noch Verbrauchsmaterial. Sie können Strukturteile oder Verbrauchsmaterial im Shop auf der Lenovo Website bestellen.

Die folgenden Strukturteile können im Shop auf der Lenovo Website erworben werden.

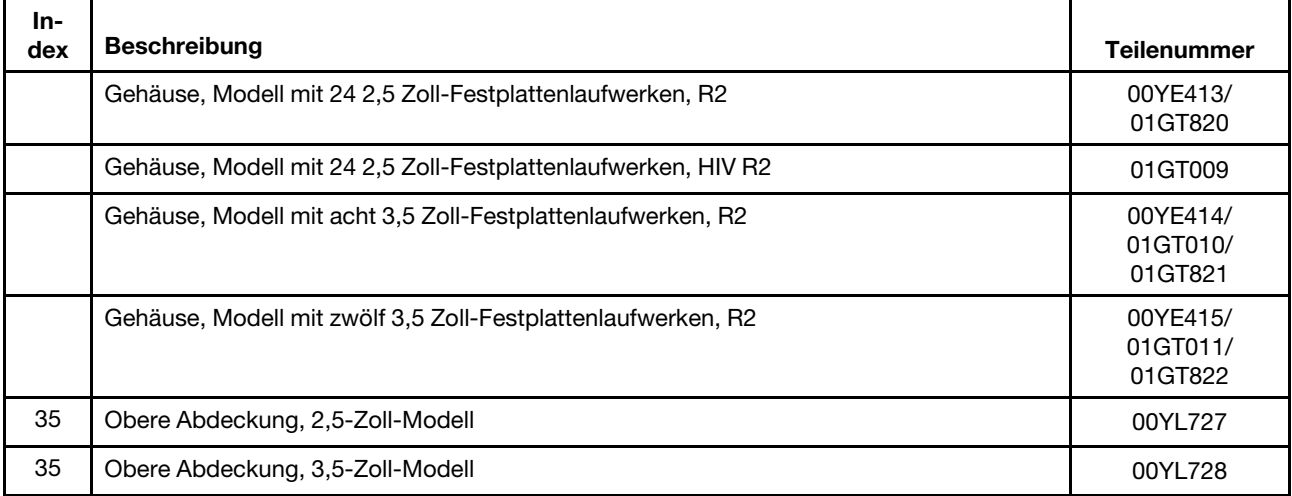

Tabelle 9. Strukturteile, Typ 8871

#### Tabelle 10. Verbrauchsmaterial für Typ 8871

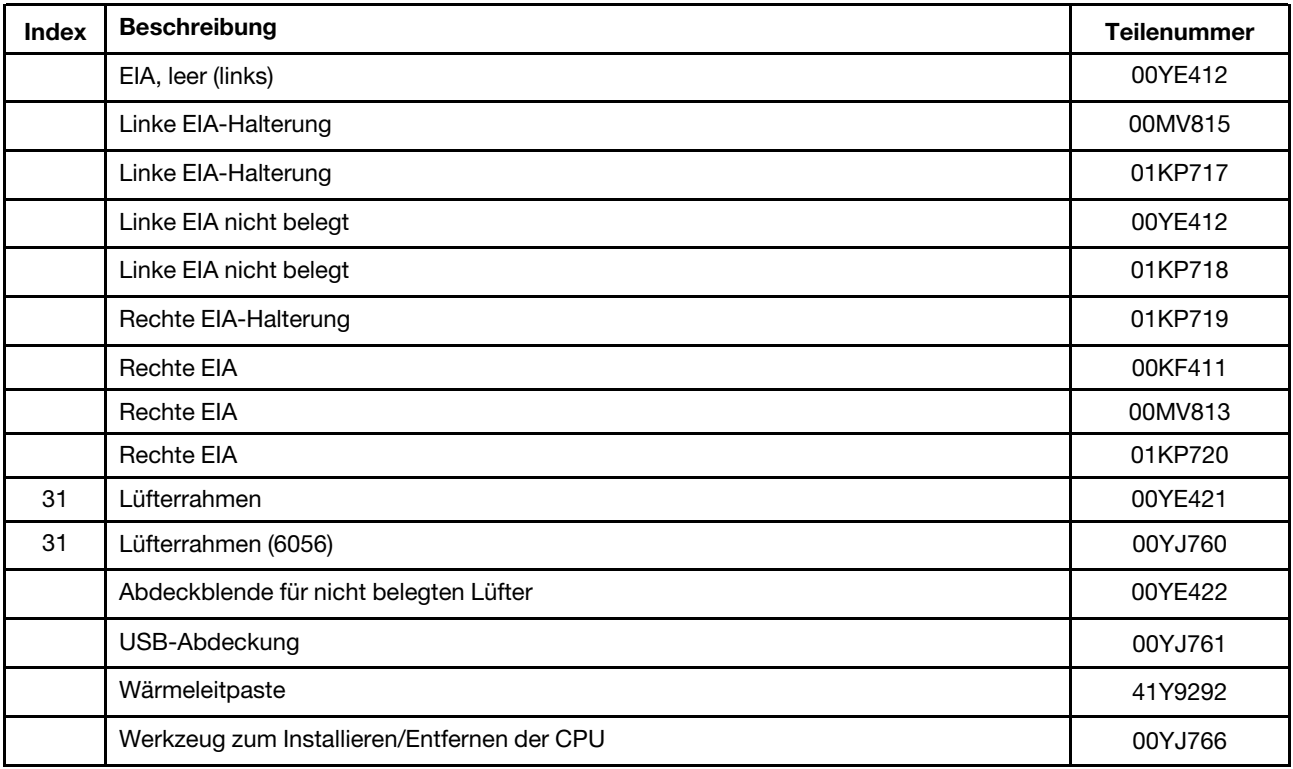

Gehen Sie wie folgt vor, um Strukturteile oder Verbrauchsmaterial zu bestellen:

Anmerkung: Die Informationen auf der Website werden in regelmäßigen Abständen aktualisiert. Die notwendige Vorgehensweise kann leicht von der in diesem Dokument beschriebenen Vorgehensweise abweichen.

- 1. Rufen Sie <http://www.ibm.com> auf.
- 2. Wählen Sie im Menü Products (Produkte) die Option Upgrades, accessories & parts (Upgrades, Zubehör & Teile) aus.
- 3. Klicken Sie auf Obtain maintenance parts (Wartungszubehör beziehen). Befolgen Sie anschließend die Anweisungen zum Bestellen des Teils im Einzelhandel.

Wenn Sie bei Ihrer Bestellung Unterstützung benötigen, rufen Sie die auf der Seite mit den Ersatzteilen aufgeführte gebührenfreie Nummer an oder wenden Sie sich an Ihren Ansprechpartner vor Ort.

### Netzkabel

Zu Ihrer Sicherheit wird Ihnen ein Netzkabel mit geerdetem Anschlussstecker zur Verwendung mit diesem Produkt zur Verfügung gestellt. Verwenden Sie Netzkabel und Netzstecker immer in Verbindung mit einer ordnungsgemäß geerdeten Steckdose, um eine Gefährdung durch Stromschlag zu vermeiden.

In den Vereinigten Staaten und in Kanada verwendete Netzkabel wurden von anerkannten Testlabors (Underwriter's Laboratories (UL) in den USA und Canadian Standards Association (CSA) in Kanada) registriert und geprüft.

Für Einheiten, die mit 115 Volt betrieben werden sollen, gilt: Verwenden Sie ein von UL registriertes und von CSA geprüftes Kabelset, das aus einem höchstens 5 Meter langen Kabel des Typs SVT oder SJT mit mindestens 16-AWG-Adern sowie einem geerdeten 15 A und 125 V Stecker mit parallelen Steckerklingen (Parallel Blade) besteht.

Für Einheiten mit 230-Volt-Betrieb (Nutzung in den Vereinigten Staaten): Verwenden Sie ein von UL registriertes und von CSA geprüftes Kabelset, das aus einem höchstens 5 Meter langen Kabel des Typs SVT oder SJT mit drei 1,0-mm²-Adern (bzw. 18-AWG-Adern) (mindestens 1,0 mm² bzw. mindestens 18 AWG) sowie einem geerdeten 15 A und 250 V Stecker mit waagerechten Steckerklingen (Tandem Blade) besteht.

Für Einheiten mit 230-Volt-Betrieb (außerhalb der Vereinigten Staaten): Verwenden Sie ein Kabelset mit geerdetem Netzanschlussstecker. Das Kabelset sollte über die jeweiligen Sicherheitsgenehmigungen des Landes verfügen, in dem das Gerät installiert wird.

Netzkabel für bestimmte Länder oder Regionen sind üblicherweise nur in diesen Ländern und Regionen erhältlich.

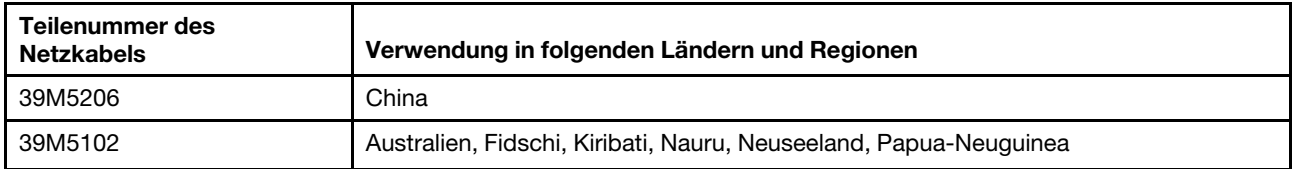

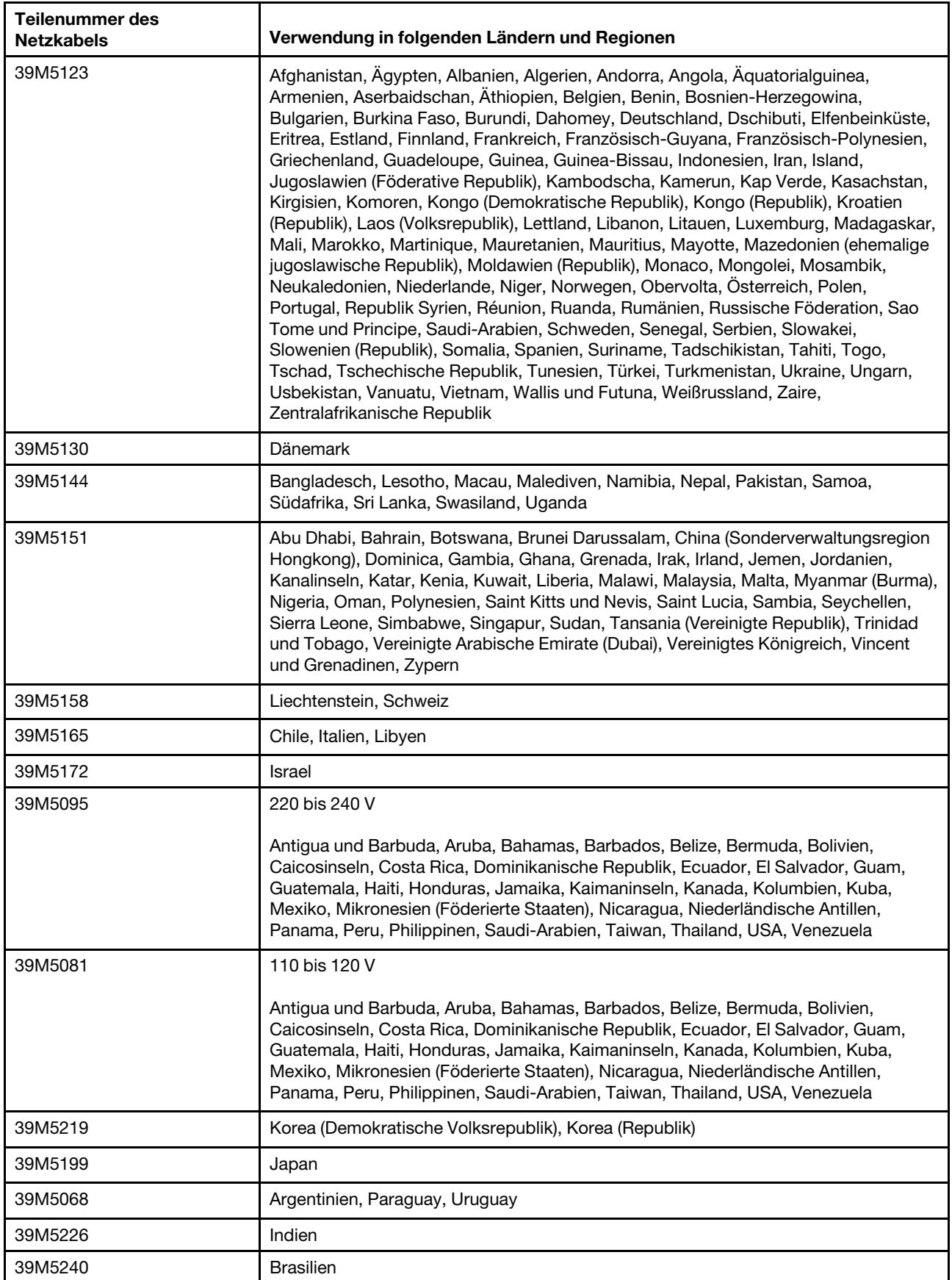

# <span id="page-176-0"></span>Kapitel 5. Komponenten installieren, entfernen und ersetzen

Mithilfe der folgenden Informationen können Sie Serverkomponenten installieren, entfernen und austauschen.

Folgende Teile zählen zu den austauschbaren Komponenten:

- Strukturteile: Für den Erwerb und den Austausch von Strukturteilen (Komponenten wie dem Gehäuse, der oberen Abdeckung und der Frontblende) ist der Kunde selbst verantwortlich. Wenn Lenovo eine Strukturkomponente auf Ihre Anforderung bezieht oder installiert, wird Ihnen dies entsprechend in Rechnung gestellt.
- Verbrauchsmaterial: Für den Kauf und den Austausch von Verbrauchsmaterial (Komponenten wie Lüfterrahmen oder Abdeckblende für nicht belegten Lüfter) ist der Kunde verantwortlich. Wenn auf Anfrage des Kunden hin von Lenovo Verbrauchsmaterial erworben oder installiert wird, wird dem Kunden dieser Service in Rechnung gestellt.
- CRU der Stufe 1: Für das Austauschen von CRUs der Stufe 1 sind Sie selbst zuständig. Wird eine CRU der Stufe 1 auf Anforderung des Kunden von Lenovo installiert, wird die Installation dem Kunden in Rechnung gestellt.
- CRU der Stufe 2: Sie können eine CRU der Stufe 2 selbst installieren oder von Lenovo ohne Zusatzkosten installieren lassen. Dieser Vorgang fällt unter den Garantieservice für Ihren Server.

Mithilfe von [Kapitel 4 "Teileliste, Lenovo System x3650 M5, Typ 8871" auf Seite 129](#page-142-0) können Sie feststellen, ob es sich bei einer Komponente um ein Strukturteil, Verbrauchsmaterial oder eine CRU der Stufe 1 oder 2 handelt.

Informationen zu den Bedingungen des Herstellerservice finden Sie im Dokument Informationen zum Herstellerservice, das mit dem Server geliefert wird.

Weitere Informationen zum Anfordern von Service und Unterstützung finden Sie in Anhang D "Hilfe und [technische Unterstützung anfordern" auf Seite 1283](#page-1296-0).

### Einheit oder Komponente zurückgeben

Wenn Sie angewiesen werden, eine Einheit oder Komponente zurückzugeben, befolgen Sie die Verpackungsanweisungen und verwenden Sie das mitgelieferte Verpackungsmaterial für den Transport.

### Interne Kabelführung und Anschlüsse

Dieser Abschnitt enthält Informationen zur Kabelverlegung beim Installieren einiger Komponenten im Server.

Anmerkung: Lösen Sie alle Verriegelungen, Lösehebel oder Sperren an Kabelanschlüssen, wenn Sie die gesamten Kabel von der Systemplatine abziehen. Wenn Sie diese Elemente vor dem Entfernen der Kabel nicht lösen, werden die Kabelbuchsen auf der Systemplatine beschädigt. Die Kabelbuchsen auf der Systemplatine sind empfindlich. Bei einer Beschädigung der Kabelbuchsen muss ggf. die Systemplatine ersetzt werden.

### Allgemeine Verbindungen bei der Kabelverlegung

#### Verkabelung für VGA-Netzteilanschluss

In diesem Abschnitt sind die interne Verlegung und die Anschlüsse der Kabel für den USB-Anschluss an der Vorderseite und den Bildschirmanschluss an der Vorderseite dargestellt.

In der folgenden Abbildung sind die interne Verlegung und die Anschlüsse der VGA-Netzkabel (Video Graphic Adapter) dargestellt:

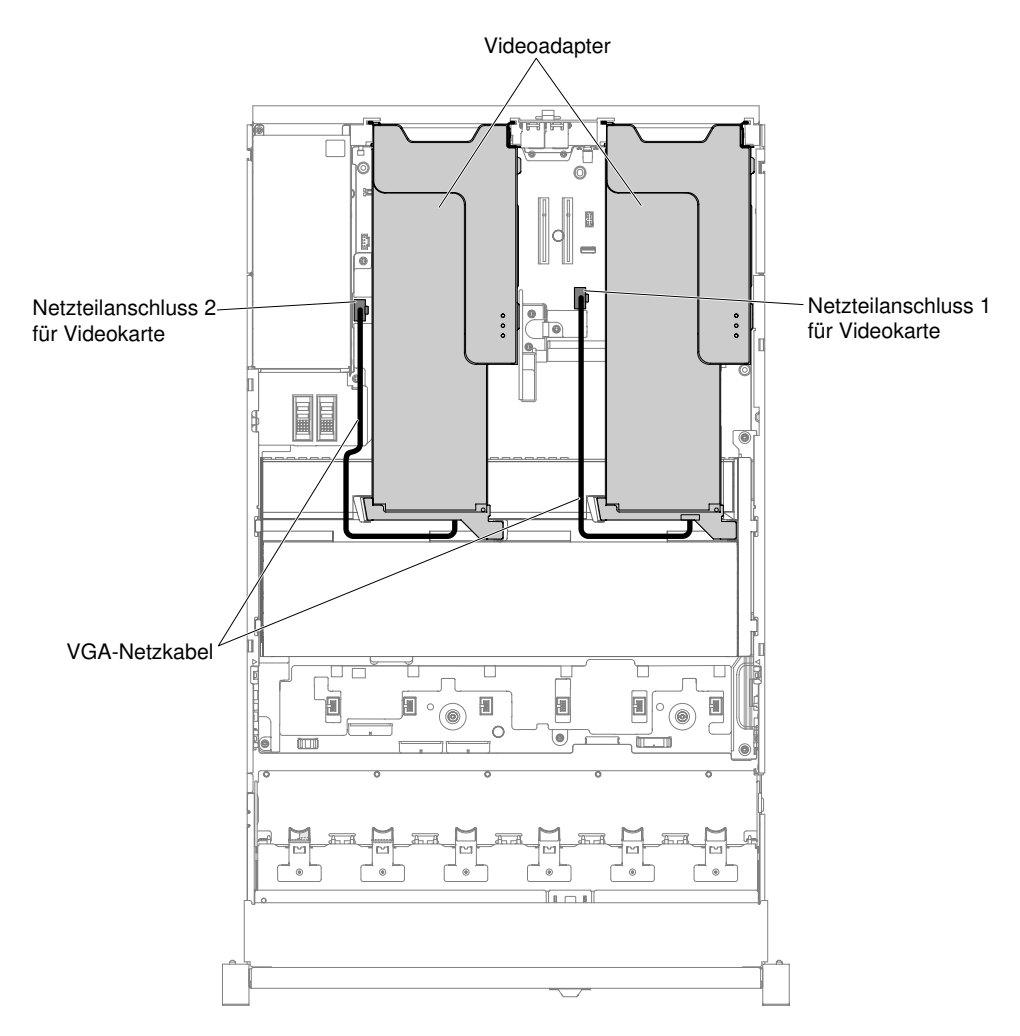

Abbildung 58. VGA-Netzkabelverbindung

### Kabelverbindung für 2,5-Zoll-Festplattenlaufwerke

In den folgenden Abbildungen ist die Verkabelung für 2,5-Zoll-Laufwerkmodelle dargestellt.

Wichtig: Stellen Sie sicher, dass alle SAS-Kabel unterhalb der DIMM-Laschen verlegt sind.

#### 8 x 2,5-Zoll-Laufwerkmodell

In diesem Abschnitt wird die interne Kabelverlegung für das 8 x 2,5-Zoll-Laufwerkmodell dargestellt.

In der folgenden Abbildung ist die interne Kabelführung für das 8 x 2,5-Zoll-Laufwerkmodell dargestellt.

Anmerkung: Abhängig von Ihrer Konfiguration können drei oder vier Netzteilanschlüsse auf der Systemplatine vorhanden sein. Dieser Unterschied hat jedoch keine Auswirkung auf die Kabelführung. Schließen Sie anhand der folgenden Abbildungen die Kabelführung ab.

#### 8 x 2,5-Zoll-Simple-Swap-Festplattenlaufwerkmodell

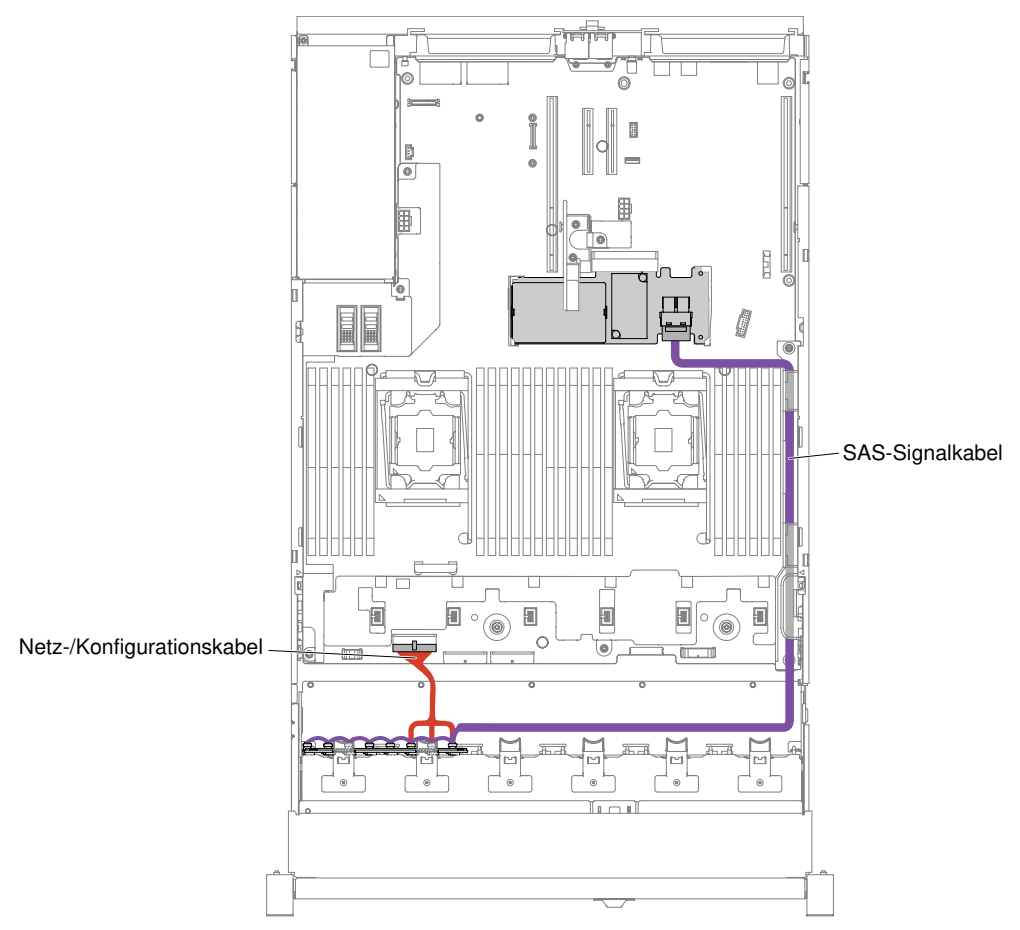

Abbildung 59. 8 x 2,5-Zoll-Simple-Swap-Festplattenlaufwerk mit Hardware-RAID-Verkabelung

#### 8 x 2,5-Zoll-Hot-Swap-Festplattenlaufwerkmodell

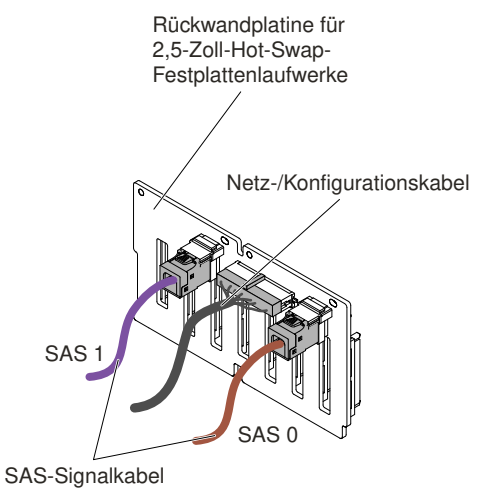

Abbildung 60. Kabelverbindung

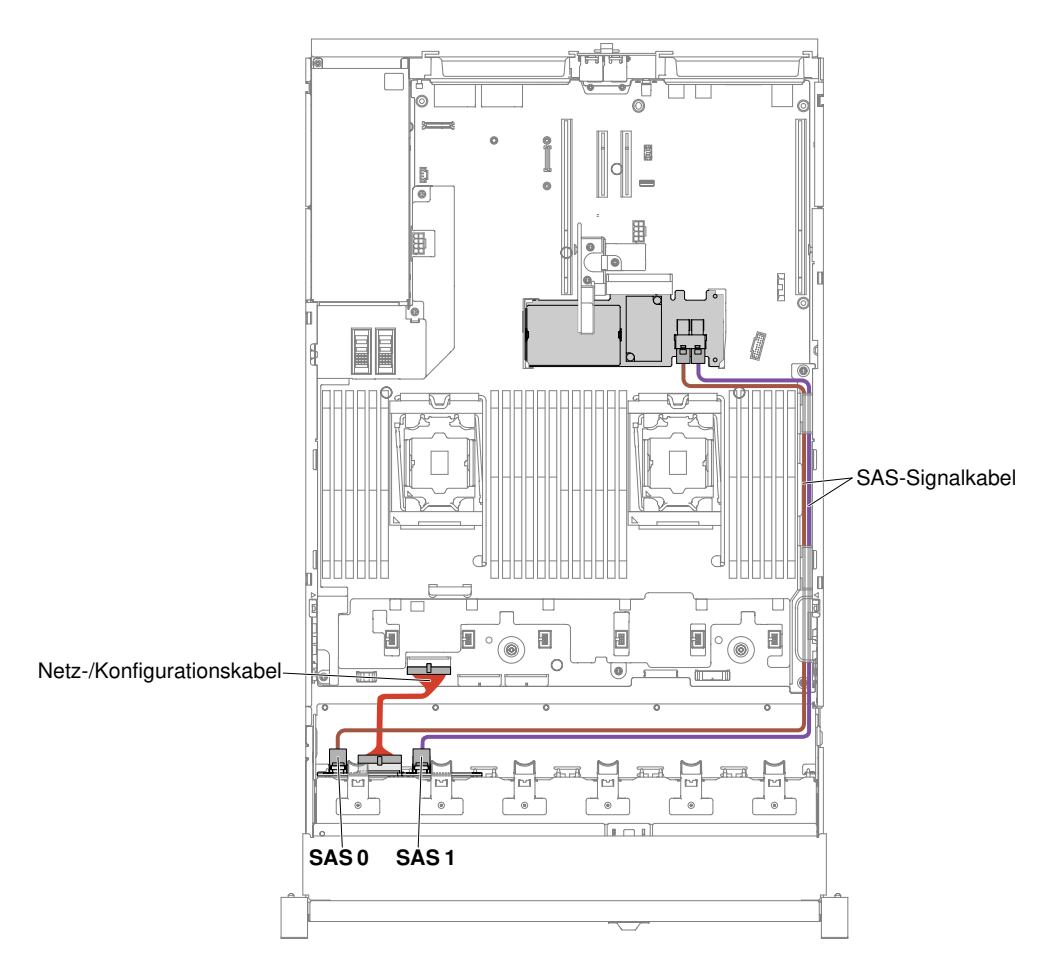

Abbildung 61. 8 x 2,5-Zoll-Hot-Swap-Festplattenlaufwerkverkabelung
#### 16 x 2,5-Zoll-Laufwerkmodell

In diesem Abschnitt wird die interne Kabelverlegung für das 16 x 2,5-Zoll-Laufwerkmodell dargestellt.

In der folgenden Abbildung ist die interne Kabelführung für das 16 x 2,5-Zoll-Laufwerkmodell dargestellt.

Anmerkung: Abhängig von Ihrer Konfiguration können drei oder vier Netzteilanschlüsse auf der Systemplatine vorhanden sein. Dieser Unterschied hat jedoch keine Auswirkung auf die Kabelführung. Schließen Sie anhand der folgenden Abbildungen die Kabelführung ab.

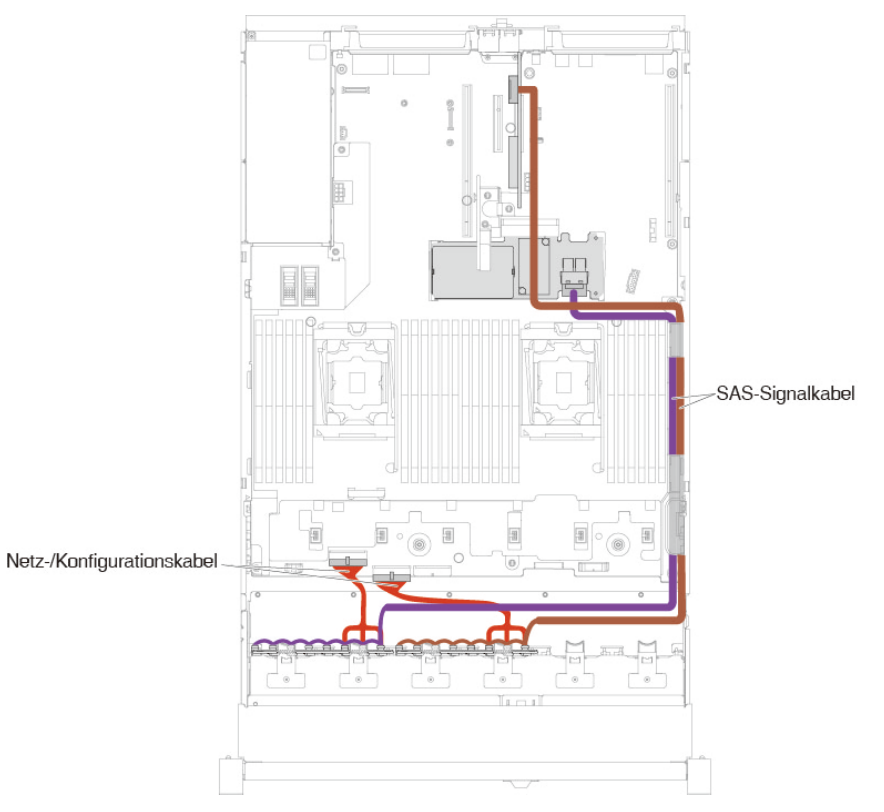

#### 16 x 2,5-Zoll-Simple-Swap-Festplattenlaufwerkmodell

Abbildung 62. 16 x 2,5-Zoll-Simple-Swap-Festplattenlaufwerk mit Hardware-RAID-Verkabelung

#### 16 x 2,5-Zoll-Hot-Swap-Festplattenlaufwerkmodell

• 16 x 2,5-Zoll-Hot-Swap-Festplattenlaufwerk mit 2 identischen Rückwandplatinen

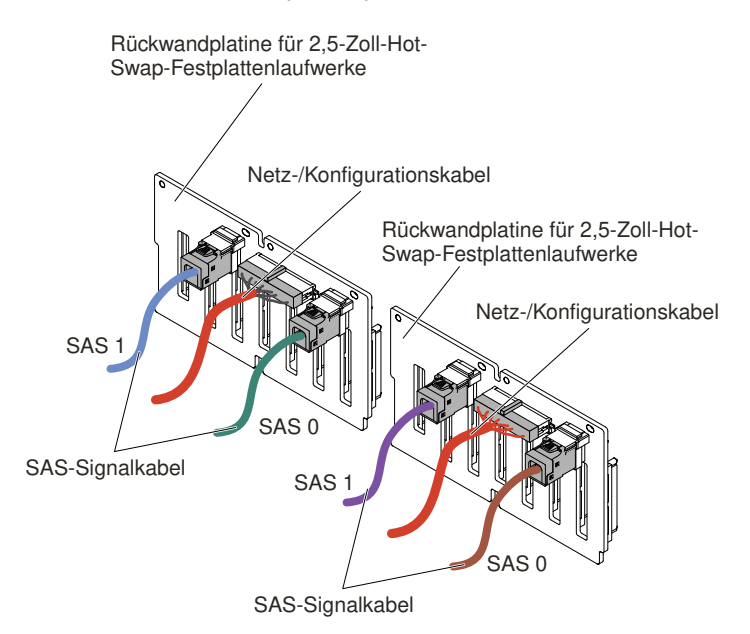

Abbildung 63. 16 x 2,5-Zoll-Hot-Swap-Festplattenlaufwerkverkabelung

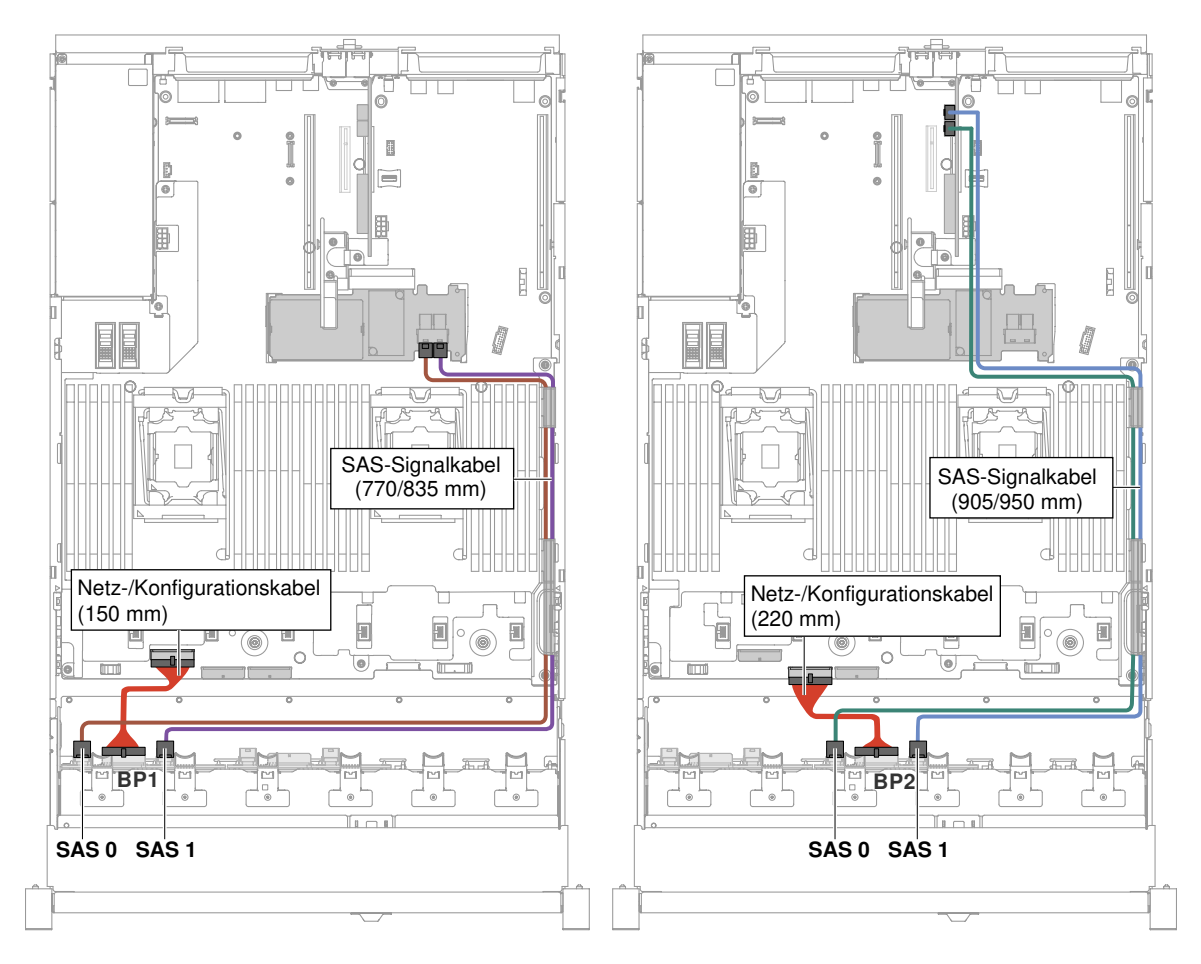

Abbildung 64. 16 x 2,5-Zoll-Hot-Swap-Festplattenlaufwerkverkabelung

• 16 x 2,5-Zoll-Hot-Swap-Festplattenlaufwerk mit einem Expander

Abbildung 65. Kabelverbindung für 16 x 2,5-Zoll-Hot-Swap-Festplattenlaufwerk

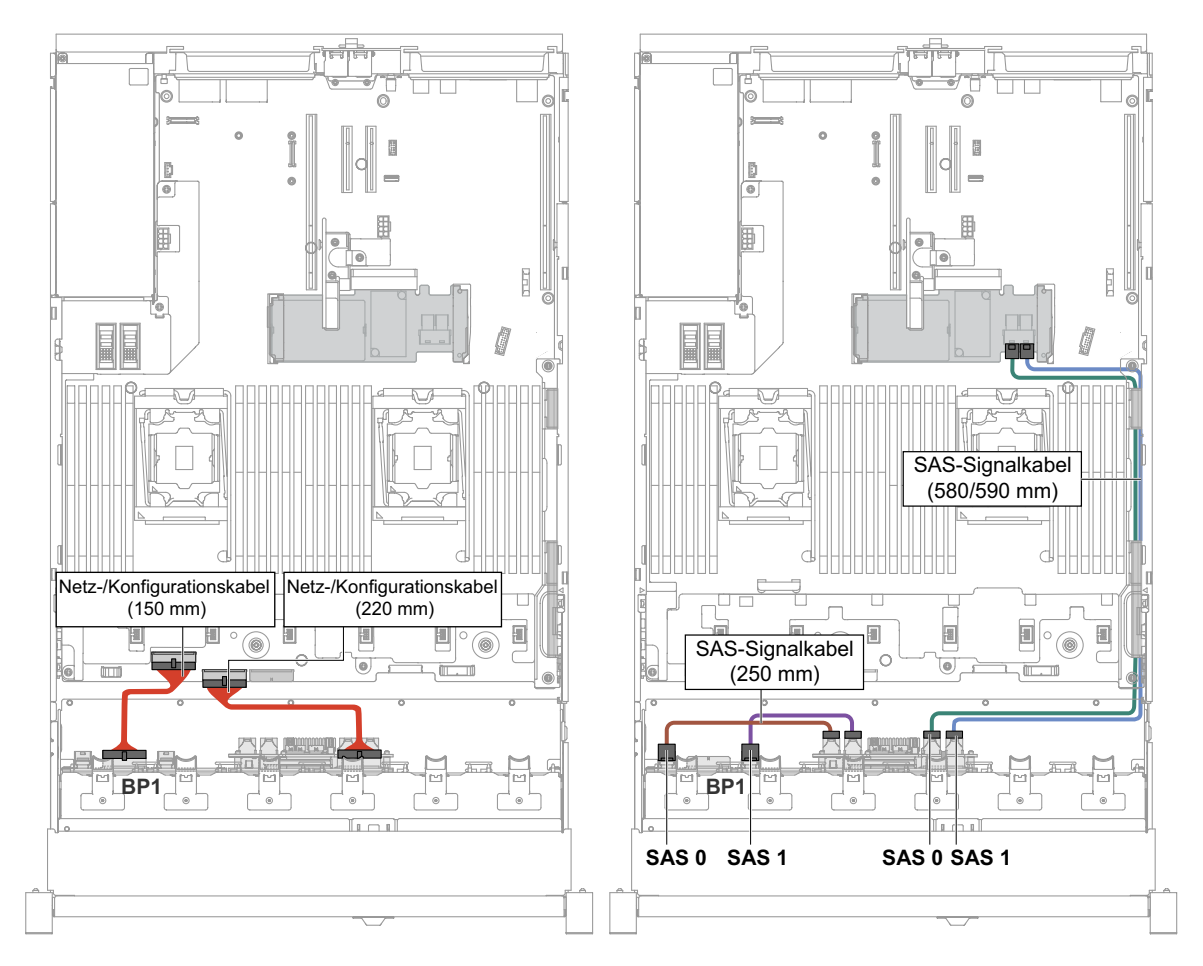

Abbildung 66. 16 x 2,5-Zoll-Hot-Swap-Festplattenlaufwerkverkabelung

#### 24 x 2,5-Zoll-Laufwerkmodell

In diesem Abschnitt wird die interne Kabelverlegung für das 24 x 2,5-Zoll-Laufwerkmodell dargestellt.

In der folgenden Abbildung ist die interne Kabelführung für das 24 x 2,5-Zoll-Laufwerkmodell dargestellt.

Anmerkung: Abhängig von Ihrer Konfiguration können drei oder vier Netzteilanschlüsse auf der Systemplatine vorhanden sein. Dieser Unterschied hat jedoch keine Auswirkung auf die Kabelführung. Schließen Sie anhand der folgenden Abbildungen die Kabelführung ab.

#### 24 x 2,5-Zoll-Hot-Swap-Festplattenlaufwerkmodell

• 24 x 2,5-Zoll-Hot-Swap-Festplattenlaufwerk mit 3 identischen Rückwandplatinen

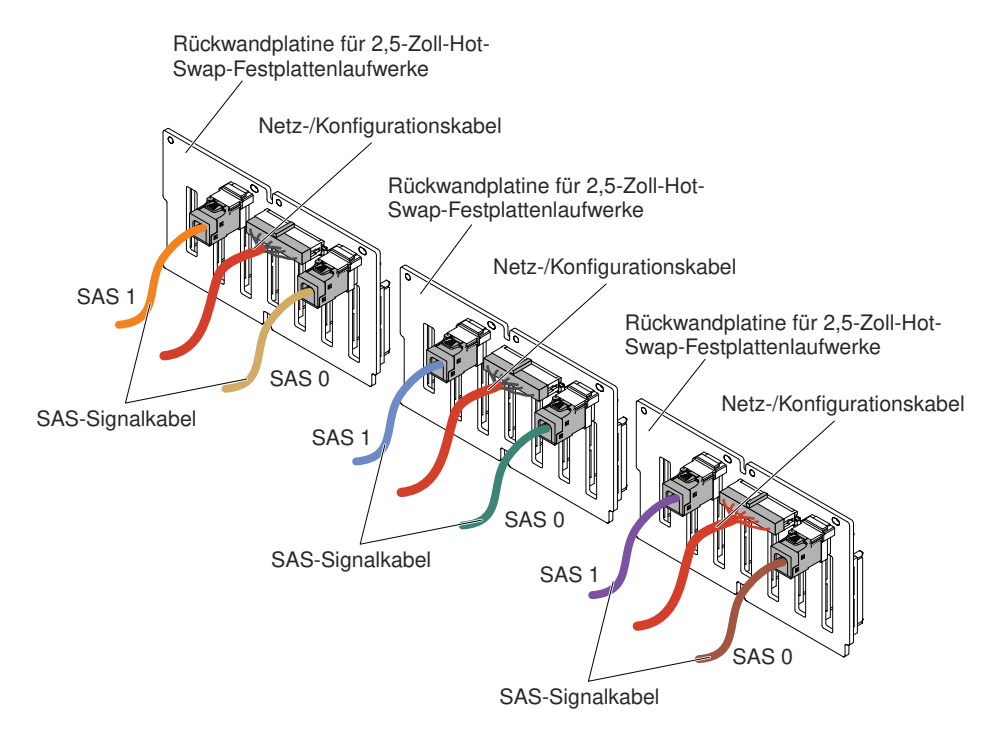

Abbildung 67. 24 x 2,5-Zoll-Hot-Swap-Festplattenlaufwerkverkabelung

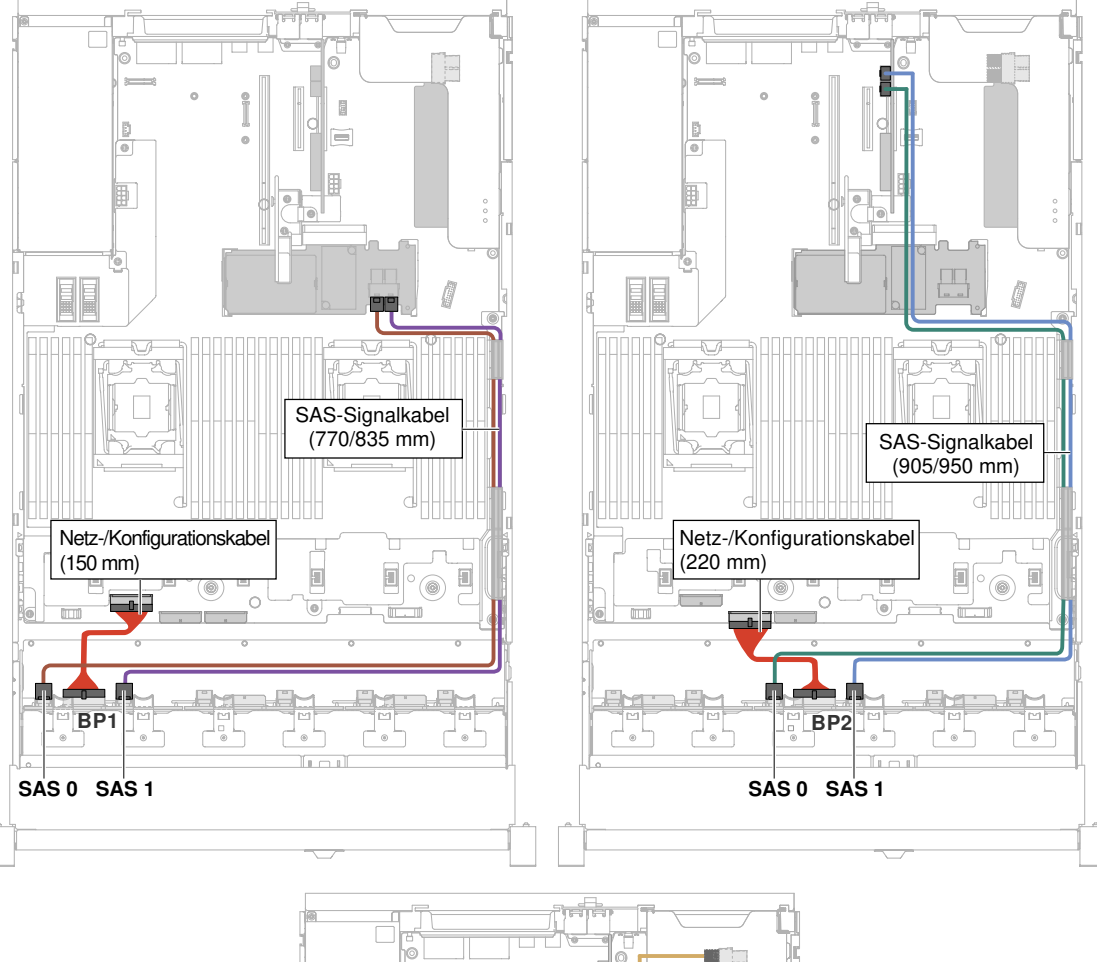

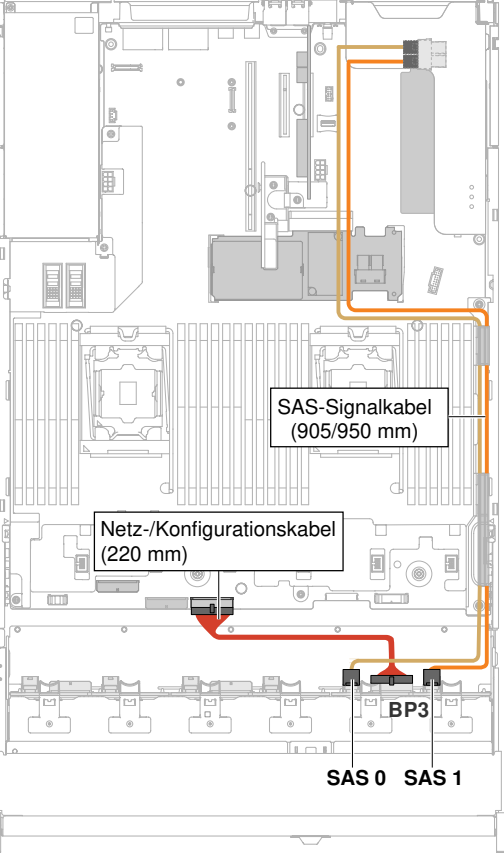

• 24 x 2,5-Zoll-Hot-Swap-Festplattenlaufwerk mit einem Expander

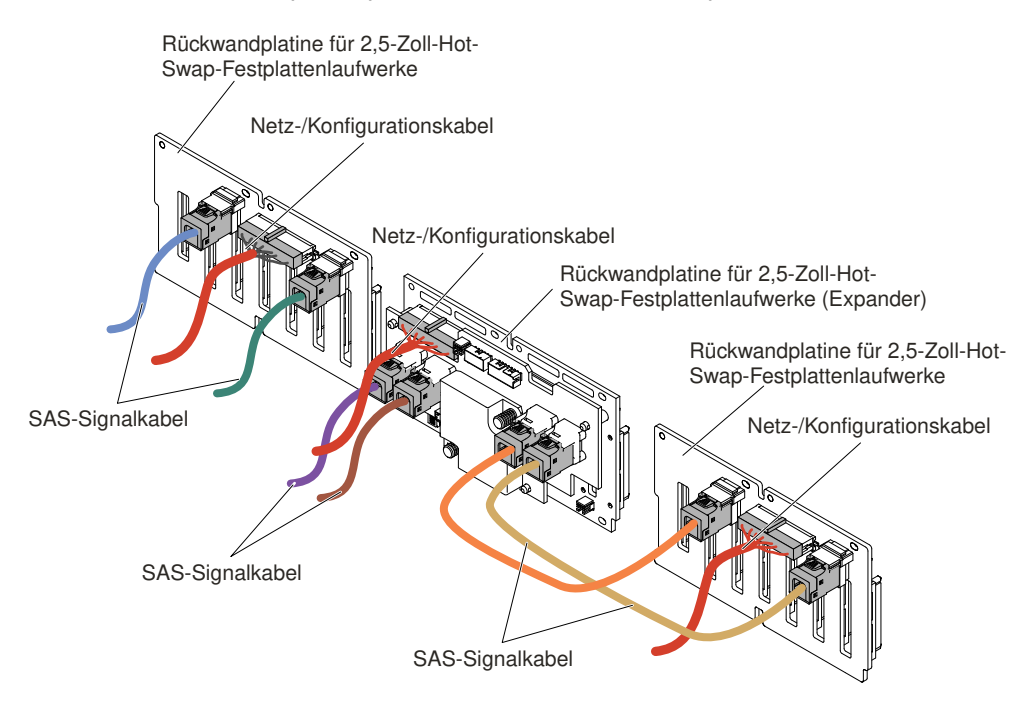

Abbildung 69. 24 x 2,5-Zoll-Hot-Swap-Festplattenlaufwerkverkabelung

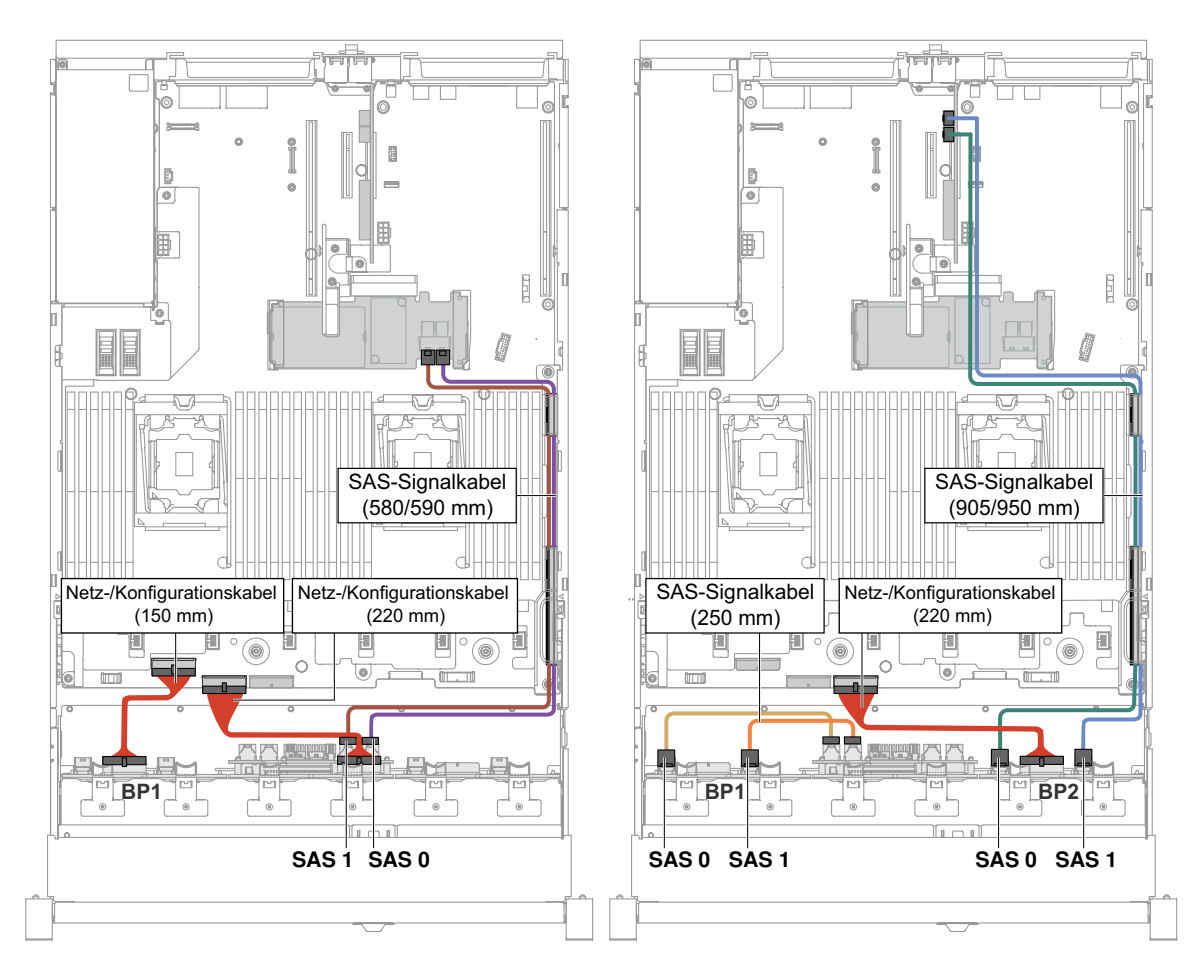

Abbildung 70. 24 x 2,5-Zoll-Hot-Swap-Festplattenlaufwerkverkabelung

• 24 x 2,5-Zoll-Hot-Swap-Festplattenlaufwerk mit zwei Expandern

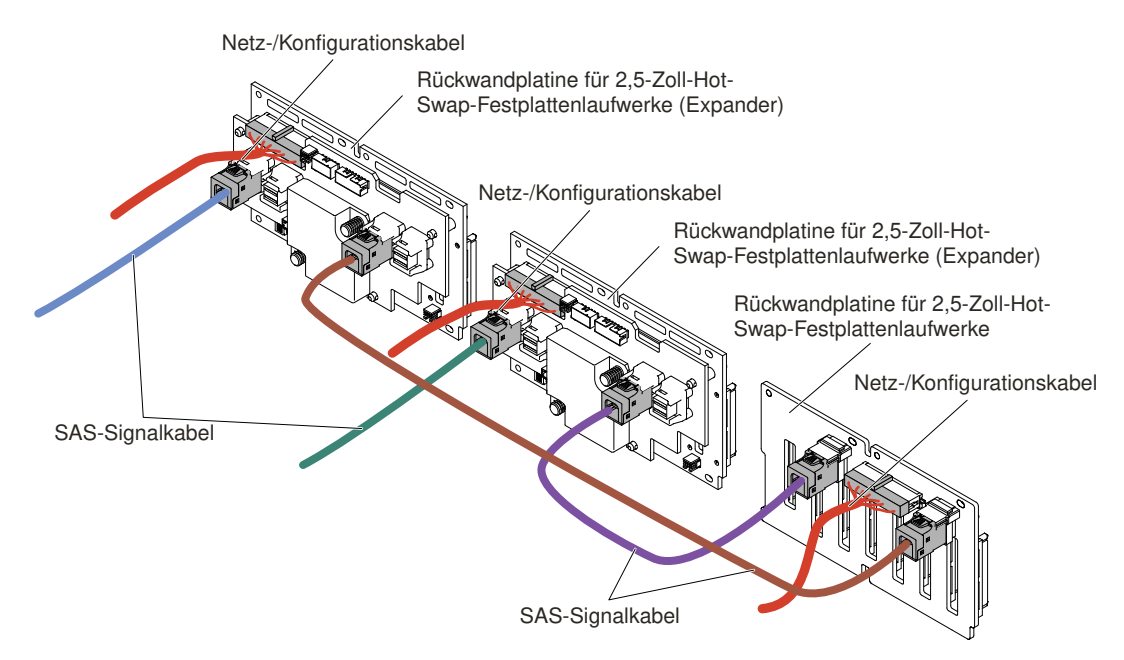

Abbildung 71. Kabelverbindung für 24 x 2,5-Zoll-Hot-Swap-Festplattenlaufwerk

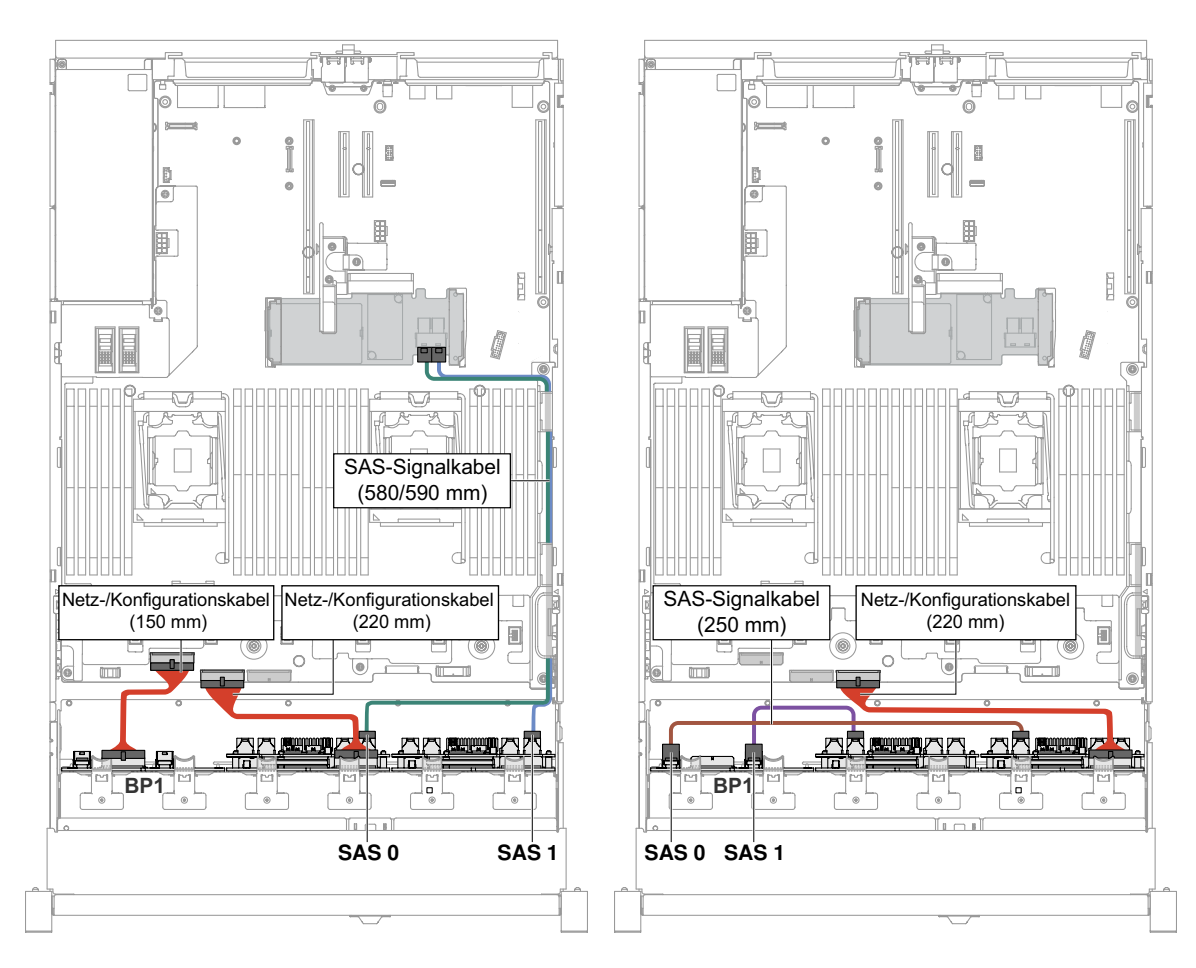

Abbildung 72. 24 x 2,5-Zoll-Hot-Swap-Festplattenlaufwerkverkabelung

# Kabelverbindung für 3,5-Zoll-Festplattenlaufwerke

In den folgenden Abbildungen ist die Verkabelung für 3,5-Zoll-Laufwerkmodelle dargestellt.

Wichtig: Stellen Sie sicher, dass alle SAS-Kabel unterhalb der DIMM-Laschen verlegt sind.

## 8 x 3,5-Zoll-Laufwerkmodell

In diesem Abschnitt wird die interne Kabelverlegung für das 8 x 3,5-Zoll-Laufwerkmodell dargestellt.

In der folgenden Abbildung ist die interne Kabelführung für das 8 x 3,5-Zoll-Laufwerkmodell dargestellt.

Anmerkung: Abhängig von Ihrer Konfiguration können drei oder vier Netzteilanschlüsse auf der Systemplatine vorhanden sein. Dieser Unterschied hat jedoch keine Auswirkung auf die Kabelführung. Schließen Sie anhand der folgenden Abbildungen die Kabelführung ab.

# E 冒 SAS-Signalkabel d 厠 Netz-/ Konfigurationskabel

#### 8 x 3,5-Zoll-Simple-Swap-Festplattenlaufwerkmodell

Abbildung 73. 8 x 3,5-Zoll-Simple-Swap-Festplattenlaufwerke mit Hardware-RAID-Verkabelung

#### 8 x 3,5-Zoll-Hot-Swap-Festplattenlaufwerkmodell

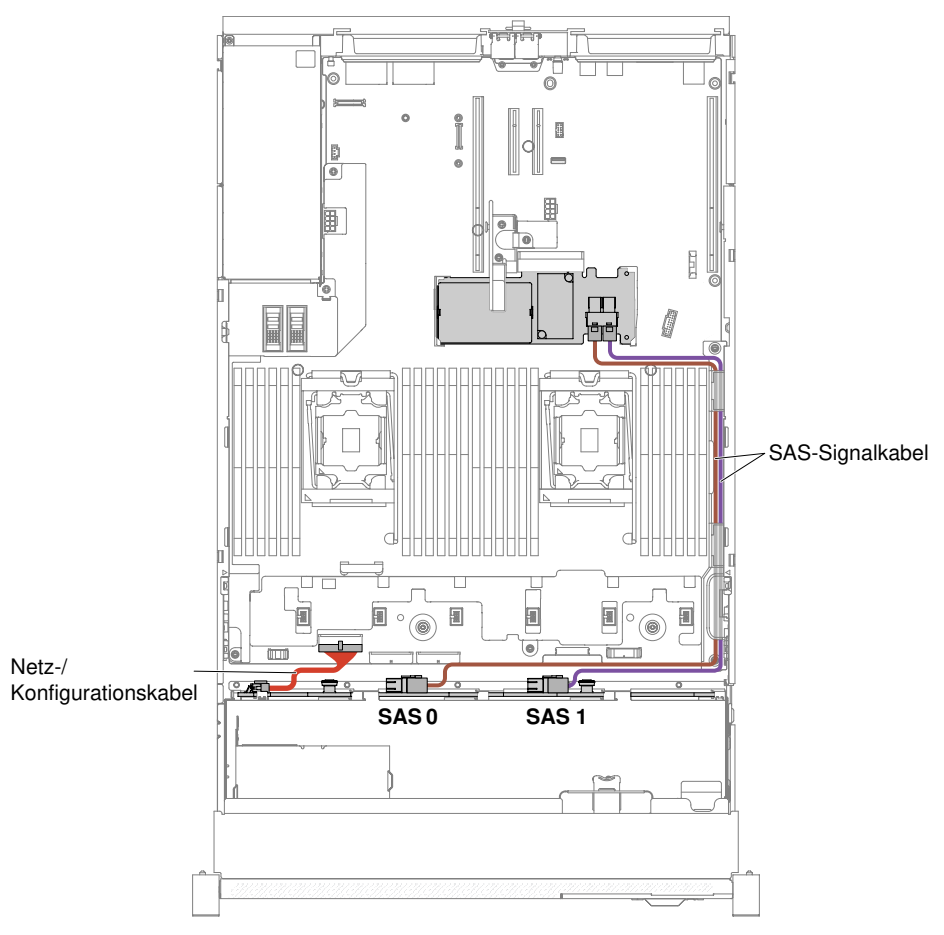

Abbildung 74. 8 x 3,5-Zoll-Hot-Swap-Festplattenlaufwerkverkabelung

#### 12 x 3,5-Zoll-Laufwerkmodell

In diesem Abschnitt wird die interne Kabelverlegung für das 12 x 3,5-Zoll-Laufwerkmodell dargestellt.

In der folgenden Abbildung ist die interne Kabelführung für das 12 x 3,5-Zoll-Laufwerkmodell dargestellt.

Anmerkung: Abhängig von Ihrer Konfiguration können drei oder vier Netzteilanschlüsse auf der Systemplatine vorhanden sein. Dieser Unterschied hat jedoch keine Auswirkung auf die Kabelführung. Schließen Sie anhand der folgenden Abbildungen die Kabelführung ab.

#### 12 x 3,5-Zoll-Hot-Swap-Festplattenlaufwerkmodell

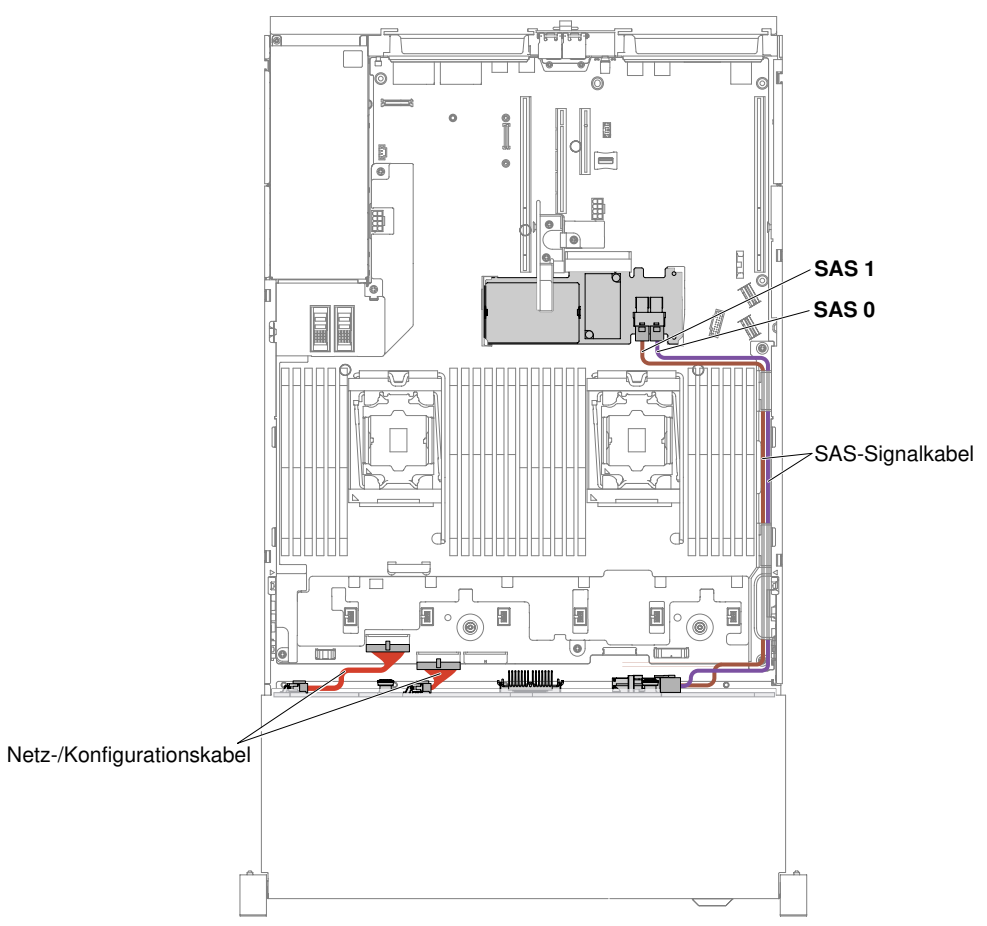

Abbildung 75. 12 x 3,5-Zoll-Hot-Swap-Festplattenlaufwerkverkabelung

#### Servermodelle mit zwölf 3,5 Zoll Hot-Swap-Festplattenlaufwerken, Bausatz für zwei 3,5 Zoll-Festplattenlaufwerke an der Rückseite und Bausatz für zwei 2,5 Zoll-Festplattenlaufwerke an der Rückseite

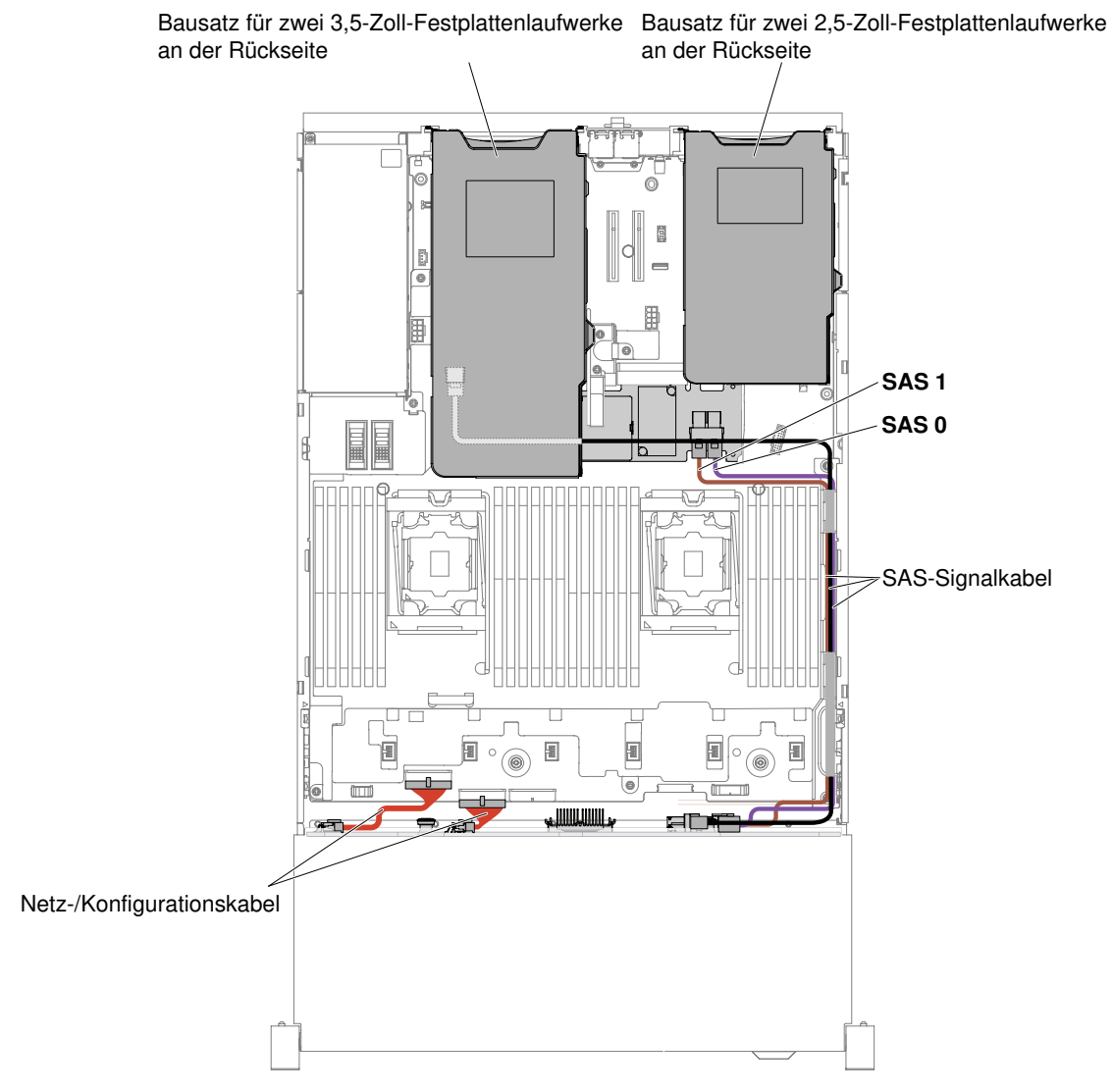

Abbildung 76. Verkabelung für Servermodelle mit zwölf 3,5 Zoll Hot-Swap-Festplattenlaufwerken, Bausatz für zwei 3,5 Zoll-Festplattenlaufwerke an der Rückseite und Bausatz für zwei 2,5 Zoll-Festplattenlaufwerke an der Rückseite

Anmerkung: Das Anschließen des Kabels für den Bausatz für zwei 2,5 Zoll-Festplattenlaufwerke an der Rückseite ist in der folgenden Abbildung dargestellt.

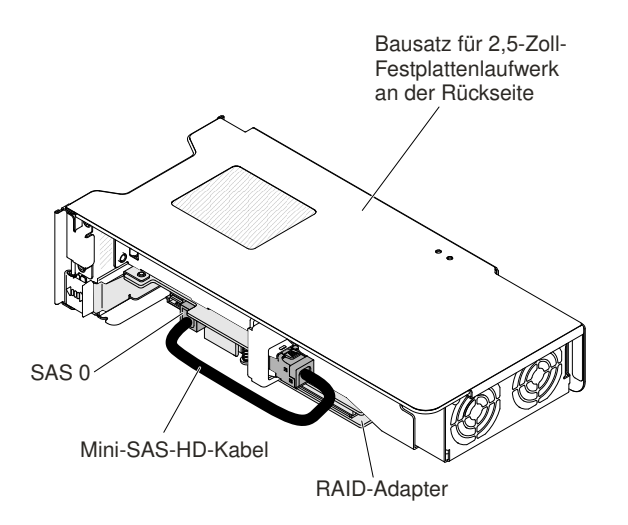

Abbildung 77. Verkabelung für Bausatz für zwei 2,5 Zoll-Festplattenlaufwerke an der Rückseite

## Strukturteile entfernen und austauschen

Für den Austausch von Strukturteilen ist der Kunde verantwortlich. Wenn Lenovo ein Strukturteil auf Ihre Anforderung hin für Sie installiert, fallen dafür Gebühren an.

Die Abbildungen in diesem Dokument können von Ihrer Hardware geringfügig abweichen.

## <span id="page-192-0"></span>Obere Abdeckung entfernen

Verwenden Sie die folgenden Informationen, um die obere Abdeckung zu entfernen.

Gehen Sie wie folgt vor, um die obere Abdeckung zu entfernen:

- Schritt 1. Lesen Sie die Sicherheitsinformationen ab dem Abschnitt ["Sicherheit" auf Seite v](#page-6-0) und den Abschnitt ["Installationsrichtlinien" auf Seite 331](#page-344-0).
- Schritt 2. Schalten Sie den Server und die Peripheriegeräte aus und ziehen Sie ggf. alle Netzkabel und alle externen Kabel ab.

Anmerkung: Wenn Sie die Anzeigen auf der Systemplatine oder dem Bedienfeld ansehen müssen, tun Sie dies bitte vor dem Trennen der Stromversorgung.

- Schritt 3. Wenn der Server in einem Gehäuserahmen installiert ist, drücken Sie auf die Verriegelungen auf der linken und rechten Seite und schieben den Server aus dem Gehäuserahmen, bis beide Schienen einrasten.
- Schritt 4. Verwenden Sie einen Schraubendreher, um die Abdeckungsverriegelung wie gezeigt in die geöffnete Position zu drehen.

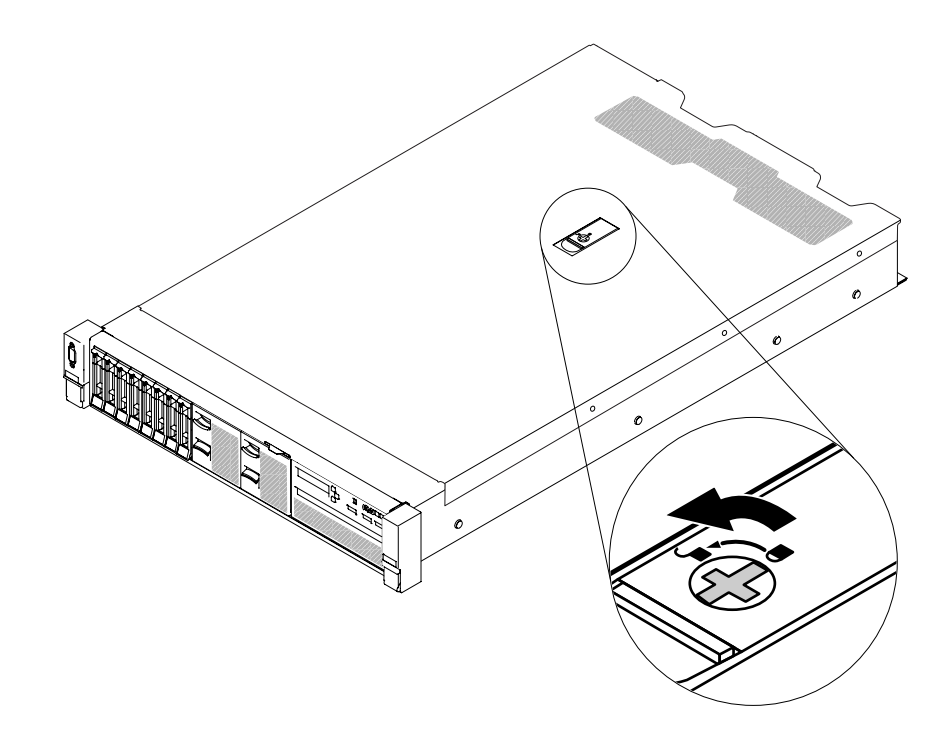

Abbildung 78. Abdeckungsverriegelung aufschrauben

Schritt 5. **1** Drücken Sie auf die Lasche der Abdeckungsentriegelung **2** und öffnen Sie dann die Abdeckungsentriegelung vollständig. Schieben Sie die obere Abdeckung auf die Rückseite **3** und heben Sie sie vom Server ab. Legen Sie die obere Abdeckung beiseite.

Achtung: Damit eine ordnungsgemäße Kühlung und Luftzirkulation sichergestellt sind, bringen Sie vor dem Einschalten des Servers die Abdeckung wieder an.

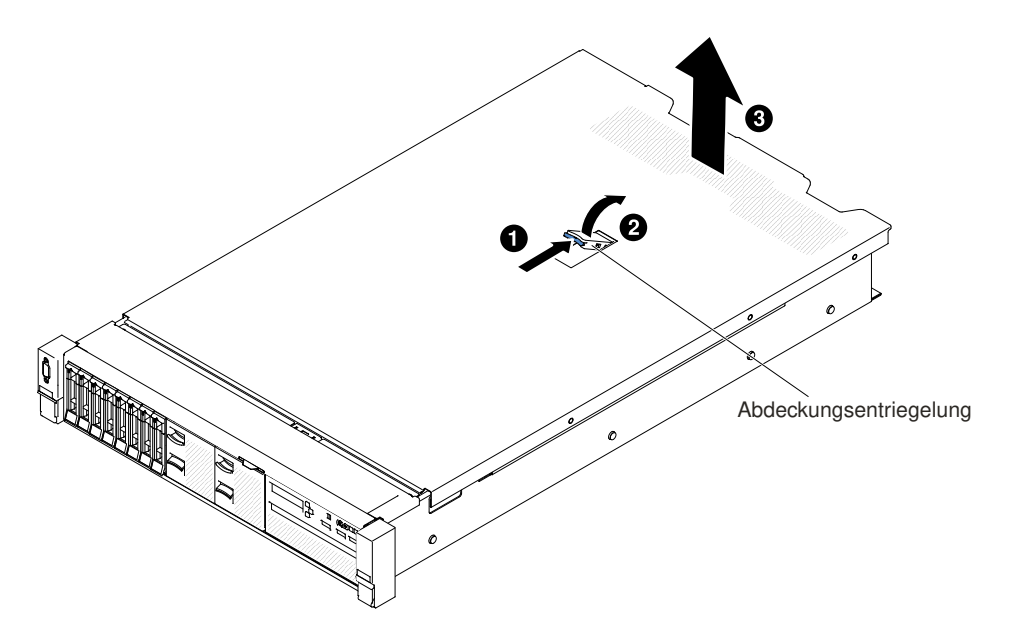

Abbildung 79. Entfernen der oberen Abdeckung

Schritt 6. Wenn Sie angewiesen werden, die obere Abdeckung einzusenden, befolgen Sie genau die Verpackungsanweisungen und verwenden Sie das gelieferte Verpackungsmaterial.

# <span id="page-194-0"></span>Obere Abdeckung wieder anbringen

Mithilfe der Informationen in diesem Abschnitt können Sie die obere Abdeckung des Servers austauschen.

Gehen Sie wie folgt vor, um die obere Serverabdeckung wieder anzubringen:

Schritt 1. Stellen Sie sicher, dass alle Kabel, Adapter und anderen Komponenten ordnungsgemäß und fest installiert sind und dass sich keine Werkzeuge oder losen Teile mehr im Server befinden. Stellen Sie außerdem sicher, dass alle internen Kabel ordnungsgemäß verlegt sind.

Wichtig: Bevor Sie die obere Abdeckung nach vorne schieben, stellen Sie sicher, dass alle Laschen und Stifte an der Vorderseite sowie an den Seiten der oberen Abdeckung ordnungsgemäß im Gehäuse greifen.

- Schritt 2. Bringen Sie die Abdeckungsentriegelung in die geöffnete (aufrechte) Position.
- Schritt 3. Positionieren Sie die obere Abdeckung auf dem Server.
- Schritt 4. Setzen Sie die unteren Laschen der oberen Abdeckung in die zugehörigen Schlitze im Servergehäuse ein.
- Schritt 5. Drehen Sie die Abdeckungsentriegelung und schieben Sie die obere Serverabdeckung gleichzeitig zur Vorderseite des Gehäuses, bis sie einrastet.

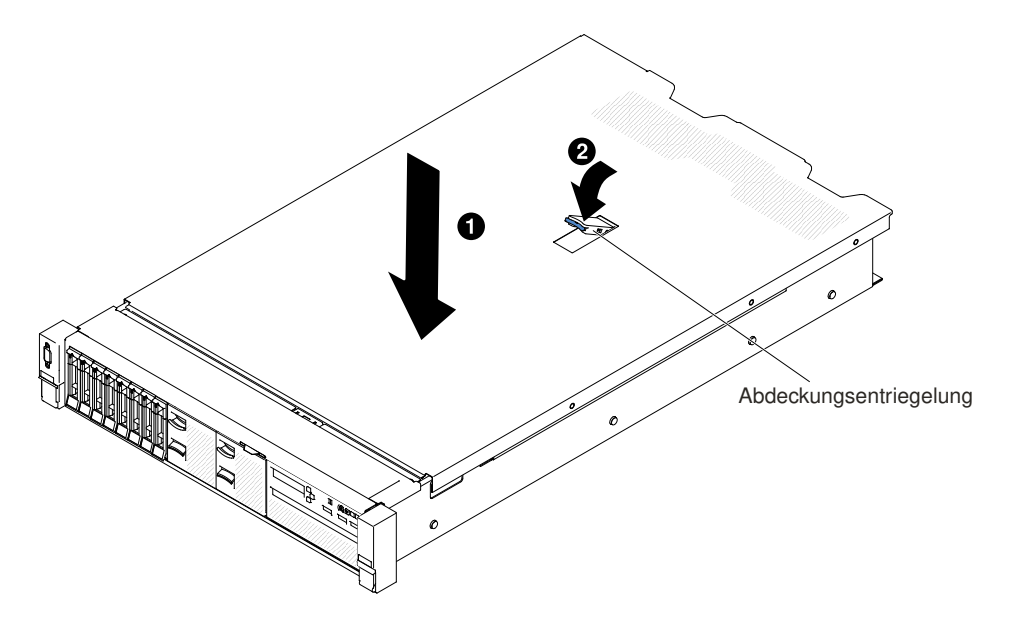

Abbildung 80. Installation der oberen Abdeckung

Schritt 6. Verwenden Sie einen Schraubendreher, um die Abdeckungsverriegelung in die verriegelte Position zu drehen.

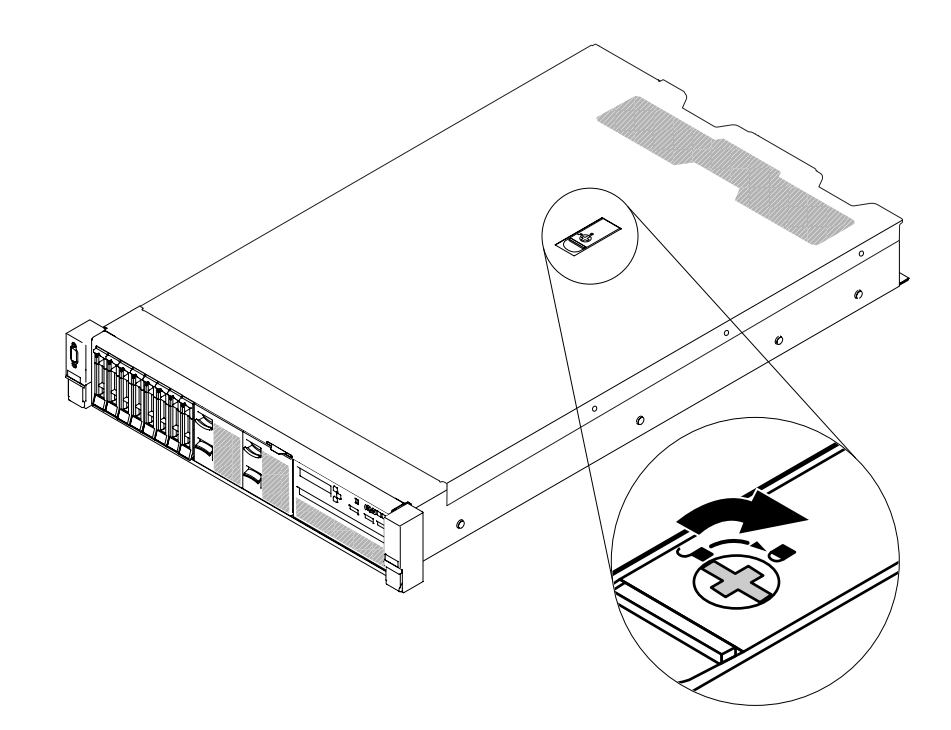

Abbildung 81. Serverabdeckung vollständig schließen

Schritt 7. Schieben Sie den Server zurück in den Gehäuserahmen.

Schritt 8. Schließen Sie die externen Kabel und die Netzkabel wieder an.

## CRUs der Stufe 1 entfernen und austauschen

Für das Austauschen von CRUs der Stufe 1 ist der Kunde verantwortlich. Wird eine CRU der Stufe 1 auf Anforderung des Kunden von Lenovo installiert, wird die Installation dem Kunden in Rechnung gestellt.

Die Abbildungen in diesem Dokument können von Ihrer Hardware geringfügig abweichen.

## <span id="page-195-0"></span>Luftführung entfernen

Bei der Arbeit mit einigen Zusatzeinrichtungen müssen Sie zunächst die Luftführung entfernen, um auf bestimmte Komponenten oder Anschlüsse auf der Systemplatine zugreifen zu können. In der folgenden Abbildung ist dargestellt, wie die Luftführung entfernt wird.

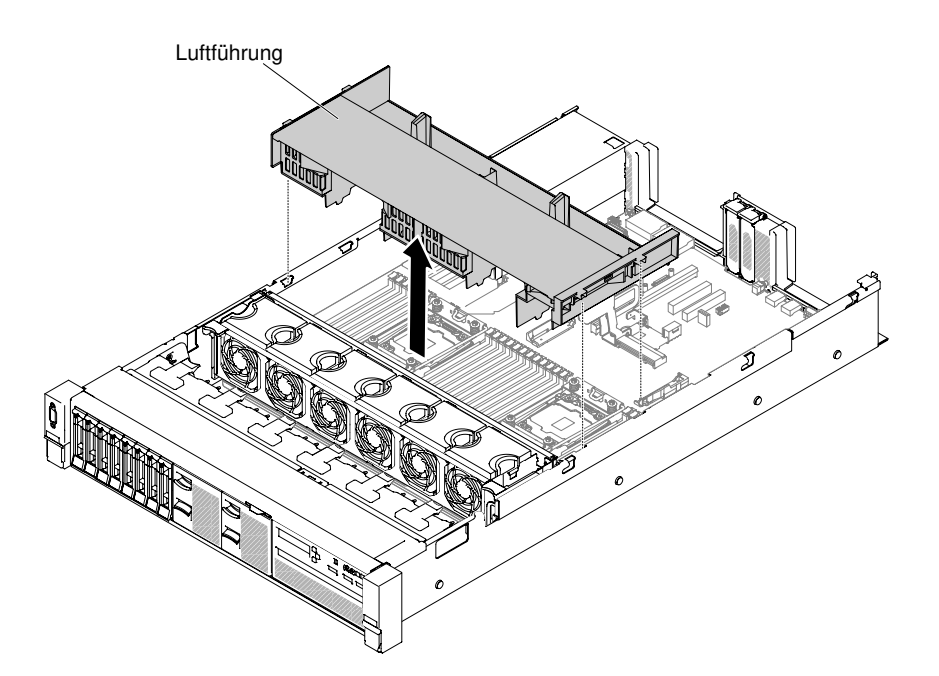

Abbildung 82. Entfernen der Luftführung

Gehen Sie wie folgt vor, um die Luftführung zu entfernen:

- Schritt 1. Lesen Sie die Sicherheitsinformationen ab dem Abschnitt ["Sicherheit" auf Seite v](#page-6-0) und den Abschnitt ["Installationsrichtlinien" auf Seite 331](#page-344-0).
- Schritt 2. Schalten Sie den Server und die Peripheriegeräte aus und ziehen Sie die Netzkabel und alle externen Kabel ab (siehe ["Server ausschalten" auf Seite 47\)](#page-60-0).
- Schritt 3. Entfernen Sie die obere Abdeckung (Informationen hierzu finden Sie im Abschnitt "Obere [Abdeckung entfernen" auf Seite 179](#page-192-0)).
- Schritt 4. Entfernen Sie gegebenenfalls PCI-Adapterkartenbaugruppen (siehe "Adapterkartenbaugruppe [entfernen" auf Seite 217\)](#page-230-0).
- Schritt 5. Ziehen Sie ggf. das Kabel für die Batterie bzw. das Flash-Stromversorgungsmodul für RAID-Adapter ab.
- Schritt 6. Greifen Sie die Luftführung hinten an der Vorderseite und ziehen Sie sie aus dem Server heraus.

Achtung: Um eine ordnungsgemäße Kühlung und Luftzirkulation sicherzustellen, bringen Sie vor dem Einschalten des Servers die Luftführung wieder an. Wenn der Server ohne die Luftführung betrieben wird, können die Komponenten des Servers beschädigt werden.

Schritt 7. Wenn Sie angewiesen werden, die Luftführung einzusenden, befolgen Sie die Verpackungsanweisungen und verwenden Sie das mitgelieferte Verpackungsmaterial für den Transport.

#### Luftführung austauschen

Verwenden Sie diese Informationen, um die Luftführung auszutauschen.

Gehen Sie wie folgt vor, um die Luftführung auszutauschen:

- Schritt 1. Lesen Sie die Sicherheitsinformationen ab dem Abschnitt ["Sicherheit" auf Seite v](#page-6-0) und den Abschnitt ["Installationsrichtlinien" auf Seite 331](#page-344-0).
- Schritt 2. Schalten Sie den Server und die Peripheriegeräte aus und ziehen Sie alle Netzkabel und alle externen Kabel ab.
- Schritt 3. Entfernen Sie die obere Abdeckung (Informationen hierzu finden Sie im Abschnitt ["Obere](#page-192-0) [Abdeckung entfernen" auf Seite 179](#page-192-0)).
- Schritt 4. Richten Sie die Luftführungslaschen an den Öffnungen für die Luftführung an beiden Seiten des Gehäuses aus. Setzen Sie die Luftführung in den Server ein. Drücken Sie die Luftführung nach unten, bis sie ordnungsgemäß eingesetzt ist.

Anmerkung: Schließen Sie die Halteklammern an beiden Enden des DIMM-Steckplatzes, bevor Sie die Luftführung für eine ordnungsgemäße Kühlung installieren.

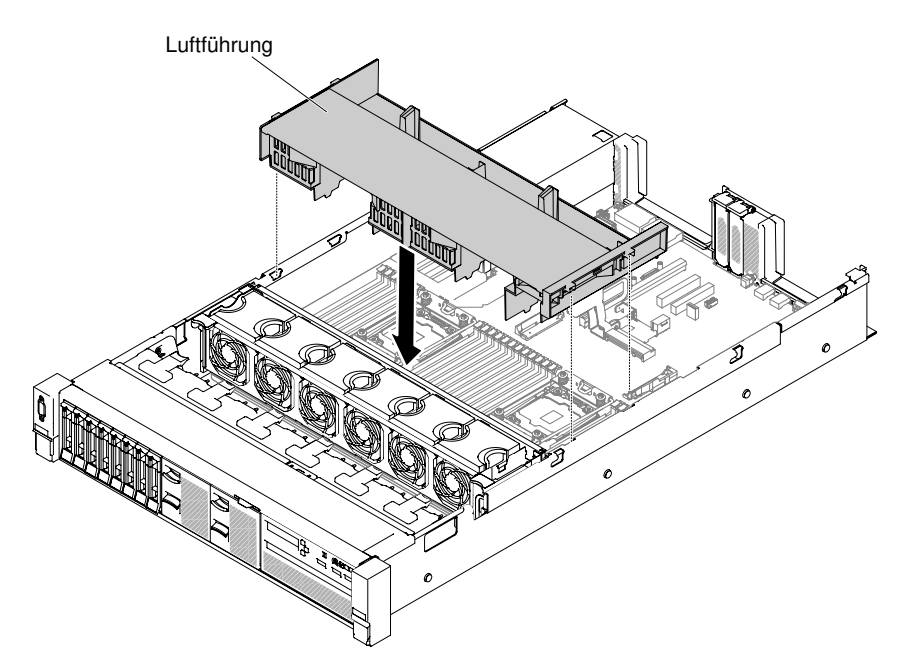

Abbildung 83. Installation der Luftführung

- Schritt 5. Setzen Sie ggf. die PCI-Adapterkartenbaugruppen wieder ein.
- Schritt 6. Bringen Sie die obere Abdeckung wieder an (siehe "Obere Abdeckung wieder anbringen" auf Seite [181](#page-194-0)).
- Schritt 7. Schieben Sie den Server in den Gehäuserahmen.
- Schritt 8. Schließen Sie die Netzkabel und alle anderen Kabel, die Sie entfernt haben, wieder an.
- Schritt 9. Schalten Sie die Peripheriegeräte und den Server ein.

# Netzteiladaptermodul entfernen

Verwenden Sie diese Informationen, um das Netzteiladaptermodul zu entfernen.

Gehen Sie wie folgt vor, um das Netzteiladaptermodul zu entfernen:

- Schritt 1. Lesen Sie die Sicherheitsinformationen in den Abschnitten ["Sicherheit" auf Seite v](#page-6-0) und ..Installationsrichtlinien" auf Seite 331.
- Schritt 2. Schalten Sie den Server aus und ziehen Sie alle Netzkabel und alle externen Kabel ab.
- Schritt 3. Entfernen Sie die obere Abdeckung (Informationen hierzu finden Sie im Abschnitt ["Obere](#page-192-0) [Abdeckung entfernen" auf Seite 179](#page-192-0)).
- Schritt 4. Entfernen Sie die Netzteile. (Siehe Abschnitt ["Hot-Swap-Wechselstromnetzteil entfernen" auf Seite](#page-281-0) [268](#page-281-0)).
- Schritt 5. Fassen Sie den Griff und ziehen Sie das Netzteiladaptermodul nach oben.

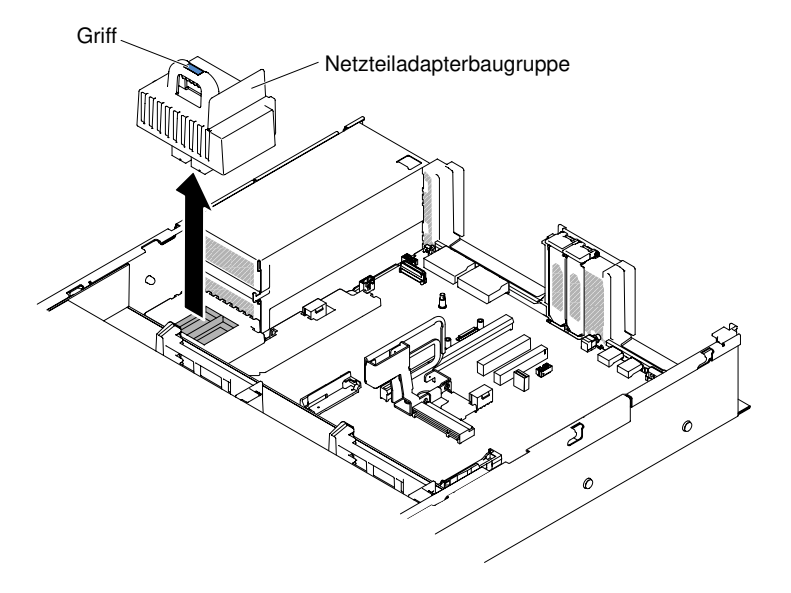

Abbildung 84. Entfernen des Netzteiladaptermoduls

Schritt 6. Wenn Sie angewiesen werden, das Netzteiladaptermodul einzusenden, befolgen Sie die Verpackungsanweisungen und verwenden Sie das gelieferte Verpackungsmaterial.

### Netzteiladaptermodul austauschen

Verwenden Sie diese Informationen, um das Netzteiladaptermodul zu installieren.

Gehen Sie zum Installieren des Netzteiladaptermoduls wie folgt vor:

- Schritt 1. Lesen Sie die Sicherheitsinformationen in den Abschnitten ["Sicherheit" auf Seite v](#page-6-0) und ["Installationsrichtlinien" auf Seite 331.](#page-344-0)
- Schritt 2. Schalten Sie den Server und die Peripheriegeräte aus und ziehen Sie ggf. alle Netzkabel und alle externen Kabel ab.
- Schritt 3. Entfernen Sie die obere Abdeckung (Informationen hierzu finden Sie im Abschnitt "Obere [Abdeckung entfernen" auf Seite 179](#page-192-0)).
- Schritt 4. Fassen Sie den Griff und richten Sie das Netzteiladaptermodul am Anschluss auf der Systemplatine aus. Drücken Sie das Netzteiladaptermodul auf die Systemplatine, bis es fest sitzt.

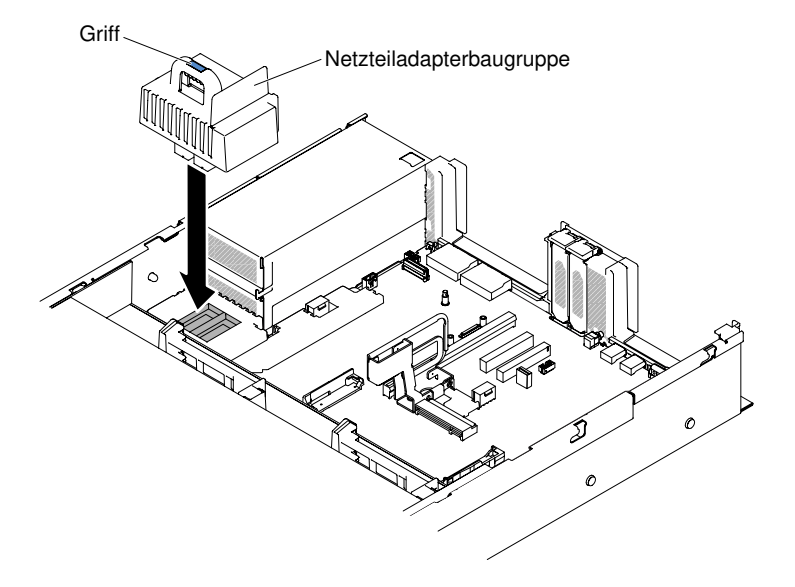

Abbildung 85. Installation des Netzteiladaptermoduls

- Schritt 5. Netzteile wieder einsetzen (siehe ["Hot-Swap-Wechselstromnetzteil austauschen" auf Seite 270](#page-283-0)).
- Schritt 6. Obere Abdeckung wieder anbringen (siehe ["Obere Abdeckung wieder anbringen" auf Seite 181\)](#page-194-0).
- Schritt 7. Schieben Sie den Server in den Gehäuserahmen.
- Schritt 8. Schließen Sie die Netzkabel und alle externen Kabel wieder an und schalten Sie den Server und die Peripheriegeräte ein.

#### USB-Baugruppe an der Vorderseite entfernen

Verwenden Sie diese Informationen, um die USB-Baugruppe an der Vorderseite zu entfernen.

Anmerkung: Die vordere USB-Baugruppe ist nur bei einigen Modellen verfügbar.

Gehen Sie wie folgt vor, um die USB-Baugruppe an der Vorderseite zu entfernen:

- Schritt 1. Lesen Sie die Sicherheitsinformationen in den Abschnitten ["Sicherheit" auf Seite v](#page-6-0) und ["Installationsrichtlinien" auf Seite 331](#page-344-0).
- Schritt 2. Schalten Sie den Server und die Peripheriegeräte aus und ziehen Sie ggf. alle Netzkabel und alle externen Kabel ab.
- Schritt 3. Entfernen Sie die obere Abdeckung (Informationen hierzu finden Sie im Abschnitt ["Obere](#page-192-0) [Abdeckung entfernen" auf Seite 179](#page-192-0)).
- Schritt 4. Ziehen Sie das Kabel der USB-Baugruppe an der Vorderseite von der Systemplatine ab.
- Schritt 5. **1** Ziehen Sie den Entriegelungsstift leicht nach oben und **2** schieben Sie die vordere USB-Baugruppe aus dem Server.

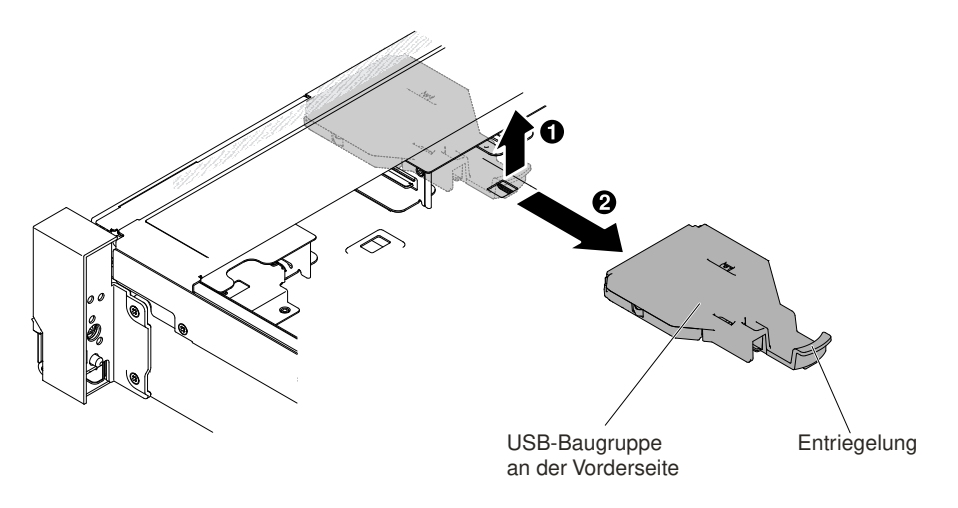

Abbildung 86. Entfernen der USB-Baugruppe an der Vorderseite

Schritt 6. Falls Sie angewiesen werden, die USB-Baugruppe an der Vorderseite zurückzuschicken, befolgen Sie genau die Verpackungsanweisungen und verwenden Sie das Verpackungsmaterial, das Ihnen für den Versand zur Verfügung gestellt wird.

#### USB-Baugruppe an der Vorderseite austauschen

Verwenden Sie diese Informationen, um die USB-Baugruppe an der Vorderseite zu ersetzen.

Anmerkung: Die vordere USB-Baugruppe ist nur bei einigen Modellen verfügbar.

Gehen Sie wie folgt vor, um die USB-Baugruppe an der Vorderseite zu installieren.

- Schritt 1. Lesen Sie die Sicherheitsinformationen in den Abschnitten ["Sicherheit" auf Seite v](#page-6-0) und ["Installationsrichtlinien" auf Seite 331.](#page-344-0)
- Schritt 2. Schalten Sie den Server und die Peripheriegeräte aus und ziehen Sie ggf. alle Netzkabel und alle externen Kabel ab.
- Schritt 3. Entfernen Sie die obere Abdeckung (Informationen hierzu finden Sie im Abschnitt "Obere [Abdeckung entfernen" auf Seite 179](#page-192-0)).
- Schritt 4. Richten Sie die USB-Baugruppe an der Vorderseite aus und schieben Sie sie in den Server, bis sie einrastet.

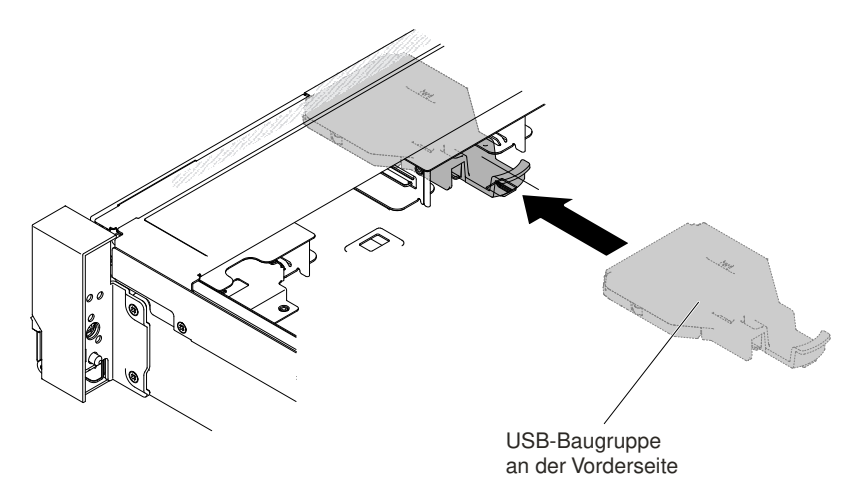

Abbildung 87. Installation der USB-Baugruppe an der Vorderseite

Schritt 5. Schließen Sie das Kabel der USB-Baugruppe an der Vorderseite an der Systemplatine an.

In der folgenden Abbildung ist die Kabelführung für die USB-Baugruppe an der Vorderseite dargestellt.

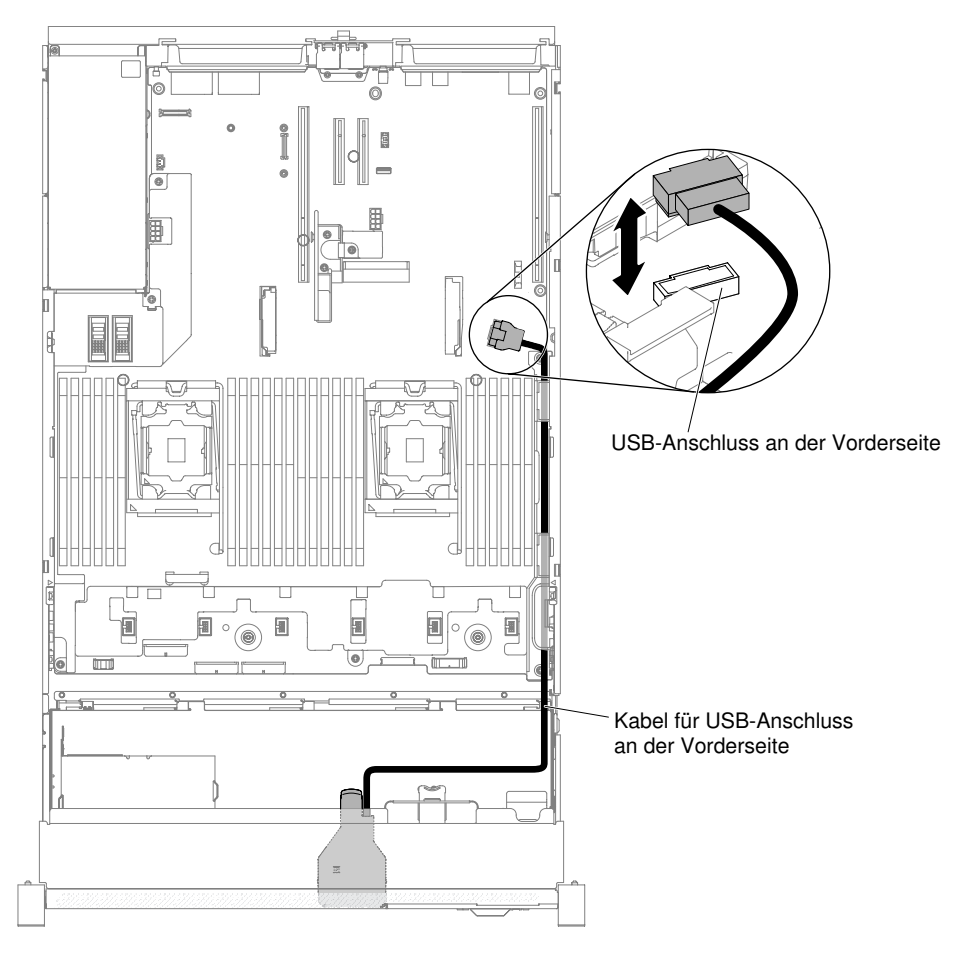

Abbildung 88. Kabelführung für USB-Baugruppe an der Vorderseite

Anmerkung: Zum Anschließen des Kabels der USB-Baugruppe an der Vorderseite an der Systemplatine drücken Sie gleichmäßig auf das Kabel. Das Kabel oder der Anschluss kann beschädigt werden, wenn Sie einseitig auf das Kabel drücken.

- Schritt 6. Bringen Sie die obere Abdeckung wieder an (siehe "Obere Abdeckung wieder anbringen" auf Seite [181](#page-194-0)).
- Schritt 7. Schieben Sie den Server in den Gehäuserahmen.
- Schritt 8. Schließen Sie die Netzkabel und alle anderen Kabel, die Sie entfernt haben, wieder an.
- Schritt 9. Schalten Sie die Peripheriegeräte und den Server ein.

# Hot-Swap-Festplattenlaufwerk entfernen

Verwenden Sie die Informationen in diesem Abschnitt, um ein Hot-Swap-Festplattenlaufwerk zu entfernen.

#### Achtung:

• Um eine Beschädigung der Anschlüsse des Festplattenlaufwerks zu vermeiden, sollten Sie beim Installieren oder Entfernen eines Festplattenlaufwerks immer darauf achten, dass die obere Abdeckung des Servers angebracht und vollständig geschlossen ist.

- Damit eine ordnungsgemäße Kühlung des Systems sichergestellt ist, darf der Server nicht länger als zwei Minuten ohne Festplattenlaufwerk oder Abdeckblende in den einzelnen Laufwerkpositionen betrieben werden.
- Bevor Sie Änderungen an Festplattenlaufwerken, Festplattenlaufwerkcontrollern (einschließlich Controllern, die in die Systemplatine integriert sind), Rückwandplatinen für Festplattenlaufwerke oder an Kabeln für Festplattenlaufwerke vornehmen, sichern Sie alle wichtigen Daten, die auf den Festplatten gespeichert sind.
- Bevor Sie eine Komponente einer RAID-Platteneinheit entfernen, sichern Sie alle RAID-Konfigurationsinformationen.

Gehen Sie wie folgt vor, um ein Hot-Swap-Festplattenlaufwerk zu entfernen.

- Schritt 1. Lesen Sie die Sicherheitsinformationen in den Abschnitten ["Sicherheit" auf Seite v](#page-6-0) und ["Installationsrichtlinien" auf Seite 331.](#page-344-0)
- Schritt 2. Stellen Sie vor dem Entfernen einer Komponente aus dem Server sicher, dass Sie die Daten auf Ihrem Laufwerk gespeichert haben, besonders, wenn sie ein Teil einer RAID-Platteneinheit ist.
- Schritt 3. Schieben Sie den Entriegelungshebel, um den Griff für die Laufwerkhalterung zu entriegeln.

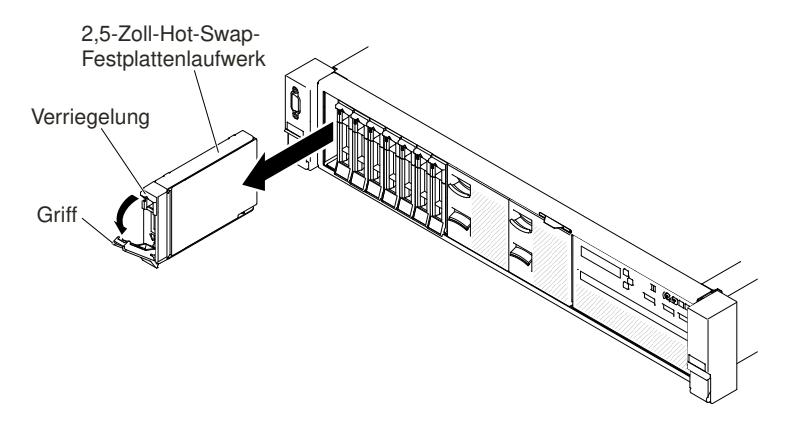

Abbildung 89. Entfernen von 2,5-Zoll-Hot-Swap-Festplattenlaufwerken

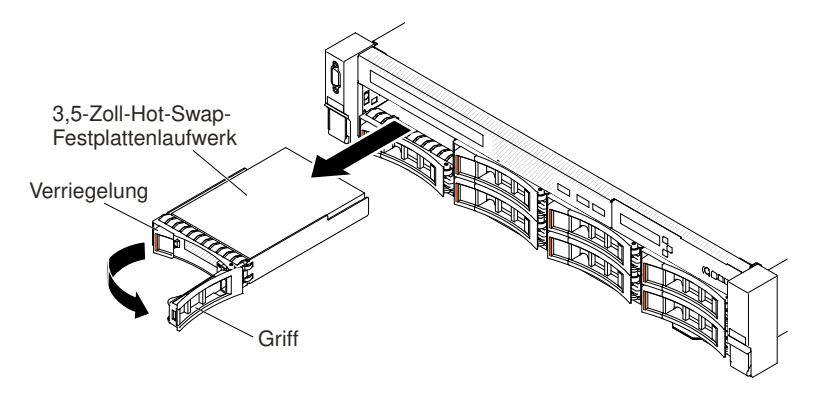

Abbildung 90. Entfernen von 3,5-Zoll-Hot-Swap-Festplattenlaufwerken

- Schritt 4. Fassen Sie den Griff und schieben Sie das Laufwerk aus der Laufwerkposition.
- Schritt 5. Bringen Sie die Abdeckblende der Laufwerkposition wieder an.
- Schritt 6. Wenn Sie angewiesen werden, die Laufwerkbaugruppe einzusenden, befolgen Sie genau die Verpackungsanweisungen und verwenden Sie das gelieferte Verpackungsmaterial.

# Hot-Swap-Festplattenlaufwerk austauschen

Verwenden Sie die Informationen in diesem Abschnitt, um ein Hot-Swap-Festplattenlaufwerk zu installieren.

Im Folgenden werden die vom Server unterstützten Festplattenlaufwerke beschrieben. Zudem erhalten Sie weitere Informationen, die Sie beim Installieren eines Festplattenlaufwerks beachten müssen: Eine Liste der unterstützten Festplattenlaufwerke finden Sie unter [http://www.lenovo.com/ serverproven/](http://www.lenovo.com/serverproven/).

- Lesen Sie neben den Anweisungen in diesem Kapitel die entsprechenden Anweisungen in der zusammen mit dem Festplattenlaufwerk gelieferten Dokumentation.
- Im Allgemeinen sollten 512-Byte- und erweiterte 4-KB-Laufwerke nicht gleichzeitig in derselben RAID-Platteneinheit verwendet werden, da dies zu Leistungsproblemen führen kann.
- Stellen Sie sicher, dass Sie über alle in der Dokumentation angegebenen Kabel und alle weiteren Ausrüstungsteile, die mit dem Laufwerk geliefert werden, verfügen.
- Wählen Sie die Position aus, in der Sie das Laufwerk installieren möchten.
- Überprüfen Sie die im Lieferumfang des Laufwerks enthaltenen Anweisungen, ob Sie Schalter oder Brücken am Laufwerk einstellen müssen. Wenn Sie ein SAS- oder SATA-Festplattenlaufwerk installieren, müssen Sie die SAS- oder SATA-ID der betreffenden Einheit festlegen.
- Die Hot-Swap-Servermodelle unterstützen bis zu 26 2,5-Zoll- oder bis zu 14 3,5-Zoll-Hot-Swap-SASoder –SATA-Festplattenlaufwerke.
- Die EMI-Integrität (elektromagnetische Interferenzen) und die Kühlung des Servers werden dadurch sichergestellt, dass alle Positionen und PCI-Express-Steckplätze entweder abgedeckt oder belegt sind. Wenn Sie ein Laufwerk oder einen PCI-Express-Adapter installieren, bewahren Sie die EMV-Abschirmung und die Abdeckblende der Position oder die Abdeckung des PCI-Express-Adaptersteckplatzes auf, falls Sie die Einheit später entfernen möchten.
- Eine vollständige Liste der unterstützten Zusatzeinrichtungen für den Server finden Sie unter [http://](http://www.lenovo.com/serverproven/) [www.lenovo.com/ serverproven/](http://www.lenovo.com/serverproven/).

Gehen Sie wie folgt vor, um ein Hot-Swap-SAS- oder -SATA-Festplattenlaufwerk zu installieren:

Anmerkung: Wenn Sie nur ein einziges Festplattenlaufwerk haben, müssen Sie es in Position 0 (linke obere Ecke) installieren.

- Schritt 1. Lesen Sie die Sicherheitsinformationen in den Abschnitten ["Sicherheit" auf Seite v](#page-6-0) und ..Installationsrichtlinien" auf Seite 331.
- Schritt 2. Entfernen Sie die Abdeckblende von der leeren Laufwerkposition. Bewahren Sie die Abdeckblende an einem sicheren Ort auf.
- Schritt 3. Berühren Sie mit der antistatischen Schutzhülle, in der sich das Laufwerk befindet, eine unlackierte Metalloberfläche am Server. Entnehmen Sie anschließend das Laufwerk aus der Schutzhülle und legen Sie es auf eine antistatische Oberfläche.
- Schritt 4. Installieren Sie das Festplattenlaufwerk in der Laufwerkposition:
	- a. Stellen Sie sicher, dass sich der Griff für die Laufwerkhalterung in der offenen (entsperrten) Position befindet.
	- b. Richten Sie das Laufwerk an den Führungsschienen in der Position aus.

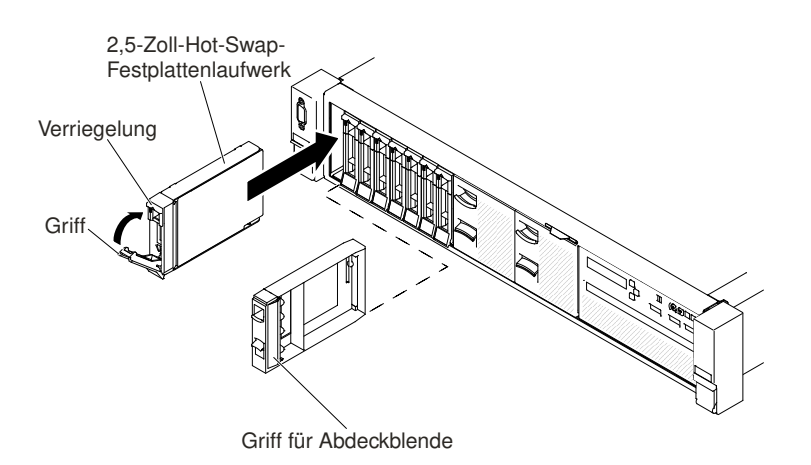

Abbildung 91. Installation von 2,5-Zoll-Hot-Swap-Festplattenlaufwerken

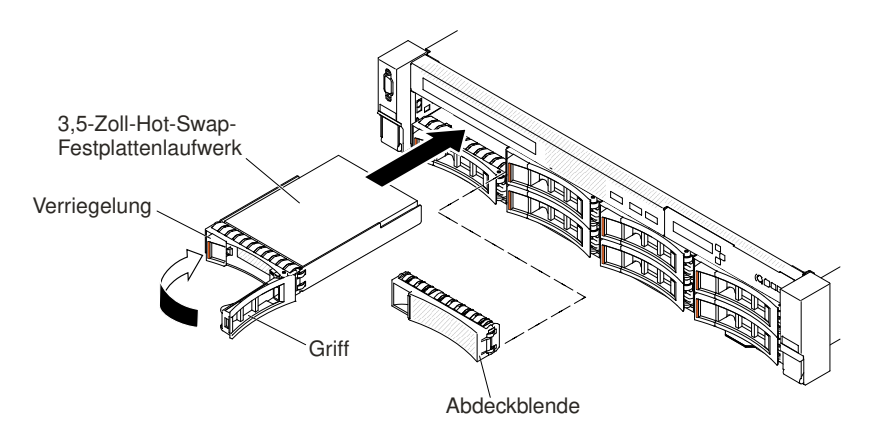

Abbildung 92. Installation von 3,5-Zoll-Hot-Swap-Festplattenlaufwerken

- c. Schieben Sie das Laufwerk vorsichtig bis zum Anschlag in die Position hinein.
- d. Drehen Sie den Griff für die Laufwerkhalterung in die geschlossene (gesperrte) Position.
- e. Überprüfen Sie die Statusanzeige des Festplattenlaufwerks, um sicherzustellen, dass das Festplattenlaufwerk ordnungsgemäß funktioniert. Wenn die gelbe Statusanzeige für ein Festplattenlaufwerk durchgehend leuchtet, liegt bei diesem Laufwerk ein Fehler vor und es muss ersetzt werden. Wenn die grüne Betriebsanzeige des Festplattenlaufwerks blinkt, wird gerade auf das Laufwerk zugegriffen.

Anmerkung: Wenn der Server mithilfe eines ServeRAID-Adapters für den RAID-Betrieb konfiguriert ist, müssen Sie die Arrays nach der Installation von Festplattenlaufwerken unter Umständen erneut konfigurieren. Weitere Informationen zum RAID-Betrieb und ausführliche Anweisungen zur Verwendung des ServeRAID-Adapters finden Sie in der Dokumentation zum ServeRAID-Adapter.

Schritt 5. Wenn Sie weitere Hot-Swap-Festplattenlaufwerke installieren möchten, tun Sie dies jetzt. Schritt 6. Schalten Sie die Peripheriegeräte und den Server ein.

## Simple-Swap-Festplattenlaufwerk entfernen

Mithilfe dieser Informationen können Sie ein Simple-Swap-Festplattenlaufwerk entfernen.

Sie müssen den Server ausschalten, bevor Sie die Simple-Swap-Laufwerke aus dem Server entfernen. Gehen Sie wie folgt vor, um ein Simple-Swap-SATA-Festplattenlaufwerk zu entfernen.

#### Achtung:

- Um eine Beschädigung der Festplattenlaufwerkanschlüsse zu vermeiden, vergewissern Sie sich, dass die Serverabdeckung in Position und vollständig geschlossen ist, wenn Sie ein Festplattenlaufwerk installieren oder entfernen.
- Damit eine ordnungsgemäße Kühlung des Systems sichergestellt ist, darf der Server nicht länger als zwei Minuten ohne Festplattenlaufwerk oder Abdeckblende in den einzelnen Laufwerkpositionen betrieben werden.
- Schritt 1. Lesen Sie die Sicherheitsinformationen in den Abschnitten ["Sicherheit" auf Seite v](#page-6-0) und ["Installationsrichtlinien" auf Seite 331](#page-344-0).
- Schritt 2. Schalten Sie den Server und die Peripheriegeräte aus und ziehen Sie alle Netzkabel und alle externen Kabel ab.
- Schritt 3. Drücken Sie den Entriegelungshebel nach unten und ziehen Sie das Festplattenlaufwerk aus der Laufwerkposition heraus.

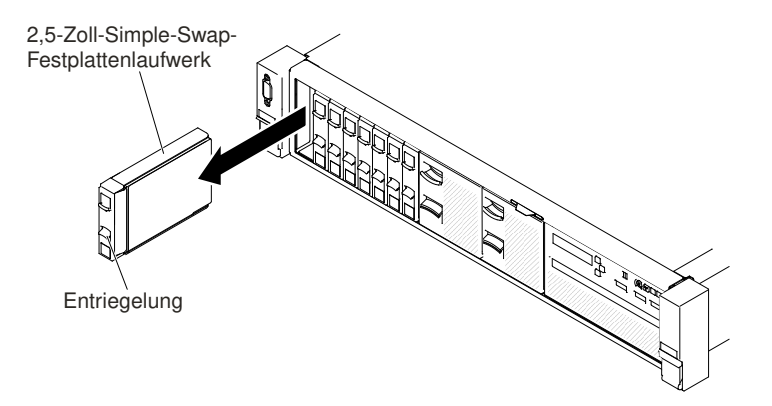

Abbildung 93. Entfernen des 2,5-Zoll-Simple-Swap-Festplattenlaufwerks

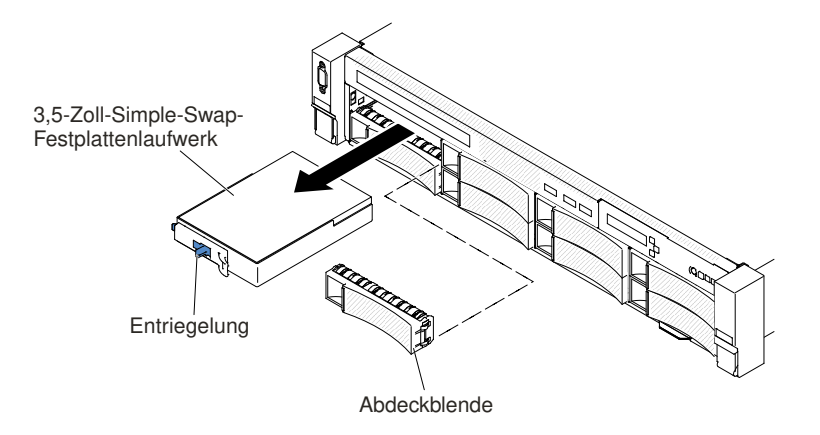

Abbildung 94. Entfernen des 3,5-Zoll-Simple-Swap-Festplattenlaufwerks

- Schritt 4. Installieren Sie die ggf. Abdeckblende der Laufwerkposition wieder, die Sie zuvor entfernt haben.
- Schritt 5. Wenn Sie angewiesen werden, die Laufwerkbaugruppe einzusenden, befolgen Sie genau die Verpackungsanweisungen und verwenden Sie das gelieferte Verpackungsmaterial.

# Simple-Swap-Festplattenlaufwerk austauschen

Mithilfe dieser Informationen können Sie ein Simple-Swap-Festplattenlaufwerk installieren.

Sie müssen den Server ausschalten, bevor Sie Simple-Swap-Laufwerke im Server installieren. Lesen Sie die folgenden Informationen, bevor Sie ein Simple-Swap-SATA-Festplattenlaufwerk installieren. Eine Liste der unterstützten Festplattenlaufwerke finden Sie unter [http://www.lenovo.com/ serverproven/](http://www.lenovo.com/serverproven/).

- Lesen Sie neben den Anweisungen in diesem Kapitel die entsprechenden Anweisungen in der zusammen mit dem Festplattenlaufwerk gelieferten Dokumentation.
- Im Allgemeinen sollten 512-Byte- und erweiterte 4-KB-Laufwerke nicht gleichzeitig in derselben RAID-Platteneinheit verwendet werden, da dies zu Leistungsproblemen führen kann.
- Stellen Sie sicher, dass Sie über alle in der Dokumentation angegebenen Kabel und alle weiteren Ausrüstungsteile, die mit dem Laufwerk geliefert werden, verfügen.
- Wählen Sie die Position aus, in der Sie das Laufwerk installieren möchten.
- Überprüfen Sie die im Lieferumfang des Laufwerks enthaltenen Anweisungen, ob Sie Schalter oder Brücken am Laufwerk einstellen müssen. Stellen Sie beim Installieren einer SATA-Einheit sicher, dass Sie die SATA-ID für diese Einheit einstellen.
- Die Simple-Swap-Servermodelle unterstützen bis zu 16 2,5-Zoll- oder bis zu 8 3,5-Zoll-Simple-Swap-SATA-Festplattenlaufwerke. Installieren Sie keine Hot-Swap-Laufwerke in einem Simple-Swap-Servermodell. Diese werden nicht unterstützt.
- In Position 0 im Server können Sie ein 2,5-Zoll-Simple-Swap-SATA-Festplattenlaufwerk installieren. Installieren Sie keine Hot-Swap-Laufwerke in einem Simple-Swap-Servermodell. Diese werden nicht unterstützt.
- Die Simple-Swap-Servermodelle sind nur in Konfigurationen verfügbar, bei denen es sich nicht um RAID-Konfigurationen handelt.
- Die EMI-Integrität (elektromagnetische Interferenzen) und die Kühlung des Servers werden dadurch sichergestellt, dass alle Positionen und PCI-Express-Steckplätze entweder abgedeckt oder belegt sind. Wenn Sie ein Laufwerk oder einen PCI-Express-Adapter installieren, bewahren Sie die EMV-Abschirmung und die Abdeckblende der Position oder die Abdeckung des PCI-Express-Adaptersteckplatzes auf, falls Sie die Einheit später entfernen möchten.

Gehen Sie wie folgt vor, um ein Simple-Swap-Festplattenlaufwerk zu installieren:

- Schritt 1. Lesen Sie die Sicherheitsinformationen in den Abschnitten ["Sicherheit" auf Seite v](#page-6-0) und ["Installationsrichtlinien" auf Seite 331.](#page-344-0)
- Schritt 2. Schalten Sie den Server und die Peripheriegeräte aus und ziehen Sie alle Netzkabel und alle externen Kabel ab.
- Schritt 3. Entfernen Sie die Abdeckblende von der leeren Laufwerkposition.
- Schritt 4. Berühren Sie mit der antistatischen Schutzhülle, in der sich das Laufwerk befindet, eine unlackierte Metalloberfläche am Server. Entnehmen Sie anschließend das Laufwerk aus der Schutzhülle und legen Sie es auf eine antistatische Oberfläche.
- Schritt 5. Installieren Sie das Festplattenlaufwerk in der Laufwerkposition. Richten Sie die Laufwerkbaugruppe an den Führungsschienen der Position aus und schieben Sie das Laufwerk dann vorsichtig in die Position, bis sich das Laufwerk nicht mehr weiter bewegt.

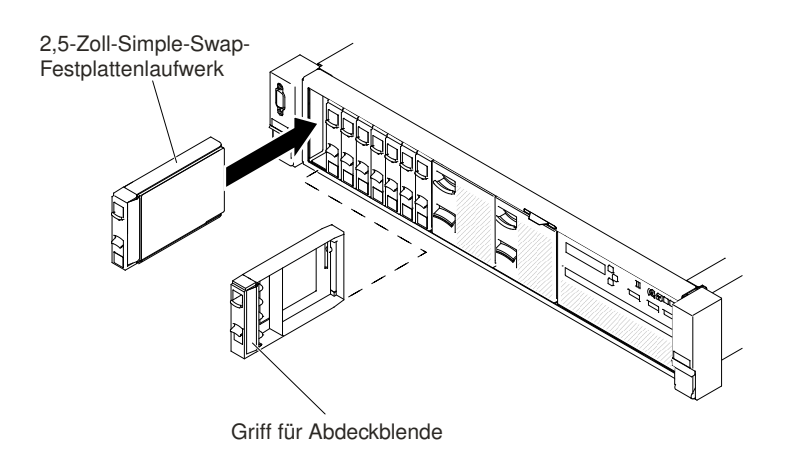

Abbildung 95. Installation des 2,5-Zoll-Simple-Swap-Festplattenlaufwerks

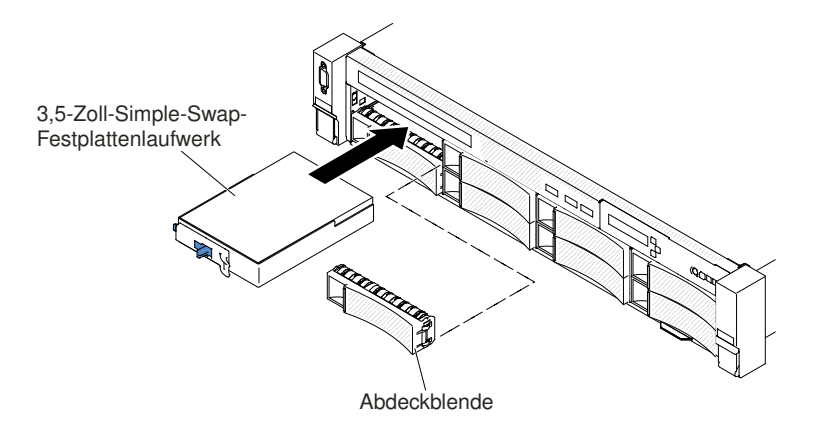

Abbildung 96. Installation des 3,5-Zoll-Simple-Swap-Festplattenlaufwerks

- Schritt 6. Installieren Sie die ggf. Abdeckblende der Laufwerkposition wieder, die Sie zuvor entfernt haben.
- Schritt 7. Wenn Sie weitere Simple-Swap-Festplattenlaufwerke installieren möchten, tun Sie dies jetzt.
- Schritt 8. Schalten Sie die Peripheriegeräte und den Server ein.

# Kabel für optisches Laufwerk entfernen

Mithilfe dieser Informationen können Sie das Kabel für das optische Laufwerk entfernen.

Anmerkung: Das optische Laufwerk ist nur bei einigen Modellen verfügbar.

Gehen Sie wie folgt vor, um das Kabel für das optische Laufwerk zu entfernen:

- Schritt 1. Lesen Sie die Sicherheitsinformationen in den Abschnitten ["Sicherheit" auf Seite v](#page-6-0) und ["Installationsrichtlinien" auf Seite 331](#page-344-0).
- Schritt 2. Schalten Sie den Server und die Peripheriegeräte aus und ziehen Sie die Netzkabel ab.
- Schritt 3. Entfernen Sie die obere Abdeckung (Informationen hierzu finden Sie im Abschnitt ["Obere](#page-192-0) [Abdeckung entfernen" auf Seite 179](#page-192-0)).
- Schritt 4. Entfernen Sie die Lüfterrahmenbaugruppe (siehe "Lüfterrahmenbaugruppe entfernen" auf Seite [209](#page-222-0)).
- Schritt 5. Ziehen Sie den Anschluss zur Vorderseite des Servers, um das Kabel für das optische Laufwerk vom Anschluss auf der Systemplatine zu entfernen.

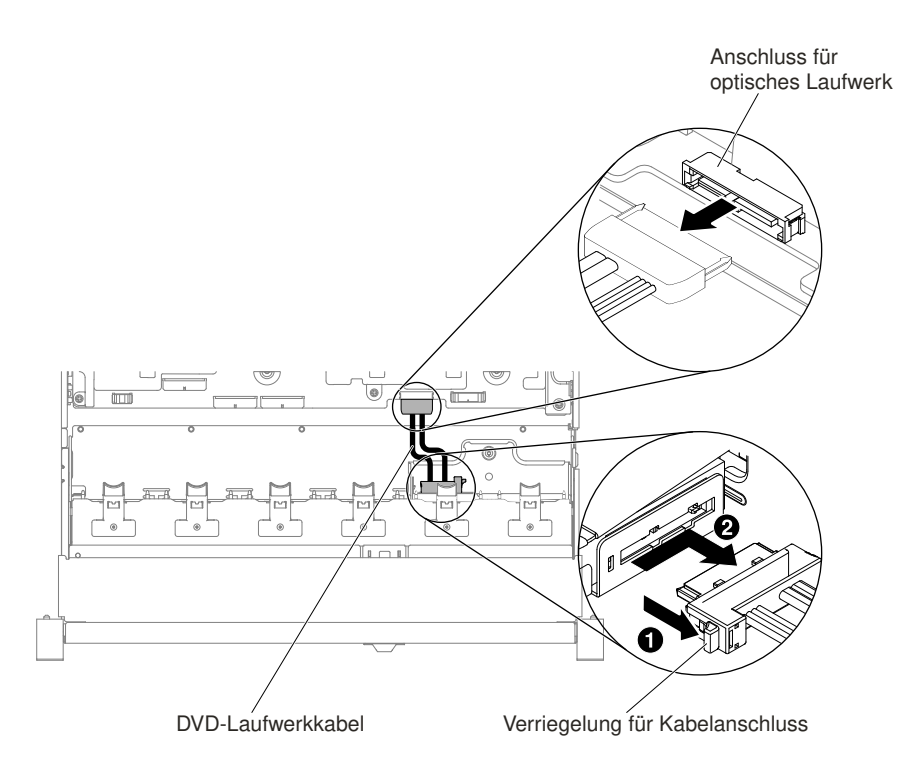

Abbildung 97. Kabelverbindung für optisches Laufwerk

Schritt 6. Halten Sie an der Rückseite der optischen Laufwerkhalterung **1** die Anschlussverriegelung (links neben dem Kabelanschluss) gedrückt. Ziehen Sie gleichzeitig **2** den Kabelanschluss nach rechts heraus. Entfernen Sie das Kabel für das optische Laufwerk vom Anschluss an der Rückseite der optischen Laufwerkhalterung.

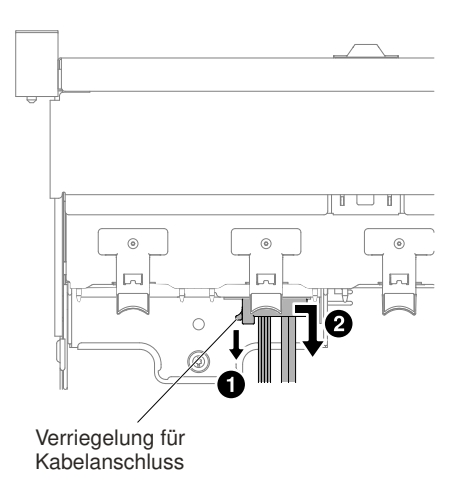

Abbildung 98. Kabelverriegelung des optischen Laufwerks

Schritt 7. Wenn Sie angewiesen werden, das Kabel für das optische Laufwerk einzusenden, befolgen Sie die Verpackungsanweisungen und verwenden Sie das gelieferte Verpackungsmaterial.

# <span id="page-208-0"></span>Kabel für optisches Laufwerk austauschen

Mithilfe dieser Informationen können Sie das Kabel für das optische Laufwerk anbringen.

Anmerkung: Das optische Laufwerk ist nur bei einigen Modellen verfügbar.

Gehen Sie wie folgt vor, um das Kabel für das optische Laufwerk anzubringen:

- Schritt 1. Lesen Sie die Sicherheitsinformationen in den Abschnitten ["Sicherheit" auf Seite v](#page-6-0) und ["Installationsrichtlinien" auf Seite 331](#page-344-0).
- Schritt 2. Schalten Sie den Server und die Peripheriegeräte aus und ziehen Sie alle Netzkabel und alle externen Kabel ab.
- Schritt 3. Entfernen Sie die obere Abdeckung (Informationen hierzu finden Sie im Abschnitt ["Obere](#page-192-0) [Abdeckung entfernen" auf Seite 179](#page-192-0)).
- Schritt 4. Entfernen Sie die Lüfterrahmenbaugruppe (siehe "Lüfterrahmenbaugruppe entfernen" auf Seite [209](#page-222-0)).
- Schritt 5. Richten Sie den Kabelanschluss am Steckplatz an der Rückseite der optischen Laufwerkhalterung aus. **1** Halten Sie die Anschlussverriegelung gedrückt und **2** drücken Sie dann den Kabelanschluss in den Anschluss an der optischen Laufwerkhalterung. Schieben Sie ihn nach links, bis er fest sitzt.

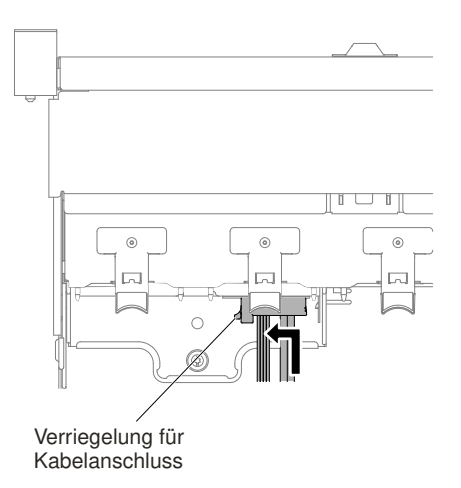

Abbildung 99. Kabelverriegelung des optischen Laufwerks

In der folgenden Abbildung wird die Kabelführung für das optische Kabel dargestellt:

Achtung: Verlegen Sie das Kabel für das optische Laufwerk wie in der Abbildung dargestellt. Vergewissern Sie sich, dass das Kabel nicht eingeklemmt wird und keine Anschlüsse abdeckt und dass keine Komponenten auf der Systemplatine blockiert werden.

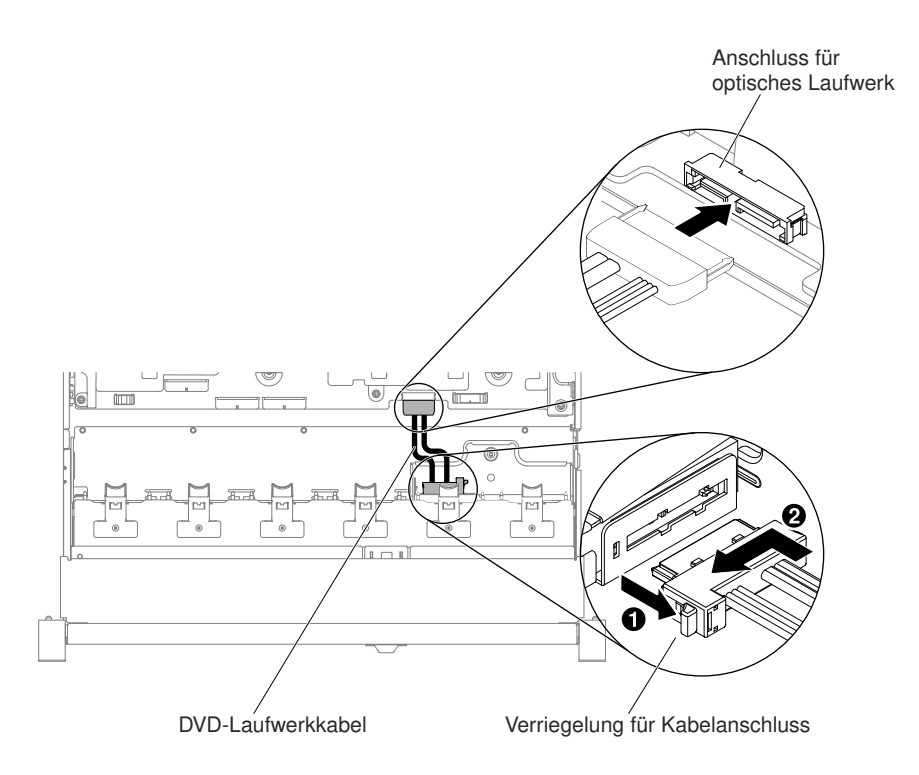

Abbildung 100. Kabelführung des optischen Laufwerks

- Schritt 6. Setzen Sie die Lüfterrahmenbaugruppe wieder ein (siehe ["Lüfterrahmenbaugruppe austauschen"](#page-223-0) [auf Seite 210](#page-223-0)).
- Schritt 7. Bringen Sie die obere Abdeckung wieder an (siehe ["Obere Abdeckung wieder anbringen" auf Seite](#page-194-0) [181\)](#page-194-0).
- Schritt 8. Schieben Sie den Server in den Gehäuserahmen.
- Schritt 9. Schließen Sie die Netzkabel und alle anderen Kabel, die Sie entfernt haben, wieder an.
- Schritt 10. Schalten Sie die Peripheriegeräte und den Server ein.

#### Optisches Laufwerk entfernen

Verwenden Sie diese Informationen, um ein optisches Laufwerk zu entfernen.

Informationen zu den Positionen eines optischen Laufwerks am Server finden Sie unter "Vorderansicht" auf [Seite 20.](#page-33-0)

Anmerkung: Das optische Laufwerk ist nur bei einigen Modellen verfügbar.

Gehen Sie wie folgt vor, um ein optisches Laufwerk zu entfernen:

- Schritt 1. Lesen Sie die Sicherheitsinformationen in den Abschnitten ["Sicherheit" auf Seite v](#page-6-0) und ["Installationsrichtlinien" auf Seite 331.](#page-344-0)
- Schritt 2. Schalten Sie den Server und die Peripheriegeräte aus und ziehen Sie alle Netzkabel ab.
- Schritt 3. Entfernen Sie die obere Serverabdeckung (siehe Abschnitt "Obere Abdeckung entfernen" auf Seite [179\)](#page-192-0).
- Schritt 4. **1** Halten Sie den Lösehebel nach rechts gedrückt, während Sie **2** das Laufwerk von der Rückseite aus der Position herausschieben.

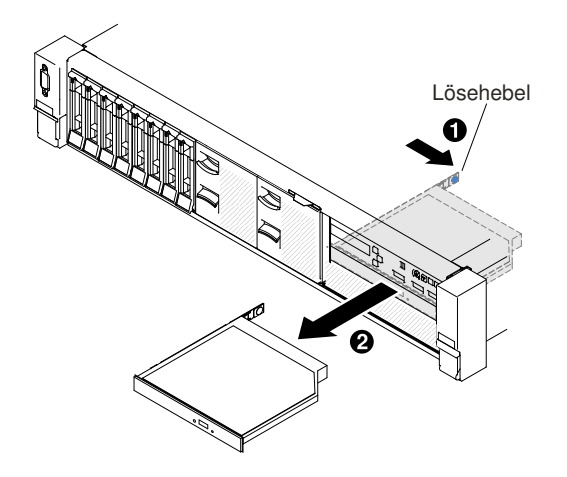

Abbildung 101. Entfernen des optischen Laufwerks

Schritt 5. Schieben Sie die Halteklammer des Laufwerks von der Seite des Laufwerks. Bewahren Sie die Klammer auf und verwenden Sie sie, wenn Sie das Ersatzlaufwerk installieren oder die Abdeckblende des optischen Laufwerks wieder anbringen.

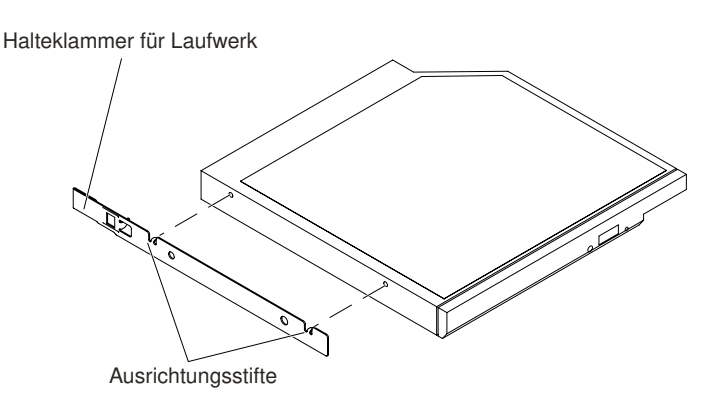

Abbildung 102. Entfernen der Halteklammer für optisches Laufwerk

- Schritt 6. Bringen Sie die Laufwerkhalteklammer an der Seite der Abdeckblende des optischen Laufwerks an, die Sie entfernt haben.
- Schritt 7. Schieben Sie die Abdeckblende des optischen Laufwerks in die optische Laufwerkposition, bis sie einrastet.
- Schritt 8. Wenn Sie angewiesen werden, das optische Laufwerk einzusenden, befolgen Sie die Verpackungsanweisungen und verwenden Sie das gelieferte Verpackungsmaterial.

# Optisches Laufwerk austauschen

Mithilfe dieser Informationen können Sie ein optisches Laufwerk installieren.

Im Folgenden werden die vom Server unterstützten Laufwerktypen beschrieben und Sie erhalten weitere Informationen, die Sie beim Installieren von Laufwerken beachten müssen. Eine Liste unterstützter Laufwerke finden Sie unter [http://www.lenovo.com/ serverproven/](http://www.lenovo.com/serverproven/).

- Informationen zu den Positionen eines optischen Laufwerks am Server finden Sie unter "Vorderansicht" [auf Seite 20](#page-33-0).
- Lesen Sie zusätzlich zu den Anweisungen in diesem Kapitel die Dokumentation, die im Lieferumfang des Laufwerks enthalten ist, und befolgen Sie die dort aufgeführten Anweisungen.
- Stellen Sie sicher, dass Sie über alle in der Dokumentation angegebenen Kabel und alle weiteren Ausrüstungsteile, die mit dem Laufwerk geliefert werden, verfügen.
- Der Server unterstützt ein optisches Ultra-Slim-SATA-Laufwerk.

Anmerkung: Das optische Laufwerk ist nur bei einigen Modellen verfügbar.

Gehen Sie wie folgt vor, um ein optionales optisches Laufwerk zu installieren:

- Schritt 1. Lesen Sie die Sicherheitsinformationen in den Abschnitten ["Sicherheit" auf Seite v](#page-6-0) und ["Installationsrichtlinien" auf Seite 331.](#page-344-0)
- Schritt 2. Schalten Sie den Server und die Peripheriegeräte aus und ziehen Sie alle Netzkabel und alle externen Kabel ab.

Anmerkung: Wenn Sie die Stromquelle vom Server trennen, können Sie die Anzeigen nicht mehr verwenden, da sie bei unterbrochener Stromversorgung nicht mehr leuchten. Bevor Sie die Verbindung zur Stromquelle trennen, notieren Sie sich, welche Anzeigen leuchten, einschließlich der Anzeigen auf der Betriebsinformationsanzeige und der Anzeigen im Inneren des Servers auf der Systemplatine.

- Schritt 3. Entfernen Sie die obere Abdeckung (Informationen hierzu finden Sie im Abschnitt "Obere [Abdeckung entfernen" auf Seite 179](#page-192-0)).
- Schritt 4. Entfernen Sie die Abdeckblende für das optische Laufwerk, falls installiert. Suchen Sie den blauen Lösehebel an der Rückseite der Abdeckblende für das optische Laufwerk. Halten Sie anschließend den Hebel gedrückt und schieben Sie die Abdeckblende für das optische Laufwerk aus der Laufwerkposition heraus.
- Schritt 5. Entfernen Sie die Sicherungsklammer von der Seite der Abdeckblende für das optische Laufwerk. Bewahren Sie die Abdeckblende für das optische Laufwerk zur späteren Verwendung auf.

Anmerkung: Wenn Sie ein optisches Laufwerk installieren, das einen Laser enthält, beachten Sie die folgenden Sicherheitsmaßnahmen.

Hinweis 3

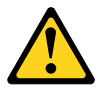

#### Vorsicht:

Bei der Installation von Lasergeräten (wie CD-ROM-Laufwerken, optischen Laufwerken, Einheiten mit Lichtwellenleitertechnik oder Sendern) Folgendes beachten:

- Die Abdeckungen nicht entfernen. Durch Entfernen der Abdeckungen des Lasergeräts können gefährliche Laserstrahlungen freigesetzt werden. Das Gerät enthält keine zu wartenden Teile.
- Die Bedienung des Geräts auf eine andere als die hier beschriebene Weise oder die Nichteinhaltung der hier beschriebenen Einstellungen oder Bedienschritte kann zur Freisetzung gefährlicher Laserstrahlung führen.

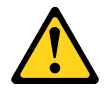

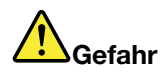

Einige Lasergeräte enthalten eine Laserdiode der Klasse 3A oder 3B. Folgendes beachten: Laserstrahlung bei geöffneter Verkleidung. Nicht in den Strahl blicken. Keine Lupen oder Spiegel verwenden. Strahlungsbereich meiden.

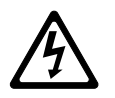

Class 1 Laser Product Laser Klasse 1 Laser Klass 1 Luokan 1 Laserlaite Appareil A Laser de Classe 1 `

- Schritt 6. Berühren Sie mit der antistatischen Schutzhülle, in der das neue optische Laufwerk enthalten ist, eine unlackierte Metalloberfläche am Server. Nehmen Sie anschließend das optische Laufwerk aus der Schutzhülle und legen Sie es auf einer antistatischen Fläche ab.
- Schritt 7. Befolgen Sie die im Lieferumfang des Laufwerks enthaltenen Anweisungen, um die Brücken und Schalter einzustellen.
- Schritt 8. Befestigen Sie die Halteklammer für Laufwerke, die Sie von der Abdeckblende für das optische Laufwerk entfernt haben, an der Seite des neuen optischen Laufwerks.

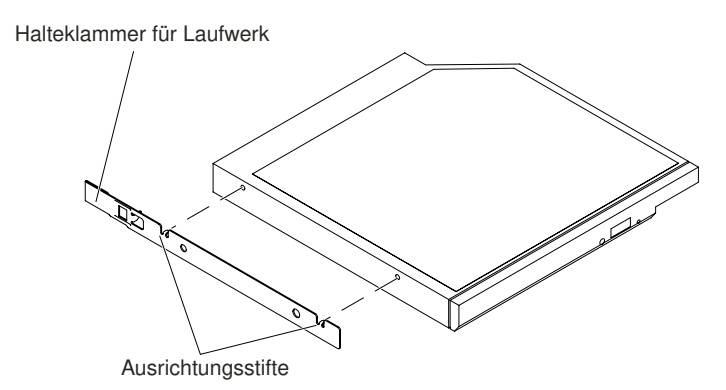

Abbildung 103. Installation der Halteklammer für optisches Laufwerk

Schritt 9. Richten Sie das optische Laufwerk in der Laufwerkposition aus und schieben Sie das optische Laufwerk in die Position für optische Laufwerke, bis es einrastet.

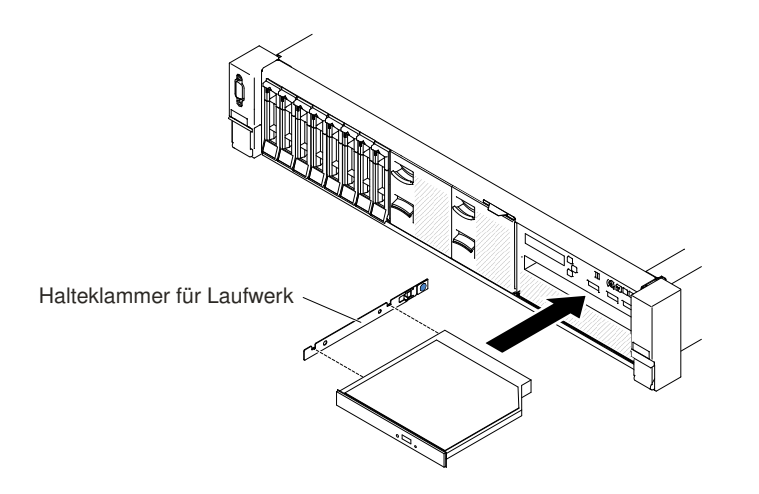

Abbildung 104. Installation des optischen Laufwerks

Schritt 10. Schließen Sie das Kabel für das optische Laufwerk an (siehe ["Kabel für optisches Laufwerk](#page-208-0) [austauschen" auf Seite 195\)](#page-208-0).

Schritt 11. Schließen Sie die Netzkabel und alle anderen Kabel, die Sie entfernt haben, wieder an.

Schritt 12. Schalten Sie die Peripheriegeräte und den Server ein.

## Speichermodul entfernen

Verwenden Sie diese Informationen, um ein Speichermodul zu entfernen.

Gehen Sie wie folgt vor, um ein DIMM (Dual Inline Memory Module) zu entfernen:

- Schritt 1. Lesen Sie die Sicherheitsinformationen in den Abschnitten ["Sicherheit" auf Seite v](#page-6-0) und ["Installationsrichtlinien" auf Seite 331.](#page-344-0)
- Schritt 2. Schalten Sie den Server und die Peripheriegeräte aus und ziehen Sie alle Netzkabel ab.
- Schritt 3. Entfernen Sie die obere Abdeckung (Informationen hierzu finden Sie im Abschnitt "Obere [Abdeckung entfernen" auf Seite 179](#page-192-0)).
- Schritt 4. Entfernen Sie die Luftführung (siehe ["Luftführung entfernen" auf Seite 182](#page-195-0)).
- Schritt 5. Öffnen Sie vorsichtig die Halteklammern an den Enden des DIMM-Anschlusses und entfernen Sie das DIMM.

Achtung: Öffnen und schließen Sie die Halteklammern vorsichtig, damit sie nicht brechen und die DIMM-Steckplätze nicht beschädigt werden.

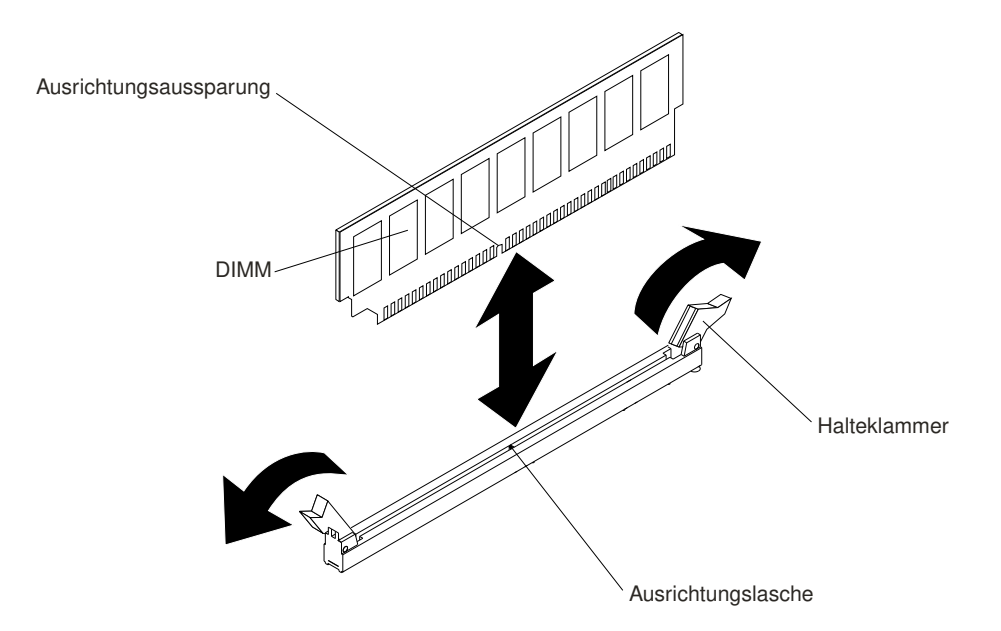

Abbildung 105. DIMM entfernen

Schritt 6. Wenn Sie angewiesen werden, ein DIMM einzusenden, befolgen Sie genau die Verpackungsanweisungen und verwenden Sie das gelieferte Verpackungsmaterial.

# Speichermodul installieren

Im Folgenden werden die vom Server unterstützten DIMM-Typen beschrieben. Ferner erhalten Sie weitere Informationen darüber, was Sie beim Installieren von DIMMs beachten müssen.

- Wenn Sie DIMMs installieren oder entfernen, ändern sich die Serverkonfigurationsdaten. Wenn Sie den Server erneut starten, wird eine Nachricht angezeigt, dass die Speicherkonfiguration geändert wurde.
- Der Server unterstützt nur standardisierte PC4-19200-SDRAM-RDIMMs oder -LRDIMMs mit DDR4 (Double-Data-Rate 4), 2400 MHz und mit Fehlerkorrekturcode (ECC – Error Correcting Code). Eine Liste der für den Server unterstützten Speichermodule finden Sie unter [http://www.lenovo.com/ serverproven/](http://www.lenovo.com/serverproven/).
	- Die technischen Daten für ein DDR4-DIMM befinden sich im folgenden Format auf einem Etikett am DIMM.

gggggeRxff PC4v-wwwwwm-aa-bb-ccd

Dabei gilt Folgendes:

- ggggg steht für die Gesamtkapazität des DIMMs (z. B. 1 GB, 2 GB oder 4 GB)
- eR steht für die Anzahl der Speicherbänke
	- 1R = mit einer Speicherbank
	- 2R = mit zwei Speicherbänken
	- 4R = mit vier Speicherbänken
- xff steht für die Organisation der Einheit (Bitbreite)
	- x4 = x4-Organisation (4 Datenleitungen pro SDRAM)
	- $x8 = x8$ -Organisation
	- $x16 = x16$ -Organisation
- v steht für die Versorgungsspannung (VDD) der SDRAM- und Unterstützungskomponente
	- Leer =  $1,2$  V angegeben
– wwwww ist die Bandbreite des DIMMs in MB/s

12800 = 12,80 GB/s (DDR4-1600-SDRAMs, primärer Datenbus mit 8 Byte)

14900 = 14,93 GB/s (DDR4-1866-SDRAMs, primärer Datenbus mit 8 Byte)

- 17000 = 17,00 GB/s (DDR4-2133-SDRAMs, primärer Datenbus mit 8 Byte)
- 19200 = 19,20 GB/s (DDR4-2400-SDRAMs, primärer Datenbus mit 8 Byte)
- $-$  m ist der DIMM-Typ
	- L = Lastverkleinerungs-DIMM (LRDIMM)
	- R = Register-DIMM (RDIMM)
- aa ist die CAS-Latenz, in Taktzyklen bei maximaler Betriebsfrequenz
- bb ist die Stufe der JEDEC SPD Revision Encoding und Additions
- cc ist die Referenzdesigndatei für das Design des DIMMs
- d ist die Überarbeitungsnummer des Referenzdesigns des DIMMs

Anmerkung: Den DIMM-Typ können Sie mithilfe des Etiketts auf dem DIMM bestimmen. Die Angaben auf dem Etikett haben folgendes Format: xxxxx nRxxx PC4v-xxxxxx-xx-xx-xxx. Die Ziffer an der sechsten Stelle gibt an, ob es sich um ein DIMM mit einer Speicherbank (n=1), um ein DIMM mit zwei Speicherbänken (n=2) oder um ein DIMM mit vier Speicherbänken (n=4) handelt.

- Die folgenden Regeln gelten für die Übertragungsgeschwindigkeiten von 2400 MHz DDR4 RDIMMs, abhängig von der Anzahl der RDIMMs in einem Kanal:
	- Wenn Sie 1 RDIMM pro Kanal installieren, wird der Speicher mit 2400 MHz ausgeführt
	- Wenn Sie 2 RDIMMs pro Kanal installieren, wird der Speicher mit 2400 MHz ausgeführt
	- Wenn Sie 3 RDIMMs pro Kanal installieren, wird der Speicher mit 1866 MHz ausgeführt
	- Alle Kanäle in einem Server werden mit der schnellsten gemeinsamen Frequenz ausgeführt.
	- Installieren Sie nicht RDIMMs und LRDIMMs im gleichen Server.
- Die folgenden Regeln gelten für die Übertragungsgeschwindigkeiten von 2400 MHz DDR4 LRDIMM, abhängig von der Anzahl der LRDIMMs in einem Kanal:
	- Wenn Sie 1 LRDIMM pro Kanal installieren, wird der Speicher mit 2400 MHz ausgeführt.
	- Wenn Sie 2 LRDIMMs pro Kanal installieren, wird der Speicher mit 2400 MHz ausgeführt
	- Wenn Sie 3 LRDIMMs pro Kanal installieren, wird der Speicher mit 2133 MHz ausgeführt
- Die maximale Speichergeschwindigkeit hängt von der Kombination aus Mikroprozessor, DIMM-Geschwindigkeit, DIMM-Typ, Betriebsmodi in UEFI-Einstellungen und der Anzahl der in den einzelnen Kanälen installierten DIMMs ab.
- Der Server unterstützt maximal 24 RDIMMs mit einer oder zwei Speicherbänken oder 24 LRDIMMs mit vier Speicherbänken.
- Es wird empfohlen, in jedem Kanal DIMMs mit identischen Speicherbänken zu installieren.
- Die folgende Tabelle enthält ein Beispiel dazu, wie viel Speicher Sie unter Verwendung von DIMMs mit Speicherbänken maximal installieren können:

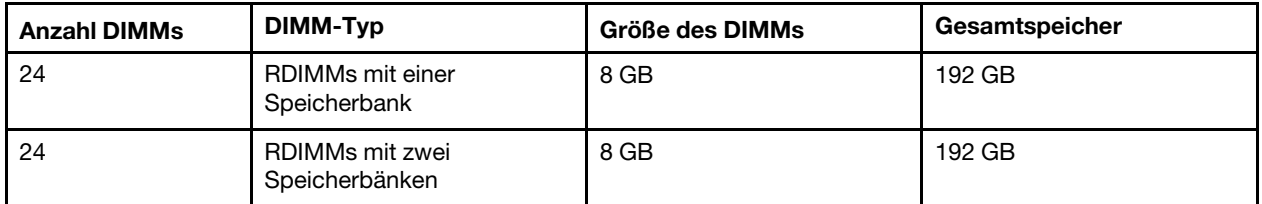

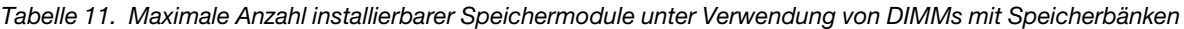

Tabelle 11. Maximale Anzahl installierbarer Speichermodule unter Verwendung von DIMMs mit Speicherbänken (Forts.)

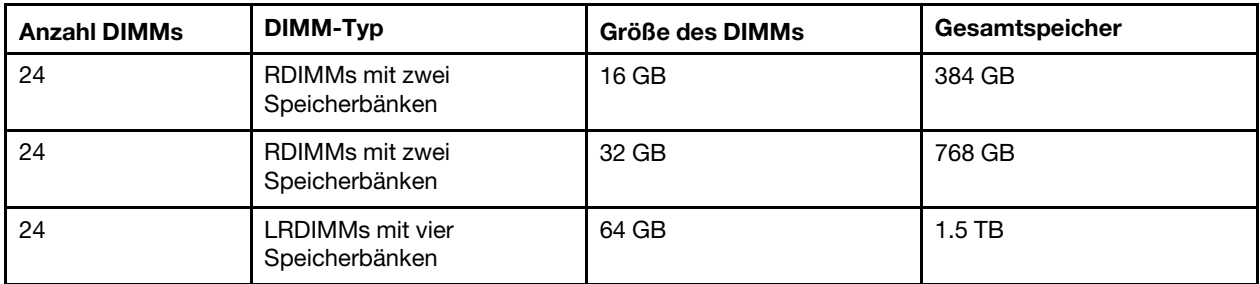

• RDIMMs sind für den Server mit 8 GB, 16 GB und 32 GB verfügbar. Der Server unterstützt bei Verwendung von RDIMMs mindestens 8 GB und maximal 768 GB an Systemspeicher.

• Für den Server gibt es LRDIMMs mit 64 GB. Bei Verwendung von LRDIMMs unterstützt der Server mindestens 64 GB und maximal 1,5 GB an Systemspeicher.

Anmerkung: Die Größe des verfügbaren Speichers reduziert sich in Abhängigkeit von der Systemkonfiguration. Eine bestimmte Speichermenge muss für die Systemressourcen reserviert bleiben. Führen Sie das Setup Utility aus, um die Gesamtsumme des installierten Speichers sowie die Menge des konfigurierten Speichers anzuzeigen. Weitere Informationen finden Sie unter ["Server konfigurieren" auf](#page-63-0) [Seite 50](#page-63-0).

- Für jeden Mikroprozessor muss mindestens ein DIMM installiert sein. Sie müssen beispielsweise mindestens zwei DIMMs installieren, wenn im Server zwei Mikroprozessoren installiert sind. Um jedoch die Systemleistung zu verbessern, sollten Sie mindestens vier DIMMs für jeden Mikroprozessor installieren.
- DIMMs im Server müssen vom selben Typ (RDIMM oder LRDIMM) sein, um sicherzustellen, dass der Server ordnungsgemäß funktioniert.

#### Anmerkungen:

- 1. Die DIMMs für Mikroprozessor 2 können installiert werden, sobald Mikroprozessor 2 installiert wurde. Es ist nicht erforderlich, zunächst alle DIMM-Steckplätze für Mikroprozessor 1 zu belegen.
- 2. Die DIMM-Steckplätze 13 bis 24 sind für Mikroprozessor 2 reserviert. Somit werden diese Steckplätze bei der Installation von Mikroprozessor 2 aktiviert.

In der folgenden Abbildung sind die Positionen der DIMM-Steckplätze auf der Systemplatine dargestellt.

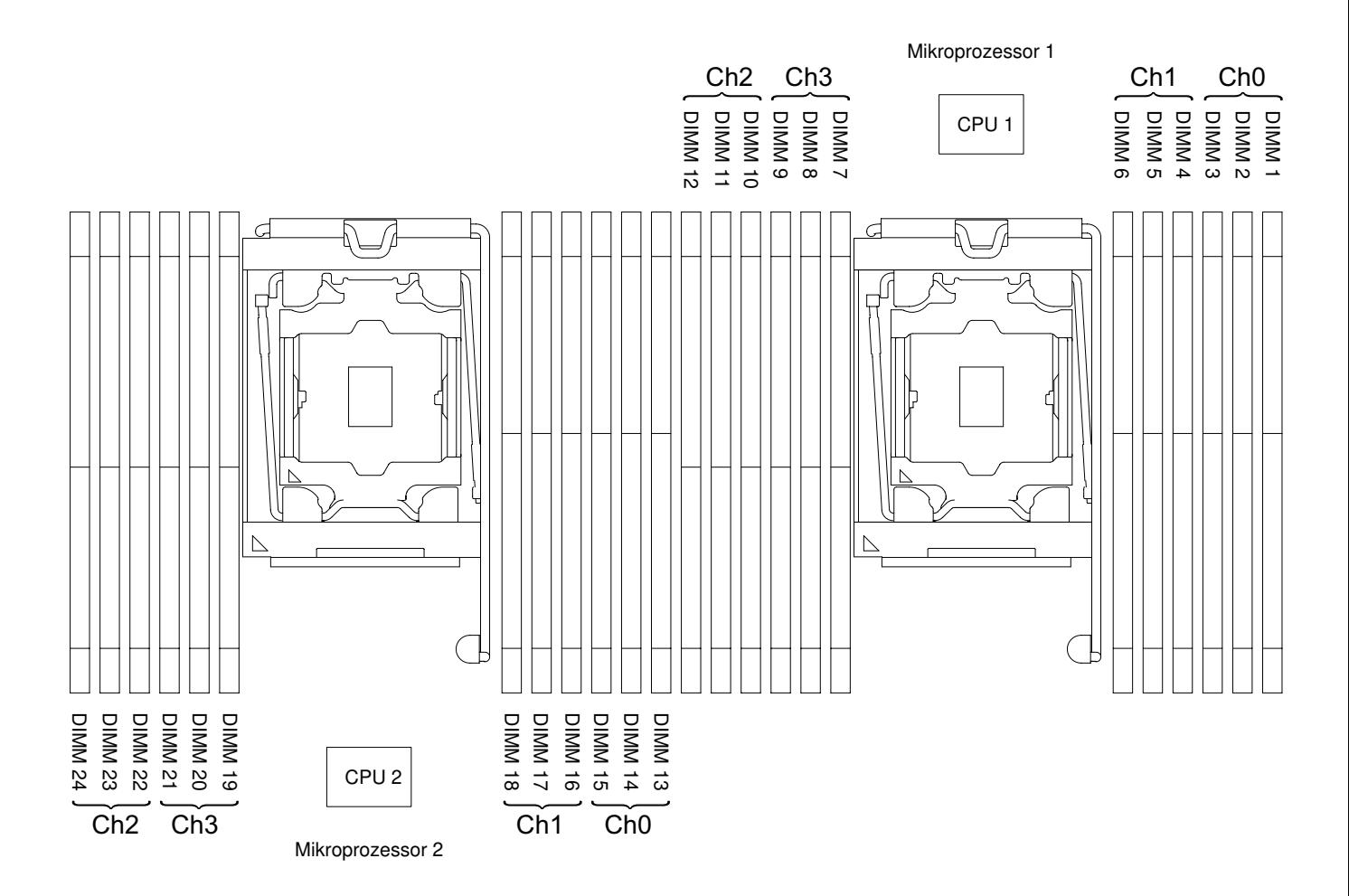

Abbildung 106. Position der DIMM-Steckplätze

### DIMM-Installationsreihenfolge

Je nach Servermodell wird der Server möglicherweise mit mindestens einem in Steckplatz 1 installierten DIMM mit 4 GB geliefert. Wenn Sie weitere DIMMs installieren, gehen Sie dabei in der in der folgenden Tabelle dargestellten Reihenfolge vor, um eine optimale Systemleistung zu erhalten.

Im Allgemeinen können alle vier Kanäle auf der Speicherschnittstelle für jeden einzelnen Mikroprozessor in einer beliebigen Reihenfolge belegt werden. Die DIMMs müssen nicht miteinander übereinstimmen.

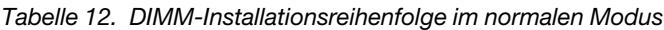

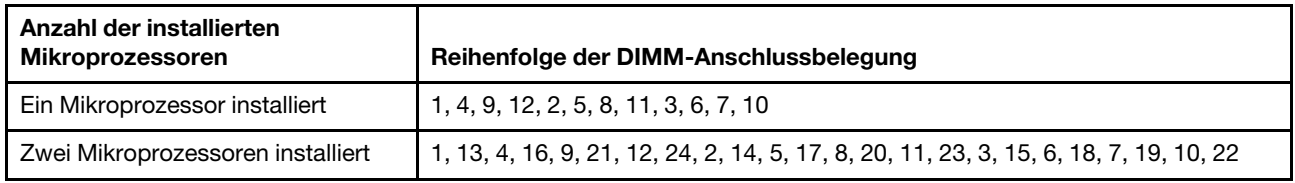

So optimieren Sie die Leistung:

Stellen Sie sicher, dass alle vier Speicherkanäle für jeden Mikroprozessor belegt sind. Jeder Speicherkanal sollte den gleichen Speichertyp und die gleiche Speicherkapazität aufweisen. Jeder

Mikroprozessorstecksockel sollte den gleichen Speichertyp und die gleiche Speicherkapazität aufweisen. Es werden Speicherkonfigurationen mit 1DPC (1 DIMM pro Kanal) oder 2DPC (2 DIMMs pro Kanal) empfohlen.

Sofern eine hohe Speicherkapazität nicht wichtiger ist als die Speicherfrequenz, wird von einer Konfiguration mit 3DPC (3 DIMMs pro Kanal) abgeraten, da das Speichersubsystem bei einer 3DPC-Konfiguration dazu gezwungen wird, mit einer niedrigeren Frequenz zu laufen (1600 MHz).

Details finden Sie im White Paper [Speicherleistung für Intel Xeon-Prozessoren der E5-2600-v3-Serie auf](http://www-01.ibm.com/common/ssi/cgi-bin/ssialias?infotype=SA&subtype=WH&htmlfid=XSW03123USEN) [Plattformen von IBM Flex System, System x und BladeCenter verstehen und optimieren](http://www-01.ibm.com/common/ssi/cgi-bin/ssialias?infotype=SA&subtype=WH&htmlfid=XSW03123USEN).

### Speicherkanalspiegelung

Beim Speicherspiegelungsmodus werden Daten auf zwei DIMM-Paaren auf zwei Kanälen gleichzeitig repliziert und gespeichert.

Bei Auftreten eines Fehlers wechselt der Speichercontroller vom ersten DIMM-Paar zum DIMM-Sicherungspaar. Wählen Sie zum Aktivieren der Speicherkanalspiegelung über das Setup Utility die Optionen System Settings → Memory aus. Weitere Informationen finden Sie unter "Setup Utility verwenden" auf Seite [53.](#page-66-0) Wenn Sie die Funktion zur Speicherspiegelung verwenden, beachten Sie die folgenden Informationen:

- Wenn Sie die Speicherspiegelung verwenden möchten, müssen Sie zwei DIMMs (ein DIMM-Paar) gleichzeitig installieren. Die zwei DIMMs, die ein Paar bilden, müssen in Bezug auf Größe, Typ, Bestückung (mit einer, zwei oder vier Speicherbänken) und Organisation identisch sein, jedoch nicht in Bezug auf die Geschwindigkeit. Die Kanäle arbeiten mit der Geschwindigkeit des langsamsten DIMMs in einem beliebigen Kanal.
- Bei aktivierter Speicherkanalspiegelung steht lediglich die Hälfte des installierten Speichers als maximal verfügbarer Speicher zur Verfügung. Wenn Sie beispielsweise 64 GB Speicher mithilfe von RDIMMs installieren, stehen nur 32 GB adressierbarer Speicher zur Verfügung, wenn Sie die Speicherspiegelung verwenden.

Im folgenden Diagramm sind die DIMM-Steckplätze auf den einzelnen Speicherkanälen aufgelistet.

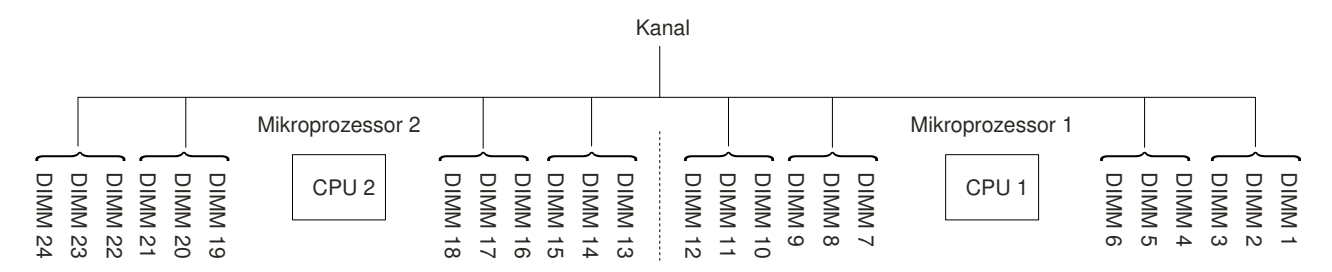

Abbildung 107. Steckplätze pro Speicherkanal

In der folgenden Tabelle ist die Installationsreihenfolge für den Speicherkanalspiegelungsmodus dargestellt:

Tabelle 13. DIMM-Belegungsreihenfolge im Speicherkanalspiegelungsmodus

| Anzahl installierter Mikroprozessoren | Reihenfolge der DIMM-Anschlussbelegung |
|---------------------------------------|----------------------------------------|
|                                       | 1, 4                                   |
|                                       | 9, 12                                  |
|                                       | 2, 5                                   |
|                                       | 8, 11                                  |
|                                       | 3, 6                                   |
|                                       | 7, 10                                  |
| 2                                     | 1, 4                                   |

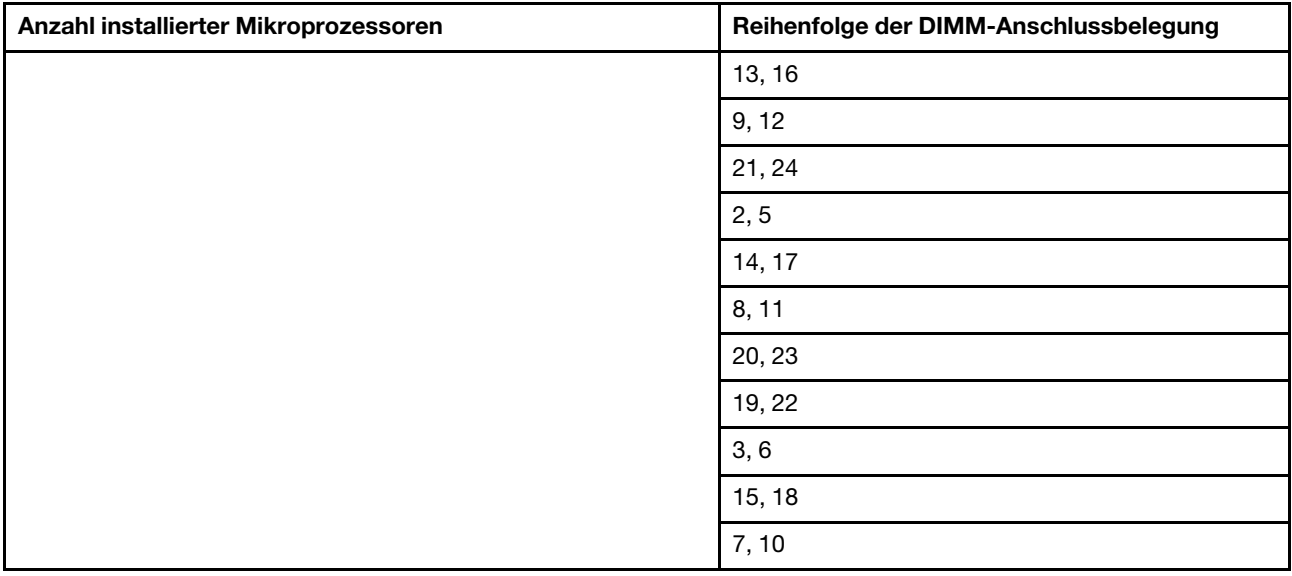

Tabelle 13. DIMM-Belegungsreihenfolge im Speicherkanalspiegelungsmodus (Forts.)

### Ersatzspeicherbankfunktion

Die Ersatzspeicherbankfunktion deaktiviert den fehlerhaften Speicher der Systemkonfiguration und aktiviert ein Ersatz-DIMM, um das fehlerhafte aktive DIMM zu ersetzen.

Wählen Sie zum Aktivieren der Ersatzspeicherbankfunktion über das Setup Utility die Optionen System Settings → Memory aus. Weitere Informationen finden Sie unter ["Setup Utility verwenden" auf Seite 53.](#page-66-0) Beachten Sie bei der Verwendung der Ersatzspeicherbankfunktion die folgenden Informationen:

- Die Ersatzspeicherbankfunktion wird auf Servermodellen mit einem Mikroprozessor der Serie Intel Xeon E5-2600 v4 unterstützt.
- Die maximal verfügbare Kapazität an Hauptspeicher wird reduziert, wenn der Ersatzspeicherbankmodus aktiviert ist.
- Der Ersatzspeicherbankmodus erfordert eine gerade Anzahl DIMMs. Wenn Ihr Server über eine ungerade Anzahl DIMMs verfügt, stellen Sie sicher, dass Sie den Ersatzspeicherbankmodus im Menü Memory des Setup Utility-Programms deaktiviert haben. (siehe ["Setup Utility verwenden" auf Seite 53](#page-66-0)).

Anmerkung: Starten Sie nach der Deaktivierung des Ersatzspeicherbankmodus den IMM2 neu, falls eine Nachricht anzeigt, dass die Speicherkonfiguration ungültig ist. Alternativ können Sie den Server ausschalten, ihn von der Stromversorgung trennen und wieder verbinden und ihn dann wieder einschalten.

Im folgenden Diagramm sind die DIMM-Steckplätze auf den einzelnen Speicherkanälen aufgelistet.

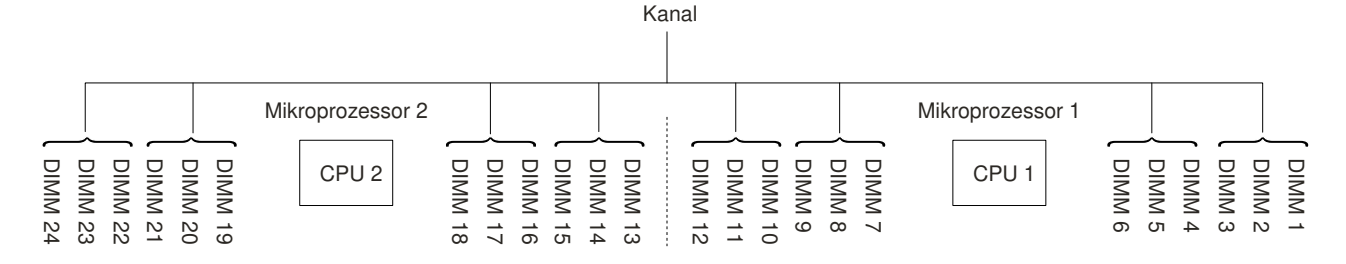

Abbildung 108. Steckplätze pro Speicherkanal

Befolgen Sie die Installationsreihenfolge für den Ersatzspeicherbankmodus:

• Installieren Sie mindestens zwei DIMMs mit einer Speicherbank oder DIMMs mit zwei Speicherbänken in einem Kanal.

| <b>Anzahl DIMMs</b>     | Anzahl der installierten<br>Mikroprozessoren | <b>DIMM-Anschluss</b> |
|-------------------------|----------------------------------------------|-----------------------|
| Erstes DIMM-Paar        | 1                                            | 1, 2                  |
| Zweites DIMM-Paar       | 1                                            | 4, 5                  |
| Drittes DIMM-Paar       | $\mathbf{1}$                                 | 8, 9                  |
| Viertes DIMM-Paar       | 1                                            | 11, 12                |
| Fünftes DIMM-Paar       | 1                                            | 3, 6                  |
| Sechstes DIMM-Paar      | 1                                            | 7, 10                 |
| Siebtes DIMM-Paar       | 1                                            | 13, 14                |
| Achtes DIMM-Paar        | 1                                            | 16, 17                |
| Neuntes DIMM-Paar       | 1                                            | 20, 21                |
| Zehntes DIMM-Paar       | 1                                            | 23, 24                |
| <b>Elftes DIMM-Paar</b> | $\mathbf 1$                                  | 15, 18                |
| Zwölftes DIMM-Paar      | 1                                            | 19, 22                |

Tabelle 14. DIMM-Belegungsreihenfolge im Ersatzspeicherbankmodus

#### Speichermodul austauschen

Mithilfe dieser Informationen können Sie ein Speichermodul austauschen.

- Schritt 1. Lesen Sie die Sicherheitsinformationen in den Abschnitten ["Sicherheit" auf Seite v](#page-6-0) und ["Installationsrichtlinien" auf Seite 331](#page-344-0).
- Schritt 2. Schalten Sie den Server und die Peripheriegeräte aus und ziehen Sie ggf. alle Netzkabel und alle externen Kabel ab.
- Schritt 3. Entfernen Sie die obere Abdeckung (Informationen hierzu finden Sie im Abschnitt ["Obere](#page-192-0) [Abdeckung entfernen" auf Seite 179](#page-192-0)).
- Schritt 4. Entfernen Sie die Luftführung (siehe ["Luftführung entfernen" auf Seite 182\)](#page-195-0).
- Schritt 5. Öffnen Sie vorsichtig die Halteklammern an den Enden des DIMM-Anschlusses und entfernen Sie das DIMM.

Achtung: Öffnen und schließen Sie die Halteklammern vorsichtig, damit sie nicht brechen und die DIMM-Steckplätze nicht beschädigt werden.

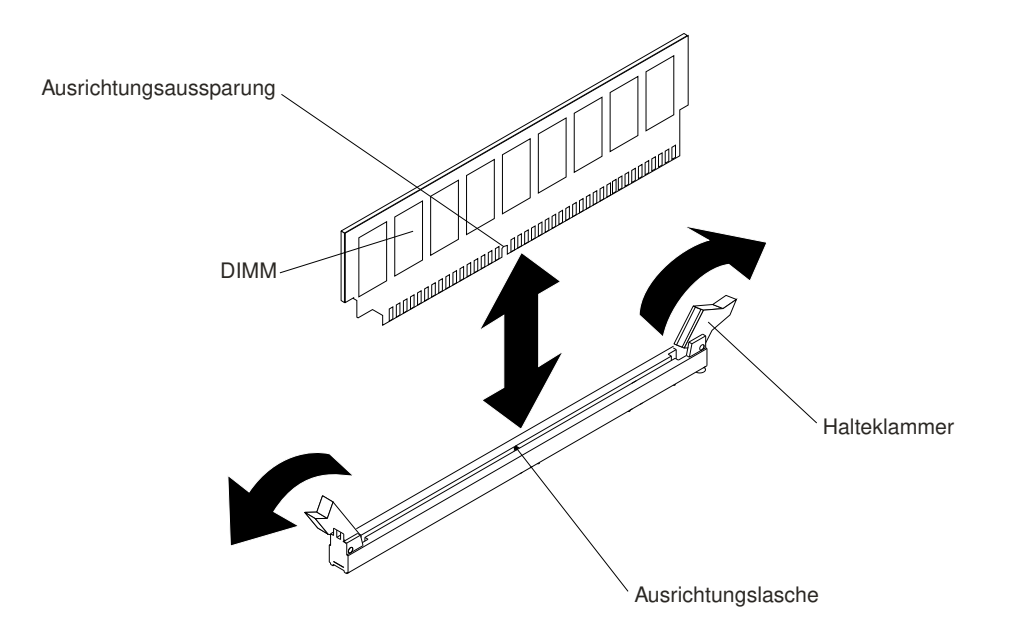

Abbildung 109. DIMM installieren

- Schritt 6. Berühren Sie mit der antistatischen Schutzhülle, in der sich das DIMM befindet, eine unlackierte Metalloberfläche an der Außenseite des Servers. Nehmen Sie dann das DIMM aus der Schutzhülle.
- Schritt 7. Richten Sie das DIMM so aus, dass die Ausrichtungsaussparung richtig an der Ausrichtungslasche ausgerichtet ist.
- Schritt 8. Setzen Sie das DIMM in den Anschluss ein, indem Sie die Kanten des DIMMs an den Vertiefungen an den Enden des DIMM-Anschlusses ausrichten (weitere Informationen zu den Positionen der DIMM-Anschlüsse finden Sie im Abschnitt ["Anschlüsse für Zusatzeinrichtungen auf der](#page-47-0) [Systemplatine" auf Seite 34](#page-47-0)).
- Schritt 9. Drücken Sie das DIMM an beiden Enden gleichzeitig fest und gerade nach unten in den Steckplatz. Wenn das DIMM ordnungsgemäß im Steckplatz installiert ist, rasten die Halteklammern hörbar in die Position "Verriegelt" ein.

Anmerkung: Wenn zwischen dem DIMM und den Halteklammern eine Lücke bleibt, wurde das DIMM nicht richtig eingesetzt. Öffnen Sie in diesem Fall die Halteklammern, entfernen Sie das DIMM, und setzen Sie es erneut ein.

- Schritt 10. Schließen Sie die Netzkabel und alle anderen Kabel, die Sie entfernt haben, wieder an.
- Schritt 11. Bringen Sie die Luftführung wieder an (siehe ["Luftführung austauschen" auf Seite 183](#page-196-0)).

Anmerkung: Schließen Sie alle Halteklammern, einschließlich der Halteklammer für Steckplätze ohne DIMMs, bevor Sie die Luftführung austauschen.

Schritt 12. Bringen Sie die obere Abdeckung wieder an (siehe ["Obere Abdeckung wieder anbringen" auf Seite](#page-194-0) [181\)](#page-194-0).

Schritt 13. Schalten Sie die Peripheriegeräte und den Server ein.

## Lüfterrahmenbaugruppe entfernen

Verwenden Sie diese Informationen, um die Lüfterrahmenbaugruppe zu entfernen.

Möglicherweise müssen Sie die Lüfterrahmenbaugruppe entfernen, um einige Komponenten zu ersetzen oder um Platz für bestimmte Arbeiten zu schaffen.

Anmerkung: Zum Entfernen oder Installieren eines Lüfters müssen Sie den Lüfterrahmen nicht entfernen. Hinweise hierzu finden Sie in den Abschnitten ["Hot-Swap-Lüfter entfernen" auf Seite 211](#page-224-0) und ["Hot-Swap-](#page-225-0)[Lüfter austauschen" auf Seite 212](#page-225-0).

Gehen Sie wie folgt vor, um die Lüfterrahmenbaugruppe zu entfernen:

- Schritt 1. Lesen Sie die Sicherheitsinformationen in den Abschnitten ["Sicherheit" auf Seite v](#page-6-0) und ..Installationsrichtlinien" auf Seite 331.
- Schritt 2. Schalten Sie den Server und die Peripheriegeräte aus und ziehen Sie alle Netzkabel und alle externen Kabel ab.
- Schritt 3. Entfernen Sie die obere Abdeckung (Informationen hierzu finden Sie im Abschnitt ["Obere](#page-192-0) [Abdeckung entfernen" auf Seite 179](#page-192-0)).
- Schritt 4. **1** Lösen Sie die Entriegelungshebel der Lüfterrahmenbaugruppe und drehen Sie sie nach oben, bis die Lüfterrahmenbaugruppe aus dem Gehäuse freigegeben wird. **2** Heben Sie dann die Lüfterrahmenbaugruppe aus dem Server.

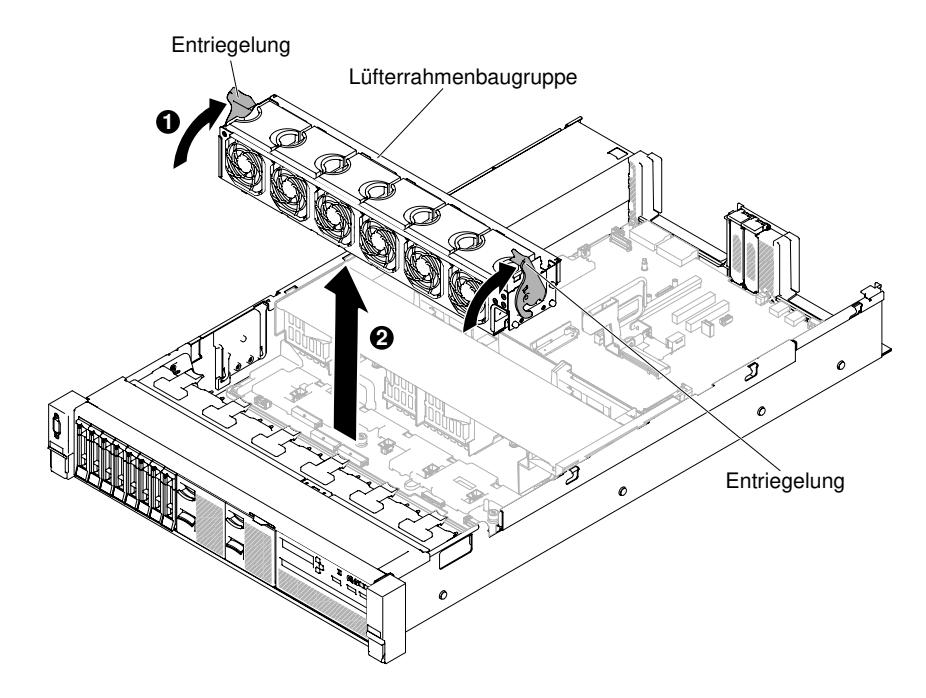

Abbildung 110. Entfernen der Lüfterrahmenbaugruppe

Schritt 5. Wenn Sie angewiesen werden, die Lüfterrahmenbaugruppe einzusenden, befolgen Sie die Verpackungsanweisungen genau und verwenden Sie das mitgelieferte Transportverpackungsmaterial.

## Lüfterrahmenbaugruppe austauschen

Verwenden Sie diese Informationen, um die Lüfterrahmenbaugruppe zu ersetzen.

Gehen Sie wie folgt vor, um die Lüfterrahmenbaugruppe zu installieren:

- Schritt 1. Lesen Sie die Sicherheitsinformationen in den Abschnitten ["Sicherheit" auf Seite v](#page-6-0) und ["Installationsrichtlinien" auf Seite 331](#page-344-0).
- Schritt 2. Schalten Sie den Server und die Peripheriegeräte aus und ziehen Sie alle Netzkabel ab.
- Schritt 3. Entfernen Sie die obere Abdeckung (Informationen hierzu finden Sie im Abschnitt "Obere [Abdeckung entfernen" auf Seite 179](#page-192-0)).
- Schritt 4. **1** Richten Sie die Stifte der Lüfterrahmenbaugruppe an den Öffnungen auf beiden Seiten des Gehäuses aus und senken Sie sie in den Server ab.
- Schritt 5. **2** Drehen Sie die Entriegelungshebel der Lüfterrahmenbaugruppe nach unten, bis sich die Entriegelungshebel in der gesperrten Position befinden und stellen Sie sicher, dass die Baugruppe ordnungsgemäß eingesetzt ist.

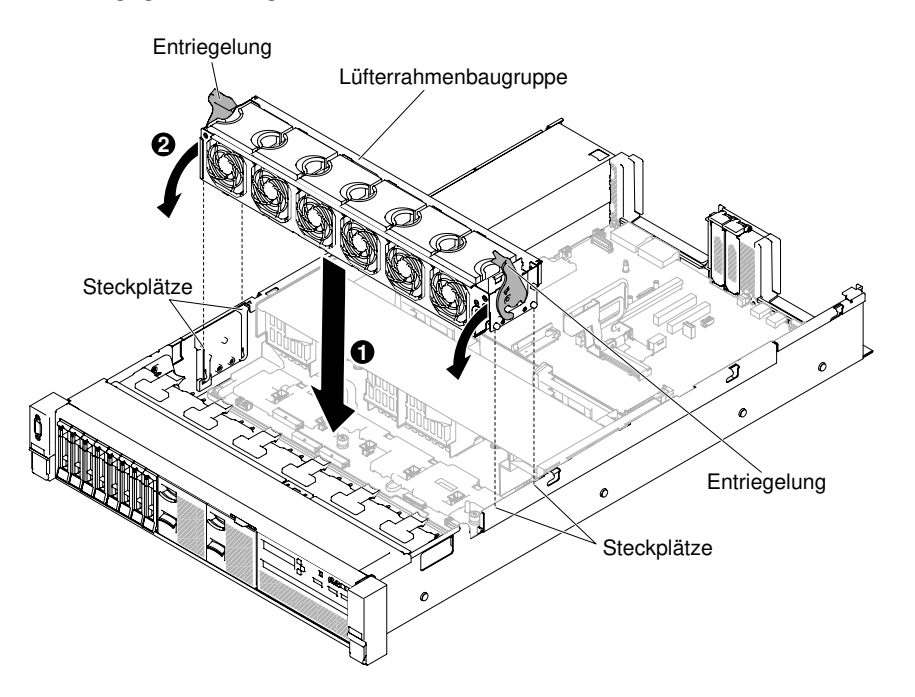

Abbildung 111. Installation der Lüfterrahmenbaugruppe

- Schritt 6. Ersetzen Sie gegebenenfalls die Lüfter (siehe ["Hot-Swap-Lüfter austauschen" auf Seite 212\)](#page-225-0).
- Schritt 7. Bringen Sie die obere Abdeckung wieder an (siehe ["Obere Abdeckung wieder anbringen" auf Seite](#page-194-0) [181\)](#page-194-0).
- Schritt 8. Schieben Sie den Server in den Gehäuserahmen.
- Schritt 9. Schließen Sie die Netzkabel und alle anderen Kabel, die Sie entfernt haben, wieder an.

Schritt 10. Schalten Sie die Peripheriegeräte und den Server ein.

## <span id="page-224-0"></span>Hot-Swap-Lüfter entfernen

Mithilfe dieser Informationen können Sie einen Hot-Swap-Lüfter entfernen.

Achtung: Damit ein ordnungsgemäßer Serverbetrieb sichergestellt ist, müssen Sie einen fehlerhaften Hot-Swap-Lüfter innerhalb von 30 Sekunden ersetzen.

Gehen Sie wie folgt vor, um einen Hot-Swap-Lüfter zu ersetzen:

- Schritt 1. Lesen Sie die Sicherheitsinformationen in den Abschnitten ["Sicherheit" auf Seite v](#page-6-0) und ..Installationsrichtlinien" auf Seite 331.
- Schritt 2. Entfernen Sie die obere Abdeckung (Informationen hierzu finden Sie im Abschnitt "Obere [Abdeckung entfernen" auf Seite 179](#page-192-0)). Die Anzeige auf der Systemplatine neben dem Anschluss für den fehlerhaften Hot-Swap-Lüfter leuchtet.

Achtung: Für das Entfernen des Hot-Swap-Lüfters ist es nicht notwendig, das Gerät vom Strom zu trennen. Um eine ordnungsgemäße Kühlung des Systems sicherzustellen, darf die obere Abdeckung während des Austauschvorgangs höchstens für 30 Minuten entfernt werden.

Schritt 3. **1** Ziehen Sie die Lüfterentriegelung nach links, um den Lüfter aus dem Lüfteranschluss freizugeben, und **2** ziehen Sie den Lüfter aus dem Lüfterrahmen.

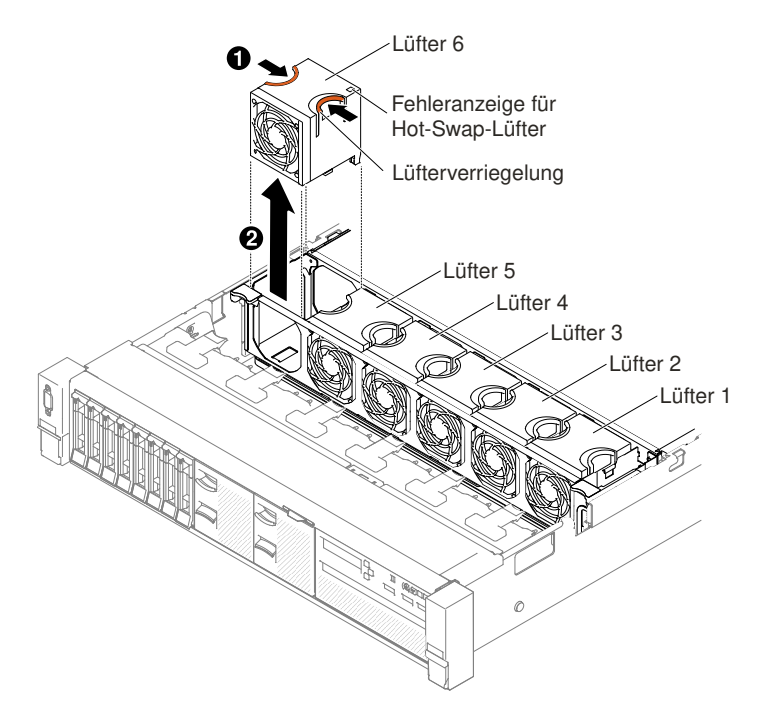

Abbildung 112. Lüfterausbau

Achtung: Damit ein ordnungsgemäßer Betrieb sichergestellt ist, müssen Sie einen fehlerhaften Hot-Swap-Lüfter innerhalb von 30 Sekunden ersetzen.

Schritt 4. Wenn Sie angewiesen werden, den Lüfter einzusenden, befolgen Sie genau die Verpackungsanweisungen und verwenden Sie das gelieferte Verpackungsmaterial.

# <span id="page-225-0"></span>Hot-Swap-Lüfter austauschen

Mithilfe dieser Informationen können Sie einen Hot-Swap-Lüfter austauschen.

Um eine ordnungsgemäße Kühlung des Servers zu gewährleisten, müssen immer alle vier Hot-Swap-Lüfter installiert sein.

Achtung: Damit ein ordnungsgemäßer Betrieb sichergestellt ist, müssen Sie einen fehlerhaften Hot-Swap-Lüfter innerhalb von 30 Sekunden ersetzen.

Gehen Sie wie folgt vor, um einen Hot-Swap-Lüfter zu ersetzen:

- Schritt 1. Lesen Sie die Sicherheitsinformationen in den Abschnitten ["Sicherheit" auf Seite v](#page-6-0) und ["Installationsrichtlinien" auf Seite 331](#page-344-0).
- Schritt 2. Entfernen Sie die obere Abdeckung (Informationen hierzu finden Sie im Abschnitt ["Obere](#page-192-0) [Abdeckung entfernen" auf Seite 179](#page-192-0)).
- Schritt 3. Berühren Sie mit der antistatischen Schutzhülle, in der der neue Lüfter enthalten ist, eine unlackierte Metalloberfläche am Server. Nehmen Sie anschließend den neuen Lüfter aus der Schutzhülle.
- Schritt 4. Halten Sie den Lüfter so über die Lüfterposition des Lüfterrahmens, dass der Lüfteranschluss am Anschluss auf der Systemplatine ausgerichtet ist.
- Schritt 5. Setzen Sie den Lüfter in die Lüfterposition des Lüfterrahmens ein und drücken Sie ihn nach unten, bis er ordnungsgemäß in der Position sitzt.

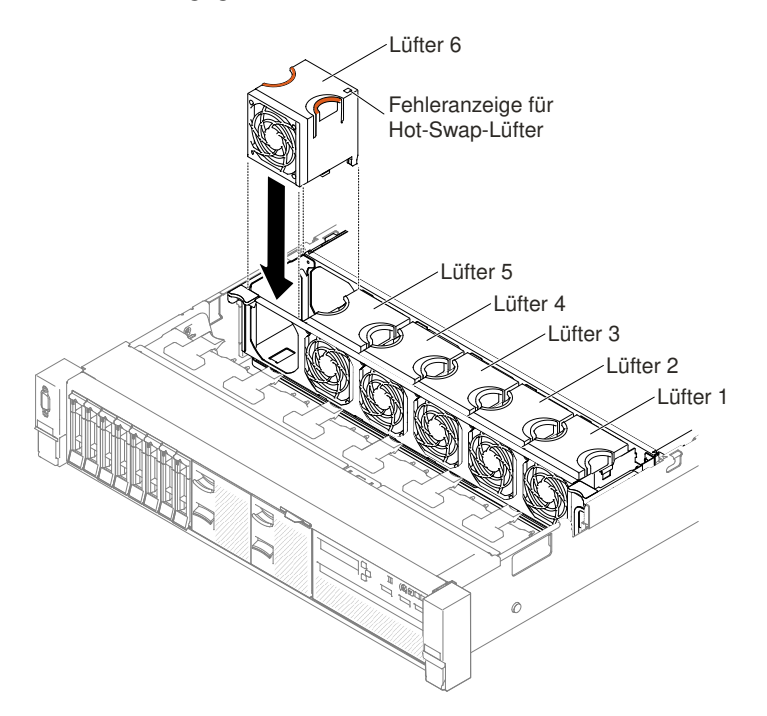

Abbildung 113. Lüftereinbau

Anmerkung: Stellen Sie für einen ordnungsgemäßen Einbau sicher, dass der neu installierte Lüfter horizontal an anderen ordnungsgemäß sitzenden Lüftern ausgerichtet ist.

- Schritt 6. Bringen Sie die obere Abdeckung wieder an (siehe ["Obere Abdeckung wieder anbringen" auf Seite](#page-194-0) [181\)](#page-194-0).
- Schritt 7. Schieben Sie den Server zurück in den Gehäuserahmen.

# Datenträgergehäuse entfernen (auch als Baugruppe mit Light-Path-LCD-Bedienanzeige bezeichnet)

Mithilfe dieser Informationen können Sie das Datenträgergehäuse entfernen (auch als Baugruppe mit Light-Path-LCD-Bedienanzeige bezeichnet).

Gehen Sie wie folgt vor, um das Datenträgergehäuse zu entfernen:

- Schritt 1. Lesen Sie die Sicherheitsinformationen in den Abschnitten ["Sicherheit" auf Seite v](#page-6-0) und ["Installationsrichtlinien" auf Seite 331.](#page-344-0)
- Schritt 2. Schalten Sie den Server und die Peripheriegeräte aus und ziehen Sie ggf. alle Netzkabel und alle externen Kabel ab.
- Schritt 3. Entfernen Sie die obere Abdeckung (Informationen hierzu finden Sie im Abschnitt "Obere [Abdeckung entfernen" auf Seite 179](#page-192-0)).
- Schritt 4. Ziehen Sie das Kabel für den USB-Anschluss an der Vorderseite, das Kabel für das DVD-Laufwerk und das Kabel für die Bedienerinformationsanzeige/LCD-Anzeige von der Systemplatine ab. Merken Sie sich die entsprechende Kabelführung.

Anmerkung: Um das Kabel für die Bedienerinformationsanzeige/LCD-Anzeige zu lösen, drücken Sie zuerst gleichmäßig auf den Anschluss, anschließend ziehen Sie das Kabel heraus.

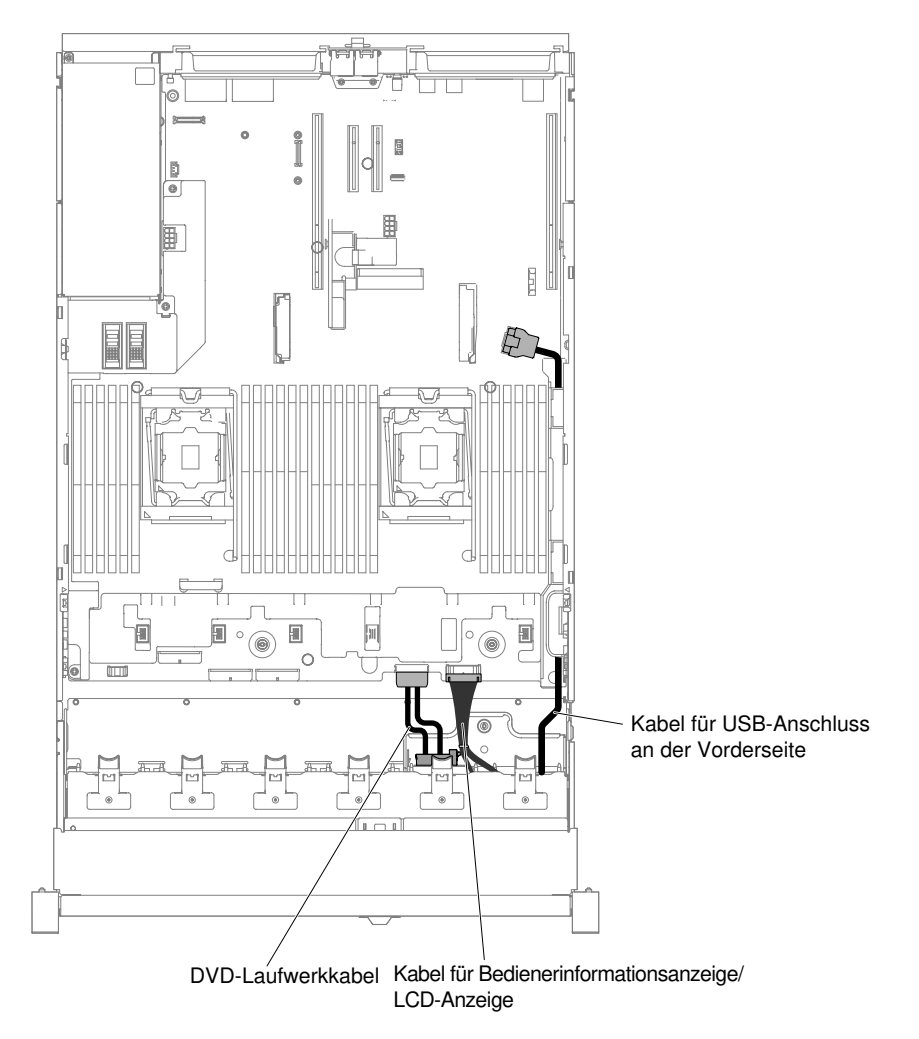

Abbildung 114. Kabelführung

Schritt 5. Lösen Sie die Rändelschraube, mit der das Datenträgergehäuse am Server gesichert ist.

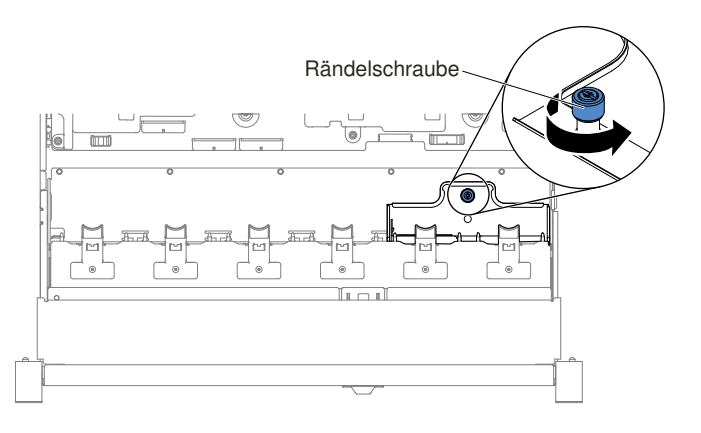

Abbildung 115. Rändelschraube

Schritt 6. Schieben Sie das Datenträgergehäuse vorsichtig aus dem Server und legen Sie es beiseite.

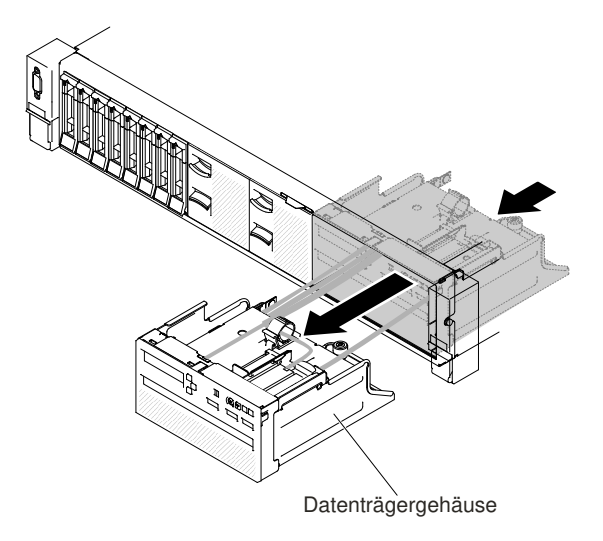

Abbildung 116. Entfernen des Datenträgergehäuses

Schritt 7. Wenn Sie angewiesen werden, das Datenträgergehäuse einzusenden, befolgen Sie genau die Verpackungsanweisungen und verwenden Sie das gelieferte Verpackungsmaterial.

# Datenträgergehäuse austauschen (auch als Baugruppe mit Light-Path-LCD-Bedienanzeige bezeichnet)

Mithilfe dieser Informationen können Sie das Datenträgergehäuse ersetzen (auch als Baugruppe mit Light-Path-LCD-Bedienanzeige bezeichnet).

Gehen Sie wie folgt vor, um das Datenträgergehäuse zu installieren:

- Schritt 1. Lesen Sie die Sicherheitsinformationen in den Abschnitten ["Sicherheit" auf Seite v](#page-6-0) und ["Installationsrichtlinien" auf Seite 331.](#page-344-0)
- Schritt 2. Schalten Sie den Server und die Peripheriegeräte aus und ziehen Sie alle Netzkabel ab.
- Schritt 3. Entfernen Sie die obere Abdeckung (Informationen hierzu finden Sie im Abschnitt "Obere [Abdeckung entfernen" auf Seite 179](#page-192-0)).
- Schritt 4. Schieben Sie das Datenträgergehäuse vorsichtig in den Server.

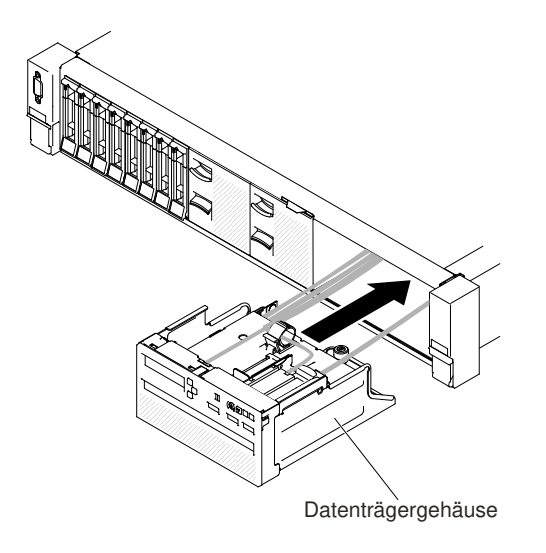

Abbildung 117. Installation des Datenträgergehäuses

Schritt 5. Ziehen Sie die einzelne Rändelschraube fest, mit der das Datenträgergehäuse am Server gesichert ist.

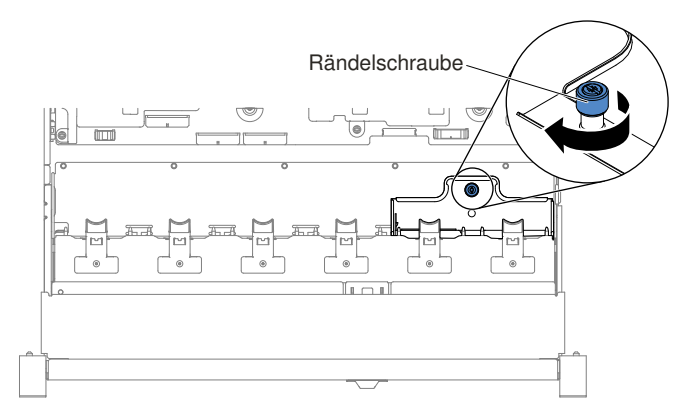

Abbildung 118. Rändelschraube

Schritt 6. Schließen Sie zuerst die Kabel für den USB-Anschluss, für das CD/DVD-Laufwerk und für die Bedienerinformationsanzeige/LCD-Anzeige an die Systemplatine an. Nehmen Sie anschließend die Kabelführung wie in der folgenden Abbildung dargestellt vor. Denken Sie daran, die Kabel für eine ordnungsgemäße Kabelführung in die Kabelklemme einzusetzen.

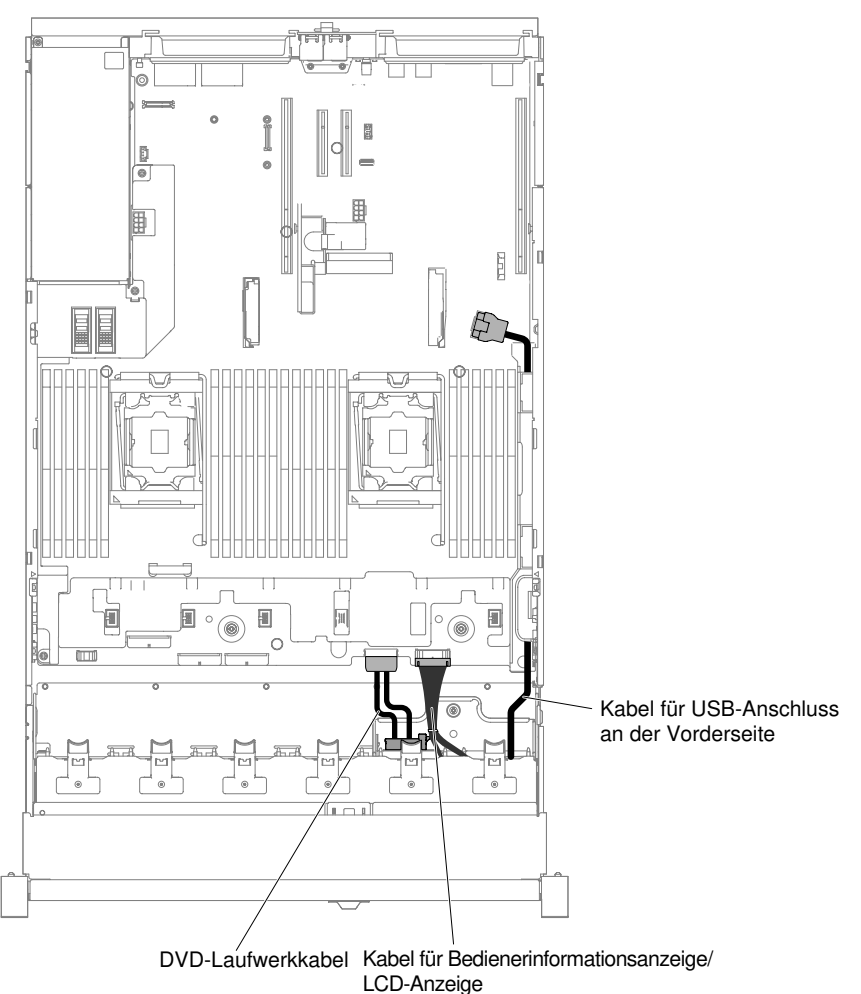

Abbildung 119. Kabelführung

- Schritt 7. Bringen Sie die obere Abdeckung wieder an (siehe ["Obere Abdeckung wieder anbringen" auf Seite](#page-194-0) [181\)](#page-194-0).
- Schritt 8. Schieben Sie den Server in den Gehäuserahmen.
- Schritt 9. Schließen Sie die Netzkabel und alle anderen Kabel, die Sie entfernt haben, wieder an.

Schritt 10. Schalten Sie die Peripheriegeräte und den Server ein.

## <span id="page-230-0"></span>Adapterkartenbaugruppe entfernen

Verwenden Sie die folgenden Informationen, um eine Adapterkartenbaugruppe zu entfernen.

Eine Liste der Adapterkartenbaugruppen, die mit diesem Server verwendet werden können, finden Sie unter [http://www.lenovo.com/ serverproven/](http://www.lenovo.com/serverproven/).

Gehen Sie zum Entfernen einer Adapterkartenbaugruppe wie folgt vor:

- Schritt 1. Lesen Sie die Sicherheitsinformationen ab dem Abschnitt ["Sicherheit" auf Seite v](#page-6-0) und den Abschnitt ["Installationsrichtlinien" auf Seite 331](#page-344-0).
- Schritt 2. Schalten Sie den Server und alle Peripheriegeräte aus und ziehen Sie das Netzkabel und alle externen Kabel ab.
- Schritt 3. Entfernen Sie die obere Abdeckung (Informationen hierzu finden Sie im Abschnitt ["Obere](#page-192-0) [Abdeckung entfernen" auf Seite 179](#page-192-0)).
- Schritt 4. Fassen Sie die blauen Berührungspunkte auf der Vorder- und Rückseite der Adapterkartenbaugruppe fest an, dann heben Sie diese an und aus dem Server heraus. Legen Sie die Adapterkartenbaugruppe auf eine flache, antistatische Fläche.
	- Bei Adaptern mit halber Länge und flachem Profil

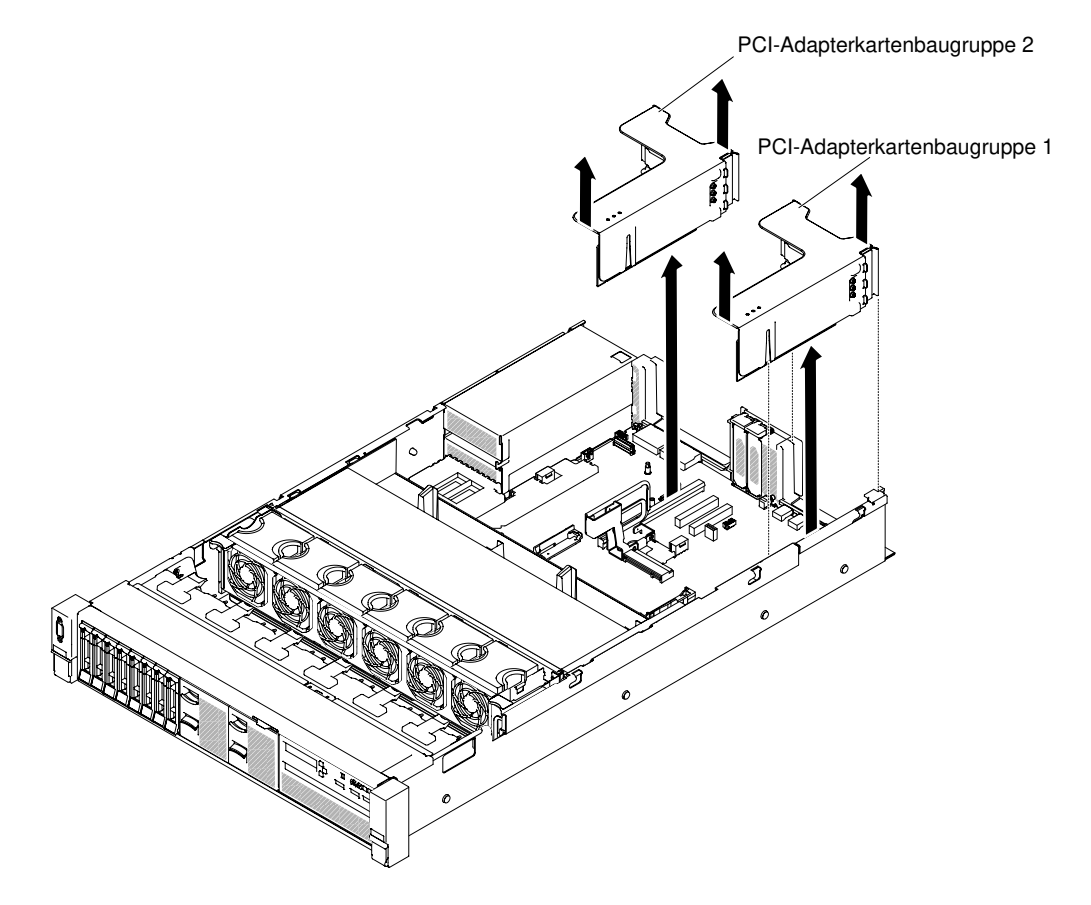

Abbildung 120. Entfernen der Adapterkartenbaugruppe – Adapter mit halber Länge und flachem Profil

• Bei Adaptern mit voller Höhe und voller Länge

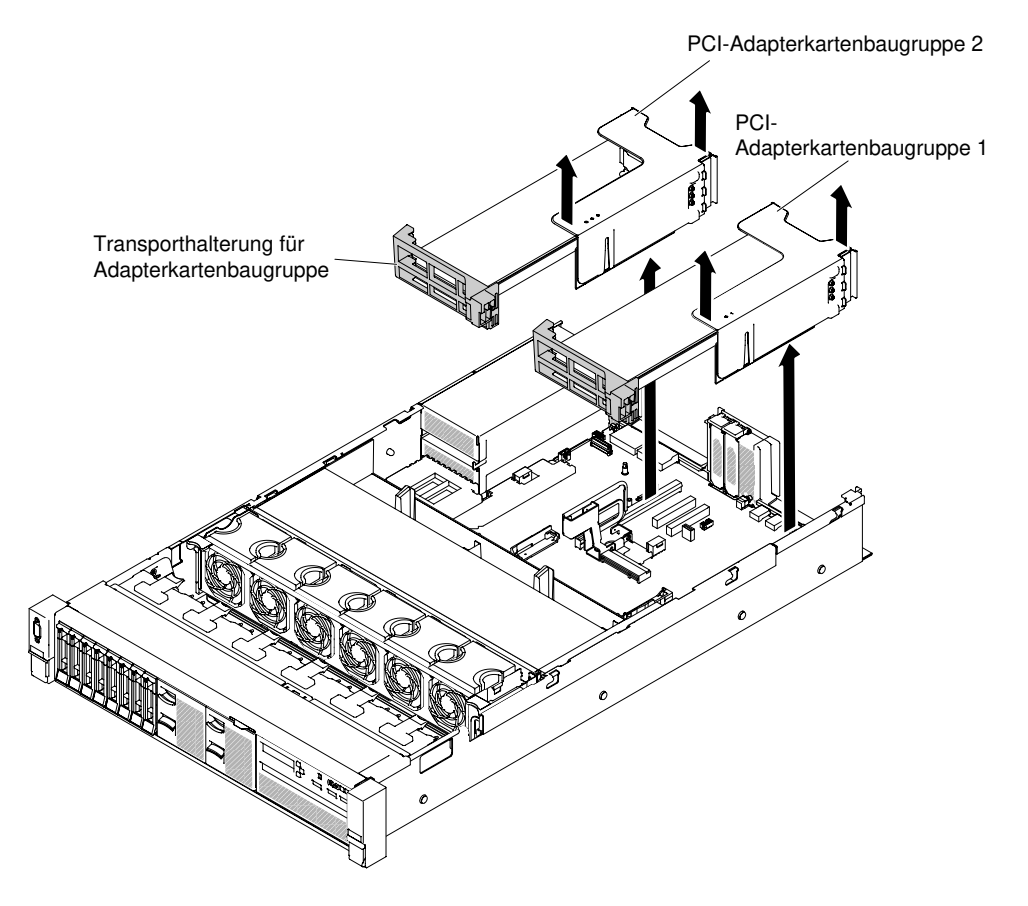

Abbildung 121. Entfernen der Adapterkartenbaugruppe – Adapter mit voller Höhe und voller Länge

Schritt 5. Wenn Sie angewiesen werden, die Adapterkartenbaugruppe einzusenden, befolgen Sie die Verpackungsanweisungen und verwenden Sie das mitgelieferte Transportverpackungsmaterial.

## Adapterkartenbaugruppe austauschen

Mithilfe dieser Informationen können Sie eine Adapterkartenbaugruppe austauschen.

Der Server verfügt über zwei Steckplätze für Adapterkarten auf der Systemplatine. Im Folgenden werden die die Adapterkartensteckplätze beschrieben:

- Steckplatz 1 für PCI-Adapterkarten (der Steckplatz, der am weitesten von den Netzteilen entfernt ist). Sie müssen eine Adapterkartenbaugruppe in Steckplatz 1 mit Mikroprozessor 1 installieren.
- Steckplatz 2 für PCI-Adapterkarten (der Steckplatz, der sich am nächsten an den Netzteilen befindet). Sie müssen eine Adapterkartenbaugruppe in Steckplatz 2 mit Mikroprozessor 2 installieren.
- PCI-Adapterkartenhalterungen müssen installiert sein, auch wenn Sie keinen Adapter installieren.

Gehen Sie wie folgt vor, um eine Adapterkartenbaugruppe zu installieren:

- Schritt 1. Lesen Sie die Sicherheitsinformationen in den Abschnitten ["Sicherheit" auf Seite v](#page-6-0) und ["Installationsrichtlinien" auf Seite 331.](#page-344-0)
- Schritt 2. Schalten Sie den Server und die Peripheriegeräte aus und ziehen Sie alle Netzkabel ab.
- Schritt 3. Entfernen Sie die obere Abdeckung (Informationen hierzu finden Sie im Abschnitt "Obere [Abdeckung entfernen" auf Seite 179](#page-192-0)).
- Schritt 4. Installieren Sie alle Adapter erneut und schließen Sie alle internen Kabel, die Sie in anderen Arbeitsschritten entfernt haben, wieder an (weitere Informationen finden Sie in den Abschnitten ["Adapter austauschen" auf Seite 227](#page-240-0) und ["Interne Kabelführung und Anschlüsse" auf Seite 163](#page-176-1)).
- Schritt 5. Richten Sie die Adapterkartenbaugruppe am ausgewählten PCI-Anschluss auf der Systemplatine und an den Steckplätzen auf dem Gehäuse aus. Senken Sie sie dann in den Server ab und drücken Sie sie fest nach unten, bis die Adapterkartenbaugruppe ordnungsgemäß im Anschluss auf der Systemplatine sitzt.
	- Bei Adaptern mit halber Länge und flachem Profil

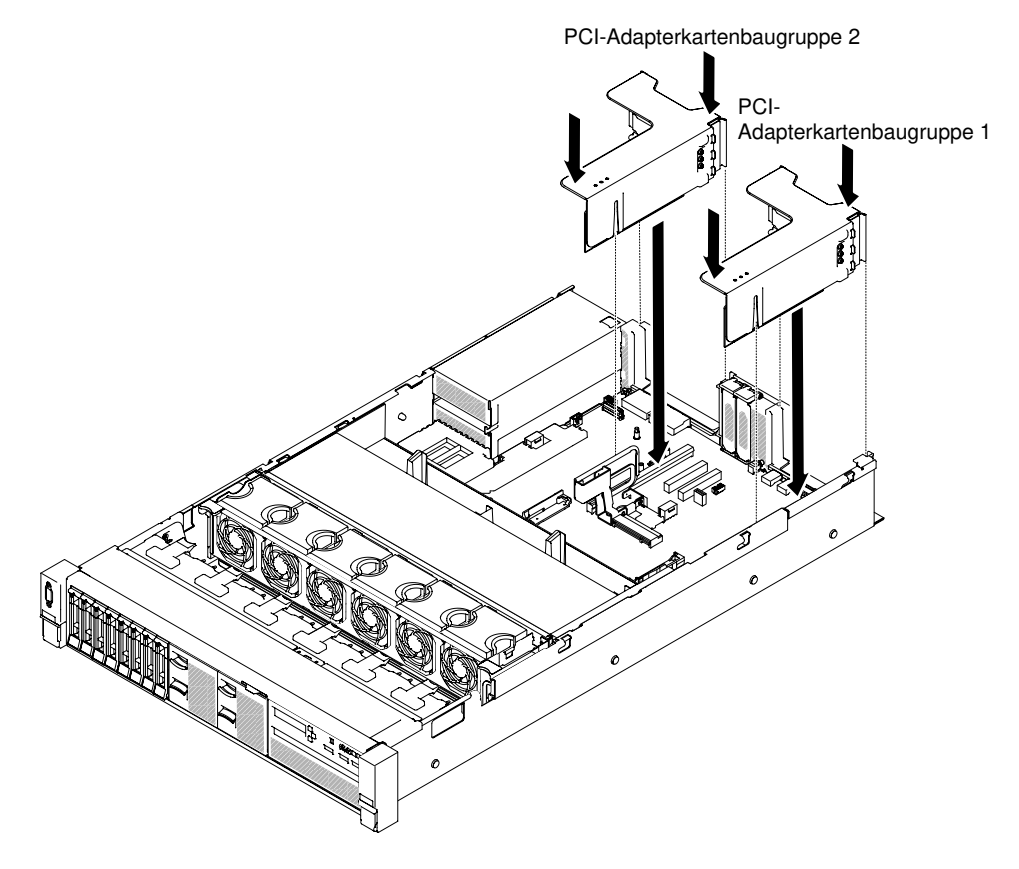

Abbildung 122. Installation der Adapterkartenbaugruppe – Adapter mit halber Länge und flachem Profil

• Bei Adaptern mit voller Höhe und voller Länge

Anmerkung: Die Transporthalterung ist nur bei solchen Servern vorhanden, die für Adapter mit voller Höhe und voller Länge vorkonfiguriert sind.

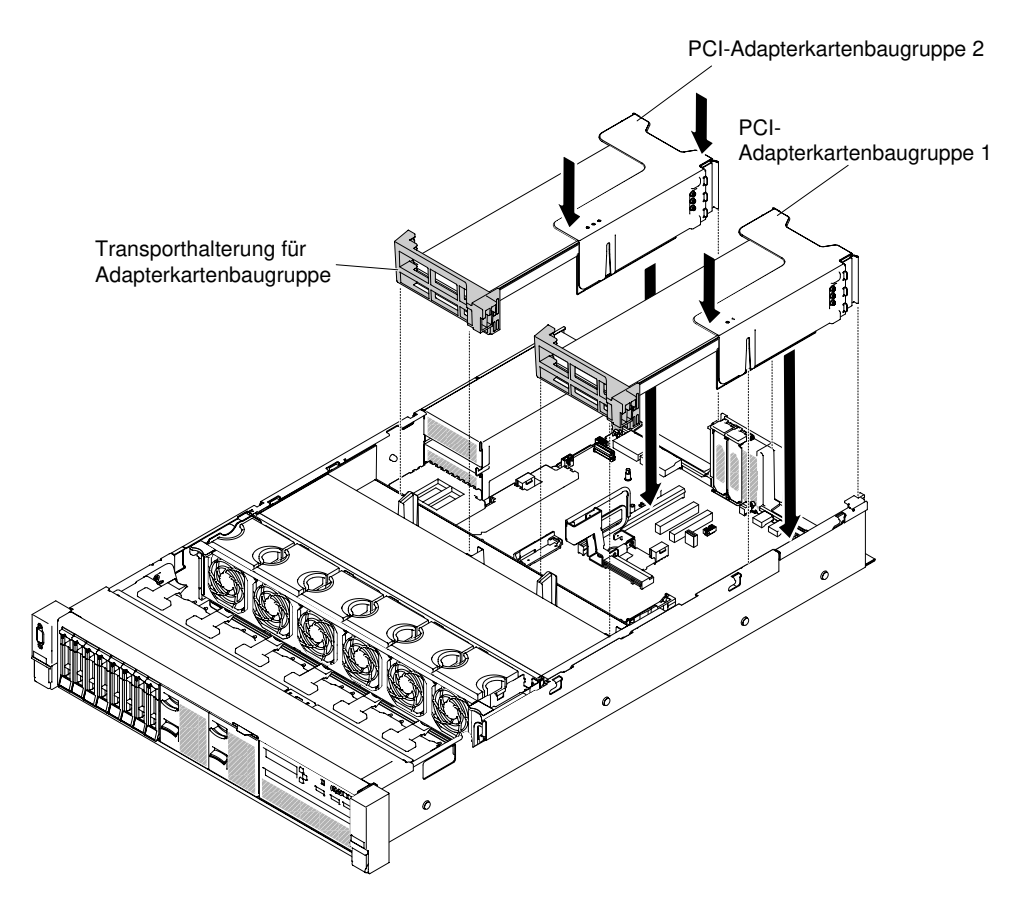

Abbildung 123. Installation der Adapterkartenbaugruppe – Adapter mit voller Höhe und voller Länge

- Schritt 6. Bringen Sie die obere Abdeckung wieder an (siehe ["Obere Abdeckung wieder anbringen" auf Seite](#page-194-0) [181\)](#page-194-0).
- Schritt 7. Schieben Sie den Server in den Gehäuserahmen.
- Schritt 8. Schließen Sie die Netzkabel und alle anderen Kabel, die Sie entfernt haben, wieder an.
- Schritt 9. Schalten Sie die Peripheriegeräte und den Server ein.

# Dedizierten Slotless-RAID-Controller entfernen

Mithilfe dieser Informationen können Sie den dedizierten Slotless-RAID-Controller entfernen.

Der dedizierte Slotless-RAID-Controller kann im dedizierten Anschluss auf der Systemplatine installiert werden (Informationen zur Position der Anschlüsse finden Sie unter "Interne Anschlüsse auf der [Systemplatine" auf Seite 31](#page-44-0)).

Gehen Sie wie folgt vor, um den dedizierten Slotless-RAID-Controller zu entfernen:

- Schritt 1. Lesen Sie die Sicherheitsinformationen in den Abschnitten ["Sicherheit" auf Seite v](#page-6-0) und ["Installationsrichtlinien" auf Seite 331.](#page-344-0)
- Schritt 2. Schalten Sie den Server und die Peripheriegeräte aus und ziehen Sie ggf. alle Netzkabel und alle externen Kabel ab.
- Schritt 3. Entfernen Sie die obere Abdeckung (Informationen hierzu finden Sie im Abschnitt "Obere [Abdeckung entfernen" auf Seite 179](#page-192-0)).
- Schritt 4. Ziehen Sie die Signalkabel von den Anschlüssen am Controller ab und notieren Sie sich ihre Positionen.

Schritt 5. **1** Drücken Sie die Sicherungslaschen vom Controller weg. Heben Sie dann die Rückseite des Controllers leicht an und **2** ziehen Sie ihn vom Anschluss auf der Systemplatine ab.

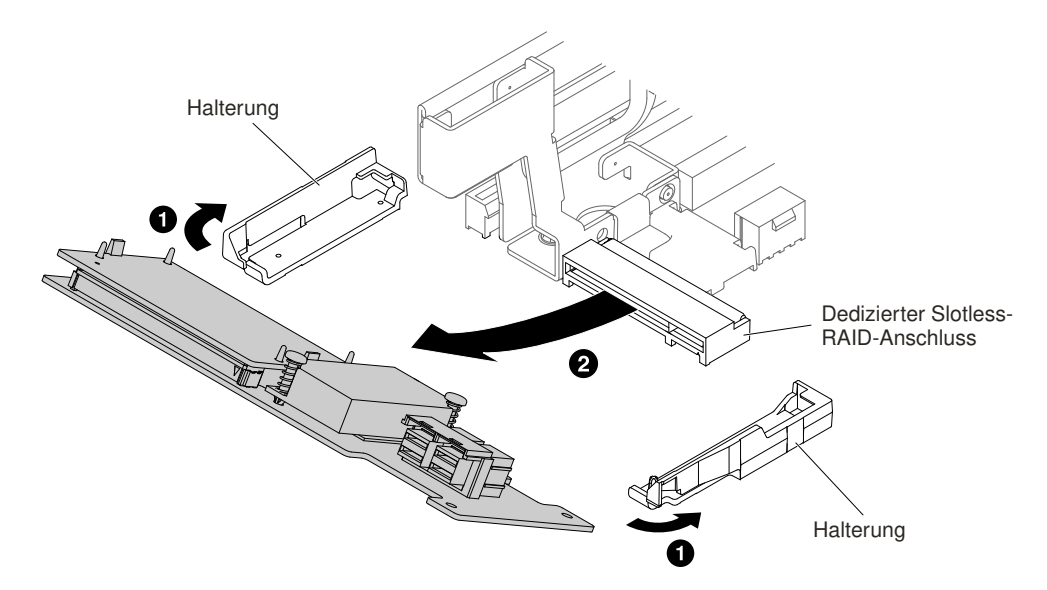

Abbildung 124. Entfernen des dedizierten Slotless-RAID-Controllers

Schritt 6. Wenn Sie angewiesen werden, den dedizierten Slotless-RAID-Controller einzusenden, befolgen Sie die Verpackungsanweisungen und verwenden Sie das mitgelieferte Transportverpackungsmaterial.

## Dedizierten Slotless-RAID-Controller austauschen

Mithilfe dieser Informationen können Sie den dedizierten Slotless-RAID-Controller austauschen.

Der dedizierte Slotless-RAID-Controller kann im dedizierten Anschluss auf der Systemplatine installiert werden (Informationen zur Position der Anschlüsse finden Sie unter ["Interne Anschlüsse auf der](#page-44-0) [Systemplatine" auf Seite 31\)](#page-44-0).

Gehen Sie wie folgt vor, um den dedizierten Slotless-RAID-Controller auszutauschen:

- Schritt 1. Lesen Sie die Sicherheitsinformationen in den Abschnitten ["Sicherheit" auf Seite v](#page-6-0) und ["Installationsrichtlinien" auf Seite 331](#page-344-0).
- Schritt 2. Schalten Sie den Server und die Peripheriegeräte aus und ziehen Sie ggf. alle Netzkabel und alle externen Kabel ab.
- Schritt 3. Entfernen Sie die obere Abdeckung (Informationen hierzu finden Sie im Abschnitt ["Obere](#page-192-0) [Abdeckung entfernen" auf Seite 179](#page-192-0)).
- Schritt 4. Wenn Sie einen neuen oder einen Ersatz-Controller installieren, berühren Sie mit der antistatischen Schutzhülle, in der sich der neue Controller befindet, eine unlackierte Metalloberfläche am Server. Entnehmen Sie anschließend den neuen Controller aus der Schutzhülle.
- Schritt 5. Setzen Sie den Controller so ein, dass die Führungen ordnungsgemäß am Anschluss auf der Systemplatine ausgerichtet sind.
- Schritt 6. Setzen Sie den Controller fest in den RAID-Anschluss auf der Systemplatine ein. Die Halterungen sichern den Controller in der Position, wenn er fest in den Anschluss eingesetzt wird.

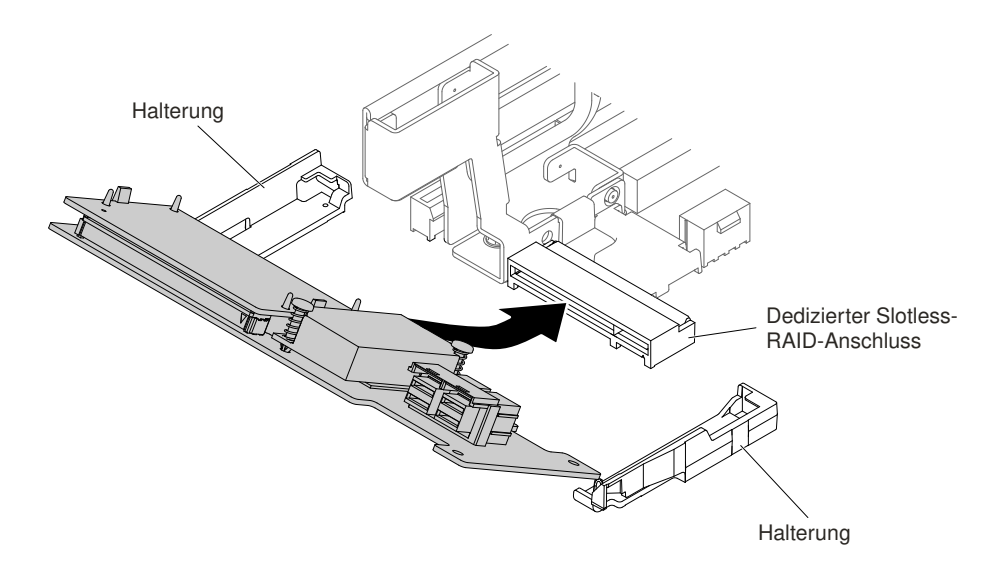

Abbildung 125. Installation des dedizierten Slotless-RAID-Controllers

- Schritt 7. Verlegen Sie die Rückwandplatinen-Signalkabel (Informationen hierzu finden Sie unter ["Kabelverbindung für 2,5-Zoll-Festplattenlaufwerke" auf Seite 164](#page-177-0) und ["Kabelverbindung für 3,5-](#page-187-0) [Zoll-Festplattenlaufwerke" auf Seite 174\)](#page-187-0).
- Schritt 8. Schließen Sie die Signalkabel an den Controller an.
- Schritt 9. Schließen Sie alle Kabel, die Sie entfernt haben, wieder an.
- Schritt 10. Bringen Sie die obere Abdeckung wieder an (siehe ["Obere Abdeckung wieder anbringen" auf Seite](#page-194-0) [181\)](#page-194-0).

Schritt 11. Schieben Sie den Server zurück in den Gehäuserahmen.

Schritt 12. Schließen Sie die Netzkabel und alle anderen Kabel, die Sie entfernt haben, wieder an.

# Adapter entfernen

Verwenden Sie diese Informationen, um einen Adapter zu entfernen.

### <span id="page-236-0"></span>Adapter aus einer Adapterkartenbaugruppe entfernen

Verwenden Sie diese Informationen, um einen Adapter zu entfernen.

In diesem Abschnitt finden Sie Informationen zum Entfernen eines Adapters aus einem Erweiterungssteckplatz in einer Adapterkartenbaugruppe. Diese Anweisungen gelten für PCI-Adapter, wie z. B. Bildschirmadapter und Netzadapter.

In der folgenden Abbildung sind die Positionen der Adapter-Erweiterungssteckplätze an der Rückseite des Servers dargestellt.

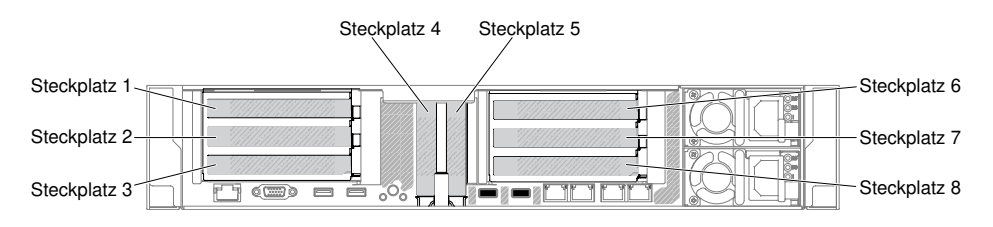

Abbildung 126. Positionen der Erweiterungssteckplätze für PCI-Adapterkarten

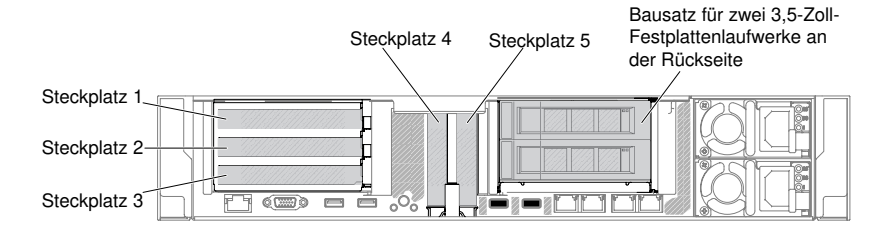

Abbildung 127. Positionen der Erweiterungssteckplätze für PCI-Adapterkarten

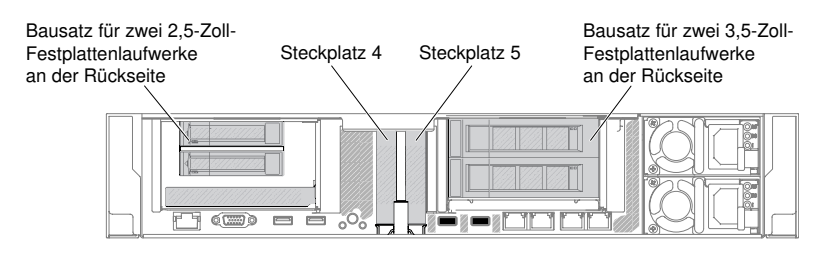

Abbildung 128. Positionen der Erweiterungssteckplätze für PCI-Adapterkarten

In der folgenden Tabelle werden die maximalen Kartenabmessungen, die die einzelnen Steckplätze unterstützen, beschrieben.

| Adapterkartenbaugruppe                  | Steckplatznummer | Die unterstützten maximalen Kartenabmessungen |  |
|-----------------------------------------|------------------|-----------------------------------------------|--|
| <b>PCI-</b><br>Adapterkartenbaugruppe 1 |                  | Volle Höhe, bis zur vollen Länge              |  |
|                                         | 2                | Volle Höhe, bis zur vollen Länge              |  |
|                                         | 3                | Volle Höhe, halbe Länge                       |  |
|                                         | 4                | Niedriges Profil                              |  |
|                                         | 5                | Niedriges Profil                              |  |
| PCI-<br>Adapterkartenbaugruppe 2        | 6                | Volle Höhe, bis zur vollen Länge              |  |
|                                         |                  | Volle Höhe, bis zur vollen Länge              |  |
|                                         | 8                | Volle Höhe, halbe Länge                       |  |

Tabelle 15. Die in den einzelnen Steckplätzen unterstützten maximalen Kartenabmessungen

Anmerkung: Wenn Sie einen Hauptstrom-Bildschirmadapter entfernen, müssen Sie möglicherweise das interne Netzkabel von der Systemplatine abziehen, bevor Sie den Adapter entfernen.

Gehen Sie wie folgt vor, um einen Adapter zu entfernen:

- Schritt 1. Lesen Sie die Sicherheitsinformationen in den Abschnitten ["Sicherheit" auf Seite v](#page-6-0) und ["Installationsrichtlinien" auf Seite 331](#page-344-0).
- Schritt 2. Schalten Sie den Server und die Peripheriegeräte ab und ziehen Sie alle Netzkabel ab. Entfernen Sie anschließend die obere Abdeckung (siehe ["Obere Abdeckung entfernen" auf Seite 179](#page-192-0)).
- Schritt 3. Entfernen Sie die Adapterkartenbaugruppe, die den Adapter enthält (siehe ["Adapterkartenbaugruppe entfernen" auf Seite 217](#page-230-0)).
	- Wenn Sie einen Adapter aus den PCI-Erweiterungssteckplätzen 1, 2 oder 3 entfernen, entfernen Sie die Adapterkartenbaugruppe 1.
- Wenn Sie einen Adapter aus den PCI-Erweiterungssteckplätzen 6, 7 oder 8 entfernen, entfernen Sie die Adapterkartenbaugruppe 2.
- Schritt 4. Ziehen Sie alle Kabel vom Adapter ab (notieren Sie sich die Kabelführung, falls Sie den Adapter später wieder installieren).
- Schritt 5. Wenn Sie einen Adapter mit voller Höhe und voller Länge entfernen, ziehen Sie die Transporthalterung aus der Adapterkartenbaugruppe.

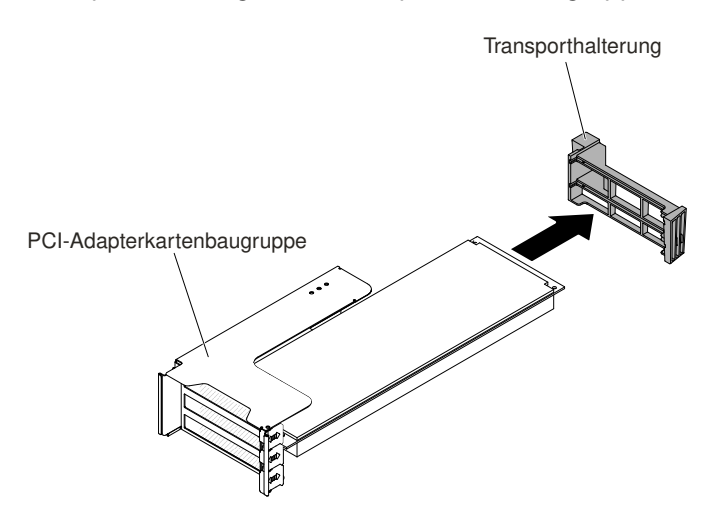

Abbildung 129. Adapter mit voller Höhe und voller Länge

- Schritt 6. **1** Verschieben Sie die Halterung, und **2** drehen Sie sie dann in die geöffnete Position.
- Schritt 7. Entfernen Sie die Schrauben, sofern vorhanden. Die Schrauben können ggf. an der Seite der Adapterkartenbaugruppe aufbewahrt werden.

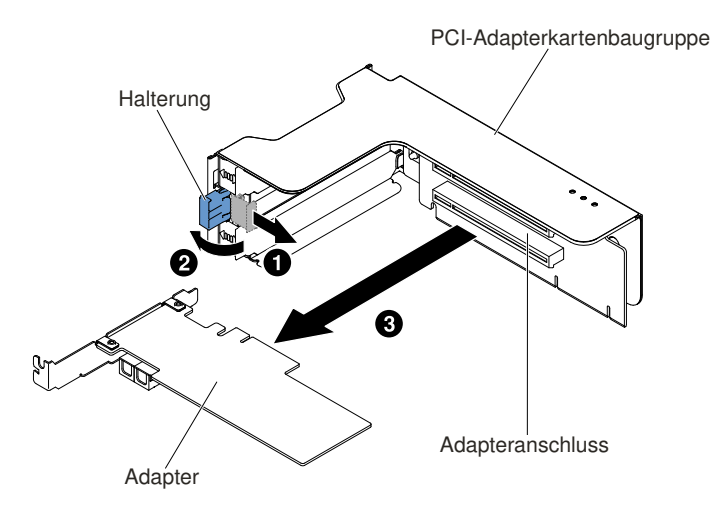

Abbildung 130. Adapterausbau

- Schritt 8. Fassen Sie den Adapter vorsichtig an der Oberkante oder an den oberen Ecken und ziehen Sie ihn aus dem PCI-Erweiterungssteckplatz.
- Schritt 9. Wenn Sie angewiesen werden, einen Adapter einzusenden, befolgen Sie genau die Verpackungsanweisungen, und verwenden Sie das gelieferte Verpackungsmaterial.

### Adapter aus PCI-Erweiterungssteckplatz 4 oder 5 entfernen

Verwenden Sie diese Informationen, um einen Adapter aus dem PCI-Erweiterungssteckplatz 4 oder 5 zu entfernen.

Gehen Sie wie folgt vor, um einen Adapter aus dem PCI-Erweiterungssteckplatz 4 oder 5 zu entfernen:

- Schritt 1. Lesen Sie die Sicherheitsinformationen in den Abschnitten ["Sicherheit" auf Seite v](#page-6-0) und ..Installationsrichtlinien" auf Seite 331.
- Schritt 2. Schalten Sie den Server und die Peripheriegeräte ab und ziehen Sie alle Netzkabel ab. Entfernen Sie anschließend die obere Abdeckung (siehe ["Obere Abdeckung entfernen" auf Seite 179](#page-192-0)).
- Schritt 3. Drücken Sie auf die Verriegelungen auf der linken und der rechten Seite und schieben Sie den Server auf den Gehäuseschienen so weit wie möglich aus dem Gehäuse heraus. Entfernen Sie dann die obere Abdeckung (siehe ["Obere Abdeckung entfernen" auf Seite 179](#page-192-0)).
- Schritt 4. Ziehen Sie alle Kabel vom Adapter ab (notieren Sie sich die Kabelführung, falls Sie den Adapter später wieder installieren).
- Schritt 5. Drehen Sie die Halterung in die geöffnete Position.
- Schritt 6. Entfernen Sie die Schrauben, sofern vorhanden.
- Schritt 7. Ziehen Sie den Adapter an der oberen Kante oder an den oberen Ecken vorsichtig aus dem Anschluss.

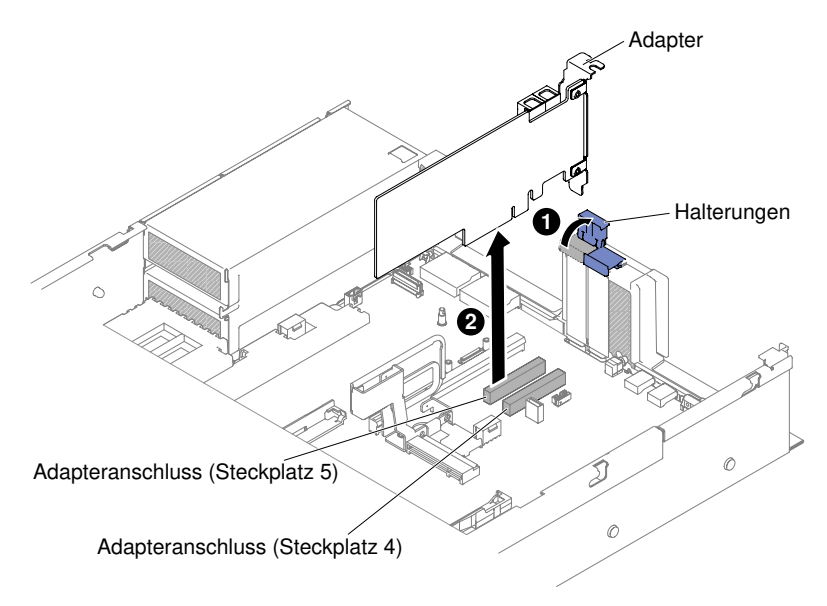

Abbildung 131. Adapterausbau

Schritt 8. Wenn Sie angewiesen werden, einen Adapter einzusenden, befolgen Sie genau die Verpackungsanweisungen, und verwenden Sie das gelieferte Verpackungsmaterial.

#### Adapter aus dem Bausatz für zwei Festplattenlaufwerke an der Rückseite entfernen

Verwenden Sie diese Informationen, um einen Adapter aus dem Bausatz für zwei Festplattenlaufwerke an der Rückseite zu entfernen.

Gehen Sie wie folgt vor, um einen Adapter aus dem Bausatz für zwei Festplattenlaufwerke an der Rückseite zu entfernen:

Schritt 1. Lesen Sie die Sicherheitsinformationen in den Abschnitten ["Sicherheit" auf Seite v](#page-6-0) und ["Installationsrichtlinien" auf Seite 331](#page-344-0).

- Schritt 2. Schalten Sie den Server und die Peripheriegeräte ab und ziehen Sie alle Netzkabel ab. Entfernen Sie anschließend die obere Abdeckung (siehe ["Obere Abdeckung entfernen" auf Seite 179\)](#page-192-0).
- Schritt 3. Drücken Sie auf die Verriegelungen auf der linken und der rechten Seite und schieben Sie den Server auf den Gehäuseschienen so weit wie möglich aus dem Gehäuse heraus. Entfernen Sie dann die obere Abdeckung (siehe ["Obere Abdeckung entfernen" auf Seite 179](#page-192-0)).
- Schritt 4. Entfernen Sie den Bausatz für zwei Festplattenlaufwerke an der Rückseite, der den Adapter enthält (siehe ["Bausatz für zwei Festplattenlaufwerke an der Rückseite entfernen" auf Seite 239\)](#page-252-0).
	- Wenn Sie einen Adapter aus dem PCI-Erweiterungssteckplatz 3 entfernen, entfernen Sie den Bausatz 1 für zwei Festplattenlaufwerke an der Rückseite.
	- Wenn Sie einen Adapter aus dem PCI-Erweiterungssteckplatz 8 entfernen, entfernen Sie den Bausatz 2 für zwei Festplattenlaufwerke an der Rückseite.
- Schritt 5. Ziehen Sie alle Kabel vom Adapter ab (notieren Sie sich die Kabelführung, falls Sie den Adapter später wieder installieren).
- Schritt 6. **1** Verschieben Sie die Halterung, und **2** drehen Sie sie dann in die geöffnete Position.

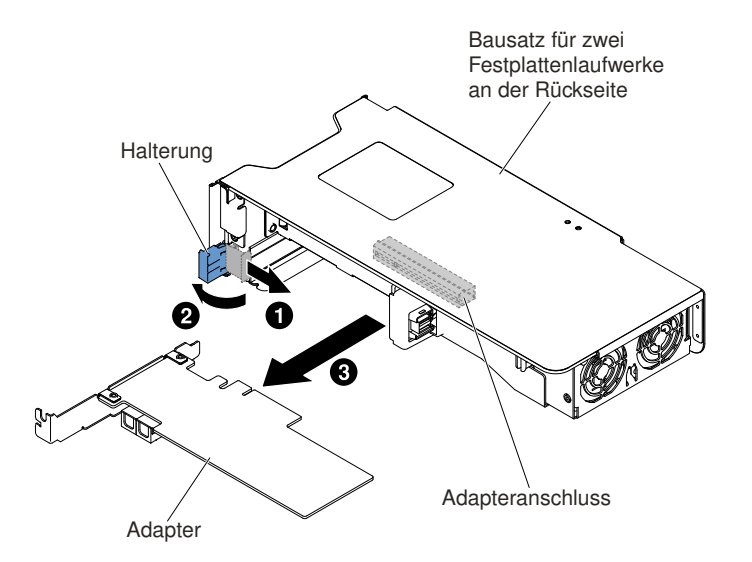

Abbildung 132. Adapterausbau

- Schritt 7. Entfernen Sie die Schrauben, sofern vorhanden. Die Schrauben können ggf. an der Seite der Adapterkartenbaugruppe aufbewahrt werden.
- Schritt 8. **3** Fassen Sie den Adapter vorsichtig an der Oberkante oder an den oberen Ecken und ziehen Sie ihn aus dem Bausatz für zwei Festplattenlaufwerke an der Rückseite heraus.
- Schritt 9. Wenn Sie angewiesen werden, einen Adapter einzusenden, befolgen Sie genau die Verpackungsanweisungen, und verwenden Sie das gelieferte Verpackungsmaterial.

## <span id="page-240-0"></span>Adapter austauschen

Dieser Abschnitt enthält Informationen zum Ersetzen von Adaptern.

#### Anmerkungen:

- Wenn Ihr Adapter zuvor konfiguriert wurde, sichern oder speichern Sie nach Möglichkeit die Konfigurationsdaten, bevor Sie den Adapter ersetzen. Informationen und Anweisungen hierzu finden Sie in der Dokumentation zu Ihrem Adapter.
- Wenn Sie einen ServeRAID-Adapter ersetzen, importieren Sie nach Abschluss des Austausches die RAID-Konfiguration auf den Ersatzadapter als fremde Konfiguration. Anweisungen hierzu finden Sie im

Abschnitt Benutzerhandbuch zur ServeRAID-M-Software [unter https://support.lenovo.com/us/en/documents/](https://support.lenovo.com/us/en/documents/migr-5086126) [migr-5086126](https://support.lenovo.com/us/en/documents/migr-5086126).

- Die folgenden Adapter unterstützen nur eine Übertragungsrate von 10 Gb/s:
	- Intel X710-SFP+-Adapter, 2x10GbE
	- Intel X710-ML2-SFP+-Adapter, 4x10GbE
	- Intel X710-DA2 ML2-Adapter, 2 x 10GbE, SFP+

#### Adapter in einer Adapterkartenbaugruppe austauschen

Verwenden Sie diesen Abschnitt zum Austauschen eines Adapters in einer Adapterkartenbaugruppe.

In der folgenden Abbildung sind die Positionen der Adapter-Erweiterungssteckplätze an der Rückseite des Servers dargestellt.

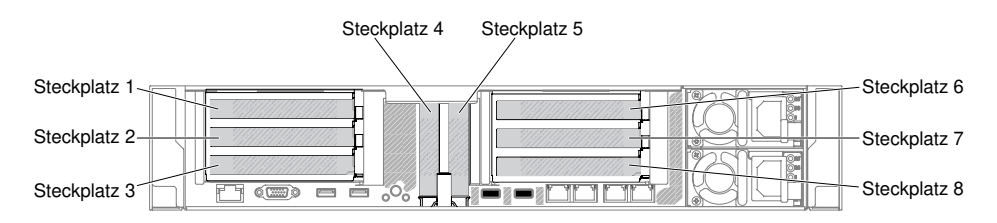

Abbildung 133. Positionen der Erweiterungssteckplätze für PCI-Adapterkarten

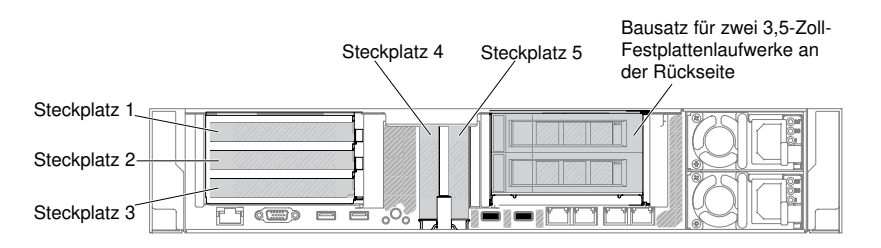

Abbildung 134. Positionen der Erweiterungssteckplätze für PCI-Adapterkarten

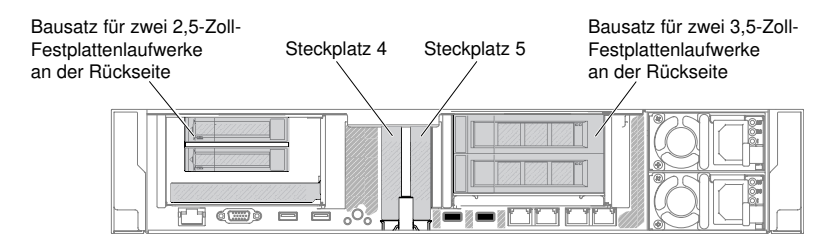

Abbildung 135. Positionen der Erweiterungssteckplätze für PCI-Adapterkarten

In der folgenden Tabelle werden die maximalen Kartenabmessungen, die die einzelnen Steckplätze unterstützen, beschrieben.

Tabelle 16. Die in den einzelnen Steckplätzen unterstützten maximalen Kartenabmessungen

| Adapterkartenbaugruppe                  | Steckplatznummer | Die unterstützten maximalen<br>Kartenabmessungen |
|-----------------------------------------|------------------|--------------------------------------------------|
| <b>PCI-</b><br>Adapterkartenbaugruppe 1 |                  | Volle Höhe, bis zur vollen Länge                 |
|                                         | 2                | Volle Höhe, bis zur vollen Länge                 |
|                                         | 3                | Volle Höhe, halbe Länge                          |

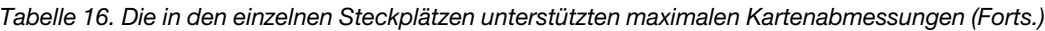

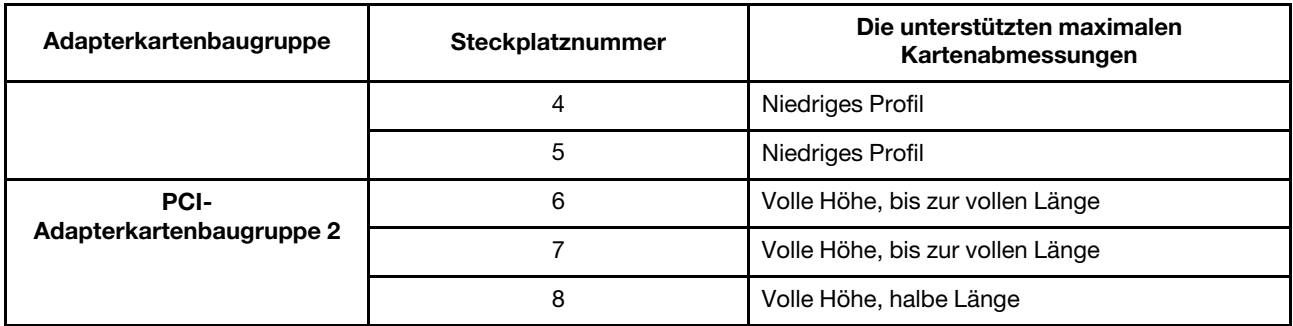

Im Folgenden werden die vom Server unterstützten Adaptertypen beschrieben. Ferner erhalten Sie Informationen darüber, was Sie beim Installieren von Adaptern beachten müssen:

- Lesen Sie zusätzlich zu den in diesem Abschnitt enthaltenen Anweisungen die Dokumentation, die im Lieferumfang des Adapters enthalten ist, und befolgen Sie die dort beschriebenen Anweisungen.
- Der Server enthält zwei interne SAS-Steckplätze und zwei SAS/SATA-RAID-Adapterkartensteckplätze auf der Systemplatine. In ["Anschlüsse für Zusatzeinrichtungen auf der Systemplatine" auf Seite 34](#page-47-0) sind die Positionen des internen SAS/SATA-RAID-Steckplatzes und der Adapterkartensteckplätze dargestellt. Sie können den ServeRAID SAS/SATA-Adapter im entsprechenden Steckplatz durch einen optionalen ServeRAID SAS/SATA-Adapter austauschen. Konfigurationsinformationen finden Sie in der ServeRAID-Dokumentation unter <http://www.lenovo.com/support>.
- Stellen Sie bei LCD-Bildschirmen die digitale Bildschirmauflösung auf maximal 1600 x 1200 bei 75 Hz ein. Dies ist die höchste Auflösung, die für einen im Server installierten zusätzlichen Bildschirmadapter unterstützt wird.
- Lesen Sie die Informationen in der folgenden Tabelle, bevor Sie Speichermodule installieren, wenn ein NVIDIA-Adapter installiert ist.

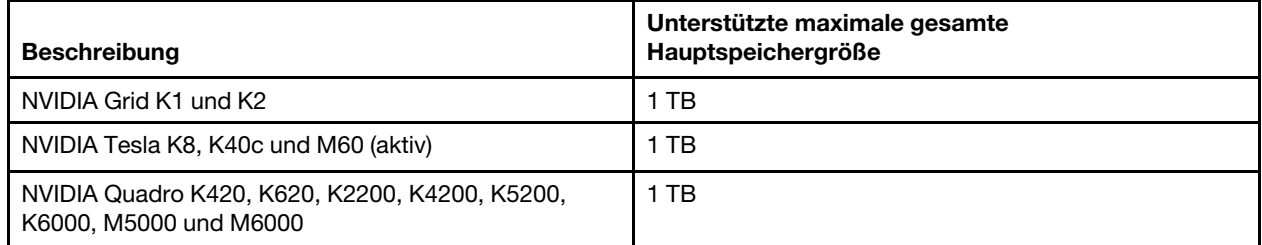

Tabelle 17. NVIDIA-Bildschirmadapterkonfigurationen

• Installieren Sie die folgenden Adapter nicht in Steckplatz 1.

Tabelle 18. Nicht unterstützte Adapter in Steckplatz 1

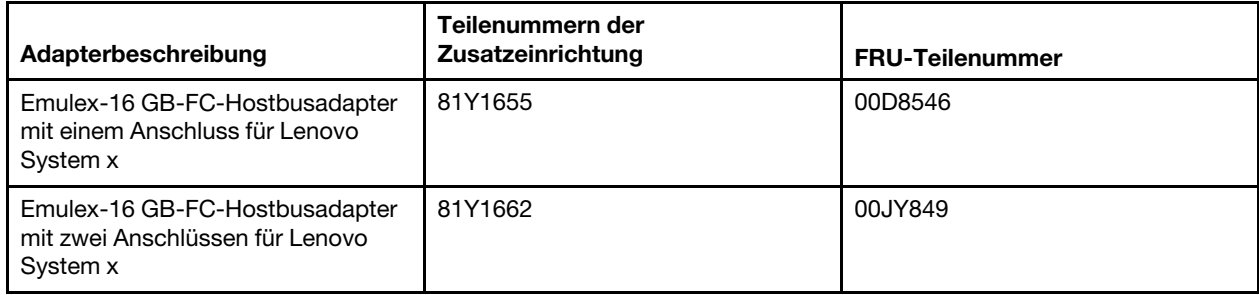

• Installieren Sie die folgenden Adapter nicht in Steckplatz 3 und in Steckplatz 8.

| Adapterbeschreibung                                             | Teilenummern der<br><b>Zusatzeinrichtung</b> | <b>FRU-Teilenummer</b> |
|-----------------------------------------------------------------|----------------------------------------------|------------------------|
| N2215 SAS/SATA HBA für System x                                 | 47C8675                                      | 47C8676                |
| N2215 SAS/SATA HBA für System x                                 | 00AE912                                      | 00AE914                |
| ServeRAID M5225-2 GB SAS/SATA-<br>Controller für System x       | 00AE938                                      | 00AE939                |
| Emulex Dual Port 10 GbE SFP+<br>VFA IIIr für System x           | 00D8540                                      | 00D8543                |
| Mellanox ConnectX-3 40 GbE/FOR<br>IB VPI-Adapter für System x   | 00D9550                                      | 00D9552                |
| Broadcom NetXtreme 2 x 10 GbF<br>Base T-Adapter für System x    | 44T1370                                      | 00E2714                |
| Qlogic 8200 Dual PORT 10 GbE SFP<br>+-Adapter für System x      | 90Y4600                                      | 90Y4605                |
| Broadcom NetXtrme Dual Port<br>10 GbE SPG+-Adapter für System x | 94Y5180                                      | 94Y5182                |
| Mellanox ConnectX-3 10 GbE-<br>Adapter für System x             | 00D9690                                      | 00D9692                |
| Intel x520 Dual Port 10 GbE SFP+<br>Adapter-für System x        | 49Y7960                                      | 49Y7962                |
| Emulex VFA5 2 x 10 GbE SFP<br>+-Adapter für System x            | 00JY830                                      | 00JY833                |

Tabelle 19. Nicht unterstützte Adapter in Steckplatz 3 und in Steckplatz 8

- Hochauflösende Videoausgänge oder Stereoausgänge an zusätzlichen Videoadaptern werden nicht unterstützt.
- Wenn Sie einen PCI-Adapter installieren, müssen die Netzkabel von der Stromquelle getrennt werden, bevor Sie die PCI-Express-Adapterkartenbaugruppe entfernen. Andernfalls wird das Ereignissignal für die aktive Stromverbrauchssteuerung über die Systemplatinenlogik deaktiviert und die Funktion "Wake on LAN" kann möglicherweise nicht genutzt werden. Nachdem der Server jedoch lokal eingeschaltet wurde, wird das Ereignissignal für die aktive Stromverbrauchssteuerung über die Systemplatinenlogik aktiviert.
- Wenn Sie einen Intel X540-ML2-10GBaseT-Adapter mit zwei Anschlüssen (Teilenummer für Zusatzeinrichtungen: 00D1994) installieren, müssen Sie einen Satz mit thermischer PCIe-Lösung (Teilenummer für Zusatzeinrichtungen: 00MU908) zuerst installieren, um mögliche Temperaturprobleme zu vermeiden.
- Unterstützung von Intel-MIC-GPU-Karten (3120A und 7120A) bis zu 35 °C/900 m, andernfalls kann ein Downgrade der GPU-Kartenleistung erfolgen.

#### Achtung:

- 1. Installieren Sie maximal 3 ServeRAID M1215 SAS/SATA-Controller in einem System.
- 2. In Systemen mit 1 TB Speicher oder mehr sollten die Adapteroptionen NVIDIA Grid Kx/Mxx, NVIDIA Quadro Kxxxx oder NVIDIA Tesla Kxx nicht installiert werden. Falls diese Optionen in Systemen mit 1 TB Speicher oder mehr installiert werden, kann dies zu unerkanntem Datenverlust und zu Systeminstabilität führen. Diese Optionen werden nur in Systemen mit weniger als 1 TB Speicher unterstützt. Weitere Informationen finden Sie unter <https://support.lenovo.com/us/en/documents/migr-5096047>.

Gehen Sie wie folgt vor, um einen Adapter zu ersetzen:

- Schritt 1. Lesen Sie die Sicherheitsinformationen in den Abschnitten ["Sicherheit" auf Seite v](#page-6-0) und ["Installationsrichtlinien" auf Seite 331.](#page-344-0)
- Schritt 2. Schalten Sie den Server und die Peripheriegeräte aus und ziehen Sie alle Netzkabel und alle externen Kabel ab.
- Schritt 3. Entfernen Sie die obere Serverabdeckung (siehe Abschnitt "Obere Abdeckung entfernen" auf Seite [179\)](#page-192-0).
- Schritt 4. Bestimmen Sie den Erweiterungssteckplatz für den Adapter. Wenn Sie einen Adapter im PCI-Erweiterungssteckplatz 1, 2 oder 3 installieren, entfernen Sie die Adapterkartenbaugruppe 1; wenn Sie einen Adapter im Erweiterungssteckplatz 6, 7 oder 8 installieren, entfernen Sie die Adapterkartenbaugruppe 2. Siehe ["Adapterkartenbaugruppe entfernen" auf Seite 217](#page-230-0).
- Schritt 5. **1** Verschieben Sie die Halterung, und **2** drehen Sie sie dann in die geöffnete Position.
- Schritt 6. Schieben Sie die Abdeckung für den Erweiterungssteckplatz aus dem Erweiterungssteckplatz für die Adapterkartenbaugruppe heraus.
- Schritt 7. Richten Sie den Adapter am PCI-Steckplatz auf der Adapterkarte aus und drücken Sie den Adapter fest in den PCI-Anschluss auf der Adapterkarte.

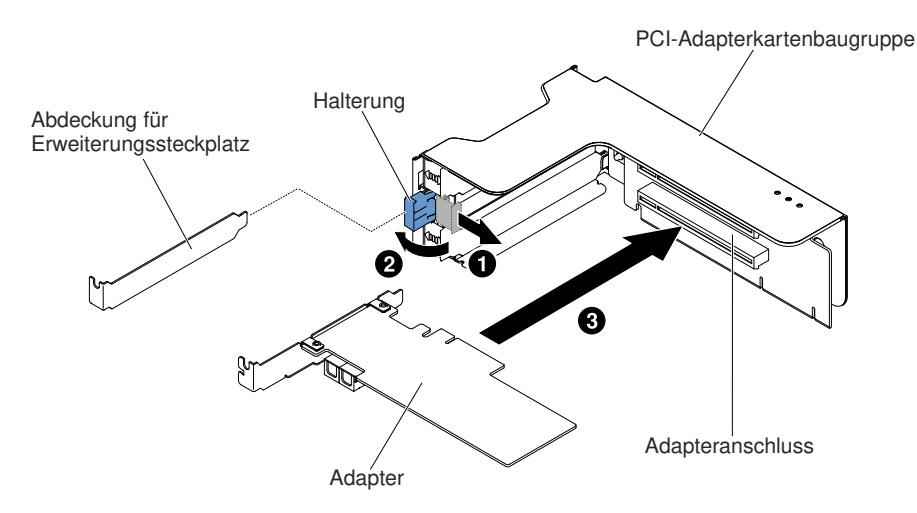

Abbildung 136. Installation des Adapters

Schritt 8. Drehen Sie die Sicherung in die geschlossene Position.

Anmerkung: Ziehen Sie die Schraube an der Halterung fest, um den Adapter zu sichern.

Schritt 9. Wenn Sie einen Adapter mit voller Höhe und voller Länge installieren, bringen Sie die Transporthalterung an.

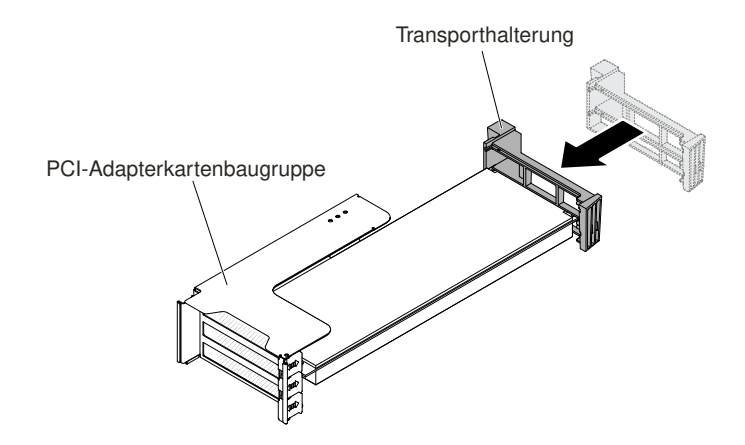

Abbildung 137. Adapter mit voller Höhe und voller Länge

Schritt 10. Schließen Sie die erforderlichen Kabel an den Adapter an.

#### Achtung:

- Beachten Sie bei der Kabelverlegung, dass die Anschlüsse und der Luftstrom der Lüfter nicht blockiert werden.
- Stellen Sie sicher, dass die Kabel nicht über Komponenten verlegt sind, die sich unter der Adapterkartenbaugruppe befinden.
- Die Kabel dürfen nicht von Serverkomponenten eingeklemmt werden.
- Schritt 11. Richten Sie die Adapterkartenbaugruppe am ausgewählten PCI-Anschluss auf der Systemplatine und an den Steckplätzen auf dem Gehäuse aus. Senken Sie sie dann in den Server ab und drücken Sie sie fest nach unten, bis die Adapterkartenbaugruppe ordnungsgemäß im Anschluss auf der Systemplatine sitzt.
	- Bei Adaptern mit halber Länge und flachem Profil

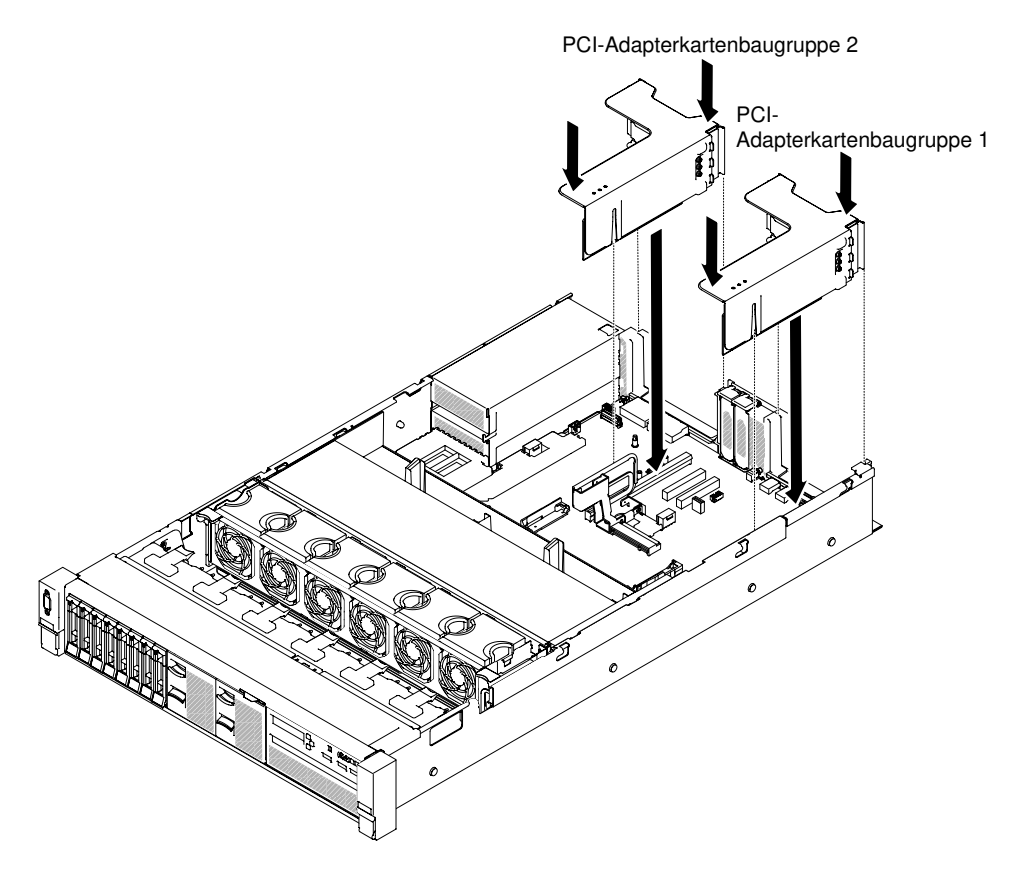

Abbildung 138. Installation der Adapterkartenbaugruppe – Adapter mit halber Länge und flachem Profil

• Bei Adaptern mit voller Höhe und voller Länge

Anmerkung: Die Transporthalterung ist nur bei solchen Servern vorhanden, die für Adapter mit voller Höhe und voller Länge vorkonfiguriert sind.

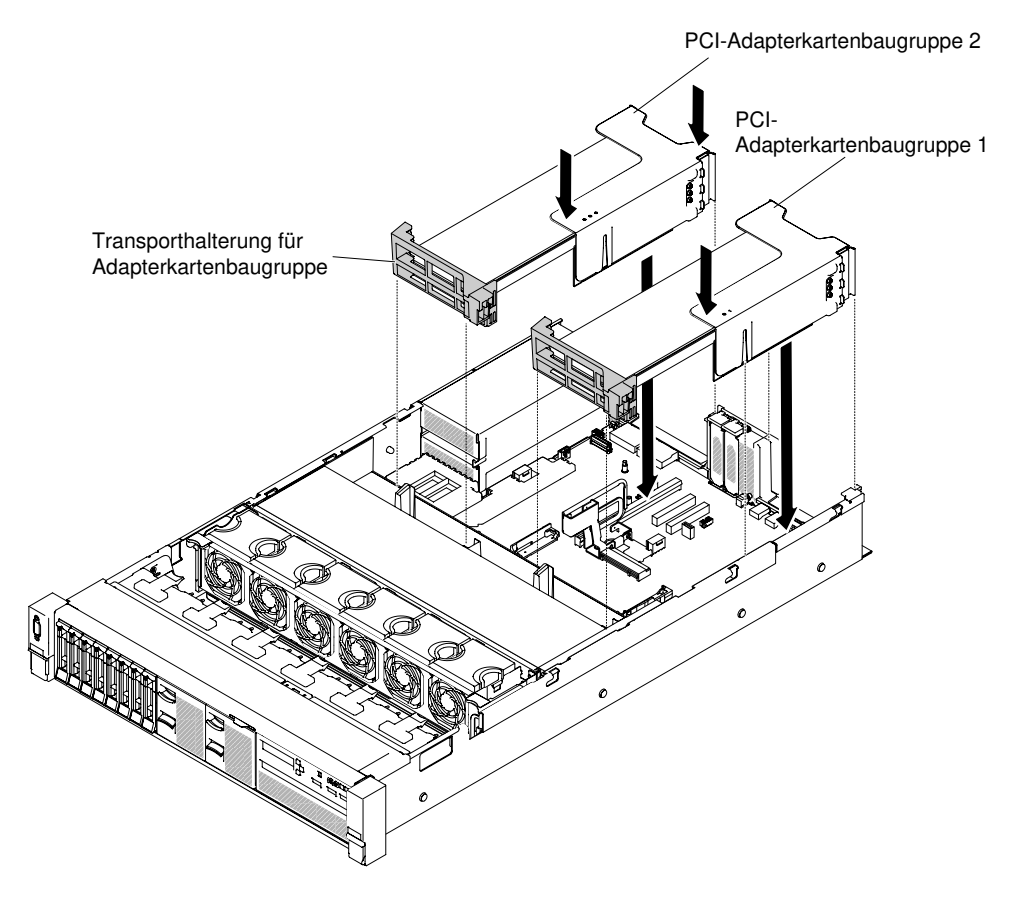

Abbildung 139. Installation der Adapterkartenbaugruppe – Adapter mit voller Höhe und voller Länge

Schritt 12. Führen Sie nun alle weiteren Konfigurationstasks aus, die für den Adapter erforderlich sind.

Schritt 13. Bringen Sie die obere Abdeckung wieder an (siehe ["Obere Abdeckung wieder anbringen" auf Seite](#page-194-0) [181](#page-194-0)).

Schritt 14. Schieben Sie den Server in den Gehäuserahmen.

Schritt 15. Schließen Sie die Netzkabel und alle anderen Kabel, die Sie entfernt haben, wieder an.

Schritt 16. Schalten Sie die Peripheriegeräte und den Server ein.

## Adapter im PCI-Erweiterungssteckplatz 4 oder 5 austauschen

Verwenden Sie diesen Abschnitt, um einen Adapter im PCI-Erweiterungssteckplatz 4 oder 5 auszutauschen.

Gehen Sie wie folgt vor, um einen Adapter zu ersetzen:

- Schritt 1. Lesen Sie die Sicherheitsinformationen in den Abschnitten ["Sicherheit" auf Seite v](#page-6-0) und ["Installationsrichtlinien" auf Seite 331](#page-344-0).
- Schritt 2. Schalten Sie den Server und die Peripheriegeräte aus und ziehen Sie alle Netzkabel und alle externen Kabel ab.
- Schritt 3. Entfernen Sie die obere Serverabdeckung (siehe Abschnitt ["Obere Abdeckung entfernen" auf Seite](#page-192-0) [179](#page-192-0)).
- Schritt 4. **In Drehen Sie die Halterung in die geöffnete Position.**
- Schritt 5. Schieben Sie die Abdeckung für den Erweiterungssteckplatz aus dem Server heraus.
- Schritt 6. **2** Richten Sie den Adapter am PCI-Steckplatz auf der Systemplatine aus und drücken Sie den Adapter fest in den PCI-Anschluss auf der Systemplatine.

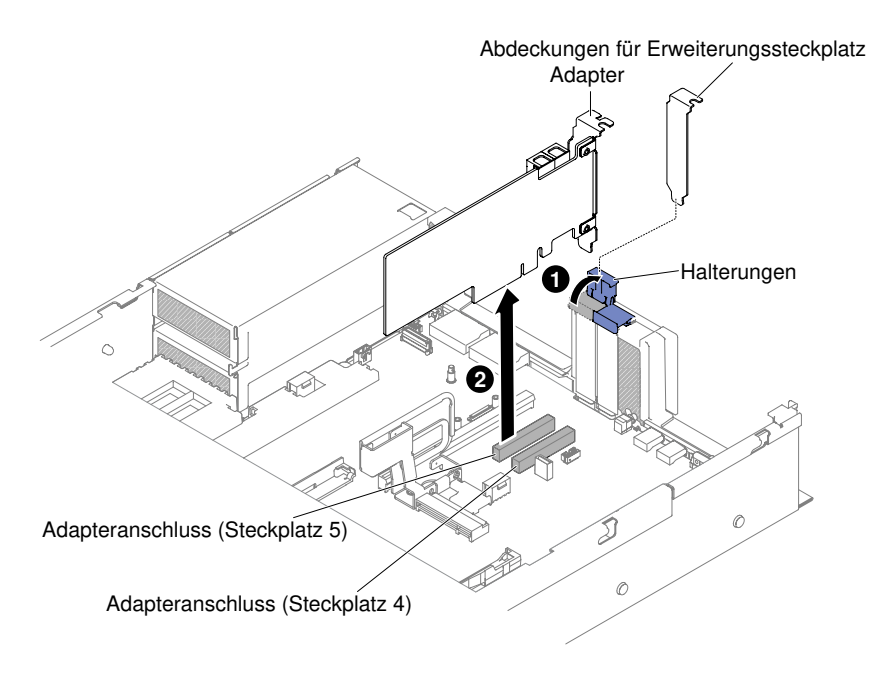

Abbildung 140. Installation des Adapters

- Schritt 7. Drehen Sie die Halterung in die geschlossene Position.
- Schritt 8. Schließen Sie die erforderlichen Kabel an den Adapter an.

#### Achtung:

- Beachten Sie bei der Kabelverlegung, dass die Anschlüsse und der Luftstrom der Lüfter nicht blockiert werden.
- Stellen Sie sicher, dass die Kabel nicht über Komponenten verlegt sind, die sich unter der Adapterkartenbaugruppe befinden.
- Die Kabel dürfen nicht von Serverkomponenten eingeklemmt werden.
- Schritt 9. Führen Sie nun alle weiteren Konfigurationstasks aus, die für den Adapter erforderlich sind.
- Schritt 10. Bringen Sie die obere Abdeckung wieder an (siehe ["Obere Abdeckung wieder anbringen" auf Seite](#page-194-0) [181\)](#page-194-0).
- Schritt 11. Schieben Sie den Server in den Gehäuserahmen.
- Schritt 12. Schließen Sie die Netzkabel und alle anderen Kabel, die Sie entfernt haben, wieder an.

Schritt 13. Schalten Sie die Peripheriegeräte und den Server ein.

### Adapter im Bausatz für zwei Festplattenlaufwerke an der Rückseite ersetzen

Mit diesen Informationen können Sie einen Adapter im Bausatz für zwei Festplattenlaufwerke an der Rückseite ersetzen.

Gehen Sie wie folgt vor, um einen Adapter zu installieren:

- Schritt 1. Lesen Sie die Sicherheitsinformationen in den Abschnitten ["Sicherheit" auf Seite v](#page-6-0) und ["Installationsrichtlinien" auf Seite 331.](#page-344-0)
- Schritt 2. Schalten Sie den Server und die Peripheriegeräte aus und ziehen Sie alle Netzkabel und alle externen Kabel ab.
- Schritt 3. Entfernen Sie die obere Serverabdeckung (siehe Abschnitt "Obere Abdeckung entfernen" auf Seite [179\)](#page-192-0).
- Schritt 4. Entfernen Sie den Bausatz für zwei Festplattenlaufwerke an der Rückseite (weitere Informationen finden Sie im Abschnitt ["Bausatz für zwei Festplattenlaufwerke an der Rückseite entfernen" auf](#page-252-0) [Seite 239](#page-252-0)).
- Schritt 5. **1** Verschieben Sie die Halterung, und **2** drehen Sie sie dann in die geöffnete Position.
- Schritt 6. Richten Sie den Adapter an der Öffnung am Bausatz für zwei Festplattenlaufwerke an der Rückseite aus.
- Schritt 7. **3** Drücken Sie den Adapter fest in die Öffnung am Bausatz für zwei Festplattenlaufwerke an der Rückseite.

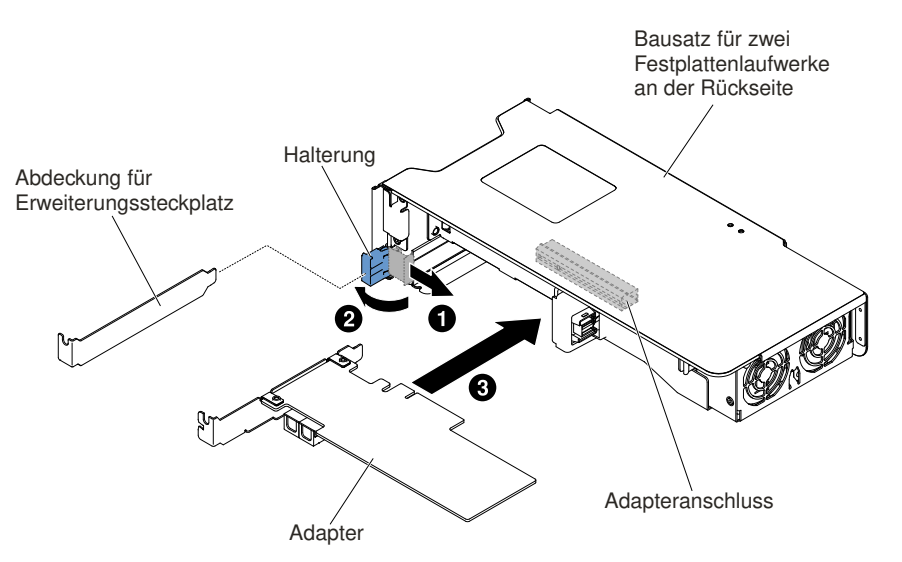

Abbildung 141. Installation des Adapters

Schritt 8. Schließen Sie die erforderlichen Kabel an den Adapter an.

#### Achtung:

- Beachten Sie bei der Kabelverlegung, dass die Anschlüsse und der Luftstrom der Lüfter nicht blockiert werden.
- Stellen Sie sicher, dass Kabel nicht über Komponenten verlegt werden, die sich unter dem Bausatz für zwei Festplattenlaufwerke an der Rückseite befinden.
- Die Kabel dürfen nicht von Serverkomponenten eingeklemmt werden.
- Schritt 9. Führen Sie nun alle weiteren Konfigurationstasks aus, die für den Adapter erforderlich sind.
- Schritt 10. Setzen Sie den Bausatz für zwei Festplattenlaufwerke an der Rückseite wieder im Server ein (weitere Informationen finden Sie im Abschnitt ["Bausatz für zwei Festplattenlaufwerke an der](#page-253-0) [Rückseite ersetzen" auf Seite 240\)](#page-253-0).
- Schritt 11. Bringen Sie die obere Abdeckung wieder an (siehe ["Obere Abdeckung wieder anbringen" auf Seite](#page-194-0) [181](#page-194-0)).
- Schritt 12. Schieben Sie den Server in den Gehäuserahmen.
- Schritt 13. Schließen Sie die Netzkabel und alle anderen Kabel, die Sie entfernt haben, wieder an.

Schritt 14. Schalten Sie die Peripheriegeräte und den Server ein.

# Akku oder Flashstromversorgungsmodul für RAID-Adapter entfernen

Mithilfe dieser Informationen können Sie einen Akku oder ein Flashstromversorgungsmodul für einen RAID-Adapter entfernen.

Gehen Sie wie folgt vor, wenn ein Akku oder ein Flashstromversorgungsmodul für einen RAID-Adapter neben dem Lüfterrahmen installiert wurde und ausgetauscht werden muss:

- Schritt 1. Lesen Sie die Sicherheitsinformationen in den Abschnitten ["Sicherheit" auf Seite v](#page-6-0) und ["Installationsrichtlinien" auf Seite 331.](#page-344-0)
- Schritt 2. Schalten Sie den Server und die Peripheriegeräte aus und ziehen Sie alle Netzkabel ab.
- Schritt 3. Entfernen Sie die obere Abdeckung (Informationen hierzu finden Sie im Abschnitt "Obere [Abdeckung entfernen" auf Seite 179](#page-192-0)).
- Schritt 4. Ziehen Sie das Kabel der Batterie bzw. des Flash-Stromversorgungsmodul vom Anschluss an der Batterie bzw. am Flash-Stromversorgungsmodul für RAID-Adapter ab.
- Schritt 5. Falls die Flashstromversorgungsmodule hinter den Adaptern mit voller Höhe und voller Länge platziert sind, entfernen Sie zuerst die Adapterkartenbaugruppen. (siehe ["Adapter aus einer](#page-236-0) [Adapterkartenbaugruppe entfernen" auf Seite 223](#page-236-0)).
- Schritt 6. **1** Drücken Sie auf den Lösehebel und **2** ziehen Sie die Batterie bzw. das Flash-Stromversorgungsmodul aus der Halterung heraus.

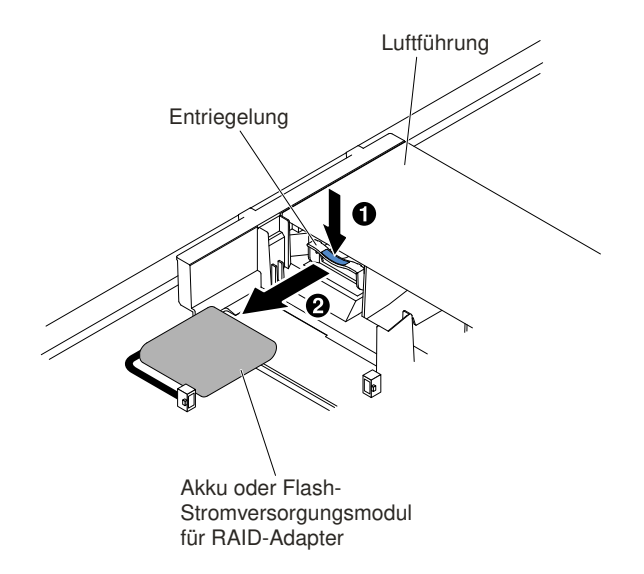

Abbildung 142. Entfernen des Akkus oder Flashstromversorgungsmoduls für RAID-Adapter

Schritt 7. Wenn Sie angewiesen werden, den Akku oder das Flashstromversorgungsmodul für den RAID-Adapter zurückzugeben, befolgen Sie genau die Verpackungsanweisungen und verwenden Sie das mitgelieferte Verpackungsmaterial.

### Batterie bzw. Flash-Stromversorgungsmodul für RAID-Adapter austauschen

Verwenden Sie diese Informationen, um einen Akku oder ein Flashstromversorgungsmodul für RAID-Adapter auszutauschen.

Gehen Sie wie folgt vor, um den Akku oder das Flashstromversorgungsmodul für einen RAID-Adapter im Server zu installieren:

- Schritt 1. Lesen Sie die Sicherheitsinformationen in den Abschnitten ["Sicherheit" auf Seite v](#page-6-0) und ["Installationsrichtlinien" auf Seite 331.](#page-344-0)
- Schritt 2. Schalten Sie den Server und die Peripheriegeräte aus und ziehen Sie alle Netzkabel und externen Einheiten ab.
- Schritt 3. Entfernen Sie die obere Abdeckung (Informationen hierzu finden Sie im Abschnitt ["Obere](#page-192-0) [Abdeckung entfernen" auf Seite 179](#page-192-0)).
- Schritt 4. Installieren Sie den ServeRAID-Adapter auf der Systemplatine (siehe dazu Abschnitt ["Adapter](#page-240-0) [austauschen" auf Seite 227](#page-240-0)) oder installieren Sie den ServeRAID-Adapter auf der Adapterkarte und installieren Sie die Adapterkartenbaugruppe anschließend im Server (siehe dazu Abschnitt ["Adapter austauschen" auf Seite 227](#page-240-0)).
- Schritt 5. Falls die Flashstromversorgungsmodule hinter den Adaptern mit voller Höhe und voller Länge platziert sind, entfernen Sie zuerst die beiden Transporthalterungen.

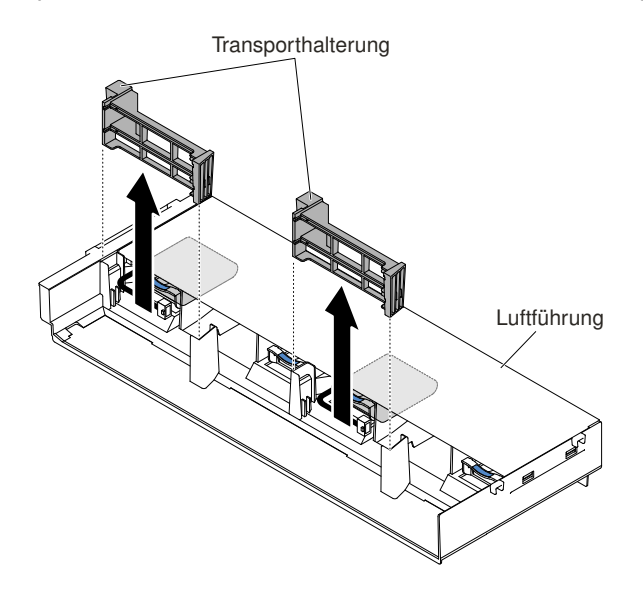

Abbildung 143. Entfernen der Transporthalterung

Schritt 6. Richten Sie die Batterie bzw. das Flash-Stromversorgungsmodul am Steckplatz aus und schieben Sie die Batterie in die Halterung für die Batterie bzw. das Flash-Stromversorgungsmodul. Achten Sie darauf, dass die Batterie bzw. das Flash-Stromversorgungsmodul in der Halterung einrastet.

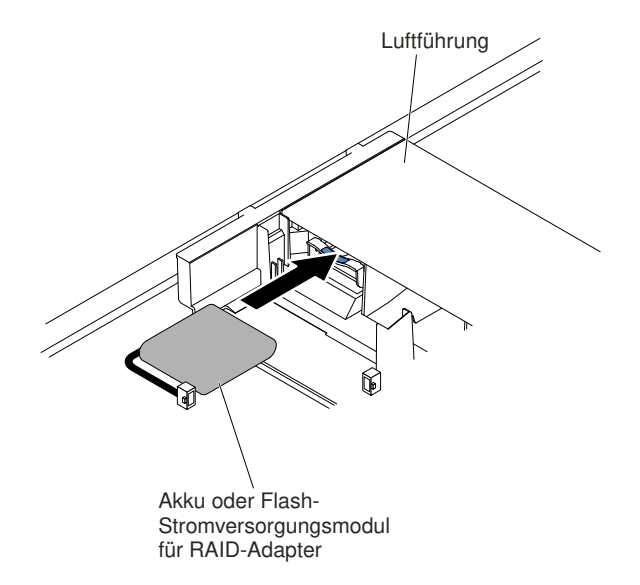

Abbildung 144. Installation von Akku oder Flashstromversorgungsmodul für RAID-Adapter
Schritt 7. Schließen Sie das Kabel der Batterie bzw. des Flash-Stromversorgungsmoduls am Anschluss für die Batterie bzw. das Flash-Stromversorgungsmodul des RAID-Adapters an.

Achtung: Vergewissern Sie sich, dass das Kabel nicht eingeklemmt wird und keine Anschlüsse abdeckt und dass keine Komponenten auf der Systemplatine blockiert werden.

Schritt 8. Setzen Sie die zuvor entfernten Adapterkartenbaugruppen wieder ein. Siehe Abschnitt "Adapter in [einer Adapterkartenbaugruppe austauschen" auf Seite 228](#page-241-0).

#### Achtung:

- 1. Vergewissern Sie sich, dass das Kabel nicht eingeklemmt wird und keine Anschlüsse abdeckt und dass keine Komponenten auf der Systemplatine blockiert werden.
- 2. Achten Sie darauf, dass die Kabel ordnungsgemäß verlegt sind, ohne das Anbringen der Halterungen zu blockieren.
- Schritt 9. Bringen Sie die obere Abdeckung wieder an (siehe ["Obere Abdeckung wieder anbringen" auf Seite](#page-194-0) [181\)](#page-194-0).
- Schritt 10. Schieben Sie den Server in den Gehäuserahmen.
- Schritt 11. Schließen Sie die Netzkabel und alle externen Kabel wieder an und schalten Sie den Server und die Peripheriegeräte ein.

## Bausatz für zwei Festplattenlaufwerke an der Rückseite entfernen

Verwenden Sie diese Informationen, um den Bausatz für zwei Festplattenlaufwerke an der Rückseite zu entfernen.

Eine Liste der Festplattenlaufwerke, die für den Server verwendet werden können, finden Sie unter der Adresse [http://www.lenovo.com/ serverproven/](http://www.lenovo.com/serverproven/).

Gehen Sie wie folgt vor, um den Bausatz für zwei Festplattenlaufwerke an der Rückseite zu entfernen:

- Schritt 1. Lesen Sie die Sicherheitsinformationen ab dem Abschnitt ["Sicherheit" auf Seite v](#page-6-0) und den Abschnitt ["Installationsrichtlinien" auf Seite 331](#page-344-0).
- Schritt 2. Schalten Sie den Server und alle Peripheriegeräte aus und ziehen Sie das Netzkabel und alle externen Kabel ab.
- Schritt 3. Entfernen Sie die obere Abdeckung (Informationen hierzu finden Sie im Abschnitt "Obere [Abdeckung entfernen" auf Seite 179](#page-192-0)).
- Schritt 4. Fassen Sie den Bausatz an der vorderen und der hinteren Kante und heben Sie ihn an, um ihn aus dem Server zu entfernen. Legen Sie den Bausatz auf einer ebenen, antistatischen Fläche ab.
	- Entfernen des Bausatzes für zwei 2,5-Zoll-Festplattenlaufwerke an der Rückseite

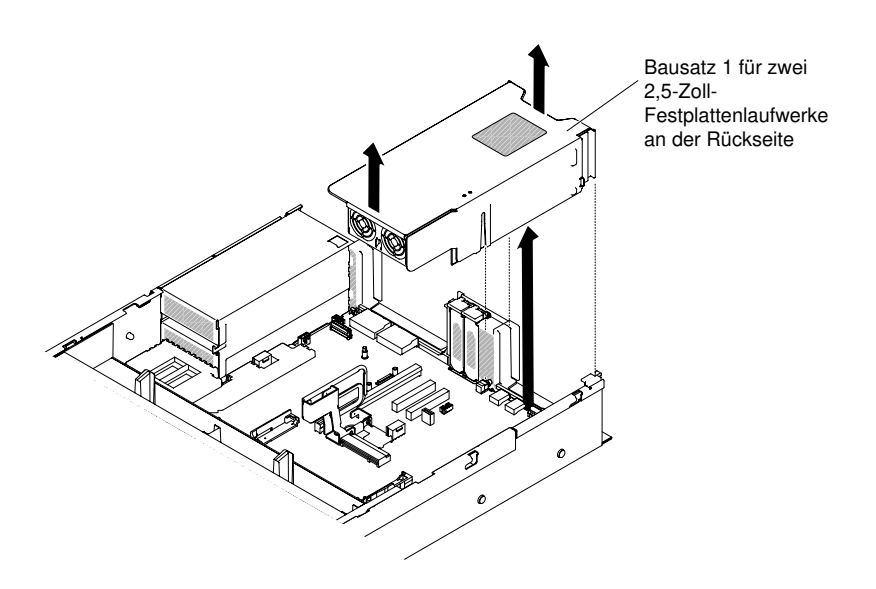

Abbildung 145. Entfernen des Bausatzes für zwei 2,5-Zoll-Festplattenlaufwerke an der Rückseite

• Entfernen des Bausatzes für zwei 3,5-Zoll-Festplattenlaufwerke an der Rückseite

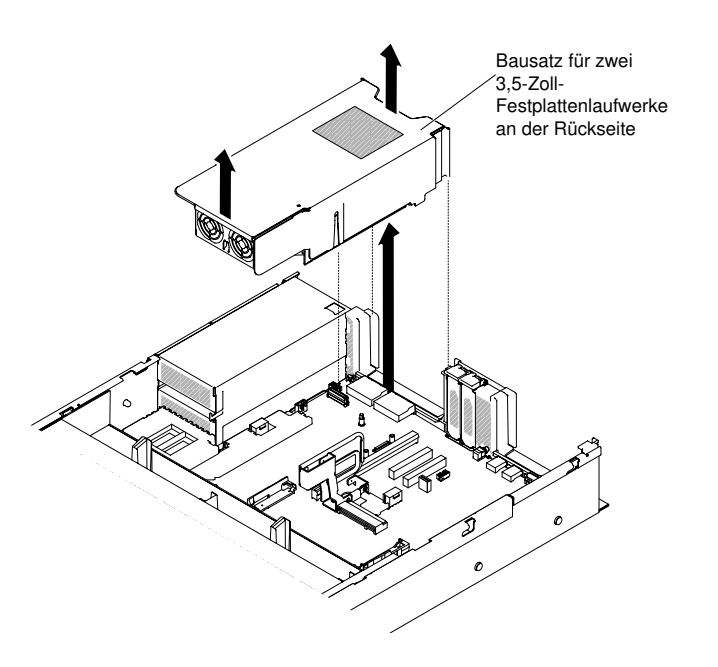

Abbildung 146. Entfernen des Bausatzes für zwei 3,5-Zoll-Festplattenlaufwerke an der Rückseite

# Bausatz für zwei Festplattenlaufwerke an der Rückseite ersetzen

Verwenden Sie diese Informationen, um den Bausatz für zwei Festplattenlaufwerke an der Rückseite auf der Systemplatine zu ersetzen.

#### Anmerkungen:

1. Beachten Sie die folgenden Regeln, bevor Sie den Bausatz für zwei Festplattenlaufwerke an der Rückseite installieren.

- 2,5-Zoll-Hot-Swap-Festplattenlaufwerkmodell
	- Unterstützt einen Bausatz für zwei 2,5-Zoll-Festplattenlaufwerke an der Rückseite oder
	- Unterstützt zwei Bausätze für zwei 2,5-Zoll-Festplattenlaufwerke an der Rückseite
- 3,5-Zoll-Hot-Swap-Festplattenlaufwerkmodell
	- Unterstützt einen Bausatz für zwei 2,5-Zoll-Festplattenlaufwerke an der Rückseite oder
	- Unterstützt einen Bausatz für zwei 3,5-Zoll-Festplattenlaufwerke an der Rückseite oder
	- Unterstützt einen Bausatz für zwei 2,5-Zoll-Festplattenlaufwerke an der Rückseite und einen Bausatz für zwei 3,5-Zoll-Festplattenlaufwerke an der Rückseite
- 2. Beachten Sie die folgenden Regeln für die Nummerierung des Bausatzes für zwei Festplattenlaufwerke an der Rückseite.
	- 2,5-Zoll-Hot-Swap-Festplattenlaufwerkmodell
		- Nummerierung für einen Bausatz für zwei 2,5 Zoll-Festplattenlaufwerke an der Rückseite

SATA/SAS-Festplattenlaufwerkpositionen

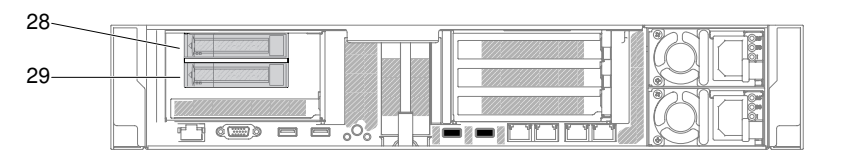

Abbildung 147. Nummerierung für einen Bausatz für zwei 2,5 Zoll-Festplattenlaufwerke an der Rückseite

– Nummerierung für zwei Bausätze für zwei 2,5 Zoll-Festplattenlaufwerke an der Rückseite

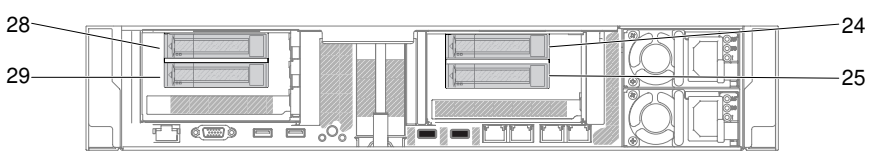

Abbildung 148. Nummerierung für zwei Bausätze für zwei 2,5 Zoll-Festplattenlaufwerke an der Rückseite

- 3,5-Zoll-Hot-Swap-Festplattenlaufwerkmodell
	- Nummerierung für einen Bausatz für zwei 2,5 Zoll-Festplattenlaufwerke an der Rückseite

SATA/SAS-Festplattenlaufwerkpositionen

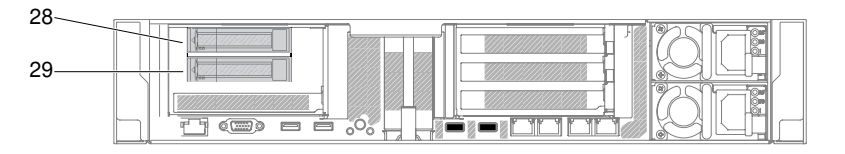

Abbildung 149. Nummerierung für einen Bausatz für zwei 2,5 Zoll-Festplattenlaufwerke an der Rückseite

– Nummerierung für einen Bausatz für zwei 3,5 Zoll-Festplattenlaufwerke an der Rückseite (mit oder ohne RAID-Karte)

## SATA-/SAS-Festplattenlaufwerkpositionen

SATA/SAS-Festplattenlaufwerkpositionen

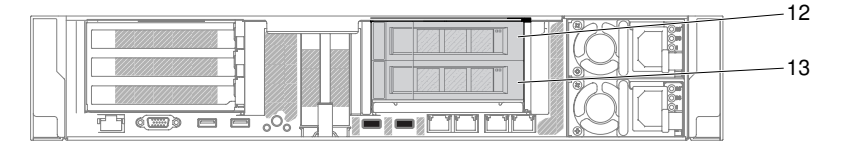

Abbildung 150. Nummerierung für einen Bausatz für zwei 3,5 Zoll-Festplattenlaufwerke an der Rückseite (mit oder ohne RAID-Karte)

– Nummerierung für einen Bausatz für zwei 3,5 Zoll-Festplattenlaufwerke an der Rückseite und Bausatz für zwei 2,5 Zoll-Festplattenlaufwerke an der Rückseite

SATA-/SAS-Festplattenlaufwerkpositionen

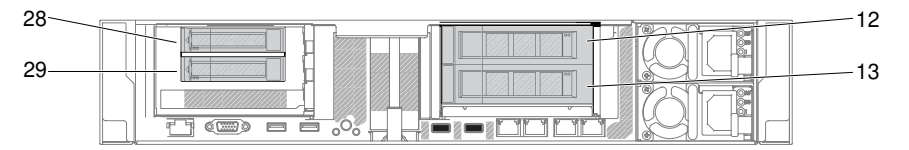

Abbildung 151. Nummerierung für einen Bausatz für zwei 3,5 Zoll-Festplattenlaufwerke an der Rückseite und Bausatz für zwei 2,5 Zoll-Festplattenlaufwerke an der Rückseite

Gehen Sie wie folgt vor, um den Bausatz für zwei Festplattenlaufwerke an der Rückseite zu installieren:

- Schritt 1. Lesen Sie die Sicherheitsinformationen in den Abschnitten ["Sicherheit" auf Seite v](#page-6-0) und ["Installationsrichtlinien" auf Seite 331](#page-344-0).
- Schritt 2. Schalten Sie den Server und die Peripheriegeräte aus und ziehen Sie alle Netzkabel ab.
- Schritt 3. Entfernen Sie die obere Abdeckung (Informationen hierzu finden Sie im Abschnitt ["Obere](#page-192-0) [Abdeckung entfernen" auf Seite 179](#page-192-0)).
- Schritt 4. Richten Sie den Bausatz für zwei Festplattenlaufwerke an der Rückseite am Anschluss auf der Systemplatine und an den Steckplätzen des Gehäuses aus; drücken Sie ihn dann fest nach unten, bis der Bausatz für zwei Festplattenlaufwerke an der Rückseite ordnungsgemäß im Anschluss auf der Systemplatine sitzt.
	- Installation des Bausatzes für zwei 2,5-Zoll-Festplattenlaufwerke an der Rückseite

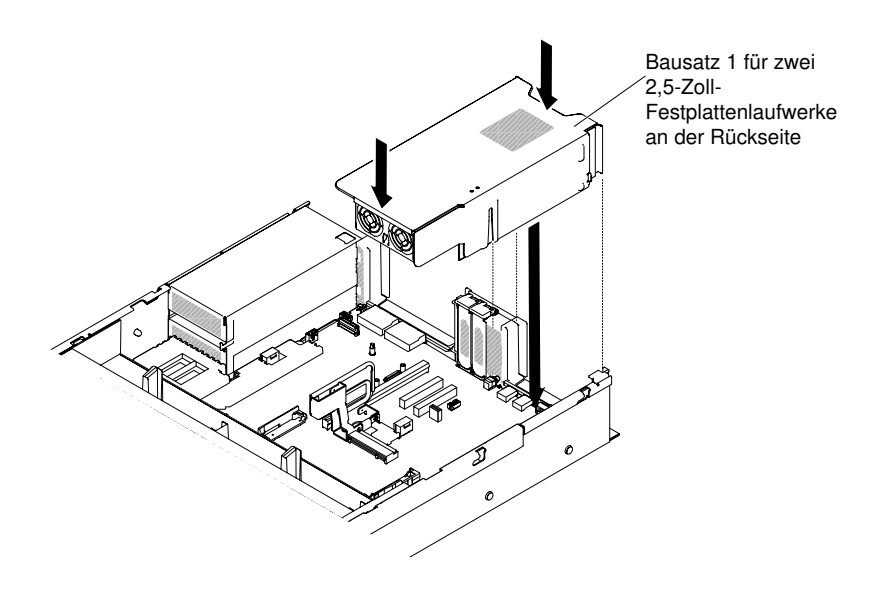

Abbildung 152. Installation des Bausatzes für zwei 2,5-Zoll-Festplattenlaufwerke an der Rückseite

• Installation des Bausatzes für zwei 3,5-Zoll-Festplattenlaufwerke an der Rückseite

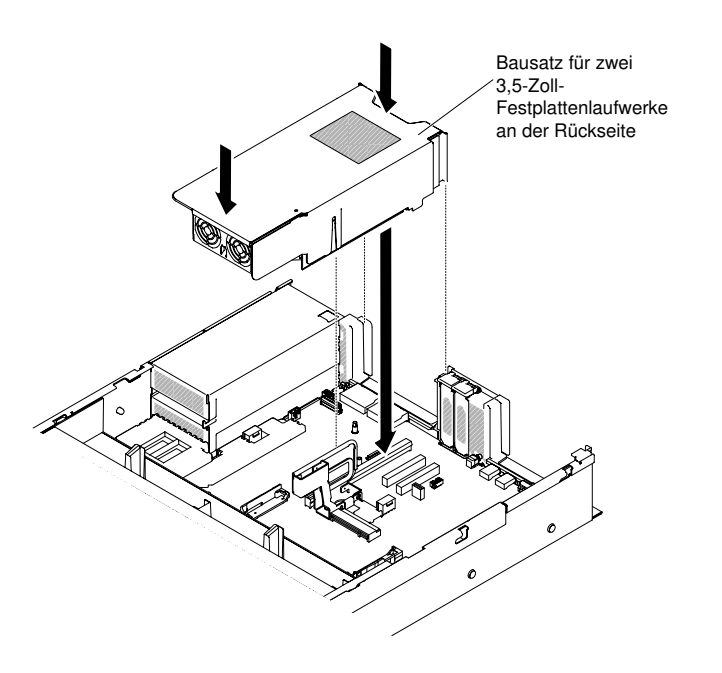

Abbildung 153. Installation des Bausatzes für zwei 3,5-Zoll-Festplattenlaufwerke an der Rückseite

- Schritt 5. Schließen Sie das Mini-SAS-HD-Kabel von der Rückwandplatine des Festplattenlaufwerks an der RAID-Karte an.
	- Bei dem Bausatz für zwei 2,5-Zoll-Festplattenlaufwerke an der Rückseite

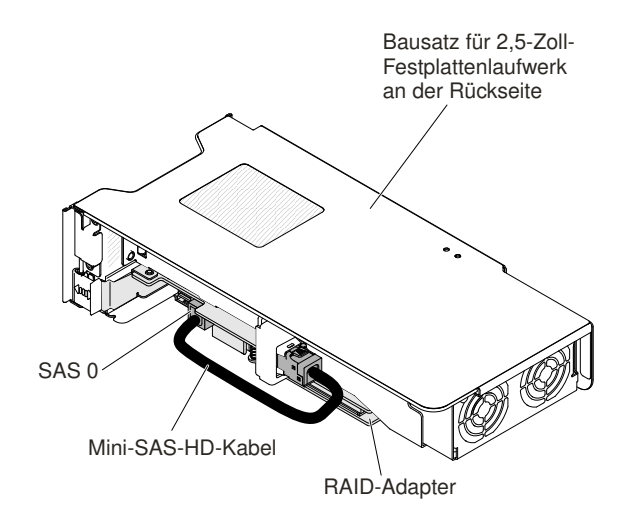

Abbildung 154. Kabelführung bei dem Bausatz für zwei 2,5-Zoll-Festplattenlaufwerke an der Rückseite

- Bei dem Bausatz für zwei 3,5-Zoll-Festplattenlaufwerke an der Rückseite sind zwei Konfigurationen der Kabelführung möglich:
	- Schließen Sie die RAID-Karte an Steckplatz 4 der Rückwandplatine des Festplattenlaufwerks an.

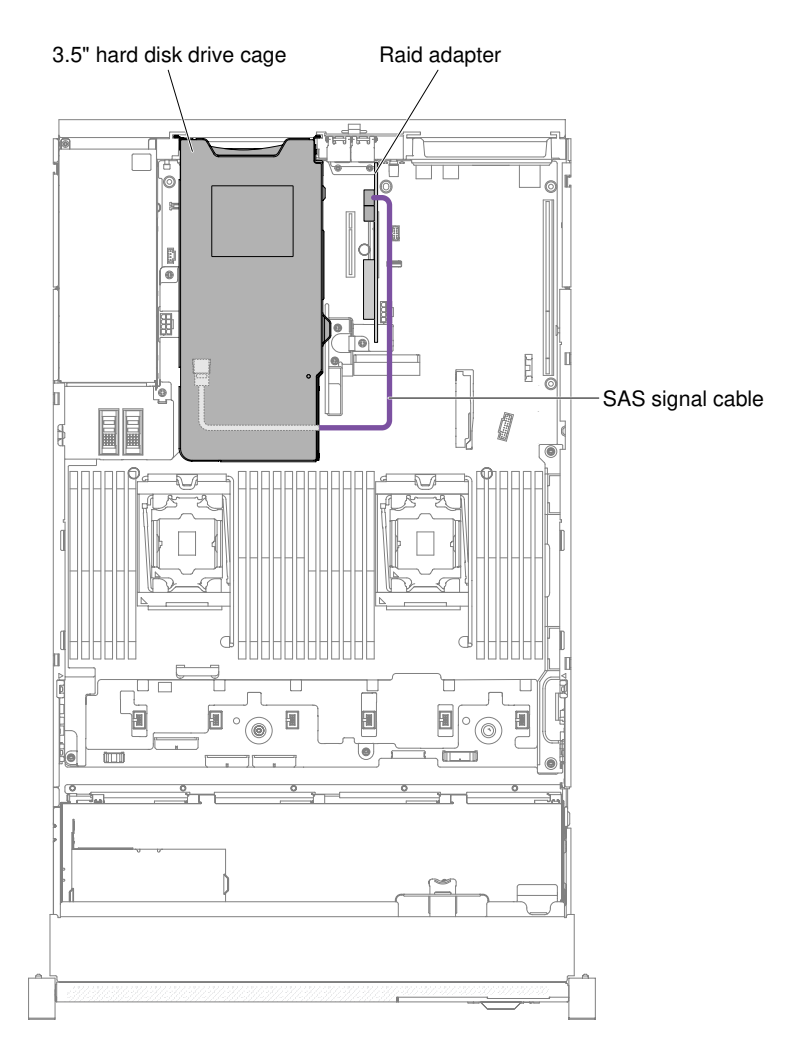

Abbildung 155. Kabelführung bei dem Bausatz für zwei 3,5-Zoll-Festplattenlaufwerke an der Rückseite

– Schließen Sie die Rückwandplatine für 3,5-Zoll-Hot-Swap-Festplattenlaufwerke mit 12 Festplattenlaufwerken an der Rückwandplatine des Festplattenlaufwerks an.

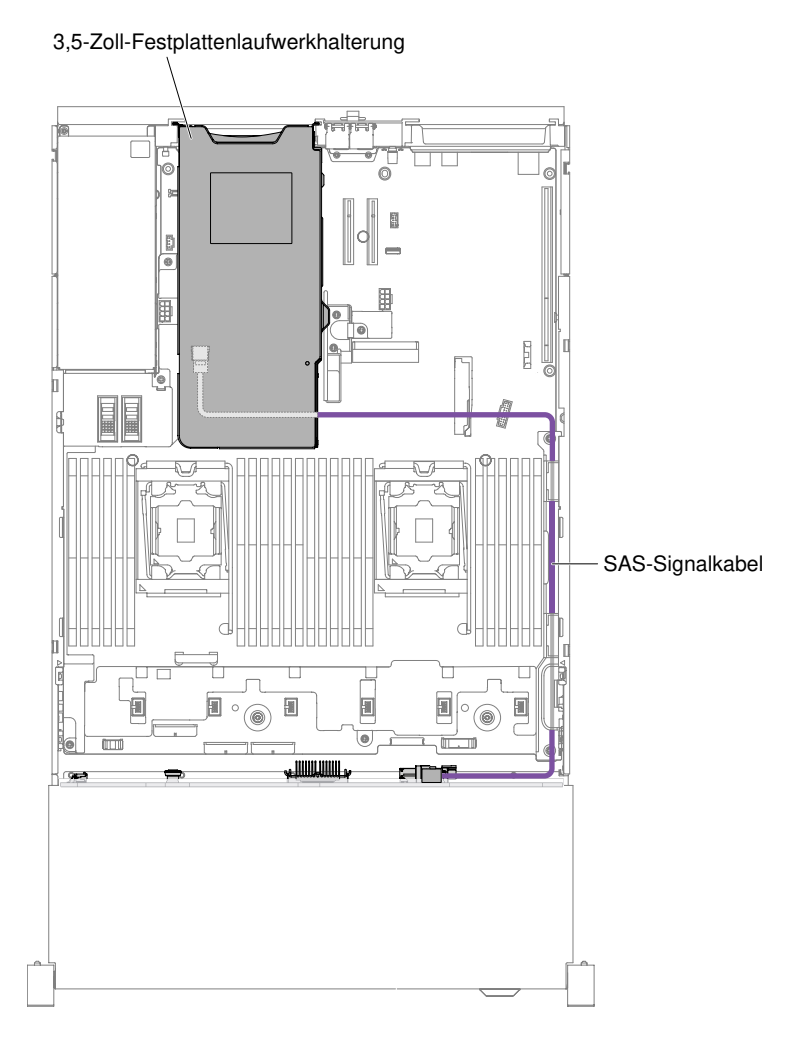

Abbildung 156. Kabelführung bei dem Bausatz für zwei 3,5-Zoll-Festplattenlaufwerke an der Rückseite

- Schritt 6. Drücken Sie den Bausatz für Festplattenlaufwerke fest nach unten, bis er fest im Anschluss auf der Systemplatine sitzt.
- Schritt 7. Bringen Sie die obere Abdeckung wieder an (siehe "Obere Abdeckung wieder anbringen" auf Seite [181](#page-194-0)).
- Schritt 8. Schieben Sie den Server in den Gehäuserahmen.
- Schritt 9. Schließen Sie die Netzkabel und alle anderen Kabel, die Sie entfernt haben, wieder an.

Schritt 10. Schalten Sie die Peripheriegeräte und den Server ein.

# Eine EIA-Baugruppe entfernen

Befolgen Sie zum Entfernen einer EIA-Baugruppe für 2,5-Zoll- und 3,5-Zoll-Modelle die folgenden Anweisungen.

Anmerkung: Die EIA-Baugruppe ist nur bei einigen Modellen verfügbar.

## 2,5-Zoll-Modell

Gehen Sie wie folgt vor, um die rechte und die linke EIA-Baugruppe aus dem Server zu entfernen.

#### Bei der rechten EIA-Baugruppe

- 1. Lesen Sie die Sicherheitsinformationen in den Abschnitten ["Sicherheit" auf Seite v](#page-6-0) und ["Installationsrichtlinien" auf Seite 331](#page-344-0).
- 2. Schalten Sie den Server und alle Peripheriegeräte aus und ziehen Sie das Netzkabel und alle externen Kabel ab.
- 3. Entfernen Sie die Abdeckung (siehe hierzu den Abschnitt ["Obere Abdeckung entfernen" auf Seite 179](#page-192-0)).
- 4. Entfernen Sie die Lüfterrahmenbaugruppe (siehe ["Lüfterrahmenbaugruppe entfernen" auf Seite 209\)](#page-222-0).
- 5. Lösen Sie die Kabel des USB-Anschlusses/der Bedienerinformationsanzeige an der Vorderseite vom Anschluss an der Gehäusewand.

Anmerkung: Lösen Sie alle Verriegelungen, Lösehebel oder Sperren an Kabelanschlüssen, wenn Sie die gesamten Kabel von der Systemplatine abziehen. Wenn Sie diese Elemente vor dem Entfernen der Kabel nicht lösen, werden die Kabelbuchsen auf der Systemplatine beschädigt. Die Kabelbuchsen auf der Systemplatine sind empfindlich. Bei einer Beschädigung der Kabelbuchsen muss ggf. die Systemplatine ersetzt werden.

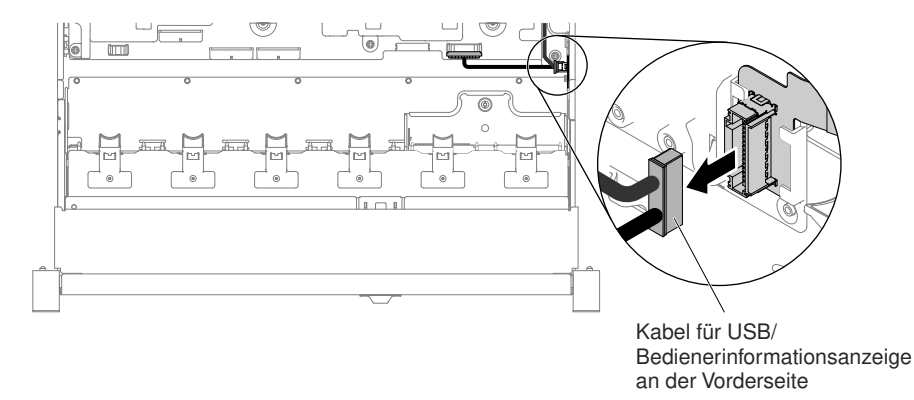

Abbildung 157. Entfernen des Kabels für den USB-Anschluss/die Bedienerinformationsanzeige an der Vorderseite

6. Lösen Sie die Schrauben und entfernen Sie diese.

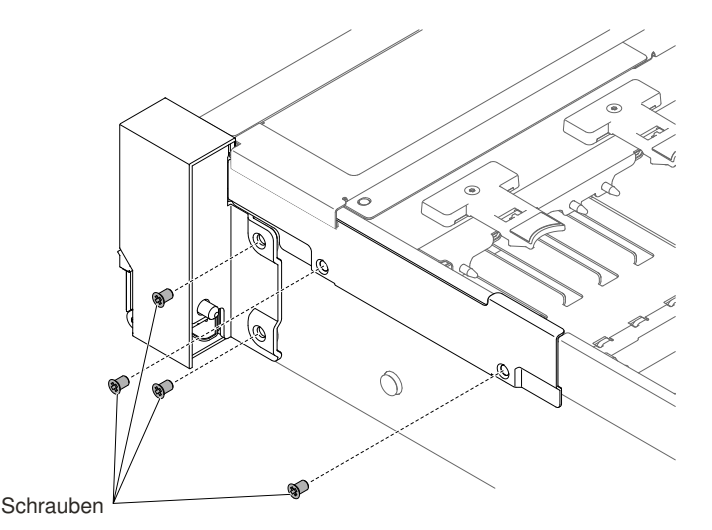

Abbildung 158. Entfernen der Schrauben

7. Kippen Sie die Kabelabdeckung und entfernen Sie sie aus dem Server.

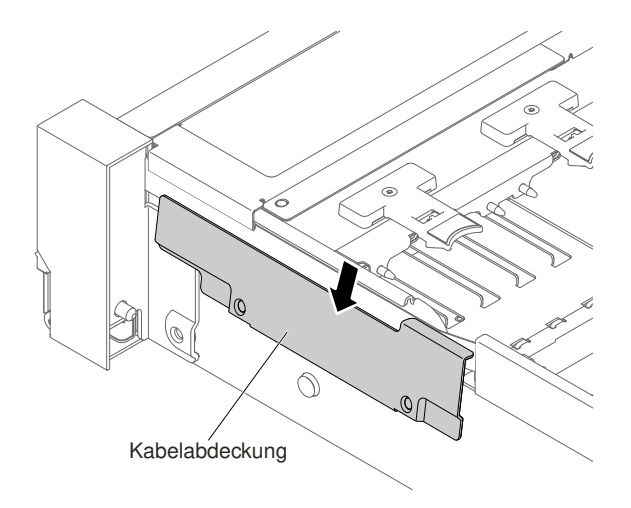

Abbildung 159. Entfernen der Kabelabdeckung

8. Fassen Sie die EIA-Baugruppe an und ziehen Sie diese vorsichtig nach vorne, um sie aus dem Server zu entfernen.

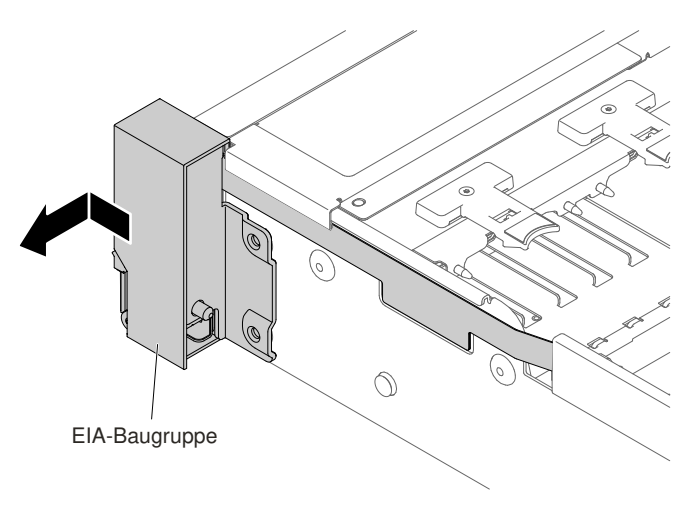

Abbildung 160. EIA-Baugruppe entfernen

9. Positionieren Sie die EIA-Baugruppe wie in der folgenden Abbildung dargestellt und entnehmen Sie dann die Baugruppe aus dem Server.

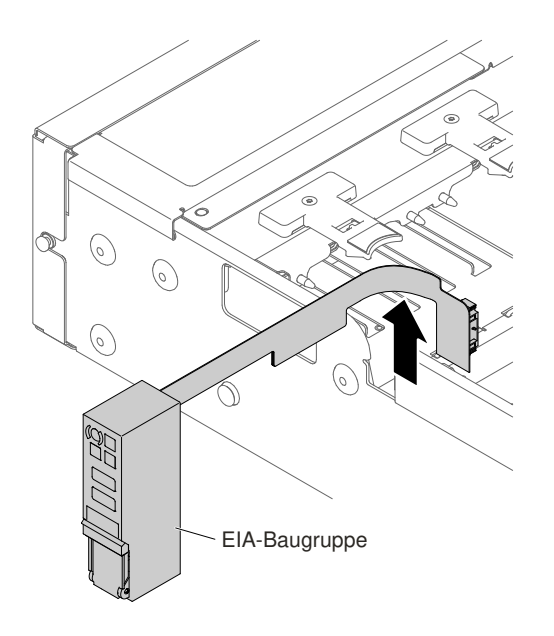

Abbildung 161. EIA-Baugruppe entfernen

10. Wenn Sie angewiesen werden, die EIA-Baugruppe einzusenden, befolgen Sie genau die Verpackungsanweisungen und verwenden Sie das gelieferte Verpackungsmaterial.

#### Bei der linken EIA-Baugruppe

- 1. Lesen Sie die Sicherheitsinformationen in den Abschnitten ["Sicherheit" auf Seite v](#page-6-0) und ["Installationsrichtlinien" auf Seite 331](#page-344-0).
- 2. Schalten Sie den Server und alle Peripheriegeräte aus und ziehen Sie das Netzkabel und alle externen Kabel ab.
- 3. Entfernen Sie die Abdeckung (siehe hierzu den Abschnitt ["Obere Abdeckung entfernen" auf Seite 179](#page-192-0)).
- 4. Entfernen Sie die Lüfterrahmenbaugruppe (siehe ["Lüfterrahmenbaugruppe entfernen" auf Seite 209\)](#page-222-0).
- 5. Lösen Sie das Kabel für den Bildschirmanschluss an der Vorderseite von der Systemplatine.

Anmerkung: Lösen Sie alle Verriegelungen, Lösehebel oder Sperren an Kabelanschlüssen, wenn Sie die gesamten Kabel von der Systemplatine abziehen. Wenn Sie diese Elemente vor dem Entfernen der Kabel nicht lösen, werden die Kabelbuchsen auf der Systemplatine beschädigt. Die Kabelbuchsen auf der Systemplatine sind empfindlich. Bei einer Beschädigung der Kabelbuchsen muss ggf. die Systemplatine ersetzt werden.

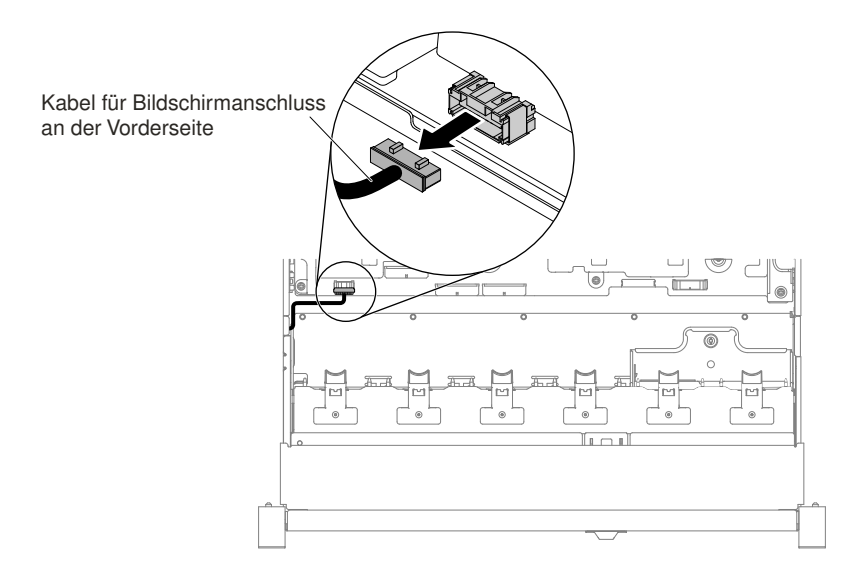

Abbildung 162. Entfernen des Kabels für den Bildschirmanschluss an der Vorderseite

6. Lösen Sie die Schrauben und entfernen Sie diese.

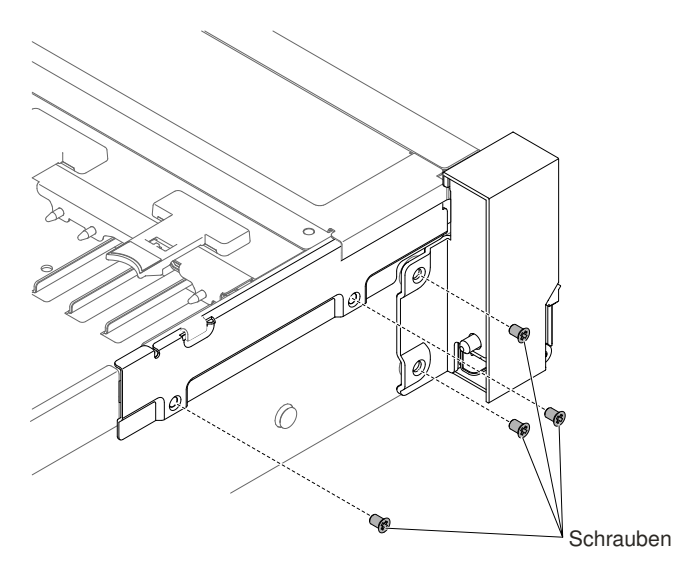

Abbildung 163. Entfernen der Schrauben

7. Kippen Sie die Kabelabdeckung und entfernen Sie sie aus dem Server.

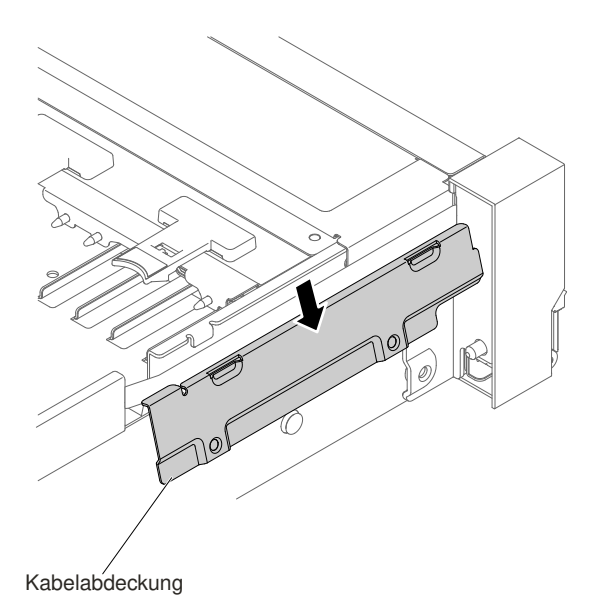

Abbildung 164. Entfernen der Kabelabdeckung

8. Fassen Sie die EIA-Baugruppe an und ziehen Sie diese vorsichtig nach vorne, um sie aus dem Server zu entfernen.

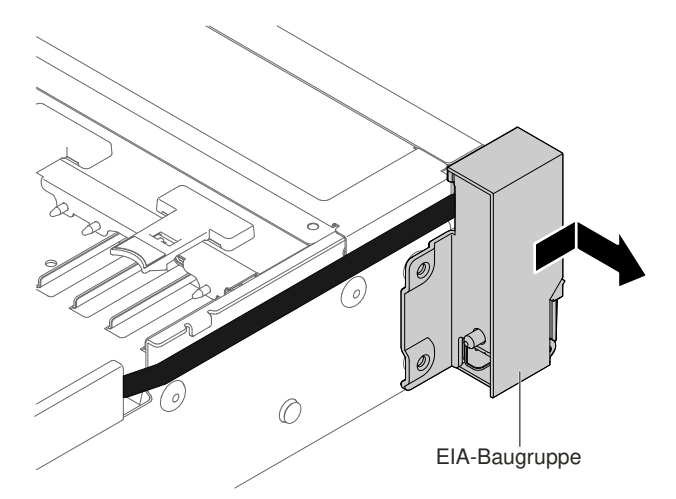

Abbildung 165. EIA-Baugruppe entfernen

9. Wenn Sie angewiesen werden, die EIA-Baugruppe einzusenden, befolgen Sie genau die Verpackungsanweisungen und verwenden Sie das gelieferte Verpackungsmaterial.

## 3,5-Zoll-Modell

Gehen Sie wie folgt vor, um die rechte und die linke EIA-Baugruppe aus dem Server zu entfernen.

## Bei der rechten EIA-Baugruppe

- 1. Lesen Sie die Sicherheitsinformationen in den Abschnitten ["Sicherheit" auf Seite v](#page-6-0) und ["Installationsrichtlinien" auf Seite 331](#page-344-0).
- 2. Schalten Sie den Server und alle Peripheriegeräte aus und ziehen Sie das Netzkabel und alle externen Kabel ab.
- 3. Entfernen Sie die obere Abdeckung (Informationen hierzu finden Sie im Abschnitt ["Obere Abdeckung](#page-192-0) [entfernen" auf Seite 179](#page-192-0)).
- 4. Entfernen Sie die Lüfterrahmenbaugruppe (siehe ["Lüfterrahmenbaugruppe entfernen" auf Seite 209\)](#page-222-0).
- 5. Lösen Sie die Kabel des USB-Anschlusses/der Bedienerinformationsanzeige an der Vorderseite vom Anschluss an der Seitenwand des Gehäuses.

Anmerkung: Lösen Sie alle Verriegelungen, Lösehebel oder Sperren an Kabelanschlüssen, wenn Sie die gesamten Kabel von der Systemplatine abziehen. Wenn Sie diese Elemente vor dem Entfernen der Kabel nicht lösen, werden die Kabelbuchsen auf der Systemplatine beschädigt. Die Kabelbuchsen auf der Systemplatine sind empfindlich. Bei einer Beschädigung der Kabelbuchsen muss ggf. die Systemplatine ersetzt werden.

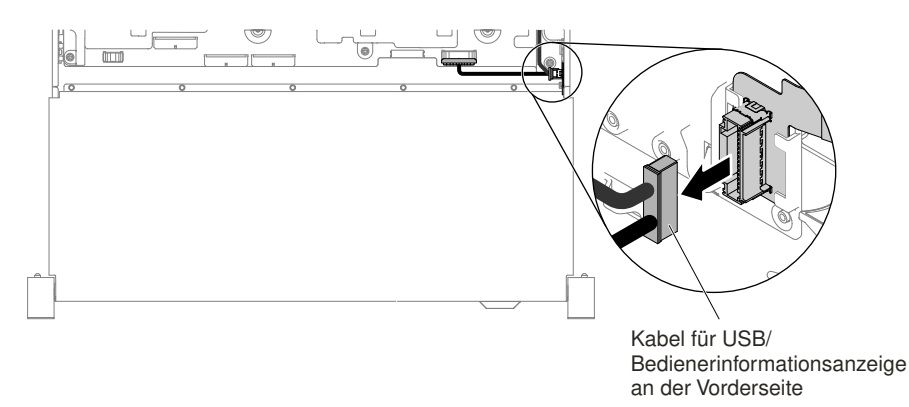

Abbildung 166. Entfernen des Kabels für den USB-Anschluss/die Bedienerinformationsanzeige an der Vorderseite

6. Lösen Sie die Schrauben und entfernen Sie diese.

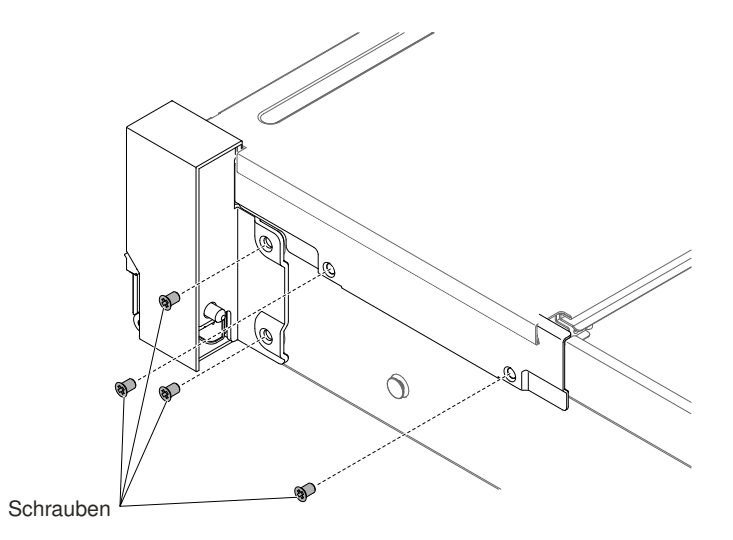

Abbildung 167. Entfernen der Schrauben

7. Um die Kabelabdeckung zu entfernen, winkeln Sie die Kabelabdeckung wie in der folgenden Abbildung dargestellt an und schieben Sie die Kabelführung zur Rückseite des Servers, um sie aus dem Server zu entfernen.

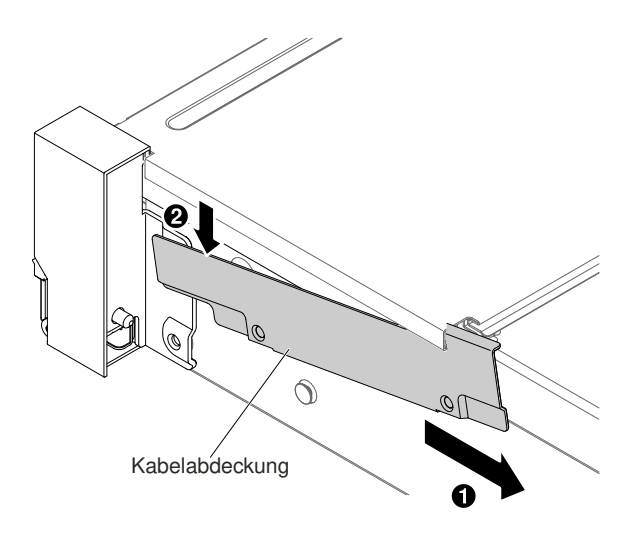

Abbildung 168. Entfernen der Kabelabdeckung

8. Fassen Sie die EIA-Baugruppe an und ziehen Sie diese vorsichtig nach vorne, um sie aus dem Server zu entfernen.

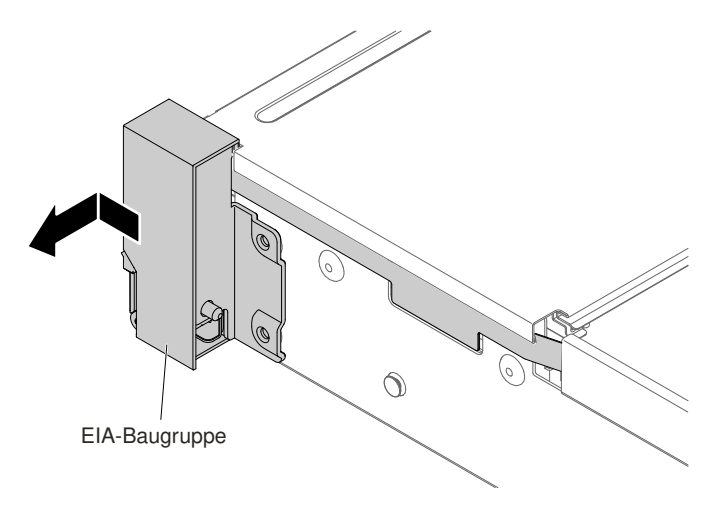

Abbildung 169. EIA-Baugruppe entfernen

9. Positionieren Sie die EIA-Baugruppe wie in der folgenden Abbildung dargestellt und entnehmen Sie dann die Baugruppe aus dem Server.

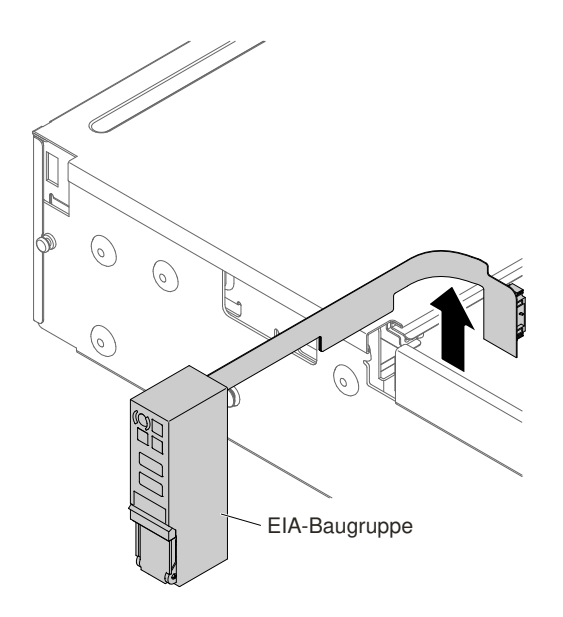

Abbildung 170. Kabel entfernen

10. Wenn Sie angewiesen werden, die EIA-Baugruppe einzusenden, befolgen Sie genau die Verpackungsanweisungen und verwenden Sie das gelieferte Verpackungsmaterial.

#### Bei der linken EIA-Baugruppe

- 1. Lesen Sie die Sicherheitsinformationen in den Abschnitten ["Sicherheit" auf Seite v](#page-6-0) und ["Installationsrichtlinien" auf Seite 331.](#page-344-0)
- 2. Schalten Sie den Server und alle Peripheriegeräte aus und ziehen Sie das Netzkabel und alle externen Kabel ab.
- 3. Entfernen Sie die obere Abdeckung (Informationen hierzu finden Sie im Abschnitt ["Obere Abdeckung](#page-192-0) [entfernen" auf Seite 179](#page-192-0)).
- 4. Entfernen Sie die Lüfterrahmenbaugruppe (siehe ["Lüfterrahmenbaugruppe entfernen" auf Seite 209\)](#page-222-0).
- 5. Lösen Sie das Kabel für den Bildschirmanschluss an der Vorderseite von der Systemplatine.

Anmerkung: Lösen Sie alle Verriegelungen, Lösehebel oder Sperren an Kabelanschlüssen, wenn Sie die gesamten Kabel von der Systemplatine abziehen. Wenn Sie diese Elemente vor dem Entfernen der Kabel nicht lösen, werden die Kabelbuchsen auf der Systemplatine beschädigt. Die Kabelbuchsen auf der Systemplatine sind empfindlich. Bei einer Beschädigung der Kabelbuchsen muss ggf. die Systemplatine ersetzt werden.

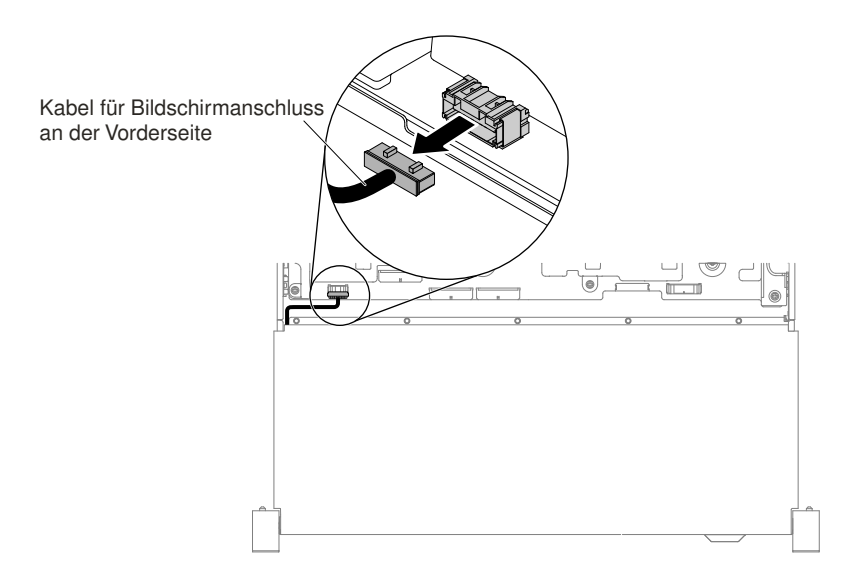

Abbildung 171. Entfernen des Kabels für den Bildschirmanschluss an der Vorderseite

6. Lösen Sie die Schrauben und entfernen Sie diese.

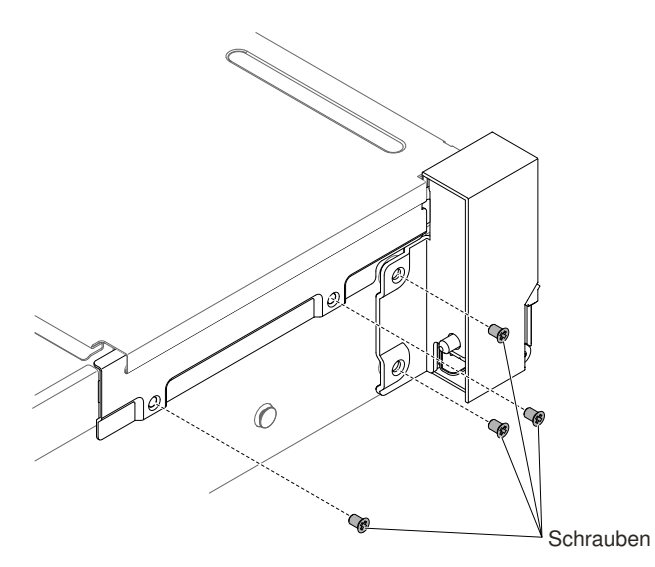

Abbildung 172. Entfernen der Schrauben

7. Kippen Sie die Kabelabdeckung und entfernen Sie sie aus dem Server.

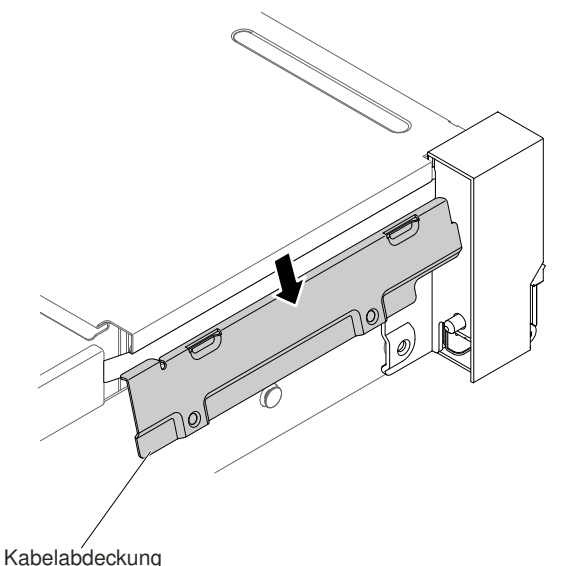

Abbildung 173. Entfernen der Kabelabdeckung

8. Fassen Sie die EIA-Baugruppe an und ziehen Sie diese vorsichtig, um sie aus dem Server zu entfernen.

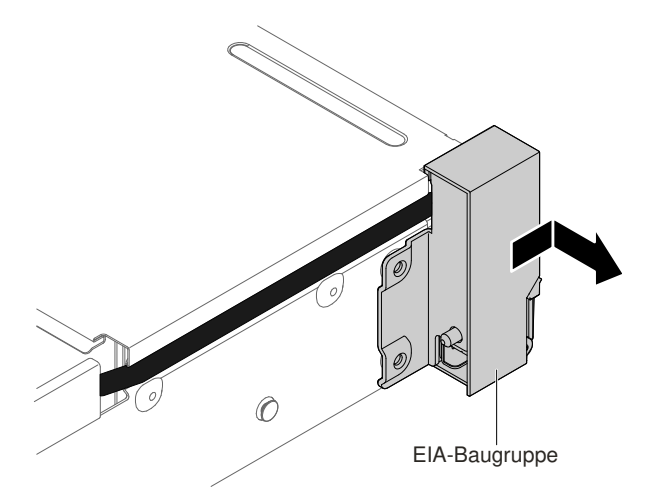

Abbildung 174. EIA-Baugruppe entfernen

9. Wenn Sie angewiesen werden, die EIA-Baugruppe einzusenden, befolgen Sie genau die Verpackungsanweisungen und verwenden Sie das gelieferte Verpackungsmaterial.

# Eine EIA-Baugruppe austauschen

Befolgen Sie zum Austauschen einer EIA-Baugruppe für 2,5-Zoll- und 3,5-Zoll-Modelle die folgenden Anweisungen.

Anmerkung: Die EIA-Baugruppe ist nur bei einigen Modellen verfügbar.

## 2,5-Zoll-Modell

Gehen Sie wie folgt vor, um die rechte und die linke EIA-Baugruppe auf dem Server auszutauschen.

#### Bei der rechten EIA-Baugruppe

- 1. Lesen Sie die Sicherheitsinformationen in den Abschnitten ["Sicherheit" auf Seite v](#page-6-0) und ["Installationsrichtlinien" auf Seite 331](#page-344-0).
- 2. Schalten Sie den Server und alle Peripheriegeräte aus und ziehen Sie das Netzkabel und alle externen Kabel ab.
- 3. Entfernen Sie die obere Abdeckung (Informationen hierzu finden Sie im Abschnitt ["Obere Abdeckung](#page-192-0) [entfernen" auf Seite 179\)](#page-192-0).
- 4. Entfernen Sie den Lüfterrahmen (siehe ["Lüfterrahmenbaugruppe entfernen" auf Seite 209\)](#page-222-0).
- 5. Stecken Sie den Kabelanschluss in die Halterung für den Kabelanschluss.

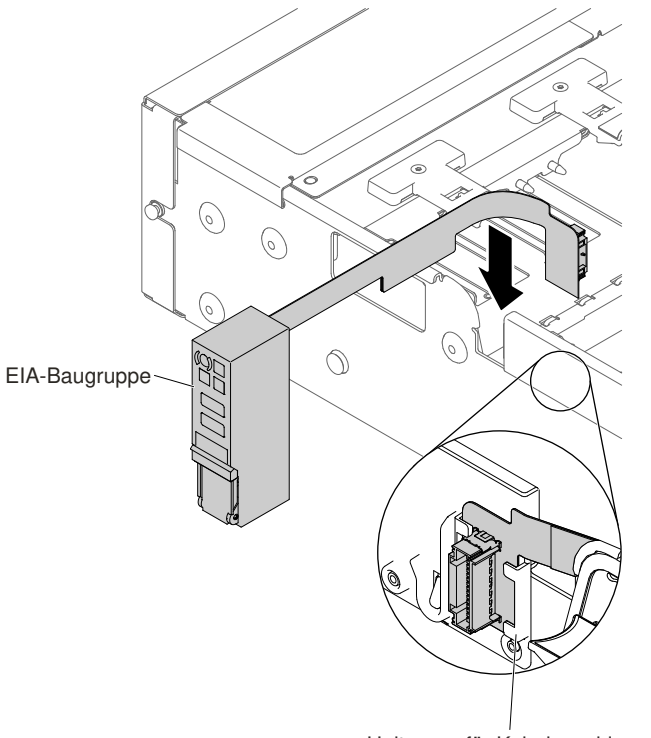

Halterung für Kabelanschluss

Abbildung 175. Installation des Kabelanschlusses

6. Richten Sie die EIA-Baugruppe am Ausrichtungsstift aus.

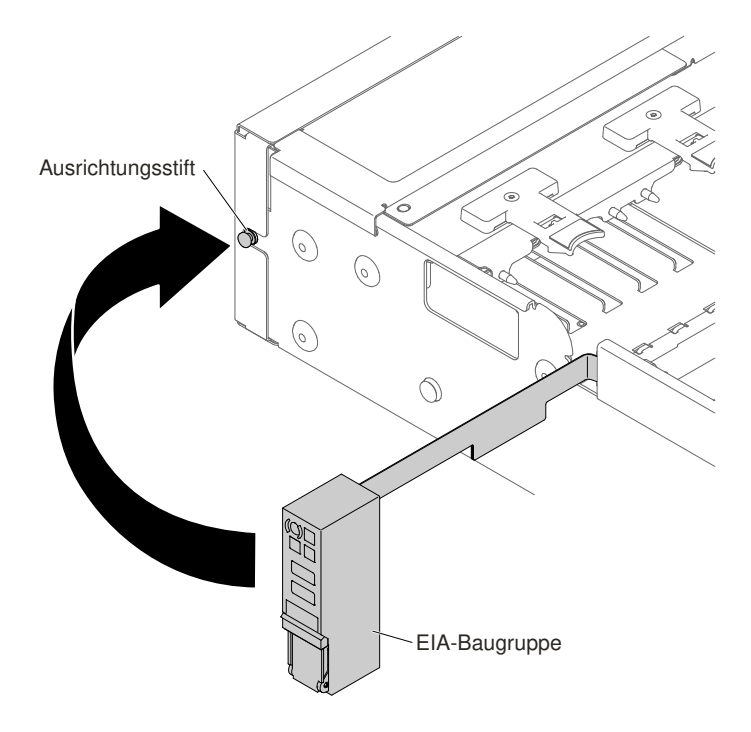

Abbildung 176. Ausrichtung der EIA-Baugruppe

7. Schieben Sie die EIA-Baugruppe vorsichtig zur Rückseite des Servers, um die EIA-Baugruppe am Server zu befestigen.

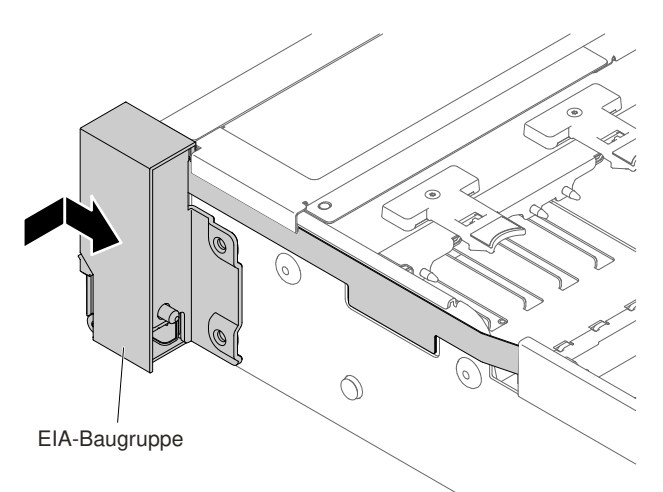

Abbildung 177. Installation der EIA-Baugruppe

8. Kippen und installieren Sie die Kabelabdeckung.

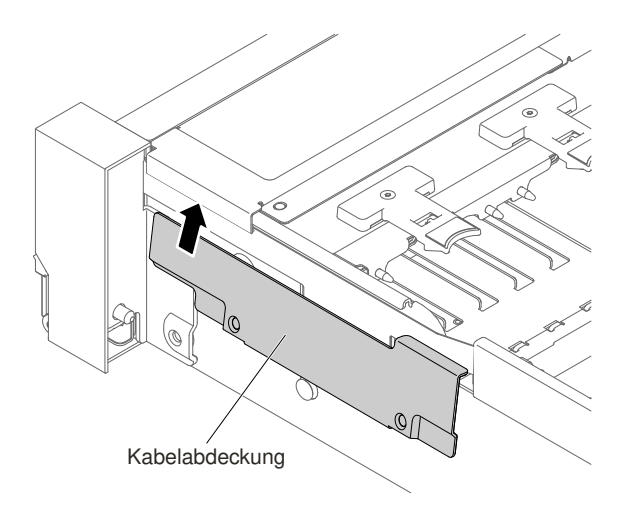

Abbildung 178. Installation der Kabelabdeckung

9. Ziehen Sie die Schrauben an.

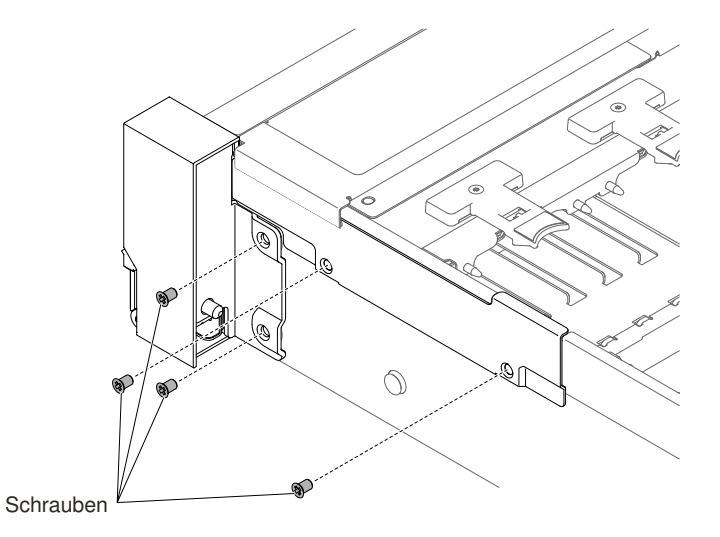

Abbildung 179. Anbringen der Schraube

10. Schließen Sie die Kabel des USB-Anschlusses/der Bedienerinformationsanzeige an der Vorderseite an der Systemplatine und am Anschluss an der Seitenwand des Gehäuses an.

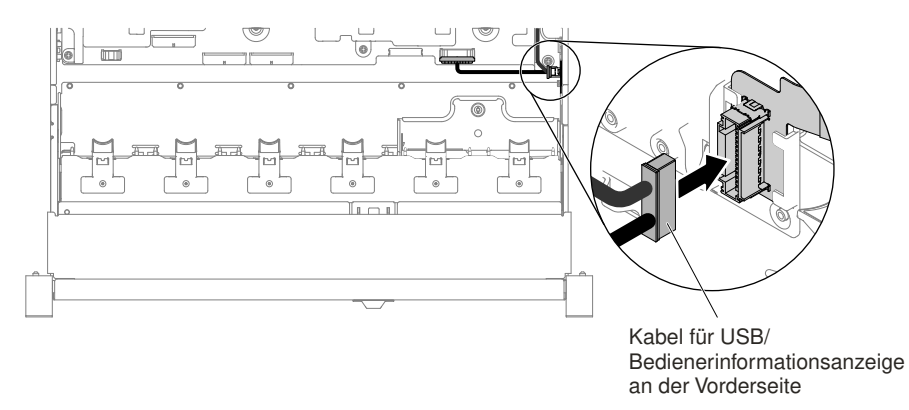

Abbildung 180. Kabelverbindung

- 11. Setzen Sie die Lüfterrahmenbaugruppe wieder ein (siehe "Lüfterrahmenbaugruppe austauschen" auf [Seite 210](#page-223-0)).
- 12. Bringen Sie die obere Abdeckung wieder an (siehe ["Obere Abdeckung wieder anbringen" auf Seite 181\)](#page-194-0).
- 13. Schieben Sie den Server in den Gehäuserahmen.
- 14. Schließen Sie die Netzkabel und alle anderen Kabel, die Sie entfernt haben, wieder an.
- 15. Schalten Sie die Peripheriegeräte und den Server ein.

#### Bei der linken EIA-Baugruppe

- 1. Lesen Sie die Sicherheitsinformationen in den Abschnitten ["Sicherheit" auf Seite v](#page-6-0) und ["Installationsrichtlinien" auf Seite 331.](#page-344-0)
- 2. Schalten Sie den Server und alle Peripheriegeräte aus und ziehen Sie das Netzkabel und alle externen Kabel ab.
- 3. Entfernen Sie die obere Abdeckung (Informationen hierzu finden Sie im Abschnitt ["Obere Abdeckung](#page-192-0) [entfernen" auf Seite 179](#page-192-0)).
- 4. Entfernen Sie die Lüfterrahmenbaugruppe (siehe ["Lüfterrahmenbaugruppe entfernen" auf Seite 209\)](#page-222-0).
- 5. Stecken Sie das Kabel in den Steckplatz ein.

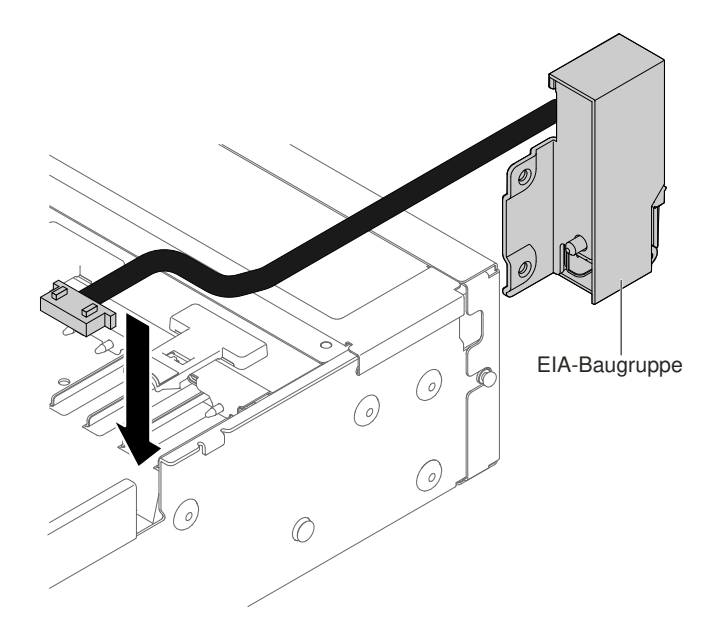

Abbildung 181. Kabelführung

6. Richten Sie die EIA-Baugruppe am Ausrichtungsstift aus und schieben Sie die EIA-Baugruppe vorsichtig zur Rückseite des Servers, um die EIA-Baugruppe am Server zu befestigen.

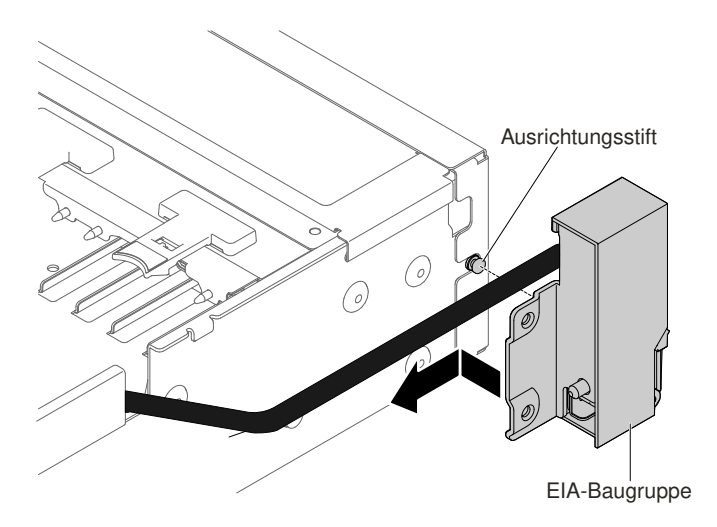

Abbildung 182. Ausrichtung der EIA-Baugruppe

7. Kippen und installieren Sie die Kabelabdeckung.

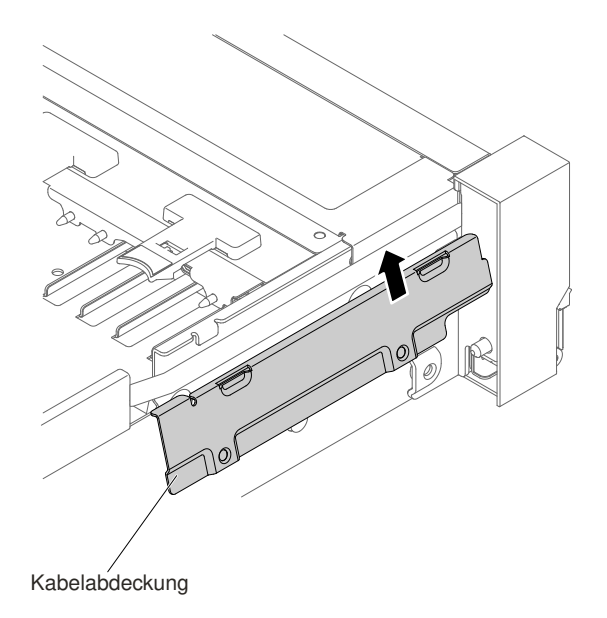

Abbildung 183. Installation der Kabelabdeckung

8. Ziehen Sie die Schrauben an.

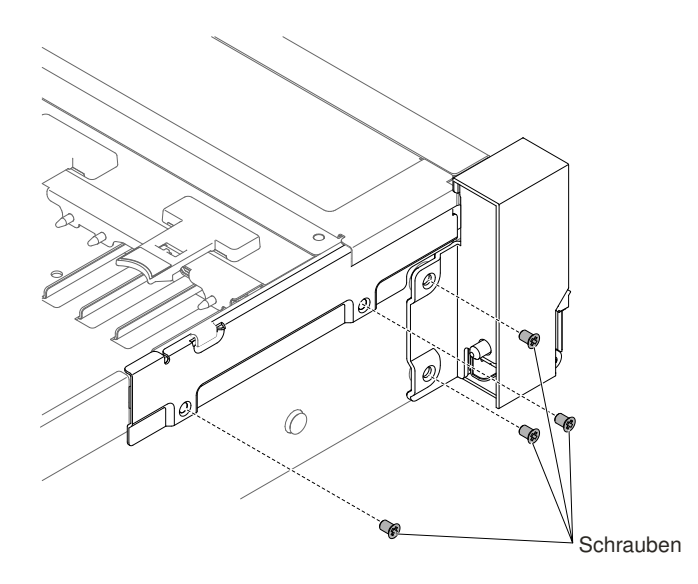

Abbildung 184. Anbringen der Schraube

9. Schließen Sie das Kabel für den Bildschirmanschluss an der Vorderseite an die Systemplatine an.

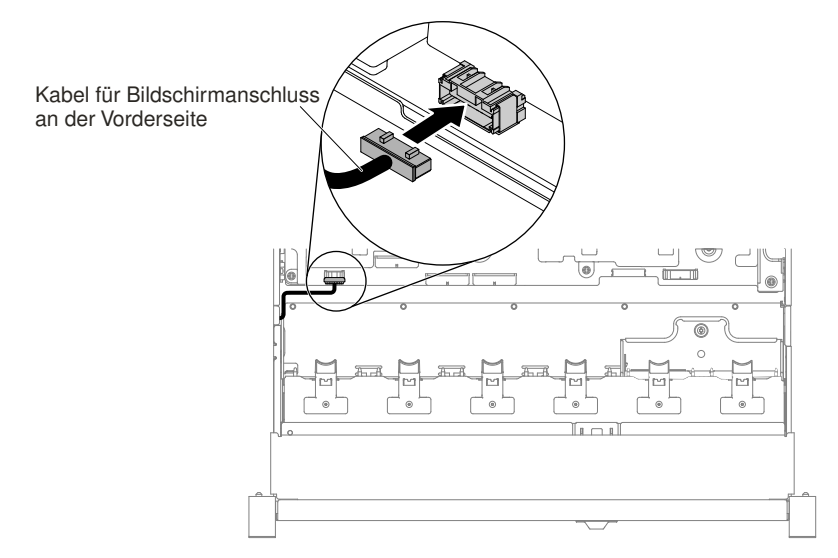

Abbildung 185. Kabelverbindung

- 10. Setzen Sie die Lüfterrahmenbaugruppe wieder ein (siehe "Lüfterrahmenbaugruppe austauschen" auf [Seite 210](#page-223-0)).
- 11. Bringen Sie die obere Abdeckung wieder an (siehe ["Obere Abdeckung wieder anbringen" auf Seite 181\)](#page-194-0).
- 12. Schieben Sie den Server in den Gehäuserahmen.
- 13. Schließen Sie die Netzkabel und alle anderen Kabel, die Sie entfernt haben, wieder an.
- 14. Schalten Sie die Peripheriegeräte und den Server ein.

## 3,5-Zoll-Modell

Gehen Sie wie folgt vor, um die rechte und die linke EIA-Baugruppe auf dem Server auszutauschen.

#### Bei der rechten EIA-Baugruppe

- 1. Lesen Sie die Sicherheitsinformationen in den Abschnitten ["Sicherheit" auf Seite v](#page-6-0) und ["Installationsrichtlinien" auf Seite 331](#page-344-0).
- 2. Schalten Sie den Server und alle Peripheriegeräte aus und ziehen Sie das Netzkabel und alle externen Kabel ab.
- 3. Entfernen Sie die Abdeckung (siehe hierzu den Abschnitt ["Obere Abdeckung entfernen" auf Seite 179](#page-192-0)).
- 4. Entfernen Sie den Lüfterrahmen (siehe ["Lüfterrahmenbaugruppe entfernen" auf Seite 209\)](#page-222-0).
- 5. Stecken Sie den Kabelanschluss in die Halterung für den Kabelanschluss.

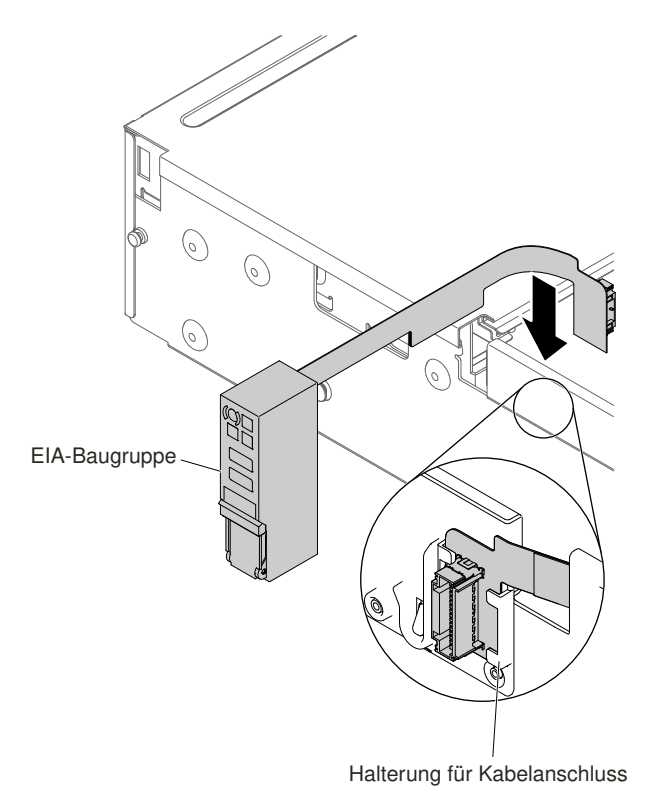

Abbildung 186. Installation des Kabelanschlusses

6. Richten Sie die EIA-Baugruppe am Ausrichtungsstift aus.

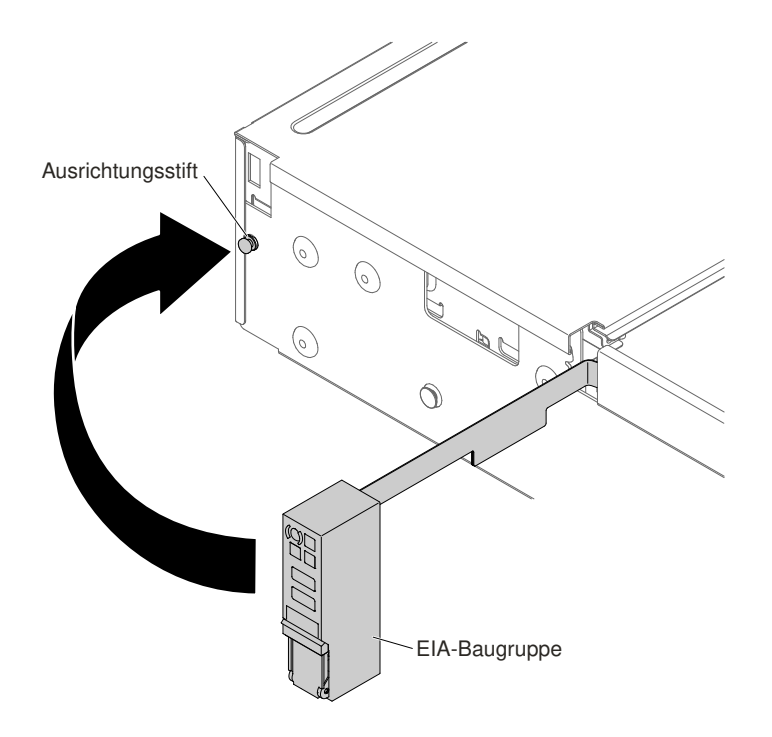

Abbildung 187. Ausrichtung der EIA-Baugruppe

7. Schieben Sie die EIA-Baugruppe vorsichtig zur Rückseite des Servers, um die EIA-Baugruppe am Server zu befestigen.

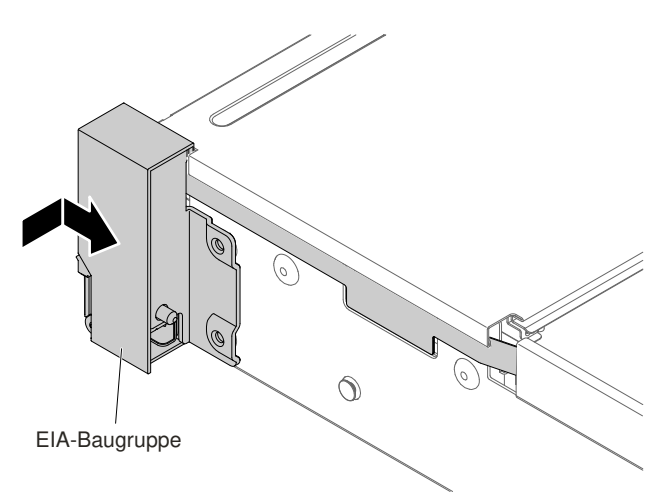

Abbildung 188. Installation der EIA-Baugruppe

8. Winkeln Sie die Kabelabdeckung wie in der folgenden Abbildung dargestellt an und schieben Sie die Kabelführung zur Vorderseite des Servers.

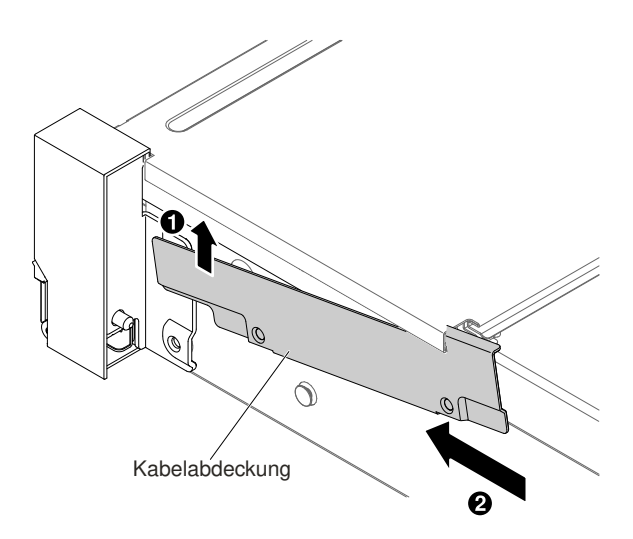

Abbildung 189. Installation der Kabelabdeckung

9. Ziehen Sie die Schrauben an.

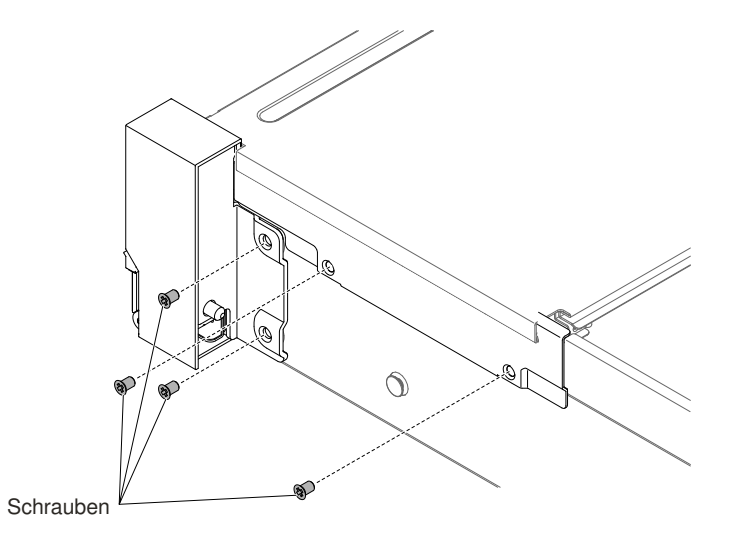

Abbildung 190. Anbringen der Schraube

10. Schließen Sie die Kabel des USB-Anschlusses/der Bedienerinformationsanzeige an der Vorderseite an der Systemplatine und am Anschluss an der Seitenwand des Gehäuses an.

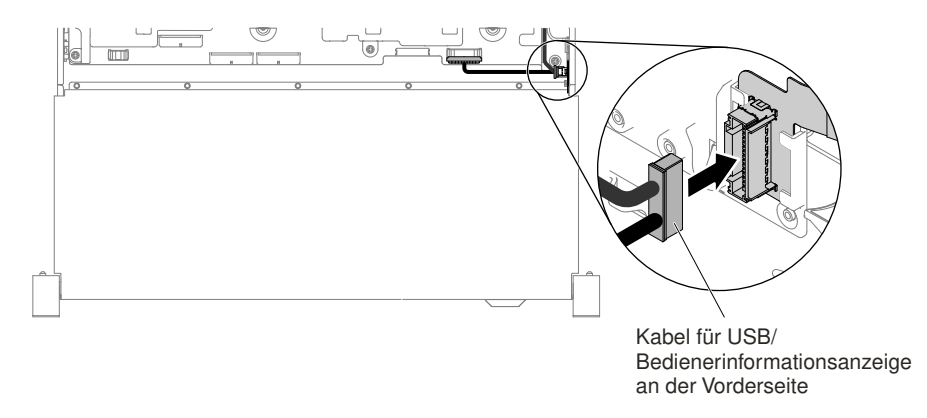

Abbildung 191. Kabelverbindung

- 11. Setzen Sie die Lüfterrahmenbaugruppe wieder ein (siehe "Lüfterrahmenbaugruppe austauschen" auf [Seite 210](#page-223-0)).
- 12. Bringen Sie die obere Abdeckung wieder an (siehe ["Obere Abdeckung wieder anbringen" auf Seite 181\)](#page-194-0).
- 13. Schieben Sie den Server in den Gehäuserahmen.
- 14. Schließen Sie die Netzkabel und alle anderen Kabel, die Sie entfernt haben, wieder an.
- 15. Schalten Sie die Peripheriegeräte und den Server ein.

#### Bei der linken EIA-Baugruppe

- 1. Lesen Sie die Sicherheitsinformationen in den Abschnitten ["Sicherheit" auf Seite v](#page-6-0) und ["Installationsrichtlinien" auf Seite 331.](#page-344-0)
- 2. Schalten Sie den Server und alle Peripheriegeräte aus und ziehen Sie das Netzkabel und alle externen Kabel ab.
- 3. Entfernen Sie die obere Abdeckung (Informationen hierzu finden Sie im Abschnitt ["Obere Abdeckung](#page-192-0) [entfernen" auf Seite 179](#page-192-0)).
- 4. Entfernen Sie die Lüfterrahmenbaugruppe (siehe ["Lüfterrahmenbaugruppe entfernen" auf Seite 209\)](#page-222-0).
- 5. Stecken Sie das Kabel in den Steckplatz ein.

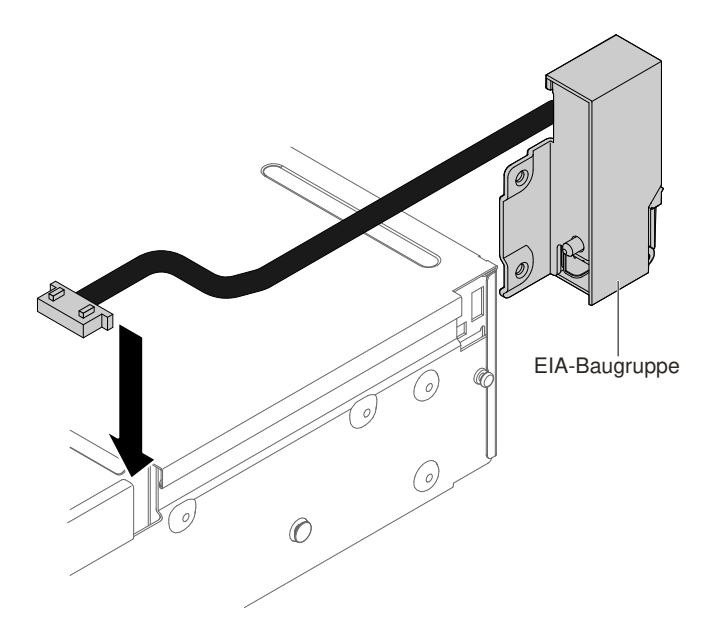

Abbildung 192. Kabelführung

6. Richten Sie die EIA-Baugruppe am Ausrichtungsstift aus und schieben Sie die EIA-Baugruppe vorsichtig zur Rückseite des Servers, um die EIA-Baugruppe am Server zu befestigen.

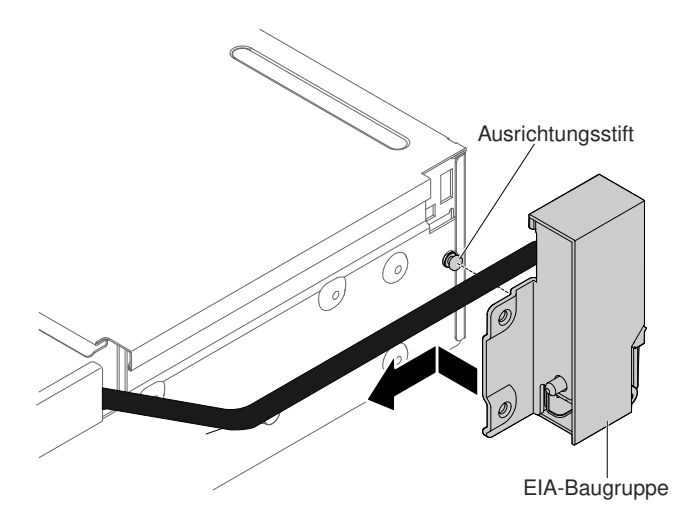

Abbildung 193. Ausrichtung der EIA-Baugruppe

7. Kippen und installieren Sie die Kabelabdeckung.

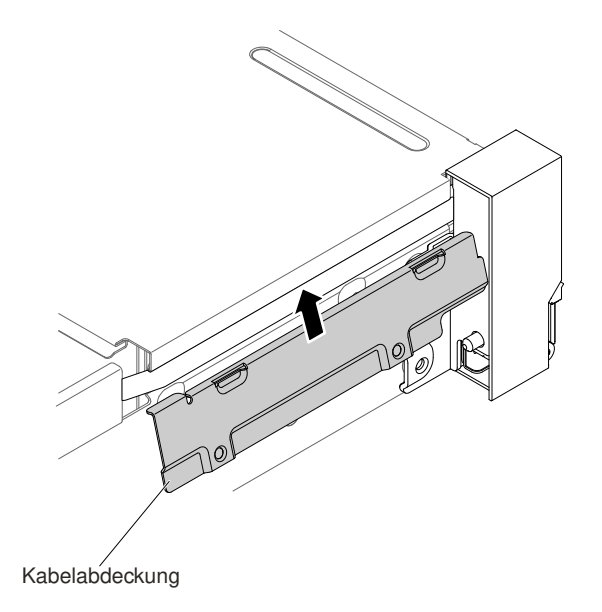

Abbildung 194. Installation der Kabelabdeckung

8. Ziehen Sie die Schrauben an.

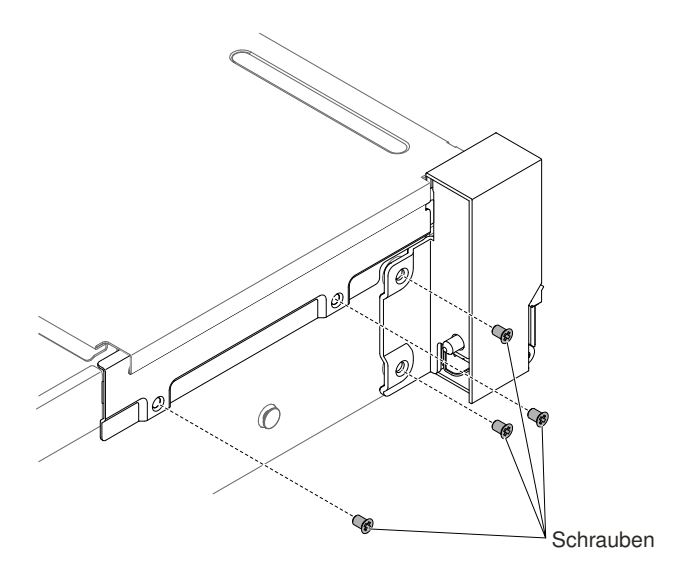

Abbildung 195. Anbringen der Schraube

9. Schließen Sie das Kabel für den Bildschirmanschluss an der Vorderseite an die Systemplatine an.

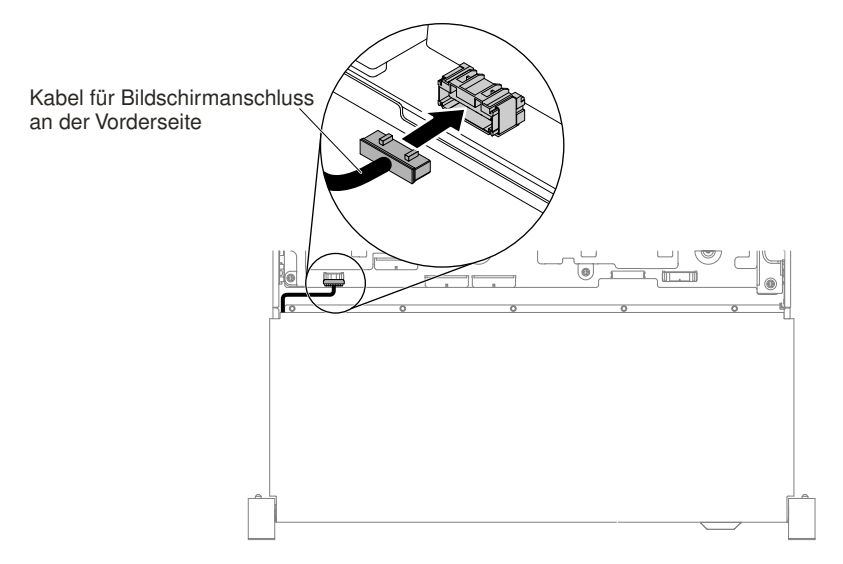

Abbildung 196. Kabelverbindung

- 10. Setzen Sie die Lüfterrahmenbaugruppe wieder ein (siehe "Lüfterrahmenbaugruppe austauschen" auf [Seite 210](#page-223-0)).
- 11. Bringen Sie die obere Abdeckung wieder an (siehe ["Obere Abdeckung wieder anbringen" auf Seite 181\)](#page-194-0).
- 12. Schieben Sie den Server in den Gehäuserahmen.
- 13. Schließen Sie die Netzkabel und alle anderen Kabel, die Sie entfernt haben, wieder an.
- 14. Schalten Sie die Peripheriegeräte und den Server ein.

# Hot-Swap-Wechselstromnetzteil entfernen

Mithilfe dieser Informationen können Sie ein Hot-Swap-Wechselstromnetzteil entfernen.

Beachten Sie folgende Vorsichtsmaßnahmen, wenn Sie ein Hot-Swap-Netzteil entfernen oder installieren.

Hinweis 5

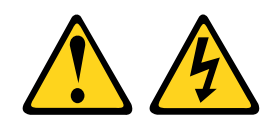

Vorsicht:

Mit dem Netzschalter an der Einheit und am Netzteil wird die Stromversorgung für die Einheit nicht unterbrochen. Die Einheit kann auch mit mehreren Netzkabeln ausgestattet sein. Um die Stromversorgung für die Einheit vollständig zu unterbrechen, müssen alle zum Gerät führenden Netzkabel vom Netz getrennt werden.

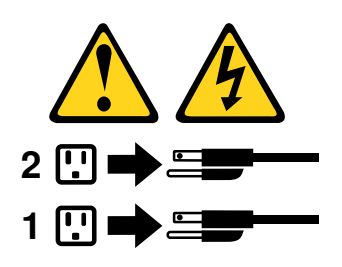

Hinweis 8

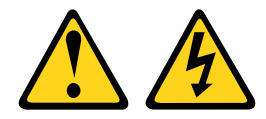

#### Vorsicht:

Die Abdeckung des Netzteils oder einer Komponente, die mit dem folgenden Etikett versehen ist, darf niemals entfernt werden.

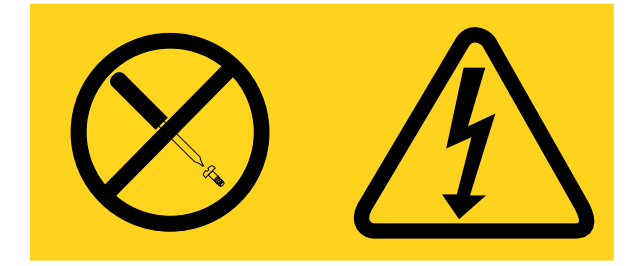

In Komponenten, die dieses Etikett aufweisen, treten gefährliche Spannungen und Energien auf. Diese Komponenten enthalten keine Teile, die gewartet werden müssen. Besteht der Verdacht eines Fehlers an einem dieser Teile, ist ein Kundendiensttechniker zu verständigen.

Gehen Sie wie folgt vor, um ein Hot-Swap-Wechselstromnetzteil zu entfernen:

- Schritt 1. Lesen Sie die Sicherheitsinformationen in den Abschnitten ["Sicherheit" auf Seite v](#page-6-0) und ["Installationsrichtlinien" auf Seite 331.](#page-344-0)
- Schritt 2. Wenn nur ein Netzteil installiert ist, schalten Sie den Server und die Peripheriegeräte aus und ziehen Sie alle Netzkabel ab.
- Schritt 3. Wenn sich der Server in einem Gehäuserahmen befindet, ziehen Sie den Kabelträger an der Rückseite des Servers zurück, um Zugang zu der Rückseite des Servers und zum Netzteil zu erhalten.

Schritt 4. Halten Sie den Lösehebel für das Netzteil nach links gedrückt. Fassen Sie den Griff an und ziehen Sie das Netzteil aus dem Server.

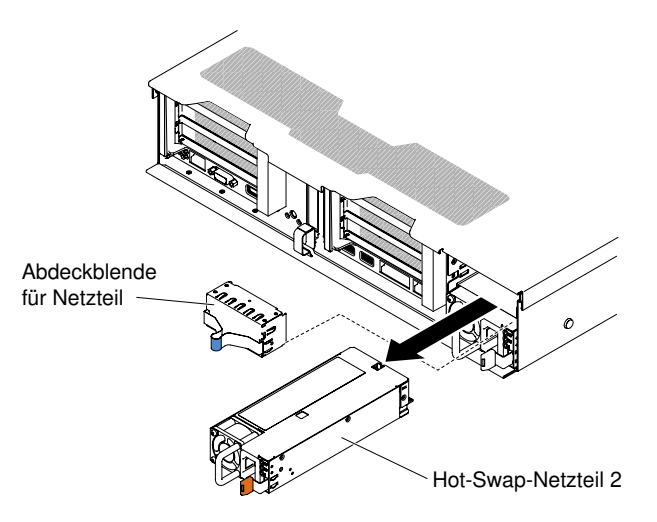

Abbildung 197. Entfernen des Netzteils

Schritt 5. Wenn Sie angewiesen werden, das Netzteil einzusenden, befolgen Sie genau die Verpackungsanweisungen, und verwenden Sie das gelieferte Verpackungsmaterial.

# Hot-Swap-Wechselstromnetzteil austauschen

Mithilfe dieser Informationen können Sie ein Hot-Swap-Wechselstromnetzteil austauschen.

In den folgenden Anmerkungen sind die Arten von Netzteilen beschrieben, die der Server unterstützt. Zudem erhalten Sie weitere Informationen, die Sie beim Installieren eines Netzteils beachten müssen:

- Vor dem Installieren eines zusätzlichen Netzteils oder dem Ersetzen eines Netzteils durch ein Netzteil mit anderer Wattleistung ist es empfehlenswert, den aktuellen Stromverbrauch des Systems mithilfe des Power Configurator-Dienstprogramms zu bestimmen. Weitere Informationen hierzu finden Sie unter der Adresse [http://www.ibm.com/ systems/bladecenter/ resources/ powerconfig.html](http://www.ibm.com/systems/bladecenter/resources/powerconfig.html). Von dort können Sie auch das Dienstprogramm herunterladen.
- Der Server wird mit einem Hot-Swap-Netzteil mit einer Ausgangsspannung von 12 V in Netzteilposition 1 geliefert. Die Eingangsspannung beträgt 100 – 127 oder 200 – 240 V Wechselstrom mit automatischer Spannungsprüfung für die Wechselstromversorgung und -48 V oder -60 V Gleichstrom mit automatischer Spannungsprüfung für die Gleichstromversorgung.
- Netzteile im Server müssen dieselbe Belastbarkeit bzw. Wattleistung sowie dieselbe 80-Plus-Effizienzstufe aufweisen, damit der ordnungsgemäße Betrieb des Servers sichergestellt ist. Sie können beispielsweise keine Netzteile mit 550 Watt und 750 Watt im Server kombinieren. Außerdem können Sie keine Platin- und Titan-Netzteile mit jeweils 750 Watt im Server kombiniert verwenden.
- Bei dem Netzteil 1 handelt es sich um das Standardnetzteil/primäre Netzteil. Wenn das Netzteil 1 ausfällt, müssen Sie das Netzteil unverzüglich durch ein Netzteil mit derselben Wattleistung und derselben 80- Plus-Effizienzstufe ersetzen.
- Sie können zwecks Redundanz ein optionales Netzteil bestellen.
- Diese Netzteile sind für den Parallelbetrieb vorgesehen. Bei Ausfall eines Netzteils versorgt das redundante Netzteil das System mit Strom. Der Server unterstützt bis zu zwei Netzteile.

#### Hinweis 5

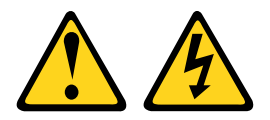

#### Vorsicht:

Mit dem Netzschalter an der Einheit und am Netzteil wird die Stromversorgung für die Einheit nicht unterbrochen. Die Einheit kann auch mit mehreren Netzkabeln ausgestattet sein. Um die Stromversorgung für die Einheit vollständig zu unterbrechen, müssen alle zum Gerät führenden Netzkabel vom Netz getrennt werden.

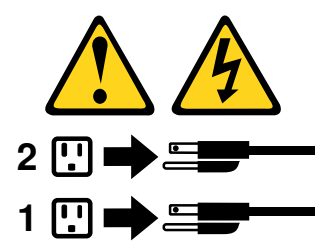

Hinweis 8

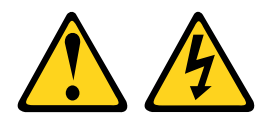

#### Vorsicht:

Die Abdeckung des Netzteils oder einer Komponente, die mit dem folgenden Etikett versehen ist, darf niemals entfernt werden.

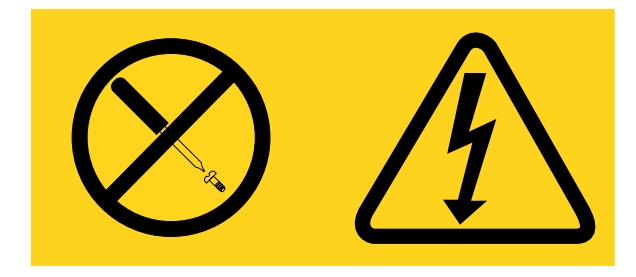

In Komponenten, die dieses Etikett aufweisen, treten gefährliche Spannungen und Energien auf. Diese Komponenten enthalten keine Teile, die gewartet werden müssen. Besteht der Verdacht eines Fehlers an einem dieser Teile, ist ein Kundendiensttechniker zu verständigen.

Gehen Sie zum Installieren eines Netzteils wie folgt vor.

- Schritt 1. Lesen Sie die Sicherheitsinformationen in den Abschnitten ["Sicherheit" auf Seite v](#page-6-0) und ["Installationsrichtlinien" auf Seite 331.](#page-344-0)
- Schritt 2. Berühren Sie mit der antistatischen Schutzhülle, in der sich das Hot-Swap-Netzteil befindet, eine unlackierte Metalloberfläche am Server; nehmen Sie dann das Hot-Swap-Netzteil aus der Schutzhülle und legen Sie es auf eine antistatische Oberfläche.
- Schritt 3. Wenn Sie ein Hot-Swap-Netzteil in einer freien Position installieren, entfernen Sie die Netzteilabdeckblende aus der Netzteilposition.

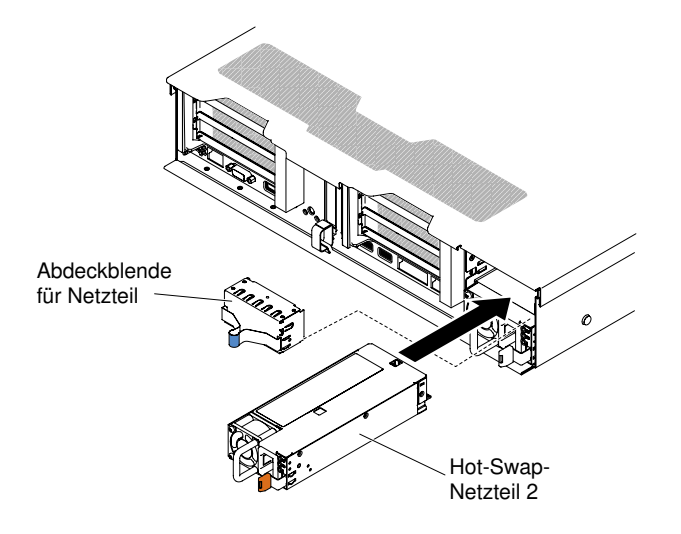

Abbildung 198. Installation des Netzteils

Schritt 4. Fassen Sie den Griff auf der Rückseite des Netzteils, und schieben Sie das Netzteil nach vorne in die Netzteilposition, bis es einrastet. Stellen Sie sicher, dass das Netzteil fest mit dem Anschluss für das Netzteil verbunden ist.

Achtung: Verwenden Sie nicht zwei Netzteile mit unterschiedlicher Belastbarkeit, Wattleistung und Effizienzstufe im Server; dies wird nicht unterstützt.

Schritt 5. Verbinden Sie das Netzkabel des neuen Netzteils mit dem Netzkabelanschluss am Netzteil. In der folgenden Abbildung sind die Netzkabelanschlüsse an der Rückseite des Servers dargestellt.

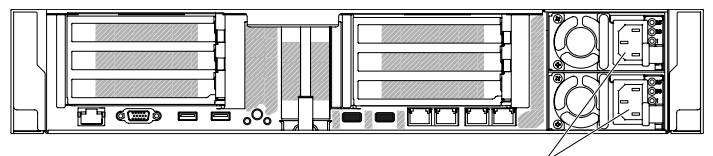

Netzkabelanschlüsse

- Schritt 6. Verlegen Sie das Netzkabel durch die Kabelführung an der Rückseite des Servers, um zu verhindern, dass das Netzkabel versehentlich herausgezogen wird, wenn Sie den Server aus dem Gehäuserahmen entfernen oder in diesen hineinschieben.
- Schritt 7. Schließen Sie das andere Ende des Netzkabels an eine ordnungsgemäß geerdete Schutzkontaktsteckdose an.
- Schritt 8. Stellen Sie sicher, dass die Betriebsanzeige für Wechselstrom und die Betriebsanzeige für Gleichstrom am Wechselstromnetzteil leuchten. Dies zeigt an, dass das Netzteil ordnungsgemäß funktioniert. Die beiden grünen Anzeigen befinden sich rechts vom Netzkabelanschluss.
- Schritt 9. Wenn Sie ein Netzteil im Server ersetzen, bringen Sie das Hinweisetikett zur redundanten Stromversorgung, das im Lieferumfang dieser Zusatzeinrichtung enthalten ist, auf der Serverabdeckung in der Nähe der Netzteile an.

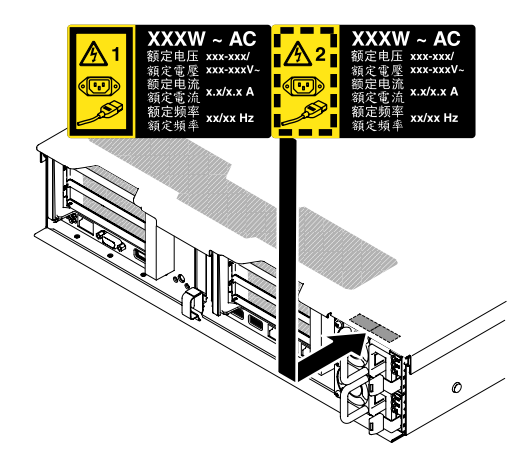

Abbildung 199. Hinweisetikett zur redundanten Stromversorgung anbringen

# Hot-Swap-Gleichstromnetzteil entfernen

Mithilfe dieser Informationen können Sie ein Hot-Swap-Gleichstromnetzteil entfernen.

Beachten Sie folgende Vorsichtsmaßnahmen, wenn Sie ein Hot-Swap-Gleichstromnetzteil entfernen oder installieren.

#### Hinweis 29

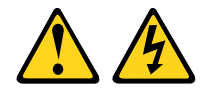

VORSICHT: Dieses Gerät dient zur Herstellung der Verbindung zwischen dem geerdeten Leiter des Gleichstromkreises und dem Erdleiter am Gerät.

Dieses Gerät dient zur Herstellung der Verbindung zwischen dem geerdeten Leiter des Gleichstromkreises und dem Erdleiter am Gerät. Wenn diese Verbindung hergestellt wird, müssen folgende Bedingungen erfüllt sein:

- Dieses Gerät muss an demselben Erdleiter oder an der Verbindungsbrücke einer Erdungsschiene angeschlossen sein, an dem auch der Erdleiter des Gleichstromkreises angeschlossen ist.
- Dieses Gerät muss sich in unmittelbarer Nähe wie die anderen Geräte befinden (z. B. benachbarte Gehäuse), die über eine Verbindung zwischen dem Erdleiter desselben Gleichstromkreises und dem Erdleiter sowie über den gleichen Erdungspunkt des Gleichstromsystems verfügen. Das Gleichstromsystem darf an keiner anderen Stelle geerdet werden.
- Die Gleichstromquelle muss sich am selben Standort wie dieses Gerät befinden.
- In dem geerdeten Stromleiter zwischen der Gleichstromquelle und dem Erdanschlusspunkt des Erdleiters darf kein Schalter oder Trennschalter installiert sein.

#### Hinweis 31

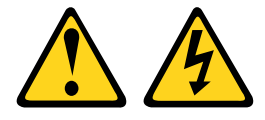

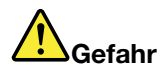

An Netz-, Telefon- oder Datenleitungen können gefährliche Spannungen anliegen. Um einen Stromschlag zu vermeiden

- Bei Gewitter an diesem Gerät keine Kabel anschließen oder lösen. Ferner keine Installations-, Wartungs- oder Rekonfigurationsarbeiten durchführen.
- Gerät nur an eine Stromquelle mit ordnungsgemäß geerdetem Schutzkontakt anschließen.
- Alle angeschlossenen Geräte ebenfalls an Stromquellen mit ordnungsgemäß geerdetem Schutzkontakt anschließen.
- Die Signalkabel nach Möglichkeit nur mit einer Hand anschließen oder lösen.
- Geräte niemals einschalten, wenn Hinweise auf Feuer, Wasser oder Gebäudeschäden vorliegen.
- Die Verbindung zu den angeschlossenen Netzkabeln, Gleichstromquellen, Netzverbindungen, Telekommunikationssystemen und seriellen Kabeln ist vor dem Öffnen des Gehäuses zu unterbrechen, sofern in den Installations- und Konfigurationsprozeduren keine anderslautenden Anweisungen enthalten sind.
- Zum Installieren, Transportieren und Öffnen der Abdeckungen des Computers oder der angeschlossenen Einheiten die Kabel gemäß der folgenden Tabelle anschließen und abziehen.

Zum Anschließen der Kabel gehen Sie wie folgt vor: Zum Abziehen der Kabel gehen Sie wie folgt vor:

- 1. Schalten Sie alle Stromquellen und alle Geräte AUS, die an dieses Produkt angeschlossen werden sollen.
- 2. Schließen Sie die Signalkabel an das Produkt an.
- 3. Schließen Sie die Netzkabel an das Produkt an.
	- Wechselstromsysteme: Verwenden Sie entsprechende Gerätestecker.
	- Gleichstromsysteme: Stellen Sie sicher, dass die richtige Polarität für -48 V-Gleichstromverbindungen anliegt: RTN ist + und -48 V Gleichstrom ist -. Aus Sicherheitsgründen sollte zur Erdung ein Kabelschuh mit zwei Löchern verwendet werden.
- 4. Schließen Sie die Signalkabel an die anderen Einheiten an.
- 5. Schließen Sie die Netzkabel an die Stromquellen an.
- 6. Schalten Sie alle Stromquellen EIN.

# 1. Schalten Sie alle Stromquellen und alle Geräte AUS,

- die an dieses Produkt angeschlossen werden sollen. • Wechselstromsysteme: Entfernen Sie alle Netzkabel aus den Netzsteckdosen am Gehäuse
- oder unterbrechen Sie die Stromversorgung an der Wechselstromversorgung.
- Gleichstromsysteme: Trennen Sie die Verbindung mit den Gleichstromquellen am Unterbrechungsschalter, oder schalten Sie die Stromquelle aus. Ziehen Sie anschließend alle Gleichstromkabel ab.
- 2. Ziehen Sie die Signalkabel von den Buchsen ab.
- 3. Ziehen Sie alle Kabel von den Einheiten ab.

#### Hinweis 33

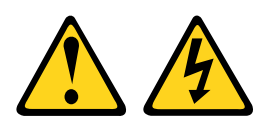

#### Vorsicht:

Dieses Produkt hat keinen Netzschalter. Durch das Ausschalten von Blades oder das Entfernen von Stromversorgungsmodulen und E/A-Modulen wird die Stromversorgung für das Produkt nicht unterbrochen. Das Produkt kann auch mit mehreren Netzkabeln ausgestattet sein. Um die
Stromversorgung für das Produkt vollständig zu unterbrechen, müssen alle zum Produkt führenden Netzkabel vom Netz getrennt werden.

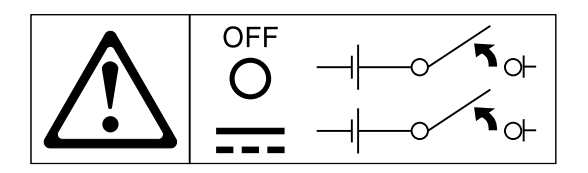

Hinweis 34

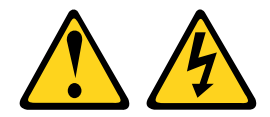

#### Vorsicht:

Zum Vermeiden eines elektrischen Schlags und gefährlicher Spannungen:

- Dieses Gerät muss von qualifizierten Kundendiensttechnikern an einem Standort mit beschränktem Zugang installiert werden (gemäß NEC und IEC 60950-1, erste Ausgabe, des Standards: "Sicherheit von Einrichtungen der Informationstechnik").
- Schließen Sie das Gerät an eine ordnungsgemäß geerdete SELV-Quelle (Safety Extra Low Voltage Sicherheits-Kleinspannung) an. Bei einer SELV-Quelle handelt es sich um einen Sekundärstromkreis, der so konzipiert wurde, dass normale und einfache Fehlerbedingungen nicht zur Überschreitung von sicheren Spannungswerten (60 V Gleichstrom) führen.
- Fügen Sie eine zugelassene, jederzeit verfügbare Trennvorrichtung in die Anschlussverkabelung ein.
- Entnehmen Sie den technischen Daten in der Produktdokumentation die erforderliche Nennstromstärke des Trennschalters für den Überstromschutz des Netzstromkreises.
- Verwenden Sie ausschließlich Kupferleiter. Entnehmen Sie den technischen Daten in der Produktdokumentation den erforderlichen Drahtquerschnitt.
- Entnehmen Sie den technischen Daten in der Produktdokumentation die erforderlichen Drehmomente beim Anziehen für die Schrauben der Anschlussklemmen.

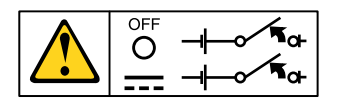

Wichtig: Lesen Sie vor der Verwendung des Produkts unbedingt die mehrsprachigen Sicherheitshinweise unter:

<https://support.lenovo.com/documents/LNVO-DOCS>

Gehen Sie wie folgt vor, um ein Hot-Swap-Gleichstromnetzteil zu entfernen:

- Schritt 1. Lesen Sie die Sicherheitsinformationen in den Abschnitten ["Sicherheit" auf Seite v](#page-6-0) und ["Installationsrichtlinien" auf Seite 331.](#page-344-0)
- Schritt 2. Wenn nur ein Netzteil installiert ist, schalten Sie den Server und die Peripheriegeräte aus und ziehen Sie alle Netzkabel ab.
- Schritt 3. Wenn sich der Server in einem Gehäuserahmen befindet, ziehen Sie den Kabelträger an der Rückseite des Servers zurück, um Zugang zu der Rückseite des Servers und zum Netzteil zu erhalten.
- Schritt 4. Halten Sie den Lösehebel für das Netzteil nach links gedrückt. Fassen Sie den Griff an und ziehen Sie das Netzteil aus dem Server.

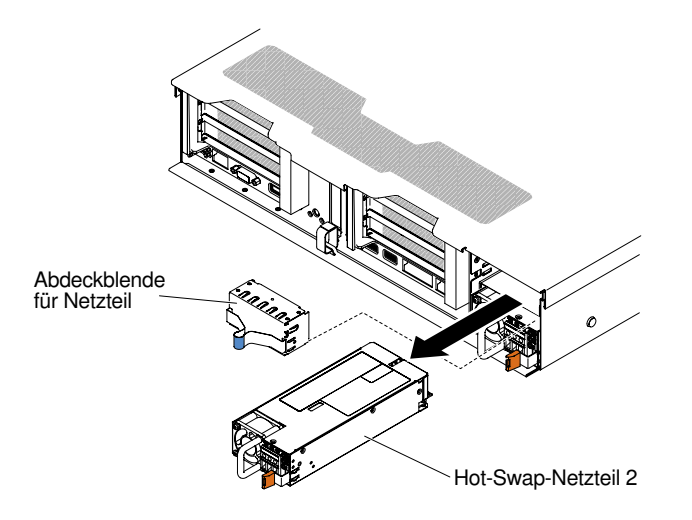

Abbildung 200. Entfernen des Netzteils

Schritt 5. Wenn Sie angewiesen werden, das Netzteil einzusenden, befolgen Sie genau die Verpackungsanweisungen, und verwenden Sie das gelieferte Verpackungsmaterial.

## <span id="page-289-0"></span>Hot-Swap-Gleichstromnetzteil austauschen

Mithilfe dieser Informationen können Sie ein Hot-Swap-Gleichstromnetzteil austauschen.

In den folgenden Anmerkungen sind die Arten von Netzteilen beschrieben, die der Server unterstützt. Zudem erhalten Sie weitere Informationen, die Sie beim Installieren eines Netzteils beachten müssen:

- Vor dem Installieren eines zusätzlichen Netzteils oder dem Ersetzen eines Netzteils durch ein Netzteil mit anderer Wattleistung ist es empfehlenswert, den aktuellen Stromverbrauch des Systems mithilfe des Dienstprogramms "IBM Power Configurator" zu bestimmen. Weitere Informationen hierzu finden Sie unter der Adresse [http://www.ibm.com/ systems/bladecenter/ resources/ powerconfig.html](http://www.ibm.com/systems/bladecenter/resources/powerconfig.html). Von dort können Sie auch das Dienstprogramm herunterladen.
- Der Server wird mit einem Hot-Swap-Netzteil mit einer Ausgangsspannung von 12 V in Netzteilposition 1 geliefert. Die Eingangsspannung beträgt -48 V Gleichstrom oder -60 V Gleichstrom mit automatischer Spannungsprüfung.
- Bevor Sie ein Gleichstromnetzteil im Server installieren, müssen Sie alle Wechselstromnetzteile aus dem Server entfernen. Verwenden Sie keine Gleichstromnetzteile und Wechselstromnetzteile zusammen im selben Server. Sie können bis zu zwei Gleichstromnetzteile oder bis zu zwei Wechselstromnetzteile installieren, aber keine Kombinationen aus Gleich- und Wechselstromnetzteilen.
- Bei dem Netzteil 1 handelt es sich um das Standardnetzteil/primäre Netzteil. Wenn das Netzteil 1 ausfällt, müssen Sie das Netzteil unverzüglich gegen ein Netzteil mit derselben Wattleistung austauschen.
- Sie können zwecks Redundanz ein optionales Netzteil bestellen.
- Diese Netzteile sind für den Parallelbetrieb vorgesehen. Bei Ausfall eines Netzteils versorgt das redundante Netzteil das System mit Strom. Der Server unterstützt bis zu zwei Netzteile.
- Für die Bereitstellung des erforderlichen Netzkabels ist der Kunde verantwortlich.

#### Zum Vermeiden eines elektrischen Schlags und gefährlicher Spannungen:

- Verwenden Sie einen angemessenen Trennschalter.
- Verwenden Sie Kupferdraht von 4 mm<sup>2</sup> (10 AWG) bei 90 °C.
- Ziehen Sie die Schrauben für die Anschlussverkabelung auf 0,50 ~ 0,60 Newtonmeter an.

Weitere Informationen finden Sie in Hinweis 34 auf der Seite unten.

• Wenn für die Stromquelle Ringkabelschuhe erforderlich sind, müssen Sie eine Quetschzange verwenden, um die Ringkabelschuhe an den Netzkabeldrähten zu installieren. Die Ringkabelschuhe müssen zertifiziert und für den Draht geeignet sein, der in der Anmerkung weiter oben beschrieben ist.

Hinweis 29:

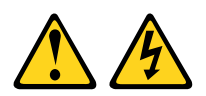

#### Vorsicht:

#### Dieses Gerät dient zur Herstellung der Verbindung zwischen dem geerdeten Leiter des Gleichstromkreises und dem Erdleiter am Gerät.

Dieses Gerät dient zur Herstellung der Verbindung zwischen dem geerdeten Leiter des Gleichstromkreises und dem Erdleiter am Gerät. Wenn diese Verbindung hergestellt wird, müssen folgende Bedingungen erfüllt sein:

- Dieses Gerät muss an demselben Erdleiter oder an der Verbindungsbrücke einer Erdungsschiene angeschlossen sein, an dem auch der Erdleiter des Gleichstromkreises angeschlossen ist.
- Dieses Gerät muss sich in unmittelbarer Nähe wie die anderen Geräte befinden (z. B. benachbarte Gehäuse), die über eine Verbindung zwischen dem Erdleiter desselben Gleichstromkreises und dem Erdleiter sowie über den gleichen Erdungspunkt des Gleichstromsystems verfügen. Das Gleichstromsystem darf an keiner anderen Stelle geerdet werden.
- Die Gleichstromquelle muss sich am selben Standort wie dieses Gerät befinden.
- In dem geerdeten Stromleiter zwischen der Gleichstromquelle und dem Erdanschlusspunkt des Erdleiters darf kein Schalter oder Trennschalter installiert sein.

#### Hinweis 31

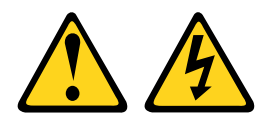

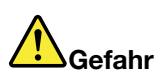

An Netz-, Telefon- oder Datenleitungen können gefährliche Spannungen anliegen. Um einen Stromschlag zu vermeiden

- Bei Gewitter an diesem Gerät keine Kabel anschließen oder lösen. Ferner keine Installations-, Wartungs- oder Rekonfigurationsarbeiten durchführen.
- Gerät nur an eine Stromquelle mit ordnungsgemäß geerdetem Schutzkontakt anschließen.
- Alle angeschlossenen Geräte ebenfalls an Stromquellen mit ordnungsgemäß geerdetem Schutzkontakt anschließen.
- Die Signalkabel nach Möglichkeit nur mit einer Hand anschließen oder lösen.
- Geräte niemals einschalten, wenn Hinweise auf Feuer, Wasser oder Gebäudeschäden vorliegen.
- Die Verbindung zu den angeschlossenen Netzkabeln, Gleichstromquellen, Netzverbindungen, Telekommunikationssystemen und seriellen Kabeln ist vor dem Öffnen des Gehäuses zu unterbrechen, sofern in den Installations- und Konfigurationsprozeduren keine anderslautenden Anweisungen enthalten sind.
- Zum Installieren, Transportieren und Öffnen der Abdeckungen des Computers oder der angeschlossenen Einheiten die Kabel gemäß der folgenden Tabelle anschließen und abziehen.

#### Zum Anschließen der Kabel gehen Sie wie folgt vor: Zum Abziehen der Kabel gehen Sie wie folgt vor:

- 1. Schalten Sie alle Stromquellen und alle Geräte AUS, die an dieses Produkt angeschlossen werden sollen.
- 2. Schließen Sie die Signalkabel an das Produkt an.
- 3. Schließen Sie die Netzkabel an das Produkt an.
	- Wechselstromsysteme: Verwenden Sie entsprechende Gerätestecker.
	- Gleichstromsysteme: Stellen Sie sicher, dass die richtige Polarität für -48 V-Gleichstromverbindungen anliegt: RTN ist + und -48 V Gleichstrom ist -. Aus Sicherheitsgründen sollte zur Erdung ein Kabelschuh mit zwei Löchern verwendet werden.
- 4. Schließen Sie die Signalkabel an die anderen Einheiten an.
- 5. Schließen Sie die Netzkabel an die Stromquellen an.
- 6. Schalten Sie alle Stromquellen EIN.

#### Hinweis 33

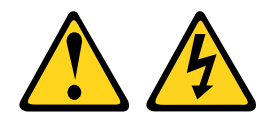

#### Vorsicht:

- 1. Schalten Sie alle Stromquellen und alle Geräte AUS, die an dieses Produkt angeschlossen werden sollen.
	- Wechselstromsysteme: Entfernen Sie alle Netzkabel aus den Netzsteckdosen am Gehäuse oder unterbrechen Sie die Stromversorgung an der Wechselstromversorgung.
	- Gleichstromsysteme: Trennen Sie die Verbindung mit den Gleichstromquellen am Unterbrechungsschalter, oder schalten Sie die Stromquelle aus. Ziehen Sie anschließend alle Gleichstromkabel ab.
- 2. Ziehen Sie die Signalkabel von den Buchsen ab.
- 3. Ziehen Sie alle Kabel von den Einheiten ab.

Dieses Produkt hat keinen Netzschalter. Durch das Ausschalten von Blades oder das Entfernen von Stromversorgungsmodulen und E/A-Modulen wird die Stromversorgung für das Produkt nicht unterbrochen. Das Produkt kann auch mit mehreren Netzkabeln ausgestattet sein. Um die Stromversorgung für das Produkt vollständig zu unterbrechen, müssen alle zum Produkt führenden Netzkabel vom Netz getrennt werden.

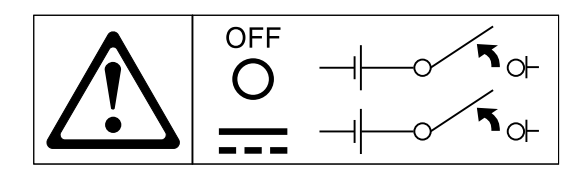

Hinweis 34

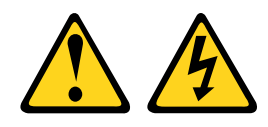

Vorsicht:

Zum Vermeiden eines elektrischen Schlags und gefährlicher Spannungen:

- Dieses Gerät muss von qualifizierten Kundendiensttechnikern an einem Standort mit beschränktem Zugang installiert werden (gemäß NEC und IEC 60950-1, erste Ausgabe, des Standards: "Sicherheit von Einrichtungen der Informationstechnik").
- Schließen Sie das Gerät an eine ordnungsgemäß geerdete SELV-Quelle (Safety Extra Low Voltage Sicherheits-Kleinspannung) an. Bei einer SELV-Quelle handelt es sich um einen

Sekundärstromkreis, der so konzipiert wurde, dass normale und einfache Fehlerbedingungen nicht zur Überschreitung von sicheren Spannungswerten (60 V Gleichstrom) führen.

- Fügen Sie eine zugelassene, jederzeit verfügbare Trennvorrichtung in die Anschlussverkabelung ein.
- Entnehmen Sie den technischen Daten in der Produktdokumentation die erforderliche Nennstromstärke des Trennschalters für den Überstromschutz des Netzstromkreises.
- Verwenden Sie ausschließlich Kupferleiter. Entnehmen Sie den technischen Daten in der Produktdokumentation den erforderlichen Drahtquerschnitt.
- Entnehmen Sie den technischen Daten in der Produktdokumentation die erforderlichen Drehmomente beim Anziehen für die Schrauben der Anschlussklemmen.

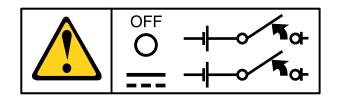

Wichtig: Lesen Sie vor der Verwendung des Produkts unbedingt die mehrsprachigen Sicherheitshinweise unter:

<https://support.lenovo.com/documents/LNVO-DOCS>

Gehen Sie wie folgt vor, um ein Hot-Swap-Gleichstromnetzteil zu installieren:

Achtung: Nur qualifizierte Servicetechniker (keine IBM Kundendiensttechniker) sind berechtigt, das Gleichstromnetzteil mit -48 V zu installieren oder zu entfernen sowie das Netzteil an die Stromquelle mit -48 Volt anzuschließen oder von ihr zu trennen. IBM Kundendiensttechniker sind nicht zertifiziert oder berechtigt, das Netzkabel für -48 Volt zu installieren oder zu entfernen. Der Kunde ist dafür verantwortlich, dass das Netzkabel für -48 Volt nur von qualifizierten Kundendienstmitarbeitern installiert oder entfernt wird.

- Schritt 1. Lesen Sie die Sicherheitsinformationen in den Abschnitten ["Sicherheit" auf Seite v](#page-6-0) und ["Installationsrichtlinien" auf Seite 331.](#page-344-0)
- Schritt 2. Berühren Sie mit der antistatischen Schutzhülle, in der sich das Hot-Swap-Netzteil befindet, eine unlackierte Metalloberfläche am Server; nehmen Sie dann das Hot-Swap-Netzteil aus der Schutzhülle und legen Sie es auf eine antistatische Oberfläche.
- Schritt 3. Schalten Sie den Trennschalter für die Gleichstromquelle, an die das neue Netzteil angeschlossen werden soll, aus. Ziehen Sie das Netzkabel von der Gleichstromquelle ab.
- Schritt 4. Schließen Sie das Gleichstromkabel an das neue Netzteil an.

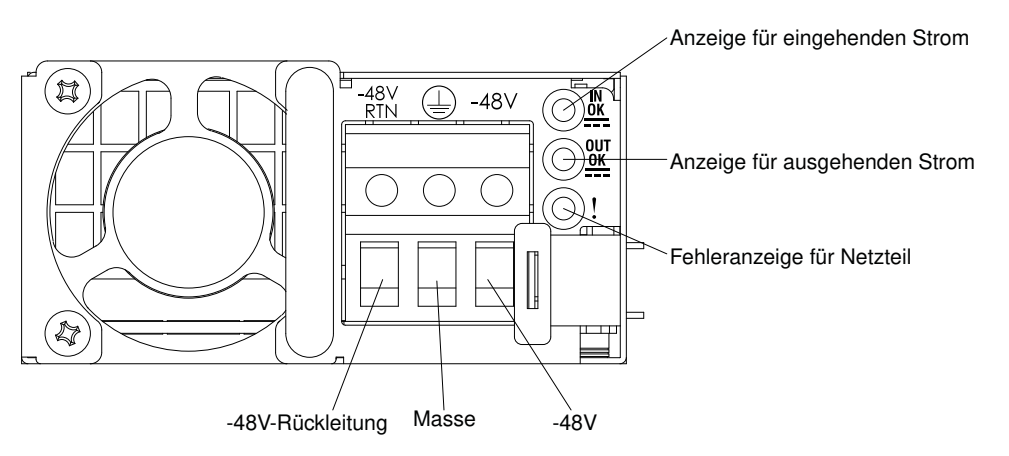

Abbildung 201. Rückansicht des Gleichstromnetzteils

Schritt 5. Wenn Sie ein Hot-Swap-Netzteil in einer freien Position installieren, entfernen Sie die Netzteilabdeckblende aus der Netzteilposition.

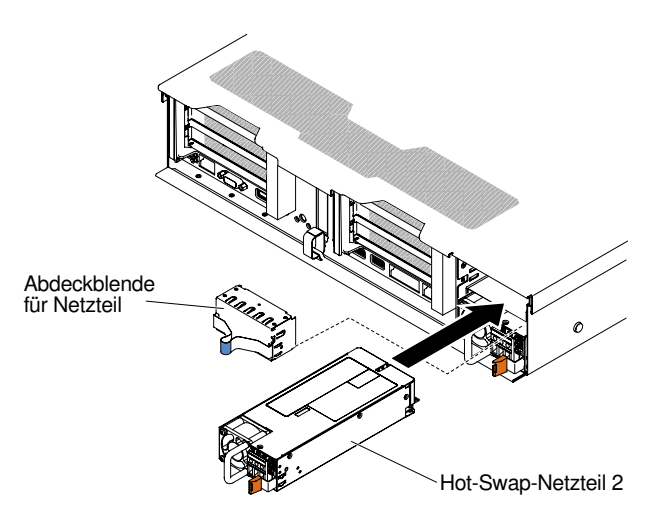

Abbildung 202. Installation des Netzteils

- Schritt 6. Fassen Sie den Griff auf der Rückseite des Netzteils, und schieben Sie das Netzteil nach vorne in die Netzteilposition, bis es einrastet. Stellen Sie sicher, dass das Netzteil fest mit dem Anschluss für das Netzteil verbunden ist.
- Schritt 7. Führen Sie das Netzkabel durch den Netzteilgriff und den Kabelbinder (falls vorhanden), sodass es nicht unbeabsichtigt herausgezogen werden kann.
- Schritt 8. Schließen Sie die anderen Enden des Gleichstromkabels an die Gleichstromquelle an. Kürzen Sie die Drähte auf die richtige Länge, aber nicht kürzer als 150 mm. Wenn für die Stromquelle Ringkabelschuhe erforderlich sind, müssen Sie eine Quetschzange verwenden, um die Ringkabelschuhe an den Netzkabeldrähten zu installieren. Die Ringkabelschuhe müssen UL-zertifiziert und für die Drähte geeignet sein, die auf Seite ["Hot-Swap-Gleichstromnetzteil](#page-289-0) [austauschen" auf Seite 276](#page-289-0) beschrieben sind. Der Gewindenenndurchmesser eines Stab- oder Bolzenanschlusses muss mindestens 4 mm betragen. Der Nenndurchmesser für einen Schraubenanschluss muss mindestens 5 mm betragen.
- Schritt 9. Schalten Sie den Trennschalter für die Gleichstromquelle, an die das neue Netzteil angeschlossen ist, nun ein.
- Schritt 10. Stellen Sie sicher, dass die grünen Betriebsanzeigen am Netzteil leuchten. Dadurch wird angezeigt, dass das Netzteil ordnungsgemäß funktioniert.
- Schritt 11. Wenn Sie ein Netzteil im Server ersetzen, bringen Sie das Hinweisetikett zur redundanten Stromversorgung, das im Lieferumfang dieser Zusatzeinrichtung enthalten ist, auf der Serverabdeckung in der Nähe der Netzteile an.

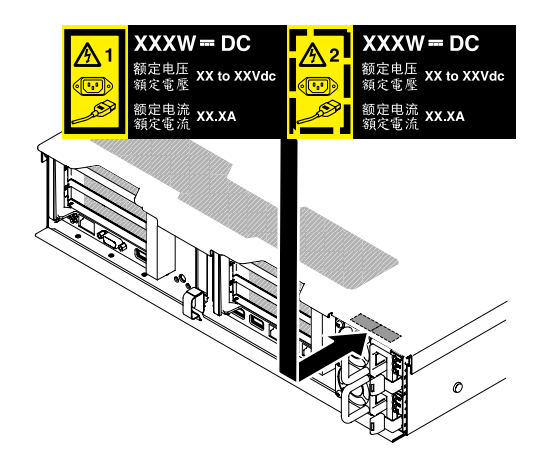

Abbildung 203. Hinweisetikett zur redundanten Stromversorgung

## Rückwandbaugruppe/Rückwandplatine für 2,5-Zoll-Simple-Swap-/Hot-Swap-Festplattenlaufwerke entfernen

Mithilfe dieser Informationen können Sie die Rückwandbaugruppe/Rückwandplatine für 2,5-Zoll-Simple-Swap-/Hot-Swap-Festplattenlaufwerke entfernen.

Gehen Sie wie folgt vor, um die Rückwandbaugruppe/Rückwandplatine für 2,5-Zoll-Simple-Swap-/Hot-Swap-Festplattenlaufwerke zu entfernen:

- Schritt 1. Lesen Sie die Sicherheitsinformationen in den Abschnitten ["Sicherheit" auf Seite v](#page-6-0) und ["Installationsrichtlinien" auf Seite 331.](#page-344-0)
- Schritt 2. Schalten Sie den Server und die Peripheriegeräte aus und ziehen Sie ggf. alle Netzkabel und alle externen Kabel ab.
- Schritt 3. Entfernen Sie die obere Abdeckung (Informationen hierzu finden Sie im Abschnitt "Obere [Abdeckung entfernen" auf Seite 179](#page-192-0)).
- Schritt 4. Ziehen Sie die Festplattenlaufwerke oder Abdeckblenden leicht aus dem Server heraus, um sie von der Rückwandbaugruppe/Rückwandplatine zu lösen. Ausführliche Informationen hierzu finden Sie unter ["Hot-Swap-Festplattenlaufwerk entfernen" auf Seite 188](#page-201-0) und ["Simple-Swap-](#page-204-0)[Festplattenlaufwerk entfernen" auf Seite 191.](#page-204-0)
- Schritt 5. Mehr Platz zum Arbeiten erhalten Sie, wenn Sie die Lüfterrahmenbaugruppe entfernen (siehe ["Lüfterrahmenbaugruppe entfernen" auf Seite 209\)](#page-222-0).
- Schritt 6. Heben Sie die beiden vorderen Entriegelungshebel an und drehen Sie die Rückwandbaugruppe/ Rückwandplatine zur Rückseite des Servers hin, um die Rückwandbaugruppe/Rückwandplatine zu entfernen.

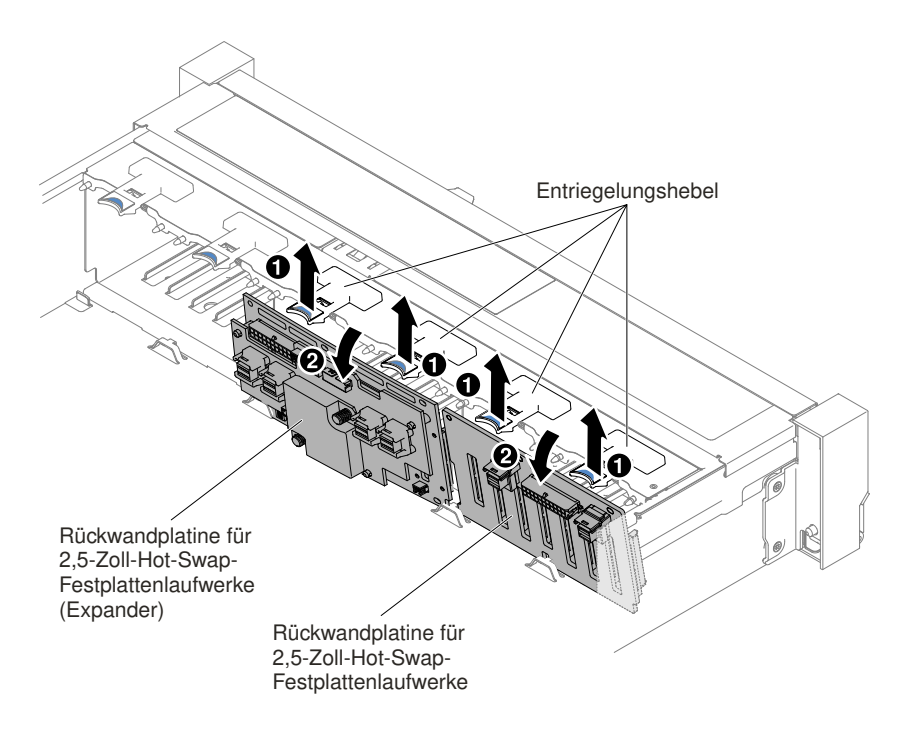

Abbildung 204. Entfernen der Rückwandbaugruppe/Rückwandplatine für 2,5-Zoll-Simple-Swap-/Hot-Swap-**Festplattenlaufwerke** 

Schritt 7. Ziehen Sie alle Kabel von der Rückwandplatine des Festplattenlaufwerks und der Systemplatine ab.

Anmerkung: Lösen Sie alle Verriegelungen, Lösehebel oder Sperren an Kabelanschlüssen, wenn Sie die gesamten Kabel von der Systemplatine abziehen. Wenn Sie diese Elemente vor dem Entfernen der Kabel nicht lösen, werden die Kabelbuchsen auf der Systemplatine beschädigt. Die Kabelbuchsen auf der Systemplatine sind empfindlich. Bei einer Beschädigung der Kabelbuchsen muss ggf. die Systemplatine ersetzt werden.

Schritt 8. Wenn Sie angewiesen werden, die Rückwandbaugruppe/Rückwandplatine für Festplattenlaufwerke zurückzugeben, befolgen Sie die Verpackungsanweisungen und verwenden Sie das mitgelieferte Verpackungsmaterial.

## Rückwandbaugruppe/Rückwandplatine für 2,5-Zoll-Simple-Swap-/Hot-Swap-Festplattenlaufwerke austauschen

Mithilfe dieser Informationen können Sie die Rückwandbaugruppe/Rückwandplatine für 2,5-Zoll-Simple-Swap-/Hot-Swap-Festplattenlaufwerke austauschen.

Gehen Sie wie folgt vor, um die Rückwandbaugruppe/Rückwandplatine für 2,5-Zoll-Simple-Swap-/Hot-Swap-Festplattenlaufwerke zu installieren:

- Schritt 1. Lesen Sie die Sicherheitsinformationen in den Abschnitten ["Sicherheit" auf Seite v](#page-6-0) und ..Installationsrichtlinien" auf Seite 331.
- Schritt 2. Schalten Sie den Server aus und ziehen Sie alle Netzkabel und alle externen Kabel ab.
- Schritt 3. Entfernen Sie die obere Abdeckung (Informationen hierzu finden Sie im Abschnitt ["Obere](#page-192-0) [Abdeckung entfernen" auf Seite 179](#page-192-0)).
- Schritt 4. Ziehen Sie die Festplattenlaufwerke oder Abdeckblenden leicht aus dem Server heraus, um sie von der Rückwandbaugruppe/Rückwandplatine zu lösen. Ausführliche Informationen hierzu finden

Sie unter ["Hot-Swap-Festplattenlaufwerk entfernen" auf Seite 188](#page-201-0) und ["Simple-Swap-](#page-204-0)[Festplattenlaufwerk entfernen" auf Seite 191.](#page-204-0)

- Schritt 5. Entfernen Sie die Lüfterrahmenbaugruppe (siehe ["Lüfterrahmenbaugruppe entfernen" auf Seite](#page-222-0) [209\)](#page-222-0).
- Schritt 6. Setzen Sie die Stifte der Rückwandbaugruppe/Rückwandplatine in die Öffnungen an der Unterseite des Gehäuses ein und schieben Sie die Rückwandbaugruppe/Rückwandplatine nach vorne in den Entriegelungshebel (an der Oberseite des Gehäuses) hinein, bis die Rückwandbaugruppe/Rückwandplatine einrastet.

Anmerkung: Sie können die Kabel an der Rückwandbaugruppe/Rückwandplatine für Laufwerke anschließen, bevor Sie die Rückwandbaugruppe/Rückwandplatine auf dem Gehäuse installieren, oder Sie können die Kabel nach dem Installieren der Rückwandbaugruppe/Rückwandplatine anschließen, wenn dies für Sie einfacher ist.

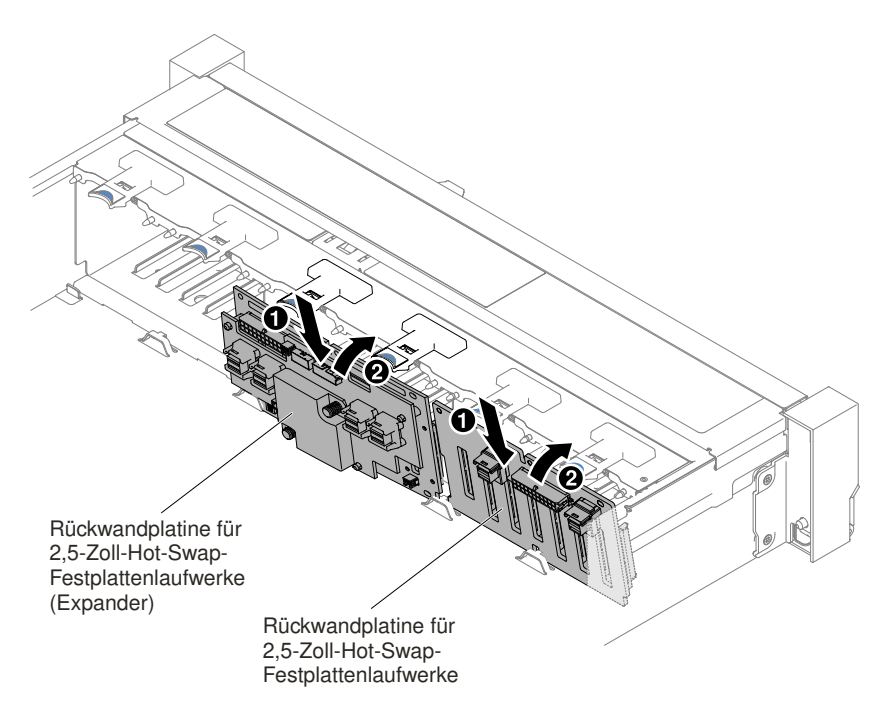

Abbildung 205. Installation der Rückwandbaugruppe/Rückwandplatine für 2,5-Zoll-Simple-Swap-/Hot-Swap-Festplattenlaufwerke

- Schritt 7. Schließen Sie das SAS-Signalkabel und die Netz-/Konfigurationskabel an die Rückwandbaugruppe/Rückwandplatine und die Systemplatine an. Details hierzu finden Sie im Abschnitt ["Kabelverbindung für 2,5-Zoll-Festplattenlaufwerke" auf Seite 164.](#page-177-0)
- Schritt 8. Bringen Sie den Lüfterrahmen und die Lüfter wieder an, falls Sie sie entfernt haben (siehe hierzu ["Lüfterrahmenbaugruppe austauschen" auf Seite 210](#page-223-0) und ["Hot-Swap-Lüfter austauschen" auf](#page-225-0) [Seite 212\)](#page-225-0).
- Schritt 9. Installieren Sie die Festplattenlaufwerke erneut (siehe "Hot-Swap-Festplattenlaufwerk [austauschen" auf Seite 190\)](#page-203-0).
- Schritt 10. Bringen Sie die obere Abdeckung an (siehe ["Obere Abdeckung wieder anbringen" auf Seite 181](#page-194-0)).
- Schritt 11. Schieben Sie den Server in den Gehäuserahmen.
- Schritt 12. Schließen Sie die Netzkabel und alle anderen Kabel, die Sie entfernt haben, wieder an.
- Schritt 13. Schalten Sie die Peripheriegeräte und den Server ein.

## Rückwandbaugruppe/Rückwandplatine für 3,5-Zoll-Simple-Swap-/Hot-Swap-Festplattenlaufwerke entfernen

Mithilfe dieser Informationen können Sie die Rückwandbaugruppe/Rückwandplatine für 3,5-Zoll-Simple-Swap-/Hot-Swap-Festplattenlaufwerke entfernen.

Gehen Sie wie folgt vor, um die Rückwandbaugruppe/Rückwandplatine für 3,5-Zoll-Simple-Swap-/Hot-Swap-Festplattenlaufwerke zu entfernen:

- Schritt 1. Lesen Sie die Sicherheitsinformationen in den Abschnitten ["Sicherheit" auf Seite v](#page-6-0) und ..Installationsrichtlinien" auf Seite 331.
- Schritt 2. Schalten Sie den Server und die Peripheriegeräte aus und ziehen Sie alle Netzkabel ab.
- Schritt 3. Entfernen Sie die obere Abdeckung (Informationen hierzu finden Sie im Abschnitt ["Obere](#page-192-0) [Abdeckung entfernen" auf Seite 179](#page-192-0)).
- Schritt 4. Ziehen Sie die Festplattenlaufwerke oder Abdeckblenden leicht aus dem Server heraus, um sie von der Rückwandbaugruppe/Rückwandplatine zu lösen. Ausführliche Informationen hierzu finden Sie unter ["Hot-Swap-Festplattenlaufwerk entfernen" auf Seite 188](#page-201-0) und ["Simple-Swap-](#page-204-0)[Festplattenlaufwerk entfernen" auf Seite 191](#page-204-0).
- Schritt 5. Mehr Platz zum Arbeiten erhalten Sie, wenn Sie die Lüfterrahmenbaugruppe entfernen (siehe ["Lüfterrahmenbaugruppe entfernen" auf Seite 209](#page-222-0)).
- Schritt 6. Ziehen Sie die SAS-Signal- und Netz-/Konfigurationskabel von der Systemplatine ab.

Anmerkung: Lösen Sie alle Verriegelungen, Lösehebel oder Sperren an Kabelanschlüssen, wenn Sie die gesamten Kabel von der Systemplatine abziehen. Wenn Sie diese Elemente vor dem Entfernen der Kabel nicht lösen, werden die Kabelbuchsen auf der Systemplatine beschädigt. Die Kabelbuchsen auf der Systemplatine sind empfindlich. Bei einer Beschädigung der Kabelbuchsen muss ggf. die Systemplatine ersetzt werden.

- Schritt 7. Ziehen Sie die beiden Stöpsel heraus, während Sie gleichzeitig die Rückwandbaugruppe nach links schieben, um sie zu lösen.
	- Bei einer Rückwandbaugruppe/Rückwandplatine für acht 3,5-Zoll-Simple-Swap-/Hot-Swap-Festplattenlaufwerke

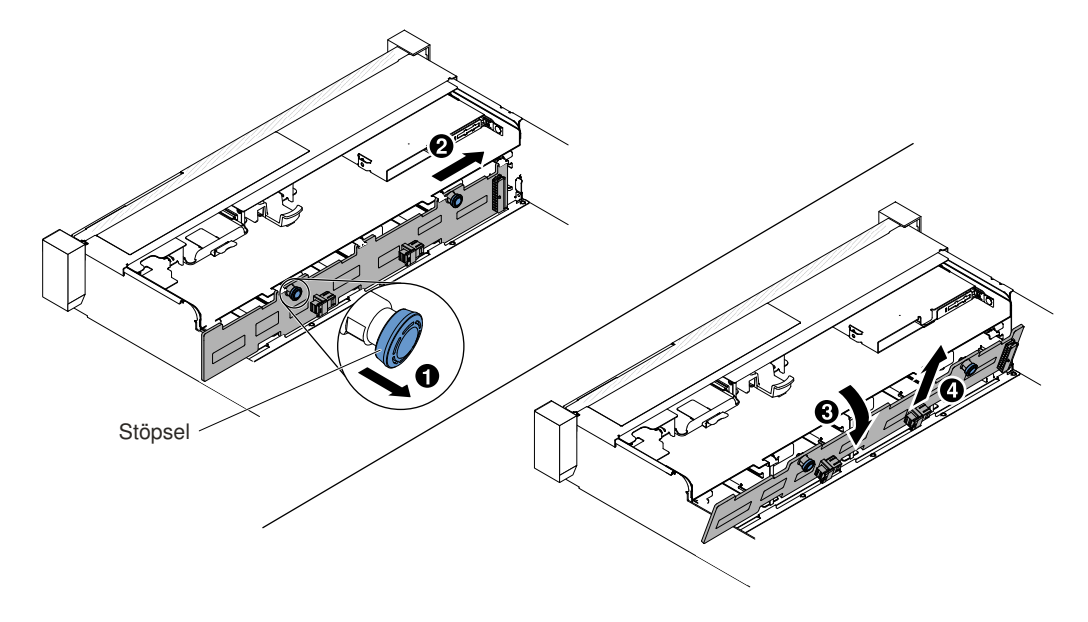

Abbildung 206. Entfernen der Rückwandbaugruppe/Rückwandplatine für 3,5-Zoll-Simple-Swap-/Hot-Swap-Festplattenlaufwerke

• Bei einer Rückwandplatine für zwölf 3,5-Zoll-Hot-Swap-Festplattenlaufwerke

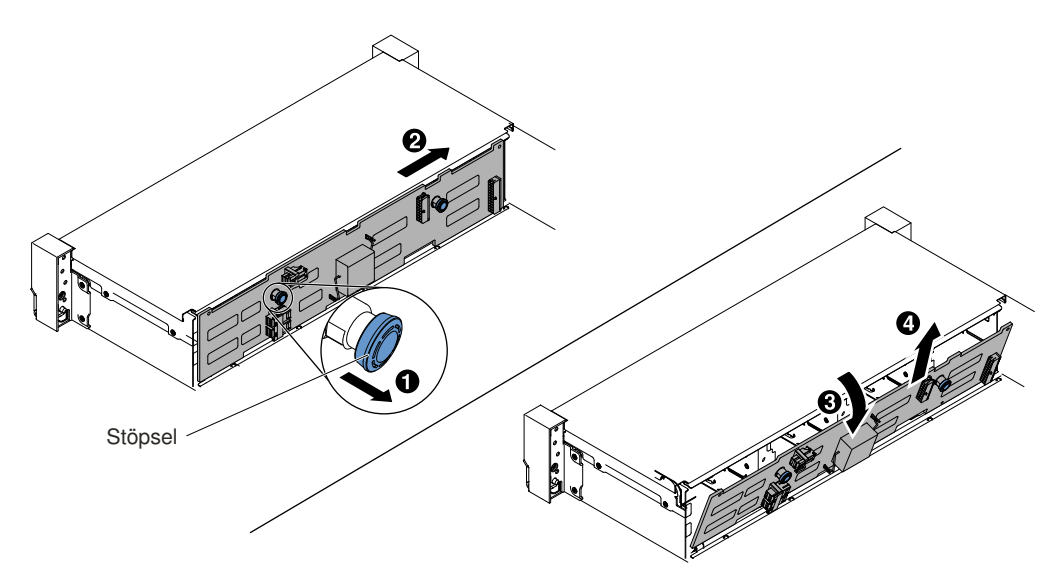

Abbildung 207. Entfernen der Rückwandplatine für 3,5-Zoll-Hot-Swap-Festplattenlaufwerke

- Schritt 8. Drehen Sie die Rückwandbaugruppe/Rückwandplatine zur Rückseite des Servers hin und heben Sie sie an, um die Rückwandbaugruppe/Rückwandplatine aus dem Server zu entfernen.
- Schritt 9. Wenn Sie angewiesen werden, die Rückwandbaugruppe/Rückwandplatine für Festplattenlaufwerke zurückzugeben, befolgen Sie die Verpackungsanweisungen und verwenden Sie das mitgelieferte Verpackungsmaterial.

### Rückwandbaugruppe/Rückwandplatine für 3,5-Zoll-Simple-Swap-/Hot-Swap-Festplattenlaufwerke austauschen

Mithilfe dieser Informationen können Sie die Rückwandbaugruppe/Rückwandplatine für 3,5-Zoll-Simple-Swap-/Hot-Swap-Festplattenlaufwerke austauschen.

Gehen Sie wie folgt vor, um die Rückwandbaugruppe/Rückwandplatine für 3,5-Zoll-Simple-Swap-/Hot-Swap-Festplattenlaufwerke zu installieren:

- Schritt 1. Lesen Sie die Sicherheitsinformationen in den Abschnitten ["Sicherheit" auf Seite v](#page-6-0) und ["Installationsrichtlinien" auf Seite 331.](#page-344-0)
- Schritt 2. Schalten Sie den Server aus und ziehen Sie alle Netzkabel und alle externen Kabel ab.
- Schritt 3. Entfernen Sie die obere Abdeckung (Informationen hierzu finden Sie im Abschnitt "Obere [Abdeckung entfernen" auf Seite 179](#page-192-0)).
- Schritt 4. Ziehen Sie die Festplattenlaufwerke oder Abdeckblenden leicht aus dem Server heraus, um sie von der Rückwandbaugruppe/Rückwandplatine zu lösen. Ausführliche Informationen hierzu finden Sie unter ["Hot-Swap-Festplattenlaufwerk entfernen" auf Seite 188](#page-201-0) und ["Simple-Swap-](#page-204-0)[Festplattenlaufwerk entfernen" auf Seite 191.](#page-204-0)
- Schritt 5. Entfernen Sie die Lüfterrahmenbaugruppe (siehe ["Lüfterrahmenbaugruppe entfernen" auf Seite](#page-222-0) [209\)](#page-222-0).
- Schritt 6. **1** Setzen Sie die Laschen der Rückwandbaugruppe/Rückwandplatine in die Schlitze an der Unterseite der Laufwerkhalterung in einem Winkel ein, und **2** drehen Sie dann die Rückwandbaugruppe/Rückwandplatine zur Vorderseite des Servers.

Anmerkung: Sie können die Kabel an der Rückwandbaugruppe/Rückwandplatine für Laufwerke anschließen, bevor Sie die Rückwandbaugruppe/Rückwandplatine auf dem Gehäuse installieren, oder Sie können die Kabel nach dem Installieren der Rückwandbaugruppe/Rückwandplatine anschließen, wenn dies für Sie einfacher ist.

- Schritt 7. **3** Schieben Sie die Rückwandbaugruppe/Rückwandplatine nach links, bis die Baugruppe einrastet.
	- Bei einer Rückwandbaugruppe/Rückwandplatine für acht 3,5-Zoll-Simple-Swap-/Hot-Swap-Festplattenlaufwerke

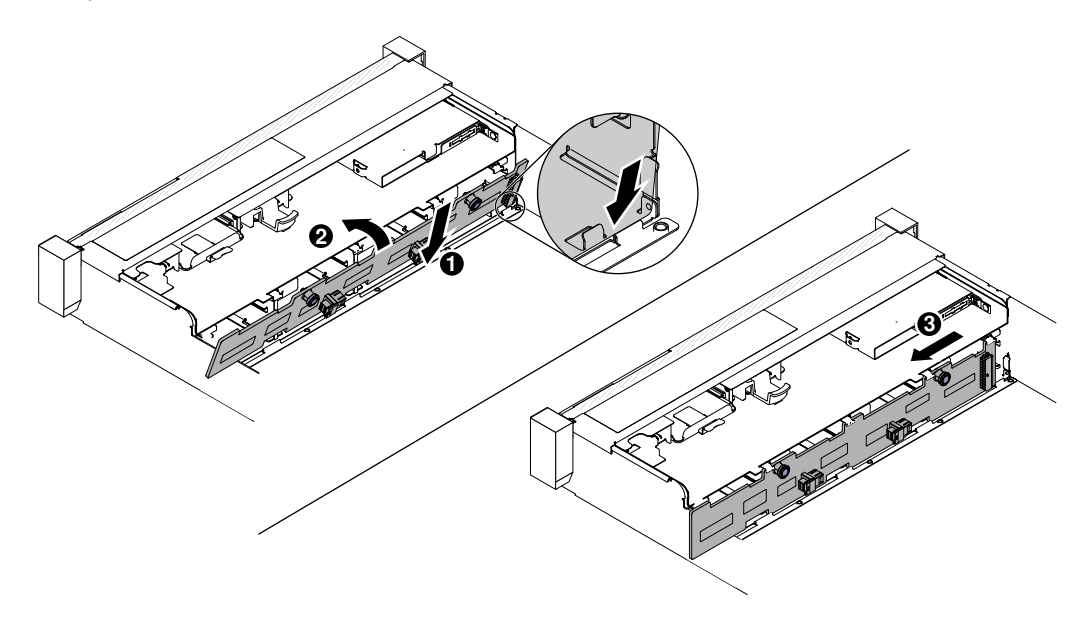

Abbildung 208. Rückwandbaugruppe/Rückwandplatine für acht 3,5-Zoll-Simple-Swap-/Hot-Swap-Festplattenlaufwerke

• Bei einer Rückwandplatine für zwölf 3,5-Zoll-Hot-Swap-Festplattenlaufwerke

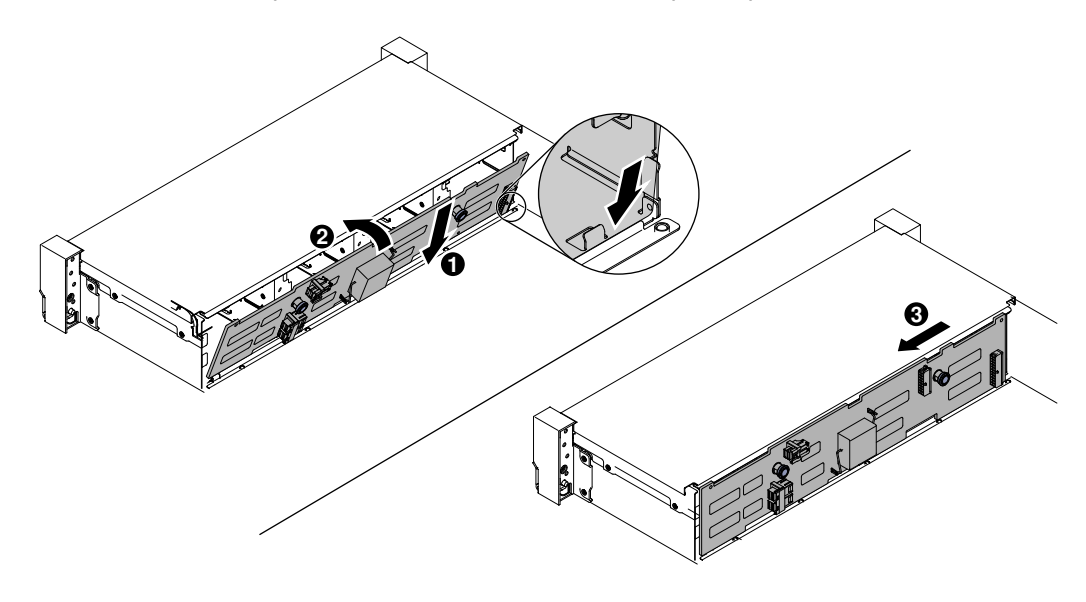

Abbildung 209. Installation der Rückwandplatine für 3,5-Zoll-Hot-Swap-Festplattenlaufwerke

- Schritt 8. Schließen Sie die Signal- und Netzkonfigurationskabel an die Rückwandplatine und die Systemplatine an. Siehe ["Kabelverbindung für 3,5-Zoll-Festplattenlaufwerke" auf Seite 174](#page-187-0) für weitere Informationen.
- Schritt 9. Installieren Sie die Festplattenlaufwerke und Abdeckblenden erneut (siehe ["Simple-Swap-](#page-205-0)[Festplattenlaufwerk austauschen" auf Seite 192](#page-205-0)).
- Schritt 10. Bringen Sie die Lüfterrahmenbaugruppe und die Lüfter wieder an, falls Sie sie entfernt haben (siehe hierzu ["Lüfterrahmenbaugruppe austauschen" auf Seite 210](#page-223-0) und ["Hot-Swap-Lüfter](#page-225-0) [austauschen" auf Seite 212\)](#page-225-0).
- Schritt 11. Bringen Sie die obere Abdeckung an (siehe ["Obere Abdeckung wieder anbringen" auf Seite 181](#page-194-0)).
- Schritt 12. Schieben Sie den Server in den Gehäuserahmen.
- Schritt 13. Schließen Sie die Netzkabel und alle anderen Kabel, die Sie entfernt haben, wieder an.
- Schritt 14. Schalten Sie die Peripheriegeräte und den Server ein.

## Integrierte USB-Hypervisor-Flash-Einheit entfernen

Mithilfe dieser Informationen können Sie eine integrierte USB-Hypervisor-Flash-Einheit entfernen.

Gehen Sie wie folgt vor, um eine USB-Hypervisor-Flash-Einheit zu entfernen:

- Schritt 1. Lesen Sie die Sicherheitsinformationen in den Abschnitten ["Sicherheit" auf Seite v](#page-6-0) und ["Installationsrichtlinien" auf Seite 331.](#page-344-0)
- Schritt 2. Schalten Sie den Server und die Peripheriegeräte aus und ziehen Sie die Netzkabel ab.
- Schritt 3. Entfernen Sie die obere Abdeckung (Informationen hierzu finden Sie im Abschnitt "Obere [Abdeckung entfernen" auf Seite 179](#page-192-0)).
- Schritt 4. Ziehen Sie die Flasheinheit, um sie vom Anschluss zu entfernen.

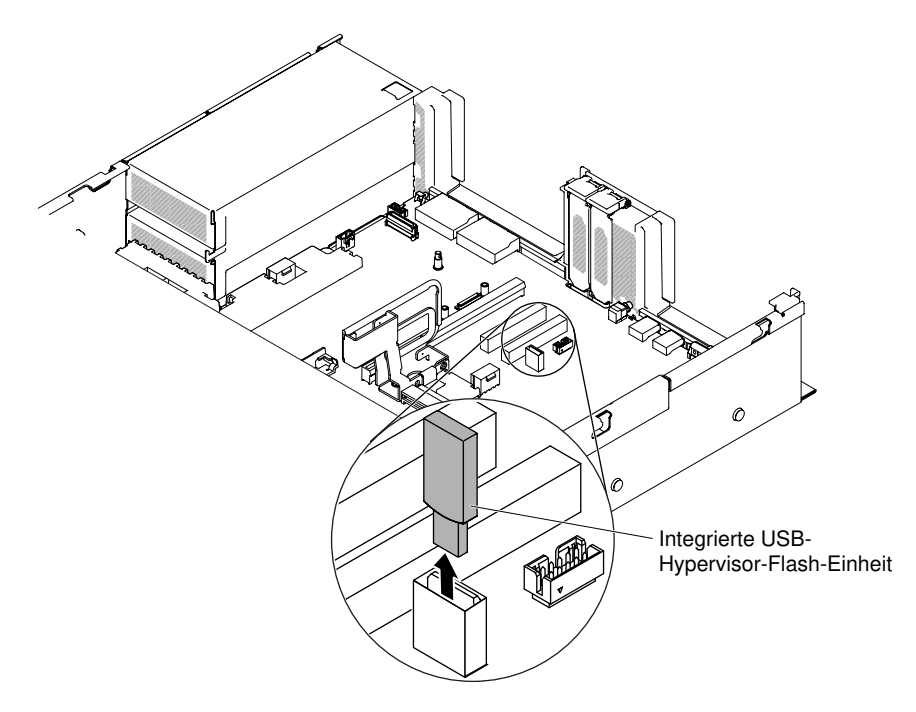

Abbildung 210. Entfernen der USB-Hypervisor-Flash-Einheit

Schritt 5. Wenn Sie angewiesen werden, die Flash-Einheit einzusenden, befolgen Sie die Verpackungsanweisungen und verwenden Sie ggf. das mitgelieferte Verpackungsmaterial für den Transport.

## Integrierte USB-Hypervisor-Flash-Einheit austauschen

Mithilfe dieser Informationen können Sie eine integrierte USB-Hypervisor-Flash-Einheit austauschen.

Gehen Sie wie folgt vor, um eine USB-Hypervisor-Flash-Einheit zu installieren:

- Schritt 1. Lesen Sie die Sicherheitsinformationen in den Abschnitten ["Sicherheit" auf Seite v](#page-6-0) und ["Installationsrichtlinien" auf Seite 331](#page-344-0).
- Schritt 2. Schalten Sie den Server und die Peripheriegeräte aus und ziehen Sie die Netzkabel ab.
- Schritt 3. Entfernen Sie die obere Abdeckung (Informationen hierzu finden Sie im Abschnitt ["Obere](#page-192-0) [Abdeckung entfernen" auf Seite 179](#page-192-0)).
- Schritt 4. Entfernen Sie die Adapterkartenbaugruppe (siehe "Adapterkartenbaugruppe entfernen" auf Seite [217](#page-230-0)).
- Schritt 5. Richten Sie die Flash-Einheit am Anschluss auf der Systemplatine aus und schieben Sie sie in den USB-Anschluss, bis sie fest darin sitzt.

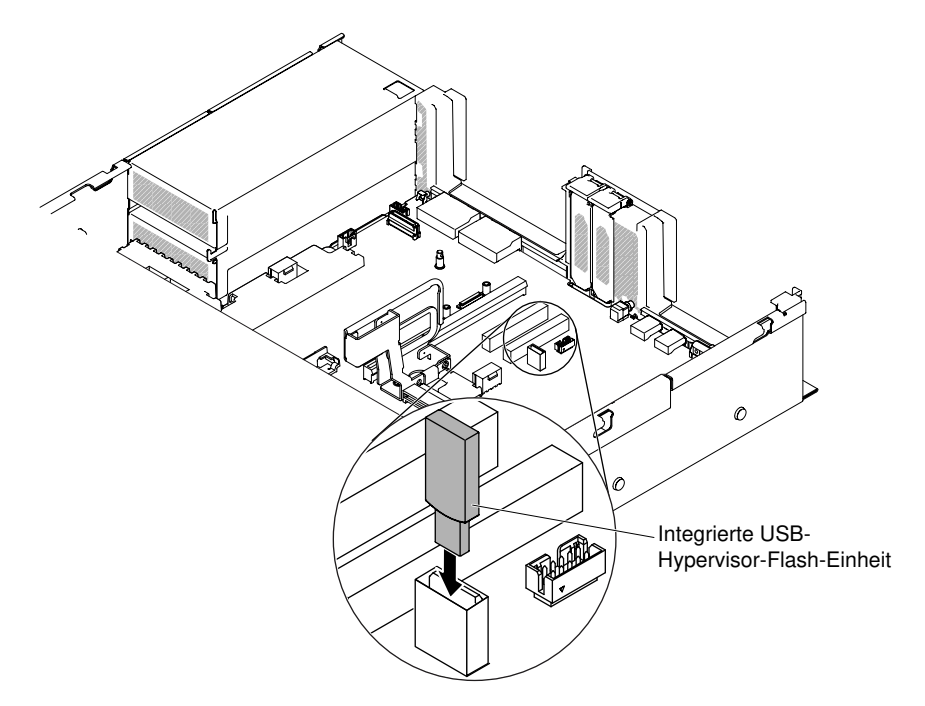

Abbildung 211. USB-Hypervisor-Flash-Einheit installieren

- Schritt 6. Schließen Sie die Netzkabel und alle anderen Kabel, die Sie entfernt haben, wieder an.
- Schritt 7. Bringen Sie die obere Abdeckung wieder an (siehe "Obere Abdeckung wieder anbringen" auf Seite [181](#page-194-0)).
- Schritt 8. Schieben Sie den Server zurück in den Gehäuserahmen.
- Schritt 9. Schalten Sie die Peripheriegeräte und den Server ein.

# Knopfzellenbatterie entfernen (auch CMOS-Batterie genannt)

Im Folgenden finden Sie Informationen, die Sie beim Austauschen der Batterie beachten müssen.

• Bei der Entwicklung dieses Produkts hat Lenovo sich Ihre Sicherheit als Ziel gesetzt. Die Lithiumbatterie muss sachgemäß behandelt werden, um mögliche Gefahren zu vermeiden. Wenn Sie die Batterie austauschen, müssen Sie die folgenden Anweisungen beachten.

Anmerkung: Informationen zur Batterieentsorgung erhalten Sie unter www.ibm.com/de/umwelt/ ruecknahme.

- Beachten Sie die folgenden ökologischen Erwägungen, wenn Sie die ursprüngliche Lithiumbatterie gegen eine Batterie mit Schwermetallkomponenten austauschen möchten. Batterien und Akkus mit Schwermetallen dürfen nicht mit dem normalen Hausmüll entsorgt werden. Sie werden vom Hersteller, Distributor oder zuständigen Ansprechpartner gebührenfrei zurückgenommen, um auf geeignete Weise wiederverwertet oder entsorgt zu werden.
- Ersatzbatterien können in den Vereinigten Staaten unter der Rufnummer 1-800-426-7378 und in Kanada unter der Rufnummer 1-800-465-7999 oder 1-800-465-6666 bestellt werden. In anderen Ländern wenden Sie sich an die zuständige Unterstützungsfunktion oder an einen Vertragshändler.

Anmerkung: Nachdem Sie die Batterie ersetzt haben, müssen Sie den Server erneut konfigurieren und Datum und Uhrzeit des Systems neu einstellen.

Hinweis 2

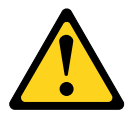

#### Vorsicht:

Eine verbrauchte Lithiumbatterie nur durch eine Batterie mit der Teilenummer 33F8354 oder eine gleichwertige, vom Hersteller empfohlene Batterie ersetzen. Enthält das System ein Modul mit einer Lithiumbatterie, dieses nur durch ein Modul desselben Typs und von demselben Hersteller ersetzen. Die Batterie enthält Lithium und kann bei unsachgemäßer Verwendung, Handhabung oder Entsorgung explodieren.

#### Die Batterie nicht:

- Mit Wasser in Berührung bringen.
- Auf mehr als 100 °C erhitzen.
- Reparieren oder zerlegen.

#### Bei der Entsorgung von Batterien die örtlichen Richtlinien für Sondermüll sowie die allgemeinen Sicherheitsbestimmungen beachten.

Gehen Sie wie folgt vor, um die Knopfzellenbatterie zu entfernen:

- Schritt 1. Lesen Sie die Sicherheitsinformationen in den Abschnitten ["Sicherheit" auf Seite v](#page-6-0) und ["Installationsrichtlinien" auf Seite 331.](#page-344-0)
- Schritt 2. Schalten Sie den Server und die Peripheriegeräte aus und ziehen Sie ggf. alle Netzkabel und alle externen Kabel ab.
- Schritt 3. Entfernen Sie die obere Abdeckung (Informationen hierzu finden Sie im Abschnitt "Obere [Abdeckung entfernen" auf Seite 179](#page-192-0)).
- Schritt 4. Heben Sie die Adapterkartenbaugruppe 2 gegebenenfalls beiseite (siehe ["Adapterkartenbaugruppe entfernen" auf Seite 217\)](#page-230-0).
- Schritt 5. Entnehmen Sie anschließend die Knopfzellenbatterie:

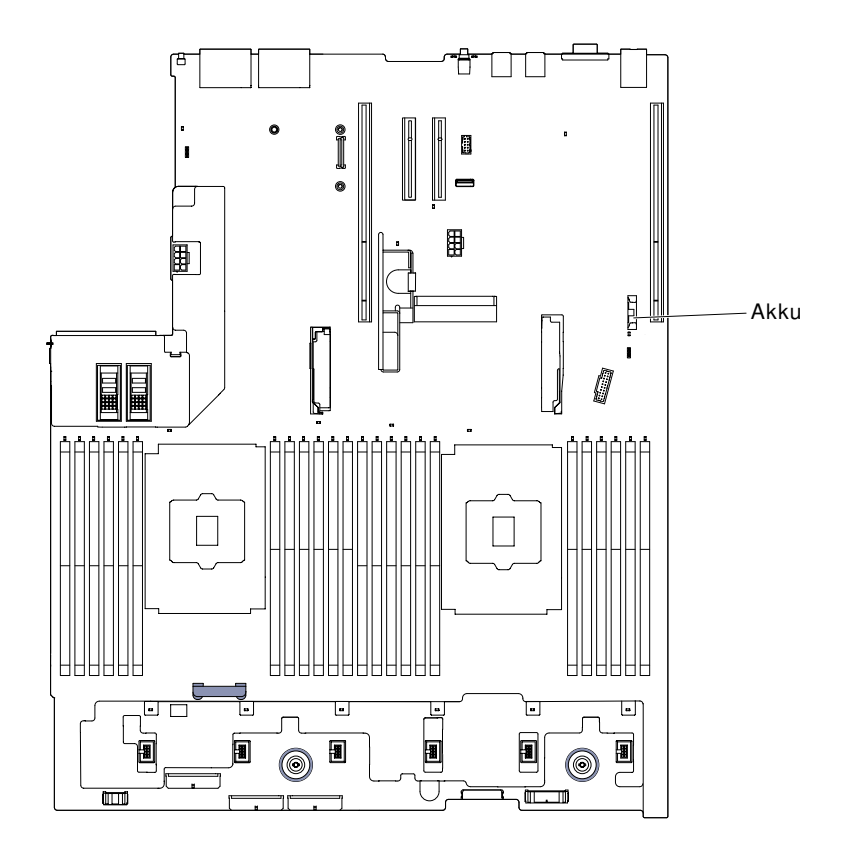

Abbildung 212. Position der Knopfzellenbatterie

- a. Wenn sich eine Gummiabdeckung über der Akkuhalterung befindet, heben Sie sie mit den Fingern vom Batteriesockel ab.
- b. Neigen Sie die Batterie mit einem Finger horizontal aus ihrem Sockel, um sie aus dem Sockel zu lösen.

Achtung: Wenden Sie beim Neigen oder Drücken keine übermäßige Kraft an.

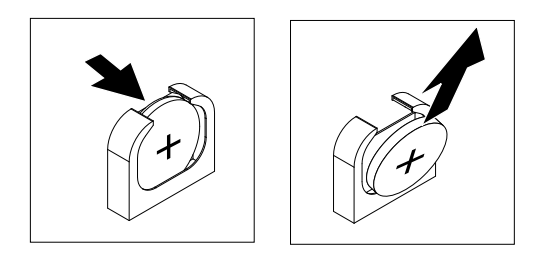

Abbildung 213. Entfernen der Knopfzellenbatterie

c. Nehmen Sie die Batterie mit Daumen und Zeigefinger aus dem Sockel.

Achtung: Gehen Sie beim Anheben der Batterie vorsichtig vor. Wenn die Batterie nicht ordnungsgemäß entfernt wird, kann der Stecksockel auf der Systemplatine beschädigt werden. Bei einer Beschädigung des Stecksockels muss ggf. die Systemplatine ersetzt werden.

Schritt 6. Bei der Entsorgung von Batterien die örtlichen Richtlinien für Sondermüll sowie die allgemeinen Sicherheitsbestimmungen beachten.

# Knopfzellenbatterie ersetzen (auch CMOS-Batterie genannt)

Im Folgenden finden Sie Informationen, die Sie beim Austauschen der Knopfzellenbatterie im Server beachten müssen.

- Tauschen Sie die Knopfzellenbatterie durch eine Lithiumbatterie desselben Typs und Herstellers aus.
- Wenn Sie Ersatzbatterien bestellen möchten, können Sie dies in den USA unter der Telefonnummer 1- 800-426-7378 und in Kanada unter 1-800-465-7999 oder 1-800-465-6666 tun. In anderen Ländern wenden Sie sich an den zuständigen Vertriebsmitarbeiter oder Reseller.
- Nachdem Sie die Batterie der Systemplatine ausgetauscht haben, müssen Sie den Server erneut konfigurieren und Datum und Uhrzeit des Systems neu einstellen.
- Zum Vermeiden möglicher Gefahren lesen und beachten Sie folgenden Sicherheitshinweis.

#### Hinweis 2

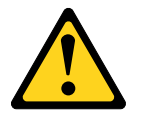

#### Vorsicht:

Eine verbrauchte Lithiumbatterie nur durch eine Batterie mit der Teilenummer 33F8354 oder eine gleichwertige, vom Hersteller empfohlene Batterie ersetzen. Enthält das System ein Modul mit einer Lithiumbatterie, dieses nur durch ein Modul desselben Typs und von demselben Hersteller ersetzen. Die Batterie enthält Lithium und kann bei unsachgemäßer Verwendung, Handhabung oder Entsorgung explodieren.

Die Batterie nicht:

- Mit Wasser in Berührung bringen.
- Auf mehr als 100 °C erhitzen.
- Reparieren oder zerlegen.

#### Bei der Entsorgung von Batterien die örtlichen Richtlinien für Sondermüll sowie die allgemeinen Sicherheitsbestimmungen beachten.

Gehen Sie wie folgt vor, um die Ersatzknopfzellenbatterie einzubauen:

- Schritt 1. Befolgen Sie besondere Anweisungen zum Umgang und zur Installation, die Sie mit der neuen Batterie erhalten haben.
- Schritt 2. Lesen Sie die Sicherheitsinformationen in den Abschnitten ["Sicherheit" auf Seite v](#page-6-0) und ["Installationsrichtlinien" auf Seite 331.](#page-344-0)
- Schritt 3. Schalten Sie den Server und die Peripheriegeräte aus und ziehen Sie ggf. alle Netzkabel und alle externen Kabel ab.
- Schritt 4. Entfernen Sie die obere Abdeckung (Informationen hierzu finden Sie im Abschnitt "Obere [Abdeckung entfernen" auf Seite 179](#page-192-0)).
- Schritt 5. Heben Sie die Adapterkartenbaugruppe 2 gegebenenfalls beiseite (siehe ["Adapterkartenbaugruppe entfernen" auf Seite 217\)](#page-230-0).
- Schritt 6. Setzen Sie die neue Batterie wie folgt ein:

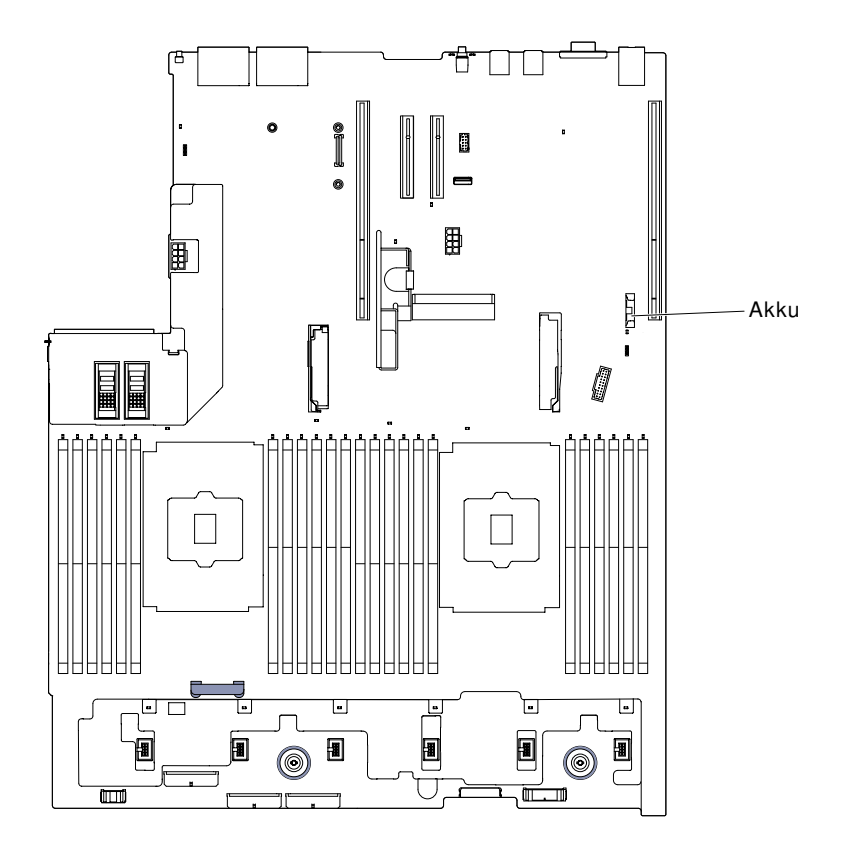

Abbildung 214. Position der Knopfzellenbatterie

a. Neigen Sie die Batterie, sodass Sie sie in den Stecksockel gegenüber dem Batteriebügel einsetzen können.

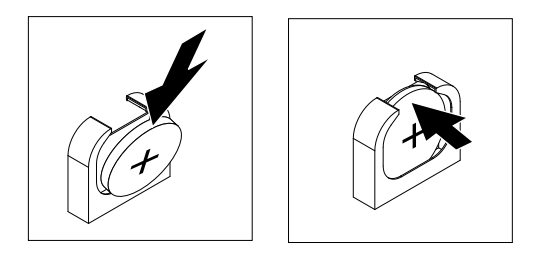

Abbildung 215. Installation einer Knopfzellenbatterie

- b. Drücken Sie die Batterie nach unten in den Sockel, bis sie hörbar einrastet. Stellen Sie sicher, dass der Batteriebügel die Batterie ordnungsgemäß sichert.
- c. Wenn Sie eine Gummiabdeckung vom Batteriesockel entfernt haben, bringen Sie sie mit den Fingern über dem Batteriesockel an.
- Schritt 7. Installieren Sie die Adapterkartenbaugruppe 2 gegebenenfalls erneut (siehe ["Adapterkartenbaugruppe austauschen" auf Seite 219\)](#page-232-0).
- Schritt 8. Bringen Sie die obere Abdeckung an (siehe ["Obere Abdeckung wieder anbringen" auf Seite 181\)](#page-194-0).
- Schritt 9. Schieben Sie den Server in den Gehäuserahmen.
- Schritt 10. Schließen Sie alle externen Kabel und dann die Netzkabel wieder an und schalten Sie die Peripheriegeräte und den Server wieder ein.
- Schritt 11. Starten Sie das Setup Utility und setzen Sie die Konfiguration zurück.
	- Stellen Sie Datum und Uhrzeit des Systems ein.
- Legen Sie das Startkennwort fest.
- Konfigurieren Sie den Server neu.

Details hierzu finden Sie im Abschnitt ["Setup Utility verwenden" auf Seite 53](#page-66-0).

## SD-Adapter entfernen

Verwenden Sie diese Informationen, um den SD-Adapter zu entfernen.

Gehen Sie wie folgt vor, um den SD-Adapter zu entfernen:

- Schritt 1. Lesen Sie die Sicherheitsinformationen in den Abschnitten ["Sicherheit" auf Seite v](#page-6-0) und ["Installationsrichtlinien" auf Seite 331.](#page-344-0)
- Schritt 2. Entfernen Sie die obere Abdeckung (Informationen hierzu finden Sie im Abschnitt "Obere [Abdeckung entfernen" auf Seite 179](#page-192-0)).
- Schritt 3. Entfernen Sie ggf. die Adapterkartenbaugruppe 2 (siehe "Adapterkartenbaugruppe entfernen" auf [Seite 217\)](#page-230-0).
- Schritt 4. Lösen Sie zwei Schrauben.
- Schritt 5. Heben Sie den SD-Adapter aus dem Server heraus.
- Schritt 6. Entnehmen Sie die SD-Karten.

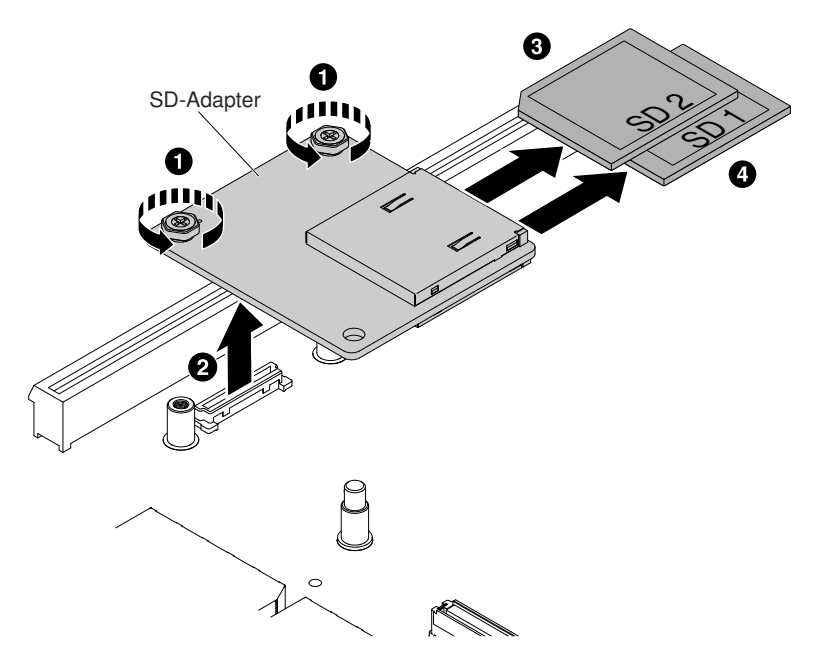

Abbildung 216. Entfernen des SD-Adapters

Schritt 7. Wenn Sie angewiesen werden, den SD-Adapter einzusenden, befolgen Sie genau die Verpackungsanweisungen und verwenden Sie das gelieferte Verpackungsmaterial.

## SD-Adapter ersetzen

Dieser Abschnitt enthält Informationen zum Ersetzen von SD-Adaptern.

Wichtig: Wenn auf Ihrem SD-Adapter die VMware vSphere ESXi-Software vorinstalliert ist, müssen Sie vor der Installation des SD-Adapters die UEFI-Konfiguration Ihres Systems am Rechenknoten ändern. Entsprechende Informationen und Anweisungen finden Sie in der Dokumentation des SD-Adapters und unter ["Setup Utility verwenden" auf Seite 53.](#page-66-0)

Gehen Sie wie folgt vor, um den SD-Adapter zu installieren:

- Schritt 1. Lesen Sie die Sicherheitsinformationen in den Abschnitten ["Sicherheit" auf Seite v](#page-6-0) und ["Installationsrichtlinien" auf Seite 331](#page-344-0).
- Schritt 2. Schalten Sie den Server aus und ziehen Sie alle Netzkabel und alle externen Kabel ab.
- Schritt 3. Entfernen Sie die obere Abdeckung (Informationen hierzu finden Sie im Abschnitt ["Obere](#page-192-0) [Abdeckung entfernen" auf Seite 179](#page-192-0)).
- Schritt 4. Entfernen Sie die Adapterkartenbaugruppe 2 (siehe "Adapterkartenbaugruppe entfernen" auf Seite [217](#page-230-0)).
- Schritt 5. Setzen Sie die SD-Karten ein.
- Schritt 6. Richten Sie den SD-Adapter mithilfe des Ausrichtungsstifts und des Anschlusses aus und schieben Sie ihn dann nach unten, bis er fest sitzt.
- Schritt 7. Ziehen Sie zwei Schrauben fest.

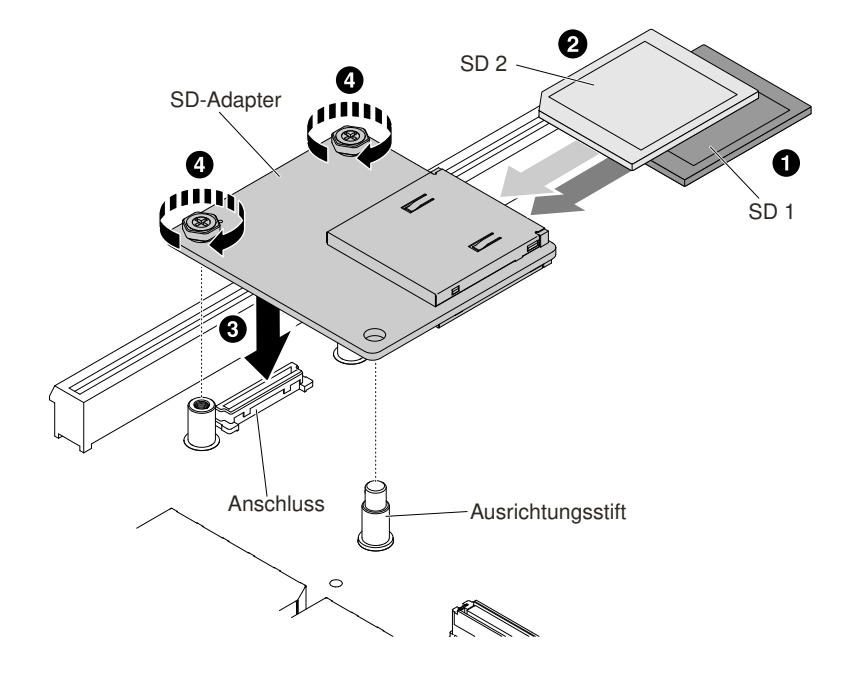

Abbildung 217. Installation des SD-Adapters

- Schritt 8. Weitere Informationen zum Konfigurieren des SD-Adapters finden Sie in [http://www.ibm.com/](http://www.ibm.com/support/entry/portal/docdisplay?lndocid=MIGR-5096845) [support/entry/portal/docdisplay?lndocid=MIGR-5096845](http://www.ibm.com/support/entry/portal/docdisplay?lndocid=MIGR-5096845) (mit der Option geliefert)
- Schritt 9. Schalten Sie die Peripheriegeräte und den Server ein.

### LCD-Systeminformationsanzeige entfernen

Verwenden Sie diese Informationen, um die LCD-Systeminformationsanzeige zu entfernen.

Anmerkung: Die LCD-Systeminformationsanzeige ist nur in einigen Modellen verfügbar.

#### Baugruppe mit LCD-Anzeige aus einem 3,5-Zoll-Modell entfernen

Gehen Sie wie folgt vor, um die Baugruppe mit LCD-Anzeige aus einem 3,5-Zoll-Modell zu entfernen.

1. Lesen Sie die Sicherheitsinformationen in den Abschnitten ["Sicherheit" auf Seite v](#page-6-0) und ["Installationsrichtlinien" auf Seite 331.](#page-344-0)

- 2. Schalten Sie den Server und die Peripheriegeräte aus und ziehen Sie ggf. alle Netzkabel und alle externen Kabel ab.
- 3. Entfernen Sie die obere Abdeckung (Informationen hierzu finden Sie im Abschnitt ["Obere Abdeckung](#page-192-0) [entfernen" auf Seite 179\)](#page-192-0).
- 4. Entfernen Sie die Lüfterrahmenbaugruppe (siehe ["Lüfterrahmenbaugruppe entfernen" auf Seite 209\)](#page-222-0).
- 5. Ziehen Sie den Entriegelungsstift leicht nach oben und schieben Sie die Baugruppe mit LCD-Anzeige aus dem Server.

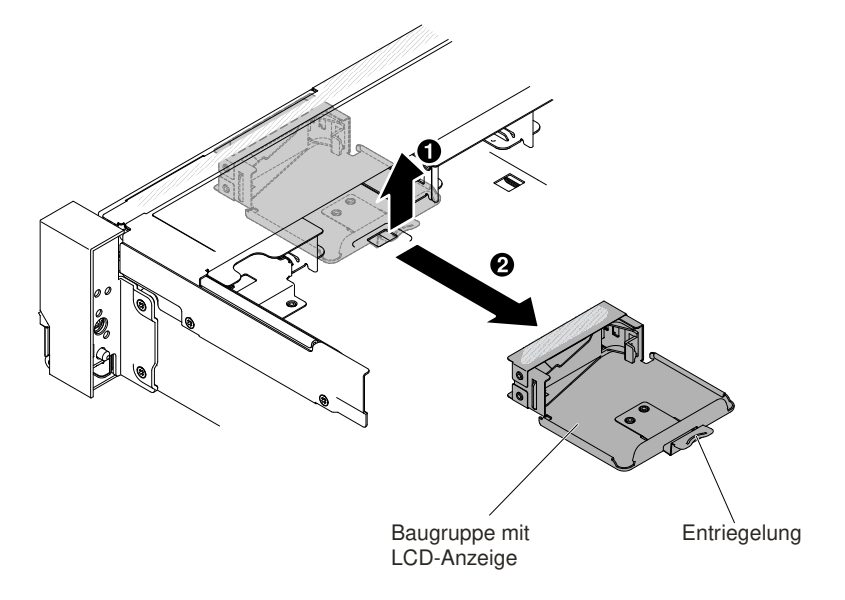

Abbildung 218. Entfernen der Baugruppe mit LCD-Anzeige

6. Ziehen Sie das Kabel von der Rückseite der LCD-Systeminformationsanzeige ab.

Anmerkung: Um das Kabel zu lösen, drücken Sie zuerst gleichmäßig auf die Anschlussentriegelung, anschließend ziehen Sie das Kabel heraus.

7. **1** Ziehen Sie die Lasche an der LCD-Halterung nach links, um die Halterung freizugeben. **2** Drehen Sie die Halterung, um sie aus dem Server zu entnehmen.

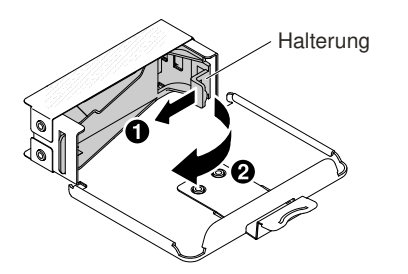

Abbildung 219. Entfernen der Halterung

8. Entfernen Sie die LCD-Systeminformationsanzeige vorsichtig aus der Baugruppe mit LCD-Anzeige.

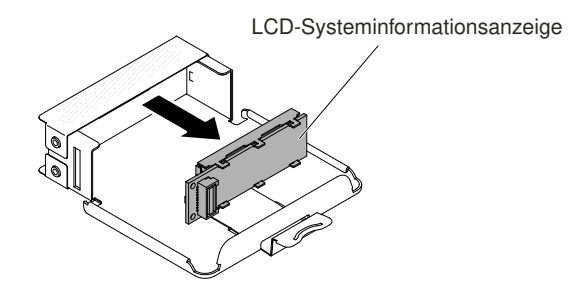

Abbildung 220. Entfernen der LCD-Systeminformationsanzeige

9. Wenn Sie angewiesen werden, die Baugruppe mit LCD-Anzeige zurückzugeben, befolgen Sie die Verpackungsanweisungen und verwenden Sie das mitgelieferte Verpackungsmaterial für den Transport.

#### LCD-Systeminformationsanzeige aus einem 2,5-Zoll-Modell entfernen

Gehen Sie zum Entfernen der LCD-Systeminformationsanzeige aus einem Datenträgergehäuse in einem 2,5- Zoll-Modell wie folgt vor.

- 1. Lesen Sie die Sicherheitsinformationen in den Abschnitten ["Sicherheit" auf Seite v](#page-6-0) und ["Installationsrichtlinien" auf Seite 331.](#page-344-0)
- 2. Schalten Sie den Server und die Peripheriegeräte aus und ziehen Sie ggf. alle Netzkabel und alle externen Kabel ab.
- 3. Entfernen Sie die obere Abdeckung (Informationen hierzu finden Sie im Abschnitt ["Obere Abdeckung](#page-192-0) [entfernen" auf Seite 179](#page-192-0)).
- 4. Entfernen Sie die Lüfterrahmenbaugruppe (siehe ["Lüfterrahmenbaugruppe entfernen" auf Seite 209\)](#page-222-0).
- 5. Entfernen Sie das Datenträgergehäuse (siehe "Datenträgergehäuse entfernen (auch als Baugruppe mit [Light-Path-LCD-Bedienanzeige bezeichnet\)" auf Seite 213](#page-226-0)).
- 6. Ziehen Sie das Kabel von der Rückseite der LCD-Systeminformationsanzeige ab.

Anmerkung: Um das Kabel zu lösen, drücken Sie zuerst gleichmäßig auf die Anschlussentriegelung, anschließend ziehen Sie das Kabel heraus.

7. **1** Ziehen Sie die Lasche an der LCD-Halterung nach links, um die Halterung freizugeben. **2** Drehen Sie die Halterung, um sie aus dem Server zu entnehmen.

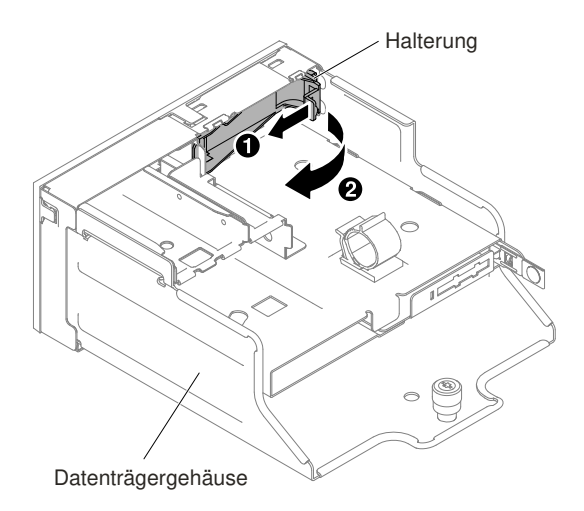

Abbildung 221. Entfernen der Halterung

8. Entfernen Sie die LCD-Systeminformationsanzeige vorsichtig aus dem Datenträgergehäuse.

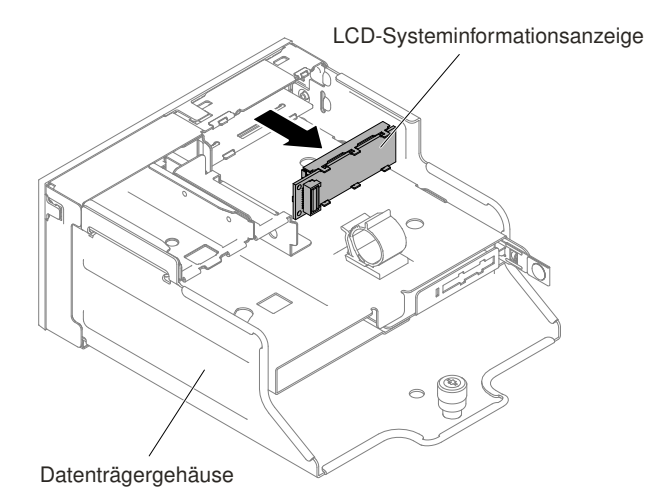

Abbildung 222. Entfernen der LCD-Systeminformationsanzeige

9. Wenn Sie angewiesen werden, die LCD-Systeminformationsanzeige einzusenden, befolgen Sie die Verpackungsanweisungen und verwenden Sie das gelieferte Verpackungsmaterial.

# LCD-Systeminformationsanzeige austauschen

Verwenden Sie diese Informationen, um die LCD-Systeminformationsanzeige auszutauschen.

Anmerkung: Die LCD-Systeminformationsanzeige ist bei einigen Modellen verfügbar.

#### Baugruppe mit LCD-Anzeige in einem 3,5-Zoll-Modell austauschen

Gehen Sie wie folgt vor, um die Baugruppe mit LCD-Anzeige in einem 3,5-Zoll-Modell zu installieren.

- 1. Lesen Sie die Sicherheitsinformationen in den Abschnitten ["Sicherheit" auf Seite v](#page-6-0) und ["Installationsrichtlinien" auf Seite 331](#page-344-0).
- 2. Schalten Sie den Server und die Peripheriegeräte aus und ziehen Sie ggf. alle Netzkabel und alle externen Kabel ab.
- 3. Entfernen Sie die obere Abdeckung (Informationen hierzu finden Sie im Abschnitt ["Obere Abdeckung](#page-192-0) [entfernen" auf Seite 179\)](#page-192-0).
- 4. Entfernen Sie die Lüfterrahmenbaugruppe (siehe ["Lüfterrahmenbaugruppe entfernen" auf Seite 209\)](#page-222-0).
- 5. **1** Ziehen Sie die Lasche an der LCD-Halterung nach links, um die Halterung freizugeben. **2** Drehen Sie die Halterung, um sie aus dem Server zu entnehmen.

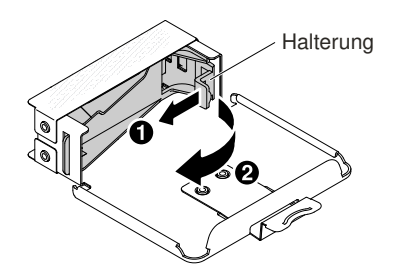

Abbildung 223. Entfernen der Halterung

6. Setzen Sie die LCD-Systeminformationsanzeige vorsichtig ein.

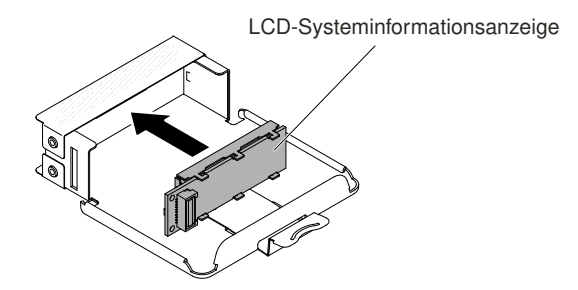

Abbildung 224. Installation der LCD-Systeminformationsanzeige

7. Hängen Sie die Halterung in die Öffnung an der Baugruppe mit LCD-Anzeige ein und drehen Sie sie, bis sie einrastet.

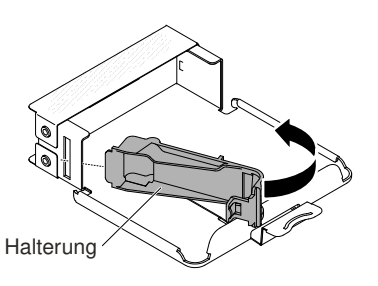

Abbildung 225. Installation der Halterung

- 8. Schließen Sie das Kabel an der Rückseite der LCD-Systeminformationsanzeige an.
- 9. Schieben Sie die Baugruppe mit LCD-Anzeige in den Server, bis sie einrastet.

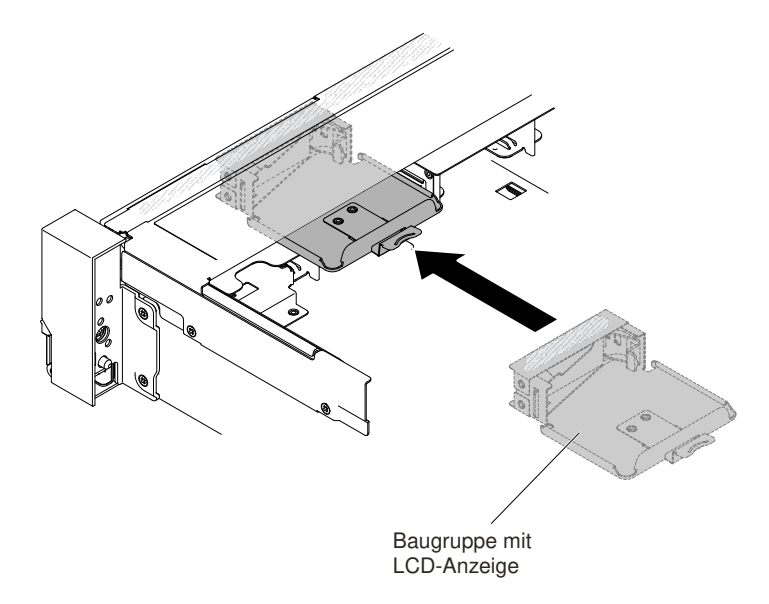

Abbildung 226. Installation der Baugruppe mit LCD-Anzeige

10. Schließen Sie das Kabel der Baugruppe mit LCD-Anzeige an der Systemplatine an. In der folgenden Abbildung ist die Kabelführung für die Baugruppe mit LCD-Anzeige dargestellt.

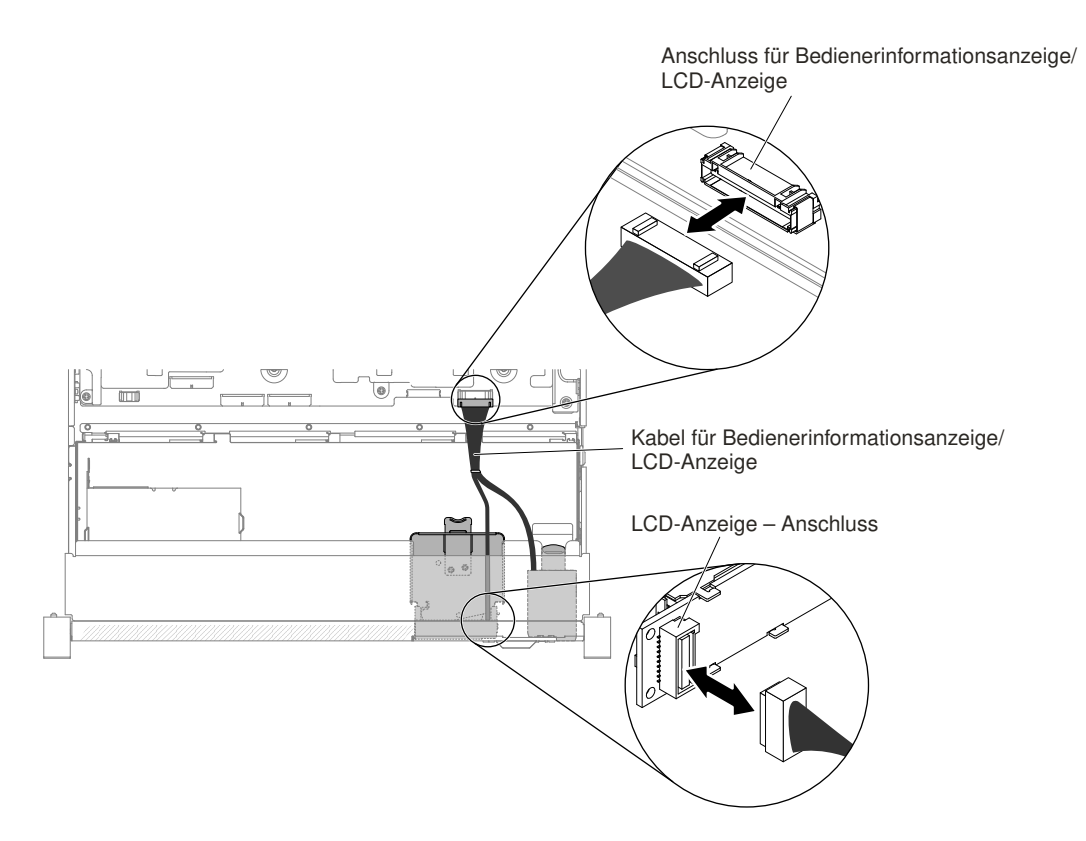

Abbildung 227. Kabelführung für Baugruppe mit LCD-Anzeige

Anmerkung: Zum Anschließen des Kabels der Baugruppe mit LCD-Anzeige an der Systemplatine drücken Sie gleichmäßig auf das Kabel. Das Kabel oder der Anschluss kann beschädigt werden, wenn Sie einseitig auf das Kabel drücken.

- 11. Bringen Sie die obere Abdeckung wieder an (siehe ["Obere Abdeckung wieder anbringen" auf Seite 181\)](#page-194-0).
- 12. Schieben Sie den Server in den Gehäuserahmen.
- 13. Schließen Sie die Netzkabel und alle anderen Kabel, die Sie entfernt haben, wieder an.
- 14. Schalten Sie die Peripheriegeräte und den Server ein.

#### LCD-Systeminformationsanzeige in einem 2,5-Zoll-Modell austauschen

Gehen Sie wie folgt vor, um die LCD-Systeminformationsanzeige in einem Datenträgergehäuse ohne vorkonfigurierte LCD-Systeminformationsanzeige in einem 2,5-Zoll-Modell zu installieren.

- 1. Lesen Sie die Sicherheitsinformationen in den Abschnitten ["Sicherheit" auf Seite v](#page-6-0) und ["Installationsrichtlinien" auf Seite 331](#page-344-0).
- 2. Schalten Sie den Server und die Peripheriegeräte aus und ziehen Sie ggf. alle Netzkabel und alle externen Kabel ab.
- 3. Entfernen Sie die obere Abdeckung (Informationen hierzu finden Sie im Abschnitt ["Obere Abdeckung](#page-192-0) [entfernen" auf Seite 179\)](#page-192-0).
- 4. Entfernen Sie die Lüfterrahmenbaugruppe (siehe ["Lüfterrahmenbaugruppe entfernen" auf Seite 209\)](#page-222-0).
- 5. Entfernen Sie das Datenträgergehäuse (siehe ["Datenträgergehäuse entfernen \(auch als Baugruppe mit](#page-226-0) [Light-Path-LCD-Bedienanzeige bezeichnet\)" auf Seite 213\)](#page-226-0).
- 6. Falls das Datenträgergehäuse eine Frontblende ohne die Öffnungen und Tasten für eine LCD-Anzeige aufweist, wird eine andere Frontblende benötigt. Gehen Sie wie folgt vor, um die Frontblende des Datenträgergehäuses zu entfernen:

a. Lösen Sie die drei Halter der Frontblende vom Datenträgergehäuse. In der folgenden Abbildung sind die Positionen der drei Halter dargestellt.

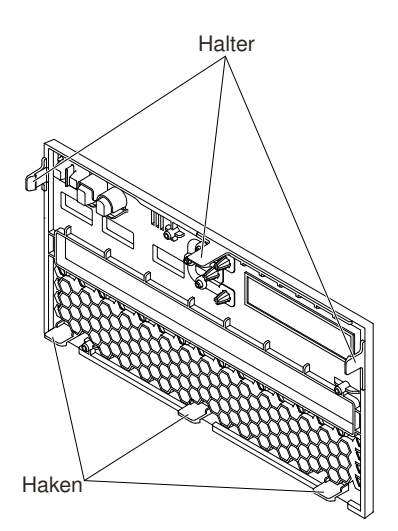

Abbildung 228. Halter (an der Rückseite des Datenträgergehäuses)

b. Heben Sie die Frontblende nach oben, dann kippen und drehen Sie die Frontblende an den Haken, um sie aus dem Datenträgergehäuse zu entfernen.

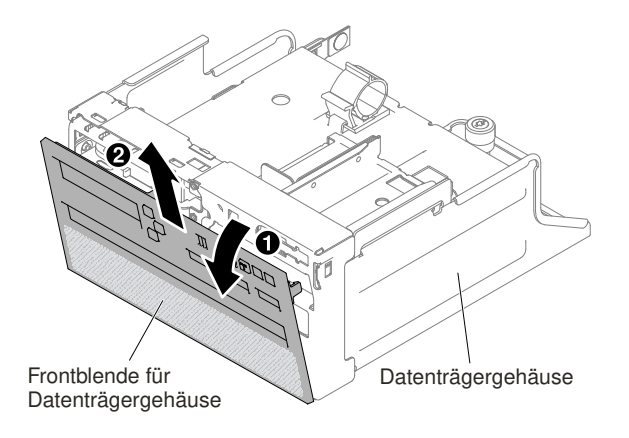

Abbildung 229. Entfernen der Frontblende des Datenträgergehäuses

7. **1** Ziehen Sie die Lasche an der LCD-Halterung nach links, um die Halterung freizugeben. **2** Drehen Sie die Halterung, um sie aus dem Server zu entnehmen.

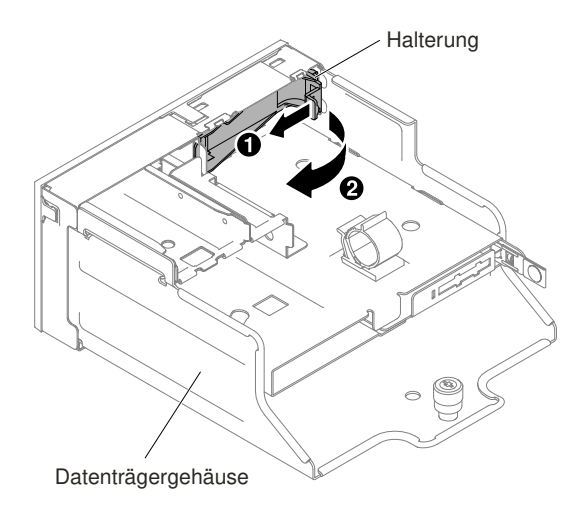

Abbildung 230. Entfernen der Halterung

Datenträgergehäuse

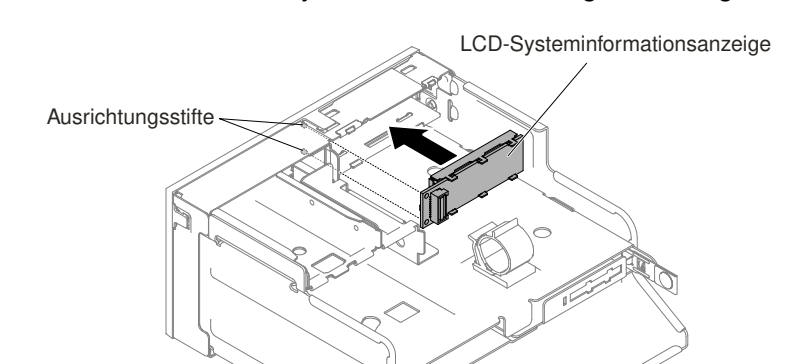

8. Setzen Sie die LCD-Systeminformationsanzeige vorsichtig ein.

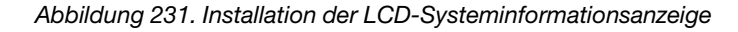

9. Setzen Sie die Halterung in die Öffnung am Datenträgergehäuse ein und drücken Sie darauf, bis sie einrastet.

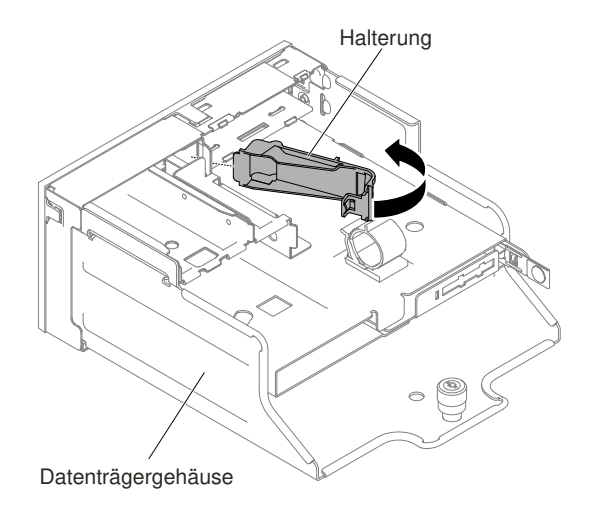

Abbildung 232. Installation der Halterung

10. Nachdem Sie die Frontblende des Datenträgergehäuses entfernt haben, bringen Sie die neue Frontblende, die über Öffnungen und Tasten für eine LCD-Anzeige verfügt, am Datenträgergehäuse an. Winkeln Sie die Frontblende des Datenträgergehäuses an und setzen Sie die drei Haken an der Rückseite der Frontblende in die Öffnungen am Datenträgergehäuse ein. In der folgenden Abbildung sind die Positionen der drei Haken dargestellt.

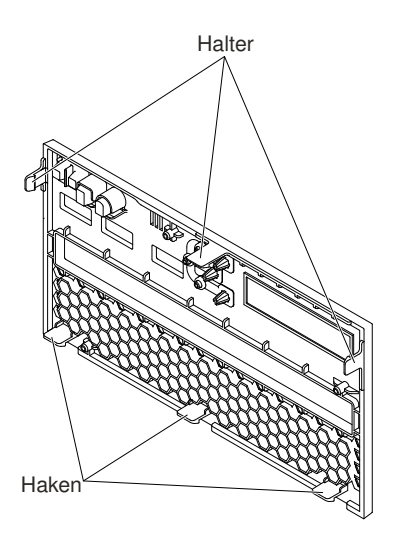

Abbildung 233. Haken (an der Rückseite des Datenträgergehäuses)

11. Drehen Sie die Frontblende des Datenträgergehäuses, bis sie einrastet.

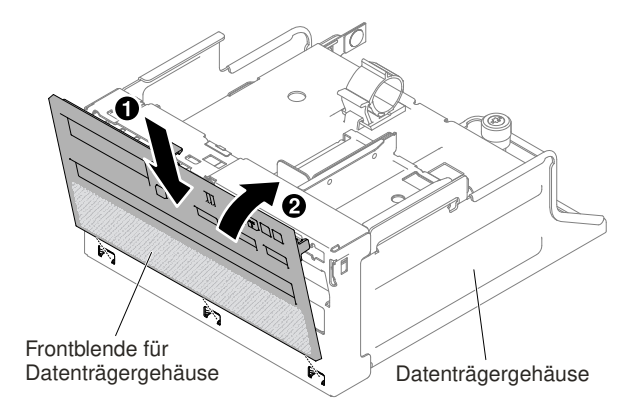

Abbildung 234. Installation der Halterung

- 12. Installieren Sie das Datenträgergehäuse (siehe ["Datenträgergehäuse austauschen \(auch als Baugruppe](#page-228-0) [mit Light-Path-LCD-Bedienanzeige bezeichnet\)" auf Seite 215\)](#page-228-0).
- 13. Bringen Sie die obere Abdeckung wieder an (siehe ["Obere Abdeckung wieder anbringen" auf Seite 181\)](#page-194-0).
- 14. Schieben Sie den Server in den Gehäuserahmen.
- 15. Schließen Sie die Netzkabel und alle anderen Kabel, die Sie entfernt haben, wieder an.
- 16. Schalten Sie die Peripheriegeräte und den Server ein.

### Baugruppe mit der Bedienerinformationsanzeige entfernen

Mithilfe der Informationen in diesem Abschnitt können Sie die Baugruppe mit der Bedienerinformationsanzeige entfernen.

Gehen Sie wie folgt vor, um die Bedienerinformationsanzeige zu entfernen.

- Schritt 1. Lesen Sie die Sicherheitsinformationen in den Abschnitten ["Sicherheit" auf Seite v](#page-6-0) und ["Installationsrichtlinien" auf Seite 331.](#page-344-0)
- Schritt 2. Schalten Sie den Server und die Peripheriegeräte aus und ziehen Sie ggf. alle Netzkabel und alle externen Kabel ab.
- Schritt 3. Entfernen Sie die obere Abdeckung (Informationen hierzu finden Sie im Abschnitt "Obere [Abdeckung entfernen" auf Seite 179](#page-192-0)).
- Schritt 4. Ziehen Sie das Kabel von der Rückseite der Baugruppe für die Bedienerinformationsanzeige ab.
- Schritt 5. **1** Ziehen Sie den Lösehebel leicht nach oben und **2** schieben Sie die Baugruppe mit der Bedienerinformationsanzeige aus dem Server.

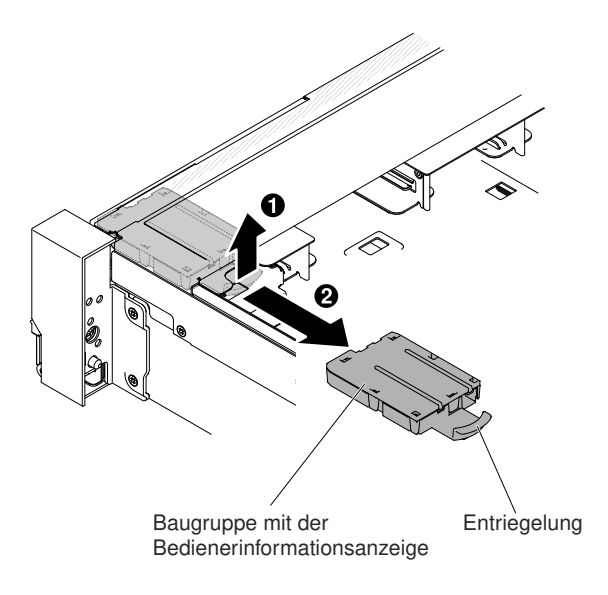

Abbildung 235. Entfernen der Bedienerinformationsanzeige

Schritt 6. Wenn Sie angewiesen werden, die Baugruppe für die Bedienerinformationsanzeige einzusenden, befolgen Sie genau die Verpackungsanweisungen und verwenden Sie das gelieferte Verpackungsmaterial.

### Baugruppe mit der Bedienerinformationsanzeige austauschen

Mithilfe der Informationen in diesem Abschnitt können Sie die Baugruppe mit der Bedienerinformationsanzeige austauschen.

Gehen Sie wie folgt vor, um die Bedienerinformationsanzeige zu installieren.

- Schritt 1. Lesen Sie die Sicherheitsinformationen in den Abschnitten ["Sicherheit" auf Seite v](#page-6-0) und ["Installationsrichtlinien" auf Seite 331](#page-344-0).
- Schritt 2. Schalten Sie den Server und die Peripheriegeräte aus und ziehen Sie ggf. alle Netzkabel und alle externen Kabel ab.
- Schritt 3. Entfernen Sie die obere Abdeckung (Informationen hierzu finden Sie im Abschnitt ["Obere](#page-192-0) [Abdeckung entfernen" auf Seite 179](#page-192-0)).
- Schritt 4. Schieben Sie die Bedienerinformationsanzeige in den Server, bis sie einrastet.

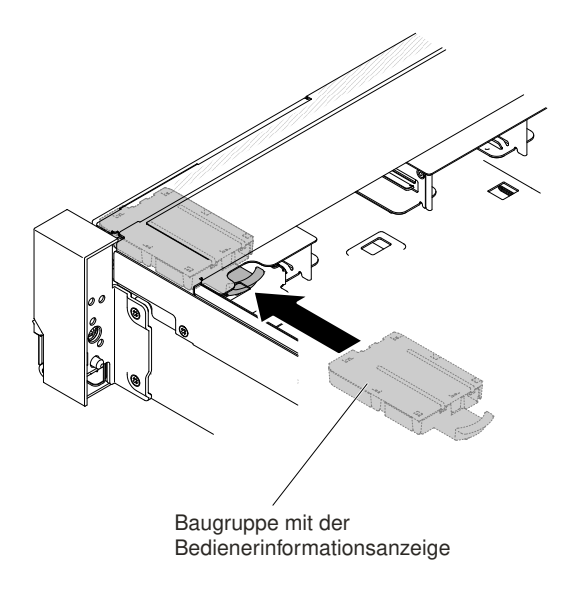

Abbildung 236. Installation der Bedienerinformationsanzeige

Schritt 5. Schließen Sie im Inneren des Servers das Kabel für die Baugruppe der Bedienerinformationsanzeige an der Systemplatine an.

In der folgenden Abbildung ist die Kabelverlegung für die Bedienerinformationsanzeige dargestellt.

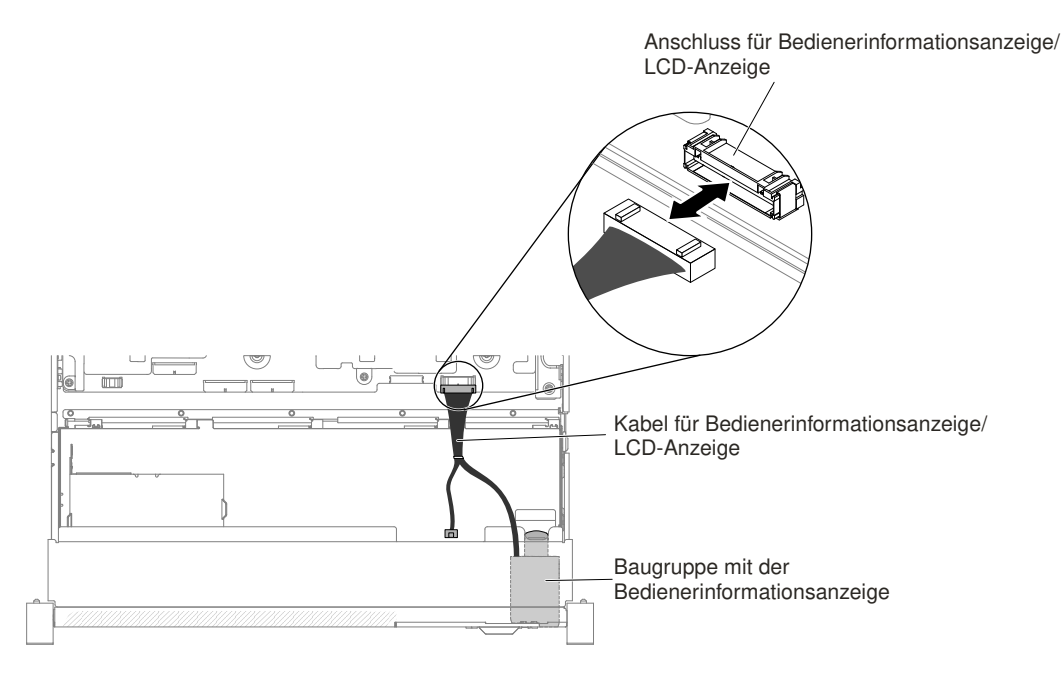

Abbildung 237. Kabelführung für Bedienerinformationsanzeige

Anmerkung: Zum Anschließen des Kabels der Bedienerinformationsanzeige auf der Systemplatine drücken Sie gleichmäßig auf das Kabel. Das Kabel oder der Anschluss kann beschädigt werden, wenn Sie einseitig auf das Kabel drücken.

- Schritt 6. Bringen Sie die obere Abdeckung wieder an (siehe ["Obere Abdeckung wieder anbringen" auf Seite](#page-194-0) [181\)](#page-194-0).
- Schritt 7. Schieben Sie den Server in den Gehäuserahmen.
- Schritt 8. Schließen Sie die Netzkabel und alle anderen Kabel, die Sie entfernt haben, wieder an.

Schritt 9. Schalten Sie die Peripheriegeräte und den Server ein.

### Sicherheitsfrontblende entfernen

Mithilfe der Informationen in diesem Abschnitt können Sie die Sicherheitsfrontblende entfernen.

Gehen Sie wie folgt vor, um die Sicherheitsfrontblende zu entfernen.

- Schritt 1. Lesen Sie die Sicherheitsinformationen in den Abschnitten ["Sicherheit" auf Seite v](#page-6-0) und ["Installationsrichtlinien" auf Seite 331](#page-344-0).
- Schritt 2. Entsperren Sie die Sicherheitsfrontblende, sofern erforderlich.
- Schritt 3. **1** Drücken Sie den Entriegelungshebel und **2** drehen Sie die Sicherheitsfrontblende, um sie vom Gehäuse zu lösen.

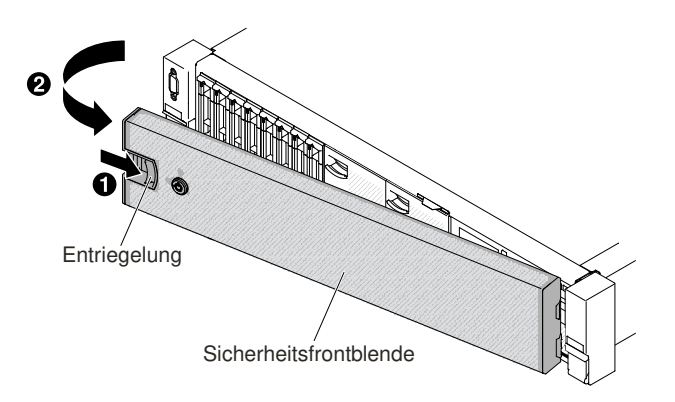

Abbildung 238. Entfernen der Sicherheitsfrontblende

Schritt 4. Wenn Sie angewiesen werden, die Sicherheitsfrontblende zurückzugeben, befolgen Sie die Verpackungsanweisungen und verwenden Sie das mitgelieferte Verpackungsmaterial für den Transport.

## Sicherheitsfrontblende austauschen

Mithilfe der Informationen in diesem Abschnitt können Sie die Sicherheitsfrontblende austauschen.

Gehen Sie wie folgt vor, um die Sicherheitsfrontblende auszutauschen:

- Schritt 1. Lesen Sie die Sicherheitsinformationen in den Abschnitten ["Sicherheit" auf Seite v](#page-6-0) und ["Installationsrichtlinien" auf Seite 331](#page-344-0).
- Schritt 2. **1** Setzen Sie das rechte Ende der Sicherheitsfrontblende vorsichtig in die Schlitze entlang der rechten Seite des Gehäuses ein.
- Schritt 3. **2** Drehen Sie die Sicherheitsfrontblende, bis die andere Seite im Gehäuse einrastet.

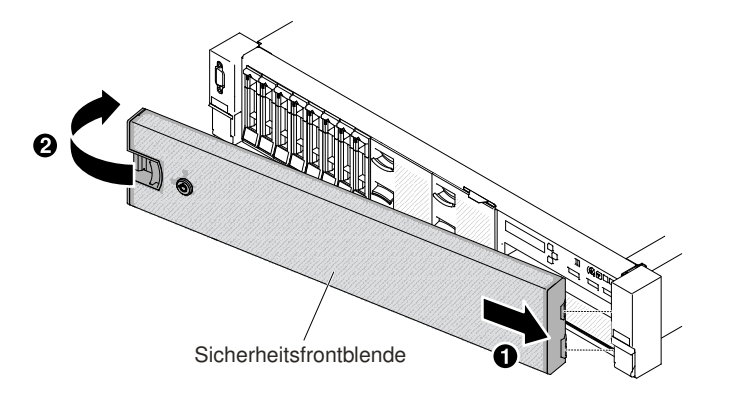

Abbildung 239. Installation der Sicherheitsfrontblende

Schritt 4. Verwenden Sie den Schlüssel, um die Sicherheitsfrontblende ggf. zu verriegeln.

# Optionales ServeRAID-Adapterspeichermodul entfernen

Mithilfe der Informationen in diesem Abschnitt können Sie ein optionales ServeRAID-Adapterspeichermodul entfernen.

Gehen Sie wie folgt vor, um ein optionales ServeRAID-Adapterspeichermodul zu entfernen.

- Schritt 1. Lesen Sie die Sicherheitsinformationen in den Abschnitten ["Sicherheit" auf Seite v](#page-6-0) und ["Installationsrichtlinien" auf Seite 331.](#page-344-0)
- Schritt 2. Schalten Sie den Server aus und ziehen Sie alle Netzkabel und alle externen Kabel ab.
- Schritt 3. Entfernen Sie die obere Abdeckung (Informationen hierzu finden Sie im Abschnitt "Obere [Abdeckung entfernen" auf Seite 179](#page-192-0)).
- Schritt 4. Suchen Sie den ServeRAID-Adapter, auf dem das ServeRAID-Adapterspeichermodul installiert ist. Entfernen Sie dann alle Komponenten und ziehen Sie alle Kabel ab, die möglicherweise den Zugang zum ServeRAID-Adapterspeichermodul behindern.
- Schritt 5. Kippen Sie die Halteklammern nach außen. Fassen Sie anschließend das ServeRAID-Adapterspeichermodul an den Kanten und ziehen Sie es vorsichtig nach oben, um es aus dem Steckplatz des Speichermoduls auf dem ServeRAID-Adapter herauszunehmen.

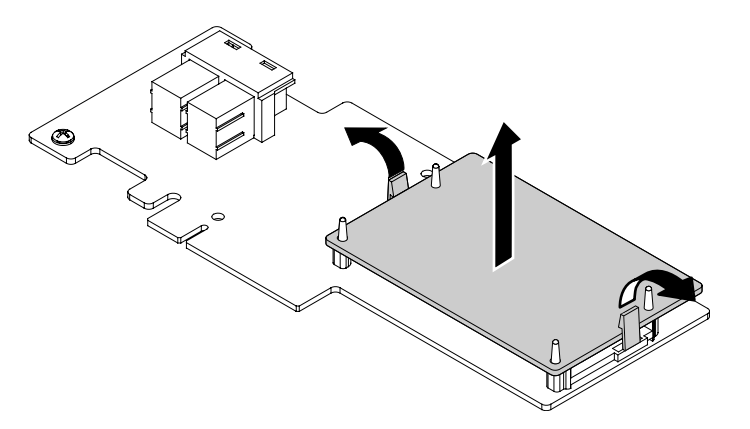

Abbildung 240. Entfernen des ServeRAID-Adapterspeichermoduls

Schritt 6. Wenn Sie angewiesen werden, das ServeRAID-Adapterspeichermodul einzusenden, befolgen Sie genau die Verpackungsanweisungen und verwenden Sie das gelieferte Verpackungsmaterial.

# Optionales ServeRAID-Adapterspeichermodul ersetzen

Verwenden Sie diese Informationen, um ein optionales ServeRAID-Adapterspeichermodul zu ersetzen.

Gehen Sie wie folgt vor, um ein optionales ServeRAID-Adapter-Speichermodul zu ersetzen:

- Schritt 1. Lesen Sie die Sicherheitsinformationen in den Abschnitten ["Sicherheit" auf Seite v](#page-6-0) und ["Installationsrichtlinien" auf Seite 331](#page-344-0).
- Schritt 2. Schalten Sie den Server aus und ziehen Sie alle Netzkabel und alle externen Kabel ab.
- Schritt 3. Entfernen Sie die obere Abdeckung (Informationen hierzu finden Sie im Abschnitt ["Obere](#page-192-0) [Abdeckung entfernen" auf Seite 179](#page-192-0)).
- Schritt 4. Suchen Sie den ServeRAID-Adapter, auf dem Sie das ServeRAID-Adapterspeichermodul installieren möchten. Entfernen Sie dann alle Komponenten und ziehen Sie alle Kabel ab, die möglicherweise den Zugang zum ServeRAID-Adapter behindern.
- Schritt 5. Berühren Sie mit der antistatischen Schutzhülle, die den ServeRAID-Adapterspeichermodul enthält, eine unlackierte Metalloberfläche am Server. Nehmen Sie dann das ServeRAID-Adapterspeichermodul aus der Schutzhülle.
- Schritt 6. Richten Sie das ServeRAID-Adapterspeichermodul mit dem Steckplatz des Speichermoduls auf dem ServeRAID-Adapter aus. Drücken Sie das Speichermodul gerade nach unten in den Steckplatz bis es einrastet. Vergewissern Sie sich, dass das Speichermodul fest sitzt.

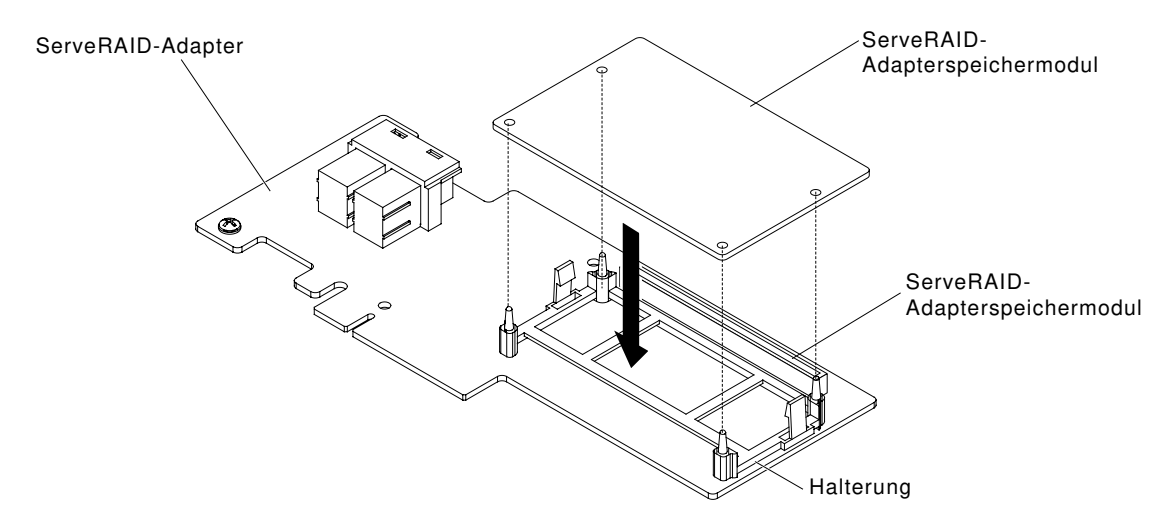

Abbildung 241. Installation des ServeRAID-Adapterspeichermoduls

- Schritt 7. Installieren Sie alle Komponenten wieder und schließen Sie die zuvor abgezogenen Kabel wieder an. Bringen Sie dann die obere Abdeckung wieder an (siehe ["Obere Abdeckung wieder anbringen"](#page-194-0) [auf Seite 181\)](#page-194-0).
- Schritt 8. Schieben Sie den Server in den Gehäuserahmen.
- Schritt 9. Schließen Sie die Netzkabel und alle externen Kabel wieder an und schalten Sie den Server und die Peripheriegeräte ein.

## CRUs der Stufe 2 entfernen und austauschen

Sie können vom Kunden austauschbare Funktionseinheiten der Stufe 2 selbst installieren oder im Rahmen des für Ihren Server festgelegten Herstellerservice ohne Aufpreis von Lenovo installieren lassen.

Die Abbildungen in diesem Dokument können von Ihrer Hardware geringfügig abweichen.

# Mikroprozessor und Kühlkörper entfernen

Mithilfe der Informationen in diesem Abschnitt können Sie einen Mikroprozessor und einen Kühlkörper entfernen.

#### Achtung:

• Mikroprozessoren dürfen nur von qualifizierten Kundendiensttechnikern entfernt werden.

Wichtig: Verwenden Sie zum Entfernen eines Mikroprozessors immer das Installationswerkzeug für den Mikroprozessor. Wenn Sie das für den Mikroprozessor vorgesehene Installationswerkzeug nicht verwenden, kann dies zu einer Beschädigung der Mikroprozessorstecksockel auf der Systemplatine führen. Bei einer Beschädigung der Mikroprozessorstecksockel muss ggf. die Systemplatine ausgetauscht werden.

- Achten Sie darauf, dass die Wärmeleitpaste auf dem Mikroprozessor und auf dem Kühlkörper nicht mit anderen Komponenten in Berührung kommt. Durch Berührung einer Oberfläche können die Wärmeleitpaste und der Mikroprozessorstecksockel beschädigt werden.
- Achten Sie darauf, dass der Mikroprozessor während der Installation oder dem Entfernen nicht herunterfällt, da sonst die Kontakte beschädigt werden können.
- Berühren Sie die Kontakte des Mikroprozessors nicht. Fassen Sie den Mikroprozessor nur an den Kanten an. Verunreinigungen auf den Mikroprozessorkontakten, wie z. B. Öl von Ihrer Haut, können Verbindungsfehler zwischen den Kontakten und dem Steckplatz verursachen.

Das Installationswerkzeug hat zwei Einstellungen zum Installieren von zwei verschiedenen Mikroprozessorgrößen. Die auf dem Werkzeug markierten Einstellungen lauten "L" für kleinere Low-Core-Mikroprozessoren und "H" für größere High-Core-Mikroprozessoren.

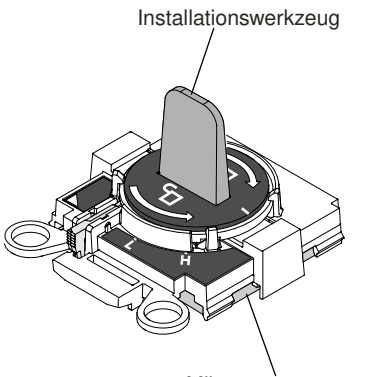

Mikroprozessor

Abbildung 242. Installationswerkzeuge für Mikroprozessoren

Gehen Sie zum Entfernen eines Mikroprozessors und eines Kühlkörpers wie folgt vor:

- Schritt 1. Lesen Sie die Sicherheitsinformationen in den Abschnitten ["Sicherheit" auf Seite v](#page-6-0) und ["Installationsrichtlinien" auf Seite 331.](#page-344-0)
- Schritt 2. Schalten Sie den Server und die Peripheriegeräte aus und ziehen Sie alle Netzkabel ab.
- Schritt 3. Entfernen Sie die obere Abdeckung (Informationen hierzu finden Sie im Abschnitt "Obere [Abdeckung entfernen" auf Seite 179](#page-192-0)).
- Schritt 4. Entfernen Sie die Luftführung (siehe ["Luftführung entfernen" auf Seite 182](#page-195-0)).
- Schritt 5. Suchen Sie den Mikroprozessor, der entfernt werden soll (siehe ["Interne Anschlüsse auf der](#page-44-0) [Systemplatine" auf Seite 31](#page-44-0)).
- Schritt 6. Wenn Sie Mikroprozessor 1 entfernen, entfernen Sie die Speichermodule aus den DIMM-Anschlüssen 6 und 7. Wenn Sie Mikroprozessor 2 entfernen, entfernen Sie die Speichermodule aus den DIMM-Anschlüssen 18 und 19. Anweisungen dazu finden Sie unter ["Speichermodul](#page-214-0) [entfernen" auf Seite 201.](#page-214-0)
- Schritt 7. Entfernen Sie den Kühlkörper.

Achtung: Berühren Sie nicht das Thermomaterial an der Unterseite des Kühlkörpers. Durch Berühren der Wärmeleitpaste wird diese verunreinigt. Wenn das Thermomaterial auf dem Mikroprozessor oder Kühlkörper verunreinigt wird, müssen Sie das verunreinigte Thermomaterial auf dem Mikroprozessor oder Kühlkörper mit alkoholgetränkten Tüchern abwischen und erneut saubere Wärmeleitpaste auf dem Kühlkörper auftragen.

a. Öffnen Sie den Lösehebel des Sicherungsmoduls für Kühlkörper, bis er sich in der vollständig geöffneten Position befindet.

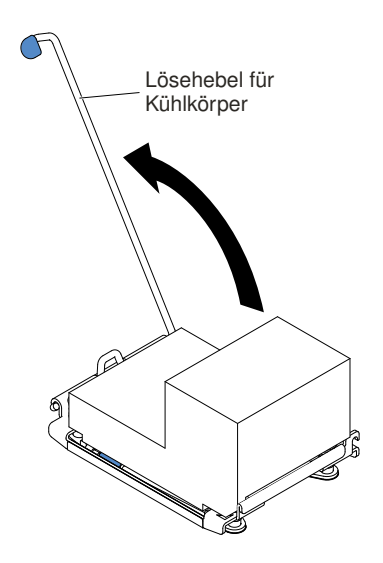

Abbildung 243. Lösehebel für das Sicherungsmodul des Kühlkörpers

b. Heben Sie den Kühlkörper aus dem Server. Legen Sie den Kühlkörper nach der Entnahme mit der Seite mit der Wärmeleitpaste nach oben auf eine saubere, ebene Fläche.

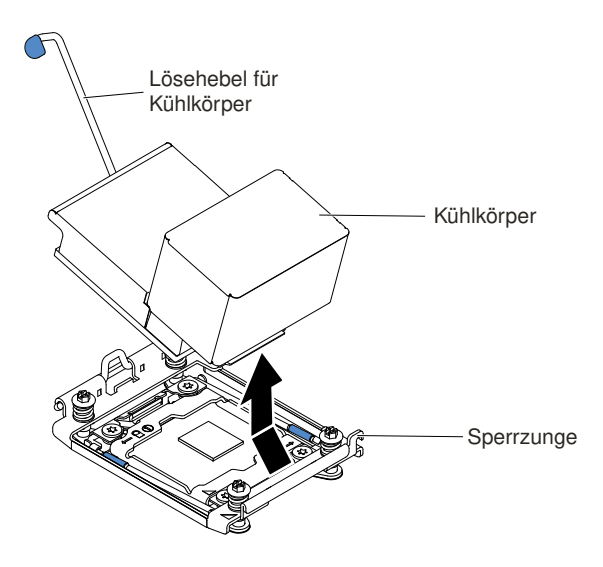

Abbildung 244. Entfernen des Kühlkörpers
Schritt 8. Öffnen Sie die Lösehebel am Steckplatz für den Mikroprozessor und die Mikroprozessorhalterung.

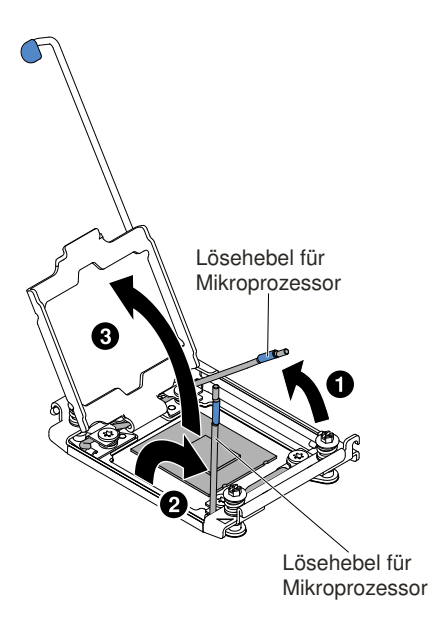

Abbildung 245. Hebel und Halterung des Mikroprozessorstecksockels lösen

- a. Stellen Sie fest, welcher Lösehebel zuerst geöffnet werden muss und öffnen Sie ihn. Dieser Lösehebel ist entsprechend gekennzeichnet.
- b. Öffnen Sie den zweiten Lösehebel am Mikroprozessorstecksockel.
- c. Öffnen Sie die Mikroprozessorhalterung.

Achtung: Berühren Sie nicht die Mikroprozessorkontakte. Verunreinigungen auf den Mikroprozessorkontakten, wie z. B. Öl von Ihrer Haut, können Verbindungsfehler zwischen den Kontakten und dem Steckplatz verursachen.

- Schritt 9. Entfernen Sie den Mikroprozessor aus dem Stecksockel.
	- a. Wählen Sie das leere Installationswerkzeug aus und stellen Sie sicher, dass sich der Griff in der entsperrten (offenen) Position befindet. Wenn sich der Griff des Installationswerkzeugs nicht in der entsperrten (offenen) Position befindet, befolgen Sie die folgenden Anweisungen für Ihr Installationswerkzeug:
		- **1** Heben Sie die Sperre an, während Sie **2** den Griff des Installationswerkzeugs für Mikroprozessoren gegen den Uhrzeigersinn in die entsperrte Position drehen. Lassen Sie dann die Sperre los. In der folgenden Abbildung ist dargestellt, wo sich die Sperre am Installationswerkzeug befindet und wie der Griff vor dem Laden des Mikroprozessors gegen den Uhrzeigersinn gedreht wird.

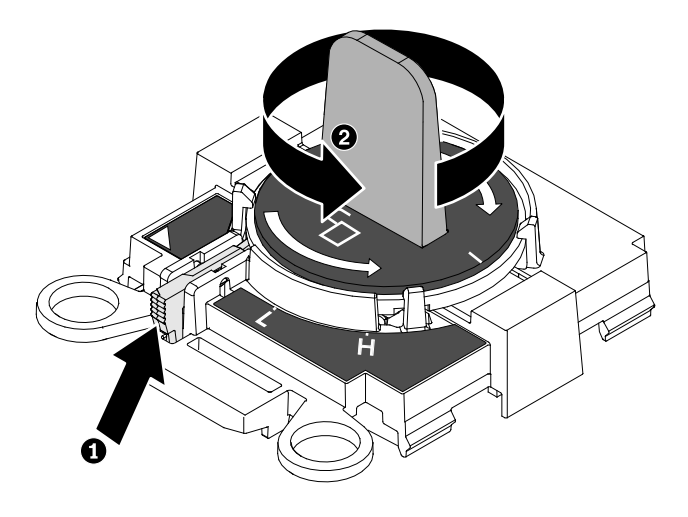

Abbildung 246. Griff am Installationswerkzeug einstellen

In den folgenden Abbildungen wird das Installationswerkzeug in gesperrter und geöffneter (entsperrter) Position dargestellt.

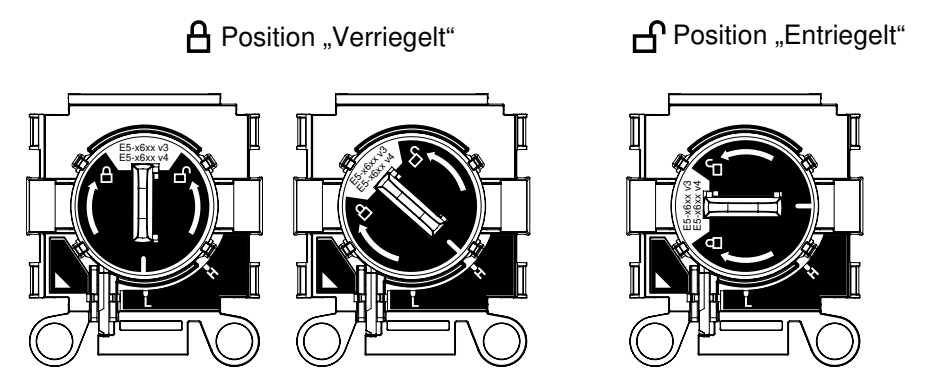

Abbildung 247. Gesperrte und entsperrte Position

b. Richten Sie das Installationswerkzeug, wie in der folgenden Abbildung dargestellt, an den Schrauben aus und senken Sie das Installationswerkzeug auf den Mikroprozessor ab. Das Installationswerkzeug liegt nur bündig auf dem Stecksockel auf, wenn es ordnungsgemäß ausgerichtet ist.

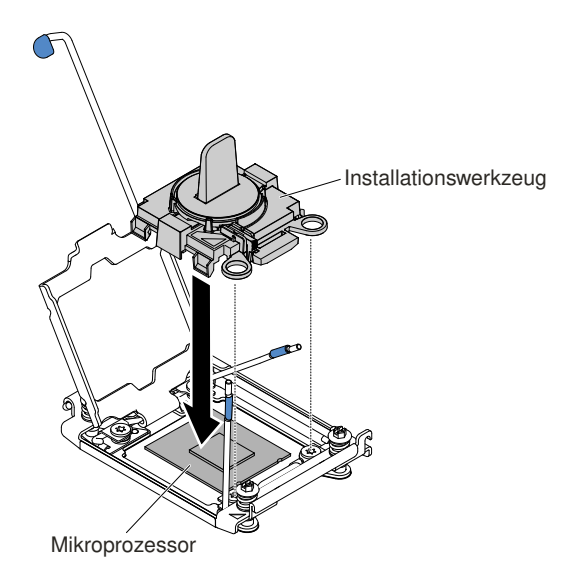

Abbildung 248. Ausrichtung des Installationswerkzeugs

c. Um den Mikroprozessor zu entfernen, drehen Sie den Griff des Installationswerkzeugs vorsichtig im Uhrzeigersinn, bis es abhängig von der Größe des Mikroprozessors in der Position "H" oder "L" einrastet, und heben Sie dann den Mikroprozessor aus dem Stecksockel.

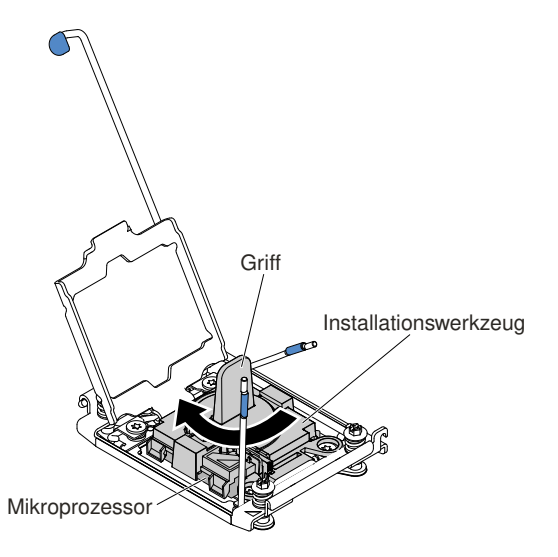

Abbildung 249. Griff am Installationswerkzeug einstellen

d. Heben Sie den Mikroprozessor aus dem Stecksockel heraus.

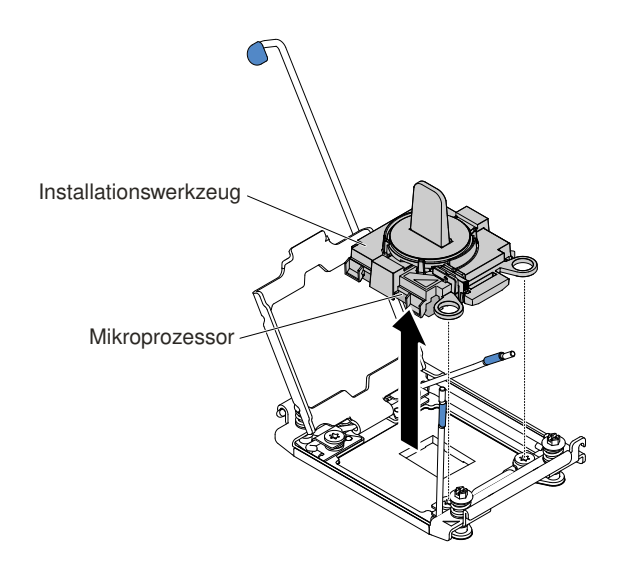

Abbildung 250. Entfernen des Installationswerkzeugs

Schritt 10. Wenn Sie keinen Mikroprozessor im Steckplatz installieren möchten, bringen Sie die Steckplatzabdeckungen, die Sie in Schritt [Schritt 9 auf Seite 319](#page-332-0) entfernt haben, auf dem Mikroprozessorstecksockel an.

Achtung: Die Kontaktstifte auf dem Steckplatz sind empfindlich. Bei einer Beschädigung der Kontaktstifte muss ggf. die Systemplatine ersetzt werden.

Schritt 11. Wenn Sie angewiesen werden, den Mikroprozessor einzusenden, befolgen Sie genau die Verpackungsanweisungen und verwenden Sie das gelieferte Verpackungsmaterial.

## <span id="page-327-0"></span>Mikroprozessor und Kühlkörper austauschen

Mithilfe dieser Informationen können Sie einen Mikroprozessor und einen Kühlkörper austauschen.

Im Folgenden werden die vom Server unterstützten Mikroprozessortypen beschrieben. Ferner erhalten Sie Informationen darüber, was Sie beim Installieren von Mikroprozessoren und Kühlkörpern beachten müssen:

• Mikroprozessoren dürfen nur von qualifizierten Technikern installiert werden.

Wichtig: Verwenden Sie zum Installieren eines Mikroprozessors immer das Installationswerkzeug für Mikroprozessoren. Wenn Sie das für den Mikroprozessor vorgesehene Installationswerkzeug nicht verwenden, kann dies zu einer Beschädigung der Mikroprozessorstecksockel auf der Systemplatine führen. Bei einer Beschädigung der Mikroprozessorstecksockel muss ggf. die Systemplatine ausgetauscht werden.

• Der Server unterstützt bis zu zwei Mehrkern-Mikroprozessoren der Serie Intel Xeon E5-2600 v4 oder Intel Xeon E5-2600 v3, die für den LGA 2011-Sockel bestimmt sind. Eine Liste der unterstützten Mikroprozessoren finden Sie unter der Adresse [http://www.lenovo.com/ serverproven/](http://www.lenovo.com/serverproven/).

#### Anmerkungen:

- Wenn Ihr Server mit Mehrkern-Mikroprozessoren der Serie Intel Xeon E5-2600 v4 vorinstalliert ist, dürfen Sie die Mikroprozessoren nicht auf die Intel Xeon E5-2600 v3-Serie herabstufen.
- Wenn Ihr Server über zwei Mikroprozessoren der Intel Xeon E5-2600 v3-Serie verfügt, müssen für eine ordnungsgemäße Kühlung sechs Doppelrotorlüfter installiert sein.
- Wenn der Server über einen oder zwei Mikroprozessoren der Intel Xeon E5-2600 v4-Serie mit einer Wattleistung über 135 Watt verfügt und die Umgebungstemperatur 35 °C überschreitet, sind für eine ordnungsgemäße Kühlung sechs Doppelrotorlüfter erforderlich.
- Kombinieren Sie Mikroprozessoren mit verschiedenen Kernen nicht im selben Server.
- Der erste Mikroprozessor muss immer im Mikroprozessorstecksockel 1 auf der Systemplatine installiert sein.
- Wenn nur ein Mikroprozessor installiert ist, muss die Luftführung installiert sein, um eine ordnungsgemäße Systemkühlung zu gewährleisten.
- Bauen Sie den ersten Mikroprozessor nicht aus der Systemplatine aus, wenn Sie den zweiten Mikroprozessor installieren.
- Wenn Sie den zweiten Mikroprozessor installieren, müssen Sie auch zusätzlichen Speicher und einen vierten Lüfter installieren. Informationen zur Reihenfolge bei der Installation finden Sie unter ["Speichermodul installieren" auf Seite 202.](#page-215-0)
- Um bei der Installation eines zusätzlichen Mikroprozessors einen ordnungsgemäßen Serverbetrieb sicherzustellen, verwenden Sie Mikroprozessoren, die über dieselbe QPI-Verbindungsgeschwindigkeit (QuickPath Interconnect), integrierte Speichercontrollerfrequenz und Kernfrequenz sowie über denselben Leistungsbereich, dieselbe Größe des internen Cache und denselben Typ verfügen.
- Das Kombinieren von Mikroprozessoren unterschiedlicher Versionsstufen innerhalb desselben Servermodells wird unterstützt.
- Wenn Sie Mikroprozessoren verschiedener Versionsstufen innerhalb desselben Servermodells verwenden, müssen Sie den Mikroprozessor mit der niedrigsten Versionsstufe und dem geringsten Funktionsumfang nicht in Mikroprozessorstecksockel 1 installieren.
- Beide Mikroprozessor-Spannungsreglermodule sind auf der Systemplatine integriert.
- Bestimmen Sie mithilfe der Dokumentation zum Mikroprozessor, ob Sie die Server-Firmware aktualisieren müssen. Die aktuelle Version der Server-Firmware sowie weitere Code-Aktualisierungen für Ihren Server können Sie unter der folgenden Adresse herunterladen: <http://www.lenovo.com/support>.
- Die Mikroprozessorgeschwindigkeiten werden bei diesem Server automatisch angepasst. Deshalb müssen Sie keine Brücken oder Switches für die Taktfrequenz des Mikroprozessors einstellen.
- Wenn Sie die Schutzabdeckung für die Wärmeleitpaste (dies kann eine Plastikkappe oder eine Schutzfolie sein) vom Kühlkörper abnehmen, berühren Sie nicht die Wärmeleitpaste an der Unterseite des Kühlkörpers und legen Sie den Kühlkörper nicht ab. Weitere Informationen zur Verwendung der Wärmeleitpaste finden Sie im Abschnitt ["Wärmeleitpaste" auf Seite 323.](#page-336-0)

Anmerkung: Wenn Sie den Kühlkörper vom Mikroprozessor entfernen, wird die gleichmäßige Verteilung der Wärmeleitpaste aufgehoben und Sie müssen die fehlende Wärmeleitpaste erneut auftragen.

• Einen zusätzlichen optionalen Mikroprozessor können Sie über Ihren zuständigen Vertriebsmitarbeiter oder Reseller bestellen.

Das Installationswerkzeug hat zwei Einstellungen zum Installieren von zwei verschiedenen Mikroprozessorgrößen. Die auf dem Werkzeug markierten Einstellungen lauten "L" für kleinere Low-Core-Mikroprozessoren und "H" für größere High-Core-Mikroprozessoren.

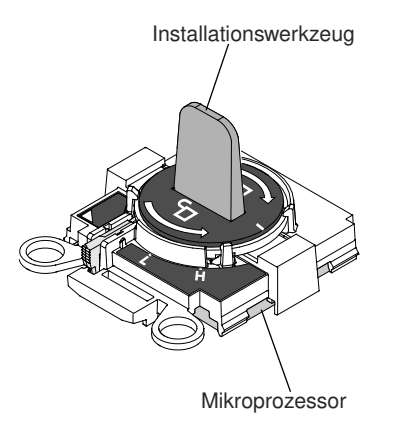

Abbildung 251. Installationswerkzeuge für Mikroprozessoren

Gehen Sie wie folgt vor, um einen Mikroprozessor und Kühlkörper auszutauschen:

- Schritt 1. Lesen Sie die Sicherheitsinformationen in den Abschnitten ["Sicherheit" auf Seite v](#page-6-0) und ["Installationsrichtlinien" auf Seite 331](#page-344-0).
- Schritt 2. Schalten Sie den Server und die Peripheriegeräte aus und ziehen Sie alle Netzkabel und alle externen Kabel ab.

Achtung: Treffen Sie beim Umgang mit aufladungsempfindlichen Einheiten Vorsichtsmaßnahmen, um Schäden durch statische Aufladung zu vermeiden. Einzelheiten zur Handhabung dieser Einheiten finden Sie im Abschnitt ["Umgang mit aufladungsempfindlichen Einheiten" auf Seite 334.](#page-347-0)

- Schritt 3. Entfernen Sie die obere Abdeckung (Informationen hierzu finden Sie im Abschnitt ["Obere](#page-192-0) [Abdeckung entfernen" auf Seite 179](#page-192-0)).
- Schritt 4. Entfernen Sie die Luftführung (siehe ["Luftführung entfernen" auf Seite 182\)](#page-195-0).
- Schritt 5. Wenn Sie Mikroprozessor 1 austauschen, entfernen Sie die Speichermodule aus den DIMM-Anschlüssen 6 und 7. Wenn Sie Mikroprozessor 2 austauschen, entfernen Sie die Speichermodule aus den DIMM-Anschlüssen 18 und 19. Anweisungen dazu finden Sie unter ["Speichermodul](#page-214-0) [entfernen" auf Seite 201.](#page-214-0)
- Schritt 6. Drehen Sie den Lösehebel des Sicherungsmoduls für Kühlkörper in die offene Position.

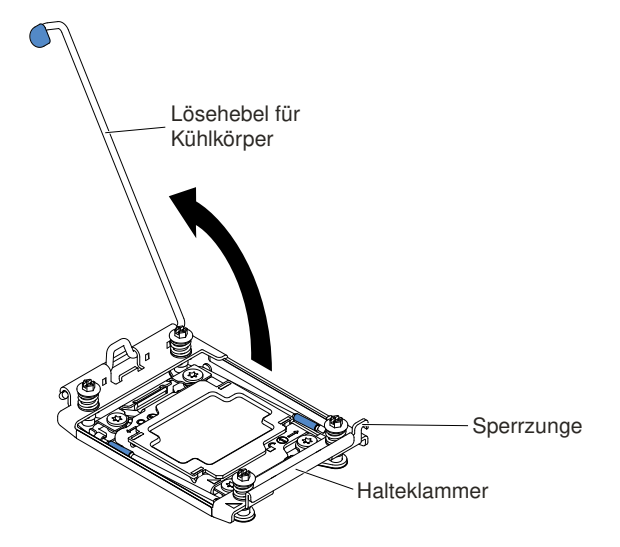

Abbildung 252. Drehung des Kühlkörperhebels

Schritt 7. Gehen Sie wie folgt vor, um die Lösehebel und die Halterung am Mikroprozessorstecksockel zu öffnen:

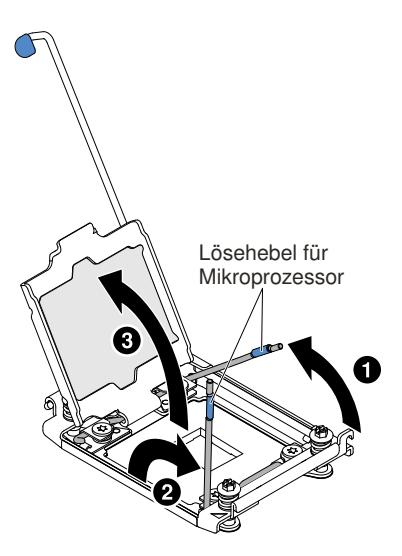

Abbildung 253. Hebel und Halterung des Mikroprozessorstecksockels lösen

- a. Stellen Sie fest, welcher Lösehebel zuerst geöffnet werden muss und öffnen Sie ihn. Dieser Lösehebel ist entsprechend gekennzeichnet.
- b. Öffnen Sie den zweiten Lösehebel am Mikroprozessorstecksockel.
- c. Öffnen Sie die Mikroprozessorhalterung.

Achtung: Berühren Sie nicht die Anschlüsse am Mikroprozessor und am Mikroprozessorstecksockel.

- Schritt 8. Gehen Sie wie folgt vor, um den Mikroprozessor im Mikroprozessorstecksockel zu installieren:
	- a. Berühren Sie mit der antistatischen Schutzhülle, in der sich der neue Mikroprozessor befindet, eine unlackierte Stelle am Gehäuse oder eine unlackierte Metalloberfläche an einer anderen geerdeten Gehäusekomponente. Nehmen Sie dann den Mikroprozessor vorsichtig aus der Schutzhülle.

Anmerkung: Berühren Sie nicht die Mikroprozessorkontakte. Verunreinigungen auf den Mikroprozessorkontakten, wie z. B. Öl von Ihrer Haut, können Verbindungsfehler zwischen den Kontakten und dem Steckplatz verursachen.

b. Richten Sie das Installationswerkzeug am Mikroprozessorstecksockel aus und senken Sie das Werkzeug auf den Mikroprozessor ab. Bei der richtigen Ausrichtung liegt das Installationswerkzeug bündig am Stecksockel an.

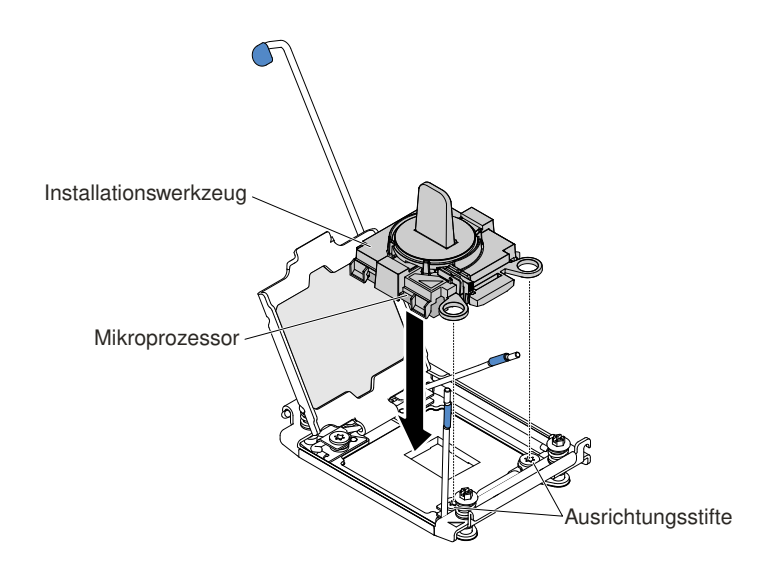

Abbildung 254. Ausrichtung des Installationswerkzeugs

- c. Installieren Sie den Mikroprozessor mithilfe der folgenden Anweisungen für Ihr Installationswerkzeug.
	- Drehen Sie den Griff am Installationswerkzeug gegen den Uhrzeigersinn in die geöffnete (entsperrte) Position, bis sich der Griff nicht weiter drehen lässt, und heben Sie dann das Installationswerkzeug aus dem Stecksockel heraus.

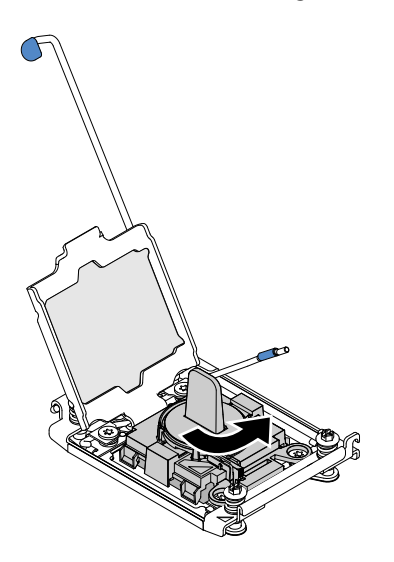

Abbildung 255. Griff am Installationswerkzeug einstellen

In den folgenden Abbildungen wird das Installationswerkzeug in gesperrter und geöffneter (entsperrter) Position dargestellt.

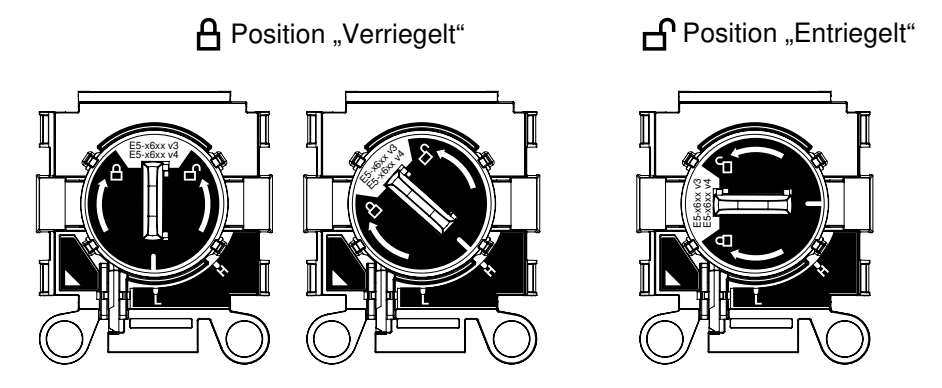

Abbildung 256. Installationswerkzeug

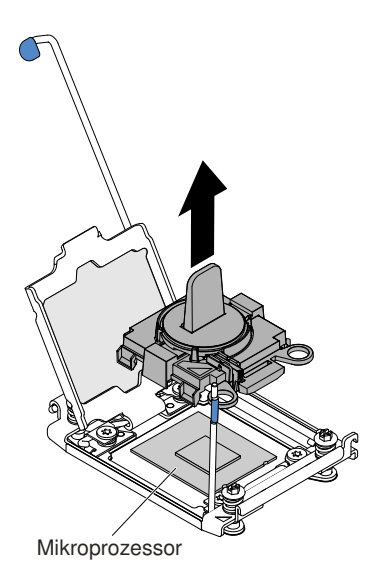

Abbildung 257. Entfernen des Installationswerkzeugs

### Achtung:

- Drücken Sie den Mikroprozessor nicht in den Stecksockel.
- Stellen Sie sicher, dass der Mikroprozessor ordnungsgemäß in den Stecksockel eingesetzt und korrekt ausgerichtet ist, bevor Sie versuchen, die Mikroprozessorhalterung hinunterzudrücken.
- <span id="page-332-0"></span>• Berühren Sie nicht die Wärmeleitpaste am Boden des Kühlköpers oder auf dem Mikroprozessor. Durch Berühren der Wärmeleitpaste wird diese verunreinigt.
- Schritt 9. Entfernen Sie die Abdeckung von der Halteklammer, falls vorhanden. Bewahren Sie die Abdeckung an einem sicheren Ort auf.

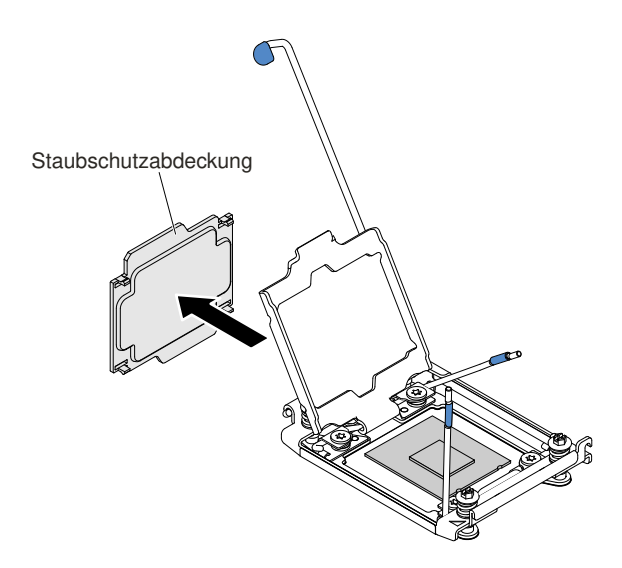

Abbildung 258. Stecksockelabdeckung entfernen

Achtung: Treffen Sie beim Umgang mit aufladungsempfindlichen Einheiten Vorsichtsmaßnahmen, um Schäden durch statische Aufladung zu vermeiden. Einzelheiten zur Handhabung dieser Einheiten finden Sie im Abschnitt ["Umgang mit aufladungsempfindlichen](#page-347-0) [Einheiten" auf Seite 334.](#page-347-0)

Schritt 10. Gehen Sie wie folgt vor, um die Lösehebel und die Halterung am Mikroprozessorstecksockel zu schließen:

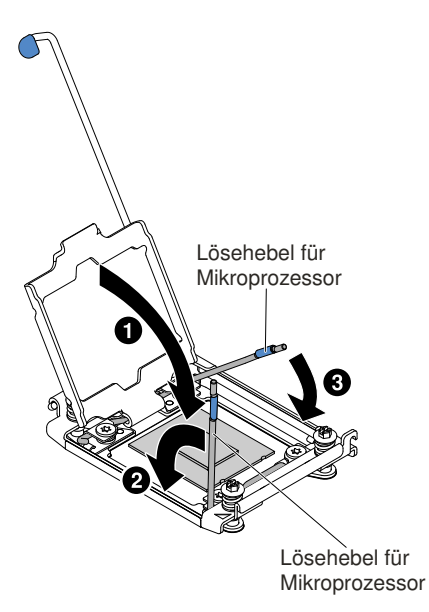

Abbildung 259. Hebel und Halterung des Mikroprozessorstecksockels arretieren

- a. Schließen Sie die Mikroprozessorhalterung am Mikroprozessorstecksockel.
- b. Stellen Sie fest, welcher Lösehebel zuerst geschlossen werden muss und schließen Sie ihn. Dieser Lösehebel ist entsprechend gekennzeichnet.
- <span id="page-333-0"></span>c. Schließen Sie den zweiten Lösehebel am Mikroprozessorstecksockel.

Schritt 11. Installieren Sie den Kühlkörper.

### Achtung:

- Setzen Sie den Kühlköper nicht ab, nachdem Sie die Kunststoffabdeckung entfernt haben.
- Berühren Sie nicht die Wärmeleitpaste am Boden des Kühlköpers, nachdem Sie die Kunststoffabdeckung entfernt haben. Durch Berühren der Wärmeleitpaste wird diese verunreinigt. Siehe ["Wärmeleitpaste" auf Seite 323](#page-336-0) für weitere Informationen.

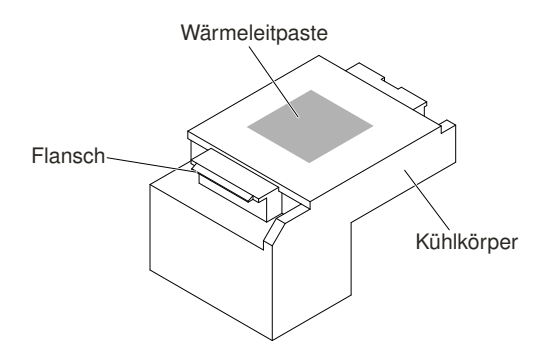

Abbildung 260. Wärmeleitpaste

- a. Entfernen Sie die Schutzabdeckung von der Unterseite des Kühlkörpers.
- b. Fassen Sie den Kühlkörper fest wie in der Abbildung dargestellt an, um eine mögliche Beschädigung des Kühlkörpers zu verhindern.

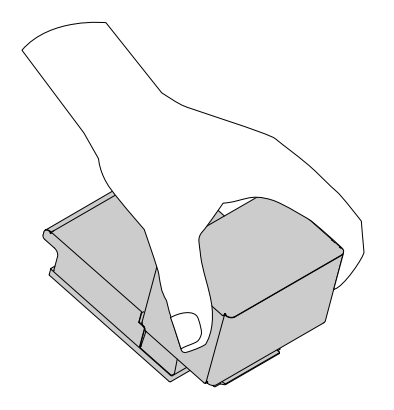

Abbildung 261. Kühlkörper

c. Positionieren Sie den Kühlkörper über dem Mikroprozessor. Der Kühlkörper ist mit einer Führung versehen, damit er ordnungsgemäß ausgerichtet werden kann.

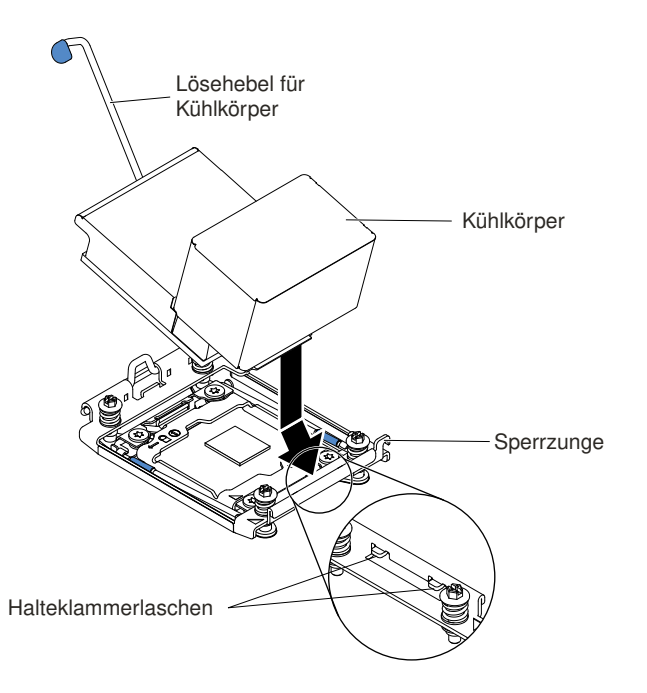

Abbildung 262. Installation des Kühlkörpers

- d. Richten Sie vordere Lasche des Kühlkörpers aus und schieben Sie diese unter die Halteklammerlaschen.
- e. Richten Sie den Kühlkörper über dem Mikroprozessor aus und platzieren Sie ihn auf dem Mikroprozessor in der Halterung. Die Wärmeleitpaste muss sich dabei an der Unterseite des Kühlkörpers befinden.
- f. Drücken Sie den Kühlkörper fest nach unten.
- g. Drehen Sie den Lösehebel des Sicherungsmoduls für Kühlkörper in die geschlossene Position und haken Sie ihn unter der Sperrzunge ein.

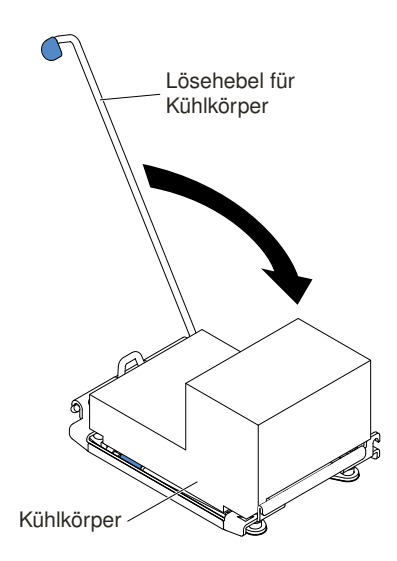

Abbildung 263. Lösehebel für das Sicherungsmodul des Kühlkörpers

Schritt 12. Installieren Sie die Luftführung erneut (siehe ["Luftführung austauschen" auf Seite 183](#page-196-0)). Schritt 13. Bringen Sie die obere Abdeckung an (siehe ["Obere Abdeckung wieder anbringen" auf Seite 181](#page-194-0)). Schritt 14. Schieben Sie den Server in den Gehäuserahmen.

Schritt 15. Schließen Sie die Netzkabel und alle anderen Kabel, die Sie entfernt haben, wieder an.

Schritt 16. Schalten Sie die Peripheriegeräte und den Server ein.

### <span id="page-336-0"></span>Wärmeleitpaste

Die Wärmeleitpaste muss immer erneut aufgetragen werden, wenn der Kühlkörper von der Oberseite des Mikroprozessors entfernt wurde und wiederverwendet werden soll oder wenn die Wärmeleitpaste verunreinigt ist. Verwenden Sie die folgenden Informationen, um beschädigte oder verunreinigte Wärmeleitpaste auf dem Mikroprozessor und dem Kühlkörper erneut aufzutragen.

Wenn Sie den Kühlkörper auf demselben Mikroprozessor installieren, von dem Sie ihn entfernt haben, stellen Sie sicher, dass die folgenden Voraussetzungen erfüllt sind:

- Die Wärmeleitpaste auf dem Kühlkörper und dem Mikroprozessor ist nicht verunreinigt.
- Zur bereits vorhandenen Wärmeleitpaste wurde keine zusätzliche Wärmeleitpaste auf den Kühlkörper und den Mikroprozessor aufgetragen.

### Anmerkungen:

- Lesen Sie die Sicherheitshinweise ab Seite ["Sicherheit" auf Seite v](#page-6-0).
- Lesen Sie den Abschnitt ["Installationsrichtlinien" auf Seite 331.](#page-344-0)
- Lesen Sie den Abschnitt ["Umgang mit aufladungsempfindlichen Einheiten" auf Seite 334](#page-347-0).

Gehen Sie wie folgt vor, um beschädigte oder verunreinigte Wärmeleitpaste auf dem Mikroprozessor und dem Kühlkörper auszutauschen:

- Schritt 1. Legen Sie den Kühlkörper auf einer sauberen Arbeitsoberfläche ab.
- Schritt 2. Entnehmen Sie das Reinigungstuch aus der Verpackung und falten Sie es vollständig auseinander.
- Schritt 3. Verwenden Sie das Reinigungstuch, um die Wärmeleitpaste von der Unterseite des Kühlkörpers abzuwischen.

Anmerkung: Achten Sie darauf, dass die gesamte Wärmeleitpaste entfernt wird.

- Schritt 4. Wischen Sie mit einem sauberen Teil des Reinigungstuchs die Wärmeleitpaste vom Mikroprozessor ab. Entsorgen Sie das Reinigungstuch, nachdem Sie die Wärmeleitpaste vollständig entfernt haben.
- Schritt 5. Tragen Sie mithilfe der Spritze für die Wärmeleitpaste in gleichmäßigen Abständen 9 Tropfen von jeweils 0,02 ml auf die Oberseite des Mikroprozessors auf. Die äußeren Tropfen dürfen maximal 5 mm von der Kante des Mikroprozessors entfernt sein, um eine gleichmäßige Verteilung der Wärmeleitpaste sicherzustellen.

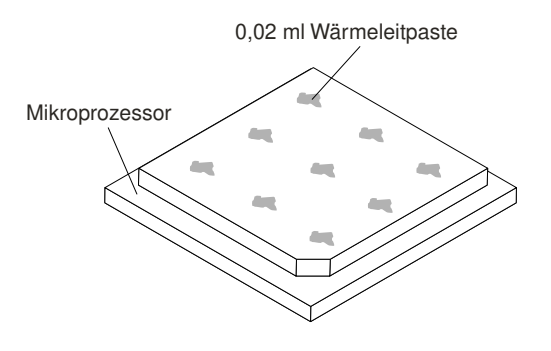

Abbildung 264. Verteilung der Wärmeleitpaste

Anmerkung: Wenn die Wärmeleitpaste ordnungsgemäß aufgetragen ist, befindet sich noch etwa die Hälfte der Paste in der Spritze.

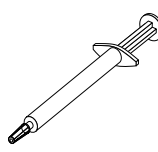

Abbildung 265. Spritze

Schritt 6. Installieren Sie den Kühlkörper auf dem Mikroprozessor, wie in Abschnitt [Schritt 11 auf Seite 320](#page-333-0) beschrieben.

## Sicherungsmodul für Kühlkörper entfernen

Mithilfe dieser Informationen können Sie das Sicherungsmodul für Kühlkörper entfernen.

Gehen Sie zum Entfernen des Sicherungsmoduls für den Kühlkörper wie folgt vor.

- Schritt 1. Lesen Sie die Sicherheitsinformationen in den Abschnitten ["Sicherheit" auf Seite v](#page-6-0) und ["Installationsrichtlinien" auf Seite 331](#page-344-0).
- Schritt 2. Schalten Sie den Server und die Peripheriegeräte aus und ziehen Sie alle Netzkabel und alle externen Kabel ab.
- Schritt 3. Entfernen Sie die obere Abdeckung (Informationen hierzu finden Sie im Abschnitt ["Obere](#page-192-0) [Abdeckung entfernen" auf Seite 179](#page-192-0)).
- Schritt 4. Entfernen Sie die Luftführung (siehe ["Luftführung entfernen" auf Seite 182\)](#page-195-0).
- Schritt 5. Entfernen Sie den Kühlkörper (siehe ["Mikroprozessor und Kühlkörper entfernen" auf Seite 309](#page-322-0)).

Achtung: Wenn Sie einen Mikroprozessor und einen Kühlkörper entfernen, vergewissern Sie sich, dass Sie die Kühlkörper immer gemeinsam mit dem entsprechenden Mikroprozessor aufbewahren, um sie in dieser Kombination wieder einzubauen.

Schritt 6. Entfernen Sie die vier Schrauben, mit denen das Sicherungsmodul für den Kühlkörper an der Systemplatine befestigt ist, mit einem Schraubendreher. Heben Sie dann das Sicherungsmodul für den Kühlkörper von der Systemplatine ab.

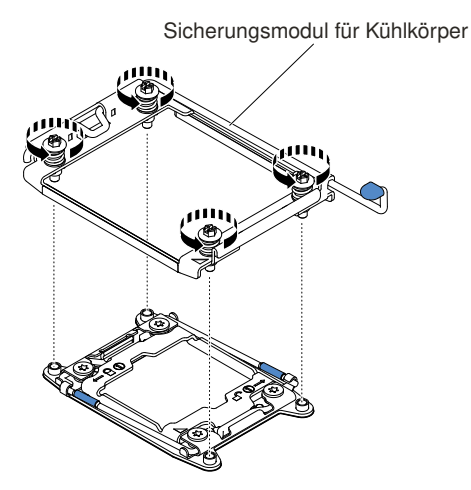

Abbildung 266. Entfernen des Sicherungsmoduls für Kühlkörper

Schritt 7. Wenn Sie angewiesen werden, das Sicherungsmodul für Kühlkörper zurückzugeben, befolgen Sie genau die Verpackungsanweisungen und verwenden Sie das mitgelieferte Verpackungsmaterial.

# Sicherungsmodul für Kühlkörper austauschen

Mithilfe dieser Informationen können Sie das Sicherungsmodul für Kühlkörper austauschen.

Gehen Sie zum Installieren des Sicherungsmoduls für den Kühlkörper wie folgt vor.

- Schritt 1. Lesen Sie die Sicherheitsinformationen in den Abschnitten ["Sicherheit" auf Seite v](#page-6-0) und ..Installationsrichtlinien" auf Seite 331.
- Schritt 2. Schalten Sie den Server und die Peripheriegeräte aus und ziehen Sie alle Netzkabel und alle externen Kabel ab.
- Schritt 3. Entfernen Sie die obere Abdeckung (Informationen hierzu finden Sie im Abschnitt "Obere [Abdeckung entfernen" auf Seite 179](#page-192-0)).
- Schritt 4. Entfernen Sie die Luftführung (siehe ["Luftführung entfernen" auf Seite 182](#page-195-0)).
- Schritt 5. Richten Sie das Sicherungsmodul an den Bohrungen auf der Systemplatine aus.
- Schritt 6. Bringen Sie die vier Schrauben mit dem Schraubendreher wieder an.

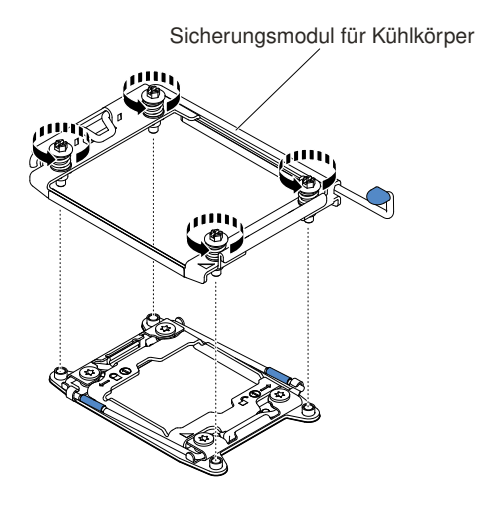

Abbildung 267. Installation des Sicherungsmoduls für Kühlkörper

Schritt 7. Installieren Sie den Kühlkörper erneut (siehe "Mikroprozessor und Kühlkörper austauschen" auf [Seite 314\)](#page-327-0).

Achtung: Stellen Sie sicher, dass jeder Kühlkörper zusammen mit dem zugehörigen Mikroprozessor installiert wird.

- Schritt 8. Bringen Sie die Luftführung wieder an (siehe ["Luftführung austauschen" auf Seite 183\)](#page-196-0).
- Schritt 9. Bringen Sie die obere Abdeckung an (siehe ["Obere Abdeckung wieder anbringen" auf Seite 181](#page-194-0)).

Schritt 10. Schieben Sie den Server in den Gehäuserahmen.

Schritt 11. Schließen Sie die Netzkabel und alle anderen Kabel, die Sie entfernt haben, wieder an.

Schritt 12. Schalten Sie die Peripheriegeräte und den Server ein.

## <span id="page-338-0"></span>Systemplatine entfernen

Verwenden Sie diese Informationen, um die Systemplatine zu entfernen.

### Anmerkungen:

- 1. Wenn Sie die Systemplatine austauschen, müssen Sie entweder den Server mit der aktuellen Firmware aktualisieren oder die bereits vorhandene Firmware wiederherstellen, die der Kunde als Image auf einer Diskette oder auf einer CD bereitstellt. Stellen Sie sicher, dass Sie über die aktuelle Firmware oder eine Kopie der zuvor vorhandenen Firmware verfügen, bevor Sie den Vorgang fortsetzen.
- 2. Wenn Sie die Systemplatine austauschen, entfernen Sie das Integrated Management Module Advanced Upgrade, und installieren Sie es auf der neuen Systemplatine. Informationen zum Advanced Upgrade finden Sie im Abschnitt "Remote-Presence-Funktion und Funktion zur Speicherung der [Systemabsturzanzeige verwenden" auf Seite 61.](#page-74-0)
- 3. Erstellen Sie vor dem Austauschen der Systemplatine eine Sicherung der aktivierten FoD-Schlüssel (FoD – Features on Demand). Reaktivieren Sie alle Produktmerkmale von Features On Demand. Anweisungen zum Automatisieren der Aktivierung von Funktionen und zum Installieren von Aktivierungsschlüsseln finden Sie im Handbuch Features on Demand User's Guide. Rufen Sie die <https://fod.lenovo.com/lkms> auf, um das Dokument herunterzuladen, und melden Sie sich dort an. Klicken Sie anschließend auf Hilfe.

Gehen Sie wie folgt vor, um die Systemplatine zu entfernen:

- Schritt 1. Lesen Sie die Sicherheitsinformationen ab dem Kapitel ["Sicherheit" auf Seite v,](#page-6-0) "Umgang mit [aufladungsempfindlichen Einheiten" auf Seite 334](#page-347-0) und ["Installationsrichtlinien" auf Seite 331](#page-344-0).
- Schritt 2. Schalten Sie den Server und alle angeschlossenen Einheiten aus.
- Schritt 3. Schalten Sie die Peripheriegeräte aus und ziehen Sie alle Netzkabel ab.

Anmerkung: Wenn Sie die Systemplatine austauschen, müssen Sie entweder den Server mit der aktuellen Firmware aktualisieren oder die bereits vorhandene Firmware wiederherstellen, die der Kunde als Image auf einer Diskette oder auf einer CD bereitstellt. Stellen Sie sicher, dass Sie über die aktuelle Firmware oder eine Kopie der zuvor vorhandenen Firmware verfügen, bevor Sie den Vorgang fortsetzen.

- Schritt 4. Ziehen Sie die Netzteile aus der Rückseite des Servers so weit heraus, dass sie vom Server gelöst werden.
- Schritt 5. Entfernen Sie die obere Abdeckung (Informationen hierzu finden Sie im Abschnitt ["Obere](#page-192-0) [Abdeckung entfernen" auf Seite 179](#page-192-0)).
- Schritt 6. Entfernen Sie alle PCI-Adapterkartenbaugruppen und Adapter (siehe ["Adapterkartenbaugruppe](#page-230-0) [entfernen" auf Seite 217](#page-230-0) und ["Adapter entfernen" auf Seite 223\)](#page-236-0).
- Schritt 7. Entfernen Sie die Luftführung (siehe ["Luftführung entfernen" auf Seite 182\)](#page-195-0).
- Schritt 8. Entfernen Sie die Lüfterrahmenbaugruppe (siehe "Lüfterrahmenbaugruppe entfernen" auf Seite [209](#page-222-0)).
- Schritt 9. Entfernen Sie jede Rückwandplatine oder Rückwandbaugruppe (siehe ["Rückwandbaugruppe/](#page-294-0) [Rückwandplatine für 2,5-Zoll-Simple-Swap-/Hot-Swap-Festplattenlaufwerke entfernen" auf Seite](#page-294-0) [281](#page-294-0) und ["Rückwandbaugruppe/Rückwandplatine für 3,5-Zoll-Simple-Swap-/Hot-Swap-](#page-297-0)[Festplattenlaufwerke entfernen" auf Seite 284\)](#page-297-0).
- Schritt 10. Entfernen Sie den dedizierten Slotless-RAID-Controller (siehe ["Dedizierten Slotless-RAID-](#page-234-0)[Controller entfernen" auf Seite 221\)](#page-234-0).
- Schritt 11. Entfernen Sie das Netzteiladaptermodul (siehe ["Netzteiladaptermodul entfernen" auf Seite 184](#page-197-0)).
- Schritt 12. Entfernen Sie die Speichermodule und legen Sie sie auf einer antistatischen Oberfläche beiseite, sodass sie bei einer Neuinstallation zur Verfügung stehen (siehe "Speichermodul entfernen" auf [Seite 201](#page-214-0)).

Anmerkung: Notieren Sie beim Entfernen die Position jedes DIMMs, damit Sie sie später in demselben Anschluss erneut installieren können.

Schritt 13. (Nur für qualifizierte Kundendiensttechniker) Entfernen Sie alle Kühlkörper und Mikroprozessoren und legen Sie sie auf einer antistatischen Oberfläche beiseite, sodass sie bei einer Neuinstallation zur Verfügung stehen (siehe ["Mikroprozessor und Kühlkörper entfernen" auf Seite 309\)](#page-322-0).

Anmerkung: Achten Sie darauf, dass die Wärmeleitpaste mit nichts in Berührung kommt, und bewahren Sie jeden Kühlkörper zusammen mit dem zugehörigen Mikroprozessor für die spätere erneute Installation auf. Durch Berührung einer Oberfläche können die Wärmeleitpaste und der Mikroprozessorstecksockel beschädigt werden. Wird einem Mikroprozessor nicht der ursprüngliche Kühlkörper zugeordnet, müssen Sie möglicherweise einen neuen Kühlkörper installieren.

Schritt 14. Ziehen Sie alle Kabel von der Systemplatine ab. Erstellen Sie eine Liste der einzelnen Kabel, die Sie abziehen. Diese Liste können Sie beim Installieren der neuen Systemplatine als Prüfliste verwenden (weitere Informationen erhalten Sie unter "Interne Kabelführung und Anschlüsse" auf [Seite 163\)](#page-176-1).

Achtung: Lösen Sie alle Verriegelungen, Lösehebel oder Sperren an Kabelanschlüssen, wenn Sie die gesamten Kabel von der Systemplatine abziehen. Wenn Sie diese Elemente vor dem Entfernen der Kabel nicht lösen, werden die Kabelbuchsen auf der Systemplatine beschädigt. Die Kabelbuchsen auf der Systemplatine sind empfindlich. Bei einer Beschädigung der Kabelbuchsen muss ggf. die Systemplatine ersetzt werden.

- Schritt 15. **1** Lösen Sie zwei Rändelschrauben (nahe der Vorderseite des Servers), mit denen die Systemplatine am Server befestigt ist, und **2** schieben Sie die Systemplatine zur Vorderseite des Servers.
- Schritt 16. Fassen Sie beide Systemplatinengriffe, heben Sie die linke Seite der Systemplatine ein Stück an und entfernen Sie sie vorsichtig aus dem Gehäuse. Achten Sie darauf, dass Sie keine benachbarten Komponenten beschädigen.

Anmerkung: Verwenden Sie die Systemplatinengriffe nur zum Anheben der Systemplatine. Versuchen Sie nicht, den Server mithilfe der Systemplatinengriffe anzuheben.

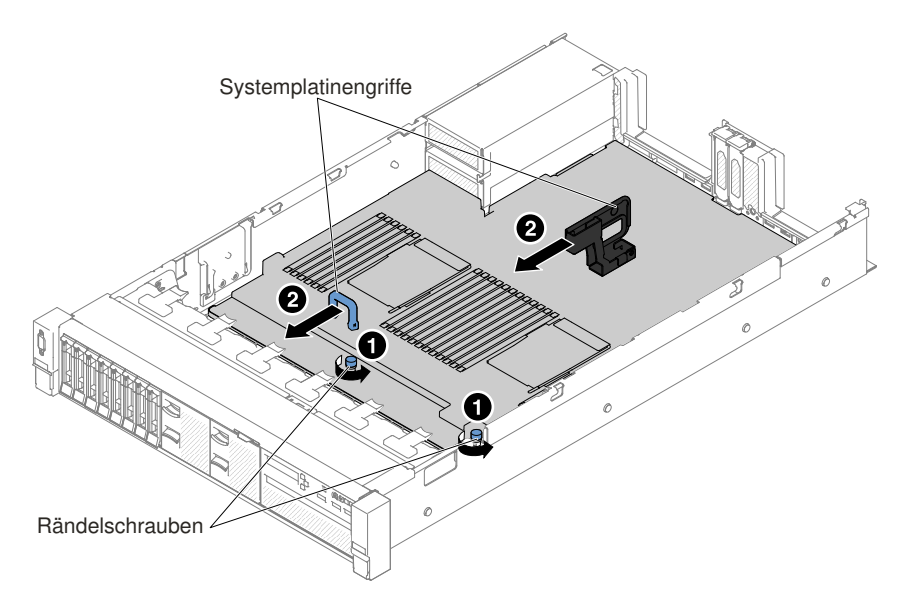

Abbildung 268. Entfernen der Systemplatine

Schritt 17. **1** Schieben Sie die Systemplatine zur breiten Seite des Servers und **2** heben Sie die Systemplatine an.

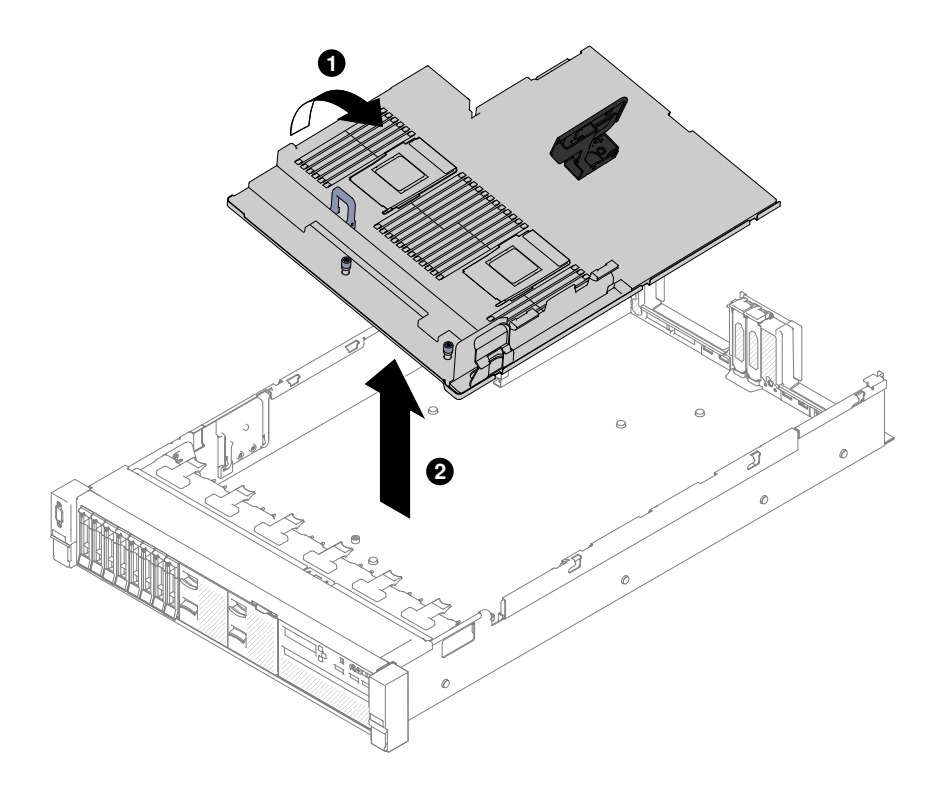

Abbildung 269. Entfernen der Systemplatine

Schritt 18. Wenn Sie angewiesen werden, die Systemplatine einzusenden, befolgen Sie genau die Verpackungsanweisungen und verwenden Sie das gelieferte Verpackungsmaterial.

> Achtung: Stellen Sie sicher, dass Sie vor dem Einsenden der Systemplatine die Abdeckungen für die Mikroprozessorstecksockel wieder auf der Systemplatine anbringen.

### Systemplatine austauschen

Mithilfe dieser Informationen können Sie die Systemplatine austauschen.

### Anmerkungen:

- 1. Achten Sie beim Wiedereinbau der Komponenten im Server darauf, dass alle Kabel so verlegt werden, dass sie keinem übermäßigen Druck ausgesetzt sind.
- 2. Wenn Sie die Systemplatine austauschen, müssen Sie entweder den Server mit der aktuellen Firmware aktualisieren oder die zuvor installierte Firmware mithilfe eines Disketten- oder CD-Images wiederherstellen. Stellen Sie sicher, dass Sie über die aktuelle Firmware oder eine Kopie der zuvor vorhandenen Firmware verfügen, bevor Sie den Vorgang fortsetzen. Weitere Informationen finden Sie in den Abschnitten ["Firmware aktualisieren" auf Seite 49](#page-62-0), ["UUID \(Universal Unique Identifier\) aktualisieren"](#page-78-0) [auf Seite 65](#page-78-0) und ["DMI/SMBIOS-Daten aktualisieren" auf Seite 67.](#page-80-0)
- 3. Wenn Sie die Systemplatine austauschen, entfernen Sie das Integrated Management Module Advanced Upgrade, und installieren Sie es auf der neuen Systemplatine. Informationen zum Advanced Upgrade finden Sie im Abschnitt "Remote-Presence-Funktion und Funktion zur Speicherung der [Systemabsturzanzeige verwenden" auf Seite 61.](#page-74-0)
- 4. Reaktivieren Sie alle Produktmerkmale von Features On Demand. Anweisungen zum Automatisieren der Aktivierung von Funktionen und zum Installieren von Aktivierungsschlüsseln finden Sie im Handbuch Features on Demand User's Guide. Rufen Sie die <https://fod.lenovo.com/lkms> auf, um das Dokument herunterzuladen, und melden Sie sich dort an. Klicken Sie anschließend auf Hilfe.

Wichtig: Für einige Clusterlösungen sind bestimmte Codeversionen oder koordinierte Code-Aktualisierungen erforderlich. Wenn die Einheit Teil einer Clusterlösung ist, stellen Sie sicher, dass die aktuelle Codeversion für die Clusterlösung unterstützt wird, bevor Sie den Code aktualisieren.

Gehen Sie wie folgt vor, um die Systemplatine zu installieren:

- Schritt 1. Lesen Sie die Sicherheitsinformationen ab dem Kapitel ["Sicherheit" auf Seite v](#page-6-0) und den Abschnitten ["Umgang mit aufladungsempfindlichen Einheiten" auf Seite 334](#page-347-0) und ["Installationsrichtlinien" auf Seite 331.](#page-344-0)
- Schritt 2. Richten Sie die Systemplatine an den Steckplätzen an der Seite des Gehäuses aus und senken Sie zuerst die rechte Seite in das Gehäuse ab. Senken Sie dann die andere Seite der Systemplatine in das Gehäuse ab.

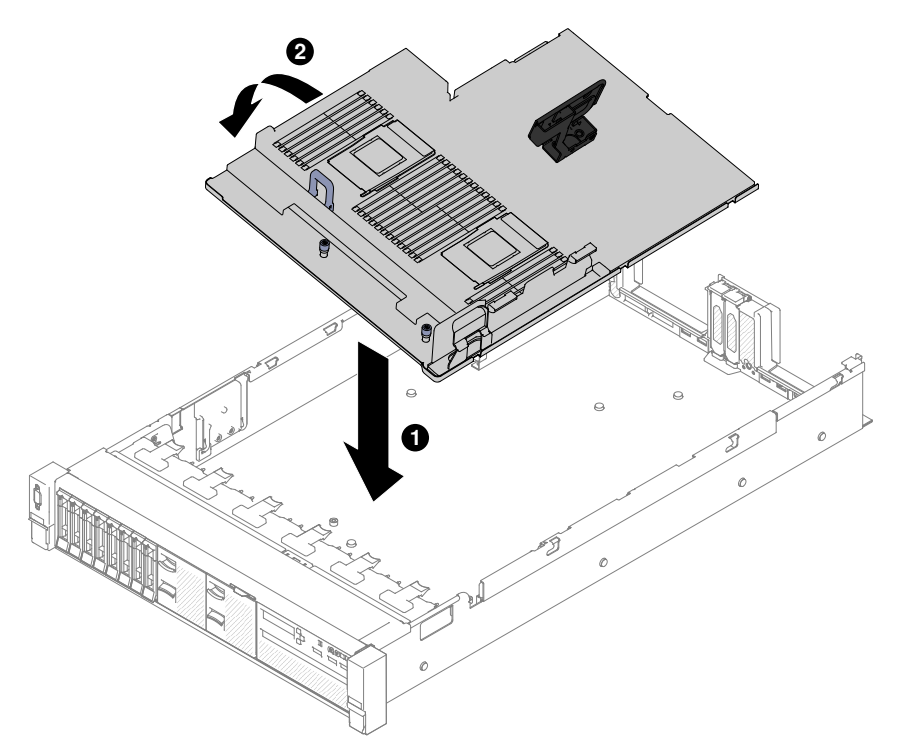

Abbildung 270. Systemplatineneinbau

Schritt 3. **1** Schieben Sie die Systemplatine zur Rückseite des Servers hin, um sie zu sichern.

Schritt 4. **2** Ziehen Sie die beiden Rändelschrauben an, um die Systemplatine am Gehäuse zu befestigen.

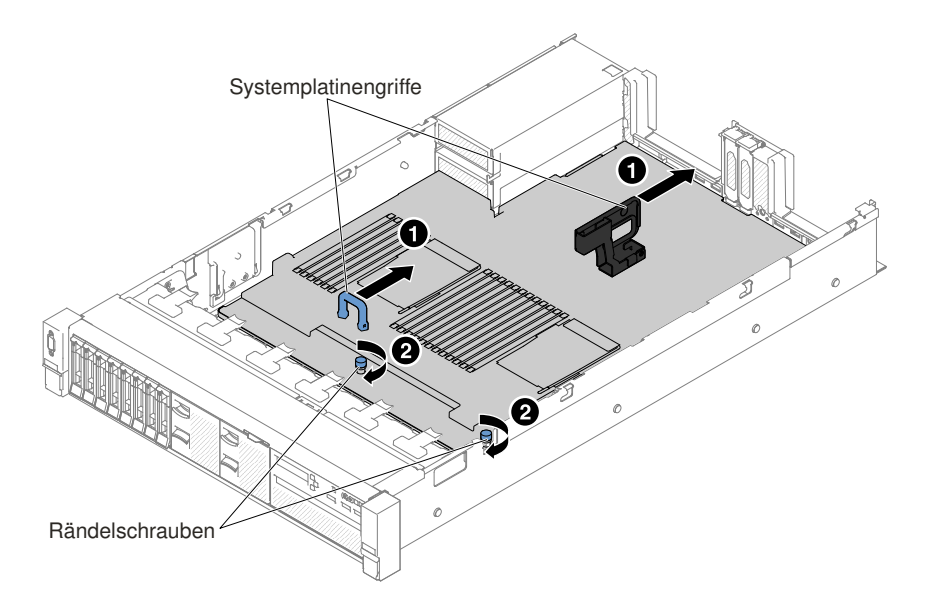

Abbildung 271. Systemplatineneinbau

- Schritt 5. Schließen Sie die Kabel, die Sie in Schritt 13 im Abschnitt ["Systemplatine entfernen" auf Seite 325](#page-338-0) von der Systemplatine abgezogen haben, wieder an (siehe ["Interne Kabelführung und Anschlüsse"](#page-176-1) [auf Seite 163\)](#page-176-1).
- Schritt 6. (Nur für qualifizierte Kundendiensttechniker) Installieren Sie den Mikroprozessor und den Kühlkörper (siehe ["Mikroprozessor und Kühlkörper austauschen" auf Seite 314\)](#page-327-0).
- Schritt 7. Installieren Sie die Speichermodule (siehe ["Speichermodul installieren" auf Seite 202\)](#page-215-0).
- Schritt 8. Installieren Sie gegebenenfalls den Virtual Media Key.
- Schritt 9. Setzen Sie die Knopfzellenbatterie ein (siehe ["Knopfzellenbatterie ersetzen \(auch CMOS-Batterie](#page-304-0) [genannt\)" auf Seite 291](#page-304-0)).
- Schritt 10. Wenn PCI-Adapterkartenbaugruppen und Adapter installiert waren, installieren Sie diese (siehe ["Adapter austauschen" auf Seite 227](#page-240-0) und ["Adapterkartenbaugruppe austauschen" auf Seite 219](#page-232-0)).
- Schritt 11. Installieren Sie die Luftführung (siehe hierzu Abschnitt ["Luftführung austauschen" auf Seite 183\)](#page-196-0).
- Schritt 12. Installieren Sie die Lüfterrahmenbaugruppe (siehe Abschnitt "Lüfterrahmenbaugruppe [austauschen" auf Seite 210](#page-223-0)).
- Schritt 13. Bringen Sie die obere Abdeckung an (siehe ["Obere Abdeckung wieder anbringen" auf Seite 181](#page-194-0)).
- Schritt 14. Schieben Sie die Netzteile in den Server zurück.
- Schritt 15. Schieben Sie den Server in den Gehäuserahmen.
- Schritt 16. Schließen Sie die Netzkabel und alle anderen Kabel, die Sie entfernt haben, wieder an.
- Schritt 17. Schalten Sie die Peripheriegeräte und den Server ein.
- Schritt 18. Starten Sie das Setup Utility und setzen Sie die Konfiguration zurück.
	- Stellen Sie Datum und Uhrzeit des Systems ein.
	- Legen Sie das Startkennwort fest.
	- Konfigurieren Sie den Server neu.

Weitere Informationen finden Sie im Abschnitt ["Setup Utility verwenden" auf Seite 53](#page-66-0).

Schritt 19. Sie müssen entweder den Server mit der neuesten RAID-Firmware aktualisieren oder die zuvor installierte Firmware mithilfe einer Diskette oder einer CD wiederherstellen.

Schritt 20. Aktualisieren Sie die UUID (siehe ["UUID \(Universal Unique Identifier\) aktualisieren" auf Seite 65\)](#page-78-0).

Schritt 21. Aktualisieren Sie das DMI/SMBIOS (siehe ["DMI/SMBIOS-Daten aktualisieren" auf Seite 67](#page-80-0)). Schritt 22. Reaktivieren Sie alle Produktmerkmale von Features On Demand.

# Zusatzeinrichtungen installieren

Dieser Abschnitt enthält detaillierte Anweisungen zur Installation von Hardwarezusatzeinrichtungen im Server.

Business Partner müssen neben den in diesem Kapitel enthaltenen Anweisungen zum Installieren von Hardwarezusatzeinrichtungen, zur Aktualisierung der Firmware und der Einheitentreiber sowie zum Abschließen der Installation auch die im Abschnitt ["Anweisungen für Business Partner" auf Seite 364](#page-377-0) beschriebenen Schritte durchführen.

Wichtig: Beachten Sie die folgenden Vorsichtsmaßnahmen, um sicherzustellen, dass die Einheiten, die Sie installieren, ordnungsgemäß funktionieren und keine Probleme verursachen:

- 1. Stellen Sie sicher, dass der Server und die installierten Firmwareversionen die Einheiten, die Sie installieren möchten, unterstützen. Aktualisieren Sie bei Bedarf UEFI- und IMM-Firmware und andere Firmware, die auf der Systemplatine gespeichert ist. Informationen zur Speicherposition von Firmware im Server finden Sie im Abschnitt ["Firmware aktualisieren" auf Seite 49.](#page-62-0) Eine Liste der unterstützten Zusatzeinrichtungen für den Server finden Sie unter der Adresse [http://www.lenovo.com/ serverproven/](http://www.lenovo.com/serverproven/).
- 2. Verwenden Sie die Best Practices, um aktuelle Firmware- und Einheitentreiberaktualisierungen für den Server und für Zusatzeinrichtungen anzuwenden. Einen Link zum Herunterladen des Dokuments "System x Firmware Update Best Practices" finden Sie unter www.ibm.com/support/entry/portal/ [docdisplay?lndocid=MIGR-5082923&brandind=5000008](http://www-947.ibm.com/support/entry/portal/docdisplay?lndocid=MIGR-5082923). Weitere Hinweise und Tipps finden Sie auf folgenden Websites:
	- Support-Website: <http://www.lenovo.com/support>
	- System x-Konfigurationstools: [http://shop.lenovo.com/us/ en/systems/server-library/](http://shop.lenovo.com/us/en/systems/server-library/#comboFilters[category]=.Tools)  [#comboFilters\[category\]=.Tools](http://shop.lenovo.com/us/en/systems/server-library/#comboFilters[category]=.Tools)
- 3. Stellen Sie vor der Installation von Hardwarezusatzeinrichtungen sicher, dass der Server ordnungsgemäß funktioniert. Starten Sie den Server und stellen Sie sicher, dass das Betriebssystem gestartet wird, wenn ein Betriebssystem installiert ist. Ist kein Betriebssystem installiert, stellen Sie sicher, dass ein Fehlercode 19990305 angezeigt wird, der angibt, dass kein Betriebssystem gefunden wurde, der Server aber ansonsten ordnungsgemäß funktioniert. Funktioniert der Server nicht ordnungsgemäß, finden Sie im Abschnitt ["DSA-Preboot-Diagnoseprogramme ausführen" auf Seite 87](#page-100-0) Informationen zum Ausführen von Diagnosefunktionen.
- 4. Befolgen Sie die Installationsverfahren in diesem Kapitel und verwenden Sie die richtigen Werkzeuge. Nicht ordnungsgemäß installierte Einheiten können aufgrund von beschädigten Stiften in Stecksockeln oder Anschlüssen, losen Kabeln oder Komponenten einen Systemausfall verursachen.

# <span id="page-344-0"></span>Installationsrichtlinien

Beachten Sie die Installationsrichtlinien, um Lenovo System x3650 M5, Typ 8871 zu installieren.

Achtung: Elektrostatische Ladung, die sich bei eingeschaltetem Server gegenüber internen Serverkomponenten entlädt, kann das System zum Anhalten veranlassen, wodurch es zu Datenverlust kommen kann. Um dies zu verhindern, sollten Sie immer ein Antistatikarmband oder ein anderes Erdungssystem verwenden, wenn Sie eine Hot-Swap-Einheit entfernen oder installieren.

Lesen Sie die folgenden Informationen, bevor Sie Zusatzeinrichtungen installieren:

• Lesen Sie die Sicherheitsinformationen im Abschnitt ["Sicherheit" auf Seite v,](#page-6-0) die Richtlinien im Abschnitt ["Bei eingeschalteter Stromversorgung im Server arbeiten" auf Seite 333](#page-346-0) sowie den Abschnitt ["Umgang](#page-347-0)

[mit aufladungsempfindlichen Einheiten" auf Seite 334](#page-347-0). Diese Informationen helfen Ihnen, sicher mit dem Server und den Zusatzeinrichtungen zu arbeiten.

- Stellen Sie sicher, dass die Einheiten, die Sie installieren möchten, unterstützt werden. Eine Liste der unterstützten Zusatzeinrichtungen für den Server finden Sie unter der Adresse [http://www.lenovo.com/](http://www.lenovo.com/serverproven/)  [serverproven/](http://www.lenovo.com/serverproven/).
- Wenn Sie Ihren neuen Server installieren, laden Sie die aktuellen Firmwareaktualisierungen herunter und installieren Sie sie. Durch diesen Schritt stellen Sie sicher, dass alle bekannten Probleme behoben werden und dass der Server bei höchster Leistung betrieben werden kann. Einen Link zum Herunterladen von Firmwareaktualisierungen für den Server finden Sie unter der Adresse [https://](https://datacentersupport.lenovo.coml) [datacentersupport.lenovo.com](https://datacentersupport.lenovo.coml).

Wichtig: Für einige Clusterlösungen sind bestimmte Codeversionen oder koordinierte Code-Aktualisierungen erforderlich. Wenn die Einheit Teil einer Clusterlösung ist, stellen Sie sicher, dass die aktuelle Codeversion für die Clusterlösung unterstützt wird, bevor Sie den Code aktualisieren.

Weitere Informationen zu den Tools zum Aktualisieren, Verwalten und Implementieren von Firmware finden Sie bei Lenovo XClarity Essentials unter <http://sysmgt.lenovofiles.com/help/index.jsp>.

- Stellen Sie vor dem Installieren von Hardwarezusatzeinrichtungen sicher, dass der Server ordnungsgemäß funktioniert. Starten Sie den Server und vergewissern Sie sich, dass das Betriebssystem gestartet wird, wenn ein solches installiert ist, oder dass der Fehlercode 19990305 angezeigt wird, durch den angegeben wird, dass kein Betriebssystem gefunden wurde, der Server aber ordnungsgemäß funktioniert. Funktioniert der Server nicht ordnungsgemäß, finden Sie im Abschnitt ["DSA-Preboot-](#page-100-0)[Diagnoseprogramme ausführen" auf Seite 87](#page-100-0) Informationen zum Ausführen von Diagnosefunktionen.
- Achten Sie in Ihrem Arbeitsbereich auf Ordnung. Bewahren Sie Abdeckungen und andere Teile, die entfernt wurden, an einem sicheren Ort auf.
- Heben Sie keine Gegenstände an, die zu schwer sein könnten. Wenn Sie einen schweren Gegenstand anheben müssen, beachten Sie die folgenden Vorsichtsmaßnahmen:
	- Sorgen Sie für einen sicheren Stand.
	- Vermeiden Sie eine einseitige körperliche Belastung.
	- Heben Sie den Gegenstand langsam hoch. Vermeiden Sie beim Anheben des Gegenstands ruckartige Bewegungen oder Drehbewegungen.
	- Heben Sie den Gegenstand, indem Sie sich mit den Beinmuskeln aufrichten bzw. nach oben drücken; dadurch verringert sich die Muskelspannung im Rücken.
- Stellen Sie sicher, dass genügend ordnungsgemäß geerdete Schutzkontaktsteckdosen für den Server, den Bildschirm und die anderen Einheiten vorhanden sind.
- Erstellen Sie eine Sicherungskopie aller wichtigen Daten, bevor Sie Änderungen an den Laufwerken vornehmen.
- Halten Sie einen kleinen Schlitzschraubendreher, einen kleinen Kreuzschlitzschraubendreher und einen T8-Torx-Schraubendreher bereit.
- Damit die Fehleranzeigen auf der Systemplatine und auf den internen Komponenten angezeigt werden können, muss der Server an eine Stromquelle angeschlossen sein.
- Zum Installieren oder Ersetzen von Hot-Swap-Netzteilen, Hot-Swap-Lüftern oder Hot-Plug-USB-Einheiten müssen Sie den Server nicht ausschalten. Sie müssen den Server jedoch ausschalten, bevor Sie Adapterkabel entfernen oder installieren, und Sie müssen den Server von der Stromquelle trennen, bevor Sie eine Adapterkarte entfernen oder installieren.
- Bei blauen Stellen an einer Komponente handelt es sich um Kontaktpunkte, an denen Sie die Komponente greifen können, um sie aus dem Server zu entfernen oder im Server zu installieren, um eine Verriegelung zu öffnen oder zu schließen, usw.
- Eine orange gekennzeichnete Komponente oder ein orangefarbenes Etikett auf oder in der Nähe einer Komponente weisen darauf hin, dass die Komponente Hot-Swap-fähig ist. Dies bedeutet, dass Sie die

Komponente entfernen bzw. installieren können, während der Server in Betrieb ist, sofern Server und Betriebssystem die Hot-Swap-Funktion unterstützen. (Orangefarbene Markierungen kennzeichnen zudem die Berührungspunkte auf Hot-Swap-fähigen Komponenten.) Lesen Sie die Anweisungen zum Entfernen und Installieren von Hot-Swap-Komponenten, um Informationen zu weiteren Maßnahmen zu erhalten, die Sie möglicherweise ergreifen müssen, bevor Sie die Komponente entfernen oder installieren können.

• Installieren Sie nach Beendigung der Arbeiten am Server alle Sicherheitsabdeckungen und Verkleidungen, schließen Sie die Erdungskabel wieder an und befestigen Sie alle Warnhinweise und Schilder.

### Richtlinien zur Systemzuverlässigkeit

Die Richtlinien zur Systemzuverlässigkeit dienen dazu, eine ordnungsgemäße Systemkühlung sicherzustellen.

Stellen Sie sicher, dass die folgenden Voraussetzungen für eine ausreichende Systemkühlung und einen zuverlässigen Systembetrieb erfüllt sind:

- In bzw. an jeder Laufwerkposition ist ein Laufwerk oder eine Abdeckblende sowie eine EMV-Abschirmung (elektromagnetische Verträglichkeit) installiert.
- In jeder Netzteilposition ist ein Netzteil oder ein Abdeckelement installiert.
- Wenn der Server über eine redundante Stromversorgung verfügt, ist in jeder Netzteilposition ein Netzteil installiert.
- Um den Server herum ist genügend Platz frei, damit das Kühlungssystem des Servers ordnungsgemäß funktioniert. Lassen Sie ca. 5 cm Abstand an der Vorder- und Rückseite des Servers frei. Stellen Sie keine Gegenstände vor die Lüfter. Damit eine ordnungsgemäße Kühlung und Luftzirkulation sichergestellt sind, bringen Sie vor dem Einschalten des Servers die Abdeckung wieder an. Wenn der Server über einen längeren Zeitraum (mehr als 30 Minuten) ohne die Serverabdeckung betrieben wird, könnte dies zu Schäden an Serverkomponenten führen.
- Sie haben die Anweisungen zur Verkabelung der Zusatzadapter befolgt.
- Sie haben einen fehlerhaften Lüfter innerhalb von 48 Stunden ersetzt.
- Sie haben einen Hot-Swap-Lüfter innerhalb von 30 Sekunden nach dessen Entfernen ersetzt.
- Sie haben ein Hot-Swap-Laufwerk innerhalb von 2 Minuten nach dessen Entfernung durch ein anderes Laufwerk ersetzt.
- Sie haben ein fehlerhaftes Hot-Swap-Netzteil innerhalb von 2 Minuten nach dem Entfernen ersetzt.
- Betreiben Sie den Server nicht ohne installierte Luftführungen. Wenn der Server ohne die Luftführungen betrieben wird, kann dies zu einer Überhitzung des Mikroprozessors führen.
- Der Mikroprozessorstecksockel 2 enthält immer entweder eine Stecksockelabdeckung oder einen Mikroprozessor und einen Kühlkörper.
- Sie haben den fünften und den sechsten Lüfter installiert, wenn Sie einen zweiten Mikroprozessor installiert haben.

### <span id="page-346-0"></span>Bei eingeschalteter Stromversorgung im Server arbeiten

Beachten Sie die folgenden Richtlinien für Arbeiten innerhalb des Servers bei eingeschalteter Stromversorgung.

Achtung: Wenn interne Serverkomponenten bei eingeschaltetem Server elektrostatisch geladen werden, wird der Server möglicherweise gestoppt und es kann zu Datenverlust kommen. Verwenden Sie zur Vermeidung dieses Problems immer ein Antistatikarmband oder ein anderes Erdungssystem, wenn Sie bei eingeschaltetem Server im Inneren des Servers arbeiten.

Möglicherweise müssen Sie den Server bei entfernter Abdeckung eingeschaltet lassen, um die LCD-Systeminformationsanzeige zu überprüfen oder Hot-Swap-Komponenten zu ersetzen. Folgen Sie diesen Richtlinien, wenn Sie bei eingeschaltetem Server Arbeiten im Server vornehmen müssen:

- Vermeiden Sie das Tragen von weiten Kleidungsstücken an den Unterarmen. Knöpfen Sie langärmlige Hemden zu, bevor Sie im Inneren des Servers arbeiten. Tragen Sie bei Arbeiten im Inneren des Servers keine Manschettenknöpfe.
- Achten Sie darauf, dass sich Ihre Krawatte oder Ihr Schal nicht im Server verfängt.
- Entfernen Sie Schmuck, wie z. B. Armbänder, Halsketten, Ringe und lose Armbanduhren.
- Nehmen Sie gegebenenfalls Gegenstände aus den Hemdtaschen, wie z. B. Stifte, die in den Server fallen könnten, während Sie sich über den Server beugen.
- Achten Sie darauf, dass keine Metallobjekte, wie z. B. Büroklammern, Haarklammern oder Schrauben, in den Server fallen.

### <span id="page-347-0"></span>Umgang mit aufladungsempfindlichen Einheiten

Verwenden Sie diese Informationen für den Umgang mit elektrostatisch empfindlichen Bauteilen.

Achtung: Eine statische Aufladung kann den Server und andere elektronische Einheiten beschädigen. Um eine Beschädigung zu vermeiden, bewahren Sie elektrostatisch empfindliche Bauteile bis zur Installation in ihren antistatischen Schutzhüllen auf.

Beachten Sie die folgenden Vorsichtsmaßnahmen, um eine mögliche Beschädigung durch elektrostatische Entladung zu reduzieren:

- Bewegen Sie sich so wenig wie möglich. Durch Bewegung kann statische Aufladung aufgebaut werden.
- Die Verwendung eines Erdungssystems wird empfohlen. Tragen Sie z. B., wenn vorhanden, ein Antistatikarmband. Wenn Sie am eingeschalteten Server arbeiten, sollten Sie immer ein Antistatikarmband oder ein anderes Erdungssystem verwenden.
- Achten Sie auf eine vorsichtige Handhabung der Einheit. Halten Sie die Einheit nur am Rand oder am Rahmen fest.
- Berühren Sie keine Lötverbindungen, Kontaktstifte oder offen liegende Schaltlogik.
- Lassen Sie die Einheit nicht an einer Stelle liegen, an der andere Personen auf sie zugreifen und sie beschädigen können.
- Berühren Sie mindestens zwei Sekunden lang mit der in der antistatischen Schutzhülle enthaltenen Einheit eine nicht lackierte Metalloberfläche an der Außenseite des Servers. Dadurch wird statische Aufladung von der Schutzhülle und von Ihnen abgeleitet.
- Nehmen Sie die Einheit aus der Schutzhülle und installieren Sie sie direkt im Server, ohne sie vorher abzusetzen. Wenn Sie die Einheit ablegen müssen, legen Sie sie in die antistatische Schutzhülle zurück. Legen Sie die Einheit nicht auf die Serverabdeckung oder auf eine Metalloberfläche.
- Gehen Sie mit den Einheiten während der Heizperiode besonders vorsichtig um. Die Luftfeuchtigkeit ist in geheizten Räumen geringer und die elektrostatische Ladung entsprechend höher.

## ServeRAID-Bausatz für 8 x 2,5-Zoll-Simple-Swap-Festplattenlaufwerke installieren

Verwenden Sie diese Informationen, um einen ServeRAID-Bausatz für 8 x 2,5-Zoll-Simple-Swap-Festplattenlaufwerke zu installieren.

Sie können einen Lenovo System x3650 M5 ServeRAID-Bausatz für 8 x 2,5-Zoll-Simple-Swap-Festplattenlaufwerke installieren, um acht 2,5-Zoll-Simple-Swap-Festplattenlaufwerke im Server zu unterstützen. Eine Liste der unterstützten Zusatzeinrichtungen finden Sie unter [http://www.lenovo.com/](http://www.lenovo.com/serverproven/)  [serverproven/](http://www.lenovo.com/serverproven/). Zum Bestellen des Bausatzes für 8 x 2,5-Zoll-Hot-Swap-Festplattenlaufwerke wenden Sie sich an Ihren zuständigen Vertriebsmitarbeiter oder Reseller.

Der ServeRAID-Bausatz für 8 x 2,5-Zoll-Simple-Swap-Festplattenlaufwerke enthält eine Simple-Swap-Rückwandbaugruppe.

Gehen Sie wie folgt vor, um den Bausatz für 8 x 2,5-Zoll-Hot-Swap-Festplattenlaufwerke zu installieren:

- Schritt 1. Lesen Sie die Sicherheitsinformationen in den Abschnitten ["Sicherheit" auf Seite v](#page-6-0) und ["Installationsrichtlinien" auf Seite 331.](#page-344-0)
- Schritt 2. Schalten Sie den Server und die Peripheriegeräte aus und ziehen Sie ggf. alle Netzkabel und alle externen Kabel ab.
- Schritt 3. Entfernen Sie die obere Abdeckung (Informationen hierzu finden Sie im Abschnitt "Obere [Abdeckung entfernen" auf Seite 179](#page-192-0)).
- Schritt 4. Entfernen Sie die zwei Abdeckblenden für 4 Laufwerke.
- Schritt 5. Ziehen Sie die Festplattenlaufwerke oder Abdeckblenden leicht aus dem Server, um sie von den Rückwänden zu lösen. Weitere Informationen finden Sie im Abschnitt ["Simple-Swap-](#page-204-0)[Festplattenlaufwerk entfernen" auf Seite 191.](#page-204-0)
- Schritt 6. Mehr Platz zum Arbeiten erhalten Sie, wenn Sie die Lüfterrahmenbaugruppe entfernen (siehe ["Lüfterrahmenbaugruppe entfernen" auf Seite 209\)](#page-222-0).
- Schritt 7. Setzen Sie die Stifte der Rückwandbaugruppe in die Öffnungen an der Unterseite des Gehäuses ein und schieben Sie die Rückwandbaugruppe nach vorne in den Entriegelungshebel (an der Oberseite des Gehäuses) hinein, bis die Rückwandbaugruppe einrastet.

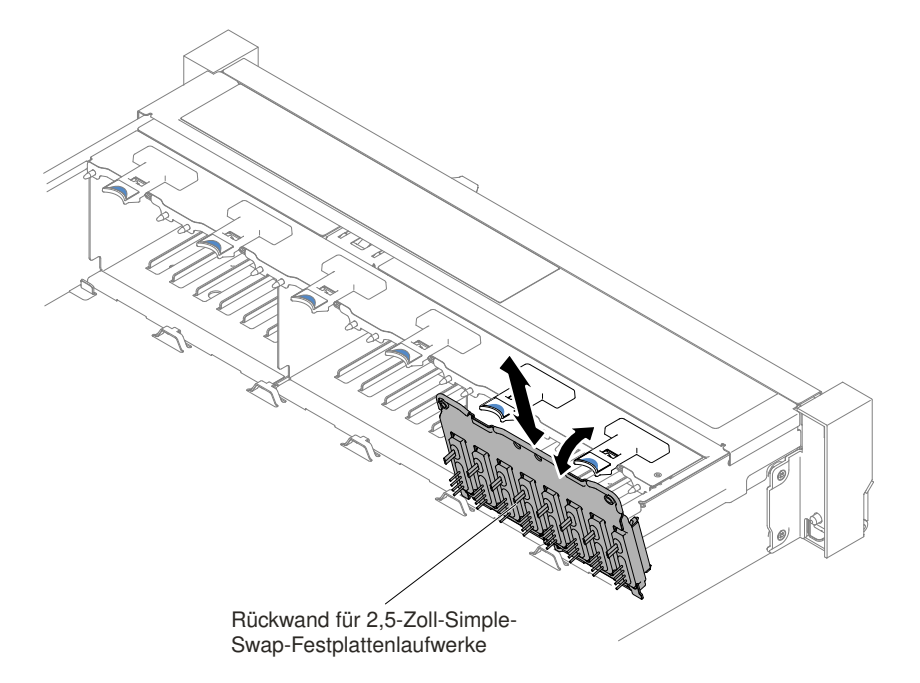

Abbildung 272. Installation der Rückwandbaugruppe/Rückwandplatine für 2,5-Zoll-Simple-Swap-/Hot-Swap-Festplattenlaufwerke

Schritt 8. Schließen Sie die SAS-Signal- und Netz-/Konfigurationskabel an die Systemplatine an.

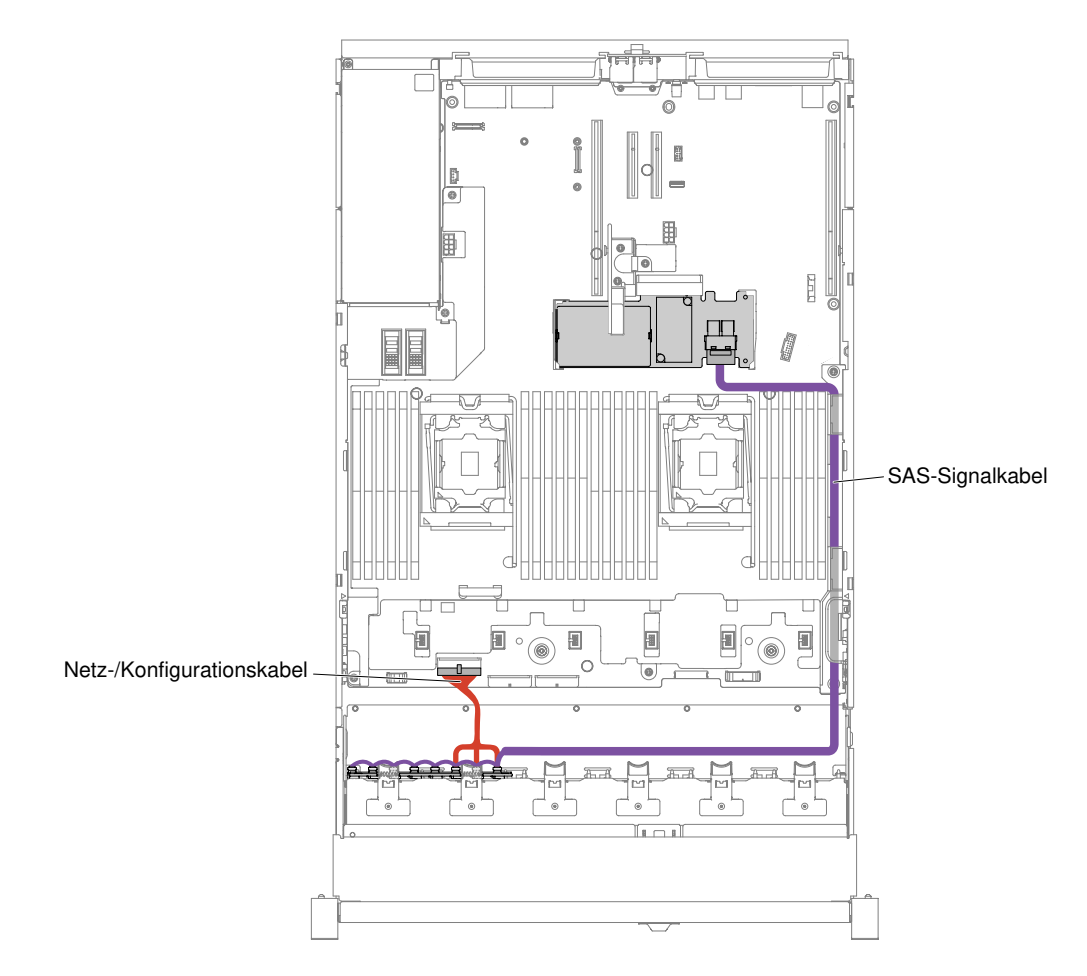

Abbildung 273. 8 x 2,5-Zoll-Simple-Swap-Festplattenlaufwerk mit Hardware-RAID-Verkabelung

- Schritt 9. Bringen Sie die Lüfterrahmenbaugruppe und die Lüfter wieder an, falls Sie sie entfernt haben (siehe hierzu ["Lüfterrahmenbaugruppe austauschen" auf Seite 210](#page-223-0) und "Hot-Swap-Lüfter [austauschen" auf Seite 212](#page-225-0)).
- Schritt 10. Installieren Sie die Festplattenlaufwerke erneut (siehe "Hot-Swap-Festplattenlaufwerk [austauschen" auf Seite 190](#page-203-0)).

Schritt 11. Bringen Sie die obere Abdeckung an (siehe ["Obere Abdeckung wieder anbringen" auf Seite 181](#page-194-0)).

Schritt 12. Schieben Sie den Server in den Gehäuserahmen.

Schritt 13. Schließen Sie die Netzkabel und alle anderen Kabel, die Sie entfernt haben, wieder an.

Schritt 14. Schalten Sie die Peripheriegeräte und den Server ein.

## ServeRAID-Bausatz für 8 x 3,5-Zoll-Simple-Swap-Festplattenlaufwerke installieren

Verwenden Sie diese Informationen, um einen ServeRAID-Bausatz für 8 x 3,5-Zoll-Simple-Swap-Festplattenlaufwerke zu installieren.

Sie können einen ServeRAID-Bausatz für 8 x 3,5-Zoll-Simple-Swap-Festplattenlaufwerke für Lenovo System x3650 M5 installieren, um ein Modell mit acht 3,5-Zoll-Simple-Swap-Festplattenlaufwerken im Server zu unterstützen. Eine Liste der unterstützten Zusatzeinrichtungen finden Sie unter [http://www.lenovo.com/](http://www.lenovo.com/serverproven/)  [serverproven/](http://www.lenovo.com/serverproven/). Zum Bestellen des Bausatzes für 8 x 3,5-Zoll-Hot-Swap-Festplattenlaufwerke mit Expander wenden Sie sich an Ihren zuständigen Vertriebsmitarbeiter oder Reseller.

Der ServeRAID-Bausatz für 8 x 3,5-Zoll-Simple-Swap-Festplattenlaufwerke enthält eine Simple-Swap-Rückwandbaugruppe mit zwei angeschlossenen Kabeln.

Gehen Sie wie folgt vor, um den Bausatz für 8 x 3,5-Zoll-Hot-Swap-Festplattenlaufwerke zu installieren:

- Schritt 1. Lesen Sie die Sicherheitsinformationen in den Abschnitten ["Sicherheit" auf Seite v](#page-6-0) und ["Installationsrichtlinien" auf Seite 331.](#page-344-0)
- Schritt 2. Schalten Sie den Server und die Peripheriegeräte aus und ziehen Sie ggf. alle Netzkabel und alle externen Kabel ab.
- Schritt 3. Entfernen Sie die Abdeckung (siehe hierzu den Abschnitt ["Obere Abdeckung entfernen" auf Seite](#page-192-0) [179\)](#page-192-0).
- Schritt 4. Ziehen Sie die Festplattenlaufwerke oder Abdeckblenden leicht aus dem Server, um sie von den Rückwänden zu lösen. Weitere Informationen finden Sie im Abschnitt ["Simple-Swap-](#page-204-0)[Festplattenlaufwerk entfernen" auf Seite 191.](#page-204-0)
- Schritt 5. Mehr Platz zum Arbeiten erhalten Sie, wenn Sie den Lüfterrahmen entfernen (siehe ["Lüfterrahmenbaugruppe entfernen" auf Seite 209\)](#page-222-0).
- Schritt 6. Entfernen Sie die 3,5-Zoll-SSD-Rückwandbaugruppe/Rückwandplatine. Siehe ["Rückwandbaugruppe/Rückwandplatine für 3,5-Zoll-Simple-Swap-/Hot-Swap-](#page-297-0)[Festplattenlaufwerke entfernen" auf Seite 284](#page-297-0)
- Schritt 7. **In Setzen Sie die Laschen der Rückwandbaugruppe/Rückwandplatine in die Schlitze an der** Unterseite der Laufwerkhalterung in einem Winkel ein und drehen Sie dann die Rückwandbaugruppe/Rückwandplatine zur Vorderseite des Servers.
- Schritt 8. **2** Ziehen Sie die beiden Stöpsel heraus, während Sie gleichzeitig **3** die Rückwandbaugruppe nach links schieben, bis die Baugruppe einrastet.

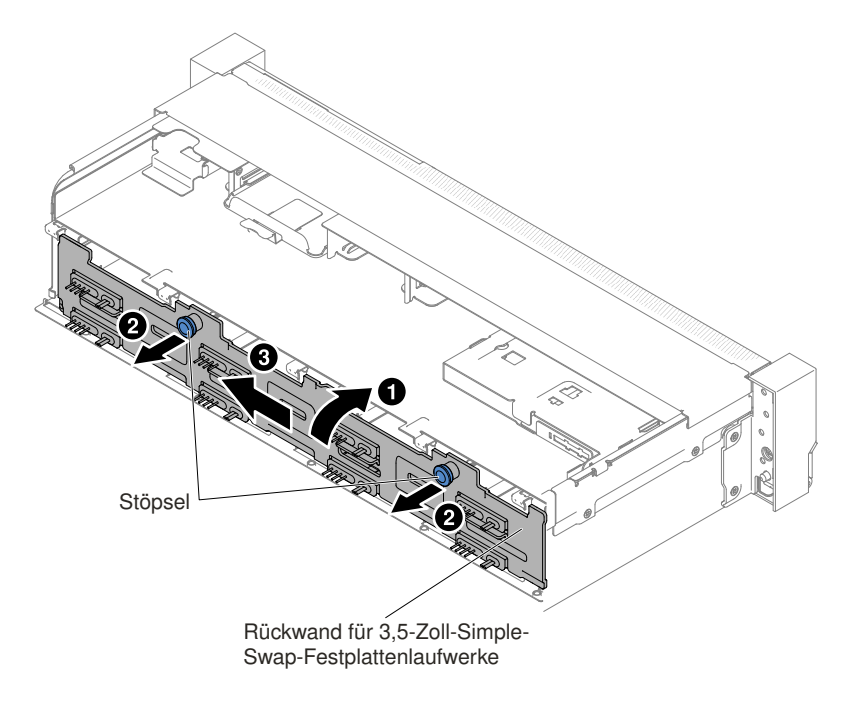

Abbildung 274. Rückwandbaugruppe/Rückwandplatine für 3,5-Zoll-Hot-Swap-/Hot-Swap-Festplattenlaufwerke

Schritt 9. Schließen Sie die SAS-Signal- und Netz-/Konfigurationskabel an die Systemplatine an.

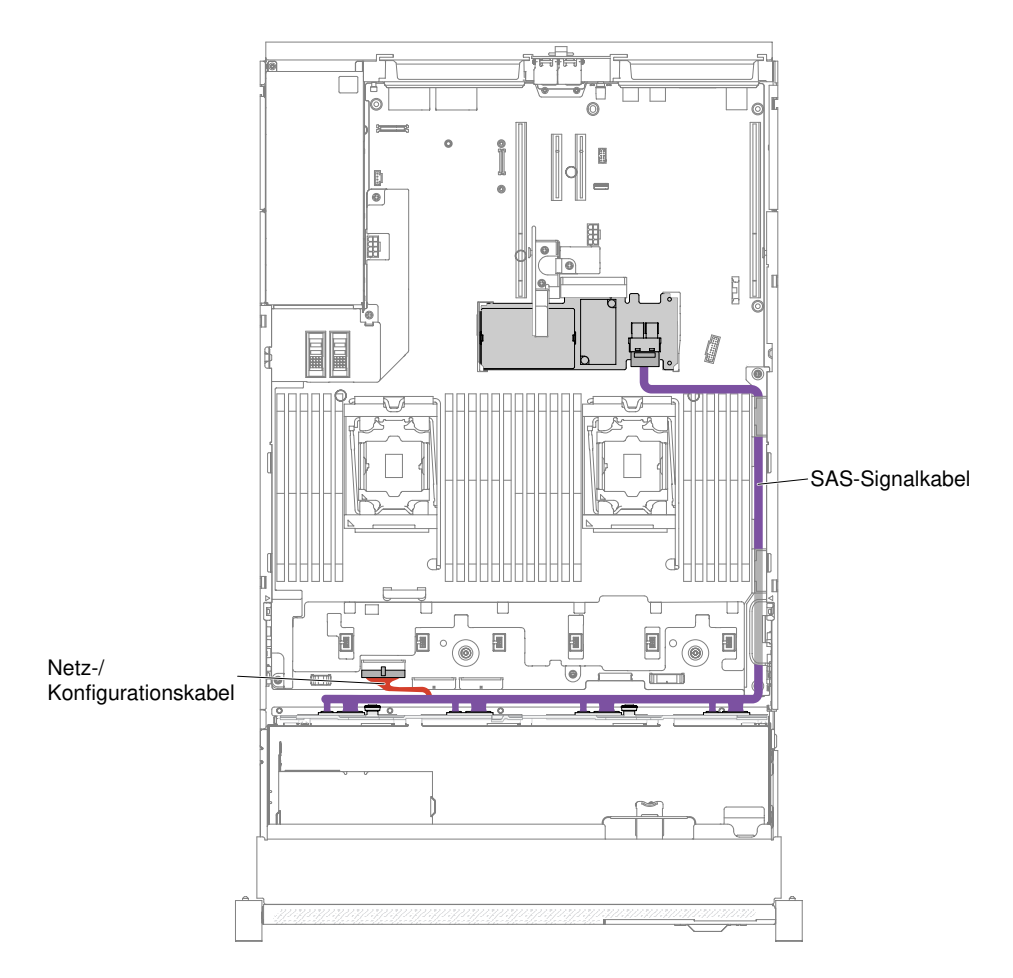

Abbildung 275. 8 x 3,5-Zoll-Simple-Swap-Festplattenlaufwerk mit Hardware-RAID-Verkabelung

- Schritt 10. Bringen Sie den Lüfterrahmen und die Lüfter wieder an, falls Sie sie entfernt haben (siehe hierzu ["Lüfterrahmenbaugruppe austauschen" auf Seite 210](#page-223-0) und "Hot-Swap-Lüfter austauschen" auf [Seite 212](#page-225-0)).
- Schritt 11. Installieren Sie die Festplattenlaufwerke erneut (siehe "Hot-Swap-Festplattenlaufwerk [austauschen" auf Seite 190](#page-203-0)).

Schritt 12. Bringen Sie die obere Abdeckung an (siehe ["Obere Abdeckung wieder anbringen" auf Seite 181](#page-194-0)).

Schritt 13. Schieben Sie den Server in den Gehäuserahmen.

Schritt 14. Schließen Sie die Netzkabel und alle anderen Kabel, die Sie entfernt haben, wieder an.

Schritt 15. Schalten Sie die Peripheriegeräte und den Server ein.

# Bausatz für 8 x 2,5-Zoll-Hot-Swap-Festplattenlaufwerke installieren

Verwenden Sie diese Informationen, um einen Bausatz für 8 x 2,5-Zoll-Hot-Swap-Festplattenlaufwerke zu installieren.

Sie können einen Bausatz für 8 x 2,5-Zoll-Hot-Swap-Festplattenlaufwerke für Lenovo System x3650 M5 installieren, um den Server um acht zusätzliche 2,5-Zoll-Hot-Swap-Festplattenlaufwerke zu erweitern. Eine Liste der unterstützten Zusatzeinrichtungen finden Sie unter [http://www.lenovo.com/ serverproven/](http://www.lenovo.com/serverproven/). Zum Bestellen des Bausatzes für 8 x 2,5-Zoll-Hot-Swap-Festplattenlaufwerke wenden Sie sich an Ihren zuständigen Vertriebsmitarbeiter oder Reseller.

Der Bausatz für 8 x 2,5-Zoll-Hot-Swap-Festplattenlaufwerke enthält die folgenden Komponenten:

- Acht Abdeckblenden für 2,5-Zoll-Festplattenlaufwerke
- Eine Rückwandplatine für Hot-Swap-Einheiten
- Ein Netz-/Konfigurationskabel (150 mm)
- Ein Netz-/Konfigurationskabel (230 mm)
- Ein Mini-SAS-HD-Y-Kabel (rechtwinklig, 905/950 mm)
- Ein Mini-SAS-HD-Y-Kabel (580/590 mm)

### Anmerkungen:

- 1. Der Bausatz für 8 x 2,5-Zoll-Hot-Swap-Festplattenlaufwerke enthält Strukturteile und Teile der Stufe 1.
- 2. Sie benötigen nicht alle Kabel, die im Lieferumfang des Erweiterungssatzes enthalten sind. Abhängig von Ihrer Konfiguration können einige Kabel übrig bleiben.

Gehen Sie wie folgt vor, um den Bausatz für 8 x 2,5-Zoll-Hot-Swap-Festplattenlaufwerke zu installieren:

- Schritt 1. Lesen Sie die Sicherheitsinformationen in den Abschnitten ["Sicherheit" auf Seite v](#page-6-0) und ["Installationsrichtlinien" auf Seite 331.](#page-344-0)
- Schritt 2. Schalten Sie den Server und die Peripheriegeräte aus und ziehen Sie ggf. alle Netzkabel und alle externen Kabel ab.
- Schritt 3. Entfernen Sie die obere Abdeckung (Informationen hierzu finden Sie im Abschnitt "Obere [Abdeckung entfernen" auf Seite 179](#page-192-0)).
- Schritt 4. Entfernen Sie die zwei Abdeckblenden für 4 Laufwerke.

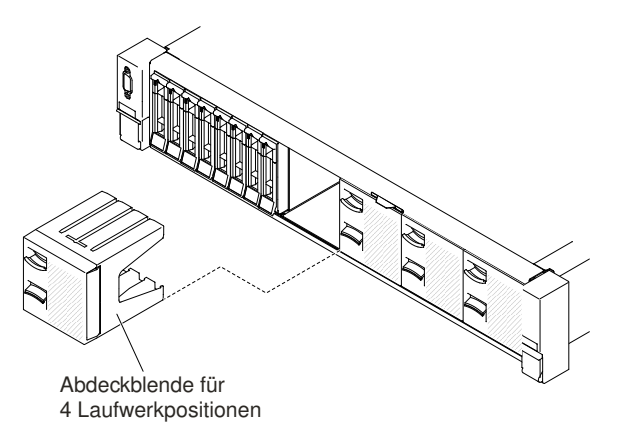

Abbildung 276. Abdeckblenden

- Schritt 5. Mehr Platz zum Arbeiten erhalten Sie, wenn Sie den Lüfterrahmen entfernen (siehe ["Lüfterrahmenbaugruppe entfernen" auf Seite 209\)](#page-222-0).
- Schritt 6. Ziehen Sie die Festplattenlaufwerke oder Abdeckblenden leicht aus dem Server, um sie von den Rückwandplatinen zu lösen. Weitere Informationen finden Sie im Abschnitt ["Hot-Swap-](#page-201-0)[Festplattenlaufwerk entfernen" auf Seite 188.](#page-201-0)
- Schritt 7. Installieren Sie je nach Konfiguration die neue Rückwandplatine in Steckplatz 2 oder 3.Setzen Sie die Stifte der Rückwandplatine in die Öffnungen an der Unterseite des Gehäuses ein, und schieben Sie die Rückwandplatine nach vorne in den Entriegelungshebel (an der Oberseite des Rückwandplatinengehäuses) hinein, bis die Rückwandplatine einrastet.

Anmerkung: Sie können die Kabel an die Rückwandplatine für Laufwerke anschließen, bevor Sie die Rückwandplatine auf dem Gehäuse installieren, oder Sie können die Kabel nach dem Installieren der Rückwandplatine anschließen, wenn dies für Sie einfacher ist.

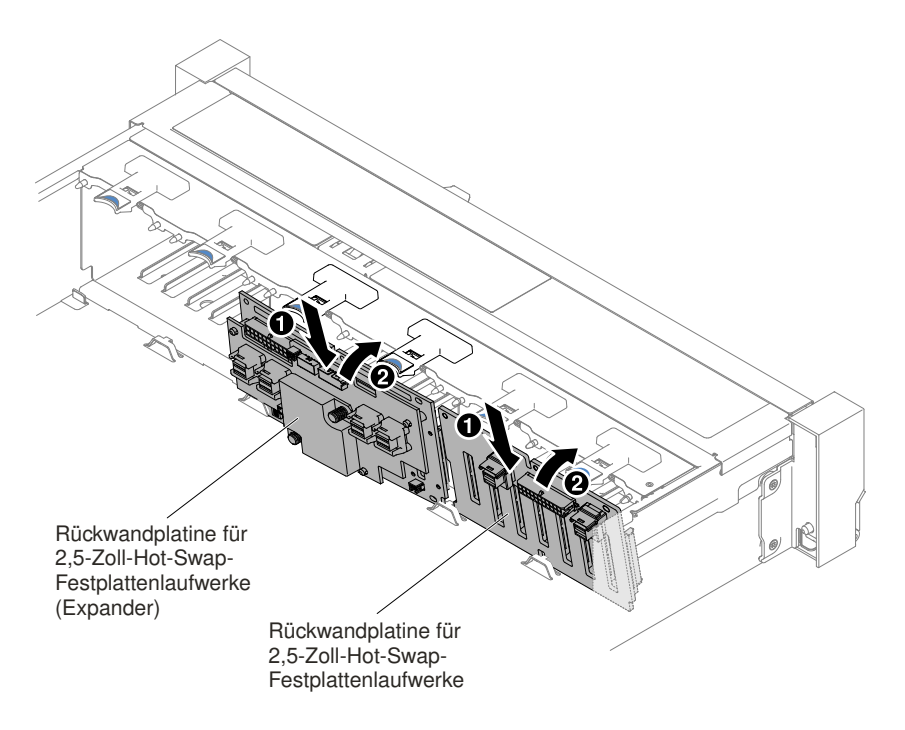

Abbildung 277. Installation der Rückwandplatine

- Schritt 8. Schließen Sie die SAS-Signalkabel und die Netz-/Konfigurationskabel an die Rückwandplatine und die Systemplatine wie in den folgenden Abbildungen dargestellt an.
	- Wenn die neue Rückwandplatine in Steckplatz 2 installiert wird, verlegen Sie die Kabel wie in der folgenden Abbildung dargestellt.

Anmerkung: Verwenden Sie das rechtwinklige Mini-SAS-HD-Y-Kabel zum Anschließen an die PCI-Erweiterungssteckplätze 4.

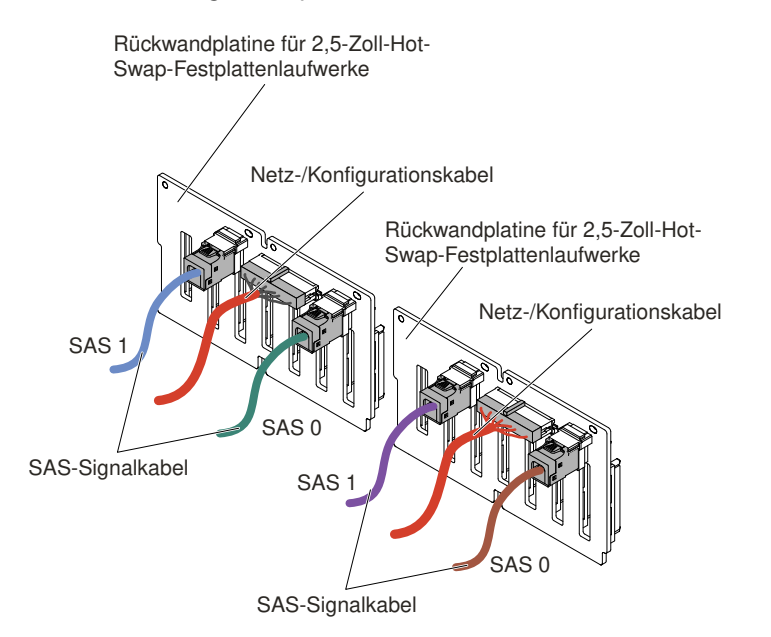

Abbildung 278. Kabelverbindungen

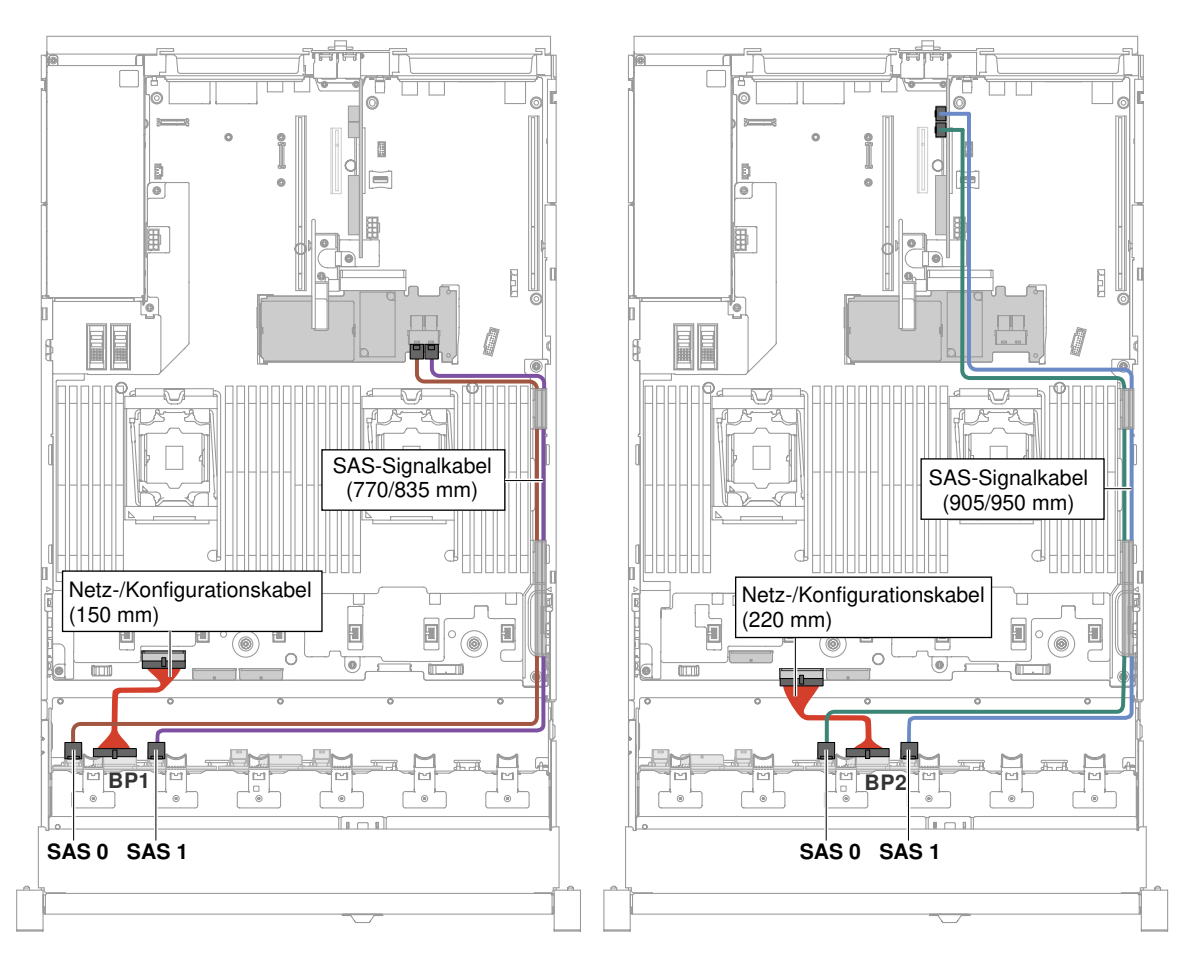

Abbildung 279. Kabelführung

- Wenn die neue Rückwandplatine in Steckplatz 3 installiert wird, verlegen Sie die Kabel wie in den folgenden Abbildungen dargestellt.
	- 1. Wenn die Rückwandplatine in Steckplatz 2 installiert wird, verlegen Sie die Kabel wie in der folgenden Abbildung dargestellt.

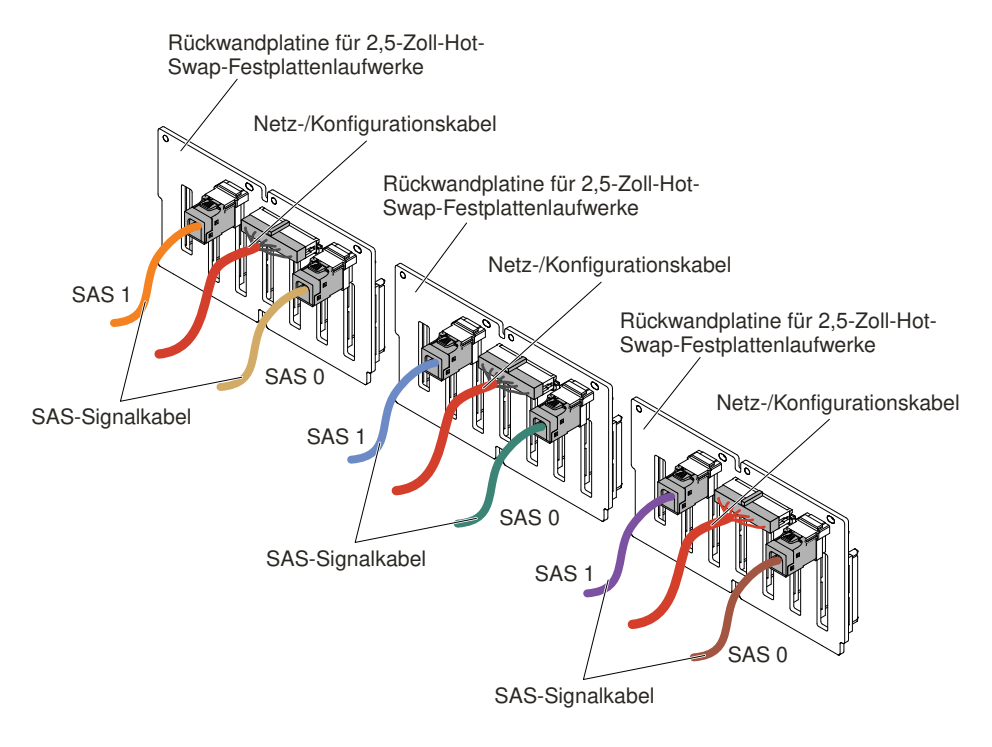

Abbildung 280. Kabelverbindungen

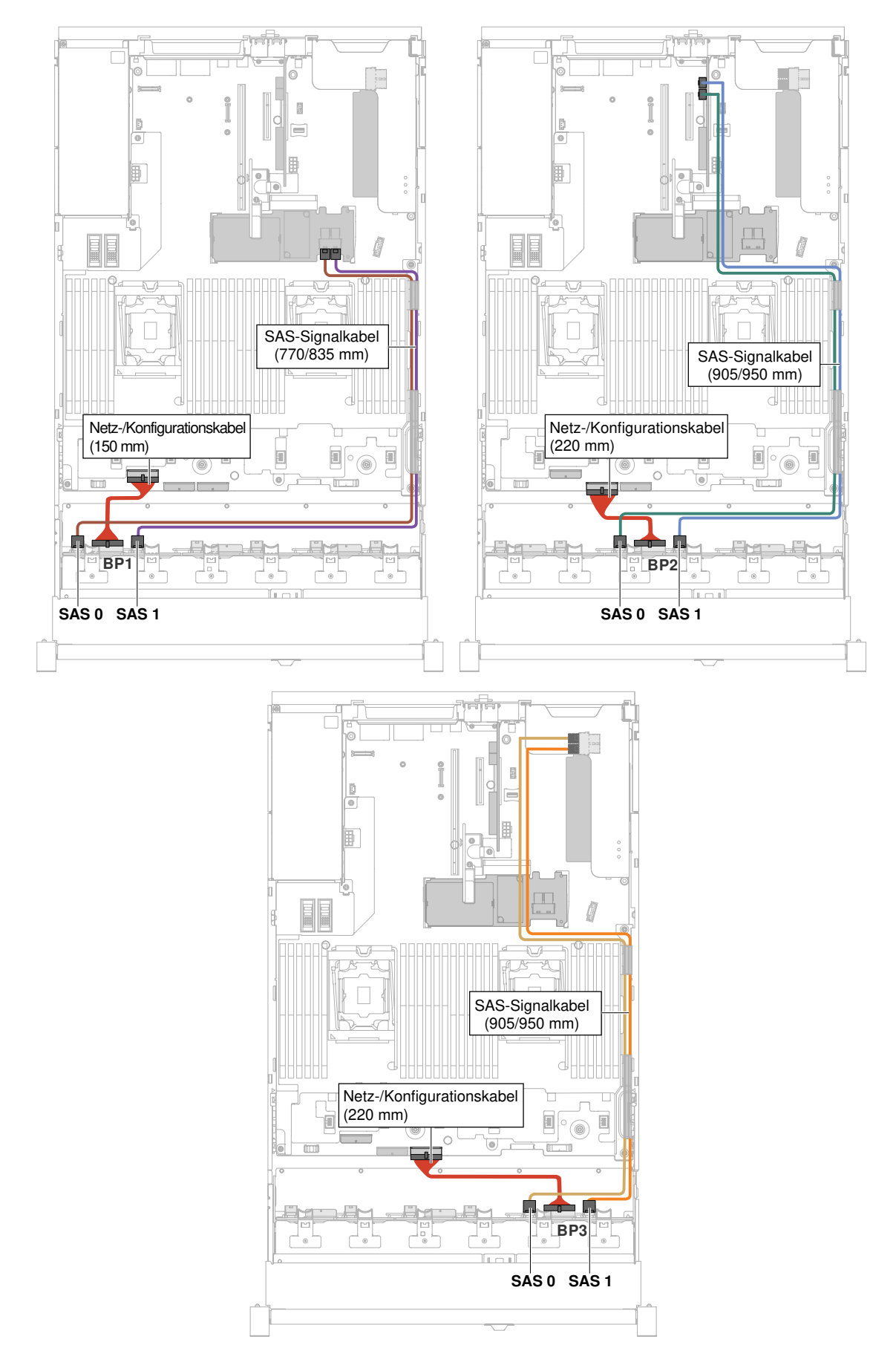

2. Wenn der Expander in Steckplatz 2 installiert wird, verlegen Sie die Kabel wie in der folgenden Abbildung dargestellt.

Anmerkung: Verwenden Sie das rechtwinklige Mini-SAS-HD-Y-Kabel zum Anschließen an die PCI-Erweiterungssteckplätze 4.

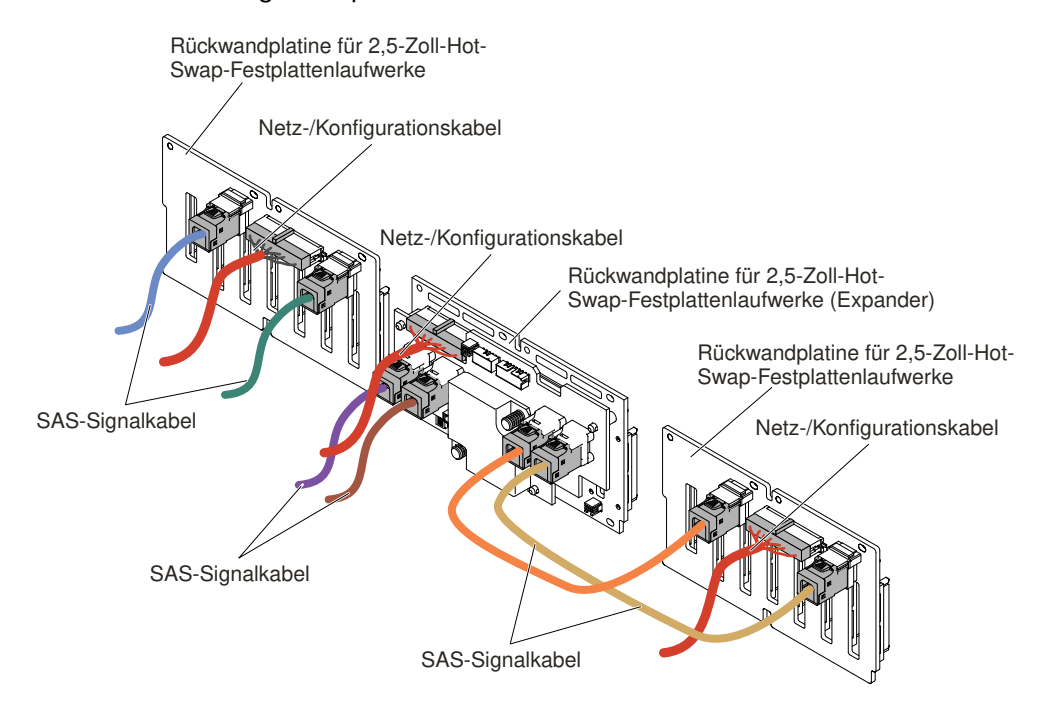

Abbildung 282. Kabelverbindung

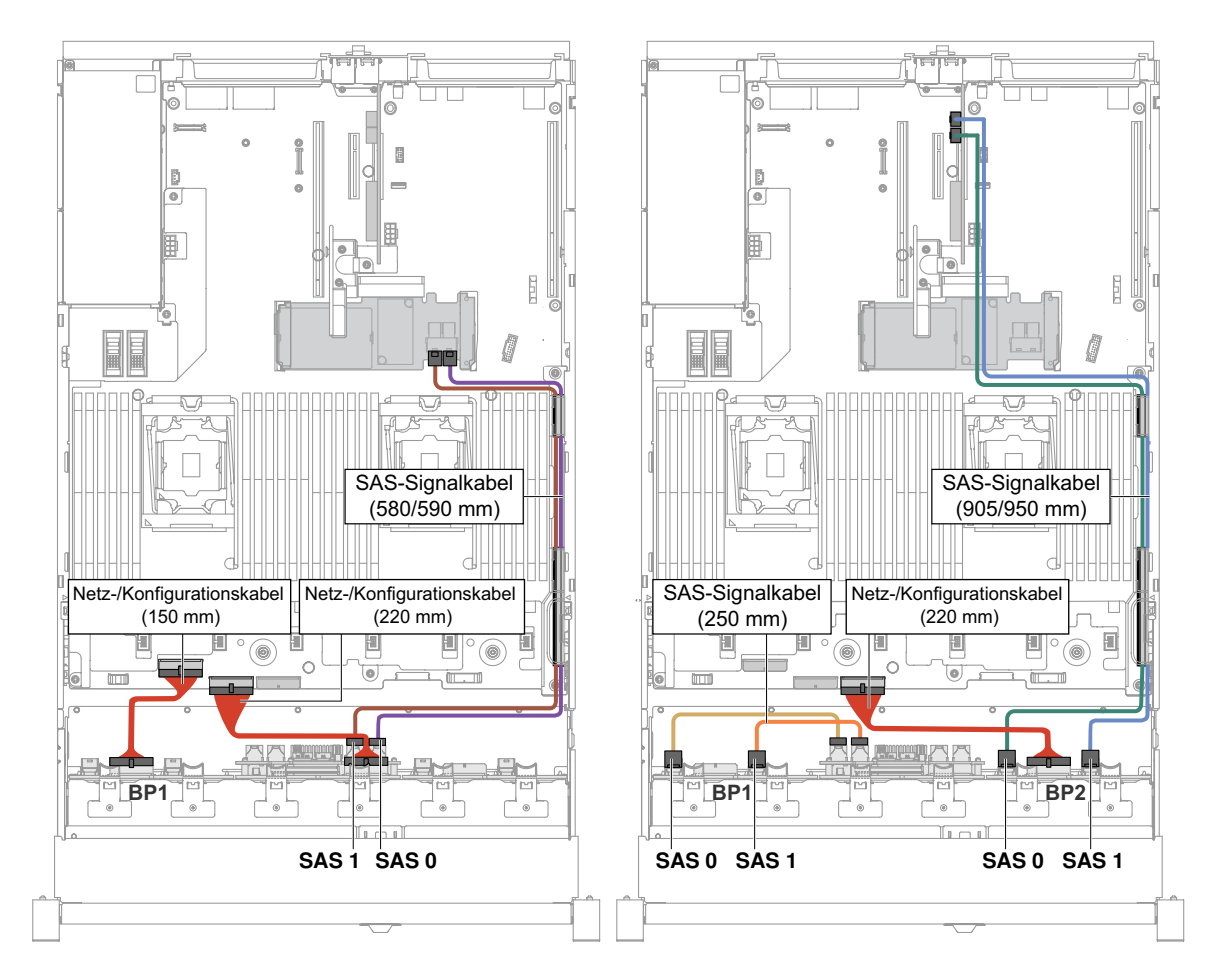

Abbildung 283. Kabelführung

Schritt 9. Wenn Sie den Lüfterrahmen entfernt haben, installieren Sie ihn wieder. (Siehe Abschnitt ["Lüfterrahmenbaugruppe austauschen" auf Seite 210](#page-223-0).)

Schritt 10. Setzen Sie die Festplattenlaufwerke und die Abdeckblenden vollständig in ihre Positionen ein.

# Bausatz für 8 x 2,5-Zoll-Hot-Swap-Festplattenlaufwerke mit Expander installieren

Verwenden Sie diese Informationen, um einen Bausatz für 8 x 2,5-Zoll-Hot-Swap-Festplattenlaufwerke mit Expander zu installieren.

Sie können einen Bausatz für 8 x 2,5-Zoll-Hot-Swap-Festplattenlaufwerke mit Expander für Lenovo System x3650 M5 installieren, um den Server um acht zusätzliche 2,5-Zoll-Hot-Swap-Festplattenlaufwerke zu erweitern. Eine Liste der unterstützten Zusatzeinrichtungen finden Sie unter [http://www.lenovo.com/](http://www.lenovo.com/serverproven/)  [serverproven/](http://www.lenovo.com/serverproven/). Zum Bestellen des Bausatzes für 8 x 2,5-Zoll-Hot-Swap-Festplattenlaufwerke mit Expander wenden Sie sich an Ihren zuständigen Vertriebsmitarbeiter oder Reseller.

Der Bausatz für 8 x 2,5-Zoll-Hot-Swap-Festplattenlaufwerke mit Expander enthält die folgenden Komponenten:

- Acht Abdeckblenden für 2,5-Zoll-Festplattenlaufwerke
- Ein Expander
- Zwei Netz-/Konfigurationskabel (230 mm)
- Ein Netz-/Konfigurationskabel (260 mm)
- Ein Mini-SAS-HD-Y-Kabel (580/590 mm)
- Ein Mini-SAS-HD-Kabel (350 mm)
- Ein Mini-SAS-HD-Kabel (150 mm)
- Zwei Mini-SAS-HD-Kabel (250 mm)

Anmerkung: Der Bausatz für 8 x 2,5-Zoll-Hot-Swap-Festplattenlaufwerke mit Expander enthält Strukturteile und Teile der Stufe 1.

Gehen Sie wie folgt vor, um den Bausatz für 8 x 2,5-Zoll-Hot-Swap-Festplattenlaufwerke mit Expander zu installieren:

- Schritt 1. Lesen Sie die Sicherheitsinformationen in den Abschnitten ["Sicherheit" auf Seite v](#page-6-0) und ["Installationsrichtlinien" auf Seite 331](#page-344-0).
- Schritt 2. Schalten Sie den Server und die Peripheriegeräte aus und ziehen Sie ggf. alle Netzkabel und alle externen Kabel ab.
- Schritt 3. Entfernen Sie die obere Abdeckung (Informationen hierzu finden Sie im Abschnitt ["Obere](#page-192-0) [Abdeckung entfernen" auf Seite 179](#page-192-0)).
- Schritt 4. Entfernen Sie die zwei Abdeckblenden für 4 Laufwerke.

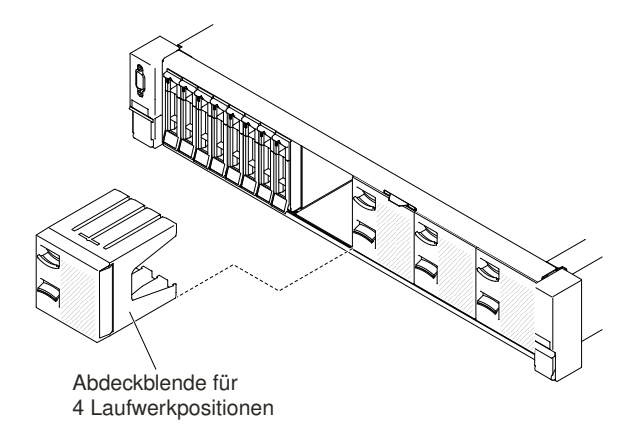

Abbildung 284. Abdeckblenden

- Schritt 5. Mehr Platz zum Arbeiten erhalten Sie, wenn Sie den Lüfterrahmen entfernen (siehe ["Lüfterrahmenbaugruppe entfernen" auf Seite 209](#page-222-0)).
- Schritt 6. Ziehen Sie die Festplattenlaufwerke oder Abdeckblenden leicht aus dem Server, um sie von den Rückwandplatinen zu lösen. (Weitere Informationen finden Sie im Abschnitt ["Hot-Swap-](#page-201-0)[Festplattenlaufwerk entfernen" auf Seite 188](#page-201-0).)
- Schritt 7. Ziehen Sie alle Kabel von der Systemplatine und den Rückwandplatinen ab.
- Schritt 8. Installieren Sie je nach Konfiguration die neue Rückwandplatine in Steckplatz 2 oder 3. Setzen Sie die Stifte der Rückwandplatine in die Öffnungen an der Unterseite des Gehäuses ein, und schieben Sie die Rückwandplatine nach vorne in den Entriegelungshebel (an der Oberseite des Rückwandplatinengehäuses) hinein, bis die Rückwandplatine einrastet.

Anmerkung: Sie können die Kabel an die Rückwandplatine für Laufwerke anschließen, bevor Sie die Rückwandplatine auf dem Gehäuse installieren, oder Sie können die Kabel nach dem Installieren der Rückwandplatine anschließen, wenn dies für Sie einfacher ist.
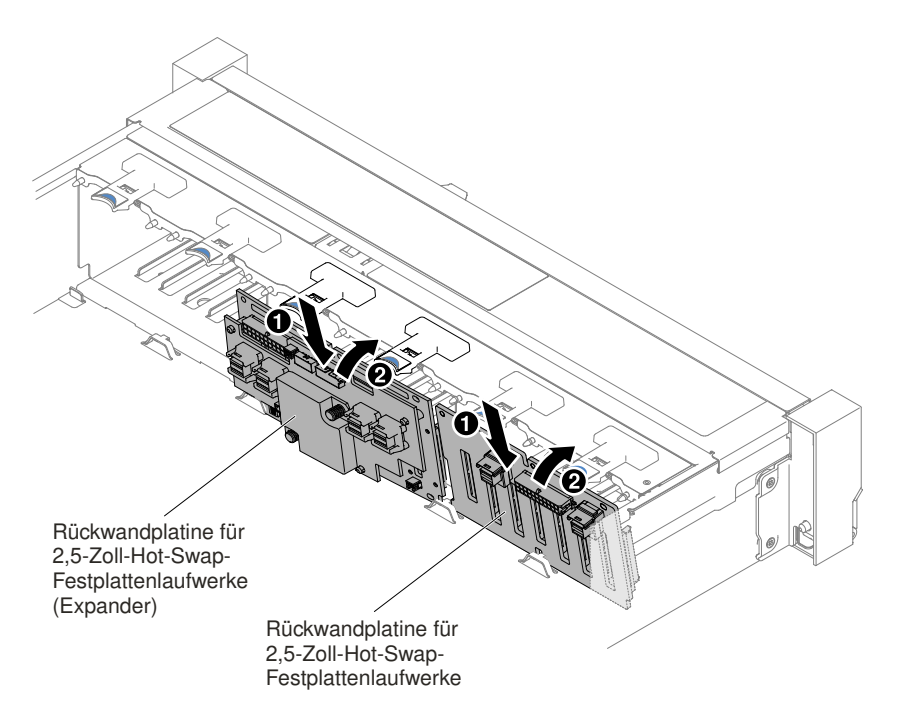

Abbildung 285. Installation des Expanders

- Schritt 9. Schließen Sie Mini-SAS-HD-Kabel, Netz-/Konfigurationskabel und Mini-SAS-HD-Y-Kabel, die im Lieferumfang des Erweiterungssatzes enthalten sind, an die Rückwandplatinen und die Systemplatine an.
	- Verbinden und verlegen Sie die Kabel für Servermodelle mit einer-Rückwandplatine und einem Expander entsprechend der folgenden Abbildung.

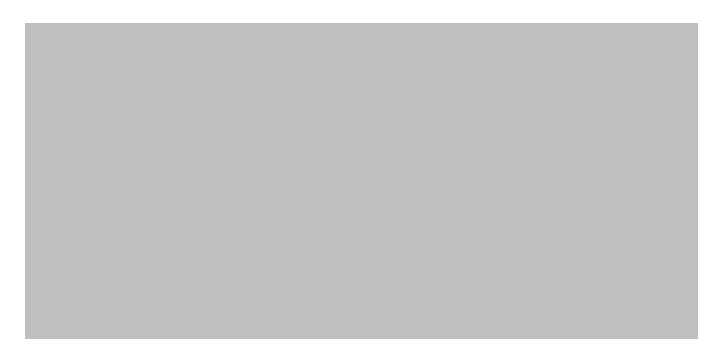

Abbildung 286. Kabelverbindungen

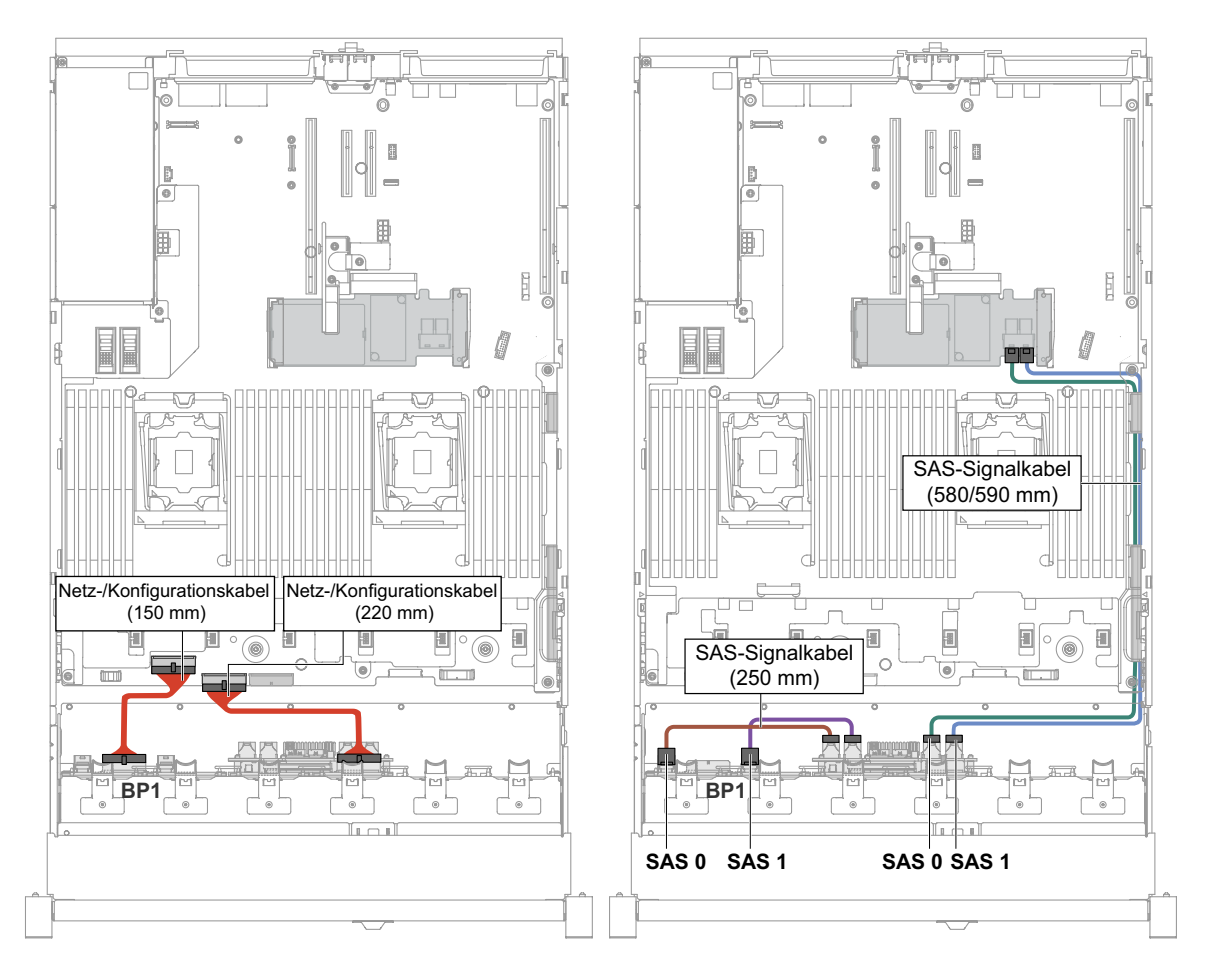

Abbildung 287. Kabelführung

• Verbinden und verlegen Sie die Kabel für Servermodelle mit zwei Rückwandplatinen und einem Expander entsprechend der folgenden Abbildung.

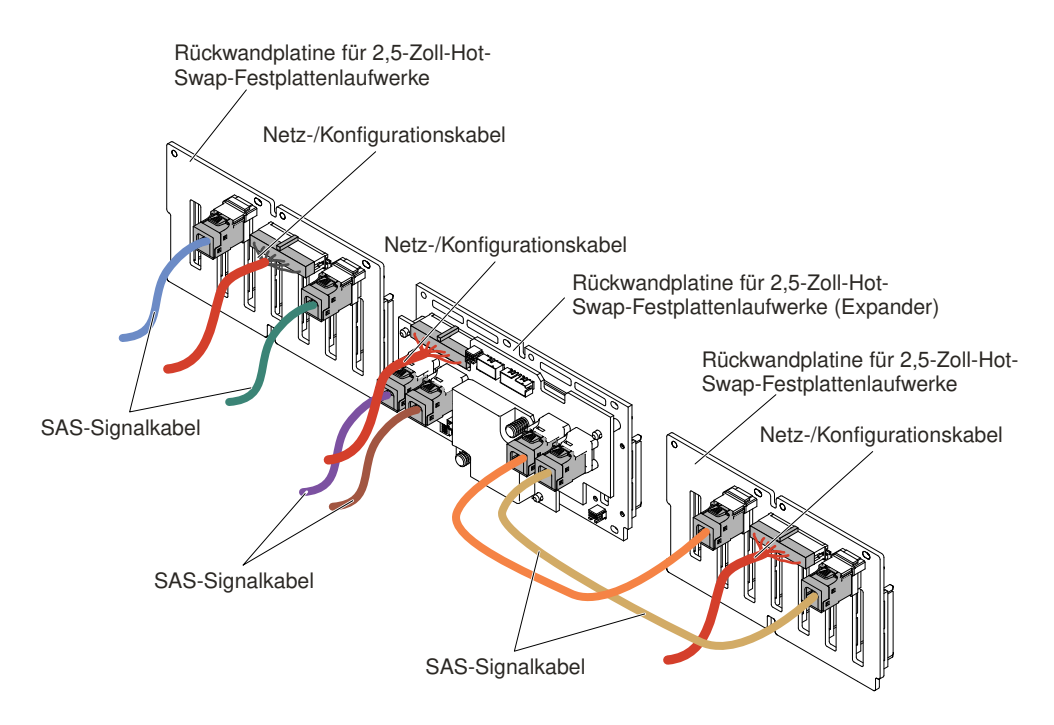

Abbildung 288. Kabelverbindungen

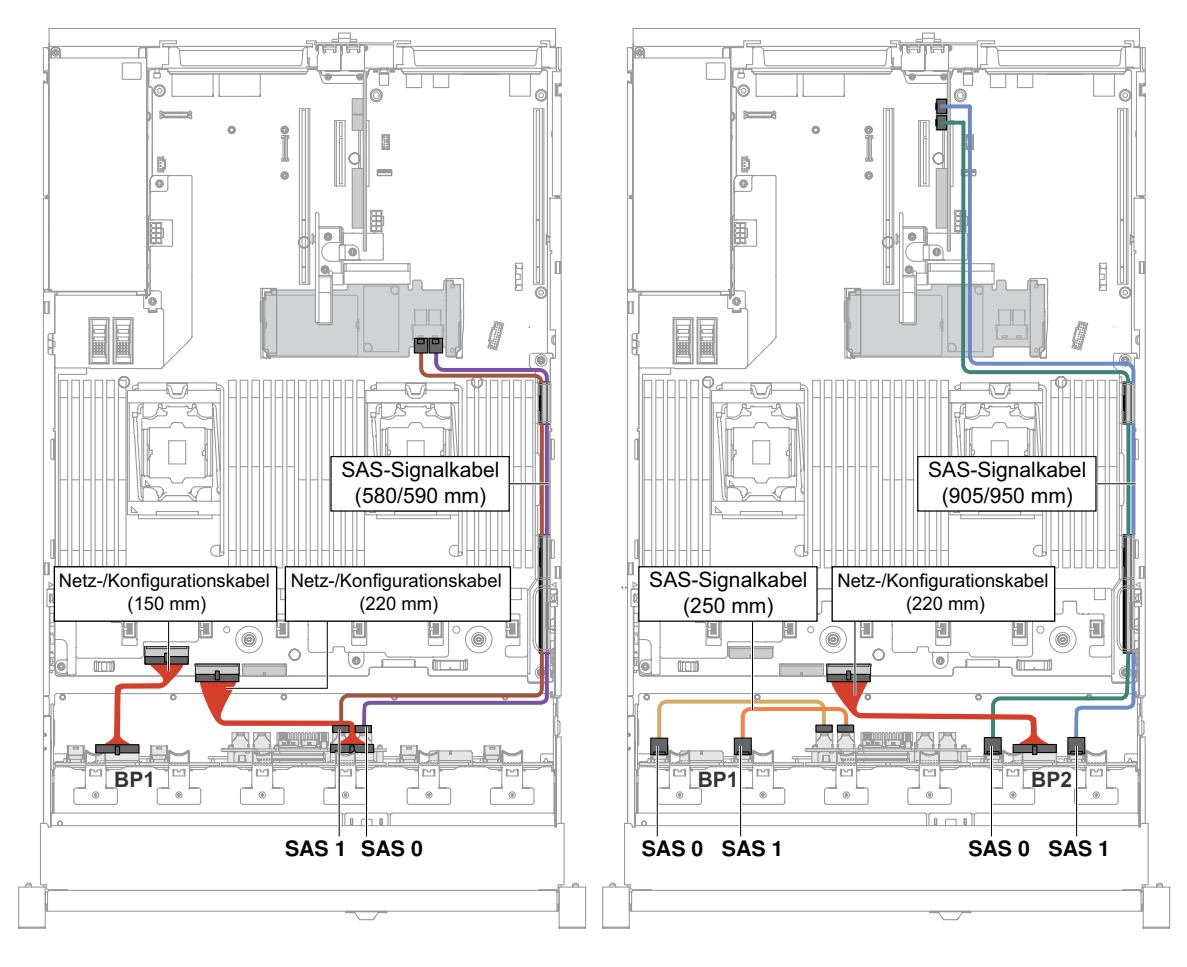

Abbildung 289. Kabelführung

• Verbinden und verlegen Sie die Kabel für Servermodelle mit einer-Rückwandplatine und zwei Expandern entsprechend der folgenden Abbildung.

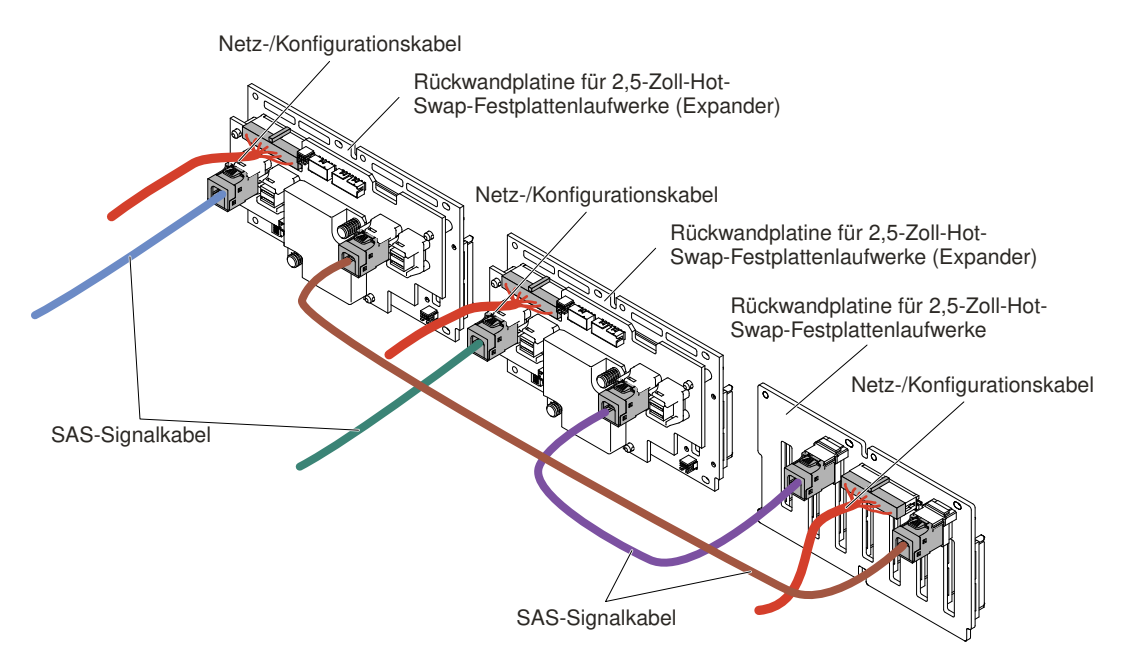

Abbildung 290. Kabelverbindungen

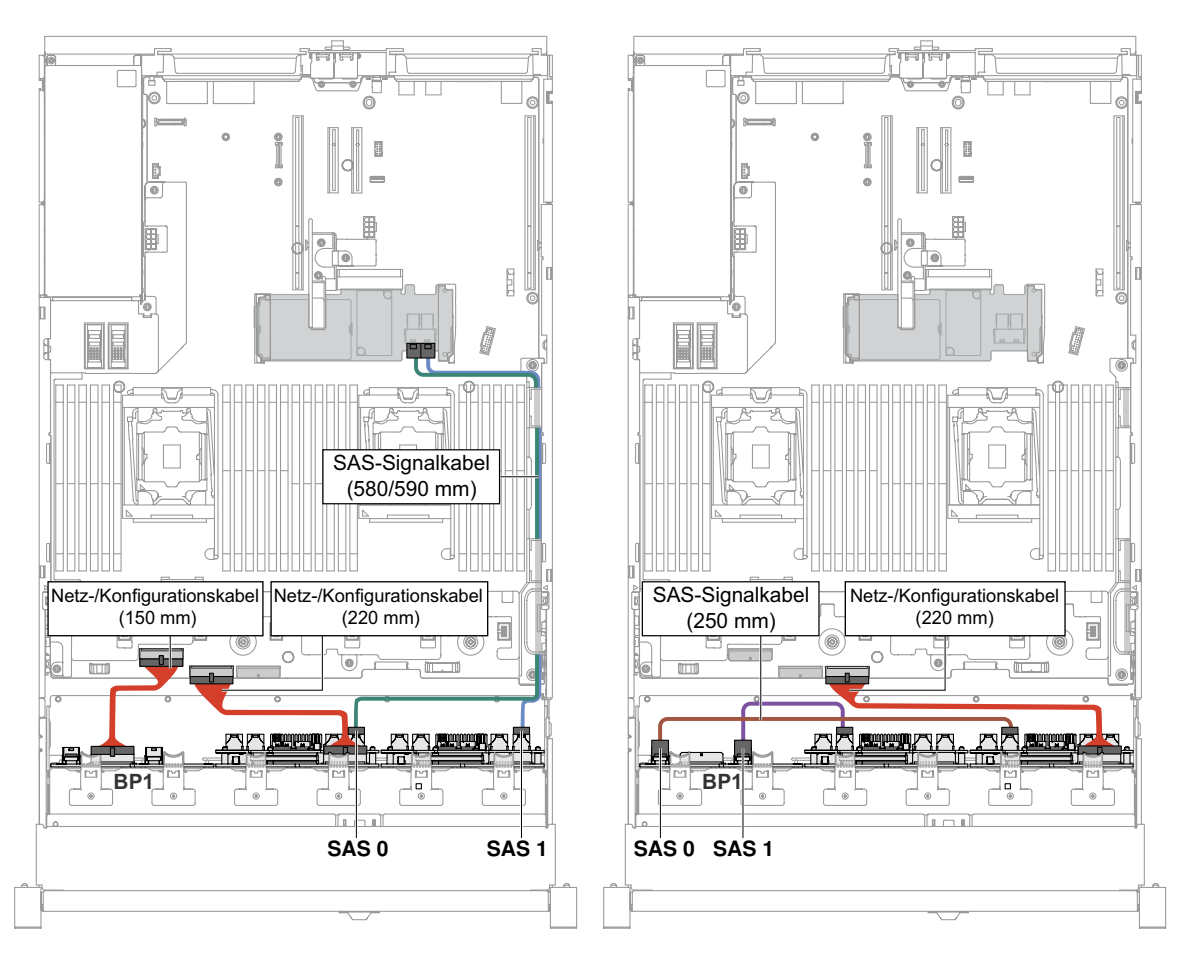

Abbildung 291. Kabelverbindungen

Schritt 10. Wenn Sie die Lüfterrahmenbaugruppe entfernt haben, installieren Sie sie wieder. (Siehe Abschnitt ["Lüfterrahmenbaugruppe austauschen" auf Seite 210](#page-223-0).)

Schritt 11. Setzen Sie die Festplattenlaufwerke und die Abdeckblenden vollständig in ihre Positionen ein.

Schritt 12. Bringen Sie die obere Abdeckung an (siehe ["Obere Abdeckung wieder anbringen" auf Seite 181](#page-194-0)).

Schritt 13. Schieben Sie den Server in den Gehäuserahmen.

Schritt 14. Schließen Sie die Netzkabel und alle anderen Kabel, die Sie entfernt haben, wieder an.

Schritt 15. Schalten Sie die Peripheriegeräte und den Server ein.

# Upgrade-Kit für 4 x 2,5-Zoll-NVMe-PCI-SSD installieren

Installieren Sie ein Upgrade-Kit für 4 x 2,5-Zoll-NVMe-PCIe-SSD mithilfe dieser Informationen.

Zum Bestellen eines Upgrade-Kits für 4 x 2,5-Zoll-NVMe-PCIe-SSD wenden Sie sich an Ihren zuständigen Vertriebsmitarbeiter oder Reseller.

Das Upgrade-Kit für 4 x 2,5-Zoll-NVMe-PCIe-SSD enthält die folgenden Komponenten:

- Vier Signalkabel
- Ein Netz-/Konfigurationskabel
- Eine Rückwandplatinenbaugruppe

Um das NVMe PCIe SSD Upgrade Kit zu unterstützen, muss Ihr Server die folgenden Voraussetzungen erfüllen:

• Für Modelle mit acht oder 16 2,5 Zoll-Festplattenlaufwerken mit einem installierten Mikroprozessor wird ein Upgrade-Kit unterstützt.

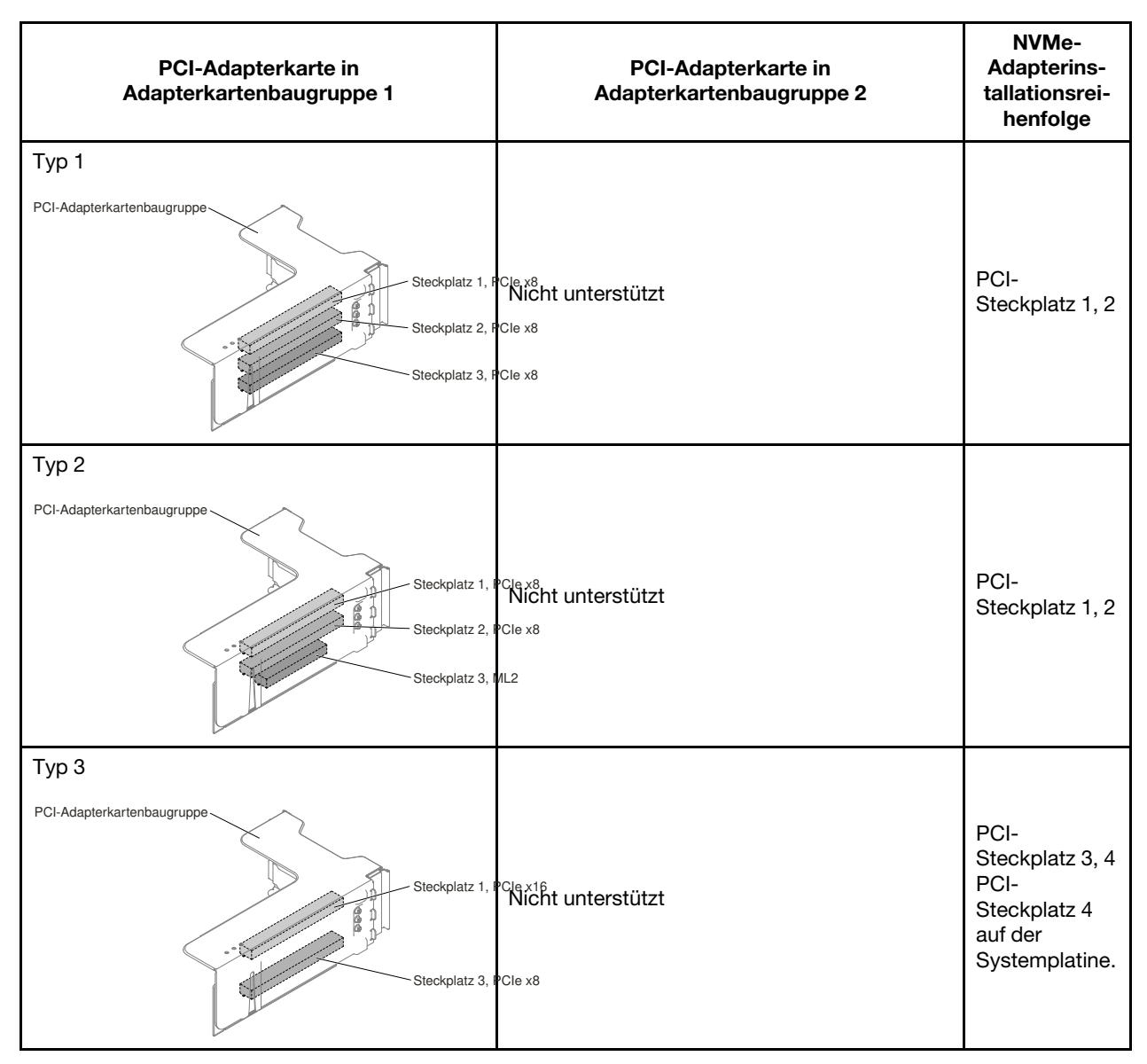

• Für Modelle mit acht 2,5 Zoll-Festplattenlaufwerken mit zwei installierten Mikroprozessoren werden zwei Upgrade-Kits unterstützt.

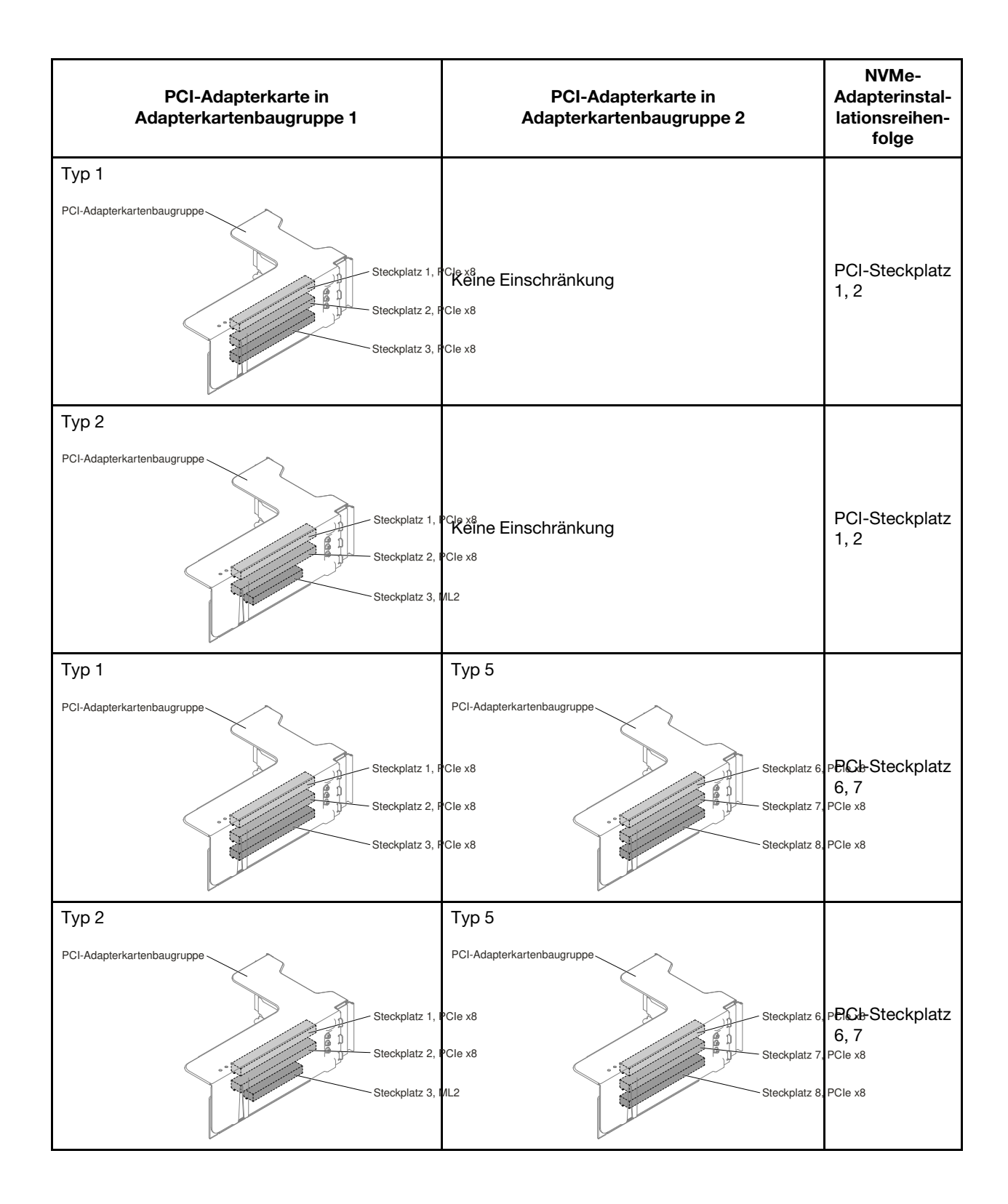

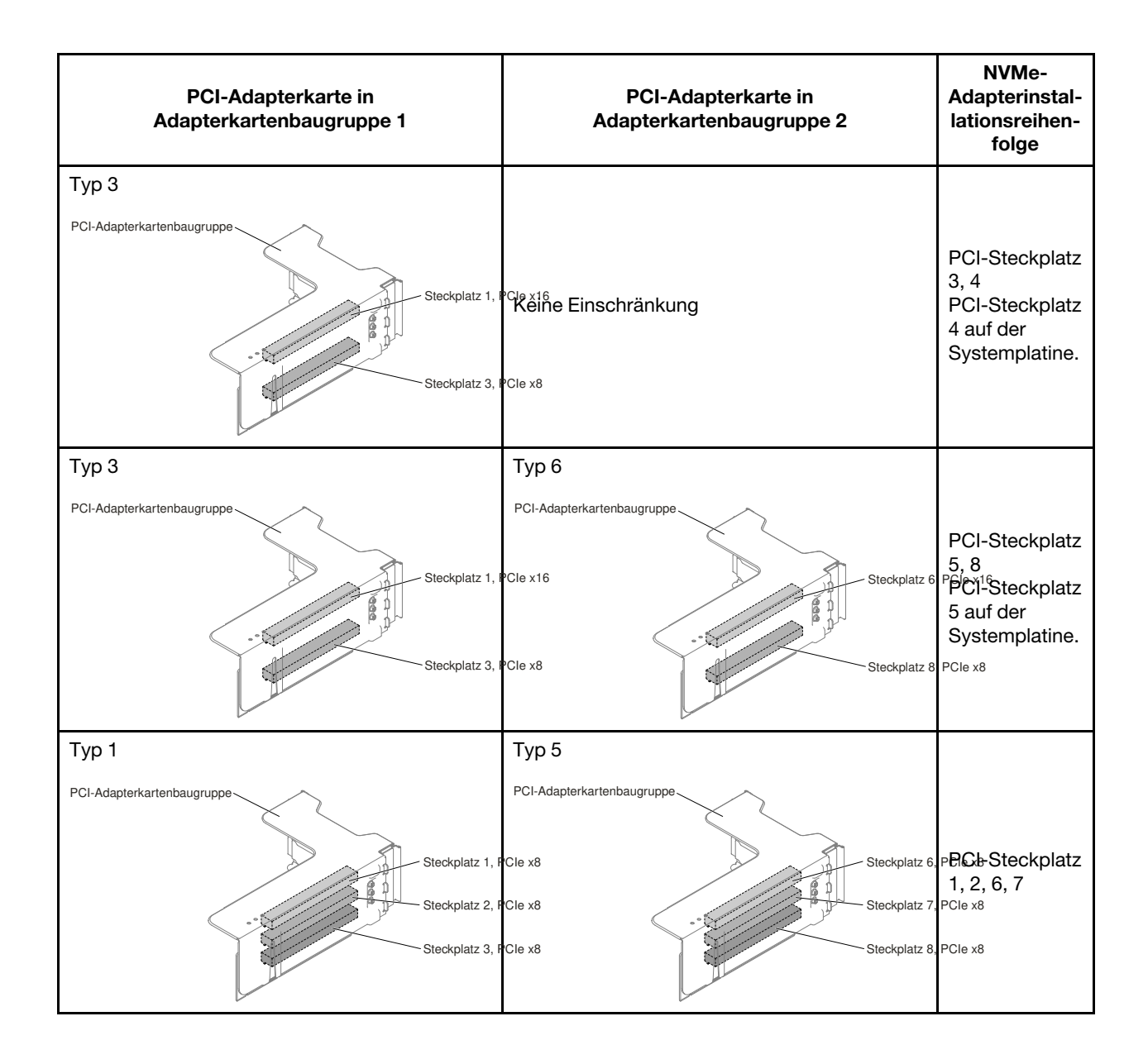

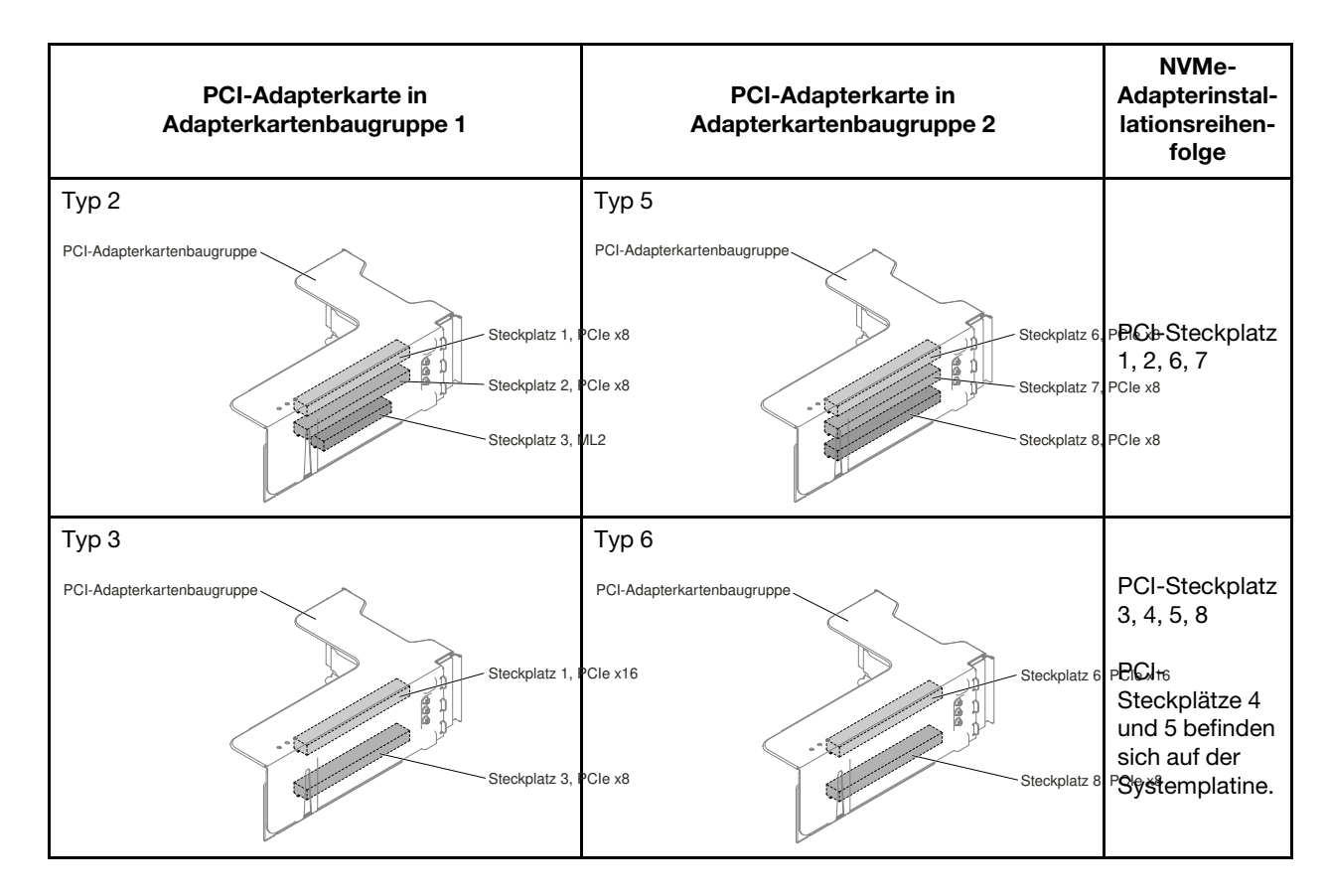

Gehen Sie wie folgt vor, um das Upgrade-Kit für 4 x 2,5-Zoll-NVMe-PCI-SSD im Server zu installieren:

- Schritt 1. Lesen Sie die Sicherheitsinformationen in den Abschnitten ["Sicherheit" auf Seite v](#page-6-0) und ["Installationsrichtlinien" auf Seite 331.](#page-344-0)
- Schritt 2. Schalten Sie den Server und die Peripheriegeräte aus und ziehen Sie ggf. alle Netzkabel und alle externen Kabel ab.
- Schritt 3. Entfernen Sie die Abdeckung (siehe hierzu den Abschnitt ["Obere Abdeckung entfernen" auf Seite](#page-192-0) [179\)](#page-192-0).
- Schritt 4. Entfernen Sie die zwei Abdeckblenden für 4 Laufwerke von der rechten Seite entsprechend Ihrer Konfiguration.

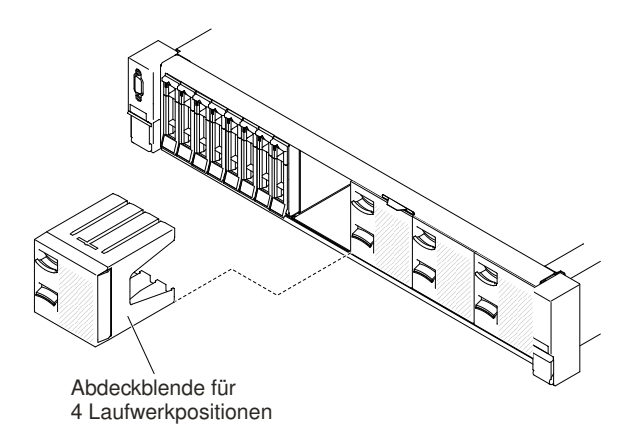

Abbildung 292. Abdeckblenden

- Schritt 5. Mehr Platz zum Arbeiten erhalten Sie, wenn Sie den Lüfterrahmen entfernen (siehe ["Lüfterrahmenbaugruppe entfernen" auf Seite 209](#page-222-0)).
- Schritt 6. Installieren Sie die neuen Rückwandplatinen. (Siehe Abschnitt ["Rückwandbaugruppe/](#page-295-0) [Rückwandplatine für 2,5-Zoll-Simple-Swap-/Hot-Swap-Festplattenlaufwerke austauschen" auf](#page-295-0)  [Seite 282](#page-295-0)).
- Schritt 7. Schließen Sie das Netz-/Konfigurationskabel und die Signalkabel an der Rückwandplatine an.
	- 8 x 2,5-Zoll-Festplattenlaufwerke + 4 x 2,5-Zoll-NVMe-PCIe-SSD

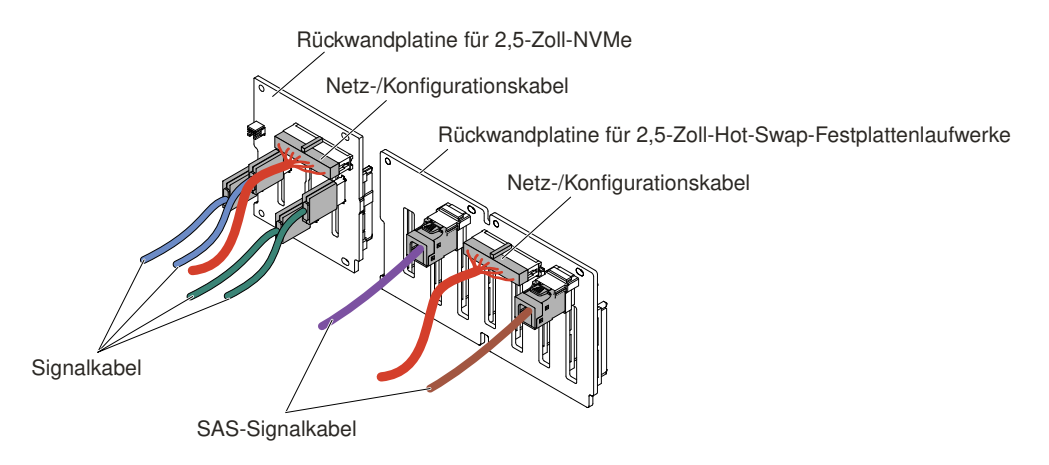

Abbildung 293. Kabelverbindungen

• 8 x 2,5 Zoll-Festplattenlaufwerke + 8 x 2,5 Zoll-NVMe-PCIe-SSD

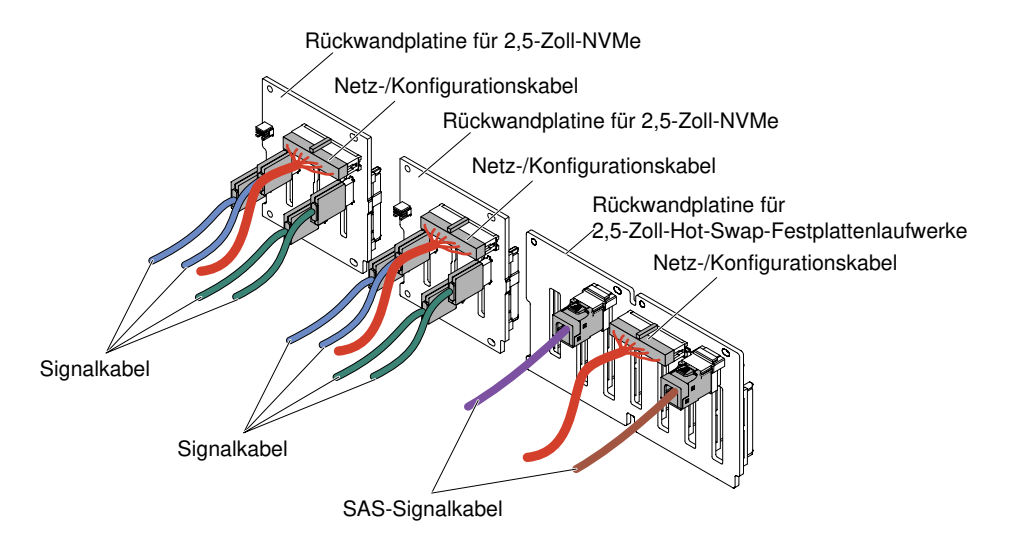

Abbildung 294. Kabelverbindungen

• 16 x 2,5-Zoll-Festplattenlaufwerke + 4 x 2,5-Zoll-NVMe-PCIe-SSD

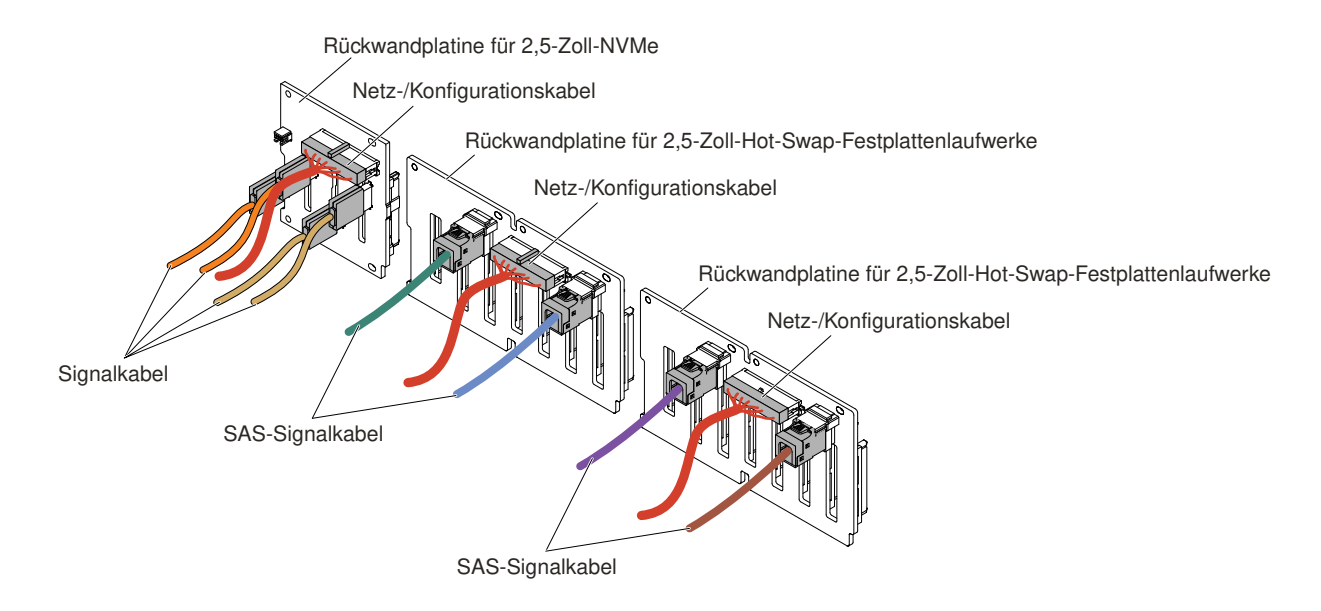

Abbildung 295. Kabelverbindungen

- Schritt 8. Berühren Sie mit der antistatischen Schutzhülle, die den neuen NVMe-Adapter enthält, eine unlackierte Metalloberfläche am Server. Nehmen Sie den NVMe-Adapter anschließend aus der Schutzhülle.
- Schritt 9. Entfernen Sie die PCI-Adapterkartenbaugruppen. (siehe ["Adapterkartenbaugruppe entfernen" auf](#page-230-0) [Seite 217\)](#page-230-0).
- Schritt 10. Installieren Sie beide NVMe-Adapter in den PCI-Anschlüssen auf der PCI-Adapterkarte oder auf der Systemplatine (siehe ["Adapter austauschen" auf Seite 227\)](#page-240-0).

Achtung: Wird der Adapter nicht ordnungsgemäß eingesetzt, kann dies zu einer Beschädigung des Servers oder des Adapters führen.

Schritt 11. Schließen Sie die vier Signalkabel an die Anschlüsse am NVMe-Adapter an:

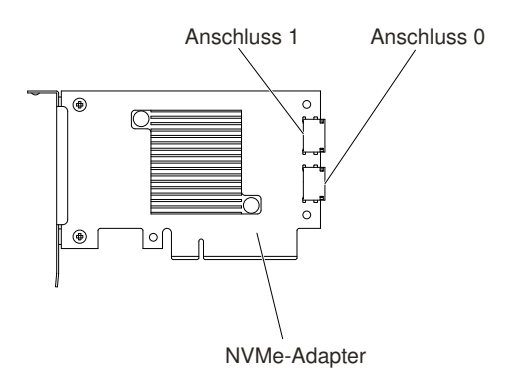

Abbildung 296. Anschlüsse für NVMe-Adapter

Schritt 12. Richten Sie die PCI-Adapterkartenbaugruppen aus und installieren Sie sie im Server (siehe ["Adapterkartenbaugruppe austauschen" auf Seite 219](#page-232-0)).

Schritt 13. Verlegen Sie die Kabel unter der Kabelhalterung.

• 8 x 2,5-Zoll-Festplattenlaufwerke + 4 x 2,5-Zoll-NVMe-PCIe-SSD

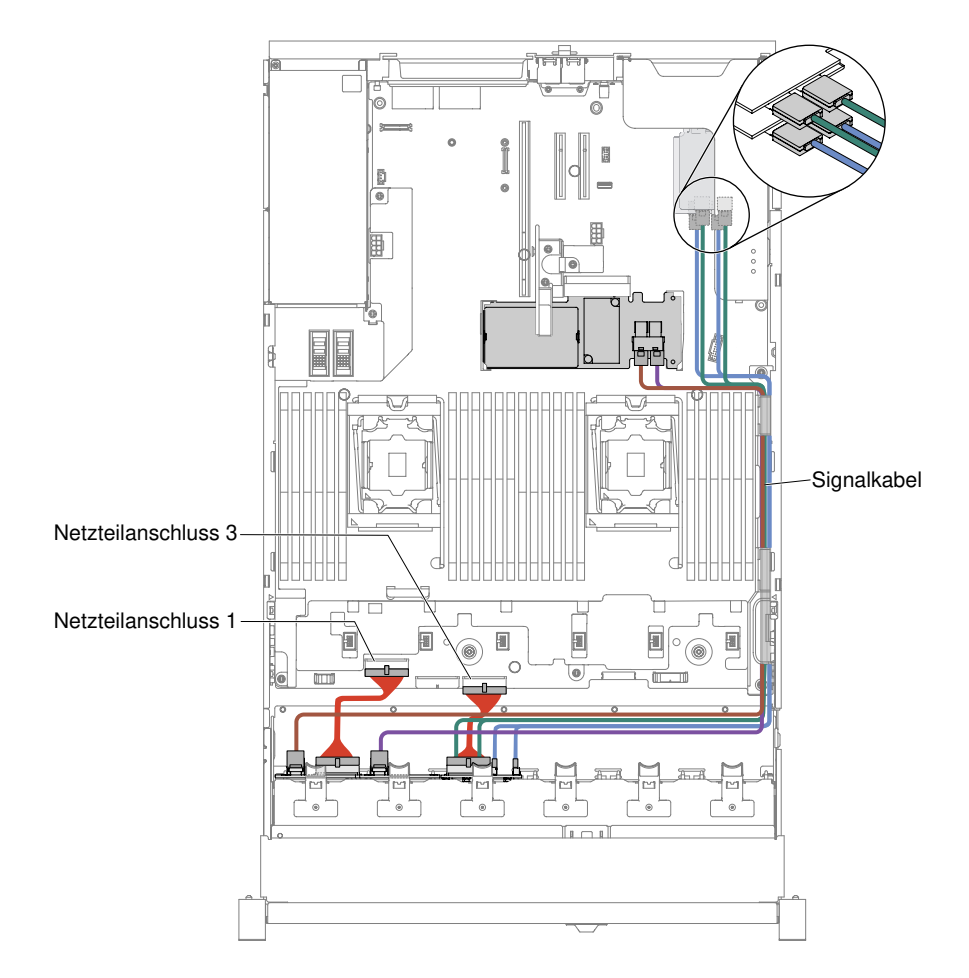

Abbildung 297. Kabelführung

## Anmerkungen:

- 1. Für den Netzkabelanschluss: Die NVMe-Rückwandplatine kann nur an den Netzteilanschluss 3 angeschlossen werden.
- 2. Abhängig von Ihrer Konfiguration können drei oder vier Netzteilanschlüsse auf der Systemplatine vorhanden sein. Dieser Unterschied hat jedoch keine Auswirkung auf die Kabelführung. Schließen Sie anhand der folgenden Abbildungen die Kabelführung ab.
- 8 x 2,5 Zoll-Festplattenlaufwerke + 8 x 2,5 Zoll-NVMe-PCIe-SSD

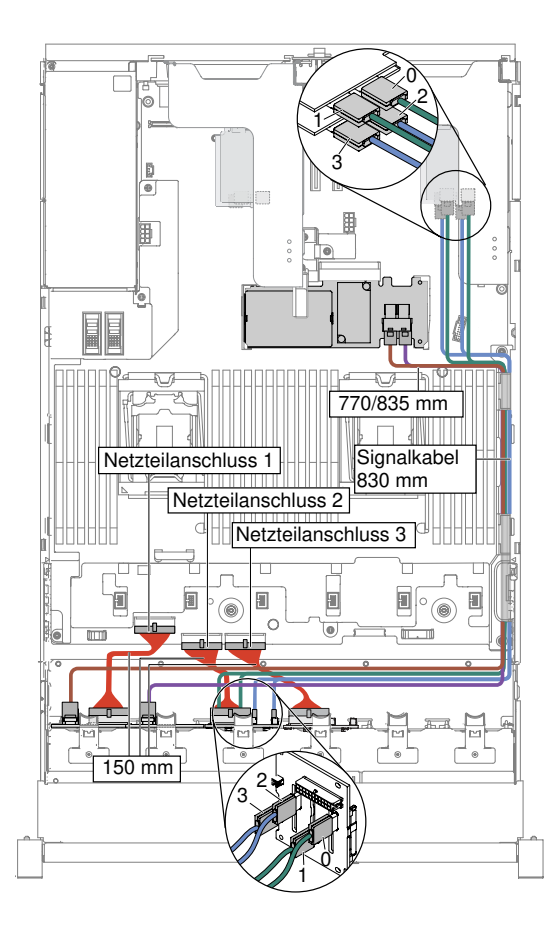

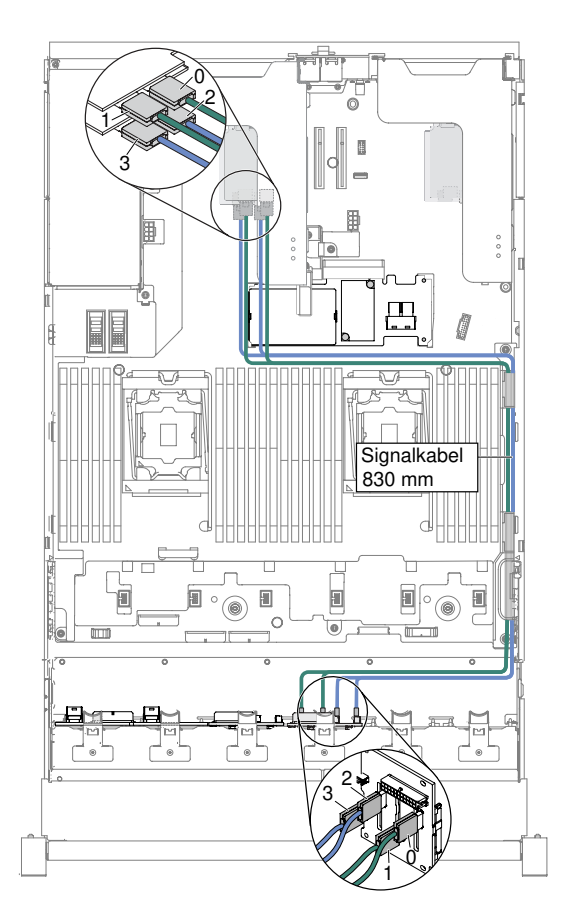

Abbildung 298. Kabelführung

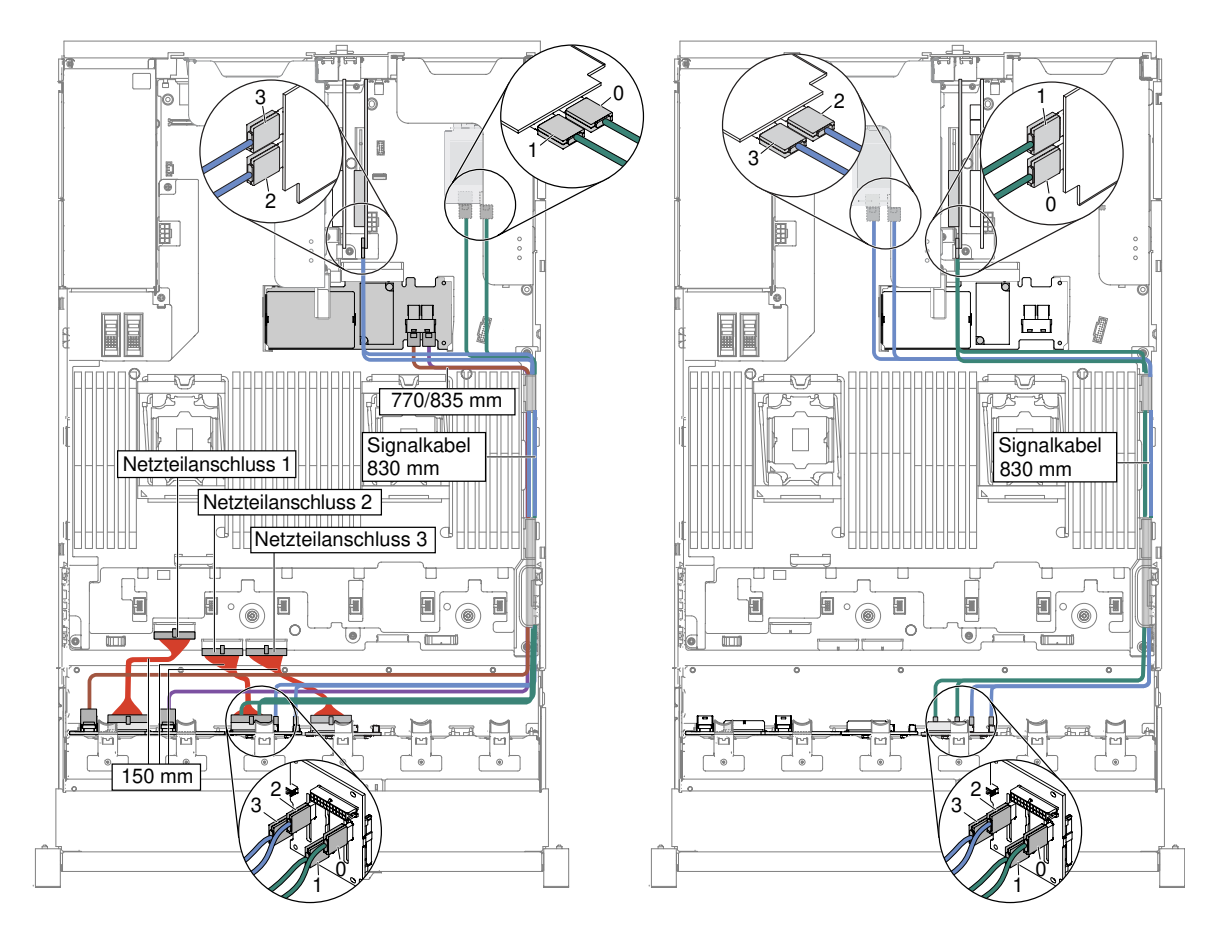

Anmerkung: Abhängig von Ihrer Konfiguration können drei oder vier Netzteilanschlüsse auf der Systemplatine vorhanden sein. Dieser Unterschied hat jedoch keine Auswirkung auf die Kabelführung. Schließen Sie anhand der folgenden Abbildungen die Kabelführung ab.

• 16 x 2,5-Zoll-Festplattenlaufwerke + 4 x 2,5-Zoll-NVMe-PCIe-SSD

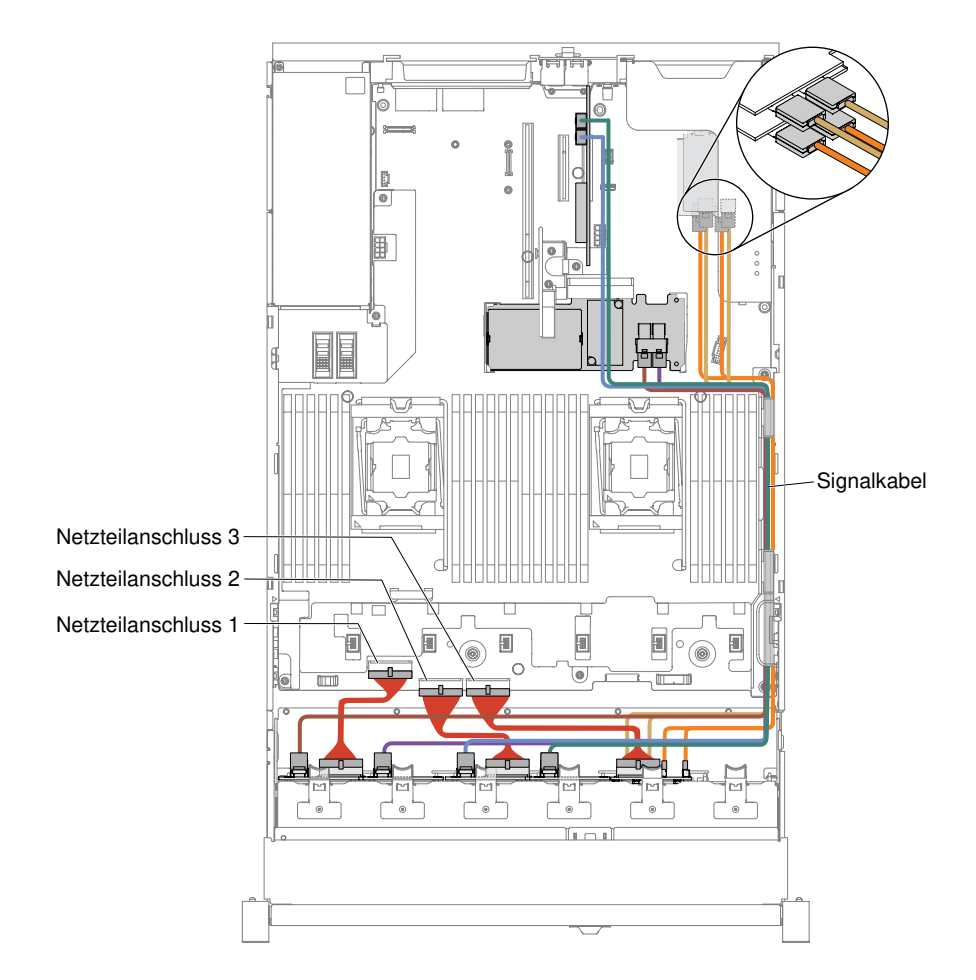

Abbildung 299. Kabelführung

## Anmerkungen:

- 1. Für den Netzkabelanschluss: Die NVMe-Rückwandplatine kann nur an den Netzteilanschluss 3 angeschlossen werden.
- 2. Abhängig von Ihrer Konfiguration können drei oder vier Netzteilanschlüsse auf der Systemplatine vorhanden sein. Dieser Unterschied hat jedoch keine Auswirkung auf die Kabelführung. Schließen Sie anhand der folgenden Abbildungen die Kabelführung ab.
- Schritt 14. Wenn Sie den Lüfterrahmen entfernt haben, installieren Sie ihn wieder auf dem Server. (Siehe Abschnitt ["Lüfterrahmenbaugruppe austauschen" auf Seite 210](#page-223-0)).
- Schritt 15. Setzen Sie die Festplattenlaufwerke und die Abdeckblenden vollständig in ihre Positionen ein. (Siehe Abschnitt ["Hot-Swap-Festplattenlaufwerk austauschen" auf Seite 190](#page-203-0)).

## Satz mit thermischer PCIe-Lösung installieren

Mithilfe der Informationen in diesem Abschnitt können Sie einen Satz mit thermischer PCIe-Lösung installieren.

Anmerkung: Wenn Sie die 10-Gb-Netztochterkarte mit zwei Anschlüssen (Teilenummer für Zusatzeinrichtungen: 00D1994) im Server installieren, müssen Sie einen Lenovo System x3650 M5 Satz mit thermischer PCIe-Lösung erwerben und installieren. Eine Liste der unterstützten Zusatzeinrichtungen finden Sie unter [http://www.lenovo.com/ serverproven/](http://www.lenovo.com/serverproven/). Einen Satz mit thermischer PCIe-Lösung können Sie über Ihren zuständigen Vertriebsmitarbeiter oder Reseller bestellen.

Der Satz mit thermischer PCIe-Lösung enthält eine Luftführung.

Gehen Sie wie folgt vor, um einen Satz mit thermischer PCIe-Lösung zu installieren:

- Schritt 1. Lesen Sie die Sicherheitsinformationen in den Abschnitten ["Sicherheit" auf Seite v](#page-6-0) und ["Installationsrichtlinien" auf Seite 331](#page-344-0).
- Schritt 2. Schalten Sie den Server und die Peripheriegeräte aus und ziehen Sie ggf. alle Netzkabel und alle externen Kabel ab.
- Schritt 3. Entfernen Sie die obere Abdeckung (Informationen hierzu finden Sie im Abschnitt ["Obere](#page-192-0) [Abdeckung entfernen" auf Seite 179](#page-192-0)).
- Schritt 4. Richten Sie die Lasche der Luftführung am Steckplatz auf der rechten Seite des Gehäuses aus. Setzen Sie dann die Luftführung in den Server ein. Drücken Sie die Luftführung nach unten, bis sie ordnungsgemäß eingesetzt ist.

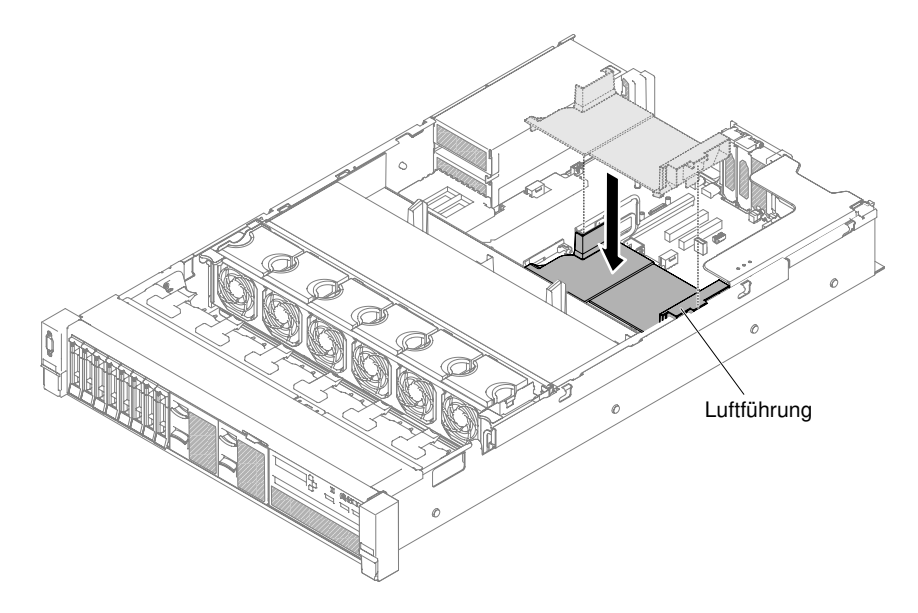

Abbildung 300. Installation der Luftführung

- Schritt 5. Bringen Sie die obere Abdeckung an (siehe ["Obere Abdeckung wieder anbringen" auf Seite 181\)](#page-194-0).
- Schritt 6. Schieben Sie den Server in den Gehäuserahmen.
- Schritt 7. Schließen Sie die Netzkabel und alle anderen Kabel, die Sie entfernt haben, wieder an.
- Schritt 8. Schalten Sie die Peripheriegeräte und den Server ein.

## 2,5-Zoll-Baugruppen-Bausatz für den erweiterten Betrieb installieren

Verwenden Sie diese Informationen, um einen 2,5-Zoll-Baugruppen-Bausatz für den erweiterten Betrieb installieren.

Der 2,5-Zoll-Baugruppen-Bausatz für den erweiterten Betrieb enthält eine 2,5-Zoll-Baugruppe für den erweiterten Betrieb.

Gehen Sie wie folgt vor, um die 2,5-Zoll-Baugruppe für den erweiterten Betrieb zu installieren:

Schritt 1. Lesen Sie die Sicherheitsinformationen in den Abschnitten ["Sicherheit" auf Seite v](#page-6-0) und ["Installationsrichtlinien" auf Seite 331](#page-344-0).

- Schritt 2. Schalten Sie den Server und die Peripheriegeräte aus und ziehen Sie ggf. alle Netzkabel und alle externen Kabel ab.
- Schritt 3. Entfernen Sie die obere Abdeckung (Informationen hierzu finden Sie im Abschnitt "Obere [Abdeckung entfernen" auf Seite 179](#page-192-0)).
- Schritt 4. Entfernen Sie die Schraube auf dem Gehäuse, mit der die vordere Bedienfeldbaugruppe befestigt ist. Schieben Sie die vordere Bedienfeldbaugruppe vorsichtig aus dem Server und legen Sie sie beiseite.

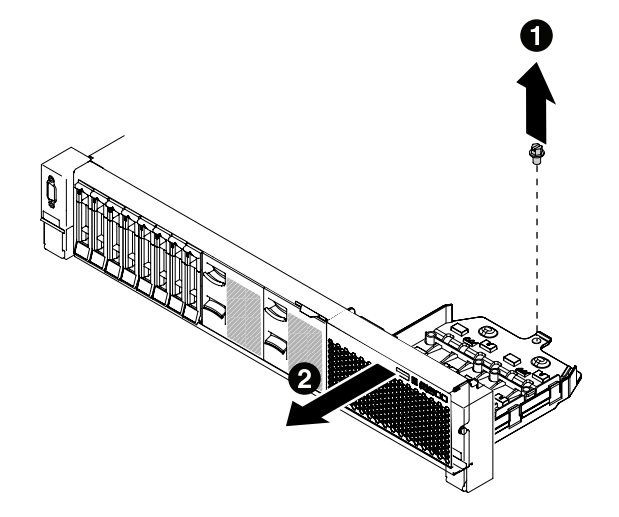

Abbildung 301. Vordere Bedienfeldbaugruppe entfernen

- Schritt 5. Installieren Sie die 2,5-Zoll-Baugruppe für den erweiterten Betrieb. (siehe "Datenträgergehäuse [austauschen \(auch als Baugruppe mit Light-Path-LCD-Bedienanzeige bezeichnet\)" auf Seite 215](#page-228-0)).
- Schritt 6. Bringen Sie die obere Abdeckung an (siehe ["Obere Abdeckung wieder anbringen" auf Seite 181](#page-194-0)).
- Schritt 7. Schieben Sie den Server in den Gehäuserahmen.
- Schritt 8. Schließen Sie die Netzkabel und alle anderen Kabel, die Sie entfernt haben, wieder an.
- Schritt 9. Schalten Sie die Peripheriegeräte und den Server ein.

## Serverkonfiguration aktualisieren

Verwenden Sie diese Informationen, um die Serverkonfiguration zu aktualisieren.

Wenn Sie den Server nach dem Hinzufügen oder Entfernen einer Einheit zum ersten Mal einschalten, werden Sie möglicherweise mit einer entsprechenden Nachricht über die geänderte Konfiguration informiert. Setup Utility startet automatisch, sodass Sie die neuen Konfigurationseinstellungen speichern können.

Bei einigen Zusatzeinrichtungen müssen Sie Einheitentreiber installieren. Informationen zur Installation von Einheitentreibern finden Sie in der Dokumentation zu der entsprechenden Einheit.

Falls der Server über einen optionalen RAID-Adapter verfügt und Sie ein Festplattenlaufwerk installiert oder entfernt haben, finden Sie Informationen zur Neukonfiguration der Arrays in der Dokumentation zum RAID-Adapter.

Wenn Sie einen USB-Hypervisor-Memory-Key auf der SAS-Adapterkarte installiert haben, finden Sie weitere Informationen im Benutzerhandbuch zum Hypervisor-Memory-Key. Hypervisor ermöglicht die Verwendung von Gastsystemen auf dem Server.

Weitere Informationen zur Konfiguration des integrierten Gigabit-Ethernet-Controllers finden Sie im Abschnitt ["Ethernet-Controller konfigurieren" auf Seite 63](#page-76-0).

## Anweisungen für Business Partner

Hier finden Sie die Anweisungen für Business Partner zur Überprüfung der neu installierten Einheiten mithilfe des DSA-Belastungstests (Dynamic System Analysis).

Neben den Anweisungen in diesem Kapitel zum Installieren von Hardwarezusatzeinrichtungen, zum Aktualisieren von Firmware und Einheitentreibern sowie zum Abschließen der Installation müssen Business Partner zusätzlich die folgenden Schritte ausführen:

- 1. Nachdem Sie sich vergewissert haben, dass der Server ordnungsgemäß startet und die neu installierten Einheiten erkennt und dass keine Fehleranzeigen leuchten, führen Sie den DSA-Belastungstest (DSA – Dynamic System Analysis) aus. Informationen zur Verwendung von DSA finden Sie im Abschnitt ["Dynamic System Analysis" auf Seite 86.](#page-99-0)
- 2. Fahren Sie den Server mehrfach herunter und starten Sie ihn anschließend erneut, um sicherzustellen, dass der Server ordnungsgemäß konfiguriert ist und ordnungsgemäß mit den neu installierten Einheiten funktioniert.
- 3. Speichern Sie das DSA-Protokoll als Datei und senden Sie es an Lenovo. Informationen zum Übertragen von Daten und Protokollen finden Sie im Abschnitt ["Vorgehensweise zum Senden von DSA-Daten" auf](#page-377-0) [Seite 364](#page-377-0).
- 4. Zur Rücksendung des Servers verpacken Sie diesen in der unbeschädigten Originalverpackung und beachten das Lenovo Versandverfahren.

Informationen zur Unterstützung für Business Partner finden Sie unter [http://www.ibm.com/partnerworld](http://www-304.ibm.com/partnerworld/wps/servlet/ContentHandler/pw_home_pub_index).

## <span id="page-377-0"></span>Vorgehensweise zum Senden von DSA-Daten

Sie können das Enhanced Customer Data Repository verwenden, um Diagnosedaten an IBM zu senden.

Lesen Sie vor dem Senden von Diagnosedaten an IBM die Nutzungsbedingungen unter der Adresse [http://](http://www.ibm.com/de/support/ecurep/terms.html) [www.ibm.com/de/support/ ecurep/terms.html](http://www.ibm.com/de/support/ecurep/terms.html).

Sie können die Diagnosedaten mithilfe einer der folgenden Methoden senden:

• Standardupload:

[http://www.ibm.com/de/support/ ecurep/send\\_http.html](http://www.ibm.com/de/support/ecurep/send_http.html)

• Standardupload mit der Seriennummer des Systems:

[http://www.ecurep.ibm.com/app/ upload\\_hw](http://www.ecurep.ibm.com/app/upload_hw)

• Sicherer Upload:

[http://www.ibm.com/de/support/ ecurep/send\\_http.html#secure](http://www.ibm.com/de/support/ecurep/send_http.html#secure)

• Sicherer Upload mit der Seriennummer des Systems:

[https://www.ecurep.ibm.com/ app/upload\\_hw](https://www.ecurep.ibm.com/app/upload_hw)

# <span id="page-378-0"></span>Anhang A. Integrated Management Module II (IMM2) Fehlernachrichten

Wenn das IMM ein Hardwareereignis auf dem Server erkennt, protokolliert das IMM dieses Ereignis im Systemereignisprotokoll im Server.

Für jeden Ereigniscode werden die folgenden Felder angezeigt:

### Ereignis-ID

Eine hexadezimale ID, die ein Ereignis oder eine Klasse von Ereignissen eindeutig kennzeichnet. In dieser Dokumentation haben die Ereignis-IDs das Präfix "0x" und ein Suffix aus acht Zeichen.

### Ereignisbeschreibung

Die protokollierte Nachrichtenzeichenfolge, die für ein Ereignis angezeigt wird. Wenn die Ereigniszeichenfolge im Systemereignisprotokoll angezeigt wird, werden Informationen zu einer bestimmten Komponente angezeigt. In dieser Dokumentation werden diese zusätzlichen Informationen als Variablen angezeigt, z. B. als "[arg1]" oder "[arg2]".

### Erläuterung

Dies sind zusätzliche Informationen zur Erläuterung, warum das Ereignis aufgetreten ist.

### **Dringlichkeit**

Eine Angabe zum Schweregrad der Bedingung. Der Schweregrad wird im Systemereignisprotokoll mit dem ersten Buchstaben abgekürzt. Die folgenden Schweregrade können angezeigt werden.

### Information:

Das Ereignis wurde zu Prüfzwecken aufgezeichnet und es handelt sich in der Regel um eine Benutzeraktion oder eine Statusänderung, die als normales Verhalten eingestuft wird.

### Warnung:

Das Ereignis ist nicht so schwerwiegend wie ein Fehler, die Ursache für die Warnung sollte jedoch möglichst beseitigt werden, bevor sie zu einem Fehler führt. Es kann sich auch um eine Bedingung handeln, die eine zusätzliche Überwachung oder Wartung erfordert.

#### Fehler:

Das Ereignis ist ein Fehler oder eine kritische Bedingung, die sich auf den Betrieb oder eine erwartete Funktion auswirkt.

#### Alertkategorie

Ähnliche Ereignisse werden in Kategorien gruppiert. Die Alertkategorie besitzt das folgende Format:

#### severity - device

severity ist einer der folgenden Schweregrade:

- Kritisch: Eine Schlüsselkomponente im Server funktioniert nicht mehr.
- Warnung: Das Ereignis führt möglicherweise zu einem kritischen Zustand.
- System: Das Ereignis ist das Ergebnis eines Systemfehlers oder einer Konfigurationsänderung.

device ist die Einheit im Server, die die Generierung des Ereignisses verursacht hat.

#### Wartungsfähig

Gibt an, ob eine Benutzeraktion erforderlich ist, um das Problem zu beheben.

## CIM-Informationen

Das Präfix der Nachrichten-ID und die Folgenummer, die von der CIM-Nachrichtenregistrierung verwendet wird.

### SNMP Trap ID

Die SNMP Trap ID, die in der MIB (Management Information Base) des SNMP-Alert gefunden wurde.

#### Support automatisch benachrichtigen

Wenn dieses Feld auf Ja gesetzt ist und Sie Electronic Service Agent (ESA) aktiviert haben, wird der Lenovo Support automatisch bei Generierung des Ereignisses benachrichtigt.

Während Sie auf den Anruf des Lenovo Support warten, können Sie die empfohlenen Aktionen für das Ereignis ausführen.

### Benutzeraktion

Die Aktionen, die Sie ausführen sollten, um das Ereignis zu beheben.

Führen Sie die in diesem Abschnitt aufgelisteten Schritte in der angezeigten Reihenfolge aus, bis das Problem behoben ist. Wenn Sie alle in diesem Feld beschriebenen Maßnahmen ergriffen haben und das Problem dennoch nicht beheben konnten, wenden Sie sich an den Lenovo Support.

Anmerkung: Diese Liste enthält Fehlercodes und Nachrichten, die möglicherweise nicht für diesen Systemtyp und dieses Modell gelten.

In der folgenden Liste werden die IMM2-Fehlernachrichten und die vorgeschlagenen Aktionen zur Behebung erkannter Serverfehler aufgeführt. Weitere Informationen zum IMM2 finden Sie im Benutzerhandbuch zum Integrated Management Module II unter der Adresse [http://publib.boulder.ibm.com/infocenter/ systemx/](http://publib.boulder.ibm.com/infocenter/systemx/documentation/topic/com.lenovo.sysx.imm2.doc/printable_doc.html)  [documentation/topic/ com.lenovo.sysx.imm2.doc/ printable\\_doc.html.](http://publib.boulder.ibm.com/infocenter/systemx/documentation/topic/com.lenovo.sysx.imm2.doc/printable_doc.html)

## IMM-Ereignisse, durch die der Support automatisch benachrichtigt wird

Sie können das Integrated Management Module II (IMM2) so konfigurieren, dass der Support, wenn bestimmte Fehlertypen auftreten, automatisch benachrichtigt wird (auch Call-Home-Funktion genannt). Wenn Sie diese Funktion konfiguriert haben, finden Sie in der Tabelle eine Liste der Ereignisse, durch die der Support automatisch benachrichtigt wird.

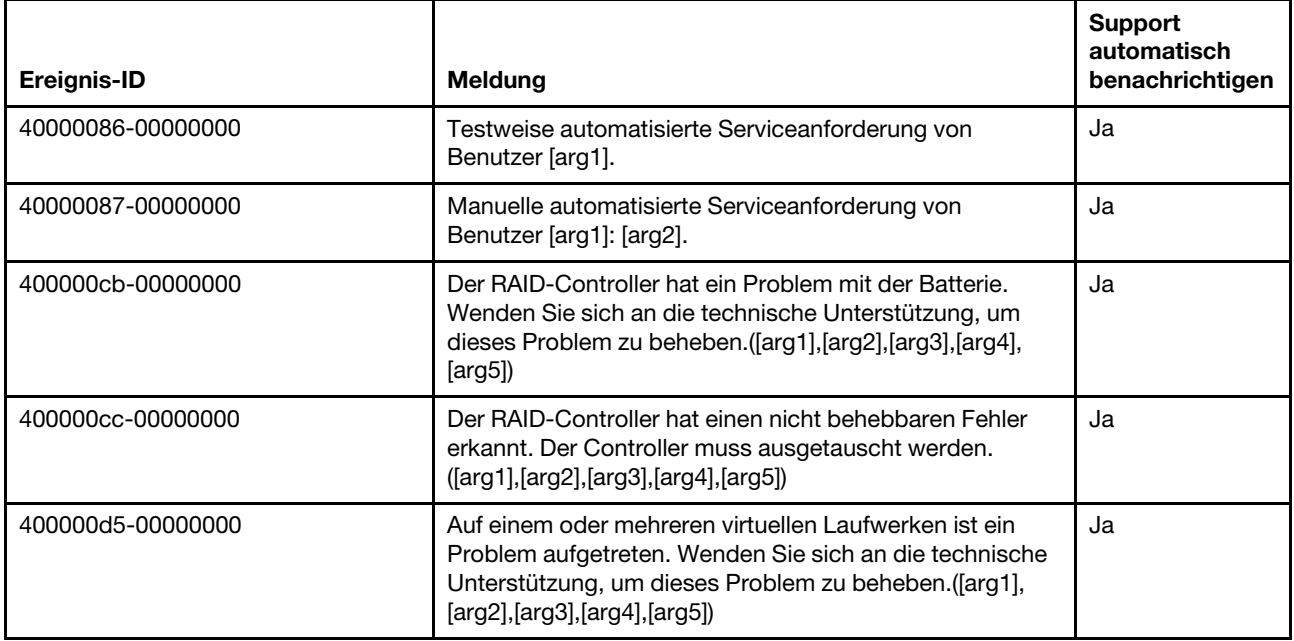

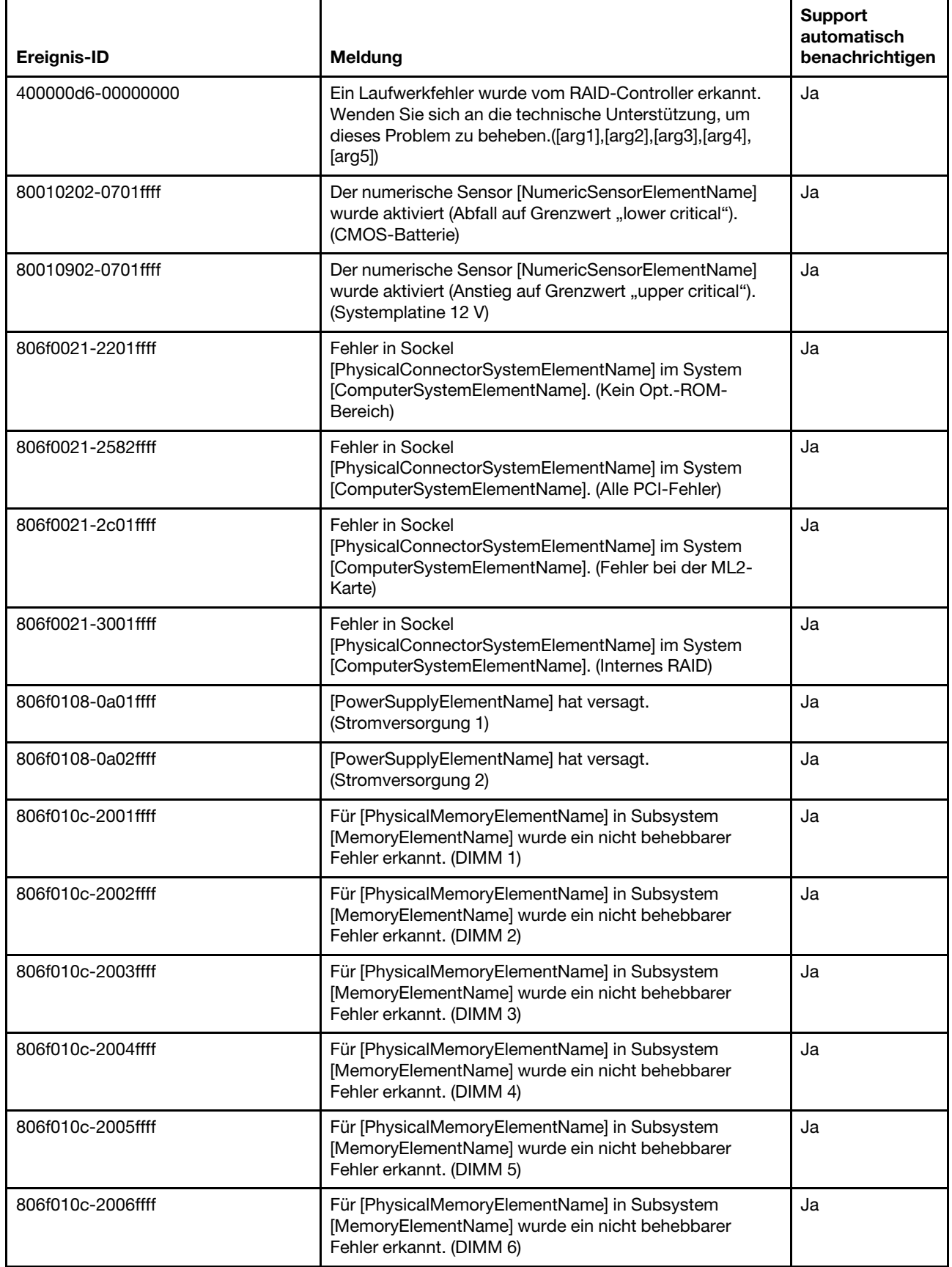

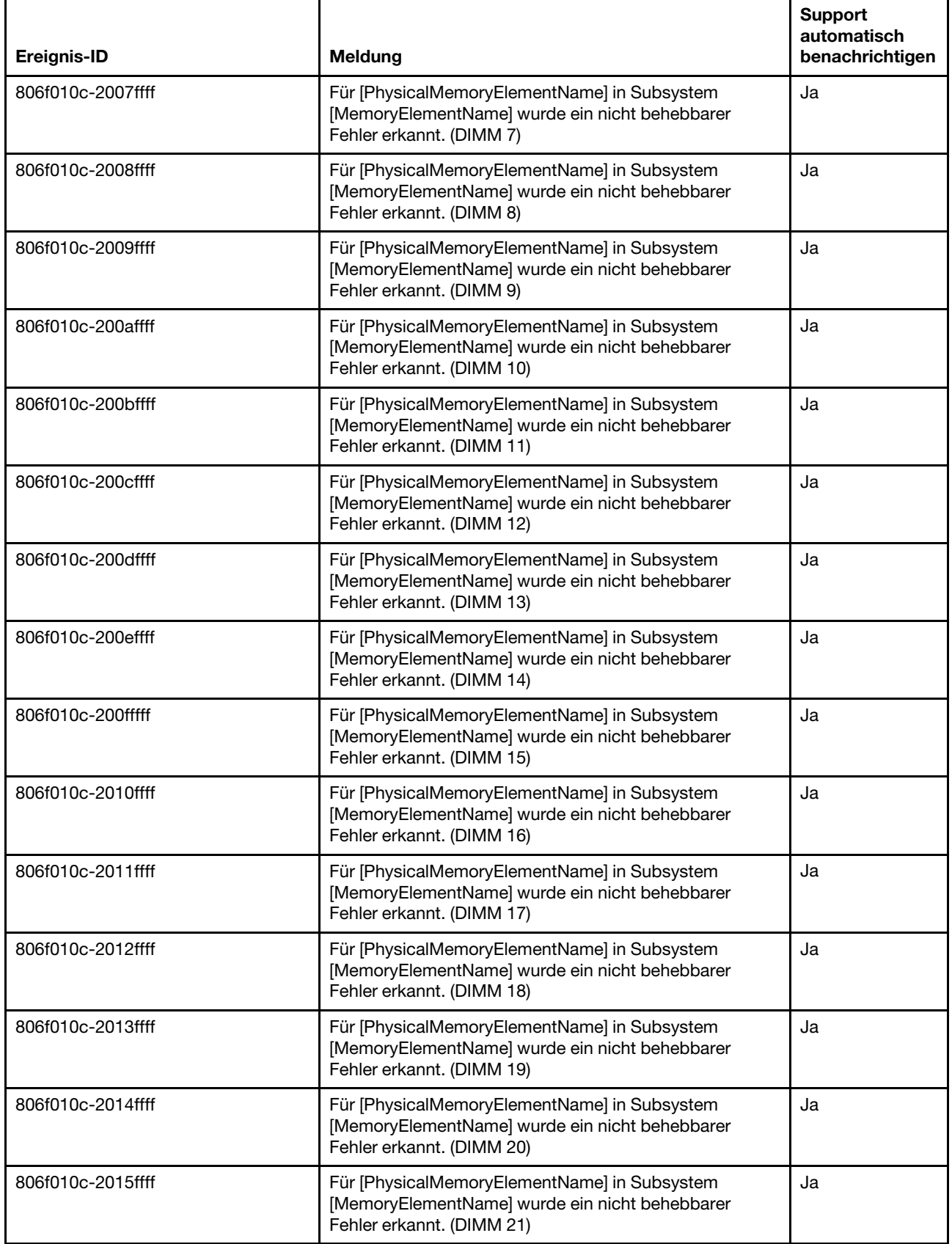

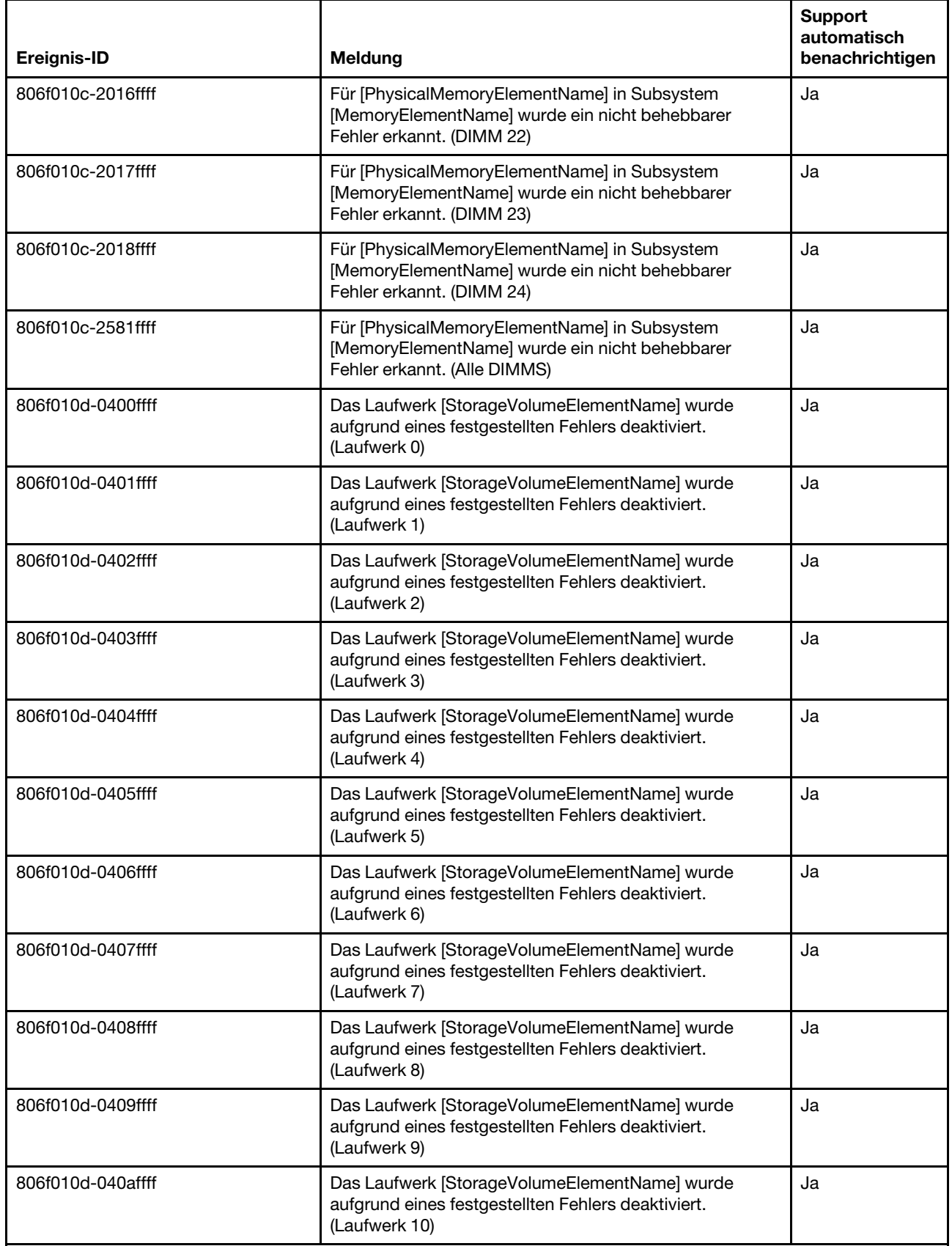

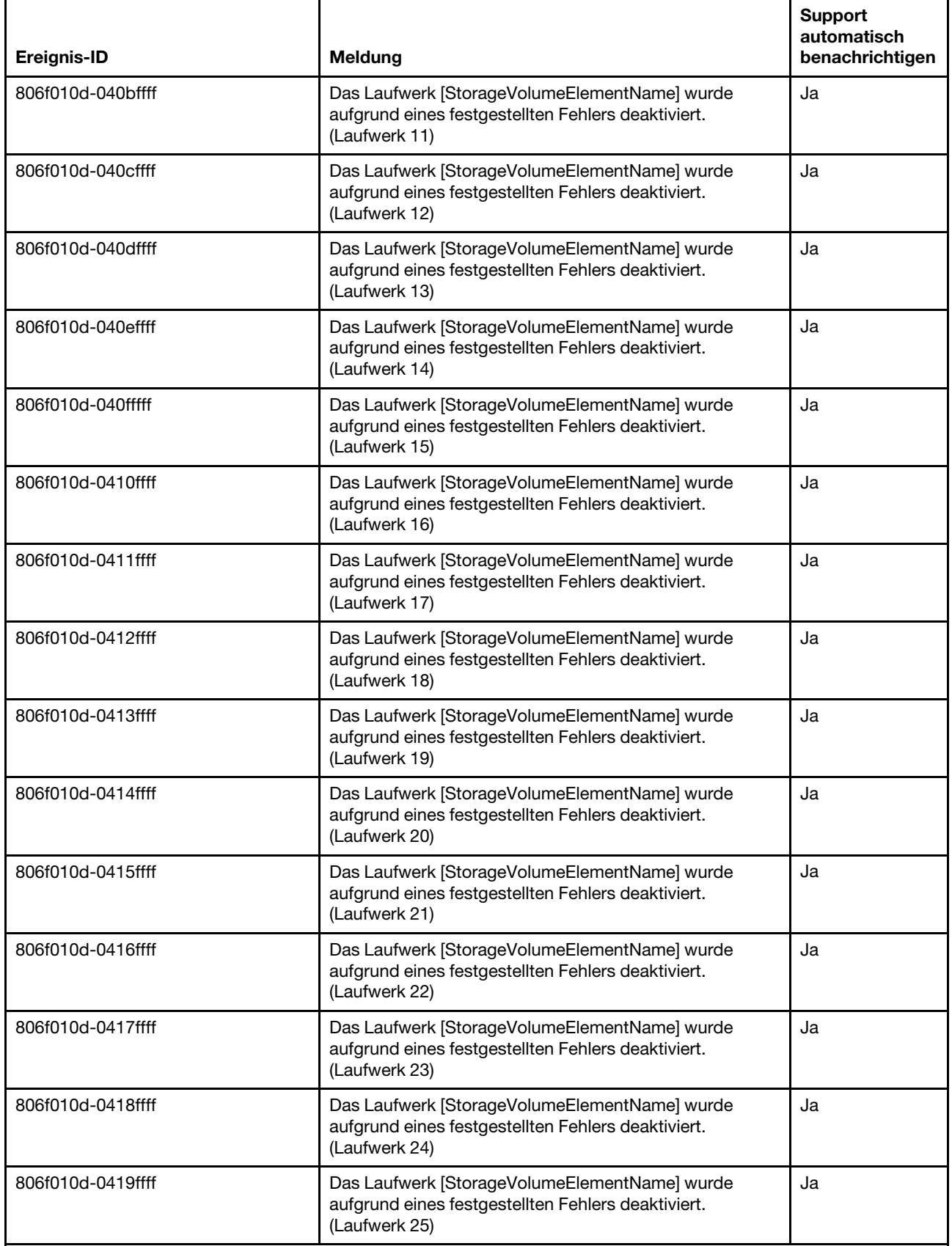

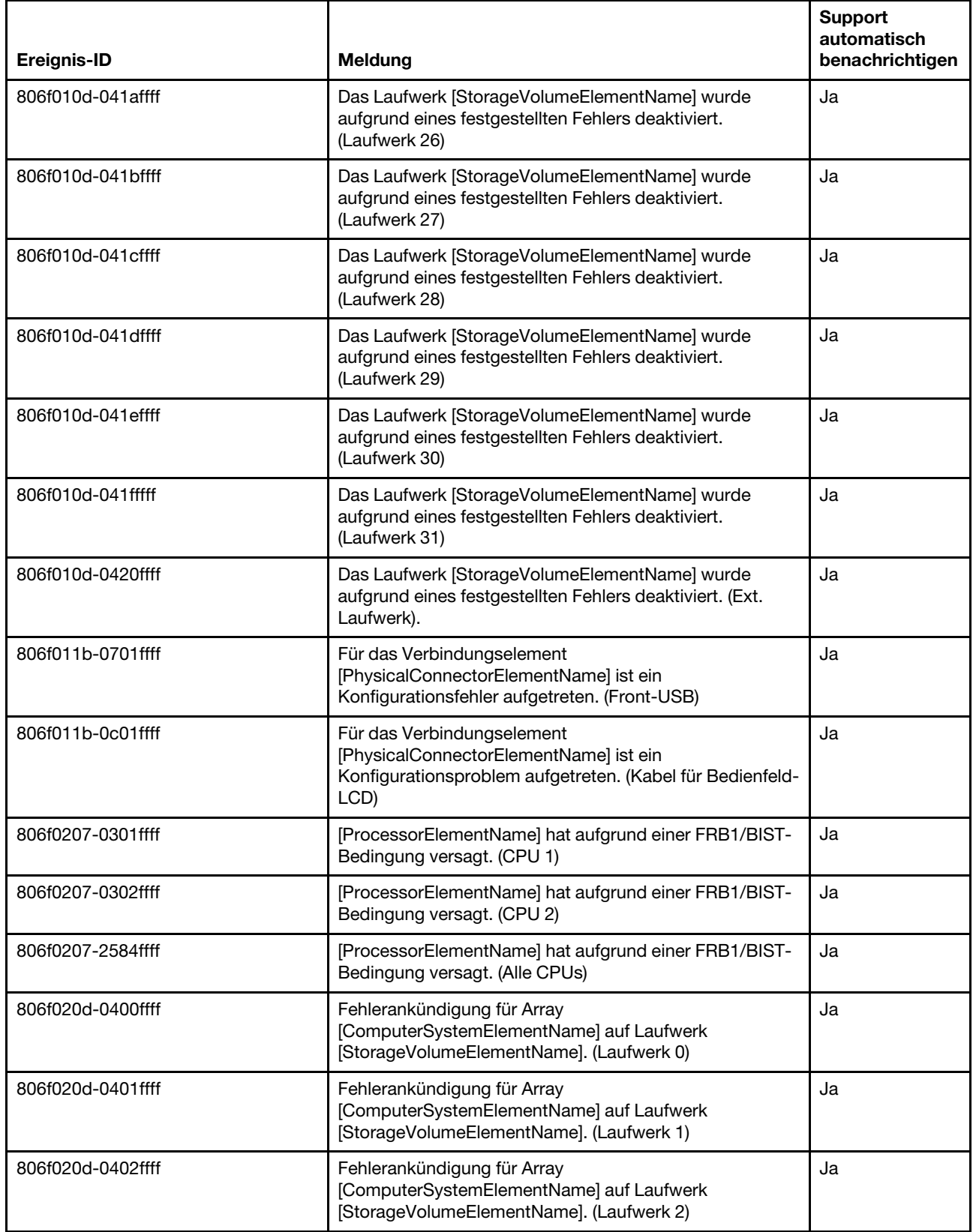

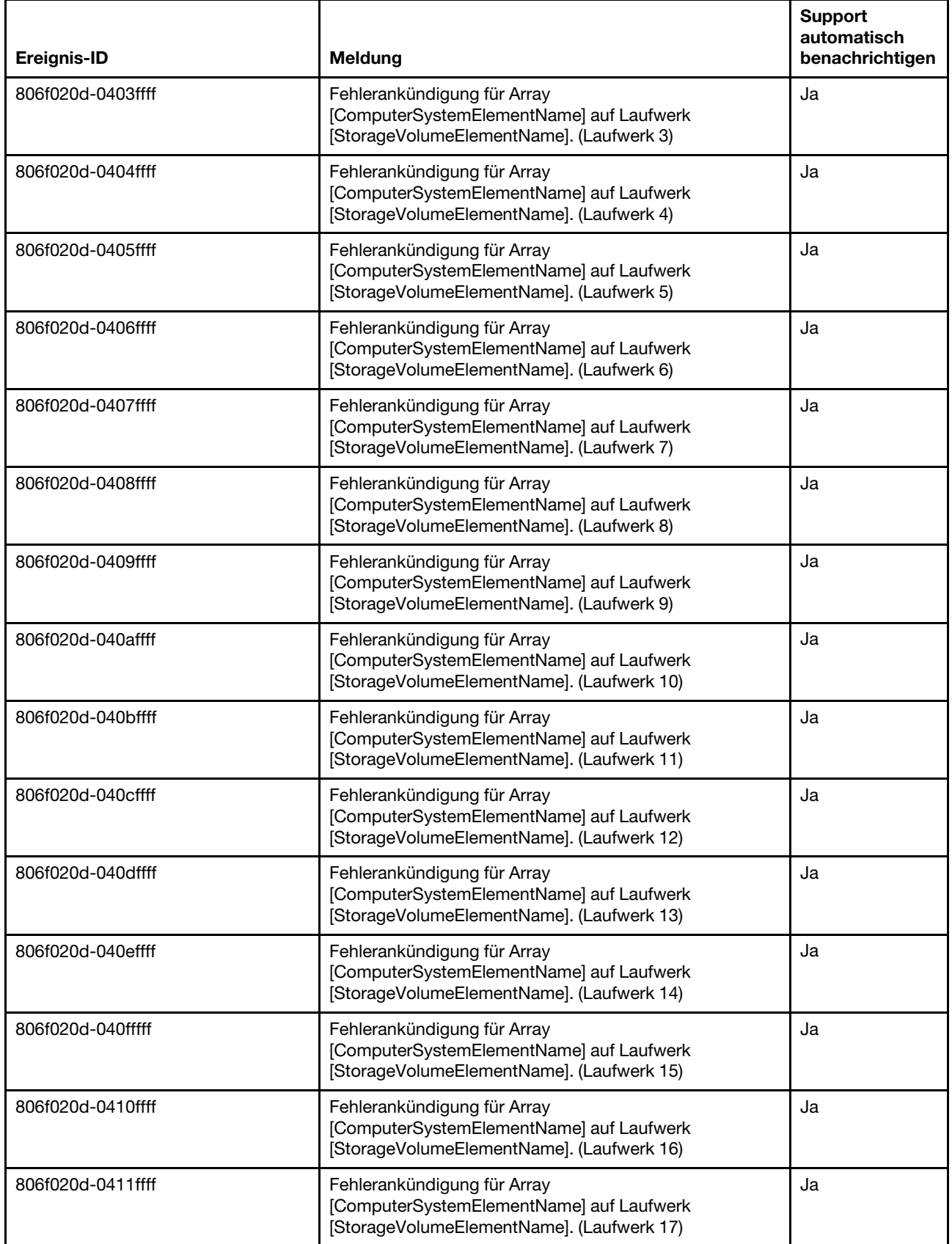

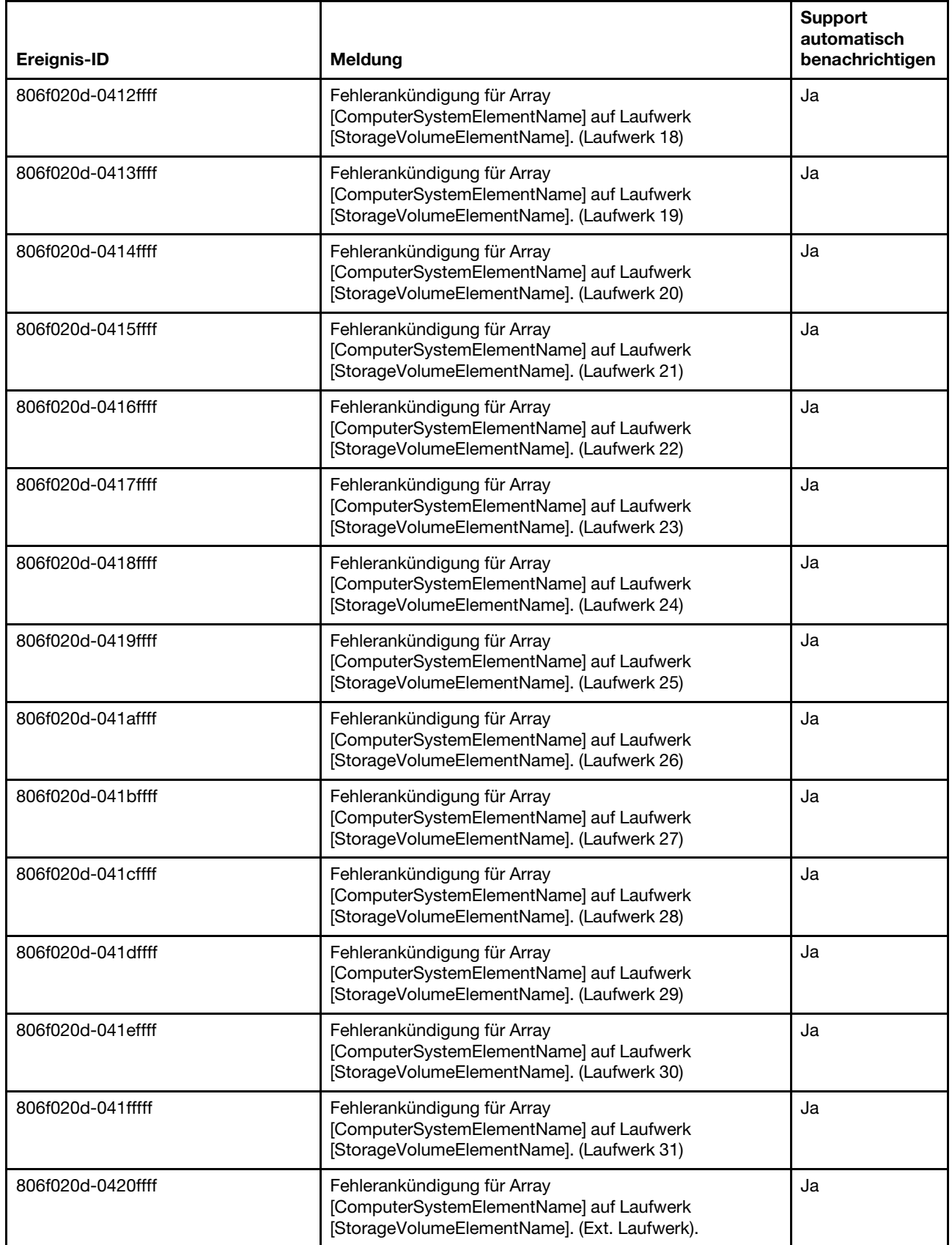

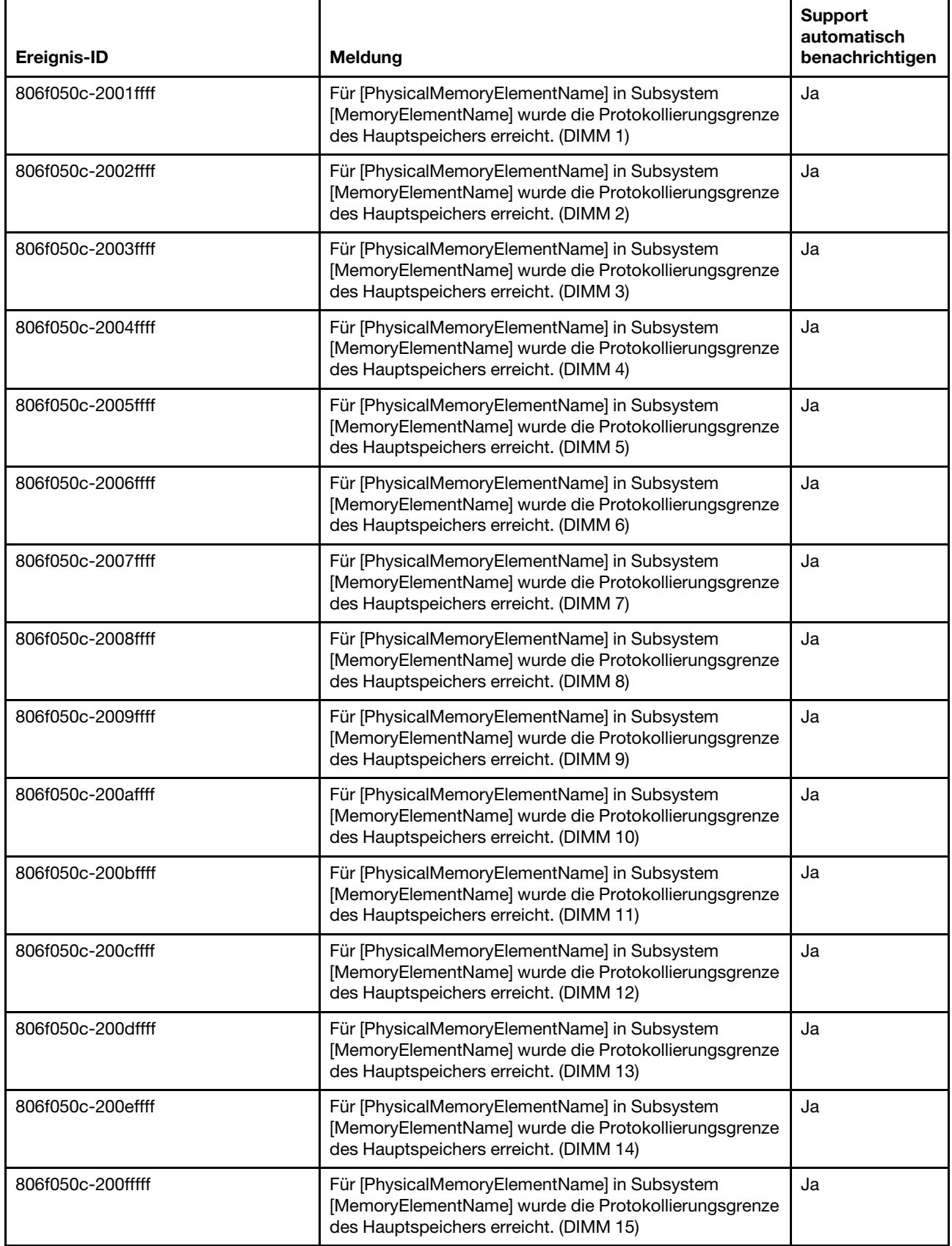

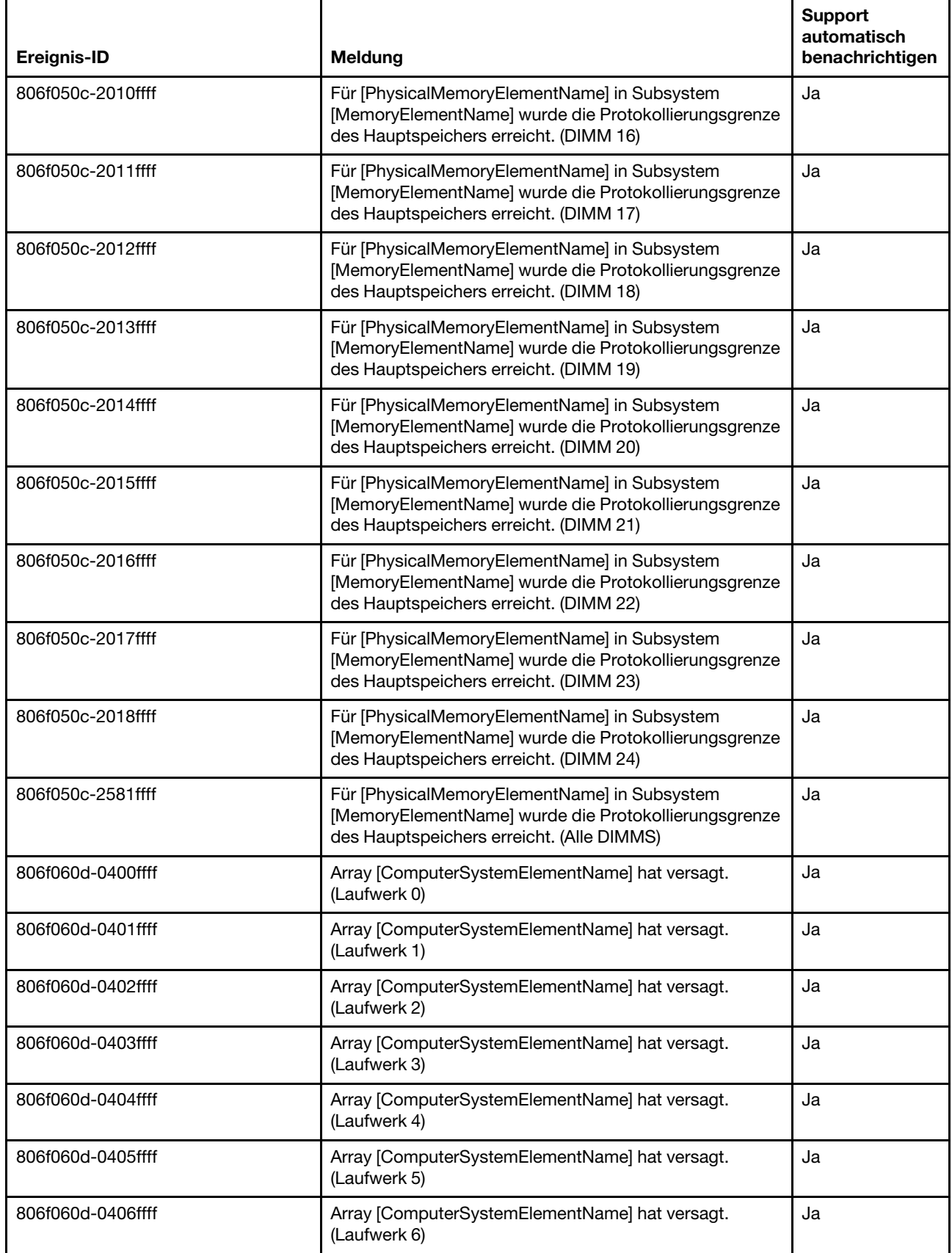

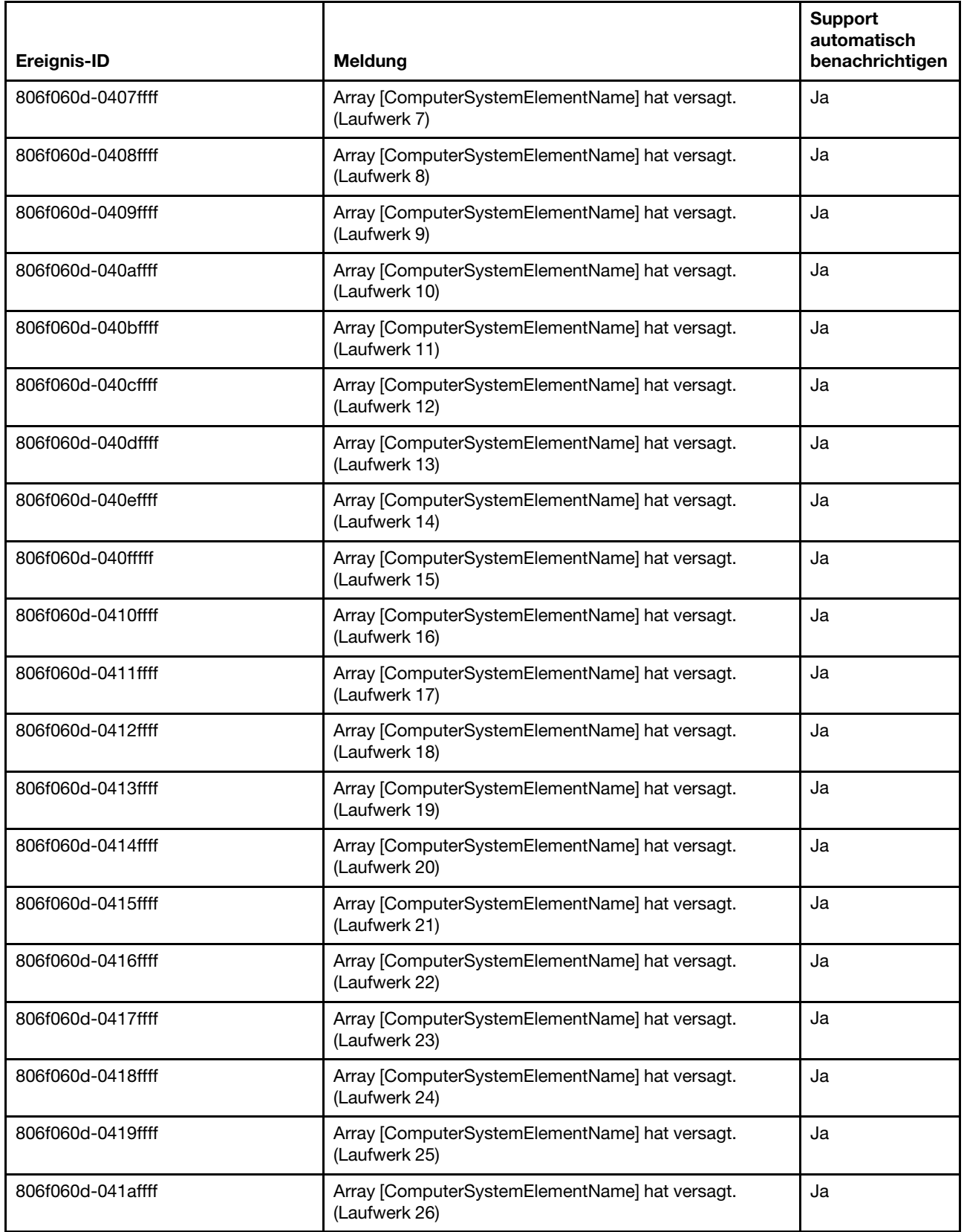

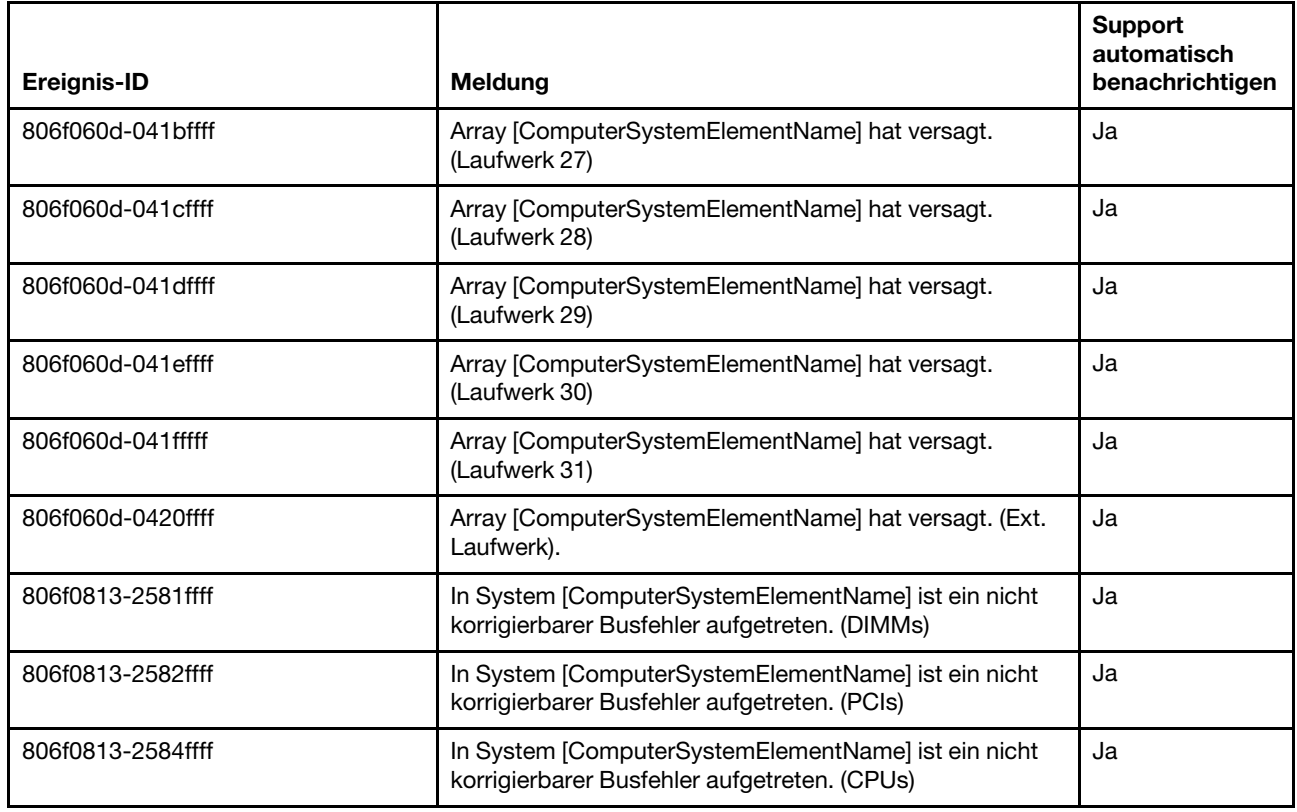

## Liste der IMM-Ereignisse

In diesem Abschnitt werden alle Nachrichten aufgeführt, die vom IMM gesendet werden können.

• 40000001-00000000 : Management-Controller [arg1] – Netzwerkinitialisierung abgeschlossen.

Diese Nachricht ist für den Anwendungsfall vorgesehen, bei dem ein Management Controller-Netz die Initialisierung abgeschlossen hat.

Dies wird möglicherweise auch als 4000000100000000 oder 0x4000000100000000 angezeigt.

**Dringlichkeit** Informationen Wartungsfähig Nein Support automatisch benachrichtigen Nein Alertkategorie System – IMM-Netzwerkereignis SNMP Trap ID 37 CIM-Informationen

Prefix: IMM ID: 0001

Benutzeraktion Nur zur Information; keine Maßnahme erforderlich.

## • 40000002-00000000 : Zertifizierungsstelle [arg1] hat einen [arg2]-Zertifizierungsfehler erkannt.

Diese Nachricht ist für den Anwendungsfall vorgesehen, bei dem ein Fehler am SSL-Server, am SSL-Client oder am SSL-Zertifikat einer anerkannten Zertifizierungsstelle aufgetreten ist.

Dies wird möglicherweise auch als 4000000200000000 oder 0x4000000200000000 angezeigt.

**Dringlichkeit** Fehler

Wartungsfähig Nein

Support automatisch benachrichtigen Nein

Alertkategorie System – SSL-Zertifizierung

SNMP Trap ID 22

CIM-Informationen Prefix: IMM ID: 0002

## Benutzeraktion

Stellen Sie sicher, dass das Zertifikat, das Sie importieren möchten, das richtige ist und es ordnungsgemäß generiert wurde.

## • 40000003-00000000 : Die Ethernet-Datenrate wurde von Benutzer [arg3] von [arg1] in [arg2] geändert.

Diese Nachricht ist für den Anwendungsfall vorgesehen, bei dem ein Benutzer die Datenübertragungsrate des Ethernet-Anschlusses ändert.

Dies wird möglicherweise auch als 4000000300000000 oder 0x4000000300000000 angezeigt.

**Dringlichkeit** Informationen

Wartungsfähig Nein

## Support automatisch benachrichtigen

Nein

Alertkategorie Keine

SNMP Trap ID

# CIM-Informationen

Prefix: IMM ID: 0003

## Benutzeraktion

Nur zur Information; keine Maßnahme erforderlich.

## • 40000004-00000000 : Die Ethernet-Duplexeinstellung wurde von Benutzer [arg3] von [arg1] in [arg2] geändert.

Diese Nachricht ist für den Anwendungsfall vorgesehen, bei dem ein Benutzer die Duplexeinstellung des Ethernet-Anschlusses ändert.

Dies wird möglicherweise auch als 4000000400000000 oder 0x4000000400000000 angezeigt.

**Dringlichkeit** 

Informationen

Wartungsfähig **Nein** 

Support automatisch benachrichtigen Nein

Alertkategorie Keine

SNMP Trap ID

CIM-Informationen Prefix: IMM ID: 0004

#### **Benutzeraktion**

Nur zur Information; keine Maßnahme erforderlich.

• 40000005-00000000 : Die Ethernet-MTU-Einstellung wurde von Benutzer [arg3] von [arg1] in [arg2] geändert.

Diese Nachricht ist für den Anwendungsfall vorgesehen, bei dem ein Benutzer die MTU-Einstellung des Ethernet-Anschlusses ändert.

Dies wird möglicherweise auch als 4000000500000000 oder 0x4000000500000000 angezeigt.

## **Dringlichkeit**

Informationen

Wartungsfähig Nein

Support automatisch benachrichtigen Nein

Alertkategorie Keine

SNMP Trap ID

CIM-Informationen Prefix: IMM ID: 0005

#### Benutzeraktion

Nur zur Information; keine Maßnahme erforderlich.

• 40000006-00000000 : Die lokal verwaltete Ethernet-MAC-Adresse wurde von Benutzer [arg3] von [arg1] in [arg2] geändert.

Diese Nachricht ist für den Anwendungsfall vorgesehen, bei dem ein Benutzer die MAC-Adresseinstellung des Ethernet-Anschlusses ändert.

Dies wird möglicherweise auch als 4000000600000000 oder 0x4000000600000000 angezeigt.

**Dringlichkeit** Informationen

Wartungsfähig

## Nein

## Support automatisch benachrichtigen

Nein

Alertkategorie Keine

## SNMP Trap ID

# CIM-Informationen

Prefix: IMM ID: 0006

## Benutzeraktion

Nur zur Information; keine Maßnahme erforderlich.

## • 40000007-00000000 : Ethernet-Schnittstelle [arg1] von Benutzer [arg2].

Diese Nachricht ist für den Anwendungsfall vorgesehen, bei dem ein Benutzer die Ethernet-Schnittstelle aktiviert oder deaktiviert.

Dies wird möglicherweise auch als 4000000700000000 oder 0x4000000700000000 angezeigt.

**Dringlichkeit** Informationen

Wartungsfähig Nein

# Support automatisch benachrichtigen

Nein

Alertkategorie Keine

SNMP Trap ID

CIM-Informationen Prefix: IMM ID: 0007

## Benutzeraktion

Nur zur Information; keine Maßnahme erforderlich.

## • 40000008-00000000 : Der Hostname wurde von Benutzer [arg2] auf [arg1] festgelegt.

Diese Nachricht ist für den Anwendungsfall vorgesehen, bei dem ein Benutzer den Hostnamen eines Management-Controllers ändert.

Dies wird möglicherweise auch als 4000000800000000 oder 0x4000000800000000 angezeigt.

**Dringlichkeit** Informationen

Wartungsfähig Nein

# Support automatisch benachrichtigen

**Nein** 

Alertkategorie System – IMM-Netzwerkereignis

## SNMP Trap ID

37

## CIM-Informationen Prefix: IMM ID: 0008

## **Benutzeraktion**

Nur zur Information; keine Maßnahme erforderlich.

• 40000009-00000000 : Die IP-Adresse der Netzwerkschnittstelle wurde von Benutzer [arg3] von [arg1] in [arg2] geändert.

Diese Nachricht ist für den Anwendungsfall vorgesehen, bei dem ein Benutzer die IP-Adresse eines Management-Controllers ändert.

Dies wird möglicherweise auch als 4000000900000000 oder 0x4000000900000000 angezeigt.

**Dringlichkeit** Informationen

Wartungsfähig Nein

Support automatisch benachrichtigen Nein

**Alertkategorie** System – IMM-Netzwerkereignis

SNMP Trap ID 37

CIM-Informationen Prefix: IMM ID: 0009

## **Benutzeraktion**

Nur zur Information; keine Maßnahme erforderlich.

• 4000000a-00000000 : Die IP-Teilnetzmaske der Netzwerkschnittstelle wurde von Benutzer [arg3] von [arg1] in [arg2] geändert.

Diese Nachricht ist für den Anwendungsfall vorgesehen, bei dem ein Benutzer die IP-Teilnetzmaske eines Management-Controllers ändert.

Dies wird möglicherweise auch als 4000000a00000000 oder 0x4000000a00000000 angezeigt.

**Dringlichkeit** Informationen

Wartungsfähig Nein

Support automatisch benachrichtigen Nein

Alertkategorie Keine

SNMP Trap ID

CIM-Informationen Prefix: IMM ID: 0010

Benutzeraktion

Nur zur Information; keine Maßnahme erforderlich.

• 4000000b-00000000 : Die IP-Adresse für das Standard-Gateway wurde von Benutzer [arg3] von [arg1] in [arg2] geändert.

Diese Nachricht ist für den Anwendungsfall vorgesehen, bei dem ein Benutzer die Standardgateway-IP-Adresse eines Management-Controllers ändert.

Dies wird möglicherweise auch als 4000000b00000000 oder 0x4000000b00000000 angezeigt.

**Dringlichkeit** Informationen

Wartungsfähig Nein

Support automatisch benachrichtigen Nein

Alertkategorie Keine

SNMP Trap ID

CIM-Informationen

Prefix: IMM ID: 0011

## Benutzeraktion

Nur zur Information; keine Maßnahme erforderlich.

### • 4000000c-00000000 : BS-Watchdog-Antwort [arg1] von [arg2].

Diese Nachricht ist für den Anwendungsfall vorgesehen, bei dem ein Betriebssystem-Watchdog von einem Benutzer aktiviert oder deaktiviert wurde.

Dies wird möglicherweise auch als 4000000c00000000 oder 0x4000000c00000000 angezeigt.

**Dringlichkeit** Warnung

Wartungsfähig Nein

Support automatisch benachrichtigen

Nein

Alertkategorie Keine

SNMP Trap ID

CIM-Informationen Prefix: IMM ID: 0012

Benutzeraktion

Nur zur Information; keine Maßnahme erforderlich.

#### • 4000000d-00000000 : DHCP[[arg1]]-Fehler, keine IP-Adresse zugewiesen.

Diese Nachricht ist für den Anwendungsfall vorgesehen, bei dem ein DHCP-Server dem Management-Controller keine IP-Adresse zuordnen kann.
Dies wird möglicherweise auch als 4000000d00000000 oder 0x4000000d00000000 angezeigt.

#### **Dringlichkeit**

Warnung

## Wartungsfähig

**Nein** 

#### Support automatisch benachrichtigen Nein

Alertkategorie Keine

#### SNMP Trap ID

#### CIM-Informationen

Prefix: IMM ID: 0013

#### **Benutzeraktion**

Führen Sie die folgenden Schritte aus, bis das Problem behoben ist:

- 1. Stellen Sie sicher, dass das IMM-Netzwerkübertragungskabel angeschlossen ist.
- 2. Stellen Sie sicher, dass sich im Netz ein DHCP-Server befindet, der dem IMM eine IP-Adresse zuweisen kann.

#### • 4000000e-00000000 : Fernanmeldung erfolgreich. Login-ID: [arg1] von [arg2] mit IP-Adresse [arg3].

Diese Nachricht ist für den Anwendungsfall vorgesehen, bei dem ein Benutzer sich erfolgreich am Management-Controller anmeldet.

Dies wird möglicherweise auch als 4000000e00000000 oder 0x4000000e00000000 angezeigt.

#### **Dringlichkeit** Informationen

Wartungsfähig Nein

#### Support automatisch benachrichtigen **Nein**

Alertkategorie System – Fernanmeldung

## SNMP Trap ID

30

CIM-Informationen Prefix: IMM ID: 0014

## **Benutzeraktion**

Nur zur Information; keine Maßnahme erforderlich.

#### • 4000000f-00000000 : [arg1]-Versuch für Server [arg2] von Benutzer [arg3].

Diese Nachricht ist für den Anwendungsfall vorgesehen, bei dem ein Benutzer den Management-Controller verwendet, um eine Ein-/Ausschaltfunktion für das System durchzuführen.

Dies wird möglicherweise auch als 4000000f00000000 oder 0x4000000f00000000 angezeigt.

#### **Dringlichkeit**

#### Informationen

Wartungsfähig Nein

Support automatisch benachrichtigen

Nein

Alertkategorie Keine

SNMP Trap ID

CIM-Informationen Prefix: IMM ID: 0015

#### Benutzeraktion

Nur zur Information; keine Maßnahme erforderlich.

• 40000010-00000000 : Sicherheit : Benutzer-ID : [arg1] hatte [arg2]-Anmeldefehler von WEB-Client mit IP-Adresse [arg3].

Diese Nachricht ist für den Anwendungsfall vorgesehen, bei dem ein Benutzer sich über einen Web-Browser nicht am Management-Controller anmelden konnte.

Dies wird möglicherweise auch als 4000001000000000 oder 0x4000001000000000 angezeigt.

**Dringlichkeit** 

Warnung

Wartungsfähig Nein

Support automatisch benachrichtigen Nein

Alertkategorie System – Fernanmeldung

SNMP Trap ID

30

CIM-Informationen Prefix: IMM ID: 0016

#### Benutzeraktion

Führen Sie die folgenden Schritte aus, bis das Problem behoben ist:

- 1. Stellen Sie sicher, dass die verwendete Anmelde-ID und das Kennwort richtig sind.
- 2. Lassen Sie die Anmelde-ID oder das Kennwort durch den Systemadministrator zurücksetzen.

#### • 40000011-00000000 : Sicherheit : Anmelde-ID : [arg1] hatte [arg2]-Anmeldefehler von CLI bei [arg3].

Diese Nachricht ist für den Anwendungsfall vorgesehen, bei dem ein Benutzer sich über die traditionelle Befehlszeilenschnittstelle nicht am Management-Controller anmelden konnte.

Dies wird möglicherweise auch als 4000001100000000 oder 0x4000001100000000 angezeigt.

**Dringlichkeit** Warnung Wartungsfähig Nein

**Nein** 

## Alertkategorie

System – Fernanmeldung

#### SNMP Trap ID 30

#### CIM-Informationen Prefix: IMM ID: 0017

#### Benutzeraktion

Führen Sie die folgenden Schritte aus, bis das Problem behoben ist:

- 1. Stellen Sie sicher, dass die verwendete Anmelde-ID und das Kennwort richtig sind.
- 2. Lassen Sie die Anmelde-ID oder das Kennwort durch den Systemadministrator zurücksetzen.

## • 40000012-00000000 : Fernzugriffsversuch fehlgeschlagen. Ungültige Benutzer-ID oder ungültiges Kennwort erhalten. Benutzer-ID ist [arg1] für WEB-Browser mit IP-Adresse [arg2].

Diese Nachricht ist für den Anwendungsfall vorgesehen, bei dem ein ferner Benutzer keine Fernsteuerungssitzung über eine Web-Browser-Sitzung herstellen konnte.

Dies wird möglicherweise auch als 4000001200000000 oder 0x4000001200000000 angezeigt.

**Dringlichkeit** Informationen

Wartungsfähig Nein

Support automatisch benachrichtigen **Nein** 

Alertkategorie System – Fernanmeldung

SNMP Trap ID 30

CIM-Informationen Prefix: IMM ID: 0018

## Benutzeraktion

Stellen Sie sicher, dass die verwendete Anmelde-ID und das Kennwort richtig sind.

## • 40000013-00000000 : Fernzugriffsversuch fehlgeschlagen. Ungültige Benutzer-ID oder ungültiges Kennwort erhalten. Benutzer-ID ist [arg1] für TELNET-Browser mit IP-Adresse [arg2].

Diese Nachricht ist für den Anwendungsfall vorgesehen, bei dem ein Benutzer sich über eine Telnet-Sitzung nicht am Management-Controller anmelden konnte.

Dies wird möglicherweise auch als 4000001300000000 oder 0x4000001300000000 angezeigt.

**Dringlichkeit** Informationen

Wartungsfähig Nein

#### Support automatisch benachrichtigen Nein

#### Alertkategorie

System – Fernanmeldung

## SNMP Trap ID

30

## CIM-Informationen

Prefix: IMM ID: 0019

#### Benutzeraktion

Stellen Sie sicher, dass die verwendete Anmelde-ID und das Kennwort richtig sind.

#### • 40000014-00000000 : [arg1] auf System [arg2] wurde von Benutzer [arg3] behoben.

Diese Nachricht ist für den Anwendungsfall vorgesehen, bei dem ein Management-Controller-Ereignisprotokoll auf einem System von einem Benutzer gelöscht wird.

Dies wird möglicherweise auch als 4000001400000000 oder 0x4000001400000000 angezeigt.

**Dringlichkeit** Informationen

Wartungsfähig Nein

# Support automatisch benachrichtigen

Nein

Alertkategorie Keine

SNMP Trap ID

## CIM-Informationen Prefix: IMM ID: 0020

#### Benutzeraktion

Nur zur Information; keine Maßnahme erforderlich.

#### • 40000015-00000000 : Management-Controller [arg1]: Zurücksetzung wurde von Benutzer [arg2] initiiert.

Diese Nachricht ist für den Anwendungsfall vorgesehen, bei dem die Zurücksetzung eines Management-Controllers von einem Benutzer eingeleitet wird.

Dies wird möglicherweise auch als 4000001500000000 oder 0x4000001500000000 angezeigt.

**Dringlichkeit** Informationen Wartungsfähig Nein Support automatisch benachrichtigen **Nein** 

## Alertkategorie Keine

SNMP Trap ID

#### CIM-Informationen

Prefix: IMM ID: 0021

#### Benutzeraktion

Nur zur Information; keine Maßnahme erforderlich.

## • 40000016-00000000 : ENET[[arg1]] DHCP-HSTN=[arg2], DN=[arg3], IP@=[arg4], SN=[arg5], GW@= [arg6], DNS1@=[arg7].

Diese Nachricht ist für den Anwendungsfall vorgesehen, bei dem eine Management-Controller-IP-Adresse und -Konfiguration vom DHCP-Server zugeordnet wurde.

Dies wird möglicherweise auch als 4000001600000000 oder 0x4000001600000000 angezeigt.

**Dringlichkeit** Informationen

Wartungsfähig Nein

Support automatisch benachrichtigen Nein

Alertkategorie Keine

SNMP Trap ID

CIM-Informationen Prefix: IMM ID: 0022

#### Benutzeraktion

Nur zur Information; keine Maßnahme erforderlich.

#### • 40000017-00000000 : ENET[[arg1]] IP-Cfg :HstName=[arg2], IP@=[arg3], NetMsk=[arg4], GW@= [arg5].

Diese Nachricht ist für den Anwendungsfall vorgesehen, bei dem eine Management-Controller-IP-Adresse und -Konfiguration unter Verwendung der Benutzerdaten statisch zugeordnet wurde.

Dies wird möglicherweise auch als 4000001700000000 oder 0x4000001700000000 angezeigt.

**Dringlichkeit** Informationen

Wartungsfähig Nein

Support automatisch benachrichtigen Nein

Alertkategorie Keine

SNMP Trap ID

CIM-Informationen Prefix: IMM ID: 0023

#### **Benutzeraktion**

Nur zur Information; keine Maßnahme erforderlich.

## • 40000018-00000000 : LAN : Ethernet[[arg1]]-Schnittstelle ist nicht mehr aktiv.

Diese Nachricht ist für den Anwendungsfall vorgesehen, bei dem eine Management-Controller-Ethernet-Schnittstelle nicht mehr aktiv ist.

Dies wird möglicherweise auch als 4000001800000000 oder 0x4000001800000000 angezeigt.

#### **Dringlichkeit**

Informationen

Wartungsfähig Nein

#### Support automatisch benachrichtigen Nein

Alertkategorie

Keine

SNMP Trap ID

#### CIM-Informationen

Prefix: IMM ID: 0024

#### Benutzeraktion

Nur zur Information; keine Maßnahme erforderlich.

#### • 40000019-00000000 : LAN : Ethernet[[arg1]]-Schnittstelle ist jetzt aktiv.

Diese Nachricht ist für den Anwendungsfall vorgesehen, bei dem eine Management-Controller-Ethernet-Schnittstelle aktiv ist.

Dies wird möglicherweise auch als 4000001900000000 oder 0x4000001900000000 angezeigt.

**Dringlichkeit** Informationen

Wartungsfähig Nein

Support automatisch benachrichtigen **Nein** 

Alertkategorie Keine

SNMP Trap ID

CIM-Informationen Prefix: IMM ID: 0025

#### Benutzeraktion

Nur zur Information; keine Maßnahme erforderlich.

#### • 4000001a-00000000 : Die DHCP-Einstellung wurde von Benutzer [arg2] in [arg1] geändert.

Diese Nachricht ist für den Anwendungsfall vorgesehen, bei dem ein Benutzer die DHCP-Einstellung ändert.

Dies wird möglicherweise auch als 4000001a00000000 oder 0x4000001a00000000 angezeigt.

**Dringlichkeit** 

Informationen

Wartungsfähig Nein

Support automatisch benachrichtigen **Nein** 

Alertkategorie Keine

SNMP Trap ID

CIM-Informationen Prefix: IMM ID: 0026

Benutzeraktion Nur zur Information; keine Maßnahme erforderlich.

• 4000001b-00000000 : Management-Controller [arg1]: Konfiguration wurde von Benutzer [arg2] aus einer Datei wiederhergestellt.

Diese Nachricht ist für den Anwendungsfall vorgesehen, bei dem ein Benutzer eine Management-Controller-Konfiguration aus einer Datei wiederherstellt.

Dies wird möglicherweise auch als 4000001b00000000 oder 0x4000001b00000000 angezeigt.

**Dringlichkeit** Informationen

Wartungsfähig **Nein** 

Support automatisch benachrichtigen **Nein** 

Alertkategorie Keine

SNMP Trap ID

CIM-Informationen Prefix: IMM ID: 0027

**Benutzeraktion** 

Nur zur Information; keine Maßnahme erforderlich.

#### • 4000001c-00000000 : Anzeigenerfassung bei Watchdog [arg1] ist aufgetreten.

Diese Nachricht ist für den Anwendungsfall vorgesehen, bei dem ein Betriebssystemfehler aufgetreten ist und ein Screenshot erstellt wurde.

Dies wird möglicherweise auch als 4000001c00000000 oder 0x4000001c00000000 angezeigt.

**Dringlichkeit** Informationen

Wartungsfähig **Nein** 

Support automatisch benachrichtigen **Nein** 

Alertkategorie

System – Andere

SNMP Trap ID

22

CIM-Informationen

Prefix: IMM ID: 0028

## Benutzeraktion

Wenn kein Betriebssystemfehler aufgetreten ist, gehen Sie wie folgt vor, bis das Problem behoben ist:

- 1. Legen Sie für den Watchdog-Zeitgeber einen höheren Wert fest.
- 2. Stellen Sie sicher, dass die Ethernet-over-USB-Schnittstelle des IMM aktiviert ist.
- 3. Installieren Sie den Einheitentreiber RNDIS oder cdc\_ether für das Betriebssystem erneut.
- 4. Deaktivieren Sie den Überwachungszeitgeber des Betriebssystems.

Wenn ein Betriebssystemfehler aufgetreten ist, prüfen Sie die Integrität des installierten Betriebssystems.

## • 4000001d-00000000 : Watchdog [arg1] konnte die Anzeige nicht erfassen.

Diese Nachricht ist für den Anwendungsfall vorgesehen, bei dem ein Betriebssystemfehler aufgetreten ist und die Erstellung des Screenshots fehlgeschlagen ist.

Dies wird möglicherweise auch als 4000001d00000000 oder 0x4000001d00000000 angezeigt.

**Dringlichkeit** Fehler Wartungsfähig Nein Support automatisch benachrichtigen Nein Alertkategorie System – Andere SNMP Trap ID 22 CIM-Informationen Prefix: IMM ID: 0029 Benutzeraktion Führen Sie die folgenden Schritte aus, bis das Problem behoben ist: 1. Legen Sie für den Watchdog-Zeitgeber einen höheren Wert fest. 2. Stellen Sie sicher, dass die Ethernet-over-USB-Schnittstelle des IMM aktiviert ist.

- 3. Installieren Sie den Einheitentreiber RNDIS oder cdc\_ether für das Betriebssystem erneut.
- 4. Deaktivieren Sie den Überwachungszeitgeber des Betriebssystems. Überprüfen Sie die Integrität des installierten Betriebssystems.
- 5. Aktualisieren Sie die IMM-Firmware. Wichtig: Für einige Clusterlösungen sind bestimmte Codeversionen oder koordinierte Code-Aktualisierungen erforderlich. Wenn die Einheit Teil einer Clusterlösung ist, stellen Sie sicher, dass die aktuelle Codeversion für die Clusterlösung unterstützt wird, bevor Sie den Code aktualisieren.
- 4000001e-00000000 : Die Sicherungs-Hauptanwendung für Management-Controller [arg1] wird ausgeführt.

Diese Nachricht ist für den Anwendungsfall vorgesehen, bei dem ein Management-Controller dazu übergegangen ist, die Sicherungs-Hauptanwendung auszuführen.

Dies wird möglicherweise auch als 4000001e00000000 oder 0x4000001e00000000 angezeigt.

#### **Dringlichkeit**

Warnung

#### Wartungsfähig **Nein**

Support automatisch benachrichtigen **Nein** 

Alertkategorie System – Andere

SNMP Trap ID

22

CIM-Informationen Prefix: IMM ID: 0030

## **Benutzeraktion**

Aktualisieren Sie die IMM-Firmware. Wichtig: Für einige Clusterlösungen sind bestimmte Codeversionen oder koordinierte Code-Aktualisierungen erforderlich. Wenn die Einheit Teil einer Clusterlösung ist, stellen Sie sicher, dass die aktuelle Codeversion für die Clusterlösung unterstützt wird, bevor Sie den Code aktualisieren.

## • 4000001f-00000000 : Stellen Sie bitte sicher, dass der Management-Controller [arg1] mit der richtigen Firmware geflasht ist. Der Management-Controller ist nicht in der Lage, seine Firmware auf dem Server abzustimmen.

Diese Nachricht ist für den Anwendungsfall vorgesehen, bei dem eine Management-Controller-Firmwareversion nicht mit dem Server abgestimmt ist.

Dies wird möglicherweise auch als 4000001f00000000 oder 0x4000001f00000000 angezeigt.

**Dringlichkeit** Fehler

Wartungsfähig **Nein** 

Support automatisch benachrichtigen Nein

Alertkategorie System – Andere

SNMP Trap ID

22

CIM-Informationen Prefix: IMM ID: 0031

#### Benutzeraktion

Aktualisieren Sie die IMM-Firmware auf eine Version, die der Server unterstützt. Wichtig: Für einige Clusterlösungen sind bestimmte Codeversionen oder koordinierte Code-Aktualisierungen erforderlich. Wenn die Einheit Teil einer Clusterlösung ist, stellen Sie sicher, dass die aktuelle Codeversion für die Clusterlösung unterstützt wird, bevor Sie den Code aktualisieren.

#### • 40000020-00000000 : Management-Controller [arg1]: Zurücksetzung wurde verursacht durch die Wiederherstellung von Standardwerten.

Diese Nachricht ist für den Anwendungsfall vorgesehen, bei dem ein Management-Controller zurückgesetzt wurde, weil ein Benutzer die Konfiguration auf die Standardwerte zurückgesetzt hat.

Dies wird möglicherweise auch als 4000002000000000 oder 0x4000002000000000 angezeigt.

**Dringlichkeit** Informationen

Wartungsfähig Nein

Support automatisch benachrichtigen Nein

Alertkategorie Keine

SNMP Trap ID

# CIM-Informationen

Prefix: IMM ID: 0032

#### Benutzeraktion

Nur zur Information; keine Maßnahme erforderlich.

• 40000021-00000000 : Management-Controller [arg1]: Uhrzeit wurde von NTP-Server [arg2] übernommen.

Diese Nachricht ist für den Anwendungsfall vorgesehen, bei dem ein Management-Controller-Zeitgeber über den Network Time Protocol-Server eingestellt wurde.

Dies wird möglicherweise auch als 4000002100000000 oder 0x4000002100000000 angezeigt.

**Dringlichkeit** Informationen

Wartungsfähig Nein

## Support automatisch benachrichtigen

Nein

Alertkategorie Keine

SNMP Trap ID

# CIM-Informationen

Prefix: IMM ID: 0033

## Benutzeraktion

Nur zur Information; keine Maßnahme erforderlich.

#### • 40000022-00000000 : SSL-Daten in den Konfigurationsdaten von Management-Controller [arg1] sind ungültig. Löschen des Konfigurationsdatenbereich und Deaktivieren von SSL.

Diese Nachricht ist für den Anwendungsfall vorgesehen, bei dem ein Management-Controller ungültige SSL-Daten in den Konfigurationsdaten erkannt hat und den Konfigurationsdatenbereich löscht und SSL deaktiviert.

Dies wird möglicherweise auch als 4000002200000000 oder 0x4000002200000000 angezeigt.

#### **Dringlichkeit**

Fehler

## Wartungsfähig

**Nein** 

#### Support automatisch benachrichtigen Nein

# Alertkategorie

System – Andere

## SNMP Trap ID

22 CIM-Informationen

Prefix: IMM ID: 0034

#### **Benutzeraktion**

Führen Sie die folgenden Schritte aus, bis das Problem behoben ist:

- 1. Stellen Sie sicher, dass das importierte Zertifikat dies erfüllt.
- 2. Versuchen Sie erneut, das Zertifikat zu importieren.

#### • 40000023-00000000 : Flashing von [arg1] für [arg2] war erfolgreich für Benutzer [arg3].

Diese Nachricht ist für den Anwendungsfall vorgesehen, bei dem ein Benutzer erfolgreich ein Flash-Update für die Firmwarekomponente (MC-Hauptanwendung, MC-Boot-Nur-Lese-Speicher (ROM), BIOS, Diagnoseprogramme, Netzteilrückwandplatine des Systems, Netzteilrückwandplatine des fernen Erweiterungsgehäuses, integrierter Managementprozessor oder Prozessor des fernen Erweiterungsgehäuses) über die Schnittstelle und die IP-Adresse (%d) durchgeführt hat.

Dies wird möglicherweise auch als 4000002300000000 oder 0x4000002300000000 angezeigt.

#### **Dringlichkeit**

Informationen

#### Wartungsfähig

**Nein** 

## Support automatisch benachrichtigen

Nein

## Alertkategorie Keine

SNMP Trap ID

CIM-Informationen Prefix: IMM ID: 0035

## Benutzeraktion

Nur zur Information; keine Maßnahme erforderlich.

## • 40000024-00000000 : Flashing von [arg1] für [arg2] ist fehlgeschlagen für Benutzer [arg3].

Diese Nachricht ist für den Anwendungsfall vorgesehen, bei dem ein Benutzer für die Firmwarekomponente aufgrund eines Fehlers kein Flash-Update über die Schnittstelle und die IP-Adresse durchgeführt hat.

Dies wird möglicherweise auch als 4000002400000000 oder 0x4000002400000000 angezeigt.

#### **Dringlichkeit**

Informationen

## Wartungsfähig

Nein

#### Support automatisch benachrichtigen **Nein**

Alertkategorie System – Andere

# SNMP Trap ID

22

## CIM-Informationen Prefix: IMM ID: 0036

#### Benutzeraktion

Nur zur Information; keine Maßnahme erforderlich.

## • 40000025-00000000 : [arg1] auf System [arg2] ist zu 75 % voll.

Diese Nachricht ist für den Anwendungsfall vorgesehen, bei dem ein Management-Controller-Ereignisprotokoll auf einem System zu 75 % voll ist.

Dies wird möglicherweise auch als 4000002500000000 oder 0x4000002500000000 angezeigt.

**Dringlichkeit** 

Informationen

## Wartungsfähig

Nein

## Support automatisch benachrichtigen

Nein

## Alertkategorie

System – Ereignisprotokoll zu 75 % voll

#### SNMP Trap ID 35

CIM-Informationen Prefix: IMM ID: 0037

## Benutzeraktion

Nur zur Information; keine Maßnahme erforderlich.

#### • 40000026-00000000 : [arg1] auf System [arg2] ist zu 100 % voll.

Diese Nachricht ist für den Anwendungsfall vorgesehen, bei dem ein Management-Controller-Ereignisprotokoll auf einem System zu 100 % voll ist.

Dies wird möglicherweise auch als 4000002600000000 oder 0x4000002600000000 angezeigt.

**Dringlichkeit** Informationen

Wartungsfähig **Nein** 

**Nein** 

## Alertkategorie

System – Ereignisprotokoll voll

## SNMP Trap ID

35

#### CIM-Informationen Prefix: IMM ID: 0038

#### Benutzeraktion

Um zu vermeiden, dass ältere Protokolleinträge verloren gehen, speichern Sie das Protokoll als Textdatei und löschen Sie den Inhalt des Protokolls.

## • 40000027-00000000 : Plattform-Watchdog Timer ist abgelaufen für [arg1].

Diese Nachricht ist für den Anwendungsfall vorgesehen, bei dem eine Implementierung erkannt hat, dass ein Plattform-Watchdog-Zeitgeber abgelaufen ist.

Dies wird möglicherweise auch als 4000002700000000 oder 0x4000002700000000 angezeigt.

# **Dringlichkeit**

Fehler

## Wartungsfähig

Nein

#### Support automatisch benachrichtigen **Nein**

Alertkategorie System – Betriebssystemzeitlimit

## SNMP Trap ID

21

## CIM-Informationen

Prefix: IMM ID: 0039

## Benutzeraktion

Führen Sie die folgenden Schritte aus, bis das Problem behoben ist:

- 1. Legen Sie für den Watchdog-Zeitgeber einen höheren Wert fest.
- 2. Stellen Sie sicher, dass die Ethernet-over-USB-Schnittstelle des IMM aktiviert ist.
- 3. Installieren Sie den Einheitentreiber RNDIS oder cdc\_ether für das Betriebssystem erneut.
- 4. Inaktivieren Sie den Überwachungszeitgeber des Betriebssystems.
- 5. Überprüfen Sie die Integrität des installierten Betriebssystems.

## • 40000028-00000000 : Testalarm für Management-Controller wurde von Benutzer [arg1] generiert.

Diese Nachricht ist für den Anwendungsfall vorgesehen, bei dem ein Benutzer einen Testalert generiert hat.

Dies wird möglicherweise auch als 4000002800000000 oder 0x4000002800000000 angezeigt.

**Dringlichkeit** Informationen

Wartungsfähig **Nein** 

Nein

Alertkategorie System – Andere

#### SNMP Trap ID 22

CIM-Informationen Prefix: IMM ID: 0040

## Benutzeraktion

Nur zur Information; keine Maßnahme erforderlich.

## • 40000029-00000000 : Sicherheit: Benutzer-ID: [arg1] hatte [arg2]-Anmeldefehler von einem SSH-Client mit IP-Adresse [arg3].

Diese Nachricht ist für den Anwendungsfall vorgesehen, bei dem ein Benutzer sich über SSH nicht am Management-Controller anmelden konnte.

Dies wird möglicherweise auch als 4000002900000000 oder 0x4000002900000000 angezeigt.

**Dringlichkeit** Informationen

Wartungsfähig **Nein** 

#### Support automatisch benachrichtigen Nein

Alertkategorie System – Fernanmeldung

#### SNMP Trap ID 30

CIM-Informationen Prefix: IMM ID: 0041

## Benutzeraktion

Führen Sie die folgenden Schritte aus, bis das Problem behoben ist:

- 1. Stellen Sie sicher, dass die verwendete Anmelde-ID und das Kennwort richtig sind.
- 2. Lassen Sie die Anmelde-ID oder das Kennwort durch den Systemadministrator zurücksetzen.

## • 4000002a-00000000 : Unterschiedliche [arg1]-Firmware in System [arg2]. Versuchen Sie bitte, die [arg3]-Firmware zu flashen.

Diese Nachricht ist für den Anwendungsfall vorgesehen, bei dem ein bestimmter Typ von Firmwareabweichung erkannt wurde.

Dies wird möglicherweise auch als 4000002a00000000 oder 0x4000002a00000000 angezeigt.

**Dringlichkeit** Fehler Wartungsfähig Nein

#### Support automatisch benachrichtigen Nein

## Alertkategorie

System - Andere

SNMP Trap ID 22

CIM-Informationen Prefix: IMM ID: 0042

#### Benutzeraktion

Führen Sie ein erneutes Flash-Update der IMM-Firmware auf die neueste Version durch.

#### • 4000002b-00000000 : Der Domänenname wurde auf [arg1] festgelegt.

Der Domänenname wurde vom Benutzer festgelegt.

Dies wird möglicherweise auch als 4000002b00000000 oder 0x4000002b00000000 angezeigt.

**Dringlichkeit** Informationen

Wartungsfähig Nein

#### Support automatisch benachrichtigen Nein

Alertkategorie

Keine

SNMP Trap ID

## CIM-Informationen

Prefix: IMM ID: 0043

#### Benutzeraktion

Nur zur Information; keine Maßnahme erforderlich.

#### • 4000002c-00000000 : Die Domänenquelle wurde von Benutzer [arg2] in [arg1] geändert.

Die Domänenquelle wurde vom Benutzer geändert.

Dies wird möglicherweise auch als 4000002c00000000 oder 0x4000002c00000000 angezeigt.

**Dringlichkeit** Informationen

Wartungsfähig Nein

Support automatisch benachrichtigen **Nein** 

Alertkategorie Keine

SNMP Trap ID

CIM-Informationen Prefix: IMM ID: 0044

Benutzeraktion

Nur zur Information; keine Maßnahme erforderlich.

## • 4000002d-00000000 : Die DDNS-Einstellung wurde von Benutzer [arg2] in [arg1] geändert.

Die DDNS-Einstellung wurde vom Benutzer geändert.

Dies wird möglicherweise auch als 4000002d00000000 oder 0x4000002d00000000 angezeigt.

**Dringlichkeit** 

Informationen

Wartungsfähig Nein

Support automatisch benachrichtigen Nein

Alertkategorie Keine

SNMP Trap ID

CIM-Informationen Prefix: IMM ID: 0045

Benutzeraktion

Nur zur Information; keine Maßnahme erforderlich.

## • 4000002e-00000000 : Die DDNS-Registrierung war erfolgreich. Der Domänenname ist [arg1].

DDNS-Registrierung und -Werte

Dies wird möglicherweise auch als 4000002e00000000 oder 0x4000002e00000000 angezeigt.

**Dringlichkeit** Informationen

Wartungsfähig Nein

Support automatisch benachrichtigen Nein

Alertkategorie Keine

SNMP Trap ID

CIM-Informationen

Prefix: IMM ID: 0046

#### Benutzeraktion

Nur zur Information; keine Maßnahme erforderlich.

#### • 4000002f-00000000 : IPv6 wurde von Benutzer [arg1] aktiviert.

Das IPv6-Protokoll wurde durch den Benutzer aktiviert.

Dies wird möglicherweise auch als 4000002f00000000 oder 0x4000002f00000000 angezeigt.

**Dringlichkeit** Informationen

Wartungsfähig Nein

Nein

Alertkategorie

Keine

## SNMP Trap ID

## CIM-Informationen

Prefix: IMM ID: 0047

#### Benutzeraktion

Nur zur Information; keine Maßnahme erforderlich.

## • 40000030-00000000 : IPv6 wurde von Benutzer [arg1] deaktiviert.

Das IPv6-Protokoll wurde durch den Benutzer inaktiviert.

Dies wird möglicherweise auch als 4000003000000000 oder 0x4000003000000000 angezeigt.

**Dringlichkeit** Informationen

Wartungsfähig Nein

Support automatisch benachrichtigen **Nein** 

Alertkategorie Keine

SNMP Trap ID

CIM-Informationen Prefix: IMM ID: 0048

### Benutzeraktion

Nur zur Information; keine Maßnahme erforderlich.

#### • 40000031-00000000 : Die statische IPv6-IP-Konfiguration wurde von Benutzer [arg1] aktiviert.

Die Methode zur Zuordnung statischer IPv6-Adressen wurde durch den Benutzer aktiviert.

Dies wird möglicherweise auch als 4000003100000000 oder 0x4000003100000000 angezeigt.

**Dringlichkeit** Informationen

Wartungsfähig **Nein** 

Support automatisch benachrichtigen **Nein** 

Alertkategorie Keine

SNMP Trap ID

CIM-Informationen Prefix: IMM ID: 0049

#### Benutzeraktion

Nur zur Information; keine Maßnahme erforderlich.

#### • 40000032-00000000 : Das IPv6-DHCP wurde von Benutzer [arg1] aktiviert.

Die Methode zur IPv6-DHCP-Zuordnung wurde durch den Benutzer aktiviert.

Dies wird möglicherweise auch als 4000003200000000 oder 0x4000003200000000 angezeigt.

**Dringlichkeit** Informationen

Wartungsfähig

Nein

## Support automatisch benachrichtigen

Nein

Alertkategorie Keine

SNMP Trap ID

CIM-Informationen Prefix: IMM ID: 0050

Benutzeraktion

Nur zur Information; keine Maßnahme erforderlich.

• 40000033-00000000 : Die automatische zustandslose IPv6-Konfiguration wurde von Benutzer [arg1] aktiviert.

Die Methode zur automatischen Zuordnung statusunabhängiger IPv6-Adressen wurde durch den Benutzer aktiviert.

Dies wird möglicherweise auch als 4000003300000000 oder 0x4000003300000000 angezeigt.

**Dringlichkeit** Informationen

Wartungsfähig Nein

Support automatisch benachrichtigen

Nein

Alertkategorie Keine

SNMP Trap ID

CIM-Informationen Prefix: IMM ID: 0051

Benutzeraktion

Nur zur Information; keine Maßnahme erforderlich.

#### • 40000034-00000000 : Die statische IPv6-IP-Konfiguration wurde von Benutzer [arg1] deaktiviert.

Die Methode zur Zuordnung statischer IPv6-Adressen wurde durch den Benutzer inaktiviert.

Dies wird möglicherweise auch als 4000003400000000 oder 0x4000003400000000 angezeigt.

## **Dringlichkeit** Informationen

Wartungsfähig

Nein

Support automatisch benachrichtigen

**Nein** 

Alertkategorie Keine

SNMP Trap ID

CIM-Informationen Prefix: IMM ID: 0052

## Benutzeraktion

Nur zur Information; keine Maßnahme erforderlich.

## • 40000035-00000000 : Das IPv6-DHCP wurde von Benutzer [arg1] deaktiviert.

Die Methode zur IPv6-DHCP-Zuordnung wurde durch den Benutzer inaktiviert.

Dies wird möglicherweise auch als 4000003500000000 oder 0x4000003500000000 angezeigt.

**Dringlichkeit** Informationen

Wartungsfähig **Nein** 

Support automatisch benachrichtigen Nein

Alertkategorie Keine

SNMP Trap ID

CIM-Informationen Prefix: IMM ID: 0053

#### Benutzeraktion

Nur zur Information; keine Maßnahme erforderlich.

## • 40000036-00000000 : Die automatische zustandslose IPv6-Konfiguration wurde von Benutzer [arg1] deaktiviert.

Die Methode zur automatischen Zuordnung statusunabhängiger IPv6-Adressen wurde durch den Benutzer inaktiviert.

Dies wird möglicherweise auch als 4000003600000000 oder 0x4000003600000000 angezeigt.

**Dringlichkeit** Informationen

Wartungsfähig Nein

#### Support automatisch benachrichtigen Nein

#### Alertkategorie Keine

## SNMP Trap ID

CIM-Informationen Prefix: IMM ID: 0054

## Benutzeraktion

Nur zur Information; keine Maßnahme erforderlich.

## • 40000037-00000000 : ENET[[arg1]] IPv6-LinkLocal:HstName=[arg2], IP@=[arg3], Pref=[arg4].

Die IPv6-Link-Local-Adresse ist aktiv.

Dies wird möglicherweise auch als 4000003700000000 oder 0x4000003700000000 angezeigt.

**Dringlichkeit** Informationen

Wartungsfähig Nein

Support automatisch benachrichtigen **Nein** 

Alertkategorie Keine

SNMP Trap ID

CIM-Informationen Prefix: IMM ID: 0055

#### Benutzeraktion

Nur zur Information; keine Maßnahme erforderlich.

## • 40000038-00000000 : ENET[[arg1]] IPv6-Static:HstName=[arg2], IP@=[arg3], Pref=[arg4], GW@= [arg5].

Die statische IPv6-Adresse ist aktiv.

Dies wird möglicherweise auch als 4000003800000000 oder 0x4000003800000000 angezeigt.

**Dringlichkeit** Informationen

Wartungsfähig Nein

Support automatisch benachrichtigen Nein

Alertkategorie Keine

SNMP Trap ID

CIM-Informationen Prefix: IMM ID: 0056

Benutzeraktion

Nur zur Information; keine Maßnahme erforderlich.

## • 40000039-00000000 : ENET[[arg1]] DHCPv6-HSTN=[arg2], DN=[arg3], IP@=[arg4], Pref=[arg5].

Die von DHCP zugeordnete IPv6-Adresse ist aktiv.

Dies wird möglicherweise auch als 4000003900000000 oder 0x4000003900000000 angezeigt.

## **Dringlichkeit** Informationen

Wartungsfähig **Nein** 

Support automatisch benachrichtigen **Nein** 

Alertkategorie Keine

SNMP Trap ID

#### CIM-Informationen Prefix: IMM ID: 0057

#### Benutzeraktion

Nur zur Information; keine Maßnahme erforderlich.

• 4000003a-00000000 : Die statische IPv6-Adresse der Netzwerkschnittstelle wurde von Benutzer [arg3] von [arg1] in [arg2] geändert.

Ein Benutzer ändert die statische IPv6-Adresse eines Management Controllers.

Dies wird möglicherweise auch als 4000003a00000000 oder 0x4000003a00000000 angezeigt.

## **Dringlichkeit**

Informationen

Wartungsfähig **Nein** 

# Support automatisch benachrichtigen

Nein

Alertkategorie Keine

SNMP Trap ID

CIM-Informationen Prefix: IMM ID: 0058

#### Benutzeraktion

Nur zur Information; keine Maßnahme erforderlich.

#### • 4000003b-00000000 : DHCPv6-Fehler, keine IP-Adresse zugewiesen.

Der DHCP6-Server konnte einem Management-Controller keine IP-Adresse zuordnen.

Dies wird möglicherweise auch als 4000003b00000000 oder 0x4000003b00000000 angezeigt.

#### **Dringlichkeit**

#### Warnung

## Wartungsfähig

Nein

#### Support automatisch benachrichtigen

Nein

#### Alertkategorie Keine

SNMP Trap ID

#### CIM-Informationen Prefix: IMM ID: 0059

#### Benutzeraktion

Führen Sie die folgenden Schritte aus, bis das Problem behoben ist:

- 1. Stellen Sie sicher, dass das IMM-Netzwerkübertragungskabel angeschlossen ist.
- 2. Stellen Sie sicher, dass sich ein DHCPv6-Server im Netzwerk befindet, von dem eine IP-Adresse zum IMM zugewiesen werden kann.

## • 4000003c-00000000 : Plattform-Watchdog Timer ist abgelaufen für [arg1].

Eine Implementierung hat erkannt, dass ein Watchdog-Zeitgeber für das Ladeprogramm des Betriebssystems abgelaufen ist.

Dies wird möglicherweise auch als 4000003c00000000 oder 0x4000003c00000000 angezeigt.

**Dringlichkeit** 

Fehler

#### Wartungsfähig Nein

Support automatisch benachrichtigen

Nein

Alertkategorie System – Ladeprogrammzeitlimit

SNMP Trap ID

26

CIM-Informationen Prefix: IMM ID: 0060

#### Benutzeraktion

- 1. Legen Sie für den Watchdog-Zeitgeber einen höheren Wert fest.
- 2. Stellen Sie sicher, dass die Ethernet-over-USB-Schnittstelle des IMM aktiviert ist.
- 3. Installieren Sie den Einheitentreiber RNDIS oder cdc\_ether für das Betriebssystem erneut.
- 4. Inaktivieren Sie den Überwachungszeitgeber des Betriebssystems.
- 5. Überprüfen Sie die Integrität des installierten Betriebssystems.
- 4000003d-00000000 : Die Telnet-Portnummer wurde von Benutzer [arg3] von [arg1] in [arg2] geändert.

Ein Benutzer hat die Telnet-Portnummer geändert.

Dies wird möglicherweise auch als 4000003d00000000 oder 0x4000003d00000000 angezeigt.

## **Dringlichkeit** Informationen

Wartungsfähig

Nein

## Support automatisch benachrichtigen

**Nein** 

Alertkategorie Keine

SNMP Trap ID

CIM-Informationen Prefix: IMM ID: 0061

#### Benutzeraktion Nur zur Information; keine Maßnahme erforderlich.

## • 4000003e-00000000 : Die SSH-Portnummer wurde von Benutzer [arg3] von [arg1] in [arg2] geändert.

Ein Benutzer hat die SSH-Portnummer geändert.

Dies wird möglicherweise auch als 4000003e00000000 oder 0x4000003e00000000 angezeigt.

**Dringlichkeit** Informationen

Wartungsfähig **Nein** 

Support automatisch benachrichtigen Nein

Alertkategorie Keine

SNMP Trap ID

CIM-Informationen Prefix: IMM ID: 0062

#### **Benutzeraktion**

Nur zur Information; keine Maßnahme erforderlich.

## • 4000003f-00000000 : Die Web-HTTP-Portnummer wurde von Benutzer [arg3] von [arg1] in [arg2] geändert.

Ein Benutzer hat die Web-HTTP-Portnummer geändert.

Dies wird möglicherweise auch als 4000003f00000000 oder 0x4000003f00000000 angezeigt.

**Dringlichkeit** 

Informationen

Wartungsfähig Nein

#### Support automatisch benachrichtigen Nein

#### Alertkategorie Keine

## SNMP Trap ID

CIM-Informationen Prefix: IMM ID: 0063

## Benutzeraktion

Nur zur Information; keine Maßnahme erforderlich.

## • 40000040-00000000 : Die Web-HTTPS-Portnummer wurde von Benutzer [arg3] von [arg1] in [arg2] geändert.

Ein Benutzer hat die Web-HTTPS-Portnummer geändert.

Dies wird möglicherweise auch als 4000004000000000 oder 0x4000004000000000 angezeigt.

**Dringlichkeit** Informationen

Wartungsfähig **Nein** 

Support automatisch benachrichtigen Nein

Alertkategorie Keine

SNMP Trap ID

CIM-Informationen Prefix: IMM ID: 0064

Benutzeraktion

Nur zur Information; keine Maßnahme erforderlich.

## • 40000041-00000000 : Die CIM/XML-HTTP-Portnummer wurde von Benutzer [arg3] von [arg1] in [arg2] geändert.

Ein Benutzer hat die CIM-HTTP-Portnummer geändert.

Dies wird möglicherweise auch als 4000004100000000 oder 0x4000004100000000 angezeigt.

**Dringlichkeit** Informationen

Wartungsfähig Nein

Support automatisch benachrichtigen Nein

Alertkategorie Keine

SNMP Trap ID

CIM-Informationen Prefix: IMM ID: 0065

#### **Benutzeraktion**

Nur zur Information; keine Maßnahme erforderlich.

• 40000042-00000000 : Die CIM/XML-HTTPS-Portnummer wurde von Benutzer [arg3] von [arg1] in [arg2] geändert.

Ein Benutzer hat die CIM-HTTPS-Portnummer geändert.

Dies wird möglicherweise auch als 4000004200000000 oder 0x4000004200000000 angezeigt.

# **Dringlichkeit**

Informationen

Wartungsfähig Nein

#### Support automatisch benachrichtigen Nein

Alertkategorie Keine

SNMP Trap ID

#### CIM-Informationen Prefix: IMM ID: 0066

## **Benutzeraktion**

Nur zur Information; keine Maßnahme erforderlich.

#### • 40000043-00000000 : Die SNMP Agent-Portnummer wurde von Benutzer [arg3] von [arg1] in [arg2] geändert.

Ein Benutzer hat die SNMP-Agenten-Portnummer geändert.

Dies wird möglicherweise auch als 4000004300000000 oder 0x4000004300000000 angezeigt.

#### **Dringlichkeit**

Informationen

# Wartungsfähig

Nein

## Support automatisch benachrichtigen

Nein

Alertkategorie Keine

SNMP Trap ID

CIM-Informationen Prefix: IMM ID: 0067

#### Benutzeraktion

Nur zur Information; keine Maßnahme erforderlich.

• 40000044-00000000 : Die SNMP Traps-Portnummer wurde von Benutzer [arg3] von [arg1] in [arg2] geändert.

Ein Benutzer hat die SNMP-Traps-Portnummer geändert.

Dies wird möglicherweise auch als 4000004400000000 oder 0x4000004400000000 angezeigt.

**Dringlichkeit** 

Informationen

Wartungsfähig Nein

Support automatisch benachrichtigen **Nein** 

Alertkategorie Keine

SNMP Trap ID

CIM-Informationen

Prefix: IMM ID: 0068

#### Benutzeraktion

Nur zur Information; keine Maßnahme erforderlich.

• 40000045-00000000 : Die Syslog-Portnummer wurde von Benutzer [arg3] von [arg1] in [arg2] geändert.

Ein Benutzer hat die Portnummer des Syslog-Empfängers geändert.

Dies wird möglicherweise auch als 4000004500000000 oder 0x4000004500000000 angezeigt.

**Dringlichkeit** Informationen

Wartungsfähig

**Nein** 

Support automatisch benachrichtigen

Nein

Alertkategorie Keine

SNMP Trap ID

CIM-Informationen Prefix: IMM ID: 0069

## Benutzeraktion

Nur zur Information; keine Maßnahme erforderlich.

• 40000046-00000000 : Die Fernpräsenz-Portnummer wurde von Benutzer [arg3] von [arg1] in [arg2] geändert.

Ein Benutzer hat die Portnummer für die Fernpräsenz geändert.

Dies wird möglicherweise auch als 4000004600000000 oder 0x4000004600000000 angezeigt.

**Dringlichkeit** Informationen

Wartungsfähig **Nein** 

Nein

Alertkategorie Keine

# SNMP Trap ID

## CIM-Informationen

Prefix: IMM ID: 0070

## Benutzeraktion

Nur zur Information; keine Maßnahme erforderlich.

## • 40000047-00000000 : Der Zustand von LED [arg1] wurde von [arg3] in [arg2] geändert.

Ein Benutzer hat den Status einer Anzeige geändert.

Dies wird möglicherweise auch als 4000004700000000 oder 0x4000004700000000 angezeigt.

**Dringlichkeit** Informationen

Wartungsfähig Nein

Support automatisch benachrichtigen **Nein** 

Alertkategorie Keine

SNMP Trap ID

CIM-Informationen Prefix: IMM ID: 0071

## Benutzeraktion

Nur zur Information; keine Maßnahme erforderlich.

## • 40000048-00000000 : Bestandsdaten für Einheit [arg1] wurden geändert, neuer Einheitendaten-Hash=[arg2], neuer Masterdaten-Hash=[arg3].

Der physische Bestand wurde geändert.

Dies wird möglicherweise auch als 4000004800000000 oder 0x4000004800000000 angezeigt.

**Dringlichkeit** Informationen Wartungsfähig

Nein

#### Support automatisch benachrichtigen Nein

Alertkategorie Keine

SNMP Trap ID

CIM-Informationen

#### Prefix: IMM ID: 0072

#### Benutzeraktion

Nur zur Information; keine Maßnahme erforderlich.

## • 40000049-00000000 : SNMP [arg1] wurde von Benutzer [arg2] aktiviert.

Ein Benutzer hat SNMPv1 oder SNMPv3 oder Traps aktiviert.

Dies wird möglicherweise auch als 4000004900000000 oder 0x4000004900000000 angezeigt.

**Dringlichkeit** Informationen

Wartungsfähig Nein

Support automatisch benachrichtigen

Nein

Alertkategorie Keine

SNMP Trap ID

CIM-Informationen Prefix: IMM ID: 0073

## Benutzeraktion

Nur zur Information; keine Maßnahme erforderlich.

## • 4000004a-00000000 : SNMP [arg1] wurde von Benutzer [arg2] deaktiviert.

Ein Benutzer hat SNMPv1 oder SNMPv3 oder Traps inaktiviert.

Dies wird möglicherweise auch als 4000004a00000000 oder 0x4000004a00000000 angezeigt.

**Dringlichkeit** Informationen

Wartungsfähig Nein

Support automatisch benachrichtigen Nein

Alertkategorie Keine

SNMP Trap ID

CIM-Informationen Prefix: IMM ID: 0074

## Benutzeraktion

Nur zur Information; keine Maßnahme erforderlich.

## • 4000004b-00000000 : SNMPv1-[arg1] wurde von Benutzer [arg2] konfiguriert: Name=[arg3], AccessType=[arg4], Address=[arg5].

Ein Benutzer hat die Zeichenfolge für die SNMP-Community geändert.

Dies wird möglicherweise auch als 4000004b00000000 oder 0x4000004b00000000 angezeigt.

**Dringlichkeit** Informationen

Wartungsfähig

Nein

Support automatisch benachrichtigen **Nein** 

Alertkategorie Keine

SNMP Trap ID

CIM-Informationen Prefix: IMM ID: 0075

Benutzeraktion

Nur zur Information; keine Maßnahme erforderlich.

• 4000004c-00000000 : Die LDAP-Serverkonfiguration wurde von Benutzer [arg1] konfiguriert: SelectionMethod=[arg2], DomainName=[arg3], Server1=[arg4], Server2=[arg5], Server3=[arg6], Server4=[arg7].

Ein Benutzer hat die LDAP-Serverkonfiguration geändert.

Dies wird möglicherweise auch als 4000004c00000000 oder 0x4000004c00000000 angezeigt.

**Dringlichkeit** Informationen

Wartungsfähig **Nein** 

Support automatisch benachrichtigen Nein

Alertkategorie Keine

SNMP Trap ID

CIM-Informationen Prefix: IMM ID: 0076

#### Benutzeraktion

Nur zur Information; keine Maßnahme erforderlich.

• 4000004d-00000000 : LDAP wurde von Benutzer [arg1] konfiguriert: RootDN=[arg2], UIDSearchAttribute=[arg3], BindingMethod=[arg4], EnhancedRBS=[arg5], TargetName=[arg6], GroupFilter=[arg7], GroupAttribute=[arg8], LoginAttribute=[arg9].

Ein Benutzer hat eine sonstige LDAP-Einstellung konfiguriert.

Dies wird möglicherweise auch als 4000004d00000000 oder 0x4000004d00000000 angezeigt.

**Dringlichkeit** Informationen

Wartungsfähig Nein

Nein

Alertkategorie Keine

## SNMP Trap ID

CIM-Informationen

Prefix: IMM ID: 0077

## Benutzeraktion

Nur zur Information; keine Maßnahme erforderlich.

## • 4000004e-00000000 : Die serielle Umleitung wurde von Benutzer [arg1] konfiguriert: Mode=[arg2], BaudRate=[arg3], StopBits=[arg4], Parity=[arg5], SessionTerminateSequence=[arg6].

Ein Benutzer hat den seriellen Anschlussmodus konfiguriert.

Dies wird möglicherweise auch als 4000004e00000000 oder 0x4000004e00000000 angezeigt.

**Dringlichkeit** Informationen

Wartungsfähig Nein

Support automatisch benachrichtigen Nein

Alertkategorie Keine

SNMP Trap ID

CIM-Informationen Prefix: IMM ID: 0078

Benutzeraktion

Nur zur Information; keine Maßnahme erforderlich.

• 4000004f-00000000 : Datum und Zeit wurden von Benutzer [arg1] konfiguriert: Date=[arg2], Time- [arg3], DST Auto-adjust=[arg4], Timezone=[arg5].

Ein Benutzer hat die Einstellungen für Datum und Uhrzeit konfiguriert.

Dies wird möglicherweise auch als 4000004f00000000 oder 0x4000004f00000000 angezeigt.

**Dringlichkeit** Informationen

Wartungsfähig

Nein

## Support automatisch benachrichtigen

Nein

Alertkategorie

Keine

SNMP Trap ID

CIM-Informationen Prefix: IMM ID: 0079

#### **Benutzeraktion**

Nur zur Information; keine Maßnahme erforderlich.

• 40000050-00000000 : Die allgemeinen Servereinstellungen wurden von Benutzer [arg1] konfiguriert: Name=[arg2], Contact=[arg3], Location=[arg4], Room=[arg5], RackID=[arg6], Rack Uposition=[arg7].

Ein Benutzer hat die Arbeitsumgebung konfiguriert.

Dies wird möglicherweise auch als 4000005000000000 oder 0x4000005000000000 angezeigt.

**Dringlichkeit** Informationen

#### Wartungsfähig

Nein

Support automatisch benachrichtigen Nein

Alertkategorie Keine

SNMP Trap ID

CIM-Informationen Prefix: IMM ID: 0080

#### Benutzeraktion

Nur zur Information; keine Maßnahme erforderlich.

• 40000051-00000000 : Die Abschaltverzögerung für den Server wurde von Benutzer [arg2] auf [arg1] festgelegt.

Ein Benutzer hat die Verzögerung für das Ausschalten des Servers konfiguriert.

Dies wird möglicherweise auch als 4000005100000000 oder 0x4000005100000000 angezeigt.

#### **Dringlichkeit**

Informationen

Wartungsfähig Nein

Support automatisch benachrichtigen Nein

Alertkategorie Keine

SNMP Trap ID

CIM-Informationen Prefix: IMM ID: 0081

#### **Benutzeraktion**

Nur zur Information; keine Maßnahme erforderlich.

• 40000052-00000000 : Server [arg1] wurde von Benutzer [arg4] eingeplant für [arg2] um [arg3].

Ein Benutzer hat eine Serverfunktionsaktion für einen bestimmten Zeitpunkt konfiguriert.

Dies wird möglicherweise auch als 4000005200000000 oder 0x4000005200000000 angezeigt.

## **Dringlichkeit**

Informationen

Wartungsfähig **Nein** 

#### Support automatisch benachrichtigen **Nein**

Alertkategorie Keine

## SNMP Trap ID

CIM-Informationen

Prefix: IMM ID: 0082

## Benutzeraktion

Nur zur Information; keine Maßnahme erforderlich.

#### • 40000053-00000000 : Server [arg1] wurde von Benutzer [arg4] eingeplant für jeden [arg2] um [arg3].

Ein Benutzer hat eine wiederholt auftretende Serverfunktionsaktion konfiguriert.

Dies wird möglicherweise auch als 4000005300000000 oder 0x4000005300000000 angezeigt.

**Dringlichkeit** Informationen

Wartungsfähig Nein

#### Support automatisch benachrichtigen Nein

Alertkategorie Keine

SNMP Trap ID

CIM-Informationen Prefix: IMM ID: 0083

#### Benutzeraktion

Nur zur Information; keine Maßnahme erforderlich.

#### • 40000054-00000000 : Server [arg1] [arg2] wurde von Benutzer [arg3] gelöscht.

Ein Benutzer hat eine Serverfunktionsaktion gelöscht.

Dies wird möglicherweise auch als 4000005400000000 oder 0x4000005400000000 angezeigt.

**Dringlichkeit** Informationen

Wartungsfähig Nein

**Nein** 

Alertkategorie Keine

#### SNMP Trap ID

## CIM-Informationen

Prefix: IMM ID: 0084

## Benutzeraktion

Nur zur Information; keine Maßnahme erforderlich.

## • 40000055-00000000 : Synchronisierung der Uhrzeiteinstellung durch Benutzer [arg1]: Mode=[arg2], NTPServerHost1=[arg3]:[arg4], NTPServerHost2=[arg5]:[arg6], NTPServerHost3=[arg7]:[arg8], NTPServerHost4=[arg9]:[arg10], NTPUpdateFrequency=[arg11].

Ein Benutzer hat die Synchronisierungseinstellungen für Datum und Uhrzeit konfiguriert.

Dies wird möglicherweise auch als 4000005500000000 oder 0x4000005500000000 angezeigt.

# **Dringlichkeit**

Informationen

#### Wartungsfähig Nein

#### Support automatisch benachrichtigen **Nein**

Alertkategorie Keine

#### SNMP Trap ID

#### CIM-Informationen Prefix: IMM ID: 0085

#### Benutzeraktion

Nur zur Information; keine Maßnahme erforderlich.

## • 40000056-00000000 : SMTP-Server wurde von Benutzer [arg1] auf [arg2]:[arg3] konfiguriert.

Ein Benutzer hat den SMTP-Server konfiguriert.

Dies wird möglicherweise auch als 4000005600000000 oder 0x4000005600000000 angezeigt.

**Dringlichkeit** Informationen

## Wartungsfähig

**Nein** 

## Support automatisch benachrichtigen

**Nein** 

Alertkategorie Keine

SNMP Trap ID

## CIM-Informationen Prefix: IMM ID: 0086

#### Benutzeraktion

Nur zur Information; keine Maßnahme erforderlich.

## • 40000057-00000000 : Telnet [arg1] von Benutzer [arg2].

Ein Benutzer hat Telnet-Services aktiviert oder inaktiviert.

Dies wird möglicherweise auch als 4000005700000000 oder 0x4000005700000000 angezeigt.

**Dringlichkeit** Informationen

Wartungsfähig

Nein

## Support automatisch benachrichtigen

Nein

Alertkategorie Keine

SNMP Trap ID

CIM-Informationen Prefix: IMM ID: 0087

#### Benutzeraktion

Nur zur Information; keine Maßnahme erforderlich.

• 40000058-00000000 : DNS-Server wurden von Benutzer [arg1] konfiguriert: UseAdditionalServers= [arg2], PreferredDNStype=[arg3], IPv4Server1=[arg4], IPv4Server2=[arg5], IPv4Server3=[arg6], IPv6Server1=[arg7], IPv6Server2=[arg8], IPv6Server3=[arg9].

Ein Benutzer hat die DNS-Server konfiguriert.

Dies wird möglicherweise auch als 4000005800000000 oder 0x4000005800000000 angezeigt.

**Dringlichkeit** Informationen

Wartungsfähig Nein

Support automatisch benachrichtigen Nein

Alertkategorie Keine

SNMP Trap ID

## CIM-Informationen Prefix: IMM ID: 0088

#### Benutzeraktion

Nur zur Information; keine Maßnahme erforderlich.

• 40000059-00000000 : LAN über USB [arg1] von Benutzer [arg2].

Ein Benutzer hat das USB-LAN konfiguriert.

Dies wird möglicherweise auch als 4000005900000000 oder 0x4000005900000000 angezeigt.

#### **Dringlichkeit**

Informationen

Wartungsfähig Nein

Support automatisch benachrichtigen **Nein** 

Alertkategorie Keine

SNMP Trap ID

CIM-Informationen Prefix: IMM ID: 0089

#### Benutzeraktion

Nur zur Information; keine Maßnahme erforderlich.

• 4000005a-00000000 : Portweiterleitung LAN über USB wurde von Benutzer [arg1] konfiguriert: ExternalPort=[arg2], USB-LAN port=[arg3].

Ein Benutzer hat die USB-LAN-Anschlussweiterleitung konfiguriert.

Dies wird möglicherweise auch als 4000005a00000000 oder 0x4000005a00000000 angezeigt.

**Dringlichkeit** Informationen

Wartungsfähig Nein

Support automatisch benachrichtigen **Nein** 

Alertkategorie

Keine

SNMP Trap ID

CIM-Informationen Prefix: IMM ID: 0090

#### Benutzeraktion

Nur zur Information; keine Maßnahme erforderlich.

#### • 4000005b-00000000 : Sichere Webdienste (HTTPS) [arg1] von Benutzer [arg2].

Ein Benutzer aktiviert oder inaktiviert sichere Web-Services.

Dies wird möglicherweise auch als 4000005b00000000 oder 0x4000005b00000000 angezeigt.

**Dringlichkeit** Informationen

Wartungsfähig **Nein** 

Nein

Alertkategorie Keine

## SNMP Trap ID

## CIM-Informationen

Prefix: IMM ID: 0091

#### Benutzeraktion

Nur zur Information; keine Maßnahme erforderlich.

## • 4000005c-00000000 : Sicheres CIM/XML (HTTPS) [arg1] von Benutzer [arg2].

Ein Benutzer hat sichere CIM/XML-Services aktiviert oder inaktiviert.

Dies wird möglicherweise auch als 4000005c00000000 oder 0x4000005c00000000 angezeigt.

**Dringlichkeit** Informationen

Wartungsfähig **Nein** 

Support automatisch benachrichtigen **Nein** 

Alertkategorie Keine

SNMP Trap ID

CIM-Informationen Prefix: IMM ID: 0092

# Benutzeraktion

Nur zur Information; keine Maßnahme erforderlich.

## • 4000005d-00000000 : Sicheres LDAP [arg1] von Benutzer [arg2].

Ein Benutzer aktiviert oder inaktiviert sichere LDAP-Services.

Dies wird möglicherweise auch als 4000005d00000000 oder 0x4000005d00000000 angezeigt.

**Dringlichkeit** Informationen

Wartungsfähig Nein

#### Support automatisch benachrichtigen Nein

Alertkategorie Keine

SNMP Trap ID

CIM-Informationen Prefix: IMM ID: 0093
## **Benutzeraktion**

Nur zur Information; keine Maßnahme erforderlich.

## • 4000005e-00000000 : SSH [arg1] von Benutzer [arg2].

Ein Benutzer hat SSH-Services aktiviert oder inaktiviert.

Dies wird möglicherweise auch als 4000005e00000000 oder 0x4000005e00000000 angezeigt.

**Dringlichkeit** Informationen

Wartungsfähig **Nein** 

Support automatisch benachrichtigen Nein

Alertkategorie Keine

SNMP Trap ID

CIM-Informationen Prefix: IMM ID: 0094

Benutzeraktion Nur zur Information; keine Maßnahme erforderlich.

• 4000005f-00000000 : Die Server-Timeouts wurden von Benutzer [arg1] konfiguriert: EnableOSWatchdog=[arg2], OSWatchdogTimout=[arg3], EnableLoaderWatchdog=[arg4], LoaderTimeout=[arg5].

Ein Benutzer konfiguriert Zeitlimits für den Server.

Dies wird möglicherweise auch als 4000005f00000000 oder 0x4000005f00000000 angezeigt.

**Dringlichkeit** 

Informationen

Wartungsfähig Nein

Support automatisch benachrichtigen

Nein

Alertkategorie Keine

SNMP Trap ID

CIM-Informationen Prefix: IMM ID: 0095

Benutzeraktion

Nur zur Information; keine Maßnahme erforderlich.

### • 40000060-00000000 : Der Lizenzschlüssel für [arg1] wurde von Benutzer [arg2] hinzugefügt.

Ein Benutzer hat den Lizenzschlüssel installiert.

Dies wird möglicherweise auch als 4000006000000000 oder 0x4000006000000000 angezeigt.

**Dringlichkeit** Informationen

Wartungsfähig

**Nein** 

Support automatisch benachrichtigen

Nein

Alertkategorie Keine

SNMP Trap ID

CIM-Informationen Prefix: IMM ID: 0096

Benutzeraktion

Nur zur Information; keine Maßnahme erforderlich.

## • 40000061-00000000 : Der Lizenzschlüssel für [arg1] wurde von Benutzer [arg2] entfernt.

Ein Benutzer hat einen Lizenzschlüssel entfernt.

Dies wird möglicherweise auch als 4000006100000000 oder 0x4000006100000000 angezeigt.

**Dringlichkeit** Informationen

Wartungsfähig Nein

Support automatisch benachrichtigen Nein

Alertkategorie Keine

SNMP Trap ID

CIM-Informationen Prefix: IMM ID: 0097

## Benutzeraktion

Nur zur Information; keine Maßnahme erforderlich.

• 40000062-00000000 : Die allgemeinen Einstellungen für die globale Anmeldung wurden von Benutzer [arg1] konfiguriert: AuthenticationMethod=[arg2], LockoutPeriod=[arg3], SessionTimeout=[arg4].

Ein Benutzer ändert die allgemeinen Einstellungen für die globale Anmeldung.

Dies wird möglicherweise auch als 4000006200000000 oder 0x4000006200000000 angezeigt.

**Dringlichkeit** Informationen

Wartungsfähig Nein

#### Support automatisch benachrichtigen Nein

## Alertkategorie Keine

## SNMP Trap ID

CIM-Informationen Prefix: IMM ID: 0098

## Benutzeraktion

Nur zur Information; keine Maßnahme erforderlich.

• 40000063-00000000 : Die Sicherheitseinstellungen für die globale Anmeldung wurden von Benutzer [arg1] konfiguriert: PasswordRequired=[arg2], PasswordExpirationPeriod=[arg3], MinimumPasswordReuseCycle=[arg4], MinimumPasswordLength=[arg5], MinimumPasswordChangeInterval=[arg6], MaxmumLoginFailures=[arg7], LockoutAfterMaxFailures=[arg8], MinimumDifferentCharacters=[arg9], DefaultIDExpired=[arg10], ChangePasswordFirstAccess=[arg11].

Ein Benutzer ändert die Kontosicherheitseinstellungen für die globale Anmeldung auf "Legacy" (traditionell).

Dies wird möglicherweise auch als 4000006300000000 oder 0x4000006300000000 angezeigt.

**Dringlichkeit** Informationen

Wartungsfähig

Nein

#### Support automatisch benachrichtigen Nein

Alertkategorie Keine

SNMP Trap ID

CIM-Informationen Prefix: IMM ID: 0099

## Benutzeraktion

Nur zur Information; keine Maßnahme erforderlich.

## • 40000064-00000000 : Benutzer [arg1] wurde erstellt.

Ein Benutzerkonto wurde erstellt.

Dies wird möglicherweise auch als 4000006400000000 oder 0x4000006400000000 angezeigt.

**Dringlichkeit** Informationen Wartungsfähig Nein

Support automatisch benachrichtigen **Nein** 

Alertkategorie Keine

SNMP Trap ID

## CIM-Informationen Prefix: IMM ID: 0100

#### Benutzeraktion

Nur zur Information; keine Maßnahme erforderlich.

## • 40000065-00000000 : Benutzer [arg1] wurde entfernt.

Ein Benutzerkonto wurde gelöscht.

Dies wird möglicherweise auch als 4000006500000000 oder 0x4000006500000000 angezeigt.

**Dringlichkeit** Informationen

Wartungsfähig Nein

Support automatisch benachrichtigen Nein

Alertkategorie Keine

SNMP Trap ID

CIM-Informationen Prefix: IMM ID: 0101

## Benutzeraktion

Nur zur Information; keine Maßnahme erforderlich.

## • 40000066-00000000 : Kennwort für Benutzer [arg1] wurde geändert.

Ein Benutzerkonto wurde geändert.

Dies wird möglicherweise auch als 4000006600000000 oder 0x4000006600000000 angezeigt.

**Dringlichkeit** Informationen

Wartungsfähig Nein

Support automatisch benachrichtigen Nein

Alertkategorie Keine

SNMP Trap ID

CIM-Informationen Prefix: IMM ID: 0102

#### Benutzeraktion

Nur zur Information; keine Maßnahme erforderlich.

## • 40000067-00000000 : Die Benutzerrolle für [arg1] wurde auf [arg2] festgelegt.

Es wurde eine Benutzeraccountrolle zugewiesen.

Dies wird möglicherweise auch als 4000006700000000 oder 0x4000006700000000 angezeigt.

**Dringlichkeit** Informationen

Wartungsfähig **Nein** 

Support automatisch benachrichtigen Nein

Alertkategorie Keine

SNMP Trap ID

#### CIM-Informationen Prefix: IMM ID: 0103

#### **Benutzeraktion**

Nur zur Information; keine Maßnahme erforderlich.

## • 40000068-00000000 : Die speziellen Rechte für Benutzer [arg1] wurden festgelegt auf: [arg2].

Es wurden Benutzeraccountberechtigungen zugewiesen.

Dies wird möglicherweise auch als 4000006800000000 oder 0x4000006800000000 angezeigt.

**Dringlichkeit** 

Informationen

Wartungsfähig **Nein** 

Support automatisch benachrichtigen Nein

Alertkategorie Keine

SNMP Trap ID

CIM-Informationen Prefix: IMM ID: 0104

#### Benutzeraktion

Nur zur Information; keine Maßnahme erforderlich.

## • 40000069-00000000 : Die SNMPv3-Einstellungen für Benutzer [arg1] wurden festgelegt auf: AuthenticationProtocol=[arg2], PrivacyProtocol=[arg3], AccessType=[arg4], HostforTraps=[arg5].

Die SNMPv3-Einstellungen für den Benutzeraccount wurden geändert.

Dies wird möglicherweise auch als 4000006900000000 oder 0x4000006900000000 angezeigt.

**Dringlichkeit** Informationen

Wartungsfähig **Nein** 

#### Support automatisch benachrichtigen

Nein

#### Alertkategorie Keine

## SNMP Trap ID

## CIM-Informationen

Prefix: IMM ID: 0105

## Benutzeraktion

Nur zur Information; keine Maßnahme erforderlich.

## • 4000006a-00000000 : Der SSH-Clientschlüssel wurde für Benutzer [arg1] hinzugefügt.

Der Benutzer hat einen SSH-Clientschlüssel lokal definiert.

Dies wird möglicherweise auch als 4000006a00000000 oder 0x4000006a00000000 angezeigt.

**Dringlichkeit** Informationen

Wartungsfähig Nein

#### Support automatisch benachrichtigen Nein

Alertkategorie Keine

SNMP Trap ID

## CIM-Informationen Prefix: IMM ID: 0106

## Benutzeraktion Nur zur Information; keine Maßnahme erforderlich.

## • 4000006b-00000000 : Der SSH-Clientschlüssel wurde für Benutzer [arg1] von [arg2] importiert.

Der Benutzer hat einen SSH-Clientschlüssel importiert.

Dies wird möglicherweise auch als 4000006b00000000 oder 0x4000006b00000000 angezeigt.

**Dringlichkeit** Informationen

Wartungsfähig Nein

#### Support automatisch benachrichtigen Nein

Alertkategorie Keine

SNMP Trap ID

CIM-Informationen Prefix: IMM ID: 0107

#### **Benutzeraktion**

Nur zur Information; keine Maßnahme erforderlich.

#### • 4000006c-00000000 : Der SSH-Clientschlüssel wurde für Benutzer [arg1] entfernt.

Der Benutzer hat einen SSH-Clientschlüssel entfernt.

Dies wird möglicherweise auch als 4000006c00000000 oder 0x4000006c00000000 angezeigt.

**Dringlichkeit** Informationen

Wartungsfähig **Nein** 

Support automatisch benachrichtigen Nein

Alertkategorie Keine

SNMP Trap ID

CIM-Informationen Prefix: IMM ID: 0108

Benutzeraktion

Nur zur Information; keine Maßnahme erforderlich.

• 4000006d-00000000 : Management-Controller [arg1]: Konfiguration wurde von Benutzer [arg2] in einer Datei gespeichert.

Der Benutzer hat eine Management-Controller-Konfiguration in einer Datei gespeichert.

Dies wird möglicherweise auch als 4000006d00000000 oder 0x4000006d00000000 angezeigt.

**Dringlichkeit** Informationen

Wartungsfähig

Nein

Support automatisch benachrichtigen Nein

Alertkategorie Keine

SNMP Trap ID

CIM-Informationen Prefix: IMM ID: 0109

#### Benutzeraktion

Nur zur Information; keine Maßnahme erforderlich.

## • 4000006e-00000000 : Alert für globale Ereignisbenachrichtigung von Benutzer [arg1] konfiguriert: RetryLimit=[arg2], RetryInterval=[arg3], EntryInterval=[arg4].

Ein Benutzer hat die globalen Einstellungen für Ereignisbenachrichtigungen geändert.

Dies wird möglicherweise auch als 4000006e00000000 oder 0x4000006e00000000 angezeigt.

**Dringlichkeit** Informationen

Wartungsfähig

**Nein** 

Support automatisch benachrichtigen

Nein

Alertkategorie Keine

SNMP Trap ID

CIM-Informationen Prefix: IMM ID: 0110

Benutzeraktion

Nur zur Information; keine Maßnahme erforderlich.

• 4000006f-00000000 : Alertempfängernummer [arg1] wurde aktualisiert: Name=[arg2], DeliveryMethod=[arg3], Address=[arg4], IncludeLog=[arg5], Enabled=[arg6], EnabledAlerts=[arg7], AllowedFilters=[arg8].

Ein Benutzer hat einen Alertempfänger hinzugefügt oder aktualisiert.

Dies wird möglicherweise auch als 4000006f00000000 oder 0x4000006f00000000 angezeigt.

**Dringlichkeit** Informationen

Wartungsfähig Nein

Support automatisch benachrichtigen Nein

Alertkategorie Keine

SNMP Trap ID

CIM-Informationen Prefix: IMM ID: 0111

## Benutzeraktion

Nur zur Information; keine Maßnahme erforderlich.

## • 40000070-00000000 : SNMP-Traps wurden von Benutzer [arg1] aktiviert: EnabledAlerts=[arg2], AllowedFilters=[arg3].

Ein Benutzer hat die SNMP-Trap-Konfiguration aktiviert.

Dies wird möglicherweise auch als 4000007000000000 oder 0x4000007000000000 angezeigt.

**Dringlichkeit** Informationen

Wartungsfähig Nein

## Support automatisch benachrichtigen

Nein

Alertkategorie Keine

SNMP Trap ID

CIM-Informationen Prefix: IMM ID: 0112

#### Benutzeraktion

Nur zur Information; keine Maßnahme erforderlich.

• 40000071-00000000 : Der Wert für Begrenzung des Stromverbrauchs wurde von Benutzer [arg3] von [arg1] Watt in [arg2] Watt geändert.

Die Leistungsbegrenzungswerte wurden durch den Benutzer geändert.

Dies wird möglicherweise auch als 4000007100000000 oder 0x4000007100000000 angezeigt.

**Dringlichkeit** Informationen

Wartungsfähig Nein

Support automatisch benachrichtigen **Nein** 

Alertkategorie Keine

SNMP Trap ID

CIM-Informationen Prefix: IMM ID: 0113

## Benutzeraktion

Nur zur Information; keine Maßnahme erforderlich.

• 40000072-00000000 : Der Mindestwert für Begrenzung des Stromverbrauchs wurde von [arg1] Watt in [arg2] Watt geändert.

Der Mindestwert für Leistungsbegrenzung wurde geändert.

Dies wird möglicherweise auch als 4000007200000000 oder 0x4000007200000000 angezeigt.

**Dringlichkeit** Informationen

Wartungsfähig Nein

#### Support automatisch benachrichtigen Nein

Alertkategorie Keine

SNMP Trap ID

CIM-Informationen

Prefix: IMM ID: 0114

#### Benutzeraktion

Nur zur Information; keine Maßnahme erforderlich.

## • 40000073-00000000 : Der Höchstwert für Begrenzung des Stromverbrauchs wurde von [arg1] Watt in [arg2] Watt geändert.

Der Maximalwert für Leistungsbegrenzung wurde geändert.

Dies wird möglicherweise auch als 4000007300000000 oder 0x4000007300000000 angezeigt.

**Dringlichkeit** Informationen

Wartungsfähig

Nein

#### Support automatisch benachrichtigen Nein

Alertkategorie

Keine

SNMP Trap ID

CIM-Informationen Prefix: IMM ID: 0115

## Benutzeraktion

Nur zur Information; keine Maßnahme erforderlich.

## • 40000074-00000000 : Der flexible Mindestwert für Begrenzung des Stromverbrauchs wurde von [arg1] Watt in [arg2] Watt geändert.

Der flexible Mindestwert für Leistungsbegrenzung wurde geändert.

Dies wird möglicherweise auch als 4000007400000000 oder 0x4000007400000000 angezeigt.

**Dringlichkeit** Informationen

Wartungsfähig

Nein Support automatisch benachrichtigen

Nein

Alertkategorie Keine

SNMP Trap ID

CIM-Informationen Prefix: IMM ID: 0116

## Benutzeraktion

Nur zur Information; keine Maßnahme erforderlich.

• 40000075-00000000 : Die gemessene Leistung hat den Wert für Begrenzung des Stromverbrauchs überschritten.

Der Leistungsbegrenzungswert wurde überschritten.

Dies wird möglicherweise auch als 4000007500000000 oder 0x4000007500000000 angezeigt.

## **Dringlichkeit**

Warnung

Wartungsfähig Nein

Support automatisch benachrichtigen **Nein** 

Alertkategorie Warnung – Netzstrom

SNMP Trap ID 164

CIM-Informationen Prefix: IMM ID: 0117

#### Benutzeraktion

Nur zur Information; keine Maßnahme erforderlich.

## • 40000076-00000000 : Der neue Mindestwert für Begrenzung des Stromverbrauchs ist größer als der Wert für Begrenzung des Stromverbrauchs.

Der Mindestwert für Leistungsbegrenzung überschreitet den Leistungsbegrenzungswert.

Dies wird möglicherweise auch als 4000007600000000 oder 0x4000007600000000 angezeigt.

**Dringlichkeit** Warnung

Wartungsfähig **Nein** 

Support automatisch benachrichtigen Nein

Alertkategorie Warnung – Netzstrom

SNMP Trap ID 164

CIM-Informationen Prefix: IMM ID: 0118

Benutzeraktion

Nur zur Information; keine Maßnahme erforderlich.

#### • 40000077-00000000 : Die Leistungsbegrenzung wurde von Benutzer [arg1] aktiviert.

Die Leistungsbegrenzungsfunktion wurde vom Benutzer aktiviert.

Dies wird möglicherweise auch als 4000007700000000 oder 0x4000007700000000 angezeigt.

**Dringlichkeit** Informationen

Wartungsfähig **Nein** 

## Support automatisch benachrichtigen

Nein

Alertkategorie Keine

## SNMP Trap ID

## CIM-Informationen

Prefix: IMM ID: 0119

## Benutzeraktion

Nur zur Information; keine Maßnahme erforderlich.

## • 40000078-00000000 : Die Leistungsbegrenzung wurde von Benutzer [arg1] deaktiviert.

Die Leistungsbegrenzungsfunktion wurde vom Benutzer deaktiviert.

Dies wird möglicherweise auch als 4000007800000000 oder 0x4000007800000000 angezeigt.

**Dringlichkeit** Informationen

Wartungsfähig Nein

Support automatisch benachrichtigen **Nein** 

Alertkategorie Keine

SNMP Trap ID

CIM-Informationen Prefix: IMM ID: 0120

Benutzeraktion Nur zur Information; keine Maßnahme erforderlich.

## • 40000079-00000000 : Der statische Stromsparmodus wurde von Benutzer [arg1] eingeschaltet.

Der statische Stromsparmodus wurde vom Benutzer eingeschaltet.

Dies wird möglicherweise auch als 4000007900000000 oder 0x4000007900000000 angezeigt.

**Dringlichkeit** Informationen

Wartungsfähig Nein

Support automatisch benachrichtigen Nein

Alertkategorie Keine

SNMP Trap ID

CIM-Informationen Prefix: IMM ID: 0121

#### **Benutzeraktion**

Nur zur Information; keine Maßnahme erforderlich.

#### • 4000007a-00000000 : Der statische Stromsparmodus wurde von Benutzer [arg1] ausgeschaltet.

Der statische Stromsparmodus wurde vom Benutzer ausgeschaltet.

Dies wird möglicherweise auch als 4000007a00000000 oder 0x4000007a00000000 angezeigt.

**Dringlichkeit** Informationen

Wartungsfähig **Nein** 

Support automatisch benachrichtigen Nein

Alertkategorie Keine

SNMP Trap ID

CIM-Informationen Prefix: IMM ID: 0122

**Benutzeraktion** 

Nur zur Information; keine Maßnahme erforderlich.

#### • 4000007b-00000000 : Der dynamische Stromsparmodus wurde von Benutzer [arg1] eingeschaltet.

Der dynamische Stromsparmodus wurde vom Benutzer eingeschaltet.

Dies wird möglicherweise auch als 4000007b00000000 oder 0x4000007b00000000 angezeigt.

**Dringlichkeit** Informationen

Wartungsfähig **Nein** 

#### Support automatisch benachrichtigen Nein

Alertkategorie Keine

SNMP Trap ID

CIM-Informationen Prefix: IMM ID: 0123

#### Benutzeraktion

Nur zur Information; keine Maßnahme erforderlich.

#### • 4000007c-00000000 : Der dynamische Stromsparmodus wurde von Benutzer [arg1] ausgeschaltet.

Der dynamische Stromsparmodus wurde vom Benutzer ausgeschaltet.

Dies wird möglicherweise auch als 4000007c00000000 oder 0x4000007c00000000 angezeigt.

#### **Dringlichkeit**

#### Informationen

Wartungsfähig **Nein** 

Support automatisch benachrichtigen

Nein

Alertkategorie Keine

SNMP Trap ID

CIM-Informationen Prefix: IMM ID: 0124

## **Benutzeraktion**

Nur zur Information; keine Maßnahme erforderlich.

## • 4000007d-00000000 : Eine externe Regulierung und eine Regulierung der Begrenzung des Stromverbrauchs sind erfolgt.

Es wurde eine Leistungsbegrenzung und eine externe Regulierung der Leistung durchgeführt.

Dies wird möglicherweise auch als 4000007d00000000 oder 0x4000007d00000000 angezeigt.

**Dringlichkeit** Informationen

Wartungsfähig Nein

Support automatisch benachrichtigen Nein

Alertkategorie Keine

SNMP Trap ID

CIM-Informationen Prefix: IMM ID: 0125

#### Benutzeraktion

Nur zur Information; keine Maßnahme erforderlich.

## • 4000007e-00000000 : Eine externe Regulierung ist erfolgt.

Es wurde eine externe Regulierung durchgeführt.

Dies wird möglicherweise auch als 4000007e00000000 oder 0x4000007e00000000 angezeigt.

**Dringlichkeit** Informationen

Wartungsfähig Nein

Support automatisch benachrichtigen Nein

Alertkategorie Keine

## SNMP Trap ID

CIM-Informationen Prefix: IMM ID: 0126

#### Benutzeraktion

Nur zur Information; keine Maßnahme erforderlich.

## • 4000007f-00000000 : Die Regulierung der Begrenzung des Stromverbrauchs ist erfolgt.

Es wurde eine Regulierung der Leistungsbegrenzung durchgeführt.

Dies wird möglicherweise auch als 4000007f00000000 oder 0x4000007f00000000 angezeigt.

**Dringlichkeit** Informationen

Wartungsfähig Nein

Support automatisch benachrichtigen Nein

Alertkategorie Keine

SNMP Trap ID

CIM-Informationen Prefix: IMM ID: 0127

#### Benutzeraktion

Nur zur Information; keine Maßnahme erforderlich.

#### • 40000080-00000000 : Fernsteuerungssitzung wurde von Benutzer [arg1] im [arg2]-Modus gestartet.

Es wurde eine Fernsteuerungssitzung gestartet.

Dies wird möglicherweise auch als 4000008000000000 oder 0x4000008000000000 angezeigt.

**Dringlichkeit** Informationen

Wartungsfähig

Nein

Support automatisch benachrichtigen Nein

Alertkategorie Keine

SNMP Trap ID

CIM-Informationen Prefix: IMM ID: 0128

#### Benutzeraktion

Nur zur Information; keine Maßnahme erforderlich.

• 40000081-00000000 : PXE-Start wurde von Benutzer [arg1] angefordert.

Es wurde ein PXE-Bootvorgang angefordert.

Dies wird möglicherweise auch als 4000008100000000 oder 0x4000008100000000 angezeigt.

## **Dringlichkeit**

Informationen

#### Wartungsfähig Nein

Support automatisch benachrichtigen

**Nein** 

Alertkategorie Keine

## SNMP Trap ID

CIM-Informationen

Prefix: IMM ID: 0129

## Benutzeraktion

Nur zur Information; keine Maßnahme erforderlich.

• 40000082-00000000 : Die gemessene Leistung hat den Wert für Begrenzung des Stromverbrauchs wieder unterschritten.

Überschreitung des Leistungsbegrenzungswerts behoben.

Dies wird möglicherweise auch als 4000008200000000 oder 0x4000008200000000 angezeigt.

**Dringlichkeit** Informationen

Wartungsfähig Nein

## Support automatisch benachrichtigen Nein

Alertkategorie Warnung – Netzstrom

SNMP Trap ID 164

CIM-Informationen Prefix: IMM ID: 0130

## Benutzeraktion

Nur zur Information; keine Maßnahme erforderlich.

## • 40000083-00000000 : Der neue Mindestwert für Begrenzung des Stromverbrauchs ist wieder kleiner als der Wert für Begrenzung des Stromverbrauchs.

Überschreitung des Leistungsbegrenzungswerts durch den Mindestwert für Leistungsbegrenzung behoben.

Dies wird möglicherweise auch als 4000008300000000 oder 0x4000008300000000 angezeigt.

## **Dringlichkeit**

Informationen

## Wartungsfähig Nein

Support automatisch benachrichtigen **Nein** 

Alertkategorie Warnung – Netzstrom

SNMP Trap ID 164

CIM-Informationen Prefix: IMM ID: 0131

**Benutzeraktion** Nur zur Information; keine Maßnahme erforderlich.

## • 40000084-00000000 : Unterschiedliche IMM-Firmware auf den Knoten [arg1] und [arg2]. Versuchen Sie bitte, die IMM-Firmware in allen Knoten auf dieselbe Version zu flashen.

Eine IMM-Firmwareabweichung zwischen Knoten wurde festgestellt.

Dies wird möglicherweise auch als 4000008400000000 oder 0x4000008400000000 angezeigt.

**Dringlichkeit** Fehler

Wartungsfähig Nein

Support automatisch benachrichtigen Nein

Alertkategorie System - Andere

SNMP Trap ID 22

CIM-Informationen Prefix: IMM ID: 0132

#### Benutzeraktion

Versuchen Sie, auf allen Knoten ein Flash-Update der IMM-Firmware auf dieselbe Version durchzuführen.

#### • 40000085-00000000 : Unterschiedliche FPGA-Firmware auf den Knoten [arg1] und [arg2]. Versuchen Sie bitte, die FPGA-Firmware in allen Knoten auf dieselbe Version zu flashen.

Eine FPGA-Firmwareabweichung zwischen Knoten wurde festgestellt.

Dies wird möglicherweise auch als 4000008500000000 oder 0x4000008500000000 angezeigt.

**Dringlichkeit** Fehler

Wartungsfähig **Nein** 

Support automatisch benachrichtigen **Nein** 

Alertkategorie

#### System - Andere

#### SNMP Trap ID 22

# CIM-Informationen

Prefix: IMM ID: 0133

## Benutzeraktion

Versuchen Sie, auf allen Knoten ein erneutes Flash-Update für die FPGA-Firmware auf dieselbe Version auszuführen.

## • 40000086-00000000 : Testweise ausgeführtes Call-Home-Ereignis von Benutzer [arg1].

Ein Test der Call-Home-Funktion wurde durch den Benutzer generiert.

Dies wird möglicherweise auch als 4000008600000000 oder 0x4000008600000000 angezeigt.

**Dringlichkeit** Informationen

Wartungsfähig Nein

#### Support automatisch benachrichtigen Ja

Alertkategorie

Keine

SNMP Trap ID

#### CIM-Informationen Prefix: IMM ID: 0134

# Benutzeraktion

Nur zur Information; keine Maßnahme erforderlich.

## • 40000087-00000000 : Manuell ausgeführtes Call-Home-Ereignis von Benutzer [arg1]: [arg2].

Die Call-Home-Funktion wurde manuell vom Benutzer ausgeführt.

Dies wird möglicherweise auch als 4000008700000000 oder 0x4000008700000000 angezeigt.

**Dringlichkeit** Informationen

Wartungsfähig **Nein** 

Support automatisch benachrichtigen Ja

Alertkategorie Keine

SNMP Trap ID

CIM-Informationen Prefix: IMM ID: 0135

Benutzeraktion

Der Lenovo Support wird sich um das Problem kümmern.

## • 40000088-00000000 : Management-Controller [arg1]: Konfigurationswiederherstellung aus einer Datei durch Benutzer [arg2] ist abgeschlossen.

Diese Nachricht ist für den Anwendungsfall vorgesehen, bei dem ein Benutzer eine Management-Controller-Konfiguration aus einer Datei wiederherstellt und der Vorgang abgeschlossen wird.

Dies wird möglicherweise auch als 4000008800000000 oder 0x4000008800000000 angezeigt.

**Dringlichkeit** Informationen

Wartungsfähig Nein

Support automatisch benachrichtigen Nein

Alertkategorie Keine

SNMP Trap ID

#### CIM-Informationen

Prefix: IMM ID: 0136

#### Benutzeraktion

Nur zur Information; keine Maßnahme erforderlich.

• 40000089-00000000 : Management-Controller [arg1]: Konfigurationswiederherstellung aus einer Datei durch Benutzer [arg2] konnte nicht abgeschlossen werden.

Diese Nachricht ist für den Anwendungsfall vorgesehen, bei dem ein Benutzer eine Management-Controller-Konfiguration aus einer Datei wiederherstellt und die Wiederherstellung nicht durchgeführt werden kann.

Dies wird möglicherweise auch als 4000008900000000 oder 0x4000008900000000 angezeigt.

**Dringlichkeit** Fehler

## Wartungsfähig

Nein

Support automatisch benachrichtigen Nein

Alertkategorie System - Andere

SNMP Trap ID 22

CIM-Informationen Prefix: IMM ID: 0137

#### Benutzeraktion

- 1. Schalten Sie den Server aus und unterbrechen Sie die Stromversorgung. Sie müssen den Server von der Wechselstromversorgung trennen, um das IMM zurückzusetzen.
- 2. Stellen sie nach 45 Sekunden die Stromversorgung zum Server wieder her und schalten Sie den Server ein.
- 3. Wiederholen Sie die Operation.

### • 4000008a-00000000 : Management-Controller [arg1]: Konfigurationswiederherstellung aus einer Datei durch Benutzer [arg2] konnte nicht gestartet werden.

Diese Nachricht ist für den Anwendungsfall vorgesehen, bei dem ein Benutzer eine Management-Controller-Konfiguration aus einer Datei wiederherstellt und die Wiederherstellung nicht gestartet werden kann.

Dies wird möglicherweise auch als 4000008a00000000 oder 0x4000008a00000000 angezeigt.

**Dringlichkeit** Fehler

Wartungsfähig Nein

Support automatisch benachrichtigen

Nein

Alertkategorie System - Andere

SNMP Trap ID 22

CIM-Informationen Prefix: IMM ID: 0138

#### Benutzeraktion

- 1. Schalten Sie den Server aus und unterbrechen Sie die Stromversorgung. Sie müssen den Server von der Wechselstromversorgung trennen, um das IMM zurückzusetzen.
- 2. Stellen sie nach 45 Sekunden die Stromversorgung zum Server wieder her und schalten Sie den Server ein.
- 3. Wiederholen Sie die Operation.

## • 4000008b-00000000 : Speicher [arg1] wurde geändert.

Diese Nachricht ist für den Anwendungsfall vorgesehen, bei dem eine IP-Adresse für die Speicherverwaltung geändert wurde.

Dies wird möglicherweise auch als 4000008b00000000 oder 0x4000008b00000000 angezeigt.

**Dringlichkeit** Informationen Wartungsfähig **Nein** Support automatisch benachrichtigen Nein Alertkategorie System – IMM-Netzwerkereignis SNMP Trap ID 37 CIM-Informationen Prefix: IMM ID: 0139 Benutzeraktion

Nur zur Information; keine Maßnahme erforderlich.

• 4000008c-00000000 : Sicherheit: Benutzer-ID: [arg1] hatte [arg2]-Anmeldefehler von einem CIM-Client mit IP-Adresse [arg3].

Diese Nachricht ist für den Anwendungsfall vorgesehen, bei dem ein Benutzer sich über CIM nicht am Management-Controller anmelden konnte.

Dies wird möglicherweise auch als 4000008c00000000 oder 0x4000008c00000000 angezeigt.

**Dringlichkeit** Informationen

Wartungsfähig Nein

Support automatisch benachrichtigen Nein

Alertkategorie System – Fernanmeldung

SNMP Trap ID 30

CIM-Informationen Prefix: IMM ID: 0140

#### Benutzeraktion

Nur zur Information; keine Maßnahme erforderlich.

• 4000008d-00000000 : Fernzugriffsversuch fehlgeschlagen. Ungültige Benutzer-ID oder ungültiges Kennwort erhalten. Benutzer-ID ist [arg1] von einem CIM-Client bei IP-Adresse [arg2].

Diese Nachricht ist für den Anwendungsfall vorgesehen, bei dem ein ferner Benutzer keine Fernsteuerungssitzung über CIM herstellen konnte.

Dies wird möglicherweise auch als 4000008d00000000 oder 0x4000008d00000000 angezeigt.

**Dringlichkeit** Informationen

Wartungsfähig Nein

Support automatisch benachrichtigen Nein

Alertkategorie System – Fernanmeldung

SNMP Trap ID 30

CIM-Informationen Prefix: IMM ID: 0141

## Benutzeraktion

Nur zur Information; keine Maßnahme erforderlich.

#### • 4000008e-00000000 : Die elementaren Produktdaten (VPD) für die Einheit [arg1] sind ungültig.

Die elementaren Produktdaten (VPD) für eine Einheit sind ungültig.

Dies wird möglicherweise auch als 4000008e00000000 oder 0x4000008e00000000 angezeigt.

**Dringlichkeit** Warnung

Wartungsfähig **Nein** 

Support automatisch benachrichtigen Nein

Alertkategorie System - Andere

SNMP Trap ID 22

CIM-Informationen Prefix: IMM ID: 0142

## Benutzeraktion

Der Lenovo Support wird sich um das Problem kümmern.

## • 4000008f-00000000 : Der Bare-Metal-Verbindungsprozess wurde gestartet.

Der Bare-Metal-Verbindungsprozess wurde gestartet.

Dies wird möglicherweise auch als 4000008f00000000 oder 0x4000008f00000000 angezeigt.

**Dringlichkeit** Informationen

Wartungsfähig Nein

Support automatisch benachrichtigen Nein

Alertkategorie System - Andere

SNMP Trap ID 22

CIM-Informationen Prefix: IMM ID: 0143

## Benutzeraktion

Nur zur Information; keine Maßnahme erforderlich.

## • 40000090-00000000 : Die Bare-Metal-Aktualisierungsanwendung gibt einen Status von [arg1] zurück.

Status der Bare-Metal-Aktualisierungsanwendung

Dies wird möglicherweise auch als 4000009000000000 oder 0x4000009000000000 angezeigt.

**Dringlichkeit** Informationen

Wartungsfähig **Nein** 

## Support automatisch benachrichtigen Nein

## Alertkategorie

System - Andere

SNMP Trap ID 22

CIM-Informationen Prefix: IMM ID: 0144

#### Benutzeraktion

Nur zur Information; keine Maßnahme erforderlich.

## • 40000091-00000000 : Benutzer [arg1] hat eine aktive Konsolensitzung beendet.

Ein Benutzer hat eine aktive Konsolensitzung beendet.

Dies wird möglicherweise auch als 4000009100000000 oder 0x4000009100000000 angezeigt.

**Dringlichkeit** 

Informationen

Wartungsfähig Nein

Support automatisch benachrichtigen Nein

Alertkategorie Keine

SNMP Trap ID

CIM-Informationen Prefix: IMM ID: 0145

## **Benutzeraktion**

Nur zur Information; keine Maßnahme erforderlich.

• 40000092-00000000 : TKLM-Server wurden von Benutzer [arg1] konfiguriert: TKLMServer1=[arg2] Port=[arg3], TKLMServer2=[arg4] Port=[arg5], TKLMServer3=[arg6] Port=[arg7], TKLMServer4= [arg8] Port=[arg9].

Ein Benutzer hat die TKLM-Server konfiguriert.

Dies wird möglicherweise auch als 4000009200000000 oder 0x4000009200000000 angezeigt.

**Dringlichkeit** Informationen

Wartungsfähig Nein

Support automatisch benachrichtigen Nein

Alertkategorie Keine

SNMP Trap ID

CIM-Informationen Prefix: IMM ID: 0146

Benutzeraktion

Nur zur Information; keine Maßnahme erforderlich.

## • 40000093-00000000 : Die Einheitengruppe der TKLM-Server wurden vom Benutzer [arg1] konfiguriert: TKLMServerDeviceGroup=[arg2].

Ein Benutzer hat die TKLM-Einheitengruppe konfiguriert.

Dies wird möglicherweise auch als 4000009300000000 oder 0x4000009300000000 angezeigt.

**Dringlichkeit** Informationen

Wartungsfähig Nein

Support automatisch benachrichtigen

Nein

Alertkategorie Keine

SNMP Trap ID

CIM-Informationen Prefix: IMM ID: 0147

Benutzeraktion

Nur zur Information; keine Maßnahme erforderlich.

• 40000094-00000000 : Der Benutzer [arg1] hat ein neues Verschlüsselungsschlüsselpaar generiert und ein selbst signiertes Zertifikat für den TKLM-Client installiert.

Ein Benutzer hat ein neues Verschlüsselungsschlüsselpaar generiert und ein selbst signiertes Zertifikat für den TKLM-Client installiert.

Dies wird möglicherweise auch als 4000009400000000 oder 0x4000009400000000 angezeigt.

**Dringlichkeit** Informationen

Wartungsfähig

Nein

Support automatisch benachrichtigen

Nein

Alertkategorie Keine

SNMP Trap ID

CIM-Informationen Prefix: IMM ID: 0148

Benutzeraktion

Nur zur Information; keine Maßnahme erforderlich.

• 40000095-00000000 : Der Benutzer [arg1] hat ein neues Verschlüsselungsschlüsselpaar und eine Zertifikatssignieranforderung für den TKLM-Client generiert.

Der Benutzer hat einen neuen Chiffrierschlüssel und eine Zertifikatssignieranforderung für den TKLM-Client generiert.

Dies wird möglicherweise auch als 4000009500000000 oder 0x4000009500000000 angezeigt.

## **Dringlichkeit**

Informationen

#### Wartungsfähig **Nein**

Support automatisch benachrichtigen Nein

Alertkategorie Keine

## SNMP Trap ID

#### CIM-Informationen Prefix: IMM ID: 0149

#### **Benutzeraktion**

Nur zur Information; keine Maßnahme erforderlich.

• 40000096-00000000 : Der Benutzer [arg1] hat ein signiertes Zertifikat für den TKLM-Client von [arg2] importiert.

Der Benutzer hat ein signiertes Zertifikat für den TKLM-Client importiert.

Dies wird möglicherweise auch als 4000009600000000 oder 0x4000009600000000 angezeigt.

**Dringlichkeit** 

Informationen

Wartungsfähig **Nein** 

## Support automatisch benachrichtigen

Nein

Alertkategorie Keine

SNMP Trap ID

CIM-Informationen Prefix: IMM ID: 0150

## **Benutzeraktion**

Nur zur Information; keine Maßnahme erforderlich.

## • 40000097-00000000 : Der Benutzer [arg1] hat ein Serverzertifikat für den TKLM-Server importiert.

Ein Benutzer hat ein Serverzertifikat für den TKLM-Server importiert.

Dies wird möglicherweise auch als 4000009700000000 oder 0x4000009700000000 angezeigt.

**Dringlichkeit** Informationen

Wartungsfähig **Nein** 

#### Support automatisch benachrichtigen

Nein

#### Alertkategorie Keine

## SNMP Trap ID

## CIM-Informationen

Prefix: IMM ID: 0151

## Benutzeraktion

Nur zur Information; keine Maßnahme erforderlich.

## • 40000098-00000000 : Die UEFI-Definitionen wurden geändert.

Eine Änderung der UEFI-Definitionen wurde erkannt.

Dies wird möglicherweise auch als 4000009800000000 oder 0x4000009800000000 angezeigt.

**Dringlichkeit** Informationen

Wartungsfähig Nein

#### Support automatisch benachrichtigen Nein

Alertkategorie Keine

SNMP Trap ID

## CIM-Informationen Prefix: IMM ID: 0152

## Benutzeraktion

Nur zur Information; keine Maßnahme erforderlich.

## • 40000099-00000000 : Sicherheit : Benutzer-ID : [arg1] hatte [arg2]-Anmeldefehler von IPMI-Client mit IP-Adresse [arg3].

Diese Nachricht ist für den Anwendungsfall vorgesehen, bei dem ein Benutzer sich über IPMI nicht am Management-Controller anmelden konnte.

Dies wird möglicherweise auch als 4000009900000000 oder 0x4000009900000000 angezeigt.

**Dringlichkeit** Informationen Wartungsfähig Nein Support automatisch benachrichtigen

Nein

Alertkategorie System – Fernanmeldung

SNMP Trap ID 30

CIM-Informationen

Prefix: IMM ID: 0153

#### Benutzeraktion

Nur zur Information; keine Maßnahme erforderlich.

## • 4000009a-00000000 : Sicherheit: Benutzer-ID: [arg1] hatte [arg2]-Anmeldefehler von SNMP-Client mit IP-Adresse [arg3].

Diese Nachricht ist für den Anwendungsfall vorgesehen, bei dem die Anmeldung eines Benutzers bei einem Management-Controller über ein SNMP fehlgeschlagen ist.

Dies wird möglicherweise auch als 4000009a00000000 oder 0x4000009a00000000 angezeigt.

**Dringlichkeit** Informationen

Wartungsfähig Nein

Support automatisch benachrichtigen Nein

Alertkategorie System – Fernanmeldung SNMP Trap ID

30

CIM-Informationen Prefix: IMM ID: 0154

## Benutzeraktion

Nur zur Information; keine Maßnahme erforderlich.

## • 4000009b-00000000 : Sicherheit: Benutzer-ID: [arg1] hatte [arg2]-Anmeldefehler von einem IPMI-Serial Client.

Diese Nachricht ist für den Anwendungsfall vorgesehen, bei dem die Anmeldung eines Benutzers bei einem Management-Controller über einen seriellen IPMI-Client fehlgeschlagen ist.

Dies wird möglicherweise auch als 4000009b00000000 oder 0x4000009b00000000 angezeigt.

**Dringlichkeit** Informationen Wartungsfähig

Nein

Support automatisch benachrichtigen Nein

Alertkategorie

System – Fernanmeldung

SNMP Trap ID

30

CIM-Informationen Prefix: IMM ID: 0155

## **Benutzeraktion**

Nur zur Information; keine Maßnahme erforderlich.

## • 4000009c-00000000 : Fernanmeldung erfolgreich. Login-ID: [arg1] von der seriellen Schnittstelle [arg2].

Diese Nachricht ist für den Anwendungsfall vorgesehen, bei dem ein Benutzer sich erfolgreich am Management-Controller anmeldet.

Dies wird möglicherweise auch als 4000009c00000000 oder 0x4000009c00000000 angezeigt.

**Dringlichkeit** Informationen

Wartungsfähig Nein

#### Support automatisch benachrichtigen Nein

Alertkategorie

System – Fernanmeldung

SNMP Trap ID 30

CIM-Informationen Prefix: IMM ID: 0156

## Benutzeraktion

Nur zur Information; keine Maßnahme erforderlich.

## • 4000009d-00000000 : Login-ID: [arg1] von [arg2] mit IP-Adresse [arg3] wurde abgemeldet.

Diese Nachricht ist für den Anwendungsfall vorgesehen, bei dem ein Benutzer sich vom Management-Controller abmeldet.

Dies wird möglicherweise auch als 4000009d00000000 oder 0x4000009d00000000 angezeigt.

## **Dringlichkeit**

Informationen

Wartungsfähig Nein

# Support automatisch benachrichtigen

Nein

Alertkategorie System – Fernanmeldung

SNMP Trap ID

30

CIM-Informationen Prefix: IMM ID: 0157

## Benutzeraktion

Nur zur Information; keine Maßnahme erforderlich.

## • 4000009e-00000000 : Login-ID: [arg1] von [arg2] mit IP-Adresse [arg3] wurde abgemeldet.

Diese Nachricht ist für den Anwendungsfall vorgesehen, bei dem ein Benutzer vom Management-Controller abgemeldet wurde.

Dies wird möglicherweise auch als 4000009e00000000 oder 0x4000009e00000000 angezeigt.

**Dringlichkeit** Informationen

Wartungsfähig Nein

Support automatisch benachrichtigen **Nein** 

Alertkategorie System – Fernanmeldung

SNMP Trap ID 30

CIM-Informationen Prefix: IMM ID: 0158

## Benutzeraktion

Nur zur Information; keine Maßnahme erforderlich.

• 4000009f-00000000 : Benutzer [arg1] hat einen TKLM-Server-Verbindungstest eingeleitet, um die Verbindung zum Server [arg2] zu prüfen.

Benutzer hat einen TKLM-Server-Verbindungstest eingeleitet.

Dies wird möglicherweise auch als 4000009f00000000 oder 0x4000009f00000000 angezeigt.

**Dringlichkeit** Informationen

Wartungsfähig **Nein** 

Support automatisch benachrichtigen Nein

Alertkategorie Keine

SNMP Trap ID

CIM-Informationen Prefix: IMM ID: 0159

#### Benutzeraktion

Nur zur Information; keine Maßnahme erforderlich.

#### • 400000a0-00000000 : Benutzer [arg1] hat einen SMTP-Server-Verbindungstest eingeleitet.

Benutzer hat einen SMTP-Server-Verbindungstest eingeleitet.

Dies wird möglicherweise auch als 400000a000000000 oder 0x400000a000000000 angezeigt.

**Dringlichkeit** Informationen

Wartungsfähig **Nein** 

Support automatisch benachrichtigen **Nein** 

Alertkategorie

Keine

## SNMP Trap ID

## CIM-Informationen

Prefix: IMM ID: 0160

## Benutzeraktion

Nur zur Information; keine Maßnahme erforderlich.

## • 400000a1-00000000 : UEFI berichtete: [arg1].

UEFI-Prüfereignis wurde protokolliert.

Dies wird möglicherweise auch als 400000a100000000 oder 0x400000a100000000 angezeigt.

## **Dringlichkeit**

Informationen

Wartungsfähig Nein

### Support automatisch benachrichtigen Nein

Alertkategorie Keine

## SNMP Trap ID

## CIM-Informationen

Prefix: IMM ID: 0161

## Benutzeraktion

Nur zur Information; keine Maßnahme erforderlich.

## • 400000a2-00000000 : Benutzer [arg1] hat [arg2] Datei [arg3] von [arg4].

Ein Benutzer hat eine Datei an eine URL bzw. einen Server angehängt bzw. abgehängt.

Dies wird möglicherweise auch als 400000a200000000 oder 0x400000a200000000 angezeigt.

**Dringlichkeit** Informationen

Wartungsfähig Nein

Support automatisch benachrichtigen Nein

Alertkategorie System - Andere

SNMP Trap ID 22

CIM-Informationen Prefix: IMM ID: 0162

## Benutzeraktion

Nur zur Information; keine Maßnahme erforderlich.

## • 400000a3-00000000 : Benutzer [arg1] hat den umgekehrten SMTP-Server-Pfad zu [arg2] konfiguriert.

Benutzer hat die Adresse des umgekehrten SMTP-Server-Pfads konfiguriert.

Dies wird möglicherweise auch als 400000a300000000 oder 0x400000a300000000 angezeigt.

**Dringlichkeit** Informationen

Wartungsfähig Nein

Support automatisch benachrichtigen Nein

Alertkategorie System - Andere

SNMP Trap ID 22

CIM-Informationen Prefix: IMM ID: 0163

**Benutzeraktion** Nur zur Information; keine Maßnahme erforderlich.

## • 400000a4-00000000 : Benutzer [arg1] hat ein Zertifikat entfernt.

Benutzer hat Zertifikat entfernt.

Dies wird möglicherweise auch als 400000a400000000 oder 0x400000a400000000 angezeigt.

## **Dringlichkeit** Informationen

Wartungsfähig

Nein

Support automatisch benachrichtigen Nein

Alertkategorie System - Andere

SNMP Trap ID 22

CIM-Informationen Prefix: IMM ID: 0164

## Benutzeraktion Nur zur Information; keine Maßnahme erforderlich.

## • 400000a5-00000000 : Ein Zertifikat wurde widerrufen.

Ein Zertifikat wurde widerrufen.

Dies wird möglicherweise auch als 400000a500000000 oder 0x400000a500000000 angezeigt.

**Dringlichkeit** 

Informationen

Wartungsfähig Nein

Support automatisch benachrichtigen

Nein

Alertkategorie System - Andere

SNMP Trap ID 22

CIM-Informationen Prefix: IMM ID: 0165

Benutzeraktion Nur zur Information; keine Maßnahme erforderlich.

## • 400000a6-00000000 : Der Server wurde aus einem nicht bekannten Grund neu gestartet.

Der Server wurde aus einem nicht bekannten Grund neu gestartet.

Dies wird möglicherweise auch als 400000a600000000 oder 0x400000a600000000 angezeigt.

**Dringlichkeit** Informationen

Wartungsfähig Nein

Support automatisch benachrichtigen Nein

Alertkategorie System - Andere

SNMP Trap ID 22

CIM-Informationen Prefix: IMM ID: 0166

## **Benutzeraktion**

Nur zur Information; keine Maßnahme erforderlich.

## • 400000a7-00000000 : Der Server wird durch den Befehl "chassis control" neu gestartet.

Der Server wird durch den Befehl "chassis control" neu gestartet.

Dies wird möglicherweise auch als 400000a700000000 oder 0x400000a700000000 angezeigt.

**Dringlichkeit** Informationen

Wartungsfähig Nein

Support automatisch benachrichtigen Nein

Alertkategorie System - Andere

SNMP Trap ID 22

## CIM-Informationen Prefix: IMM ID: 0167

## **Benutzeraktion**

Nur zur Information; keine Maßnahme erforderlich.

## • 400000a8-00000000 : Der Server wurde über den Druckknopf zurückgesetzt.

Der Server wurde über den Druckknopf zurückgesetzt.

Dies wird möglicherweise auch als 400000a800000000 oder 0x400000a800000000 angezeigt.

**Dringlichkeit** Informationen

Wartungsfähig Nein

#### Support automatisch benachrichtigen Nein

Alertkategorie System - Andere

SNMP Trap ID 22

CIM-Informationen Prefix: IMM ID: 0168

## **Benutzeraktion**

Nur zur Information; keine Maßnahme erforderlich.

## • 400000a9-00000000 : Der Server wurde mit dem Netzschalter eingeschaltet.

Der Server wurde mit dem Netzschalter eingeschaltet.

Dies wird möglicherweise auch als 400000a900000000 oder 0x400000a900000000 angezeigt.

**Dringlichkeit** Informationen

#### Wartungsfähig Nein

Support automatisch benachrichtigen Nein

Alertkategorie System - Andere

SNMP Trap ID 22

CIM-Informationen Prefix: IMM ID: 0169

## Benutzeraktion

Nur zur Information; keine Maßnahme erforderlich.

## • 400000aa-00000000 : Der Server wurde bei Ablauf des Überwachungszeitgebers neu gestartet.

Der Server wurde bei Ablauf des Überwachungszeitgebers neu gestartet.

Dies wird möglicherweise auch als 400000aa00000000 oder 0x400000aa00000000 angezeigt.

**Dringlichkeit** Informationen

Wartungsfähig Nein

Support automatisch benachrichtigen Nein

Alertkategorie System - Andere

SNMP Trap ID 22

CIM-Informationen Prefix: IMM ID: 0170

Benutzeraktion

Nur zur Information; keine Maßnahme erforderlich.

## • 400000ab-00000000 : Der Server wurde aus OEM-Gründen neu gestartet.

Der Server wurde aus OEM-Gründen gestartet.

Dies wird möglicherweise auch als 400000ab00000000 oder 0x400000ab00000000 angezeigt.

**Dringlichkeit** Informationen

Wartungsfähig Nein

Support automatisch benachrichtigen Nein

Alertkategorie System - Andere

SNMP Trap ID 22

CIM-Informationen Prefix: IMM ID: 0171

## Benutzeraktion

Nur zur Information; keine Maßnahme erforderlich.

## • 400000ac-00000000 : Der Server wurde automatisch eingeschaltet, da die Power Restore Policy so konfiguriert ist, dass jederzeit eine Wiederherstellung erfolgt.

Der Server wurde automatisch eingeschaltet, da die Power Restore Policy so konfiguriert ist, dass jederzeit eine Wiederherstellung erfolgt.

Dies wird möglicherweise auch als 400000ac00000000 oder 0x400000ac00000000 angezeigt.

**Dringlichkeit** Informationen

Wartungsfähig Nein

#### Support automatisch benachrichtigen Nein

## Alertkategorie

System - Andere

SNMP Trap ID 22

CIM-Informationen Prefix: IMM ID: 0172

## Benutzeraktion

Nur zur Information; keine Maßnahme erforderlich.

• 400000ad-00000000 : Der Server wurde automatisch eingeschaltet, da die Power Restore Policy so konfiguriert ist, dass der vorherige Stromversorgungsstatus wiederhergestellt wird.

Der Server wurde automatisch eingeschaltet, da die Power Restore Policy so konfiguriert ist, dass der vorherige Stromversorgungsstatus wiederhergestellt wird.

Dies wird möglicherweise auch als 400000ad00000000 oder 0x400000ad00000000 angezeigt.

**Dringlichkeit** Informationen

Wartungsfähig Nein

Support automatisch benachrichtigen Nein

Alertkategorie System - Andere

SNMP Trap ID 22

CIM-Informationen Prefix: IMM ID: 0173

Benutzeraktion

Nur zur Information; keine Maßnahme erforderlich.

• 400000ae-00000000 : Der Server wurde über den Plattformereignisfilter zurückgesetzt.

Der Server wurde über den Plattformereignisfilter zurückgesetzt.

Dies wird möglicherweise auch als 400000ae00000000 oder 0x400000ae00000000 angezeigt.

**Dringlichkeit** Informationen

Wartungsfähig Nein

Support automatisch benachrichtigen **Nein** 

Alertkategorie System - Andere

SNMP Trap ID 22

CIM-Informationen Prefix: IMM ID: 0174

## Benutzeraktion

Nur zur Information; keine Maßnahme erforderlich.

• 400000af-00000000 : Der Server wurde über den Plattformereignisfilter aus- und wieder eingeschaltet.

Der Server wurde über den Plattformereignisfilter aus- und wieder eingeschaltet.

Dies wird möglicherweise auch als 400000af00000000 oder 0x400000af00000000 angezeigt.

## **Dringlichkeit**

Informationen

Wartungsfähig Nein

#### Support automatisch benachrichtigen Nein

Alertkategorie System - Andere

SNMP Trap ID 22

CIM-Informationen

Prefix: IMM ID: 0175

## Benutzeraktion

Nur zur Information; keine Maßnahme erforderlich.

#### • 400000b0-00000000 : Für den Server erfolgte ein Warmstart.

Für den Server erfolgte ein Warmstart.

Dies wird möglicherweise auch als 400000b000000000 oder 0x400000b000000000 angezeigt.

#### **Dringlichkeit** Informationen

Wartungsfähig

Nein

## Support automatisch benachrichtigen

Nein

Alertkategorie System - Andere

SNMP Trap ID 22

CIM-Informationen Prefix: IMM ID: 0176

## Benutzeraktion

Nur zur Information; keine Maßnahme erforderlich.

## • 400000b1-00000000 : Der Server wurde mit der Echtzeituhr eingeschaltet (geplantes Einschalten).

Der Server wurde mit der Echtzeituhr eingeschaltet (geplantes Einschalten).

Dies wird möglicherweise auch als 400000b100000000 oder 0x400000b100000000 angezeigt.
**Dringlichkeit** Informationen

Wartungsfähig Nein

Support automatisch benachrichtigen **Nein** 

Alertkategorie System - Andere

SNMP Trap ID 22

CIM-Informationen Prefix: IMM ID: 0177

#### Benutzeraktion

Nur zur Information; keine Maßnahme erforderlich.

## • 400000b2-00000000 : Der Server wurde aus einem nicht bekannten Grund ausgeschaltet.

Der Server wurde aus einem nicht bekannten Grund ausgeschaltet.

Dies wird möglicherweise auch als 400000b200000000 oder 0x400000b200000000 angezeigt.

**Dringlichkeit** Informationen

Wartungsfähig **Nein** 

Support automatisch benachrichtigen Nein

Alertkategorie System - Andere

SNMP Trap ID 22

CIM-Informationen Prefix: IMM ID: 0178

## Benutzeraktion

Nur zur Information; keine Maßnahme erforderlich.

## • 400000b3-00000000 : Der Server wird durch den Befehl "chassis control" ausgeschaltet.

Der Server wird durch den Befehl "chassis control" ausgeschaltet.

Dies wird möglicherweise auch als 400000b300000000 oder 0x400000b300000000 angezeigt.

**Dringlichkeit** Informationen

Wartungsfähig Nein

Support automatisch benachrichtigen **Nein** 

Alertkategorie System - Andere

## SNMP Trap ID

22

CIM-Informationen Prefix: IMM ID: 0179

## Benutzeraktion

Nur zur Information; keine Maßnahme erforderlich.

## • 400000b4-00000000 : Der Server wurde mit dem Netzschalter ausgeschaltet.

Der Server wurde mit dem Netzschalter ausgeschaltet.

Dies wird möglicherweise auch als 400000b400000000 oder 0x400000b400000000 angezeigt.

**Dringlichkeit** Informationen

Wartungsfähig Nein

Support automatisch benachrichtigen Nein

Alertkategorie System - Andere

SNMP Trap ID 22

CIM-Informationen Prefix: IMM ID: 0180

#### Benutzeraktion

Nur zur Information; keine Maßnahme erforderlich.

## • 400000b5-00000000 : Der Server wurde bei Ablauf des Überwachungszeitgebers ausgeschaltet.

Der Server wurde bei Ablauf des Überwachungszeitgebers ausgeschaltet.

Dies wird möglicherweise auch als 400000b500000000 oder 0x400000b500000000 angezeigt.

**Dringlichkeit** Informationen

Wartungsfähig Nein

Support automatisch benachrichtigen **Nein** 

Alertkategorie System - Andere

SNMP Trap ID 22

CIM-Informationen Prefix: IMM ID: 0181

## Benutzeraktion

Nur zur Information; keine Maßnahme erforderlich.

• 400000b6-00000000 : Der Server blieb ausgeschaltet, da die Power Restore Policy so konfiguriert ist, dass jederzeit eine Wiederherstellung erfolgt.

Der Server blieb ausgeschaltet, da die Power Restore Policy so konfiguriert ist, dass jederzeit eine Wiederherstellung erfolgt.

Dies wird möglicherweise auch als 400000b600000000 oder 0x400000b600000000 angezeigt.

**Dringlichkeit** Informationen

Wartungsfähig Nein

Support automatisch benachrichtigen Nein

Alertkategorie System - Andere

SNMP Trap ID 22

CIM-Informationen Prefix: IMM ID: 0182

### **Benutzeraktion**

Nur zur Information; keine Maßnahme erforderlich.

• 400000b7-00000000 : Der Server blieb ausgeschaltet, da die Power Restore Policy so konfiguriert ist, dass der vorherige Stromversorgungsstatus wiederhergestellt wird.

Der Server blieb ausgeschaltet, da die Power Restore Policy so konfiguriert ist, dass der vorherige Stromversorgungsstatus wiederhergestellt wird.

Dies wird möglicherweise auch als 400000b700000000 oder 0x400000b700000000 angezeigt.

**Dringlichkeit** Informationen

Wartungsfähig Nein

Support automatisch benachrichtigen **Nein** 

Alertkategorie System - Andere

SNMP Trap ID 22

CIM-Informationen Prefix: IMM ID: 0183

## Benutzeraktion

Nur zur Information; keine Maßnahme erforderlich.

#### • 400000b8-00000000 : Der Server wurde über den Plattformereignisfilter ausgeschaltet.

Der Server wurde über den Plattformereignisfilter ausgeschaltet.

Dies wird möglicherweise auch als 400000b800000000 oder 0x400000b800000000 angezeigt.

**Dringlichkeit** Informationen

Wartungsfähig Nein

Support automatisch benachrichtigen Nein

Alertkategorie System - Andere

SNMP Trap ID 22

CIM-Informationen Prefix: IMM ID: 0184

## Benutzeraktion

Nur zur Information; keine Maßnahme erforderlich.

## • 400000b9-00000000 : Der Server wurde mit der Echtzeituhr ausgeschaltet (geplantes Ausschalten).

Der Server wurde mit der Echtzeituhr ausgeschaltet (geplantes Ausschalten).

Dies wird möglicherweise auch als 400000b900000000 oder 0x400000b900000000 angezeigt.

**Dringlichkeit** Informationen

Wartungsfähig Nein

Support automatisch benachrichtigen **Nein** 

Alertkategorie System - Andere

SNMP Trap ID 22

CIM-Informationen Prefix: IMM ID: 0185

## Benutzeraktion

Nur zur Information; keine Maßnahme erforderlich.

## • 400000ba-00000000 : Die Zurücksetzung des Management-Controllers [arg1] wurde durch Power-On-Reset initiiert.

Die Zurücksetzung des Management-Controllers wurde durch Power-On-Reset initiiert.

Dies wird möglicherweise auch als 400000ba00000000 oder 0x400000ba00000000 angezeigt.

**Dringlichkeit** Informationen

Wartungsfähig **Nein** 

### Support automatisch benachrichtigen Nein

## Alertkategorie

System - Andere

SNMP Trap ID 22

CIM-Informationen Prefix: IMM ID: 0186

#### Benutzeraktion

Nur zur Information; keine Maßnahme erforderlich.

## • 400000bb-00000000 : Die Zurücksetzung des Management-Controllers [arg1] wurde durch PRESET initiiert.

Die Zurücksetzung des Management-Controllers wurde durch PRESET initiiert.

Dies wird möglicherweise auch als 400000bb00000000 oder 0x400000bb00000000 angezeigt.

**Dringlichkeit** Informationen

Wartungsfähig Nein

Support automatisch benachrichtigen Nein

Alertkategorie System - Andere

SNMP Trap ID 22

CIM-Informationen Prefix: IMM ID: 0187

#### Benutzeraktion

Nur zur Information; keine Maßnahme erforderlich.

#### • 400000bc-00000000 : Management-Controller [arg1]: Zurücksetzung wurde von CMM initiiert.

Die Zurücksetzung des Management-Controllers wurde durch CMM initiiert.

Dies wird möglicherweise auch als 400000bc00000000 oder 0x400000bc00000000 angezeigt.

**Dringlichkeit** Informationen

Wartungsfähig Nein

Support automatisch benachrichtigen **Nein** 

Alertkategorie System - Andere

SNMP Trap ID 22

CIM-Informationen Prefix: IMM ID: 0188

Benutzeraktion Nur zur Information; keine Maßnahme erforderlich.

## • 400000bd-00000000 : Management-Controller [arg1]: Zurücksetzung wurde von der IMM-Firmware initiiert.

Die Zurücksetzung des Management-Controllers wurde durch IMM-Firmware initiiert.

Dies wird möglicherweise auch als 400000bd00000000 oder 0x400000bd00000000 angezeigt.

**Dringlichkeit** Informationen

Wartungsfähig Nein

Support automatisch benachrichtigen Nein

Alertkategorie System - Andere

SNMP Trap ID 22

CIM-Informationen Prefix: IMM ID: 0189

Benutzeraktion Nur zur Information; keine Maßnahme erforderlich.

### • 400000be-00000000 : Das Zertifikat [arg1] ist abgelaufen und wurde entfernt.

Abgelaufenes Zertifikat wurde entfernt.

Dies wird möglicherweise auch als 400000be00000000 oder 0x400000be00000000 angezeigt.

**Dringlichkeit** Informationen

Wartungsfähig Nein

Support automatisch benachrichtigen Nein

Alertkategorie System - Andere

SNMP Trap ID 22

CIM-Informationen Prefix: IMM ID: 0190

Benutzeraktion Nur zur Information; keine Maßnahme erforderlich.

#### • 400000bf-00000000 : Der Betriebssystemstatus hat sich in [arg1] geändert.

Änderung des Betriebssystemstatus

Dies wird möglicherweise auch als 400000bf00000000 oder 0x400000bf00000000 angezeigt.

**Dringlichkeit** Informationen

# Wartungsfähig

Nein

#### Support automatisch benachrichtigen **Nein**

Alertkategorie System - Andere

## SNMP Trap ID 22

CIM-Informationen Prefix: IMM ID: 0191

Benutzeraktion Nur zur Information; keine Maßnahme erforderlich.

## • 400000c1-00000000 : System wird in der Konfiguration ausgeführt.

System wird in der Konfiguration ausgeführt.

Dies wird möglicherweise auch als 400000c100000000 oder 0x400000c100000000 angezeigt.

**Dringlichkeit** Informationen

Wartungsfähig **Nein** 

#### Support automatisch benachrichtigen **Nein**

Alertkategorie System - Andere

SNMP Trap ID 22

CIM-Informationen Prefix: IMM ID: 0193

## **Benutzeraktion**

Nur zur Information; keine Maßnahme erforderlich.

## • 400000c2-00000000 : Die vom Benutzer [arg1] im [arg2]-Modus gestartete Fernsteuerungssitzung wurde geschlossen.

Fernsteuerungssitzung wurde geschlossen.

Dies wird möglicherweise auch als 400000c200000000 oder 0x400000c200000000 angezeigt.

**Dringlichkeit** Informationen

Wartungsfähig Nein

#### Support automatisch benachrichtigen **Nein**

Alertkategorie System - Andere

SNMP Trap ID

22

### CIM-Informationen Prefix: IMM ID: 0194

### Benutzeraktion

Nur zur Information; keine Maßnahme erforderlich.

## • 400000c3-00000000 : Call-Home [arg1] konnte nicht abgeschlossen werden: [arg2].

Call-Home konnte nicht abgeschlossen werden.

Dies wird möglicherweise auch als 400000c300000000 oder 0x400000c300000000 angezeigt.

**Dringlichkeit** Informationen

Wartungsfähig Nein

Support automatisch benachrichtigen Nein

Alertkategorie System - Andere

SNMP Trap ID 22

CIM-Informationen Prefix: IMM ID: 0195

### Benutzeraktion

Nur zur Information; keine Maßnahme erforderlich.

## • 400000c4-00000000 : IMM konnte das vorherige Ereignis [arg1] nicht protokollieren.

IMM konnte das vorherige Ereignis nicht protokollieren.

Dies wird möglicherweise auch als 400000c400000000 oder 0x400000c400000000 angezeigt.

**Dringlichkeit** Informationen

Wartungsfähig Nein

Support automatisch benachrichtigen Nein

Alertkategorie System - Andere

SNMP Trap ID 22

CIM-Informationen Prefix: IMM ID: 0196

#### Benutzeraktion

Nur zur Information; keine Maßnahme erforderlich.

## • 400000c5-00000000 : UEFI-Bereitstellungs-Bootmodus ist für NextBoot aktiviert.

UEFI-Bereitstellungs-Bootmodus ist für NextBoot aktiviert.

Dies wird möglicherweise auch als 400000c500000000 oder 0x400000c500000000 angezeigt.

**Dringlichkeit** Informationen

Wartungsfähig Nein

Support automatisch benachrichtigen Nein

Alertkategorie System - Andere

SNMP Trap ID 22

CIM-Informationen Prefix: IMM ID: 0197

#### **Benutzeraktion**

Nur zur Information; keine Maßnahme erforderlich.

#### • 400000c6-00000000 : UEFI-Bereitstellungs-Bootmodus ist für NextAc aktiviert.

UEFI-Bereitstellungs-Bootmodus ist für NextAC aktiviert.

Dies wird möglicherweise auch als 400000c600000000 oder 0x400000c600000000 angezeigt.

**Dringlichkeit** Informationen

Wartungsfähig Nein

Support automatisch benachrichtigen Nein

Alertkategorie System - Andere

SNMP Trap ID 22

CIM-Informationen Prefix: IMM ID: 0198

#### Benutzeraktion

Nur zur Information; keine Maßnahme erforderlich.

#### • 400000c7-00000000 : UEFI-Bereitstellungs-Bootmodus wurde deaktiviert.

UEFI-Bereitstellungs-Bootmodus wurde deaktiviert.

Dies wird möglicherweise auch als 400000c700000000 oder 0x400000c700000000 angezeigt.

**Dringlichkeit** Informationen

Wartungsfähig **Nein** 

### Support automatisch benachrichtigen Nein

## Alertkategorie

System - Andere

## SNMP Trap ID

22

#### CIM-Informationen Prefix: IMM ID: 0199

## Benutzeraktion

Nur zur Information; keine Maßnahme erforderlich.

## • 400000c9-00000000 : Benutzer [arg1] hat das System [arg2] in den Encapsulation-Lite-Modus versetzt.

## Statusänderung des Kapselungs-Lite-Modus

Dies wird möglicherweise auch als 400000c900000000 oder 0x400000c900000000 angezeigt.

**Dringlichkeit** Informationen

Wartungsfähig Nein

## Support automatisch benachrichtigen Nein

Alertkategorie System - Andere

SNMP Trap ID 22

CIM-Informationen Prefix: IMM ID: 0201

## Benutzeraktion

Nur zur Information; keine Maßnahme erforderlich.

## • 400000ca-00000000 : Ein Batteriefehler wurde vom RAID-Controller erkannt. Die Batterieeinheit muss ausgetauscht werden.([arg1],[arg2],[arg3],[arg4],[arg5])

Ein Batteriefehler wurde vom RAID-Controller erkannt.

Dies wird möglicherweise auch als 400000ca00000000 oder 0x400000ca00000000 angezeigt.

**Dringlichkeit** Informationen

Wartungsfähig Nein

#### Support automatisch benachrichtigen Nein

Alertkategorie System - Andere

SNMP Trap ID 22

CIM-Informationen Prefix: IMM ID: 0202

#### **Benutzeraktion**

Speicherdokumentation mit LSI-Ereignis-ID überprüfen.

• 400000cb-00000000 : Der RAID-Controller hat ein Problem mit der Batterie. Wenden Sie sich an die technische Unterstützung, um dieses Problem zu beheben.([arg1],[arg2],[arg3],[arg4],[arg5])

Der RAID-Controller hat ein Problem mit der Batterie.

Dies wird möglicherweise auch als 400000cb00000000 oder 0x400000cb00000000 angezeigt.

**Dringlichkeit** Informationen

Wartungsfähig Nein

## Support automatisch benachrichtigen

Ja

Alertkategorie System - Andere

SNMP Trap ID

22

CIM-Informationen Prefix: IMM ID: 0203

## **Benutzeraktion**

Speicherdokumentation mit LSI-Ereignis-ID überprüfen.

## • 400000cc-00000000 : Der RAID-Controller hat einen nicht behebbaren Fehler erkannt. Der Controller muss ausgetauscht werden.([arg1],[arg2],[arg3],[arg4],[arg5])

Der RAID-Controller hat einen nicht behebbaren Fehler erkannt.

Dies wird möglicherweise auch als 400000cc00000000 oder 0x400000cc00000000 angezeigt.

**Dringlichkeit** Informationen

#### Wartungsfähig Nein

Support automatisch benachrichtigen

Ja

Alertkategorie System - Andere

SNMP Trap ID 22

CIM-Informationen Prefix: IMM ID: 0204

**Benutzeraktion** 

Speicherdokumentation mit LSI-Ereignis-ID überprüfen.

• 400000cd-00000000 : Der RAID-Controller hat ein oder mehrere Probleme erkannt. Wenden Sie sich an die technische Unterstützung, um weitere Hilfe zu erhalten.([arg1],[arg2],[arg3],[arg4], [arg5])

Der RAID-Controller hat ein oder mehrere Probleme erkannt.

Dies wird möglicherweise auch als 400000cd00000000 oder 0x400000cd00000000 angezeigt.

**Dringlichkeit** 

Informationen

## Wartungsfähig

Nein

#### Support automatisch benachrichtigen Nein

Alertkategorie System - Andere

SNMP Trap ID 22

CIM-Informationen Prefix: IMM ID: 0205

### Benutzeraktion

Speicherdokumentation mit LSI-Ereignis-ID überprüfen.

• 400000ce-00000000 : Der RAID-Controller hat eine oder mehrere mögliche Konfigurationsänderungen innerhalb des Subsystems erkannt. Überprüfen Sie die den Anzeigenstatus des Laufwerks. Falls erforderlich, wenden Sie sich an die technische Unterstützung, um weitere Hilfe zu erhalten. ([arg1],[arg2],[arg3],[arg4],[arg5])

Der RAID-Controller hat eine oder mehrere mögliche Konfigurationsänderungen innerhalb des Subsystems erkannt.

Dies wird möglicherweise auch als 400000ce00000000 oder 0x400000ce00000000 angezeigt.

**Dringlichkeit** Informationen

Wartungsfähig Nein

Support automatisch benachrichtigen Nein

Alertkategorie System - Andere

SNMP Trap ID 22

CIM-Informationen Prefix: IMM ID: 0206

# Benutzeraktion

Speicherdokumentation mit LSI-Ereignis-ID überprüfen.

• 400000cf-00000000 : Bei einer oder mehreren Einheiten wurde ein Gehäuseproblem erkannt. Überprüfen Sie die Gehäuseeinheiten, um das Problem zu beheben.([arg1],[arg2],[arg3],[arg4], [arg5])

Bei einer oder mehreren Einheiten wurde ein Gehäuseproblem erkannt.

Dies wird möglicherweise auch als 400000cf00000000 oder 0x400000cf00000000 angezeigt.

## **Dringlichkeit**

#### Informationen

Wartungsfähig **Nein** 

Support automatisch benachrichtigen **Nein** 

Alertkategorie System - Andere

SNMP Trap ID 22

CIM-Informationen Prefix: IMM ID: 0207

### Benutzeraktion

Der Lenovo Support wird sich um das Problem kümmern.

• 400000d0-00000000 : Am Gehäuse wurde ein Verbindungsproblem erkannt. Überprüfen Sie die Kabelkonfigurationen, um das Problem zu beheben.([arg1],[arg2],[arg3],[arg4],[arg5])

Am Gehäuse wurde ein Verbindungsproblem erkannt.

Dies wird möglicherweise auch als 400000d000000000 oder 0x400000d000000000 angezeigt.

**Dringlichkeit** Informationen

Wartungsfähig **Nein** 

Support automatisch benachrichtigen Nein

Alertkategorie System - Andere

SNMP Trap ID 22

CIM-Informationen Prefix: IMM ID: 0208

#### Benutzeraktion

Der Lenovo Support wird sich um das Problem kümmern.

## • 400000d1-00000000 : Am Gehäuse wurde ein Lüfterproblem erkannt. Überprüfen Sie, ob der Lüfter der Gehäuseeinheit ordnungsgemäß funktioniert.([arg1],[arg2],[arg3],[arg4],[arg5])

Am Gehäuse wurde ein Lüfterproblem erkannt.

Dies wird möglicherweise auch als 400000d100000000 oder 0x400000d100000000 angezeigt.

**Dringlichkeit** Informationen

Wartungsfähig **Nein** 

Support automatisch benachrichtigen **Nein** 

Alertkategorie

#### System - Andere

#### SNMP Trap ID 22

CIM-Informationen Prefix: IMM ID: 0209

#### Benutzeraktion

Der Lenovo Support wird sich um das Problem kümmern.

## • 400000d2-00000000 : Am Gehäusenetzteil ist ein Problem aufgetreten. Überprüfen Sie, ob das Netzteil der Gehäuseeinheit ordnungsgemäß funktioniert.([arg1],[arg2],[arg3],[arg4],[arg5])

Am Gehäusenetzteil ist ein Problem aufgetreten.

Dies wird möglicherweise auch als 400000d200000000 oder 0x400000d200000000 angezeigt.

**Dringlichkeit** Informationen

Wartungsfähig Nein

Support automatisch benachrichtigen Nein

Alertkategorie System - Andere

SNMP Trap ID 22

CIM-Informationen Prefix: IMM ID: 0210

## Benutzeraktion

Der Lenovo Support wird sich um das Problem kümmern.

• 400000d3-00000000 : Ein oder mehrere virtuelle Laufwerke befinden sich in abnormalem Status, der möglicherweise ein nicht verfügbares virtuelles Laufwerk verursacht. Überprüfen Sie die Ereignisprotokolle und ob Ereignisse auf dasselbe Laufwerk ausgerichtet sind, und ersetzen Sie dann das Laufwerk. Falls erforderlich, wenden Sie sich an die technische Unterstützung, um weitere Hilfe zu erhalten. ([arg1],[arg2],[arg3],[arg4],[arg5])

Ein oder mehrere virtuelle Laufwerke befinden sich in abnormalem Status, der möglicherweise ein nicht verfügbares virtuelles Laufwerk verursacht.

Dies wird möglicherweise auch als 400000d300000000 oder 0x400000d300000000 angezeigt.

**Dringlichkeit** Informationen

Wartungsfähig Nein

Support automatisch benachrichtigen Nein

Alertkategorie System - Andere

SNMP Trap ID 22

# CIM-Informationen

Prefix: IMM ID: 0211

## Benutzeraktion

Speicherdokumentation mit LSI-Ereignis-ID überprüfen.

## • 400000d4-00000000 : Der RAID-Controller hat eine oder mehrere mögliche Konfigurationsprobleme innerhalb des Subsystems erkannt. Überprüfen Sie die Ereignisprotokolle und ob Ereignisse auf dasselbe Laufwerk ausgerichtet sind, und ersetzen Sie dann das Laufwerk. Falls erforderlich, wenden Sie sich an die technische Unterstützung, um weitere Hilfe zu erhalten. ([arg1],[arg2],[arg3],[arg4],[arg5])

Der RAID-Controller hat eine oder mehrere mögliche Konfigurationsprobleme innerhalb des Subsystems erkannt.

Dies wird möglicherweise auch als 400000d400000000 oder 0x400000d400000000 angezeigt.

**Dringlichkeit** Informationen

Wartungsfähig Nein

#### Support automatisch benachrichtigen Nein

Alertkategorie System - Andere

SNMP Trap ID 22

CIM-Informationen Prefix: IMM ID: 0212

## Benutzeraktion

Speicherdokumentation mit LSI-Ereignis-ID überprüfen.

• 400000d5-00000000 : Auf einem oder mehreren virtuellen Laufwerken ist ein Problem aufgetreten. Wenden Sie sich an die technische Unterstützung, um dieses Problem zu beheben. ([arg1],[arg2], [arg3],[arg4],[arg5])

Auf einem oder mehreren virtuellen Laufwerken ist ein Problem aufgetreten.

Dies wird möglicherweise auch als 400000d500000000 oder 0x400000d500000000 angezeigt.

**Dringlichkeit** Informationen

Wartungsfähig Nein

Support automatisch benachrichtigen Ja

Alertkategorie System - Andere

SNMP Trap ID 22

CIM-Informationen Prefix: IMM ID: 0213

### Benutzeraktion

Speicherdokumentation mit LSI-Ereignis-ID überprüfen.

• 400000d6-00000000 : Ein Laufwerkfehler wurde vom RAID-Controller erkannt. Wenden Sie sich an die technische Unterstützung, um dieses Problem zu beheben. ([arg1],[arg2],[arg3],[arg4],[arg5])

Ein Laufwerkfehler wurde vom RAID-Controller erkannt.

Dies wird möglicherweise auch als 400000d600000000 oder 0x400000d600000000 angezeigt.

**Dringlichkeit** Informationen

Wartungsfähig Nein

Support automatisch benachrichtigen Ja

Alertkategorie System - Andere

SNMP Trap ID 22

CIM-Informationen Prefix: IMM ID: 0214

Benutzeraktion

Speicherdokumentation mit LSI-Ereignis-ID überprüfen.

• 400000d7-00000000 : Ein Laufwerkfehler wurde vom RAID-Controller erkannt. Überprüfen Sie die Ereignisprotokolle und ob Ereignisse auf dasselbe Laufwerk ausgerichtet sind, und ersetzen Sie dann das Laufwerk. Falls erforderlich, wenden Sie sich an die technische Unterstützung, um weitere Hilfe zu erhalten. ([arg1],[arg2],[arg3],[arg4],[arg5])

Ein Laufwerkfehler wurde vom RAID-Controller erkannt.

Dies wird möglicherweise auch als 400000d700000000 oder 0x400000d700000000 angezeigt.

**Dringlichkeit** Informationen Wartungsfähig

Nein

Support automatisch benachrichtigen **Nein** 

Alertkategorie System - Andere

SNMP Trap ID 22

CIM-Informationen Prefix: IMM ID: 0215

#### Benutzeraktion

Speicherdokumentation mit LSI-Ereignis-ID überprüfen.

• 80010002-0701ffff : Der numerische Sensor [NumericSensorElementName] wurde aktiviert (Abfall auf Grenzwert "lower non-critical"). (CMOS-Batterie)

Diese Nachricht ist für den Anwendungsfall vorgesehen, bei dem eine Implementierung erkannt hat, dass ein sinkender Wert zu einem Assertion-Ereignis durch einen Sensor für nicht kritische Fehler wegen Unterschreitung eines unteren Grenzwerts geführt hat.

Dies wird möglicherweise auch als 800100020701ffff oder 0x800100020701ffff angezeigt.

**Dringlichkeit** Warnung

# Wartungsfähig

Ja

Support automatisch benachrichtigen **Nein** 

Alertkategorie Warnung – Spannung

SNMP Trap ID 13

CIM-Informationen Prefix: PLAT ID: 0476

## **Benutzeraktion**

Ersetzen Sie die Systembatterie.

## • 80010202-0701ffff : Der numerische Sensor [NumericSensorElementName] wurde aktiviert (Abfall auf Grenzwert "lower critical"). (CMOS-Batterie)

Diese Nachricht ist für den Anwendungsfall vorgesehen, bei dem eine Implementierung erkannt hat, dass ein sinkender Wert zu einem Assertion-Ereignis durch einen Sensor für kritische Fehler wegen Unterschreitung eines unteren Grenzwerts geführt hat.

Dies wird möglicherweise auch als 800102020701ffff oder 0x800102020701ffff angezeigt.

**Dringlichkeit** Fehler

Wartungsfähig

Ja Support automatisch benachrichtigen

Ja

Alertkategorie Kritisch – Spannung

SNMP Trap ID 1

CIM-Informationen Prefix: PLAT ID: 0480

## **Benutzeraktion**

Wenn es sich beim angegebenen Sensor um die CMOS-Batterie handelt, ersetzen Sie die Systembatterie. Wenn es sich beim angegebenen Sensor um den 3,3-V- oder 5-V-Systemplatinensensor handelt, (nur für qualifizierte Kundendiensttechniker) ersetzen Sie die Systemplatine. Wenn es sich beim angegebenen Sensor um den 12-V-Systemplatinensensor handelt, gehen Sie wie folgt vor, bis der Fehler behoben ist:

- 1. Überprüfen Sie die Betriebsanzeige von Netzteil n.
- 2. Ersetzen Sie das fehlerhafte Netzteil.
- 3. Befolgen Sie die Aktionen im Abschnitt zu Fehlern bei der Stromversorgung und zum Beheben von Fehlern bei der Stromversorgung.
- 4. (Nur für qualifizierte Kundendiensttechniker) Ersetzen Sie die Systemplatine. (n = Netzteilnummer)

SysBrd 12 V : SysBrd 3,3 V : SysBrd 5 V :

## • 80010204-1d01ffff : Der numerische Sensor [NumericSensorElementName] wurde aktiviert (Abfall auf Grenzwert "lower critical"). (Geschwindigkeit von Lüfter 1A)

Diese Nachricht ist für den Anwendungsfall vorgesehen, bei dem eine Implementierung erkannt hat, dass ein sinkender Wert zu einem Assertion-Ereignis durch einen Sensor für kritische Fehler wegen Unterschreitung eines unteren Grenzwerts geführt hat.

Dies wird möglicherweise auch als 800102041d01ffff oder 0x800102041d01ffff angezeigt.

**Dringlichkeit** 

Fehler

Wartungsfähig

Ja

## Support automatisch benachrichtigen

Nein

Alertkategorie Kritisch - Lüfterfehler

SNMP Trap ID

11

CIM-Informationen

Prefix: PLAT ID: 0480

## Benutzeraktion

- 1. Überprüfen Sie, ob der ausgefallene Lüfter n, der durch die leuchtende Anzeige neben dem Lüfteranschluss auf der Systemplatine angegeben wird, richtig eingesetzt ist.
- 2. Ersetzen Sie den fehlerhaften Lüfter. (n = Lüfternummer)

Geschwindigkeit von Lüfter 1B :

## • 80010204-1d02ffff : Der numerische Sensor [NumericSensorElementName] wurde aktiviert (Abfall auf Grenzwert "lower critical"). (Geschwindigkeit von Lüfter 2A)

Diese Nachricht ist für den Anwendungsfall vorgesehen, bei dem eine Implementierung erkannt hat, dass ein sinkender Wert zu einem Assertion-Ereignis durch einen Sensor für kritische Fehler wegen Unterschreitung eines unteren Grenzwerts geführt hat.

Dies wird möglicherweise auch als 800102041d02ffff oder 0x800102041d02ffff angezeigt.

**Dringlichkeit** Fehler Wartungsfähig

Ja

Support automatisch benachrichtigen **Nein** 

Alertkategorie Kritisch - Lüfterfehler

## SNMP Trap ID

11

CIM-Informationen Prefix: PLAT ID: 0480

### **Benutzeraktion**

- 1. Überprüfen Sie, ob der ausgefallene Lüfter n, der durch die leuchtende Anzeige neben dem Lüfteranschluss auf der Systemplatine angegeben wird, richtig eingesetzt ist.
- 2. Ersetzen Sie den fehlerhaften Lüfter. (n = Lüfternummer)

Geschwindigkeit von Lüfter 2B :

## • 80010204-1d03ffff : Der numerische Sensor [NumericSensorElementName] wurde aktiviert (Abfall auf Grenzwert "lower critical"). (Geschwindigkeit von Lüfter 3A)

Diese Nachricht ist für den Anwendungsfall vorgesehen, bei dem eine Implementierung erkannt hat, dass ein sinkender Wert zu einem Assertion-Ereignis durch einen Sensor für kritische Fehler wegen Unterschreitung eines unteren Grenzwerts geführt hat.

Dies wird möglicherweise auch als 800102041d03ffff oder 0x800102041d03ffff angezeigt.

**Dringlichkeit** Fehler

## Wartungsfähig

Ja

#### Support automatisch benachrichtigen Nein

Alertkategorie Kritisch - Lüfterfehler

## SNMP Trap ID

11

#### CIM-Informationen Prefix: PLAT ID: 0480

## Benutzeraktion

- 1. Überprüfen Sie, ob der ausgefallene Lüfter n, der durch die leuchtende Anzeige neben dem Lüfteranschluss auf der Systemplatine angegeben wird, richtig eingesetzt ist.
- 2. Ersetzen Sie den fehlerhaften Lüfter. (n = Lüfternummer)

Geschwindigkeit von Lüfter 3B :

## • 80010204-1d04ffff : Der numerische Sensor [NumericSensorElementName] wurde aktiviert (Abfall auf Grenzwert "lower critical"). (Geschwindigkeit von Lüfter 4A)

Diese Nachricht ist für den Anwendungsfall vorgesehen, bei dem eine Implementierung erkannt hat, dass ein sinkender Wert zu einem Assertion-Ereignis durch einen Sensor für kritische Fehler wegen Unterschreitung eines unteren Grenzwerts geführt hat.

Dies wird möglicherweise auch als 800102041d04ffff oder 0x800102041d04ffff angezeigt.

**Dringlichkeit** Fehler

Wartungsfähig Ja

## Support automatisch benachrichtigen

Nein

Alertkategorie Kritisch - Lüfterfehler

## SNMP Trap ID

11

## CIM-Informationen

Prefix: PLAT ID: 0480

## Benutzeraktion

- 1. Überprüfen Sie, ob der ausgefallene Lüfter n, der durch die leuchtende Anzeige neben dem Lüfteranschluss auf der Systemplatine angegeben wird, richtig eingesetzt ist.
- 2. Ersetzen Sie den fehlerhaften Lüfter. (n = Lüfternummer)

Geschwindigkeit von Lüfter 4B :

## • 80010204-1d05ffff : Der numerische Sensor [NumericSensorElementName] wurde aktiviert (Abfall auf Grenzwert "lower critical"). (Geschwindigkeit von Lüfter 5A)

Diese Nachricht ist für den Anwendungsfall vorgesehen, bei dem eine Implementierung erkannt hat, dass ein sinkender Wert zu einem Assertion-Ereignis durch einen Sensor für kritische Fehler wegen Unterschreitung eines unteren Grenzwerts geführt hat.

Dies wird möglicherweise auch als 800102041d05ffff oder 0x800102041d05ffff angezeigt.

**Dringlichkeit** Fehler Wartungsfähig Ja Support automatisch benachrichtigen **Nein** Alertkategorie Kritisch - Lüfterfehler SNMP Trap ID 11

CIM-Informationen **Prefix: PLAT ID: 0480** 

## Benutzeraktion

- 1. Überprüfen Sie, ob der ausgefallene Lüfter n, der durch die leuchtende Anzeige neben dem Lüfteranschluss auf der Systemplatine angegeben wird, richtig eingesetzt ist.
- 2. Ersetzen Sie den fehlerhaften Lüfter. (n = Lüfternummer)

Geschwindigkeit von Lüfter 5B :

## • 80010204-1d06ffff : Der numerische Sensor [NumericSensorElementName] wurde aktiviert (Abfall auf Grenzwert "lower critical"). (Geschwindigkeit von Lüfter 6A)

Diese Nachricht ist für den Anwendungsfall vorgesehen, bei dem eine Implementierung erkannt hat, dass ein sinkender Wert zu einem Assertion-Ereignis durch einen Sensor für kritische Fehler wegen Unterschreitung eines unteren Grenzwerts geführt hat.

Dies wird möglicherweise auch als 800102041d06ffff oder 0x800102041d06ffff angezeigt.

**Dringlichkeit** Fehler

#### Wartungsfähig

Ja

Support automatisch benachrichtigen **Nein** 

Alertkategorie Kritisch - Lüfterfehler

SNMP Trap ID 11

CIM-Informationen Prefix: PLAT ID: 0480

#### Benutzeraktion

- 1. Überprüfen Sie, ob der ausgefallene Lüfter n, der durch die leuchtende Anzeige neben dem Lüfteranschluss auf der Systemplatine angegeben wird, richtig eingesetzt ist.
- 2. Ersetzen Sie den fehlerhaften Lüfter. (n = Lüfternummer)

Geschwindigkeit von Lüfter 6B :

## • 80010204-1d07ffff : Der numerische Sensor [NumericSensorElementName] wurde aktiviert (Abfall auf Grenzwert "lower critical"). (Geschwindigkeit von Lüfter Riser1A)

Diese Nachricht ist für den Anwendungsfall vorgesehen, bei dem eine Implementierung erkannt hat, dass ein sinkender Wert zu einem Assertion-Ereignis durch einen Sensor für kritische Fehler wegen Unterschreitung eines unteren Grenzwerts geführt hat.

Dies wird möglicherweise auch als 800102041d07ffff oder 0x800102041d07ffff angezeigt.

**Dringlichkeit** Fehler Wartungsfähig Ja Support automatisch benachrichtigen Nein

**Alertkategorie** Kritisch - Lüfterfehler

SNMP Trap ID 11

CIM-Informationen Prefix: PLAT ID: 0480

#### Benutzeraktion

- 1. Setzen Sie Adapterkarte n der rückseitigen Festplattenlaufwerkhalterung richtig ein.
- 2. Entfernen Sie die folgende Komponente und identifizieren Sie den Problembereich. a. Festplattenlaufwerk b. Kabel für Festplattenlaufwerk c. RAID-Karte d. Adapterkarte n der Halterung
- 3. Ersetzen Sie die Adapterkarte n der rückseitigen Festplattenlaufwerkhalterung (n = Adapterkartennr.).

## • 80010204-1d08ffff : Der numerische Sensor [NumericSensorElementName] wurde aktiviert (Abfall auf Grenzwert "lower critical"). (Geschwindigkeit von Lüfter Riser1B)

Diese Nachricht ist für den Anwendungsfall vorgesehen, bei dem eine Implementierung erkannt hat, dass ein sinkender Wert zu einem Assertion-Ereignis durch einen Sensor für kritische Fehler wegen Unterschreitung eines unteren Grenzwerts geführt hat.

Dies wird möglicherweise auch als 800102041d08ffff oder 0x800102041d08ffff angezeigt.

**Dringlichkeit** Fehler Wartungsfähig Ja Support automatisch benachrichtigen Nein Alertkategorie Kritisch - Lüfterfehler SNMP Trap ID 11 CIM-Informationen Prefix: PLAT ID: 0480

## Benutzeraktion

- 1. Setzen Sie Adapterkarte n der rückseitigen Festplattenlaufwerkhalterung richtig ein.
- 2. Entfernen Sie die folgende Komponente und identifizieren Sie den Problembereich. a. Festplattenlaufwerk b. Kabel für Festplattenlaufwerk c. RAID-Karte d. Adapterkarte n der **Halterung**
- 3. Ersetzen Sie die Adapterkarte n der rückseitigen Festplattenlaufwerkhalterung (n = Adapterkartennr.).
- 80010204-1d09ffff : Der numerische Sensor [NumericSensorElementName] wurde aktiviert (Abfall auf Grenzwert "lower critical"). (Geschwindigkeit von Lüfter Riser2A)

Diese Nachricht ist für den Anwendungsfall vorgesehen, bei dem eine Implementierung erkannt hat, dass ein sinkender Wert zu einem Assertion-Ereignis durch einen Sensor für kritische Fehler wegen Unterschreitung eines unteren Grenzwerts geführt hat.

Dies wird möglicherweise auch als 800102041d09ffff oder 0x800102041d09ffff angezeigt.

**Dringlichkeit** Fehler Wartungsfähig Ja Support automatisch benachrichtigen Nein Alertkategorie Kritisch - Lüfterfehler SNMP Trap ID 11 CIM-Informationen Prefix: PLAT ID: 0480

## **Benutzeraktion**

- 1. Setzen Sie Adapterkarte n der rückseitigen Festplattenlaufwerkhalterung richtig ein.
- 2. Entfernen Sie die folgende Komponente und identifizieren Sie den Problembereich. a. Festplattenlaufwerk b. Kabel für Festplattenlaufwerk c. RAID-Karte d. Adapterkarte n der **Halterung**
- 3. Ersetzen Sie die Adapterkarte n der rückseitigen Festplattenlaufwerkhalterung (n = Adapterkartennr.).
- 80010204-1d0affff : Der numerische Sensor [NumericSensorElementName] wurde aktiviert (Abfall auf Grenzwert "lower critical"). (Geschwindigkeit von Lüfter Riser2B)

Diese Nachricht ist für den Anwendungsfall vorgesehen, bei dem eine Implementierung erkannt hat, dass ein sinkender Wert zu einem Assertion-Ereignis durch einen Sensor für kritische Fehler wegen Unterschreitung eines unteren Grenzwerts geführt hat.

Dies wird möglicherweise auch als 800102041d0affff oder 0x800102041d0affff angezeigt.

**Dringlichkeit** Fehler **Wartungsfähig** Ja Support automatisch benachrichtigen **Nein** 

Alertkategorie Kritisch - Lüfterfehler

SNMP Trap ID

11

CIM-Informationen

Prefix: PLAT ID: 0480

## Benutzeraktion

- 1. Setzen Sie Adapterkarte n der rückseitigen Festplattenlaufwerkhalterung richtig ein.
- 2. Entfernen Sie die folgende Komponente und identifizieren Sie den Problembereich. a. Festplattenlaufwerk b. Kabel für Festplattenlaufwerk c. RAID-Karte d. Adapterkarte n der **Halterung**
- 3. Ersetzen Sie die Adapterkarte n der rückseitigen Festplattenlaufwerkhalterung (n = Adapterkartennr.).
- 80010701-0701ffff : Der numerische Sensor [NumericSensorElementName] wurde aktiviert (Anstieg auf Grenzwert "upper non-critical"). (RS1 RR Umgebungstemp.)

Diese Nachricht ist für den Anwendungsfall vorgesehen, bei dem eine Implementierung erkannt hat, dass ein steigender Wert zu einem Assertion-Ereignis durch einen Sensor für nicht kritische Fehler wegen Überschreitung eines oberen Grenzwerts geführt hat.

Dies wird möglicherweise auch als 800107010701ffff oder 0x800107010701ffff angezeigt.

**Dringlichkeit** Warnung Wartungsfähig

Ja

Support automatisch benachrichtigen

Nein

Alertkategorie

Warnung – Temperatur

## SNMP Trap ID

12

## CIM-Informationen

Prefix: PLAT ID: 0490

## Benutzeraktion

- 1. Stellen Sie sicher, dass die Lüfter in Betrieb sind, dass der Luftstrom an der Vorder- und Rückseite des Servers nicht behindert wird, dass die Luftführung vorhanden und ordnungsgemäß installiert ist und dass die Serverabdeckung installiert und vollständig geschlossen ist.
- 2. Überprüfen Sie die Umgebungstemperatur. Die technischen Daten müssen beachtet werden (weitere Informationen hierzu finden Sie im Abschnitt zu Merkmalen und technischen Daten des Servers).
- 3. (Nur für qualifizierte Kundendiensttechniker) Ersetzen Sie die Systemplatine.

## • 80010701-0702ffff : Der numerische Sensor [NumericSensorElementName] wurde aktiviert (Anstieg auf Grenzwert "upper non-critical"). (RS2 RR Umgebungstemp.)

Diese Nachricht ist für den Anwendungsfall vorgesehen, bei dem eine Implementierung erkannt hat, dass ein steigender Wert zu einem Assertion-Ereignis durch einen Sensor für nicht kritische Fehler wegen Überschreitung eines oberen Grenzwerts geführt hat.

Dies wird möglicherweise auch als 800107010702ffff oder 0x800107010702ffff angezeigt.

# **Dringlichkeit** Warnung Wartungsfähig Ja Support automatisch benachrichtigen

Nein

Alertkategorie

Warnung – Temperatur

## SNMP Trap ID

12

## CIM-Informationen

Prefix: PLAT ID: 0490

## Benutzeraktion

- 1. Stellen Sie sicher, dass die Lüfter in Betrieb sind, dass der Luftstrom an der Vorder- und Rückseite des Servers nicht behindert wird, dass die Luftführung vorhanden und ordnungsgemäß installiert ist und dass die Serverabdeckung installiert und vollständig geschlossen ist.
- 2. Überprüfen Sie die Umgebungstemperatur. Die technischen Daten müssen beachtet werden (weitere Informationen hierzu finden Sie im Abschnitt zu Merkmalen und technischen Daten des Servers).
- 3. (Nur für qualifizierte Kundendiensttechniker) Ersetzen Sie die Systemplatine.

## • 80010701-0703ffff : Der numerische Sensor [NumericSensorElementName] wurde aktiviert (Anstieg auf Grenzwert "upper non-critical"). (MID1 RR Umgebungstemp.)

Diese Nachricht ist für den Anwendungsfall vorgesehen, bei dem eine Implementierung erkannt hat, dass ein steigender Wert zu einem Assertion-Ereignis durch einen Sensor für nicht kritische Fehler wegen Überschreitung eines oberen Grenzwerts geführt hat.

Dies wird möglicherweise auch als 800107010703ffff oder 0x800107010703ffff angezeigt.

**Dringlichkeit** Warnung

Wartungsfähig

Ja

Support automatisch benachrichtigen Nein

Alertkategorie Warnung – Temperatur

SNMP Trap ID 12

CIM-Informationen Prefix: PLAT ID: 0490

#### Benutzeraktion

- 1. Stellen Sie sicher, dass die Lüfter in Betrieb sind, dass der Luftstrom an der Vorder- und Rückseite des Servers nicht behindert wird, dass die Luftführung vorhanden und ordnungsgemäß installiert ist und dass die Serverabdeckung installiert und vollständig geschlossen ist.
- 2. Überprüfen Sie die Umgebungstemperatur. Die technischen Daten müssen beachtet werden (weitere Informationen hierzu finden Sie im Abschnitt zu Merkmalen und technischen Daten des Servers).
- 3. (Nur für qualifizierte Kundendiensttechniker) Ersetzen Sie die Systemplatine.

## • 80010701-0704ffff : Der numerische Sensor [NumericSensorElementName] wurde aktiviert (Anstieg auf Grenzwert "upper non-critical"). (MID2 RR Umgebungstemp.)

Diese Nachricht ist für den Anwendungsfall vorgesehen, bei dem eine Implementierung erkannt hat, dass ein steigender Wert zu einem Assertion-Ereignis durch einen Sensor für nicht kritische Fehler wegen Überschreitung eines oberen Grenzwerts geführt hat.

Dies wird möglicherweise auch als 800107010704ffff oder 0x800107010704ffff angezeigt.

**Dringlichkeit** Warnung Wartungsfähig Ja Support automatisch benachrichtigen Nein Alertkategorie Warnung – Temperatur

SNMP Trap ID 12

[Anhang A](#page-378-0). [Integrated Management Module II \(IMM2\) Fehlernachrichten](#page-378-0) 479

#### CIM-Informationen Prefix: PLAT ID: 0490

## Benutzeraktion

- 1. Stellen Sie sicher, dass die Lüfter in Betrieb sind, dass der Luftstrom an der Vorder- und Rückseite des Servers nicht behindert wird, dass die Luftführung vorhanden und ordnungsgemäß installiert ist und dass die Serverabdeckung installiert und vollständig geschlossen ist.
- 2. Überprüfen Sie die Umgebungstemperatur. Die technischen Daten müssen beachtet werden (weitere Informationen hierzu finden Sie im Abschnitt zu Merkmalen und technischen Daten des Servers).
- 3. (Nur für qualifizierte Kundendiensttechniker) Ersetzen Sie die Systemplatine.

## • 80010701-0705ffff : Der numerische Sensor [NumericSensorElementName] wurde aktiviert (Anstieg auf Grenzwert "upper non-critical"). (RAID RR Umgebungstemp.)

Diese Nachricht ist für den Anwendungsfall vorgesehen, bei dem eine Implementierung erkannt hat, dass ein steigender Wert zu einem Assertion-Ereignis durch einen Sensor für nicht kritische Fehler wegen Überschreitung eines oberen Grenzwerts geführt hat.

Dies wird möglicherweise auch als 800107010705ffff oder 0x800107010705ffff angezeigt.

**Dringlichkeit** 

Warnung

## Wartungsfähig

Ja

## Support automatisch benachrichtigen

Nein

Alertkategorie Warnung – Temperatur

# SNMP Trap ID

12

CIM-Informationen Prefix: PLAT ID: 0490

## Benutzeraktion

- 1. Stellen Sie sicher, dass die Lüfter in Betrieb sind, dass der Luftstrom an der Vorder- und Rückseite des Servers nicht behindert wird, dass die Luftführung vorhanden und ordnungsgemäß installiert ist und dass die Serverabdeckung installiert und vollständig geschlossen ist.
- 2. Überprüfen Sie die Umgebungstemperatur. Die technischen Daten müssen beachtet werden (weitere Informationen hierzu finden Sie im Abschnitt zu Merkmalen und technischen Daten des Servers).
- 3. (Nur für qualifizierte Kundendiensttechniker) Ersetzen Sie die Systemplatine.

## • 80010701-0706ffff : Der numerische Sensor [NumericSensorElementName] wurde aktiviert (Anstieg auf Grenzwert "upper non-critical"). (PSU FR Umgebungstemp.)

Diese Nachricht ist für den Anwendungsfall vorgesehen, bei dem eine Implementierung erkannt hat, dass ein steigender Wert zu einem Assertion-Ereignis durch einen Sensor für nicht kritische Fehler wegen Überschreitung eines oberen Grenzwerts geführt hat.

Dies wird möglicherweise auch als 800107010706ffff oder 0x800107010706ffff angezeigt.

**Dringlichkeit** Warnung

#### Wartungsfähig

Ja

Support automatisch benachrichtigen

**Nein** 

Alertkategorie Warnung – Temperatur

SNMP Trap ID 12

CIM-Informationen Prefix: PLAT ID: 0490

#### **Benutzeraktion**

- 1. Stellen Sie sicher, dass die Lüfter in Betrieb sind, dass der Luftstrom an der Vorder- und Rückseite des Servers nicht behindert wird, dass die Luftführung vorhanden und ordnungsgemäß installiert ist und dass die Serverabdeckung installiert und vollständig geschlossen ist.
- 2. Überprüfen Sie die Umgebungstemperatur. Die technischen Daten müssen beachtet werden (weitere Informationen hierzu finden Sie im Abschnitt zu Merkmalen und technischen Daten des Servers).
- 3. Tauschen Sie das Netzteil aus.

## • 80010701-0707ffff : Der numerische Sensor [NumericSensorElementName] wurde aktiviert (Anstieg auf Grenzwert "upper non-critical"). (Temperatur Rückseite BP1)

Diese Nachricht ist für den Anwendungsfall vorgesehen, bei dem eine Implementierung erkannt hat, dass ein steigender Wert zu einem Assertion-Ereignis durch einen Sensor für nicht kritische Fehler wegen Überschreitung eines oberen Grenzwerts geführt hat.

Dies wird möglicherweise auch als 800107010707ffff oder 0x800107010707ffff angezeigt.

**Dringlichkeit** Warnung Wartungsfähig Ja Support automatisch benachrichtigen **Nein** Alertkategorie Warnung – Temperatur SNMP Trap ID 12 CIM-Informationen Prefix: PLAT ID: 0490 Benutzeraktion

## 1. Stellen Sie sicher, dass die Lüfter in Betrieb sind, dass der Luftstrom an der Vorder- und Rückseite des Servers nicht behindert wird, dass die Luftführung vorhanden und ordnungsgemäß installiert ist und dass die Serverabdeckung installiert und vollständig geschlossen ist.

- 2. Überprüfen Sie die Umgebungstemperatur. Die technischen Daten müssen beachtet werden (weitere Informationen hierzu finden Sie im Abschnitt zu Merkmalen und technischen Daten des Servers).
- 3. Überprüfen Sie, ob das Lüfterkabel am rückseitigen HDD-Kabel ordnungsgemäß angeschlossen ist.
- 4. Überprüfen Sie, ob die Lüfter der rückseitigen Festplattenlaufwerkhalterung ordnungsgemäß funktionieren.
- 5. Tauschen Sie die rückseitige HDD-Laufwerkhalterung aus.

## • 80010701-0708ffff : Der numerische Sensor [NumericSensorElementName] wurde aktiviert (Anstieg auf Grenzwert "upper non-critical"). (Temperatur Rückseite BP2)

Diese Nachricht ist für den Anwendungsfall vorgesehen, bei dem eine Implementierung erkannt hat, dass ein steigender Wert zu einem Assertion-Ereignis durch einen Sensor für nicht kritische Fehler wegen Überschreitung eines oberen Grenzwerts geführt hat.

Dies wird möglicherweise auch als 800107010708ffff oder 0x800107010708ffff angezeigt.

**Dringlichkeit** Warnung

## Wartungsfähig

Ja

Support automatisch benachrichtigen Nein

Alertkategorie Warnung – Temperatur

SNMP Trap ID 12

CIM-Informationen Prefix: PLAT ID: 0490

## Benutzeraktion

- 1. Stellen Sie sicher, dass die Lüfter in Betrieb sind, dass der Luftstrom an der Vorder- und Rückseite des Servers nicht behindert wird, dass die Luftführung vorhanden und ordnungsgemäß installiert ist und dass die Serverabdeckung installiert und vollständig geschlossen ist.
- 2. Überprüfen Sie die Umgebungstemperatur. Die technischen Daten müssen beachtet werden (weitere Informationen hierzu finden Sie im Abschnitt zu Merkmalen und technischen Daten des Servers).
- 3. Überprüfen Sie, ob das Lüfterkabel am rückseitigen HDD-Kabel ordnungsgemäß angeschlossen ist.
- 4. Überprüfen Sie, ob die Lüfter der rückseitigen Festplattenlaufwerkhalterung ordnungsgemäß funktionieren.
- 5. Tauschen Sie die rückseitige HDD-Laufwerkhalterung aus.
- 80010701-1401ffff : Der numerische Sensor [NumericSensorElementName] wurde aktiviert (Anstieg auf Grenzwert "upper non-critical"). (CPU1 VR-Temp.)

Diese Nachricht ist für den Anwendungsfall vorgesehen, bei dem eine Implementierung erkannt hat, dass ein steigender Wert zu einem Assertion-Ereignis durch einen Sensor für nicht kritische Fehler wegen Überschreitung eines oberen Grenzwerts geführt hat.

Dies wird möglicherweise auch als 800107011401ffff oder 0x800107011401ffff angezeigt.

#### **Dringlichkeit**

Warnung

#### Wartungsfähig

Ja

#### Support automatisch benachrichtigen Nein

## Alertkategorie

Warnung – Temperatur

#### SNMP Trap ID

12 CIM-Informationen

Prefix: PLAT ID: 0490

## Benutzeraktion

- 1. Senken Sie die Umgebungstemperatur.
- 2. Stellen Sie sicher, dass die Luftführung ordnungsgemäß installiert ist.
- 3. Überprüfen Sie den Luftstrom des Servers. Stellen Sie sicher, dass die Luft ungestört in den Server hinein- und aus dem Server hinausgelangen kann.

## • 80010701-1402ffff : Der numerische Sensor [NumericSensorElementName] wurde aktiviert (Anstieg auf Grenzwert "upper non-critical"). (CPU2 VR-Temp.)

Diese Nachricht ist für den Anwendungsfall vorgesehen, bei dem eine Implementierung erkannt hat, dass ein steigender Wert zu einem Assertion-Ereignis durch einen Sensor für nicht kritische Fehler wegen Überschreitung eines oberen Grenzwerts geführt hat.

Dies wird möglicherweise auch als 800107011402ffff oder 0x800107011402ffff angezeigt.

**Dringlichkeit** Warnung

## Wartungsfähig

Ja

#### Support automatisch benachrichtigen Nein

Alertkategorie Warnung – Temperatur

SNMP Trap ID 12

CIM-Informationen Prefix: PLAT ID: 0490

## Benutzeraktion

- 1. Senken Sie die Umgebungstemperatur.
- 2. Stellen Sie sicher, dass die Luftführung ordnungsgemäß installiert ist.
- 3. Überprüfen Sie den Luftstrom des Servers. Stellen Sie sicher, dass die Luft ungestört in den Server hinein- und aus dem Server hinausgelangen kann.

## • 80010701-1403ffff : Der numerische Sensor [NumericSensorElementName] wurde aktiviert (Anstieg auf Grenzwert "upper non-critical"). (DIMM AB VR-Temp.)

Diese Nachricht ist für den Anwendungsfall vorgesehen, bei dem eine Implementierung erkannt hat, dass ein steigender Wert zu einem Assertion-Ereignis durch einen Sensor für nicht kritische Fehler wegen Überschreitung eines oberen Grenzwerts geführt hat.

Dies wird möglicherweise auch als 800107011403ffff oder 0x800107011403ffff angezeigt.

**Dringlichkeit** Warnung Wartungsfähig Ja Support automatisch benachrichtigen Nein Alertkategorie Warnung – Temperatur SNMP Trap ID 12 CIM-Informationen Prefix: PLAT ID: 0490 Benutzeraktion

- 1. Senken Sie die Umgebungstemperatur.
- 2. Stellen Sie sicher, dass die Luftführung ordnungsgemäß installiert ist.
- 3. Überprüfen Sie den Luftstrom des Servers. Stellen Sie sicher, dass die Luft ungestört in den Server hinein- und aus dem Server hinausgelangen kann.
- 80010701-1404ffff : Der numerische Sensor [NumericSensorElementName] wurde aktiviert (Anstieg auf Grenzwert "upper non-critical"). (DIMM CD VR-Temp.)

Diese Nachricht ist für den Anwendungsfall vorgesehen, bei dem eine Implementierung erkannt hat, dass ein steigender Wert zu einem Assertion-Ereignis durch einen Sensor für nicht kritische Fehler wegen Überschreitung eines oberen Grenzwerts geführt hat.

Dies wird möglicherweise auch als 800107011404ffff oder 0x800107011404ffff angezeigt.

**Dringlichkeit** Warnung Wartungsfähig Ja Support automatisch benachrichtigen Nein Alertkategorie Warnung – Temperatur SNMP Trap ID 12 CIM-Informationen

Prefix: PLAT ID: 0490

Benutzeraktion

- 1. Senken Sie die Umgebungstemperatur.
- 2. Stellen Sie sicher, dass die Luftführung ordnungsgemäß installiert ist.
- 3. Überprüfen Sie den Luftstrom des Servers. Stellen Sie sicher, dass die Luft ungestört in den Server hinein- und aus dem Server hinausgelangen kann.

## • 80010701-1405ffff : Der numerische Sensor [NumericSensorElementName] wurde aktiviert (Anstieg auf Grenzwert "upper non-critical"). (DIMM EF VR-Temp.)

Diese Nachricht ist für den Anwendungsfall vorgesehen, bei dem eine Implementierung erkannt hat, dass ein steigender Wert zu einem Assertion-Ereignis durch einen Sensor für nicht kritische Fehler wegen Überschreitung eines oberen Grenzwerts geführt hat.

Dies wird möglicherweise auch als 800107011405ffff oder 0x800107011405ffff angezeigt.

**Dringlichkeit** Warnung Wartungsfähig Ja Support automatisch benachrichtigen Nein

Alertkategorie Warnung – Temperatur

SNMP Trap ID 12

CIM-Informationen Prefix: PLAT ID: 0490

## **Benutzeraktion**

- 1. Senken Sie die Umgebungstemperatur.
- 2. Stellen Sie sicher, dass die Luftführung ordnungsgemäß installiert ist.
- 3. Überprüfen Sie den Luftstrom des Servers. Stellen Sie sicher, dass die Luft ungestört in den Server hinein- und aus dem Server hinausgelangen kann.
- 80010701-1406ffff : Der numerische Sensor [NumericSensorElementName] wurde aktiviert (Anstieg auf Grenzwert "upper non-critical"). (DIMM GH VR-Temp.)

Diese Nachricht ist für den Anwendungsfall vorgesehen, bei dem eine Implementierung erkannt hat, dass ein steigender Wert zu einem Assertion-Ereignis durch einen Sensor für nicht kritische Fehler wegen Überschreitung eines oberen Grenzwerts geführt hat.

Dies wird möglicherweise auch als 800107011406ffff oder 0x800107011406ffff angezeigt.

**Dringlichkeit** Warnung

Wartungsfähig

Ja

Support automatisch benachrichtigen Nein

Alertkategorie Warnung – Temperatur

SNMP Trap ID

### 12

#### CIM-Informationen Prefix: PLAT ID: 0490

## Benutzeraktion

- 1. Stellen Sie sicher, dass die Lüfter in Betrieb sind, dass der Luftstrom an der Vorder- und Rückseite des Servers nicht behindert wird, dass die Luftführung vorhanden und ordnungsgemäß installiert ist und dass die Serverabdeckung installiert und vollständig geschlossen ist.
- 2. Überprüfen Sie die Umgebungstemperatur. Die technischen Daten müssen beachtet werden (weitere Informationen hierzu finden Sie im Abschnitt zu Merkmalen und technischen Daten des Servers).
- 3. Stellen Sie sicher, dass der Kühlkörper für Mikroprozessor n ordnungsgemäß eingesetzt ist.
- 4. (Nur für qualifizierte Kundendiensttechniker) Ersetzen Sie die Systemplatine.

## • 80010701-2d01ffff : Der numerische Sensor [NumericSensorElementName] wurde aktiviert (Anstieg auf Grenzwert "upper non-critical"). (PCH-Temp.)

Diese Nachricht ist für den Anwendungsfall vorgesehen, bei dem eine Implementierung erkannt hat, dass ein steigender Wert zu einem Assertion-Ereignis durch einen Sensor für nicht kritische Fehler wegen Überschreitung eines oberen Grenzwerts geführt hat.

Dies wird möglicherweise auch als 800107012d01ffff oder 0x800107012d01ffff angezeigt.

**Dringlichkeit** Warnung Wartungsfähig Ja Support automatisch benachrichtigen Nein Alertkategorie Warnung – Temperatur SNMP Trap ID 12 CIM-Informationen Prefix: PLAT ID: 0490 Benutzeraktion 1. Stellen Sie sicher, dass die Lüfter in Betrieb sind, dass der Luftstrom an der Vorder- und Rückseite des Servers nicht behindert wird, dass die Luftführung vorhanden und ordnungsgemäß installiert ist und dass die Serverabdeckung installiert und vollständig geschlossen ist.

- 2. Überprüfen Sie die Umgebungstemperatur. Die technischen Daten müssen beachtet werden (weitere Informationen hierzu finden Sie im Abschnitt zu Merkmalen und technischen Daten des Servers).
- 3. Stellen Sie sicher, dass der Kühlkörper für Mikroprozessor n ordnungsgemäß eingesetzt ist.
- 4. (Nur für qualifizierte Kundendiensttechniker) Ersetzen Sie die Systemplatine.
- 80010701-3701ffff : Der numerische Sensor [NumericSensorElementName] wurde aktiviert (Anstieg auf Grenzwert "upper non-critical"). (Umgebungstemp.)

Diese Nachricht ist für den Anwendungsfall vorgesehen, bei dem eine Implementierung erkannt hat, dass ein steigender Wert zu einem Assertion-Ereignis durch einen Sensor für nicht kritische Fehler wegen Überschreitung eines oberen Grenzwerts geführt hat.

Dies wird möglicherweise auch als 800107013701ffff oder 0x800107013701ffff angezeigt.

**Dringlichkeit** 

Warnung

## Wartungsfähig

Ja

Support automatisch benachrichtigen **Nein** 

Alertkategorie Warnung – Temperatur

## SNMP Trap ID

12

CIM-Informationen Prefix: PLAT ID: 0490

## **Benutzeraktion**

- 1. Stellen Sie sicher, dass die Lüfter in Betrieb sind, dass der Luftstrom an der Vorder- und Rückseite des Servers nicht behindert wird, dass die Luftführung vorhanden und ordnungsgemäß installiert ist und dass die Serverabdeckung installiert und vollständig geschlossen ist.
- 2. Überprüfen Sie die Umgebungstemperatur. Die technischen Daten müssen beachtet werden (weitere Informationen hierzu finden Sie im Abschnitt zu Merkmalen und technischen Daten des Servers).
- 3. Stellen Sie sicher, dass der Kühlkörper für Mikroprozessor n ordnungsgemäß eingesetzt ist.
- 4. (Nur für qualifizierte Kundendiensttechniker) Ersetzen Sie die Systemplatine.

## • 80010901-0701ffff : Der numerische Sensor [NumericSensorElementName] wurde aktiviert (Anstieg auf Grenzwert "upper critical"). (RS1 RR Umgebungstemp.)

Diese Nachricht ist für den Anwendungsfall vorgesehen, bei dem eine Implementierung erkannt hat, dass ein steigender Wert zu einem Assertion-Ereignis durch einen Sensor für kritische Fehler wegen Überschreitung eines oberen Grenzwerts geführt hat.

Dies wird möglicherweise auch als 800109010701ffff oder 0x800109010701ffff angezeigt.

**Dringlichkeit** Fehler Wartungsfähig Ja Support automatisch benachrichtigen **Nein** Alertkategorie Kritisch – Temperatur

SNMP Trap ID  $\Omega$ 

CIM-Informationen Prefix: PLAT ID: 0494

## **Benutzeraktion**

- 1. Stellen Sie sicher, dass die Lüfter in Betrieb sind, dass der Luftstrom an der Vorder- und Rückseite des Servers nicht behindert wird, dass die Luftführung vorhanden und ordnungsgemäß installiert ist und dass die Serverabdeckung installiert und vollständig geschlossen ist.
- 2. Überprüfen Sie die Umgebungstemperatur. Die technischen Daten müssen beachtet werden (weitere Informationen hierzu finden Sie im Abschnitt zu Merkmalen und technischen Daten des Servers).
- 3. (Nur für qualifizierte Kundendiensttechniker) Ersetzen Sie die Systemplatine.

## • 80010901-0702ffff : Der numerische Sensor [NumericSensorElementName] wurde aktiviert (Anstieg auf Grenzwert "upper critical"). (RS2 RR Umgebungstemp.)

Diese Nachricht ist für den Anwendungsfall vorgesehen, bei dem eine Implementierung erkannt hat, dass ein steigender Wert zu einem Assertion-Ereignis durch einen Sensor für kritische Fehler wegen Überschreitung eines oberen Grenzwerts geführt hat.

Dies wird möglicherweise auch als 800109010702ffff oder 0x800109010702ffff angezeigt.

**Dringlichkeit** Fehler Wartungsfähig Ja Support automatisch benachrichtigen Nein Alertkategorie Kritisch – Temperatur

SNMP Trap ID  $\Omega$ 

CIM-Informationen Prefix: PLAT ID: 0494

### Benutzeraktion

- 1. Stellen Sie sicher, dass die Lüfter in Betrieb sind, dass der Luftstrom an der Vorder- und Rückseite des Servers nicht behindert wird, dass die Luftführung vorhanden und ordnungsgemäß installiert ist und dass die Serverabdeckung installiert und vollständig geschlossen ist.
- 2. Überprüfen Sie die Umgebungstemperatur. Die technischen Daten müssen beachtet werden (weitere Informationen hierzu finden Sie im Abschnitt zu Merkmalen und technischen Daten des Servers).
- 3. (Nur für qualifizierte Kundendiensttechniker) Ersetzen Sie die Systemplatine.

## • 80010901-0703ffff : Der numerische Sensor [NumericSensorElementName] wurde aktiviert (Anstieg auf Grenzwert "upper critical"). (MID1 RR Umgebungstemp.)

Diese Nachricht ist für den Anwendungsfall vorgesehen, bei dem eine Implementierung erkannt hat, dass ein steigender Wert zu einem Assertion-Ereignis durch einen Sensor für kritische Fehler wegen Überschreitung eines oberen Grenzwerts geführt hat.

Dies wird möglicherweise auch als 800109010703ffff oder 0x800109010703ffff angezeigt.

**Dringlichkeit** 

Fehler

### Wartungsfähig

Ja

Support automatisch benachrichtigen **Nein** 

Alertkategorie Kritisch – Temperatur

SNMP Trap ID  $\Omega$ 

CIM-Informationen Prefix: PLAT ID: 0494

## **Benutzeraktion**

- 1. Stellen Sie sicher, dass die Lüfter in Betrieb sind, dass der Luftstrom an der Vorder- und Rückseite des Servers nicht behindert wird, dass die Luftführung vorhanden und ordnungsgemäß installiert ist und dass die Serverabdeckung installiert und vollständig geschlossen ist.
- 2. Überprüfen Sie die Umgebungstemperatur. Die technischen Daten müssen beachtet werden (weitere Informationen hierzu finden Sie im Abschnitt zu Merkmalen und technischen Daten des Servers).
- 3. (Nur für qualifizierte Kundendiensttechniker) Ersetzen Sie die Systemplatine.

## • 80010901-0704ffff : Der numerische Sensor [NumericSensorElementName] wurde aktiviert (Anstieg auf Grenzwert "upper critical"). (MID2 RR Umgebungstemp.)

Diese Nachricht ist für den Anwendungsfall vorgesehen, bei dem eine Implementierung erkannt hat, dass ein steigender Wert zu einem Assertion-Ereignis durch einen Sensor für kritische Fehler wegen Überschreitung eines oberen Grenzwerts geführt hat.

Dies wird möglicherweise auch als 800109010704ffff oder 0x800109010704ffff angezeigt.

**Dringlichkeit** Fehler

Wartungsfähig

Ja

## Support automatisch benachrichtigen

Nein

Alertkategorie Kritisch – Temperatur

SNMP Trap ID  $\Omega$ 

CIM-Informationen Prefix: PLAT ID: 0494

## **Benutzeraktion**

- 1. Stellen Sie sicher, dass die Lüfter in Betrieb sind, dass der Luftstrom an der Vorder- und Rückseite des Servers nicht behindert wird, dass die Luftführung vorhanden und ordnungsgemäß installiert ist und dass die Serverabdeckung installiert und vollständig geschlossen ist.
- 2. Überprüfen Sie die Umgebungstemperatur. Die technischen Daten müssen beachtet werden (weitere Informationen hierzu finden Sie im Abschnitt zu Merkmalen und technischen Daten des Servers).

3. (Nur für qualifizierte Kundendiensttechniker) Ersetzen Sie die Systemplatine.

## • 80010901-0705ffff : Der numerische Sensor [NumericSensorElementName] wurde aktiviert (Anstieg auf Grenzwert "upper critical"). (RAID RR Umgebungstemp.)

Diese Nachricht ist für den Anwendungsfall vorgesehen, bei dem eine Implementierung erkannt hat, dass ein steigender Wert zu einem Assertion-Ereignis durch einen Sensor für kritische Fehler wegen Überschreitung eines oberen Grenzwerts geführt hat.

Dies wird möglicherweise auch als 800109010705ffff oder 0x800109010705ffff angezeigt.

**Dringlichkeit** Fehler

Wartungsfähig

Ja

# Support automatisch benachrichtigen

Nein

## Alertkategorie

Kritisch – Temperatur

SNMP Trap ID  $\Omega$ 

# CIM-Informationen

Prefix: PLAT ID: 0494

## Benutzeraktion

- 1. Stellen Sie sicher, dass die Lüfter in Betrieb sind, dass der Luftstrom an der Vorder- und Rückseite des Servers nicht behindert wird, dass die Luftführung vorhanden und ordnungsgemäß installiert ist und dass die Serverabdeckung installiert und vollständig geschlossen ist.
- 2. Überprüfen Sie die Umgebungstemperatur. Die technischen Daten müssen beachtet werden (weitere Informationen hierzu finden Sie im Abschnitt zu Merkmalen und technischen Daten des Servers).
- 3. (Nur für qualifizierte Kundendiensttechniker) Ersetzen Sie die Systemplatine.

## • 80010901-0706ffff : Der numerische Sensor [NumericSensorElementName] wurde aktiviert (Anstieg auf Grenzwert "upper critical"). (PSU FR Umgebungstemp.)

Diese Nachricht ist für den Anwendungsfall vorgesehen, bei dem eine Implementierung erkannt hat, dass ein steigender Wert zu einem Assertion-Ereignis durch einen Sensor für kritische Fehler wegen Überschreitung eines oberen Grenzwerts geführt hat.

Dies wird möglicherweise auch als 800109010706ffff oder 0x800109010706ffff angezeigt.

**Dringlichkeit** Fehler Wartungsfähig Ja Support automatisch benachrichtigen Nein Alertkategorie

Kritisch – Temperatur

SNMP Trap ID
# CIM-Informationen Prefix: PLAT ID: 0494

#### Benutzeraktion

- 1. Stellen Sie sicher, dass die Lüfter in Betrieb sind, dass der Luftstrom an der Vorder- und Rückseite des Servers nicht behindert wird, dass die Luftführung vorhanden und ordnungsgemäß installiert ist und dass die Serverabdeckung installiert und vollständig geschlossen ist.
- 2. Überprüfen Sie die Umgebungstemperatur. Die technischen Daten müssen beachtet werden (weitere Informationen hierzu finden Sie im Abschnitt zu Merkmalen und technischen Daten des Servers).
- 3. Tauschen Sie das Netzteil aus.

### • 80010901-0707ffff : Der numerische Sensor [NumericSensorElementName] wurde aktiviert (Anstieg auf Grenzwert "upper critical"). (Temperatur Rückseite BP1)

Diese Nachricht ist für den Anwendungsfall vorgesehen, bei dem eine Implementierung erkannt hat, dass ein steigender Wert zu einem Assertion-Ereignis durch einen Sensor für kritische Fehler wegen Überschreitung eines oberen Grenzwerts geführt hat.

Dies wird möglicherweise auch als 800109010707ffff oder 0x800109010707ffff angezeigt.

**Dringlichkeit** Fehler

# Wartungsfähig

Ja

Support automatisch benachrichtigen Nein

**Alertkategorie** Kritisch – Temperatur

SNMP Trap ID  $\Omega$ 

CIM-Informationen Prefix: PLAT ID: 0494

#### **Benutzeraktion**

- 1. Stellen Sie sicher, dass die Lüfter in Betrieb sind, dass der Luftstrom an der Vorder- und Rückseite des Servers nicht behindert wird, dass die Luftführung vorhanden und ordnungsgemäß installiert ist und dass die Serverabdeckung installiert und vollständig geschlossen ist.
- 2. Überprüfen Sie die Umgebungstemperatur. Die technischen Daten müssen beachtet werden (weitere Informationen hierzu finden Sie im Abschnitt zu Merkmalen und technischen Daten des Servers).
- 3. Überprüfen Sie, ob das Lüfterkabel am rückseitigen HDD-Kabel ordnungsgemäß angeschlossen ist.
- 4. Überprüfen Sie, ob die Lüfter der rückseitigen Festplattenlaufwerkhalterung ordnungsgemäß funktionieren.
- 5. Tauschen Sie die rückseitige HDD-Laufwerkhalterung aus.

 $\Omega$ 

#### • 80010901-0708ffff : Der numerische Sensor [NumericSensorElementName] wurde aktiviert (Anstieg auf Grenzwert "upper critical"). (Temperatur Rückseite BP2)

Diese Nachricht ist für den Anwendungsfall vorgesehen, bei dem eine Implementierung erkannt hat, dass ein steigender Wert zu einem Assertion-Ereignis durch einen Sensor für kritische Fehler wegen Überschreitung eines oberen Grenzwerts geführt hat.

Dies wird möglicherweise auch als 800109010708ffff oder 0x800109010708ffff angezeigt.

**Dringlichkeit** Fehler Wartungsfähig Ja Support automatisch benachrichtigen Nein Alertkategorie Kritisch – Temperatur SNMP Trap ID  $\Omega$ CIM-Informationen Prefix: PLAT ID: 0494

#### Benutzeraktion

- 1. Stellen Sie sicher, dass die Lüfter in Betrieb sind, dass der Luftstrom an der Vorder- und Rückseite des Servers nicht behindert wird, dass die Luftführung vorhanden und ordnungsgemäß installiert ist und dass die Serverabdeckung installiert und vollständig geschlossen ist.
- 2. Überprüfen Sie die Umgebungstemperatur. Die technischen Daten müssen beachtet werden (weitere Informationen hierzu finden Sie im Abschnitt zu Merkmalen und technischen Daten des Servers).
- 3. Überprüfen Sie, ob das Lüfterkabel am rückseitigen HDD-Kabel ordnungsgemäß angeschlossen ist.
- 4. Überprüfen Sie, ob die Lüfter der rückseitigen Festplattenlaufwerkhalterung ordnungsgemäß funktionieren.
- 5. Tauschen Sie die rückseitige HDD-Laufwerkhalterung aus.

# • 80010901-1401ffff : Der numerische Sensor [NumericSensorElementName] wurde aktiviert (Anstieg auf Grenzwert "upper critical"). (CPU1 VR-Temp.)

Diese Nachricht ist für den Anwendungsfall vorgesehen, bei dem eine Implementierung erkannt hat, dass ein steigender Wert zu einem Assertion-Ereignis durch einen Sensor für kritische Fehler wegen Überschreitung eines oberen Grenzwerts geführt hat.

Dies wird möglicherweise auch als 800109011401ffff oder 0x800109011401ffff angezeigt.

**Dringlichkeit** Fehler Wartungsfähig Ja

#### Support automatisch benachrichtigen

Nein

### Alertkategorie

Kritisch – Temperatur

SNMP Trap ID  $\Omega$ 

CIM-Informationen Prefix: PLAT ID: 0494

### Benutzeraktion

- 1. Senken Sie die Umgebungstemperatur.
- 2. Stellen Sie sicher, dass die Luftführung ordnungsgemäß installiert ist.
- 3. Überprüfen Sie den Luftstrom des Servers. Stellen Sie sicher, dass die Luft ungestört in den Server hinein- und aus dem Server hinausgelangen kann.

# • 80010901-1402ffff : Der numerische Sensor [NumericSensorElementName] wurde aktiviert (Anstieg auf Grenzwert "upper critical"). (CPU2 VR-Temp.)

Diese Nachricht ist für den Anwendungsfall vorgesehen, bei dem eine Implementierung erkannt hat, dass ein steigender Wert zu einem Assertion-Ereignis durch einen Sensor für kritische Fehler wegen Überschreitung eines oberen Grenzwerts geführt hat.

Dies wird möglicherweise auch als 800109011402ffff oder 0x800109011402ffff angezeigt.

**Dringlichkeit** 

Fehler

Wartungsfähig

Ja

Support automatisch benachrichtigen **Nein** 

Alertkategorie Kritisch – Temperatur

SNMP Trap ID

 $\Omega$ 

CIM-Informationen Prefix: PLAT ID: 0494

#### Benutzeraktion

- 1. Senken Sie die Umgebungstemperatur.
- 2. Stellen Sie sicher, dass die Luftführung ordnungsgemäß installiert ist.
- 3. Überprüfen Sie den Luftstrom des Servers. Stellen Sie sicher, dass die Luft ungestört in den Server hinein- und aus dem Server hinausgelangen kann.

# • 80010901-1403ffff : Der numerische Sensor [NumericSensorElementName] wurde aktiviert (Anstieg auf Grenzwert "upper critical"). (DIMM AB VR-Temp.)

Diese Nachricht ist für den Anwendungsfall vorgesehen, bei dem eine Implementierung erkannt hat, dass ein steigender Wert zu einem Assertion-Ereignis durch einen Sensor für kritische Fehler wegen Überschreitung eines oberen Grenzwerts geführt hat.

Dies wird möglicherweise auch als 800109011403ffff oder 0x800109011403ffff angezeigt.

**Dringlichkeit** Fehler

#### Wartungsfähig

Ja

Support automatisch benachrichtigen

Nein

Alertkategorie Kritisch – Temperatur

SNMP Trap ID  $\Omega$ CIM-Informationen

Prefix: PLAT ID: 0494

# Benutzeraktion

- 1. Senken Sie die Umgebungstemperatur.
- 2. Stellen Sie sicher, dass die Luftführung ordnungsgemäß installiert ist.
- 3. Überprüfen Sie den Luftstrom des Servers. Stellen Sie sicher, dass die Luft ungestört in den Server hinein- und aus dem Server hinausgelangen kann.
- 80010901-1404ffff : Der numerische Sensor [NumericSensorElementName] wurde aktiviert (Anstieg auf Grenzwert "upper critical"). (DIMM CD VR-Temp.)

Diese Nachricht ist für den Anwendungsfall vorgesehen, bei dem eine Implementierung erkannt hat, dass ein steigender Wert zu einem Assertion-Ereignis durch einen Sensor für kritische Fehler wegen Überschreitung eines oberen Grenzwerts geführt hat.

Dies wird möglicherweise auch als 800109011404ffff oder 0x800109011404ffff angezeigt.

**Dringlichkeit** Fehler Wartungsfähig Ja

Support automatisch benachrichtigen Nein

Alertkategorie Kritisch – Temperatur

SNMP Trap ID  $\Omega$ 

CIM-Informationen Prefix: PLAT ID: 0494

# Benutzeraktion

- 1. Senken Sie die Umgebungstemperatur.
- 2. Stellen Sie sicher, dass die Luftführung ordnungsgemäß installiert ist.
- 3. Überprüfen Sie den Luftstrom des Servers. Stellen Sie sicher, dass die Luft ungestört in den Server hinein- und aus dem Server hinausgelangen kann.
- 80010901-1405ffff : Der numerische Sensor [NumericSensorElementName] wurde aktiviert (Anstieg auf Grenzwert "upper critical"). (DIMM EF VR-Temp.)

Diese Nachricht ist für den Anwendungsfall vorgesehen, bei dem eine Implementierung erkannt hat, dass ein steigender Wert zu einem Assertion-Ereignis durch einen Sensor für kritische Fehler wegen Überschreitung eines oberen Grenzwerts geführt hat.

Dies wird möglicherweise auch als 800109011405ffff oder 0x800109011405ffff angezeigt.

#### **Dringlichkeit**

Fehler

#### Wartungsfähig

Ja

#### Support automatisch benachrichtigen Nein

#### Alertkategorie

Kritisch – Temperatur

#### SNMP Trap ID

 $\Omega$ 

CIM-Informationen Prefix: PLAT ID: 0494

#### **Benutzeraktion**

- 1. Senken Sie die Umgebungstemperatur.
- 2. Stellen Sie sicher, dass die Luftführung ordnungsgemäß installiert ist.
- 3. Überprüfen Sie den Luftstrom des Servers. Stellen Sie sicher, dass die Luft ungestört in den Server hinein- und aus dem Server hinausgelangen kann.

### • 80010901-1406ffff : Der numerische Sensor [NumericSensorElementName] wurde aktiviert (Anstieg auf Grenzwert "upper critical"). (DIMM GH VR-Temp.)

Diese Nachricht ist für den Anwendungsfall vorgesehen, bei dem eine Implementierung erkannt hat, dass ein steigender Wert zu einem Assertion-Ereignis durch einen Sensor für kritische Fehler wegen Überschreitung eines oberen Grenzwerts geführt hat.

Dies wird möglicherweise auch als 800109011406ffff oder 0x800109011406ffff angezeigt.

**Dringlichkeit** Fehler

# Wartungsfähig

Ja

Support automatisch benachrichtigen Nein

Alertkategorie Kritisch – Temperatur

SNMP Trap ID  $\Omega$ 

CIM-Informationen Prefix: PLAT ID: 0494

#### Benutzeraktion

1. Stellen Sie sicher, dass die Lüfter in Betrieb sind, dass der Luftstrom an der Vorder- und Rückseite des Servers nicht behindert wird, dass die Luftführung vorhanden und ordnungsgemäß installiert ist und dass die Serverabdeckung installiert und vollständig geschlossen ist.

- 2. Überprüfen Sie die Umgebungstemperatur. Die technischen Daten müssen beachtet werden (weitere Informationen hierzu finden Sie im Abschnitt zu Merkmalen und technischen Daten des Servers).
- 3. Stellen Sie sicher, dass der Kühlkörper für Mikroprozessor n ordnungsgemäß eingesetzt ist.
- 4. (Nur für qualifizierte Kundendiensttechniker) Ersetzen Sie die Systemplatine.

# • 80010901-2d01ffff : Der numerische Sensor [NumericSensorElementName] wurde aktiviert (Anstieg auf Grenzwert "upper critical"). (PCH-Temp.)

Diese Nachricht ist für den Anwendungsfall vorgesehen, bei dem eine Implementierung erkannt hat, dass ein steigender Wert zu einem Assertion-Ereignis durch einen Sensor für kritische Fehler wegen Überschreitung eines oberen Grenzwerts geführt hat.

Dies wird möglicherweise auch als 800109012d01ffff oder 0x800109012d01ffff angezeigt.

**Dringlichkeit** 

Fehler

Wartungsfähig

Ja

#### Support automatisch benachrichtigen

Nein

Alertkategorie

Kritisch – Temperatur

#### SNMP Trap ID

 $\Omega$ 

CIM-Informationen

Prefix: PLAT ID: 0494

#### Benutzeraktion

- 1. Stellen Sie sicher, dass die Lüfter in Betrieb sind, dass der Luftstrom an der Vorder- und Rückseite des Servers nicht behindert wird, dass die Luftführung vorhanden und ordnungsgemäß installiert ist und dass die Serverabdeckung installiert und vollständig geschlossen ist.
- 2. Überprüfen Sie die Umgebungstemperatur. Die technischen Daten müssen beachtet werden (weitere Informationen hierzu finden Sie im Abschnitt zu Merkmalen und technischen Daten des Servers).
- 3. Stellen Sie sicher, dass der Kühlkörper für Mikroprozessor n ordnungsgemäß eingesetzt ist.
- 4. (Nur für qualifizierte Kundendiensttechniker) Ersetzen Sie die Systemplatine.

# • 80010901-3701ffff : Der numerische Sensor [NumericSensorElementName] wurde aktiviert (Anstieg auf Grenzwert "upper critical"). (Umgebungstemp.)

Diese Nachricht ist für den Anwendungsfall vorgesehen, bei dem eine Implementierung erkannt hat, dass ein steigender Wert zu einem Assertion-Ereignis durch einen Sensor für kritische Fehler wegen Überschreitung eines oberen Grenzwerts geführt hat.

Dies wird möglicherweise auch als 800109013701ffff oder 0x800109013701ffff angezeigt.

**Dringlichkeit** Fehler Wartungsfähig

Ja

#### Support automatisch benachrichtigen

**Nein** 

Alertkategorie

Kritisch – Temperatur

# SNMP Trap ID

 $\Omega$ 

# CIM-Informationen

Prefix: PLAT ID: 0494

#### Benutzeraktion

- 1. Stellen Sie sicher, dass die Lüfter in Betrieb sind, dass der Luftstrom an der Vorder- und Rückseite des Servers nicht behindert wird, dass die Luftführung vorhanden und ordnungsgemäß installiert ist und dass die Serverabdeckung installiert und vollständig geschlossen ist.
- 2. Überprüfen Sie die Umgebungstemperatur. Die technischen Daten müssen beachtet werden (weitere Informationen hierzu finden Sie im Abschnitt zu Merkmalen und technischen Daten des Servers).
- 3. Stellen Sie sicher, dass der Kühlkörper für Mikroprozessor n ordnungsgemäß eingesetzt ist.
- 4. (Nur für qualifizierte Kundendiensttechniker) Ersetzen Sie die Systemplatine.

# • 80010902-0701ffff : Der numerische Sensor [NumericSensorElementName] wurde aktiviert (Anstieg auf Grenzwert "upper critical"). (Systemplatine 12 V)

Diese Nachricht ist für den Anwendungsfall vorgesehen, bei dem eine Implementierung erkannt hat, dass ein steigender Wert zu einem Assertion-Ereignis durch einen Sensor für kritische Fehler wegen Überschreitung eines oberen Grenzwerts geführt hat.

Dies wird möglicherweise auch als 800109020701ffff oder 0x800109020701ffff angezeigt.

# **Dringlichkeit** Fehler Wartungsfähig Ja Support automatisch benachrichtigen Ja

Alertkategorie Kritisch – Spannung

SNMP Trap ID 1

CIM-Informationen Prefix: PLAT ID: 0494

#### Benutzeraktion

Wenn es sich beim angegebenen Sensor um den 3,3-V- oder 5-V-Systemplatinensensor handelt, (nur für qualifizierte Kundendiensttechniker) ersetzen Sie die Systemplatine. Wenn es sich beim angegebenen Sensor um den 12-V-Systemplatinensensor handelt, gehen Sie wie folgt vor, bis der Fehler behoben ist:

- 1. Überprüfen Sie die Betriebsanzeige von Netzteil n.
- 2. Ersetzen Sie das fehlerhafte Netzteil.

3. (Nur für qualifizierte Kundendiensttechniker) Ersetzen Sie die Systemplatine. (n = Netzteilnummer)

3,3-V-Systemplatine : 5-V-Systemplatine :

# • 80010b01-0701ffff : Der numerische Sensor [NumericSensorElementName] wurde aktiviert (Anstieg auf Grenzwert "upper non-recoverable"). (RS1 RR Umgebungstemp.)

Diese Nachricht ist für den Anwendungsfall vorgesehen, bei dem eine Implementierung erkannt hat, dass ein steigender Wert zu einem Assertion-Ereignis durch einen Sensor für nicht behebbare Fehler wegen Überschreitung eines Maximalwerts geführt hat.

Dies wird möglicherweise auch als 80010b010701ffff oder 0x80010b010701ffff angezeigt.

**Dringlichkeit** Fehler

Wartungsfähig

Ja

Support automatisch benachrichtigen

Nein

Alertkategorie Kritisch – Temperatur

SNMP Trap ID

 $\Omega$ 

CIM-Informationen Prefix: PLAT ID: 0498

# Benutzeraktion

- 1. Stellen Sie sicher, dass die Lüfter in Betrieb sind, dass der Luftstrom an der Vorder- und Rückseite des Servers nicht behindert wird, dass die Luftführung vorhanden und ordnungsgemäß installiert ist und dass die Serverabdeckung installiert und vollständig geschlossen ist.
- 2. Überprüfen Sie die Umgebungstemperatur. Die technischen Daten müssen beachtet werden (weitere Informationen hierzu finden Sie im Abschnitt zu Merkmalen und technischen Daten des Servers).
- 3. Stellen Sie sicher, dass der Kühlkörper für Mikroprozessor n ordnungsgemäß eingesetzt ist.
- 4. (Nur für qualifizierte Kundendiensttechniker) Ersetzen Sie die Systemplatine.

# • 80010b01-0702ffff : Der numerische Sensor [NumericSensorElementName] wurde aktiviert (Anstieg auf Grenzwert "upper non-recoverable"). (RS2 RR Umgebungstemp.)

Diese Nachricht ist für den Anwendungsfall vorgesehen, bei dem eine Implementierung erkannt hat, dass ein steigender Wert zu einem Assertion-Ereignis durch einen Sensor für nicht behebbare Fehler wegen Überschreitung eines Maximalwerts geführt hat.

Dies wird möglicherweise auch als 80010b010702ffff oder 0x80010b010702ffff angezeigt.

**Dringlichkeit** Fehler Wartungsfähig Ja Support automatisch benachrichtigen Nein

### Alertkategorie

Kritisch – Temperatur

SNMP Trap ID  $\Omega$ 

CIM-Informationen Prefix: PLAT ID: 0498

### Benutzeraktion

- 1. Stellen Sie sicher, dass die Lüfter in Betrieb sind, dass der Luftstrom an der Vorder- und Rückseite des Servers nicht behindert wird, dass die Luftführung vorhanden und ordnungsgemäß installiert ist und dass die Serverabdeckung installiert und vollständig geschlossen ist.
- 2. Überprüfen Sie die Umgebungstemperatur. Die technischen Daten müssen beachtet werden (weitere Informationen hierzu finden Sie im Abschnitt zu Merkmalen und technischen Daten des Servers).
- 3. Stellen Sie sicher, dass der Kühlkörper für Mikroprozessor n ordnungsgemäß eingesetzt ist.
- 4. (Nur für qualifizierte Kundendiensttechniker) Ersetzen Sie die Systemplatine.

# • 80010b01-0703ffff : Der numerische Sensor [NumericSensorElementName] wurde aktiviert (Anstieg auf Grenzwert "upper non-recoverable"). (MID1 RR Umgebungstemp.)

Diese Nachricht ist für den Anwendungsfall vorgesehen, bei dem eine Implementierung erkannt hat, dass ein steigender Wert zu einem Assertion-Ereignis durch einen Sensor für nicht behebbare Fehler wegen Überschreitung eines Maximalwerts geführt hat.

Dies wird möglicherweise auch als 80010b010703ffff oder 0x80010b010703ffff angezeigt.

**Dringlichkeit** Fehler Wartungsfähig

Ja

#### Support automatisch benachrichtigen Nein

**Alertkategorie** Kritisch – Temperatur

SNMP Trap ID

 $\Omega$ 

# CIM-Informationen

Prefix: PLAT ID: 0498

- 1. Stellen Sie sicher, dass die Lüfter in Betrieb sind, dass der Luftstrom an der Vorder- und Rückseite des Servers nicht behindert wird, dass die Luftführung vorhanden und ordnungsgemäß installiert ist und dass die Serverabdeckung installiert und vollständig geschlossen ist.
- 2. Überprüfen Sie die Umgebungstemperatur. Die technischen Daten müssen beachtet werden (weitere Informationen hierzu finden Sie im Abschnitt zu Merkmalen und technischen Daten des Servers).
- 3. Stellen Sie sicher, dass der Kühlkörper für Mikroprozessor n ordnungsgemäß eingesetzt ist.
- 4. (Nur für qualifizierte Kundendiensttechniker) Ersetzen Sie die Systemplatine.

#### • 80010b01-0704ffff : Der numerische Sensor [NumericSensorElementName] wurde aktiviert (Anstieg auf Grenzwert "upper non-recoverable"). (MID2 RR Umgebungstemp.)

Diese Nachricht ist für den Anwendungsfall vorgesehen, bei dem eine Implementierung erkannt hat, dass ein steigender Wert zu einem Assertion-Ereignis durch einen Sensor für nicht behebbare Fehler wegen Überschreitung eines Maximalwerts geführt hat.

Dies wird möglicherweise auch als 80010b010704ffff oder 0x80010b010704ffff angezeigt.

**Dringlichkeit** Fehler Wartungsfähig Ja Support automatisch benachrichtigen Nein Alertkategorie Kritisch – Temperatur SNMP Trap ID  $\Omega$ CIM-Informationen Prefix: PLAT ID: 0498

#### Benutzeraktion

- 1. Stellen Sie sicher, dass die Lüfter in Betrieb sind, dass der Luftstrom an der Vorder- und Rückseite des Servers nicht behindert wird, dass die Luftführung vorhanden und ordnungsgemäß installiert ist und dass die Serverabdeckung installiert und vollständig geschlossen ist.
- 2. Überprüfen Sie die Umgebungstemperatur. Die technischen Daten müssen beachtet werden (weitere Informationen hierzu finden Sie im Abschnitt zu Merkmalen und technischen Daten des Servers).
- 3. Stellen Sie sicher, dass der Kühlkörper für Mikroprozessor n ordnungsgemäß eingesetzt ist.
- 4. (Nur für qualifizierte Kundendiensttechniker) Ersetzen Sie die Systemplatine.

#### • 80010b01-0705ffff : Der numerische Sensor [NumericSensorElementName] wurde aktiviert (Anstieg auf Grenzwert "upper non-recoverable"). (RAID RR Umgebungstemp.)

Diese Nachricht ist für den Anwendungsfall vorgesehen, bei dem eine Implementierung erkannt hat, dass ein steigender Wert zu einem Assertion-Ereignis durch einen Sensor für nicht behebbare Fehler wegen Überschreitung eines Maximalwerts geführt hat.

Dies wird möglicherweise auch als 80010b010705ffff oder 0x80010b010705ffff angezeigt.

**Dringlichkeit** Fehler

Wartungsfähig

Ja

Support automatisch benachrichtigen Nein

Alertkategorie Kritisch – Temperatur

SNMP Trap ID

# CIM-Informationen Prefix: PLAT ID: 0498

#### Benutzeraktion

 $\Omega$ 

- 1. Stellen Sie sicher, dass die Lüfter in Betrieb sind, dass der Luftstrom an der Vorder- und Rückseite des Servers nicht behindert wird, dass die Luftführung vorhanden und ordnungsgemäß installiert ist und dass die Serverabdeckung installiert und vollständig geschlossen ist.
- 2. Überprüfen Sie die Umgebungstemperatur. Die technischen Daten müssen beachtet werden (weitere Informationen hierzu finden Sie im Abschnitt zu Merkmalen und technischen Daten des Servers).
- 3. Stellen Sie sicher, dass der Kühlkörper für Mikroprozessor n ordnungsgemäß eingesetzt ist.
- 4. (Nur für qualifizierte Kundendiensttechniker) Ersetzen Sie die Systemplatine.

#### • 80010b01-0706ffff : Der numerische Sensor [NumericSensorElementName] wurde aktiviert (Anstieg auf Grenzwert "upper non-recoverable"). (PSU FR Umgebungstemp.)

Diese Nachricht ist für den Anwendungsfall vorgesehen, bei dem eine Implementierung erkannt hat, dass ein steigender Wert zu einem Assertion-Ereignis durch einen Sensor für nicht behebbare Fehler wegen Überschreitung eines Maximalwerts geführt hat.

Dies wird möglicherweise auch als 80010b010706ffff oder 0x80010b010706ffff angezeigt.

# **Dringlichkeit** Fehler

#### Wartungsfähig

Ja

#### Support automatisch benachrichtigen Nein

Alertkategorie Kritisch – Temperatur

SNMP Trap ID

CIM-Informationen Prefix: PLAT ID: 0498

- 1. Stellen Sie sicher, dass die Lüfter in Betrieb sind, dass der Luftstrom an der Vorder- und Rückseite des Servers nicht behindert wird, dass die Luftführung vorhanden und ordnungsgemäß installiert ist und dass die Serverabdeckung installiert und vollständig geschlossen ist.
- 2. Überprüfen Sie die Umgebungstemperatur. Die technischen Daten müssen beachtet werden (weitere Informationen hierzu finden Sie im Abschnitt zu Merkmalen und technischen Daten des Servers).
- 3. Stellen Sie sicher, dass der Kühlkörper für Mikroprozessor n ordnungsgemäß eingesetzt ist.
- 4. (Nur für qualifizierte Kundendiensttechniker) Ersetzen Sie die Systemplatine.
- 80010b01-0707ffff : Der numerische Sensor [NumericSensorElementName] wurde aktiviert (Anstieg auf Grenzwert "upper non-recoverable"). (Temperatur Rückseite BP1)

 $\Omega$ 

Diese Nachricht ist für den Anwendungsfall vorgesehen, bei dem eine Implementierung erkannt hat, dass ein steigender Wert zu einem Assertion-Ereignis durch einen Sensor für nicht behebbare Fehler wegen Überschreitung eines Maximalwerts geführt hat.

Dies wird möglicherweise auch als 80010b010707ffff oder 0x80010b010707ffff angezeigt.

**Dringlichkeit** 

Fehler

#### Wartungsfähig

Ja

Support automatisch benachrichtigen Nein

Alertkategorie Kritisch – Temperatur

# SNMP Trap ID

 $\Omega$ 

# CIM-Informationen

Prefix: PLAT ID: 0498

# Benutzeraktion

- 1. Stellen Sie sicher, dass die Lüfter in Betrieb sind, dass der Luftstrom an der Vorder- und Rückseite des Servers nicht behindert wird, dass die Luftführung vorhanden und ordnungsgemäß installiert ist und dass die Serverabdeckung installiert und vollständig geschlossen ist.
- 2. Überprüfen Sie die Umgebungstemperatur. Die technischen Daten müssen beachtet werden (weitere Informationen hierzu finden Sie im Abschnitt zu Merkmalen und technischen Daten des Servers).
- 3. Überprüfen Sie, ob das Lüfterkabel am rückseitigen HDD-Kabel ordnungsgemäß angeschlossen ist.
- 4. Überprüfen Sie, ob die Lüfter der rückseitigen Festplattenlaufwerkhalterung ordnungsgemäß funktionieren.
- 5. Tauschen Sie die rückseitige HDD-Laufwerkhalterung aus.

# • 80010b01-0708ffff : Der numerische Sensor [NumericSensorElementName] wurde aktiviert (Anstieg auf Grenzwert "upper non-recoverable"). (Temperatur Rückseite BP2)

Diese Nachricht ist für den Anwendungsfall vorgesehen, bei dem eine Implementierung erkannt hat, dass ein steigender Wert zu einem Assertion-Ereignis durch einen Sensor für nicht behebbare Fehler wegen Überschreitung eines Maximalwerts geführt hat.

Dies wird möglicherweise auch als 80010b010708ffff oder 0x80010b010708ffff angezeigt.

**Dringlichkeit** Fehler Wartungsfähig Ja

Support automatisch benachrichtigen Nein

Alertkategorie Kritisch – Temperatur

# SNMP Trap ID

# CIM-Informationen Prefix: PLAT ID: 0498

#### Benutzeraktion

 $\Omega$ 

- 1. Stellen Sie sicher, dass die Lüfter in Betrieb sind, dass der Luftstrom an der Vorder- und Rückseite des Servers nicht behindert wird, dass die Luftführung vorhanden und ordnungsgemäß installiert ist und dass die Serverabdeckung installiert und vollständig geschlossen ist.
- 2. Überprüfen Sie die Umgebungstemperatur. Die technischen Daten müssen beachtet werden (weitere Informationen hierzu finden Sie im Abschnitt zu Merkmalen und technischen Daten des Servers).
- 3. Überprüfen Sie, ob das Lüfterkabel am rückseitigen HDD-Kabel ordnungsgemäß angeschlossen ist.
- 4. Überprüfen Sie, ob die Lüfter der rückseitigen Festplattenlaufwerkhalterung ordnungsgemäß funktionieren.
- 5. Tauschen Sie die rückseitige HDD-Laufwerkhalterung aus.

# • 80010b01-1401ffff : Der numerische Sensor [NumericSensorElementName] wurde aktiviert (Anstieg auf Grenzwert "upper non-recoverable"). (CPU1 VR-Temp.)

Diese Nachricht ist für den Anwendungsfall vorgesehen, bei dem eine Implementierung erkannt hat, dass ein steigender Wert zu einem Assertion-Ereignis durch einen Sensor für nicht behebbare Fehler wegen Überschreitung eines Maximalwerts geführt hat.

Dies wird möglicherweise auch als 80010b011401ffff oder 0x80010b011401ffff angezeigt.

**Dringlichkeit** Fehler Wartungsfähig

Ja

#### Support automatisch benachrichtigen **Nein**

# Alertkategorie Kritisch – Temperatur

SNMP Trap ID 0

#### CIM-Informationen Prefix: PLAT ID: 0498

- 1. Stellen Sie sicher, dass die Lüfter in Betrieb sind, dass der Luftstrom an der Vorder- und Rückseite des Servers nicht behindert wird, dass die Luftführung vorhanden und ordnungsgemäß installiert ist und dass die Serverabdeckung installiert und vollständig geschlossen ist.
- 2. Überprüfen Sie die Umgebungstemperatur. Die technischen Daten müssen beachtet werden (weitere Informationen hierzu finden Sie im Abschnitt zu Merkmalen und technischen Daten des Servers).
- 3. Stellen Sie sicher, dass der Kühlkörper für Mikroprozessor n ordnungsgemäß eingesetzt ist.
- 4. (Nur für qualifizierte Kundendiensttechniker) Ersetzen Sie die Systemplatine.

#### • 80010b01-1402ffff : Der numerische Sensor [NumericSensorElementName] wurde aktiviert (Anstieg auf Grenzwert "upper non-recoverable"). (CPU2 VR-Temp.)

Diese Nachricht ist für den Anwendungsfall vorgesehen, bei dem eine Implementierung erkannt hat, dass ein steigender Wert zu einem Assertion-Ereignis durch einen Sensor für nicht behebbare Fehler wegen Überschreitung eines Maximalwerts geführt hat.

Dies wird möglicherweise auch als 80010b011402ffff oder 0x80010b011402ffff angezeigt.

**Dringlichkeit** Fehler Wartungsfähig Ja Support automatisch benachrichtigen Nein Alertkategorie Kritisch – Temperatur SNMP Trap ID  $\Omega$ CIM-Informationen Prefix: PLAT ID: 0498

#### Benutzeraktion

- 1. Stellen Sie sicher, dass die Lüfter in Betrieb sind, dass der Luftstrom an der Vorder- und Rückseite des Servers nicht behindert wird, dass die Luftführung vorhanden und ordnungsgemäß installiert ist und dass die Serverabdeckung installiert und vollständig geschlossen ist.
- 2. Überprüfen Sie die Umgebungstemperatur. Die technischen Daten müssen beachtet werden (weitere Informationen hierzu finden Sie im Abschnitt zu Merkmalen und technischen Daten des Servers).
- 3. Stellen Sie sicher, dass der Kühlkörper für Mikroprozessor n ordnungsgemäß eingesetzt ist.
- 4. (Nur für qualifizierte Kundendiensttechniker) Ersetzen Sie die Systemplatine.

#### • 80010b01-1403ffff : Der numerische Sensor [NumericSensorElementName] wurde aktiviert (Anstieg auf Grenzwert "upper non-recoverable"). (DIMM AB VR-Temp.)

Diese Nachricht ist für den Anwendungsfall vorgesehen, bei dem eine Implementierung erkannt hat, dass ein steigender Wert zu einem Assertion-Ereignis durch einen Sensor für nicht behebbare Fehler wegen Überschreitung eines Maximalwerts geführt hat.

Dies wird möglicherweise auch als 80010b011403ffff oder 0x80010b011403ffff angezeigt.

**Dringlichkeit** Fehler

Wartungsfähig

Ja

Support automatisch benachrichtigen Nein

Alertkategorie Kritisch – Temperatur

SNMP Trap ID

# CIM-Informationen Prefix: PLAT ID: 0498

#### Benutzeraktion

 $\Omega$ 

- 1. Stellen Sie sicher, dass die Lüfter in Betrieb sind, dass der Luftstrom an der Vorder- und Rückseite des Servers nicht behindert wird, dass die Luftführung vorhanden und ordnungsgemäß installiert ist und dass die Serverabdeckung installiert und vollständig geschlossen ist.
- 2. Überprüfen Sie die Umgebungstemperatur. Die technischen Daten müssen beachtet werden (weitere Informationen hierzu finden Sie im Abschnitt zu Merkmalen und technischen Daten des Servers).
- 3. Stellen Sie sicher, dass der Kühlkörper für Mikroprozessor n ordnungsgemäß eingesetzt ist.
- 4. (Nur für qualifizierte Kundendiensttechniker) Ersetzen Sie die Systemplatine.

#### • 80010b01-1404ffff : Der numerische Sensor [NumericSensorElementName] wurde aktiviert (Anstieg auf Grenzwert "upper non-recoverable"). (DIMM CD VR-Temp.)

Diese Nachricht ist für den Anwendungsfall vorgesehen, bei dem eine Implementierung erkannt hat, dass ein steigender Wert zu einem Assertion-Ereignis durch einen Sensor für nicht behebbare Fehler wegen Überschreitung eines Maximalwerts geführt hat.

Dies wird möglicherweise auch als 80010b011404ffff oder 0x80010b011404ffff angezeigt.

# **Dringlichkeit** Fehler

#### Wartungsfähig

Ja

#### Support automatisch benachrichtigen Nein

Alertkategorie Kritisch – Temperatur

SNMP Trap ID

CIM-Informationen Prefix: PLAT ID: 0498

- 1. Stellen Sie sicher, dass die Lüfter in Betrieb sind, dass der Luftstrom an der Vorder- und Rückseite des Servers nicht behindert wird, dass die Luftführung vorhanden und ordnungsgemäß installiert ist und dass die Serverabdeckung installiert und vollständig geschlossen ist.
- 2. Überprüfen Sie die Umgebungstemperatur. Die technischen Daten müssen beachtet werden (weitere Informationen hierzu finden Sie im Abschnitt zu Merkmalen und technischen Daten des Servers).
- 3. Stellen Sie sicher, dass der Kühlkörper für Mikroprozessor n ordnungsgemäß eingesetzt ist.
- 4. (Nur für qualifizierte Kundendiensttechniker) Ersetzen Sie die Systemplatine.
- 80010b01-1405ffff : Der numerische Sensor [NumericSensorElementName] wurde aktiviert (Anstieg auf Grenzwert "upper non-recoverable"). (DIMM EF VR-Temp.)

 $\Omega$ 

Diese Nachricht ist für den Anwendungsfall vorgesehen, bei dem eine Implementierung erkannt hat, dass ein steigender Wert zu einem Assertion-Ereignis durch einen Sensor für nicht behebbare Fehler wegen Überschreitung eines Maximalwerts geführt hat.

Dies wird möglicherweise auch als 80010b011405ffff oder 0x80010b011405ffff angezeigt.

**Dringlichkeit** 

Fehler

#### Wartungsfähig

Ja

Support automatisch benachrichtigen Nein

Alertkategorie Kritisch – Temperatur

# SNMP Trap ID

 $\Omega$ 

# CIM-Informationen

Prefix: PLAT ID: 0498

# Benutzeraktion

- 1. Stellen Sie sicher, dass die Lüfter in Betrieb sind, dass der Luftstrom an der Vorder- und Rückseite des Servers nicht behindert wird, dass die Luftführung vorhanden und ordnungsgemäß installiert ist und dass die Serverabdeckung installiert und vollständig geschlossen ist.
- 2. Überprüfen Sie die Umgebungstemperatur. Die technischen Daten müssen beachtet werden (weitere Informationen hierzu finden Sie im Abschnitt zu Merkmalen und technischen Daten des Servers).
- 3. Stellen Sie sicher, dass der Kühlkörper für Mikroprozessor n ordnungsgemäß eingesetzt ist.
- 4. (Nur für qualifizierte Kundendiensttechniker) Ersetzen Sie die Systemplatine.

# • 80010b01-1406ffff : Der numerische Sensor [NumericSensorElementName] wurde aktiviert (Anstieg auf Grenzwert "upper non-recoverable"). (DIMM GH VR-Temp.)

Diese Nachricht ist für den Anwendungsfall vorgesehen, bei dem eine Implementierung erkannt hat, dass ein steigender Wert zu einem Assertion-Ereignis durch einen Sensor für nicht behebbare Fehler wegen Überschreitung eines Maximalwerts geführt hat.

Dies wird möglicherweise auch als 80010b011406ffff oder 0x80010b011406ffff angezeigt.

**Dringlichkeit** Fehler Wartungsfähig Ja Support automatisch benachrichtigen **Nein** Alertkategorie Kritisch – Temperatur SNMP Trap ID  $\Omega$ 

CIM-Informationen Prefix: PLAT ID: 0498

#### **Benutzeraktion**

- 1. Stellen Sie sicher, dass die Lüfter in Betrieb sind, dass der Luftstrom an der Vorder- und Rückseite des Servers nicht behindert wird, dass die Luftführung vorhanden und ordnungsgemäß installiert ist und dass die Serverabdeckung installiert und vollständig geschlossen ist.
- 2. Überprüfen Sie die Umgebungstemperatur. Die technischen Daten müssen beachtet werden (weitere Informationen hierzu finden Sie im Abschnitt zu Merkmalen und technischen Daten des Servers).
- 3. Stellen Sie sicher, dass der Kühlkörper für Mikroprozessor n ordnungsgemäß eingesetzt ist.
- 4. (Nur für qualifizierte Kundendiensttechniker) Ersetzen Sie die Systemplatine.

#### • 80010b01-2d01ffff : Der numerische Sensor [NumericSensorElementName] wurde aktiviert (Anstieg auf Grenzwert "upper non-recoverable"). (PCH-Temp.)

Diese Nachricht ist für den Anwendungsfall vorgesehen, bei dem eine Implementierung erkannt hat, dass ein steigender Wert zu einem Assertion-Ereignis durch einen Sensor für nicht behebbare Fehler wegen Überschreitung eines Maximalwerts geführt hat.

Dies wird möglicherweise auch als 80010b012d01ffff oder 0x80010b012d01ffff angezeigt.

**Dringlichkeit** Fehler

Wartungsfähig Ja

Support automatisch benachrichtigen Nein

Alertkategorie Kritisch – Temperatur

SNMP Trap ID  $\Omega$ 

CIM-Informationen Prefix: PLAT ID: 0498

#### Benutzeraktion

- 1. Stellen Sie sicher, dass die Lüfter in Betrieb sind, dass der Luftstrom an der Vorder- und Rückseite des Servers nicht behindert wird, dass die Luftführung vorhanden und ordnungsgemäß installiert ist und dass die Serverabdeckung installiert und vollständig geschlossen ist.
- 2. Überprüfen Sie die Umgebungstemperatur. Die technischen Daten müssen beachtet werden (weitere Informationen hierzu finden Sie im Abschnitt zu Merkmalen und technischen Daten des Servers).
- 3. Stellen Sie sicher, dass der Kühlkörper für Mikroprozessor n ordnungsgemäß eingesetzt ist.
- 4. (Nur für qualifizierte Kundendiensttechniker) Ersetzen Sie die Systemplatine.

# • 80010b01-3701ffff : Der numerische Sensor [NumericSensorElementName] wurde aktiviert (Anstieg auf Grenzwert "upper non-recoverable"). (Umgebungstemp.)

Diese Nachricht ist für den Anwendungsfall vorgesehen, bei dem eine Implementierung erkannt hat, dass ein steigender Wert zu einem Assertion-Ereignis durch einen Sensor für nicht behebbare Fehler wegen Überschreitung eines Maximalwerts geführt hat.

Dies wird möglicherweise auch als 80010b013701ffff oder 0x80010b013701ffff angezeigt.

**Dringlichkeit** Fehler

#### Wartungsfähig

Ja

# Support automatisch benachrichtigen

Nein

Alertkategorie Kritisch – Temperatur

SNMP Trap ID  $\Omega$ 

CIM-Informationen Prefix: PLAT ID: 0498

# Benutzeraktion

- 1. Überprüfen Sie, ob das Kabel für die Bedienerinformationsanzeige angeschlossen ist.
- 2. Überprüfen Sie die Umgebungstemperatur. Die technischen Daten müssen beachtet werden (weitere Informationen hierzu finden Sie im Abschnitt zu Merkmalen und technischen Daten des Servers).
- 3. Tauschen Sie das das Kabel für die Bedienerinformationsanzeige bzw. das Kabel der USB-Baugruppe aus.
- 4. (Nur für qualifizierte Kundendiensttechniker) Ersetzen Sie die Systemplatine.

# • 80030006-2101ffff : Sensor [SensorElementName] ist deaktiviert. (Sign.-Verifiz. fehlgeschl.)

Diese Nachricht ist für den Anwendungsfall vorgesehen, bei dem während einer Implementierung erkannt wurde, dass die Bestätigung eines Sensors aufgehoben wurde.

Dies wird möglicherweise auch als 800300062101ffff oder 0x800300062101ffff angezeigt.

# **Dringlichkeit**

Informationen

Wartungsfähig Nein

# Support automatisch benachrichtigen

Nein

Alertkategorie System - Andere

SNMP Trap ID

CIM-Informationen Prefix: PLAT ID: 0509

# Benutzeraktion

Keine Maßnahme erforderlich; nur zur Information.

#### • 80030012-2301ffff : Sensor [SensorElementName] ist deaktiviert. (BS RealTime-Mod.)

Diese Nachricht ist für den Anwendungsfall vorgesehen, bei dem während einer Implementierung erkannt wurde, dass die Bestätigung eines Sensors aufgehoben wurde.

Dies wird möglicherweise auch als 800300122301ffff oder 0x800300122301ffff angezeigt.

### **Dringlichkeit** Informationen

Wartungsfähig

Nein

# Support automatisch benachrichtigen

**Nein** 

Alertkategorie System - Andere

SNMP Trap ID

CIM-Informationen Prefix: PLAT ID: 0509

# Benutzeraktion

Keine Maßnahme erforderlich; nur zur Information.

# • 80030021-0782ffff : Sensor [SensorElementName] ist deaktiviert. (PCIe Dev LK inaktiv)

Diese Nachricht ist für den Anwendungsfall vorgesehen, bei dem während einer Implementierung erkannt wurde, dass die Bestätigung eines Sensors aufgehoben wurde.

Dies wird möglicherweise auch als 800300210782ffff oder 0x800300210782ffff angezeigt.

**Dringlichkeit** Informationen

Wartungsfähig **Nein** 

Support automatisch benachrichtigen Nein

Alertkategorie System - Andere

SNMP Trap ID

CIM-Informationen Prefix: PLAT ID: 0509

#### Benutzeraktion

Keine Maßnahme erforderlich; nur zur Information.

# • 80030108-1301ffff : Sensor [SensorElementName] ist aktiviert. (Hohe Belastung der SV)

Diese Nachricht ist für den Anwendungsfall vorgesehen, bei dem eine Implementierung ein Assertion-Ereignis für einen Sensor erkannt hat.

Dies wird möglicherweise auch als 800301081301ffff oder 0x800301081301ffff angezeigt.

**Dringlichkeit** Informationen

Wartungsfähig Nein

#### Support automatisch benachrichtigen Nein

### Alertkategorie

System - Andere

### SNMP Trap ID

#### CIM-Informationen

Prefix: PLAT ID: 0508

# Benutzeraktion

- 1. Ersetzen Sie das Netzteil durch ein leistungsstärkeres Netzteil.
- 2. Reduzieren Sie den Gesamtstromverbrauch, indem Sie neu hinzugefügte oder ungenutzte Zusatzeinrichtungen wie Laufwerke oder Adapter entfernen.

# • 8003010c-2581ffff : Sensor [SensorElementName] ist aktiviert. (Nicht autorisierte DIMMs)

Diese Nachricht ist für den Anwendungsfall vorgesehen, bei dem eine Implementierung ein Assertion-Ereignis für einen Sensor erkannt hat.

Dies wird möglicherweise auch als 8003010c2581ffff oder 0x8003010c2581ffff angezeigt.

# **Dringlichkeit**

Informationen

# Wartungsfähig

Nein

# Support automatisch benachrichtigen

Nein

# Alertkategorie

System - Andere

# SNMP Trap ID

#### CIM-Informationen Prefix: PLAT ID: 0508

#### Benutzeraktion

- 1. Durch ein autorisiertes DIMM ersetzen.
- 2. Wenden Sie sich an den zuständigen Vertriebsmitarbeiter oder an den Lenovo Support.

# • 8003010f-2101ffff : Sensor [SensorElementName] ist aktiviert. (IMM-FW beschädigt)

Diese Nachricht ist für den Anwendungsfall vorgesehen, bei dem eine Implementierung ein Assertion-Ereignis für einen Sensor erkannt hat.

Dies wird möglicherweise auch als 8003010f2101ffff oder 0x8003010f2101ffff angezeigt.

**Dringlichkeit** Informationen

#### Wartungsfähig Nein

Support automatisch benachrichtigen Nein

Alertkategorie System - Andere

#### SNMP Trap ID

# CIM-Informationen

Prefix: PLAT ID: 0508

#### **Benutzeraktion**

- 1. Führen Sie ein erneutes Flash-Update für den Primärcode durch.
- 2. Trennen Sie das Netzkabel und schließen Sie es wieder an.
- 3. (Nur für qualifizierte Kundendiensttechniker) Wenn das Problem weiterhin auftritt, tauschen Sie die Systemplatine aus.

# • 80030112-0601ffff : Sensor [SensorElementName] ist aktiviert. (SMM-Modus)

Das IMM ist in einen Systemwartungsmodus (SMM-Modus, SMM-Überwachung) übergegangen, in dem der aktuelle Stromversorgungsstatus eine wichtige Rolle spielt.

Dies wird möglicherweise auch als 800301120601ffff oder 0x800301120601ffff angezeigt.

**Dringlichkeit** Informationen

# Wartungsfähig

Nein

Support automatisch benachrichtigen **Nein** 

Alertkategorie System - Andere

### SNMP Trap ID

CIM-Informationen

Prefix: PLAT ID: 0508

# Benutzeraktion

Ändern Sie derzeit nicht den Stromversorgungsstatus, wenn Sie dazu nicht durch eine Wartungsaktion aufgefordert werden. [z. B. durch Blinken der Firmware]

#### • 80030121-0782ffff : Sensor [SensorElementName] ist aktiviert. (PCIe Dev LK inaktiv)

Diese Nachricht ist für den Anwendungsfall vorgesehen, bei dem eine Implementierung ein Assertion-Ereignis für einen Sensor erkannt hat.

Dies wird möglicherweise auch als 800301210782ffff oder 0x800301210782ffff angezeigt.

**Dringlichkeit** Informationen

Wartungsfähig

Nein

# Support automatisch benachrichtigen

**Nein** 

Alertkategorie System - Andere

SNMP Trap ID

# CIM-Informationen Prefix: PLAT ID: 0508

### Benutzeraktion

- 1. Ersetzen Sie das Netzteil durch ein leistungsstärkeres Netzteil.
- 2. Reduzieren Sie den Gesamtstromverbrauch, indem Sie neu hinzugefügte oder ungenutzte Zusatzeinrichtungen wie Laufwerke oder Adapter entfernen.

# • 8007000d-2582ffff : Sensor [SensorElementName] ist in den normalen Zustand übergegangen. (RAID-Spannungszustand)

Diese Nachricht ist für den Anwendungsfall vorgesehen, bei dem eine Implementierung erkannt hat, dass ein Sensor in den normalen Status übergegangen ist.

Dies wird möglicherweise auch als 8007000d2582ffff oder 0x8007000d2582ffff angezeigt.

**Dringlichkeit** Informationen

Wartungsfähig

Nein

# Support automatisch benachrichtigen

Nein

Alertkategorie Warnung - Sonstiges

SNMP Trap ID 60

CIM-Informationen Prefix: PLAT ID: 0518

# Benutzeraktion

Keine Maßnahme erforderlich; nur zur Information.

# • 80070101-0c01ffff : Sensor [SensorElementName] ist vom normalen in den unkritischen Zustand übergegangen. (Umgebungsstatus)

Diese Nachricht ist für den Anwendungsfall vorgesehen, bei dem eine Implementierung erkannt hat, dass ein Sensor von "normal" zu "nicht kritisch" übergegangen ist.

Dies wird möglicherweise auch als 800701010c01ffff oder 0x800701010c01ffff angezeigt.

**Dringlichkeit** Warnung Wartungsfähig Ja Support automatisch benachrichtigen Nein Alertkategorie Warnung – Temperatur SNMP Trap ID 12 CIM-Informationen Prefix: PLAT ID: 0520

#### **Benutzeraktion**

- 1. Überprüfen Sie, ob es sich beim installierten Mikroprozessor um den Typ Intel E5-2690 handelt.
- 2. Reduzieren Sie die Umgebungstemperatur auf einen Wert unter 27 °C.

# • 80070101-2c01ffff : Sensor [SensorElementName] ist vom normalen in den unkritischen Zustand übergegangen. (ML2-Übertemperatur)

Diese Nachricht ist für den Anwendungsfall vorgesehen, bei dem eine Implementierung erkannt hat, dass ein Sensor von "normal" zu "nicht kritisch" übergegangen ist.

Dies wird möglicherweise auch als 800701012c01ffff oder 0x800701012c01ffff angezeigt.

**Dringlichkeit** Warnung

Wartungsfähig

Ja

Support automatisch benachrichtigen **Nein** 

Alertkategorie Warnung – Temperatur

SNMP Trap ID

12

CIM-Informationen Prefix: PLAT ID: 0520

#### **Benutzeraktion**

- 1. Stellen Sie sicher, dass die Lüfter in Betrieb sind, dass der Luftstrom an der Vorder- und Rückseite des Servers nicht behindert wird, dass die Luftführung vorhanden und ordnungsgemäß installiert ist und dass die Serverabdeckung installiert und vollständig geschlossen ist.
- 2. Überprüfen Sie die Umgebungstemperatur. Die technischen Daten müssen beachtet werden (weitere Informationen hierzu finden Sie im Abschnitt zu Merkmalen und technischen Daten des Servers).
- 3. Tauschen Sie die defekte ML2-Karte aus.

# • 8007010d-2582ffff : Sensor [SensorElementName] ist vom normalen in den unkritischen Zustand übergegangen. (RAID-Spannungszustand)

Diese Nachricht ist für den Anwendungsfall vorgesehen, bei dem eine Implementierung erkannt hat, dass ein Sensor von "normal" zu "nicht kritisch" übergegangen ist.

Dies wird möglicherweise auch als 8007010d2582ffff oder 0x8007010d2582ffff angezeigt.

**Dringlichkeit** Warnung Wartungsfähig

Ja

Support automatisch benachrichtigen Nein

Alertkategorie Warnung - Sonstiges

# SNMP Trap ID

60

# CIM-Informationen

Prefix: PLAT ID: 0520

# Benutzeraktion

- 1. Führen Sie den Diagnosetest für Festplattenlaufwerke mit Laufwerk n aus.
- 2. Überprüfen Sie, ob die folgenden Komponenten richtig eingesetzt sind: a. Festplattenlaufwerk (warten Sie mindestens 1 Minute, bevor Sie das Laufwerk erneut installieren) b. Kabel zwischen Systemplatine und Rückwandplatine
- 3. Ersetzen Sie die folgenden Komponenten nacheinander in der angezeigten Reihenfolge und starten Sie nach jedem Ersetzungsvorgang den Server erneut: a. Festplattenlaufwerk b. Kabel zwischen Systemplatine und Rückwandplatine c. Rückwandplatine des Festplattenlaufwerks (n = Nummer des Festplattenlaufwerks)

# • 8007010f-2201ffff : Sensor [SensorElementName] ist vom normalen in den unkritischen Zustand übergegangen. (GPT-Status)

Diese Nachricht ist für den Anwendungsfall vorgesehen, bei dem eine Implementierung erkannt hat, dass ein Sensor von "normal" zu "nicht kritisch" übergegangen ist.

Dies wird möglicherweise auch als 8007010f2201ffff oder 0x8007010f2201ffff angezeigt.

**Dringlichkeit** Warnung Wartungsfähig

Ja

Support automatisch benachrichtigen Nein

Alertkategorie Warnung - Sonstiges

SNMP Trap ID

60

CIM-Informationen Prefix: PLAT ID: 0520

# Benutzeraktion

- 1. Überprüfen Sie auf der Site zum Lenovo Support, ob entsprechende Service-Bulletins oder Firmwareaktualisierungen für diesen GPT-Fehler vorliegen.
- 2. Legen Sie für die UEFI-Einstellung "DISK GPT Recovery" den Wert "Automatic" fest.
- 3. Ersetzen Sie die beschädigte Platte.

# • 8007010f-2582ffff : Sensor [SensorElementName] ist vom normalen in den unkritischen Zustand übergegangen. (E/A-Ressourcen)

Diese Nachricht ist für den Anwendungsfall vorgesehen, bei dem eine Implementierung erkannt hat, dass ein Sensor von "normal" zu "nicht kritisch" übergegangen ist.

Dies wird möglicherweise auch als 8007010f2582ffff oder 0x8007010f2582ffff angezeigt.

**Dringlichkeit** 

Warnung

#### Wartungsfähig

Ja

Support automatisch benachrichtigen Nein

Alertkategorie

Warnung - Sonstiges

SNMP Trap ID 60

CIM-Informationen Prefix: PLAT ID: 0520

**Benutzeraktion** 

Gehen Sie wie folgt vor, um PCI-E/A-Ressourcenfehler zu beheben:

- 1. Wechseln Sie zu: "F1 Setup"
- 2. System Settings
- 3. "Device and I/O ports"
- 4. Wählen Sie "PCI 64 bit Resource" aus und wählen Sie dann "enable" aus.

# • 80070114-2201ffff : Sensor [SensorElementName] ist vom normalen in den unkritischen Zustand übergegangen. (TPM Phy Pres Set)

Diese Nachricht ist für den Anwendungsfall vorgesehen, bei dem eine Implementierung erkannt hat, dass ein Sensor von "normal" zu "nicht kritisch" übergegangen ist.

Dies wird möglicherweise auch als 800701142201ffff oder 0x800701142201ffff angezeigt.

**Dringlichkeit** 

Warnung

Wartungsfähig Ja

Support automatisch benachrichtigen Nein

**Alertkategorie** Warnung - Sonstiges

SNMP Trap ID

60

# CIM-Informationen

Prefix: PLAT ID: 0520

- 1. Führen Sie die Verwaltungsaufgaben aus, für die sich der Schalter für physische TPM-Präsenz in der Position ON befinden muss.
- 2. Stellen Sie den Schalter für physische Präsenz wieder auf die Position OFF.
- 3. Führen Sie einen Warmstart für das System durch.
- 4. (Nur für qualifizierte Kundendiensttechniker) Tritt der Fehler weiterhin auf, ersetzen Sie die Platine.
- 80070125-2583ffff : Sensor [SensorElementName] ist vom normalen in den unkritischen Zustand übergegangen. (X8 PCI 1 Config)

Diese Nachricht ist für den Anwendungsfall vorgesehen, bei dem eine Implementierung erkannt hat, dass ein Sensor von "normal" zu "nicht kritisch" übergegangen ist.

Dies wird möglicherweise auch als 800701252583ffff oder 0x800701252583ffff angezeigt.

#### **Dringlichkeit**

Warnung

# Wartungsfähig

Ja

# Support automatisch benachrichtigen

Nein

Alertkategorie Warnung - Sonstiges

# SNMP Trap ID

60

CIM-Informationen Prefix: PLAT ID: 0520

# Benutzeraktion

Keine X8 PCI 2 Config : X8 PCI 6 Config : X8 PCI 7 Config :

# • 80070128-2e01ffff : Sensor [SensorElementName] ist vom normalen in den unkritischen Zustand übergegangen. (ME-Wiederherstellung)

Diese Nachricht ist für den Anwendungsfall vorgesehen, bei dem eine Implementierung erkannt hat, dass ein Sensor von "normal" zu "nicht kritisch" übergegangen ist.

Dies wird möglicherweise auch als 800701282e01ffff oder 0x800701282e01ffff angezeigt.

**Dringlichkeit** Warnung

Wartungsfähig Ja

# Support automatisch benachrichtigen

Nein

Alertkategorie Warnung - Sonstiges

#### SNMP Trap ID

# CIM-Informationen

Prefix: PLAT ID: 0520

- 1. Starten Sie das IMM erneut. Wenn der Fehler weiterhin auftritt, fahren Sie mit Schritt 2 fort.
- 2. Führen Sie eine Aktualisierung auf die neueste Version des IMM/UEFI-Codes durch und fahren Sie mit Schritt 3 fort.
- 3. Ersetzen Sie den Knoten.
- 80070201-0301ffff : Sensor [SensorElementName] ist von einem weniger schwerwiegenden in den kritischen Status übergegangen. (CPU 1 Übertemp.)

Diese Nachricht ist für den Anwendungsfall vorgesehen, bei dem eine Implementierung erkannt hat, dass ein Sensor von "weniger schwerwiegend" zu "kritisch" übergegangen ist.

Dies wird möglicherweise auch als 800702010301ffff oder 0x800702010301ffff angezeigt.

#### **Dringlichkeit**

Fehler

# Wartungsfähig

Ja

#### Support automatisch benachrichtigen Nein

Alertkategorie Kritisch – Temperatur

# SNMP Trap ID

 $\Omega$ 

CIM-Informationen Prefix: PLAT ID: 0522

#### **Benutzeraktion**

- 1. Stellen Sie sicher, dass es keine Behinderungen des Luftstroms (Vorder- und Rückseite des Servers) gibt, die Luftführungen eingesetzt und ordnungsgemäß installiert sind und die Serverabdeckung angebracht und vollständig geschlossen ist.
- 2. Überprüfen Sie die Umgebungstemperatur. Diese muss innerhalb der Spezifikation für den Betrieb liegen. (Weitere Informationen finden Sie im Abschnitt "Merkmale und technische Daten".)
- 3. Stellen Sie sicher, dass der Kühlkörper für Mikroprozessor nordnungsgemäß installiert ist.
- 4. (Nur für qualifizierte Kundendiensttechniker) Ersetzen Sie Mikroprozessor n. (n= Mikroprozessornummer)
- 80070201-0302ffff : Sensor [SensorElementName] ist von einem weniger schwerwiegenden in den kritischen Status übergegangen. (CPU 2 Übertemp.)

Diese Nachricht ist für den Anwendungsfall vorgesehen, bei dem eine Implementierung erkannt hat, dass ein Sensor von "weniger schwerwiegend" zu "kritisch" übergegangen ist.

Dies wird möglicherweise auch als 800702010302ffff oder 0x800702010302ffff angezeigt.

**Dringlichkeit** Fehler Wartungsfähig Ja Support automatisch benachrichtigen Nein Alertkategorie Kritisch – Temperatur SNMP Trap ID  $\Omega$ CIM-Informationen Prefix: PLAT ID: 0522 Benutzeraktion

- 1. Stellen Sie sicher, dass es keine Behinderungen des Luftstroms (Vorder- und Rückseite des Servers) gibt, die Luftführungen eingesetzt und ordnungsgemäß installiert sind und die Serverabdeckung angebracht und vollständig geschlossen ist.
- 2. Überprüfen Sie die Umgebungstemperatur. Diese muss innerhalb der Spezifikation für den Betrieb liegen. (Weitere Informationen finden Sie im Abschnitt "Merkmale und technische Daten".)
- 3. Stellen Sie sicher, dass der Kühlkörper für Mikroprozessor nordnungsgemäß installiert ist.
- 4. (Nur für qualifizierte Kundendiensttechniker) Ersetzen Sie Mikroprozessor n. (n= Mikroprozessornummer)

### • 80070201-1101ffff : Sensor [SensorElementName] ist von einem weniger schwerwiegenden in den kritischen Status übergegangen. (PCI 1-Temp.)

Diese Nachricht ist für den Anwendungsfall vorgesehen, bei dem eine Implementierung erkannt hat, dass ein Sensor von "weniger schwerwiegend" zu "kritisch" übergegangen ist.

Dies wird möglicherweise auch als 800702011101ffff oder 0x800702011101ffff angezeigt.

**Dringlichkeit** Fehler

# Wartungsfähig

Ja

Support automatisch benachrichtigen **Nein** 

Alertkategorie Kritisch – Temperatur

SNMP Trap ID  $\Omega$ 

CIM-Informationen Prefix: PLAT ID: 0522

#### Benutzeraktion

- 1. Stellen Sie sicher, dass es keine Behinderungen des Luftstroms (Vorder- und Rückseite des Servers) gibt, die Luftführungen eingesetzt und ordnungsgemäß installiert sind und die Serverabdeckung angebracht und vollständig geschlossen ist.
- 2. Überprüfen Sie die Umgebungstemperatur. Diese muss innerhalb der Spezifikation für den Betrieb liegen. (Weitere Informationen finden Sie im Abschnitt "Merkmale und technische Daten".)
- 3. Stellen Sie sicher, dass der Kühlkörper für Mikroprozessor nordnungsgemäß installiert ist.
- 4. (Nur für qualifizierte Kundendiensttechniker) Ersetzen Sie Mikroprozessor n. (n= Mikroprozessornummer)
- 80070201-1102ffff : Sensor [SensorElementName] ist von einem weniger schwerwiegenden in den kritischen Status übergegangen. (PCI 2-Temp.)

Diese Nachricht ist für den Anwendungsfall vorgesehen, bei dem eine Implementierung erkannt hat, dass ein Sensor von "weniger schwerwiegend" zu "kritisch" übergegangen ist.

Dies wird möglicherweise auch als 800702011102ffff oder 0x800702011102ffff angezeigt.

**Dringlichkeit** 

Fehler

#### Wartungsfähig

Ja

Support automatisch benachrichtigen **Nein** 

Alertkategorie Kritisch – Temperatur

SNMP Trap ID  $\Omega$ 

CIM-Informationen

Prefix: PLAT ID: 0522

# **Benutzeraktion**

- 1. Stellen Sie sicher, dass es keine Behinderungen des Luftstroms (Vorder- und Rückseite des Servers) gibt, die Luftführungen eingesetzt und ordnungsgemäß installiert sind und die Serverabdeckung angebracht und vollständig geschlossen ist.
- 2. Überprüfen Sie die Umgebungstemperatur. Diese muss innerhalb der Spezifikation für den Betrieb liegen. (Weitere Informationen finden Sie im Abschnitt "Merkmale und technische Daten".)
- 3. Stellen Sie sicher, dass der Kühlkörper für Mikroprozessor nordnungsgemäß installiert ist.
- 4. (Nur für qualifizierte Kundendiensttechniker) Ersetzen Sie Mikroprozessor n. (n= Mikroprozessornummer)
- 80070201-1103ffff : Sensor [SensorElementName] ist von einem weniger schwerwiegenden in den kritischen Status übergegangen. (PCI 3-Temp.)

Diese Nachricht ist für den Anwendungsfall vorgesehen, bei dem eine Implementierung erkannt hat, dass ein Sensor von "weniger schwerwiegend" zu "kritisch" übergegangen ist.

Dies wird möglicherweise auch als 800702011103ffff oder 0x800702011103ffff angezeigt

**Dringlichkeit** Fehler

Wartungsfähig

Ja

Support automatisch benachrichtigen

**Nein** 

Alertkategorie Kritisch – Temperatur

SNMP Trap ID  $\Omega$ 

CIM-Informationen Prefix: PLAT ID: 0522

- 1. Stellen Sie sicher, dass es keine Behinderungen des Luftstroms (Vorder- und Rückseite des Servers) gibt, die Luftführungen eingesetzt und ordnungsgemäß installiert sind und die Serverabdeckung angebracht und vollständig geschlossen ist.
- 2. Überprüfen Sie die Umgebungstemperatur. Diese muss innerhalb der Spezifikation für den Betrieb liegen. (Weitere Informationen finden Sie im Abschnitt "Merkmale und technische Daten".)
- 3. Stellen Sie sicher, dass der Kühlkörper für Mikroprozessor nordnungsgemäß installiert ist.
- 4. (Nur für qualifizierte Kundendiensttechniker) Ersetzen Sie Mikroprozessor n. (n= Mikroprozessornummer)

#### • 80070201-1104ffff : Sensor [SensorElementName] ist von einem weniger schwerwiegenden in den kritischen Status übergegangen. (PCI 4-Temp.)

Diese Nachricht ist für den Anwendungsfall vorgesehen, bei dem eine Implementierung erkannt hat, dass ein Sensor von "weniger schwerwiegend" zu "kritisch" übergegangen ist.

Dies wird möglicherweise auch als 800702011104ffff oder 0x800702011104ffff angezeigt.

**Dringlichkeit** Fehler

# Wartungsfähig

Ja

#### Support automatisch benachrichtigen

Nein

# Alertkategorie

Kritisch – Temperatur

# SNMP Trap ID

 $\Omega$ 

#### CIM-Informationen

Prefix: PLAT ID: 0522

#### Benutzeraktion

- 1. Stellen Sie sicher, dass es keine Behinderungen des Luftstroms (Vorder- und Rückseite des Servers) gibt, die Luftführungen eingesetzt und ordnungsgemäß installiert sind und die Serverabdeckung angebracht und vollständig geschlossen ist.
- 2. Überprüfen Sie die Umgebungstemperatur. Diese muss innerhalb der Spezifikation für den Betrieb liegen. (Weitere Informationen finden Sie im Abschnitt "Merkmale und technische Daten".)
- 3. Stellen Sie sicher, dass der Kühlkörper für Mikroprozessor nordnungsgemäß installiert ist.
- 4. (Nur für qualifizierte Kundendiensttechniker) Ersetzen Sie Mikroprozessor n. (n= Mikroprozessornummer)

#### • 80070201-1105ffff : Sensor [SensorElementName] ist von einem weniger schwerwiegenden in den kritischen Status übergegangen. (PCI 5-Temp.)

Diese Nachricht ist für den Anwendungsfall vorgesehen, bei dem eine Implementierung erkannt hat, dass ein Sensor von "weniger schwerwiegend" zu "kritisch" übergegangen ist.

Dies wird möglicherweise auch als 800702011105ffff oder 0x800702011105ffff angezeigt.

# **Dringlichkeit** Fehler

#### Wartungsfähig Ja

# Support automatisch benachrichtigen

Nein

Alertkategorie Kritisch – Temperatur  $\Omega$ 

# CIM-Informationen

Prefix: PLAT ID: 0522

#### **Benutzeraktion**

- 1. Stellen Sie sicher, dass es keine Behinderungen des Luftstroms (Vorder- und Rückseite des Servers) gibt, die Luftführungen eingesetzt und ordnungsgemäß installiert sind und die Serverabdeckung angebracht und vollständig geschlossen ist.
- 2. Überprüfen Sie die Umgebungstemperatur. Diese muss innerhalb der Spezifikation für den Betrieb liegen. (Weitere Informationen finden Sie im Abschnitt "Merkmale und technische Daten".)
- 3. Stellen Sie sicher, dass der Kühlkörper für Mikroprozessor nordnungsgemäß installiert ist.
- 4. (Nur für qualifizierte Kundendiensttechniker) Ersetzen Sie Mikroprozessor n. (n= Mikroprozessornummer)
- 80070201-1106ffff : Sensor [SensorElementName] ist von einem weniger schwerwiegenden in den kritischen Status übergegangen. (PCI 6-Temp.)

Diese Nachricht ist für den Anwendungsfall vorgesehen, bei dem eine Implementierung erkannt hat, dass ein Sensor von "weniger schwerwiegend" zu "kritisch" übergegangen ist.

Dies wird möglicherweise auch als 800702011106ffff oder 0x800702011106ffff angezeigt.

#### **Dringlichkeit** Fehler

Wartungsfähig

Ja

Support automatisch benachrichtigen Nein

Alertkategorie Kritisch – Temperatur

SNMP Trap ID

 $\Omega$ 

CIM-Informationen Prefix: PLAT ID: 0522

- 1. Stellen Sie sicher, dass es keine Behinderungen des Luftstroms (Vorder- und Rückseite des Servers) gibt, die Luftführungen eingesetzt und ordnungsgemäß installiert sind und die Serverabdeckung angebracht und vollständig geschlossen ist.
- 2. Überprüfen Sie die Umgebungstemperatur. Diese muss innerhalb der Spezifikation für den Betrieb liegen. (Weitere Informationen finden Sie im Abschnitt "Merkmale und technische Daten".)
- 3. Stellen Sie sicher, dass der Kühlkörper für Mikroprozessor nordnungsgemäß installiert ist.
- 4. (Nur für qualifizierte Kundendiensttechniker) Ersetzen Sie Mikroprozessor n. (n= Mikroprozessornummer)
- 80070201-1107ffff : Sensor [SensorElementName] ist von einem weniger schwerwiegenden in den kritischen Status übergegangen. (PCI 7-Temp.)

Diese Nachricht ist für den Anwendungsfall vorgesehen, bei dem eine Implementierung erkannt hat, dass ein Sensor von "weniger schwerwiegend" zu "kritisch" übergegangen ist.

Dies wird möglicherweise auch als 800702011107ffff oder 0x800702011107ffff angezeigt.

#### **Dringlichkeit**

Fehler

# Wartungsfähig

Ja

# Support automatisch benachrichtigen

Nein

Alertkategorie Kritisch – Temperatur

#### SNMP Trap ID

 $\Omega$ 

CIM-Informationen

Prefix: PLAT ID: 0522

#### Benutzeraktion

- 1. Stellen Sie sicher, dass es keine Behinderungen des Luftstroms (Vorder- und Rückseite des Servers) gibt, die Luftführungen eingesetzt und ordnungsgemäß installiert sind und die Serverabdeckung angebracht und vollständig geschlossen ist.
- 2. Überprüfen Sie die Umgebungstemperatur. Diese muss innerhalb der Spezifikation für den Betrieb liegen. (Weitere Informationen finden Sie im Abschnitt "Merkmale und technische Daten".)
- 3. Stellen Sie sicher, dass der Kühlkörper für Mikroprozessor nordnungsgemäß installiert ist.
- 4. (Nur für qualifizierte Kundendiensttechniker) Ersetzen Sie Mikroprozessor n. (n= Mikroprozessornummer)
- 80070201-1108ffff : Sensor [SensorElementName] ist von einem weniger schwerwiegenden in den kritischen Status übergegangen. (PCI 8-Temp.)

Diese Nachricht ist für den Anwendungsfall vorgesehen, bei dem eine Implementierung erkannt hat, dass ein Sensor von "weniger schwerwiegend" zu "kritisch" übergegangen ist.

Dies wird möglicherweise auch als 800702011108ffff oder 0x800702011108ffff angezeigt.

**Dringlichkeit** Fehler Wartungsfähig Ja Support automatisch benachrichtigen Nein Alertkategorie Kritisch – Temperatur SNMP Trap ID  $\Omega$ CIM-Informationen Prefix: PLAT ID: 0522 Benutzeraktion

- 1. Stellen Sie sicher, dass es keine Behinderungen des Luftstroms (Vorder- und Rückseite des Servers) gibt, die Luftführungen eingesetzt und ordnungsgemäß installiert sind und die Serverabdeckung angebracht und vollständig geschlossen ist.
- 2. Überprüfen Sie die Umgebungstemperatur. Diese muss innerhalb der Spezifikation für den Betrieb liegen. (Weitere Informationen finden Sie im Abschnitt "Merkmale und technische Daten".)
- 3. Stellen Sie sicher, dass der Kühlkörper für Mikroprozessor nordnungsgemäß installiert ist.
- 4. (Nur für qualifizierte Kundendiensttechniker) Ersetzen Sie Mikroprozessor n. (n= Mikroprozessornummer)

#### • 80070202-0701ffff : Sensor [SensorElementName] ist von einem weniger schwerwiegenden in den kritischen Status übergegangen. (Systemplatine-Spannungsfehler)

Diese Nachricht ist für den Anwendungsfall vorgesehen, bei dem eine Implementierung erkannt hat, dass ein Sensor von "weniger schwerwiegend" zu "kritisch" übergegangen ist.

Dies wird möglicherweise auch als 800702020701ffff oder 0x800702020701ffff angezeigt.

**Dringlichkeit** Fehler

# Wartungsfähig

Ja

Support automatisch benachrichtigen **Nein** 

Alertkategorie Kritisch – Spannung

SNMP Trap ID 1

CIM-Informationen Prefix: PLAT **ID**: 0522

#### Benutzeraktion

- 1. Überprüfen Sie das Systemereignisprotokoll.
- 2. Überprüfen Sie, ob auf der Systemplatine eine Fehleranzeige leuchtet.
- 3. Ersetzen Sie die defekte Einheit.
- 4. Überprüfen Sie, ob für die Server-Firmware eine Aktualisierung verfügbar ist. Wichtig: Für einige Clusterlösungen sind bestimmte Codeversionen oder koordinierte Code-Aktualisierungen erforderlich. Wenn die Einheit Teil einer Clusterlösung ist, stellen Sie sicher, dass die aktuelle Codeversion für die Clusterlösung unterstützt wird, bevor Sie den Code aktualisieren.
- 5. (Nur für qualifizierte Kundendiensttechniker) Ersetzen Sie die Systemplatine.
- 80070204-0a01ffff : Sensor [SensorElementName] ist von einem weniger schwerwiegenden in den kritischen Status übergegangen. (Fehler in Lüfter für SV 1)

Diese Nachricht ist für den Anwendungsfall vorgesehen, bei dem eine Implementierung erkannt hat, dass ein Sensor von "weniger schwerwiegend" zu "kritisch" übergegangen ist.

Dies wird möglicherweise auch als 800702040a01ffff oder 0x800702040a01ffff angezeigt.

**Dringlichkeit** Fehler

Wartungsfähig

Ja

### Support automatisch benachrichtigen

Nein

Alertkategorie Kritisch - Lüfterfehler

# SNMP Trap ID

11

CIM-Informationen Prefix: PLAT ID: 0522

#### Benutzeraktion

- 1. Stellen Sie sicher, dass der Luftstrom vom Netzteillüfter nicht behindert wird, z. B. durch ein Kabelbündel.
- 2. Ersetzen Sie Netzteil n. (n = Netzteilnummer)
- 80070204-0a02ffff : Sensor [SensorElementName] ist von einem weniger schwerwiegenden in den kritischen Status übergegangen. (Fehler in Lüfter für SV 2)

Diese Nachricht ist für den Anwendungsfall vorgesehen, bei dem eine Implementierung erkannt hat, dass ein Sensor von "weniger schwerwiegend" zu "kritisch" übergegangen ist.

Dies wird möglicherweise auch als 800702040a02ffff oder 0x800702040a02ffff angezeigt.

# **Dringlichkeit**

Fehler

# Wartungsfähig

Ja

#### Support automatisch benachrichtigen Nein

Alertkategorie Kritisch - Lüfterfehler

# SNMP Trap ID

11

CIM-Informationen Prefix: PLAT ID: 0522

#### Benutzeraktion

- 1. Stellen Sie sicher, dass der Luftstrom vom Netzteillüfter nicht behindert wird, z. B. durch ein Kabelbündel.
- 2. Ersetzen Sie Netzteil n. (n = Netzteilnummer)

# • 80070208-0a01ffff : Sensor [SensorElementName] ist von einem weniger schwerwiegenden in den kritischen Status übergegangen. (Therm. Fehler in SV 1)

Diese Nachricht ist für den Anwendungsfall vorgesehen, bei dem eine Implementierung erkannt hat, dass ein Sensor von "weniger schwerwiegend" zu "kritisch" übergegangen ist.

Dies wird möglicherweise auch als 800702080a01ffff oder 0x800702080a01ffff angezeigt.

**Dringlichkeit** Fehler

# Wartungsfähig

Ja

# Support automatisch benachrichtigen

Nein

Alertkategorie Kritisch - Stromversorgung

# SNMP Trap ID

4

CIM-Informationen Prefix: PLAT ID: 0522

#### Benutzeraktion

- 1. Stellen Sie sicher, dass der Luftstrom vom Netzteillüfter nicht behindert wird, z. B. durch ein Kabelbündel.
- 2. Verwenden Sie das Dienstprogramm "Lenovo Power Configurator", um sicherzustellen, dass der aktuelle Stromverbrauch des Systems begrenzt ist. Um weitere Informationen zu erhalten und das Dienstprogramm herunterzuladen, rufen Sie die Adresse https://www.ibm.com/support/ entry/myportal/docdisplay?lndocid=LNVO-PWRCONF auf.
- 3. Ersetzen Sie Netzteil n. (n = Netzteilnummer)

# • 80070208-0a02ffff : Sensor [SensorElementName] ist von einem weniger schwerwiegenden in den kritischen Status übergegangen. (Therm. Fehler in SV 2)

Diese Nachricht ist für den Anwendungsfall vorgesehen, bei dem eine Implementierung erkannt hat, dass ein Sensor von "weniger schwerwiegend" zu "kritisch" übergegangen ist.

Dies wird möglicherweise auch als 800702080a02ffff oder 0x800702080a02ffff angezeigt.

**Dringlichkeit** 

Fehler

# Wartungsfähig

Ja

#### Support automatisch benachrichtigen Nein

Alertkategorie Kritisch - Stromversorgung

# SNMP Trap ID

 $\Lambda$ 

#### CIM-Informationen Prefix: PLAT ID: 0522

- 1. Stellen Sie sicher, dass der Luftstrom vom Netzteillüfter nicht behindert wird, z. B. durch ein Kabelbündel.
- 2. Verwenden Sie das Dienstprogramm "Lenovo Power Configurator", um sicherzustellen, dass der aktuelle Stromverbrauch des Systems begrenzt ist. Um weitere Informationen zu erhalten und das Dienstprogramm herunterzuladen, rufen Sie die Adresse https://www.ibm.com/support/ entry/myportal/docdisplay?lndocid=LNVO-PWRCONF auf.
- 3. Ersetzen Sie Netzteil n. (n = Netzteilnummer)
- 8007020c-2585ffff : Sensor [SensorElementName] ist von einem weniger schwerwiegenden in den kritischen Status übergegangen. (nvDIMM Status)

Diese Nachricht ist für den Anwendungsfall vorgesehen, bei dem eine Implementierung erkannt hat, dass ein Sensor von "weniger schwerwiegend" zu "kritisch" übergegangen ist.

Dies wird möglicherweise auch als 8007020c2585ffff oder 0x8007020c2585ffff angezeigt.

#### **Dringlichkeit**

Fehler

#### Wartungsfähig Ja

#### Support automatisch benachrichtigen Nein

Alertkategorie Kritisch - Andere

# SNMP Trap ID

50

CIM-Informationen Prefix: PLAT ID: 0522

#### Benutzeraktion Keine Angabe

### • 8007020d-2582ffff : Sensor [SensorElementName] ist von einem weniger schwerwiegenden in den kritischen Status übergegangen. (RAID-Spannungszustand)

Diese Nachricht ist für den Anwendungsfall vorgesehen, bei dem eine Implementierung erkannt hat, dass ein Sensor von "weniger schwerwiegend" zu "kritisch" übergegangen ist.

Dies wird möglicherweise auch als 8007020d2582ffff oder 0x8007020d2582ffff angezeigt.

**Dringlichkeit** Fehler

Wartungsfähig Ja

#### Support automatisch benachrichtigen Nein

Alertkategorie Kritisch - Andere

# SNMP Trap ID

50

CIM-Informationen Prefix: PLAT ID: 0522

- 1. Führen Sie den Diagnosetest für Festplattenlaufwerke mit Laufwerk n aus.
- 2. Überprüfen Sie, ob die folgenden Komponenten richtig eingesetzt sind: a. Festplattenlaufwerk (warten Sie mindestens 1 Minute, bevor Sie das Laufwerk erneut installieren) b. Kabel zwischen Systemplatine und Rückwandplatine
- 3. Ersetzen Sie die folgenden Komponenten nacheinander in der angezeigten Reihenfolge und starten Sie nach jedem Ersetzungsvorgang den Server erneut: a. Festplattenlaufwerk b. Kabel zwischen Systemplatine und Rückwandplatine c. Rückwandplatine des Festplattenlaufwerks (n = Nummer des Festplattenlaufwerks)
#### • 8007020f-2201ffff : Sensor [SensorElementName] ist von einem weniger schwerwiegenden in den kritischen Status übergegangen. (TXT ACM-Modul)

Diese Nachricht ist für den Anwendungsfall vorgesehen, bei dem eine Implementierung erkannt hat, dass ein Sensor von "weniger schwerwiegend" zu "kritisch" übergegangen ist.

Dies wird möglicherweise auch als 8007020f2201ffff oder 0x8007020f2201ffff angezeigt.

**Dringlichkeit** Fehler

Wartungsfähig Ja

Support automatisch benachrichtigen Nein

Alertkategorie Kritisch - Andere

SNMP Trap ID 50

CIM-Informationen Prefix: PLAT ID: 0522

#### Benutzeraktion

- 1. Wenn die Aktivierung von TXT nicht erforderlich ist, inaktivieren Sie TXT über das Setup Utility.
- 2. Wenn die Aktivierung von TXT erforderlich ist, überprüfen Sie, ob TPM (Total Productive Maintenance) im Setup Utility aktiviert wurde.
- 3. Wenn der Fehler weiterhin auftritt, wenden Sie sich an den zuständigen Servicemitarbeiter.

nvDIMM Flash :

• 8007020f-2582ffff : Sensor [SensorElementName] ist von einem weniger schwerwiegenden in den kritischen Status übergegangen. (E/A-Ressourcen)

Diese Nachricht ist für den Anwendungsfall vorgesehen, bei dem eine Implementierung erkannt hat, dass ein Sensor von "weniger schwerwiegend" zu "kritisch" übergegangen ist.

Dies wird möglicherweise auch als 8007020f2582ffff oder 0x8007020f2582ffff angezeigt.

**Dringlichkeit** Fehler Wartungsfähig Ja Support automatisch benachrichtigen Nein Alertkategorie Kritisch - Andere SNMP Trap ID 50 CIM-Informationen Prefix: PLAT ID: 0522

Benutzeraktion

Gehen Sie wie folgt vor, um PCI-E/A-Ressourcenfehler zu beheben:

- 1. Wechseln Sie zu: "F1 Setup"
- 2. System Settings
- 3. Systemeinstellungen -> Einheiten- und E/A-Anschlüsse "PCI-64-Bit-Quelle"
- 4. Wählen Sie "Aktivieren" aus.

## • 80070214-2201ffff : Sensor [SensorElementName] ist von einem weniger schwerwiegenden in den kritischen Status übergegangen. (TPM-Sperre)

Diese Nachricht ist für den Anwendungsfall vorgesehen, bei dem eine Implementierung erkannt hat, dass ein Sensor von "weniger schwerwiegend" zu "kritisch" übergegangen ist.

Dies wird möglicherweise auch als 800702142201ffff oder 0x800702142201ffff angezeigt.

## **Dringlichkeit**

Fehler

## Wartungsfähig

Nein

#### Support automatisch benachrichtigen Nein

## Alertkategorie

Kritisch - Andere

# SNMP Trap ID

50

CIM-Informationen Prefix: PLAT ID: 0522

## Benutzeraktion

- 1. Aktualisieren Sie die Server-Firmware (siehe Abschnitt "Server-Firmware wiederherstellen").
- 2. Tritt der Fehler weiterhin auf, (nur für qualifizierte Kundendiensttechniker) ersetzen Sie die Systemplatine (siehe hierzu die Abschnitte zum Entfernen der Systemplatine und zum Installieren der Systemplatine).

## • 80070219-0701ffff : Sensor [SensorElementName] ist von einem weniger schwerwiegenden in den kritischen Status übergegangen. (Systemplatinenfehler)

Diese Nachricht ist für den Anwendungsfall vorgesehen, bei dem eine Implementierung erkannt hat, dass ein Sensor von "weniger schwerwiegend" zu "kritisch" übergegangen ist.

Dies wird möglicherweise auch als 800702190701ffff oder 0x800702190701ffff angezeigt.

**Dringlichkeit** Fehler Wartungsfähig Ja Support automatisch benachrichtigen Nein Alertkategorie Kritisch - Andere SNMP Trap ID 50

CIM-Informationen

## Prefix: PLAT ID: 0522

## Benutzeraktion

- 1. Überprüfen Sie, ob auf der Systemplatine eine Fehleranzeige leuchtet.
- 2. Überprüfen Sie das Systemereignisprotokoll.
- 3. Überprüfen Sie die System-Firmwareversion und führen Sie eine Aktualisierung auf die neueste Version durch. Wichtig: Für einige Clusterlösungen sind bestimmte Codeversionen oder koordinierte Code-Aktualisierungen erforderlich. Wenn die Einheit Teil einer Clusterlösung ist, stellen Sie sicher, dass die aktuelle Codeversion für die Clusterlösung unterstützt wird, bevor Sie den Code aktualisieren.
- 4. Ziehen Sie das Wechselstromkabel ab und bringen Sie es wieder an; führen Sie dann die Schritte 1 und 2 erneut durch.
- 5. Wenn die Fehler weiterhin auftreten, (nur für qualifizierte Kundendiensttechniker) ersetzen Sie die Systemplatine.

## • 8007021b-0301ffff : Sensor [SensorElementName] ist von einem weniger schwerwiegenden in den kritischen Status übergegangen. (CPU 1 QPILink-Fehler)

Diese Nachricht ist für den Anwendungsfall vorgesehen, bei dem eine Implementierung erkannt hat, dass ein Sensor von "weniger schwerwiegend" zu "kritisch" übergegangen ist.

Dies wird möglicherweise auch als 8007021b0301ffff oder 0x8007021b0301ffff angezeigt.

**Dringlichkeit** Fehler Wartungsfähig Ja Support automatisch benachrichtigen Nein Alertkategorie Kritisch - Andere SNMP Trap ID 50 CIM-Informationen Prefix: PLAT ID: 0522 Benutzeraktion für Mikroprozessor 2). Mikroprozessor 2.

- 1. Überprüfen Sie, ob für die Server-Firmware eine Aktualisierung verfügbar ist.
- 2. Stellen Sie sicher, dass die installierten Mikroprozessoren kompatibel sind.
- 3. Stellen Sie sicher, dass die Erweiterungsplatine für Mikroprozessor 2 ordnungsgemäß installiert ist (weitere Informationen hierzu finden Sie im Abschnitt zum Installieren der Erweiterungsplatine
- 4. (Nur für qualifizierte Kundendiensttechniker) Ersetzen Sie Mikroprozessor 2.
- 5. (Nur für qualifizierte Kundendiensttechniker) Ersetzen Sie die Erweiterungsplatine für
- 8007021b-0302ffff : Sensor [SensorElementName] ist von einem weniger schwerwiegenden in den kritischen Status übergegangen. (CPU 2 QPILink-Fehler)

Diese Nachricht ist für den Anwendungsfall vorgesehen, bei dem eine Implementierung erkannt hat, dass ein Sensor von "weniger schwerwiegend" zu "kritisch" übergegangen ist.

Dies wird möglicherweise auch als 8007021b0302ffff oder 0x8007021b0302ffff angezeigt.

#### **Dringlichkeit**

Fehler

#### Wartungsfähig

Ja

## Support automatisch benachrichtigen

Nein

#### Alertkategorie

Kritisch - Andere

## SNMP Trap ID

50

## CIM-Informationen

**Prefix: PLAT ID: 0522** 

## Benutzeraktion

- 1. Überprüfen Sie, ob für die Server-Firmware eine Aktualisierung verfügbar ist.
- 2. Stellen Sie sicher, dass die installierten Mikroprozessoren kompatibel sind.
- 3. Stellen Sie sicher, dass die Erweiterungsplatine für Mikroprozessor 2 ordnungsgemäß installiert ist (weitere Informationen hierzu finden Sie im Abschnitt zum Installieren der Erweiterungsplatine für Mikroprozessor 2).
- 4. (Nur für qualifizierte Kundendiensttechniker) Ersetzen Sie Mikroprozessor 2.
- 5. (Nur für qualifizierte Kundendiensttechniker) Ersetzen Sie die Erweiterungsplatine für Mikroprozessor 2.

## • 80070228-2e01ffff : Sensor [SensorElementName] ist von einem weniger schwerwiegenden in den kritischen Status übergegangen. (ME-Fehler)

Diese Nachricht ist für den Anwendungsfall vorgesehen, bei dem eine Implementierung erkannt hat, dass ein Sensor von "weniger schwerwiegend" zu "kritisch" übergegangen ist.

Dies wird möglicherweise auch als 800702282e01ffff oder 0x800702282e01ffff angezeigt.

**Dringlichkeit** Fehler

## Wartungsfähig

Ja

#### Support automatisch benachrichtigen Nein

Alertkategorie Kritisch - Andere

SNMP Trap ID 50

CIM-Informationen Prefix: PLAT ID: 0522

## Benutzeraktion

Wenn der angegebene Sensor IPMB-IO-, Me-Fehler oder ME-Flash-Fehler ist, führen Sie die folgenden Schritte aus, bis das Problem behoben ist:

1. Starten Sie das IMM erneut. Wenn der Fehler weiterhin auftritt, fahren Sie mit Schritt 2 fort.

- 2. Aktualisieren Sie die Firmware (UEFI und IMM) auf die aktuelle Version. Wenn der Fehler weiterhin auftritt, fahren Sie mit Schritt 3 fort.
- 3. Ersetzen Sie den Knoten.

ME-Flash-Fehler :

## • 80070301-0301ffff : Sensor [SensorElementName] ist von einem weniger schwerwiegenden in den nicht behebbaren Status übergegangen. (CPU 1 Übertemp.)

Diese Nachricht ist für den Anwendungsfall vorgesehen, bei dem eine Implementierung erkannt hat, dass ein Sensor von "weniger schwerwiegend" zu "nicht behebbar" übergegangen ist.

Dies wird möglicherweise auch als 800703010301ffff oder 0x800703010301ffff angezeigt.

**Dringlichkeit** Fehler Wartungsfähig

Ja

Support automatisch benachrichtigen Nein

Alertkategorie Kritisch – Temperatur

SNMP Trap ID  $\Omega$ 

CIM-Informationen **Prefix: PLAT ID: 0524** 

## Benutzeraktion

- 1. Stellen Sie sicher, dass die Lüfter in Betrieb sind, dass der Luftstrom an der Vorder- und Rückseite des Servers nicht behindert wird, dass die Luftführung vorhanden und ordnungsgemäß installiert ist und dass die Serverabdeckung installiert und vollständig geschlossen ist.
- 2. Überprüfen Sie die Umgebungstemperatur. Die technischen Daten müssen beachtet werden (weitere Informationen hierzu finden Sie im Abschnitt zu Merkmalen und technischen Daten des Servers).
- 3. Stellen Sie sicher, dass der Kühlkörper für Mikroprozessor n ordnungsgemäß eingesetzt ist.
- 4. (Nur für qualifizierte Kundendiensttechniker) Ersetzen Sie Mikroprozessor n. (n= Mikroprozessornummer)
- 80070301-0302ffff : Sensor [SensorElementName] ist von einem weniger schwerwiegenden in den nicht behebbaren Status übergegangen. (CPU 2 Übertemp.)

Diese Nachricht ist für den Anwendungsfall vorgesehen, bei dem eine Implementierung erkannt hat, dass ein Sensor von "weniger schwerwiegend" zu "nicht behebbar" übergegangen ist.

Dies wird möglicherweise auch als 800703010302ffff oder 0x800703010302ffff angezeigt.

**Dringlichkeit** Fehler Wartungsfähig Ja Support automatisch benachrichtigen Nein

## Alertkategorie

Kritisch – Temperatur

## SNMP Trap ID

 $\Omega$ 

# CIM-Informationen

Prefix: PLAT ID: 0524

## Benutzeraktion

- 1. Stellen Sie sicher, dass die Lüfter in Betrieb sind, dass der Luftstrom an der Vorder- und Rückseite des Servers nicht behindert wird, dass die Luftführung vorhanden und ordnungsgemäß installiert ist und dass die Serverabdeckung installiert und vollständig geschlossen ist.
- 2. Überprüfen Sie die Umgebungstemperatur. Die technischen Daten müssen beachtet werden (weitere Informationen hierzu finden Sie im Abschnitt zu Merkmalen und technischen Daten des Servers).
- 3. Stellen Sie sicher, dass der Kühlkörper für Mikroprozessor n ordnungsgemäß eingesetzt ist.
- 4. (Nur für qualifizierte Kundendiensttechniker) Ersetzen Sie Mikroprozessor n. (n= Mikroprozessornummer)

## • 80070301-1101ffff : Sensor [SensorElementName] ist von einem weniger schwerwiegenden in den nicht behebbaren Status übergegangen. (PCI 1-Temp.)

Diese Nachricht ist für den Anwendungsfall vorgesehen, bei dem eine Implementierung erkannt hat, dass ein Sensor von "weniger schwerwiegend" zu "nicht behebbar" übergegangen ist.

Dies wird möglicherweise auch als 800703011101ffff oder 0x800703011101ffff angezeigt.

# **Dringlichkeit** Fehler Wartungsfähig

Ja

# Support automatisch benachrichtigen

Nein

#### Alertkategorie Kritisch – Temperatur

## SNMP Trap ID

 $\Omega$ 

## CIM-Informationen

Prefix: PLAT ID: 0524

## Benutzeraktion

- 1. Stellen Sie sicher, dass die Lüfter in Betrieb sind, dass der Luftstrom an der Vorder- und Rückseite des Servers nicht behindert wird, dass die Luftführung vorhanden und ordnungsgemäß installiert ist und dass die Serverabdeckung installiert und vollständig geschlossen ist.
- 2. Überprüfen Sie die Umgebungstemperatur. Die technischen Daten müssen beachtet werden (weitere Informationen hierzu finden Sie im Abschnitt zu Merkmalen und technischen Daten des Servers).
- 3. Stellen Sie sicher, dass der Kühlkörper für Mikroprozessor n ordnungsgemäß eingesetzt ist.
- 4. (Nur für qualifizierte Kundendiensttechniker) Ersetzen Sie Mikroprozessor n. (n= Mikroprozessornummer)

#### • 80070301-1102ffff : Sensor [SensorElementName] ist von einem weniger schwerwiegenden in den nicht behebbaren Status übergegangen. (PCI 2-Temp.)

Diese Nachricht ist für den Anwendungsfall vorgesehen, bei dem eine Implementierung erkannt hat, dass ein Sensor von "weniger schwerwiegend" zu "nicht behebbar" übergegangen ist.

Dies wird möglicherweise auch als 800703011102ffff oder 0x800703011102ffff angezeigt.

**Dringlichkeit** Fehler

Wartungsfähig Ja

Support automatisch benachrichtigen Nein

Alertkategorie Kritisch – Temperatur

SNMP Trap ID  $\Omega$ 

CIM-Informationen Prefix: PLAT ID: 0524

## **Benutzeraktion**

- 1. Stellen Sie sicher, dass die Lüfter in Betrieb sind, dass der Luftstrom an der Vorder- und Rückseite des Servers nicht behindert wird, dass die Luftführung vorhanden und ordnungsgemäß installiert ist und dass die Serverabdeckung installiert und vollständig geschlossen ist.
- 2. Überprüfen Sie die Umgebungstemperatur. Die technischen Daten müssen beachtet werden (weitere Informationen hierzu finden Sie im Abschnitt zu Merkmalen und technischen Daten des Servers).
- 3. Stellen Sie sicher, dass der Kühlkörper für Mikroprozessor n ordnungsgemäß eingesetzt ist.
- 4. (Nur für qualifizierte Kundendiensttechniker) Ersetzen Sie Mikroprozessor n. (n= Mikroprozessornummer)
- 80070301-1103ffff : Sensor [SensorElementName] ist von einem weniger schwerwiegenden in den nicht behebbaren Status übergegangen. (PCI 3-Temp.)

Diese Nachricht ist für den Anwendungsfall vorgesehen, bei dem eine Implementierung erkannt hat, dass ein Sensor von "weniger schwerwiegend" zu "nicht behebbar" übergegangen ist.

Dies wird möglicherweise auch als 800703011103ffff oder 0x800703011103ffff angezeigt.

**Dringlichkeit** Fehler Wartungsfähig Ja Support automatisch benachrichtigen Nein Alertkategorie Kritisch – Temperatur SNMP Trap ID

 $\Omega$ 

#### CIM-Informationen Prefix: PLAT ID: 0524

## Benutzeraktion

- 1. Stellen Sie sicher, dass die Lüfter in Betrieb sind, dass der Luftstrom an der Vorder- und Rückseite des Servers nicht behindert wird, dass die Luftführung vorhanden und ordnungsgemäß installiert ist und dass die Serverabdeckung installiert und vollständig geschlossen ist.
- 2. Überprüfen Sie die Umgebungstemperatur. Die technischen Daten müssen beachtet werden (weitere Informationen hierzu finden Sie im Abschnitt zu Merkmalen und technischen Daten des Servers).
- 3. Stellen Sie sicher, dass der Kühlkörper für Mikroprozessor n ordnungsgemäß eingesetzt ist.
- 4. (Nur für qualifizierte Kundendiensttechniker) Ersetzen Sie Mikroprozessor n. (n= Mikroprozessornummer)

## • 80070301-1104ffff : Sensor [SensorElementName] ist von einem weniger schwerwiegenden in den nicht behebbaren Status übergegangen. (PCI 4-Temp.)

Diese Nachricht ist für den Anwendungsfall vorgesehen, bei dem eine Implementierung erkannt hat, dass ein Sensor von "weniger schwerwiegend" zu "nicht behebbar" übergegangen ist.

Dies wird möglicherweise auch als 800703011104ffff oder 0x800703011104ffff angezeigt.

**Dringlichkeit** 

Fehler

## Wartungsfähig

Ja

Support automatisch benachrichtigen Nein

Alertkategorie Kritisch – Temperatur

## SNMP Trap ID

 $\Omega$ 

CIM-Informationen Prefix: PLAT ID: 0524

## Benutzeraktion

- 1. Stellen Sie sicher, dass die Lüfter in Betrieb sind, dass der Luftstrom an der Vorder- und Rückseite des Servers nicht behindert wird, dass die Luftführung vorhanden und ordnungsgemäß installiert ist und dass die Serverabdeckung installiert und vollständig geschlossen ist.
- 2. Überprüfen Sie die Umgebungstemperatur. Die technischen Daten müssen beachtet werden (weitere Informationen hierzu finden Sie im Abschnitt zu Merkmalen und technischen Daten des Servers).
- 3. Stellen Sie sicher, dass der Kühlkörper für Mikroprozessor n ordnungsgemäß eingesetzt ist.
- 4. (Nur für qualifizierte Kundendiensttechniker) Ersetzen Sie Mikroprozessor n. (n= Mikroprozessornummer)
- 80070301-1105ffff : Sensor [SensorElementName] ist von einem weniger schwerwiegenden in den nicht behebbaren Status übergegangen. (PCI 5-Temp.)

Diese Nachricht ist für den Anwendungsfall vorgesehen, bei dem eine Implementierung erkannt hat, dass ein Sensor von "weniger schwerwiegend" zu "nicht behebbar" übergegangen ist.

Dies wird möglicherweise auch als 800703011105ffff oder 0x800703011105ffff angezeigt.

## **Dringlichkeit**

Fehler

# Wartungsfähig

Ja

#### Support automatisch benachrichtigen **Nein**

Alertkategorie Kritisch – Temperatur

## SNMP Trap ID

 $\Omega$ 

#### CIM-Informationen Prefix: PLAT ID: 0524

#### **Benutzeraktion**

- 1. Stellen Sie sicher, dass die Lüfter in Betrieb sind, dass der Luftstrom an der Vorder- und Rückseite des Servers nicht behindert wird, dass die Luftführung vorhanden und ordnungsgemäß installiert ist und dass die Serverabdeckung installiert und vollständig geschlossen ist.
- 2. Überprüfen Sie die Umgebungstemperatur. Die technischen Daten müssen beachtet werden (weitere Informationen hierzu finden Sie im Abschnitt zu Merkmalen und technischen Daten des Servers).
- 3. Stellen Sie sicher, dass der Kühlkörper für Mikroprozessor n ordnungsgemäß eingesetzt ist.
- 4. (Nur für qualifizierte Kundendiensttechniker) Ersetzen Sie Mikroprozessor n. (n= Mikroprozessornummer)

## • 80070301-1106ffff : Sensor [SensorElementName] ist von einem weniger schwerwiegenden in den nicht behebbaren Status übergegangen. (PCI 6-Temp.)

Diese Nachricht ist für den Anwendungsfall vorgesehen, bei dem eine Implementierung erkannt hat, dass ein Sensor von "weniger schwerwiegend" zu "nicht behebbar" übergegangen ist.

Dies wird möglicherweise auch als 800703011106ffff oder 0x800703011106ffff angezeigt.

**Dringlichkeit** Fehler Wartungsfähig Ja Support automatisch benachrichtigen **Nein** Alertkategorie Kritisch – Temperatur SNMP Trap ID  $\Omega$ CIM-Informationen Prefix: PLAT ID: 0524

## **Benutzeraktion**

- 1. Stellen Sie sicher, dass die Lüfter in Betrieb sind, dass der Luftstrom an der Vorder- und Rückseite des Servers nicht behindert wird, dass die Luftführung vorhanden und ordnungsgemäß installiert ist und dass die Serverabdeckung installiert und vollständig geschlossen ist.
- 2. Überprüfen Sie die Umgebungstemperatur. Die technischen Daten müssen beachtet werden (weitere Informationen hierzu finden Sie im Abschnitt zu Merkmalen und technischen Daten des Servers).
- 3. Stellen Sie sicher, dass der Kühlkörper für Mikroprozessor n ordnungsgemäß eingesetzt ist.
- 4. (Nur für qualifizierte Kundendiensttechniker) Ersetzen Sie Mikroprozessor n. (n= Mikroprozessornummer)

## • 80070301-1107ffff : Sensor [SensorElementName] ist von einem weniger schwerwiegenden in den nicht behebbaren Status übergegangen. (PCI 7-Temp.)

Diese Nachricht ist für den Anwendungsfall vorgesehen, bei dem eine Implementierung erkannt hat, dass ein Sensor von "weniger schwerwiegend" zu "nicht behebbar" übergegangen ist.

Dies wird möglicherweise auch als 800703011107ffff oder 0x800703011107ffff angezeigt.

**Dringlichkeit** Fehler

Wartungsfähig

Ja

# Support automatisch benachrichtigen

Nein

Alertkategorie Kritisch – Temperatur

SNMP Trap ID  $\Omega$ 

CIM-Informationen **Prefix: PLAT ID: 0524** 

## Benutzeraktion

- 1. Stellen Sie sicher, dass die Lüfter in Betrieb sind, dass der Luftstrom an der Vorder- und Rückseite des Servers nicht behindert wird, dass die Luftführung vorhanden und ordnungsgemäß installiert ist und dass die Serverabdeckung installiert und vollständig geschlossen ist.
- 2. Überprüfen Sie die Umgebungstemperatur. Die technischen Daten müssen beachtet werden (weitere Informationen hierzu finden Sie im Abschnitt zu Merkmalen und technischen Daten des Servers).
- 3. Stellen Sie sicher, dass der Kühlkörper für Mikroprozessor n ordnungsgemäß eingesetzt ist.
- 4. (Nur für qualifizierte Kundendiensttechniker) Ersetzen Sie Mikroprozessor n. (n= Mikroprozessornummer)
- 80070301-1108ffff : Sensor [SensorElementName] ist von einem weniger schwerwiegenden in den nicht behebbaren Status übergegangen. (PCI 8-Temp.)

Diese Nachricht ist für den Anwendungsfall vorgesehen, bei dem eine Implementierung erkannt hat, dass ein Sensor von "weniger schwerwiegend" zu "nicht behebbar" übergegangen ist.

Dies wird möglicherweise auch als 800703011108ffff oder 0x800703011108ffff angezeigt

**Dringlichkeit** Fehler

## Wartungsfähig

Ja

Support automatisch benachrichtigen Nein

Alertkategorie Kritisch – Temperatur

SNMP Trap ID  $\Omega$ 

CIM-Informationen Prefix: PLAT ID: 0524

#### **Benutzeraktion**

- 1. Stellen Sie sicher, dass die Lüfter in Betrieb sind, dass der Luftstrom an der Vorder- und Rückseite des Servers nicht behindert wird, dass die Luftführung vorhanden und ordnungsgemäß installiert ist und dass die Serverabdeckung installiert und vollständig geschlossen ist.
- 2. Überprüfen Sie die Umgebungstemperatur. Die technischen Daten müssen beachtet werden (weitere Informationen hierzu finden Sie im Abschnitt zu Merkmalen und technischen Daten des Servers).
- 3. Stellen Sie sicher, dass der Kühlkörper für Mikroprozessor n ordnungsgemäß eingesetzt ist.
- 4. (Nur für qualifizierte Kundendiensttechniker) Ersetzen Sie Mikroprozessor n. (n= Mikroprozessornummer)
- 80070301-2c01ffff : Sensor [SensorElementName] ist von einem weniger schwerwiegenden in den nicht behebbaren Status übergegangen. (ML2-Übertemperatur)

Diese Nachricht ist für den Anwendungsfall vorgesehen, bei dem eine Implementierung erkannt hat, dass ein Sensor von "weniger schwerwiegend" zu "nicht behebbar" übergegangen ist.

Dies wird möglicherweise auch als 800703012c01ffff oder 0x800703012c01ffff angezeigt.

**Dringlichkeit** Fehler Wartungsfähig Ja

Support automatisch benachrichtigen Nein

Alertkategorie Kritisch – Temperatur

SNMP Trap ID  $\Omega$ 

CIM-Informationen Prefix: PLAT ID: 0524

#### Benutzeraktion

1. Stellen Sie sicher, dass die Lüfter in Betrieb sind, dass der Luftstrom an der Vorder- und Rückseite des Servers nicht behindert wird, dass die Luftführung vorhanden und

ordnungsgemäß installiert ist und dass die Serverabdeckung installiert und vollständig geschlossen ist.

- 2. Überprüfen Sie die Umgebungstemperatur. Die technischen Daten müssen beachtet werden (weitere Informationen hierzu finden Sie im Abschnitt zu Merkmalen und technischen Daten des Servers).
- 3. Stellen Sie sicher, dass der Kühlkörper für Mikroprozessor n ordnungsgemäß eingesetzt ist.
- 4. (Nur für qualifizierte Kundendiensttechniker) Ersetzen Sie Mikroprozessor n. (n= Mikroprozessornummer)

## • 8007030d-2582ffff : Sensor [SensorElementName] ist von einem weniger schwerwiegenden in den nicht behebbaren Status übergegangen. (RAID-Spannungszustand)

Diese Nachricht ist für den Anwendungsfall vorgesehen, bei dem eine Implementierung erkannt hat, dass ein Sensor von "weniger schwerwiegend" zu "nicht behebbar" übergegangen ist.

Dies wird möglicherweise auch als 8007030d2582ffff oder 0x8007030d2582ffff angezeigt.

**Dringlichkeit** Fehler Wartungsfähig Ja Support automatisch benachrichtigen Nein Alertkategorie Kritisch - Andere SNMP Trap ID

50

CIM-Informationen

Prefix: PLAT ID: 0524

#### Benutzeraktion

- 1. Führen Sie den Diagnosetest für Festplattenlaufwerke mit Laufwerk n aus.
- 2. Überprüfen Sie, ob die folgenden Komponenten richtig eingesetzt sind: a. Festplattenlaufwerk (warten Sie mindestens 1 Minute, bevor Sie das Laufwerk erneut installieren) b. Kabel zwischen Systemplatine und Rückwandplatine
- 3. Ersetzen Sie die folgenden Komponenten nacheinander in der angezeigten Reihenfolge und starten Sie nach jedem Ersetzungsvorgang den Server erneut: a. Festplattenlaufwerk b. Kabel zwischen Systemplatine und Rückwandplatine c. Rückwandplatine des Festplattenlaufwerks (n = Nummer des Festplattenlaufwerks)

## • 80070608-0a01ffff : Sensor [SensorElementName] ist in den nicht behebbaren Status übergegangen. (PS1 12V OC-Fehler)

Diese Nachricht ist für den Anwendungsfall vorgesehen, bei dem eine Implementierung erkannt hat, dass ein Sensor in den Status "nicht behebbar" übergegangen ist.

Dies wird möglicherweise auch als 800706080a01ffff oder 0x800706080a01ffff angezeigt.

**Dringlichkeit** Fehler Wartungsfähig

Ja

#### Support automatisch benachrichtigen

**Nein** 

Alertkategorie

Kritisch - Stromversorgung

## SNMP Trap ID

4

## CIM-Informationen

Prefix: PLAT ID: 0530

#### Benutzeraktion

Wenn der angegebene Sensor "PS n 12V OC Fault" ist, führen Sie die folgenden Schritte aus, bis das Problem behoben ist:

- 1. Bestimmen Sie mit dem Dienstprogramm "Lenovo Power Configurator" den aktuellen Systemstromverbrauch. Um weitere Informationen zu erhalten und das Dienstprogramm herunterzuladen, rufen Sie die Adresse https://www.ibm.com/support/entry/myportal/ docdisplay?lndocid=LNVO-PWRCONF auf.
- 2. Befolgen Sie die Aktionen im Abschnitt zu Fehlern bei der Stromversorgung und zum Beheben von Fehlern bei der Stromversorgung.

Wenn es sich beim angegebenen Sensor um den Sensor "PS n 12V OV Fault" handelt, führen Sie die folgenden Schritte aus, bis der Fehler behoben ist:

- 1. Überprüfen Sie die Betriebsanzeige von Netzteil n.
- 2. Ersetzen Sie das fehlerhafte Netzteil.
- 3. (Nur für qualifizierte Kundendiensttechniker) Ersetzen Sie die Systemplatine. (n = Netzteilnummer)

Wenn es sich beim angegebenen Sensor um den Sensor "PS n 12V UV Fault" handelt, führen Sie die folgenden Schritte aus, bis der Fehler behoben ist:

- 1. Überprüfen Sie die Betriebsanzeige von Netzteil n.
- 2. Ersetzen Sie das fehlerhafte Netzteil.
- 3. Befolgen Sie die Aktionen im Abschnitt zu Fehlern bei der Stromversorgung und zum Beheben von Fehlern bei der Stromversorgung.
- 4. (Nur für qualifizierte Kundendiensttechniker) Ersetzen Sie die Systemplatine. (n = Netzteilnummer)

Wenn es sich beim angegebenen Sensor um den Sensor "PS n 12Vaux Fault" handelt, führen Sie die folgenden Schritte aus, bis der Fehler behoben ist:

- 1. Überprüfen Sie die Betriebsanzeige von Netzteil n.
- 2. Ersetzen Sie Netzteil n. (n = Netzteilnummer)

PS1-12V-Überspannungsfehler : PS1-12V-Unterspannungsfehler : PS1-12V-Aux-Fehler :

## • 80070608-0a02ffff : Sensor [SensorElementName] ist in den nicht behebbaren Status übergegangen. (PS2 12V OC-Fehler)

Diese Nachricht ist für den Anwendungsfall vorgesehen, bei dem eine Implementierung erkannt hat, dass ein Sensor in den Status "nicht behebbar" übergegangen ist.

Dies wird möglicherweise auch als 800706080a02ffff oder 0x800706080a02ffff angezeigt.

**Dringlichkeit** Fehler

## Wartungsfähig

Ja

## Support automatisch benachrichtigen

Nein

Alertkategorie Kritisch - Stromversorgung

## SNMP Trap ID

4

CIM-Informationen

Prefix: PLAT ID: 0530

## Benutzeraktion

Wenn der angegebene Sensor "PS n 12V OC Fault" ist, führen Sie die folgenden Schritte aus, bis das Problem behoben ist:

- 1. Bestimmen Sie mit dem Dienstprogramm "Lenovo Power Configurator" den aktuellen Systemstromverbrauch. Um weitere Informationen zu erhalten und das Dienstprogramm herunterzuladen, rufen Sie die Adresse https://www.ibm.com/support/entry/myportal/ docdisplay?lndocid=LNVO-PWRCONF auf.
- 2. Befolgen Sie die Aktionen im Abschnitt zu Fehlern bei der Stromversorgung und zum Beheben von Fehlern bei der Stromversorgung.

Wenn es sich beim angegebenen Sensor um den Sensor "PS n 12V OV Fault" handelt, führen Sie die folgenden Schritte aus, bis der Fehler behoben ist:

- 1. Überprüfen Sie die Betriebsanzeige von Netzteil n.
- 2. Ersetzen Sie das fehlerhafte Netzteil.
- 3. (Nur für qualifizierte Kundendiensttechniker) Ersetzen Sie die Systemplatine. (n = Netzteilnummer)

Wenn es sich beim angegebenen Sensor um den Sensor "PS n 12V UV Fault" handelt, führen Sie die folgenden Schritte aus, bis der Fehler behoben ist:

- 1. Überprüfen Sie die Betriebsanzeige von Netzteil n.
- 2. Ersetzen Sie das fehlerhafte Netzteil.
- 3. Befolgen Sie die Aktionen im Abschnitt zu Fehlern bei der Stromversorgung und zum Beheben von Fehlern bei der Stromversorgung.
- 4. (Nur für qualifizierte Kundendiensttechniker) Ersetzen Sie die Systemplatine. (n = Netzteilnummer)

Wenn es sich beim angegebenen Sensor um den Sensor "PS n 12Vaux Fault" handelt, führen Sie die folgenden Schritte aus, bis der Fehler behoben ist:

- 1. Überprüfen Sie die Betriebsanzeige von Netzteil n.
- 2. Ersetzen Sie Netzteil n. (n = Netzteilnummer)

PS2-12V-Überspannungsfehler : PS2-12V-Unterspannungsfehler : PS2-12V-Aux-Fehler :

## • 80070614-2201ffff : Sensor [SensorElementName] ist in den nicht behebbaren Zustand übergegangen. (TPM Phy Pres Set)

Diese Nachricht ist für den Anwendungsfall vorgesehen, bei dem eine Implementierung erkannt hat, dass ein Sensor in den Status "nicht behebbar" übergegangen ist.

Dies wird möglicherweise auch als 800706142201ffff oder 0x800706142201ffff angezeigt.

## **Dringlichkeit**

Fehler

#### Wartungsfähig

Ja

Support automatisch benachrichtigen Nein

Alertkategorie Kritisch - Andere

SNMP Trap ID 50

CIM-Informationen Prefix: PLAT ID: 0530

## **Benutzeraktion**

- 1. Aktualisieren Sie die Server-Firmware (siehe Abschnitt "Server-Firmware wiederherstellen").
- 2. Tritt der Fehler weiterhin auf, ersetzen Sie die Systemplatine (nur für qualifizierte Kundendiensttechniker, siehe hierzu die Abschnitte zum Entfernen der Systemplatine und zum Installieren der Systemplatine).
- 80070625-2583ffff : Sensor [SensorElementName] ist in den nicht behebbaren Zustand übergegangen. (X8 PCI 1 Config)

Diese Nachricht ist für den Anwendungsfall vorgesehen, bei dem eine Implementierung erkannt hat, dass ein Sensor in den Status "nicht behebbar" übergegangen ist.

Dies wird möglicherweise auch als 800706252583ffff oder 0x800706252583ffff angezeigt.

**Dringlichkeit** Fehler Wartungsfähig Ja Support automatisch benachrichtigen **Nein** Alertkategorie

Kritisch - Andere

SNMP Trap ID 50

CIM-Informationen Prefix: PLAT ID: 0530

## **Benutzeraktion**

Keine X8 PCI 2 Config : X8 PCI 6 Config : X8 PCI 7 Config :

## • 8008010f-2101ffff : Gerät [LogicalDeviceElementName] wurde hinzugefügt. (Phys. Präsenz)

Diese Nachricht ist für den Anwendungsfall vorgesehen, bei dem eine Implementierung erkannt hat, dass eine Einheit eingesetzt wurde.

Dies wird möglicherweise auch als 8008010f2101ffff oder 0x8008010f2101ffff angezeigt.

**Dringlichkeit** Informationen

Wartungsfähig Nein

## Support automatisch benachrichtigen

Nein

Alertkategorie System - Andere

## SNMP Trap ID

## CIM-Informationen

Prefix: PLAT ID: 0536

## Benutzeraktion

Keine Maßnahme erforderlich; nur zur Information.

## • 80080128-2101ffff : Gerät [LogicalDeviceElementName] wurde hinzugefügt. (Geringe Sicherheit)

Diese Nachricht ist für den Anwendungsfall vorgesehen, bei dem eine Implementierung erkannt hat, dass eine Einheit eingesetzt wurde.

Dies wird möglicherweise auch als 800801282101ffff oder 0x800801282101ffff angezeigt.

**Dringlichkeit** Informationen

Wartungsfähig Nein

Support automatisch benachrichtigen Nein

Alertkategorie System - Andere

## SNMP Trap ID

CIM-Informationen Prefix: PLAT ID: 0536

## Benutzeraktion

Keine Maßnahme erforderlich; nur zur Information.

• 800b0008-1301ffff : Redundanz für [RedundancySetElementName] wurde wiederhergestellt. (Stromversorgungseinheit)

Diese Nachricht ist für den Anwendungsfall vorgesehen, bei dem eine Implementierung erkannt hat, dass die Redundanz wiederhergestellt wurde.

Dies wird möglicherweise auch als 800b00081301ffff oder 0x800b00081301ffff angezeigt.

**Dringlichkeit** Informationen

Wartungsfähig Nein

## Support automatisch benachrichtigen Nein

Alertkategorie Warnung – Redundantes Stromversorgungssystem

## SNMP Trap ID

10

## CIM-Informationen Prefix: PLAT ID: 0561

## Benutzeraktion

Keine Maßnahme erforderlich; nur zur Information.

## • 800b0108-1301ffff : "Redundanzverlust" für [RedundancySetElementName] wurde aktiviert. (Stromversorgungseinheit)

Diese Nachricht ist für den Anwendungsfall vorgesehen, bei dem der Redundanzverlust bestätigt wurde.

Dies wird möglicherweise auch als 800b01081301ffff oder 0x800b01081301ffff angezeigt.

**Dringlichkeit** Fehler

Wartungsfähig

Ja

Support automatisch benachrichtigen Nein

## Alertkategorie

Kritisch – Redundantes Stromversorgungssystem

SNMP Trap ID 9

CIM-Informationen Prefix: PLAT ID: 0802

## **Benutzeraktion**

- 1. Überprüfen Sie die Anzeigen beider Netzteile.
- 2. Befolgen Sie die Aktionen im Abschnitt zu Netzteilanzeigen.

## • 800b010a-1e81ffff : "Redundanzverlust" für [RedundancySetElementName] wurde aktiviert. (Kühlerzone 1)

Diese Nachricht ist für den Anwendungsfall vorgesehen, bei dem der Redundanzverlust bestätigt wurde.

Dies wird möglicherweise auch als 800b010a1e81ffff oder 0x800b010a1e81ffff angezeigt.

**Dringlichkeit** Fehler Wartungsfähig Ja Support automatisch benachrichtigen Nein Alertkategorie Kritisch - Lüfterfehler SNMP Trap ID 11 CIM-Informationen

Prefix: PLAT ID: 0802

**Benutzeraktion** 

- 1. Stellen Sie sicher, dass die Anschlüsse am Lüfter n nicht beschädigt sind.
- 2. Stellen Sie sicher, dass die Anschlüsse für Lüfter n auf der Systemplatine nicht beschädigt sind.
- 3. Stellen Sie sicher, dass die Lüfter ordnungsgemäß installiert sind.
- 4. Überprüfen Sie, ob die Lüfter richtig eingesetzt sind.
- 5. Ersetzen Sie die Lüfter. (n = Lüfternummer)
- 800b010a-1e82ffff : "Redundanzverlust" für [RedundancySetElementName] wurde aktiviert. (Kühlerzone 2)

Diese Nachricht ist für den Anwendungsfall vorgesehen, bei dem der Redundanzverlust bestätigt wurde.

Dies wird möglicherweise auch als 800b010a1e82ffff oder 0x800b010a1e82ffff angezeigt.

# **Dringlichkeit**

Fehler

## Wartungsfähig

Ja

#### Support automatisch benachrichtigen Nein

Alertkategorie Kritisch - Lüfterfehler

## SNMP Trap ID

11

CIM-Informationen

Prefix: PLAT ID: 0802

## Benutzeraktion

- 1. Stellen Sie sicher, dass die Anschlüsse am Lüfter n nicht beschädigt sind.
- 2. Stellen Sie sicher, dass die Anschlüsse für Lüfter n auf der Systemplatine nicht beschädigt sind.
- 3. Stellen Sie sicher, dass die Lüfter ordnungsgemäß installiert sind.
- 4. Überprüfen Sie, ob die Lüfter richtig eingesetzt sind.
- 5. Ersetzen Sie die Lüfter. (n = Lüfternummer)
- 800b010a-1e83ffff : "Redundanzverlust" für [RedundancySetElementName] wurde aktiviert. (Kühlerzone 3)

Diese Nachricht ist für den Anwendungsfall vorgesehen, bei dem der Redundanzverlust bestätigt wurde.

Dies wird möglicherweise auch als 800b010a1e83ffff oder 0x800b010a1e83ffff angezeigt.

**Dringlichkeit** Fehler

## Wartungsfähig

Ja

Support automatisch benachrichtigen Nein

Alertkategorie Kritisch - Lüfterfehler

SNMP Trap ID

11

## CIM-Informationen

Prefix: PLAT ID: 0802

## Benutzeraktion

- 1. Stellen Sie sicher, dass die Anschlüsse am Lüfter n nicht beschädigt sind.
- 2. Stellen Sie sicher, dass die Anschlüsse für Lüfter n auf der Systemplatine nicht beschädigt sind.
- 3. Stellen Sie sicher, dass die Lüfter ordnungsgemäß installiert sind.
- 4. Überprüfen Sie, ob die Lüfter richtig eingesetzt sind.
- 5. Ersetzen Sie die Lüfter. (n = Lüfternummer)

## • 800b010a-1e84ffff : "Redundanzverlust" für [RedundancySetElementName] wurde aktiviert. (Kühlerzone 4)

Diese Nachricht ist für den Anwendungsfall vorgesehen, bei dem der Redundanzverlust bestätigt wurde.

Dies wird möglicherweise auch als 800b010a1e84ffff oder 0x800b010a1e84ffff angezeigt.

**Dringlichkeit** Fehler

Wartungsfähig Ja

Support automatisch benachrichtigen Nein

Alertkategorie Kritisch - Lüfterfehler

SNMP Trap ID

11

CIM-Informationen Prefix: PLAT ID: 0802

## Benutzeraktion

- 1. Stellen Sie sicher, dass die Anschlüsse am Lüfter n nicht beschädigt sind.
- 2. Stellen Sie sicher, dass die Anschlüsse für Lüfter n auf der Systemplatine nicht beschädigt sind.
- 3. Stellen Sie sicher, dass die Lüfter ordnungsgemäß installiert sind.
- 4. Überprüfen Sie, ob die Lüfter richtig eingesetzt sind.
- 5. Ersetzen Sie die Lüfter. (n = Lüfternummer)
- 800b010c-2581ffff : "Redundanzverlust" für [RedundancySetElementName] wurde aktiviert. (Backup-Memory)

Diese Nachricht ist für den Anwendungsfall vorgesehen, bei dem der Redundanzverlust bestätigt wurde.

Dies wird möglicherweise auch als 800b010c2581ffff oder 0x800b010c2581ffff angezeigt.

**Dringlichkeit** Fehler Wartungsfähig

Ja

Support automatisch benachrichtigen

Nein

## Alertkategorie

Kritisch – Hauptspeicher

## SNMP Trap ID

41

## CIM-Informationen

Prefix: PLAT ID: 0802

## Benutzeraktion

- 1. Wenn Sie DIMMs zum System hinzugefügt oder aus dem System entfernt haben und keine weiteren Fehler erkannt wurden, können Sie diese Meldung ignorieren.
- 2. Überprüfen Sie das Systemereignisprotokoll auf nicht behobene DIMM-Fehler.
- 3. Tauschen Sie die betreffenden DIMMs aus.
- 4. Aktivieren Sie das Spiegeln im Setup Utility erneut.
- 800b0309-1301ffff : Übergang zu "Nicht redundant:Ausreichende Ressourcen" von "Herabgesetzte Redundanz" oder "Vollständig redundant" wurde für [RedundancySetElementName] aktiviert. (Strom-Ressource)

Diese Nachricht ist für den Anwendungsfall vorgesehen, bei dem eine Redundanzgruppe von "Redundanz vermindert" oder "vollständig redundant" zu "nicht redundant: ausreichende Ressourcen" übergegangen ist.

Dies wird möglicherweise auch als 800b03091301ffff oder 0x800b03091301ffff angezeigt.

**Dringlichkeit** Warnung

## Wartungsfähig

Ja

## Support automatisch benachrichtigen Nein

## Alertkategorie

Warnung – Redundantes Stromversorgungssystem

SNMP Trap ID

10

CIM-Informationen Prefix: PLAT ID: 0806

## Benutzeraktion

- 1. Nicht redundant: ausreichende Ressourcen: Die Netzbelastung geht auf das verbleibende Netzteil über, wobei das System möglicherweise den Stromverbrauch drosselt, um Überstrom im Netzteil zu verhindern.
- 2. Überprüfen Sie Netzkabel oder Netzteil und schließen Sie diese ggf. wieder an.
- 3. Tauschen Sie das fehlerhafte Netzteil aus.
- 800b030c-2581ffff : Übergang zu "Nicht redundant:Ausreichende Ressourcen" von "Herabgesetzte Redundanz" oder "Vollständig redundant" wurde für [RedundancySetElementName] aktiviert. (Backup-Memory)

Diese Nachricht ist für den Anwendungsfall vorgesehen, bei dem eine Redundanzgruppe von "Redundanz vermindert" oder "vollständig redundant" zu "nicht redundant: ausreichende Ressourcen" übergegangen ist.

Dies wird möglicherweise auch als 800b030c2581ffff oder 0x800b030c2581ffff angezeigt.

#### **Dringlichkeit**

Warnung

#### Wartungsfähig

Ja

#### Support automatisch benachrichtigen Nein

## Alertkategorie

Warnung – Hauptspeicher

#### SNMP Trap ID

43

## CIM-Informationen

**Prefix: PLAT ID: 0806** 

## Benutzeraktion

- 1. Überprüfen Sie, ob im Systemereignisprotokoll DIMM-Fehlerereignisse aufgeführt sind (nicht behebbar oder Predictive Failure Analysis) und beheben Sie die Fehler.
- 2. Aktivieren Sie das Spiegeln im Setup Utility erneut.

## • 800b0509-1301ffff: "Nicht redundant: Nicht ausreichende Ressourcen" wurde für [RedundancySetElementName] aktiviert. (Strom-Ressource)

Diese Nachricht ist für den Anwendungsfall vorgesehen, bei dem eine Redundanzgruppe zu "nicht redundant: nicht ausreichende Ressourcen" übergegangen ist.

Dies wird möglicherweise auch als 800b05091301ffff oder 0x800b05091301ffff angezeigt.

## **Dringlichkeit**

Fehler

## Wartungsfähig

Ja

## Support automatisch benachrichtigen

Nein

## Alertkategorie

Kritisch – Redundantes Stromversorgungssystem

## SNMP Trap ID

9

## CIM-Informationen

Prefix: PLAT ID: 0810

## **Benutzeraktion**

- 1. Die Netzbelastung wird möglicherweise durch das verbleibende Netzteil verarbeitet. Es wird versucht, die Systemleistung zu drosseln, um eine Überstrombedingung des Netzteils zu verhindern. Allerdings kann das System bei zu hoher Netzbelastung trotzdem heruntergefahren werden.
- 2. Reduzieren Sie den Gesamtstromverbrauch, indem Sie neu installierte oder nicht benötigte Zusatzeinrichtungen wie Laufwerke oder Adapter entfernen.
- 3. Bestimmen Sie mit dem Dienstprogramm "Lenovo Power Configurator" den aktuellen Systemstromverbrauch. Um weitere Informationen zu erhalten und das Dienstprogramm

herunterzuladen, rufen Sie die Adresse https://www.ibm.com/support/entry/myportal/ docdisplay?lndocid=LNVO-PWRCONF auf.

- 4. Bei einem Fehler durch Überbelegung ("Oversubscription\_Fault") im Netzteil ersetzen Sie das Netzteil durch ein leistungsstärkeres Netzteil.
- 5. Schließen Sie Netzkabel und Netzteile wieder an.

## • 800b050a-1e81ffff : "Nicht redundant:Nicht ausreichende Ressourcen" wurde für [RedundancySetElementName] aktiviert. (Kühlerzone 1)

Diese Nachricht ist für den Anwendungsfall vorgesehen, bei dem eine Redundanzgruppe zu "nicht redundant: nicht ausreichende Ressourcen" übergegangen ist.

Dies wird möglicherweise auch als 800b050a1e81ffff oder 0x800b050a1e81ffff angezeigt.

**Dringlichkeit** Fehler Wartungsfähig Ja Support automatisch benachrichtigen Nein Alertkategorie Kritisch - Lüfterfehler SNMP Trap ID 11 CIM-Informationen Prefix: PLAT ID: 0810

#### Benutzeraktion

- 1. Stellen Sie sicher, dass die Anschlüsse am Lüfter n nicht beschädigt sind.
- 2. Stellen Sie sicher, dass die Anschlüsse für Lüfter n auf der Systemplatine nicht beschädigt sind.
- 3. Stellen Sie sicher, dass die Lüfter ordnungsgemäß installiert sind.
- 4. Überprüfen Sie, ob die Lüfter richtig eingesetzt sind.
- 5. Ersetzen Sie die Lüfter. (n = Lüfternummer)

## • 800b050a-1e82ffff: "Nicht redundant:Nicht ausreichende Ressourcen" wurde für [RedundancySetElementName] aktiviert. (Kühlerzone 2)

Diese Nachricht ist für den Anwendungsfall vorgesehen, bei dem eine Redundanzgruppe zu "nicht redundant: nicht ausreichende Ressourcen" übergegangen ist.

Dies wird möglicherweise auch als 800b050a1e82ffff oder 0x800b050a1e82ffff angezeigt.

**Dringlichkeit** Fehler Wartungsfähig

Ja

Support automatisch benachrichtigen Nein

Alertkategorie Kritisch - Lüfterfehler

## SNMP Trap ID

## 11

## CIM-Informationen Prefix: PLAT ID: 0810

## Benutzeraktion

- 1. Stellen Sie sicher, dass die Anschlüsse am Lüfter n nicht beschädigt sind.
- 2. Stellen Sie sicher, dass die Anschlüsse für Lüfter n auf der Systemplatine nicht beschädigt sind.
- 3. Stellen Sie sicher, dass die Lüfter ordnungsgemäß installiert sind.
- 4. Überprüfen Sie, ob die Lüfter richtig eingesetzt sind.
- 5. Ersetzen Sie die Lüfter. (n = Lüfternummer)

## • 800b050a-1e83ffff: "Nicht redundant: Nicht ausreichende Ressourcen" wurde für [RedundancySetElementName] aktiviert. (Kühlerzone 3)

Diese Nachricht ist für den Anwendungsfall vorgesehen, bei dem eine Redundanzgruppe zu "nicht redundant: nicht ausreichende Ressourcen" übergegangen ist.

Dies wird möglicherweise auch als 800b050a1e83ffff oder 0x800b050a1e83ffff angezeigt.

**Dringlichkeit** Fehler

Wartungsfähig

Ja

Support automatisch benachrichtigen Nein

Alertkategorie Kritisch - Lüfterfehler

SNMP Trap ID 11

CIM-Informationen Prefix: PLAT ID: 0810

## Benutzeraktion

- 1. Stellen Sie sicher, dass die Anschlüsse am Lüfter n nicht beschädigt sind.
- 2. Stellen Sie sicher, dass die Anschlüsse für Lüfter n auf der Systemplatine nicht beschädigt sind.
- 3. Stellen Sie sicher, dass die Lüfter ordnungsgemäß installiert sind.
- 4. Überprüfen Sie, ob die Lüfter richtig eingesetzt sind.
- 5. Ersetzen Sie die Lüfter. (n = Lüfternummer)

## • 800b050a-1e84ffff : "Nicht redundant:Nicht ausreichende Ressourcen" wurde für [RedundancySetElementName] aktiviert. (Kühlerzone 4)

Diese Nachricht ist für den Anwendungsfall vorgesehen, bei dem eine Redundanzgruppe zu "nicht redundant: nicht ausreichende Ressourcen" übergegangen ist.

Dies wird möglicherweise auch als 800b050a1e84ffff oder 0x800b050a1e84ffff angezeigt.

**Dringlichkeit** Fehler Wartungsfähig

Ja

## Support automatisch benachrichtigen

Nein

Alertkategorie Kritisch - Lüfterfehler

## SNMP Trap ID

11

## CIM-Informationen

Prefix: PLAT ID: 0810

## Benutzeraktion

- 1. Stellen Sie sicher, dass die Anschlüsse am Lüfter n nicht beschädigt sind.
- 2. Stellen Sie sicher, dass die Anschlüsse für Lüfter n auf der Systemplatine nicht beschädigt sind.
- 3. Stellen Sie sicher, dass die Lüfter ordnungsgemäß installiert sind.
- 4. Überprüfen Sie, ob die Lüfter richtig eingesetzt sind.
- 5. Ersetzen Sie die Lüfter. (n = Lüfternummer)

## • 800b050c-2581ffff: "Nicht redundant: Nicht ausreichende Ressourcen" wurde für [RedundancySetElementName] aktiviert. (Backup-Memory)

Diese Nachricht ist für den Anwendungsfall vorgesehen, bei dem eine Redundanzgruppe zu "nicht redundant: nicht ausreichende Ressourcen" übergegangen ist.

Dies wird möglicherweise auch als 800b050c2581ffff oder 0x800b050c2581ffff angezeigt.

**Dringlichkeit** 

Fehler

## Wartungsfähig

Ja

# Support automatisch benachrichtigen

Nein

## Alertkategorie

Kritisch – Hauptspeicher

## SNMP Trap ID

41

## CIM-Informationen

Prefix: PLAT ID: 0810

## Benutzeraktion

- 1. Überprüfen Sie, ob im Systemereignisprotokoll DIMM-Fehlerereignisse aufgeführt sind (nicht behebbar oder Predictive Failure Analysis) und beheben Sie die Fehler.
- 2. Aktivieren Sie das Spiegeln im Setup Utility erneut.

## • 806f0007-0301ffff : [ProcessorElementName] ist aufgrund einer IERR-Bedingung ausgefallen. (CPU 1)

Diese Nachricht ist für den Anwendungsfall vorgesehen, bei dem eine Implementierung die Bedingung "Prozessor fehlgeschlagen - IERR" erkannt hat.

Dies wird möglicherweise auch als 806f00070301ffff oder 0x806f00070301ffff angezeigt.

**Dringlichkeit** Fehler

#### Wartungsfähig

Ja

Support automatisch benachrichtigen **Nein** 

Alertkategorie Kritisch – CPU

SNMP Trap ID 40

CIM-Informationen Prefix: PLAT ID: 0042

## **Benutzeraktion**

- 1. Stellen Sie sicher, dass für alle Adapter und Standardeinheiten, z. B. Ethernet, SCSI und SAS, die neuesten Firmwareversionen und Einheitentreiber installiert sind. Wichtig: Für einige Clusterlösungen sind bestimmte Codeversionen oder koordinierte Code-Aktualisierungen erforderlich. Wenn die Einheit Teil einer Clusterlösung ist, stellen Sie sicher, dass die aktuelle Codeversion für die Clusterlösung unterstützt wird, bevor Sie den Code aktualisieren.
- 2. Aktualisieren Sie die Firmware (UEFI und IMM) auf die neueste Version. (Weitere Informationen finden Sie im Abschnitt zum Aktualisieren der Firmware.)
- 3. Führen Sie das Programm DSA aus.
- 4. Überprüfen Sie, ob der Adapter richtig eingesetzt ist.
- 5. Ersetzen Sie den Adapter.
- 6. (Nur für qualifizierte Kundendiensttechniker) Ersetzen Sie Mikroprozessor n.
- 7. (Nur für qualifizierte Kundendiensttechniker) Ersetzen Sie die Systemplatine. (n = Mikroprozessornummer)
- 806f0007-0302ffff : [ProcessorElementName] ist aufgrund einer IERR-Bedingung ausgefallen. (CPU 2)

Diese Nachricht ist für den Anwendungsfall vorgesehen, bei dem eine Implementierung die Bedingung "Prozessor fehlgeschlagen - IERR" erkannt hat.

Dies wird möglicherweise auch als 806f00070302ffff oder 0x806f00070302ffff angezeigt.

**Dringlichkeit** Fehler Wartungsfähig Ja Support automatisch benachrichtigen Nein Alertkategorie Kritisch – CPU SNMP Trap ID 40 CIM-Informationen Prefix: PLAT ID: 0042

## **Benutzeraktion**

1. Stellen Sie sicher, dass für alle Adapter und Standardeinheiten, z. B. Ethernet, SCSI und SAS, die neuesten Firmwareversionen und Einheitentreiber installiert sind. Wichtig: Für einige

Clusterlösungen sind bestimmte Codeversionen oder koordinierte Code-Aktualisierungen erforderlich. Wenn die Einheit Teil einer Clusterlösung ist, stellen Sie sicher, dass die aktuelle Codeversion für die Clusterlösung unterstützt wird, bevor Sie den Code aktualisieren.

- 2. Aktualisieren Sie die Firmware (UEFI und IMM) auf die neueste Version. (Weitere Informationen finden Sie im Abschnitt zum Aktualisieren der Firmware.)
- 3. Führen Sie das Programm DSA aus.
- 4. Überprüfen Sie, ob der Adapter richtig eingesetzt ist.
- 5. Ersetzen Sie den Adapter.
- 6. (Nur für qualifizierte Kundendiensttechniker) Ersetzen Sie Mikroprozessor n.
- 7. (Nur für qualifizierte Kundendiensttechniker) Ersetzen Sie die Systemplatine. (n = Mikroprozessornummer)

## • 806f0008-0a01ffff : [PowerSupplyElementName] wurde dem Container [PhysicalPackageElementName] hinzugefügt. (Stromversorgung 1)

Diese Nachricht ist für den Anwendungsfall vorgesehen, bei dem eine Implementierung erkannt hat, dass ein Netzteil hinzugefügt wurde.

Dies wird möglicherweise auch als 806f00080a01ffff oder 0x806f00080a01ffff angezeigt.

#### **Dringlichkeit** Informationen

Wartungsfähig **Nein** 

#### Support automatisch benachrichtigen Nein

Alertkategorie System - Andere

## SNMP Trap ID

## CIM-Informationen

Prefix: PLAT ID: 0084

## Benutzeraktion

Keine Maßnahme erforderlich; nur zur Information.

## • 806f0008-0a02ffff : [PowerSupplyElementName] wurde dem Container [PhysicalPackageElementName] hinzugefügt. (Stromversorgung 2)

Diese Nachricht ist für den Anwendungsfall vorgesehen, bei dem eine Implementierung erkannt hat, dass ein Netzteil hinzugefügt wurde.

Dies wird möglicherweise auch als 806f00080a02ffff oder 0x806f00080a02ffff angezeigt.

**Dringlichkeit** Informationen

Wartungsfähig **Nein** 

#### Support automatisch benachrichtigen Nein

Alertkategorie

#### System - Andere

## SNMP Trap ID

# CIM-Informationen

Prefix: PLAT ID: 0084

## Benutzeraktion

Keine Maßnahme erforderlich; nur zur Information.

## • 806f0009-1301ffff : [PowerSupplyElementName] wurde ausgeschaltet. (Host-Strom)

Diese Nachricht ist für den Anwendungsfall vorgesehen, bei dem eine Implementierung erkannt hat, dass ein Netzteil deaktiviert wurde.

Dies wird möglicherweise auch als 806f00091301ffff oder 0x806f00091301ffff angezeigt.

## **Dringlichkeit**

Informationen

Wartungsfähig Nein

#### Support automatisch benachrichtigen Nein

Alertkategorie System – Ausschalten

SNMP Trap ID 23

CIM-Informationen Prefix: PLAT ID: 0106

## Benutzeraktion

Keine Maßnahme erforderlich; nur zur Information.

## • 806f000d-0400ffff : Das Laufwerk [StorageVolumeElementName] wurde hinzugefügt. (Laufwerk 0)

Diese Nachricht ist für den Anwendungsfall vorgesehen, bei dem eine Implementierung erkannt hat, dass ein Laufwerk hinzugefügt wurde.

Dies wird möglicherweise auch als 806f000d0400ffff oder 0x806f000d0400ffff angezeigt.

**Dringlichkeit** Informationen

Wartungsfähig Nein

Support automatisch benachrichtigen Nein

Alertkategorie System - Andere

SNMP Trap ID 22

CIM-Informationen Prefix: PLAT **ID**: 0162

Benutzeraktion

Keine Maßnahme erforderlich; nur zur Information.

## • 806f000d-0401ffff : Das Laufwerk [StorageVolumeElementName] wurde hinzugefügt. (Laufwerk 1)

Diese Nachricht ist für den Anwendungsfall vorgesehen, bei dem eine Implementierung erkannt hat, dass ein Laufwerk hinzugefügt wurde.

Dies wird möglicherweise auch als 806f000d0401ffff oder 0x806f000d0401ffff angezeigt.

**Dringlichkeit** Informationen

Wartungsfähig Nein

Support automatisch benachrichtigen Nein

Alertkategorie System - Andere

SNMP Trap ID 22

CIM-Informationen Prefix: PLAT ID: 0162

Benutzeraktion Keine Maßnahme erforderlich; nur zur Information.

## • 806f000d-0402ffff : Das Laufwerk [StorageVolumeElementName] wurde hinzugefügt. (Laufwerk 2)

Diese Nachricht ist für den Anwendungsfall vorgesehen, bei dem eine Implementierung erkannt hat, dass ein Laufwerk hinzugefügt wurde.

Dies wird möglicherweise auch als 806f000d0402ffff oder 0x806f000d0402ffff angezeigt.

**Dringlichkeit** Informationen

Wartungsfähig

Nein

## Support automatisch benachrichtigen

Nein

Alertkategorie System - Andere

SNMP Trap ID 22

CIM-Informationen Prefix: PLAT ID: 0162

## Benutzeraktion

Keine Maßnahme erforderlich; nur zur Information.

## • 806f000d-0403ffff : Das Laufwerk [StorageVolumeElementName] wurde hinzugefügt. (Laufwerk 3)

Diese Nachricht ist für den Anwendungsfall vorgesehen, bei dem eine Implementierung erkannt hat, dass ein Laufwerk hinzugefügt wurde.

Dies wird möglicherweise auch als 806f000d0403ffff oder 0x806f000d0403ffff angezeigt.

**Dringlichkeit** Informationen

Wartungsfähig Nein

Support automatisch benachrichtigen **Nein** 

Alertkategorie System - Andere

SNMP Trap ID 22

CIM-Informationen Prefix: PLAT ID: 0162

## Benutzeraktion

Keine Maßnahme erforderlich; nur zur Information.

## • 806f000d-0404ffff : Das Laufwerk [StorageVolumeElementName] wurde hinzugefügt. (Laufwerk 4)

Diese Nachricht ist für den Anwendungsfall vorgesehen, bei dem eine Implementierung erkannt hat, dass ein Laufwerk hinzugefügt wurde.

Dies wird möglicherweise auch als 806f000d0404ffff oder 0x806f000d0404ffff angezeigt.

**Dringlichkeit** Informationen Wartungsfähig

**Nein** 

Support automatisch benachrichtigen Nein

Alertkategorie System - Andere

SNMP Trap ID 22

CIM-Informationen Prefix: PLAT ID: 0162

#### Benutzeraktion

Keine Maßnahme erforderlich; nur zur Information.

## • 806f000d-0405ffff : Das Laufwerk [StorageVolumeElementName] wurde hinzugefügt. (Laufwerk 5)

Diese Nachricht ist für den Anwendungsfall vorgesehen, bei dem eine Implementierung erkannt hat, dass ein Laufwerk hinzugefügt wurde.

Dies wird möglicherweise auch als 806f000d0405ffff oder 0x806f000d0405ffff angezeigt.

**Dringlichkeit** Informationen

Wartungsfähig Nein

#### Support automatisch benachrichtigen Nein

## Alertkategorie

System - Andere

# SNMP Trap ID

22

## CIM-Informationen

Prefix: PLAT ID: 0162

## Benutzeraktion

Keine Maßnahme erforderlich; nur zur Information.

## • 806f000d-0406ffff : Das Laufwerk [StorageVolumeElementName] wurde hinzugefügt. (Laufwerk 6)

Diese Nachricht ist für den Anwendungsfall vorgesehen, bei dem eine Implementierung erkannt hat, dass ein Laufwerk hinzugefügt wurde.

Dies wird möglicherweise auch als 806f000d0406ffff oder 0x806f000d0406ffff angezeigt.

**Dringlichkeit** Informationen

Wartungsfähig Nein

# Support automatisch benachrichtigen

Nein

Alertkategorie System - Andere

SNMP Trap ID 22

CIM-Informationen Prefix: PLAT ID: 0162

## Benutzeraktion

Keine Maßnahme erforderlich; nur zur Information.

## • 806f000d-0407ffff : Das Laufwerk [StorageVolumeElementName] wurde hinzugefügt. (Laufwerk 7)

Diese Nachricht ist für den Anwendungsfall vorgesehen, bei dem eine Implementierung erkannt hat, dass ein Laufwerk hinzugefügt wurde.

Dies wird möglicherweise auch als 806f000d0407ffff oder 0x806f000d0407ffff angezeigt.

**Dringlichkeit** Informationen Wartungsfähig Nein Support automatisch benachrichtigen **Nein** 

Alertkategorie System - Andere

SNMP Trap ID 22

CIM-Informationen Prefix: PLAT ID: 0162

#### **Benutzeraktion**

Keine Maßnahme erforderlich; nur zur Information.

#### • 806f000d-0408ffff : Das Laufwerk [StorageVolumeElementName] wurde hinzugefügt. (Laufwerk 8)

Diese Nachricht ist für den Anwendungsfall vorgesehen, bei dem eine Implementierung erkannt hat, dass ein Laufwerk hinzugefügt wurde.

Dies wird möglicherweise auch als 806f000d0408ffff oder 0x806f000d0408ffff angezeigt.

#### **Dringlichkeit** Informationen

Wartungsfähig Nein

#### Support automatisch benachrichtigen Nein

Alertkategorie System - Andere

SNMP Trap ID

22

CIM-Informationen Prefix: PLAT ID: 0162

#### **Benutzeraktion**

Keine Maßnahme erforderlich; nur zur Information.

#### • 806f000d-0409ffff : Das Laufwerk [StorageVolumeElementName] wurde hinzugefügt. (Laufwerk 9)

Diese Nachricht ist für den Anwendungsfall vorgesehen, bei dem eine Implementierung erkannt hat, dass ein Laufwerk hinzugefügt wurde.

Dies wird möglicherweise auch als 806f000d0409ffff oder 0x806f000d0409ffff angezeigt.

**Dringlichkeit** 

Informationen

# Wartungsfähig

Nein

#### Support automatisch benachrichtigen Nein

Alertkategorie System - Andere

SNMP Trap ID 22

CIM-Informationen Prefix: PLAT ID: 0162

#### **Benutzeraktion**

Keine Maßnahme erforderlich; nur zur Information.

#### • 806f000d-040affff : Das Laufwerk [StorageVolumeElementName] wurde hinzugefügt. (Laufwerk 10)

Diese Nachricht ist für den Anwendungsfall vorgesehen, bei dem eine Implementierung erkannt hat, dass ein Laufwerk hinzugefügt wurde.

Dies wird möglicherweise auch als 806f000d040affff oder 0x806f000d040affff angezeigt.

**Dringlichkeit** 

Informationen

Wartungsfähig

Nein

Support automatisch benachrichtigen **Nein** 

Alertkategorie System - Andere

SNMP Trap ID 22

CIM-Informationen Prefix: PLAT ID: 0162

#### Benutzeraktion

Keine Maßnahme erforderlich; nur zur Information.

## • 806f000d-040bffff : Das Laufwerk [StorageVolumeElementName] wurde hinzugefügt. (Laufwerk 11)

Diese Nachricht ist für den Anwendungsfall vorgesehen, bei dem eine Implementierung erkannt hat, dass ein Laufwerk hinzugefügt wurde.

Dies wird möglicherweise auch als 806f000d040bffff oder 0x806f000d040bffff angezeigt.

**Dringlichkeit** Informationen

Wartungsfähig **Nein** 

Support automatisch benachrichtigen Nein

Alertkategorie System - Andere

SNMP Trap ID 22

CIM-Informationen Prefix: PLAT ID: 0162

Benutzeraktion

Keine Maßnahme erforderlich; nur zur Information.

#### • 806f000d-040cffff : Das Laufwerk [StorageVolumeElementName] wurde hinzugefügt. (Laufwerk 12)

Diese Nachricht ist für den Anwendungsfall vorgesehen, bei dem eine Implementierung erkannt hat, dass ein Laufwerk hinzugefügt wurde.

Dies wird möglicherweise auch als 806f000d040cffff oder 0x806f000d040cffff angezeigt.

**Dringlichkeit** Informationen

Wartungsfähig Nein

#### Support automatisch benachrichtigen

**Nein** 

Alertkategorie System - Andere

#### SNMP Trap ID 22

CIM-Informationen Prefix: PLAT ID: 0162

## Benutzeraktion

Keine Maßnahme erforderlich; nur zur Information.

## • 806f000d-040dffff : Das Laufwerk [StorageVolumeElementName] wurde hinzugefügt. (Laufwerk 13)

Diese Nachricht ist für den Anwendungsfall vorgesehen, bei dem eine Implementierung erkannt hat, dass ein Laufwerk hinzugefügt wurde.

Dies wird möglicherweise auch als 806f000d040dffff oder 0x806f000d040dffff angezeigt.

**Dringlichkeit** Informationen

Wartungsfähig **Nein** 

Support automatisch benachrichtigen Nein

Alertkategorie System - Andere

SNMP Trap ID 22

CIM-Informationen Prefix: PLAT ID: 0162

Benutzeraktion Keine Maßnahme erforderlich; nur zur Information.

## • 806f000d-040effff : Das Laufwerk [StorageVolumeElementName] wurde hinzugefügt. (Laufwerk 14)

Diese Nachricht ist für den Anwendungsfall vorgesehen, bei dem eine Implementierung erkannt hat, dass ein Laufwerk hinzugefügt wurde.

Dies wird möglicherweise auch als 806f000d040effff oder 0x806f000d040effff angezeigt.

**Dringlichkeit** Informationen

Wartungsfähig Nein

# Support automatisch benachrichtigen

**Nein** 

Alertkategorie System - Andere

SNMP Trap ID 22

## CIM-Informationen Prefix: PLAT ID: 0162

## Benutzeraktion

Keine Maßnahme erforderlich; nur zur Information.

## • 806f000d-040fffff : Das Laufwerk [StorageVolumeElementName] wurde hinzugefügt. (Laufwerk 15)

Diese Nachricht ist für den Anwendungsfall vorgesehen, bei dem eine Implementierung erkannt hat, dass ein Laufwerk hinzugefügt wurde.

Dies wird möglicherweise auch als 806f000d040fffff oder 0x806f000d040fffff angezeigt.

**Dringlichkeit** Informationen

Wartungsfähig Nein

Support automatisch benachrichtigen **Nein** 

Alertkategorie System - Andere

SNMP Trap ID 22

CIM-Informationen Prefix: PLAT ID: 0162

## Benutzeraktion

Keine Maßnahme erforderlich; nur zur Information.

## • 806f000d-0410ffff : Das Laufwerk [StorageVolumeElementName] wurde hinzugefügt. (Laufwerk 16)

Diese Nachricht ist für den Anwendungsfall vorgesehen, bei dem eine Implementierung erkannt hat, dass ein Laufwerk hinzugefügt wurde.

Dies wird möglicherweise auch als 806f000d0410ffff oder 0x806f000d0410ffff angezeigt.

**Dringlichkeit** Informationen

Wartungsfähig Nein

Support automatisch benachrichtigen Nein

Alertkategorie System - Andere

SNMP Trap ID 22

CIM-Informationen Prefix: PLAT ID: 0162

## Benutzeraktion

Keine Maßnahme erforderlich; nur zur Information.

• 806f000d-0411ffff : Das Laufwerk [StorageVolumeElementName] wurde hinzugefügt. (Laufwerk 17)

Diese Nachricht ist für den Anwendungsfall vorgesehen, bei dem eine Implementierung erkannt hat, dass ein Laufwerk hinzugefügt wurde.

Dies wird möglicherweise auch als 806f000d0411ffff oder 0x806f000d0411ffff angezeigt.

## **Dringlichkeit**

Informationen

Wartungsfähig **Nein** 

Support automatisch benachrichtigen **Nein** 

Alertkategorie System - Andere

SNMP Trap ID 22

CIM-Informationen Prefix: PLAT ID: 0162

#### Benutzeraktion

Keine Maßnahme erforderlich; nur zur Information.

## • 806f000d-0412ffff : Das Laufwerk [StorageVolumeElementName] wurde hinzugefügt. (Laufwerk 18)

Diese Nachricht ist für den Anwendungsfall vorgesehen, bei dem eine Implementierung erkannt hat, dass ein Laufwerk hinzugefügt wurde.

Dies wird möglicherweise auch als 806f000d0412ffff oder 0x806f000d0412ffff angezeigt.

**Dringlichkeit** Informationen

Wartungsfähig **Nein** 

Support automatisch benachrichtigen Nein

Alertkategorie System - Andere

SNMP Trap ID 22

CIM-Informationen Prefix: PLAT ID: 0162

## Benutzeraktion

Keine Maßnahme erforderlich; nur zur Information.

#### • 806f000d-0413ffff : Das Laufwerk [StorageVolumeElementName] wurde hinzugefügt. (Laufwerk 19)

Diese Nachricht ist für den Anwendungsfall vorgesehen, bei dem eine Implementierung erkannt hat, dass ein Laufwerk hinzugefügt wurde.

Dies wird möglicherweise auch als 806f000d0413ffff oder 0x806f000d0413ffff angezeigt.

**Dringlichkeit** 

Informationen

Wartungsfähig Nein

Support automatisch benachrichtigen

**Nein** 

Alertkategorie System - Andere

SNMP Trap ID 22

CIM-Informationen Prefix: PLAT ID: 0162

Benutzeraktion Keine Maßnahme erforderlich; nur zur Information.

## • 806f000d-0414ffff : Das Laufwerk [StorageVolumeElementName] wurde hinzugefügt. (Laufwerk 20)

Diese Nachricht ist für den Anwendungsfall vorgesehen, bei dem eine Implementierung erkannt hat, dass ein Laufwerk hinzugefügt wurde.

Dies wird möglicherweise auch als 806f000d0414ffff oder 0x806f000d0414ffff angezeigt.

**Dringlichkeit** Informationen

Wartungsfähig Nein

Support automatisch benachrichtigen Nein

Alertkategorie System - Andere

SNMP Trap ID 22

CIM-Informationen Prefix: PLAT ID: 0162

## Benutzeraktion

Keine Maßnahme erforderlich; nur zur Information.

## • 806f000d-0415ffff : Das Laufwerk [StorageVolumeElementName] wurde hinzugefügt. (Laufwerk 21)

Diese Nachricht ist für den Anwendungsfall vorgesehen, bei dem eine Implementierung erkannt hat, dass ein Laufwerk hinzugefügt wurde.

Dies wird möglicherweise auch als 806f000d0415ffff oder 0x806f000d0415ffff angezeigt.

**Dringlichkeit** Informationen

Wartungsfähig Nein

#### Support automatisch benachrichtigen Nein

Alertkategorie System - Andere
### SNMP Trap ID 22

CIM-Informationen Prefix: PLAT ID: 0162

#### Benutzeraktion

Keine Maßnahme erforderlich; nur zur Information.

#### • 806f000d-0416ffff : Das Laufwerk [StorageVolumeElementName] wurde hinzugefügt. (Laufwerk 22)

Diese Nachricht ist für den Anwendungsfall vorgesehen, bei dem eine Implementierung erkannt hat, dass ein Laufwerk hinzugefügt wurde.

Dies wird möglicherweise auch als 806f000d0416ffff oder 0x806f000d0416ffff angezeigt.

**Dringlichkeit** Informationen

Wartungsfähig Nein

Support automatisch benachrichtigen Nein

**Alertkategorie** System - Andere

SNMP Trap ID 22

CIM-Informationen Prefix: PLAT ID: 0162

### Benutzeraktion

Keine Maßnahme erforderlich; nur zur Information.

### • 806f000d-0417ffff : Das Laufwerk [StorageVolumeElementName] wurde hinzugefügt. (Laufwerk 23)

Diese Nachricht ist für den Anwendungsfall vorgesehen, bei dem eine Implementierung erkannt hat, dass ein Laufwerk hinzugefügt wurde.

Dies wird möglicherweise auch als 806f000d0417ffff oder 0x806f000d0417ffff angezeigt.

**Dringlichkeit** Informationen

Wartungsfähig Nein

Support automatisch benachrichtigen Nein

Alertkategorie System - Andere

SNMP Trap ID 22

CIM-Informationen Prefix: PLAT ID: 0162

#### Benutzeraktion

Keine Maßnahme erforderlich; nur zur Information.

### • 806f000d-0418ffff : Das Laufwerk [StorageVolumeElementName] wurde hinzugefügt. (Laufwerk 24)

Diese Nachricht ist für den Anwendungsfall vorgesehen, bei dem eine Implementierung erkannt hat, dass ein Laufwerk hinzugefügt wurde.

Dies wird möglicherweise auch als 806f000d0418ffff oder 0x806f000d0418ffff angezeigt.

**Dringlichkeit** Informationen

Wartungsfähig Nein

Support automatisch benachrichtigen Nein

Alertkategorie System - Andere

SNMP Trap ID 22

CIM-Informationen Prefix: PLAT ID: 0162

### Benutzeraktion

Keine Maßnahme erforderlich; nur zur Information.

#### • 806f000d-0419ffff : Das Laufwerk [StorageVolumeElementName] wurde hinzugefügt. (Laufwerk 25)

Diese Nachricht ist für den Anwendungsfall vorgesehen, bei dem eine Implementierung erkannt hat, dass ein Laufwerk hinzugefügt wurde.

Dies wird möglicherweise auch als 806f000d0419ffff oder 0x806f000d0419ffff angezeigt.

**Dringlichkeit** Informationen

Wartungsfähig Nein

Support automatisch benachrichtigen Nein

Alertkategorie System - Andere

SNMP Trap ID 22

CIM-Informationen Prefix: PLAT ID: 0162

Benutzeraktion Keine Maßnahme erforderlich; nur zur Information.

#### • 806f000d-041affff : Das Laufwerk [StorageVolumeElementName] wurde hinzugefügt. (Laufwerk 26)

Diese Nachricht ist für den Anwendungsfall vorgesehen, bei dem eine Implementierung erkannt hat, dass ein Laufwerk hinzugefügt wurde.

Dies wird möglicherweise auch als 806f000d041affff oder 0x806f000d041affff angezeigt.

**Dringlichkeit** 

#### Informationen

Wartungsfähig **Nein** 

Support automatisch benachrichtigen **Nein** 

Alertkategorie System - Andere

SNMP Trap ID 22

CIM-Informationen Prefix: PLAT ID: 0162

#### **Benutzeraktion**

Keine Maßnahme erforderlich; nur zur Information.

#### • 806f000d-041bffff : Das Laufwerk [StorageVolumeElementName] wurde hinzugefügt. (Laufwerk 27)

Diese Nachricht ist für den Anwendungsfall vorgesehen, bei dem eine Implementierung erkannt hat, dass ein Laufwerk hinzugefügt wurde.

Dies wird möglicherweise auch als 806f000d041bffff oder 0x806f000d041bffff angezeigt.

**Dringlichkeit** Informationen

**Wartungsfähig Nein** 

Support automatisch benachrichtigen Nein

Alertkategorie System - Andere

SNMP Trap ID 22

CIM-Informationen Prefix: PLAT ID: 0162

#### Benutzeraktion

Keine Maßnahme erforderlich; nur zur Information.

#### • 806f000d-041cffff : Das Laufwerk [StorageVolumeElementName] wurde hinzugefügt. (Laufwerk 28)

Diese Nachricht ist für den Anwendungsfall vorgesehen, bei dem eine Implementierung erkannt hat, dass ein Laufwerk hinzugefügt wurde.

Dies wird möglicherweise auch als 806f000d041cffff oder 0x806f000d041cffff angezeigt.

**Dringlichkeit** Informationen

Wartungsfähig **Nein** 

Support automatisch benachrichtigen **Nein** 

Alertkategorie

#### System - Andere

SNMP Trap ID 22

CIM-Informationen Prefix: PLAT ID: 0162

#### Benutzeraktion

Keine Maßnahme erforderlich; nur zur Information.

#### • 806f000d-041dffff : Das Laufwerk [StorageVolumeElementName] wurde hinzugefügt. (Laufwerk 29)

Diese Nachricht ist für den Anwendungsfall vorgesehen, bei dem eine Implementierung erkannt hat, dass ein Laufwerk hinzugefügt wurde.

Dies wird möglicherweise auch als 806f000d041dffff oder 0x806f000d041dffff angezeigt.

**Dringlichkeit** Informationen

Wartungsfähig Nein

#### Support automatisch benachrichtigen Nein

Alertkategorie System - Andere

SNMP Trap ID 22

CIM-Informationen Prefix: PLAT ID: 0162

### Benutzeraktion

Keine Maßnahme erforderlich; nur zur Information.

### • 806f000d-041effff : Das Laufwerk [StorageVolumeElementName] wurde hinzugefügt. (Laufwerk 30)

Diese Nachricht ist für den Anwendungsfall vorgesehen, bei dem eine Implementierung erkannt hat, dass ein Laufwerk hinzugefügt wurde.

Dies wird möglicherweise auch als 806f000d041effff oder 0x806f000d041effff angezeigt.

**Dringlichkeit** Informationen Wartungsfähig Nein Support automatisch benachrichtigen Nein Alertkategorie System - Andere

SNMP Trap ID 22

CIM-Informationen Prefix: PLAT ID: 0162

Benutzeraktion

Keine Maßnahme erforderlich; nur zur Information.

## • 806f000d-041fffff : Das Laufwerk [StorageVolumeElementName] wurde hinzugefügt. (Laufwerk 31)

Diese Nachricht ist für den Anwendungsfall vorgesehen, bei dem eine Implementierung erkannt hat, dass ein Laufwerk hinzugefügt wurde.

Dies wird möglicherweise auch als 806f000d041fffff oder 0x806f000d041fffff angezeigt.

**Dringlichkeit** 

Informationen

Wartungsfähig **Nein** 

Support automatisch benachrichtigen Nein

Alertkategorie System - Andere

SNMP Trap ID 22

CIM-Informationen Prefix: PLAT ID: 0162

Benutzeraktion Keine Maßnahme erforderlich; nur zur Information.

## • 806f000d-0420ffff : Das Laufwerk [StorageVolumeElementName] wurde hinzugefügt. (Laufwerk 32)

Diese Nachricht ist für den Anwendungsfall vorgesehen, bei dem eine Implementierung erkannt hat, dass ein Laufwerk hinzugefügt wurde.

Dies wird möglicherweise auch als 806f000d0420ffff oder 0x806f000d0420ffff angezeigt.

**Dringlichkeit** Informationen

Wartungsfähig

Nein

Support automatisch benachrichtigen

Nein

Alertkategorie Kritisch – Festplattenlaufwerk

SNMP Trap ID 5

CIM-Informationen Prefix: PLAT ID: 0162

## Benutzeraktion

Keine Maßnahme erforderlich; nur zur Information.

### • 806f000d-0421ffff : Das Laufwerk [StorageVolumeElementName] wurde hinzugefügt. (Laufwerk 33)

Diese Nachricht ist für den Anwendungsfall vorgesehen, bei dem eine Implementierung erkannt hat, dass ein Laufwerk hinzugefügt wurde.

Dies wird möglicherweise auch als 806f000d0421ffff oder 0x806f000d0421ffff angezeigt.

**Dringlichkeit** Informationen

Wartungsfähig **Nein** Support automatisch benachrichtigen

Nein

Alertkategorie Kritisch – Festplattenlaufwerk

SNMP Trap ID 5

CIM-Informationen Prefix: PLAT ID: 0162

### Benutzeraktion

Keine Maßnahme erforderlich; nur zur Information.

## • 806f000d-0422ffff : Das Laufwerk [StorageVolumeElementName] wurde hinzugefügt. (Laufwerk 34)

Diese Nachricht ist für den Anwendungsfall vorgesehen, bei dem eine Implementierung erkannt hat, dass ein Laufwerk hinzugefügt wurde.

Dies wird möglicherweise auch als 806f000d0422ffff oder 0x806f000d0422ffff angezeigt.

**Dringlichkeit** Informationen Wartungsfähig **Nein** Support automatisch benachrichtigen Nein

Alertkategorie Kritisch – Festplattenlaufwerk

SNMP Trap ID

5

CIM-Informationen Prefix: PLAT ID: 0162

#### Benutzeraktion

Keine Maßnahme erforderlich; nur zur Information.

### • 806f000d-0423ffff : Das Laufwerk [StorageVolumeElementName] wurde hinzugefügt. (Laufwerk 35)

Diese Nachricht ist für den Anwendungsfall vorgesehen, bei dem eine Implementierung erkannt hat, dass ein Laufwerk hinzugefügt wurde.

Dies wird möglicherweise auch als 806f000d0423ffff oder 0x806f000d0423ffff angezeigt.

**Dringlichkeit** Informationen

Wartungsfähig

Nein

# Support automatisch benachrichtigen

Nein

## Alertkategorie

Kritisch – Festplattenlaufwerk

SNMP Trap ID 5

CIM-Informationen

Prefix: PLAT ID: 0162

## Benutzeraktion

Keine Maßnahme erforderlich; nur zur Information.

### • 806f000d-0424ffff : Das Laufwerk [StorageVolumeElementName] wurde hinzugefügt. (Laufwerk 36)

Diese Nachricht ist für den Anwendungsfall vorgesehen, bei dem eine Implementierung erkannt hat, dass ein Laufwerk hinzugefügt wurde.

Dies wird möglicherweise auch als 806f000d0424ffff oder 0x806f000d0424ffff angezeigt.

**Dringlichkeit** Informationen

Wartungsfähig Nein

Support automatisch benachrichtigen **Nein** 

Alertkategorie Kritisch – Festplattenlaufwerk

SNMP Trap ID 5

CIM-Informationen Prefix: PLAT ID: 0162

Benutzeraktion Keine Maßnahme erforderlich; nur zur Information.

• 806f000d-0425ffff : Das Laufwerk [StorageVolumeElementName] wurde hinzugefügt. (Laufwerk 37)

Diese Nachricht ist für den Anwendungsfall vorgesehen, bei dem eine Implementierung erkannt hat, dass ein Laufwerk hinzugefügt wurde.

Dies wird möglicherweise auch als 806f000d0425ffff oder 0x806f000d0425ffff angezeigt.

**Dringlichkeit** Informationen Wartungsfähig Nein Support automatisch benachrichtigen **Nein** Alertkategorie Kritisch – Festplattenlaufwerk SNMP Trap ID

5

CIM-Informationen Prefix: PLAT ID: 0162

#### Benutzeraktion

Keine Maßnahme erforderlich; nur zur Information.

#### • 806f000d-0426ffff : Das Laufwerk [StorageVolumeElementName] wurde hinzugefügt. (Laufwerk 38)

Diese Nachricht ist für den Anwendungsfall vorgesehen, bei dem eine Implementierung erkannt hat, dass ein Laufwerk hinzugefügt wurde.

Dies wird möglicherweise auch als 806f000d0426ffff oder 0x806f000d0426ffff angezeigt.

# **Dringlichkeit**

Informationen

Wartungsfähig Nein

#### Support automatisch benachrichtigen Nein

Alertkategorie Kritisch – Festplattenlaufwerk

SNMP Trap ID

5

#### CIM-Informationen Prefix: PLAT ID: 0162

### Benutzeraktion

Keine Maßnahme erforderlich; nur zur Information.

### • 806f000d-0427ffff : Das Laufwerk [StorageVolumeElementName] wurde hinzugefügt. (Laufwerk 39)

Diese Nachricht ist für den Anwendungsfall vorgesehen, bei dem eine Implementierung erkannt hat, dass ein Laufwerk hinzugefügt wurde.

Dies wird möglicherweise auch als 806f000d0427ffff oder 0x806f000d0427ffff angezeigt.

**Dringlichkeit** Informationen

# Wartungsfähig

Nein

#### Support automatisch benachrichtigen Nein

Alertkategorie Kritisch – Festplattenlaufwerk

SNMP Trap ID 5

CIM-Informationen Prefix: PLAT ID: 0162

## Benutzeraktion

Keine Maßnahme erforderlich; nur zur Information.

### • 806f000d-0428ffff : Das Laufwerk [StorageVolumeElementName] wurde hinzugefügt. (Laufwerk 40)

Diese Nachricht ist für den Anwendungsfall vorgesehen, bei dem eine Implementierung erkannt hat, dass ein Laufwerk hinzugefügt wurde.

Dies wird möglicherweise auch als 806f000d0428ffff oder 0x806f000d0428ffff angezeigt.

**Dringlichkeit** 

Informationen

Wartungsfähig **Nein** 

Support automatisch benachrichtigen Nein

Alertkategorie Kritisch – Festplattenlaufwerk

SNMP Trap ID 5

CIM-Informationen Prefix: PLAT ID: 0162

#### **Benutzeraktion**

Keine Maßnahme erforderlich; nur zur Information.

### • 806f000d-0429ffff : Das Laufwerk [StorageVolumeElementName] wurde hinzugefügt. (Laufwerk 41)

Diese Nachricht ist für den Anwendungsfall vorgesehen, bei dem eine Implementierung erkannt hat, dass ein Laufwerk hinzugefügt wurde.

Dies wird möglicherweise auch als 806f000d0429ffff oder 0x806f000d0429ffff angezeigt.

**Dringlichkeit** Informationen

Wartungsfähig **Nein** 

Support automatisch benachrichtigen Nein

Alertkategorie Kritisch – Festplattenlaufwerk

SNMP Trap ID 5

CIM-Informationen Prefix: PLAT ID: 0162

**Benutzeraktion** Keine Maßnahme erforderlich; nur zur Information.

#### • 806f000d-042affff : Das Laufwerk [StorageVolumeElementName] wurde hinzugefügt. (Laufwerk 42)

Diese Nachricht ist für den Anwendungsfall vorgesehen, bei dem eine Implementierung erkannt hat, dass ein Laufwerk hinzugefügt wurde.

Dies wird möglicherweise auch als 806f000d042affff oder 0x806f000d042affff angezeigt.

**Dringlichkeit** Informationen

Wartungsfähig Nein

### Support automatisch benachrichtigen

Nein

Alertkategorie

Kritisch – Festplattenlaufwerk

## SNMP Trap ID

5

CIM-Informationen Prefix: PLAT ID: 0162

## Benutzeraktion

Keine Maßnahme erforderlich; nur zur Information.

## • 806f000d-042bffff : Das Laufwerk [StorageVolumeElementName] wurde hinzugefügt. (Laufwerk 43)

Diese Nachricht ist für den Anwendungsfall vorgesehen, bei dem eine Implementierung erkannt hat, dass ein Laufwerk hinzugefügt wurde.

Dies wird möglicherweise auch als 806f000d042bffff oder 0x806f000d042bffff angezeigt.

**Dringlichkeit** Informationen

Wartungsfähig Nein

Support automatisch benachrichtigen Nein

Alertkategorie Kritisch – Festplattenlaufwerk

SNMP Trap ID 5

CIM-Informationen Prefix: PLAT ID: 0162

Benutzeraktion Keine Maßnahme erforderlich; nur zur Information.

### • 806f000d-042cffff : Das Laufwerk [StorageVolumeElementName] wurde hinzugefügt. (Laufwerk 44)

Diese Nachricht ist für den Anwendungsfall vorgesehen, bei dem eine Implementierung erkannt hat, dass ein Laufwerk hinzugefügt wurde.

Dies wird möglicherweise auch als 806f000d042cffff oder 0x806f000d042cffff angezeigt.

**Dringlichkeit** Informationen

Wartungsfähig

Nein

# Support automatisch benachrichtigen

**Nein** 

Alertkategorie Kritisch – Festplattenlaufwerk

SNMP Trap ID

5

## CIM-Informationen Prefix: PLAT ID: 0162

#### Benutzeraktion

Keine Maßnahme erforderlich; nur zur Information.

### • 806f000d-042dffff : Das Laufwerk [StorageVolumeElementName] wurde hinzugefügt. (Laufwerk 45)

Diese Nachricht ist für den Anwendungsfall vorgesehen, bei dem eine Implementierung erkannt hat, dass ein Laufwerk hinzugefügt wurde.

Dies wird möglicherweise auch als 806f000d042dffff oder 0x806f000d042dffff angezeigt.

**Dringlichkeit** Informationen Wartungsfähig

Nein

Support automatisch benachrichtigen Nein

Alertkategorie Kritisch – Festplattenlaufwerk

SNMP Trap ID 5

CIM-Informationen Prefix: PLAT ID: 0162

#### Benutzeraktion

Keine Maßnahme erforderlich; nur zur Information.

### • 806f000d-042effff : Das Laufwerk [StorageVolumeElementName] wurde hinzugefügt. (Laufwerk 46)

Diese Nachricht ist für den Anwendungsfall vorgesehen, bei dem eine Implementierung erkannt hat, dass ein Laufwerk hinzugefügt wurde.

Dies wird möglicherweise auch als 806f000d042effff oder 0x806f000d042effff angezeigt.

**Dringlichkeit** Informationen

Wartungsfähig Nein

Support automatisch benachrichtigen Nein

Alertkategorie Kritisch – Festplattenlaufwerk

SNMP Trap ID 5

CIM-Informationen Prefix: PLAT ID: 0162

### Benutzeraktion

Keine Maßnahme erforderlich; nur zur Information.

• 806f000d-042fffff : Das Laufwerk [StorageVolumeElementName] wurde hinzugefügt. (Laufwerk 47)

Diese Nachricht ist für den Anwendungsfall vorgesehen, bei dem eine Implementierung erkannt hat, dass ein Laufwerk hinzugefügt wurde.

Dies wird möglicherweise auch als 806f000d042fffff oder 0x806f000d042fffff angezeigt.

#### **Dringlichkeit**

Informationen

#### Wartungsfähig Nein

Support automatisch benachrichtigen

Nein

Alertkategorie Kritisch – Festplattenlaufwerk

## SNMP Trap ID

5

CIM-Informationen Prefix: PLAT ID: 0162

#### Benutzeraktion

Keine Maßnahme erforderlich; nur zur Information.

## • 806f000f-220101ff : Das System [ComputerSystemElementName] hat keinen Hauptspeicher im System erkannt. (ABR-Status)

Diese Nachricht ist für den Anwendungsfall vorgesehen, bei dem eine Implementierung erkannt hat, dass Speicher im System erkannt wurde.

Dies wird möglicherweise auch als 806f000f220101ff oder 0x806f000f220101ff angezeigt.

**Dringlichkeit** Fehler

Wartungsfähig Ja

#### Support automatisch benachrichtigen Nein

Alertkategorie Kritisch – Hauptspeicher

### SNMP Trap ID

41

CIM-Informationen Prefix: PLAT ID: 0794

### Benutzeraktion

- 1. Stellen Sie sicher, dass im Server ein oder mehrere DIMMs installiert sind, und beheben Sie alle anderen derzeit vorhandenen Speicherfehler.
- 2. Wenn in den Protokollen keine Speicherfehler aufgezeichnet wurden und keine Fehleranzeigen für DIMM-Anschlüsse leuchten, stellen Sie über das Setup Utility oder über das Programm "ToolsCenter Suite CLI" sicher, dass alle DIMM-Anschlüsse aktiviert sind.
- 3. Installieren Sie alle DIMMs erneut und überprüfen Sie, ob alle DIMMs gemäß den Serviceinformationen für dieses Produkt in der richtigen Bestückungsreihenfolge installiert sind.
- 4. Tauschen Sie die DIMMs aus.
- 5. Stellen Sie die Server-Firmware über die Sicherungsseite wieder her: a. Starten Sie den Server erneut. b. Drücken Sie bei der Eingabeaufforderung die Taste F3, um die Firmware wiederherzustellen. c. Aktualisieren Sie die Server-Firmware auf der primären Seite. Wichtig: Für einige Clusterlösungen sind bestimmte Codeversionen oder koordinierte Code-Aktualisierungen erforderlich. Wenn die Einheit Teil einer Clusterlösung ist, stellen Sie sicher, dass die aktuelle Codeversion für die Clusterlösung unterstützt wird, bevor Sie den Code aktualisieren.
- 6. Wenn der Fehler weiterhin auftritt, (nur für qualifizierte Kundendiensttechniker) ersetzen Sie die Systemplatine.

Firmwarefehler : Systemstartstatus : X8 PCI 1 Firm : X8 PCI 2 Firm : X8 PCI 6 Firm : X8 PCI 7 Firm :

## • 806f000f-220102ff : Subsystem [MemoryElementName] hat nicht genügend Hauptspeicher für den Betrieb. (ABR-Status)

Diese Nachricht ist für den Anwendungsfall vorgesehen, bei dem eine Implementierung erkannt hat, dass der verfügbare Speicher für den Betrieb nicht ausreicht.

Dies wird möglicherweise auch als 806f000f220102ff oder 0x806f000f220102ff angezeigt.

**Dringlichkeit** Fehler

Wartungsfähig

Ja

Support automatisch benachrichtigen Nein

**Alertkategorie** Kritisch – Hauptspeicher

SNMP Trap ID 41

CIM-Informationen Prefix: PLAT ID: 0132

## **Benutzeraktion**

- 1. Stellen Sie sicher, dass im Server ein oder mehrere DIMMs installiert sind, und beheben Sie alle anderen derzeit vorhandenen Speicherfehler.
- 2. Wenn in den Protokollen keine Speicherfehler aufgezeichnet wurden und keine Fehleranzeigen für DIMM-Anschlüsse leuchten, stellen Sie über das Setup Utility oder über das Programm "ToolsCenter Suite CLI" sicher, dass alle DIMM-Anschlüsse aktiviert sind.
- 3. Installieren Sie alle DIMMs erneut und überprüfen Sie, ob alle DIMMs gemäß den Serviceinformationen für dieses Produkt in der richtigen Bestückungsreihenfolge installiert sind.
- 4. Tauschen Sie die DIMMs aus.
- 5. Stellen Sie die Server-Firmware über die Sicherungsseite wieder her: a. Starten Sie den Server erneut. b. Drücken Sie bei der Eingabeaufforderung die Taste F3, um die Firmware wiederherzustellen. c. Aktualisieren Sie die Server-Firmware auf der primären Seite. Wichtig: Für einige Clusterlösungen sind bestimmte Codeversionen oder koordinierte Code-Aktualisierungen erforderlich. Wenn die Einheit Teil einer Clusterlösung ist, stellen Sie sicher, dass die aktuelle Codeversion für die Clusterlösung unterstützt wird, bevor Sie den Code aktualisieren.
- 6. Wenn der Fehler weiterhin auftritt, (nur für qualifizierte Kundendiensttechniker) ersetzen Sie die Systemplatine.

Firmwarefehler : Systemstartstatus : X8 PCI 1 Firm : X8 PCI 2 Firm : X8 PCI 6 Firm : X8 PCI 7 Firm :

#### • 806f000f-220103ff : Auf dem System [ComputerSystemElementName] ist ein Firmware-Fehler aufgetreten – nicht behebbarer Booteinheitfehler. (ABR-Status)

Diese Nachricht ist für den Anwendungsfall vorgesehen, bei dem eine Implementierung erkannt hat, dass ein Systemfirmwarefehler (nicht behebbarer Fehler an der Booteinheit) aufgetreten ist.

Dies wird möglicherweise auch als 806f000f220103ff oder 0x806f000f220103ff angezeigt.

**Dringlichkeit** Fehler

Wartungsfähig

Ja

Support automatisch benachrichtigen Nein

Alertkategorie

Kritisch – Festplattenlaufwerk

SNMP Trap ID 5

## CIM-Informationen

Prefix: PLAT ID: 0770

#### Benutzeraktion

Dies ist ein vom UEFI-Code erkanntes Ereignis. Der UEFI-Fehlercode (POST-Fehlercode) für dieses Ereignis befindet sich im protokollierten IMM-Nachrichtentext. Die entsprechende Benutzeraktion finden Sie unter dem UEFI-Fehlercode (POST-Fehlercode) im Abschnitt "UEFI-Fehlercode (POST-Fehlercode)" im Information Center. Firmwarefehler : Systemstartstatus : X8 PCI 1 Firm : X8 PCI 2 Firm : X8 PCI 6 Firm : X8 PCI 7 Firm :

• 806f000f-220104ff : Auf dem System [ComputerSystemElementName] ist ein Motherboard-Fehler aufgetreten. (ABR-Status)

Diese Nachricht ist für den Anwendungsfall vorgesehen, bei dem eine Implementierung erkannt hat, dass ein schwerwiegender Steuerplatinenfehler im System vorliegt.

Dies wird möglicherweise auch als 806f000f220104ff oder 0x806f000f220104ff angezeigt.

**Dringlichkeit** Fehler Wartungsfähig Ja Support automatisch benachrichtigen Nein Alertkategorie Kritisch - Andere SNMP Trap ID 50 CIM-Informationen Prefix: PLAT ID: 0795

## Benutzeraktion

Dies ist ein vom UEFI-Code erkanntes Ereignis. Der UEFI-Fehlercode (POST-Fehlercode) für dieses Ereignis befindet sich im protokollierten IMM-Nachrichtentext. Die entsprechende Benutzeraktion finden Sie unter dem UEFI-Fehlercode (POST-Fehlercode) im Abschnitt "UEFI-Fehlercode (POST-

Fehlercode)" im Information Center. Firmwarefehler : Systemstartstatus : X8 PCI 1 Firm : X8 PCI 2 Firm : X8 PCI 6 Firm : X8 PCI 7 Firm :

### • 806f000f-220107ff : Auf dem System [ComputerSystemElementName] ist ein Firmware-Fehler aufgetreten – nicht behebbarer Tastaturfehler. (ABR-Status)

Diese Nachricht ist für den Anwendungsfall vorgesehen, bei dem eine Implementierung erkannt hat, dass ein Systemfirmwarefehler (nicht behebbarer Tastaturfehler) aufgetreten ist.

Dies wird möglicherweise auch als 806f000f220107ff oder 0x806f000f220107ff angezeigt.

**Dringlichkeit** Fehler

Wartungsfähig

Ja

Support automatisch benachrichtigen Nein

Alertkategorie Kritisch - Andere

SNMP Trap ID 50

CIM-Informationen Prefix: PLAT ID: 0764

## **Benutzeraktion**

Dies ist ein vom UEFI-Code erkanntes Ereignis. Der UEFI-Fehlercode (POST-Fehlercode) für dieses Ereignis befindet sich im protokollierten IMM-Nachrichtentext. Die entsprechende Benutzeraktion finden Sie unter dem UEFI-Fehlercode (POST-Fehlercode) im Abschnitt "UEFI-Fehlercode (POST-Fehlercode)" im Information Center. Firmwarefehler : Systemstartstatus : X8 PCI 1 Firm : X8 PCI 2 Firm : X8 PCI 6 Firm : X8 PCI 7 Firm :

• 806f000f-22010aff : Auf dem System [ComputerSystemElementName] ist ein Firmware-Fehler aufgetreten – keine Videoeinheit erkannt. (ABR-Status)

Diese Nachricht ist für den Anwendungsfall vorgesehen, bei dem eine Implementierung erkannt hat, dass ein Systemfirmwarefehler (keine Videoeinheit erkannt) aufgetreten ist.

Dies wird möglicherweise auch als 806f000f22010aff oder 0x806f000f22010aff angezeigt.

**Dringlichkeit** Fehler Wartungsfähig Ja Support automatisch benachrichtigen Nein Alertkategorie Kritisch - Andere SNMP Trap ID 50 CIM-Informationen Prefix: PLAT ID: 0766

Benutzeraktion

Dies ist ein vom UEFI-Code erkanntes Ereignis. Der UEFI-Fehlercode (POST-Fehlercode) für dieses Ereignis befindet sich im protokollierten IMM-Nachrichtentext. Die entsprechende Benutzeraktion finden Sie unter dem UEFI-Fehlercode (POST-Fehlercode) im Abschnitt "UEFI-Fehlercode (POST-Fehlercode)" im Information Center. Firmwarefehler : Systemstartstatus : X8 PCI 1 Firm : X8 PCI 2 Firm : X8 PCI 6 Firm : X8 PCI 7 Firm :

## • 806f000f-22010bff : Während des POST-Vorgangs wurde eine Beschädigung des Firmware-BIOS (ROM) auf System [ComputerSystemElementName] erkannt. (ABR-Status)

Während des Selbsttests beim Einschalten (POST) wurde eine Beschädigung des Firmware-BIOS (ROM) im System erkannt.

Dies wird möglicherweise auch als 806f000f22010bff oder 0x806f000f22010bff angezeigt.

## **Dringlichkeit**

Fehler

## Wartungsfähig

Ja

#### Support automatisch benachrichtigen Nein

### **Alertkategorie**

Kritisch - Andere

## SNMP Trap ID

50

## CIM-Informationen

Prefix: PLAT ID: 0850

### Benutzeraktion

- 1. Stellen Sie sicher, dass der Server die Mindestkonfiguration zum Starten aufweist (weitere Informationen hierzu finden Sie im Abschnitt zu den Netzteilanzeigen).
- 2. Stellen Sie die Server-Firmware über die Sicherungsseite wieder her: a. Starten Sie den Server erneut. b. Drücken Sie bei der Eingabeaufforderung die Taste F3, um die Firmware wiederherzustellen.
- 3. Aktualisieren Sie die Server-Firmware auf die aktuelle Version (siehe den Abschnitt zum Aktualisieren der Firmware). Wichtig: Für einige Clusterlösungen sind bestimmte Codeversionen oder koordinierte Code-Aktualisierungen erforderlich. Wenn die Einheit Teil einer Clusterlösung ist, stellen Sie sicher, dass die aktuelle Codeversion für die Clusterlösung unterstützt wird, bevor Sie den Code aktualisieren.
- 4. Entfernen Sie die Komponenten nacheinander und starten Sie den Server jedes Mal erneut, bis Sie den Fehler eingegrenzt haben.
- 5. Wenn der Fehler weiterhin auftritt, (nur für qualifizierte Kundendiensttechniker) ersetzen Sie die Systemplatine.

Firmwarefehler : Systemstartstatus : X8 PCI 1 Firm : X8 PCI 2 Firm : X8 PCI 6 Firm : X8 PCI 7 Firm :

## • 806f000f-22010cff : Auf [ProcessorElementName] wurden unterschiedliche CPU-Spannungen erkannt. (ABR-Status)

Diese Nachricht ist für den Anwendungsfall vorgesehen, bei dem eine Implementierung eine Abweichung zwischen CPU-Spannung und Socketspannung erkannt hat.

Dies wird möglicherweise auch als 806f000f22010cff oder 0x806f000f22010cff angezeigt.

## **Dringlichkeit**

Fehler

Wartungsfähig

Ja

Support automatisch benachrichtigen **Nein** 

Alertkategorie Kritisch – CPU

SNMP Trap ID 40

CIM-Informationen Prefix: PLAT ID: 0050

## **Benutzeraktion**

Dies ist ein vom UEFI-Code erkanntes Ereignis. Der UEFI-Fehlercode (POST-Fehlercode) für dieses Ereignis befindet sich im protokollierten IMM-Nachrichtentext. Die entsprechende Benutzeraktion finden Sie unter dem UEFI-Fehlercode (POST-Fehlercode) im Abschnitt zu den UEFI-Diagnosecodes im Infocenter. Firmwarefehler : Systemstartstatus : X8 PCI 1 Firm : X8 PCI 2 Firm : X8 PCI 6 Firm : X8 PCI 7 Firm :

• 806f000f-2201ffff : Auf dem System [ComputerSystemElementName] ist ein POST-Fehler aufgetreten. (ABR-Status)

Diese Nachricht ist für den Anwendungsfall vorgesehen, bei dem eine Implementierung einen Fehler für den Selbsttest beim Einschalten (POST) erkannt hat.

Dies wird möglicherweise auch als 806f000f2201ffff oder 0x806f000f2201ffff angezeigt.

**Dringlichkeit** Fehler Wartungsfähig Ja

Support automatisch benachrichtigen Nein

Alertkategorie

Kritisch - Andere

SNMP Trap ID 50

### CIM-Informationen

Prefix: PLAT ID: 0184

### Benutzeraktion

Dies ist ein vom UEFI-Code erkanntes Ereignis. Der UEFI-Fehlercode (POST-Fehlercode) für dieses Ereignis befindet sich im protokollierten IMM-Nachrichtentext. Die entsprechende Benutzeraktion finden Sie unter dem UEFI-Fehlercode (POST-Fehlercode) im Abschnitt "UEFI-Fehlercode (POST-Fehlercode)" im Information Center. Firmwarefehler : Systemstartstatus : X8 PCI 1 Firm : X8 PCI 2 Firm : X8 PCI 6 Firm : X8 PCI 7 Firm :

• 806f0013-1701ffff : Auf System [ComputerSystemElementName] ist eine Diagnoseunterbrechung aufgetreten. (NMI-Status)

Diese Nachricht ist für den Anwendungsfall vorgesehen, bei dem eine Implementierung einen NMI im Bedienfeld oder einen Diagnose-Interrupt erkannt hat.

Dies wird möglicherweise auch als 806f00131701ffff oder 0x806f00131701ffff angezeigt.

#### **Dringlichkeit**

Fehler

### Wartungsfähig

Ja

# Support automatisch benachrichtigen

Nein

### Alertkategorie

Kritisch - Andere

# SNMP Trap ID

50

# CIM-Informationen

**Prefix: PLAT ID: 0222** 

## Benutzeraktion

Gehen Sie wie folgt vor, wenn der NMI-Schalter nicht gedrückt wurde:

- 1. Stellen Sie sicher, dass die NMI-Taste nicht gedrückt ist.
- 2. Ersetzen Sie das Kabel der Bedienerinformationsanzeige.
- 3. Ersetzen Sie die Bedienerinformationsanzeige.

## • 806f001e-2201ffff : Für System [ComputerSystemElementName] sind keine bootfähigen Datenträger verfügbar. (Keine Booteinheit)

Diese Nachricht ist für den Anwendungsfall vorgesehen, bei dem eine Implementierung ein System ohne bootfähigen Datenträger erkannt hat.

Dies wird möglicherweise auch als 806f001e2201ffff oder 0x806f001e2201ffff angezeigt.

## **Dringlichkeit**

Informationen

Wartungsfähig

Nein

#### Support automatisch benachrichtigen Nein

Alertkategorie System - Andere

## SNMP Trap ID

#### CIM-Informationen Prefix: PLAT ID: 0286

### Benutzeraktion

Keine Maßnahme erforderlich; nur zur Information.

## • 806f0021-2201ffff : Fehler in Steckplatz [PhysicalConnectorSystemElementName] im System [ComputerSystemElementName]. (Kein Opt.-ROM-Bereich)

Diese Nachricht ist für den Anwendungsfall vorgesehen, bei dem eine Implementierung einen Fehler bei einem Steckplatz erkannt hat.

Dies wird möglicherweise auch als 806f00212201ffff oder 0x806f00212201ffff angezeigt.

**Dringlichkeit** Fehler

#### Wartungsfähig

Ja

Support automatisch benachrichtigen

Ja

Alertkategorie Kritisch - Andere

SNMP Trap ID 50

CIM-Informationen Prefix: PLAT ID: 0330

#### Benutzeraktion

- 1. Überprüfen Sie die PCI-Anzeige.
- 2. Überprüfen Sie bei den betroffenen Adaptern und der Adapterkarte, ob diese richtig eingesetzt sind.
- 3. Aktualisieren Sie die Server-Firmware (UEFI und IMM) und die Adapter-Firmware. Wichtig: Für einige Clusterlösungen sind bestimmte Codeversionen oder koordinierte Code-Aktualisierungen erforderlich. Wenn die Einheit Teil einer Clusterlösung ist, stellen Sie sicher, dass die aktuelle Codeversion für die Clusterlösung unterstützt wird, bevor Sie den Code aktualisieren.
- 4. Ersetzen Sie die betroffenen Adapter.
- 5. Ersetzen Sie die Adapterkarte.
- 6. (Nur durch qualifizierten Kundendiensttechniker) Ersetzen Sie die Systemplatine.
- 806f0021-2582ffff : Fehler in Steckplatz [PhysicalConnectorSystemElementName] im System [ComputerSystemElementName]. (Alle PCI-Fehler)

Diese Nachricht ist für den Anwendungsfall vorgesehen, bei dem eine Implementierung einen Fehler bei einem Steckplatz erkannt hat.

Dies wird möglicherweise auch als 806f00212582ffff oder 0x806f00212582ffff angezeigt.

**Dringlichkeit** Fehler Wartungsfähig Ja Support automatisch benachrichtigen Ja Alertkategorie Kritisch - Andere SNMP Trap ID 50 CIM-Informationen Prefix: PLAT ID: 0330 Benutzeraktion

1. Überprüfen Sie die PCI-Anzeige.

- 2. Überprüfen Sie bei den betroffenen Adaptern und der Adapterkarte, ob diese richtig eingesetzt sind.
- 3. Aktualisieren Sie die Server-Firmware (UEFI und IMM) und die Adapter-Firmware. Wichtig: Für einige Clusterlösungen sind bestimmte Codeversionen oder koordinierte Code-Aktualisierungen erforderlich. Wenn die Einheit Teil einer Clusterlösung ist, stellen Sie sicher, dass die aktuelle Codeversion für die Clusterlösung unterstützt wird, bevor Sie den Code aktualisieren.
- 4. Ersetzen Sie die betroffenen Adapter.
- 5. Ersetzen Sie die Adapterkarte.
- 6. (Nur durch qualifizierten Kundendiensttechniker) Ersetzen Sie die Systemplatine.

Einer der folgenden PCI-Fehler :

## • 806f0021-2c01ffff : Fehler in Steckplatz [PhysicalConnectorSystemElementName] im System [ComputerSystemElementName]. (Fehler bei der ML2-Karte)

Diese Nachricht ist für den Anwendungsfall vorgesehen, bei dem eine Implementierung einen Fehler bei einem Steckplatz erkannt hat.

Dies wird möglicherweise auch als 806f00212c01ffff oder 0x806f00212c01ffff angezeigt.

**Dringlichkeit** Fehler

Wartungsfähig

Ja

# Support automatisch benachrichtigen

Ja

Alertkategorie Kritisch - Andere

SNMP Trap ID 50

CIM-Informationen Prefix: PLAT ID: 0330

## Benutzeraktion

- 1. Überprüfen Sie die PCI-Anzeige.
- 2. Überprüfen Sie bei den betroffenen Adaptern und der Adapterkarte, ob diese richtig eingesetzt sind.
- 3. Aktualisieren Sie die Server-Firmware (UEFI und IMM) und die Adapter-Firmware. Wichtig: Für einige Clusterlösungen sind bestimmte Codeversionen oder koordinierte Code-Aktualisierungen erforderlich. Wenn die Einheit Teil einer Clusterlösung ist, stellen Sie sicher, dass die aktuelle Codeversion für die Clusterlösung unterstützt wird, bevor Sie den Code aktualisieren.
- 4. Ersetzen Sie die betroffenen Adapter.
- 5. Ersetzen Sie die Adapterkarte.
- 6. (Nur durch qualifizierten Kundendiensttechniker) Ersetzen Sie die Systemplatine.
- 806f0021-3001ffff : Fehler in Steckplatz [PhysicalConnectorSystemElementName] im System [ComputerSystemElementName]. (Internes RAID)

Diese Nachricht ist für den Anwendungsfall vorgesehen, bei dem eine Implementierung einen Fehler bei einem Steckplatz erkannt hat.

Dies wird möglicherweise auch als 806f00213001ffff oder 0x806f00213001ffff angezeigt.

**Dringlichkeit** Fehler

#### Wartungsfähig

Ja

#### Support automatisch benachrichtigen

Ja

Alertkategorie Kritisch - Andere

SNMP Trap ID 50

CIM-Informationen Prefix: PLAT ID: 0330

#### Benutzeraktion

- 1. Überprüfen Sie die PCI-Anzeige.
- 2. Überprüfen Sie bei den betroffenen Adaptern und der Adapterkarte, ob diese richtig eingesetzt sind.
- 3. Aktualisieren Sie die Server-Firmware (UEFI und IMM) und die Adapter-Firmware. Wichtig: Für einige Clusterlösungen sind bestimmte Codeversionen oder koordinierte Code-Aktualisierungen erforderlich. Wenn die Einheit Teil einer Clusterlösung ist, stellen Sie sicher, dass die aktuelle Codeversion für die Clusterlösung unterstützt wird, bevor Sie den Code aktualisieren.
- 4. Ersetzen Sie die betroffenen Adapter.
- 5. Ersetzen Sie die Adapterkarte.
- 6. (Nur durch qualifizierten Kundendiensttechniker) Ersetzen Sie die Systemplatine.

PCI 1 : PCI 2 : PCI 3 : PCI 4 : PCI 5 : PCI 6 : PCI 7 : PCI 8 :

## • 806f0023-2101ffff : Für [WatchdogElementName] ist der Watchdog Timer abgelaufen. (IPMI-Watchdog)

Diese Nachricht ist für den Anwendungsfall vorgesehen, bei dem eine Implementierung erkannt hat, dass ein Watchdog-Zeitgeber abgelaufen ist.

Dies wird möglicherweise auch als 806f00232101ffff oder 0x806f00232101ffff angezeigt.

**Dringlichkeit** Informationen

Wartungsfähig **Nein** 

Support automatisch benachrichtigen **Nein** 

Alertkategorie System - Andere

SNMP Trap ID

CIM-Informationen Prefix: PLAT ID: 0368

### Benutzeraktion

Keine Maßnahme erforderlich; nur zur Information.

### • 806f0028-2101ffff : Sensor [SensorElementName] ist im Managementsystem [ComputerSystemElementName] nicht oder nur herabgesetzt verfügbar. (TPM-Befehlsfehler)

Diese Nachricht ist für den Anwendungsfall vorgesehen, bei dem eine Implementierung erkannt hat, dass ein Sensor nicht verfügbar oder beeinträchtigt ist.

Dies wird möglicherweise auch als 806f00282101ffff oder 0x806f00282101ffff angezeigt.

**Dringlichkeit** 

Warnung

# Wartungsfähig

Ja

# Support automatisch benachrichtigen

Nein

Alertkategorie

Warnung - Sonstiges

SNMP Trap ID 60

# CIM-Informationen

Prefix: PLAT ID: 0398

## Benutzeraktion

- 1. Schalten Sie den Server aus und ziehen Sie die Netzkabel ab. Schließen Sie die Netzkabel wieder an und starten Sie den Server erneut.
- 2. Wenn der Fehler weiterhin auftritt, ersetzen Sie die Systemplatine (nur qualifizierte Kundendiensttechniker).

## • 806f0107-0301ffff : Bei [ProcessorElementName] wurde eine Übertemperaturbedingung erkannt. (CPU 1)

Diese Nachricht ist für den Anwendungsfall vorgesehen, bei dem eine Implementierung erkannt hat, dass eine Übertemperaturbedingung für den Prozessor festgestellt wurde.

Dies wird möglicherweise auch als 806f01070301ffff oder 0x806f01070301ffff angezeigt.

**Dringlichkeit** Fehler Wartungsfähig Ja

## Support automatisch benachrichtigen Nein

Alertkategorie Kritisch – Temperatur

SNMP Trap ID  $\Omega$ 

CIM-Informationen Prefix: PLAT ID: 0036

## Benutzeraktion

1. Stellen Sie sicher, dass die Lüfter in Betrieb sind. Es gibt keine Behinderungen des Luftstroms (Vorder- und Rückseite des Servers), die Luftführungen sind eingesetzt und ordnungsgemäß installiert und die Serverabdeckung ist angebracht und vollständig geschlossen.

- 2. Stellen Sie sicher, dass der Kühlkörper für Mikroprozessor nordnungsgemäß installiert ist.
- 3. (Nur für qualifizierte Kundendiensttechniker) Ersetzen Sie Mikroprozessor n. (n= Mikroprozessornummer)
- 806f0107-0302ffff : Bei [ProcessorElementName] wurde eine Übertemperaturbedingung erkannt. (CPU 2)

Diese Nachricht ist für den Anwendungsfall vorgesehen, bei dem eine Implementierung erkannt hat, dass eine Übertemperaturbedingung für den Prozessor festgestellt wurde.

Dies wird möglicherweise auch als 806f01070302ffff oder 0x806f01070302ffff angezeigt.

**Dringlichkeit** Fehler

Wartungsfähig

Ja

Support automatisch benachrichtigen Nein

Alertkategorie Kritisch – Temperatur

SNMP Trap ID  $\Omega$ 

CIM-Informationen

Prefix: PLAT ID: 0036

### Benutzeraktion

- 1. Stellen Sie sicher, dass die Lüfter in Betrieb sind. Es gibt keine Behinderungen des Luftstroms (Vorder- und Rückseite des Servers), die Luftführungen sind eingesetzt und ordnungsgemäß installiert und die Serverabdeckung ist angebracht und vollständig geschlossen.
- 2. Stellen Sie sicher, dass der Kühlkörper für Mikroprozessor nordnungsgemäß installiert ist.
- 3. (Nur für qualifizierte Kundendiensttechniker) Ersetzen Sie Mikroprozessor n. (n= Mikroprozessornummer)
- 806f0108-0a01ffff : [PowerSupplyElementName] ist ausgefallen. (Stromversorgung 1)

Diese Nachricht ist für den Anwendungsfall vorgesehen, bei dem eine Implementierung erkannt hat, dass ein Netzteil ausgefallen ist.

Dies wird möglicherweise auch als 806f01080a01ffff oder 0x806f01080a01ffff angezeigt.

**Dringlichkeit** Fehler Wartungsfähig Ja Support automatisch benachrichtigen Ja Alertkategorie Kritisch - Stromversorgung SNMP Trap ID 4 CIM-Informationen

## Prefix: PLAT ID: 0086

### Benutzeraktion

- 1. Überprüfen Sie, ob das Netzteil n richtig eingesetzt ist.
- 2. Wenn die Betriebsanzeige nicht leuchtet und die Fehleranzeige für das Netzteil leuchtet, ersetzen Sie Netzteil n.
- 3. Wenn weder die Betriebsanzeige noch die Fehleranzeige für das Netzteil leuchten, lesen Sie die Informationen im Abschnitt zu Fehlern bei der Stromversorgung. (n = Netzteilnummer)

## • 806f0108-0a02ffff : [PowerSupplyElementName] ist ausgefallen. (Stromversorgung 2)

Diese Nachricht ist für den Anwendungsfall vorgesehen, bei dem eine Implementierung erkannt hat, dass ein Netzteil ausgefallen ist.

Dies wird möglicherweise auch als 806f01080a02ffff oder 0x806f01080a02ffff angezeigt.

**Dringlichkeit** 

Fehler

## Wartungsfähig

Ja

## Support automatisch benachrichtigen

Ja

# Alertkategorie

Kritisch - Stromversorgung

## SNMP Trap ID

4

CIM-Informationen Prefix: PLAT ID: 0086

## Benutzeraktion

- 1. Überprüfen Sie, ob das Netzteil n richtig eingesetzt ist.
- 2. Wenn die Betriebsanzeige nicht leuchtet und die Fehleranzeige für das Netzteil leuchtet, ersetzen Sie Netzteil n.
- 3. Wenn weder die Betriebsanzeige noch die Fehleranzeige für das Netzteil leuchten, lesen Sie die Informationen im Abschnitt zu Fehlern bei der Stromversorgung. (n = Netzteilnummer)

## • 806f0109-1301ffff : [PowerSupplyElementName] wurde aus- und wieder eingeschaltet. (Host-Strom)

Diese Nachricht ist für den Anwendungsfall vorgesehen, bei dem eine Implementierung ein Netzteil erkannt hat, dass aus- und wieder eingeschaltet wurde.

Dies wird möglicherweise auch als 806f01091301ffff oder 0x806f01091301ffff angezeigt.

**Dringlichkeit** Informationen

Wartungsfähig Nein

#### Support automatisch benachrichtigen Nein

Alertkategorie System - Andere

### SNMP Trap ID

CIM-Informationen Prefix: PLAT ID: 0108

#### Benutzeraktion

Keine Maßnahme erforderlich; nur zur Information.

• 806f010c-2001ffff : Für [PhysicalMemoryElementName] in Subsystem [MemoryElementName] wurde ein nicht behebbarer Fehler erkannt. (DIMM 1)

Diese Nachricht ist für den Anwendungsfall vorgesehen, bei dem eine Implementierung einen nicht behebbaren Hauptspeicherfehler erkannt hat.

Dies wird möglicherweise auch als 806f010c2001ffff oder 0x806f010c2001ffff angezeigt.

**Dringlichkeit** Fehler Wartungsfähig Ja Support automatisch benachrichtigen

Ja

Alertkategorie Kritisch – Hauptspeicher

SNMP Trap ID 41

CIM-Informationen Prefix: PLAT ID: 0138

#### Benutzeraktion

Anmerkung: Bei jedem Installieren oder Entfernen eines DIMMs müssen Sie die Stromversorgung des Servers unterbrechen; warten Sie dann 10 Sekunden, bevor Sie den Server erneut starten.

- 1. In TIP H212293 finden Sie Informationen zur Mindestcodeversion.
- 2. Durchsuchen Sie die Lenovo Support-Website nach einem anwendbaren RETAIN-Tipp oder nach einer Firmwareaktualisierung, die für diesen Speicherfehler gilt.
- 3. Lagern Sie die betroffenen DIMMs (wie von den Fehleranzeigen auf der Systemplatine oder in den Ereignisprotokollen angegeben) auf einen anderen Speicherkanal oder Mikroprozessor aus.
- 4. Falls der Fehler mit dem DIMM übernommen wird, tauschen Sie das defekte DIMM aus.
- 5. (Nur für qualifizierte Kundendiensttechniker) Tritt der Fehler weiterhin in Verbindung mit demselben DIMM-Steckplatz auf, überprüfen Sie den DIMM-Steckplatz. Wenn der Steckplatz Fremdmaterial enthält oder beschädigt ist, tauschen Sie die Systemplatine aus.
- 6. (Nur für qualifizierte Kundendiensttechniker) Entfernen Sie den betroffenen Mikroprozessor und überprüfen Sie die Kontaktstifte am Mikroprozessorstecksockel auf Schäden. Ersetzen Sie die Systemplatine, wenn eine Beschädigung vorliegt.
- 7. (Nur für qualifizierte Kundendiensttechniker) Ersetzen Sie den betroffenen Mikroprozessor.
- 8. Aktivieren Sie alle betroffenen DIMMS manuell neu, wenn die Version der Server-Firmware älter als UEFI v1.10 ist. Wenn die Version der Server-Firmware UEFI v1.10 oder aktueller ist, trennen Sie den Server von der Stromquelle, verbinden Sie ihn erneut und starten Sie den Server neu.
- 9. (Nur für qualifizierte Kundendiensttechniker) Ersetzen Sie den betroffenen Mikroprozessor.

### • 806f010c-2002ffff : Für [PhysicalMemoryElementName] in Subsystem [MemoryElementName] wurde ein nicht behebbarer Fehler erkannt. (DIMM 2)

Diese Nachricht ist für den Anwendungsfall vorgesehen, bei dem eine Implementierung einen nicht behebbaren Hauptspeicherfehler erkannt hat.

Dies wird möglicherweise auch als 806f010c2002ffff oder 0x806f010c2002ffff angezeigt.

**Dringlichkeit** Fehler

Wartungsfähig

Ja

Support automatisch benachrichtigen

Ja

Alertkategorie

Kritisch – Hauptspeicher

SNMP Trap ID

41

CIM-Informationen

Prefix: PLAT ID: 0138

### Benutzeraktion

Anmerkung: Bei jedem Installieren oder Entfernen eines DIMMs müssen Sie die Stromversorgung des Servers unterbrechen; warten Sie dann 10 Sekunden, bevor Sie den Server erneut starten.

- 1. In TIP H212293 finden Sie Informationen zur Mindestcodeversion.
- 2. Durchsuchen Sie die Lenovo Support-Website nach einem anwendbaren RETAIN-Tipp oder nach einer Firmwareaktualisierung, die für diesen Speicherfehler gilt.
- 3. Lagern Sie die betroffenen DIMMs (wie von den Fehleranzeigen auf der Systemplatine oder in den Ereignisprotokollen angegeben) auf einen anderen Speicherkanal oder Mikroprozessor aus.
- 4. Falls der Fehler mit dem DIMM übernommen wird, tauschen Sie das defekte DIMM aus.
- 5. (Nur für qualifizierte Kundendiensttechniker) Tritt der Fehler weiterhin in Verbindung mit demselben DIMM-Steckplatz auf, überprüfen Sie den DIMM-Steckplatz. Wenn der Steckplatz Fremdmaterial enthält oder beschädigt ist, tauschen Sie die Systemplatine aus.
- 6. (Nur für qualifizierte Kundendiensttechniker) Entfernen Sie den betroffenen Mikroprozessor und überprüfen Sie die Kontaktstifte am Mikroprozessorstecksockel auf Schäden. Ersetzen Sie die Systemplatine, wenn eine Beschädigung vorliegt.
- 7. (Nur für qualifizierte Kundendiensttechniker) Ersetzen Sie den betroffenen Mikroprozessor.
- 8. Aktivieren Sie alle betroffenen DIMMS manuell neu, wenn die Version der Server-Firmware älter als UEFI v1.10 ist. Wenn die Version der Server-Firmware UEFI v1.10 oder aktueller ist, trennen Sie den Server von der Stromquelle, verbinden Sie ihn erneut und starten Sie den Server neu.
- 9. (Nur für qualifizierte Kundendiensttechniker) Ersetzen Sie den betroffenen Mikroprozessor.
- 806f010c-2003ffff : Für [PhysicalMemoryElementName] in Subsystem [MemoryElementName] wurde ein nicht behebbarer Fehler erkannt. (DIMM 3)

Diese Nachricht ist für den Anwendungsfall vorgesehen, bei dem eine Implementierung einen nicht behebbaren Hauptspeicherfehler erkannt hat.

Dies wird möglicherweise auch als 806f010c2003ffff oder 0x806f010c2003ffff angezeigt.

**Dringlichkeit** Fehler

#### Wartungsfähig

Ja

Support automatisch benachrichtigen

Ja

Alertkategorie Kritisch – Hauptspeicher

SNMP Trap ID

41

CIM-Informationen

Prefix: PLAT ID: 0138

## **Benutzeraktion**

Anmerkung: Bei jedem Installieren oder Entfernen eines DIMMs müssen Sie die Stromversorgung des Servers unterbrechen; warten Sie dann 10 Sekunden, bevor Sie den Server erneut starten.

- 1. In TIP H212293 finden Sie Informationen zur Mindestcodeversion.
- 2. Durchsuchen Sie die Lenovo Support-Website nach einem anwendbaren RETAIN-Tipp oder nach einer Firmwareaktualisierung, die für diesen Speicherfehler gilt.
- 3. Lagern Sie die betroffenen DIMMs (wie von den Fehleranzeigen auf der Systemplatine oder in den Ereignisprotokollen angegeben) auf einen anderen Speicherkanal oder Mikroprozessor aus.
- 4. Falls der Fehler mit dem DIMM übernommen wird, tauschen Sie das defekte DIMM aus.
- 5. (Nur für qualifizierte Kundendiensttechniker) Tritt der Fehler weiterhin in Verbindung mit demselben DIMM-Steckplatz auf, überprüfen Sie den DIMM-Steckplatz. Wenn der Steckplatz Fremdmaterial enthält oder beschädigt ist, tauschen Sie die Systemplatine aus.
- 6. (Nur für qualifizierte Kundendiensttechniker) Entfernen Sie den betroffenen Mikroprozessor und überprüfen Sie die Kontaktstifte am Mikroprozessorstecksockel auf Schäden. Ersetzen Sie die Systemplatine, wenn eine Beschädigung vorliegt.
- 7. (Nur für qualifizierte Kundendiensttechniker) Ersetzen Sie den betroffenen Mikroprozessor.
- 8. Aktivieren Sie alle betroffenen DIMMS manuell neu, wenn die Version der Server-Firmware älter als UEFI v1.10 ist. Wenn die Version der Server-Firmware UEFI v1.10 oder aktueller ist, trennen Sie den Server von der Stromquelle, verbinden Sie ihn erneut und starten Sie den Server neu.
- 9. (Nur für qualifizierte Kundendiensttechniker) Ersetzen Sie den betroffenen Mikroprozessor.

## • 806f010c-2004ffff : Für [PhysicalMemoryElementName] in Subsystem [MemoryElementName] wurde ein nicht behebbarer Fehler erkannt. (DIMM 4)

Diese Nachricht ist für den Anwendungsfall vorgesehen, bei dem eine Implementierung einen nicht behebbaren Hauptspeicherfehler erkannt hat.

Dies wird möglicherweise auch als 806f010c2004ffff oder 0x806f010c2004ffff angezeigt.

**Dringlichkeit** Fehler

Wartungsfähig

Ja

Support automatisch benachrichtigen Ja

Alertkategorie Kritisch – Hauptspeicher

SNMP Trap ID

41

## CIM-Informationen

Prefix: PLAT ID: 0138

#### Benutzeraktion

Anmerkung: Bei jedem Installieren oder Entfernen eines DIMMs müssen Sie die Stromversorgung des Servers unterbrechen; warten Sie dann 10 Sekunden, bevor Sie den Server erneut starten.

- 1. In TIP H212293 finden Sie Informationen zur Mindestcodeversion.
- 2. Durchsuchen Sie die Lenovo Support-Website nach einem anwendbaren RETAIN-Tipp oder nach einer Firmwareaktualisierung, die für diesen Speicherfehler gilt.
- 3. Lagern Sie die betroffenen DIMMs (wie von den Fehleranzeigen auf der Systemplatine oder in den Ereignisprotokollen angegeben) auf einen anderen Speicherkanal oder Mikroprozessor aus.
- 4. Falls der Fehler mit dem DIMM übernommen wird, tauschen Sie das defekte DIMM aus.
- 5. (Nur für qualifizierte Kundendiensttechniker) Tritt der Fehler weiterhin in Verbindung mit demselben DIMM-Steckplatz auf, überprüfen Sie den DIMM-Steckplatz. Wenn der Steckplatz Fremdmaterial enthält oder beschädigt ist, tauschen Sie die Systemplatine aus.
- 6. (Nur für qualifizierte Kundendiensttechniker) Entfernen Sie den betroffenen Mikroprozessor und überprüfen Sie die Kontaktstifte am Mikroprozessorstecksockel auf Schäden. Ersetzen Sie die Systemplatine, wenn eine Beschädigung vorliegt.
- 7. (Nur für qualifizierte Kundendiensttechniker) Ersetzen Sie den betroffenen Mikroprozessor.
- 8. Aktivieren Sie alle betroffenen DIMMS manuell neu, wenn die Version der Server-Firmware älter als UEFI v1.10 ist. Wenn die Version der Server-Firmware UEFI v1.10 oder aktueller ist, trennen Sie den Server von der Stromquelle, verbinden Sie ihn erneut und starten Sie den Server neu.
- 9. (Nur für qualifizierte Kundendiensttechniker) Ersetzen Sie den betroffenen Mikroprozessor.

## • 806f010c-2005ffff : Für [PhysicalMemoryElementName] in Subsystem [MemoryElementName] wurde ein nicht behebbarer Fehler erkannt. (DIMM 5)

Diese Nachricht ist für den Anwendungsfall vorgesehen, bei dem eine Implementierung einen nicht behebbaren Hauptspeicherfehler erkannt hat.

Dies wird möglicherweise auch als 806f010c2005ffff oder 0x806f010c2005ffff angezeigt.

# **Dringlichkeit** Fehler Wartungsfähig Ja Support automatisch benachrichtigen Ja **Alertkategorie** Kritisch – Hauptspeicher

SNMP Trap ID

41

CIM-Informationen Prefix: PLAT ID: 0138

### Benutzeraktion

Anmerkung: Bei jedem Installieren oder Entfernen eines DIMMs müssen Sie die Stromversorgung des Servers unterbrechen; warten Sie dann 10 Sekunden, bevor Sie den Server erneut starten.

1. In TIP H212293 finden Sie Informationen zur Mindestcodeversion.

- 2. Durchsuchen Sie die Lenovo Support-Website nach einem anwendbaren RETAIN-Tipp oder nach einer Firmwareaktualisierung, die für diesen Speicherfehler gilt.
- 3. Lagern Sie die betroffenen DIMMs (wie von den Fehleranzeigen auf der Systemplatine oder in den Ereignisprotokollen angegeben) auf einen anderen Speicherkanal oder Mikroprozessor aus.
- 4. Falls der Fehler mit dem DIMM übernommen wird, tauschen Sie das defekte DIMM aus.
- 5. (Nur für qualifizierte Kundendiensttechniker) Tritt der Fehler weiterhin in Verbindung mit demselben DIMM-Steckplatz auf, überprüfen Sie den DIMM-Steckplatz. Wenn der Steckplatz Fremdmaterial enthält oder beschädigt ist, tauschen Sie die Systemplatine aus.
- 6. (Nur für qualifizierte Kundendiensttechniker) Entfernen Sie den betroffenen Mikroprozessor und überprüfen Sie die Kontaktstifte am Mikroprozessorstecksockel auf Schäden. Ersetzen Sie die Systemplatine, wenn eine Beschädigung vorliegt.
- 7. (Nur für qualifizierte Kundendiensttechniker) Ersetzen Sie den betroffenen Mikroprozessor.
- 8. Aktivieren Sie alle betroffenen DIMMS manuell neu, wenn die Version der Server-Firmware älter als UEFI v1.10 ist. Wenn die Version der Server-Firmware UEFI v1.10 oder aktueller ist, trennen Sie den Server von der Stromquelle, verbinden Sie ihn erneut und starten Sie den Server neu.
- 9. (Nur für qualifizierte Kundendiensttechniker) Ersetzen Sie den betroffenen Mikroprozessor.

#### • 806f010c-2006ffff : Für [PhysicalMemoryElementName] in Subsystem [MemoryElementName] wurde ein nicht behebbarer Fehler erkannt. (DIMM 6)

Diese Nachricht ist für den Anwendungsfall vorgesehen, bei dem eine Implementierung einen nicht behebbaren Hauptspeicherfehler erkannt hat.

Dies wird möglicherweise auch als 806f010c2006ffff oder 0x806f010c2006ffff angezeigt.

**Dringlichkeit** Fehler

# Wartungsfähig

Ja

## Support automatisch benachrichtigen

Ja

# Alertkategorie

Kritisch – Hauptspeicher

## SNMP Trap ID

41

CIM-Informationen Prefix: PLAT ID: 0138

### Benutzeraktion

Anmerkung: Bei jedem Installieren oder Entfernen eines DIMMs müssen Sie die Stromversorgung des Servers unterbrechen; warten Sie dann 10 Sekunden, bevor Sie den Server erneut starten.

- 1. In TIP H212293 finden Sie Informationen zur Mindestcodeversion.
- 2. Durchsuchen Sie die Lenovo Support-Website nach einem anwendbaren RETAIN-Tipp oder nach einer Firmwareaktualisierung, die für diesen Speicherfehler gilt.
- 3. Lagern Sie die betroffenen DIMMs (wie von den Fehleranzeigen auf der Systemplatine oder in den Ereignisprotokollen angegeben) auf einen anderen Speicherkanal oder Mikroprozessor aus.
- 4. Falls der Fehler mit dem DIMM übernommen wird, tauschen Sie das defekte DIMM aus.
- 5. (Nur für qualifizierte Kundendiensttechniker) Tritt der Fehler weiterhin in Verbindung mit demselben DIMM-Steckplatz auf, überprüfen Sie den DIMM-Steckplatz. Wenn der Steckplatz Fremdmaterial enthält oder beschädigt ist, tauschen Sie die Systemplatine aus.
- 6. (Nur für qualifizierte Kundendiensttechniker) Entfernen Sie den betroffenen Mikroprozessor und überprüfen Sie die Kontaktstifte am Mikroprozessorstecksockel auf Schäden. Ersetzen Sie die Systemplatine, wenn eine Beschädigung vorliegt.
- 7. (Nur für qualifizierte Kundendiensttechniker) Ersetzen Sie den betroffenen Mikroprozessor.
- 8. Aktivieren Sie alle betroffenen DIMMS manuell neu, wenn die Version der Server-Firmware älter als UEFI v1.10 ist. Wenn die Version der Server-Firmware UEFI v1.10 oder aktueller ist, trennen Sie den Server von der Stromquelle, verbinden Sie ihn erneut und starten Sie den Server neu.
- 9. (Nur für qualifizierte Kundendiensttechniker) Ersetzen Sie den betroffenen Mikroprozessor.

#### • 806f010c-2007ffff : Für [PhysicalMemoryElementName] in Subsystem [MemoryElementName] wurde ein nicht behebbarer Fehler erkannt. (DIMM 7)

Diese Nachricht ist für den Anwendungsfall vorgesehen, bei dem eine Implementierung einen nicht behebbaren Hauptspeicherfehler erkannt hat.

Dies wird möglicherweise auch als 806f010c2007ffff oder 0x806f010c2007ffff angezeigt.

**Dringlichkeit** Fehler Wartungsfähig Ja Support automatisch benachrichtigen Ja Alertkategorie Kritisch – Hauptspeicher SNMP Trap ID 41

CIM-Informationen

Prefix: PLAT ID: 0138

#### Benutzeraktion

Anmerkung: Bei jedem Installieren oder Entfernen eines DIMMs müssen Sie die Stromversorgung des Servers unterbrechen; warten Sie dann 10 Sekunden, bevor Sie den Server erneut starten.

- 1. In TIP H212293 finden Sie Informationen zur Mindestcodeversion.
- 2. Durchsuchen Sie die Lenovo Support-Website nach einem anwendbaren RETAIN-Tipp oder nach einer Firmwareaktualisierung, die für diesen Speicherfehler gilt.
- 3. Lagern Sie die betroffenen DIMMs (wie von den Fehleranzeigen auf der Systemplatine oder in den Ereignisprotokollen angegeben) auf einen anderen Speicherkanal oder Mikroprozessor aus.
- 4. Falls der Fehler mit dem DIMM übernommen wird, tauschen Sie das defekte DIMM aus.
- 5. (Nur für qualifizierte Kundendiensttechniker) Tritt der Fehler weiterhin in Verbindung mit demselben DIMM-Steckplatz auf, überprüfen Sie den DIMM-Steckplatz. Wenn der Steckplatz Fremdmaterial enthält oder beschädigt ist, tauschen Sie die Systemplatine aus.
- 6. (Nur für qualifizierte Kundendiensttechniker) Entfernen Sie den betroffenen Mikroprozessor und überprüfen Sie die Kontaktstifte am Mikroprozessorstecksockel auf Schäden. Ersetzen Sie die Systemplatine, wenn eine Beschädigung vorliegt.
- 7. (Nur für qualifizierte Kundendiensttechniker) Ersetzen Sie den betroffenen Mikroprozessor.
- 8. Aktivieren Sie alle betroffenen DIMMS manuell neu, wenn die Version der Server-Firmware älter als UEFI v1.10 ist. Wenn die Version der Server-Firmware UEFI v1.10 oder aktueller ist, trennen Sie den Server von der Stromquelle, verbinden Sie ihn erneut und starten Sie den Server neu.
- 9. (Nur für qualifizierte Kundendiensttechniker) Ersetzen Sie den betroffenen Mikroprozessor.

#### • 806f010c-2008ffff : Für [PhysicalMemoryElementName] in Subsystem [MemoryElementName] wurde ein nicht behebbarer Fehler erkannt. (DIMM 8)

Diese Nachricht ist für den Anwendungsfall vorgesehen, bei dem eine Implementierung einen nicht behebbaren Hauptspeicherfehler erkannt hat.

Dies wird möglicherweise auch als 806f010c2008ffff oder 0x806f010c2008ffff angezeigt.

**Dringlichkeit** Fehler

Wartungsfähig Ja

Support automatisch benachrichtigen Ja

Alertkategorie

Kritisch – Hauptspeicher

SNMP Trap ID 41

CIM-Informationen Prefix: PLAT ID: 0138

#### Benutzeraktion

Anmerkung: Bei jedem Installieren oder Entfernen eines DIMMs müssen Sie die Stromversorgung des Servers unterbrechen; warten Sie dann 10 Sekunden, bevor Sie den Server erneut starten.

- 1. In TIP H212293 finden Sie Informationen zur Mindestcodeversion.
- 2. Durchsuchen Sie die Lenovo Support-Website nach einem anwendbaren RETAIN-Tipp oder nach einer Firmwareaktualisierung, die für diesen Speicherfehler gilt.
- 3. Lagern Sie die betroffenen DIMMs (wie von den Fehleranzeigen auf der Systemplatine oder in den Ereignisprotokollen angegeben) auf einen anderen Speicherkanal oder Mikroprozessor aus.
- 4. Falls der Fehler mit dem DIMM übernommen wird, tauschen Sie das defekte DIMM aus.
- 5. (Nur für qualifizierte Kundendiensttechniker) Tritt der Fehler weiterhin in Verbindung mit demselben DIMM-Steckplatz auf, überprüfen Sie den DIMM-Steckplatz. Wenn der Steckplatz Fremdmaterial enthält oder beschädigt ist, tauschen Sie die Systemplatine aus.
- 6. (Nur für qualifizierte Kundendiensttechniker) Entfernen Sie den betroffenen Mikroprozessor und überprüfen Sie die Kontaktstifte am Mikroprozessorstecksockel auf Schäden. Ersetzen Sie die Systemplatine, wenn eine Beschädigung vorliegt.
- 7. (Nur für qualifizierte Kundendiensttechniker) Ersetzen Sie den betroffenen Mikroprozessor.
- 8. Aktivieren Sie alle betroffenen DIMMS manuell neu, wenn die Version der Server-Firmware älter als UEFI v1.10 ist. Wenn die Version der Server-Firmware UEFI v1.10 oder aktueller ist, trennen Sie den Server von der Stromquelle, verbinden Sie ihn erneut und starten Sie den Server neu.
- 9. (Nur für qualifizierte Kundendiensttechniker) Ersetzen Sie den betroffenen Mikroprozessor.
- 806f010c-2009ffff : Für [PhysicalMemoryElementName] in Subsystem [MemoryElementName] wurde ein nicht behebbarer Fehler erkannt. (DIMM 9)

Diese Nachricht ist für den Anwendungsfall vorgesehen, bei dem eine Implementierung einen nicht behebbaren Hauptspeicherfehler erkannt hat.

Dies wird möglicherweise auch als 806f010c2009ffff oder 0x806f010c2009ffff angezeigt.

**Dringlichkeit** Fehler

### Wartungsfähig

Ja

#### Support automatisch benachrichtigen

#### Ja

Alertkategorie

Kritisch – Hauptspeicher

SNMP Trap ID

41

## CIM-Informationen

Prefix: PLAT ID: 0138

### **Benutzeraktion**

Anmerkung: Bei jedem Installieren oder Entfernen eines DIMMs müssen Sie die Stromversorgung des Servers unterbrechen; warten Sie dann 10 Sekunden, bevor Sie den Server erneut starten.

- 1. In TIP H212293 finden Sie Informationen zur Mindestcodeversion.
- 2. Durchsuchen Sie die Lenovo Support-Website nach einem anwendbaren RETAIN-Tipp oder nach einer Firmwareaktualisierung, die für diesen Speicherfehler gilt.
- 3. Lagern Sie die betroffenen DIMMs (wie von den Fehleranzeigen auf der Systemplatine oder in den Ereignisprotokollen angegeben) auf einen anderen Speicherkanal oder Mikroprozessor aus.
- 4. Falls der Fehler mit dem DIMM übernommen wird, tauschen Sie das defekte DIMM aus.
- 5. (Nur für qualifizierte Kundendiensttechniker) Tritt der Fehler weiterhin in Verbindung mit demselben DIMM-Steckplatz auf, überprüfen Sie den DIMM-Steckplatz. Wenn der Steckplatz Fremdmaterial enthält oder beschädigt ist, tauschen Sie die Systemplatine aus.
- 6. (Nur für qualifizierte Kundendiensttechniker) Entfernen Sie den betroffenen Mikroprozessor und überprüfen Sie die Kontaktstifte am Mikroprozessorstecksockel auf Schäden. Ersetzen Sie die Systemplatine, wenn eine Beschädigung vorliegt.
- 7. (Nur für qualifizierte Kundendiensttechniker) Ersetzen Sie den betroffenen Mikroprozessor.
- 8. Aktivieren Sie alle betroffenen DIMMS manuell neu, wenn die Version der Server-Firmware älter als UEFI v1.10 ist. Wenn die Version der Server-Firmware UEFI v1.10 oder aktueller ist, trennen Sie den Server von der Stromquelle, verbinden Sie ihn erneut und starten Sie den Server neu.
- 9. (Nur für qualifizierte Kundendiensttechniker) Ersetzen Sie den betroffenen Mikroprozessor.

## • 806f010c-200affff : Für [PhysicalMemoryElementName] in Subsystem [MemoryElementName] wurde ein nicht behebbarer Fehler erkannt. (DIMM 10)

Diese Nachricht ist für den Anwendungsfall vorgesehen, bei dem eine Implementierung einen nicht behebbaren Hauptspeicherfehler erkannt hat.

Dies wird möglicherweise auch als 806f010c200affff oder 0x806f010c200affff angezeigt.

**Dringlichkeit** Fehler

Wartungsfähig

Ja

Support automatisch benachrichtigen Ja

Alertkategorie Kritisch – Hauptspeicher

SNMP Trap ID

41

## CIM-Informationen

Prefix: PLAT ID: 0138

### Benutzeraktion

Anmerkung: Bei jedem Installieren oder Entfernen eines DIMMs müssen Sie die Stromversorgung des Servers unterbrechen; warten Sie dann 10 Sekunden, bevor Sie den Server erneut starten.

- 1. In TIP H212293 finden Sie Informationen zur Mindestcodeversion.
- 2. Durchsuchen Sie die Lenovo Support-Website nach einem anwendbaren RETAIN-Tipp oder nach einer Firmwareaktualisierung, die für diesen Speicherfehler gilt.
- 3. Lagern Sie die betroffenen DIMMs (wie von den Fehleranzeigen auf der Systemplatine oder in den Ereignisprotokollen angegeben) auf einen anderen Speicherkanal oder Mikroprozessor aus.
- 4. Falls der Fehler mit dem DIMM übernommen wird, tauschen Sie das defekte DIMM aus.
- 5. (Nur für qualifizierte Kundendiensttechniker) Tritt der Fehler weiterhin in Verbindung mit demselben DIMM-Steckplatz auf, überprüfen Sie den DIMM-Steckplatz. Wenn der Steckplatz Fremdmaterial enthält oder beschädigt ist, tauschen Sie die Systemplatine aus.
- 6. (Nur für qualifizierte Kundendiensttechniker) Entfernen Sie den betroffenen Mikroprozessor und überprüfen Sie die Kontaktstifte am Mikroprozessorstecksockel auf Schäden. Ersetzen Sie die Systemplatine, wenn eine Beschädigung vorliegt.
- 7. (Nur für qualifizierte Kundendiensttechniker) Ersetzen Sie den betroffenen Mikroprozessor.
- 8. Aktivieren Sie alle betroffenen DIMMS manuell neu, wenn die Version der Server-Firmware älter als UEFI v1.10 ist. Wenn die Version der Server-Firmware UEFI v1.10 oder aktueller ist, trennen Sie den Server von der Stromquelle, verbinden Sie ihn erneut und starten Sie den Server neu.
- 9. (Nur für qualifizierte Kundendiensttechniker) Ersetzen Sie den betroffenen Mikroprozessor.

## • 806f010c-200bffff : Für [PhysicalMemoryElementName] in Subsystem [MemoryElementName] wurde ein nicht behebbarer Fehler erkannt. (DIMM 11)

Diese Nachricht ist für den Anwendungsfall vorgesehen, bei dem eine Implementierung einen nicht behebbaren Hauptspeicherfehler erkannt hat.

Dies wird möglicherweise auch als 806f010c200bffff oder 0x806f010c200bffff angezeigt.

**Dringlichkeit** Fehler Wartungsfähig Ja Support automatisch benachrichtigen Ja **Alertkategorie** Kritisch – Hauptspeicher SNMP Trap ID 41 CIM-Informationen Prefix: PLAT ID: 0138

### Benutzeraktion

Anmerkung: Bei jedem Installieren oder Entfernen eines DIMMs müssen Sie die Stromversorgung des Servers unterbrechen; warten Sie dann 10 Sekunden, bevor Sie den Server erneut starten.

1. In TIP H212293 finden Sie Informationen zur Mindestcodeversion.

- 2. Durchsuchen Sie die Lenovo Support-Website nach einem anwendbaren RETAIN-Tipp oder nach einer Firmwareaktualisierung, die für diesen Speicherfehler gilt.
- 3. Lagern Sie die betroffenen DIMMs (wie von den Fehleranzeigen auf der Systemplatine oder in den Ereignisprotokollen angegeben) auf einen anderen Speicherkanal oder Mikroprozessor aus.
- 4. Falls der Fehler mit dem DIMM übernommen wird, tauschen Sie das defekte DIMM aus.
- 5. (Nur für qualifizierte Kundendiensttechniker) Tritt der Fehler weiterhin in Verbindung mit demselben DIMM-Steckplatz auf, überprüfen Sie den DIMM-Steckplatz. Wenn der Steckplatz Fremdmaterial enthält oder beschädigt ist, tauschen Sie die Systemplatine aus.
- 6. (Nur für qualifizierte Kundendiensttechniker) Entfernen Sie den betroffenen Mikroprozessor und überprüfen Sie die Kontaktstifte am Mikroprozessorstecksockel auf Schäden. Ersetzen Sie die Systemplatine, wenn eine Beschädigung vorliegt.
- 7. (Nur für qualifizierte Kundendiensttechniker) Ersetzen Sie den betroffenen Mikroprozessor.
- 8. Aktivieren Sie alle betroffenen DIMMS manuell neu, wenn die Version der Server-Firmware älter als UEFI v1.10 ist. Wenn die Version der Server-Firmware UEFI v1.10 oder aktueller ist, trennen Sie den Server von der Stromquelle, verbinden Sie ihn erneut und starten Sie den Server neu.
- 9. (Nur für qualifizierte Kundendiensttechniker) Ersetzen Sie den betroffenen Mikroprozessor.

### • 806f010c-200cffff : Für [PhysicalMemoryElementName] in Subsystem [MemoryElementName] wurde ein nicht behebbarer Fehler erkannt. (DIMM 12)

Diese Nachricht ist für den Anwendungsfall vorgesehen, bei dem eine Implementierung einen nicht behebbaren Hauptspeicherfehler erkannt hat.

Dies wird möglicherweise auch als 806f010c200cffff oder 0x806f010c200cffff angezeigt.

**Dringlichkeit** 

Fehler

## Wartungsfähig

Ja

## Support automatisch benachrichtigen

Ja

### Alertkategorie

Kritisch – Hauptspeicher

### SNMP Trap ID

41

CIM-Informationen Prefix: PLAT ID: 0138

### Benutzeraktion

Anmerkung: Bei jedem Installieren oder Entfernen eines DIMMs müssen Sie die Stromversorgung des Servers unterbrechen; warten Sie dann 10 Sekunden, bevor Sie den Server erneut starten.

- 1. In TIP H212293 finden Sie Informationen zur Mindestcodeversion.
- 2. Durchsuchen Sie die Lenovo Support-Website nach einem anwendbaren RETAIN-Tipp oder nach einer Firmwareaktualisierung, die für diesen Speicherfehler gilt.
- 3. Lagern Sie die betroffenen DIMMs (wie von den Fehleranzeigen auf der Systemplatine oder in den Ereignisprotokollen angegeben) auf einen anderen Speicherkanal oder Mikroprozessor aus.
- 4. Falls der Fehler mit dem DIMM übernommen wird, tauschen Sie das defekte DIMM aus.
- 5. (Nur für qualifizierte Kundendiensttechniker) Tritt der Fehler weiterhin in Verbindung mit demselben DIMM-Steckplatz auf, überprüfen Sie den DIMM-Steckplatz. Wenn der Steckplatz Fremdmaterial enthält oder beschädigt ist, tauschen Sie die Systemplatine aus.
- 6. (Nur für qualifizierte Kundendiensttechniker) Entfernen Sie den betroffenen Mikroprozessor und überprüfen Sie die Kontaktstifte am Mikroprozessorstecksockel auf Schäden. Ersetzen Sie die Systemplatine, wenn eine Beschädigung vorliegt.
- 7. (Nur für qualifizierte Kundendiensttechniker) Ersetzen Sie den betroffenen Mikroprozessor.
- 8. Aktivieren Sie alle betroffenen DIMMS manuell neu, wenn die Version der Server-Firmware älter als UEFI v1.10 ist. Wenn die Version der Server-Firmware UEFI v1.10 oder aktueller ist, trennen Sie den Server von der Stromquelle, verbinden Sie ihn erneut und starten Sie den Server neu.
- 9. (Nur für qualifizierte Kundendiensttechniker) Ersetzen Sie den betroffenen Mikroprozessor.
- 806f010c-200dffff : Für [PhysicalMemoryElementName] in Subsystem [MemoryElementName] wurde ein nicht behebbarer Fehler erkannt. (DIMM 13)

Diese Nachricht ist für den Anwendungsfall vorgesehen, bei dem eine Implementierung einen nicht behebbaren Hauptspeicherfehler erkannt hat.

Dies wird möglicherweise auch als 806f010c200dffff oder 0x806f010c200dffff angezeigt.

**Dringlichkeit** Fehler Wartungsfähig Ja Support automatisch benachrichtigen Ja Alertkategorie Kritisch – Hauptspeicher

SNMP Trap ID

41

CIM-Informationen

Prefix: PLAT ID: 0138

#### Benutzeraktion

Anmerkung: Bei jedem Installieren oder Entfernen eines DIMMs müssen Sie die Stromversorgung des Servers unterbrechen; warten Sie dann 10 Sekunden, bevor Sie den Server erneut starten.

- 1. In TIP H212293 finden Sie Informationen zur Mindestcodeversion.
- 2. Durchsuchen Sie die Lenovo Support-Website nach einem anwendbaren RETAIN-Tipp oder nach einer Firmwareaktualisierung, die für diesen Speicherfehler gilt.
- 3. Lagern Sie die betroffenen DIMMs (wie von den Fehleranzeigen auf der Systemplatine oder in den Ereignisprotokollen angegeben) auf einen anderen Speicherkanal oder Mikroprozessor aus.
- 4. Falls der Fehler mit dem DIMM übernommen wird, tauschen Sie das defekte DIMM aus.
- 5. (Nur für qualifizierte Kundendiensttechniker) Tritt der Fehler weiterhin in Verbindung mit demselben DIMM-Steckplatz auf, überprüfen Sie den DIMM-Steckplatz. Wenn der Steckplatz Fremdmaterial enthält oder beschädigt ist, tauschen Sie die Systemplatine aus.
- 6. (Nur für qualifizierte Kundendiensttechniker) Entfernen Sie den betroffenen Mikroprozessor und überprüfen Sie die Kontaktstifte am Mikroprozessorstecksockel auf Schäden. Ersetzen Sie die Systemplatine, wenn eine Beschädigung vorliegt.
- 7. (Nur für qualifizierte Kundendiensttechniker) Ersetzen Sie den betroffenen Mikroprozessor.
- 8. Aktivieren Sie alle betroffenen DIMMS manuell neu, wenn die Version der Server-Firmware älter als UEFI v1.10 ist. Wenn die Version der Server-Firmware UEFI v1.10 oder aktueller ist, trennen Sie den Server von der Stromquelle, verbinden Sie ihn erneut und starten Sie den Server neu.
- 9. (Nur für qualifizierte Kundendiensttechniker) Ersetzen Sie den betroffenen Mikroprozessor.

#### • 806f010c-200effff : Für [PhysicalMemoryElementName] in Subsystem [MemoryElementName] wurde ein nicht behebbarer Fehler erkannt. (DIMM 14)

Diese Nachricht ist für den Anwendungsfall vorgesehen, bei dem eine Implementierung einen nicht behebbaren Hauptspeicherfehler erkannt hat.

Dies wird möglicherweise auch als 806f010c200effff oder 0x806f010c200effff angezeigt.

**Dringlichkeit** Fehler

Wartungsfähig

Ja

Support automatisch benachrichtigen

Ja

Alertkategorie

Kritisch – Hauptspeicher

SNMP Trap ID

41

CIM-Informationen

Prefix: PLAT ID: 0138

### Benutzeraktion

Anmerkung: Bei jedem Installieren oder Entfernen eines DIMMs müssen Sie die Stromversorgung des Servers unterbrechen; warten Sie dann 10 Sekunden, bevor Sie den Server erneut starten.

- 1. In TIP H212293 finden Sie Informationen zur Mindestcodeversion.
- 2. Durchsuchen Sie die Lenovo Support-Website nach einem anwendbaren RETAIN-Tipp oder nach einer Firmwareaktualisierung, die für diesen Speicherfehler gilt.
- 3. Lagern Sie die betroffenen DIMMs (wie von den Fehleranzeigen auf der Systemplatine oder in den Ereignisprotokollen angegeben) auf einen anderen Speicherkanal oder Mikroprozessor aus.
- 4. Falls der Fehler mit dem DIMM übernommen wird, tauschen Sie das defekte DIMM aus.
- 5. (Nur für qualifizierte Kundendiensttechniker) Tritt der Fehler weiterhin in Verbindung mit demselben DIMM-Steckplatz auf, überprüfen Sie den DIMM-Steckplatz. Wenn der Steckplatz Fremdmaterial enthält oder beschädigt ist, tauschen Sie die Systemplatine aus.
- 6. (Nur für qualifizierte Kundendiensttechniker) Entfernen Sie den betroffenen Mikroprozessor und überprüfen Sie die Kontaktstifte am Mikroprozessorstecksockel auf Schäden. Ersetzen Sie die Systemplatine, wenn eine Beschädigung vorliegt.
- 7. (Nur für qualifizierte Kundendiensttechniker) Ersetzen Sie den betroffenen Mikroprozessor.
- 8. Aktivieren Sie alle betroffenen DIMMS manuell neu, wenn die Version der Server-Firmware älter als UEFI v1.10 ist. Wenn die Version der Server-Firmware UEFI v1.10 oder aktueller ist, trennen Sie den Server von der Stromquelle, verbinden Sie ihn erneut und starten Sie den Server neu.
- 9. (Nur für qualifizierte Kundendiensttechniker) Ersetzen Sie den betroffenen Mikroprozessor.
- 806f010c-200fffff : Für [PhysicalMemoryElementName] in Subsystem [MemoryElementName] wurde ein nicht behebbarer Fehler erkannt. (DIMM 15)

Diese Nachricht ist für den Anwendungsfall vorgesehen, bei dem eine Implementierung einen nicht behebbaren Hauptspeicherfehler erkannt hat.

Dies wird möglicherweise auch als 806f010c200fffff oder 0x806f010c200fffff angezeigt.

**Dringlichkeit** Fehler
Ja

Support automatisch benachrichtigen

Ja

Alertkategorie Kritisch – Hauptspeicher

SNMP Trap ID

41

CIM-Informationen

Prefix: PLAT ID: 0138

#### **Benutzeraktion**

Anmerkung: Bei jedem Installieren oder Entfernen eines DIMMs müssen Sie die Stromversorgung des Servers unterbrechen; warten Sie dann 10 Sekunden, bevor Sie den Server erneut starten.

- 1. In TIP H212293 finden Sie Informationen zur Mindestcodeversion.
- 2. Durchsuchen Sie die Lenovo Support-Website nach einem anwendbaren RETAIN-Tipp oder nach einer Firmwareaktualisierung, die für diesen Speicherfehler gilt.
- 3. Lagern Sie die betroffenen DIMMs (wie von den Fehleranzeigen auf der Systemplatine oder in den Ereignisprotokollen angegeben) auf einen anderen Speicherkanal oder Mikroprozessor aus.
- 4. Falls der Fehler mit dem DIMM übernommen wird, tauschen Sie das defekte DIMM aus.
- 5. (Nur für qualifizierte Kundendiensttechniker) Tritt der Fehler weiterhin in Verbindung mit demselben DIMM-Steckplatz auf, überprüfen Sie den DIMM-Steckplatz. Wenn der Steckplatz Fremdmaterial enthält oder beschädigt ist, tauschen Sie die Systemplatine aus.
- 6. (Nur für qualifizierte Kundendiensttechniker) Entfernen Sie den betroffenen Mikroprozessor und überprüfen Sie die Kontaktstifte am Mikroprozessorstecksockel auf Schäden. Ersetzen Sie die Systemplatine, wenn eine Beschädigung vorliegt.
- 7. (Nur für qualifizierte Kundendiensttechniker) Ersetzen Sie den betroffenen Mikroprozessor.
- 8. Aktivieren Sie alle betroffenen DIMMS manuell neu, wenn die Version der Server-Firmware älter als UEFI v1.10 ist. Wenn die Version der Server-Firmware UEFI v1.10 oder aktueller ist, trennen Sie den Server von der Stromquelle, verbinden Sie ihn erneut und starten Sie den Server neu.
- 9. (Nur für qualifizierte Kundendiensttechniker) Ersetzen Sie den betroffenen Mikroprozessor.

# • 806f010c-2010ffff : Für [PhysicalMemoryElementName] in Subsystem [MemoryElementName] wurde ein nicht behebbarer Fehler erkannt. (DIMM 16)

Diese Nachricht ist für den Anwendungsfall vorgesehen, bei dem eine Implementierung einen nicht behebbaren Hauptspeicherfehler erkannt hat.

Dies wird möglicherweise auch als 806f010c2010ffff oder 0x806f010c2010ffff angezeigt.

**Dringlichkeit** Fehler

Wartungsfähig

Ja

Support automatisch benachrichtigen Ja

Alertkategorie Kritisch – Hauptspeicher

SNMP Trap ID

41

# CIM-Informationen

Prefix: PLAT ID: 0138

#### Benutzeraktion

Anmerkung: Bei jedem Installieren oder Entfernen eines DIMMs müssen Sie die Stromversorgung des Servers unterbrechen; warten Sie dann 10 Sekunden, bevor Sie den Server erneut starten.

- 1. In TIP H212293 finden Sie Informationen zur Mindestcodeversion.
- 2. Durchsuchen Sie die Lenovo Support-Website nach einem anwendbaren RETAIN-Tipp oder nach einer Firmwareaktualisierung, die für diesen Speicherfehler gilt.
- 3. Lagern Sie die betroffenen DIMMs (wie von den Fehleranzeigen auf der Systemplatine oder in den Ereignisprotokollen angegeben) auf einen anderen Speicherkanal oder Mikroprozessor aus.
- 4. Falls der Fehler mit dem DIMM übernommen wird, tauschen Sie das defekte DIMM aus.
- 5. (Nur für qualifizierte Kundendiensttechniker) Tritt der Fehler weiterhin in Verbindung mit demselben DIMM-Steckplatz auf, überprüfen Sie den DIMM-Steckplatz. Wenn der Steckplatz Fremdmaterial enthält oder beschädigt ist, tauschen Sie die Systemplatine aus.
- 6. (Nur für qualifizierte Kundendiensttechniker) Entfernen Sie den betroffenen Mikroprozessor und überprüfen Sie die Kontaktstifte am Mikroprozessorstecksockel auf Schäden. Ersetzen Sie die Systemplatine, wenn eine Beschädigung vorliegt.
- 7. (Nur für qualifizierte Kundendiensttechniker) Ersetzen Sie den betroffenen Mikroprozessor.
- 8. Aktivieren Sie alle betroffenen DIMMS manuell neu, wenn die Version der Server-Firmware älter als UEFI v1.10 ist. Wenn die Version der Server-Firmware UEFI v1.10 oder aktueller ist, trennen Sie den Server von der Stromquelle, verbinden Sie ihn erneut und starten Sie den Server neu.
- 9. (Nur für qualifizierte Kundendiensttechniker) Ersetzen Sie den betroffenen Mikroprozessor.

# • 806f010c-2011ffff : Für [PhysicalMemoryElementName] in Subsystem [MemoryElementName] wurde ein nicht behebbarer Fehler erkannt. (DIMM 17)

Diese Nachricht ist für den Anwendungsfall vorgesehen, bei dem eine Implementierung einen nicht behebbaren Hauptspeicherfehler erkannt hat.

Dies wird möglicherweise auch als 806f010c2011ffff oder 0x806f010c2011ffff angezeigt.

# **Dringlichkeit** Fehler Wartungsfähig Ja Support automatisch benachrichtigen Ja **Alertkategorie** Kritisch – Hauptspeicher

SNMP Trap ID

41

CIM-Informationen Prefix: PLAT ID: 0138

#### Benutzeraktion

Anmerkung: Bei jedem Installieren oder Entfernen eines DIMMs müssen Sie die Stromversorgung des Servers unterbrechen; warten Sie dann 10 Sekunden, bevor Sie den Server erneut starten.

1. In TIP H212293 finden Sie Informationen zur Mindestcodeversion.

- 2. Durchsuchen Sie die Lenovo Support-Website nach einem anwendbaren RETAIN-Tipp oder nach einer Firmwareaktualisierung, die für diesen Speicherfehler gilt.
- 3. Lagern Sie die betroffenen DIMMs (wie von den Fehleranzeigen auf der Systemplatine oder in den Ereignisprotokollen angegeben) auf einen anderen Speicherkanal oder Mikroprozessor aus.
- 4. Falls der Fehler mit dem DIMM übernommen wird, tauschen Sie das defekte DIMM aus.
- 5. (Nur für qualifizierte Kundendiensttechniker) Tritt der Fehler weiterhin in Verbindung mit demselben DIMM-Steckplatz auf, überprüfen Sie den DIMM-Steckplatz. Wenn der Steckplatz Fremdmaterial enthält oder beschädigt ist, tauschen Sie die Systemplatine aus.
- 6. (Nur für qualifizierte Kundendiensttechniker) Entfernen Sie den betroffenen Mikroprozessor und überprüfen Sie die Kontaktstifte am Mikroprozessorstecksockel auf Schäden. Ersetzen Sie die Systemplatine, wenn eine Beschädigung vorliegt.
- 7. (Nur für qualifizierte Kundendiensttechniker) Ersetzen Sie den betroffenen Mikroprozessor.
- 8. Aktivieren Sie alle betroffenen DIMMS manuell neu, wenn die Version der Server-Firmware älter als UEFI v1.10 ist. Wenn die Version der Server-Firmware UEFI v1.10 oder aktueller ist, trennen Sie den Server von der Stromquelle, verbinden Sie ihn erneut und starten Sie den Server neu.
- 9. (Nur für qualifizierte Kundendiensttechniker) Ersetzen Sie den betroffenen Mikroprozessor.

#### • 806f010c-2012ffff : Für [PhysicalMemoryElementName] in Subsystem [MemoryElementName] wurde ein nicht behebbarer Fehler erkannt. (DIMM 18)

Diese Nachricht ist für den Anwendungsfall vorgesehen, bei dem eine Implementierung einen nicht behebbaren Hauptspeicherfehler erkannt hat.

Dies wird möglicherweise auch als 806f010c2012ffff oder 0x806f010c2012ffff angezeigt.

**Dringlichkeit** Fehler

# Wartungsfähig

Ja

# Support automatisch benachrichtigen

Ja

# Alertkategorie

Kritisch – Hauptspeicher

# SNMP Trap ID

41

CIM-Informationen Prefix: PLAT ID: 0138

#### Benutzeraktion

Anmerkung: Bei jedem Installieren oder Entfernen eines DIMMs müssen Sie die Stromversorgung des Servers unterbrechen; warten Sie dann 10 Sekunden, bevor Sie den Server erneut starten.

- 1. In TIP H212293 finden Sie Informationen zur Mindestcodeversion.
- 2. Durchsuchen Sie die Lenovo Support-Website nach einem anwendbaren RETAIN-Tipp oder nach einer Firmwareaktualisierung, die für diesen Speicherfehler gilt.
- 3. Lagern Sie die betroffenen DIMMs (wie von den Fehleranzeigen auf der Systemplatine oder in den Ereignisprotokollen angegeben) auf einen anderen Speicherkanal oder Mikroprozessor aus.
- 4. Falls der Fehler mit dem DIMM übernommen wird, tauschen Sie das defekte DIMM aus.
- 5. (Nur für qualifizierte Kundendiensttechniker) Tritt der Fehler weiterhin in Verbindung mit demselben DIMM-Steckplatz auf, überprüfen Sie den DIMM-Steckplatz. Wenn der Steckplatz Fremdmaterial enthält oder beschädigt ist, tauschen Sie die Systemplatine aus.
- 6. (Nur für qualifizierte Kundendiensttechniker) Entfernen Sie den betroffenen Mikroprozessor und überprüfen Sie die Kontaktstifte am Mikroprozessorstecksockel auf Schäden. Ersetzen Sie die Systemplatine, wenn eine Beschädigung vorliegt.
- 7. (Nur für qualifizierte Kundendiensttechniker) Ersetzen Sie den betroffenen Mikroprozessor.
- 8. Aktivieren Sie alle betroffenen DIMMS manuell neu, wenn die Version der Server-Firmware älter als UEFI v1.10 ist. Wenn die Version der Server-Firmware UEFI v1.10 oder aktueller ist, trennen Sie den Server von der Stromquelle, verbinden Sie ihn erneut und starten Sie den Server neu.
- 9. (Nur für qualifizierte Kundendiensttechniker) Ersetzen Sie den betroffenen Mikroprozessor.

#### • 806f010c-2013ffff : Für [PhysicalMemoryElementName] in Subsystem [MemoryElementName] wurde ein nicht behebbarer Fehler erkannt. (DIMM 19)

Diese Nachricht ist für den Anwendungsfall vorgesehen, bei dem eine Implementierung einen nicht behebbaren Hauptspeicherfehler erkannt hat.

Dies wird möglicherweise auch als 806f010c2013ffff oder 0x806f010c2013ffff angezeigt.

**Dringlichkeit** Fehler Wartungsfähig Ja Support automatisch benachrichtigen Ja Alertkategorie Kritisch – Hauptspeicher SNMP Trap ID 41 CIM-Informationen

Prefix: PLAT ID: 0138

#### Benutzeraktion

Anmerkung: Bei jedem Installieren oder Entfernen eines DIMMs müssen Sie die Stromversorgung des Servers unterbrechen; warten Sie dann 10 Sekunden, bevor Sie den Server erneut starten.

- 1. In TIP H212293 finden Sie Informationen zur Mindestcodeversion.
- 2. Durchsuchen Sie die Lenovo Support-Website nach einem anwendbaren RETAIN-Tipp oder nach einer Firmwareaktualisierung, die für diesen Speicherfehler gilt.
- 3. Lagern Sie die betroffenen DIMMs (wie von den Fehleranzeigen auf der Systemplatine oder in den Ereignisprotokollen angegeben) auf einen anderen Speicherkanal oder Mikroprozessor aus.
- 4. Falls der Fehler mit dem DIMM übernommen wird, tauschen Sie das defekte DIMM aus.
- 5. (Nur für qualifizierte Kundendiensttechniker) Tritt der Fehler weiterhin in Verbindung mit demselben DIMM-Steckplatz auf, überprüfen Sie den DIMM-Steckplatz. Wenn der Steckplatz Fremdmaterial enthält oder beschädigt ist, tauschen Sie die Systemplatine aus.
- 6. (Nur für qualifizierte Kundendiensttechniker) Entfernen Sie den betroffenen Mikroprozessor und überprüfen Sie die Kontaktstifte am Mikroprozessorstecksockel auf Schäden. Ersetzen Sie die Systemplatine, wenn eine Beschädigung vorliegt.
- 7. (Nur für qualifizierte Kundendiensttechniker) Ersetzen Sie den betroffenen Mikroprozessor.
- 8. Aktivieren Sie alle betroffenen DIMMS manuell neu, wenn die Version der Server-Firmware älter als UEFI v1.10 ist. Wenn die Version der Server-Firmware UEFI v1.10 oder aktueller ist, trennen Sie den Server von der Stromquelle, verbinden Sie ihn erneut und starten Sie den Server neu.
- 9. (Nur für qualifizierte Kundendiensttechniker) Ersetzen Sie den betroffenen Mikroprozessor.

#### • 806f010c-2014ffff : Für [PhysicalMemoryElementName] in Subsystem [MemoryElementName] wurde ein nicht behebbarer Fehler erkannt. (DIMM 20)

Diese Nachricht ist für den Anwendungsfall vorgesehen, bei dem eine Implementierung einen nicht behebbaren Hauptspeicherfehler erkannt hat.

Dies wird möglicherweise auch als 806f010c2014ffff oder 0x806f010c2014ffff angezeigt.

**Dringlichkeit** Fehler

Wartungsfähig Ja

Support automatisch benachrichtigen Ja

Alertkategorie

Kritisch – Hauptspeicher

SNMP Trap ID 41

CIM-Informationen Prefix: PLAT ID: 0138

#### Benutzeraktion

Anmerkung: Bei jedem Installieren oder Entfernen eines DIMMs müssen Sie die Stromversorgung des Servers unterbrechen; warten Sie dann 10 Sekunden, bevor Sie den Server erneut starten.

- 1. In TIP H212293 finden Sie Informationen zur Mindestcodeversion.
- 2. Durchsuchen Sie die Lenovo Support-Website nach einem anwendbaren RETAIN-Tipp oder nach einer Firmwareaktualisierung, die für diesen Speicherfehler gilt.
- 3. Lagern Sie die betroffenen DIMMs (wie von den Fehleranzeigen auf der Systemplatine oder in den Ereignisprotokollen angegeben) auf einen anderen Speicherkanal oder Mikroprozessor aus.
- 4. Falls der Fehler mit dem DIMM übernommen wird, tauschen Sie das defekte DIMM aus.
- 5. (Nur für qualifizierte Kundendiensttechniker) Tritt der Fehler weiterhin in Verbindung mit demselben DIMM-Steckplatz auf, überprüfen Sie den DIMM-Steckplatz. Wenn der Steckplatz Fremdmaterial enthält oder beschädigt ist, tauschen Sie die Systemplatine aus.
- 6. (Nur für qualifizierte Kundendiensttechniker) Entfernen Sie den betroffenen Mikroprozessor und überprüfen Sie die Kontaktstifte am Mikroprozessorstecksockel auf Schäden. Ersetzen Sie die Systemplatine, wenn eine Beschädigung vorliegt.
- 7. (Nur für qualifizierte Kundendiensttechniker) Ersetzen Sie den betroffenen Mikroprozessor.
- 8. Aktivieren Sie alle betroffenen DIMMS manuell neu, wenn die Version der Server-Firmware älter als UEFI v1.10 ist. Wenn die Version der Server-Firmware UEFI v1.10 oder aktueller ist, trennen Sie den Server von der Stromquelle, verbinden Sie ihn erneut und starten Sie den Server neu.
- 9. (Nur für qualifizierte Kundendiensttechniker) Ersetzen Sie den betroffenen Mikroprozessor.
- 806f010c-2015ffff : Für [PhysicalMemoryElementName] in Subsystem [MemoryElementName] wurde ein nicht behebbarer Fehler erkannt. (DIMM 21)

Diese Nachricht ist für den Anwendungsfall vorgesehen, bei dem eine Implementierung einen nicht behebbaren Hauptspeicherfehler erkannt hat.

Dies wird möglicherweise auch als 806f010c2015ffff oder 0x806f010c2015ffff angezeigt.

**Dringlichkeit** Fehler

Ja

#### Support automatisch benachrichtigen

#### Ja

Alertkategorie

Kritisch – Hauptspeicher

SNMP Trap ID

41

# CIM-Informationen

Prefix: PLAT ID: 0138

#### **Benutzeraktion**

Anmerkung: Bei jedem Installieren oder Entfernen eines DIMMs müssen Sie die Stromversorgung des Servers unterbrechen; warten Sie dann 10 Sekunden, bevor Sie den Server erneut starten.

- 1. In TIP H212293 finden Sie Informationen zur Mindestcodeversion.
- 2. Durchsuchen Sie die Lenovo Support-Website nach einem anwendbaren RETAIN-Tipp oder nach einer Firmwareaktualisierung, die für diesen Speicherfehler gilt.
- 3. Lagern Sie die betroffenen DIMMs (wie von den Fehleranzeigen auf der Systemplatine oder in den Ereignisprotokollen angegeben) auf einen anderen Speicherkanal oder Mikroprozessor aus.
- 4. Falls der Fehler mit dem DIMM übernommen wird, tauschen Sie das defekte DIMM aus.
- 5. (Nur für qualifizierte Kundendiensttechniker) Tritt der Fehler weiterhin in Verbindung mit demselben DIMM-Steckplatz auf, überprüfen Sie den DIMM-Steckplatz. Wenn der Steckplatz Fremdmaterial enthält oder beschädigt ist, tauschen Sie die Systemplatine aus.
- 6. (Nur für qualifizierte Kundendiensttechniker) Entfernen Sie den betroffenen Mikroprozessor und überprüfen Sie die Kontaktstifte am Mikroprozessorstecksockel auf Schäden. Ersetzen Sie die Systemplatine, wenn eine Beschädigung vorliegt.
- 7. (Nur für qualifizierte Kundendiensttechniker) Ersetzen Sie den betroffenen Mikroprozessor.
- 8. Aktivieren Sie alle betroffenen DIMMS manuell neu, wenn die Version der Server-Firmware älter als UEFI v1.10 ist. Wenn die Version der Server-Firmware UEFI v1.10 oder aktueller ist, trennen Sie den Server von der Stromquelle, verbinden Sie ihn erneut und starten Sie den Server neu.
- 9. (Nur für qualifizierte Kundendiensttechniker) Ersetzen Sie den betroffenen Mikroprozessor.

# • 806f010c-2016ffff : Für [PhysicalMemoryElementName] in Subsystem [MemoryElementName] wurde ein nicht behebbarer Fehler erkannt. (DIMM 22)

Diese Nachricht ist für den Anwendungsfall vorgesehen, bei dem eine Implementierung einen nicht behebbaren Hauptspeicherfehler erkannt hat.

Dies wird möglicherweise auch als 806f010c2016ffff oder 0x806f010c2016ffff angezeigt.

**Dringlichkeit** Fehler

Wartungsfähig

Ja

Support automatisch benachrichtigen Ja

Alertkategorie Kritisch – Hauptspeicher

SNMP Trap ID

41

# CIM-Informationen

Prefix: PLAT ID: 0138

#### Benutzeraktion

Anmerkung: Bei jedem Installieren oder Entfernen eines DIMMs müssen Sie die Stromversorgung des Servers unterbrechen; warten Sie dann 10 Sekunden, bevor Sie den Server erneut starten.

- 1. In TIP H212293 finden Sie Informationen zur Mindestcodeversion.
- 2. Durchsuchen Sie die Lenovo Support-Website nach einem anwendbaren RETAIN-Tipp oder nach einer Firmwareaktualisierung, die für diesen Speicherfehler gilt.
- 3. Lagern Sie die betroffenen DIMMs (wie von den Fehleranzeigen auf der Systemplatine oder in den Ereignisprotokollen angegeben) auf einen anderen Speicherkanal oder Mikroprozessor aus.
- 4. Falls der Fehler mit dem DIMM übernommen wird, tauschen Sie das defekte DIMM aus.
- 5. (Nur für qualifizierte Kundendiensttechniker) Tritt der Fehler weiterhin in Verbindung mit demselben DIMM-Steckplatz auf, überprüfen Sie den DIMM-Steckplatz. Wenn der Steckplatz Fremdmaterial enthält oder beschädigt ist, tauschen Sie die Systemplatine aus.
- 6. (Nur für qualifizierte Kundendiensttechniker) Entfernen Sie den betroffenen Mikroprozessor und überprüfen Sie die Kontaktstifte am Mikroprozessorstecksockel auf Schäden. Ersetzen Sie die Systemplatine, wenn eine Beschädigung vorliegt.
- 7. (Nur für qualifizierte Kundendiensttechniker) Ersetzen Sie den betroffenen Mikroprozessor.
- 8. Aktivieren Sie alle betroffenen DIMMS manuell neu, wenn die Version der Server-Firmware älter als UEFI v1.10 ist. Wenn die Version der Server-Firmware UEFI v1.10 oder aktueller ist, trennen Sie den Server von der Stromquelle, verbinden Sie ihn erneut und starten Sie den Server neu.
- 9. (Nur für qualifizierte Kundendiensttechniker) Ersetzen Sie den betroffenen Mikroprozessor.

# • 806f010c-2017ffff : Für [PhysicalMemoryElementName] in Subsystem [MemoryElementName] wurde ein nicht behebbarer Fehler erkannt. (DIMM 23)

Diese Nachricht ist für den Anwendungsfall vorgesehen, bei dem eine Implementierung einen nicht behebbaren Hauptspeicherfehler erkannt hat.

Dies wird möglicherweise auch als 806f010c2017ffff oder 0x806f010c2017ffff angezeigt.

**Dringlichkeit** Fehler Wartungsfähig Ja Support automatisch benachrichtigen Ja **Alertkategorie** Kritisch – Hauptspeicher SNMP Trap ID 41 CIM-Informationen

Prefix: PLAT ID: 0138

#### Benutzeraktion

Anmerkung: Bei jedem Installieren oder Entfernen eines DIMMs müssen Sie die Stromversorgung des Servers unterbrechen; warten Sie dann 10 Sekunden, bevor Sie den Server erneut starten.

1. In TIP H212293 finden Sie Informationen zur Mindestcodeversion.

- 2. Durchsuchen Sie die Lenovo Support-Website nach einem anwendbaren RETAIN-Tipp oder nach einer Firmwareaktualisierung, die für diesen Speicherfehler gilt.
- 3. Lagern Sie die betroffenen DIMMs (wie von den Fehleranzeigen auf der Systemplatine oder in den Ereignisprotokollen angegeben) auf einen anderen Speicherkanal oder Mikroprozessor aus.
- 4. Falls der Fehler mit dem DIMM übernommen wird, tauschen Sie das defekte DIMM aus.
- 5. (Nur für qualifizierte Kundendiensttechniker) Tritt der Fehler weiterhin in Verbindung mit demselben DIMM-Steckplatz auf, überprüfen Sie den DIMM-Steckplatz. Wenn der Steckplatz Fremdmaterial enthält oder beschädigt ist, tauschen Sie die Systemplatine aus.
- 6. (Nur für qualifizierte Kundendiensttechniker) Entfernen Sie den betroffenen Mikroprozessor und überprüfen Sie die Kontaktstifte am Mikroprozessorstecksockel auf Schäden. Ersetzen Sie die Systemplatine, wenn eine Beschädigung vorliegt.
- 7. (Nur für qualifizierte Kundendiensttechniker) Ersetzen Sie den betroffenen Mikroprozessor.
- 8. Aktivieren Sie alle betroffenen DIMMS manuell neu, wenn die Version der Server-Firmware älter als UEFI v1.10 ist. Wenn die Version der Server-Firmware UEFI v1.10 oder aktueller ist, trennen Sie den Server von der Stromquelle, verbinden Sie ihn erneut und starten Sie den Server neu.
- 9. (Nur für qualifizierte Kundendiensttechniker) Ersetzen Sie den betroffenen Mikroprozessor.

#### • 806f010c-2018ffff : Für [PhysicalMemoryElementName] in Subsystem [MemoryElementName] wurde ein nicht behebbarer Fehler erkannt. (DIMM 24)

Diese Nachricht ist für den Anwendungsfall vorgesehen, bei dem eine Implementierung einen nicht behebbaren Hauptspeicherfehler erkannt hat.

Dies wird möglicherweise auch als 806f010c2018ffff oder 0x806f010c2018ffff angezeigt.

**Dringlichkeit** 

Fehler

# Wartungsfähig

Ja

# Support automatisch benachrichtigen

Ja

#### Alertkategorie

Kritisch – Hauptspeicher

#### SNMP Trap ID

41

CIM-Informationen Prefix: PLAT ID: 0138

#### Benutzeraktion

Anmerkung: Bei jedem Installieren oder Entfernen eines DIMMs müssen Sie die Stromversorgung des Servers unterbrechen; warten Sie dann 10 Sekunden, bevor Sie den Server erneut starten.

- 1. In TIP H212293 finden Sie Informationen zur Mindestcodeversion.
- 2. Durchsuchen Sie die Lenovo Support-Website nach einem anwendbaren RETAIN-Tipp oder nach einer Firmwareaktualisierung, die für diesen Speicherfehler gilt.
- 3. Lagern Sie die betroffenen DIMMs (wie von den Fehleranzeigen auf der Systemplatine oder in den Ereignisprotokollen angegeben) auf einen anderen Speicherkanal oder Mikroprozessor aus.
- 4. Falls der Fehler mit dem DIMM übernommen wird, tauschen Sie das defekte DIMM aus.
- 5. (Nur für qualifizierte Kundendiensttechniker) Tritt der Fehler weiterhin in Verbindung mit demselben DIMM-Steckplatz auf, überprüfen Sie den DIMM-Steckplatz. Wenn der Steckplatz Fremdmaterial enthält oder beschädigt ist, tauschen Sie die Systemplatine aus.
- 6. (Nur für qualifizierte Kundendiensttechniker) Entfernen Sie den betroffenen Mikroprozessor und überprüfen Sie die Kontaktstifte am Mikroprozessorstecksockel auf Schäden. Ersetzen Sie die Systemplatine, wenn eine Beschädigung vorliegt.
- 7. (Nur für qualifizierte Kundendiensttechniker) Ersetzen Sie den betroffenen Mikroprozessor.
- 8. Aktivieren Sie alle betroffenen DIMMS manuell neu, wenn die Version der Server-Firmware älter als UEFI v1.10 ist. Wenn die Version der Server-Firmware UEFI v1.10 oder aktueller ist, trennen Sie den Server von der Stromquelle, verbinden Sie ihn erneut und starten Sie den Server neu.
- 9. (Nur für qualifizierte Kundendiensttechniker) Ersetzen Sie den betroffenen Mikroprozessor.
- 806f010c-2581ffff : Für [PhysicalMemoryElementName] in Subsystem [MemoryElementName] wurde ein nicht behebbarer Fehler erkannt. (Alle DIMMS)

Diese Nachricht ist für den Anwendungsfall vorgesehen, bei dem eine Implementierung einen nicht behebbaren Hauptspeicherfehler erkannt hat.

Dies wird möglicherweise auch als 806f010c2581ffff oder 0x806f010c2581ffff angezeigt.

**Dringlichkeit** Fehler Wartungsfähig Ja Support automatisch benachrichtigen Ja Alertkategorie Kritisch – Hauptspeicher

SNMP Trap ID 41

CIM-Informationen

Prefix: PLAT ID: 0138

#### Benutzeraktion

Anmerkung: Bei jedem Installieren oder Entfernen eines DIMMs müssen Sie die Stromversorgung des Servers unterbrechen; warten Sie dann 10 Sekunden, bevor Sie den Server erneut starten.

- 1. In TIP H212293 finden Sie Informationen zur Mindestcodeversion.
- 2. Durchsuchen Sie die Lenovo Support-Website nach einem anwendbaren RETAIN-Tipp oder nach einer Firmwareaktualisierung, die für diesen Speicherfehler gilt.
- 3. Lagern Sie die betroffenen DIMMs (wie von den Fehleranzeigen auf der Systemplatine oder in den Ereignisprotokollen angegeben) auf einen anderen Speicherkanal oder Mikroprozessor aus.
- 4. Falls der Fehler mit dem DIMM übernommen wird, tauschen Sie das defekte DIMM aus.
- 5. (Nur für qualifizierte Kundendiensttechniker) Tritt der Fehler weiterhin in Verbindung mit demselben DIMM-Steckplatz auf, überprüfen Sie den DIMM-Steckplatz. Wenn der Steckplatz Fremdmaterial enthält oder beschädigt ist, tauschen Sie die Systemplatine aus.
- 6. (Nur für qualifizierte Kundendiensttechniker) Entfernen Sie den betroffenen Mikroprozessor und überprüfen Sie die Kontaktstifte am Mikroprozessorstecksockel auf Schäden. Ersetzen Sie die Systemplatine, wenn eine Beschädigung vorliegt.
- 7. (Nur für qualifizierte Kundendiensttechniker) Ersetzen Sie den betroffenen Mikroprozessor.
- 8. Aktivieren Sie alle betroffenen DIMMS manuell neu, wenn die Version der Server-Firmware älter als UEFI v1.10 ist. Wenn die Version der Server-Firmware UEFI v1.10 oder aktueller ist, trennen Sie den Server von der Stromquelle, verbinden Sie ihn erneut und starten Sie den Server neu.
- 9. (Nur für qualifizierte Kundendiensttechniker) Ersetzen Sie den betroffenen Mikroprozessor.

Eines der DIMMs :

#### • 806f010d-0400ffff : Das Laufwerk [StorageVolumeElementName] wurde aufgrund eines festgestellten Fehlers deaktiviert. (Laufwerk 0)

Diese Nachricht ist für den Anwendungsfall vorgesehen, bei dem eine Implementierung erkannt hat, dass ein Laufwerk aufgrund eines Fehlers deaktiviert wurde.

Dies wird möglicherweise auch als 806f010d0400ffff oder 0x806f010d0400ffff angezeigt.

**Dringlichkeit** Fehler

Wartungsfähig

Ja

# Support automatisch benachrichtigen

Ja

Alertkategorie Kritisch – Festplattenlaufwerk

### SNMP Trap ID

5

# CIM-Informationen

Prefix: PLAT ID: 0164

#### Benutzeraktion

- 1. Führen Sie den Diagnosetest für Festplattenlaufwerke mit Laufwerk n aus.
- 2. Überprüfen Sie, ob die folgenden Komponenten richtig eingesetzt sind: a. Festplattenlaufwerk (warten Sie mindestens 1 Minute, bevor Sie das Laufwerk erneut installieren) b. Kabel zwischen Systemplatine und Rückwandplatine
- 3. Ersetzen Sie die folgenden Komponenten nacheinander in der angezeigten Reihenfolge und starten Sie nach jedem Ersetzungsvorgang den Server erneut: a. Festplattenlaufwerk b. Kabel zwischen Systemplatine und Rückwandplatine c. Rückwandplatine des Festplattenlaufwerks (n = Nummer des Festplattenlaufwerks)

#### • 806f010d-0401ffff : Das Laufwerk [StorageVolumeElementName] wurde aufgrund eines festgestellten Fehlers deaktiviert. (Laufwerk 1)

Diese Nachricht ist für den Anwendungsfall vorgesehen, bei dem eine Implementierung erkannt hat, dass ein Laufwerk aufgrund eines Fehlers deaktiviert wurde.

Dies wird möglicherweise auch als 806f010d0401ffff oder 0x806f010d0401ffff angezeigt.

**Dringlichkeit** Fehler Wartungsfähig Ja Support automatisch benachrichtigen Ja Alertkategorie Kritisch – Festplattenlaufwerk SNMP Trap ID 5 CIM-Informationen

# Prefix: PLAT ID: 0164

#### Benutzeraktion

- 1. Führen Sie den Diagnosetest für Festplattenlaufwerke mit Laufwerk n aus.
- 2. Überprüfen Sie, ob die folgenden Komponenten richtig eingesetzt sind: a. Festplattenlaufwerk (warten Sie mindestens 1 Minute, bevor Sie das Laufwerk erneut installieren) b. Kabel zwischen Systemplatine und Rückwandplatine
- 3. Ersetzen Sie die folgenden Komponenten nacheinander in der angezeigten Reihenfolge und starten Sie nach jedem Ersetzungsvorgang den Server erneut: a. Festplattenlaufwerk b. Kabel zwischen Systemplatine und Rückwandplatine c. Rückwandplatine des Festplattenlaufwerks (n = Nummer des Festplattenlaufwerks)

#### • 806f010d-0402ffff : Das Laufwerk [StorageVolumeElementName] wurde aufgrund eines festgestellten Fehlers deaktiviert. (Laufwerk 2)

Diese Nachricht ist für den Anwendungsfall vorgesehen, bei dem eine Implementierung erkannt hat, dass ein Laufwerk aufgrund eines Fehlers deaktiviert wurde.

Dies wird möglicherweise auch als 806f010d0402ffff oder 0x806f010d0402ffff angezeigt.

**Dringlichkeit** Fehler

Wartungsfähig

Ja

Support automatisch benachrichtigen Ja

Alertkategorie Kritisch – Festplattenlaufwerk

SNMP Trap ID 5

CIM-Informationen Prefix: PLAT ID: 0164

#### Benutzeraktion

- 1. Führen Sie den Diagnosetest für Festplattenlaufwerke mit Laufwerk n aus.
- 2. Überprüfen Sie, ob die folgenden Komponenten richtig eingesetzt sind: a. Festplattenlaufwerk (warten Sie mindestens 1 Minute, bevor Sie das Laufwerk erneut installieren) b. Kabel zwischen Systemplatine und Rückwandplatine
- 3. Ersetzen Sie die folgenden Komponenten nacheinander in der angezeigten Reihenfolge und starten Sie nach jedem Ersetzungsvorgang den Server erneut: a. Festplattenlaufwerk b. Kabel zwischen Systemplatine und Rückwandplatine c. Rückwandplatine des Festplattenlaufwerks (n = Nummer des Festplattenlaufwerks)
- 806f010d-0403ffff : Das Laufwerk [StorageVolumeElementName] wurde aufgrund eines festgestellten Fehlers deaktiviert. (Laufwerk 3)

Diese Nachricht ist für den Anwendungsfall vorgesehen, bei dem eine Implementierung erkannt hat, dass ein Laufwerk aufgrund eines Fehlers deaktiviert wurde.

Dies wird möglicherweise auch als 806f010d0403ffff oder 0x806f010d0403ffff angezeigt.

**Dringlichkeit** Fehler

[Anhang A](#page-378-0). [Integrated Management Module II \(IMM2\) Fehlernachrichten](#page-378-0) 609

Ja

Support automatisch benachrichtigen

Ja

Alertkategorie Kritisch – Festplattenlaufwerk

SNMP Trap ID

5

CIM-Informationen Prefix: PLAT ID: 0164

# Benutzeraktion

- 1. Führen Sie den Diagnosetest für Festplattenlaufwerke mit Laufwerk n aus.
- 2. Überprüfen Sie, ob die folgenden Komponenten richtig eingesetzt sind: a. Festplattenlaufwerk (warten Sie mindestens 1 Minute, bevor Sie das Laufwerk erneut installieren) b. Kabel zwischen Systemplatine und Rückwandplatine
- 3. Ersetzen Sie die folgenden Komponenten nacheinander in der angezeigten Reihenfolge und starten Sie nach jedem Ersetzungsvorgang den Server erneut: a. Festplattenlaufwerk b. Kabel zwischen Systemplatine und Rückwandplatine c. Rückwandplatine des Festplattenlaufwerks (n = Nummer des Festplattenlaufwerks)

# • 806f010d-0404ffff : Das Laufwerk [StorageVolumeElementName] wurde aufgrund eines festgestellten Fehlers deaktiviert. (Laufwerk 4)

Diese Nachricht ist für den Anwendungsfall vorgesehen, bei dem eine Implementierung erkannt hat, dass ein Laufwerk aufgrund eines Fehlers deaktiviert wurde.

Dies wird möglicherweise auch als 806f010d0404ffff oder 0x806f010d0404ffff angezeigt.

**Dringlichkeit** Fehler Wartungsfähig Ja Support automatisch benachrichtigen Ja **Alertkategorie** Kritisch – Festplattenlaufwerk SNMP Trap ID 5

CIM-Informationen Prefix: PLAT ID: 0164

# Benutzeraktion

- 1. Führen Sie den Diagnosetest für Festplattenlaufwerke mit Laufwerk n aus.
- 2. Überprüfen Sie, ob die folgenden Komponenten richtig eingesetzt sind: a. Festplattenlaufwerk (warten Sie mindestens 1 Minute, bevor Sie das Laufwerk erneut installieren) b. Kabel zwischen Systemplatine und Rückwandplatine
- 3. Ersetzen Sie die folgenden Komponenten nacheinander in der angezeigten Reihenfolge und starten Sie nach jedem Ersetzungsvorgang den Server erneut: a. Festplattenlaufwerk b. Kabel

zwischen Systemplatine und Rückwandplatine c. Rückwandplatine des Festplattenlaufwerks (n = Nummer des Festplattenlaufwerks)

### • 806f010d-0405ffff : Das Laufwerk [StorageVolumeElementName] wurde aufgrund eines festgestellten Fehlers deaktiviert. (Laufwerk 5)

Diese Nachricht ist für den Anwendungsfall vorgesehen, bei dem eine Implementierung erkannt hat, dass ein Laufwerk aufgrund eines Fehlers deaktiviert wurde.

Dies wird möglicherweise auch als 806f010d0405ffff oder 0x806f010d0405ffff angezeigt.

**Dringlichkeit** Fehler

Wartungsfähig

Ja

Support automatisch benachrichtigen Ja

Alertkategorie Kritisch – Festplattenlaufwerk

SNMP Trap ID 5

CIM-Informationen Prefix: PLAT ID: 0164

# **Benutzeraktion**

- 1. Führen Sie den Diagnosetest für Festplattenlaufwerke mit Laufwerk n aus.
- 2. Überprüfen Sie, ob die folgenden Komponenten richtig eingesetzt sind: a. Festplattenlaufwerk (warten Sie mindestens 1 Minute, bevor Sie das Laufwerk erneut installieren) b. Kabel zwischen Systemplatine und Rückwandplatine
- 3. Ersetzen Sie die folgenden Komponenten nacheinander in der angezeigten Reihenfolge und starten Sie nach jedem Ersetzungsvorgang den Server erneut: a. Festplattenlaufwerk b. Kabel zwischen Systemplatine und Rückwandplatine c. Rückwandplatine des Festplattenlaufwerks (n = Nummer des Festplattenlaufwerks)

# • 806f010d-0406ffff : Das Laufwerk [StorageVolumeElementName] wurde aufgrund eines festgestellten Fehlers deaktiviert. (Laufwerk 6)

Diese Nachricht ist für den Anwendungsfall vorgesehen, bei dem eine Implementierung erkannt hat, dass ein Laufwerk aufgrund eines Fehlers deaktiviert wurde.

Dies wird möglicherweise auch als 806f010d0406ffff oder 0x806f010d0406ffff angezeigt.

**Dringlichkeit** Fehler Wartungsfähig

Ja

Support automatisch benachrichtigen

Ja

Alertkategorie Kritisch – Festplattenlaufwerk

SNMP Trap ID 5

# CIM-Informationen Prefix: PLAT ID: 0164

### Benutzeraktion

- 1. Führen Sie den Diagnosetest für Festplattenlaufwerke mit Laufwerk n aus.
- 2. Überprüfen Sie, ob die folgenden Komponenten richtig eingesetzt sind: a. Festplattenlaufwerk (warten Sie mindestens 1 Minute, bevor Sie das Laufwerk erneut installieren) b. Kabel zwischen Systemplatine und Rückwandplatine
- 3. Ersetzen Sie die folgenden Komponenten nacheinander in der angezeigten Reihenfolge und starten Sie nach jedem Ersetzungsvorgang den Server erneut: a. Festplattenlaufwerk b. Kabel zwischen Systemplatine und Rückwandplatine c. Rückwandplatine des Festplattenlaufwerks (n = Nummer des Festplattenlaufwerks)

### • 806f010d-0407ffff : Das Laufwerk [StorageVolumeElementName] wurde aufgrund eines festgestellten Fehlers deaktiviert. (Laufwerk 7)

Diese Nachricht ist für den Anwendungsfall vorgesehen, bei dem eine Implementierung erkannt hat, dass ein Laufwerk aufgrund eines Fehlers deaktiviert wurde.

Dies wird möglicherweise auch als 806f010d0407ffff oder 0x806f010d0407ffff angezeigt.

**Dringlichkeit** 

Fehler

Wartungsfähig

Ja Support automatisch benachrichtigen

Ja

Alertkategorie Kritisch – Festplattenlaufwerk

SNMP Trap ID 5

CIM-Informationen Prefix: PLAT ID: 0164

# Benutzeraktion

- 1. Führen Sie den Diagnosetest für Festplattenlaufwerke mit Laufwerk n aus.
- 2. Überprüfen Sie, ob die folgenden Komponenten richtig eingesetzt sind: a. Festplattenlaufwerk (warten Sie mindestens 1 Minute, bevor Sie das Laufwerk erneut installieren) b. Kabel zwischen Systemplatine und Rückwandplatine
- 3. Ersetzen Sie die folgenden Komponenten nacheinander in der angezeigten Reihenfolge und starten Sie nach jedem Ersetzungsvorgang den Server erneut: a. Festplattenlaufwerk b. Kabel zwischen Systemplatine und Rückwandplatine c. Rückwandplatine des Festplattenlaufwerks (n = Nummer des Festplattenlaufwerks)

# • 806f010d-0408ffff : Das Laufwerk [StorageVolumeElementName] wurde wegen eines festgestellten Fehlers deaktiviert. (Laufwerk 8)

Diese Nachricht ist für den Anwendungsfall vorgesehen, bei dem eine Implementierung erkannt hat, dass ein Laufwerk aufgrund eines Fehlers deaktiviert wurde.

Dies wird möglicherweise auch als 806f010d0408ffff oder 0x806f010d0408ffff angezeigt.

**Dringlichkeit** Fehler

Ja

Support automatisch benachrichtigen Ja

# Alertkategorie

Kritisch – Festplattenlaufwerk

# SNMP Trap ID

5

CIM-Informationen Prefix: PLAT ID: 0164

# **Benutzeraktion**

- 1. Führen Sie den Diagnosetest für Festplattenlaufwerke mit Laufwerk n aus.
- 2. Überprüfen Sie, ob die folgenden Komponenten richtig eingesetzt sind: a. Festplattenlaufwerk (warten Sie mindestens 1 Minute, bevor Sie das Laufwerk erneut installieren) b. Kabel zwischen Systemplatine und Rückwandplatine
- 3. Ersetzen Sie die folgenden Komponenten nacheinander in der angezeigten Reihenfolge und starten Sie nach jedem Ersetzungsvorgang den Server erneut: a. Festplattenlaufwerk b. Kabel zwischen Systemplatine und Rückwandplatine c. Rückwandplatine des Festplattenlaufwerks (n = Nummer des Festplattenlaufwerks)

# • 806f010d-0409ffff : Das Laufwerk [StorageVolumeElementName] wurde wegen eines festgestellten Fehlers deaktiviert. (Laufwerk 9)

Diese Nachricht ist für den Anwendungsfall vorgesehen, bei dem eine Implementierung erkannt hat, dass ein Laufwerk aufgrund eines Fehlers deaktiviert wurde.

Dies wird möglicherweise auch als 806f010d0409ffff oder 0x806f010d0409ffff angezeigt.

# **Dringlichkeit** Fehler

# Wartungsfähig

Ja

# Support automatisch benachrichtigen

Ja

#### **Alertkategorie** Kritisch – Festplattenlaufwerk

SNMP Trap ID 5

CIM-Informationen Prefix: PLAT ID: 0164

# Benutzeraktion

- 1. Führen Sie den Diagnosetest für Festplattenlaufwerke mit Laufwerk n aus.
- 2. Überprüfen Sie, ob die folgenden Komponenten richtig eingesetzt sind: a. Festplattenlaufwerk (warten Sie mindestens 1 Minute, bevor Sie das Laufwerk erneut installieren) b. Kabel zwischen Systemplatine und Rückwandplatine
- 3. Ersetzen Sie die folgenden Komponenten nacheinander in der angezeigten Reihenfolge und starten Sie nach jedem Ersetzungsvorgang den Server erneut: a. Festplattenlaufwerk b. Kabel

zwischen Systemplatine und Rückwandplatine c. Rückwandplatine des Festplattenlaufwerks (n = Nummer des Festplattenlaufwerks)

• 806f010d-040affff : Das Laufwerk [StorageVolumeElementName] wurde wegen eines festgestellten Fehlers deaktiviert. (Laufwerk 10)

Diese Nachricht ist für den Anwendungsfall vorgesehen, bei dem eine Implementierung erkannt hat, dass ein Laufwerk aufgrund eines Fehlers deaktiviert wurde.

Dies wird möglicherweise auch als 806f010d040affff oder 0x806f010d040affff angezeigt

**Dringlichkeit** Fehler

Wartungsfähig

Ja

Support automatisch benachrichtigen

Ja

#### Alertkategorie

Kritisch – Festplattenlaufwerk

SNMP Trap ID

5

#### CIM-Informationen Prefix: PLAT ID: 0164

#### Benutzeraktion

- 1. Führen Sie den Diagnosetest für Festplattenlaufwerke mit Laufwerk n aus.
- 2. Überprüfen Sie, ob die folgenden Komponenten richtig eingesetzt sind: a. Festplattenlaufwerk (warten Sie mindestens 1 Minute, bevor Sie das Laufwerk erneut installieren) b. Kabel zwischen Systemplatine und Rückwandplatine
- 3. Ersetzen Sie die folgenden Komponenten nacheinander in der angezeigten Reihenfolge und starten Sie nach jedem Ersetzungsvorgang den Server erneut: a. Festplattenlaufwerk b. Kabel zwischen Systemplatine und Rückwandplatine c. Rückwandplatine des Festplattenlaufwerks (n = Nummer des Festplattenlaufwerks)

#### • 806f010d-040bffff : Das Laufwerk [StorageVolumeElementName] wurde wegen eines festgestellten Fehlers deaktiviert. (Laufwerk 11)

Diese Nachricht ist für den Anwendungsfall vorgesehen, bei dem eine Implementierung erkannt hat, dass ein Laufwerk aufgrund eines Fehlers deaktiviert wurde.

Dies wird möglicherweise auch als 806f010d040bffff oder 0x806f010d040bffff angezeigt

**Dringlichkeit** Fehler Wartungsfähig

Ja

#### Support automatisch benachrichtigen

Ja

Alertkategorie Kritisch – Festplattenlaufwerk

SNMP Trap ID

5

# CIM-Informationen Prefix: PLAT ID: 0164

# Benutzeraktion

- 1. Führen Sie den Diagnosetest für Festplattenlaufwerke mit Laufwerk n aus.
- 2. Überprüfen Sie, ob die folgenden Komponenten richtig eingesetzt sind: a. Festplattenlaufwerk (warten Sie mindestens 1 Minute, bevor Sie das Laufwerk erneut installieren) b. Kabel zwischen Systemplatine und Rückwandplatine
- 3. Ersetzen Sie die folgenden Komponenten nacheinander in der angezeigten Reihenfolge und starten Sie nach jedem Ersetzungsvorgang den Server erneut: a. Festplattenlaufwerk b. Kabel zwischen Systemplatine und Rückwandplatine c. Rückwandplatine des Festplattenlaufwerks (n = Nummer des Festplattenlaufwerks)
- 806f010d-040cffff : Das Laufwerk [StorageVolumeElementName] wurde wegen eines festgestellten Fehlers deaktiviert. (Laufwerk 12)

Diese Nachricht ist für den Anwendungsfall vorgesehen, bei dem eine Implementierung erkannt hat, dass ein Laufwerk aufgrund eines Fehlers deaktiviert wurde.

Dies wird möglicherweise auch als 806f010d040cffff oder 0x806f010d040cffff angezeigt.

**Dringlichkeit** Fehler

Wartungsfähig

Ja Support automatisch benachrichtigen

Ja

Alertkategorie Kritisch – Festplattenlaufwerk

SNMP Trap ID 5

CIM-Informationen Prefix: PLAT ID: 0164

# **Benutzeraktion**

- 1. Führen Sie den Diagnosetest für Festplattenlaufwerke mit Laufwerk n aus.
- 2. Überprüfen Sie, ob die folgenden Komponenten richtig eingesetzt sind: a. Festplattenlaufwerk (warten Sie mindestens 1 Minute, bevor Sie das Laufwerk erneut installieren) b. Kabel zwischen Systemplatine und Rückwandplatine
- 3. Ersetzen Sie die folgenden Komponenten nacheinander in der angezeigten Reihenfolge und starten Sie nach jedem Ersetzungsvorgang den Server erneut: a. Festplattenlaufwerk b. Kabel zwischen Systemplatine und Rückwandplatine c. Rückwandplatine des Festplattenlaufwerks (n = Nummer des Festplattenlaufwerks)

# • 806f010d-040dffff : Das Laufwerk [StorageVolumeElementName] wurde wegen eines festgestellten Fehlers deaktiviert. (Laufwerk 13)

Diese Nachricht ist für den Anwendungsfall vorgesehen, bei dem eine Implementierung erkannt hat, dass ein Laufwerk aufgrund eines Fehlers deaktiviert wurde.

Dies wird möglicherweise auch als 806f010d040dffff oder 0x806f010d040dffff angezeigt

**Dringlichkeit** Fehler

Ja

Support automatisch benachrichtigen

Ja

Alertkategorie Kritisch – Festplattenlaufwerk

SNMP Trap ID

5

CIM-Informationen Prefix: PLAT ID: 0164

# Benutzeraktion

- 1. Führen Sie den Diagnosetest für Festplattenlaufwerke mit Laufwerk n aus.
- 2. Überprüfen Sie, ob die folgenden Komponenten richtig eingesetzt sind: a. Festplattenlaufwerk (warten Sie mindestens 1 Minute, bevor Sie das Laufwerk erneut installieren) b. Kabel zwischen Systemplatine und Rückwandplatine
- 3. Ersetzen Sie die folgenden Komponenten nacheinander in der angezeigten Reihenfolge und starten Sie nach jedem Ersetzungsvorgang den Server erneut: a. Festplattenlaufwerk b. Kabel zwischen Systemplatine und Rückwandplatine c. Rückwandplatine des Festplattenlaufwerks (n = Nummer des Festplattenlaufwerks)

# • 806f010d-040effff : Das Laufwerk [StorageVolumeElementName] wurde wegen eines festgestellten Fehlers deaktiviert. (Laufwerk 14)

Diese Nachricht ist für den Anwendungsfall vorgesehen, bei dem eine Implementierung erkannt hat, dass ein Laufwerk aufgrund eines Fehlers deaktiviert wurde.

Dies wird möglicherweise auch als 806f010d040effff oder 0x806f010d040effff angezeigt

**Dringlichkeit** Fehler Wartungsfähig Ja Support automatisch benachrichtigen Ja **Alertkategorie** Kritisch – Festplattenlaufwerk

SNMP Trap ID 5

CIM-Informationen Prefix: PLAT ID: 0164

# Benutzeraktion

- 1. Führen Sie den Diagnosetest für Festplattenlaufwerke mit Laufwerk n aus.
- 2. Überprüfen Sie, ob die folgenden Komponenten richtig eingesetzt sind: a. Festplattenlaufwerk (warten Sie mindestens 1 Minute, bevor Sie das Laufwerk erneut installieren) b. Kabel zwischen Systemplatine und Rückwandplatine
- 3. Ersetzen Sie die folgenden Komponenten nacheinander in der angezeigten Reihenfolge und starten Sie nach jedem Ersetzungsvorgang den Server erneut: a. Festplattenlaufwerk b. Kabel

zwischen Systemplatine und Rückwandplatine c. Rückwandplatine des Festplattenlaufwerks (n = Nummer des Festplattenlaufwerks)

• 806f010d-040fffff : Das Laufwerk [StorageVolumeElementName] wurde wegen eines festgestellten Fehlers deaktiviert. (Laufwerk 15)

Diese Nachricht ist für den Anwendungsfall vorgesehen, bei dem eine Implementierung erkannt hat, dass ein Laufwerk aufgrund eines Fehlers deaktiviert wurde.

Dies wird möglicherweise auch als 806f010d040fffff oder 0x806f010d040fffff angezeigt.

**Dringlichkeit** Fehler

Wartungsfähig

Ja

Support automatisch benachrichtigen Ja

Alertkategorie Kritisch – Festplattenlaufwerk

SNMP Trap ID 5

CIM-Informationen Prefix: PLAT ID: 0164

# **Benutzeraktion**

- 1. Führen Sie den Diagnosetest für Festplattenlaufwerke mit Laufwerk n aus.
- 2. Überprüfen Sie, ob die folgenden Komponenten richtig eingesetzt sind: a. Festplattenlaufwerk (warten Sie mindestens 1 Minute, bevor Sie das Laufwerk erneut installieren) b. Kabel zwischen Systemplatine und Rückwandplatine
- 3. Ersetzen Sie die folgenden Komponenten nacheinander in der angezeigten Reihenfolge und starten Sie nach jedem Ersetzungsvorgang den Server erneut: a. Festplattenlaufwerk b. Kabel zwischen Systemplatine und Rückwandplatine c. Rückwandplatine des Festplattenlaufwerks (n = Nummer des Festplattenlaufwerks)

# • 806f010d-0410ffff : Das Laufwerk [StorageVolumeElementName] wurde wegen eines festgestellten Fehlers deaktiviert. (Laufwerk 16)

Diese Nachricht ist für den Anwendungsfall vorgesehen, bei dem eine Implementierung erkannt hat, dass ein Laufwerk aufgrund eines Fehlers deaktiviert wurde.

Dies wird möglicherweise auch als 806f010d0410ffff oder 0x806f010d0410ffff angezeigt

**Dringlichkeit** Fehler

Wartungsfähig

Ja

Support automatisch benachrichtigen

Ja

Alertkategorie Kritisch – Festplattenlaufwerk

SNMP Trap ID 5

# CIM-Informationen Prefix: PLAT ID: 0164

### Benutzeraktion

- 1. Führen Sie den Diagnosetest für Festplattenlaufwerke mit Laufwerk n aus.
- 2. Überprüfen Sie, ob die folgenden Komponenten richtig eingesetzt sind: a. Festplattenlaufwerk (warten Sie mindestens 1 Minute, bevor Sie das Laufwerk erneut installieren) b. Kabel zwischen Systemplatine und Rückwandplatine
- 3. Ersetzen Sie die folgenden Komponenten nacheinander in der angezeigten Reihenfolge und starten Sie nach jedem Ersetzungsvorgang den Server erneut: a. Festplattenlaufwerk b. Kabel zwischen Systemplatine und Rückwandplatine c. Rückwandplatine des Festplattenlaufwerks (n = Nummer des Festplattenlaufwerks)
- 806f010d-0411ffff : Das Laufwerk [StorageVolumeElementName] wurde wegen eines festgestellten Fehlers deaktiviert. (Laufwerk 17)

Diese Nachricht ist für den Anwendungsfall vorgesehen, bei dem eine Implementierung erkannt hat, dass ein Laufwerk aufgrund eines Fehlers deaktiviert wurde.

Dies wird möglicherweise auch als 806f010d0411ffff oder 0x806f010d0411ffff angezeigt

**Dringlichkeit** 

Fehler

Wartungsfähig

Ja Support automatisch benachrichtigen

Ja

Alertkategorie Kritisch – Festplattenlaufwerk

SNMP Trap ID 5

CIM-Informationen Prefix: PLAT ID: 0164

# Benutzeraktion

- 1. Führen Sie den Diagnosetest für Festplattenlaufwerke mit Laufwerk n aus.
- 2. Überprüfen Sie, ob die folgenden Komponenten richtig eingesetzt sind: a. Festplattenlaufwerk (warten Sie mindestens 1 Minute, bevor Sie das Laufwerk erneut installieren) b. Kabel zwischen Systemplatine und Rückwandplatine
- 3. Ersetzen Sie die folgenden Komponenten nacheinander in der angezeigten Reihenfolge und starten Sie nach jedem Ersetzungsvorgang den Server erneut: a. Festplattenlaufwerk b. Kabel zwischen Systemplatine und Rückwandplatine c. Rückwandplatine des Festplattenlaufwerks (n = Nummer des Festplattenlaufwerks)
- 806f010d-0412ffff : Das Laufwerk [StorageVolumeElementName] wurde wegen eines festgestellten Fehlers deaktiviert. (Laufwerk 18)

Diese Nachricht ist für den Anwendungsfall vorgesehen, bei dem eine Implementierung erkannt hat, dass ein Laufwerk aufgrund eines Fehlers deaktiviert wurde.

Dies wird möglicherweise auch als 806f010d0412ffff oder 0x806f010d0412ffff angezeigt.

**Dringlichkeit** Fehler

Ja

Support automatisch benachrichtigen Ja

# Alertkategorie

Kritisch – Festplattenlaufwerk

# SNMP Trap ID

5

CIM-Informationen Prefix: PLAT ID: 0164

# **Benutzeraktion**

- 1. Führen Sie den Diagnosetest für Festplattenlaufwerke mit Laufwerk n aus.
- 2. Überprüfen Sie, ob die folgenden Komponenten richtig eingesetzt sind: a. Festplattenlaufwerk (warten Sie mindestens 1 Minute, bevor Sie das Laufwerk erneut installieren) b. Kabel zwischen Systemplatine und Rückwandplatine
- 3. Ersetzen Sie die folgenden Komponenten nacheinander in der angezeigten Reihenfolge und starten Sie nach jedem Ersetzungsvorgang den Server erneut: a. Festplattenlaufwerk b. Kabel zwischen Systemplatine und Rückwandplatine c. Rückwandplatine des Festplattenlaufwerks (n = Nummer des Festplattenlaufwerks)

# • 806f010d-0413ffff : Das Laufwerk [StorageVolumeElementName] wurde wegen eines festgestellten Fehlers deaktiviert. (Laufwerk 19)

Diese Nachricht ist für den Anwendungsfall vorgesehen, bei dem eine Implementierung erkannt hat, dass ein Laufwerk aufgrund eines Fehlers deaktiviert wurde.

Dies wird möglicherweise auch als 806f010d0413ffff oder 0x806f010d0413ffff angezeigt.

# **Dringlichkeit** Fehler

# Wartungsfähig

Ja

# Support automatisch benachrichtigen

Ja

#### **Alertkategorie** Kritisch – Festplattenlaufwerk

SNMP Trap ID 5

CIM-Informationen Prefix: PLAT ID: 0164

# Benutzeraktion

- 1. Führen Sie den Diagnosetest für Festplattenlaufwerke mit Laufwerk n aus.
- 2. Überprüfen Sie, ob die folgenden Komponenten richtig eingesetzt sind: a. Festplattenlaufwerk (warten Sie mindestens 1 Minute, bevor Sie das Laufwerk erneut installieren) b. Kabel zwischen Systemplatine und Rückwandplatine
- 3. Ersetzen Sie die folgenden Komponenten nacheinander in der angezeigten Reihenfolge und starten Sie nach jedem Ersetzungsvorgang den Server erneut: a. Festplattenlaufwerk b. Kabel

zwischen Systemplatine und Rückwandplatine c. Rückwandplatine des Festplattenlaufwerks (n = Nummer des Festplattenlaufwerks)

• 806f010d-0414ffff : Das Laufwerk [StorageVolumeElementName] wurde wegen eines festgestellten Fehlers deaktiviert. (Laufwerk 20)

Diese Nachricht ist für den Anwendungsfall vorgesehen, bei dem eine Implementierung erkannt hat, dass ein Laufwerk aufgrund eines Fehlers deaktiviert wurde.

Dies wird möglicherweise auch als 806f010d0414ffff oder 0x806f010d0414ffff angezeigt.

**Dringlichkeit** Fehler

Wartungsfähig

Ja

Support automatisch benachrichtigen

Ja

#### Alertkategorie

Kritisch – Festplattenlaufwerk

SNMP Trap ID

5

#### CIM-Informationen Prefix: PLAT ID: 0164

#### Benutzeraktion

- 1. Führen Sie den Diagnosetest für Festplattenlaufwerke mit Laufwerk n aus.
- 2. Überprüfen Sie, ob die folgenden Komponenten richtig eingesetzt sind: a. Festplattenlaufwerk (warten Sie mindestens 1 Minute, bevor Sie das Laufwerk erneut installieren) b. Kabel zwischen Systemplatine und Rückwandplatine
- 3. Ersetzen Sie die folgenden Komponenten nacheinander in der angezeigten Reihenfolge und starten Sie nach jedem Ersetzungsvorgang den Server erneut: a. Festplattenlaufwerk b. Kabel zwischen Systemplatine und Rückwandplatine c. Rückwandplatine des Festplattenlaufwerks (n = Nummer des Festplattenlaufwerks)

# • 806f010d-0415ffff : Das Laufwerk [StorageVolumeElementName] wurde wegen eines festgestellten Fehlers deaktiviert. (Laufwerk 21)

Diese Nachricht ist für den Anwendungsfall vorgesehen, bei dem eine Implementierung erkannt hat, dass ein Laufwerk aufgrund eines Fehlers deaktiviert wurde.

Dies wird möglicherweise auch als 806f010d0415ffff oder 0x806f010d0415ffff angezeigt.

**Dringlichkeit** Fehler

Wartungsfähig

Ja

#### Support automatisch benachrichtigen

Ja

Alertkategorie Kritisch – Festplattenlaufwerk

SNMP Trap ID

5

# CIM-Informationen Prefix: PLAT ID: 0164

# Benutzeraktion

- 1. Führen Sie den Diagnosetest für Festplattenlaufwerke mit Laufwerk n aus.
- 2. Überprüfen Sie, ob die folgenden Komponenten richtig eingesetzt sind: a. Festplattenlaufwerk (warten Sie mindestens 1 Minute, bevor Sie das Laufwerk erneut installieren) b. Kabel zwischen Systemplatine und Rückwandplatine
- 3. Ersetzen Sie die folgenden Komponenten nacheinander in der angezeigten Reihenfolge und starten Sie nach jedem Ersetzungsvorgang den Server erneut: a. Festplattenlaufwerk b. Kabel zwischen Systemplatine und Rückwandplatine c. Rückwandplatine des Festplattenlaufwerks (n = Nummer des Festplattenlaufwerks)

# • 806f010d-0416ffff : Das Laufwerk [StorageVolumeElementName] wurde wegen eines festgestellten Fehlers deaktiviert. (Laufwerk 22)

Diese Nachricht ist für den Anwendungsfall vorgesehen, bei dem eine Implementierung erkannt hat, dass ein Laufwerk aufgrund eines Fehlers deaktiviert wurde.

Dies wird möglicherweise auch als 806f010d0416ffff oder 0x806f010d0416ffff angezeigt.

**Dringlichkeit** Fehler

Wartungsfähig

Ja

Support automatisch benachrichtigen

Ja

Alertkategorie Kritisch – Festplattenlaufwerk

SNMP Trap ID 5

CIM-Informationen Prefix: PLAT ID: 0164

# **Benutzeraktion**

- 1. Führen Sie den Diagnosetest für Festplattenlaufwerke mit Laufwerk n aus.
- 2. Überprüfen Sie, ob die folgenden Komponenten richtig eingesetzt sind: a. Festplattenlaufwerk (warten Sie mindestens 1 Minute, bevor Sie das Laufwerk erneut installieren) b. Kabel zwischen Systemplatine und Rückwandplatine
- 3. Ersetzen Sie die folgenden Komponenten nacheinander in der angezeigten Reihenfolge und starten Sie nach jedem Ersetzungsvorgang den Server erneut: a. Festplattenlaufwerk b. Kabel zwischen Systemplatine und Rückwandplatine c. Rückwandplatine des Festplattenlaufwerks (n = Nummer des Festplattenlaufwerks)

# • 806f010d-0417ffff : Das Laufwerk [StorageVolumeElementName] wurde wegen eines festgestellten Fehlers deaktiviert. (Laufwerk 23)

Diese Nachricht ist für den Anwendungsfall vorgesehen, bei dem eine Implementierung erkannt hat, dass ein Laufwerk aufgrund eines Fehlers deaktiviert wurde.

Dies wird möglicherweise auch als 806f010d0417ffff oder 0x806f010d0417ffff angezeigt.

**Dringlichkeit** Fehler

Ja

Support automatisch benachrichtigen

Ja

Alertkategorie Kritisch – Festplattenlaufwerk

SNMP Trap ID

5

CIM-Informationen Prefix: PLAT ID: 0164

# Benutzeraktion

- 1. Führen Sie den Diagnosetest für Festplattenlaufwerke mit Laufwerk n aus.
- 2. Überprüfen Sie, ob die folgenden Komponenten richtig eingesetzt sind: a. Festplattenlaufwerk (warten Sie mindestens 1 Minute, bevor Sie das Laufwerk erneut installieren) b. Kabel zwischen Systemplatine und Rückwandplatine
- 3. Ersetzen Sie die folgenden Komponenten nacheinander in der angezeigten Reihenfolge und starten Sie nach jedem Ersetzungsvorgang den Server erneut: a. Festplattenlaufwerk b. Kabel zwischen Systemplatine und Rückwandplatine c. Rückwandplatine des Festplattenlaufwerks (n = Nummer des Festplattenlaufwerks)

# • 806f010d-0418ffff : Das Laufwerk [StorageVolumeElementName] wurde wegen eines festgestellten Fehlers deaktiviert. (Laufwerk 24)

Diese Nachricht ist für den Anwendungsfall vorgesehen, bei dem eine Implementierung erkannt hat, dass ein Laufwerk aufgrund eines Fehlers deaktiviert wurde.

Dies wird möglicherweise auch als 806f010d0418ffff oder 0x806f010d0418ffff angezeigt.

**Dringlichkeit** Fehler Wartungsfähig Ja Support automatisch benachrichtigen Ja **Alertkategorie** Kritisch – Festplattenlaufwerk SNMP Trap ID

5

CIM-Informationen Prefix: PLAT ID: 0164

# Benutzeraktion

- 1. Führen Sie den Diagnosetest für Festplattenlaufwerke mit Laufwerk n aus.
- 2. Überprüfen Sie, ob die folgenden Komponenten richtig eingesetzt sind: a. Festplattenlaufwerk (warten Sie mindestens 1 Minute, bevor Sie das Laufwerk erneut installieren) b. Kabel zwischen Systemplatine und Rückwandplatine
- 3. Ersetzen Sie die folgenden Komponenten nacheinander in der angezeigten Reihenfolge und starten Sie nach jedem Ersetzungsvorgang den Server erneut: a. Festplattenlaufwerk b. Kabel

zwischen Systemplatine und Rückwandplatine c. Rückwandplatine des Festplattenlaufwerks (n = Nummer des Festplattenlaufwerks)

### • 806f010d-0419ffff : Das Laufwerk [StorageVolumeElementName] wurde wegen eines festgestellten Fehlers deaktiviert. (Laufwerk 25)

Diese Nachricht ist für den Anwendungsfall vorgesehen, bei dem eine Implementierung erkannt hat, dass ein Laufwerk aufgrund eines Fehlers deaktiviert wurde.

Dies wird möglicherweise auch als 806f010d0419ffff oder 0x806f010d0419ffff angezeigt.

**Dringlichkeit** Fehler

Wartungsfähig

Ja

Support automatisch benachrichtigen Ja

Alertkategorie Kritisch – Festplattenlaufwerk

SNMP Trap ID 5

CIM-Informationen Prefix: PLAT ID: 0164

# **Benutzeraktion**

- 1. Führen Sie den Diagnosetest für Festplattenlaufwerke mit Laufwerk n aus.
- 2. Überprüfen Sie, ob die folgenden Komponenten richtig eingesetzt sind: a. Festplattenlaufwerk (warten Sie mindestens 1 Minute, bevor Sie das Laufwerk erneut installieren) b. Kabel zwischen Systemplatine und Rückwandplatine
- 3. Ersetzen Sie die folgenden Komponenten nacheinander in der angezeigten Reihenfolge und starten Sie nach jedem Ersetzungsvorgang den Server erneut: a. Festplattenlaufwerk b. Kabel zwischen Systemplatine und Rückwandplatine c. Rückwandplatine des Festplattenlaufwerks (n = Nummer des Festplattenlaufwerks)

# • 806f010d-041affff : Das Laufwerk [StorageVolumeElementName] wurde wegen eines festgestellten Fehlers deaktiviert. (Laufwerk 26)

Diese Nachricht ist für den Anwendungsfall vorgesehen, bei dem eine Implementierung erkannt hat, dass ein Laufwerk aufgrund eines Fehlers deaktiviert wurde.

Dies wird möglicherweise auch als 806f010d041affff oder 0x806f010d041affff angezeigt.

**Dringlichkeit** Fehler

Wartungsfähig Ja

Support automatisch benachrichtigen

Ja

Alertkategorie Kritisch – Festplattenlaufwerk

SNMP Trap ID 5

# CIM-Informationen Prefix: PLAT ID: 0164

### Benutzeraktion

- 1. Führen Sie den Diagnosetest für Festplattenlaufwerke mit Laufwerk n aus.
- 2. Überprüfen Sie, ob die folgenden Komponenten richtig eingesetzt sind: a. Festplattenlaufwerk (warten Sie mindestens 1 Minute, bevor Sie das Laufwerk erneut installieren) b. Kabel zwischen Systemplatine und Rückwandplatine
- 3. Ersetzen Sie die folgenden Komponenten nacheinander in der angezeigten Reihenfolge und starten Sie nach jedem Ersetzungsvorgang den Server erneut: a. Festplattenlaufwerk b. Kabel zwischen Systemplatine und Rückwandplatine c. Rückwandplatine des Festplattenlaufwerks (n = Nummer des Festplattenlaufwerks)
- 806f010d-041bffff : Das Laufwerk [StorageVolumeElementName] wurde wegen eines festgestellten Fehlers deaktiviert. (Laufwerk 27)

Diese Nachricht ist für den Anwendungsfall vorgesehen, bei dem eine Implementierung erkannt hat, dass ein Laufwerk aufgrund eines Fehlers deaktiviert wurde.

Dies wird möglicherweise auch als 806f010d041bffff oder 0x806f010d041bffff angezeigt.

**Dringlichkeit** 

Fehler

Wartungsfähig

Ja Support automatisch benachrichtigen

Ja

Alertkategorie Kritisch – Festplattenlaufwerk

SNMP Trap ID 5

CIM-Informationen Prefix: PLAT ID: 0164

# Benutzeraktion

- 1. Führen Sie den Diagnosetest für Festplattenlaufwerke mit Laufwerk n aus.
- 2. Überprüfen Sie, ob die folgenden Komponenten richtig eingesetzt sind: a. Festplattenlaufwerk (warten Sie mindestens 1 Minute, bevor Sie das Laufwerk erneut installieren) b. Kabel zwischen Systemplatine und Rückwandplatine
- 3. Ersetzen Sie die folgenden Komponenten nacheinander in der angezeigten Reihenfolge und starten Sie nach jedem Ersetzungsvorgang den Server erneut: a. Festplattenlaufwerk b. Kabel zwischen Systemplatine und Rückwandplatine c. Rückwandplatine des Festplattenlaufwerks (n = Nummer des Festplattenlaufwerks)
- 806f010d-041cffff : Das Laufwerk [StorageVolumeElementName] wurde wegen eines festgestellten Fehlers deaktiviert. (Laufwerk 28)

Diese Nachricht ist für den Anwendungsfall vorgesehen, bei dem eine Implementierung erkannt hat, dass ein Laufwerk aufgrund eines Fehlers deaktiviert wurde.

Dies wird möglicherweise auch als 806f010d041cffff oder 0x806f010d041cffff angezeigt.

**Dringlichkeit** Fehler

Ja

Support automatisch benachrichtigen Ja

# Alertkategorie

Kritisch – Festplattenlaufwerk

# SNMP Trap ID

5

CIM-Informationen Prefix: PLAT ID: 0164

# **Benutzeraktion**

- 1. Führen Sie den Diagnosetest für Festplattenlaufwerke mit Laufwerk n aus.
- 2. Überprüfen Sie, ob die folgenden Komponenten richtig eingesetzt sind: a. Festplattenlaufwerk (warten Sie mindestens 1 Minute, bevor Sie das Laufwerk erneut installieren) b. Kabel zwischen Systemplatine und Rückwandplatine
- 3. Ersetzen Sie die folgenden Komponenten nacheinander in der angezeigten Reihenfolge und starten Sie nach jedem Ersetzungsvorgang den Server erneut: a. Festplattenlaufwerk b. Kabel zwischen Systemplatine und Rückwandplatine c. Rückwandplatine des Festplattenlaufwerks (n = Nummer des Festplattenlaufwerks)

# • 806f010d-041dffff : Das Laufwerk [StorageVolumeElementName] wurde wegen eines festgestellten Fehlers deaktiviert. (Laufwerk 29)

Diese Nachricht ist für den Anwendungsfall vorgesehen, bei dem eine Implementierung erkannt hat, dass ein Laufwerk aufgrund eines Fehlers deaktiviert wurde.

Dies wird möglicherweise auch als 806f010d041dffff oder 0x806f010d041dffff angezeigt.

# **Dringlichkeit** Fehler

# Wartungsfähig

Ja

# Support automatisch benachrichtigen

Ja

#### **Alertkategorie** Kritisch – Festplattenlaufwerk

SNMP Trap ID 5

CIM-Informationen Prefix: PLAT ID: 0164

# Benutzeraktion

- 1. Führen Sie den Diagnosetest für Festplattenlaufwerke mit Laufwerk n aus.
- 2. Überprüfen Sie, ob die folgenden Komponenten richtig eingesetzt sind: a. Festplattenlaufwerk (warten Sie mindestens 1 Minute, bevor Sie das Laufwerk erneut installieren) b. Kabel zwischen Systemplatine und Rückwandplatine
- 3. Ersetzen Sie die folgenden Komponenten nacheinander in der angezeigten Reihenfolge und starten Sie nach jedem Ersetzungsvorgang den Server erneut: a. Festplattenlaufwerk b. Kabel

zwischen Systemplatine und Rückwandplatine c. Rückwandplatine des Festplattenlaufwerks (n = Nummer des Festplattenlaufwerks)

• 806f010d-041effff : Das Laufwerk [StorageVolumeElementName] wurde wegen eines festgestellten Fehlers deaktiviert. (Laufwerk 30)

Diese Nachricht ist für den Anwendungsfall vorgesehen, bei dem eine Implementierung erkannt hat, dass ein Laufwerk aufgrund eines Fehlers deaktiviert wurde.

Dies wird möglicherweise auch als 806f010d041effff oder 0x806f010d041effff angezeigt.

**Dringlichkeit** Fehler

Wartungsfähig

Ja

Support automatisch benachrichtigen

Ja

#### Alertkategorie

Kritisch – Festplattenlaufwerk

SNMP Trap ID

5

#### CIM-Informationen Prefix: PLAT ID: 0164

#### Benutzeraktion

- 1. Führen Sie den Diagnosetest für Festplattenlaufwerke mit Laufwerk n aus.
- 2. Überprüfen Sie, ob die folgenden Komponenten richtig eingesetzt sind: a. Festplattenlaufwerk (warten Sie mindestens 1 Minute, bevor Sie das Laufwerk erneut installieren) b. Kabel zwischen Systemplatine und Rückwandplatine
- 3. Ersetzen Sie die folgenden Komponenten nacheinander in der angezeigten Reihenfolge und starten Sie nach jedem Ersetzungsvorgang den Server erneut: a. Festplattenlaufwerk b. Kabel zwischen Systemplatine und Rückwandplatine c. Rückwandplatine des Festplattenlaufwerks (n = Nummer des Festplattenlaufwerks)

#### • 806f010d-041fffff : Das Laufwerk [StorageVolumeElementName] wurde wegen eines festgestellten Fehlers deaktiviert. (Laufwerk 31)

Diese Nachricht ist für den Anwendungsfall vorgesehen, bei dem eine Implementierung erkannt hat, dass ein Laufwerk aufgrund eines Fehlers deaktiviert wurde.

Dies wird möglicherweise auch als 806f010d041fffff oder 0x806f010d041fffff angezeigt.

**Dringlichkeit** Fehler Wartungsfähig

Ja

#### Support automatisch benachrichtigen

Ja

Alertkategorie Kritisch – Festplattenlaufwerk

SNMP Trap ID

5

# CIM-Informationen Prefix: PLAT ID: 0164

# Benutzeraktion

- 1. Führen Sie den Diagnosetest für Festplattenlaufwerke mit Laufwerk n aus.
- 2. Überprüfen Sie, ob die folgenden Komponenten richtig eingesetzt sind: a. Festplattenlaufwerk (warten Sie mindestens 1 Minute, bevor Sie das Laufwerk erneut installieren) b. Kabel zwischen Systemplatine und Rückwandplatine
- 3. Ersetzen Sie die folgenden Komponenten nacheinander in der angezeigten Reihenfolge und starten Sie nach jedem Ersetzungsvorgang den Server erneut: a. Festplattenlaufwerk b. Kabel zwischen Systemplatine und Rückwandplatine c. Rückwandplatine des Festplattenlaufwerks (n = Nummer des Festplattenlaufwerks)
- 806f010d-0420ffff : Das Laufwerk [StorageVolumeElementName] wurde wegen eines festgestellten Fehlers deaktiviert. (Ext. Laufwerk).

Diese Nachricht ist für den Anwendungsfall vorgesehen, bei dem eine Implementierung erkannt hat, dass ein Laufwerk aufgrund eines Fehlers deaktiviert wurde.

Dies wird möglicherweise auch als 806f010d0420ffff oder 0x806f010d0420ffff angezeigt.

**Dringlichkeit** Fehler

Wartungsfähig

Ja Support automatisch benachrichtigen

Ja

Alertkategorie Kritisch – Festplattenlaufwerk

SNMP Trap ID 5

CIM-Informationen Prefix: PLAT ID: 0164

# **Benutzeraktion**

- 1. Führen Sie den Diagnosetest für Festplattenlaufwerke mit Laufwerk n aus.
- 2. Überprüfen Sie, ob die folgenden Komponenten richtig eingesetzt sind: a. Festplattenlaufwerk (warten Sie mindestens 1 Minute, bevor Sie das Laufwerk erneut installieren) b. Kabel zwischen Systemplatine und Rückwandplatine
- 3. Ersetzen Sie die folgenden Komponenten nacheinander in der angezeigten Reihenfolge und starten Sie nach jedem Ersetzungsvorgang den Server erneut: a. Festplattenlaufwerk b. Kabel zwischen Systemplatine und Rückwandplatine c. Rückwandplatine des Festplattenlaufwerks (n = Nummer des Festplattenlaufwerks)
- 806f010f-2201ffff : Auf dem System [ComputerSystemElementName] ist eine Firmwareblockierung aufgetreten. (Firmware-Fehler)

Diese Nachricht ist für den Anwendungsfall vorgesehen, bei dem eine Implementierung eine Blockierung der Systemfirmware erkannt hat.

Dies wird möglicherweise auch als 806f010f2201ffff oder 0x806f010f2201ffff angezeigt.

**Dringlichkeit** Fehler

Ja

Support automatisch benachrichtigen

**Nein** 

Alertkategorie System – Bootfehler

SNMP Trap ID 25

CIM-Informationen Prefix: PLAT ID: 0186

# Benutzeraktion

- 1. Stellen Sie sicher, dass der Server die Mindestkonfiguration zum Starten aufweist (weitere Informationen hierzu finden Sie im Abschnitt zu den Netzteilanzeigen).
- 2. Aktualisieren Sie die Server-Firmware auf der primären Seite. Wichtig: Für einige Clusterlösungen sind bestimmte Codeversionen oder koordinierte Code-Aktualisierungen erforderlich. Wenn die Einheit Teil einer Clusterlösung ist, stellen Sie sicher, dass die aktuelle Codeversion für die Clusterlösung unterstützt wird, bevor Sie den Code aktualisieren.
- 3. (Nur für qualifizierte Kundendiensttechniker) Ersetzen Sie die Systemplatine.

# • 806f0113-0301ffff : Auf dem System [ComputerSystemElementName] ist ein Bus-Timeout aufgetreten. (CPU 1 PECI)

Diese Nachricht ist für den Anwendungsfall vorgesehen, bei dem eine Implementierung eine Zeitlimitüberschreitung für den Bus erkannt hat.

Dies wird möglicherweise auch als 806f01130301ffff oder 0x806f01130301ffff angezeigt.

**Dringlichkeit** Fehler

Wartungsfähig Ja

#### Support automatisch benachrichtigen Nein

**Alertkategorie** Kritisch - Andere

# SNMP Trap ID

50

CIM-Informationen Prefix: PLAT ID: 0224

# Benutzeraktion

- 1. Überprüfen Sie, ob der Mikroprozessor richtig eingesetzt ist, und starten Sie den Server dann erneut.
- 2. Ersetzen Sie Mikroprozessor n. (n = Mikroprozessornummer)
- 806f0113-0302ffff : Auf dem System [ComputerSystemElementName] ist ein Bus-Timeout aufgetreten. (CPU 2 PECI)

Diese Nachricht ist für den Anwendungsfall vorgesehen, bei dem eine Implementierung eine Zeitlimitüberschreitung für den Bus erkannt hat.

Dies wird möglicherweise auch als 806f01130302ffff oder 0x806f01130302ffff angezeigt.

#### **Dringlichkeit**

Fehler

#### Wartungsfähig

Ja

#### Support automatisch benachrichtigen Nein

# Alertkategorie

Kritisch - Andere

#### SNMP Trap ID

50

CIM-Informationen Prefix: PLAT ID: 0224

#### Benutzeraktion

- 1. Überprüfen Sie, ob der Mikroprozessor richtig eingesetzt ist, und starten Sie den Server dann erneut.
- 2. Ersetzen Sie Mikroprozessor n. (n = Mikroprozessornummer)

# • 806f011b-0701ffff : Für das Verbindungselement [PhysicalConnectorElementName] ist ein Konfigurationsfehler aufgetreten. (Front-USB)

Diese Nachricht ist für den Anwendungsfall vorgesehen, bei dem eine Implementierung einen Interconnect-Konfigurationsfehler erkannt hat.

Dies wird möglicherweise auch als 806f011b0701ffff oder 0x806f011b0701ffff angezeigt.

#### **Dringlichkeit** Fehler

# Wartungsfähig

Ja

# Support automatisch benachrichtigen

Ja

# Alertkategorie

Kritisch - Andere

# SNMP Trap ID

50

CIM-Informationen Prefix: PLAT ID: 0266

### **Benutzeraktion**

Überprüfen Sie, ob das Kabel des USB-Anschlusses an der Vorderseite der Systemplatine richtig eingesetzt ist.

#### • 806f011b-0c01ffff : Für das Verbindungselement [PhysicalConnectorElementName] ist ein Konfigurationsfehler aufgetreten. (Kabel für Bedienfeld-LCD)

Diese Nachricht ist für den Anwendungsfall vorgesehen, bei dem eine Implementierung einen Interconnect-Konfigurationsfehler erkannt hat.

Dies wird möglicherweise auch als 806f011b0c01ffff oder 0x806f011b0c01ffff angezeigt.

**Dringlichkeit** Fehler

#### Wartungsfähig

Ja

#### Support automatisch benachrichtigen

Ja

Alertkategorie Kritisch - Andere

SNMP Trap ID 50

CIM-Informationen Prefix: PLAT ID: 0266

#### Benutzeraktion

- 1. Prüfen Sie im Systemereignisprotokoll, ob der LCD-Kabel-Sensor zu einem Deassertion-Ereignis geführt hat.
- 2. Setzen Sie das LCD-Kabel an der Systemplatine wieder richtig ein.
- 3. Setzen Sie das LCD-Kabel an der LCD-Anzeige wieder richtig ein.
- 4. Tauschen Sie das LCD-Kabel aus.

# • 806f0123-2101ffff : Warmstart des Systems [ComputerSystemElementName] wurde durch [WatchdogElementName] eingeleitet. (IPMI-Watchdog)

Diese Nachricht ist für den Anwendungsfall vorgesehen, bei dem eine Implementierung erkannt hat, dass ein Watchdog einen Warmstart ausgeführt hat.

Dies wird möglicherweise auch als 806f01232101ffff oder 0x806f01232101ffff angezeigt.

# **Dringlichkeit**

Informationen

#### Wartungsfähig

Nein

# Support automatisch benachrichtigen

Nein

Alertkategorie System - Andere

#### SNMP Trap ID

CIM-Informationen Prefix: PLAT ID: 0370

#### Benutzeraktion

Keine Maßnahme erforderlich; nur zur Information.

#### • 806f0125-0c01ffff : [ManagedElementName] wurde als fehlend gemeldet. (Frontverkleidung)

Diese Nachricht ist für den Anwendungsfall vorgesehen, bei dem eine Implementierung erkannt hat, dass ein verwaltetes Element nicht vorhanden ist.

Dies wird möglicherweise auch als 806f01250c01ffff oder 0x806f01250c01ffff angezeigt.

# **Dringlichkeit**

#### Informationen

#### Wartungsfähig

**Nein** 

# Support automatisch benachrichtigen

**Nein** 

# Alertkategorie

System - Andere

#### SNMP Trap ID

#### CIM-Informationen

Prefix: PLAT ID: 0392

#### Benutzeraktion

Wenn im System kein GPU-/Ablagerahmen installiert ist, dann handelt es sich bei dem Protokollereignis um eine normale Bedingung. Wenn ein GPU-/Ablagerahmen im System installiert ist, überprüfen Sie die folgenden zwei Punkte:

- 1. Ist das Kabel der Stromverteilerplatine PDB (PDB = Power Distribution Board) ordnungsgemäß mit der Adapterkarte verbunden?
- 2. Ersetzen Sie das andere PDB-Kabel.

#### • 806f0125-1001ffff : [ManagedElementName] wurde als fehlend gemeldet. (PCI-Riser-Karte 1)

Diese Nachricht ist für den Anwendungsfall vorgesehen, bei dem eine Implementierung erkannt hat, dass ein verwaltetes Element nicht vorhanden ist.

Dies wird möglicherweise auch als 806f01251001ffff oder 0x806f01251001ffff angezeigt.

# **Dringlichkeit**

Informationen

#### Wartungsfähig Nein

# Support automatisch benachrichtigen

**Nein** 

#### Alertkategorie System - Andere

SNMP Trap ID

# CIM-Informationen

Prefix: PLAT ID: 0392

#### Benutzeraktion

Wenn im System kein GPU-/Ablagerahmen installiert ist, dann handelt es sich bei dem Protokollereignis um eine normale Bedingung. Wenn ein GPU-/Ablagerahmen im System installiert ist, überprüfen Sie die folgenden zwei Punkte:

- 1. Ist das Kabel der Stromverteilerplatine PDB (PDB = Power Distribution Board) ordnungsgemäß mit der Adapterkarte verbunden?
- 2. Ersetzen Sie das andere PDB-Kabel.

#### • 806f0125-1002ffff : [ManagedElementName] wurde als fehlend gemeldet. (PCI-Riser-Karte 2)

Diese Nachricht ist für den Anwendungsfall vorgesehen, bei dem eine Implementierung erkannt hat, dass ein verwaltetes Element nicht vorhanden ist.

Dies wird möglicherweise auch als 806f01251002ffff oder 0x806f01251002ffff angezeigt.

#### **Dringlichkeit**

Informationen

Wartungsfähig Nein

#### Support automatisch benachrichtigen Nein

Alertkategorie System - Andere

# SNMP Trap ID

#### CIM-Informationen

Prefix: PLAT ID: 0392

#### **Benutzeraktion**

Wenn im System kein GPU-/Ablagerahmen installiert ist, dann handelt es sich bei dem Protokollereignis um eine normale Bedingung. Wenn ein GPU-/Ablagerahmen im System installiert ist, überprüfen Sie die folgenden zwei Punkte:

- 1. Ist das Kabel der Stromverteilerplatine PDB (PDB = Power Distribution Board) ordnungsgemäß mit der Adapterkarte verbunden?
- 2. Ersetzen Sie das andere PDB-Kabel.

#### • 806f0125-100bffff : [ManagedElementName] wurde als fehlend gemeldet. (PDB-Karte)

Diese Nachricht ist für den Anwendungsfall vorgesehen, bei dem eine Implementierung erkannt hat, dass ein verwaltetes Element nicht vorhanden ist.

Dies wird möglicherweise auch als 806f0125100bffff oder 0x806f0125100bffff angezeigt.

**Dringlichkeit** Informationen

# Wartungsfähig

Nein

Support automatisch benachrichtigen Nein

Alertkategorie System - Andere

# SNMP Trap ID

# CIM-Informationen

Prefix: PLAT ID: 0392

#### Benutzeraktion

Wenn im System kein GPU-/Ablagerahmen installiert ist, dann handelt es sich bei dem Protokollereignis um eine normale Bedingung. Wenn ein GPU-/Ablagerahmen im System installiert ist, überprüfen Sie die folgenden zwei Punkte:

- 1. Ist das Kabel der Stromverteilerplatine PDB (PDB = Power Distribution Board) ordnungsgemäß mit der Adapterkarte verbunden?
- 2. Ersetzen Sie das andere PDB-Kabel.

#### • 806f0125-2c01ffff : [ManagedElementName] wurde als fehlend gemeldet. ML2-Karte

Diese Nachricht ist für den Anwendungsfall vorgesehen, bei dem eine Implementierung erkannt hat, dass ein verwaltetes Element nicht vorhanden ist.

Dies wird möglicherweise auch als 806f01252c01ffff oder 0x806f01252c01ffff angezeigt.

# **Dringlichkeit**

Informationen

# Wartungsfähig

Nein

#### Support automatisch benachrichtigen Nein

Alertkategorie System - Andere

#### SNMP Trap ID

#### CIM-Informationen Prefix: PLAT ID: 0392

Benutzeraktion

Stellen Sie sicher, dass die PCI-Adapterkarte 1 und die ML2-Karte ordnungsgemäß installiert wurden.

#### • 806f0207-0301ffff : [ProcessorElementName] ist aufgrund einer FRB1/BIST-Bedingung ausgefallen. (CPU 1)

Diese Nachricht ist für den Anwendungsfall vorgesehen, bei dem eine Implementierung die Bedingung "Prozessor fehlgeschlagen - FRB1/BIST" erkannt hat.

Dies wird möglicherweise auch als 806f02070301ffff oder 0x806f02070301ffff angezeigt.

**Dringlichkeit** Fehler

# Wartungsfähig

Ja

#### Support automatisch benachrichtigen Ja

Alertkategorie Kritisch – CPU

# SNMP Trap ID

40

CIM-Informationen

Prefix: PLAT ID: 0044

# Benutzeraktion

1. Stellen Sie sicher, dass für alle Adapter und Standardeinheiten, z. B. Ethernet, SCSI und SAS, die neuesten Firmwarestufen und Einheitentreiber installiert sind. Wichtig: Für einige Clusterlösungen sind bestimmte Codeversionen oder koordinierte Code-Aktualisierungen erforderlich. Wenn die

Einheit Teil einer Clusterlösung ist, stellen Sie sicher, dass die aktuelle Codeversion für die Clusterlösung unterstützt wird, bevor Sie den Code aktualisieren.

- 2. Aktualisieren Sie die Firmware (UEFI und IMM) auf die neueste Version. (Weitere Informationen finden Sie im Abschnitt zum Aktualisieren der Firmware.)
- 3. Führen Sie das Programm DSA aus.
- 4. Überprüfen Sie, ob der Adapter richtig eingesetzt ist.
- 5. Ersetzen Sie den Adapter.
- 6. (Nur für qualifizierte Kundendiensttechniker) Ersetzen Sie Mikroprozessor n.
- 7. (Nur für qualifizierte Kundendiensttechniker) Ersetzen Sie die Systemplatine. (n = Mikroprozessornummer)

# • 806f0207-0302ffff : [ProcessorElementName] ist aufgrund einer FRB1/BIST-Bedingung ausgefallen. (CPU 2)

Diese Nachricht ist für den Anwendungsfall vorgesehen, bei dem eine Implementierung die Bedingung "Prozessor fehlgeschlagen - FRB1/BIST" erkannt hat.

Dies wird möglicherweise auch als 806f02070302ffff oder 0x806f02070302ffff angezeigt.

**Dringlichkeit** Fehler

Wartungsfähig

Ja

#### Support automatisch benachrichtigen

Ja

Alertkategorie Kritisch – CPU

SNMP Trap ID 40

CIM-Informationen

Prefix: PLAT ID: 0044

#### Benutzeraktion

- 1. Stellen Sie sicher, dass für alle Adapter und Standardeinheiten, z. B. Ethernet, SCSI und SAS, die neuesten Firmwarestufen und Einheitentreiber installiert sind. Wichtig: Für einige Clusterlösungen sind bestimmte Codeversionen oder koordinierte Code-Aktualisierungen erforderlich. Wenn die Einheit Teil einer Clusterlösung ist, stellen Sie sicher, dass die aktuelle Codeversion für die Clusterlösung unterstützt wird, bevor Sie den Code aktualisieren.
- 2. Aktualisieren Sie die Firmware (UEFI und IMM) auf die neueste Version. (Weitere Informationen finden Sie im Abschnitt zum Aktualisieren der Firmware.)
- 3. Führen Sie das Programm DSA aus.
- 4. Überprüfen Sie, ob der Adapter richtig eingesetzt ist.
- 5. Ersetzen Sie den Adapter.
- 6. (Nur für qualifizierte Kundendiensttechniker) Ersetzen Sie Mikroprozessor n.
- 7. (Nur für qualifizierte Kundendiensttechniker) Ersetzen Sie die Systemplatine. (n = Mikroprozessornummer)
- 806f0207-2584ffff : [ProcessorElementName] ist aufgrund einer FRB1/BIST-Bedingung ausgefallen. (Alle CPUs)
Diese Nachricht ist für den Anwendungsfall vorgesehen, bei dem eine Implementierung die Bedingung "Prozessor fehlgeschlagen - FRB1/BIST" erkannt hat.

Dies wird möglicherweise auch als 806f02072584ffff oder 0x806f02072584ffff angezeigt.

### **Dringlichkeit**

Fehler

Wartungsfähig Ja

Support automatisch benachrichtigen Ja

Alertkategorie Kritisch – CPU

SNMP Trap ID

40

CIM-Informationen Prefix: PLAT ID: 0044

### Benutzeraktion

- 1. Stellen Sie sicher, dass für alle Adapter und Standardeinheiten, z. B. Ethernet, SCSI und SAS, die neuesten Firmwarestufen und Einheitentreiber installiert sind. Wichtig: Für einige Clusterlösungen sind bestimmte Codeversionen oder koordinierte Code-Aktualisierungen erforderlich. Wenn die Einheit Teil einer Clusterlösung ist, stellen Sie sicher, dass die aktuelle Codeversion für die Clusterlösung unterstützt wird, bevor Sie den Code aktualisieren.
- 2. Aktualisieren Sie die Firmware (UEFI und IMM) auf die neueste Version. (Weitere Informationen finden Sie im Abschnitt zum Aktualisieren der Firmware.)
- 3. Führen Sie das Programm DSA aus.
- 4. Überprüfen Sie, ob der Adapter richtig eingesetzt ist.
- 5. Ersetzen Sie den Adapter.
- 6. (Nur für qualifizierte Kundendiensttechniker) Ersetzen Sie Mikroprozessor n.
- 7. (Nur für qualifizierte Kundendiensttechniker) Ersetzen Sie die Systemplatine. (n = Mikroprozessornummer)

Eine der CPUs :

### • 806f020d-0400ffff : Fehler vorhergesagt für Array [ComputerSystemElementName] auf Laufwerk [StorageVolumeElementName]. (Laufwerk 0)

Diese Nachricht ist für den Anwendungsfall vorgesehen, bei dem eine Implementierung erkannt hat, dass ein Fehler an der Platteneinheit wahrscheinlich ist.

Dies wird möglicherweise auch als 806f020d0400ffff oder 0x806f020d0400ffff angezeigt.

**Dringlichkeit** Warnung Wartungsfähig Ja Support automatisch benachrichtigen Ja Alertkategorie

System – Vorhergesagter Fehler

### SNMP Trap ID

27

## CIM-Informationen

Prefix: PLAT ID: 0168

### Benutzeraktion

- 1. Führen Sie den Diagnosetest für Festplattenlaufwerke mit Laufwerk n aus.
- 2. Überprüfen Sie, ob die folgenden Komponenten richtig eingesetzt sind: a. Festplattenlaufwerk (warten Sie mindestens 1 Minute, bevor Sie das Laufwerk erneut installieren) b. Kabel zwischen Systemplatine und Rückwandplatine
- 3. Ersetzen Sie die folgenden Komponenten nacheinander in der angezeigten Reihenfolge und starten Sie nach jedem Ersetzungsvorgang den Server erneut: a. Festplattenlaufwerk b. Kabel zwischen Systemplatine und Rückwandplatine c. Rückwandplatine des Festplattenlaufwerks ( $n =$ Nummer des Festplattenlaufwerks)

### • 806f020d-0401ffff : Fehler vorhergesagt für Array [ComputerSystemElementName] auf Laufwerk [StorageVolumeElementName]. (Laufwerk 1)

Diese Nachricht ist für den Anwendungsfall vorgesehen, bei dem eine Implementierung erkannt hat, dass ein Fehler an der Platteneinheit wahrscheinlich ist.

Dies wird möglicherweise auch als 806f020d0401ffff oder 0x806f020d0401ffff angezeigt.

**Dringlichkeit** Warnung Wartungsfähig Ja Support automatisch benachrichtigen Ja **Alertkategorie** System – Vorhergesagter Fehler SNMP Trap ID 27

CIM-Informationen Prefix: PLAT ID: 0168

### Benutzeraktion

- 1. Führen Sie den Diagnosetest für Festplattenlaufwerke mit Laufwerk n aus.
- 2. Überprüfen Sie, ob die folgenden Komponenten richtig eingesetzt sind: a. Festplattenlaufwerk (warten Sie mindestens 1 Minute, bevor Sie das Laufwerk erneut installieren) b. Kabel zwischen Systemplatine und Rückwandplatine
- 3. Ersetzen Sie die folgenden Komponenten nacheinander in der angezeigten Reihenfolge und starten Sie nach jedem Ersetzungsvorgang den Server erneut: a. Festplattenlaufwerk b. Kabel zwischen Systemplatine und Rückwandplatine c. Rückwandplatine des Festplattenlaufwerks (n = Nummer des Festplattenlaufwerks)

### • 806f020d-0402ffff : Fehler vorhergesagt für Array [ComputerSystemElementName] auf Laufwerk [StorageVolumeElementName]. (Laufwerk 2)

Diese Nachricht ist für den Anwendungsfall vorgesehen, bei dem eine Implementierung erkannt hat, dass ein Fehler an der Platteneinheit wahrscheinlich ist.

Dies wird möglicherweise auch als 806f020d0402ffff oder 0x806f020d0402ffff angezeigt.

**Dringlichkeit** Warnung

### Wartungsfähig

Ja

Support automatisch benachrichtigen

Ja

### Alertkategorie

System – Vorhergesagter Fehler

SNMP Trap ID 27

CIM-Informationen Prefix: PLAT ID: 0168

### **Benutzeraktion**

- 1. Führen Sie den Diagnosetest für Festplattenlaufwerke mit Laufwerk n aus.
- 2. Überprüfen Sie, ob die folgenden Komponenten richtig eingesetzt sind: a. Festplattenlaufwerk (warten Sie mindestens 1 Minute, bevor Sie das Laufwerk erneut installieren) b. Kabel zwischen Systemplatine und Rückwandplatine
- 3. Ersetzen Sie die folgenden Komponenten nacheinander in der angezeigten Reihenfolge und starten Sie nach jedem Ersetzungsvorgang den Server erneut: a. Festplattenlaufwerk b. Kabel zwischen Systemplatine und Rückwandplatine c. Rückwandplatine des Festplattenlaufwerks (n = Nummer des Festplattenlaufwerks)

### • 806f020d-0403ffff : Fehler vorhergesagt für Array [ComputerSystemElementName] auf Laufwerk [StorageVolumeElementName]. (Laufwerk 3)

Diese Nachricht ist für den Anwendungsfall vorgesehen, bei dem eine Implementierung erkannt hat, dass ein Fehler an der Platteneinheit wahrscheinlich ist.

Dies wird möglicherweise auch als 806f020d0403ffff oder 0x806f020d0403ffff angezeigt.

**Dringlichkeit** Warnung

Wartungsfähig

Ja

Support automatisch benachrichtigen

Ja

Alertkategorie

System – Vorhergesagter Fehler

SNMP Trap ID 27

CIM-Informationen Prefix: PLAT ID: 0168

### **Benutzeraktion**

- 1. Führen Sie den Diagnosetest für Festplattenlaufwerke mit Laufwerk n aus.
- 2. Überprüfen Sie, ob die folgenden Komponenten richtig eingesetzt sind: a. Festplattenlaufwerk (warten Sie mindestens 1 Minute, bevor Sie das Laufwerk erneut installieren) b. Kabel zwischen Systemplatine und Rückwandplatine

3. Ersetzen Sie die folgenden Komponenten nacheinander in der angezeigten Reihenfolge und starten Sie nach jedem Ersetzungsvorgang den Server erneut: a. Festplattenlaufwerk b. Kabel zwischen Systemplatine und Rückwandplatine c. Rückwandplatine des Festplattenlaufwerks (n = Nummer des Festplattenlaufwerks)

### • 806f020d-0404ffff : Fehler vorhergesagt für Array [ComputerSystemElementName] auf Laufwerk [StorageVolumeElementName]. (Laufwerk 4)

Diese Nachricht ist für den Anwendungsfall vorgesehen, bei dem eine Implementierung erkannt hat, dass ein Fehler an der Platteneinheit wahrscheinlich ist.

Dies wird möglicherweise auch als 806f020d0404ffff oder 0x806f020d0404ffff angezeigt.

**Dringlichkeit** Warnung Wartungsfähig Ja Support automatisch benachrichtigen Ja Alertkategorie System – Vorhergesagter Fehler SNMP Trap ID 27 CIM-Informationen Prefix: PLAT ID: 0168 Benutzeraktion

- 1. Führen Sie den Diagnosetest für Festplattenlaufwerke mit Laufwerk n aus.
- 2. Überprüfen Sie, ob die folgenden Komponenten richtig eingesetzt sind: a. Festplattenlaufwerk (warten Sie mindestens 1 Minute, bevor Sie das Laufwerk erneut installieren) b. Kabel zwischen Systemplatine und Rückwandplatine
- 3. Ersetzen Sie die folgenden Komponenten nacheinander in der angezeigten Reihenfolge und starten Sie nach jedem Ersetzungsvorgang den Server erneut: a. Festplattenlaufwerk b. Kabel zwischen Systemplatine und Rückwandplatine c. Rückwandplatine des Festplattenlaufwerks (n = Nummer des Festplattenlaufwerks)

### • 806f020d-0405ffff : Fehler vorhergesagt für Array [ComputerSystemElementName] auf Laufwerk [StorageVolumeElementName]. (Laufwerk 5)

Diese Nachricht ist für den Anwendungsfall vorgesehen, bei dem eine Implementierung erkannt hat, dass ein Fehler an der Platteneinheit wahrscheinlich ist.

Dies wird möglicherweise auch als 806f020d0405ffff oder 0x806f020d0405ffff angezeigt.

**Dringlichkeit** Warnung

Wartungsfähig

Ja

Support automatisch benachrichtigen Ja

Alertkategorie System – Vorhergesagter Fehler

### SNMP Trap ID

27

CIM-Informationen Prefix: PLAT ID: 0168

### Benutzeraktion

- 1. Führen Sie den Diagnosetest für Festplattenlaufwerke mit Laufwerk n aus.
- 2. Überprüfen Sie, ob die folgenden Komponenten richtig eingesetzt sind: a. Festplattenlaufwerk (warten Sie mindestens 1 Minute, bevor Sie das Laufwerk erneut installieren) b. Kabel zwischen Systemplatine und Rückwandplatine
- 3. Ersetzen Sie die folgenden Komponenten nacheinander in der angezeigten Reihenfolge und starten Sie nach jedem Ersetzungsvorgang den Server erneut: a. Festplattenlaufwerk b. Kabel zwischen Systemplatine und Rückwandplatine c. Rückwandplatine des Festplattenlaufwerks ( $n =$ Nummer des Festplattenlaufwerks)

### • 806f020d-0406ffff : Fehler vorhergesagt für Array [ComputerSystemElementName] auf Laufwerk [StorageVolumeElementName]. (Laufwerk 6)

Diese Nachricht ist für den Anwendungsfall vorgesehen, bei dem eine Implementierung erkannt hat, dass ein Fehler an der Platteneinheit wahrscheinlich ist.

Dies wird möglicherweise auch als 806f020d0406ffff oder 0x806f020d0406ffff angezeigt.

**Dringlichkeit** Warnung Wartungsfähig Ja Support automatisch benachrichtigen Ja **Alertkategorie** System – Vorhergesagter Fehler SNMP Trap ID 27 CIM-Informationen Prefix: PLAT ID: 0168 **Benutzeraktion** 1. Führen Sie den Diagnosetest für Festplattenlaufwerke mit Laufwerk n aus. 2. Überprüfen Sie, ob die folgenden Komponenten richtig eingesetzt sind: a. Festplattenlaufwerk (warten Sie mindestens 1 Minute, bevor Sie das Laufwerk erneut installieren) b. Kabel zwischen Systemplatine und Rückwandplatine

3. Ersetzen Sie die folgenden Komponenten nacheinander in der angezeigten Reihenfolge und starten Sie nach jedem Ersetzungsvorgang den Server erneut: a. Festplattenlaufwerk b. Kabel zwischen Systemplatine und Rückwandplatine c. Rückwandplatine des Festplattenlaufwerks (n = Nummer des Festplattenlaufwerks)

### • 806f020d-0407ffff : Fehler vorhergesagt für Array [ComputerSystemElementName] auf Laufwerk [StorageVolumeElementName]. (Laufwerk 7)

Diese Nachricht ist für den Anwendungsfall vorgesehen, bei dem eine Implementierung erkannt hat, dass ein Fehler an der Platteneinheit wahrscheinlich ist.

Dies wird möglicherweise auch als 806f020d0407ffff oder 0x806f020d0407ffff angezeigt.

**Dringlichkeit** Warnung

### Wartungsfähig

Ja

Support automatisch benachrichtigen

Ja

### Alertkategorie

System – Vorhergesagter Fehler

SNMP Trap ID

27

CIM-Informationen Prefix: PLAT ID: 0168

### Benutzeraktion

- 1. Führen Sie den Diagnosetest für Festplattenlaufwerke mit Laufwerk n aus.
- 2. Überprüfen Sie, ob die folgenden Komponenten richtig eingesetzt sind: a. Festplattenlaufwerk (warten Sie mindestens 1 Minute, bevor Sie das Laufwerk erneut installieren) b. Kabel zwischen Systemplatine und Rückwandplatine
- 3. Ersetzen Sie die folgenden Komponenten nacheinander in der angezeigten Reihenfolge und starten Sie nach jedem Ersetzungsvorgang den Server erneut: a. Festplattenlaufwerk b. Kabel zwischen Systemplatine und Rückwandplatine c. Rückwandplatine des Festplattenlaufwerks (n = Nummer des Festplattenlaufwerks)

### • 806f020d-0408ffff : Fehler vorhergesagt für Array [ComputerSystemElementName] auf Laufwerk [StorageVolumeElementName]. (Laufwerk 8)

Diese Nachricht ist für den Anwendungsfall vorgesehen, bei dem eine Implementierung erkannt hat, dass ein Fehler an der Platteneinheit wahrscheinlich ist.

Dies wird möglicherweise auch als 806f020d0408ffff oder 0x806f020d0408ffff angezeigt.

**Dringlichkeit** Warnung Wartungsfähig

Ja

Support automatisch benachrichtigen

Ja

Alertkategorie

System – Vorhergesagter Fehler

SNMP Trap ID 27

CIM-Informationen Prefix: PLAT ID: 0168

### Benutzeraktion

- 1. Führen Sie den Diagnosetest für Festplattenlaufwerke mit Laufwerk n aus.
- 2. Überprüfen Sie, ob die folgenden Komponenten richtig eingesetzt sind: a. Festplattenlaufwerk (warten Sie mindestens 1 Minute, bevor Sie das Laufwerk erneut installieren) b. Kabel zwischen Systemplatine und Rückwandplatine

3. Ersetzen Sie die folgenden Komponenten nacheinander in der angezeigten Reihenfolge und starten Sie nach jedem Ersetzungsvorgang den Server erneut: a. Festplattenlaufwerk b. Kabel zwischen Systemplatine und Rückwandplatine c. Rückwandplatine des Festplattenlaufwerks (n = Nummer des Festplattenlaufwerks)

### • 806f020d-0409ffff : Fehler vorhergesagt für Array [ComputerSystemElementName] auf Laufwerk [StorageVolumeElementName]. (Laufwerk 9)

Diese Nachricht ist für den Anwendungsfall vorgesehen, bei dem eine Implementierung erkannt hat, dass ein Fehler an der Platteneinheit wahrscheinlich ist.

Dies wird möglicherweise auch als 806f020d0409ffff oder 0x806f020d0409ffff angezeigt.

**Dringlichkeit** Warnung Wartungsfähig Ja Support automatisch benachrichtigen Ja Alertkategorie System – Vorhergesagter Fehler SNMP Trap ID 27 CIM-Informationen Prefix: PLAT ID: 0168

### Benutzeraktion

- 1. Führen Sie den Diagnosetest für Festplattenlaufwerke mit Laufwerk n aus.
- 2. Überprüfen Sie, ob die folgenden Komponenten richtig eingesetzt sind: a. Festplattenlaufwerk (warten Sie mindestens 1 Minute, bevor Sie das Laufwerk erneut installieren) b. Kabel zwischen Systemplatine und Rückwandplatine
- 3. Ersetzen Sie die folgenden Komponenten nacheinander in der angezeigten Reihenfolge und starten Sie nach jedem Ersetzungsvorgang den Server erneut: a. Festplattenlaufwerk b. Kabel zwischen Systemplatine und Rückwandplatine c. Rückwandplatine des Festplattenlaufwerks (n = Nummer des Festplattenlaufwerks)

### • 806f020d-040affff : Fehler vorhergesagt für Array [ComputerSystemElementName] auf Laufwerk [StorageVolumeElementName]. (Laufwerk 10)

Diese Nachricht ist für den Anwendungsfall vorgesehen, bei dem eine Implementierung erkannt hat, dass ein Fehler an der Platteneinheit wahrscheinlich ist.

Dies wird möglicherweise auch als 806f020d040affff oder 0x806f020d040affff angezeigt.

**Dringlichkeit** Warnung Wartungsfähig Ja Support automatisch benachrichtigen Ja

Alertkategorie System – Vorhergesagter Fehler

### SNMP Trap ID

27

## CIM-Informationen

Prefix: PLAT ID: 0168

### Benutzeraktion

- 1. Führen Sie den Diagnosetest für Festplattenlaufwerke mit Laufwerk n aus.
- 2. Überprüfen Sie, ob die folgenden Komponenten richtig eingesetzt sind: a. Festplattenlaufwerk (warten Sie mindestens 1 Minute, bevor Sie das Laufwerk erneut installieren) b. Kabel zwischen Systemplatine und Rückwandplatine
- 3. Ersetzen Sie die folgenden Komponenten nacheinander in der angezeigten Reihenfolge und starten Sie nach jedem Ersetzungsvorgang den Server erneut: a. Festplattenlaufwerk b. Kabel zwischen Systemplatine und Rückwandplatine c. Rückwandplatine des Festplattenlaufwerks ( $n =$ Nummer des Festplattenlaufwerks)

### • 806f020d-040bffff : Fehler vorhergesagt für Array [ComputerSystemElementName] auf Laufwerk [StorageVolumeElementName]. (Laufwerk 11)

Diese Nachricht ist für den Anwendungsfall vorgesehen, bei dem eine Implementierung erkannt hat, dass ein Fehler an der Platteneinheit wahrscheinlich ist.

Dies wird möglicherweise auch als 806f020d040bffff oder 0x806f020d040bffff angezeigt.

**Dringlichkeit** Warnung Wartungsfähig Ja Support automatisch benachrichtigen Ja **Alertkategorie** System – Vorhergesagter Fehler SNMP Trap ID 27

CIM-Informationen Prefix: PLAT ID: 0168

### Benutzeraktion

- 1. Führen Sie den Diagnosetest für Festplattenlaufwerke mit Laufwerk n aus.
- 2. Überprüfen Sie, ob die folgenden Komponenten richtig eingesetzt sind: a. Festplattenlaufwerk (warten Sie mindestens 1 Minute, bevor Sie das Laufwerk erneut installieren) b. Kabel zwischen Systemplatine und Rückwandplatine
- 3. Ersetzen Sie die folgenden Komponenten nacheinander in der angezeigten Reihenfolge und starten Sie nach jedem Ersetzungsvorgang den Server erneut: a. Festplattenlaufwerk b. Kabel zwischen Systemplatine und Rückwandplatine c. Rückwandplatine des Festplattenlaufwerks (n = Nummer des Festplattenlaufwerks)

### • 806f020d-040cffff : Fehler vorhergesagt für Array [ComputerSystemElementName] auf Laufwerk [StorageVolumeElementName]. (Laufwerk 12)

Diese Nachricht ist für den Anwendungsfall vorgesehen, bei dem eine Implementierung erkannt hat, dass ein Fehler an der Platteneinheit wahrscheinlich ist.

Dies wird möglicherweise auch als 806f020d040cffff oder 0x806f020d040cffff angezeigt.

**Dringlichkeit** Warnung

### Wartungsfähig

Ja

Support automatisch benachrichtigen

Ja

### Alertkategorie

System – Vorhergesagter Fehler

SNMP Trap ID 27

CIM-Informationen Prefix: PLAT ID: 0168

### **Benutzeraktion**

- 1. Führen Sie den Diagnosetest für Festplattenlaufwerke mit Laufwerk n aus.
- 2. Überprüfen Sie, ob die folgenden Komponenten richtig eingesetzt sind: a. Festplattenlaufwerk (warten Sie mindestens 1 Minute, bevor Sie das Laufwerk erneut installieren) b. Kabel zwischen Systemplatine und Rückwandplatine
- 3. Ersetzen Sie die folgenden Komponenten nacheinander in der angezeigten Reihenfolge und starten Sie nach jedem Ersetzungsvorgang den Server erneut: a. Festplattenlaufwerk b. Kabel zwischen Systemplatine und Rückwandplatine c. Rückwandplatine des Festplattenlaufwerks (n = Nummer des Festplattenlaufwerks)

### • 806f020d-040dffff : Fehler vorhergesagt für Array [ComputerSystemElementName] auf Laufwerk [StorageVolumeElementName]. (Laufwerk 13)

Diese Nachricht ist für den Anwendungsfall vorgesehen, bei dem eine Implementierung erkannt hat, dass ein Fehler an der Platteneinheit wahrscheinlich ist.

Dies wird möglicherweise auch als 806f020d040dffff oder 0x806f020d040dffff angezeigt.

**Dringlichkeit** Warnung

Wartungsfähig

Ja

Support automatisch benachrichtigen

Ja

Alertkategorie

System – Vorhergesagter Fehler

SNMP Trap ID 27

CIM-Informationen Prefix: PLAT ID: 0168

### **Benutzeraktion**

- 1. Führen Sie den Diagnosetest für Festplattenlaufwerke mit Laufwerk n aus.
- 2. Überprüfen Sie, ob die folgenden Komponenten richtig eingesetzt sind: a. Festplattenlaufwerk (warten Sie mindestens 1 Minute, bevor Sie das Laufwerk erneut installieren) b. Kabel zwischen Systemplatine und Rückwandplatine

3. Ersetzen Sie die folgenden Komponenten nacheinander in der angezeigten Reihenfolge und starten Sie nach jedem Ersetzungsvorgang den Server erneut: a. Festplattenlaufwerk b. Kabel zwischen Systemplatine und Rückwandplatine c. Rückwandplatine des Festplattenlaufwerks (n = Nummer des Festplattenlaufwerks)

### • 806f020d-040effff : Fehler vorhergesagt für Array [ComputerSystemElementName] auf Laufwerk [StorageVolumeElementName]. (Laufwerk 14)

Diese Nachricht ist für den Anwendungsfall vorgesehen, bei dem eine Implementierung erkannt hat, dass ein Fehler an der Platteneinheit wahrscheinlich ist.

Dies wird möglicherweise auch als 806f020d040effff oder 0x806f020d040effff angezeigt.

**Dringlichkeit** Warnung Wartungsfähig Ja Support automatisch benachrichtigen Ja Alertkategorie System – Vorhergesagter Fehler SNMP Trap ID 27 CIM-Informationen Prefix: PLAT ID: 0168 Benutzeraktion

- 1. Führen Sie den Diagnosetest für Festplattenlaufwerke mit Laufwerk n aus.
- 2. Überprüfen Sie, ob die folgenden Komponenten richtig eingesetzt sind: a. Festplattenlaufwerk (warten Sie mindestens 1 Minute, bevor Sie das Laufwerk erneut installieren) b. Kabel zwischen Systemplatine und Rückwandplatine
- 3. Ersetzen Sie die folgenden Komponenten nacheinander in der angezeigten Reihenfolge und starten Sie nach jedem Ersetzungsvorgang den Server erneut: a. Festplattenlaufwerk b. Kabel zwischen Systemplatine und Rückwandplatine c. Rückwandplatine des Festplattenlaufwerks (n = Nummer des Festplattenlaufwerks)

### • 806f020d-040fffff : Fehler vorhergesagt für Array [ComputerSystemElementName] auf Laufwerk [StorageVolumeElementName]. (Laufwerk 15)

Diese Nachricht ist für den Anwendungsfall vorgesehen, bei dem eine Implementierung erkannt hat, dass ein Fehler an der Platteneinheit wahrscheinlich ist.

Dies wird möglicherweise auch als 806f020d040fffff oder 0x806f020d040fffff angezeigt.

**Dringlichkeit** Warnung Wartungsfähig

Ja

Support automatisch benachrichtigen Ja

Alertkategorie System – Vorhergesagter Fehler

### SNMP Trap ID

27

CIM-Informationen Prefix: PLAT ID: 0168

### Benutzeraktion

- 1. Führen Sie den Diagnosetest für Festplattenlaufwerke mit Laufwerk n aus.
- 2. Überprüfen Sie, ob die folgenden Komponenten richtig eingesetzt sind: a. Festplattenlaufwerk (warten Sie mindestens 1 Minute, bevor Sie das Laufwerk erneut installieren) b. Kabel zwischen Systemplatine und Rückwandplatine
- 3. Ersetzen Sie die folgenden Komponenten nacheinander in der angezeigten Reihenfolge und starten Sie nach jedem Ersetzungsvorgang den Server erneut: a. Festplattenlaufwerk b. Kabel zwischen Systemplatine und Rückwandplatine c. Rückwandplatine des Festplattenlaufwerks ( $n =$ Nummer des Festplattenlaufwerks)

### • 806f020d-0410ffff : Fehler vorhergesagt für Array [ComputerSystemElementName] auf Laufwerk [StorageVolumeElementName]. (Laufwerk 16)

Diese Nachricht ist für den Anwendungsfall vorgesehen, bei dem eine Implementierung erkannt hat, dass ein Fehler an der Platteneinheit wahrscheinlich ist.

Dies wird möglicherweise auch als 806f020d0410ffff oder 0x806f020d0410ffff angezeigt.

**Dringlichkeit** Warnung Wartungsfähig Ja Support automatisch benachrichtigen Ja **Alertkategorie** System – Vorhergesagter Fehler SNMP Trap ID 27 CIM-Informationen Prefix: PLAT ID: 0168 **Benutzeraktion** 1. Führen Sie den Diagnosetest für Festplattenlaufwerke mit Laufwerk n aus. 2. Überprüfen Sie, ob die folgenden Komponenten richtig eingesetzt sind: a. Festplattenlaufwerk (warten Sie mindestens 1 Minute, bevor Sie das Laufwerk erneut installieren) b. Kabel zwischen Systemplatine und Rückwandplatine

3. Ersetzen Sie die folgenden Komponenten nacheinander in der angezeigten Reihenfolge und starten Sie nach jedem Ersetzungsvorgang den Server erneut: a. Festplattenlaufwerk b. Kabel zwischen Systemplatine und Rückwandplatine c. Rückwandplatine des Festplattenlaufwerks (n = Nummer des Festplattenlaufwerks)

### • 806f020d-0411ffff : Fehler vorhergesagt für Array [ComputerSystemElementName] auf Laufwerk [StorageVolumeElementName]. (Laufwerk 17)

Diese Nachricht ist für den Anwendungsfall vorgesehen, bei dem eine Implementierung erkannt hat, dass ein Fehler an der Platteneinheit wahrscheinlich ist.

Dies wird möglicherweise auch als 806f020d0411ffff oder 0x806f020d0411ffff angezeigt.

**Dringlichkeit** Warnung

### Wartungsfähig

Ja

Support automatisch benachrichtigen

Ja

### Alertkategorie

System – Vorhergesagter Fehler

SNMP Trap ID

27

CIM-Informationen Prefix: PLAT ID: 0168

### Benutzeraktion

- 1. Führen Sie den Diagnosetest für Festplattenlaufwerke mit Laufwerk n aus.
- 2. Überprüfen Sie, ob die folgenden Komponenten richtig eingesetzt sind: a. Festplattenlaufwerk (warten Sie mindestens 1 Minute, bevor Sie das Laufwerk erneut installieren) b. Kabel zwischen Systemplatine und Rückwandplatine
- 3. Ersetzen Sie die folgenden Komponenten nacheinander in der angezeigten Reihenfolge und starten Sie nach jedem Ersetzungsvorgang den Server erneut: a. Festplattenlaufwerk b. Kabel zwischen Systemplatine und Rückwandplatine c. Rückwandplatine des Festplattenlaufwerks (n = Nummer des Festplattenlaufwerks)

### • 806f020d-0412ffff : Fehler vorhergesagt für Array [ComputerSystemElementName] auf Laufwerk [StorageVolumeElementName]. (Laufwerk 18)

Diese Nachricht ist für den Anwendungsfall vorgesehen, bei dem eine Implementierung erkannt hat, dass ein Fehler an der Platteneinheit wahrscheinlich ist.

Dies wird möglicherweise auch als 806f020d0412ffff oder 0x806f020d0412ffff angezeigt.

**Dringlichkeit** Warnung Wartungsfähig

Ja

### Support automatisch benachrichtigen

Ja

Alertkategorie

System – Vorhergesagter Fehler

SNMP Trap ID 27

CIM-Informationen Prefix: PLAT ID: 0168

### Benutzeraktion

- 1. Führen Sie den Diagnosetest für Festplattenlaufwerke mit Laufwerk n aus.
- 2. Überprüfen Sie, ob die folgenden Komponenten richtig eingesetzt sind: a. Festplattenlaufwerk (warten Sie mindestens 1 Minute, bevor Sie das Laufwerk erneut installieren) b. Kabel zwischen Systemplatine und Rückwandplatine

3. Ersetzen Sie die folgenden Komponenten nacheinander in der angezeigten Reihenfolge und starten Sie nach jedem Ersetzungsvorgang den Server erneut: a. Festplattenlaufwerk b. Kabel zwischen Systemplatine und Rückwandplatine c. Rückwandplatine des Festplattenlaufwerks (n = Nummer des Festplattenlaufwerks)

### • 806f020d-0413ffff : Fehler vorhergesagt für Array [ComputerSystemElementName] auf Laufwerk [StorageVolumeElementName]. (Laufwerk 19)

Diese Nachricht ist für den Anwendungsfall vorgesehen, bei dem eine Implementierung erkannt hat, dass ein Fehler an der Platteneinheit wahrscheinlich ist.

Dies wird möglicherweise auch als 806f020d0413ffff oder 0x806f020d0413ffff angezeigt.

**Dringlichkeit** Warnung Wartungsfähig Ja Support automatisch benachrichtigen Ja Alertkategorie System – Vorhergesagter Fehler SNMP Trap ID 27 CIM-Informationen Prefix: PLAT ID: 0168

### Benutzeraktion

- 1. Führen Sie den Diagnosetest für Festplattenlaufwerke mit Laufwerk n aus.
- 2. Überprüfen Sie, ob die folgenden Komponenten richtig eingesetzt sind: a. Festplattenlaufwerk (warten Sie mindestens 1 Minute, bevor Sie das Laufwerk erneut installieren) b. Kabel zwischen Systemplatine und Rückwandplatine
- 3. Ersetzen Sie die folgenden Komponenten nacheinander in der angezeigten Reihenfolge und starten Sie nach jedem Ersetzungsvorgang den Server erneut: a. Festplattenlaufwerk b. Kabel zwischen Systemplatine und Rückwandplatine c. Rückwandplatine des Festplattenlaufwerks (n = Nummer des Festplattenlaufwerks)

### • 806f020d-0414ffff : Fehler vorhergesagt für Array [ComputerSystemElementName] auf Laufwerk [StorageVolumeElementName]. (Laufwerk 20)

Diese Nachricht ist für den Anwendungsfall vorgesehen, bei dem eine Implementierung erkannt hat, dass ein Fehler an der Platteneinheit wahrscheinlich ist.

Dies wird möglicherweise auch als 806f020d0414ffff oder 0x806f020d0414ffff angezeigt.

**Dringlichkeit** Warnung Wartungsfähig Ja Support automatisch benachrichtigen Ja

Alertkategorie System – Vorhergesagter Fehler

### SNMP Trap ID

27

## CIM-Informationen

Prefix: PLAT ID: 0168

### Benutzeraktion

- 1. Führen Sie den Diagnosetest für Festplattenlaufwerke mit Laufwerk n aus.
- 2. Überprüfen Sie, ob die folgenden Komponenten richtig eingesetzt sind: a. Festplattenlaufwerk (warten Sie mindestens 1 Minute, bevor Sie das Laufwerk erneut installieren) b. Kabel zwischen Systemplatine und Rückwandplatine
- 3. Ersetzen Sie die folgenden Komponenten nacheinander in der angezeigten Reihenfolge und starten Sie nach jedem Ersetzungsvorgang den Server erneut: a. Festplattenlaufwerk b. Kabel zwischen Systemplatine und Rückwandplatine c. Rückwandplatine des Festplattenlaufwerks ( $n =$ Nummer des Festplattenlaufwerks)

### • 806f020d-0415ffff : Fehler vorhergesagt für Array [ComputerSystemElementName] auf Laufwerk [StorageVolumeElementName]. (Laufwerk 21)

Diese Nachricht ist für den Anwendungsfall vorgesehen, bei dem eine Implementierung erkannt hat, dass ein Fehler an der Platteneinheit wahrscheinlich ist.

Dies wird möglicherweise auch als 806f020d0415ffff oder 0x806f020d0415ffff angezeigt.

**Dringlichkeit** Warnung Wartungsfähig Ja Support automatisch benachrichtigen Ja **Alertkategorie** System – Vorhergesagter Fehler SNMP Trap ID 27 CIM-Informationen

Prefix: PLAT ID: 0168

### Benutzeraktion

- 1. Führen Sie den Diagnosetest für Festplattenlaufwerke mit Laufwerk n aus.
- 2. Überprüfen Sie, ob die folgenden Komponenten richtig eingesetzt sind: a. Festplattenlaufwerk (warten Sie mindestens 1 Minute, bevor Sie das Laufwerk erneut installieren) b. Kabel zwischen Systemplatine und Rückwandplatine
- 3. Ersetzen Sie die folgenden Komponenten nacheinander in der angezeigten Reihenfolge und starten Sie nach jedem Ersetzungsvorgang den Server erneut: a. Festplattenlaufwerk b. Kabel zwischen Systemplatine und Rückwandplatine c. Rückwandplatine des Festplattenlaufwerks (n = Nummer des Festplattenlaufwerks)

### • 806f020d-0416ffff : Fehler vorhergesagt für Array [ComputerSystemElementName] auf Laufwerk [StorageVolumeElementName]. (Laufwerk 22)

Diese Nachricht ist für den Anwendungsfall vorgesehen, bei dem eine Implementierung erkannt hat, dass ein Fehler an der Platteneinheit wahrscheinlich ist.

Dies wird möglicherweise auch als 806f020d0416ffff oder 0x806f020d0416ffff angezeigt.

**Dringlichkeit** Warnung

### Wartungsfähig

Ja

Support automatisch benachrichtigen

Ja

### Alertkategorie

System – Vorhergesagter Fehler

SNMP Trap ID 27

CIM-Informationen Prefix: PLAT ID: 0168

### **Benutzeraktion**

- 1. Führen Sie den Diagnosetest für Festplattenlaufwerke mit Laufwerk n aus.
- 2. Überprüfen Sie, ob die folgenden Komponenten richtig eingesetzt sind: a. Festplattenlaufwerk (warten Sie mindestens 1 Minute, bevor Sie das Laufwerk erneut installieren) b. Kabel zwischen Systemplatine und Rückwandplatine
- 3. Ersetzen Sie die folgenden Komponenten nacheinander in der angezeigten Reihenfolge und starten Sie nach jedem Ersetzungsvorgang den Server erneut: a. Festplattenlaufwerk b. Kabel zwischen Systemplatine und Rückwandplatine c. Rückwandplatine des Festplattenlaufwerks (n = Nummer des Festplattenlaufwerks)

### • 806f020d-0417ffff : Fehler vorhergesagt für Array [ComputerSystemElementName] auf Laufwerk [StorageVolumeElementName]. (Laufwerk 23)

Diese Nachricht ist für den Anwendungsfall vorgesehen, bei dem eine Implementierung erkannt hat, dass ein Fehler an der Platteneinheit wahrscheinlich ist.

Dies wird möglicherweise auch als 806f020d0417ffff oder 0x806f020d0417ffff angezeigt.

**Dringlichkeit** Warnung

Wartungsfähig

Ja

Support automatisch benachrichtigen

Ja

Alertkategorie

System – Vorhergesagter Fehler

SNMP Trap ID 27

CIM-Informationen Prefix: PLAT ID: 0168

### **Benutzeraktion**

- 1. Führen Sie den Diagnosetest für Festplattenlaufwerke mit Laufwerk n aus.
- 2. Überprüfen Sie, ob die folgenden Komponenten richtig eingesetzt sind: a. Festplattenlaufwerk (warten Sie mindestens 1 Minute, bevor Sie das Laufwerk erneut installieren) b. Kabel zwischen Systemplatine und Rückwandplatine

3. Ersetzen Sie die folgenden Komponenten nacheinander in der angezeigten Reihenfolge und starten Sie nach jedem Ersetzungsvorgang den Server erneut: a. Festplattenlaufwerk b. Kabel zwischen Systemplatine und Rückwandplatine c. Rückwandplatine des Festplattenlaufwerks (n = Nummer des Festplattenlaufwerks)

### • 806f020d-0418ffff : Fehler vorhergesagt für Array [ComputerSystemElementName] auf Laufwerk [StorageVolumeElementName]. (Laufwerk 24)

Diese Nachricht ist für den Anwendungsfall vorgesehen, bei dem eine Implementierung erkannt hat, dass ein Fehler an der Platteneinheit wahrscheinlich ist.

Dies wird möglicherweise auch als 806f020d0418ffff oder 0x806f020d0418ffff angezeigt.

**Dringlichkeit** Warnung Wartungsfähig Ja Support automatisch benachrichtigen Ja Alertkategorie System – Vorhergesagter Fehler SNMP Trap ID 27 CIM-Informationen Prefix: PLAT ID: 0168 Benutzeraktion

- 1. Führen Sie den Diagnosetest für Festplattenlaufwerke mit Laufwerk n aus.
- 2. Überprüfen Sie, ob die folgenden Komponenten richtig eingesetzt sind: a. Festplattenlaufwerk (warten Sie mindestens 1 Minute, bevor Sie das Laufwerk erneut installieren) b. Kabel zwischen Systemplatine und Rückwandplatine
- 3. Ersetzen Sie die folgenden Komponenten nacheinander in der angezeigten Reihenfolge und starten Sie nach jedem Ersetzungsvorgang den Server erneut: a. Festplattenlaufwerk b. Kabel zwischen Systemplatine und Rückwandplatine c. Rückwandplatine des Festplattenlaufwerks (n = Nummer des Festplattenlaufwerks)

### • 806f020d-0419ffff : Fehler vorhergesagt für Array [ComputerSystemElementName] auf Laufwerk [StorageVolumeElementName]. (Laufwerk 25)

Diese Nachricht ist für den Anwendungsfall vorgesehen, bei dem eine Implementierung erkannt hat, dass ein Fehler an der Platteneinheit wahrscheinlich ist.

Dies wird möglicherweise auch als 806f020d0419ffff oder 0x806f020d0419ffff angezeigt.

**Dringlichkeit** Warnung

Wartungsfähig Ja

Support automatisch benachrichtigen Ja

Alertkategorie System – Vorhergesagter Fehler

### SNMP Trap ID

27

CIM-Informationen Prefix: PLAT ID: 0168

### Benutzeraktion

- 1. Führen Sie den Diagnosetest für Festplattenlaufwerke mit Laufwerk n aus.
- 2. Überprüfen Sie, ob die folgenden Komponenten richtig eingesetzt sind: a. Festplattenlaufwerk (warten Sie mindestens 1 Minute, bevor Sie das Laufwerk erneut installieren) b. Kabel zwischen Systemplatine und Rückwandplatine
- 3. Ersetzen Sie die folgenden Komponenten nacheinander in der angezeigten Reihenfolge und starten Sie nach jedem Ersetzungsvorgang den Server erneut: a. Festplattenlaufwerk b. Kabel zwischen Systemplatine und Rückwandplatine c. Rückwandplatine des Festplattenlaufwerks ( $n =$ Nummer des Festplattenlaufwerks)

### • 806f020d-041affff : Fehler vorhergesagt für Array [ComputerSystemElementName] auf Laufwerk [StorageVolumeElementName]. (Laufwerk 26)

Diese Nachricht ist für den Anwendungsfall vorgesehen, bei dem eine Implementierung erkannt hat, dass ein Fehler an der Platteneinheit wahrscheinlich ist.

Dies wird möglicherweise auch als 806f020d041affff oder 0x806f020d041affff angezeigt.

**Dringlichkeit** Warnung Wartungsfähig Ja Support automatisch benachrichtigen Ja **Alertkategorie** System – Vorhergesagter Fehler SNMP Trap ID 27 CIM-Informationen Prefix: PLAT ID: 0168 **Benutzeraktion** 1. Führen Sie den Diagnosetest für Festplattenlaufwerke mit Laufwerk n aus. 2. Überprüfen Sie, ob die folgenden Komponenten richtig eingesetzt sind: a. Festplattenlaufwerk (warten Sie mindestens 1 Minute, bevor Sie das Laufwerk erneut installieren) b. Kabel zwischen Systemplatine und Rückwandplatine

3. Ersetzen Sie die folgenden Komponenten nacheinander in der angezeigten Reihenfolge und starten Sie nach jedem Ersetzungsvorgang den Server erneut: a. Festplattenlaufwerk b. Kabel zwischen Systemplatine und Rückwandplatine c. Rückwandplatine des Festplattenlaufwerks (n = Nummer des Festplattenlaufwerks)

### • 806f020d-041bffff : Fehler vorhergesagt für Array [ComputerSystemElementName] auf Laufwerk [StorageVolumeElementName]. (Laufwerk 27)

Diese Nachricht ist für den Anwendungsfall vorgesehen, bei dem eine Implementierung erkannt hat, dass ein Fehler an der Platteneinheit wahrscheinlich ist.

Dies wird möglicherweise auch als 806f020d041bffff oder 0x806f020d041bffff angezeigt.

**Dringlichkeit** Warnung

### Wartungsfähig

Ja

Support automatisch benachrichtigen

Ja

### Alertkategorie

System – Vorhergesagter Fehler

SNMP Trap ID

27

CIM-Informationen Prefix: PLAT ID: 0168

### Benutzeraktion

- 1. Führen Sie den Diagnosetest für Festplattenlaufwerke mit Laufwerk n aus.
- 2. Überprüfen Sie, ob die folgenden Komponenten richtig eingesetzt sind: a. Festplattenlaufwerk (warten Sie mindestens 1 Minute, bevor Sie das Laufwerk erneut installieren) b. Kabel zwischen Systemplatine und Rückwandplatine
- 3. Ersetzen Sie die folgenden Komponenten nacheinander in der angezeigten Reihenfolge und starten Sie nach jedem Ersetzungsvorgang den Server erneut: a. Festplattenlaufwerk b. Kabel zwischen Systemplatine und Rückwandplatine c. Rückwandplatine des Festplattenlaufwerks (n = Nummer des Festplattenlaufwerks)

### • 806f020d-041cffff : Fehler vorhergesagt für Array [ComputerSystemElementName] auf Laufwerk [StorageVolumeElementName]. (Laufwerk 28)

Diese Nachricht ist für den Anwendungsfall vorgesehen, bei dem eine Implementierung erkannt hat, dass ein Fehler an der Platteneinheit wahrscheinlich ist.

Dies wird möglicherweise auch als 806f020d041cffff oder 0x806f020d041cffff angezeigt.

**Dringlichkeit** Warnung Wartungsfähig

Ja

Support automatisch benachrichtigen

Ja

Alertkategorie

System – Vorhergesagter Fehler

SNMP Trap ID 27

CIM-Informationen Prefix: PLAT ID: 0168

### Benutzeraktion

- 1. Führen Sie den Diagnosetest für Festplattenlaufwerke mit Laufwerk n aus.
- 2. Überprüfen Sie, ob die folgenden Komponenten richtig eingesetzt sind: a. Festplattenlaufwerk (warten Sie mindestens 1 Minute, bevor Sie das Laufwerk erneut installieren) b. Kabel zwischen Systemplatine und Rückwandplatine

3. Ersetzen Sie die folgenden Komponenten nacheinander in der angezeigten Reihenfolge und starten Sie nach jedem Ersetzungsvorgang den Server erneut: a. Festplattenlaufwerk b. Kabel zwischen Systemplatine und Rückwandplatine c. Rückwandplatine des Festplattenlaufwerks (n = Nummer des Festplattenlaufwerks)

### • 806f020d-041dffff : Fehler vorhergesagt für Array [ComputerSystemElementName] auf Laufwerk [StorageVolumeElementName]. (Laufwerk 29)

Diese Nachricht ist für den Anwendungsfall vorgesehen, bei dem eine Implementierung erkannt hat, dass ein Fehler an der Platteneinheit wahrscheinlich ist.

Dies wird möglicherweise auch als 806f020d041dffff oder 0x806f020d041dffff angezeigt.

**Dringlichkeit** Warnung Wartungsfähig Ja Support automatisch benachrichtigen Ja Alertkategorie System – Vorhergesagter Fehler SNMP Trap ID 27 CIM-Informationen Prefix: PLAT ID: 0168 Benutzeraktion

## 1. Führen Sie den Diagnosetest für Festplattenlaufwerke mit Laufwerk n aus.

- 2. Überprüfen Sie, ob die folgenden Komponenten richtig eingesetzt sind: a. Festplattenlaufwerk (warten Sie mindestens 1 Minute, bevor Sie das Laufwerk erneut installieren) b. Kabel zwischen Systemplatine und Rückwandplatine
- 3. Ersetzen Sie die folgenden Komponenten nacheinander in der angezeigten Reihenfolge und starten Sie nach jedem Ersetzungsvorgang den Server erneut: a. Festplattenlaufwerk b. Kabel zwischen Systemplatine und Rückwandplatine c. Rückwandplatine des Festplattenlaufwerks (n = Nummer des Festplattenlaufwerks)

### • 806f020d-041effff : Fehler vorhergesagt für Array [ComputerSystemElementName] auf Laufwerk [StorageVolumeElementName]. (Laufwerk 30)

Diese Nachricht ist für den Anwendungsfall vorgesehen, bei dem eine Implementierung erkannt hat, dass ein Fehler an der Platteneinheit wahrscheinlich ist.

Dies wird möglicherweise auch als 806f020d041effff oder 0x806f020d041effff angezeigt.

**Dringlichkeit** Warnung Wartungsfähig Ja Support automatisch benachrichtigen Ja

Alertkategorie System – Vorhergesagter Fehler

### SNMP Trap ID

27

## CIM-Informationen

Prefix: PLAT ID: 0168

### Benutzeraktion

- 1. Führen Sie den Diagnosetest für Festplattenlaufwerke mit Laufwerk n aus.
- 2. Überprüfen Sie, ob die folgenden Komponenten richtig eingesetzt sind: a. Festplattenlaufwerk (warten Sie mindestens 1 Minute, bevor Sie das Laufwerk erneut installieren) b. Kabel zwischen Systemplatine und Rückwandplatine
- 3. Ersetzen Sie die folgenden Komponenten nacheinander in der angezeigten Reihenfolge und starten Sie nach jedem Ersetzungsvorgang den Server erneut: a. Festplattenlaufwerk b. Kabel zwischen Systemplatine und Rückwandplatine c. Rückwandplatine des Festplattenlaufwerks ( $n =$ Nummer des Festplattenlaufwerks)

### • 806f020d-041fffff : Fehler vorhergesagt für Array [ComputerSystemElementName] auf Laufwerk [StorageVolumeElementName]. (Laufwerk 31)

Diese Nachricht ist für den Anwendungsfall vorgesehen, bei dem eine Implementierung erkannt hat, dass ein Fehler an der Platteneinheit wahrscheinlich ist.

Dies wird möglicherweise auch als 806f020d041fffff oder 0x806f020d041fffff angezeigt.

**Dringlichkeit** Warnung Wartungsfähig Ja Support automatisch benachrichtigen Ja **Alertkategorie** System – Vorhergesagter Fehler SNMP Trap ID 27 CIM-Informationen Prefix: PLAT ID: 0168

### Benutzeraktion

- 1. Führen Sie den Diagnosetest für Festplattenlaufwerke mit Laufwerk n aus.
- 2. Überprüfen Sie, ob die folgenden Komponenten richtig eingesetzt sind: a. Festplattenlaufwerk (warten Sie mindestens 1 Minute, bevor Sie das Laufwerk erneut installieren) b. Kabel zwischen Systemplatine und Rückwandplatine
- 3. Ersetzen Sie die folgenden Komponenten nacheinander in der angezeigten Reihenfolge und starten Sie nach jedem Ersetzungsvorgang den Server erneut: a. Festplattenlaufwerk b. Kabel zwischen Systemplatine und Rückwandplatine c. Rückwandplatine des Festplattenlaufwerks (n = Nummer des Festplattenlaufwerks)

### • 806f020d-0420ffff : Fehler vorhergesagt für Array [ComputerSystemElementName] auf Laufwerk [StorageVolumeElementName]. (Ext. Laufwerk).

Diese Nachricht ist für den Anwendungsfall vorgesehen, bei dem eine Implementierung erkannt hat, dass ein Fehler an der Platteneinheit wahrscheinlich ist.

Dies wird möglicherweise auch als 806f020d0420ffff oder 0x806f020d0420ffff angezeigt.

**Dringlichkeit** Warnung

#### Wartungsfähig

Ja

Support automatisch benachrichtigen

Ja

### Alertkategorie

System – Vorhergesagter Fehler

SNMP Trap ID 27

CIM-Informationen

Prefix: PLAT ID: 0168

### **Benutzeraktion**

- 1. Führen Sie den Diagnosetest für Festplattenlaufwerke mit Laufwerk n aus.
- 2. Überprüfen Sie, ob die folgenden Komponenten richtig eingesetzt sind: a. Festplattenlaufwerk (warten Sie mindestens 1 Minute, bevor Sie das Laufwerk erneut installieren) b. Kabel zwischen Systemplatine und Rückwandplatine
- 3. Ersetzen Sie die folgenden Komponenten nacheinander in der angezeigten Reihenfolge und starten Sie nach jedem Ersetzungsvorgang den Server erneut: a. Festplattenlaufwerk b. Kabel zwischen Systemplatine und Rückwandplatine c. Rückwandplatine des Festplattenlaufwerks (n = Nummer des Festplattenlaufwerks)

### • 806f0223-2101ffff : [WatchdogElementName] hat die Abschaltung von System [ComputerSystemElementName] initiiert. (IPMI-Watchdog)

Diese Nachricht ist für den Anwendungsfall vorgesehen, bei dem eine Implementierung erkannt hat, dass ein Abschalten durch den Watchdog eingetreten ist.

Dies wird möglicherweise auch als 806f02232101ffff oder 0x806f02232101ffff angezeigt.

**Dringlichkeit** 

Informationen

Wartungsfähig

Nein

### Support automatisch benachrichtigen

Nein

Alertkategorie System - Andere

SNMP Trap ID

CIM-Informationen Prefix: PLAT ID: 0372

Benutzeraktion

Keine Maßnahme erforderlich; nur zur Information.

• 806f0308-0a01ffff : Die Eingangsspannung für [PowerSupplyElementName] fehlt. (Stromversorgung 1)

Diese Nachricht ist für den Anwendungsfall vorgesehen, bei dem eine Implementierung ein Netzteil erkannt hat, dessen Eingangsspannung verloren gegangen ist.

Dies wird möglicherweise auch als 806f03080a01ffff oder 0x806f03080a01ffff angezeigt.

### **Dringlichkeit**

Informationen

## Wartungsfähig

Nein

#### Support automatisch benachrichtigen Nein

Alertkategorie System - Andere

### SNMP Trap ID

### CIM-Informationen

**Prefix: PLAT ID: 0100** 

### Benutzeraktion

- 1. Schließen Sie die Netzkabel wieder an.
- 2. Überprüfen Sie die Betriebsanzeige von Netzteil n.
- 3. Überprüfen Sie die Netzteilanzeigen, um weitere Informationen zu erhalten. (n = Netzteilnummer)

### • 806f0308-0a02ffff : Die Eingangsspannung für [PowerSupplyElementName] fehlt. (Stromversorgung 2)

Diese Nachricht ist für den Anwendungsfall vorgesehen, bei dem eine Implementierung ein Netzteil erkannt hat, dessen Eingangsspannung verloren gegangen ist.

Dies wird möglicherweise auch als 806f03080a02ffff oder 0x806f03080a02ffff angezeigt.

# **Dringlichkeit**

Informationen

### Wartungsfähig

Nein

### Support automatisch benachrichtigen

Nein

Alertkategorie

System - Andere

### SNMP Trap ID

### CIM-Informationen

Prefix: PLAT ID: 0100

### Benutzeraktion

- 1. Schließen Sie die Netzkabel wieder an.
- 2. Überprüfen Sie die Betriebsanzeige von Netzteil n.
- 3. Überprüfen Sie die Netzteilanzeigen, um weitere Informationen zu erhalten. (n = Netzteilnummer)

### • 806f030c-2001ffff : Bereinigungsfehler für [PhysicalMemoryElementName] auf Subsystem [MemoryElementName]. (DIMM 1)

Diese Nachricht ist für den Anwendungsfall vorgesehen, bei dem eine Implementierung einen Hauptspeicherbereinigungsfehler erkannt hat.

Dies wird möglicherweise auch als 806f030c2001ffff oder 0x806f030c2001ffff angezeigt.

### **Dringlichkeit**

Fehler

## Wartungsfähig

Ja

### Support automatisch benachrichtigen **Nein**

Alertkategorie Kritisch – Hauptspeicher

### SNMP Trap ID

41

### CIM-Informationen Prefix: PLAT ID: 0136

### **Benutzeraktion**

Anmerkung: Bei jedem Installieren oder Entfernen eines DIMMs müssen Sie die Stromversorgung des Servers unterbrechen; warten Sie dann 10 Sekunden, bevor Sie den Server erneut starten.

- 1. In TIP H212293 finden Sie Informationen zur Mindestcodeversion.
- 2. Durchsuchen Sie die Lenovo Support-Website nach einem anwendbaren RETAIN-Tipp oder nach einer Firmwareaktualisierung, die für diesen Speicherfehler gilt.
- 3. Stellen Sie sicher, dass die DIMMs fest eingesetzt sind und der DIMM-Steckplatz frei von Fremdstoffen ist. Versuchen Sie es anschließend mit demselben DIMM erneut.
- 4. Wenn das Problem mit einem DIMM in Zusammenhang steht, tauschen Sie das fehlerhafte, von den Fehleranzeigen angegebene DIMM aus.
- 5. Wenn der Fehler weiterhin bei demselben DIMM-Anschluss auftritt, wechseln Sie bei den betroffenen DIMMs (wie von den Fehleranzeigen auf der Systemplatine oder in den Ereignisprotokollen angezeigt) den Hauptspeicherkanal oder den Mikroprozessor.
- 6. (Nur für qualifizierte Kundendiensttechniker) Tritt der Fehler weiterhin in Verbindung mit demselben DIMM-Steckplatz auf, überprüfen Sie den DIMM-Steckplatz. Wenn der Steckplatz Fremdmaterial enthält oder beschädigt ist, tauschen Sie die Systemplatine aus.
- 7. (Nur für qualifizierte Kundendiensttechniker) Entfernen Sie den betroffenen Mikroprozessor und überprüfen Sie den Mikroprozessorstecksockel auf beschädigte Kontaktstifte. Ersetzen Sie die Systemplatine, wenn eine Beschädigung vorliegt.
- 8. (Nur für qualifizierte Kundendiensttechniker) Wenn der Fehler in Beziehung zu den Kontaktstiften des Mikroprozessorstecksockels steht, ersetzen Sie die Systemplatine.

### • 806f030c-2002ffff : Bereinigungsfehler für [PhysicalMemoryElementName] auf Subsystem [MemoryElementName]. (DIMM 2)

Diese Nachricht ist für den Anwendungsfall vorgesehen, bei dem eine Implementierung einen Hauptspeicherbereinigungsfehler erkannt hat.

Dies wird möglicherweise auch als 806f030c2002ffff oder 0x806f030c2002ffff angezeigt.

**Dringlichkeit** Fehler

### Wartungsfähig

Ja

### Support automatisch benachrichtigen

Nein

Alertkategorie Kritisch – Hauptspeicher

### SNMP Trap ID

41

CIM-Informationen Prefix: PLAT ID: 0136

### Benutzeraktion

Anmerkung: Bei jedem Installieren oder Entfernen eines DIMMs müssen Sie die Stromversorgung des Servers unterbrechen; warten Sie dann 10 Sekunden, bevor Sie den Server erneut starten.

- 1. In TIP H212293 finden Sie Informationen zur Mindestcodeversion.
- 2. Durchsuchen Sie die Lenovo Support-Website nach einem anwendbaren RETAIN-Tipp oder nach einer Firmwareaktualisierung, die für diesen Speicherfehler gilt.
- 3. Stellen Sie sicher, dass die DIMMs fest eingesetzt sind und der DIMM-Steckplatz frei von Fremdstoffen ist. Versuchen Sie es anschließend mit demselben DIMM erneut.
- 4. Wenn das Problem mit einem DIMM in Zusammenhang steht, tauschen Sie das fehlerhafte, von den Fehleranzeigen angegebene DIMM aus.
- 5. Wenn der Fehler weiterhin bei demselben DIMM-Anschluss auftritt, wechseln Sie bei den betroffenen DIMMs (wie von den Fehleranzeigen auf der Systemplatine oder in den Ereignisprotokollen angezeigt) den Hauptspeicherkanal oder den Mikroprozessor.
- 6. (Nur für qualifizierte Kundendiensttechniker) Tritt der Fehler weiterhin in Verbindung mit demselben DIMM-Steckplatz auf, überprüfen Sie den DIMM-Steckplatz. Wenn der Steckplatz Fremdmaterial enthält oder beschädigt ist, tauschen Sie die Systemplatine aus.
- 7. (Nur für qualifizierte Kundendiensttechniker) Entfernen Sie den betroffenen Mikroprozessor und überprüfen Sie den Mikroprozessorstecksockel auf beschädigte Kontaktstifte. Ersetzen Sie die Systemplatine, wenn eine Beschädigung vorliegt.
- 8. (Nur für qualifizierte Kundendiensttechniker) Wenn der Fehler in Beziehung zu den Kontaktstiften des Mikroprozessorstecksockels steht, ersetzen Sie die Systemplatine.

### • 806f030c-2003ffff : Bereinigungsfehler für [PhysicalMemoryElementName] auf Subsystem [MemoryElementName]. (DIMM 3)

Diese Nachricht ist für den Anwendungsfall vorgesehen, bei dem eine Implementierung einen Hauptspeicherbereinigungsfehler erkannt hat.

Dies wird möglicherweise auch als 806f030c2003ffff oder 0x806f030c2003ffff angezeigt.

**Dringlichkeit** Fehler

Wartungsfähig Ja

Support automatisch benachrichtigen Nein

Alertkategorie Kritisch – Hauptspeicher

SNMP Trap ID

41

### CIM-Informationen

Prefix: PLAT ID: 0136

### Benutzeraktion

Anmerkung: Bei jedem Installieren oder Entfernen eines DIMMs müssen Sie die Stromversorgung des Servers unterbrechen; warten Sie dann 10 Sekunden, bevor Sie den Server erneut starten.

- 1. In TIP H212293 finden Sie Informationen zur Mindestcodeversion.
- 2. Durchsuchen Sie die Lenovo Support-Website nach einem anwendbaren RETAIN-Tipp oder nach einer Firmwareaktualisierung, die für diesen Speicherfehler gilt.
- 3. Stellen Sie sicher, dass die DIMMs fest eingesetzt sind und der DIMM-Steckplatz frei von Fremdstoffen ist. Versuchen Sie es anschließend mit demselben DIMM erneut.
- 4. Wenn das Problem mit einem DIMM in Zusammenhang steht, tauschen Sie das fehlerhafte, von den Fehleranzeigen angegebene DIMM aus.
- 5. Wenn der Fehler weiterhin bei demselben DIMM-Anschluss auftritt, wechseln Sie bei den betroffenen DIMMs (wie von den Fehleranzeigen auf der Systemplatine oder in den Ereignisprotokollen angezeigt) den Hauptspeicherkanal oder den Mikroprozessor.
- 6. (Nur für qualifizierte Kundendiensttechniker) Tritt der Fehler weiterhin in Verbindung mit demselben DIMM-Steckplatz auf, überprüfen Sie den DIMM-Steckplatz. Wenn der Steckplatz Fremdmaterial enthält oder beschädigt ist, tauschen Sie die Systemplatine aus.
- 7. (Nur für qualifizierte Kundendiensttechniker) Entfernen Sie den betroffenen Mikroprozessor und überprüfen Sie den Mikroprozessorstecksockel auf beschädigte Kontaktstifte. Ersetzen Sie die Systemplatine, wenn eine Beschädigung vorliegt.
- 8. (Nur für qualifizierte Kundendiensttechniker) Wenn der Fehler in Beziehung zu den Kontaktstiften des Mikroprozessorstecksockels steht, ersetzen Sie die Systemplatine.

### • 806f030c-2004ffff : Bereinigungsfehler für [PhysicalMemoryElementName] auf Subsystem [MemoryElementName]. (DIMM 4)

Diese Nachricht ist für den Anwendungsfall vorgesehen, bei dem eine Implementierung einen Hauptspeicherbereinigungsfehler erkannt hat.

Dies wird möglicherweise auch als 806f030c2004ffff oder 0x806f030c2004ffff angezeigt.

**Dringlichkeit** Fehler Wartungsfähig Ja Support automatisch benachrichtigen Nein Alertkategorie Kritisch – Hauptspeicher SNMP Trap ID 41

CIM-Informationen Prefix: PLAT ID: 0136

### Benutzeraktion

Anmerkung: Bei jedem Installieren oder Entfernen eines DIMMs müssen Sie die Stromversorgung des Servers unterbrechen; warten Sie dann 10 Sekunden, bevor Sie den Server erneut starten.

1. In TIP H212293 finden Sie Informationen zur Mindestcodeversion.

- 2. Durchsuchen Sie die Lenovo Support-Website nach einem anwendbaren RETAIN-Tipp oder nach einer Firmwareaktualisierung, die für diesen Speicherfehler gilt.
- 3. Stellen Sie sicher, dass die DIMMs fest eingesetzt sind und der DIMM-Steckplatz frei von Fremdstoffen ist. Versuchen Sie es anschließend mit demselben DIMM erneut.
- 4. Wenn das Problem mit einem DIMM in Zusammenhang steht, tauschen Sie das fehlerhafte, von den Fehleranzeigen angegebene DIMM aus.
- 5. Wenn der Fehler weiterhin bei demselben DIMM-Anschluss auftritt, wechseln Sie bei den betroffenen DIMMs (wie von den Fehleranzeigen auf der Systemplatine oder in den Ereignisprotokollen angezeigt) den Hauptspeicherkanal oder den Mikroprozessor.
- 6. (Nur für qualifizierte Kundendiensttechniker) Tritt der Fehler weiterhin in Verbindung mit demselben DIMM-Steckplatz auf, überprüfen Sie den DIMM-Steckplatz. Wenn der Steckplatz Fremdmaterial enthält oder beschädigt ist, tauschen Sie die Systemplatine aus.
- 7. (Nur für qualifizierte Kundendiensttechniker) Entfernen Sie den betroffenen Mikroprozessor und überprüfen Sie den Mikroprozessorstecksockel auf beschädigte Kontaktstifte. Ersetzen Sie die Systemplatine, wenn eine Beschädigung vorliegt.
- 8. (Nur für qualifizierte Kundendiensttechniker) Wenn der Fehler in Beziehung zu den Kontaktstiften des Mikroprozessorstecksockels steht, ersetzen Sie die Systemplatine.

### • 806f030c-2005ffff : Bereinigungsfehler für [PhysicalMemoryElementName] auf Subsystem [MemoryElementName]. (DIMM 5)

Diese Nachricht ist für den Anwendungsfall vorgesehen, bei dem eine Implementierung einen Hauptspeicherbereinigungsfehler erkannt hat.

Dies wird möglicherweise auch als 806f030c2005ffff oder 0x806f030c2005ffff angezeigt.

**Dringlichkeit** 

Fehler

### Wartungsfähig

Ja

#### Support automatisch benachrichtigen Nein

## Alertkategorie

Kritisch – Hauptspeicher

### SNMP Trap ID

41

CIM-Informationen

Prefix: PLAT ID: 0136

### Benutzeraktion

- 1. In TIP H212293 finden Sie Informationen zur Mindestcodeversion.
- 2. Durchsuchen Sie die Lenovo Support-Website nach einem anwendbaren RETAIN-Tipp oder nach einer Firmwareaktualisierung, die für diesen Speicherfehler gilt.
- 3. Stellen Sie sicher, dass die DIMMs fest eingesetzt sind und der DIMM-Steckplatz frei von Fremdstoffen ist. Versuchen Sie es anschließend mit demselben DIMM erneut.
- 4. Wenn das Problem mit einem DIMM in Zusammenhang steht, tauschen Sie das fehlerhafte, von den Fehleranzeigen angegebene DIMM aus.
- 5. Wenn der Fehler weiterhin bei demselben DIMM-Anschluss auftritt, wechseln Sie bei den betroffenen DIMMs (wie von den Fehleranzeigen auf der Systemplatine oder in den Ereignisprotokollen angezeigt) den Hauptspeicherkanal oder den Mikroprozessor.
- 6. (Nur für qualifizierte Kundendiensttechniker) Tritt der Fehler weiterhin in Verbindung mit demselben DIMM-Steckplatz auf, überprüfen Sie den DIMM-Steckplatz. Wenn der Steckplatz Fremdmaterial enthält oder beschädigt ist, tauschen Sie die Systemplatine aus.
- 7. (Nur für qualifizierte Kundendiensttechniker) Entfernen Sie den betroffenen Mikroprozessor und überprüfen Sie den Mikroprozessorstecksockel auf beschädigte Kontaktstifte. Ersetzen Sie die Systemplatine, wenn eine Beschädigung vorliegt.
- 8. (Nur für qualifizierte Kundendiensttechniker) Wenn der Fehler in Beziehung zu den Kontaktstiften des Mikroprozessorstecksockels steht, ersetzen Sie die Systemplatine.

### • 806f030c-2006ffff : Bereinigungsfehler für [PhysicalMemoryElementName] auf Subsystem [MemoryElementName]. (DIMM 6)

Diese Nachricht ist für den Anwendungsfall vorgesehen, bei dem eine Implementierung einen Hauptspeicherbereinigungsfehler erkannt hat.

Dies wird möglicherweise auch als 806f030c2006ffff oder 0x806f030c2006ffff angezeigt.

### **Dringlichkeit**

Fehler

### Wartungsfähig

Ja

#### Support automatisch benachrichtigen Nein

Alertkategorie Kritisch – Hauptspeicher

### SNMP Trap ID

41

### CIM-Informationen

Prefix: PLAT ID: 0136

### Benutzeraktion

- 1. In TIP H212293 finden Sie Informationen zur Mindestcodeversion.
- 2. Durchsuchen Sie die Lenovo Support-Website nach einem anwendbaren RETAIN-Tipp oder nach einer Firmwareaktualisierung, die für diesen Speicherfehler gilt.
- 3. Stellen Sie sicher, dass die DIMMs fest eingesetzt sind und der DIMM-Steckplatz frei von Fremdstoffen ist. Versuchen Sie es anschließend mit demselben DIMM erneut.
- 4. Wenn das Problem mit einem DIMM in Zusammenhang steht, tauschen Sie das fehlerhafte, von den Fehleranzeigen angegebene DIMM aus.
- 5. Wenn der Fehler weiterhin bei demselben DIMM-Anschluss auftritt, wechseln Sie bei den betroffenen DIMMs (wie von den Fehleranzeigen auf der Systemplatine oder in den Ereignisprotokollen angezeigt) den Hauptspeicherkanal oder den Mikroprozessor.
- 6. (Nur für qualifizierte Kundendiensttechniker) Tritt der Fehler weiterhin in Verbindung mit demselben DIMM-Steckplatz auf, überprüfen Sie den DIMM-Steckplatz. Wenn der Steckplatz Fremdmaterial enthält oder beschädigt ist, tauschen Sie die Systemplatine aus.
- 7. (Nur für qualifizierte Kundendiensttechniker) Entfernen Sie den betroffenen Mikroprozessor und überprüfen Sie den Mikroprozessorstecksockel auf beschädigte Kontaktstifte. Ersetzen Sie die Systemplatine, wenn eine Beschädigung vorliegt.
- 8. (Nur für qualifizierte Kundendiensttechniker) Wenn der Fehler in Beziehung zu den Kontaktstiften des Mikroprozessorstecksockels steht, ersetzen Sie die Systemplatine.

### • 806f030c-2007ffff : Bereinigungsfehler für [PhysicalMemoryElementName] auf Subsystem [MemoryElementName]. (DIMM 7)

Diese Nachricht ist für den Anwendungsfall vorgesehen, bei dem eine Implementierung einen Hauptspeicherbereinigungsfehler erkannt hat.

Dies wird möglicherweise auch als 806f030c2007ffff oder 0x806f030c2007ffff angezeigt.

**Dringlichkeit** Fehler

Wartungsfähig

Ja

Support automatisch benachrichtigen Nein

### Alertkategorie

Kritisch – Hauptspeicher

SNMP Trap ID

41

CIM-Informationen

Prefix: PLAT ID: 0136

### Benutzeraktion

- 1. In TIP H212293 finden Sie Informationen zur Mindestcodeversion.
- 2. Durchsuchen Sie die Lenovo Support-Website nach einem anwendbaren RETAIN-Tipp oder nach einer Firmwareaktualisierung, die für diesen Speicherfehler gilt.
- 3. Stellen Sie sicher, dass die DIMMs fest eingesetzt sind und der DIMM-Steckplatz frei von Fremdstoffen ist. Versuchen Sie es anschließend mit demselben DIMM erneut.
- 4. Wenn das Problem mit einem DIMM in Zusammenhang steht, tauschen Sie das fehlerhafte, von den Fehleranzeigen angegebene DIMM aus.
- 5. Wenn der Fehler weiterhin bei demselben DIMM-Anschluss auftritt, wechseln Sie bei den betroffenen DIMMs (wie von den Fehleranzeigen auf der Systemplatine oder in den Ereignisprotokollen angezeigt) den Hauptspeicherkanal oder den Mikroprozessor.
- 6. (Nur für qualifizierte Kundendiensttechniker) Tritt der Fehler weiterhin in Verbindung mit demselben DIMM-Steckplatz auf, überprüfen Sie den DIMM-Steckplatz. Wenn der Steckplatz Fremdmaterial enthält oder beschädigt ist, tauschen Sie die Systemplatine aus.
- 7. (Nur für qualifizierte Kundendiensttechniker) Entfernen Sie den betroffenen Mikroprozessor und überprüfen Sie den Mikroprozessorstecksockel auf beschädigte Kontaktstifte. Ersetzen Sie die Systemplatine, wenn eine Beschädigung vorliegt.
- 8. (Nur für qualifizierte Kundendiensttechniker) Wenn der Fehler in Beziehung zu den Kontaktstiften des Mikroprozessorstecksockels steht, ersetzen Sie die Systemplatine.
- 806f030c-2008ffff : Bereinigungsfehler für [PhysicalMemoryElementName] auf Subsystem [MemoryElementName]. (DIMM 8)

Diese Nachricht ist für den Anwendungsfall vorgesehen, bei dem eine Implementierung einen Hauptspeicherbereinigungsfehler erkannt hat.

Dies wird möglicherweise auch als 806f030c2008ffff oder 0x806f030c2008ffff angezeigt.

### **Dringlichkeit**

Fehler

## Wartungsfähig

Ja

### Support automatisch benachrichtigen **Nein**

Alertkategorie Kritisch – Hauptspeicher

### SNMP Trap ID

41

### CIM-Informationen Prefix: PLAT ID: 0136

### **Benutzeraktion**

Anmerkung: Bei jedem Installieren oder Entfernen eines DIMMs müssen Sie die Stromversorgung des Servers unterbrechen; warten Sie dann 10 Sekunden, bevor Sie den Server erneut starten.

- 1. In TIP H212293 finden Sie Informationen zur Mindestcodeversion.
- 2. Durchsuchen Sie die Lenovo Support-Website nach einem anwendbaren RETAIN-Tipp oder nach einer Firmwareaktualisierung, die für diesen Speicherfehler gilt.
- 3. Stellen Sie sicher, dass die DIMMs fest eingesetzt sind und der DIMM-Steckplatz frei von Fremdstoffen ist. Versuchen Sie es anschließend mit demselben DIMM erneut.
- 4. Wenn das Problem mit einem DIMM in Zusammenhang steht, tauschen Sie das fehlerhafte, von den Fehleranzeigen angegebene DIMM aus.
- 5. Wenn der Fehler weiterhin bei demselben DIMM-Anschluss auftritt, wechseln Sie bei den betroffenen DIMMs (wie von den Fehleranzeigen auf der Systemplatine oder in den Ereignisprotokollen angezeigt) den Hauptspeicherkanal oder den Mikroprozessor.
- 6. (Nur für qualifizierte Kundendiensttechniker) Tritt der Fehler weiterhin in Verbindung mit demselben DIMM-Steckplatz auf, überprüfen Sie den DIMM-Steckplatz. Wenn der Steckplatz Fremdmaterial enthält oder beschädigt ist, tauschen Sie die Systemplatine aus.
- 7. (Nur für qualifizierte Kundendiensttechniker) Entfernen Sie den betroffenen Mikroprozessor und überprüfen Sie den Mikroprozessorstecksockel auf beschädigte Kontaktstifte. Ersetzen Sie die Systemplatine, wenn eine Beschädigung vorliegt.
- 8. (Nur für qualifizierte Kundendiensttechniker) Wenn der Fehler in Beziehung zu den Kontaktstiften des Mikroprozessorstecksockels steht, ersetzen Sie die Systemplatine.

### • 806f030c-2009ffff : Bereinigungsfehler für [PhysicalMemoryElementName] auf Subsystem [MemoryElementName]. (DIMM 9)

Diese Nachricht ist für den Anwendungsfall vorgesehen, bei dem eine Implementierung einen Hauptspeicherbereinigungsfehler erkannt hat.

Dies wird möglicherweise auch als 806f030c2009ffff oder 0x806f030c2009ffff angezeigt.

**Dringlichkeit** Fehler

### Wartungsfähig

Ja

### Support automatisch benachrichtigen

Nein

Alertkategorie Kritisch – Hauptspeicher

### SNMP Trap ID

41

CIM-Informationen Prefix: PLAT ID: 0136

### Benutzeraktion

Anmerkung: Bei jedem Installieren oder Entfernen eines DIMMs müssen Sie die Stromversorgung des Servers unterbrechen; warten Sie dann 10 Sekunden, bevor Sie den Server erneut starten.

- 1. In TIP H212293 finden Sie Informationen zur Mindestcodeversion.
- 2. Durchsuchen Sie die Lenovo Support-Website nach einem anwendbaren RETAIN-Tipp oder nach einer Firmwareaktualisierung, die für diesen Speicherfehler gilt.
- 3. Stellen Sie sicher, dass die DIMMs fest eingesetzt sind und der DIMM-Steckplatz frei von Fremdstoffen ist. Versuchen Sie es anschließend mit demselben DIMM erneut.
- 4. Wenn das Problem mit einem DIMM in Zusammenhang steht, tauschen Sie das fehlerhafte, von den Fehleranzeigen angegebene DIMM aus.
- 5. Wenn der Fehler weiterhin bei demselben DIMM-Anschluss auftritt, wechseln Sie bei den betroffenen DIMMs (wie von den Fehleranzeigen auf der Systemplatine oder in den Ereignisprotokollen angezeigt) den Hauptspeicherkanal oder den Mikroprozessor.
- 6. (Nur für qualifizierte Kundendiensttechniker) Tritt der Fehler weiterhin in Verbindung mit demselben DIMM-Steckplatz auf, überprüfen Sie den DIMM-Steckplatz. Wenn der Steckplatz Fremdmaterial enthält oder beschädigt ist, tauschen Sie die Systemplatine aus.
- 7. (Nur für qualifizierte Kundendiensttechniker) Entfernen Sie den betroffenen Mikroprozessor und überprüfen Sie den Mikroprozessorstecksockel auf beschädigte Kontaktstifte. Ersetzen Sie die Systemplatine, wenn eine Beschädigung vorliegt.
- 8. (Nur für qualifizierte Kundendiensttechniker) Wenn der Fehler in Beziehung zu den Kontaktstiften des Mikroprozessorstecksockels steht, ersetzen Sie die Systemplatine.

### • 806f030c-200affff : Bereinigungsfehler für [PhysicalMemoryElementName] auf Subsystem [MemoryElementName]. (DIMM 10)

Diese Nachricht ist für den Anwendungsfall vorgesehen, bei dem eine Implementierung einen Hauptspeicherbereinigungsfehler erkannt hat.

Dies wird möglicherweise auch als 806f030c200affff oder 0x806f030c200affff angezeigt.

**Dringlichkeit** Fehler

Wartungsfähig Ja

Support automatisch benachrichtigen Nein

Alertkategorie Kritisch – Hauptspeicher

SNMP Trap ID

41

### CIM-Informationen

Prefix: PLAT ID: 0136

### Benutzeraktion

Anmerkung: Bei jedem Installieren oder Entfernen eines DIMMs müssen Sie die Stromversorgung des Servers unterbrechen; warten Sie dann 10 Sekunden, bevor Sie den Server erneut starten.

- 1. In TIP H212293 finden Sie Informationen zur Mindestcodeversion.
- 2. Durchsuchen Sie die Lenovo Support-Website nach einem anwendbaren RETAIN-Tipp oder nach einer Firmwareaktualisierung, die für diesen Speicherfehler gilt.
- 3. Stellen Sie sicher, dass die DIMMs fest eingesetzt sind und der DIMM-Steckplatz frei von Fremdstoffen ist. Versuchen Sie es anschließend mit demselben DIMM erneut.
- 4. Wenn das Problem mit einem DIMM in Zusammenhang steht, tauschen Sie das fehlerhafte, von den Fehleranzeigen angegebene DIMM aus.
- 5. Wenn der Fehler weiterhin bei demselben DIMM-Anschluss auftritt, wechseln Sie bei den betroffenen DIMMs (wie von den Fehleranzeigen auf der Systemplatine oder in den Ereignisprotokollen angezeigt) den Hauptspeicherkanal oder den Mikroprozessor.
- 6. (Nur für qualifizierte Kundendiensttechniker) Tritt der Fehler weiterhin in Verbindung mit demselben DIMM-Steckplatz auf, überprüfen Sie den DIMM-Steckplatz. Wenn der Steckplatz Fremdmaterial enthält oder beschädigt ist, tauschen Sie die Systemplatine aus.
- 7. (Nur für qualifizierte Kundendiensttechniker) Entfernen Sie den betroffenen Mikroprozessor und überprüfen Sie den Mikroprozessorstecksockel auf beschädigte Kontaktstifte. Ersetzen Sie die Systemplatine, wenn eine Beschädigung vorliegt.
- 8. (Nur für qualifizierte Kundendiensttechniker) Wenn der Fehler in Beziehung zu den Kontaktstiften des Mikroprozessorstecksockels steht, ersetzen Sie die Systemplatine.

### • 806f030c-200bffff : Bereinigungsfehler für [PhysicalMemoryElementName] auf Subsystem [MemoryElementName]. (DIMM 11)

Diese Nachricht ist für den Anwendungsfall vorgesehen, bei dem eine Implementierung einen Hauptspeicherbereinigungsfehler erkannt hat.

Dies wird möglicherweise auch als 806f030c200bffff oder 0x806f030c200bffff angezeigt.

**Dringlichkeit** Fehler Wartungsfähig Ja Support automatisch benachrichtigen Nein Alertkategorie Kritisch – Hauptspeicher SNMP Trap ID 41

CIM-Informationen Prefix: PLAT ID: 0136

### Benutzeraktion

Anmerkung: Bei jedem Installieren oder Entfernen eines DIMMs müssen Sie die Stromversorgung des Servers unterbrechen; warten Sie dann 10 Sekunden, bevor Sie den Server erneut starten.

1. In TIP H212293 finden Sie Informationen zur Mindestcodeversion.

- 2. Durchsuchen Sie die Lenovo Support-Website nach einem anwendbaren RETAIN-Tipp oder nach einer Firmwareaktualisierung, die für diesen Speicherfehler gilt.
- 3. Stellen Sie sicher, dass die DIMMs fest eingesetzt sind und der DIMM-Steckplatz frei von Fremdstoffen ist. Versuchen Sie es anschließend mit demselben DIMM erneut.
- 4. Wenn das Problem mit einem DIMM in Zusammenhang steht, tauschen Sie das fehlerhafte, von den Fehleranzeigen angegebene DIMM aus.
- 5. Wenn der Fehler weiterhin bei demselben DIMM-Anschluss auftritt, wechseln Sie bei den betroffenen DIMMs (wie von den Fehleranzeigen auf der Systemplatine oder in den Ereignisprotokollen angezeigt) den Hauptspeicherkanal oder den Mikroprozessor.
- 6. (Nur für qualifizierte Kundendiensttechniker) Tritt der Fehler weiterhin in Verbindung mit demselben DIMM-Steckplatz auf, überprüfen Sie den DIMM-Steckplatz. Wenn der Steckplatz Fremdmaterial enthält oder beschädigt ist, tauschen Sie die Systemplatine aus.
- 7. (Nur für qualifizierte Kundendiensttechniker) Entfernen Sie den betroffenen Mikroprozessor und überprüfen Sie den Mikroprozessorstecksockel auf beschädigte Kontaktstifte. Ersetzen Sie die Systemplatine, wenn eine Beschädigung vorliegt.
- 8. (Nur für qualifizierte Kundendiensttechniker) Wenn der Fehler in Beziehung zu den Kontaktstiften des Mikroprozessorstecksockels steht, ersetzen Sie die Systemplatine.

### • 806f030c-200cffff : Bereinigungsfehler für [PhysicalMemoryElementName] auf Subsystem [MemoryElementName]. (DIMM 12)

Diese Nachricht ist für den Anwendungsfall vorgesehen, bei dem eine Implementierung einen Hauptspeicherbereinigungsfehler erkannt hat.

Dies wird möglicherweise auch als 806f030c200cffff oder 0x806f030c200cffff angezeigt.

**Dringlichkeit** 

Fehler

### Wartungsfähig

Ja

#### Support automatisch benachrichtigen Nein

## Alertkategorie

Kritisch – Hauptspeicher

### SNMP Trap ID

41

### CIM-Informationen

Prefix: PLAT ID: 0136

### Benutzeraktion

- 1. In TIP H212293 finden Sie Informationen zur Mindestcodeversion.
- 2. Durchsuchen Sie die Lenovo Support-Website nach einem anwendbaren RETAIN-Tipp oder nach einer Firmwareaktualisierung, die für diesen Speicherfehler gilt.
- 3. Stellen Sie sicher, dass die DIMMs fest eingesetzt sind und der DIMM-Steckplatz frei von Fremdstoffen ist. Versuchen Sie es anschließend mit demselben DIMM erneut.
- 4. Wenn das Problem mit einem DIMM in Zusammenhang steht, tauschen Sie das fehlerhafte, von den Fehleranzeigen angegebene DIMM aus.
- 5. Wenn der Fehler weiterhin bei demselben DIMM-Anschluss auftritt, wechseln Sie bei den betroffenen DIMMs (wie von den Fehleranzeigen auf der Systemplatine oder in den Ereignisprotokollen angezeigt) den Hauptspeicherkanal oder den Mikroprozessor.
- 6. (Nur für qualifizierte Kundendiensttechniker) Tritt der Fehler weiterhin in Verbindung mit demselben DIMM-Steckplatz auf, überprüfen Sie den DIMM-Steckplatz. Wenn der Steckplatz Fremdmaterial enthält oder beschädigt ist, tauschen Sie die Systemplatine aus.
- 7. (Nur für qualifizierte Kundendiensttechniker) Entfernen Sie den betroffenen Mikroprozessor und überprüfen Sie den Mikroprozessorstecksockel auf beschädigte Kontaktstifte. Ersetzen Sie die Systemplatine, wenn eine Beschädigung vorliegt.
- 8. (Nur für qualifizierte Kundendiensttechniker) Wenn der Fehler in Beziehung zu den Kontaktstiften des Mikroprozessorstecksockels steht, ersetzen Sie die Systemplatine.

### • 806f030c-200dffff : Bereinigungsfehler für [PhysicalMemoryElementName] auf Subsystem [MemoryElementName]. (DIMM 13)

Diese Nachricht ist für den Anwendungsfall vorgesehen, bei dem eine Implementierung einen Hauptspeicherbereinigungsfehler erkannt hat.

Dies wird möglicherweise auch als 806f030c200dffff oder 0x806f030c200dffff angezeigt.

### **Dringlichkeit**

Fehler

### Wartungsfähig

Ja

#### Support automatisch benachrichtigen Nein

Alertkategorie Kritisch – Hauptspeicher

### SNMP Trap ID

41

### CIM-Informationen

Prefix: PLAT ID: 0136

### Benutzeraktion

- 1. In TIP H212293 finden Sie Informationen zur Mindestcodeversion.
- 2. Durchsuchen Sie die Lenovo Support-Website nach einem anwendbaren RETAIN-Tipp oder nach einer Firmwareaktualisierung, die für diesen Speicherfehler gilt.
- 3. Stellen Sie sicher, dass die DIMMs fest eingesetzt sind und der DIMM-Steckplatz frei von Fremdstoffen ist. Versuchen Sie es anschließend mit demselben DIMM erneut.
- 4. Wenn das Problem mit einem DIMM in Zusammenhang steht, tauschen Sie das fehlerhafte, von den Fehleranzeigen angegebene DIMM aus.
- 5. Wenn der Fehler weiterhin bei demselben DIMM-Anschluss auftritt, wechseln Sie bei den betroffenen DIMMs (wie von den Fehleranzeigen auf der Systemplatine oder in den Ereignisprotokollen angezeigt) den Hauptspeicherkanal oder den Mikroprozessor.
- 6. (Nur für qualifizierte Kundendiensttechniker) Tritt der Fehler weiterhin in Verbindung mit demselben DIMM-Steckplatz auf, überprüfen Sie den DIMM-Steckplatz. Wenn der Steckplatz Fremdmaterial enthält oder beschädigt ist, tauschen Sie die Systemplatine aus.
- 7. (Nur für qualifizierte Kundendiensttechniker) Entfernen Sie den betroffenen Mikroprozessor und überprüfen Sie den Mikroprozessorstecksockel auf beschädigte Kontaktstifte. Ersetzen Sie die Systemplatine, wenn eine Beschädigung vorliegt.
- 8. (Nur für qualifizierte Kundendiensttechniker) Wenn der Fehler in Beziehung zu den Kontaktstiften des Mikroprozessorstecksockels steht, ersetzen Sie die Systemplatine.

### • 806f030c-200effff : Bereinigungsfehler für [PhysicalMemoryElementName] auf Subsystem [MemoryElementName]. (DIMM 14)

Diese Nachricht ist für den Anwendungsfall vorgesehen, bei dem eine Implementierung einen Hauptspeicherbereinigungsfehler erkannt hat.

Dies wird möglicherweise auch als 806f030c200effff oder 0x806f030c200effff angezeigt.

**Dringlichkeit** Fehler

Wartungsfähig

Ja

Support automatisch benachrichtigen Nein

### Alertkategorie

Kritisch – Hauptspeicher

SNMP Trap ID

41

CIM-Informationen

Prefix: PLAT ID: 0136

### Benutzeraktion

- 1. In TIP H212293 finden Sie Informationen zur Mindestcodeversion.
- 2. Durchsuchen Sie die Lenovo Support-Website nach einem anwendbaren RETAIN-Tipp oder nach einer Firmwareaktualisierung, die für diesen Speicherfehler gilt.
- 3. Stellen Sie sicher, dass die DIMMs fest eingesetzt sind und der DIMM-Steckplatz frei von Fremdstoffen ist. Versuchen Sie es anschließend mit demselben DIMM erneut.
- 4. Wenn das Problem mit einem DIMM in Zusammenhang steht, tauschen Sie das fehlerhafte, von den Fehleranzeigen angegebene DIMM aus.
- 5. Wenn der Fehler weiterhin bei demselben DIMM-Anschluss auftritt, wechseln Sie bei den betroffenen DIMMs (wie von den Fehleranzeigen auf der Systemplatine oder in den Ereignisprotokollen angezeigt) den Hauptspeicherkanal oder den Mikroprozessor.
- 6. (Nur für qualifizierte Kundendiensttechniker) Tritt der Fehler weiterhin in Verbindung mit demselben DIMM-Steckplatz auf, überprüfen Sie den DIMM-Steckplatz. Wenn der Steckplatz Fremdmaterial enthält oder beschädigt ist, tauschen Sie die Systemplatine aus.
- 7. (Nur für qualifizierte Kundendiensttechniker) Entfernen Sie den betroffenen Mikroprozessor und überprüfen Sie den Mikroprozessorstecksockel auf beschädigte Kontaktstifte. Ersetzen Sie die Systemplatine, wenn eine Beschädigung vorliegt.
- 8. (Nur für qualifizierte Kundendiensttechniker) Wenn der Fehler in Beziehung zu den Kontaktstiften des Mikroprozessorstecksockels steht, ersetzen Sie die Systemplatine.
- 806f030c-200fffff : Bereinigungsfehler für [PhysicalMemoryElementName] auf Subsystem [MemoryElementName]. (DIMM 15)

Diese Nachricht ist für den Anwendungsfall vorgesehen, bei dem eine Implementierung einen Hauptspeicherbereinigungsfehler erkannt hat.

Dies wird möglicherweise auch als 806f030c200fffff oder 0x806f030c200fffff angezeigt.

### **Dringlichkeit**

Fehler

## Wartungsfähig

Ja

### Support automatisch benachrichtigen **Nein**

Alertkategorie Kritisch – Hauptspeicher

### SNMP Trap ID

41

### CIM-Informationen Prefix: PLAT ID: 0136

### **Benutzeraktion**

Anmerkung: Bei jedem Installieren oder Entfernen eines DIMMs müssen Sie die Stromversorgung des Servers unterbrechen; warten Sie dann 10 Sekunden, bevor Sie den Server erneut starten.

- 1. In TIP H212293 finden Sie Informationen zur Mindestcodeversion.
- 2. Durchsuchen Sie die Lenovo Support-Website nach einem anwendbaren RETAIN-Tipp oder nach einer Firmwareaktualisierung, die für diesen Speicherfehler gilt.
- 3. Stellen Sie sicher, dass die DIMMs fest eingesetzt sind und der DIMM-Steckplatz frei von Fremdstoffen ist. Versuchen Sie es anschließend mit demselben DIMM erneut.
- 4. Wenn das Problem mit einem DIMM in Zusammenhang steht, tauschen Sie das fehlerhafte, von den Fehleranzeigen angegebene DIMM aus.
- 5. Wenn der Fehler weiterhin bei demselben DIMM-Anschluss auftritt, wechseln Sie bei den betroffenen DIMMs (wie von den Fehleranzeigen auf der Systemplatine oder in den Ereignisprotokollen angezeigt) den Hauptspeicherkanal oder den Mikroprozessor.
- 6. (Nur für qualifizierte Kundendiensttechniker) Tritt der Fehler weiterhin in Verbindung mit demselben DIMM-Steckplatz auf, überprüfen Sie den DIMM-Steckplatz. Wenn der Steckplatz Fremdmaterial enthält oder beschädigt ist, tauschen Sie die Systemplatine aus.
- 7. (Nur für qualifizierte Kundendiensttechniker) Entfernen Sie den betroffenen Mikroprozessor und überprüfen Sie den Mikroprozessorstecksockel auf beschädigte Kontaktstifte. Ersetzen Sie die Systemplatine, wenn eine Beschädigung vorliegt.
- 8. (Nur für qualifizierte Kundendiensttechniker) Wenn der Fehler in Beziehung zu den Kontaktstiften des Mikroprozessorstecksockels steht, ersetzen Sie die Systemplatine.

### • 806f030c-2010ffff : Bereinigungsfehler für [PhysicalMemoryElementName] auf Subsystem [MemoryElementName]. (DIMM 16)

Diese Nachricht ist für den Anwendungsfall vorgesehen, bei dem eine Implementierung einen Hauptspeicherbereinigungsfehler erkannt hat.

Dies wird möglicherweise auch als 806f030c2010ffff oder 0x806f030c2010ffff angezeigt.

**Dringlichkeit** Fehler

### Wartungsfähig

Ja

### Support automatisch benachrichtigen

Nein

Alertkategorie Kritisch – Hauptspeicher

### SNMP Trap ID

41

CIM-Informationen Prefix: PLAT ID: 0136

### Benutzeraktion

Anmerkung: Bei jedem Installieren oder Entfernen eines DIMMs müssen Sie die Stromversorgung des Servers unterbrechen; warten Sie dann 10 Sekunden, bevor Sie den Server erneut starten.

- 1. In TIP H212293 finden Sie Informationen zur Mindestcodeversion.
- 2. Durchsuchen Sie die Lenovo Support-Website nach einem anwendbaren RETAIN-Tipp oder nach einer Firmwareaktualisierung, die für diesen Speicherfehler gilt.
- 3. Stellen Sie sicher, dass die DIMMs fest eingesetzt sind und der DIMM-Steckplatz frei von Fremdstoffen ist. Versuchen Sie es anschließend mit demselben DIMM erneut.
- 4. Wenn das Problem mit einem DIMM in Zusammenhang steht, tauschen Sie das fehlerhafte, von den Fehleranzeigen angegebene DIMM aus.
- 5. Wenn der Fehler weiterhin bei demselben DIMM-Anschluss auftritt, wechseln Sie bei den betroffenen DIMMs (wie von den Fehleranzeigen auf der Systemplatine oder in den Ereignisprotokollen angezeigt) den Hauptspeicherkanal oder den Mikroprozessor.
- 6. (Nur für qualifizierte Kundendiensttechniker) Tritt der Fehler weiterhin in Verbindung mit demselben DIMM-Steckplatz auf, überprüfen Sie den DIMM-Steckplatz. Wenn der Steckplatz Fremdmaterial enthält oder beschädigt ist, tauschen Sie die Systemplatine aus.
- 7. (Nur für qualifizierte Kundendiensttechniker) Entfernen Sie den betroffenen Mikroprozessor und überprüfen Sie den Mikroprozessorstecksockel auf beschädigte Kontaktstifte. Ersetzen Sie die Systemplatine, wenn eine Beschädigung vorliegt.
- 8. (Nur für qualifizierte Kundendiensttechniker) Wenn der Fehler in Beziehung zu den Kontaktstiften des Mikroprozessorstecksockels steht, ersetzen Sie die Systemplatine.

### • 806f030c-2011ffff : Bereinigungsfehler für [PhysicalMemoryElementName] auf Subsystem [MemoryElementName]. (DIMM 17)

Diese Nachricht ist für den Anwendungsfall vorgesehen, bei dem eine Implementierung einen Hauptspeicherbereinigungsfehler erkannt hat.

Dies wird möglicherweise auch als 806f030c2011ffff oder 0x806f030c2011ffff angezeigt.

**Dringlichkeit** Fehler

Wartungsfähig Ja

Support automatisch benachrichtigen Nein

Alertkategorie Kritisch – Hauptspeicher

SNMP Trap ID

41
### CIM-Informationen

Prefix: PLAT ID: 0136

### Benutzeraktion

Anmerkung: Bei jedem Installieren oder Entfernen eines DIMMs müssen Sie die Stromversorgung des Servers unterbrechen; warten Sie dann 10 Sekunden, bevor Sie den Server erneut starten.

- 1. In TIP H212293 finden Sie Informationen zur Mindestcodeversion.
- 2. Durchsuchen Sie die Lenovo Support-Website nach einem anwendbaren RETAIN-Tipp oder nach einer Firmwareaktualisierung, die für diesen Speicherfehler gilt.
- 3. Stellen Sie sicher, dass die DIMMs fest eingesetzt sind und der DIMM-Steckplatz frei von Fremdstoffen ist. Versuchen Sie es anschließend mit demselben DIMM erneut.
- 4. Wenn das Problem mit einem DIMM in Zusammenhang steht, tauschen Sie das fehlerhafte, von den Fehleranzeigen angegebene DIMM aus.
- 5. Wenn der Fehler weiterhin bei demselben DIMM-Anschluss auftritt, wechseln Sie bei den betroffenen DIMMs (wie von den Fehleranzeigen auf der Systemplatine oder in den Ereignisprotokollen angezeigt) den Hauptspeicherkanal oder den Mikroprozessor.
- 6. (Nur für qualifizierte Kundendiensttechniker) Tritt der Fehler weiterhin in Verbindung mit demselben DIMM-Steckplatz auf, überprüfen Sie den DIMM-Steckplatz. Wenn der Steckplatz Fremdmaterial enthält oder beschädigt ist, tauschen Sie die Systemplatine aus.
- 7. (Nur für qualifizierte Kundendiensttechniker) Entfernen Sie den betroffenen Mikroprozessor und überprüfen Sie den Mikroprozessorstecksockel auf beschädigte Kontaktstifte. Ersetzen Sie die Systemplatine, wenn eine Beschädigung vorliegt.
- 8. (Nur für qualifizierte Kundendiensttechniker) Wenn der Fehler in Beziehung zu den Kontaktstiften des Mikroprozessorstecksockels steht, ersetzen Sie die Systemplatine.

# • 806f030c-2012ffff : Bereinigungsfehler für [PhysicalMemoryElementName] auf Subsystem [MemoryElementName]. (DIMM 18)

Diese Nachricht ist für den Anwendungsfall vorgesehen, bei dem eine Implementierung einen Hauptspeicherbereinigungsfehler erkannt hat.

Dies wird möglicherweise auch als 806f030c2012ffff oder 0x806f030c2012ffff angezeigt.

**Dringlichkeit** Fehler Wartungsfähig Ja Support automatisch benachrichtigen Nein Alertkategorie Kritisch – Hauptspeicher SNMP Trap ID 41

CIM-Informationen Prefix: PLAT ID: 0136

### Benutzeraktion

Anmerkung: Bei jedem Installieren oder Entfernen eines DIMMs müssen Sie die Stromversorgung des Servers unterbrechen; warten Sie dann 10 Sekunden, bevor Sie den Server erneut starten.

1. In TIP H212293 finden Sie Informationen zur Mindestcodeversion.

- 2. Durchsuchen Sie die Lenovo Support-Website nach einem anwendbaren RETAIN-Tipp oder nach einer Firmwareaktualisierung, die für diesen Speicherfehler gilt.
- 3. Stellen Sie sicher, dass die DIMMs fest eingesetzt sind und der DIMM-Steckplatz frei von Fremdstoffen ist. Versuchen Sie es anschließend mit demselben DIMM erneut.
- 4. Wenn das Problem mit einem DIMM in Zusammenhang steht, tauschen Sie das fehlerhafte, von den Fehleranzeigen angegebene DIMM aus.
- 5. Wenn der Fehler weiterhin bei demselben DIMM-Anschluss auftritt, wechseln Sie bei den betroffenen DIMMs (wie von den Fehleranzeigen auf der Systemplatine oder in den Ereignisprotokollen angezeigt) den Hauptspeicherkanal oder den Mikroprozessor.
- 6. (Nur für qualifizierte Kundendiensttechniker) Tritt der Fehler weiterhin in Verbindung mit demselben DIMM-Steckplatz auf, überprüfen Sie den DIMM-Steckplatz. Wenn der Steckplatz Fremdmaterial enthält oder beschädigt ist, tauschen Sie die Systemplatine aus.
- 7. (Nur für qualifizierte Kundendiensttechniker) Entfernen Sie den betroffenen Mikroprozessor und überprüfen Sie den Mikroprozessorstecksockel auf beschädigte Kontaktstifte. Ersetzen Sie die Systemplatine, wenn eine Beschädigung vorliegt.
- 8. (Nur für qualifizierte Kundendiensttechniker) Wenn der Fehler in Beziehung zu den Kontaktstiften des Mikroprozessorstecksockels steht, ersetzen Sie die Systemplatine.

### • 806f030c-2013ffff : Bereinigungsfehler für [PhysicalMemoryElementName] auf Subsystem [MemoryElementName]. (DIMM 19)

Diese Nachricht ist für den Anwendungsfall vorgesehen, bei dem eine Implementierung einen Hauptspeicherbereinigungsfehler erkannt hat.

Dies wird möglicherweise auch als 806f030c2013ffff oder 0x806f030c2013ffff angezeigt.

**Dringlichkeit** 

Fehler

### Wartungsfähig

Ja

#### Support automatisch benachrichtigen Nein

# Alertkategorie

Kritisch – Hauptspeicher

# SNMP Trap ID

41

CIM-Informationen

Prefix: PLAT ID: 0136

### Benutzeraktion

Anmerkung: Bei jedem Installieren oder Entfernen eines DIMMs müssen Sie die Stromversorgung des Servers unterbrechen; warten Sie dann 10 Sekunden, bevor Sie den Server erneut starten.

- 1. In TIP H212293 finden Sie Informationen zur Mindestcodeversion.
- 2. Durchsuchen Sie die Lenovo Support-Website nach einem anwendbaren RETAIN-Tipp oder nach einer Firmwareaktualisierung, die für diesen Speicherfehler gilt.
- 3. Stellen Sie sicher, dass die DIMMs fest eingesetzt sind und der DIMM-Steckplatz frei von Fremdstoffen ist. Versuchen Sie es anschließend mit demselben DIMM erneut.
- 4. Wenn das Problem mit einem DIMM in Zusammenhang steht, tauschen Sie das fehlerhafte, von den Fehleranzeigen angegebene DIMM aus.
- 5. Wenn der Fehler weiterhin bei demselben DIMM-Anschluss auftritt, wechseln Sie bei den betroffenen DIMMs (wie von den Fehleranzeigen auf der Systemplatine oder in den Ereignisprotokollen angezeigt) den Hauptspeicherkanal oder den Mikroprozessor.
- 6. (Nur für qualifizierte Kundendiensttechniker) Tritt der Fehler weiterhin in Verbindung mit demselben DIMM-Steckplatz auf, überprüfen Sie den DIMM-Steckplatz. Wenn der Steckplatz Fremdmaterial enthält oder beschädigt ist, tauschen Sie die Systemplatine aus.
- 7. (Nur für qualifizierte Kundendiensttechniker) Entfernen Sie den betroffenen Mikroprozessor und überprüfen Sie den Mikroprozessorstecksockel auf beschädigte Kontaktstifte. Ersetzen Sie die Systemplatine, wenn eine Beschädigung vorliegt.
- 8. (Nur für qualifizierte Kundendiensttechniker) Wenn der Fehler in Beziehung zu den Kontaktstiften des Mikroprozessorstecksockels steht, ersetzen Sie die Systemplatine.

### • 806f030c-2014ffff : Bereinigungsfehler für [PhysicalMemoryElementName] auf Subsystem [MemoryElementName]. (DIMM 20)

Diese Nachricht ist für den Anwendungsfall vorgesehen, bei dem eine Implementierung einen Hauptspeicherbereinigungsfehler erkannt hat.

Dies wird möglicherweise auch als 806f030c2014ffff oder 0x806f030c2014ffff angezeigt.

# **Dringlichkeit**

Fehler

### Wartungsfähig

Ja

#### Support automatisch benachrichtigen Nein

Alertkategorie Kritisch – Hauptspeicher

### SNMP Trap ID

41

### CIM-Informationen

Prefix: PLAT ID: 0136

### Benutzeraktion

Anmerkung: Bei jedem Installieren oder Entfernen eines DIMMs müssen Sie die Stromversorgung des Servers unterbrechen; warten Sie dann 10 Sekunden, bevor Sie den Server erneut starten.

- 1. In TIP H212293 finden Sie Informationen zur Mindestcodeversion.
- 2. Durchsuchen Sie die Lenovo Support-Website nach einem anwendbaren RETAIN-Tipp oder nach einer Firmwareaktualisierung, die für diesen Speicherfehler gilt.
- 3. Stellen Sie sicher, dass die DIMMs fest eingesetzt sind und der DIMM-Steckplatz frei von Fremdstoffen ist. Versuchen Sie es anschließend mit demselben DIMM erneut.
- 4. Wenn das Problem mit einem DIMM in Zusammenhang steht, tauschen Sie das fehlerhafte, von den Fehleranzeigen angegebene DIMM aus.
- 5. Wenn der Fehler weiterhin bei demselben DIMM-Anschluss auftritt, wechseln Sie bei den betroffenen DIMMs (wie von den Fehleranzeigen auf der Systemplatine oder in den Ereignisprotokollen angezeigt) den Hauptspeicherkanal oder den Mikroprozessor.
- 6. (Nur für qualifizierte Kundendiensttechniker) Tritt der Fehler weiterhin in Verbindung mit demselben DIMM-Steckplatz auf, überprüfen Sie den DIMM-Steckplatz. Wenn der Steckplatz Fremdmaterial enthält oder beschädigt ist, tauschen Sie die Systemplatine aus.
- 7. (Nur für qualifizierte Kundendiensttechniker) Entfernen Sie den betroffenen Mikroprozessor und überprüfen Sie den Mikroprozessorstecksockel auf beschädigte Kontaktstifte. Ersetzen Sie die Systemplatine, wenn eine Beschädigung vorliegt.
- 8. (Nur für qualifizierte Kundendiensttechniker) Wenn der Fehler in Beziehung zu den Kontaktstiften des Mikroprozessorstecksockels steht, ersetzen Sie die Systemplatine.

### • 806f030c-2015ffff : Bereinigungsfehler für [PhysicalMemoryElementName] auf Subsystem [MemoryElementName]. (DIMM 21)

Diese Nachricht ist für den Anwendungsfall vorgesehen, bei dem eine Implementierung einen Hauptspeicherbereinigungsfehler erkannt hat.

Dies wird möglicherweise auch als 806f030c2015ffff oder 0x806f030c2015ffff angezeigt.

**Dringlichkeit** Fehler

Wartungsfähig

Ja

Support automatisch benachrichtigen Nein

# Alertkategorie

Kritisch – Hauptspeicher

SNMP Trap ID

41

CIM-Informationen

Prefix: PLAT ID: 0136

### Benutzeraktion

Anmerkung: Bei jedem Installieren oder Entfernen eines DIMMs müssen Sie die Stromversorgung des Servers unterbrechen; warten Sie dann 10 Sekunden, bevor Sie den Server erneut starten.

- 1. In TIP H212293 finden Sie Informationen zur Mindestcodeversion.
- 2. Durchsuchen Sie die Lenovo Support-Website nach einem anwendbaren RETAIN-Tipp oder nach einer Firmwareaktualisierung, die für diesen Speicherfehler gilt.
- 3. Stellen Sie sicher, dass die DIMMs fest eingesetzt sind und der DIMM-Steckplatz frei von Fremdstoffen ist. Versuchen Sie es anschließend mit demselben DIMM erneut.
- 4. Wenn das Problem mit einem DIMM in Zusammenhang steht, tauschen Sie das fehlerhafte, von den Fehleranzeigen angegebene DIMM aus.
- 5. Wenn der Fehler weiterhin bei demselben DIMM-Anschluss auftritt, wechseln Sie bei den betroffenen DIMMs (wie von den Fehleranzeigen auf der Systemplatine oder in den Ereignisprotokollen angezeigt) den Hauptspeicherkanal oder den Mikroprozessor.
- 6. (Nur für qualifizierte Kundendiensttechniker) Tritt der Fehler weiterhin in Verbindung mit demselben DIMM-Steckplatz auf, überprüfen Sie den DIMM-Steckplatz. Wenn der Steckplatz Fremdmaterial enthält oder beschädigt ist, tauschen Sie die Systemplatine aus.
- 7. (Nur für qualifizierte Kundendiensttechniker) Entfernen Sie den betroffenen Mikroprozessor und überprüfen Sie den Mikroprozessorstecksockel auf beschädigte Kontaktstifte. Ersetzen Sie die Systemplatine, wenn eine Beschädigung vorliegt.
- 8. (Nur für qualifizierte Kundendiensttechniker) Wenn der Fehler in Beziehung zu den Kontaktstiften des Mikroprozessorstecksockels steht, ersetzen Sie die Systemplatine.
- 806f030c-2016ffff : Bereinigungsfehler für [PhysicalMemoryElementName] auf Subsystem [MemoryElementName]. (DIMM 22)

Diese Nachricht ist für den Anwendungsfall vorgesehen, bei dem eine Implementierung einen Hauptspeicherbereinigungsfehler erkannt hat.

Dies wird möglicherweise auch als 806f030c2016ffff oder 0x806f030c2016ffff angezeigt.

# **Dringlichkeit**

Fehler

# Wartungsfähig

Ja

### Support automatisch benachrichtigen **Nein**

Alertkategorie Kritisch – Hauptspeicher

# SNMP Trap ID

41

### CIM-Informationen Prefix: PLAT ID: 0136

### **Benutzeraktion**

Anmerkung: Bei jedem Installieren oder Entfernen eines DIMMs müssen Sie die Stromversorgung des Servers unterbrechen; warten Sie dann 10 Sekunden, bevor Sie den Server erneut starten.

- 1. In TIP H212293 finden Sie Informationen zur Mindestcodeversion.
- 2. Durchsuchen Sie die Lenovo Support-Website nach einem anwendbaren RETAIN-Tipp oder nach einer Firmwareaktualisierung, die für diesen Speicherfehler gilt.
- 3. Stellen Sie sicher, dass die DIMMs fest eingesetzt sind und der DIMM-Steckplatz frei von Fremdstoffen ist. Versuchen Sie es anschließend mit demselben DIMM erneut.
- 4. Wenn das Problem mit einem DIMM in Zusammenhang steht, tauschen Sie das fehlerhafte, von den Fehleranzeigen angegebene DIMM aus.
- 5. Wenn der Fehler weiterhin bei demselben DIMM-Anschluss auftritt, wechseln Sie bei den betroffenen DIMMs (wie von den Fehleranzeigen auf der Systemplatine oder in den Ereignisprotokollen angezeigt) den Hauptspeicherkanal oder den Mikroprozessor.
- 6. (Nur für qualifizierte Kundendiensttechniker) Tritt der Fehler weiterhin in Verbindung mit demselben DIMM-Steckplatz auf, überprüfen Sie den DIMM-Steckplatz. Wenn der Steckplatz Fremdmaterial enthält oder beschädigt ist, tauschen Sie die Systemplatine aus.
- 7. (Nur für qualifizierte Kundendiensttechniker) Entfernen Sie den betroffenen Mikroprozessor und überprüfen Sie den Mikroprozessorstecksockel auf beschädigte Kontaktstifte. Ersetzen Sie die Systemplatine, wenn eine Beschädigung vorliegt.
- 8. (Nur für qualifizierte Kundendiensttechniker) Wenn der Fehler in Beziehung zu den Kontaktstiften des Mikroprozessorstecksockels steht, ersetzen Sie die Systemplatine.

### • 806f030c-2017ffff : Bereinigungsfehler für [PhysicalMemoryElementName] auf Subsystem [MemoryElementName]. (DIMM 23)

Diese Nachricht ist für den Anwendungsfall vorgesehen, bei dem eine Implementierung einen Hauptspeicherbereinigungsfehler erkannt hat.

Dies wird möglicherweise auch als 806f030c2017ffff oder 0x806f030c2017ffff angezeigt.

**Dringlichkeit** Fehler

### Wartungsfähig

Ja

### Support automatisch benachrichtigen

Nein

Alertkategorie Kritisch – Hauptspeicher

### SNMP Trap ID

41

CIM-Informationen Prefix: PLAT ID: 0136

### Benutzeraktion

Anmerkung: Bei jedem Installieren oder Entfernen eines DIMMs müssen Sie die Stromversorgung des Servers unterbrechen; warten Sie dann 10 Sekunden, bevor Sie den Server erneut starten.

- 1. In TIP H212293 finden Sie Informationen zur Mindestcodeversion.
- 2. Durchsuchen Sie die Lenovo Support-Website nach einem anwendbaren RETAIN-Tipp oder nach einer Firmwareaktualisierung, die für diesen Speicherfehler gilt.
- 3. Stellen Sie sicher, dass die DIMMs fest eingesetzt sind und der DIMM-Steckplatz frei von Fremdstoffen ist. Versuchen Sie es anschließend mit demselben DIMM erneut.
- 4. Wenn das Problem mit einem DIMM in Zusammenhang steht, tauschen Sie das fehlerhafte, von den Fehleranzeigen angegebene DIMM aus.
- 5. Wenn der Fehler weiterhin bei demselben DIMM-Anschluss auftritt, wechseln Sie bei den betroffenen DIMMs (wie von den Fehleranzeigen auf der Systemplatine oder in den Ereignisprotokollen angezeigt) den Hauptspeicherkanal oder den Mikroprozessor.
- 6. (Nur für qualifizierte Kundendiensttechniker) Tritt der Fehler weiterhin in Verbindung mit demselben DIMM-Steckplatz auf, überprüfen Sie den DIMM-Steckplatz. Wenn der Steckplatz Fremdmaterial enthält oder beschädigt ist, tauschen Sie die Systemplatine aus.
- 7. (Nur für qualifizierte Kundendiensttechniker) Entfernen Sie den betroffenen Mikroprozessor und überprüfen Sie den Mikroprozessorstecksockel auf beschädigte Kontaktstifte. Ersetzen Sie die Systemplatine, wenn eine Beschädigung vorliegt.
- 8. (Nur für qualifizierte Kundendiensttechniker) Wenn der Fehler in Beziehung zu den Kontaktstiften des Mikroprozessorstecksockels steht, ersetzen Sie die Systemplatine.

## • 806f030c-2018ffff : Bereinigungsfehler für [PhysicalMemoryElementName] auf Subsystem [MemoryElementName]. (DIMM 24)

Diese Nachricht ist für den Anwendungsfall vorgesehen, bei dem eine Implementierung einen Hauptspeicherbereinigungsfehler erkannt hat.

Dies wird möglicherweise auch als 806f030c2018ffff oder 0x806f030c2018ffff angezeigt.

**Dringlichkeit** Fehler

Wartungsfähig Ja

Support automatisch benachrichtigen Nein

Alertkategorie Kritisch – Hauptspeicher

SNMP Trap ID

41

### CIM-Informationen

Prefix: PLAT ID: 0136

### Benutzeraktion

Anmerkung: Bei jedem Installieren oder Entfernen eines DIMMs müssen Sie die Stromversorgung des Servers unterbrechen; warten Sie dann 10 Sekunden, bevor Sie den Server erneut starten.

- 1. In TIP H212293 finden Sie Informationen zur Mindestcodeversion.
- 2. Durchsuchen Sie die Lenovo Support-Website nach einem anwendbaren RETAIN-Tipp oder nach einer Firmwareaktualisierung, die für diesen Speicherfehler gilt.
- 3. Stellen Sie sicher, dass die DIMMs fest eingesetzt sind und der DIMM-Steckplatz frei von Fremdstoffen ist. Versuchen Sie es anschließend mit demselben DIMM erneut.
- 4. Wenn das Problem mit einem DIMM in Zusammenhang steht, tauschen Sie das fehlerhafte, von den Fehleranzeigen angegebene DIMM aus.
- 5. Wenn der Fehler weiterhin bei demselben DIMM-Anschluss auftritt, wechseln Sie bei den betroffenen DIMMs (wie von den Fehleranzeigen auf der Systemplatine oder in den Ereignisprotokollen angezeigt) den Hauptspeicherkanal oder den Mikroprozessor.
- 6. (Nur für qualifizierte Kundendiensttechniker) Tritt der Fehler weiterhin in Verbindung mit demselben DIMM-Steckplatz auf, überprüfen Sie den DIMM-Steckplatz. Wenn der Steckplatz Fremdmaterial enthält oder beschädigt ist, tauschen Sie die Systemplatine aus.
- 7. (Nur für qualifizierte Kundendiensttechniker) Entfernen Sie den betroffenen Mikroprozessor und überprüfen Sie den Mikroprozessorstecksockel auf beschädigte Kontaktstifte. Ersetzen Sie die Systemplatine, wenn eine Beschädigung vorliegt.
- 8. (Nur für qualifizierte Kundendiensttechniker) Wenn der Fehler in Beziehung zu den Kontaktstiften des Mikroprozessorstecksockels steht, ersetzen Sie die Systemplatine.

# • 806f030c-2581ffff : Bereinigungsfehler für [PhysicalMemoryElementName] auf Subsystem [MemoryElementName]. (Alle DIMMS)

Diese Nachricht ist für den Anwendungsfall vorgesehen, bei dem eine Implementierung einen Hauptspeicherbereinigungsfehler erkannt hat.

Dies wird möglicherweise auch als 806f030c2581ffff oder 0x806f030c2581ffff angezeigt.

**Dringlichkeit** Fehler Wartungsfähig Ja Support automatisch benachrichtigen Nein Alertkategorie Kritisch – Hauptspeicher SNMP Trap ID 41

CIM-Informationen Prefix: PLAT ID: 0136

### Benutzeraktion

Anmerkung: Bei jedem Installieren oder Entfernen eines DIMMs müssen Sie die Stromversorgung des Servers unterbrechen; warten Sie dann 10 Sekunden, bevor Sie den Server erneut starten.

1. In TIP H212293 finden Sie Informationen zur Mindestcodeversion.

- 2. Durchsuchen Sie die Lenovo Support-Website nach einem anwendbaren RETAIN-Tipp oder nach einer Firmwareaktualisierung, die für diesen Speicherfehler gilt.
- 3. Stellen Sie sicher, dass die DIMMs fest eingesetzt sind und der DIMM-Steckplatz frei von Fremdstoffen ist. Versuchen Sie es anschließend mit demselben DIMM erneut.
- 4. Wenn das Problem mit einem DIMM in Zusammenhang steht, tauschen Sie das fehlerhafte, von den Fehleranzeigen angegebene DIMM aus.
- 5. Wenn der Fehler weiterhin bei demselben DIMM-Anschluss auftritt, wechseln Sie bei den betroffenen DIMMs (wie von den Fehleranzeigen auf der Systemplatine oder in den Ereignisprotokollen angezeigt) den Hauptspeicherkanal oder den Mikroprozessor.
- 6. (Nur für qualifizierte Kundendiensttechniker) Tritt der Fehler weiterhin in Verbindung mit demselben DIMM-Steckplatz auf, überprüfen Sie den DIMM-Steckplatz. Wenn der Steckplatz Fremdmaterial enthält oder beschädigt ist, tauschen Sie die Systemplatine aus.
- 7. (Nur für qualifizierte Kundendiensttechniker) Entfernen Sie den betroffenen Mikroprozessor und überprüfen Sie den Mikroprozessorstecksockel auf beschädigte Kontaktstifte. Ersetzen Sie die Systemplatine, wenn eine Beschädigung vorliegt.
- 8. (Nur für qualifizierte Kundendiensttechniker) Wenn der Fehler in Beziehung zu den Kontaktstiften des Mikroprozessorstecksockels steht, ersetzen Sie die Systemplatine.

Eines der DIMMs :

### • 806f030d-0400ffff : Hot-Spare für [ComputerSystemElementName] aktiviert. (Laufwerk 0)

Diese Nachricht ist für den Anwendungsfall vorgesehen, bei dem eine Implementierung erkannt hat, dass eine Hot-Spare-Einheit aktiviert wurde.

Dies wird möglicherweise auch als 806f030d0400ffff oder 0x806f030d0400ffff angezeigt.

**Dringlichkeit** Informationen

Wartungsfähig Nein

Support automatisch benachrichtigen Nein

Alertkategorie System - Andere

SNMP Trap ID

CIM-Informationen Prefix: PLAT ID: 0170

Benutzeraktion

Keine Maßnahme erforderlich; nur zur Information.

### • 806f030d-0401ffff : Hot-Spare für [ComputerSystemElementName] aktiviert. (Laufwerk 1)

Diese Nachricht ist für den Anwendungsfall vorgesehen, bei dem eine Implementierung erkannt hat, dass eine Hot-Spare-Einheit aktiviert wurde.

Dies wird möglicherweise auch als 806f030d0401ffff oder 0x806f030d0401ffff angezeigt.

**Dringlichkeit** Informationen

Wartungsfähig

Nein

# Support automatisch benachrichtigen

**Nein** 

Alertkategorie System - Andere

### SNMP Trap ID

# CIM-Informationen

Prefix: PLAT ID: 0170

# Benutzeraktion

Keine Maßnahme erforderlich; nur zur Information.

# • 806f030d-0402ffff : Hot-Spare für [ComputerSystemElementName] aktiviert. (Laufwerk 2)

Diese Nachricht ist für den Anwendungsfall vorgesehen, bei dem eine Implementierung erkannt hat, dass eine Hot-Spare-Einheit aktiviert wurde.

Dies wird möglicherweise auch als 806f030d0402ffff oder 0x806f030d0402ffff angezeigt.

# **Dringlichkeit**

Informationen

#### Wartungsfähig **Nein**

### Support automatisch benachrichtigen **Nein**

Alertkategorie System - Andere

# SNMP Trap ID

CIM-Informationen Prefix: PLAT ID: 0170

## **Benutzeraktion**

Keine Maßnahme erforderlich; nur zur Information.

# • 806f030d-0403ffff : Hot-Spare für [ComputerSystemElementName] aktiviert. (Laufwerk 3)

Diese Nachricht ist für den Anwendungsfall vorgesehen, bei dem eine Implementierung erkannt hat, dass eine Hot-Spare-Einheit aktiviert wurde.

Dies wird möglicherweise auch als 806f030d0403ffff oder 0x806f030d0403ffff angezeigt.

**Dringlichkeit** Informationen

### Wartungsfähig Nein

# Support automatisch benachrichtigen **Nein**

Alertkategorie System - Andere

SNMP Trap ID

# CIM-Informationen Prefix: PLAT ID: 0170

### Benutzeraktion

Keine Maßnahme erforderlich; nur zur Information.

### • 806f030d-0404ffff : Hot-Spare für [ComputerSystemElementName] aktiviert. (Laufwerk 4)

Diese Nachricht ist für den Anwendungsfall vorgesehen, bei dem eine Implementierung erkannt hat, dass eine Hot-Spare-Einheit aktiviert wurde.

Dies wird möglicherweise auch als 806f030d0404ffff oder 0x806f030d0404ffff angezeigt.

**Dringlichkeit** Informationen

Wartungsfähig Nein

Support automatisch benachrichtigen Nein

Alertkategorie System - Andere

SNMP Trap ID

### CIM-Informationen

Prefix: PLAT ID: 0170

### Benutzeraktion

Keine Maßnahme erforderlich; nur zur Information.

### • 806f030d-0405ffff : Hot-Spare für [ComputerSystemElementName] aktiviert. (Laufwerk 5)

Diese Nachricht ist für den Anwendungsfall vorgesehen, bei dem eine Implementierung erkannt hat, dass eine Hot-Spare-Einheit aktiviert wurde.

Dies wird möglicherweise auch als 806f030d0405ffff oder 0x806f030d0405ffff angezeigt.

**Dringlichkeit** Informationen

Wartungsfähig Nein

Support automatisch benachrichtigen

Nein

Alertkategorie System - Andere

### SNMP Trap ID

# CIM-Informationen

Prefix: PLAT ID: 0170

### Benutzeraktion

Keine Maßnahme erforderlich; nur zur Information.

### • 806f030d-0406ffff : Hot-Spare für [ComputerSystemElementName] aktiviert. (Laufwerk 6)

Diese Nachricht ist für den Anwendungsfall vorgesehen, bei dem eine Implementierung erkannt hat, dass eine Hot-Spare-Einheit aktiviert wurde.

Dies wird möglicherweise auch als 806f030d0406ffff oder 0x806f030d0406ffff angezeigt

**Dringlichkeit** Informationen

Wartungsfähig Nein

Support automatisch benachrichtigen Nein

Alertkategorie System - Andere

SNMP Trap ID

# CIM-Informationen

Prefix: PLAT ID: 0170

### **Benutzeraktion**

Keine Maßnahme erforderlich; nur zur Information.

### • 806f030d-0407ffff : Hot-Spare für [ComputerSystemElementName] aktiviert. (Laufwerk 7)

Diese Nachricht ist für den Anwendungsfall vorgesehen, bei dem eine Implementierung erkannt hat, dass eine Hot-Spare-Einheit aktiviert wurde.

Dies wird möglicherweise auch als 806f030d0407ffff oder 0x806f030d0407ffff angezeigt.

# **Dringlichkeit**

Informationen

#### Wartungsfähig Nein

### Support automatisch benachrichtigen

Nein

# Alertkategorie

System - Andere

### SNMP Trap ID

### CIM-Informationen Prefix: PLAT ID: 0170

### **Benutzeraktion**

Keine Maßnahme erforderlich; nur zur Information.

### • 806f030d-0408ffff : Hot-Spare für [ComputerSystemElementName] aktiviert. (Laufwerk 8)

Diese Nachricht ist für den Anwendungsfall vorgesehen, bei dem eine Implementierung erkannt hat, dass eine Hot-Spare-Einheit aktiviert wurde.

Dies wird möglicherweise auch als 806f030d0408ffff oder 0x806f030d0408ffff angezeigt.

### **Dringlichkeit**

#### Informationen

Wartungsfähig Nein

Support automatisch benachrichtigen Nein

Alertkategorie System - Andere

SNMP Trap ID

CIM-Informationen Prefix: PLAT ID: 0170

### Benutzeraktion

Keine Maßnahme erforderlich; nur zur Information.

### • 806f030d-0409ffff : Hot-Spare für [ComputerSystemElementName] aktiviert. (Laufwerk 9)

Diese Nachricht ist für den Anwendungsfall vorgesehen, bei dem eine Implementierung erkannt hat, dass eine Hot-Spare-Einheit aktiviert wurde.

Dies wird möglicherweise auch als 806f030d0409ffff oder 0x806f030d0409ffff angezeigt.

**Dringlichkeit** Informationen

Wartungsfähig Nein

Support automatisch benachrichtigen Nein

Alertkategorie System - Andere

### SNMP Trap ID

CIM-Informationen Prefix: PLAT ID: 0170

### Benutzeraktion

Keine Maßnahme erforderlich; nur zur Information.

### • 806f030d-040affff : Hot-Spare für [ComputerSystemElementName] aktiviert. (Laufwerk 10)

Diese Nachricht ist für den Anwendungsfall vorgesehen, bei dem eine Implementierung erkannt hat, dass eine Hot-Spare-Einheit aktiviert wurde.

Dies wird möglicherweise auch als 806f030d040affff oder 0x806f030d040affff angezeigt.

**Dringlichkeit** Informationen

Wartungsfähig **Nein** 

### Support automatisch benachrichtigen Nein

### Alertkategorie

### System - Andere

### SNMP Trap ID

# CIM-Informationen

Prefix: PLAT ID: 0170

### Benutzeraktion

Keine Maßnahme erforderlich; nur zur Information.

### • 806f030d-040bffff : Hot-Spare für [ComputerSystemElementName] aktiviert. (Laufwerk 11)

Diese Nachricht ist für den Anwendungsfall vorgesehen, bei dem eine Implementierung erkannt hat, dass eine Hot-Spare-Einheit aktiviert wurde.

Dies wird möglicherweise auch als 806f030d040bffff oder 0x806f030d040bffff angezeigt.

**Dringlichkeit** Informationen

Wartungsfähig Nein

### Support automatisch benachrichtigen Nein

Alertkategorie System - Andere

## SNMP Trap ID

### CIM-Informationen

Prefix: PLAT ID: 0170

### Benutzeraktion

Keine Maßnahme erforderlich; nur zur Information.

### • 806f030d-040cffff : Hot-Spare für [ComputerSystemElementName] aktiviert. (Laufwerk 12)

Diese Nachricht ist für den Anwendungsfall vorgesehen, bei dem eine Implementierung erkannt hat, dass eine Hot-Spare-Einheit aktiviert wurde.

Dies wird möglicherweise auch als 806f030d040cffff oder 0x806f030d040cffff angezeigt.

**Dringlichkeit** Informationen

Wartungsfähig Nein

Support automatisch benachrichtigen Nein

Alertkategorie System - Andere

SNMP Trap ID

CIM-Informationen Prefix: PLAT ID: 0170

Benutzeraktion

Keine Maßnahme erforderlich; nur zur Information.

## • 806f030d-040dffff : Hot-Spare für [ComputerSystemElementName] aktiviert. (Laufwerk 13)

Diese Nachricht ist für den Anwendungsfall vorgesehen, bei dem eine Implementierung erkannt hat, dass eine Hot-Spare-Einheit aktiviert wurde.

Dies wird möglicherweise auch als 806f030d040dffff oder 0x806f030d040dffff angezeigt.

**Dringlichkeit** 

Informationen

Wartungsfähig

Nein

# Support automatisch benachrichtigen

Nein

Alertkategorie

System - Andere

SNMP Trap ID

CIM-Informationen Prefix: PLAT ID: 0170

Benutzeraktion

Keine Maßnahme erforderlich; nur zur Information.

# • 806f030d-040effff : Hot-Spare für [ComputerSystemElementName] aktiviert. (Laufwerk 14)

Diese Nachricht ist für den Anwendungsfall vorgesehen, bei dem eine Implementierung erkannt hat, dass eine Hot-Spare-Einheit aktiviert wurde.

Dies wird möglicherweise auch als 806f030d040effff oder 0x806f030d040effff angezeigt.

**Dringlichkeit** Informationen

Wartungsfähig

Nein

# Support automatisch benachrichtigen

Nein

Alertkategorie System - Andere

SNMP Trap ID

CIM-Informationen Prefix: PLAT ID: 0170

### Benutzeraktion

Keine Maßnahme erforderlich; nur zur Information.

# • 806f030d-040fffff : Hot-Spare für [ComputerSystemElementName] aktiviert. (Laufwerk 15)

Diese Nachricht ist für den Anwendungsfall vorgesehen, bei dem eine Implementierung erkannt hat, dass eine Hot-Spare-Einheit aktiviert wurde.

Dies wird möglicherweise auch als 806f030d040fffff oder 0x806f030d040fffff angezeigt.

## **Dringlichkeit** Informationen

Wartungsfähig

Nein

# Support automatisch benachrichtigen

Nein

Alertkategorie System - Andere

SNMP Trap ID

CIM-Informationen Prefix: PLAT ID: 0170

# Benutzeraktion

Keine Maßnahme erforderlich; nur zur Information.

# • 806f030d-0410ffff : Hot-Spare für [ComputerSystemElementName] aktiviert. (Laufwerk 16)

Diese Nachricht ist für den Anwendungsfall vorgesehen, bei dem eine Implementierung erkannt hat, dass eine Hot-Spare-Einheit aktiviert wurde.

Dies wird möglicherweise auch als 806f030d0410ffff oder 0x806f030d0410ffff angezeigt.

**Dringlichkeit** Informationen

Wartungsfähig **Nein** 

Support automatisch benachrichtigen Nein

Alertkategorie System - Andere

SNMP Trap ID

CIM-Informationen Prefix: PLAT ID: 0170

### Benutzeraktion

Keine Maßnahme erforderlich; nur zur Information.

# • 806f030d-0411ffff : Hot-Spare für [ComputerSystemElementName] aktiviert. (Laufwerk 17)

Diese Nachricht ist für den Anwendungsfall vorgesehen, bei dem eine Implementierung erkannt hat, dass eine Hot-Spare-Einheit aktiviert wurde.

Dies wird möglicherweise auch als 806f030d0411ffff oder 0x806f030d0411ffff angezeigt.

**Dringlichkeit** Informationen

Wartungsfähig Nein

### Support automatisch benachrichtigen Nein

# Alertkategorie

System - Andere

# SNMP Trap ID

### CIM-Informationen

Prefix: PLAT ID: 0170

### Benutzeraktion

Keine Maßnahme erforderlich; nur zur Information.

# • 806f030d-0412ffff : Hot-Spare für [ComputerSystemElementName] aktiviert. (Laufwerk 18)

Diese Nachricht ist für den Anwendungsfall vorgesehen, bei dem eine Implementierung erkannt hat, dass eine Hot-Spare-Einheit aktiviert wurde.

Dies wird möglicherweise auch als 806f030d0412ffff oder 0x806f030d0412ffff angezeigt.

**Dringlichkeit** Informationen

Wartungsfähig Nein

# Support automatisch benachrichtigen

Nein

Alertkategorie System - Andere

SNMP Trap ID

# CIM-Informationen Prefix: PLAT ID: 0170

## Benutzeraktion

Keine Maßnahme erforderlich; nur zur Information.

### • 806f030d-0413ffff : Hot-Spare für [ComputerSystemElementName] aktiviert. (Laufwerk 19)

Diese Nachricht ist für den Anwendungsfall vorgesehen, bei dem eine Implementierung erkannt hat, dass eine Hot-Spare-Einheit aktiviert wurde.

Dies wird möglicherweise auch als 806f030d0413ffff oder 0x806f030d0413ffff angezeigt.

**Dringlichkeit** Informationen

Wartungsfähig Nein

Support automatisch benachrichtigen Nein

Alertkategorie System - Andere

SNMP Trap ID

CIM-Informationen Prefix: PLAT ID: 0170

### **Benutzeraktion**

Keine Maßnahme erforderlich; nur zur Information.

#### • 806f030d-0414ffff : Hot-Spare für [ComputerSystemElementName] aktiviert. (Laufwerk 20)

Diese Nachricht ist für den Anwendungsfall vorgesehen, bei dem eine Implementierung erkannt hat, dass eine Hot-Spare-Einheit aktiviert wurde.

Dies wird möglicherweise auch als 806f030d0414ffff oder 0x806f030d0414ffff angezeigt.

#### **Dringlichkeit** Informationen

Wartungsfähig Nein

#### Support automatisch benachrichtigen Nein

Alertkategorie System - Andere

### SNMP Trap ID

# CIM-Informationen

Prefix: PLAT ID: 0170

# **Benutzeraktion**

Keine Maßnahme erforderlich; nur zur Information.

### • 806f030d-0415ffff : Hot-Spare für [ComputerSystemElementName] aktiviert. (Laufwerk 21)

Diese Nachricht ist für den Anwendungsfall vorgesehen, bei dem eine Implementierung erkannt hat, dass eine Hot-Spare-Einheit aktiviert wurde.

Dies wird möglicherweise auch als 806f030d0415ffff oder 0x806f030d0415ffff angezeigt.

### **Dringlichkeit**

Informationen

# Wartungsfähig

Nein

# Support automatisch benachrichtigen

Nein

### Alertkategorie System - Andere

# SNMP Trap ID

CIM-Informationen Prefix: PLAT ID: 0170

# Benutzeraktion

Keine Maßnahme erforderlich; nur zur Information.

# • 806f030d-0416ffff : Hot-Spare für [ComputerSystemElementName] aktiviert. (Laufwerk 22)

Diese Nachricht ist für den Anwendungsfall vorgesehen, bei dem eine Implementierung erkannt hat, dass eine Hot-Spare-Einheit aktiviert wurde.

Dies wird möglicherweise auch als 806f030d0416ffff oder 0x806f030d0416ffff angezeigt.

# **Dringlichkeit**

Informationen

### Wartungsfähig Nein

### Support automatisch benachrichtigen **Nein**

Alertkategorie System - Andere

### SNMP Trap ID

### CIM-Informationen

Prefix: PLAT ID: 0170

### Benutzeraktion

Keine Maßnahme erforderlich; nur zur Information.

### • 806f030d-0417ffff : Hot-Spare für [ComputerSystemElementName] aktiviert. (Laufwerk 23)

Diese Nachricht ist für den Anwendungsfall vorgesehen, bei dem eine Implementierung erkannt hat, dass eine Hot-Spare-Einheit aktiviert wurde.

Dies wird möglicherweise auch als 806f030d0417ffff oder 0x806f030d0417ffff angezeigt.

**Dringlichkeit** Informationen

Wartungsfähig **Nein** 

# Support automatisch benachrichtigen

Nein

Alertkategorie System - Andere

# SNMP Trap ID

CIM-Informationen

Prefix: PLAT ID: 0170

# Benutzeraktion

Keine Maßnahme erforderlich; nur zur Information.

### • 806f030d-0418ffff : Hot-Spare für [ComputerSystemElementName] aktiviert. (Laufwerk 24)

Diese Nachricht ist für den Anwendungsfall vorgesehen, bei dem eine Implementierung erkannt hat, dass eine Hot-Spare-Einheit aktiviert wurde.

Dies wird möglicherweise auch als 806f030d0418ffff oder 0x806f030d0418ffff angezeigt.

**Dringlichkeit** Informationen

Wartungsfähig Nein

### Support automatisch benachrichtigen

**Nein** 

Alertkategorie System - Andere

# SNMP Trap ID

## CIM-Informationen

Prefix: PLAT ID: 0170

### Benutzeraktion

Keine Maßnahme erforderlich; nur zur Information.

### • 806f030d-0419ffff : Hot-Spare für [ComputerSystemElementName] aktiviert. (Laufwerk 25)

Diese Nachricht ist für den Anwendungsfall vorgesehen, bei dem eine Implementierung erkannt hat, dass eine Hot-Spare-Einheit aktiviert wurde.

Dies wird möglicherweise auch als 806f030d0419ffff oder 0x806f030d0419ffff angezeigt.

**Dringlichkeit** Informationen

Wartungsfähig **Nein** 

Support automatisch benachrichtigen Nein

Alertkategorie System - Andere

SNMP Trap ID

CIM-Informationen Prefix: PLAT ID: 0170

Benutzeraktion

Keine Maßnahme erforderlich; nur zur Information.

### • 806f030d-041affff : Hot-Spare für [ComputerSystemElementName] aktiviert. (Laufwerk 26)

Diese Nachricht ist für den Anwendungsfall vorgesehen, bei dem eine Implementierung erkannt hat, dass eine Hot-Spare-Einheit aktiviert wurde.

Dies wird möglicherweise auch als 806f030d041affff oder 0x806f030d041affff angezeigt.

**Dringlichkeit** Informationen

Wartungsfähig

Nein

# Support automatisch benachrichtigen

**Nein** 

Alertkategorie System - Andere

SNMP Trap ID

# CIM-Informationen Prefix: PLAT ID: 0170

### Benutzeraktion

Keine Maßnahme erforderlich; nur zur Information.

### • 806f030d-041bffff : Hot-Spare für [ComputerSystemElementName] aktiviert. (Laufwerk 27)

Diese Nachricht ist für den Anwendungsfall vorgesehen, bei dem eine Implementierung erkannt hat, dass eine Hot-Spare-Einheit aktiviert wurde.

Dies wird möglicherweise auch als 806f030d041bffff oder 0x806f030d041bffff angezeigt.

**Dringlichkeit** Informationen

Wartungsfähig Nein

Support automatisch benachrichtigen **Nein** 

Alertkategorie System - Andere

SNMP Trap ID

CIM-Informationen Prefix: PLAT ID: 0170

### Benutzeraktion

Keine Maßnahme erforderlich; nur zur Information.

### • 806f030d-041cffff : Hot-Spare für [ComputerSystemElementName] aktiviert. (Laufwerk 28)

Diese Nachricht ist für den Anwendungsfall vorgesehen, bei dem eine Implementierung erkannt hat, dass eine Hot-Spare-Einheit aktiviert wurde.

Dies wird möglicherweise auch als 806f030d041cffff oder 0x806f030d041cffff angezeigt.

**Dringlichkeit** Informationen

Wartungsfähig Nein

Support automatisch benachrichtigen Nein

Alertkategorie System - Andere

SNMP Trap ID

### CIM-Informationen Prefix: PLAT ID: 0170

### Benutzeraktion

Keine Maßnahme erforderlich; nur zur Information.

• 806f030d-041dffff : Hot-Spare für [ComputerSystemElementName] aktiviert. (Laufwerk 29)

Diese Nachricht ist für den Anwendungsfall vorgesehen, bei dem eine Implementierung erkannt hat, dass eine Hot-Spare-Einheit aktiviert wurde.

Dies wird möglicherweise auch als 806f030d041dffff oder 0x806f030d041dffff angezeigt.

### **Dringlichkeit**

Informationen

Wartungsfähig **Nein** 

Support automatisch benachrichtigen **Nein** 

Alertkategorie System - Andere

SNMP Trap ID

### CIM-Informationen

Prefix: PLAT ID: 0170

### Benutzeraktion

Keine Maßnahme erforderlich; nur zur Information.

### • 806f030d-041effff : Hot-Spare für [ComputerSystemElementName] aktiviert. (Laufwerk 30)

Diese Nachricht ist für den Anwendungsfall vorgesehen, bei dem eine Implementierung erkannt hat, dass eine Hot-Spare-Einheit aktiviert wurde.

Dies wird möglicherweise auch als 806f030d041effff oder 0x806f030d041effff angezeigt.

**Dringlichkeit** Informationen

Wartungsfähig **Nein** 

Support automatisch benachrichtigen **Nein** 

Alertkategorie System - Andere

SNMP Trap ID

CIM-Informationen Prefix: PLAT ID: 0170

### Benutzeraktion

Keine Maßnahme erforderlich; nur zur Information.

• 806f030d-041fffff : Hot-Spare für [ComputerSystemElementName] aktiviert. (Laufwerk 31)

Diese Nachricht ist für den Anwendungsfall vorgesehen, bei dem eine Implementierung erkannt hat, dass eine Hot-Spare-Einheit aktiviert wurde.

Dies wird möglicherweise auch als 806f030d041fffff oder 0x806f030d041fffff angezeigt.

**Dringlichkeit** 

Informationen

Wartungsfähig Nein

Support automatisch benachrichtigen

Nein

Alertkategorie System - Andere

# SNMP Trap ID

CIM-Informationen

Prefix: PLAT ID: 0170

# Benutzeraktion

Keine Maßnahme erforderlich; nur zur Information.

# • 806f030d-0420ffff : Hot-Spare für [ComputerSystemElementName] aktiviert. (Ext. Laufwerk).

Diese Nachricht ist für den Anwendungsfall vorgesehen, bei dem eine Implementierung erkannt hat, dass eine Hot-Spare-Einheit aktiviert wurde.

Dies wird möglicherweise auch als 806f030d0420ffff oder 0x806f030d0420ffff angezeigt.

**Dringlichkeit** Informationen

Wartungsfähig Nein

Support automatisch benachrichtigen Nein

Alertkategorie System - Andere

# SNMP Trap ID

# CIM-Informationen

Prefix: PLAT ID: 0170

### Benutzeraktion

Keine Maßnahme erforderlich; nur zur Information.

# • 806f0313-1701ffff : Auf System [ComputerSystemElementName] ist ein Software-NMI aufgetreten. (NMI-Status)

Diese Nachricht ist für den Anwendungsfall vorgesehen, bei dem eine Implementierung einen Software-NMI erkannt hat.

Dies wird möglicherweise auch als 806f03131701ffff oder 0x806f03131701ffff angezeigt.

**Dringlichkeit** Fehler

Wartungsfähig Ja

Support automatisch benachrichtigen

Nein

### Alertkategorie

Kritisch - Andere

SNMP Trap ID

50

CIM-Informationen Prefix: PLAT ID: 0228

## Benutzeraktion

- 1. Überprüfen Sie den Einheitentreiber.
- 2. Installieren Sie den Einheitentreiber erneut.
- 3. Aktualisieren Sie die Einheitentreiber auf die neueste Version.
- 4. Aktualisieren Sie die Firmware (UEFI und IMM).

# • 806f0323-2101ffff : Watchdog [WatchdogElementName] hat die Aus- und Wiedereinschaltung von System [ComputerSystemElementName] initiiert. (IPMI-Watchdog)

Diese Nachricht ist für den Anwendungsfall vorgesehen, bei dem eine Implementierung erkannt hat, dass ein Watchdog das System aus- und wieder eingeschaltet hat.

Dies wird möglicherweise auch als 806f03232101ffff oder 0x806f03232101ffff angezeigt.

**Dringlichkeit** Informationen

Wartungsfähig Nein

Support automatisch benachrichtigen Nein

Alertkategorie

System - Andere

SNMP Trap ID

CIM-Informationen Prefix: PLAT ID: 0374

### **Benutzeraktion**

Keine Maßnahme erforderlich; nur zur Information.

# • 806f040c-2001ffff : [PhysicalMemoryElementName] ist in Subsystem [MemoryElementName] deaktiviert. (DIMM 1)

Diese Nachricht ist für den Anwendungsfall vorgesehen, bei dem eine Implementierung erkannt hat, dass der Hauptspeicher deaktiviert wurde.

Dies wird möglicherweise auch als 806f040c2001ffff oder 0x806f040c2001ffff angezeigt.

**Dringlichkeit** Informationen

Wartungsfähig Nein

Support automatisch benachrichtigen Nein

Alertkategorie System - Andere

# SNMP Trap ID

### CIM-Informationen

Prefix: PLAT ID: 0131

### Benutzeraktion

- 1. Stellen Sie sicher, dass das DIMM ordnungsgemäß eingesetzt ist.
- 2. Wenn das DIMM aufgrund eines Speicherfehlers (nicht behebbarer Speicherfehler oder Erreichen der Protokollierungsgrenze des Speichers) deaktiviert wurde, führen Sie die vorgeschlagenen Maßnahmen für das Fehlerereignis durch und starten Sie den Server neu.
- 3. Durchsuchen Sie die Lenovo Support-Website nach einem anwendbaren RETAIN-Tipp oder nach einer Firmwareaktualisierung, die für dieses Speicherereignis gilt. Wenn in den Protokollen kein Speicherfehler erfasst wurde und keine Fehleranzeige an einem DIMM-Anschluss leuchtet, können Sie das DIMM mithilfe des Setup Utilitys oder des Programms "ToolsCenter Suite CLI" erneut aktivieren.

## • 806f040c-2002ffff : [PhysicalMemoryElementName] ist in Subsystem [MemoryElementName] deaktiviert. (DIMM 2)

Diese Nachricht ist für den Anwendungsfall vorgesehen, bei dem eine Implementierung erkannt hat, dass der Hauptspeicher deaktiviert wurde.

Dies wird möglicherweise auch als 806f040c2002ffff oder 0x806f040c2002ffff angezeigt.

# **Dringlichkeit**

Informationen

#### Wartungsfähig Nein

Support automatisch benachrichtigen Nein

Alertkategorie System - Andere

### SNMP Trap ID

### CIM-Informationen

Prefix: PLAT ID: 0131

### Benutzeraktion

- 1. Stellen Sie sicher, dass das DIMM ordnungsgemäß eingesetzt ist.
- 2. Wenn das DIMM aufgrund eines Speicherfehlers (nicht behebbarer Speicherfehler oder Erreichen der Protokollierungsgrenze des Speichers) deaktiviert wurde, führen Sie die vorgeschlagenen Maßnahmen für das Fehlerereignis durch und starten Sie den Server neu.
- 3. Durchsuchen Sie die Lenovo Support-Website nach einem anwendbaren RETAIN-Tipp oder nach einer Firmwareaktualisierung, die für dieses Speicherereignis gilt. Wenn in den Protokollen kein Speicherfehler erfasst wurde und keine Fehleranzeige an einem DIMM-Anschluss leuchtet, können Sie das DIMM mithilfe des Setup Utilitys oder des Programms "ToolsCenter Suite CLI" erneut aktivieren.
- 806f040c-2003ffff : [PhysicalMemoryElementName] ist in Subsystem [MemoryElementName] deaktiviert. (DIMM 3)

Diese Nachricht ist für den Anwendungsfall vorgesehen, bei dem eine Implementierung erkannt hat, dass der Hauptspeicher deaktiviert wurde.

Dies wird möglicherweise auch als 806f040c2003ffff oder 0x806f040c2003ffff angezeigt.

## **Dringlichkeit**

Informationen

#### Wartungsfähig **Nein**

#### Support automatisch benachrichtigen Nein

Alertkategorie System - Andere

### SNMP Trap ID

### CIM-Informationen

Prefix: PLAT ID: 0131

### Benutzeraktion

- 1. Stellen Sie sicher, dass das DIMM ordnungsgemäß eingesetzt ist.
- 2. Wenn das DIMM aufgrund eines Speicherfehlers (nicht behebbarer Speicherfehler oder Erreichen der Protokollierungsgrenze des Speichers) deaktiviert wurde, führen Sie die vorgeschlagenen Maßnahmen für das Fehlerereignis durch und starten Sie den Server neu.
- 3. Durchsuchen Sie die Lenovo Support-Website nach einem anwendbaren RETAIN-Tipp oder nach einer Firmwareaktualisierung, die für dieses Speicherereignis gilt. Wenn in den Protokollen kein Speicherfehler erfasst wurde und keine Fehleranzeige an einem DIMM-Anschluss leuchtet, können Sie das DIMM mithilfe des Setup Utilitys oder des Programms "ToolsCenter Suite CLI" erneut aktivieren.

# • 806f040c-2004ffff : [PhysicalMemoryElementName] ist in Subsystem [MemoryElementName] deaktiviert. (DIMM 4)

Diese Nachricht ist für den Anwendungsfall vorgesehen, bei dem eine Implementierung erkannt hat, dass der Hauptspeicher deaktiviert wurde.

Dies wird möglicherweise auch als 806f040c2004ffff oder 0x806f040c2004ffff angezeigt.

**Dringlichkeit** Informationen

Wartungsfähig Nein

### Support automatisch benachrichtigen **Nein**

Alertkategorie System - Andere

SNMP Trap ID

CIM-Informationen Prefix: PLAT ID: 0131

### Benutzeraktion

1. Stellen Sie sicher, dass das DIMM ordnungsgemäß eingesetzt ist.

- 2. Wenn das DIMM aufgrund eines Speicherfehlers (nicht behebbarer Speicherfehler oder Erreichen der Protokollierungsgrenze des Speichers) deaktiviert wurde, führen Sie die vorgeschlagenen Maßnahmen für das Fehlerereignis durch und starten Sie den Server neu.
- 3. Durchsuchen Sie die Lenovo Support-Website nach einem anwendbaren RETAIN-Tipp oder nach einer Firmwareaktualisierung, die für dieses Speicherereignis gilt. Wenn in den Protokollen kein Speicherfehler erfasst wurde und keine Fehleranzeige an einem DIMM-Anschluss leuchtet, können Sie das DIMM mithilfe des Setup Utilitys oder des Programms "ToolsCenter Suite CLI" erneut aktivieren.
- 806f040c-2005ffff : [PhysicalMemoryElementName] ist in Subsystem [MemoryElementName] deaktiviert. (DIMM 5)

Diese Nachricht ist für den Anwendungsfall vorgesehen, bei dem eine Implementierung erkannt hat, dass der Hauptspeicher deaktiviert wurde.

Dies wird möglicherweise auch als 806f040c2005ffff oder 0x806f040c2005ffff angezeigt.

**Dringlichkeit** Informationen

Wartungsfähig Nein

Support automatisch benachrichtigen Nein

Alertkategorie System - Andere

SNMP Trap ID

CIM-Informationen Prefix: PLAT ID: 0131

### Benutzeraktion

- 1. Stellen Sie sicher, dass das DIMM ordnungsgemäß eingesetzt ist.
- 2. Wenn das DIMM aufgrund eines Speicherfehlers (nicht behebbarer Speicherfehler oder Erreichen der Protokollierungsgrenze des Speichers) deaktiviert wurde, führen Sie die vorgeschlagenen Maßnahmen für das Fehlerereignis durch und starten Sie den Server neu.
- 3. Durchsuchen Sie die Lenovo Support-Website nach einem anwendbaren RETAIN-Tipp oder nach einer Firmwareaktualisierung, die für dieses Speicherereignis gilt. Wenn in den Protokollen kein Speicherfehler erfasst wurde und keine Fehleranzeige an einem DIMM-Anschluss leuchtet, können Sie das DIMM mithilfe des Setup Utilitys oder des Programms "ToolsCenter Suite CLI" erneut aktivieren.
- 806f040c-2006ffff : [PhysicalMemoryElementName] ist in Subsystem [MemoryElementName] deaktiviert. (DIMM 6)

Diese Nachricht ist für den Anwendungsfall vorgesehen, bei dem eine Implementierung erkannt hat, dass der Hauptspeicher deaktiviert wurde.

Dies wird möglicherweise auch als 806f040c2006ffff oder 0x806f040c2006ffff angezeigt.

**Dringlichkeit** Informationen Wartungsfähig

Nein

### Support automatisch benachrichtigen

**Nein** 

Alertkategorie System - Andere

## SNMP Trap ID

## CIM-Informationen

Prefix: PLAT ID: 0131

### Benutzeraktion

- 1. Stellen Sie sicher, dass das DIMM ordnungsgemäß eingesetzt ist.
- 2. Wenn das DIMM aufgrund eines Speicherfehlers (nicht behebbarer Speicherfehler oder Erreichen der Protokollierungsgrenze des Speichers) deaktiviert wurde, führen Sie die vorgeschlagenen Maßnahmen für das Fehlerereignis durch und starten Sie den Server neu.
- 3. Durchsuchen Sie die Lenovo Support-Website nach einem anwendbaren RETAIN-Tipp oder nach einer Firmwareaktualisierung, die für dieses Speicherereignis gilt. Wenn in den Protokollen kein Speicherfehler erfasst wurde und keine Fehleranzeige an einem DIMM-Anschluss leuchtet, können Sie das DIMM mithilfe des Setup Utilitys oder des Programms "ToolsCenter Suite CLI" erneut aktivieren.

### • 806f040c-2007ffff : [PhysicalMemoryElementName] ist in Subsystem [MemoryElementName] deaktiviert. (DIMM 7)

Diese Nachricht ist für den Anwendungsfall vorgesehen, bei dem eine Implementierung erkannt hat, dass der Hauptspeicher deaktiviert wurde.

Dies wird möglicherweise auch als 806f040c2007ffff oder 0x806f040c2007ffff angezeigt.

**Dringlichkeit** Informationen

# Wartungsfähig

Nein

### Support automatisch benachrichtigen Nein

**Alertkategorie** 

System - Andere

### SNMP Trap ID

### CIM-Informationen Prefix: PLAT ID: 0131

### Benutzeraktion

- 1. Stellen Sie sicher, dass das DIMM ordnungsgemäß eingesetzt ist.
- 2. Wenn das DIMM aufgrund eines Speicherfehlers (nicht behebbarer Speicherfehler oder Erreichen der Protokollierungsgrenze des Speichers) deaktiviert wurde, führen Sie die vorgeschlagenen Maßnahmen für das Fehlerereignis durch und starten Sie den Server neu.
- 3. Durchsuchen Sie die Lenovo Support-Website nach einem anwendbaren RETAIN-Tipp oder nach einer Firmwareaktualisierung, die für dieses Speicherereignis gilt. Wenn in den Protokollen kein Speicherfehler erfasst wurde und keine Fehleranzeige an einem DIMM-Anschluss leuchtet, können Sie das DIMM mithilfe des Setup Utilitys oder des Programms "ToolsCenter Suite CLI" erneut aktivieren.

## • 806f040c-2008ffff : [PhysicalMemoryElementName] ist in Subsystem [MemoryElementName] deaktiviert. (DIMM 8)

Diese Nachricht ist für den Anwendungsfall vorgesehen, bei dem eine Implementierung erkannt hat, dass der Hauptspeicher deaktiviert wurde.

Dies wird möglicherweise auch als 806f040c2008ffff oder 0x806f040c2008ffff angezeigt.

**Dringlichkeit** Informationen

Wartungsfähig Nein

Support automatisch benachrichtigen **Nein** 

Alertkategorie System - Andere

SNMP Trap ID

### CIM-Informationen

Prefix: PLAT ID: 0131

### Benutzeraktion

- 1. Stellen Sie sicher, dass das DIMM ordnungsgemäß eingesetzt ist.
- 2. Wenn das DIMM aufgrund eines Speicherfehlers (nicht behebbarer Speicherfehler oder Erreichen der Protokollierungsgrenze des Speichers) deaktiviert wurde, führen Sie die vorgeschlagenen Maßnahmen für das Fehlerereignis durch und starten Sie den Server neu.
- 3. Durchsuchen Sie die Lenovo Support-Website nach einem anwendbaren RETAIN-Tipp oder nach einer Firmwareaktualisierung, die für dieses Speicherereignis gilt. Wenn in den Protokollen kein Speicherfehler erfasst wurde und keine Fehleranzeige an einem DIMM-Anschluss leuchtet, können Sie das DIMM mithilfe des Setup Utilitys oder des Programms "ToolsCenter Suite CLI" erneut aktivieren.

### • 806f040c-2009ffff : [PhysicalMemoryElementName] ist in Subsystem [MemoryElementName] deaktiviert. (DIMM 9)

Diese Nachricht ist für den Anwendungsfall vorgesehen, bei dem eine Implementierung erkannt hat, dass der Hauptspeicher deaktiviert wurde.

Dies wird möglicherweise auch als 806f040c2009ffff oder 0x806f040c2009ffff angezeigt.

**Dringlichkeit** Informationen Wartungsfähig Nein

# Support automatisch benachrichtigen

Nein

Alertkategorie System - Andere

SNMP Trap ID

### CIM-Informationen

# Prefix: PLAT ID: 0131

### Benutzeraktion

- 1. Stellen Sie sicher, dass das DIMM ordnungsgemäß eingesetzt ist.
- 2. Wenn das DIMM aufgrund eines Speicherfehlers (nicht behebbarer Speicherfehler oder Erreichen der Protokollierungsgrenze des Speichers) deaktiviert wurde, führen Sie die vorgeschlagenen Maßnahmen für das Fehlerereignis durch und starten Sie den Server neu.
- 3. Durchsuchen Sie die Lenovo Support-Website nach einem anwendbaren RETAIN-Tipp oder nach einer Firmwareaktualisierung, die für dieses Speicherereignis gilt. Wenn in den Protokollen kein Speicherfehler erfasst wurde und keine Fehleranzeige an einem DIMM-Anschluss leuchtet, können Sie das DIMM mithilfe des Setup Utilitys oder des Programms "ToolsCenter Suite CLI" erneut aktivieren.
- 806f040c-200affff : [PhysicalMemoryElementName] ist in Subsystem [MemoryElementName] deaktiviert. (DIMM 10)

Diese Nachricht ist für den Anwendungsfall vorgesehen, bei dem eine Implementierung erkannt hat, dass der Hauptspeicher deaktiviert wurde.

Dies wird möglicherweise auch als 806f040c200affff oder 0x806f040c200affff angezeigt.

### **Dringlichkeit**

Informationen

# Wartungsfähig

**Nein** 

### Support automatisch benachrichtigen

**Nein** 

Alertkategorie System - Andere

### SNMP Trap ID

### CIM-Informationen

Prefix: PLAT ID: 0131

### **Benutzeraktion**

- 1. Stellen Sie sicher, dass das DIMM ordnungsgemäß eingesetzt ist.
- 2. Wenn das DIMM aufgrund eines Speicherfehlers (nicht behebbarer Speicherfehler oder Erreichen der Protokollierungsgrenze des Speichers) deaktiviert wurde, führen Sie die vorgeschlagenen Maßnahmen für das Fehlerereignis durch und starten Sie den Server neu.
- 3. Durchsuchen Sie die Lenovo Support-Website nach einem anwendbaren RETAIN-Tipp oder nach einer Firmwareaktualisierung, die für dieses Speicherereignis gilt. Wenn in den Protokollen kein Speicherfehler erfasst wurde und keine Fehleranzeige an einem DIMM-Anschluss leuchtet, können Sie das DIMM mithilfe des Setup Utilitys oder des Programms "ToolsCenter Suite CLI" erneut aktivieren.
- 806f040c-200bffff : [PhysicalMemoryElementName] ist in Subsystem [MemoryElementName] deaktiviert. (DIMM 11)

Diese Nachricht ist für den Anwendungsfall vorgesehen, bei dem eine Implementierung erkannt hat, dass der Hauptspeicher deaktiviert wurde.

Dies wird möglicherweise auch als 806f040c200bffff oder 0x806f040c200bffff angezeigt.

# **Dringlichkeit**

Informationen

### Wartungsfähig

Nein

# Support automatisch benachrichtigen

Nein

Alertkategorie System - Andere

# SNMP Trap ID

# CIM-Informationen Prefix: PLAT ID: 0131

# Benutzeraktion

- 1. Stellen Sie sicher, dass das DIMM ordnungsgemäß eingesetzt ist.
- 2. Wenn das DIMM aufgrund eines Speicherfehlers (nicht behebbarer Speicherfehler oder Erreichen der Protokollierungsgrenze des Speichers) deaktiviert wurde, führen Sie die vorgeschlagenen Maßnahmen für das Fehlerereignis durch und starten Sie den Server neu.
- 3. Durchsuchen Sie die Lenovo Support-Website nach einem anwendbaren RETAIN-Tipp oder nach einer Firmwareaktualisierung, die für dieses Speicherereignis gilt. Wenn in den Protokollen kein Speicherfehler erfasst wurde und keine Fehleranzeige an einem DIMM-Anschluss leuchtet, können Sie das DIMM mithilfe des Setup Utilitys oder des Programms "ToolsCenter Suite CLI" erneut aktivieren.

# • 806f040c-200cffff : [PhysicalMemoryElementName] ist in Subsystem [MemoryElementName] deaktiviert. (DIMM 12)

Diese Nachricht ist für den Anwendungsfall vorgesehen, bei dem eine Implementierung erkannt hat, dass der Hauptspeicher deaktiviert wurde.

Dies wird möglicherweise auch als 806f040c200cffff oder 0x806f040c200cffff angezeigt.

**Dringlichkeit** Informationen

Wartungsfähig **Nein** 

Support automatisch benachrichtigen Nein

Alertkategorie System - Andere

# SNMP Trap ID

# CIM-Informationen

Prefix: PLAT ID: 0131

### Benutzeraktion

- 1. Stellen Sie sicher, dass das DIMM ordnungsgemäß eingesetzt ist.
- 2. Wenn das DIMM aufgrund eines Speicherfehlers (nicht behebbarer Speicherfehler oder Erreichen der Protokollierungsgrenze des Speichers) deaktiviert wurde, führen Sie die vorgeschlagenen Maßnahmen für das Fehlerereignis durch und starten Sie den Server neu.
- 3. Durchsuchen Sie die Lenovo Support-Website nach einem anwendbaren RETAIN-Tipp oder nach einer Firmwareaktualisierung, die für dieses Speicherereignis gilt. Wenn in den Protokollen kein Speicherfehler erfasst wurde und keine Fehleranzeige an einem DIMM-Anschluss leuchtet, können Sie das DIMM mithilfe des Setup Utilitys oder des Programms "ToolsCenter Suite CLI" erneut aktivieren.
- 806f040c-200dffff : [PhysicalMemoryElementName] ist in Subsystem [MemoryElementName] deaktiviert. (DIMM 13)

Diese Nachricht ist für den Anwendungsfall vorgesehen, bei dem eine Implementierung erkannt hat, dass der Hauptspeicher deaktiviert wurde.

Dies wird möglicherweise auch als 806f040c200dffff oder 0x806f040c200dffff angezeigt.

### **Dringlichkeit** Informationen

Wartungsfähig Nein

Support automatisch benachrichtigen Nein

Alertkategorie System - Andere

SNMP Trap ID

### CIM-Informationen

Prefix: PLAT ID: 0131

### Benutzeraktion

- 1. Stellen Sie sicher, dass das DIMM ordnungsgemäß eingesetzt ist.
- 2. Wenn das DIMM aufgrund eines Speicherfehlers (nicht behebbarer Speicherfehler oder Erreichen der Protokollierungsgrenze des Speichers) deaktiviert wurde, führen Sie die vorgeschlagenen Maßnahmen für das Fehlerereignis durch und starten Sie den Server neu.
- 3. Durchsuchen Sie die Lenovo Support-Website nach einem anwendbaren RETAIN-Tipp oder nach einer Firmwareaktualisierung, die für dieses Speicherereignis gilt. Wenn in den Protokollen kein Speicherfehler erfasst wurde und keine Fehleranzeige an einem DIMM-Anschluss leuchtet, können Sie das DIMM mithilfe des Setup Utilitys oder des Programms "ToolsCenter Suite CLI" erneut aktivieren.
- 806f040c-200effff : [PhysicalMemoryElementName] ist in Subsystem [MemoryElementName] deaktiviert. (DIMM 14)

Diese Nachricht ist für den Anwendungsfall vorgesehen, bei dem eine Implementierung erkannt hat, dass der Hauptspeicher deaktiviert wurde.

Dies wird möglicherweise auch als 806f040c200effff oder 0x806f040c200effff angezeigt.

**Dringlichkeit** Informationen

### Wartungsfähig

Nein

### Support automatisch benachrichtigen

Nein

# Alertkategorie

System - Andere

### SNMP Trap ID

# CIM-Informationen

Prefix: PLAT ID: 0131

## Benutzeraktion

- 1. Stellen Sie sicher, dass das DIMM ordnungsgemäß eingesetzt ist.
- 2. Wenn das DIMM aufgrund eines Speicherfehlers (nicht behebbarer Speicherfehler oder Erreichen der Protokollierungsgrenze des Speichers) deaktiviert wurde, führen Sie die vorgeschlagenen Maßnahmen für das Fehlerereignis durch und starten Sie den Server neu.
- 3. Durchsuchen Sie die Lenovo Support-Website nach einem anwendbaren RETAIN-Tipp oder nach einer Firmwareaktualisierung, die für dieses Speicherereignis gilt. Wenn in den Protokollen kein Speicherfehler erfasst wurde und keine Fehleranzeige an einem DIMM-Anschluss leuchtet, können Sie das DIMM mithilfe des Setup Utilitys oder des Programms "ToolsCenter Suite CLI" erneut aktivieren.
- 806f040c-200fffff : [PhysicalMemoryElementName] ist in Subsystem [MemoryElementName] deaktiviert. (DIMM 15)

Diese Nachricht ist für den Anwendungsfall vorgesehen, bei dem eine Implementierung erkannt hat, dass der Hauptspeicher deaktiviert wurde.

Dies wird möglicherweise auch als 806f040c200fffff oder 0x806f040c200fffff angezeigt.

**Dringlichkeit** Informationen

Wartungsfähig Nein

Support automatisch benachrichtigen Nein

Alertkategorie System - Andere

# SNMP Trap ID

CIM-Informationen Prefix: PLAT ID: 0131

### Benutzeraktion

- 1. Stellen Sie sicher, dass das DIMM ordnungsgemäß eingesetzt ist.
- 2. Wenn das DIMM aufgrund eines Speicherfehlers (nicht behebbarer Speicherfehler oder Erreichen der Protokollierungsgrenze des Speichers) deaktiviert wurde, führen Sie die vorgeschlagenen Maßnahmen für das Fehlerereignis durch und starten Sie den Server neu.
- 3. Durchsuchen Sie die Lenovo Support-Website nach einem anwendbaren RETAIN-Tipp oder nach einer Firmwareaktualisierung, die für dieses Speicherereignis gilt. Wenn in den Protokollen kein Speicherfehler erfasst wurde und keine Fehleranzeige an einem DIMM-Anschluss leuchtet, können Sie das DIMM mithilfe des Setup Utilitys oder des Programms "ToolsCenter Suite CLI" erneut aktivieren.
- 806f040c-2010ffff : [PhysicalMemoryElementName] ist in Subsystem [MemoryElementName] deaktiviert. (DIMM 16)

Diese Nachricht ist für den Anwendungsfall vorgesehen, bei dem eine Implementierung erkannt hat, dass der Hauptspeicher deaktiviert wurde.

Dies wird möglicherweise auch als 806f040c2010ffff oder 0x806f040c2010ffff angezeigt.

### **Dringlichkeit**

Informationen

Wartungsfähig **Nein** 

Support automatisch benachrichtigen **Nein** 

Alertkategorie System - Andere

### SNMP Trap ID

### CIM-Informationen

Prefix: PLAT ID: 0131

### **Benutzeraktion**

- 1. Stellen Sie sicher, dass das DIMM ordnungsgemäß eingesetzt ist.
- 2. Wenn das DIMM aufgrund eines Speicherfehlers (nicht behebbarer Speicherfehler oder Erreichen der Protokollierungsgrenze des Speichers) deaktiviert wurde, führen Sie die vorgeschlagenen Maßnahmen für das Fehlerereignis durch und starten Sie den Server neu.
- 3. Durchsuchen Sie die Lenovo Support-Website nach einem anwendbaren RETAIN-Tipp oder nach einer Firmwareaktualisierung, die für dieses Speicherereignis gilt. Wenn in den Protokollen kein Speicherfehler erfasst wurde und keine Fehleranzeige an einem DIMM-Anschluss leuchtet, können Sie das DIMM mithilfe des Setup Utilitys oder des Programms "ToolsCenter Suite CLI" erneut aktivieren.
- 806f040c-2011ffff : [PhysicalMemoryElementName] ist in Subsystem [MemoryElementName] deaktiviert. (DIMM 17)

Diese Nachricht ist für den Anwendungsfall vorgesehen, bei dem eine Implementierung erkannt hat, dass der Hauptspeicher deaktiviert wurde.

Dies wird möglicherweise auch als 806f040c2011ffff oder 0x806f040c2011ffff angezeigt.

**Dringlichkeit** Informationen

Wartungsfähig Nein

Support automatisch benachrichtigen Nein

Alertkategorie System - Andere

SNMP Trap ID

CIM-Informationen Prefix: PLAT ID: 0131

Benutzeraktion

- 1. Stellen Sie sicher, dass das DIMM ordnungsgemäß eingesetzt ist.
- 2. Wenn das DIMM aufgrund eines Speicherfehlers (nicht behebbarer Speicherfehler oder Erreichen der Protokollierungsgrenze des Speichers) deaktiviert wurde, führen Sie die vorgeschlagenen Maßnahmen für das Fehlerereignis durch und starten Sie den Server neu.
- 3. Durchsuchen Sie die Lenovo Support-Website nach einem anwendbaren RETAIN-Tipp oder nach einer Firmwareaktualisierung, die für dieses Speicherereignis gilt. Wenn in den Protokollen kein Speicherfehler erfasst wurde und keine Fehleranzeige an einem DIMM-Anschluss leuchtet, können Sie das DIMM mithilfe des Setup Utilitys oder des Programms "ToolsCenter Suite CLI" erneut aktivieren.

### • 806f040c-2012ffff : [PhysicalMemoryElementName] ist in Subsystem [MemoryElementName] deaktiviert. (DIMM 18)

Diese Nachricht ist für den Anwendungsfall vorgesehen, bei dem eine Implementierung erkannt hat, dass der Hauptspeicher deaktiviert wurde.

Dies wird möglicherweise auch als 806f040c2012ffff oder 0x806f040c2012ffff angezeigt.

**Dringlichkeit** Informationen

Wartungsfähig Nein

# Support automatisch benachrichtigen

Nein

Alertkategorie System - Andere

# SNMP Trap ID

### CIM-Informationen

Prefix: PLAT ID: 0131

### Benutzeraktion

- 1. Stellen Sie sicher, dass das DIMM ordnungsgemäß eingesetzt ist.
- 2. Wenn das DIMM aufgrund eines Speicherfehlers (nicht behebbarer Speicherfehler oder Erreichen der Protokollierungsgrenze des Speichers) deaktiviert wurde, führen Sie die vorgeschlagenen Maßnahmen für das Fehlerereignis durch und starten Sie den Server neu.
- 3. Durchsuchen Sie die Lenovo Support-Website nach einem anwendbaren RETAIN-Tipp oder nach einer Firmwareaktualisierung, die für dieses Speicherereignis gilt. Wenn in den Protokollen kein Speicherfehler erfasst wurde und keine Fehleranzeige an einem DIMM-Anschluss leuchtet, können Sie das DIMM mithilfe des Setup Utilitys oder des Programms "ToolsCenter Suite CLI" erneut aktivieren.

### • 806f040c-2013ffff : [PhysicalMemoryElementName] ist in Subsystem [MemoryElementName] deaktiviert. (DIMM 19)

Diese Nachricht ist für den Anwendungsfall vorgesehen, bei dem eine Implementierung erkannt hat, dass der Hauptspeicher deaktiviert wurde.

Dies wird möglicherweise auch als 806f040c2013ffff oder 0x806f040c2013ffff angezeigt.

**Dringlichkeit** Informationen

### Wartungsfähig

Nein

# Support automatisch benachrichtigen

Nein

Alertkategorie System - Andere

### SNMP Trap ID

# CIM-Informationen

Prefix: PLAT ID: 0131

### Benutzeraktion

- 1. Stellen Sie sicher, dass das DIMM ordnungsgemäß eingesetzt ist.
- 2. Wenn das DIMM aufgrund eines Speicherfehlers (nicht behebbarer Speicherfehler oder Erreichen der Protokollierungsgrenze des Speichers) deaktiviert wurde, führen Sie die vorgeschlagenen Maßnahmen für das Fehlerereignis durch und starten Sie den Server neu.
- 3. Durchsuchen Sie die Lenovo Support-Website nach einem anwendbaren RETAIN-Tipp oder nach einer Firmwareaktualisierung, die für dieses Speicherereignis gilt. Wenn in den Protokollen kein Speicherfehler erfasst wurde und keine Fehleranzeige an einem DIMM-Anschluss leuchtet, können Sie das DIMM mithilfe des Setup Utilitys oder des Programms "ToolsCenter Suite CLI" erneut aktivieren.

# • 806f040c-2014ffff : [PhysicalMemoryElementName] ist in Subsystem [MemoryElementName] deaktiviert. (DIMM 20)

Diese Nachricht ist für den Anwendungsfall vorgesehen, bei dem eine Implementierung erkannt hat, dass der Hauptspeicher deaktiviert wurde.

Dies wird möglicherweise auch als 806f040c2014ffff oder 0x806f040c2014ffff angezeigt.

# **Dringlichkeit**

Informationen

### Wartungsfähig

Nein

# Support automatisch benachrichtigen

Nein

#### **Alertkategorie** System - Andere

### SNMP Trap ID

# CIM-Informationen

Prefix: PLAT ID: 0131

### Benutzeraktion

- 1. Stellen Sie sicher, dass das DIMM ordnungsgemäß eingesetzt ist.
- 2. Wenn das DIMM aufgrund eines Speicherfehlers (nicht behebbarer Speicherfehler oder Erreichen der Protokollierungsgrenze des Speichers) deaktiviert wurde, führen Sie die vorgeschlagenen Maßnahmen für das Fehlerereignis durch und starten Sie den Server neu.
- 3. Durchsuchen Sie die Lenovo Support-Website nach einem anwendbaren RETAIN-Tipp oder nach einer Firmwareaktualisierung, die für dieses Speicherereignis gilt. Wenn in den Protokollen kein Speicherfehler erfasst wurde und keine Fehleranzeige an einem DIMM-Anschluss leuchtet,

können Sie das DIMM mithilfe des Setup Utilitys oder des Programms "ToolsCenter Suite CLI" erneut aktivieren.

# • 806f040c-2015ffff : [PhysicalMemoryElementName] ist in Subsystem [MemoryElementName] deaktiviert. (DIMM 21)

Diese Nachricht ist für den Anwendungsfall vorgesehen, bei dem eine Implementierung erkannt hat, dass der Hauptspeicher deaktiviert wurde.

Dies wird möglicherweise auch als 806f040c2015ffff oder 0x806f040c2015ffff angezeigt.

### **Dringlichkeit** Informationen

Wartungsfähig

Nein

### Support automatisch benachrichtigen Nein

Alertkategorie System - Andere

### SNMP Trap ID

# CIM-Informationen

Prefix: PLAT ID: 0131

### Benutzeraktion

- 1. Stellen Sie sicher, dass das DIMM ordnungsgemäß eingesetzt ist.
- 2. Wenn das DIMM aufgrund eines Speicherfehlers (nicht behebbarer Speicherfehler oder Erreichen der Protokollierungsgrenze des Speichers) deaktiviert wurde, führen Sie die vorgeschlagenen Maßnahmen für das Fehlerereignis durch und starten Sie den Server neu.
- 3. Durchsuchen Sie die Lenovo Support-Website nach einem anwendbaren RETAIN-Tipp oder nach einer Firmwareaktualisierung, die für dieses Speicherereignis gilt. Wenn in den Protokollen kein Speicherfehler erfasst wurde und keine Fehleranzeige an einem DIMM-Anschluss leuchtet, können Sie das DIMM mithilfe des Setup Utilitys oder des Programms "ToolsCenter Suite CLI" erneut aktivieren.

# • 806f040c-2016ffff : [PhysicalMemoryElementName] ist in Subsystem [MemoryElementName] deaktiviert. (DIMM 22)

Diese Nachricht ist für den Anwendungsfall vorgesehen, bei dem eine Implementierung erkannt hat, dass der Hauptspeicher deaktiviert wurde.

Dies wird möglicherweise auch als 806f040c2016ffff oder 0x806f040c2016ffff angezeigt.

**Dringlichkeit** Informationen

#### Wartungsfähig Nein

### Support automatisch benachrichtigen Nein

Alertkategorie System - Andere

SNMP Trap ID
# CIM-Informationen Prefix: PLAT ID: 0131

#### Benutzeraktion

- 1. Stellen Sie sicher, dass das DIMM ordnungsgemäß eingesetzt ist.
- 2. Wenn das DIMM aufgrund eines Speicherfehlers (nicht behebbarer Speicherfehler oder Erreichen der Protokollierungsgrenze des Speichers) deaktiviert wurde, führen Sie die vorgeschlagenen Maßnahmen für das Fehlerereignis durch und starten Sie den Server neu.
- 3. Durchsuchen Sie die Lenovo Support-Website nach einem anwendbaren RETAIN-Tipp oder nach einer Firmwareaktualisierung, die für dieses Speicherereignis gilt. Wenn in den Protokollen kein Speicherfehler erfasst wurde und keine Fehleranzeige an einem DIMM-Anschluss leuchtet, können Sie das DIMM mithilfe des Setup Utilitys oder des Programms "ToolsCenter Suite CLI" erneut aktivieren.

# • 806f040c-2017ffff : [PhysicalMemoryElementName] ist in Subsystem [MemoryElementName] deaktiviert. (DIMM 23)

Diese Nachricht ist für den Anwendungsfall vorgesehen, bei dem eine Implementierung erkannt hat, dass der Hauptspeicher deaktiviert wurde.

Dies wird möglicherweise auch als 806f040c2017ffff oder 0x806f040c2017ffff angezeigt.

**Dringlichkeit** Informationen

Wartungsfähig **Nein** 

Support automatisch benachrichtigen Nein

**Alertkategorie** System - Andere

SNMP Trap ID

## CIM-Informationen Prefix: PLAT ID: 0131

## **Benutzeraktion**

- 1. Stellen Sie sicher, dass das DIMM ordnungsgemäß eingesetzt ist.
- 2. Wenn das DIMM aufgrund eines Speicherfehlers (nicht behebbarer Speicherfehler oder Erreichen der Protokollierungsgrenze des Speichers) deaktiviert wurde, führen Sie die vorgeschlagenen Maßnahmen für das Fehlerereignis durch und starten Sie den Server neu.
- 3. Durchsuchen Sie die Lenovo Support-Website nach einem anwendbaren RETAIN-Tipp oder nach einer Firmwareaktualisierung, die für dieses Speicherereignis gilt. Wenn in den Protokollen kein Speicherfehler erfasst wurde und keine Fehleranzeige an einem DIMM-Anschluss leuchtet, können Sie das DIMM mithilfe des Setup Utilitys oder des Programms "ToolsCenter Suite CLI" erneut aktivieren.
- 806f040c-2018ffff : [PhysicalMemoryElementName] ist in Subsystem [MemoryElementName] deaktiviert. (DIMM 24)

Diese Nachricht ist für den Anwendungsfall vorgesehen, bei dem eine Implementierung erkannt hat, dass der Hauptspeicher deaktiviert wurde.

Dies wird möglicherweise auch als 806f040c2018ffff oder 0x806f040c2018ffff angezeigt.

# **Dringlichkeit**

Informationen

# Wartungsfähig

Nein

#### Support automatisch benachrichtigen Nein

Alertkategorie System - Andere

#### SNMP Trap ID

#### CIM-Informationen

Prefix: PLAT ID: 0131

#### Benutzeraktion

- 1. Stellen Sie sicher, dass das DIMM ordnungsgemäß eingesetzt ist.
- 2. Wenn das DIMM aufgrund eines Speicherfehlers (nicht behebbarer Speicherfehler oder Erreichen der Protokollierungsgrenze des Speichers) deaktiviert wurde, führen Sie die vorgeschlagenen Maßnahmen für das Fehlerereignis durch und starten Sie den Server neu.
- 3. Durchsuchen Sie die Lenovo Support-Website nach einem anwendbaren RETAIN-Tipp oder nach einer Firmwareaktualisierung, die für dieses Speicherereignis gilt. Wenn in den Protokollen kein Speicherfehler erfasst wurde und keine Fehleranzeige an einem DIMM-Anschluss leuchtet, können Sie das DIMM mithilfe des Setup Utilitys oder des Programms "ToolsCenter Suite CLI" erneut aktivieren.

# • 806f040c-2581ffff : [PhysicalMemoryElementName] ist in Subsystem [MemoryElementName] deaktiviert. (Alle DIMMS)

Diese Nachricht ist für den Anwendungsfall vorgesehen, bei dem eine Implementierung erkannt hat, dass der Hauptspeicher deaktiviert wurde.

Dies wird möglicherweise auch als 806f040c2581ffff oder 0x806f040c2581ffff angezeigt.

**Dringlichkeit** Informationen

# Wartungsfähig

**Nein** 

#### Support automatisch benachrichtigen Nein

Alertkategorie System - Andere

SNMP Trap ID

## CIM-Informationen Prefix: PLAT ID: 0131

## Benutzeraktion

1. Stellen Sie sicher, dass das DIMM ordnungsgemäß eingesetzt ist.

- 2. Wenn das DIMM aufgrund eines Speicherfehlers (nicht behebbarer Speicherfehler oder Erreichen der Protokollierungsgrenze des Speichers) deaktiviert wurde, führen Sie die vorgeschlagenen Maßnahmen für das Fehlerereignis durch und starten Sie den Server neu.
- 3. Durchsuchen Sie die Lenovo Support-Website nach einem anwendbaren RETAIN-Tipp oder nach einer Firmwareaktualisierung, die für dieses Speicherereignis gilt. Wenn in den Protokollen kein Speicherfehler erfasst wurde und keine Fehleranzeige an einem DIMM-Anschluss leuchtet, können Sie das DIMM mithilfe des Setup Utilitys oder des Programms "ToolsCenter Suite CLI" erneut aktivieren.

Eines der DIMMs :

# • 806f0413-2582ffff : Auf System [ComputerSystemElementName] ist ein PCI PERR aufgetreten. (PCIs)

Diese Nachricht ist für den Anwendungsfall vorgesehen, bei dem eine Implementierung eine PCI PERR-Situation erkannt hat.

Dies wird möglicherweise auch als 806f04132582ffff oder 0x806f04132582ffff angezeigt.

**Dringlichkeit** Fehler

Wartungsfähig Ja

Support automatisch benachrichtigen Nein

**Alertkategorie** Kritisch - Andere

SNMP Trap ID 50

CIM-Informationen Prefix: PLAT ID: 0232

## **Benutzeraktion**

- 1. Überprüfen Sie die PCI-Anzeige.
- 2. Überprüfen Sie, ob die betroffenen Adapter und Adapterkarten richtig eingesetzt sind.
- 3. Aktualisieren Sie die Server-Firmware (UEFI und IMM) und die Adapter-Firmware. Wichtig: Für einige Clusterlösungen sind bestimmte Codeversionen oder koordinierte Code-Aktualisierungen erforderlich. Wenn die Einheit Teil einer Clusterlösung ist, stellen Sie sicher, dass die aktuelle Codeversion für die Clusterlösung unterstützt wird, bevor Sie den Code aktualisieren.
- 4. Entfernen Sie beide Adapter.
- 5. Ersetzen Sie die PCIe-Adapter.
- 6. Ersetzen Sie die Adapterkarte.
- 806f0507-0301ffff : Unterschiedliche Konfigurationen für [ProcessorElementName]. (CPU 1)

Diese Nachricht ist für den Anwendungsfall vorgesehen, bei dem eine Implementierung eine Abweichung bei der Prozessorkonfiguration erkannt hat.

Dies wird möglicherweise auch als 806f05070301ffff oder 0x806f05070301ffff angezeigt.

**Dringlichkeit** Fehler

Wartungsfähig

Ja

# Support automatisch benachrichtigen

Nein

Alertkategorie Kritisch – CPU

SNMP Trap ID

40

CIM-Informationen Prefix: PLAT ID: 0062

# Benutzeraktion

- 1. Überprüfen Sie die CPU-Anzeige. Weitere Informationen zur CPU-Anzeige finden Sie im Abschnitt zur Funktion "Light Path Diagnostics".
- 2. Überprüfen Sie, ob für die Server-Firmware eine Aktualisierung verfügbar ist. Wichtig: Für einige Clusterlösungen sind bestimmte Codeversionen oder koordinierte Code-Aktualisierungen erforderlich. Wenn die Einheit Teil einer Clusterlösung ist, stellen Sie sicher, dass die aktuelle Codeversion für die Clusterlösung unterstützt wird, bevor Sie den Code aktualisieren.
- 3. Stellen Sie sicher, dass die installierten Mikroprozessoren miteinander kompatibel sind.
- 4. (Nur für qualifizierte Kundendiensttechniker) Überprüfen Sie, ob Mikroprozessor n richtig eingesetzt ist.
- 5. (Nur für qualifizierte Kundendiensttechniker) Ersetzen Sie Mikroprozessor n. (n= Mikroprozessornummer)

# • 806f0507-0302ffff : Unterschiedliche Konfigurationen für [ProcessorElementName]. (CPU 2)

Diese Nachricht ist für den Anwendungsfall vorgesehen, bei dem eine Implementierung eine Abweichung bei der Prozessorkonfiguration erkannt hat.

Dies wird möglicherweise auch als 806f05070302ffff oder 0x806f05070302ffff angezeigt.

**Dringlichkeit** Fehler

# Wartungsfähig

Ja

# Support automatisch benachrichtigen

Nein

Alertkategorie Kritisch – CPU

SNMP Trap ID 40

CIM-Informationen Prefix: PLAT ID: 0062

# Benutzeraktion

- 1. Überprüfen Sie die CPU-Anzeige. Weitere Informationen zur CPU-Anzeige finden Sie im Abschnitt zur Funktion "Light Path Diagnostics".
- 2. Überprüfen Sie, ob für die Server-Firmware eine Aktualisierung verfügbar ist. Wichtig: Für einige Clusterlösungen sind bestimmte Codeversionen oder koordinierte Code-Aktualisierungen erforderlich. Wenn die Einheit Teil einer Clusterlösung ist, stellen Sie sicher, dass die aktuelle Codeversion für die Clusterlösung unterstützt wird, bevor Sie den Code aktualisieren.
- 3. Stellen Sie sicher, dass die installierten Mikroprozessoren miteinander kompatibel sind.
- 4. (Nur für qualifizierte Kundendiensttechniker) Überprüfen Sie, ob Mikroprozessor n richtig eingesetzt ist.
- 5. (Nur für qualifizierte Kundendiensttechniker) Ersetzen Sie Mikroprozessor n. (n= Mikroprozessornummer)
- 806f0507-2584ffff : Unterschiedliche Konfigurationen für [ProcessorElementName]. (Alle CPUs)

Diese Nachricht ist für den Anwendungsfall vorgesehen, bei dem eine Implementierung eine Abweichung bei der Prozessorkonfiguration erkannt hat.

Dies wird möglicherweise auch als 806f05072584ffff oder 0x806f05072584ffff angezeigt.

**Dringlichkeit** Fehler

Wartungsfähig

Ja

Support automatisch benachrichtigen Nein

Alertkategorie Kritisch – CPU

SNMP Trap ID 40

CIM-Informationen Prefix: PLAT ID: 0062

# Benutzeraktion

- 1. Überprüfen Sie die CPU-Anzeige. Weitere Informationen zur CPU-Anzeige finden Sie im Abschnitt zur Funktion "Light Path Diagnostics".
- 2. Überprüfen Sie, ob für die Server-Firmware eine Aktualisierung verfügbar ist. Wichtig: Für einige Clusterlösungen sind bestimmte Codeversionen oder koordinierte Code-Aktualisierungen erforderlich. Wenn die Einheit Teil einer Clusterlösung ist, stellen Sie sicher, dass die aktuelle Codeversion für die Clusterlösung unterstützt wird, bevor Sie den Code aktualisieren.
- 3. Stellen Sie sicher, dass die installierten Mikroprozessoren miteinander kompatibel sind.
- 4. (Nur für qualifizierte Kundendiensttechniker) Überprüfen Sie, ob Mikroprozessor n richtig eingesetzt ist.
- 5. (Nur für qualifizierte Kundendiensttechniker) Ersetzen Sie Mikroprozessor n. (n= Mikroprozessornummer)

Eine der CPUs :

## • 806f050c-2001ffff : Für [PhysicalMemoryElementName] in Subsystem [MemoryElementName] wurde die Protokollierungsgrenze des Speichers erreicht. (DIMM 1)

Diese Nachricht ist für den Anwendungsfall vorgesehen, bei dem eine Implementierung erkannt hat, dass die Protokollierungsgrenze des Hauptspeichers erreicht wurde.

Dies wird möglicherweise auch als 806f050c2001ffff oder 0x806f050c2001ffff angezeigt.

**Dringlichkeit** Warnung Wartungsfähig

Ja

Ja

Alertkategorie

Warnung – Hauptspeicher

# SNMP Trap ID

43

# CIM-Informationen

Prefix: PLAT ID: 0144

## Benutzeraktion

Anmerkung: Bei jedem Installieren oder Entfernen eines DIMMs müssen Sie die Stromversorgung des Servers unterbrechen; warten Sie dann 10 Sekunden, bevor Sie den Server erneut starten.

- 1. In TIP H212293 finden Sie Informationen zur Mindestcodeversion.
- 2. Durchsuchen Sie die Lenovo Support-Website nach einem anwendbaren RETAIN-Tipp oder nach einer Firmwareaktualisierung, die für diesen Speicherfehler gilt.
- 3. Lagern Sie die betroffenen DIMMs (wie von den Fehleranzeigen auf der Systemplatine oder in den Ereignisprotokollen angegeben) auf einen anderen Speicherkanal oder Mikroprozessor aus.
- 4. Tritt der Fehler weiterhin bei demselben DIMM auf, ersetzen Sie das betroffene DIMM.
- 5. (Nur für qualifizierte Kundendiensttechniker) Tritt der Fehler weiterhin in Verbindung mit demselben DIMM-Steckplatz auf, überprüfen Sie den DIMM-Steckplatz. Wenn der Steckplatz Fremdmaterial enthält oder beschädigt ist, tauschen Sie die Systemplatine aus.
- 6. (Nur für qualifizierte Kundendiensttechniker) Entfernen Sie den betroffenen Mikroprozessor und überprüfen Sie die Kontaktstifte am Mikroprozessorstecksockel auf Schäden. Ersetzen Sie die Systemplatine, wenn eine Beschädigung vorliegt.
- 7. (Nur für qualifizierte Kundendiensttechniker) Ersetzen Sie den betroffenen Mikroprozessor.

# • 806f050c-2002ffff : Für [PhysicalMemoryElementName] in Subsystem [MemoryElementName] wurde die Protokollierungsgrenze des Speichers erreicht. (DIMM 2)

Diese Nachricht ist für den Anwendungsfall vorgesehen, bei dem eine Implementierung erkannt hat, dass die Protokollierungsgrenze des Hauptspeichers erreicht wurde.

Dies wird möglicherweise auch als 806f050c2002ffff oder 0x806f050c2002ffff angezeigt.

**Dringlichkeit** Warnung Wartungsfähig Ja Support automatisch benachrichtigen Ja Alertkategorie Warnung – Hauptspeicher SNMP Trap ID 43 CIM-Informationen

Prefix: PLAT ID: 0144

## Benutzeraktion

- 1. In TIP H212293 finden Sie Informationen zur Mindestcodeversion.
- 2. Durchsuchen Sie die Lenovo Support-Website nach einem anwendbaren RETAIN-Tipp oder nach einer Firmwareaktualisierung, die für diesen Speicherfehler gilt.
- 3. Lagern Sie die betroffenen DIMMs (wie von den Fehleranzeigen auf der Systemplatine oder in den Ereignisprotokollen angegeben) auf einen anderen Speicherkanal oder Mikroprozessor aus.
- 4. Tritt der Fehler weiterhin bei demselben DIMM auf, ersetzen Sie das betroffene DIMM.
- 5. (Nur für qualifizierte Kundendiensttechniker) Tritt der Fehler weiterhin in Verbindung mit demselben DIMM-Steckplatz auf, überprüfen Sie den DIMM-Steckplatz. Wenn der Steckplatz Fremdmaterial enthält oder beschädigt ist, tauschen Sie die Systemplatine aus.
- 6. (Nur für qualifizierte Kundendiensttechniker) Entfernen Sie den betroffenen Mikroprozessor und überprüfen Sie die Kontaktstifte am Mikroprozessorstecksockel auf Schäden. Ersetzen Sie die Systemplatine, wenn eine Beschädigung vorliegt.
- 7. (Nur für qualifizierte Kundendiensttechniker) Ersetzen Sie den betroffenen Mikroprozessor.

#### • 806f050c-2003ffff : Für [PhysicalMemoryElementName] in Subsystem [MemoryElementName] wurde die Protokollierungsgrenze des Speichers erreicht. (DIMM 3)

Diese Nachricht ist für den Anwendungsfall vorgesehen, bei dem eine Implementierung erkannt hat, dass die Protokollierungsgrenze des Hauptspeichers erreicht wurde.

Dies wird möglicherweise auch als 806f050c2003ffff oder 0x806f050c2003ffff angezeigt.

**Dringlichkeit** Warnung Wartungsfähig Ja Support automatisch benachrichtigen Ja Alertkategorie Warnung – Hauptspeicher SNMP Trap ID

43

CIM-Informationen Prefix: PLAT ID: 0144

#### **Benutzeraktion**

- 1. In TIP H212293 finden Sie Informationen zur Mindestcodeversion.
- 2. Durchsuchen Sie die Lenovo Support-Website nach einem anwendbaren RETAIN-Tipp oder nach einer Firmwareaktualisierung, die für diesen Speicherfehler gilt.
- 3. Lagern Sie die betroffenen DIMMs (wie von den Fehleranzeigen auf der Systemplatine oder in den Ereignisprotokollen angegeben) auf einen anderen Speicherkanal oder Mikroprozessor aus.
- 4. Tritt der Fehler weiterhin bei demselben DIMM auf, ersetzen Sie das betroffene DIMM.
- 5. (Nur für qualifizierte Kundendiensttechniker) Tritt der Fehler weiterhin in Verbindung mit demselben DIMM-Steckplatz auf, überprüfen Sie den DIMM-Steckplatz. Wenn der Steckplatz Fremdmaterial enthält oder beschädigt ist, tauschen Sie die Systemplatine aus.
- 6. (Nur für qualifizierte Kundendiensttechniker) Entfernen Sie den betroffenen Mikroprozessor und überprüfen Sie die Kontaktstifte am Mikroprozessorstecksockel auf Schäden. Ersetzen Sie die Systemplatine, wenn eine Beschädigung vorliegt.

7. (Nur für qualifizierte Kundendiensttechniker) Ersetzen Sie den betroffenen Mikroprozessor.

## • 806f050c-2004ffff : Für [PhysicalMemoryElementName] in Subsystem [MemoryElementName] wurde die Protokollierungsgrenze des Speichers erreicht. (DIMM 4)

Diese Nachricht ist für den Anwendungsfall vorgesehen, bei dem eine Implementierung erkannt hat, dass die Protokollierungsgrenze des Hauptspeichers erreicht wurde.

Dies wird möglicherweise auch als 806f050c2004ffff oder 0x806f050c2004ffff angezeigt.

**Dringlichkeit** Warnung

Wartungsfähig

Ja

#### Support automatisch benachrichtigen

Ja

Alertkategorie Warnung – Hauptspeicher

SNMP Trap ID

43

#### CIM-Informationen

Prefix: PLAT ID: 0144

#### Benutzeraktion

Anmerkung: Bei jedem Installieren oder Entfernen eines DIMMs müssen Sie die Stromversorgung des Servers unterbrechen; warten Sie dann 10 Sekunden, bevor Sie den Server erneut starten.

- 1. In TIP H212293 finden Sie Informationen zur Mindestcodeversion.
- 2. Durchsuchen Sie die Lenovo Support-Website nach einem anwendbaren RETAIN-Tipp oder nach einer Firmwareaktualisierung, die für diesen Speicherfehler gilt.
- 3. Lagern Sie die betroffenen DIMMs (wie von den Fehleranzeigen auf der Systemplatine oder in den Ereignisprotokollen angegeben) auf einen anderen Speicherkanal oder Mikroprozessor aus.
- 4. Tritt der Fehler weiterhin bei demselben DIMM auf, ersetzen Sie das betroffene DIMM.
- 5. (Nur für qualifizierte Kundendiensttechniker) Tritt der Fehler weiterhin in Verbindung mit demselben DIMM-Steckplatz auf, überprüfen Sie den DIMM-Steckplatz. Wenn der Steckplatz Fremdmaterial enthält oder beschädigt ist, tauschen Sie die Systemplatine aus.
- 6. (Nur für qualifizierte Kundendiensttechniker) Entfernen Sie den betroffenen Mikroprozessor und überprüfen Sie die Kontaktstifte am Mikroprozessorstecksockel auf Schäden. Ersetzen Sie die Systemplatine, wenn eine Beschädigung vorliegt.
- 7. (Nur für qualifizierte Kundendiensttechniker) Ersetzen Sie den betroffenen Mikroprozessor.

#### • 806f050c-2005ffff : Für [PhysicalMemoryElementName] in Subsystem [MemoryElementName] wurde die Protokollierungsgrenze des Speichers erreicht. (DIMM 5)

Diese Nachricht ist für den Anwendungsfall vorgesehen, bei dem eine Implementierung erkannt hat, dass die Protokollierungsgrenze des Hauptspeichers erreicht wurde.

Dies wird möglicherweise auch als 806f050c2005ffff oder 0x806f050c2005ffff angezeigt.

**Dringlichkeit** Warnung Wartungsfähig

Ja

Ja

Alertkategorie

Warnung – Hauptspeicher

SNMP Trap ID

43

CIM-Informationen Prefix: PLAT ID: 0144

#### Benutzeraktion

Anmerkung: Bei jedem Installieren oder Entfernen eines DIMMs müssen Sie die Stromversorgung des Servers unterbrechen; warten Sie dann 10 Sekunden, bevor Sie den Server erneut starten.

- 1. In TIP H212293 finden Sie Informationen zur Mindestcodeversion.
- 2. Durchsuchen Sie die Lenovo Support-Website nach einem anwendbaren RETAIN-Tipp oder nach einer Firmwareaktualisierung, die für diesen Speicherfehler gilt.
- 3. Lagern Sie die betroffenen DIMMs (wie von den Fehleranzeigen auf der Systemplatine oder in den Ereignisprotokollen angegeben) auf einen anderen Speicherkanal oder Mikroprozessor aus.
- 4. Tritt der Fehler weiterhin bei demselben DIMM auf, ersetzen Sie das betroffene DIMM.
- 5. (Nur für qualifizierte Kundendiensttechniker) Tritt der Fehler weiterhin in Verbindung mit demselben DIMM-Steckplatz auf, überprüfen Sie den DIMM-Steckplatz. Wenn der Steckplatz Fremdmaterial enthält oder beschädigt ist, tauschen Sie die Systemplatine aus.
- 6. (Nur für qualifizierte Kundendiensttechniker) Entfernen Sie den betroffenen Mikroprozessor und überprüfen Sie die Kontaktstifte am Mikroprozessorstecksockel auf Schäden. Ersetzen Sie die Systemplatine, wenn eine Beschädigung vorliegt.
- 7. (Nur für qualifizierte Kundendiensttechniker) Ersetzen Sie den betroffenen Mikroprozessor.

## • 806f050c-2006ffff : Für [PhysicalMemoryElementName] in Subsystem [MemoryElementName] wurde die Protokollierungsgrenze des Speichers erreicht. (DIMM 6)

Diese Nachricht ist für den Anwendungsfall vorgesehen, bei dem eine Implementierung erkannt hat, dass die Protokollierungsgrenze des Hauptspeichers erreicht wurde.

Dies wird möglicherweise auch als 806f050c2006ffff oder 0x806f050c2006ffff angezeigt.

**Dringlichkeit** Warnung Wartungsfähig Ja Support automatisch benachrichtigen Ja Alertkategorie Warnung – Hauptspeicher SNMP Trap ID 43 CIM-Informationen Prefix: PLAT ID: 0144 Benutzeraktion

- 1. In TIP H212293 finden Sie Informationen zur Mindestcodeversion.
- 2. Durchsuchen Sie die Lenovo Support-Website nach einem anwendbaren RETAIN-Tipp oder nach einer Firmwareaktualisierung, die für diesen Speicherfehler gilt.
- 3. Lagern Sie die betroffenen DIMMs (wie von den Fehleranzeigen auf der Systemplatine oder in den Ereignisprotokollen angegeben) auf einen anderen Speicherkanal oder Mikroprozessor aus.
- 4. Tritt der Fehler weiterhin bei demselben DIMM auf, ersetzen Sie das betroffene DIMM.
- 5. (Nur für qualifizierte Kundendiensttechniker) Tritt der Fehler weiterhin in Verbindung mit demselben DIMM-Steckplatz auf, überprüfen Sie den DIMM-Steckplatz. Wenn der Steckplatz Fremdmaterial enthält oder beschädigt ist, tauschen Sie die Systemplatine aus.
- 6. (Nur für qualifizierte Kundendiensttechniker) Entfernen Sie den betroffenen Mikroprozessor und überprüfen Sie die Kontaktstifte am Mikroprozessorstecksockel auf Schäden. Ersetzen Sie die Systemplatine, wenn eine Beschädigung vorliegt.
- 7. (Nur für qualifizierte Kundendiensttechniker) Ersetzen Sie den betroffenen Mikroprozessor.

# • 806f050c-2007ffff : Für [PhysicalMemoryElementName] in Subsystem [MemoryElementName] wurde die Protokollierungsgrenze des Speichers erreicht. (DIMM 7)

Diese Nachricht ist für den Anwendungsfall vorgesehen, bei dem eine Implementierung erkannt hat, dass die Protokollierungsgrenze des Hauptspeichers erreicht wurde.

Dies wird möglicherweise auch als 806f050c2007ffff oder 0x806f050c2007ffff angezeigt.

**Dringlichkeit** Warnung Wartungsfähig Ja Support automatisch benachrichtigen Ja Alertkategorie Warnung – Hauptspeicher SNMP Trap ID 43 CIM-Informationen Prefix: PLAT ID: 0144 Benutzeraktion Anmerkung: Bei jedem Installieren oder Entfernen eines DIMMs müssen Sie die Stromversorgung des Servers unterbrechen; warten Sie dann 10 Sekunden, bevor Sie den Server erneut starten. 1. In TIP H212293 finden Sie Informationen zur Mindestcodeversion. 2. Durchsuchen Sie die Lenovo Support-Website nach einem anwendbaren RETAIN-Tipp oder nach einer Firmwareaktualisierung, die für diesen Speicherfehler gilt. 3. Lagern Sie die betroffenen DIMMs (wie von den Fehleranzeigen auf der Systemplatine oder in

- den Ereignisprotokollen angegeben) auf einen anderen Speicherkanal oder Mikroprozessor aus.
- 4. Tritt der Fehler weiterhin bei demselben DIMM auf, ersetzen Sie das betroffene DIMM.
- 5. (Nur für qualifizierte Kundendiensttechniker) Tritt der Fehler weiterhin in Verbindung mit demselben DIMM-Steckplatz auf, überprüfen Sie den DIMM-Steckplatz. Wenn der Steckplatz Fremdmaterial enthält oder beschädigt ist, tauschen Sie die Systemplatine aus.
- 6. (Nur für qualifizierte Kundendiensttechniker) Entfernen Sie den betroffenen Mikroprozessor und überprüfen Sie die Kontaktstifte am Mikroprozessorstecksockel auf Schäden. Ersetzen Sie die Systemplatine, wenn eine Beschädigung vorliegt.

7. (Nur für qualifizierte Kundendiensttechniker) Ersetzen Sie den betroffenen Mikroprozessor.

#### • 806f050c-2008ffff : Für [PhysicalMemoryElementName] in Subsystem [MemoryElementName] wurde die Protokollierungsgrenze des Speichers erreicht. (DIMM 8)

Diese Nachricht ist für den Anwendungsfall vorgesehen, bei dem eine Implementierung erkannt hat, dass die Protokollierungsgrenze des Hauptspeichers erreicht wurde.

Dies wird möglicherweise auch als 806f050c2008ffff oder 0x806f050c2008ffff angezeigt.

**Dringlichkeit** 

Warnung

Wartungsfähig

Ja

Support automatisch benachrichtigen

Ja

Alertkategorie Warnung – Hauptspeicher

SNMP Trap ID

43

# CIM-Informationen

Prefix: PLAT ID: 0144

#### Benutzeraktion

Anmerkung: Bei jedem Installieren oder Entfernen eines DIMMs müssen Sie die Stromversorgung des Servers unterbrechen; warten Sie dann 10 Sekunden, bevor Sie den Server erneut starten.

- 1. In TIP H212293 finden Sie Informationen zur Mindestcodeversion.
- 2. Durchsuchen Sie die Lenovo Support-Website nach einem anwendbaren RETAIN-Tipp oder nach einer Firmwareaktualisierung, die für diesen Speicherfehler gilt.
- 3. Lagern Sie die betroffenen DIMMs (wie von den Fehleranzeigen auf der Systemplatine oder in den Ereignisprotokollen angegeben) auf einen anderen Speicherkanal oder Mikroprozessor aus.
- 4. Tritt der Fehler weiterhin bei demselben DIMM auf, ersetzen Sie das betroffene DIMM.
- 5. (Nur für qualifizierte Kundendiensttechniker) Tritt der Fehler weiterhin in Verbindung mit demselben DIMM-Steckplatz auf, überprüfen Sie den DIMM-Steckplatz. Wenn der Steckplatz Fremdmaterial enthält oder beschädigt ist, tauschen Sie die Systemplatine aus.
- 6. (Nur für qualifizierte Kundendiensttechniker) Entfernen Sie den betroffenen Mikroprozessor und überprüfen Sie die Kontaktstifte am Mikroprozessorstecksockel auf Schäden. Ersetzen Sie die Systemplatine, wenn eine Beschädigung vorliegt.
- 7. (Nur für qualifizierte Kundendiensttechniker) Ersetzen Sie den betroffenen Mikroprozessor.
- 806f050c-2009ffff : Für [PhysicalMemoryElementName] in Subsystem [MemoryElementName] wurde die Protokollierungsgrenze des Speichers erreicht. (DIMM 9)

Diese Nachricht ist für den Anwendungsfall vorgesehen, bei dem eine Implementierung erkannt hat, dass die Protokollierungsgrenze des Hauptspeichers erreicht wurde.

Dies wird möglicherweise auch als 806f050c2009ffff oder 0x806f050c2009ffff angezeigt.

**Dringlichkeit** Warnung

Wartungsfähig Ja

Ja

Alertkategorie

Warnung – Hauptspeicher

# SNMP Trap ID

43

# CIM-Informationen

Prefix: PLAT ID: 0144

## Benutzeraktion

Anmerkung: Bei jedem Installieren oder Entfernen eines DIMMs müssen Sie die Stromversorgung des Servers unterbrechen; warten Sie dann 10 Sekunden, bevor Sie den Server erneut starten.

- 1. In TIP H212293 finden Sie Informationen zur Mindestcodeversion.
- 2. Durchsuchen Sie die Lenovo Support-Website nach einem anwendbaren RETAIN-Tipp oder nach einer Firmwareaktualisierung, die für diesen Speicherfehler gilt.
- 3. Lagern Sie die betroffenen DIMMs (wie von den Fehleranzeigen auf der Systemplatine oder in den Ereignisprotokollen angegeben) auf einen anderen Speicherkanal oder Mikroprozessor aus.
- 4. Tritt der Fehler weiterhin bei demselben DIMM auf, ersetzen Sie das betroffene DIMM.
- 5. (Nur für qualifizierte Kundendiensttechniker) Tritt der Fehler weiterhin in Verbindung mit demselben DIMM-Steckplatz auf, überprüfen Sie den DIMM-Steckplatz. Wenn der Steckplatz Fremdmaterial enthält oder beschädigt ist, tauschen Sie die Systemplatine aus.
- 6. (Nur für qualifizierte Kundendiensttechniker) Entfernen Sie den betroffenen Mikroprozessor und überprüfen Sie die Kontaktstifte am Mikroprozessorstecksockel auf Schäden. Ersetzen Sie die Systemplatine, wenn eine Beschädigung vorliegt.
- 7. (Nur für qualifizierte Kundendiensttechniker) Ersetzen Sie den betroffenen Mikroprozessor.

# • 806f050c-200affff : Für [PhysicalMemoryElementName] in Subsystem [MemoryElementName] wurde die Protokollierungsgrenze des Speichers erreicht. (DIMM 10)

Diese Nachricht ist für den Anwendungsfall vorgesehen, bei dem eine Implementierung erkannt hat, dass die Protokollierungsgrenze des Hauptspeichers erreicht wurde.

Dies wird möglicherweise auch als 806f050c200affff oder 0x806f050c200affff angezeigt.

**Dringlichkeit** Warnung Wartungsfähig Ja Support automatisch benachrichtigen Ja Alertkategorie Warnung – Hauptspeicher SNMP Trap ID 43 CIM-Informationen

Prefix: PLAT ID: 0144

## Benutzeraktion

- 1. In TIP H212293 finden Sie Informationen zur Mindestcodeversion.
- 2. Durchsuchen Sie die Lenovo Support-Website nach einem anwendbaren RETAIN-Tipp oder nach einer Firmwareaktualisierung, die für diesen Speicherfehler gilt.
- 3. Lagern Sie die betroffenen DIMMs (wie von den Fehleranzeigen auf der Systemplatine oder in den Ereignisprotokollen angegeben) auf einen anderen Speicherkanal oder Mikroprozessor aus.
- 4. Tritt der Fehler weiterhin bei demselben DIMM auf, ersetzen Sie das betroffene DIMM.
- 5. (Nur für qualifizierte Kundendiensttechniker) Tritt der Fehler weiterhin in Verbindung mit demselben DIMM-Steckplatz auf, überprüfen Sie den DIMM-Steckplatz. Wenn der Steckplatz Fremdmaterial enthält oder beschädigt ist, tauschen Sie die Systemplatine aus.
- 6. (Nur für qualifizierte Kundendiensttechniker) Entfernen Sie den betroffenen Mikroprozessor und überprüfen Sie die Kontaktstifte am Mikroprozessorstecksockel auf Schäden. Ersetzen Sie die Systemplatine, wenn eine Beschädigung vorliegt.
- 7. (Nur für qualifizierte Kundendiensttechniker) Ersetzen Sie den betroffenen Mikroprozessor.

#### • 806f050c-200bffff : Für [PhysicalMemoryElementName] in Subsystem [MemoryElementName] wurde die Protokollierungsgrenze des Speichers erreicht. (DIMM 11)

Diese Nachricht ist für den Anwendungsfall vorgesehen, bei dem eine Implementierung erkannt hat, dass die Protokollierungsgrenze des Hauptspeichers erreicht wurde.

Dies wird möglicherweise auch als 806f050c200bffff oder 0x806f050c200bffff angezeigt.

**Dringlichkeit** Warnung Wartungsfähig Ja Support automatisch benachrichtigen Ja Alertkategorie Warnung – Hauptspeicher SNMP Trap ID

43

CIM-Informationen Prefix: PLAT ID: 0144

#### **Benutzeraktion**

- 1. In TIP H212293 finden Sie Informationen zur Mindestcodeversion.
- 2. Durchsuchen Sie die Lenovo Support-Website nach einem anwendbaren RETAIN-Tipp oder nach einer Firmwareaktualisierung, die für diesen Speicherfehler gilt.
- 3. Lagern Sie die betroffenen DIMMs (wie von den Fehleranzeigen auf der Systemplatine oder in den Ereignisprotokollen angegeben) auf einen anderen Speicherkanal oder Mikroprozessor aus.
- 4. Tritt der Fehler weiterhin bei demselben DIMM auf, ersetzen Sie das betroffene DIMM.
- 5. (Nur für qualifizierte Kundendiensttechniker) Tritt der Fehler weiterhin in Verbindung mit demselben DIMM-Steckplatz auf, überprüfen Sie den DIMM-Steckplatz. Wenn der Steckplatz Fremdmaterial enthält oder beschädigt ist, tauschen Sie die Systemplatine aus.
- 6. (Nur für qualifizierte Kundendiensttechniker) Entfernen Sie den betroffenen Mikroprozessor und überprüfen Sie die Kontaktstifte am Mikroprozessorstecksockel auf Schäden. Ersetzen Sie die Systemplatine, wenn eine Beschädigung vorliegt.

7. (Nur für qualifizierte Kundendiensttechniker) Ersetzen Sie den betroffenen Mikroprozessor.

## • 806f050c-200cffff : Für [PhysicalMemoryElementName] in Subsystem [MemoryElementName] wurde die Protokollierungsgrenze des Speichers erreicht. (DIMM 12)

Diese Nachricht ist für den Anwendungsfall vorgesehen, bei dem eine Implementierung erkannt hat, dass die Protokollierungsgrenze des Hauptspeichers erreicht wurde.

Dies wird möglicherweise auch als 806f050c200cffff oder 0x806f050c200cffff angezeigt.

**Dringlichkeit** Warnung

Wartungsfähig

Ja

## Support automatisch benachrichtigen

Ja

Alertkategorie Warnung – Hauptspeicher

SNMP Trap ID

43

#### CIM-Informationen

Prefix: PLAT ID: 0144

#### Benutzeraktion

Anmerkung: Bei jedem Installieren oder Entfernen eines DIMMs müssen Sie die Stromversorgung des Servers unterbrechen; warten Sie dann 10 Sekunden, bevor Sie den Server erneut starten.

- 1. In TIP H212293 finden Sie Informationen zur Mindestcodeversion.
- 2. Durchsuchen Sie die Lenovo Support-Website nach einem anwendbaren RETAIN-Tipp oder nach einer Firmwareaktualisierung, die für diesen Speicherfehler gilt.
- 3. Lagern Sie die betroffenen DIMMs (wie von den Fehleranzeigen auf der Systemplatine oder in den Ereignisprotokollen angegeben) auf einen anderen Speicherkanal oder Mikroprozessor aus.
- 4. Tritt der Fehler weiterhin bei demselben DIMM auf, ersetzen Sie das betroffene DIMM.
- 5. (Nur für qualifizierte Kundendiensttechniker) Tritt der Fehler weiterhin in Verbindung mit demselben DIMM-Steckplatz auf, überprüfen Sie den DIMM-Steckplatz. Wenn der Steckplatz Fremdmaterial enthält oder beschädigt ist, tauschen Sie die Systemplatine aus.
- 6. (Nur für qualifizierte Kundendiensttechniker) Entfernen Sie den betroffenen Mikroprozessor und überprüfen Sie die Kontaktstifte am Mikroprozessorstecksockel auf Schäden. Ersetzen Sie die Systemplatine, wenn eine Beschädigung vorliegt.
- 7. (Nur für qualifizierte Kundendiensttechniker) Ersetzen Sie den betroffenen Mikroprozessor.

## • 806f050c-200dffff : Für [PhysicalMemoryElementName] in Subsystem [MemoryElementName] wurde die Protokollierungsgrenze des Speichers erreicht. (DIMM 13)

Diese Nachricht ist für den Anwendungsfall vorgesehen, bei dem eine Implementierung erkannt hat, dass die Protokollierungsgrenze des Hauptspeichers erreicht wurde.

Dies wird möglicherweise auch als 806f050c200dffff oder 0x806f050c200dffff angezeigt.

**Dringlichkeit** Warnung Wartungsfähig

Ja

Ja

Alertkategorie

Warnung – Hauptspeicher

SNMP Trap ID

43

CIM-Informationen Prefix: PLAT ID: 0144

#### Benutzeraktion

Anmerkung: Bei jedem Installieren oder Entfernen eines DIMMs müssen Sie die Stromversorgung des Servers unterbrechen; warten Sie dann 10 Sekunden, bevor Sie den Server erneut starten.

- 1. In TIP H212293 finden Sie Informationen zur Mindestcodeversion.
- 2. Durchsuchen Sie die Lenovo Support-Website nach einem anwendbaren RETAIN-Tipp oder nach einer Firmwareaktualisierung, die für diesen Speicherfehler gilt.
- 3. Lagern Sie die betroffenen DIMMs (wie von den Fehleranzeigen auf der Systemplatine oder in den Ereignisprotokollen angegeben) auf einen anderen Speicherkanal oder Mikroprozessor aus.
- 4. Tritt der Fehler weiterhin bei demselben DIMM auf, ersetzen Sie das betroffene DIMM.
- 5. (Nur für qualifizierte Kundendiensttechniker) Tritt der Fehler weiterhin in Verbindung mit demselben DIMM-Steckplatz auf, überprüfen Sie den DIMM-Steckplatz. Wenn der Steckplatz Fremdmaterial enthält oder beschädigt ist, tauschen Sie die Systemplatine aus.
- 6. (Nur für qualifizierte Kundendiensttechniker) Entfernen Sie den betroffenen Mikroprozessor und überprüfen Sie die Kontaktstifte am Mikroprozessorstecksockel auf Schäden. Ersetzen Sie die Systemplatine, wenn eine Beschädigung vorliegt.
- 7. (Nur für qualifizierte Kundendiensttechniker) Ersetzen Sie den betroffenen Mikroprozessor.

## • 806f050c-200effff : Für [PhysicalMemoryElementName] in Subsystem [MemoryElementName] wurde die Protokollierungsgrenze des Speichers erreicht. (DIMM 14)

Diese Nachricht ist für den Anwendungsfall vorgesehen, bei dem eine Implementierung erkannt hat, dass die Protokollierungsgrenze des Hauptspeichers erreicht wurde.

Dies wird möglicherweise auch als 806f050c200effff oder 0x806f050c200effff angezeigt.

**Dringlichkeit** Warnung Wartungsfähig Ja Support automatisch benachrichtigen Ja Alertkategorie Warnung – Hauptspeicher SNMP Trap ID 43 CIM-Informationen Prefix: PLAT ID: 0144 Benutzeraktion

- 1. In TIP H212293 finden Sie Informationen zur Mindestcodeversion.
- 2. Durchsuchen Sie die Lenovo Support-Website nach einem anwendbaren RETAIN-Tipp oder nach einer Firmwareaktualisierung, die für diesen Speicherfehler gilt.
- 3. Lagern Sie die betroffenen DIMMs (wie von den Fehleranzeigen auf der Systemplatine oder in den Ereignisprotokollen angegeben) auf einen anderen Speicherkanal oder Mikroprozessor aus.
- 4. Tritt der Fehler weiterhin bei demselben DIMM auf, ersetzen Sie das betroffene DIMM.
- 5. (Nur für qualifizierte Kundendiensttechniker) Tritt der Fehler weiterhin in Verbindung mit demselben DIMM-Steckplatz auf, überprüfen Sie den DIMM-Steckplatz. Wenn der Steckplatz Fremdmaterial enthält oder beschädigt ist, tauschen Sie die Systemplatine aus.
- 6. (Nur für qualifizierte Kundendiensttechniker) Entfernen Sie den betroffenen Mikroprozessor und überprüfen Sie die Kontaktstifte am Mikroprozessorstecksockel auf Schäden. Ersetzen Sie die Systemplatine, wenn eine Beschädigung vorliegt.
- 7. (Nur für qualifizierte Kundendiensttechniker) Ersetzen Sie den betroffenen Mikroprozessor.

## • 806f050c-200fffff : Für [PhysicalMemoryElementName] in Subsystem [MemoryElementName] wurde die Protokollierungsgrenze des Speichers erreicht. (DIMM 15)

Diese Nachricht ist für den Anwendungsfall vorgesehen, bei dem eine Implementierung erkannt hat, dass die Protokollierungsgrenze des Hauptspeichers erreicht wurde.

Dies wird möglicherweise auch als 806f050c200fffff oder 0x806f050c200fffff angezeigt.

**Dringlichkeit** Warnung Wartungsfähig Ja Support automatisch benachrichtigen Ja Alertkategorie Warnung – Hauptspeicher SNMP Trap ID 43 CIM-Informationen Prefix: PLAT ID: 0144 Benutzeraktion Anmerkung: Bei jedem Installieren oder Entfernen eines DIMMs müssen Sie die Stromversorgung des Servers unterbrechen; warten Sie dann 10 Sekunden, bevor Sie den Server erneut starten. 1. In TIP H212293 finden Sie Informationen zur Mindestcodeversion. 2. Durchsuchen Sie die Lenovo Support-Website nach einem anwendbaren RETAIN-Tipp oder nach einer Firmwareaktualisierung, die für diesen Speicherfehler gilt.

- 3. Lagern Sie die betroffenen DIMMs (wie von den Fehleranzeigen auf der Systemplatine oder in den Ereignisprotokollen angegeben) auf einen anderen Speicherkanal oder Mikroprozessor aus.
- 4. Tritt der Fehler weiterhin bei demselben DIMM auf, ersetzen Sie das betroffene DIMM.
- 5. (Nur für qualifizierte Kundendiensttechniker) Tritt der Fehler weiterhin in Verbindung mit demselben DIMM-Steckplatz auf, überprüfen Sie den DIMM-Steckplatz. Wenn der Steckplatz Fremdmaterial enthält oder beschädigt ist, tauschen Sie die Systemplatine aus.
- 6. (Nur für qualifizierte Kundendiensttechniker) Entfernen Sie den betroffenen Mikroprozessor und überprüfen Sie die Kontaktstifte am Mikroprozessorstecksockel auf Schäden. Ersetzen Sie die Systemplatine, wenn eine Beschädigung vorliegt.

7. (Nur für qualifizierte Kundendiensttechniker) Ersetzen Sie den betroffenen Mikroprozessor.

#### • 806f050c-2010ffff : Für [PhysicalMemoryElementName] in Subsystem [MemoryElementName] wurde die Protokollierungsgrenze des Speichers erreicht. (DIMM 16)

Diese Nachricht ist für den Anwendungsfall vorgesehen, bei dem eine Implementierung erkannt hat, dass die Protokollierungsgrenze des Hauptspeichers erreicht wurde.

Dies wird möglicherweise auch als 806f050c2010ffff oder 0x806f050c2010ffff angezeigt.

**Dringlichkeit** 

Warnung

Wartungsfähig

Ja

Support automatisch benachrichtigen

Ja

Alertkategorie Warnung – Hauptspeicher

SNMP Trap ID

43

CIM-Informationen

Prefix: PLAT ID: 0144

#### Benutzeraktion

Anmerkung: Bei jedem Installieren oder Entfernen eines DIMMs müssen Sie die Stromversorgung des Servers unterbrechen; warten Sie dann 10 Sekunden, bevor Sie den Server erneut starten.

- 1. In TIP H212293 finden Sie Informationen zur Mindestcodeversion.
- 2. Durchsuchen Sie die Lenovo Support-Website nach einem anwendbaren RETAIN-Tipp oder nach einer Firmwareaktualisierung, die für diesen Speicherfehler gilt.
- 3. Lagern Sie die betroffenen DIMMs (wie von den Fehleranzeigen auf der Systemplatine oder in den Ereignisprotokollen angegeben) auf einen anderen Speicherkanal oder Mikroprozessor aus.
- 4. Tritt der Fehler weiterhin bei demselben DIMM auf, ersetzen Sie das betroffene DIMM.
- 5. (Nur für qualifizierte Kundendiensttechniker) Tritt der Fehler weiterhin in Verbindung mit demselben DIMM-Steckplatz auf, überprüfen Sie den DIMM-Steckplatz. Wenn der Steckplatz Fremdmaterial enthält oder beschädigt ist, tauschen Sie die Systemplatine aus.
- 6. (Nur für qualifizierte Kundendiensttechniker) Entfernen Sie den betroffenen Mikroprozessor und überprüfen Sie die Kontaktstifte am Mikroprozessorstecksockel auf Schäden. Ersetzen Sie die Systemplatine, wenn eine Beschädigung vorliegt.
- 7. (Nur für qualifizierte Kundendiensttechniker) Ersetzen Sie den betroffenen Mikroprozessor.

#### • 806f050c-2011ffff : Für [PhysicalMemoryElementName] in Subsystem [MemoryElementName] wurde die Protokollierungsgrenze des Speichers erreicht. (DIMM 17)

Diese Nachricht ist für den Anwendungsfall vorgesehen, bei dem eine Implementierung erkannt hat, dass die Protokollierungsgrenze des Hauptspeichers erreicht wurde.

Dies wird möglicherweise auch als 806f050c2011ffff oder 0x806f050c2011ffff angezeigt.

**Dringlichkeit** Warnung

Wartungsfähig Ja

Ja

Alertkategorie

Warnung – Hauptspeicher

# SNMP Trap ID

43

# CIM-Informationen

Prefix: PLAT ID: 0144

## Benutzeraktion

Anmerkung: Bei jedem Installieren oder Entfernen eines DIMMs müssen Sie die Stromversorgung des Servers unterbrechen; warten Sie dann 10 Sekunden, bevor Sie den Server erneut starten.

- 1. In TIP H212293 finden Sie Informationen zur Mindestcodeversion.
- 2. Durchsuchen Sie die Lenovo Support-Website nach einem anwendbaren RETAIN-Tipp oder nach einer Firmwareaktualisierung, die für diesen Speicherfehler gilt.
- 3. Lagern Sie die betroffenen DIMMs (wie von den Fehleranzeigen auf der Systemplatine oder in den Ereignisprotokollen angegeben) auf einen anderen Speicherkanal oder Mikroprozessor aus.
- 4. Tritt der Fehler weiterhin bei demselben DIMM auf, ersetzen Sie das betroffene DIMM.
- 5. (Nur für qualifizierte Kundendiensttechniker) Tritt der Fehler weiterhin in Verbindung mit demselben DIMM-Steckplatz auf, überprüfen Sie den DIMM-Steckplatz. Wenn der Steckplatz Fremdmaterial enthält oder beschädigt ist, tauschen Sie die Systemplatine aus.
- 6. (Nur für qualifizierte Kundendiensttechniker) Entfernen Sie den betroffenen Mikroprozessor und überprüfen Sie die Kontaktstifte am Mikroprozessorstecksockel auf Schäden. Ersetzen Sie die Systemplatine, wenn eine Beschädigung vorliegt.
- 7. (Nur für qualifizierte Kundendiensttechniker) Ersetzen Sie den betroffenen Mikroprozessor.

# • 806f050c-2012ffff : Für [PhysicalMemoryElementName] in Subsystem [MemoryElementName] wurde die Protokollierungsgrenze des Speichers erreicht. (DIMM 18)

Diese Nachricht ist für den Anwendungsfall vorgesehen, bei dem eine Implementierung erkannt hat, dass die Protokollierungsgrenze des Hauptspeichers erreicht wurde.

Dies wird möglicherweise auch als 806f050c2012ffff oder 0x806f050c2012ffff angezeigt.

**Dringlichkeit** Warnung Wartungsfähig Ja Support automatisch benachrichtigen Ja Alertkategorie Warnung – Hauptspeicher SNMP Trap ID 43 CIM-Informationen

Prefix: PLAT ID: 0144

## Benutzeraktion

- 1. In TIP H212293 finden Sie Informationen zur Mindestcodeversion.
- 2. Durchsuchen Sie die Lenovo Support-Website nach einem anwendbaren RETAIN-Tipp oder nach einer Firmwareaktualisierung, die für diesen Speicherfehler gilt.
- 3. Lagern Sie die betroffenen DIMMs (wie von den Fehleranzeigen auf der Systemplatine oder in den Ereignisprotokollen angegeben) auf einen anderen Speicherkanal oder Mikroprozessor aus.
- 4. Tritt der Fehler weiterhin bei demselben DIMM auf, ersetzen Sie das betroffene DIMM.
- 5. (Nur für qualifizierte Kundendiensttechniker) Tritt der Fehler weiterhin in Verbindung mit demselben DIMM-Steckplatz auf, überprüfen Sie den DIMM-Steckplatz. Wenn der Steckplatz Fremdmaterial enthält oder beschädigt ist, tauschen Sie die Systemplatine aus.
- 6. (Nur für qualifizierte Kundendiensttechniker) Entfernen Sie den betroffenen Mikroprozessor und überprüfen Sie die Kontaktstifte am Mikroprozessorstecksockel auf Schäden. Ersetzen Sie die Systemplatine, wenn eine Beschädigung vorliegt.
- 7. (Nur für qualifizierte Kundendiensttechniker) Ersetzen Sie den betroffenen Mikroprozessor.

### • 806f050c-2013ffff : Für [PhysicalMemoryElementName] in Subsystem [MemoryElementName] wurde die Protokollierungsgrenze des Speichers erreicht. (DIMM 19)

Diese Nachricht ist für den Anwendungsfall vorgesehen, bei dem eine Implementierung erkannt hat, dass die Protokollierungsgrenze des Hauptspeichers erreicht wurde.

Dies wird möglicherweise auch als 806f050c2013ffff oder 0x806f050c2013ffff angezeigt.

**Dringlichkeit** Warnung Wartungsfähig Ja Support automatisch benachrichtigen Ja Alertkategorie Warnung – Hauptspeicher SNMP Trap ID 43 CIM-Informationen

Prefix: PLAT ID: 0144

#### **Benutzeraktion**

- 1. In TIP H212293 finden Sie Informationen zur Mindestcodeversion.
- 2. Durchsuchen Sie die Lenovo Support-Website nach einem anwendbaren RETAIN-Tipp oder nach einer Firmwareaktualisierung, die für diesen Speicherfehler gilt.
- 3. Lagern Sie die betroffenen DIMMs (wie von den Fehleranzeigen auf der Systemplatine oder in den Ereignisprotokollen angegeben) auf einen anderen Speicherkanal oder Mikroprozessor aus.
- 4. Tritt der Fehler weiterhin bei demselben DIMM auf, ersetzen Sie das betroffene DIMM.
- 5. (Nur für qualifizierte Kundendiensttechniker) Tritt der Fehler weiterhin in Verbindung mit demselben DIMM-Steckplatz auf, überprüfen Sie den DIMM-Steckplatz. Wenn der Steckplatz Fremdmaterial enthält oder beschädigt ist, tauschen Sie die Systemplatine aus.
- 6. (Nur für qualifizierte Kundendiensttechniker) Entfernen Sie den betroffenen Mikroprozessor und überprüfen Sie die Kontaktstifte am Mikroprozessorstecksockel auf Schäden. Ersetzen Sie die Systemplatine, wenn eine Beschädigung vorliegt.

7. (Nur für qualifizierte Kundendiensttechniker) Ersetzen Sie den betroffenen Mikroprozessor.

## • 806f050c-2014ffff : Für [PhysicalMemoryElementName] in Subsystem [MemoryElementName] wurde die Protokollierungsgrenze des Speichers erreicht. (DIMM 20)

Diese Nachricht ist für den Anwendungsfall vorgesehen, bei dem eine Implementierung erkannt hat, dass die Protokollierungsgrenze des Hauptspeichers erreicht wurde.

Dies wird möglicherweise auch als 806f050c2014ffff oder 0x806f050c2014ffff angezeigt.

**Dringlichkeit** Warnung

Wartungsfähig

Ja

#### Support automatisch benachrichtigen

Ja

Alertkategorie Warnung – Hauptspeicher

SNMP Trap ID

43

#### CIM-Informationen

Prefix: PLAT ID: 0144

#### Benutzeraktion

Anmerkung: Bei jedem Installieren oder Entfernen eines DIMMs müssen Sie die Stromversorgung des Servers unterbrechen; warten Sie dann 10 Sekunden, bevor Sie den Server erneut starten.

- 1. In TIP H212293 finden Sie Informationen zur Mindestcodeversion.
- 2. Durchsuchen Sie die Lenovo Support-Website nach einem anwendbaren RETAIN-Tipp oder nach einer Firmwareaktualisierung, die für diesen Speicherfehler gilt.
- 3. Lagern Sie die betroffenen DIMMs (wie von den Fehleranzeigen auf der Systemplatine oder in den Ereignisprotokollen angegeben) auf einen anderen Speicherkanal oder Mikroprozessor aus.
- 4. Tritt der Fehler weiterhin bei demselben DIMM auf, ersetzen Sie das betroffene DIMM.
- 5. (Nur für qualifizierte Kundendiensttechniker) Tritt der Fehler weiterhin in Verbindung mit demselben DIMM-Steckplatz auf, überprüfen Sie den DIMM-Steckplatz. Wenn der Steckplatz Fremdmaterial enthält oder beschädigt ist, tauschen Sie die Systemplatine aus.
- 6. (Nur für qualifizierte Kundendiensttechniker) Entfernen Sie den betroffenen Mikroprozessor und überprüfen Sie die Kontaktstifte am Mikroprozessorstecksockel auf Schäden. Ersetzen Sie die Systemplatine, wenn eine Beschädigung vorliegt.
- 7. (Nur für qualifizierte Kundendiensttechniker) Ersetzen Sie den betroffenen Mikroprozessor.

#### • 806f050c-2015ffff : Für [PhysicalMemoryElementName] in Subsystem [MemoryElementName] wurde die Protokollierungsgrenze des Speichers erreicht. (DIMM 21)

Diese Nachricht ist für den Anwendungsfall vorgesehen, bei dem eine Implementierung erkannt hat, dass die Protokollierungsgrenze des Hauptspeichers erreicht wurde.

Dies wird möglicherweise auch als 806f050c2015ffff oder 0x806f050c2015ffff angezeigt.

**Dringlichkeit** Warnung Wartungsfähig

Ja

Ja

Alertkategorie

Warnung – Hauptspeicher

SNMP Trap ID

43

CIM-Informationen Prefix: PLAT ID: 0144

#### Benutzeraktion

Anmerkung: Bei jedem Installieren oder Entfernen eines DIMMs müssen Sie die Stromversorgung des Servers unterbrechen; warten Sie dann 10 Sekunden, bevor Sie den Server erneut starten.

- 1. In TIP H212293 finden Sie Informationen zur Mindestcodeversion.
- 2. Durchsuchen Sie die Lenovo Support-Website nach einem anwendbaren RETAIN-Tipp oder nach einer Firmwareaktualisierung, die für diesen Speicherfehler gilt.
- 3. Lagern Sie die betroffenen DIMMs (wie von den Fehleranzeigen auf der Systemplatine oder in den Ereignisprotokollen angegeben) auf einen anderen Speicherkanal oder Mikroprozessor aus.
- 4. Tritt der Fehler weiterhin bei demselben DIMM auf, ersetzen Sie das betroffene DIMM.
- 5. (Nur für qualifizierte Kundendiensttechniker) Tritt der Fehler weiterhin in Verbindung mit demselben DIMM-Steckplatz auf, überprüfen Sie den DIMM-Steckplatz. Wenn der Steckplatz Fremdmaterial enthält oder beschädigt ist, tauschen Sie die Systemplatine aus.
- 6. (Nur für qualifizierte Kundendiensttechniker) Entfernen Sie den betroffenen Mikroprozessor und überprüfen Sie die Kontaktstifte am Mikroprozessorstecksockel auf Schäden. Ersetzen Sie die Systemplatine, wenn eine Beschädigung vorliegt.
- 7. (Nur für qualifizierte Kundendiensttechniker) Ersetzen Sie den betroffenen Mikroprozessor.

## • 806f050c-2016ffff : Für [PhysicalMemoryElementName] in Subsystem [MemoryElementName] wurde die Protokollierungsgrenze des Speichers erreicht. (DIMM 22)

Diese Nachricht ist für den Anwendungsfall vorgesehen, bei dem eine Implementierung erkannt hat, dass die Protokollierungsgrenze des Hauptspeichers erreicht wurde.

Dies wird möglicherweise auch als 806f050c2016ffff oder 0x806f050c2016ffff angezeigt.

**Dringlichkeit** Warnung Wartungsfähig Ja Support automatisch benachrichtigen Ja Alertkategorie Warnung – Hauptspeicher SNMP Trap ID 43 CIM-Informationen Prefix: PLAT ID: 0144 Benutzeraktion

- 1. In TIP H212293 finden Sie Informationen zur Mindestcodeversion.
- 2. Durchsuchen Sie die Lenovo Support-Website nach einem anwendbaren RETAIN-Tipp oder nach einer Firmwareaktualisierung, die für diesen Speicherfehler gilt.
- 3. Lagern Sie die betroffenen DIMMs (wie von den Fehleranzeigen auf der Systemplatine oder in den Ereignisprotokollen angegeben) auf einen anderen Speicherkanal oder Mikroprozessor aus.
- 4. Tritt der Fehler weiterhin bei demselben DIMM auf, ersetzen Sie das betroffene DIMM.
- 5. (Nur für qualifizierte Kundendiensttechniker) Tritt der Fehler weiterhin in Verbindung mit demselben DIMM-Steckplatz auf, überprüfen Sie den DIMM-Steckplatz. Wenn der Steckplatz Fremdmaterial enthält oder beschädigt ist, tauschen Sie die Systemplatine aus.
- 6. (Nur für qualifizierte Kundendiensttechniker) Entfernen Sie den betroffenen Mikroprozessor und überprüfen Sie die Kontaktstifte am Mikroprozessorstecksockel auf Schäden. Ersetzen Sie die Systemplatine, wenn eine Beschädigung vorliegt.
- 7. (Nur für qualifizierte Kundendiensttechniker) Ersetzen Sie den betroffenen Mikroprozessor.

# • 806f050c-2017ffff : Für [PhysicalMemoryElementName] in Subsystem [MemoryElementName] wurde die Protokollierungsgrenze des Speichers erreicht. (DIMM 23)

Diese Nachricht ist für den Anwendungsfall vorgesehen, bei dem eine Implementierung erkannt hat, dass die Protokollierungsgrenze des Hauptspeichers erreicht wurde.

Dies wird möglicherweise auch als 806f050c2017ffff oder 0x806f050c2017ffff angezeigt.

**Dringlichkeit** Warnung Wartungsfähig Ja Support automatisch benachrichtigen Ja Alertkategorie Warnung – Hauptspeicher SNMP Trap ID 43 CIM-Informationen Prefix: PLAT ID: 0144 Benutzeraktion Anmerkung: Bei jedem Installieren oder Entfernen eines DIMMs müssen Sie die Stromversorgung des Servers unterbrechen; warten Sie dann 10 Sekunden, bevor Sie den Server erneut starten. 1. In TIP H212293 finden Sie Informationen zur Mindestcodeversion. 2. Durchsuchen Sie die Lenovo Support-Website nach einem anwendbaren RETAIN-Tipp oder nach einer Firmwareaktualisierung, die für diesen Speicherfehler gilt.

- 3. Lagern Sie die betroffenen DIMMs (wie von den Fehleranzeigen auf der Systemplatine oder in den Ereignisprotokollen angegeben) auf einen anderen Speicherkanal oder Mikroprozessor aus.
- 4. Tritt der Fehler weiterhin bei demselben DIMM auf, ersetzen Sie das betroffene DIMM.
- 5. (Nur für qualifizierte Kundendiensttechniker) Tritt der Fehler weiterhin in Verbindung mit demselben DIMM-Steckplatz auf, überprüfen Sie den DIMM-Steckplatz. Wenn der Steckplatz Fremdmaterial enthält oder beschädigt ist, tauschen Sie die Systemplatine aus.
- 6. (Nur für qualifizierte Kundendiensttechniker) Entfernen Sie den betroffenen Mikroprozessor und überprüfen Sie die Kontaktstifte am Mikroprozessorstecksockel auf Schäden. Ersetzen Sie die Systemplatine, wenn eine Beschädigung vorliegt.

7. (Nur für qualifizierte Kundendiensttechniker) Ersetzen Sie den betroffenen Mikroprozessor.

#### • 806f050c-2018ffff : Für [PhysicalMemoryElementName] in Subsystem [MemoryElementName] wurde die Protokollierungsgrenze des Speichers erreicht. (DIMM 24)

Diese Nachricht ist für den Anwendungsfall vorgesehen, bei dem eine Implementierung erkannt hat, dass die Protokollierungsgrenze des Hauptspeichers erreicht wurde.

Dies wird möglicherweise auch als 806f050c2018ffff oder 0x806f050c2018ffff angezeigt.

**Dringlichkeit** 

Warnung

Wartungsfähig

Ja

Support automatisch benachrichtigen

Ja

Alertkategorie Warnung – Hauptspeicher

SNMP Trap ID

43

# CIM-Informationen

Prefix: PLAT ID: 0144

#### Benutzeraktion

Anmerkung: Bei jedem Installieren oder Entfernen eines DIMMs müssen Sie die Stromversorgung des Servers unterbrechen; warten Sie dann 10 Sekunden, bevor Sie den Server erneut starten.

- 1. In TIP H212293 finden Sie Informationen zur Mindestcodeversion.
- 2. Durchsuchen Sie die Lenovo Support-Website nach einem anwendbaren RETAIN-Tipp oder nach einer Firmwareaktualisierung, die für diesen Speicherfehler gilt.
- 3. Lagern Sie die betroffenen DIMMs (wie von den Fehleranzeigen auf der Systemplatine oder in den Ereignisprotokollen angegeben) auf einen anderen Speicherkanal oder Mikroprozessor aus.
- 4. Tritt der Fehler weiterhin bei demselben DIMM auf, ersetzen Sie das betroffene DIMM.
- 5. (Nur für qualifizierte Kundendiensttechniker) Tritt der Fehler weiterhin in Verbindung mit demselben DIMM-Steckplatz auf, überprüfen Sie den DIMM-Steckplatz. Wenn der Steckplatz Fremdmaterial enthält oder beschädigt ist, tauschen Sie die Systemplatine aus.
- 6. (Nur für qualifizierte Kundendiensttechniker) Entfernen Sie den betroffenen Mikroprozessor und überprüfen Sie die Kontaktstifte am Mikroprozessorstecksockel auf Schäden. Ersetzen Sie die Systemplatine, wenn eine Beschädigung vorliegt.
- 7. (Nur für qualifizierte Kundendiensttechniker) Ersetzen Sie den betroffenen Mikroprozessor.

#### • 806f050c-2581ffff : Für [PhysicalMemoryElementName] in Subsystem [MemoryElementName] wurde die Protokollierungsgrenze des Speichers erreicht. (Alle DIMMS)

Diese Nachricht ist für den Anwendungsfall vorgesehen, bei dem eine Implementierung erkannt hat, dass die Protokollierungsgrenze des Hauptspeichers erreicht wurde.

Dies wird möglicherweise auch als 806f050c2581ffff oder 0x806f050c2581ffff angezeigt.

**Dringlichkeit** Warnung

#### Wartungsfähig Ja

Ja

Alertkategorie

Warnung – Hauptspeicher

# SNMP Trap ID

43

CIM-Informationen

Prefix: PLAT ID: 0144

## Benutzeraktion

Anmerkung: Bei jedem Installieren oder Entfernen eines DIMMs müssen Sie die Stromversorgung des Servers unterbrechen; warten Sie dann 10 Sekunden, bevor Sie den Server erneut starten.

- 1. In TIP H212293 finden Sie Informationen zur Mindestcodeversion.
- 2. Durchsuchen Sie die Lenovo Support-Website nach einem anwendbaren RETAIN-Tipp oder nach einer Firmwareaktualisierung, die für diesen Speicherfehler gilt.
- 3. Lagern Sie die betroffenen DIMMs (wie von den Fehleranzeigen auf der Systemplatine oder in den Ereignisprotokollen angegeben) auf einen anderen Speicherkanal oder Mikroprozessor aus.
- 4. Tritt der Fehler weiterhin bei demselben DIMM auf, ersetzen Sie das betroffene DIMM.
- 5. (Nur für qualifizierte Kundendiensttechniker) Tritt der Fehler weiterhin in Verbindung mit demselben DIMM-Steckplatz auf, überprüfen Sie den DIMM-Steckplatz. Wenn der Steckplatz Fremdmaterial enthält oder beschädigt ist, tauschen Sie die Systemplatine aus.
- 6. (Nur für qualifizierte Kundendiensttechniker) Entfernen Sie den betroffenen Mikroprozessor und überprüfen Sie die Kontaktstifte am Mikroprozessorstecksockel auf Schäden. Ersetzen Sie die Systemplatine, wenn eine Beschädigung vorliegt.
- 7. (Nur für qualifizierte Kundendiensttechniker) Ersetzen Sie den betroffenen Mikroprozessor.

Eines der DIMMs :

# • 806f050d-0400ffff : Das Array [ComputerSystemElementName] befindet sich in einem kritischen Zustand. (Laufwerk 0)

Diese Nachricht ist für den Anwendungsfall vorgesehen, bei dem eine Implementierung erkannt hat, dass eine Platteneinheit einen kritischen Status aufweist.

Dies wird möglicherweise auch als 806f050d0400ffff oder 0x806f050d0400ffff angezeigt.

**Dringlichkeit** Fehler Wartungsfähig Ja Support automatisch benachrichtigen **Nein Alertkategorie** Kritisch – Festplattenlaufwerk SNMP Trap ID 5 CIM-Informationen

Prefix: PLAT ID: 0174

Benutzeraktion

- 1. Stellen Sie sicher, dass die Firmware des RAID-Adapters und die Firmware des Festplattenlaufwerks auf dem neuesten Stand sind.
- 2. Stellen Sie sicher, dass das SAS-Kabel ordnungsgemäß angeschlossen ist.
- 3. Ersetzen Sie das SAS-Kabel.
- 4. Überprüfen Sie die Verbindung des Kabels zur Rückwandplatine.
- 5. Ersetzen Sie den RAID-Adapter.
- 6. Ersetzen Sie das Festplattenlaufwerk, dessen Statusanzeige leuchtet.

# • 806f050d-0401ffff : Das Array [ComputerSystemElementName] befindet sich in einem kritischen Zustand. (Laufwerk 1)

Diese Nachricht ist für den Anwendungsfall vorgesehen, bei dem eine Implementierung erkannt hat, dass eine Platteneinheit einen kritischen Status aufweist.

Dies wird möglicherweise auch als 806f050d0401ffff oder 0x806f050d0401ffff angezeigt.

**Dringlichkeit** Fehler Wartungsfähig

Ja

Support automatisch benachrichtigen Nein

Alertkategorie Kritisch – Festplattenlaufwerk

SNMP Trap ID 5

CIM-Informationen

Prefix: PLAT ID: 0174

# Benutzeraktion

- 1. Stellen Sie sicher, dass die Firmware des RAID-Adapters und die Firmware des Festplattenlaufwerks auf dem neuesten Stand sind.
- 2. Stellen Sie sicher, dass das SAS-Kabel ordnungsgemäß angeschlossen ist.
- 3. Ersetzen Sie das SAS-Kabel.
- 4. Überprüfen Sie die Verbindung des Kabels zur Rückwandplatine.
- 5. Ersetzen Sie den RAID-Adapter.
- 6. Ersetzen Sie das Festplattenlaufwerk, dessen Statusanzeige leuchtet.

# • 806f050d-0402ffff : Das Array [ComputerSystemElementName] befindet sich in einem kritischen Zustand. (Laufwerk 2)

Diese Nachricht ist für den Anwendungsfall vorgesehen, bei dem eine Implementierung erkannt hat, dass eine Platteneinheit einen kritischen Status aufweist.

Dies wird möglicherweise auch als 806f050d0402ffff oder 0x806f050d0402ffff angezeigt.

**Dringlichkeit** Fehler

Wartungsfähig Ja

Nein

Alertkategorie

Kritisch – Festplattenlaufwerk

# SNMP Trap ID

5

## CIM-Informationen

Prefix: PLAT ID: 0174

## Benutzeraktion

- 1. Stellen Sie sicher, dass die Firmware des RAID-Adapters und die Firmware des Festplattenlaufwerks auf dem neuesten Stand sind.
- 2. Stellen Sie sicher, dass das SAS-Kabel ordnungsgemäß angeschlossen ist.
- 3. Ersetzen Sie das SAS-Kabel.
- 4. Überprüfen Sie die Verbindung des Kabels zur Rückwandplatine.
- 5. Ersetzen Sie den RAID-Adapter.
- 6. Ersetzen Sie das Festplattenlaufwerk, dessen Statusanzeige leuchtet.

# • 806f050d-0403ffff : Das Array [ComputerSystemElementName] befindet sich in einem kritischen Zustand. (Laufwerk 3)

Diese Nachricht ist für den Anwendungsfall vorgesehen, bei dem eine Implementierung erkannt hat, dass eine Platteneinheit einen kritischen Status aufweist.

Dies wird möglicherweise auch als 806f050d0403ffff oder 0x806f050d0403ffff angezeigt.

# **Dringlichkeit** Fehler Wartungsfähig

Ja

# Support automatisch benachrichtigen

Nein

Alertkategorie Kritisch – Festplattenlaufwerk

# SNMP Trap ID

5

# CIM-Informationen

Prefix: PLAT ID: 0174

# Benutzeraktion

- 1. Stellen Sie sicher, dass die Firmware des RAID-Adapters und die Firmware des Festplattenlaufwerks auf dem neuesten Stand sind.
- 2. Stellen Sie sicher, dass das SAS-Kabel ordnungsgemäß angeschlossen ist.
- 3. Ersetzen Sie das SAS-Kabel.
- 4. Überprüfen Sie die Verbindung des Kabels zur Rückwandplatine.
- 5. Ersetzen Sie den RAID-Adapter.
- 6. Ersetzen Sie das Festplattenlaufwerk, dessen Statusanzeige leuchtet.

## • 806f050d-0404ffff : Das Array [ComputerSystemElementName] befindet sich in einem kritischen Zustand. (Laufwerk 4)

Diese Nachricht ist für den Anwendungsfall vorgesehen, bei dem eine Implementierung erkannt hat, dass eine Platteneinheit einen kritischen Status aufweist.

Dies wird möglicherweise auch als 806f050d0404ffff oder 0x806f050d0404ffff angezeigt.

**Dringlichkeit** Fehler

Wartungsfähig

Ja

Support automatisch benachrichtigen Nein

Alertkategorie Kritisch – Festplattenlaufwerk

SNMP Trap ID 5

CIM-Informationen Prefix: PLAT ID: 0174

## **Benutzeraktion**

- 1. Stellen Sie sicher, dass die Firmware des RAID-Adapters und die Firmware des Festplattenlaufwerks auf dem neuesten Stand sind.
- 2. Stellen Sie sicher, dass das SAS-Kabel ordnungsgemäß angeschlossen ist.
- 3. Ersetzen Sie das SAS-Kabel.
- 4. Überprüfen Sie die Verbindung des Kabels zur Rückwandplatine.
- 5. Ersetzen Sie den RAID-Adapter.
- 6. Ersetzen Sie das Festplattenlaufwerk, dessen Statusanzeige leuchtet.

# • 806f050d-0405ffff : Das Array [ComputerSystemElementName] befindet sich in einem kritischen Zustand. (Laufwerk 5)

Diese Nachricht ist für den Anwendungsfall vorgesehen, bei dem eine Implementierung erkannt hat, dass eine Platteneinheit einen kritischen Status aufweist.

Dies wird möglicherweise auch als 806f050d0405ffff oder 0x806f050d0405ffff angezeigt.

**Dringlichkeit** Fehler Wartungsfähig Ja Support automatisch benachrichtigen Nein Alertkategorie Kritisch – Festplattenlaufwerk SNMP Trap ID 5 CIM-Informationen Prefix: PLAT ID: 0174

## **Benutzeraktion**

- 1. Stellen Sie sicher, dass die Firmware des RAID-Adapters und die Firmware des Festplattenlaufwerks auf dem neuesten Stand sind.
- 2. Stellen Sie sicher, dass das SAS-Kabel ordnungsgemäß angeschlossen ist.
- 3. Ersetzen Sie das SAS-Kabel.
- 4. Überprüfen Sie die Verbindung des Kabels zur Rückwandplatine.
- 5. Ersetzen Sie den RAID-Adapter.
- 6. Ersetzen Sie das Festplattenlaufwerk, dessen Statusanzeige leuchtet.

# • 806f050d-0406ffff : Das Array [ComputerSystemElementName] befindet sich in einem kritischen Zustand. (Laufwerk 6)

Diese Nachricht ist für den Anwendungsfall vorgesehen, bei dem eine Implementierung erkannt hat, dass eine Platteneinheit einen kritischen Status aufweist.

Dies wird möglicherweise auch als 806f050d0406ffff oder 0x806f050d0406ffff angezeigt.

**Dringlichkeit** Fehler

# Wartungsfähig

Ja

Support automatisch benachrichtigen Nein

Alertkategorie Kritisch – Festplattenlaufwerk

SNMP Trap ID 5

CIM-Informationen Prefix: PLAT ID: 0174

## Benutzeraktion

- 1. Stellen Sie sicher, dass die Firmware des RAID-Adapters und die Firmware des Festplattenlaufwerks auf dem neuesten Stand sind.
- 2. Stellen Sie sicher, dass das SAS-Kabel ordnungsgemäß angeschlossen ist.
- 3. Ersetzen Sie das SAS-Kabel.
- 4. Überprüfen Sie die Verbindung des Kabels zur Rückwandplatine.
- 5. Ersetzen Sie den RAID-Adapter.
- 6. Ersetzen Sie das Festplattenlaufwerk, dessen Statusanzeige leuchtet.

# • 806f050d-0407ffff : Das Array [ComputerSystemElementName] befindet sich in einem kritischen Zustand. (Laufwerk 7)

Diese Nachricht ist für den Anwendungsfall vorgesehen, bei dem eine Implementierung erkannt hat, dass eine Platteneinheit einen kritischen Status aufweist.

Dies wird möglicherweise auch als 806f050d0407ffff oder 0x806f050d0407ffff angezeigt.

**Dringlichkeit** Fehler

## Wartungsfähig

Ja

# Support automatisch benachrichtigen

Nein

Alertkategorie

Kritisch – Festplattenlaufwerk

# SNMP Trap ID

5 CIM-Informationen

Prefix: PLAT ID: 0174

#### Benutzeraktion

- 1. Stellen Sie sicher, dass die Firmware des RAID-Adapters und die Firmware des Festplattenlaufwerks auf dem neuesten Stand sind.
- 2. Stellen Sie sicher, dass das SAS-Kabel ordnungsgemäß angeschlossen ist.
- 3. Ersetzen Sie das SAS-Kabel.
- 4. Überprüfen Sie die Verbindung des Kabels zur Rückwandplatine.
- 5. Ersetzen Sie den RAID-Adapter.
- 6. Ersetzen Sie das Festplattenlaufwerk, dessen Statusanzeige leuchtet.

# • 806f050d-0408ffff : Das Array [ComputerSystemElementName] befindet sich in einem kritischen Zustand. (Laufwerk 8)

Diese Nachricht ist für den Anwendungsfall vorgesehen, bei dem eine Implementierung erkannt hat, dass eine Platteneinheit einen kritischen Status aufweist.

Dies wird möglicherweise auch als 806f050d0408ffff oder 0x806f050d0408ffff angezeigt

#### **Dringlichkeit**

Fehler

# Wartungsfähig

Ja

#### Support automatisch benachrichtigen Nein

Alertkategorie

Kritisch – Festplattenlaufwerk

## SNMP Trap ID

5

# CIM-Informationen

Prefix: PLAT ID: 0174

#### Benutzeraktion

- 1. Stellen Sie sicher, dass die Firmware des RAID-Adapters und die Firmware des Festplattenlaufwerks auf dem neuesten Stand sind.
- 2. Stellen Sie sicher, dass das SAS-Kabel ordnungsgemäß angeschlossen ist.
- 3. Ersetzen Sie das SAS-Kabel.
- 4. Überprüfen Sie die Verbindung des Kabels zur Rückwandplatine.
- 5. Ersetzen Sie den RAID-Adapter.
- 6. Ersetzen Sie das Festplattenlaufwerk, dessen Statusanzeige leuchtet.

## • 806f050d-0409ffff : Das Array [ComputerSystemElementName] befindet sich in einem kritischen Zustand. (Laufwerk 9)

Diese Nachricht ist für den Anwendungsfall vorgesehen, bei dem eine Implementierung erkannt hat, dass eine Platteneinheit einen kritischen Status aufweist.

Dies wird möglicherweise auch als 806f050d0409ffff oder 0x806f050d0409ffff angezeigt.

**Dringlichkeit** Fehler

Wartungsfähig Ja

Support automatisch benachrichtigen **Nein** 

Alertkategorie

Kritisch – Festplattenlaufwerk

SNMP Trap ID 5

CIM-Informationen

Prefix: PLAT ID: 0174

#### Benutzeraktion

- 1. Stellen Sie sicher, dass die Firmware des RAID-Adapters und die Firmware des Festplattenlaufwerks auf dem neuesten Stand sind.
- 2. Stellen Sie sicher, dass das SAS-Kabel ordnungsgemäß angeschlossen ist.
- 3. Ersetzen Sie das SAS-Kabel.
- 4. Überprüfen Sie die Verbindung des Kabels zur Rückwandplatine.
- 5. Ersetzen Sie den RAID-Adapter.
- 6. Ersetzen Sie das Festplattenlaufwerk, dessen Statusanzeige leuchtet.

## • 806f050d-040affff : Das Array [ComputerSystemElementName] befindet sich in einem kritischen Zustand. (Laufwerk 10)

Diese Nachricht ist für den Anwendungsfall vorgesehen, bei dem eine Implementierung erkannt hat, dass eine Platteneinheit einen kritischen Status aufweist.

Dies wird möglicherweise auch als 806f050d040affff oder 0x806f050d040affff angezeigt

**Dringlichkeit** Fehler Wartungsfähig Ja Support automatisch benachrichtigen **Nein** Alertkategorie Kritisch – Festplattenlaufwerk SNMP Trap ID 5 CIM-Informationen Prefix: PLAT ID: 0174

## **Benutzeraktion**

- 1. Stellen Sie sicher, dass die Firmware des RAID-Adapters und die Firmware des Festplattenlaufwerks auf dem neuesten Stand sind.
- 2. Stellen Sie sicher, dass das SAS-Kabel ordnungsgemäß angeschlossen ist.
- 3. Ersetzen Sie das SAS-Kabel.
- 4. Überprüfen Sie die Verbindung des Kabels zur Rückwandplatine.
- 5. Ersetzen Sie den RAID-Adapter.
- 6. Ersetzen Sie das Festplattenlaufwerk, dessen Statusanzeige leuchtet.

# • 806f050d-040bffff : Das Array [ComputerSystemElementName] befindet sich in einem kritischen Zustand. (Laufwerk 11)

Diese Nachricht ist für den Anwendungsfall vorgesehen, bei dem eine Implementierung erkannt hat, dass eine Platteneinheit einen kritischen Status aufweist.

Dies wird möglicherweise auch als 806f050d040bffff oder 0x806f050d040bffff angezeigt

**Dringlichkeit** Fehler

# Wartungsfähig

Ja

Support automatisch benachrichtigen **Nein** 

Alertkategorie Kritisch – Festplattenlaufwerk

SNMP Trap ID 5

CIM-Informationen Prefix: PLAT ID: 0174

## Benutzeraktion

- 1. Stellen Sie sicher, dass die Firmware des RAID-Adapters und die Firmware des Festplattenlaufwerks auf dem neuesten Stand sind.
- 2. Stellen Sie sicher, dass das SAS-Kabel ordnungsgemäß angeschlossen ist.
- 3. Ersetzen Sie das SAS-Kabel.
- 4. Überprüfen Sie die Verbindung des Kabels zur Rückwandplatine.
- 5. Ersetzen Sie den RAID-Adapter.
- 6. Ersetzen Sie das Festplattenlaufwerk, dessen Statusanzeige leuchtet.

# • 806f050d-040cffff : Das Array [ComputerSystemElementName] befindet sich in einem kritischen Zustand. (Laufwerk 12)

Diese Nachricht ist für den Anwendungsfall vorgesehen, bei dem eine Implementierung erkannt hat, dass eine Platteneinheit einen kritischen Status aufweist.

Dies wird möglicherweise auch als 806f050d040cffff oder 0x806f050d040cffff angezeigt.

**Dringlichkeit** Fehler

Wartungsfähig

Ja

# Support automatisch benachrichtigen

Nein

Alertkategorie

Kritisch – Festplattenlaufwerk

## SNMP Trap ID

5

CIM-Informationen Prefix: PLAT ID: 0174

## Benutzeraktion

- 1. Stellen Sie sicher, dass die Firmware des RAID-Adapters und die Firmware des Festplattenlaufwerks auf dem neuesten Stand sind.
- 2. Stellen Sie sicher, dass das SAS-Kabel ordnungsgemäß angeschlossen ist.
- 3. Ersetzen Sie das SAS-Kabel.
- 4. Überprüfen Sie die Verbindung des Kabels zur Rückwandplatine.
- 5. Ersetzen Sie den RAID-Adapter.
- 6. Ersetzen Sie das Festplattenlaufwerk, dessen Statusanzeige leuchtet.

# • 806f050d-040dffff : Das Array [ComputerSystemElementName] befindet sich in einem kritischen Zustand. (Laufwerk 13)

Diese Nachricht ist für den Anwendungsfall vorgesehen, bei dem eine Implementierung erkannt hat, dass eine Platteneinheit einen kritischen Status aufweist.

Dies wird möglicherweise auch als 806f050d040dffff oder 0x806f050d040dffff angezeigt

## **Dringlichkeit**

Fehler

# Wartungsfähig

Ja

#### Support automatisch benachrichtigen Nein

Alertkategorie

Kritisch – Festplattenlaufwerk

# SNMP Trap ID

5

#### CIM-Informationen Prefix: PLAT ID: 0174

## Benutzeraktion

- 1. Stellen Sie sicher, dass die Firmware des RAID-Adapters und die Firmware des Festplattenlaufwerks auf dem neuesten Stand sind.
- 2. Stellen Sie sicher, dass das SAS-Kabel ordnungsgemäß angeschlossen ist.
- 3. Ersetzen Sie das SAS-Kabel.
- 4. Überprüfen Sie die Verbindung des Kabels zur Rückwandplatine.
- 5. Ersetzen Sie den RAID-Adapter.
- 6. Ersetzen Sie das Festplattenlaufwerk, dessen Statusanzeige leuchtet.

## • 806f050d-040effff : Das Array [ComputerSystemElementName] befindet sich in einem kritischen Zustand. (Laufwerk 14)

Diese Nachricht ist für den Anwendungsfall vorgesehen, bei dem eine Implementierung erkannt hat, dass eine Platteneinheit einen kritischen Status aufweist.

Dies wird möglicherweise auch als 806f050d040effff oder 0x806f050d040effff angezeigt.

**Dringlichkeit** Fehler

Wartungsfähig

Ja

Support automatisch benachrichtigen Nein

Alertkategorie Kritisch – Festplattenlaufwerk

SNMP Trap ID 5

CIM-Informationen Prefix: PLAT ID: 0174

## **Benutzeraktion**

- 1. Stellen Sie sicher, dass die Firmware des RAID-Adapters und die Firmware des Festplattenlaufwerks auf dem neuesten Stand sind.
- 2. Stellen Sie sicher, dass das SAS-Kabel ordnungsgemäß angeschlossen ist.
- 3. Ersetzen Sie das SAS-Kabel.
- 4. Überprüfen Sie die Verbindung des Kabels zur Rückwandplatine.
- 5. Ersetzen Sie den RAID-Adapter.
- 6. Ersetzen Sie das Festplattenlaufwerk, dessen Statusanzeige leuchtet.

# • 806f050d-040fffff : Das Array [ComputerSystemElementName] befindet sich in einem kritischen Zustand. (Laufwerk 15)

Diese Nachricht ist für den Anwendungsfall vorgesehen, bei dem eine Implementierung erkannt hat, dass eine Platteneinheit einen kritischen Status aufweist.

Dies wird möglicherweise auch als 806f050d040fffff oder 0x806f050d040fffff angezeigt.

**Dringlichkeit** Fehler Wartungsfähig Ja Support automatisch benachrichtigen Nein Alertkategorie Kritisch – Festplattenlaufwerk SNMP Trap ID 5 CIM-Informationen Prefix: PLAT ID: 0174

## **Benutzeraktion**

- 1. Stellen Sie sicher, dass die Firmware des RAID-Adapters und die Firmware des Festplattenlaufwerks auf dem neuesten Stand sind.
- 2. Stellen Sie sicher, dass das SAS-Kabel ordnungsgemäß angeschlossen ist.
- 3. Ersetzen Sie das SAS-Kabel.
- 4. Überprüfen Sie die Verbindung des Kabels zur Rückwandplatine.
- 5. Ersetzen Sie den RAID-Adapter.
- 6. Ersetzen Sie das Festplattenlaufwerk, dessen Statusanzeige leuchtet.

# • 806f050d-0410ffff : Das Array [ComputerSystemElementName] befindet sich in einem kritischen Zustand. (Laufwerk 16)

Diese Nachricht ist für den Anwendungsfall vorgesehen, bei dem eine Implementierung erkannt hat, dass eine Platteneinheit einen kritischen Status aufweist.

Dies wird möglicherweise auch als 806f050d0410ffff oder 0x806f050d0410ffff angezeigt.

**Dringlichkeit** Fehler

# Wartungsfähig

Ja

Support automatisch benachrichtigen Nein

Alertkategorie Kritisch – Festplattenlaufwerk

SNMP Trap ID 5

CIM-Informationen Prefix: PLAT ID: 0174

## Benutzeraktion

- 1. Stellen Sie sicher, dass die Firmware des RAID-Adapters und die Firmware des Festplattenlaufwerks auf dem neuesten Stand sind.
- 2. Stellen Sie sicher, dass das SAS-Kabel ordnungsgemäß angeschlossen ist.
- 3. Ersetzen Sie das SAS-Kabel.
- 4. Überprüfen Sie die Verbindung des Kabels zur Rückwandplatine.
- 5. Ersetzen Sie den RAID-Adapter.
- 6. Ersetzen Sie das Festplattenlaufwerk, dessen Statusanzeige leuchtet.

# • 806f050d-0411ffff : Das Array [ComputerSystemElementName] befindet sich in einem kritischen Zustand. (Laufwerk 17)

Diese Nachricht ist für den Anwendungsfall vorgesehen, bei dem eine Implementierung erkannt hat, dass eine Platteneinheit einen kritischen Status aufweist.

Dies wird möglicherweise auch als 806f050d0411ffff oder 0x806f050d0411ffff angezeigt.

**Dringlichkeit** Fehler

## Wartungsfähig

Ja

# Support automatisch benachrichtigen

Nein

Alertkategorie

Kritisch – Festplattenlaufwerk

# SNMP Trap ID

5 CIM-Informationen

Prefix: PLAT ID: 0174

#### Benutzeraktion

- 1. Stellen Sie sicher, dass die Firmware des RAID-Adapters und die Firmware des Festplattenlaufwerks auf dem neuesten Stand sind.
- 2. Stellen Sie sicher, dass das SAS-Kabel ordnungsgemäß angeschlossen ist.
- 3. Ersetzen Sie das SAS-Kabel.
- 4. Überprüfen Sie die Verbindung des Kabels zur Rückwandplatine.
- 5. Ersetzen Sie den RAID-Adapter.
- 6. Ersetzen Sie das Festplattenlaufwerk, dessen Statusanzeige leuchtet.

# • 806f050d-0412ffff : Das Array [ComputerSystemElementName] befindet sich in einem kritischen Zustand. (Laufwerk 18)

Diese Nachricht ist für den Anwendungsfall vorgesehen, bei dem eine Implementierung erkannt hat, dass eine Platteneinheit einen kritischen Status aufweist.

Dies wird möglicherweise auch als 806f050d0412ffff oder 0x806f050d0412ffff angezeigt.

#### **Dringlichkeit**

Fehler

# Wartungsfähig

Ja

#### Support automatisch benachrichtigen Nein

Alertkategorie

Kritisch – Festplattenlaufwerk

## SNMP Trap ID

5

# CIM-Informationen

Prefix: PLAT ID: 0174

#### Benutzeraktion

- 1. Stellen Sie sicher, dass die Firmware des RAID-Adapters und die Firmware des Festplattenlaufwerks auf dem neuesten Stand sind.
- 2. Stellen Sie sicher, dass das SAS-Kabel ordnungsgemäß angeschlossen ist.
- 3. Ersetzen Sie das SAS-Kabel.
- 4. Überprüfen Sie die Verbindung des Kabels zur Rückwandplatine.
- 5. Ersetzen Sie den RAID-Adapter.
- 6. Ersetzen Sie das Festplattenlaufwerk, dessen Statusanzeige leuchtet.

## • 806f050d-0413ffff : Das Array [ComputerSystemElementName] befindet sich in einem kritischen Zustand. (Laufwerk 19)

Diese Nachricht ist für den Anwendungsfall vorgesehen, bei dem eine Implementierung erkannt hat, dass eine Platteneinheit einen kritischen Status aufweist.

Dies wird möglicherweise auch als 806f050d0413ffff oder 0x806f050d0413ffff angezeigt.

**Dringlichkeit** Fehler

Wartungsfähig

Ja

Support automatisch benachrichtigen Nein

Alertkategorie

Kritisch – Festplattenlaufwerk

SNMP Trap ID 5

CIM-Informationen

Prefix: PLAT ID: 0174

#### Benutzeraktion

- 1. Stellen Sie sicher, dass die Firmware des RAID-Adapters und die Firmware des Festplattenlaufwerks auf dem neuesten Stand sind.
- 2. Stellen Sie sicher, dass das SAS-Kabel ordnungsgemäß angeschlossen ist.
- 3. Ersetzen Sie das SAS-Kabel.
- 4. Überprüfen Sie die Verbindung des Kabels zur Rückwandplatine.
- 5. Ersetzen Sie den RAID-Adapter.
- 6. Ersetzen Sie das Festplattenlaufwerk, dessen Statusanzeige leuchtet.

## • 806f050d-0414ffff : Das Array [ComputerSystemElementName] befindet sich in einem kritischen Zustand. (Laufwerk 20)

Diese Nachricht ist für den Anwendungsfall vorgesehen, bei dem eine Implementierung erkannt hat, dass eine Platteneinheit einen kritischen Status aufweist.

Dies wird möglicherweise auch als 806f050d0414ffff oder 0x806f050d0414ffff angezeigt.

**Dringlichkeit** Fehler Wartungsfähig Ja Support automatisch benachrichtigen **Nein** Alertkategorie Kritisch – Festplattenlaufwerk SNMP Trap ID 5 CIM-Informationen Prefix: PLAT ID: 0174
# **Benutzeraktion**

- 1. Stellen Sie sicher, dass die Firmware des RAID-Adapters und die Firmware des Festplattenlaufwerks auf dem neuesten Stand sind.
- 2. Stellen Sie sicher, dass das SAS-Kabel ordnungsgemäß angeschlossen ist.
- 3. Ersetzen Sie das SAS-Kabel.
- 4. Überprüfen Sie die Verbindung des Kabels zur Rückwandplatine.
- 5. Ersetzen Sie den RAID-Adapter.
- 6. Ersetzen Sie das Festplattenlaufwerk, dessen Statusanzeige leuchtet.

# • 806f050d-0415ffff : Das Array [ComputerSystemElementName] befindet sich in einem kritischen Zustand. (Laufwerk 21)

Diese Nachricht ist für den Anwendungsfall vorgesehen, bei dem eine Implementierung erkannt hat, dass eine Platteneinheit einen kritischen Status aufweist.

Dies wird möglicherweise auch als 806f050d0415ffff oder 0x806f050d0415ffff angezeigt.

**Dringlichkeit** Fehler

# Wartungsfähig

Ja

Support automatisch benachrichtigen **Nein** 

Alertkategorie Kritisch – Festplattenlaufwerk

SNMP Trap ID 5

CIM-Informationen Prefix: PLAT ID: 0174

# Benutzeraktion

- 1. Stellen Sie sicher, dass die Firmware des RAID-Adapters und die Firmware des Festplattenlaufwerks auf dem neuesten Stand sind.
- 2. Stellen Sie sicher, dass das SAS-Kabel ordnungsgemäß angeschlossen ist.
- 3. Ersetzen Sie das SAS-Kabel.
- 4. Überprüfen Sie die Verbindung des Kabels zur Rückwandplatine.
- 5. Ersetzen Sie den RAID-Adapter.
- 6. Ersetzen Sie das Festplattenlaufwerk, dessen Statusanzeige leuchtet.

# • 806f050d-0416ffff : Das Array [ComputerSystemElementName] befindet sich in einem kritischen Zustand. (Laufwerk 22)

Diese Nachricht ist für den Anwendungsfall vorgesehen, bei dem eine Implementierung erkannt hat, dass eine Platteneinheit einen kritischen Status aufweist.

Dies wird möglicherweise auch als 806f050d0416ffff oder 0x806f050d0416ffff angezeigt.

**Dringlichkeit** Fehler

Wartungsfähig

Ja

# Support automatisch benachrichtigen

Nein

Alertkategorie

Kritisch – Festplattenlaufwerk

# SNMP Trap ID

5

CIM-Informationen Prefix: PLAT ID: 0174

# Benutzeraktion

- 1. Stellen Sie sicher, dass die Firmware des RAID-Adapters und die Firmware des Festplattenlaufwerks auf dem neuesten Stand sind.
- 2. Stellen Sie sicher, dass das SAS-Kabel ordnungsgemäß angeschlossen ist.
- 3. Ersetzen Sie das SAS-Kabel.
- 4. Überprüfen Sie die Verbindung des Kabels zur Rückwandplatine.
- 5. Ersetzen Sie den RAID-Adapter.
- 6. Ersetzen Sie das Festplattenlaufwerk, dessen Statusanzeige leuchtet.

# • 806f050d-0417ffff : Das Array [ComputerSystemElementName] befindet sich in einem kritischen Zustand. (Laufwerk 23)

Diese Nachricht ist für den Anwendungsfall vorgesehen, bei dem eine Implementierung erkannt hat, dass eine Platteneinheit einen kritischen Status aufweist.

Dies wird möglicherweise auch als 806f050d0417ffff oder 0x806f050d0417ffff angezeigt.

# **Dringlichkeit**

Fehler

# Wartungsfähig

Ja

# Support automatisch benachrichtigen

Nein

Alertkategorie Kritisch – Festplattenlaufwerk

# SNMP Trap ID

5

#### CIM-Informationen Prefix: PLAT ID: 0174

# Benutzeraktion

- 1. Stellen Sie sicher, dass die Firmware des RAID-Adapters und die Firmware des Festplattenlaufwerks auf dem neuesten Stand sind.
- 2. Stellen Sie sicher, dass das SAS-Kabel ordnungsgemäß angeschlossen ist.
- 3. Ersetzen Sie das SAS-Kabel.
- 4. Überprüfen Sie die Verbindung des Kabels zur Rückwandplatine.
- 5. Ersetzen Sie den RAID-Adapter.
- 6. Ersetzen Sie das Festplattenlaufwerk, dessen Statusanzeige leuchtet.

# • 806f050d-0418ffff : Das Array [ComputerSystemElementName] befindet sich in einem kritischen Zustand. (Laufwerk 24)

Diese Nachricht ist für den Anwendungsfall vorgesehen, bei dem eine Implementierung erkannt hat, dass eine Platteneinheit einen kritischen Status aufweist.

Dies wird möglicherweise auch als 806f050d0418ffff oder 0x806f050d0418ffff angezeigt.

**Dringlichkeit** Fehler

Wartungsfähig

Ja

Support automatisch benachrichtigen Nein

Alertkategorie Kritisch – Festplattenlaufwerk

SNMP Trap ID 5

CIM-Informationen Prefix: PLAT ID: 0174

# **Benutzeraktion**

- 1. Stellen Sie sicher, dass die Firmware des RAID-Adapters und die Firmware des Festplattenlaufwerks auf dem neuesten Stand sind.
- 2. Stellen Sie sicher, dass das SAS-Kabel ordnungsgemäß angeschlossen ist.
- 3. Ersetzen Sie das SAS-Kabel.
- 4. Überprüfen Sie die Verbindung des Kabels zur Rückwandplatine.
- 5. Ersetzen Sie den RAID-Adapter.
- 6. Ersetzen Sie das Festplattenlaufwerk, dessen Statusanzeige leuchtet.

# • 806f050d-0419ffff : Das Array [ComputerSystemElementName] befindet sich in einem kritischen Zustand. (Laufwerk 25)

Diese Nachricht ist für den Anwendungsfall vorgesehen, bei dem eine Implementierung erkannt hat, dass eine Platteneinheit einen kritischen Status aufweist.

Dies wird möglicherweise auch als 806f050d0419ffff oder 0x806f050d0419ffff angezeigt.

**Dringlichkeit** Fehler Wartungsfähig Ja Support automatisch benachrichtigen Nein Alertkategorie Kritisch – Festplattenlaufwerk SNMP Trap ID 5 CIM-Informationen Prefix: PLAT ID: 0174

# **Benutzeraktion**

- 1. Stellen Sie sicher, dass die Firmware des RAID-Adapters und die Firmware des Festplattenlaufwerks auf dem neuesten Stand sind.
- 2. Stellen Sie sicher, dass das SAS-Kabel ordnungsgemäß angeschlossen ist.
- 3. Ersetzen Sie das SAS-Kabel.
- 4. Überprüfen Sie die Verbindung des Kabels zur Rückwandplatine.
- 5. Ersetzen Sie den RAID-Adapter.
- 6. Ersetzen Sie das Festplattenlaufwerk, dessen Statusanzeige leuchtet.

# • 806f050d-041affff : Das Array [ComputerSystemElementName] befindet sich in einem kritischen Zustand. (Laufwerk 26)

Diese Nachricht ist für den Anwendungsfall vorgesehen, bei dem eine Implementierung erkannt hat, dass eine Platteneinheit einen kritischen Status aufweist.

Dies wird möglicherweise auch als 806f050d041affff oder 0x806f050d041affff angezeigt.

**Dringlichkeit** Fehler

# Wartungsfähig

Ja

Support automatisch benachrichtigen Nein

Alertkategorie Kritisch – Festplattenlaufwerk

SNMP Trap ID 5

CIM-Informationen Prefix: PLAT ID: 0174

# Benutzeraktion

- 1. Stellen Sie sicher, dass die Firmware des RAID-Adapters und die Firmware des Festplattenlaufwerks auf dem neuesten Stand sind.
- 2. Stellen Sie sicher, dass das SAS-Kabel ordnungsgemäß angeschlossen ist.
- 3. Ersetzen Sie das SAS-Kabel.
- 4. Überprüfen Sie die Verbindung des Kabels zur Rückwandplatine.
- 5. Ersetzen Sie den RAID-Adapter.
- 6. Ersetzen Sie das Festplattenlaufwerk, dessen Statusanzeige leuchtet.

# • 806f050d-041bffff : Das Array [ComputerSystemElementName] befindet sich in einem kritischen Zustand. (Laufwerk 27)

Diese Nachricht ist für den Anwendungsfall vorgesehen, bei dem eine Implementierung erkannt hat, dass eine Platteneinheit einen kritischen Status aufweist.

Dies wird möglicherweise auch als 806f050d041bffff oder 0x806f050d041bffff angezeigt.

**Dringlichkeit** Fehler

# Wartungsfähig

Ja

# Support automatisch benachrichtigen

Nein

Alertkategorie

Kritisch – Festplattenlaufwerk

# SNMP Trap ID

5 CIM-Informationen

Prefix: PLAT ID: 0174

# Benutzeraktion

- 1. Stellen Sie sicher, dass die Firmware des RAID-Adapters und die Firmware des Festplattenlaufwerks auf dem neuesten Stand sind.
- 2. Stellen Sie sicher, dass das SAS-Kabel ordnungsgemäß angeschlossen ist.
- 3. Ersetzen Sie das SAS-Kabel.
- 4. Überprüfen Sie die Verbindung des Kabels zur Rückwandplatine.
- 5. Ersetzen Sie den RAID-Adapter.
- 6. Ersetzen Sie das Festplattenlaufwerk, dessen Statusanzeige leuchtet.

# • 806f050d-041cffff : Das Array [ComputerSystemElementName] befindet sich in einem kritischen Zustand. (Laufwerk 28)

Diese Nachricht ist für den Anwendungsfall vorgesehen, bei dem eine Implementierung erkannt hat, dass eine Platteneinheit einen kritischen Status aufweist.

Dies wird möglicherweise auch als 806f050d041cffff oder 0x806f050d041cffff angezeigt.

# **Dringlichkeit**

Fehler

# Wartungsfähig

Ja

#### Support automatisch benachrichtigen Nein

Alertkategorie Kritisch – Festplattenlaufwerk

# SNMP Trap ID

5

# CIM-Informationen

Prefix: PLAT ID: 0174

# Benutzeraktion

- 1. Stellen Sie sicher, dass die Firmware des RAID-Adapters und die Firmware des Festplattenlaufwerks auf dem neuesten Stand sind.
- 2. Stellen Sie sicher, dass das SAS-Kabel ordnungsgemäß angeschlossen ist.
- 3. Ersetzen Sie das SAS-Kabel.
- 4. Überprüfen Sie die Verbindung des Kabels zur Rückwandplatine.
- 5. Ersetzen Sie den RAID-Adapter.
- 6. Ersetzen Sie das Festplattenlaufwerk, dessen Statusanzeige leuchtet.

# • 806f050d-041dffff : Das Array [ComputerSystemElementName] befindet sich in einem kritischen Zustand. (Laufwerk 29)

Diese Nachricht ist für den Anwendungsfall vorgesehen, bei dem eine Implementierung erkannt hat, dass eine Platteneinheit einen kritischen Status aufweist.

Dies wird möglicherweise auch als 806f050d041dffff oder 0x806f050d041dffff angezeigt.

**Dringlichkeit** Fehler

Wartungsfähig Ja

Support automatisch benachrichtigen **Nein** 

Alertkategorie

Kritisch – Festplattenlaufwerk

SNMP Trap ID 5

CIM-Informationen Prefix: PLAT ID: 0174

# Benutzeraktion

- 1. Stellen Sie sicher, dass die Firmware des RAID-Adapters und die Firmware des Festplattenlaufwerks auf dem neuesten Stand sind.
- 2. Stellen Sie sicher, dass das SAS-Kabel ordnungsgemäß angeschlossen ist.
- 3. Ersetzen Sie das SAS-Kabel.
- 4. Überprüfen Sie die Verbindung des Kabels zur Rückwandplatine.
- 5. Ersetzen Sie den RAID-Adapter.
- 6. Ersetzen Sie das Festplattenlaufwerk, dessen Statusanzeige leuchtet.

# • 806f050d-041effff : Das Array [ComputerSystemElementName] befindet sich in einem kritischen Zustand. (Laufwerk 30)

Diese Nachricht ist für den Anwendungsfall vorgesehen, bei dem eine Implementierung erkannt hat, dass eine Platteneinheit einen kritischen Status aufweist.

Dies wird möglicherweise auch als 806f050d041effff oder 0x806f050d041effff angezeigt.

**Dringlichkeit** Fehler Wartungsfähig Ja Support automatisch benachrichtigen **Nein** Alertkategorie Kritisch – Festplattenlaufwerk SNMP Trap ID 5 CIM-Informationen Prefix: PLAT ID: 0174

# **Benutzeraktion**

- 1. Stellen Sie sicher, dass die Firmware des RAID-Adapters und die Firmware des Festplattenlaufwerks auf dem neuesten Stand sind.
- 2. Stellen Sie sicher, dass das SAS-Kabel ordnungsgemäß angeschlossen ist.
- 3. Ersetzen Sie das SAS-Kabel.
- 4. Überprüfen Sie die Verbindung des Kabels zur Rückwandplatine.
- 5. Ersetzen Sie den RAID-Adapter.
- 6. Ersetzen Sie das Festplattenlaufwerk, dessen Statusanzeige leuchtet.

# • 806f050d-041fffff : Das Array [ComputerSystemElementName] befindet sich in einem kritischen Zustand. (Laufwerk 31)

Diese Nachricht ist für den Anwendungsfall vorgesehen, bei dem eine Implementierung erkannt hat, dass eine Platteneinheit einen kritischen Status aufweist.

Dies wird möglicherweise auch als 806f050d041fffff oder 0x806f050d041fffff angezeigt.

**Dringlichkeit** Fehler

# Wartungsfähig

Ja

Support automatisch benachrichtigen **Nein** 

Alertkategorie Kritisch – Festplattenlaufwerk

SNMP Trap ID 5

CIM-Informationen Prefix: PLAT ID: 0174

# Benutzeraktion

- 1. Stellen Sie sicher, dass die Firmware des RAID-Adapters und die Firmware des Festplattenlaufwerks auf dem neuesten Stand sind.
- 2. Stellen Sie sicher, dass das SAS-Kabel ordnungsgemäß angeschlossen ist.
- 3. Ersetzen Sie das SAS-Kabel.
- 4. Überprüfen Sie die Verbindung des Kabels zur Rückwandplatine.
- 5. Ersetzen Sie den RAID-Adapter.
- 6. Ersetzen Sie das Festplattenlaufwerk, dessen Statusanzeige leuchtet.

# • 806f050d-0420ffff : Das Array [ComputerSystemElementName] befindet sich in einem kritischen Zustand. (Ext. Laufwerk).

Diese Nachricht ist für den Anwendungsfall vorgesehen, bei dem eine Implementierung erkannt hat, dass eine Platteneinheit einen kritischen Status aufweist.

Dies wird möglicherweise auch als 806f050d0420ffff oder 0x806f050d0420ffff angezeigt.

**Dringlichkeit** Fehler

Wartungsfähig

Ja

# Support automatisch benachrichtigen

**Nein** 

Alertkategorie

Kritisch – Festplattenlaufwerk

# SNMP Trap ID

5

CIM-Informationen Prefix: PLAT ID: 0174

# Benutzeraktion

- 1. Stellen Sie sicher, dass die Firmware des RAID-Adapters und die Firmware des Festplattenlaufwerks auf dem neuesten Stand sind.
- 2. Stellen Sie sicher, dass das SAS-Kabel ordnungsgemäß angeschlossen ist.
- 3. Ersetzen Sie das SAS-Kabel.
- 4. Überprüfen Sie die Verbindung des Kabels zur Rückwandplatine.
- 5. Ersetzen Sie den RAID-Adapter.
- 6. Ersetzen Sie das Festplattenlaufwerk, dessen Statusanzeige leuchtet.

# • 806f0513-2582ffff : Auf System [ComputerSystemElementName] ist ein PCI SERR aufgetreten. (PCIs)

Diese Nachricht ist für den Anwendungsfall vorgesehen, bei dem eine Implementierung eine PCI SERR-Situation erkannt hat.

Dies wird möglicherweise auch als 806f05132582ffff oder 0x806f05132582ffff angezeigt.

# **Dringlichkeit**

Fehler

# Wartungsfähig

Ja

#### Support automatisch benachrichtigen Nein

Alertkategorie Kritisch - Andere

# SNMP Trap ID

50

CIM-Informationen Prefix: PLAT ID: 0234

# Benutzeraktion

- 1. Überprüfen Sie die PCI-Anzeige.
- 2. Überprüfen Sie bei den betroffenen Adaptern und der Adapterkarte, ob diese richtig eingesetzt sind.
- 3. Aktualisieren Sie die Server-Firmware (UEFI und IMM) und die Adapter-Firmware. Wichtig: Für einige Clusterlösungen sind bestimmte Codeversionen oder koordinierte Code-Aktualisierungen erforderlich. Wenn die Einheit Teil einer Clusterlösung ist, stellen Sie sicher, dass die aktuelle Codeversion für die Clusterlösung unterstützt wird, bevor Sie den Code aktualisieren.
- 4. Vergewissern Sie sich, dass der Adapter unterstützt wird. Eine Liste der unterstützten Zusatzeinrichtungen finden Sie unter http://www.lenovo.com/serverproven/.
- 5. Entfernen Sie beide Adapter.
- 6. Ersetzen Sie die PCIe-Adapter.
- 7. Ersetzen Sie die Adapterkarte.

# • 806f052b-2101ffff : Auf dem System [ComputerSystemElementName] wurde ungültige oder nicht unterstützte Firmware bzw. Software erkannt. (IMM2 FW-Failover)

Diese Nachricht ist für den Anwendungsfall bestimmt, bei dem eine Implementierung eine ungültige oder nicht unterstützte Firmware- oder Softwareversion erkannt hat.

Dies wird möglicherweise auch als 806f052b2101ffff oder 0x806f052b2101ffff angezeigt.

**Dringlichkeit** Fehler Wartungsfähig Ja

Support automatisch benachrichtigen Nein

**Alertkategorie** Kritisch - Andere

SNMP Trap ID 50

CIM-Informationen Prefix: PLAT ID: 0446

# **Benutzeraktion**

- 1. Stellen Sie sicher, dass der Server die Mindestkonfiguration zum Starten aufweist (weitere Informationen hierzu finden Sie im Abschnitt zu den Netzteilanzeigen).
- 2. Stellen Sie durch einen Neustart des Servers die Server-Firmware von der Sicherungsseite wieder her.
- 3. Aktualisieren Sie die Server-Firmware auf die aktuelle Version (siehe den Abschnitt zum Aktualisieren der Firmware). Wichtig: Für einige Clusterlösungen sind bestimmte Codeversionen oder koordinierte Code-Aktualisierungen erforderlich. Wenn die Einheit Teil einer Clusterlösung ist, stellen Sie sicher, dass die aktuelle Codeversion für die Clusterlösung unterstützt wird, bevor Sie den Code aktualisieren.
- 4. Entfernen Sie die Komponenten nacheinander und starten Sie den Server jedes Mal erneut, bis Sie den Fehler eingegrenzt haben.
- 5. Wenn der Fehler weiterhin auftritt, (nur für qualifizierte Kundendiensttechniker) ersetzen Sie die Systemplatine.
- 806f0607-0301ffff : Für [ProcessorElementName] wurde ein nicht korrigierbarer SM BIOS-CPU-Komplex-Fehler bestätigt. (CPU 1)

Diese Nachricht ist für den Anwendungsfall vorgesehen, bei dem ein Assertion-Ereignis für einen nicht behebbaren CPU-Komplex-Fehler im SM-BIOS erkannt wurde.

Dies wird möglicherweise auch als 806f06070301ffff oder 0x806f06070301ffff angezeigt.

**Dringlichkeit** 

Fehler

Wartungsfähig

Ja

Support automatisch benachrichtigen

Nein

Alertkategorie Kritisch – CPU

SNMP Trap ID 40

CIM-Informationen Prefix: PLAT ID: 0816

# **Benutzeraktion**

- 1. Stellen Sie sicher, dass die installierten Mikroprozessoren miteinander kompatibel sind. (Weitere Informationen zu Anforderungen an Mikroprozessoren finden Sie im Abschnitt "Mikroprozessor und Kühlkörper installieren".)
- 2. Aktualisieren Sie die Server-Firmware auf die aktuelle Version (siehe den Abschnitt zum Aktualisieren der Firmware).
- 3. (Nur für qualifizierte Kundendiensttechniker) Ersetzen Sie den inkompatiblen Mikroprozessor.

# • 806f0607-0302ffff : Für [ProcessorElementName] wurde ein nicht korrigierbarer SM BIOS-CPU-Komplex-Fehler bestätigt. (CPU 2)

Diese Nachricht ist für den Anwendungsfall vorgesehen, bei dem ein Assertion-Ereignis für einen nicht behebbaren CPU-Komplex-Fehler im SM-BIOS erkannt wurde.

Dies wird möglicherweise auch als 806f06070302ffff oder 0x806f06070302ffff angezeigt.

**Dringlichkeit** Fehler

Wartungsfähig

Ja

Support automatisch benachrichtigen

Nein

Alertkategorie Kritisch – CPU

SNMP Trap ID

 $40$ 

CIM-Informationen Prefix: PLAT ID: 0816

# Benutzeraktion

- 1. Stellen Sie sicher, dass die installierten Mikroprozessoren miteinander kompatibel sind. (Weitere Informationen zu Anforderungen an Mikroprozessoren finden Sie im Abschnitt "Mikroprozessor und Kühlkörper installieren".)
- 2. Aktualisieren Sie die Server-Firmware auf die aktuelle Version (siehe den Abschnitt zum Aktualisieren der Firmware).
- 3. (Nur für qualifizierte Kundendiensttechniker) Ersetzen Sie den inkompatiblen Mikroprozessor.
- 806f0607-2584ffff : Für [ProcessorElementName] wurde ein nicht korrigierbarer SM BIOS-CPU-Komplex-Fehler bestätigt. (Alle CPUs)

Diese Nachricht ist für den Anwendungsfall vorgesehen, bei dem ein Assertion-Ereignis für einen nicht behebbaren CPU-Komplex-Fehler im SM-BIOS erkannt wurde.

Dies wird möglicherweise auch als 806f06072584ffff oder 0x806f06072584ffff angezeigt.

# **Dringlichkeit**

Fehler

#### Wartungsfähig Ja

#### Support automatisch benachrichtigen Nein

Alertkategorie Kritisch – CPU

# SNMP Trap ID

40

# CIM-Informationen Prefix: PLAT ID: 0816

# **Benutzeraktion**

- 1. Stellen Sie sicher, dass die installierten Mikroprozessoren miteinander kompatibel sind. (Weitere Informationen zu Anforderungen an Mikroprozessoren finden Sie im Abschnitt "Mikroprozessor und Kühlkörper installieren".)
- 2. Aktualisieren Sie die Server-Firmware auf die aktuelle Version (siehe den Abschnitt zum Aktualisieren der Firmware).
- 3. (Nur für qualifizierte Kundendiensttechniker) Ersetzen Sie den inkompatiblen Mikroprozessor.

Eine der CPUs :

# • 806f0608-1301ffff : Unterschiedliche Konfigurationen für [PowerSupplyElementName]. (VS-Konfiguration)

Diese Nachricht ist für den Anwendungsfall vorgesehen, bei dem eine Implementierung ein Netzteil mit einem Konfigurationsfehler erkannt hat.

Dies wird möglicherweise auch als 806f06081301ffff oder 0x806f06081301ffff angezeigt.

**Dringlichkeit** Fehler Wartungsfähig Ja Support automatisch benachrichtigen Nein Alertkategorie Kritisch - Stromversorgung SNMP Trap ID 4 CIM-Informationen Prefix: PLAT ID: 0104

### Benutzeraktion

1. Stellen Sie sicher, dass die installierten Netzteile die gleiche Nennleistung oder Wattleistung aufweisen.

2. Installieren Sie erneut die Netzteile mit derselben Nennleistung oder Wattleistung.

# • 806f060d-0400ffff : Das Array [ComputerSystemElementName] ist ausgefallen. (Laufwerk 0)

Diese Nachricht ist für den Anwendungsfall vorgesehen, bei dem eine Implementierung erkannt hat, dass ein Fehler bei einer Platteneinheit aufgetreten ist.

Dies wird möglicherweise auch als 806f060d0400ffff oder 0x806f060d0400ffff angezeigt.

**Dringlichkeit** Fehler Wartungsfähig Ja Support automatisch benachrichtigen Ja Alertkategorie Kritisch – Festplattenlaufwerk SNMP Trap ID 5 CIM-Informationen Prefix: PLAT ID: 0176 Benutzeraktion

- 1. Stellen Sie sicher, dass die Firmware des RAID-Adapters und die Firmware des Festplattenlaufwerks auf dem neuesten Stand sind.
- 2. Stellen Sie sicher, dass das SAS-Kabel ordnungsgemäß angeschlossen ist.
- 3. Ersetzen Sie das SAS-Kabel.
- 4. Ersetzen Sie den RAID-Adapter.
- 5. Ersetzen Sie das Festplattenlaufwerk, dessen Statusanzeige leuchtet.

#### • 806f060d-0401ffff : Das Array [ComputerSystemElementName] ist ausgefallen. (Laufwerk 1)

Diese Nachricht ist für den Anwendungsfall vorgesehen, bei dem eine Implementierung erkannt hat, dass ein Fehler bei einer Platteneinheit aufgetreten ist.

Dies wird möglicherweise auch als 806f060d0401ffff oder 0x806f060d0401ffff angezeigt.

```
Dringlichkeit
    Fehler
Wartungsfähig
    Ja
Support automatisch benachrichtigen
    Ja
Alertkategorie
    Kritisch – Festplattenlaufwerk 
SNMP Trap ID
    5 
CIM-Informationen
    Prefix: PLAT ID: 0176
Benutzeraktion
```
- 1. Stellen Sie sicher, dass die Firmware des RAID-Adapters und die Firmware des Festplattenlaufwerks auf dem neuesten Stand sind.
- 2. Stellen Sie sicher, dass das SAS-Kabel ordnungsgemäß angeschlossen ist.
- 3. Ersetzen Sie das SAS-Kabel.
- 4. Ersetzen Sie den RAID-Adapter.
- 5. Ersetzen Sie das Festplattenlaufwerk, dessen Statusanzeige leuchtet.

# • 806f060d-0402ffff : Das Array [ComputerSystemElementName] ist ausgefallen. (Laufwerk 2)

Diese Nachricht ist für den Anwendungsfall vorgesehen, bei dem eine Implementierung erkannt hat, dass ein Fehler bei einer Platteneinheit aufgetreten ist.

Dies wird möglicherweise auch als 806f060d0402ffff oder 0x806f060d0402ffff angezeigt.

**Dringlichkeit** Fehler Wartungsfähig Ja

Support automatisch benachrichtigen

Ja

Alertkategorie

Kritisch – Festplattenlaufwerk

SNMP Trap ID

5

CIM-Informationen Prefix: PLAT ID: 0176

# Benutzeraktion

- 1. Stellen Sie sicher, dass die Firmware des RAID-Adapters und die Firmware des Festplattenlaufwerks auf dem neuesten Stand sind.
- 2. Stellen Sie sicher, dass das SAS-Kabel ordnungsgemäß angeschlossen ist.
- 3. Ersetzen Sie das SAS-Kabel.
- 4. Ersetzen Sie den RAID-Adapter.
- 5. Ersetzen Sie das Festplattenlaufwerk, dessen Statusanzeige leuchtet.

# • 806f060d-0403ffff : Das Array [ComputerSystemElementName] ist ausgefallen. (Laufwerk 3)

Diese Nachricht ist für den Anwendungsfall vorgesehen, bei dem eine Implementierung erkannt hat, dass ein Fehler bei einer Platteneinheit aufgetreten ist.

Dies wird möglicherweise auch als 806f060d0403ffff oder 0x806f060d0403ffff angezeigt.

**Dringlichkeit** Fehler Wartungsfähig Ja Support automatisch benachrichtigen Ja

Alertkategorie Kritisch – Festplattenlaufwerk

# SNMP Trap ID

5

# CIM-Informationen

Prefix: PLAT ID: 0176

### Benutzeraktion

- 1. Stellen Sie sicher, dass die Firmware des RAID-Adapters und die Firmware des Festplattenlaufwerks auf dem neuesten Stand sind.
- 2. Stellen Sie sicher, dass das SAS-Kabel ordnungsgemäß angeschlossen ist.
- 3. Ersetzen Sie das SAS-Kabel.
- 4. Ersetzen Sie den RAID-Adapter.
- 5. Ersetzen Sie das Festplattenlaufwerk, dessen Statusanzeige leuchtet.

# • 806f060d-0404ffff : Das Array [ComputerSystemElementName] ist ausgefallen. (Laufwerk 4)

Diese Nachricht ist für den Anwendungsfall vorgesehen, bei dem eine Implementierung erkannt hat, dass ein Fehler bei einer Platteneinheit aufgetreten ist.

Dies wird möglicherweise auch als 806f060d0404ffff oder 0x806f060d0404ffff angezeigt.

**Dringlichkeit** 

Fehler

Wartungsfähig

Ja

### Support automatisch benachrichtigen

Ja

Alertkategorie Kritisch – Festplattenlaufwerk

SNMP Trap ID 5

CIM-Informationen Prefix: PLAT ID: 0176

# Benutzeraktion

- 1. Stellen Sie sicher, dass die Firmware des RAID-Adapters und die Firmware des Festplattenlaufwerks auf dem neuesten Stand sind.
- 2. Stellen Sie sicher, dass das SAS-Kabel ordnungsgemäß angeschlossen ist.
- 3. Ersetzen Sie das SAS-Kabel.
- 4. Ersetzen Sie den RAID-Adapter.
- 5. Ersetzen Sie das Festplattenlaufwerk, dessen Statusanzeige leuchtet.

# • 806f060d-0405ffff : Das Array [ComputerSystemElementName] ist ausgefallen. (Laufwerk 5)

Diese Nachricht ist für den Anwendungsfall vorgesehen, bei dem eine Implementierung erkannt hat, dass ein Fehler bei einer Platteneinheit aufgetreten ist.

Dies wird möglicherweise auch als 806f060d0405ffff oder 0x806f060d0405ffff angezeigt.

**Dringlichkeit** Fehler

# Wartungsfähig

Ja

### Support automatisch benachrichtigen

Ja

Alertkategorie

Kritisch – Festplattenlaufwerk

# SNMP Trap ID

5 CIM-Informationen

Prefix: PLAT ID: 0176

# Benutzeraktion

- 1. Stellen Sie sicher, dass die Firmware des RAID-Adapters und die Firmware des Festplattenlaufwerks auf dem neuesten Stand sind.
- 2. Stellen Sie sicher, dass das SAS-Kabel ordnungsgemäß angeschlossen ist.
- 3. Ersetzen Sie das SAS-Kabel.
- 4. Ersetzen Sie den RAID-Adapter.
- 5. Ersetzen Sie das Festplattenlaufwerk, dessen Statusanzeige leuchtet.

# • 806f060d-0406ffff : Das Array [ComputerSystemElementName] ist ausgefallen. (Laufwerk 6)

Diese Nachricht ist für den Anwendungsfall vorgesehen, bei dem eine Implementierung erkannt hat, dass ein Fehler bei einer Platteneinheit aufgetreten ist.

Dies wird möglicherweise auch als 806f060d0406ffff oder 0x806f060d0406ffff angezeigt.

**Dringlichkeit** Fehler Wartungsfähig

Ja

# Support automatisch benachrichtigen

Ja

Alertkategorie

Kritisch – Festplattenlaufwerk

SNMP Trap ID

5

CIM-Informationen

Prefix: PLAT ID: 0176

# Benutzeraktion

- 1. Stellen Sie sicher, dass die Firmware des RAID-Adapters und die Firmware des Festplattenlaufwerks auf dem neuesten Stand sind.
- 2. Stellen Sie sicher, dass das SAS-Kabel ordnungsgemäß angeschlossen ist.
- 3. Ersetzen Sie das SAS-Kabel.
- 4. Ersetzen Sie den RAID-Adapter.
- 5. Ersetzen Sie das Festplattenlaufwerk, dessen Statusanzeige leuchtet.

# • 806f060d-0407ffff : Das Array [ComputerSystemElementName] ist ausgefallen. (Laufwerk 7)

Diese Nachricht ist für den Anwendungsfall vorgesehen, bei dem eine Implementierung erkannt hat, dass ein Fehler bei einer Platteneinheit aufgetreten ist.

Dies wird möglicherweise auch als 806f060d0407ffff oder 0x806f060d0407ffff angezeigt.

#### **Dringlichkeit**

Fehler

Wartungsfähig

Ja

# Support automatisch benachrichtigen

Ja

### Alertkategorie

Kritisch – Festplattenlaufwerk

# SNMP Trap ID

5

CIM-Informationen

Prefix: PLAT ID: 0176

# Benutzeraktion

- 1. Stellen Sie sicher, dass die Firmware des RAID-Adapters und die Firmware des Festplattenlaufwerks auf dem neuesten Stand sind.
- 2. Stellen Sie sicher, dass das SAS-Kabel ordnungsgemäß angeschlossen ist.
- 3. Ersetzen Sie das SAS-Kabel.
- 4. Ersetzen Sie den RAID-Adapter.
- 5. Ersetzen Sie das Festplattenlaufwerk, dessen Statusanzeige leuchtet.

# • 806f060d-0408ffff : Das Array [ComputerSystemElementName] ist ausgefallen. (Laufwerk 8)

Diese Nachricht ist für den Anwendungsfall vorgesehen, bei dem eine Implementierung erkannt hat, dass ein Fehler bei einer Platteneinheit aufgetreten ist.

Dies wird möglicherweise auch als 806f060d0408ffff oder 0x806f060d0408ffff angezeigt.

# **Dringlichkeit**

Fehler

# Wartungsfähig

Ja

# Support automatisch benachrichtigen

Ja

# Alertkategorie

Kritisch – Festplattenlaufwerk

# SNMP Trap ID

5

# CIM-Informationen

Prefix: PLAT ID: 0176

# Benutzeraktion

- 1. Stellen Sie sicher, dass die Firmware des RAID-Adapters und die Firmware des Festplattenlaufwerks auf dem neuesten Stand sind.
- 2. Stellen Sie sicher, dass das SAS-Kabel ordnungsgemäß angeschlossen ist.
- 3. Ersetzen Sie das SAS-Kabel.
- 4. Ersetzen Sie den RAID-Adapter.

5. Ersetzen Sie das Festplattenlaufwerk, dessen Statusanzeige leuchtet.

# • 806f060d-0409ffff : Das Array [ComputerSystemElementName] ist ausgefallen. (Laufwerk 9)

Diese Nachricht ist für den Anwendungsfall vorgesehen, bei dem eine Implementierung erkannt hat, dass ein Fehler bei einer Platteneinheit aufgetreten ist.

Dies wird möglicherweise auch als 806f060d0409ffff oder 0x806f060d0409ffff angezeigt.

**Dringlichkeit** Fehler Wartungsfähig Ja Support automatisch benachrichtigen Ja Alertkategorie Kritisch – Festplattenlaufwerk SNMP Trap ID 5 CIM-Informationen Prefix: PLAT ID: 0176 **Benutzeraktion** 

- 1. Stellen Sie sicher, dass die Firmware des RAID-Adapters und die Firmware des Festplattenlaufwerks auf dem neuesten Stand sind.
- 2. Stellen Sie sicher, dass das SAS-Kabel ordnungsgemäß angeschlossen ist.
- 3. Ersetzen Sie das SAS-Kabel.
- 4. Ersetzen Sie den RAID-Adapter.
- 5. Ersetzen Sie das Festplattenlaufwerk, dessen Statusanzeige leuchtet.
- 806f060d-040affff : Das Array [ComputerSystemElementName] ist ausgefallen. (Laufwerk 10)

Diese Nachricht ist für den Anwendungsfall vorgesehen, bei dem eine Implementierung erkannt hat, dass ein Fehler bei einer Platteneinheit aufgetreten ist.

Dies wird möglicherweise auch als 806f060d040affff oder 0x806f060d040affff angezeigt.

```
Dringlichkeit
    Fehler
Wartungsfähig
    Ja
Support automatisch benachrichtigen
    Ja
Alertkategorie
    Kritisch – Festplattenlaufwerk 
SNMP Trap ID
    5 
CIM-Informationen
    Prefix: PLAT ID: 0176
Benutzeraktion
```
- 1. Stellen Sie sicher, dass die Firmware des RAID-Adapters und die Firmware des Festplattenlaufwerks auf dem neuesten Stand sind.
- 2. Stellen Sie sicher, dass das SAS-Kabel ordnungsgemäß angeschlossen ist.
- 3. Ersetzen Sie das SAS-Kabel.
- 4. Ersetzen Sie den RAID-Adapter.
- 5. Ersetzen Sie das Festplattenlaufwerk, dessen Statusanzeige leuchtet.

# • 806f060d-040bffff : Das Array [ComputerSystemElementName] ist ausgefallen. (Laufwerk 11)

Diese Nachricht ist für den Anwendungsfall vorgesehen, bei dem eine Implementierung erkannt hat, dass ein Fehler bei einer Platteneinheit aufgetreten ist.

Dies wird möglicherweise auch als 806f060d040bffff oder 0x806f060d040bffff angezeigt.

**Dringlichkeit** 

Fehler

# Wartungsfähig

Ja

# Support automatisch benachrichtigen

Ja

Alertkategorie

Kritisch – Festplattenlaufwerk

# SNMP Trap ID

5

CIM-Informationen

Prefix: PLAT ID: 0176

# Benutzeraktion

- 1. Stellen Sie sicher, dass die Firmware des RAID-Adapters und die Firmware des Festplattenlaufwerks auf dem neuesten Stand sind.
- 2. Stellen Sie sicher, dass das SAS-Kabel ordnungsgemäß angeschlossen ist.
- 3. Ersetzen Sie das SAS-Kabel.
- 4. Ersetzen Sie den RAID-Adapter.
- 5. Ersetzen Sie das Festplattenlaufwerk, dessen Statusanzeige leuchtet.

# • 806f060d-040cffff : Das Array [ComputerSystemElementName] ist ausgefallen. (Laufwerk 12)

Diese Nachricht ist für den Anwendungsfall vorgesehen, bei dem eine Implementierung erkannt hat, dass ein Fehler bei einer Platteneinheit aufgetreten ist.

Dies wird möglicherweise auch als 806f060d040cffff oder 0x806f060d040cffff angezeigt.

**Dringlichkeit** Fehler Wartungsfähig Ja

Support automatisch benachrichtigen Ja

Alertkategorie Kritisch – Festplattenlaufwerk

# SNMP Trap ID

5

CIM-Informationen

Prefix: PLAT ID: 0176

# Benutzeraktion

- 1. Stellen Sie sicher, dass die Firmware des RAID-Adapters und die Firmware des Festplattenlaufwerks auf dem neuesten Stand sind.
- 2. Stellen Sie sicher, dass das SAS-Kabel ordnungsgemäß angeschlossen ist.
- 3. Ersetzen Sie das SAS-Kabel.
- 4. Ersetzen Sie den RAID-Adapter.
- 5. Ersetzen Sie das Festplattenlaufwerk, dessen Statusanzeige leuchtet.

# • 806f060d-040dffff : Das Array [ComputerSystemElementName] ist ausgefallen. (Laufwerk 13)

Diese Nachricht ist für den Anwendungsfall vorgesehen, bei dem eine Implementierung erkannt hat, dass ein Fehler bei einer Platteneinheit aufgetreten ist.

Dies wird möglicherweise auch als 806f060d040dffff oder 0x806f060d040dffff angezeigt.

**Dringlichkeit** Fehler

Wartungsfähig Ja

Support automatisch benachrichtigen

Ja

Alertkategorie Kritisch – Festplattenlaufwerk

SNMP Trap ID 5

CIM-Informationen Prefix: PLAT ID: 0176

# Benutzeraktion

- 1. Stellen Sie sicher, dass die Firmware des RAID-Adapters und die Firmware des Festplattenlaufwerks auf dem neuesten Stand sind.
- 2. Stellen Sie sicher, dass das SAS-Kabel ordnungsgemäß angeschlossen ist.
- 3. Ersetzen Sie das SAS-Kabel.
- 4. Ersetzen Sie den RAID-Adapter.
- 5. Ersetzen Sie das Festplattenlaufwerk, dessen Statusanzeige leuchtet.

• 806f060d-040effff : Das Array [ComputerSystemElementName] ist ausgefallen. (Laufwerk 14)

Diese Nachricht ist für den Anwendungsfall vorgesehen, bei dem eine Implementierung erkannt hat, dass bei einer Platteneinheit ein Fehler aufgetreten ist.

Dies wird möglicherweise auch als 806f060d040effff oder 0x806f060d040effff angezeigt.

**Dringlichkeit** Fehler

# Wartungsfähig

Ja

# Support automatisch benachrichtigen

Ja

Alertkategorie

Kritisch – Festplattenlaufwerk

# SNMP Trap ID

5

CIM-Informationen Prefix: PLAT ID: 0176

# Benutzeraktion

- 1. Stellen Sie sicher, dass die Firmware des RAID-Adapters und die Firmware des Festplattenlaufwerks auf dem neuesten Stand sind.
- 2. Stellen Sie sicher, dass das SAS-Kabel ordnungsgemäß angeschlossen ist.
- 3. Ersetzen Sie das SAS-Kabel.
- 4. Ersetzen Sie den RAID-Adapter.
- 5. Ersetzen Sie das Festplattenlaufwerk, dessen Statusanzeige leuchtet.

# • 806f060d-040fffff : Das Array [ComputerSystemElementName] ist ausgefallen. (Laufwerk 15)

Diese Nachricht ist für den Anwendungsfall vorgesehen, bei dem eine Implementierung erkannt hat, dass bei einer Platteneinheit ein Fehler aufgetreten ist.

Dies wird möglicherweise auch als 806f060d040fffff oder 0x806f060d040fffff angezeigt.

**Dringlichkeit** Fehler Wartungsfähig Ja Support automatisch benachrichtigen

Ja

Alertkategorie Kritisch – Festplattenlaufwerk

SNMP Trap ID

5

CIM-Informationen

Prefix: PLAT ID: 0176

# Benutzeraktion

- 1. Stellen Sie sicher, dass die Firmware des RAID-Adapters und die Firmware des Festplattenlaufwerks auf dem neuesten Stand sind.
- 2. Stellen Sie sicher, dass das SAS-Kabel ordnungsgemäß angeschlossen ist.
- 3. Ersetzen Sie das SAS-Kabel.
- 4. Ersetzen Sie den RAID-Adapter.
- 5. Ersetzen Sie das Festplattenlaufwerk, dessen Statusanzeige leuchtet.

# • 806f060d-0410ffff : Das Array [ComputerSystemElementName] ist ausgefallen. (Laufwerk 16)

Diese Nachricht ist für den Anwendungsfall vorgesehen, bei dem eine Implementierung erkannt hat, dass bei einer Platteneinheit ein Fehler aufgetreten ist.

Dies wird möglicherweise auch als 806f060d0410ffff oder 0x806f060d0410ffff angezeigt.

#### **Dringlichkeit**

Fehler

### Wartungsfähig

Ja

# Support automatisch benachrichtigen

Ja

#### Alertkategorie

Kritisch – Festplattenlaufwerk

#### SNMP Trap ID

5

CIM-Informationen

# Prefix: PLAT ID: 0176

# Benutzeraktion

- 1. Stellen Sie sicher, dass die Firmware des RAID-Adapters und die Firmware des Festplattenlaufwerks auf dem neuesten Stand sind.
- 2. Stellen Sie sicher, dass das SAS-Kabel ordnungsgemäß angeschlossen ist.
- 3. Ersetzen Sie das SAS-Kabel.
- 4. Ersetzen Sie den RAID-Adapter.
- 5. Ersetzen Sie das Festplattenlaufwerk, dessen Statusanzeige leuchtet.

# • 806f060d-0411ffff : Das Array [ComputerSystemElementName] ist ausgefallen. (Laufwerk 17)

Diese Nachricht ist für den Anwendungsfall vorgesehen, bei dem eine Implementierung erkannt hat, dass bei einer Platteneinheit ein Fehler aufgetreten ist.

Dies wird möglicherweise auch als 806f060d0411ffff oder 0x806f060d0411ffff angezeigt.

# **Dringlichkeit**

Fehler

#### Wartungsfähig

Ja

# Support automatisch benachrichtigen

Ja

# Alertkategorie

Kritisch – Festplattenlaufwerk

# SNMP Trap ID

5

#### CIM-Informationen Prefix: PLAT ID: 0176

# Benutzeraktion

- 1. Stellen Sie sicher, dass die Firmware des RAID-Adapters und die Firmware des Festplattenlaufwerks auf dem neuesten Stand sind.
- 2. Stellen Sie sicher, dass das SAS-Kabel ordnungsgemäß angeschlossen ist.
- 3. Ersetzen Sie das SAS-Kabel.
- 4. Ersetzen Sie den RAID-Adapter.

5. Ersetzen Sie das Festplattenlaufwerk, dessen Statusanzeige leuchtet.

# • 806f060d-0412ffff : Das Array [ComputerSystemElementName] ist ausgefallen. (Laufwerk 18)

Diese Nachricht ist für den Anwendungsfall vorgesehen, bei dem eine Implementierung erkannt hat, dass bei einer Platteneinheit ein Fehler aufgetreten ist.

Dies wird möglicherweise auch als 806f060d0412ffff oder 0x806f060d0412ffff angezeigt.

**Dringlichkeit** Fehler Wartungsfähig Ja Support automatisch benachrichtigen Ja Alertkategorie Kritisch – Festplattenlaufwerk SNMP Trap ID 5 CIM-Informationen Prefix: PLAT ID: 0176 Benutzeraktion

- 1. Stellen Sie sicher, dass die Firmware des RAID-Adapters und die Firmware des Festplattenlaufwerks auf dem neuesten Stand sind.
- 2. Stellen Sie sicher, dass das SAS-Kabel ordnungsgemäß angeschlossen ist.
- 3. Ersetzen Sie das SAS-Kabel.
- 4. Ersetzen Sie den RAID-Adapter.
- 5. Ersetzen Sie das Festplattenlaufwerk, dessen Statusanzeige leuchtet.

#### • 806f060d-0413ffff : Das Array [ComputerSystemElementName] ist ausgefallen. (Laufwerk 19)

Diese Nachricht ist für den Anwendungsfall vorgesehen, bei dem eine Implementierung erkannt hat, dass bei einer Platteneinheit ein Fehler aufgetreten ist.

Dies wird möglicherweise auch als 806f060d0413ffff oder 0x806f060d0413ffff angezeigt.

```
Dringlichkeit
    Fehler
Wartungsfähig
    Ja
Support automatisch benachrichtigen
    Ja
Alertkategorie
    Kritisch – Festplattenlaufwerk 
SNMP Trap ID
    5 
CIM-Informationen
    Prefix: PLAT ID: 0176
Benutzeraktion
```
- 1. Stellen Sie sicher, dass die Firmware des RAID-Adapters und die Firmware des Festplattenlaufwerks auf dem neuesten Stand sind.
- 2. Stellen Sie sicher, dass das SAS-Kabel ordnungsgemäß angeschlossen ist.
- 3. Ersetzen Sie das SAS-Kabel.
- 4. Ersetzen Sie den RAID-Adapter.
- 5. Ersetzen Sie das Festplattenlaufwerk, dessen Statusanzeige leuchtet.

# • 806f060d-0414ffff : Das Array [ComputerSystemElementName] ist ausgefallen. (Laufwerk 20)

Diese Nachricht ist für den Anwendungsfall vorgesehen, bei dem eine Implementierung erkannt hat, dass bei einer Platteneinheit ein Fehler aufgetreten ist.

Dies wird möglicherweise auch als 806f060d0414ffff oder 0x806f060d0414ffff angezeigt.

**Dringlichkeit** Fehler Wartungsfähig Ja Support automatisch benachrichtigen Ja

Alertkategorie

Kritisch – Festplattenlaufwerk

SNMP Trap ID

5

CIM-Informationen Prefix: PLAT ID: 0176

# Benutzeraktion

- 1. Stellen Sie sicher, dass die Firmware des RAID-Adapters und die Firmware des Festplattenlaufwerks auf dem neuesten Stand sind.
- 2. Stellen Sie sicher, dass das SAS-Kabel ordnungsgemäß angeschlossen ist.
- 3. Ersetzen Sie das SAS-Kabel.
- 4. Ersetzen Sie den RAID-Adapter.
- 5. Ersetzen Sie das Festplattenlaufwerk, dessen Statusanzeige leuchtet.

# • 806f060d-0415ffff : Das Array [ComputerSystemElementName] ist ausgefallen. (Laufwerk 21)

Diese Nachricht ist für den Anwendungsfall vorgesehen, bei dem eine Implementierung erkannt hat, dass bei einer Platteneinheit ein Fehler aufgetreten ist.

Dies wird möglicherweise auch als 806f060d0415ffff oder 0x806f060d0415ffff angezeigt.

**Dringlichkeit** Fehler Wartungsfähig Ja Support automatisch benachrichtigen Ja

Alertkategorie Kritisch – Festplattenlaufwerk

# SNMP Trap ID

5

# CIM-Informationen

Prefix: PLAT ID: 0176

### Benutzeraktion

- 1. Stellen Sie sicher, dass die Firmware des RAID-Adapters und die Firmware des Festplattenlaufwerks auf dem neuesten Stand sind.
- 2. Stellen Sie sicher, dass das SAS-Kabel ordnungsgemäß angeschlossen ist.
- 3. Ersetzen Sie das SAS-Kabel.
- 4. Ersetzen Sie den RAID-Adapter.
- 5. Ersetzen Sie das Festplattenlaufwerk, dessen Statusanzeige leuchtet.

# • 806f060d-0416ffff : Das Array [ComputerSystemElementName] ist ausgefallen. (Laufwerk 22)

Diese Nachricht ist für den Anwendungsfall vorgesehen, bei dem eine Implementierung erkannt hat, dass bei einer Platteneinheit ein Fehler aufgetreten ist.

Dies wird möglicherweise auch als 806f060d0416ffff oder 0x806f060d0416ffff angezeigt.

**Dringlichkeit** 

Fehler

Wartungsfähig

Ja

### Support automatisch benachrichtigen

Ja

Alertkategorie Kritisch – Festplattenlaufwerk

SNMP Trap ID 5

CIM-Informationen Prefix: PLAT ID: 0176

#### Benutzeraktion

- 1. Stellen Sie sicher, dass die Firmware des RAID-Adapters und die Firmware des Festplattenlaufwerks auf dem neuesten Stand sind.
- 2. Stellen Sie sicher, dass das SAS-Kabel ordnungsgemäß angeschlossen ist.
- 3. Ersetzen Sie das SAS-Kabel.
- 4. Ersetzen Sie den RAID-Adapter.
- 5. Ersetzen Sie das Festplattenlaufwerk, dessen Statusanzeige leuchtet.

# • 806f060d-0417ffff : Das Array [ComputerSystemElementName] ist ausgefallen. (Laufwerk 23)

Diese Nachricht ist für den Anwendungsfall vorgesehen, bei dem eine Implementierung erkannt hat, dass bei einer Platteneinheit ein Fehler aufgetreten ist.

Dies wird möglicherweise auch als 806f060d0417ffff oder 0x806f060d0417ffff angezeigt.

**Dringlichkeit** Fehler

# Wartungsfähig

Ja

### Support automatisch benachrichtigen

Ja

Alertkategorie

Kritisch – Festplattenlaufwerk

# SNMP Trap ID

5 CIM-Informationen

Prefix: PLAT ID: 0176

# Benutzeraktion

- 1. Stellen Sie sicher, dass die Firmware des RAID-Adapters und die Firmware des Festplattenlaufwerks auf dem neuesten Stand sind.
- 2. Stellen Sie sicher, dass das SAS-Kabel ordnungsgemäß angeschlossen ist.
- 3. Ersetzen Sie das SAS-Kabel.
- 4. Ersetzen Sie den RAID-Adapter.
- 5. Ersetzen Sie das Festplattenlaufwerk, dessen Statusanzeige leuchtet.

# • 806f060d-0418ffff : Das Array [ComputerSystemElementName] ist ausgefallen. (Laufwerk 24)

Diese Nachricht ist für den Anwendungsfall vorgesehen, bei dem eine Implementierung erkannt hat, dass bei einer Platteneinheit ein Fehler aufgetreten ist.

Dies wird möglicherweise auch als 806f060d0418ffff oder 0x806f060d0418ffff angezeigt.

**Dringlichkeit** Fehler Wartungsfähig

Ja

# Support automatisch benachrichtigen

Ja

Alertkategorie

Kritisch – Festplattenlaufwerk

SNMP Trap ID

5

CIM-Informationen

Prefix: PLAT ID: 0176

# Benutzeraktion

- 1. Stellen Sie sicher, dass die Firmware des RAID-Adapters und die Firmware des Festplattenlaufwerks auf dem neuesten Stand sind.
- 2. Stellen Sie sicher, dass das SAS-Kabel ordnungsgemäß angeschlossen ist.
- 3. Ersetzen Sie das SAS-Kabel.
- 4. Ersetzen Sie den RAID-Adapter.
- 5. Ersetzen Sie das Festplattenlaufwerk, dessen Statusanzeige leuchtet.
- 806f060d-0419ffff : Das Array [ComputerSystemElementName] ist ausgefallen. (Laufwerk 25)

Diese Nachricht ist für den Anwendungsfall vorgesehen, bei dem eine Implementierung erkannt hat, dass bei einer Platteneinheit ein Fehler aufgetreten ist.

Dies wird möglicherweise auch als 806f060d0419ffff oder 0x806f060d0419ffff angezeigt.

#### **Dringlichkeit**

Fehler

Wartungsfähig

Ja

# Support automatisch benachrichtigen

Ja

### Alertkategorie

Kritisch – Festplattenlaufwerk

# SNMP Trap ID

5

CIM-Informationen

Prefix: PLAT ID: 0176

# Benutzeraktion

- 1. Stellen Sie sicher, dass die Firmware des RAID-Adapters und die Firmware des Festplattenlaufwerks auf dem neuesten Stand sind.
- 2. Stellen Sie sicher, dass das SAS-Kabel ordnungsgemäß angeschlossen ist.
- 3. Ersetzen Sie das SAS-Kabel.
- 4. Ersetzen Sie den RAID-Adapter.
- 5. Ersetzen Sie das Festplattenlaufwerk, dessen Statusanzeige leuchtet.

# • 806f060d-041affff : Das Array [ComputerSystemElementName] ist ausgefallen. (Laufwerk 26)

Diese Nachricht ist für den Anwendungsfall vorgesehen, bei dem eine Implementierung erkannt hat, dass bei einer Platteneinheit ein Fehler aufgetreten ist.

Dies wird möglicherweise auch als 806f060d041affff oder 0x806f060d041affff angezeigt.

# **Dringlichkeit**

Fehler

# Wartungsfähig

Ja

# Support automatisch benachrichtigen

Ja

# Alertkategorie

Kritisch – Festplattenlaufwerk

# SNMP Trap ID

5

# CIM-Informationen

Prefix: PLAT ID: 0176

# Benutzeraktion

- 1. Stellen Sie sicher, dass die Firmware des RAID-Adapters und die Firmware des Festplattenlaufwerks auf dem neuesten Stand sind.
- 2. Stellen Sie sicher, dass das SAS-Kabel ordnungsgemäß angeschlossen ist.
- 3. Ersetzen Sie das SAS-Kabel.
- 4. Ersetzen Sie den RAID-Adapter.

5. Ersetzen Sie das Festplattenlaufwerk, dessen Statusanzeige leuchtet.

# • 806f060d-041bffff : Das Array [ComputerSystemElementName] ist ausgefallen. (Laufwerk 27)

Diese Nachricht ist für den Anwendungsfall vorgesehen, bei dem eine Implementierung erkannt hat, dass bei einer Platteneinheit ein Fehler aufgetreten ist.

Dies wird möglicherweise auch als 806f060d041bffff oder 0x806f060d041bffff angezeigt.

**Dringlichkeit** Fehler Wartungsfähig Ja Support automatisch benachrichtigen Ja Alertkategorie Kritisch – Festplattenlaufwerk SNMP Trap ID 5 CIM-Informationen Prefix: PLAT ID: 0176 **Benutzeraktion** 

- 1. Stellen Sie sicher, dass die Firmware des RAID-Adapters und die Firmware des Festplattenlaufwerks auf dem neuesten Stand sind.
- 2. Stellen Sie sicher, dass das SAS-Kabel ordnungsgemäß angeschlossen ist.
- 3. Ersetzen Sie das SAS-Kabel.
- 4. Ersetzen Sie den RAID-Adapter.
- 5. Ersetzen Sie das Festplattenlaufwerk, dessen Statusanzeige leuchtet.
- 806f060d-041cffff : Das Array [ComputerSystemElementName] ist ausgefallen. (Laufwerk 28)

Diese Nachricht ist für den Anwendungsfall vorgesehen, bei dem eine Implementierung erkannt hat, dass bei einer Platteneinheit ein Fehler aufgetreten ist.

Dies wird möglicherweise auch als 806f060d041cffff oder 0x806f060d041cffff angezeigt.

```
Dringlichkeit
    Fehler
Wartungsfähig
    Ja
Support automatisch benachrichtigen
    Ja
Alertkategorie
    Kritisch – Festplattenlaufwerk 
SNMP Trap ID
    5 
CIM-Informationen
    Prefix: PLAT ID: 0176
Benutzeraktion
```
- 1. Stellen Sie sicher, dass die Firmware des RAID-Adapters und die Firmware des Festplattenlaufwerks auf dem neuesten Stand sind.
- 2. Stellen Sie sicher, dass das SAS-Kabel ordnungsgemäß angeschlossen ist.
- 3. Ersetzen Sie das SAS-Kabel.
- 4. Ersetzen Sie den RAID-Adapter.
- 5. Ersetzen Sie das Festplattenlaufwerk, dessen Statusanzeige leuchtet.

# • 806f060d-041dffff : Das Array [ComputerSystemElementName] ist ausgefallen. (Laufwerk 29)

Diese Nachricht ist für den Anwendungsfall vorgesehen, bei dem eine Implementierung erkannt hat, dass bei einer Platteneinheit ein Fehler aufgetreten ist.

Dies wird möglicherweise auch als 806f060d041dffff oder 0x806f060d041dffff angezeigt.

**Dringlichkeit** 

Fehler

Wartungsfähig

Ja

# Support automatisch benachrichtigen

Ja

Alertkategorie

Kritisch – Festplattenlaufwerk

SNMP Trap ID

5

CIM-Informationen

Prefix: PLAT ID: 0176

# Benutzeraktion

- 1. Stellen Sie sicher, dass die Firmware des RAID-Adapters und die Firmware des Festplattenlaufwerks auf dem neuesten Stand sind.
- 2. Stellen Sie sicher, dass das SAS-Kabel ordnungsgemäß angeschlossen ist.
- 3. Ersetzen Sie das SAS-Kabel.
- 4. Ersetzen Sie den RAID-Adapter.
- 5. Ersetzen Sie das Festplattenlaufwerk, dessen Statusanzeige leuchtet.

# • 806f060d-041effff : Das Array [ComputerSystemElementName] ist ausgefallen. (Laufwerk 30)

Diese Nachricht ist für den Anwendungsfall vorgesehen, bei dem eine Implementierung erkannt hat, dass bei einer Platteneinheit ein Fehler aufgetreten ist.

Dies wird möglicherweise auch als 806f060d041effff oder 0x806f060d041effff angezeigt.

**Dringlichkeit** Fehler Wartungsfähig Ja Support automatisch benachrichtigen

Ja

Alertkategorie Kritisch – Festplattenlaufwerk

# SNMP Trap ID

5

CIM-Informationen

Prefix: PLAT ID: 0176

# Benutzeraktion

- 1. Stellen Sie sicher, dass die Firmware des RAID-Adapters und die Firmware des Festplattenlaufwerks auf dem neuesten Stand sind.
- 2. Stellen Sie sicher, dass das SAS-Kabel ordnungsgemäß angeschlossen ist.
- 3. Ersetzen Sie das SAS-Kabel.
- 4. Ersetzen Sie den RAID-Adapter.
- 5. Ersetzen Sie das Festplattenlaufwerk, dessen Statusanzeige leuchtet.

# • 806f060d-041fffff : Das Array [ComputerSystemElementName] ist ausgefallen. (Laufwerk 31)

Diese Nachricht ist für den Anwendungsfall vorgesehen, bei dem eine Implementierung erkannt hat, dass bei einer Platteneinheit ein Fehler aufgetreten ist.

Dies wird möglicherweise auch als 806f060d041fffff oder 0x806f060d041fffff angezeigt.

**Dringlichkeit** Fehler

Wartungsfähig Ja

Support automatisch benachrichtigen

Ja

Alertkategorie Kritisch – Festplattenlaufwerk

SNMP Trap ID 5

CIM-Informationen Prefix: PLAT ID: 0176

# Benutzeraktion

- 1. Stellen Sie sicher, dass die Firmware des RAID-Adapters und die Firmware des Festplattenlaufwerks auf dem neuesten Stand sind.
- 2. Stellen Sie sicher, dass das SAS-Kabel ordnungsgemäß angeschlossen ist.
- 3. Ersetzen Sie das SAS-Kabel.
- 4. Ersetzen Sie den RAID-Adapter.
- 5. Ersetzen Sie das Festplattenlaufwerk, dessen Statusanzeige leuchtet.

• 806f060d-0420ffff : Das Array [ComputerSystemElementName] ist ausgefallen. (Ext. Laufwerk).

Diese Nachricht ist für den Anwendungsfall vorgesehen, bei dem eine Implementierung erkannt hat, dass bei einer Platteneinheit ein Fehler aufgetreten ist.

Dies wird möglicherweise auch als 806f060d0420ffff oder 0x806f060d0420ffff angezeigt.

**Dringlichkeit** Fehler

# Wartungsfähig

Ja

# Support automatisch benachrichtigen

Ja

Alertkategorie

Kritisch – Festplattenlaufwerk

# SNMP Trap ID

5

CIM-Informationen Prefix: PLAT ID: 0176

# Benutzeraktion

- 1. Stellen Sie sicher, dass die Firmware des RAID-Adapters und die Firmware des Festplattenlaufwerks auf dem neuesten Stand sind.
- 2. Stellen Sie sicher, dass das SAS-Kabel ordnungsgemäß angeschlossen ist.
- 3. Ersetzen Sie das SAS-Kabel.
- 4. Ersetzen Sie den RAID-Adapter.
- 5. Ersetzen Sie das Festplattenlaufwerk, dessen Statusanzeige leuchtet.

# • 806f070c-2001ffff : Konfigurationsfehler für [PhysicalMemoryElementName] in Subsystem [MemoryElementName]. (DIMM 1)

Diese Nachricht ist für den Anwendungsfall vorgesehen, bei dem eine Implementierung erkannt hat, dass ein Hauptspeicher-DIMM-Konfigurationsfehler behoben wurde.

Dies wird möglicherweise auch als 806f070c2001ffff oder 0x806f070c2001ffff angezeigt.

**Dringlichkeit** Fehler

Wartungsfähig

Ja

# Support automatisch benachrichtigen

**Nein** 

Alertkategorie Kritisch – Hauptspeicher

# SNMP Trap ID

41

CIM-Informationen Prefix: PLAT ID: 0126

# Benutzeraktion

Stellen Sie sicher, dass die DIMMs in der richtigen Reihenfolge installiert wurden und in Größe, Typ, Taktfrequenz und Technologie identisch sind.

# • 806f070c-2002ffff : Konfigurationsfehler für [PhysicalMemoryElementName] in Subsystem [MemoryElementName]. (DIMM 2)

Diese Nachricht ist für den Anwendungsfall vorgesehen, bei dem eine Implementierung erkannt hat, dass ein Hauptspeicher-DIMM-Konfigurationsfehler behoben wurde.

Dies wird möglicherweise auch als 806f070c2002ffff oder 0x806f070c2002ffff angezeigt.

# **Dringlichkeit**

Fehler

#### Wartungsfähig

Ja

Support automatisch benachrichtigen **Nein** 

Alertkategorie

Kritisch – Hauptspeicher

SNMP Trap ID

41

CIM-Informationen Prefix: PLAT ID: 0126

# Benutzeraktion

Stellen Sie sicher, dass die DIMMs in der richtigen Reihenfolge installiert wurden und in Größe, Typ, Taktfrequenz und Technologie identisch sind.

### • 806f070c-2003ffff : Konfigurationsfehler für [PhysicalMemoryElementName] in Subsystem [MemoryElementName]. (DIMM 3)

Diese Nachricht ist für den Anwendungsfall vorgesehen, bei dem eine Implementierung erkannt hat, dass ein Hauptspeicher-DIMM-Konfigurationsfehler behoben wurde.

Dies wird möglicherweise auch als 806f070c2003ffff oder 0x806f070c2003ffff angezeigt.

**Dringlichkeit** Fehler Wartungsfähig

Ja

Support automatisch benachrichtigen Nein

Alertkategorie Kritisch – Hauptspeicher

SNMP Trap ID 41

CIM-Informationen Prefix: PLAT ID: 0126

#### Benutzeraktion

Stellen Sie sicher, dass die DIMMs in der richtigen Reihenfolge installiert wurden und in Größe, Typ, Taktfrequenz und Technologie identisch sind.

# • 806f070c-2004ffff : Konfigurationsfehler für [PhysicalMemoryElementName] in Subsystem [MemoryElementName]. (DIMM 4)

Diese Nachricht ist für den Anwendungsfall vorgesehen, bei dem eine Implementierung erkannt hat, dass ein Hauptspeicher-DIMM-Konfigurationsfehler behoben wurde.

Dies wird möglicherweise auch als 806f070c2004ffff oder 0x806f070c2004ffff angezeigt.

**Dringlichkeit** Fehler

Wartungsfähig

Ja

### Support automatisch benachrichtigen

Nein

Alertkategorie Kritisch – Hauptspeicher

# SNMP Trap ID

41

#### CIM-Informationen Prefix: PLAT ID: 0126

Benutzeraktion

Stellen Sie sicher, dass die DIMMs in der richtigen Reihenfolge installiert wurden und in Größe, Typ, Taktfrequenz und Technologie identisch sind.

# • 806f070c-2005ffff : Konfigurationsfehler für [PhysicalMemoryElementName] in Subsystem [MemoryElementName]. (DIMM 5)

Diese Nachricht ist für den Anwendungsfall vorgesehen, bei dem eine Implementierung erkannt hat, dass ein Hauptspeicher-DIMM-Konfigurationsfehler behoben wurde.

Dies wird möglicherweise auch als 806f070c2005ffff oder 0x806f070c2005ffff angezeigt.

**Dringlichkeit** Fehler

Wartungsfähig

Ja

# Support automatisch benachrichtigen

**Nein** 

Alertkategorie

Kritisch – Hauptspeicher

SNMP Trap ID 41

CIM-Informationen Prefix: PLAT ID: 0126

# Benutzeraktion

Stellen Sie sicher, dass die DIMMs in der richtigen Reihenfolge installiert wurden und in Größe, Typ, Taktfrequenz und Technologie identisch sind.

# • 806f070c-2006ffff : Konfigurationsfehler für [PhysicalMemoryElementName] in Subsystem [MemoryElementName]. (DIMM 6)

Diese Nachricht ist für den Anwendungsfall vorgesehen, bei dem eine Implementierung erkannt hat, dass ein Hauptspeicher-DIMM-Konfigurationsfehler behoben wurde.

Dies wird möglicherweise auch als 806f070c2006ffff oder 0x806f070c2006ffff angezeigt.

**Dringlichkeit** Fehler Wartungsfähig Ja Support automatisch benachrichtigen Nein

# Alertkategorie

Kritisch – Hauptspeicher

SNMP Trap ID

41

CIM-Informationen Prefix: PLAT ID: 0126

### Benutzeraktion

Stellen Sie sicher, dass die DIMMs in der richtigen Reihenfolge installiert wurden und in Größe, Typ, Taktfrequenz und Technologie identisch sind.

# • 806f070c-2007ffff : Konfigurationsfehler für [PhysicalMemoryElementName] in Subsystem [MemoryElementName]. (DIMM 7)

Diese Nachricht ist für den Anwendungsfall vorgesehen, bei dem eine Implementierung erkannt hat, dass ein Hauptspeicher-DIMM-Konfigurationsfehler behoben wurde.

Dies wird möglicherweise auch als 806f070c2007ffff oder 0x806f070c2007ffff angezeigt.

**Dringlichkeit** Fehler Wartungsfähig

Ja

#### Support automatisch benachrichtigen Nein

Alertkategorie Kritisch – Hauptspeicher

SNMP Trap ID 41

CIM-Informationen Prefix: PLAT ID: 0126

# Benutzeraktion

Stellen Sie sicher, dass die DIMMs in der richtigen Reihenfolge installiert wurden und in Größe, Typ, Taktfrequenz und Technologie identisch sind.

# • 806f070c-2008ffff : Konfigurationsfehler für [PhysicalMemoryElementName] in Subsystem [MemoryElementName]. (DIMM 8)

Diese Nachricht ist für den Anwendungsfall vorgesehen, bei dem eine Implementierung erkannt hat, dass ein Hauptspeicher-DIMM-Konfigurationsfehler behoben wurde.

Dies wird möglicherweise auch als 806f070c2008ffff oder 0x806f070c2008ffff angezeigt.

**Dringlichkeit** Fehler

Wartungsfähig

Ja

Support automatisch benachrichtigen Nein

Alertkategorie Kritisch – Hauptspeicher

SNMP Trap ID

41

# CIM-Informationen Prefix: PLAT ID: 0126

### Benutzeraktion

Stellen Sie sicher, dass die DIMMs in der richtigen Reihenfolge installiert wurden und in Größe, Typ, Taktfrequenz und Technologie identisch sind.

### • 806f070c-2009ffff : Konfigurationsfehler für [PhysicalMemoryElementName] in Subsystem [MemoryElementName]. (DIMM 9)

Diese Nachricht ist für den Anwendungsfall vorgesehen, bei dem eine Implementierung erkannt hat, dass ein Hauptspeicher-DIMM-Konfigurationsfehler behoben wurde.

Dies wird möglicherweise auch als 806f070c2009ffff oder 0x806f070c2009ffff angezeigt.

**Dringlichkeit** Fehler Wartungsfähig Ja Support automatisch benachrichtigen Nein Alertkategorie Kritisch – Hauptspeicher SNMP Trap ID 41 CIM-Informationen Prefix: PLAT ID: 0126 Benutzeraktion Stellen Sie sicher, dass die DIMMs in der richtigen Reihenfolge installiert wurden und in Größe, Typ, Taktfrequenz und Technologie identisch sind.

# • 806f070c-200affff : Konfigurationsfehler für [PhysicalMemoryElementName] in Subsystem [MemoryElementName]. (DIMM 10)

Diese Nachricht ist für den Anwendungsfall vorgesehen, bei dem eine Implementierung erkannt hat, dass ein Hauptspeicher-DIMM-Konfigurationsfehler behoben wurde.

Dies wird möglicherweise auch als 806f070c200affff oder 0x806f070c200affff angezeigt.

**Dringlichkeit** Fehler Wartungsfähig Ja Support automatisch benachrichtigen Nein Alertkategorie Kritisch – Hauptspeicher SNMP Trap ID 41 CIM-Informationen Prefix: PLAT ID: 0126 Benutzeraktion

Stellen Sie sicher, dass die DIMMs in der richtigen Reihenfolge installiert wurden und in Größe, Typ, Taktfrequenz und Technologie identisch sind.

# • 806f070c-200bffff : Konfigurationsfehler für [PhysicalMemoryElementName] in Subsystem [MemoryElementName]. (DIMM 11)

Diese Nachricht ist für den Anwendungsfall vorgesehen, bei dem eine Implementierung erkannt hat, dass ein Hauptspeicher-DIMM-Konfigurationsfehler behoben wurde.

Dies wird möglicherweise auch als 806f070c200bffff oder 0x806f070c200bffff angezeigt.

**Dringlichkeit** Fehler

Wartungsfähig

Ja

Support automatisch benachrichtigen Nein

# Alertkategorie

Kritisch – Hauptspeicher

SNMP Trap ID 41

CIM-Informationen Prefix: PLAT ID: 0126

# **Benutzeraktion**

Stellen Sie sicher, dass die DIMMs in der richtigen Reihenfolge installiert wurden und in Größe, Typ, Taktfrequenz und Technologie identisch sind.

### • 806f070c-200cffff : Konfigurationsfehler für [PhysicalMemoryElementName] in Subsystem [MemoryElementName]. (DIMM 12)

Diese Nachricht ist für den Anwendungsfall vorgesehen, bei dem eine Implementierung erkannt hat, dass ein Hauptspeicher-DIMM-Konfigurationsfehler behoben wurde.

Dies wird möglicherweise auch als 806f070c200cffff oder 0x806f070c200cffff angezeigt.

**Dringlichkeit** Fehler

# Wartungsfähig

Ja

Support automatisch benachrichtigen Nein

Alertkategorie Kritisch – Hauptspeicher

SNMP Trap ID 41

CIM-Informationen Prefix: PLAT ID: 0126

# Benutzeraktion

Stellen Sie sicher, dass die DIMMs in der richtigen Reihenfolge installiert wurden und in Größe, Typ, Taktfrequenz und Technologie identisch sind.

# • 806f070c-200dffff : Konfigurationsfehler für [PhysicalMemoryElementName] in Subsystem [MemoryElementName]. (DIMM 13)

Diese Nachricht ist für den Anwendungsfall vorgesehen, bei dem eine Implementierung erkannt hat, dass ein Hauptspeicher-DIMM-Konfigurationsfehler behoben wurde.

Dies wird möglicherweise auch als 806f070c200dffff oder 0x806f070c200dffff angezeigt.

**Dringlichkeit** Fehler

Wartungsfähig Ja

#### Support automatisch benachrichtigen **Nein**

Alertkategorie

Kritisch – Hauptspeicher

SNMP Trap ID 41

# CIM-Informationen

Prefix: PLAT ID: 0126

# Benutzeraktion

Stellen Sie sicher, dass die DIMMs in der richtigen Reihenfolge installiert wurden und in Größe, Typ, Taktfrequenz und Technologie identisch sind.

# • 806f070c-200effff : Konfigurationsfehler für [PhysicalMemoryElementName] in Subsystem [MemoryElementName]. (DIMM 14)

Diese Nachricht ist für den Anwendungsfall vorgesehen, bei dem eine Implementierung erkannt hat, dass ein Hauptspeicher-DIMM-Konfigurationsfehler behoben wurde.

Dies wird möglicherweise auch als 806f070c200effff oder 0x806f070c200effff angezeigt.

**Dringlichkeit** Fehler

# Wartungsfähig

Ja

Support automatisch benachrichtigen

Nein

Alertkategorie Kritisch – Hauptspeicher

SNMP Trap ID 41

CIM-Informationen Prefix: PLAT ID: 0126

# Benutzeraktion

Stellen Sie sicher, dass die DIMMs in der richtigen Reihenfolge installiert wurden und in Größe, Typ, Taktfrequenz und Technologie identisch sind.

• 806f070c-200fffff : Konfigurationsfehler für [PhysicalMemoryElementName] in Subsystem [MemoryElementName]. (DIMM 15)
Diese Nachricht ist für den Anwendungsfall vorgesehen, bei dem eine Implementierung erkannt hat, dass ein Hauptspeicher-DIMM-Konfigurationsfehler behoben wurde.

Dies wird möglicherweise auch als 806f070c200fffff oder 0x806f070c200fffff angezeigt.

# **Dringlichkeit**

Fehler

# Wartungsfähig

Ja

#### Support automatisch benachrichtigen Nein

Alertkategorie Kritisch – Hauptspeicher

# SNMP Trap ID

41

CIM-Informationen Prefix: PLAT ID: 0126

### **Benutzeraktion**

Stellen Sie sicher, dass die DIMMs in der richtigen Reihenfolge installiert wurden und in Größe, Typ, Taktfrequenz und Technologie identisch sind.

# • 806f070c-2010ffff : Konfigurationsfehler für [PhysicalMemoryElementName] in Subsystem [MemoryElementName]. (DIMM 16)

Diese Nachricht ist für den Anwendungsfall vorgesehen, bei dem eine Implementierung erkannt hat, dass ein Hauptspeicher-DIMM-Konfigurationsfehler behoben wurde.

Dies wird möglicherweise auch als 806f070c2010ffff oder 0x806f070c2010ffff angezeigt.

#### **Dringlichkeit** Fehler

# Wartungsfähig

Ja

# Support automatisch benachrichtigen

**Nein** 

#### Alertkategorie Kritisch – Hauptspeicher

SNMP Trap ID 41

CIM-Informationen Prefix: PLAT ID: 0126

### Benutzeraktion

Stellen Sie sicher, dass die DIMMs in der richtigen Reihenfolge installiert wurden und in Größe, Typ, Taktfrequenz und Technologie identisch sind.

### • 806f070c-2011ffff : Konfigurationsfehler für [PhysicalMemoryElementName] in Subsystem [MemoryElementName]. (DIMM 17)

Diese Nachricht ist für den Anwendungsfall vorgesehen, bei dem eine Implementierung erkannt hat, dass ein Hauptspeicher-DIMM-Konfigurationsfehler behoben wurde.

Dies wird möglicherweise auch als 806f070c2011ffff oder 0x806f070c2011ffff angezeigt.

#### **Dringlichkeit**

Fehler

#### Wartungsfähig

Ja

# Support automatisch benachrichtigen

Nein

#### Alertkategorie

Kritisch – Hauptspeicher

### SNMP Trap ID

41

# CIM-Informationen

Prefix: PLAT ID: 0126

# Benutzeraktion

Stellen Sie sicher, dass die DIMMs in der richtigen Reihenfolge installiert wurden und in Größe, Typ, Taktfrequenz und Technologie identisch sind.

# • 806f070c-2012ffff : Konfigurationsfehler für [PhysicalMemoryElementName] in Subsystem [MemoryElementName]. (DIMM 18)

Diese Nachricht ist für den Anwendungsfall vorgesehen, bei dem eine Implementierung erkannt hat, dass ein Hauptspeicher-DIMM-Konfigurationsfehler behoben wurde.

Dies wird möglicherweise auch als 806f070c2012ffff oder 0x806f070c2012ffff angezeigt.

# **Dringlichkeit** Fehler Wartungsfähig

Ja

# Support automatisch benachrichtigen

Nein

# Alertkategorie

Kritisch – Hauptspeicher

# SNMP Trap ID

41

# CIM-Informationen

Prefix: PLAT ID: 0126

# Benutzeraktion

Stellen Sie sicher, dass die DIMMs in der richtigen Reihenfolge installiert wurden und in Größe, Typ, Taktfrequenz und Technologie identisch sind.

# • 806f070c-2013ffff : Konfigurationsfehler für [PhysicalMemoryElementName] in Subsystem [MemoryElementName]. (DIMM 19)

Diese Nachricht ist für den Anwendungsfall vorgesehen, bei dem eine Implementierung erkannt hat, dass ein Hauptspeicher-DIMM-Konfigurationsfehler behoben wurde.

Dies wird möglicherweise auch als 806f070c2013ffff oder 0x806f070c2013ffff angezeigt.

# **Dringlichkeit**

Fehler

#### Wartungsfähig

Ja

Support automatisch benachrichtigen **Nein** 

Alertkategorie

Kritisch – Hauptspeicher

SNMP Trap ID

41

CIM-Informationen Prefix: PLAT ID: 0126

## Benutzeraktion

Stellen Sie sicher, dass die DIMMs in der richtigen Reihenfolge installiert wurden und in Größe, Typ, Taktfrequenz und Technologie identisch sind.

#### • 806f070c-2014ffff : Konfigurationsfehler für [PhysicalMemoryElementName] in Subsystem [MemoryElementName]. (DIMM 20)

Diese Nachricht ist für den Anwendungsfall vorgesehen, bei dem eine Implementierung erkannt hat, dass ein Hauptspeicher-DIMM-Konfigurationsfehler behoben wurde.

Dies wird möglicherweise auch als 806f070c2014ffff oder 0x806f070c2014ffff angezeigt.

**Dringlichkeit** Fehler Wartungsfähig

Ja

Support automatisch benachrichtigen Nein

Alertkategorie Kritisch – Hauptspeicher

SNMP Trap ID 41

CIM-Informationen Prefix: PLAT ID: 0126

### Benutzeraktion

Stellen Sie sicher, dass die DIMMs in der richtigen Reihenfolge installiert wurden und in Größe, Typ, Taktfrequenz und Technologie identisch sind.

### • 806f070c-2015ffff : Konfigurationsfehler für [PhysicalMemoryElementName] in Subsystem [MemoryElementName]. (DIMM 21)

Diese Nachricht ist für den Anwendungsfall vorgesehen, bei dem eine Implementierung erkannt hat, dass ein Hauptspeicher-DIMM-Konfigurationsfehler behoben wurde.

Dies wird möglicherweise auch als 806f070c2015ffff oder 0x806f070c2015ffff angezeigt.

**Dringlichkeit** Fehler

Wartungsfähig

Ja

#### Support automatisch benachrichtigen

Nein

Alertkategorie Kritisch – Hauptspeicher

# SNMP Trap ID

41

# CIM-Informationen

Prefix: PLAT ID: 0126

# Benutzeraktion

Stellen Sie sicher, dass die DIMMs in der richtigen Reihenfolge installiert wurden und in Größe, Typ, Taktfrequenz und Technologie identisch sind.

# • 806f070c-2016ffff : Konfigurationsfehler für [PhysicalMemoryElementName] in Subsystem [MemoryElementName]. (DIMM 22)

Diese Nachricht ist für den Anwendungsfall vorgesehen, bei dem eine Implementierung erkannt hat, dass ein Hauptspeicher-DIMM-Konfigurationsfehler behoben wurde.

Dies wird möglicherweise auch als 806f070c2016ffff oder 0x806f070c2016ffff angezeigt.

**Dringlichkeit** Fehler

Wartungsfähig

Ja

# Support automatisch benachrichtigen

Nein

Alertkategorie

Kritisch – Hauptspeicher

SNMP Trap ID 41

CIM-Informationen Prefix: PLAT ID: 0126

# Benutzeraktion

Stellen Sie sicher, dass die DIMMs in der richtigen Reihenfolge installiert wurden und in Größe, Typ, Taktfrequenz und Technologie identisch sind.

# • 806f070c-2017ffff : Konfigurationsfehler für [PhysicalMemoryElementName] in Subsystem [MemoryElementName]. (DIMM 23)

Diese Nachricht ist für den Anwendungsfall vorgesehen, bei dem eine Implementierung erkannt hat, dass ein Hauptspeicher-DIMM-Konfigurationsfehler behoben wurde.

Dies wird möglicherweise auch als 806f070c2017ffff oder 0x806f070c2017ffff angezeigt.

**Dringlichkeit** Fehler Wartungsfähig Ja Support automatisch benachrichtigen

Nein

# Alertkategorie

Kritisch – Hauptspeicher

SNMP Trap ID

41

CIM-Informationen Prefix: PLAT ID: 0126

#### Benutzeraktion

Stellen Sie sicher, dass die DIMMs in der richtigen Reihenfolge installiert wurden und in Größe, Typ, Taktfrequenz und Technologie identisch sind.

# • 806f070c-2018ffff : Konfigurationsfehler für [PhysicalMemoryElementName] in Subsystem [MemoryElementName]. (DIMM 24)

Diese Nachricht ist für den Anwendungsfall vorgesehen, bei dem eine Implementierung erkannt hat, dass ein Hauptspeicher-DIMM-Konfigurationsfehler behoben wurde.

Dies wird möglicherweise auch als 806f070c2018ffff oder 0x806f070c2018ffff angezeigt.

**Dringlichkeit** Fehler Wartungsfähig

Ja

#### Support automatisch benachrichtigen Nein

Alertkategorie Kritisch – Hauptspeicher

SNMP Trap ID 41

CIM-Informationen Prefix: PLAT ID: 0126

### Benutzeraktion

Stellen Sie sicher, dass die DIMMs in der richtigen Reihenfolge installiert wurden und in Größe, Typ, Taktfrequenz und Technologie identisch sind.

### • 806f070c-2581ffff : Konfigurationsfehler für [PhysicalMemoryElementName] in Subsystem [MemoryElementName]. (Alle DIMMS)

Diese Nachricht ist für den Anwendungsfall vorgesehen, bei dem eine Implementierung erkannt hat, dass ein Hauptspeicher-DIMM-Konfigurationsfehler behoben wurde.

Dies wird möglicherweise auch als 806f070c2581ffff oder 0x806f070c2581ffff angezeigt.

**Dringlichkeit** Fehler

Wartungsfähig

Ja

Support automatisch benachrichtigen Nein

Alertkategorie Kritisch – Hauptspeicher

SNMP Trap ID

41

# CIM-Informationen Prefix: PLAT ID: 0126

#### Benutzeraktion

Stellen Sie sicher, dass die DIMMs in der richtigen Reihenfolge installiert wurden und in Größe, Typ, Taktfrequenz und Technologie identisch sind. Eines der DIMMs :

• 806f070d-0400ffff : Wiederherstellung für Array in System [ComputerSystemElementName] wird durchgeführt. (Laufwerk 0)

Diese Nachricht ist für den Anwendungsfall vorgesehen, bei dem eine Implementierung erkannt hat, dass die Wiederherstellung der Platteneinheit läuft.

Dies wird möglicherweise auch als 806f070d0400ffff oder 0x806f070d0400ffff angezeigt.

**Dringlichkeit** Informationen Wartungsfähig

Nein

Support automatisch benachrichtigen Nein

Alertkategorie System - Andere

SNMP Trap ID

CIM-Informationen Prefix: PLAT ID: 0178

### Benutzeraktion

Keine Maßnahme erforderlich; nur zur Information.

• 806f070d-0401ffff : Wiederherstellung für Array in System [ComputerSystemElementName] wird durchgeführt. (Laufwerk 1)

Diese Nachricht ist für den Anwendungsfall vorgesehen, bei dem eine Implementierung erkannt hat, dass die Wiederherstellung der Platteneinheit läuft.

Dies wird möglicherweise auch als 806f070d0401ffff oder 0x806f070d0401ffff angezeigt.

**Dringlichkeit** Informationen

Wartungsfähig Nein

Support automatisch benachrichtigen Nein

Alertkategorie System - Andere

SNMP Trap ID

CIM-Informationen

Prefix: PLAT ID: 0178

Benutzeraktion

Keine Maßnahme erforderlich; nur zur Information.

### • 806f070d-0402ffff : Wiederherstellung für Array in System [ComputerSystemElementName] wird durchgeführt. (Laufwerk 2)

Diese Nachricht ist für den Anwendungsfall vorgesehen, bei dem eine Implementierung erkannt hat, dass die Wiederherstellung der Platteneinheit läuft.

Dies wird möglicherweise auch als 806f070d0402ffff oder 0x806f070d0402ffff angezeigt.

**Dringlichkeit** Informationen

Wartungsfähig Nein

Support automatisch benachrichtigen Nein

Alertkategorie System - Andere

SNMP Trap ID

#### CIM-Informationen

Prefix: PLAT ID: 0178

#### **Benutzeraktion**

Keine Maßnahme erforderlich; nur zur Information.

• 806f070d-0403ffff : Wiederherstellung für Array in System [ComputerSystemElementName] wird durchgeführt. (Laufwerk 3)

Diese Nachricht ist für den Anwendungsfall vorgesehen, bei dem eine Implementierung erkannt hat, dass die Wiederherstellung der Platteneinheit läuft.

Dies wird möglicherweise auch als 806f070d0403ffff oder 0x806f070d0403ffff angezeigt.

**Dringlichkeit** Informationen

Wartungsfähig Nein

Support automatisch benachrichtigen **Nein** 

Alertkategorie System - Andere

SNMP Trap ID

CIM-Informationen Prefix: PLAT ID: 0178

#### Benutzeraktion

Keine Maßnahme erforderlich; nur zur Information.

• 806f070d-0404ffff : Wiederherstellung für Array in System [ComputerSystemElementName] wird durchgeführt. (Laufwerk 4)

Diese Nachricht ist für den Anwendungsfall vorgesehen, bei dem eine Implementierung erkannt hat, dass die Wiederherstellung der Platteneinheit läuft.

Dies wird möglicherweise auch als 806f070d0404ffff oder 0x806f070d0404ffff angezeigt.

# **Dringlichkeit**

Informationen

#### Wartungsfähig Nein

Support automatisch benachrichtigen

**Nein** 

Alertkategorie System - Andere

#### SNMP Trap ID

### CIM-Informationen

Prefix: PLAT ID: 0178

#### Benutzeraktion

Keine Maßnahme erforderlich; nur zur Information.

• 806f070d-0405ffff : Wiederherstellung für Array in System [ComputerSystemElementName] wird durchgeführt. (Laufwerk 5)

Diese Nachricht ist für den Anwendungsfall vorgesehen, bei dem eine Implementierung erkannt hat, dass die Wiederherstellung der Platteneinheit läuft.

Dies wird möglicherweise auch als 806f070d0405ffff oder 0x806f070d0405ffff angezeigt.

#### **Dringlichkeit**

Informationen

Wartungsfähig Nein

Support automatisch benachrichtigen Nein

Alertkategorie System - Andere

#### SNMP Trap ID

CIM-Informationen Prefix: PLAT ID: 0178

#### Benutzeraktion

Keine Maßnahme erforderlich; nur zur Information.

### • 806f070d-0406ffff : Wiederherstellung für Array in System [ComputerSystemElementName] wird durchgeführt. (Laufwerk 6)

Diese Nachricht ist für den Anwendungsfall vorgesehen, bei dem eine Implementierung erkannt hat, dass die Wiederherstellung der Platteneinheit läuft.

Dies wird möglicherweise auch als 806f070d0406ffff oder 0x806f070d0406ffff angezeigt.

**Dringlichkeit** Informationen

### Wartungsfähig

Nein

# Support automatisch benachrichtigen

**Nein** 

Alertkategorie System - Andere

### SNMP Trap ID

# CIM-Informationen

Prefix: PLAT ID: 0178

# Benutzeraktion

Keine Maßnahme erforderlich; nur zur Information.

• 806f070d-0407ffff : Wiederherstellung für Array in System [ComputerSystemElementName] wird durchgeführt. (Laufwerk 7)

Diese Nachricht ist für den Anwendungsfall vorgesehen, bei dem eine Implementierung erkannt hat, dass die Wiederherstellung der Platteneinheit läuft.

Dies wird möglicherweise auch als 806f070d0407ffff oder 0x806f070d0407ffff angezeigt.

**Dringlichkeit** Informationen

Wartungsfähig Nein

#### Support automatisch benachrichtigen Nein

Alertkategorie System - Andere

# SNMP Trap ID

CIM-Informationen Prefix: PLAT ID: 0178

### **Benutzeraktion**

Keine Maßnahme erforderlich; nur zur Information.

# • 806f070d-0408ffff : Wiederherstellung für Array in System [ComputerSystemElementName] wird durchgeführt. (Laufwerk 8)

Diese Nachricht ist für den Anwendungsfall vorgesehen, bei dem eine Implementierung erkannt hat, dass die Wiederherstellung der Platteneinheit läuft.

Dies wird möglicherweise auch als 806f070d0408ffff oder 0x806f070d0408ffff angezeigt.

**Dringlichkeit** Informationen

Wartungsfähig **Nein** 

Support automatisch benachrichtigen **Nein** 

Alertkategorie

#### System - Andere

#### SNMP Trap ID

# CIM-Informationen

Prefix: PLAT ID: 0178

#### Benutzeraktion

Keine Maßnahme erforderlich; nur zur Information.

## • 806f070d-0409ffff : Wiederherstellung für Array in System [ComputerSystemElementName] wird durchgeführt. (Laufwerk 9)

Diese Nachricht ist für den Anwendungsfall vorgesehen, bei dem eine Implementierung erkannt hat, dass die Wiederherstellung der Platteneinheit läuft.

Dies wird möglicherweise auch als 806f070d0409ffff oder 0x806f070d0409ffff angezeigt.

**Dringlichkeit** Informationen

Wartungsfähig Nein

# Support automatisch benachrichtigen

Nein

Alertkategorie System - Andere

SNMP Trap ID

### CIM-Informationen Prefix: PLAT ID: 0178

### Benutzeraktion

Keine Maßnahme erforderlich; nur zur Information.

# • 806f070d-040affff : Wiederherstellung für Array in System [ComputerSystemElementName] wird durchgeführt. (Laufwerk 10)

Diese Nachricht ist für den Anwendungsfall vorgesehen, bei dem eine Implementierung erkannt hat, dass die Wiederherstellung der Platteneinheit läuft.

Dies wird möglicherweise auch als 806f070d040affff oder 0x806f070d040affff angezeigt.

**Dringlichkeit** Informationen Wartungsfähig Nein

#### Support automatisch benachrichtigen Nein

Alertkategorie System - Andere

SNMP Trap ID

### CIM-Informationen

Prefix: PLAT ID: 0178

#### Benutzeraktion

Keine Maßnahme erforderlich; nur zur Information.

#### • 806f070d-040bffff : Wiederherstellung für Array in System [ComputerSystemElementName] wird durchgeführt. (Laufwerk 11)

Diese Nachricht ist für den Anwendungsfall vorgesehen, bei dem eine Implementierung erkannt hat, dass die Wiederherstellung der Platteneinheit läuft.

Dies wird möglicherweise auch als 806f070d040bffff oder 0x806f070d040bffff angezeigt.

**Dringlichkeit** Informationen

Wartungsfähig Nein

Support automatisch benachrichtigen Nein

Alertkategorie System - Andere

SNMP Trap ID

CIM-Informationen Prefix: PLAT ID: 0178

#### Benutzeraktion

Keine Maßnahme erforderlich; nur zur Information.

### • 806f070d-040cffff : Wiederherstellung für Array in System [ComputerSystemElementName] wird durchgeführt. (Laufwerk 12)

Diese Nachricht ist für den Anwendungsfall vorgesehen, bei dem eine Implementierung erkannt hat, dass die Wiederherstellung der Platteneinheit läuft.

Dies wird möglicherweise auch als 806f070d040cffff oder 0x806f070d040cffff angezeigt.

**Dringlichkeit** Informationen

Wartungsfähig Nein

Support automatisch benachrichtigen Nein

Alertkategorie System - Andere

SNMP Trap ID

CIM-Informationen Prefix: PLAT ID: 0178

#### **Benutzeraktion**

Keine Maßnahme erforderlich; nur zur Information.

## • 806f070d-040dffff : Wiederherstellung für Array in System [ComputerSystemElementName] wird durchgeführt. (Laufwerk 13)

Diese Nachricht ist für den Anwendungsfall vorgesehen, bei dem eine Implementierung erkannt hat, dass die Wiederherstellung der Platteneinheit läuft.

Dies wird möglicherweise auch als 806f070d040dffff oder 0x806f070d040dffff angezeigt.

**Dringlichkeit** Informationen

Wartungsfähig Nein

Support automatisch benachrichtigen Nein

Alertkategorie System - Andere

SNMP Trap ID

CIM-Informationen

Prefix: PLAT ID: 0178

# Benutzeraktion

Keine Maßnahme erforderlich; nur zur Information.

• 806f070d-040effff : Wiederherstellung für Array in System [ComputerSystemElementName] wird durchgeführt. (Laufwerk 14)

Diese Nachricht ist für den Anwendungsfall vorgesehen, bei dem eine Implementierung erkannt hat, dass die Wiederherstellung der Platteneinheit im Gange ist.

Dies wird möglicherweise auch als 806f070d040effff oder 0x806f070d040effff angezeigt.

**Dringlichkeit** Informationen

Wartungsfähig Nein

Support automatisch benachrichtigen **Nein** 

Alertkategorie

System - Andere

SNMP Trap ID

CIM-Informationen Prefix: PLAT ID: 0178

# Benutzeraktion

Keine Maßnahme erforderlich; nur zur Information.

• 806f070d-040fffff : Wiederherstellung für Array in System [ComputerSystemElementName] wird durchgeführt. (Laufwerk 15)

Diese Nachricht ist für den Anwendungsfall vorgesehen, bei dem eine Implementierung erkannt hat, dass die Wiederherstellung der Platteneinheit im Gange ist.

Dies wird möglicherweise auch als 806f070d040fffff oder 0x806f070d040fffff angezeigt.

# **Dringlichkeit**

Informationen

#### Wartungsfähig **Nein**

Support automatisch benachrichtigen Nein

Alertkategorie System - Andere

SNMP Trap ID

# CIM-Informationen

Prefix: PLAT ID: 0178

#### **Benutzeraktion**

Keine Maßnahme erforderlich; nur zur Information.

• 806f070d-0410ffff : Wiederherstellung für Array in System [ComputerSystemElementName] wird durchgeführt. (Laufwerk 16)

Diese Nachricht ist für den Anwendungsfall vorgesehen, bei dem eine Implementierung erkannt hat, dass die Wiederherstellung der Platteneinheit im Gange ist.

Dies wird möglicherweise auch als 806f070d0410ffff oder 0x806f070d0410ffff angezeigt.

# **Dringlichkeit**

Informationen

Wartungsfähig Nein

Support automatisch benachrichtigen Nein

Alertkategorie System - Andere

SNMP Trap ID

CIM-Informationen Prefix: PLAT ID: 0178

#### Benutzeraktion

Keine Maßnahme erforderlich; nur zur Information.

• 806f070d-0411ffff : Wiederherstellung für Array in System [ComputerSystemElementName] wird durchgeführt. (Laufwerk 17)

Diese Nachricht ist für den Anwendungsfall vorgesehen, bei dem eine Implementierung erkannt hat, dass die Wiederherstellung der Platteneinheit im Gange ist.

Dies wird möglicherweise auch als 806f070d0411ffff oder 0x806f070d0411ffff angezeigt.

**Dringlichkeit** Informationen

Wartungsfähig

Nein

# Support automatisch benachrichtigen

Nein

Alertkategorie System - Andere

# SNMP Trap ID

# CIM-Informationen

Prefix: PLAT ID: 0178

# Benutzeraktion

Keine Maßnahme erforderlich; nur zur Information.

# • 806f070d-0412ffff : Wiederherstellung für Array in System [ComputerSystemElementName] wird durchgeführt. (Laufwerk 18)

Diese Nachricht ist für den Anwendungsfall vorgesehen, bei dem eine Implementierung erkannt hat, dass die Wiederherstellung der Platteneinheit im Gange ist.

Dies wird möglicherweise auch als 806f070d0412ffff oder 0x806f070d0412ffff angezeigt.

**Dringlichkeit** Informationen

Wartungsfähig Nein

#### Support automatisch benachrichtigen Nein

Alertkategorie System - Andere

# SNMP Trap ID

# CIM-Informationen

Prefix: PLAT ID: 0178

# Benutzeraktion

Keine Maßnahme erforderlich; nur zur Information.

# • 806f070d-0413ffff : Wiederherstellung für Array in System [ComputerSystemElementName] wird durchgeführt. (Laufwerk 19)

Diese Nachricht ist für den Anwendungsfall vorgesehen, bei dem eine Implementierung erkannt hat, dass die Wiederherstellung der Platteneinheit im Gange ist.

Dies wird möglicherweise auch als 806f070d0413ffff oder 0x806f070d0413ffff angezeigt.

**Dringlichkeit** Informationen

Wartungsfähig Nein

# Support automatisch benachrichtigen Nein

Alertkategorie

#### System - Andere

#### SNMP Trap ID

# CIM-Informationen

Prefix: PLAT ID: 0178

#### Benutzeraktion

Keine Maßnahme erforderlich; nur zur Information.

#### • 806f070d-0414ffff : Wiederherstellung für Array in System [ComputerSystemElementName] wird durchgeführt. (Laufwerk 20)

Diese Nachricht ist für den Anwendungsfall vorgesehen, bei dem eine Implementierung erkannt hat, dass die Wiederherstellung der Platteneinheit im Gange ist.

Dies wird möglicherweise auch als 806f070d0414ffff oder 0x806f070d0414ffff angezeigt.

**Dringlichkeit** Informationen

Wartungsfähig

Nein

# Support automatisch benachrichtigen

**Nein** 

Alertkategorie System - Andere

SNMP Trap ID

### CIM-Informationen Prefix: PLAT ID: 0178

#### Benutzeraktion

Keine Maßnahme erforderlich; nur zur Information.

### • 806f070d-0415ffff : Wiederherstellung für Array in System [ComputerSystemElementName] wird durchgeführt. (Laufwerk 21)

Diese Nachricht ist für den Anwendungsfall vorgesehen, bei dem eine Implementierung erkannt hat, dass die Wiederherstellung der Platteneinheit im Gange ist.

Dies wird möglicherweise auch als 806f070d0415ffff oder 0x806f070d0415ffff angezeigt.

**Dringlichkeit** Informationen

# Wartungsfähig

Nein

# Support automatisch benachrichtigen

**Nein** 

Alertkategorie System - Andere

SNMP Trap ID

### CIM-Informationen

Prefix: PLAT ID: 0178

#### Benutzeraktion

Keine Maßnahme erforderlich; nur zur Information.

# • 806f070d-0416ffff : Wiederherstellung für Array in System [ComputerSystemElementName] wird durchgeführt. (Laufwerk 22)

Diese Nachricht ist für den Anwendungsfall vorgesehen, bei dem eine Implementierung erkannt hat, dass die Wiederherstellung der Platteneinheit im Gange ist.

Dies wird möglicherweise auch als 806f070d0416ffff oder 0x806f070d0416ffff angezeigt.

**Dringlichkeit** Informationen

Wartungsfähig Nein

Support automatisch benachrichtigen Nein

Alertkategorie System - Andere

SNMP Trap ID

# CIM-Informationen Prefix: PLAT ID: 0178

### Benutzeraktion

Keine Maßnahme erforderlich; nur zur Information.

# • 806f070d-0417ffff : Wiederherstellung für Array in System [ComputerSystemElementName] wird durchgeführt. (Laufwerk 23)

Diese Nachricht ist für den Anwendungsfall vorgesehen, bei dem eine Implementierung erkannt hat, dass die Wiederherstellung der Platteneinheit im Gange ist.

Dies wird möglicherweise auch als 806f070d0417ffff oder 0x806f070d0417ffff angezeigt.

**Dringlichkeit** Informationen

Wartungsfähig Nein

Support automatisch benachrichtigen Nein

Alertkategorie System - Andere

SNMP Trap ID

CIM-Informationen Prefix: PLAT ID: 0178

### Benutzeraktion

Keine Maßnahme erforderlich; nur zur Information.

### • 806f070d-0418ffff : Wiederherstellung für Array in System [ComputerSystemElementName] wird durchgeführt. (Laufwerk 24)

Diese Nachricht ist für den Anwendungsfall vorgesehen, bei dem eine Implementierung erkannt hat, dass die Wiederherstellung der Platteneinheit im Gange ist.

Dies wird möglicherweise auch als 806f070d0418ffff oder 0x806f070d0418ffff angezeigt.

**Dringlichkeit** Informationen

Wartungsfähig Nein

Support automatisch benachrichtigen Nein

Alertkategorie System - Andere

SNMP Trap ID

#### CIM-Informationen

Prefix: PLAT ID: 0178

#### **Benutzeraktion**

Keine Maßnahme erforderlich; nur zur Information.

• 806f070d-0419ffff : Wiederherstellung für Array in System [ComputerSystemElementName] wird durchgeführt. (Laufwerk 25)

Diese Nachricht ist für den Anwendungsfall vorgesehen, bei dem eine Implementierung erkannt hat, dass die Wiederherstellung der Platteneinheit im Gange ist.

Dies wird möglicherweise auch als 806f070d0419ffff oder 0x806f070d0419ffff angezeigt.

**Dringlichkeit** Informationen

Wartungsfähig Nein

Support automatisch benachrichtigen **Nein** 

Alertkategorie System - Andere

SNMP Trap ID

CIM-Informationen Prefix: PLAT ID: 0178

#### Benutzeraktion

Keine Maßnahme erforderlich; nur zur Information.

### • 806f070d-041affff : Wiederherstellung für Array in System [ComputerSystemElementName] wird durchgeführt. (Laufwerk 26)

Diese Nachricht ist für den Anwendungsfall vorgesehen, bei dem eine Implementierung erkannt hat, dass die Wiederherstellung der Platteneinheit im Gange ist.

Dies wird möglicherweise auch als 806f070d041affff oder 0x806f070d041affff angezeigt.

# **Dringlichkeit**

Informationen

#### Wartungsfähig Nein

#### Support automatisch benachrichtigen **Nein**

Alertkategorie System - Andere

#### SNMP Trap ID

#### CIM-Informationen

Prefix: PLAT ID: 0178

#### Benutzeraktion

Keine Maßnahme erforderlich; nur zur Information.

# • 806f070d-041bffff : Wiederherstellung für Array in System [ComputerSystemElementName] wird durchgeführt. (Laufwerk 27)

Diese Nachricht ist für den Anwendungsfall vorgesehen, bei dem eine Implementierung erkannt hat, dass die Wiederherstellung der Platteneinheit im Gange ist.

Dies wird möglicherweise auch als 806f070d041bffff oder 0x806f070d041bffff angezeigt.

#### **Dringlichkeit**

Informationen

Wartungsfähig Nein

Support automatisch benachrichtigen Nein

Alertkategorie System - Andere

#### SNMP Trap ID

CIM-Informationen Prefix: PLAT ID: 0178

#### Benutzeraktion

Keine Maßnahme erforderlich; nur zur Information.

### • 806f070d-041cffff : Wiederherstellung für Array in System [ComputerSystemElementName] wird durchgeführt. (Laufwerk 28)

Diese Nachricht ist für den Anwendungsfall vorgesehen, bei dem eine Implementierung erkannt hat, dass die Wiederherstellung der Platteneinheit im Gange ist.

Dies wird möglicherweise auch als 806f070d041cffff oder 0x806f070d041cffff angezeigt.

**Dringlichkeit** Informationen

#### Wartungsfähig

Nein

# Support automatisch benachrichtigen

Nein

Alertkategorie System - Andere

### SNMP Trap ID

# CIM-Informationen

Prefix: PLAT ID: 0178

# Benutzeraktion

Keine Maßnahme erforderlich; nur zur Information.

• 806f070d-041dffff : Wiederherstellung für Array in System [ComputerSystemElementName] wird durchgeführt. (Laufwerk 29)

Diese Nachricht ist für den Anwendungsfall vorgesehen, bei dem eine Implementierung erkannt hat, dass die Wiederherstellung der Platteneinheit im Gange ist.

Dies wird möglicherweise auch als 806f070d041dffff oder 0x806f070d041dffff angezeigt.

**Dringlichkeit** Informationen

Wartungsfähig Nein

#### Support automatisch benachrichtigen Nein

Alertkategorie System - Andere

# SNMP Trap ID

CIM-Informationen Prefix: PLAT ID: 0178

### **Benutzeraktion**

Keine Maßnahme erforderlich; nur zur Information.

# • 806f070d-041effff : Wiederherstellung für Array in System [ComputerSystemElementName] wird durchgeführt. (Laufwerk 30)

Diese Nachricht ist für den Anwendungsfall vorgesehen, bei dem eine Implementierung erkannt hat, dass die Wiederherstellung der Platteneinheit im Gange ist.

Dies wird möglicherweise auch als 806f070d041effff oder 0x806f070d041effff angezeigt.

**Dringlichkeit** Informationen

Wartungsfähig **Nein** 

Support automatisch benachrichtigen **Nein** 

Alertkategorie

#### System - Andere

#### SNMP Trap ID

#### CIM-Informationen

Prefix: PLAT ID: 0178

#### Benutzeraktion

Keine Maßnahme erforderlich; nur zur Information.

#### • 806f070d-041fffff : Wiederherstellung für Array in System [ComputerSystemElementName] wird durchgeführt. (Laufwerk 31)

Diese Nachricht ist für den Anwendungsfall vorgesehen, bei dem eine Implementierung erkannt hat, dass die Wiederherstellung der Platteneinheit im Gange ist.

Dies wird möglicherweise auch als 806f070d041fffff oder 0x806f070d041fffff angezeigt.

**Dringlichkeit** Informationen

Wartungsfähig Nein

# Support automatisch benachrichtigen

Nein

Alertkategorie System - Andere

SNMP Trap ID

#### CIM-Informationen Prefix: PLAT ID: 0178

#### Benutzeraktion

Keine Maßnahme erforderlich; nur zur Information.

### • 806f070d-0420ffff : Wiederherstellung für Array in System [ComputerSystemElementName] wird durchgeführt. (Ext. Laufwerk).

Diese Nachricht ist für den Anwendungsfall vorgesehen, bei dem eine Implementierung erkannt hat, dass die Wiederherstellung der Platteneinheit im Gange ist.

Dies wird möglicherweise auch als 806f070d0420ffff oder 0x806f070d0420ffff angezeigt.

**Dringlichkeit** Informationen Wartungsfähig **Nein** 

#### Support automatisch benachrichtigen Nein

Alertkategorie System - Andere

SNMP Trap ID

### CIM-Informationen

Prefix: PLAT ID: 0178

#### Benutzeraktion

Keine Maßnahme erforderlich; nur zur Information.

## • 806f072b-2101ffff : Auf dem System [ComputerSystemElementName] wurde eine erfolgreiche Software- oder Firmware-Änderung erkannt. (IMM-Promotion)

Diese Nachricht ist für den Anwendungsfall vorgesehen, bei dem eine Implementierung eine erfolgreiche Änderung der Software oder Firmware erkannt hat.

Dies wird möglicherweise auch als 806f072b2101ffff oder 0x806f072b2101ffff angezeigt.

**Dringlichkeit** Informationen

Wartungsfähig Nein

Support automatisch benachrichtigen Nein

Alertkategorie System - Andere

SNMP Trap ID

CIM-Informationen Prefix: PLAT ID: 0450

#### Benutzeraktion

Keine Maßnahme erforderlich; nur zur Information. IMM-Wiederherstellung :

• 806f072b-2201ffff : Auf dem System [ComputerSystemElementName] wurde eine erfolgreiche Software- oder Firmware-Änderung erkannt. (Bkup Auto-Update)

Diese Nachricht ist für den Anwendungsfall vorgesehen, bei dem eine Implementierung eine erfolgreiche Änderung der Software oder Firmware erkannt hat.

Dies wird möglicherweise auch als 806f072b2201ffff oder 0x806f072b2201ffff angezeigt.

**Dringlichkeit** Informationen

Wartungsfähig Nein

Support automatisch benachrichtigen Nein

Alertkategorie System - Andere

SNMP Trap ID

CIM-Informationen Prefix: PLAT ID: 0450

#### **Benutzeraktion**

:

Keine Maßnahme erforderlich; nur zur Information. Wiederherstellung des Nur-Lese-Speichers (ROM)

# • 806f0807-0301ffff : [ProcessorElementName] wurde deaktiviert. (CPU 1)

Diese Nachricht ist für den Anwendungsfall vorgesehen, bei dem eine Implementierung erkannt hat, dass ein Prozessor deaktiviert wurde.

Dies wird möglicherweise auch als 806f08070301ffff oder 0x806f08070301ffff angezeigt.

**Dringlichkeit** Informationen

Wartungsfähig Nein

Support automatisch benachrichtigen Nein

Alertkategorie System - Andere

SNMP Trap ID

# CIM-Informationen

Prefix: PLAT ID: 0061

# Benutzeraktion

Keine Maßnahme erforderlich; nur zur Information.

### • 806f0807-0302ffff : [ProcessorElementName] wurde deaktiviert. (CPU 2)

Diese Nachricht ist für den Anwendungsfall vorgesehen, bei dem eine Implementierung erkannt hat, dass ein Prozessor deaktiviert wurde.

Dies wird möglicherweise auch als 806f08070302ffff oder 0x806f08070302ffff angezeigt.

**Dringlichkeit** Informationen

# Wartungsfähig

Nein

# Support automatisch benachrichtigen

Nein

Alertkategorie System - Andere

SNMP Trap ID

### CIM-Informationen Prefix: PLAT ID: 0061

Benutzeraktion

Keine Maßnahme erforderlich; nur zur Information.

# • 806f0807-2584ffff : [ProcessorElementName] wurde deaktiviert. (Alle CPUs)

Diese Nachricht ist für den Anwendungsfall vorgesehen, bei dem eine Implementierung erkannt hat, dass ein Prozessor deaktiviert wurde.

Dies wird möglicherweise auch als 806f08072584ffff oder 0x806f08072584ffff angezeigt.

# **Dringlichkeit**

#### Informationen

Wartungsfähig **Nein** 

Support automatisch benachrichtigen **Nein** 

Alertkategorie System - Andere

SNMP Trap ID

CIM-Informationen Prefix: PLAT ID: 0061

#### **Benutzeraktion**

Keine Maßnahme erforderlich; nur zur Information. Eine der CPUs :

• 806f080c-2001ffff : Für [PhysicalMemoryElementName] in Subsystem [MemoryElementName] wurde das Memory-Sparing initiiert. (DIMM 1)

Diese Nachricht ist für den Anwendungsfall vorgesehen, bei dem eine Implementierung erkannt hat, dass das Doppelchip-Sparing des Speichers initiiert wurde.

Dies wird möglicherweise auch als 806f080c2001ffff oder 0x806f080c2001ffff angezeigt.

**Dringlichkeit** Informationen

Wartungsfähig **Nein** 

Support automatisch benachrichtigen Nein

Alertkategorie System - Andere

SNMP Trap ID

CIM-Informationen Prefix: PLAT ID: 0140

#### Benutzeraktion

Keine Maßnahme erforderlich; nur zur Information.

# • 806f080c-2002ffff : Für [PhysicalMemoryElementName] in Subsystem [MemoryElementName] wurde das Memory-Sparing initiiert. (DIMM 2)

Diese Nachricht ist für den Anwendungsfall vorgesehen, bei dem eine Implementierung erkannt hat, dass das Doppelchip-Sparing des Speichers initiiert wurde.

Dies wird möglicherweise auch als 806f080c2002ffff oder 0x806f080c2002ffff angezeigt.

**Dringlichkeit** Informationen

Wartungsfähig **Nein** 

#### Support automatisch benachrichtigen

Nein

#### Alertkategorie System - Andere

### SNMP Trap ID

CIM-Informationen Prefix: PLAT ID: 0140

#### Benutzeraktion

Keine Maßnahme erforderlich; nur zur Information.

# • 806f080c-2003ffff : Für [PhysicalMemoryElementName] in Subsystem [MemoryElementName] wurde das Memory-Sparing initiiert. (DIMM 3)

Diese Nachricht ist für den Anwendungsfall vorgesehen, bei dem eine Implementierung erkannt hat, dass das Doppelchip-Sparing des Speichers initiiert wurde.

Dies wird möglicherweise auch als 806f080c2003ffff oder 0x806f080c2003ffff angezeigt.

**Dringlichkeit** Informationen

Wartungsfähig Nein

#### Support automatisch benachrichtigen Nein

Alertkategorie

System - Andere

# SNMP Trap ID

CIM-Informationen Prefix: PLAT ID: 0140

Benutzeraktion

Keine Maßnahme erforderlich; nur zur Information.

• 806f080c-2004ffff : Für [PhysicalMemoryElementName] in Subsystem [MemoryElementName] wurde das Memory-Sparing initiiert. (DIMM 4)

Diese Nachricht ist für den Anwendungsfall vorgesehen, bei dem eine Implementierung erkannt hat, dass das Doppelchip-Sparing des Speichers initiiert wurde.

Dies wird möglicherweise auch als 806f080c2004ffff oder 0x806f080c2004ffff angezeigt.

**Dringlichkeit** Informationen

Wartungsfähig Nein

#### Support automatisch benachrichtigen Nein

Alertkategorie System - Andere

SNMP Trap ID

#### CIM-Informationen Prefix: PLAT ID: 0140

#### Benutzeraktion

Keine Maßnahme erforderlich; nur zur Information.

#### • 806f080c-2005ffff : Für [PhysicalMemoryElementName] in Subsystem [MemoryElementName] wurde das Memory-Sparing initiiert. (DIMM 5)

Diese Nachricht ist für den Anwendungsfall vorgesehen, bei dem eine Implementierung erkannt hat, dass das Doppelchip-Sparing des Speichers initiiert wurde.

Dies wird möglicherweise auch als 806f080c2005ffff oder 0x806f080c2005ffff angezeigt.

**Dringlichkeit** Informationen

Wartungsfähig Nein

#### Support automatisch benachrichtigen Nein

**Alertkategorie** System - Andere

SNMP Trap ID

CIM-Informationen Prefix: PLAT ID: 0140

### Benutzeraktion

Keine Maßnahme erforderlich; nur zur Information.

#### • 806f080c-2006ffff : Für [PhysicalMemoryElementName] in Subsystem [MemoryElementName] wurde das Memory-Sparing initiiert. (DIMM 6)

Diese Nachricht ist für den Anwendungsfall vorgesehen, bei dem eine Implementierung erkannt hat, dass das Doppelchip-Sparing des Speichers initiiert wurde.

Dies wird möglicherweise auch als 806f080c2006ffff oder 0x806f080c2006ffff angezeigt.

**Dringlichkeit** Informationen

Wartungsfähig Nein

Support automatisch benachrichtigen Nein

Alertkategorie System - Andere

SNMP Trap ID

CIM-Informationen Prefix: PLAT ID: 0140

Benutzeraktion

Keine Maßnahme erforderlich; nur zur Information.

# • 806f080c-2007ffff : Für [PhysicalMemoryElementName] in Subsystem [MemoryElementName] wurde das Memory-Sparing initiiert. (DIMM 7)

Diese Nachricht ist für den Anwendungsfall vorgesehen, bei dem eine Implementierung erkannt hat, dass das Doppelchip-Sparing des Speichers initiiert wurde.

Dies wird möglicherweise auch als 806f080c2007ffff oder 0x806f080c2007ffff angezeigt.

**Dringlichkeit** Informationen

Wartungsfähig Nein

Support automatisch benachrichtigen Nein

Alertkategorie System - Andere

SNMP Trap ID

# CIM-Informationen

Prefix: PLAT ID: 0140

# Benutzeraktion

Keine Maßnahme erforderlich; nur zur Information.

### • 806f080c-2008ffff : Für [PhysicalMemoryElementName] in Subsystem [MemoryElementName] wurde das Memory-Sparing initiiert. (DIMM 8)

Diese Nachricht ist für den Anwendungsfall vorgesehen, bei dem eine Implementierung erkannt hat, dass das Doppelchip-Sparing des Speichers initiiert wurde.

Dies wird möglicherweise auch als 806f080c2008ffff oder 0x806f080c2008ffff angezeigt.

**Dringlichkeit** Informationen

Wartungsfähig Nein

Support automatisch benachrichtigen Nein

Alertkategorie System - Andere

SNMP Trap ID

CIM-Informationen Prefix: PLAT ID: 0140

# Benutzeraktion

Keine Maßnahme erforderlich; nur zur Information.

• 806f080c-2009ffff : Für [PhysicalMemoryElementName] in Subsystem [MemoryElementName] wurde das Memory-Sparing initiiert. (DIMM 9)

Diese Nachricht ist für den Anwendungsfall vorgesehen, bei dem eine Implementierung erkannt hat, dass das Doppelchip-Sparing des Speichers initiiert wurde.

Dies wird möglicherweise auch als 806f080c2009ffff oder 0x806f080c2009ffff angezeigt.

# **Dringlichkeit**

Informationen

Wartungsfähig **Nein** 

Support automatisch benachrichtigen **Nein** 

Alertkategorie System - Andere

SNMP Trap ID

CIM-Informationen

Prefix: PLAT ID: 0140

#### Benutzeraktion

Keine Maßnahme erforderlich; nur zur Information.

• 806f080c-200affff : Für [PhysicalMemoryElementName] in Subsystem [MemoryElementName] wurde das Memory-Sparing initiiert. (DIMM 10)

Diese Nachricht ist für den Anwendungsfall vorgesehen, bei dem eine Implementierung erkannt hat, dass das Doppelchip-Sparing des Speichers initiiert wurde.

Dies wird möglicherweise auch als 806f080c200affff oder 0x806f080c200affff angezeigt.

**Dringlichkeit** Informationen

Wartungsfähig **Nein** 

#### Support automatisch benachrichtigen **Nein**

Alertkategorie System - Andere

SNMP Trap ID

# CIM-Informationen

Prefix: PLAT ID: 0140

## Benutzeraktion

Keine Maßnahme erforderlich; nur zur Information.

• 806f080c-200bffff : Für [PhysicalMemoryElementName] in Subsystem [MemoryElementName] wurde das Memory-Sparing initiiert. (DIMM 11)

Diese Nachricht ist für den Anwendungsfall vorgesehen, bei dem eine Implementierung erkannt hat, dass das Doppelchip-Sparing des Speichers initiiert wurde.

Dies wird möglicherweise auch als 806f080c200bffff oder 0x806f080c200bffff angezeigt.

**Dringlichkeit** Informationen

Wartungsfähig

**Nein** 

Support automatisch benachrichtigen Nein

Alertkategorie

System - Andere

SNMP Trap ID

CIM-Informationen Prefix: PLAT ID: 0140

Benutzeraktion Keine Maßnahme erforderlich; nur zur Information.

# • 806f080c-200cffff : Für [PhysicalMemoryElementName] in Subsystem [MemoryElementName] wurde das Memory-Sparing initiiert. (DIMM 12)

Diese Nachricht ist für den Anwendungsfall vorgesehen, bei dem eine Implementierung erkannt hat, dass das Doppelchip-Sparing des Speichers initiiert wurde.

Dies wird möglicherweise auch als 806f080c200cffff oder 0x806f080c200cffff angezeigt.

**Dringlichkeit** Informationen

Wartungsfähig Nein

Support automatisch benachrichtigen Nein

Alertkategorie System - Andere

SNMP Trap ID

CIM-Informationen Prefix: PLAT ID: 0140

# Benutzeraktion

Keine Maßnahme erforderlich; nur zur Information.

# • 806f080c-200dffff : Für [PhysicalMemoryElementName] in Subsystem [MemoryElementName] wurde das Memory-Sparing initiiert. (DIMM 13)

Diese Nachricht ist für den Anwendungsfall vorgesehen, bei dem eine Implementierung erkannt hat, dass das Doppelchip-Sparing des Speichers initiiert wurde.

Dies wird möglicherweise auch als 806f080c200dffff oder 0x806f080c200dffff angezeigt.

**Dringlichkeit** Informationen

Wartungsfähig Nein

#### Support automatisch benachrichtigen

**Nein** 

Alertkategorie System - Andere

# SNMP Trap ID

# CIM-Informationen

Prefix: PLAT ID: 0140

#### Benutzeraktion

Keine Maßnahme erforderlich; nur zur Information.

# • 806f080c-200effff : Für [PhysicalMemoryElementName] in Subsystem [MemoryElementName] wurde das Memory-Sparing initiiert. (DIMM 14)

Diese Nachricht ist für den Anwendungsfall vorgesehen, bei dem eine Implementierung erkannt hat, dass das Doppelchip-Sparing des Speichers initiiert wurde.

Dies wird möglicherweise auch als 806f080c200effff oder 0x806f080c200effff angezeigt.

#### **Dringlichkeit** Informationen

Wartungsfähig

Nein

#### Support automatisch benachrichtigen **Nein**

Alertkategorie System - Andere

### SNMP Trap ID

# CIM-Informationen

Prefix: PLAT ID: 0140

# Benutzeraktion

Keine Maßnahme erforderlich; nur zur Information.

### • 806f080c-200fffff : Für [PhysicalMemoryElementName] in Subsystem [MemoryElementName] wurde das Memory-Sparing initiiert. (DIMM 15)

Diese Nachricht ist für den Anwendungsfall vorgesehen, bei dem eine Implementierung erkannt hat, dass das Doppelchip-Sparing des Speichers initiiert wurde.

Dies wird möglicherweise auch als 806f080c200fffff oder 0x806f080c200fffff angezeigt.

**Dringlichkeit** Informationen

#### Wartungsfähig Nein

#### Support automatisch benachrichtigen Nein

Alertkategorie System - Andere

# SNMP Trap ID

CIM-Informationen

Prefix: PLAT ID: 0140

# Benutzeraktion

Keine Maßnahme erforderlich; nur zur Information.

# • 806f080c-2010ffff : Für [PhysicalMemoryElementName] in Subsystem [MemoryElementName] wurde das Memory-Sparing initiiert. (DIMM 16)

Diese Nachricht ist für den Anwendungsfall vorgesehen, bei dem eine Implementierung erkannt hat, dass das Doppelchip-Sparing des Speichers initiiert wurde.

Dies wird möglicherweise auch als 806f080c2010ffff oder 0x806f080c2010ffff angezeigt.

**Dringlichkeit** Informationen

Wartungsfähig Nein

# Support automatisch benachrichtigen

**Nein** 

Alertkategorie System - Andere

SNMP Trap ID

# CIM-Informationen

Prefix: PLAT ID: 0140

## Benutzeraktion

Keine Maßnahme erforderlich; nur zur Information.

# • 806f080c-2011ffff : Für [PhysicalMemoryElementName] in Subsystem [MemoryElementName] wurde das Memory-Sparing initiiert. (DIMM 17)

Diese Nachricht ist für den Anwendungsfall vorgesehen, bei dem eine Implementierung erkannt hat, dass das Doppelchip-Sparing des Speichers initiiert wurde.

Dies wird möglicherweise auch als 806f080c2011ffff oder 0x806f080c2011ffff angezeigt.

**Dringlichkeit** Informationen

Wartungsfähig **Nein** 

#### Support automatisch benachrichtigen Nein

Alertkategorie System - Andere

SNMP Trap ID

CIM-Informationen Prefix: PLAT ID: 0140

#### **Benutzeraktion**

Keine Maßnahme erforderlich; nur zur Information.

• 806f080c-2012ffff : Für [PhysicalMemoryElementName] in Subsystem [MemoryElementName] wurde das Memory-Sparing initiiert. (DIMM 18)

Diese Nachricht ist für den Anwendungsfall vorgesehen, bei dem eine Implementierung erkannt hat, dass das Doppelchip-Sparing des Speichers initiiert wurde.

Dies wird möglicherweise auch als 806f080c2012ffff oder 0x806f080c2012ffff angezeigt.

**Dringlichkeit** Informationen

Wartungsfähig **Nein** 

Support automatisch benachrichtigen Nein

Alertkategorie System - Andere

SNMP Trap ID

CIM-Informationen Prefix: PLAT ID: 0140

## **Benutzeraktion**

Keine Maßnahme erforderlich; nur zur Information.

### • 806f080c-2013ffff : Für [PhysicalMemoryElementName] in Subsystem [MemoryElementName] wurde das Memory-Sparing initiiert. (DIMM 19)

Diese Nachricht ist für den Anwendungsfall vorgesehen, bei dem eine Implementierung erkannt hat, dass das Doppelchip-Sparing des Speichers initiiert wurde.

Dies wird möglicherweise auch als 806f080c2013ffff oder 0x806f080c2013ffff angezeigt.

**Dringlichkeit** Informationen

Wartungsfähig Nein

Support automatisch benachrichtigen Nein

Alertkategorie System - Andere

SNMP Trap ID

CIM-Informationen Prefix: PLAT ID: 0140

#### Benutzeraktion

Keine Maßnahme erforderlich; nur zur Information.

• 806f080c-2014ffff : Für [PhysicalMemoryElementName] in Subsystem [MemoryElementName] wurde das Memory-Sparing initiiert. (DIMM 20)

Diese Nachricht ist für den Anwendungsfall vorgesehen, bei dem eine Implementierung erkannt hat, dass das Doppelchip-Sparing des Speichers initiiert wurde.

Dies wird möglicherweise auch als 806f080c2014ffff oder 0x806f080c2014ffff angezeigt.

# **Dringlichkeit**

Informationen

Wartungsfähig Nein

Support automatisch benachrichtigen Nein

Alertkategorie System - Andere

### SNMP Trap ID

CIM-Informationen

Prefix: PLAT ID: 0140

#### Benutzeraktion

Keine Maßnahme erforderlich; nur zur Information.

# • 806f080c-2015ffff : Für [PhysicalMemoryElementName] in Subsystem [MemoryElementName] wurde das Memory-Sparing initiiert. (DIMM 21)

Diese Nachricht ist für den Anwendungsfall vorgesehen, bei dem eine Implementierung erkannt hat, dass das Doppelchip-Sparing des Speichers initiiert wurde.

Dies wird möglicherweise auch als 806f080c2015ffff oder 0x806f080c2015ffff angezeigt.

**Dringlichkeit** Informationen

Wartungsfähig Nein

#### Support automatisch benachrichtigen Nein

Alertkategorie System - Andere

### SNMP Trap ID

CIM-Informationen Prefix: PLAT ID: 0140

#### Benutzeraktion

Keine Maßnahme erforderlich; nur zur Information.

# • 806f080c-2016ffff : Für [PhysicalMemoryElementName] in Subsystem [MemoryElementName] wurde das Memory-Sparing initiiert. (DIMM 22)

Diese Nachricht ist für den Anwendungsfall vorgesehen, bei dem eine Implementierung erkannt hat, dass das Doppelchip-Sparing des Speichers initiiert wurde.

Dies wird möglicherweise auch als 806f080c2016ffff oder 0x806f080c2016ffff angezeigt.

**Dringlichkeit** Informationen

Wartungsfähig

Nein

Support automatisch benachrichtigen **Nein** 

Alertkategorie System - Andere

SNMP Trap ID

CIM-Informationen Prefix: PLAT ID: 0140

Benutzeraktion

Keine Maßnahme erforderlich; nur zur Information.

# • 806f080c-2017ffff : Für [PhysicalMemoryElementName] in Subsystem [MemoryElementName] wurde das Memory-Sparing initiiert. (DIMM 23)

Diese Nachricht ist für den Anwendungsfall vorgesehen, bei dem eine Implementierung erkannt hat, dass das Doppelchip-Sparing des Speichers initiiert wurde.

Dies wird möglicherweise auch als 806f080c2017ffff oder 0x806f080c2017ffff angezeigt.

**Dringlichkeit** Informationen

Wartungsfähig Nein

Support automatisch benachrichtigen Nein

Alertkategorie System - Andere

SNMP Trap ID

CIM-Informationen Prefix: PLAT ID: 0140

### Benutzeraktion

Keine Maßnahme erforderlich; nur zur Information.

# • 806f080c-2018ffff : Für [PhysicalMemoryElementName] in Subsystem [MemoryElementName] wurde das Memory-Sparing initiiert. (DIMM 24)

Diese Nachricht ist für den Anwendungsfall vorgesehen, bei dem eine Implementierung erkannt hat, dass das Doppelchip-Sparing des Speichers initiiert wurde.

Dies wird möglicherweise auch als 806f080c2018ffff oder 0x806f080c2018ffff angezeigt.

**Dringlichkeit** Informationen

Wartungsfähig Nein

# Support automatisch benachrichtigen

Nein

Alertkategorie System - Andere

# SNMP Trap ID

# CIM-Informationen

Prefix: PLAT ID: 0140

# Benutzeraktion

Keine Maßnahme erforderlich; nur zur Information.

# • 806f080c-2581ffff : Für [PhysicalMemoryElementName] in Subsystem [MemoryElementName] wurde das Memory-Sparing initiiert. (Alle DIMMS)

Diese Nachricht ist für den Anwendungsfall vorgesehen, bei dem eine Implementierung erkannt hat, dass das Doppelchip-Sparing des Speichers initiiert wurde.

Dies wird möglicherweise auch als 806f080c2581ffff oder 0x806f080c2581ffff angezeigt.

**Dringlichkeit** Informationen

Wartungsfähig Nein

#### Support automatisch benachrichtigen Nein

Alertkategorie System - Andere

# SNMP Trap ID

#### CIM-Informationen Prefix: PLAT ID: 0140

### Benutzeraktion

Keine Maßnahme erforderlich; nur zur Information. Eines der DIMMs :

# • 806f0813-2581ffff : In System [ComputerSystemElementName] ist ein nicht korrigierbarer Busfehler aufgetreten. (DIMMs)

Diese Nachricht ist für den Anwendungsfall vorgesehen, bei dem eine Implementierung einen nicht behebbaren Busfehler erkannt hat.

Dies wird möglicherweise auch als 806f08132581ffff oder 0x806f08132581ffff angezeigt.

**Dringlichkeit** Fehler

Wartungsfähig Ja

Support automatisch benachrichtigen Ja

Alertkategorie Kritisch - Andere

# SNMP Trap ID

50

CIM-Informationen Prefix: PLAT ID: 0240

### Benutzeraktion

- 1. Überprüfen Sie das Systemereignisprotokoll.
- 2. Prüfen Sie die DIMM-Fehleranzeigen.
- 3. Entfernen Sie das ausgefallene DIMM von der Systemplatine.
- 4. Überprüfen Sie, ob für die Server-Firmware eine Aktualisierung verfügbar ist. Wichtig: Für einige Clusterlösungen sind bestimmte Codeversionen oder koordinierte Code-Aktualisierungen erforderlich. Wenn die Einheit Teil einer Clusterlösung ist, stellen Sie sicher, dass die aktuelle Codeversion für die Clusterlösung unterstützt wird, bevor Sie den Code aktualisieren.
- 5. Stellen Sie sicher, dass die installierten DIMMs unterstützt werden und ordnungsgemäß konfiguriert sind.
- 6. (Nur für qualifizierte Kundendiensttechniker) Ersetzen Sie die Systemplatine.
- 806f0813-2582ffff : In System [ComputerSystemElementName] ist ein nicht korrigierbarer Busfehler aufgetreten. (PCIs)

Diese Nachricht ist für den Anwendungsfall vorgesehen, bei dem eine Implementierung einen nicht behebbaren Busfehler erkannt hat.

Dies wird möglicherweise auch als 806f08132582ffff oder 0x806f08132582ffff angezeigt.

**Dringlichkeit** Fehler Wartungsfähig Ja Support automatisch benachrichtigen Ja Alertkategorie Kritisch - Andere SNMP Trap ID 50 CIM-Informationen Prefix: PLAT ID: 0240

### Benutzeraktion

- 1. Überprüfen Sie das Systemereignisprotokoll.
- 2. Überprüfen Sie die PCI-Anzeige.
- 3. Entfernen Sie den Adapter aus dem angezeigten PCI-Steckplatz.
- 4. Überprüfen Sie, ob für die Server-Firmware eine Aktualisierung verfügbar ist. Wichtig: Für einige Clusterlösungen sind bestimmte Codeversionen oder koordinierte Code-Aktualisierungen erforderlich. Wenn die Einheit Teil einer Clusterlösung ist, stellen Sie sicher, dass die aktuelle Codeversion für die Clusterlösung unterstützt wird, bevor Sie den Code aktualisieren.
- 5. (Nur für qualifizierte Kundendiensttechniker) Ersetzen Sie die Systemplatine.
- 806f0813-2584ffff : In System [ComputerSystemElementName] ist ein nicht korrigierbarer Busfehler aufgetreten. (CPUs)

Diese Nachricht ist für den Anwendungsfall vorgesehen, bei dem eine Implementierung einen nicht behebbaren Busfehler erkannt hat.

Dies wird möglicherweise auch als 806f08132584ffff oder 0x806f08132584ffff angezeigt.

#### **Dringlichkeit**

Fehler

Wartungsfähig Ja

Support automatisch benachrichtigen

Ja

Alertkategorie Kritisch - Andere

SNMP Trap ID

50

CIM-Informationen Prefix: PLAT ID: 0240

# Benutzeraktion

- 1. Überprüfen Sie das Systemereignisprotokoll.
- 2. (Nur für qualifizierte Kundendiensttechniker) Entfernen Sie den fehlerhaften Mikroprozessor von der Systemplatine (siehe "Mikroprozessor und Kühlkörper entfernen").
- 3. Überprüfen Sie, ob für die Server-Firmware eine Aktualisierung verfügbar ist. Wichtig: Für einige Clusterlösungen sind bestimmte Codeversionen oder koordinierte Code-Aktualisierungen erforderlich. Wenn die Einheit Teil einer Clusterlösung ist, stellen Sie sicher, dass die aktuelle Codeversion für die Clusterlösung unterstützt wird, bevor Sie den Code aktualisieren.
- 4. Stellen Sie sicher, dass die beiden Mikroprozessoren übereinstimmen.
- 5. (Nur für qualifizierte Kundendiensttechniker) Ersetzen Sie die Systemplatine.

# • 806f0823-2101ffff : Für [WatchdogElementName] ist eine Watchdog Timer-Unterbrechung eingetreten. (IPMI-Watchdog)

Diese Nachricht ist für den Anwendungsfall vorgesehen, bei dem eine Implementierung erkannt hat, dass ein Watchdog-Zeitgeber unterbrochen wurde.

Dies wird möglicherweise auch als 806f08232101ffff oder 0x806f08232101ffff angezeigt.

**Dringlichkeit** Informationen Wartungsfähig **Nein** Support automatisch benachrichtigen Nein Alertkategorie System - Andere SNMP Trap ID

CIM-Informationen Prefix: PLAT ID: 0376

Benutzeraktion
Keine Maßnahme erforderlich; nur zur Information.

• 806f090c-2001ffff : [PhysicalMemoryElementName] in Subsystem [MemoryElementName] wurde gedrosselt. (DIMM 1)

Diese Nachricht ist für den Anwendungsfall vorgesehen, bei dem eine Implementierung erkannt hat, dass der Hauptspeicher reguliert wurde.

Dies wird möglicherweise auch als 806f090c2001ffff oder 0x806f090c2001ffff angezeigt.

## **Dringlichkeit**

Warnung

## Wartungsfähig

Ja

#### Support automatisch benachrichtigen Nein

Alertkategorie System - Andere

## SNMP Trap ID

22

#### CIM-Informationen Prefix: PLAT ID: 0142

## **Benutzeraktion**

- 1. Überprüfen Sie, ob das DIMM richtig eingesetzt ist, und starten Sie dann den Server erneut.
- 2. Ersetzen Sie DIMM n. (n = DIMM-Nummer)
- 806f090c-2002ffff : [PhysicalMemoryElementName] in Subsystem [MemoryElementName] wurde gedrosselt. (DIMM 2)

Diese Nachricht ist für den Anwendungsfall vorgesehen, bei dem eine Implementierung erkannt hat, dass der Hauptspeicher reguliert wurde.

Dies wird möglicherweise auch als 806f090c2002ffff oder 0x806f090c2002ffff angezeigt.

**Dringlichkeit** Warnung Wartungsfähig Ja Support automatisch benachrichtigen **Nein** Alertkategorie System - Andere SNMP Trap ID 22 CIM-Informationen

Prefix: PLAT ID: 0142

#### Benutzeraktion

- 1. Überprüfen Sie, ob das DIMM richtig eingesetzt ist, und starten Sie dann den Server erneut.
- 2. Ersetzen Sie DIMM n. (n = DIMM-Nummer)

## • 806f090c-2003ffff : [PhysicalMemoryElementName] in Subsystem [MemoryElementName] wurde gedrosselt. (DIMM 3)

Diese Nachricht ist für den Anwendungsfall vorgesehen, bei dem eine Implementierung erkannt hat, dass der Hauptspeicher reguliert wurde.

Dies wird möglicherweise auch als 806f090c2003ffff oder 0x806f090c2003ffff angezeigt.

**Dringlichkeit** Warnung

Wartungsfähig

Ja

Support automatisch benachrichtigen Nein

Alertkategorie System - Andere

SNMP Trap ID 22

CIM-Informationen Prefix: PLAT ID: 0142

## Benutzeraktion

- 1. Überprüfen Sie, ob das DIMM richtig eingesetzt ist, und starten Sie dann den Server erneut.
- 2. Ersetzen Sie DIMM n. (n = DIMM-Nummer)

## • 806f090c-2004ffff : [PhysicalMemoryElementName] in Subsystem [MemoryElementName] wurde gedrosselt. (DIMM 4)

Diese Nachricht ist für den Anwendungsfall vorgesehen, bei dem eine Implementierung erkannt hat, dass der Hauptspeicher reguliert wurde.

Dies wird möglicherweise auch als 806f090c2004ffff oder 0x806f090c2004ffff angezeigt.

**Dringlichkeit** Warnung

Wartungsfähig

Ja

Support automatisch benachrichtigen Nein

Alertkategorie System - Andere

SNMP Trap ID 22

CIM-Informationen Prefix: PLAT ID: 0142

## Benutzeraktion

- 1. Überprüfen Sie, ob das DIMM richtig eingesetzt ist, und starten Sie dann den Server erneut.
- 2. Ersetzen Sie DIMM n. (n = DIMM-Nummer)
- 806f090c-2005ffff : [PhysicalMemoryElementName] in Subsystem [MemoryElementName] wurde gedrosselt. (DIMM 5)

Diese Nachricht ist für den Anwendungsfall vorgesehen, bei dem eine Implementierung erkannt hat, dass der Hauptspeicher reguliert wurde.

Dies wird möglicherweise auch als 806f090c2005ffff oder 0x806f090c2005ffff angezeigt.

## **Dringlichkeit**

Warnung

Wartungsfähig Ja

Support automatisch benachrichtigen Nein

Alertkategorie System - Andere

SNMP Trap ID 22

CIM-Informationen Prefix: PLAT ID: 0142

## **Benutzeraktion**

- 1. Überprüfen Sie, ob das DIMM richtig eingesetzt ist, und starten Sie dann den Server erneut.
- 2. Ersetzen Sie DIMM n. (n = DIMM-Nummer)
- 806f090c-2006ffff : [PhysicalMemoryElementName] in Subsystem [MemoryElementName] wurde gedrosselt. (DIMM 6)

Diese Nachricht ist für den Anwendungsfall vorgesehen, bei dem eine Implementierung erkannt hat, dass der Hauptspeicher reguliert wurde.

Dies wird möglicherweise auch als 806f090c2006ffff oder 0x806f090c2006ffff angezeigt.

# **Dringlichkeit**

Warnung

## Wartungsfähig

Ja

## Support automatisch benachrichtigen

**Nein** 

Alertkategorie System - Andere

SNMP Trap ID 22

CIM-Informationen Prefix: PLAT ID: 0142

## Benutzeraktion

- 1. Überprüfen Sie, ob das DIMM richtig eingesetzt ist, und starten Sie dann den Server erneut.
- 2. Ersetzen Sie DIMM n. (n = DIMM-Nummer)
- 806f090c-2007ffff : [PhysicalMemoryElementName] in Subsystem [MemoryElementName] wurde gedrosselt. (DIMM 7)

Diese Nachricht ist für den Anwendungsfall vorgesehen, bei dem eine Implementierung erkannt hat, dass der Hauptspeicher reguliert wurde.

Dies wird möglicherweise auch als 806f090c2007ffff oder 0x806f090c2007ffff angezeigt.

## **Dringlichkeit**

Warnung

## Wartungsfähig

Ja

#### Support automatisch benachrichtigen Nein

Alertkategorie

System - Andere

## SNMP Trap ID

22

## CIM-Informationen

**Prefix: PLAT ID: 0142** 

## Benutzeraktion

- 1. Überprüfen Sie, ob das DIMM richtig eingesetzt ist, und starten Sie dann den Server erneut.
- 2. Ersetzen Sie DIMM n. (n = DIMM-Nummer)

## • 806f090c-2008ffff : [PhysicalMemoryElementName] in Subsystem [MemoryElementName] wurde gedrosselt. (DIMM 8)

Diese Nachricht ist für den Anwendungsfall vorgesehen, bei dem eine Implementierung erkannt hat, dass der Hauptspeicher reguliert wurde.

Dies wird möglicherweise auch als 806f090c2008ffff oder 0x806f090c2008ffff angezeigt.

**Dringlichkeit** Warnung

Wartungsfähig Ja

Support automatisch benachrichtigen Nein

Alertkategorie System - Andere

SNMP Trap ID 22

CIM-Informationen Prefix: PLAT ID: 0142

## Benutzeraktion

- 1. Überprüfen Sie, ob das DIMM richtig eingesetzt ist, und starten Sie dann den Server erneut.
- 2. Ersetzen Sie DIMM n. (n = DIMM-Nummer)
- 806f090c-2009ffff : [PhysicalMemoryElementName] in Subsystem [MemoryElementName] wurde gedrosselt. (DIMM 9)

Diese Nachricht ist für den Anwendungsfall vorgesehen, bei dem eine Implementierung erkannt hat, dass der Hauptspeicher reguliert wurde.

Dies wird möglicherweise auch als 806f090c2009ffff oder 0x806f090c2009ffff angezeigt.

**Dringlichkeit** Warnung

#### Wartungsfähig

Ja

Support automatisch benachrichtigen Nein

Alertkategorie System - Andere

SNMP Trap ID 22

CIM-Informationen Prefix: PLAT ID: 0142

#### Benutzeraktion

- 1. Überprüfen Sie, ob das DIMM richtig eingesetzt ist, und starten Sie dann den Server erneut.
- 2. Ersetzen Sie DIMM n. (n = DIMM-Nummer)
- 806f090c-200affff : [PhysicalMemoryElementName] in Subsystem [MemoryElementName] wurde gedrosselt. (DIMM 10)

Diese Nachricht ist für den Anwendungsfall vorgesehen, bei dem eine Implementierung erkannt hat, dass der Hauptspeicher reguliert wurde.

Dies wird möglicherweise auch als 806f090c200affff oder 0x806f090c200affff angezeigt.

**Dringlichkeit** Warnung

Wartungsfähig Ja

Support automatisch benachrichtigen **Nein** 

Alertkategorie System - Andere

SNMP Trap ID 22

CIM-Informationen Prefix: PLAT ID: 0142

## **Benutzeraktion**

- 1. Überprüfen Sie, ob das DIMM richtig eingesetzt ist, und starten Sie dann den Server erneut.
- 2. Ersetzen Sie DIMM n. (n = DIMM-Nummer)
- 806f090c-200bffff : [PhysicalMemoryElementName] in Subsystem [MemoryElementName] wurde gedrosselt. (DIMM 11)

Diese Nachricht ist für den Anwendungsfall vorgesehen, bei dem eine Implementierung erkannt hat, dass der Hauptspeicher reguliert wurde.

Dies wird möglicherweise auch als 806f090c200bffff oder 0x806f090c200bffff angezeigt.

**Dringlichkeit** Warnung

#### Wartungsfähig

Ja

## Support automatisch benachrichtigen

Nein

Alertkategorie System - Andere

SNMP Trap ID 22

CIM-Informationen Prefix: PLAT ID: 0142

## Benutzeraktion

- 1. Überprüfen Sie, ob das DIMM richtig eingesetzt ist, und starten Sie dann den Server erneut.
- 2. Ersetzen Sie DIMM n. (n = DIMM-Nummer)
- 806f090c-200cffff : [PhysicalMemoryElementName] in Subsystem [MemoryElementName] wurde gedrosselt. (DIMM 12)

Diese Nachricht ist für den Anwendungsfall vorgesehen, bei dem eine Implementierung erkannt hat, dass der Hauptspeicher reguliert wurde.

Dies wird möglicherweise auch als 806f090c200cffff oder 0x806f090c200cffff angezeigt.

## **Dringlichkeit**

Warnung

## Wartungsfähig

Ja

## Support automatisch benachrichtigen Nein

Alertkategorie System - Andere

#### SNMP Trap ID 22

CIM-Informationen Prefix: PLAT ID: 0142

## Benutzeraktion

- 1. Überprüfen Sie, ob das DIMM richtig eingesetzt ist, und starten Sie dann den Server erneut.
- 2. Ersetzen Sie DIMM n. (n = DIMM-Nummer)

## • 806f090c-200dffff : [PhysicalMemoryElementName] in Subsystem [MemoryElementName] wurde gedrosselt. (DIMM 13)

Diese Nachricht ist für den Anwendungsfall vorgesehen, bei dem eine Implementierung erkannt hat, dass der Hauptspeicher reguliert wurde.

Dies wird möglicherweise auch als 806f090c200dffff oder 0x806f090c200dffff angezeigt.

**Dringlichkeit** Warnung

Wartungsfähig Ja

#### Support automatisch benachrichtigen

**Nein** 

Alertkategorie System - Andere

# SNMP Trap ID

22

#### CIM-Informationen Prefix: PLAT ID: 0142

## Benutzeraktion

- 1. Überprüfen Sie, ob das DIMM richtig eingesetzt ist, und starten Sie dann den Server erneut.
- 2. Ersetzen Sie DIMM n. (n = DIMM-Nummer)
- 806f090c-200effff : [PhysicalMemoryElementName] in Subsystem [MemoryElementName] wurde gedrosselt. (DIMM 14)

Diese Nachricht ist für den Anwendungsfall vorgesehen, bei dem eine Implementierung erkannt hat, dass der Hauptspeicher reguliert wurde.

Dies wird möglicherweise auch als 806f090c200effff oder 0x806f090c200effff angezeigt.

**Dringlichkeit** Warnung

## Wartungsfähig

Ja

Support automatisch benachrichtigen Nein

Alertkategorie System - Andere

SNMP Trap ID 22

CIM-Informationen Prefix: PLAT ID: 0142

## Benutzeraktion

- 1. Überprüfen Sie, ob das DIMM richtig eingesetzt ist, und starten Sie dann den Server erneut.
- 2. Ersetzen Sie DIMM n. (n = DIMM-Nummer)

## • 806f090c-200fffff : [PhysicalMemoryElementName] in Subsystem [MemoryElementName] wurde gedrosselt. (DIMM 15)

Diese Nachricht ist für den Anwendungsfall vorgesehen, bei dem eine Implementierung erkannt hat, dass der Hauptspeicher reguliert wurde.

Dies wird möglicherweise auch als 806f090c200fffff oder 0x806f090c200fffff angezeigt.

**Dringlichkeit** Warnung

Wartungsfähig Ja

## Support automatisch benachrichtigen Nein

## Alertkategorie

System - Andere

## SNMP Trap ID

22

# CIM-Informationen

Prefix: PLAT ID: 0142

## Benutzeraktion

- 1. Überprüfen Sie, ob das DIMM richtig eingesetzt ist, und starten Sie dann den Server erneut.
- 2. Ersetzen Sie DIMM n. (n = DIMM-Nummer)

## • 806f090c-2010ffff : [PhysicalMemoryElementName] in Subsystem [MemoryElementName] wurde gedrosselt. (DIMM 16)

Diese Nachricht ist für den Anwendungsfall vorgesehen, bei dem eine Implementierung erkannt hat, dass der Hauptspeicher reguliert wurde.

Dies wird möglicherweise auch als 806f090c2010ffff oder 0x806f090c2010ffff angezeigt.

**Dringlichkeit** Warnung

## Wartungsfähig

Ja

## Support automatisch benachrichtigen

Nein

Alertkategorie System - Andere

SNMP Trap ID 22

CIM-Informationen Prefix: PLAT ID: 0142

## Benutzeraktion

- 1. Überprüfen Sie, ob das DIMM richtig eingesetzt ist, und starten Sie dann den Server erneut.
- 2. Ersetzen Sie DIMM n. (n = DIMM-Nummer)

## • 806f090c-2011ffff : [PhysicalMemoryElementName] in Subsystem [MemoryElementName] wurde gedrosselt. (DIMM 17)

Diese Nachricht ist für den Anwendungsfall vorgesehen, bei dem eine Implementierung erkannt hat, dass der Hauptspeicher reguliert wurde.

Dies wird möglicherweise auch als 806f090c2011ffff oder 0x806f090c2011ffff angezeigt.

**Dringlichkeit** Warnung

Wartungsfähig Ja

#### Support automatisch benachrichtigen Nein

Alertkategorie System - Andere

# SNMP Trap ID

22

CIM-Informationen Prefix: PLAT ID: 0142

## **Benutzeraktion**

- 1. Überprüfen Sie, ob das DIMM richtig eingesetzt ist, und starten Sie dann den Server erneut.
- 2. Ersetzen Sie DIMM n. (n = DIMM-Nummer)
- 806f090c-2012ffff : [PhysicalMemoryElementName] in Subsystem [MemoryElementName] wurde gedrosselt. (DIMM 18)

Diese Nachricht ist für den Anwendungsfall vorgesehen, bei dem eine Implementierung erkannt hat, dass der Hauptspeicher reguliert wurde.

Dies wird möglicherweise auch als 806f090c2012ffff oder 0x806f090c2012ffff angezeigt.

**Dringlichkeit** Warnung Wartungsfähig

Ja

Support automatisch benachrichtigen Nein

Alertkategorie System - Andere

SNMP Trap ID 22

CIM-Informationen Prefix: PLAT ID: 0142

## Benutzeraktion

- 1. Überprüfen Sie, ob das DIMM richtig eingesetzt ist, und starten Sie dann den Server erneut.
- 2. Ersetzen Sie DIMM n. (n = DIMM-Nummer)
- 806f090c-2013ffff : [PhysicalMemoryElementName] in Subsystem [MemoryElementName] wurde gedrosselt. (DIMM 19)

Diese Nachricht ist für den Anwendungsfall vorgesehen, bei dem eine Implementierung erkannt hat, dass der Hauptspeicher reguliert wurde.

Dies wird möglicherweise auch als 806f090c2013ffff oder 0x806f090c2013ffff angezeigt.

**Dringlichkeit** Warnung

Wartungsfähig

Ja

Support automatisch benachrichtigen Nein

Alertkategorie System - Andere

SNMP Trap ID 22

## CIM-Informationen Prefix: PLAT ID: 0142

## Benutzeraktion

- 1. Überprüfen Sie, ob das DIMM richtig eingesetzt ist, und starten Sie dann den Server erneut.
- 2. Ersetzen Sie DIMM n. (n = DIMM-Nummer)
- 806f090c-2014ffff : [PhysicalMemoryElementName] in Subsystem [MemoryElementName] wurde gedrosselt. (DIMM 20)

Diese Nachricht ist für den Anwendungsfall vorgesehen, bei dem eine Implementierung erkannt hat, dass der Hauptspeicher reguliert wurde.

Dies wird möglicherweise auch als 806f090c2014ffff oder 0x806f090c2014ffff angezeigt.

**Dringlichkeit** Warnung Wartungsfähig Ja Support automatisch benachrichtigen Nein Alertkategorie System - Andere SNMP Trap ID 22 CIM-Informationen Prefix: PLAT ID: 0142 Benutzeraktion

- 1. Überprüfen Sie, ob das DIMM richtig eingesetzt ist, und starten Sie dann den Server erneut.
- 2. Ersetzen Sie DIMM n. (n = DIMM-Nummer)
- 806f090c-2015ffff : [PhysicalMemoryElementName] in Subsystem [MemoryElementName] wurde gedrosselt. (DIMM 21)

Diese Nachricht ist für den Anwendungsfall vorgesehen, bei dem eine Implementierung erkannt hat, dass der Hauptspeicher reguliert wurde.

Dies wird möglicherweise auch als 806f090c2015ffff oder 0x806f090c2015ffff angezeigt.

**Dringlichkeit** Warnung Wartungsfähig Ja Support automatisch benachrichtigen Nein

Alertkategorie System - Andere

SNMP Trap ID 22

CIM-Informationen Prefix: PLAT ID: 0142

## **Benutzeraktion**

- 1. Überprüfen Sie, ob das DIMM richtig eingesetzt ist, und starten Sie dann den Server erneut.
- 2. Ersetzen Sie DIMM n. (n = DIMM-Nummer)

## • 806f090c-2016ffff : [PhysicalMemoryElementName] in Subsystem [MemoryElementName] wurde gedrosselt. (DIMM 22)

Diese Nachricht ist für den Anwendungsfall vorgesehen, bei dem eine Implementierung erkannt hat, dass der Hauptspeicher reguliert wurde.

Dies wird möglicherweise auch als 806f090c2016ffff oder 0x806f090c2016ffff angezeigt.

**Dringlichkeit** Warnung Wartungsfähig

Ja

Support automatisch benachrichtigen **Nein** 

Alertkategorie System - Andere

SNMP Trap ID 22

CIM-Informationen Prefix: PLAT ID: 0142

## **Benutzeraktion**

- 1. Überprüfen Sie, ob das DIMM richtig eingesetzt ist, und starten Sie dann den Server erneut.
- 2. Ersetzen Sie DIMM n. (n = DIMM-Nummer)
- 806f090c-2017ffff : [PhysicalMemoryElementName] in Subsystem [MemoryElementName] wurde gedrosselt. (DIMM 23)

Diese Nachricht ist für den Anwendungsfall vorgesehen, bei dem eine Implementierung erkannt hat, dass der Hauptspeicher reguliert wurde.

Dies wird möglicherweise auch als 806f090c2017ffff oder 0x806f090c2017ffff angezeigt.

**Dringlichkeit** Warnung

Wartungsfähig Ja

Support automatisch benachrichtigen Nein

Alertkategorie System - Andere

SNMP Trap ID 22

CIM-Informationen Prefix: PLAT ID: 0142

Benutzeraktion

- 1. Überprüfen Sie, ob das DIMM richtig eingesetzt ist, und starten Sie dann den Server erneut.
- 2. Ersetzen Sie DIMM n. (n = DIMM-Nummer)
- 806f090c-2018ffff : [PhysicalMemoryElementName] in Subsystem [MemoryElementName] wurde gedrosselt. (DIMM 24)

Diese Nachricht ist für den Anwendungsfall vorgesehen, bei dem eine Implementierung erkannt hat, dass der Hauptspeicher reguliert wurde.

Dies wird möglicherweise auch als 806f090c2018ffff oder 0x806f090c2018ffff angezeigt.

## **Dringlichkeit**

Warnung

## Wartungsfähig

Ja

#### Support automatisch benachrichtigen Nein

Alertkategorie System - Andere

SNMP Trap ID 22

CIM-Informationen Prefix: PLAT ID: 0142

## Benutzeraktion

- 1. Überprüfen Sie, ob das DIMM richtig eingesetzt ist, und starten Sie dann den Server erneut.
- 2. Ersetzen Sie DIMM n. (n = DIMM-Nummer)

## • 806f0a07-0301ffff : [ProcessorElementName] arbeitet in einem herabgesetzten Zustand. (CPU 1)

Diese Nachricht ist für den Anwendungsfall bestimmt, bei dem eine Implementierung erkannt hat, dass ein Prozessor im herabgesetzten Status ausgeführt wird.

Dies wird möglicherweise auch als 806f0a070301ffff oder 0x806f0a070301ffff angezeigt.

**Dringlichkeit** Warnung Wartungsfähig Ja Support automatisch benachrichtigen **Nein** Alertkategorie Warnung – CPU SNMP Trap ID

42

CIM-Informationen Prefix: PLAT ID: 0038

## Benutzeraktion

1. Stellen Sie sicher, dass es keine Behinderungen des Luftstroms (Vorder- und Rückseite des Servers) gibt, die Luftführungen eingesetzt und ordnungsgemäß installiert sind und die Serverabdeckung angebracht und vollständig geschlossen ist.

- 2. Überprüfen Sie die Umgebungstemperatur. Die technischen Daten müssen beachtet werden.
- 3. Stellen Sie sicher, dass der Kühlkörper für Mikroprozessor nordnungsgemäß installiert ist.
- 4. (Nur für qualifizierte Kundendiensttechniker) Ersetzen Sie Mikroprozessor n. (n= Mikroprozessornummer)

#### • 806f0a07-0302ffff : [ProcessorElementName] arbeitet in einem herabgesetzten Zustand. (CPU 2)

Diese Nachricht ist für den Anwendungsfall bestimmt, bei dem eine Implementierung erkannt hat, dass ein Prozessor im herabgesetzten Status ausgeführt wird.

Dies wird möglicherweise auch als 806f0a070302ffff oder 0x806f0a070302ffff angezeigt.

**Dringlichkeit** Warnung

#### Wartungsfähig

Ja

Support automatisch benachrichtigen Nein

Alertkategorie Warnung – CPU

SNMP Trap ID

42

CIM-Informationen Prefix: PLAT ID: 0038

#### **Benutzeraktion**

- 1. Stellen Sie sicher, dass es keine Behinderungen des Luftstroms (Vorder- und Rückseite des Servers) gibt, die Luftführungen eingesetzt und ordnungsgemäß installiert sind und die Serverabdeckung angebracht und vollständig geschlossen ist.
- 2. Überprüfen Sie die Umgebungstemperatur. Die technischen Daten müssen beachtet werden.
- 3. Stellen Sie sicher, dass der Kühlkörper für Mikroprozessor nordnungsgemäß installiert ist.
- 4. (Nur für qualifizierte Kundendiensttechniker) Ersetzen Sie Mikroprozessor n. (n= Mikroprozessornummer)

## • 806f0a0c-2001ffff : Für [PhysicalMemoryElementName] in Subsystem [MemoryElementName] wurde eine Übertemperaturbedingung erkannt. (DIMM 1)

Diese Nachricht ist für den Anwendungsfall vorgesehen, bei dem eine Implementierung erkannt hat, dass eine Übertemperaturbedingung für den Hauptspeicher festgestellt wurde.

Dies wird möglicherweise auch als 806f0a0c2001ffff oder 0x806f0a0c2001ffff angezeigt.

**Dringlichkeit** Fehler

Wartungsfähig

Ja

#### Support automatisch benachrichtigen Nein

Alertkategorie Kritisch – Temperatur

SNMP Trap ID

#### $\Omega$

## CIM-Informationen Prefix: PLAT ID: 0146

## Benutzeraktion

- 1. Stellen Sie sicher, dass alle Lüfter betriebsbereit sind, der Luftstrom nicht behindert wird, die Luftführungen vorhanden und ordnungsgemäß installiert sind und die Serverabdeckung installiert und vollständig geschlossen ist.
- 2. Stellen Sie sicher, dass die Umgebungstemperatur den technischen Daten entspricht.
- 3. Wenn ein Lüfter ausgefallen ist, gehen Sie wie bei einem Lüfterausfall vor.
- 4. Ersetzen Sie DIMM n. (n = DIMM-Nummer)

## • 806f0a0c-2002ffff : Für [PhysicalMemoryElementName] in Subsystem [MemoryElementName] wurde eine Übertemperaturbedingung erkannt. (DIMM 2)

Diese Nachricht ist für den Anwendungsfall vorgesehen, bei dem eine Implementierung erkannt hat, dass eine Übertemperaturbedingung für den Hauptspeicher festgestellt wurde.

Dies wird möglicherweise auch als 806f0a0c2002ffff oder 0x806f0a0c2002ffff angezeigt.

**Dringlichkeit** Fehler

Wartungsfähig

Ja

# Support automatisch benachrichtigen

Nein

Alertkategorie Kritisch – Temperatur

SNMP Trap ID  $\Omega$ 

CIM-Informationen Prefix: PLAT ID: 0146

## Benutzeraktion

- 1. Stellen Sie sicher, dass alle Lüfter betriebsbereit sind, der Luftstrom nicht behindert wird, die Luftführungen vorhanden und ordnungsgemäß installiert sind und die Serverabdeckung installiert und vollständig geschlossen ist.
- 2. Stellen Sie sicher, dass die Umgebungstemperatur den technischen Daten entspricht.
- 3. Wenn ein Lüfter ausgefallen ist, gehen Sie wie bei einem Lüfterausfall vor.
- 4. Ersetzen Sie DIMM n. (n = DIMM-Nummer)

## • 806f0a0c-2003ffff : Für [PhysicalMemoryElementName] in Subsystem [MemoryElementName] wurde eine Übertemperaturbedingung erkannt. (DIMM 3)

Diese Nachricht ist für den Anwendungsfall vorgesehen, bei dem eine Implementierung erkannt hat, dass eine Übertemperaturbedingung für den Hauptspeicher festgestellt wurde.

Dies wird möglicherweise auch als 806f0a0c2003ffff oder 0x806f0a0c2003ffff angezeigt.

**Dringlichkeit** Fehler

## Wartungsfähig

Ja

## Support automatisch benachrichtigen

Nein

Alertkategorie Kritisch – Temperatur

## SNMP Trap ID

 $\Omega$ 

CIM-Informationen

Prefix: PLAT ID: 0146

## Benutzeraktion

- 1. Stellen Sie sicher, dass alle Lüfter betriebsbereit sind, der Luftstrom nicht behindert wird, die Luftführungen vorhanden und ordnungsgemäß installiert sind und die Serverabdeckung installiert und vollständig geschlossen ist.
- 2. Stellen Sie sicher, dass die Umgebungstemperatur den technischen Daten entspricht.
- 3. Wenn ein Lüfter ausgefallen ist, gehen Sie wie bei einem Lüfterausfall vor.
- 4. Ersetzen Sie DIMM n. (n = DIMM-Nummer)

## • 806f0a0c-2004ffff : Für [PhysicalMemoryElementName] in Subsystem [MemoryElementName] wurde eine Übertemperaturbedingung erkannt. (DIMM 4)

Diese Nachricht ist für den Anwendungsfall vorgesehen, bei dem eine Implementierung erkannt hat, dass eine Übertemperaturbedingung für den Hauptspeicher festgestellt wurde.

Dies wird möglicherweise auch als 806f0a0c2004ffff oder 0x806f0a0c2004ffff angezeigt.

**Dringlichkeit** Fehler

Wartungsfähig Ja

Support automatisch benachrichtigen Nein

Alertkategorie Kritisch – Temperatur

## SNMP Trap ID

 $\Omega$ 

## CIM-Informationen

Prefix: PLAT ID: 0146

## Benutzeraktion

- 1. Stellen Sie sicher, dass alle Lüfter betriebsbereit sind, der Luftstrom nicht behindert wird, die Luftführungen vorhanden und ordnungsgemäß installiert sind und die Serverabdeckung installiert und vollständig geschlossen ist.
- 2. Stellen Sie sicher, dass die Umgebungstemperatur den technischen Daten entspricht.
- 3. Wenn ein Lüfter ausgefallen ist, gehen Sie wie bei einem Lüfterausfall vor.
- 4. Ersetzen Sie DIMM n. (n = DIMM-Nummer)
- 806f0a0c-2005ffff : Für [PhysicalMemoryElementName] in Subsystem [MemoryElementName] wurde eine Übertemperaturbedingung erkannt. (DIMM 5)

Diese Nachricht ist für den Anwendungsfall vorgesehen, bei dem eine Implementierung erkannt hat, dass eine Übertemperaturbedingung für den Hauptspeicher festgestellt wurde.

Dies wird möglicherweise auch als 806f0a0c2005ffff oder 0x806f0a0c2005ffff angezeigt.

#### **Dringlichkeit**

Fehler

## Wartungsfähig

Ja

## Support automatisch benachrichtigen

Nein

Alertkategorie Kritisch – Temperatur

## SNMP Trap ID

0

CIM-Informationen

Prefix: PLAT ID: 0146

## Benutzeraktion

- 1. Stellen Sie sicher, dass alle Lüfter betriebsbereit sind, der Luftstrom nicht behindert wird, die Luftführungen vorhanden und ordnungsgemäß installiert sind und die Serverabdeckung installiert und vollständig geschlossen ist.
- 2. Stellen Sie sicher, dass die Umgebungstemperatur den technischen Daten entspricht.
- 3. Wenn ein Lüfter ausgefallen ist, gehen Sie wie bei einem Lüfterausfall vor.
- 4. Ersetzen Sie DIMM n. (n = DIMM-Nummer)

## • 806f0a0c-2006ffff : Für [PhysicalMemoryElementName] in Subsystem [MemoryElementName] wurde eine Übertemperaturbedingung erkannt. (DIMM 6)

Diese Nachricht ist für den Anwendungsfall vorgesehen, bei dem eine Implementierung erkannt hat, dass eine Übertemperaturbedingung für den Hauptspeicher festgestellt wurde.

Dies wird möglicherweise auch als 806f0a0c2006ffff oder 0x806f0a0c2006ffff angezeigt.

**Dringlichkeit** Fehler Wartungsfähig Ja Support automatisch benachrichtigen Nein Alertkategorie Kritisch – Temperatur SNMP Trap ID  $\Omega$ 

CIM-Informationen Prefix: PLAT ID: 0146

## Benutzeraktion

1. Stellen Sie sicher, dass alle Lüfter betriebsbereit sind, der Luftstrom nicht behindert wird, die Luftführungen vorhanden und ordnungsgemäß installiert sind und die Serverabdeckung installiert und vollständig geschlossen ist.

- 2. Stellen Sie sicher, dass die Umgebungstemperatur den technischen Daten entspricht.
- 3. Wenn ein Lüfter ausgefallen ist, gehen Sie wie bei einem Lüfterausfall vor.
- 4. Ersetzen Sie DIMM n. (n = DIMM-Nummer)

## • 806f0a0c-2007ffff : Für [PhysicalMemoryElementName] in Subsystem [MemoryElementName] wurde eine Übertemperaturbedingung erkannt. (DIMM 7)

Diese Nachricht ist für den Anwendungsfall vorgesehen, bei dem eine Implementierung erkannt hat, dass eine Übertemperaturbedingung für den Hauptspeicher festgestellt wurde.

Dies wird möglicherweise auch als 806f0a0c2007ffff oder 0x806f0a0c2007ffff angezeigt.

**Dringlichkeit** Fehler Wartungsfähig

Ja

Support automatisch benachrichtigen **Nein** 

Alertkategorie Kritisch – Temperatur

SNMP Trap ID

 $\Omega$ 

CIM-Informationen Prefix: PLAT ID: 0146

#### **Benutzeraktion**

- 1. Stellen Sie sicher, dass alle Lüfter betriebsbereit sind, der Luftstrom nicht behindert wird, die Luftführungen vorhanden und ordnungsgemäß installiert sind und die Serverabdeckung installiert und vollständig geschlossen ist.
- 2. Stellen Sie sicher, dass die Umgebungstemperatur den technischen Daten entspricht.
- 3. Wenn ein Lüfter ausgefallen ist, gehen Sie wie bei einem Lüfterausfall vor.
- 4. Ersetzen Sie DIMM n. (n = DIMM-Nummer)

## • 806f0a0c-2008ffff : Für [PhysicalMemoryElementName] in Subsystem [MemoryElementName] wurde eine Übertemperaturbedingung erkannt. (DIMM 8)

Diese Nachricht ist für den Anwendungsfall vorgesehen, bei dem eine Implementierung erkannt hat, dass eine Übertemperaturbedingung für den Hauptspeicher festgestellt wurde.

Dies wird möglicherweise auch als 806f0a0c2008ffff oder 0x806f0a0c2008ffff angezeigt.

**Dringlichkeit** Fehler

Wartungsfähig Ja

Support automatisch benachrichtigen **Nein** 

Alertkategorie

Kritisch – Temperatur

SNMP Trap ID 0

## CIM-Informationen Prefix: PLAT ID: 0146

## Benutzeraktion

- 1. Stellen Sie sicher, dass alle Lüfter betriebsbereit sind, der Luftstrom nicht behindert wird, die Luftführungen vorhanden und ordnungsgemäß installiert sind und die Serverabdeckung installiert und vollständig geschlossen ist.
- 2. Stellen Sie sicher, dass die Umgebungstemperatur den technischen Daten entspricht.
- 3. Wenn ein Lüfter ausgefallen ist, gehen Sie wie bei einem Lüfterausfall vor.
- 4. Ersetzen Sie DIMM n. (n = DIMM-Nummer)

## • 806f0a0c-2009ffff : Für [PhysicalMemoryElementName] in Subsystem [MemoryElementName] wurde eine Übertemperaturbedingung erkannt. (DIMM 9)

Diese Nachricht ist für den Anwendungsfall vorgesehen, bei dem eine Implementierung erkannt hat, dass eine Übertemperaturbedingung für den Hauptspeicher festgestellt wurde.

Dies wird möglicherweise auch als 806f0a0c2009ffff oder 0x806f0a0c2009ffff angezeigt.

**Dringlichkeit** 

Fehler

## Wartungsfähig

Ja

## Support automatisch benachrichtigen

Nein

Alertkategorie Kritisch – Temperatur

SNMP Trap ID

0

CIM-Informationen Prefix: PLAT ID: 0146

## Benutzeraktion

- 1. Stellen Sie sicher, dass alle Lüfter betriebsbereit sind, der Luftstrom nicht behindert wird, die Luftführungen vorhanden und ordnungsgemäß installiert sind und die Serverabdeckung installiert und vollständig geschlossen ist.
- 2. Stellen Sie sicher, dass die Umgebungstemperatur den technischen Daten entspricht.
- 3. Wenn ein Lüfter ausgefallen ist, gehen Sie wie bei einem Lüfterausfall vor.
- 4. Ersetzen Sie DIMM n. (n = DIMM-Nummer)

## • 806f0a0c-200affff : Für [PhysicalMemoryElementName] in Subsystem [MemoryElementName] wurde eine Übertemperaturbedingung erkannt. (DIMM 10)

Diese Nachricht ist für den Anwendungsfall vorgesehen, bei dem eine Implementierung erkannt hat, dass eine Übertemperaturbedingung für den Hauptspeicher festgestellt wurde.

Dies wird möglicherweise auch als 806f0a0c200affff oder 0x806f0a0c200affff angezeigt.

**Dringlichkeit** Fehler Wartungsfähig Ja

#### Support automatisch benachrichtigen

**Nein** 

Alertkategorie

Kritisch – Temperatur

## SNMP Trap ID

 $\Omega$ 

## CIM-Informationen

Prefix: PLAT ID: 0146

## Benutzeraktion

- 1. Stellen Sie sicher, dass alle Lüfter betriebsbereit sind, der Luftstrom nicht behindert wird, die Luftführungen vorhanden und ordnungsgemäß installiert sind und die Serverabdeckung installiert und vollständig geschlossen ist.
- 2. Stellen Sie sicher, dass die Umgebungstemperatur den technischen Daten entspricht.
- 3. Wenn ein Lüfter ausgefallen ist, gehen Sie wie bei einem Lüfterausfall vor.
- 4. Ersetzen Sie DIMM n. (n = DIMM-Nummer)

## • 806f0a0c-200bffff : Für [PhysicalMemoryElementName] in Subsystem [MemoryElementName] wurde eine Übertemperaturbedingung erkannt. (DIMM 11)

Diese Nachricht ist für den Anwendungsfall vorgesehen, bei dem eine Implementierung erkannt hat, dass eine Übertemperaturbedingung für den Hauptspeicher festgestellt wurde.

Dies wird möglicherweise auch als 806f0a0c200bffff oder 0x806f0a0c200bffff angezeigt.

**Dringlichkeit** Fehler

#### Wartungsfähig Ja

Support automatisch benachrichtigen Nein

## Alertkategorie Kritisch – Temperatur

#### SNMP Trap ID  $\Omega$

CIM-Informationen Prefix: PLAT ID: 0146

## Benutzeraktion

- 1. Stellen Sie sicher, dass alle Lüfter betriebsbereit sind, der Luftstrom nicht behindert wird, die Luftführungen vorhanden und ordnungsgemäß installiert sind und die Serverabdeckung installiert und vollständig geschlossen ist.
- 2. Stellen Sie sicher, dass die Umgebungstemperatur den technischen Daten entspricht.
- 3. Wenn ein Lüfter ausgefallen ist, gehen Sie wie bei einem Lüfterausfall vor.
- 4. Ersetzen Sie DIMM n. (n = DIMM-Nummer)
- 806f0a0c-200cffff : Für [PhysicalMemoryElementName] in Subsystem [MemoryElementName] wurde eine Übertemperaturbedingung erkannt. (DIMM 12)

Diese Nachricht ist für den Anwendungsfall vorgesehen, bei dem eine Implementierung erkannt hat, dass eine Übertemperaturbedingung für den Hauptspeicher festgestellt wurde.

Dies wird möglicherweise auch als 806f0a0c200cffff oder 0x806f0a0c200cffff angezeigt.

#### **Dringlichkeit**

Fehler

#### Wartungsfähig

Ja

## Support automatisch benachrichtigen

Nein

#### Alertkategorie

Kritisch – Temperatur

#### SNMP Trap ID

 $\Omega$ 

CIM-Informationen

**Prefix: PLAT ID: 0146** 

## Benutzeraktion

- 1. Stellen Sie sicher, dass alle Lüfter betriebsbereit sind, der Luftstrom nicht behindert wird, die Luftführungen vorhanden und ordnungsgemäß installiert sind und die Serverabdeckung installiert und vollständig geschlossen ist.
- 2. Stellen Sie sicher, dass die Umgebungstemperatur den technischen Daten entspricht.
- 3. Wenn ein Lüfter ausgefallen ist, gehen Sie wie bei einem Lüfterausfall vor.
- 4. Ersetzen Sie DIMM n. (n = DIMM-Nummer)

## • 806f0a0c-200dffff : Für [PhysicalMemoryElementName] in Subsystem [MemoryElementName] wurde eine Übertemperaturbedingung erkannt. (DIMM 13)

Diese Nachricht ist für den Anwendungsfall vorgesehen, bei dem eine Implementierung erkannt hat, dass eine Übertemperaturbedingung für den Hauptspeicher festgestellt wurde.

Dies wird möglicherweise auch als 806f0a0c200dffff oder 0x806f0a0c200dffff angezeigt.

**Dringlichkeit** Fehler

## Wartungsfähig

Ja

## Support automatisch benachrichtigen

Nein

**Alertkategorie** Kritisch – Temperatur

SNMP Trap ID

 $\Omega$ 

#### CIM-Informationen Prefix: PLAT ID: 0146

## **Benutzeraktion**

- 1. Stellen Sie sicher, dass alle Lüfter betriebsbereit sind, der Luftstrom nicht behindert wird, die Luftführungen vorhanden und ordnungsgemäß installiert sind und die Serverabdeckung installiert und vollständig geschlossen ist.
- 2. Stellen Sie sicher, dass die Umgebungstemperatur den technischen Daten entspricht.
- 3. Wenn ein Lüfter ausgefallen ist, gehen Sie wie bei einem Lüfterausfall vor.
- 4. Ersetzen Sie DIMM n. (n = DIMM-Nummer)

## • 806f0a0c-200effff : Für [PhysicalMemoryElementName] in Subsystem [MemoryElementName] wurde eine Übertemperaturbedingung erkannt. (DIMM 14)

Diese Nachricht ist für den Anwendungsfall vorgesehen, bei dem eine Implementierung erkannt hat, dass eine Übertemperaturbedingung für den Hauptspeicher festgestellt wurde.

Dies wird möglicherweise auch als 806f0a0c200effff oder 0x806f0a0c200effff angezeigt.

**Dringlichkeit** 

Fehler

Wartungsfähig

Ja

Support automatisch benachrichtigen Nein

Alertkategorie Kritisch – Temperatur

SNMP Trap ID

 $\Omega$ 

CIM-Informationen Prefix: PLAT ID: 0146

## Benutzeraktion

- 1. Stellen Sie sicher, dass alle Lüfter betriebsbereit sind, der Luftstrom nicht behindert wird, die Luftführungen vorhanden und ordnungsgemäß installiert sind und die Serverabdeckung installiert und vollständig geschlossen ist.
- 2. Stellen Sie sicher, dass die Umgebungstemperatur den technischen Daten entspricht.
- 3. Wenn ein Lüfter ausgefallen ist, gehen Sie wie bei einem Lüfterausfall vor.
- 4. Ersetzen Sie DIMM n. (n = DIMM-Nummer)

## • 806f0a0c-200fffff : Für [PhysicalMemoryElementName] in Subsystem [MemoryElementName] wurde eine Übertemperaturbedingung erkannt. (DIMM 15)

Diese Nachricht ist für den Anwendungsfall vorgesehen, bei dem eine Implementierung erkannt hat, dass eine Übertemperaturbedingung für den Hauptspeicher festgestellt wurde.

Dies wird möglicherweise auch als 806f0a0c200fffff oder 0x806f0a0c200fffff angezeigt.

**Dringlichkeit** Fehler Wartungsfähig Ja Support automatisch benachrichtigen Nein

Alertkategorie Kritisch – Temperatur

SNMP Trap ID 0

CIM-Informationen

## Prefix: PLAT ID: 0146

## Benutzeraktion

- 1. Stellen Sie sicher, dass alle Lüfter betriebsbereit sind, der Luftstrom nicht behindert wird, die Luftführungen vorhanden und ordnungsgemäß installiert sind und die Serverabdeckung installiert und vollständig geschlossen ist.
- 2. Stellen Sie sicher, dass die Umgebungstemperatur den technischen Daten entspricht.
- 3. Wenn ein Lüfter ausgefallen ist, gehen Sie wie bei einem Lüfterausfall vor.
- 4. Ersetzen Sie DIMM n. (n = DIMM-Nummer)

## • 806f0a0c-2010ffff : Für [PhysicalMemoryElementName] in Subsystem [MemoryElementName] wurde eine Übertemperaturbedingung erkannt. (DIMM 16)

Diese Nachricht ist für den Anwendungsfall vorgesehen, bei dem eine Implementierung erkannt hat, dass eine Übertemperaturbedingung für den Hauptspeicher festgestellt wurde.

Dies wird möglicherweise auch als 806f0a0c2010ffff oder 0x806f0a0c2010ffff angezeigt.

**Dringlichkeit** Fehler

## Wartungsfähig

Ja

Support automatisch benachrichtigen Nein

Alertkategorie Kritisch – Temperatur

SNMP Trap ID  $\Omega$ 

CIM-Informationen Prefix: PLAT ID: 0146

## Benutzeraktion

- 1. Stellen Sie sicher, dass alle Lüfter betriebsbereit sind, der Luftstrom nicht behindert wird, die Luftführungen vorhanden und ordnungsgemäß installiert sind und die Serverabdeckung installiert und vollständig geschlossen ist.
- 2. Stellen Sie sicher, dass die Umgebungstemperatur den technischen Daten entspricht.
- 3. Wenn ein Lüfter ausgefallen ist, gehen Sie wie bei einem Lüfterausfall vor.
- 4. Ersetzen Sie DIMM n. (n = DIMM-Nummer)

## • 806f0a0c-2011ffff : Für [PhysicalMemoryElementName] in Subsystem [MemoryElementName] wurde eine Übertemperaturbedingung erkannt. (DIMM 17)

Diese Nachricht ist für den Anwendungsfall vorgesehen, bei dem eine Implementierung erkannt hat, dass eine Übertemperaturbedingung für den Hauptspeicher festgestellt wurde.

Dies wird möglicherweise auch als 806f0a0c2011ffff oder 0x806f0a0c2011ffff angezeigt.

**Dringlichkeit** 

Fehler

Wartungsfähig

Ja

## Support automatisch benachrichtigen

Nein

#### Alertkategorie

Kritisch – Temperatur

SNMP Trap ID

 $\Omega$ 

CIM-Informationen Prefix: PLAT ID: 0146

## Benutzeraktion

- 1. Stellen Sie sicher, dass alle Lüfter betriebsbereit sind, der Luftstrom nicht behindert wird, die Luftführungen vorhanden und ordnungsgemäß installiert sind und die Serverabdeckung installiert und vollständig geschlossen ist.
- 2. Stellen Sie sicher, dass die Umgebungstemperatur den technischen Daten entspricht.
- 3. Wenn ein Lüfter ausgefallen ist, gehen Sie wie bei einem Lüfterausfall vor.
- 4. Ersetzen Sie DIMM n. (n = DIMM-Nummer)
- 806f0a0c-2012ffff : Für [PhysicalMemoryElementName] in Subsystem [MemoryElementName] wurde eine Übertemperaturbedingung erkannt. (DIMM 18)

Diese Nachricht ist für den Anwendungsfall vorgesehen, bei dem eine Implementierung erkannt hat, dass eine Übertemperaturbedingung für den Hauptspeicher festgestellt wurde.

Dies wird möglicherweise auch als 806f0a0c2012ffff oder 0x806f0a0c2012ffff angezeigt.

**Dringlichkeit** Fehler Wartungsfähig Ja Support automatisch benachrichtigen Nein Alertkategorie Kritisch – Temperatur SNMP Trap ID  $\Omega$ CIM-Informationen

Prefix: PLAT ID: 0146

## Benutzeraktion

- 1. Stellen Sie sicher, dass alle Lüfter betriebsbereit sind, der Luftstrom nicht behindert wird, die Luftführungen vorhanden und ordnungsgemäß installiert sind und die Serverabdeckung installiert und vollständig geschlossen ist.
- 2. Stellen Sie sicher, dass die Umgebungstemperatur den technischen Daten entspricht.
- 3. Wenn ein Lüfter ausgefallen ist, gehen Sie wie bei einem Lüfterausfall vor.
- 4. Ersetzen Sie DIMM n. (n = DIMM-Nummer)
- 806f0a0c-2013ffff : Für [PhysicalMemoryElementName] in Subsystem [MemoryElementName] wurde eine Übertemperaturbedingung erkannt. (DIMM 19)

Diese Nachricht ist für den Anwendungsfall vorgesehen, bei dem eine Implementierung erkannt hat, dass eine Übertemperaturbedingung für den Hauptspeicher festgestellt wurde.

Dies wird möglicherweise auch als 806f0a0c2013ffff oder 0x806f0a0c2013ffff angezeigt.

#### **Dringlichkeit**

Fehler

#### Wartungsfähig

Ja

## Support automatisch benachrichtigen

Nein

#### Alertkategorie

Kritisch – Temperatur

## SNMP Trap ID

 $\Omega$ 

CIM-Informationen

**Prefix: PLAT ID: 0146** 

## Benutzeraktion

- 1. Stellen Sie sicher, dass alle Lüfter betriebsbereit sind, der Luftstrom nicht behindert wird, die Luftführungen vorhanden und ordnungsgemäß installiert sind und die Serverabdeckung installiert und vollständig geschlossen ist.
- 2. Stellen Sie sicher, dass die Umgebungstemperatur den technischen Daten entspricht.
- 3. Wenn ein Lüfter ausgefallen ist, gehen Sie wie bei einem Lüfterausfall vor.
- 4. Ersetzen Sie DIMM n. (n = DIMM-Nummer)

## • 806f0a0c-2014ffff : Für [PhysicalMemoryElementName] in Subsystem [MemoryElementName] wurde eine Übertemperaturbedingung erkannt. (DIMM 20)

Diese Nachricht ist für den Anwendungsfall vorgesehen, bei dem eine Implementierung erkannt hat, dass eine Übertemperaturbedingung für den Hauptspeicher festgestellt wurde.

Dies wird möglicherweise auch als 806f0a0c2014ffff oder 0x806f0a0c2014ffff angezeigt.

**Dringlichkeit** Fehler

## Wartungsfähig

Ja

## Support automatisch benachrichtigen

Nein

**Alertkategorie** Kritisch – Temperatur

SNMP Trap ID

 $\Omega$ 

#### CIM-Informationen Prefix: PLAT ID: 0146

## **Benutzeraktion**

- 1. Stellen Sie sicher, dass alle Lüfter betriebsbereit sind, der Luftstrom nicht behindert wird, die Luftführungen vorhanden und ordnungsgemäß installiert sind und die Serverabdeckung installiert und vollständig geschlossen ist.
- 2. Stellen Sie sicher, dass die Umgebungstemperatur den technischen Daten entspricht.
- 3. Wenn ein Lüfter ausgefallen ist, gehen Sie wie bei einem Lüfterausfall vor.
- 4. Ersetzen Sie DIMM n. (n = DIMM-Nummer)

## • 806f0a0c-2015ffff : Für [PhysicalMemoryElementName] in Subsystem [MemoryElementName] wurde eine Übertemperaturbedingung erkannt. (DIMM 21)

Diese Nachricht ist für den Anwendungsfall vorgesehen, bei dem eine Implementierung erkannt hat, dass eine Übertemperaturbedingung für den Hauptspeicher festgestellt wurde.

Dies wird möglicherweise auch als 806f0a0c2015ffff oder 0x806f0a0c2015ffff angezeigt.

**Dringlichkeit** 

Fehler

Wartungsfähig

Ja

Support automatisch benachrichtigen Nein

Alertkategorie Kritisch – Temperatur

SNMP Trap ID

 $\Omega$ 

CIM-Informationen Prefix: PLAT ID: 0146

## Benutzeraktion

- 1. Stellen Sie sicher, dass alle Lüfter betriebsbereit sind, der Luftstrom nicht behindert wird, die Luftführungen vorhanden und ordnungsgemäß installiert sind und die Serverabdeckung installiert und vollständig geschlossen ist.
- 2. Stellen Sie sicher, dass die Umgebungstemperatur den technischen Daten entspricht.
- 3. Wenn ein Lüfter ausgefallen ist, gehen Sie wie bei einem Lüfterausfall vor.
- 4. Ersetzen Sie DIMM n. (n = DIMM-Nummer)

## • 806f0a0c-2016ffff : Für [PhysicalMemoryElementName] in Subsystem [MemoryElementName] wurde eine Übertemperaturbedingung erkannt. (DIMM 22)

Diese Nachricht ist für den Anwendungsfall vorgesehen, bei dem eine Implementierung erkannt hat, dass eine Übertemperaturbedingung für den Hauptspeicher festgestellt wurde.

Dies wird möglicherweise auch als 806f0a0c2016ffff oder 0x806f0a0c2016ffff angezeigt.

**Dringlichkeit** Fehler Wartungsfähig Ja Support automatisch benachrichtigen Nein

Alertkategorie Kritisch – Temperatur

SNMP Trap ID  $\Omega$ 

CIM-Informationen

## Prefix: PLAT ID: 0146

## Benutzeraktion

- 1. Stellen Sie sicher, dass alle Lüfter betriebsbereit sind, der Luftstrom nicht behindert wird, die Luftführungen vorhanden und ordnungsgemäß installiert sind und die Serverabdeckung installiert und vollständig geschlossen ist.
- 2. Stellen Sie sicher, dass die Umgebungstemperatur den technischen Daten entspricht.
- 3. Wenn ein Lüfter ausgefallen ist, gehen Sie wie bei einem Lüfterausfall vor.
- 4. Ersetzen Sie DIMM n. (n = DIMM-Nummer)

## • 806f0a0c-2017ffff : Für [PhysicalMemoryElementName] in Subsystem [MemoryElementName] wurde eine Übertemperaturbedingung erkannt. (DIMM 23)

Diese Nachricht ist für den Anwendungsfall vorgesehen, bei dem eine Implementierung erkannt hat, dass eine Übertemperaturbedingung für den Hauptspeicher festgestellt wurde.

Dies wird möglicherweise auch als 806f0a0c2017ffff oder 0x806f0a0c2017ffff angezeigt.

**Dringlichkeit** Fehler

## Wartungsfähig

Ja

Support automatisch benachrichtigen Nein

Alertkategorie Kritisch – Temperatur

SNMP Trap ID  $\Omega$ 

CIM-Informationen Prefix: PLAT ID: 0146

## Benutzeraktion

- 1. Stellen Sie sicher, dass alle Lüfter betriebsbereit sind, der Luftstrom nicht behindert wird, die Luftführungen vorhanden und ordnungsgemäß installiert sind und die Serverabdeckung installiert und vollständig geschlossen ist.
- 2. Stellen Sie sicher, dass die Umgebungstemperatur den technischen Daten entspricht.
- 3. Wenn ein Lüfter ausgefallen ist, gehen Sie wie bei einem Lüfterausfall vor.
- 4. Ersetzen Sie DIMM n. (n = DIMM-Nummer)

## • 806f0a0c-2018ffff : Für [PhysicalMemoryElementName] in Subsystem [MemoryElementName] wurde eine Übertemperaturbedingung erkannt. (DIMM 24)

Diese Nachricht ist für den Anwendungsfall vorgesehen, bei dem eine Implementierung erkannt hat, dass eine Übertemperaturbedingung für den Hauptspeicher festgestellt wurde.

Dies wird möglicherweise auch als 806f0a0c2018ffff oder 0x806f0a0c2018ffff angezeigt.

**Dringlichkeit** 

Fehler

Wartungsfähig

Ja

## Support automatisch benachrichtigen

Nein

Alertkategorie

Kritisch – Temperatur

SNMP Trap ID

 $\Omega$ 

CIM-Informationen Prefix: PLAT ID: 0146

#### Benutzeraktion

- 1. Stellen Sie sicher, dass alle Lüfter betriebsbereit sind, der Luftstrom nicht behindert wird, die Luftführungen vorhanden und ordnungsgemäß installiert sind und die Serverabdeckung installiert und vollständig geschlossen ist.
- 2. Stellen Sie sicher, dass die Umgebungstemperatur den technischen Daten entspricht.
- 3. Wenn ein Lüfter ausgefallen ist, gehen Sie wie bei einem Lüfterausfall vor.
- 4. Ersetzen Sie DIMM n. (n = DIMM-Nummer)
- 806f0a13-0301ffff : Im System [ComputerSystemElementName] ist ein schwerwiegender Fehler aufgetreten. (CPU 1 PECI)

Diese Nachricht ist für den Anwendungsfall vorgesehen, bei dem eine Implementierung einen schwerwiegender Busfehler erkannt hat.

Dies wird möglicherweise auch als 806f0a130301ffff oder 0x806f0a130301ffff angezeigt.

**Dringlichkeit** Fehler Wartungsfähig Ja Support automatisch benachrichtigen Nein **Alertkategorie** Kritisch - Andere SNMP Trap ID 50 CIM-Informationen Prefix: PLAT ID: 0244 Benutzeraktion

- 1. Überprüfen Sie, ob der Mikroprozessor richtig eingesetzt ist, und starten Sie den Server dann erneut.
- 2. Ersetzen Sie Mikroprozessor n. (n = Mikroprozessornummer)
- 806f0a13-0302ffff : Im System [ComputerSystemElementName] ist ein schwerwiegender Fehler aufgetreten. (CPU 2 PECI)

Diese Nachricht ist für den Anwendungsfall vorgesehen, bei dem eine Implementierung einen schwerwiegender Busfehler erkannt hat.

Dies wird möglicherweise auch als 806f0a130302ffff oder 0x806f0a130302ffff angezeigt.

**Dringlichkeit** Fehler

#### Wartungsfähig

Ja

## Support automatisch benachrichtigen

Nein

## Alertkategorie Kritisch - Andere

SNMP Trap ID 50

#### CIM-Informationen Prefix: PLAT ID: 0244

## **Benutzeraktion**

- 1. Überprüfen Sie, ob der Mikroprozessor richtig eingesetzt ist, und starten Sie den Server dann erneut.
- 2. Ersetzen Sie Mikroprozessor n. (n = Mikroprozessornummer)

## • 81010002-0701ffff : Der numerische Sensor [NumericSensorElementName] wurde deaktiviert (Abfall auf Grenzwert "lower non-critical"). (CMOS-Batterie)

Diese Nachricht ist für den Anwendungsfall vorgesehen, bei dem eine Implementierung erkannt hat, dass ein sinkender Wert zu einem Deassertion-Ereignis durch einen Sensor für nicht kritische Fehler wegen Unterschreitung eines unteren Grenzwerts geführt hat.

Dies wird möglicherweise auch als 810100020701ffff oder 0x810100020701ffff angezeigt.

**Dringlichkeit** 

Informationen

Wartungsfähig

**Nein** 

## Support automatisch benachrichtigen

Nein

Alertkategorie Warnung – Spannung

SNMP Trap ID 13

CIM-Informationen Prefix: PLAT ID: 0477

## **Benutzeraktion**

Keine Maßnahme erforderlich; nur zur Information.

## • 81010202-0701ffff : Der numerische Sensor [NumericSensorElementName] wurde deaktiviert (Abfall auf Grenzwert "lower critical"). (CMOS-Batterie)

Diese Nachricht ist für den Anwendungsfall vorgesehen, bei dem eine Implementierung erkannt hat, dass ein sinkender Wert zu einem Deassertion-Ereignis durch einen Sensor für kritische Fehler wegen Unterschreitung eines unteren Grenzwerts geführt hat.

Dies wird möglicherweise auch als 810102020701ffff oder 0x810102020701ffff angezeigt.

## **Dringlichkeit**

Informationen

Wartungsfähig **Nein** 

Support automatisch benachrichtigen Nein

Alertkategorie Kritisch – Spannung

SNMP Trap ID 1

CIM-Informationen Prefix: PLAT ID: 0481

**Benutzeraktion** 

Keine Maßnahme erforderlich; nur zur Information. SysBrd 12 V : SysBrd 3,3 V : SysBrd 5 V :

## • 81010204-1d01ffff : Der numerische Sensor [NumericSensorElementName] wurde deaktiviert (Abfall auf Grenzwert "lower critical"). (Geschwindigkeit von Lüfter 1A)

Diese Nachricht ist für den Anwendungsfall vorgesehen, bei dem eine Implementierung erkannt hat, dass ein sinkender Wert zu einem Deassertion-Ereignis durch einen Sensor für kritische Fehler wegen Unterschreitung eines unteren Grenzwerts geführt hat.

Dies wird möglicherweise auch als 810102041d01ffff oder 0x810102041d01ffff angezeigt.

**Dringlichkeit** Informationen

Wartungsfähig

Nein

Support automatisch benachrichtigen Nein

Alertkategorie Kritisch - Lüfterfehler

SNMP Trap ID 11

CIM-Informationen Prefix: PLAT ID: 0481

## Benutzeraktion

Keine Maßnahme erforderlich; nur zur Information. Geschwindigkeit von Lüfter 1B :

## • 81010204-1d02ffff : Der numerische Sensor [NumericSensorElementName] wurde deaktiviert (Abfall auf Grenzwert "lower critical"). (Geschwindigkeit von Lüfter 2A)

Diese Nachricht ist für den Anwendungsfall vorgesehen, bei dem eine Implementierung erkannt hat, dass ein sinkender Wert zu einem Deassertion-Ereignis durch einen Sensor für kritische Fehler wegen Unterschreitung eines unteren Grenzwerts geführt hat.

Dies wird möglicherweise auch als 810102041d02ffff oder 0x810102041d02ffff angezeigt.

**Dringlichkeit** Informationen

Wartungsfähig **Nein** 

Support automatisch benachrichtigen

Nein

Alertkategorie Kritisch - Lüfterfehler

SNMP Trap ID

11

CIM-Informationen Prefix: PLAT ID: 0481

Benutzeraktion

Keine Maßnahme erforderlich; nur zur Information. Geschwindigkeit von Lüfter 2B :

## • 81010204-1d03ffff : Der numerische Sensor [NumericSensorElementName] wurde deaktiviert (Abfall auf Grenzwert "lower critical"). (Geschwindigkeit von Lüfter 3A)

Diese Nachricht ist für den Anwendungsfall vorgesehen, bei dem eine Implementierung erkannt hat, dass ein sinkender Wert zu einem Deassertion-Ereignis durch einen Sensor für kritische Fehler wegen Unterschreitung eines unteren Grenzwerts geführt hat.

Dies wird möglicherweise auch als 810102041d03ffff oder 0x810102041d03ffff angezeigt.

**Dringlichkeit** Informationen

Wartungsfähig Nein

Support automatisch benachrichtigen Nein

Alertkategorie Kritisch - Lüfterfehler

SNMP Trap ID

11

CIM-Informationen Prefix: PLAT ID: 0481

## Benutzeraktion

Keine Maßnahme erforderlich; nur zur Information. Geschwindigkeit von Lüfter 3B :

## • 81010204-1d04ffff : Der numerische Sensor [NumericSensorElementName] wurde deaktiviert (Abfall auf Grenzwert "lower critical"). (Geschwindigkeit von Lüfter 4A)

Diese Nachricht ist für den Anwendungsfall vorgesehen, bei dem eine Implementierung erkannt hat, dass ein sinkender Wert zu einem Deassertion-Ereignis durch einen Sensor für kritische Fehler wegen Unterschreitung eines unteren Grenzwerts geführt hat.

Dies wird möglicherweise auch als 810102041d04ffff oder 0x810102041d04ffff angezeigt.

**Dringlichkeit** Informationen

Wartungsfähig Nein

Support automatisch benachrichtigen **Nein** 

Alertkategorie Kritisch - Lüfterfehler

# SNMP Trap ID

11

CIM-Informationen Prefix: PLAT ID: 0481

## Benutzeraktion

Keine Maßnahme erforderlich; nur zur Information. Geschwindigkeit von Lüfter 4B :

## • 81010204-1d05ffff : Der numerische Sensor [NumericSensorElementName] wurde deaktiviert (Abfall auf Grenzwert "lower critical"). (Geschwindigkeit von Lüfter 5A)

Diese Nachricht ist für den Anwendungsfall vorgesehen, bei dem eine Implementierung erkannt hat, dass ein sinkender Wert zu einem Deassertion-Ereignis durch einen Sensor für kritische Fehler wegen Unterschreitung eines unteren Grenzwerts geführt hat.

Dies wird möglicherweise auch als 810102041d05ffff oder 0x810102041d05ffff angezeigt.

**Dringlichkeit** Informationen

Wartungsfähig Nein

Support automatisch benachrichtigen Nein

**Alertkategorie** Kritisch - Lüfterfehler

SNMP Trap ID 11

CIM-Informationen Prefix: PLAT ID: 0481

## Benutzeraktion

Keine Maßnahme erforderlich; nur zur Information. Geschwindigkeit von Lüfter 5B :

## • 81010204-1d06ffff : Der numerische Sensor [NumericSensorElementName] wurde deaktiviert (Abfall auf Grenzwert "lower critical"). (Geschwindigkeit von Lüfter 6A)

Diese Nachricht ist für den Anwendungsfall vorgesehen, bei dem eine Implementierung erkannt hat, dass ein sinkender Wert zu einem Deassertion-Ereignis durch einen Sensor für kritische Fehler wegen Unterschreitung eines unteren Grenzwerts geführt hat.

Dies wird möglicherweise auch als 810102041d06ffff oder 0x810102041d06ffff angezeigt.

**Dringlichkeit** Informationen Wartungsfähig Nein Support automatisch benachrichtigen **Nein** 

Alertkategorie

Kritisch - Lüfterfehler

SNMP Trap ID 11

CIM-Informationen

Prefix: PLAT ID: 0481

#### Benutzeraktion

Keine Maßnahme erforderlich; nur zur Information. Geschwindigkeit von Lüfter 6B :

• 81010204-1d07ffff : Der numerische Sensor [NumericSensorElementName] wurde deaktiviert (Abfall auf Grenzwert "lower critical"). (Geschwindigkeit von Lüfter Riser1A)

Diese Nachricht ist für den Anwendungsfall vorgesehen, bei dem eine Implementierung erkannt hat, dass ein sinkender Wert zu einem Deassertion-Ereignis durch einen Sensor für kritische Fehler wegen Unterschreitung eines unteren Grenzwerts geführt hat.

Dies wird möglicherweise auch als 810102041d07ffff oder 0x810102041d07ffff angezeigt.

**Dringlichkeit** Informationen

Wartungsfähig Nein

## Support automatisch benachrichtigen

Nein

Alertkategorie Kritisch - Lüfterfehler

SNMP Trap ID 11

CIM-Informationen Prefix: PLAT ID: 0481

## Benutzeraktion

Keine Maßnahme erforderlich; nur zur Information.

## • 81010204-1d08ffff : Der numerische Sensor [NumericSensorElementName] wurde deaktiviert (Abfall auf Grenzwert "lower critical"). (Geschwindigkeit von Lüfter Riser1B)

Diese Nachricht ist für den Anwendungsfall vorgesehen, bei dem eine Implementierung erkannt hat, dass ein sinkender Wert zu einem Deassertion-Ereignis durch einen Sensor für kritische Fehler wegen Unterschreitung eines unteren Grenzwerts geführt hat.

Dies wird möglicherweise auch als 810102041d08ffff oder 0x810102041d08ffff angezeigt.

**Dringlichkeit** Informationen Wartungsfähig Nein Support automatisch benachrichtigen Nein Alertkategorie Kritisch - Lüfterfehler SNMP Trap ID 11 CIM-Informationen Prefix: PLAT ID: 0481

Benutzeraktion

Keine Maßnahme erforderlich; nur zur Information.

#### • 81010204-1d09ffff : Der numerische Sensor [NumericSensorElementName] wurde deaktiviert (Abfall auf Grenzwert "lower critical"). (Geschwindigkeit von Lüfter Riser2A)

Diese Nachricht ist für den Anwendungsfall vorgesehen, bei dem eine Implementierung erkannt hat, dass ein sinkender Wert zu einem Deassertion-Ereignis durch einen Sensor für kritische Fehler wegen Unterschreitung eines unteren Grenzwerts geführt hat.

Dies wird möglicherweise auch als 810102041d09ffff oder 0x810102041d09ffff angezeigt.

**Dringlichkeit** Informationen

Wartungsfähig

Nein Support automatisch benachrichtigen Nein

Alertkategorie Kritisch - Lüfterfehler

SNMP Trap ID 11

CIM-Informationen Prefix: PLAT ID: 0481

Benutzeraktion

Keine Maßnahme erforderlich; nur zur Information.

## • 81010204-1d0affff : Der numerische Sensor [NumericSensorElementName] wurde deaktiviert (Abfall auf Grenzwert "lower critical"). (Geschwindigkeit von Lüfter Riser2B)

Diese Nachricht ist für den Anwendungsfall vorgesehen, bei dem eine Implementierung erkannt hat, dass ein sinkender Wert zu einem Deassertion-Ereignis durch einen Sensor für kritische Fehler wegen Unterschreitung eines unteren Grenzwerts geführt hat.

Dies wird möglicherweise auch als 810102041d0affff oder 0x810102041d0affff angezeigt.

**Dringlichkeit** Informationen

Wartungsfähig Nein

Support automatisch benachrichtigen **Nein** 

Alertkategorie Kritisch - Lüfterfehler

SNMP Trap ID 11

CIM-Informationen Prefix: PLAT ID: 0481

## Benutzeraktion

Keine Maßnahme erforderlich; nur zur Information.

• 81010701-0701ffff : Der numerische Sensor [NumericSensorElementName] wurde deaktiviert (Anstieg auf Grenzwert "upper non-critical"). (RS1 RR Umgebungstemp.)

Diese Nachricht ist für den Anwendungsfall vorgesehen, bei dem eine Implementierung erkannt hat, dass ein steigender Wert zu einem Deassertion-Ereignis durch einen Sensor für nicht kritische Fehler wegen Überschreitung eines oberen Grenzwerts geführt hat.

Dies wird möglicherweise auch als 810107010701ffff oder 0x810107010701ffff angezeigt.

**Dringlichkeit** 

Informationen

Wartungsfähig

Nein

Support automatisch benachrichtigen Nein

Alertkategorie Warnung – Temperatur

SNMP Trap ID 12

CIM-Informationen Prefix: PLAT ID: 0491

## Benutzeraktion

Keine Maßnahme erforderlich; nur zur Information.

## • 81010701-0702ffff : Der numerische Sensor [NumericSensorElementName] wurde deaktiviert (Anstieg auf Grenzwert "upper non-critical"). (RS2 RR Umgebungstemp.)

Diese Nachricht ist für den Anwendungsfall vorgesehen, bei dem eine Implementierung erkannt hat, dass ein steigender Wert zu einem Deassertion-Ereignis durch einen Sensor für nicht kritische Fehler wegen Überschreitung eines oberen Grenzwerts geführt hat.

Dies wird möglicherweise auch als 810107010702ffff oder 0x810107010702ffff angezeigt.

# **Dringlichkeit**

Informationen

Wartungsfähig

Nein

## Support automatisch benachrichtigen

Nein

Alertkategorie Warnung – Temperatur

SNMP Trap ID 12

CIM-Informationen Prefix: PLAT ID: 0491

## Benutzeraktion

Keine Maßnahme erforderlich; nur zur Information.

## • 81010701-0703ffff : Der numerische Sensor [NumericSensorElementName] wurde deaktiviert (Anstieg auf Grenzwert "upper non-critical"). (MID1 RR Umgebungstemp.)

Diese Nachricht ist für den Anwendungsfall vorgesehen, bei dem eine Implementierung erkannt hat, dass ein steigender Wert zu einem Deassertion-Ereignis durch einen Sensor für nicht kritische Fehler wegen Überschreitung eines oberen Grenzwerts geführt hat.

Dies wird möglicherweise auch als 810107010703ffff oder 0x810107010703ffff angezeigt.

**Dringlichkeit** 

Informationen

Wartungsfähig **Nein** 

Support automatisch benachrichtigen Nein

Alertkategorie Warnung – Temperatur

SNMP Trap ID 12

CIM-Informationen Prefix: PLAT ID: 0491

#### **Benutzeraktion**

Keine Maßnahme erforderlich; nur zur Information.

## • 81010701-0704ffff : Der numerische Sensor [NumericSensorElementName] wurde deaktiviert (Anstieg auf Grenzwert "upper non-critical"). (MID2 RR Umgebungstemp.)

Diese Nachricht ist für den Anwendungsfall vorgesehen, bei dem eine Implementierung erkannt hat, dass ein steigender Wert zu einem Deassertion-Ereignis durch einen Sensor für nicht kritische Fehler wegen Überschreitung eines oberen Grenzwerts geführt hat.

Dies wird möglicherweise auch als 810107010704ffff oder 0x810107010704ffff angezeigt.

**Dringlichkeit** Informationen Wartungsfähig

Nein

#### Support automatisch benachrichtigen Nein

Alertkategorie Warnung – Temperatur

SNMP Trap ID

12

CIM-Informationen Prefix: PLAT ID: 0491

#### **Benutzeraktion**

Keine Maßnahme erforderlich; nur zur Information.

#### • 81010701-0705ffff : Der numerische Sensor [NumericSensorElementName] wurde deaktiviert (Anstieg auf Grenzwert "upper non-critical"). (RAID RR Umgebungstemp.)

Diese Nachricht ist für den Anwendungsfall vorgesehen, bei dem eine Implementierung erkannt hat, dass ein steigender Wert zu einem Deassertion-Ereignis durch einen Sensor für nicht kritische Fehler wegen Überschreitung eines oberen Grenzwerts geführt hat.

Dies wird möglicherweise auch als 810107010705ffff oder 0x810107010705ffff angezeigt.

## **Dringlichkeit**

#### Informationen

Wartungsfähig Nein

Support automatisch benachrichtigen Nein

Alertkategorie Warnung – Temperatur

SNMP Trap ID 12

CIM-Informationen Prefix: PLAT ID: 0491

## Benutzeraktion

Keine Maßnahme erforderlich; nur zur Information.

## • 81010701-0706ffff : Der numerische Sensor [NumericSensorElementName] wurde deaktiviert (Anstieg auf Grenzwert "upper non-critical"). (PSU FR Umgebungstemp.)

Diese Nachricht ist für den Anwendungsfall vorgesehen, bei dem eine Implementierung erkannt hat, dass ein steigender Wert zu einem Deassertion-Ereignis durch einen Sensor für nicht kritische Fehler wegen Überschreitung eines oberen Grenzwerts geführt hat.

Dies wird möglicherweise auch als 810107010706ffff oder 0x810107010706ffff angezeigt.

**Dringlichkeit** Informationen Wartungsfähig **Nein** 

Support automatisch benachrichtigen Nein

Alertkategorie Warnung – Temperatur

SNMP Trap ID 12

CIM-Informationen Prefix: PLAT ID: 0491

Benutzeraktion

Keine Maßnahme erforderlich; nur zur Information.

#### • 81010701-0707ffff : Der numerische Sensor [NumericSensorElementName] wurde deaktiviert (Anstieg auf Grenzwert "upper non-critical"). (Temperatur Rückseite BP1)

Diese Nachricht ist für den Anwendungsfall vorgesehen, bei dem eine Implementierung erkannt hat, dass ein steigender Wert zu einem Deassertion-Ereignis durch einen Sensor für nicht kritische Fehler wegen Überschreitung eines oberen Grenzwerts geführt hat.

Dies wird möglicherweise auch als 810107010707ffff oder 0x810107010707ffff angezeigt.

**Dringlichkeit** Informationen

Wartungsfähig Nein
#### Support automatisch benachrichtigen

**Nein** 

Alertkategorie

Warnung – Temperatur

#### SNMP Trap ID 12

CIM-Informationen Prefix: PLAT ID: 0491

## Benutzeraktion

Keine Maßnahme erforderlich; nur zur Information.

## • 81010701-0708ffff : Der numerische Sensor [NumericSensorElementName] wurde deaktiviert (Anstieg auf Grenzwert "upper non-critical"). (Temperatur Rückseite BP2)

Diese Nachricht ist für den Anwendungsfall vorgesehen, bei dem eine Implementierung erkannt hat, dass ein steigender Wert zu einem Deassertion-Ereignis durch einen Sensor für nicht kritische Fehler wegen Überschreitung eines oberen Grenzwerts geführt hat.

Dies wird möglicherweise auch als 810107010708ffff oder 0x810107010708ffff angezeigt.

**Dringlichkeit** Informationen

Wartungsfähig Nein

Support automatisch benachrichtigen Nein

Alertkategorie Warnung – Temperatur

SNMP Trap ID 12

CIM-Informationen Prefix: PLAT ID: 0491

## **Benutzeraktion**

Keine Maßnahme erforderlich; nur zur Information.

## • 81010701-1401ffff : Der numerische Sensor [NumericSensorElementName] wurde deaktiviert (Anstieg auf Grenzwert "upper non-critical"). (CPU1 VR-Temp.)

Diese Nachricht ist für den Anwendungsfall vorgesehen, bei dem eine Implementierung erkannt hat, dass ein steigender Wert zu einem Deassertion-Ereignis durch einen Sensor für nicht kritische Fehler wegen Überschreitung eines oberen Grenzwerts geführt hat.

Dies wird möglicherweise auch als 810107011401ffff oder 0x810107011401ffff angezeigt.

**Dringlichkeit** Informationen Wartungsfähig **Nein** 

Support automatisch benachrichtigen **Nein** 

Alertkategorie

### Warnung – Temperatur

# SNMP Trap ID 12

CIM-Informationen Prefix: PLAT ID: 0491

## Benutzeraktion

Keine Maßnahme erforderlich; nur zur Information.

## • 81010701-1402ffff : Der numerische Sensor [NumericSensorElementName] wurde deaktiviert (Anstieg auf Grenzwert "upper non-critical"). (CPU2 VR-Temp.)

Diese Nachricht ist für den Anwendungsfall vorgesehen, bei dem eine Implementierung erkannt hat, dass ein steigender Wert zu einem Deassertion-Ereignis durch einen Sensor für nicht kritische Fehler wegen Überschreitung eines oberen Grenzwerts geführt hat.

Dies wird möglicherweise auch als 810107011402ffff oder 0x810107011402ffff angezeigt.

**Dringlichkeit** Informationen

Wartungsfähig **Nein** 

Support automatisch benachrichtigen Nein

Alertkategorie Warnung – Temperatur

SNMP Trap ID 12

CIM-Informationen Prefix: PLAT ID: 0491

Benutzeraktion

Keine Maßnahme erforderlich; nur zur Information.

## • 81010701-1403ffff : Der numerische Sensor [NumericSensorElementName] wurde deaktiviert (Anstieg auf Grenzwert "upper non-critical"). (DIMM AB VR-Temp.)

Diese Nachricht ist für den Anwendungsfall vorgesehen, bei dem eine Implementierung erkannt hat, dass ein steigender Wert zu einem Deassertion-Ereignis durch einen Sensor für nicht kritische Fehler wegen Überschreitung eines oberen Grenzwerts geführt hat.

Dies wird möglicherweise auch als 810107011403ffff oder 0x810107011403ffff angezeigt.

**Dringlichkeit** Informationen

Wartungsfähig Nein

Support automatisch benachrichtigen Nein

Alertkategorie Warnung – Temperatur

SNMP Trap ID 12

CIM-Informationen Prefix: PLAT ID: 0491

#### Benutzeraktion

Keine Maßnahme erforderlich; nur zur Information.

## • 81010701-1404ffff : Der numerische Sensor [NumericSensorElementName] wurde deaktiviert (Anstieg auf Grenzwert "upper non-critical"). (DIMM CD VR-Temp.)

Diese Nachricht ist für den Anwendungsfall vorgesehen, bei dem eine Implementierung erkannt hat, dass ein steigender Wert zu einem Deassertion-Ereignis durch einen Sensor für nicht kritische Fehler wegen Überschreitung eines oberen Grenzwerts geführt hat.

Dies wird möglicherweise auch als 810107011404ffff oder 0x810107011404ffff angezeigt.

**Dringlichkeit** Informationen Wartungsfähig Nein Support automatisch benachrichtigen Nein Alertkategorie Warnung – Temperatur SNMP Trap ID 12 CIM-Informationen Prefix: PLAT ID: 0491

**Benutzeraktion** 

Keine Maßnahme erforderlich; nur zur Information.

• 81010701-1405ffff : Der numerische Sensor [NumericSensorElementName] wurde deaktiviert (Anstieg auf Grenzwert "upper non-critical"). (DIMM EF VR-Temp.)

Diese Nachricht ist für den Anwendungsfall vorgesehen, bei dem eine Implementierung erkannt hat, dass ein steigender Wert zu einem Deassertion-Ereignis durch einen Sensor für nicht kritische Fehler wegen Überschreitung eines oberen Grenzwerts geführt hat.

Dies wird möglicherweise auch als 810107011405ffff oder 0x810107011405ffff angezeigt.

**Dringlichkeit** Informationen Wartungsfähig Nein Support automatisch benachrichtigen Nein Alertkategorie Warnung – Temperatur SNMP Trap ID

12

CIM-Informationen Prefix: PLAT ID: 0491

Benutzeraktion

Keine Maßnahme erforderlich; nur zur Information.

## • 81010701-1406ffff : Der numerische Sensor [NumericSensorElementName] wurde deaktiviert (Anstieg auf Grenzwert "upper non-critical"). (DIMM GH VR-Temp.)

Diese Nachricht ist für den Anwendungsfall vorgesehen, bei dem eine Implementierung erkannt hat, dass ein steigender Wert zu einem Deassertion-Ereignis durch einen Sensor für nicht kritische Fehler wegen Überschreitung eines oberen Grenzwerts geführt hat.

Dies wird möglicherweise auch als 810107011406ffff oder 0x810107011406ffff angezeigt.

**Dringlichkeit** Informationen

Wartungsfähig

Nein

#### Support automatisch benachrichtigen Nein

Alertkategorie

Warnung – Temperatur

SNMP Trap ID 12

CIM-Informationen Prefix: PLAT ID: 0491

## Benutzeraktion

Keine Maßnahme erforderlich; nur zur Information.

## • 81010701-2d01ffff : Der numerische Sensor [NumericSensorElementName] wurde deaktiviert (Anstieg auf Grenzwert "upper non-critical"). (PCH-Temp.)

Diese Nachricht ist für den Anwendungsfall vorgesehen, bei dem eine Implementierung erkannt hat, dass ein steigender Wert zu einem Deassertion-Ereignis durch einen Sensor für nicht kritische Fehler wegen Überschreitung eines oberen Grenzwerts geführt hat.

Dies wird möglicherweise auch als 810107012d01ffff oder 0x810107012d01ffff angezeigt.

**Dringlichkeit** Informationen

Wartungsfähig

Nein

Support automatisch benachrichtigen Nein

Alertkategorie Warnung – Temperatur

SNMP Trap ID 12

CIM-Informationen Prefix: PLAT ID: 0491

# Benutzeraktion

Keine Maßnahme erforderlich; nur zur Information.

## • 81010701-3701ffff : Der numerische Sensor [NumericSensorElementName] wurde deaktiviert (Anstieg auf Grenzwert "upper non-critical"). (Umgebungstemp.)

Diese Nachricht ist für den Anwendungsfall vorgesehen, bei dem eine Implementierung erkannt hat, dass ein steigender Wert zu einem Deassertion-Ereignis durch einen Sensor für nicht kritische Fehler wegen Überschreitung eines oberen Grenzwerts geführt hat.

Dies wird möglicherweise auch als 810107013701ffff oder 0x810107013701ffff angezeigt.

**Dringlichkeit** Informationen

Wartungsfähig

Nein

Support automatisch benachrichtigen Nein

Alertkategorie Warnung – Temperatur

SNMP Trap ID 12

CIM-Informationen Prefix: PLAT ID: 0491

Benutzeraktion

Keine Maßnahme erforderlich; nur zur Information.

## • 81010901-0701ffff : Der numerische Sensor [NumericSensorElementName] wurde deaktiviert (Anstieg auf Grenzwert "upper critical"). (RS1 RR Umgebungstemp.)

Diese Nachricht ist für den Anwendungsfall vorgesehen, bei dem eine Implementierung erkannt hat, dass ein steigender Wert zu einem Deassertion-Ereignis durch einen Sensor für kritische Fehler wegen Überschreitung eines oberen Grenzwerts geführt hat.

Dies wird möglicherweise auch als 810109010701ffff oder 0x810109010701ffff angezeigt.

**Dringlichkeit** Informationen

Wartungsfähig Nein

Support automatisch benachrichtigen **Nein** 

Alertkategorie Kritisch – Temperatur

SNMP Trap ID  $\Omega$ 

CIM-Informationen Prefix: PLAT ID: 0495

#### Benutzeraktion

Keine Maßnahme erforderlich; nur zur Information.

• 81010901-0702ffff : Der numerische Sensor [NumericSensorElementName] wurde deaktiviert (Anstieg auf Grenzwert "upper critical"). (RS2 RR Umgebungstemp.)

Diese Nachricht ist für den Anwendungsfall vorgesehen, bei dem eine Implementierung erkannt hat, dass ein steigender Wert zu einem Deassertion-Ereignis durch einen Sensor für kritische Fehler wegen Überschreitung eines oberen Grenzwerts geführt hat.

Dies wird möglicherweise auch als 810109010702ffff oder 0x810109010702ffff angezeigt.

## **Dringlichkeit**

Informationen

# Wartungsfähig

Nein

#### Support automatisch benachrichtigen Nein

Alertkategorie Kritisch – Temperatur

# SNMP Trap ID

 $\Omega$ 

## CIM-Informationen Prefix: PLAT ID: 0495

# Benutzeraktion

Keine Maßnahme erforderlich; nur zur Information.

## • 81010901-0703ffff : Der numerische Sensor [NumericSensorElementName] wurde deaktiviert (Anstieg auf Grenzwert "upper critical"). (MID1 RR Umgebungstemp.)

Diese Nachricht ist für den Anwendungsfall vorgesehen, bei dem eine Implementierung erkannt hat, dass ein steigender Wert zu einem Deassertion-Ereignis durch einen Sensor für kritische Fehler wegen Überschreitung eines oberen Grenzwerts geführt hat.

Dies wird möglicherweise auch als 810109010703ffff oder 0x810109010703ffff angezeigt.

# **Dringlichkeit**

Informationen

# Wartungsfähig

Nein

# Support automatisch benachrichtigen

Nein

Alertkategorie Kritisch – Temperatur

SNMP Trap ID  $\Omega$ 

CIM-Informationen Prefix: PLAT ID: 0495

# Benutzeraktion

Keine Maßnahme erforderlich; nur zur Information.

## • 81010901-0704ffff : Der numerische Sensor [NumericSensorElementName] wurde deaktiviert (Anstieg auf Grenzwert "upper critical"). (MID2 RR Umgebungstemp.)

Diese Nachricht ist für den Anwendungsfall vorgesehen, bei dem eine Implementierung erkannt hat, dass ein steigender Wert zu einem Deassertion-Ereignis durch einen Sensor für kritische Fehler wegen Überschreitung eines oberen Grenzwerts geführt hat.

Dies wird möglicherweise auch als 810109010704ffff oder 0x810109010704ffff angezeigt.

**Dringlichkeit** 

Informationen

#### Wartungsfähig **Nein**

Support automatisch benachrichtigen Nein

Alertkategorie

Kritisch – Temperatur

SNMP Trap ID  $\Omega$ 

CIM-Informationen **Prefix: PLAT ID: 0495** 

### **Benutzeraktion**

Keine Maßnahme erforderlich; nur zur Information.

## • 81010901-0705ffff : Der numerische Sensor [NumericSensorElementName] wurde deaktiviert (Anstieg auf Grenzwert "upper critical"). (RAID RR Umgebungstemp.)

Diese Nachricht ist für den Anwendungsfall vorgesehen, bei dem eine Implementierung erkannt hat, dass ein steigender Wert zu einem Deassertion-Ereignis durch einen Sensor für kritische Fehler wegen Überschreitung eines oberen Grenzwerts geführt hat.

Dies wird möglicherweise auch als 810109010705ffff oder 0x810109010705ffff angezeigt.

**Dringlichkeit** Informationen Wartungsfähig

Nein

#### Support automatisch benachrichtigen Nein

Alertkategorie Kritisch – Temperatur

SNMP Trap ID  $\Omega$ 

CIM-Informationen Prefix: PLAT ID: 0495

## **Benutzeraktion**

Keine Maßnahme erforderlich; nur zur Information.

## • 81010901-0706ffff : Der numerische Sensor [NumericSensorElementName] wurde deaktiviert (Anstieg auf Grenzwert "upper critical"). (PSU FR Umgebungstemp.)

Diese Nachricht ist für den Anwendungsfall vorgesehen, bei dem eine Implementierung erkannt hat, dass ein steigender Wert zu einem Deassertion-Ereignis durch einen Sensor für kritische Fehler wegen Überschreitung eines oberen Grenzwerts geführt hat.

Dies wird möglicherweise auch als 810109010706ffff oder 0x810109010706ffff angezeigt.

# **Dringlichkeit**

#### Informationen

Wartungsfähig Nein

Support automatisch benachrichtigen **Nein** 

Alertkategorie Kritisch – Temperatur

SNMP Trap ID  $\Omega$ 

CIM-Informationen Prefix: PLAT ID: 0495

## Benutzeraktion

Keine Maßnahme erforderlich; nur zur Information.

## • 81010901-0707ffff : Der numerische Sensor [NumericSensorElementName] wurde deaktiviert (Anstieg auf Grenzwert "upper critical"). (Temperatur Rückseite BP1)

Diese Nachricht ist für den Anwendungsfall vorgesehen, bei dem eine Implementierung erkannt hat, dass ein steigender Wert zu einem Deassertion-Ereignis durch einen Sensor für kritische Fehler wegen Überschreitung eines oberen Grenzwerts geführt hat.

Dies wird möglicherweise auch als 810109010707ffff oder 0x810109010707ffff angezeigt.

**Dringlichkeit** Informationen Wartungsfähig

**Nein** 

#### Support automatisch benachrichtigen Nein

Alertkategorie Kritisch – Temperatur

SNMP Trap ID  $\Omega$ 

CIM-Informationen Prefix: PLAT ID: 0495

Benutzeraktion

Keine Maßnahme erforderlich; nur zur Information.

## • 81010901-0708ffff : Der numerische Sensor [NumericSensorElementName] wurde deaktiviert (Anstieg auf Grenzwert "upper critical"). (Temperatur Rückseite BP2)

Diese Nachricht ist für den Anwendungsfall vorgesehen, bei dem eine Implementierung erkannt hat, dass ein steigender Wert zu einem Deassertion-Ereignis durch einen Sensor für kritische Fehler wegen Überschreitung eines oberen Grenzwerts geführt hat.

Dies wird möglicherweise auch als 810109010708ffff oder 0x810109010708ffff angezeigt.

**Dringlichkeit** Informationen

Wartungsfähig Nein

#### Support automatisch benachrichtigen

**Nein** 

Alertkategorie Kritisch – Temperatur

#### SNMP Trap ID  $\Omega$

CIM-Informationen Prefix: PLAT ID: 0495

## Benutzeraktion

Keine Maßnahme erforderlich; nur zur Information.

## • 81010901-1401ffff : Der numerische Sensor [NumericSensorElementName] wurde deaktiviert (Anstieg auf Grenzwert "upper critical"). (CPU1 VR-Temp.)

Diese Nachricht ist für den Anwendungsfall vorgesehen, bei dem eine Implementierung erkannt hat, dass ein steigender Wert zu einem Deassertion-Ereignis durch einen Sensor für kritische Fehler wegen Überschreitung eines oberen Grenzwerts geführt hat.

Dies wird möglicherweise auch als 810109011401ffff oder 0x810109011401ffff angezeigt.

**Dringlichkeit** Informationen

Wartungsfähig **Nein** 

#### Support automatisch benachrichtigen Nein

Alertkategorie Kritisch – Temperatur

SNMP Trap ID  $\Omega$ 

CIM-Informationen Prefix: PLAT ID: 0495

## **Benutzeraktion**

Keine Maßnahme erforderlich; nur zur Information.

## • 81010901-1402ffff : Der numerische Sensor [NumericSensorElementName] wurde deaktiviert (Anstieg auf Grenzwert "upper critical"). (CPU2 VR-Temp.)

Diese Nachricht ist für den Anwendungsfall vorgesehen, bei dem eine Implementierung erkannt hat, dass ein steigender Wert zu einem Deassertion-Ereignis durch einen Sensor für kritische Fehler wegen Überschreitung eines oberen Grenzwerts geführt hat.

Dies wird möglicherweise auch als 810109011402ffff oder 0x810109011402ffff angezeigt.

**Dringlichkeit** Informationen Wartungsfähig **Nein** 

Support automatisch benachrichtigen **Nein** 

Alertkategorie

#### Kritisch – Temperatur

## SNMP Trap ID  $\Omega$

CIM-Informationen Prefix: PLAT ID: 0495

## Benutzeraktion

Keine Maßnahme erforderlich; nur zur Information.

## • 81010901-1403ffff : Der numerische Sensor [NumericSensorElementName] wurde deaktiviert (Anstieg auf Grenzwert "upper critical"). (DIMM AB VR-Temp.)

Diese Nachricht ist für den Anwendungsfall vorgesehen, bei dem eine Implementierung erkannt hat, dass ein steigender Wert zu einem Deassertion-Ereignis durch einen Sensor für kritische Fehler wegen Überschreitung eines oberen Grenzwerts geführt hat.

Dies wird möglicherweise auch als 810109011403ffff oder 0x810109011403ffff angezeigt.

**Dringlichkeit** Informationen

Wartungsfähig Nein

Support automatisch benachrichtigen Nein

Alertkategorie Kritisch – Temperatur

SNMP Trap ID  $\Omega$ 

CIM-Informationen Prefix: PLAT ID: 0495

Benutzeraktion

Keine Maßnahme erforderlich; nur zur Information.

## • 81010901-1404ffff : Der numerische Sensor [NumericSensorElementName] wurde deaktiviert (Anstieg auf Grenzwert "upper critical"). (DIMM CD VR-Temp.)

Diese Nachricht ist für den Anwendungsfall vorgesehen, bei dem eine Implementierung erkannt hat, dass ein steigender Wert zu einem Deassertion-Ereignis durch einen Sensor für kritische Fehler wegen Überschreitung eines oberen Grenzwerts geführt hat.

Dies wird möglicherweise auch als 810109011404ffff oder 0x810109011404ffff angezeigt.

**Dringlichkeit** Informationen

Wartungsfähig Nein

Support automatisch benachrichtigen Nein

Alertkategorie Kritisch – Temperatur

SNMP Trap ID 0

CIM-Informationen Prefix: PLAT ID: 0495

#### Benutzeraktion

Keine Maßnahme erforderlich; nur zur Information.

## • 81010901-1405ffff : Der numerische Sensor [NumericSensorElementName] wurde deaktiviert (Anstieg auf Grenzwert "upper critical"). (DIMM EF VR-Temp.)

Diese Nachricht ist für den Anwendungsfall vorgesehen, bei dem eine Implementierung erkannt hat, dass ein steigender Wert zu einem Deassertion-Ereignis durch einen Sensor für kritische Fehler wegen Überschreitung eines oberen Grenzwerts geführt hat.

Dies wird möglicherweise auch als 810109011405ffff oder 0x810109011405ffff angezeigt.

**Dringlichkeit** Informationen Wartungsfähig Nein Support automatisch benachrichtigen Nein Alertkategorie Kritisch – Temperatur SNMP Trap ID  $\Omega$ CIM-Informationen

Prefix: PLAT ID: 0495

## **Benutzeraktion**

Keine Maßnahme erforderlich; nur zur Information.

• 81010901-1406ffff : Der numerische Sensor [NumericSensorElementName] wurde deaktiviert (Anstieg auf Grenzwert "upper critical"). (DIMM GH VR-Temp.)

Diese Nachricht ist für den Anwendungsfall vorgesehen, bei dem eine Implementierung erkannt hat, dass ein steigender Wert zu einem Deassertion-Ereignis durch einen Sensor für kritische Fehler wegen Überschreitung eines oberen Grenzwerts geführt hat.

Dies wird möglicherweise auch als 810109011406ffff oder 0x810109011406ffff angezeigt.

**Dringlichkeit** Informationen Wartungsfähig Nein Support automatisch benachrichtigen Nein

Alertkategorie Kritisch – Temperatur

SNMP Trap ID 0

CIM-Informationen Prefix: PLAT ID: 0495

Benutzeraktion

Keine Maßnahme erforderlich; nur zur Information.

## • 81010901-2d01ffff : Der numerische Sensor [NumericSensorElementName] wurde deaktiviert (Anstieg auf Grenzwert "upper critical"). (PCH-Temp.)

Diese Nachricht ist für den Anwendungsfall vorgesehen, bei dem eine Implementierung erkannt hat, dass ein steigender Wert zu einem Deassertion-Ereignis durch einen Sensor für kritische Fehler wegen Überschreitung eines oberen Grenzwerts geführt hat.

Dies wird möglicherweise auch als 810109012d01ffff oder 0x810109012d01ffff angezeigt.

**Dringlichkeit** Informationen

Wartungsfähig

Nein

#### Support automatisch benachrichtigen Nein

Alertkategorie

Kritisch – Temperatur

SNMP Trap ID  $\Omega$ 

CIM-Informationen Prefix: PLAT ID: 0495

## Benutzeraktion

Keine Maßnahme erforderlich; nur zur Information.

## • 81010901-3701ffff : Der numerische Sensor [NumericSensorElementName] wurde deaktiviert (Anstieg auf Grenzwert "upper critical"). (Umgebungstemp.)

Diese Nachricht ist für den Anwendungsfall vorgesehen, bei dem eine Implementierung erkannt hat, dass ein steigender Wert zu einem Deassertion-Ereignis durch einen Sensor für kritische Fehler wegen Überschreitung eines oberen Grenzwerts geführt hat.

Dies wird möglicherweise auch als 810109013701ffff oder 0x810109013701ffff angezeigt.

**Dringlichkeit** Informationen

Wartungsfähig

Nein

### Support automatisch benachrichtigen **Nein**

Alertkategorie Kritisch – Temperatur

SNMP Trap ID  $\Omega$ 

CIM-Informationen Prefix: PLAT ID: 0495

## Benutzeraktion

Keine Maßnahme erforderlich; nur zur Information.

## • 81010902-0701ffff : Der numerische Sensor [NumericSensorElementName] wurde deaktiviert (Anstieg auf Grenzwert "upper critical"). (Systemplatine 12 V)

Diese Nachricht ist für den Anwendungsfall vorgesehen, bei dem eine Implementierung erkannt hat, dass ein steigender Wert zu einem Deassertion-Ereignis durch einen Sensor für kritische Fehler wegen Überschreitung eines oberen Grenzwerts geführt hat.

Dies wird möglicherweise auch als 810109020701ffff oder 0x810109020701ffff angezeigt.

**Dringlichkeit** Informationen

Wartungsfähig Nein

Support automatisch benachrichtigen Nein

Alertkategorie Kritisch – Spannung

SNMP Trap ID 1

CIM-Informationen Prefix: PLAT ID: 0495

### Benutzeraktion

Keine Maßnahme erforderlich; nur zur Information. 3,3-V-Systemplatine : 5-V-Systemplatine :

## • 81010b01-0701ffff : Der numerische Sensor [NumericSensorElementName] wurde deaktiviert (Anstieg auf Grenzwert "upper non-recoverable"). (RS1 RR Umgebungstemp.)

Diese Nachricht ist für den Anwendungsfall vorgesehen, bei dem eine Implementierung erkannt hat, dass ein steigender Wert zu einem Deassertion-Ereignis durch einen Sensor für nicht behebbare Fehler wegen Überschreitung eines oberen Grenzwerts geführt hat.

Dies wird möglicherweise auch als 81010b010701ffff oder 0x81010b010701ffff angezeigt.

**Dringlichkeit** Informationen

Wartungsfähig Nein

Support automatisch benachrichtigen **Nein** 

Alertkategorie Kritisch – Temperatur

SNMP Trap ID  $\Omega$ 

CIM-Informationen Prefix: PLAT ID: 0499

#### Benutzeraktion

Keine Maßnahme erforderlich; nur zur Information.

• 81010b01-0702ffff : Der numerische Sensor [NumericSensorElementName] wurde deaktiviert (Anstieg auf Grenzwert "upper non-recoverable"). (RS2 RR Umgebungstemp.)

Diese Nachricht ist für den Anwendungsfall vorgesehen, bei dem eine Implementierung erkannt hat, dass ein steigender Wert zu einem Deassertion-Ereignis durch einen Sensor für nicht behebbare Fehler wegen Überschreitung eines oberen Grenzwerts geführt hat.

Dies wird möglicherweise auch als 81010b010702ffff oder 0x81010b010702ffff angezeigt.

**Dringlichkeit** 

Informationen

# Wartungsfähig

Nein

#### Support automatisch benachrichtigen Nein

Alertkategorie Kritisch – Temperatur

# SNMP Trap ID

 $\Omega$ 

## CIM-Informationen Prefix: PLAT ID: 0499

# Benutzeraktion

Keine Maßnahme erforderlich; nur zur Information.

## • 81010b01-0703ffff : Der numerische Sensor [NumericSensorElementName] wurde deaktiviert (Anstieg auf Grenzwert "upper non-recoverable"). (MID1 RR Umgebungstemp.)

Diese Nachricht ist für den Anwendungsfall vorgesehen, bei dem eine Implementierung erkannt hat, dass ein steigender Wert zu einem Deassertion-Ereignis durch einen Sensor für nicht behebbare Fehler wegen Überschreitung eines oberen Grenzwerts geführt hat.

Dies wird möglicherweise auch als 81010b010703ffff oder 0x81010b010703ffff angezeigt.

# **Dringlichkeit**

Informationen

# Wartungsfähig

Nein

# Support automatisch benachrichtigen

Nein

Alertkategorie Kritisch – Temperatur

SNMP Trap ID  $\Omega$ 

CIM-Informationen Prefix: PLAT ID: 0499

# Benutzeraktion

Keine Maßnahme erforderlich; nur zur Information.

# • 81010b01-0704ffff : Der numerische Sensor [NumericSensorElementName] wurde deaktiviert (Anstieg auf Grenzwert "upper non-recoverable"). (MID2 RR Umgebungstemp.)

Diese Nachricht ist für den Anwendungsfall vorgesehen, bei dem eine Implementierung erkannt hat, dass ein steigender Wert zu einem Deassertion-Ereignis durch einen Sensor für nicht behebbare Fehler wegen Überschreitung eines oberen Grenzwerts geführt hat.

Dies wird möglicherweise auch als 81010b010704ffff oder 0x81010b010704ffff angezeigt.

**Dringlichkeit** 

Informationen

#### Wartungsfähig **Nein**

Support automatisch benachrichtigen

Nein

Alertkategorie Kritisch – Temperatur

SNMP Trap ID  $\Omega$ 

CIM-Informationen

Prefix: PLAT ID: 0499

### **Benutzeraktion**

Keine Maßnahme erforderlich; nur zur Information.

## • 81010b01-0705ffff : Der numerische Sensor [NumericSensorElementName] wurde deaktiviert (Anstieg auf Grenzwert "upper non-recoverable"). (RAID RR Umgebungstemp.)

Diese Nachricht ist für den Anwendungsfall vorgesehen, bei dem eine Implementierung erkannt hat, dass ein steigender Wert zu einem Deassertion-Ereignis durch einen Sensor für nicht behebbare Fehler wegen Überschreitung eines oberen Grenzwerts geführt hat.

Dies wird möglicherweise auch als 81010b010705ffff oder 0x81010b010705ffff angezeigt.

**Dringlichkeit** Informationen Wartungsfähig

Nein

#### Support automatisch benachrichtigen Nein

Alertkategorie Kritisch – Temperatur

SNMP Trap ID  $\Omega$ 

CIM-Informationen Prefix: PLAT ID: 0499

## **Benutzeraktion**

Keine Maßnahme erforderlich; nur zur Information.

## • 81010b01-0706ffff : Der numerische Sensor [NumericSensorElementName] wurde deaktiviert (Anstieg auf Grenzwert "upper non-recoverable"). (PSU FR Umgebungstemp.)

Diese Nachricht ist für den Anwendungsfall vorgesehen, bei dem eine Implementierung erkannt hat, dass ein steigender Wert zu einem Deassertion-Ereignis durch einen Sensor für nicht behebbare Fehler wegen Überschreitung eines oberen Grenzwerts geführt hat.

Dies wird möglicherweise auch als 81010b010706ffff oder 0x81010b010706ffff angezeigt.

# **Dringlichkeit**

#### Informationen

Wartungsfähig Nein

Support automatisch benachrichtigen **Nein** 

Alertkategorie Kritisch – Temperatur

SNMP Trap ID  $\Omega$ 

CIM-Informationen Prefix: PLAT ID: 0499

## Benutzeraktion

Keine Maßnahme erforderlich; nur zur Information.

## • 81010b01-0707ffff : Der numerische Sensor [NumericSensorElementName] wurde deaktiviert (Anstieg auf Grenzwert "upper non-recoverable"). (Temperatur Rückseite BP1)

Diese Nachricht ist für den Anwendungsfall vorgesehen, bei dem eine Implementierung erkannt hat, dass ein steigender Wert zu einem Deassertion-Ereignis durch einen Sensor für nicht behebbare Fehler wegen Überschreitung eines oberen Grenzwerts geführt hat.

Dies wird möglicherweise auch als 81010b010707ffff oder 0x81010b010707ffff angezeigt.

**Dringlichkeit** Informationen Wartungsfähig **Nein** 

Support automatisch benachrichtigen Nein

Alertkategorie Kritisch – Temperatur

SNMP Trap ID  $\Omega$ 

CIM-Informationen Prefix: PLAT ID: 0499

Benutzeraktion

Keine Maßnahme erforderlich; nur zur Information.

## • 81010b01-0708ffff : Der numerische Sensor [NumericSensorElementName] wurde deaktiviert (Anstieg auf Grenzwert "upper non-recoverable"). (Temperatur Rückseite BP2)

Diese Nachricht ist für den Anwendungsfall vorgesehen, bei dem eine Implementierung erkannt hat, dass ein steigender Wert zu einem Deassertion-Ereignis durch einen Sensor für nicht behebbare Fehler wegen Überschreitung eines oberen Grenzwerts geführt hat.

Dies wird möglicherweise auch als 81010b010708ffff oder 0x81010b010708ffff angezeigt.

**Dringlichkeit** Informationen

Wartungsfähig Nein

### Support automatisch benachrichtigen

**Nein** 

Alertkategorie Kritisch – Temperatur

#### SNMP Trap ID  $\Omega$

CIM-Informationen Prefix: PLAT ID: 0499

## Benutzeraktion

Keine Maßnahme erforderlich; nur zur Information.

## • 81010b01-1401ffff : Der numerische Sensor [NumericSensorElementName] wurde deaktiviert (Anstieg auf Grenzwert "upper non-recoverable"). (CPU1 VR-Temp.)

Diese Nachricht ist für den Anwendungsfall vorgesehen, bei dem eine Implementierung erkannt hat, dass ein steigender Wert zu einem Deassertion-Ereignis durch einen Sensor für nicht behebbare Fehler wegen Überschreitung eines oberen Grenzwerts geführt hat.

Dies wird möglicherweise auch als 81010b011401ffff oder 0x81010b011401ffff angezeigt.

**Dringlichkeit** Informationen

Wartungsfähig Nein

#### Support automatisch benachrichtigen Nein

Alertkategorie Kritisch – Temperatur

SNMP Trap ID  $\Omega$ 

CIM-Informationen Prefix: PLAT ID: 0499

# **Benutzeraktion**

Keine Maßnahme erforderlich; nur zur Information.

## • 81010b01-1402ffff : Der numerische Sensor [NumericSensorElementName] wurde deaktiviert (Anstieg auf Grenzwert "upper non-recoverable"). (CPU2 VR-Temp.)

Diese Nachricht ist für den Anwendungsfall vorgesehen, bei dem eine Implementierung erkannt hat, dass ein steigender Wert zu einem Deassertion-Ereignis durch einen Sensor für nicht behebbare Fehler wegen Überschreitung eines oberen Grenzwerts geführt hat.

Dies wird möglicherweise auch als 81010b011402ffff oder 0x81010b011402ffff angezeigt.

**Dringlichkeit** Informationen Wartungsfähig **Nein** Support automatisch benachrichtigen

**Nein** 

Alertkategorie

#### Kritisch – Temperatur

## SNMP Trap ID  $\Omega$

CIM-Informationen Prefix: PLAT ID: 0499

Benutzeraktion

Keine Maßnahme erforderlich; nur zur Information.

## • 81010b01-1403ffff : Der numerische Sensor [NumericSensorElementName] wurde deaktiviert (Anstieg auf Grenzwert "upper non-recoverable"). (DIMM AB VR-Temp.)

Diese Nachricht ist für den Anwendungsfall vorgesehen, bei dem eine Implementierung erkannt hat, dass ein steigender Wert zu einem Deassertion-Ereignis durch einen Sensor für nicht behebbare Fehler wegen Überschreitung eines oberen Grenzwerts geführt hat.

Dies wird möglicherweise auch als 81010b011403ffff oder 0x81010b011403ffff angezeigt.

**Dringlichkeit** Informationen

Wartungsfähig Nein

Support automatisch benachrichtigen Nein

Alertkategorie Kritisch – Temperatur

SNMP Trap ID  $\Omega$ 

CIM-Informationen Prefix: PLAT ID: 0499

Benutzeraktion

Keine Maßnahme erforderlich; nur zur Information.

## • 81010b01-1404ffff : Der numerische Sensor [NumericSensorElementName] wurde deaktiviert (Anstieg auf Grenzwert "upper non-recoverable"). (DIMM CD VR-Temp.)

Diese Nachricht ist für den Anwendungsfall vorgesehen, bei dem eine Implementierung erkannt hat, dass ein steigender Wert zu einem Deassertion-Ereignis durch einen Sensor für nicht behebbare Fehler wegen Überschreitung eines oberen Grenzwerts geführt hat.

Dies wird möglicherweise auch als 81010b011404ffff oder 0x81010b011404ffff angezeigt.

**Dringlichkeit** Informationen

Wartungsfähig Nein

Support automatisch benachrichtigen Nein

Alertkategorie Kritisch – Temperatur

SNMP Trap ID 0

## CIM-Informationen Prefix: PLAT ID: 0499

### Benutzeraktion

Keine Maßnahme erforderlich; nur zur Information.

## • 81010b01-1405ffff : Der numerische Sensor [NumericSensorElementName] wurde deaktiviert (Anstieg auf Grenzwert "upper non-recoverable"). (DIMM EF VR-Temp.)

Diese Nachricht ist für den Anwendungsfall vorgesehen, bei dem eine Implementierung erkannt hat, dass ein steigender Wert zu einem Deassertion-Ereignis durch einen Sensor für nicht behebbare Fehler wegen Überschreitung eines oberen Grenzwerts geführt hat.

Dies wird möglicherweise auch als 81010b011405ffff oder 0x81010b011405ffff angezeigt.

**Dringlichkeit** Informationen Wartungsfähig Nein Support automatisch benachrichtigen Nein Alertkategorie Kritisch – Temperatur SNMP Trap ID  $\Omega$ CIM-Informationen Prefix: PLAT ID: 0499

**Benutzeraktion** 

Keine Maßnahme erforderlich; nur zur Information.

• 81010b01-1406ffff : Der numerische Sensor [NumericSensorElementName] wurde deaktiviert (Anstieg auf Grenzwert "upper non-recoverable"). (DIMM GH VR-Temp.)

Diese Nachricht ist für den Anwendungsfall vorgesehen, bei dem eine Implementierung erkannt hat, dass ein steigender Wert zu einem Deassertion-Ereignis durch einen Sensor für nicht behebbare Fehler wegen Überschreitung eines oberen Grenzwerts geführt hat.

Dies wird möglicherweise auch als 81010b011406ffff oder 0x81010b011406ffff angezeigt.

**Dringlichkeit** Informationen Wartungsfähig Nein Support automatisch benachrichtigen Nein Alertkategorie Kritisch – Temperatur

SNMP Trap ID 0

CIM-Informationen Prefix: PLAT ID: 0499

Benutzeraktion

Keine Maßnahme erforderlich; nur zur Information.

## • 81010b01-2d01ffff : Der numerische Sensor [NumericSensorElementName] wurde deaktiviert (Anstieg auf Grenzwert "upper non-recoverable"). (PCH-Temp.)

Diese Nachricht ist für den Anwendungsfall vorgesehen, bei dem eine Implementierung erkannt hat, dass ein steigender Wert zu einem Deassertion-Ereignis durch einen Sensor für nicht behebbare Fehler wegen Überschreitung eines oberen Grenzwerts geführt hat.

Dies wird möglicherweise auch als 81010b012d01ffff oder 0x81010b012d01ffff angezeigt.

**Dringlichkeit** Informationen

Wartungsfähig

Nein

#### Support automatisch benachrichtigen Nein

Alertkategorie

Kritisch – Temperatur

SNMP Trap ID  $\Omega$ 

CIM-Informationen Prefix: PLAT ID: 0499

## Benutzeraktion

Keine Maßnahme erforderlich; nur zur Information.

## • 81010b01-3701ffff : Der numerische Sensor [NumericSensorElementName] wurde deaktiviert (Anstieg auf Grenzwert "upper non-recoverable"). (Umgebungstemp.)

Diese Nachricht ist für den Anwendungsfall vorgesehen, bei dem eine Implementierung erkannt hat, dass ein steigender Wert zu einem Deassertion-Ereignis durch einen Sensor für nicht behebbare Fehler wegen Überschreitung eines oberen Grenzwerts geführt hat.

Dies wird möglicherweise auch als 81010b013701ffff oder 0x81010b013701ffff angezeigt.

**Dringlichkeit** Informationen Wartungsfähig Nein

Support automatisch benachrichtigen **Nein** 

Alertkategorie Kritisch – Temperatur

SNMP Trap ID  $\Omega$ 

CIM-Informationen Prefix: PLAT ID: 0499

Benutzeraktion

Keine Maßnahme erforderlich; nur zur Information.

• 81030006-2101ffff : Sensor [SensorElementName] ist aktiviert. (Sign.-Verifiz. fehlgeschl.)

Diese Nachricht ist für den Anwendungsfall vorgesehen, bei dem eine Implementierung ein Assertion-Ereignis für einen Sensor erkannt hat.

Dies wird möglicherweise auch als 810300062101ffff oder 0x810300062101ffff angezeigt.

## **Dringlichkeit**

Informationen

Wartungsfähig **Nein** 

Support automatisch benachrichtigen **Nein** 

Alertkategorie System - Andere

SNMP Trap ID

### CIM-Informationen

Prefix: PLAT ID: 0508

#### Benutzeraktion

Keine Maßnahme erforderlich; nur zur Information.

### • 81030012-2301ffff : Sensor [SensorElementName] ist aktiviert. (BS RealTime-Mod.)

Diese Nachricht ist für den Anwendungsfall vorgesehen, bei dem eine Implementierung ein Assertion-Ereignis für einen Sensor erkannt hat.

Dies wird möglicherweise auch als 810300122301ffff oder 0x810300122301ffff angezeigt.

**Dringlichkeit** Informationen

Wartungsfähig **Nein** 

Support automatisch benachrichtigen Nein

Alertkategorie System - Andere

SNMP Trap ID

CIM-Informationen Prefix: PLAT ID: 0508

#### Benutzeraktion

Keine Maßnahme erforderlich; nur zur Information.

• 81030021-0782ffff : Sensor [SensorElementName] ist aktiviert. (PCIe Dev LK inaktiv)

Diese Nachricht ist für den Anwendungsfall vorgesehen, bei dem eine Implementierung ein Assertion-Ereignis für einen Sensor erkannt hat.

Dies wird möglicherweise auch als 810300210782ffff oder 0x810300210782ffff angezeigt.

**Dringlichkeit** 

Informationen

Wartungsfähig Nein

Support automatisch benachrichtigen

Nein

Alertkategorie System - Andere

## SNMP Trap ID

CIM-Informationen

Prefix: PLAT ID: 0508

## Benutzeraktion

Keine Maßnahme erforderlich; nur zur Information.

# • 81030108-1301ffff : Sensor [SensorElementName] ist deaktiviert. (Hohe Belastung der SV)

Diese Nachricht ist für den Anwendungsfall vorgesehen, bei dem während einer Implementierung erkannt wurde, dass die Bestätigung eines Sensors aufgehoben wurde.

Dies wird möglicherweise auch als 810301081301ffff oder 0x810301081301ffff angezeigt.

**Dringlichkeit** Informationen

Wartungsfähig Nein

Support automatisch benachrichtigen Nein

Alertkategorie System - Andere

# SNMP Trap ID

# CIM-Informationen

Prefix: PLAT ID: 0509

## Benutzeraktion

Keine Maßnahme erforderlich; nur zur Information.

# • 8103010c-2581ffff : Sensor [SensorElementName] ist deaktiviert. (Nicht autorisierte DIMMs)

Diese Nachricht ist für den Anwendungsfall vorgesehen, bei dem während einer Implementierung erkannt wurde, dass die Bestätigung eines Sensors aufgehoben wurde.

Dies wird möglicherweise auch als 8103010c2581ffff oder 0x8103010c2581ffff angezeigt.

**Dringlichkeit** Informationen

Wartungsfähig Nein

#### Support automatisch benachrichtigen Nein

Alertkategorie System - Andere

## SNMP Trap ID

CIM-Informationen Prefix: PLAT ID: 0509

#### Benutzeraktion

Keine Maßnahme erforderlich; nur zur Information.

#### • 81030112-0601ffff : Sensor [SensorElementName] ist deaktiviert. (SMM-Modus)

Diese Nachricht ist für den Anwendungsfall vorgesehen, bei dem während einer Implementierung erkannt wurde, dass die Bestätigung eines Sensors aufgehoben wurde.

Dies wird möglicherweise auch als 810301120601ffff oder 0x810301120601ffff angezeigt.

**Dringlichkeit** Informationen

Wartungsfähig Nein

#### Support automatisch benachrichtigen Nein

**Alertkategorie** System - Andere

SNMP Trap ID

CIM-Informationen

Prefix: PLAT ID: 0509

## Benutzeraktion

Keine Maßnahme erforderlich; nur zur Information. SMM-Monitor :

#### • 81030121-0782ffff : Sensor [SensorElementName] ist deaktiviert. (PCIe Dev LK inaktiv)

Diese Nachricht ist für den Anwendungsfall vorgesehen, bei dem während einer Implementierung erkannt wurde, dass die Bestätigung eines Sensors aufgehoben wurde.

Dies wird möglicherweise auch als 810301210782ffff oder 0x810301210782ffff angezeigt.

**Dringlichkeit** Informationen

Wartungsfähig Nein

Support automatisch benachrichtigen Nein

Alertkategorie System - Andere

SNMP Trap ID

CIM-Informationen Prefix: PLAT ID: 0509

## Benutzeraktion

Keine Maßnahme erforderlich; nur zur Information.

## • 81070101-0c01ffff : Sensor [SensorElementName] hat den Übergang vom normalen zum unkritischen Zustand deaktiviert. (Umgebungsstatus)

Diese Nachricht ist für den Anwendungsfall vorgesehen, bei dem eine Implementierung erkannt hat, dass der Übergang des Sensors von "normal" zu "nicht kritisch" aufgehoben wurde.

Dies wird möglicherweise auch als 810701010c01ffff oder 0x810701010c01ffff angezeigt.

**Dringlichkeit** Informationen

Wartungsfähig Nein

Support automatisch benachrichtigen Nein

Alertkategorie

Warnung – Temperatur

SNMP Trap ID 12

CIM-Informationen Prefix: PLAT ID: 0521

## Benutzeraktion

Keine Maßnahme erforderlich; nur zur Information.

## • 81070101-2c01ffff : Sensor [SensorElementName] hat den Übergang vom normalen zum unkritischen Zustand deaktiviert. (ML2-Übertemperatur)

Diese Nachricht ist für den Anwendungsfall vorgesehen, bei dem eine Implementierung erkannt hat, dass der Übergang des Sensors von "normal" zu "nicht kritisch" aufgehoben wurde.

Dies wird möglicherweise auch als 810701012c01ffff oder 0x810701012c01ffff angezeigt.

**Dringlichkeit** Informationen

Wartungsfähig **Nein** 

Support automatisch benachrichtigen Nein

Alertkategorie Warnung – Temperatur

SNMP Trap ID 12

CIM-Informationen Prefix: PLAT ID: 0521

# Benutzeraktion

Keine Maßnahme erforderlich; nur zur Information.

## • 8107010d-2582ffff : Sensor [SensorElementName] hat den Übergang vom normalen zum unkritischen Zustand deaktiviert. (RAID-Spannungszustand)

Diese Nachricht ist für den Anwendungsfall vorgesehen, bei dem eine Implementierung erkannt hat, dass der Übergang des Sensors von "normal" zu "nicht kritisch" aufgehoben wurde.

Dies wird möglicherweise auch als 8107010d2582ffff oder 0x8107010d2582ffff angezeigt.

**Dringlichkeit** Informationen

Wartungsfähig

**Nein** 

Support automatisch benachrichtigen Nein

Alertkategorie Warnung - Sonstiges

SNMP Trap ID 60 CIM-Informationen

Prefix: PLAT ID: 0521

## **Benutzeraktion**

Keine Maßnahme erforderlich; nur zur Information.

## • 8107010f-2201ffff : Sensor [SensorElementName] hat den Übergang vom normalen zum unkritischen Zustand deaktiviert. (GPT-Status)

Diese Nachricht ist für den Anwendungsfall vorgesehen, bei dem eine Implementierung erkannt hat, dass der Übergang des Sensors von "normal" zu "nicht kritisch" aufgehoben wurde.

Dies wird möglicherweise auch als 8107010f2201ffff oder 0x8107010f2201ffff angezeigt.

**Dringlichkeit** Informationen

Wartungsfähig Nein

Support automatisch benachrichtigen Nein

Alertkategorie Warnung - Sonstiges

SNMP Trap ID  $60$ 

CIM-Informationen Prefix: PLAT ID: 0521

### Benutzeraktion

Keine Maßnahme erforderlich; nur zur Information.

## • 8107010f-2582ffff : Sensor [SensorElementName] hat den Übergang vom normalen zum unkritischen Zustand deaktiviert. (E/A-Ressourcen)

Diese Nachricht ist für den Anwendungsfall vorgesehen, bei dem eine Implementierung erkannt hat, dass der Übergang des Sensors von "normal" zu "nicht kritisch" aufgehoben wurde.

Dies wird möglicherweise auch als 8107010f2582ffff oder 0x8107010f2582ffff angezeigt.

**Dringlichkeit** Informationen

Wartungsfähig

**Nein** 

# Support automatisch benachrichtigen

Nein

Alertkategorie Warnung - Sonstiges

SNMP Trap ID 60

CIM-Informationen Prefix: PLAT ID: 0521

## Benutzeraktion

Keine Maßnahme erforderlich; nur zur Information.

## • 81070125-2583ffff : Sensor [SensorElementName] hat den Übergang vom normalen zum unkritischen Zustand deaktiviert. (X8 PCI 1 Config)

Diese Nachricht ist für den Anwendungsfall vorgesehen, bei dem eine Implementierung erkannt hat, dass der Übergang des Sensors von "normal" zu "nicht kritisch" aufgehoben wurde.

Dies wird möglicherweise auch als 810701252583ffff oder 0x810701252583ffff angezeigt.

**Dringlichkeit** 

Informationen

Wartungsfähig Nein

#### Support automatisch benachrichtigen Nein

Alertkategorie

Warnung - Sonstiges

### SNMP Trap ID 60

CIM-Informationen Prefix: PLAT ID: 0521

## Benutzeraktion

Keine Maßnahme erforderlich; nur zur Information. X8 PCI 2 Config : X8 PCI 6 Config : X8 PCI 7 Config :

## • 81070128-2e01ffff : Sensor [SensorElementName] hat den Übergang vom normalen zum unkritischen Zustand deaktiviert. (ME-Wiederherstellung)

Diese Nachricht ist für den Anwendungsfall vorgesehen, bei dem eine Implementierung erkannt hat, dass der Übergang des Sensors von "normal" zu "nicht kritisch" aufgehoben wurde.

Dies wird möglicherweise auch als 810701282e01ffff oder 0x810701282e01ffff angezeigt.

**Dringlichkeit** Informationen

Wartungsfähig Nein

# Support automatisch benachrichtigen

Nein

## Alertkategorie

Warnung - Sonstiges

SNMP Trap ID 60

CIM-Informationen Prefix: PLAT ID: 0521

## Benutzeraktion

Keine Maßnahme erforderlich; nur zur Information.

## • 81070201-0301ffff : Sensor [SensorElementName] ist von einem kritischen in einen weniger schwerwiegenden Status übergegangen. (CPU 1 Übertemp.)

Diese Nachricht ist für den Anwendungsfall vorgesehen, bei dem eine Implementierung erkannt hat, dass ein Sensor von "Kritisch" zu "Weniger schwerwiegend" übergegangen ist.

Dies wird möglicherweise auch als 810702010301ffff oder 0x810702010301ffff angezeigt.

**Dringlichkeit** Informationen

Wartungsfähig Nein

Support automatisch benachrichtigen Nein

Alertkategorie Kritisch – Temperatur

SNMP Trap ID  $\Omega$ 

CIM-Informationen Prefix: PLAT ID: 0523

Benutzeraktion

Keine Maßnahme erforderlich; nur zur Information.

## • 81070201-0302ffff : Sensor [SensorElementName] ist von einem kritischen in einen weniger schwerwiegenden Status übergegangen. (CPU 2 Übertemp.)

Diese Nachricht ist für den Anwendungsfall vorgesehen, bei dem eine Implementierung erkannt hat, dass ein Sensor von "Kritisch" zu "Weniger schwerwiegend" übergegangen ist.

Dies wird möglicherweise auch als 810702010302ffff oder 0x810702010302ffff angezeigt.

**Dringlichkeit** Informationen

Wartungsfähig **Nein** 

Support automatisch benachrichtigen **Nein** 

Alertkategorie Kritisch – Temperatur

SNMP Trap ID 0

CIM-Informationen Prefix: PLAT ID: 0523

### Benutzeraktion

Keine Maßnahme erforderlich; nur zur Information.

## • 81070201-1101ffff : Sensor [SensorElementName] ist von einem kritischen in einen weniger schwerwiegenden Status übergegangen. (PCI 1-Temp.)

Diese Nachricht ist für den Anwendungsfall vorgesehen, bei dem eine Implementierung erkannt hat, dass ein Sensor von "kritisch" zu "weniger schwerwiegend" übergegangen ist.

Dies wird möglicherweise auch als 810702011101ffff oder 0x810702011101ffff angezeigt.

**Dringlichkeit** Informationen

Wartungsfähig Nein

Support automatisch benachrichtigen

Nein

Alertkategorie Kritisch – Temperatur

SNMP Trap ID  $\Omega$ 

CIM-Informationen Prefix: PLAT ID: 0523

#### Benutzeraktion

Keine Maßnahme erforderlich; nur zur Information.

## • 81070201-1102ffff : Sensor [SensorElementName] ist von einem kritischen in einen weniger schwerwiegenden Status übergegangen. (PCI 2-Temp.)

Diese Nachricht ist für den Anwendungsfall vorgesehen, bei dem eine Implementierung erkannt hat, dass ein Sensor von "kritisch" zu "weniger schwerwiegend" übergegangen ist.

Dies wird möglicherweise auch als 810702011102ffff oder 0x810702011102ffff angezeigt.

**Dringlichkeit** Informationen

Wartungsfähig Nein

Support automatisch benachrichtigen Nein

**Alertkategorie** Kritisch – Temperatur

SNMP Trap ID  $\Omega$ 

CIM-Informationen Prefix: PLAT ID: 0523

#### Benutzeraktion

Keine Maßnahme erforderlich; nur zur Information.

## • 81070201-1103ffff : Sensor [SensorElementName] ist von einem kritischen in einen weniger schwerwiegenden Status übergegangen. (PCI 3-Temp.)

Diese Nachricht ist für den Anwendungsfall vorgesehen, bei dem eine Implementierung erkannt hat, dass ein Sensor von "kritisch" zu "weniger schwerwiegend" übergegangen ist.

Dies wird möglicherweise auch als 810702011103ffff oder 0x810702011103ffff angezeigt.

**Dringlichkeit** Informationen

Wartungsfähig Nein

Support automatisch benachrichtigen Nein

Alertkategorie Kritisch – Temperatur

SNMP Trap ID  $\Omega$ 

CIM-Informationen Prefix: PLAT ID: 0523

## **Benutzeraktion**

Keine Maßnahme erforderlich; nur zur Information.

## • 81070201-1104ffff : Sensor [SensorElementName] ist von einem kritischen in einen weniger schwerwiegenden Status übergegangen. (PCI 4-Temp.)

Diese Nachricht ist für den Anwendungsfall vorgesehen, bei dem eine Implementierung erkannt hat, dass ein Sensor von "kritisch" zu "weniger schwerwiegend" übergegangen ist.

Dies wird möglicherweise auch als 810702011104ffff oder 0x810702011104ffff angezeigt.

**Dringlichkeit** Informationen

Wartungsfähig Nein

Support automatisch benachrichtigen Nein

Alertkategorie Kritisch – Temperatur

SNMP Trap ID  $\Omega$ 

CIM-Informationen Prefix: PLAT ID: 0523

## Benutzeraktion

Keine Maßnahme erforderlich; nur zur Information.

## • 81070201-1105ffff : Sensor [SensorElementName] ist von einem kritischen in einen weniger schwerwiegenden Status übergegangen. (PCI 5-Temp.)

Diese Nachricht ist für den Anwendungsfall vorgesehen, bei dem eine Implementierung erkannt hat, dass ein Sensor von "Kritisch" zu "Weniger schwerwiegend" übergegangen ist.

Dies wird möglicherweise auch als 810702011105ffff oder 0x810702011105ffff angezeigt.

### **Dringlichkeit**

Informationen

# Wartungsfähig

Nein

#### Support automatisch benachrichtigen Nein

# Alertkategorie

Kritisch – Temperatur

# SNMP Trap ID

 $\Omega$ 

#### CIM-Informationen **Prefix: PLAT ID: 0523**

### Benutzeraktion

Keine Maßnahme erforderlich; nur zur Information.

## • 81070201-1106ffff : Sensor [SensorElementName] ist von einem kritischen in einen weniger schwerwiegenden Status übergegangen. (PCI 6-Temp.)

Diese Nachricht ist für den Anwendungsfall vorgesehen, bei dem eine Implementierung erkannt hat, dass ein Sensor von "Kritisch" zu "Weniger schwerwiegend" übergegangen ist.

Dies wird möglicherweise auch als 810702011106ffff oder 0x810702011106ffff angezeigt.

## **Dringlichkeit**

Informationen

Wartungsfähig Nein

### Support automatisch benachrichtigen Nein

Alertkategorie Kritisch – Temperatur

# SNMP Trap ID

 $\Omega$ 

CIM-Informationen Prefix: PLAT ID: 0523

## Benutzeraktion

Keine Maßnahme erforderlich; nur zur Information.

## • 81070201-1107ffff : Sensor [SensorElementName] ist von einem kritischen in einen weniger schwerwiegenden Status übergegangen. (PCI 7-Temp.)

Diese Nachricht ist für den Anwendungsfall vorgesehen, bei dem eine Implementierung erkannt hat, dass ein Sensor von "Kritisch" zu "Weniger schwerwiegend" übergegangen ist.

Dies wird möglicherweise auch als 810702011107ffff oder 0x810702011107ffff angezeigt.

**Dringlichkeit** Informationen

## Wartungsfähig

Nein

# Support automatisch benachrichtigen

Nein

Alertkategorie Kritisch – Temperatur

# SNMP Trap ID

 $\Omega$ 

CIM-Informationen Prefix: PLAT ID: 0523

## Benutzeraktion

Keine Maßnahme erforderlich; nur zur Information.

## • 81070201-1108ffff : Sensor [SensorElementName] ist von einem kritischen in einen weniger schwerwiegenden Status übergegangen. (PCI 8-Temp.)

Diese Nachricht ist für den Anwendungsfall vorgesehen, bei dem eine Implementierung erkannt hat, dass ein Sensor von "Kritisch" zu "Weniger schwerwiegend" übergegangen ist.

Dies wird möglicherweise auch als 810702011108ffff oder 0x810702011108ffff angezeigt.

#### **Dringlichkeit** Informationen

Wartungsfähig Nein

#### Support automatisch benachrichtigen Nein

Alertkategorie Kritisch – Temperatur

#### SNMP Trap ID  $\Omega$

CIM-Informationen Prefix: PLAT ID: 0523

# **Benutzeraktion**

Keine Maßnahme erforderlich; nur zur Information.

# • 81070202-0701ffff : Sensor [SensorElementName] ist von einem kritischen in einen weniger schwerwiegenden Status übergegangen. (Systemplatine-Spannungsfehler)

Diese Nachricht ist für den Anwendungsfall vorgesehen, bei dem eine Implementierung erkannt hat, dass ein Sensor von "Kritisch" zu "Weniger schwerwiegend" übergegangen ist.

Dies wird möglicherweise auch als 810702020701ffff oder 0x810702020701ffff angezeigt.

**Dringlichkeit** Informationen

Wartungsfähig **Nein** 

Support automatisch benachrichtigen **Nein** 

Alertkategorie

#### Kritisch – Spannung

# SNMP Trap ID

1

CIM-Informationen Prefix: PLAT ID: 0523

## Benutzeraktion

Keine Maßnahme erforderlich; nur zur Information.

## • 81070204-0a01ffff : Sensor [SensorElementName] ist von einem kritischen in einen weniger schwerwiegenden Status übergegangen. (Fehler in Lüfter für SV 1)

Diese Nachricht ist für den Anwendungsfall vorgesehen, bei dem eine Implementierung erkannt hat, dass ein Sensor von "Kritisch" zu "Weniger schwerwiegend" übergegangen ist.

Dies wird möglicherweise auch als 810702040a01ffff oder 0x810702040a01ffff angezeigt.

**Dringlichkeit** Informationen

Wartungsfähig Nein

# Support automatisch benachrichtigen

Nein

Alertkategorie Kritisch - Lüfterfehler

SNMP Trap ID 11

CIM-Informationen Prefix: PLAT ID: 0523

## Benutzeraktion

Keine Maßnahme erforderlich; nur zur Information.

## • 81070204-0a02ffff : Sensor [SensorElementName] ist von einem kritischen in einen weniger schwerwiegenden Status übergegangen. (Fehler in Lüfter für SV 2)

Diese Nachricht ist für den Anwendungsfall vorgesehen, bei dem eine Implementierung erkannt hat, dass ein Sensor von "Kritisch" zu "Weniger schwerwiegend" übergegangen ist.

Dies wird möglicherweise auch als 810702040a02ffff oder 0x810702040a02ffff angezeigt.

**Dringlichkeit** Informationen Wartungsfähig **Nein** Support automatisch benachrichtigen **Nein** Alertkategorie Kritisch - Lüfterfehler

SNMP Trap ID 11

CIM-Informationen

Prefix: PLAT ID: 0523

#### Benutzeraktion

Keine Maßnahme erforderlich; nur zur Information.

## • 81070208-0a01ffff : Sensor [SensorElementName] ist von einem kritischen in einen weniger schwerwiegenden Status übergegangen. (Therm. Fehler in SV 1)

Diese Nachricht ist für den Anwendungsfall vorgesehen, bei dem eine Implementierung erkannt hat, dass ein Sensor von "Kritisch" zu "Weniger schwerwiegend" übergegangen ist.

Dies wird möglicherweise auch als 810702080a01ffff oder 0x810702080a01ffff angezeigt.

**Dringlichkeit** Informationen

Wartungsfähig Nein

Support automatisch benachrichtigen Nein

Alertkategorie Kritisch - Stromversorgung

SNMP Trap ID 4

CIM-Informationen Prefix: PLAT ID: 0523

## Benutzeraktion

Keine Maßnahme erforderlich; nur zur Information.

## • 81070208-0a02ffff : Sensor [SensorElementName] ist von einem kritischen in einen weniger schwerwiegenden Status übergegangen. (Therm. Fehler in SV 2)

Diese Nachricht ist für den Anwendungsfall vorgesehen, bei dem eine Implementierung erkannt hat, dass ein Sensor von "Kritisch" zu "Weniger schwerwiegend" übergegangen ist.

Dies wird möglicherweise auch als 810702080a02ffff oder 0x810702080a02ffff angezeigt.

**Dringlichkeit** Informationen Wartungsfähig

Nein

Support automatisch benachrichtigen Nein

Alertkategorie

Kritisch - Stromversorgung

SNMP Trap ID

4

CIM-Informationen Prefix: PLAT ID: 0523

## Benutzeraktion

Keine Maßnahme erforderlich; nur zur Information.

## • 8107020c-2585ffff : Sensor [SensorElementName] ist von einem kritischen in einen weniger schwerwiegenden Status übergegangen. (nvDIMM Status)

Diese Nachricht ist für den Anwendungsfall vorgesehen, bei dem eine Implementierung erkannt hat, dass ein Sensor von "Kritisch" zu "Weniger schwerwiegend" übergegangen ist.

Dies wird möglicherweise auch als 8107020c2585ffff oder 0x8107020c2585ffff angezeigt.

**Dringlichkeit** Informationen

Wartungsfähig Nein

Support automatisch benachrichtigen **Nein** 

Alertkategorie Kritisch - Andere

SNMP Trap ID 50

CIM-Informationen Prefix: PLAT ID: 0523

## Benutzeraktion

Keine Maßnahme erforderlich; nur zur Information.

## • 8107020d-2582ffff : Sensor [SensorElementName] ist von einem kritischen in einen weniger schwerwiegenden Status übergegangen. (RAID-Spannungszustand)

Diese Nachricht ist für den Anwendungsfall vorgesehen, bei dem eine Implementierung erkannt hat, dass ein Sensor von "Kritisch" zu "Weniger schwerwiegend" übergegangen ist.

Dies wird möglicherweise auch als 8107020d2582ffff oder 0x8107020d2582ffff angezeigt.

**Dringlichkeit** Informationen

Wartungsfähig **Nein** 

Support automatisch benachrichtigen **Nein** 

Alertkategorie Kritisch - Andere

SNMP Trap ID 50

CIM-Informationen Prefix: PLAT ID: 0523

# Benutzeraktion

Keine Maßnahme erforderlich; nur zur Information.

## • 8107020f-2201ffff : Sensor [SensorElementName] ist von einem kritischen in einen weniger schwerwiegenden Status übergegangen. (TXT ACM-Modul)

Diese Nachricht ist für den Anwendungsfall vorgesehen, bei dem eine Implementierung erkannt hat, dass ein Sensor von "Kritisch" zu "Weniger schwerwiegend" übergegangen ist.

Dies wird möglicherweise auch als 8107020f2201ffff oder 0x8107020f2201ffff angezeigt.

**Dringlichkeit** Informationen

Wartungsfähig **Nein** 

Support automatisch benachrichtigen

Nein

Alertkategorie Kritisch - Andere

SNMP Trap ID 50

CIM-Informationen **Prefix: PLAT ID: 0523** 

### **Benutzeraktion**

Nur zur Information; keine Maßnahme erforderlich. nvDIMM-Flash:

## • 8107020f-2582ffff : Sensor [SensorElementName] ist von einem kritischen in einen weniger schwerwiegenden Status übergegangen. (E/A-Ressourcen)

Diese Nachricht ist für den Anwendungsfall vorgesehen, bei dem eine Implementierung erkannt hat, dass ein Sensor von "Kritisch" zu "Weniger schwerwiegend" übergegangen ist.

Dies wird möglicherweise auch als 8107020f2582ffff oder 0x8107020f2582ffff angezeigt.

**Dringlichkeit** Informationen

Wartungsfähig Nein

Support automatisch benachrichtigen Nein

Alertkategorie Kritisch - Andere

SNMP Trap ID 50

CIM-Informationen Prefix: PLAT ID: 0523

#### Benutzeraktion

Keine Maßnahme erforderlich; nur zur Information.

## • 81070214-2201ffff : Sensor [SensorElementName] ist von einem kritischen in einen weniger schwerwiegenden Status übergegangen. (TPM-Sperre)

Diese Nachricht ist für den Anwendungsfall vorgesehen, bei dem eine Implementierung erkannt hat, dass ein Sensor von "Kritisch" zu "Weniger schwerwiegend" übergegangen ist.

Dies wird möglicherweise auch als 810702142201ffff oder 0x810702142201ffff angezeigt.

**Dringlichkeit** Informationen

Wartungsfähig

**Nein** 

#### Support automatisch benachrichtigen Nein

Alertkategorie Kritisch - Andere

SNMP Trap ID 50

CIM-Informationen Prefix: PLAT ID: 0523

## Benutzeraktion

Keine Maßnahme erforderlich; nur zur Information.

## • 81070219-0701ffff : Sensor [SensorElementName] ist von einem kritischen in einen weniger schwerwiegenden Status übergegangen. (Systemplatinenfehler)

Diese Nachricht ist für den Anwendungsfall vorgesehen, bei dem eine Implementierung erkannt hat, dass ein Sensor von "Kritisch" zu "Weniger schwerwiegend" übergegangen ist.

Dies wird möglicherweise auch als 810702190701ffff oder 0x810702190701ffff angezeigt.

**Dringlichkeit** Informationen

Wartungsfähig Nein

#### Support automatisch benachrichtigen Nein

Alertkategorie Kritisch - Andere

### SNMP Trap ID 50

CIM-Informationen Prefix: PLAT ID: 0523

## Benutzeraktion

Keine Maßnahme erforderlich; nur zur Information.

## • 8107021b-0301ffff : Sensor [SensorElementName] ist von einem kritischen in einen weniger schwerwiegenden Status übergegangen. (CPU 1 QPILink-Fehler)

Diese Nachricht ist für den Anwendungsfall vorgesehen, bei dem eine Implementierung erkannt hat, dass ein Sensor von "Kritisch" zu "Weniger schwerwiegend" übergegangen ist.

Dies wird möglicherweise auch als 8107021b0301ffff oder 0x8107021b0301ffff angezeigt.

**Dringlichkeit** Informationen

Wartungsfähig Nein

## Support automatisch benachrichtigen Nein

Alertkategorie
Kritisch - Andere

SNMP Trap ID 50

CIM-Informationen Prefix: PLAT ID: 0523

#### Benutzeraktion

Keine Maßnahme erforderlich; nur zur Information.

#### • 8107021b-0302ffff : Sensor [SensorElementName] ist von einem kritischen in einen weniger schwerwiegenden Status übergegangen. (CPU 2 QPILink-Fehler)

Diese Nachricht ist für den Anwendungsfall vorgesehen, bei dem eine Implementierung erkannt hat, dass ein Sensor von "Kritisch" zu "Weniger schwerwiegend" übergegangen ist.

Dies wird möglicherweise auch als 8107021b0302ffff oder 0x8107021b0302ffff angezeigt.

**Dringlichkeit** Informationen

Wartungsfähig

Nein

Support automatisch benachrichtigen Nein

Alertkategorie Kritisch - Andere

SNMP Trap ID 50

CIM-Informationen Prefix: PLAT ID: 0523

#### Benutzeraktion

Keine Maßnahme erforderlich; nur zur Information.

#### • 81070228-2e01ffff : Sensor [SensorElementName] ist von einem kritischen in einen weniger schwerwiegenden Status übergegangen. (ME-Fehler)

Diese Nachricht ist für den Anwendungsfall vorgesehen, bei dem eine Implementierung erkannt hat, dass ein Sensor von "kritisch" zu "weniger schwerwiegend" übergegangen ist.

Dies wird möglicherweise auch als 810702282e01ffff oder 0x810702282e01ffff angezeigt.

**Dringlichkeit** Informationen Wartungsfähig Nein Support automatisch benachrichtigen Nein Alertkategorie

Kritisch - Andere

SNMP Trap ID 50

CIM-Informationen

Prefix: PLAT ID: 0523

#### Benutzeraktion

Keine Maßnahme erforderlich; nur zur Information. ME-Flash-Fehler :

• 81070301-0301ffff : Sensor [SensorElementName] hat den Übergang von einem weniger schwerwiegenden zu einem nicht wiederherstellbaren Status deaktiviert. (CPU 1 Übertemp.)

Diese Nachricht ist für den Anwendungsfall vorgesehen, bei dem eine Implementierung erkannt hat, dass der Sensorübergang von "weniger schwerwiegend" zu "nicht behebbar" zu einem Deassertion-Ereignis geführt hat.

Dies wird möglicherweise auch als 810703010301ffff oder 0x810703010301ffff angezeigt.

**Dringlichkeit** Informationen

Wartungsfähig Nein

Support automatisch benachrichtigen

Nein

Alertkategorie Kritisch – Temperatur

SNMP Trap ID  $\Omega$ 

CIM-Informationen Prefix: PLAT ID: 0525

#### Benutzeraktion

Keine Maßnahme erforderlich; nur zur Information.

#### • 81070301-0302ffff : Sensor [SensorElementName] hat den Übergang von einem weniger schwerwiegenden zu einem nicht wiederherstellbaren Status deaktiviert. (CPU 2 Übertemp.)

Diese Nachricht ist für den Anwendungsfall vorgesehen, bei dem eine Implementierung erkannt hat, dass der Sensorübergang von "weniger schwerwiegend" zu "nicht behebbar" zu einem Deassertion-Ereignis geführt hat.

Dies wird möglicherweise auch als 810703010302ffff oder 0x810703010302ffff angezeigt.

**Dringlichkeit** Informationen Wartungsfähig Nein

Support automatisch benachrichtigen Nein

Alertkategorie Kritisch – Temperatur

SNMP Trap ID  $\Omega$ 

CIM-Informationen Prefix: PLAT ID: 0525

Benutzeraktion

Keine Maßnahme erforderlich; nur zur Information.

#### • 81070301-1101ffff : Sensor [SensorElementName] hat den Übergang von einem weniger schwerwiegenden zu einem nicht wiederherstellbaren Status deaktiviert. (PCI 1-Temp.)

Diese Nachricht ist für den Anwendungsfall vorgesehen, bei dem eine Implementierung erkannt hat, dass der Sensorübergang von "weniger schwerwiegend" zu "nicht behebbar" zu einem Deassertion-Ereignis geführt hat.

Dies wird möglicherweise auch als 810703011101ffff oder 0x810703011101ffff angezeigt.

**Dringlichkeit** Informationen

Wartungsfähig

Nein Support automatisch benachrichtigen Nein

Alertkategorie Kritisch – Temperatur

SNMP Trap ID  $\Omega$ 

CIM-Informationen Prefix: PLAT ID: 0525

Benutzeraktion Keine Maßnahme erforderlich; nur zur Information.

#### • 81070301-1102ffff : Sensor [SensorElementName] hat den Übergang von einem weniger schwerwiegenden zu einem nicht wiederherstellbaren Status deaktiviert. (PCI 2-Temp.)

Diese Nachricht ist für den Anwendungsfall vorgesehen, bei dem eine Implementierung erkannt hat, dass der Sensorübergang von "weniger schwerwiegend" zu "nicht behebbar" zu einem Deassertion-Ereignis geführt hat.

Dies wird möglicherweise auch als 810703011102ffff oder 0x810703011102ffff angezeigt.

**Dringlichkeit** Informationen Wartungsfähig

Nein

Support automatisch benachrichtigen **Nein** 

Alertkategorie Kritisch – Temperatur

SNMP Trap ID  $\Omega$ 

CIM-Informationen Prefix: PLAT ID: 0525

#### Benutzeraktion

Keine Maßnahme erforderlich; nur zur Information.

• 81070301-1103ffff : Sensor [SensorElementName] hat den Übergang von einem weniger schwerwiegenden zu einem nicht wiederherstellbaren Status deaktiviert. (PCI 3-Temp.)

Diese Nachricht ist für den Anwendungsfall vorgesehen, bei dem eine Implementierung erkannt hat, dass der Sensorübergang von "weniger schwerwiegend" zu "nicht behebbar" zu einem Deassertion-Ereignis geführt hat.

Dies wird möglicherweise auch als 810703011103ffff oder 0x810703011103ffff angezeigt.

#### **Dringlichkeit**

Informationen

## Wartungsfähig

Nein

#### Support automatisch benachrichtigen Nein

Alertkategorie Kritisch – Temperatur

# SNMP Trap ID

 $\Omega$ 

#### CIM-Informationen Prefix: PLAT ID: 0525

## Benutzeraktion

Keine Maßnahme erforderlich; nur zur Information.

## • 81070301-1104ffff : Sensor [SensorElementName] hat den Übergang von einem weniger schwerwiegenden zu einem nicht wiederherstellbaren Status deaktiviert. (PCI 4-Temp.)

Diese Nachricht ist für den Anwendungsfall vorgesehen, bei dem eine Implementierung erkannt hat, dass der Sensorübergang von "weniger schwerwiegend" zu "nicht behebbar" zu einem Deassertion-Ereignis geführt hat.

Dies wird möglicherweise auch als 810703011104ffff oder 0x810703011104ffff angezeigt.

# **Dringlichkeit**

Informationen

# Wartungsfähig

Nein

## Support automatisch benachrichtigen

Nein

Alertkategorie Kritisch – Temperatur

SNMP Trap ID  $\Omega$ 

CIM-Informationen Prefix: PLAT ID: 0525

## Benutzeraktion

Keine Maßnahme erforderlich; nur zur Information.

## • 81070301-1105ffff : Sensor [SensorElementName] hat den Übergang von einem weniger schwerwiegenden zu einem nicht wiederherstellbaren Status deaktiviert. (PCI 5-Temp.)

Diese Nachricht ist für den Anwendungsfall vorgesehen, bei dem eine Implementierung erkannt hat, dass der Sensorübergang von "weniger schwerwiegend" zu "nicht behebbar" zu einem Deassertion-Ereignis geführt hat.

Dies wird möglicherweise auch als 810703011105ffff oder 0x810703011105ffff angezeigt.

**Dringlichkeit** 

Informationen

#### Wartungsfähig **Nein**

Support automatisch benachrichtigen Nein

Alertkategorie Kritisch – Temperatur

SNMP Trap ID  $\Omega$ 

CIM-Informationen **Prefix: PLAT ID: 0525** 

#### **Benutzeraktion**

Keine Maßnahme erforderlich; nur zur Information.

#### • 81070301-1106ffff : Sensor [SensorElementName] hat den Übergang von einem weniger schwerwiegenden zu einem nicht wiederherstellbaren Status deaktiviert. (PCI 6-Temp.)

Diese Nachricht ist für den Anwendungsfall vorgesehen, bei dem eine Implementierung erkannt hat, dass der Sensorübergang von "weniger schwerwiegend" zu "nicht behebbar" zu einem Deassertion-Ereignis geführt hat.

Dies wird möglicherweise auch als 810703011106ffff oder 0x810703011106ffff angezeigt.

**Dringlichkeit** Informationen

Wartungsfähig Nein

Support automatisch benachrichtigen Nein

Alertkategorie Kritisch – Temperatur

SNMP Trap ID

 $\Omega$ 

CIM-Informationen Prefix: PLAT ID: 0525

#### **Benutzeraktion**

Keine Maßnahme erforderlich; nur zur Information.

#### • 81070301-1107ffff : Sensor [SensorElementName] hat den Übergang von einem weniger schwerwiegenden zu einem nicht wiederherstellbaren Status deaktiviert. (PCI 7-Temp.)

Diese Nachricht ist für den Anwendungsfall vorgesehen, bei dem eine Implementierung erkannt hat, dass der Sensorübergang von "weniger schwerwiegend" zu "nicht behebbar" zu einem Deassertion-Ereignis geführt hat.

Dies wird möglicherweise auch als 810703011107ffff oder 0x810703011107ffff angezeigt.

#### **Dringlichkeit**

#### Informationen

Wartungsfähig Nein

Support automatisch benachrichtigen **Nein** 

Alertkategorie

Kritisch – Temperatur

SNMP Trap ID

 $\Omega$ 

CIM-Informationen Prefix: PLAT ID: 0525

## Benutzeraktion

Keine Maßnahme erforderlich; nur zur Information.

## • 81070301-1108ffff : Sensor [SensorElementName] hat den Übergang von einem weniger schwerwiegenden zu einem nicht wiederherstellbaren Status deaktiviert. (PCI 8-Temp.)

Diese Nachricht ist für den Anwendungsfall vorgesehen, bei dem eine Implementierung erkannt hat, dass der Sensorübergang von "weniger schwerwiegend" zu "nicht behebbar" zu einem Deassertion-Ereignis geführt hat.

Dies wird möglicherweise auch als 810703011108ffff oder 0x810703011108ffff angezeigt.

**Dringlichkeit** Informationen

Wartungsfähig Nein

#### Support automatisch benachrichtigen Nein

Alertkategorie Kritisch – Temperatur

SNMP Trap ID  $\Omega$ 

CIM-Informationen Prefix: PLAT ID: 0525

Benutzeraktion

Keine Maßnahme erforderlich; nur zur Information.

#### • 81070301-2c01ffff : Sensor [SensorElementName] hat den Übergang von einem weniger schwerwiegenden zu einem nicht wiederherstellbaren Status deaktiviert. (ML2-Übertemperatur)

Diese Nachricht ist für den Anwendungsfall vorgesehen, bei dem eine Implementierung erkannt hat, dass der Sensorübergang von "weniger schwerwiegend" zu "nicht behebbar" zu einem Deassertion-Ereignis geführt hat.

Dies wird möglicherweise auch als 810703012c01ffff oder 0x810703012c01ffff angezeigt.

**Dringlichkeit** Informationen

Wartungsfähig Nein

#### Support automatisch benachrichtigen

**Nein** 

Alertkategorie Kritisch – Temperatur

#### SNMP Trap ID  $\Omega$

CIM-Informationen Prefix: PLAT ID: 0525

#### Benutzeraktion

Keine Maßnahme erforderlich; nur zur Information.

#### • 8107030d-2582ffff : Sensor [SensorElementName] hat den Übergang von einem weniger schwerwiegenden zu einem nicht wiederherstellbaren Status deaktiviert. (RAID-Spannungszustand)

Diese Nachricht ist für den Anwendungsfall vorgesehen, bei dem eine Implementierung erkannt hat, dass der Sensorübergang von "weniger schwerwiegend" zu "nicht behebbar" zu einem Deassertion-Ereignis geführt hat.

Dies wird möglicherweise auch als 8107030d2582ffff oder 0x8107030d2582ffff angezeigt.

**Dringlichkeit** Informationen

Wartungsfähig

**Nein** 

Support automatisch benachrichtigen **Nein** 

Alertkategorie Kritisch - Andere

SNMP Trap ID 50

CIM-Informationen Prefix: PLAT ID: 0525

#### **Benutzeraktion**

Keine Maßnahme erforderlich; nur zur Information.

## • 81070608-0a01ffff : Sensor [SensorElementName] hat den Übergang zu "nicht wiederherstellbar" deaktiviert. (PS1 12V OC-Fehler)

Diese Nachricht ist für den Anwendungsfall vorgesehen, bei dem eine Implementierung erkannt hat, dass der Sensorübergang zu "nicht behebbar" zu einem Deassertion-Ereignis geführt hat.

Dies wird möglicherweise auch als 810706080a01ffff oder 0x810706080a01ffff angezeigt.

**Dringlichkeit** Informationen

Wartungsfähig

**Nein** 

#### Support automatisch benachrichtigen **Nein**

Alertkategorie

Kritisch - Stromversorgung

#### SNMP Trap ID

4

#### CIM-Informationen

Prefix: PLAT ID: 0531

#### Benutzeraktion

Keine Maßnahme erforderlich; nur zur Information. PS1-12V-Überspannungsfehler : PS1-12V-Unterspannungsfehler : PS1-12V-Aux-Fehler :

#### • 81070608-0a02ffff : Sensor [SensorElementName] hat den Übergang zu "nicht wiederherstellbar" deaktiviert. (PS2 12V OC-Fehler)

Diese Nachricht ist für den Anwendungsfall vorgesehen, bei dem eine Implementierung erkannt hat, dass der Sensorübergang zu "nicht behebbar" zu einem Deassertion-Ereignis geführt hat.

Dies wird möglicherweise auch als 810706080a02ffff oder 0x810706080a02ffff angezeigt.

**Dringlichkeit** Informationen

Wartungsfähig **Nein** 

#### Support automatisch benachrichtigen Nein

Alertkategorie Kritisch - Stromversorgung

SNMP Trap ID 4

CIM-Informationen Prefix: PLAT ID: 0531

#### Benutzeraktion

Keine Maßnahme erforderlich; nur zur Information. PS2-12V-Überspannungsfehler : PS2-12V-Unterspannungsfehler : PS2-12V-Aux-Fehler :

#### • 81070625-2583ffff : Sensor [SensorElementName] hat den Übergang zu "nicht wiederherstellbar" deaktiviert. (X8 PCI 1 Config)

Diese Nachricht ist für den Anwendungsfall vorgesehen, bei dem eine Implementierung erkannt hat, dass der Sensorübergang zu "nicht behebbar" zu einem Deassertion-Ereignis geführt hat.

Dies wird möglicherweise auch als 810706252583ffff oder 0x810706252583ffff angezeigt.

**Dringlichkeit** Informationen

Wartungsfähig Nein

Support automatisch benachrichtigen Nein

Alertkategorie Kritisch - Andere

SNMP Trap ID 50

#### CIM-Informationen Prefix: PLAT ID: 0531

#### **Benutzeraktion**

Keine Maßnahme erforderlich; nur zur Information. X8 PCI 2 Config : X8 PCI 6 Config : X8 PCI 7 Config :

• 810b010a-1e81ffff : "Redundanzverlust" für [RedundancySetElementName] wurde deaktiviert. (Kühlerzone 1)

Diese Nachricht ist für den Anwendungsfall vorgesehen, bei dem ein Redundanzverlust zu einem Deassertion-Ereignis geführt hat.

Dies wird möglicherweise auch als 810b010a1e81ffff oder 0x810b010a1e81ffff angezeigt.

**Dringlichkeit** Informationen Wartungsfähig Nein

Support automatisch benachrichtigen Nein

Alertkategorie Kritisch - Lüfterfehler

SNMP Trap ID 11

CIM-Informationen Prefix: PLAT ID: 0803

#### **Benutzeraktion**

Keine Maßnahme erforderlich; nur zur Information.

• 810b010a-1e82ffff : "Redundanzverlust" für [RedundancySetElementName] wurde deaktiviert. (Kühlerzone 2)

Diese Nachricht ist für den Anwendungsfall vorgesehen, bei dem ein Redundanzverlust zu einem Deassertion-Ereignis geführt hat.

Dies wird möglicherweise auch als 810b010a1e82ffff oder 0x810b010a1e82ffff angezeigt.

**Dringlichkeit** Informationen

Wartungsfähig Nein

Support automatisch benachrichtigen **Nein** 

Alertkategorie Kritisch - Lüfterfehler

SNMP Trap ID 11

CIM-Informationen Prefix: PLAT ID: 0803

Benutzeraktion

Keine Maßnahme erforderlich; nur zur Information.

#### • 810b010a-1e83ffff : "Redundanzverlust" für [RedundancySetElementName] wurde deaktiviert. (Kühlerzone 3)

Diese Nachricht ist für den Anwendungsfall vorgesehen, bei dem ein Redundanzverlust zu einem Deassertion-Ereignis geführt hat.

Dies wird möglicherweise auch als 810b010a1e83ffff oder 0x810b010a1e83ffff angezeigt.

**Dringlichkeit** Informationen

Wartungsfähig Nein

Support automatisch benachrichtigen **Nein** 

Alertkategorie Kritisch - Lüfterfehler

SNMP Trap ID 11

CIM-Informationen Prefix: PLAT ID: 0803

## Benutzeraktion

Keine Maßnahme erforderlich; nur zur Information.

• 810b010a-1e84ffff : "Redundanzverlust" für [RedundancySetElementName] wurde deaktiviert. (Kühlerzone 4)

Diese Nachricht ist für den Anwendungsfall vorgesehen, bei dem ein Redundanzverlust zu einem Deassertion-Ereignis geführt hat.

Dies wird möglicherweise auch als 810b010a1e84ffff oder 0x810b010a1e84ffff angezeigt.

**Dringlichkeit** Informationen

Wartungsfähig **Nein** 

Support automatisch benachrichtigen **Nein** 

Alertkategorie Kritisch - Lüfterfehler

SNMP Trap ID 11

CIM-Informationen Prefix: PLAT ID: 0803

## Benutzeraktion

Keine Maßnahme erforderlich; nur zur Information.

## • 810b010c-2581ffff : "Redundanzverlust" für [RedundancySetElementName] wurde deaktiviert. (Backup-Memory)

Diese Nachricht ist für den Anwendungsfall vorgesehen, bei dem ein Redundanzverlust zu einem Deassertion-Ereignis geführt hat.

Dies wird möglicherweise auch als 810b010c2581ffff oder 0x810b010c2581ffff angezeigt.

**Dringlichkeit** 

Informationen

#### Wartungsfähig **Nein**

Support automatisch benachrichtigen Nein

Alertkategorie Kritisch – Hauptspeicher

SNMP Trap ID 41

CIM-Informationen **Prefix: PLAT ID: 0803** 

#### **Benutzeraktion**

Keine Maßnahme erforderlich; nur zur Information.

• 810b0309-1301ffff : Übergang zu "Nicht redundant:Ausreichende Ressourcen" von "Herabgesetzte Redundanz" oder "Vollständig redundant" wurde für [RedundancySetElementName] deaktiviert. (Strom-Ressource)

Diese Nachricht ist für den Anwendungsfall vorgesehen, bei dem eine Redundanzgruppe von "Nicht redundant: ausreichende Ressourcen" übergegangen ist.

Dies wird möglicherweise auch als 810b03091301ffff oder 0x810b03091301ffff angezeigt.

#### **Dringlichkeit**

Informationen

Wartungsfähig Nein

Support automatisch benachrichtigen Nein

Alertkategorie Warnung – Redundantes Stromversorgungssystem

SNMP Trap ID

10

CIM-Informationen Prefix: PLAT ID: 0807

**Benutzeraktion** 

Keine Maßnahme erforderlich; nur zur Information.

• 810b030c-2581ffff : Übergang zu "Nicht redundant:Ausreichende Ressourcen" von "Herabgesetzte Redundanz" oder "Vollständig redundant" wurde für [RedundancySetElementName] deaktiviert. (Backup-Memory)

Diese Nachricht ist für den Anwendungsfall vorgesehen, bei dem eine Redundanzgruppe von "Nicht redundant: ausreichende Ressourcen" übergegangen ist.

Dies wird möglicherweise auch als 810b030c2581ffff oder 0x810b030c2581ffff angezeigt.

#### **Dringlichkeit**

#### Informationen

Wartungsfähig **Nein** 

Support automatisch benachrichtigen Nein

Alertkategorie Warnung – Hauptspeicher

SNMP Trap ID 43

CIM-Informationen Prefix: PLAT ID: 0807

#### Benutzeraktion

Keine Maßnahme erforderlich; nur zur Information.

#### • 810b0509-1301ffff: "Nicht redundant: Nicht ausreichende Ressourcen" wurde für [RedundancySetElementName] deaktiviert. (Strom-Ressource)

Diese Nachricht ist für den Anwendungsfall vorgesehen, bei dem eine Redundanzgruppe von "Nicht redundant: nicht ausreichende Ressourcen" übergegangen ist.

Dies wird möglicherweise auch als 810b05091301ffff oder 0x810b05091301ffff angezeigt.

**Dringlichkeit** Informationen

Wartungsfähig Nein

#### Support automatisch benachrichtigen Nein

Alertkategorie

Kritisch – Redundantes Stromversorgungssystem

## SNMP Trap ID

9

#### CIM-Informationen Prefix: PLAT ID: 0811

#### Benutzeraktion

Keine Maßnahme erforderlich; nur zur Information.

## • 810b050a-1e81ffff : "Nicht redundant:Nicht ausreichende Ressourcen" wurde für [RedundancySetElementName] deaktiviert. (Kühlerzone 1)

Diese Nachricht ist für den Anwendungsfall vorgesehen, bei dem eine Redundanzgruppe von "Nicht redundant: nicht ausreichende Ressourcen" übergegangen ist.

Dies wird möglicherweise auch als 810b050a1e81ffff oder 0x810b050a1e81ffff angezeigt.

**Dringlichkeit** Informationen

Wartungsfähig Nein

#### Support automatisch benachrichtigen

Nein

Alertkategorie Kritisch - Lüfterfehler

SNMP Trap ID 11

CIM-Informationen Prefix: PLAT ID: 0811

#### Benutzeraktion

Keine Maßnahme erforderlich; nur zur Information.

#### • 810b050a-1e82ffff : "Nicht redundant: Nicht ausreichende Ressourcen" wurde für [RedundancySetElementName] deaktiviert. (Kühlerzone 2)

Diese Nachricht ist für den Anwendungsfall vorgesehen, bei dem eine Redundanzgruppe von "Nicht redundant: nicht ausreichende Ressourcen" übergegangen ist.

Dies wird möglicherweise auch als 810b050a1e82ffff oder 0x810b050a1e82ffff angezeigt.

**Dringlichkeit** Informationen

Wartungsfähig **Nein** 

Support automatisch benachrichtigen Nein

Alertkategorie Kritisch - Lüfterfehler

SNMP Trap ID 11

CIM-Informationen Prefix: PLAT ID: 0811

Benutzeraktion

Keine Maßnahme erforderlich; nur zur Information.

• 810b050a-1e83ffff: "Nicht redundant: Nicht ausreichende Ressourcen" wurde für [RedundancySetElementName] deaktiviert. (Kühlerzone 3)

Diese Nachricht ist für den Anwendungsfall vorgesehen, bei dem eine Redundanzgruppe von "Nicht redundant: nicht ausreichende Ressourcen" übergegangen ist.

Dies wird möglicherweise auch als 810b050a1e83ffff oder 0x810b050a1e83ffff angezeigt.

**Dringlichkeit** Informationen

Wartungsfähig

Nein

Support automatisch benachrichtigen **Nein** 

Alertkategorie Kritisch - Lüfterfehler

SNMP Trap ID

11

#### CIM-Informationen Prefix: PLAT ID: 0811

#### Benutzeraktion

Keine Maßnahme erforderlich; nur zur Information.

## • 810b050a-1e84ffff : "Nicht redundant:Nicht ausreichende Ressourcen" wurde für [RedundancySetElementName] deaktiviert. (Kühlerzone 4)

Diese Nachricht ist für den Anwendungsfall vorgesehen, bei dem eine Redundanzgruppe von "Nicht redundant: nicht ausreichende Ressourcen" übergegangen ist.

Dies wird möglicherweise auch als 810b050a1e84ffff oder 0x810b050a1e84ffff angezeigt.

**Dringlichkeit** Informationen

Wartungsfähig Nein

# Support automatisch benachrichtigen

Nein

**Alertkategorie** Kritisch - Lüfterfehler

SNMP Trap ID 11

CIM-Informationen Prefix: PLAT ID: 0811

## Benutzeraktion

Keine Maßnahme erforderlich; nur zur Information.

#### • 810b050c-2581ffff: "Nicht redundant: Nicht ausreichende Ressourcen" wurde für [RedundancySetElementName] deaktiviert. (Backup-Memory)

Diese Nachricht ist für den Anwendungsfall vorgesehen, bei dem eine Redundanzgruppe von "Nicht redundant: nicht ausreichende Ressourcen" übergegangen ist.

Dies wird möglicherweise auch als 810b050c2581ffff oder 0x810b050c2581ffff angezeigt.

**Dringlichkeit** Informationen Wartungsfähig Nein Support automatisch benachrichtigen Nein Alertkategorie Kritisch – Hauptspeicher SNMP Trap ID 41 CIM-Informationen Prefix: PLAT ID: 0811

Benutzeraktion

Keine Maßnahme erforderlich; nur zur Information.

#### • 816f0007-0301ffff : [ProcessorElementName] wurde nach IERR wiederhergestellt. (CPU 1)

Diese Nachricht ist für den Anwendungsfall vorgesehen, bei dem die Bedingung "Prozessor wiederhergestellt - IERR" erkannt wurde.

Dies wird möglicherweise auch als 816f00070301ffff oder 0x816f00070301ffff angezeigt.

**Dringlichkeit** 

Informationen

Wartungsfähig **Nein** 

Support automatisch benachrichtigen Nein

Alertkategorie Kritisch – CPU

SNMP Trap ID 40

CIM-Informationen Prefix: PLAT ID: 0043

**Benutzeraktion** Keine Maßnahme erforderlich; nur zur Information.

• 816f0007-0302ffff : [ProcessorElementName] wurde nach IERR wiederhergestellt. (CPU 2)

Diese Nachricht ist für den Anwendungsfall vorgesehen, bei dem die Bedingung "Prozessor wiederhergestellt - IERR" erkannt wurde.

Dies wird möglicherweise auch als 816f00070302ffff oder 0x816f00070302ffff angezeigt.

**Dringlichkeit** Informationen

Wartungsfähig

Nein

Support automatisch benachrichtigen

Nein

Alertkategorie Kritisch – CPU

SNMP Trap ID 40

CIM-Informationen Prefix: PLAT ID: 0043

## Benutzeraktion

Keine Maßnahme erforderlich; nur zur Information.

## • 816f0008-0a01ffff : [PowerSupplyElementName] wurde aus dem Container [PhysicalPackageElementName] entfernt. (Stromversorgung 1)

Diese Nachricht ist für den Anwendungsfall vorgesehen, bei dem eine Implementierung erkannt hat, dass ein Netzteil entfernt wurde.

Dies wird möglicherweise auch als 816f00080a01ffff oder 0x816f00080a01ffff angezeigt.

## **Dringlichkeit**

Informationen

#### Wartungsfähig Nein

#### Support automatisch benachrichtigen **Nein**

Alertkategorie System - Andere

#### SNMP Trap ID

#### CIM-Informationen

**Prefix: PLAT ID: 0085** 

#### Benutzeraktion

Keine Maßnahme erforderlich; nur zur Information.

#### • 816f0008-0a02ffff : [PowerSupplyElementName] wurde aus dem Container [PhysicalPackageElementName] entfernt. (Stromversorgung 2)

Diese Nachricht ist für den Anwendungsfall vorgesehen, bei dem eine Implementierung erkannt hat, dass ein Netzteil entfernt wurde.

Dies wird möglicherweise auch als 816f00080a02ffff oder 0x816f00080a02ffff angezeigt.

#### **Dringlichkeit**

Informationen

Wartungsfähig Nein

#### Support automatisch benachrichtigen Nein

Alertkategorie System - Andere

#### SNMP Trap ID

CIM-Informationen Prefix: PLAT ID: 0085

#### Benutzeraktion

Keine Maßnahme erforderlich; nur zur Information.

#### • 816f0009-1301ffff : [PowerSupplyElementName] wurde eingeschaltet. (Host-Strom)

Diese Nachricht ist für den Anwendungsfall vorgesehen, bei dem eine Implementierung erkannt hat, dass eine Stromversorgungseinheit aktiviert wurde.

Dies wird möglicherweise auch als 816f00091301ffff oder 0x816f00091301ffff angezeigt.

**Dringlichkeit** Informationen

Wartungsfähig Nein

#### Support automatisch benachrichtigen

**Nein** 

Alertkategorie System – Einschalten

#### SNMP Trap ID 24

CIM-Informationen Prefix: PLAT ID: 0107

#### Benutzeraktion

Keine Maßnahme erforderlich; nur zur Information.

## • 816f000d-0400ffff : Das Laufwerk [StorageVolumeElementName] wurde aus der Einheit [PhysicalPackageElementName] entfernt. (Laufwerk 0)

Diese Nachricht ist für den Anwendungsfall vorgesehen, bei dem eine Implementierung erkannt hat, dass ein Laufwerk entfernt wurde.

Dies wird möglicherweise auch als 816f000d0400ffff oder 0x816f000d0400ffff angezeigt.

# **Dringlichkeit**

Informationen

## Wartungsfähig

Ja

#### Support automatisch benachrichtigen **Nein**

Alertkategorie System - Andere

## SNMP Trap ID

22

#### CIM-Informationen Prefix: PLAT ID: 0163

## Benutzeraktion

- 1. Überprüfen Sie, ob Festplattenlaufwerk n richtig eingesetzt ist (n = Nummer des Festplattenlaufwerks). Warten Sie mindestens 1 Minute, bevor Sie das Laufwerk erneut installieren.
- 2. Ersetzen Sie das Festplattenlaufwerk.
- 3. Stellen Sie sicher, dass die Platten-Firmware und die RAID-Controller-Firmware auf dem neuesten Stand sind.
- 4. Tauschen Sie die Rückwandplatine aus.
- 816f000d-0401ffff : Das Laufwerk [StorageVolumeElementName] wurde aus der Einheit [PhysicalPackageElementName] entfernt. (Laufwerk 1)

Diese Nachricht ist für den Anwendungsfall vorgesehen, bei dem eine Implementierung erkannt hat, dass ein Laufwerk entfernt wurde.

Dies wird möglicherweise auch als 816f000d0401ffff oder 0x816f000d0401ffff angezeigt.

## **Dringlichkeit**

Informationen

#### Wartungsfähig

Ja

Support automatisch benachrichtigen

Nein

Alertkategorie System - Andere

SNMP Trap ID 22

CIM-Informationen Prefix: PLAT ID: 0163

## **Benutzeraktion**

- 1. Überprüfen Sie, ob Festplattenlaufwerk n richtig eingesetzt ist (n = Nummer des Festplattenlaufwerks). Warten Sie mindestens 1 Minute, bevor Sie das Laufwerk erneut installieren.
- 2. Ersetzen Sie das Festplattenlaufwerk.
- 3. Stellen Sie sicher, dass die Platten-Firmware und die RAID-Controller-Firmware auf dem neuesten Stand sind.
- 4. Tauschen Sie die Rückwandplatine aus.

## • 816f000d-0402ffff : Das Laufwerk [StorageVolumeElementName] wurde aus der Einheit [PhysicalPackageElementName] entfernt. (Laufwerk 2)

Diese Nachricht ist für den Anwendungsfall vorgesehen, bei dem eine Implementierung erkannt hat, dass ein Laufwerk entfernt wurde.

Dies wird möglicherweise auch als 816f000d0402ffff oder 0x816f000d0402ffff angezeigt.

# **Dringlichkeit**

Informationen

#### Wartungsfähig

Ja

# Support automatisch benachrichtigen

**Nein** 

Alertkategorie System - Andere

## SNMP Trap ID

22

## CIM-Informationen

Prefix: PLAT ID: 0163

## Benutzeraktion

- 1. Überprüfen Sie, ob Festplattenlaufwerk n richtig eingesetzt ist (n = Nummer des Festplattenlaufwerks). Warten Sie mindestens 1 Minute, bevor Sie das Laufwerk erneut installieren.
- 2. Ersetzen Sie das Festplattenlaufwerk.
- 3. Stellen Sie sicher, dass die Platten-Firmware und die RAID-Controller-Firmware auf dem neuesten Stand sind.
- 4. Tauschen Sie die Rückwandplatine aus.

#### • 816f000d-0403ffff : Das Laufwerk [StorageVolumeElementName] wurde aus der Einheit [PhysicalPackageElementName] entfernt. (Laufwerk 3)

Diese Nachricht ist für den Anwendungsfall vorgesehen, bei dem eine Implementierung erkannt hat, dass ein Laufwerk entfernt wurde.

Dies wird möglicherweise auch als 816f000d0403ffff oder 0x816f000d0403ffff angezeigt.

**Dringlichkeit** Informationen

Wartungsfähig Ja

Support automatisch benachrichtigen Nein

Alertkategorie System - Andere

SNMP Trap ID 22

CIM-Informationen Prefix: PLAT ID: 0163

#### **Benutzeraktion**

- 1. Überprüfen Sie, ob Festplattenlaufwerk n richtig eingesetzt ist (n = Nummer des Festplattenlaufwerks). Warten Sie mindestens 1 Minute, bevor Sie das Laufwerk erneut installieren.
- 2. Ersetzen Sie das Festplattenlaufwerk.
- 3. Stellen Sie sicher, dass die Platten-Firmware und die RAID-Controller-Firmware auf dem neuesten Stand sind.
- 4. Tauschen Sie die Rückwandplatine aus.
- 816f000d-0404ffff : Das Laufwerk [StorageVolumeElementName] wurde aus der Einheit [PhysicalPackageElementName] entfernt. (Laufwerk 4)

Diese Nachricht ist für den Anwendungsfall vorgesehen, bei dem eine Implementierung erkannt hat, dass ein Laufwerk entfernt wurde.

Dies wird möglicherweise auch als 816f000d0404ffff oder 0x816f000d0404ffff angezeigt.

**Dringlichkeit** Informationen Wartungsfähig

Ja

Support automatisch benachrichtigen Nein

Alertkategorie System - Andere

SNMP Trap ID 22

CIM-Informationen Prefix: PLAT ID: 0163

#### **Benutzeraktion**

- 1. Überprüfen Sie, ob Festplattenlaufwerk n richtig eingesetzt ist (n = Nummer des Festplattenlaufwerks). Warten Sie mindestens 1 Minute, bevor Sie das Laufwerk erneut installieren.
- 2. Ersetzen Sie das Festplattenlaufwerk.
- 3. Stellen Sie sicher, dass die Platten-Firmware und die RAID-Controller-Firmware auf dem neuesten Stand sind.
- 4. Tauschen Sie die Rückwandplatine aus.

#### • 816f000d-0405ffff : Das Laufwerk [StorageVolumeElementName] wurde aus der Einheit [PhysicalPackageElementName] entfernt. (Laufwerk 5)

Diese Nachricht ist für den Anwendungsfall vorgesehen, bei dem eine Implementierung erkannt hat, dass ein Laufwerk entfernt wurde.

Dies wird möglicherweise auch als 816f000d0405ffff oder 0x816f000d0405ffff angezeigt.

**Dringlichkeit** Informationen

Wartungsfähig

Ja

Support automatisch benachrichtigen Nein

Alertkategorie System - Andere

SNMP Trap ID

22

CIM-Informationen Prefix: PLAT ID: 0163

## **Benutzeraktion**

- 1. Überprüfen Sie, ob Festplattenlaufwerk n richtig eingesetzt ist (n = Nummer des Festplattenlaufwerks). Warten Sie mindestens 1 Minute, bevor Sie das Laufwerk erneut installieren.
- 2. Ersetzen Sie das Festplattenlaufwerk.
- 3. Stellen Sie sicher, dass die Platten-Firmware und die RAID-Controller-Firmware auf dem neuesten Stand sind.
- 4. Tauschen Sie die Rückwandplatine aus.
- 816f000d-0406ffff : Das Laufwerk [StorageVolumeElementName] wurde aus der Einheit [PhysicalPackageElementName] entfernt. (Laufwerk 6)

Diese Nachricht ist für den Anwendungsfall vorgesehen, bei dem eine Implementierung erkannt hat, dass ein Laufwerk entfernt wurde.

Dies wird möglicherweise auch als 816f000d0406ffff oder 0x816f000d0406ffff angezeigt.

## **Dringlichkeit**

Informationen

#### Wartungsfähig

Ja

#### Support automatisch benachrichtigen

**Nein** 

Alertkategorie

System - Andere

# SNMP Trap ID

22

## CIM-Informationen

Prefix: PLAT ID: 0163

## Benutzeraktion

- 1. Überprüfen Sie, ob Festplattenlaufwerk n richtig eingesetzt ist (n = Nummer des Festplattenlaufwerks). Warten Sie mindestens 1 Minute, bevor Sie das Laufwerk erneut installieren.
- 2. Ersetzen Sie das Festplattenlaufwerk.
- 3. Stellen Sie sicher, dass die Platten-Firmware und die RAID-Controller-Firmware auf dem neuesten Stand sind.
- 4. Tauschen Sie die Rückwandplatine aus.
- 816f000d-0407ffff : Das Laufwerk [StorageVolumeElementName] wurde aus der Einheit [PhysicalPackageElementName] entfernt. (Laufwerk 7)

Diese Nachricht ist für den Anwendungsfall vorgesehen, bei dem eine Implementierung erkannt hat, dass ein Laufwerk entfernt wurde.

Dies wird möglicherweise auch als 816f000d0407ffff oder 0x816f000d0407ffff angezeigt.

**Dringlichkeit** Informationen

# Wartungsfähig

Ja

# Support automatisch benachrichtigen

Nein

Alertkategorie System - Andere

SNMP Trap ID 22

CIM-Informationen Prefix: PLAT ID: 0163

#### **Benutzeraktion**

- 1. Überprüfen Sie, ob Festplattenlaufwerk n richtig eingesetzt ist (n = Nummer des Festplattenlaufwerks). Warten Sie mindestens 1 Minute, bevor Sie das Laufwerk erneut installieren.
- 2. Ersetzen Sie das Festplattenlaufwerk.
- 3. Stellen Sie sicher, dass die Platten-Firmware und die RAID-Controller-Firmware auf dem neuesten Stand sind.
- 4. Tauschen Sie die Rückwandplatine aus.
- 816f000d-0408ffff : Das Laufwerk [StorageVolumeElementName] wurde aus der Einheit [PhysicalPackageElementName] entfernt. (Laufwerk 8)

Diese Nachricht ist für den Anwendungsfall vorgesehen, bei dem eine Implementierung erkannt hat, dass ein Laufwerk entfernt wurde.

Dies wird möglicherweise auch als 816f000d0408ffff oder 0x816f000d0408ffff angezeigt.

#### **Dringlichkeit**

Informationen

## Wartungsfähig

Ja

# Support automatisch benachrichtigen

Nein

Alertkategorie System - Andere

#### SNMP Trap ID

22

CIM-Informationen Prefix: PLAT ID: 0163

#### **Benutzeraktion**

- 1. Überprüfen Sie, ob Festplattenlaufwerk n richtig eingesetzt ist (n = Nummer des Festplattenlaufwerks). Warten Sie mindestens 1 Minute, bevor Sie das Laufwerk erneut installieren.
- 2. Ersetzen Sie das Festplattenlaufwerk.
- 3. Stellen Sie sicher, dass die Platten-Firmware und die RAID-Controller-Firmware auf dem neuesten Stand sind.
- 4. Tauschen Sie die Rückwandplatine aus.

#### • 816f000d-0409ffff : Das Laufwerk [StorageVolumeElementName] wurde aus der Einheit [PhysicalPackageElementName] entfernt. (Laufwerk 9)

Diese Nachricht ist für den Anwendungsfall vorgesehen, bei dem eine Implementierung erkannt hat, dass ein Laufwerk entfernt wurde.

Dies wird möglicherweise auch als 816f000d0409ffff oder 0x816f000d0409ffff angezeigt.

**Dringlichkeit** Informationen Wartungsfähig Ja Support automatisch benachrichtigen **Nein** Alertkategorie System - Andere SNMP Trap ID 22 CIM-Informationen Prefix: PLAT ID: 0163 Benutzeraktion

- 1. Überprüfen Sie, ob Festplattenlaufwerk n richtig eingesetzt ist (n = Nummer des Festplattenlaufwerks). Warten Sie mindestens 1 Minute, bevor Sie das Laufwerk erneut installieren.
- 2. Ersetzen Sie das Festplattenlaufwerk.
- 3. Stellen Sie sicher, dass die Platten-Firmware und die RAID-Controller-Firmware auf dem neuesten Stand sind.
- 4. Tauschen Sie die Rückwandplatine aus.
- 816f000d-040affff : Das Laufwerk [StorageVolumeElementName] wurde aus der Einheit [PhysicalPackageElementName] entfernt. (Laufwerk 10)

Diese Nachricht ist für den Anwendungsfall vorgesehen, bei dem eine Implementierung erkannt hat, dass ein Laufwerk entfernt wurde.

Dies wird möglicherweise auch als 816f000d040affff oder 0x816f000d040affff angezeigt.

# **Dringlichkeit**

Informationen

Wartungsfähig Ja

Support automatisch benachrichtigen Nein

Alertkategorie System - Andere

SNMP Trap ID 22

CIM-Informationen Prefix: PLAT ID: 0163

#### **Benutzeraktion**

- 1. Überprüfen Sie, ob Festplattenlaufwerk n richtig eingesetzt ist (n = Nummer des Festplattenlaufwerks). Warten Sie mindestens 1 Minute, bevor Sie das Laufwerk erneut installieren.
- 2. Ersetzen Sie das Festplattenlaufwerk.
- 3. Stellen Sie sicher, dass die Platten-Firmware und die RAID-Controller-Firmware auf dem neuesten Stand sind.
- 4. Tauschen Sie die Rückwandplatine aus.

#### • 816f000d-040bffff : Das Laufwerk [StorageVolumeElementName] wurde aus der Einheit [PhysicalPackageElementName] entfernt. (Laufwerk 11)

Diese Nachricht ist für den Anwendungsfall vorgesehen, bei dem eine Implementierung erkannt hat, dass ein Laufwerk entfernt wurde.

Dies wird möglicherweise auch als 816f000d040bffff oder 0x816f000d040bffff angezeigt.

**Dringlichkeit** Informationen

Wartungsfähig Ja

Support automatisch benachrichtigen Nein

#### Alertkategorie

System - Andere

## SNMP Trap ID

22

# CIM-Informationen

Prefix: PLAT ID: 0163

## Benutzeraktion

- 1. Überprüfen Sie, ob Festplattenlaufwerk n richtig eingesetzt ist (n = Nummer des Festplattenlaufwerks). Warten Sie mindestens 1 Minute, bevor Sie das Laufwerk erneut installieren.
- 2. Ersetzen Sie das Festplattenlaufwerk.
- 3. Stellen Sie sicher, dass die Platten-Firmware und die RAID-Controller-Firmware auf dem neuesten Stand sind.
- 4. Tauschen Sie die Rückwandplatine aus.

## • 816f000d-040cffff : Das Laufwerk [StorageVolumeElementName] wurde aus der Einheit [PhysicalPackageElementName] entfernt. (Laufwerk 12)

Diese Nachricht ist für den Anwendungsfall vorgesehen, bei dem eine Implementierung erkannt hat, dass ein Laufwerk entfernt wurde.

Dies wird möglicherweise auch als 816f000d040cffff oder 0x816f000d040cffff angezeigt.

**Dringlichkeit** Informationen

## Wartungsfähig

Ja

#### Support automatisch benachrichtigen **Nein**

Alertkategorie System - Andere

SNMP Trap ID 22

CIM-Informationen Prefix: PLAT ID: 0163

#### Benutzeraktion

- 1. Überprüfen Sie, ob Festplattenlaufwerk n richtig eingesetzt ist (n = Nummer des Festplattenlaufwerks). Warten Sie mindestens 1 Minute, bevor Sie das Laufwerk erneut installieren.
- 2. Ersetzen Sie das Festplattenlaufwerk.
- 3. Stellen Sie sicher, dass die Platten-Firmware und die RAID-Controller-Firmware auf dem neuesten Stand sind.
- 4. Tauschen Sie die Rückwandplatine aus.
- 816f000d-040dffff : Das Laufwerk [StorageVolumeElementName] wurde aus der Einheit [PhysicalPackageElementName] entfernt. (Laufwerk 13)

Diese Nachricht ist für den Anwendungsfall vorgesehen, bei dem eine Implementierung erkannt hat, dass ein Laufwerk entfernt wurde.

Dies wird möglicherweise auch als 816f000d040dffff oder 0x816f000d040dffff angezeigt.

#### **Dringlichkeit**

Informationen

## Wartungsfähig

Ja

# Support automatisch benachrichtigen

Nein

#### Alertkategorie

System - Andere

#### SNMP Trap ID

22

# CIM-Informationen

Prefix: PLAT ID: 0163

#### Benutzeraktion

- 1. Überprüfen Sie, ob Festplattenlaufwerk n richtig eingesetzt ist (n = Nummer des Festplattenlaufwerks). Warten Sie mindestens 1 Minute, bevor Sie das Laufwerk erneut installieren.
- 2. Ersetzen Sie das Festplattenlaufwerk.
- 3. Stellen Sie sicher, dass die Platten-Firmware und die RAID-Controller-Firmware auf dem neuesten Stand sind.
- 4. Tauschen Sie die Rückwandplatine aus.

## • 816f000d-040effff : Das Laufwerk [StorageVolumeElementName] wurde aus der Einheit [PhysicalPackageElementName] entfernt. (Laufwerk 14)

Diese Nachricht ist für den Anwendungsfall vorgesehen, bei dem eine Implementierung erkannt hat, dass ein Laufwerk entfernt wurde.

Dies wird möglicherweise auch als 816f000d040effff oder 0x816f000d040effff angezeigt.

# **Dringlichkeit**

Informationen

#### Wartungsfähig

Ja

Support automatisch benachrichtigen **Nein** 

Alertkategorie System - Andere

SNMP Trap ID 22

CIM-Informationen Prefix: PLAT ID: 0163

## **Benutzeraktion**

- 1. Überprüfen Sie, ob Festplattenlaufwerk n richtig eingesetzt ist (n = Nummer des Festplattenlaufwerks). Warten Sie mindestens 1 Minute, bevor Sie das Laufwerk erneut installieren.
- 2. Ersetzen Sie das Festplattenlaufwerk.
- 3. Stellen Sie sicher, dass die Platten-Firmware und die RAID-Controller-Firmware auf dem neuesten Stand sind.
- 4. Tauschen Sie die Rückwandplatine aus.

## • 816f000d-040fffff : Das Laufwerk [StorageVolumeElementName] wurde aus der Einheit [PhysicalPackageElementName] entfernt. (Laufwerk 15)

Diese Nachricht ist für den Anwendungsfall vorgesehen, bei dem eine Implementierung erkannt hat, dass ein Laufwerk entfernt wurde.

Dies wird möglicherweise auch als 816f000d040fffff oder 0x816f000d040fffff angezeigt.

**Dringlichkeit** Informationen

## Wartungsfähig

Ja

Support automatisch benachrichtigen Nein

Alertkategorie System - Andere

SNMP Trap ID 22

CIM-Informationen Prefix: PLAT ID: 0163

## Benutzeraktion

- 1. Überprüfen Sie, ob Festplattenlaufwerk n richtig eingesetzt ist (n = Nummer des Festplattenlaufwerks). Warten Sie mindestens 1 Minute, bevor Sie das Laufwerk erneut installieren.
- 2. Ersetzen Sie das Festplattenlaufwerk.
- 3. Stellen Sie sicher, dass die Platten-Firmware und die RAID-Controller-Firmware auf dem neuesten Stand sind.
- 4. Tauschen Sie die Rückwandplatine aus.

## • 816f000d-0410ffff : Das Laufwerk [StorageVolumeElementName] wurde aus der Einheit [PhysicalPackageElementName] entfernt. (Laufwerk 16)

Diese Nachricht ist für den Anwendungsfall vorgesehen, bei dem eine Implementierung erkannt hat, dass ein Laufwerk entfernt wurde.

Dies wird möglicherweise auch als 816f000d0410ffff oder 0x816f000d0410ffff angezeigt.

**Dringlichkeit** Informationen

Wartungsfähig

Ja

Support automatisch benachrichtigen Nein

Alertkategorie System - Andere

SNMP Trap ID

#### 22

## CIM-Informationen Prefix: PLAT ID: 0163

#### Benutzeraktion

- 1. Überprüfen Sie, ob Festplattenlaufwerk n richtig eingesetzt ist (n = Nummer des Festplattenlaufwerks). Warten Sie mindestens 1 Minute, bevor Sie das Laufwerk erneut installieren.
- 2. Ersetzen Sie das Festplattenlaufwerk.
- 3. Stellen Sie sicher, dass die Platten-Firmware und die RAID-Controller-Firmware auf dem neuesten Stand sind.
- 4. Tauschen Sie die Rückwandplatine aus.

## • 816f000d-0411ffff : Das Laufwerk [StorageVolumeElementName] wurde aus der Einheit [PhysicalPackageElementName] entfernt. (Laufwerk 17)

Diese Nachricht ist für den Anwendungsfall vorgesehen, bei dem eine Implementierung erkannt hat, dass ein Laufwerk entfernt wurde.

Dies wird möglicherweise auch als 816f000d0411ffff oder 0x816f000d0411ffff angezeigt.

## **Dringlichkeit**

Informationen

#### Wartungsfähig

Ja

#### Support automatisch benachrichtigen Nein

Alertkategorie System - Andere

#### SNMP Trap ID 22

CIM-Informationen Prefix: PLAT ID: 0163

#### Benutzeraktion

- 1. Überprüfen Sie, ob Festplattenlaufwerk n richtig eingesetzt ist (n = Nummer des Festplattenlaufwerks). Warten Sie mindestens 1 Minute, bevor Sie das Laufwerk erneut installieren.
- 2. Ersetzen Sie das Festplattenlaufwerk.
- 3. Stellen Sie sicher, dass die Platten-Firmware und die RAID-Controller-Firmware auf dem neuesten Stand sind.
- 4. Tauschen Sie die Rückwandplatine aus.
- 816f000d-0412ffff : Das Laufwerk [StorageVolumeElementName] wurde aus der Einheit [PhysicalPackageElementName] entfernt. (Laufwerk 18)

Diese Nachricht ist für den Anwendungsfall vorgesehen, bei dem eine Implementierung erkannt hat, dass ein Laufwerk entfernt wurde.

Dies wird möglicherweise auch als 816f000d0412ffff oder 0x816f000d0412ffff angezeigt.

## **Dringlichkeit**

#### Informationen

#### Wartungsfähig

Ja

## Support automatisch benachrichtigen

**Nein** 

Alertkategorie System - Andere

SNMP Trap ID 22

CIM-Informationen Prefix: PLAT ID: 0163

## Benutzeraktion

- 1. Überprüfen Sie, ob Festplattenlaufwerk n richtig eingesetzt ist (n = Nummer des Festplattenlaufwerks). Warten Sie mindestens 1 Minute, bevor Sie das Laufwerk erneut installieren.
- 2. Ersetzen Sie das Festplattenlaufwerk.
- 3. Stellen Sie sicher, dass die Platten-Firmware und die RAID-Controller-Firmware auf dem neuesten Stand sind.
- 4. Tauschen Sie die Rückwandplatine aus.

## • 816f000d-0413ffff : Das Laufwerk [StorageVolumeElementName] wurde aus der Einheit [PhysicalPackageElementName] entfernt. (Laufwerk 19)

Diese Nachricht ist für den Anwendungsfall vorgesehen, bei dem eine Implementierung erkannt hat, dass ein Laufwerk entfernt wurde.

Dies wird möglicherweise auch als 816f000d0413ffff oder 0x816f000d0413ffff angezeigt.

## **Dringlichkeit**

Informationen

Wartungsfähig

Ja

# Support automatisch benachrichtigen

Nein

Alertkategorie System - Andere

SNMP Trap ID 22

CIM-Informationen Prefix: PLAT ID: 0163

#### Benutzeraktion

- 1. Überprüfen Sie, ob Festplattenlaufwerk n richtig eingesetzt ist (n = Nummer des Festplattenlaufwerks). Warten Sie mindestens 1 Minute, bevor Sie das Laufwerk erneut installieren.
- 2. Ersetzen Sie das Festplattenlaufwerk.
- 3. Stellen Sie sicher, dass die Platten-Firmware und die RAID-Controller-Firmware auf dem neuesten Stand sind.

4. Tauschen Sie die Rückwandplatine aus.

#### • 816f000d-0414ffff : Das Laufwerk [StorageVolumeElementName] wurde aus der Einheit [PhysicalPackageElementName] entfernt. (Laufwerk 20)

Diese Nachricht ist für den Anwendungsfall vorgesehen, bei dem eine Implementierung erkannt hat, dass ein Laufwerk entfernt wurde.

Dies wird möglicherweise auch als 816f000d0414ffff oder 0x816f000d0414ffff angezeigt.

#### **Dringlichkeit**

Informationen

#### Wartungsfähig

Ja

#### Support automatisch benachrichtigen Nein

Alertkategorie System - Andere

SNMP Trap ID

22

#### CIM-Informationen Prefix: PLAT ID: 0163

#### Benutzeraktion

- 1. Überprüfen Sie, ob Festplattenlaufwerk n richtig eingesetzt ist (n = Nummer des Festplattenlaufwerks). Warten Sie mindestens 1 Minute, bevor Sie das Laufwerk erneut installieren.
- 2. Ersetzen Sie das Festplattenlaufwerk.
- 3. Stellen Sie sicher, dass die Platten-Firmware und die RAID-Controller-Firmware auf dem neuesten Stand sind.
- 4. Tauschen Sie die Rückwandplatine aus.

#### • 816f000d-0415ffff : Das Laufwerk [StorageVolumeElementName] wurde aus der Einheit [PhysicalPackageElementName] entfernt. (Laufwerk 21)

Diese Nachricht ist für den Anwendungsfall vorgesehen, bei dem eine Implementierung erkannt hat, dass ein Laufwerk entfernt wurde.

Dies wird möglicherweise auch als 816f000d0415ffff oder 0x816f000d0415ffff angezeigt.

**Dringlichkeit** Informationen Wartungsfähig

Ja

Support automatisch benachrichtigen **Nein** 

Alertkategorie System - Andere

SNMP Trap ID 22

CIM-Informationen

#### Prefix: PLAT ID: 0163

#### Benutzeraktion

- 1. Überprüfen Sie, ob Festplattenlaufwerk n richtig eingesetzt ist (n = Nummer des Festplattenlaufwerks). Warten Sie mindestens 1 Minute, bevor Sie das Laufwerk erneut installieren.
- 2. Ersetzen Sie das Festplattenlaufwerk.
- 3. Stellen Sie sicher, dass die Platten-Firmware und die RAID-Controller-Firmware auf dem neuesten Stand sind.
- 4. Tauschen Sie die Rückwandplatine aus.

## • 816f000d-0416ffff : Das Laufwerk [StorageVolumeElementName] wurde aus der Einheit [PhysicalPackageElementName] entfernt. (Laufwerk 22)

Diese Nachricht ist für den Anwendungsfall vorgesehen, bei dem eine Implementierung erkannt hat, dass ein Laufwerk entfernt wurde.

Dies wird möglicherweise auch als 816f000d0416ffff oder 0x816f000d0416ffff angezeigt.

**Dringlichkeit** 

Informationen

Wartungsfähig

Ja

Support automatisch benachrichtigen

Nein

Alertkategorie System - Andere

SNMP Trap ID 22

CIM-Informationen Prefix: PLAT ID: 0163

#### Benutzeraktion

- 1. Überprüfen Sie, ob Festplattenlaufwerk n richtig eingesetzt ist (n = Nummer des Festplattenlaufwerks). Warten Sie mindestens 1 Minute, bevor Sie das Laufwerk erneut installieren.
- 2. Ersetzen Sie das Festplattenlaufwerk.
- 3. Stellen Sie sicher, dass die Platten-Firmware und die RAID-Controller-Firmware auf dem neuesten Stand sind.
- 4. Tauschen Sie die Rückwandplatine aus.

## • 816f000d-0417ffff : Das Laufwerk [StorageVolumeElementName] wurde aus der Einheit [PhysicalPackageElementName] entfernt. (Laufwerk 23)

Diese Nachricht ist für den Anwendungsfall vorgesehen, bei dem eine Implementierung erkannt hat, dass ein Laufwerk entfernt wurde.

Dies wird möglicherweise auch als 816f000d0417ffff oder 0x816f000d0417ffff angezeigt.

**Dringlichkeit** Informationen

## Wartungsfähig

Ja

## Support automatisch benachrichtigen

Nein

Alertkategorie System - Andere

## SNMP Trap ID

22

CIM-Informationen Prefix: PLAT ID: 0163

#### Benutzeraktion

- 1. Überprüfen Sie, ob Festplattenlaufwerk n richtig eingesetzt ist (n = Nummer des Festplattenlaufwerks). Warten Sie mindestens 1 Minute, bevor Sie das Laufwerk erneut installieren.
- 2. Ersetzen Sie das Festplattenlaufwerk.
- 3. Stellen Sie sicher, dass die Platten-Firmware und die RAID-Controller-Firmware auf dem neuesten Stand sind.
- 4. Tauschen Sie die Rückwandplatine aus.

#### • 816f000d-0418ffff : Das Laufwerk [StorageVolumeElementName] wurde aus der Einheit [PhysicalPackageElementName] entfernt. (Laufwerk 24)

Diese Nachricht ist für den Anwendungsfall vorgesehen, bei dem eine Implementierung erkannt hat, dass ein Laufwerk entfernt wurde.

Dies wird möglicherweise auch als 816f000d0418ffff oder 0x816f000d0418ffff angezeigt.

## **Dringlichkeit**

Informationen

#### Wartungsfähig

Ja

# Support automatisch benachrichtigen

**Nein** 

Alertkategorie System - Andere

SNMP Trap ID 22

CIM-Informationen Prefix: PLAT ID: 0163

#### Benutzeraktion

- 1. Überprüfen Sie, ob Festplattenlaufwerk n richtig eingesetzt ist (n = Nummer des Festplattenlaufwerks). Warten Sie mindestens 1 Minute, bevor Sie das Laufwerk erneut installieren.
- 2. Ersetzen Sie das Festplattenlaufwerk.
- 3. Stellen Sie sicher, dass die Platten-Firmware und die RAID-Controller-Firmware auf dem neuesten Stand sind.
- 4. Tauschen Sie die Rückwandplatine aus.

#### • 816f000d-0419ffff : Das Laufwerk [StorageVolumeElementName] wurde aus der Einheit [PhysicalPackageElementName] entfernt. (Laufwerk 25)

Diese Nachricht ist für den Anwendungsfall vorgesehen, bei dem eine Implementierung erkannt hat, dass ein Laufwerk entfernt wurde.

Dies wird möglicherweise auch als 816f000d0419ffff oder 0x816f000d0419ffff angezeigt.

**Dringlichkeit** Informationen

Wartungsfähig Ja

Support automatisch benachrichtigen Nein

Alertkategorie

System - Andere

SNMP Trap ID 22

CIM-Informationen Prefix: PLAT ID: 0163

## Benutzeraktion

- 1. Überprüfen Sie, ob Festplattenlaufwerk n richtig eingesetzt ist (n = Nummer des Festplattenlaufwerks). Warten Sie mindestens 1 Minute, bevor Sie das Laufwerk erneut installieren.
- 2. Ersetzen Sie das Festplattenlaufwerk.
- 3. Stellen Sie sicher, dass die Platten-Firmware und die RAID-Controller-Firmware auf dem neuesten Stand sind.
- 4. Tauschen Sie die Rückwandplatine aus.

#### • 816f000d-041affff : Das Laufwerk [StorageVolumeElementName] wurde aus der Einheit [PhysicalPackageElementName] entfernt. (Laufwerk 26)

Diese Nachricht ist für den Anwendungsfall vorgesehen, bei dem eine Implementierung erkannt hat, dass ein Laufwerk entfernt wurde.

Dies wird möglicherweise auch als 816f000d041affff oder 0x816f000d041affff angezeigt.

**Dringlichkeit** Informationen Wartungsfähig Ja Support automatisch benachrichtigen Nein Alertkategorie System - Andere SNMP Trap ID

22

CIM-Informationen Prefix: PLAT ID: 0163

#### **Benutzeraktion**

- 1. Überprüfen Sie, ob Festplattenlaufwerk n richtig eingesetzt ist (n = Nummer des Festplattenlaufwerks). Warten Sie mindestens 1 Minute, bevor Sie das Laufwerk erneut installieren.
- 2. Ersetzen Sie das Festplattenlaufwerk.
- 3. Stellen Sie sicher, dass die Platten-Firmware und die RAID-Controller-Firmware auf dem neuesten Stand sind.
- 4. Tauschen Sie die Rückwandplatine aus.

#### • 816f000d-041bffff : Das Laufwerk [StorageVolumeElementName] wurde aus der Einheit [PhysicalPackageElementName] entfernt. (Laufwerk 27)

Diese Nachricht ist für den Anwendungsfall vorgesehen, bei dem eine Implementierung erkannt hat, dass ein Laufwerk entfernt wurde.

Dies wird möglicherweise auch als 816f000d041bffff oder 0x816f000d041bffff angezeigt.

**Dringlichkeit** Informationen

Wartungsfähig Ja

Support automatisch benachrichtigen **Nein** 

Alertkategorie System - Andere

SNMP Trap ID 22

CIM-Informationen Prefix: PLAT ID: 0163

#### **Benutzeraktion**

- 1. Überprüfen Sie, ob Festplattenlaufwerk n richtig eingesetzt ist (n = Nummer des Festplattenlaufwerks). Warten Sie mindestens 1 Minute, bevor Sie das Laufwerk erneut installieren.
- 2. Ersetzen Sie das Festplattenlaufwerk.
- 3. Stellen Sie sicher, dass die Platten-Firmware und die RAID-Controller-Firmware auf dem neuesten Stand sind.
- 4. Tauschen Sie die Rückwandplatine aus.

#### • 816f000d-041cffff : Das Laufwerk [StorageVolumeElementName] wurde aus der Einheit [PhysicalPackageElementName] entfernt. (Laufwerk 28)

Diese Nachricht ist für den Anwendungsfall vorgesehen, bei dem eine Implementierung erkannt hat, dass ein Laufwerk entfernt wurde.

Dies wird möglicherweise auch als 816f000d041cffff oder 0x816f000d041cffff angezeigt.

**Dringlichkeit** Informationen

Wartungsfähig

Ja

#### Support automatisch benachrichtigen

Nein

Alertkategorie System - Andere

## SNMP Trap ID

22

## CIM-Informationen

Prefix: PLAT ID: 0163

## Benutzeraktion

- 1. Überprüfen Sie, ob Festplattenlaufwerk n richtig eingesetzt ist (n = Nummer des Festplattenlaufwerks). Warten Sie mindestens 1 Minute, bevor Sie das Laufwerk erneut installieren.
- 2. Ersetzen Sie das Festplattenlaufwerk.
- 3. Stellen Sie sicher, dass die Platten-Firmware und die RAID-Controller-Firmware auf dem neuesten Stand sind.
- 4. Tauschen Sie die Rückwandplatine aus.
- 816f000d-041dffff : Das Laufwerk [StorageVolumeElementName] wurde aus der Einheit [PhysicalPackageElementName] entfernt. (Laufwerk 29)

Diese Nachricht ist für den Anwendungsfall vorgesehen, bei dem eine Implementierung erkannt hat, dass ein Laufwerk entfernt wurde.

Dies wird möglicherweise auch als 816f000d041dffff oder 0x816f000d041dffff angezeigt.

**Dringlichkeit** Informationen

# Wartungsfähig

Ja

# Support automatisch benachrichtigen

Nein

#### Alertkategorie System - Andere

SNMP Trap ID 22

CIM-Informationen Prefix: PLAT ID: 0163

## Benutzeraktion

- 1. Überprüfen Sie, ob Festplattenlaufwerk n richtig eingesetzt ist (n = Nummer des Festplattenlaufwerks). Warten Sie mindestens 1 Minute, bevor Sie das Laufwerk erneut installieren.
- 2. Ersetzen Sie das Festplattenlaufwerk.
- 3. Stellen Sie sicher, dass die Platten-Firmware und die RAID-Controller-Firmware auf dem neuesten Stand sind.
- 4. Tauschen Sie die Rückwandplatine aus.
- 816f000d-041effff : Das Laufwerk [StorageVolumeElementName] wurde aus der Einheit [PhysicalPackageElementName] entfernt. (Laufwerk 30)

Diese Nachricht ist für den Anwendungsfall vorgesehen, bei dem eine Implementierung erkannt hat, dass ein Laufwerk entfernt wurde.

Dies wird möglicherweise auch als 816f000d041effff oder 0x816f000d041effff angezeigt.

#### **Dringlichkeit**

Informationen

# Wartungsfähig

Ja

#### Support automatisch benachrichtigen Nein

Alertkategorie System - Andere

## SNMP Trap ID

22

CIM-Informationen Prefix: PLAT ID: 0163

## **Benutzeraktion**

- 1. Überprüfen Sie, ob Festplattenlaufwerk n richtig eingesetzt ist (n = Nummer des Festplattenlaufwerks). Warten Sie mindestens 1 Minute, bevor Sie das Laufwerk erneut installieren.
- 2. Ersetzen Sie das Festplattenlaufwerk.
- 3. Stellen Sie sicher, dass die Platten-Firmware und die RAID-Controller-Firmware auf dem neuesten Stand sind.
- 4. Tauschen Sie die Rückwandplatine aus.
- 816f000d-041fffff : Das Laufwerk [StorageVolumeElementName] wurde aus der Einheit [PhysicalPackageElementName] entfernt. (Laufwerk 31)

Diese Nachricht ist für den Anwendungsfall vorgesehen, bei dem eine Implementierung erkannt hat, dass ein Laufwerk entfernt wurde.

Dies wird möglicherweise auch als 816f000d041fffff oder 0x816f000d041fffff angezeigt.

**Dringlichkeit** Informationen Wartungsfähig Ja Support automatisch benachrichtigen **Nein** Alertkategorie System - Andere SNMP Trap ID 22 CIM-Informationen Prefix: PLAT ID: 0163 Benutzeraktion

- 1. Überprüfen Sie, ob Festplattenlaufwerk n richtig eingesetzt ist (n = Nummer des Festplattenlaufwerks). Warten Sie mindestens 1 Minute, bevor Sie das Laufwerk erneut installieren.
- 2. Ersetzen Sie das Festplattenlaufwerk.
- 3. Stellen Sie sicher, dass die Platten-Firmware und die RAID-Controller-Firmware auf dem neuesten Stand sind.
- 4. Tauschen Sie die Rückwandplatine aus.
- 816f000d-0420ffff : Das Laufwerk [StorageVolumeElementName] wurde aus der Einheit [PhysicalPackageElementName] entfernt. (Ext. Laufwerk).

Diese Nachricht ist für den Anwendungsfall vorgesehen, bei dem eine Implementierung erkannt hat, dass ein Laufwerk entfernt wurde.

Dies wird möglicherweise auch als 816f000d0420ffff oder 0x816f000d0420ffff angezeigt.

# **Dringlichkeit**

Informationen

Wartungsfähig Nein

#### Support automatisch benachrichtigen Nein

Alertkategorie System - Andere

# SNMP Trap ID

22

CIM-Informationen Prefix: PLAT ID: 0163

#### Benutzeraktion

- 1. Überprüfen Sie, ob Festplattenlaufwerk n richtig eingesetzt ist (n = Nummer des Festplattenlaufwerks). Warten Sie mindestens 1 Minute, bevor Sie das Laufwerk erneut installieren.
- 2. Ersetzen Sie das Festplattenlaufwerk.
- 3. Stellen Sie sicher, dass die Platten-Firmware und die RAID-Controller-Firmware auf dem neuesten Stand sind.
- 4. Überprüfen Sie das SAS-Kabel.

## • 816f000f-2201ffff : Das System [ComputerSystemElementName] hat eine POST-Fehlerdeaktivierung erkannt. (ABR-Status)

Diese Nachricht ist für den Anwendungsfall vorgesehen, bei dem eine Implementierung erkannt hat, dass ein Fehler für den Selbsttest beim Einschalten (POST) zu einem Deassertion-Ereignis geführt hat.

Dies wird möglicherweise auch als 816f000f2201ffff oder 0x816f000f2201ffff angezeigt.

**Dringlichkeit** Informationen

Wartungsfähig Nein

Support automatisch benachrichtigen Nein
#### Alertkategorie

Kritisch - Andere

SNMP Trap ID

50

CIM-Informationen Prefix: PLAT ID: 0185

#### Benutzeraktion

Keine Maßnahme erforderlich; nur zur Information. Firmwarefehler : Systemstartstatus : X8 PCI 1 Firm : X8 PCI 2 Firm : X8 PCI 6 Firm : X8 PCI 7 Firm :

## • 816f0013-1701ffff : Das System [ComputerSystemElementName] wurde nach einer Diagnoseunterbrechung wiederhergestellt. (NMI-Status)

Diese Nachricht ist für den Anwendungsfall vorgesehen, bei dem eine Implementierung eine Wiederherstellung nach einem NMI im Bedienfeld oder einem Diagnose-Interrupt erkannt hat.

Dies wird möglicherweise auch als 816f00131701ffff oder 0x816f00131701ffff angezeigt.

**Dringlichkeit** Informationen

Wartungsfähig **Nein** 

#### Support automatisch benachrichtigen **Nein**

Alertkategorie Kritisch - Andere

SNMP Trap ID 50

CIM-Informationen Prefix: PLAT ID: 0223

#### Benutzeraktion

Keine Maßnahme erforderlich; nur zur Information.

## • 816f0021-2201ffff : Die Fehlerbedingung für Sockel [PhysicalConnectorElementName] in System [ComputerSystemElementName] wurde entfernt. (Kein Opt.-ROM-Bereich)

Diese Nachricht ist für den Anwendungsfall vorgesehen, bei dem eine Implementierung erkannt hat, dass eine Fehlerbedingung in einem Steckplatz entfernt wurde.

Dies wird möglicherweise auch als 816f00212201ffff oder 0x816f00212201ffff angezeigt.

**Dringlichkeit** Informationen

Wartungsfähig **Nein** 

Support automatisch benachrichtigen **Nein** 

Alertkategorie Kritisch - Andere

SNMP Trap ID 50

CIM-Informationen Prefix: PLAT ID: 0331

#### Benutzeraktion

Keine Maßnahme erforderlich; nur zur Information.

#### • 816f0021-2582ffff : Die Fehlerbedingung für Sockel [PhysicalConnectorElementName] in System [ComputerSystemElementName] wurde entfernt. (Alle PCI-Fehler)

Diese Nachricht ist für den Anwendungsfall vorgesehen, bei dem eine Implementierung erkannt hat, dass eine Fehlerbedingung in einem Steckplatz entfernt wurde.

Dies wird möglicherweise auch als 816f00212582ffff oder 0x816f00212582ffff angezeigt.

**Dringlichkeit** Informationen

Wartungsfähig

Nein

Support automatisch benachrichtigen

Nein

Alertkategorie Kritisch - Andere

SNMP Trap ID 50

CIM-Informationen Prefix: PLAT ID: 0331

#### Benutzeraktion

Keine Maßnahme erforderlich; nur zur Information. Einer der folgenden PCI-Fehler :

#### • 816f0021-2c01ffff : Die Fehlerbedingung für Sockel [PhysicalConnectorElementName] in System [ComputerSystemElementName] wurde entfernt. (Fehler bei der ML2-Karte)

Diese Nachricht ist für den Anwendungsfall vorgesehen, bei dem eine Implementierung erkannt hat, dass eine Fehlerbedingung in einem Steckplatz entfernt wurde.

Dies wird möglicherweise auch als 816f00212c01ffff oder 0x816f00212c01ffff angezeigt.

**Dringlichkeit** Informationen

Wartungsfähig Nein

Support automatisch benachrichtigen Nein

**Alertkategorie** Kritisch - Andere

SNMP Trap ID 50

CIM-Informationen Prefix: PLAT ID: 0331

#### Benutzeraktion

Keine Maßnahme erforderlich; nur zur Information.

#### • 816f0021-3001ffff : Die Fehlerbedingung für Sockel [PhysicalConnectorElementName] in System [ComputerSystemElementName] wurde entfernt. (Internes RAID)

Diese Nachricht ist für den Anwendungsfall vorgesehen, bei dem eine Implementierung erkannt hat, dass eine Fehlerbedingung in einem Steckplatz entfernt wurde.

Dies wird möglicherweise auch als 816f00213001ffff oder 0x816f00213001ffff angezeigt.

**Dringlichkeit** Informationen

Wartungsfähig Nein

Support automatisch benachrichtigen Nein

Alertkategorie Kritisch - Andere

SNMP Trap ID 50

CIM-Informationen Prefix: PLAT ID: 0331

#### Benutzeraktion

Keine Maßnahme erforderlich; nur zur Information. PCI 1 : PCI 2 : PCI 3 : PCI 4 : PCI 5 : PCI 6 : PCI 7 : PCI 8 :

#### • 816f0028-2101ffff : Der Sensor [SensorElementName] ist auf dem Managementsystem [ComputerSystemElementName] in den Normalzustand zurückgekehrt. (TPM-Befehlsfehler)

Diese Nachricht ist für den Anwendungsfall vorgesehen, bei dem eine Implementierung erkannt hat, dass ein Sensor aus einem herabgesetzten/nicht verfügbaren/fehlerhaften Status zurückgekehrt ist.

Dies wird möglicherweise auch als 816f00282101ffff oder 0x816f00282101ffff angezeigt.

**Dringlichkeit** Informationen

Wartungsfähig

Nein

Support automatisch benachrichtigen **Nein** 

Alertkategorie Warnung - Sonstiges

SNMP Trap ID 60

CIM-Informationen Prefix: PLAT ID: 0399

Benutzeraktion

Keine Maßnahme erforderlich; nur zur Information.

• 816f0107-0301ffff : Für [ProcessorElementName] wurde eine Übertemperaturbedingung entfernt. (CPU 1)

Diese Nachricht ist für den Anwendungsfall vorgesehen, bei dem eine Implementierung erkannt hat, dass eine Übertemperaturbedingung für den Prozessor entfernt wurde.

Dies wird möglicherweise auch als 816f01070301ffff oder 0x816f01070301ffff angezeigt.

#### **Dringlichkeit**

Informationen

#### Wartungsfähig Nein

Support automatisch benachrichtigen

Nein

Alertkategorie Kritisch – Temperatur

## SNMP Trap ID

0

CIM-Informationen Prefix: PLAT ID: 0037

#### Benutzeraktion

Keine Maßnahme erforderlich; nur zur Information.

## • 816f0107-0302ffff : Für [ProcessorElementName] wurde eine Übertemperaturbedingung entfernt. (CPU 2)

Diese Nachricht ist für den Anwendungsfall vorgesehen, bei dem eine Implementierung erkannt hat, dass eine Übertemperaturbedingung für den Prozessor entfernt wurde.

Dies wird möglicherweise auch als 816f01070302ffff oder 0x816f01070302ffff angezeigt.

**Dringlichkeit** Informationen

Wartungsfähig Nein

#### Support automatisch benachrichtigen Nein

Alertkategorie

Kritisch – Temperatur

#### SNMP Trap ID

 $\Omega$ 

CIM-Informationen Prefix: PLAT ID: 0037

#### Benutzeraktion

Keine Maßnahme erforderlich; nur zur Information.

## • 816f0108-0a01ffff : [PowerSupplyElementName] ist in den OK-Status zurückgekehrt. (Stromversorgung 1)

Diese Nachricht ist für den Anwendungsfall vorgesehen, bei dem eine Implementierung erkannt hat, dass ein Netzteil in den normalen Betriebsstatus zurückgekehrt ist.

Dies wird möglicherweise auch als 816f01080a01ffff oder 0x816f01080a01ffff angezeigt.

**Dringlichkeit** Informationen

Wartungsfähig

Nein

Support automatisch benachrichtigen **Nein** 

Alertkategorie

Kritisch - Stromversorgung

SNMP Trap ID 4

CIM-Informationen Prefix: PLAT ID: 0087

#### **Benutzeraktion**

Keine Maßnahme erforderlich; nur zur Information.

• 816f0108-0a02ffff : [PowerSupplyElementName] ist in den OK-Status zurückgekehrt. (Stromversorgung 2)

Diese Nachricht ist für den Anwendungsfall vorgesehen, bei dem eine Implementierung erkannt hat, dass ein Netzteil in den normalen Betriebsstatus zurückgekehrt ist.

Dies wird möglicherweise auch als 816f01080a02ffff oder 0x816f01080a02ffff angezeigt.

**Dringlichkeit** Informationen

Wartungsfähig Nein

Support automatisch benachrichtigen Nein

Alertkategorie Kritisch - Stromversorgung

SNMP Trap ID  $\Lambda$ 

CIM-Informationen Prefix: PLAT ID: 0087

Benutzeraktion

Keine Maßnahme erforderlich; nur zur Information.

#### • 816f010c-2001ffff : Für [PhysicalMemoryElementName] in Subsystem [MemoryElementName] wurde eine Wiederherstellung nach einem nicht behebbaren Fehler erkannt. (DIMM 1)

Diese Nachricht ist für den Anwendungsfall vorgesehen, bei dem eine Implementierung eine Wiederherstellung nach einem nicht behebbaren Hauptspeicherfehler erkannt hat.

Dies wird möglicherweise auch als 816f010c2001ffff oder 0x816f010c2001ffff angezeigt.

**Dringlichkeit** Informationen

Wartungsfähig Nein

#### Support automatisch benachrichtigen

Nein

Alertkategorie Kritisch – Hauptspeicher

#### SNMP Trap ID 41

CIM-Informationen Prefix: PLAT ID: 0139

## Benutzeraktion

Keine Maßnahme erforderlich; nur zur Information.

## • 816f010c-2002ffff : Für [PhysicalMemoryElementName] in Subsystem [MemoryElementName] wurde eine Wiederherstellung nach einem nicht behebbaren Fehler erkannt. (DIMM 2)

Diese Nachricht ist für den Anwendungsfall vorgesehen, bei dem eine Implementierung eine Wiederherstellung nach einem nicht behebbaren Hauptspeicherfehler erkannt hat.

Dies wird möglicherweise auch als 816f010c2002ffff oder 0x816f010c2002ffff angezeigt.

**Dringlichkeit** Informationen

Wartungsfähig Nein

#### Support automatisch benachrichtigen Nein

Alertkategorie Kritisch – Hauptspeicher

## SNMP Trap ID

41

CIM-Informationen Prefix: PLAT ID: 0139

## Benutzeraktion

Keine Maßnahme erforderlich; nur zur Information.

## • 816f010c-2003ffff : Für [PhysicalMemoryElementName] in Subsystem [MemoryElementName] wurde eine Wiederherstellung nach einem nicht behebbaren Fehler erkannt. (DIMM 3)

Diese Nachricht ist für den Anwendungsfall vorgesehen, bei dem eine Implementierung eine Wiederherstellung nach einem nicht behebbaren Hauptspeicherfehler erkannt hat.

Dies wird möglicherweise auch als 816f010c2003ffff oder 0x816f010c2003ffff angezeigt.

**Dringlichkeit** Informationen

Wartungsfähig Nein

#### Support automatisch benachrichtigen Nein

Alertkategorie Kritisch – Hauptspeicher

# SNMP Trap ID

41

CIM-Informationen Prefix: PLAT ID: 0139

#### Benutzeraktion

Keine Maßnahme erforderlich; nur zur Information.

• 816f010c-2004ffff : Für [PhysicalMemoryElementName] in Subsystem [MemoryElementName] wurde eine Wiederherstellung nach einem nicht behebbaren Fehler erkannt. (DIMM 4)

Diese Nachricht ist für den Anwendungsfall vorgesehen, bei dem eine Implementierung eine Wiederherstellung nach einem nicht behebbaren Hauptspeicherfehler erkannt hat.

Dies wird möglicherweise auch als 816f010c2004ffff oder 0x816f010c2004ffff angezeigt.

**Dringlichkeit** Informationen

Wartungsfähig Nein

Support automatisch benachrichtigen Nein

Alertkategorie Kritisch – Hauptspeicher

SNMP Trap ID 41

CIM-Informationen Prefix: PLAT ID: 0139

## Benutzeraktion

Keine Maßnahme erforderlich; nur zur Information.

• 816f010c-2005ffff : Für [PhysicalMemoryElementName] in Subsystem [MemoryElementName] wurde eine Wiederherstellung nach einem nicht behebbaren Fehler erkannt. (DIMM 5)

Diese Nachricht ist für den Anwendungsfall vorgesehen, bei dem eine Implementierung eine Wiederherstellung nach einem nicht behebbaren Hauptspeicherfehler erkannt hat.

Dies wird möglicherweise auch als 816f010c2005ffff oder 0x816f010c2005ffff angezeigt.

**Dringlichkeit** Informationen

Wartungsfähig Nein

Support automatisch benachrichtigen **Nein** 

Alertkategorie Kritisch – Hauptspeicher

SNMP Trap ID 41

CIM-Informationen Prefix: PLAT ID: 0139

#### Benutzeraktion

Keine Maßnahme erforderlich; nur zur Information.

• 816f010c-2006ffff : Für [PhysicalMemoryElementName] in Subsystem [MemoryElementName] wurde eine Wiederherstellung nach einem nicht behebbaren Fehler erkannt. (DIMM 6)

Diese Nachricht ist für den Anwendungsfall vorgesehen, bei dem eine Implementierung eine Wiederherstellung nach einem nicht behebbaren Hauptspeicherfehler erkannt hat.

Dies wird möglicherweise auch als 816f010c2006ffff oder 0x816f010c2006ffff angezeigt.

**Dringlichkeit** Informationen

Wartungsfähig Nein

Support automatisch benachrichtigen Nein

Alertkategorie Kritisch – Hauptspeicher

SNMP Trap ID 41

CIM-Informationen Prefix: PLAT ID: 0139

#### Benutzeraktion

Keine Maßnahme erforderlich; nur zur Information.

#### • 816f010c-2007ffff : Für [PhysicalMemoryElementName] in Subsystem [MemoryElementName] wurde eine Wiederherstellung nach einem nicht behebbaren Fehler erkannt. (DIMM 7)

Diese Nachricht ist für den Anwendungsfall vorgesehen, bei dem eine Implementierung eine Wiederherstellung nach einem nicht behebbaren Hauptspeicherfehler erkannt hat.

Dies wird möglicherweise auch als 816f010c2007ffff oder 0x816f010c2007ffff angezeigt.

**Dringlichkeit** Informationen

Wartungsfähig Nein

Support automatisch benachrichtigen **Nein** 

Alertkategorie Kritisch – Hauptspeicher

SNMP Trap ID 41

CIM-Informationen Prefix: PLAT ID: 0139

#### Benutzeraktion

Keine Maßnahme erforderlich; nur zur Information.

• 816f010c-2008ffff : Für [PhysicalMemoryElementName] in Subsystem [MemoryElementName] wurde eine Wiederherstellung nach einem nicht behebbaren Fehler erkannt. (DIMM 8)

Diese Nachricht ist für den Anwendungsfall vorgesehen, bei dem eine Implementierung eine Wiederherstellung nach einem nicht behebbaren Hauptspeicherfehler erkannt hat.

Dies wird möglicherweise auch als 816f010c2008ffff oder 0x816f010c2008ffff angezeigt.

#### **Dringlichkeit**

Informationen

Wartungsfähig **Nein** 

Support automatisch benachrichtigen **Nein** 

Alertkategorie Kritisch – Hauptspeicher

SNMP Trap ID

41

CIM-Informationen Prefix: PLAT ID: 0139

#### **Benutzeraktion**

Keine Maßnahme erforderlich; nur zur Information.

### • 816f010c-2009ffff : Für [PhysicalMemoryElementName] in Subsystem [MemoryElementName] wurde eine Wiederherstellung nach einem nicht behebbaren Fehler erkannt. (DIMM 9)

Diese Nachricht ist für den Anwendungsfall vorgesehen, bei dem eine Implementierung eine Wiederherstellung nach einem nicht behebbaren Hauptspeicherfehler erkannt hat.

Dies wird möglicherweise auch als 816f010c2009ffff oder 0x816f010c2009ffff angezeigt.

**Dringlichkeit** Informationen

Wartungsfähig **Nein** 

#### Support automatisch benachrichtigen **Nein**

Alertkategorie Kritisch – Hauptspeicher

#### SNMP Trap ID

41

CIM-Informationen Prefix: PLAT ID: 0139

#### Benutzeraktion

Keine Maßnahme erforderlich; nur zur Information.

#### • 816f010c-200affff : Für [PhysicalMemoryElementName] in Subsystem [MemoryElementName] wurde eine Wiederherstellung nach einem nicht behebbaren Fehler erkannt. (DIMM 10)

Diese Nachricht ist für den Anwendungsfall vorgesehen, bei dem eine Implementierung eine Wiederherstellung nach einem nicht behebbaren Hauptspeicherfehler erkannt hat.

Dies wird möglicherweise auch als 816f010c200affff oder 0x816f010c200affff angezeigt.

**Dringlichkeit** Informationen

Wartungsfähig **Nein** 

Support automatisch benachrichtigen Nein

Alertkategorie Kritisch – Hauptspeicher

SNMP Trap ID 41

CIM-Informationen Prefix: PLAT ID: 0139

Benutzeraktion

Keine Maßnahme erforderlich; nur zur Information.

## • 816f010c-200bffff : Für [PhysicalMemoryElementName] in Subsystem [MemoryElementName] wurde eine Wiederherstellung nach einem nicht behebbaren Fehler erkannt. (DIMM 11)

Diese Nachricht ist für den Anwendungsfall vorgesehen, bei dem eine Implementierung eine Wiederherstellung nach einem nicht behebbaren Hauptspeicherfehler erkannt hat.

Dies wird möglicherweise auch als 816f010c200bffff oder 0x816f010c200bffff angezeigt.

**Dringlichkeit** Informationen

Wartungsfähig Nein

Support automatisch benachrichtigen Nein

Alertkategorie Kritisch – Hauptspeicher

SNMP Trap ID 41

CIM-Informationen Prefix: PLAT ID: 0139

Benutzeraktion

Keine Maßnahme erforderlich; nur zur Information.

## • 816f010c-200cffff : Für [PhysicalMemoryElementName] in Subsystem [MemoryElementName] wurde eine Wiederherstellung nach einem nicht behebbaren Fehler erkannt. (DIMM 12)

Diese Nachricht ist für den Anwendungsfall vorgesehen, bei dem eine Implementierung eine Wiederherstellung nach einem nicht behebbaren Hauptspeicherfehler erkannt hat.

Dies wird möglicherweise auch als 816f010c200cffff oder 0x816f010c200cffff angezeigt.

**Dringlichkeit** Informationen

Wartungsfähig Nein

#### Support automatisch benachrichtigen

**Nein** 

Alertkategorie

Kritisch – Hauptspeicher

#### SNMP Trap ID 41

CIM-Informationen Prefix: PLAT ID: 0139

#### Benutzeraktion

Keine Maßnahme erforderlich; nur zur Information.

## • 816f010c-200dffff : Für [PhysicalMemoryElementName] in Subsystem [MemoryElementName] wurde eine Wiederherstellung nach einem nicht behebbaren Fehler erkannt. (DIMM 13)

Diese Nachricht ist für den Anwendungsfall vorgesehen, bei dem eine Implementierung eine Wiederherstellung nach einem nicht behebbaren Hauptspeicherfehler erkannt hat.

Dies wird möglicherweise auch als 816f010c200dffff oder 0x816f010c200dffff angezeigt.

**Dringlichkeit** Informationen

Wartungsfähig Nein

#### Support automatisch benachrichtigen **Nein**

Alertkategorie Kritisch – Hauptspeicher

## SNMP Trap ID

41

CIM-Informationen Prefix: PLAT ID: 0139

## Benutzeraktion

Keine Maßnahme erforderlich; nur zur Information.

#### • 816f010c-200effff : Für [PhysicalMemoryElementName] in Subsystem [MemoryElementName] wurde eine Wiederherstellung nach einem nicht behebbaren Fehler erkannt. (DIMM 14)

Diese Nachricht ist für den Anwendungsfall vorgesehen, bei dem eine Implementierung eine Wiederherstellung nach einem nicht behebbaren Hauptspeicherfehler erkannt hat.

Dies wird möglicherweise auch als 816f010c200effff oder 0x816f010c200effff angezeigt.

**Dringlichkeit** Informationen

#### Wartungsfähig **Nein**

Support automatisch benachrichtigen Nein

Alertkategorie Kritisch – Hauptspeicher

## SNMP Trap ID

41

CIM-Informationen Prefix: PLAT ID: 0139

#### Benutzeraktion

Keine Maßnahme erforderlich; nur zur Information.

## • 816f010c-200fffff : Für [PhysicalMemoryElementName] in Subsystem [MemoryElementName] wurde eine Wiederherstellung nach einem nicht behebbaren Fehler erkannt. (DIMM 15)

Diese Nachricht ist für den Anwendungsfall vorgesehen, bei dem eine Implementierung eine Wiederherstellung nach einem nicht behebbaren Hauptspeicherfehler erkannt hat.

Dies wird möglicherweise auch als 816f010c200fffff oder 0x816f010c200fffff angezeigt.

**Dringlichkeit** 

Informationen

Wartungsfähig

Nein

## Support automatisch benachrichtigen

Nein

Alertkategorie Kritisch – Hauptspeicher

SNMP Trap ID 41

CIM-Informationen Prefix: PLAT ID: 0139

## Benutzeraktion

Keine Maßnahme erforderlich; nur zur Information.

#### • 816f010c-2010ffff : Für [PhysicalMemoryElementName] in Subsystem [MemoryElementName] wurde eine Wiederherstellung nach einem nicht behebbaren Fehler erkannt. (DIMM 16)

Diese Nachricht ist für den Anwendungsfall vorgesehen, bei dem eine Implementierung eine Wiederherstellung nach einem nicht behebbaren Hauptspeicherfehler erkannt hat.

Dies wird möglicherweise auch als 816f010c2010ffff oder 0x816f010c2010ffff angezeigt.

**Dringlichkeit** Informationen

Wartungsfähig **Nein** 

Support automatisch benachrichtigen Nein

Alertkategorie Kritisch – Hauptspeicher

SNMP Trap ID 41

CIM-Informationen Prefix: PLAT ID: 0139

#### **Benutzeraktion**

Keine Maßnahme erforderlich; nur zur Information.

• 816f010c-2011ffff : Für [PhysicalMemoryElementName] in Subsystem [MemoryElementName] wurde eine Wiederherstellung nach einem nicht behebbaren Fehler erkannt. (DIMM 17)

Diese Nachricht ist für den Anwendungsfall vorgesehen, bei dem eine Implementierung eine Wiederherstellung nach einem nicht behebbaren Hauptspeicherfehler erkannt hat.

Dies wird möglicherweise auch als 816f010c2011ffff oder 0x816f010c2011ffff angezeigt.

**Dringlichkeit** Informationen

Wartungsfähig **Nein** 

Support automatisch benachrichtigen Nein

Alertkategorie Kritisch – Hauptspeicher

SNMP Trap ID 41

CIM-Informationen Prefix: PLAT ID: 0139

#### **Benutzeraktion**

Keine Maßnahme erforderlich; nur zur Information.

#### • 816f010c-2012ffff : Für [PhysicalMemoryElementName] in Subsystem [MemoryElementName] wurde eine Wiederherstellung nach einem nicht behebbaren Fehler erkannt. (DIMM 18)

Diese Nachricht ist für den Anwendungsfall vorgesehen, bei dem eine Implementierung eine Wiederherstellung nach einem nicht behebbaren Hauptspeicherfehler erkannt hat.

Dies wird möglicherweise auch als 816f010c2012ffff oder 0x816f010c2012ffff angezeigt.

**Dringlichkeit** Informationen

Wartungsfähig Nein

Support automatisch benachrichtigen Nein

Alertkategorie Kritisch – Hauptspeicher

SNMP Trap ID 41

CIM-Informationen Prefix: PLAT ID: 0139

#### Benutzeraktion

Keine Maßnahme erforderlich; nur zur Information.

• 816f010c-2013ffff : Für [PhysicalMemoryElementName] in Subsystem [MemoryElementName] wurde eine Wiederherstellung nach einem nicht behebbaren Fehler erkannt. (DIMM 19)

Diese Nachricht ist für den Anwendungsfall vorgesehen, bei dem eine Implementierung eine Wiederherstellung nach einem nicht behebbaren Hauptspeicherfehler erkannt hat.

Dies wird möglicherweise auch als 816f010c2013ffff oder 0x816f010c2013ffff angezeigt.

#### **Dringlichkeit**

Informationen

Wartungsfähig Nein

#### Support automatisch benachrichtigen Nein

Alertkategorie Kritisch – Hauptspeicher

#### SNMP Trap ID

41

CIM-Informationen Prefix: PLAT ID: 0139

#### Benutzeraktion

Keine Maßnahme erforderlich; nur zur Information.

## • 816f010c-2014ffff : Für [PhysicalMemoryElementName] in Subsystem [MemoryElementName] wurde eine Wiederherstellung nach einem nicht behebbaren Fehler erkannt. (DIMM 20)

Diese Nachricht ist für den Anwendungsfall vorgesehen, bei dem eine Implementierung eine Wiederherstellung nach einem nicht behebbaren Hauptspeicherfehler erkannt hat.

Dies wird möglicherweise auch als 816f010c2014ffff oder 0x816f010c2014ffff angezeigt.

**Dringlichkeit** Informationen

Wartungsfähig Nein

#### Support automatisch benachrichtigen Nein

Alertkategorie Kritisch – Hauptspeicher

#### SNMP Trap ID

41

CIM-Informationen Prefix: PLAT ID: 0139

#### Benutzeraktion

Keine Maßnahme erforderlich; nur zur Information.

## • 816f010c-2015ffff : Für [PhysicalMemoryElementName] in Subsystem [MemoryElementName] wurde eine Wiederherstellung nach einem nicht behebbaren Fehler erkannt. (DIMM 21)

Diese Nachricht ist für den Anwendungsfall vorgesehen, bei dem eine Implementierung eine Wiederherstellung nach einem nicht behebbaren Hauptspeicherfehler erkannt hat.

Dies wird möglicherweise auch als 816f010c2015ffff oder 0x816f010c2015ffff angezeigt.

**Dringlichkeit** Informationen

Wartungsfähig

Nein

Support automatisch benachrichtigen **Nein** 

Alertkategorie Kritisch – Hauptspeicher

SNMP Trap ID 41

CIM-Informationen Prefix: PLAT ID: 0139

#### Benutzeraktion

Keine Maßnahme erforderlich; nur zur Information.

#### • 816f010c-2016ffff : Für [PhysicalMemoryElementName] in Subsystem [MemoryElementName] wurde eine Wiederherstellung nach einem nicht behebbaren Fehler erkannt. (DIMM 22)

Diese Nachricht ist für den Anwendungsfall vorgesehen, bei dem eine Implementierung eine Wiederherstellung nach einem nicht behebbaren Hauptspeicherfehler erkannt hat.

Dies wird möglicherweise auch als 816f010c2016ffff oder 0x816f010c2016ffff angezeigt.

**Dringlichkeit** Informationen

Wartungsfähig Nein

Support automatisch benachrichtigen Nein

Alertkategorie Kritisch – Hauptspeicher

SNMP Trap ID  $\overline{4}$ 

CIM-Informationen Prefix: PLAT ID: 0139

Benutzeraktion

Keine Maßnahme erforderlich; nur zur Information.

#### • 816f010c-2017ffff : Für [PhysicalMemoryElementName] in Subsystem [MemoryElementName] wurde eine Wiederherstellung nach einem nicht behebbaren Fehler erkannt. (DIMM 23)

Diese Nachricht ist für den Anwendungsfall vorgesehen, bei dem eine Implementierung eine Wiederherstellung nach einem nicht behebbaren Hauptspeicherfehler erkannt hat.

Dies wird möglicherweise auch als 816f010c2017ffff oder 0x816f010c2017ffff angezeigt.

**Dringlichkeit** Informationen

Wartungsfähig Nein

#### Support automatisch benachrichtigen

Nein

Alertkategorie Kritisch – Hauptspeicher

#### SNMP Trap ID 41

CIM-Informationen Prefix: PLAT ID: 0139

## Benutzeraktion

Keine Maßnahme erforderlich; nur zur Information.

## • 816f010c-2018ffff : Für [PhysicalMemoryElementName] in Subsystem [MemoryElementName] wurde eine Wiederherstellung nach einem nicht behebbaren Fehler erkannt. (DIMM 24)

Diese Nachricht ist für den Anwendungsfall vorgesehen, bei dem eine Implementierung eine Wiederherstellung nach einem nicht behebbaren Hauptspeicherfehler erkannt hat.

Dies wird möglicherweise auch als 816f010c2018ffff oder 0x816f010c2018ffff angezeigt.

**Dringlichkeit** Informationen

Wartungsfähig Nein

#### Support automatisch benachrichtigen Nein

Alertkategorie Kritisch – Hauptspeicher

## SNMP Trap ID

41

CIM-Informationen Prefix: PLAT ID: 0139

## Benutzeraktion

Keine Maßnahme erforderlich; nur zur Information.

## • 816f010c-2581ffff : Für [PhysicalMemoryElementName] in Subsystem [MemoryElementName] wurde eine Wiederherstellung nach einem nicht behebbaren Fehler erkannt. (Alle DIMMS)

Diese Nachricht ist für den Anwendungsfall vorgesehen, bei dem eine Implementierung eine Wiederherstellung nach einem nicht behebbaren Hauptspeicherfehler erkannt hat.

Dies wird möglicherweise auch als 816f010c2581ffff oder 0x816f010c2581ffff angezeigt.

**Dringlichkeit** Informationen

Wartungsfähig Nein

#### Support automatisch benachrichtigen Nein

Alertkategorie Kritisch – Hauptspeicher

## SNMP Trap ID

41

CIM-Informationen Prefix: PLAT ID: 0139

## Benutzeraktion

Keine Maßnahme erforderlich; nur zur Information. Eines der DIMMs :

## • 816f010d-0400ffff : Das Laufwerk [StorageVolumeElementName] wurde aktiviert. (Laufwerk 0)

Diese Nachricht ist für den Anwendungsfall vorgesehen, bei dem während einer Implementierung erkannt wurde, dass ein Laufwerk aktiviert wurde.

Dies wird möglicherweise auch als 816f010d0400ffff oder 0x816f010d0400ffff angezeigt.

**Dringlichkeit** Informationen

Wartungsfähig Nein

Support automatisch benachrichtigen Nein

**Alertkategorie** Kritisch – Festplattenlaufwerk

SNMP Trap ID 5

CIM-Informationen Prefix: PLAT ID: 0167

#### Benutzeraktion

Keine Maßnahme erforderlich; nur zur Information.

## • 816f010d-0401ffff : Das Laufwerk [StorageVolumeElementName] wurde aktiviert. (Laufwerk 1)

Diese Nachricht ist für den Anwendungsfall vorgesehen, bei dem während einer Implementierung erkannt wurde, dass ein Laufwerk aktiviert wurde.

Dies wird möglicherweise auch als 816f010d0401ffff oder 0x816f010d0401ffff angezeigt.

**Dringlichkeit** Informationen

Wartungsfähig Nein

Support automatisch benachrichtigen Nein

Alertkategorie Kritisch – Festplattenlaufwerk

SNMP Trap ID 5

CIM-Informationen Prefix: PLAT ID: 0167

### Benutzeraktion

Keine Maßnahme erforderlich; nur zur Information.

#### • 816f010d-0402ffff : Das Laufwerk [StorageVolumeElementName] wurde aktiviert. (Laufwerk 2)

Diese Nachricht ist für den Anwendungsfall vorgesehen, bei dem während einer Implementierung erkannt wurde, dass ein Laufwerk aktiviert wurde.

Dies wird möglicherweise auch als 816f010d0402ffff oder 0x816f010d0402ffff angezeigt.

**Dringlichkeit** Informationen

Wartungsfähig Nein

Support automatisch benachrichtigen Nein

Alertkategorie Kritisch – Festplattenlaufwerk

SNMP Trap ID 5

CIM-Informationen Prefix: PLAT ID: 0167

#### Benutzeraktion

Keine Maßnahme erforderlich; nur zur Information.

#### • 816f010d-0403ffff : Das Laufwerk [StorageVolumeElementName] wurde aktiviert. (Laufwerk 3)

Diese Nachricht ist für den Anwendungsfall vorgesehen, bei dem während einer Implementierung erkannt wurde, dass ein Laufwerk aktiviert wurde.

Dies wird möglicherweise auch als 816f010d0403ffff oder 0x816f010d0403ffff angezeigt.

**Dringlichkeit** Informationen

Wartungsfähig

Nein

Support automatisch benachrichtigen

Nein

Alertkategorie Kritisch – Festplattenlaufwerk

SNMP Trap ID 5

CIM-Informationen Prefix: PLAT ID: 0167

Benutzeraktion Keine Maßnahme erforderlich; nur zur Information.

#### • 816f010d-0404ffff : Das Laufwerk [StorageVolumeElementName] wurde aktiviert. (Laufwerk 4)

Diese Nachricht ist für den Anwendungsfall vorgesehen, bei dem während einer Implementierung erkannt wurde, dass ein Laufwerk aktiviert wurde.

Dies wird möglicherweise auch als 816f010d0404ffff oder 0x816f010d0404ffff angezeigt.

**Dringlichkeit** 

#### Informationen

Wartungsfähig **Nein** 

Support automatisch benachrichtigen **Nein** 

Alertkategorie Kritisch – Festplattenlaufwerk

SNMP Trap ID 5

CIM-Informationen Prefix: PLAT ID: 0167

#### **Benutzeraktion**

Keine Maßnahme erforderlich; nur zur Information.

#### • 816f010d-0405ffff : Das Laufwerk [StorageVolumeElementName] wurde aktiviert. (Laufwerk 5)

Diese Nachricht ist für den Anwendungsfall vorgesehen, bei dem während einer Implementierung erkannt wurde, dass ein Laufwerk aktiviert wurde.

Dies wird möglicherweise auch als 816f010d0405ffff oder 0x816f010d0405ffff angezeigt.

**Dringlichkeit** Informationen

**Wartungsfähig Nein** 

Support automatisch benachrichtigen Nein

Alertkategorie Kritisch – Festplattenlaufwerk

SNMP Trap ID 5

CIM-Informationen Prefix: PLAT ID: 0167

#### Benutzeraktion

Keine Maßnahme erforderlich; nur zur Information.

#### • 816f010d-0406ffff : Das Laufwerk [StorageVolumeElementName] wurde aktiviert. (Laufwerk 6)

Diese Nachricht ist für den Anwendungsfall vorgesehen, bei dem während einer Implementierung erkannt wurde, dass ein Laufwerk aktiviert wurde.

Dies wird möglicherweise auch als 816f010d0406ffff oder 0x816f010d0406ffff angezeigt.

**Dringlichkeit** Informationen

Wartungsfähig **Nein** 

Support automatisch benachrichtigen **Nein** 

Alertkategorie

Kritisch – Festplattenlaufwerk

SNMP Trap ID 5

CIM-Informationen Prefix: PLAT ID: 0167

Benutzeraktion

Keine Maßnahme erforderlich; nur zur Information.

#### • 816f010d-0407ffff : Das Laufwerk [StorageVolumeElementName] wurde aktiviert. (Laufwerk 7)

Diese Nachricht ist für den Anwendungsfall vorgesehen, bei dem während einer Implementierung erkannt wurde, dass ein Laufwerk aktiviert wurde.

Dies wird möglicherweise auch als 816f010d0407ffff oder 0x816f010d0407ffff angezeigt.

**Dringlichkeit** 

Informationen

Wartungsfähig Nein

Support automatisch benachrichtigen

**Nein** 

Alertkategorie Kritisch – Festplattenlaufwerk

SNMP Trap ID 5

CIM-Informationen Prefix: PLAT ID: 0167

Benutzeraktion

Keine Maßnahme erforderlich; nur zur Information.

#### • 816f010d-0408ffff : Das Laufwerk [StorageVolumeElementName] wurde aktiviert. (Laufwerk 8)

Diese Nachricht ist für den Anwendungsfall vorgesehen, bei dem während einer Implementierung erkannt wurde, dass ein Laufwerk aktiviert wurde.

Dies wird möglicherweise auch als 816f010d0408ffff oder 0x816f010d0408ffff angezeigt.

**Dringlichkeit** Informationen Wartungsfähig Nein Support automatisch benachrichtigen Nein Alertkategorie Kritisch – Festplattenlaufwerk SNMP Trap ID 5

CIM-Informationen Prefix: PLAT ID: 0167

Benutzeraktion

Keine Maßnahme erforderlich; nur zur Information.

## • 816f010d-0409ffff : Das Laufwerk [StorageVolumeElementName] wurde aktiviert. (Laufwerk 9)

Diese Nachricht ist für den Anwendungsfall vorgesehen, bei dem während einer Implementierung erkannt wurde, dass ein Laufwerk aktiviert wurde.

Dies wird möglicherweise auch als 816f010d0409ffff oder 0x816f010d0409ffff angezeigt.

**Dringlichkeit** 

Informationen

Wartungsfähig **Nein** 

Support automatisch benachrichtigen Nein

Alertkategorie

Kritisch – Festplattenlaufwerk SNMP Trap ID

5

CIM-Informationen Prefix: PLAT ID: 0167

**Benutzeraktion** 

Keine Maßnahme erforderlich; nur zur Information.

• 816f010d-040affff : Das Laufwerk [StorageVolumeElementName] wurde aktiviert. (Laufwerk 10)

Diese Nachricht ist für den Anwendungsfall vorgesehen, bei dem während einer Implementierung erkannt wurde, dass ein Laufwerk aktiviert wurde.

Dies wird möglicherweise auch als 816f010d040affff oder 0x816f010d040affff angezeigt.

**Dringlichkeit** Informationen

Wartungsfähig

Nein

Support automatisch benachrichtigen

Nein

Alertkategorie Kritisch – Festplattenlaufwerk

SNMP Trap ID 5

CIM-Informationen Prefix: PLAT ID: 0167

#### Benutzeraktion

Keine Maßnahme erforderlich; nur zur Information.

## • 816f010d-040bffff : Das Laufwerk [StorageVolumeElementName] wurde aktiviert. (Laufwerk 11)

Diese Nachricht ist für den Anwendungsfall vorgesehen, bei dem während einer Implementierung erkannt wurde, dass ein Laufwerk aktiviert wurde.

Dies wird möglicherweise auch als 816f010d040bffff oder 0x816f010d040bffff angezeigt.

**Dringlichkeit** Informationen

Wartungsfähig **Nein** Support automatisch benachrichtigen Nein

Alertkategorie Kritisch – Festplattenlaufwerk

SNMP Trap ID 5

CIM-Informationen Prefix: PLAT ID: 0167

#### Benutzeraktion

Keine Maßnahme erforderlich; nur zur Information.

## • 816f010d-040cffff : Das Laufwerk [StorageVolumeElementName] wurde aktiviert. (Laufwerk 12)

Diese Nachricht ist für den Anwendungsfall vorgesehen, bei dem während einer Implementierung erkannt wurde, dass ein Laufwerk aktiviert wurde.

Dies wird möglicherweise auch als 816f010d040cffff oder 0x816f010d040cffff angezeigt.

**Dringlichkeit** Informationen Wartungsfähig **Nein** Support automatisch benachrichtigen Nein

Alertkategorie Kritisch – Festplattenlaufwerk

SNMP Trap ID

5

CIM-Informationen Prefix: PLAT ID: 0167

Benutzeraktion

Keine Maßnahme erforderlich; nur zur Information.

## • 816f010d-040dffff : Das Laufwerk [StorageVolumeElementName] wurde aktiviert. (Laufwerk 13)

Diese Nachricht ist für den Anwendungsfall vorgesehen, bei dem während einer Implementierung erkannt wurde, dass ein Laufwerk aktiviert wurde.

Dies wird möglicherweise auch als 816f010d040dffff oder 0x816f010d040dffff angezeigt.

**Dringlichkeit** Informationen

Wartungsfähig

Nein

## Support automatisch benachrichtigen

Nein

#### Alertkategorie

Kritisch – Festplattenlaufwerk

SNMP Trap ID 5

CIM-Informationen Prefix: PLAT ID: 0167

## Benutzeraktion

Keine Maßnahme erforderlich; nur zur Information.

#### • 816f010d-040effff : Das Laufwerk [StorageVolumeElementName] wurde aktiviert. (Laufwerk 14)

Diese Nachricht ist für den Anwendungsfall vorgesehen, bei dem während einer Implementierung erkannt wurde, dass ein Laufwerk aktiviert wurde.

Dies wird möglicherweise auch als 816f010d040effff oder 0x816f010d040effff angezeigt.

**Dringlichkeit** Informationen

Wartungsfähig Nein

Support automatisch benachrichtigen **Nein** 

Alertkategorie Kritisch – Festplattenlaufwerk

SNMP Trap ID 5

CIM-Informationen Prefix: PLAT ID: 0167

Benutzeraktion Keine Maßnahme erforderlich; nur zur Information.

#### • 816f010d-040fffff : Das Laufwerk [StorageVolumeElementName] wurde aktiviert. (Laufwerk 15)

Diese Nachricht ist für den Anwendungsfall vorgesehen, bei dem während einer Implementierung erkannt wurde, dass ein Laufwerk aktiviert wurde.

Dies wird möglicherweise auch als 816f010d040fffff oder 0x816f010d040fffff angezeigt.

**Dringlichkeit** Informationen Wartungsfähig Nein Support automatisch benachrichtigen **Nein** Alertkategorie Kritisch – Festplattenlaufwerk SNMP Trap ID 5

CIM-Informationen Prefix: PLAT ID: 0167

#### Benutzeraktion

Keine Maßnahme erforderlich; nur zur Information.

#### • 816f010d-0410ffff : Das Laufwerk [StorageVolumeElementName] wurde aktiviert. (Laufwerk 16)

Diese Nachricht ist für den Anwendungsfall vorgesehen, bei dem während einer Implementierung erkannt wurde, dass ein Laufwerk aktiviert wurde.

Dies wird möglicherweise auch als 816f010d0410ffff oder 0x816f010d0410ffff angezeigt.

**Dringlichkeit** Informationen

Wartungsfähig Nein

Support automatisch benachrichtigen Nein

Alertkategorie Kritisch – Festplattenlaufwerk

SNMP Trap ID

5

CIM-Informationen Prefix: PLAT ID: 0167

## Benutzeraktion

Keine Maßnahme erforderlich; nur zur Information.

• 816f010d-0411ffff : Das Laufwerk [StorageVolumeElementName] wurde aktiviert. (Laufwerk 17)

Diese Nachricht ist für den Anwendungsfall vorgesehen, bei dem während einer Implementierung erkannt wurde, dass ein Laufwerk aktiviert wurde.

Dies wird möglicherweise auch als 816f010d0411ffff oder 0x816f010d0411ffff angezeigt.

**Dringlichkeit** Informationen

Wartungsfähig

Nein

Support automatisch benachrichtigen Nein

Alertkategorie Kritisch – Festplattenlaufwerk

SNMP Trap ID 5

CIM-Informationen Prefix: PLAT ID: 0167

Benutzeraktion

Keine Maßnahme erforderlich; nur zur Information.

#### • 816f010d-0412ffff : Das Laufwerk [StorageVolumeElementName] wurde aktiviert. (Laufwerk 18)

Diese Nachricht ist für den Anwendungsfall vorgesehen, bei dem während einer Implementierung erkannt wurde, dass ein Laufwerk aktiviert wurde.

Dies wird möglicherweise auch als 816f010d0412ffff oder 0x816f010d0412ffff angezeigt.

**Dringlichkeit** 

Informationen

Wartungsfähig **Nein** 

Support automatisch benachrichtigen Nein

Alertkategorie Kritisch – Festplattenlaufwerk

SNMP Trap ID 5

CIM-Informationen Prefix: PLAT ID: 0167

#### **Benutzeraktion**

Keine Maßnahme erforderlich; nur zur Information.

#### • 816f010d-0413ffff : Das Laufwerk [StorageVolumeElementName] wurde aktiviert. (Laufwerk 19)

Diese Nachricht ist für den Anwendungsfall vorgesehen, bei dem während einer Implementierung erkannt wurde, dass ein Laufwerk aktiviert wurde.

Dies wird möglicherweise auch als 816f010d0413ffff oder 0x816f010d0413ffff angezeigt.

**Dringlichkeit** Informationen Wartungsfähig

**Nein** 

Support automatisch benachrichtigen Nein

Alertkategorie Kritisch – Festplattenlaufwerk

SNMP Trap ID 5

CIM-Informationen Prefix: PLAT ID: 0167

**Benutzeraktion** 

Keine Maßnahme erforderlich; nur zur Information.

#### • 816f010d-0414ffff : Das Laufwerk [StorageVolumeElementName] wurde aktiviert. (Laufwerk 20)

Diese Nachricht ist für den Anwendungsfall vorgesehen, bei dem während einer Implementierung erkannt wurde, dass ein Laufwerk aktiviert wurde.

Dies wird möglicherweise auch als 816f010d0414ffff oder 0x816f010d0414ffff angezeigt.

**Dringlichkeit** Informationen

Wartungsfähig Nein

#### Support automatisch benachrichtigen

Nein

Alertkategorie

Kritisch – Festplattenlaufwerk

## SNMP Trap ID

5

## CIM-Informationen

Prefix: PLAT ID: 0167

## Benutzeraktion

Keine Maßnahme erforderlich; nur zur Information.

## • 816f010d-0415ffff : Das Laufwerk [StorageVolumeElementName] wurde aktiviert. (Laufwerk 21)

Diese Nachricht ist für den Anwendungsfall vorgesehen, bei dem während einer Implementierung erkannt wurde, dass ein Laufwerk aktiviert wurde.

Dies wird möglicherweise auch als 816f010d0415ffff oder 0x816f010d0415ffff angezeigt.

**Dringlichkeit** Informationen

Wartungsfähig Nein

#### Support automatisch benachrichtigen Nein

Alertkategorie Kritisch – Festplattenlaufwerk

SNMP Trap ID 5

CIM-Informationen Prefix: PLAT ID: 0167

Benutzeraktion Keine Maßnahme erforderlich; nur zur Information.

#### • 816f010d-0416ffff : Das Laufwerk [StorageVolumeElementName] wurde aktiviert. (Laufwerk 22)

Diese Nachricht ist für den Anwendungsfall vorgesehen, bei dem während einer Implementierung erkannt wurde, dass ein Laufwerk aktiviert wurde.

Dies wird möglicherweise auch als 816f010d0416ffff oder 0x816f010d0416ffff angezeigt.

**Dringlichkeit** Informationen

Wartungsfähig **Nein** 

## Support automatisch benachrichtigen

**Nein** 

Alertkategorie Kritisch – Festplattenlaufwerk

SNMP Trap ID

5

## CIM-Informationen Prefix: PLAT ID: 0167

#### Benutzeraktion

Keine Maßnahme erforderlich; nur zur Information.

#### • 816f010d-0417ffff : Das Laufwerk [StorageVolumeElementName] wurde aktiviert. (Laufwerk 23)

Diese Nachricht ist für den Anwendungsfall vorgesehen, bei dem während einer Implementierung erkannt wurde, dass ein Laufwerk aktiviert wurde.

Dies wird möglicherweise auch als 816f010d0417ffff oder 0x816f010d0417ffff angezeigt.

**Dringlichkeit** Informationen Wartungsfähig

Nein

Support automatisch benachrichtigen Nein

Alertkategorie Kritisch – Festplattenlaufwerk

SNMP Trap ID 5

CIM-Informationen

Prefix: PLAT ID: 0167

#### Benutzeraktion

Keine Maßnahme erforderlich; nur zur Information.

#### • 816f010d-0418ffff : Das Laufwerk [StorageVolumeElementName] wurde aktiviert. (Laufwerk 24)

Diese Nachricht ist für den Anwendungsfall vorgesehen, bei dem während einer Implementierung erkannt wurde, dass ein Laufwerk aktiviert wurde.

Dies wird möglicherweise auch als 816f010d0418ffff oder 0x816f010d0418ffff angezeigt.

**Dringlichkeit** Informationen

Wartungsfähig Nein

Support automatisch benachrichtigen Nein

Alertkategorie Kritisch – Festplattenlaufwerk

SNMP Trap ID 5

CIM-Informationen Prefix: PLAT ID: 0167

#### Benutzeraktion

Keine Maßnahme erforderlich; nur zur Information.

• 816f010d-0419ffff : Das Laufwerk [StorageVolumeElementName] wurde aktiviert. (Laufwerk 25)

Diese Nachricht ist für den Anwendungsfall vorgesehen, bei dem während einer Implementierung erkannt wurde, dass ein Laufwerk aktiviert wurde.

Dies wird möglicherweise auch als 816f010d0419ffff oder 0x816f010d0419ffff angezeigt.

#### **Dringlichkeit**

Informationen

# Wartungsfähig

Nein

## Support automatisch benachrichtigen

Nein

Alertkategorie Kritisch – Festplattenlaufwerk

## SNMP Trap ID

5

## CIM-Informationen

Prefix: PLAT ID: 0167

## Benutzeraktion

Keine Maßnahme erforderlich; nur zur Information.

## • 816f010d-041affff : Das Laufwerk [StorageVolumeElementName] wurde aktiviert. (Laufwerk 26)

Diese Nachricht ist für den Anwendungsfall vorgesehen, bei dem während einer Implementierung erkannt wurde, dass ein Laufwerk aktiviert wurde.

Dies wird möglicherweise auch als 816f010d041affff oder 0x816f010d041affff angezeigt.

**Dringlichkeit** Informationen

Wartungsfähig Nein

Support automatisch benachrichtigen **Nein** 

Alertkategorie Kritisch – Festplattenlaufwerk

SNMP Trap ID 5

CIM-Informationen Prefix: PLAT ID: 0167

#### Benutzeraktion

Keine Maßnahme erforderlich; nur zur Information.

#### • 816f010d-041bffff : Das Laufwerk [StorageVolumeElementName] wurde aktiviert. (Laufwerk 27)

Diese Nachricht ist für den Anwendungsfall vorgesehen, bei dem während einer Implementierung erkannt wurde, dass ein Laufwerk aktiviert wurde.

Dies wird möglicherweise auch als 816f010d041bffff oder 0x816f010d041bffff angezeigt.

**Dringlichkeit** 

Informationen

#### Wartungsfähig Nein

Support automatisch benachrichtigen **Nein** 

Alertkategorie Kritisch – Festplattenlaufwerk

## SNMP Trap ID

5

CIM-Informationen Prefix: PLAT ID: 0167

## Benutzeraktion

Keine Maßnahme erforderlich; nur zur Information.

## • 816f010d-041cffff : Das Laufwerk [StorageVolumeElementName] wurde aktiviert. (Laufwerk 28)

Diese Nachricht ist für den Anwendungsfall vorgesehen, bei dem während einer Implementierung erkannt wurde, dass ein Laufwerk aktiviert wurde.

Dies wird möglicherweise auch als 816f010d041cffff oder 0x816f010d041cffff angezeigt.

**Dringlichkeit** Informationen

Wartungsfähig Nein

Support automatisch benachrichtigen Nein

Alertkategorie Kritisch – Festplattenlaufwerk

SNMP Trap ID 5

CIM-Informationen Prefix: PLAT ID: 0167

## **Benutzeraktion**

Keine Maßnahme erforderlich; nur zur Information.

## • 816f010d-041dffff : Das Laufwerk [StorageVolumeElementName] wurde aktiviert. (Laufwerk 29)

Diese Nachricht ist für den Anwendungsfall vorgesehen, bei dem während einer Implementierung erkannt wurde, dass ein Laufwerk aktiviert wurde.

Dies wird möglicherweise auch als 816f010d041dffff oder 0x816f010d041dffff angezeigt.

**Dringlichkeit** Informationen

Wartungsfähig **Nein** 

### Support automatisch benachrichtigen **Nein**

Alertkategorie Kritisch – Festplattenlaufwerk

## SNMP Trap ID

5

CIM-Informationen Prefix: PLAT ID: 0167

## Benutzeraktion

Keine Maßnahme erforderlich; nur zur Information.

## • 816f010d-041effff : Das Laufwerk [StorageVolumeElementName] wurde aktiviert. (Laufwerk 30)

Diese Nachricht ist für den Anwendungsfall vorgesehen, bei dem während einer Implementierung erkannt wurde, dass ein Laufwerk aktiviert wurde.

Dies wird möglicherweise auch als 816f010d041effff oder 0x816f010d041effff angezeigt.

**Dringlichkeit** Informationen

Wartungsfähig Nein

# Support automatisch benachrichtigen

**Nein** 

Alertkategorie Kritisch – Festplattenlaufwerk

SNMP Trap ID 5

CIM-Informationen Prefix: PLAT ID: 0167

Benutzeraktion

Keine Maßnahme erforderlich; nur zur Information.

## • 816f010d-041fffff : Das Laufwerk [StorageVolumeElementName] wurde aktiviert. (Laufwerk 31)

Diese Nachricht ist für den Anwendungsfall vorgesehen, bei dem während einer Implementierung erkannt wurde, dass ein Laufwerk aktiviert wurde.

Dies wird möglicherweise auch als 816f010d041fffff oder 0x816f010d041fffff angezeigt.

**Dringlichkeit** Informationen

Wartungsfähig **Nein** 

Support automatisch benachrichtigen **Nein** 

Alertkategorie Kritisch – Festplattenlaufwerk

#### SNMP Trap ID 5

CIM-Informationen Prefix: PLAT ID: 0167

## Benutzeraktion

Keine Maßnahme erforderlich; nur zur Information.

#### • 816f010d-0420ffff : Das Laufwerk [StorageVolumeElementName] wurde aktiviert. (Ext. Laufwerk).

Diese Nachricht ist für den Anwendungsfall vorgesehen, bei dem während einer Implementierung erkannt wurde, dass ein Laufwerk aktiviert wurde.

Dies wird möglicherweise auch als 816f010d0420ffff oder 0x816f010d0420ffff angezeigt.

**Dringlichkeit** Informationen

Wartungsfähig Nein

Support automatisch benachrichtigen Nein

Alertkategorie Kritisch – Festplattenlaufwerk

SNMP Trap ID 5

CIM-Informationen Prefix: PLAT ID: 0167

#### **Benutzeraktion**

Keine Maßnahme erforderlich; nur zur Information.

• 816f010f-2201ffff : Das System [ComputerSystemElementName] wurde nach einer durch Firmware verursachten Blockade wiederhergestellt. (Firmware-Fehler)

Diese Nachricht ist für den Anwendungsfall vorgesehen, bei dem eine Implementierung nach einer Blockierung der Systemfirmware wiederhergestellt wurde.

Dies wird möglicherweise auch als 816f010f2201ffff oder 0x816f010f2201ffff angezeigt.

# **Dringlichkeit**

Informationen

Wartungsfähig Nein

#### Support automatisch benachrichtigen Nein

Alertkategorie Kritisch - Andere

SNMP Trap ID 50

CIM-Informationen Prefix: PLAT ID: 0187

#### Benutzeraktion

Keine Maßnahme erforderlich; nur zur Information.

• 816f0113-0301ffff : Das System [ComputerSystemElementName] wurde nach einem Bus-Timeout wiederhergestellt. (CPU 1 PECI)

Diese Nachricht ist für den Anwendungsfall vorgesehen, bei dem eine Implementierung erkannt hat, dass für ein System eine Buszeitüberschreitung behoben wurde.

Dies wird möglicherweise auch als 816f01130301ffff oder 0x816f01130301ffff angezeigt.

**Dringlichkeit** Informationen

Wartungsfähig

**Nein** 

Support automatisch benachrichtigen

Nein

Alertkategorie Kritisch - Andere

SNMP Trap ID 50

CIM-Informationen Prefix: PLAT ID: 0225

#### Benutzeraktion

- 1. (Nur für qualifizierte Kundendiensttechniker) Ersetzen Sie Mikroprozessor n. (Informationen hierzu finden Sie unter "Mikroprozessor und Kühlkörper entfernen" und "Mikroprozessor und Kühlkörper austauschen".)
- 2. Wenn das Problem weiterhin auftritt und keine andere CPU diesen Fehler anzeigt, ersetzen Sie die Systemplatine.
- 3. (Nur für qualifizierte Kundendiensttechniker) Tauschen Sie die Systemplatine aus. (Weitere Informationen hierzu finden Sie unter "Systemplatine entfernen" und "Systemplatine austauschen".) (n = Mikroprozessornummer)
- 816f0113-0302ffff : Das System [ComputerSystemElementName] wurde nach einem Bus-Timeout wiederhergestellt. (CPU 2 PECI)

Diese Nachricht ist für den Anwendungsfall vorgesehen, bei dem eine Implementierung erkannt hat, dass für ein System eine Buszeitüberschreitung behoben wurde.

Dies wird möglicherweise auch als 816f01130302ffff oder 0x816f01130302ffff angezeigt.

**Dringlichkeit** Informationen

Wartungsfähig

Nein

Support automatisch benachrichtigen

Nein

Alertkategorie Kritisch - Andere

SNMP Trap ID 50

CIM-Informationen Prefix: PLAT ID: 0225

#### Benutzeraktion

- 1. (Nur für qualifizierte Kundendiensttechniker) Ersetzen Sie Mikroprozessor n. (Informationen hierzu finden Sie unter "Mikroprozessor und Kühlkörper entfernen" und "Mikroprozessor und Kühlkörper austauschen".)
- 2. Wenn das Problem weiterhin auftritt und keine andere CPU diesen Fehler anzeigt, ersetzen Sie die Systemplatine.

3. (Nur für qualifizierte Kundendiensttechniker) Tauschen Sie die Systemplatine aus. (Weitere Informationen hierzu finden Sie unter "Systemplatine entfernen" und "Systemplatine austauschen".) (n = Mikroprozessornummer)

#### • 816f011b-0701ffff : Der Konfigurationsfehler für das Verbindungselement [PhysicalConnectorElementName] wurde behoben. (Front-USB)

Diese Nachricht ist für den Anwendungsfall vorgesehen, bei dem eine Implementierung erkannt hat, dass ein Interconnect-Konfigurationsfehler behoben wurde.

Dies wird möglicherweise auch als 816f011b0701ffff oder 0x816f011b0701ffff angezeigt.

**Dringlichkeit** Informationen

Wartungsfähig

Nein

Support automatisch benachrichtigen Nein

Alertkategorie Kritisch - Andere

SNMP Trap ID 50

CIM-Informationen Prefix: PLAT ID: 0267

#### **Benutzeraktion**

Keine Maßnahme erforderlich; nur zur Information. Bildschirmkabel (Vorderseite) :

#### • 816f011b-0c01ffff : Der Konfigurationsfehler für das Verbindungselement [PhysicalConnectorElementName] wurde behoben. (Kabel für Bedienfeld-LCD)

Diese Nachricht ist für den Anwendungsfall vorgesehen, bei dem eine Implementierung erkannt hat, dass ein Interconnect-Konfigurationsfehler behoben wurde.

Dies wird möglicherweise auch als 816f011b0c01ffff oder 0x816f011b0c01ffff angezeigt.

**Dringlichkeit** Informationen

Wartungsfähig

Nein

Support automatisch benachrichtigen Nein

Alertkategorie Kritisch - Andere

SNMP Trap ID 50

CIM-Informationen Prefix: PLAT ID: 0267

#### Benutzeraktion

Keine Maßnahme erforderlich; nur zur Information.

#### • 816f011b-2586ffff : Der Konfigurationsfehler für das Verbindungselement [PhysicalConnectorElementName] wurde behoben. (nvDIMM-Kabel)

Diese Nachricht ist für den Anwendungsfall vorgesehen, bei dem eine Implementierung erkannt hat, dass ein Interconnect-Konfigurationsfehler behoben wurde.

Dies wird möglicherweise auch als 816f011b2586ffff oder 0x816f011b2586ffff angezeigt.

**Dringlichkeit** Informationen

Wartungsfähig Nein

Support automatisch benachrichtigen Nein

Alertkategorie Kritisch - Andere

SNMP Trap ID 50

CIM-Informationen Prefix: PLAT ID: 0267

## Benutzeraktion

Keine Maßnahme erforderlich; nur zur Information.

#### • 816f0125-0c01ffff : [ManagedElementName] wurde als vorhanden gemeldet. (Frontverkleidung)

Diese Nachricht ist für den Anwendungsfall vorgesehen, bei dem eine Implementierung erkannt hat, dass ein verwaltetes Element nun vorhanden ist.

Dies wird möglicherweise auch als 816f01250c01ffff oder 0x816f01250c01ffff angezeigt.

## **Dringlichkeit**

Informationen

Wartungsfähig

Nein

## Support automatisch benachrichtigen

Nein

Alertkategorie System - Andere

#### SNMP Trap ID

## CIM-Informationen

Prefix: PLAT ID: 0390

#### Benutzeraktion

Keine Maßnahme erforderlich; nur zur Information.

#### • 816f0125-1001ffff : [ManagedElementName] wurde als vorhanden gemeldet. (PCI-Riser-Karte 1)

Diese Nachricht ist für den Anwendungsfall vorgesehen, bei dem eine Implementierung erkannt hat, dass ein verwaltetes Element nun vorhanden ist.

Dies wird möglicherweise auch als 816f01251001ffff oder 0x816f01251001ffff angezeigt.

**Dringlichkeit** Informationen

Wartungsfähig Nein

Support automatisch benachrichtigen

**Nein** 

Alertkategorie System - Andere

SNMP Trap ID

CIM-Informationen Prefix: PLAT ID: 0390

## Benutzeraktion

Keine Maßnahme erforderlich; nur zur Information.

## • 816f0125-1002ffff : [ManagedElementName] wurde als vorhanden gemeldet. (PCI-Riser-Karte 2)

Diese Nachricht ist für den Anwendungsfall vorgesehen, bei dem eine Implementierung erkannt hat, dass ein verwaltetes Element nun vorhanden ist.

Dies wird möglicherweise auch als 816f01251002ffff oder 0x816f01251002ffff angezeigt.

**Dringlichkeit** Informationen

Wartungsfähig **Nein** 

Support automatisch benachrichtigen Nein

Alertkategorie System - Andere

SNMP Trap ID

CIM-Informationen Prefix: PLAT ID: 0390

#### Benutzeraktion

Keine Maßnahme erforderlich; nur zur Information.

## • 816f0125-100bffff : [ManagedElementName] wurde als vorhanden gemeldet. (PDB-Karte)

Diese Nachricht ist für den Anwendungsfall vorgesehen, bei dem eine Implementierung erkannt hat, dass ein verwaltetes Element nun vorhanden ist.

Dies wird möglicherweise auch als 816f0125100bffff oder 0x816f0125100bffff angezeigt.

**Dringlichkeit** Informationen

Wartungsfähig Nein

#### Support automatisch benachrichtigen Nein

## Alertkategorie

System - Andere

## SNMP Trap ID

#### CIM-Informationen

Prefix: PLAT ID: 0390

#### Benutzeraktion

Keine Maßnahme erforderlich; nur zur Information.

### • 816f0125-2c01ffff : [ManagedElementName] wurde als vorhanden gemeldet. (ML2-Karte)

Diese Nachricht ist für den Anwendungsfall vorgesehen, bei dem eine Implementierung erkannt hat, dass ein verwaltetes Element nun vorhanden ist.

Dies wird möglicherweise auch als 816f01252c01ffff oder 0x816f01252c01ffff angezeigt.

**Dringlichkeit** Informationen

Wartungsfähig Nein

# Support automatisch benachrichtigen

Nein

Alertkategorie System - Andere

SNMP Trap ID

CIM-Informationen Prefix: PLAT ID: 0390

#### Benutzeraktion

Keine Maßnahme erforderlich; nur zur Information.

## • 816f0207-0301ffff : [ProcessorElementName] wurde nach einer FRB1/BIST-Bedingung wiederhergestellt. (CPU 1)

Diese Nachricht ist für den Anwendungsfall vorgesehen, bei dem eine Implementierung die Bedingung "Prozessor wiederhergestellt - FRB1/BIST" erkannt hat.

Dies wird möglicherweise auch als 816f02070301ffff oder 0x816f02070301ffff angezeigt.

**Dringlichkeit** Informationen Wartungsfähig Nein Support automatisch benachrichtigen **Nein** Alertkategorie Kritisch – CPU

SNMP Trap ID 40

CIM-Informationen
Prefix: PLAT ID: 0045

#### Benutzeraktion

Keine Maßnahme erforderlich; nur zur Information.

#### • 816f0207-0302ffff : [ProcessorElementName] wurde nach einer FRB1/BIST-Bedingung wiederhergestellt. (CPU 2)

Diese Nachricht ist für den Anwendungsfall vorgesehen, bei dem eine Implementierung die Bedingung "Prozessor wiederhergestellt - FRB1/BIST" erkannt hat.

Dies wird möglicherweise auch als 816f02070302ffff oder 0x816f02070302ffff angezeigt.

**Dringlichkeit** Informationen

Wartungsfähig Nein

Support automatisch benachrichtigen Nein

Alertkategorie Kritisch – CPU

SNMP Trap ID 40

CIM-Informationen Prefix: PLAT ID: 0045

#### Benutzeraktion

Keine Maßnahme erforderlich; nur zur Information.

#### • 816f0207-2584ffff : [ProcessorElementName] wurde nach einer FRB1/BIST-Bedingung wiederhergestellt. (Alle CPUs)

Diese Nachricht ist für den Anwendungsfall vorgesehen, bei dem eine Implementierung die Bedingung "Prozessor wiederhergestellt - FRB1/BIST" erkannt hat.

Dies wird möglicherweise auch als 816f02072584ffff oder 0x816f02072584ffff angezeigt.

**Dringlichkeit** Informationen Wartungsfähig Nein

Support automatisch benachrichtigen

Nein

### Alertkategorie

Kritisch – CPU

SNMP Trap ID

40

CIM-Informationen Prefix: PLAT ID: 0045

#### **Benutzeraktion**

Keine Maßnahme erforderlich; nur zur Information. Eine der CPUs :

#### • 816f020d-0400ffff : Keine Fehlerankündigung mehr für Array [ComputerSystemElementName] auf Laufwerk [StorageVolumeElementName]. (Laufwerk 0)

Diese Nachricht ist für den Anwendungsfall vorgesehen, bei dem eine Implementierung erkannt hat, dass ein Fehler an der Platteneinheit nicht mehr erwartet wird.

Dies wird möglicherweise auch als 816f020d0400ffff oder 0x816f020d0400ffff angezeigt.

**Dringlichkeit** Informationen

Wartungsfähig Nein

Support automatisch benachrichtigen **Nein** 

Alertkategorie

System – Vorhergesagter Fehler

SNMP Trap ID 27

CIM-Informationen Prefix: PLAT ID: 0169

#### Benutzeraktion

Keine Maßnahme erforderlich; nur zur Information.

#### • 816f020d-0401ffff : Keine Fehlerankündigung mehr für Array [ComputerSystemElementName] auf Laufwerk [StorageVolumeElementName]. (Laufwerk 1)

Diese Nachricht ist für den Anwendungsfall vorgesehen, bei dem eine Implementierung erkannt hat, dass ein Fehler an der Platteneinheit nicht mehr erwartet wird.

Dies wird möglicherweise auch als 816f020d0401ffff oder 0x816f020d0401ffff angezeigt.

**Dringlichkeit** Informationen

Wartungsfähig **Nein** 

Support automatisch benachrichtigen **Nein** 

Alertkategorie

System – Vorhergesagter Fehler

SNMP Trap ID 27

CIM-Informationen Prefix: PLAT ID: 0169

### Benutzeraktion

Keine Maßnahme erforderlich; nur zur Information.

#### • 816f020d-0402ffff : Keine Fehlerankündigung mehr für Array [ComputerSystemElementName] auf Laufwerk [StorageVolumeElementName]. (Laufwerk 2)

Diese Nachricht ist für den Anwendungsfall vorgesehen, bei dem eine Implementierung erkannt hat, dass ein Fehler an der Platteneinheit nicht mehr erwartet wird.

Dies wird möglicherweise auch als 816f020d0402ffff oder 0x816f020d0402ffff angezeigt.

**Dringlichkeit** 

Informationen

#### Wartungsfähig **Nein**

Support automatisch benachrichtigen Nein

#### Alertkategorie System – Vorhergesagter Fehler

SNMP Trap ID

27

CIM-Informationen

**Prefix: PLAT ID: 0169** 

#### **Benutzeraktion**

Keine Maßnahme erforderlich; nur zur Information.

#### • 816f020d-0403ffff : Keine Fehlerankündigung mehr für Array [ComputerSystemElementName] auf Laufwerk [StorageVolumeElementName]. (Laufwerk 3)

Diese Nachricht ist für den Anwendungsfall vorgesehen, bei dem eine Implementierung erkannt hat, dass ein Fehler an der Platteneinheit nicht mehr erwartet wird.

Dies wird möglicherweise auch als 816f020d0403ffff oder 0x816f020d0403ffff angezeigt.

### **Dringlichkeit**

Informationen

Wartungsfähig Nein

Support automatisch benachrichtigen Nein

Alertkategorie System – Vorhergesagter Fehler

SNMP Trap ID 27

CIM-Informationen Prefix: PLAT ID: 0169

#### Benutzeraktion

Keine Maßnahme erforderlich; nur zur Information.

#### • 816f020d-0404ffff : Keine Fehlerankündigung mehr für Array [ComputerSystemElementName] auf Laufwerk [StorageVolumeElementName]. (Laufwerk 4)

Diese Nachricht ist für den Anwendungsfall vorgesehen, bei dem eine Implementierung erkannt hat, dass ein Fehler an der Platteneinheit nicht mehr erwartet wird.

Dies wird möglicherweise auch als 816f020d0404ffff oder 0x816f020d0404ffff angezeigt.

**Dringlichkeit** Informationen

Wartungsfähig

**Nein** 

### Support automatisch benachrichtigen

Nein

Alertkategorie System – Vorhergesagter Fehler

### SNMP Trap ID

27

CIM-Informationen Prefix: PLAT ID: 0169

#### Benutzeraktion

Keine Maßnahme erforderlich; nur zur Information.

#### • 816f020d-0405ffff : Keine Fehlerankündigung mehr für Array [ComputerSystemElementName] auf Laufwerk [StorageVolumeElementName]. (Laufwerk 5)

Diese Nachricht ist für den Anwendungsfall vorgesehen, bei dem eine Implementierung erkannt hat, dass ein Fehler an der Platteneinheit nicht mehr erwartet wird.

Dies wird möglicherweise auch als 816f020d0405ffff oder 0x816f020d0405ffff angezeigt.

**Dringlichkeit** Informationen

Wartungsfähig

Nein

#### Support automatisch benachrichtigen Nein

Alertkategorie System – Vorhergesagter Fehler

### SNMP Trap ID

27

CIM-Informationen Prefix: PLAT ID: 0169

#### Benutzeraktion

Keine Maßnahme erforderlich; nur zur Information.

#### • 816f020d-0406ffff : Keine Fehlerankündigung mehr für Array [ComputerSystemElementName] auf Laufwerk [StorageVolumeElementName]. (Laufwerk 6)

Diese Nachricht ist für den Anwendungsfall vorgesehen, bei dem eine Implementierung erkannt hat, dass ein Fehler an der Platteneinheit nicht mehr erwartet wird.

Dies wird möglicherweise auch als 816f020d0406ffff oder 0x816f020d0406ffff angezeigt.

**Dringlichkeit** Informationen

Wartungsfähig Nein

#### Support automatisch benachrichtigen Nein

Alertkategorie

System – Vorhergesagter Fehler

```
SNMP Trap ID
27
```
CIM-Informationen Prefix: PLAT ID: 0169

#### Benutzeraktion

Keine Maßnahme erforderlich; nur zur Information.

• 816f020d-0407ffff : Keine Fehlerankündigung mehr für Array [ComputerSystemElementName] auf Laufwerk [StorageVolumeElementName]. (Laufwerk 7)

Diese Nachricht ist für den Anwendungsfall vorgesehen, bei dem eine Implementierung erkannt hat, dass ein Fehler an der Platteneinheit nicht mehr erwartet wird.

Dies wird möglicherweise auch als 816f020d0407ffff oder 0x816f020d0407ffff angezeigt.

**Dringlichkeit** Informationen

Wartungsfähig Nein

Support automatisch benachrichtigen

Nein

Alertkategorie

System – Vorhergesagter Fehler

SNMP Trap ID 27

CIM-Informationen Prefix: PLAT ID: 0169

Benutzeraktion

Keine Maßnahme erforderlich; nur zur Information.

#### • 816f020d-0408ffff : Keine Fehlerankündigung mehr für Array [ComputerSystemElementName] auf Laufwerk [StorageVolumeElementName]. (Laufwerk 8)

Diese Nachricht ist für den Anwendungsfall vorgesehen, bei dem eine Implementierung erkannt hat, dass ein Fehler an der Platteneinheit nicht mehr erwartet wird.

Dies wird möglicherweise auch als 816f020d0408ffff oder 0x816f020d0408ffff angezeigt.

**Dringlichkeit** Informationen Wartungsfähig **Nein** Support automatisch benachrichtigen Nein Alertkategorie

System – Vorhergesagter Fehler

SNMP Trap ID 27

CIM-Informationen

Prefix: PLAT ID: 0169

#### Benutzeraktion

Keine Maßnahme erforderlich; nur zur Information.

• 816f020d-0409ffff : Keine Fehlerankündigung mehr für Array [ComputerSystemElementName] auf Laufwerk [StorageVolumeElementName]. (Laufwerk 9)

Diese Nachricht ist für den Anwendungsfall vorgesehen, bei dem eine Implementierung erkannt hat, dass ein Fehler an der Platteneinheit nicht mehr erwartet wird.

Dies wird möglicherweise auch als 816f020d0409ffff oder 0x816f020d0409ffff angezeigt.

**Dringlichkeit** Informationen

Wartungsfähig Nein

Support automatisch benachrichtigen Nein

Alertkategorie System – Vorhergesagter Fehler

SNMP Trap ID 27

CIM-Informationen Prefix: PLAT ID: 0169

#### Benutzeraktion

Keine Maßnahme erforderlich; nur zur Information.

#### • 816f020d-040affff : Keine Fehlerankündigung mehr für Array [ComputerSystemElementName] auf Laufwerk [StorageVolumeElementName]. (Laufwerk 10)

Diese Nachricht ist für den Anwendungsfall vorgesehen, bei dem eine Implementierung erkannt hat, dass ein Fehler an der Platteneinheit nicht mehr erwartet wird.

Dies wird möglicherweise auch als 816f020d040affff oder 0x816f020d040affff angezeigt.

**Dringlichkeit** Informationen Wartungsfähig Nein Support automatisch benachrichtigen **Nein** Alertkategorie System – Vorhergesagter Fehler SNMP Trap ID 27

CIM-Informationen Prefix: PLAT ID: 0169

#### Benutzeraktion

Keine Maßnahme erforderlich; nur zur Information.

#### • 816f020d-040bffff : Keine Fehlerankündigung mehr für Array [ComputerSystemElementName] auf Laufwerk [StorageVolumeElementName]. (Laufwerk 11)

Diese Nachricht ist für den Anwendungsfall vorgesehen, bei dem eine Implementierung erkannt hat, dass ein Fehler an der Platteneinheit nicht mehr erwartet wird.

Dies wird möglicherweise auch als 816f020d040bffff oder 0x816f020d040bffff angezeigt.

**Dringlichkeit** Informationen

Wartungsfähig Nein

Support automatisch benachrichtigen Nein

Alertkategorie System – Vorhergesagter Fehler

SNMP Trap ID 27

CIM-Informationen Prefix: PLAT ID: 0169

#### **Benutzeraktion**

Keine Maßnahme erforderlich; nur zur Information.

#### • 816f020d-040cffff : Keine Fehlerankündigung mehr für Array [ComputerSystemElementName] auf Laufwerk [StorageVolumeElementName]. (Laufwerk 12)

Diese Nachricht ist für den Anwendungsfall vorgesehen, bei dem eine Implementierung erkannt hat, dass ein Fehler an der Platteneinheit nicht mehr erwartet wird.

Dies wird möglicherweise auch als 816f020d040cffff oder 0x816f020d040cffff angezeigt.

**Dringlichkeit** Informationen

Wartungsfähig Nein

Support automatisch benachrichtigen Nein

Alertkategorie System – Vorhergesagter Fehler

SNMP Trap ID 27

CIM-Informationen Prefix: PLAT ID: 0169

#### Benutzeraktion

Keine Maßnahme erforderlich; nur zur Information.

#### • 816f020d-040dffff : Keine Fehlerankündigung mehr für Array [ComputerSystemElementName] auf Laufwerk [StorageVolumeElementName]. (Laufwerk 13)

Diese Nachricht ist für den Anwendungsfall vorgesehen, bei dem eine Implementierung erkannt hat, dass ein Fehler an der Platteneinheit nicht mehr erwartet wird.

Dies wird möglicherweise auch als 816f020d040dffff oder 0x816f020d040dffff angezeigt.

#### **Dringlichkeit**

Informationen

#### Wartungsfähig

**Nein** 

### Support automatisch benachrichtigen

Nein

#### Alertkategorie

System – Vorhergesagter Fehler

#### SNMP Trap ID

27

#### CIM-Informationen **Prefix: PLAT ID: 0169**

#### Benutzeraktion

Keine Maßnahme erforderlich; nur zur Information.

#### • 816f020d-040effff : Keine Fehlerankündigung mehr für Array [ComputerSystemElementName] auf Laufwerk [StorageVolumeElementName]. (Laufwerk 14)

Diese Nachricht ist für den Anwendungsfall vorgesehen, bei dem eine Implementierung erkannt hat, dass ein Fehler an der Platteneinheit nicht mehr erwartet wird.

Dies wird möglicherweise auch als 816f020d040effff oder 0x816f020d040effff angezeigt.

#### **Dringlichkeit**

Informationen

Wartungsfähig Nein

#### Support automatisch benachrichtigen Nein

Alertkategorie System – Vorhergesagter Fehler

### SNMP Trap ID

27

CIM-Informationen Prefix: PLAT ID: 0169

#### Benutzeraktion

Keine Maßnahme erforderlich; nur zur Information.

#### • 816f020d-040fffff : Keine Fehlerankündigung mehr für Array [ComputerSystemElementName] auf Laufwerk [StorageVolumeElementName]. (Laufwerk 15)

Diese Nachricht ist für den Anwendungsfall vorgesehen, bei dem eine Implementierung erkannt hat, dass ein Fehler an der Platteneinheit nicht mehr erwartet wird.

Dies wird möglicherweise auch als 816f020d040fffff oder 0x816f020d040fffff angezeigt.

**Dringlichkeit** Informationen

#### Wartungsfähig

Nein

#### Support automatisch benachrichtigen Nein

Alertkategorie

System – Vorhergesagter Fehler

### SNMP Trap ID

27

CIM-Informationen Prefix: PLAT ID: 0169

#### Benutzeraktion

Keine Maßnahme erforderlich; nur zur Information.

#### • 816f020d-0410ffff : Keine Fehlerankündigung mehr für Array [ComputerSystemElementName] auf Laufwerk [StorageVolumeElementName]. (Laufwerk 16)

Diese Nachricht ist für den Anwendungsfall vorgesehen, bei dem eine Implementierung erkannt hat, dass ein Fehler an der Platteneinheit nicht mehr erwartet wird.

Dies wird möglicherweise auch als 816f020d0410ffff oder 0x816f020d0410ffff angezeigt.

**Dringlichkeit** Informationen

Wartungsfähig Nein

#### Support automatisch benachrichtigen Nein

Alertkategorie System – Vorhergesagter Fehler

#### SNMP Trap ID 27

CIM-Informationen Prefix: PLAT ID: 0169

#### **Benutzeraktion**

Keine Maßnahme erforderlich; nur zur Information.

#### • 816f020d-0411ffff : Keine Fehlerankündigung mehr für Array [ComputerSystemElementName] auf Laufwerk [StorageVolumeElementName]. (Laufwerk 17)

Diese Nachricht ist für den Anwendungsfall vorgesehen, bei dem eine Implementierung erkannt hat, dass ein Fehler an der Platteneinheit nicht mehr erwartet wird.

Dies wird möglicherweise auch als 816f020d0411ffff oder 0x816f020d0411ffff angezeigt.

**Dringlichkeit** Informationen

Wartungsfähig **Nein** 

Support automatisch benachrichtigen **Nein** 

Alertkategorie

System – Vorhergesagter Fehler

#### SNMP Trap ID 27

CIM-Informationen Prefix: PLAT ID: 0169

#### Benutzeraktion

Keine Maßnahme erforderlich; nur zur Information.

#### • 816f020d-0412ffff : Keine Fehlerankündigung mehr für Array [ComputerSystemElementName] auf Laufwerk [StorageVolumeElementName]. (Laufwerk 18)

Diese Nachricht ist für den Anwendungsfall vorgesehen, bei dem eine Implementierung erkannt hat, dass ein Fehler an der Platteneinheit nicht mehr erwartet wird.

Dies wird möglicherweise auch als 816f020d0412ffff oder 0x816f020d0412ffff angezeigt.

**Dringlichkeit** Informationen Wartungsfähig

Nein

Support automatisch benachrichtigen

Nein

Alertkategorie System – Vorhergesagter Fehler

SNMP Trap ID 27

CIM-Informationen Prefix: PLAT ID: 0169

Benutzeraktion Keine Maßnahme erforderlich; nur zur Information.

#### • 816f020d-0413ffff : Keine Fehlerankündigung mehr für Array [ComputerSystemElementName] auf Laufwerk [StorageVolumeElementName]. (Laufwerk 19)

Diese Nachricht ist für den Anwendungsfall vorgesehen, bei dem eine Implementierung erkannt hat, dass ein Fehler an der Platteneinheit nicht mehr erwartet wird.

Dies wird möglicherweise auch als 816f020d0413ffff oder 0x816f020d0413ffff angezeigt.

**Dringlichkeit** Informationen Wartungsfähig Nein Support automatisch benachrichtigen **Nein** Alertkategorie System – Vorhergesagter Fehler

SNMP Trap ID 27

CIM-Informationen

Prefix: PLAT ID: 0169

#### Benutzeraktion

Keine Maßnahme erforderlich; nur zur Information.

#### • 816f020d-0414ffff : Keine Fehlerankündigung mehr für Array [ComputerSystemElementName] auf Laufwerk [StorageVolumeElementName]. (Laufwerk 20)

Diese Nachricht ist für den Anwendungsfall vorgesehen, bei dem eine Implementierung erkannt hat, dass ein Fehler an der Platteneinheit nicht mehr erwartet wird.

Dies wird möglicherweise auch als 816f020d0414ffff oder 0x816f020d0414ffff angezeigt.

**Dringlichkeit** Informationen

Wartungsfähig Nein

Support automatisch benachrichtigen Nein

Alertkategorie System – Vorhergesagter Fehler

SNMP Trap ID 27

CIM-Informationen Prefix: PLAT ID: 0169

#### Benutzeraktion

Keine Maßnahme erforderlich; nur zur Information.

• 816f020d-0415ffff : Keine Fehlerankündigung mehr für Array [ComputerSystemElementName] auf Laufwerk [StorageVolumeElementName]. (Laufwerk 21)

Diese Nachricht ist für den Anwendungsfall vorgesehen, bei dem eine Implementierung erkannt hat, dass ein Fehler an der Platteneinheit nicht mehr erwartet wird.

Dies wird möglicherweise auch als 816f020d0415ffff oder 0x816f020d0415ffff angezeigt.

**Dringlichkeit** Informationen Wartungsfähig Nein

Support automatisch benachrichtigen Nein

Alertkategorie System – Vorhergesagter Fehler

SNMP Trap ID 27

CIM-Informationen Prefix: PLAT ID: 0169

#### Benutzeraktion

Keine Maßnahme erforderlich; nur zur Information.

#### • 816f020d-0416ffff : Keine Fehlerankündigung mehr für Array [ComputerSystemElementName] auf Laufwerk [StorageVolumeElementName]. (Laufwerk 22)

Diese Nachricht ist für den Anwendungsfall vorgesehen, bei dem eine Implementierung erkannt hat, dass ein Fehler an der Platteneinheit nicht mehr erwartet wird.

Dies wird möglicherweise auch als 816f020d0416ffff oder 0x816f020d0416ffff angezeigt.

**Dringlichkeit** Informationen

Wartungsfähig Nein

Support automatisch benachrichtigen **Nein** 

Alertkategorie

System – Vorhergesagter Fehler

SNMP Trap ID 27

CIM-Informationen Prefix: PLAT ID: 0169

#### Benutzeraktion

Keine Maßnahme erforderlich; nur zur Information.

#### • 816f020d-0417ffff : Keine Fehlerankündigung mehr für Array [ComputerSystemElementName] auf Laufwerk [StorageVolumeElementName]. (Laufwerk 23)

Diese Nachricht ist für den Anwendungsfall vorgesehen, bei dem eine Implementierung erkannt hat, dass ein Fehler an der Platteneinheit nicht mehr erwartet wird.

Dies wird möglicherweise auch als 816f020d0417ffff oder 0x816f020d0417ffff angezeigt.

**Dringlichkeit** Informationen

Wartungsfähig **Nein** 

Support automatisch benachrichtigen **Nein** 

Alertkategorie

System – Vorhergesagter Fehler

SNMP Trap ID 27

CIM-Informationen Prefix: PLAT ID: 0169

### Benutzeraktion

Keine Maßnahme erforderlich; nur zur Information.

#### • 816f020d-0418ffff : Keine Fehlerankündigung mehr für Array [ComputerSystemElementName] auf Laufwerk [StorageVolumeElementName]. (Laufwerk 24)

Diese Nachricht ist für den Anwendungsfall vorgesehen, bei dem eine Implementierung erkannt hat, dass ein Fehler an der Platteneinheit nicht mehr erwartet wird.

Dies wird möglicherweise auch als 816f020d0418ffff oder 0x816f020d0418ffff angezeigt.

**Dringlichkeit** 

Informationen

#### Wartungsfähig **Nein**

Support automatisch benachrichtigen Nein

#### Alertkategorie System – Vorhergesagter Fehler

SNMP Trap ID

27 CIM-Informationen

**Prefix: PLAT ID: 0169** 

#### **Benutzeraktion**

Keine Maßnahme erforderlich; nur zur Information.

#### • 816f020d-0419ffff : Keine Fehlerankündigung mehr für Array [ComputerSystemElementName] auf Laufwerk [StorageVolumeElementName]. (Laufwerk 25)

Diese Nachricht ist für den Anwendungsfall vorgesehen, bei dem eine Implementierung erkannt hat, dass ein Fehler an der Platteneinheit nicht mehr erwartet wird.

Dies wird möglicherweise auch als 816f020d0419ffff oder 0x816f020d0419ffff angezeigt.

### **Dringlichkeit**

Informationen

Wartungsfähig Nein

Support automatisch benachrichtigen Nein

Alertkategorie System – Vorhergesagter Fehler

SNMP Trap ID 27

CIM-Informationen Prefix: PLAT ID: 0169

#### **Benutzeraktion**

Keine Maßnahme erforderlich; nur zur Information.

#### • 816f020d-041affff : Keine Fehlerankündigung mehr für Array [ComputerSystemElementName] auf Laufwerk [StorageVolumeElementName]. (Laufwerk 26)

Diese Nachricht ist für den Anwendungsfall vorgesehen, bei dem eine Implementierung erkannt hat, dass ein Fehler an der Platteneinheit nicht mehr erwartet wird.

Dies wird möglicherweise auch als 816f020d041affff oder 0x816f020d041affff angezeigt.

**Dringlichkeit** Informationen

Wartungsfähig

**Nein** 

### Support automatisch benachrichtigen

Nein

Alertkategorie System – Vorhergesagter Fehler

### SNMP Trap ID

27

CIM-Informationen Prefix: PLAT ID: 0169

#### Benutzeraktion

Keine Maßnahme erforderlich; nur zur Information.

#### • 816f020d-041bffff : Keine Fehlerankündigung mehr für Array [ComputerSystemElementName] auf Laufwerk [StorageVolumeElementName]. (Laufwerk 27)

Diese Nachricht ist für den Anwendungsfall vorgesehen, bei dem eine Implementierung erkannt hat, dass ein Fehler an der Platteneinheit nicht mehr erwartet wird.

Dies wird möglicherweise auch als 816f020d041bffff oder 0x816f020d041bffff angezeigt.

**Dringlichkeit** Informationen

Wartungsfähig

Nein

#### Support automatisch benachrichtigen Nein

Alertkategorie System – Vorhergesagter Fehler

### SNMP Trap ID

27

CIM-Informationen Prefix: PLAT ID: 0169

#### Benutzeraktion

Keine Maßnahme erforderlich; nur zur Information.

#### • 816f020d-041cffff : Keine Fehlerankündigung mehr für Array [ComputerSystemElementName] auf Laufwerk [StorageVolumeElementName]. (Laufwerk 28)

Diese Nachricht ist für den Anwendungsfall vorgesehen, bei dem eine Implementierung erkannt hat, dass ein Fehler an der Platteneinheit nicht mehr erwartet wird.

Dies wird möglicherweise auch als 816f020d041cffff oder 0x816f020d041cffff angezeigt.

**Dringlichkeit** Informationen

Wartungsfähig Nein

#### Support automatisch benachrichtigen Nein

Alertkategorie

System – Vorhergesagter Fehler

```
SNMP Trap ID
27
```
CIM-Informationen Prefix: PLAT ID: 0169

#### Benutzeraktion

Keine Maßnahme erforderlich; nur zur Information.

• 816f020d-041dffff : Keine Fehlerankündigung mehr für Array [ComputerSystemElementName] auf Laufwerk [StorageVolumeElementName]. (Laufwerk 29)

Diese Nachricht ist für den Anwendungsfall vorgesehen, bei dem eine Implementierung erkannt hat, dass ein Fehler an der Platteneinheit nicht mehr erwartet wird.

Dies wird möglicherweise auch als 816f020d041dffff oder 0x816f020d041dffff angezeigt.

**Dringlichkeit** Informationen

Wartungsfähig Nein

Support automatisch benachrichtigen Nein

Alertkategorie System – Vorhergesagter Fehler

SNMP Trap ID

27

CIM-Informationen Prefix: PLAT ID: 0169

Benutzeraktion

Keine Maßnahme erforderlich; nur zur Information.

#### • 816f020d-041effff : Keine Fehlerankündigung mehr für Array [ComputerSystemElementName] auf Laufwerk [StorageVolumeElementName]. (Laufwerk 30)

Diese Nachricht ist für den Anwendungsfall vorgesehen, bei dem eine Implementierung erkannt hat, dass ein Fehler an der Platteneinheit nicht mehr erwartet wird.

Dies wird möglicherweise auch als 816f020d041effff oder 0x816f020d041effff angezeigt.

**Dringlichkeit** Informationen Wartungsfähig **Nein** Support automatisch benachrichtigen Nein Alertkategorie

System – Vorhergesagter Fehler

SNMP Trap ID 27

CIM-Informationen

Prefix: PLAT ID: 0169

#### Benutzeraktion

Keine Maßnahme erforderlich; nur zur Information.

• 816f020d-041fffff : Keine Fehlerankündigung mehr für Array [ComputerSystemElementName] auf Laufwerk [StorageVolumeElementName]. (Laufwerk 31)

Diese Nachricht ist für den Anwendungsfall vorgesehen, bei dem eine Implementierung erkannt hat, dass ein Fehler an der Platteneinheit nicht mehr erwartet wird.

Dies wird möglicherweise auch als 816f020d041fffff oder 0x816f020d041fffff angezeigt.

**Dringlichkeit** Informationen

Wartungsfähig Nein

Support automatisch benachrichtigen Nein

Alertkategorie System – Vorhergesagter Fehler

SNMP Trap ID 27

CIM-Informationen Prefix: PLAT ID: 0169

#### Benutzeraktion

Keine Maßnahme erforderlich; nur zur Information.

• 816f020d-0420ffff : Keine Fehlerankündigung mehr für Array [ComputerSystemElementName] auf Laufwerk [StorageVolumeElementName]. (Ext. Laufwerk).

Diese Nachricht ist für den Anwendungsfall vorgesehen, bei dem eine Implementierung erkannt hat, dass ein Fehler an der Platteneinheit nicht mehr erwartet wird.

Dies wird möglicherweise auch als 816f020d0420ffff oder 0x816f020d0420ffff angezeigt.

**Dringlichkeit** Informationen Wartungsfähig Nein Support automatisch benachrichtigen Nein Alertkategorie System – Vorhergesagter Fehler SNMP Trap ID 27

CIM-Informationen Prefix: PLAT ID: 0169

#### Benutzeraktion

Keine Maßnahme erforderlich; nur zur Information.

#### • 816f0308-0a01ffff : [PowerSupplyElementName] ist in den normalen Eingabestatus zurückgekehrt. (Stromversorgung 1)

Diese Nachricht ist für den Anwendungsfall vorgesehen, bei dem eine Implementierung ein Netzteil erkannt hat, dessen Eingangsspannung wieder in den normalen Zustand zurückgekehrt ist.

Dies wird möglicherweise auch als 816f03080a01ffff oder 0x816f03080a01ffff angezeigt.

**Dringlichkeit** Informationen

Wartungsfähig Nein

Support automatisch benachrichtigen Nein

Alertkategorie System - Andere

SNMP Trap ID

#### CIM-Informationen

Prefix: PLAT ID: 0099

#### **Benutzeraktion**

Keine Maßnahme erforderlich; nur zur Information.

• 816f0308-0a02ffff : [PowerSupplyElementName] ist in den normalen Eingabestatus zurückgekehrt. (Stromversorgung 2)

Diese Nachricht ist für den Anwendungsfall vorgesehen, bei dem eine Implementierung ein Netzteil erkannt hat, dessen Eingangsspannung wieder in den normalen Zustand zurückgekehrt ist.

Dies wird möglicherweise auch als 816f03080a02ffff oder 0x816f03080a02ffff angezeigt.

**Dringlichkeit** Informationen

Wartungsfähig Nein

Support automatisch benachrichtigen Nein

Alertkategorie System - Andere

SNMP Trap ID

CIM-Informationen Prefix: PLAT ID: 0099

#### Benutzeraktion

Keine Maßnahme erforderlich; nur zur Information.

#### • 816f030c-2001ffff : Bereinigungsfehler für [PhysicalMemoryElementName] auf Subsystem [MemoryElementName] wurde behoben. (DIMM 1)

Diese Nachricht ist für den Anwendungsfall vorgesehen, bei dem eine Implementierung eine Wiederherstellung nach einem Hauptspeicherbereinigungsfehler erkannt hat.

Dies wird möglicherweise auch als 816f030c2001ffff oder 0x816f030c2001ffff angezeigt.

#### **Dringlichkeit**

Informationen

### Wartungsfähig

Nein

#### Support automatisch benachrichtigen Nein

### Alertkategorie

Kritisch – Hauptspeicher

### SNMP Trap ID

41

#### CIM-Informationen Prefix: PLAT ID: 0137

#### Benutzeraktion

Keine Maßnahme erforderlich; nur zur Information.

#### • 816f030c-2002ffff : Bereinigungsfehler für [PhysicalMemoryElementName] auf Subsystem [MemoryElementName] wurde behoben. (DIMM 2)

Diese Nachricht ist für den Anwendungsfall vorgesehen, bei dem eine Implementierung eine Wiederherstellung nach einem Hauptspeicherbereinigungsfehler erkannt hat.

Dies wird möglicherweise auch als 816f030c2002ffff oder 0x816f030c2002ffff angezeigt.

### **Dringlichkeit**

Informationen

Wartungsfähig Nein

#### Support automatisch benachrichtigen Nein

Alertkategorie Kritisch – Hauptspeicher

### SNMP Trap ID

41

CIM-Informationen Prefix: PLAT ID: 0137

#### Benutzeraktion

Keine Maßnahme erforderlich; nur zur Information.

#### • 816f030c-2003ffff : Bereinigungsfehler für [PhysicalMemoryElementName] auf Subsystem [MemoryElementName] wurde behoben. (DIMM 3)

Diese Nachricht ist für den Anwendungsfall vorgesehen, bei dem eine Implementierung eine Wiederherstellung nach einem Hauptspeicherbereinigungsfehler erkannt hat.

Dies wird möglicherweise auch als 816f030c2003ffff oder 0x816f030c2003ffff angezeigt.

**Dringlichkeit** Informationen

#### Wartungsfähig

Nein

#### Support automatisch benachrichtigen Nein

Alertkategorie Kritisch – Hauptspeicher

### SNMP Trap ID

41

CIM-Informationen Prefix: PLAT ID: 0137

#### Benutzeraktion

Keine Maßnahme erforderlich; nur zur Information.

#### • 816f030c-2004ffff : Bereinigungsfehler für [PhysicalMemoryElementName] auf Subsystem [MemoryElementName] wurde behoben. (DIMM 4)

Diese Nachricht ist für den Anwendungsfall vorgesehen, bei dem eine Implementierung eine Wiederherstellung nach einem Hauptspeicherbereinigungsfehler erkannt hat.

Dies wird möglicherweise auch als 816f030c2004ffff oder 0x816f030c2004ffff angezeigt.

#### **Dringlichkeit** Informationen

Wartungsfähig

Nein

#### Support automatisch benachrichtigen Nein

Alertkategorie Kritisch – Hauptspeicher

# SNMP Trap ID

41

CIM-Informationen Prefix: PLAT ID: 0137

#### **Benutzeraktion**

Keine Maßnahme erforderlich; nur zur Information.

#### • 816f030c-2005ffff : Bereinigungsfehler für [PhysicalMemoryElementName] auf Subsystem [MemoryElementName] wurde behoben. (DIMM 5)

Diese Nachricht ist für den Anwendungsfall vorgesehen, bei dem eine Implementierung eine Wiederherstellung nach einem Hauptspeicherbereinigungsfehler erkannt hat.

Dies wird möglicherweise auch als 816f030c2005ffff oder 0x816f030c2005ffff angezeigt.

**Dringlichkeit** Informationen

Wartungsfähig **Nein** 

Support automatisch benachrichtigen **Nein** 

Alertkategorie

#### Kritisch – Hauptspeicher

#### SNMP Trap ID 41

CIM-Informationen Prefix: PLAT ID: 0137

#### Benutzeraktion

Keine Maßnahme erforderlich; nur zur Information.

#### • 816f030c-2006ffff : Bereinigungsfehler für [PhysicalMemoryElementName] auf Subsystem [MemoryElementName] wurde behoben. (DIMM 6)

Diese Nachricht ist für den Anwendungsfall vorgesehen, bei dem eine Implementierung eine Wiederherstellung nach einem Hauptspeicherbereinigungsfehler erkannt hat.

Dies wird möglicherweise auch als 816f030c2006ffff oder 0x816f030c2006ffff angezeigt.

**Dringlichkeit** Informationen Wartungsfähig

Nein

# Support automatisch benachrichtigen

Nein

Alertkategorie Kritisch – Hauptspeicher

SNMP Trap ID 41

CIM-Informationen Prefix: PLAT ID: 0137

#### Benutzeraktion

Keine Maßnahme erforderlich; nur zur Information.

#### • 816f030c-2007ffff : Bereinigungsfehler für [PhysicalMemoryElementName] auf Subsystem [MemoryElementName] wurde behoben. (DIMM 7)

Diese Nachricht ist für den Anwendungsfall vorgesehen, bei dem eine Implementierung eine Wiederherstellung nach einem Hauptspeicherbereinigungsfehler erkannt hat.

Dies wird möglicherweise auch als 816f030c2007ffff oder 0x816f030c2007ffff angezeigt.

**Dringlichkeit** Informationen Wartungsfähig Nein Support automatisch benachrichtigen **Nein** Alertkategorie Kritisch – Hauptspeicher SNMP Trap ID

41

CIM-Informationen

Prefix: PLAT ID: 0137

#### Benutzeraktion

Keine Maßnahme erforderlich; nur zur Information.

• 816f030c-2008ffff : Bereinigungsfehler für [PhysicalMemoryElementName] auf Subsystem [MemoryElementName] wurde behoben. (DIMM 8)

Diese Nachricht ist für den Anwendungsfall vorgesehen, bei dem eine Implementierung eine Wiederherstellung nach einem Hauptspeicherbereinigungsfehler erkannt hat.

Dies wird möglicherweise auch als 816f030c2008ffff oder 0x816f030c2008ffff angezeigt.

**Dringlichkeit** Informationen

Wartungsfähig Nein

Support automatisch benachrichtigen Nein

Alertkategorie Kritisch – Hauptspeicher

SNMP Trap ID 41

CIM-Informationen Prefix: PLAT ID: 0137

#### Benutzeraktion

Keine Maßnahme erforderlich; nur zur Information.

#### • 816f030c-2009ffff : Bereinigungsfehler für [PhysicalMemoryElementName] auf Subsystem [MemoryElementName] wurde behoben. (DIMM 9)

Diese Nachricht ist für den Anwendungsfall vorgesehen, bei dem eine Implementierung eine Wiederherstellung nach einem Hauptspeicherbereinigungsfehler erkannt hat.

Dies wird möglicherweise auch als 816f030c2009ffff oder 0x816f030c2009ffff angezeigt.

**Dringlichkeit** Informationen Wartungsfähig

Nein

Support automatisch benachrichtigen Nein

Alertkategorie Kritisch – Hauptspeicher

SNMP Trap ID

41

CIM-Informationen Prefix: PLAT ID: 0137

#### Benutzeraktion

Keine Maßnahme erforderlich; nur zur Information.

#### • 816f030c-200affff : Bereinigungsfehler für [PhysicalMemoryElementName] auf Subsystem [MemoryElementName] wurde behoben. (DIMM 10)

Diese Nachricht ist für den Anwendungsfall vorgesehen, bei dem eine Implementierung eine Wiederherstellung nach einem Hauptspeicherbereinigungsfehler erkannt hat.

Dies wird möglicherweise auch als 816f030c200affff oder 0x816f030c200affff angezeigt.

**Dringlichkeit** Informationen

Wartungsfähig Nein

Support automatisch benachrichtigen **Nein** 

Alertkategorie

Kritisch – Hauptspeicher

SNMP Trap ID 41 CIM-Informationen

Prefix: PLAT ID: 0137

#### Benutzeraktion

Keine Maßnahme erforderlich; nur zur Information.

#### • 816f030c-200bffff : Bereinigungsfehler für [PhysicalMemoryElementName] auf Subsystem [MemoryElementName] wurde behoben. (DIMM 11)

Diese Nachricht ist für den Anwendungsfall vorgesehen, bei dem eine Implementierung eine Wiederherstellung nach einem Hauptspeicherbereinigungsfehler erkannt hat.

Dies wird möglicherweise auch als 816f030c200bffff oder 0x816f030c200bffff angezeigt.

**Dringlichkeit** Informationen

Wartungsfähig **Nein** 

Support automatisch benachrichtigen **Nein** 

Alertkategorie Kritisch – Hauptspeicher

SNMP Trap ID 41

CIM-Informationen Prefix: PLAT ID: 0137

### Benutzeraktion

Keine Maßnahme erforderlich; nur zur Information.

#### • 816f030c-200cffff : Bereinigungsfehler für [PhysicalMemoryElementName] auf Subsystem [MemoryElementName] wurde behoben. (DIMM 12)

Diese Nachricht ist für den Anwendungsfall vorgesehen, bei dem eine Implementierung eine Wiederherstellung nach einem Hauptspeicherbereinigungsfehler erkannt hat.

Dies wird möglicherweise auch als 816f030c200cffff oder 0x816f030c200cffff angezeigt.

**Dringlichkeit** 

Informationen

Wartungsfähig **Nein** 

Support automatisch benachrichtigen Nein

Alertkategorie Kritisch – Hauptspeicher

SNMP Trap ID 41

CIM-Informationen Prefix: PLAT ID: 0137

#### **Benutzeraktion**

Keine Maßnahme erforderlich; nur zur Information.

#### • 816f030c-200dffff : Bereinigungsfehler für [PhysicalMemoryElementName] auf Subsystem [MemoryElementName] wurde behoben. (DIMM 13)

Diese Nachricht ist für den Anwendungsfall vorgesehen, bei dem eine Implementierung eine Wiederherstellung nach einem Hauptspeicherbereinigungsfehler erkannt hat.

Dies wird möglicherweise auch als 816f030c200dffff oder 0x816f030c200dffff angezeigt.

**Dringlichkeit** Informationen

Wartungsfähig Nein

Support automatisch benachrichtigen Nein

Alertkategorie Kritisch – Hauptspeicher

SNMP Trap ID 41

CIM-Informationen Prefix: PLAT ID: 0137

#### Benutzeraktion

Keine Maßnahme erforderlich; nur zur Information.

#### • 816f030c-200effff : Bereinigungsfehler für [PhysicalMemoryElementName] auf Subsystem [MemoryElementName] wurde behoben. (DIMM 14)

Diese Nachricht ist für den Anwendungsfall vorgesehen, bei dem eine Implementierung eine Wiederherstellung nach einem Hauptspeicherbereinigungsfehler erkannt hat.

Dies wird möglicherweise auch als 816f030c200effff oder 0x816f030c200effff angezeigt.

**Dringlichkeit** Informationen

Wartungsfähig

**Nein** 

## Support automatisch benachrichtigen

Nein

Alertkategorie Kritisch – Hauptspeicher

#### SNMP Trap ID

41

CIM-Informationen Prefix: PLAT ID: 0137

#### Benutzeraktion

Keine Maßnahme erforderlich; nur zur Information.

#### • 816f030c-200fffff : Bereinigungsfehler für [PhysicalMemoryElementName] auf Subsystem [MemoryElementName] wurde behoben. (DIMM 15)

Diese Nachricht ist für den Anwendungsfall vorgesehen, bei dem eine Implementierung eine Wiederherstellung nach einem Hauptspeicherbereinigungsfehler erkannt hat.

Dies wird möglicherweise auch als 816f030c200fffff oder 0x816f030c200fffff angezeigt.

**Dringlichkeit** Informationen

Wartungsfähig Nein

#### Support automatisch benachrichtigen Nein

Alertkategorie Kritisch – Hauptspeicher

# SNMP Trap ID

41

#### CIM-Informationen Prefix: PLAT ID: 0137

#### Benutzeraktion

Keine Maßnahme erforderlich; nur zur Information.

#### • 816f030c-2010ffff : Bereinigungsfehler für [PhysicalMemoryElementName] auf Subsystem [MemoryElementName] wurde behoben. (DIMM 16)

Diese Nachricht ist für den Anwendungsfall vorgesehen, bei dem eine Implementierung eine Wiederherstellung nach einem Hauptspeicherbereinigungsfehler erkannt hat.

Dies wird möglicherweise auch als 816f030c2010ffff oder 0x816f030c2010ffff angezeigt.

**Dringlichkeit** Informationen

Wartungsfähig **Nein** 

#### Support automatisch benachrichtigen Nein

Alertkategorie

Kritisch – Hauptspeicher

```
SNMP Trap ID
41
```
CIM-Informationen Prefix: PLAT ID: 0137

#### Benutzeraktion

Keine Maßnahme erforderlich; nur zur Information.

#### • 816f030c-2011ffff : Bereinigungsfehler für [PhysicalMemoryElementName] auf Subsystem [MemoryElementName] wurde behoben. (DIMM 17)

Diese Nachricht ist für den Anwendungsfall vorgesehen, bei dem eine Implementierung eine Wiederherstellung nach einem Hauptspeicherbereinigungsfehler erkannt hat.

Dies wird möglicherweise auch als 816f030c2011ffff oder 0x816f030c2011ffff angezeigt.

**Dringlichkeit** Informationen

Wartungsfähig

Nein

Support automatisch benachrichtigen Nein

Alertkategorie Kritisch – Hauptspeicher

SNMP Trap ID 41

CIM-Informationen Prefix: PLAT ID: 0137

Benutzeraktion

Keine Maßnahme erforderlich; nur zur Information.

#### • 816f030c-2012ffff : Bereinigungsfehler für [PhysicalMemoryElementName] auf Subsystem [MemoryElementName] wurde behoben. (DIMM 18)

Diese Nachricht ist für den Anwendungsfall vorgesehen, bei dem eine Implementierung eine Wiederherstellung nach einem Hauptspeicherbereinigungsfehler erkannt hat.

Dies wird möglicherweise auch als 816f030c2012ffff oder 0x816f030c2012ffff angezeigt.

**Dringlichkeit** Informationen Wartungsfähig **Nein** Support automatisch benachrichtigen **Nein** Alertkategorie Kritisch – Hauptspeicher

SNMP Trap ID 41

CIM-Informationen

Prefix: PLAT ID: 0137

#### Benutzeraktion

Keine Maßnahme erforderlich; nur zur Information.

• 816f030c-2013ffff : Bereinigungsfehler für [PhysicalMemoryElementName] auf Subsystem [MemoryElementName] wurde behoben. (DIMM 19)

Diese Nachricht ist für den Anwendungsfall vorgesehen, bei dem eine Implementierung eine Wiederherstellung nach einem Hauptspeicherbereinigungsfehler erkannt hat.

Dies wird möglicherweise auch als 816f030c2013ffff oder 0x816f030c2013ffff angezeigt.

**Dringlichkeit** Informationen

Wartungsfähig Nein

Support automatisch benachrichtigen Nein

Alertkategorie Kritisch – Hauptspeicher

SNMP Trap ID 41

CIM-Informationen Prefix: PLAT ID: 0137

#### Benutzeraktion

Keine Maßnahme erforderlich; nur zur Information.

#### • 816f030c-2014ffff : Bereinigungsfehler für [PhysicalMemoryElementName] auf Subsystem [MemoryElementName] wurde behoben. (DIMM 20)

Diese Nachricht ist für den Anwendungsfall vorgesehen, bei dem eine Implementierung eine Wiederherstellung nach einem Hauptspeicherbereinigungsfehler erkannt hat.

Dies wird möglicherweise auch als 816f030c2014ffff oder 0x816f030c2014ffff angezeigt.

**Dringlichkeit** Informationen Wartungsfähig Nein Support automatisch benachrichtigen

**Nein** 

### Alertkategorie

Kritisch – Hauptspeicher

SNMP Trap ID

41

CIM-Informationen Prefix: PLAT ID: 0137

#### Benutzeraktion

Keine Maßnahme erforderlich; nur zur Information.

#### • 816f030c-2015ffff : Bereinigungsfehler für [PhysicalMemoryElementName] auf Subsystem [MemoryElementName] wurde behoben. (DIMM 21)

Diese Nachricht ist für den Anwendungsfall vorgesehen, bei dem eine Implementierung eine Wiederherstellung nach einem Hauptspeicherbereinigungsfehler erkannt hat.

Dies wird möglicherweise auch als 816f030c2015ffff oder 0x816f030c2015ffff angezeigt.

**Dringlichkeit** Informationen

Wartungsfähig Nein

Support automatisch benachrichtigen Nein

Alertkategorie Kritisch – Hauptspeicher

SNMP Trap ID

41

CIM-Informationen Prefix: PLAT ID: 0137

#### **Benutzeraktion**

Keine Maßnahme erforderlich; nur zur Information.

#### • 816f030c-2016ffff : Bereinigungsfehler für [PhysicalMemoryElementName] auf Subsystem [MemoryElementName] wurde behoben. (DIMM 22)

Diese Nachricht ist für den Anwendungsfall vorgesehen, bei dem eine Implementierung eine Wiederherstellung nach einem Hauptspeicherbereinigungsfehler erkannt hat.

Dies wird möglicherweise auch als 816f030c2016ffff oder 0x816f030c2016ffff angezeigt.

**Dringlichkeit** Informationen

Wartungsfähig Nein

Support automatisch benachrichtigen Nein

Alertkategorie Kritisch – Hauptspeicher

SNMP Trap ID 41

CIM-Informationen Prefix: PLAT ID: 0137

#### Benutzeraktion

Keine Maßnahme erforderlich; nur zur Information.

#### • 816f030c-2017ffff : Bereinigungsfehler für [PhysicalMemoryElementName] auf Subsystem [MemoryElementName] wurde behoben. (DIMM 23)

Diese Nachricht ist für den Anwendungsfall vorgesehen, bei dem eine Implementierung eine Wiederherstellung nach einem Hauptspeicherbereinigungsfehler erkannt hat.

Dies wird möglicherweise auch als 816f030c2017ffff oder 0x816f030c2017ffff angezeigt.

#### **Dringlichkeit**

Informationen

### Wartungsfähig

Nein

#### Support automatisch benachrichtigen Nein

### Alertkategorie

Kritisch – Hauptspeicher

### SNMP Trap ID

41

#### CIM-Informationen Prefix: PLAT ID: 0137

#### Benutzeraktion

Keine Maßnahme erforderlich; nur zur Information.

#### • 816f030c-2018ffff : Bereinigungsfehler für [PhysicalMemoryElementName] auf Subsystem [MemoryElementName] wurde behoben. (DIMM 24)

Diese Nachricht ist für den Anwendungsfall vorgesehen, bei dem eine Implementierung eine Wiederherstellung nach einem Hauptspeicherbereinigungsfehler erkannt hat.

Dies wird möglicherweise auch als 816f030c2018ffff oder 0x816f030c2018ffff angezeigt.

### **Dringlichkeit**

Informationen

Wartungsfähig Nein

#### Support automatisch benachrichtigen Nein

Alertkategorie Kritisch – Hauptspeicher

### SNMP Trap ID

41

CIM-Informationen Prefix: PLAT ID: 0137

#### Benutzeraktion

Keine Maßnahme erforderlich; nur zur Information.

#### • 816f030c-2581ffff : Bereinigungsfehler für [PhysicalMemoryElementName] auf Subsystem [MemoryElementName] wurde behoben. (Alle DIMMS)

Diese Nachricht ist für den Anwendungsfall vorgesehen, bei dem eine Implementierung eine Wiederherstellung nach einem Hauptspeicherbereinigungsfehler erkannt hat.

Dies wird möglicherweise auch als 816f030c2581ffff oder 0x816f030c2581ffff angezeigt.

**Dringlichkeit** Informationen

#### Wartungsfähig

Nein

#### Support automatisch benachrichtigen

**Nein** 

Alertkategorie Kritisch – Hauptspeicher

### SNMP Trap ID

41

CIM-Informationen Prefix: PLAT ID: 0137

#### Benutzeraktion

Keine Maßnahme erforderlich; nur zur Information. Eines der DIMMs :

#### • 816f030d-0400ffff : Hot-Spare für [ComputerSystemElementName] deaktiviert. (Laufwerk 0)

Diese Nachricht ist für den Anwendungsfall vorgesehen, bei dem eine Implementierung erkannt hat, dass eine Hot-Spare-Einheit deaktiviert wurde.

Dies wird möglicherweise auch als 816f030d0400ffff oder 0x816f030d0400ffff angezeigt.

**Dringlichkeit** 

Informationen

Wartungsfähig **Nein** 

Support automatisch benachrichtigen **Nein** 

Alertkategorie System - Andere

#### SNMP Trap ID

CIM-Informationen Prefix: PLAT ID: 0171

#### **Benutzeraktion**

Keine Maßnahme erforderlich; nur zur Information.

#### • 816f030d-0401ffff : Hot-Spare für [ComputerSystemElementName] deaktiviert. (Laufwerk 1)

Diese Nachricht ist für den Anwendungsfall vorgesehen, bei dem eine Implementierung erkannt hat, dass eine Hot-Spare-Einheit deaktiviert wurde.

Dies wird möglicherweise auch als 816f030d0401ffff oder 0x816f030d0401ffff angezeigt.

**Dringlichkeit** Informationen

Wartungsfähig Nein

Support automatisch benachrichtigen **Nein** 

Alertkategorie System - Andere

SNMP Trap ID

#### CIM-Informationen Prefix: PLAT ID: 0171

#### Benutzeraktion

Keine Maßnahme erforderlich; nur zur Information.

#### • 816f030d-0402ffff : Hot-Spare für [ComputerSystemElementName] deaktiviert. (Laufwerk 2)

Diese Nachricht ist für den Anwendungsfall vorgesehen, bei dem eine Implementierung erkannt hat, dass eine Hot-Spare-Einheit deaktiviert wurde.

Dies wird möglicherweise auch als 816f030d0402ffff oder 0x816f030d0402ffff angezeigt.

**Dringlichkeit** Informationen

Wartungsfähig Nein

Support automatisch benachrichtigen Nein

Alertkategorie System - Andere

SNMP Trap ID

#### CIM-Informationen

Prefix: PLAT ID: 0171

#### Benutzeraktion

Keine Maßnahme erforderlich; nur zur Information.

#### • 816f030d-0403ffff : Hot-Spare für [ComputerSystemElementName] deaktiviert. (Laufwerk 3)

Diese Nachricht ist für den Anwendungsfall vorgesehen, bei dem eine Implementierung erkannt hat, dass eine Hot-Spare-Einheit deaktiviert wurde.

Dies wird möglicherweise auch als 816f030d0403ffff oder 0x816f030d0403ffff angezeigt.

**Dringlichkeit** Informationen

Wartungsfähig Nein

Support automatisch benachrichtigen

Nein

Alertkategorie System - Andere

#### SNMP Trap ID

CIM-Informationen

Prefix: PLAT ID: 0171

#### Benutzeraktion

Keine Maßnahme erforderlich; nur zur Information.

#### • 816f030d-0404ffff : Hot-Spare für [ComputerSystemElementName] deaktiviert. (Laufwerk 4)

Diese Nachricht ist für den Anwendungsfall vorgesehen, bei dem eine Implementierung erkannt hat, dass eine Hot-Spare-Einheit deaktiviert wurde.

Dies wird möglicherweise auch als 816f030d0404ffff oder 0x816f030d0404ffff angezeigt.

**Dringlichkeit** Informationen

Wartungsfähig Nein

Support automatisch benachrichtigen Nein

Alertkategorie System - Andere

SNMP Trap ID

### CIM-Informationen

Prefix: PLAT ID: 0171

#### **Benutzeraktion**

Keine Maßnahme erforderlich; nur zur Information.

#### • 816f030d-0405ffff : Hot-Spare für [ComputerSystemElementName] deaktiviert. (Laufwerk 5)

Diese Nachricht ist für den Anwendungsfall vorgesehen, bei dem eine Implementierung erkannt hat, dass eine Hot-Spare-Einheit deaktiviert wurde.

Dies wird möglicherweise auch als 816f030d0405ffff oder 0x816f030d0405ffff angezeigt.

### **Dringlichkeit**

Informationen

# Wartungsfähig

Nein

#### Support automatisch benachrichtigen

Nein

#### Alertkategorie

System - Andere

SNMP Trap ID

#### CIM-Informationen Prefix: PLAT ID: 0171

#### **Benutzeraktion**

Keine Maßnahme erforderlich; nur zur Information.

#### • 816f030d-0406ffff : Hot-Spare für [ComputerSystemElementName] deaktiviert. (Laufwerk 6)

Diese Nachricht ist für den Anwendungsfall vorgesehen, bei dem eine Implementierung erkannt hat, dass eine Hot-Spare-Einheit deaktiviert wurde.

Dies wird möglicherweise auch als 816f030d0406ffff oder 0x816f030d0406ffff angezeigt.

#### **Dringlichkeit**

#### Informationen

Wartungsfähig Nein

Support automatisch benachrichtigen **Nein** 

Alertkategorie System - Andere

SNMP Trap ID

CIM-Informationen Prefix: PLAT ID: 0171

#### Benutzeraktion

Keine Maßnahme erforderlich; nur zur Information.

#### • 816f030d-0407ffff : Hot-Spare für [ComputerSystemElementName] deaktiviert. (Laufwerk 7)

Diese Nachricht ist für den Anwendungsfall vorgesehen, bei dem eine Implementierung erkannt hat, dass eine Hot-Spare-Einheit deaktiviert wurde.

Dies wird möglicherweise auch als 816f030d0407ffff oder 0x816f030d0407ffff angezeigt.

**Dringlichkeit** Informationen

Wartungsfähig Nein

Support automatisch benachrichtigen Nein

Alertkategorie System - Andere

#### SNMP Trap ID

CIM-Informationen Prefix: PLAT ID: 0171

#### Benutzeraktion

Keine Maßnahme erforderlich; nur zur Information.

#### • 816f030d-0408ffff : Hot-Spare für [ComputerSystemElementName] deaktiviert. (Laufwerk 8)

Diese Nachricht ist für den Anwendungsfall vorgesehen, bei dem eine Implementierung erkannt hat, dass eine Hot-Spare-Einheit deaktiviert wurde.

Dies wird möglicherweise auch als 816f030d0408ffff oder 0x816f030d0408ffff angezeigt.

**Dringlichkeit** Informationen

Wartungsfähig **Nein** 

#### Support automatisch benachrichtigen Nein

#### Alertkategorie

System - Andere

#### SNMP Trap ID

CIM-Informationen Prefix: PLAT ID: 0171

Benutzeraktion

Keine Maßnahme erforderlich; nur zur Information.

#### • 816f030d-0409ffff : Hot-Spare für [ComputerSystemElementName] deaktiviert. (Laufwerk 9)

Diese Nachricht ist für den Anwendungsfall vorgesehen, bei dem eine Implementierung erkannt hat, dass eine Hot-Spare-Einheit deaktiviert wurde.

Dies wird möglicherweise auch als 816f030d0409ffff oder 0x816f030d0409ffff angezeigt.

**Dringlichkeit** Informationen

Wartungsfähig Nein

Support automatisch benachrichtigen Nein

Alertkategorie System - Andere

SNMP Trap ID

#### CIM-Informationen

Prefix: PLAT ID: 0171

#### Benutzeraktion

Keine Maßnahme erforderlich; nur zur Information.

#### • 816f030d-040affff : Hot-Spare für [ComputerSystemElementName] deaktiviert. (Laufwerk 10)

Diese Nachricht ist für den Anwendungsfall vorgesehen, bei dem eine Implementierung erkannt hat, dass eine Hot-Spare-Einheit deaktiviert wurde.

Dies wird möglicherweise auch als 816f030d040affff oder 0x816f030d040affff angezeigt.

**Dringlichkeit** Informationen

Wartungsfähig Nein

Support automatisch benachrichtigen Nein

Alertkategorie System - Andere

SNMP Trap ID

CIM-Informationen Prefix: PLAT ID: 0171

Benutzeraktion

Keine Maßnahme erforderlich; nur zur Information.

#### • 816f030d-040bffff : Hot-Spare für [ComputerSystemElementName] deaktiviert. (Laufwerk 11)

Diese Nachricht ist für den Anwendungsfall vorgesehen, bei dem eine Implementierung erkannt hat, dass eine Hot-Spare-Einheit deaktiviert wurde.

Dies wird möglicherweise auch als 816f030d040bffff oder 0x816f030d040bffff angezeigt.

**Dringlichkeit** 

Informationen

Wartungsfähig

Nein

### Support automatisch benachrichtigen

Nein

Alertkategorie System - Andere

SNMP Trap ID

#### CIM-Informationen Prefix: PLAT ID: 0171

#### Benutzeraktion

Keine Maßnahme erforderlich; nur zur Information.

#### • 816f030d-040cffff : Hot-Spare für [ComputerSystemElementName] deaktiviert. (Laufwerk 12)

Diese Nachricht ist für den Anwendungsfall vorgesehen, bei dem eine Implementierung erkannt hat, dass eine Hot-Spare-Einheit deaktiviert wurde.

Dies wird möglicherweise auch als 816f030d040cffff oder 0x816f030d040cffff angezeigt.

**Dringlichkeit** Informationen

#### Wartungsfähig

Nein

#### Support automatisch benachrichtigen

Nein

Alertkategorie System - Andere

#### SNMP Trap ID

CIM-Informationen Prefix: PLAT ID: 0171

#### Benutzeraktion

Keine Maßnahme erforderlich; nur zur Information.

#### • 816f030d-040dffff : Hot-Spare für [ComputerSystemElementName] deaktiviert. (Laufwerk 13)

Diese Nachricht ist für den Anwendungsfall vorgesehen, bei dem eine Implementierung erkannt hat, dass eine Hot-Spare-Einheit deaktiviert wurde.

Dies wird möglicherweise auch als 816f030d040dffff oder 0x816f030d040dffff angezeigt.

#### **Dringlichkeit** Informationen

Wartungsfähig

Nein

### Support automatisch benachrichtigen

Nein

Alertkategorie System - Andere

SNMP Trap ID

CIM-Informationen Prefix: PLAT ID: 0171

#### Benutzeraktion

Keine Maßnahme erforderlich; nur zur Information.

### • 816f030d-040effff : Hot-Spare für [ComputerSystemElementName] deaktiviert. (Laufwerk 14)

Diese Nachricht ist für den Anwendungsfall vorgesehen, bei dem eine Implementierung erkannt hat, dass eine Hot-Spare-Einheit deaktiviert wurde.

Dies wird möglicherweise auch als 816f030d040effff oder 0x816f030d040effff angezeigt.

Dringlichkeit Informationen

Wartungsfähig **Nein** 

Support automatisch benachrichtigen Nein

Alertkategorie System - Andere

SNMP Trap ID

CIM-Informationen Prefix: PLAT ID: 0171

#### Benutzeraktion

Keine Maßnahme erforderlich; nur zur Information.

#### • 816f030d-040fffff : Hot-Spare für [ComputerSystemElementName] deaktiviert. (Laufwerk 15)

Diese Nachricht ist für den Anwendungsfall vorgesehen, bei dem eine Implementierung erkannt hat, dass eine Hot-Spare-Einheit deaktiviert wurde.

Dies wird möglicherweise auch als 816f030d040fffff oder 0x816f030d040fffff angezeigt.

**Dringlichkeit** Informationen

Wartungsfähig Nein

#### Support automatisch benachrichtigen Nein

# Alertkategorie

System - Andere

#### SNMP Trap ID

#### CIM-Informationen

Prefix: PLAT ID: 0171

#### Benutzeraktion

Keine Maßnahme erforderlich; nur zur Information.

#### • 816f030d-0410ffff : Hot-Spare für [ComputerSystemElementName] deaktiviert. (Laufwerk 16)

Diese Nachricht ist für den Anwendungsfall vorgesehen, bei dem eine Implementierung erkannt hat, dass eine Hot-Spare-Einheit deaktiviert wurde.

Dies wird möglicherweise auch als 816f030d0410ffff oder 0x816f030d0410ffff angezeigt.

**Dringlichkeit** Informationen

Wartungsfähig Nein

# Support automatisch benachrichtigen

Nein

Alertkategorie System - Andere

SNMP Trap ID

#### CIM-Informationen Prefix: PLAT ID: 0171

#### Benutzeraktion

Keine Maßnahme erforderlich; nur zur Information.

#### • 816f030d-0411ffff : Hot-Spare für [ComputerSystemElementName] deaktiviert. (Laufwerk 17)

Diese Nachricht ist für den Anwendungsfall vorgesehen, bei dem eine Implementierung erkannt hat, dass eine Hot-Spare-Einheit deaktiviert wurde.

Dies wird möglicherweise auch als 816f030d0411ffff oder 0x816f030d0411ffff angezeigt.

**Dringlichkeit** Informationen

Wartungsfähig Nein

#### Support automatisch benachrichtigen **Nein**

Alertkategorie System - Andere

SNMP Trap ID

CIM-Informationen Prefix: PLAT ID: 0171
#### **Benutzeraktion**

Keine Maßnahme erforderlich; nur zur Information.

#### • 816f030d-0412ffff : Hot-Spare für [ComputerSystemElementName] deaktiviert. (Laufwerk 18)

Diese Nachricht ist für den Anwendungsfall vorgesehen, bei dem eine Implementierung erkannt hat, dass eine Hot-Spare-Einheit deaktiviert wurde.

Dies wird möglicherweise auch als 816f030d0412ffff oder 0x816f030d0412ffff angezeigt.

**Dringlichkeit** Informationen

Wartungsfähig Nein

#### Support automatisch benachrichtigen Nein

Alertkategorie System - Andere

SNMP Trap ID

# CIM-Informationen

Prefix: PLAT ID: 0171

### **Benutzeraktion**

Keine Maßnahme erforderlich; nur zur Information.

#### • 816f030d-0413ffff : Hot-Spare für [ComputerSystemElementName] deaktiviert. (Laufwerk 19)

Diese Nachricht ist für den Anwendungsfall vorgesehen, bei dem eine Implementierung erkannt hat, dass eine Hot-Spare-Einheit deaktiviert wurde.

Dies wird möglicherweise auch als 816f030d0413ffff oder 0x816f030d0413ffff angezeigt.

**Dringlichkeit** 

Informationen

# Wartungsfähig

Nein

# Support automatisch benachrichtigen

Nein

Alertkategorie System - Andere

SNMP Trap ID

CIM-Informationen Prefix: PLAT ID: 0171

### **Benutzeraktion**

Keine Maßnahme erforderlich; nur zur Information.

### • 816f030d-0414ffff : Hot-Spare für [ComputerSystemElementName] deaktiviert. (Laufwerk 20)

Diese Nachricht ist für den Anwendungsfall vorgesehen, bei dem eine Implementierung erkannt hat, dass eine Hot-Spare-Einheit deaktiviert wurde.

Dies wird möglicherweise auch als 816f030d0414ffff oder 0x816f030d0414ffff angezeigt.

# **Dringlichkeit**

Informationen

#### Wartungsfähig Nein

#### Support automatisch benachrichtigen **Nein**

Alertkategorie System - Andere

#### SNMP Trap ID

### CIM-Informationen

Prefix: PLAT ID: 0171

#### Benutzeraktion

Keine Maßnahme erforderlich; nur zur Information.

#### • 816f030d-0415ffff : Hot-Spare für [ComputerSystemElementName] deaktiviert. (Laufwerk 21)

Diese Nachricht ist für den Anwendungsfall vorgesehen, bei dem eine Implementierung erkannt hat, dass eine Hot-Spare-Einheit deaktiviert wurde.

Dies wird möglicherweise auch als 816f030d0415ffff oder 0x816f030d0415ffff angezeigt.

**Dringlichkeit** Informationen

Wartungsfähig **Nein** 

# Support automatisch benachrichtigen

Nein

Alertkategorie System - Andere

### SNMP Trap ID

# CIM-Informationen

Prefix: PLAT ID: 0171

### Benutzeraktion

Keine Maßnahme erforderlich; nur zur Information.

### • 816f030d-0416ffff : Hot-Spare für [ComputerSystemElementName] deaktiviert. (Laufwerk 22)

Diese Nachricht ist für den Anwendungsfall vorgesehen, bei dem eine Implementierung erkannt hat, dass eine Hot-Spare-Einheit deaktiviert wurde.

Dies wird möglicherweise auch als 816f030d0416ffff oder 0x816f030d0416ffff angezeigt.

**Dringlichkeit** Informationen

Wartungsfähig Nein

#### Support automatisch benachrichtigen

**Nein** 

Alertkategorie System - Andere

### SNMP Trap ID

### CIM-Informationen

Prefix: PLAT ID: 0171

#### Benutzeraktion

Keine Maßnahme erforderlich; nur zur Information.

### • 816f030d-0417ffff : Hot-Spare für [ComputerSystemElementName] deaktiviert. (Laufwerk 23)

Diese Nachricht ist für den Anwendungsfall vorgesehen, bei dem eine Implementierung erkannt hat, dass eine Hot-Spare-Einheit deaktiviert wurde.

Dies wird möglicherweise auch als 816f030d0417ffff oder 0x816f030d0417ffff angezeigt.

**Dringlichkeit** Informationen

Wartungsfähig **Nein** 

Support automatisch benachrichtigen Nein

Alertkategorie System - Andere

SNMP Trap ID

CIM-Informationen Prefix: PLAT ID: 0171

Benutzeraktion

Keine Maßnahme erforderlich; nur zur Information.

### • 816f030d-0418ffff : Hot-Spare für [ComputerSystemElementName] deaktiviert. (Laufwerk 24)

Diese Nachricht ist für den Anwendungsfall vorgesehen, bei dem eine Implementierung erkannt hat, dass eine Hot-Spare-Einheit deaktiviert wurde.

Dies wird möglicherweise auch als 816f030d0418ffff oder 0x816f030d0418ffff angezeigt.

**Dringlichkeit** Informationen

Wartungsfähig

Nein

### Support automatisch benachrichtigen

**Nein** 

Alertkategorie System - Andere

SNMP Trap ID

### CIM-Informationen Prefix: PLAT ID: 0171

#### Benutzeraktion

Keine Maßnahme erforderlich; nur zur Information.

### • 816f030d-0419ffff : Hot-Spare für [ComputerSystemElementName] deaktiviert. (Laufwerk 25)

Diese Nachricht ist für den Anwendungsfall vorgesehen, bei dem eine Implementierung erkannt hat, dass eine Hot-Spare-Einheit deaktiviert wurde.

Dies wird möglicherweise auch als 816f030d0419ffff oder 0x816f030d0419ffff angezeigt.

**Dringlichkeit** Informationen

Wartungsfähig Nein

Support automatisch benachrichtigen Nein

Alertkategorie System - Andere

SNMP Trap ID

CIM-Informationen Prefix: PLAT ID: 0171

#### Benutzeraktion

Keine Maßnahme erforderlich; nur zur Information.

### • 816f030d-041affff : Hot-Spare für [ComputerSystemElementName] deaktiviert. (Laufwerk 26)

Diese Nachricht ist für den Anwendungsfall vorgesehen, bei dem eine Implementierung erkannt hat, dass eine Hot-Spare-Einheit deaktiviert wurde.

Dies wird möglicherweise auch als 816f030d041affff oder 0x816f030d041affff angezeigt.

**Dringlichkeit** Informationen

Wartungsfähig Nein

Support automatisch benachrichtigen Nein

Alertkategorie System - Andere

SNMP Trap ID

#### CIM-Informationen Prefix: PLAT ID: 0171

#### Benutzeraktion

Keine Maßnahme erforderlich; nur zur Information.

• 816f030d-041bffff : Hot-Spare für [ComputerSystemElementName] deaktiviert. (Laufwerk 27)

Diese Nachricht ist für den Anwendungsfall vorgesehen, bei dem eine Implementierung erkannt hat, dass eine Hot-Spare-Einheit deaktiviert wurde.

Dies wird möglicherweise auch als 816f030d041bffff oder 0x816f030d041bffff angezeigt.

### **Dringlichkeit**

Informationen

Wartungsfähig **Nein** 

Support automatisch benachrichtigen **Nein** 

Alertkategorie System - Andere

SNMP Trap ID

#### CIM-Informationen

Prefix: PLAT ID: 0171

#### Benutzeraktion

Keine Maßnahme erforderlich; nur zur Information.

### • 816f030d-041cffff : Hot-Spare für [ComputerSystemElementName] deaktiviert. (Laufwerk 28)

Diese Nachricht ist für den Anwendungsfall vorgesehen, bei dem eine Implementierung erkannt hat, dass eine Hot-Spare-Einheit deaktiviert wurde.

Dies wird möglicherweise auch als 816f030d041cffff oder 0x816f030d041cffff angezeigt.

**Dringlichkeit** Informationen

Wartungsfähig **Nein** 

Support automatisch benachrichtigen Nein

Alertkategorie System - Andere

SNMP Trap ID

CIM-Informationen Prefix: PLAT ID: 0171

### Benutzeraktion

Keine Maßnahme erforderlich; nur zur Information.

• 816f030d-041dffff : Hot-Spare für [ComputerSystemElementName] deaktiviert. (Laufwerk 29)

Diese Nachricht ist für den Anwendungsfall vorgesehen, bei dem eine Implementierung erkannt hat, dass eine Hot-Spare-Einheit deaktiviert wurde.

Dies wird möglicherweise auch als 816f030d041dffff oder 0x816f030d041dffff angezeigt.

**Dringlichkeit** 

Informationen

Wartungsfähig Nein

Support automatisch benachrichtigen

**Nein** 

Alertkategorie System - Andere

### SNMP Trap ID

CIM-Informationen

Prefix: PLAT ID: 0171

### Benutzeraktion

Keine Maßnahme erforderlich; nur zur Information.

### • 816f030d-041effff : Hot-Spare für [ComputerSystemElementName] deaktiviert. (Laufwerk 30)

Diese Nachricht ist für den Anwendungsfall vorgesehen, bei dem eine Implementierung erkannt hat, dass eine Hot-Spare-Einheit deaktiviert wurde.

Dies wird möglicherweise auch als 816f030d041effff oder 0x816f030d041effff angezeigt.

**Dringlichkeit** Informationen

Wartungsfähig Nein

Support automatisch benachrichtigen Nein

Alertkategorie System - Andere

### SNMP Trap ID

### CIM-Informationen

Prefix: PLAT ID: 0171

### Benutzeraktion

Keine Maßnahme erforderlich; nur zur Information.

### • 816f030d-041fffff : Hot-Spare für [ComputerSystemElementName] deaktiviert. (Laufwerk 31)

Diese Nachricht ist für den Anwendungsfall vorgesehen, bei dem eine Implementierung erkannt hat, dass eine Hot-Spare-Einheit deaktiviert wurde.

Dies wird möglicherweise auch als 816f030d041fffff oder 0x816f030d041fffff angezeigt.

**Dringlichkeit** Informationen

Wartungsfähig Nein

#### Support automatisch benachrichtigen Nein

Alertkategorie System - Andere

#### SNMP Trap ID

CIM-Informationen Prefix: PLAT ID: 0171

#### **Benutzeraktion**

Keine Maßnahme erforderlich; nur zur Information.

#### • 816f030d-0420ffff : Hot-Spare für [ComputerSystemElementName] deaktiviert. (Ext. Laufwerk).

Diese Nachricht ist für den Anwendungsfall vorgesehen, bei dem eine Implementierung erkannt hat, dass eine Hot-Spare-Einheit deaktiviert wurde.

Dies wird möglicherweise auch als 816f030d0420ffff oder 0x816f030d0420ffff angezeigt.

**Dringlichkeit** Informationen

Wartungsfähig Nein

#### Support automatisch benachrichtigen Nein

**Alertkategorie** System - Andere

SNMP Trap ID

CIM-Informationen Prefix: PLAT ID: 0171

#### Benutzeraktion

Keine Maßnahme erforderlich; nur zur Information.

#### • 816f0313-1701ffff : Das System [ComputerSystemElementName] wurde nach einem NMI wiederhergestellt. (NMI-Status)

Diese Nachricht ist für den Anwendungsfall vorgesehen, bei dem eine Implementierung erkannt hat, dass eine Wiederherstellung nach einem Software-NMI stattgefunden hat.

Dies wird möglicherweise auch als 816f03131701ffff oder 0x816f03131701ffff angezeigt.

**Dringlichkeit** Informationen Wartungsfähig Nein

Support automatisch benachrichtigen Nein

Alertkategorie Kritisch - Andere

SNMP Trap ID 50

CIM-Informationen Prefix: PLAT ID: 0230

Benutzeraktion

Keine Maßnahme erforderlich; nur zur Information.

### • 816f040c-2001ffff : [PhysicalMemoryElementName] wurde in Subsystem [MemoryElementName] aktiviert. (DIMM 1)

Diese Nachricht ist für den Anwendungsfall vorgesehen, bei dem eine Implementierung erkannt hat, dass der Hauptspeicher aktiviert wurde.

Dies wird möglicherweise auch als 816f040c2001ffff oder 0x816f040c2001ffff angezeigt.

## **Dringlichkeit**

Informationen

Wartungsfähig

Nein

#### Support automatisch benachrichtigen Nein

Alertkategorie System - Andere

### SNMP Trap ID

# CIM-Informationen

Prefix: PLAT ID: 0130

### Benutzeraktion

Keine Maßnahme erforderlich; nur zur Information.

### • 816f040c-2002ffff : [PhysicalMemoryElementName] wurde in Subsystem [MemoryElementName] aktiviert. (DIMM 2)

Diese Nachricht ist für den Anwendungsfall vorgesehen, bei dem eine Implementierung erkannt hat, dass der Hauptspeicher aktiviert wurde.

Dies wird möglicherweise auch als 816f040c2002ffff oder 0x816f040c2002ffff angezeigt.

**Dringlichkeit** Informationen

Wartungsfähig Nein

Support automatisch benachrichtigen Nein

Alertkategorie System - Andere

SNMP Trap ID

### CIM-Informationen Prefix: PLAT ID: 0130

### Benutzeraktion

Keine Maßnahme erforderlich; nur zur Information.

### • 816f040c-2003ffff : [PhysicalMemoryElementName] wurde in Subsystem [MemoryElementName] aktiviert. (DIMM 3)

Diese Nachricht ist für den Anwendungsfall vorgesehen, bei dem eine Implementierung erkannt hat, dass der Hauptspeicher aktiviert wurde.

Dies wird möglicherweise auch als 816f040c2003ffff oder 0x816f040c2003ffff angezeigt.

### **Dringlichkeit**

Informationen

Wartungsfähig **Nein** 

Support automatisch benachrichtigen **Nein** 

Alertkategorie System - Andere

SNMP Trap ID

### CIM-Informationen

Prefix: PLAT ID: 0130

#### **Benutzeraktion**

Keine Maßnahme erforderlich; nur zur Information.

• 816f040c-2004ffff : [PhysicalMemoryElementName] wurde in Subsystem [MemoryElementName] aktiviert. (DIMM 4)

Diese Nachricht ist für den Anwendungsfall vorgesehen, bei dem eine Implementierung erkannt hat, dass der Hauptspeicher aktiviert wurde.

Dies wird möglicherweise auch als 816f040c2004ffff oder 0x816f040c2004ffff angezeigt.

**Dringlichkeit** Informationen

Wartungsfähig **Nein** 

#### Support automatisch benachrichtigen Nein

Alertkategorie System - Andere

SNMP Trap ID

# CIM-Informationen

Prefix: PLAT ID: 0130

#### Benutzeraktion

Keine Maßnahme erforderlich; nur zur Information.

• 816f040c-2005ffff : [PhysicalMemoryElementName] wurde in Subsystem [MemoryElementName] aktiviert. (DIMM 5)

Diese Nachricht ist für den Anwendungsfall vorgesehen, bei dem eine Implementierung erkannt hat, dass der Hauptspeicher aktiviert wurde.

Dies wird möglicherweise auch als 816f040c2005ffff oder 0x816f040c2005ffff angezeigt.

**Dringlichkeit** Informationen

Wartungsfähig

**Nein** 

Support automatisch benachrichtigen Nein

Alertkategorie System - Andere

SNMP Trap ID

CIM-Informationen Prefix: PLAT ID: 0130

Benutzeraktion

Keine Maßnahme erforderlich; nur zur Information.

### • 816f040c-2006ffff : [PhysicalMemoryElementName] wurde in Subsystem [MemoryElementName] aktiviert. (DIMM 6)

Diese Nachricht ist für den Anwendungsfall vorgesehen, bei dem eine Implementierung erkannt hat, dass der Hauptspeicher aktiviert wurde.

Dies wird möglicherweise auch als 816f040c2006ffff oder 0x816f040c2006ffff angezeigt.

**Dringlichkeit** Informationen

Wartungsfähig Nein

Support automatisch benachrichtigen Nein

Alertkategorie System - Andere

SNMP Trap ID

CIM-Informationen Prefix: PLAT ID: 0130

### Benutzeraktion

Keine Maßnahme erforderlich; nur zur Information.

### • 816f040c-2007ffff : [PhysicalMemoryElementName] wurde in Subsystem [MemoryElementName] aktiviert. (DIMM 7)

Diese Nachricht ist für den Anwendungsfall vorgesehen, bei dem eine Implementierung erkannt hat, dass der Hauptspeicher aktiviert wurde.

Dies wird möglicherweise auch als 816f040c2007ffff oder 0x816f040c2007ffff angezeigt.

**Dringlichkeit** Informationen

Wartungsfähig Nein

#### Support automatisch benachrichtigen

**Nein** 

Alertkategorie System - Andere

### SNMP Trap ID

### CIM-Informationen

Prefix: PLAT ID: 0130

### Benutzeraktion

Keine Maßnahme erforderlich; nur zur Information.

### • 816f040c-2008ffff : [PhysicalMemoryElementName] wurde in Subsystem [MemoryElementName] aktiviert. (DIMM 8)

Diese Nachricht ist für den Anwendungsfall vorgesehen, bei dem eine Implementierung erkannt hat, dass der Hauptspeicher aktiviert wurde.

Dies wird möglicherweise auch als 816f040c2008ffff oder 0x816f040c2008ffff angezeigt.

# **Dringlichkeit**

Informationen

Wartungsfähig Nein

#### Support automatisch benachrichtigen **Nein**

Alertkategorie System - Andere

### SNMP Trap ID

# CIM-Informationen

Prefix: PLAT ID: 0130

### Benutzeraktion

Keine Maßnahme erforderlich; nur zur Information.

### • 816f040c-2009ffff : [PhysicalMemoryElementName] wurde in Subsystem [MemoryElementName] aktiviert. (DIMM 9)

Diese Nachricht ist für den Anwendungsfall vorgesehen, bei dem eine Implementierung erkannt hat, dass der Hauptspeicher aktiviert wurde.

Dies wird möglicherweise auch als 816f040c2009ffff oder 0x816f040c2009ffff angezeigt.

**Dringlichkeit** Informationen

#### Wartungsfähig Nein

#### Support automatisch benachrichtigen Nein

Alertkategorie System - Andere

### SNMP Trap ID

CIM-Informationen Prefix: PLAT ID: 0130

#### Benutzeraktion

Keine Maßnahme erforderlich; nur zur Information.

• 816f040c-200affff : [PhysicalMemoryElementName] wurde in Subsystem [MemoryElementName] aktiviert. (DIMM 10)

Diese Nachricht ist für den Anwendungsfall vorgesehen, bei dem eine Implementierung erkannt hat, dass der Hauptspeicher aktiviert wurde.

Dies wird möglicherweise auch als 816f040c200affff oder 0x816f040c200affff angezeigt.

**Dringlichkeit** Informationen

Wartungsfähig

Nein

# Support automatisch benachrichtigen

Nein

Alertkategorie System - Andere

SNMP Trap ID

# CIM-Informationen

Prefix: PLAT ID: 0130

### Benutzeraktion

Keine Maßnahme erforderlich; nur zur Information.

• 816f040c-200bffff : [PhysicalMemoryElementName] wurde in Subsystem [MemoryElementName] aktiviert. (DIMM 11)

Diese Nachricht ist für den Anwendungsfall vorgesehen, bei dem eine Implementierung erkannt hat, dass der Hauptspeicher aktiviert wurde.

Dies wird möglicherweise auch als 816f040c200bffff oder 0x816f040c200bffff angezeigt.

**Dringlichkeit** Informationen

Wartungsfähig Nein

#### Support automatisch benachrichtigen Nein

Alertkategorie

System - Andere

SNMP Trap ID

CIM-Informationen Prefix: PLAT ID: 0130

#### **Benutzeraktion**

Keine Maßnahme erforderlich; nur zur Information.

• 816f040c-200cffff : [PhysicalMemoryElementName] wurde in Subsystem [MemoryElementName] aktiviert. (DIMM 12)

Diese Nachricht ist für den Anwendungsfall vorgesehen, bei dem eine Implementierung erkannt hat, dass der Hauptspeicher aktiviert wurde.

Dies wird möglicherweise auch als 816f040c200cffff oder 0x816f040c200cffff angezeigt.

**Dringlichkeit** Informationen

Wartungsfähig **Nein** 

Support automatisch benachrichtigen Nein

Alertkategorie System - Andere

SNMP Trap ID

CIM-Informationen Prefix: PLAT ID: 0130

#### **Benutzeraktion**

Keine Maßnahme erforderlich; nur zur Information.

### • 816f040c-200dffff : [PhysicalMemoryElementName] wurde in Subsystem [MemoryElementName] aktiviert. (DIMM 13)

Diese Nachricht ist für den Anwendungsfall vorgesehen, bei dem eine Implementierung erkannt hat, dass der Hauptspeicher aktiviert wurde.

Dies wird möglicherweise auch als 816f040c200dffff oder 0x816f040c200dffff angezeigt.

**Dringlichkeit** Informationen

Wartungsfähig Nein

Support automatisch benachrichtigen Nein

Alertkategorie System - Andere

SNMP Trap ID

CIM-Informationen Prefix: PLAT ID: 0130

#### Benutzeraktion

Keine Maßnahme erforderlich; nur zur Information.

• 816f040c-200effff : [PhysicalMemoryElementName] wurde in Subsystem [MemoryElementName] aktiviert. (DIMM 14)

Diese Nachricht ist für den Anwendungsfall vorgesehen, bei dem eine Implementierung erkannt hat, dass der Hauptspeicher aktiviert wurde.

Dies wird möglicherweise auch als 816f040c200effff oder 0x816f040c200effff angezeigt.

### **Dringlichkeit**

Informationen

Wartungsfähig Nein

Support automatisch benachrichtigen Nein

Alertkategorie System - Andere

### SNMP Trap ID

CIM-Informationen

Prefix: PLAT ID: 0130

#### Benutzeraktion

Keine Maßnahme erforderlich; nur zur Information.

### • 816f040c-200fffff : [PhysicalMemoryElementName] wurde in Subsystem [MemoryElementName] aktiviert. (DIMM 15)

Diese Nachricht ist für den Anwendungsfall vorgesehen, bei dem eine Implementierung erkannt hat, dass der Hauptspeicher aktiviert wurde.

Dies wird möglicherweise auch als 816f040c200fffff oder 0x816f040c200fffff angezeigt.

**Dringlichkeit** Informationen

Wartungsfähig Nein

#### Support automatisch benachrichtigen Nein

Alertkategorie System - Andere

### SNMP Trap ID

CIM-Informationen Prefix: PLAT ID: 0130

#### Benutzeraktion

Keine Maßnahme erforderlich; nur zur Information.

• 816f040c-2010ffff : [PhysicalMemoryElementName] wurde in Subsystem [MemoryElementName] aktiviert. (DIMM 16)

Diese Nachricht ist für den Anwendungsfall vorgesehen, bei dem eine Implementierung erkannt hat, dass der Hauptspeicher aktiviert wurde.

Dies wird möglicherweise auch als 816f040c2010ffff oder 0x816f040c2010ffff angezeigt.

**Dringlichkeit** Informationen

Wartungsfähig

Nein

Support automatisch benachrichtigen Nein

Alertkategorie System - Andere

SNMP Trap ID

CIM-Informationen Prefix: PLAT ID: 0130

### Benutzeraktion

Keine Maßnahme erforderlich; nur zur Information.

• 816f040c-2011ffff : [PhysicalMemoryElementName] wurde in Subsystem [MemoryElementName] aktiviert. (DIMM 17)

Diese Nachricht ist für den Anwendungsfall vorgesehen, bei dem eine Implementierung erkannt hat, dass der Hauptspeicher aktiviert wurde.

Dies wird möglicherweise auch als 816f040c2011ffff oder 0x816f040c2011ffff angezeigt.

**Dringlichkeit** Informationen

Wartungsfähig Nein

Support automatisch benachrichtigen Nein

Alertkategorie System - Andere

SNMP Trap ID

CIM-Informationen Prefix: PLAT ID: 0130

### Benutzeraktion

Keine Maßnahme erforderlich; nur zur Information.

### • 816f040c-2012ffff : [PhysicalMemoryElementName] wurde in Subsystem [MemoryElementName] aktiviert. (DIMM 18)

Diese Nachricht ist für den Anwendungsfall vorgesehen, bei dem eine Implementierung erkannt hat, dass der Hauptspeicher aktiviert wurde.

Dies wird möglicherweise auch als 816f040c2012ffff oder 0x816f040c2012ffff angezeigt.

**Dringlichkeit** Informationen

Wartungsfähig Nein

### Support automatisch benachrichtigen

Nein

Alertkategorie System - Andere

### SNMP Trap ID

### CIM-Informationen

Prefix: PLAT ID: 0130

### Benutzeraktion

Keine Maßnahme erforderlich; nur zur Information.

### • 816f040c-2013ffff : [PhysicalMemoryElementName] wurde in Subsystem [MemoryElementName] aktiviert. (DIMM 19)

Diese Nachricht ist für den Anwendungsfall vorgesehen, bei dem eine Implementierung erkannt hat, dass der Hauptspeicher aktiviert wurde.

Dies wird möglicherweise auch als 816f040c2013ffff oder 0x816f040c2013ffff angezeigt.

**Dringlichkeit** Informationen

Wartungsfähig Nein

#### Support automatisch benachrichtigen Nein

Alertkategorie System - Andere

### SNMP Trap ID

CIM-Informationen Prefix: PLAT ID: 0130

### Benutzeraktion

Keine Maßnahme erforderlich; nur zur Information.

### • 816f040c-2014ffff : [PhysicalMemoryElementName] wurde in Subsystem [MemoryElementName] aktiviert. (DIMM 20)

Diese Nachricht ist für den Anwendungsfall vorgesehen, bei dem eine Implementierung erkannt hat, dass der Hauptspeicher aktiviert wurde.

Dies wird möglicherweise auch als 816f040c2014ffff oder 0x816f040c2014ffff angezeigt.

**Dringlichkeit** Informationen

Wartungsfähig Nein

#### Support automatisch benachrichtigen Nein

Alertkategorie System - Andere

#### SNMP Trap ID

CIM-Informationen Prefix: PLAT ID: 0130

#### **Benutzeraktion**

Keine Maßnahme erforderlich; nur zur Information.

• 816f040c-2015ffff : [PhysicalMemoryElementName] wurde in Subsystem [MemoryElementName] aktiviert. (DIMM 21)

Diese Nachricht ist für den Anwendungsfall vorgesehen, bei dem eine Implementierung erkannt hat, dass der Hauptspeicher aktiviert wurde.

Dies wird möglicherweise auch als 816f040c2015ffff oder 0x816f040c2015ffff angezeigt.

**Dringlichkeit** 

Informationen

Wartungsfähig Nein

Support automatisch benachrichtigen Nein

Alertkategorie System - Andere

SNMP Trap ID

CIM-Informationen Prefix: PLAT ID: 0130

#### Benutzeraktion

Keine Maßnahme erforderlich; nur zur Information.

• 816f040c-2016ffff : [PhysicalMemoryElementName] wurde in Subsystem [MemoryElementName] aktiviert. (DIMM 22)

Diese Nachricht ist für den Anwendungsfall vorgesehen, bei dem eine Implementierung erkannt hat, dass der Hauptspeicher aktiviert wurde.

Dies wird möglicherweise auch als 816f040c2016ffff oder 0x816f040c2016ffff angezeigt.

**Dringlichkeit** Informationen

Wartungsfähig Nein

Support automatisch benachrichtigen **Nein** 

Alertkategorie System - Andere

SNMP Trap ID

CIM-Informationen Prefix: PLAT ID: 0130

#### Benutzeraktion

Keine Maßnahme erforderlich; nur zur Information.

• 816f040c-2017ffff : [PhysicalMemoryElementName] wurde in Subsystem [MemoryElementName] aktiviert. (DIMM 23)

Diese Nachricht ist für den Anwendungsfall vorgesehen, bei dem eine Implementierung erkannt hat, dass der Hauptspeicher aktiviert wurde.

Dies wird möglicherweise auch als 816f040c2017ffff oder 0x816f040c2017ffff angezeigt.

**Dringlichkeit** Informationen

Wartungsfähig Nein

Support automatisch benachrichtigen Nein

Alertkategorie System - Andere

SNMP Trap ID

CIM-Informationen Prefix: PLAT ID: 0130

#### Benutzeraktion

Keine Maßnahme erforderlich; nur zur Information.

#### • 816f040c-2018ffff : [PhysicalMemoryElementName] wurde in Subsystem [MemoryElementName] aktiviert. (DIMM 24)

Diese Nachricht ist für den Anwendungsfall vorgesehen, bei dem eine Implementierung erkannt hat, dass der Hauptspeicher aktiviert wurde.

Dies wird möglicherweise auch als 816f040c2018ffff oder 0x816f040c2018ffff angezeigt.

**Dringlichkeit** Informationen

Wartungsfähig Nein

Support automatisch benachrichtigen **Nein** 

Alertkategorie System - Andere

SNMP Trap ID

CIM-Informationen Prefix: PLAT ID: 0130

#### Benutzeraktion

Keine Maßnahme erforderlich; nur zur Information.

• 816f040c-2581ffff : [PhysicalMemoryElementName] wurde in Subsystem [MemoryElementName] aktiviert. (Alle DIMMS)

Diese Nachricht ist für den Anwendungsfall vorgesehen, bei dem eine Implementierung erkannt hat, dass der Hauptspeicher aktiviert wurde.

Dies wird möglicherweise auch als 816f040c2581ffff oder 0x816f040c2581ffff angezeigt.

### **Dringlichkeit**

Informationen

Wartungsfähig **Nein** 

Support automatisch benachrichtigen **Nein** 

Alertkategorie System - Andere

SNMP Trap ID

CIM-Informationen

Prefix: PLAT ID: 0130

#### **Benutzeraktion**

Keine Maßnahme erforderlich; nur zur Information. Eines der DIMMs :

### • 816f0413-2582ffff : Eine Wiederherstellung nach einem PCI PERR hat für das System [ComputerSystemElementName] stattgefunden. (PCIs)

Diese Nachricht ist für den Anwendungsfall vorgesehen, bei dem eine Implementierung erkannt hat, dass ein PCI PERR behoben wurde.

Dies wird möglicherweise auch als 816f04132582ffff oder 0x816f04132582ffff angezeigt.

**Dringlichkeit** Informationen

Wartungsfähig **Nein** 

#### Support automatisch benachrichtigen Nein

Alertkategorie Kritisch - Andere

SNMP Trap ID 50

CIM-Informationen Prefix: PLAT ID: 0233

### Benutzeraktion

Keine Maßnahme erforderlich; nur zur Information.

### • 816f0507-0301ffff : [ProcessorElementName] wurde nach einem Konfigurationsfehler (unterschiedliche Konfigurationen) wiederhergestellt. (CPU 1)

Diese Nachricht ist für den Anwendungsfall vorgesehen, bei dem eine Implementierung nach einer Abweichung bei der Prozessorkonfiguration wiederhergestellt wurde.

Dies wird möglicherweise auch als 816f05070301ffff oder 0x816f05070301ffff angezeigt.

**Dringlichkeit** Informationen

Wartungsfähig **Nein** 

Support automatisch benachrichtigen

Nein

Alertkategorie Kritisch – CPU

SNMP Trap ID 40

CIM-Informationen Prefix: PLAT ID: 0063

Benutzeraktion

Keine Maßnahme erforderlich; nur zur Information.

### • 816f0507-0302ffff : [ProcessorElementName] wurde nach einem Konfigurationsfehler (unterschiedliche Konfigurationen) wiederhergestellt. (CPU 2)

Diese Nachricht ist für den Anwendungsfall vorgesehen, bei dem eine Implementierung nach einer Abweichung bei der Prozessorkonfiguration wiederhergestellt wurde.

Dies wird möglicherweise auch als 816f05070302ffff oder 0x816f05070302ffff angezeigt.

**Dringlichkeit** Informationen Wartungsfähig

Nein

Support automatisch benachrichtigen Nein

Alertkategorie Kritisch – CPU

SNMP Trap ID  $40$ 

CIM-Informationen Prefix: PLAT ID: 0063

Benutzeraktion

Keine Maßnahme erforderlich; nur zur Information.

### • 816f0507-2584ffff : [ProcessorElementName] wurde nach einem Konfigurationsfehler (unterschiedliche Konfigurationen) wiederhergestellt. (Alle CPUs)

Diese Nachricht ist für den Anwendungsfall vorgesehen, bei dem eine Implementierung nach einer Abweichung bei der Prozessorkonfiguration wiederhergestellt wurde.

Dies wird möglicherweise auch als 816f05072584ffff oder 0x816f05072584ffff angezeigt.

**Dringlichkeit** Informationen

Wartungsfähig Nein

### Support automatisch benachrichtigen

**Nein** 

Alertkategorie Kritisch – CPU

SNMP Trap ID 40

CIM-Informationen Prefix: PLAT ID: 0063

### Benutzeraktion

Keine Maßnahme erforderlich; nur zur Information. Eine der CPUs :

### • 816f050c-2001ffff : Für [PhysicalMemoryElementName] in Subsystem [MemoryElementName] wurde die Protokollierungsgrenze des Speichers entfernt. (DIMM 1)

Diese Nachricht ist für den Anwendungsfall vorgesehen, bei dem eine Implementierung erkannt hat, dass die Protokollierungsgrenze des Hauptspeichers entfernt wurde.

Dies wird möglicherweise auch als 816f050c2001ffff oder 0x816f050c2001ffff angezeigt.

**Dringlichkeit** Informationen

Wartungsfähig Nein

Support automatisch benachrichtigen Nein

Alertkategorie Warnung – Hauptspeicher

SNMP Trap ID

43

CIM-Informationen Prefix: PLAT ID: 0145

### Benutzeraktion

Keine Maßnahme erforderlich; nur zur Information.

### • 816f050c-2002ffff : Für [PhysicalMemoryElementName] in Subsystem [MemoryElementName] wurde die Protokollierungsgrenze des Speichers entfernt. (DIMM 2)

Diese Nachricht ist für den Anwendungsfall vorgesehen, bei dem eine Implementierung erkannt hat, dass die Protokollierungsgrenze des Hauptspeichers entfernt wurde.

Dies wird möglicherweise auch als 816f050c2002ffff oder 0x816f050c2002ffff angezeigt.

**Dringlichkeit** Informationen

Wartungsfähig **Nein** 

Support automatisch benachrichtigen Nein

Alertkategorie Warnung – Hauptspeicher

# SNMP Trap ID

43

CIM-Informationen Prefix: PLAT ID: 0145

### Benutzeraktion

Keine Maßnahme erforderlich; nur zur Information.

### • 816f050c-2003ffff : Für [PhysicalMemoryElementName] in Subsystem [MemoryElementName] wurde die Protokollierungsgrenze des Speichers entfernt. (DIMM 3)

Diese Nachricht ist für den Anwendungsfall vorgesehen, bei dem eine Implementierung erkannt hat, dass die Protokollierungsgrenze des Hauptspeichers entfernt wurde.

Dies wird möglicherweise auch als 816f050c2003ffff oder 0x816f050c2003ffff angezeigt.

**Dringlichkeit** 

Informationen

Wartungsfähig

Nein

Support automatisch benachrichtigen

Nein

Alertkategorie Warnung – Hauptspeicher

SNMP Trap ID 43

CIM-Informationen Prefix: PLAT ID: 0145

### Benutzeraktion

Keine Maßnahme erforderlich; nur zur Information.

### • 816f050c-2004ffff : Für [PhysicalMemoryElementName] in Subsystem [MemoryElementName] wurde die Protokollierungsgrenze des Speichers entfernt. (DIMM 4)

Diese Nachricht ist für den Anwendungsfall vorgesehen, bei dem eine Implementierung erkannt hat, dass die Protokollierungsgrenze des Hauptspeichers entfernt wurde.

Dies wird möglicherweise auch als 816f050c2004ffff oder 0x816f050c2004ffff angezeigt.

**Dringlichkeit** Informationen

Wartungsfähig **Nein** 

Support automatisch benachrichtigen Nein

Alertkategorie Warnung – Hauptspeicher

SNMP Trap ID 43

CIM-Informationen Prefix: PLAT ID: 0145

#### Benutzeraktion

Keine Maßnahme erforderlich; nur zur Information.

• 816f050c-2005ffff : Für [PhysicalMemoryElementName] in Subsystem [MemoryElementName] wurde die Protokollierungsgrenze des Speichers entfernt. (DIMM 5)

Diese Nachricht ist für den Anwendungsfall vorgesehen, bei dem eine Implementierung erkannt hat, dass die Protokollierungsgrenze des Hauptspeichers entfernt wurde.

Dies wird möglicherweise auch als 816f050c2005ffff oder 0x816f050c2005ffff angezeigt.

**Dringlichkeit** Informationen

Wartungsfähig Nein

Support automatisch benachrichtigen Nein

Alertkategorie Warnung – Hauptspeicher

SNMP Trap ID 43

CIM-Informationen Prefix: PLAT ID: 0145

#### **Benutzeraktion**

Keine Maßnahme erforderlich; nur zur Information.

### • 816f050c-2006ffff : Für [PhysicalMemoryElementName] in Subsystem [MemoryElementName] wurde die Protokollierungsgrenze des Speichers entfernt. (DIMM 6)

Diese Nachricht ist für den Anwendungsfall vorgesehen, bei dem eine Implementierung erkannt hat, dass die Protokollierungsgrenze des Hauptspeichers entfernt wurde.

Dies wird möglicherweise auch als 816f050c2006ffff oder 0x816f050c2006ffff angezeigt.

**Dringlichkeit** Informationen

Wartungsfähig Nein

Support automatisch benachrichtigen Nein

Alertkategorie Warnung – Hauptspeicher

SNMP Trap ID 43

CIM-Informationen Prefix: PLAT ID: 0145

#### Benutzeraktion

Keine Maßnahme erforderlich; nur zur Information.

• 816f050c-2007ffff : Für [PhysicalMemoryElementName] in Subsystem [MemoryElementName] wurde die Protokollierungsgrenze des Speichers entfernt. (DIMM 7)

Diese Nachricht ist für den Anwendungsfall vorgesehen, bei dem eine Implementierung erkannt hat, dass die Protokollierungsgrenze des Hauptspeichers entfernt wurde.

Dies wird möglicherweise auch als 816f050c2007ffff oder 0x816f050c2007ffff angezeigt.

#### **Dringlichkeit**

Informationen

Wartungsfähig Nein

#### Support automatisch benachrichtigen Nein

Alertkategorie Warnung – Hauptspeicher

### SNMP Trap ID

43

CIM-Informationen Prefix: PLAT ID: 0145

### Benutzeraktion

Keine Maßnahme erforderlich; nur zur Information.

### • 816f050c-2008ffff : Für [PhysicalMemoryElementName] in Subsystem [MemoryElementName] wurde die Protokollierungsgrenze des Speichers entfernt. (DIMM 8)

Diese Nachricht ist für den Anwendungsfall vorgesehen, bei dem eine Implementierung erkannt hat, dass die Protokollierungsgrenze des Hauptspeichers entfernt wurde.

Dies wird möglicherweise auch als 816f050c2008ffff oder 0x816f050c2008ffff angezeigt.

**Dringlichkeit** Informationen

Wartungsfähig Nein

#### Support automatisch benachrichtigen Nein

Alertkategorie Warnung – Hauptspeicher

### SNMP Trap ID

43

CIM-Informationen Prefix: PLAT ID: 0145

### Benutzeraktion

Keine Maßnahme erforderlich; nur zur Information.

### • 816f050c-2009ffff : Für [PhysicalMemoryElementName] in Subsystem [MemoryElementName] wurde die Protokollierungsgrenze des Speichers entfernt. (DIMM 9)

Diese Nachricht ist für den Anwendungsfall vorgesehen, bei dem eine Implementierung erkannt hat, dass die Protokollierungsgrenze des Hauptspeichers entfernt wurde.

Dies wird möglicherweise auch als 816f050c2009ffff oder 0x816f050c2009ffff angezeigt.

**Dringlichkeit** Informationen

Wartungsfähig Nein

Support automatisch benachrichtigen Nein

Alertkategorie Warnung – Hauptspeicher

SNMP Trap ID 43

CIM-Informationen Prefix: PLAT ID: 0145

### Benutzeraktion

Keine Maßnahme erforderlich; nur zur Information.

### • 816f050c-200affff : Für [PhysicalMemoryElementName] in Subsystem [MemoryElementName] wurde die Protokollierungsgrenze des Speichers entfernt. (DIMM 10)

Diese Nachricht ist für den Anwendungsfall vorgesehen, bei dem eine Implementierung erkannt hat, dass die Protokollierungsgrenze des Hauptspeichers entfernt wurde.

Dies wird möglicherweise auch als 816f050c200affff oder 0x816f050c200affff angezeigt.

**Dringlichkeit** Informationen

Wartungsfähig Nein

Support automatisch benachrichtigen Nein

Alertkategorie Warnung – Hauptspeicher

SNMP Trap ID 43

CIM-Informationen Prefix: PLAT ID: 0145

### Benutzeraktion

Keine Maßnahme erforderlich; nur zur Information.

### • 816f050c-200bffff : Für [PhysicalMemoryElementName] in Subsystem [MemoryElementName] wurde die Protokollierungsgrenze des Speichers entfernt. (DIMM 11)

Diese Nachricht ist für den Anwendungsfall vorgesehen, bei dem eine Implementierung erkannt hat, dass die Protokollierungsgrenze des Hauptspeichers entfernt wurde.

Dies wird möglicherweise auch als 816f050c200bffff oder 0x816f050c200bffff angezeigt.

**Dringlichkeit** Informationen

Wartungsfähig Nein

#### Support automatisch benachrichtigen

Nein

Alertkategorie Warnung – Hauptspeicher

SNMP Trap ID 43

CIM-Informationen Prefix: PLAT ID: 0145

### Benutzeraktion

Keine Maßnahme erforderlich; nur zur Information.

### • 816f050c-200cffff : Für [PhysicalMemoryElementName] in Subsystem [MemoryElementName] wurde die Protokollierungsgrenze des Speichers entfernt. (DIMM 12)

Diese Nachricht ist für den Anwendungsfall vorgesehen, bei dem eine Implementierung erkannt hat, dass die Protokollierungsgrenze des Hauptspeichers entfernt wurde.

Dies wird möglicherweise auch als 816f050c200cffff oder 0x816f050c200cffff angezeigt.

**Dringlichkeit** Informationen

Wartungsfähig Nein

#### Support automatisch benachrichtigen Nein

Alertkategorie Warnung – Hauptspeicher

SNMP Trap ID 43

CIM-Informationen Prefix: PLAT ID: 0145

### Benutzeraktion

Keine Maßnahme erforderlich; nur zur Information.

### • 816f050c-200dffff : Für [PhysicalMemoryElementName] in Subsystem [MemoryElementName] wurde die Protokollierungsgrenze des Speichers entfernt. (DIMM 13)

Diese Nachricht ist für den Anwendungsfall vorgesehen, bei dem eine Implementierung erkannt hat, dass die Protokollierungsgrenze des Hauptspeichers entfernt wurde.

Dies wird möglicherweise auch als 816f050c200dffff oder 0x816f050c200dffff angezeigt.

**Dringlichkeit** Informationen

Wartungsfähig Nein

#### Support automatisch benachrichtigen Nein

Alertkategorie Warnung – Hauptspeicher

#### SNMP Trap ID 43

CIM-Informationen Prefix: PLAT ID: 0145

#### **Benutzeraktion**

Keine Maßnahme erforderlich; nur zur Information.

### • 816f050c-200effff : Für [PhysicalMemoryElementName] in Subsystem [MemoryElementName] wurde die Protokollierungsgrenze des Speichers entfernt. (DIMM 14)

Diese Nachricht ist für den Anwendungsfall vorgesehen, bei dem eine Implementierung erkannt hat, dass die Protokollierungsgrenze des Hauptspeichers entfernt wurde.

Dies wird möglicherweise auch als 816f050c200effff oder 0x816f050c200effff angezeigt.

**Dringlichkeit** 

Informationen

Wartungsfähig Nein

Support automatisch benachrichtigen Nein

Alertkategorie Warnung – Hauptspeicher

SNMP Trap ID 43

CIM-Informationen Prefix: PLAT ID: 0145

### Benutzeraktion

Keine Maßnahme erforderlich; nur zur Information.

### • 816f050c-200fffff : Für [PhysicalMemoryElementName] in Subsystem [MemoryElementName] wurde die Protokollierungsgrenze des Speichers entfernt. (DIMM 15)

Diese Nachricht ist für den Anwendungsfall vorgesehen, bei dem eine Implementierung erkannt hat, dass die Protokollierungsgrenze des Hauptspeichers entfernt wurde.

Dies wird möglicherweise auch als 816f050c200fffff oder 0x816f050c200fffff angezeigt.

**Dringlichkeit** Informationen

Wartungsfähig Nein

Support automatisch benachrichtigen **Nein** 

Alertkategorie Warnung – Hauptspeicher

SNMP Trap ID 43

CIM-Informationen Prefix: PLAT ID: 0145

#### Benutzeraktion

Keine Maßnahme erforderlich; nur zur Information.

• 816f050c-2010ffff : Für [PhysicalMemoryElementName] in Subsystem [MemoryElementName] wurde die Protokollierungsgrenze des Speichers entfernt. (DIMM 16)

Diese Nachricht ist für den Anwendungsfall vorgesehen, bei dem eine Implementierung erkannt hat, dass die Protokollierungsgrenze des Hauptspeichers entfernt wurde.

Dies wird möglicherweise auch als 816f050c2010ffff oder 0x816f050c2010ffff angezeigt.

**Dringlichkeit** Informationen

Wartungsfähig Nein

Support automatisch benachrichtigen Nein

Alertkategorie Warnung – Hauptspeicher

SNMP Trap ID 43

CIM-Informationen Prefix: PLAT ID: 0145

#### Benutzeraktion

Keine Maßnahme erforderlich; nur zur Information.

### • 816f050c-2011ffff : Für [PhysicalMemoryElementName] in Subsystem [MemoryElementName] wurde die Protokollierungsgrenze des Speichers entfernt. (DIMM 17)

Diese Nachricht ist für den Anwendungsfall vorgesehen, bei dem eine Implementierung erkannt hat, dass die Protokollierungsgrenze des Hauptspeichers entfernt wurde.

Dies wird möglicherweise auch als 816f050c2011ffff oder 0x816f050c2011ffff angezeigt.

**Dringlichkeit** Informationen

Wartungsfähig Nein

Support automatisch benachrichtigen **Nein** 

Alertkategorie Warnung – Hauptspeicher

SNMP Trap ID 43

CIM-Informationen Prefix: PLAT ID: 0145

### Benutzeraktion

Keine Maßnahme erforderlich; nur zur Information.

### • 816f050c-2012ffff : Für [PhysicalMemoryElementName] in Subsystem [MemoryElementName] wurde die Protokollierungsgrenze des Speichers entfernt. (DIMM 18)

Diese Nachricht ist für den Anwendungsfall vorgesehen, bei dem eine Implementierung erkannt hat, dass die Protokollierungsgrenze des Hauptspeichers entfernt wurde.

Dies wird möglicherweise auch als 816f050c2012ffff oder 0x816f050c2012ffff angezeigt.

#### **Dringlichkeit**

Informationen

#### Wartungsfähig **Nein**

Support automatisch benachrichtigen **Nein** 

Alertkategorie Warnung – Hauptspeicher

SNMP Trap ID

43

CIM-Informationen Prefix: PLAT ID: 0145

#### **Benutzeraktion**

Keine Maßnahme erforderlich; nur zur Information.

### • 816f050c-2013ffff : Für [PhysicalMemoryElementName] in Subsystem [MemoryElementName] wurde die Protokollierungsgrenze des Speichers entfernt. (DIMM 19)

Diese Nachricht ist für den Anwendungsfall vorgesehen, bei dem eine Implementierung erkannt hat, dass die Protokollierungsgrenze des Hauptspeichers entfernt wurde.

Dies wird möglicherweise auch als 816f050c2013ffff oder 0x816f050c2013ffff angezeigt.

**Dringlichkeit** Informationen

Wartungsfähig **Nein** 

#### Support automatisch benachrichtigen Nein

Alertkategorie Warnung – Hauptspeicher

# SNMP Trap ID

43

CIM-Informationen Prefix: PLAT ID: 0145

### Benutzeraktion

Keine Maßnahme erforderlich; nur zur Information.

### • 816f050c-2014ffff : Für [PhysicalMemoryElementName] in Subsystem [MemoryElementName] wurde die Protokollierungsgrenze des Speichers entfernt. (DIMM 20)

Diese Nachricht ist für den Anwendungsfall vorgesehen, bei dem eine Implementierung erkannt hat, dass die Protokollierungsgrenze des Hauptspeichers entfernt wurde.

Dies wird möglicherweise auch als 816f050c2014ffff oder 0x816f050c2014ffff angezeigt.

**Dringlichkeit** Informationen

Wartungsfähig **Nein** 

Support automatisch benachrichtigen Nein

Alertkategorie Warnung – Hauptspeicher

SNMP Trap ID 43

CIM-Informationen Prefix: PLAT ID: 0145

Benutzeraktion

Keine Maßnahme erforderlich; nur zur Information.

### • 816f050c-2015ffff : Für [PhysicalMemoryElementName] in Subsystem [MemoryElementName] wurde die Protokollierungsgrenze des Speichers entfernt. (DIMM 21)

Diese Nachricht ist für den Anwendungsfall vorgesehen, bei dem eine Implementierung erkannt hat, dass die Protokollierungsgrenze des Hauptspeichers entfernt wurde.

Dies wird möglicherweise auch als 816f050c2015ffff oder 0x816f050c2015ffff angezeigt.

**Dringlichkeit** Informationen

Wartungsfähig Nein

Support automatisch benachrichtigen Nein

Alertkategorie Warnung – Hauptspeicher

SNMP Trap ID 43

CIM-Informationen Prefix: PLAT ID: 0145

Benutzeraktion

Keine Maßnahme erforderlich; nur zur Information.

### • 816f050c-2016ffff : Für [PhysicalMemoryElementName] in Subsystem [MemoryElementName] wurde die Protokollierungsgrenze des Speichers entfernt. (DIMM 22)

Diese Nachricht ist für den Anwendungsfall vorgesehen, bei dem eine Implementierung erkannt hat, dass die Protokollierungsgrenze des Hauptspeichers entfernt wurde.

Dies wird möglicherweise auch als 816f050c2016ffff oder 0x816f050c2016ffff angezeigt.

**Dringlichkeit** Informationen

Wartungsfähig Nein

#### Support automatisch benachrichtigen

**Nein** 

### Alertkategorie

Warnung – Hauptspeicher

#### SNMP Trap ID 43

CIM-Informationen Prefix: PLAT ID: 0145

### Benutzeraktion

Keine Maßnahme erforderlich; nur zur Information.

### • 816f050c-2017ffff : Für [PhysicalMemoryElementName] in Subsystem [MemoryElementName] wurde die Protokollierungsgrenze des Speichers entfernt. (DIMM 23)

Diese Nachricht ist für den Anwendungsfall vorgesehen, bei dem eine Implementierung erkannt hat, dass die Protokollierungsgrenze des Hauptspeichers entfernt wurde.

Dies wird möglicherweise auch als 816f050c2017ffff oder 0x816f050c2017ffff angezeigt.

#### **Dringlichkeit** Informationen

Wartungsfähig

Nein

#### Support automatisch benachrichtigen Nein

Alertkategorie Warnung – Hauptspeicher

### SNMP Trap ID

43

### CIM-Informationen Prefix: PLAT ID: 0145

### Benutzeraktion

Keine Maßnahme erforderlich; nur zur Information.

### • 816f050c-2018ffff : Für [PhysicalMemoryElementName] in Subsystem [MemoryElementName] wurde die Protokollierungsgrenze des Speichers entfernt. (DIMM 24)

Diese Nachricht ist für den Anwendungsfall vorgesehen, bei dem eine Implementierung erkannt hat, dass die Protokollierungsgrenze des Hauptspeichers entfernt wurde.

Dies wird möglicherweise auch als 816f050c2018ffff oder 0x816f050c2018ffff angezeigt.

**Dringlichkeit** Informationen

#### Wartungsfähig **Nein**

#### Support automatisch benachrichtigen Nein

Alertkategorie Warnung – Hauptspeicher

# SNMP Trap ID

43

CIM-Informationen Prefix: PLAT ID: 0145

### Benutzeraktion

Keine Maßnahme erforderlich; nur zur Information.

### • 816f050c-2581ffff : Für [PhysicalMemoryElementName] in Subsystem [MemoryElementName] wurde die Protokollierungsgrenze des Speichers entfernt. (Alle DIMMS)

Diese Nachricht ist für den Anwendungsfall vorgesehen, bei dem eine Implementierung erkannt hat, dass die Protokollierungsgrenze des Hauptspeichers entfernt wurde.

Dies wird möglicherweise auch als 816f050c2581ffff oder 0x816f050c2581ffff angezeigt.

**Dringlichkeit** 

Informationen

Wartungsfähig

Nein

# Support automatisch benachrichtigen

**Nein** 

Alertkategorie Warnung – Hauptspeicher

SNMP Trap ID 43

CIM-Informationen Prefix: PLAT ID: 0145

### Benutzeraktion

Keine Maßnahme erforderlich; nur zur Information. Eines der DIMMs :

### • 816f050d-0400ffff : Der kritische Status für Array [ComputerSystemElementName] wurde behoben. (Laufwerk 0)

Diese Nachricht ist für den Anwendungsfall vorgesehen, bei eine Implementierung erkannt hat, dass eine kritische Platteneinheit zu einem Deassertion-Ereignis geführt hat.

Dies wird möglicherweise auch als 816f050d0400ffff oder 0x816f050d0400ffff angezeigt.

**Dringlichkeit** Informationen

Wartungsfähig **Nein** 

Support automatisch benachrichtigen Nein

Alertkategorie Kritisch – Festplattenlaufwerk

SNMP Trap ID 5

CIM-Informationen Prefix: PLAT ID: 0175

#### **Benutzeraktion**

Keine Maßnahme erforderlich; nur zur Information.

• 816f050d-0401ffff : Der kritische Status für Array [ComputerSystemElementName] wurde behoben. (Laufwerk 1)

Diese Nachricht ist für den Anwendungsfall vorgesehen, bei eine Implementierung erkannt hat, dass eine kritische Platteneinheit zu einem Deassertion-Ereignis geführt hat.

Dies wird möglicherweise auch als 816f050d0401ffff oder 0x816f050d0401ffff angezeigt.

**Dringlichkeit** Informationen

Wartungsfähig **Nein** 

Support automatisch benachrichtigen Nein

#### Alertkategorie

Kritisch – Festplattenlaufwerk

SNMP Trap ID 5

CIM-Informationen Prefix: PLAT ID: 0175

#### **Benutzeraktion**

Keine Maßnahme erforderlich; nur zur Information.

### • 816f050d-0402ffff : Der kritische Status für Array [ComputerSystemElementName] wurde behoben. (Laufwerk 2)

Diese Nachricht ist für den Anwendungsfall vorgesehen, bei eine Implementierung erkannt hat, dass eine kritische Platteneinheit zu einem Deassertion-Ereignis geführt hat.

Dies wird möglicherweise auch als 816f050d0402ffff oder 0x816f050d0402ffff angezeigt.

**Dringlichkeit** Informationen

Wartungsfähig Nein

Support automatisch benachrichtigen Nein

Alertkategorie Kritisch – Festplattenlaufwerk

SNMP Trap ID 5

CIM-Informationen Prefix: PLAT ID: 0175

#### Benutzeraktion

Keine Maßnahme erforderlich; nur zur Information.

• 816f050d-0403ffff : Der kritische Status für Array [ComputerSystemElementName] wurde behoben. (Laufwerk 3)

Diese Nachricht ist für den Anwendungsfall vorgesehen, bei eine Implementierung erkannt hat, dass eine kritische Platteneinheit zu einem Deassertion-Ereignis geführt hat.

Dies wird möglicherweise auch als 816f050d0403ffff oder 0x816f050d0403ffff angezeigt.

#### **Dringlichkeit**

Informationen

# Wartungsfähig

Nein

# Support automatisch benachrichtigen

Nein

Alertkategorie Kritisch – Festplattenlaufwerk

### SNMP Trap ID

5

CIM-Informationen Prefix: PLAT ID: 0175

### **Benutzeraktion**

Keine Maßnahme erforderlich; nur zur Information.

### • 816f050d-0404ffff : Der kritische Status für Array [ComputerSystemElementName] wurde behoben. (Laufwerk 4)

Diese Nachricht ist für den Anwendungsfall vorgesehen, bei eine Implementierung erkannt hat, dass eine kritische Platteneinheit zu einem Deassertion-Ereignis geführt hat.

Dies wird möglicherweise auch als 816f050d0404ffff oder 0x816f050d0404ffff angezeigt.

**Dringlichkeit** Informationen

Wartungsfähig Nein

#### Support automatisch benachrichtigen Nein

Alertkategorie Kritisch – Festplattenlaufwerk

### SNMP Trap ID

5

CIM-Informationen Prefix: PLAT ID: 0175

### Benutzeraktion

Keine Maßnahme erforderlich; nur zur Information.

### • 816f050d-0405ffff : Der kritische Status für Array [ComputerSystemElementName] wurde behoben. (Laufwerk 5)

Diese Nachricht ist für den Anwendungsfall vorgesehen, bei eine Implementierung erkannt hat, dass eine kritische Platteneinheit zu einem Deassertion-Ereignis geführt hat.

Dies wird möglicherweise auch als 816f050d0405ffff oder 0x816f050d0405ffff angezeigt.

**Dringlichkeit** Informationen

Wartungsfähig

Nein

Support automatisch benachrichtigen **Nein** 

Alertkategorie

Kritisch – Festplattenlaufwerk

SNMP Trap ID 5

CIM-Informationen Prefix: PLAT ID: 0175

#### **Benutzeraktion**

Keine Maßnahme erforderlich; nur zur Information.

• 816f050d-0406ffff : Der kritische Status für Array [ComputerSystemElementName] wurde behoben. (Laufwerk 6)

Diese Nachricht ist für den Anwendungsfall vorgesehen, bei eine Implementierung erkannt hat, dass eine kritische Platteneinheit zu einem Deassertion-Ereignis geführt hat.

Dies wird möglicherweise auch als 816f050d0406ffff oder 0x816f050d0406ffff angezeigt.

**Dringlichkeit** Informationen

Wartungsfähig Nein

Support automatisch benachrichtigen Nein

Alertkategorie Kritisch – Festplattenlaufwerk

SNMP Trap ID 5

CIM-Informationen Prefix: PLAT ID: 0175

### Benutzeraktion

Keine Maßnahme erforderlich; nur zur Information.

### • 816f050d-0407ffff : Der kritische Status für Array [ComputerSystemElementName] wurde behoben. (Laufwerk 7)

Diese Nachricht ist für den Anwendungsfall vorgesehen, bei eine Implementierung erkannt hat, dass eine kritische Platteneinheit zu einem Deassertion-Ereignis geführt hat.

Dies wird möglicherweise auch als 816f050d0407ffff oder 0x816f050d0407ffff angezeigt.

**Dringlichkeit** Informationen

Wartungsfähig Nein

#### Support automatisch benachrichtigen

Nein

Alertkategorie

Kritisch – Festplattenlaufwerk

## SNMP Trap ID

5

CIM-Informationen Prefix: PLAT ID: 0175

### Benutzeraktion

Keine Maßnahme erforderlich; nur zur Information.

### • 816f050d-0408ffff : Der kritische Status für Array [ComputerSystemElementName] wurde behoben. (Laufwerk 8)

Diese Nachricht ist für den Anwendungsfall vorgesehen, bei eine Implementierung erkannt hat, dass eine kritische Platteneinheit zu einem Deassertion-Ereignis geführt hat.

Dies wird möglicherweise auch als 816f050d0408ffff oder 0x816f050d0408ffff angezeigt.

**Dringlichkeit** Informationen

Wartungsfähig Nein

#### Support automatisch benachrichtigen Nein

Alertkategorie Kritisch – Festplattenlaufwerk

### SNMP Trap ID

5

#### CIM-Informationen Prefix: PLAT ID: 0175

### Benutzeraktion

Keine Maßnahme erforderlich; nur zur Information.

### • 816f050d-0409ffff : Der kritische Status für Array [ComputerSystemElementName] wurde behoben. (Laufwerk 9)

Diese Nachricht ist für den Anwendungsfall vorgesehen, bei eine Implementierung erkannt hat, dass eine kritische Platteneinheit zu einem Deassertion-Ereignis geführt hat.

Dies wird möglicherweise auch als 816f050d0409ffff oder 0x816f050d0409ffff angezeigt.

**Dringlichkeit** Informationen

Wartungsfähig Nein

#### Support automatisch benachrichtigen Nein

Alertkategorie Kritisch – Festplattenlaufwerk
CIM-Informationen Prefix: PLAT ID: 0175

# **Benutzeraktion**

Keine Maßnahme erforderlich; nur zur Information.

# • 816f050d-040affff : Der kritische Status für Array [ComputerSystemElementName] wurde behoben. (Laufwerk 10)

Diese Nachricht ist für den Anwendungsfall vorgesehen, bei eine Implementierung erkannt hat, dass eine kritische Platteneinheit zu einem Deassertion-Ereignis geführt hat.

Dies wird möglicherweise auch als 816f050d040affff oder 0x816f050d040affff angezeigt.

**Dringlichkeit** 

Informationen

Wartungsfähig

Nein

Support automatisch benachrichtigen

Nein

Alertkategorie Kritisch – Festplattenlaufwerk

SNMP Trap ID 5

CIM-Informationen Prefix: PLAT ID: 0175

# Benutzeraktion

Keine Maßnahme erforderlich; nur zur Information.

# • 816f050d-040bffff : Der kritische Status für Array [ComputerSystemElementName] wurde behoben. (Laufwerk 11)

Diese Nachricht ist für den Anwendungsfall vorgesehen, bei eine Implementierung erkannt hat, dass eine kritische Platteneinheit zu einem Deassertion-Ereignis geführt hat.

Dies wird möglicherweise auch als 816f050d040bffff oder 0x816f050d040bffff angezeigt.

**Dringlichkeit** Informationen

Wartungsfähig Nein

Support automatisch benachrichtigen **Nein** 

Alertkategorie Kritisch – Festplattenlaufwerk

SNMP Trap ID 5

### Benutzeraktion

Keine Maßnahme erforderlich; nur zur Information.

• 816f050d-040cffff : Der kritische Status für Array [ComputerSystemElementName] wurde behoben. (Laufwerk 12)

Diese Nachricht ist für den Anwendungsfall vorgesehen, bei eine Implementierung erkannt hat, dass eine kritische Platteneinheit zu einem Deassertion-Ereignis geführt hat.

Dies wird möglicherweise auch als 816f050d040cffff oder 0x816f050d040cffff angezeigt.

**Dringlichkeit** Informationen

Wartungsfähig Nein

Support automatisch benachrichtigen Nein

Alertkategorie

Kritisch – Festplattenlaufwerk

SNMP Trap ID 5

CIM-Informationen Prefix: PLAT ID: 0175

# Benutzeraktion

Keine Maßnahme erforderlich; nur zur Information.

• 816f050d-040dffff : Der kritische Status für Array [ComputerSystemElementName] wurde behoben. (Laufwerk 13)

Diese Nachricht ist für den Anwendungsfall vorgesehen, bei eine Implementierung erkannt hat, dass eine kritische Platteneinheit zu einem Deassertion-Ereignis geführt hat.

Dies wird möglicherweise auch als 816f050d040dffff oder 0x816f050d040dffff angezeigt.

**Dringlichkeit** Informationen

Wartungsfähig Nein

Support automatisch benachrichtigen Nein

Alertkategorie Kritisch – Festplattenlaufwerk

SNMP Trap ID

5

CIM-Informationen Prefix: PLAT ID: 0175

### Benutzeraktion

Keine Maßnahme erforderlich; nur zur Information.

• 816f050d-040effff : Der kritische Status für Array [ComputerSystemElementName] wurde behoben. (Laufwerk 14)

Diese Nachricht ist für den Anwendungsfall vorgesehen, bei eine Implementierung erkannt hat, dass eine kritische Platteneinheit zu einem Deassertion-Ereignis geführt hat.

Dies wird möglicherweise auch als 816f050d040effff oder 0x816f050d040effff angezeigt.

### **Dringlichkeit**

Informationen

#### Wartungsfähig **Nein**

Support automatisch benachrichtigen **Nein** 

Alertkategorie Kritisch – Festplattenlaufwerk

SNMP Trap ID

5

CIM-Informationen Prefix: PLAT ID: 0175

#### **Benutzeraktion**

Keine Maßnahme erforderlich; nur zur Information.

# • 816f050d-040fffff : Der kritische Status für Array [ComputerSystemElementName] wurde behoben. (Laufwerk 15)

Diese Nachricht ist für den Anwendungsfall vorgesehen, bei eine Implementierung erkannt hat, dass eine kritische Platteneinheit zu einem Deassertion-Ereignis geführt hat.

Dies wird möglicherweise auch als 816f050d040fffff oder 0x816f050d040fffff angezeigt.

**Dringlichkeit** Informationen

Wartungsfähig **Nein** 

#### Support automatisch benachrichtigen Nein

Alertkategorie Kritisch – Festplattenlaufwerk

# SNMP Trap ID

5

CIM-Informationen

Prefix: PLAT ID: 0175

# Benutzeraktion

Keine Maßnahme erforderlich; nur zur Information.

• 816f050d-0410ffff : Der kritische Status für Array [ComputerSystemElementName] wurde behoben. (Laufwerk 16)

Diese Nachricht ist für den Anwendungsfall vorgesehen, bei eine Implementierung erkannt hat, dass eine kritische Platteneinheit zu einem Deassertion-Ereignis geführt hat.

Dies wird möglicherweise auch als 816f050d0410ffff oder 0x816f050d0410ffff angezeigt.

**Dringlichkeit** Informationen

Wartungsfähig **Nein** 

Support automatisch benachrichtigen Nein

Alertkategorie Kritisch – Festplattenlaufwerk

SNMP Trap ID 5

CIM-Informationen Prefix: PLAT ID: 0175

# Benutzeraktion

Keine Maßnahme erforderlich; nur zur Information.

• 816f050d-0411ffff : Der kritische Status für Array [ComputerSystemElementName] wurde behoben. (Laufwerk 17)

Diese Nachricht ist für den Anwendungsfall vorgesehen, bei eine Implementierung erkannt hat, dass eine kritische Platteneinheit zu einem Deassertion-Ereignis geführt hat.

Dies wird möglicherweise auch als 816f050d0411ffff oder 0x816f050d0411ffff angezeigt.

**Dringlichkeit** Informationen

# Wartungsfähig

Nein

#### Support automatisch benachrichtigen Nein

Alertkategorie Kritisch – Festplattenlaufwerk

SNMP Trap ID 5

CIM-Informationen Prefix: PLAT ID: 0175

# Benutzeraktion

Keine Maßnahme erforderlich; nur zur Information.

# • 816f050d-0412ffff : Der kritische Status für Array [ComputerSystemElementName] wurde behoben. (Laufwerk 18)

Diese Nachricht ist für den Anwendungsfall vorgesehen, bei eine Implementierung erkannt hat, dass eine kritische Platteneinheit zu einem Deassertion-Ereignis geführt hat.

Dies wird möglicherweise auch als 816f050d0412ffff oder 0x816f050d0412ffff angezeigt.

**Dringlichkeit** Informationen

Wartungsfähig Nein

### Support automatisch benachrichtigen

**Nein** 

# Alertkategorie

Kritisch – Festplattenlaufwerk

#### SNMP Trap ID 5

CIM-Informationen Prefix: PLAT ID: 0175

# Benutzeraktion

Keine Maßnahme erforderlich; nur zur Information.

# • 816f050d-0413ffff : Der kritische Status für Array [ComputerSystemElementName] wurde behoben. (Laufwerk 19)

Diese Nachricht ist für den Anwendungsfall vorgesehen, bei eine Implementierung erkannt hat, dass eine kritische Platteneinheit zu einem Deassertion-Ereignis geführt hat.

Dies wird möglicherweise auch als 816f050d0413ffff oder 0x816f050d0413ffff angezeigt.

**Dringlichkeit** Informationen

Wartungsfähig Nein

Support automatisch benachrichtigen **Nein** 

Alertkategorie Kritisch – Festplattenlaufwerk

# SNMP Trap ID

5

CIM-Informationen Prefix: PLAT ID: 0175

# Benutzeraktion

Keine Maßnahme erforderlich; nur zur Information.

# • 816f050d-0414ffff : Der kritische Status für Array [ComputerSystemElementName] wurde behoben. (Laufwerk 20)

Diese Nachricht ist für den Anwendungsfall vorgesehen, bei eine Implementierung erkannt hat, dass eine kritische Platteneinheit zu einem Deassertion-Ereignis geführt hat.

Dies wird möglicherweise auch als 816f050d0414ffff oder 0x816f050d0414ffff angezeigt.

**Dringlichkeit** Informationen

# Wartungsfähig

Nein

### Support automatisch benachrichtigen Nein

Alertkategorie Kritisch – Festplattenlaufwerk

5

CIM-Informationen Prefix: PLAT ID: 0175

# Benutzeraktion

Keine Maßnahme erforderlich; nur zur Information.

# • 816f050d-0415ffff : Der kritische Status für Array [ComputerSystemElementName] wurde behoben. (Laufwerk 21)

Diese Nachricht ist für den Anwendungsfall vorgesehen, bei eine Implementierung erkannt hat, dass eine kritische Platteneinheit zu einem Deassertion-Ereignis geführt hat.

Dies wird möglicherweise auch als 816f050d0415ffff oder 0x816f050d0415ffff angezeigt.

**Dringlichkeit** 

Informationen

Wartungsfähig

Nein

# Support automatisch benachrichtigen

Nein

Alertkategorie Kritisch – Festplattenlaufwerk

SNMP Trap ID 5

CIM-Informationen Prefix: PLAT ID: 0175

# Benutzeraktion

Keine Maßnahme erforderlich; nur zur Information.

# • 816f050d-0416ffff : Der kritische Status für Array [ComputerSystemElementName] wurde behoben. (Laufwerk 22)

Diese Nachricht ist für den Anwendungsfall vorgesehen, bei eine Implementierung erkannt hat, dass eine kritische Platteneinheit zu einem Deassertion-Ereignis geführt hat.

Dies wird möglicherweise auch als 816f050d0416ffff oder 0x816f050d0416ffff angezeigt.

**Dringlichkeit** Informationen

Wartungsfähig Nein

Support automatisch benachrichtigen Nein

Alertkategorie Kritisch – Festplattenlaufwerk

SNMP Trap ID 5

### **Benutzeraktion**

Keine Maßnahme erforderlich; nur zur Information.

• 816f050d-0417ffff : Der kritische Status für Array [ComputerSystemElementName] wurde behoben. (Laufwerk 23)

Diese Nachricht ist für den Anwendungsfall vorgesehen, bei eine Implementierung erkannt hat, dass eine kritische Platteneinheit zu einem Deassertion-Ereignis geführt hat.

Dies wird möglicherweise auch als 816f050d0417ffff oder 0x816f050d0417ffff angezeigt.

**Dringlichkeit** Informationen

Wartungsfähig **Nein** 

Support automatisch benachrichtigen Nein

#### Alertkategorie

Kritisch – Festplattenlaufwerk

SNMP Trap ID 5

CIM-Informationen Prefix: PLAT ID: 0175

### **Benutzeraktion**

Keine Maßnahme erforderlich; nur zur Information.

# • 816f050d-0418ffff : Der kritische Status für Array [ComputerSystemElementName] wurde behoben. (Laufwerk 24)

Diese Nachricht ist für den Anwendungsfall vorgesehen, bei eine Implementierung erkannt hat, dass eine kritische Platteneinheit zu einem Deassertion-Ereignis geführt hat.

Dies wird möglicherweise auch als 816f050d0418ffff oder 0x816f050d0418ffff angezeigt.

**Dringlichkeit** Informationen

Wartungsfähig Nein

Support automatisch benachrichtigen Nein

Alertkategorie Kritisch – Festplattenlaufwerk

SNMP Trap ID 5

CIM-Informationen Prefix: PLAT ID: 0175

#### Benutzeraktion

Keine Maßnahme erforderlich; nur zur Information.

• 816f050d-0419ffff : Der kritische Status für Array [ComputerSystemElementName] wurde behoben. (Laufwerk 25)

Diese Nachricht ist für den Anwendungsfall vorgesehen, bei eine Implementierung erkannt hat, dass eine kritische Platteneinheit zu einem Deassertion-Ereignis geführt hat.

Dies wird möglicherweise auch als 816f050d0419ffff oder 0x816f050d0419ffff angezeigt.

### **Dringlichkeit**

Informationen

# Wartungsfähig

Nein

# Support automatisch benachrichtigen

Nein

Alertkategorie Kritisch – Festplattenlaufwerk

# SNMP Trap ID

5

CIM-Informationen Prefix: PLAT ID: 0175

# **Benutzeraktion**

Keine Maßnahme erforderlich; nur zur Information.

# • 816f050d-041affff : Der kritische Status für Array [ComputerSystemElementName] wurde behoben. (Laufwerk 26)

Diese Nachricht ist für den Anwendungsfall vorgesehen, bei eine Implementierung erkannt hat, dass eine kritische Platteneinheit zu einem Deassertion-Ereignis geführt hat.

Dies wird möglicherweise auch als 816f050d041affff oder 0x816f050d041affff angezeigt.

**Dringlichkeit** Informationen

Wartungsfähig Nein

#### Support automatisch benachrichtigen Nein

Alertkategorie Kritisch – Festplattenlaufwerk

# SNMP Trap ID

5

# CIM-Informationen Prefix: PLAT ID: 0175

# Benutzeraktion

Keine Maßnahme erforderlich; nur zur Information.

# • 816f050d-041bffff : Der kritische Status für Array [ComputerSystemElementName] wurde behoben. (Laufwerk 27)

Diese Nachricht ist für den Anwendungsfall vorgesehen, bei eine Implementierung erkannt hat, dass eine kritische Platteneinheit zu einem Deassertion-Ereignis geführt hat.

Dies wird möglicherweise auch als 816f050d041bffff oder 0x816f050d041bffff angezeigt.

**Dringlichkeit** Informationen

Wartungsfähig

Nein

Support automatisch benachrichtigen **Nein** 

Alertkategorie

Kritisch – Festplattenlaufwerk

SNMP Trap ID 5

CIM-Informationen Prefix: PLAT ID: 0175

### **Benutzeraktion**

Keine Maßnahme erforderlich; nur zur Information.

• 816f050d-041cffff : Der kritische Status für Array [ComputerSystemElementName] wurde behoben. (Laufwerk 28)

Diese Nachricht ist für den Anwendungsfall vorgesehen, bei eine Implementierung erkannt hat, dass eine kritische Platteneinheit zu einem Deassertion-Ereignis geführt hat.

Dies wird möglicherweise auch als 816f050d041cffff oder 0x816f050d041cffff angezeigt.

**Dringlichkeit** Informationen

Wartungsfähig Nein

Support automatisch benachrichtigen Nein

Alertkategorie Kritisch – Festplattenlaufwerk

SNMP Trap ID 5

CIM-Informationen Prefix: PLAT ID: 0175

# Benutzeraktion

Keine Maßnahme erforderlich; nur zur Information.

# • 816f050d-041dffff : Der kritische Status für Array [ComputerSystemElementName] wurde behoben. (Laufwerk 29)

Diese Nachricht ist für den Anwendungsfall vorgesehen, bei eine Implementierung erkannt hat, dass eine kritische Platteneinheit zu einem Deassertion-Ereignis geführt hat.

Dies wird möglicherweise auch als 816f050d041dffff oder 0x816f050d041dffff angezeigt.

**Dringlichkeit** Informationen

Wartungsfähig Nein

# Support automatisch benachrichtigen

Nein

Alertkategorie

Kritisch – Festplattenlaufwerk

# SNMP Trap ID

5

CIM-Informationen Prefix: PLAT ID: 0175

# Benutzeraktion

Keine Maßnahme erforderlich; nur zur Information.

# • 816f050d-041effff : Der kritische Status für Array [ComputerSystemElementName] wurde behoben. (Laufwerk 30)

Diese Nachricht ist für den Anwendungsfall vorgesehen, bei eine Implementierung erkannt hat, dass eine kritische Platteneinheit zu einem Deassertion-Ereignis geführt hat.

Dies wird möglicherweise auch als 816f050d041effff oder 0x816f050d041effff angezeigt.

**Dringlichkeit** Informationen

Wartungsfähig Nein

#### Support automatisch benachrichtigen Nein

Alertkategorie Kritisch – Festplattenlaufwerk

# SNMP Trap ID

5

### CIM-Informationen Prefix: PLAT ID: 0175

# Benutzeraktion

Keine Maßnahme erforderlich; nur zur Information.

# • 816f050d-041fffff : Der kritische Status für Array [ComputerSystemElementName] wurde behoben. (Laufwerk 31)

Diese Nachricht ist für den Anwendungsfall vorgesehen, bei eine Implementierung erkannt hat, dass eine kritische Platteneinheit zu einem Deassertion-Ereignis geführt hat.

Dies wird möglicherweise auch als 816f050d041fffff oder 0x816f050d041fffff angezeigt.

**Dringlichkeit** Informationen

Wartungsfähig Nein

### Support automatisch benachrichtigen Nein

Alertkategorie Kritisch – Festplattenlaufwerk

CIM-Informationen Prefix: PLAT ID: 0175

# **Benutzeraktion**

Keine Maßnahme erforderlich; nur zur Information.

# • 816f050d-0420ffff : Der kritische Status für Array [ComputerSystemElementName] wurde behoben. (Ext. Laufwerk).

Diese Nachricht ist für den Anwendungsfall vorgesehen, bei eine Implementierung erkannt hat, dass eine kritische Platteneinheit zu einem Deassertion-Ereignis geführt hat.

Dies wird möglicherweise auch als 816f050d0420ffff oder 0x816f050d0420ffff angezeigt.

**Dringlichkeit** 

Informationen

Wartungsfähig

Nein

Support automatisch benachrichtigen

Nein

Alertkategorie Kritisch – Festplattenlaufwerk

SNMP Trap ID 5

CIM-Informationen Prefix: PLAT ID: 0175

# Benutzeraktion

Keine Maßnahme erforderlich; nur zur Information.

# • 816f0513-2582ffff : Eine PCI SERR-Bestätigung auf dem System [ComputerSystemElementName] wurde aufgehoben. (PCIs)

Diese Nachricht ist für den Anwendungsfall vorgesehen, bei dem während einer Implementierung erkannt wurde, dass eine PCI SERR-Bestätigung aufgehoben wurde.

Dies wird möglicherweise auch als 816f05132582ffff oder 0x816f05132582ffff angezeigt.

**Dringlichkeit** Informationen

Wartungsfähig Nein

Support automatisch benachrichtigen **Nein** 

Alertkategorie Kritisch - Andere

SNMP Trap ID 50

### Benutzeraktion

Keine Maßnahme erforderlich; nur zur Information.

• 816f0607-0301ffff : Für [ProcessorElementName] wurde der komplexe SM BIOS-Fehler "Uncorrectable CPU" behoben. (CPU 1)

Diese Nachricht ist für den Anwendungsfall vorgesehen, bei dem ein nicht behebbarer CPU-Komplex-Fehler im SM-BIOS zu einem Deassertion-Ereignis geführt hat.

Dies wird möglicherweise auch als 816f06070301ffff oder 0x816f06070301ffff angezeigt.

**Dringlichkeit** Informationen

Wartungsfähig Nein

#### Support automatisch benachrichtigen Nein

Alertkategorie

Kritisch – CPU

SNMP Trap ID 40

CIM-Informationen Prefix: PLAT ID: 0817

### Benutzeraktion

Keine Maßnahme erforderlich; nur zur Information.

# • 816f0607-0302ffff : Für [ProcessorElementName] wurde der komplexe SM BIOS-Fehler "Uncorrectable CPU" behoben. (CPU 2)

Diese Nachricht ist für den Anwendungsfall vorgesehen, bei dem ein nicht behebbarer CPU-Komplex-Fehler im SM-BIOS zu einem Deassertion-Ereignis geführt hat.

Dies wird möglicherweise auch als 816f06070302ffff oder 0x816f06070302ffff angezeigt.

**Dringlichkeit** Informationen

Wartungsfähig Nein

Support automatisch benachrichtigen Nein

Alertkategorie Kritisch – CPU

SNMP Trap ID 40

CIM-Informationen Prefix: PLAT ID: 0817

### Benutzeraktion

Keine Maßnahme erforderlich; nur zur Information.

• 816f0607-2584ffff : Für [ProcessorElementName] wurde der komplexe SM BIOS-Fehler "Uncorrectable CPU" behoben. (Alle CPUs)

Diese Nachricht ist für den Anwendungsfall vorgesehen, bei dem ein nicht behebbarer CPU-Komplex-Fehler im SM-BIOS zu einem Deassertion-Ereignis geführt hat.

Dies wird möglicherweise auch als 816f06072584ffff oder 0x816f06072584ffff angezeigt.

# **Dringlichkeit**

Informationen

### Wartungsfähig **Nein**

# Support automatisch benachrichtigen **Nein**

Alertkategorie Kritisch – CPU

# SNMP Trap ID

40

# CIM-Informationen

Prefix: PLAT ID: 0817

# Benutzeraktion

Keine Maßnahme erforderlich; nur zur Information. Eine der CPUs :

# • 816f0608-1301ffff : Konfiguration für [PowerSupplyElementName] ist in Ordnung. (VS-Konfiguration)

Diese Nachricht ist für den Anwendungsfall vorgesehen, bei dem eine Implementierung erkannt hat, dass eine Netzteilkonfiguration fehlerfrei ist.

Dies wird möglicherweise auch als 816f06081301ffff oder 0x816f06081301ffff angezeigt.

**Dringlichkeit** Informationen

Wartungsfähig **Nein** 

### Support automatisch benachrichtigen Nein

Alertkategorie Kritisch - Stromversorgung

# SNMP Trap ID

4

CIM-Informationen Prefix: PLAT ID: 0105

# Benutzeraktion

Keine Maßnahme erforderlich; nur zur Information.

# • 816f060d-0400ffff : Das Array in System [ComputerSystemElementName] wurde wiederhergestellt. (Laufwerk 0)

Diese Nachricht ist für den Anwendungsfall vorgesehen, bei dem eine Implementierung erkannt hat, dass eine fehlerhafte Platteneinheit wiederhergestellt wurde.

Dies wird möglicherweise auch als 816f060d0400ffff oder 0x816f060d0400ffff angezeigt.

**Dringlichkeit** Informationen

Wartungsfähig **Nein** 

Support automatisch benachrichtigen Nein

Alertkategorie Kritisch – Festplattenlaufwerk

SNMP Trap ID 5

CIM-Informationen Prefix: PLAT ID: 0177

# Benutzeraktion

Keine Maßnahme erforderlich; nur zur Information.

• 816f060d-0401ffff : Das Array in System [ComputerSystemElementName] wurde wiederhergestellt. (Laufwerk 1)

Diese Nachricht ist für den Anwendungsfall vorgesehen, bei dem eine Implementierung erkannt hat, dass eine fehlerhafte Platteneinheit wiederhergestellt wurde.

Dies wird möglicherweise auch als 816f060d0401ffff oder 0x816f060d0401ffff angezeigt.

**Dringlichkeit** Informationen

Wartungsfähig Nein

Support automatisch benachrichtigen Nein

Alertkategorie Kritisch – Festplattenlaufwerk

SNMP Trap ID 5

CIM-Informationen Prefix: PLAT ID: 0177

Benutzeraktion

Keine Maßnahme erforderlich; nur zur Information.

# • 816f060d-0402ffff : Das Array in System [ComputerSystemElementName] wurde wiederhergestellt. (Laufwerk 2)

Diese Nachricht ist für den Anwendungsfall vorgesehen, bei dem eine Implementierung erkannt hat, dass eine fehlerhafte Platteneinheit wiederhergestellt wurde.

Dies wird möglicherweise auch als 816f060d0402ffff oder 0x816f060d0402ffff angezeigt.

**Dringlichkeit** Informationen

Wartungsfähig Nein

### Support automatisch benachrichtigen

**Nein** 

# Alertkategorie

Kritisch – Festplattenlaufwerk

#### SNMP Trap ID 5

CIM-Informationen Prefix: PLAT ID: 0177

# Benutzeraktion

Keine Maßnahme erforderlich; nur zur Information.

# • 816f060d-0403ffff : Das Array in System [ComputerSystemElementName] wurde wiederhergestellt. (Laufwerk 3)

Diese Nachricht ist für den Anwendungsfall vorgesehen, bei dem eine Implementierung erkannt hat, dass eine fehlerhafte Platteneinheit wiederhergestellt wurde.

Dies wird möglicherweise auch als 816f060d0403ffff oder 0x816f060d0403ffff angezeigt.

**Dringlichkeit** Informationen

Wartungsfähig Nein

Support automatisch benachrichtigen **Nein** 

Alertkategorie Kritisch – Festplattenlaufwerk

# SNMP Trap ID

5

CIM-Informationen Prefix: PLAT ID: 0177

# Benutzeraktion

Keine Maßnahme erforderlich; nur zur Information.

# • 816f060d-0404ffff : Das Array in System [ComputerSystemElementName] wurde wiederhergestellt. (Laufwerk 4)

Diese Nachricht ist für den Anwendungsfall vorgesehen, bei dem eine Implementierung erkannt hat, dass eine fehlerhafte Platteneinheit wiederhergestellt wurde.

Dies wird möglicherweise auch als 816f060d0404ffff oder 0x816f060d0404ffff angezeigt.

**Dringlichkeit** Informationen

# Wartungsfähig

Nein

### Support automatisch benachrichtigen Nein

Alertkategorie Kritisch – Festplattenlaufwerk

5

CIM-Informationen Prefix: PLAT ID: 0177

# Benutzeraktion

Keine Maßnahme erforderlich; nur zur Information.

# • 816f060d-0405ffff : Das Array in System [ComputerSystemElementName] wurde wiederhergestellt. (Laufwerk 5)

Diese Nachricht ist für den Anwendungsfall vorgesehen, bei dem eine Implementierung erkannt hat, dass eine fehlerhafte Platteneinheit wiederhergestellt wurde.

Dies wird möglicherweise auch als 816f060d0405ffff oder 0x816f060d0405ffff angezeigt.

**Dringlichkeit** 

Informationen

Wartungsfähig

Nein

# Support automatisch benachrichtigen

Nein

Alertkategorie Kritisch – Festplattenlaufwerk

SNMP Trap ID 5

CIM-Informationen Prefix: PLAT ID: 0177

# Benutzeraktion

Keine Maßnahme erforderlich; nur zur Information.

# • 816f060d-0406ffff : Das Array in System [ComputerSystemElementName] wurde wiederhergestellt. (Laufwerk 6)

Diese Nachricht ist für den Anwendungsfall vorgesehen, bei dem eine Implementierung erkannt hat, dass eine fehlerhafte Platteneinheit wiederhergestellt wurde.

Dies wird möglicherweise auch als 816f060d0406ffff oder 0x816f060d0406ffff angezeigt.

**Dringlichkeit** Informationen

Wartungsfähig Nein

Support automatisch benachrichtigen Nein

Alertkategorie Kritisch – Festplattenlaufwerk

SNMP Trap ID 5

### **Benutzeraktion**

Keine Maßnahme erforderlich; nur zur Information.

• 816f060d-0407ffff : Das Array in System [ComputerSystemElementName] wurde wiederhergestellt. (Laufwerk 7)

Diese Nachricht ist für den Anwendungsfall vorgesehen, bei dem eine Implementierung erkannt hat, dass eine fehlerhafte Platteneinheit wiederhergestellt wurde.

Dies wird möglicherweise auch als 816f060d0407ffff oder 0x816f060d0407ffff angezeigt.

**Dringlichkeit** Informationen

Wartungsfähig **Nein** 

Support automatisch benachrichtigen Nein

#### Alertkategorie

Kritisch – Festplattenlaufwerk

SNMP Trap ID 5

CIM-Informationen Prefix: PLAT ID: 0177

### **Benutzeraktion**

Keine Maßnahme erforderlich; nur zur Information.

# • 816f060d-0408ffff : Das Array in System [ComputerSystemElementName] wurde wiederhergestellt. (Laufwerk 8)

Diese Nachricht ist für den Anwendungsfall vorgesehen, bei dem eine Implementierung erkannt hat, dass eine fehlerhafte Platteneinheit wiederhergestellt wurde.

Dies wird möglicherweise auch als 816f060d0408ffff oder 0x816f060d0408ffff angezeigt.

**Dringlichkeit** Informationen

Wartungsfähig Nein

Support automatisch benachrichtigen Nein

Alertkategorie Kritisch – Festplattenlaufwerk

SNMP Trap ID 5

CIM-Informationen Prefix: PLAT ID: 0177

#### Benutzeraktion

Keine Maßnahme erforderlich; nur zur Information.

• 816f060d-0409ffff : Das Array in System [ComputerSystemElementName] wurde wiederhergestellt. (Laufwerk 9)

Diese Nachricht ist für den Anwendungsfall vorgesehen, bei dem eine Implementierung erkannt hat, dass eine fehlerhafte Platteneinheit wiederhergestellt wurde.

Dies wird möglicherweise auch als 816f060d0409ffff oder 0x816f060d0409ffff angezeigt.

#### **Dringlichkeit**

Informationen

# Wartungsfähig

Nein

# Support automatisch benachrichtigen

Nein

Alertkategorie Kritisch – Festplattenlaufwerk

# SNMP Trap ID

5

CIM-Informationen Prefix: PLAT ID: 0177

#### **Benutzeraktion**

Keine Maßnahme erforderlich; nur zur Information.

# • 816f060d-040affff : Das Array in System [ComputerSystemElementName] wurde wiederhergestellt. (Laufwerk 10)

Diese Nachricht ist für den Anwendungsfall vorgesehen, bei dem eine Implementierung erkannt hat, dass eine fehlerhafte Platteneinheit wiederhergestellt wurde.

Dies wird möglicherweise auch als 816f060d040affff oder 0x816f060d040affff angezeigt.

**Dringlichkeit** Informationen

Wartungsfähig Nein

#### Support automatisch benachrichtigen Nein

Alertkategorie Kritisch – Festplattenlaufwerk

# SNMP Trap ID

5

### CIM-Informationen Prefix: PLAT ID: 0177

#### Benutzeraktion

Keine Maßnahme erforderlich; nur zur Information.

# • 816f060d-040bffff : Das Array in System [ComputerSystemElementName] wurde wiederhergestellt. (Laufwerk 11)

Diese Nachricht ist für den Anwendungsfall vorgesehen, bei dem eine Implementierung erkannt hat, dass eine fehlerhafte Platteneinheit wiederhergestellt wurde.

Dies wird möglicherweise auch als 816f060d040bffff oder 0x816f060d040bffff angezeigt.

**Dringlichkeit** Informationen

Wartungsfähig

Nein

Support automatisch benachrichtigen **Nein** 

# Alertkategorie

Kritisch – Festplattenlaufwerk

SNMP Trap ID 5

CIM-Informationen Prefix: PLAT ID: 0177

# **Benutzeraktion**

Keine Maßnahme erforderlich; nur zur Information.

• 816f060d-040cffff : Das Array in System [ComputerSystemElementName] wurde wiederhergestellt. (Laufwerk 12)

Diese Nachricht ist für den Anwendungsfall vorgesehen, bei dem eine Implementierung erkannt hat, dass eine fehlerhafte Platteneinheit wiederhergestellt wurde.

Dies wird möglicherweise auch als 816f060d040cffff oder 0x816f060d040cffff angezeigt.

**Dringlichkeit** Informationen

Wartungsfähig Nein

Support automatisch benachrichtigen Nein

Alertkategorie Kritisch – Festplattenlaufwerk

SNMP Trap ID 5

CIM-Informationen Prefix: PLAT ID: 0177

# Benutzeraktion

Keine Maßnahme erforderlich; nur zur Information.

# • 816f060d-040dffff : Das Array in System [ComputerSystemElementName] wurde wiederhergestellt. (Laufwerk 13)

Diese Nachricht ist für den Anwendungsfall vorgesehen, bei dem eine Implementierung erkannt hat, dass eine fehlerhafte Platteneinheit wiederhergestellt wurde.

Dies wird möglicherweise auch als 816f060d040dffff oder 0x816f060d040dffff angezeigt.

**Dringlichkeit** Informationen

Wartungsfähig Nein

# Support automatisch benachrichtigen

Nein

Alertkategorie

Kritisch – Festplattenlaufwerk

# SNMP Trap ID

5

CIM-Informationen Prefix: PLAT ID: 0177

# Benutzeraktion

Keine Maßnahme erforderlich; nur zur Information.

# • 816f060d-040effff : Das Array in System [ComputerSystemElementName] wurde wiederhergestellt. (Laufwerk 14)

Diese Nachricht ist für den Anwendungsfall vorgesehen, bei dem eine Implementierung erkannt hat, dass eine fehlerhafte Platteneinheit wiederhergestellt wurde.

Dies wird möglicherweise auch als 816f060d040effff oder 0x816f060d040effff angezeigt.

**Dringlichkeit** Informationen

Wartungsfähig Nein

#### Support automatisch benachrichtigen Nein

Alertkategorie Kritisch – Festplattenlaufwerk

# SNMP Trap ID

5

# CIM-Informationen Prefix: PLAT ID: 0177

# Benutzeraktion

Keine Maßnahme erforderlich; nur zur Information.

# • 816f060d-040fffff : Das Array in System [ComputerSystemElementName] wurde wiederhergestellt. (Laufwerk 15)

Diese Nachricht ist für den Anwendungsfall vorgesehen, bei dem eine Implementierung erkannt hat, dass eine fehlerhafte Platteneinheit wiederhergestellt wurde.

Dies wird möglicherweise auch als 816f060d040fffff oder 0x816f060d040fffff angezeigt.

**Dringlichkeit** Informationen

Wartungsfähig Nein

### Support automatisch benachrichtigen Nein

Alertkategorie Kritisch – Festplattenlaufwerk

CIM-Informationen Prefix: PLAT ID: 0177

# **Benutzeraktion**

Keine Maßnahme erforderlich; nur zur Information.

• 816f060d-0410ffff : Das Array in System [ComputerSystemElementName] wurde wiederhergestellt. (Laufwerk 16)

Diese Nachricht ist für den Anwendungsfall vorgesehen, bei dem eine Implementierung erkannt hat, dass eine fehlerhafte Platteneinheit wiederhergestellt wurde.

Dies wird möglicherweise auch als 816f060d0410ffff oder 0x816f060d0410ffff angezeigt.

**Dringlichkeit** Informationen

Wartungsfähig

Nein

Support automatisch benachrichtigen

Nein

Alertkategorie Kritisch – Festplattenlaufwerk

SNMP Trap ID 5

CIM-Informationen Prefix: PLAT ID: 0177

# Benutzeraktion

Keine Maßnahme erforderlich; nur zur Information.

# • 816f060d-0411ffff : Das Array in System [ComputerSystemElementName] wurde wiederhergestellt. (Laufwerk 17)

Diese Nachricht ist für den Anwendungsfall vorgesehen, bei dem eine Implementierung erkannt hat, dass eine fehlerhafte Platteneinheit wiederhergestellt wurde.

Dies wird möglicherweise auch als 816f060d0411ffff oder 0x816f060d0411ffff angezeigt.

**Dringlichkeit** Informationen

Wartungsfähig Nein

Support automatisch benachrichtigen **Nein** 

Alertkategorie Kritisch – Festplattenlaufwerk

SNMP Trap ID 5

### Benutzeraktion

Keine Maßnahme erforderlich; nur zur Information.

• 816f060d-0412ffff : Das Array in System [ComputerSystemElementName] wurde wiederhergestellt. (Laufwerk 18)

Diese Nachricht ist für den Anwendungsfall vorgesehen, bei dem eine Implementierung erkannt hat, dass eine fehlerhafte Platteneinheit wiederhergestellt wurde.

Dies wird möglicherweise auch als 816f060d0412ffff oder 0x816f060d0412ffff angezeigt.

**Dringlichkeit** Informationen

Wartungsfähig Nein

Support automatisch benachrichtigen Nein

Alertkategorie

Kritisch – Festplattenlaufwerk

SNMP Trap ID 5

CIM-Informationen Prefix: PLAT ID: 0177

# Benutzeraktion

Keine Maßnahme erforderlich; nur zur Information.

# • 816f060d-0413ffff : Das Array in System [ComputerSystemElementName] wurde wiederhergestellt. (Laufwerk 19)

Diese Nachricht ist für den Anwendungsfall vorgesehen, bei dem eine Implementierung erkannt hat, dass eine fehlerhafte Platteneinheit wiederhergestellt wurde.

Dies wird möglicherweise auch als 816f060d0413ffff oder 0x816f060d0413ffff angezeigt.

**Dringlichkeit** Informationen

Wartungsfähig Nein

Support automatisch benachrichtigen Nein

Alertkategorie Kritisch – Festplattenlaufwerk

SNMP Trap ID

5

CIM-Informationen Prefix: PLAT ID: 0177

### Benutzeraktion

Keine Maßnahme erforderlich; nur zur Information.

# • 816f060d-0414ffff : Das Array in System [ComputerSystemElementName] wurde wiederhergestellt. (Laufwerk 20)

Diese Nachricht ist für den Anwendungsfall vorgesehen, bei dem eine Implementierung erkannt hat, dass eine fehlerhafte Platteneinheit wiederhergestellt wurde.

Dies wird möglicherweise auch als 816f060d0414ffff oder 0x816f060d0414ffff angezeigt.

### **Dringlichkeit**

Informationen

#### Wartungsfähig **Nein**

Support automatisch benachrichtigen **Nein** 

Alertkategorie Kritisch – Festplattenlaufwerk

SNMP Trap ID

5

CIM-Informationen Prefix: PLAT ID: 0177

#### **Benutzeraktion**

Keine Maßnahme erforderlich; nur zur Information.

# • 816f060d-0415ffff : Das Array in System [ComputerSystemElementName] wurde wiederhergestellt. (Laufwerk 21)

Diese Nachricht ist für den Anwendungsfall vorgesehen, bei dem eine Implementierung erkannt hat, dass eine fehlerhafte Platteneinheit wiederhergestellt wurde.

Dies wird möglicherweise auch als 816f060d0415ffff oder 0x816f060d0415ffff angezeigt.

**Dringlichkeit** Informationen

Wartungsfähig **Nein** 

#### Support automatisch benachrichtigen Nein

Alertkategorie Kritisch – Festplattenlaufwerk

# SNMP Trap ID

5

CIM-Informationen

Prefix: PLAT ID: 0177

# Benutzeraktion

Keine Maßnahme erforderlich; nur zur Information.

# • 816f060d-0416ffff : Das Array in System [ComputerSystemElementName] wurde wiederhergestellt. (Laufwerk 22)

Diese Nachricht ist für den Anwendungsfall vorgesehen, bei dem eine Implementierung erkannt hat, dass eine fehlerhafte Platteneinheit wiederhergestellt wurde.

Dies wird möglicherweise auch als 816f060d0416ffff oder 0x816f060d0416ffff angezeigt.

**Dringlichkeit** Informationen

Wartungsfähig **Nein** 

Support automatisch benachrichtigen Nein

Alertkategorie Kritisch – Festplattenlaufwerk

SNMP Trap ID 5

CIM-Informationen Prefix: PLAT ID: 0177

# Benutzeraktion

Keine Maßnahme erforderlich; nur zur Information.

• 816f060d-0417ffff : Das Array in System [ComputerSystemElementName] wurde wiederhergestellt. (Laufwerk 23)

Diese Nachricht ist für den Anwendungsfall vorgesehen, bei dem eine Implementierung erkannt hat, dass eine fehlerhafte Platteneinheit wiederhergestellt wurde.

Dies wird möglicherweise auch als 816f060d0417ffff oder 0x816f060d0417ffff angezeigt.

**Dringlichkeit** Informationen

Wartungsfähig Nein

Support automatisch benachrichtigen Nein

Alertkategorie Kritisch – Festplattenlaufwerk

SNMP Trap ID 5

CIM-Informationen Prefix: PLAT ID: 0177

Benutzeraktion

Keine Maßnahme erforderlich; nur zur Information.

# • 816f060d-0418ffff : Das Array in System [ComputerSystemElementName] wurde wiederhergestellt. (Laufwerk 24)

Diese Nachricht ist für den Anwendungsfall vorgesehen, bei dem eine Implementierung erkannt hat, dass eine fehlerhafte Platteneinheit wiederhergestellt wurde.

Dies wird möglicherweise auch als 816f060d0418ffff oder 0x816f060d0418ffff angezeigt.

**Dringlichkeit** Informationen

Wartungsfähig Nein

### Support automatisch benachrichtigen

**Nein** 

### Alertkategorie

Kritisch – Festplattenlaufwerk

#### SNMP Trap ID 5

CIM-Informationen Prefix: PLAT ID: 0177

# Benutzeraktion

Keine Maßnahme erforderlich; nur zur Information.

# • 816f060d-0419ffff : Das Array in System [ComputerSystemElementName] wurde wiederhergestellt. (Laufwerk 25)

Diese Nachricht ist für den Anwendungsfall vorgesehen, bei dem eine Implementierung erkannt hat, dass eine fehlerhafte Platteneinheit wiederhergestellt wurde.

Dies wird möglicherweise auch als 816f060d0419ffff oder 0x816f060d0419ffff angezeigt.

**Dringlichkeit** Informationen

Wartungsfähig Nein

Support automatisch benachrichtigen **Nein** 

Alertkategorie Kritisch – Festplattenlaufwerk

# SNMP Trap ID

5

CIM-Informationen Prefix: PLAT ID: 0177

# Benutzeraktion

Keine Maßnahme erforderlich; nur zur Information.

# • 816f060d-041affff : Das Array in System [ComputerSystemElementName] wurde wiederhergestellt. (Laufwerk 26)

Diese Nachricht ist für den Anwendungsfall vorgesehen, bei dem eine Implementierung erkannt hat, dass eine fehlerhafte Platteneinheit wiederhergestellt wurde.

Dies wird möglicherweise auch als 816f060d041affff oder 0x816f060d041affff angezeigt.

**Dringlichkeit** Informationen

# Wartungsfähig

Nein

### Support automatisch benachrichtigen Nein

Alertkategorie Kritisch – Festplattenlaufwerk

5

CIM-Informationen Prefix: PLAT ID: 0177

# Benutzeraktion

Keine Maßnahme erforderlich; nur zur Information.

# • 816f060d-041bffff : Das Array in System [ComputerSystemElementName] wurde wiederhergestellt. (Laufwerk 27)

Diese Nachricht ist für den Anwendungsfall vorgesehen, bei dem eine Implementierung erkannt hat, dass eine fehlerhafte Platteneinheit wiederhergestellt wurde.

Dies wird möglicherweise auch als 816f060d041bffff oder 0x816f060d041bffff angezeigt.

**Dringlichkeit** 

Informationen

Wartungsfähig

Nein

# Support automatisch benachrichtigen

Nein

Alertkategorie Kritisch – Festplattenlaufwerk

SNMP Trap ID 5

CIM-Informationen Prefix: PLAT ID: 0177

# Benutzeraktion

Keine Maßnahme erforderlich; nur zur Information.

# • 816f060d-041cffff : Das Array in System [ComputerSystemElementName] wurde wiederhergestellt. (Laufwerk 28)

Diese Nachricht ist für den Anwendungsfall vorgesehen, bei dem eine Implementierung erkannt hat, dass eine fehlerhafte Platteneinheit wiederhergestellt wurde.

Dies wird möglicherweise auch als 816f060d041cffff oder 0x816f060d041cffff angezeigt.

**Dringlichkeit** Informationen

Wartungsfähig Nein

Support automatisch benachrichtigen Nein

Alertkategorie Kritisch – Festplattenlaufwerk

SNMP Trap ID 5

### **Benutzeraktion**

Keine Maßnahme erforderlich; nur zur Information.

• 816f060d-041dffff : Das Array in System [ComputerSystemElementName] wurde wiederhergestellt. (Laufwerk 29)

Diese Nachricht ist für den Anwendungsfall vorgesehen, bei dem eine Implementierung erkannt hat, dass eine fehlerhafte Platteneinheit wiederhergestellt wurde.

Dies wird möglicherweise auch als 816f060d041dffff oder 0x816f060d041dffff angezeigt.

**Dringlichkeit** Informationen

Wartungsfähig **Nein** 

Support automatisch benachrichtigen Nein

#### Alertkategorie

Kritisch – Festplattenlaufwerk

SNMP Trap ID 5

CIM-Informationen Prefix: PLAT ID: 0177

# **Benutzeraktion**

Keine Maßnahme erforderlich; nur zur Information.

### • 816f060d-041effff : Das Array in System [ComputerSystemElementName] wurde wiederhergestellt. (Laufwerk 30)

Diese Nachricht ist für den Anwendungsfall vorgesehen, bei dem eine Implementierung erkannt hat, dass eine fehlerhafte Platteneinheit wiederhergestellt wurde.

Dies wird möglicherweise auch als 816f060d041effff oder 0x816f060d041effff angezeigt.

**Dringlichkeit** Informationen

Wartungsfähig Nein

Support automatisch benachrichtigen Nein

Alertkategorie Kritisch – Festplattenlaufwerk

SNMP Trap ID 5

CIM-Informationen Prefix: PLAT ID: 0177

#### Benutzeraktion

Keine Maßnahme erforderlich; nur zur Information.

• 816f060d-041fffff : Das Array in System [ComputerSystemElementName] wurde wiederhergestellt. (Laufwerk 31)

Diese Nachricht ist für den Anwendungsfall vorgesehen, bei dem eine Implementierung erkannt hat, dass eine fehlerhafte Platteneinheit wiederhergestellt wurde.

Dies wird möglicherweise auch als 816f060d041fffff oder 0x816f060d041fffff angezeigt.

### **Dringlichkeit**

Informationen

# Wartungsfähig

Nein

# Support automatisch benachrichtigen

Nein

Alertkategorie Kritisch – Festplattenlaufwerk

# SNMP Trap ID

5

CIM-Informationen Prefix: PLAT ID: 0177

# **Benutzeraktion**

Keine Maßnahme erforderlich; nur zur Information.

# • 816f060d-0420ffff : Das Array in System [ComputerSystemElementName] wurde wiederhergestellt. (Ext. Laufwerk).

Diese Nachricht ist für den Anwendungsfall vorgesehen, bei dem eine Implementierung erkannt hat, dass eine fehlerhafte Platteneinheit wiederhergestellt wurde.

Dies wird möglicherweise auch als 816f060d0420ffff oder 0x816f060d0420ffff angezeigt.

**Dringlichkeit** Informationen

Wartungsfähig Nein

#### Support automatisch benachrichtigen Nein

Alertkategorie Kritisch – Festplattenlaufwerk

# SNMP Trap ID

5

### CIM-Informationen Prefix: PLAT ID: 0177

# Benutzeraktion

Keine Maßnahme erforderlich; nur zur Information.

# • 816f070c-2001ffff : Konfigurationsfehler für [PhysicalMemoryElementName] auf Subsystem [MemoryElementName] wurde behoben. (DIMM 1)

Diese Nachricht ist für den Anwendungsfall vorgesehen, bei dem eine Implementierung erkannt hat, dass ein Hauptspeicher-DIMM-Konfigurationsfehler zu einem Deassertion-Ereignis geführt hat.

Dies wird möglicherweise auch als 816f070c2001ffff oder 0x816f070c2001ffff angezeigt.

**Dringlichkeit** Informationen

Wartungsfähig

Nein

Support automatisch benachrichtigen Nein

Alertkategorie Kritisch – Hauptspeicher

SNMP Trap ID 41

CIM-Informationen Prefix: PLAT ID: 0127

# Benutzeraktion

Keine Maßnahme erforderlich; nur zur Information.

# • 816f070c-2002ffff : Konfigurationsfehler für [PhysicalMemoryElementName] auf Subsystem [MemoryElementName] wurde behoben. (DIMM 2)

Diese Nachricht ist für den Anwendungsfall vorgesehen, bei dem eine Implementierung erkannt hat, dass ein Hauptspeicher-DIMM-Konfigurationsfehler zu einem Deassertion-Ereignis geführt hat.

Dies wird möglicherweise auch als 816f070c2002ffff oder 0x816f070c2002ffff angezeigt.

**Dringlichkeit** Informationen

Wartungsfähig Nein

Support automatisch benachrichtigen Nein

Alertkategorie Kritisch – Hauptspeicher

SNMP Trap ID  $\overline{4}$ 

CIM-Informationen Prefix: PLAT ID: 0127

# Benutzeraktion

Keine Maßnahme erforderlich; nur zur Information.

# • 816f070c-2003ffff : Konfigurationsfehler für [PhysicalMemoryElementName] auf Subsystem [MemoryElementName] wurde behoben. (DIMM 3)

Diese Nachricht ist für den Anwendungsfall vorgesehen, bei dem eine Implementierung erkannt hat, dass ein Hauptspeicher-DIMM-Konfigurationsfehler zu einem Deassertion-Ereignis geführt hat.

Dies wird möglicherweise auch als 816f070c2003ffff oder 0x816f070c2003ffff angezeigt.

**Dringlichkeit** Informationen

Wartungsfähig Nein

# Support automatisch benachrichtigen

Nein

Alertkategorie Kritisch – Hauptspeicher

#### SNMP Trap ID 41

CIM-Informationen Prefix: PLAT ID: 0127

# Benutzeraktion

Keine Maßnahme erforderlich; nur zur Information.

# • 816f070c-2004ffff : Konfigurationsfehler für [PhysicalMemoryElementName] auf Subsystem [MemoryElementName] wurde behoben. (DIMM 4)

Diese Nachricht ist für den Anwendungsfall vorgesehen, bei dem eine Implementierung erkannt hat, dass ein Hauptspeicher-DIMM-Konfigurationsfehler zu einem Deassertion-Ereignis geführt hat.

Dies wird möglicherweise auch als 816f070c2004ffff oder 0x816f070c2004ffff angezeigt.

**Dringlichkeit** Informationen

Wartungsfähig Nein

### Support automatisch benachrichtigen Nein

Alertkategorie Kritisch – Hauptspeicher

# SNMP Trap ID

41

CIM-Informationen Prefix: PLAT ID: 0127

# Benutzeraktion

Keine Maßnahme erforderlich; nur zur Information.

# • 816f070c-2005ffff : Konfigurationsfehler für [PhysicalMemoryElementName] auf Subsystem [MemoryElementName] wurde behoben. (DIMM 5)

Diese Nachricht ist für den Anwendungsfall vorgesehen, bei dem eine Implementierung erkannt hat, dass ein Hauptspeicher-DIMM-Konfigurationsfehler zu einem Deassertion-Ereignis geführt hat.

Dies wird möglicherweise auch als 816f070c2005ffff oder 0x816f070c2005ffff angezeigt.

**Dringlichkeit** Informationen

Wartungsfähig Nein

### Support automatisch benachrichtigen Nein

Alertkategorie Kritisch – Hauptspeicher

CIM-Informationen Prefix: PLAT ID: 0127

### Benutzeraktion

Keine Maßnahme erforderlich; nur zur Information.

# • 816f070c-2006ffff : Konfigurationsfehler für [PhysicalMemoryElementName] auf Subsystem [MemoryElementName] wurde behoben. (DIMM 6)

Diese Nachricht ist für den Anwendungsfall vorgesehen, bei dem eine Implementierung erkannt hat, dass ein Hauptspeicher-DIMM-Konfigurationsfehler zu einem Deassertion-Ereignis geführt hat.

Dies wird möglicherweise auch als 816f070c2006ffff oder 0x816f070c2006ffff angezeigt.

**Dringlichkeit** Informationen

Wartungsfähig

Nein

Support automatisch benachrichtigen Nein

Alertkategorie Kritisch – Hauptspeicher

SNMP Trap ID 41

CIM-Informationen Prefix: PLAT ID: 0127

# Benutzeraktion

Keine Maßnahme erforderlich; nur zur Information.

# • 816f070c-2007ffff : Konfigurationsfehler für [PhysicalMemoryElementName] auf Subsystem [MemoryElementName] wurde behoben. (DIMM 7)

Diese Nachricht ist für den Anwendungsfall vorgesehen, bei dem eine Implementierung erkannt hat, dass ein Hauptspeicher-DIMM-Konfigurationsfehler zu einem Deassertion-Ereignis geführt hat.

Dies wird möglicherweise auch als 816f070c2007ffff oder 0x816f070c2007ffff angezeigt.

**Dringlichkeit** Informationen

Wartungsfähig Nein

Support automatisch benachrichtigen **Nein** 

Alertkategorie Kritisch – Hauptspeicher

SNMP Trap ID 41

### Benutzeraktion

Keine Maßnahme erforderlich; nur zur Information.

• 816f070c-2008ffff : Konfigurationsfehler für [PhysicalMemoryElementName] auf Subsystem [MemoryElementName] wurde behoben. (DIMM 8)

Diese Nachricht ist für den Anwendungsfall vorgesehen, bei dem eine Implementierung erkannt hat, dass ein Hauptspeicher-DIMM-Konfigurationsfehler zu einem Deassertion-Ereignis geführt hat.

Dies wird möglicherweise auch als 816f070c2008ffff oder 0x816f070c2008ffff angezeigt.

**Dringlichkeit** Informationen

Wartungsfähig Nein

Support automatisch benachrichtigen Nein

Alertkategorie Kritisch – Hauptspeicher

SNMP Trap ID 41

CIM-Informationen Prefix: PLAT ID: 0127

### Benutzeraktion

Keine Maßnahme erforderlich; nur zur Information.

# • 816f070c-2009ffff : Konfigurationsfehler für [PhysicalMemoryElementName] auf Subsystem [MemoryElementName] wurde behoben. (DIMM 9)

Diese Nachricht ist für den Anwendungsfall vorgesehen, bei dem eine Implementierung erkannt hat, dass ein Hauptspeicher-DIMM-Konfigurationsfehler zu einem Deassertion-Ereignis geführt hat.

Dies wird möglicherweise auch als 816f070c2009ffff oder 0x816f070c2009ffff angezeigt.

**Dringlichkeit** Informationen

Wartungsfähig Nein

Support automatisch benachrichtigen Nein

Alertkategorie Kritisch – Hauptspeicher

SNMP Trap ID 41

CIM-Informationen Prefix: PLAT ID: 0127

### Benutzeraktion

Keine Maßnahme erforderlich; nur zur Information.

# • 816f070c-200affff : Konfigurationsfehler für [PhysicalMemoryElementName] auf Subsystem [MemoryElementName] wurde behoben. (DIMM 10)

Diese Nachricht ist für den Anwendungsfall vorgesehen, bei dem eine Implementierung erkannt hat, dass ein Hauptspeicher-DIMM-Konfigurationsfehler zu einem Deassertion-Ereignis geführt hat.

Dies wird möglicherweise auch als 816f070c200affff oder 0x816f070c200affff angezeigt.

#### **Dringlichkeit**

Informationen

Wartungsfähig **Nein** 

Support automatisch benachrichtigen **Nein** 

Alertkategorie Kritisch – Hauptspeicher

SNMP Trap ID

41

CIM-Informationen Prefix: PLAT ID: 0127

#### Benutzeraktion

Keine Maßnahme erforderlich; nur zur Information.

# • 816f070c-200bffff : Konfigurationsfehler für [PhysicalMemoryElementName] auf Subsystem [MemoryElementName] wurde behoben. (DIMM 11)

Diese Nachricht ist für den Anwendungsfall vorgesehen, bei dem eine Implementierung erkannt hat, dass ein Hauptspeicher-DIMM-Konfigurationsfehler zu einem Deassertion-Ereignis geführt hat.

Dies wird möglicherweise auch als 816f070c200bffff oder 0x816f070c200bffff angezeigt.

**Dringlichkeit** Informationen

Wartungsfähig **Nein** 

#### Support automatisch benachrichtigen Nein

Alertkategorie Kritisch – Hauptspeicher

# SNMP Trap ID

41

CIM-Informationen Prefix: PLAT ID: 0127

#### Benutzeraktion

Keine Maßnahme erforderlich; nur zur Information.

# • 816f070c-200cffff : Konfigurationsfehler für [PhysicalMemoryElementName] auf Subsystem [MemoryElementName] wurde behoben. (DIMM 12)

Diese Nachricht ist für den Anwendungsfall vorgesehen, bei dem eine Implementierung erkannt hat, dass ein Hauptspeicher-DIMM-Konfigurationsfehler zu einem Deassertion-Ereignis geführt hat.

Dies wird möglicherweise auch als 816f070c200cffff oder 0x816f070c200cffff angezeigt.

**Dringlichkeit** Informationen

Wartungsfähig **Nein** 

Support automatisch benachrichtigen Nein

Alertkategorie Kritisch – Hauptspeicher

SNMP Trap ID 41

CIM-Informationen Prefix: PLAT ID: 0127

Benutzeraktion

Keine Maßnahme erforderlich; nur zur Information.

# • 816f070c-200dffff : Konfigurationsfehler für [PhysicalMemoryElementName] auf Subsystem [MemoryElementName] wurde behoben. (DIMM 13)

Diese Nachricht ist für den Anwendungsfall vorgesehen, bei dem eine Implementierung erkannt hat, dass ein Hauptspeicher-DIMM-Konfigurationsfehler zu einem Deassertion-Ereignis geführt hat.

Dies wird möglicherweise auch als 816f070c200dffff oder 0x816f070c200dffff angezeigt.

**Dringlichkeit** Informationen

Wartungsfähig Nein

Support automatisch benachrichtigen Nein

Alertkategorie Kritisch – Hauptspeicher

SNMP Trap ID 41

CIM-Informationen Prefix: PLAT ID: 0127

Benutzeraktion

Keine Maßnahme erforderlich; nur zur Information.

# • 816f070c-200effff : Konfigurationsfehler für [PhysicalMemoryElementName] auf Subsystem [MemoryElementName] wurde behoben. (DIMM 14)

Diese Nachricht ist für den Anwendungsfall vorgesehen, bei dem eine Implementierung erkannt hat, dass ein Hauptspeicher-DIMM-Konfigurationsfehler zu einem Deassertion-Ereignis geführt hat.

Dies wird möglicherweise auch als 816f070c200effff oder 0x816f070c200effff angezeigt.

**Dringlichkeit** Informationen

Wartungsfähig Nein

### Support automatisch benachrichtigen

**Nein** 

Alertkategorie

Kritisch – Hauptspeicher

#### SNMP Trap ID 41

CIM-Informationen Prefix: PLAT ID: 0127

# Benutzeraktion

Keine Maßnahme erforderlich; nur zur Information.

# • 816f070c-200fffff : Konfigurationsfehler für [PhysicalMemoryElementName] auf Subsystem [MemoryElementName] wurde behoben. (DIMM 15)

Diese Nachricht ist für den Anwendungsfall vorgesehen, bei dem eine Implementierung erkannt hat, dass ein Hauptspeicher-DIMM-Konfigurationsfehler zu einem Deassertion-Ereignis geführt hat.

Dies wird möglicherweise auch als 816f070c200fffff oder 0x816f070c200fffff angezeigt.

#### **Dringlichkeit** Informationen

Wartungsfähig

Nein

#### Support automatisch benachrichtigen **Nein**

Alertkategorie Kritisch – Hauptspeicher

# SNMP Trap ID

41

CIM-Informationen Prefix: PLAT ID: 0127

# Benutzeraktion

Keine Maßnahme erforderlich; nur zur Information.

# • 816f070c-2010ffff : Konfigurationsfehler für [PhysicalMemoryElementName] auf Subsystem [MemoryElementName] wurde behoben. (DIMM 16)

Diese Nachricht ist für den Anwendungsfall vorgesehen, bei dem eine Implementierung erkannt hat, dass ein Hauptspeicher-DIMM-Konfigurationsfehler zu einem Deassertion-Ereignis geführt hat.

Dies wird möglicherweise auch als 816f070c2010ffff oder 0x816f070c2010ffff angezeigt.

**Dringlichkeit** Informationen

#### Wartungsfähig **Nein**

Support automatisch benachrichtigen Nein

Alertkategorie Kritisch – Hauptspeicher

41

CIM-Informationen Prefix: PLAT ID: 0127

# Benutzeraktion

Keine Maßnahme erforderlich; nur zur Information.

# • 816f070c-2011ffff : Konfigurationsfehler für [PhysicalMemoryElementName] auf Subsystem [MemoryElementName] wurde behoben. (DIMM 17)

Diese Nachricht ist für den Anwendungsfall vorgesehen, bei dem eine Implementierung erkannt hat, dass ein Hauptspeicher-DIMM-Konfigurationsfehler zu einem Deassertion-Ereignis geführt hat.

Dies wird möglicherweise auch als 816f070c2011ffff oder 0x816f070c2011ffff angezeigt.

**Dringlichkeit** 

Informationen

Wartungsfähig

Nein

# Support automatisch benachrichtigen

**Nein** 

Alertkategorie Kritisch – Hauptspeicher

SNMP Trap ID 41

CIM-Informationen Prefix: PLAT ID: 0127

# Benutzeraktion

Keine Maßnahme erforderlich; nur zur Information.

# • 816f070c-2012ffff : Konfigurationsfehler für [PhysicalMemoryElementName] auf Subsystem [MemoryElementName] wurde behoben. (DIMM 18)

Diese Nachricht ist für den Anwendungsfall vorgesehen, bei dem eine Implementierung erkannt hat, dass ein Hauptspeicher-DIMM-Konfigurationsfehler zu einem Deassertion-Ereignis geführt hat.

Dies wird möglicherweise auch als 816f070c2012ffff oder 0x816f070c2012ffff angezeigt.

**Dringlichkeit** Informationen

Wartungsfähig Nein

Support automatisch benachrichtigen Nein

Alertkategorie Kritisch – Hauptspeicher

SNMP Trap ID 41
#### **Benutzeraktion**

Keine Maßnahme erforderlich; nur zur Information.

• 816f070c-2013ffff : Konfigurationsfehler für [PhysicalMemoryElementName] auf Subsystem [MemoryElementName] wurde behoben. (DIMM 19)

Diese Nachricht ist für den Anwendungsfall vorgesehen, bei dem eine Implementierung erkannt hat, dass ein Hauptspeicher-DIMM-Konfigurationsfehler zu einem Deassertion-Ereignis geführt hat.

Dies wird möglicherweise auch als 816f070c2013ffff oder 0x816f070c2013ffff angezeigt.

**Dringlichkeit** Informationen

Wartungsfähig Nein

Support automatisch benachrichtigen Nein

Alertkategorie Kritisch – Hauptspeicher

SNMP Trap ID 41

CIM-Informationen Prefix: PLAT ID: 0127

## **Benutzeraktion**

Keine Maßnahme erforderlich; nur zur Information.

## • 816f070c-2014ffff : Konfigurationsfehler für [PhysicalMemoryElementName] auf Subsystem [MemoryElementName] wurde behoben. (DIMM 20)

Diese Nachricht ist für den Anwendungsfall vorgesehen, bei dem eine Implementierung erkannt hat, dass ein Hauptspeicher-DIMM-Konfigurationsfehler zu einem Deassertion-Ereignis geführt hat.

Dies wird möglicherweise auch als 816f070c2014ffff oder 0x816f070c2014ffff angezeigt.

**Dringlichkeit** Informationen

Wartungsfähig Nein

Support automatisch benachrichtigen Nein

Alertkategorie Kritisch – Hauptspeicher

SNMP Trap ID 41

CIM-Informationen Prefix: PLAT ID: 0127

#### Benutzeraktion

Keine Maßnahme erforderlich; nur zur Information.

• 816f070c-2015ffff : Konfigurationsfehler für [PhysicalMemoryElementName] auf Subsystem [MemoryElementName] wurde behoben. (DIMM 21)

Diese Nachricht ist für den Anwendungsfall vorgesehen, bei dem eine Implementierung erkannt hat, dass ein Hauptspeicher-DIMM-Konfigurationsfehler zu einem Deassertion-Ereignis geführt hat.

Dies wird möglicherweise auch als 816f070c2015ffff oder 0x816f070c2015ffff angezeigt.

### **Dringlichkeit**

Informationen

#### Wartungsfähig Nein

Support automatisch benachrichtigen Nein

Alertkategorie Kritisch – Hauptspeicher

SNMP Trap ID

41

CIM-Informationen Prefix: PLAT ID: 0127

## Benutzeraktion

Keine Maßnahme erforderlich; nur zur Information.

## • 816f070c-2016ffff : Konfigurationsfehler für [PhysicalMemoryElementName] auf Subsystem [MemoryElementName] wurde behoben. (DIMM 22)

Diese Nachricht ist für den Anwendungsfall vorgesehen, bei dem eine Implementierung erkannt hat, dass ein Hauptspeicher-DIMM-Konfigurationsfehler zu einem Deassertion-Ereignis geführt hat.

Dies wird möglicherweise auch als 816f070c2016ffff oder 0x816f070c2016ffff angezeigt.

**Dringlichkeit** Informationen

Wartungsfähig Nein

#### Support automatisch benachrichtigen Nein

Alertkategorie Kritisch – Hauptspeicher

## SNMP Trap ID

41

CIM-Informationen Prefix: PLAT ID: 0127

## Benutzeraktion

Keine Maßnahme erforderlich; nur zur Information.

## • 816f070c-2017ffff : Konfigurationsfehler für [PhysicalMemoryElementName] auf Subsystem [MemoryElementName] wurde behoben. (DIMM 23)

Diese Nachricht ist für den Anwendungsfall vorgesehen, bei dem eine Implementierung erkannt hat, dass ein Hauptspeicher-DIMM-Konfigurationsfehler zu einem Deassertion-Ereignis geführt hat.

Dies wird möglicherweise auch als 816f070c2017ffff oder 0x816f070c2017ffff angezeigt.

**Dringlichkeit** Informationen

Wartungsfähig

Nein

Support automatisch benachrichtigen Nein

Alertkategorie Kritisch – Hauptspeicher

SNMP Trap ID 41

CIM-Informationen Prefix: PLAT ID: 0127

## **Benutzeraktion**

Keine Maßnahme erforderlich; nur zur Information.

## • 816f070c-2018ffff : Konfigurationsfehler für [PhysicalMemoryElementName] auf Subsystem [MemoryElementName] wurde behoben. (DIMM 24)

Diese Nachricht ist für den Anwendungsfall vorgesehen, bei dem eine Implementierung erkannt hat, dass ein Hauptspeicher-DIMM-Konfigurationsfehler zu einem Deassertion-Ereignis geführt hat.

Dies wird möglicherweise auch als 816f070c2018ffff oder 0x816f070c2018ffff angezeigt.

**Dringlichkeit** Informationen

Wartungsfähig Nein

Support automatisch benachrichtigen Nein

Alertkategorie Kritisch – Hauptspeicher

SNMP Trap ID  $\overline{4}$ 

CIM-Informationen Prefix: PLAT ID: 0127

## Benutzeraktion

Keine Maßnahme erforderlich; nur zur Information.

## • 816f070c-2581ffff : Konfigurationsfehler für [PhysicalMemoryElementName] auf Subsystem [MemoryElementName] wurde behoben. (Alle DIMMS)

Diese Nachricht ist für den Anwendungsfall vorgesehen, bei dem eine Implementierung erkannt hat, dass ein Hauptspeicher-DIMM-Konfigurationsfehler zu einem Deassertion-Ereignis geführt hat.

Dies wird möglicherweise auch als 816f070c2581ffff oder 0x816f070c2581ffff angezeigt.

**Dringlichkeit** Informationen

Wartungsfähig Nein

## Support automatisch benachrichtigen

Nein

Alertkategorie Kritisch – Hauptspeicher

#### SNMP Trap ID 41

CIM-Informationen Prefix: PLAT ID: 0127

## Benutzeraktion

Keine Maßnahme erforderlich; nur zur Information. Eines der DIMMs :

## • 816f070d-0400ffff : Die Wiederherstellung für das Array in System [ComputerSystemElementName] ist beendet. (Laufwerk 0)

Diese Nachricht ist für den Anwendungsfall vorgesehen, bei dem eine Implementierung erkannt hat, dass die Wiederherstellung der Platteneinheit abgeschlossen wurde.

Dies wird möglicherweise auch als 816f070d0400ffff oder 0x816f070d0400ffff angezeigt.

**Dringlichkeit** Informationen

Wartungsfähig Nein

#### Support automatisch benachrichtigen Nein

Alertkategorie System - Andere

## SNMP Trap ID

CIM-Informationen Prefix: PLAT ID: 0179

## Benutzeraktion

Keine Maßnahme erforderlich; nur zur Information.

## • 816f070d-0401ffff : Die Wiederherstellung für das Array in System [ComputerSystemElementName] ist beendet. (Laufwerk 1)

Diese Nachricht ist für den Anwendungsfall vorgesehen, bei dem eine Implementierung erkannt hat, dass die Wiederherstellung der Platteneinheit abgeschlossen wurde.

Dies wird möglicherweise auch als 816f070d0401ffff oder 0x816f070d0401ffff angezeigt.

**Dringlichkeit** Informationen

Wartungsfähig Nein

#### Support automatisch benachrichtigen Nein

Alertkategorie System - Andere

### SNMP Trap ID

CIM-Informationen Prefix: PLAT ID: 0179

#### **Benutzeraktion**

Keine Maßnahme erforderlich; nur zur Information.

• 816f070d-0402ffff : Die Wiederherstellung für das Array in System [ComputerSystemElementName] ist beendet. (Laufwerk 2)

Diese Nachricht ist für den Anwendungsfall vorgesehen, bei dem eine Implementierung erkannt hat, dass die Wiederherstellung der Platteneinheit abgeschlossen wurde.

Dies wird möglicherweise auch als 816f070d0402ffff oder 0x816f070d0402ffff angezeigt.

**Dringlichkeit** 

Informationen

Wartungsfähig Nein

Support automatisch benachrichtigen Nein

Alertkategorie System - Andere

SNMP Trap ID

CIM-Informationen Prefix: PLAT ID: 0179

#### Benutzeraktion

Keine Maßnahme erforderlich; nur zur Information.

• 816f070d-0403ffff : Die Wiederherstellung für das Array in System [ComputerSystemElementName] ist beendet. (Laufwerk 3)

Diese Nachricht ist für den Anwendungsfall vorgesehen, bei dem eine Implementierung erkannt hat, dass die Wiederherstellung der Platteneinheit abgeschlossen wurde.

Dies wird möglicherweise auch als 816f070d0403ffff oder 0x816f070d0403ffff angezeigt.

**Dringlichkeit** Informationen

Wartungsfähig Nein

Support automatisch benachrichtigen **Nein** 

Alertkategorie System - Andere

SNMP Trap ID

CIM-Informationen Prefix: PLAT ID: 0179

### Benutzeraktion

Keine Maßnahme erforderlich; nur zur Information.

• 816f070d-0404ffff : Die Wiederherstellung für das Array in System [ComputerSystemElementName] ist beendet. (Laufwerk 4)

Diese Nachricht ist für den Anwendungsfall vorgesehen, bei dem eine Implementierung erkannt hat, dass die Wiederherstellung der Platteneinheit abgeschlossen wurde.

Dies wird möglicherweise auch als 816f070d0404ffff oder 0x816f070d0404ffff angezeigt.

**Dringlichkeit** Informationen

Wartungsfähig Nein

Support automatisch benachrichtigen Nein

Alertkategorie System - Andere

SNMP Trap ID

CIM-Informationen

Prefix: PLAT ID: 0179

## Benutzeraktion

Keine Maßnahme erforderlich; nur zur Information.

## • 816f070d-0405ffff : Die Wiederherstellung für das Array in System [ComputerSystemElementName] ist beendet. (Laufwerk 5)

Diese Nachricht ist für den Anwendungsfall vorgesehen, bei dem eine Implementierung erkannt hat, dass die Wiederherstellung der Platteneinheit abgeschlossen wurde.

Dies wird möglicherweise auch als 816f070d0405ffff oder 0x816f070d0405ffff angezeigt.

**Dringlichkeit** Informationen

Wartungsfähig Nein

Support automatisch benachrichtigen **Nein** 

Alertkategorie System - Andere

SNMP Trap ID

CIM-Informationen Prefix: PLAT ID: 0179

#### Benutzeraktion

Keine Maßnahme erforderlich; nur zur Information.

• 816f070d-0406ffff : Die Wiederherstellung für das Array in System [ComputerSystemElementName] ist beendet. (Laufwerk 6)

Diese Nachricht ist für den Anwendungsfall vorgesehen, bei dem eine Implementierung erkannt hat, dass die Wiederherstellung der Platteneinheit abgeschlossen wurde.

Dies wird möglicherweise auch als 816f070d0406ffff oder 0x816f070d0406ffff angezeigt.

#### **Dringlichkeit**

Informationen

Wartungsfähig **Nein** 

Support automatisch benachrichtigen **Nein** 

Alertkategorie System - Andere

SNMP Trap ID

## CIM-Informationen

Prefix: PLAT ID: 0179

#### Benutzeraktion

Keine Maßnahme erforderlich; nur zur Information.

• 816f070d-0407ffff : Die Wiederherstellung für das Array in System [ComputerSystemElementName] ist beendet. (Laufwerk 7)

Diese Nachricht ist für den Anwendungsfall vorgesehen, bei dem eine Implementierung erkannt hat, dass die Wiederherstellung der Platteneinheit abgeschlossen wurde.

Dies wird möglicherweise auch als 816f070d0407ffff oder 0x816f070d0407ffff angezeigt.

**Dringlichkeit** Informationen

Wartungsfähig **Nein** 

#### Support automatisch benachrichtigen **Nein**

Alertkategorie System - Andere

SNMP Trap ID

# CIM-Informationen

Prefix: PLAT ID: 0179

#### Benutzeraktion

Keine Maßnahme erforderlich; nur zur Information.

• 816f070d-0408ffff : Die Wiederherstellung für das Array in System [ComputerSystemElementName] ist beendet. (Laufwerk 8)

Diese Nachricht ist für den Anwendungsfall vorgesehen, bei dem eine Implementierung erkannt hat, dass die Wiederherstellung der Platteneinheit abgeschlossen wurde.

Dies wird möglicherweise auch als 816f070d0408ffff oder 0x816f070d0408ffff angezeigt.

**Dringlichkeit** Informationen

Wartungsfähig

**Nein** 

Support automatisch benachrichtigen Nein

Alertkategorie

System - Andere

SNMP Trap ID

CIM-Informationen Prefix: PLAT ID: 0179

Benutzeraktion

Keine Maßnahme erforderlich; nur zur Information.

## • 816f070d-0409ffff : Die Wiederherstellung für das Array in System [ComputerSystemElementName] ist beendet. (Laufwerk 9)

Diese Nachricht ist für den Anwendungsfall vorgesehen, bei dem eine Implementierung erkannt hat, dass die Wiederherstellung der Platteneinheit abgeschlossen wurde.

Dies wird möglicherweise auch als 816f070d0409ffff oder 0x816f070d0409ffff angezeigt.

**Dringlichkeit** Informationen

Wartungsfähig Nein

Support automatisch benachrichtigen Nein

Alertkategorie System - Andere

SNMP Trap ID

CIM-Informationen Prefix: PLAT ID: 0179

## Benutzeraktion

Keine Maßnahme erforderlich; nur zur Information.

## • 816f070d-040affff : Die Wiederherstellung für das Array in System [ComputerSystemElementName] ist beendet. (Laufwerk 10)

Diese Nachricht ist für den Anwendungsfall vorgesehen, bei dem eine Implementierung erkannt hat, dass die Wiederherstellung der Platteneinheit abgeschlossen wurde.

Dies wird möglicherweise auch als 816f070d040affff oder 0x816f070d040affff angezeigt.

**Dringlichkeit** Informationen

Wartungsfähig Nein

#### Support automatisch benachrichtigen

**Nein** 

Alertkategorie System - Andere

## SNMP Trap ID

## CIM-Informationen

Prefix: PLAT ID: 0179

### Benutzeraktion

Keine Maßnahme erforderlich; nur zur Information.

## • 816f070d-040bffff : Die Wiederherstellung für das Array in System [ComputerSystemElementName] ist beendet. (Laufwerk 11)

Diese Nachricht ist für den Anwendungsfall vorgesehen, bei dem eine Implementierung erkannt hat, dass die Wiederherstellung der Platteneinheit abgeschlossen wurde.

Dies wird möglicherweise auch als 816f070d040bffff oder 0x816f070d040bffff angezeigt.

**Dringlichkeit** Informationen

Wartungsfähig Nein

#### Support automatisch benachrichtigen **Nein**

Alertkategorie System - Andere

## SNMP Trap ID

CIM-Informationen Prefix: PLAT ID: 0179

## Benutzeraktion

Keine Maßnahme erforderlich; nur zur Information.

## • 816f070d-040cffff : Die Wiederherstellung für das Array in System [ComputerSystemElementName] ist beendet. (Laufwerk 12)

Diese Nachricht ist für den Anwendungsfall vorgesehen, bei dem eine Implementierung erkannt hat, dass die Wiederherstellung der Platteneinheit abgeschlossen wurde.

Dies wird möglicherweise auch als 816f070d040cffff oder 0x816f070d040cffff angezeigt.

**Dringlichkeit** Informationen

### Wartungsfähig Nein

Support automatisch benachrichtigen Nein

Alertkategorie System - Andere

## SNMP Trap ID

## CIM-Informationen

Prefix: PLAT ID: 0179

## Benutzeraktion

Keine Maßnahme erforderlich; nur zur Information.

• 816f070d-040dffff : Die Wiederherstellung für das Array in System [ComputerSystemElementName] ist beendet. (Laufwerk 13)

Diese Nachricht ist für den Anwendungsfall vorgesehen, bei dem eine Implementierung erkannt hat, dass die Wiederherstellung der Platteneinheit abgeschlossen wurde.

Dies wird möglicherweise auch als 816f070d040dffff oder 0x816f070d040dffff angezeigt.

**Dringlichkeit** 

Informationen

Wartungsfähig Nein

## Support automatisch benachrichtigen

Nein

Alertkategorie System - Andere

SNMP Trap ID

# CIM-Informationen

Prefix: PLAT ID: 0179

## Benutzeraktion

Keine Maßnahme erforderlich; nur zur Information.

## • 816f070d-040effff : Die Wiederherstellung für das Array in System [ComputerSystemElementName] ist beendet. (Laufwerk 14)

Diese Nachricht ist für den Anwendungsfall vorgesehen, bei dem eine Implementierung erkannt hat, dass die Wiederherstellung der Platteneinheit abgeschlossen wurde.

Dies wird möglicherweise auch als 816f070d040effff oder 0x816f070d040effff angezeigt.

**Dringlichkeit** Informationen

Wartungsfähig Nein

#### Support automatisch benachrichtigen Nein

Alertkategorie System - Andere

SNMP Trap ID

CIM-Informationen Prefix: PLAT ID: 0179

#### **Benutzeraktion**

Keine Maßnahme erforderlich; nur zur Information.

• 816f070d-040fffff : Die Wiederherstellung für das Array in System [ComputerSystemElementName] ist beendet. (Laufwerk 15)

Diese Nachricht ist für den Anwendungsfall vorgesehen, bei dem eine Implementierung erkannt hat, dass die Wiederherstellung der Platteneinheit abgeschlossen wurde.

Dies wird möglicherweise auch als 816f070d040fffff oder 0x816f070d040fffff angezeigt.

**Dringlichkeit** Informationen

Wartungsfähig **Nein** 

Support automatisch benachrichtigen Nein

Alertkategorie System - Andere

SNMP Trap ID

CIM-Informationen Prefix: PLAT ID: 0179

## **Benutzeraktion**

Keine Maßnahme erforderlich; nur zur Information.

## • 816f070d-0410ffff : Die Wiederherstellung für das Array in System [ComputerSystemElementName] ist beendet. (Laufwerk 16)

Diese Nachricht ist für den Anwendungsfall vorgesehen, bei dem eine Implementierung erkannt hat, dass die Wiederherstellung der Platteneinheit abgeschlossen wurde.

Dies wird möglicherweise auch als 816f070d0410ffff oder 0x816f070d0410ffff angezeigt.

**Dringlichkeit** Informationen

Wartungsfähig Nein

Support automatisch benachrichtigen Nein

Alertkategorie System - Andere

SNMP Trap ID

CIM-Informationen Prefix: PLAT ID: 0179

#### Benutzeraktion

Keine Maßnahme erforderlich; nur zur Information.

• 816f070d-0411ffff : Die Wiederherstellung für das Array in System [ComputerSystemElementName] ist beendet. (Laufwerk 17)

Diese Nachricht ist für den Anwendungsfall vorgesehen, bei dem eine Implementierung erkannt hat, dass die Wiederherstellung der Platteneinheit abgeschlossen wurde.

Dies wird möglicherweise auch als 816f070d0411ffff oder 0x816f070d0411ffff angezeigt.

## **Dringlichkeit**

Informationen

Wartungsfähig Nein

## Support automatisch benachrichtigen Nein

Alertkategorie System - Andere

## SNMP Trap ID

CIM-Informationen

Prefix: PLAT ID: 0179

## Benutzeraktion

Keine Maßnahme erforderlich; nur zur Information.

## • 816f070d-0412ffff : Die Wiederherstellung für das Array in System [ComputerSystemElementName] ist beendet. (Laufwerk 18)

Diese Nachricht ist für den Anwendungsfall vorgesehen, bei dem eine Implementierung erkannt hat, dass die Wiederherstellung der Platteneinheit abgeschlossen wurde.

Dies wird möglicherweise auch als 816f070d0412ffff oder 0x816f070d0412ffff angezeigt.

**Dringlichkeit** Informationen

Wartungsfähig Nein

#### Support automatisch benachrichtigen Nein

Alertkategorie System - Andere

## SNMP Trap ID

#### CIM-Informationen Prefix: PLAT ID: 0179

## Benutzeraktion

Keine Maßnahme erforderlich; nur zur Information.

## • 816f070d-0413ffff : Die Wiederherstellung für das Array in System [ComputerSystemElementName] ist beendet. (Laufwerk 19)

Diese Nachricht ist für den Anwendungsfall vorgesehen, bei dem eine Implementierung erkannt hat, dass die Wiederherstellung der Platteneinheit abgeschlossen wurde.

Dies wird möglicherweise auch als 816f070d0413ffff oder 0x816f070d0413ffff angezeigt.

**Dringlichkeit** Informationen

Wartungsfähig

Nein

Support automatisch benachrichtigen **Nein** 

Alertkategorie System - Andere

SNMP Trap ID

CIM-Informationen Prefix: PLAT ID: 0179

## **Benutzeraktion**

Keine Maßnahme erforderlich; nur zur Information.

## • 816f070d-0414ffff : Die Wiederherstellung für das Array in System [ComputerSystemElementName] ist beendet. (Laufwerk 20)

Diese Nachricht ist für den Anwendungsfall vorgesehen, bei dem eine Implementierung erkannt hat, dass die Wiederherstellung der Platteneinheit abgeschlossen wurde.

Dies wird möglicherweise auch als 816f070d0414ffff oder 0x816f070d0414ffff angezeigt.

**Dringlichkeit** Informationen

Wartungsfähig Nein

Support automatisch benachrichtigen Nein

Alertkategorie System - Andere

SNMP Trap ID

CIM-Informationen Prefix: PLAT ID: 0179

## Benutzeraktion

Keine Maßnahme erforderlich; nur zur Information.

## • 816f070d-0415ffff : Die Wiederherstellung für das Array in System [ComputerSystemElementName] ist beendet. (Laufwerk 21)

Diese Nachricht ist für den Anwendungsfall vorgesehen, bei dem eine Implementierung erkannt hat, dass die Wiederherstellung der Platteneinheit abgeschlossen wurde.

Dies wird möglicherweise auch als 816f070d0415ffff oder 0x816f070d0415ffff angezeigt.

**Dringlichkeit** Informationen

Wartungsfähig Nein

## Support automatisch benachrichtigen

Nein

Alertkategorie System - Andere

## SNMP Trap ID

## CIM-Informationen

Prefix: PLAT ID: 0179

## Benutzeraktion

Keine Maßnahme erforderlich; nur zur Information.

## • 816f070d-0416ffff : Die Wiederherstellung für das Array in System [ComputerSystemElementName] ist beendet. (Laufwerk 22)

Diese Nachricht ist für den Anwendungsfall vorgesehen, bei dem eine Implementierung erkannt hat, dass die Wiederherstellung der Platteneinheit abgeschlossen wurde.

Dies wird möglicherweise auch als 816f070d0416ffff oder 0x816f070d0416ffff angezeigt.

**Dringlichkeit** Informationen

Wartungsfähig Nein

#### Support automatisch benachrichtigen Nein

Alertkategorie System - Andere

## SNMP Trap ID

CIM-Informationen Prefix: PLAT ID: 0179

## Benutzeraktion

Keine Maßnahme erforderlich; nur zur Information.

## • 816f070d-0417ffff : Die Wiederherstellung für das Array in System [ComputerSystemElementName] ist beendet. (Laufwerk 23)

Diese Nachricht ist für den Anwendungsfall vorgesehen, bei dem eine Implementierung erkannt hat, dass die Wiederherstellung der Platteneinheit abgeschlossen wurde.

Dies wird möglicherweise auch als 816f070d0417ffff oder 0x816f070d0417ffff angezeigt.

**Dringlichkeit** Informationen

Wartungsfähig Nein

#### Support automatisch benachrichtigen Nein

Alertkategorie System - Andere

#### SNMP Trap ID

CIM-Informationen Prefix: PLAT ID: 0179

#### **Benutzeraktion**

Keine Maßnahme erforderlich; nur zur Information.

• 816f070d-0418ffff : Die Wiederherstellung für das Array in System [ComputerSystemElementName] ist beendet. (Laufwerk 24)

Diese Nachricht ist für den Anwendungsfall vorgesehen, bei dem eine Implementierung erkannt hat, dass die Wiederherstellung der Platteneinheit abgeschlossen wurde.

Dies wird möglicherweise auch als 816f070d0418ffff oder 0x816f070d0418ffff angezeigt.

**Dringlichkeit** 

Informationen

Wartungsfähig Nein

Support automatisch benachrichtigen Nein

Alertkategorie System - Andere

SNMP Trap ID

CIM-Informationen Prefix: PLAT ID: 0179

#### Benutzeraktion

Keine Maßnahme erforderlich; nur zur Information.

• 816f070d-0419ffff : Die Wiederherstellung für das Array in System [ComputerSystemElementName] ist beendet. (Laufwerk 25)

Diese Nachricht ist für den Anwendungsfall vorgesehen, bei dem eine Implementierung erkannt hat, dass die Wiederherstellung der Platteneinheit abgeschlossen wurde.

Dies wird möglicherweise auch als 816f070d0419ffff oder 0x816f070d0419ffff angezeigt.

**Dringlichkeit** Informationen

Wartungsfähig Nein

Support automatisch benachrichtigen **Nein** 

Alertkategorie System - Andere

SNMP Trap ID

CIM-Informationen Prefix: PLAT ID: 0179

#### Benutzeraktion

Keine Maßnahme erforderlich; nur zur Information.

• 816f070d-041affff : Die Wiederherstellung für das Array in System [ComputerSystemElementName] ist beendet. (Laufwerk 26)

Diese Nachricht ist für den Anwendungsfall vorgesehen, bei dem eine Implementierung erkannt hat, dass die Wiederherstellung der Platteneinheit abgeschlossen wurde.

Dies wird möglicherweise auch als 816f070d041affff oder 0x816f070d041affff angezeigt.

**Dringlichkeit** Informationen

Wartungsfähig Nein

Support automatisch benachrichtigen Nein

Alertkategorie System - Andere

SNMP Trap ID

CIM-Informationen

Prefix: PLAT ID: 0179

## Benutzeraktion

Keine Maßnahme erforderlich; nur zur Information.

## • 816f070d-041bffff : Die Wiederherstellung für das Array in System [ComputerSystemElementName] ist beendet. (Laufwerk 27)

Diese Nachricht ist für den Anwendungsfall vorgesehen, bei dem eine Implementierung erkannt hat, dass die Wiederherstellung der Platteneinheit abgeschlossen wurde.

Dies wird möglicherweise auch als 816f070d041bffff oder 0x816f070d041bffff angezeigt.

**Dringlichkeit** Informationen

Wartungsfähig Nein

Support automatisch benachrichtigen Nein

Alertkategorie System - Andere

SNMP Trap ID

CIM-Informationen Prefix: PLAT ID: 0179

#### Benutzeraktion

Keine Maßnahme erforderlich; nur zur Information.

• 816f070d-041cffff : Die Wiederherstellung für das Array in System [ComputerSystemElementName] ist beendet. (Laufwerk 28)

Diese Nachricht ist für den Anwendungsfall vorgesehen, bei dem eine Implementierung erkannt hat, dass die Wiederherstellung der Platteneinheit abgeschlossen wurde.

Dies wird möglicherweise auch als 816f070d041cffff oder 0x816f070d041cffff angezeigt.

#### **Dringlichkeit**

Informationen

Wartungsfähig **Nein** 

Support automatisch benachrichtigen **Nein** 

Alertkategorie System - Andere

SNMP Trap ID

## CIM-Informationen

Prefix: PLAT ID: 0179

#### Benutzeraktion

Keine Maßnahme erforderlich; nur zur Information.

• 816f070d-041dffff : Die Wiederherstellung für das Array in System [ComputerSystemElementName] ist beendet. (Laufwerk 29)

Diese Nachricht ist für den Anwendungsfall vorgesehen, bei dem eine Implementierung erkannt hat, dass die Wiederherstellung der Platteneinheit abgeschlossen wurde.

Dies wird möglicherweise auch als 816f070d041dffff oder 0x816f070d041dffff angezeigt.

**Dringlichkeit** Informationen

Wartungsfähig **Nein** 

#### Support automatisch benachrichtigen **Nein**

Alertkategorie System - Andere

SNMP Trap ID

# CIM-Informationen

Prefix: PLAT ID: 0179

#### Benutzeraktion

Keine Maßnahme erforderlich; nur zur Information.

• 816f070d-041effff : Die Wiederherstellung für das Array in System [ComputerSystemElementName] ist beendet. (Laufwerk 30)

Diese Nachricht ist für den Anwendungsfall vorgesehen, bei dem eine Implementierung erkannt hat, dass die Wiederherstellung der Platteneinheit abgeschlossen wurde.

Dies wird möglicherweise auch als 816f070d041effff oder 0x816f070d041effff angezeigt.

**Dringlichkeit** Informationen

Wartungsfähig

**Nein** 

Support automatisch benachrichtigen Nein

Alertkategorie System - Andere

SNMP Trap ID

CIM-Informationen Prefix: PLAT ID: 0179

Benutzeraktion

Keine Maßnahme erforderlich; nur zur Information.

## • 816f070d-041fffff : Die Wiederherstellung für das Array in System [ComputerSystemElementName] ist beendet. (Laufwerk 31)

Diese Nachricht ist für den Anwendungsfall vorgesehen, bei dem eine Implementierung erkannt hat, dass die Wiederherstellung der Platteneinheit abgeschlossen wurde.

Dies wird möglicherweise auch als 816f070d041fffff oder 0x816f070d041fffff angezeigt.

**Dringlichkeit** Informationen

Wartungsfähig Nein

Support automatisch benachrichtigen Nein

Alertkategorie System - Andere

SNMP Trap ID

CIM-Informationen Prefix: PLAT ID: 0179

## Benutzeraktion

Keine Maßnahme erforderlich; nur zur Information.

## • 816f070d-0420ffff : Die Wiederherstellung für das Array in System [ComputerSystemElementName] ist beendet. (Ext. Laufwerk).

Diese Nachricht ist für den Anwendungsfall vorgesehen, bei dem eine Implementierung erkannt hat, dass die Wiederherstellung der Platteneinheit abgeschlossen wurde.

Dies wird möglicherweise auch als 816f070d0420ffff oder 0x816f070d0420ffff angezeigt.

**Dringlichkeit** Informationen

Wartungsfähig Nein

#### Support automatisch benachrichtigen

**Nein** 

Alertkategorie System - Andere

## SNMP Trap ID

## CIM-Informationen

Prefix: PLAT ID: 0179

## Benutzeraktion

Keine Maßnahme erforderlich; nur zur Information.

## • 816f0807-0301ffff : [ProcessorElementName] wurde aktiviert. (CPU 1)

Diese Nachricht ist für den Anwendungsfall vorgesehen, bei dem eine Implementierung erkannt hat, dass ein Prozessor aktiviert wurde.

Dies wird möglicherweise auch als 816f08070301ffff oder 0x816f08070301ffff angezeigt.

**Dringlichkeit** Informationen

Wartungsfähig **Nein** 

Support automatisch benachrichtigen Nein

Alertkategorie System - Andere

## SNMP Trap ID

CIM-Informationen Prefix: PLAT ID: 0060

## Benutzeraktion

Keine Maßnahme erforderlich; nur zur Information.

## • 816f0807-0302ffff : [ProcessorElementName] wurde aktiviert. (CPU 2)

Diese Nachricht ist für den Anwendungsfall vorgesehen, bei dem eine Implementierung erkannt hat, dass ein Prozessor aktiviert wurde.

Dies wird möglicherweise auch als 816f08070302ffff oder 0x816f08070302ffff angezeigt.

**Dringlichkeit** Informationen

## Wartungsfähig

Nein

## Support automatisch benachrichtigen

**Nein** 

Alertkategorie System - Andere

SNMP Trap ID

## CIM-Informationen Prefix: PLAT ID: 0060

### Benutzeraktion

Keine Maßnahme erforderlich; nur zur Information.

### • 816f0807-2584ffff : [ProcessorElementName] wurde aktiviert. (Alle CPUs)

Diese Nachricht ist für den Anwendungsfall vorgesehen, bei dem eine Implementierung erkannt hat, dass ein Prozessor aktiviert wurde.

Dies wird möglicherweise auch als 816f08072584ffff oder 0x816f08072584ffff angezeigt.

**Dringlichkeit** Informationen

#### Wartungsfähig Nein

Support automatisch benachrichtigen Nein

Alertkategorie System - Andere

SNMP Trap ID

## CIM-Informationen Prefix: PLAT ID: 0060

#### Benutzeraktion

Keine Maßnahme erforderlich; nur zur Information. Eine der CPUs :

## • 816f0813-2581ffff : Das System [ComputerSystemElementName] wurde nach einem nicht behebaren Busfehler wiederhergestellt. (DIMMs)

Diese Nachricht ist für den Anwendungsfall vorgesehen, bei dem eine Implementierung erkannt hat, dass für ein System ein Fehler aufgrund eines nicht korrigierbaren Busses behoben wurde.

Dies wird möglicherweise auch als 816f08132581ffff oder 0x816f08132581ffff angezeigt.

**Dringlichkeit** Informationen Wartungsfähig Nein Support automatisch benachrichtigen **Nein** Alertkategorie

Kritisch - Andere

SNMP Trap ID

50

CIM-Informationen Prefix: PLAT ID: 0241

## Benutzeraktion

Keine Maßnahme erforderlich; nur zur Information.

### • 816f0813-2582ffff : Das System [ComputerSystemElementName] wurde nach einem nicht behebaren Busfehler wiederhergestellt. (PCIs)

Diese Nachricht ist für den Anwendungsfall vorgesehen, bei dem eine Implementierung erkannt hat, dass für ein System ein Fehler aufgrund eines nicht korrigierbaren Busses behoben wurde.

Dies wird möglicherweise auch als 816f08132582ffff oder 0x816f08132582ffff angezeigt.

**Dringlichkeit** Informationen

Wartungsfähig Nein

Support automatisch benachrichtigen Nein

Alertkategorie Kritisch - Andere

SNMP Trap ID 50

CIM-Informationen Prefix: PLAT ID: 0241

## **Benutzeraktion**

Keine Maßnahme erforderlich; nur zur Information.

## • 816f0813-2584ffff : Das System [ComputerSystemElementName] wurde nach einem nicht behebaren Busfehler wiederhergestellt. (CPUs)

Diese Nachricht ist für den Anwendungsfall vorgesehen, bei dem eine Implementierung erkannt hat, dass für ein System ein Fehler aufgrund eines nicht korrigierbaren Busses behoben wurde.

Dies wird möglicherweise auch als 816f08132584ffff oder 0x816f08132584ffff angezeigt.

**Dringlichkeit** Informationen

Wartungsfähig Nein

Support automatisch benachrichtigen **Nein** 

Alertkategorie Kritisch - Andere

SNMP Trap ID 50

CIM-Informationen Prefix: PLAT ID: 0241

## Benutzeraktion

Keine Maßnahme erforderlich; nur zur Information.

• 816f090c-2001ffff : [PhysicalMemoryElementName] in Subsystem [MemoryElementName] ist nicht mehr gedrosselt. (DIMM 1)

Diese Nachricht ist für den Anwendungsfall vorgesehen, bei dem eine Implementierung erkannt hat, dass der Hauptspeicher nicht mehr reguliert wird.

Dies wird möglicherweise auch als 816f090c2001ffff oder 0x816f090c2001ffff angezeigt.

## **Dringlichkeit**

Informationen

#### Wartungsfähig Nein

Support automatisch benachrichtigen

**Nein** 

Alertkategorie System - Andere

#### SNMP Trap ID

#### CIM-Informationen

**Prefix: PLAT ID: 0143** 

#### Benutzeraktion

Keine Maßnahme erforderlich; nur zur Information.

• 816f090c-2002ffff : [PhysicalMemoryElementName] in Subsystem [MemoryElementName] ist nicht mehr gedrosselt. (DIMM 2)

Diese Nachricht ist für den Anwendungsfall vorgesehen, bei dem eine Implementierung erkannt hat, dass der Hauptspeicher nicht mehr reguliert wird.

Dies wird möglicherweise auch als 816f090c2002ffff oder 0x816f090c2002ffff angezeigt.

### **Dringlichkeit**

Informationen

Wartungsfähig Nein

Support automatisch benachrichtigen Nein

Alertkategorie System - Andere

#### SNMP Trap ID

CIM-Informationen Prefix: PLAT ID: 0143

#### Benutzeraktion

Keine Maßnahme erforderlich; nur zur Information.

## • 816f090c-2003ffff : [PhysicalMemoryElementName] in Subsystem [MemoryElementName] ist nicht mehr gedrosselt. (DIMM 3)

Diese Nachricht ist für den Anwendungsfall vorgesehen, bei dem eine Implementierung erkannt hat, dass der Hauptspeicher nicht mehr reguliert wird.

Dies wird möglicherweise auch als 816f090c2003ffff oder 0x816f090c2003ffff angezeigt.

**Dringlichkeit** Informationen

#### Wartungsfähig

Nein

# Support automatisch benachrichtigen

**Nein** 

Alertkategorie System - Andere

## SNMP Trap ID

## CIM-Informationen

Prefix: PLAT ID: 0143

## Benutzeraktion

Keine Maßnahme erforderlich; nur zur Information.

• 816f090c-2004ffff : [PhysicalMemoryElementName] in Subsystem [MemoryElementName] ist nicht mehr gedrosselt. (DIMM 4)

Diese Nachricht ist für den Anwendungsfall vorgesehen, bei dem eine Implementierung erkannt hat, dass der Hauptspeicher nicht mehr reguliert wird.

Dies wird möglicherweise auch als 816f090c2004ffff oder 0x816f090c2004ffff angezeigt.

**Dringlichkeit** Informationen

Wartungsfähig Nein

#### Support automatisch benachrichtigen Nein

Alertkategorie System - Andere

## SNMP Trap ID

CIM-Informationen Prefix: PLAT ID: 0143

## Benutzeraktion

Keine Maßnahme erforderlich; nur zur Information.

## • 816f090c-2005ffff : [PhysicalMemoryElementName] in Subsystem [MemoryElementName] ist nicht mehr gedrosselt. (DIMM 5)

Diese Nachricht ist für den Anwendungsfall vorgesehen, bei dem eine Implementierung erkannt hat, dass der Hauptspeicher nicht mehr reguliert wird.

Dies wird möglicherweise auch als 816f090c2005ffff oder 0x816f090c2005ffff angezeigt.

**Dringlichkeit** Informationen

Wartungsfähig **Nein** 

Support automatisch benachrichtigen **Nein** 

Alertkategorie

#### System - Andere

## SNMP Trap ID

## CIM-Informationen

Prefix: PLAT ID: 0143

#### Benutzeraktion

Keine Maßnahme erforderlich; nur zur Information.

## • 816f090c-2006ffff : [PhysicalMemoryElementName] in Subsystem [MemoryElementName] ist nicht mehr gedrosselt. (DIMM 6)

Diese Nachricht ist für den Anwendungsfall vorgesehen, bei dem eine Implementierung erkannt hat, dass der Hauptspeicher nicht mehr reguliert wird.

Dies wird möglicherweise auch als 816f090c2006ffff oder 0x816f090c2006ffff angezeigt.

**Dringlichkeit** Informationen

Wartungsfähig Nein

# Support automatisch benachrichtigen

Nein

Alertkategorie System - Andere

## SNMP Trap ID

CIM-Informationen Prefix: PLAT ID: 0143

## Benutzeraktion

Keine Maßnahme erforderlich; nur zur Information.

## • 816f090c-2007ffff : [PhysicalMemoryElementName] in Subsystem [MemoryElementName] ist nicht mehr gedrosselt. (DIMM 7)

Diese Nachricht ist für den Anwendungsfall vorgesehen, bei dem eine Implementierung erkannt hat, dass der Hauptspeicher nicht mehr reguliert wird.

Dies wird möglicherweise auch als 816f090c2007ffff oder 0x816f090c2007ffff angezeigt.

# **Dringlichkeit** Informationen Wartungsfähig

**Nein** 

# Support automatisch benachrichtigen

Nein

# Alertkategorie

System - Andere

## SNMP Trap ID

## CIM-Informationen

Prefix: PLAT ID: 0143

#### Benutzeraktion

Keine Maßnahme erforderlich; nur zur Information.

## • 816f090c-2008ffff : [PhysicalMemoryElementName] in Subsystem [MemoryElementName] ist nicht mehr gedrosselt. (DIMM 8)

Diese Nachricht ist für den Anwendungsfall vorgesehen, bei dem eine Implementierung erkannt hat, dass der Hauptspeicher nicht mehr reguliert wird.

Dies wird möglicherweise auch als 816f090c2008ffff oder 0x816f090c2008ffff angezeigt.

**Dringlichkeit** Informationen

Wartungsfähig Nein

Support automatisch benachrichtigen Nein

Alertkategorie System - Andere

SNMP Trap ID

CIM-Informationen Prefix: PLAT ID: 0143

#### Benutzeraktion

Keine Maßnahme erforderlich; nur zur Information.

## • 816f090c-2009ffff : [PhysicalMemoryElementName] in Subsystem [MemoryElementName] ist nicht mehr gedrosselt. (DIMM 9)

Diese Nachricht ist für den Anwendungsfall vorgesehen, bei dem eine Implementierung erkannt hat, dass der Hauptspeicher nicht mehr reguliert wird.

Dies wird möglicherweise auch als 816f090c2009ffff oder 0x816f090c2009ffff angezeigt.

**Dringlichkeit** Informationen

Wartungsfähig Nein

Support automatisch benachrichtigen Nein

Alertkategorie System - Andere

SNMP Trap ID

CIM-Informationen Prefix: PLAT ID: 0143

## **Benutzeraktion**

Keine Maßnahme erforderlich; nur zur Information.

## • 816f090c-200affff : [PhysicalMemoryElementName] in Subsystem [MemoryElementName] ist nicht mehr gedrosselt. (DIMM 10)

Diese Nachricht ist für den Anwendungsfall vorgesehen, bei dem eine Implementierung erkannt hat, dass der Hauptspeicher nicht mehr reguliert wird.

Dies wird möglicherweise auch als 816f090c200affff oder 0x816f090c200affff angezeigt.

**Dringlichkeit** Informationen

Wartungsfähig Nein

Support automatisch benachrichtigen **Nein** 

Alertkategorie System - Andere

SNMP Trap ID

CIM-Informationen

Prefix: PLAT ID: 0143

## Benutzeraktion

Keine Maßnahme erforderlich; nur zur Information.

• 816f090c-200bffff : [PhysicalMemoryElementName] in Subsystem [MemoryElementName] ist nicht mehr gedrosselt. (DIMM 11)

Diese Nachricht ist für den Anwendungsfall vorgesehen, bei dem eine Implementierung erkannt hat, dass der Hauptspeicher nicht mehr reguliert wird.

Dies wird möglicherweise auch als 816f090c200bffff oder 0x816f090c200bffff angezeigt.

**Dringlichkeit** Informationen

Wartungsfähig **Nein** 

Support automatisch benachrichtigen **Nein** 

Alertkategorie System - Andere

SNMP Trap ID

# CIM-Informationen

Prefix: PLAT ID: 0143

## Benutzeraktion

Keine Maßnahme erforderlich; nur zur Information.

## • 816f090c-200cffff : [PhysicalMemoryElementName] in Subsystem [MemoryElementName] ist nicht mehr gedrosselt. (DIMM 12)

Diese Nachricht ist für den Anwendungsfall vorgesehen, bei dem eine Implementierung erkannt hat, dass der Hauptspeicher nicht mehr reguliert wird.

Dies wird möglicherweise auch als 816f090c200cffff oder 0x816f090c200cffff angezeigt.

## **Dringlichkeit**

Informationen

#### Wartungsfähig **Nein**

Support automatisch benachrichtigen Nein

Alertkategorie System - Andere

SNMP Trap ID

#### CIM-Informationen

Prefix: PLAT ID: 0143

#### **Benutzeraktion**

Keine Maßnahme erforderlich; nur zur Information.

• 816f090c-200dffff : [PhysicalMemoryElementName] in Subsystem [MemoryElementName] ist nicht mehr gedrosselt. (DIMM 13)

Diese Nachricht ist für den Anwendungsfall vorgesehen, bei dem eine Implementierung erkannt hat, dass der Hauptspeicher nicht mehr reguliert wird.

Dies wird möglicherweise auch als 816f090c200dffff oder 0x816f090c200dffff angezeigt.

## **Dringlichkeit**

Informationen

Wartungsfähig Nein

Support automatisch benachrichtigen Nein

Alertkategorie System - Andere

SNMP Trap ID

CIM-Informationen Prefix: PLAT ID: 0143

#### Benutzeraktion

Keine Maßnahme erforderlich; nur zur Information.

• 816f090c-200effff : [PhysicalMemoryElementName] in Subsystem [MemoryElementName] ist nicht mehr gedrosselt. (DIMM 14)

Diese Nachricht ist für den Anwendungsfall vorgesehen, bei dem eine Implementierung erkannt hat, dass der Hauptspeicher nicht mehr reguliert wird.

Dies wird möglicherweise auch als 816f090c200effff oder 0x816f090c200effff angezeigt.

**Dringlichkeit** Informationen

Wartungsfähig

**Nein** 

# Support automatisch benachrichtigen

Nein

Alertkategorie System - Andere

## SNMP Trap ID

# CIM-Informationen

Prefix: PLAT ID: 0143

## Benutzeraktion

Keine Maßnahme erforderlich; nur zur Information.

## • 816f090c-200fffff : [PhysicalMemoryElementName] in Subsystem [MemoryElementName] ist nicht mehr gedrosselt. (DIMM 15)

Diese Nachricht ist für den Anwendungsfall vorgesehen, bei dem eine Implementierung erkannt hat, dass der Hauptspeicher nicht mehr reguliert wird.

Dies wird möglicherweise auch als 816f090c200fffff oder 0x816f090c200fffff angezeigt.

**Dringlichkeit** Informationen

Wartungsfähig Nein

#### Support automatisch benachrichtigen Nein

Alertkategorie System - Andere

## SNMP Trap ID

# CIM-Informationen

Prefix: PLAT ID: 0143

## Benutzeraktion

Keine Maßnahme erforderlich; nur zur Information.

## • 816f090c-2010ffff : [PhysicalMemoryElementName] in Subsystem [MemoryElementName] ist nicht mehr gedrosselt. (DIMM 16)

Diese Nachricht ist für den Anwendungsfall vorgesehen, bei dem eine Implementierung erkannt hat, dass der Hauptspeicher nicht mehr reguliert wird.

Dies wird möglicherweise auch als 816f090c2010ffff oder 0x816f090c2010ffff angezeigt.

**Dringlichkeit** Informationen

Wartungsfähig Nein

## Support automatisch benachrichtigen Nein

Alertkategorie

#### System - Andere

#### SNMP Trap ID

# CIM-Informationen

Prefix: PLAT ID: 0143

## Benutzeraktion

Keine Maßnahme erforderlich; nur zur Information.

## • 816f090c-2011ffff : [PhysicalMemoryElementName] in Subsystem [MemoryElementName] ist nicht mehr gedrosselt. (DIMM 17)

Diese Nachricht ist für den Anwendungsfall vorgesehen, bei dem eine Implementierung erkannt hat, dass der Hauptspeicher nicht mehr reguliert wird.

Dies wird möglicherweise auch als 816f090c2011ffff oder 0x816f090c2011ffff angezeigt.

**Dringlichkeit** Informationen

Wartungsfähig

Nein

#### Support automatisch benachrichtigen **Nein**

Alertkategorie System - Andere

SNMP Trap ID

## CIM-Informationen Prefix: PLAT ID: 0143

## Benutzeraktion

Keine Maßnahme erforderlich; nur zur Information.

## • 816f090c-2012ffff : [PhysicalMemoryElementName] in Subsystem [MemoryElementName] ist nicht mehr gedrosselt. (DIMM 18)

Diese Nachricht ist für den Anwendungsfall vorgesehen, bei dem eine Implementierung erkannt hat, dass der Hauptspeicher nicht mehr reguliert wird.

Dies wird möglicherweise auch als 816f090c2012ffff oder 0x816f090c2012ffff angezeigt.

**Dringlichkeit** Informationen

Wartungsfähig

Nein

#### Support automatisch benachrichtigen **Nein**

Alertkategorie System - Andere

SNMP Trap ID

## CIM-Informationen

Prefix: PLAT ID: 0143

#### Benutzeraktion

Keine Maßnahme erforderlich; nur zur Information.

## • 816f090c-2013ffff : [PhysicalMemoryElementName] in Subsystem [MemoryElementName] ist nicht mehr gedrosselt. (DIMM 19)

Diese Nachricht ist für den Anwendungsfall vorgesehen, bei dem eine Implementierung erkannt hat, dass der Hauptspeicher nicht mehr reguliert wird.

Dies wird möglicherweise auch als 816f090c2013ffff oder 0x816f090c2013ffff angezeigt.

**Dringlichkeit** Informationen

Wartungsfähig Nein

Support automatisch benachrichtigen **Nein** 

Alertkategorie System - Andere

SNMP Trap ID

## CIM-Informationen Prefix: PLAT ID: 0143

#### Benutzeraktion

Keine Maßnahme erforderlich; nur zur Information.

## • 816f090c-2014ffff : [PhysicalMemoryElementName] in Subsystem [MemoryElementName] ist nicht mehr gedrosselt. (DIMM 20)

Diese Nachricht ist für den Anwendungsfall vorgesehen, bei dem eine Implementierung erkannt hat, dass der Hauptspeicher nicht mehr reguliert wird.

Dies wird möglicherweise auch als 816f090c2014ffff oder 0x816f090c2014ffff angezeigt.

**Dringlichkeit** Informationen

Wartungsfähig Nein

Support automatisch benachrichtigen Nein

Alertkategorie System - Andere

SNMP Trap ID

CIM-Informationen Prefix: PLAT ID: 0143

## Benutzeraktion

Keine Maßnahme erforderlich; nur zur Information.

## • 816f090c-2015ffff : [PhysicalMemoryElementName] in Subsystem [MemoryElementName] ist nicht mehr gedrosselt. (DIMM 21)

Diese Nachricht ist für den Anwendungsfall vorgesehen, bei dem eine Implementierung erkannt hat, dass der Hauptspeicher nicht mehr reguliert wird.

Dies wird möglicherweise auch als 816f090c2015ffff oder 0x816f090c2015ffff angezeigt.

**Dringlichkeit** Informationen

Wartungsfähig Nein

Support automatisch benachrichtigen Nein

Alertkategorie System - Andere

SNMP Trap ID

## CIM-Informationen

Prefix: PLAT ID: 0143

## **Benutzeraktion**

Keine Maßnahme erforderlich; nur zur Information.

• 816f090c-2016ffff : [PhysicalMemoryElementName] in Subsystem [MemoryElementName] ist nicht mehr gedrosselt. (DIMM 22)

Diese Nachricht ist für den Anwendungsfall vorgesehen, bei dem eine Implementierung erkannt hat, dass der Hauptspeicher nicht mehr reguliert wird.

Dies wird möglicherweise auch als 816f090c2016ffff oder 0x816f090c2016ffff angezeigt.

**Dringlichkeit** Informationen

Wartungsfähig Nein

Support automatisch benachrichtigen **Nein** 

Alertkategorie System - Andere

SNMP Trap ID

CIM-Informationen Prefix: PLAT ID: 0143

## Benutzeraktion

Keine Maßnahme erforderlich; nur zur Information.

• 816f090c-2017ffff : [PhysicalMemoryElementName] in Subsystem [MemoryElementName] ist nicht mehr gedrosselt. (DIMM 23)

Diese Nachricht ist für den Anwendungsfall vorgesehen, bei dem eine Implementierung erkannt hat, dass der Hauptspeicher nicht mehr reguliert wird.

Dies wird möglicherweise auch als 816f090c2017ffff oder 0x816f090c2017ffff angezeigt.

## **Dringlichkeit**

Informationen

#### Wartungsfähig Nein

Support automatisch benachrichtigen

**Nein** 

Alertkategorie System - Andere

#### SNMP Trap ID

#### CIM-Informationen

**Prefix: PLAT ID: 0143** 

#### Benutzeraktion

Keine Maßnahme erforderlich; nur zur Information.

• 816f090c-2018ffff : [PhysicalMemoryElementName] in Subsystem [MemoryElementName] ist nicht mehr gedrosselt. (DIMM 24)

Diese Nachricht ist für den Anwendungsfall vorgesehen, bei dem eine Implementierung erkannt hat, dass der Hauptspeicher nicht mehr reguliert wird.

Dies wird möglicherweise auch als 816f090c2018ffff oder 0x816f090c2018ffff angezeigt.

## **Dringlichkeit**

Informationen

Wartungsfähig Nein

Support automatisch benachrichtigen Nein

Alertkategorie System - Andere

SNMP Trap ID

CIM-Informationen Prefix: PLAT ID: 0143

#### Benutzeraktion

Keine Maßnahme erforderlich; nur zur Information.

## • 816f0a07-0301ffff : Der Prozessor [ProcessorElementName] arbeitet nicht mehr in einem herabgesetzten Status. (CPU 1)

Diese Nachricht ist für den Anwendungsfall vorgesehen, bei dem eine Implementierung erkannt hat, dass ein Prozessor nicht mehr im herabgesetzten Status ausgeführt wird.

Dies wird möglicherweise auch als 816f0a070301ffff oder 0x816f0a070301ffff angezeigt.

**Dringlichkeit** Informationen

## Wartungsfähig

Nein

#### Support automatisch benachrichtigen Nein

Alertkategorie Warnung – CPU

SNMP Trap ID

42

CIM-Informationen Prefix: PLAT ID: 0039

## Benutzeraktion

Keine Maßnahme erforderlich; nur zur Information.

• 816f0a07-0302ffff : Der Prozessor [ProcessorElementName] arbeitet nicht mehr in einem herabgesetzten Status. (CPU 2)

Diese Nachricht ist für den Anwendungsfall vorgesehen, bei dem eine Implementierung erkannt hat, dass ein Prozessor nicht mehr im herabgesetzten Status ausgeführt wird.

Dies wird möglicherweise auch als 816f0a070302ffff oder 0x816f0a070302ffff angezeigt.

**Dringlichkeit** Informationen

Wartungsfähig Nein

Support automatisch benachrichtigen Nein

Alertkategorie Warnung – CPU

SNMP Trap ID 42

CIM-Informationen Prefix: PLAT ID: 0039

## **Benutzeraktion**

Keine Maßnahme erforderlich; nur zur Information.

## • 816f0a0c-2001ffff : Für [PhysicalMemoryElementName] in Subsystem [MemoryElementName] wurde eine Übertemperaturbedingung entfernt. (DIMM 1)

Diese Nachricht ist für den Anwendungsfall vorgesehen, bei dem eine Implementierung erkannt hat, dass eine Übertemperaturbedingung für den Hauptspeicher entfernt wurde.

Dies wird möglicherweise auch als 816f0a0c2001ffff oder 0x816f0a0c2001ffff angezeigt.

**Dringlichkeit** Informationen

Wartungsfähig **Nein** 

Support automatisch benachrichtigen **Nein** 

Alertkategorie

#### Kritisch – Temperatur

#### SNMP Trap ID  $\Omega$

CIM-Informationen Prefix: PLAT ID: 0147

### Benutzeraktion

Keine Maßnahme erforderlich; nur zur Information.

## • 816f0a0c-2002ffff : Für [PhysicalMemoryElementName] in Subsystem [MemoryElementName] wurde eine Übertemperaturbedingung entfernt. (DIMM 2)

Diese Nachricht ist für den Anwendungsfall vorgesehen, bei dem eine Implementierung erkannt hat, dass eine Übertemperaturbedingung für den Hauptspeicher entfernt wurde.

Dies wird möglicherweise auch als 816f0a0c2002ffff oder 0x816f0a0c2002ffff angezeigt.

**Dringlichkeit** Informationen Wartungsfähig Nein

## Support automatisch benachrichtigen Nein

Alertkategorie Kritisch – Temperatur

SNMP Trap ID  $\Omega$ 

CIM-Informationen Prefix: PLAT ID: 0147

## Benutzeraktion

Keine Maßnahme erforderlich; nur zur Information.

## • 816f0a0c-2003ffff : Für [PhysicalMemoryElementName] in Subsystem [MemoryElementName] wurde eine Übertemperaturbedingung entfernt. (DIMM 3)

Diese Nachricht ist für den Anwendungsfall vorgesehen, bei dem eine Implementierung erkannt hat, dass eine Übertemperaturbedingung für den Hauptspeicher entfernt wurde.

Dies wird möglicherweise auch als 816f0a0c2003ffff oder 0x816f0a0c2003ffff angezeigt.

**Dringlichkeit** Informationen Wartungsfähig Nein Support automatisch benachrichtigen **Nein** Alertkategorie Kritisch – Temperatur SNMP Trap ID 0

CIM-Informationen

Prefix: PLAT ID: 0147

#### Benutzeraktion

Keine Maßnahme erforderlich; nur zur Information.

## • 816f0a0c-2004ffff : Für [PhysicalMemoryElementName] in Subsystem [MemoryElementName] wurde eine Übertemperaturbedingung entfernt. (DIMM 4)

Diese Nachricht ist für den Anwendungsfall vorgesehen, bei dem eine Implementierung erkannt hat, dass eine Übertemperaturbedingung für den Hauptspeicher entfernt wurde.

Dies wird möglicherweise auch als 816f0a0c2004ffff oder 0x816f0a0c2004ffff angezeigt.

**Dringlichkeit** Informationen

Wartungsfähig Nein

Support automatisch benachrichtigen Nein

Alertkategorie Kritisch – Temperatur

SNMP Trap ID  $\Omega$ 

CIM-Informationen Prefix: PLAT ID: 0147

#### Benutzeraktion

Keine Maßnahme erforderlich; nur zur Information.

## • 816f0a0c-2005ffff : Für [PhysicalMemoryElementName] in Subsystem [MemoryElementName] wurde eine Übertemperaturbedingung entfernt. (DIMM 5)

Diese Nachricht ist für den Anwendungsfall vorgesehen, bei dem eine Implementierung erkannt hat, dass eine Übertemperaturbedingung für den Hauptspeicher entfernt wurde.

Dies wird möglicherweise auch als 816f0a0c2005ffff oder 0x816f0a0c2005ffff angezeigt.

**Dringlichkeit** Informationen Wartungsfähig Nein Support automatisch benachrichtigen Nein Alertkategorie Kritisch – Temperatur SNMP Trap ID

 $\Omega$ 

CIM-Informationen Prefix: PLAT ID: 0147

## Benutzeraktion

Keine Maßnahme erforderlich; nur zur Information.

### • 816f0a0c-2006ffff : Für [PhysicalMemoryElementName] in Subsystem [MemoryElementName] wurde eine Übertemperaturbedingung entfernt. (DIMM 6)

Diese Nachricht ist für den Anwendungsfall vorgesehen, bei dem eine Implementierung erkannt hat, dass eine Übertemperaturbedingung für den Hauptspeicher entfernt wurde.

Dies wird möglicherweise auch als 816f0a0c2006ffff oder 0x816f0a0c2006ffff angezeigt.

**Dringlichkeit** Informationen

Wartungsfähig Nein

Support automatisch benachrichtigen **Nein** 

Alertkategorie Kritisch – Temperatur

SNMP Trap ID  $\Omega$ CIM-Informationen

Prefix: PLAT ID: 0147

## Benutzeraktion

Keine Maßnahme erforderlich; nur zur Information.

### • 816f0a0c-2007ffff : Für [PhysicalMemoryElementName] in Subsystem [MemoryElementName] wurde eine Übertemperaturbedingung entfernt. (DIMM 7)

Diese Nachricht ist für den Anwendungsfall vorgesehen, bei dem eine Implementierung erkannt hat, dass eine Übertemperaturbedingung für den Hauptspeicher entfernt wurde.

Dies wird möglicherweise auch als 816f0a0c2007ffff oder 0x816f0a0c2007ffff angezeigt.

**Dringlichkeit** Informationen

Wartungsfähig **Nein** 

Support automatisch benachrichtigen **Nein** 

Alertkategorie Kritisch – Temperatur

SNMP Trap ID  $\Omega$ 

CIM-Informationen Prefix: PLAT ID: 0147

## Benutzeraktion

Keine Maßnahme erforderlich; nur zur Information.

## • 816f0a0c-2008ffff : Für [PhysicalMemoryElementName] in Subsystem [MemoryElementName] wurde eine Übertemperaturbedingung entfernt. (DIMM 8)

Diese Nachricht ist für den Anwendungsfall vorgesehen, bei dem eine Implementierung erkannt hat, dass eine Übertemperaturbedingung für den Hauptspeicher entfernt wurde.
Dies wird möglicherweise auch als 816f0a0c2008ffff oder 0x816f0a0c2008ffff angezeigt.

**Dringlichkeit** 

Informationen

Wartungsfähig **Nein** 

Support automatisch benachrichtigen Nein

Alertkategorie Kritisch – Temperatur

SNMP Trap ID  $\Omega$ 

CIM-Informationen Prefix: PLAT ID: 0147

### **Benutzeraktion**

Keine Maßnahme erforderlich; nur zur Information.

### • 816f0a0c-2009ffff : Für [PhysicalMemoryElementName] in Subsystem [MemoryElementName] wurde eine Übertemperaturbedingung entfernt. (DIMM 9)

Diese Nachricht ist für den Anwendungsfall vorgesehen, bei dem eine Implementierung erkannt hat, dass eine Übertemperaturbedingung für den Hauptspeicher entfernt wurde.

Dies wird möglicherweise auch als 816f0a0c2009ffff oder 0x816f0a0c2009ffff angezeigt.

**Dringlichkeit** Informationen

Wartungsfähig Nein

Support automatisch benachrichtigen Nein

Alertkategorie Kritisch – Temperatur

SNMP Trap ID  $\Omega$ 

CIM-Informationen Prefix: PLAT ID: 0147

### Benutzeraktion

Keine Maßnahme erforderlich; nur zur Information.

### • 816f0a0c-200affff : Für [PhysicalMemoryElementName] in Subsystem [MemoryElementName] wurde eine Übertemperaturbedingung entfernt. (DIMM 10)

Diese Nachricht ist für den Anwendungsfall vorgesehen, bei dem eine Implementierung erkannt hat, dass eine Übertemperaturbedingung für den Hauptspeicher entfernt wurde.

Dies wird möglicherweise auch als 816f0a0c200affff oder 0x816f0a0c200affff angezeigt.

**Dringlichkeit** Informationen

Wartungsfähig

**Nein** 

# Support automatisch benachrichtigen

Nein

Alertkategorie Kritisch – Temperatur

### SNMP Trap ID

 $\Omega$ 

CIM-Informationen Prefix: PLAT ID: 0147

### Benutzeraktion

Keine Maßnahme erforderlich; nur zur Information.

### • 816f0a0c-200bffff : Für [PhysicalMemoryElementName] in Subsystem [MemoryElementName] wurde eine Übertemperaturbedingung entfernt. (DIMM 11)

Diese Nachricht ist für den Anwendungsfall vorgesehen, bei dem eine Implementierung erkannt hat, dass eine Übertemperaturbedingung für den Hauptspeicher entfernt wurde.

Dies wird möglicherweise auch als 816f0a0c200bffff oder 0x816f0a0c200bffff angezeigt.

**Dringlichkeit** Informationen

Wartungsfähig Nein

#### Support automatisch benachrichtigen Nein

Alertkategorie Kritisch – Temperatur

# SNMP Trap ID

0

CIM-Informationen Prefix: PLAT ID: 0147

# Benutzeraktion

Keine Maßnahme erforderlich; nur zur Information.

### • 816f0a0c-200cffff : Für [PhysicalMemoryElementName] in Subsystem [MemoryElementName] wurde eine Übertemperaturbedingung entfernt. (DIMM 12)

Diese Nachricht ist für den Anwendungsfall vorgesehen, bei dem eine Implementierung erkannt hat, dass eine Übertemperaturbedingung für den Hauptspeicher entfernt wurde.

Dies wird möglicherweise auch als 816f0a0c200cffff oder 0x816f0a0c200cffff angezeigt.

**Dringlichkeit** Informationen

Wartungsfähig Nein

### Support automatisch benachrichtigen Nein

Alertkategorie

Kritisch – Temperatur

```
SNMP Trap ID
\Omega
```
CIM-Informationen Prefix: PLAT ID: 0147

### Benutzeraktion

Keine Maßnahme erforderlich; nur zur Information.

• 816f0a0c-200dffff : Für [PhysicalMemoryElementName] in Subsystem [MemoryElementName] wurde eine Übertemperaturbedingung entfernt. (DIMM 13)

Diese Nachricht ist für den Anwendungsfall vorgesehen, bei dem eine Implementierung erkannt hat, dass eine Übertemperaturbedingung für den Hauptspeicher entfernt wurde.

Dies wird möglicherweise auch als 816f0a0c200dffff oder 0x816f0a0c200dffff angezeigt.

**Dringlichkeit** Informationen

Wartungsfähig Nein

Support automatisch benachrichtigen Nein

Alertkategorie Kritisch – Temperatur

SNMP Trap ID  $\Omega$ 

CIM-Informationen Prefix: PLAT ID: 0147

### Benutzeraktion

Keine Maßnahme erforderlich; nur zur Information.

### • 816f0a0c-200effff : Für [PhysicalMemoryElementName] in Subsystem [MemoryElementName] wurde eine Übertemperaturbedingung entfernt. (DIMM 14)

Diese Nachricht ist für den Anwendungsfall vorgesehen, bei dem eine Implementierung erkannt hat, dass eine Übertemperaturbedingung für den Hauptspeicher entfernt wurde.

Dies wird möglicherweise auch als 816f0a0c200effff oder 0x816f0a0c200effff angezeigt.

**Dringlichkeit** Informationen Wartungsfähig **Nein** Support automatisch benachrichtigen **Nein** Alertkategorie Kritisch – Temperatur

SNMP Trap ID  $\Omega$ 

CIM-Informationen

Prefix: PLAT ID: 0147

### Benutzeraktion

Keine Maßnahme erforderlich; nur zur Information.

### • 816f0a0c-200fffff : Für [PhysicalMemoryElementName] in Subsystem [MemoryElementName] wurde eine Übertemperaturbedingung entfernt. (DIMM 15)

Diese Nachricht ist für den Anwendungsfall vorgesehen, bei dem eine Implementierung erkannt hat, dass eine Übertemperaturbedingung für den Hauptspeicher entfernt wurde.

Dies wird möglicherweise auch als 816f0a0c200fffff oder 0x816f0a0c200fffff angezeigt.

**Dringlichkeit** Informationen Wartungsfähig

Nein

Support automatisch benachrichtigen Nein

Alertkategorie Kritisch – Temperatur

SNMP Trap ID  $\Omega$ 

CIM-Informationen Prefix: PLAT ID: 0147

### Benutzeraktion

Keine Maßnahme erforderlich; nur zur Information.

### • 816f0a0c-2010ffff : Für [PhysicalMemoryElementName] in Subsystem [MemoryElementName] wurde eine Übertemperaturbedingung entfernt. (DIMM 16)

Diese Nachricht ist für den Anwendungsfall vorgesehen, bei dem eine Implementierung erkannt hat, dass eine Übertemperaturbedingung für den Hauptspeicher entfernt wurde.

Dies wird möglicherweise auch als 816f0a0c2010ffff oder 0x816f0a0c2010ffff angezeigt.

**Dringlichkeit** Informationen Wartungsfähig Nein Support automatisch benachrichtigen **Nein** Alertkategorie Kritisch – Temperatur SNMP Trap ID  $\Omega$ CIM-Informationen Prefix: PLAT ID: 0147

### Benutzeraktion

Keine Maßnahme erforderlich; nur zur Information.

### • 816f0a0c-2011ffff : Für [PhysicalMemoryElementName] in Subsystem [MemoryElementName] wurde eine Übertemperaturbedingung entfernt. (DIMM 17)

Diese Nachricht ist für den Anwendungsfall vorgesehen, bei dem eine Implementierung erkannt hat, dass eine Übertemperaturbedingung für den Hauptspeicher entfernt wurde.

Dies wird möglicherweise auch als 816f0a0c2011ffff oder 0x816f0a0c2011ffff angezeigt.

**Dringlichkeit** Informationen

Wartungsfähig Nein

Support automatisch benachrichtigen Nein

Alertkategorie Kritisch – Temperatur

SNMP Trap ID  $\Omega$ 

CIM-Informationen Prefix: PLAT ID: 0147

### **Benutzeraktion**

Keine Maßnahme erforderlich; nur zur Information.

### • 816f0a0c-2012ffff : Für [PhysicalMemoryElementName] in Subsystem [MemoryElementName] wurde eine Übertemperaturbedingung entfernt. (DIMM 18)

Diese Nachricht ist für den Anwendungsfall vorgesehen, bei dem eine Implementierung erkannt hat, dass eine Übertemperaturbedingung für den Hauptspeicher entfernt wurde.

Dies wird möglicherweise auch als 816f0a0c2012ffff oder 0x816f0a0c2012ffff angezeigt.

**Dringlichkeit** Informationen

Wartungsfähig Nein

Support automatisch benachrichtigen Nein

Alertkategorie Kritisch – Temperatur

SNMP Trap ID  $\Omega$ 

CIM-Informationen Prefix: PLAT ID: 0147

### Benutzeraktion

Keine Maßnahme erforderlich; nur zur Information.

### • 816f0a0c-2013ffff : Für [PhysicalMemoryElementName] in Subsystem [MemoryElementName] wurde eine Übertemperaturbedingung entfernt. (DIMM 19)

Diese Nachricht ist für den Anwendungsfall vorgesehen, bei dem eine Implementierung erkannt hat, dass eine Übertemperaturbedingung für den Hauptspeicher entfernt wurde.

Dies wird möglicherweise auch als 816f0a0c2013ffff oder 0x816f0a0c2013ffff angezeigt.

### **Dringlichkeit**

Informationen

# Wartungsfähig

Nein

#### Support automatisch benachrichtigen Nein

# Alertkategorie

Kritisch – Temperatur

# SNMP Trap ID

 $\Omega$ 

#### CIM-Informationen Prefix: PLAT ID: 0147

### Benutzeraktion

Keine Maßnahme erforderlich; nur zur Information.

### • 816f0a0c-2014ffff : Für [PhysicalMemoryElementName] in Subsystem [MemoryElementName] wurde eine Übertemperaturbedingung entfernt. (DIMM 20)

Diese Nachricht ist für den Anwendungsfall vorgesehen, bei dem eine Implementierung erkannt hat, dass eine Übertemperaturbedingung für den Hauptspeicher entfernt wurde.

Dies wird möglicherweise auch als 816f0a0c2014ffff oder 0x816f0a0c2014ffff angezeigt.

# **Dringlichkeit**

Informationen

Wartungsfähig Nein

### Support automatisch benachrichtigen Nein

Alertkategorie Kritisch – Temperatur

# SNMP Trap ID

 $\Omega$ 

CIM-Informationen Prefix: PLAT ID: 0147

### Benutzeraktion

Keine Maßnahme erforderlich; nur zur Information.

### • 816f0a0c-2015ffff : Für [PhysicalMemoryElementName] in Subsystem [MemoryElementName] wurde eine Übertemperaturbedingung entfernt. (DIMM 21)

Diese Nachricht ist für den Anwendungsfall vorgesehen, bei dem eine Implementierung erkannt hat, dass eine Übertemperaturbedingung für den Hauptspeicher entfernt wurde.

Dies wird möglicherweise auch als 816f0a0c2015ffff oder 0x816f0a0c2015ffff angezeigt.

**Dringlichkeit** Informationen

### Wartungsfähig

Nein

#### Support automatisch benachrichtigen Nein

Alertkategorie Kritisch – Temperatur

# SNMP Trap ID

 $\Omega$ 

CIM-Informationen Prefix: PLAT ID: 0147

### Benutzeraktion

Keine Maßnahme erforderlich; nur zur Information.

### • 816f0a0c-2016ffff : Für [PhysicalMemoryElementName] in Subsystem [MemoryElementName] wurde eine Übertemperaturbedingung entfernt. (DIMM 22)

Diese Nachricht ist für den Anwendungsfall vorgesehen, bei dem eine Implementierung erkannt hat, dass eine Übertemperaturbedingung für den Hauptspeicher entfernt wurde.

Dies wird möglicherweise auch als 816f0a0c2016ffff oder 0x816f0a0c2016ffff angezeigt.

### **Dringlichkeit** Informationen

Wartungsfähig

Nein

#### Support automatisch benachrichtigen Nein

Alertkategorie Kritisch – Temperatur

#### SNMP Trap ID  $\Omega$

CIM-Informationen Prefix: PLAT ID: 0147

# Benutzeraktion

Keine Maßnahme erforderlich; nur zur Information.

### • 816f0a0c-2017ffff : Für [PhysicalMemoryElementName] in Subsystem [MemoryElementName] wurde eine Übertemperaturbedingung entfernt. (DIMM 23)

Diese Nachricht ist für den Anwendungsfall vorgesehen, bei dem eine Implementierung erkannt hat, dass eine Übertemperaturbedingung für den Hauptspeicher entfernt wurde.

Dies wird möglicherweise auch als 816f0a0c2017ffff oder 0x816f0a0c2017ffff angezeigt.

**Dringlichkeit** Informationen

Wartungsfähig **Nein** 

### Support automatisch benachrichtigen **Nein**

Alertkategorie

### Kritisch – Temperatur

### SNMP Trap ID  $\Omega$

CIM-Informationen Prefix: PLAT ID: 0147

### Benutzeraktion

Keine Maßnahme erforderlich; nur zur Information.

### • 816f0a0c-2018ffff : Für [PhysicalMemoryElementName] in Subsystem [MemoryElementName] wurde eine Übertemperaturbedingung entfernt. (DIMM 24)

Diese Nachricht ist für den Anwendungsfall vorgesehen, bei dem eine Implementierung erkannt hat, dass eine Übertemperaturbedingung für den Hauptspeicher entfernt wurde.

Dies wird möglicherweise auch als 816f0a0c2018ffff oder 0x816f0a0c2018ffff angezeigt.

**Dringlichkeit** Informationen Wartungsfähig Nein

# Support automatisch benachrichtigen

Nein

Alertkategorie Kritisch – Temperatur

SNMP Trap ID  $\Omega$ 

CIM-Informationen Prefix: PLAT ID: 0147

### Benutzeraktion

Keine Maßnahme erforderlich; nur zur Information.

### • 816f0a13-0301ffff : Das System [ComputerSystemElementName] wurde nach einem schwerwiegenden Busfehler wiederhergestellt. (CPU 1 PECI)

Diese Nachricht ist für den Anwendungsfall vorgesehen, bei dem eine Implementierung erkannt hat, dass für ein System ein schwerwiegender Busfehler behoben wurde.

Dies wird möglicherweise auch als 816f0a130301ffff oder 0x816f0a130301ffff angezeigt.

**Dringlichkeit** Informationen Wartungsfähig Nein Support automatisch benachrichtigen **Nein** Alertkategorie Kritisch - Andere SNMP Trap ID

50

CIM-Informationen

### Prefix: PLAT ID: 0245

### Benutzeraktion

- 1. (Nur für qualifizierte Kundendiensttechniker) Ersetzen Sie Mikroprozessor n. (Informationen hierzu finden Sie unter "Mikroprozessor und Kühlkörper entfernen" und "Mikroprozessor und Kühlkörper austauschen".)
- 2. Wenn das Problem weiterhin auftritt und keine andere CPU diesen Fehler anzeigt, ersetzen Sie die Systemplatine.
- 3. (Nur für qualifizierte Kundendiensttechniker) Tauschen Sie die Systemplatine aus. (Weitere Informationen hierzu finden Sie unter "Systemplatine entfernen" und "Systemplatine austauschen".) (n = Mikroprozessornummer)

### • 816f0a13-0302ffff : Das System [ComputerSystemElementName] wurde nach einem schwerwiegenden Busfehler wiederhergestellt. (CPU 2 PECI)

Diese Nachricht ist für den Anwendungsfall vorgesehen, bei dem eine Implementierung erkannt hat, dass für ein System ein schwerwiegender Busfehler behoben wurde.

Dies wird möglicherweise auch als 816f0a130302ffff oder 0x816f0a130302ffff angezeigt.

### **Dringlichkeit**

Informationen

# Wartungsfähig

Nein

#### Support automatisch benachrichtigen **Nein**

Alertkategorie Kritisch - Andere

### SNMP Trap ID 50

CIM-Informationen Prefix: PLAT ID: 0245

### Benutzeraktion

- 1. (Nur für qualifizierte Kundendiensttechniker) Ersetzen Sie Mikroprozessor n. (Informationen hierzu finden Sie unter "Mikroprozessor und Kühlkörper entfernen" und "Mikroprozessor und Kühlkörper austauschen".)
- 2. Wenn das Problem weiterhin auftritt und keine andere CPU diesen Fehler anzeigt, ersetzen Sie die Systemplatine.
- 3. (Nur für qualifizierte Kundendiensttechniker) Tauschen Sie die Systemplatine aus. (Weitere Informationen hierzu finden Sie unter "Systemplatine entfernen" und "Systemplatine austauschen".) (n = Mikroprozessornummer)

# <span id="page-1126-0"></span>Anhang B. UEFI/POST-Diagnosecodes

UEFI/POST-Diagnosefehlercodes können generiert werden, wenn der Server gestartet wird oder aktiv ist. UEFI/POST-Codes werden im IMM-Ereignisprotokoll im Server erfasst.

Für jeden Ereigniscode werden die folgenden Felder angezeigt:

### Ereignis-ID

Eine ID, die ein Ereignis eindeutig kennzeichnet.

### Ereignisbeschreibung

Die protokollierte Nachrichtenzeichenfolge, die für ein Ereignis angezeigt wird.

### Erläuterung

Dies sind zusätzliche Informationen zur Erläuterung, warum das Ereignis aufgetreten ist.

### **Dringlichkeit**

Eine Angabe zum Schweregrad der Bedingung. Der Schweregrad wird im Ereignisprotokoll mit dem ersten Buchstaben abgekürzt. Die folgenden Schweregrade können angezeigt werden.

| <b>Dringlichkeit</b> | <b>Beschreibung</b>                                                                                                    |
|----------------------|----------------------------------------------------------------------------------------------------|
| Information          | Informationsnachrichten werden zu Prüfzwecken aufgezeichnet, normalerweise<br>eine Benutzeraktion oder eine Statusänderung, die als normales Verhalten<br>eingestuft wird.                                                                                          |
| Warnung              | Eine Warnung ist nicht so schwerwiegend wie ein Fehler, die Ursache für die<br>Warnung sollte jedoch beseitigt werden, bevor sie zu einem Fehler führt. Es kann<br>sich auch um eine Bedingung handeln, die eine zusätzliche Überwachung oder<br>Wartung erfordert. |
| Fehler               | Ein Fehler gibt üblicherweise eine Störung oder einen kritischen Zustand an, der<br>sich auf den Betrieb oder eine erwartete Funktion auswirkt.                                                                                                    |

Tabelle 21. Schweregrade von Ereignissen

### Benutzeraktion

Die Aktionen, die Sie ausführen sollten, um das Ereignis zu beheben.

Führen Sie die Schritte in der aufgeführten Reihenfolge durch, bis der Fehler behoben ist. Wenn Sie alle in diesem Feld beschriebenen Maßnahmen ergriffen haben und das Problem dennoch nicht beheben konnten, wenden Sie sich an den Lenovo Support.

### Booten des Servers zum F1-Konfigurationsmenü

Zusätzlich zum normalen Bootprozess des Servers zum F1-Konfigurationsmenü (Drücken der F1-Taste, wenn <F1 Setup> angezeigt wird) stehen zwei andere Möglichkeiten zur Auswahl:

- Methode 1
	- 1. Rufen Sie die IMM2-Website auf.
	- 2. Wählen Sie die Registerkarte Serververwaltung aus.
	- 3. Wählen Sie Server-Stromversorgungsaktion.
	- 4. Wählen Sie Server über F1-Konfiguration booten.
- Methode 2

Verwenden Sie das Dienstprogramm für erweiterte Einstellungen. Die Befehlszeile wird wie folgt angezeigt: asu.exe set IMM.ForceBootToUefi enable

### Achtung:

- 1. Wenn Sie in der Anzeige des F1-Konfigurationsmenüs Ctrl+Alt+Delete drücken, startet das System automatisch neu und fordert Sie zur erneuten Eingabe des Kennworts auf.
- 2. Die meisten F1-Konfigurationseinstellungen, die standardmäßig geladen werden können, sind mit dem Chipsatz zusammenhängende Elemente oder Elemente, für die weniger Benutzereingaben erforderlich sind. Beachten Sie bei der Anpassung der iSCSI-Einstellungen, dass die iSCSI-Konfigurationen nicht auf die Standardeinstellungen zurückgesetzt werden können. Dadurch wird vermieden, dass die Konfiguration von iSCSI-Elementen verloren geht, was dazu führen könnte, dass das Betriebssystem nicht gebootet werden kann.

In der folgenden Liste werden die UEFI/POST-Fehlercodes und die vorgeschlagenen Aktionen zur Behebung der ermittelten Fehler beschrieben.

# Liste der UEFI-Ereignisse

In diesem Abschnitt werden alle Meldungen aufgeführt, die vom UEFI gesendet werden können.

• I.11002 Es wurde erkannt, dass mindestens zwei Prozessoren im System nicht übereinstimmen. Es wurde mindestens ein abweichender Prozessor erkannt.

### Erläuterung:

### **Dringlichkeit**

Fehler

### **Benutzeraktion**

Gehen Sie wie folgt vor:

- 1. Diese Nachricht kann bei Nachrichten zu anderen Prozessorkonfigurationsproblemen angezeigt werden. Beheben Sie diese Nachrichten zuerst.
- 2. Wenn das Problem weiterhin besteht, stellen Sie sicher, dass übereinstimmende Prozessoren installiert sind (d. h. mit übereinstimmenden Teilenummern für Zusatzeinrichtungen usw.).
- 3. Überprüfen Sie, ob die Prozessoren gemäß den Serviceinformationen für dieses Produkt in den richtigen Stecksockeln installiert sind. Ist dies nicht der Fall, beheben Sie das Problem.
- 4. Prüfen Sie die Website der Lenovo Unterstützung auf geeignete Service-Bulletins oder UEFI-Firmwareaktualisierungen, die diesen Prozessorfehler betreffen.
- 5. (Nur für qualifizierte Kundendiensttechniker) Tauschen Sie den abweichenden Prozessor aus. Überprüfen Sie den Prozessorsockel und ersetzen Sie zuerst die Systemplatine, wenn der Stecksockel beschädigt ist.
- I.1800A Es wurde erkannt, dass bei einem QPI-Link unterschiedliche Geschwindigkeiten zwischen mindestens zwei Prozessorgruppen vorhanden sind. Die Prozessoren weisen unterschiedliche Busgeschwindigkeiten auf.

### Erläuterung:

#### **Dringlichkeit** Fehler

### Benutzeraktion

- 1. Überprüfen Sie, ob der Prozessor eine gültige Zusatzeinrichtung ist, die als Server Proven-Einheit für dieses System aufgelistet ist. Ist dies nicht der Fall, entfernen Sie den Prozessor, und installieren Sie einen auf der Server Proven-Website aufgelisteten Prozessor.
- 2. Überprüfen Sie, ob übereinstimmende Prozessoren in den richtigen Stecksockeln installiert sind. Beheben Sie alle gefundenen fehlenden Übereinstimmungen.
- 3. Suchen Sie auf der Lenovo Support-Website nach einem entsprechenden Service-Bulletin oder einer Firmwareaktualisierungen, die diesen Prozessorfehler betrifft.
- 4. (Nur für qualifizierte Kundendiensttechniker) Ersetzen Sie den Prozessor. Überprüfen Sie den Prozessorsockel und ersetzen Sie zuerst die Systemplatine, wenn der Stecksockel beschädigt ist.
- I.1800C Für ein oder mehrere Prozessorpakete wurde eine Abweichung beim Cachetyp erkannt. Die Prozessoren weisen mindestens eine Cachestufe mit abweichendem Typ auf.

### **Dringlichkeit**

Fehler

### Benutzeraktion

Gehen Sie wie folgt vor:

- 1. Überprüfen Sie, ob übereinstimmende Prozessoren in den richtigen Stecksockeln installiert sind. Beheben Sie alle gefundenen fehlenden Übereinstimmungen.
- 2. Suchen Sie auf der Lenovo Support-Website nach einem entsprechenden Service-Bulletin oder einer Firmwareaktualisierungen, die diesen Prozessorfehler betrifft.
- 3. (Nur für qualifizierte Kundendiensttechniker) Ersetzen Sie die Systemplatine.
- I.1800D Es wurde erkannt, dass in mindestens einer Prozessorgruppe die Assoziativität der Cachetypen nicht übereinstimmt. Die Prozessoren weisen mindestens eine Cachestufe mit abweichender Assoziativität auf.

### Erläuterung:

# **Dringlichkeit**

Fehler

### **Benutzeraktion**

Gehen Sie wie folgt vor:

- 1. Überprüfen Sie, ob übereinstimmende Prozessoren in den richtigen Stecksockeln installiert sind. Beheben Sie alle gefundenen fehlenden Übereinstimmungen.
- 2. Suchen Sie auf der Lenovo Support-Website nach einem entsprechenden Service-Bulletin oder einer Firmwareaktualisierungen, die diesen Prozessorfehler betrifft.
- 3. (Nur für qualifizierte Kundendiensttechniker) Ersetzen Sie die Systemplatine.

### • I.1800E Es wurden unterschiedliche Prozessormodelle für mindestens eine Prozessorgruppe erkannt. Die Prozessoren weisen unterschiedliche Modellnummern auf.

### Erläuterung:

# **Dringlichkeit**

Fehler

### Benutzeraktion

Gehen Sie wie folgt vor:

1. Überprüfen Sie, ob übereinstimmende Prozessoren in den richtigen Stecksockeln installiert sind. Beheben Sie alle gefundenen fehlenden Übereinstimmungen.

- 2. Suchen Sie auf der Lenovo Support-Website nach einem entsprechenden Service-Bulletin oder einer Firmwareaktualisierungen, die diesen Prozessorfehler betrifft.
- 3. (Nur für qualifizierte Kundendiensttechniker) Ersetzen Sie die Systemplatine.
- I.1800F Für ein oder mehrere Prozessorpakete wurde eine Abweichung bei der Prozessorfamilie erkannt. Die Prozessoren weisen unterschiedliche Produktfamilien auf.

### **Dringlichkeit**

Fehler

# Benutzeraktion

Gehen Sie wie folgt vor:

- 1. Überprüfen Sie, ob übereinstimmende Prozessoren in den richtigen Stecksockeln installiert sind. Beheben Sie alle gefundenen fehlenden Übereinstimmungen.
- 2. Suchen Sie auf der Lenovo Support-Website nach einem entsprechenden Service-Bulletin oder einer Firmwareaktualisierungen, die diesen Prozessorfehler betrifft.
- 3. (Nur für qualifizierte Kundendiensttechniker) Ersetzen Sie die Systemplatine.

• I.18010 Es wurde ein unterschiedliches Prozessor-Stepping für mindestens eine Prozessorgruppe erkannt. Die Prozessoren des gleichen Modells weisen unterschiedliche Stepping-IDs auf.

### Erläuterung:

# **Dringlichkeit**

Fehler

### Benutzeraktion

Gehen Sie wie folgt vor:

- 1. Überprüfen Sie, ob übereinstimmende Prozessoren in den richtigen Stecksockeln installiert sind. Beheben Sie alle gefundenen fehlenden Übereinstimmungen.
- 2. Suchen Sie auf der Lenovo Support-Website nach einem entsprechenden Service-Bulletin oder einer Firmwareaktualisierungen, die diesen Prozessorfehler betrifft.
- 3. (Nur für qualifizierte Kundendiensttechniker) Ersetzen Sie die Systemplatine.

• I.2018002 Das an Bus [arg1] Einheit [arg2] Funktion [arg3] gefundene Gerät konnte wegen Ressourcenbeschränkungen nicht konfiguriert werden. Die Hersteller-ID für das Gerät ist [arg4] und die Gerät-ID ist [arg5]. OUT\_OF\_RESOURCES (PCI-Option ROM)

# Erläuterung:

# **Dringlichkeit**

Informationen

### Benutzeraktion

- 1. Wenn diese PCIe-Einheit und/oder die angeschlossenen Kabel kürzlich installiert, verschoben, gewartet oder aufgerüstet wurden, nehmen Sie den Adapter und alle angeschlossenen Kabel heraus und stecken sie wieder ein.
- 2. Prüfen Sie die Website des Lenovo Support auf geeignete Service-Bulletins oder Firmwareaktualisierungen für UEFI oder Adapter, die diesen Fehler betreffen. ANMERKUNG: Möglicherweise ist es erforderlich, nicht verwendete ROMs für Zusatzeinrichtungen über die UEFI-F1-Konfiguration oder Lenovo XClarity Essentials OneCLI zu deaktivieren oder Dienstprogramme des Adapterherstellers zu verwenden, damit die Adapter-Firmware aktualisiert werden kann.
- 3. Versetzen Sie den Adapter in einen anderen Steckplatz. Wenn kein Steckplatz verfügbar ist oder der Fehler weiterhin auftritt, ersetzen Sie den Adapter.
- 4. Wenn der Adapter in einen anderen Steckplatz versetzt wurde und der Fehler nicht erneut aufgetreten ist, überprüfen Sie, ob dies keine Systemeinschränkung ist. Ersetzen Sie dann die Systemplatine. Wenn dies außerdem nicht die Erstinstallation ist und der Fehler nach dem Ersetzen des Adapters weiterhin auftritt, ersetzen Sie die Systemplatine.
- I.2018003 Ein ROM-Kontrollsummenfehler wurde für Bus [arg1] Gerät [arg2] Funktion [arg3] gefunden. Die Hersteller-ID für das Gerät ist [arg4] und die Gerät-ID ist [arg5]. Kontrollsummenfehler bei Nur-Lese-Speicher (ROM)

### **Dringlichkeit**

Fehler

### Benutzeraktion

Gehen Sie wie folgt vor:

- 1. Wenn diese PCIe-Einheit und/oder die angeschlossenen Kabel kürzlich installiert, verschoben, gewartet oder aufgerüstet wurden, nehmen Sie den Adapter und alle angeschlossenen Kabel heraus und stecken sie wieder ein.
- 2. Versetzen Sie den Adapter an einen anderen Systemsteckplatz, falls verfügbar.
- 3. Prüfen Sie die Lenovo Support-Website auf geeignete Service-Bulletins oder Firmwareaktualisierungen für UEFI oder Adapter, die diesen Fehler betreffen. ANMERKUNG: Möglicherweise müssen Sie für den Steckplatz "Gen1" konfigurieren oder ein spezielles Dienstprogramm verwenden, damit die Adapterfirmware aktualisiert werden kann. Einstellungen für "Gen1/Gen2" können über "F1 Setup -> Systemeinstellungen -> Einheiten und E/A-Anschlüsse -> Auswahl der PCIe-Geschwindigkeit: Gen1/Gen2/Gen3" oder mithilfe des Dienstprogramms Lenovo XClarity Essentials OneCLI konfiguriert werden.
- 4. Ersetzen Sie den Adapter.
- I.3808004 Das IMM-Systemereignisprotokoll (SEL) ist voll. Das IPMI-Systemereignisprotokoll ist voll.

### Erläuterung:

### **Dringlichkeit**

Informationen

### **Benutzeraktion**

Gehen Sie wie folgt vor:

- 1. Löschen Sie mithilfe der IMM-Webschnittstelle das Ereignisprotokoll.
- 2. Wenn die IMM-Kommunikation nicht verfügbar ist, verwenden Sie das Setup Utility (F1), um auf das Menü "System Event Logs" zuzugreifen und "Clear IMM System Event Log" und "Restart Server" auszuwählen.
- I.3818001 Die Kapselsignatur des Firmware-Image für die momentan hochgefahrene Flash-Bank ist ungültig. Die Aktualisierungskennung der CRTM-Kapsel für die aktuelle Gruppe ist ungültig.

### Erläuterung:

### **Dringlichkeit**

Informationen

### Benutzeraktion

Gehen Sie wie folgt vor:

1. Führen Sie einen Warmstart für das System durch. Das UEFI-Backup-Image wird verwendet. Aktualisieren Sie das UEFI-Primärimage.

- 2. Wenn der Fehler nicht bestehen bleibt, ist keine weitere Wiederherstellungsaktion erforderlich.
- 3. (Nur für qualifizierte Kundendiensttechniker) Wenn der Fehler weiterhin auftritt oder das Booten nicht erfolgreich ist, ersetzen Sie die Systemplatine.
- I.3818002 Die Kapselsignatur des Firmware-Image für die nicht hochgefahrene Flash-Bank ist ungültig. Die Aktualisierungskennung der CRTM-Kapsel für die gegenüberliegende Gruppe ist ungültig.

### **Dringlichkeit**

Informationen

### Benutzeraktion

Gehen Sie wie folgt vor:

- 1. Aktualisieren Sie das UEFI-Backup-Image.
- 2. Wenn der Fehler nicht bestehen bleibt, ist keine weitere Wiederherstellungsaktion erforderlich.
- 3. (Nur für qualifizierte Kundendiensttechniker) Wenn der Fehler weiterhin auftritt oder das Booten nicht erfolgreich ist, ersetzen Sie die Systemplatine.
- I.3818003 Der CRTM-Flash-Treiber konnte den sicheren Flash-Bereich nicht sperren. Sicherer Flashbereich konnte von CRTM nicht gesperrt werden.

### Erläuterung:

### **Dringlichkeit**

Informationen

### Benutzeraktion

Gehen Sie wie folgt vor:

- 1. Wenn das System nicht erfolgreich gebootet werden konnte, muss es aus- und wieder eingeschaltet werden.
- 2. Wenn das System mit der F1-Konfiguration bootet, aktualisieren Sie das UEFI-Image und setzen Sie die Gruppe auf die Primärgruppe zurück (falls erforderlich). Wenn das System ohne Fehler bootet, ist die Wiederherstellung abgeschlossen und es sind keine weiteren Maßnahmen erforderlich.
- 3. (Nur für qualifizierte Kundendiensttechniker) Wenn das System nicht bootet oder die Firmwareaktualisierung nicht erfolgreich durchgeführt werden konnte, ersetzen Sie die Systemplatine.
- I.3818009 Das TPM konnte nicht ordnungsgemäß initialisiert werden. TPMINIT: Fehler bei der Initialisierung des TPM-Chips

### Erläuterung:

### **Dringlichkeit**

Informationen

### Benutzeraktion

- 1. Überprüfen Sie, ob auf der Lenovo Support-Websiteein zutreffendes Service-Bulletin oder Firmware-Update vorhanden ist, das für diesen Fehler gilt.
- 2. Führen Sie einen Warmstart für das System durch.
- 3. Wenn der Fehler weiterhin auftritt, ersetzen Sie die Systemplatinenbaugruppe (siehe "Systemplatinenbaugruppe entfernen" und "Systemplatinenbaugruppe installieren").
- I.3868000 IFM: Es wurde eine Systemgrundstellung durchgeführt, um die Adapter zurückzusetzen. IFM: Es wurde eine Systemgrundstellung durchgeführt, um die Adapter zurückzusetzen.

# **Dringlichkeit**

Informationen

### **Benutzeraktion**

Gehen Sie wie folgt vor:

1. Nur zur Information; keine Maßnahme erforderlich.

• I.3868003 IFM: Die Konfiguration ist zu groß für den Kompatibilitätsmodus. IFM: Die Konfiguration ist zu groß für den Kompatibilitätsmodus.

### Erläuterung:

**Dringlichkeit** 

Informationen

### Benutzeraktion

Gehen Sie wie folgt vor:

- 1. Nur zur Information; keine Maßnahme erforderlich.
- I.5100B Es wurde eine nichtqualifizierte DIMM-Seriennummer erkannt: Seriennummer [arg1] im Steckplatz [arg2] der Speicherkarte [arg3] gefunden. Nichtqualifizierte DIMM-Seriennummer erkannt

### Erläuterung:

### **Dringlichkeit**

Informationen

### Benutzeraktion

Gehen Sie wie folgt vor:

- 1. Wenn dieses Informationsereignis im IMM-Ereignisprotokoll erfasst wird, ist kein qualifizierter Hauptspeicher auf dem Server installiert.
- 2. Für den installierten Hauptspeicher gelten die Bedingungen der Garantie möglicherweise nicht.
- 3. Ohne qualifizierten Hauptspeicher werden Geschwindigkeiten, die höher als die Branchenstandards sind, möglicherweise nicht aktiviert.
- 4. Wenden Sie sich an Ihren örtlichen Vertriebsmitarbeiter oder autorisierten Business Partner, um die nichtqualifizierten DIMMs durch qualifizierten Hauptspeicher zu ersetzen.
- 5. Nachdem Sie den qualifizierten Hauptspeicher installiert und den Server eingeschaltet haben, überprüfen Sie, ob dieses Informationsereignis nicht erneut protokolliert wurde.

### • I.58015 Eine Zusatzspeicherkopie wurde initiiert. Es wurde eine Zusatzspeicherkopie gestartet.

### Erläuterung:

**Dringlichkeit** Informationen

### Benutzeraktion

Gehen Sie wie folgt vor:

1. Nur zur Information; keine Maßnahme erforderlich.

• I.580A4 Es wurde eine Änderung der Speicherbestückung erkannt. Es wurde eine Änderung bei der DIMM-Bestückung erkannt.

### Erläuterung:

**Dringlichkeit** Informationen

### **Benutzeraktion**

Gehen Sie wie folgt vor:

- 1. Wenn Sie DIMMs zum System hinzugefügt oder aus dem System entfernt haben und keine weiteren Fehler erkannt wurden, können Sie diese Meldung ignorieren.
- 2. Prüfen Sie das Systemereignisprotokoll auf nicht korrigierte DIMM-Fehler und ersetzen Sie diese DIMMs.
- I.580A5 Die Übernahme der Spiegelung ist abgeschlossen. DIMM-Nummer [arg1] hat die Funktion der gespiegelten Kopie übernommen. Es wurde eine Übernahme der DIMM-Spiegelungsfunktion erkannt.

### Erläuterung:

### **Dringlichkeit**

Informationen

# Benutzeraktion

Gehen Sie wie folgt vor:

- 1. Prüfen Sie das Systemereignisprotokoll auf nicht korrigierte DIMM-Fehler und ersetzen Sie diese DIMMs.
- I.580A6 Die Erstellung der Zusatzspeicherkopie wurde erfolgreich abgeschlossen. Die Zusatzspeicherkopie ist abgeschlossen.

### Erläuterung:

### **Dringlichkeit**

Informationen

### Benutzeraktion

Gehen Sie wie folgt vor:

- 1. Wenn Sie DIMMs zum System hinzugefügt oder aus dem System entfernt haben und keine weiteren Fehler erkannt wurden, können Sie diese Meldung ignorieren.
- 2. Prüfen Sie das Systemereignisprotokoll auf nicht korrigierte DIMM-Fehler und ersetzen Sie diese DIMMs.
- S.1100B CATERR(IERR) wurde für Prozessor [arg1] gemeldet. Assertion bei Prozessor CATERR (IERR).

# Erläuterung:

### **Dringlichkeit**

Fehler

### Benutzeraktion

- 1. Prüfen Sie die Website des Lenovo Support auf geeignete Service-Bulletins oder UEFI-Firmwareaktualisierungen, die diesen Prozessorfehler betreffen.
- 2. (Nur für qualifizierte Kundendiensttechniker) Wenn mehrere Prozessoren vorhanden sind, tauschen Sie die Prozessoren aus, um den betroffenen Prozessor in einen anderen Prozessorsockel zu versetzen, und führen Sie den Vorgang dann erneut aus. Wenn das Problem bei dem betroffenen Prozessor erneut auftritt oder dieses System nur einen Prozessor enthält, ersetzen Sie den Prozessor.
- 3. (Nur für qualifizierte Kundendiensttechniker) Überprüfen Sie den Prozessorsockel bei jedem Entfernen der einzelnen Prozessoren und ersetzen Sie die Systemplatine erst, wenn beschädigte oder falsch belegte Kontaktstifte gefunden wurden. Tauschen Sie die Systemplatine aus.
- S.1100C Auf Prozessor [arg1] wurde ein nicht behebbarer Fehler erkannt. Es wurde ein unkorrigierbarer Prozessorfehler erkannt.

### **Dringlichkeit**

Fehler

### **Benutzeraktion**

Gehen Sie wie folgt vor:

- 1. Überprüfen Sie, ob auf der Lenovo Support-Websiteein zutreffendes Service-Bulletin oder Firmwareaktualisierung vorhanden ist, das für diesen Fehler gilt.
- 2. (Nur für qualifizierte Kundendiensttechniker) Wenn mehrere Prozessoren vorhanden sind, tauschen Sie die Prozessoren aus, um den betroffenen Prozessor in einen anderen Prozessorsockel zu versetzen, und führen Sie den Vorgang dann erneut aus. Wenn das Problem bei dem betroffenen Prozessor erneut auftritt oder dieses System nur einen Prozessor enthält, ersetzen Sie den Prozessor.
- 3. (Nur für qualifizierte Kundendiensttechniker) Überprüfen Sie den Prozessorsockel bei jedem Entfernen der einzelnen Prozessoren und ersetzen Sie die Systemplatine erst, wenn beschädigte oder falsch belegte Kontaktstifte gefunden wurden. Tauschen Sie die Systemplatine aus.
- S.2011001 Für Bus [arg1] Gerät [arg2] Funktion [arg3] ist ein nicht behobener PCIe-Fehler aufgetreten. Die Hersteller-ID für das Gerät ist [arg4] und die Gerät-ID ist [arg5]. Es wurde ein PCI SERR erkannt.

### Erläuterung:

# **Dringlichkeit**

Fehler

### **Benutzeraktion**

Gehen Sie wie folgt vor:

- 1. Überprüfen Sie auf der Lenovo Support-Website, ob ein entsprechender Einheitentreiber, eine gültige Firmwareaktualisierung oder eine gültige Version von Serviceinformationen für dieses Produkt oder sonstige Informationen zu diesem Fehler vorhanden sind. Laden Sie den neuen Einheitentreiber und alle erforderlichen Firmwareaktualisierungen.
- 2. Wenn dieser Knoten und/oder die angeschlossenen Kabel vor Kurzem installiert, versetzt, gewartet oder aufgerüstet wurden: a. Überprüfen Sie, ob der Adapter richtig eingesetzt ist und ob alle Kabel richtig angeschlossen sind. b. Laden Sie den Einheitentreiber erneut. c. Wenn die Einheit nicht erkannt wird, ist möglicherweise eine Neukonfiguration des Steckplatzes für "Gen1" oder "Gen2" erforderlich. Einstellungen für "Gen1/Gen2" können über "F1 Setup -> Systemeinstellungen -> Einheiten und E/A-Anschlüsse -> Auswahl der PCIe-Geschwindigkeit: Gen1/Gen2/Gen3" oder mithilfe des Dienstprogramms Lenovo XClarity Essentials OneCLI konfiguriert werden.
- 3. Wenn der Fehler weiterhin auftritt, entfernen Sie die Adapterkarte. Wenn der Warmstart des Systems ohne den Adapter erfolgreich ausgeführt werden kann, ersetzen Sie diese Karte.
- 4. (Nur für qualifizierte Kundendiensttechniker) Ersetzen Sie die Systemplatine.
- 5. (Nur für qualifizierte Kundendiensttechniker) Ersetzen Sie den Prozessor.
- S.2018001 Für Bus [arg1] Gerät [arg2] Funktion [arg3] ist ein nicht behobener PCIe-Fehler aufgetreten. Die Hersteller-ID für das Gerät ist [arg4] und die Gerät-ID ist [arg5]. Es wurde ein nicht korrigierter PCI Express-Fehler erkannt.

### Erläuterung:

**Dringlichkeit** Fehler

**Benutzeraktion** 

Gehen Sie wie folgt vor:

- 1. Überprüfen Sie auf der Lenovo Support-Website, ob ein entsprechender Einheitentreiber, eine gültige Firmwareaktualisierung oder eine gültige Version von Serviceinformationen für dieses Produkt oder sonstige Informationen zu diesem Fehler vorhanden sind. Laden Sie den neuen Einheitentreiber und alle erforderlichen Firmwareaktualisierungen.
- 2. Wenn dieser Knoten und/oder die angeschlossenen Kabel vor Kurzem installiert, versetzt, gewartet oder aufgerüstet wurden: a. Überprüfen Sie, ob der Adapter richtig eingesetzt ist und ob alle Kabel richtig angeschlossen sind. b. Laden Sie den Einheitentreiber erneut. c. Wenn die Einheit nicht erkannt wird, ist möglicherweise eine Neukonfiguration des Steckplatzes für "Gen1" oder "Gen2" erforderlich. Einstellungen für "Gen1/Gen2" können über "F1 Setup -> Systemeinstellungen -> Einheiten und E/A-Anschlüsse -> Auswahl der PCIe-Geschwindigkeit: Gen1/Gen2/Gen3" oder mithilfe des Dienstprogramms Lenovo XClarity Essentials OneCLI konfiguriert werden.
- 3. Wenn der Fehler weiterhin auftritt, entfernen Sie die Adapterkarte. Wenn der Warmstart des Systems ohne den Adapter erfolgreich ausgeführt werden kann, ersetzen Sie diese Karte.
- 4. (Nur für qualifizierte Kundendiensttechniker) Ersetzen Sie die Systemplatine.
- 5. (Nur für qualifizierte Kundendiensttechniker) Ersetzen Sie den Prozessor.
- S.3020007 Im UEFI-Image wurde ein Firmware-Fehler erkannt. Es wurde ein interner UEFI-Firmwarefehler erkannt und ein Systemstopp eingeleitet.

### Erläuterung:

### **Dringlichkeit**

Fehler

### Benutzeraktion

Gehen Sie wie folgt vor:

- 1. Überprüfen Sie, ob auf der Lenovo Support-Websiteein zutreffendes Service-Bulletin oder Firmwareaktualisierung vorhanden ist, das für diesen Fehler gilt.
- 2. Aktualisieren Sie das UEFI-Image.
- 3. (Nur für qualifizierte Kundendiensttechniker) Ersetzen Sie die Systemplatine.
- S.3028002 Timeout für Bootberechtigung wurde erkannt. Es ist eine Zeitlimitüberschreitung bei der Verhandlung der Bootberechtigung aufgetreten.

### Erläuterung:

**Dringlichkeit** 

Fehler

### **Benutzeraktion**

Gehen Sie wie folgt vor:

- 1. Prüfen Sie die CMM/IMM-Protokolle auf Kommunikationsfehler und beheben Sie sie.
- 2. Setzen Sie das System zurück.
- 3. Wenn das Problem bestehen bleibt, wenden Sie sich an den Support.

• S.3030007 Im UEFI-Image wurde ein Firmware-Fehler erkannt. Es wurde ein interner UEFI-Firmwarefehler erkannt und ein Systemstopp eingeleitet.

### Erläuterung:

**Dringlichkeit** Fehler

### Benutzeraktion

- 1. Überprüfen Sie auf der Lenovo Support-Website, ob entsprechende Service-Bulletins oder Firmwareaktualisierungen für diesen Fehler vorliegen.
- 2. Aktualisieren Sie das UEFI-Image.
- 3. Tauschen Sie die Systemplatine aus.

• S.3040007 Im UEFI-Image wurde ein Firmware-Fehler erkannt. Es wurde ein interner UEFI-Firmwarefehler erkannt und ein Systemstopp eingeleitet.

### Erläuterung:

# **Dringlichkeit**

Fehler

# **Benutzeraktion**

Gehen Sie wie folgt vor:

- 1. Überprüfen Sie auf der Lenovo Support-Website, ob entsprechende Service-Bulletins oder Firmwareaktualisierungen für diesen Fehler vorliegen.
- 2. Aktualisieren Sie das UEFI-Image.
- 3. Tauschen Sie die Systemplatine aus.
- S.3050007 Im UEFI-Image wurde ein Firmware-Fehler erkannt. Es wurde ein interner UEFI-Firmwarefehler erkannt und ein Systemstopp eingeleitet.

# Erläuterung:

# **Dringlichkeit**

Fehler

# **Benutzeraktion**

Gehen Sie wie folgt vor:

- 1. Überprüfen Sie auf der Lenovo Support-Website, ob entsprechende Service-Bulletins oder Firmwareaktualisierungen für diesen Fehler vorliegen.
- 2. Aktualisieren Sie das UEFI-Image.
- 3. Tauschen Sie die Systemplatine aus.
- S.3058004 Es ist ein Three Strike-Bootfehler aufgetreten. Das System wurde mit der UEFI-Standardkonfiguration gestartet. POST-Fehler. Das System wurde mit den Standardeinstellungen gebootet.

### Erläuterung:

# **Dringlichkeit**

Fehler

### **Benutzeraktion**

- 1. Durch dieses Ereignis wird die UEFI (Unified Extensible Firmware Interface) für den nächsten Boot auf die Standardeinstellungen zurückgesetzt. Das Setup Utility wird angezeigt, wenn dieser Vorgang erfolgreich ausgeführt wurde. Die ursprünglichen UEFI-Einstellungen sind nach wie vor vorhanden.
- 2. Wenn Sie die Warmstarts nicht absichtlich ausgelöst haben, prüfen Sie die Protokolle auf mögliche Ursachen.
- 3. Machen Sie vor Kurzem durchgeführte Systemänderungen wieder rückgängig (für hinzugefügte Einstellungen oder Einheiten). Wenn vor Kurzem keine Systemänderungen vorgenommen wurden, entfernen Sie alle Zusatzeinrichtungen. Entfernen Sie dann die CMOS-Batterie 30 Sekunden lang, um die CMOS-Inhalte zu löschen. Überprüfen Sie, ob das System gebootet wird. Installieren Sie dann jeweils erneut eine Zusatzeinrichtung, um das Problem einzugrenzen.
- 4. Überprüfen Sie, ob auf der Lenovo Support-Websiteein zutreffendes Service-Bulletin oder Firmwareaktualisierung vorhanden ist, das für diesen Fehler gilt.
- 5. Aktualisieren Sie die UEFI-Firmware.
- 6. Entfernen Sie die CMOS-Batterie und setzen Sie sie nach 30 Sekunden wieder ein, um die CMOS-Inhalte zu löschen.
- 7. (Nur für qualifizierte Kundendiensttechniker) Ersetzen Sie die Systemplatine.
- S.3060007 Im UEFI-Image wurde ein Firmware-Fehler erkannt. Es wurde ein interner UEFI-Firmwarefehler erkannt und ein Systemstopp eingeleitet.

### **Dringlichkeit**

Fehler

### Benutzeraktion

Gehen Sie wie folgt vor:

- 1. Überprüfen Sie auf der Lenovo Support-Website, ob entsprechende Service-Bulletins oder Firmwareaktualisierungen für diesen Fehler vorliegen.
- 2. Aktualisieren Sie das UEFI-Image.
- 3. Tauschen Sie die Systemplatine aus.
- S.3070007 Im UEFI-Image wurde ein Firmware-Fehler erkannt. Es wurde ein interner UEFI-Firmwarefehler erkannt und ein Systemstopp eingeleitet.

### Erläuterung:

**Dringlichkeit** 

Fehler

### Benutzeraktion

Gehen Sie wie folgt vor:

- 1. Überprüfen Sie auf der Lenovo Support-Website, ob entsprechende Service-Bulletins oder Firmwareaktualisierungen für diesen Fehler vorliegen.
- 2. Aktualisieren Sie das UEFI-Image.
- 3. Tauschen Sie die Systemplatine aus.

• S.3108007 Die Standardsystemeinstellungen wurden wiederhergestellt. Die Systemkonfiguration wurde auf die Standardwerte zurückgesetzt.

### Erläuterung:

### **Dringlichkeit**

Fehler

### **Benutzeraktion**

Gehen Sie wie folgt vor:

- 1. Überprüfen Sie auf der Lenovo Support-Website, ob entsprechende Service-Bulletins oder Firmwareaktualisierungen für diesen Fehler vorliegen.
- S.3818004 Der CRTM-Flash-Treiber konnte den Staging-Bereich nicht erfolgreich aufspielen. Fehler aufgetreten. Es ist ein Fehler bei der CRTM-Aktualisierung aufgetreten.

Erläuterung:

**Dringlichkeit** Fehler

### Benutzeraktion

Gehen Sie wie folgt vor:

- 1. Fahren Sie mit dem Booten des Systems fort. Wenn das System nicht zurückgesetzt wird, setzen Sie es manuell zurück.
- 2. Wenn der Fehler beim nachfolgenden Booten nicht angezeigt wird, ist keine weitere Wiederherstellungsaktion erforderlich.
- 3. Wenn der Fehler weiterhin auftritt, setzen Sie das Booten des Systems fort und aktualisieren Sie das UEFI-Image.
- 4. (Nur für qualifizierte Kundendiensttechniker) Ersetzen Sie die Systemplatine.
- S.3818007 Die Firmware-Image-Kapseln für beide Flash-Banks konnten nicht verifiziert werden. Die Kapsel für das CRTM-Image konnte nicht überprüft werden.

### Erläuterung:

### **Dringlichkeit**

Fehler

### **Benutzeraktion**

Gehen Sie wie folgt vor:

- 1. Wenn das System nicht erfolgreich gebootet werden konnte, muss das System aus- und wieder eingeschaltet werden.
- 2. Wenn das System mit der F1-Konfiguration bootet, aktualisieren Sie das UEFI-Image und setzen Sie die Gruppe auf die Primärgruppe zurück (falls erforderlich). Wenn das System ohne Fehler bootet, ist die Wiederherstellung abgeschlossen und es sind keine weiteren Maßnahmen erforderlich.
- 3. (Nur für qualifizierte Kundendiensttechniker) Wenn das System nicht bootet oder die Firmwareaktualisierung nicht erfolgreich durchgeführt werden konnte, ersetzen Sie die Systemplatine.
- S.51003 Ein nicht behebbarer Speicherfehler wurde in DIMM-Sockel [arg1] auf Speicherkanal [arg2] festgestellt. Ein nicht behebbarer Speicherfehler wurde an Prozessor [arg3] Kanal [arg4] erkannt. Das fehlerhafte DIMM innerhalb des Kanals konnte nicht bestimmt werden. Ein nicht korrigierbarer Speicherfehler wurde erkannt. Es ist ein schwerwiegender Speicherfehler aufgetreten.

### Erläuterung:

### **Dringlichkeit**

Fehler

### Benutzeraktion

- 1. Prüfen Sie die Website des Lenovo Support auf geeignete Service-Bulletins oder Firmwareaktualisierungen, die diesen Speicherfehler betreffen.
- 2. Wenn der Knoten kürzlich installiert, verschoben, gewartet oder aufgerüstet wurde, überprüfen Sie, ob das DIMM ordnungsgemäß eingesetzt ist. Stellen Sie dann durch eine Sichtprüfung sicher, dass sich in keinem DIMM-Steckplatz dieses Speicherkanals Fremdkörper befinden. Wenn eine dieser Bedingungen zutrifft, beheben Sie das Problem und versuchen Sie es mit demselben DIMM erneut. (Anmerkung: Das Ereignisprotokoll enthält möglicherweise ein vor kurzem aufgetretenes 580A4-Ereignis, das eine erkannte Änderung in der DIMM-Belegung bezeichnet, die mit diesem Problem zusammenhängen könnte.)
- 3. Wenn bei den DIMM-Steckplätzen keine Probleme beobachtet werden und das Problem weiterhin bestehen bleibt, ersetzen Sie das von LightPath und/oder dem Ereignisprotokolleintrag angegebene DIMM.
- 4. Wenn der Fehler für denselben DIMM-Steckplatz erneut auftritt, tauschen Sie die anderen DIMMs desselben Speicherkanals einzeln mit den DIMMs eines anderen Speicherkanals oder Prozessors aus. (Prüfen Sie die Serviceinformationen bzw. das Installationshandbuch für dieses Produkt auf die Bestückungsanforderungen für den Ersatzspeicher-/Paarmodus.) Wird ein DIMM zu einem anderen Speicherkanal verschoben und tritt das Problem dort erneut auf, ersetzen Sie das DIMM.
- 5. (Nur für qualifizierte Kundendiensttechniker) Entfernen Sie den betroffenen Prozessor und überprüfen Sie die Prozessorsockelkontaktstifte auf beschädigte oder falsch belegte Kontaktstifte. Wenn eine Beschädigung erkannt wurde oder es sich hier um einen aufgerüsteten Prozessor handelt, ersetzen Sie die Systemplatine. Wenn mehrere Prozessoren vorhanden sind, tauschen Sie die Prozessoren aus, um den betroffenen Prozessor in einen anderen Prozessorsockel zu versetzen, und führen Sie den Vorgang dann erneut aus. Wenn der Fehler bei dem betroffenen Prozessor erneut auftritt (oder wenn es nur einen Prozessor gibt), ersetzen Sie den Prozessor.
- 6. (Nur für qualifizierte Kundendiensttechniker) Wenn der Fehler wieder beim ursprünglichen DIMM-Steckplatz auftritt, überprüfen Sie den Steckplatz erneut auf Fremdkörper, und entfernen Sie diese gegebenenfalls. Wenn der Steckplatz beschädigt ist, ersetzen Sie die Systemplatine.
- S.51006 Es wurde unterschiedlicher Hauptspeicher erkannt. Bitte überprüfen Sie die Gültigkeit der Speicherkonfiguration. Es wurde mindestens ein nicht übereinstimmendes DIMM erkannt.

### **Dringlichkeit**

Fehler

### Benutzeraktion

Gehen Sie wie folgt vor:

- 1. Dies könnte auf einen unkorrigierbaren Speicherfehler oder einen fehlgeschlagenen Hauptspeichertest folgen. Überprüfen Sie das Protokoll und beheben Sie erst das Ereignis. Die durch andere Fehler oder Aktionen inaktivierten DIMMs könnten dieses Ereignis verursachen.
- 2. Überprüfen Sie, ob DIMMs in der richtigen Bestückungsreihenfolge installiert sind.
- 3. Inaktivieren Sie die Speicherspiegelung und die Verwendung von Zusatzspeicher. Wenn die fehlende Übereinstimmung durch diese Aktion behoben wird, überprüfen Sie auf der Lenovo Support-Website, ob diesen Fehler betreffende Informationen vorliegen.
- 4. Aktualisieren Sie die UEFI-Firmware.
- 5. Tauschen Sie das DIMM aus.
- 6. Ersetzen Sie den Prozessor.

### • S.51009 Es wurde kein Systemspeicher erkannt. Es wurde kein Hauptspeicher erkannt.

### Erläuterung:

# **Dringlichkeit**

Fehler

### Benutzeraktion

- 1. Wenn andere Speicherfehler als dieser Fehler protokolliert werden, führen Sie zuerst die für diese Codes angegebenen Aktionen aus.
- 2. Wenn in den Protokollen keine anderen Speicher-Diagnosecodes aufgezeichnet werden, überprüfen Sie mithilfe des Setup Utilitys oder Lenovo XClarity Essentials OneCLI, ob alle DIMM-Anschlüsse aktiviert sind.
- 3. Wenn das Problem weiterhin auftritt, fahren Sie den Rechenknoten herunter, entfernen Sie ihn aus dem Gehäuse und überprüfen Sie physisch, ob ein oder mehrere DIMMs installiert sind und ob bei allen DIMMs die richtige Bestückungsreihenfolge eingehalten wurde.
- 4. Wenn DIMMs vorhanden sind und ordnungsgemäß installiert wurden, prüfen Sie, ob LEDs für DIMM-Anschlüsse leuchten. Falls dies zutrifft, setzen Sie diese DIMMs zurück.
- 5. Installieren Sie den Knoten erneut im Gehäuse, schalten Sie ihn ein und überprüfen Sie dann die Protokolle auf Speicherdiagnosecodes.
- 6. (Nur für qualifizierte Kundendiensttechniker) Tritt der Fehler weiterhin auf, ersetzen Sie den Prozessor.
- 7. (Nur für qualifizierte Kundendiensttechniker) Wenn der Fehler weiterhin auftritt, ersetzen Sie die Systemplatine.
- S.58008 Ein DIMM hat den POST-Speichertest nicht bestanden. Der Hauptspeichertest für das DIMM ist fehlgeschlagen.

### **Dringlichkeit**

Fehler

### **Benutzeraktion**

- 1. Sie müssen das System aus- und wieder einschalten, um betroffene DIMM-Steckplätze erneut zu aktivieren, oder nehmen Sie die erneute Aktivierung mithilfe des Setup Utilitys manuell vor.
- 2. Wenn der Rechenknoten kürzlich installiert, gewartet, verschoben oder aufgerüstet wurde, stellen Sie sicher, dass die DIMMs ordnungsgemäß eingesetzt sind und sich keine Fremdkörper im DIMM-Steckplatz befinden. Wenn eine dieser Bedingungen zutrifft, beheben Sie das Problem und versuchen Sie es mit demselben DIMM erneut. (Anmerkung: Das Ereignisprotokoll enthält möglicherweise ein kürzlich aufgetretenes 00580A4-Ereignis, das eine erkannte Änderung in der DIMM-Bestückung bezeichnet, die mit diesem Problem zusammenhängen könnte.)
- 3. Wenn das Problem bestehen bleibt, ersetzen Sie das von LightPath und/oder dem Ereignisprotokolleintrag angegebene DIMM.
- 4. Wenn das Problem für denselben DIMM-Steckplatz erneut auftritt, tauschen Sie die anderen DIMMs desselben Speicherkanals einzeln mit den DIMMs eines anderen Speicherkanals oder Prozessors aus. Wird ein DIMM zu einem anderen Speicherkanal verschoben und tritt das Problem dort erneut auf, ersetzen Sie das DIMM.
- 5. Überprüfen Sie, ob auf der Lenovo Support-Websiteein zutreffendes Service-Bulletin oder Firmware-Update vorhanden ist, das für diesen Speicherfehler gilt.
- 6. (Nur für qualifizierte Kundendiensttechniker) Entfernen Sie den betroffenen Prozessor und überprüfen Sie die Prozessorsockelkontaktstifte auf beschädigte oder falsch belegte Kontaktstifte. Wenn eine Beschädigung erkannt wurde oder es sich hier um einen aufgerüsteten Prozessor handelt, ersetzen Sie die Systemplatine. Wenn mehrere Prozessoren vorhanden sind, tauschen Sie die Prozessoren aus, um den betroffenen Prozessor in einen anderen Prozessorsockel zu versetzen, und führen Sie den Vorgang dann erneut aus. Wenn der Fehler bei dem betroffenen Prozessor erneut auftritt (oder wenn es nur einen Prozessor gibt), ersetzen Sie den Prozessor.
- 7. Wenn das Problem beim ursprünglichen DIMM-Steckplatz verbleibt, überprüfen Sie den Steckplatz erneut auf Fremdkörper und entfernen Sie diese gegebenenfalls. Wenn der Steckplatz beschädigt ist, ersetzen Sie die Systemplatine.
- S.68005 Die IIO-Kernlogik hat auf Bus [arg1] einen Fehler erkannt. Das Global-Fatal-Error-Status-Protokoll enthält [arg2]. The Global-Non-Fatal-Error-Status-Protokoll enthält [arg3]. Bitte überprüfen Sie die Fehlerprotokolle auf weitere Daten über Folgefehler am Gerät. Es ist ein kritischer IOH-PCI-Fehler aufgetreten.

### **Dringlichkeit**

Fehler

### Benutzeraktion

Gehen Sie wie folgt vor:

- 1. Prüfen Sie das Protokoll auf einen separaten Fehler, der sich auf eine zugehörige PCI Express-Einheit bezieht, und beheben Sie diesen Fehler.
- 2. Überprüfen Sie, ob auf der Lenovo Support-Website ein zutreffendes Service-Bulletin oder eine Firmwareaktualisierungen für das System oder den Adapter vorhanden ist, die für diesen Fehler gilt.
- 3. Ersetzen Sie die E/A-Einheit oder den PCIe-Adapter.
- 4. (Nur für qualifizierte Kundendiensttechniker) Ersetzen Sie die im Fehler genannte Systemplatine.
- S.680B8 Interner QPI-Verbindungsfehler festgestellt. Es wurde ein interner QPI-Verbindungsfehler erkannt.

### Erläuterung:

### **Dringlichkeit**

Fehler

### Benutzeraktion

Gehen Sie wie folgt vor:

- 1. Überprüfen Sie, ob auf der Lenovo Support-Websiteein zutreffendes Service-Bulletin oder Firmwareaktualisierung vorhanden ist, das für diesen Fehler gilt.
- 2. Überprüfen Sie den Prozessorsockel auf Fremdkörper oder Beschädigungen. Entfernen Sie ggf. gefundene Fremdkörper.
- 3. (Nur für qualifizierte Kundendiensttechniker) Wenn der Fehler erneut auftritt oder der Sockel beschädigt ist, ersetzen Sie die Systemplatine.
- 4. (Nur für qualifizierte Kundendiensttechniker) Ersetzen Sie den Prozessor.
- S.680B9 Externer QPI-Verbindungsfehler festgestellt. Es wurde ein externer QPI-Verbindungsfehler erkannt.

# Erläuterung:

# **Dringlichkeit**

Fehler

### **Benutzeraktion**

Gehen Sie wie folgt vor:

- 1. Überprüfen Sie, ob auf der Lenovo Support-Websiteein zutreffendes Service-Bulletin oder Firmwareaktualisierung vorhanden ist, das für diesen Fehler gilt.
- 2. Überprüfen Sie den Prozessorsockel auf Fremdkörper oder Beschädigungen. Entfernen Sie ggf. gefundene Fremdkörper.
- 3. (Nur für qualifizierte Kundendiensttechniker) Wenn der Fehler erneut auftritt oder der Sockel beschädigt ist, ersetzen Sie die Systemplatine.
- W.11004 Es wurde ein Fehler beim Prozessorselbsttest erkannt. Es wurde ein Fehler beim Prozessorselbsttest erkannt.

### Erläuterung:

# **Dringlichkeit**

Fehler

### **Benutzeraktion**

Gehen Sie wie folgt vor:

- 1. Wenn der Prozessor oder die Firmware gerade aktualisiert wurde, prüfen Sie die Website des Lenovo Supports auf geeignete Service-Bulletins oder Firmwareaktualisierungen, die diesen Prozessorfehler betreffen.
- 2. (Nur für qualifizierte Kundendiensttechniker) Wenn mehrere Prozessoren vorhanden sind, tauschen Sie die Prozessoren aus, um den betroffenen Prozessor in einen anderen Prozessorsockel zu versetzen, und führen Sie den Vorgang dann erneut aus. Wenn das Problem bei dem betroffenen Prozessor erneut auftritt oder dieses System nur einen Prozessor enthält, ersetzen Sie den Prozessor. Überprüfen Sie den Prozessorsockel bei jedem Entfernen der einzelnen Prozessoren und ersetzen Sie zuerst die Systemplatine, wenn der Prozessorsockel beschädigt ist oder falsch belegte Kontaktstifte gefunden werden.
- 3. (Nur für qualifizierte Kundendiensttechniker) Überprüfen Sie den Prozessorsockel bei jedem Entfernen der einzelnen Prozessoren und ersetzen Sie die Systemplatine erst, wenn beschädigte oder falsch belegte Kontaktstifte gefunden wurden. Tauschen Sie die Systemplatine aus.
- W.3048006 UEFI wurde aus der Backup-Flash-Bank durch ein Automatic Boot Recovery (ABR)- Ereignis hochgefahren. Automatisierte Bootwiederherstellung, UEFI-Backup-Image wird gebootet.

### Erläuterung:

# **Dringlichkeit**

Warnung

# **Benutzeraktion**

Gehen Sie wie folgt vor:

- 1. Überprüfen Sie, ob auf der Lenovo Support-Websiteein zutreffendes Service-Bulletin oder Firmwareaktualisierung vorhanden ist, das für diesen Fehler gilt.
- 2. Aktualisieren Sie das UEFI-Primärimage.
- 3. Tauschen Sie die Systemplatine aus.
- W.305000A Es wurde erkannt, dass Datum und Uhrzeit ungültig sind. Das Datum und die Uhrzeit der Echtzeituhr sind falsch.

### Erläuterung:

### **Dringlichkeit**

Warnung

# **Benutzeraktion**

Gehen Sie wie folgt vor:

- 1. Prüfen Sie das IMM-/Gehäuseereignisprotokoll. Dieses Ereignis sollte dem Fehler 0068002 direkt vorausgehen. Beheben Sie dieses Ereignis oder alle sonstigen batterieabhängigen Fehler.
- 2. Verwenden Sie die F1-Einrichtung, um das Datum und die Uhrzeit neu einzustellen. Wenn das Problem nach einer Systemgrundstellung erneut auftritt, ersetzen Sie die CMOS-Batterie.
- 3. Wenn das Problem weiterhin besteht, prüfen Sie die Website des Lenovo Support auf geeignete Service-Bulletins oder Firmwareaktualisierungen, die diesen Fehler betreffen.
- 4. (Nur für qualifizierte Kundendiensttechniker) Ersetzen Sie die Systemplatine.
- W.3058009 STATUSPROTOKOLL DES TREIBERS: Fehlende Konfiguration. Änderungen an Konfigurationen von F1 erforderlich. STATUSPROTOKOLL DES TREIBERS: Fehlende Konfiguration. Die Einstellungen müssen über die F1-Konfiguration geändert werden.

Erläuterung:

### **Dringlichkeit**

### Warnung

### Benutzeraktion

Gehen Sie wie folgt vor:

- 1. Wechseln Sie zu "F1-Einrichtung > Systemeinstellungen > Einstellungen > Statusliste Treiberzustand" und suchen Sie einen Treiber/Controller, der den Status "Konfiguration erforderlich" meldet.
- 2. Suchen Sie über "Systemeinstellungen" das Menü "Driver" und ändern Sie die Einstellungen entsprechend.
- 3. Speichern Sie die Einstellungen und führen Sie einen Neustart des Systems aus.
- W.305800A STATUSPROTOKOLL DES TREIBERS: "Fehlgeschlagener" Statuscontroller wird gemeldet. STATUSPROTOKOLL DES TREIBERS: 'Fehlgeschlagener' Statuscontroller wird gemeldet.

### Erläuterung:

**Dringlichkeit** 

Warnung

# Benutzeraktion

Gehen Sie wie folgt vor:

- 1. Führen Sie einen Warmstart für das System durch.
- 2. Wenn das Problem bestehen bleibt, wechseln Sie zum Backup-UEFI oder aktualisieren Sie das aktuelle UEFI-Image.
- 3. Tauschen Sie die Systemplatine aus.
- W.305800B STATUSPROTOKOLL DES TREIBERS: Erforderlicher "Warmstart" für Controller wird gemeldet. STATUSPROTOKOLL DES TREIBERS: Erforderlicher 'Warmstart' für Controller wird gemeldet.

### Erläuterung:

# **Dringlichkeit**

Warnung

### Benutzeraktion

Gehen Sie wie folgt vor:

- 1. Keine Aktion erforderlich. Für das System wird am Ende des POST ein Warmstart durchgeführt.
- 2. Wenn das Problem bestehen bleibt, wechseln Sie zum Backup-UEFI-Image oder aktualisieren Sie das aktuelle UEFI-Image.
- 3. Tauschen Sie die Systemplatine aus.
- W.305800C STATUSPROTOKOLL DES TREIBERS: Erforderlicher "Systemabschluss" für Controller wird gemeldet. STATUSPROTOKOLL DES TREIBERS: Erforderlicher 'Systemabschluss' für Controller wird gemeldet.

### Erläuterung:

# **Dringlichkeit**

Warnung

### Benutzeraktion

- 1. Keine Aktion erforderlich. Für das System wird am Ende des POST ein Warmstart durchgeführt.
- 2. Wenn das Problem bestehen bleibt, wechseln Sie zum Backup-UEFI-Image oder aktualisieren Sie das aktuelle UEFI-Image.

3. Tauschen Sie die Systemplatine aus.

• W.305800D STATUSPROTOKOLL DES TREIBERS: Verbindungstrennung für Controller fehlgeschlagen. 'Reboot' erforderlich. STATUSPROTOKOLL DES TREIBERS: Verbindungstrennung für Controller fehlgeschlagen. "Warmstart" erforderlich.

# Erläuterung:

# **Dringlichkeit**

Warnung

### **Benutzeraktion**

Gehen Sie wie folgt vor:

- 1. Keine Aktion erforderlich. Für das System wird am Ende des POST ein Warmstart durchgeführt.
- 2. Wenn das Problem bestehen bleibt, wechseln Sie zum Backup-UEFI-Image oder aktualisieren Sie das aktuelle UEFI-Image.
- 3. Tauschen Sie die Systemplatine aus.
- W.305800E STATUSPROTOKOLL DES TREIBERS: Ungültiger Treiber für Allgemeinzustand wird gemeldet. STATUSPROTOKOLL DES TREIBERS: Ungültiger Treiber für Allgemeinzustand wird gemeldet.

### Erläuterung:

# **Dringlichkeit**

Warnung

### **Benutzeraktion**

Gehen Sie wie folgt vor:

- 1. Keine Aktion erforderlich. Für das System wird am Ende des POST ein Warmstart durchgeführt.
- 2. Wenn das Problem bestehen bleibt, wechseln Sie zum Backup-UEFI-Image oder aktualisieren Sie das aktuelle UEFI-Image.
- 3. Tauschen Sie die Systemplatine aus.
- W.3808000 Es ist ein IMM-Kommunikationsfehler aufgetreten. Es ist ein IMM-Kommunikationsfehler aufgetreten.

### Erläuterung:

### **Dringlichkeit**

Warnung

### Benutzeraktion

Gehen Sie wie folgt vor:

- 1. Setzen Sie das Integrated Management Module (IMM) über das Chassis Management Module (CMM) zurück.
- 2. Entfernen Sie die zusätzliche Stromversorgung mithilfe des CMM vom Rechenknoten. Dadurch wird ein Warmstart für den Rechenknoten durchgeführt.
- 3. Überprüfen Sie, ob auf der Lenovo Support-Websiteein zutreffendes Service-Bulletin oder Firmwareaktualisierung vorhanden ist, das für diesen Fehler gilt.
- 4. Aktualisieren Sie die UEFI-Firmware.
- 5. (Nur für qualifizierte Kundendiensttechniker) Ersetzen Sie die Systemplatine.
- W.3808002 Beim Speichern der UEFI-Einstellungen im IMM ist ein Fehler aufgetreten. Es ist ein Fehler beim Aktualisieren der Systemkonfiguration für IMM aufgetreten.

### Erläuterung:

### **Dringlichkeit**

Warnung

### Benutzeraktion

Gehen Sie wie folgt vor:

- 1. Mithilfe des Setup Utilitys können Sie die Einstellungen überprüfen und speichern (wodurch die Einstellungen wiederhergestellt werden).
- 2. Setzen Sie das Integrated Management Module (IMM) über das Chassis Management Module (CMM) zurück.
- 3. Entfernen Sie die zusätzliche Stromversorgung mithilfe des CMM vom Rechenknoten. Dadurch wird ein Warmstart für den Rechenknoten durchgeführt.
- 4. Überprüfen Sie, ob auf der Lenovo Support-Websiteein zutreffendes Service-Bulletin oder Firmwareaktualisierung vorhanden ist, das für diesen Fehler gilt.
- 5. Aktualisieren Sie die IMM-Firmware.
- 6. Verwenden Sie die Brücke zum Löschen des CMOS, um das CMOS zu löschen.
- 7. (Nur für qualifizierte Kundendiensttechniker) Ersetzen Sie die Systemplatine.
- W.3808003 Die Systemkonfiguration konnte nicht aus dem IMM abgerufen werden. Es ist ein Fehler beim Abrufen der Systemkonfiguration vom IMM aufgetreten.

### Erläuterung:

### **Dringlichkeit**

Warnung

### Benutzeraktion

Gehen Sie wie folgt vor:

- 1. Mithilfe des Setup Utilitys können Sie die Einstellungen überprüfen und speichern (wodurch die Einstellungen wiederhergestellt werden).
- 2. Setzen Sie das Integrated Management Module (IMM) über das Chassis Management Module (CMM) zurück.
- 3. Entfernen Sie die zusätzliche Stromversorgung mithilfe des CMM vom Rechenknoten. Dadurch wird ein Warmstart für den Rechenknoten durchgeführt.
- 4. Überprüfen Sie, ob auf der Lenovo Support-Websiteein zutreffendes Service-Bulletin oder Firmwareaktualisierung vorhanden ist, das für diesen Fehler gilt.
- 5. Aktualisieren Sie die IMM-Firmware.
- 6. Verwenden Sie die Brücke zum Löschen des CMOS, um das CMOS zu löschen.
- 7. (Nur für qualifizierte Kundendiensttechniker) Ersetzen Sie die Systemplatine.

• W.3818005 Der CRTM-Flash-Treiber konnte den Staging-Bereich nicht erfolgreich aufspielen. Die CRTM-Aktualisierung wurde abgebrochen.

### Erläuterung:

### **Dringlichkeit**

Warnung

### Benutzeraktion

- 1. Fahren Sie mit dem Booten des Systems fort. Wenn das System nicht zurückgesetzt wird, setzen Sie es manuell zurück.
- 2. Wenn der Fehler beim nachfolgenden Booten nicht angezeigt wird, ist keine weitere Wiederherstellungsaktion erforderlich.
- 3. Wenn das Ereignis weiterhin auftritt, setzen Sie das Booten des Systems fort und führen Sie ein erneutes Flash-Update für das UEFI-Image aus.
- 4. (Nur für qualifizierte Kundendiensttechniker) Ersetzen Sie die Systemplatine.

• W.3868001 IFM: Das Zurücksetzen der Schleife wurde vermieden – mehrere Zurücksetzungen sind nicht zulässig. IFM: Das Zurücksetzen der Schleife wurde vermieden – mehrere Zurücksetzungen sind nicht zulässig.

### Erläuterung:

### **Dringlichkeit**

Warnung

### Benutzeraktion

Gehen Sie wie folgt vor:

- 1. Aktualisieren Sie sämtliche Firmware (einschließlich der Firmware von Adaptern) auf die neuesten Versionen.
- 2. Wenn der Fehler weiterhin auftritt, eskalieren Sie ihn an die nächste Unterstützungsstufe.
- W.3868002 IFM: Fehler bei der Datenübertragung mit dem IMM IFM wurde möglicherweise nicht ordnungsgemäß implementiert. IFM: Es ist ein Fehler bei der Kommunikation mit dem IMM aufgetreten – IFM wurde möglicherweise nicht ordnungsgemäß implementiert.

### Erläuterung:

### **Dringlichkeit**

Fehler

### Benutzeraktion

Gehen Sie wie folgt vor:

- 1. Aktualisieren Sie sämtliche Firmware (einschließlich der Firmware von Adaptern) auf die neuesten Versionen.
- 2. Wenn der Fehler weiterhin auftritt, eskalieren Sie ihn an die nächste Unterstützungsstufe.

• W.3938002 Es wurde ein Bootkonfigurationsfehler erkannt. Es ist ein Fehler bei der Bootkonfiguration aufgetreten.

# Erläuterung:

**Dringlichkeit** 

Warnung

### **Benutzeraktion**

Gehen Sie wie folgt vor:

- 1. F1 Setup -> Save Settings.
- 2. Wiederholen Sie die OOB-Konfigurationsaktualisierung.
- W.50001 Ein DIMM wurde wegen eines beim POST erkannten Fehlers deaktiviert. Ein DIMM wurde inaktiviert.

### Erläuterung:

### **Dringlichkeit**

Informationen

### Benutzeraktion

Gehen Sie wie folgt vor:

1. Wenn das DIMM aufgrund eines Speicherfehlers inaktiviert wurde, befolgen Sie das Verfahren für dieses Ereignis.

- 2. Wenn in den Protokollen kein Speicherfehler aufgezeichnet wurde und keine Fehleranzeigen für DIMM-Anschlüsse leuchten, aktivieren Sie das DIMM mithilfe des Setup Utility oder mit Lenovo XClarity Essentials OneCLI erneut.
- 3. Wenn das Problem weiterhin besteht, schalten Sie den Rechenknoten über die Verwaltungskonsole aus und wieder ein.
- 4. Setzen Sie das Integrated Management Module (IMM) zurück.
- 5. Setzen Sie die UEFI auf die Standardeinstellungen zurück.
- 6. Aktualisieren Sie die IMM- und die UEFI-Firmware.
- 7. Tauschen Sie das DIMM aus dem deaktivierten Steckplatz durch ein geeignetes DIMM aus bzw. prüfen Sie, ob das DIMM richtig eingesetzt ist. Sollte der Steckplatz weiterhin deaktiviert sein, tauschen Sie die Systemplatine aus (nur für qualifizierte Kundendiensttechniker).
- W.58001 Die PFA-Schwellengrenze (Protokollierungsgrenze für behebbare Fehler) wurde für DIMM-Nummer [arg1] an der Adresse [arg2] überschritten. MC5 Status enthält [arg3] und MC5 Misc enthält [arg4]. Der Grenzwert für DIMM PFA wurde überschritten.

# **Dringlichkeit**

Fehler

# Benutzeraktion

- 1. Wenn der Rechenknoten kürzlich installiert, verschoben, gewartet oder aufgerüstet wurde, überprüfen Sie, ob das DIMM ordnungsgemäß eingesetzt ist. Stellen Sie dann durch eine Sichtprüfung sicher, dass sich in keinem DIMM-Steckplatz dieses Speicherkanals Fremdkörper befinden. Wenn eine dieser Bedingungen zutrifft, beheben Sie das Problem und versuchen Sie es mit demselben DIMM erneut. (Anmerkung: Das Ereignisprotokoll enthält möglicherweise ein kürzlich aufgetretenes 580A4-Ereignis, das eine erkannte Änderung in der DIMM-Bestückung bezeichnet, die mit diesem Problem zusammenhängen könnte.)
- 2. Überprüfen Sie, ob auf der Lenovo Support-Websiteein zutreffendes Firmware-Update vorhanden ist, das für diesen Speicherfehler gilt. In den Releaseinformationen werden die aktualisierten Adressen für die bekannten Probleme aufgelistet.
- 3. Wenn der Fehler mit den oben genannten Schritten nicht behoben werden kann, ersetzen Sie die DIMMs im selben Speicherkanal bei der nächsten Wartung einzeln durch die DIMMs eines anderen Speicherkanals oder Prozessors. (Prüfen Sie die Serviceinformationen bzw. das Installationshandbuch für dieses Produkt auf die Bestückungsanforderungen für den Ersatzspeicher-/Paarmodus.) Wenn ein DIMM zu einem beliebigen DIMM-Steckplatz in einem anderen Speicherkanal verschoben wird und die PFA (Predictive Failure Analysis) dort erneut ansetzt, ersetzen Sie das verschobene DIMM.
- 4. Wenn bei den DIMM-Steckplätzen keine Probleme beobachtet werden und das Problem weiterhin bestehen bleibt, ersetzen Sie das von LightPath und/oder dem Ereignisprotokolleintrag angegebene DIMM.
- 5. Wenn der Fehler für denselben DIMM-Steckplatz erneut auftritt, tauschen Sie die anderen DIMMs desselben Speicherkanals einzeln mit den DIMMs eines anderen Speicherkanals oder Prozessors aus. (Prüfen Sie die Serviceinformationen bzw. das Installationshandbuch für dieses Produkt auf die Bestückungsanforderungen für den Ersatzspeicher-/Paarmodus.) Wird ein DIMM zu einem anderen Speicherkanal verschoben und tritt das Problem dort erneut auf, ersetzen Sie das DIMM.
- 6. (Nur für qualifizierte Kundendiensttechniker) Entfernen Sie den betroffenen Prozessor und überprüfen Sie die Prozessorsockelkontaktstifte auf beschädigte oder falsch belegte Kontaktstifte. Wenn eine Beschädigung erkannt wurde oder es sich hier um einen aufgerüsteten Prozessor handelt, ersetzen Sie die Systemplatine. Wenn mehrere Prozessoren vorhanden sind,

tauschen Sie die Prozessoren aus, um den betroffenen Prozessor in einen anderen Prozessorsockel zu versetzen, und führen Sie den Vorgang dann erneut aus. Wenn der Fehler bei dem betroffenen Prozessor erneut auftritt (oder wenn es nur einen Prozessor gibt), ersetzen Sie den Prozessor.

- 7. (Nur für qualifizierte Kundendiensttechniker) Wenn der Fehler wieder beim ursprünglichen DIMM-Steckplatz auftritt, überprüfen Sie den Steckplatz erneut auf Fremdkörper, und entfernen Sie diese gegebenenfalls. Wenn der Steckplatz beschädigt ist, ersetzen Sie die Systemplatine.
- W.58007 Es wurde eine ungültige Speicherkonfiguration (nicht unterstützte DIMM-Bestückung) erkannt. Bitte überprüfen Sie die Gültigkeit der Speicherkonfiguration. Die DIMM-Bestückung wird nicht unterstützt.

### Erläuterung:

### **Dringlichkeit**

Fehler

### **Benutzeraktion**

Gehen Sie wie folgt vor:

- 1. Stellen Sie sicher, dass die DIMM-Steckplätze gemäß den Serviceinformationen für dieses Produkt bestückt sind.
- 2. Stellen Sie sicher, dass alle DIMMs im uEFI-Konfigurationsmenü aktiviert sind.
- 3. Wenn die Fehler-LED eines DIMM-Steckplatzes leuchtet, beheben Sie den Fehler.
- W.580A1 Ungültige Speicherkonfiguration für Spiegelmodus. Bitte korrigieren Sie die Speicherkonfiguration. Die DIMM-Bestückung wird für den Spiegelungsmodus nicht unterstützt.

# Erläuterung:

**Dringlichkeit** 

Fehler

# Benutzeraktion

Gehen Sie wie folgt vor:

- 1. Wenn die Fehler-LED eines DIMM-Steckplatzes leuchtet, beheben Sie den Fehler.
- 2. Stellen Sie sicher. dass die DIMM-Steckplätze ordnungsgemäß für den Spiegelmodus bestückt sind.
- W.580A2 Ungültige Speicherkonfiguration für Zusatzspeichermodus. Bitte korrigieren Sie die Speicherkonfiguration. Die DIMM-Bestückung wird für den Zusatzspeichermodus nicht unterstützt.

### Erläuterung:

# **Dringlichkeit**

Fehler

# **Benutzeraktion**

Gehen Sie wie folgt vor:

- 1. Wenn die Fehler-LED eines DIMM-Steckplatzes leuchtet, beheben Sie den Fehler.
- 2. Stellen Sie sicher, dass die DIMM-Steckplätze gemäß den Serviceinformationen für dieses Produkt ordnungsgemäß für den Ersatzspeichermodus bestückt sind.
- W.68002 Ein CMOS-Batteriefehler wurde erkannt CMOS-Batteriefehler

### Erläuterung:

**Dringlichkeit** Fehler

Benutzeraktion

- 1. Wenn das System kürzlich installiert, verschoben oder gewartet wurde, stellen Sie sicher, dass die Batterie richtig eingesetzt ist.
- 2. Überprüfen Sie, ob auf der Lenovo Support-Websiteein zutreffendes Service-Bulletin oder Firmwareaktualisierung vorhanden ist, das für diesen Fehler gilt.
- 3. Ersetzen Sie die CMOS-Batterie.
- 4. (Nur für qualifizierte Kundendiensttechniker) Ersetzen Sie die Systemplatine.

# Anhang C. Ergebnisse für DSA-Diagnosetest

Nach dem Ausführen der DSA-Diagnosetests können Sie anhand dieser Informationen alle gefundenen Probleme lösen.

# Ergebnisse für Broadcom-Netzwerktest über DSA

Die folgenden Nachrichten können ausgegeben werden, wenn Sie den Broadcom-Netzwerktest ausführen.

# Testergebnisse für Broadcom-Netzwerktest über DSA

Die folgenden Nachrichten können ausgegeben werden, wenn Sie den Broadcom-Netzwerktest über DSA ausführen.

### • 405-000-000 : BRCM:TestControlRegisters Test bestanden

Der Test wurde bestanden.

**Behebbar** Nein

**Dringlichkeit** Ereignis

Wartungsfähig **Nein** 

Support automatisch benachrichtigen **Nein** 

### Zugehörige Links

- [Lenovo Support-Website](http://support.lenovo.com/)
- [Aktuelle DSA-Version](https://support.lenovo.com/us/en/documents/LNVO-DSA)
- [Aktuelle Version von BMC/IMM](http://www-947.ibm.com/support/entry/portal/docdisplay?lndocid=MIGR-4JTS2T)

### • 405-001-000 : BRCM:TestMIIRegisters Test bestanden

Der Test wurde bestanden.

Behebbar

Nein

**Dringlichkeit** Ereignis

Wartungsfähig Nein

# Support automatisch benachrichtigen

Nein

### Zugehörige Links

- [Lenovo Support-Website](http://support.lenovo.com/)
- [Aktuelle DSA-Version](https://support.lenovo.com/us/en/documents/LNVO-DSA)
- [Aktuelle Version von BMC/IMM](http://www-947.ibm.com/support/entry/portal/docdisplay?lndocid=MIGR-4JTS2T)

### • 405-002-000 : BRCM:TestEEPROM Test bestanden

Der Test wurde bestanden.

### Behebbar

Nein

### **Dringlichkeit**

Ereignis

# Wartungsfähig

Nein

# Support automatisch benachrichtigen

Nein

# Zugehörige Links

- [Lenovo Support-Website](http://support.lenovo.com/)
- [Aktuelle DSA-Version](https://support.lenovo.com/us/en/documents/LNVO-DSA)
- [Aktuelle Version von BMC/IMM](http://www-947.ibm.com/support/entry/portal/docdisplay?lndocid=MIGR-4JTS2T)

# • 405-003-000 : BRCM:TestInternalMemory Test bestanden

Der Test wurde bestanden.

# Behebbar

Nein

**Dringlichkeit** Ereignis

# Wartungsfähig

**Nein** 

#### Support automatisch benachrichtigen **Nein**

# Zugehörige Links

- [Lenovo Support-Website](http://support.lenovo.com/)
- [Aktuelle DSA-Version](https://support.lenovo.com/us/en/documents/LNVO-DSA)
- [Aktuelle Version von BMC/IMM](http://www-947.ibm.com/support/entry/portal/docdisplay?lndocid=MIGR-4JTS2T)
- 405-004-000 : BRCM:TestInterrupt Test bestanden

Der Test wurde bestanden.

# Behebbar

**Nein** 

# **Dringlichkeit**

Ereignis

# Wartungsfähig

Nein

### Support automatisch benachrichtigen Nein

# Zugehörige Links

- [Lenovo Support-Website](http://support.lenovo.com/)
- [Aktuelle DSA-Version](https://support.lenovo.com/us/en/documents/LNVO-DSA)
- [Aktuelle Version von BMC/IMM](http://www-947.ibm.com/support/entry/portal/docdisplay?lndocid=MIGR-4JTS2T)
- 405-005-000 : BRCM:TestLoopbackMAC Test bestanden

Der Test wurde bestanden.

# Behebbar

**Nein**
## **Dringlichkeit**

Ereignis

## Wartungsfähig

**Nein** 

## Support automatisch benachrichtigen

Nein

#### Zugehörige Links

- [Lenovo Support-Website](http://support.lenovo.com/)
- [Aktuelle DSA-Version](https://support.lenovo.com/us/en/documents/LNVO-DSA)
- [Aktuelle Version von BMC/IMM](http://www-947.ibm.com/support/entry/portal/docdisplay?lndocid=MIGR-4JTS2T)

#### • 405-006-000 : BRCM:TestLoopbackPhysical Test bestanden

#### Der Test wurde bestanden.

#### Behebbar

Nein

**Dringlichkeit** Ereignis

Wartungsfähig Nein

Support automatisch benachrichtigen Nein

#### Zugehörige Links

- [Lenovo Support-Website](http://support.lenovo.com/)
- [Aktuelle DSA-Version](https://support.lenovo.com/us/en/documents/LNVO-DSA)
- [Aktuelle Version von BMC/IMM](http://www-947.ibm.com/support/entry/portal/docdisplay?lndocid=MIGR-4JTS2T)
- 405-007-000 : BRCM:TestLEDs Test bestanden

Der Test wurde bestanden.

#### Behebbar

**Nein** 

#### **Dringlichkeit**

Ereignis

#### Wartungsfähig

Nein

## Support automatisch benachrichtigen

Nein

#### Zugehörige Links

- [Lenovo Support-Website](http://support.lenovo.com/)
- [Aktuelle DSA-Version](https://support.lenovo.com/us/en/documents/LNVO-DSA)
- [Aktuelle Version von BMC/IMM](http://www-947.ibm.com/support/entry/portal/docdisplay?lndocid=MIGR-4JTS2T)

## • 405-800-000 : BRCM:TestControlRegisters Test abgebrochen

Der Steuerregistertest wurde abgebrochen.

Behebbar

Nein

**Dringlichkeit** Warnung

#### Wartungsfähig

Nein

### Support automatisch benachrichtigen

Nein

#### Zugehörige Links

- [Lenovo Support-Website](http://support.lenovo.com/)
- [Aktuelle DSA-Version](https://support.lenovo.com/us/en/documents/LNVO-DSA)
- [Aktuelle Version von BMC/IMM](http://www-947.ibm.com/support/entry/portal/docdisplay?lndocid=MIGR-4JTS2T)

#### • 405-801-000 : BRCM:TestMIIRegisters Test abgebrochen

Der MII-Registertest wurde abgebrochen.

#### Behebbar

**Nein** 

**Dringlichkeit** 

Warnung

#### Wartungsfähig

Nein

#### Support automatisch benachrichtigen

**Nein** 

#### Zugehörige Links

- [Lenovo Support-Website](http://support.lenovo.com/)
- [Aktuelle DSA-Version](https://support.lenovo.com/us/en/documents/LNVO-DSA)
- [Aktuelle Version von BMC/IMM](http://www-947.ibm.com/support/entry/portal/docdisplay?lndocid=MIGR-4JTS2T)

#### • 405-802-000 : BRCM:TestEEPROM Test abgebrochen

Der EEPROM-Test wurde abgebrochen.

#### Behebbar

Nein

# **Dringlichkeit**

Warnung

Wartungsfähig

Nein

#### Support automatisch benachrichtigen

Nein

#### Zugehörige Links

- [Lenovo Support-Website](http://support.lenovo.com/)
- [Aktuelle DSA-Version](https://support.lenovo.com/us/en/documents/LNVO-DSA)
- [Aktuelle Version von BMC/IMM](http://www-947.ibm.com/support/entry/portal/docdisplay?lndocid=MIGR-4JTS2T)

## • 405-803-000 : BRCM:TestInternalMemory Test abgebrochen

Der interne Hauptspeichertest wurde abgebrochen.

#### Behebbar

Nein

**Dringlichkeit** Warnung

Wartungsfähig **Nein** 

#### Support automatisch benachrichtigen

Nein

#### Zugehörige Links

- [Lenovo Support-Website](http://support.lenovo.com/)
- [Aktuelle DSA-Version](https://support.lenovo.com/us/en/documents/LNVO-DSA)
- [Aktuelle Version von BMC/IMM](http://www-947.ibm.com/support/entry/portal/docdisplay?lndocid=MIGR-4JTS2T)
- 405-804-000 : BRCM:TestInterrupt Test abgebrochen

Der Interrupttest wurde abgebrochen.

#### Behebbar

Nein

#### **Dringlichkeit**

Warnung

#### Wartungsfähig

Nein

#### Support automatisch benachrichtigen Nein

## Zugehörige Links

- [Lenovo Support-Website](http://support.lenovo.com/)
- [Aktuelle DSA-Version](https://support.lenovo.com/us/en/documents/LNVO-DSA)
- [Aktuelle Version von BMC/IMM](http://www-947.ibm.com/support/entry/portal/docdisplay?lndocid=MIGR-4JTS2T)

## • 405-805-000 : BRCM:TestLoopbackMAC Test abgebrochen

Der Prüfschleifentest in der MAC-Schicht wurde abgebrochen.

Behebbar Nein

**Dringlichkeit** Warnung

#### Wartungsfähig

Nein

#### Support automatisch benachrichtigen

**Nein** 

#### Zugehörige Links

- [Lenovo Support-Website](http://support.lenovo.com/)
- [Aktuelle DSA-Version](https://support.lenovo.com/us/en/documents/LNVO-DSA)
- [Aktuelle Version von BMC/IMM](http://www-947.ibm.com/support/entry/portal/docdisplay?lndocid=MIGR-4JTS2T)

#### • 405-806-000 : BRCM:TestLoopbackPhysical Test abgebrochen

Der Prüfschleifentest in der physikalischen Schicht wurde abgebrochen.

Behebbar **Nein** 

**Dringlichkeit** Warnung

Wartungsfähig Nein

#### Support automatisch benachrichtigen Nein

- [Lenovo Support-Website](http://support.lenovo.com/)
- [Aktuelle DSA-Version](https://support.lenovo.com/us/en/documents/LNVO-DSA)
- [Aktuelle Version von BMC/IMM](http://www-947.ibm.com/support/entry/portal/docdisplay?lndocid=MIGR-4JTS2T)

## • 405-807-000 : BRCM:TestLEDs Test abgebrochen

Die Überprüfung der Statusanzeigen wurde abgebrochen.

## Behebbar

Nein

**Dringlichkeit** Warnung

## Wartungsfähig

Nein

## Support automatisch benachrichtigen

Nein

## Zugehörige Links

- [Lenovo Support-Website](http://support.lenovo.com/)
- [Aktuelle DSA-Version](https://support.lenovo.com/us/en/documents/LNVO-DSA)
- [Aktuelle Version von BMC/IMM](http://www-947.ibm.com/support/entry/portal/docdisplay?lndocid=MIGR-4JTS2T)

## • 405-900-000 : BRCM:TestControlRegisters Test fehlgeschlagen

Beim Testen der internen MAC-Register wurde ein Fehler festgestellt.

## Behebbar

Nein

**Dringlichkeit** Fehler

#### Wartungsfähig

Ja

# Support automatisch benachrichtigen

Nein

## Benutzeraktion

Gehen Sie wie folgt vor:

- 1. Prüfen Sie die Komponenten-Firmwareversion und führen Sie bei Bedarf ein Upgrade durch. Die installierte Firmwareversion finden Sie im Ereignisprotokoll zur DSA-Diagnose (DSA Diagnostic Event Log) im Firmware/VPD-Abschnitt für diese Komponente.
- 2. Führen Sie den Test erneut aus.
- 3. Bleibt der Fehler weiterhin bestehen, finden Sie weitere Korrekturmaßnahmen im Abschnitt "Fehlerbehebung nach Symptom" im "Installations- und Wartungshandbuch" zum System.

## Zugehörige Links

- [Lenovo Support-Website](http://support.lenovo.com/)
- [Aktuelle DSA-Version](https://support.lenovo.com/us/en/documents/LNVO-DSA)
- [Aktuelle Version von BMC/IMM](http://www-947.ibm.com/support/entry/portal/docdisplay?lndocid=MIGR-4JTS2T)

## • 405-901-000 : BRCM:TestMIIRegisters Test fehlgeschlagen

Beim Testen der internen PHY-Register wurde ein Fehler festgestellt.

## Behebbar

Nein

## **Dringlichkeit**

Fehler

### Wartungsfähig

Ja

## Support automatisch benachrichtigen

Nein

## Benutzeraktion

Gehen Sie wie folgt vor:

- 1. Prüfen Sie die Komponenten-Firmwareversion und führen Sie bei Bedarf ein Upgrade durch. Die installierte Firmwareversion finden Sie im Ereignisprotokoll zur DSA-Diagnose (DSA Diagnostic Event Log) im Firmware/VPD-Abschnitt für diese Komponente.
- 2. Führen Sie den Test erneut aus.
- 3. Bleibt der Fehler weiterhin bestehen, finden Sie weitere Korrekturmaßnahmen im Abschnitt "Fehlerbehebung nach Symptom" im "Installations- und Wartungshandbuch" zum System.

## Zugehörige Links

- [Lenovo Support-Website](http://support.lenovo.com/)
- [Aktuelle DSA-Version](https://support.lenovo.com/us/en/documents/LNVO-DSA)
- [Aktuelle Version von BMC/IMM](http://www-947.ibm.com/support/entry/portal/docdisplay?lndocid=MIGR-4JTS2T)

## • 405-902-000 : BRCM:TestEEPROM Test fehlgeschlagen

Beim Testen des nicht flüchtigen Arbeitsspeichers (RAM) wurde ein Fehler festgestellt.

## Behebbar

Nein

**Dringlichkeit** Fehler

## Wartungsfähig

Ja

# Support automatisch benachrichtigen

Nein

## Benutzeraktion

Gehen Sie wie folgt vor:

- 1. Prüfen Sie die Komponenten-Firmwareversion und führen Sie bei Bedarf ein Upgrade durch. Die installierte Firmwareversion finden Sie im Ereignisprotokoll zur DSA-Diagnose (DSA Diagnostic Event Log) im Firmware/VPD-Abschnitt für diese Komponente.
- 2. Führen Sie den Test erneut aus.
- 3. Bleibt der Fehler weiterhin bestehen, finden Sie weitere Korrekturmaßnahmen im Abschnitt "Fehlerbehebung nach Symptom" im "Installations- und Wartungshandbuch" zum System.

## Zugehörige Links

- [Lenovo Support-Website](http://support.lenovo.com/)
- [Aktuelle DSA-Version](https://support.lenovo.com/us/en/documents/LNVO-DSA)
- [Aktuelle Version von BMC/IMM](http://www-947.ibm.com/support/entry/portal/docdisplay?lndocid=MIGR-4JTS2T)

## • 405-903-000 : BRCM:TestInternalMemory Test fehlgeschlagen

Beim Testen des internen Speichers wurde ein Fehler festgestellt.

## Behebbar

Nein

## **Dringlichkeit**

Fehler

#### Wartungsfähig

Ja

#### Support automatisch benachrichtigen

**Nein** 

## Benutzeraktion

Gehen Sie wie folgt vor:

- 1. Prüfen Sie die Komponenten-Firmwareversion und führen Sie bei Bedarf ein Upgrade durch. Die installierte Firmwareversion finden Sie im Ereignisprotokoll zur DSA-Diagnose (DSA Diagnostic Event Log) im Firmware/VPD-Abschnitt für diese Komponente.
- 2. Führen Sie den Test erneut aus.
- 3. Bleibt der Fehler weiterhin bestehen, finden Sie weitere Korrekturmaßnahmen im Abschnitt "Fehlerbehebung nach Symptom" im "Installations- und Wartungshandbuch" zum System.

#### Zugehörige Links

- [Lenovo Support-Website](http://support.lenovo.com/)
- [Aktuelle DSA-Version](https://support.lenovo.com/us/en/documents/LNVO-DSA)
- [Aktuelle Version von BMC/IMM](http://www-947.ibm.com/support/entry/portal/docdisplay?lndocid=MIGR-4JTS2T)

#### • 405-904-000 : BRCM:TestInterrupt Test fehlgeschlagen

Beim Testen der Interrupts wurde ein Fehler festgestellt.

#### Behebbar

**Nein** 

**Dringlichkeit** 

Fehler

#### Wartungsfähig

Ja

#### Support automatisch benachrichtigen

Nein

## **Benutzeraktion**

Gehen Sie wie folgt vor:

- 1. Prüfen Sie die Komponenten-Firmwareversion und führen Sie bei Bedarf ein Upgrade durch. Die installierte Firmwareversion finden Sie im Ereignisprotokoll zur DSA-Diagnose (DSA Diagnostic Event Log) im Firmware/VPD-Abschnitt für diese Komponente.
- 2. Führen Sie den Test erneut aus.
- 3. Bleibt der Fehler weiterhin bestehen, finden Sie weitere Korrekturmaßnahmen im Abschnitt "Fehlerbehebung nach Symptom" im "Installations- und Wartungshandbuch" zum System.

#### Zugehörige Links

- [Lenovo Support-Website](http://support.lenovo.com/)
- [Aktuelle DSA-Version](https://support.lenovo.com/us/en/documents/LNVO-DSA)
- [Aktuelle Version von BMC/IMM](http://www-947.ibm.com/support/entry/portal/docdisplay?lndocid=MIGR-4JTS2T)

#### • 405-905-000 : BRCM:TestLoopbackMAC Test fehlgeschlagen

BRCM:TestLoopbackMAC-Test ist fehlgeschlagen.

Behebbar Nein

**Dringlichkeit** Fehler

#### Wartungsfähig

Ja

Support automatisch benachrichtigen Nein

#### **Benutzeraktion**

Gehen Sie wie folgt vor:

- 1. Prüfen Sie die Komponenten-Firmwareversion und führen Sie bei Bedarf ein Upgrade durch. Die installierte Firmwareversion finden Sie im Ereignisprotokoll zur DSA-Diagnose (DSA Diagnostic Event Log) im Firmware/VPD-Abschnitt für diese Komponente.
- 2. Führen Sie den Test erneut aus.
- 3. Bleibt der Fehler weiterhin bestehen, finden Sie weitere Korrekturmaßnahmen im Abschnitt "Fehlerbehebung nach Symptom" im "Installations- und Wartungshandbuch" zum System.

#### Zugehörige Links

- [Lenovo Support-Website](http://support.lenovo.com/)
- [Aktuelle DSA-Version](https://support.lenovo.com/us/en/documents/LNVO-DSA)
- [Aktuelle Version von BMC/IMM](http://www-947.ibm.com/support/entry/portal/docdisplay?lndocid=MIGR-4JTS2T)

#### • 405-906-000 : BRCM:TestLoopbackPhysical Test fehlgeschlagen

Beim Prüfschleifentest in der physikalischen Schicht wurde ein Fehler festgestellt.

#### Behebbar

Nein

**Dringlichkeit** Fehler

Wartungsfähig

Ja

Support automatisch benachrichtigen Nein

#### **Benutzeraktion**

Gehen Sie wie folgt vor:

- 1. Prüfen Sie die Komponenten-Firmwareversion und führen Sie bei Bedarf ein Upgrade durch. Die installierte Firmwareversion finden Sie im Ereignisprotokoll zur DSA-Diagnose (DSA Diagnostic Event Log) im Firmware/VPD-Abschnitt für diese Komponente.
- 2. Führen Sie den Test erneut aus.
- 3. Bleibt der Fehler weiterhin bestehen, finden Sie weitere Korrekturmaßnahmen im Abschnitt "Fehlerbehebung nach Symptom" im "Installations- und Wartungshandbuch" zum System.

#### Zugehörige Links

- [Lenovo Support-Website](http://support.lenovo.com/)
- [Aktuelle DSA-Version](https://support.lenovo.com/us/en/documents/LNVO-DSA)
- [Aktuelle Version von BMC/IMM](http://www-947.ibm.com/support/entry/portal/docdisplay?lndocid=MIGR-4JTS2T)

## • 405-907-000 : BRCM:TestLEDs Test fehlgeschlagen

Bei der Funktionsprüfung der Statusanzeigen wurde ein Fehler festgestellt.

Behebbar Nein

**Dringlichkeit** Fehler

Wartungsfähig

Ja

#### Support automatisch benachrichtigen

Nein

## Benutzeraktion

Gehen Sie wie folgt vor:

- 1. Prüfen Sie die Komponenten-Firmwareversion und führen Sie bei Bedarf ein Upgrade durch. Die installierte Firmwareversion finden Sie im Ereignisprotokoll zur DSA-Diagnose (DSA Diagnostic Event Log) im Firmware/VPD-Abschnitt für diese Komponente.
- 2. Führen Sie den Test erneut aus.
- 3. Bleibt der Fehler weiterhin bestehen, finden Sie weitere Korrekturmaßnahmen im Abschnitt "Fehlerbehebung nach Symptom" im "Installations- und Wartungshandbuch" zum System.

## Zugehörige Links

- [Lenovo Support-Website](http://support.lenovo.com/)
- [Aktuelle DSA-Version](https://support.lenovo.com/us/en/documents/LNVO-DSA)
- [Aktuelle Version von BMC/IMM](http://www-947.ibm.com/support/entry/portal/docdisplay?lndocid=MIGR-4JTS2T)

# Ergebnisse für Brocade-Test über DSA

Die folgenden Nachrichten können ausgegeben werden, wenn Sie den Brocade-Netzwerktest ausführen.

# Testergebnisse für Brocade-Test über DSA

Die folgenden Nachrichten können ausgegeben werden, wenn Sie den Brocade-Netzwerktest über DSA ausführen.

## • 218-000-000 : Brocade:MemoryTest bestanden

Der Test wurde bestanden.

Behebbar **Nein** 

**Dringlichkeit** Ereignis

Wartungsfähig Nein

## Support automatisch benachrichtigen

Nein

## Zugehörige Links

- [Lenovo Support-Website](http://support.lenovo.com/)
- [Aktuelle DSA-Version](https://support.lenovo.com/us/en/documents/LNVO-DSA)
- [Aktuelle Version von BMC/IMM](http://www-947.ibm.com/support/entry/portal/docdisplay?lndocid=MIGR-4JTS2T)

## • 218-001-000 : Brocade:ExternalLoopbackTest bestanden

Der Test wurde bestanden.

Behebbar

**Nein** 

**Dringlichkeit** Ereignis

Wartungsfähig

Nein

## Support automatisch benachrichtigen

**Nein** 

## Zugehörige Links

- [Lenovo Support-Website](http://support.lenovo.com/)
- [Aktuelle DSA-Version](https://support.lenovo.com/us/en/documents/LNVO-DSA)
- [Aktuelle Version von BMC/IMM](http://www-947.ibm.com/support/entry/portal/docdisplay?lndocid=MIGR-4JTS2T)

## • 218-002-000 : Brocade:SerdesLoopbackTest bestanden

#### Der Test wurde bestanden.

#### Behebbar

Nein

#### **Dringlichkeit**

Ereignis

## Wartungsfähig

Nein

## Support automatisch benachrichtigen

Nein

#### Zugehörige Links

- [Lenovo Support-Website](http://support.lenovo.com/)
- [Aktuelle DSA-Version](https://support.lenovo.com/us/en/documents/LNVO-DSA)
- [Aktuelle Version von BMC/IMM](http://www-947.ibm.com/support/entry/portal/docdisplay?lndocid=MIGR-4JTS2T)

#### • 218-003-000 : Brocade:PCILoopbackTest bestanden

Der Test wurde bestanden.

#### Behebbar

Nein

## **Dringlichkeit**

Ereignis

#### Wartungsfähig

**Nein** 

## Support automatisch benachrichtigen

Nein

#### Zugehörige Links

- [Lenovo Support-Website](http://support.lenovo.com/)
- [Aktuelle DSA-Version](https://support.lenovo.com/us/en/documents/LNVO-DSA)
- [Aktuelle Version von BMC/IMM](http://www-947.ibm.com/support/entry/portal/docdisplay?lndocid=MIGR-4JTS2T)

#### • 218-004-000 : Brocade:ExternalEthLoopbackTest bestanden

Der Test wurde bestanden.

Behebbar

Nein

**Dringlichkeit** Ereignis

Wartungsfähig Nein

Support automatisch benachrichtigen

Nein

#### Zugehörige Links

- [Lenovo Support-Website](http://support.lenovo.com/)
- [Aktuelle DSA-Version](https://support.lenovo.com/us/en/documents/LNVO-DSA)
- [Aktuelle Version von BMC/IMM](http://www-947.ibm.com/support/entry/portal/docdisplay?lndocid=MIGR-4JTS2T)

#### • 218-005-000 : Brocade:SerdesEthLoopbackTest bestanden

Der Test wurde bestanden.

#### Behebbar

Nein

**Dringlichkeit** 

Ereignis

#### Wartungsfähig

Nein

#### Support automatisch benachrichtigen Nein

# Zugehörige Links

- [Lenovo Support-Website](http://support.lenovo.com/)
- [Aktuelle DSA-Version](https://support.lenovo.com/us/en/documents/LNVO-DSA)
- [Aktuelle Version von BMC/IMM](http://www-947.ibm.com/support/entry/portal/docdisplay?lndocid=MIGR-4JTS2T)

#### • 218-006-000 : Brocade:InternalLoopbackTest bestanden

Der Test wurde bestanden.

#### Behebbar

Nein

#### **Dringlichkeit** Ereignis

#### Wartungsfähig

**Nein** 

#### Support automatisch benachrichtigen Nein

## Zugehörige Links

- [Lenovo Support-Website](http://support.lenovo.com/)
- [Aktuelle DSA-Version](https://support.lenovo.com/us/en/documents/LNVO-DSA)
- [Aktuelle Version von BMC/IMM](http://www-947.ibm.com/support/entry/portal/docdisplay?lndocid=MIGR-4JTS2T)

### • 218-800-000 : Brocade:MemoryTest abgebrochen

Der Test wurde abgebrochen.

## Behebbar

Nein

#### **Dringlichkeit** Warnung

Wartungsfähig

Nein

#### Support automatisch benachrichtigen Nein

- [Lenovo Support-Website](http://support.lenovo.com/)
- [Aktuelle DSA-Version](https://support.lenovo.com/us/en/documents/LNVO-DSA)
- [Aktuelle Version von BMC/IMM](http://www-947.ibm.com/support/entry/portal/docdisplay?lndocid=MIGR-4JTS2T)

#### • 218-801-000 : Brocade:ExternalLoopbackTest abgebrochen

Der Test wurde abgebrochen.

#### Behebbar

Nein

**Dringlichkeit** Warnung

Wartungsfähig

**Nein** 

#### Support automatisch benachrichtigen **Nein**

### Zugehörige Links

- [Lenovo Support-Website](http://support.lenovo.com/)
- [Aktuelle DSA-Version](https://support.lenovo.com/us/en/documents/LNVO-DSA)
- [Aktuelle Version von BMC/IMM](http://www-947.ibm.com/support/entry/portal/docdisplay?lndocid=MIGR-4JTS2T)

#### • 218-802-000 : Brocade:SerdesLoopbackTest abgebrochen

Der Test wurde abgebrochen.

#### Behebbar

Nein

**Dringlichkeit** 

Warnung

# Wartungsfähig

Nein

#### Support automatisch benachrichtigen **Nein**

Zugehörige Links

- [Lenovo Support-Website](http://support.lenovo.com/)
- [Aktuelle DSA-Version](https://support.lenovo.com/us/en/documents/LNVO-DSA)
- [Aktuelle Version von BMC/IMM](http://www-947.ibm.com/support/entry/portal/docdisplay?lndocid=MIGR-4JTS2T)

#### • 218-803-000 : Brocade:PCILoopbackTest abgebrochen

Der Test wurde abgebrochen.

#### Behebbar

Nein

**Dringlichkeit** Warnung

## Wartungsfähig

Nein

## Support automatisch benachrichtigen

Nein

- [Lenovo Support-Website](http://support.lenovo.com/)
- [Aktuelle DSA-Version](https://support.lenovo.com/us/en/documents/LNVO-DSA)

– [Aktuelle Version von BMC/IMM](http://www-947.ibm.com/support/entry/portal/docdisplay?lndocid=MIGR-4JTS2T)

## • 218-804-000 : Brocade:ExternalEthLoopbackTest abgebrochen

Der Test wurde abgebrochen.

## Behebbar

Nein

# **Dringlichkeit**

Warnung

## Wartungsfähig

Nein

# Support automatisch benachrichtigen

Nein

## Zugehörige Links

- [Lenovo Support-Website](http://support.lenovo.com/)
- [Aktuelle DSA-Version](https://support.lenovo.com/us/en/documents/LNVO-DSA)
- [Aktuelle Version von BMC/IMM](http://www-947.ibm.com/support/entry/portal/docdisplay?lndocid=MIGR-4JTS2T)

## • 218-805-000 : Brocade:SerdesEthLoopbackTest abgebrochen

Der Test wurde abgebrochen.

## Behebbar

Nein

## **Dringlichkeit**

Warnung

#### Wartungsfähig **Nein**

#### Support automatisch benachrichtigen Nein

## Zugehörige Links

- [Lenovo Support-Website](http://support.lenovo.com/)
- [Aktuelle DSA-Version](https://support.lenovo.com/us/en/documents/LNVO-DSA)
- [Aktuelle Version von BMC/IMM](http://www-947.ibm.com/support/entry/portal/docdisplay?lndocid=MIGR-4JTS2T)

#### • 218-806-000 : Brocade:InternalLoopbackTest abgebrochen

Der Test wurde abgebrochen.

## Behebbar

Nein

#### **Dringlichkeit** Warnung

#### Wartungsfähig Nein

# Support automatisch benachrichtigen

Nein

- [Lenovo Support-Website](http://support.lenovo.com/)
- [Aktuelle DSA-Version](https://support.lenovo.com/us/en/documents/LNVO-DSA)
- [Aktuelle Version von BMC/IMM](http://www-947.ibm.com/support/entry/portal/docdisplay?lndocid=MIGR-4JTS2T)
- 218-900-000 : Brocade:MemoryTest fehlgeschlagen

Fehler beim Testen des Adapterspeichers.

Behebbar

**Nein** 

## **Dringlichkeit**

Fehler

## Wartungsfähig

Ja

## Support automatisch benachrichtigen

Nein

## **Benutzeraktion**

Gehen Sie wie folgt vor:

- 1. Führen Sie den Test erneut aus.
- 2. Überprüfen Sie, ob die Firmware die richtige Version aufweist.
- 3. Führen Sie den Test erneut aus.
- 4. Wenn das Problem weiterhin auftritt, wenden Sie sich an den zuständigen IBM Technical Support-Mitarbeiter.

#### Zugehörige Links

- [Lenovo Support-Website](http://support.lenovo.com/)
- [Aktuelle DSA-Version](https://support.lenovo.com/us/en/documents/LNVO-DSA)
- [Aktuelle Version von BMC/IMM](http://www-947.ibm.com/support/entry/portal/docdisplay?lndocid=MIGR-4JTS2T)

### • 218-901-000 : Brocade:ExternalLoopbackTest fehlgeschlagen

Fehler beim Prüfschleifentest festgestellt.

#### Behebbar

Nein

**Dringlichkeit** Fehler

#### Wartungsfähig

Ja

#### Support automatisch benachrichtigen

Nein

#### **Benutzeraktion**

Gehen Sie wie folgt vor:

- 1. Überprüfen Sie die Kabelverbindungen.
- 2. Führen Sie den Test erneut aus.
- 3. Überprüfen Sie, ob die Firmware die richtige Version aufweist.
- 4. Führen Sie den Test erneut aus.
- 5. Wenn das Problem weiterhin auftritt, wenden Sie sich an den zuständigen IBM Technical Support-Mitarbeiter.

- [Lenovo Support-Website](http://support.lenovo.com/)
- [Aktuelle DSA-Version](https://support.lenovo.com/us/en/documents/LNVO-DSA)
- [Aktuelle Version von BMC/IMM](http://www-947.ibm.com/support/entry/portal/docdisplay?lndocid=MIGR-4JTS2T)
- 218-902-000 : Brocade:SerdesLoopbackTest fehlgeschlagen

Fehler beim Prüfschleifentest festgestellt.

Behebbar

**Nein** 

## **Dringlichkeit**

Fehler

## Wartungsfähig

Ja

## Support automatisch benachrichtigen

Nein

## **Benutzeraktion**

Gehen Sie wie folgt vor:

- 1. Führen Sie den Test erneut aus.
- 2. Überprüfen Sie, ob die Firmware die richtige Version aufweist.
- 3. Führen Sie den Test erneut aus.
- 4. Wenn das Problem weiterhin auftritt, wenden Sie sich an den zuständigen IBM Technical Support-Mitarbeiter.

## Zugehörige Links

- [Lenovo Support-Website](http://support.lenovo.com/)
- [Aktuelle DSA-Version](https://support.lenovo.com/us/en/documents/LNVO-DSA)
- [Aktuelle Version von BMC/IMM](http://www-947.ibm.com/support/entry/portal/docdisplay?lndocid=MIGR-4JTS2T)

## • 218-903-000 : Brocade:PCILoopbackTest fehlgeschlagen

Fehler beim Prüfschleifentest festgestellt.

#### Behebbar

Nein

**Dringlichkeit** Fehler

#### Wartungsfähig

Ja

## Support automatisch benachrichtigen

Nein

## Benutzeraktion

Gehen Sie wie folgt vor:

- 1. Führen Sie den Test erneut aus.
- 2. Überprüfen Sie, ob die Firmware die richtige Version aufweist.
- 3. Führen Sie den Test erneut aus.
- 4. Wenn das Problem weiterhin auftritt, wenden Sie sich an den zuständigen IBM Technical Support-Mitarbeiter.

## Zugehörige Links

- [Lenovo Support-Website](http://support.lenovo.com/)
- [Aktuelle DSA-Version](https://support.lenovo.com/us/en/documents/LNVO-DSA)
- [Aktuelle Version von BMC/IMM](http://www-947.ibm.com/support/entry/portal/docdisplay?lndocid=MIGR-4JTS2T)

## • 218-904-000 : Brocade:ExternalEthLoopbackTest fehlgeschlagen

Fehler beim Prüfschleifentest festgestellt.

### Behebbar

**Nein** 

## **Dringlichkeit**

Fehler

## Wartungsfähig

Ja

## Support automatisch benachrichtigen

Nein

## Benutzeraktion

Gehen Sie wie folgt vor:

- 1. Überprüfen Sie das SFP-Modul/Kabel.
- 2. Führen Sie den Test erneut aus.
- 3. Überprüfen Sie, ob die Firmware die richtige Version aufweist.
- 4. Führen Sie den Test erneut aus.
- 5. Wenn das Problem weiterhin auftritt, wenden Sie sich an den zuständigen IBM Technical Support-Mitarbeiter.

## Zugehörige Links

- [Lenovo Support-Website](http://support.lenovo.com/)
- [Aktuelle DSA-Version](https://support.lenovo.com/us/en/documents/LNVO-DSA)
- [Aktuelle Version von BMC/IMM](http://www-947.ibm.com/support/entry/portal/docdisplay?lndocid=MIGR-4JTS2T)

## • 218-905-000 : Brocade:SerdesEthLoopbackTest fehlgeschlagen

Fehler beim Prüfschleifentest festgestellt.

## Behebbar

Nein

#### **Dringlichkeit** Fehler

#### Wartungsfähig

Ja

# Support automatisch benachrichtigen

**Nein** 

## **Benutzeraktion**

Gehen Sie wie folgt vor:

- 1. Führen Sie den Test erneut aus.
- 2. Überprüfen Sie, ob die Firmware die richtige Version aufweist.
- 3. Führen Sie den Test erneut aus.
- 4. Wenn das Problem weiterhin auftritt, wenden Sie sich an den zuständigen IBM Technical Support-Mitarbeiter.

#### Zugehörige Links

- [Lenovo Support-Website](http://support.lenovo.com/)
- [Aktuelle DSA-Version](https://support.lenovo.com/us/en/documents/LNVO-DSA)
- [Aktuelle Version von BMC/IMM](http://www-947.ibm.com/support/entry/portal/docdisplay?lndocid=MIGR-4JTS2T)
- 218-906-000 : Brocade:InternalLoopbackTest fehlgeschlagen

Fehler beim Prüfschleifentest festgestellt.

#### Behebbar

**Nein** 

#### **Dringlichkeit** Fehler

## Wartungsfähig

Ja

## Support automatisch benachrichtigen

Nein

## Benutzeraktion

Gehen Sie wie folgt vor:

- 1. Führen Sie den Test erneut aus.
- 2. Überprüfen Sie, ob die Firmware die richtige Version aufweist.
- 3. Führen Sie den Test erneut aus.
- 4. Wenn das Problem weiterhin auftritt, wenden Sie sich an den zuständigen IBM Technical Support-Mitarbeiter.

## Zugehörige Links

- [Lenovo Support-Website](http://support.lenovo.com/)
- [Aktuelle DSA-Version](https://support.lenovo.com/us/en/documents/LNVO-DSA)
- [Aktuelle Version von BMC/IMM](http://www-947.ibm.com/support/entry/portal/docdisplay?lndocid=MIGR-4JTS2T)

# Ergebnisse für den Test der Prüfpunktanzeige über DSA

Die folgenden Nachrichten können ausgegeben werden, wenn Sie den Prüfpunktanzeigentest ausführen.

# Testergebnisse für den Test der Prüfpunktanzeige über DSA

Die folgenden Nachrichten können ausgegeben werden, wenn Sie den Test der Prüfpunktanzeige über DSA ausführen.

#### • 180-000-000 : Prüfpunktanzeigentest bestanden

Der Prüfpunktanzeigentest wurde bestanden.

Behebbar Nein

**Dringlichkeit** 

Ereignis

Wartungsfähig Nein

Support automatisch benachrichtigen Nein

#### Zugehörige Links

- [Lenovo Support-Website](http://support.lenovo.com/)
- [Aktuelle DSA-Version](https://support.lenovo.com/us/en/documents/LNVO-DSA)
- [Aktuelle Version von BMC/IMM](http://www-947.ibm.com/support/entry/portal/docdisplay?lndocid=MIGR-4JTS2T)
- 180-801-000 : Prüfpunktanzeigentest abgebrochen

Der Prüfpunktanzeigentest wurde abgebrochen. BMC kann nicht überprüfen, ob das Kabel für die Bedienerinformationsanzeige verbunden ist.

#### Behebbar

Nein

## **Dringlichkeit**

Warnung

### Wartungsfähig

Ja

## Support automatisch benachrichtigen

Nein

## Benutzeraktion

Gehen Sie wie folgt vor:

- 1. Überprüfen Sie das Kabel für die Bedienerinformationsanzeige oder ziehen Sie es an beiden Enden ab und schließen Sie es wieder an.
- 2. Überprüfen Sie, ob der Baseboard Management Controller (BMC) funktioniert.
- 3. Führen Sie den Test erneut aus.
- 4. Bleibt der Fehler weiterhin bestehen, finden Sie weitere Korrekturmaßnahmen im Abschnitt "Fehlerbehebung nach Symptom" im "Installations- und Wartungshandbuch" zum System.

## Zugehörige Links

- [Lenovo Support-Website](http://support.lenovo.com/)
- [Aktuelle DSA-Version](https://support.lenovo.com/us/en/documents/LNVO-DSA)
- [Aktuelle Version von BMC/IMM](http://www-947.ibm.com/support/entry/portal/docdisplay?lndocid=MIGR-4JTS2T)

## • 180-901-000 : Prüfpunktanzeigentest fehlgeschlagen

Der Prüfpunktanzeigentest ist fehlgeschlagen. Der Bediener berichtete eine falsche Anzeige.

#### Behebbar

Nein

# **Dringlichkeit**

Fehler

## Wartungsfähig

Ja

#### Support automatisch benachrichtigen

Nein

#### **Benutzeraktion**

Gehen Sie wie folgt vor:

- 1. Überprüfen Sie die Verkabelung der Bedienerinformationsanzeige auf lose Kabel, unterbrochene Verbindungen an beiden Enden oder beschädigte Kabel.
- 2. Tauschen Sie eventuell beschädigte Kabel aus.
- 3. Führen Sie den Test erneut aus.
- 4. Ersetzen Sie die Baugruppe der Bedienerinformationsanzeige.
- 5. Führen Sie den Test erneut aus.
- 6. Bleibt der Fehler weiterhin bestehen, finden Sie weitere Korrekturmaßnahmen im Abschnitt "Fehlerbehebung nach Symptom" im "Installations- und Wartungshandbuch" zum System.

- [Lenovo Support-Website](http://support.lenovo.com/)
- [Aktuelle DSA-Version](https://support.lenovo.com/us/en/documents/LNVO-DSA)
- [Aktuelle Version von BMC/IMM](http://www-947.ibm.com/support/entry/portal/docdisplay?lndocid=MIGR-4JTS2T)

# Ergebnisse für den CPU-Belastungstest über DSA

Die folgenden Nachrichten können ausgegeben werden, wenn Sie den CPU-Belastungstest ausführen.

# Testergebnisse für den CPU-Belastungstest über DSA

Die folgenden Nachrichten können ausgegeben werden, wenn Sie den CPU-Belastungstest über DSA ausführen.

#### • 089-000-000 : CPU-Belastungstest bestanden

CPU-Belastungstest bestanden.

Behebbar

Nein

**Dringlichkeit** 

Ereignis

Wartungsfähig Nein

#### Support automatisch benachrichtigen Nein

#### Zugehörige Links

- [Lenovo Support-Website](http://support.lenovo.com/)
- [Aktuelle DSA-Version](https://support.lenovo.com/us/en/documents/LNVO-DSA)
- [Aktuelle Version von BMC/IMM](http://www-947.ibm.com/support/entry/portal/docdisplay?lndocid=MIGR-4JTS2T)
- 089-801-000 : CPU-Belastungstest abgebrochen

CPU-Belastungstest abgebrochen. Interner Programmfehler.

# Behebbar

Nein

# **Dringlichkeit**

Warnung

#### Wartungsfähig

Ja

## Support automatisch benachrichtigen

Nein

#### **Benutzeraktion**

Gehen Sie wie folgt vor:

- 1. Schalten Sie das System aus und starten Sie es erneut.
- 2. Achten Sie darauf, dass der DSA-Diagnosecode den aktuellen Stand aufweist.
- 3. Führen Sie den Test erneut aus.
- 4. Überprüfen Sie die Version der Systemfirmware und aktualisieren Sie diese, falls nötig. Die installierte Firmwareversion finden Sie im Ereignisprotokoll zur DSA-Diagnose (DSA Diagnostic Event Log) im Firmware/VPD-Abschnitt für diese Komponente. Die aktuelle Firmwareversion für diese Komponente finden Sie unter dem entsprechenden Systemtyp auf der Website für IBM Support.
- 5. Führen Sie den Test erneut aus.
- 6. Wenn das System nicht mehr reagiert, schalten Sie das System aus und wieder ein und führen Sie den Test anschließend erneut aus.
- 7. Bleibt der Fehler weiterhin bestehen, finden Sie weitere Korrekturmaßnahmen im Abschnitt "Fehlerbehebung nach Symptom" im "Installations- und Wartungshandbuch" zum System.

- [Lenovo Support-Website](http://support.lenovo.com/)
- [Aktuelle DSA-Version](https://support.lenovo.com/us/en/documents/LNVO-DSA)
- [Aktuelle Version von BMC/IMM](http://www-947.ibm.com/support/entry/portal/docdisplay?lndocid=MIGR-4JTS2T)

#### • 089-802-000 : CPU-Belastungstest abgebrochen

CPU-Belastungstest abgebrochen. Nichtverfügbarkeitsfehler bei Systemressource.

#### Behebbar

Nein

**Dringlichkeit** 

Warnung

#### Wartungsfähig

Ja

#### Support automatisch benachrichtigen

Nein

#### **Benutzeraktion**

Gehen Sie wie folgt vor:

- 1. Schalten Sie das System aus und starten Sie es erneut.
- 2. Achten Sie darauf, dass der DSA-Diagnosecode den aktuellen Stand aufweist.
- 3. Führen Sie den Test erneut aus.
- 4. Überprüfen Sie die Version der Systemfirmware und aktualisieren Sie diese, falls nötig. Die installierte Firmwareversion finden Sie im Ereignisprotokoll zur DSA-Diagnose (DSA Diagnostic Event Log) im Firmware/VPD-Abschnitt für diese Komponente.
- 5. Führen Sie den Test erneut aus.
- 6. Wenn das System nicht mehr reagiert, schalten Sie das System aus und wieder ein und führen Sie den Test anschließend erneut aus.
- 7. Bleibt der Fehler weiterhin bestehen, finden Sie weitere Korrekturmaßnahmen im Abschnitt "Fehlerbehebung nach Symptom" im "Installations- und Wartungshandbuch" zum System.

#### Zugehörige Links

- [Lenovo Support-Website](http://support.lenovo.com/)
- [Aktuelle DSA-Version](https://support.lenovo.com/us/en/documents/LNVO-DSA)
- [Aktuelle Version von BMC/IMM](http://www-947.ibm.com/support/entry/portal/docdisplay?lndocid=MIGR-4JTS2T)
- 089-803-000 : CPU-Belastungstest abgebrochen

CPU-Belastungstest abgebrochen. Speicherkapazität reicht für die Ausführung des Tests nicht aus. Es ist mindestens 1 GB erforderlich.

#### Behebbar

**Nein** 

**Dringlichkeit** Warnung

Wartungsfähig

Ja

#### Support automatisch benachrichtigen

Nein

#### Zugehörige Links

- [Lenovo Support-Website](http://support.lenovo.com/)
- [Aktuelle DSA-Version](https://support.lenovo.com/us/en/documents/LNVO-DSA)
- [Aktuelle Version von BMC/IMM](http://www-947.ibm.com/support/entry/portal/docdisplay?lndocid=MIGR-4JTS2T)

#### • 089-804-000 : CPU-Belastungstest abgebrochen

CPU-Belastungstest abgebrochen. Der Benutzer hat die Tastenkombination Strg+C gedrückt.

## Behebbar

**Nein** 

#### **Dringlichkeit**

Warnung

#### Wartungsfähig

Ja

## Support automatisch benachrichtigen

Nein

#### Zugehörige Links

- [Lenovo Support-Website](http://support.lenovo.com/)
- [Aktuelle DSA-Version](https://support.lenovo.com/us/en/documents/LNVO-DSA)
- [Aktuelle Version von BMC/IMM](http://www-947.ibm.com/support/entry/portal/docdisplay?lndocid=MIGR-4JTS2T)

#### • 089-901-000 : CPU-Belastungstest fehlgeschlagen

CPU-Belastungstest fehlgeschlagen.

Behebbar Nein

**Dringlichkeit** Fehler

#### Wartungsfähig

Ja

#### Support automatisch benachrichtigen

Nein

#### Benutzeraktion

Gehen Sie wie folgt vor:

- 1. Wenn das System nicht mehr reagiert, schalten Sie das System aus und wieder ein und führen Sie den Test anschließend erneut aus.
- 2. Achten Sie darauf, dass der DSA-Diagnosecode den aktuellen Stand aufweist.
- 3. Führen Sie den Test erneut aus.
- 4. Überprüfen Sie die Version der Systemfirmware und aktualisieren Sie diese, falls nötig. Die installierte Firmwareversion finden Sie im Ereignisprotokoll zur DSA-Diagnose (DSA Diagnostic Event Log) im Firmware/VPD-Abschnitt für diese Komponente.
- 5. Führen Sie den Test erneut aus.
- 6. Wenn das System nicht mehr reagiert, schalten Sie das System aus und wieder ein und führen Sie den Test anschließend erneut aus.
- 7. Bleibt der Fehler weiterhin bestehen, finden Sie weitere Korrekturmaßnahmen im Abschnitt "Fehlerbehebung nach Symptom" im "Installations- und Wartungshandbuch" zum System.

- [Lenovo Support-Website](http://support.lenovo.com/)
- [Aktuelle DSA-Version](https://support.lenovo.com/us/en/documents/LNVO-DSA)
- [Aktuelle Version von BMC/IMM](http://www-947.ibm.com/support/entry/portal/docdisplay?lndocid=MIGR-4JTS2T)

# Ergebnisse für den Test des Emulex-Adapters über DSA

Die folgenden Nachrichten können ausgegeben werden, wenn Sie den Emulex-Adaptertest ausführen.

# Testergebnisse für den Test des Emulex-Adapters über DSA

Die folgenden Nachrichten können ausgegeben werden, wenn Sie den Emulex-Adaptertest über DSA ausführen.

#### • 516-000-000 : ELXUCNA: NIC MAC LoopBackTest bestanden

Der Test wurde bestanden.

Behebbar Nein

**Dringlichkeit Ereignis** 

Wartungsfähig Nein

Support automatisch benachrichtigen **Nein** 

#### Zugehörige Links

- [Lenovo Support-Website](http://support.lenovo.com/)
- [Aktuelle DSA-Version](https://support.lenovo.com/us/en/documents/LNVO-DSA)
- [Aktuelle Version von BMC/IMM](http://www-947.ibm.com/support/entry/portal/docdisplay?lndocid=MIGR-4JTS2T)
- 516-001-000 : ELXUCNA: NIC PHY LoopBackTest bestanden

Der Test wurde bestanden.

#### Behebbar

**Nein** 

**Dringlichkeit** 

Ereignis

#### Wartungsfähig

Nein

# Support automatisch benachrichtigen

Nein

#### Zugehörige Links

- [Lenovo Support-Website](http://support.lenovo.com/)
- [Aktuelle DSA-Version](https://support.lenovo.com/us/en/documents/LNVO-DSA)
- [Aktuelle Version von BMC/IMM](http://www-947.ibm.com/support/entry/portal/docdisplay?lndocid=MIGR-4JTS2T)

## • 516-002-000 : ELXUCNA: ELXUCNA: NIC LED(Beacon)Test bestanden

Der Test wurde bestanden.

#### Behebbar

Nein

## **Dringlichkeit**

Ereignis

### Wartungsfähig

Nein

# Support automatisch benachrichtigen

Nein

## Zugehörige Links

- [Lenovo Support-Website](http://support.lenovo.com/)
- [Aktuelle DSA-Version](https://support.lenovo.com/us/en/documents/LNVO-DSA)
- [Aktuelle Version von BMC/IMM](http://www-947.ibm.com/support/entry/portal/docdisplay?lndocid=MIGR-4JTS2T)

## • 516-800-000 : ELXUCNA: NIC MAC LoopBackTest abgebrochen

Der Prüfschleifentest in der MAC-Schicht wurde abgebrochen.

## Behebbar

Nein

**Dringlichkeit** Warnung

Wartungsfähig

Nein

## Support automatisch benachrichtigen

Nein

## Zugehörige Links

- [Lenovo Support-Website](http://support.lenovo.com/)
- [Aktuelle DSA-Version](https://support.lenovo.com/us/en/documents/LNVO-DSA)
- [Aktuelle Version von BMC/IMM](http://www-947.ibm.com/support/entry/portal/docdisplay?lndocid=MIGR-4JTS2T)

## • 516-801-000 : ELXUCNA: NIC PHY LoopBackTest abgebrochen

Der Prüfschleifentest in der physikalischen Schicht wurde abgebrochen.

## Behebbar

Nein

## **Dringlichkeit**

Warnung

## Wartungsfähig

Nein

#### Support automatisch benachrichtigen Nein

## Zugehörige Links

- [Lenovo Support-Website](http://support.lenovo.com/)
- [Aktuelle DSA-Version](https://support.lenovo.com/us/en/documents/LNVO-DSA)
- [Aktuelle Version von BMC/IMM](http://www-947.ibm.com/support/entry/portal/docdisplay?lndocid=MIGR-4JTS2T)

## • 516-802-000 : ELXUCNA: ELXUCNA: NIC LED(Beacon)Test abgebrochen

Die Überprüfung der Statusanzeigen wurde abgebrochen.

## Behebbar

Nein

**Dringlichkeit** Warnung

### Wartungsfähig

Nein

## Support automatisch benachrichtigen

**Nein** 

## Zugehörige Links

- [Lenovo Support-Website](http://support.lenovo.com/)
- [Aktuelle DSA-Version](https://support.lenovo.com/us/en/documents/LNVO-DSA)
- [Aktuelle Version von BMC/IMM](http://www-947.ibm.com/support/entry/portal/docdisplay?lndocid=MIGR-4JTS2T)

## • 516-900-000 : ELXUCNA: NIC MAC LoopBackTest fehlgeschlagen

Beim Prüfschleifentest in der MAC-Schicht wurde ein Fehler festgestellt.

## Behebbar

Nein

## **Dringlichkeit**

Fehler

## Wartungsfähig

Ja

## Support automatisch benachrichtigen

Nein

## **Benutzeraktion**

Gehen Sie wie folgt vor:

- 1. Prüfen Sie die Komponenten-Firmwareversion und führen Sie bei Bedarf ein Upgrade durch. Die installierte Firmwareversion finden Sie im Ereignisprotokoll zur DSA-Diagnose (DSA Diagnostic Event Log) im Firmware/VPD-Abschnitt für diese Komponente.
- 2. Führen Sie den Test erneut aus.
- 3. Bleibt der Fehler weiterhin bestehen, finden Sie weitere Korrekturmaßnahmen im Abschnitt "Fehlerbehebung nach Symptom" im "Installations- und Wartungshandbuch" zum System.

## Zugehörige Links

- [Lenovo Support-Website](http://support.lenovo.com/)
- [Aktuelle DSA-Version](https://support.lenovo.com/us/en/documents/LNVO-DSA)
- [Aktuelle Version von BMC/IMM](http://www-947.ibm.com/support/entry/portal/docdisplay?lndocid=MIGR-4JTS2T)

## • 516-901-000 : ELXUCNA: NIC PHY LoopBackTest fehlgeschlagen

Beim Prüfschleifentest in der physikalischen Schicht wurde ein Fehler festgestellt.

## Behebbar

Nein

**Dringlichkeit** Fehler

## Wartungsfähig

Ja

## Support automatisch benachrichtigen

Nein

## **Benutzeraktion**

Gehen Sie wie folgt vor:

1. Prüfen Sie die Komponenten-Firmwareversion und führen Sie bei Bedarf ein Upgrade durch. Die installierte Firmwareversion finden Sie im Ereignisprotokoll zur DSA-Diagnose (DSA Diagnostic Event Log) im Firmware/VPD-Abschnitt für diese Komponente.

- 2. Führen Sie den Test erneut aus.
- 3. Bleibt der Fehler weiterhin bestehen, finden Sie weitere Korrekturmaßnahmen im Abschnitt "Fehlerbehebung nach Symptom" im "Installations- und Wartungshandbuch" zum System.

- [Lenovo Support-Website](http://support.lenovo.com/)
- [Aktuelle DSA-Version](https://support.lenovo.com/us/en/documents/LNVO-DSA)
- [Aktuelle Version von BMC/IMM](http://www-947.ibm.com/support/entry/portal/docdisplay?lndocid=MIGR-4JTS2T)

## • 516-902-000 : ELXUCNA: ELXUCNA: NIC LED(Beacon)Test fehlgeschlagen

Bei der Funktionsprüfung der Statusanzeigen wurde ein Fehler festgestellt.

#### Behebbar

Nein

**Dringlichkeit** 

Fehler

## Wartungsfähig

Ja

# Support automatisch benachrichtigen

Nein

## Benutzeraktion

Gehen Sie wie folgt vor:

- 1. Prüfen Sie die Komponenten-Firmwareversion und führen Sie bei Bedarf ein Upgrade durch. Die installierte Firmwareversion finden Sie im Ereignisprotokoll zur DSA-Diagnose (DSA Diagnostic Event Log) im Firmware/VPD-Abschnitt für diese Komponente.
- 2. Führen Sie den Test erneut aus.
- 3. Bleibt der Fehler weiterhin bestehen, finden Sie weitere Korrekturmaßnahmen im Abschnitt "Fehlerbehebung nach Symptom" im "Installations- und Wartungshandbuch" zum System.

## Zugehörige Links

- [Lenovo Support-Website](http://support.lenovo.com/)
- [Aktuelle DSA-Version](https://support.lenovo.com/us/en/documents/LNVO-DSA)
- [Aktuelle Version von BMC/IMM](http://www-947.ibm.com/support/entry/portal/docdisplay?lndocid=MIGR-4JTS2T)

# Ergebnisse des Pingtests für den EXA-Port über DSA

Die folgenden Nachrichten können ausgegeben werden, wenn Sie den EXA-Port-Pingtest ausführen.

# Testergebnisse des Pingtests für den EXA-Port über DSA

Die folgenden Nachrichten können ausgegeben werden, wenn Sie den Pingtest für den EXA-Port über DSA ausführen.

## • 401-000-000 : Pingtest für den EXA-Port bestanden

Der Pingtest für den EXA-Port war erfolgreich.

Behebbar Nein

**Dringlichkeit** Ereignis

Wartungsfähig

Nein

## Support automatisch benachrichtigen

**Nein** 

### Zugehörige Links

- [Lenovo Support-Website](http://support.lenovo.com/)
- [Aktuelle DSA-Version](https://support.lenovo.com/us/en/documents/LNVO-DSA)
- [Aktuelle Version von BMC/IMM](http://www-947.ibm.com/support/entry/portal/docdisplay?lndocid=MIGR-4JTS2T)

## • 401-801-000 : Pingtest für den EXA-Port abgebrochen

Der Pingtest für den EXA-Port wurde abgebrochen. Basisadresse der Einheit kann nicht abgerufen werden.

#### Behebbar

Nein

#### **Dringlichkeit**

Warnung

#### Wartungsfähig

Ja

#### Support automatisch benachrichtigen

Nein

#### **Benutzeraktion**

Gehen Sie wie folgt vor:

- 1. Lösen Sie die Netzkabel, warten Sie 45 Sekunden, schließen Sie die Netzkabel wieder an und führen Sie den Test erneut aus.
- 2. Stellen Sie sicher, dass die Kabelverbindungen für die Skalierbarkeit den Spezifikationen entsprechen.
- 3. Achten Sie darauf, dass DSA und BIOS/uEFI die aktuelle Version aufweisen.
- 4. Wenn das Problem weiterhin auftritt, wenden Sie sich an den zuständigen Technical Service-Mitarbeiter.

## Zugehörige Links

- [Lenovo Support-Website](http://support.lenovo.com/)
- [Aktuelle DSA-Version](https://support.lenovo.com/us/en/documents/LNVO-DSA)
- [Aktuelle Version von BMC/IMM](http://www-947.ibm.com/support/entry/portal/docdisplay?lndocid=MIGR-4JTS2T)

#### • 401-802-000 : Pingtest für den EXA-Port abgebrochen

Der Pingtest für den EXA-Port wurde abgebrochen. Die Portverbindungen sind möglicherweise nicht richtig.

Behebbar

Nein

**Dringlichkeit** Warnung

Wartungsfähig

Ja

Support automatisch benachrichtigen Nein

**Benutzeraktion** Gehen Sie wie folgt vor:

- 1. Lösen Sie die Netzkabel, warten Sie 45 Sekunden, schließen Sie die Netzkabel wieder an und führen Sie den Test erneut aus.
- 2. Stellen Sie sicher, dass die Kabelverbindungen für die Skalierbarkeit den Spezifikationen entsprechen.
- 3. Achten Sie darauf, dass DSA und BIOS/uEFI die aktuelle Version aufweisen.
- 4. Wenn das Problem weiterhin auftritt, wenden Sie sich an den zuständigen Technical Service-Mitarbeiter.

- [Lenovo Support-Website](http://support.lenovo.com/)
- [Aktuelle DSA-Version](https://support.lenovo.com/us/en/documents/LNVO-DSA)
- [Aktuelle Version von BMC/IMM](http://www-947.ibm.com/support/entry/portal/docdisplay?lndocid=MIGR-4JTS2T)

## • 401-901-001 : Pingtest für den EXA-Port fehlgeschlagen

Der Pingtest für den EXA-Port ist fehlgeschlagen.

Behebbar

Nein

**Dringlichkeit** 

Fehler

Wartungsfähig

Ja

# Support automatisch benachrichtigen

**Nein** 

## Benutzeraktion

Gehen Sie wie folgt vor:

- 1. Lösen Sie die Netzkabel, warten Sie 45 Sekunden, schließen Sie die Netzkabel wieder an und führen Sie den Test erneut aus.
- 2. Stellen Sie sicher, dass die Kabelverbindungen für die Skalierbarkeit den Spezifikationen entsprechen.
- 3. Überprüfen Sie die Skalierbarkeitskabel auf lose Verbindungen.
- 4. Tauschen Sie die Skalierbarkeitskabel für den/die angegebenen Port(s) aus.
- 5. Wenn das Problem weiterhin auftritt, wenden Sie sich an den zuständigen Technical Service-Mitarbeiter.

## Zugehörige Links

- [Lenovo Support-Website](http://support.lenovo.com/)
- [Aktuelle DSA-Version](https://support.lenovo.com/us/en/documents/LNVO-DSA)
- [Aktuelle Version von BMC/IMM](http://www-947.ibm.com/support/entry/portal/docdisplay?lndocid=MIGR-4JTS2T)

# Ergebnisse für den Test des Festplattenlaufwerks über DSA

Die folgenden Nachrichten können ausgegeben werden, wenn Sie den Festplattenlaufwerktest ausführen.

# Testergebnisse für den DSA-Festplattenlaufwerktest

Die folgenden Nachrichten können ausgegeben werden, wenn Sie den DSA-Festplattenlaufwerktest ausführen.

• 217-000-000 : Festplattenlaufwerkstest bestanden

Der Belastungstest des Festplattenlaufwerks wurde bestanden.

#### Behebbar

Nein

## **Dringlichkeit**

Ereignis

## Wartungsfähig

Nein

## Support automatisch benachrichtigen

Nein

## Zugehörige Links

- [Lenovo Support-Website](http://support.lenovo.com/)
- [Aktuelle DSA-Version](https://support.lenovo.com/us/en/documents/LNVO-DSA)
- [Aktuelle Version von BMC/IMM](http://www-947.ibm.com/support/entry/portal/docdisplay?lndocid=MIGR-4JTS2T)

## • 217-800-000 : Festplattenlaufwerkstest abgebrochen

Der Festplattenlaufwerktest wurde abgebrochen. Der Test wurde abgebrochen.

Behebbar

Nein

**Dringlichkeit** Warnung

Wartungsfähig

Ja

## Support automatisch benachrichtigen

Nein

## **Benutzeraktion**

Gehen Sie wie folgt vor:

- 1. Überprüfen Sie die Kabelverbindungen.
- 2. Führen Sie den Test erneut aus.
- 3. Überprüfen Sie, ob das Festplattenlaufwerk Selbsttests und Selbsttestprotokollierungen unterstützt.
- 4. Wenn das Problem weiterhin auftritt, wenden Sie sich an den zuständigen Technical Support-Mitarbeiter.

## Zugehörige Links

- [Lenovo Support-Website](http://support.lenovo.com/)
- [Aktuelle DSA-Version](https://support.lenovo.com/us/en/documents/LNVO-DSA)
- [Aktuelle Version von BMC/IMM](http://www-947.ibm.com/support/entry/portal/docdisplay?lndocid=MIGR-4JTS2T)
- 217-900-000 : Festplattenlaufwerkstest fehlgeschlagen

Festplattenlaufwerktest fehlgeschlagen. Beim Selbsttest des Festplattenlaufwerks wurde ein Fehler festgestellt.

Behebbar Nein

**Dringlichkeit** 

Fehler

Wartungsfähig Ja

Support automatisch benachrichtigen

**Nein** 

#### Benutzeraktion

Gehen Sie wie folgt vor:

- 1. Überprüfen Sie die Kabelverbindungen.
- 2. Führen Sie den Test erneut aus.
- 3. Überprüfen Sie, ob die Firmware die aktuelle Version aufweist.
- 4. Führen Sie den Test erneut aus.
- 5. Wenn das Problem weiterhin auftritt, wenden Sie sich an den zuständigen Technical Support-Mitarbeiter.

## Zugehörige Links

- [Lenovo Support-Website](http://support.lenovo.com/)
- [Aktuelle DSA-Version](https://support.lenovo.com/us/en/documents/LNVO-DSA)
- [Aktuelle Version von BMC/IMM](http://www-947.ibm.com/support/entry/portal/docdisplay?lndocid=MIGR-4JTS2T)

# Ergebnisse für den Test des Intel-Netzes über DSA

Die folgenden Nachrichten können ausgegeben werden, wenn Sie den Intel-Netzwerktest ausführen.

# Testergebnisse für den Test des Intel-Netzwerks über DSA

Die folgenden Nachrichten können ausgegeben werden, wenn Sie den Test des Intel-Netzwerks über DSA ausführen.

## • 406-000-000 : IANet:Registers Test bestanden

Der Test wurde bestanden.

Behebbar Nein

**Dringlichkeit** Ereignis

Wartungsfähig **Nein** 

Support automatisch benachrichtigen Nein

## Zugehörige Links

- [Lenovo Support-Website](http://support.lenovo.com/)
- [Aktuelle DSA-Version](https://support.lenovo.com/us/en/documents/LNVO-DSA)
- [Aktuelle Version von BMC/IMM](http://www-947.ibm.com/support/entry/portal/docdisplay?lndocid=MIGR-4JTS2T)

#### • 406-001-000 : IANet:EEPROM Test bestanden

Der Test wurde bestanden.

Behebbar Nein

**Dringlichkeit** Ereignis

Wartungsfähig Nein

#### Support automatisch benachrichtigen

Nein

#### Zugehörige Links

- [Lenovo Support-Website](http://support.lenovo.com/)
- [Aktuelle DSA-Version](https://support.lenovo.com/us/en/documents/LNVO-DSA)
- [Aktuelle Version von BMC/IMM](http://www-947.ibm.com/support/entry/portal/docdisplay?lndocid=MIGR-4JTS2T)
- 406-002-000 : IANet:FIFO Test bestanden

Der Test wurde bestanden.

#### Behebbar

**Nein** 

## **Dringlichkeit**

Ereignis

## Wartungsfähig

Nein

#### Support automatisch benachrichtigen Nein

## Zugehörige Links

- [Lenovo Support-Website](http://support.lenovo.com/)
- [Aktuelle DSA-Version](https://support.lenovo.com/us/en/documents/LNVO-DSA)
- [Aktuelle Version von BMC/IMM](http://www-947.ibm.com/support/entry/portal/docdisplay?lndocid=MIGR-4JTS2T)

## • 406-003-000 : IANet:Interrupts Test bestanden

Der Test wurde bestanden.

Behebbar Nein

#### **Dringlichkeit** Ereignis

Wartungsfähig

Nein

## Support automatisch benachrichtigen

**Nein** 

#### Zugehörige Links

- [Lenovo Support-Website](http://support.lenovo.com/)
- [Aktuelle DSA-Version](https://support.lenovo.com/us/en/documents/LNVO-DSA)
- [Aktuelle Version von BMC/IMM](http://www-947.ibm.com/support/entry/portal/docdisplay?lndocid=MIGR-4JTS2T)
- 406-004-000 : IANet:Loopback Test bestanden

Der Test wurde bestanden.

Behebbar

Nein

**Dringlichkeit** Ereignis

Wartungsfähig Nein

# Support automatisch benachrichtigen

Nein

- [Lenovo Support-Website](http://support.lenovo.com/)
- [Aktuelle DSA-Version](https://support.lenovo.com/us/en/documents/LNVO-DSA)
- [Aktuelle Version von BMC/IMM](http://www-947.ibm.com/support/entry/portal/docdisplay?lndocid=MIGR-4JTS2T)

#### • 406-800-000 : IANet:Registers Test abgebrochen

Der Registertest wurde abgebrochen.

#### Behebbar

**Nein** 

**Dringlichkeit** Warnung

#### Wartungsfähig

Nein

## Support automatisch benachrichtigen

Nein

#### Zugehörige Links

- [Lenovo Support-Website](http://support.lenovo.com/)
- [Aktuelle DSA-Version](https://support.lenovo.com/us/en/documents/LNVO-DSA)
- [Aktuelle Version von BMC/IMM](http://www-947.ibm.com/support/entry/portal/docdisplay?lndocid=MIGR-4JTS2T)

#### • 406-801-000 : IANet:EEPROM Test abgebrochen

Der EEPROM-Test wurde abgebrochen.

#### Behebbar

Nein

**Dringlichkeit** Warnung

## Wartungsfähig

**Nein** 

#### Support automatisch benachrichtigen Nein

#### Zugehörige Links

- [Lenovo Support-Website](http://support.lenovo.com/)
- [Aktuelle DSA-Version](https://support.lenovo.com/us/en/documents/LNVO-DSA)
- [Aktuelle Version von BMC/IMM](http://www-947.ibm.com/support/entry/portal/docdisplay?lndocid=MIGR-4JTS2T)

#### • 406-802-000 : IANet:FIFO Test abgebrochen

Der FIFO-Test wurde abgebrochen.

## Behebbar

**Nein** 

**Dringlichkeit** Warnung

#### Wartungsfähig Nein

# Support automatisch benachrichtigen

Nein

## Zugehörige Links

– [Lenovo Support-Website](http://support.lenovo.com/)

- [Aktuelle DSA-Version](https://support.lenovo.com/us/en/documents/LNVO-DSA)
- [Aktuelle Version von BMC/IMM](http://www-947.ibm.com/support/entry/portal/docdisplay?lndocid=MIGR-4JTS2T)

#### • 406-803-000 : IANet:Interrupts Test abgebrochen

Der Interrupttest wurde abgebrochen.

#### Behebbar

Nein

#### **Dringlichkeit** Warnung

Wartungsfähig

Nein

## Support automatisch benachrichtigen

**Nein** 

## Zugehörige Links

- [Lenovo Support-Website](http://support.lenovo.com/)
- [Aktuelle DSA-Version](https://support.lenovo.com/us/en/documents/LNVO-DSA)
- [Aktuelle Version von BMC/IMM](http://www-947.ibm.com/support/entry/portal/docdisplay?lndocid=MIGR-4JTS2T)

## • 406-804-000 : IANet:Loopback Test abgebrochen

Der Prüfschleifentest wurde abgebrochen.

#### Behebbar

Nein

# **Dringlichkeit**

Warnung

## Wartungsfähig

Nein

## Support automatisch benachrichtigen

Nein

## Zugehörige Links

- [Lenovo Support-Website](http://support.lenovo.com/)
- [Aktuelle DSA-Version](https://support.lenovo.com/us/en/documents/LNVO-DSA)
- [Aktuelle Version von BMC/IMM](http://www-947.ibm.com/support/entry/portal/docdisplay?lndocid=MIGR-4JTS2T)

## • 406-900-000 : IANet:Registers Test fehlgeschlagen

Beim Registertest wurde ein Fehler festgestellt.

#### Behebbar

Nein

#### **Dringlichkeit** Fehler

Wartungsfähig

Ja

Support automatisch benachrichtigen Nein

#### Benutzeraktion

Gehen Sie wie folgt vor:

- 1. Prüfen Sie die Komponenten-Firmwareversion und führen Sie bei Bedarf ein Upgrade durch. Die installierte Firmwareversion finden Sie im Ereignisprotokoll zur DSA-Diagnose (DSA Diagnostic Event Log) im Firmware/VPD-Abschnitt für diese Komponente.
- 2. Führen Sie den Test erneut aus.
- 3. Bleibt der Fehler weiterhin bestehen, finden Sie weitere Korrekturmaßnahmen im Abschnitt "Fehlerbehebung nach Symptom" im "Installations- und Wartungshandbuch" zum System.

- [Lenovo Support-Website](http://support.lenovo.com/)
- [Aktuelle DSA-Version](https://support.lenovo.com/us/en/documents/LNVO-DSA)
- [Aktuelle Version von BMC/IMM](http://www-947.ibm.com/support/entry/portal/docdisplay?lndocid=MIGR-4JTS2T)

#### • 406-901-000 : IANet:EEPROM Test fehlgeschlagen

Beim EEPROM-Test wurde ein Fehler festgestellt.

#### Behebbar

**Nein** 

**Dringlichkeit** Fehler

#### Wartungsfähig

Ja

# Support automatisch benachrichtigen

Nein

## Benutzeraktion

Gehen Sie wie folgt vor:

- 1. Prüfen Sie die Komponenten-Firmwareversion und führen Sie bei Bedarf ein Upgrade durch. Die installierte Firmwareversion finden Sie im Ereignisprotokoll zur DSA-Diagnose (DSA Diagnostic Event Log) im Firmware/VPD-Abschnitt für diese Komponente.
- 2. Führen Sie den Test erneut aus.
- 3. Bleibt der Fehler weiterhin bestehen, finden Sie weitere Korrekturmaßnahmen im Abschnitt "Fehlerbehebung nach Symptom" im "Installations- und Wartungshandbuch" zum System.

#### Zugehörige Links

- [Lenovo Support-Website](http://support.lenovo.com/)
- [Aktuelle DSA-Version](https://support.lenovo.com/us/en/documents/LNVO-DSA)
- [Aktuelle Version von BMC/IMM](http://www-947.ibm.com/support/entry/portal/docdisplay?lndocid=MIGR-4JTS2T)
- 406-902-000 : IANet:FIFO Test fehlgeschlagen

Beim FIFO-Test wurde ein Fehler festgestellt.

## Behebbar

Nein

**Dringlichkeit** Fehler

Wartungsfähig Ja

Support automatisch benachrichtigen Nein

Benutzeraktion Gehen Sie wie folgt vor:

- 1. Prüfen Sie die Komponenten-Firmwareversion und führen Sie bei Bedarf ein Upgrade durch. Die installierte Firmwareversion finden Sie im Ereignisprotokoll zur DSA-Diagnose (DSA Diagnostic Event Log) im Firmware/VPD-Abschnitt für diese Komponente.
- 2. Führen Sie den Test erneut aus.
- 3. Bleibt der Fehler weiterhin bestehen, finden Sie weitere Korrekturmaßnahmen im Abschnitt "Fehlerbehebung nach Symptom" im "Installations- und Wartungshandbuch" zum System.

- [Lenovo Support-Website](http://support.lenovo.com/)
- [Aktuelle DSA-Version](https://support.lenovo.com/us/en/documents/LNVO-DSA)
- [Aktuelle Version von BMC/IMM](http://www-947.ibm.com/support/entry/portal/docdisplay?lndocid=MIGR-4JTS2T)

#### • 406-903-000 : IANet:Interrupts Test fehlgeschlagen

Beim Interrupttest wurde ein Fehler festgestellt.

#### Behebbar

Nein

**Dringlichkeit** Fehler

Wartungsfähig

Ja

## Support automatisch benachrichtigen

Nein

## **Benutzeraktion**

Gehen Sie wie folgt vor:

- 1. Prüfen Sie die Komponenten-Firmwareversion und führen Sie bei Bedarf ein Upgrade durch. Die installierte Firmwareversion finden Sie im Ereignisprotokoll zur DSA-Diagnose (DSA Diagnostic Event Log) im Firmware/VPD-Abschnitt für diese Komponente.
- 2. Führen Sie den Test erneut aus.
- 3. Überprüfen Sie die Interruptzuweisungen im Abschnitt zur PCI-Hardware im DSA-Diagnoseprotokoll. Wenn die Ethernet-Einheit Interrupts gemeinsam nutzt, ändern Sie wenn möglich die Interruptzuweisungen mithilfe von F1 Setup, um der Einheit einen eindeutigen Interrupt zuzuweisen.
- 4. Führen Sie den Test erneut aus.
- 5. Bleibt der Fehler weiterhin bestehen, finden Sie weitere Korrekturmaßnahmen im Abschnitt "Fehlerbehebung nach Symptom" im "Installations- und Wartungshandbuch" zum System.

#### Zugehörige Links

- [Lenovo Support-Website](http://support.lenovo.com/)
- [Aktuelle DSA-Version](https://support.lenovo.com/us/en/documents/LNVO-DSA)
- [Aktuelle Version von BMC/IMM](http://www-947.ibm.com/support/entry/portal/docdisplay?lndocid=MIGR-4JTS2T)
- 406-904-000 : IANet:Loopback Test fehlgeschlagen

Fehler beim Prüfschleifentest festgestellt.

#### Behebbar

**Nein** 

**Dringlichkeit** Fehler

Wartungsfähig Ja

#### Support automatisch benachrichtigen

Nein

## Benutzeraktion

Gehen Sie wie folgt vor:

- 1. Überprüfen Sie das Ethernet-Kabel auf Beschädigungen und stellen Sie sicher, dass der richtige Kabeltyp richtig angeschlossen wurde.
- 2. Prüfen Sie die Komponenten-Firmwareversion und führen Sie bei Bedarf ein Upgrade durch. Die installierte Firmwareversion finden Sie im Ereignisprotokoll zur DSA-Diagnose (DSA Diagnostic Event Log) im Firmware/VPD-Abschnitt für diese Komponente.
- 3. Führen Sie den Test erneut aus.
- 4. Bleibt der Fehler weiterhin bestehen, finden Sie weitere Korrekturmaßnahmen im Abschnitt "Fehlerbehebung nach Symptom" im "Installations- und Wartungshandbuch" zum System.

#### Zugehörige Links

- [Lenovo Support-Website](http://support.lenovo.com/)
- [Aktuelle DSA-Version](https://support.lenovo.com/us/en/documents/LNVO-DSA)
- [Aktuelle Version von BMC/IMM](http://www-947.ibm.com/support/entry/portal/docdisplay?lndocid=MIGR-4JTS2T)

# Ergebnisse für den Test des LSI-Festplattenlaufwerks über DSA

Die folgenden Nachrichten können ausgegeben werden, wenn Sie den LSI-Festplattenlaufwerktest ausführen.

# Testergebnisse für das LSI-Festplattenlaufwerk über DSA

Die folgenden Nachrichten können ausgegeben werden, wenn Sie den LSI-Festplattenlaufwerktest über DSA ausführen.

#### • 407-000-000 : LSIESG:DiskDefaultDiagnostic Test bestanden

Der Test wurde bestanden.

Behebbar

Nein

**Dringlichkeit** Ereignis

Wartungsfähig

Nein

Support automatisch benachrichtigen Nein

#### Zugehörige Links

- [Lenovo Support-Website](http://support.lenovo.com/)
- [Aktuelle DSA-Version](https://support.lenovo.com/us/en/documents/LNVO-DSA)
- [Aktuelle Version von BMC/IMM](http://www-947.ibm.com/support/entry/portal/docdisplay?lndocid=MIGR-4JTS2T)
- 407-800-000 : LSIESG:DiskDefaultDiagnostic Test abgebrochen

Der Test wurde abgebrochen.

Behebbar Nein

**Dringlichkeit** Warnung

## Wartungsfähig

Nein

## Support automatisch benachrichtigen

Nein

### Zugehörige Links

- [Lenovo Support-Website](http://support.lenovo.com/)
- [Aktuelle DSA-Version](https://support.lenovo.com/us/en/documents/LNVO-DSA)
- [Aktuelle Version von BMC/IMM](http://www-947.ibm.com/support/entry/portal/docdisplay?lndocid=MIGR-4JTS2T)

## • 407-900-000 : LSIESG:DiskDefaultDiagnostic Test fehlgeschlagen

Beim Selbsttest des Festplattenlaufwerks wurde ein Fehler festgestellt.

## Behebbar

**Nein** 

**Dringlichkeit** 

Fehler

## Wartungsfähig

Ja

Support automatisch benachrichtigen

Nein

## **Benutzeraktion**

Gehen Sie wie folgt vor:

- 1. Überprüfen Sie die Kabelverbindungen.
- 2. Führen Sie den Test erneut aus.
- 3. Überprüfen Sie, ob die Firmware die aktuelle Version aufweist.
- 4. Führen Sie den Test erneut aus.
- 5. Wenn das Problem weiterhin auftritt, wenden Sie sich an den zuständigen IBM Technical Support-Mitarbeiter.

#### Zugehörige Links

- [Lenovo Support-Website](http://support.lenovo.com/)
- [Aktuelle DSA-Version](https://support.lenovo.com/us/en/documents/LNVO-DSA)
- [Aktuelle Version von BMC/IMM](http://www-947.ibm.com/support/entry/portal/docdisplay?lndocid=MIGR-4JTS2T)

# Ergebnisse für den Test des Mellanox-Adapters über DSA

Die folgenden Nachrichten können ausgegeben werden, wenn Sie den Mellanox-Adaptertest ausführen.

# Testergebnisse für den Test des Mellanox-Adapters über DSA

Die folgenden Nachrichten können ausgegeben werden, wenn Sie den Mellanox-Adaptertest über DSA ausführen.

## • 408-000-000 : MLNX:MLNX\_DiagnosticTestEthernetPort Test bestanden

Der Porttest war erfolgreich.

Behebbar Nein

**Dringlichkeit Ereignis** 

#### Wartungsfähig

Nein

#### Support automatisch benachrichtigen

Nein

#### Zugehörige Links

- [Lenovo Support-Website](http://support.lenovo.com/)
- [Aktuelle DSA-Version](https://support.lenovo.com/us/en/documents/LNVO-DSA)
- [Aktuelle Version von BMC/IMM](http://www-947.ibm.com/support/entry/portal/docdisplay?lndocid=MIGR-4JTS2T)

#### • 408-001-000 : MLNX:MLNX\_DiagnosticTestIBPort Test bestanden

Der Porttest war erfolgreich.

#### Behebbar

**Nein** 

**Dringlichkeit** 

Ereignis

#### Wartungsfähig

Nein

#### Support automatisch benachrichtigen

Nein

#### Zugehörige Links

- [Lenovo Support-Website](http://support.lenovo.com/)
- [Aktuelle DSA-Version](https://support.lenovo.com/us/en/documents/LNVO-DSA)
- [Aktuelle Version von BMC/IMM](http://www-947.ibm.com/support/entry/portal/docdisplay?lndocid=MIGR-4JTS2T)

#### • 408-800-000 : MLNX:MLNX\_DiagnosticTestEthernetPort Test abgebrochen

Der Porttest wurde abgebrochen.

#### Behebbar

Nein

# **Dringlichkeit**

Warnung

Wartungsfähig

Nein

#### Support automatisch benachrichtigen

Nein

#### Zugehörige Links

- [Lenovo Support-Website](http://support.lenovo.com/)
- [Aktuelle DSA-Version](https://support.lenovo.com/us/en/documents/LNVO-DSA)
- [Aktuelle Version von BMC/IMM](http://www-947.ibm.com/support/entry/portal/docdisplay?lndocid=MIGR-4JTS2T)

#### • 408-801-000 : MLNX:MLNX\_DiagnosticTestIBPort Test abgebrochen

Der Porttest wurde abgebrochen.

### Behebbar

Nein

**Dringlichkeit** Warnung

Wartungsfähig **Nein**
### Support automatisch benachrichtigen

Nein

### Zugehörige Links

- [Lenovo Support-Website](http://support.lenovo.com/)
- [Aktuelle DSA-Version](https://support.lenovo.com/us/en/documents/LNVO-DSA)
- [Aktuelle Version von BMC/IMM](http://www-947.ibm.com/support/entry/portal/docdisplay?lndocid=MIGR-4JTS2T)

### • 408-900-000 : MLNX:MLNX\_DiagnosticTestEthernetPort Test fehlgeschlagen

Der Porttest ist fehlgeschlagen.

### Behebbar

Nein

### **Dringlichkeit**

Fehler

### Wartungsfähig

Ja

Support automatisch benachrichtigen Nein

### Benutzeraktion

Gehen Sie wie folgt vor:

- 1. Stellen Sie sicher, dass sich die physische Verbindung des getesteten Ports im Status "Aktiv" befindet.
- 2. Schlägt der Test danach immer noch fehl, ist möglicherweise der Portadapter fehlerhaft.
- 3. Tauschen Sie den Adapter aus und wiederholen Sie den Test.

### Zugehörige Links

- [Lenovo Support-Website](http://support.lenovo.com/)
- [Aktuelle DSA-Version](https://support.lenovo.com/us/en/documents/LNVO-DSA)
- [Aktuelle Version von BMC/IMM](http://www-947.ibm.com/support/entry/portal/docdisplay?lndocid=MIGR-4JTS2T)
- 408-901-000 : MLNX:MLNX\_DiagnosticTestIBPort Test fehlgeschlagen

Der Porttest ist fehlgeschlagen.

### Behebbar

Nein

### **Dringlichkeit**

Fehler

### Wartungsfähig

Ja

#### Support automatisch benachrichtigen Nein

# Benutzeraktion

Gehen Sie wie folgt vor:

- 1. Stellen Sie sicher, dass sich die physische Verbindung des getesteten Ports im Status "Aktiv" befindet und ein Subnet-Manager in der Struktur läuft, mit der der Port verbunden ist.
- 2. Schlägt der Test danach immer noch fehl, ist möglicherweise der Portadapter fehlerhaft.
- 3. Tauschen Sie den Adapter aus und wiederholen Sie den Test.

### Zugehörige Links

– [Lenovo Support-Website](http://support.lenovo.com/)

- [Aktuelle DSA-Version](https://support.lenovo.com/us/en/documents/LNVO-DSA)
- [Aktuelle Version von BMC/IMM](http://www-947.ibm.com/support/entry/portal/docdisplay?lndocid=MIGR-4JTS2T)

# Ergebnisse für den Speicherisolationstest über DSA

Die folgenden Nachrichten können ausgegeben werden, wenn Sie den Speicherisolationstest ausführen.

# Testergebnisse für den Speicherisolationstest über DSA

Die folgenden Nachrichten können ausgegeben werden, wenn Sie den Speicherisolationstest über DSA ausführen.

### • 201-000-000 : Standalone-Speichertest bestanden

Schnell-/Hauptspeichertest für alle CPUs bestanden.

Behebbar

Nein

**Dringlichkeit** Ereignis

Wartungsfähig **Nein** 

Support automatisch benachrichtigen Nein

### Zugehörige Links

- [Lenovo Support-Website](http://support.lenovo.com/)
- [Aktuelle DSA-Version](https://support.lenovo.com/us/en/documents/LNVO-DSA)
- [Aktuelle Version von BMC/IMM](http://www-947.ibm.com/support/entry/portal/docdisplay?lndocid=MIGR-4JTS2T)
- 201-000-001 : Standalone-Speichertest bestanden

Schnell-/Hauptspeichertest für CPU 1 bestanden.

### Behebbar

Nein

**Dringlichkeit** 

Ereignis

# Wartungsfähig

Nein

# Support automatisch benachrichtigen

Nein

### Zugehörige Links

- [Lenovo Support-Website](http://support.lenovo.com/)
- [Aktuelle DSA-Version](https://support.lenovo.com/us/en/documents/LNVO-DSA)
- [Aktuelle Version von BMC/IMM](http://www-947.ibm.com/support/entry/portal/docdisplay?lndocid=MIGR-4JTS2T)

### • 201-000-002 : Standalone-Speichertest bestanden

Schnell-/Hauptspeichertest für CPU 2 bestanden.

Behebbar Nein

**Dringlichkeit** Ereignis

### Wartungsfähig

Nein

# Support automatisch benachrichtigen

**Nein** 

### Zugehörige Links

- [Lenovo Support-Website](http://support.lenovo.com/)
- [Aktuelle DSA-Version](https://support.lenovo.com/us/en/documents/LNVO-DSA)
- [Aktuelle Version von BMC/IMM](http://www-947.ibm.com/support/entry/portal/docdisplay?lndocid=MIGR-4JTS2T)

### • 201-000-003 : Standalone-Speichertest bestanden

Schnell-/Hauptspeichertest für CPU 3 bestanden.

### Behebbar

Nein

### **Dringlichkeit**

Ereignis

### Wartungsfähig

Nein

# Support automatisch benachrichtigen

Nein

### Zugehörige Links

- [Lenovo Support-Website](http://support.lenovo.com/)
- [Aktuelle DSA-Version](https://support.lenovo.com/us/en/documents/LNVO-DSA)
- [Aktuelle Version von BMC/IMM](http://www-947.ibm.com/support/entry/portal/docdisplay?lndocid=MIGR-4JTS2T)

### • 201-000-004 : Standalone-Speichertest bestanden

Schnell-/Hauptspeichertest für CPU 4 bestanden.

### Behebbar

Nein

# **Dringlichkeit**

Ereignis

### Wartungsfähig

**Nein** 

# Support automatisch benachrichtigen

Nein

### Zugehörige Links

- [Lenovo Support-Website](http://support.lenovo.com/)
- [Aktuelle DSA-Version](https://support.lenovo.com/us/en/documents/LNVO-DSA)
- [Aktuelle Version von BMC/IMM](http://www-947.ibm.com/support/entry/portal/docdisplay?lndocid=MIGR-4JTS2T)
- 201-811-000 : Standalone-Speichertest abgebrochen

SMBIOS-Schlüssel "\_SM\_" nicht gefunden.

# Behebbar

Nein

**Dringlichkeit** Warnung

Wartungsfähig Nein

### Support automatisch benachrichtigen

**Nein** 

### Benutzeraktion

Gehen Sie wie folgt vor:

- 1. Führen Sie die angegebenen Aktionen nacheinander aus und führen Sie den Test nach jeder Aktion erneut aus.
- 2. Wenn das Problem weiterhin auftritt, wenden Sie sich an den zuständigen Technical Service-Mitarbeiter.
- 3. Schalten Sie das System aus und trennen Sie es von der Stromversorgung. Warten Sie 45 Sekunden. Setzen Sie die DIMMs zurück. Stellen Sie die Stromversorgung wieder her.
- 4. Achten Sie darauf, dass DSA und BIOS/uEFI die aktuelle Version aufweisen.

### Zugehörige Links

- [Lenovo Support-Website](http://support.lenovo.com/)
- [Aktuelle DSA-Version](https://support.lenovo.com/us/en/documents/LNVO-DSA)
- [Aktuelle Version von BMC/IMM](http://www-947.ibm.com/support/entry/portal/docdisplay?lndocid=MIGR-4JTS2T)
- 201-811-001 : Standalone-Speichertest abgebrochen

SMBIOS-Schlüssel " SM " nicht gefunden.

Behebbar

**Nein** 

**Dringlichkeit** 

Warnung

# Wartungsfähig

**Nein** 

#### Support automatisch benachrichtigen Nein

### Benutzeraktion

Gehen Sie wie folgt vor:

- 1. Führen Sie die angegebenen Aktionen nacheinander aus und führen Sie den Test nach jeder Aktion erneut aus.
- 2. Wenn das Problem weiterhin auftritt, wenden Sie sich an den zuständigen Technical Service-Mitarbeiter.
- 3. Schalten Sie das System aus und trennen Sie es von der Stromversorgung. Warten Sie 45 Sekunden. Setzen Sie die DIMMs zurück. Stellen Sie die Stromversorgung wieder her.
- 4. Achten Sie darauf, dass DSA und BIOS/uEFI die aktuelle Version aufweisen.

### Zugehörige Links

- [Lenovo Support-Website](http://support.lenovo.com/)
- [Aktuelle DSA-Version](https://support.lenovo.com/us/en/documents/LNVO-DSA)
- [Aktuelle Version von BMC/IMM](http://www-947.ibm.com/support/entry/portal/docdisplay?lndocid=MIGR-4JTS2T)
- 201-811-002 : Standalone-Speichertest abgebrochen

SMBIOS-Schlüssel "\_SM\_" nicht gefunden.

Behebbar Nein

**Dringlichkeit** Warnung

### Wartungsfähig

**Nein** 

#### Support automatisch benachrichtigen Nein

# **Benutzeraktion**

Gehen Sie wie folgt vor:

- 1. Führen Sie die angegebenen Aktionen nacheinander aus und führen Sie den Test nach jeder Aktion erneut aus.
- 2. Wenn das Problem weiterhin auftritt, wenden Sie sich an den zuständigen Technical Service-Mitarbeiter.
- 3. Schalten Sie das System aus und trennen Sie es von der Stromversorgung. Warten Sie 45 Sekunden. Setzen Sie die DIMMs zurück. Stellen Sie die Stromversorgung wieder her.
- 4. Achten Sie darauf, dass DSA und BIOS/uEFI die aktuelle Version aufweisen.

### Zugehörige Links

- [Lenovo Support-Website](http://support.lenovo.com/)
- [Aktuelle DSA-Version](https://support.lenovo.com/us/en/documents/LNVO-DSA)
- [Aktuelle Version von BMC/IMM](http://www-947.ibm.com/support/entry/portal/docdisplay?lndocid=MIGR-4JTS2T)

### • 201-811-003 : Standalone-Speichertest abgebrochen

SMBIOS-Schlüssel "\_SM\_" nicht gefunden.

### Behebbar

Nein

**Dringlichkeit** Warnung

### Wartungsfähig

Nein

### Support automatisch benachrichtigen

Nein

### Benutzeraktion

Gehen Sie wie folgt vor:

- 1. Führen Sie die angegebenen Aktionen nacheinander aus und führen Sie den Test nach jeder Aktion erneut aus.
- 2. Wenn das Problem weiterhin auftritt, wenden Sie sich an den zuständigen Technical Service-Mitarbeiter.
- 3. Schalten Sie das System aus und trennen Sie es von der Stromversorgung. Warten Sie 45 Sekunden. Setzen Sie die DIMMs zurück. Stellen Sie die Stromversorgung wieder her.
- 4. Achten Sie darauf, dass DSA und BIOS/uEFI die aktuelle Version aufweisen.

### Zugehörige Links

- [Lenovo Support-Website](http://support.lenovo.com/)
- [Aktuelle DSA-Version](https://support.lenovo.com/us/en/documents/LNVO-DSA)
- [Aktuelle Version von BMC/IMM](http://www-947.ibm.com/support/entry/portal/docdisplay?lndocid=MIGR-4JTS2T)

# • 201-812-000 : Standalone-Speichertest abgebrochen

Hauptspeichertest wird für dieses System nicht unterstützt.

### Behebbar

Nein

# **Dringlichkeit**

Warnung

### Wartungsfähig

Nein

# Support automatisch benachrichtigen

Nein

# Benutzeraktion

Gehen Sie wie folgt vor:

- 1. Führen Sie die angegebenen Aktionen nacheinander aus und führen Sie den Test nach jeder Aktion erneut aus.
- 2. Wenn das Problem weiterhin auftritt, wenden Sie sich an den zuständigen Technical Service-Mitarbeiter.
- 3. Schalten Sie das System aus und trennen Sie es von der Stromversorgung. Warten Sie 45 Sekunden. Setzen Sie die DIMMs zurück. Stellen Sie die Stromversorgung wieder her.
- 4. Achten Sie darauf, dass DSA und BIOS/uEFI die aktuelle Version aufweisen.

# Zugehörige Links

- [Lenovo Support-Website](http://support.lenovo.com/)
- [Aktuelle DSA-Version](https://support.lenovo.com/us/en/documents/LNVO-DSA)
- [Aktuelle Version von BMC/IMM](http://www-947.ibm.com/support/entry/portal/docdisplay?lndocid=MIGR-4JTS2T)

# • 201-812-001 : Standalone-Speichertest abgebrochen

Hauptspeichertest wird für dieses System nicht unterstützt.

# Behebbar

Nein

**Dringlichkeit** Warnung

Wartungsfähig Nein

### Support automatisch benachrichtigen

Nein

### **Benutzeraktion**

Gehen Sie wie folgt vor:

- 1. Führen Sie die angegebenen Aktionen nacheinander aus und führen Sie den Test nach jeder Aktion erneut aus.
- 2. Wenn das Problem weiterhin auftritt, wenden Sie sich an den zuständigen Technical Service-Mitarbeiter.
- 3. Schalten Sie das System aus und trennen Sie es von der Stromversorgung. Warten Sie 45 Sekunden. Setzen Sie die DIMMs zurück. Stellen Sie die Stromversorgung wieder her.
- 4. Achten Sie darauf, dass DSA und BIOS/uEFI die aktuelle Version aufweisen.

# Zugehörige Links

- [Lenovo Support-Website](http://support.lenovo.com/)
- [Aktuelle DSA-Version](https://support.lenovo.com/us/en/documents/LNVO-DSA)
- [Aktuelle Version von BMC/IMM](http://www-947.ibm.com/support/entry/portal/docdisplay?lndocid=MIGR-4JTS2T)
- 201-812-002 : Standalone-Speichertest abgebrochen

Hauptspeichertest wird für dieses System nicht unterstützt.

### Behebbar

Nein

# **Dringlichkeit**

Warnung

# Wartungsfähig

Nein

# Support automatisch benachrichtigen

Nein

# Benutzeraktion

Gehen Sie wie folgt vor:

- 1. Führen Sie die angegebenen Aktionen nacheinander aus und führen Sie den Test nach jeder Aktion erneut aus.
- 2. Wenn das Problem weiterhin auftritt, wenden Sie sich an den zuständigen Technical Service-Mitarbeiter.
- 3. Schalten Sie das System aus und trennen Sie es von der Stromversorgung. Warten Sie 45 Sekunden. Setzen Sie die DIMMs zurück. Stellen Sie die Stromversorgung wieder her.
- 4. Achten Sie darauf, dass DSA und BIOS/uEFI die aktuelle Version aufweisen.

# Zugehörige Links

- [Lenovo Support-Website](http://support.lenovo.com/)
- [Aktuelle DSA-Version](https://support.lenovo.com/us/en/documents/LNVO-DSA)
- [Aktuelle Version von BMC/IMM](http://www-947.ibm.com/support/entry/portal/docdisplay?lndocid=MIGR-4JTS2T)

# • 201-812-003 : Standalone-Speichertest abgebrochen

Hauptspeichertest wird für dieses System nicht unterstützt.

# Behebbar

Nein

# **Dringlichkeit**

Warnung

## Wartungsfähig

Nein

# Support automatisch benachrichtigen

Nein

# Benutzeraktion

Gehen Sie wie folgt vor:

- 1. Führen Sie die angegebenen Aktionen nacheinander aus und führen Sie den Test nach jeder Aktion erneut aus.
- 2. Wenn das Problem weiterhin auftritt, wenden Sie sich an den zuständigen Technical Service-Mitarbeiter.
- 3. Schalten Sie das System aus und trennen Sie es von der Stromversorgung. Warten Sie 45 Sekunden. Setzen Sie die DIMMs zurück. Stellen Sie die Stromversorgung wieder her.
- 4. Achten Sie darauf, dass DSA und BIOS/uEFI die aktuelle Version aufweisen.

# Zugehörige Links

- [Lenovo Support-Website](http://support.lenovo.com/)
- [Aktuelle DSA-Version](https://support.lenovo.com/us/en/documents/LNVO-DSA)
- [Aktuelle Version von BMC/IMM](http://www-947.ibm.com/support/entry/portal/docdisplay?lndocid=MIGR-4JTS2T)
- 201-813-000 : Standalone-Speichertest abgebrochen

Chipsatzfehler: ECC-Fehlerprotokollierung in CPU kann nicht deaktiviert werden.

### Behebbar

Nein

### **Dringlichkeit**

Warnung

### Wartungsfähig

Nein

### Support automatisch benachrichtigen

Nein

### **Benutzeraktion**

Gehen Sie wie folgt vor:

- 1. Führen Sie die angegebenen Aktionen nacheinander aus und führen Sie den Test nach jeder Aktion erneut aus.
- 2. Wenn das Problem weiterhin auftritt, wenden Sie sich an den zuständigen Technical Service-Mitarbeiter.
- 3. Schalten Sie das System aus und trennen Sie es von der Stromversorgung. Warten Sie 45 Sekunden. Setzen Sie die DIMMs zurück. Stellen Sie die Stromversorgung wieder her.
- 4. Achten Sie darauf, dass DSA und BIOS/uEFI die aktuelle Version aufweisen.

### Zugehörige Links

- [Lenovo Support-Website](http://support.lenovo.com/)
- [Aktuelle DSA-Version](https://support.lenovo.com/us/en/documents/LNVO-DSA)
- [Aktuelle Version von BMC/IMM](http://www-947.ibm.com/support/entry/portal/docdisplay?lndocid=MIGR-4JTS2T)

### • 201-813-001 : Standalone-Speichertest abgebrochen

Chipsatzfehler: ECC-Fehlerprotokollierung in CPU kann nicht deaktiviert werden.

### Behebbar

Nein

### **Dringlichkeit**

Warnung

### Wartungsfähig

Nein

### Support automatisch benachrichtigen

Nein

### Benutzeraktion

Gehen Sie wie folgt vor:

- 1. Führen Sie die angegebenen Aktionen nacheinander aus und führen Sie den Test nach jeder Aktion erneut aus.
- 2. Wenn das Problem weiterhin auftritt, wenden Sie sich an den zuständigen Technical Service-Mitarbeiter.
- 3. Schalten Sie das System aus und trennen Sie es von der Stromversorgung. Warten Sie 45 Sekunden. Setzen Sie die DIMMs zurück. Stellen Sie die Stromversorgung wieder her.
- 4. Achten Sie darauf, dass DSA und BIOS/uEFI die aktuelle Version aufweisen.

### Zugehörige Links

- [Lenovo Support-Website](http://support.lenovo.com/)
- [Aktuelle DSA-Version](https://support.lenovo.com/us/en/documents/LNVO-DSA)
- [Aktuelle Version von BMC/IMM](http://www-947.ibm.com/support/entry/portal/docdisplay?lndocid=MIGR-4JTS2T)

### • 201-813-002 : Standalone-Speichertest abgebrochen

Chipsatzfehler: ECC-Fehlerprotokollierung in CPU kann nicht deaktiviert werden.

### Behebbar

Nein

**Dringlichkeit** Warnung

### Wartungsfähig

**Nein** 

# Support automatisch benachrichtigen

**Nein** 

### Benutzeraktion

Gehen Sie wie folgt vor:

- 1. Führen Sie die angegebenen Aktionen nacheinander aus und führen Sie den Test nach jeder Aktion erneut aus.
- 2. Wenn das Problem weiterhin auftritt, wenden Sie sich an den zuständigen Technical Service-Mitarbeiter.
- 3. Schalten Sie das System aus und trennen Sie es von der Stromversorgung. Warten Sie 45 Sekunden. Setzen Sie die DIMMs zurück. Stellen Sie die Stromversorgung wieder her.
- 4. Achten Sie darauf, dass DSA und BIOS/uEFI die aktuelle Version aufweisen.

### Zugehörige Links

- [Lenovo Support-Website](http://support.lenovo.com/)
- [Aktuelle DSA-Version](https://support.lenovo.com/us/en/documents/LNVO-DSA)
- [Aktuelle Version von BMC/IMM](http://www-947.ibm.com/support/entry/portal/docdisplay?lndocid=MIGR-4JTS2T)

### • 201-813-003 : Standalone-Speichertest abgebrochen

Chipsatzfehler: ECC-Fehlerprotokollierung in CPU kann nicht deaktiviert werden.

### Behebbar

Nein

### **Dringlichkeit**

Warnung

### Wartungsfähig

Nein

### Support automatisch benachrichtigen

Nein

# **Benutzeraktion**

Gehen Sie wie folgt vor:

- 1. Führen Sie die angegebenen Aktionen nacheinander aus und führen Sie den Test nach jeder Aktion erneut aus.
- 2. Wenn das Problem weiterhin auftritt, wenden Sie sich an den zuständigen Technical Service-Mitarbeiter.
- 3. Schalten Sie das System aus und trennen Sie es von der Stromversorgung. Warten Sie 45 Sekunden. Setzen Sie die DIMMs zurück. Stellen Sie die Stromversorgung wieder her.
- 4. Achten Sie darauf, dass DSA und BIOS/uEFI die aktuelle Version aufweisen.

### Zugehörige Links

– [Lenovo Support-Website](http://support.lenovo.com/)

- [Aktuelle DSA-Version](https://support.lenovo.com/us/en/documents/LNVO-DSA)
- [Aktuelle Version von BMC/IMM](http://www-947.ibm.com/support/entry/portal/docdisplay?lndocid=MIGR-4JTS2T)

### • 201-814-000 : Standalone-Speichertest abgebrochen

Chipsatzfehler: Bereinigungsfunktion für CPU kann nicht deaktiviert werden.

Behebbar

Nein

**Dringlichkeit** Warnung

Wartungsfähig

Nein

### Support automatisch benachrichtigen

Nein

### Benutzeraktion

Gehen Sie wie folgt vor:

- 1. Führen Sie die angegebenen Aktionen nacheinander aus und führen Sie den Test nach jeder Aktion erneut aus.
- 2. Wenn das Problem weiterhin auftritt, wenden Sie sich an den zuständigen Technical Service-Mitarbeiter.
- 3. Schalten Sie das System aus und trennen Sie es von der Stromversorgung. Warten Sie 45 Sekunden. Setzen Sie die DIMMs zurück. Stellen Sie die Stromversorgung wieder her.
- 4. Achten Sie darauf, dass DSA und BIOS/uEFI die aktuelle Version aufweisen.

### Zugehörige Links

- [Lenovo Support-Website](http://support.lenovo.com/)
- [Aktuelle DSA-Version](https://support.lenovo.com/us/en/documents/LNVO-DSA)
- [Aktuelle Version von BMC/IMM](http://www-947.ibm.com/support/entry/portal/docdisplay?lndocid=MIGR-4JTS2T)

### • 201-814-001 : Standalone-Speichertest abgebrochen

Chipsatzfehler: Bereinigungsfunktion für CPU kann nicht deaktiviert werden.

### Behebbar

Nein

### **Dringlichkeit**

Warnung

### Wartungsfähig

Nein

### Support automatisch benachrichtigen

Nein

### **Benutzeraktion**

- 1. Führen Sie die angegebenen Aktionen nacheinander aus und führen Sie den Test nach jeder Aktion erneut aus.
- 2. Wenn das Problem weiterhin auftritt, wenden Sie sich an den zuständigen Technical Service-Mitarbeiter.
- 3. Schalten Sie das System aus und trennen Sie es von der Stromversorgung. Warten Sie 45 Sekunden. Setzen Sie die DIMMs zurück. Stellen Sie die Stromversorgung wieder her.
- 4. Achten Sie darauf, dass DSA und BIOS/uEFI die aktuelle Version aufweisen.

- [Lenovo Support-Website](http://support.lenovo.com/)
- [Aktuelle DSA-Version](https://support.lenovo.com/us/en/documents/LNVO-DSA)
- [Aktuelle Version von BMC/IMM](http://www-947.ibm.com/support/entry/portal/docdisplay?lndocid=MIGR-4JTS2T)

### • 201-814-002 : Standalone-Speichertest abgebrochen

Chipsatzfehler: Bereinigungsfunktion für CPU kann nicht deaktiviert werden.

### Behebbar

Nein

**Dringlichkeit** 

Warnung

### Wartungsfähig

**Nein** 

### Support automatisch benachrichtigen

Nein

# Benutzeraktion

Gehen Sie wie folgt vor:

- 1. Führen Sie die angegebenen Aktionen nacheinander aus und führen Sie den Test nach jeder Aktion erneut aus.
- 2. Wenn das Problem weiterhin auftritt, wenden Sie sich an den zuständigen Technical Service-Mitarbeiter.
- 3. Schalten Sie das System aus und trennen Sie es von der Stromversorgung. Warten Sie 45 Sekunden. Setzen Sie die DIMMs zurück. Stellen Sie die Stromversorgung wieder her.
- 4. Achten Sie darauf, dass DSA und BIOS/uEFI die aktuelle Version aufweisen.

### Zugehörige Links

- [Lenovo Support-Website](http://support.lenovo.com/)
- [Aktuelle DSA-Version](https://support.lenovo.com/us/en/documents/LNVO-DSA)
- [Aktuelle Version von BMC/IMM](http://www-947.ibm.com/support/entry/portal/docdisplay?lndocid=MIGR-4JTS2T)

### • 201-814-003 : Standalone-Speichertest abgebrochen

Chipsatzfehler: Bereinigungsfunktion für CPU kann nicht deaktiviert werden.

### Behebbar

Nein

### **Dringlichkeit** Warnung

### Wartungsfähig

Nein

# Support automatisch benachrichtigen

Nein

### **Benutzeraktion**

- 1. Führen Sie die angegebenen Aktionen nacheinander aus und führen Sie den Test nach jeder Aktion erneut aus.
- 2. Wenn das Problem weiterhin auftritt, wenden Sie sich an den zuständigen Technical Service-Mitarbeiter.
- 3. Schalten Sie das System aus und trennen Sie es von der Stromversorgung. Warten Sie 45 Sekunden. Setzen Sie die DIMMs zurück. Stellen Sie die Stromversorgung wieder her.

4. Achten Sie darauf, dass DSA und BIOS/uEFI die aktuelle Version aufweisen.

# Zugehörige Links

- [Lenovo Support-Website](http://support.lenovo.com/)
- [Aktuelle DSA-Version](https://support.lenovo.com/us/en/documents/LNVO-DSA)
- [Aktuelle Version von BMC/IMM](http://www-947.ibm.com/support/entry/portal/docdisplay?lndocid=MIGR-4JTS2T)
- 201-815-000 : Standalone-Speichertest abgebrochen

Programmfehler bei der Auswahl der Schnellspeicher-Menüoption.

### Behebbar

Nein

**Dringlichkeit** Warnung

# Wartungsfähig

Nein

#### Support automatisch benachrichtigen Nein

# Benutzeraktion

Gehen Sie wie folgt vor:

- 1. Führen Sie die angegebenen Aktionen nacheinander aus und führen Sie den Test nach jeder Aktion erneut aus.
- 2. Wenn das Problem weiterhin auftritt, wenden Sie sich an den zuständigen Technical Service-Mitarbeiter.
- 3. Schalten Sie das System aus und trennen Sie es von der Stromversorgung. Warten Sie 45 Sekunden. Setzen Sie die DIMMs zurück. Stellen Sie die Stromversorgung wieder her.
- 4. Achten Sie darauf, dass DSA und BIOS/uEFI die aktuelle Version aufweisen.

### Zugehörige Links

- [Lenovo Support-Website](http://support.lenovo.com/)
- [Aktuelle DSA-Version](https://support.lenovo.com/us/en/documents/LNVO-DSA)
- [Aktuelle Version von BMC/IMM](http://www-947.ibm.com/support/entry/portal/docdisplay?lndocid=MIGR-4JTS2T)

### • 201-815-001 : Standalone-Speichertest abgebrochen

Programmfehler bei der Auswahl der Schnellspeicher-Menüoption.

### Behebbar

Nein

# **Dringlichkeit**

Warnung

### Wartungsfähig

**Nein** 

# Support automatisch benachrichtigen

Nein

# Benutzeraktion

- 1. Führen Sie die angegebenen Aktionen nacheinander aus und führen Sie den Test nach jeder Aktion erneut aus.
- 2. Wenn das Problem weiterhin auftritt, wenden Sie sich an den zuständigen Technical Service-Mitarbeiter.
- 3. Schalten Sie das System aus und trennen Sie es von der Stromversorgung. Warten Sie 45 Sekunden. Setzen Sie die DIMMs zurück. Stellen Sie die Stromversorgung wieder her.
- 4. Achten Sie darauf, dass DSA und BIOS/uEFI die aktuelle Version aufweisen.

- [Lenovo Support-Website](http://support.lenovo.com/)
- [Aktuelle DSA-Version](https://support.lenovo.com/us/en/documents/LNVO-DSA)
- [Aktuelle Version von BMC/IMM](http://www-947.ibm.com/support/entry/portal/docdisplay?lndocid=MIGR-4JTS2T)

### • 201-815-002 : Standalone-Speichertest abgebrochen

Programmfehler bei der Auswahl der Schnellspeicher-Menüoption.

### Behebbar

Nein

# **Dringlichkeit**

Warnung

### Wartungsfähig

Nein

# Support automatisch benachrichtigen

Nein

# Benutzeraktion

Gehen Sie wie folgt vor:

- 1. Führen Sie die angegebenen Aktionen nacheinander aus und führen Sie den Test nach jeder Aktion erneut aus.
- 2. Wenn das Problem weiterhin auftritt, wenden Sie sich an den zuständigen Technical Service-Mitarbeiter.
- 3. Schalten Sie das System aus und trennen Sie es von der Stromversorgung. Warten Sie 45 Sekunden. Setzen Sie die DIMMs zurück. Stellen Sie die Stromversorgung wieder her.
- 4. Achten Sie darauf, dass DSA und BIOS/uEFI die aktuelle Version aufweisen.

### Zugehörige Links

- [Lenovo Support-Website](http://support.lenovo.com/)
- [Aktuelle DSA-Version](https://support.lenovo.com/us/en/documents/LNVO-DSA)
- [Aktuelle Version von BMC/IMM](http://www-947.ibm.com/support/entry/portal/docdisplay?lndocid=MIGR-4JTS2T)

### • 201-815-003 : Standalone-Speichertest abgebrochen

Programmfehler bei der Auswahl der Schnellspeicher-Menüoption.

# Behebbar

**Nein** 

# **Dringlichkeit**

Warnung

# Wartungsfähig

Nein

### Support automatisch benachrichtigen

Nein

### Benutzeraktion

Gehen Sie wie folgt vor:

1. Führen Sie die angegebenen Aktionen nacheinander aus und führen Sie den Test nach jeder Aktion erneut aus.

- 2. Wenn das Problem weiterhin auftritt, wenden Sie sich an den zuständigen Technical Service-Mitarbeiter.
- 3. Schalten Sie das System aus und trennen Sie es von der Stromversorgung. Warten Sie 45 Sekunden. Setzen Sie die DIMMs zurück. Stellen Sie die Stromversorgung wieder her.
- 4. Achten Sie darauf, dass DSA und BIOS/uEFI die aktuelle Version aufweisen.

- [Lenovo Support-Website](http://support.lenovo.com/)
- [Aktuelle DSA-Version](https://support.lenovo.com/us/en/documents/LNVO-DSA)
- [Aktuelle Version von BMC/IMM](http://www-947.ibm.com/support/entry/portal/docdisplay?lndocid=MIGR-4JTS2T)

### • 201-816-000 : Standalone-Speichertest abgebrochen

Programmfehler bei Auswahl der Vollspeicher-Menüoption.

### Behebbar

**Nein** 

# **Dringlichkeit**

Warnung

# Wartungsfähig

Nein

### Support automatisch benachrichtigen

Nein

### Benutzeraktion

Gehen Sie wie folgt vor:

- 1. Führen Sie die angegebenen Aktionen nacheinander aus und führen Sie den Test nach jeder Aktion erneut aus.
- 2. Wenn das Problem weiterhin auftritt, wenden Sie sich an den zuständigen Technical Service-Mitarbeiter.
- 3. Schalten Sie das System aus und trennen Sie es von der Stromversorgung. Warten Sie 45 Sekunden. Setzen Sie die DIMMs zurück. Stellen Sie die Stromversorgung wieder her.
- 4. Achten Sie darauf, dass DSA und BIOS/uEFI die aktuelle Version aufweisen.

### Zugehörige Links

- [Lenovo Support-Website](http://support.lenovo.com/)
- [Aktuelle DSA-Version](https://support.lenovo.com/us/en/documents/LNVO-DSA)
- [Aktuelle Version von BMC/IMM](http://www-947.ibm.com/support/entry/portal/docdisplay?lndocid=MIGR-4JTS2T)

### • 201-816-001 : Standalone-Speichertest abgebrochen

Programmfehler bei Auswahl der Vollspeicher-Menüoption.

# Behebbar

Nein

**Dringlichkeit** Warnung

Wartungsfähig

Nein

#### Support automatisch benachrichtigen Nein

Benutzeraktion Gehen Sie wie folgt vor:

- 1. Führen Sie die angegebenen Aktionen nacheinander aus und führen Sie den Test nach jeder Aktion erneut aus.
- 2. Wenn das Problem weiterhin auftritt, wenden Sie sich an den zuständigen Technical Service-Mitarbeiter.
- 3. Schalten Sie das System aus und trennen Sie es von der Stromversorgung. Warten Sie 45 Sekunden. Setzen Sie die DIMMs zurück. Stellen Sie die Stromversorgung wieder her.
- 4. Achten Sie darauf, dass DSA und BIOS/uEFI die aktuelle Version aufweisen.

- [Lenovo Support-Website](http://support.lenovo.com/)
- [Aktuelle DSA-Version](https://support.lenovo.com/us/en/documents/LNVO-DSA)
- [Aktuelle Version von BMC/IMM](http://www-947.ibm.com/support/entry/portal/docdisplay?lndocid=MIGR-4JTS2T)

### • 201-816-002 : Standalone-Speichertest abgebrochen

Programmfehler bei Auswahl der Vollspeicher-Menüoption.

# Behebbar

Nein

# **Dringlichkeit**

Warnung

#### Wartungsfähig Nein

#### Support automatisch benachrichtigen Nein

# Benutzeraktion

Gehen Sie wie folgt vor:

- 1. Führen Sie die angegebenen Aktionen nacheinander aus und führen Sie den Test nach jeder Aktion erneut aus.
- 2. Wenn das Problem weiterhin auftritt, wenden Sie sich an den zuständigen Technical Service-Mitarbeiter.
- 3. Schalten Sie das System aus und trennen Sie es von der Stromversorgung. Warten Sie 45 Sekunden. Setzen Sie die DIMMs zurück. Stellen Sie die Stromversorgung wieder her.
- 4. Achten Sie darauf, dass DSA und BIOS/uEFI die aktuelle Version aufweisen.

### Zugehörige Links

- [Lenovo Support-Website](http://support.lenovo.com/)
- [Aktuelle DSA-Version](https://support.lenovo.com/us/en/documents/LNVO-DSA)

– [Aktuelle Version von BMC/IMM](http://www-947.ibm.com/support/entry/portal/docdisplay?lndocid=MIGR-4JTS2T)

### • 201-816-003 : Standalone-Speichertest abgebrochen

Programmfehler bei Auswahl der Vollspeicher-Menüoption.

# Behebbar

**Nein** 

**Dringlichkeit** Warnung

Wartungsfähig

**Nein** 

### Support automatisch benachrichtigen Nein

### Benutzeraktion

Gehen Sie wie folgt vor:

- 1. Führen Sie die angegebenen Aktionen nacheinander aus und führen Sie den Test nach jeder Aktion erneut aus.
- 2. Wenn das Problem weiterhin auftritt, wenden Sie sich an den zuständigen Technical Service-Mitarbeiter.
- 3. Schalten Sie das System aus und trennen Sie es von der Stromversorgung. Warten Sie 45 Sekunden. Setzen Sie die DIMMs zurück. Stellen Sie die Stromversorgung wieder her.
- 4. Achten Sie darauf, dass DSA und BIOS/uEFI die aktuelle Version aufweisen.

### Zugehörige Links

- [Lenovo Support-Website](http://support.lenovo.com/)
- [Aktuelle DSA-Version](https://support.lenovo.com/us/en/documents/LNVO-DSA)
- [Aktuelle Version von BMC/IMM](http://www-947.ibm.com/support/entry/portal/docdisplay?lndocid=MIGR-4JTS2T)

# • 201-818-000 : Standalone-Speichertest abgebrochen

SMBIOS-Schlüssel "\_SM\_" nicht gefunden.

Behebbar

Nein

**Dringlichkeit** Warnung

Wartungsfähig Nein

Support automatisch benachrichtigen

Nein

# **Benutzeraktion**

Gehen Sie wie folgt vor:

- 1. Führen Sie die angegebenen Aktionen nacheinander aus und führen Sie den Test nach jeder Aktion erneut aus.
- 2. Wenn das Problem weiterhin auftritt, wenden Sie sich an den zuständigen Technical Service-Mitarbeiter.
- 3. Schalten Sie das System aus und trennen Sie es von der Stromversorgung. Warten Sie 45 Sekunden. Setzen Sie die DIMMs zurück. Stellen Sie die Stromversorgung wieder her.
- 4. Achten Sie darauf, dass DSA und BIOS/uEFI die aktuelle Version aufweisen.

### Zugehörige Links

- [Lenovo Support-Website](http://support.lenovo.com/)
- [Aktuelle DSA-Version](https://support.lenovo.com/us/en/documents/LNVO-DSA)
- [Aktuelle Version von BMC/IMM](http://www-947.ibm.com/support/entry/portal/docdisplay?lndocid=MIGR-4JTS2T)

### • 201-818-001 : Standalone-Speichertest abgebrochen

SMBIOS-Schlüssel "\_SM\_" nicht gefunden.

Behebbar

Nein

**Dringlichkeit** Warnung

Wartungsfähig Nein

### Support automatisch benachrichtigen

**Nein** 

### **Benutzeraktion**

Gehen Sie wie folgt vor:

- 1. Führen Sie die angegebenen Aktionen nacheinander aus und führen Sie den Test nach jeder Aktion erneut aus.
- 2. Wenn das Problem weiterhin auftritt, wenden Sie sich an den zuständigen Technical Service-Mitarbeiter.
- 3. Schalten Sie das System aus und trennen Sie es von der Stromversorgung. Warten Sie 45 Sekunden. Setzen Sie die DIMMs zurück. Stellen Sie die Stromversorgung wieder her.
- 4. Achten Sie darauf, dass DSA und BIOS/uEFI die aktuelle Version aufweisen.

### Zugehörige Links

- [Lenovo Support-Website](http://support.lenovo.com/)
- [Aktuelle DSA-Version](https://support.lenovo.com/us/en/documents/LNVO-DSA)
- [Aktuelle Version von BMC/IMM](http://www-947.ibm.com/support/entry/portal/docdisplay?lndocid=MIGR-4JTS2T)
- 201-818-002 : Standalone-Speichertest abgebrochen

SMBIOS-Schlüssel " SM " nicht gefunden.

Behebbar

**Nein** 

**Dringlichkeit** Warnung

Wartungsfähig

Nein

#### Support automatisch benachrichtigen Nein

### Benutzeraktion

Gehen Sie wie folgt vor:

- 1. Führen Sie die angegebenen Aktionen nacheinander aus und führen Sie den Test nach jeder Aktion erneut aus.
- 2. Wenn das Problem weiterhin auftritt, wenden Sie sich an den zuständigen Technical Service-Mitarbeiter.
- 3. Schalten Sie das System aus und trennen Sie es von der Stromversorgung. Warten Sie 45 Sekunden. Setzen Sie die DIMMs zurück. Stellen Sie die Stromversorgung wieder her.
- 4. Achten Sie darauf, dass DSA und BIOS/uEFI die aktuelle Version aufweisen.

### Zugehörige Links

- [Lenovo Support-Website](http://support.lenovo.com/)
- [Aktuelle DSA-Version](https://support.lenovo.com/us/en/documents/LNVO-DSA)
- [Aktuelle Version von BMC/IMM](http://www-947.ibm.com/support/entry/portal/docdisplay?lndocid=MIGR-4JTS2T)
- 201-818-003 : Standalone-Speichertest abgebrochen

SMBIOS-Schlüssel "\_SM\_" nicht gefunden.

Behebbar Nein

**Dringlichkeit** Warnung

### Wartungsfähig

Nein

### Support automatisch benachrichtigen

Nein

# Benutzeraktion

Gehen Sie wie folgt vor:

- 1. Führen Sie die angegebenen Aktionen nacheinander aus und führen Sie den Test nach jeder Aktion erneut aus.
- 2. Wenn das Problem weiterhin auftritt, wenden Sie sich an den zuständigen Technical Service-Mitarbeiter.
- 3. Schalten Sie das System aus und trennen Sie es von der Stromversorgung. Warten Sie 45 Sekunden. Setzen Sie die DIMMs zurück. Stellen Sie die Stromversorgung wieder her.
- 4. Achten Sie darauf, dass DSA und BIOS/uEFI die aktuelle Version aufweisen.

### Zugehörige Links

- [Lenovo Support-Website](http://support.lenovo.com/)
- [Aktuelle DSA-Version](https://support.lenovo.com/us/en/documents/LNVO-DSA)
- [Aktuelle Version von BMC/IMM](http://www-947.ibm.com/support/entry/portal/docdisplay?lndocid=MIGR-4JTS2T)

### • 201-819-000 : Standalone-Speichertest abgebrochen

Die Start-Ende-Adressbereiche liegen im eingeschränkten Bereich des Speichers.

### Behebbar

Nein

**Dringlichkeit** Warnung

### Wartungsfähig

Nein

### Support automatisch benachrichtigen

Nein

### Benutzeraktion

Gehen Sie wie folgt vor:

- 1. Führen Sie die angegebenen Aktionen nacheinander aus und führen Sie den Test nach jeder Aktion erneut aus.
- 2. Wenn das Problem weiterhin auftritt, wenden Sie sich an den zuständigen Technical Service-Mitarbeiter.
- 3. Schalten Sie das System aus und trennen Sie es von der Stromversorgung. Warten Sie 45 Sekunden. Setzen Sie die DIMMs zurück. Stellen Sie die Stromversorgung wieder her.
- 4. Achten Sie darauf, dass DSA und BIOS/uEFI die aktuelle Version aufweisen.

### Zugehörige Links

- [Lenovo Support-Website](http://support.lenovo.com/)
- [Aktuelle DSA-Version](https://support.lenovo.com/us/en/documents/LNVO-DSA)
- [Aktuelle Version von BMC/IMM](http://www-947.ibm.com/support/entry/portal/docdisplay?lndocid=MIGR-4JTS2T)

# • 201-819-001 : Standalone-Speichertest abgebrochen

Die Start-Ende-Adressbereiche liegen im eingeschränkten Bereich des Speichers.

### Behebbar

Nein

# **Dringlichkeit**

Warnung

# Wartungsfähig

**Nein** 

# Support automatisch benachrichtigen

Nein

# Benutzeraktion

Gehen Sie wie folgt vor:

- 1. Führen Sie die angegebenen Aktionen nacheinander aus und führen Sie den Test nach jeder Aktion erneut aus.
- 2. Wenn das Problem weiterhin auftritt, wenden Sie sich an den zuständigen Technical Service-Mitarbeiter.
- 3. Schalten Sie das System aus und trennen Sie es von der Stromversorgung. Warten Sie 45 Sekunden. Setzen Sie die DIMMs zurück. Stellen Sie die Stromversorgung wieder her.
- 4. Achten Sie darauf, dass DSA und BIOS/uEFI die aktuelle Version aufweisen.

# Zugehörige Links

- [Lenovo Support-Website](http://support.lenovo.com/)
- [Aktuelle DSA-Version](https://support.lenovo.com/us/en/documents/LNVO-DSA)
- [Aktuelle Version von BMC/IMM](http://www-947.ibm.com/support/entry/portal/docdisplay?lndocid=MIGR-4JTS2T)

# • 201-819-002 : Standalone-Speichertest abgebrochen

Die Start-Ende-Adressbereiche liegen im eingeschränkten Bereich des Speichers.

# Behebbar

Nein

**Dringlichkeit** Warnung

Wartungsfähig Nein

# Support automatisch benachrichtigen

Nein

### **Benutzeraktion**

Gehen Sie wie folgt vor:

- 1. Führen Sie die angegebenen Aktionen nacheinander aus und führen Sie den Test nach jeder Aktion erneut aus.
- 2. Wenn das Problem weiterhin auftritt, wenden Sie sich an den zuständigen Technical Service-Mitarbeiter.
- 3. Schalten Sie das System aus und trennen Sie es von der Stromversorgung. Warten Sie 45 Sekunden. Setzen Sie die DIMMs zurück. Stellen Sie die Stromversorgung wieder her.
- 4. Achten Sie darauf, dass DSA und BIOS/uEFI die aktuelle Version aufweisen.

### Zugehörige Links

- [Lenovo Support-Website](http://support.lenovo.com/)
- [Aktuelle DSA-Version](https://support.lenovo.com/us/en/documents/LNVO-DSA)
- [Aktuelle Version von BMC/IMM](http://www-947.ibm.com/support/entry/portal/docdisplay?lndocid=MIGR-4JTS2T)

### • 201-819-003 : Standalone-Speichertest abgebrochen

Die Start-Ende-Adressbereiche liegen im eingeschränkten Bereich des Speichers.

# Behebbar

Nein

**Dringlichkeit** 

Warnung

### Wartungsfähig Nein

# Support automatisch benachrichtigen

Nein

# Benutzeraktion

Gehen Sie wie folgt vor:

- 1. Führen Sie die angegebenen Aktionen nacheinander aus und führen Sie den Test nach jeder Aktion erneut aus.
- 2. Wenn das Problem weiterhin auftritt, wenden Sie sich an den zuständigen Technical Service-Mitarbeiter.
- 3. Schalten Sie das System aus und trennen Sie es von der Stromversorgung. Warten Sie 45 Sekunden. Setzen Sie die DIMMs zurück. Stellen Sie die Stromversorgung wieder her.
- 4. Achten Sie darauf, dass DSA und BIOS/uEFI die aktuelle Version aufweisen.

# Zugehörige Links

- [Lenovo Support-Website](http://support.lenovo.com/)
- [Aktuelle DSA-Version](https://support.lenovo.com/us/en/documents/LNVO-DSA)
- [Aktuelle Version von BMC/IMM](http://www-947.ibm.com/support/entry/portal/docdisplay?lndocid=MIGR-4JTS2T)

# • 201-820-000 : Standalone-Speichertest abgebrochen

Speicherobergrenze liegt unter 16 MB.

# Behebbar

Nein

### **Dringlichkeit** Warnung

Wartungsfähig

Nein

# Support automatisch benachrichtigen

Nein

# Benutzeraktion

Gehen Sie wie folgt vor:

- 1. Führen Sie die angegebenen Aktionen nacheinander aus und führen Sie den Test nach jeder Aktion erneut aus.
- 2. Wenn das Problem weiterhin auftritt, wenden Sie sich an den zuständigen Technical Service-Mitarbeiter.
- 3. Schalten Sie das System aus und trennen Sie es von der Stromversorgung. Warten Sie 45 Sekunden. Setzen Sie die DIMMs zurück. Stellen Sie die Stromversorgung wieder her.
- 4. Achten Sie darauf, dass DSA und BIOS/uEFI die aktuelle Version aufweisen.

# Zugehörige Links

- [Lenovo Support-Website](http://support.lenovo.com/)
- [Aktuelle DSA-Version](https://support.lenovo.com/us/en/documents/LNVO-DSA)
- [Aktuelle Version von BMC/IMM](http://www-947.ibm.com/support/entry/portal/docdisplay?lndocid=MIGR-4JTS2T)
- 201-820-001 : Standalone-Speichertest abgebrochen

Speicherobergrenze liegt unter 16 MB.

### Behebbar

Nein

### **Dringlichkeit**

Warnung

# Wartungsfähig

Nein

### Support automatisch benachrichtigen

Nein

### **Benutzeraktion**

Gehen Sie wie folgt vor:

- 1. Führen Sie die angegebenen Aktionen nacheinander aus und führen Sie den Test nach jeder Aktion erneut aus.
- 2. Wenn das Problem weiterhin auftritt, wenden Sie sich an den zuständigen Technical Service-Mitarbeiter.
- 3. Schalten Sie das System aus und trennen Sie es von der Stromversorgung. Warten Sie 45 Sekunden. Setzen Sie die DIMMs zurück. Stellen Sie die Stromversorgung wieder her.
- 4. Achten Sie darauf, dass DSA und BIOS/uEFI die aktuelle Version aufweisen.

### Zugehörige Links

- [Lenovo Support-Website](http://support.lenovo.com/)
- [Aktuelle DSA-Version](https://support.lenovo.com/us/en/documents/LNVO-DSA)
- [Aktuelle Version von BMC/IMM](http://www-947.ibm.com/support/entry/portal/docdisplay?lndocid=MIGR-4JTS2T)

### • 201-820-002 : Standalone-Speichertest abgebrochen

Speicherobergrenze liegt unter 16 MB.

### Behebbar

Nein

# **Dringlichkeit**

Warnung

### Wartungsfähig

Nein

### Support automatisch benachrichtigen

Nein

# **Benutzeraktion**

Gehen Sie wie folgt vor:

- 1. Führen Sie die angegebenen Aktionen nacheinander aus und führen Sie den Test nach jeder Aktion erneut aus.
- 2. Wenn das Problem weiterhin auftritt, wenden Sie sich an den zuständigen Technical Service-Mitarbeiter.
- 3. Schalten Sie das System aus und trennen Sie es von der Stromversorgung. Warten Sie 45 Sekunden. Setzen Sie die DIMMs zurück. Stellen Sie die Stromversorgung wieder her.
- 4. Achten Sie darauf, dass DSA und BIOS/uEFI die aktuelle Version aufweisen.

### Zugehörige Links

- [Lenovo Support-Website](http://support.lenovo.com/)
- [Aktuelle DSA-Version](https://support.lenovo.com/us/en/documents/LNVO-DSA)
- [Aktuelle Version von BMC/IMM](http://www-947.ibm.com/support/entry/portal/docdisplay?lndocid=MIGR-4JTS2T)

### • 201-820-003 : Standalone-Speichertest abgebrochen

Speicherobergrenze liegt unter 16 MB.

### Behebbar

Nein

### **Dringlichkeit** Warnung

# Wartungsfähig

Nein

#### Support automatisch benachrichtigen **Nein**

# Benutzeraktion

Gehen Sie wie folgt vor:

- 1. Führen Sie die angegebenen Aktionen nacheinander aus und führen Sie den Test nach jeder Aktion erneut aus.
- 2. Wenn das Problem weiterhin auftritt, wenden Sie sich an den zuständigen Technical Service-Mitarbeiter.
- 3. Schalten Sie das System aus und trennen Sie es von der Stromversorgung. Warten Sie 45 Sekunden. Setzen Sie die DIMMs zurück. Stellen Sie die Stromversorgung wieder her.
- 4. Achten Sie darauf, dass DSA und BIOS/uEFI die aktuelle Version aufweisen.

### Zugehörige Links

- [Lenovo Support-Website](http://support.lenovo.com/)
- [Aktuelle DSA-Version](https://support.lenovo.com/us/en/documents/LNVO-DSA)
- [Aktuelle Version von BMC/IMM](http://www-947.ibm.com/support/entry/portal/docdisplay?lndocid=MIGR-4JTS2T)

### • 201-821-000 : Standalone-Speichertest abgebrochen

MTRR-Register mit variablem Bereich sind größer als MTRR-Register mit festem Bereich.

# Behebbar

Nein

### **Dringlichkeit**

Warnung

# Wartungsfähig

Nein

# Support automatisch benachrichtigen

Nein

### **Benutzeraktion**

Gehen Sie wie folgt vor:

- 1. Führen Sie die angegebenen Aktionen nacheinander aus und führen Sie den Test nach jeder Aktion erneut aus.
- 2. Wenn das Problem weiterhin auftritt, wenden Sie sich an den zuständigen Technical Service-Mitarbeiter.
- 3. Schalten Sie das System aus und trennen Sie es von der Stromversorgung. Warten Sie 45 Sekunden. Setzen Sie die DIMMs zurück. Stellen Sie die Stromversorgung wieder her.
- 4. Achten Sie darauf, dass DSA und BIOS/uEFI die aktuelle Version aufweisen.

# Zugehörige Links

– [Lenovo Support-Website](http://support.lenovo.com/)

- [Aktuelle DSA-Version](https://support.lenovo.com/us/en/documents/LNVO-DSA)
- [Aktuelle Version von BMC/IMM](http://www-947.ibm.com/support/entry/portal/docdisplay?lndocid=MIGR-4JTS2T)

### • 201-821-001 : Standalone-Speichertest abgebrochen

MTRR-Register mit variablem Bereich sind größer als MTRR-Register mit festem Bereich.

### Behebbar

Nein

**Dringlichkeit** Warnung

Wartungsfähig

**Nein** 

### Support automatisch benachrichtigen

Nein

### **Benutzeraktion**

Gehen Sie wie folgt vor:

- 1. Führen Sie die angegebenen Aktionen nacheinander aus und führen Sie den Test nach jeder Aktion erneut aus.
- 2. Wenn das Problem weiterhin auftritt, wenden Sie sich an den zuständigen Technical Service-Mitarbeiter.
- 3. Schalten Sie das System aus und trennen Sie es von der Stromversorgung. Warten Sie 45 Sekunden. Setzen Sie die DIMMs zurück. Stellen Sie die Stromversorgung wieder her.
- 4. Achten Sie darauf, dass DSA und BIOS/uEFI die aktuelle Version aufweisen.

### Zugehörige Links

- [Lenovo Support-Website](http://support.lenovo.com/)
- [Aktuelle DSA-Version](https://support.lenovo.com/us/en/documents/LNVO-DSA)
- [Aktuelle Version von BMC/IMM](http://www-947.ibm.com/support/entry/portal/docdisplay?lndocid=MIGR-4JTS2T)

### • 201-821-002 : Standalone-Speichertest abgebrochen

MTRR-Register mit variablem Bereich sind größer als MTRR-Register mit festem Bereich.

### Behebbar

**Nein** 

### **Dringlichkeit**

Warnung

# Wartungsfähig

Nein

### Support automatisch benachrichtigen

Nein

### **Benutzeraktion**

- 1. Führen Sie die angegebenen Aktionen nacheinander aus und führen Sie den Test nach jeder Aktion erneut aus.
- 2. Wenn das Problem weiterhin auftritt, wenden Sie sich an den zuständigen Technical Service-Mitarbeiter.
- 3. Schalten Sie das System aus und trennen Sie es von der Stromversorgung. Warten Sie 45 Sekunden. Setzen Sie die DIMMs zurück. Stellen Sie die Stromversorgung wieder her.
- 4. Achten Sie darauf, dass DSA und BIOS/uEFI die aktuelle Version aufweisen.

- [Lenovo Support-Website](http://support.lenovo.com/)
- [Aktuelle DSA-Version](https://support.lenovo.com/us/en/documents/LNVO-DSA)
- [Aktuelle Version von BMC/IMM](http://www-947.ibm.com/support/entry/portal/docdisplay?lndocid=MIGR-4JTS2T)

### • 201-821-003 : Standalone-Speichertest abgebrochen

MTRR-Register mit variablem Bereich sind größer als MTRR-Register mit festem Bereich.

### Behebbar

Nein

**Dringlichkeit** 

Warnung

# Wartungsfähig

Nein

# Support automatisch benachrichtigen

Nein

# Benutzeraktion

Gehen Sie wie folgt vor:

- 1. Führen Sie die angegebenen Aktionen nacheinander aus und führen Sie den Test nach jeder Aktion erneut aus.
- 2. Wenn das Problem weiterhin auftritt, wenden Sie sich an den zuständigen Technical Service-Mitarbeiter.
- 3. Schalten Sie das System aus und trennen Sie es von der Stromversorgung. Warten Sie 45 Sekunden. Setzen Sie die DIMMs zurück. Stellen Sie die Stromversorgung wieder her.
- 4. Achten Sie darauf, dass DSA und BIOS/uEFI die aktuelle Version aufweisen.

### Zugehörige Links

- [Lenovo Support-Website](http://support.lenovo.com/)
- [Aktuelle DSA-Version](https://support.lenovo.com/us/en/documents/LNVO-DSA)
- [Aktuelle Version von BMC/IMM](http://www-947.ibm.com/support/entry/portal/docdisplay?lndocid=MIGR-4JTS2T)

# • 201-822-000 : Standalone-Speichertest abgebrochen

Ungültige MTRR-Serviceanforderung.

### Behebbar

Nein

**Dringlichkeit** 

Warnung

# Wartungsfähig

Nein

# Support automatisch benachrichtigen

Nein

### Benutzeraktion

- 1. Führen Sie die angegebenen Aktionen nacheinander aus und führen Sie den Test nach jeder Aktion erneut aus.
- 2. Wenn das Problem weiterhin auftritt, wenden Sie sich an den zuständigen Technical Service-Mitarbeiter.
- 3. Schalten Sie das System aus und trennen Sie es von der Stromversorgung. Warten Sie 45 Sekunden. Setzen Sie die DIMMs zurück. Stellen Sie die Stromversorgung wieder her.

4. Achten Sie darauf, dass DSA und BIOS/uEFI die aktuelle Version aufweisen.

## Zugehörige Links

- [Lenovo Support-Website](http://support.lenovo.com/)
- [Aktuelle DSA-Version](https://support.lenovo.com/us/en/documents/LNVO-DSA)
- [Aktuelle Version von BMC/IMM](http://www-947.ibm.com/support/entry/portal/docdisplay?lndocid=MIGR-4JTS2T)

# • 201-822-001 : Standalone-Speichertest abgebrochen

Ungültige MTRR-Serviceanforderung.

### Behebbar

**Nein** 

**Dringlichkeit** Warnung

### Wartungsfähig

**Nein** 

#### Support automatisch benachrichtigen Nein

### Benutzeraktion

Gehen Sie wie folgt vor:

- 1. Führen Sie die angegebenen Aktionen nacheinander aus und führen Sie den Test nach jeder Aktion erneut aus.
- 2. Wenn das Problem weiterhin auftritt, wenden Sie sich an den zuständigen Technical Service-Mitarbeiter.
- 3. Schalten Sie das System aus und trennen Sie es von der Stromversorgung. Warten Sie 45 Sekunden. Setzen Sie die DIMMs zurück. Stellen Sie die Stromversorgung wieder her.
- 4. Achten Sie darauf, dass DSA und BIOS/uEFI die aktuelle Version aufweisen.

### Zugehörige Links

- [Lenovo Support-Website](http://support.lenovo.com/)
- [Aktuelle DSA-Version](https://support.lenovo.com/us/en/documents/LNVO-DSA)
- [Aktuelle Version von BMC/IMM](http://www-947.ibm.com/support/entry/portal/docdisplay?lndocid=MIGR-4JTS2T)

### • 201-822-002 : Standalone-Speichertest abgebrochen

Ungültige MTRR-Serviceanforderung.

### Behebbar

Nein

# **Dringlichkeit**

Warnung

# Wartungsfähig

Nein

# Support automatisch benachrichtigen

**Nein** 

### **Benutzeraktion**

- 1. Führen Sie die angegebenen Aktionen nacheinander aus und führen Sie den Test nach jeder Aktion erneut aus.
- 2. Wenn das Problem weiterhin auftritt, wenden Sie sich an den zuständigen Technical Service-Mitarbeiter.
- 3. Schalten Sie das System aus und trennen Sie es von der Stromversorgung. Warten Sie 45 Sekunden. Setzen Sie die DIMMs zurück. Stellen Sie die Stromversorgung wieder her.
- 4. Achten Sie darauf, dass DSA und BIOS/uEFI die aktuelle Version aufweisen.

- [Lenovo Support-Website](http://support.lenovo.com/)
- [Aktuelle DSA-Version](https://support.lenovo.com/us/en/documents/LNVO-DSA)
- [Aktuelle Version von BMC/IMM](http://www-947.ibm.com/support/entry/portal/docdisplay?lndocid=MIGR-4JTS2T)
- 201-822-003 : Standalone-Speichertest abgebrochen

### Ungültige MTRR-Serviceanforderung.

### Behebbar

Nein

### **Dringlichkeit**

Warnung

### Wartungsfähig

Nein

#### Support automatisch benachrichtigen Nein

# Benutzeraktion

Gehen Sie wie folgt vor:

- 1. Führen Sie die angegebenen Aktionen nacheinander aus und führen Sie den Test nach jeder Aktion erneut aus.
- 2. Wenn das Problem weiterhin auftritt, wenden Sie sich an den zuständigen Technical Service-Mitarbeiter.
- 3. Schalten Sie das System aus und trennen Sie es von der Stromversorgung. Warten Sie 45 Sekunden. Setzen Sie die DIMMs zurück. Stellen Sie die Stromversorgung wieder her.
- 4. Achten Sie darauf, dass DSA und BIOS/uEFI die aktuelle Version aufweisen.

### Zugehörige Links

- [Lenovo Support-Website](http://support.lenovo.com/)
- [Aktuelle DSA-Version](https://support.lenovo.com/us/en/documents/LNVO-DSA)
- [Aktuelle Version von BMC/IMM](http://www-947.ibm.com/support/entry/portal/docdisplay?lndocid=MIGR-4JTS2T)

### • 201-824-000 : Standalone-Speichertest abgebrochen

Node Interleave-Funktion muss deaktiviert sein. Gehen Sie zur Konfigurationsseite, deaktivieren Sie die Node Interleave-Option und führen Sie den Test dann erneut aus.

### Behebbar

Nein

# **Dringlichkeit**

Warnung

# Wartungsfähig

Nein

# Support automatisch benachrichtigen

Nein

### Benutzeraktion

Gehen Sie wie folgt vor:

1. Führen Sie die angegebenen Aktionen nacheinander aus und führen Sie den Test nach jeder Aktion erneut aus.

- 2. Wenn das Problem weiterhin auftritt, wenden Sie sich an den zuständigen Technical Service-Mitarbeiter.
- 3. Schalten Sie das System aus und trennen Sie es von der Stromversorgung. Warten Sie 45 Sekunden. Setzen Sie die DIMMs zurück. Stellen Sie die Stromversorgung wieder her.
- 4. Achten Sie darauf, dass DSA und BIOS/uEFI die aktuelle Version aufweisen.

- [Lenovo Support-Website](http://support.lenovo.com/)
- [Aktuelle DSA-Version](https://support.lenovo.com/us/en/documents/LNVO-DSA)
- [Aktuelle Version von BMC/IMM](http://www-947.ibm.com/support/entry/portal/docdisplay?lndocid=MIGR-4JTS2T)

### • 201-824-001 : Standalone-Speichertest abgebrochen

Node Interleave-Funktion muss deaktiviert sein. Gehen Sie zur Konfigurationsseite, deaktivieren Sie die Node Interleave-Option und führen Sie den Test dann erneut aus.

### Behebbar

Nein

**Dringlichkeit** Warnung

#### Wartungsfähig Nein

# Support automatisch benachrichtigen

Nein

# **Benutzeraktion**

Gehen Sie wie folgt vor:

- 1. Führen Sie die angegebenen Aktionen nacheinander aus und führen Sie den Test nach jeder Aktion erneut aus.
- 2. Wenn das Problem weiterhin auftritt, wenden Sie sich an den zuständigen Technical Service-Mitarbeiter.
- 3. Schalten Sie das System aus und trennen Sie es von der Stromversorgung. Warten Sie 45 Sekunden. Setzen Sie die DIMMs zurück. Stellen Sie die Stromversorgung wieder her.
- 4. Achten Sie darauf, dass DSA und BIOS/uEFI die aktuelle Version aufweisen.

### Zugehörige Links

- [Lenovo Support-Website](http://support.lenovo.com/)
- [Aktuelle DSA-Version](https://support.lenovo.com/us/en/documents/LNVO-DSA)
- [Aktuelle Version von BMC/IMM](http://www-947.ibm.com/support/entry/portal/docdisplay?lndocid=MIGR-4JTS2T)

### • 201-824-002 : Standalone-Speichertest abgebrochen

Node Interleave-Funktion muss deaktiviert sein. Gehen Sie zur Konfigurationsseite, deaktivieren Sie die Node Interleave-Option und führen Sie den Test dann erneut aus.

Behebbar Nein **Dringlichkeit** Warnung Wartungsfähig

Nein Support automatisch benachrichtigen Nein

### Benutzeraktion

Gehen Sie wie folgt vor:

- 1. Führen Sie die angegebenen Aktionen nacheinander aus und führen Sie den Test nach jeder Aktion erneut aus.
- 2. Wenn das Problem weiterhin auftritt, wenden Sie sich an den zuständigen Technical Service-Mitarbeiter.
- 3. Schalten Sie das System aus und trennen Sie es von der Stromversorgung. Warten Sie 45 Sekunden. Setzen Sie die DIMMs zurück. Stellen Sie die Stromversorgung wieder her.
- 4. Achten Sie darauf, dass DSA und BIOS/uEFI die aktuelle Version aufweisen.

### Zugehörige Links

- [Lenovo Support-Website](http://support.lenovo.com/)
- [Aktuelle DSA-Version](https://support.lenovo.com/us/en/documents/LNVO-DSA)
- [Aktuelle Version von BMC/IMM](http://www-947.ibm.com/support/entry/portal/docdisplay?lndocid=MIGR-4JTS2T)

### • 201-824-003 : Standalone-Speichertest abgebrochen

Node Interleave-Funktion muss deaktiviert sein. Gehen Sie zur Konfigurationsseite, deaktivieren Sie die Node Interleave-Option und führen Sie den Test dann erneut aus.

### Behebbar

Nein

### **Dringlichkeit**

Warnung

# Wartungsfähig

Nein

### Support automatisch benachrichtigen

Nein

### Benutzeraktion

Gehen Sie wie folgt vor:

- 1. Führen Sie die angegebenen Aktionen nacheinander aus und führen Sie den Test nach jeder Aktion erneut aus.
- 2. Wenn das Problem weiterhin auftritt, wenden Sie sich an den zuständigen Technical Service-Mitarbeiter.
- 3. Schalten Sie das System aus und trennen Sie es von der Stromversorgung. Warten Sie 45 Sekunden. Setzen Sie die DIMMs zurück. Stellen Sie die Stromversorgung wieder her.
- 4. Achten Sie darauf, dass DSA und BIOS/uEFI die aktuelle Version aufweisen.

### Zugehörige Links

- [Lenovo Support-Website](http://support.lenovo.com/)
- [Aktuelle DSA-Version](https://support.lenovo.com/us/en/documents/LNVO-DSA)
- [Aktuelle Version von BMC/IMM](http://www-947.ibm.com/support/entry/portal/docdisplay?lndocid=MIGR-4JTS2T)

### • 201-826-000 : Standalone-Speichertest abgebrochen

BIOS: Speichercontroller wurde deaktiviert. Gehen Sie zur Konfigurationsseite und aktivieren Sie den Speichercontroller.

Behebbar

Nein

**Dringlichkeit** Warnung

Wartungsfähig Nein

### Support automatisch benachrichtigen

**Nein** 

### **Benutzeraktion**

Gehen Sie wie folgt vor:

- 1. Führen Sie die angegebenen Aktionen nacheinander aus und führen Sie den Test nach jeder Aktion erneut aus.
- 2. Wenn das Problem weiterhin auftritt, wenden Sie sich an den zuständigen Technical Service-Mitarbeiter.
- 3. Schalten Sie das System aus und trennen Sie es von der Stromversorgung. Warten Sie 45 Sekunden. Setzen Sie die DIMMs zurück. Stellen Sie die Stromversorgung wieder her.
- 4. Achten Sie darauf, dass DSA und BIOS/uEFI die aktuelle Version aufweisen.

### Zugehörige Links

- [Lenovo Support-Website](http://support.lenovo.com/)
- [Aktuelle DSA-Version](https://support.lenovo.com/us/en/documents/LNVO-DSA)
- [Aktuelle Version von BMC/IMM](http://www-947.ibm.com/support/entry/portal/docdisplay?lndocid=MIGR-4JTS2T)

### • 201-826-001 : Standalone-Speichertest abgebrochen

BIOS: Speichercontroller wurde deaktiviert. Gehen Sie zur Konfigurationsseite und aktivieren Sie den Speichercontroller.

Behebbar

Nein

**Dringlichkeit** Warnung

Wartungsfähig

Nein

Support automatisch benachrichtigen Nein

### Benutzeraktion

Gehen Sie wie folgt vor:

- 1. Führen Sie die angegebenen Aktionen nacheinander aus und führen Sie den Test nach jeder Aktion erneut aus.
- 2. Wenn das Problem weiterhin auftritt, wenden Sie sich an den zuständigen Technical Service-Mitarbeiter.
- 3. Schalten Sie das System aus und trennen Sie es von der Stromversorgung. Warten Sie 45 Sekunden. Setzen Sie die DIMMs zurück. Stellen Sie die Stromversorgung wieder her.
- 4. Achten Sie darauf, dass DSA und BIOS/uEFI die aktuelle Version aufweisen.

### Zugehörige Links

- [Lenovo Support-Website](http://support.lenovo.com/)
- [Aktuelle DSA-Version](https://support.lenovo.com/us/en/documents/LNVO-DSA)
- [Aktuelle Version von BMC/IMM](http://www-947.ibm.com/support/entry/portal/docdisplay?lndocid=MIGR-4JTS2T)
- 201-826-002 : Standalone-Speichertest abgebrochen

BIOS: Speichercontroller wurde deaktiviert. Gehen Sie zur Konfigurationsseite und aktivieren Sie den Speichercontroller.

Behebbar

Nein

**Dringlichkeit** 

### Warnung

### Wartungsfähig

Nein

### Support automatisch benachrichtigen

**Nein** 

### Benutzeraktion

Gehen Sie wie folgt vor:

- 1. Führen Sie die angegebenen Aktionen nacheinander aus und führen Sie den Test nach jeder Aktion erneut aus.
- 2. Wenn das Problem weiterhin auftritt, wenden Sie sich an den zuständigen Technical Service-Mitarbeiter.
- 3. Schalten Sie das System aus und trennen Sie es von der Stromversorgung. Warten Sie 45 Sekunden. Setzen Sie die DIMMs zurück. Stellen Sie die Stromversorgung wieder her.
- 4. Achten Sie darauf, dass DSA und BIOS/uEFI die aktuelle Version aufweisen.

### Zugehörige Links

- [Lenovo Support-Website](http://support.lenovo.com/)
- [Aktuelle DSA-Version](https://support.lenovo.com/us/en/documents/LNVO-DSA)
- [Aktuelle Version von BMC/IMM](http://www-947.ibm.com/support/entry/portal/docdisplay?lndocid=MIGR-4JTS2T)

### • 201-826-003 : Standalone-Speichertest abgebrochen

BIOS: Speichercontroller wurde deaktiviert. Gehen Sie zur Konfigurationsseite und aktivieren Sie den Speichercontroller.

### Behebbar

Nein

**Dringlichkeit** Warnung

Wartungsfähig Nein

### Support automatisch benachrichtigen

Nein

### **Benutzeraktion**

Gehen Sie wie folgt vor:

- 1. Führen Sie die angegebenen Aktionen nacheinander aus und führen Sie den Test nach jeder Aktion erneut aus.
- 2. Wenn das Problem weiterhin auftritt, wenden Sie sich an den zuständigen Technical Service-Mitarbeiter.
- 3. Schalten Sie das System aus und trennen Sie es von der Stromversorgung. Warten Sie 45 Sekunden. Setzen Sie die DIMMs zurück. Stellen Sie die Stromversorgung wieder her.
- 4. Achten Sie darauf, dass DSA und BIOS/uEFI die aktuelle Version aufweisen.

### Zugehörige Links

- [Lenovo Support-Website](http://support.lenovo.com/)
- [Aktuelle DSA-Version](https://support.lenovo.com/us/en/documents/LNVO-DSA)
- [Aktuelle Version von BMC/IMM](http://www-947.ibm.com/support/entry/portal/docdisplay?lndocid=MIGR-4JTS2T)

### • 201-827-000 : Standalone-Speichertest abgebrochen

BIOS: ECC-Funktion durch BIOS deaktiviert. Gehen Sie zur Konfigurationsseite und aktivieren Sie die ECC-Generierung.

### Behebbar

Nein

# **Dringlichkeit**

Warnung

# Wartungsfähig

Nein

# Support automatisch benachrichtigen

Nein

# Benutzeraktion

Gehen Sie wie folgt vor:

- 1. Führen Sie die angegebenen Aktionen nacheinander aus und führen Sie den Test nach jeder Aktion erneut aus.
- 2. Wenn das Problem weiterhin auftritt, wenden Sie sich an den zuständigen Technical Service-Mitarbeiter.
- 3. Schalten Sie das System aus und trennen Sie es von der Stromversorgung. Warten Sie 45 Sekunden. Setzen Sie die DIMMs zurück. Stellen Sie die Stromversorgung wieder her.
- 4. Achten Sie darauf, dass DSA und BIOS/uEFI die aktuelle Version aufweisen.

# Zugehörige Links

- [Lenovo Support-Website](http://support.lenovo.com/)
- [Aktuelle DSA-Version](https://support.lenovo.com/us/en/documents/LNVO-DSA)
- [Aktuelle Version von BMC/IMM](http://www-947.ibm.com/support/entry/portal/docdisplay?lndocid=MIGR-4JTS2T)

# • 201-827-001 : Standalone-Speichertest abgebrochen

BIOS: ECC-Funktion durch BIOS deaktiviert. Gehen Sie zur Konfigurationsseite und aktivieren Sie die ECC-Generierung.

### Behebbar

Nein

# **Dringlichkeit**

Warnung

### Wartungsfähig

Nein

# Support automatisch benachrichtigen

Nein

### **Benutzeraktion**

Gehen Sie wie folgt vor:

- 1. Führen Sie die angegebenen Aktionen nacheinander aus und führen Sie den Test nach jeder Aktion erneut aus.
- 2. Wenn das Problem weiterhin auftritt, wenden Sie sich an den zuständigen Technical Service-Mitarbeiter.
- 3. Schalten Sie das System aus und trennen Sie es von der Stromversorgung. Warten Sie 45 Sekunden. Setzen Sie die DIMMs zurück. Stellen Sie die Stromversorgung wieder her.
- 4. Achten Sie darauf, dass DSA und BIOS/uEFI die aktuelle Version aufweisen.

### Zugehörige Links

- [Lenovo Support-Website](http://support.lenovo.com/)
- [Aktuelle DSA-Version](https://support.lenovo.com/us/en/documents/LNVO-DSA)
- [Aktuelle Version von BMC/IMM](http://www-947.ibm.com/support/entry/portal/docdisplay?lndocid=MIGR-4JTS2T)

### • 201-827-002 : Standalone-Speichertest abgebrochen

BIOS: ECC-Funktion durch BIOS deaktiviert. Gehen Sie zur Konfigurationsseite und aktivieren Sie die ECC-Generierung.

### Behebbar

Nein

### **Dringlichkeit** Warnung

# Wartungsfähig

Nein

### Support automatisch benachrichtigen

Nein

### Benutzeraktion

Gehen Sie wie folgt vor:

- 1. Führen Sie die angegebenen Aktionen nacheinander aus und führen Sie den Test nach jeder Aktion erneut aus.
- 2. Wenn das Problem weiterhin auftritt, wenden Sie sich an den zuständigen Technical Service-Mitarbeiter.
- 3. Schalten Sie das System aus und trennen Sie es von der Stromversorgung. Warten Sie 45 Sekunden. Setzen Sie die DIMMs zurück. Stellen Sie die Stromversorgung wieder her.
- 4. Achten Sie darauf, dass DSA und BIOS/uEFI die aktuelle Version aufweisen.

### Zugehörige Links

- [Lenovo Support-Website](http://support.lenovo.com/)
- [Aktuelle DSA-Version](https://support.lenovo.com/us/en/documents/LNVO-DSA)
- [Aktuelle Version von BMC/IMM](http://www-947.ibm.com/support/entry/portal/docdisplay?lndocid=MIGR-4JTS2T)

### • 201-827-003 : Standalone-Speichertest abgebrochen

BIOS: ECC-Funktion durch BIOS deaktiviert. Gehen Sie zur Konfigurationsseite und aktivieren Sie die ECC-Generierung.

### Behebbar

Nein

### **Dringlichkeit**

Warnung

### Wartungsfähig

Nein

### Support automatisch benachrichtigen

Nein

### **Benutzeraktion**

- 1. Führen Sie die angegebenen Aktionen nacheinander aus und führen Sie den Test nach jeder Aktion erneut aus.
- 2. Wenn das Problem weiterhin auftritt, wenden Sie sich an den zuständigen Technical Service-Mitarbeiter.
- 3. Schalten Sie das System aus und trennen Sie es von der Stromversorgung. Warten Sie 45 Sekunden. Setzen Sie die DIMMs zurück. Stellen Sie die Stromversorgung wieder her.
- 4. Achten Sie darauf, dass DSA und BIOS/uEFI die aktuelle Version aufweisen.

- [Lenovo Support-Website](http://support.lenovo.com/)
- [Aktuelle DSA-Version](https://support.lenovo.com/us/en/documents/LNVO-DSA)
- [Aktuelle Version von BMC/IMM](http://www-947.ibm.com/support/entry/portal/docdisplay?lndocid=MIGR-4JTS2T)

### • 201-844-000 : Standalone-Speichertest abgebrochen

Chipsatzfehler: Problem beim Maskieren der MASK-Register für die MSR-Maschinenprüfung aufgetreten.

### Behebbar

Nein

**Dringlichkeit** 

Warnung

### Wartungsfähig

**Nein** 

### Support automatisch benachrichtigen

Nein

# Benutzeraktion

Gehen Sie wie folgt vor:

- 1. Führen Sie die angegebenen Aktionen nacheinander aus und führen Sie den Test nach jeder Aktion erneut aus.
- 2. Wenn das Problem weiterhin auftritt, wenden Sie sich an den zuständigen Technical Service-Mitarbeiter.
- 3. Schalten Sie das System aus und trennen Sie es von der Stromversorgung. Warten Sie 45 Sekunden. Setzen Sie die DIMMs zurück. Stellen Sie die Stromversorgung wieder her.
- 4. Achten Sie darauf, dass DSA und BIOS/uEFI die aktuelle Version aufweisen.

### Zugehörige Links

- [Lenovo Support-Website](http://support.lenovo.com/)
- [Aktuelle DSA-Version](https://support.lenovo.com/us/en/documents/LNVO-DSA)
- [Aktuelle Version von BMC/IMM](http://www-947.ibm.com/support/entry/portal/docdisplay?lndocid=MIGR-4JTS2T)
- 201-844-001 : Standalone-Speichertest abgebrochen

Chipsatzfehler: Problem beim Maskieren der MASK-Register für die MSR-Maschinenprüfung aufgetreten.

### Behebbar

Nein

### **Dringlichkeit** Warnung

### Wartungsfähig

Nein

# Support automatisch benachrichtigen

Nein

### **Benutzeraktion**

- 1. Führen Sie die angegebenen Aktionen nacheinander aus und führen Sie den Test nach jeder Aktion erneut aus.
- 2. Wenn das Problem weiterhin auftritt, wenden Sie sich an den zuständigen Technical Service-Mitarbeiter.
- 3. Schalten Sie das System aus und trennen Sie es von der Stromversorgung. Warten Sie 45 Sekunden. Setzen Sie die DIMMs zurück. Stellen Sie die Stromversorgung wieder her.

4. Achten Sie darauf, dass DSA und BIOS/uEFI die aktuelle Version aufweisen.

# Zugehörige Links

- [Lenovo Support-Website](http://support.lenovo.com/)
- [Aktuelle DSA-Version](https://support.lenovo.com/us/en/documents/LNVO-DSA)
- [Aktuelle Version von BMC/IMM](http://www-947.ibm.com/support/entry/portal/docdisplay?lndocid=MIGR-4JTS2T)

# • 201-844-002 : Standalone-Speichertest abgebrochen

Chipsatzfehler: Problem beim Maskieren der MASK-Register für die MSR-Maschinenprüfung aufgetreten.

# Behebbar

Nein

**Dringlichkeit** Warnung

# Wartungsfähig

Nein

#### Support automatisch benachrichtigen Nein

# Benutzeraktion

Gehen Sie wie folgt vor:

- 1. Führen Sie die angegebenen Aktionen nacheinander aus und führen Sie den Test nach jeder Aktion erneut aus.
- 2. Wenn das Problem weiterhin auftritt, wenden Sie sich an den zuständigen Technical Service-Mitarbeiter.
- 3. Schalten Sie das System aus und trennen Sie es von der Stromversorgung. Warten Sie 45 Sekunden. Setzen Sie die DIMMs zurück. Stellen Sie die Stromversorgung wieder her.
- 4. Achten Sie darauf, dass DSA und BIOS/uEFI die aktuelle Version aufweisen.

### Zugehörige Links

- [Lenovo Support-Website](http://support.lenovo.com/)
- [Aktuelle DSA-Version](https://support.lenovo.com/us/en/documents/LNVO-DSA)
- [Aktuelle Version von BMC/IMM](http://www-947.ibm.com/support/entry/portal/docdisplay?lndocid=MIGR-4JTS2T)

### • 201-844-003 : Standalone-Speichertest abgebrochen

Chipsatzfehler: Problem beim Maskieren der MASK-Register für die MSR-Maschinenprüfung aufgetreten.

### Behebbar

Nein

# **Dringlichkeit**

Warnung

### Wartungsfähig

**Nein** 

# Support automatisch benachrichtigen

Nein

# Benutzeraktion

- 1. Führen Sie die angegebenen Aktionen nacheinander aus und führen Sie den Test nach jeder Aktion erneut aus.
- 2. Wenn das Problem weiterhin auftritt, wenden Sie sich an den zuständigen Technical Service-Mitarbeiter.
- 3. Schalten Sie das System aus und trennen Sie es von der Stromversorgung. Warten Sie 45 Sekunden. Setzen Sie die DIMMs zurück. Stellen Sie die Stromversorgung wieder her.
- 4. Achten Sie darauf, dass DSA und BIOS/uEFI die aktuelle Version aufweisen.

- [Lenovo Support-Website](http://support.lenovo.com/)
- [Aktuelle DSA-Version](https://support.lenovo.com/us/en/documents/LNVO-DSA)
- [Aktuelle Version von BMC/IMM](http://www-947.ibm.com/support/entry/portal/docdisplay?lndocid=MIGR-4JTS2T)

### • 201-845-000 : Standalone-Speichertest abgebrochen

Chipsatzfehler: Problem beim Löschen der Steuerregister für die MSR-Maschinenprüfung aufgetreten.

### Behebbar

Nein

### **Dringlichkeit**

Warnung

### Wartungsfähig

Nein

# Support automatisch benachrichtigen

Nein

# Benutzeraktion

Gehen Sie wie folgt vor:

- 1. Führen Sie die angegebenen Aktionen nacheinander aus und führen Sie den Test nach jeder Aktion erneut aus.
- 2. Wenn das Problem weiterhin auftritt, wenden Sie sich an den zuständigen Technical Service-Mitarbeiter.
- 3. Schalten Sie das System aus und trennen Sie es von der Stromversorgung. Warten Sie 45 Sekunden. Setzen Sie die DIMMs zurück. Stellen Sie die Stromversorgung wieder her.
- 4. Achten Sie darauf, dass DSA und BIOS/uEFI die aktuelle Version aufweisen.

### Zugehörige Links

- [Lenovo Support-Website](http://support.lenovo.com/)
- [Aktuelle DSA-Version](https://support.lenovo.com/us/en/documents/LNVO-DSA)
- [Aktuelle Version von BMC/IMM](http://www-947.ibm.com/support/entry/portal/docdisplay?lndocid=MIGR-4JTS2T)

### • 201-845-001 : Standalone-Speichertest abgebrochen

Chipsatzfehler: Problem beim Löschen der Steuerregister für die MSR-Maschinenprüfung aufgetreten.

### Behebbar

**Nein** 

# **Dringlichkeit**

Warnung

# Wartungsfähig

Nein

### Support automatisch benachrichtigen

Nein

### Benutzeraktion

Gehen Sie wie folgt vor:

1. Führen Sie die angegebenen Aktionen nacheinander aus und führen Sie den Test nach jeder Aktion erneut aus.

- 2. Wenn das Problem weiterhin auftritt, wenden Sie sich an den zuständigen Technical Service-Mitarbeiter.
- 3. Schalten Sie das System aus und trennen Sie es von der Stromversorgung. Warten Sie 45 Sekunden. Setzen Sie die DIMMs zurück. Stellen Sie die Stromversorgung wieder her.
- 4. Achten Sie darauf, dass DSA und BIOS/uEFI die aktuelle Version aufweisen.

- [Lenovo Support-Website](http://support.lenovo.com/)
- [Aktuelle DSA-Version](https://support.lenovo.com/us/en/documents/LNVO-DSA)
- [Aktuelle Version von BMC/IMM](http://www-947.ibm.com/support/entry/portal/docdisplay?lndocid=MIGR-4JTS2T)

### • 201-845-002 : Standalone-Speichertest abgebrochen

Chipsatzfehler: Problem beim Löschen der Steuerregister für die MSR-Maschinenprüfung aufgetreten.

### Behebbar

Nein

# **Dringlichkeit**

Warnung

# Wartungsfähig

Nein

### Support automatisch benachrichtigen

Nein

### Benutzeraktion

Gehen Sie wie folgt vor:

- 1. Führen Sie die angegebenen Aktionen nacheinander aus und führen Sie den Test nach jeder Aktion erneut aus.
- 2. Wenn das Problem weiterhin auftritt, wenden Sie sich an den zuständigen Technical Service-Mitarbeiter.
- 3. Schalten Sie das System aus und trennen Sie es von der Stromversorgung. Warten Sie 45 Sekunden. Setzen Sie die DIMMs zurück. Stellen Sie die Stromversorgung wieder her.
- 4. Achten Sie darauf, dass DSA und BIOS/uEFI die aktuelle Version aufweisen.

### Zugehörige Links

- [Lenovo Support-Website](http://support.lenovo.com/)
- [Aktuelle DSA-Version](https://support.lenovo.com/us/en/documents/LNVO-DSA)
- [Aktuelle Version von BMC/IMM](http://www-947.ibm.com/support/entry/portal/docdisplay?lndocid=MIGR-4JTS2T)

### • 201-845-003 : Standalone-Speichertest abgebrochen

Chipsatzfehler: Problem beim Löschen der Steuerregister für die MSR-Maschinenprüfung aufgetreten.

# Behebbar

Nein

**Dringlichkeit** Warnung

Wartungsfähig

Nein

#### Support automatisch benachrichtigen Nein

Benutzeraktion Gehen Sie wie folgt vor:
- 1. Führen Sie die angegebenen Aktionen nacheinander aus und führen Sie den Test nach jeder Aktion erneut aus.
- 2. Wenn das Problem weiterhin auftritt, wenden Sie sich an den zuständigen Technical Service-Mitarbeiter.
- 3. Schalten Sie das System aus und trennen Sie es von der Stromversorgung. Warten Sie 45 Sekunden. Setzen Sie die DIMMs zurück. Stellen Sie die Stromversorgung wieder her.
- 4. Achten Sie darauf, dass DSA und BIOS/uEFI die aktuelle Version aufweisen.

- [Lenovo Support-Website](http://support.lenovo.com/)
- [Aktuelle DSA-Version](https://support.lenovo.com/us/en/documents/LNVO-DSA)
- [Aktuelle Version von BMC/IMM](http://www-947.ibm.com/support/entry/portal/docdisplay?lndocid=MIGR-4JTS2T)

#### • 201-859-000 : Standalone-Speichertest abgebrochen

#### UNGÜLTIGER XSECSRAT-Typ.

Behebbar Nein

# **Dringlichkeit**

Warnung

#### Wartungsfähig Nein

Support automatisch benachrichtigen Nein

#### Benutzeraktion

Gehen Sie wie folgt vor:

- 1. Führen Sie die angegebenen Aktionen nacheinander aus und führen Sie den Test nach jeder Aktion erneut aus.
- 2. Wenn das Problem weiterhin auftritt, wenden Sie sich an den zuständigen Technical Service-Mitarbeiter.
- 3. Schalten Sie das System aus und trennen Sie es von der Stromversorgung. Warten Sie 45 Sekunden. Setzen Sie die DIMMs zurück. Stellen Sie die Stromversorgung wieder her.
- 4. Achten Sie darauf, dass DSA und BIOS/uEFI die aktuelle Version aufweisen.

### Zugehörige Links

- [Lenovo Support-Website](http://support.lenovo.com/)
- [Aktuelle DSA-Version](https://support.lenovo.com/us/en/documents/LNVO-DSA)
- [Aktuelle Version von BMC/IMM](http://www-947.ibm.com/support/entry/portal/docdisplay?lndocid=MIGR-4JTS2T)
- 201-859-001 : Standalone-Speichertest abgebrochen

### UNGÜLTIGER XSECSRAT-Typ.

### Behebbar

**Nein** 

**Dringlichkeit** Warnung

Wartungsfähig

**Nein** 

Support automatisch benachrichtigen Nein

## Benutzeraktion

Gehen Sie wie folgt vor:

- 1. Führen Sie die angegebenen Aktionen nacheinander aus und führen Sie den Test nach jeder Aktion erneut aus.
- 2. Wenn das Problem weiterhin auftritt, wenden Sie sich an den zuständigen Technical Service-Mitarbeiter.
- 3. Schalten Sie das System aus und trennen Sie es von der Stromversorgung. Warten Sie 45 Sekunden. Setzen Sie die DIMMs zurück. Stellen Sie die Stromversorgung wieder her.
- 4. Achten Sie darauf, dass DSA und BIOS/uEFI die aktuelle Version aufweisen.

### Zugehörige Links

- [Lenovo Support-Website](http://support.lenovo.com/)
- [Aktuelle DSA-Version](https://support.lenovo.com/us/en/documents/LNVO-DSA)
- [Aktuelle Version von BMC/IMM](http://www-947.ibm.com/support/entry/portal/docdisplay?lndocid=MIGR-4JTS2T)

## • 201-859-002 : Standalone-Speichertest abgebrochen

UNGÜLTIGER XSECSRAT-Typ.

#### Behebbar

Nein

**Dringlichkeit** Warnung

# Wartungsfähig

Nein

# Support automatisch benachrichtigen

Nein

# **Benutzeraktion**

Gehen Sie wie folgt vor:

- 1. Führen Sie die angegebenen Aktionen nacheinander aus und führen Sie den Test nach jeder Aktion erneut aus.
- 2. Wenn das Problem weiterhin auftritt, wenden Sie sich an den zuständigen Technical Service-Mitarbeiter.
- 3. Schalten Sie das System aus und trennen Sie es von der Stromversorgung. Warten Sie 45 Sekunden. Setzen Sie die DIMMs zurück. Stellen Sie die Stromversorgung wieder her.
- 4. Achten Sie darauf, dass DSA und BIOS/uEFI die aktuelle Version aufweisen.

### Zugehörige Links

- [Lenovo Support-Website](http://support.lenovo.com/)
- [Aktuelle DSA-Version](https://support.lenovo.com/us/en/documents/LNVO-DSA)
- [Aktuelle Version von BMC/IMM](http://www-947.ibm.com/support/entry/portal/docdisplay?lndocid=MIGR-4JTS2T)

### • 201-859-003 : Standalone-Speichertest abgebrochen

UNGÜLTIGER XSECSRAT-Typ.

# Behebbar

**Nein** 

**Dringlichkeit** Warnung

Wartungsfähig Nein

#### Support automatisch benachrichtigen

**Nein** 

#### **Benutzeraktion**

Gehen Sie wie folgt vor:

- 1. Führen Sie die angegebenen Aktionen nacheinander aus und führen Sie den Test nach jeder Aktion erneut aus.
- 2. Wenn das Problem weiterhin auftritt, wenden Sie sich an den zuständigen Technical Service-Mitarbeiter.
- 3. Schalten Sie das System aus und trennen Sie es von der Stromversorgung. Warten Sie 45 Sekunden. Setzen Sie die DIMMs zurück. Stellen Sie die Stromversorgung wieder her.
- 4. Achten Sie darauf, dass DSA und BIOS/uEFI die aktuelle Version aufweisen.

### Zugehörige Links

- [Lenovo Support-Website](http://support.lenovo.com/)
- [Aktuelle DSA-Version](https://support.lenovo.com/us/en/documents/LNVO-DSA)
- [Aktuelle Version von BMC/IMM](http://www-947.ibm.com/support/entry/portal/docdisplay?lndocid=MIGR-4JTS2T)
- 201-860-000 : Standalone-Speichertest abgebrochen

Kein OEM0-Typ 1 gefunden.

#### Behebbar

Nein

**Dringlichkeit** Warnung

## Wartungsfähig

Nein

#### Support automatisch benachrichtigen Nein

### Benutzeraktion

Gehen Sie wie folgt vor:

- 1. Führen Sie die angegebenen Aktionen nacheinander aus und führen Sie den Test nach jeder Aktion erneut aus.
- 2. Wenn das Problem weiterhin auftritt, wenden Sie sich an den zuständigen Technical Service-Mitarbeiter.
- 3. Schalten Sie das System aus und trennen Sie es von der Stromversorgung. Warten Sie 45 Sekunden. Setzen Sie die DIMMs zurück. Stellen Sie die Stromversorgung wieder her.
- 4. Achten Sie darauf, dass DSA und BIOS/uEFI die aktuelle Version aufweisen.

### Zugehörige Links

- [Lenovo Support-Website](http://support.lenovo.com/)
- [Aktuelle DSA-Version](https://support.lenovo.com/us/en/documents/LNVO-DSA)
- [Aktuelle Version von BMC/IMM](http://www-947.ibm.com/support/entry/portal/docdisplay?lndocid=MIGR-4JTS2T)
- 201-860-001 : Standalone-Speichertest abgebrochen

Kein OEM0-Typ 1 gefunden.

**Behebbar** Nein

**Dringlichkeit** Warnung

## Wartungsfähig

Nein

#### Support automatisch benachrichtigen

Nein

## Benutzeraktion

Gehen Sie wie folgt vor:

- 1. Führen Sie die angegebenen Aktionen nacheinander aus und führen Sie den Test nach jeder Aktion erneut aus.
- 2. Wenn das Problem weiterhin auftritt, wenden Sie sich an den zuständigen Technical Service-Mitarbeiter.
- 3. Schalten Sie das System aus und trennen Sie es von der Stromversorgung. Warten Sie 45 Sekunden. Setzen Sie die DIMMs zurück. Stellen Sie die Stromversorgung wieder her.
- 4. Achten Sie darauf, dass DSA und BIOS/uEFI die aktuelle Version aufweisen.

#### Zugehörige Links

- [Lenovo Support-Website](http://support.lenovo.com/)
- [Aktuelle DSA-Version](https://support.lenovo.com/us/en/documents/LNVO-DSA)
- [Aktuelle Version von BMC/IMM](http://www-947.ibm.com/support/entry/portal/docdisplay?lndocid=MIGR-4JTS2T)

### • 201-860-002 : Standalone-Speichertest abgebrochen

Kein OEM0-Typ 1 gefunden.

## Behebbar

Nein

**Dringlichkeit** Warnung

# Wartungsfähig

Nein

### Support automatisch benachrichtigen

Nein

### Benutzeraktion

Gehen Sie wie folgt vor:

- 1. Führen Sie die angegebenen Aktionen nacheinander aus und führen Sie den Test nach jeder Aktion erneut aus.
- 2. Wenn das Problem weiterhin auftritt, wenden Sie sich an den zuständigen Technical Service-Mitarbeiter.
- 3. Schalten Sie das System aus und trennen Sie es von der Stromversorgung. Warten Sie 45 Sekunden. Setzen Sie die DIMMs zurück. Stellen Sie die Stromversorgung wieder her.
- 4. Achten Sie darauf, dass DSA und BIOS/uEFI die aktuelle Version aufweisen.

### Zugehörige Links

- [Lenovo Support-Website](http://support.lenovo.com/)
- [Aktuelle DSA-Version](https://support.lenovo.com/us/en/documents/LNVO-DSA)
- [Aktuelle Version von BMC/IMM](http://www-947.ibm.com/support/entry/portal/docdisplay?lndocid=MIGR-4JTS2T)

## • 201-860-003 : Standalone-Speichertest abgebrochen

Kein OEM0-Typ 1 gefunden.

### Behebbar

Nein

# **Dringlichkeit**

Warnung

## Wartungsfähig

Nein

# Support automatisch benachrichtigen

Nein

# Benutzeraktion

Gehen Sie wie folgt vor:

- 1. Führen Sie die angegebenen Aktionen nacheinander aus und führen Sie den Test nach jeder Aktion erneut aus.
- 2. Wenn das Problem weiterhin auftritt, wenden Sie sich an den zuständigen Technical Service-Mitarbeiter.
- 3. Schalten Sie das System aus und trennen Sie es von der Stromversorgung. Warten Sie 45 Sekunden. Setzen Sie die DIMMs zurück. Stellen Sie die Stromversorgung wieder her.
- 4. Achten Sie darauf, dass DSA und BIOS/uEFI die aktuelle Version aufweisen.

## Zugehörige Links

- [Lenovo Support-Website](http://support.lenovo.com/)
- [Aktuelle DSA-Version](https://support.lenovo.com/us/en/documents/LNVO-DSA)
- [Aktuelle Version von BMC/IMM](http://www-947.ibm.com/support/entry/portal/docdisplay?lndocid=MIGR-4JTS2T)

## • 201-861-000 : Standalone-Speichertest abgebrochen

Kein SRAT-Typ 1 gefunden.

## Behebbar

Nein

**Dringlichkeit** Warnung

Wartungsfähig Nein

## Support automatisch benachrichtigen

Nein

### **Benutzeraktion**

Gehen Sie wie folgt vor:

- 1. Führen Sie die angegebenen Aktionen nacheinander aus und führen Sie den Test nach jeder Aktion erneut aus.
- 2. Wenn das Problem weiterhin auftritt, wenden Sie sich an den zuständigen Technical Service-Mitarbeiter.
- 3. Schalten Sie das System aus und trennen Sie es von der Stromversorgung. Warten Sie 45 Sekunden. Setzen Sie die DIMMs zurück. Stellen Sie die Stromversorgung wieder her.
- 4. Achten Sie darauf, dass DSA und BIOS/uEFI die aktuelle Version aufweisen.

### Zugehörige Links

- [Lenovo Support-Website](http://support.lenovo.com/)
- [Aktuelle DSA-Version](https://support.lenovo.com/us/en/documents/LNVO-DSA)
- [Aktuelle Version von BMC/IMM](http://www-947.ibm.com/support/entry/portal/docdisplay?lndocid=MIGR-4JTS2T)
- 201-861-001 : Standalone-Speichertest abgebrochen

Kein SRAT-Typ 1 gefunden.

# Behebbar

Nein

# **Dringlichkeit**

Warnung

#### Wartungsfähig Nein

# Support automatisch benachrichtigen

Nein

# Benutzeraktion

Gehen Sie wie folgt vor:

- 1. Führen Sie die angegebenen Aktionen nacheinander aus und führen Sie den Test nach jeder Aktion erneut aus.
- 2. Wenn das Problem weiterhin auftritt, wenden Sie sich an den zuständigen Technical Service-Mitarbeiter.
- 3. Schalten Sie das System aus und trennen Sie es von der Stromversorgung. Warten Sie 45 Sekunden. Setzen Sie die DIMMs zurück. Stellen Sie die Stromversorgung wieder her.
- 4. Achten Sie darauf, dass DSA und BIOS/uEFI die aktuelle Version aufweisen.

# Zugehörige Links

- [Lenovo Support-Website](http://support.lenovo.com/)
- [Aktuelle DSA-Version](https://support.lenovo.com/us/en/documents/LNVO-DSA)
- [Aktuelle Version von BMC/IMM](http://www-947.ibm.com/support/entry/portal/docdisplay?lndocid=MIGR-4JTS2T)

## • 201-861-002 : Standalone-Speichertest abgebrochen

Kein SRAT-Typ 1 gefunden.

# Behebbar

Nein

# **Dringlichkeit**

Warnung

# Wartungsfähig

Nein

# Support automatisch benachrichtigen

Nein

### Benutzeraktion

Gehen Sie wie folgt vor:

- 1. Führen Sie die angegebenen Aktionen nacheinander aus und führen Sie den Test nach jeder Aktion erneut aus.
- 2. Wenn das Problem weiterhin auftritt, wenden Sie sich an den zuständigen Technical Service-Mitarbeiter.
- 3. Schalten Sie das System aus und trennen Sie es von der Stromversorgung. Warten Sie 45 Sekunden. Setzen Sie die DIMMs zurück. Stellen Sie die Stromversorgung wieder her.
- 4. Achten Sie darauf, dass DSA und BIOS/uEFI die aktuelle Version aufweisen.

### Zugehörige Links

- [Lenovo Support-Website](http://support.lenovo.com/)
- [Aktuelle DSA-Version](https://support.lenovo.com/us/en/documents/LNVO-DSA)
- [Aktuelle Version von BMC/IMM](http://www-947.ibm.com/support/entry/portal/docdisplay?lndocid=MIGR-4JTS2T)
- 201-861-003 : Standalone-Speichertest abgebrochen

#### Kein SRAT-Typ 1 gefunden.

#### Behebbar

Nein

## **Dringlichkeit**

Warnung

## Wartungsfähig

Nein

## Support automatisch benachrichtigen

Nein

### **Benutzeraktion**

Gehen Sie wie folgt vor:

- 1. Führen Sie die angegebenen Aktionen nacheinander aus und führen Sie den Test nach jeder Aktion erneut aus.
- 2. Wenn das Problem weiterhin auftritt, wenden Sie sich an den zuständigen Technical Service-Mitarbeiter.
- 3. Schalten Sie das System aus und trennen Sie es von der Stromversorgung. Warten Sie 45 Sekunden. Setzen Sie die DIMMs zurück. Stellen Sie die Stromversorgung wieder her.
- 4. Achten Sie darauf, dass DSA und BIOS/uEFI die aktuelle Version aufweisen.

## Zugehörige Links

- [Lenovo Support-Website](http://support.lenovo.com/)
- [Aktuelle DSA-Version](https://support.lenovo.com/us/en/documents/LNVO-DSA)
- [Aktuelle Version von BMC/IMM](http://www-947.ibm.com/support/entry/portal/docdisplay?lndocid=MIGR-4JTS2T)

#### • 201-862-000 : Standalone-Speichertest abgebrochen

Keine OEM1-Struktur gefunden.

#### Behebbar

Nein

# **Dringlichkeit**

Warnung

### Wartungsfähig

Nein

### Support automatisch benachrichtigen

Nein

## **Benutzeraktion**

Gehen Sie wie folgt vor:

- 1. Führen Sie die angegebenen Aktionen nacheinander aus und führen Sie den Test nach jeder Aktion erneut aus.
- 2. Wenn das Problem weiterhin auftritt, wenden Sie sich an den zuständigen Technical Service-Mitarbeiter.
- 3. Schalten Sie das System aus und trennen Sie es von der Stromversorgung. Warten Sie 45 Sekunden. Setzen Sie die DIMMs zurück. Stellen Sie die Stromversorgung wieder her.
- 4. Achten Sie darauf, dass DSA und BIOS/uEFI die aktuelle Version aufweisen.

### Zugehörige Links

- [Lenovo Support-Website](http://support.lenovo.com/)
- [Aktuelle DSA-Version](https://support.lenovo.com/us/en/documents/LNVO-DSA)
- [Aktuelle Version von BMC/IMM](http://www-947.ibm.com/support/entry/portal/docdisplay?lndocid=MIGR-4JTS2T)

### • 201-862-001 : Standalone-Speichertest abgebrochen

Keine OEM1-Struktur gefunden.

## Behebbar

Nein

### **Dringlichkeit** Warnung

# Wartungsfähig

Nein

#### Support automatisch benachrichtigen **Nein**

# Benutzeraktion

Gehen Sie wie folgt vor:

- 1. Führen Sie die angegebenen Aktionen nacheinander aus und führen Sie den Test nach jeder Aktion erneut aus.
- 2. Wenn das Problem weiterhin auftritt, wenden Sie sich an den zuständigen Technical Service-Mitarbeiter.
- 3. Schalten Sie das System aus und trennen Sie es von der Stromversorgung. Warten Sie 45 Sekunden. Setzen Sie die DIMMs zurück. Stellen Sie die Stromversorgung wieder her.
- 4. Achten Sie darauf, dass DSA und BIOS/uEFI die aktuelle Version aufweisen.

### Zugehörige Links

- [Lenovo Support-Website](http://support.lenovo.com/)
- [Aktuelle DSA-Version](https://support.lenovo.com/us/en/documents/LNVO-DSA)
- [Aktuelle Version von BMC/IMM](http://www-947.ibm.com/support/entry/portal/docdisplay?lndocid=MIGR-4JTS2T)
- 201-862-002 : Standalone-Speichertest abgebrochen

Keine OEM1-Struktur gefunden.

### Behebbar

Nein

### **Dringlichkeit**

Warnung

### Wartungsfähig

Nein

# Support automatisch benachrichtigen

Nein

### **Benutzeraktion**

Gehen Sie wie folgt vor:

- 1. Führen Sie die angegebenen Aktionen nacheinander aus und führen Sie den Test nach jeder Aktion erneut aus.
- 2. Wenn das Problem weiterhin auftritt, wenden Sie sich an den zuständigen Technical Service-Mitarbeiter.
- 3. Schalten Sie das System aus und trennen Sie es von der Stromversorgung. Warten Sie 45 Sekunden. Setzen Sie die DIMMs zurück. Stellen Sie die Stromversorgung wieder her.
- 4. Achten Sie darauf, dass DSA und BIOS/uEFI die aktuelle Version aufweisen.

# Zugehörige Links

– [Lenovo Support-Website](http://support.lenovo.com/)

- [Aktuelle DSA-Version](https://support.lenovo.com/us/en/documents/LNVO-DSA)
- [Aktuelle Version von BMC/IMM](http://www-947.ibm.com/support/entry/portal/docdisplay?lndocid=MIGR-4JTS2T)

#### • 201-862-003 : Standalone-Speichertest abgebrochen

Keine OEM1-Struktur gefunden.

### Behebbar

Nein

**Dringlichkeit** Warnung

Wartungsfähig

**Nein** 

## Support automatisch benachrichtigen

Nein

## **Benutzeraktion**

Gehen Sie wie folgt vor:

- 1. Führen Sie die angegebenen Aktionen nacheinander aus und führen Sie den Test nach jeder Aktion erneut aus.
- 2. Wenn das Problem weiterhin auftritt, wenden Sie sich an den zuständigen Technical Service-Mitarbeiter.
- 3. Schalten Sie das System aus und trennen Sie es von der Stromversorgung. Warten Sie 45 Sekunden. Setzen Sie die DIMMs zurück. Stellen Sie die Stromversorgung wieder her.
- 4. Achten Sie darauf, dass DSA und BIOS/uEFI die aktuelle Version aufweisen.

### Zugehörige Links

- [Lenovo Support-Website](http://support.lenovo.com/)
- [Aktuelle DSA-Version](https://support.lenovo.com/us/en/documents/LNVO-DSA)
- [Aktuelle Version von BMC/IMM](http://www-947.ibm.com/support/entry/portal/docdisplay?lndocid=MIGR-4JTS2T)
- 201-863-000 : Standalone-Speichertest abgebrochen

Kein IBMERROR-Schlüssel in OEM1-Struktur.

#### Behebbar

**Nein** 

### **Dringlichkeit**

Warnung

# Wartungsfähig

Nein

### Support automatisch benachrichtigen

Nein

### **Benutzeraktion**

- 1. Führen Sie die angegebenen Aktionen nacheinander aus und führen Sie den Test nach jeder Aktion erneut aus.
- 2. Wenn das Problem weiterhin auftritt, wenden Sie sich an den zuständigen Technical Service-Mitarbeiter.
- 3. Schalten Sie das System aus und trennen Sie es von der Stromversorgung. Warten Sie 45 Sekunden. Setzen Sie die DIMMs zurück. Stellen Sie die Stromversorgung wieder her.
- 4. Achten Sie darauf, dass DSA und BIOS/uEFI die aktuelle Version aufweisen.

- [Lenovo Support-Website](http://support.lenovo.com/)
- [Aktuelle DSA-Version](https://support.lenovo.com/us/en/documents/LNVO-DSA)
- [Aktuelle Version von BMC/IMM](http://www-947.ibm.com/support/entry/portal/docdisplay?lndocid=MIGR-4JTS2T)

## • 201-863-001 : Standalone-Speichertest abgebrochen

Kein IBMERROR-Schlüssel in OEM1-Struktur.

## Behebbar

Nein

**Dringlichkeit** 

Warnung

## Wartungsfähig

Nein

## Support automatisch benachrichtigen

Nein

## Benutzeraktion

Gehen Sie wie folgt vor:

- 1. Führen Sie die angegebenen Aktionen nacheinander aus und führen Sie den Test nach jeder Aktion erneut aus.
- 2. Wenn das Problem weiterhin auftritt, wenden Sie sich an den zuständigen Technical Service-Mitarbeiter.
- 3. Schalten Sie das System aus und trennen Sie es von der Stromversorgung. Warten Sie 45 Sekunden. Setzen Sie die DIMMs zurück. Stellen Sie die Stromversorgung wieder her.
- 4. Achten Sie darauf, dass DSA und BIOS/uEFI die aktuelle Version aufweisen.

### Zugehörige Links

- [Lenovo Support-Website](http://support.lenovo.com/)
- [Aktuelle DSA-Version](https://support.lenovo.com/us/en/documents/LNVO-DSA)
- [Aktuelle Version von BMC/IMM](http://www-947.ibm.com/support/entry/portal/docdisplay?lndocid=MIGR-4JTS2T)
- 201-863-002 : Standalone-Speichertest abgebrochen

Kein IBMERROR-Schlüssel in OEM1-Struktur.

### Behebbar

Nein

# **Dringlichkeit**

Warnung

# Wartungsfähig

Nein

# Support automatisch benachrichtigen

Nein

### Benutzeraktion

- 1. Führen Sie die angegebenen Aktionen nacheinander aus und führen Sie den Test nach jeder Aktion erneut aus.
- 2. Wenn das Problem weiterhin auftritt, wenden Sie sich an den zuständigen Technical Service-Mitarbeiter.
- 3. Schalten Sie das System aus und trennen Sie es von der Stromversorgung. Warten Sie 45 Sekunden. Setzen Sie die DIMMs zurück. Stellen Sie die Stromversorgung wieder her.

4. Achten Sie darauf, dass DSA und BIOS/uEFI die aktuelle Version aufweisen.

## Zugehörige Links

- [Lenovo Support-Website](http://support.lenovo.com/)
- [Aktuelle DSA-Version](https://support.lenovo.com/us/en/documents/LNVO-DSA)
- [Aktuelle Version von BMC/IMM](http://www-947.ibm.com/support/entry/portal/docdisplay?lndocid=MIGR-4JTS2T)
- 201-863-003 : Standalone-Speichertest abgebrochen

Kein IBMERROR-Schlüssel in OEM1-Struktur.

### Behebbar

**Nein** 

**Dringlichkeit** Warnung

### Wartungsfähig

**Nein** 

#### Support automatisch benachrichtigen Nein

# Benutzeraktion

Gehen Sie wie folgt vor:

- 1. Führen Sie die angegebenen Aktionen nacheinander aus und führen Sie den Test nach jeder Aktion erneut aus.
- 2. Wenn das Problem weiterhin auftritt, wenden Sie sich an den zuständigen Technical Service-Mitarbeiter.
- 3. Schalten Sie das System aus und trennen Sie es von der Stromversorgung. Warten Sie 45 Sekunden. Setzen Sie die DIMMs zurück. Stellen Sie die Stromversorgung wieder her.
- 4. Achten Sie darauf, dass DSA und BIOS/uEFI die aktuelle Version aufweisen.

### Zugehörige Links

- [Lenovo Support-Website](http://support.lenovo.com/)
- [Aktuelle DSA-Version](https://support.lenovo.com/us/en/documents/LNVO-DSA)
- [Aktuelle Version von BMC/IMM](http://www-947.ibm.com/support/entry/portal/docdisplay?lndocid=MIGR-4JTS2T)

### • 201-864-000 : Standalone-Speichertest abgebrochen

Kein GAS in OEM1 zugeordnet.

### Behebbar

Nein

# **Dringlichkeit**

Warnung

# Wartungsfähig

Nein

# Support automatisch benachrichtigen

**Nein** 

### **Benutzeraktion**

- 1. Führen Sie die angegebenen Aktionen nacheinander aus und führen Sie den Test nach jeder Aktion erneut aus.
- 2. Wenn das Problem weiterhin auftritt, wenden Sie sich an den zuständigen Technical Service-Mitarbeiter.
- 3. Schalten Sie das System aus und trennen Sie es von der Stromversorgung. Warten Sie 45 Sekunden. Setzen Sie die DIMMs zurück. Stellen Sie die Stromversorgung wieder her.
- 4. Achten Sie darauf, dass DSA und BIOS/uEFI die aktuelle Version aufweisen.

- [Lenovo Support-Website](http://support.lenovo.com/)
- [Aktuelle DSA-Version](https://support.lenovo.com/us/en/documents/LNVO-DSA)
- [Aktuelle Version von BMC/IMM](http://www-947.ibm.com/support/entry/portal/docdisplay?lndocid=MIGR-4JTS2T)

#### • 201-864-001 : Standalone-Speichertest abgebrochen

#### Kein GAS in OEM1 zugeordnet.

#### Behebbar

Nein

### **Dringlichkeit**

Warnung

### Wartungsfähig

Nein

#### Support automatisch benachrichtigen Nein

# Benutzeraktion

Gehen Sie wie folgt vor:

- 1. Führen Sie die angegebenen Aktionen nacheinander aus und führen Sie den Test nach jeder Aktion erneut aus.
- 2. Wenn das Problem weiterhin auftritt, wenden Sie sich an den zuständigen Technical Service-Mitarbeiter.
- 3. Schalten Sie das System aus und trennen Sie es von der Stromversorgung. Warten Sie 45 Sekunden. Setzen Sie die DIMMs zurück. Stellen Sie die Stromversorgung wieder her.
- 4. Achten Sie darauf, dass DSA und BIOS/uEFI die aktuelle Version aufweisen.

### Zugehörige Links

- [Lenovo Support-Website](http://support.lenovo.com/)
- [Aktuelle DSA-Version](https://support.lenovo.com/us/en/documents/LNVO-DSA)
- [Aktuelle Version von BMC/IMM](http://www-947.ibm.com/support/entry/portal/docdisplay?lndocid=MIGR-4JTS2T)

### • 201-864-002 : Standalone-Speichertest abgebrochen

Kein GAS in OEM1 zugeordnet.

### Behebbar

Nein

#### **Dringlichkeit** Warnung

Wartungsfähig

Nein

### Support automatisch benachrichtigen

Nein

### Benutzeraktion

Gehen Sie wie folgt vor:

1. Führen Sie die angegebenen Aktionen nacheinander aus und führen Sie den Test nach jeder Aktion erneut aus.

- 2. Wenn das Problem weiterhin auftritt, wenden Sie sich an den zuständigen Technical Service-Mitarbeiter.
- 3. Schalten Sie das System aus und trennen Sie es von der Stromversorgung. Warten Sie 45 Sekunden. Setzen Sie die DIMMs zurück. Stellen Sie die Stromversorgung wieder her.
- 4. Achten Sie darauf, dass DSA und BIOS/uEFI die aktuelle Version aufweisen.

- [Lenovo Support-Website](http://support.lenovo.com/)
- [Aktuelle DSA-Version](https://support.lenovo.com/us/en/documents/LNVO-DSA)
- [Aktuelle Version von BMC/IMM](http://www-947.ibm.com/support/entry/portal/docdisplay?lndocid=MIGR-4JTS2T)

### • 201-864-003 : Standalone-Speichertest abgebrochen

Kein GAS in OEM1 zugeordnet.

#### Behebbar

Nein

**Dringlichkeit** Warnung

Wartungsfähig

Nein

#### Support automatisch benachrichtigen

Nein

#### Benutzeraktion

Gehen Sie wie folgt vor:

- 1. Führen Sie die angegebenen Aktionen nacheinander aus und führen Sie den Test nach jeder Aktion erneut aus.
- 2. Wenn das Problem weiterhin auftritt, wenden Sie sich an den zuständigen Technical Service-Mitarbeiter.
- 3. Schalten Sie das System aus und trennen Sie es von der Stromversorgung. Warten Sie 45 Sekunden. Setzen Sie die DIMMs zurück. Stellen Sie die Stromversorgung wieder her.
- 4. Achten Sie darauf, dass DSA und BIOS/uEFI die aktuelle Version aufweisen.

#### Zugehörige Links

- [Lenovo Support-Website](http://support.lenovo.com/)
- [Aktuelle DSA-Version](https://support.lenovo.com/us/en/documents/LNVO-DSA)
- [Aktuelle Version von BMC/IMM](http://www-947.ibm.com/support/entry/portal/docdisplay?lndocid=MIGR-4JTS2T)

#### • 201-865-000 : Standalone-Speichertest abgebrochen

Kein XSECSRAT-Schlüssel in OEM0-Struktur.

# Behebbar

Nein

**Dringlichkeit** Warnung

Wartungsfähig Nein

Support automatisch benachrichtigen Nein

Benutzeraktion Gehen Sie wie folgt vor:

- 1. Führen Sie die angegebenen Aktionen nacheinander aus und führen Sie den Test nach jeder Aktion erneut aus.
- 2. Wenn das Problem weiterhin auftritt, wenden Sie sich an den zuständigen Technical Service-Mitarbeiter.
- 3. Schalten Sie das System aus und trennen Sie es von der Stromversorgung. Warten Sie 45 Sekunden. Setzen Sie die DIMMs zurück. Stellen Sie die Stromversorgung wieder her.
- 4. Achten Sie darauf, dass DSA und BIOS/uEFI die aktuelle Version aufweisen.

- [Lenovo Support-Website](http://support.lenovo.com/)
- [Aktuelle DSA-Version](https://support.lenovo.com/us/en/documents/LNVO-DSA)
- [Aktuelle Version von BMC/IMM](http://www-947.ibm.com/support/entry/portal/docdisplay?lndocid=MIGR-4JTS2T)

#### • 201-865-001 : Standalone-Speichertest abgebrochen

Kein XSECSRAT-Schlüssel in OEM0-Struktur.

Behebbar

Nein

**Dringlichkeit** 

Warnung

Wartungsfähig Nein

# Support automatisch benachrichtigen

Nein

### Benutzeraktion

Gehen Sie wie folgt vor:

- 1. Führen Sie die angegebenen Aktionen nacheinander aus und führen Sie den Test nach jeder Aktion erneut aus.
- 2. Wenn das Problem weiterhin auftritt, wenden Sie sich an den zuständigen Technical Service-Mitarbeiter.
- 3. Schalten Sie das System aus und trennen Sie es von der Stromversorgung. Warten Sie 45 Sekunden. Setzen Sie die DIMMs zurück. Stellen Sie die Stromversorgung wieder her.
- 4. Achten Sie darauf, dass DSA und BIOS/uEFI die aktuelle Version aufweisen.

### Zugehörige Links

- [Lenovo Support-Website](http://support.lenovo.com/)
- [Aktuelle DSA-Version](https://support.lenovo.com/us/en/documents/LNVO-DSA)
- [Aktuelle Version von BMC/IMM](http://www-947.ibm.com/support/entry/portal/docdisplay?lndocid=MIGR-4JTS2T)
- 201-865-002 : Standalone-Speichertest abgebrochen

Kein XSECSRAT-Schlüssel in OEM0-Struktur.

Behebbar

**Nein** 

**Dringlichkeit** Warnung

Wartungsfähig Nein

#### Support automatisch benachrichtigen Nein

## **Benutzeraktion**

Gehen Sie wie folgt vor:

- 1. Führen Sie die angegebenen Aktionen nacheinander aus und führen Sie den Test nach jeder Aktion erneut aus.
- 2. Wenn das Problem weiterhin auftritt, wenden Sie sich an den zuständigen Technical Service-Mitarbeiter.
- 3. Schalten Sie das System aus und trennen Sie es von der Stromversorgung. Warten Sie 45 Sekunden. Setzen Sie die DIMMs zurück. Stellen Sie die Stromversorgung wieder her.
- 4. Achten Sie darauf, dass DSA und BIOS/uEFI die aktuelle Version aufweisen.

### Zugehörige Links

- [Lenovo Support-Website](http://support.lenovo.com/)
- [Aktuelle DSA-Version](https://support.lenovo.com/us/en/documents/LNVO-DSA)
- [Aktuelle Version von BMC/IMM](http://www-947.ibm.com/support/entry/portal/docdisplay?lndocid=MIGR-4JTS2T)

#### • 201-865-003 : Standalone-Speichertest abgebrochen

Kein XSECSRAT-Schlüssel in OEM0-Struktur.

#### Behebbar

Nein

**Dringlichkeit** Warnung

Wartungsfähig

Nein

Support automatisch benachrichtigen Nein

#### **Benutzeraktion**

Gehen Sie wie folgt vor:

- 1. Führen Sie die angegebenen Aktionen nacheinander aus und führen Sie den Test nach jeder Aktion erneut aus.
- 2. Wenn das Problem weiterhin auftritt, wenden Sie sich an den zuständigen Technical Service-Mitarbeiter.
- 3. Schalten Sie das System aus und trennen Sie es von der Stromversorgung. Warten Sie 45 Sekunden. Setzen Sie die DIMMs zurück. Stellen Sie die Stromversorgung wieder her.
- 4. Achten Sie darauf, dass DSA und BIOS/uEFI die aktuelle Version aufweisen.

### Zugehörige Links

- [Lenovo Support-Website](http://support.lenovo.com/)
- [Aktuelle DSA-Version](https://support.lenovo.com/us/en/documents/LNVO-DSA)
- [Aktuelle Version von BMC/IMM](http://www-947.ibm.com/support/entry/portal/docdisplay?lndocid=MIGR-4JTS2T)

#### • 201-866-000 : Standalone-Speichertest abgebrochen

EFI-SAL: Ungültiger Parameter aus GetMemoryMap-Funktion.

#### Behebbar

**Nein** 

**Dringlichkeit** Warnung

Wartungsfähig Nein

#### Support automatisch benachrichtigen

**Nein** 

#### Benutzeraktion

Gehen Sie wie folgt vor:

- 1. Führen Sie die angegebenen Aktionen nacheinander aus und führen Sie den Test nach jeder Aktion erneut aus.
- 2. Wenn das Problem weiterhin auftritt, wenden Sie sich an den zuständigen Technical Service-Mitarbeiter.
- 3. Schalten Sie das System aus und trennen Sie es von der Stromversorgung. Warten Sie 45 Sekunden. Setzen Sie die DIMMs zurück. Stellen Sie die Stromversorgung wieder her.
- 4. Achten Sie darauf, dass DSA und BIOS/uEFI die aktuelle Version aufweisen.

#### Zugehörige Links

- [Lenovo Support-Website](http://support.lenovo.com/)
- [Aktuelle DSA-Version](https://support.lenovo.com/us/en/documents/LNVO-DSA)
- [Aktuelle Version von BMC/IMM](http://www-947.ibm.com/support/entry/portal/docdisplay?lndocid=MIGR-4JTS2T)

### • 201-866-001 : Standalone-Speichertest abgebrochen

EFI-SAL: Ungültiger Parameter aus GetMemoryMap-Funktion.

Behebbar

**Nein** 

**Dringlichkeit** 

Warnung

# Wartungsfähig

Nein

#### Support automatisch benachrichtigen Nein

### Benutzeraktion

Gehen Sie wie folgt vor:

- 1. Führen Sie die angegebenen Aktionen nacheinander aus und führen Sie den Test nach jeder Aktion erneut aus.
- 2. Wenn das Problem weiterhin auftritt, wenden Sie sich an den zuständigen Technical Service-Mitarbeiter.
- 3. Schalten Sie das System aus und trennen Sie es von der Stromversorgung. Warten Sie 45 Sekunden. Setzen Sie die DIMMs zurück. Stellen Sie die Stromversorgung wieder her.
- 4. Achten Sie darauf, dass DSA und BIOS/uEFI die aktuelle Version aufweisen.

### Zugehörige Links

- [Lenovo Support-Website](http://support.lenovo.com/)
- [Aktuelle DSA-Version](https://support.lenovo.com/us/en/documents/LNVO-DSA)
- [Aktuelle Version von BMC/IMM](http://www-947.ibm.com/support/entry/portal/docdisplay?lndocid=MIGR-4JTS2T)

## • 201-866-002 : Standalone-Speichertest abgebrochen

EFI-SAL: Ungültiger Parameter aus GetMemoryMap-Funktion.

Behebbar

Nein

**Dringlichkeit** Warnung

#### Wartungsfähig

Nein

#### Support automatisch benachrichtigen Nein

#### **Benutzeraktion**

Gehen Sie wie folgt vor:

- 1. Führen Sie die angegebenen Aktionen nacheinander aus und führen Sie den Test nach jeder Aktion erneut aus.
- 2. Wenn das Problem weiterhin auftritt, wenden Sie sich an den zuständigen Technical Service-Mitarbeiter.
- 3. Schalten Sie das System aus und trennen Sie es von der Stromversorgung. Warten Sie 45 Sekunden. Setzen Sie die DIMMs zurück. Stellen Sie die Stromversorgung wieder her.
- 4. Achten Sie darauf, dass DSA und BIOS/uEFI die aktuelle Version aufweisen.

#### Zugehörige Links

- [Lenovo Support-Website](http://support.lenovo.com/)
- [Aktuelle DSA-Version](https://support.lenovo.com/us/en/documents/LNVO-DSA)
- [Aktuelle Version von BMC/IMM](http://www-947.ibm.com/support/entry/portal/docdisplay?lndocid=MIGR-4JTS2T)

#### • 201-866-003 : Standalone-Speichertest abgebrochen

EFI-SAL: Ungültiger Parameter aus GetMemoryMap-Funktion.

### Behebbar

Nein

**Dringlichkeit** Warnung

## Wartungsfähig

Nein

### Support automatisch benachrichtigen

Nein

### **Benutzeraktion**

Gehen Sie wie folgt vor:

- 1. Führen Sie die angegebenen Aktionen nacheinander aus und führen Sie den Test nach jeder Aktion erneut aus.
- 2. Wenn das Problem weiterhin auftritt, wenden Sie sich an den zuständigen Technical Service-Mitarbeiter.
- 3. Schalten Sie das System aus und trennen Sie es von der Stromversorgung. Warten Sie 45 Sekunden. Setzen Sie die DIMMs zurück. Stellen Sie die Stromversorgung wieder her.
- 4. Achten Sie darauf, dass DSA und BIOS/uEFI die aktuelle Version aufweisen.

### Zugehörige Links

- [Lenovo Support-Website](http://support.lenovo.com/)
- [Aktuelle DSA-Version](https://support.lenovo.com/us/en/documents/LNVO-DSA)
- [Aktuelle Version von BMC/IMM](http://www-947.ibm.com/support/entry/portal/docdisplay?lndocid=MIGR-4JTS2T)

## • 201-867-000 : Standalone-Speichertest abgebrochen

EFI/SAL: Der Puffer ist nicht zugeordnet.

Behebbar

Nein

# **Dringlichkeit**

Warnung

## Wartungsfähig

**Nein** 

# Support automatisch benachrichtigen

Nein

## Benutzeraktion

Gehen Sie wie folgt vor:

- 1. Führen Sie die angegebenen Aktionen nacheinander aus und führen Sie den Test nach jeder Aktion erneut aus.
- 2. Wenn das Problem weiterhin auftritt, wenden Sie sich an den zuständigen Technical Service-Mitarbeiter.
- 3. Schalten Sie das System aus und trennen Sie es von der Stromversorgung. Warten Sie 45 Sekunden. Setzen Sie die DIMMs zurück. Stellen Sie die Stromversorgung wieder her.
- 4. Achten Sie darauf, dass DSA und BIOS/uEFI die aktuelle Version aufweisen.

# Zugehörige Links

- [Lenovo Support-Website](http://support.lenovo.com/)
- [Aktuelle DSA-Version](https://support.lenovo.com/us/en/documents/LNVO-DSA)
- [Aktuelle Version von BMC/IMM](http://www-947.ibm.com/support/entry/portal/docdisplay?lndocid=MIGR-4JTS2T)

## • 201-867-001 : Standalone-Speichertest abgebrochen

EFI/SAL: Der Puffer ist nicht zugeordnet.

## Behebbar

Nein

**Dringlichkeit** Warnung

Wartungsfähig Nein

### Support automatisch benachrichtigen

Nein

### **Benutzeraktion**

Gehen Sie wie folgt vor:

- 1. Führen Sie die angegebenen Aktionen nacheinander aus und führen Sie den Test nach jeder Aktion erneut aus.
- 2. Wenn das Problem weiterhin auftritt, wenden Sie sich an den zuständigen Technical Service-Mitarbeiter.
- 3. Schalten Sie das System aus und trennen Sie es von der Stromversorgung. Warten Sie 45 Sekunden. Setzen Sie die DIMMs zurück. Stellen Sie die Stromversorgung wieder her.
- 4. Achten Sie darauf, dass DSA und BIOS/uEFI die aktuelle Version aufweisen.

# Zugehörige Links

- [Lenovo Support-Website](http://support.lenovo.com/)
- [Aktuelle DSA-Version](https://support.lenovo.com/us/en/documents/LNVO-DSA)
- [Aktuelle Version von BMC/IMM](http://www-947.ibm.com/support/entry/portal/docdisplay?lndocid=MIGR-4JTS2T)
- 201-867-002 : Standalone-Speichertest abgebrochen

EFI/SAL: Der Puffer ist nicht zugeordnet.

### Behebbar

Nein

## **Dringlichkeit**

Warnung

# Wartungsfähig

Nein

# Support automatisch benachrichtigen

Nein

## Benutzeraktion

Gehen Sie wie folgt vor:

- 1. Führen Sie die angegebenen Aktionen nacheinander aus und führen Sie den Test nach jeder Aktion erneut aus.
- 2. Wenn das Problem weiterhin auftritt, wenden Sie sich an den zuständigen Technical Service-Mitarbeiter.
- 3. Schalten Sie das System aus und trennen Sie es von der Stromversorgung. Warten Sie 45 Sekunden. Setzen Sie die DIMMs zurück. Stellen Sie die Stromversorgung wieder her.
- 4. Achten Sie darauf, dass DSA und BIOS/uEFI die aktuelle Version aufweisen.

## Zugehörige Links

- [Lenovo Support-Website](http://support.lenovo.com/)
- [Aktuelle DSA-Version](https://support.lenovo.com/us/en/documents/LNVO-DSA)
- [Aktuelle Version von BMC/IMM](http://www-947.ibm.com/support/entry/portal/docdisplay?lndocid=MIGR-4JTS2T)

## • 201-867-003 : Standalone-Speichertest abgebrochen

EFI/SAL: Der Puffer ist nicht zugeordnet.

# Behebbar

Nein

#### **Dringlichkeit** Warnung

Wartungsfähig

Nein

# Support automatisch benachrichtigen

Nein

## Benutzeraktion

Gehen Sie wie folgt vor:

- 1. Führen Sie die angegebenen Aktionen nacheinander aus und führen Sie den Test nach jeder Aktion erneut aus.
- 2. Wenn das Problem weiterhin auftritt, wenden Sie sich an den zuständigen Technical Service-Mitarbeiter.
- 3. Schalten Sie das System aus und trennen Sie es von der Stromversorgung. Warten Sie 45 Sekunden. Setzen Sie die DIMMs zurück. Stellen Sie die Stromversorgung wieder her.
- 4. Achten Sie darauf, dass DSA und BIOS/uEFI die aktuelle Version aufweisen.

# Zugehörige Links

- [Lenovo Support-Website](http://support.lenovo.com/)
- [Aktuelle DSA-Version](https://support.lenovo.com/us/en/documents/LNVO-DSA)
- [Aktuelle Version von BMC/IMM](http://www-947.ibm.com/support/entry/portal/docdisplay?lndocid=MIGR-4JTS2T)
- 201-868-000 : Standalone-Speichertest abgebrochen

EFI/SAL: Der in GetMemoryMap zugeordnete Puffer ist zu klein.

#### Behebbar

Nein

#### **Dringlichkeit**

Warnung

#### Wartungsfähig

Nein

#### Support automatisch benachrichtigen

Nein

### **Benutzeraktion**

Gehen Sie wie folgt vor:

- 1. Führen Sie die angegebenen Aktionen nacheinander aus und führen Sie den Test nach jeder Aktion erneut aus.
- 2. Wenn das Problem weiterhin auftritt, wenden Sie sich an den zuständigen Technical Service-Mitarbeiter.
- 3. Schalten Sie das System aus und trennen Sie es von der Stromversorgung. Warten Sie 45 Sekunden. Setzen Sie die DIMMs zurück. Stellen Sie die Stromversorgung wieder her.
- 4. Achten Sie darauf, dass DSA und BIOS/uEFI die aktuelle Version aufweisen.

#### Zugehörige Links

- [Lenovo Support-Website](http://support.lenovo.com/)
- [Aktuelle DSA-Version](https://support.lenovo.com/us/en/documents/LNVO-DSA)
- [Aktuelle Version von BMC/IMM](http://www-947.ibm.com/support/entry/portal/docdisplay?lndocid=MIGR-4JTS2T)

#### • 201-868-001 : Standalone-Speichertest abgebrochen

EFI/SAL: Der in GetMemoryMap zugeordnete Puffer ist zu klein.

### Behebbar

Nein

### **Dringlichkeit**

Warnung

### Wartungsfähig

Nein

### Support automatisch benachrichtigen

**Nein** 

### Benutzeraktion

Gehen Sie wie folgt vor:

- 1. Führen Sie die angegebenen Aktionen nacheinander aus und führen Sie den Test nach jeder Aktion erneut aus.
- 2. Wenn das Problem weiterhin auftritt, wenden Sie sich an den zuständigen Technical Service-Mitarbeiter.
- 3. Schalten Sie das System aus und trennen Sie es von der Stromversorgung. Warten Sie 45 Sekunden. Setzen Sie die DIMMs zurück. Stellen Sie die Stromversorgung wieder her.
- 4. Achten Sie darauf, dass DSA und BIOS/uEFI die aktuelle Version aufweisen.

### Zugehörige Links

- [Lenovo Support-Website](http://support.lenovo.com/)
- [Aktuelle DSA-Version](https://support.lenovo.com/us/en/documents/LNVO-DSA)
- [Aktuelle Version von BMC/IMM](http://www-947.ibm.com/support/entry/portal/docdisplay?lndocid=MIGR-4JTS2T)

#### • 201-868-002 : Standalone-Speichertest abgebrochen

EFI/SAL: Der in GetMemoryMap zugeordnete Puffer ist zu klein.

#### Behebbar

Nein

**Dringlichkeit** Warnung

## Wartungsfähig

**Nein** 

# Support automatisch benachrichtigen

**Nein** 

### Benutzeraktion

Gehen Sie wie folgt vor:

- 1. Führen Sie die angegebenen Aktionen nacheinander aus und führen Sie den Test nach jeder Aktion erneut aus.
- 2. Wenn das Problem weiterhin auftritt, wenden Sie sich an den zuständigen Technical Service-Mitarbeiter.
- 3. Schalten Sie das System aus und trennen Sie es von der Stromversorgung. Warten Sie 45 Sekunden. Setzen Sie die DIMMs zurück. Stellen Sie die Stromversorgung wieder her.
- 4. Achten Sie darauf, dass DSA und BIOS/uEFI die aktuelle Version aufweisen.

#### Zugehörige Links

- [Lenovo Support-Website](http://support.lenovo.com/)
- [Aktuelle DSA-Version](https://support.lenovo.com/us/en/documents/LNVO-DSA)
- [Aktuelle Version von BMC/IMM](http://www-947.ibm.com/support/entry/portal/docdisplay?lndocid=MIGR-4JTS2T)

### • 201-868-003 : Standalone-Speichertest abgebrochen

EFI/SAL: Der in GetMemoryMap zugeordnete Puffer ist zu klein.

### Behebbar

Nein

### **Dringlichkeit**

Warnung

### Wartungsfähig

Nein

### Support automatisch benachrichtigen

Nein

# **Benutzeraktion**

Gehen Sie wie folgt vor:

- 1. Führen Sie die angegebenen Aktionen nacheinander aus und führen Sie den Test nach jeder Aktion erneut aus.
- 2. Wenn das Problem weiterhin auftritt, wenden Sie sich an den zuständigen Technical Service-Mitarbeiter.
- 3. Schalten Sie das System aus und trennen Sie es von der Stromversorgung. Warten Sie 45 Sekunden. Setzen Sie die DIMMs zurück. Stellen Sie die Stromversorgung wieder her.
- 4. Achten Sie darauf, dass DSA und BIOS/uEFI die aktuelle Version aufweisen.

### Zugehörige Links

– [Lenovo Support-Website](http://support.lenovo.com/)

- [Aktuelle DSA-Version](https://support.lenovo.com/us/en/documents/LNVO-DSA)
- [Aktuelle Version von BMC/IMM](http://www-947.ibm.com/support/entry/portal/docdisplay?lndocid=MIGR-4JTS2T)

### • 201-869-000 : Standalone-Speichertest abgebrochen

EFI/SAL: Ungültiger Parameter aus GetMemoryMap-Funktion.

### Behebbar

Nein

**Dringlichkeit** Warnung

Wartungsfähig

Nein

### Support automatisch benachrichtigen

Nein

### Benutzeraktion

Gehen Sie wie folgt vor:

- 1. Führen Sie die angegebenen Aktionen nacheinander aus und führen Sie den Test nach jeder Aktion erneut aus.
- 2. Wenn das Problem weiterhin auftritt, wenden Sie sich an den zuständigen Technical Service-Mitarbeiter.
- 3. Schalten Sie das System aus und trennen Sie es von der Stromversorgung. Warten Sie 45 Sekunden. Setzen Sie die DIMMs zurück. Stellen Sie die Stromversorgung wieder her.
- 4. Achten Sie darauf, dass DSA und BIOS/uEFI die aktuelle Version aufweisen.

### Zugehörige Links

- [Lenovo Support-Website](http://support.lenovo.com/)
- [Aktuelle DSA-Version](https://support.lenovo.com/us/en/documents/LNVO-DSA)
- [Aktuelle Version von BMC/IMM](http://www-947.ibm.com/support/entry/portal/docdisplay?lndocid=MIGR-4JTS2T)

### • 201-869-001 : Standalone-Speichertest abgebrochen

EFI/SAL: Ungültiger Parameter aus GetMemoryMap-Funktion.

#### Behebbar

Nein

### **Dringlichkeit**

Warnung

### Wartungsfähig

Nein

### Support automatisch benachrichtigen

Nein

### **Benutzeraktion**

- 1. Führen Sie die angegebenen Aktionen nacheinander aus und führen Sie den Test nach jeder Aktion erneut aus.
- 2. Wenn das Problem weiterhin auftritt, wenden Sie sich an den zuständigen Technical Service-Mitarbeiter.
- 3. Schalten Sie das System aus und trennen Sie es von der Stromversorgung. Warten Sie 45 Sekunden. Setzen Sie die DIMMs zurück. Stellen Sie die Stromversorgung wieder her.
- 4. Achten Sie darauf, dass DSA und BIOS/uEFI die aktuelle Version aufweisen.

- [Lenovo Support-Website](http://support.lenovo.com/)
- [Aktuelle DSA-Version](https://support.lenovo.com/us/en/documents/LNVO-DSA)
- [Aktuelle Version von BMC/IMM](http://www-947.ibm.com/support/entry/portal/docdisplay?lndocid=MIGR-4JTS2T)

### • 201-869-002 : Standalone-Speichertest abgebrochen

EFI/SAL: Ungültiger Parameter aus GetMemoryMap-Funktion.

#### Behebbar

Nein

**Dringlichkeit** 

Warnung

#### Wartungsfähig

**Nein** 

## Support automatisch benachrichtigen

Nein

## Benutzeraktion

Gehen Sie wie folgt vor:

- 1. Führen Sie die angegebenen Aktionen nacheinander aus und führen Sie den Test nach jeder Aktion erneut aus.
- 2. Wenn das Problem weiterhin auftritt, wenden Sie sich an den zuständigen Technical Service-Mitarbeiter.
- 3. Schalten Sie das System aus und trennen Sie es von der Stromversorgung. Warten Sie 45 Sekunden. Setzen Sie die DIMMs zurück. Stellen Sie die Stromversorgung wieder her.
- 4. Achten Sie darauf, dass DSA und BIOS/uEFI die aktuelle Version aufweisen.

### Zugehörige Links

- [Lenovo Support-Website](http://support.lenovo.com/)
- [Aktuelle DSA-Version](https://support.lenovo.com/us/en/documents/LNVO-DSA)
- [Aktuelle Version von BMC/IMM](http://www-947.ibm.com/support/entry/portal/docdisplay?lndocid=MIGR-4JTS2T)
- 201-869-003 : Standalone-Speichertest abgebrochen

EFI/SAL: Ungültiger Parameter aus GetMemoryMap-Funktion.

#### Behebbar

Nein

**Dringlichkeit** Warnung

### Wartungsfähig

Nein

# Support automatisch benachrichtigen

Nein

### **Benutzeraktion**

- 1. Führen Sie die angegebenen Aktionen nacheinander aus und führen Sie den Test nach jeder Aktion erneut aus.
- 2. Wenn das Problem weiterhin auftritt, wenden Sie sich an den zuständigen Technical Service-Mitarbeiter.
- 3. Schalten Sie das System aus und trennen Sie es von der Stromversorgung. Warten Sie 45 Sekunden. Setzen Sie die DIMMs zurück. Stellen Sie die Stromversorgung wieder her.

4. Achten Sie darauf, dass DSA und BIOS/uEFI die aktuelle Version aufweisen.

## Zugehörige Links

- [Lenovo Support-Website](http://support.lenovo.com/)
- [Aktuelle DSA-Version](https://support.lenovo.com/us/en/documents/LNVO-DSA)
- [Aktuelle Version von BMC/IMM](http://www-947.ibm.com/support/entry/portal/docdisplay?lndocid=MIGR-4JTS2T)

## • 201-870-000 : Standalone-Speichertest abgebrochen

Die CPU-Domäne in ACPI ist nicht gültig.

## Behebbar

Nein

**Dringlichkeit** Warnung

## Wartungsfähig

Nein

#### Support automatisch benachrichtigen Nein

## Benutzeraktion

Gehen Sie wie folgt vor:

- 1. Führen Sie die angegebenen Aktionen nacheinander aus und führen Sie den Test nach jeder Aktion erneut aus.
- 2. Wenn das Problem weiterhin auftritt, wenden Sie sich an den zuständigen Technical Service-Mitarbeiter.
- 3. Schalten Sie das System aus und trennen Sie es von der Stromversorgung. Warten Sie 45 Sekunden. Setzen Sie die DIMMs zurück. Stellen Sie die Stromversorgung wieder her.
- 4. Achten Sie darauf, dass DSA und BIOS/uEFI die aktuelle Version aufweisen.

### Zugehörige Links

- [Lenovo Support-Website](http://support.lenovo.com/)
- [Aktuelle DSA-Version](https://support.lenovo.com/us/en/documents/LNVO-DSA)
- [Aktuelle Version von BMC/IMM](http://www-947.ibm.com/support/entry/portal/docdisplay?lndocid=MIGR-4JTS2T)

### • 201-870-001 : Standalone-Speichertest abgebrochen

Die CPU-Domäne in ACPI ist nicht gültig.

### Behebbar

Nein

# **Dringlichkeit**

Warnung

# Wartungsfähig

**Nein** 

# Support automatisch benachrichtigen

Nein

## Benutzeraktion

- 1. Führen Sie die angegebenen Aktionen nacheinander aus und führen Sie den Test nach jeder Aktion erneut aus.
- 2. Wenn das Problem weiterhin auftritt, wenden Sie sich an den zuständigen Technical Service-Mitarbeiter.
- 3. Schalten Sie das System aus und trennen Sie es von der Stromversorgung. Warten Sie 45 Sekunden. Setzen Sie die DIMMs zurück. Stellen Sie die Stromversorgung wieder her.
- 4. Achten Sie darauf, dass DSA und BIOS/uEFI die aktuelle Version aufweisen.

- [Lenovo Support-Website](http://support.lenovo.com/)
- [Aktuelle DSA-Version](https://support.lenovo.com/us/en/documents/LNVO-DSA)
- [Aktuelle Version von BMC/IMM](http://www-947.ibm.com/support/entry/portal/docdisplay?lndocid=MIGR-4JTS2T)

#### • 201-870-002 : Standalone-Speichertest abgebrochen

Die CPU-Domäne in ACPI ist nicht gültig.

#### Behebbar

Nein

## **Dringlichkeit**

Warnung

### Wartungsfähig

Nein

# Support automatisch benachrichtigen

Nein

# Benutzeraktion

Gehen Sie wie folgt vor:

- 1. Führen Sie die angegebenen Aktionen nacheinander aus und führen Sie den Test nach jeder Aktion erneut aus.
- 2. Wenn das Problem weiterhin auftritt, wenden Sie sich an den zuständigen Technical Service-Mitarbeiter.
- 3. Schalten Sie das System aus und trennen Sie es von der Stromversorgung. Warten Sie 45 Sekunden. Setzen Sie die DIMMs zurück. Stellen Sie die Stromversorgung wieder her.
- 4. Achten Sie darauf, dass DSA und BIOS/uEFI die aktuelle Version aufweisen.

### Zugehörige Links

- [Lenovo Support-Website](http://support.lenovo.com/)
- [Aktuelle DSA-Version](https://support.lenovo.com/us/en/documents/LNVO-DSA)
- [Aktuelle Version von BMC/IMM](http://www-947.ibm.com/support/entry/portal/docdisplay?lndocid=MIGR-4JTS2T)

#### • 201-870-003 : Standalone-Speichertest abgebrochen

Die CPU-Domäne in ACPI ist nicht gültig.

### Behebbar

**Nein** 

# **Dringlichkeit**

Warnung

# Wartungsfähig

Nein

### Support automatisch benachrichtigen

Nein

### Benutzeraktion

Gehen Sie wie folgt vor:

1. Führen Sie die angegebenen Aktionen nacheinander aus und führen Sie den Test nach jeder Aktion erneut aus.

- 2. Wenn das Problem weiterhin auftritt, wenden Sie sich an den zuständigen Technical Service-Mitarbeiter.
- 3. Schalten Sie das System aus und trennen Sie es von der Stromversorgung. Warten Sie 45 Sekunden. Setzen Sie die DIMMs zurück. Stellen Sie die Stromversorgung wieder her.
- 4. Achten Sie darauf, dass DSA und BIOS/uEFI die aktuelle Version aufweisen.

- [Lenovo Support-Website](http://support.lenovo.com/)
- [Aktuelle DSA-Version](https://support.lenovo.com/us/en/documents/LNVO-DSA)
- [Aktuelle Version von BMC/IMM](http://www-947.ibm.com/support/entry/portal/docdisplay?lndocid=MIGR-4JTS2T)

### • 201-871-000 : Standalone-Speichertest abgebrochen

Es wurde eine Datenabweichung festgestellt.

#### Behebbar

Nein

# **Dringlichkeit**

Warnung

## Wartungsfähig

Nein

#### Support automatisch benachrichtigen

Nein

#### Benutzeraktion

Gehen Sie wie folgt vor:

- 1. Führen Sie die angegebenen Aktionen nacheinander aus und führen Sie den Test nach jeder Aktion erneut aus.
- 2. Wenn das Problem weiterhin auftritt, wenden Sie sich an den zuständigen Technical Service-Mitarbeiter.
- 3. Schalten Sie das System aus und trennen Sie es von der Stromversorgung. Warten Sie 45 Sekunden. Setzen Sie die DIMMs zurück. Stellen Sie die Stromversorgung wieder her.
- 4. Achten Sie darauf, dass DSA und BIOS/uEFI die aktuelle Version aufweisen.

### Zugehörige Links

- [Lenovo Support-Website](http://support.lenovo.com/)
- [Aktuelle DSA-Version](https://support.lenovo.com/us/en/documents/LNVO-DSA)
- [Aktuelle Version von BMC/IMM](http://www-947.ibm.com/support/entry/portal/docdisplay?lndocid=MIGR-4JTS2T)

### • 201-871-001 : Standalone-Speichertest abgebrochen

Es wurde eine Datenabweichung festgestellt.

# Behebbar

Nein

**Dringlichkeit** Warnung

Wartungsfähig

Nein

#### Support automatisch benachrichtigen Nein

Benutzeraktion Gehen Sie wie folgt vor:

- 1. Führen Sie die angegebenen Aktionen nacheinander aus und führen Sie den Test nach jeder Aktion erneut aus.
- 2. Wenn das Problem weiterhin auftritt, wenden Sie sich an den zuständigen Technical Service-Mitarbeiter.
- 3. Schalten Sie das System aus und trennen Sie es von der Stromversorgung. Warten Sie 45 Sekunden. Setzen Sie die DIMMs zurück. Stellen Sie die Stromversorgung wieder her.
- 4. Achten Sie darauf, dass DSA und BIOS/uEFI die aktuelle Version aufweisen.

- [Lenovo Support-Website](http://support.lenovo.com/)
- [Aktuelle DSA-Version](https://support.lenovo.com/us/en/documents/LNVO-DSA)
- [Aktuelle Version von BMC/IMM](http://www-947.ibm.com/support/entry/portal/docdisplay?lndocid=MIGR-4JTS2T)

#### • 201-871-002 : Standalone-Speichertest abgebrochen

Es wurde eine Datenabweichung festgestellt.

Behebbar Nein

**Dringlichkeit** 

Warnung

Wartungsfähig Nein

Support automatisch benachrichtigen Nein

#### Benutzeraktion

Gehen Sie wie folgt vor:

- 1. Führen Sie die angegebenen Aktionen nacheinander aus und führen Sie den Test nach jeder Aktion erneut aus.
- 2. Wenn das Problem weiterhin auftritt, wenden Sie sich an den zuständigen Technical Service-Mitarbeiter.
- 3. Schalten Sie das System aus und trennen Sie es von der Stromversorgung. Warten Sie 45 Sekunden. Setzen Sie die DIMMs zurück. Stellen Sie die Stromversorgung wieder her.
- 4. Achten Sie darauf, dass DSA und BIOS/uEFI die aktuelle Version aufweisen.

### Zugehörige Links

- [Lenovo Support-Website](http://support.lenovo.com/)
- [Aktuelle DSA-Version](https://support.lenovo.com/us/en/documents/LNVO-DSA)

– [Aktuelle Version von BMC/IMM](http://www-947.ibm.com/support/entry/portal/docdisplay?lndocid=MIGR-4JTS2T)

• 201-871-003 : Standalone-Speichertest abgebrochen

Es wurde eine Datenabweichung festgestellt.

Behebbar

**Nein** 

**Dringlichkeit** Warnung

Wartungsfähig **Nein** 

Support automatisch benachrichtigen Nein

## Benutzeraktion

Gehen Sie wie folgt vor:

- 1. Führen Sie die angegebenen Aktionen nacheinander aus und führen Sie den Test nach jeder Aktion erneut aus.
- 2. Wenn das Problem weiterhin auftritt, wenden Sie sich an den zuständigen Technical Service-Mitarbeiter.
- 3. Schalten Sie das System aus und trennen Sie es von der Stromversorgung. Warten Sie 45 Sekunden. Setzen Sie die DIMMs zurück. Stellen Sie die Stromversorgung wieder her.
- 4. Achten Sie darauf, dass DSA und BIOS/uEFI die aktuelle Version aufweisen.

## Zugehörige Links

- [Lenovo Support-Website](http://support.lenovo.com/)
- [Aktuelle DSA-Version](https://support.lenovo.com/us/en/documents/LNVO-DSA)
- [Aktuelle Version von BMC/IMM](http://www-947.ibm.com/support/entry/portal/docdisplay?lndocid=MIGR-4JTS2T)

## • 201-877-000 : Standalone-Speichertest abgebrochen

BIOS: Die Ersatzspeicherfunktion im Extended PCI-Register muss deaktiviert sein. Gehen Sie zur Konfigurationsseite und deaktivieren Sie die Ersatzspeicherfunktion.

### Behebbar

Nein

# **Dringlichkeit**

Warnung

## Wartungsfähig

Nein

## Support automatisch benachrichtigen

Nein

### Benutzeraktion

Gehen Sie wie folgt vor:

- 1. Führen Sie die angegebenen Aktionen nacheinander aus und führen Sie den Test nach jeder Aktion erneut aus.
- 2. Wenn das Problem weiterhin auftritt, wenden Sie sich an den zuständigen Technical Service-Mitarbeiter.
- 3. Schalten Sie das System aus und trennen Sie es von der Stromversorgung. Warten Sie 45 Sekunden. Setzen Sie die DIMMs zurück. Stellen Sie die Stromversorgung wieder her.
- 4. Achten Sie darauf, dass DSA und BIOS/uEFI die aktuelle Version aufweisen.

### Zugehörige Links

- [Lenovo Support-Website](http://support.lenovo.com/)
- [Aktuelle DSA-Version](https://support.lenovo.com/us/en/documents/LNVO-DSA)
- [Aktuelle Version von BMC/IMM](http://www-947.ibm.com/support/entry/portal/docdisplay?lndocid=MIGR-4JTS2T)

# • 201-877-001 : Standalone-Speichertest abgebrochen

BIOS: Die Ersatzspeicherfunktion im Extended PCI-Register muss deaktiviert sein. Gehen Sie zur Konfigurationsseite und deaktivieren Sie die Ersatzspeicherfunktion.

### Behebbar

Nein

**Dringlichkeit** Warnung

Wartungsfähig

Nein

## Support automatisch benachrichtigen

Nein

### Benutzeraktion

Gehen Sie wie folgt vor:

- 1. Führen Sie die angegebenen Aktionen nacheinander aus und führen Sie den Test nach jeder Aktion erneut aus.
- 2. Wenn das Problem weiterhin auftritt, wenden Sie sich an den zuständigen Technical Service-Mitarbeiter.
- 3. Schalten Sie das System aus und trennen Sie es von der Stromversorgung. Warten Sie 45 Sekunden. Setzen Sie die DIMMs zurück. Stellen Sie die Stromversorgung wieder her.
- 4. Achten Sie darauf, dass DSA und BIOS/uEFI die aktuelle Version aufweisen.

## Zugehörige Links

- [Lenovo Support-Website](http://support.lenovo.com/)
- [Aktuelle DSA-Version](https://support.lenovo.com/us/en/documents/LNVO-DSA)
- [Aktuelle Version von BMC/IMM](http://www-947.ibm.com/support/entry/portal/docdisplay?lndocid=MIGR-4JTS2T)

# • 201-877-002 : Standalone-Speichertest abgebrochen

BIOS: Die Ersatzspeicherfunktion im Extended PCI-Register muss deaktiviert sein. Gehen Sie zur Konfigurationsseite und deaktivieren Sie die Ersatzspeicherfunktion.

## Behebbar

Nein

**Dringlichkeit** 

Warnung

# Wartungsfähig

Nein

# Support automatisch benachrichtigen

Nein

### Benutzeraktion

Gehen Sie wie folgt vor:

- 1. Führen Sie die angegebenen Aktionen nacheinander aus und führen Sie den Test nach jeder Aktion erneut aus.
- 2. Wenn das Problem weiterhin auftritt, wenden Sie sich an den zuständigen Technical Service-Mitarbeiter.
- 3. Schalten Sie das System aus und trennen Sie es von der Stromversorgung. Warten Sie 45 Sekunden. Setzen Sie die DIMMs zurück. Stellen Sie die Stromversorgung wieder her.
- 4. Achten Sie darauf, dass DSA und BIOS/uEFI die aktuelle Version aufweisen.

# Zugehörige Links

- [Lenovo Support-Website](http://support.lenovo.com/)
- [Aktuelle DSA-Version](https://support.lenovo.com/us/en/documents/LNVO-DSA)
- [Aktuelle Version von BMC/IMM](http://www-947.ibm.com/support/entry/portal/docdisplay?lndocid=MIGR-4JTS2T)

## • 201-877-003 : Standalone-Speichertest abgebrochen

BIOS: Die Ersatzspeicherfunktion im Extended PCI-Register muss deaktiviert sein. Gehen Sie zur Konfigurationsseite und deaktivieren Sie die Ersatzspeicherfunktion.

### Behebbar

Nein

# **Dringlichkeit**

Warnung

## Wartungsfähig

Nein

# Support automatisch benachrichtigen

Nein

## Benutzeraktion

Gehen Sie wie folgt vor:

- 1. Führen Sie die angegebenen Aktionen nacheinander aus und führen Sie den Test nach jeder Aktion erneut aus.
- 2. Wenn das Problem weiterhin auftritt, wenden Sie sich an den zuständigen Technical Service-Mitarbeiter.
- 3. Schalten Sie das System aus und trennen Sie es von der Stromversorgung. Warten Sie 45 Sekunden. Setzen Sie die DIMMs zurück. Stellen Sie die Stromversorgung wieder her.
- 4. Achten Sie darauf, dass DSA und BIOS/uEFI die aktuelle Version aufweisen.

# Zugehörige Links

- [Lenovo Support-Website](http://support.lenovo.com/)
- [Aktuelle DSA-Version](https://support.lenovo.com/us/en/documents/LNVO-DSA)
- [Aktuelle Version von BMC/IMM](http://www-947.ibm.com/support/entry/portal/docdisplay?lndocid=MIGR-4JTS2T)

## • 201-878-000 : Standalone-Speichertest abgebrochen

Die Ersatzspeicherfunktion muss deaktiviert werden. Gehen Sie zur Konfigurationsseite und deaktivieren Sie die Ersatzspeicherfunktion.

## Behebbar

Nein

**Dringlichkeit** Warnung

Wartungsfähig

Nein

# Support automatisch benachrichtigen

**Nein** 

# Benutzeraktion

Gehen Sie wie folgt vor:

- 1. Führen Sie die angegebenen Aktionen nacheinander aus und führen Sie den Test nach jeder Aktion erneut aus.
- 2. Wenn das Problem weiterhin auftritt, wenden Sie sich an den zuständigen Technical Service-Mitarbeiter.
- 3. Schalten Sie das System aus und trennen Sie es von der Stromversorgung. Warten Sie 45 Sekunden. Setzen Sie die DIMMs zurück. Stellen Sie die Stromversorgung wieder her.
- 4. Achten Sie darauf, dass DSA und BIOS/uEFI die aktuelle Version aufweisen.

### Zugehörige Links

- [Lenovo Support-Website](http://support.lenovo.com/)
- [Aktuelle DSA-Version](https://support.lenovo.com/us/en/documents/LNVO-DSA)
- [Aktuelle Version von BMC/IMM](http://www-947.ibm.com/support/entry/portal/docdisplay?lndocid=MIGR-4JTS2T)

# • 201-878-001 : Standalone-Speichertest abgebrochen

Die Ersatzspeicherfunktion muss deaktiviert werden. Gehen Sie zur Konfigurationsseite und deaktivieren Sie die Ersatzspeicherfunktion.

#### Behebbar

Nein

### **Dringlichkeit** Warnung

### Wartungsfähig

Nein

#### Support automatisch benachrichtigen Nein

# **Benutzeraktion**

Gehen Sie wie folgt vor:

- 1. Führen Sie die angegebenen Aktionen nacheinander aus und führen Sie den Test nach jeder Aktion erneut aus.
- 2. Wenn das Problem weiterhin auftritt, wenden Sie sich an den zuständigen Technical Service-Mitarbeiter.
- 3. Schalten Sie das System aus und trennen Sie es von der Stromversorgung. Warten Sie 45 Sekunden. Setzen Sie die DIMMs zurück. Stellen Sie die Stromversorgung wieder her.
- 4. Achten Sie darauf, dass DSA und BIOS/uEFI die aktuelle Version aufweisen.

## Zugehörige Links

- [Lenovo Support-Website](http://support.lenovo.com/)
- [Aktuelle DSA-Version](https://support.lenovo.com/us/en/documents/LNVO-DSA)
- [Aktuelle Version von BMC/IMM](http://www-947.ibm.com/support/entry/portal/docdisplay?lndocid=MIGR-4JTS2T)

### • 201-878-002 : Standalone-Speichertest abgebrochen

Die Ersatzspeicherfunktion muss deaktiviert werden. Gehen Sie zur Konfigurationsseite und deaktivieren Sie die Ersatzspeicherfunktion.

### Behebbar

Nein

# **Dringlichkeit**

Warnung

### Wartungsfähig

Nein

# Support automatisch benachrichtigen

**Nein** 

## **Benutzeraktion**

Gehen Sie wie folgt vor:

- 1. Führen Sie die angegebenen Aktionen nacheinander aus und führen Sie den Test nach jeder Aktion erneut aus.
- 2. Wenn das Problem weiterhin auftritt, wenden Sie sich an den zuständigen Technical Service-Mitarbeiter.
- 3. Schalten Sie das System aus und trennen Sie es von der Stromversorgung. Warten Sie 45 Sekunden. Setzen Sie die DIMMs zurück. Stellen Sie die Stromversorgung wieder her.
- 4. Achten Sie darauf, dass DSA und BIOS/uEFI die aktuelle Version aufweisen.

# Zugehörige Links

- [Lenovo Support-Website](http://support.lenovo.com/)
- [Aktuelle DSA-Version](https://support.lenovo.com/us/en/documents/LNVO-DSA)
- [Aktuelle Version von BMC/IMM](http://www-947.ibm.com/support/entry/portal/docdisplay?lndocid=MIGR-4JTS2T)

## • 201-878-003 : Standalone-Speichertest abgebrochen

Die Ersatzspeicherfunktion muss deaktiviert werden. Gehen Sie zur Konfigurationsseite und deaktivieren Sie die Ersatzspeicherfunktion.

### Behebbar

Nein

**Dringlichkeit** 

Warnung

## Wartungsfähig

Nein

## Support automatisch benachrichtigen

Nein

## Benutzeraktion

Gehen Sie wie folgt vor:

- 1. Führen Sie die angegebenen Aktionen nacheinander aus und führen Sie den Test nach jeder Aktion erneut aus.
- 2. Wenn das Problem weiterhin auftritt, wenden Sie sich an den zuständigen Technical Service-Mitarbeiter.
- 3. Schalten Sie das System aus und trennen Sie es von der Stromversorgung. Warten Sie 45 Sekunden. Setzen Sie die DIMMs zurück. Stellen Sie die Stromversorgung wieder her.
- 4. Achten Sie darauf, dass DSA und BIOS/uEFI die aktuelle Version aufweisen.

### Zugehörige Links

- [Lenovo Support-Website](http://support.lenovo.com/)
- [Aktuelle DSA-Version](https://support.lenovo.com/us/en/documents/LNVO-DSA)
- [Aktuelle Version von BMC/IMM](http://www-947.ibm.com/support/entry/portal/docdisplay?lndocid=MIGR-4JTS2T)

# • 201-885-000 : Standalone-Speichertest abgebrochen

Prozessor unterstützt keine MTRR-Registerbearbeitung. Schreiben in Speicher ohne Cache nicht möglich.

### Behebbar

Nein

# **Dringlichkeit**

Warnung

# Wartungsfähig

Nein

# Support automatisch benachrichtigen

Nein

# Benutzeraktion

- 1. Führen Sie die angegebenen Aktionen nacheinander aus und führen Sie den Test nach jeder Aktion erneut aus.
- 2. Wenn das Problem weiterhin auftritt, wenden Sie sich an den zuständigen Technical Service-Mitarbeiter.
- 3. Schalten Sie das System aus und trennen Sie es von der Stromversorgung. Warten Sie 45 Sekunden. Setzen Sie die DIMMs zurück. Stellen Sie die Stromversorgung wieder her.

4. Achten Sie darauf, dass DSA und BIOS/uEFI die aktuelle Version aufweisen.

## Zugehörige Links

- [Lenovo Support-Website](http://support.lenovo.com/)
- [Aktuelle DSA-Version](https://support.lenovo.com/us/en/documents/LNVO-DSA)
- [Aktuelle Version von BMC/IMM](http://www-947.ibm.com/support/entry/portal/docdisplay?lndocid=MIGR-4JTS2T)

## • 201-885-001 : Standalone-Speichertest abgebrochen

Prozessor unterstützt keine MTRR-Registerbearbeitung. Schreiben in Speicher ohne Cache nicht möglich.

## Behebbar

**Nein** 

**Dringlichkeit** Warnung

### Wartungsfähig

**Nein** 

#### Support automatisch benachrichtigen Nein

# Benutzeraktion

Gehen Sie wie folgt vor:

- 1. Führen Sie die angegebenen Aktionen nacheinander aus und führen Sie den Test nach jeder Aktion erneut aus.
- 2. Wenn das Problem weiterhin auftritt, wenden Sie sich an den zuständigen Technical Service-Mitarbeiter.
- 3. Schalten Sie das System aus und trennen Sie es von der Stromversorgung. Warten Sie 45 Sekunden. Setzen Sie die DIMMs zurück. Stellen Sie die Stromversorgung wieder her.
- 4. Achten Sie darauf, dass DSA und BIOS/uEFI die aktuelle Version aufweisen.

### Zugehörige Links

- [Lenovo Support-Website](http://support.lenovo.com/)
- [Aktuelle DSA-Version](https://support.lenovo.com/us/en/documents/LNVO-DSA)
- [Aktuelle Version von BMC/IMM](http://www-947.ibm.com/support/entry/portal/docdisplay?lndocid=MIGR-4JTS2T)
- 201-885-002 : Standalone-Speichertest abgebrochen

Prozessor unterstützt keine MTRR-Registerbearbeitung. Schreiben in Speicher ohne Cache nicht möglich.

### Behebbar

Nein

# **Dringlichkeit**

Warnung

# Wartungsfähig

Nein

### Support automatisch benachrichtigen

**Nein** 

### **Benutzeraktion**

- 1. Führen Sie die angegebenen Aktionen nacheinander aus und führen Sie den Test nach jeder Aktion erneut aus.
- 2. Wenn das Problem weiterhin auftritt, wenden Sie sich an den zuständigen Technical Service-Mitarbeiter.
- 3. Schalten Sie das System aus und trennen Sie es von der Stromversorgung. Warten Sie 45 Sekunden. Setzen Sie die DIMMs zurück. Stellen Sie die Stromversorgung wieder her.
- 4. Achten Sie darauf, dass DSA und BIOS/uEFI die aktuelle Version aufweisen.

- [Lenovo Support-Website](http://support.lenovo.com/)
- [Aktuelle DSA-Version](https://support.lenovo.com/us/en/documents/LNVO-DSA)
- [Aktuelle Version von BMC/IMM](http://www-947.ibm.com/support/entry/portal/docdisplay?lndocid=MIGR-4JTS2T)

#### • 201-885-003 : Standalone-Speichertest abgebrochen

Prozessor unterstützt keine MTRR-Registerbearbeitung. Schreiben in Speicher ohne Cache nicht möglich.

#### Behebbar

Nein

### **Dringlichkeit**

Warnung

### Wartungsfähig

Nein

#### Support automatisch benachrichtigen Nein

# Benutzeraktion

Gehen Sie wie folgt vor:

- 1. Führen Sie die angegebenen Aktionen nacheinander aus und führen Sie den Test nach jeder Aktion erneut aus.
- 2. Wenn das Problem weiterhin auftritt, wenden Sie sich an den zuständigen Technical Service-Mitarbeiter.
- 3. Schalten Sie das System aus und trennen Sie es von der Stromversorgung. Warten Sie 45 Sekunden. Setzen Sie die DIMMs zurück. Stellen Sie die Stromversorgung wieder her.
- 4. Achten Sie darauf, dass DSA und BIOS/uEFI die aktuelle Version aufweisen.

### Zugehörige Links

- [Lenovo Support-Website](http://support.lenovo.com/)
- [Aktuelle DSA-Version](https://support.lenovo.com/us/en/documents/LNVO-DSA)
- [Aktuelle Version von BMC/IMM](http://www-947.ibm.com/support/entry/portal/docdisplay?lndocid=MIGR-4JTS2T)

### • 201-886-000 : Standalone-Speichertest abgebrochen

Speicherobergrenze liegt unter 16 MB.

### Behebbar

Nein

#### **Dringlichkeit** Warnung

Wartungsfähig

Nein

### Support automatisch benachrichtigen

Nein

### Benutzeraktion

Gehen Sie wie folgt vor:

1. Führen Sie die angegebenen Aktionen nacheinander aus und führen Sie den Test nach jeder Aktion erneut aus.

- 2. Wenn das Problem weiterhin auftritt, wenden Sie sich an den zuständigen Technical Service-Mitarbeiter.
- 3. Schalten Sie das System aus und trennen Sie es von der Stromversorgung. Warten Sie 45 Sekunden. Setzen Sie die DIMMs zurück. Stellen Sie die Stromversorgung wieder her.
- 4. Achten Sie darauf, dass DSA und BIOS/uEFI die aktuelle Version aufweisen.

- [Lenovo Support-Website](http://support.lenovo.com/)
- [Aktuelle DSA-Version](https://support.lenovo.com/us/en/documents/LNVO-DSA)
- [Aktuelle Version von BMC/IMM](http://www-947.ibm.com/support/entry/portal/docdisplay?lndocid=MIGR-4JTS2T)

#### • 201-886-001 : Standalone-Speichertest abgebrochen

Speicherobergrenze liegt unter 16 MB.

#### Behebbar

Nein

**Dringlichkeit** 

Warnung

# Wartungsfähig

Nein

#### Support automatisch benachrichtigen

Nein

#### Benutzeraktion

Gehen Sie wie folgt vor:

- 1. Führen Sie die angegebenen Aktionen nacheinander aus und führen Sie den Test nach jeder Aktion erneut aus.
- 2. Wenn das Problem weiterhin auftritt, wenden Sie sich an den zuständigen Technical Service-Mitarbeiter.
- 3. Schalten Sie das System aus und trennen Sie es von der Stromversorgung. Warten Sie 45 Sekunden. Setzen Sie die DIMMs zurück. Stellen Sie die Stromversorgung wieder her.
- 4. Achten Sie darauf, dass DSA und BIOS/uEFI die aktuelle Version aufweisen.

### Zugehörige Links

- [Lenovo Support-Website](http://support.lenovo.com/)
- [Aktuelle DSA-Version](https://support.lenovo.com/us/en/documents/LNVO-DSA)
- [Aktuelle Version von BMC/IMM](http://www-947.ibm.com/support/entry/portal/docdisplay?lndocid=MIGR-4JTS2T)

### • 201-886-002 : Standalone-Speichertest abgebrochen

Speicherobergrenze liegt unter 16 MB.

# Behebbar

Nein

**Dringlichkeit** Warnung

Wartungsfähig Nein

Support automatisch benachrichtigen Nein

**Benutzeraktion** Gehen Sie wie folgt vor:

- 1. Führen Sie die angegebenen Aktionen nacheinander aus und führen Sie den Test nach jeder Aktion erneut aus.
- 2. Wenn das Problem weiterhin auftritt, wenden Sie sich an den zuständigen Technical Service-Mitarbeiter.
- 3. Schalten Sie das System aus und trennen Sie es von der Stromversorgung. Warten Sie 45 Sekunden. Setzen Sie die DIMMs zurück. Stellen Sie die Stromversorgung wieder her.
- 4. Achten Sie darauf, dass DSA und BIOS/uEFI die aktuelle Version aufweisen.

- [Lenovo Support-Website](http://support.lenovo.com/)
- [Aktuelle DSA-Version](https://support.lenovo.com/us/en/documents/LNVO-DSA)
- [Aktuelle Version von BMC/IMM](http://www-947.ibm.com/support/entry/portal/docdisplay?lndocid=MIGR-4JTS2T)

#### • 201-886-003 : Standalone-Speichertest abgebrochen

Speicherobergrenze liegt unter 16 MB.

Behebbar Nein

**Dringlichkeit** Warnung

Wartungsfähig

Nein

# Support automatisch benachrichtigen

Nein

### Benutzeraktion

Gehen Sie wie folgt vor:

- 1. Führen Sie die angegebenen Aktionen nacheinander aus und führen Sie den Test nach jeder Aktion erneut aus.
- 2. Wenn das Problem weiterhin auftritt, wenden Sie sich an den zuständigen Technical Service-Mitarbeiter.
- 3. Schalten Sie das System aus und trennen Sie es von der Stromversorgung. Warten Sie 45 Sekunden. Setzen Sie die DIMMs zurück. Stellen Sie die Stromversorgung wieder her.
- 4. Achten Sie darauf, dass DSA und BIOS/uEFI die aktuelle Version aufweisen.

### Zugehörige Links

- [Lenovo Support-Website](http://support.lenovo.com/)
- [Aktuelle DSA-Version](https://support.lenovo.com/us/en/documents/LNVO-DSA)
- [Aktuelle Version von BMC/IMM](http://www-947.ibm.com/support/entry/portal/docdisplay?lndocid=MIGR-4JTS2T)
- 201-899-000 : Standalone-Speichertest abgebrochen

Der Speicherdiagnosetest wurde vom Benutzer abgebrochen.

Behebbar Nein

**Dringlichkeit** Warnung

Wartungsfähig Nein

#### Support automatisch benachrichtigen Nein
## Zugehörige Links

- [Lenovo Support-Website](http://support.lenovo.com/)
- [Aktuelle DSA-Version](https://support.lenovo.com/us/en/documents/LNVO-DSA)
- [Aktuelle Version von BMC/IMM](http://www-947.ibm.com/support/entry/portal/docdisplay?lndocid=MIGR-4JTS2T)

## • 201-899-001 : Standalone-Speichertest abgebrochen

Der Speicherdiagnosetest wurde vom Benutzer abgebrochen.

#### Behebbar

**Nein** 

**Dringlichkeit** 

Warnung

## Wartungsfähig

**Nein** 

## Support automatisch benachrichtigen

Nein

## Zugehörige Links

- [Lenovo Support-Website](http://support.lenovo.com/)
- [Aktuelle DSA-Version](https://support.lenovo.com/us/en/documents/LNVO-DSA)
- [Aktuelle Version von BMC/IMM](http://www-947.ibm.com/support/entry/portal/docdisplay?lndocid=MIGR-4JTS2T)

## • 201-899-002 : Standalone-Speichertest abgebrochen

Der Speicherdiagnosetest wurde vom Benutzer abgebrochen.

## Behebbar

Nein

#### **Dringlichkeit** Warnung

# Wartungsfähig

Nein

#### Support automatisch benachrichtigen Nein

## Zugehörige Links

- [Lenovo Support-Website](http://support.lenovo.com/)
- [Aktuelle DSA-Version](https://support.lenovo.com/us/en/documents/LNVO-DSA)
- [Aktuelle Version von BMC/IMM](http://www-947.ibm.com/support/entry/portal/docdisplay?lndocid=MIGR-4JTS2T)

## • 201-899-003 : Standalone-Speichertest abgebrochen

Der Speicherdiagnosetest wurde vom Benutzer abgebrochen.

Behebbar Nein

# **Dringlichkeit**

Warnung Wartungsfähig

# **Nein**

# Support automatisch benachrichtigen

Nein

## Zugehörige Links

– [Lenovo Support-Website](http://support.lenovo.com/)

- [Aktuelle DSA-Version](https://support.lenovo.com/us/en/documents/LNVO-DSA)
- [Aktuelle Version von BMC/IMM](http://www-947.ibm.com/support/entry/portal/docdisplay?lndocid=MIGR-4JTS2T)

#### • 201-901-000 : Standalone-Speichertest fehlgeschlagen

Der Speicherdiagnosetest ist fehlgeschlagen.

Behebbar

Nein

**Dringlichkeit** Fehler

Wartungsfähig

Ja

## Support automatisch benachrichtigen

Nein

## Benutzeraktion

Gehen Sie wie folgt vor:

- 1. Führen Sie die angegebenen Aktionen nacheinander aus und führen Sie den Test nach jeder Aktion erneut aus.
- 2. Wenn das Problem weiterhin auftritt, wenden Sie sich an den zuständigen Technical Service-Mitarbeiter.
- 3. Schalten Sie das System aus und trennen Sie es von der Stromversorgung. Warten Sie 45 Sekunden. Setzen Sie die DIMMs zurück. Stellen Sie die Stromversorgung wieder her.
- 4. Achten Sie darauf, dass DSA und BIOS/uEFI die aktuelle Version aufweisen.
- 5. Tauschen Sie nacheinander die im Fehler genannten DIMMS aus.
- 6. Stellen Sie sicher, dass alle DIMMs im Setup Utility aktiviert sind.
- 7. Bleibt der Fehler weiterhin bestehen, finden Sie weitere Korrekturmaßnahmen im Abschnitt "Fehlerbehebung nach Symptom" im "Installations- und Wartungshandbuch" zum System.

## Zugehörige Links

- [Lenovo Support-Website](http://support.lenovo.com/)
- [Aktuelle DSA-Version](https://support.lenovo.com/us/en/documents/LNVO-DSA)
- [Aktuelle Version von BMC/IMM](http://www-947.ibm.com/support/entry/portal/docdisplay?lndocid=MIGR-4JTS2T)

#### • 201-901-001 : Standalone-Speichertest fehlgeschlagen

Der Speicherdiagnosetest ist fehlgeschlagen.

#### Behebbar

Nein

**Dringlichkeit** Fehler

Wartungsfähig

Ja

## Support automatisch benachrichtigen

Nein

## Benutzeraktion

Gehen Sie wie folgt vor:

1. Führen Sie die angegebenen Aktionen nacheinander aus und führen Sie den Test nach jeder Aktion erneut aus.

- 2. Wenn das Problem weiterhin auftritt, wenden Sie sich an den zuständigen Technical Service-Mitarbeiter.
- 3. Schalten Sie das System aus und trennen Sie es von der Stromversorgung. Warten Sie 45 Sekunden. Setzen Sie die DIMMs zurück. Stellen Sie die Stromversorgung wieder her.
- 4. Achten Sie darauf, dass DSA und BIOS/uEFI die aktuelle Version aufweisen.
- 5. Tauschen Sie nacheinander die im Fehler genannten DIMMS aus.
- 6. Stellen Sie sicher, dass alle DIMMs im Setup Utility aktiviert sind.
- 7. Bleibt der Fehler weiterhin bestehen, finden Sie weitere Korrekturmaßnahmen im Abschnitt "Fehlerbehebung nach Symptom" im "Installations- und Wartungshandbuch" zum System.

#### Zugehörige Links

- [Lenovo Support-Website](http://support.lenovo.com/)
- [Aktuelle DSA-Version](https://support.lenovo.com/us/en/documents/LNVO-DSA)
- [Aktuelle Version von BMC/IMM](http://www-947.ibm.com/support/entry/portal/docdisplay?lndocid=MIGR-4JTS2T)

#### • 201-901-002 : Standalone-Speichertest fehlgeschlagen

Der Speicherdiagnosetest ist fehlgeschlagen.

#### Behebbar

**Nein** 

# **Dringlichkeit**

Fehler

## Wartungsfähig

Ja

# Support automatisch benachrichtigen

Nein

## Benutzeraktion

Gehen Sie wie folgt vor:

- 1. Führen Sie die angegebenen Aktionen nacheinander aus und führen Sie den Test nach jeder Aktion erneut aus.
- 2. Wenn das Problem weiterhin auftritt, wenden Sie sich an den zuständigen Technical Service-Mitarbeiter.
- 3. Schalten Sie das System aus und trennen Sie es von der Stromversorgung. Warten Sie 45 Sekunden. Setzen Sie die DIMMs zurück. Stellen Sie die Stromversorgung wieder her.
- 4. Achten Sie darauf, dass DSA und BIOS/uEFI die aktuelle Version aufweisen.
- 5. Tauschen Sie nacheinander die im Fehler genannten DIMMS aus.
- 6. Stellen Sie sicher, dass alle DIMMs im Setup Utility aktiviert sind.
- 7. Bleibt der Fehler weiterhin bestehen, finden Sie weitere Korrekturmaßnahmen im Abschnitt . Fehlerbehebung nach Symptom" im "Installations- und Wartungshandbuch" zum System.

## Zugehörige Links

- [Lenovo Support-Website](http://support.lenovo.com/)
- [Aktuelle DSA-Version](https://support.lenovo.com/us/en/documents/LNVO-DSA)
- [Aktuelle Version von BMC/IMM](http://www-947.ibm.com/support/entry/portal/docdisplay?lndocid=MIGR-4JTS2T)

## • 201-901-003 : Standalone-Speichertest fehlgeschlagen

Der Speicherdiagnosetest ist fehlgeschlagen.

Behebbar

Nein

## **Dringlichkeit**

Fehler

## Wartungsfähig

Ja

#### Support automatisch benachrichtigen Nein

## Benutzeraktion

Gehen Sie wie folgt vor:

- 1. Führen Sie die angegebenen Aktionen nacheinander aus und führen Sie den Test nach jeder Aktion erneut aus.
- 2. Wenn das Problem weiterhin auftritt, wenden Sie sich an den zuständigen Technical Service-Mitarbeiter.
- 3. Schalten Sie das System aus und trennen Sie es von der Stromversorgung. Warten Sie 45 Sekunden. Setzen Sie die DIMMs zurück. Stellen Sie die Stromversorgung wieder her.
- 4. Achten Sie darauf, dass DSA und BIOS/uEFI die aktuelle Version aufweisen.
- 5. Tauschen Sie nacheinander die im Fehler genannten DIMMS aus.
- 6. Stellen Sie sicher, dass alle DIMMs im Setup Utility aktiviert sind.
- 7. Bleibt der Fehler weiterhin bestehen, finden Sie weitere Korrekturmaßnahmen im Abschnitt "Fehlerbehebung nach Symptom" im "Installations- und Wartungshandbuch" zum System.

## Zugehörige Links

- [Lenovo Support-Website](http://support.lenovo.com/)
- [Aktuelle DSA-Version](https://support.lenovo.com/us/en/documents/LNVO-DSA)
- [Aktuelle Version von BMC/IMM](http://www-947.ibm.com/support/entry/portal/docdisplay?lndocid=MIGR-4JTS2T)

# Ergebnisse für den Speicherbelastungstest über DSA

Die folgenden Nachrichten können ausgegeben werden, wenn Sie den Speicherbelastungstest ausführen.

# Testergebnisse für den Speicherbelastungstest über DSA

Die folgenden Nachrichten können ausgegeben werden, wenn Sie den Speicherbelastungstest über DSA ausführen.

## • 202-000-000 : MemStr-Test bestanden

Der Test war erfolgreich.

Behebbar Nein

**Dringlichkeit** Ereignis

Wartungsfähig

Nein

#### Support automatisch benachrichtigen Nein

## Zugehörige Links

- [Lenovo Support-Website](http://support.lenovo.com/)
- [Aktuelle DSA-Version](https://support.lenovo.com/us/en/documents/LNVO-DSA)
- [Aktuelle Version von BMC/IMM](http://www-947.ibm.com/support/entry/portal/docdisplay?lndocid=MIGR-4JTS2T)

## • 202-801-000 : MemStr-Test abgebrochen

Interner Programmfehler.

## Behebbar

Nein

**Dringlichkeit** Warnung

## Wartungsfähig

Ja

## Support automatisch benachrichtigen

**Nein** 

## Benutzeraktion

Gehen Sie wie folgt vor:

- 1. Schalten Sie das System aus und starten Sie es erneut.
- 2. Achten Sie darauf, dass der DSA-Diagnosecode den aktuellen Stand aufweist.
- 3. Führen Sie den Test erneut aus.
- 4. Wenn das System nicht mehr reagiert, schalten Sie das System aus und wieder ein.
- 5. Prüfen Sie die System-Firmwareversion und führen Sie bei Bedarf ein Upgrade durch.
- 6. Führen Sie die Speicherdiagnose durch, um das fehlerhafte DIMM zu ermitteln.
- 7. Bleibt der Fehler weiterhin bestehen, finden Sie weitere Korrekturmaßnahmen im Abschnitt "Fehlerbehebung nach Symptom" im "Installations- und Wartungshandbuch" zum System.

## Zugehörige Links

- [Lenovo Support-Website](http://support.lenovo.com/)
- [Aktuelle DSA-Version](https://support.lenovo.com/us/en/documents/LNVO-DSA)
- [Aktuelle Version von BMC/IMM](http://www-947.ibm.com/support/entry/portal/docdisplay?lndocid=MIGR-4JTS2T)
- 202-802-000 : MemStr-Test abgebrochen

Speicherkapazität reicht für die Ausführung des Tests nicht aus. Es ist mindestens 1 GB erforderlich.

Behebbar

Nein

**Dringlichkeit** 

Warnung

## Wartungsfähig

Ja

## Support automatisch benachrichtigen

Nein

## Zugehörige Links

- [Lenovo Support-Website](http://support.lenovo.com/)
- [Aktuelle DSA-Version](https://support.lenovo.com/us/en/documents/LNVO-DSA)
- [Aktuelle Version von BMC/IMM](http://www-947.ibm.com/support/entry/portal/docdisplay?lndocid=MIGR-4JTS2T)
- 202-803-000 : MemStr-Test abgebrochen

Der Benutzer hat die Tastenkombination Strg+C gedrückt.

## Behebbar

Nein

## **Dringlichkeit**

#### Warnung

#### Wartungsfähig

Ja

## Support automatisch benachrichtigen

Nein

## Zugehörige Links

- [Lenovo Support-Website](http://support.lenovo.com/)
- [Aktuelle DSA-Version](https://support.lenovo.com/us/en/documents/LNVO-DSA)
- [Aktuelle Version von BMC/IMM](http://www-947.ibm.com/support/entry/portal/docdisplay?lndocid=MIGR-4JTS2T)
- 202-901-000 : MemStr-Test fehlgeschlagen

Der Test ist fehlgeschlagen.

Behebbar

Nein

**Dringlichkeit** Fehler

## Wartungsfähig

Ja

## Support automatisch benachrichtigen

Nein

## Benutzeraktion

Gehen Sie wie folgt vor:

- 1. Führen Sie die standardmäßige DSA-Speicherdiagnose durch, um den gesamten Speicher zu prüfen.
- 2. Achten Sie darauf, dass der DSA-Diagnosecode den aktuellen Stand aufweist.
- 3. Schalten Sie das System aus und trennen Sie es von der Stromversorgung.
- 4. Setzen Sie die Speicherkarten und DIMMs zurück.
- 5. Stellen Sie die Stromversorgung zum System wieder her und schalten Sie das System ein.
- 6. Führen Sie den Test erneut aus.
- 7. Führen Sie die standardmäßige DSA-Speicherdiagnose durch, um den gesamten Speicher zu prüfen.
- 8. Bleibt der Fehler weiterhin bestehen, finden Sie weitere Korrekturmaßnahmen im Abschnitt "Fehlerbehebung nach Symptom" im "Installations- und Wartungshandbuch" zum System.

## Zugehörige Links

- [Lenovo Support-Website](http://support.lenovo.com/)
- [Aktuelle DSA-Version](https://support.lenovo.com/us/en/documents/LNVO-DSA)
- [Aktuelle Version von BMC/IMM](http://www-947.ibm.com/support/entry/portal/docdisplay?lndocid=MIGR-4JTS2T)
- 202-902-000 : MemStr-Test fehlgeschlagen

Speicherkapazität reicht für die Ausführung des Tests nicht aus.

## Behebbar

Nein

**Dringlichkeit** Fehler

## Wartungsfähig

Ja

#### Support automatisch benachrichtigen

**Nein** 

## Benutzeraktion

Gehen Sie wie folgt vor:

- 1. Stellen Sie sicher, dass der gesamte Speicher aktiviert ist, indem Sie "Available System Memory" im Abschnitt "Resource Utilization" des DSA-Diagnose-Ereignisprotokolls markieren.
- 2. Starten Sie bei Bedarf das Setup Utility durch Drücken der Taste F1 während des Systemboots und aktivieren Sie den gesamten Speicher.
- 3. Achten Sie darauf, dass der DSA-Diagnosecode den aktuellen Stand aufweist.
- 4. Führen Sie den Test erneut aus.
- 5. Führen Sie die standardmäßige DSA-Speicherdiagnose durch, um den gesamten Speicher zu prüfen.
- 6. Bleibt der Fehler weiterhin bestehen, finden Sie weitere Korrekturmaßnahmen im Abschnitt "Fehlerbehebung nach Symptom" im "Installations- und Wartungshandbuch" zum System.

#### Zugehörige Links

- [Lenovo Support-Website](http://support.lenovo.com/)
- [Aktuelle DSA-Version](https://support.lenovo.com/us/en/documents/LNVO-DSA)
- [Aktuelle Version von BMC/IMM](http://www-947.ibm.com/support/entry/portal/docdisplay?lndocid=MIGR-4JTS2T)

# Ergebnisse für den Test der Nvidia-GPU über DSA

Die folgenden Nachrichten können ausgegeben werden, wenn Sie den Nvidia GPU-Test ausführen.

# Testergebnisse für den Test der Nvidia-GPU über DSA

Die folgenden Nachrichten können ausgegeben werden, wenn Sie den Test der Nvidia-GPU über DSA ausführen.

## • 409-000-000 : NVIDIA-Benutzerdiagnosetest bestanden

Der NVIDIA-Benutzerdiagnosetest wurde bestanden.

Behebbar Nein

**Dringlichkeit** Ereignis

Wartungsfähig

**Nein** 

Support automatisch benachrichtigen

**Nein** 

## Zugehörige Links

- [Lenovo Support-Website](http://support.lenovo.com/)
- [Aktuelle DSA-Version](https://support.lenovo.com/us/en/documents/LNVO-DSA)
- [Aktuelle Version von BMC/IMM](http://www-947.ibm.com/support/entry/portal/docdisplay?lndocid=MIGR-4JTS2T)
- 409-003-000 : Nvidia::DiagnosticServiceProvider::Bandbreitentest bestanden

Der NVIDIA-GPU-Bandbreitentest wurde bestanden.

Behebbar

Nein

## **Dringlichkeit**

Ereignis

## Wartungsfähig

Nein

## Support automatisch benachrichtigen

Nein

## Zugehörige Links

- [Lenovo Support-Website](http://support.lenovo.com/)
- [Aktuelle DSA-Version](https://support.lenovo.com/us/en/documents/LNVO-DSA)
- [Aktuelle Version von BMC/IMM](http://www-947.ibm.com/support/entry/portal/docdisplay?lndocid=MIGR-4JTS2T)

## • 409-004-000 : Nvidia::DiagnosticServiceProvider::Abfragetest bestanden

Der NVIDIA-GPU-Abfragetest wurde bestanden.

## Behebbar

Nein

**Dringlichkeit** Ereignis

Wartungsfähig

Nein

Support automatisch benachrichtigen

Nein

## Zugehörige Links

- [Lenovo Support-Website](http://support.lenovo.com/)
- [Aktuelle DSA-Version](https://support.lenovo.com/us/en/documents/LNVO-DSA)
- [Aktuelle Version von BMC/IMM](http://www-947.ibm.com/support/entry/portal/docdisplay?lndocid=MIGR-4JTS2T)

## • 409-005-000 : Nvidia::DiagnosticServiceProvider::Matrixtest bestanden

Der NVIDIA-GPU-Matrixtest wurde bestanden.

## Behebbar

Nein

## **Dringlichkeit**

Ereignis

## Wartungsfähig

Nein

# Support automatisch benachrichtigen

Nein

## Zugehörige Links

- [Lenovo Support-Website](http://support.lenovo.com/)
- [Aktuelle DSA-Version](https://support.lenovo.com/us/en/documents/LNVO-DSA)
- [Aktuelle Version von BMC/IMM](http://www-947.ibm.com/support/entry/portal/docdisplay?lndocid=MIGR-4JTS2T)

## • 409-006-000 : Nvidia::DiagnosticServiceProvider::Binomialtest bestanden

Der NVIDIA-GPU-Binomialtest wurde bestanden.

Behebbar

Nein

**Dringlichkeit** Ereignis

## Wartungsfähig

Nein

## Support automatisch benachrichtigen

**Nein** 

#### Zugehörige Links

- [Lenovo Support-Website](http://support.lenovo.com/)
- [Aktuelle DSA-Version](https://support.lenovo.com/us/en/documents/LNVO-DSA)
- [Aktuelle Version von BMC/IMM](http://www-947.ibm.com/support/entry/portal/docdisplay?lndocid=MIGR-4JTS2T)

#### • 409-800-000 : NVIDIA-Benutzerdiagnosetest abgebrochen

Der NVIDIA-Benutzerdiagnosetest wurde abgebrochen.

#### Behebbar

Nein

**Dringlichkeit** 

Ereignis

## Wartungsfähig

Nein

Support automatisch benachrichtigen

Nein

## Zugehörige Links

- [Lenovo Support-Website](http://support.lenovo.com/)
- [Aktuelle DSA-Version](https://support.lenovo.com/us/en/documents/LNVO-DSA)
- [Aktuelle Version von BMC/IMM](http://www-947.ibm.com/support/entry/portal/docdisplay?lndocid=MIGR-4JTS2T)
- 409-803-000 : Nvidia::DiagnosticServiceProvider::Bandbreitentest abgebrochen

Der NVIDIA-GPU-Bandbreitentest wurde abgebrochen.

## Behebbar

Nein

# **Dringlichkeit**

Warnung

## Wartungsfähig

**Nein** 

## Support automatisch benachrichtigen

**Nein** 

## Zugehörige Links

- [Lenovo Support-Website](http://support.lenovo.com/)
- [Aktuelle DSA-Version](https://support.lenovo.com/us/en/documents/LNVO-DSA)
- [Aktuelle Version von BMC/IMM](http://www-947.ibm.com/support/entry/portal/docdisplay?lndocid=MIGR-4JTS2T)
- 409-804-000 : Nvidia::DiagnosticServiceProvider::Abfragetest abgebrochen

Der NVIDIA-GPU-Abfragetest wurde abgebrochen.

## Behebbar

Nein

**Dringlichkeit** Warnung

Wartungsfähig Nein

#### Support automatisch benachrichtigen

Nein

#### Zugehörige Links

- [Lenovo Support-Website](http://support.lenovo.com/)
- [Aktuelle DSA-Version](https://support.lenovo.com/us/en/documents/LNVO-DSA)
- [Aktuelle Version von BMC/IMM](http://www-947.ibm.com/support/entry/portal/docdisplay?lndocid=MIGR-4JTS2T)
- 409-805-000 : Nvidia::DiagnosticServiceProvider::Matrixtest abgebrochen

Der NVIDIA-GPU-Matrixtest wurde abgebrochen.

## Behebbar

Nein

## **Dringlichkeit**

Warnung

## Wartungsfähig

Nein

# Support automatisch benachrichtigen

Nein

## Zugehörige Links

- [Lenovo Support-Website](http://support.lenovo.com/)
- [Aktuelle DSA-Version](https://support.lenovo.com/us/en/documents/LNVO-DSA)
- [Aktuelle Version von BMC/IMM](http://www-947.ibm.com/support/entry/portal/docdisplay?lndocid=MIGR-4JTS2T)

## • 409-806-000 : Nvidia::DiagnosticServiceProvider::Binomialtest abgebrochen

Der NVIDIA-GPU-Binomialtest wurde abgebrochen.

# Behebbar

**Nein** 

## **Dringlichkeit** Warnung

## Wartungsfähig

Nein

## Support automatisch benachrichtigen

**Nein** 

## Zugehörige Links

- [Lenovo Support-Website](http://support.lenovo.com/)
- [Aktuelle DSA-Version](https://support.lenovo.com/us/en/documents/LNVO-DSA)
- [Aktuelle Version von BMC/IMM](http://www-947.ibm.com/support/entry/portal/docdisplay?lndocid=MIGR-4JTS2T)

## • 409-900-000 : NVIDIA-Benutzerdiagnosetest fehlgeschlagen

Der NVIDIA-Benutzerdiagnosetest ist fehlgeschlagen.

Behebbar **Nein Dringlichkeit** Ereignis

## Wartungsfähig

Ja

# Support automatisch benachrichtigen

Nein

## **Benutzeraktion**

Gehen Sie wie folgt vor:

- 1. Überprüfen Sie, ob die GPU richtig im PCIe-Steckplatz sitzt, indem Sie die GPU herausnehmen und wieder einstecken. Schalten Sie dann das System aus und wieder ein.
- 2. Stellen Sie sicher, dass die Netzteilanschlüsse zur GPU fest sitzen. Schalten Sie dann das System aus und wieder ein.
- 3. Führen Sie nvidia-smi -q aus. In einigen Fällen weist dies auf ein schlecht sitzendes Netzkabel hin.
- 4. Führen Sie die Diagnose mit derselben GPU erneut auf dem System aus, das betriebsbereit ist. Diagnosefehler können durch verschiedene Systemfehler verursacht werden.
- 5. Wenn das Problem weiterhin auftritt, wenden Sie sich an den zuständigen IBM Technical Support-Mitarbeiter.

#### Zugehörige Links

- [Lenovo Support-Website](http://support.lenovo.com/)
- [Aktuelle DSA-Version](https://support.lenovo.com/us/en/documents/LNVO-DSA)
- [Aktuelle Version von BMC/IMM](http://www-947.ibm.com/support/entry/portal/docdisplay?lndocid=MIGR-4JTS2T)

#### • 409-903-000 : Nvidia::DiagnosticServiceProvider::Bandbreitentest fehlgeschlagen

Der NVIDIA-GPU-Bandbreitentest ist fehlgeschlagen.

#### Behebbar

**Nein** 

## **Dringlichkeit**

Fehler

## Wartungsfähig

Ja

#### Support automatisch benachrichtigen Nein

## **Benutzeraktion**

Gehen Sie wie folgt vor:

- 1. Überprüfen Sie, ob die GPU richtig im PCIe-Steckplatz sitzt, indem Sie die GPU herausnehmen und wieder einstecken. Schalten Sie dann das System aus und wieder ein.
- 2. Stellen Sie sicher, dass die Netzteilanschlüsse zur GPU fest sitzen. Schalten Sie dann das System aus und wieder ein.
- 3. Führen Sie nvidia-smi -q aus. In einigen Fällen weist dies auf ein schlecht sitzendes Netzkabel hin.
- 4. Führen Sie die Diagnose mit derselben GPU erneut auf dem System aus, das betriebsbereit ist. Diagnosefehler können durch verschiedene Systemfehler verursacht werden.
- 5. Wenn das Problem weiterhin auftritt, wenden Sie sich an den zuständigen IBM Technical Support-Mitarbeiter.

## Zugehörige Links

- [Lenovo Support-Website](http://support.lenovo.com/)
- [Aktuelle DSA-Version](https://support.lenovo.com/us/en/documents/LNVO-DSA)
- [Aktuelle Version von BMC/IMM](http://www-947.ibm.com/support/entry/portal/docdisplay?lndocid=MIGR-4JTS2T)

## • 409-904-000 : Nvidia::DiagnosticServiceProvider::Abfragetest fehlgeschlagen

Der NVIDIA-GPU-Abfragetest ist fehlgeschlagen.

#### Behebbar

Nein

# **Dringlichkeit**

Fehler

## Wartungsfähig

Ja

## Support automatisch benachrichtigen

Nein

## Benutzeraktion

Gehen Sie wie folgt vor:

- 1. Überprüfen Sie, ob die GPU richtig im PCIe-Steckplatz sitzt, indem Sie die GPU herausnehmen und wieder einstecken. Schalten Sie dann das System aus und wieder ein.
- 2. Stellen Sie sicher, dass die Netzteilanschlüsse zur GPU fest sitzen. Schalten Sie dann das System aus und wieder ein.
- 3. Führen Sie nvidia-smi -q aus. In einigen Fällen weist dies auf ein schlecht sitzendes Netzkabel hin.
- 4. Führen Sie die Diagnose mit derselben GPU erneut auf dem System aus, das betriebsbereit ist. Diagnosefehler können durch verschiedene Systemfehler verursacht werden.
- 5. Wenn das Problem weiterhin auftritt, wenden Sie sich an den zuständigen IBM Technical Support-Mitarbeiter.

## Zugehörige Links

- [Lenovo Support-Website](http://support.lenovo.com/)
- [Aktuelle DSA-Version](https://support.lenovo.com/us/en/documents/LNVO-DSA)
- [Aktuelle Version von BMC/IMM](http://www-947.ibm.com/support/entry/portal/docdisplay?lndocid=MIGR-4JTS2T)

## • 409-905-000 : Nvidia::DiagnosticServiceProvider::Matrixtest fehlgeschlagen

Der NVIDIA-GPU-Matrixtest ist fehlgeschlagen.

## Behebbar

Nein

## **Dringlichkeit**

Fehler

## Wartungsfähig

Ja

## Support automatisch benachrichtigen

Nein

# Benutzeraktion

Gehen Sie wie folgt vor:

- 1. Überprüfen Sie, ob die GPU richtig im PCIe-Steckplatz sitzt, indem Sie die GPU herausnehmen und wieder einstecken. Schalten Sie dann das System aus und wieder ein.
- 2. Stellen Sie sicher, dass die Netzteilanschlüsse zur GPU fest sitzen. Schalten Sie dann das System aus und wieder ein.
- 3. Führen Sie nvidia-smi -q aus. In einigen Fällen weist dies auf ein schlecht sitzendes Netzkabel hin.
- 4. Führen Sie die Diagnose mit derselben GPU erneut auf dem System aus, das betriebsbereit ist. Diagnosefehler können durch verschiedene Systemfehler verursacht werden.
- 5. Wenn das Problem weiterhin auftritt, wenden Sie sich an den zuständigen IBM Technical Support-Mitarbeiter.

## Zugehörige Links

- [Lenovo Support-Website](http://support.lenovo.com/)
- [Aktuelle DSA-Version](https://support.lenovo.com/us/en/documents/LNVO-DSA)
- [Aktuelle Version von BMC/IMM](http://www-947.ibm.com/support/entry/portal/docdisplay?lndocid=MIGR-4JTS2T)
- 409-906-000 : Nvidia::DiagnosticServiceProvider::Binomialtest fehlgeschlagen

Der NVIDIA-GPU-Binomialtest ist fehlgeschlagen.

#### Behebbar

Nein

**Dringlichkeit** 

Fehler

## Wartungsfähig

Ja

Support automatisch benachrichtigen

Nein

## Benutzeraktion

Gehen Sie wie folgt vor:

- 1. Überprüfen Sie, ob die GPU richtig im PCIe-Steckplatz sitzt, indem Sie die GPU herausnehmen und wieder einstecken. Schalten Sie dann das System aus und wieder ein.
- 2. Stellen Sie sicher, dass die Netzteilanschlüsse zur GPU fest sitzen. Schalten Sie dann das System aus und wieder ein.
- 3. Führen Sie nvidia-smi -q aus. In einigen Fällen weist dies auf ein schlecht sitzendes Netzkabel hin.
- 4. Führen Sie die Diagnose mit derselben GPU erneut auf dem System aus, das betriebsbereit ist. Diagnosefehler können durch verschiedene Systemfehler verursacht werden.
- 5. Wenn das Problem weiterhin auftritt, wenden Sie sich an den zuständigen IBM Technical Support-Mitarbeiter.

## Zugehörige Links

- [Lenovo Support-Website](http://support.lenovo.com/)
- [Aktuelle DSA-Version](https://support.lenovo.com/us/en/documents/LNVO-DSA)
- [Aktuelle Version von BMC/IMM](http://www-947.ibm.com/support/entry/portal/docdisplay?lndocid=MIGR-4JTS2T)

# Ergebnisse für den Test des optischen Laufwerks über DSA

Die folgenden Nachrichten können ausgegeben werden, wenn Sie den Test für optische Laufwerke ausführen.

# Testergebnisse für den Test des optischen Laufwerks über DSA

Die folgenden Nachrichten können ausgegeben werden, wenn Sie den Test für optische Laufwerke über DSA ausführen.

## • 215-000-000 : Test des optischen Laufwerks bestanden

Der Test des optischen Laufwerks war erfolgreich.

Behebbar Nein

**Dringlichkeit** Ereignis

## Wartungsfähig

Nein

#### Support automatisch benachrichtigen

Nein

#### Zugehörige Links

- [Lenovo Support-Website](http://support.lenovo.com/)
- [Aktuelle DSA-Version](https://support.lenovo.com/us/en/documents/LNVO-DSA)
- [Aktuelle Version von BMC/IMM](http://www-947.ibm.com/support/entry/portal/docdisplay?lndocid=MIGR-4JTS2T)

#### • 215-801-000 : Test des optischen Laufwerks abgebrochen

Der Test des optischen Laufwerks wurde abgebrochen. Kommunikation mit dem Treiber nicht möglich.

## Behebbar

Nein

**Dringlichkeit** 

Warnung

## Wartungsfähig

Ja

## Support automatisch benachrichtigen

Nein

## Benutzeraktion

Gehen Sie wie folgt vor:

- 1. Achten Sie darauf, dass der DSA-Diagnosecode den aktuellen Stand aufweist.
- 2. Führen Sie den Test erneut aus.
- 3. Überprüfen Sie die Verkabelung des Laufwerks auf lose Kabel, unterbrochene Verbindungen an beiden Enden oder beschädigte Kabel. Tauschen Sie beschädigte Kabel aus.
- 4. Führen Sie den Test erneut aus.
- 5. Prüfen Sie die System-Firmwareversion und führen Sie bei Bedarf ein Upgrade durch. Die installierte Firmwareversion finden Sie im Ereignisprotokoll zur DSA-Diagnose (DSA Diagnostic Event Log) im Firmware/VPD-Abschnitt für diese Komponente.
- 6. Führen Sie den Test erneut aus.

## Zugehörige Links

- [Lenovo Support-Website](http://support.lenovo.com/)
- [Aktuelle DSA-Version](https://support.lenovo.com/us/en/documents/LNVO-DSA)
- [Aktuelle Version von BMC/IMM](http://www-947.ibm.com/support/entry/portal/docdisplay?lndocid=MIGR-4JTS2T)

## • 215-802-000 : Test des optischen Laufwerks abgebrochen

Der Test des optischen Laufwerks wurde abgebrochen. Lesefehler festgestellt.

#### Behebbar

Nein

**Dringlichkeit** Warnung

## Wartungsfähig

Ja

#### Support automatisch benachrichtigen Nein

## Benutzeraktion

Gehen Sie wie folgt vor:

- 1. Legen Sie eine neue CD oder DVD in das Laufwerk ein und warten Sie 15 Sekunden, bis der Datenträger erkannt wurde. Führen Sie den Test erneut aus.
- 2. Überprüfen Sie die Verkabelung des Laufwerks auf lose Kabel, unterbrochene Verbindungen an beiden Enden oder beschädigte Kabel. Tauschen Sie beschädigte Kabel aus.
- 3. Führen Sie den Test erneut aus.
- 4. Bleibt der Fehler weiterhin bestehen, finden Sie weitere Korrekturmaßnahmen im Abschnitt "Fehlerbehebung nach Symptom" im "Installations- und Wartungshandbuch" zum System.

#### Zugehörige Links

- [Lenovo Support-Website](http://support.lenovo.com/)
- [Aktuelle DSA-Version](https://support.lenovo.com/us/en/documents/LNVO-DSA)
- [Aktuelle Version von BMC/IMM](http://www-947.ibm.com/support/entry/portal/docdisplay?lndocid=MIGR-4JTS2T)

#### • 215-803-000 : Test des optischen Laufwerks fehlgeschlagen

Der Test des optischen Laufwerks ist fehlgeschlagen. Datenträger wird möglicherweise vom Betriebssystem verwendet.

#### Behebbar

Nein

## **Dringlichkeit**

Fehler

Wartungsfähig

Ja

Support automatisch benachrichtigen Nein

## **Benutzeraktion**

Gehen Sie wie folgt vor:

- 1. Warten Sie, bis die Systemaktivität beendet ist.
- 2. Führen Sie den Test erneut aus.
- 3. Schalten Sie das System aus und starten Sie es erneut.
- 4. Führen Sie den Test erneut aus.

#### Zugehörige Links

- [Lenovo Support-Website](http://support.lenovo.com/)
- [Aktuelle DSA-Version](https://support.lenovo.com/us/en/documents/LNVO-DSA)
- [Aktuelle Version von BMC/IMM](http://www-947.ibm.com/support/entry/portal/docdisplay?lndocid=MIGR-4JTS2T)

#### • 215-804-000 : Test des optischen Laufwerks abgebrochen

Der Test des optischen Laufwerks wurde abgebrochen. Der Laufwerkschlitten ist offen.

## Behebbar

Nein

## **Dringlichkeit**

Warnung

Wartungsfähig

Ja

Support automatisch benachrichtigen Nein

Benutzeraktion

Gehen Sie wie folgt vor:

- 1. Schließen Sie den Laufwerkschlitten und warten Sie 15 Sekunden, bis der Datenträger erkannt wurde. Führen Sie den Test erneut aus.
- 2. Legen Sie eine neue CD oder DVD in das Laufwerk ein und warten Sie 15 Sekunden, bis der Datenträger erkannt wurde. Führen Sie den Test erneut aus.
- 3. Überprüfen Sie die Verkabelung des Laufwerks auf lose Kabel, unterbrochene Verbindungen an beiden Enden oder beschädigte Kabel. Tauschen Sie beschädigte Kabel aus.
- 4. Führen Sie den Test erneut aus.
- 5. Bleibt der Fehler weiterhin bestehen, finden Sie weitere Korrekturmaßnahmen im Abschnitt "Fehlerbehebung nach Symptom" im "Installations- und Wartungshandbuch" zum System.

#### Zugehörige Links

- [Lenovo Support-Website](http://support.lenovo.com/)
- [Aktuelle DSA-Version](https://support.lenovo.com/us/en/documents/LNVO-DSA)
- [Aktuelle Version von BMC/IMM](http://www-947.ibm.com/support/entry/portal/docdisplay?lndocid=MIGR-4JTS2T)

#### • 215-901-000 : Test des optischen Laufwerks abgebrochen

Der Test des optischen Laufwerks wurde abgebrochen. Kein Datenträger im Laufwerk gefunden.

Behebbar

Nein

**Dringlichkeit** 

Warnung

#### Wartungsfähig

Ja

# Support automatisch benachrichtigen

Nein

## Benutzeraktion

Gehen Sie wie folgt vor:

- 1. Legen Sie eine neue CD oder DVD in das Laufwerk ein und warten Sie 15 Sekunden, bis der Datenträger erkannt wurde. Führen Sie den Test erneut aus.
- 2. Überprüfen Sie die Verkabelung des Laufwerks auf lose Kabel, unterbrochene Verbindungen an beiden Enden oder beschädigte Kabel. Tauschen Sie beschädigte Kabel aus.
- 3. Führen Sie den Test erneut aus.
- 4. Bleibt der Fehler weiterhin bestehen, finden Sie weitere Korrekturmaßnahmen im Abschnitt "Fehlerbehebung nach Symptom" im "Installations- und Wartungshandbuch" zum System.

#### Zugehörige Links

- [Lenovo Support-Website](http://support.lenovo.com/)
- [Aktuelle DSA-Version](https://support.lenovo.com/us/en/documents/LNVO-DSA)
- [Aktuelle Version von BMC/IMM](http://www-947.ibm.com/support/entry/portal/docdisplay?lndocid=MIGR-4JTS2T)

#### • 215-902-000 : Test des optischen Laufwerks fehlgeschlagen

Der Test des optischen Laufwerks ist fehlgeschlagen. Abweichung beim Lesen.

## Behebbar

Nein

**Dringlichkeit** Fehler

Wartungsfähig Ja

#### Support automatisch benachrichtigen

**Nein** 

#### Benutzeraktion

Gehen Sie wie folgt vor:

- 1. Legen Sie eine neue CD oder DVD in das Laufwerk ein und warten Sie 15 Sekunden, bis der Datenträger erkannt wurde. Führen Sie den Test erneut aus.
- 2. Überprüfen Sie die Verkabelung des Laufwerks auf lose Kabel, unterbrochene Verbindungen an beiden Enden oder beschädigte Kabel. Tauschen Sie beschädigte Kabel aus.
- 3. Führen Sie den Test erneut aus.
- 4. Bleibt der Fehler weiterhin bestehen, finden Sie weitere Korrekturmaßnahmen im Abschnitt "Fehlerbehebung nach Symptom" im "Installations- und Wartungshandbuch" zum System.

## Zugehörige Links

- [Lenovo Support-Website](http://support.lenovo.com/)
- [Aktuelle DSA-Version](https://support.lenovo.com/us/en/documents/LNVO-DSA)
- [Aktuelle Version von BMC/IMM](http://www-947.ibm.com/support/entry/portal/docdisplay?lndocid=MIGR-4JTS2T)

#### • 215-903-000 : Test des optischen Laufwerks abgebrochen

Der Test des optischen Laufwerks wurde abgebrochen. Zugriff auf das Laufwerk nicht möglich.

## Behebbar

Nein

**Dringlichkeit** 

Warnung

## Wartungsfähig

Ja

#### Support automatisch benachrichtigen Nein

# Benutzeraktion

Gehen Sie wie folgt vor:

- 1. Legen Sie eine neue CD oder DVD in das Laufwerk ein und warten Sie 15 Sekunden, bis der Datenträger erkannt wurde. Führen Sie den Test erneut aus.
- 2. Überprüfen Sie die Verkabelung des Laufwerks auf lose Kabel, unterbrochene Verbindungen an beiden Enden oder beschädigte Kabel. Tauschen Sie beschädigte Kabel aus.
- 3. Führen Sie den Test erneut aus.
- 4. Prüfen Sie die System-Firmwareversion und führen Sie bei Bedarf ein Upgrade durch. Die installierte Firmwareversion finden Sie im Ereignisprotokoll zur DSA-Diagnose (DSA Diagnostic Event Log) im Firmware/VPD-Abschnitt für diese Komponente.
- 5. Führen Sie den Test erneut aus.
- 6. Bleibt der Fehler weiterhin bestehen, finden Sie weitere Korrekturmaßnahmen im Abschnitt "Fehlerbehebung nach Symptom" im "Installations- und Wartungshandbuch" zum System.

## Zugehörige Links

- [Lenovo Support-Website](http://support.lenovo.com/)
- [Aktuelle DSA-Version](https://support.lenovo.com/us/en/documents/LNVO-DSA)
- [Aktuelle Version von BMC/IMM](http://www-947.ibm.com/support/entry/portal/docdisplay?lndocid=MIGR-4JTS2T)

# Ergebnisse für den Systemmanagementtest über DSA

Die folgenden Nachrichten können ausgegeben werden, wenn Sie den Systemverwaltungstest ausführen.

# Testergebnisse für den Systemmanagementtest über DSA

Die folgenden Nachrichten können ausgegeben werden, wenn Sie den Systemmanagementtest über DSA ausführen.

## • 166-000-001 : IMM I2C-Test bestanden

IMM I2C-Test bestanden.

Behebbar

Nein

**Dringlichkeit** Ereignis

Wartungsfähig

Nein

Support automatisch benachrichtigen

Nein

## Zugehörige Links

- [Lenovo Support-Website](http://support.lenovo.com/)
- [Aktuelle DSA-Version](https://support.lenovo.com/us/en/documents/LNVO-DSA)
- [Aktuelle Version von BMC/IMM](http://www-947.ibm.com/support/entry/portal/docdisplay?lndocid=MIGR-4JTS2T)
- 166-801-001 : IMM I2C-Test abgebrochen

IMM gab eine falsche Antwortlänge zurück.

## Behebbar

Nein

**Dringlichkeit** Warnung

Wartungsfähig

Ja

## Support automatisch benachrichtigen

Nein

## Benutzeraktion

Führen Sie die angegebenen Aktionen nacheinander aus und führen Sie den Test nach jeder Aktion erneut aus:

- 1. Schalten Sie das System aus und trennen Sie es von der Stromversorgung. Warten Sie 45 Sekunden. Stellen Sie die Stromversorgung wieder her.
- 2. Achten Sie darauf, dass DSA und BMC/IMM die aktuelle Version aufweisen.

## Zugehörige Links

- [Lenovo Support-Website](http://support.lenovo.com/)
- [Aktuelle DSA-Version](https://support.lenovo.com/us/en/documents/LNVO-DSA)
- [Aktuelle Version von BMC/IMM](http://www-947.ibm.com/support/entry/portal/docdisplay?lndocid=MIGR-4JTS2T)
- 166-802-001 : IMM I2C-Test abgebrochen

Test kann aus unbekanntem Grund nicht abgeschlossen werden.

Behebbar

Nein

**Dringlichkeit** Warnung

## Wartungsfähig

Ja

# Support automatisch benachrichtigen

Nein

#### **Benutzeraktion**

Führen Sie die angegebenen Aktionen nacheinander aus und führen Sie den Test nach jeder Aktion erneut aus:

- 1. Schalten Sie das System aus und trennen Sie es von der Stromversorgung. Warten Sie 45 Sekunden. Stellen Sie die Stromversorgung wieder her.
- 2. Achten Sie darauf, dass DSA und BMC/IMM die aktuelle Version aufweisen.

#### Zugehörige Links

- [Lenovo Support-Website](http://support.lenovo.com/)
- [Aktuelle DSA-Version](https://support.lenovo.com/us/en/documents/LNVO-DSA)
- [Aktuelle Version von BMC/IMM](http://www-947.ibm.com/support/entry/portal/docdisplay?lndocid=MIGR-4JTS2T)
- 166-803-001 : IMM I2C-Test abgebrochen

Knoten ausgelastet. Versuchen Sie es später erneut.

#### Behebbar

Nein

**Dringlichkeit** 

Warnung

## Wartungsfähig

Ja

#### Support automatisch benachrichtigen Nein

## **Benutzeraktion**

Führen Sie die angegebenen Aktionen nacheinander aus und führen Sie den Test nach jeder Aktion erneut aus:

- 1. Schalten Sie das System aus und trennen Sie es von der Stromversorgung. Warten Sie 45 Sekunden. Stellen Sie die Stromversorgung wieder her.
- 2. Achten Sie darauf, dass DSA und BMC/IMM die aktuelle Version aufweisen.

## Zugehörige Links

- [Lenovo Support-Website](http://support.lenovo.com/)
- [Aktuelle DSA-Version](https://support.lenovo.com/us/en/documents/LNVO-DSA)

– [Aktuelle Version von BMC/IMM](http://www-947.ibm.com/support/entry/portal/docdisplay?lndocid=MIGR-4JTS2T)

#### • 166-804-001 : IMM I2C-Test abgebrochen

Ungültiger Befehl.

Behebbar

Nein

**Dringlichkeit** Warnung

Wartungsfähig

Ja

Support automatisch benachrichtigen Nein

## Benutzeraktion

Führen Sie die angegebenen Aktionen nacheinander aus und führen Sie den Test nach jeder Aktion erneut aus:

- 1. Schalten Sie das System aus und trennen Sie es von der Stromversorgung. Warten Sie 45 Sekunden. Stellen Sie die Stromversorgung wieder her.
- 2. Achten Sie darauf, dass DSA und BMC/IMM die aktuelle Version aufweisen.

#### Zugehörige Links

- [Lenovo Support-Website](http://support.lenovo.com/)
- [Aktuelle DSA-Version](https://support.lenovo.com/us/en/documents/LNVO-DSA)
- [Aktuelle Version von BMC/IMM](http://www-947.ibm.com/support/entry/portal/docdisplay?lndocid=MIGR-4JTS2T)
- 166-805-001 : IMM I2C-Test abgebrochen

Ungültiger Befehl für LUN.

#### Behebbar

Nein

**Dringlichkeit** Warnung

#### Wartungsfähig

Ja

## Support automatisch benachrichtigen

Nein

## **Benutzeraktion**

Führen Sie die angegebenen Aktionen nacheinander aus und führen Sie den Test nach jeder Aktion erneut aus:

- 1. Schalten Sie das System aus und trennen Sie es von der Stromversorgung. Warten Sie 45 Sekunden. Stellen Sie die Stromversorgung wieder her.
- 2. Achten Sie darauf, dass DSA und BMC/IMM die aktuelle Version aufweisen.

## Zugehörige Links

- [Lenovo Support-Website](http://support.lenovo.com/)
- [Aktuelle DSA-Version](https://support.lenovo.com/us/en/documents/LNVO-DSA)
- [Aktuelle Version von BMC/IMM](http://www-947.ibm.com/support/entry/portal/docdisplay?lndocid=MIGR-4JTS2T)

## • 166-806-001 : IMM I2C-Test abgebrochen

Zeitlimitüberschreitung bei der Verarbeitung des Befehls.

## Behebbar

Nein

# **Dringlichkeit**

Warnung

## Wartungsfähig

Ja

## Support automatisch benachrichtigen

Nein

## Benutzeraktion

Führen Sie die angegebenen Aktionen nacheinander aus und führen Sie den Test nach jeder Aktion erneut aus:

1. Schalten Sie das System aus und trennen Sie es von der Stromversorgung. Warten Sie 45 Sekunden. Stellen Sie die Stromversorgung wieder her.

2. Achten Sie darauf, dass DSA und BMC/IMM die aktuelle Version aufweisen.

## Zugehörige Links

- [Lenovo Support-Website](http://support.lenovo.com/)
- [Aktuelle DSA-Version](https://support.lenovo.com/us/en/documents/LNVO-DSA)
- [Aktuelle Version von BMC/IMM](http://www-947.ibm.com/support/entry/portal/docdisplay?lndocid=MIGR-4JTS2T)
- 166-807-001 : IMM I2C-Test abgebrochen

Kein Speicherplatz mehr verfügbar.

## Behebbar

**Nein** 

**Dringlichkeit** Warnung

## Wartungsfähig

Ja

# Support automatisch benachrichtigen

Nein

## Benutzeraktion

Führen Sie die angegebenen Aktionen nacheinander aus und führen Sie den Test nach jeder Aktion erneut aus:

- 1. Schalten Sie das System aus und trennen Sie es von der Stromversorgung. Warten Sie 45 Sekunden. Stellen Sie die Stromversorgung wieder her.
- 2. Achten Sie darauf, dass DSA und BMC/IMM die aktuelle Version aufweisen.

## Zugehörige Links

- [Lenovo Support-Website](http://support.lenovo.com/)
- [Aktuelle DSA-Version](https://support.lenovo.com/us/en/documents/LNVO-DSA)
- [Aktuelle Version von BMC/IMM](http://www-947.ibm.com/support/entry/portal/docdisplay?lndocid=MIGR-4JTS2T)
- 166-808-001 : IMM I2C-Test abgebrochen

Reservierung storniert oder ungültige Reservierungs-ID.

## Behebbar

Nein

## **Dringlichkeit**

Warnung

## Wartungsfähig

Ja

## Support automatisch benachrichtigen

Nein

## Benutzeraktion

Führen Sie die angegebenen Aktionen nacheinander aus und führen Sie den Test nach jeder Aktion erneut aus:

- 1. Schalten Sie das System aus und trennen Sie es von der Stromversorgung. Warten Sie 45 Sekunden. Stellen Sie die Stromversorgung wieder her.
- 2. Achten Sie darauf, dass DSA und BMC/IMM die aktuelle Version aufweisen.

## Zugehörige Links

- [Lenovo Support-Website](http://support.lenovo.com/)
- [Aktuelle DSA-Version](https://support.lenovo.com/us/en/documents/LNVO-DSA)
- [Aktuelle Version von BMC/IMM](http://www-947.ibm.com/support/entry/portal/docdisplay?lndocid=MIGR-4JTS2T)

#### • 166-809-001 : IMM I2C-Test abgebrochen

Anforderungsdaten abgeschnitten.

## Behebbar

Nein

## **Dringlichkeit** Warnung

# Wartungsfähig

Ja

# Support automatisch benachrichtigen

**Nein** 

## Benutzeraktion

Führen Sie die angegebenen Aktionen nacheinander aus und führen Sie den Test nach jeder Aktion erneut aus:

- 1. Schalten Sie das System aus und trennen Sie es von der Stromversorgung. Warten Sie 45 Sekunden. Stellen Sie die Stromversorgung wieder her.
- 2. Achten Sie darauf, dass DSA und BMC/IMM die aktuelle Version aufweisen.

## Zugehörige Links

- [Lenovo Support-Website](http://support.lenovo.com/)
- [Aktuelle DSA-Version](https://support.lenovo.com/us/en/documents/LNVO-DSA)
- [Aktuelle Version von BMC/IMM](http://www-947.ibm.com/support/entry/portal/docdisplay?lndocid=MIGR-4JTS2T)

## • 166-810-001 : IMM I2C-Test abgebrochen

Länge der Anforderungsdaten ist ungültig.

## Behebbar

Nein

# **Dringlichkeit**

Warnung

## Wartungsfähig

Ja

## Support automatisch benachrichtigen

Nein

## Benutzeraktion

Führen Sie die angegebenen Aktionen nacheinander aus und führen Sie den Test nach jeder Aktion erneut aus:

- 1. Schalten Sie das System aus und trennen Sie es von der Stromversorgung. Warten Sie 45 Sekunden. Stellen Sie die Stromversorgung wieder her.
- 2. Achten Sie darauf, dass DSA und BMC/IMM die aktuelle Version aufweisen.

## Zugehörige Links

- [Lenovo Support-Website](http://support.lenovo.com/)
- [Aktuelle DSA-Version](https://support.lenovo.com/us/en/documents/LNVO-DSA)
- [Aktuelle Version von BMC/IMM](http://www-947.ibm.com/support/entry/portal/docdisplay?lndocid=MIGR-4JTS2T)
- 166-811-001 : IMM I2C-Test abgebrochen

Grenzwert für Länge der Anforderungsdaten überschritten.

## Behebbar

Nein

## **Dringlichkeit**

Warnung

## Wartungsfähig

Ja

## Support automatisch benachrichtigen

Nein

## Benutzeraktion

Führen Sie die angegebenen Aktionen nacheinander aus und führen Sie den Test nach jeder Aktion erneut aus:

- 1. Schalten Sie das System aus und trennen Sie es von der Stromversorgung. Warten Sie 45 Sekunden. Stellen Sie die Stromversorgung wieder her.
- 2. Achten Sie darauf, dass DSA und BMC/IMM die aktuelle Version aufweisen.

## Zugehörige Links

- [Lenovo Support-Website](http://support.lenovo.com/)
- [Aktuelle DSA-Version](https://support.lenovo.com/us/en/documents/LNVO-DSA)
- [Aktuelle Version von BMC/IMM](http://www-947.ibm.com/support/entry/portal/docdisplay?lndocid=MIGR-4JTS2T)

## • 166-812-001 : IMM I2C-Test abgebrochen

Der Parameter liegt außerhalb des gültigen Bereichs.

## Behebbar

Nein

**Dringlichkeit** 

Warnung

## Wartungsfähig

Ja

#### Support automatisch benachrichtigen Nein

## Benutzeraktion

Führen Sie die angegebenen Aktionen nacheinander aus und führen Sie den Test nach jeder Aktion erneut aus:

- 1. Schalten Sie das System aus und trennen Sie es von der Stromversorgung. Warten Sie 45 Sekunden. Stellen Sie die Stromversorgung wieder her.
- 2. Achten Sie darauf, dass DSA und BMC/IMM die aktuelle Version aufweisen.

## Zugehörige Links

- [Lenovo Support-Website](http://support.lenovo.com/)
- [Aktuelle DSA-Version](https://support.lenovo.com/us/en/documents/LNVO-DSA)
- [Aktuelle Version von BMC/IMM](http://www-947.ibm.com/support/entry/portal/docdisplay?lndocid=MIGR-4JTS2T)

## • 166-813-001 : IMM I2C-Test abgebrochen

Anzahl der angeforderten Datenbytes kann nicht zurückgegeben werden.

## Behebbar

**Nein** 

**Dringlichkeit** Warnung

Wartungsfähig

Ja

#### Support automatisch benachrichtigen

**Nein** 

#### Benutzeraktion

Führen Sie die angegebenen Aktionen nacheinander aus und führen Sie den Test nach jeder Aktion erneut aus:

- 1. Schalten Sie das System aus und trennen Sie es von der Stromversorgung. Warten Sie 45 Sekunden. Stellen Sie die Stromversorgung wieder her.
- 2. Achten Sie darauf, dass DSA und BMC/IMM die aktuelle Version aufweisen.

#### Zugehörige Links

- [Lenovo Support-Website](http://support.lenovo.com/)
- [Aktuelle DSA-Version](https://support.lenovo.com/us/en/documents/LNVO-DSA)
- [Aktuelle Version von BMC/IMM](http://www-947.ibm.com/support/entry/portal/docdisplay?lndocid=MIGR-4JTS2T)

#### • 166-814-001 : IMM I2C-Test abgebrochen

Angeforderte(r) Sensor, Datensatz oder Daten nicht vorhanden.

#### Behebbar

Nein

# **Dringlichkeit**

Warnung

#### Wartungsfähig

Ja

#### Support automatisch benachrichtigen

Nein

#### Benutzeraktion

Führen Sie die angegebenen Aktionen nacheinander aus und führen Sie den Test nach jeder Aktion erneut aus:

- 1. Schalten Sie das System aus und trennen Sie es von der Stromversorgung. Warten Sie 45 Sekunden. Stellen Sie die Stromversorgung wieder her.
- 2. Achten Sie darauf, dass DSA und BMC/IMM die aktuelle Version aufweisen.

#### Zugehörige Links

- [Lenovo Support-Website](http://support.lenovo.com/)
- [Aktuelle DSA-Version](https://support.lenovo.com/us/en/documents/LNVO-DSA)
- [Aktuelle Version von BMC/IMM](http://www-947.ibm.com/support/entry/portal/docdisplay?lndocid=MIGR-4JTS2T)

## • 166-815-001 : IMM I2C-Test abgebrochen

Ungültiges Datenfeld in Anforderung.

#### Behebbar

Nein

**Dringlichkeit** Warnung

## Wartungsfähig

Ja

## Support automatisch benachrichtigen

Nein

#### Benutzeraktion

Führen Sie die angegebenen Aktionen nacheinander aus und führen Sie den Test nach jeder Aktion erneut aus:

- 1. Schalten Sie das System aus und trennen Sie es von der Stromversorgung. Warten Sie 45 Sekunden. Stellen Sie die Stromversorgung wieder her.
- 2. Achten Sie darauf, dass DSA und BMC/IMM die aktuelle Version aufweisen.

#### Zugehörige Links

- [Lenovo Support-Website](http://support.lenovo.com/)
- [Aktuelle DSA-Version](https://support.lenovo.com/us/en/documents/LNVO-DSA)
- [Aktuelle Version von BMC/IMM](http://www-947.ibm.com/support/entry/portal/docdisplay?lndocid=MIGR-4JTS2T)

## • 166-816-001 : IMM I2C-Test abgebrochen

Befehl für angegebenen Sensor oder Datensatztyp unzulässig.

#### Behebbar

Nein

## **Dringlichkeit**

Warnung

## Wartungsfähig

Ja

## Support automatisch benachrichtigen

Nein

#### Benutzeraktion

Führen Sie die angegebenen Aktionen nacheinander aus und führen Sie den Test nach jeder Aktion erneut aus:

- 1. Schalten Sie das System aus und trennen Sie es von der Stromversorgung. Warten Sie 45 Sekunden. Stellen Sie die Stromversorgung wieder her.
- 2. Achten Sie darauf, dass DSA und BMC/IMM die aktuelle Version aufweisen.

#### Zugehörige Links

- [Lenovo Support-Website](http://support.lenovo.com/)
- [Aktuelle DSA-Version](https://support.lenovo.com/us/en/documents/LNVO-DSA)
- [Aktuelle Version von BMC/IMM](http://www-947.ibm.com/support/entry/portal/docdisplay?lndocid=MIGR-4JTS2T)

## • 166-817-001 : IMM I2C-Test abgebrochen

Befehlsantwort konnte nicht bereitgestellt werden.

#### Behebbar

Nein

## **Dringlichkeit**

Warnung

## Wartungsfähig

Ja

## Support automatisch benachrichtigen

Nein

## **Benutzeraktion**

Führen Sie die angegebenen Aktionen nacheinander aus und führen Sie den Test nach jeder Aktion erneut aus:

- 1. Schalten Sie das System aus und trennen Sie es von der Stromversorgung. Warten Sie 45 Sekunden. Stellen Sie die Stromversorgung wieder her.
- 2. Achten Sie darauf, dass DSA und BMC/IMM die aktuelle Version aufweisen.

## Zugehörige Links

- [Lenovo Support-Website](http://support.lenovo.com/)
- [Aktuelle DSA-Version](https://support.lenovo.com/us/en/documents/LNVO-DSA)
- [Aktuelle Version von BMC/IMM](http://www-947.ibm.com/support/entry/portal/docdisplay?lndocid=MIGR-4JTS2T)

## • 166-818-001 : IMM I2C-Test abgebrochen

Doppelte Anforderung kann nicht ausgeführt werden.

## Behebbar

Nein

## **Dringlichkeit**

Warnung

## Wartungsfähig

Ja

## Support automatisch benachrichtigen

Nein

## Benutzeraktion

Führen Sie die angegebenen Aktionen nacheinander aus und führen Sie den Test nach jeder Aktion erneut aus:

- 1. Schalten Sie das System aus und trennen Sie es von der Stromversorgung. Warten Sie 45 Sekunden. Stellen Sie die Stromversorgung wieder her.
- 2. Achten Sie darauf, dass DSA und BMC/IMM die aktuelle Version aufweisen.

## Zugehörige Links

- [Lenovo Support-Website](http://support.lenovo.com/)
- [Aktuelle DSA-Version](https://support.lenovo.com/us/en/documents/LNVO-DSA)
- [Aktuelle Version von BMC/IMM](http://www-947.ibm.com/support/entry/portal/docdisplay?lndocid=MIGR-4JTS2T)

## • 166-819-001 : IMM I2C-Test abgebrochen

Befehlsantwort konnte nicht bereitgestellt werden. SDR-Repository im Aktualisierungsmodus.

## Behebbar

Nein

**Dringlichkeit** 

Warnung

## Wartungsfähig

Ja

## Support automatisch benachrichtigen

Nein

## Benutzeraktion

Führen Sie die angegebenen Aktionen nacheinander aus und führen Sie den Test nach jeder Aktion erneut aus:

- 1. Schalten Sie das System aus und trennen Sie es von der Stromversorgung. Warten Sie 45 Sekunden. Stellen Sie die Stromversorgung wieder her.
- 2. Achten Sie darauf, dass DSA und BMC/IMM die aktuelle Version aufweisen.

## Zugehörige Links

- [Lenovo Support-Website](http://support.lenovo.com/)
- [Aktuelle DSA-Version](https://support.lenovo.com/us/en/documents/LNVO-DSA)
- [Aktuelle Version von BMC/IMM](http://www-947.ibm.com/support/entry/portal/docdisplay?lndocid=MIGR-4JTS2T)
- 166-820-001 : IMM I2C-Test abgebrochen

Befehlsantwort konnte nicht bereitgestellt werden. Einheit im Firmware-Update-Modus.

## Behebbar

Nein

## **Dringlichkeit**

Warnung

## Wartungsfähig

Ja

## Support automatisch benachrichtigen

Nein

## Benutzeraktion

Führen Sie die angegebenen Aktionen nacheinander aus und führen Sie den Test nach jeder Aktion erneut aus:

- 1. Schalten Sie das System aus und trennen Sie es von der Stromversorgung. Warten Sie 45 Sekunden. Stellen Sie die Stromversorgung wieder her.
- 2. Achten Sie darauf, dass DSA und BMC/IMM die aktuelle Version aufweisen.

## Zugehörige Links

- [Lenovo Support-Website](http://support.lenovo.com/)
- [Aktuelle DSA-Version](https://support.lenovo.com/us/en/documents/LNVO-DSA)
- [Aktuelle Version von BMC/IMM](http://www-947.ibm.com/support/entry/portal/docdisplay?lndocid=MIGR-4JTS2T)

## • 166-821-001 : IMM I2C-Test abgebrochen

Befehlsantwort konnte nicht bereitgestellt werden. BMC-Initialisierung läuft.

## Behebbar

Nein

# **Dringlichkeit**

Warnung

## Wartungsfähig

Ja

## Support automatisch benachrichtigen

Nein

## Benutzeraktion

Führen Sie die angegebenen Aktionen nacheinander aus und führen Sie den Test nach jeder Aktion erneut aus:

- 1. Schalten Sie das System aus und trennen Sie es von der Stromversorgung. Warten Sie 45 Sekunden. Stellen Sie die Stromversorgung wieder her.
- 2. Achten Sie darauf, dass DSA und BMC/IMM die aktuelle Version aufweisen.

## Zugehörige Links

- [Lenovo Support-Website](http://support.lenovo.com/)
- [Aktuelle DSA-Version](https://support.lenovo.com/us/en/documents/LNVO-DSA)
- [Aktuelle Version von BMC/IMM](http://www-947.ibm.com/support/entry/portal/docdisplay?lndocid=MIGR-4JTS2T)

## • 166-822-001 : IMM I2C-Test abgebrochen

Ziel nicht verfügbar.

Behebbar Nein

**Dringlichkeit** Warnung

## Wartungsfähig

Ja

#### Support automatisch benachrichtigen

Nein

#### Benutzeraktion

Führen Sie die angegebenen Aktionen nacheinander aus und führen Sie den Test nach jeder Aktion erneut aus:

- 1. Schalten Sie das System aus und trennen Sie es von der Stromversorgung. Warten Sie 45 Sekunden. Stellen Sie die Stromversorgung wieder her.
- 2. Achten Sie darauf, dass DSA und BMC/IMM die aktuelle Version aufweisen.

#### Zugehörige Links

- [Lenovo Support-Website](http://support.lenovo.com/)
- [Aktuelle DSA-Version](https://support.lenovo.com/us/en/documents/LNVO-DSA)
- [Aktuelle Version von BMC/IMM](http://www-947.ibm.com/support/entry/portal/docdisplay?lndocid=MIGR-4JTS2T)
- 166-823-001 : IMM I2C-Test abgebrochen

Befehlsausführung nicht möglich. Nicht ausreichende Berechtigungsstufe.

Behebbar

Nein

## **Dringlichkeit**

Warnung

## Wartungsfähig

Ja

## Support automatisch benachrichtigen

Nein

## Benutzeraktion

Führen Sie die angegebenen Aktionen nacheinander aus und führen Sie den Test nach jeder Aktion erneut aus:

- 1. Schalten Sie das System aus und trennen Sie es von der Stromversorgung. Warten Sie 45 Sekunden. Stellen Sie die Stromversorgung wieder her.
- 2. Achten Sie darauf, dass DSA und BMC/IMM die aktuelle Version aufweisen.

#### Zugehörige Links

- [Lenovo Support-Website](http://support.lenovo.com/)
- [Aktuelle DSA-Version](https://support.lenovo.com/us/en/documents/LNVO-DSA)
- [Aktuelle Version von BMC/IMM](http://www-947.ibm.com/support/entry/portal/docdisplay?lndocid=MIGR-4JTS2T)
- 166-824-001 : IMM I2C-Test abgebrochen

Befehlsausführung nicht möglich.

# Behebbar

Nein

**Dringlichkeit** Warnung

Wartungsfähig

Ja

## Support automatisch benachrichtigen

Nein

## **Benutzeraktion**

Führen Sie die angegebenen Aktionen nacheinander aus und führen Sie den Test nach jeder Aktion erneut aus:

- 1. Schalten Sie das System aus und trennen Sie es von der Stromversorgung. Warten Sie 45 Sekunden. Stellen Sie die Stromversorgung wieder her.
- 2. Achten Sie darauf, dass DSA und BMC/IMM die aktuelle Version aufweisen.

#### Zugehörige Links

- [Lenovo Support-Website](http://support.lenovo.com/)
- [Aktuelle DSA-Version](https://support.lenovo.com/us/en/documents/LNVO-DSA)
- [Aktuelle Version von BMC/IMM](http://www-947.ibm.com/support/entry/portal/docdisplay?lndocid=MIGR-4JTS2T)

#### • 166-904-001 : IMM I2C-Test fehlgeschlagen

Das IMM gibt einen Fehler im PCA9557-Bus (I2C-E/A-Expander, BUS 3) an.

#### Behebbar

Nein

**Dringlichkeit** Fehler

## Wartungsfähig

Ja

## Support automatisch benachrichtigen

Nein

## **Benutzeraktion**

Führen Sie die angegebenen Aktionen nacheinander aus und führen Sie den Test nach jeder Aktion erneut aus:

- 1. Schalten Sie das System aus und trennen Sie es von der Stromversorgung. Warten Sie 45 Sekunden. Stellen Sie die Stromversorgung wieder her.
- 2. Achten Sie darauf, dass DSA und BMC/IMM die aktuelle Version aufweisen.
- 3. Führen Sie den Test erneut aus.
- 4. Bleibt der Fehler weiterhin bestehen, finden Sie weitere Korrekturmaßnahmen im Abschnitt "Fehlerbehebung nach Symptom" im "Installations- und Wartungshandbuch" zum System.

#### Zugehörige Links

- [Lenovo Support-Website](http://support.lenovo.com/)
- [Aktuelle DSA-Version](https://support.lenovo.com/us/en/documents/LNVO-DSA)
- [Aktuelle Version von BMC/IMM](http://www-947.ibm.com/support/entry/portal/docdisplay?lndocid=MIGR-4JTS2T)

#### • 166-907-001 : IMM I2C-Test fehlgeschlagen

Das IMM gibt einen Fehler in PCA9545-4-Kanal-I2C-Switch-Bus (BUS 6) an.

## Behebbar

Nein

**Dringlichkeit** 

Fehler

## Wartungsfähig

Ja

Support automatisch benachrichtigen Nein

Benutzeraktion

Führen Sie die angegebenen Aktionen nacheinander aus und führen Sie den Test nach jeder Aktion erneut aus:

- 1. Schalten Sie das System aus und trennen Sie es von der Stromversorgung. Warten Sie 45 Sekunden. Stellen Sie die Stromversorgung wieder her.
- 2. Achten Sie darauf, dass DSA und BMC/IMM die aktuelle Version aufweisen.
- 3. Führen Sie den Test erneut aus.
- 4. Bleibt der Fehler weiterhin bestehen, finden Sie weitere Korrekturmaßnahmen im Abschnitt "Fehlerbehebung nach Symptom" im "Installations- und Wartungshandbuch" zum System.

#### Zugehörige Links

- [Lenovo Support-Website](http://support.lenovo.com/)
- [Aktuelle DSA-Version](https://support.lenovo.com/us/en/documents/LNVO-DSA)
- [Aktuelle Version von BMC/IMM](http://www-947.ibm.com/support/entry/portal/docdisplay?lndocid=MIGR-4JTS2T)

## • 166-908-001 : IMM I2C-Test fehlgeschlagen

Das IMM gibt einen Fehler in PCA9545, 4-Kanal-I2C-Switch-Bus (BUS 7) an.

Behebbar

Nein

**Dringlichkeit** 

Fehler

#### Wartungsfähig

Ja

#### Support automatisch benachrichtigen

Nein

#### Benutzeraktion

Führen Sie die angegebenen Aktionen nacheinander aus und führen Sie den Test nach jeder Aktion erneut aus:

- 1. Schalten Sie das System aus und trennen Sie es von der Stromversorgung. Warten Sie 45 Sekunden. Stellen Sie die Stromversorgung wieder her.
- 2. Achten Sie darauf, dass DSA und BMC/IMM die aktuelle Version aufweisen.
- 3. Führen Sie den Test erneut aus.
- 4. Bleibt der Fehler weiterhin bestehen, finden Sie weitere Korrekturmaßnahmen im Abschnitt "Fehlerbehebung nach Symptom" im "Installations- und Wartungshandbuch" zum System.

## Zugehörige Links

- [Lenovo Support-Website](http://support.lenovo.com/)
- [Aktuelle DSA-Version](https://support.lenovo.com/us/en/documents/LNVO-DSA)
- [Aktuelle Version von BMC/IMM](http://www-947.ibm.com/support/entry/portal/docdisplay?lndocid=MIGR-4JTS2T)

# Ergebnisse für den Bandlaufwerktest über DSA

Die folgenden Nachrichten können ausgegeben werden, wenn Sie den Bandlaufwerktest ausführen.

# Testergebnisse für den Bandlaufwerktest über DSA

Die folgenden Nachrichten können ausgegeben werden, wenn Sie den Bandlaufwerktest über DSA ausführen.

#### • 264-000-000 : Bandtest bestanden

Bandtest bestanden.

## Behebbar

Nein

## **Dringlichkeit**

Ereignis

## Wartungsfähig

Nein

## Support automatisch benachrichtigen

Nein

## Zugehörige Links

- [Lenovo Support-Website](http://support.lenovo.com/)
- [Aktuelle DSA-Version](https://support.lenovo.com/us/en/documents/LNVO-DSA)
- [Aktuelle Version von BMC/IMM](http://www-947.ibm.com/support/entry/portal/docdisplay?lndocid=MIGR-4JTS2T)

## • 264-901-000 : Bandtest fehlgeschlagen

Fehler im Bandalert-Protokoll gefunden.

Behebbar Nein

**Dringlichkeit** Fehler

Wartungsfähig

Ja

#### Support automatisch benachrichtigen Nein

## **Benutzeraktion**

Gehen Sie wie folgt vor:

- 1. Reinigen Sie das Bandlaufwerk mithilfe der entsprechenden Reinigungsdatenträger und installieren Sie neue Datenträger.
- 2. Führen Sie den Test erneut aus.
- 3. Löschen Sie den Inhalt des Fehlerprotokolls.
- 4. Führen Sie den Test erneut aus.
- 5. Achten Sie darauf, dass die Laufwerk-Firmware den aktuellen Stand aufweist.
- 6. Führen Sie den Test nach dem Upgrade auf die aktuelle Firmwareversion erneut aus.
- 7. Bleibt der Fehler weiterhin bestehen, finden Sie weitere Korrekturmaßnahmen im Abschnitt "Fehlerbehebung nach Symptom" im "Installations- und Wartungshandbuch" zum System.

## Zugehörige Links

- [Lenovo Support-Website](http://support.lenovo.com/)
- [Aktuelle DSA-Version](https://support.lenovo.com/us/en/documents/LNVO-DSA)
- [Aktuelle Version von BMC/IMM](http://www-947.ibm.com/support/entry/portal/docdisplay?lndocid=MIGR-4JTS2T)
- 264-902-000 : Bandtest fehlgeschlagen

Bandtest fehlgeschlagen. Kein Datenträger gefunden.

## Behebbar

Nein

**Dringlichkeit** Fehler

Wartungsfähig

Ja

## Support automatisch benachrichtigen

Nein

#### Benutzeraktion

Gehen Sie wie folgt vor:

- 1. Reinigen Sie das Bandlaufwerk mithilfe der entsprechenden Reinigungsdatenträger und installieren Sie neue Datenträger.
- 2. Führen Sie den Test erneut aus.
- 3. Achten Sie darauf, dass die Laufwerk-Firmware den aktuellen Stand aufweist.
- 4. Führen Sie den Test nach dem Upgrade auf die aktuelle Firmwareversion erneut aus.
- 5. Bleibt der Fehler weiterhin bestehen, finden Sie weitere Korrekturmaßnahmen im Abschnitt "Fehlerbehebung nach Symptom" im "Installations- und Wartungshandbuch" zum System.

## Zugehörige Links

- [Lenovo Support-Website](http://support.lenovo.com/)
- [Aktuelle DSA-Version](https://support.lenovo.com/us/en/documents/LNVO-DSA)
- [Aktuelle Version von BMC/IMM](http://www-947.ibm.com/support/entry/portal/docdisplay?lndocid=MIGR-4JTS2T)
- 264-903-000 : Bandtest fehlgeschlagen

Bandtest fehlgeschlagen. Kein Datenträger gefunden.

#### Behebbar

Nein

#### **Dringlichkeit**

Fehler

Wartungsfähig

Ja

## Support automatisch benachrichtigen

Nein

## Benutzeraktion

Gehen Sie wie folgt vor:

- 1. Reinigen Sie das Bandlaufwerk mithilfe der entsprechenden Reinigungsdatenträger und installieren Sie neue Datenträger.
- 2. Führen Sie den Test erneut aus.
- 3. Achten Sie darauf, dass die Laufwerk-Firmware den aktuellen Stand aufweist.
- 4. Führen Sie den Test nach dem Upgrade auf die aktuelle Firmwareversion erneut aus.
- 5. Bleibt der Fehler weiterhin bestehen, finden Sie weitere Korrekturmaßnahmen im Abschnitt "Fehlerbehebung nach Symptom" im "Installations- und Wartungshandbuch" zum System.

## Zugehörige Links

- [Lenovo Support-Website](http://support.lenovo.com/)
- [Aktuelle DSA-Version](https://support.lenovo.com/us/en/documents/LNVO-DSA)
- [Aktuelle Version von BMC/IMM](http://www-947.ibm.com/support/entry/portal/docdisplay?lndocid=MIGR-4JTS2T)
- 264-904-000 : Bandtest fehlgeschlagen

Bandtest fehlgeschlagen. Hardwarefehler an Laufwerk.

## Behebbar

Nein

## **Dringlichkeit**

Fehler

#### Wartungsfähig

Ja

## Support automatisch benachrichtigen

**Nein** 

## **Benutzeraktion**

Gehen Sie wie folgt vor:

- 1. Überprüfen Sie, ob das Kabel des Bandlaufwerks richtig angeschlossen und ob es beschädigt ist. Tauschen Sie beschädigte Kabel aus.
- 2. Reinigen Sie das Bandlaufwerk mithilfe der entsprechenden Reinigungsdatenträger und installieren Sie neue Datenträger.
- 3. Führen Sie den Test erneut aus.
- 4. Achten Sie darauf, dass die Laufwerk-Firmware den aktuellen Stand aufweist.
- 5. Führen Sie den Test nach dem Upgrade auf die aktuelle Firmwareversion erneut aus.
- 6. Bleibt der Fehler weiterhin bestehen, finden Sie weitere Korrekturmaßnahmen im Abschnitt "Fehlerbehebung nach Symptom" im "Installations- und Wartungshandbuch" zum System.

## Zugehörige Links

- [Lenovo Support-Website](http://support.lenovo.com/)
- [Aktuelle DSA-Version](https://support.lenovo.com/us/en/documents/LNVO-DSA)
- [Aktuelle Version von BMC/IMM](http://www-947.ibm.com/support/entry/portal/docdisplay?lndocid=MIGR-4JTS2T)

## • 264-905-000 : Bandtest fehlgeschlagen

Bandtest fehlgeschlagen. Softwarefehler: ungültige Anforderung.

Behebbar

Nein

**Dringlichkeit** Fehler

## Wartungsfähig

Ja

Support automatisch benachrichtigen

Nein

## Benutzeraktion

Gehen Sie wie folgt vor:

- 1. Wenn das System nicht mehr reagiert, schalten Sie das System aus und wieder ein.
- 2. Prüfen Sie die System-Firmwareversion und führen Sie bei Bedarf ein Upgrade durch. Die installierte Firmwareversion finden Sie im Ereignisprotokoll zur DSA-Diagnose (DSA Diagnostic Event Log) im Firmware/VPD-Abschnitt für diese Komponente.
- 3. Führen Sie den Test erneut aus.
- 4. Wenn das System nicht mehr reagiert, schalten Sie das System aus und wieder ein.
- 5. Achten Sie darauf, dass die Laufwerk-Firmware den aktuellen Stand aufweist.
- 6. Führen Sie den Test erneut aus.
- 7. Bleibt der Fehler weiterhin bestehen, finden Sie weitere Korrekturmaßnahmen im Abschnitt "Fehlerbehebung nach Symptom" im "Installations- und Wartungshandbuch" zum System.

## Zugehörige Links

– [Lenovo Support-Website](http://support.lenovo.com/)

- [Aktuelle DSA-Version](https://support.lenovo.com/us/en/documents/LNVO-DSA)
- [Aktuelle Version von BMC/IMM](http://www-947.ibm.com/support/entry/portal/docdisplay?lndocid=MIGR-4JTS2T)

#### • 264-906-000 : Bandtest fehlgeschlagen

Bandtest fehlgeschlagen. Unbekannter Fehler.

Behebbar

Nein

**Dringlichkeit** Fehler

## Wartungsfähig

Ja

## Support automatisch benachrichtigen

Nein

#### Benutzeraktion

Gehen Sie wie folgt vor:

- 1. Reinigen Sie das Bandlaufwerk mithilfe der entsprechenden Reinigungsdatenträger und installieren Sie neue Datenträger.
- 2. Führen Sie den Test erneut aus.
- 3. Achten Sie darauf, dass die Laufwerk-Firmware den aktuellen Stand aufweist.
- 4. Führen Sie den Test nach dem Upgrade auf die aktuelle Firmwareversion erneut aus.
- 5. Achten Sie darauf, dass der DSA-Diagnosecode den aktuellen Stand aufweist.
- 6. Führen Sie den Test erneut aus.
- 7. Prüfen Sie die System-Firmwareversion und führen Sie bei Bedarf ein Upgrade durch.
- 8. Führen Sie den Test erneut aus.
- 9. Bleibt der Fehler weiterhin bestehen, finden Sie weitere Korrekturmaßnahmen im Abschnitt "Fehlerbehebung nach Symptom" im "Installations- und Wartungshandbuch" zum System.

#### Zugehörige Links

- [Lenovo Support-Website](http://support.lenovo.com/)
- [Aktuelle DSA-Version](https://support.lenovo.com/us/en/documents/LNVO-DSA)
- [Aktuelle Version von BMC/IMM](http://www-947.ibm.com/support/entry/portal/docdisplay?lndocid=MIGR-4JTS2T)
- 264-907-000 : Bandtest fehlgeschlagen

Fehler in der Blockadresse.

## Behebbar

Nein

#### **Dringlichkeit** Fehler

## Wartungsfähig

Ja

#### Support automatisch benachrichtigen Nein

## Benutzeraktion

Gehen Sie wie folgt vor:

1. Reinigen Sie das Bandlaufwerk mithilfe der entsprechenden Reinigungsdatenträger und installieren Sie neue Datenträger.

## Zugehörige Links

- [Lenovo Support-Website](http://support.lenovo.com/)
- [Aktuelle DSA-Version](https://support.lenovo.com/us/en/documents/LNVO-DSA)
- [Aktuelle Version von BMC/IMM](http://www-947.ibm.com/support/entry/portal/docdisplay?lndocid=MIGR-4JTS2T)
- 264-908-000 : Bandtest fehlgeschlagen

Fehler beim Abrufen der Bandkapazität.

#### Behebbar

Nein

# **Dringlichkeit**

Fehler

## Wartungsfähig

Ja

## Support automatisch benachrichtigen

Nein

## Benutzeraktion

Gehen Sie wie folgt vor:

- 1. Stellen Sie sicher, dass der Datenträger vorhanden ist.
- 2. Reinigen Sie das Bandlaufwerk mithilfe der entsprechenden Reinigungsdatenträger und installieren Sie neue Datenträger.

## Zugehörige Links

- [Lenovo Support-Website](http://support.lenovo.com/)
- [Aktuelle DSA-Version](https://support.lenovo.com/us/en/documents/LNVO-DSA)
- [Aktuelle Version von BMC/IMM](http://www-947.ibm.com/support/entry/portal/docdisplay?lndocid=MIGR-4JTS2T)
# <span id="page-1296-0"></span>Anhang D. Hilfe und technische Unterstützung anfordern

Wenn Sie Hilfe, Serviceleistungen oder technische Unterstützung benötigen oder einfach nur weitere Informationen zu Lenovo Produkten erhalten möchten, finden Sie bei Lenovo eine Vielzahl von hilfreichen Quellen.

<span id="page-1296-1"></span>Nutzen Sie diese Informationen, um zusätzliche Informationen zu Lenovo und Lenovo Produkten zu erhalten und um herauszufinden, was Sie bei Problemen mit Ihrem Lenovo System oder Ihrer Zusatzeinrichtung tun können.

Anmerkung: Dieser Abschnitt enthält Referenzen zu IBM Websites und Informationen zur Inanspruchnahme von Service. IBM ist der bevorzugte Service-Provider von Lenovo für System x-, Flex System- und NeXtScale System-Produkte.

#### Bevor Sie sich an den Kundendienst wenden

Bevor Sie Hilfe und technische Unterstützung anfordern, sollten Sie die folgenden Schritte durchführen und versuchen, den Fehler selbst zu beheben.

<span id="page-1296-2"></span>Falls Sie den Garantieservice für Ihr Lenovo Produkt in Anspruch nehmen möchten, sollten Sie sich entsprechend vorbereiten, bevor Sie sich an Lenovo wenden, damit Ihnen die Kundendiensttechniker effizienter helfen können.

- Überprüfen Sie alle Kabel und stellen Sie sicher, dass sie angeschlossen sind.
- Überprüfen Sie die Netzschalter, um sich zu vergewissern, dass das System und alle optionalen Einheiten eingeschaltet sind.
- Überprüfen Sie, ob aktualisierte Software, Firmware und Betriebssystem-Einheitentreiber für Ihr Lenovo Produkt vorhanden sind. Laut den Bedingungen des Lenovo Herstellerservice sind Sie als Eigentümer des Lenovo Produkts für die Wartung und Aktualisierung der gesamten Software und Firmware für das Produkt verantwortlich (sofern für das Produkt kein zusätzlicher Wartungsvertrag abgeschlossen wurde). Der Kundendiensttechniker wird Sie dazu auffordern, ein Upgrade der Software und Firmware durchzuführen, wenn für das Problem eine dokumentierte Lösung in einem Software-Upgrade vorhanden ist.
- Wenn Sie neue Hardware oder Software in Ihrer Umgebung installiert haben, überprüfen Sie unter http:// [www.lenovo.com/ serverproven/](http://www.lenovo.com/serverproven/), ob die Hardware und Software von Ihrem Produkt unterstützt werden.
- Überprüfen Sie <http://www.lenovo.com/support> auf Informationen, die zur Lösung des Problems beitragen könnten.
- Stellen Sie die folgenden Informationen für den Kundendiensttechniker zusammen. Mithilfe dieser Daten findet der Kundendiensttechniker schnell eine Lösung für das Problem und kann sicherstellen, dass Sie genau die Servicestufe erhalten, die Sie vertraglich vereinbart haben.
	- Nummern von Hardware- und Softwarewartungsverträgen, falls zutreffend
	- Maschinentypennummer (vierstellige Lenovo Maschinen-ID)
	- Modellnummer
	- Seriennummer
	- Aktuelle UEFI- und Firmwareversionen des Systems
	- Weitere relevante Informationen wie Fehlernachrichten und Protokolle
- Rufen Sie [http://www.ibm.com/support/ entry/portal/Open\\_service\\_request](https://www-947.ibm.com/support/servicerequest/newUserHome.action?displayRegKey=) auf, um eine ESR (Electronic Service Request - elektronische Serviceanforderung) zu senden. Durch Senden einer ESR beginnt der Lösungsfindungsprozess für Ihr Problem, da den Kundendiensttechnikern die relevanten Informationen

zur Verfügung gestellt werden. IBM Kundendiensttechniker können mit der Fehlerbehebung beginnen, sobald Sie eine ESR ausgefüllt und abgesendet haben.

Viele Probleme können Sie ohne Hilfe von außen lösen, wenn Sie die Schritte zur Fehlerbehebung durchführen, die Lenovo in der Onlinehilfefunktion oder der Lenovo Produktdokumentation bereitstellt. Die Lenovo Produktdokumentation enthält auch Beschreibungen der Diagnosetests, die Sie ausführen können. Die Dokumentation für die meisten Systeme, Betriebssysteme und Programme enthält Fehlerbehebungsprozeduren sowie Erklärungen zu Fehlernachrichten und Fehlercodes. Wenn Sie einen Softwarefehler vermuten, können Sie die Dokumentation zum Betriebssystem oder zum Programm zu Rate ziehen.

#### Dokumentation verwenden

Informationen zu Ihrem Lenovo System und der ggf. vorinstallierten Software sowie zu Zusatzeinrichtungen finden Sie in der Produktdokumentation. Zu dieser Dokumentation können gedruckte Dokumente, Onlinedokumente, Readme-Dateien und Hilfedateien gehören.

<span id="page-1297-1"></span>Anweisungen zur Verwendung dieser Diagnoseprogramme finden Sie in den Informationen zur Fehlerbehebung in Ihrer Dokumentation. Möglicherweise stellen Sie mithilfe der Informationen zur Fehlerbehebung oder der Diagnoseprogramme fest, dass zusätzliche oder aktualisierte Einheitentreiber oder zusätzliche Software zur Behebung des Fehlers erforderlich sind. Lenovo stellt Seiten im World Wide Web bereit, über die Sie die aktuellen technischen Informationen abrufen sowie Einheitentreiber und Aktualisierungen herunterladen können. Wechseln Sie zu <http://www.lenovo.com/support>, um auf diese Seiten zuzugreifen.

#### Hilfe und Informationen über das World Wide Web abrufen

Aktuelle Informationen zu Lenovo Produkten und Unterstützung stehen im World Wide Web zur Verfügung.

Aktuelle Informationen zu Lenovo Systemen, Zusatzeinrichtungen, Services und Unterstützung erhalten Sie im World Wide Web unter <http://www.lenovo.com/support>. Die aktuelle Version der Produktdokumentation steht in den folgenden produktspezifischen Information Centern zur Verfügung:

• Flex System-Produkte:

[http://pic.dhe.ibm.com/infocenter/ flexsys/information/index.jsp](http://pic.dhe.ibm.com/infocenter/flexsys/information/index.jsp)

• System x-Produkte:

[http://publib.boulder.ibm.com/infocenter/ systemx/documentation/index.jsp](http://publib.boulder.ibm.com/infocenter/systemx/documentation/index.jsp)

• NeXtScale System-Produkte:

[http://pic.dhe.ibm.com/infocenter/ nxtscale/documentation/index.jsp](http://pic.dhe.ibm.com/infocenter/nxtscale/documentation/index.jsp)

#### Vorgehensweise zum Senden von DSA-Daten

<span id="page-1297-0"></span>Sie können das Enhanced Customer Data Repository verwenden, um Diagnosedaten an IBM zu senden.

Lesen Sie vor dem Senden von Diagnosedaten an IBM die Nutzungsbedingungen unter der Adresse [http://](http://www.ibm.com/de/support/ecurep/terms.html) [www.ibm.com/de/support/ ecurep/terms.html](http://www.ibm.com/de/support/ecurep/terms.html).

Sie können die Diagnosedaten mithilfe einer der folgenden Methoden senden:

• Standardupload:

[http://www.ibm.com/de/support/ ecurep/send\\_http.html](http://www.ibm.com/de/support/ecurep/send_http.html)

• Standardupload mit der Seriennummer des Systems:

[http://www.ecurep.ibm.com/app/ upload\\_hw](http://www.ecurep.ibm.com/app/upload_hw)

- Sicherer Upload: [http://www.ibm.com/de/support/ ecurep/send\\_http.html#secure](http://www.ibm.com/de/support/ecurep/send_http.html#secure)
- Sicherer Upload mit der Seriennummer des Systems:

[https://www.ecurep.ibm.com/ app/upload\\_hw](https://www.ecurep.ibm.com/app/upload_hw)

#### Personalisierte Unterstützungswebseite erstellen

Sie können durch die gezielte Angabe von Lenovo Produkten, an denen Sie interessiert sind, eine personalisierte Support-Website erstellen.

<span id="page-1298-0"></span>Zum Erstellen einer personalisierten Unterstützungswebseite rufen Sie [http://www.ibm.com/support/](https://www-947.ibm.com/systems/support/myview/subscription/css.wss/folders?methodName=listMyFolders) [mynotifications](https://www-947.ibm.com/systems/support/myview/subscription/css.wss/folders?methodName=listMyFolders) auf. Über diese personalisierte Seite können Sie wöchentliche E-Mail-Benachrichtigungen über neue technische Dokumente abonnieren, nach Informationen und Downloads suchen sowie auf verschiedene Verwaltungsdienste zugreifen.

#### Software-Service und -Unterstützung

Über die IBM Support Line erhalten Sie gegen eine Gebühr telefonische Unterstützung bei der Verwendung, bei der Konfiguration und bei Softwarefehlern Ihrer Lenovo Produkte.

<span id="page-1298-3"></span>Weitere Informationen zur Support Line und anderen IBM Services finden Sie unter [http://www.ibm.com/](http://www-935.ibm.com/services/us/en/it-services/gts-it-service-home-page-1.html) [services](http://www-935.ibm.com/services/us/en/it-services/gts-it-service-home-page-1.html). Unter <http://www.ibm.com/planetwide> finden Sie Telefonnummern für die Unterstützung. In den USA und in Kanada erhalten Sie Unterstützung unter der Rufnummer 1-800-IBM-SERV (1-800-426-7378).

#### Hardware-Service und -Unterstützung

IBM ist der bevorzugte Service-Provider von Lenovo für System x-, Flex System- und NeXtScale System-Produkte.

<span id="page-1298-2"></span>Sie können Hardwareservice über Ihren Lenovo Reseller oder von IBM erhalten. Um nach einem Reseller zu suchen, der von Lenovo dazu autorisiert ist, Garantieservice zu leisten, rufen Sie die Adresse http:// [www.ibm.com/partnerworld](http://www-304.ibm.com/partnerworld/wps/servlet/ContentHandler/pw_home_pub_index) auf und klicken Sie auf Business Partner Locator. Telefonnummern des IBM Supports finden Sie unter <http://www.ibm.com/planetwide>. In den USA und in Kanada erhalten Sie Unterstützung unter der Rufnummer 1-800-IBM-SERV (1-800-426-7378).

In den USA und in Kanada ist Hardware-Service und -Unterstützung jederzeit rund um die Uhr erhältlich. In Großbritannien sind diese Serviceleistungen von Montag bis Freitag von 9 bis 18 Uhr verfügbar.

#### Produktservice in Taiwan

<span id="page-1298-1"></span>Verwenden Sie diese Informationen, um sich an den Produktservice in Taiwan zu wenden.

委製商/進口商名稱: 荷蘭商聯想股份有限公司台灣分公司 進口商地址: 台北市內湖區堤頂大道2段89號5樓 進口商電話: 0800-000-702 (代表號)

# <span id="page-1300-0"></span>Anhang E. Hinweise

Möglicherweise bietet Lenovo die in dieser Dokumentation beschriebenen Produkte, Services oder Funktionen in anderen Ländern nicht an. Informationen über die gegenwärtig im jeweiligen Land verfügbaren Produkte und Services sind beim Lenovo Ansprechpartner erhältlich.

<span id="page-1300-1"></span>Hinweise auf Lenovo Lizenzprogramme oder andere Lenovo Produkte bedeuten nicht, dass nur Programme, Produkte oder Services von Lenovo verwendet werden können. Anstelle der Lenovo Produkte, Programme oder Services können auch andere, ihnen äquivalente Produkte, Programme oder Services verwendet werden, solange diese keine gewerblichen oder anderen Schutzrechte von Lenovo verletzen. Die Verantwortung für den Betrieb von Fremdprodukten, Fremdprogrammen und Fremdservices liegt beim Kunden.

Für in diesem Handbuch beschriebene Erzeugnisse und Verfahren kann es Lenovo Patente oder Patentanmeldungen geben. Mit der Auslieferung dieser Dokumentation ist keine Lizenzierung dieser Patente verbunden. Lizenzanfragen sind schriftlich an die nachstehende Adresse zu richten. Anfragen an diese Adresse müssen auf Englisch formuliert werden.

Lenovo (United States), Inc. 1009 Think Place - Building One Morrisville, NC 27560  $U.S.A$ Attention: Lenovo Director of Licensing

Lenovo stellt diese Veröffentlichung in der vorliegenden Form (auf "as-is"-Basis) zur Verfügung und übernimmt keine Garantie für die Handelsüblichkeit, die Verwendungsfähigkeit für einen bestimmten Zweck und die Freiheit der Rechte Dritter. Einige Rechtsordnungen erlauben keine Garantieausschlüsse bei bestimmten Transaktionen, sodass dieser Hinweis möglicherweise nicht zutreffend ist.

Trotz sorgfältiger Bearbeitung können technische Ungenauigkeiten oder Druckfehler in dieser Veröffentlichung nicht ausgeschlossen werden. Die Angaben in diesem Handbuch werden in regelmäßigen Zeitabständen aktualisiert. Lenovo kann jederzeit Verbesserungen und/oder Änderungen an den in dieser Veröffentlichung beschriebenen Produkten und/oder Programmen vornehmen.

Die in diesem Dokument beschriebenen Produkte sind nicht zur Verwendung bei Implantationen oder anderen lebenserhaltenden Anwendungen, bei denen ein Nichtfunktionieren zu Verletzungen oder zum Tode führen könnte, vorgesehen. Die Informationen in diesem Dokument beeinflussen oder ändern nicht die Lenovo Produktspezifikationen oder Garantien. Keine Passagen in dieser Dokumentation stellen eine ausdrückliche oder stillschweigende Lizenz oder Anspruchsgrundlage bezüglich der gewerblichen Schutzrechte von Lenovo oder von anderen Firmen dar. Alle Informationen in dieser Dokumentation beziehen sich auf eine bestimmte Betriebsumgebung und dienen zur Veranschaulichung. In anderen Betriebsumgebungen werden möglicherweise andere Ergebnisse erzielt.

Werden an Lenovo Informationen eingesandt, können diese beliebig verwendet werden, ohne dass eine Verpflichtung gegenüber dem Einsender entsteht.

Verweise in diesen Informationen auf Websites anderer Anbieter dienen lediglich als Benutzerinformationen und stellen keinerlei Billigung des Inhalts dieser Websites dar. Das über diese Websites verfügbare Material ist nicht Bestandteil des Materials für dieses Lenovo Produkt. Die Verwendung dieser Websites geschieht auf eigene Verantwortung.

Alle in diesem Dokument enthaltenen Leistungsdaten stammen aus einer kontrollierten Umgebung. Die Ergebnisse, die in anderen Betriebsumgebungen erzielt werden, können daher erheblich von den hier

erzielten Ergebnissen abweichen. Einige Daten stammen möglicherweise von Systemen, deren Entwicklung noch nicht abgeschlossen ist. Eine Gewährleistung, dass diese Daten auch in allgemein verfügbaren Systemen erzielt werden, kann nicht gegeben werden. Darüber hinaus wurden einige Daten unter Umständen durch Extrapolation berechnet. Die tatsächlichen Ergebnisse können davon abweichen. Benutzer dieses Dokuments sollten überprüfen, welche Daten für ihre jeweilige Umgebung maßgeblich sind.

#### Marken

LENOVO, FLEX SYSTEM, SYSTEM X, NEXTSCALE SYSTEM und X ARCHITECTURE sind Marken von Lenovo.

<span id="page-1301-1"></span>Intel und Intel Xeon sind Marken der Intel Corporation in den USA und/oder anderen Ländern.

Internet Explorer, Microsoft und Windows sind Marken der Microsoft Group.

Linux ist eine eingetragene Marke von Linus Torvalds.

Alle anderen Marken sind Eigentum der jeweiligen Inhaber. © 2018 Lenovo

#### Wichtige Anmerkungen

Die Prozessorgeschwindigkeit bezieht sich auf die interne Taktgeschwindigkeit des Mikroprozessors. Das Leistungsverhalten der Anwendung ist außerdem von anderen Faktoren abhängig.

<span id="page-1301-0"></span>Die Geschwindigkeit von CD- oder DVD-Laufwerken wird als die variable Lesegeschwindigkeit angegeben. Die tatsächlichen Geschwindigkeiten können davon abweichen und liegen oft unter diesem Höchstwert.

Bei Angaben in Bezug auf Hauptspeicher, realen/virtuellen Speicher oder Kanalvolumen steht die Abkürzung KB für 1.024 Bytes, MB für 1.048.576 Bytes und GB für 1.073.741.824 Bytes.

Bei Angaben zur Kapazität von Festplattenlaufwerken oder zu Übertragungsgeschwindigkeiten steht MB für 1.000.000 Bytes und GB für 1.000.000.000 Bytes. Die gesamte für den Benutzer verfügbare Speicherkapazität kann je nach Betriebsumgebung variieren.

Bei der Angabe zur maximalen Kapazität von internen Festplattenlaufwerken wird vom Austausch aller Standardfestplattenlaufwerke und der Belegung aller Festplattenlaufwerkpositionen mit den größten derzeit unterstützten Laufwerken, die Lenovo anbietet, ausgegangen.

Zum Erreichen der maximalen Speicherkapazität muss der Standardspeicher möglicherweise durch ein optionales Speichermodul ersetzt werden.

Jede Solid-State-Speicherzelle verfügt über eine interne, endliche Zahl an Schreibzyklen, die bei der Zelle anfallen können. Daher verfügt eine Solid-State-Einheit über eine maximale Anzahl an Schreibzyklen, die auf dieser Einheit ausgeführt werden kann. Dies wird als total bytes written (TBW) angegeben. Eine Einheit, die dieses Limit überschreitet, kann möglicherweise nicht auf vom System generierte Befehle antworten oder es ist kein Schreiben auf diese Einheit möglich. Lenovo ist für den Austausch einer Einheit, die diese garantierte maximale Anzahl an Programm-/Löschzyklen (wie in den offiziell veröffentlichten Spezifikationen angegeben) überschritten hat, nicht verantwortlich.

Gegenstand und Umfang der Leistungen bestimmen sich ausschließlich nach den jeweiligen Verträgen. Eine eventuelle Unterstützung für Produkte anderer Hersteller erfolgt durch Drittanbieter, nicht durch Lenovo.

Manche Software kann sich von der im Einzelhandel erhältlichen Version (falls verfügbar) unterscheiden und enthält möglicherweise keine Benutzerhandbücher bzw. nicht alle Programmfunktionen.

# Recycling-Informationen

Lenovo ermutigt Eigentümer von informationstechnischen (IT) Geräten, ihre Geräte verantwortungsvoll zu recyceln, wenn diese nicht länger gebraucht werden. Lenovo bietet eine Vielzahl von Programmen und Diensten an, die die Eigentümer von IT-Produkten beim Recyceln unterstützen. Weitere Informationen zum Recycling von Lenovo Produkten finden Sie unter folgender Adresse: <http://www.lenovo.com/recycling>.

## Verunreinigung durch Staubpartikel

Achtung: Staubpartikel in der Luft (beispielsweise Metallsplitter oder andere Teilchen) und reaktionsfreudige Gase, die alleine oder in Kombination mit anderen Umgebungsfaktoren, wie Luftfeuchtigkeit oder Temperatur, auftreten, können für den in diesem Dokument beschriebenen Server ein Risiko darstellen.

<span id="page-1302-0"></span>Zu den Risiken, die aufgrund einer vermehrten Staubbelastung oder einer erhöhten Konzentration gefährlicher Gase bestehen, zählen Beschädigungen, die zu einer Störung oder sogar zum Totalausfall der Einheit führen können. Durch die in dieser Spezifikation festgelegten Grenzwerte für Staubpartikel und Gase sollen solche Beschädigungen vermieden werden. Diese Grenzwerte sind nicht als unveränderliche Grenzwerte zu betrachten oder zu verwenden, da viele andere Faktoren, wie z. B. die Temperatur oder der Feuchtigkeitsgehalt der Luft, die Auswirkungen von Staubpartikeln oder korrosionsfördernden Stoffen in der Umgebung sowie die Verbreitung gasförmiger Verunreinigungen beeinflussen können. Sollte ein bestimmter Grenzwert in diesem Dokument fehlen, müssen Sie versuchen, die Verunreinigung durch Staubpartikel und Gase so gering zu halten, dass die Gesundheit und die Sicherheit der beteiligten Personen dadurch nicht gefährdet sind. Wenn Lenovo feststellt, dass die Einheit aufgrund einer erhöhten Konzentration von Staubpartikeln oder Gasen in Ihrer Umgebung beschädigt wurde, kann Lenovo die Reparatur oder den Austausch von Einheiten oder Teilen unter der Bedingung durchführen, dass geeignete Maßnahmen zur Minimierung solcher Verunreinigungen in der Umgebung des Servers ergriffen werden. Die Durchführung dieser Maßnahmen obliegen dem Kunden.

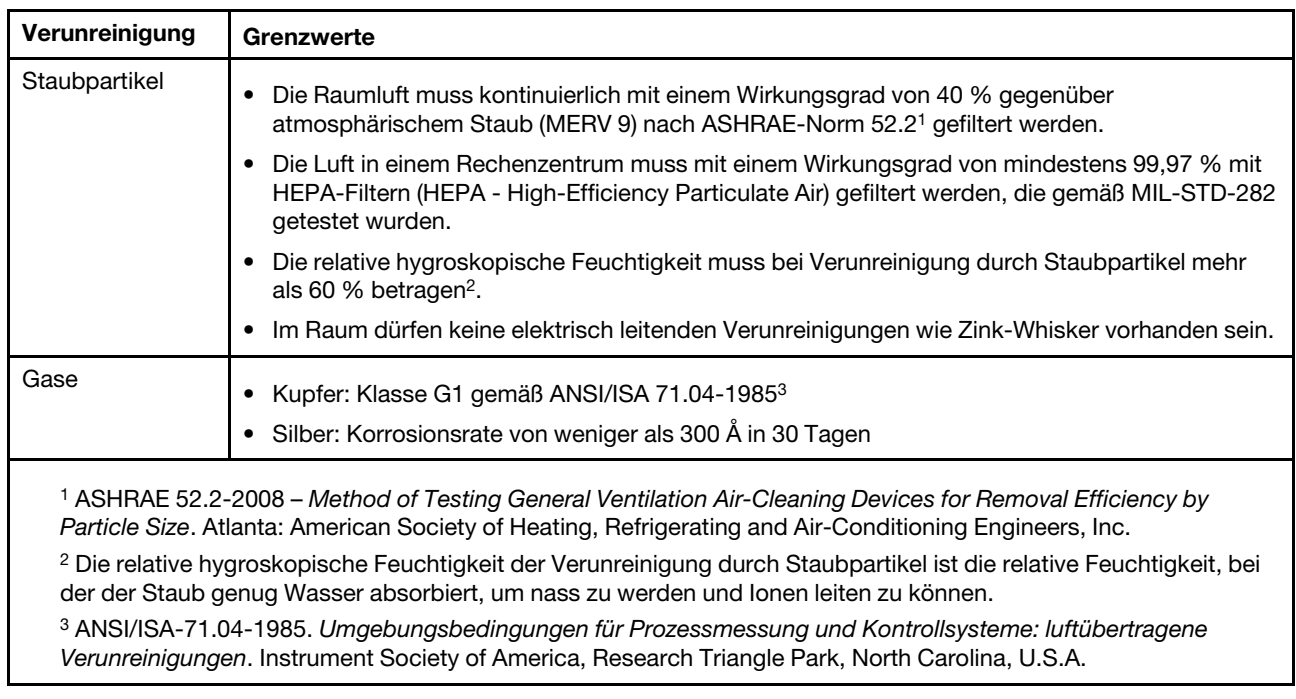

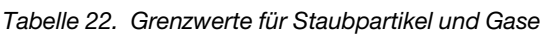

### Hinweis zu Bestimmungen zur Telekommunikation

<span id="page-1303-3"></span>Möglicherweise ist dieses Produkt in Ihrem Land nicht für den Anschluss an Schnittstellen von öffentlichen Telekommunikationsnetzen zertifiziert. Vor der Herstellung einer solchen Verbindung ist eine entsprechende Zertifizierung ggf. gesetzlich vorgeschrieben. Wenden Sie sich an einen Lenovo Ansprechpartner oder Reseller, wenn Sie Fragen haben.

## Hinweise zur elektromagnetischen Verträglichkeit

Beim Anschließen eines Bildschirms an das Gerät müssen Sie das hierfür vorgesehene Bildschirmkabel und alle mit dem Bildschirm gelieferten Störschutzeinheiten verwenden.

# FCC-Richtlinie (Federal Communications Commission)

Note: This equipment has been tested and found to comply with the limits for a Class A digital device, pursuant to Part 15 of the FCC Rules. These limits are designed to provide reasonable protection against harmful interference when the equipment is operated in a commercial environment. This equipment generates, uses, and can radiate radio frequency energy and, if not installed and used in accordance with the instruction manual, may cause harmful interference to radio communications. Operation of this equipment in a residential area is likely to cause harmful interference, in which case the user will be required to correct the interference at his own expense.

<span id="page-1303-2"></span>Properly shielded and grounded cables and connectors must be used in order to meet FCC emission limits. Lenovo is not responsible for any radio or television interference caused by using other than recommended cables and connectors or by unauthorized changes or modifications to this equipment. Unauthorized changes or modifications could void the user's authority to operate the equipment.

This device complies with Part 15 of the FCC Rules. Operation is subject to the following two conditions: (1) this device may not cause harmful interference, and (2) this device must accept any interference received, including interference that might cause undesired operation.

# Hinweis bezüglich der kanadischen Bestimmungen für Klasse A

<span id="page-1303-1"></span>This Class A digital apparatus complies with Canadian ICES-003.

#### Avis de conformité à la réglementation d'Industrie Canada

Cet appareil numérique de la classe A est conforme à la norme NMB-003 du Canada.

#### Hinweis zu Klasse A für Australien und Neuseeland

<span id="page-1303-0"></span>Attention: This is a Class A product. In a domestic environment this product may cause radio interference in which case the user may be required to take adequate measures.

# Konformitätserklärung zur EMV-Richtlinie der EU

This product is in conformity with the protection requirements of EU Council Directive 2014/30/EU on the approximation of the laws of the Member States relating to electromagnetic compatibility. Lenovo cannot accept responsibility for any failure to satisfy the protection requirements resulting from a non-recommended modification of the product, including the installation of option cards from other manufacturers.

<span id="page-1303-4"></span>This product has been tested and found to comply with the limits for Class A equipment according to European Standards harmonized in the Directives in compliance. The limits for Class A equipment were derived for commercial and industrial environments to provide reasonable protection against interference with licensed communication equipment.

Lenovo, Einsteinova 21, 851 01 Bratislava, Slovakia

# $\epsilon$

Warning: This is a Class A product. In a domestic environment this product may cause radio interference in which case the user may be required to take adequate measures.

## Deutschland – Hinweis zur Klasse A

Deutschsprachiger EU Hinweis: Hinweis für Geräte der Klasse A EU-Richtlinie zur Elektromagnetischen Verträglichkeit

<span id="page-1304-0"></span>Deutschsprachiger EU Hinweis: Hinweis für Geräte der Klasse A EU-Richtlinie zur Elektromagnetischen Verträglichkeit Dieses Produkt entspricht den Schutzanforderungen der EU-Richtlinie 2014/30/EU zur Angleichung der Rechtsvorschriften über die elektromagnetische Verträglichkeit in den EU-Mitgliedsstaaten und hält die Grenzwerte der Klasse A der Norm gemäß Richtlinie.

Um dieses sicherzustellen, sind die Geräte wie in den Handbüchern beschrieben zu installieren und zu betreiben. Des Weiteren dürfen auch nur von der Lenovo empfohlene Kabel angeschlossen werden. Lenovo übernimmt keine Verantwortung für die Einhaltung der Schutzanforderungen, wenn das Produkt ohne Zustimmung der Lenovo verändert bzw. wenn Erweiterungskomponenten von Fremdherstellern ohne Empfehlung der Lenovo gesteckt/eingebaut werden.

#### Deutschland:

Einhaltung des Gesetzes über die elektromagnetische Verträglichkeit von Betriebsmittein Dieses Produkt entspricht dem "Gesetz über die elektromagnetische Verträglichkeit von Betriebsmitteln" EMVG (früher "Gesetz über die elektromagnetische Verträglichkeit von Geräten"). Dies ist die Umsetzung der EU-Richtlinie 2014/30/EU in der Bundesrepublik Deutschland.

Zulassungsbescheinigung laut dem Deutschen Gesetz über die elektromagnetische Verträglichkeit von Betriebsmitteln, EMVG vom 20. Juli 2007 (früher Gesetz über die elektromagnetische Verträglichkeit von Geräten), bzw. der EMV EU Richtlinie 2014/30/EU, für Geräte der Klasse A.

Dieses Gerät ist berechtigt, in Übereinstimmung mit dem Deutschen EMVG das EG-Konformitätszeichen - CE - zu führen. Verantwortlich für die Konformitätserklärung nach Paragraf 5 des EMVG ist die Lenovo (Deutschland) GmbH, Meitnerstr. 9, D-70563 Stuttgart.

Informationen in Hinsicht EMVG Paragraf 4 Abs. (1) 4: Das Gerät erfüllt die Schutzanforderungen nach EN 55024 und EN 55032 Klasse A.

Nach der EN 55032: "Dies ist eine Einrichtung der Klasse A. Diese Einrichtung kann im Wohnbereich Funkstörungen verursachen; in diesem Fall kann vom Betreiber verlangt werden, angemessene Maßnahmen durchzuführen und dafür aufzukommen."

Nach dem EMVG: "Geräte dürfen an Orten, für die sie nicht ausreichend entstört sind, nur mit besonderer Genehmigung des Bundesministers für Post und Telekommunikation oder des Bundesamtes für Post und Telekommunikation betrieben werden. Die Genehmigung wird erteilt, wenn keine elektromagnetischen Störungen zu erwarten sind." (Auszug aus dem EMVG, Paragraph 3, Abs. 4). Dieses Genehmigungsverfahren ist nach Paragraph 9 EMVG in Verbindung mit der entsprechenden Kostenverordnung (Amtsblatt 14/93) kostenpflichtig.

Anmerkung: Um die Einhaltung des EMVG sicherzustellen sind die Geräte, wie in den Handbüchern angegeben, zu installieren und zu betreiben.

## <span id="page-1305-0"></span>Japanische EMC-Konformitätserklärung

#### Japan: Hinweis der VCCI (Klasse A)

```
この装置は、クラスA情報技術装置です。この装置を家庭環境で使用す
ると電波障害を引き起こすことがあります。この場合には使用者が適切な
対策を講ずるよう要求されることがあります。
                            V C C I - A
```
#### Japanisches Gesetz für elektrische Geräte und Materialsicherheit (für ein abnehmbares Wechselstromkabel)

```
本製品およびオプションに電源コード・セットが付属する場合は、
それぞれ専用のものになっていますので他の電気機器には使用しないでください。
```
#### JEITA-Oberwellenrichtlinie – Japanische Erklärung zur AC-Leistungsaufnahme (W)

```
定格入力電力表示
(社) 電子情報技術參照委員会 家電·汎用品高調波抑制対策ガイドライン
実行計画書に基づく定格入力電力値:
                       W
お手持ちのユニットの定格入力電力値(W)はユニットの電源装置に貼付
されている電源仕様ラベルをご参照下さい
```
#### JEITA-Oberwellenrichtlinie – Japanische Einhaltungserklärung für Produkte mit weniger als oder genau 20 A pro Phase

```
日本の定格電流が20A/相以下の機器に対する高調波電流規制
高調波電流規格JISC 61000-3-2 適合品。
```
JEITA-Oberwellenrichtlinie – Japanische Einhaltungserklärung für Produkte mit mehr als 20 A pro Phase

定格電流が 20A/相を超える機器 (For products where input current is less than 20A/Phase of one PSU, but total system power is over 20A/Phase)

本製品は、1相当たり20Aを超える機器ですが、個々のユニットが「高調波電流 規格 JIS C 61000-3-2適合品」であり、 本製品はその組み合わせであるため、「高調波電流規格 JIS C 61000-3-2適合品 」としています

#### Korea: Hinweis der Korea Communications Commission (KCC)

<span id="page-1305-1"></span>이 기기는 업무용(A급)으로 전자파적합기기로 서 판매자 또는 사용자는 이 점을 주의하시기 바라며, 가정외의 지역에서 사용하는 것을 목 적으로 합니다.

This is electromagnetic wave compatibility equipment for business (Type A). Sellers and users need to pay attention to it. This is for any areas other than home.

# Russland: Hinweis zu elektromagnetischen Interferenzen (EMI) (Klasse A)

#### <span id="page-1306-1"></span>ВНИМАНИЕ!

Настоящее изделие относится к оборудованию класса А. При использовании в бытовой обстановке это оборудование может нарушать функционирование других технических средств в результате создаваемых индустриальных радиопомех. В этом случае от пользователя может потребоваться принятие адекватных мер.

#### Volksrepublik China: Hinweis zur elektromagnetischen Verträglichkeit zur Klasse A

<span id="page-1306-0"></span>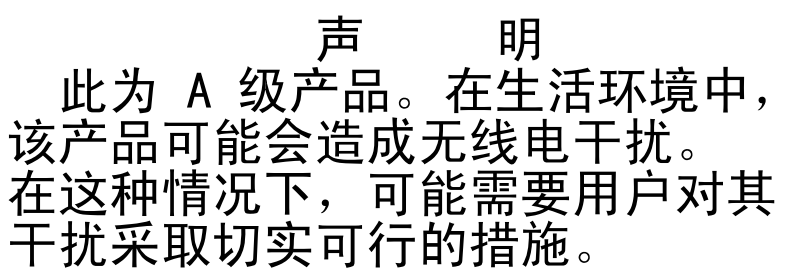

## <span id="page-1306-2"></span>Taiwanesische Einhaltungserklärung für die Klasse A

警告使用者: 這是甲類的資訊產品,在 居住的環境中使用時,可 能會造成射頻干擾,在這 種情況下,使用者會被要 求採取某些適當的對策。

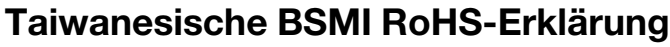

<span id="page-1307-0"></span>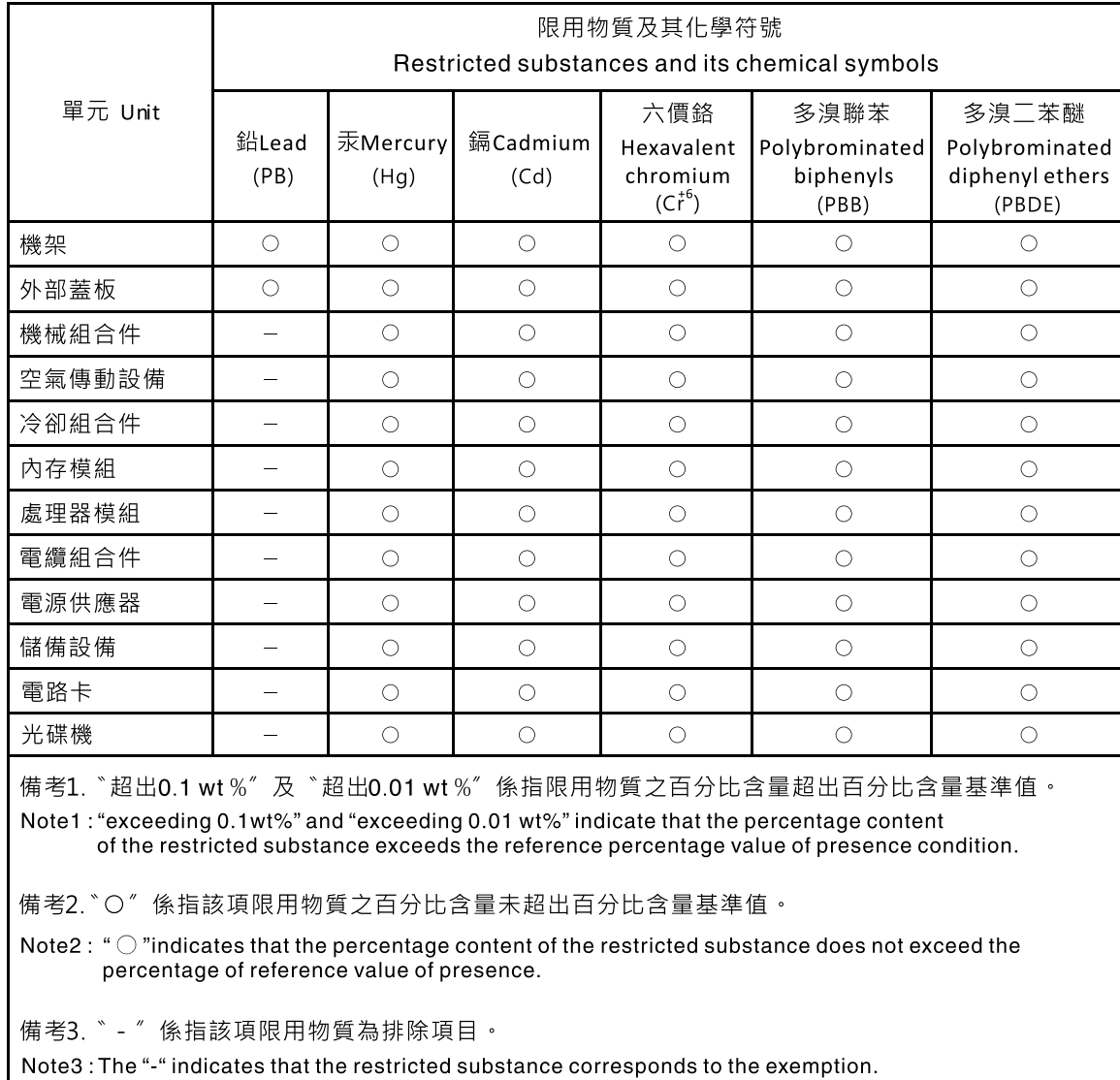

П

# Index

-Fehlernachrichten [89](#page-102-0) 2,5-Zoll-Baugruppe für den erweiterten Betrieb installieren [362](#page-375-0) 2,5-Zoll-Festplattenlaufwerk Kabelverbindung [164](#page-177-0) 2,5-Zoll-Hot-Swap-Festplattenlaufwerk Rückwandplatinen [43](#page-56-0) 3,5-Zoll-Hot-Swap-Festplattenlaufwerk Rückwandplatinen [43](#page-56-0)

#### A

Abmessung [6](#page-19-0) ABR, automatisierte Bootblock-Wiederherstellung [126](#page-139-0) Achtung, Hinweise [6](#page-19-1) Active Memory [14](#page-27-0) Adapter austauschen [227](#page-240-0)[–228,](#page-241-0) [234](#page-247-0)[–235](#page-248-0) Entfernen [223](#page-236-0), [226](#page-239-0)  Bausatz für zwei Festplattenlaufwerke an der Rückseite [226](#page-239-1) in einer Adapterkartenbaugruppe [223](#page-236-1) Adapter, Installation [228](#page-241-0), [235](#page-248-0)  PCI-Erweiterungssteckplatz 4 oder 5 [234](#page-247-0) Adapter, unterstützt [228,](#page-241-0) [234](#page-247-0)[–235](#page-248-0) Adapterkartenbaugruppe Adapterkartenbaugruppe [219](#page-232-0) Anzeigen [43](#page-56-1) austauschen [219](#page-232-0) Entfernen [217](#page-230-0) Aktivieren Features on Demand Ethernet-Software [64](#page-77-0) RAID-Software [64](#page-77-1) Aktualisieren DMI/SMBIOS [67](#page-80-0) Firmware [49](#page-62-0) Lenovo XClarity Administrator [65](#page-78-0) Serverkonfiguration [363](#page-376-0) Universal Unique Identifier (UUID) [65](#page-78-1) **Allgemeine** Probleme [90](#page-103-0) Anfordern [61–](#page-74-0)[62](#page-75-0) Angepasste Unterstützungswebseite [1285](#page-1298-0) Anmelden [62](#page-75-1) Anmerkungen [6](#page-19-1) Anmerkungen, wichtige [1288](#page-1301-0) **Anschluss** Bildschirm Vorderseite [20](#page-33-0) USB [20](#page-33-0) Anschlüsse Extern [32](#page-45-0) Intern [31](#page-44-0) Zusatzeinrichtungen auf der Systemplatine [34](#page-47-0) Anschlüsse für Erweiterungssteckplätze für PCI-Adapterkarten [41](#page-54-0) Anschlüsse für Zusatzeinrichtungen Systemplatine [34](#page-47-0) Anschlüsse für Zusatzeinrichtungen auf der Systemplatine [34](#page-47-0) Anweisungen Business Partner [364](#page-377-0) Anzeige [22](#page-35-0)  DVD-Laufwerkbetrieb [20](#page-33-0) Festplattenlaufwerkbetrieb [20](#page-33-0) Festplattenlaufwerkstatus [20](#page-33-0) IMM2-Überwachungssignal [82](#page-95-0) RTMM-Überwachungssignal [82](#page-95-0)

Start [22](#page-35-0) Systemfehler [22](#page-35-0) Systeminformationsanzeige [22](#page-35-0) Systemposition [22](#page-35-0) Anzeigefehler [99](#page-112-0) **Anzeigen** Adapterkartenbaugruppe [43](#page-56-1) Auf der PCI-Adapterkarte [83](#page-96-0) Gleichstromnetzteil [80](#page-93-0) Netzteil [77](#page-90-0) Systemplatine [40](#page-53-0) Wechselstromnetzteil [77](#page-90-1) Anzeigen des Ereignisprotokolls [84](#page-97-0) Anzeigen des Gleichstromnetzteils [80](#page-93-0) Anzeigen des Wechselstromnetzteils [77](#page-90-1) Arbeiten am Server durchführen Einschalten [333](#page-346-0) ASM-Ereignisprotokoll [84](#page-97-0) Assertion-Ereignis, Systemereignisprotokoll [83](#page-96-1) Aufladungsempfindliche Einheiten Umgang [334](#page-347-0) Ausschalten des Servers [47](#page-60-0) Außerband [126](#page-139-1) Austauschbare Serverkomponenten [129](#page-142-0) austauschen Adapter [227](#page-240-0)[–228,](#page-241-0) [234](#page-247-0) Bausatz für zwei Festplattenlaufwerke an der Rückseite [235](#page-248-0) Adapterkartenbaugruppe [219](#page-232-0) Bausatz für zwei Festplattenlaufwerke an der Rückseite [240](#page-253-0) Bedienerinformationsanzeige [304](#page-317-0) CRUs der Stufe 1 [182](#page-195-0) CRUs der Stufe 2 [308](#page-321-0) Dedizierten Slotless-RAID-Controller [222](#page-235-0) DIMM [208](#page-221-0) EIA [256](#page-269-0) Hot-Swap-Festplattenlaufwerk [190](#page-203-0) Hot-Swap-Gleichstromnetzteil [276](#page-289-0) Hot-Swap-Lüfter [212](#page-225-0) Hot-Swap-Wechselstromnetzteil [270](#page-283-0) Kabel für optisches Laufwerk [195](#page-208-0) Komponenten [163](#page-176-0) Kühlkörper [314](#page-327-0) LCD-Systeminformationsanzeige [297](#page-310-0) Lüfterrahmenbaugruppe [210](#page-223-0) Luftführung [183](#page-196-0) Mikroprozessor [314](#page-327-0) Netzteiladaptermodul [185](#page-198-0) Obere Abdeckung [181](#page-194-0) optionales ServeRAID-Adapterspeichermodul [308](#page-321-1) Optisches Laufwerk [198](#page-211-0) Remote angebundener Akku für RAID-Adapter [237](#page-250-0) Rückwandbaugruppe für Simple-Swap-Laufwerke [285](#page-298-0) Rückwandplatine für Hot-Swap-Laufwerke [282](#page-295-0) SD-Adapter [293](#page-306-0) Sicherheitsfrontblende [306](#page-319-0) Sicherungsmodul für Kühlkörper [325](#page-338-0) Simple-Swap-Festplattenlaufwerke [192](#page-205-0) Strukturteile [179](#page-192-0) Systembatterie [291](#page-304-0) Systemplatine [328](#page-341-0) USB-Hypervisor-Flash-Einheit [288](#page-301-0) Vordere USB-Baugruppe [187](#page-200-0)<br>stralia Class A Statement 1290 Australia Class A Statement Automatisierte Bootblock-Wiederherstellung (ABR) [126](#page-139-0)

#### B

Baugruppe mit Light-Path-LCD-Bedienanzeige Entfernen [213](#page-226-0) Installieren [215](#page-228-0) Bausatz für 8 x 2,5-Zoll-Hot-Swap-Festplattenlaufwerke Installieren [338](#page-351-0) Bausatz für 8 x 2,5-Zoll-Hot-Swap-Festplattenlaufwerke installieren [338](#page-351-0) Bausatz für 8 x 2,5-Zoll-Hot-Swap-Festplattenlaufwerke mit Expander Installieren [345](#page-358-0) Bausatz für 8 x 2,5-Zoll-Hot-Swap-Festplattenlaufwerke mit Expander installieren [345](#page-358-0) Bausatz für zwei Festplattenlaufwerke an der Rückseite austauschen [240](#page-253-0) Entfernen [239](#page-252-0) Bauteile, elektrostatisch empfindliche Umgang [334](#page-347-0) Bedienerinformationsanzeige austauschen [304](#page-317-0) Entfernen [303](#page-316-0) Steuerelemente und Anzeigen [22](#page-35-0) Bemerkungen und Hinweise [6](#page-19-1) Betriebsanzeige [22](#page-35-0), [46](#page-59-0) Bildschirmanschluss Vorderseite [20](#page-33-0) Boot Manager [59](#page-72-0) Brücke UEFI-Bootblock-Wiederherstellung [124](#page-137-0) Brücken Systemplatine [36](#page-49-0)

## C

Call-Home-Funktion Electronic Service Agent [89](#page-102-1) Call-Home-Tools [89](#page-102-2) Canada Class A Electronic Emission Statement [1290](#page-1303-1) China Class A Electronic Emission Statement [1293](#page-1306-0) **Controller** Ethernet [63](#page-76-0)

# D

Datenerfassung [71](#page-84-0) Datenträgergehäuse Entfernen [213](#page-226-0) Installieren [215](#page-228-0) Deassertion-Ereignis, Systemereignisprotokoll [83](#page-96-1) Dedizierten Slotless-RAID-Controller austauschen [222](#page-235-0) Entfernen [221](#page-234-0) Deutschland – Hinweis zur Klasse A [1291](#page-1304-0) Diagnose Programmübersicht [86](#page-99-0) Diagnosecodes und -nachrichten POST/UEFI [1113](#page-1126-0) Diagnosedaten senden [364,](#page-377-1) [1284](#page-1297-0) Diagnosefeld "Light Path Diagnostics" Position der [20](#page-33-0) Diagnoseprogramm DSA-Preboot [14](#page-27-0) Diagnoseprogramm "Dynamic System Analysis (DSA) Preboot" [14](#page-27-0) Dienstprogramm, Konfiguration [50](#page-63-0)  Starten [54](#page-67-0) Verwenden [53](#page-66-0) DIMM 2DPC (Two-DIMM-Per-Channel) Anforderung [202](#page-215-0)<br>stauschen 208 austauschen

Entfernen [201](#page-214-0) Installieren [202](#page-215-0) Speicher 2DPC (Two-DIMM-Per-Channel) [202](#page-215-0) DIMM-Installationsreihenfolge [205](#page-218-0) Ersatzspeicherbankfunktion [207](#page-220-0) Speicherkanalspiegelung [206](#page-219-0) Dokumentation Aktualisierungen [1](#page-14-0)<br>Verwenden 1284 Verwenden DSA [364](#page-377-0)  Format der Textnachrichten [88](#page-101-0) Programm, Übersicht [86](#page-99-0) Testprotokoll, Anzeige [88](#page-101-1) DSA-Preboot [76,](#page-89-0) [87](#page-100-0) DSA-Protokoll [83](#page-96-1) DSA, Daten senden [364](#page-377-1), [1284](#page-1297-0) DVD Betriebsanzeige [20](#page-33-0) Entnahmetaste [20](#page-33-0) DVD-Laufwerk Probleme [89](#page-102-3) Dynamic System Analysis [364](#page-377-0)

# E

EIA austauschen [256](#page-269-0) Entfernen [246](#page-259-0) Einführung [1](#page-14-0) Einschalten des Servers [46](#page-59-1) Electronic Service Agent [89](#page-102-1) Enterprise X-Architecture-Technologie [14](#page-27-0) Entfernen Adapter [223](#page-236-0), [226](#page-239-0) Adapterkartenbaugruppe [217](#page-230-0) Baugruppe mit Light-Path-LCD-Bedienanzeige [213](#page-226-0) Bausatz für zwei Festplattenlaufwerke an der Rückseite [239](#page-252-0) Bedienerinformationsanzeige [303](#page-316-0) Datenträgergehäuse [213](#page-226-0) Dedizierten Slotless-RAID-Controller [221](#page-234-0) DIMM [201](#page-214-0) EIA [246](#page-259-0) Hot-Swap-Festplattenlaufwerk [188](#page-201-0)<br>Hot-Swap-Gleichstromnetzteil 273 Hot-Swap-Gleichstromnetzteil Hot-Swap-Lüfter [211](#page-224-0) Hot-Swap-Wechselstromnetzteil [268](#page-281-0) Kabel für optisches Laufwerk [194](#page-207-0) Komponenten [163](#page-176-0) Kühlkörper [309](#page-322-0) LCD-Systeminformationsanzeige [294](#page-307-0) Lüfterrahmenbaugruppe [209](#page-222-0) Luftführung [182](#page-195-1) Mikroprozessor [309](#page-322-0) Netzteiladaptermodul [184](#page-197-0) Obere Abdeckung [179](#page-192-1) optionales ServeRAID-Adapterspeichermodul [307](#page-320-0) Optisches Laufwerk [197](#page-210-0) Remote angebundener Akku für RAID-Adapter [236](#page-249-0) Rückwandbaugruppe für Simple-Swap-Laufwerke [281,](#page-294-0) [284](#page-297-0) Rückwandplatine für Hot-Swap-Laufwerke [281,](#page-294-0) [284](#page-297-0) SD-Adapter [293](#page-306-1) Sicherheitsfrontblende [306](#page-319-1) Sicherungsmodul für Kühlkörper [324](#page-337-0) Simple-Swap-Festplattenlaufwerke [191](#page-204-0) Speichermodul [201](#page-214-0) Systembatterie [288](#page-301-1) Systemplatine [325](#page-338-1) USB-Hypervisor-Flash-Einheit [287](#page-300-0) Vordere USB-Baugruppe [186](#page-199-0) Entriegelungshebel für Bedienerinformationsanzeige [20](#page-33-0) Ereignisprotokoll [83](#page-96-1)  Anzeigen [84](#page-97-1)

Ereignisprotokoll des Betriebssystems [83](#page-96-1)[–84](#page-97-0) Ereignisprotokoll, Selbsttest beim Einschalten (POST) [83](#page-96-1) Ereignisprotokoll, System [83](#page-96-1) Ereignisprotokolle Inhalt löschen [85](#page-98-0) Ereignisprotokolle, Verfahren zum Anzeigen [84](#page-97-0) Erfassung von Daten [71](#page-84-0) Erkennungstaste [22](#page-35-0) Ersatzspeicherbankfunktion Beschreibung [207](#page-220-0) DIMM-Belegungsreihenfolge [207](#page-220-0) Ersatzspeicherbankmodus [207](#page-220-0) Ethernet [14](#page-27-0)  Controller [121](#page-134-0) Ethernet-Controller-Konfiguration [50](#page-63-0) Ethernet-Unterstützung [14](#page-27-0) Externe Anschlüsse [32](#page-45-0)

#### F

FCC-Klasse A, Hinweis [1290](#page-1303-2) Features on Demand [14](#page-27-0) Fehler Format, DSA-Code [88](#page-101-0) Fehler am seriellen Anschluss [114](#page-127-0) Fehler am USB-Anschluss [117](#page-130-0) Fehler an Zusatzeinrichtungen [103](#page-116-0) Fehler bei der Stromversorgung [103](#page-116-1), [118](#page-131-0) Fehlerbehebung [71](#page-84-1)  Symptom [89](#page-102-4) Fehlercodes und -nachrichten IMM2 [365](#page-378-0) Fehlerdiagnose Integrierte Programme starten [87](#page-100-1) Tools, Überblick [76](#page-89-0) Fehlersymptome Allgemeine [90](#page-103-0) Bildschirm [99](#page-112-0), [117](#page-130-1) DVD-Laufwerk [89](#page-102-3) Festplattenlaufwerk [91](#page-104-0) Hypervisor-Flash-Einheit [93](#page-106-0) Maus [95](#page-108-0) Mikroprozessor [98](#page-111-0) Netzverbindung [102](#page-115-0) Serieller Anschluss [114](#page-127-0) ServerGuide [115](#page-128-0) Software [117](#page-130-2) Speicher [96](#page-109-0) Sporadisch auftretende [94](#page-107-0) Strom [103](#page-116-1) Tastatur [95](#page-108-0) USB-Anschluss [117](#page-130-0) USB-Einheit [95](#page-108-0) Zusatzeinrichtungen [103](#page-116-0) Fernpräsenzfunktion Verwenden [61](#page-74-1) Festplattenlaufwerk Aktivitätsanzeige [20](#page-33-0) Probleme [91](#page-104-0) Statusanzeige [20](#page-33-0) Firmware Aktualisierungen [1](#page-14-0) Firmware aktualisieren [49](#page-62-0) Firmware, Server, wiederherstellen [124](#page-137-0) Firmwareaktualisierungen [1](#page-14-0) Führung Hardware-RAID-Kabel [164,](#page-177-1) [167](#page-180-0), [170,](#page-183-0) [174](#page-187-0), [176](#page-189-0) Konfigurationskabel [164,](#page-177-1) [167](#page-180-0), [170,](#page-183-0) [174](#page-187-0), [176](#page-189-0) Netzkabel [164,](#page-177-1) [167](#page-180-0), [170,](#page-183-0) [174](#page-187-0), [176](#page-189-0) Funktion "Light Path Diagnostics" [14](#page-27-0) Funktion zur Speicherung der Systemabsturzanzeige [61](#page-74-1)  Übersicht [61](#page-74-1)

#### G

Gase, Verunreinigung [1289](#page-1302-0) Gefahr, Hinweise [6](#page-19-1) Gehäuseentriegelungshebel [20](#page-33-0) Geräuschemissionen [6](#page-19-0) Gewicht [6](#page-19-0) Gleichstromnetzteil Anzeigen [80](#page-93-0) Größe [6](#page-19-0)

## H

Hardware konfigurieren [50](#page-63-0) Hardware-RAID-Kabel Führung [164,](#page-177-1) [167](#page-180-0), [170,](#page-183-0) [174](#page-187-0), [176](#page-189-0) Herkömmliches Betriebssystem Anforderung [52](#page-65-0) Herunterfahren des Servers [47](#page-60-0) Hilfe Diagnosedaten senden [364,](#page-377-1) [1284](#page-1297-0) Quellen [1283](#page-1296-1) Über das World Wide Web [1284](#page-1297-1) Hilfe anfordern [1283](#page-1296-1) Hinweis zu Bestimmungen zur Telekommunikation [1290](#page-1303-3) Hinweis zur elektromagnetischen Verträglichkeit (Klasse A) [1290](#page-1303-2) Hinweise [1287](#page-1300-1)  Elektromagnetische Verträglichkeit [1290](#page-1303-2) FCC, Klasse A [1290](#page-1303-2) Hinweise und Bemerkungen [6](#page-19-1) Hot-Swap-Festplattenlaufwerk austauschen [190](#page-203-0) Hot-Swap-Festplattenlaufwerke Entfernen [188](#page-201-0) Hot-Swap-Gleichstromnetzteil austauschen [276](#page-289-0) Hot-Swap-Lüfter austauschen [212](#page-225-0) Entfernen [211](#page-224-0) Hot-Swap-Wechselstromnetzteil austauschen [270](#page-283-0) Entfernen [268](#page-281-0) Hypervisor-Flash-Einheit Probleme [93](#page-106-0)

# I

IMM-Hostname [61](#page-74-0) IMM2 [50](#page-63-0) Fehlernachrichten [365](#page-378-0) IMM2-Überwachungssignal Anzeige [82](#page-95-0) IMM2-Webschnittstelle [62](#page-75-1) Inband Methode zur automatisierten Bootblock-Wiederherstellung [126](#page-139-2) Methode zur manuellen Wiederherstellung [124](#page-137-1) Information Center [1284](#page-1297-1) Installation Richtlinien [331](#page-344-0) Installationsrichtlinien [331](#page-344-0) Installieren 2,5-Zoll-Baugruppe für den erweiterten Betrieb [362](#page-375-0) Baugruppe mit Light-Path-LCD-Bedienanzeige [215](#page-228-0) Bausatz für 8 x 2,5-Zoll-Hot-Swap-Festplattenlaufwerke [338](#page-351-0) Bausatz für 8 x 2,5-Zoll-Hot-Swap-Festplattenlaufwerke mit Expander [345](#page-358-0) Datenträgergehäuse [215](#page-228-0) DIMM [202](#page-215-0) Komponenten [163](#page-176-0)

Satz mit thermischer PCIe-Lösung [361](#page-374-0) ServeRAID-Bausatz für 8 x 2,5-Zoll-Simple-Swap-Festplattenlaufwerke [334](#page-347-1) ServeRAID-Bausatz für 8 x 3,5-Zoll-Simple-Swap-Festplattenlaufwerke [336](#page-349-0) Speichermodul [202](#page-215-0) Upgrade-Kit für 4 x 2,5-Zoll-NVMe-PCIe-SSD [351](#page-364-0) Zusatzeinrichtungen [331](#page-344-1) Integrated Management Module Übersicht [14](#page-27-0) Verwenden [59](#page-72-1) Integrated Management Module II Ereignisprotokoll [83–](#page-96-1)[84](#page-97-0) Fehlernachrichten [365](#page-378-0) Programme [50](#page-63-0) Integrierten Hypervisor Verwenden [63](#page-76-1) Interne Anschlüsse [31](#page-44-0) IP-Adresse für IMM [62](#page-75-0) IPMI-Ereignisprotokoll [83](#page-96-1)[–84](#page-97-0) IPMItool [84](#page-97-0)

#### J

Japanische EMC-Konformitätserklärung [1292](#page-1305-0)

# K

Kabel für optisches Laufwerk austauschen [195](#page-208-0) Entfernen [194](#page-207-0) Kabelverbindung für 2,5-Zoll-Festplattenlaufwerke [164](#page-177-0) Klasse A, Hinweis zur elektromagnetischen Verträglichkeit [1290](#page-1303-2) Komponenten Server [29](#page-42-0), [129](#page-142-0) Konfiguration Anweisungen [49](#page-62-1) CD ServerGuide Setup und Installation [49](#page-62-0) Informationen [49](#page-62-1) Nx-Bootfehler [127](#page-140-0) Setup Utility [49](#page-62-0) Konfiguration der Hardware [50](#page-63-0) Konfigurationskabel Führung [164](#page-177-1), [167,](#page-180-0) [170](#page-183-0), [174,](#page-187-0) [176](#page-189-0) Konfigurationsprogramme [50](#page-63-0) Konfigurieren mit ServerGuide [52](#page-65-0) RAID-Arrays [64](#page-77-2) Konformitätserklärung zur EMV-Richtlinie der EU [1290](#page-1303-4) Korea Class A Electronic Emission Statement [1292](#page-1305-1) Kühlkörper austauschen [314](#page-327-0) Entfernen [309](#page-322-0) Kühlung [14](#page-27-0)

#### L

LCD Systeminformationsanzeige [23](#page-36-0) LCD-Systeminformationsanzeige [23](#page-36-0)  austauschen [297](#page-310-0) Entfernen [294](#page-307-0) Leistungsmerkmale des Servers [14](#page-27-0) Lenovo Lenovo XClarity Essentials OneCLI [14](#page-27-0) Lenovo XClarity Administrator [14](#page-27-0) Aktualisieren [65](#page-78-0) Lenovo XClarity Energy Manager [14](#page-27-0) Lenovo XClarity Essentials OneCLI-Programm Übersicht [64](#page-77-3)

Lokales Netz (LAN) [14](#page-27-0) Lüfter [14](#page-27-0) Lüfterrahmenbaugruppe austauschen [210](#page-223-0) Entfernen [209](#page-222-0) Luftführung austauschen [183](#page-196-0) Entfernen [182](#page-195-1)

# M

Marken [1288](#page-1301-1) Material, Verbrauchs- [159](#page-172-0) Menüoptionen Setup Utility [54](#page-67-1) Methode [126](#page-139-1) Methoden, Anzeigen von Ereignisprotokollen [84](#page-97-0) Mikroprozessor 14<br>austauschen 314 austauschen Entfernen [309](#page-322-0) Probleme [98](#page-111-0) Modellname Position der [122](#page-135-0) Modus mit gespiegelten Kanälen [206](#page-219-0)

# N

Nachrichten, Diagnose POST/UEFI [1113](#page-1126-0) Netzkabel [160](#page-173-0) Führung [164](#page-177-1), [167,](#page-180-0) [170](#page-183-0), [174,](#page-187-0) [176](#page-189-0) Netzteil Anzeigen [77](#page-90-0) Netzteiladaptermodul austauschen [185](#page-198-0) Entfernen [184](#page-197-0) Netzteilanzeigen [77](#page-90-0) New Zealand Class A Statement [1290](#page-1303-0) Nicht dokumentierte Fehler [74](#page-87-0) NMI-Schalter [26](#page-39-0) NOS-Installation mit ServerGuide [53](#page-66-1) ohne ServerGuide [53](#page-66-2) Nx-Bootfehler [127](#page-140-0)

# O

Obere Abdeckung austauschen [181](#page-194-0) Entfernen [179](#page-192-1) OneCLI-Protokoll [84](#page-97-0) Onlinedokumentation [1](#page-14-0) Optionales ServeRAID-Adapterspeichermodul, Entfernung [307](#page-320-0) Optionales ServeRAID-Adapterspeichermodul, Installation [308](#page-321-1) Optisches Laufwerk austauschen [198](#page-211-0) Entfernen [197](#page-210-0)

#### P

Paste, Wärmeleitung [323](#page-336-0) PCI-Adapterkarte Position der Anzeigen [83](#page-96-0) Steckplatzanschlüsse [41](#page-54-0) Personalisierte Unterstützungswebseite erstellen [1285](#page-1298-0) Positionen der Erweiterungssteckplätze [28](#page-41-0) Positionen der Erweiterungssteckplätze für PCI-Adapterkarten [28](#page-41-0)

POST Ereignisprotokoll [84](#page-97-1) POST-Ereignisprotokoll [83](#page-96-1) POST/UEFI Diagnosecodes [1113](#page-1126-0) Probleme Allgemeine [90](#page-103-0) Bildschirm [99](#page-112-0), [117](#page-130-1) DVD-Laufwerk [89](#page-102-3) Ethernet-Controller [121](#page-134-0) Festplattenlaufwerk [91](#page-104-0) Hypervisor-Flash-Einheit [93](#page-106-0) IMM2 [365](#page-378-0) Maus [95](#page-108-0) Mikroprozessor [98](#page-111-0) Netzverbindung [102](#page-115-0) Serieller Anschluss [114](#page-127-0) ServerGuide [115](#page-128-0) Software [117](#page-130-2) Speicher [96](#page-109-0) Sporadisch auftretende [94](#page-107-0) Strom [103,](#page-116-1) [118](#page-131-0) Tastatur [95](#page-108-0) Unbestimmte [122](#page-135-1) USB-Anschluss [117](#page-130-0) Zusatzeinrichtungen [103](#page-116-0) Produktmerkmale [6](#page-19-0) ServerGuide [52](#page-65-1) Produktservice in Taiwan [1285](#page-1298-1) Produktservice, Taiwan [1285](#page-1298-1) Programm Lenovo XClarity Essentials OneCLI [64](#page-77-3) Programm "Boot Manager" [50](#page-63-0) Prozedur, Prüf- [75](#page-88-0) Prüfprozedur [74](#page-87-1) Durchführen [75](#page-88-0)

#### R

Rack Spezifikationen [13](#page-26-0) RAID-Adapter Remote angebundener Akku austauschen [237](#page-250-0) Entfernen [236](#page-249-0) RAID-Arrays Konfigurieren [64](#page-77-2) RAS-Funktionen, Server [18](#page-31-0) Redundant Ethernet-Funktionen [18](#page-31-0) Ethernet-Verbindung [14](#page-27-0) Hot-Swap-Netzteile [18](#page-31-0) Kühlung [14](#page-27-0) NIC [14](#page-27-0) Referenzliteratur [5](#page-18-0) Remote angebundener Akku, RAID-Adapter austauschen [237](#page-250-0) Entfernen [236](#page-249-0) **Richtlinien** Installation von Zusatzeinrichtungen [331](#page-344-0) Systemzuverlässigkeit [333](#page-346-1) Richtlinien zur Systemzuverlässigkeit [333](#page-346-1) RTMM-Überwachungssignal Anzeige [82](#page-95-0) Rückansicht Anschlüsse [26](#page-39-0) Anzeigenposition [26](#page-39-0) **Rückseite** Ansicht [26](#page-39-0) Rückwandbaugruppe für Simple-Swap-Laufwerke austauschen [285](#page-298-0) Rückwandplatine für Hot-Swap-Laufwerke [285](#page-298-0) Entfernen [281](#page-294-0), [284](#page-297-0)

Rückwandplatine für Hot-Swap-Laufwerke austauschen [285](#page-298-0) Rückwandbaugruppen für 2,5-Zoll-Simple-Swap-Festplattenlaufwerke [43](#page-56-0) Rückwandbaugruppen für 3,5-Zoll-Simple-Swap-Festplattenlaufwerke [43](#page-56-0) Rückwandbaugruppen und Rückwandplatinen für 2,5- Zoll-/3,5-Zoll-Simple-Swap-/Hot-Swap-Festplattenlaufwerke [43](#page-56-0) Rückwandplatine für Hot-Swap-Laufwerke austauschen [282](#page-295-0) Rückwandbaugruppe für Simple-Swap-Laufwerke [282](#page-295-0) Entfernen [281](#page-294-0), [284](#page-297-0) Rückwandbaugruppe für Simple-Swap-Laufwerke austauschen [282](#page-295-0) Rückwandplatine für Laufwerk, 12 x 3,5-Zoll Verkabelung [176](#page-189-0) Rückwandplatine für Laufwerk, 16 x 2,5-Zoll-Hot-Swap Verkabelung [167](#page-180-0) Rückwandplatine für Laufwerk, 24 x 2,5-Zoll-Hot-Swap Verkabelung [170](#page-183-0) Rückwandplatine für Laufwerk, 8 x 2,5-Zoll-Hot-Swap Verkabelung Rückwandplatine für Laufwerk, 8 x 3,5-Zoll Verkabelung [174](#page-187-1) Rückwandplatine für Laufwerke, 3,5-Zoll Verkabelung [174](#page-187-0) Russia Class A Electronic Emission Statement [1293](#page-1306-1)

#### S

Safety Information (Sicherheitsinformationen) [6](#page-19-1) Satz mit thermischer PCIe-Lösung Installieren [361](#page-374-0) Satz mit thermischer PCIe-Lösung installieren [361](#page-374-0) **Schalter** Systemplatine [36](#page-49-0) Schiene Spezifikationen [13](#page-26-0) SD-Adapter Entfernen [293](#page-306-1) **Seriennummer** Position der [122](#page-135-0) Server ausschalten [47](#page-60-0) einschalten [46](#page-59-1) Leistungsmerkmale [14](#page-27-0) Stromversorgungsmerkmale [46](#page-59-0) Server herunterfahren [47](#page-60-0) Server konfigurieren [49](#page-62-0) Server-Firmware, wiederherstellen [124](#page-137-0) Server, Sicherungskopie der Firmware Starten [59](#page-72-2) ServeRAID-Bausatz für 8 x 2,5-Zoll-Simple-Swap-Festplattenlaufwerke Installieren [334](#page-347-1) ServeRAID-Bausatz für 8 x 2,5-Zoll-Simple-Swap-Festplattenlaufwerke installieren [334](#page-347-1) ServeRAID-Bausatz für 8 x 3,5-Zoll-Simple-Swap-Festplattenlaufwerke Installieren [336](#page-349-0) ServeRAID-Bausatz für 8 x 3,5-Zoll-Simple-Swap-Festplattenlaufwerke installieren [336](#page-349-0) ServeRAID-Unterstützung [14](#page-27-0) ServerGuide [14](#page-27-0)  CD "Setup and Installation" [49](#page-62-0) Installieren [52](#page-65-0) NOS-Installation [53](#page-66-1)<br>Produktmerkmale 52 Produktmerkmale Verwenden [52](#page-65-2) ServerGuide-CD [1](#page-14-0) Serverkomponenten [29,](#page-42-0) [129](#page-142-0)

**Serverkonfiguration** 

Aktualisieren [363](#page-376-0) Service und Unterstützung bevor Sie sich an den Kundendienst wenden [1283](#page-1296-2) Hardware [1285](#page-1298-2) Software [1285](#page-1298-3) Service-Bulletins [74](#page-87-2) Setup Utility 49-[50](#page-63-0) Menüoptionen [54](#page-67-1) Starten [54](#page-67-0) Verwenden [53](#page-66-0) Sicherheit [v](#page-6-0) Sicherheitsfrontblende austauschen [306](#page-319-0) Entfernen [306](#page-319-1) Sicherheitsfrontblende, austauschen [306](#page-319-0) Sicherheitsfrontblende, entfernen [306](#page-319-1) Sicherheitshinweise [v](#page-6-0)[–vi](#page-7-0) Sicherung der Firmware Starten [59](#page-72-2) Sicherungsmodul für Kühlkörper austauschen [325](#page-338-0) Entfernen [324](#page-337-0) Simple-Swap-Festplattenlaufwerke austauschen [192](#page-205-0) Entfernen [191](#page-204-0) SMP [14](#page-27-0) Softwarefehler [117](#page-130-2) Speicher [14](#page-27-0) Speicherkanalspiegelung Beschreibung [206](#page-219-0) DIMM-Belegungsreihenfolge [206](#page-219-0) Speichermodul Entfernen [201](#page-214-0) Installieren [202](#page-215-0) Speicherunterstützung [14](#page-27-0) Spezifikationen [6](#page-19-0), [13](#page-26-0) Sporadisch auftretende Probleme [94](#page-107-0) Starten Setup Utility [54](#page-67-0) Sicherung der Firmware [59](#page-72-2) Staubpartikel, Verunreinigung [1289](#page-1302-0) Steckplatzanschlüsse PCI-Adapterkarte [41](#page-54-0) Steckplätze für PCI-Adapter Installationskonfigurationen [227](#page-240-0) unterstützte Konfigurationen [227](#page-240-0) Steuerelemente und Anzeigen Bedienerinformationsanzeige [22](#page-35-0) Steuerelemente, Anzeigen und Stromversorgung [20](#page-33-1) Steuerelemente, Anzeigen und Stromversorgung des Servers [20](#page-33-1) Strom Netzschalter [22](#page-35-0) Stromversorgungsmerkmale Server [46](#page-59-0) Strukturteile [159](#page-172-0) Symmetrischer Mehrprozessorbetrieb [14](#page-27-0) System Fehleranzeige, Vorderseite [22](#page-35-0) Informationsanzeige [22](#page-35-0) Positionsanzeige an der Vorderseite [22](#page-35-0) **Systembatterie** austauschen [291](#page-304-0) Entfernen [288](#page-301-1) Systemereignisprotokoll [83](#page-96-1)[–84](#page-97-1) Systemereignisprotokoll, Assertion-Ereignis [83](#page-96-1) Systemereignisprotokoll, Deassertion-Ereignis [83](#page-96-1) Systemimpulsanzeigen [82](#page-95-0) Systemplatine Anzeigen [40](#page-53-0) austauschen [328](#page-341-0) Brücken [36](#page-49-0) Entfernen [325](#page-338-1) Externe Anschlüsse [32](#page-45-0)

interne Anschlüsse [31](#page-44-0) Schalter [36](#page-49-0) Tasten [36](#page-49-0) Systemverwaltung [14](#page-27-0)

#### T

Taiwanesische BSMI RoHS-Erklärung [1294](#page-1307-0) Taiwanesische Einhaltungserklärung zur elektromagnetischen Verträglichkeit für die Klasse A [1293](#page-1306-2) Taste, Erkennung [22](#page-35-0) Tasten Systemplatine [36](#page-49-0)<br>ile, Struktur- 159 Teile, Struktur-Teileliste [129](#page-142-1) Telefonnummern [1285](#page-1298-3) Telefonnummern für Hardware-Service und -Unterstützung [1285](#page-1298-2) Telefonnummern, Software-Service und -Unterstützung [1285](#page-1298-3) Testprotokoll, Anzeige [88](#page-101-1) Tools, Call-Home-Funktion [89](#page-102-2) Tools, Diagnose [76](#page-89-0)

# U

UEFI Bootblock-Wiederherstellung, Brücke [124](#page-137-0) Umgang mit aufladungsempfindlichen Einheiten [334](#page-347-0) Unbestimmte Probleme [122](#page-135-1) Unterstützung für VMware-Hypervisor [50](#page-63-0) Unterstützungswebseite, angepasste [1285](#page-1298-0) UpdateXpress [49](#page-62-0) Upgrade-Kit für 4 x 2,5-Zoll-NVMe-PCIe-SSD installieren [351](#page-364-0) USB Anschluss [20](#page-33-0) USB-Hypervisor-Flash-Einheit austauschen [288](#page-301-0) Entfernen [287](#page-300-0)

#### V

Verbrauchsmaterial [159](#page-172-0) Vereinigte Staaten, Hinweis zur FCC-Klasse A [1290](#page-1303-2) Verfügbarkeit, Server [18](#page-31-0) Verkabelung [163](#page-176-1) Rückwandplatine für 12 x 3,5-Zoll-Laufwerke [176](#page-189-0) Rückwandplatine für 16 x 2,5-Zoll-Hot-Swap-Laufwerke [167](#page-180-0) Rückwandplatine für 24 x 2,5-Zoll-Hot-Swap-Laufwerke [170](#page-183-0) Rückwandplatine für 3,5-Zoll-Festplattenlaufwerke [174](#page-187-0) Rückwandplatine für 8 x 2,5-Zoll-Hot-Swap-Laufwerke [164](#page-177-1) Rückwandplatine für 8 x 3,5-Zoll-Laufwerke [174](#page-187-1) VGA [163](#page-176-2) Veröffentlichungen online [1](#page-14-0) Produktdaten [1](#page-14-0) Verunreinigung, Staubpartikel und Gase [1289](#page-1302-0) Verwaltung, System [14](#page-27-0) Verwenden Fernpräsenzfunktion [61](#page-74-1) Integrated Management Module [59](#page-72-1) Integrierten Hypervisor [63](#page-76-1) Setup Utility [53](#page-66-0) Volksrepublik China: Hinweis zur elektromagnetischen Verträglichkeit zur Klasse A [1293](#page-1306-0) Vor dem Installieren eines herkömmlichen Betriebssystems [52](#page-65-0) Vorderansicht Anschlüsse [20](#page-33-0) Anzeigenposition [20](#page-33-0)

Vordere USB-Baugruppe austauschen [187](#page-200-0) Entfernen [186](#page-199-0) Vorderseite Ansicht [20](#page-33-0) Vorsicht, Hinweise [6](#page-19-1)

#### W

Wake on LAN-Funktion [46](#page-59-1) Wärmeleitpaste [323](#page-336-0) Wartungsfreundlichkeit, Server [18](#page-31-0) Wechselstromnetzteil Anzeigen [77](#page-90-1) Wichtige Anmerkungen [1288](#page-1301-0) Wichtige Hinweise [6](#page-19-1)

Wiederherstellen, Server-Firmware [124](#page-137-0)

#### X

X-Architecture-Technologie [14](#page-27-0)

# Z

Zurückgeben Einheit [163](#page-176-3) Komponente [163](#page-176-3) Zusatzeinrichtungen Installieren [331](#page-344-1) Zuverlässigkeit, Server [18](#page-31-0)

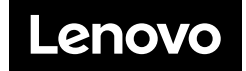